## **SIEMENS**

## **Документация SINUMERIK® 840D sl/840D/840Di/810D**

Обзор системных ошибок **1** Обзор ошибок **2** Список номеров действий **3** Коды ошибок 300500 **4** Реакция системы при ошибках **5 А** Руководство по диагностике<br>
ЕРЕЗКЦИЯ СИСТЕМЫ ПРИ ОШИбКА:<br>
В СТО ДЛЯ СИСТЕМТЕННО ДЛЯ

Приложение

**Руководство по диагностике**

 **6FC5298-7AA20-0PP2** 

#### **Действительно для**

*СЧПУ* SINUMERIK 840D pl/ 840D sl SINUMERIK 840DE pl/ 840D sl (для экспорта) SINUMERIK 840Di SINUMERIK 840DiE (для экспорта) SINUMERIK 810D powerline SINUMERIK 810DE powerline (для экспорта) NERIK 840D PIRAOD SI (для экспорта)

**Выпуск 08/2005** 

#### **Документация SINUMERIK®**

#### **Код тиража**

Приведенные ниже издания появились до данного издания. В графе "Примечание" буквами обозначено, какой статус имеют вышедшие ранее издания.

#### *Обозначение статуса в графе "Примечание":*

- **А ....** новая документация.
- **B ....** перепечатка без изменений с новым заказным номером.
- **C ....** переработанное издание с новой версией.

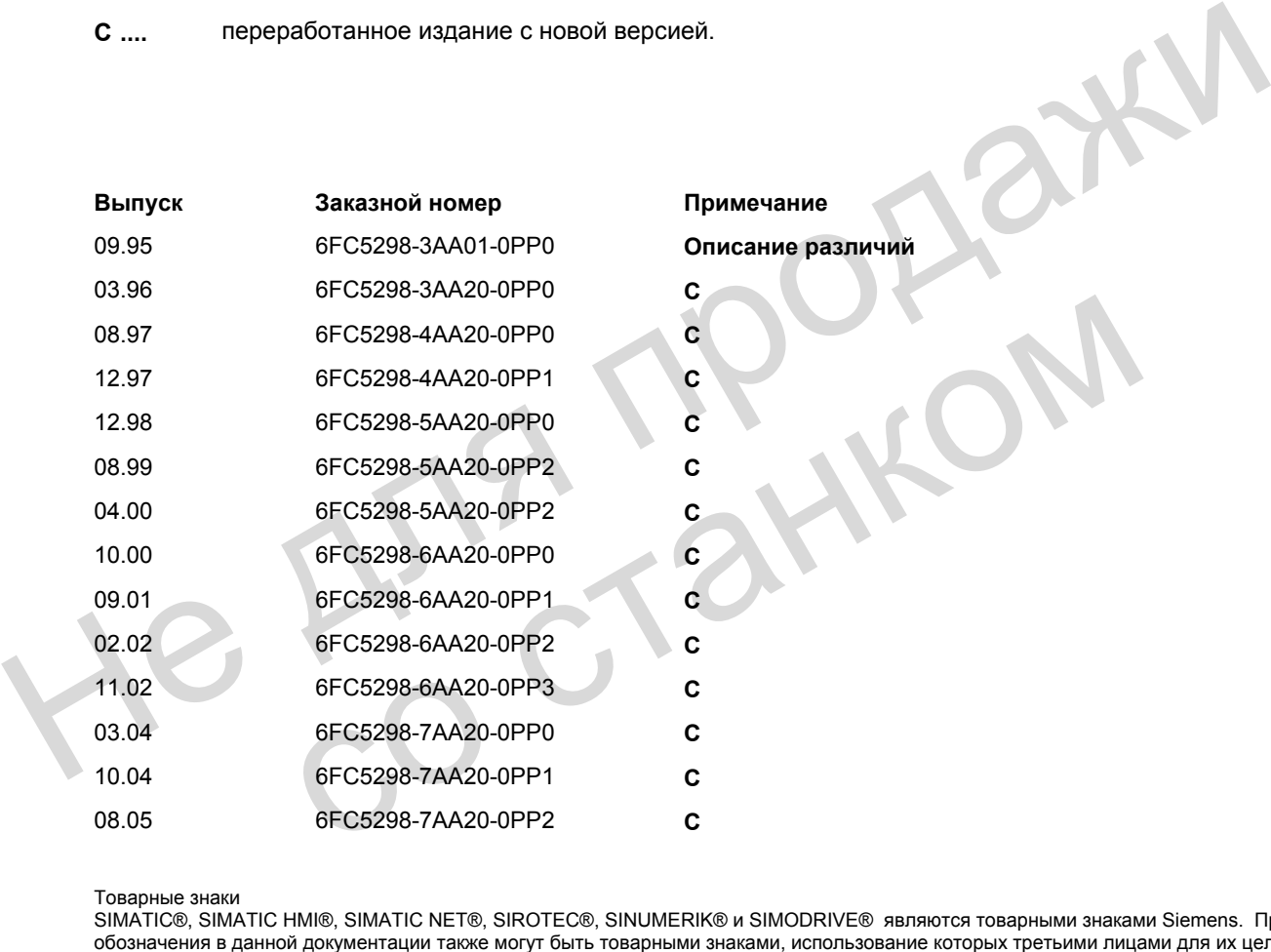

Товарные знаки

SIMATIC®, SIMATIC HMI®, SIMATIC NET®, SIROTEC®, SINUMERIK® и SIMODRIVE® являются товарными знаками Siemens. Прочие обозначения в данной документации также могут быть товарными знаками, использование которых третьими лицами для их целей может нарушить права собственника.

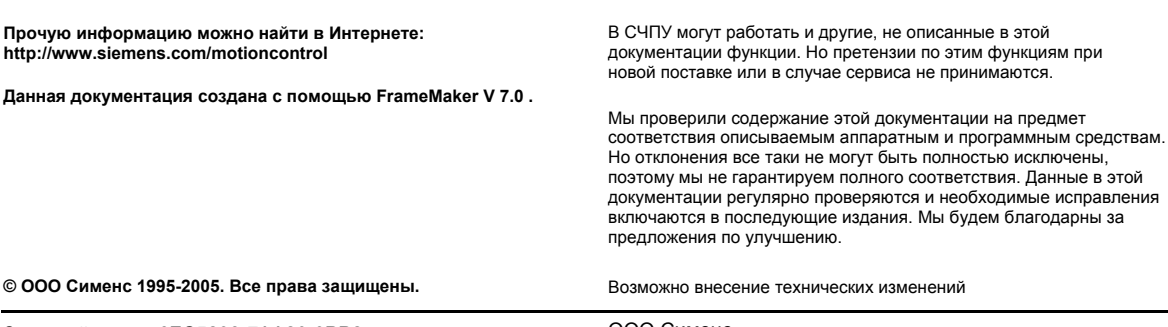

### **Предисловие**

#### **Структура документации**

Документация по SINUMERIK подразделяется на 3 уровня:

- Общая документация
- Документация пользователя
- Документация изготовителя/сервисная документация

Более подробную информацию по иной документации на тему SINUMERIK 840D sl/ 840D/ 840Di/ 810D, а также по документации, действительной для всех СЧПУ SINUMERIK (к примеру, универсальный интерфейс, измерительные циклы), можно получить в представительстве Siemens. • Документация пользователя<br>• Документация изготовителя/сервисная документация<br>• Более подробную информацию по иной документации на тему SINUMERIK 840D<br>• SINUMERIK (к примеру, универсальный интерфейс, измерительные циклы)

Обновляемый ежемесячно обзор документации на всех доступных языках можно найти в Интернете по адресу:

 http://www.siemens.com/motioncontrol Далее "Support" -> "Technische Dokumentation" -> "Druckschriften-Ubersicht"

Интернет-выпуск DOConCD, DOConWEB, находится по адресу: http://www.automation.siemens.com/doconweb

#### **Для кого предназначена эта документация**

Настоящая документация предназначена для изготовителей станков с использованием SINUMERIK 840D sl /840D/840Di/810D, SIMODRIVE 611D и SINAMICS. найти в Интернете по aдpecy:<br>
http://www.siemens.com/motioncontrol<br>
Далее "Support" -> "Technische Dokumentation" -> "Druckschriften-Ubersi<br>
Интернет-выпуск DOConCD, DOConWEB, находится по адресу:<br>
http://www.automation.s

#### **Горячая линия**

Для консультаций просьба обращаться на следующую "горячую линию": A&D Technical Support (Германия) Тел.: +49 (0) 180 5050 - 222 Факс: +49 (0) 180 5050 - 223

E-Mail: mailto:adsupport@siemens.com Internet: http://www.siemens.de/automation/support-request

Техническая поддержка в России: Сименс-Москва Тел.: (495) 737 24 42 Факс: (495) 737 24 90

 В случае вопросов по документации (пожелания, исправления) просьба отправить факс по следующему номеру или E-Mail: E-mail: mailto:mcsupport.ru@siemens.com Internet: http://www.sinumerik.ru Henry are вопросов по документации (пожелания, исправления) просьба<br>
Drayyae вопросов по документации (пожелания, исправления) просьба<br>
E-mail. mailton mesupont.fu@siemens.com<br>
Henret: http://www.sinumerik.ru<br>
Fax-+7 (495

Fax:+7 (495) 737 24 90 E- Mail:mailto:mcsupport.ru@siemens.com

Формуляр факса: см. бланк в конце документации

#### **Предмет данного издания**

Данное описание должно использоваться как справочник. Оно позволяет оператору станка:

- − правильно анализировать особые случаи при эксплуатации станка
- узнать реакцию установки на особый случай
- использовать возможности продолжения работы после особого случая

следовать указаниям на иную документацию.

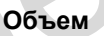

Описание содержит ошибки/сообщения из области ядра ЧПУ (NCK), PLC, а также приводов SIMODRIVE 611D и SINAMICS.

Возможно возникновение ошибок из области HMI/MMC (Man Machine Communication). Они объясняются пользователю в строке ошибок на пульте оператора. В конце они задокументированы как сообщения ММС. редмет данного издания<br>
Данное описание должно использоваться как справочник.<br>
Оно позволяет оператору станка:<br>
- правильно анализировать особые случаи при эксплуатации стани<br>
- узнать реакцию установки на особый случай<br>

Для особых случаев, связанных со встроенным PLC, указываются ссылки на документацию по системе SIMATIC S7-300.

Ошибки в каждой главе располагаются в растущей последовательности их номеров. Последовательность имеет пропуски.

#### **Структура описания ошибки**

Каждая ошибка, состоящая из номера и текста ошибки, описывается 4-мя категориями:

- Объяснение
- Реакция
- Помощь
- Продолжение программы

Более подробные объяснения по категории "Реакция" см. главу: "Реакция системы при ошибках"

Более подробные объяснения по категории "Продолжение программы" см. главу: "Критерии стирания ошибок"

#### **Структура ошибок для диапазона номеров 200 000 - 299 999**

Каждая ошибка (неполадка или предупреждение), состоящая из номера, указания места (опция) и текста ошибки, указывается с дополнительной информацией для следующих категорий: Headwin Christian III Duniokas<br>
Eone подробные объяснения по категории "Продолжение программы" см.<br>
Transy: "Критерии стирания ошибок"<br>
Cтруктура ошибок для диапазона номеров 200 000 - 299 999<br>
Каждая ошибок неполадка или

- Реакция
- Квитирование
- Причина
- Помощь

#### **Примечание**

На индикации ошибки вместо <указания места> показывается следующее:

- Имя оси и номер привода или
- номер шины и Slave соответствующего компонента PROFIBUS-DP

Более подробные объяснения по категории "Реакция"/"Квитирование" см. главу: "Реакция системы при ошибках SINAMICS" • Реакция<br>• Квитирование<br>• Причина<br>• На индикации ошибки вместо <указания места> показывается спедуюции<br>• Имя оси и номер привода или<br>• номер шины и Slave соответствующего компонента PROFIBUS-DP<br>• Более подробные объяснен

"Причина":

Причина ошибки/предупреждения значение неполадки/предупреждения отображается в текстовой форме.

#### **Ошибки NCK**

Таблица -1 Диапазоны номеров ошибок

| 000 000 - 009 999 | Общие ошибки                           |  |
|-------------------|----------------------------------------|--|
| 010 000 - 019 999 | Ошибки канала                          |  |
| 020 000 - 029 999 | Ошибки осей/шпинделей                  |  |
| 030 000 - 099 999 | Функциональные ошибки                  |  |
| 060 000 - 064 999 | Ошибки циклов SIEMENS                  |  |
| 065 000 - 069 999 | Ошибки циклов пользователя             |  |
| 070 000 - 079 999 | Компилируемые циклы изготовителя и ОЕМ |  |

#### **Ошибки/сообщения HMI**

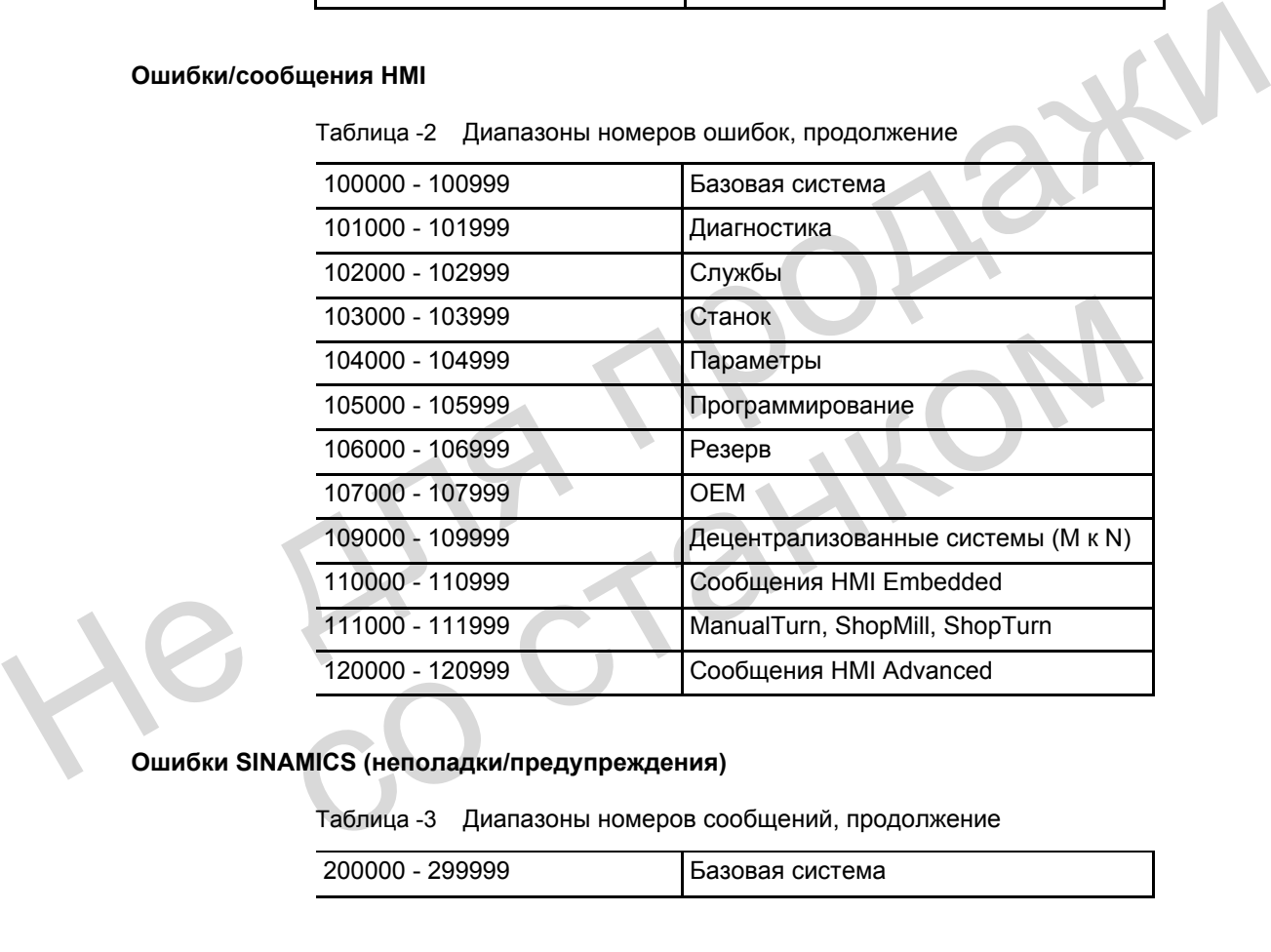

#### **Ошибки SINAMICS (неполадки/предупреждения)**

Таблица -3 Диапазоны номеров сообщений, продолжение

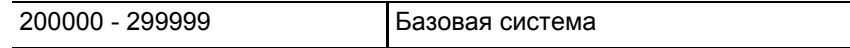

#### **Ошибки 611D (>ПО 7.1)**

Таблица -4 Диапазоны номеров ошибок, продолжение

| 300000<br>399999<br>$\overline{\phantom{0}}$ | эивол |  |
|----------------------------------------------|-------|--|
|----------------------------------------------|-------|--|

#### **Ошибки/сообщения PLC**

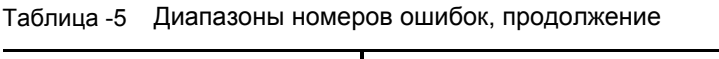

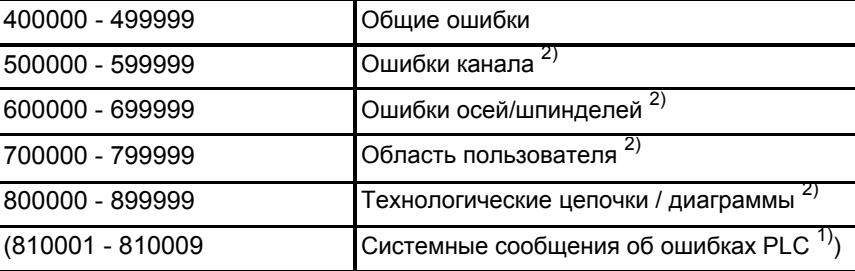

1) Подробности можно получить через функцию диагностики (диагностический буфер) SIMATIC STEP 7.

2) Ошибки PLC в диапазоне 500000 - 899999 проектируются и описываются изготовителем станка.

#### **Список действий**

Названные в текстах ошибок действия ("Действие % объясняются в таблице в главе: "Список действий".

#### **Помощь в поиске**

Для лучшей ориентации предлагается содержание и приложения:

- Сокращения
- Список литературы

#### **Безопасность**

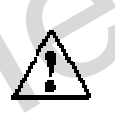

#### **Опасность**

Внимательно проверить ситуацию на установке согласно описанию возникающих ошибок. Устранить причины возникновения ошибки и квитировать ее указанным способом. Следствием несоблюдения этого положения может стать опасность для станка, детали, сохраненных установок и, при определенных обстоятельствах, для здоровья обслуживающего персонала. Hangebooth Moxel DonyMits через фунцию диапостик (диапостический буфер) SIMATIC<br>
2) Ошибки PLC в диапазоне 500000 - 899999 проектируются и описываются изготовителей станка.<br>
Chance действий<br>
Hassanthuse в текстах ошибок д омощь в поиске<br>
Для лучшей ориентации предлагается содержание и приложения:<br>
• Сокращения<br>
• Слисок литературы<br>
• Слисок литературы<br>
Внимательно проверить ситуацию на установке согласно описанию воз<br>
ошибок. Устранить при

#### **Концепция опасностей и предупреждений**

В документации используются следующие предупреждающие указания с градацией значения:

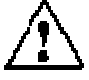

#### **Опасность**

Это предупреждающее указание означает, что следствием несоблюдения данного предупреждающего указания **являются** смерть, тяжкие телесные повреждения или значительный материальный ущерб.

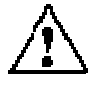

#### **Предупреждение**

Это предупреждающее указание означает, что следствием несоблюдения данного предупреждающего указания **могут стать** смерть, тяжкие телесные повреждения или значительный материальный ущерб.

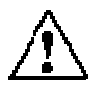

#### **Осторожно**

Это предупреждающее указание (с предупреждающим треугольником) означает, что следствием несоблюдения соответствующих мер безопасности **могут стать** легкие телесные повреждения или материальный ущерб.

#### **Осторожно**

Это предупреждающее указание (без треугольника) означает, что следствием несоблюдения данного предупреждающего указания **может стать** материальный ущерб. ито следствием несоблюдения соответствующих мер безопасности могут стать<br>негкие телесные повреждения или материальный ущерб.<br>Осторожно<br>Это предупреждающее указание (без треугольника) означает, что следствием<br>несоблюдения

#### **Внимание**

Это предупреждающее указание означает, что следствием несоблюдения соответствующего указания **может стать** нежелательный результат или нежелательное состояние. материальный ущерб.<br>
Внимание<br>
Это предупреждающее указание означает, что следствием несоблюден<br>
соответствующего указания **может стать** нежелательный результат ил<br>
нежелательное состояние<br> **СОТРЕТЕТЬ НА СОБРАЗИЛИЕ** 

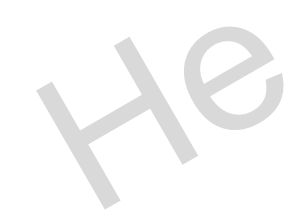

## **Содержание**

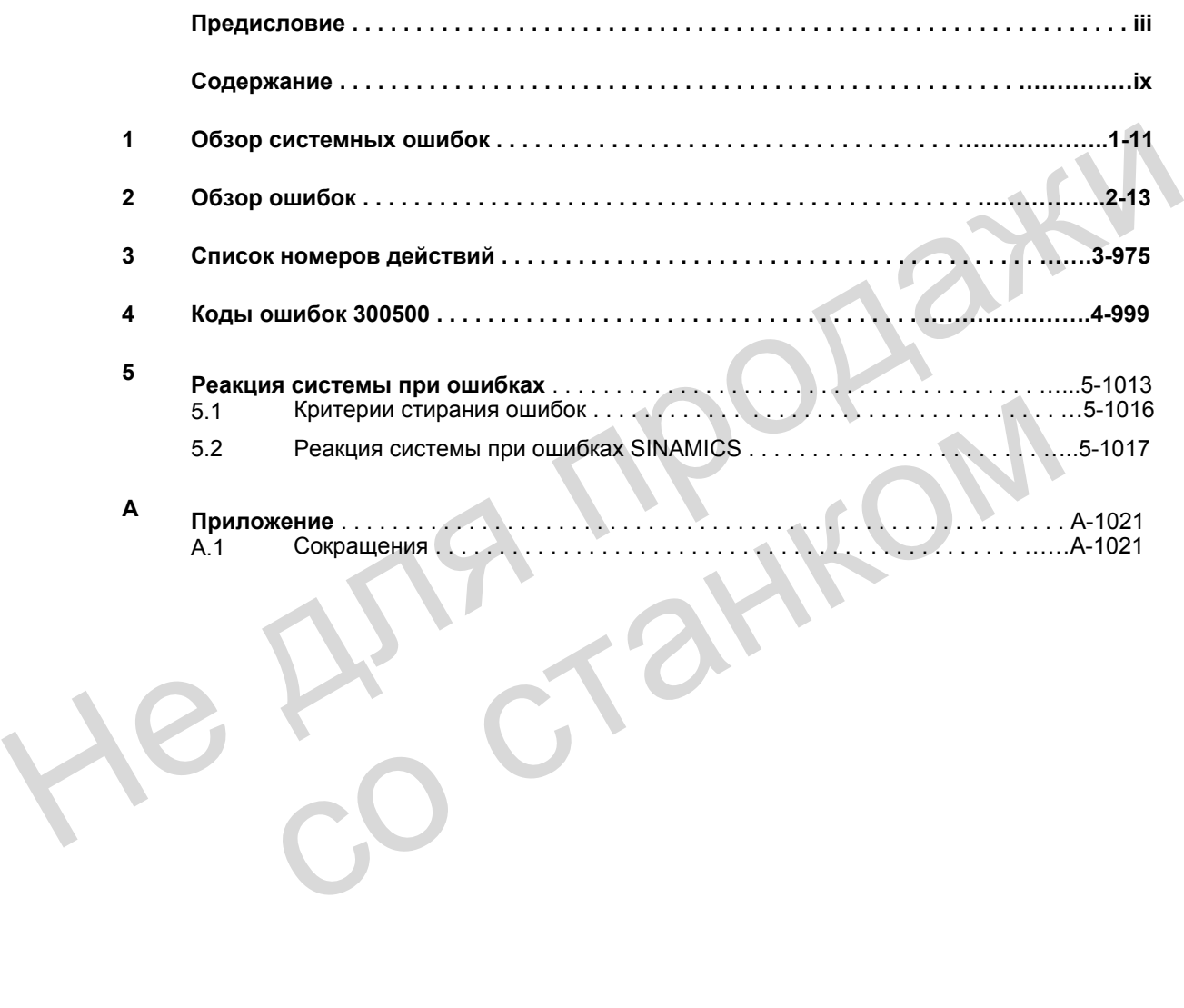

He Ang ripopage со станком

## **Обзор системных ошибок 1**

#### **Системные ошибки**

Следующие ошибки являются системными:

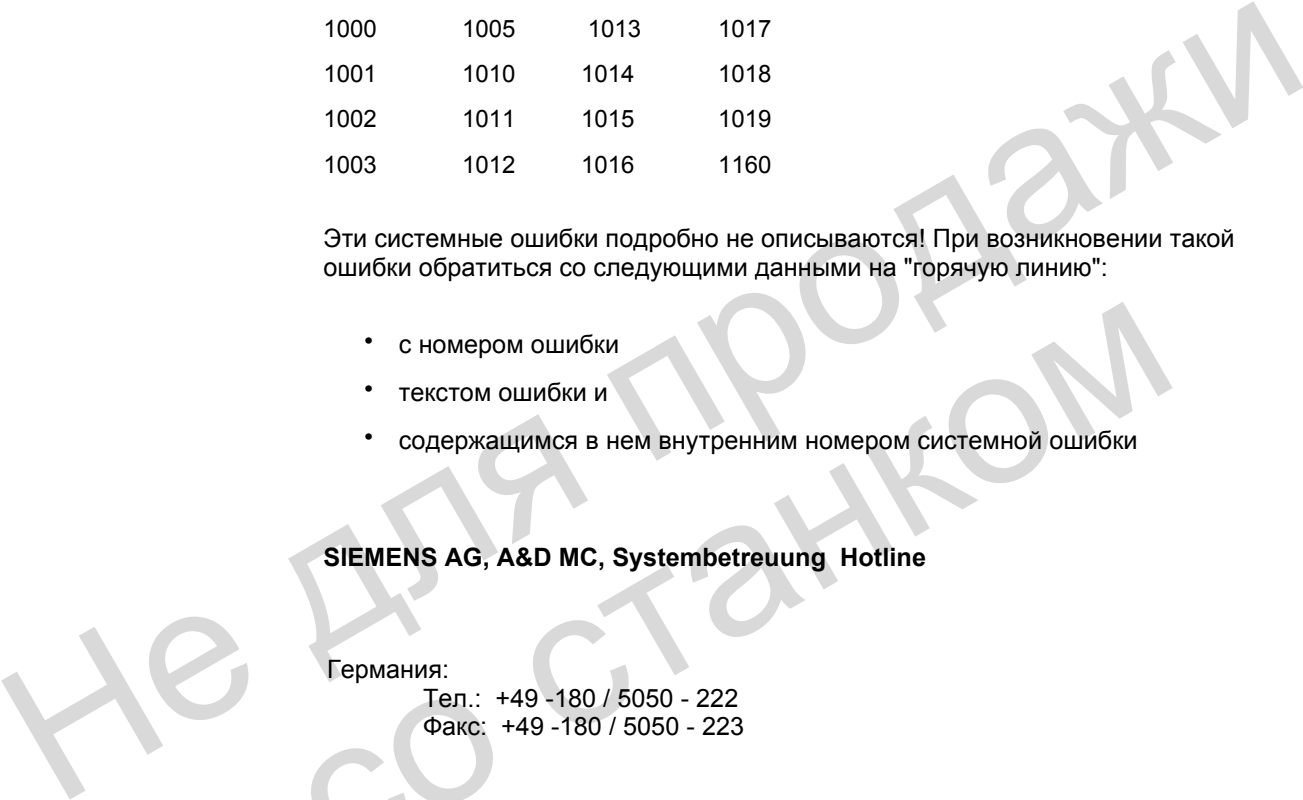

Эти системные ошибки подробно не описываются! При возникновении такой ошибки обратиться со следующими данными на "горячую линию":

- с номером ошибки
- текстом ошибки и
- содержащимся в нем внутренним номером системной ошибки

#### **SIEMENS AG, A&D MC, Systembetreuung Hotline**

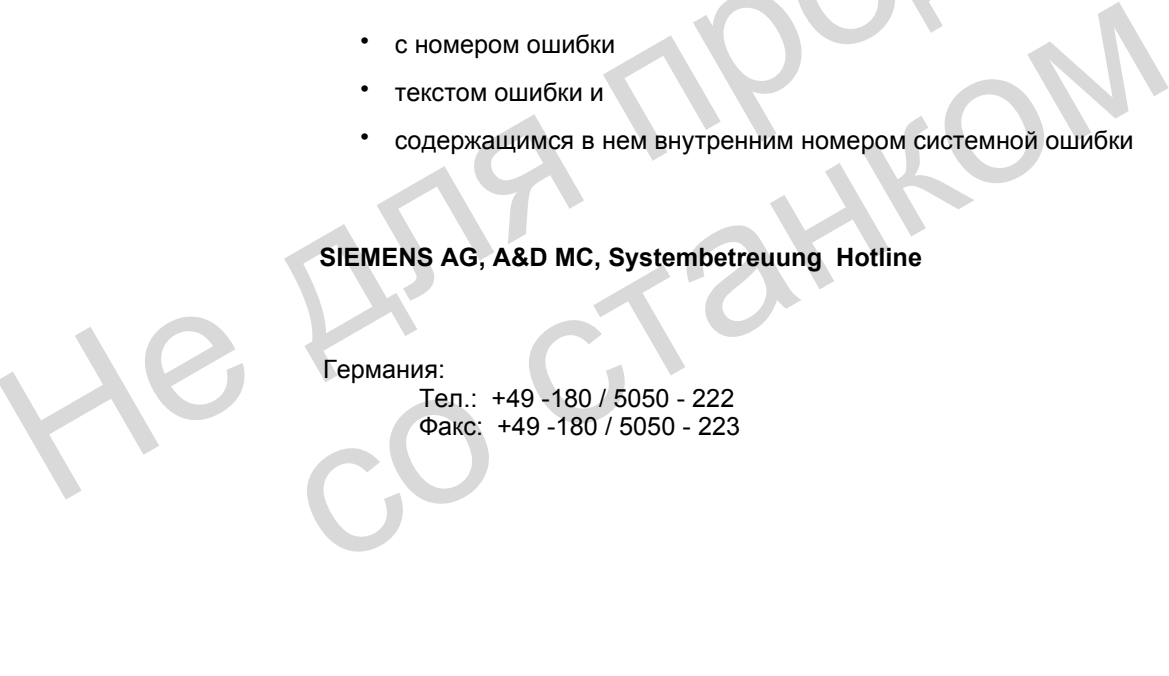

#### Германия:

Тел.: +49 -180 / 5050 - 222 Факс: +49 -180 / 5050 - 223 He Ang ripopage со станком

# **Обзор ошибок 2**

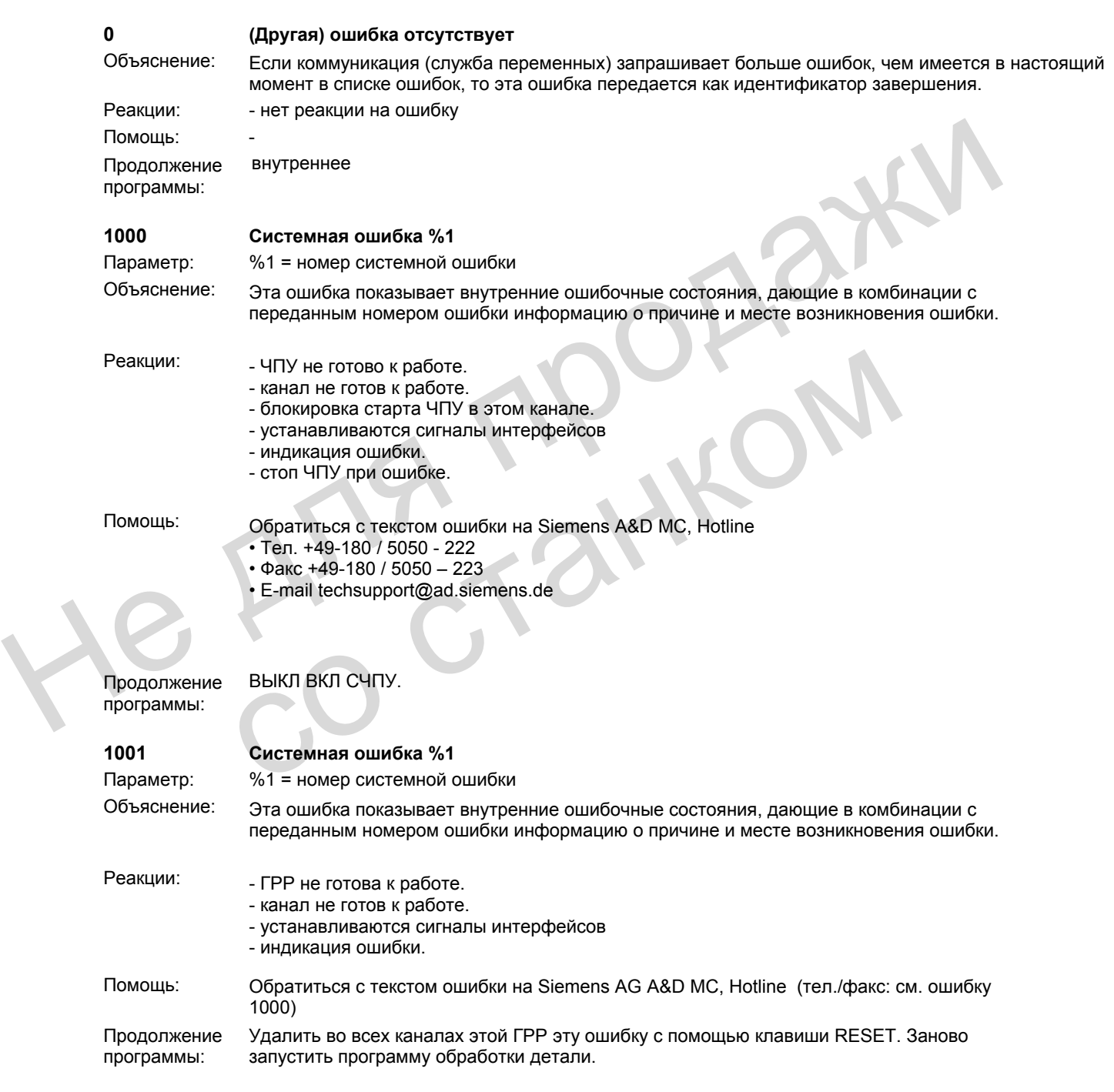

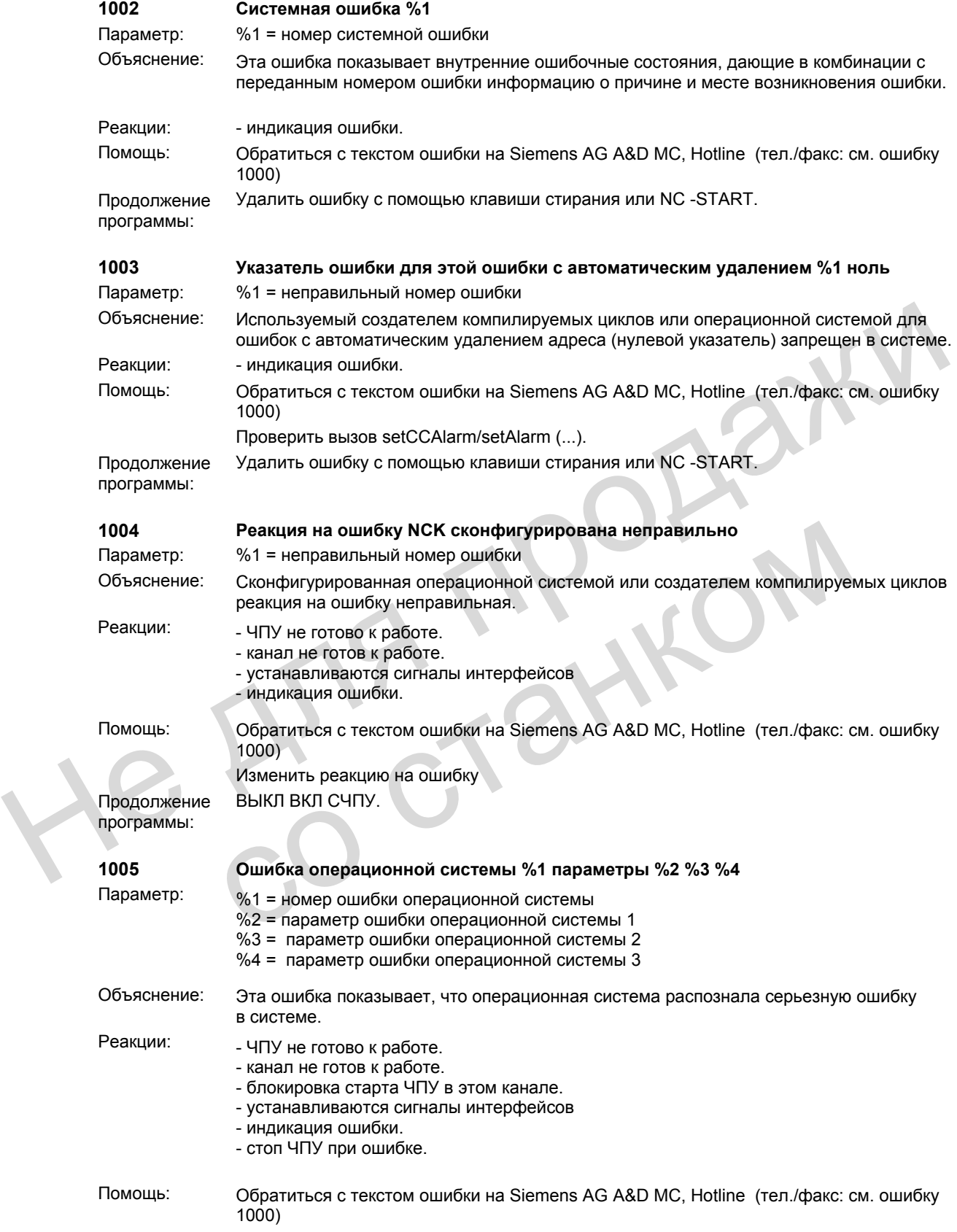

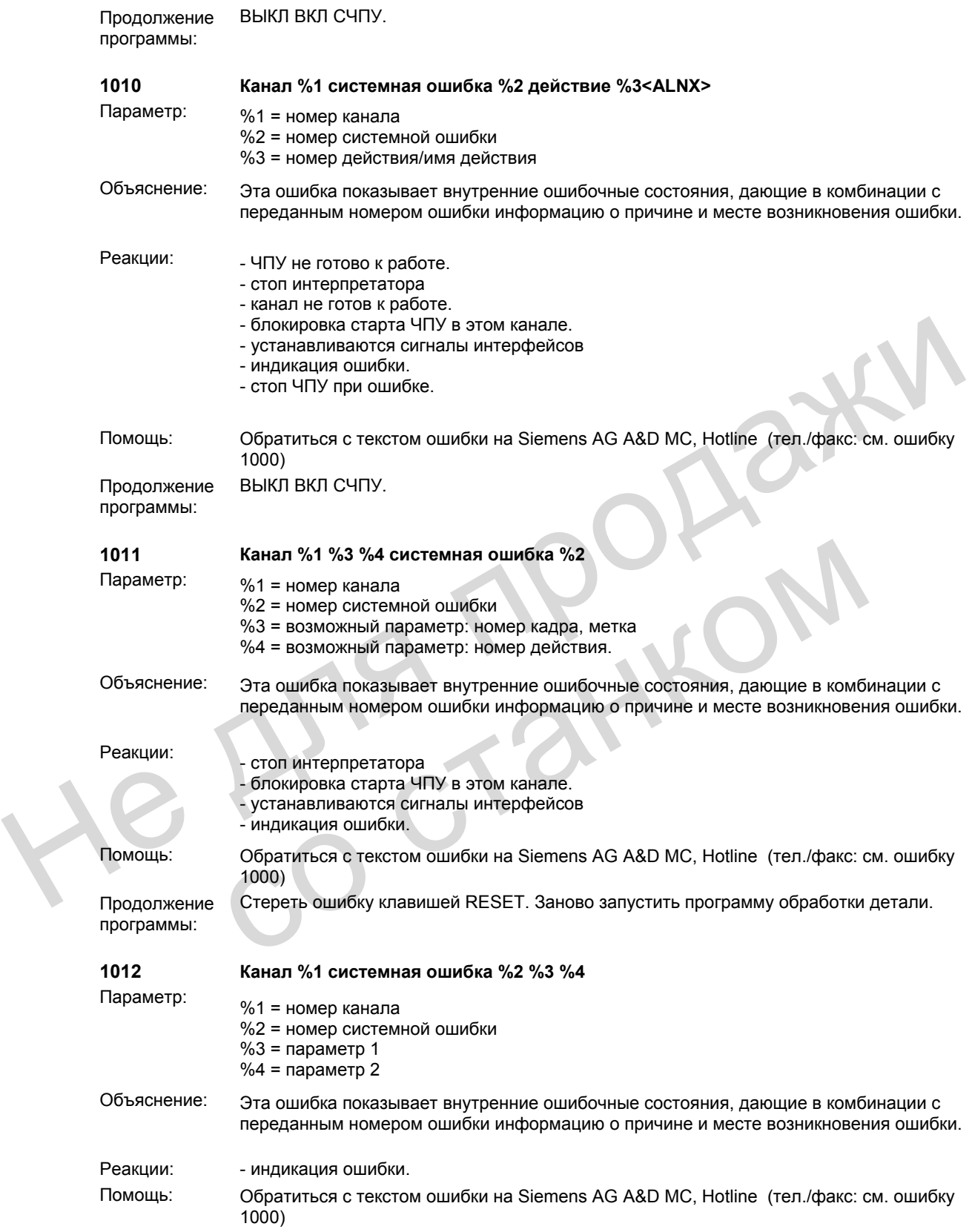

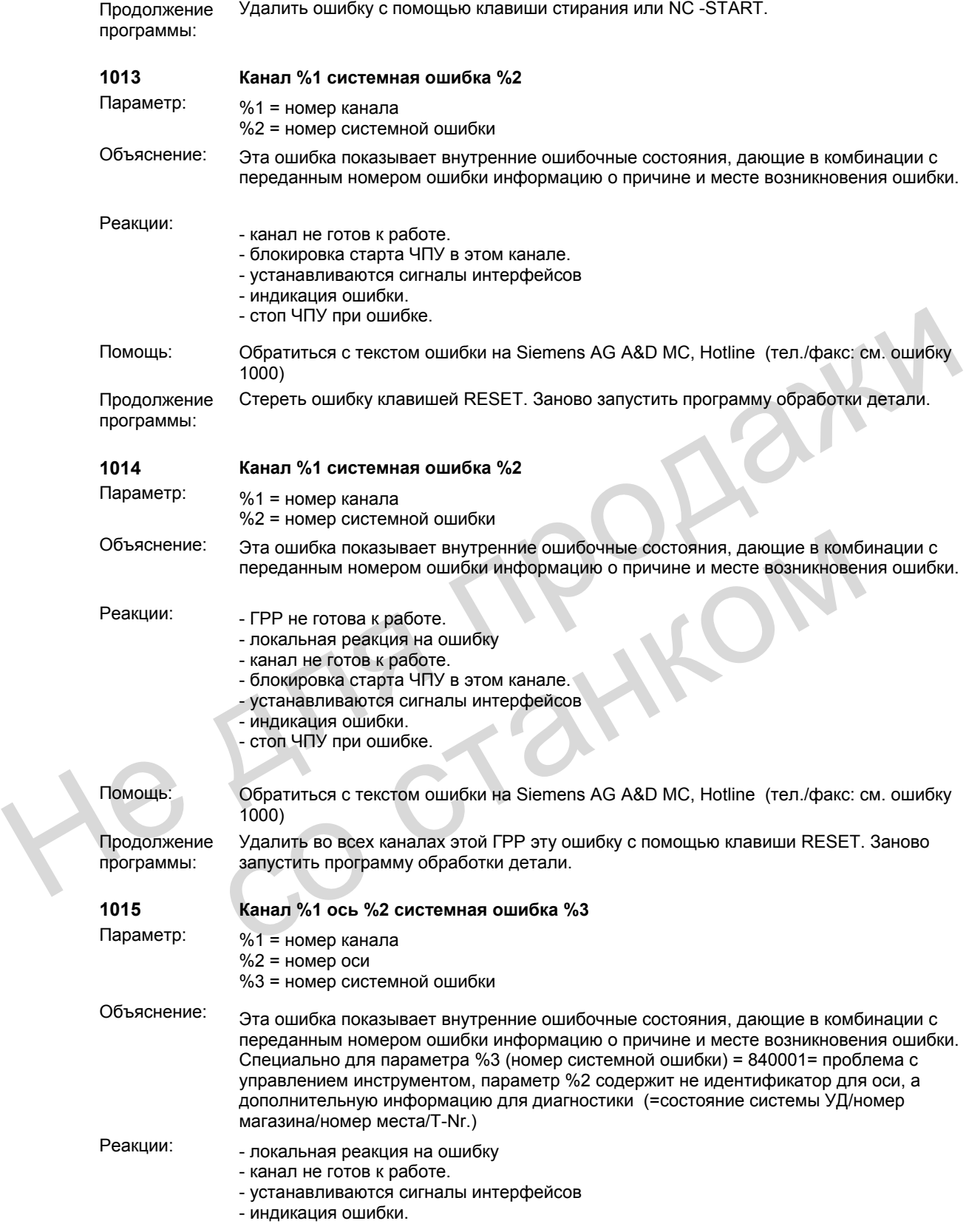

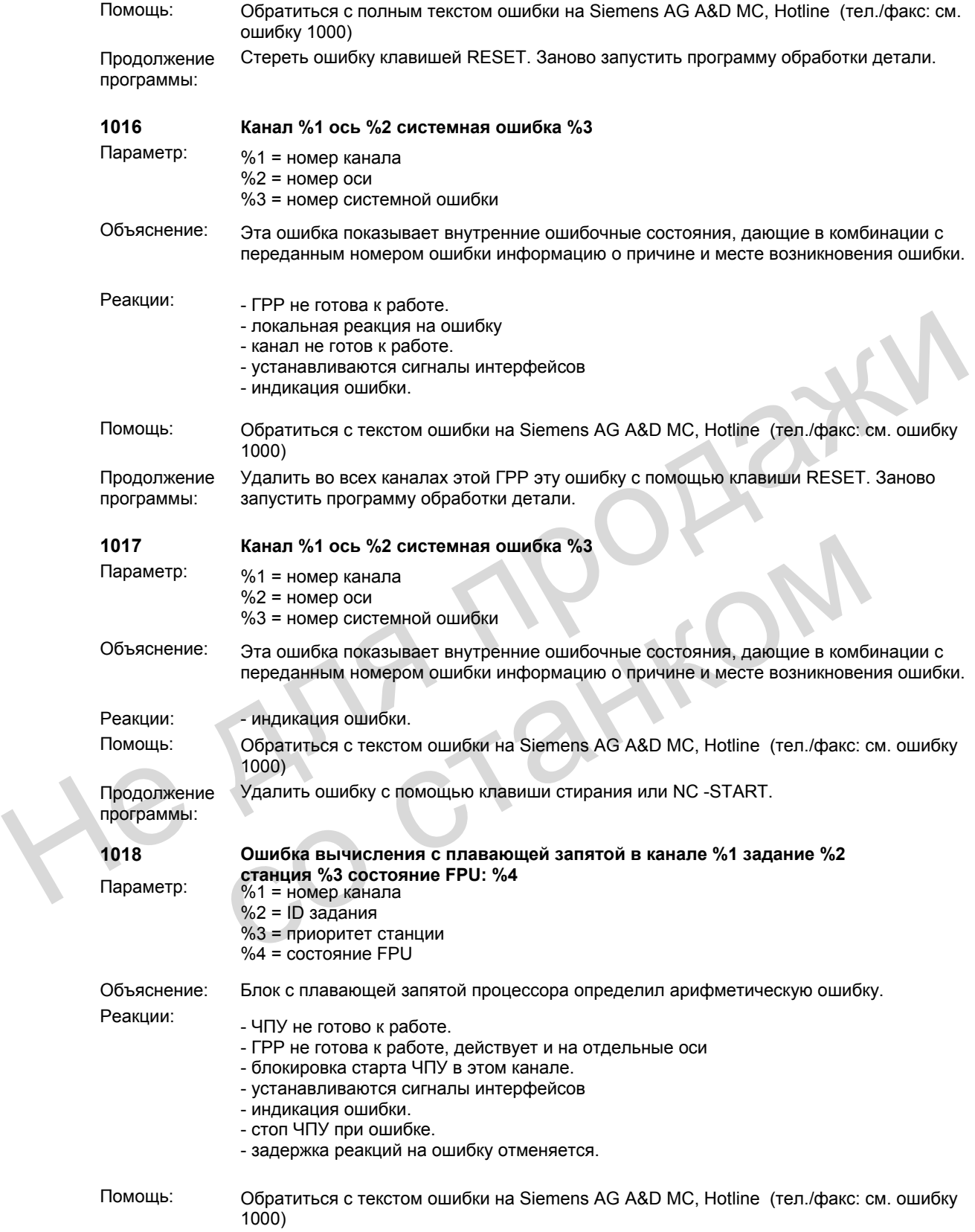

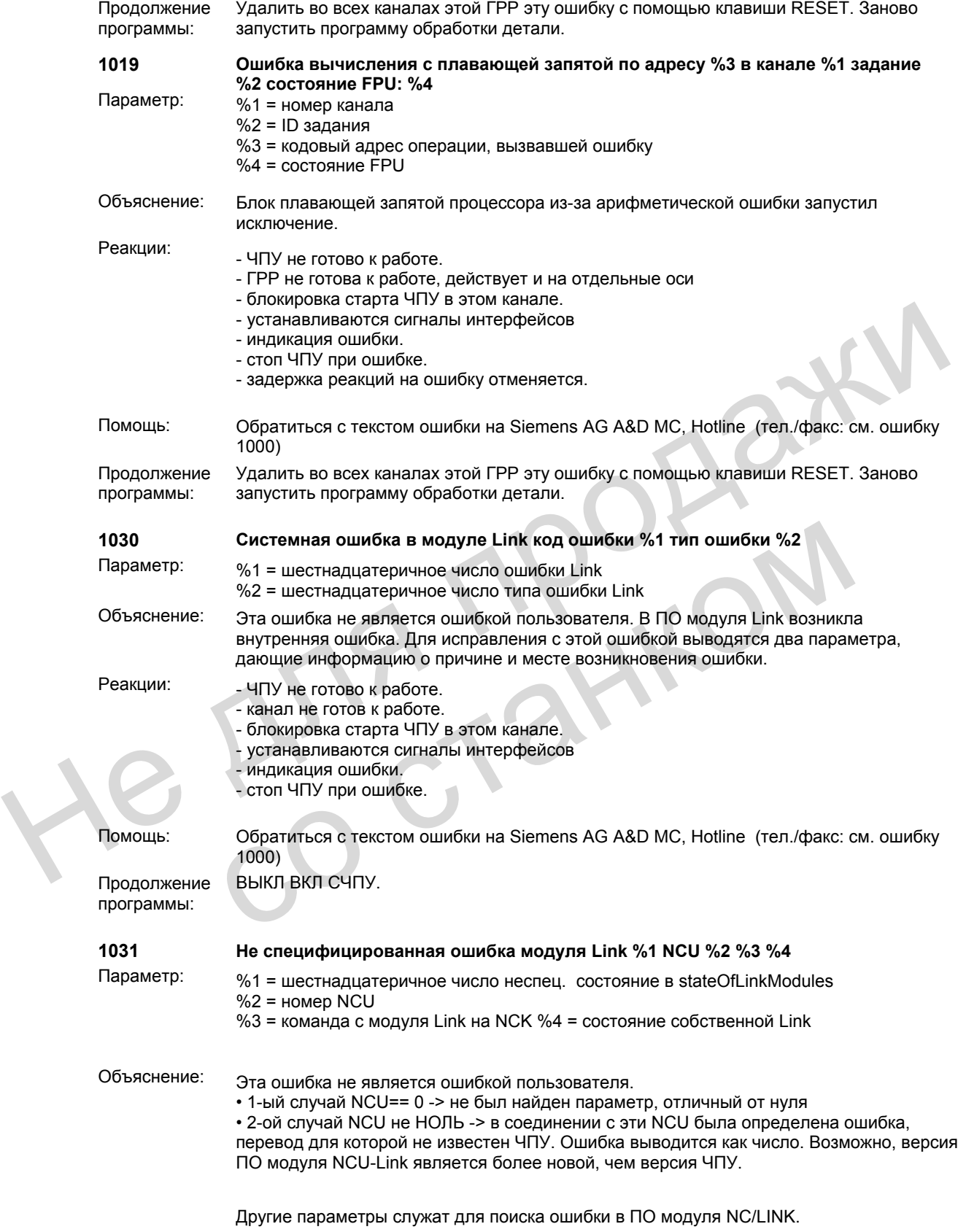

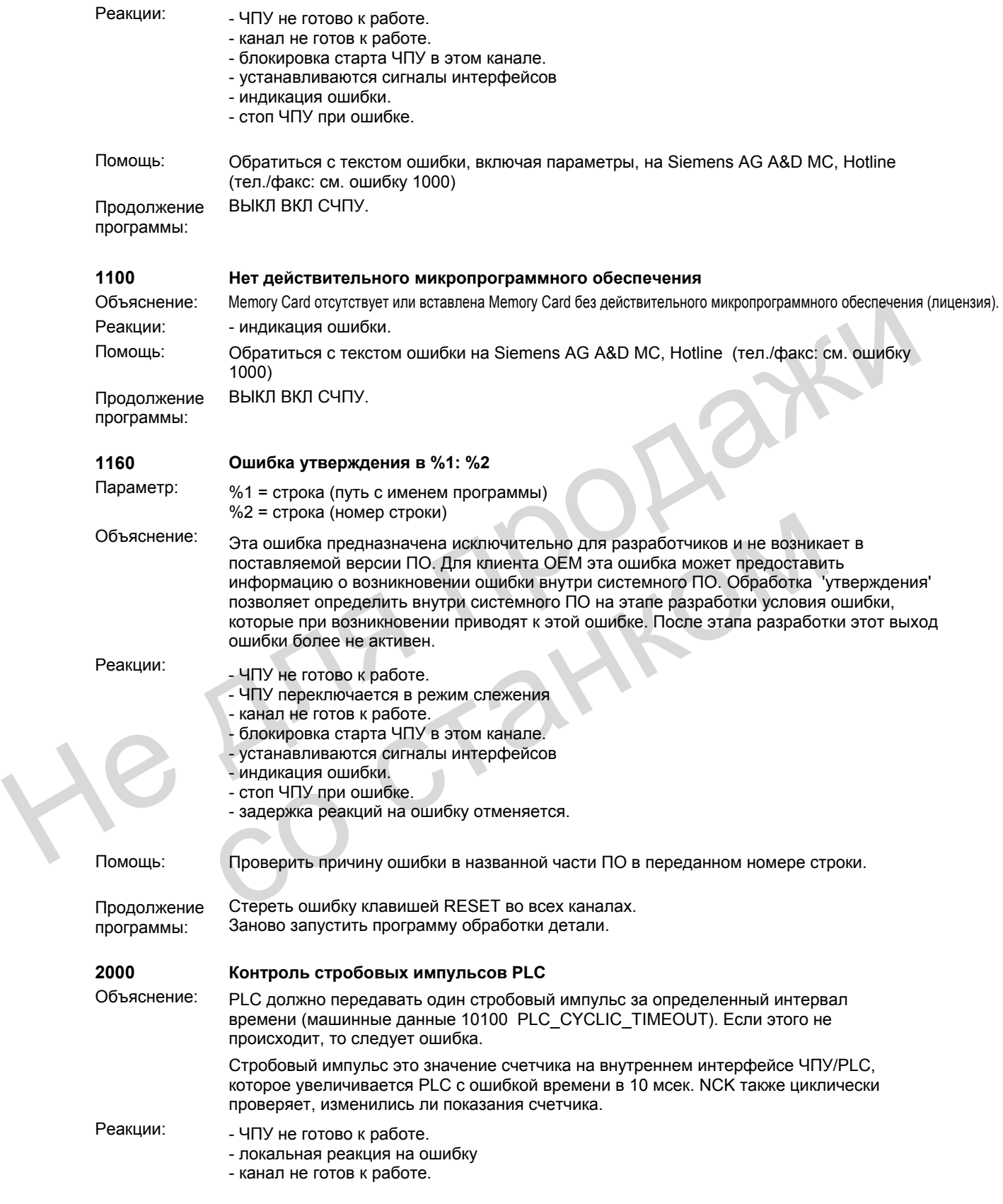

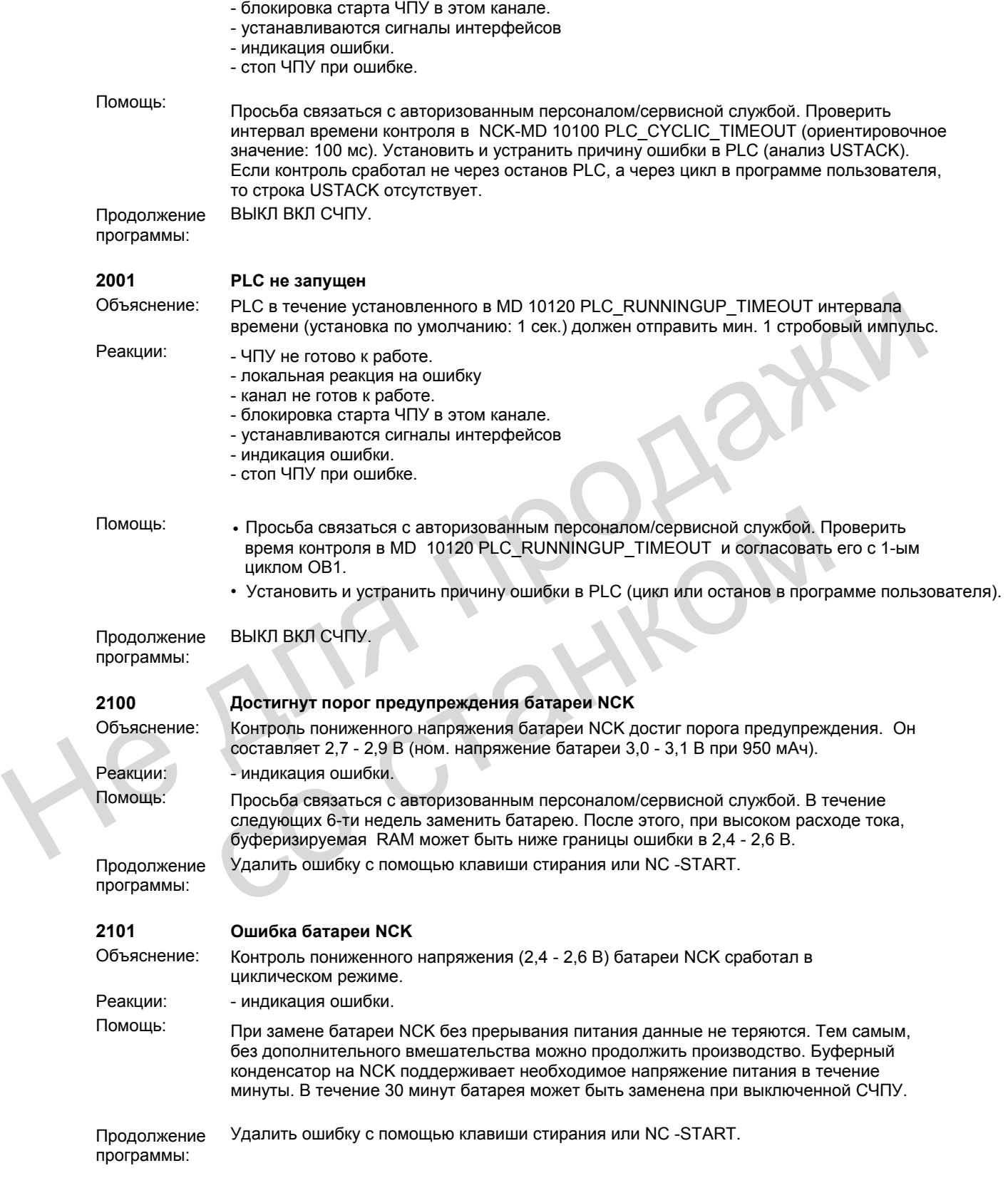

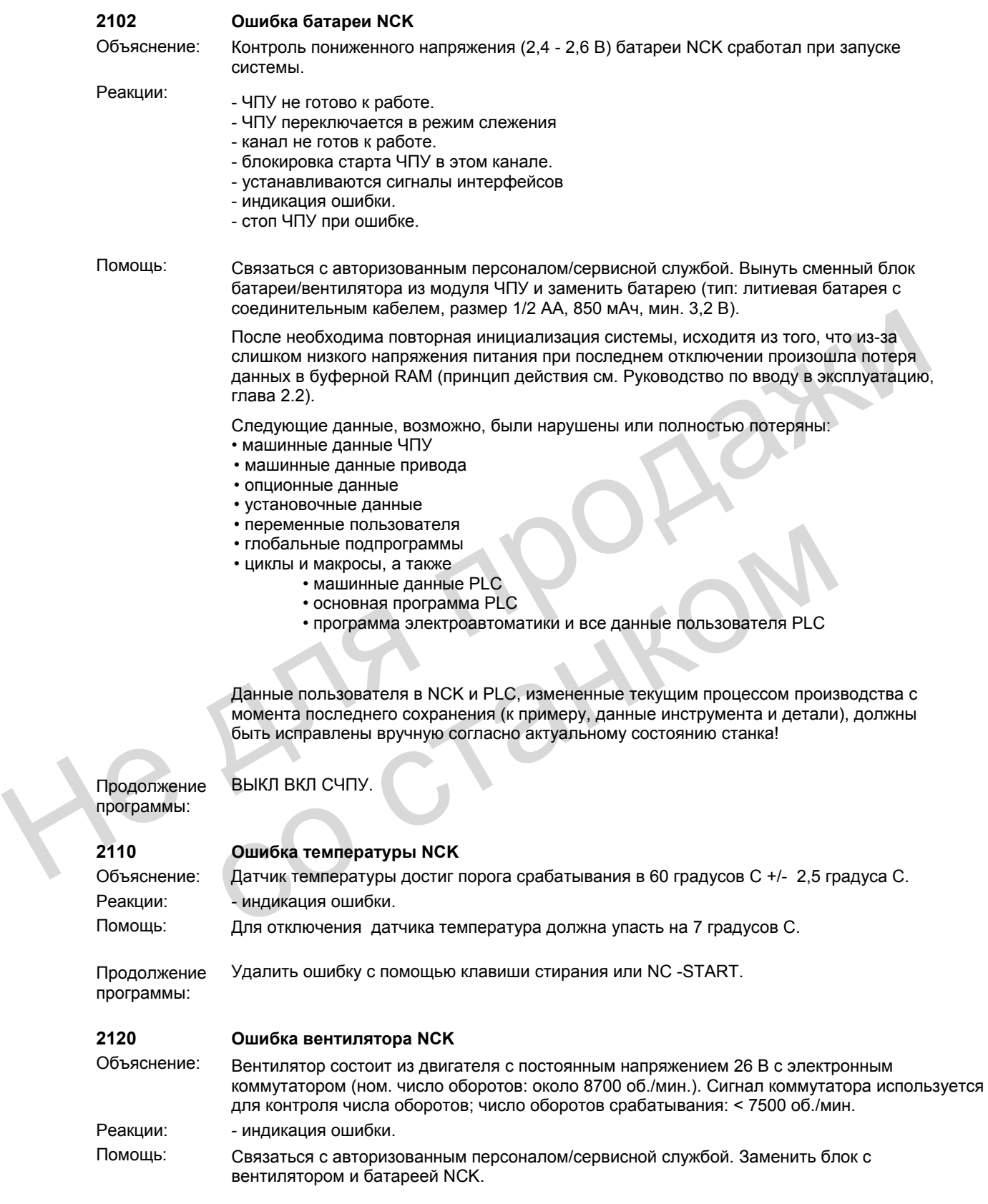

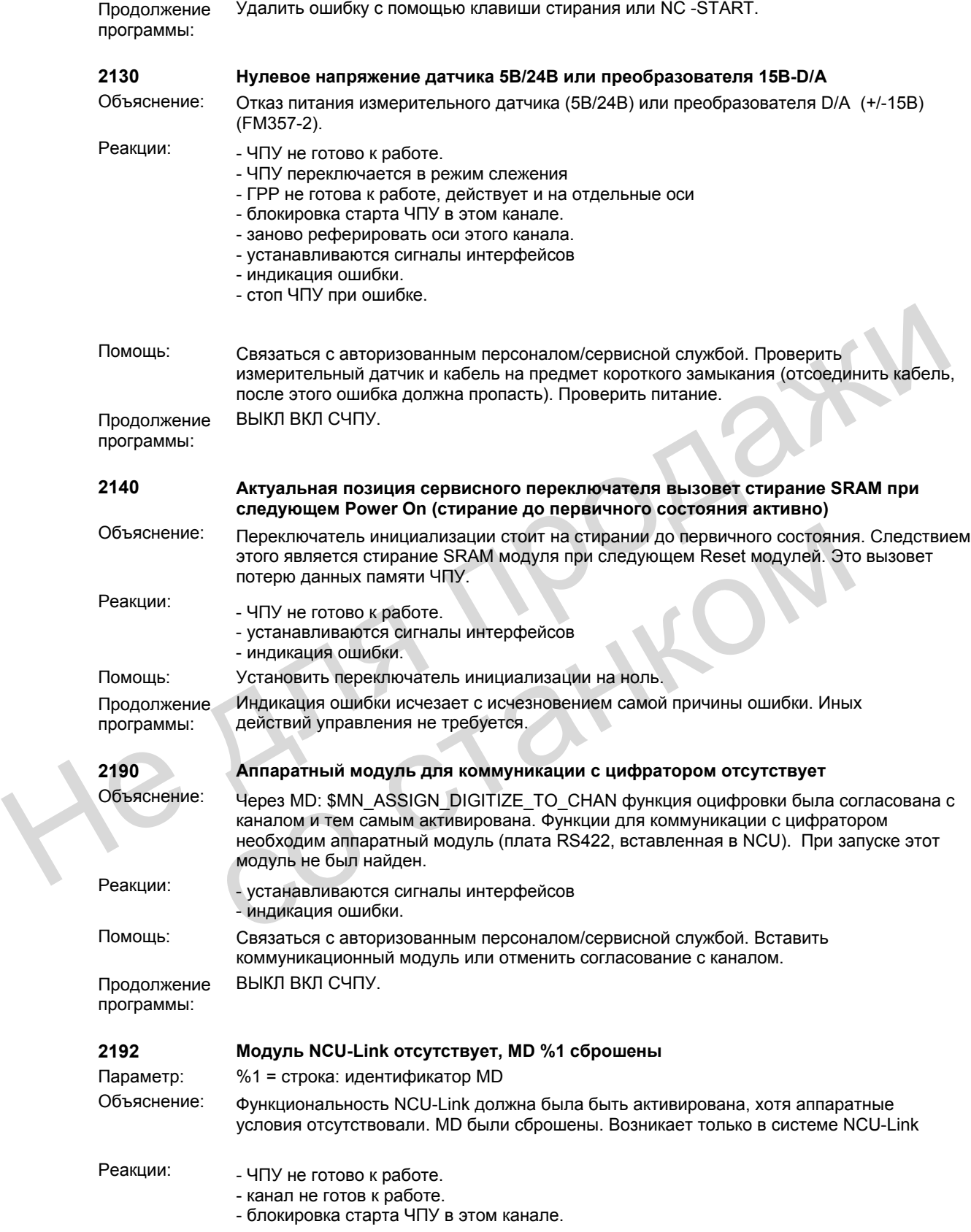

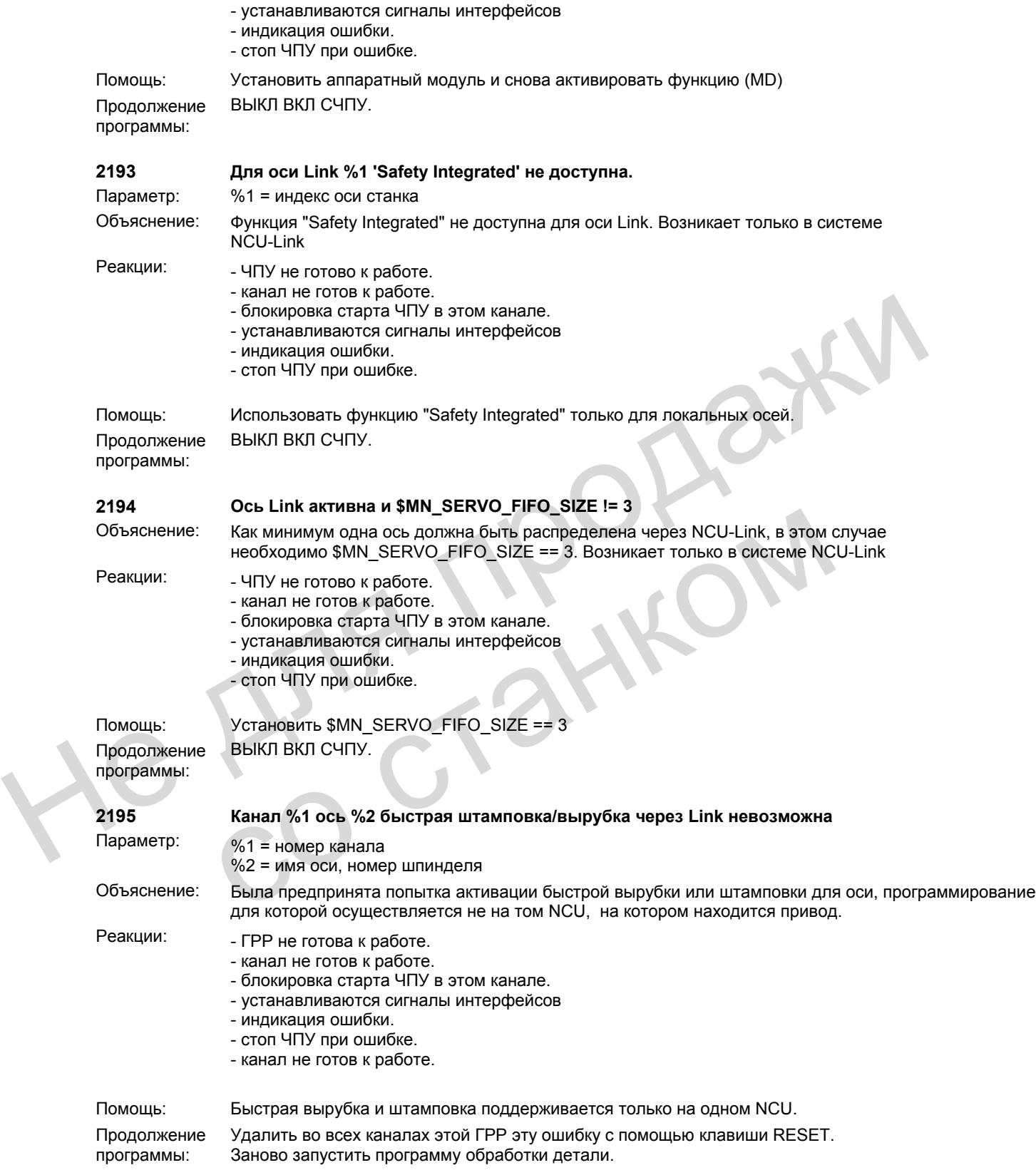

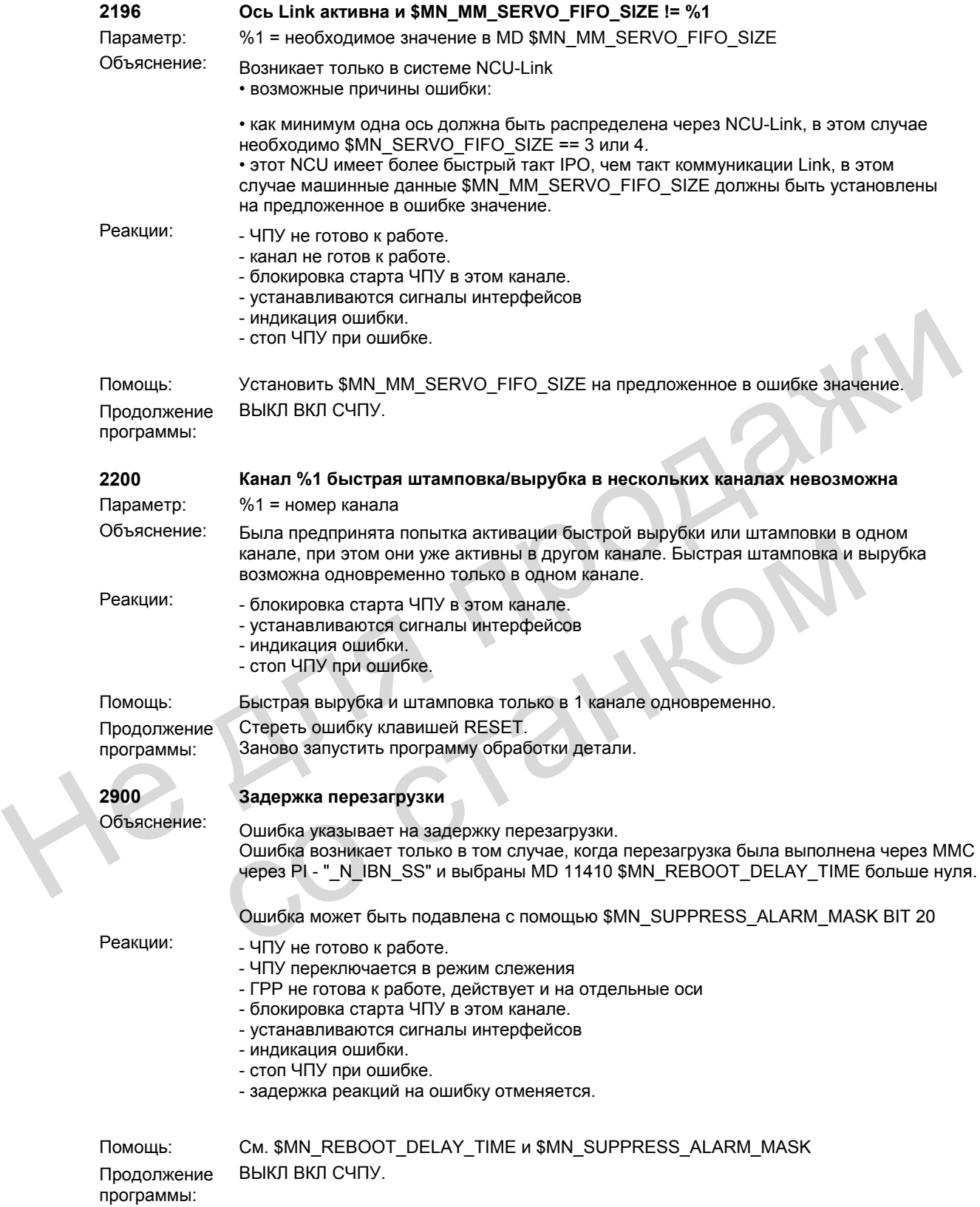

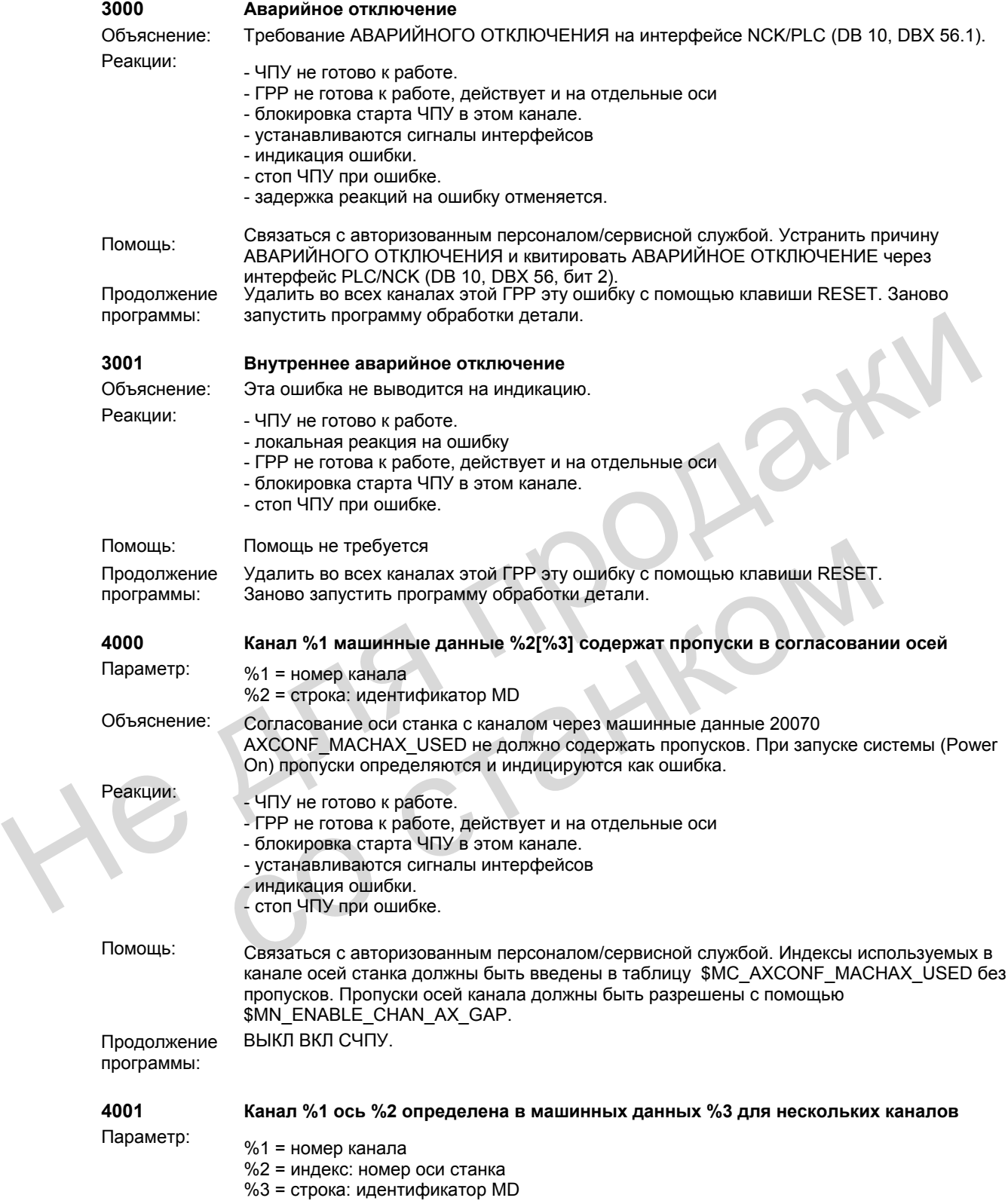

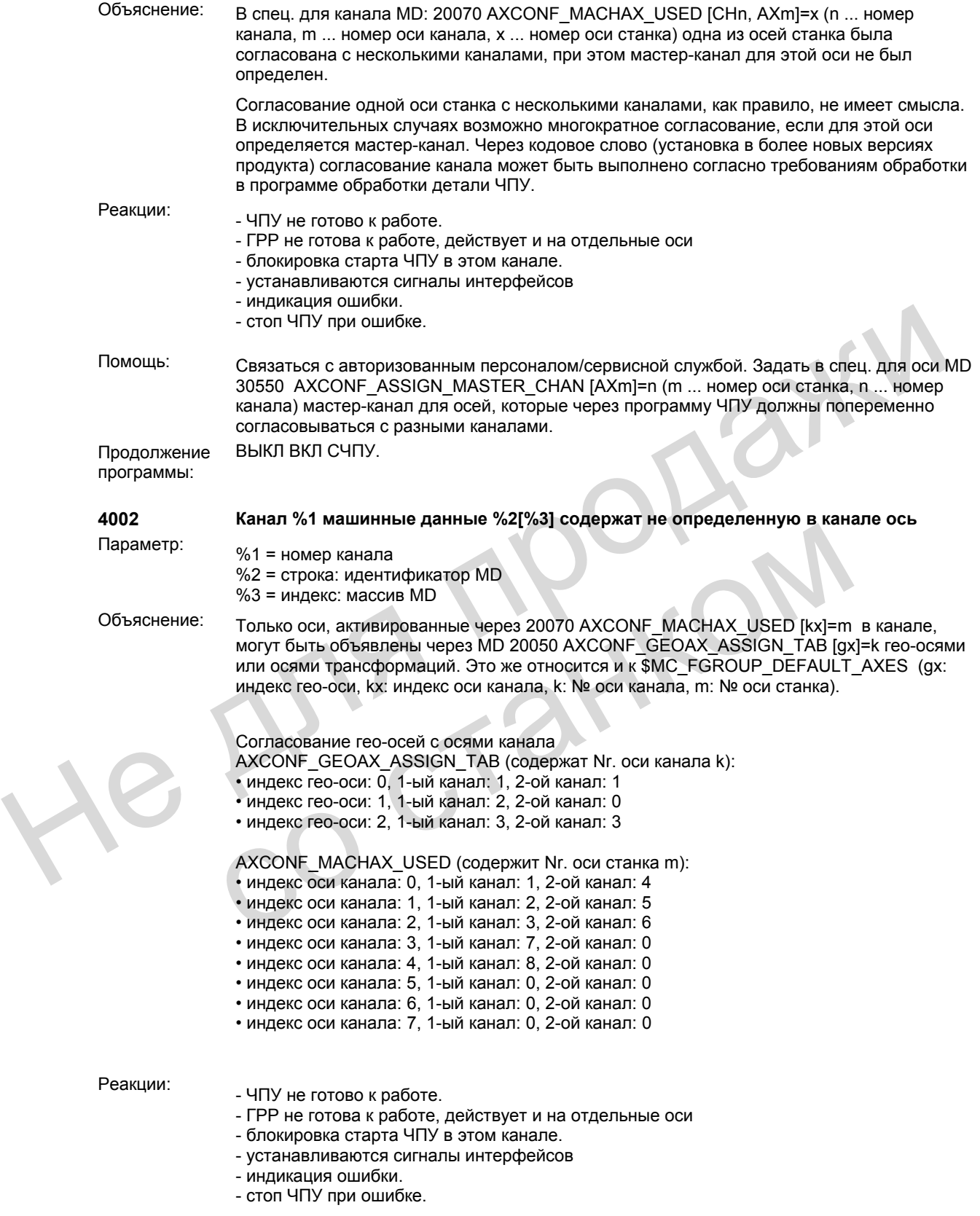

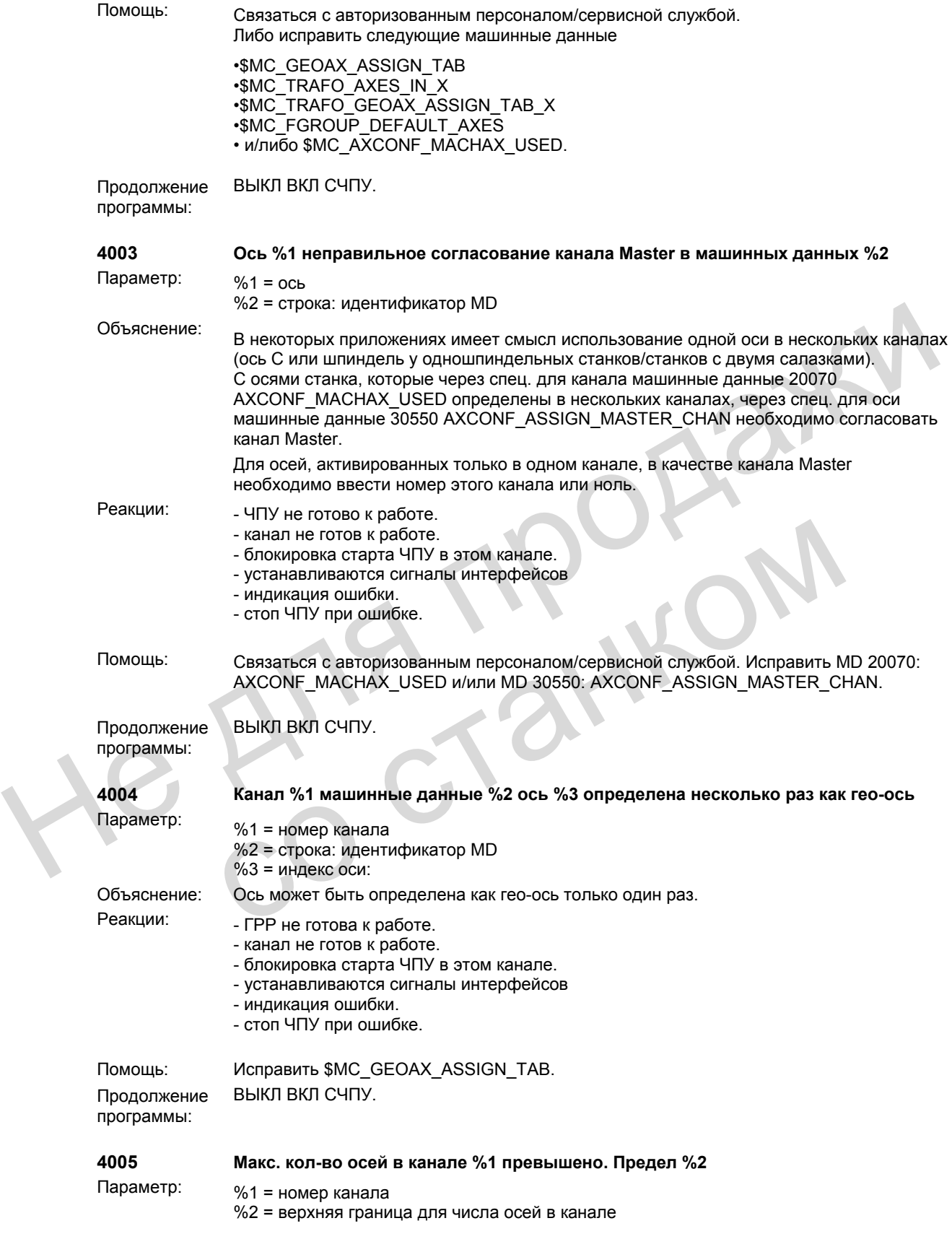

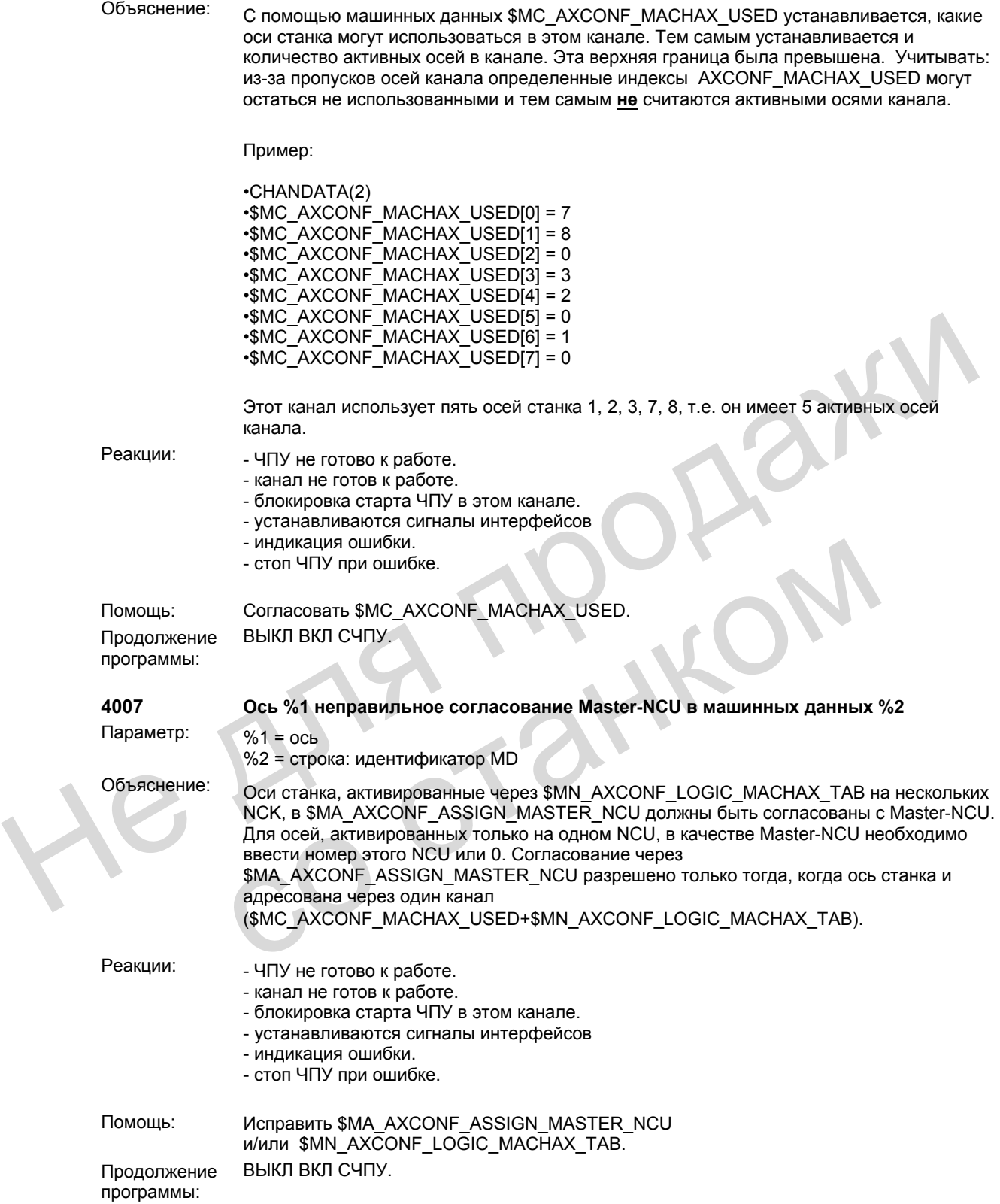

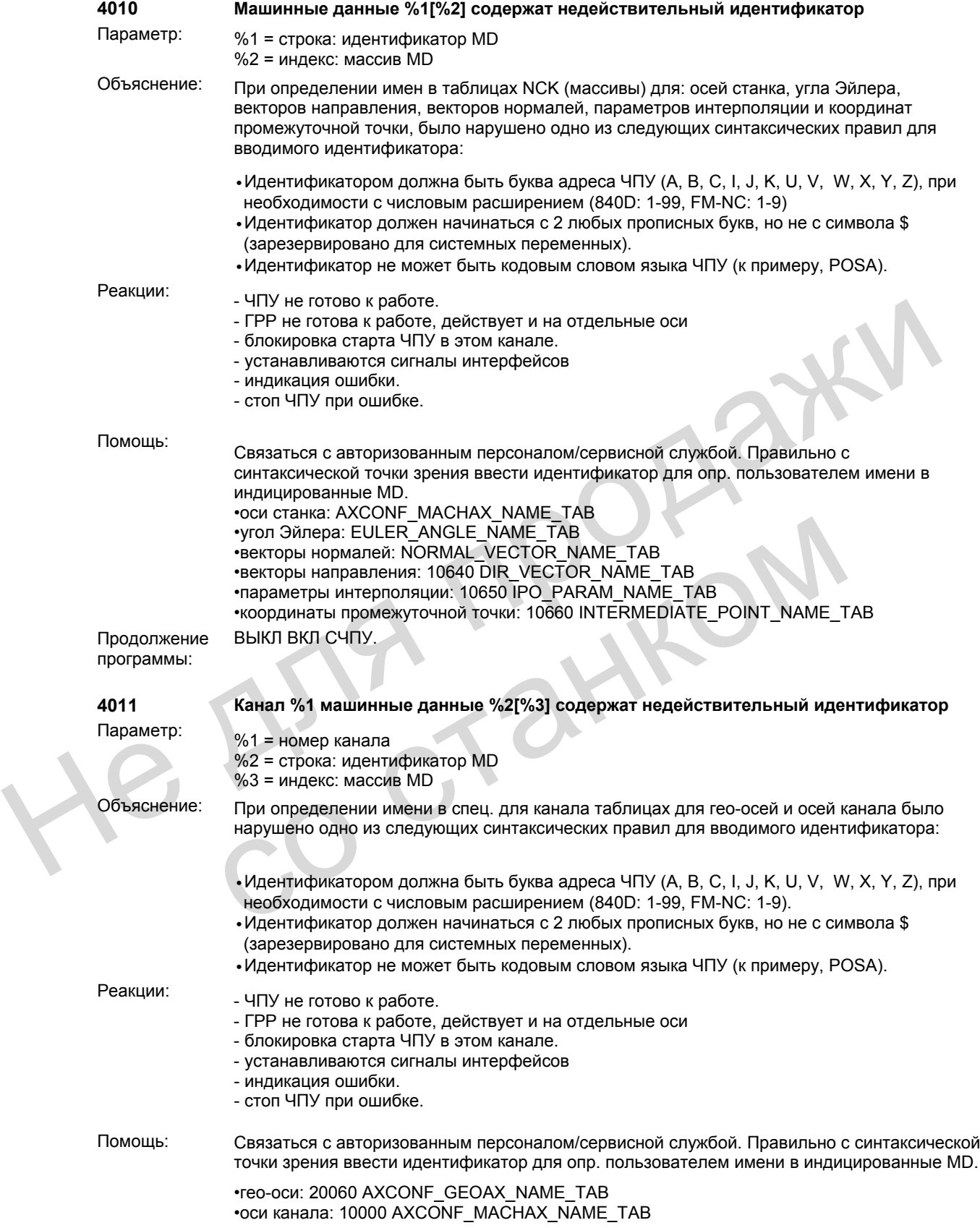

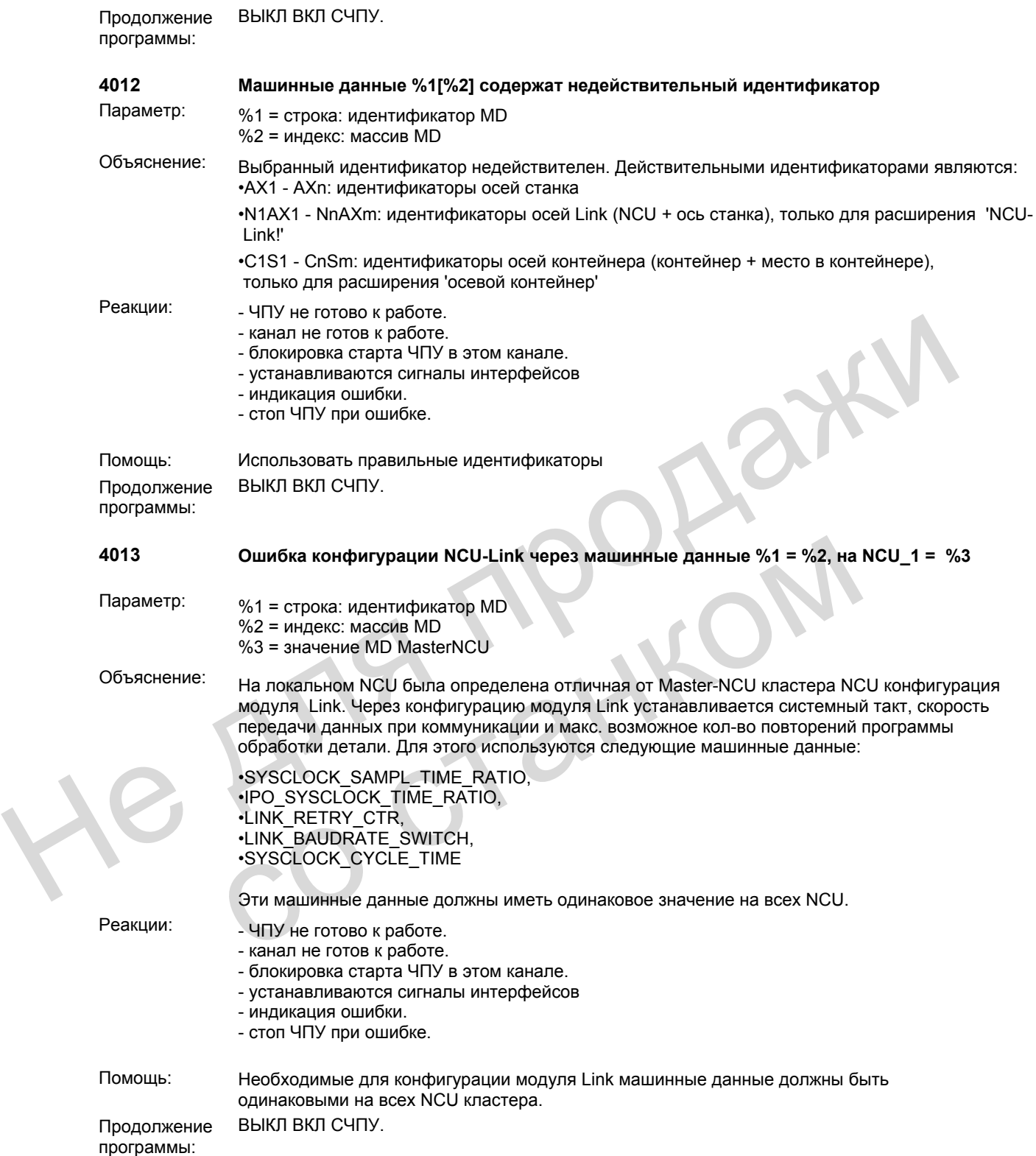

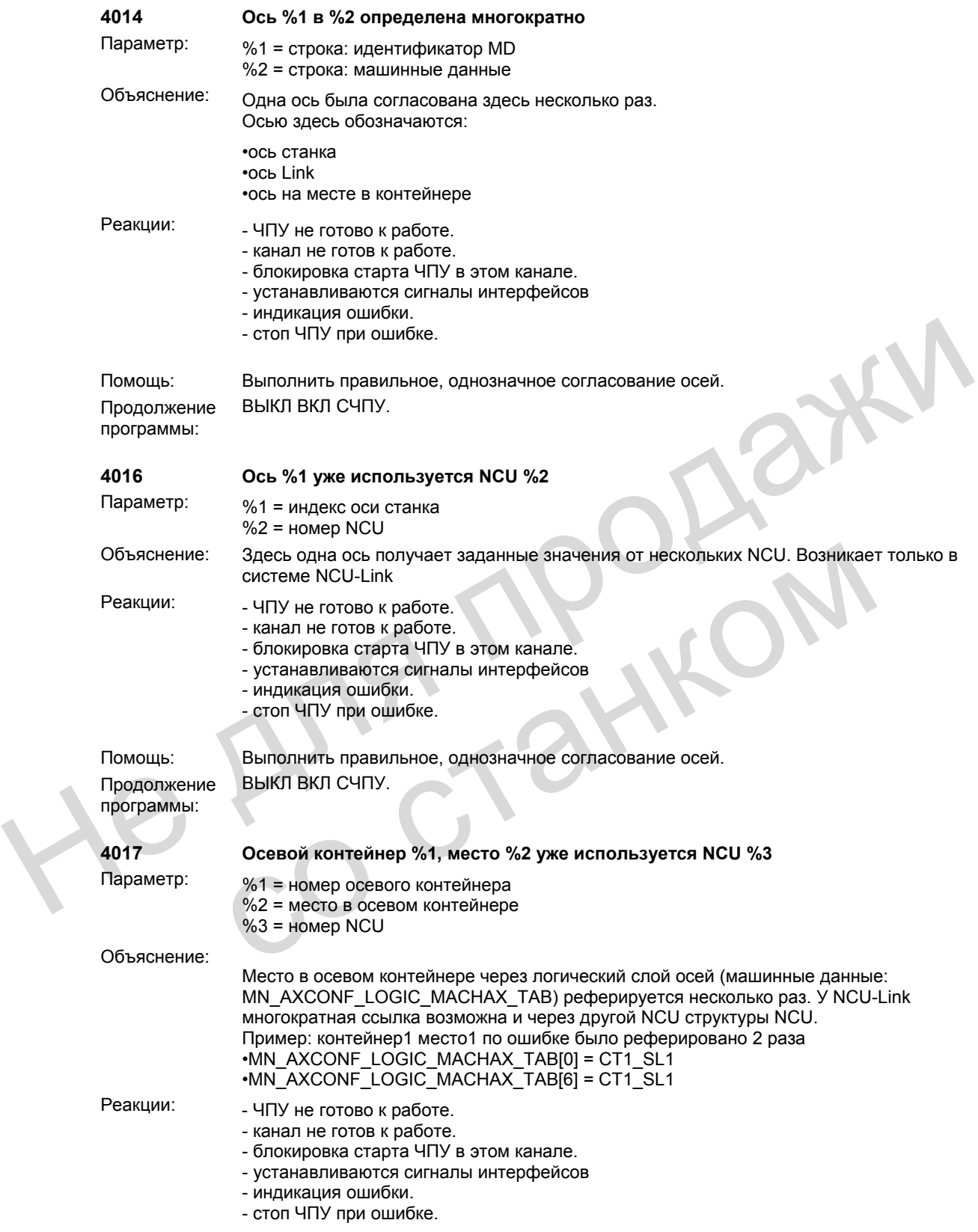

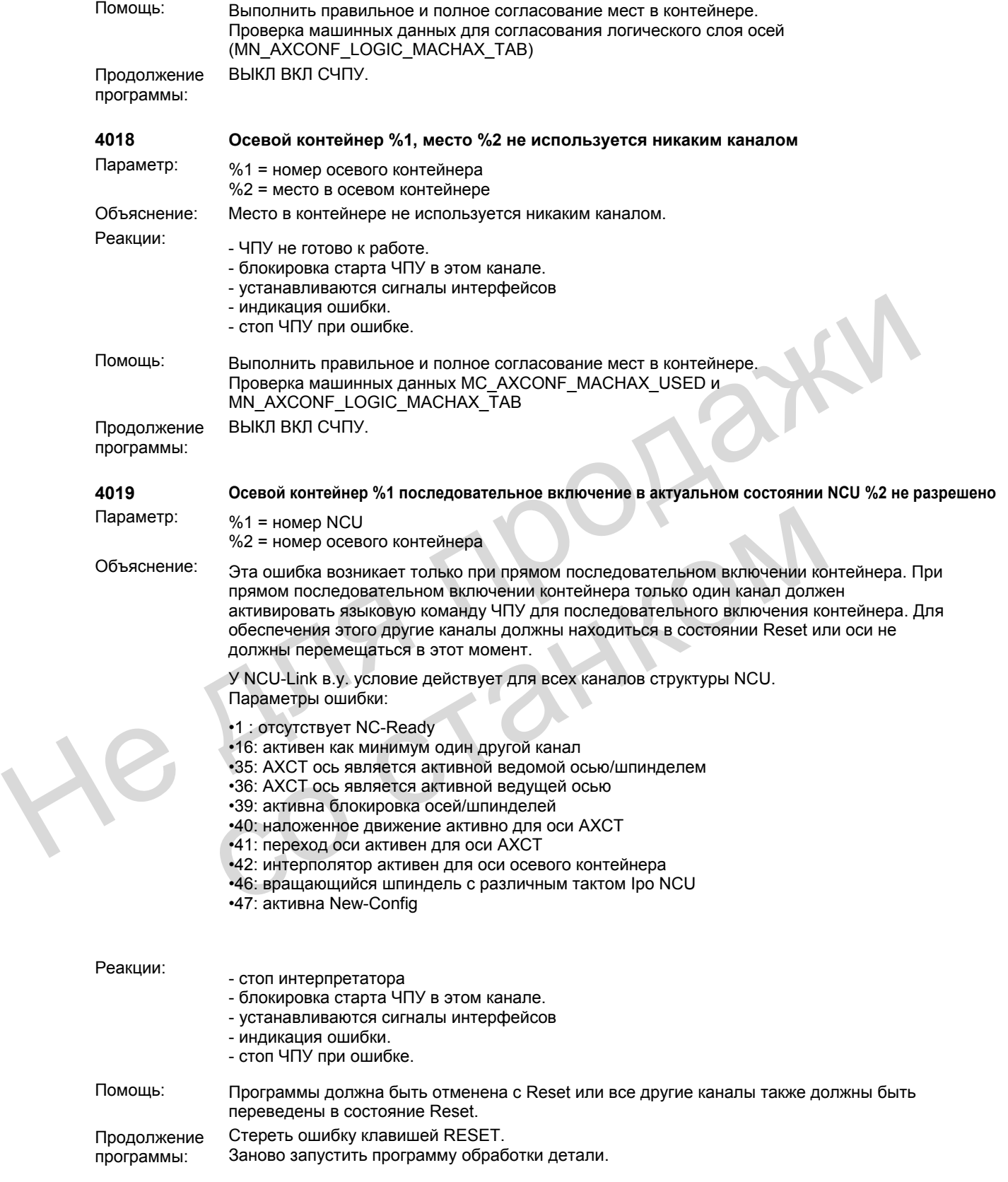

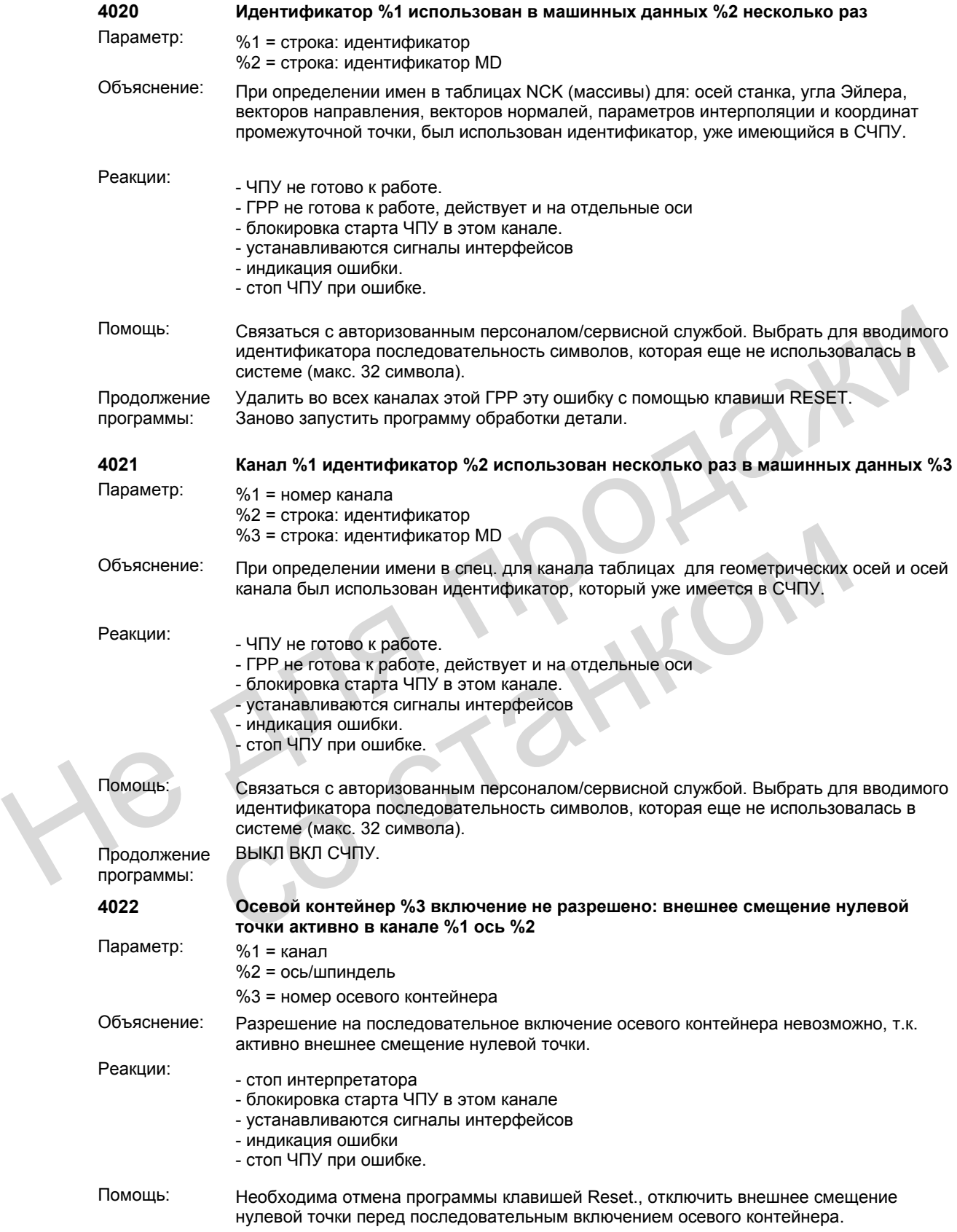

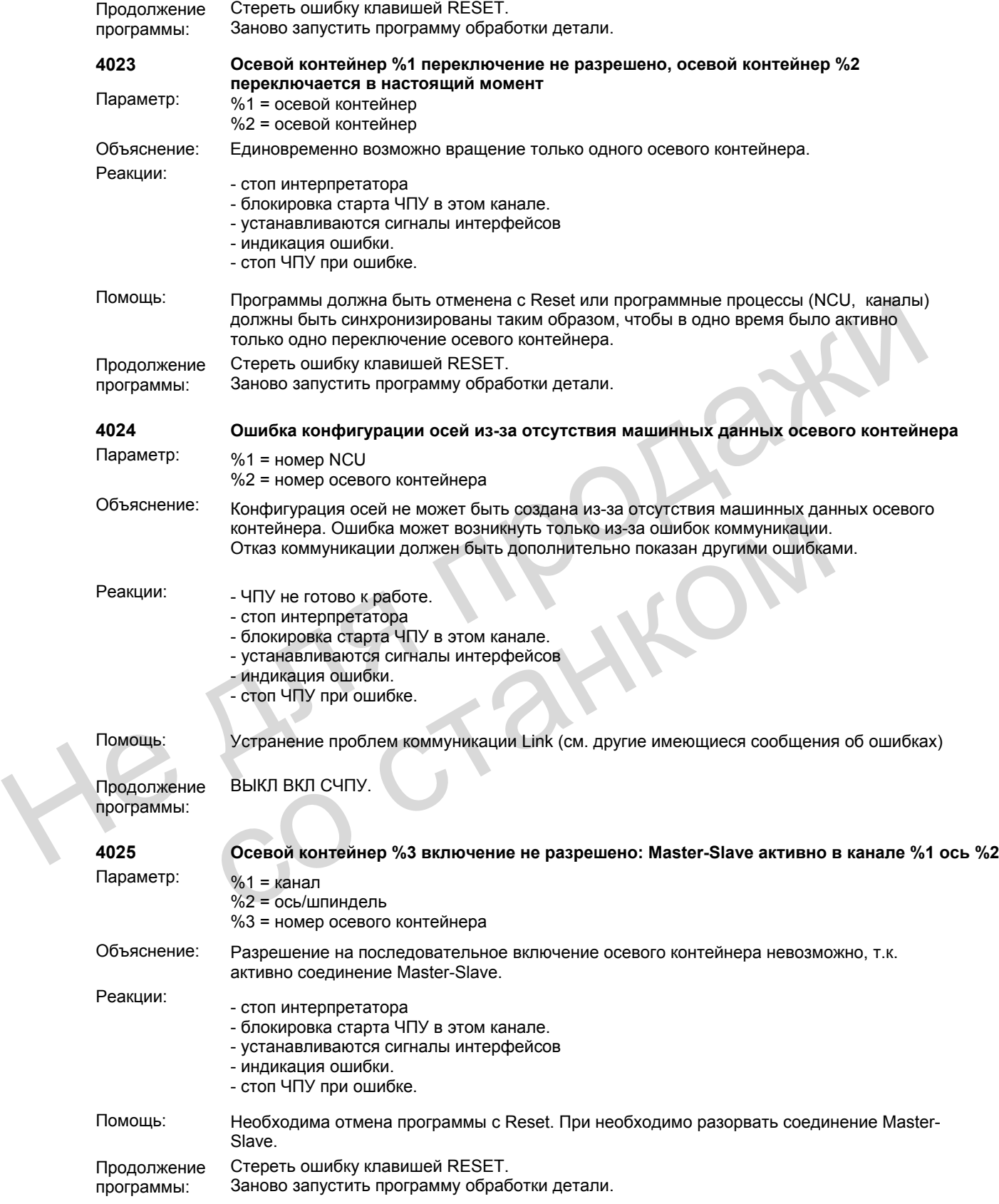

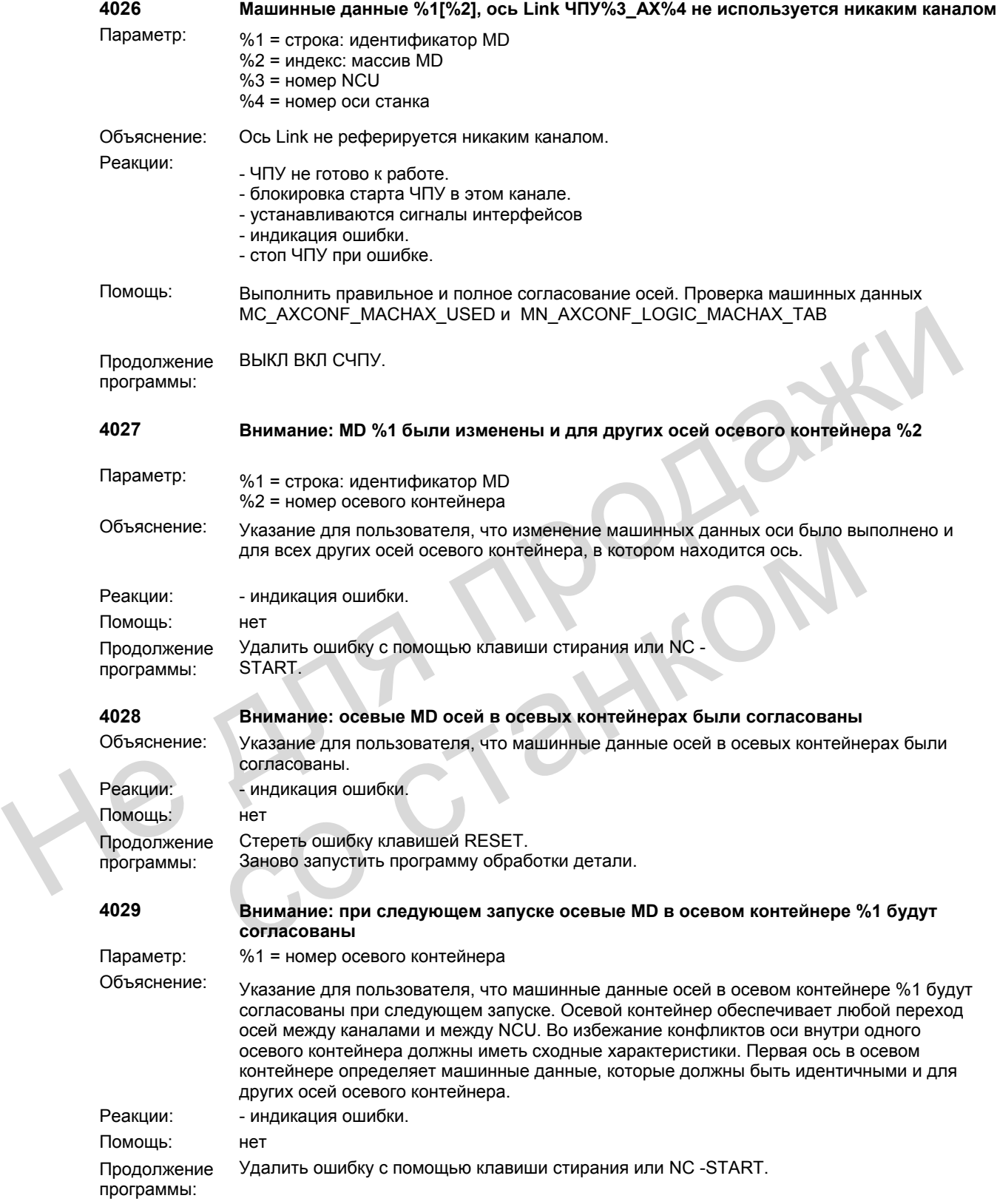

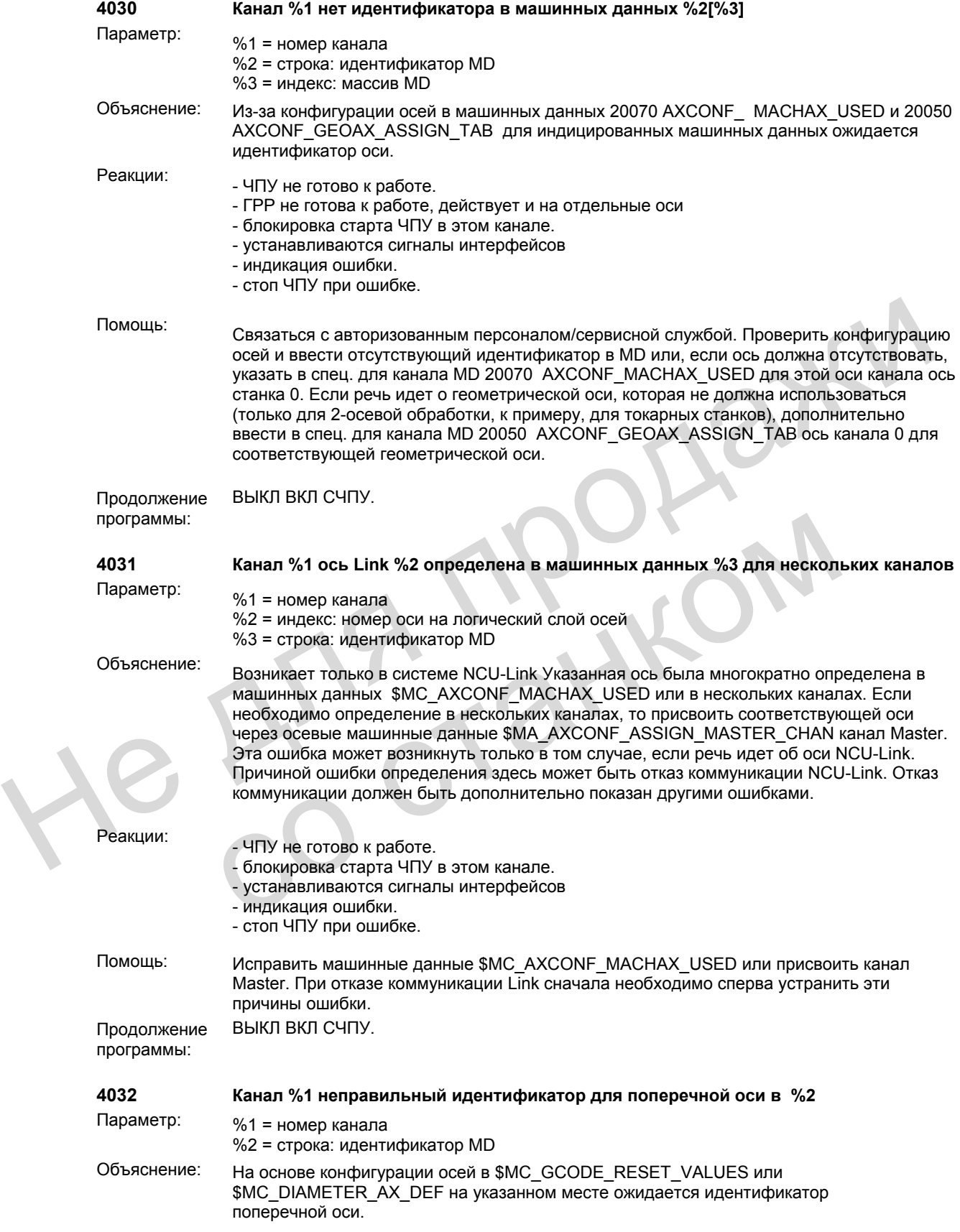
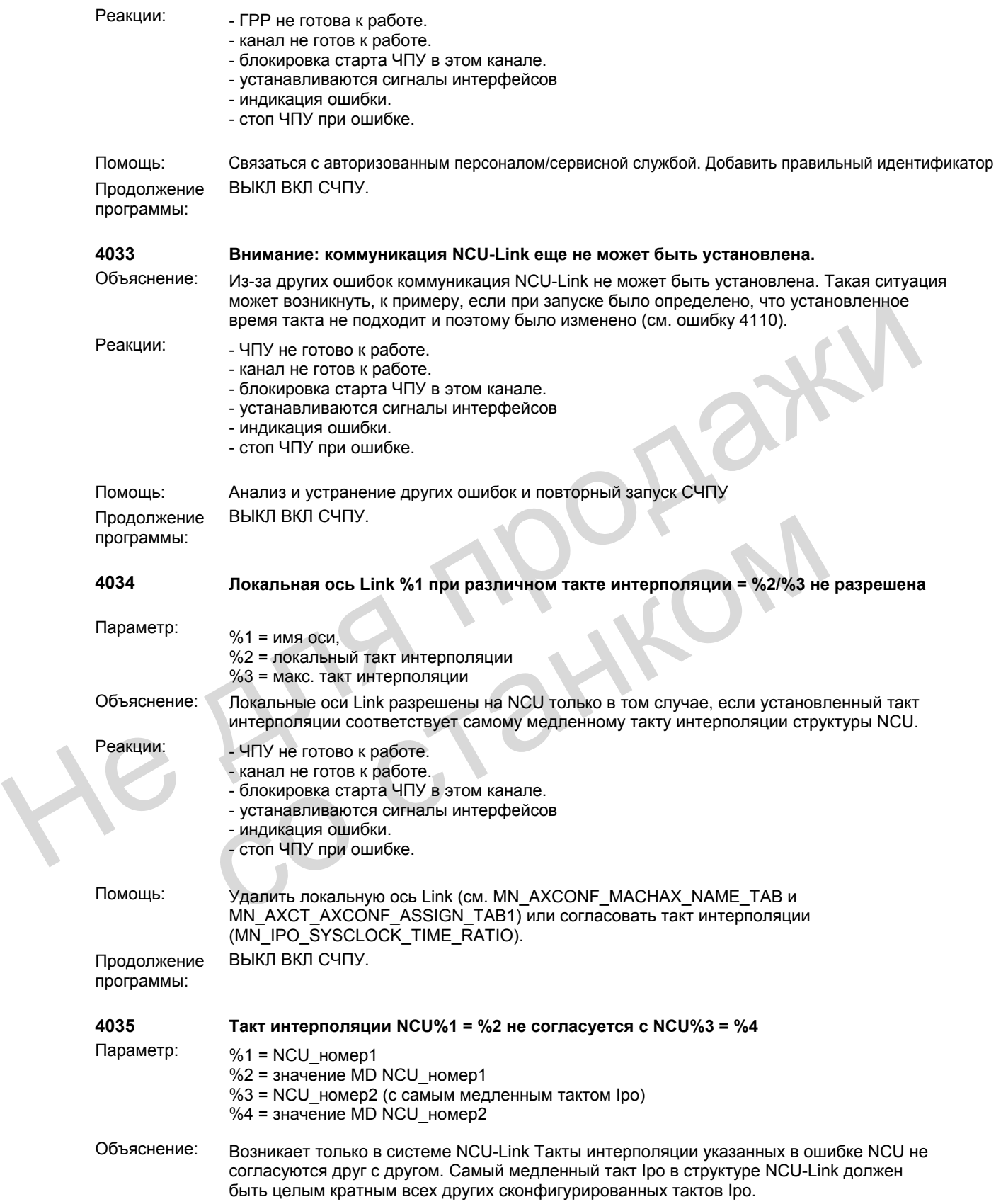

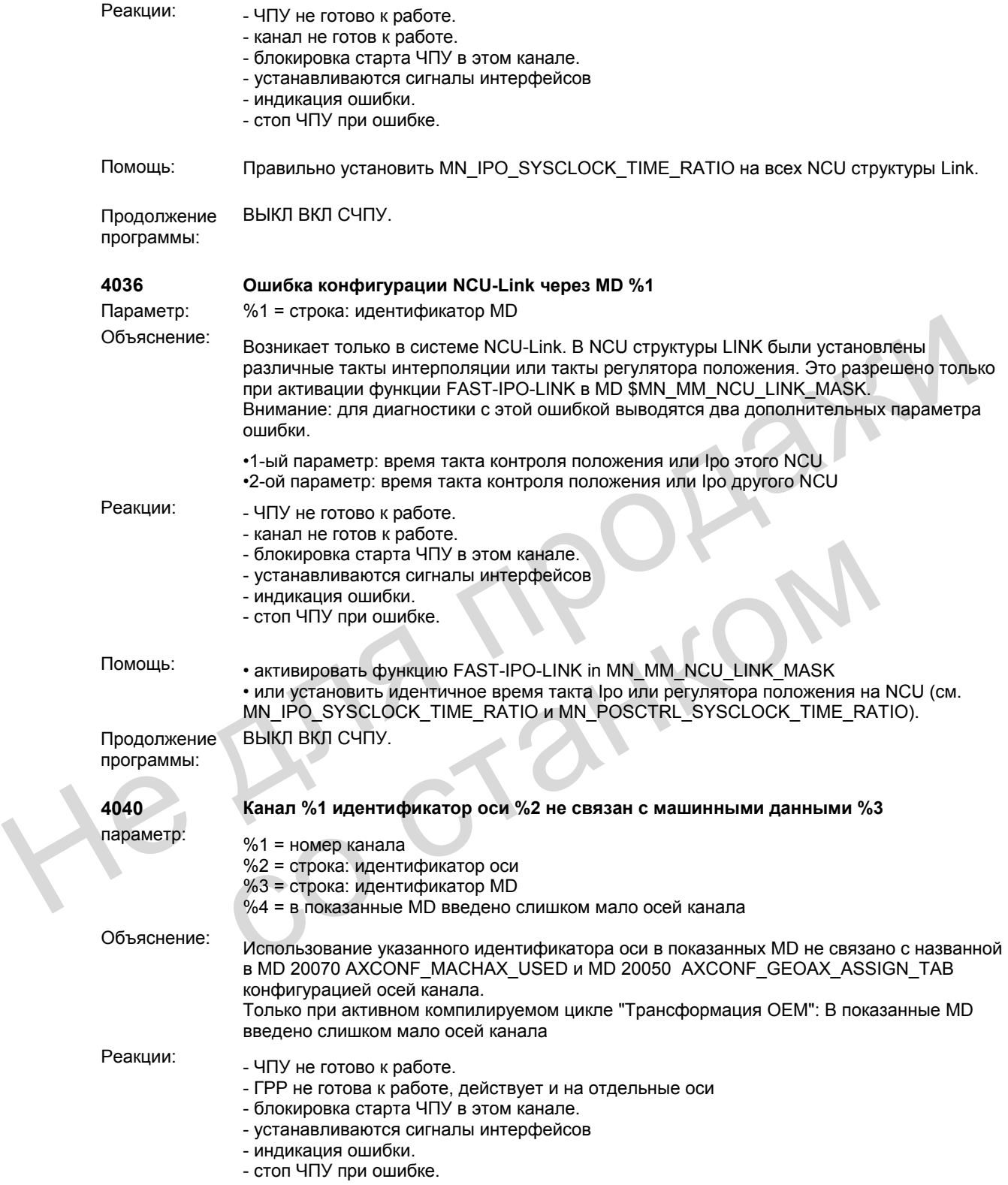

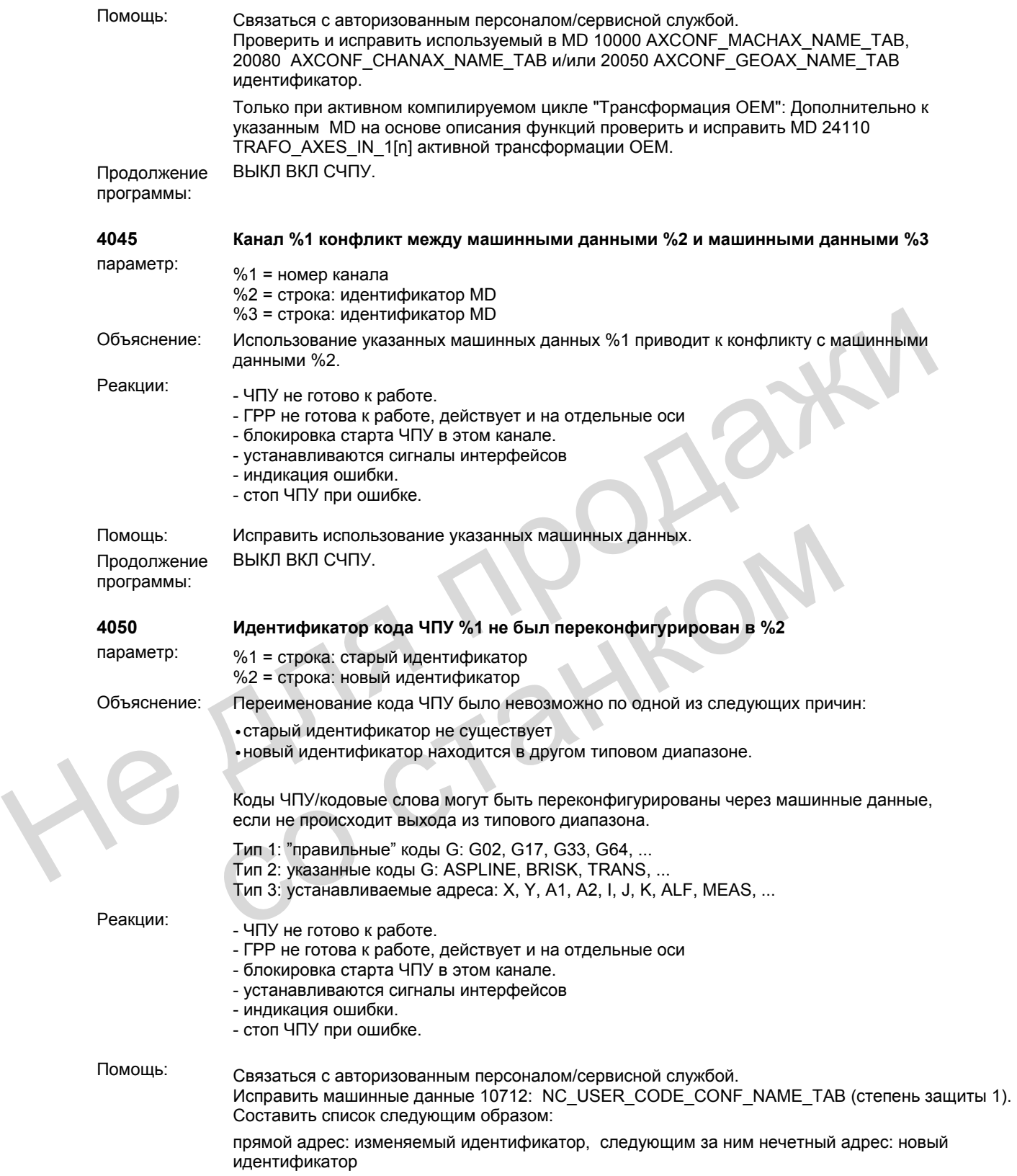

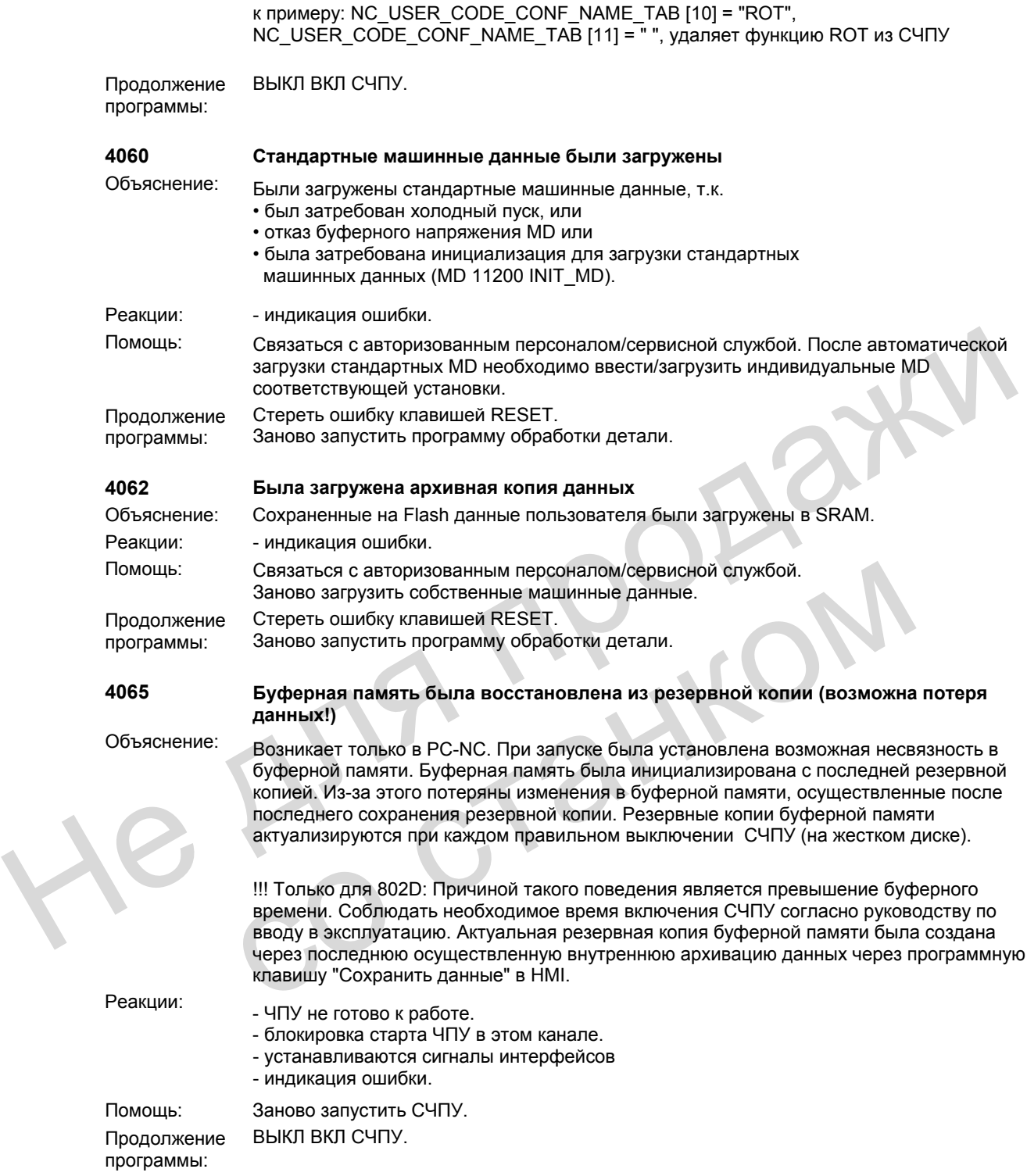

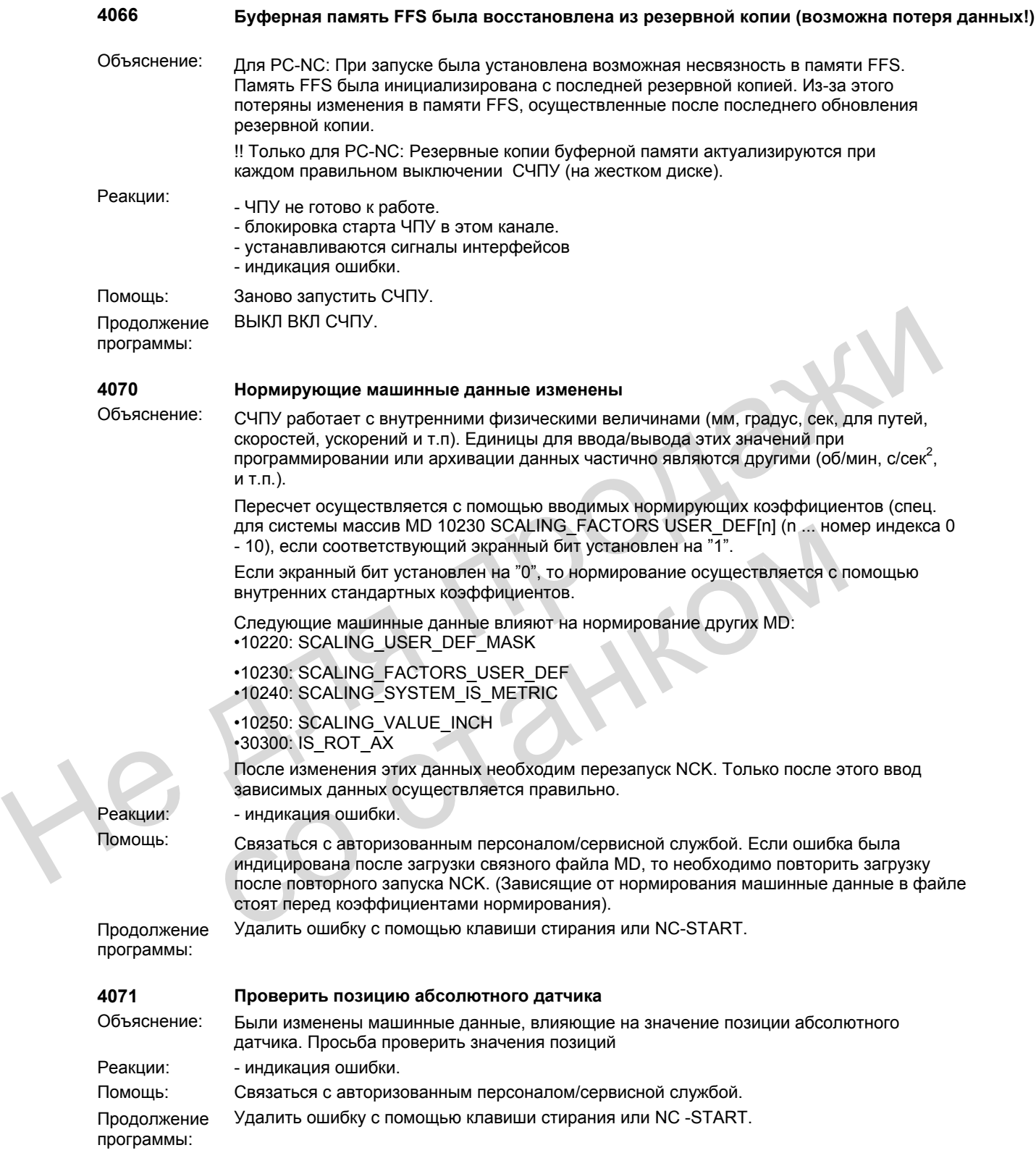

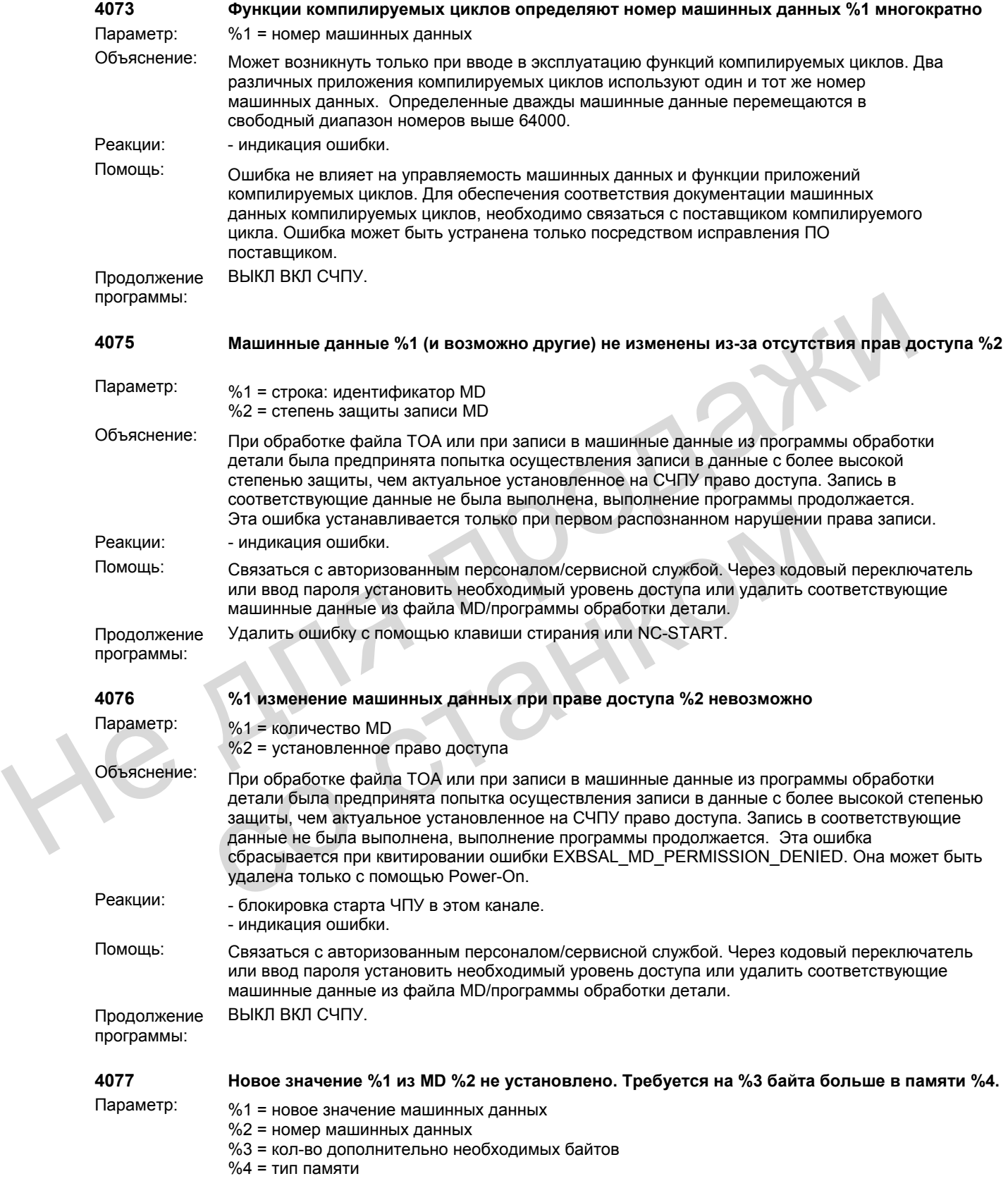

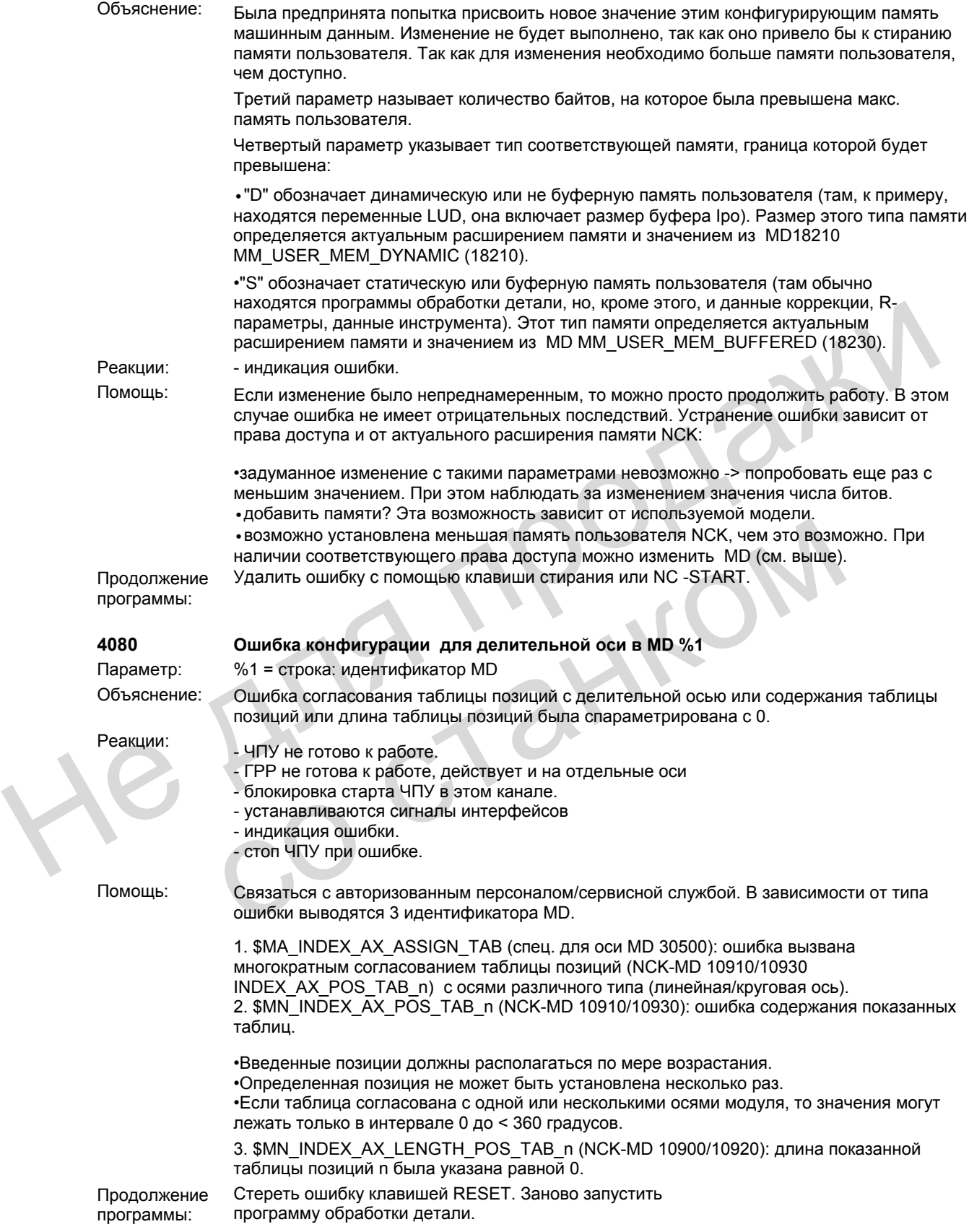

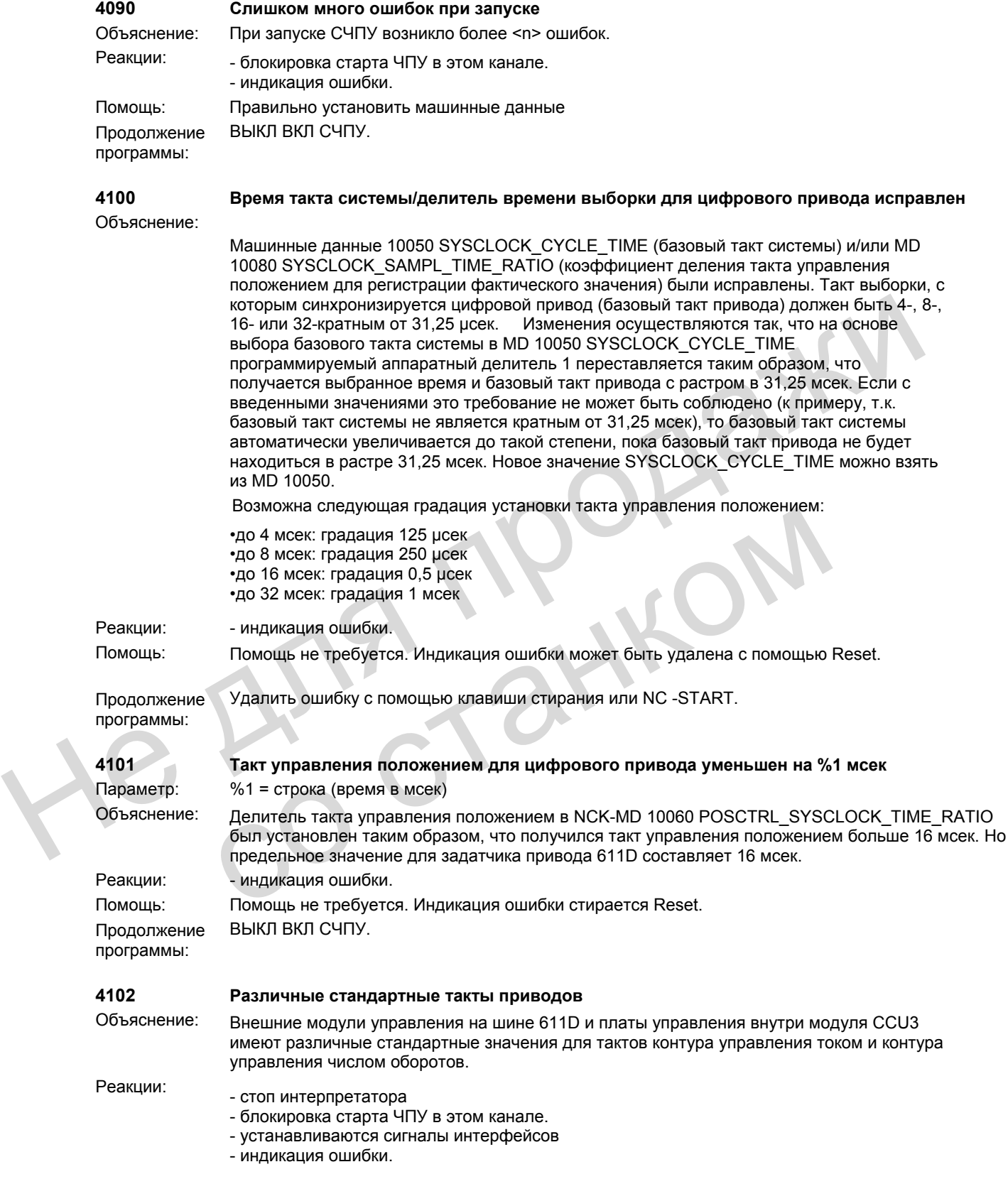

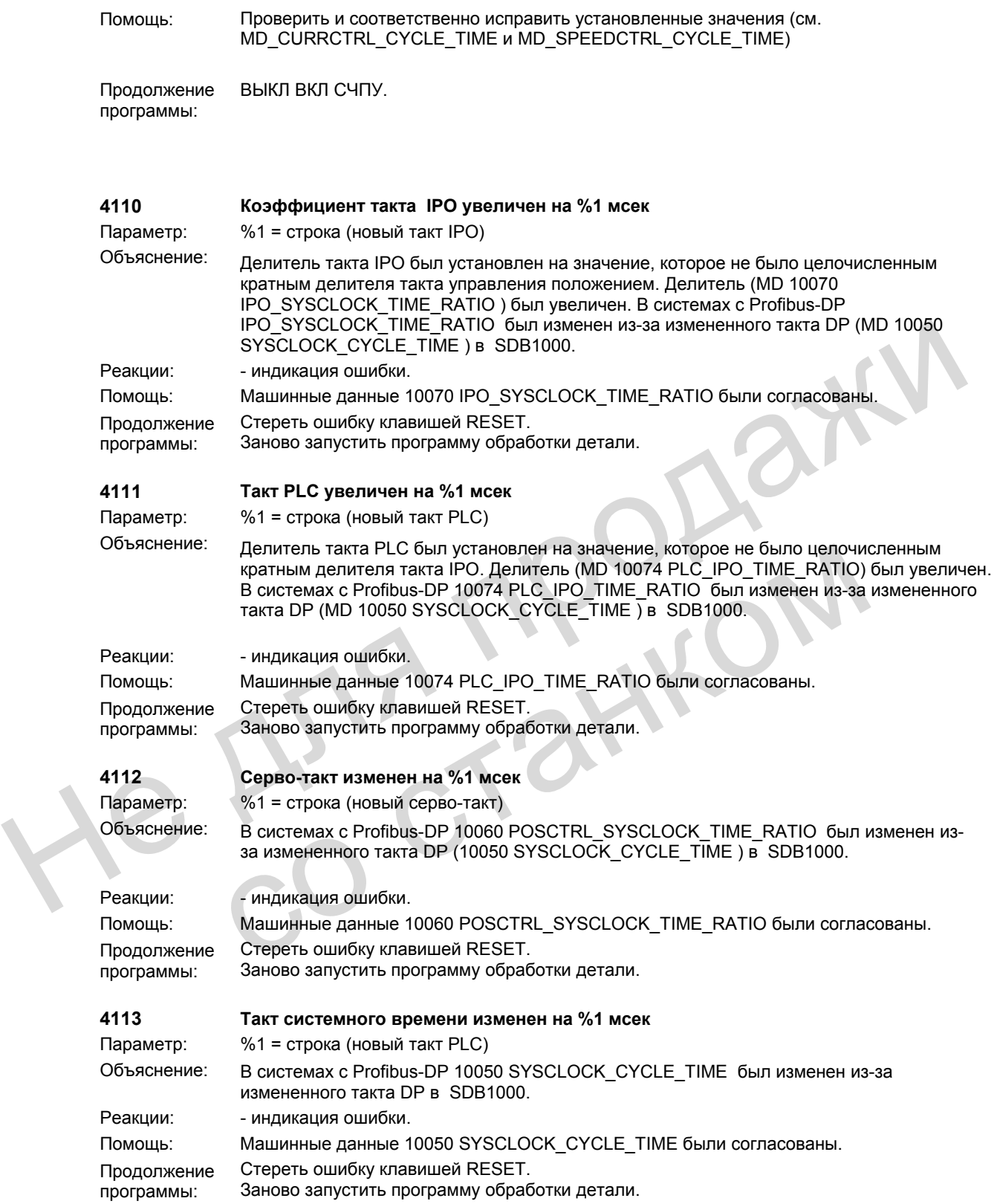

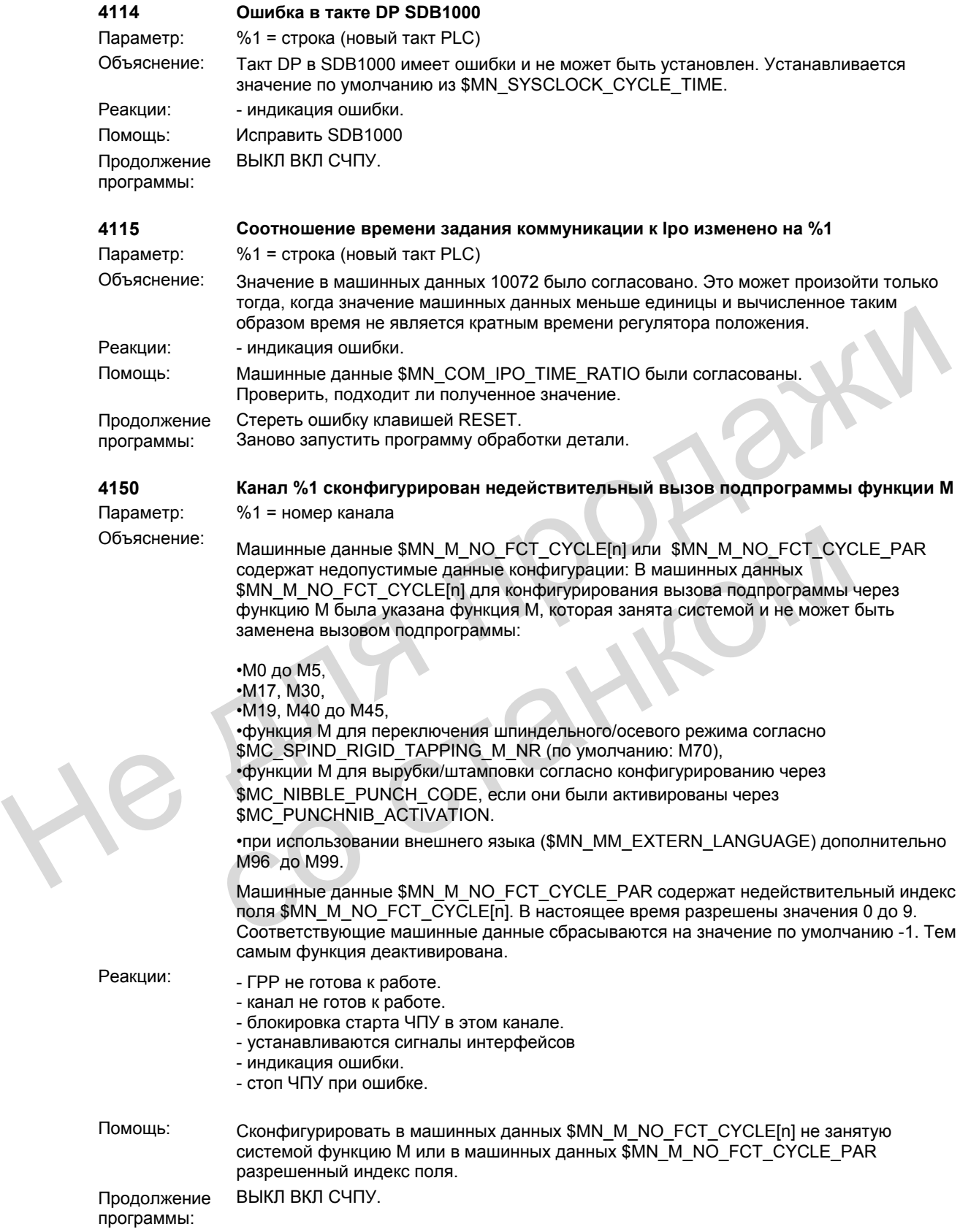

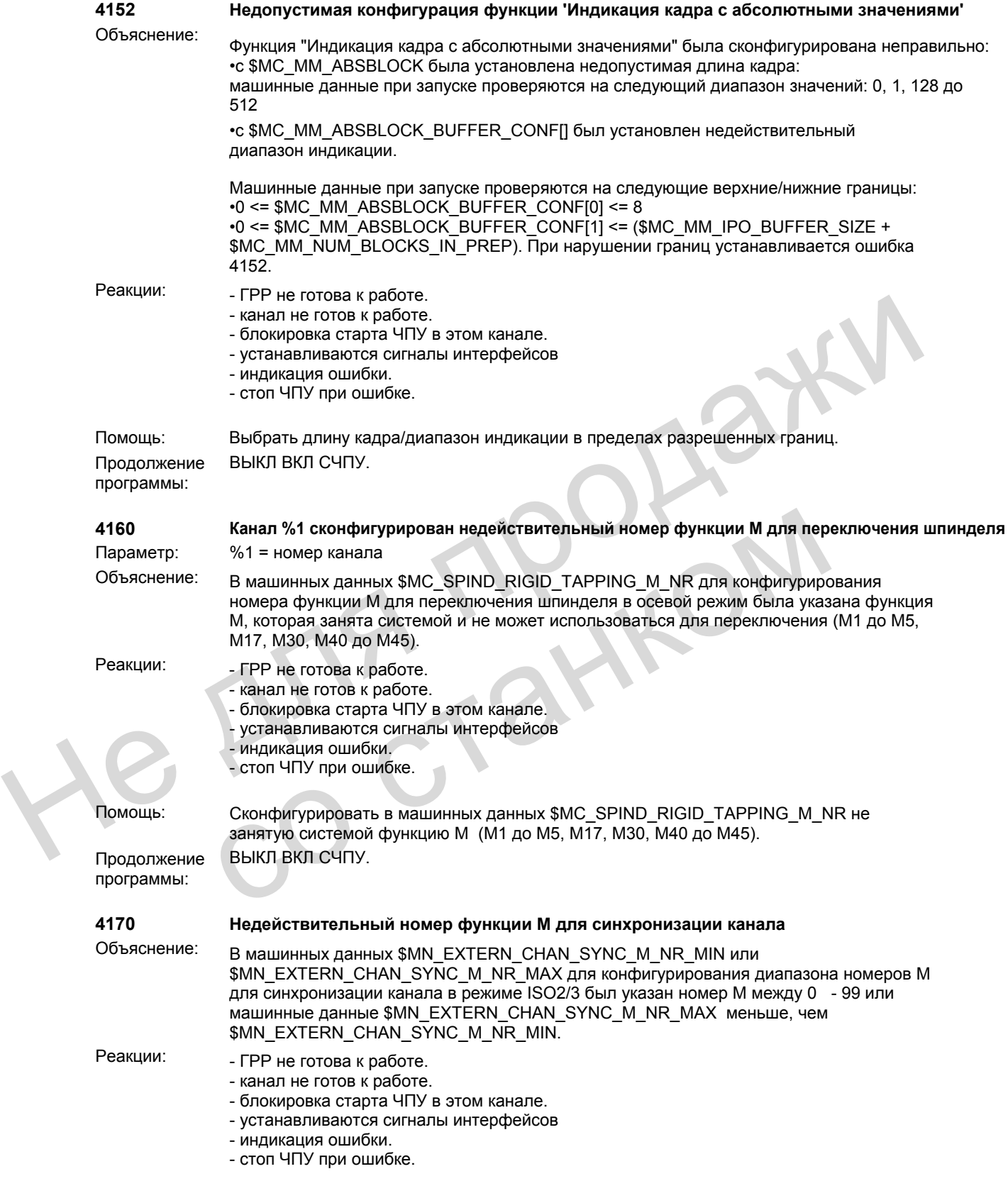

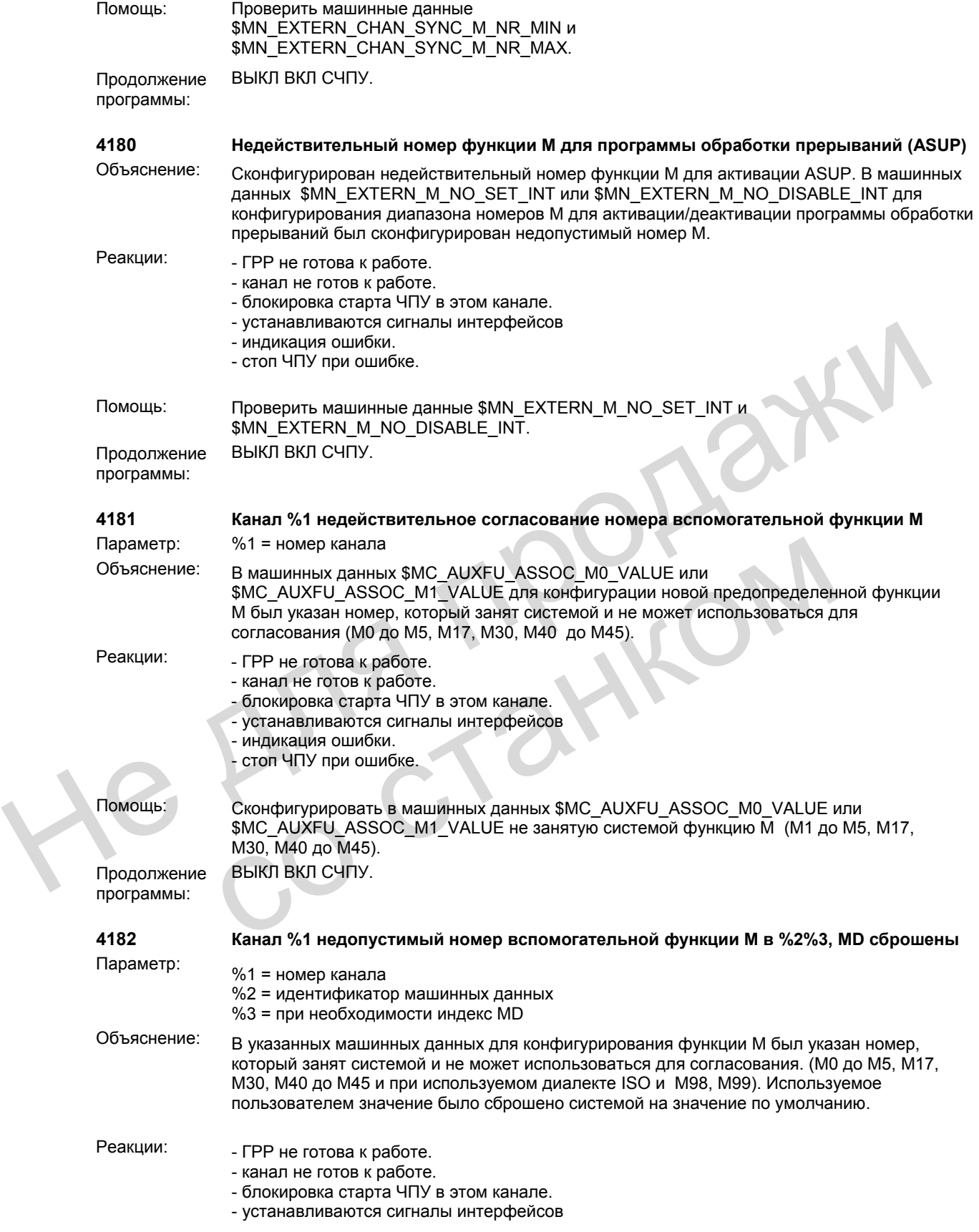

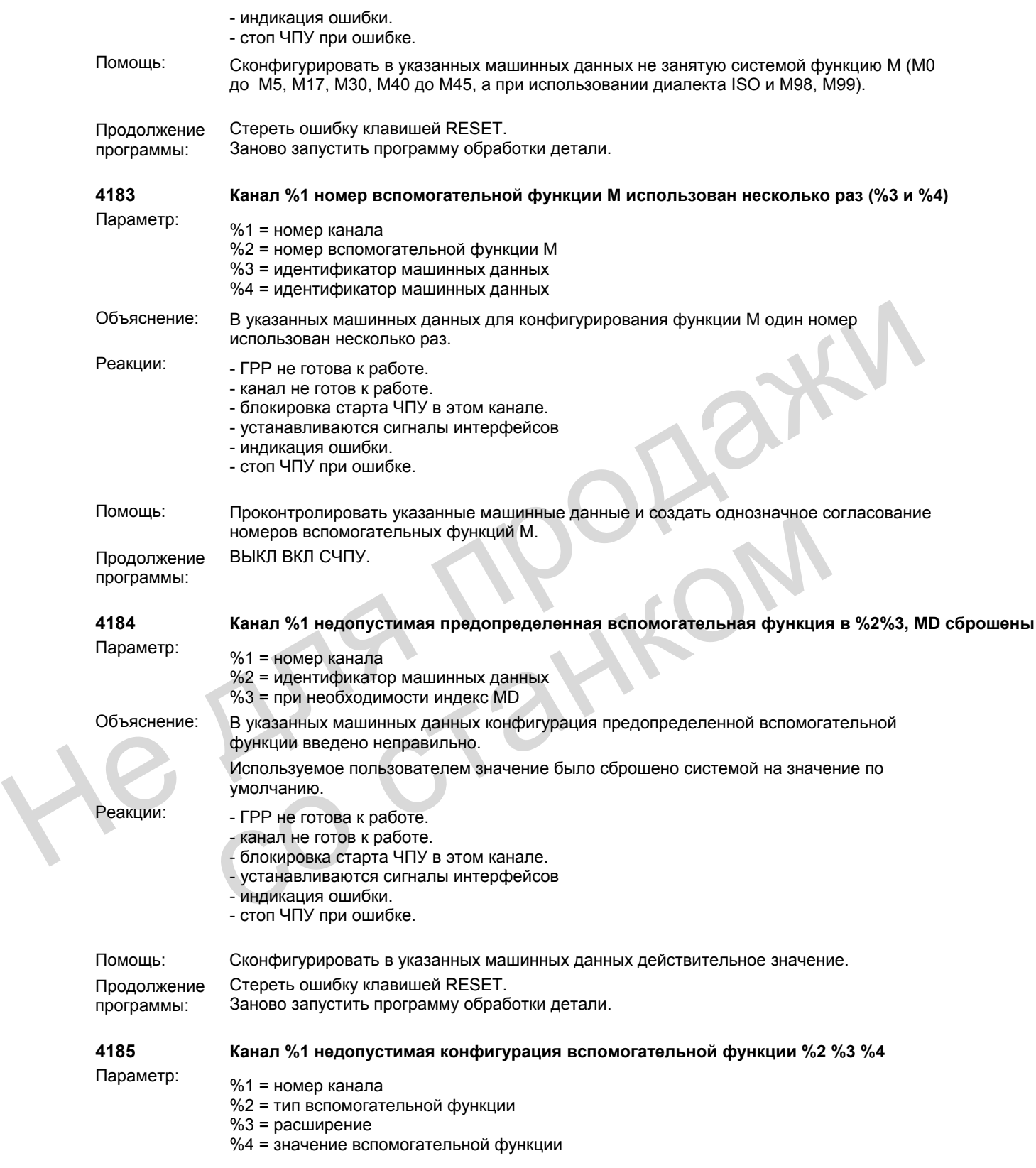

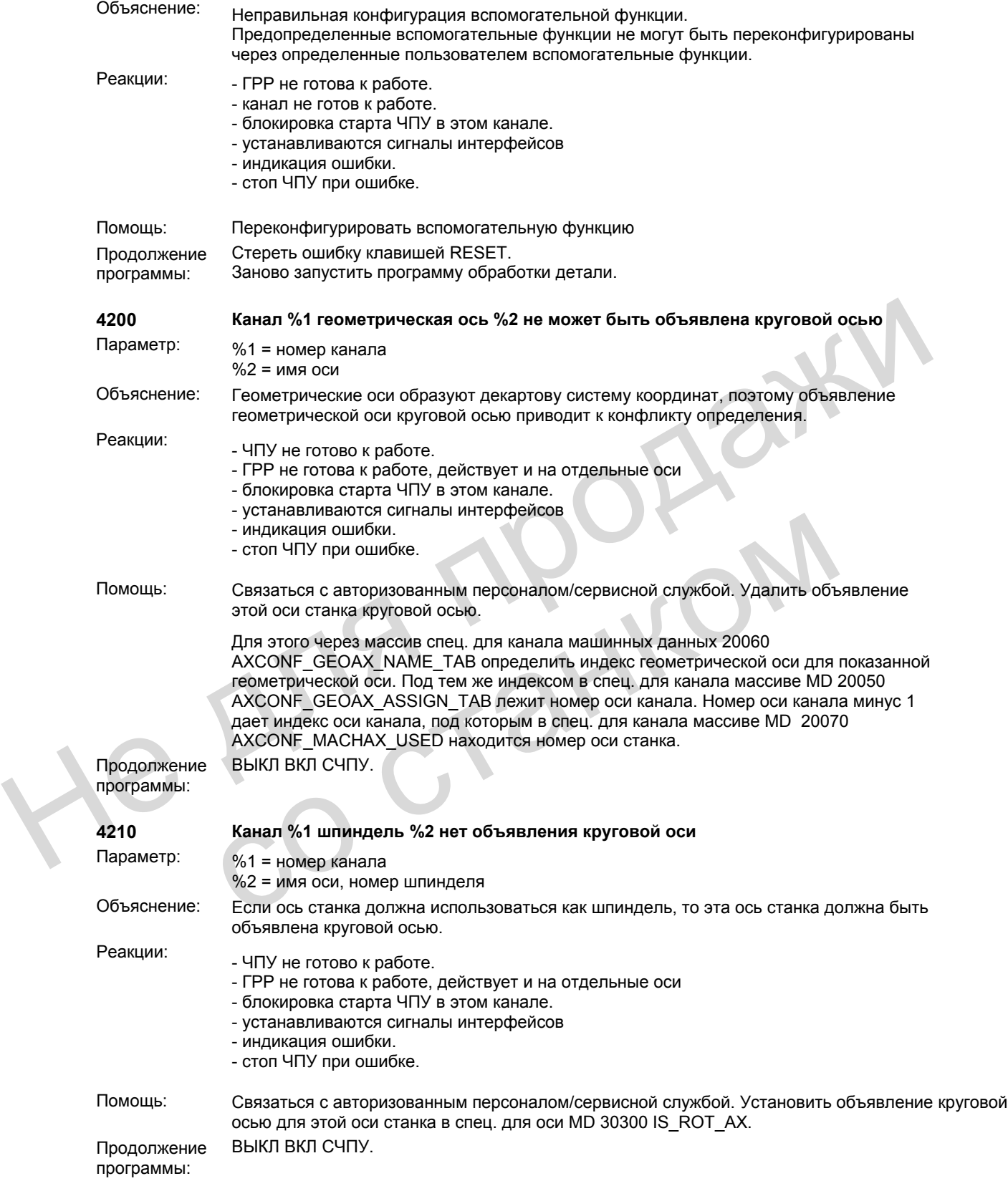

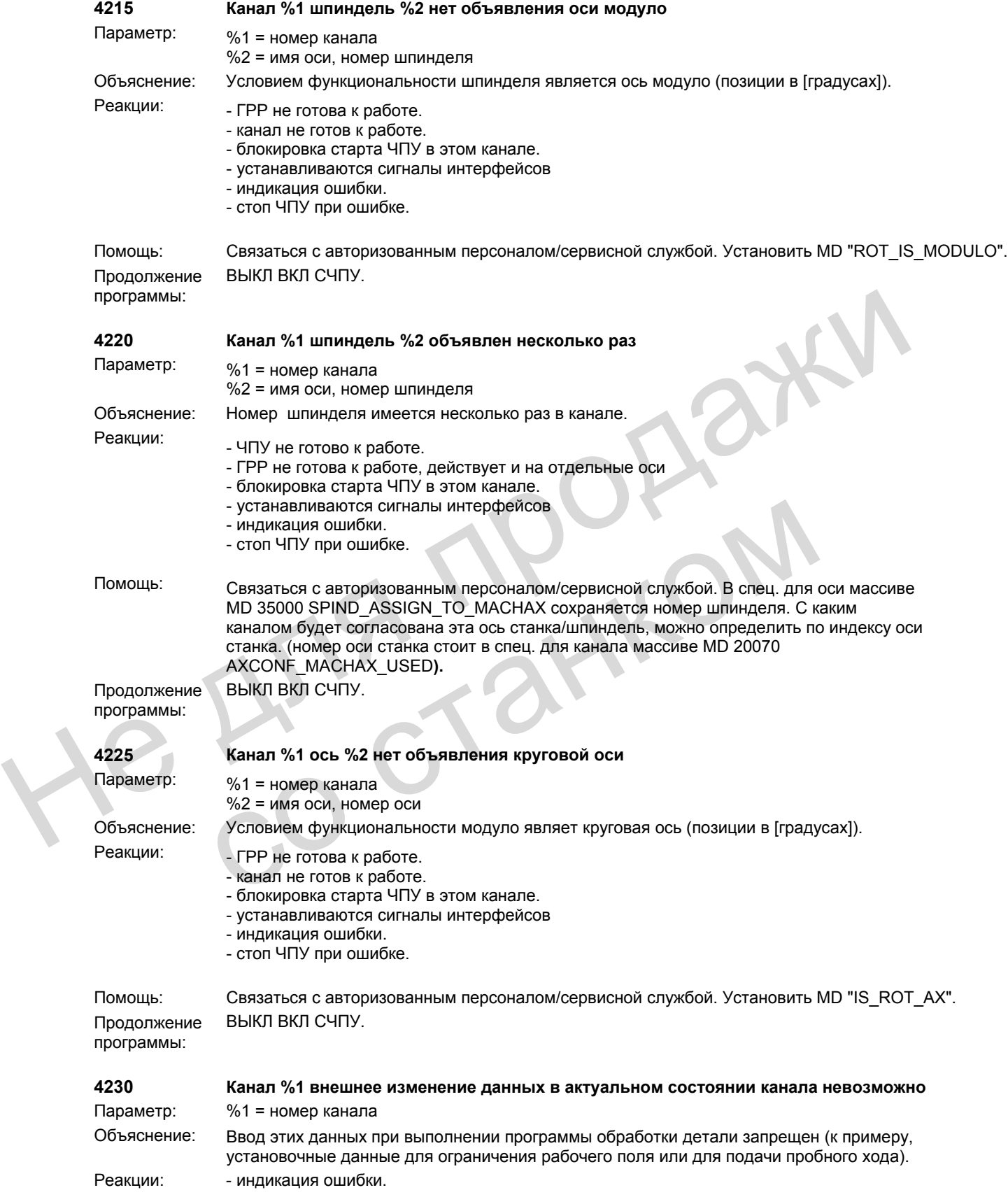

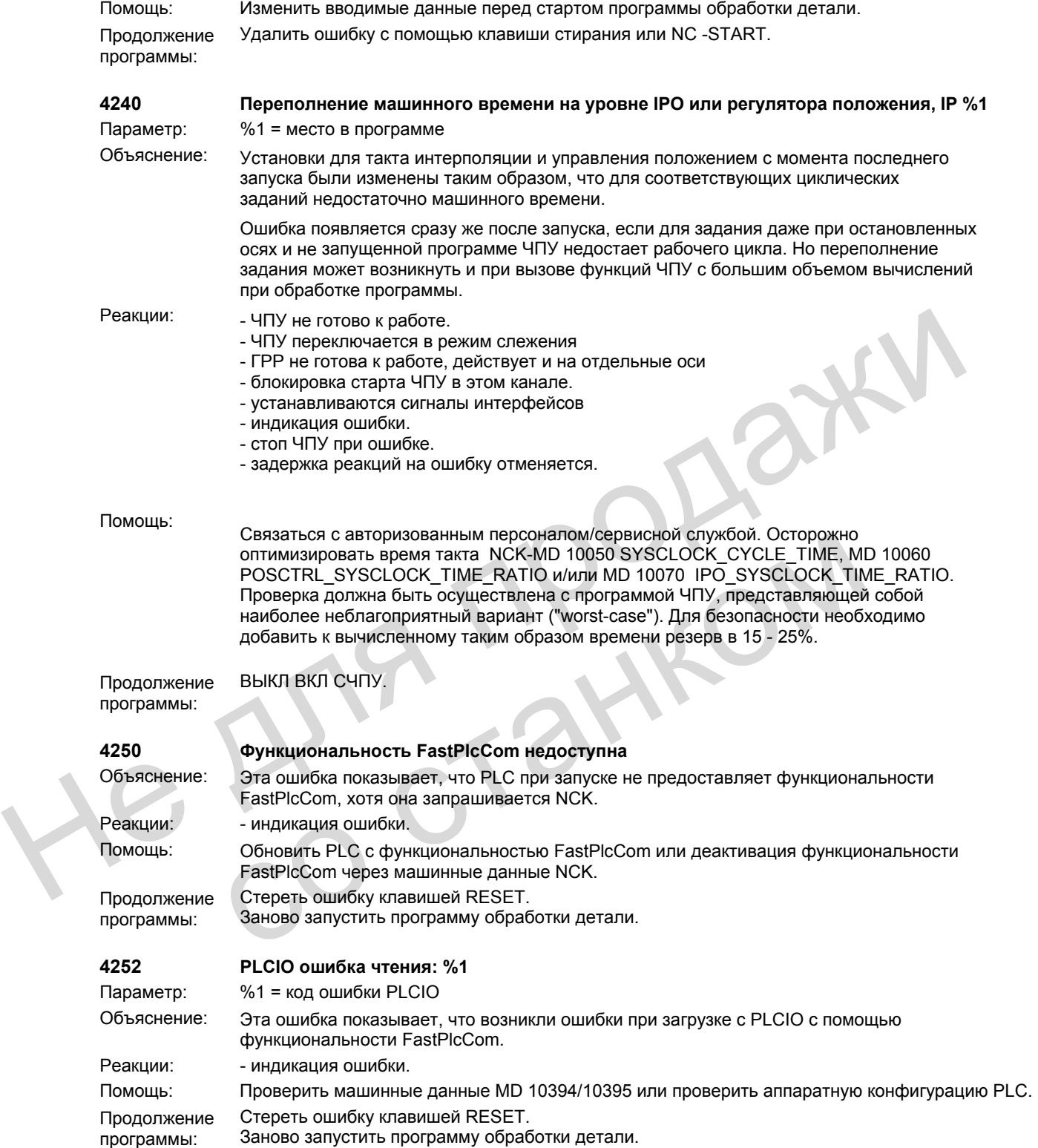

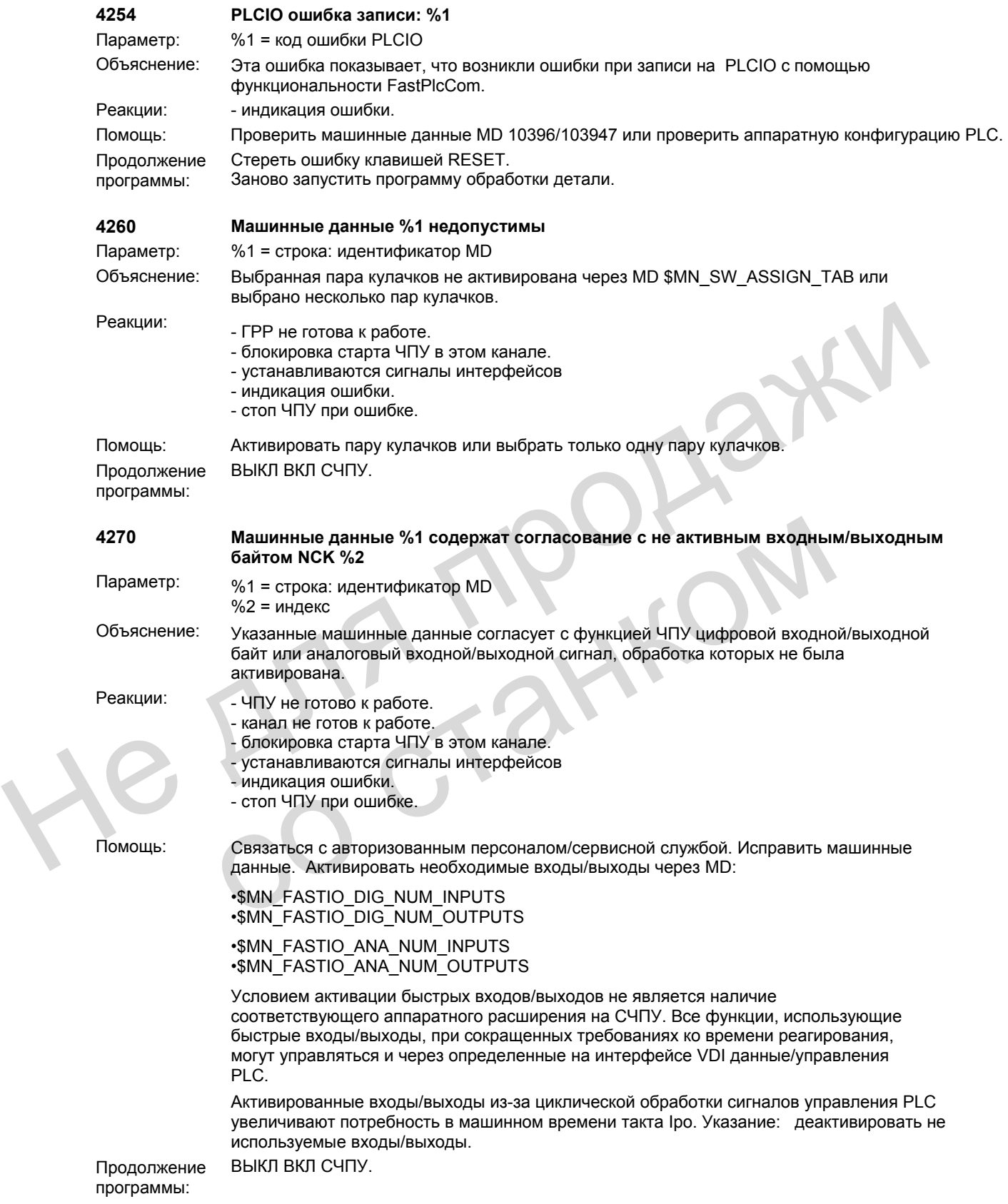

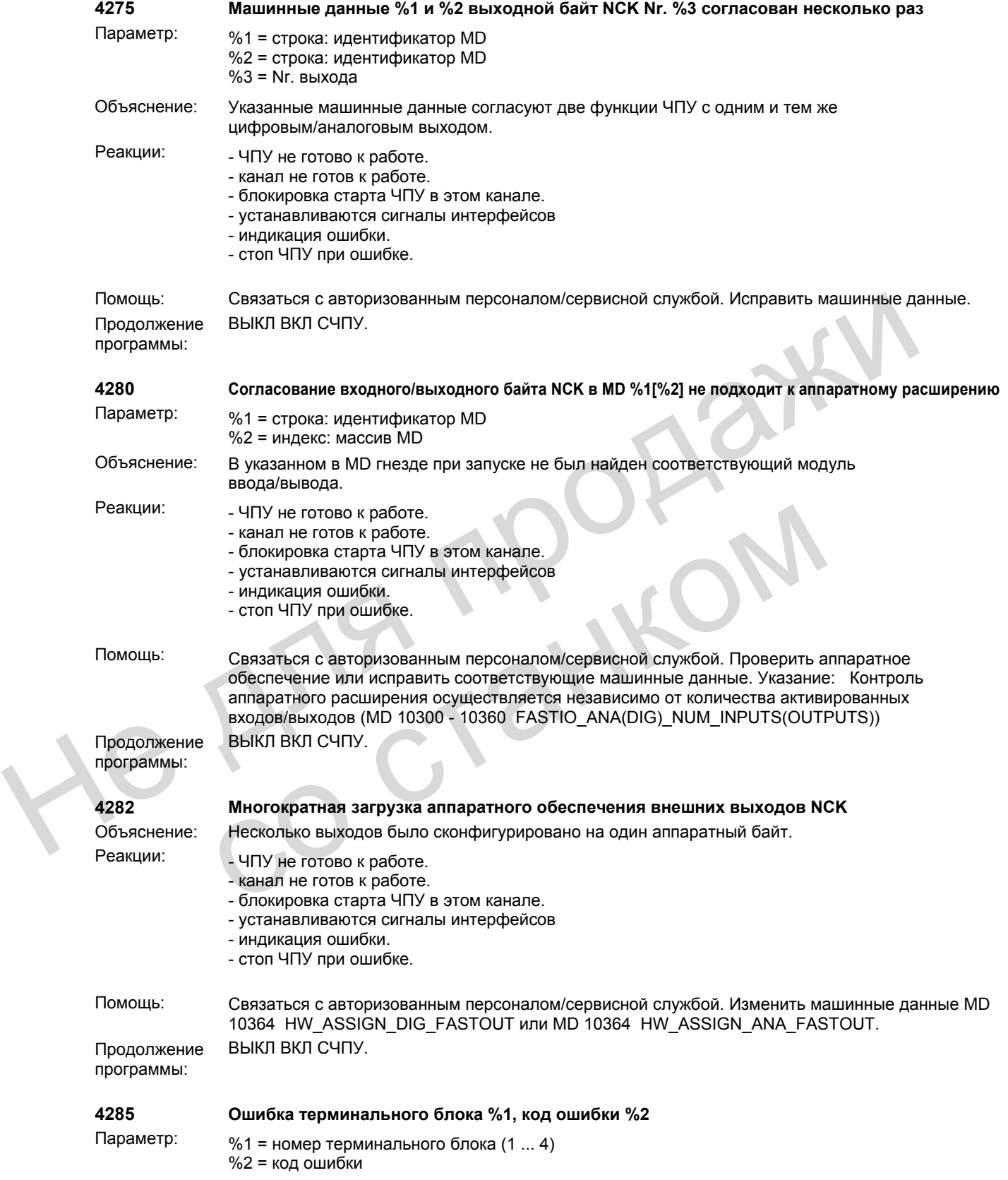

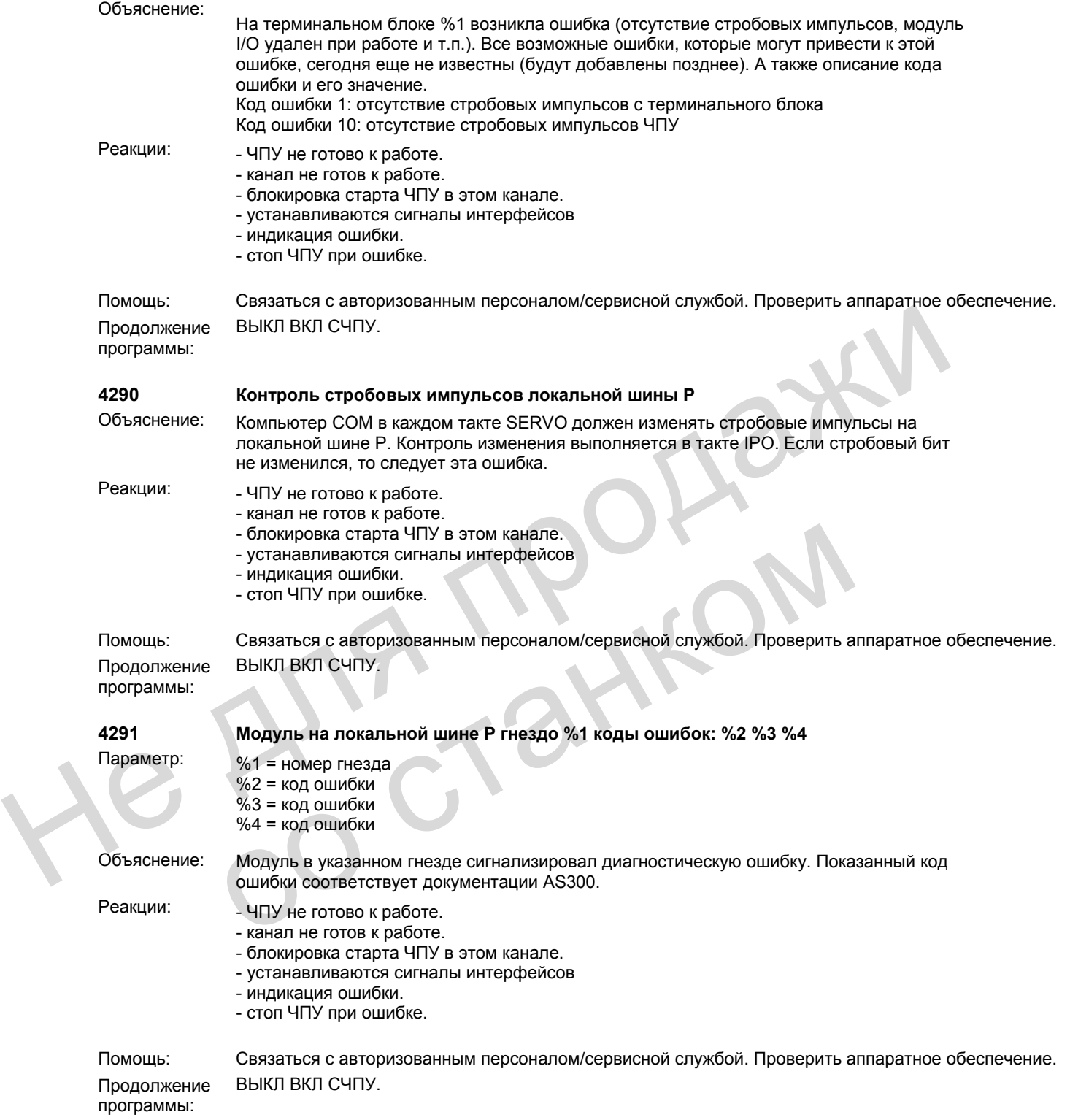

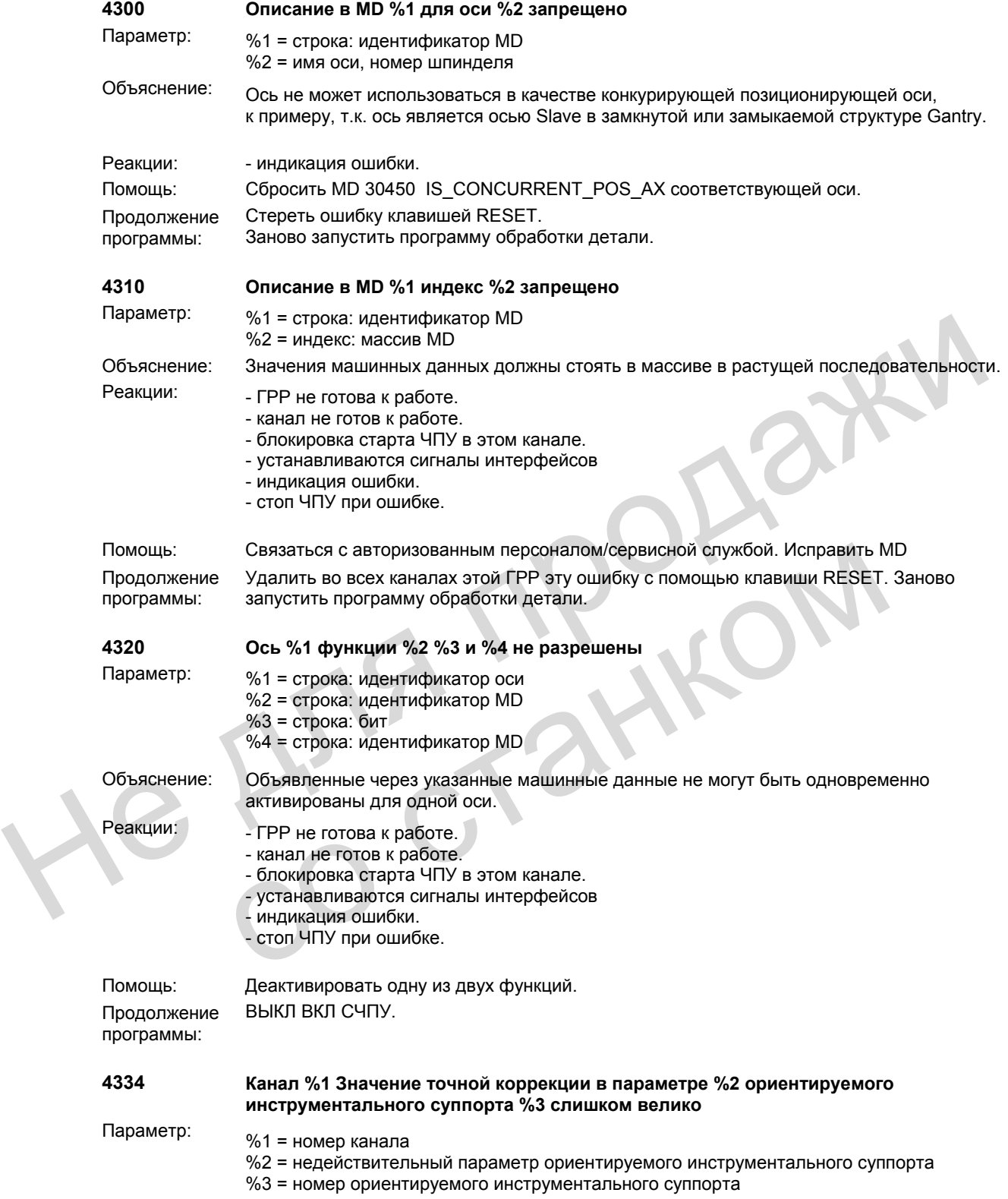

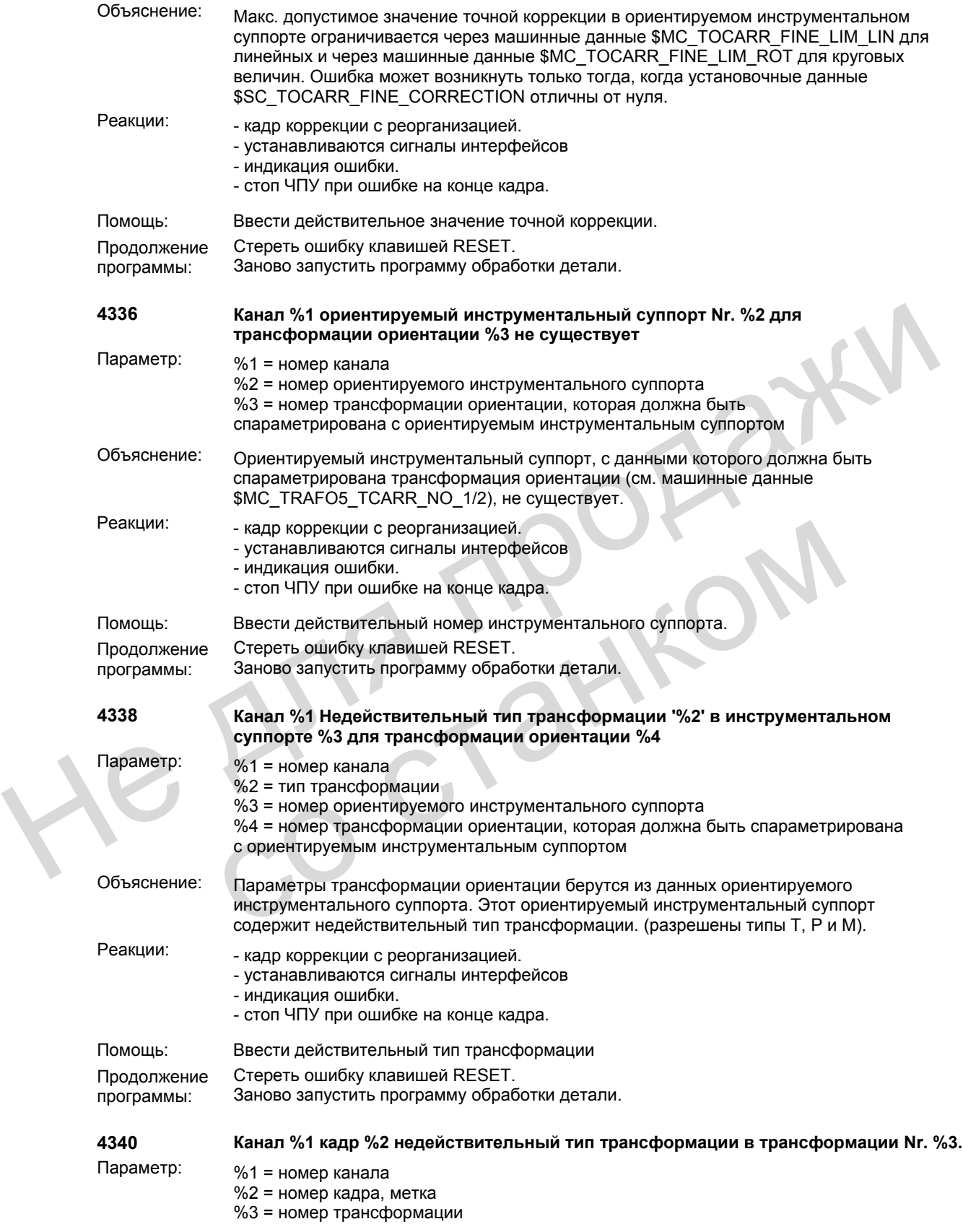

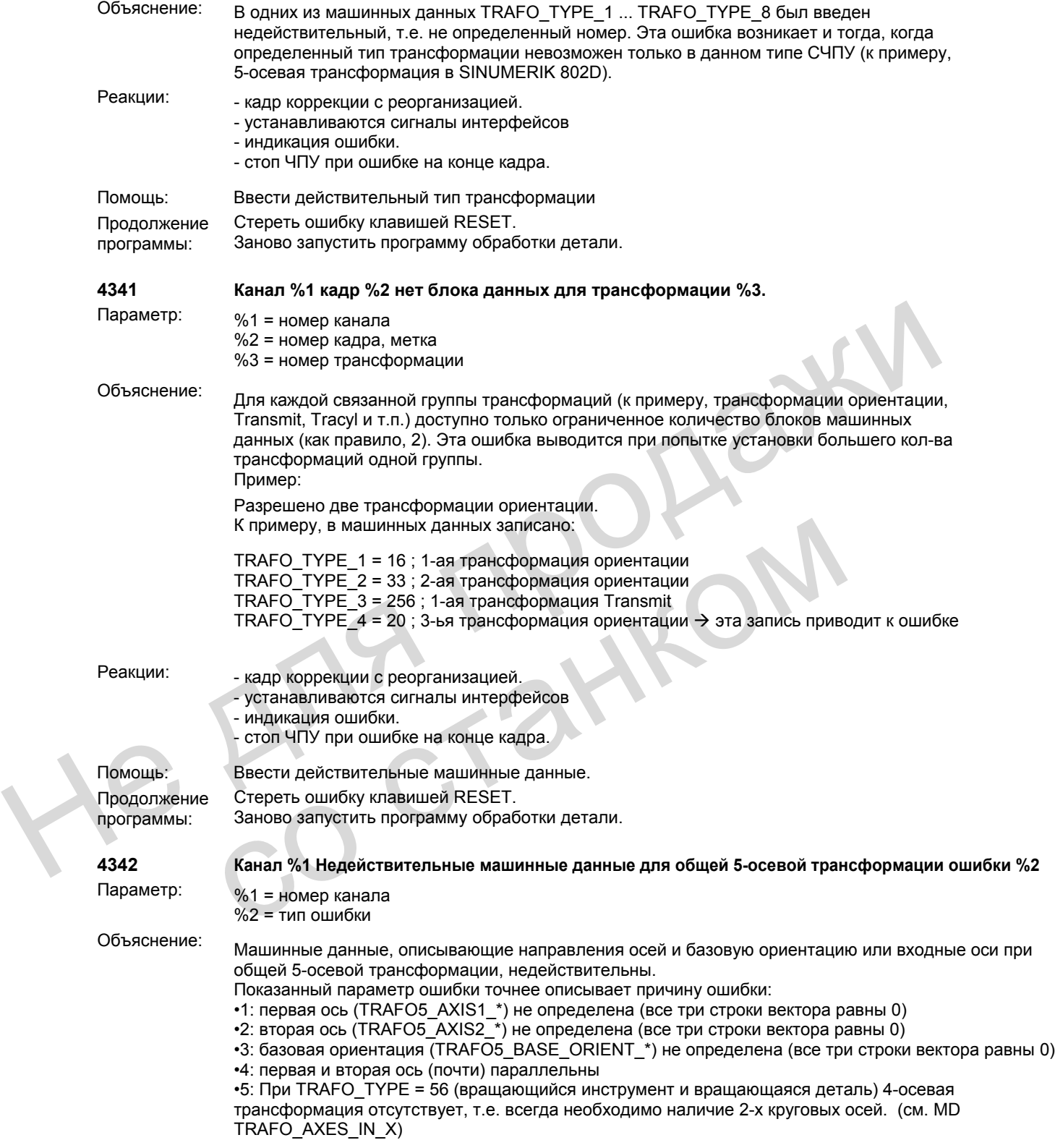

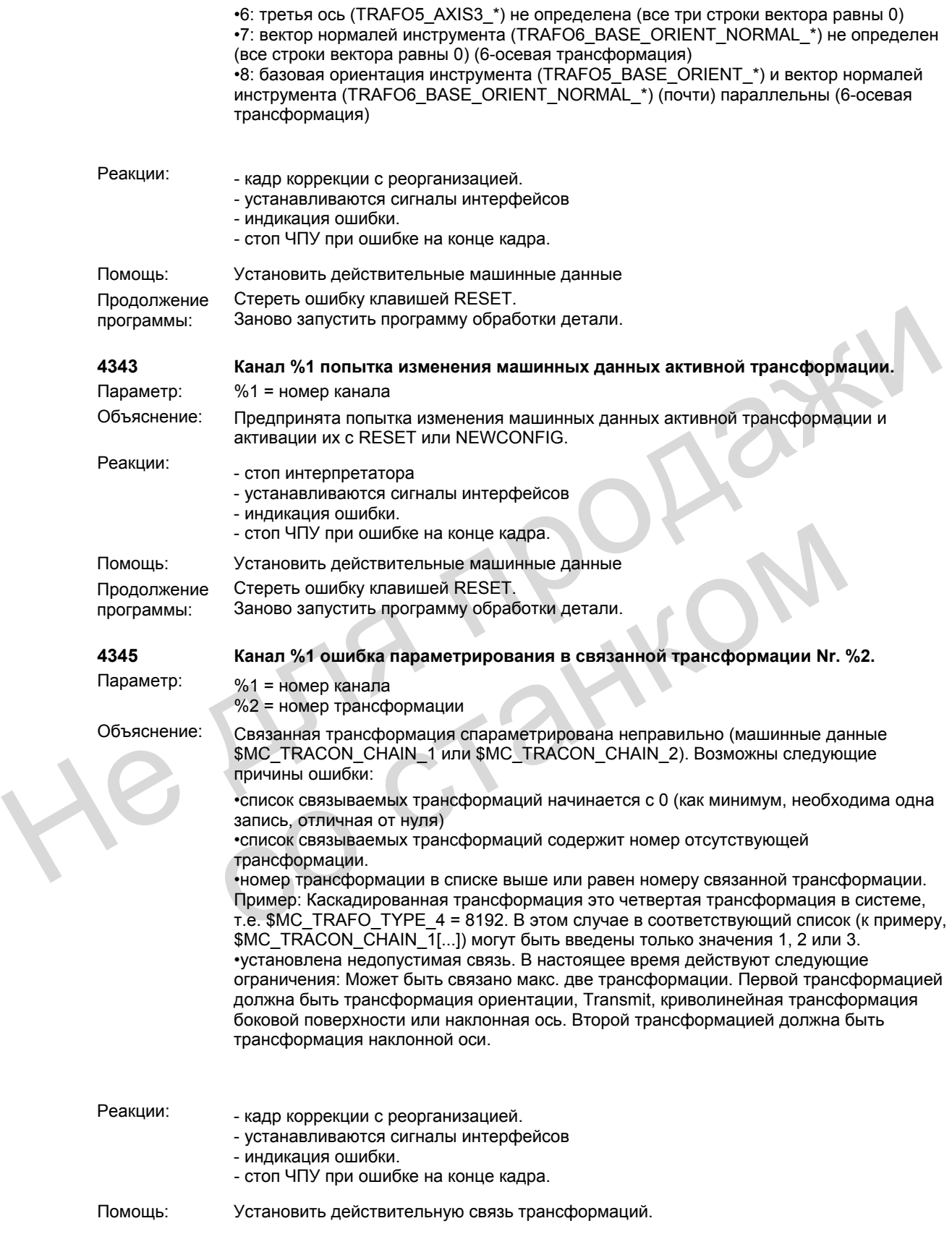

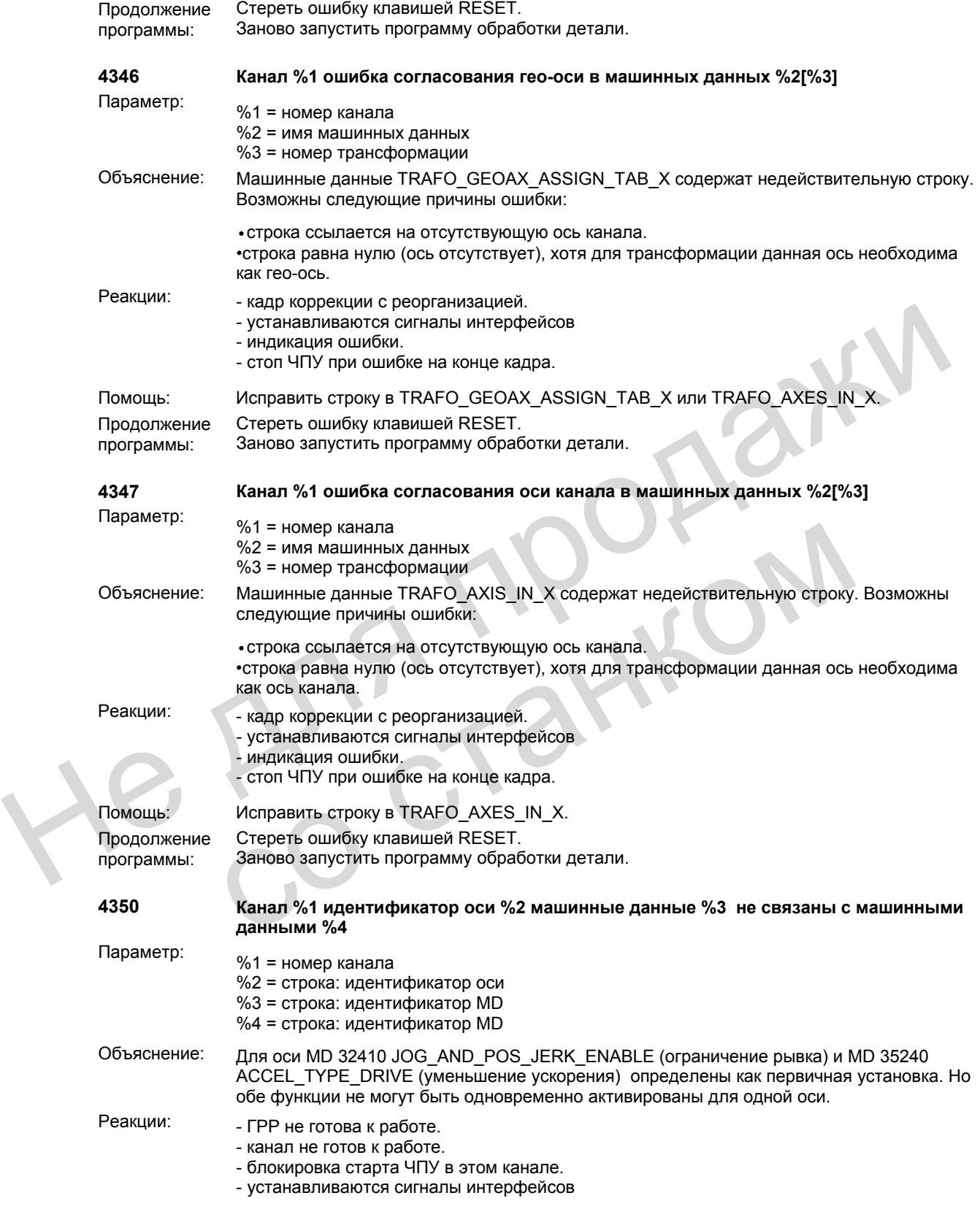

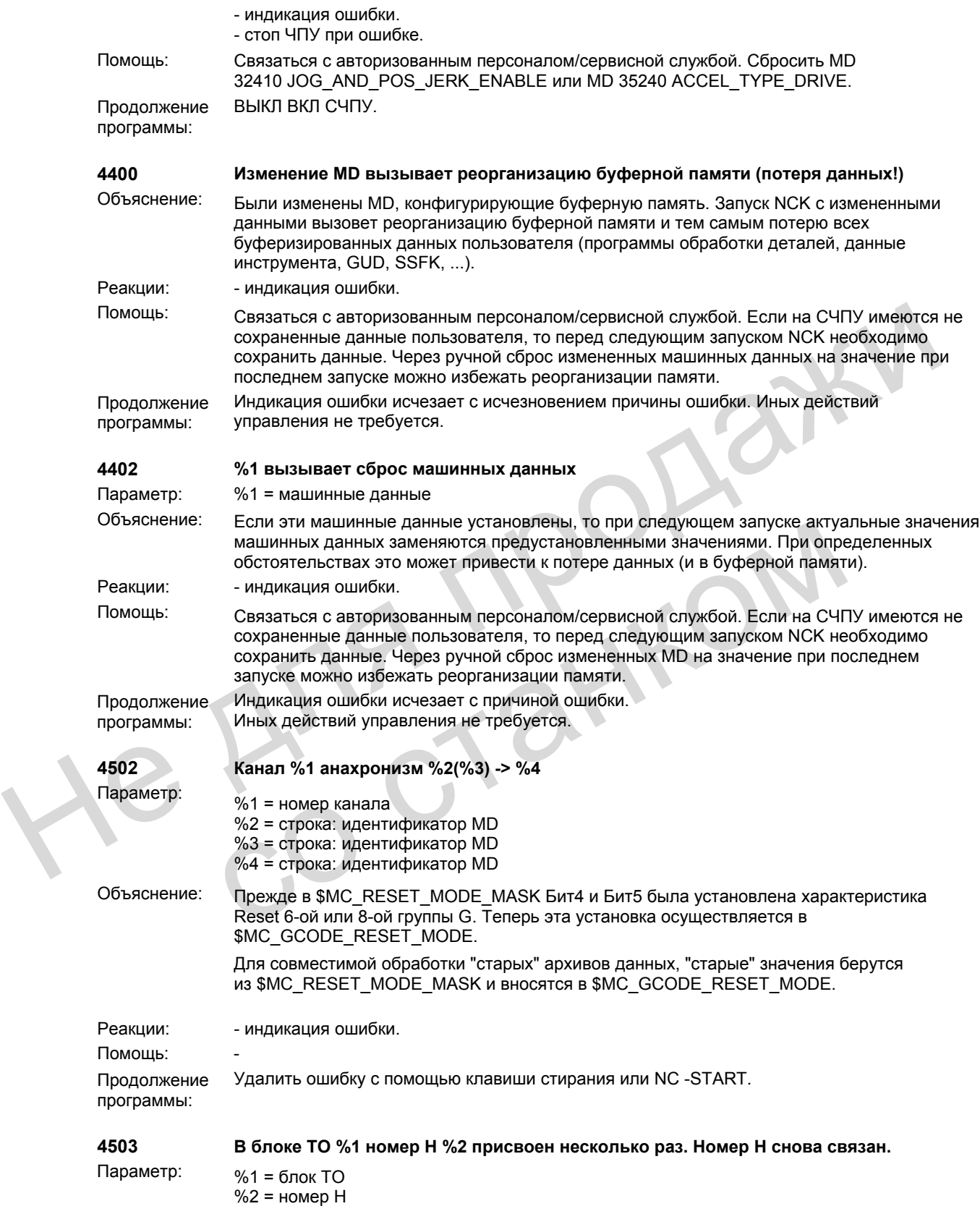

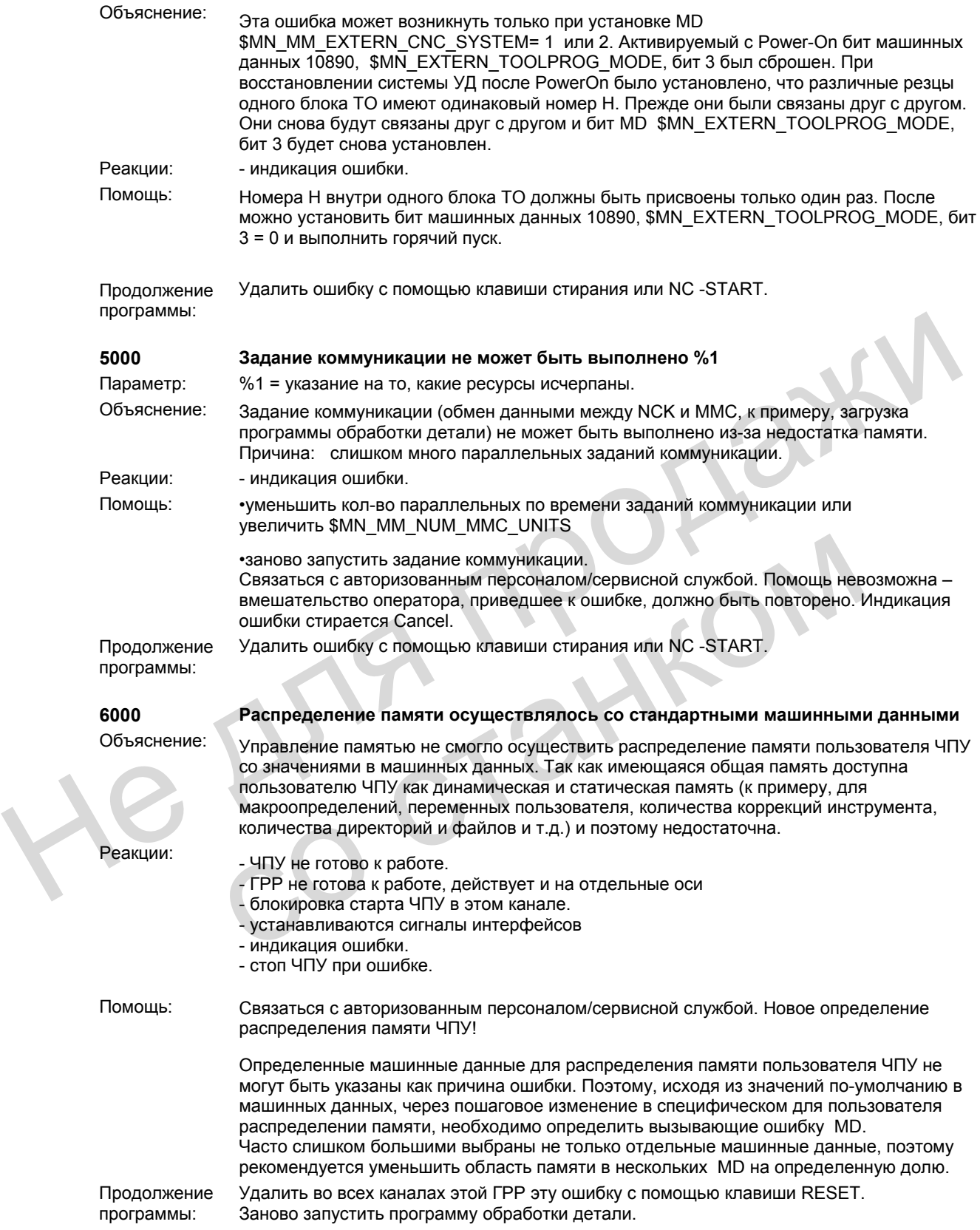

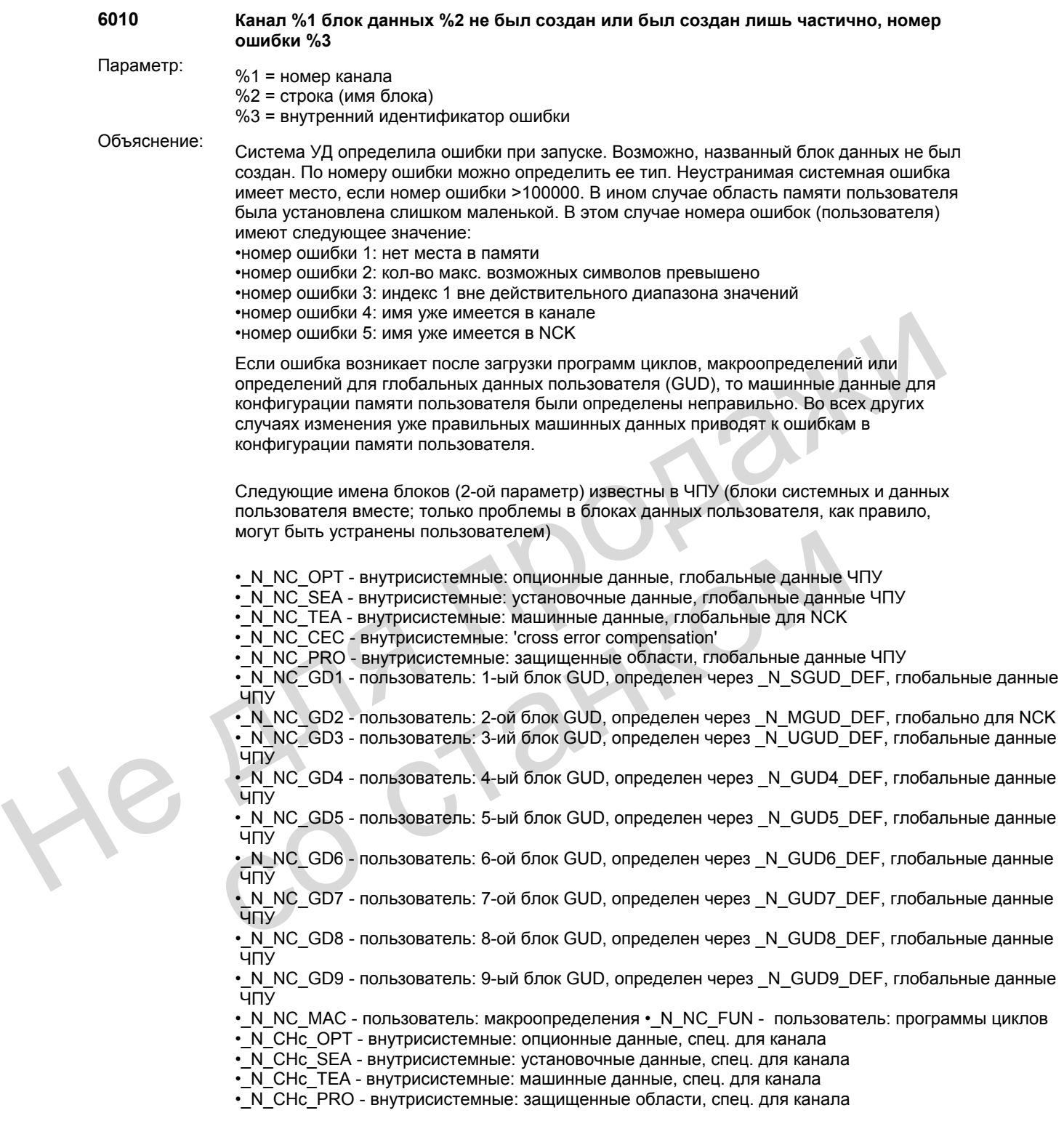

• N\_CHc\_UFR - внутрисистемные: фреймы, спец. для канала

• N\_CHc\_RPA - внутрисистемные: R-параметры, спец. для канала

 $\overline{\cdot}$  N $\overline{\phantom{a}}$ CHc $\overline{\phantom{a}}$ GD1 - пользователь: 1-ый блок GUD, определен через  $\phantom{a}$ N SGUD DEF, спец. для канала

•\_N\_CHc\_GD2 - пользователь: 2-ой блок GUD, определен через \_N\_MGUD\_DEF, спец. для канала

•\_N\_CHc\_GD3 - пользователь: 3-ий блок GUD, определен через \_N\_UGUD\_DEF, спец. для канала

•\_N\_CHc\_GD4 - пользователь: 4-ый блок GUD, определен через \_N\_GUD4\_DEF, спец. для канала

• N\_CHc\_GD5 - пользователь: 5-ый блок GUD, определен через \_N\_GUD5\_DEF, спец. для канала

• N CHc GD6 - пользователь: 6-ой блок GUD, определен через N GUD6 DEF, спец. для канала

• N\_CHc\_GD7 - пользователь: 7-ой блок GUD, определен через \_N\_GUD7\_DEF, спец. для канала

•\_N\_CHc\_GD8 - пользователь: 8-ой блок GUD, определен через \_N\_GUD8\_DEF, спец. для канала спец, для канала<br>  $\cdot$  N CHc GD7 - пользователь: 7-ой блок GUD, определен через \_N\_GUD7\_DEF,<br>  $\cdot$  N CHc GD8 - пользователь: 8-ой блок GUD, определен через \_N\_GUD5\_DEF,<br>  $\cdot$  N CHc GD8 - пользователь: 8-ой блок GUD, опре

• N\_CHc\_GD9 - пользователь: 9-ый блок GUD, определен через \_N\_GUD9\_DEF, спец. для канала

•\_N\_AXa\_OPT - внутрисистемные: опционные данные, осевые

• N\_AXa\_SEA - внутрисистемные: установочные данные, осевые

• N\_AXa\_TEA - внутрисистемные: машинные данные, осевые

• N\_AXa\_EEC - внутрисистемные: данные коррекции погрешности ходового винта, осевые

• N\_AXa\_QEC - внутрисистемные: данные коррекции квадрантных ошибок, осевые

• N\_TOt\_TOC - внутрисистемные: данные инструментального суппорта, спец. для TOA

• N\_TOt\_TOA - внутрисистемные: данные инструмента, спец. для TOA

• N\_TOt\_TMA - внутрисистемные: данные магазина, спец. для TOA

c = номер канала a = номер оси станка t = номер блоков TOA

Существуют и другие внутренние блоки системных данных с идентификаторами.

- Реакции: ЧПУ не готово к работе. - канал не готов к работе.
	-
	- блокировка старта ЧПУ в этом канале.

- устанавливаются сигналы интерфейсов

- индикация ошибки. стоп ЧПУ при ошибке.

Помощь: Исправить машинные данные или отменить изменения.

Связаться с авторизованным персоналом/сервисной службой. Для программ циклов существует две определенные машинные данные: -  $N$  для  $\equiv$  162- е внутрисистемные: данные корекции потрешности ходового - N для  $\equiv$  СС внутрисистемные: данные коррекции потрешности ходового - N для  $\equiv$  ОС то енутрисистемные: данные инструмента, спец, для TOA - N

• $$MN$  MM, NUM, MAX, FUNC, NAMES = макс. кол-во всех программ циклов, номер ошибки = 2 показывает, что это значение слишком мало.

•\$MN\_MM\_NUM\_MAX\_FUNC\_PARAM = макс. кол-во всех определенных в программах циклов параметров, номер ошибки = 2 показывает, что это значение слишком мало. (при изменении этих MD буферизация памяти сохраняется) Для макроопределений действует:

• \$MN\_MM\_NUM\_USER\_MACROS = макс. кол-во всех макроопределений, номер ошибки = 2 показывает, что это значение слишком мало.

(при изменении этих MD буферизация памяти сохраняется)

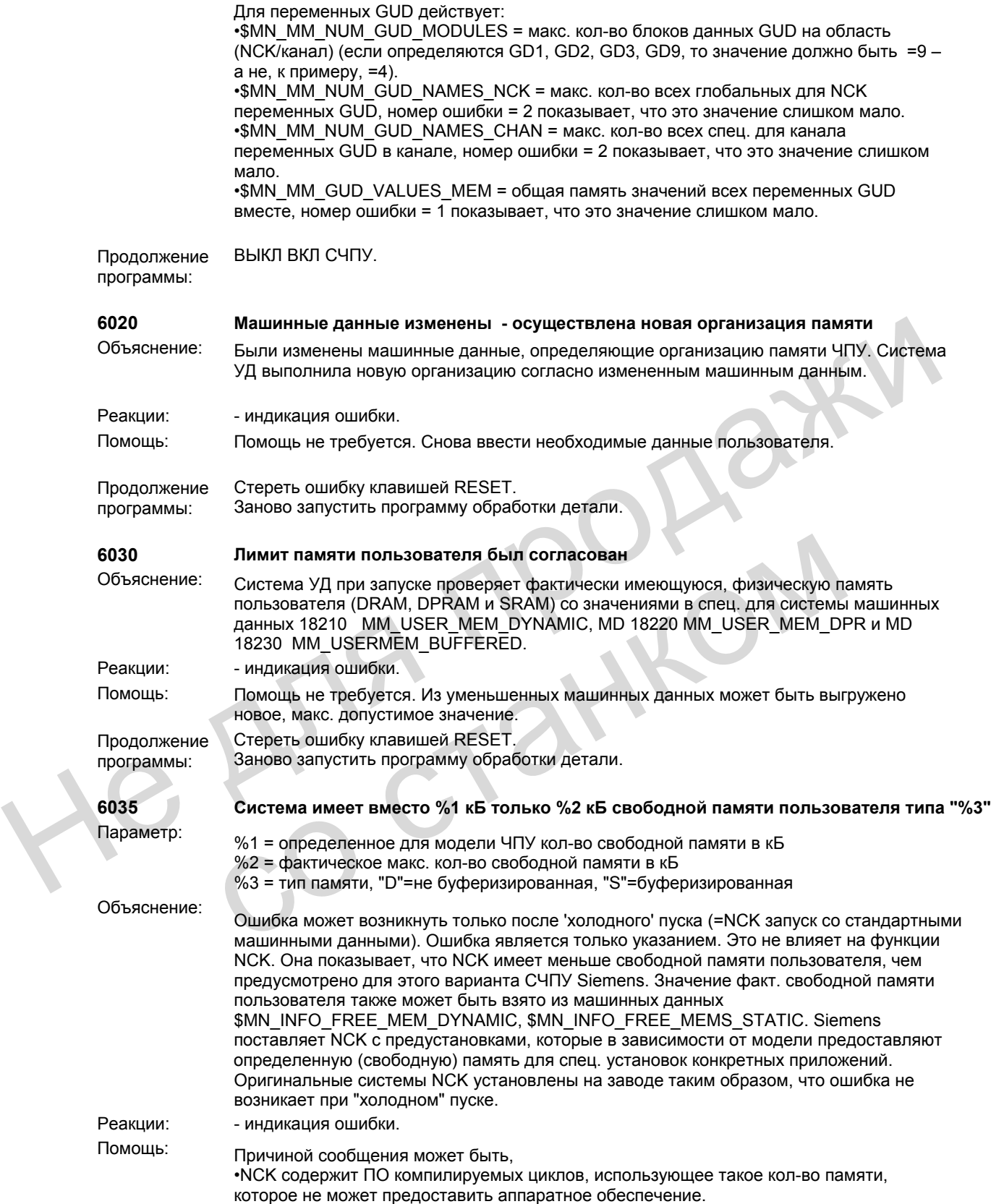

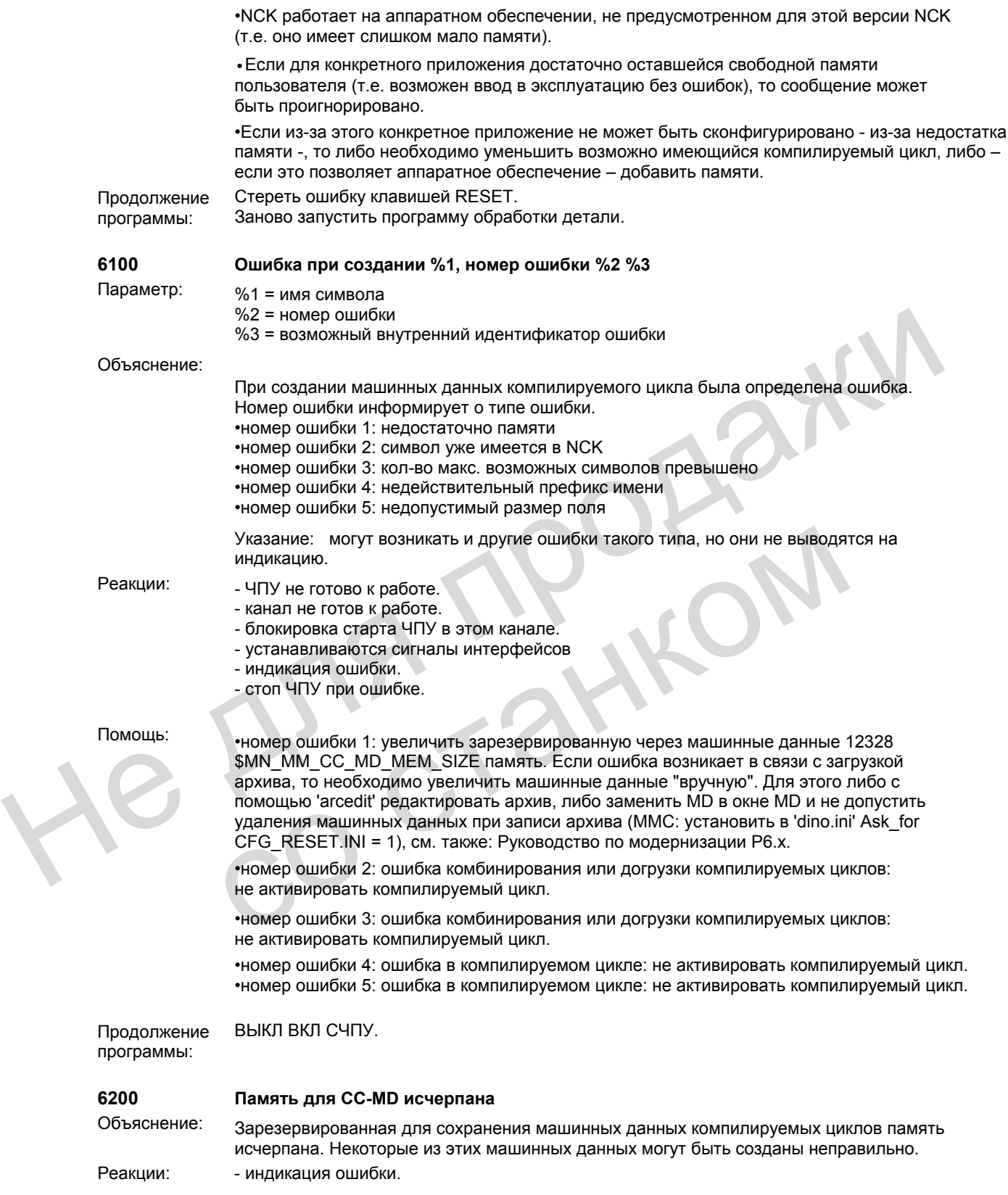

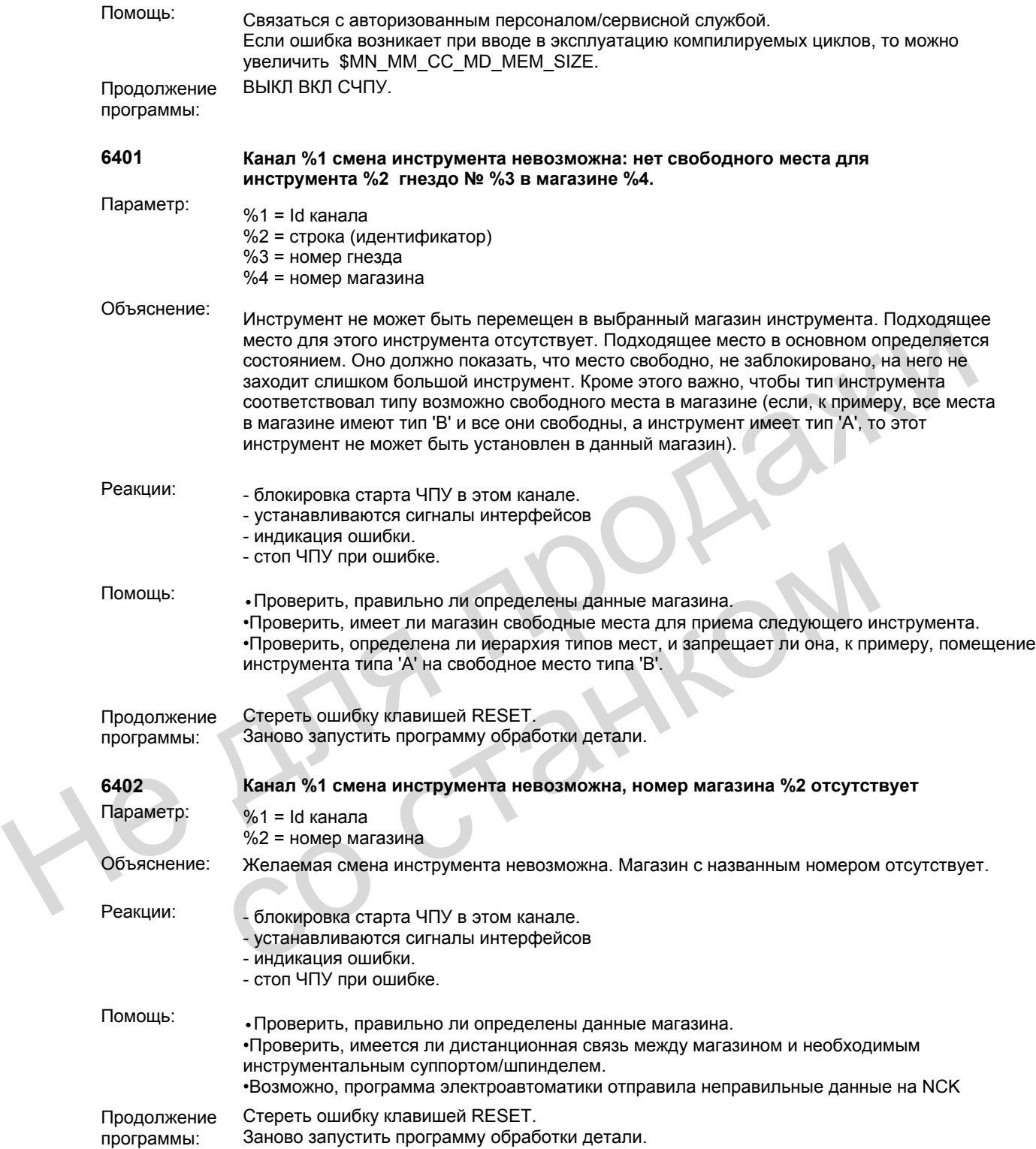

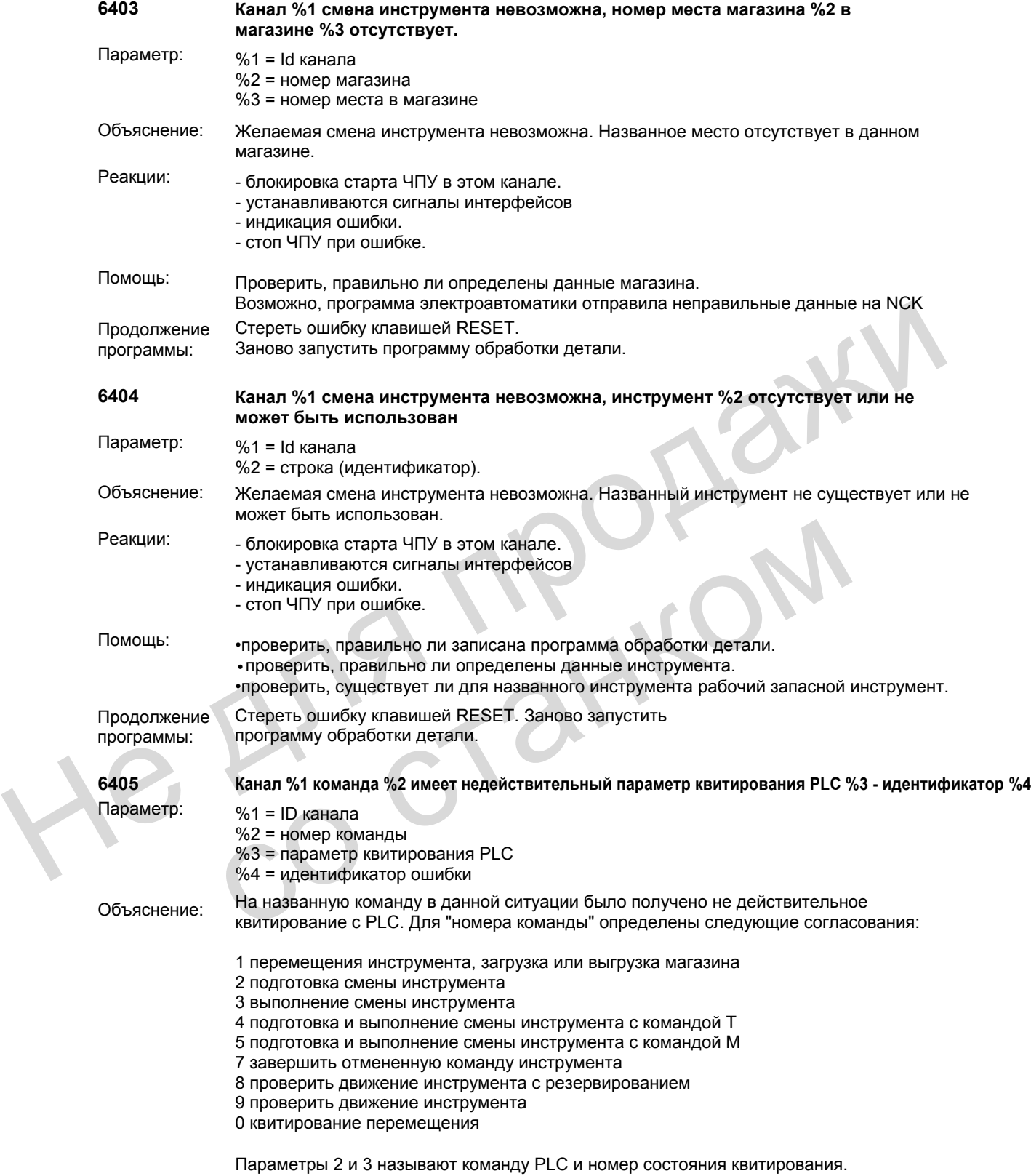

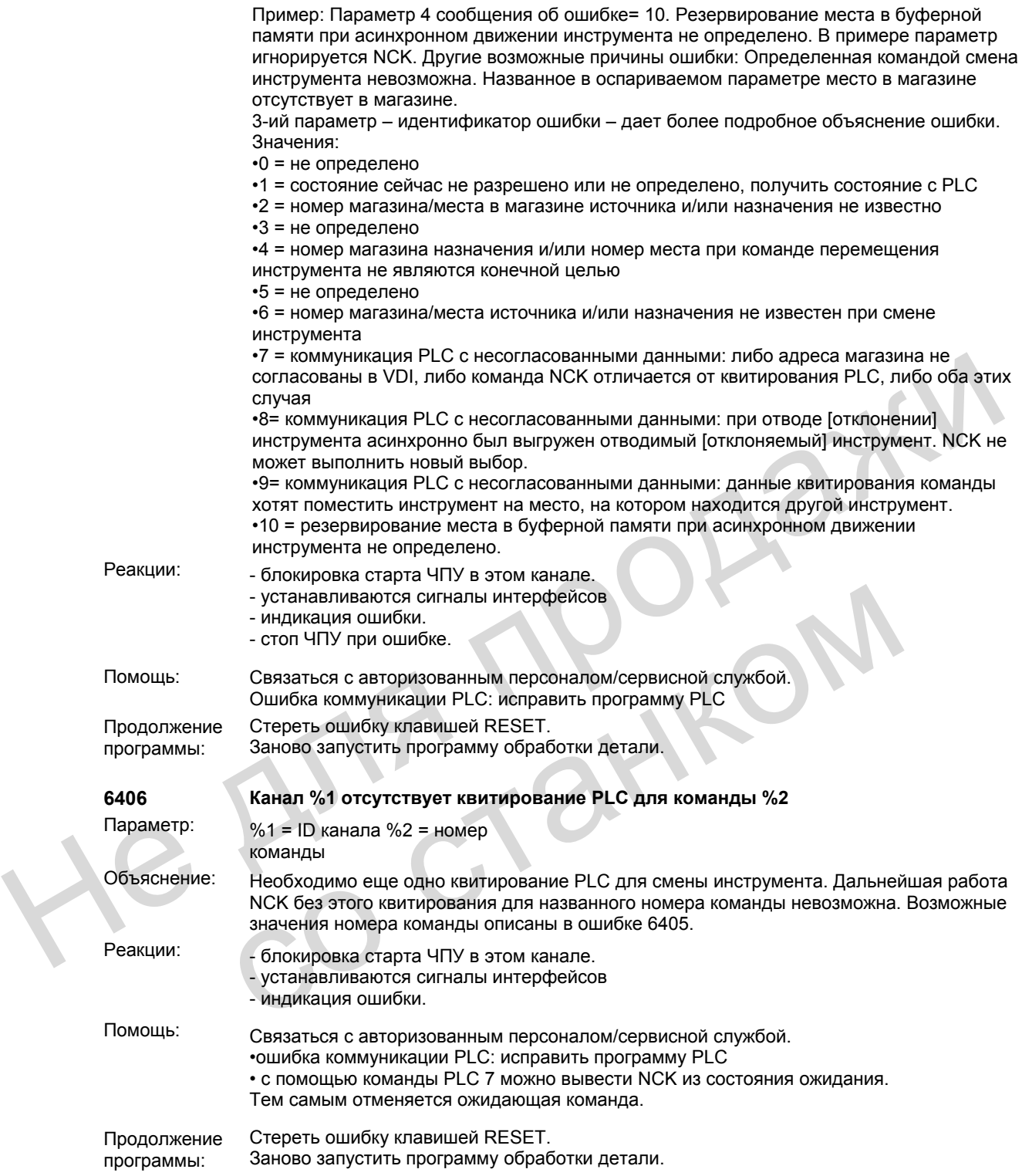

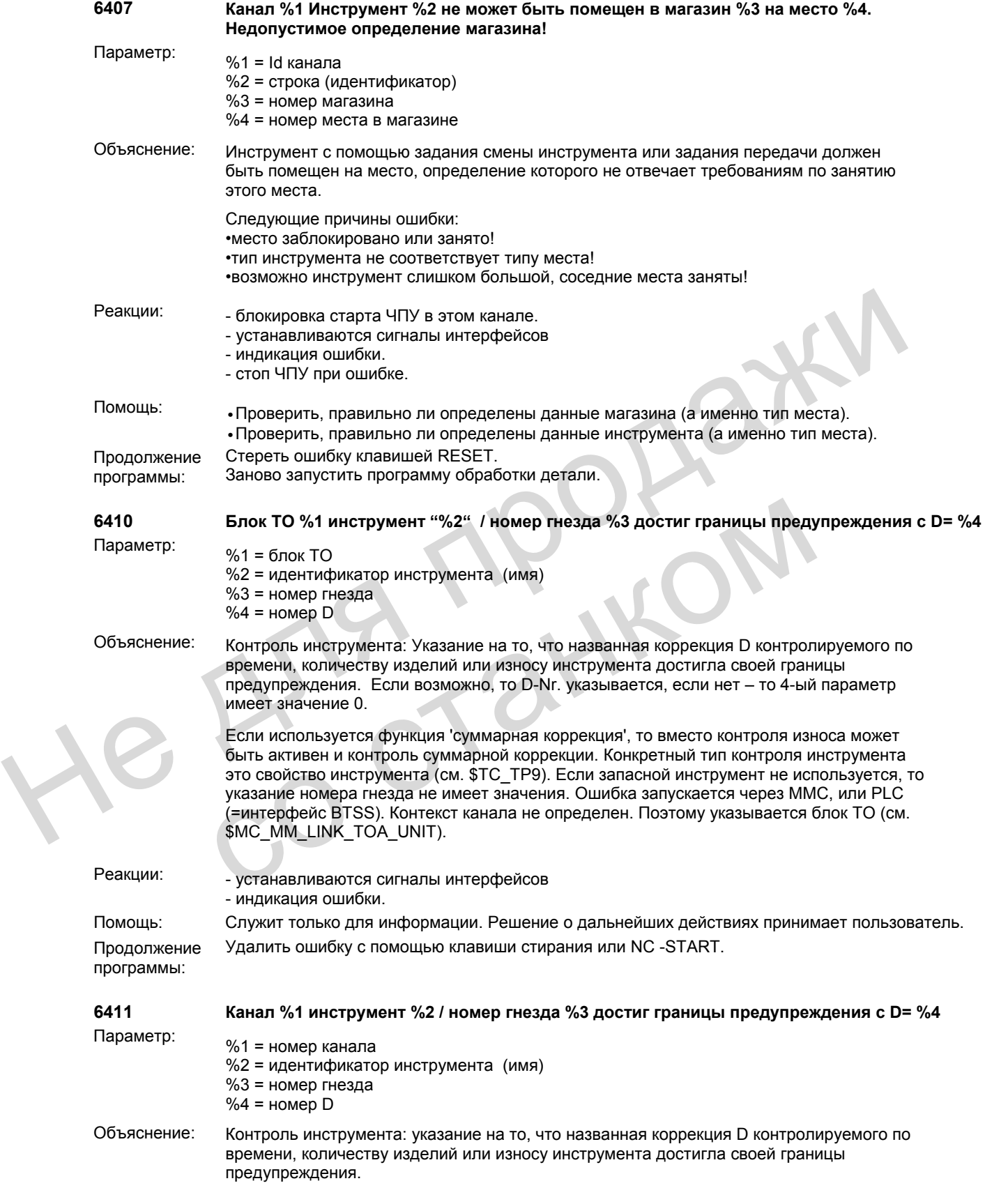

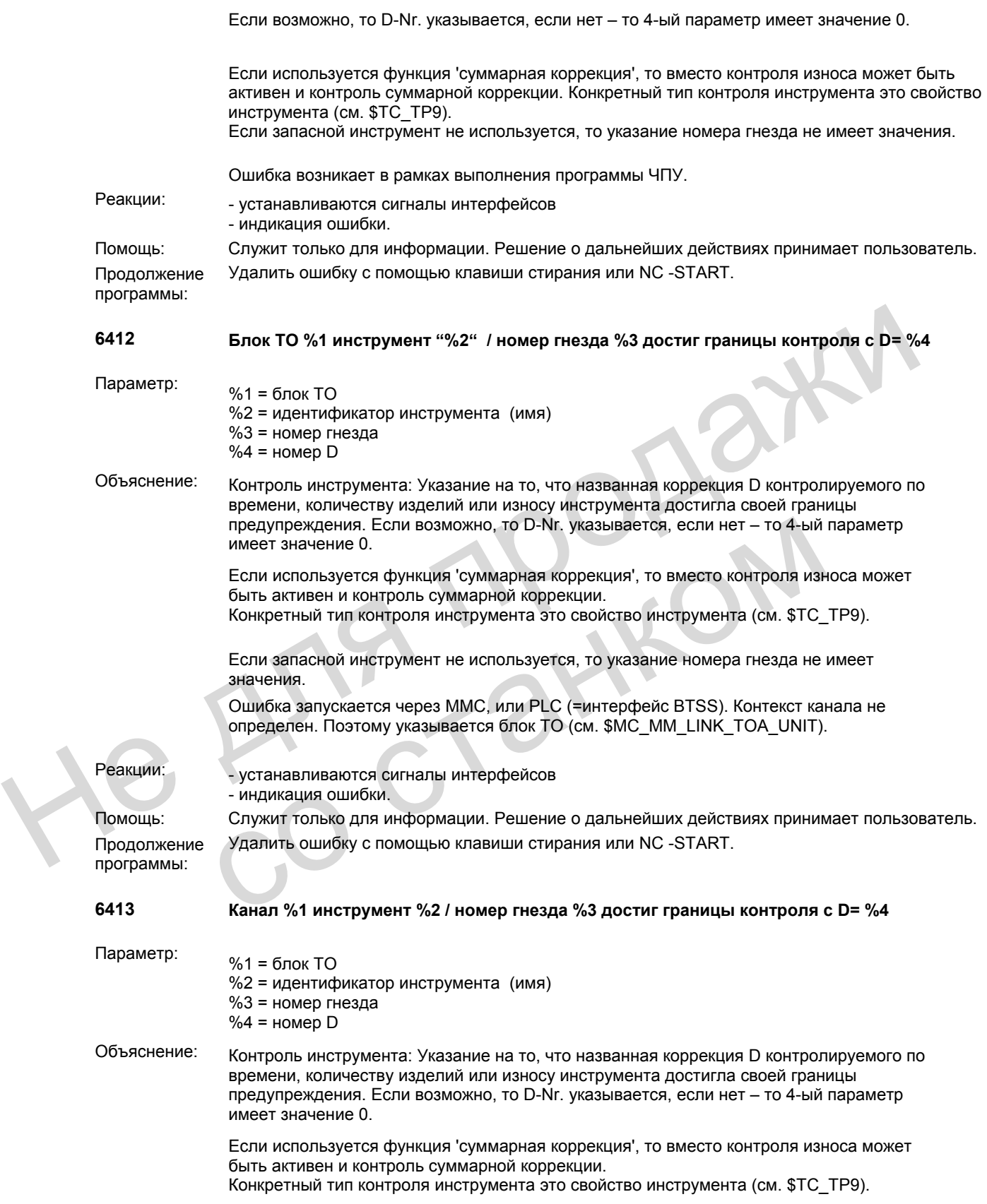

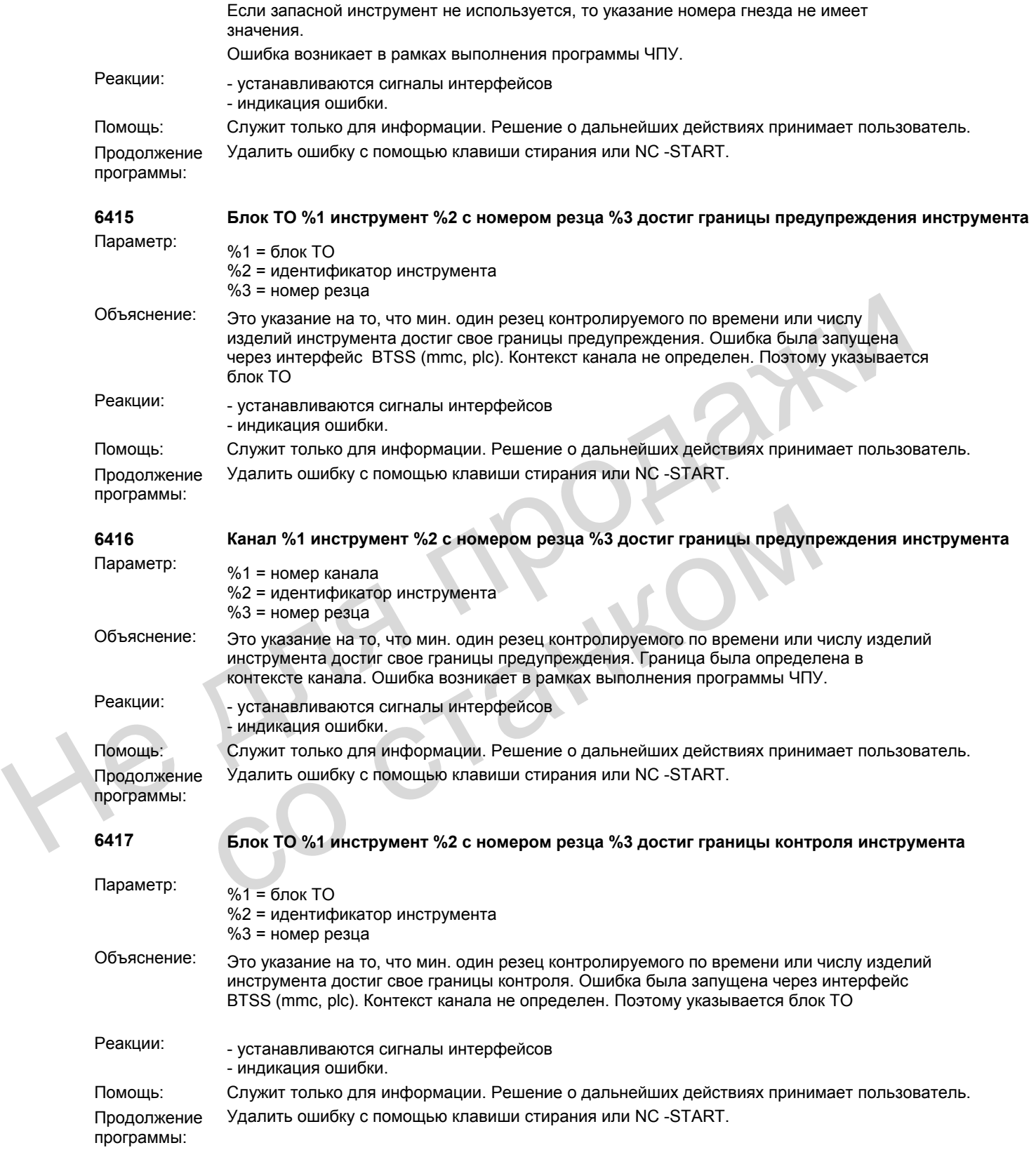
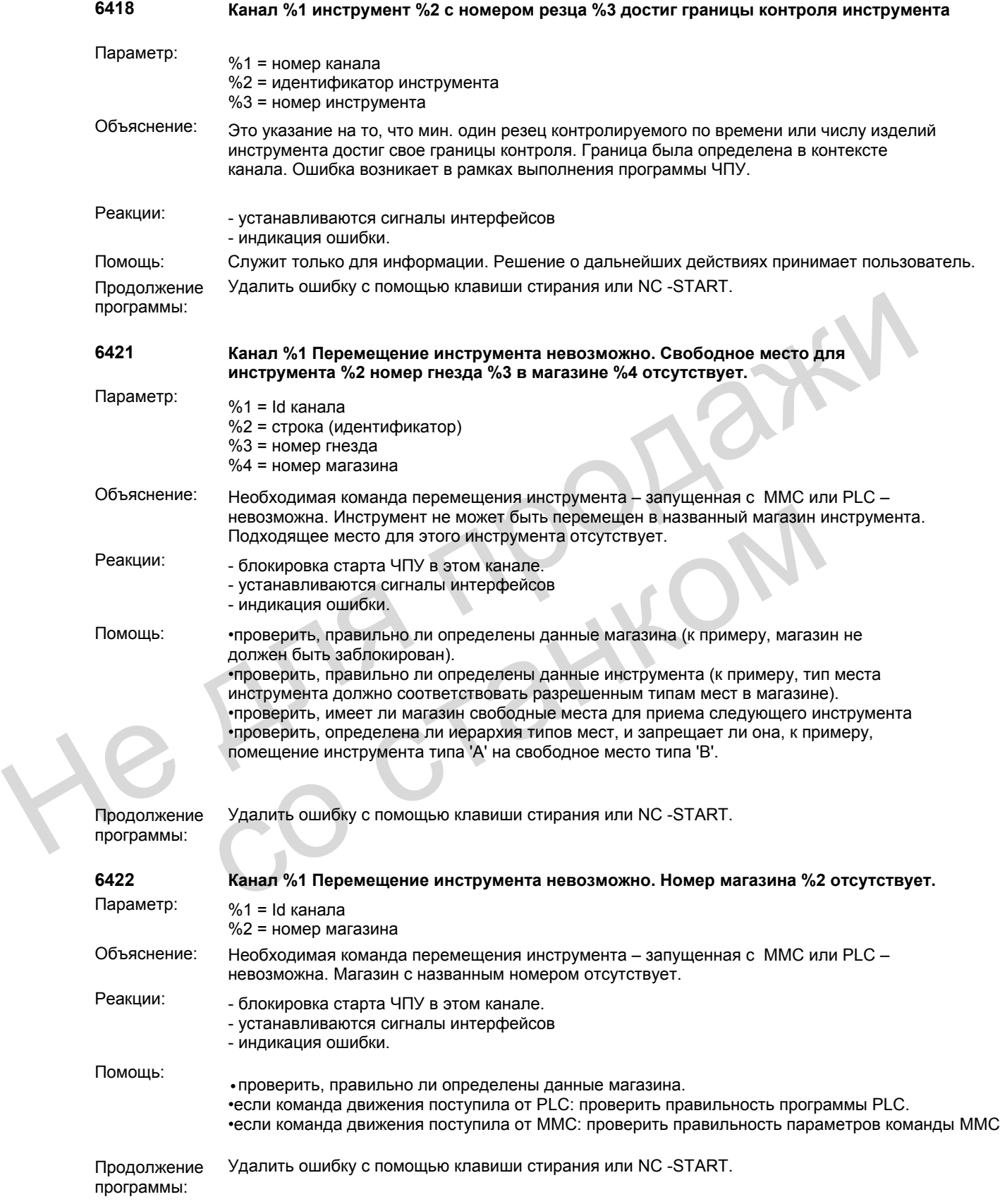

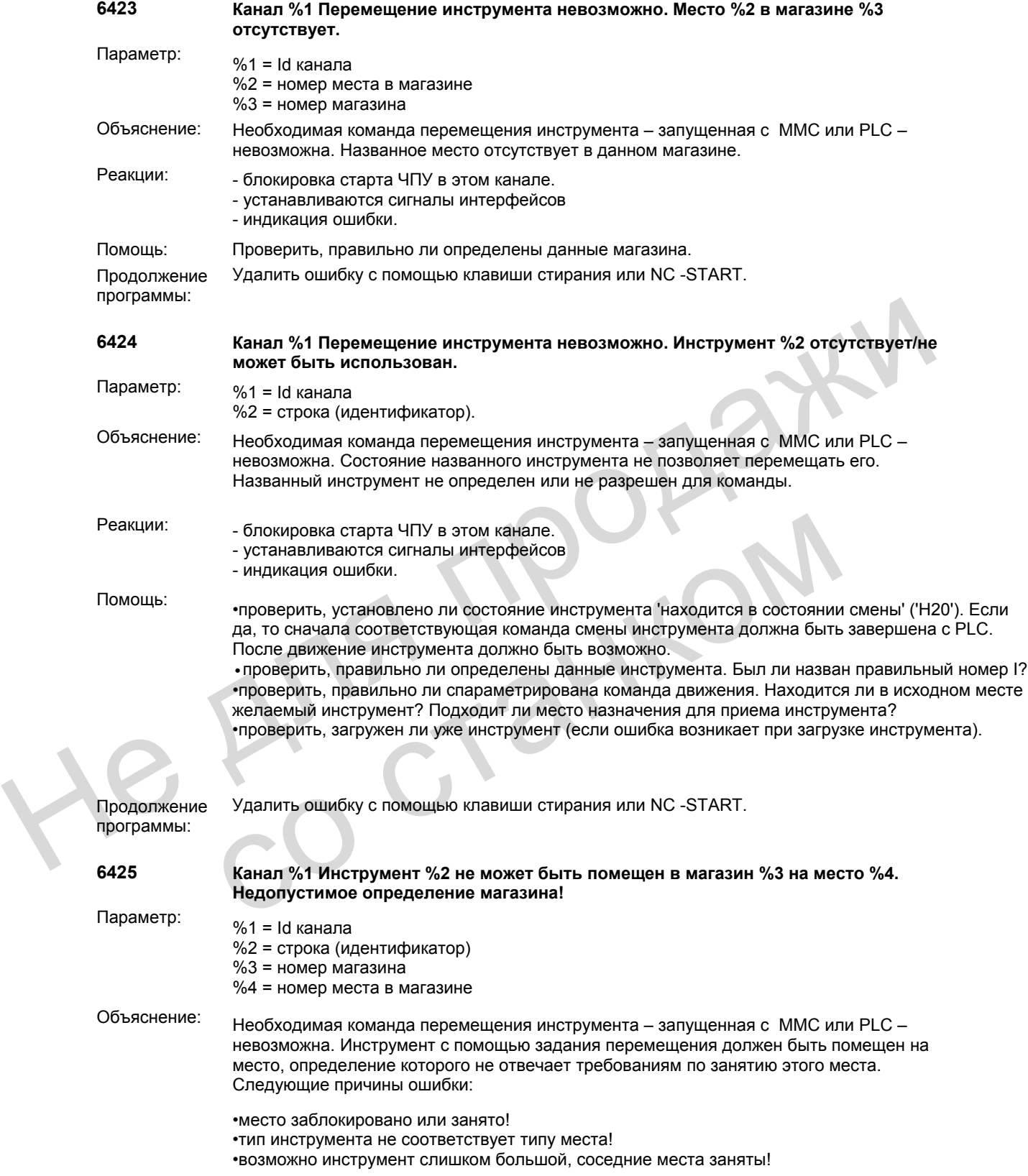

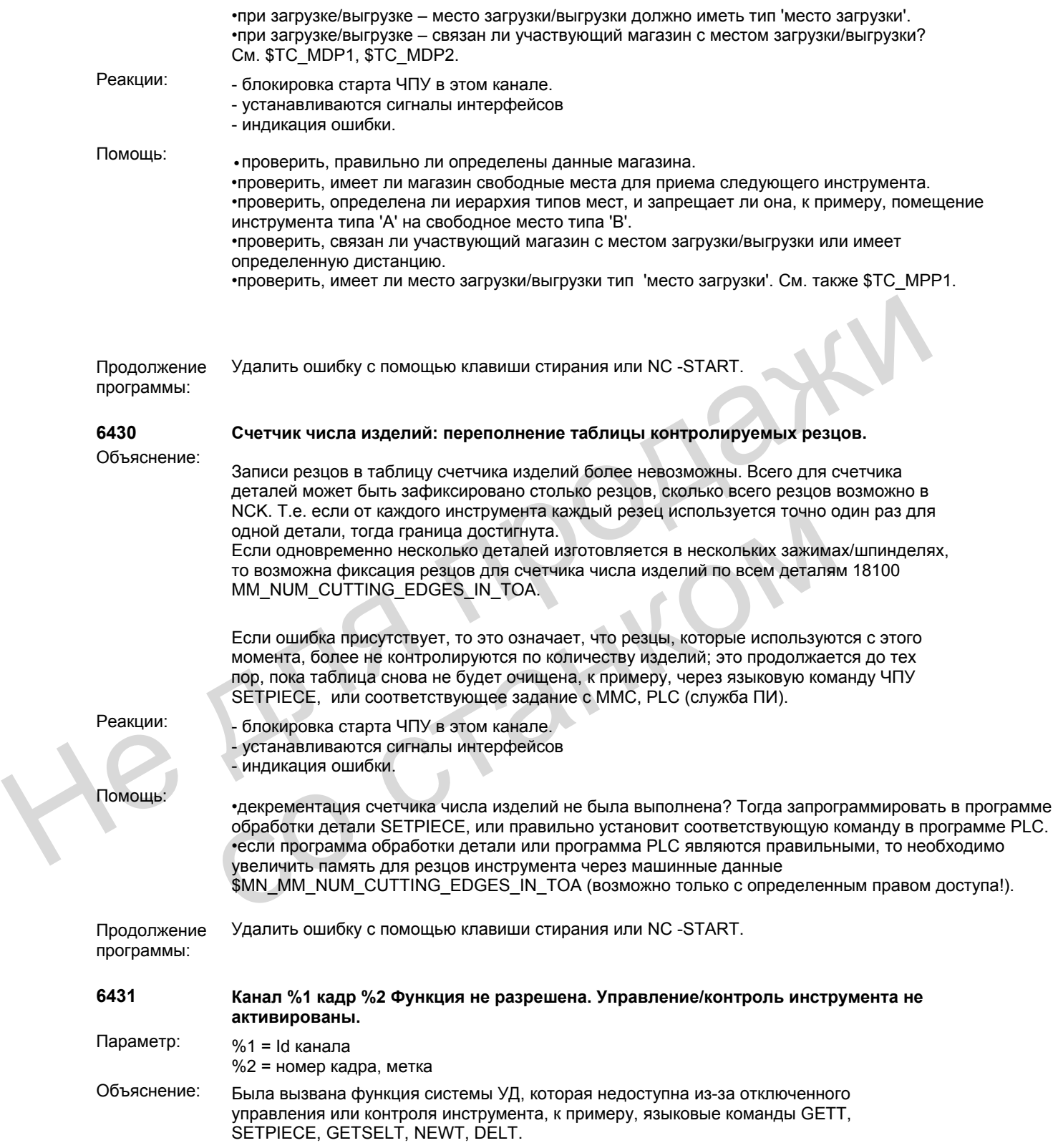

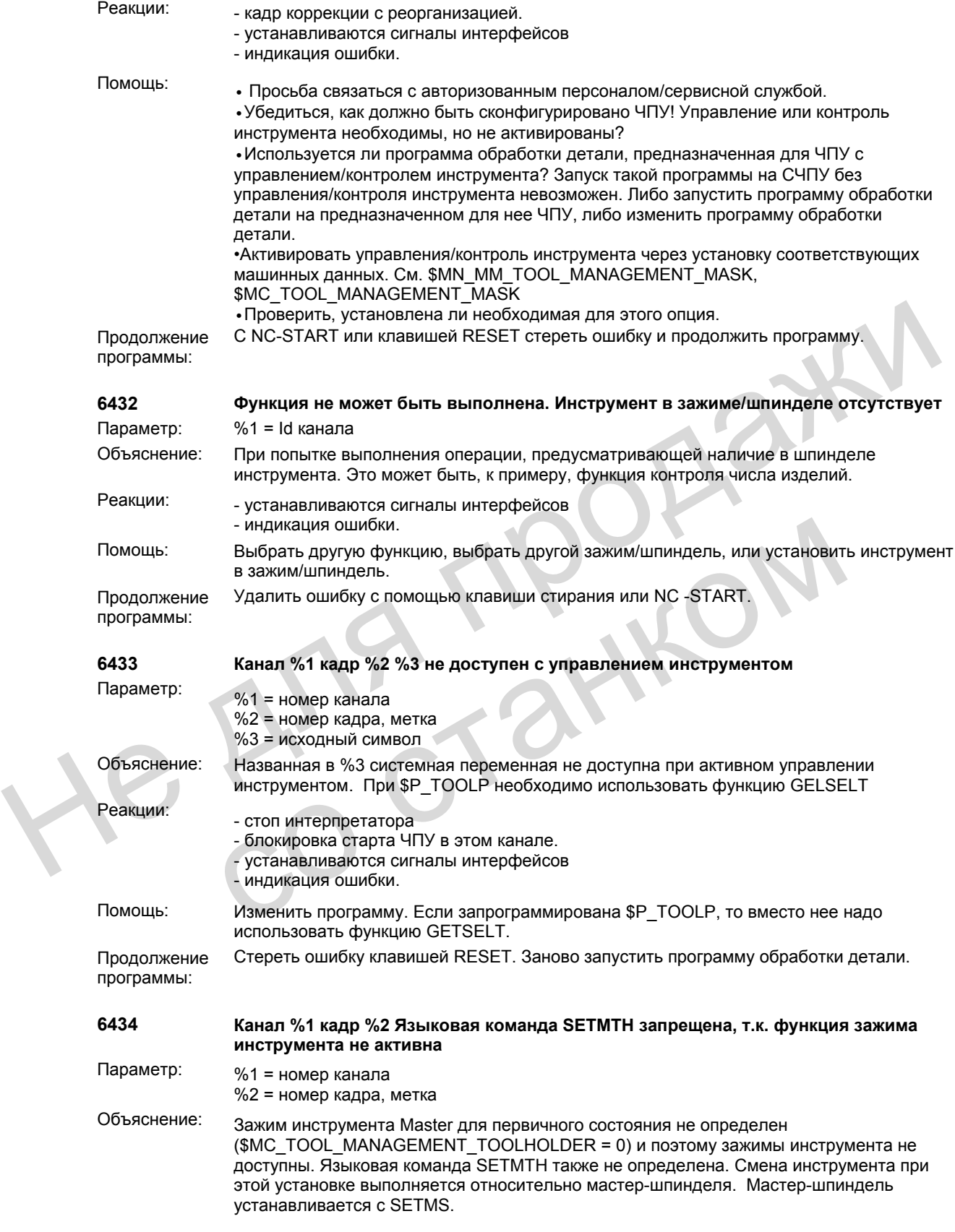

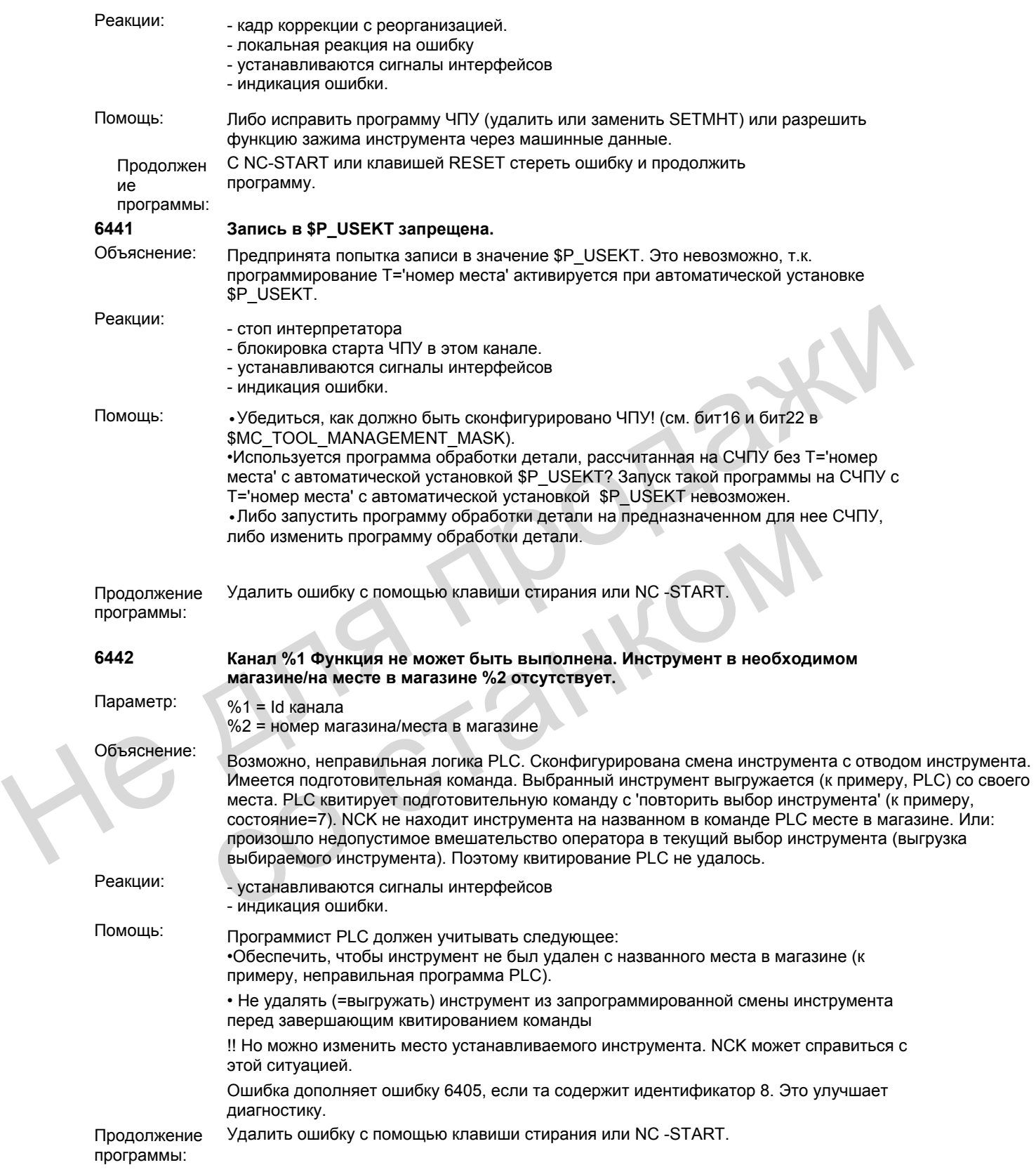

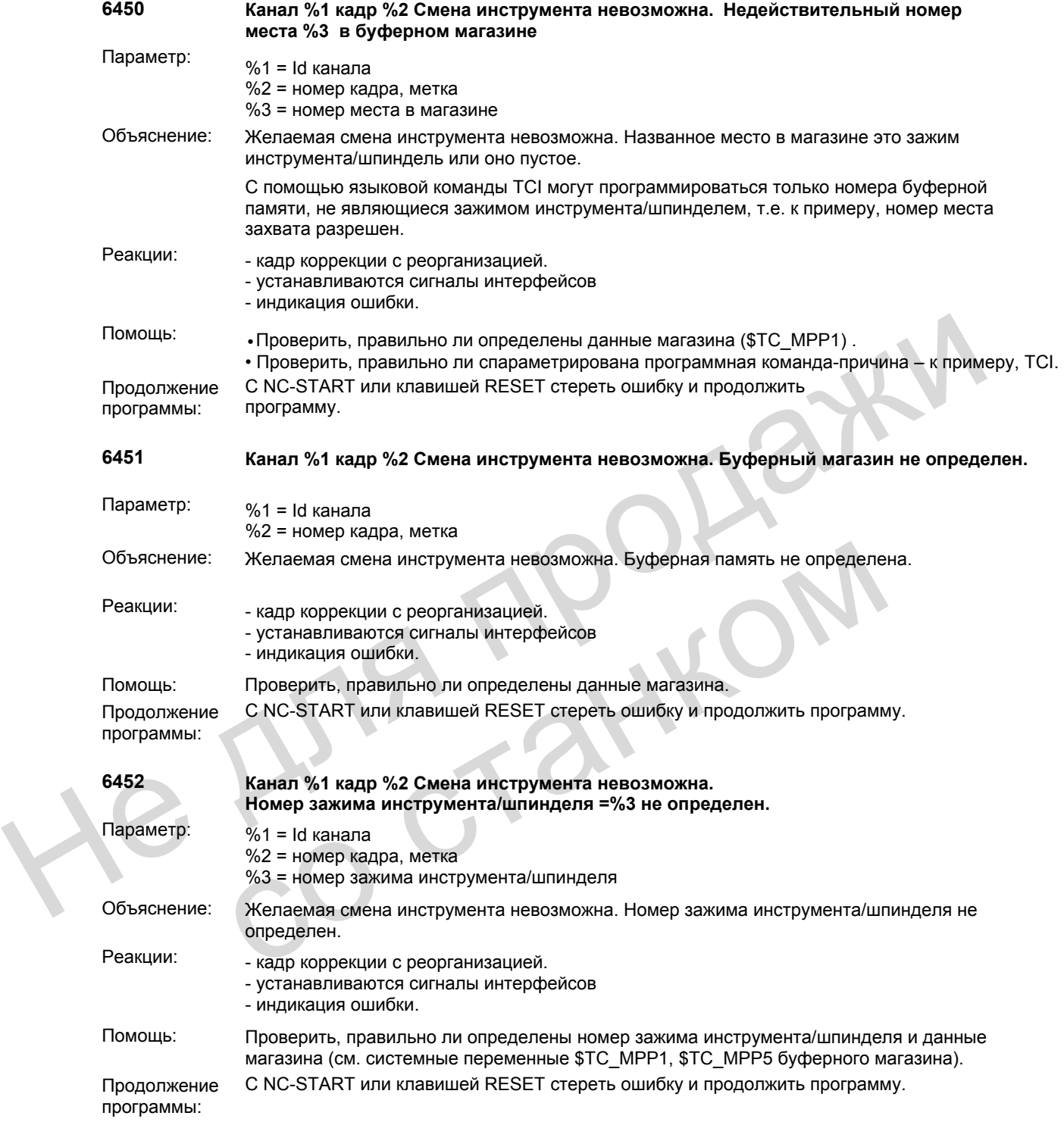

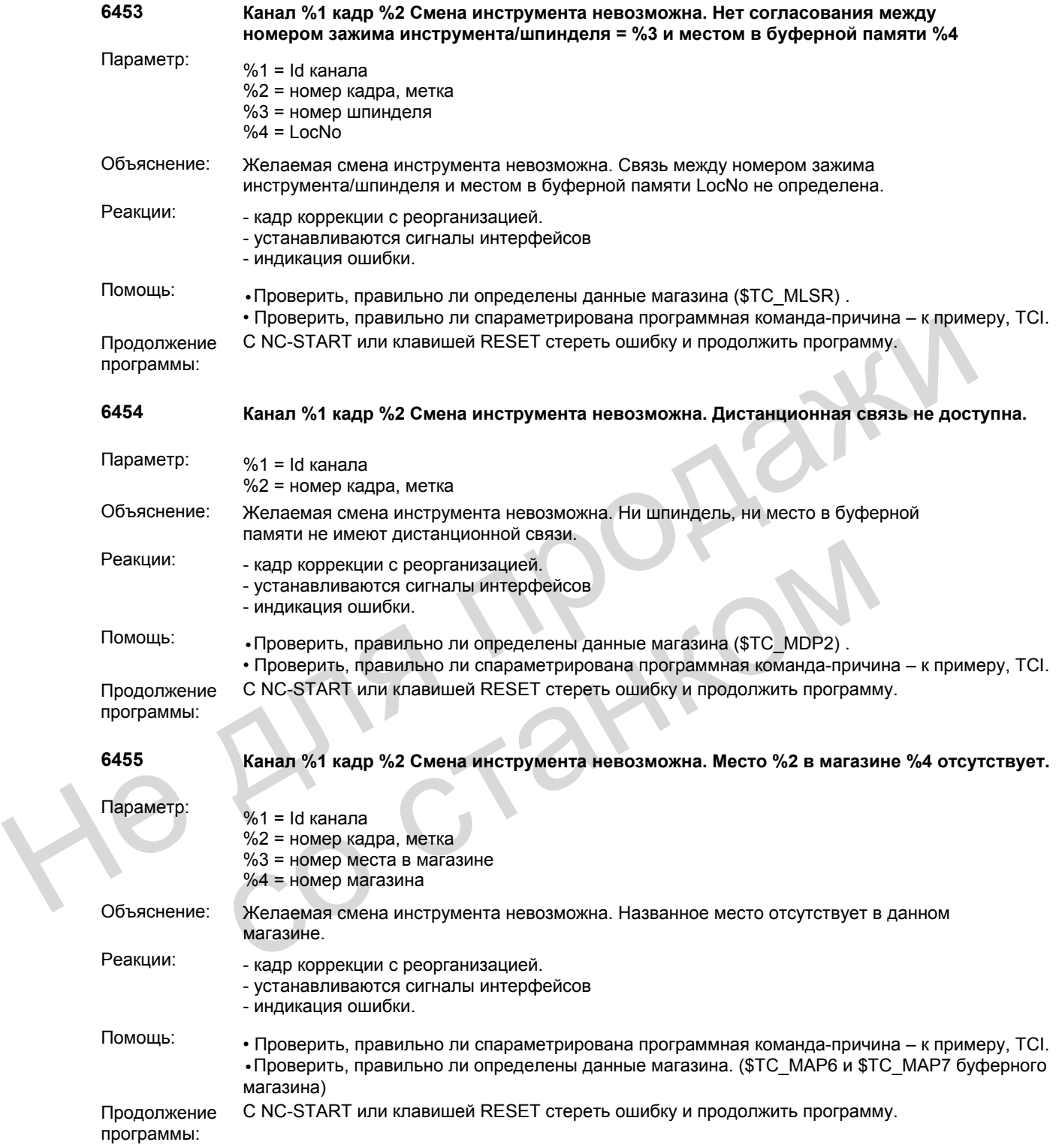

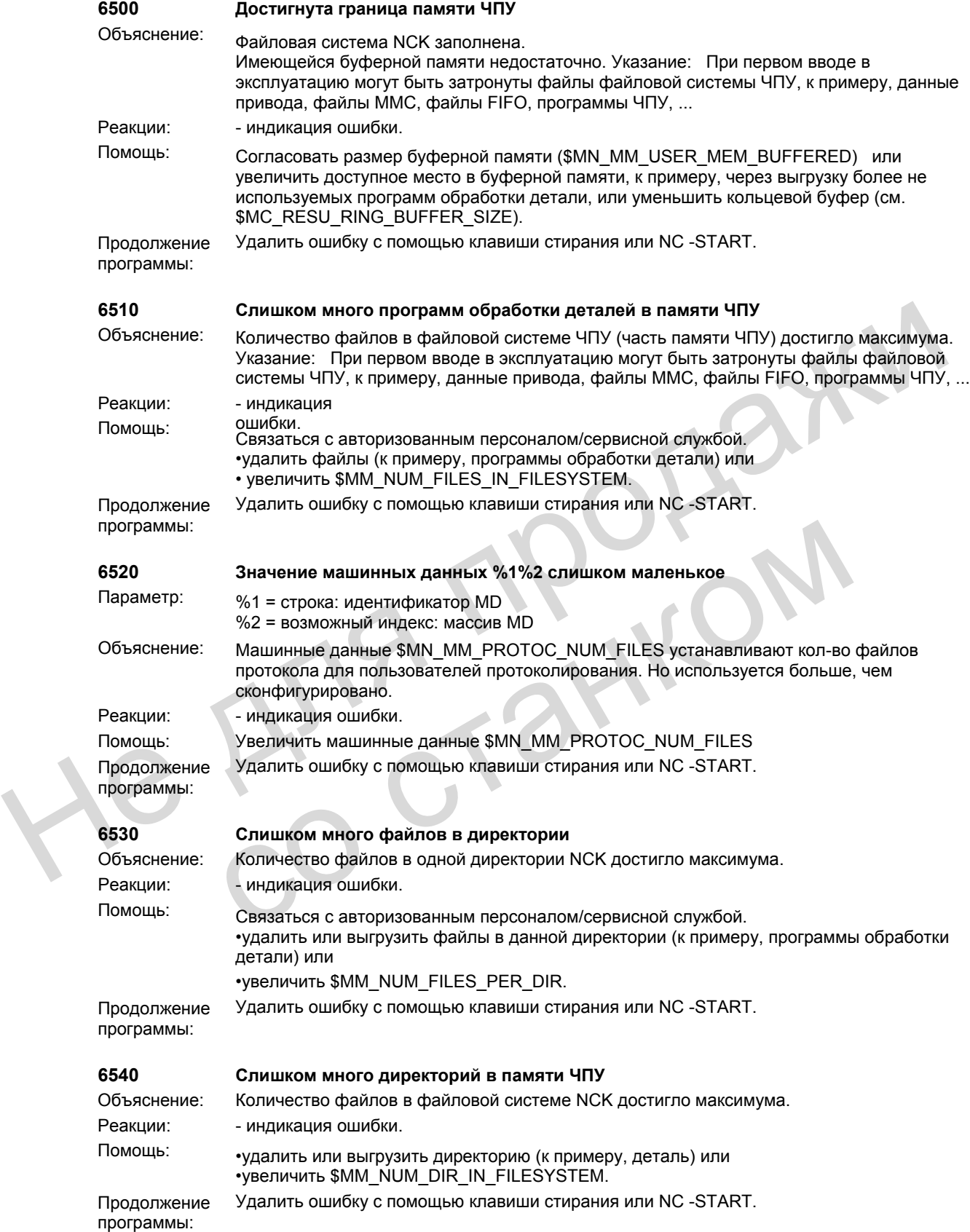

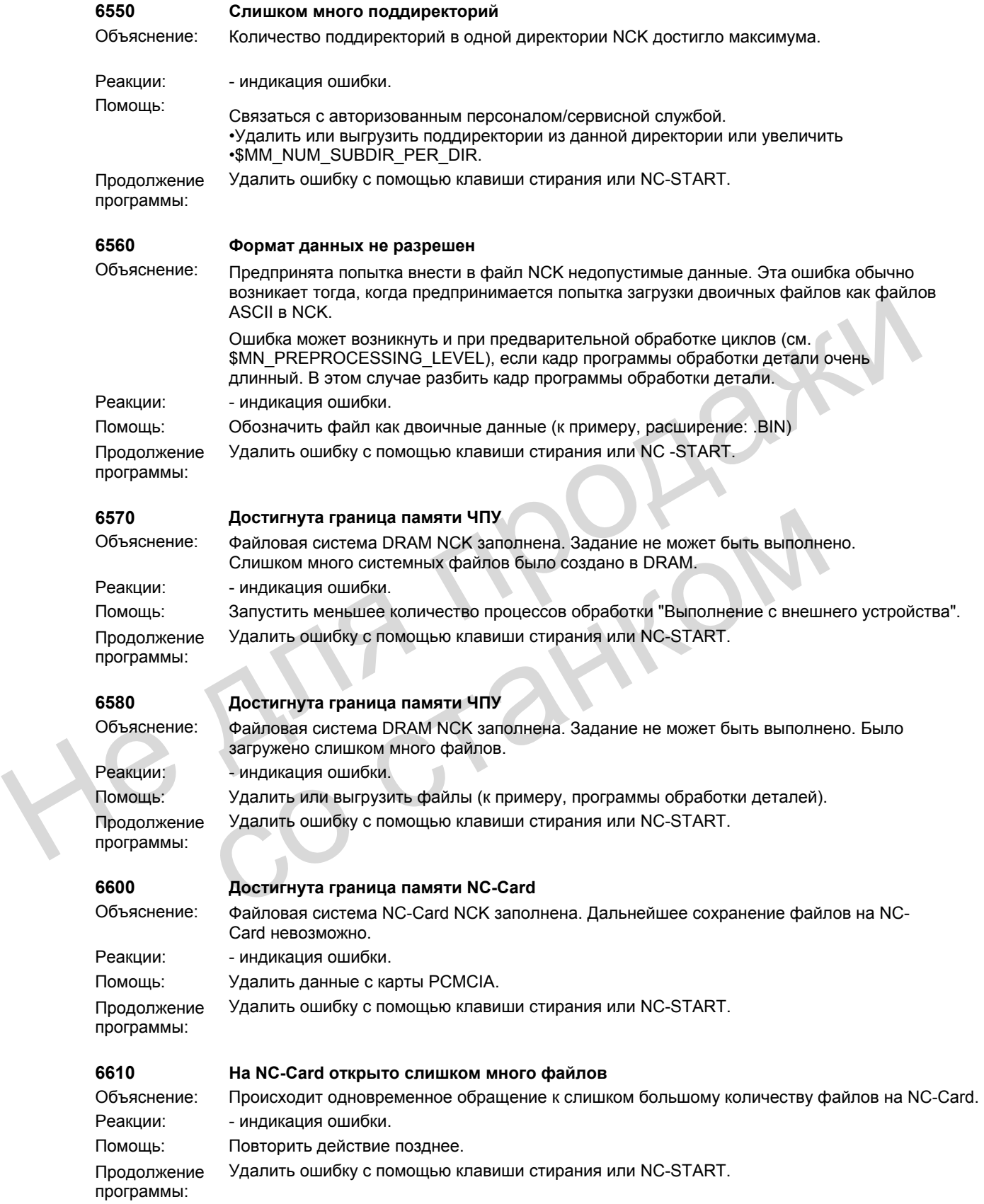

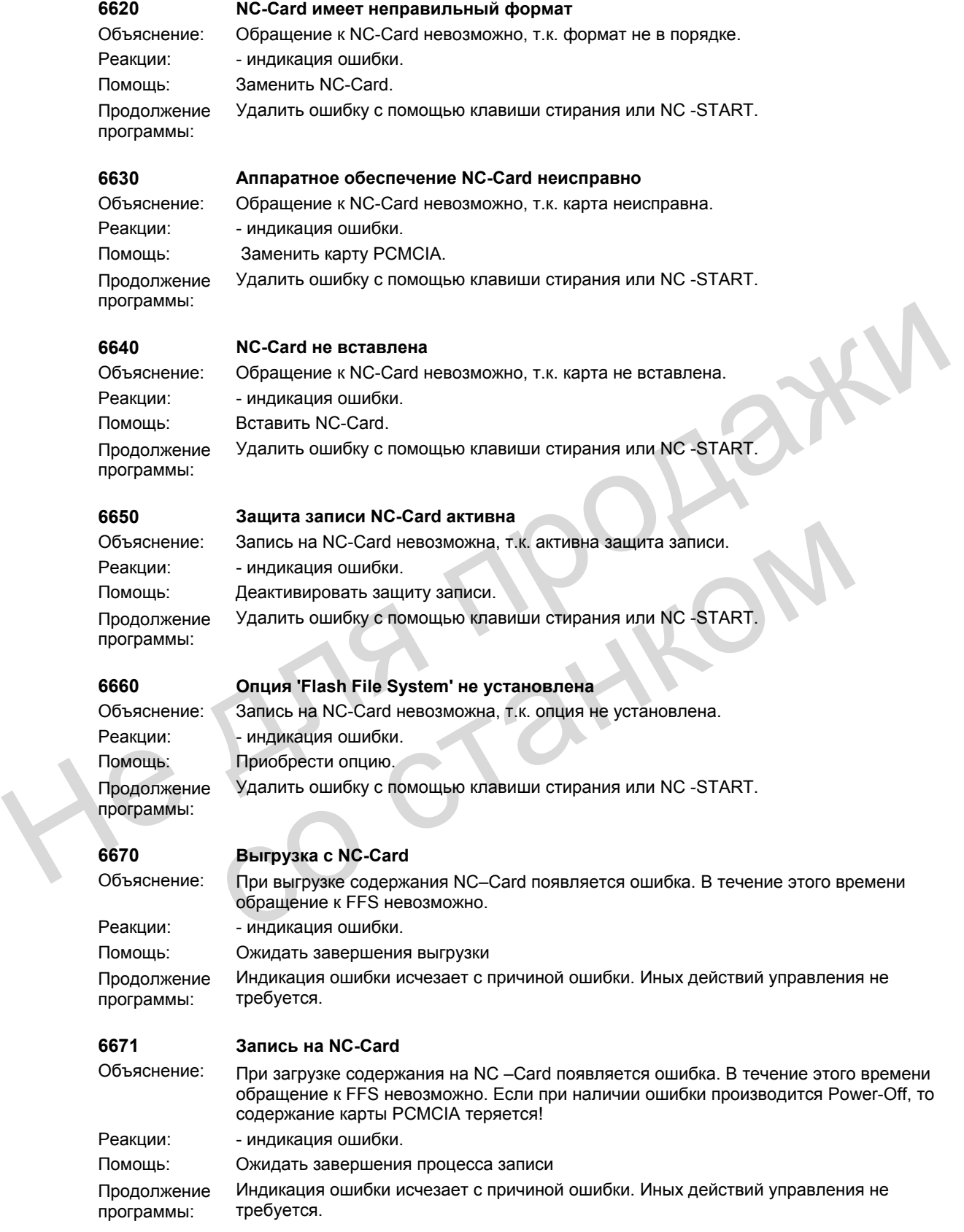

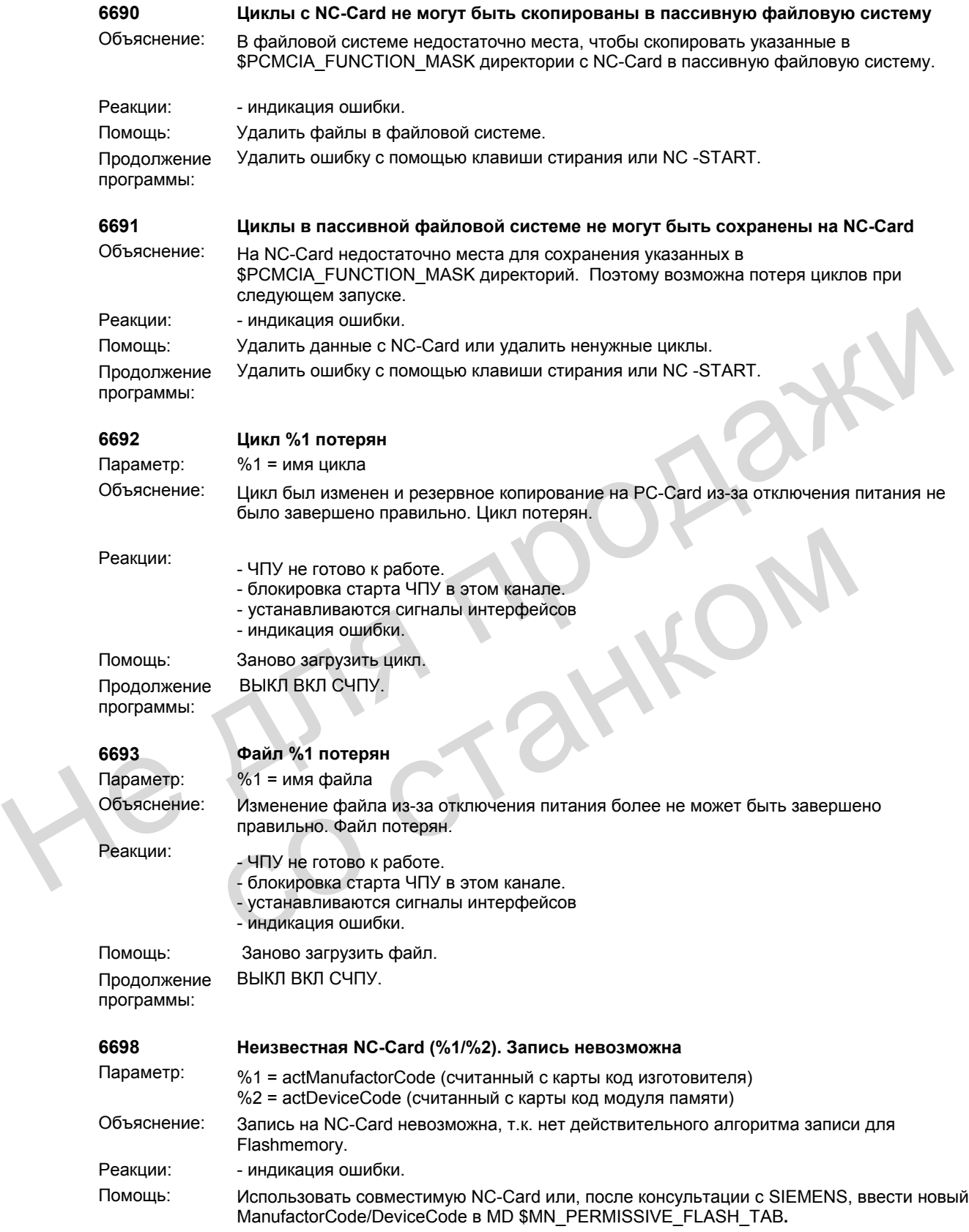

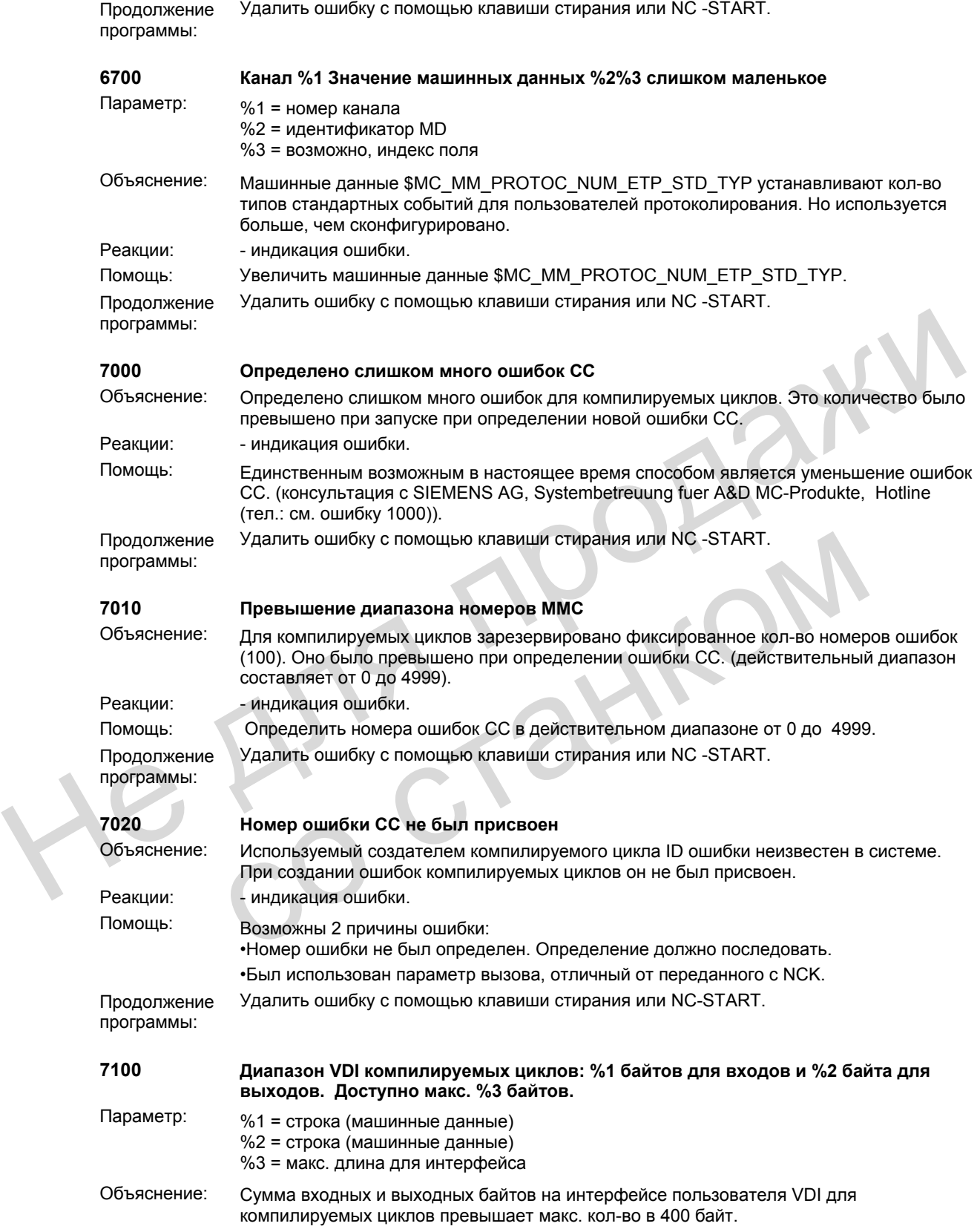

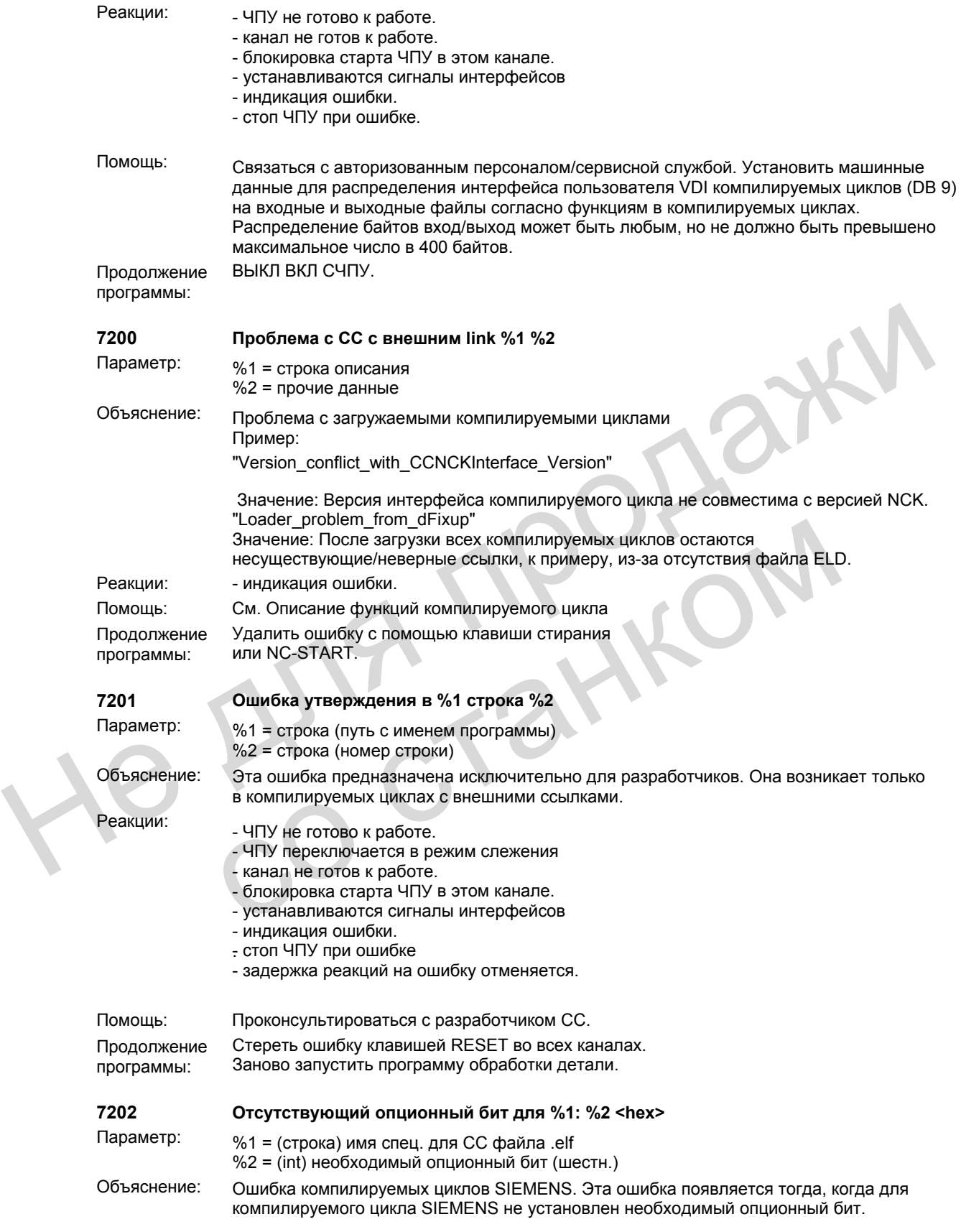

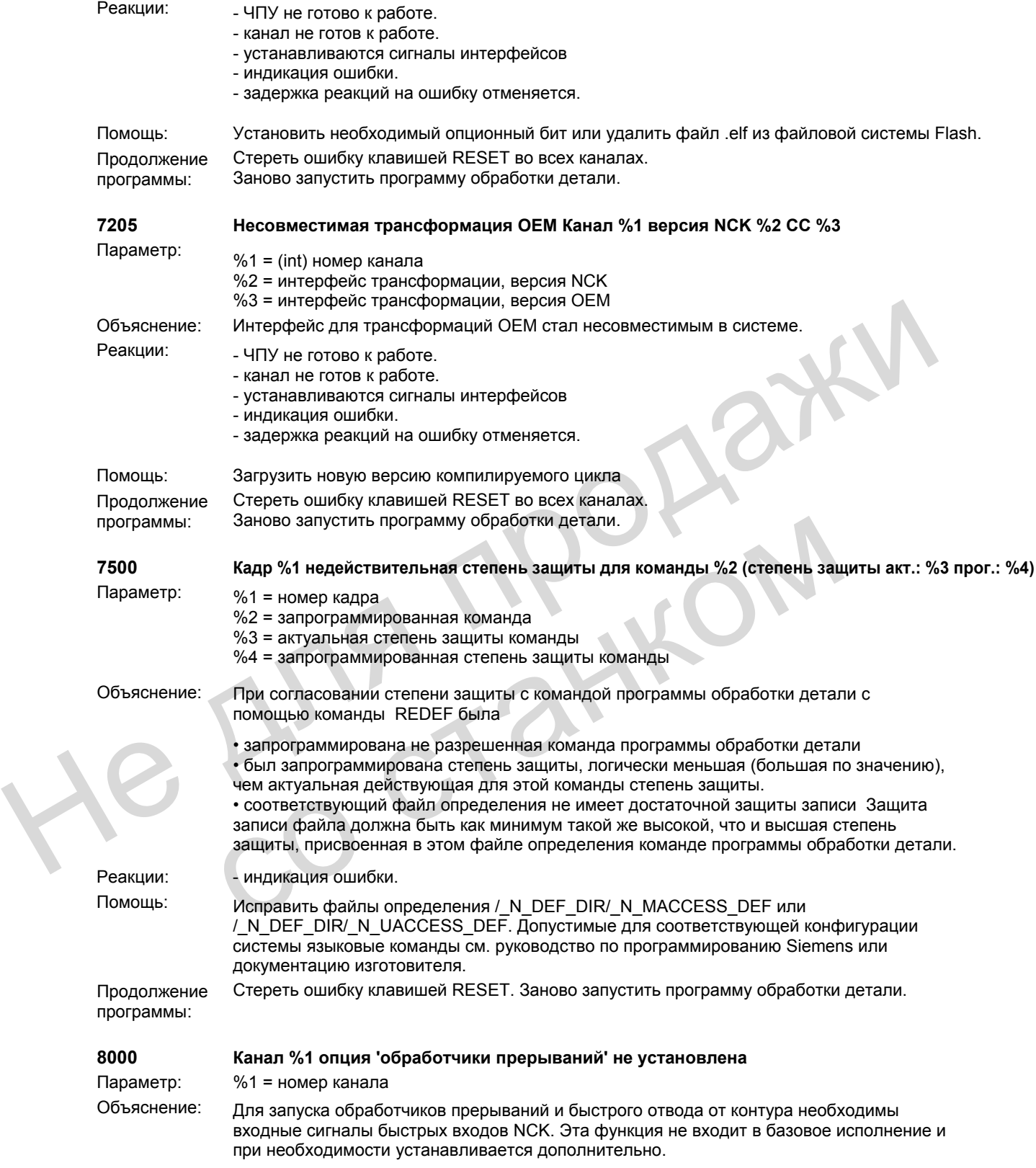

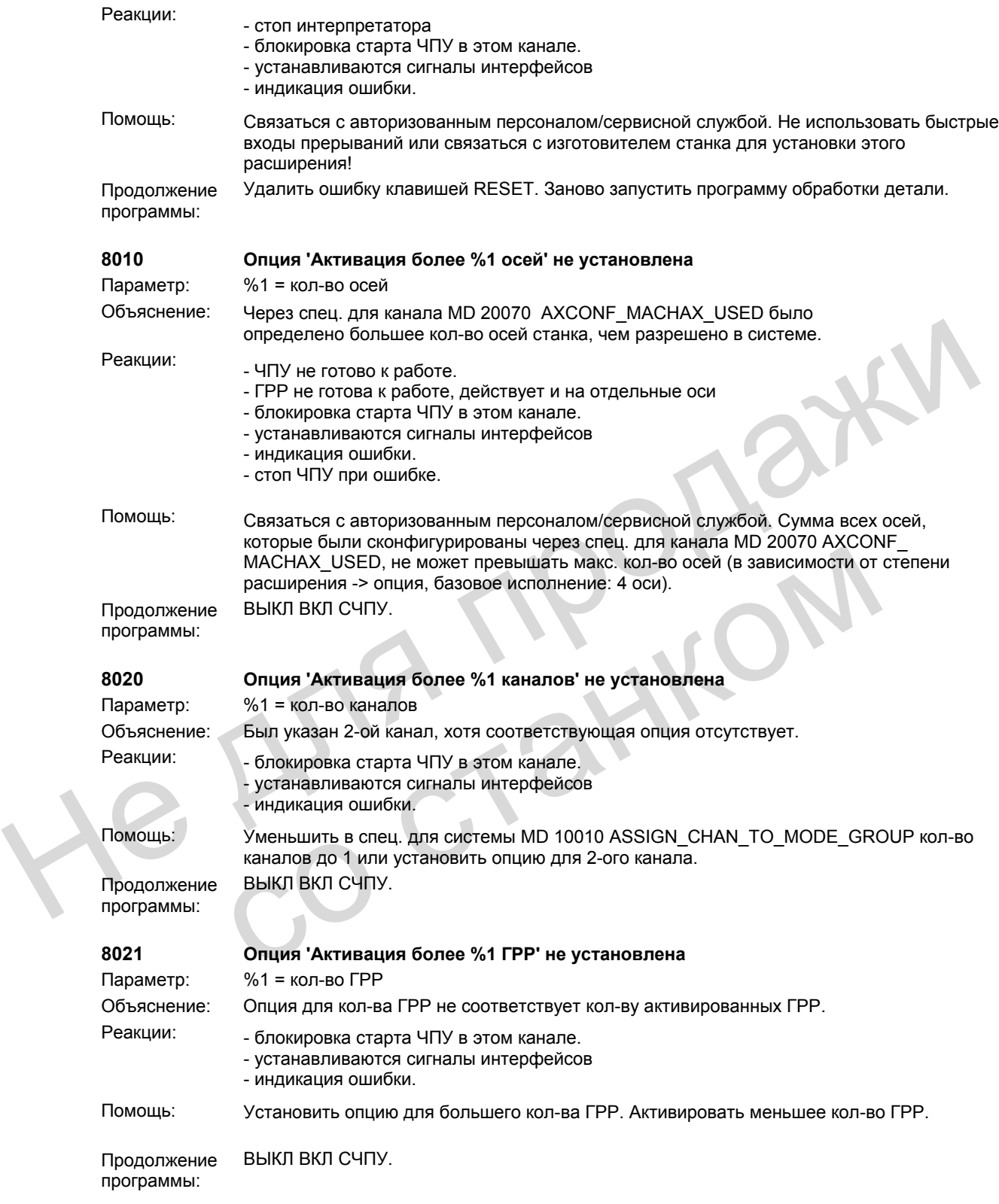

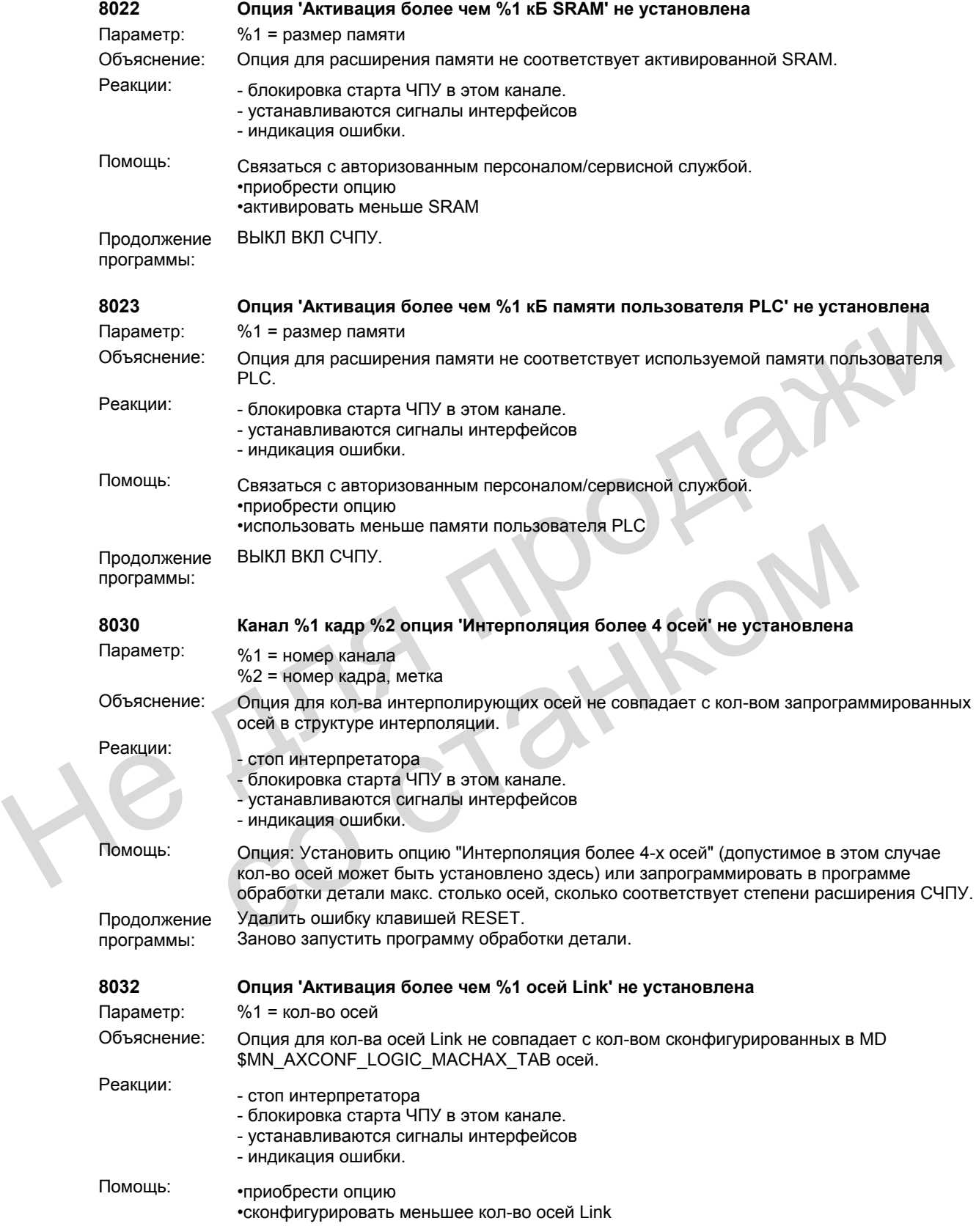

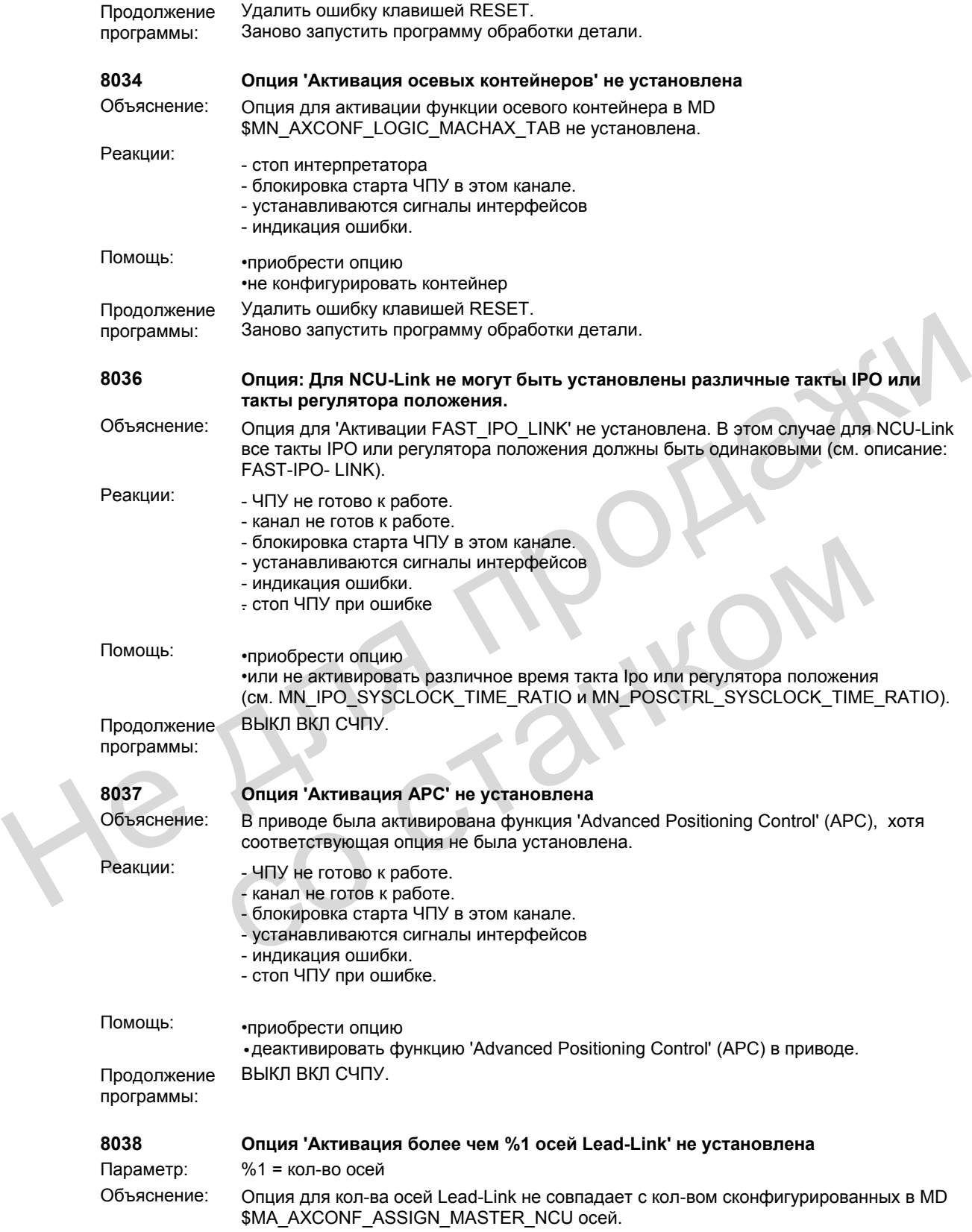

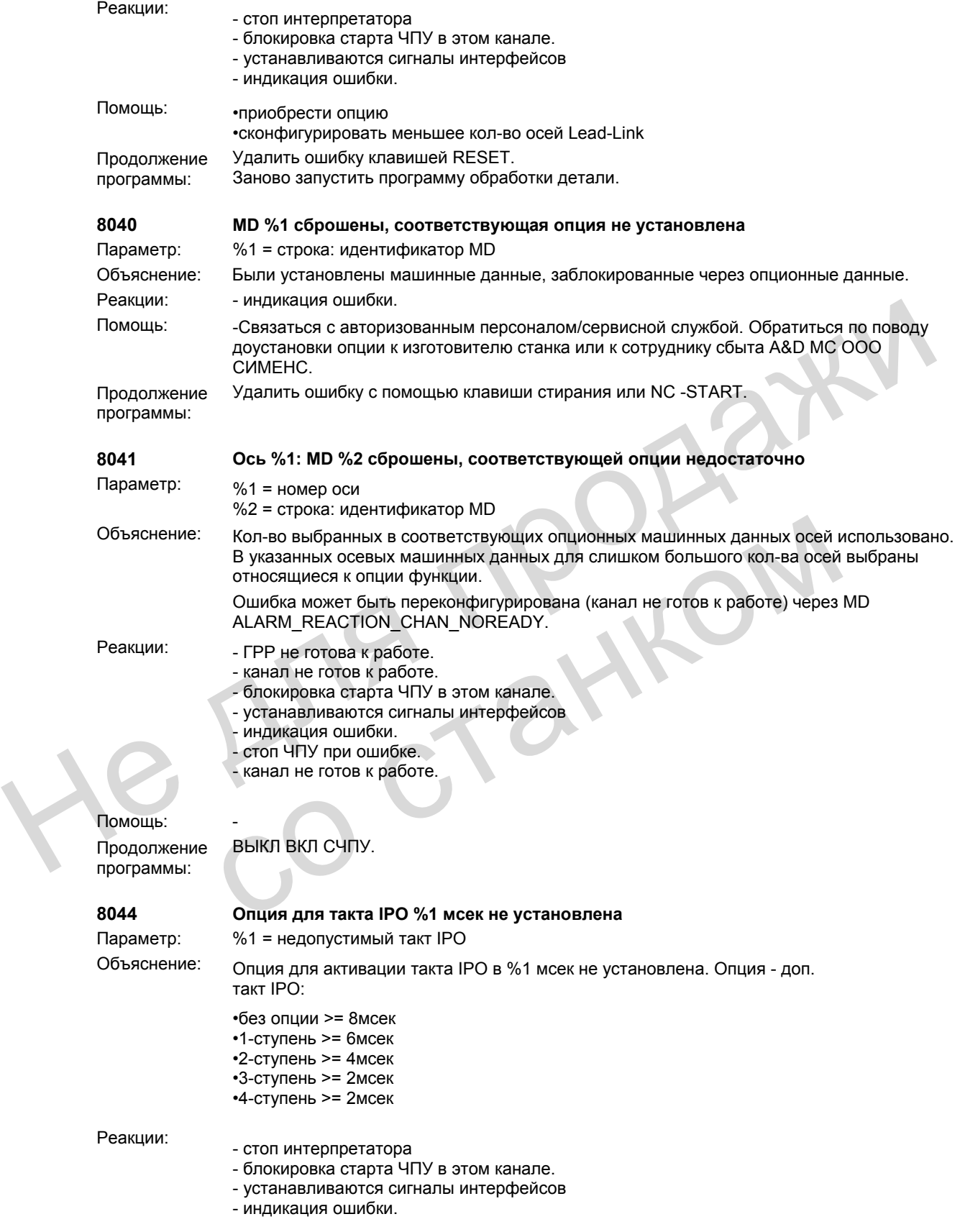

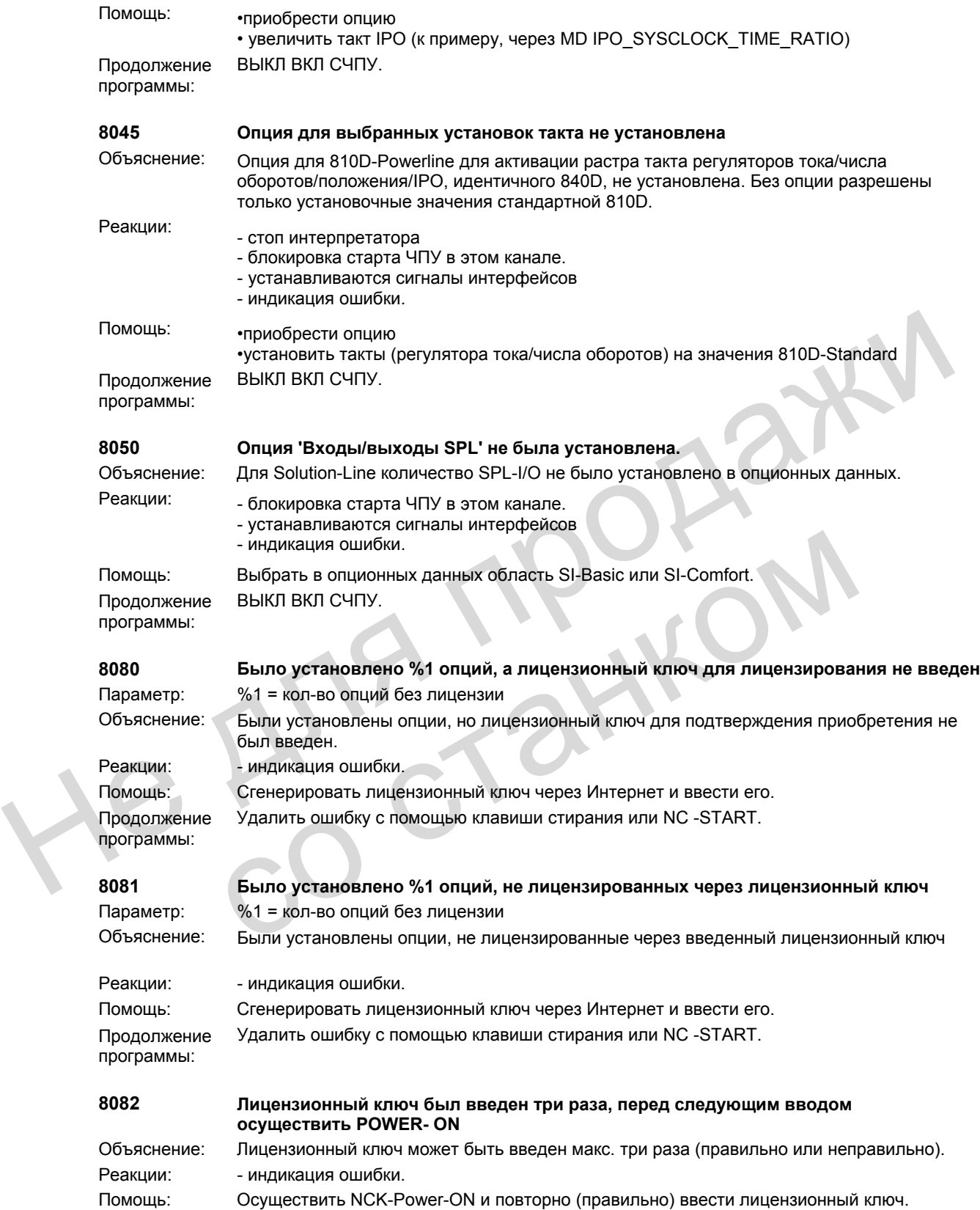

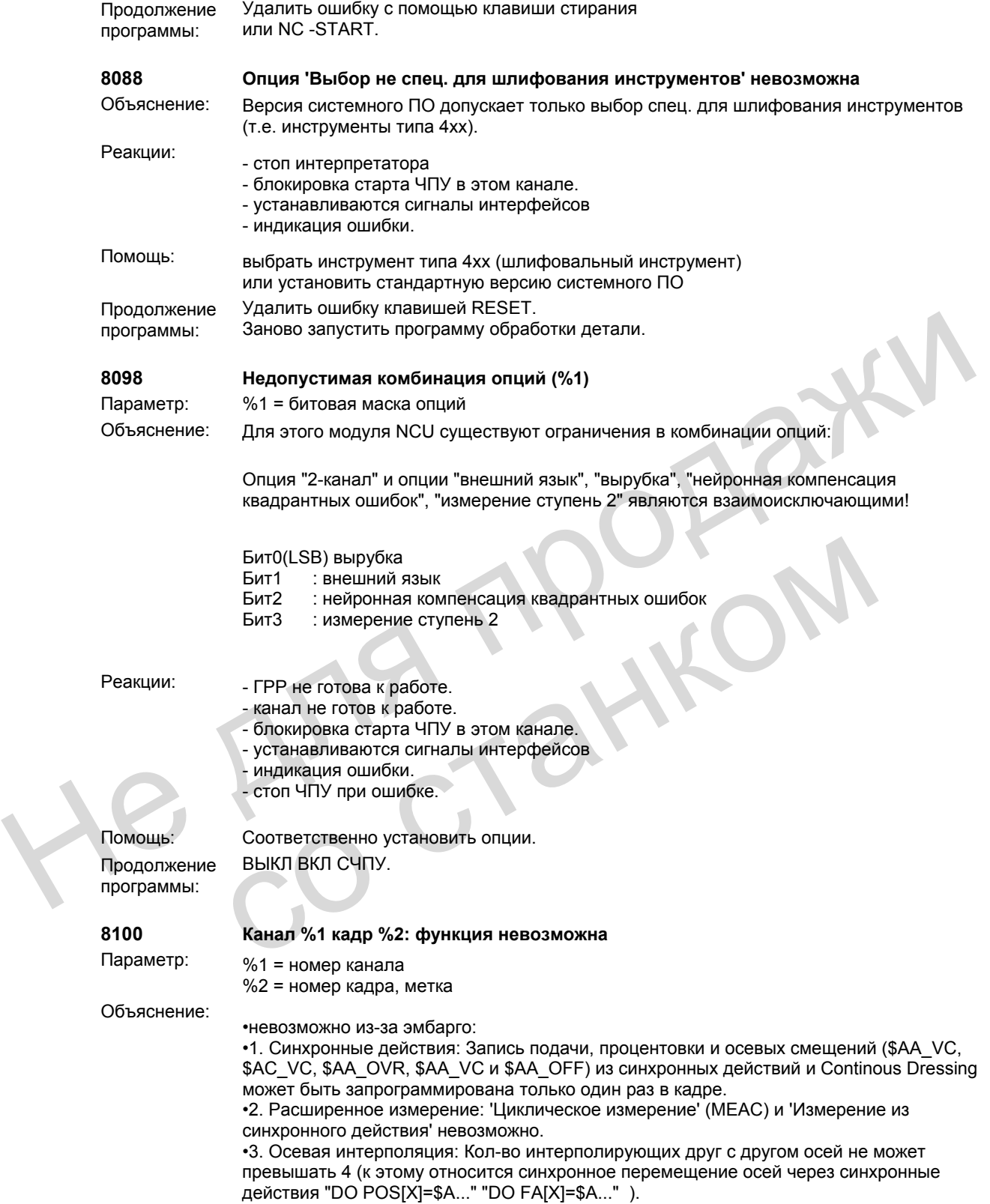

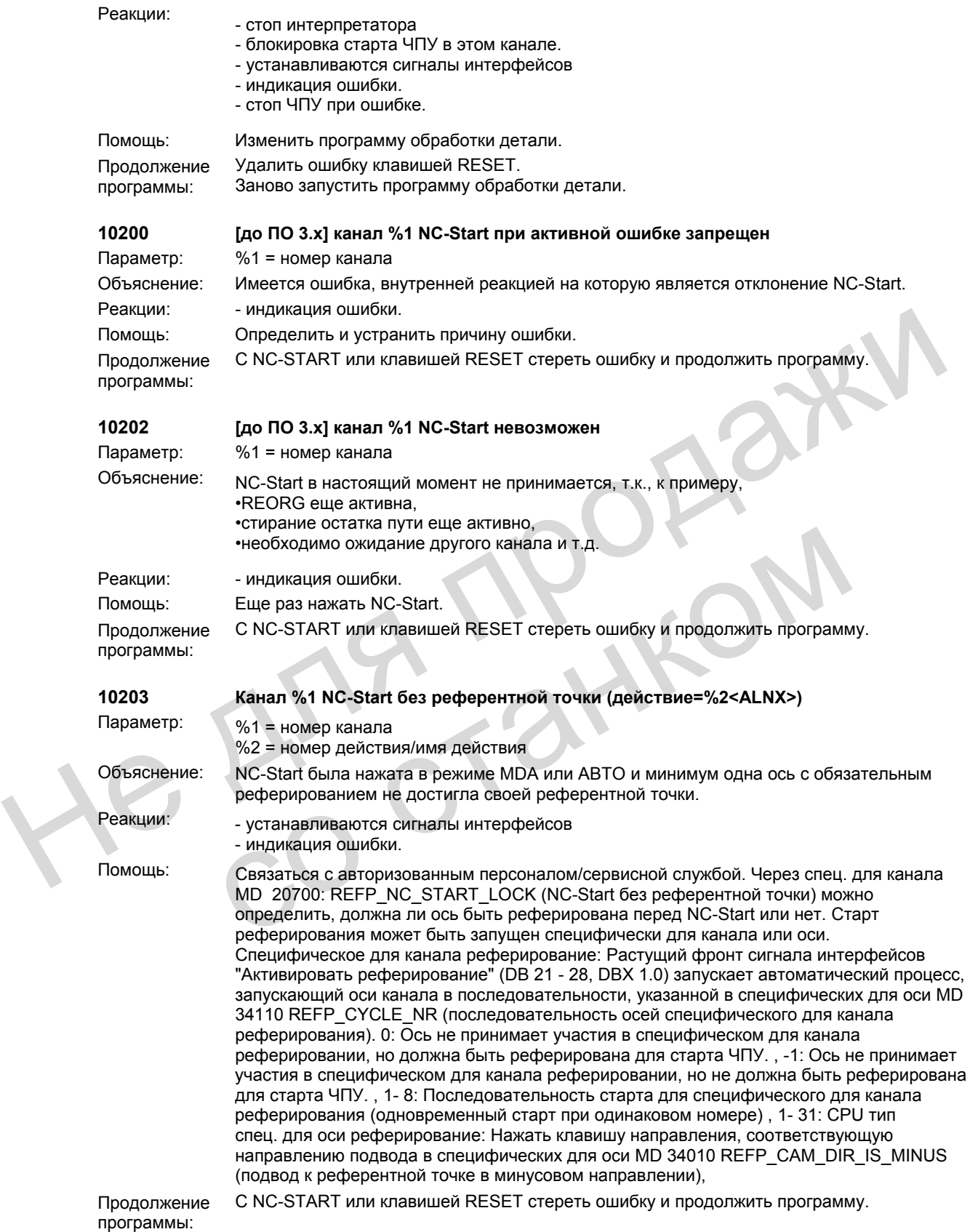

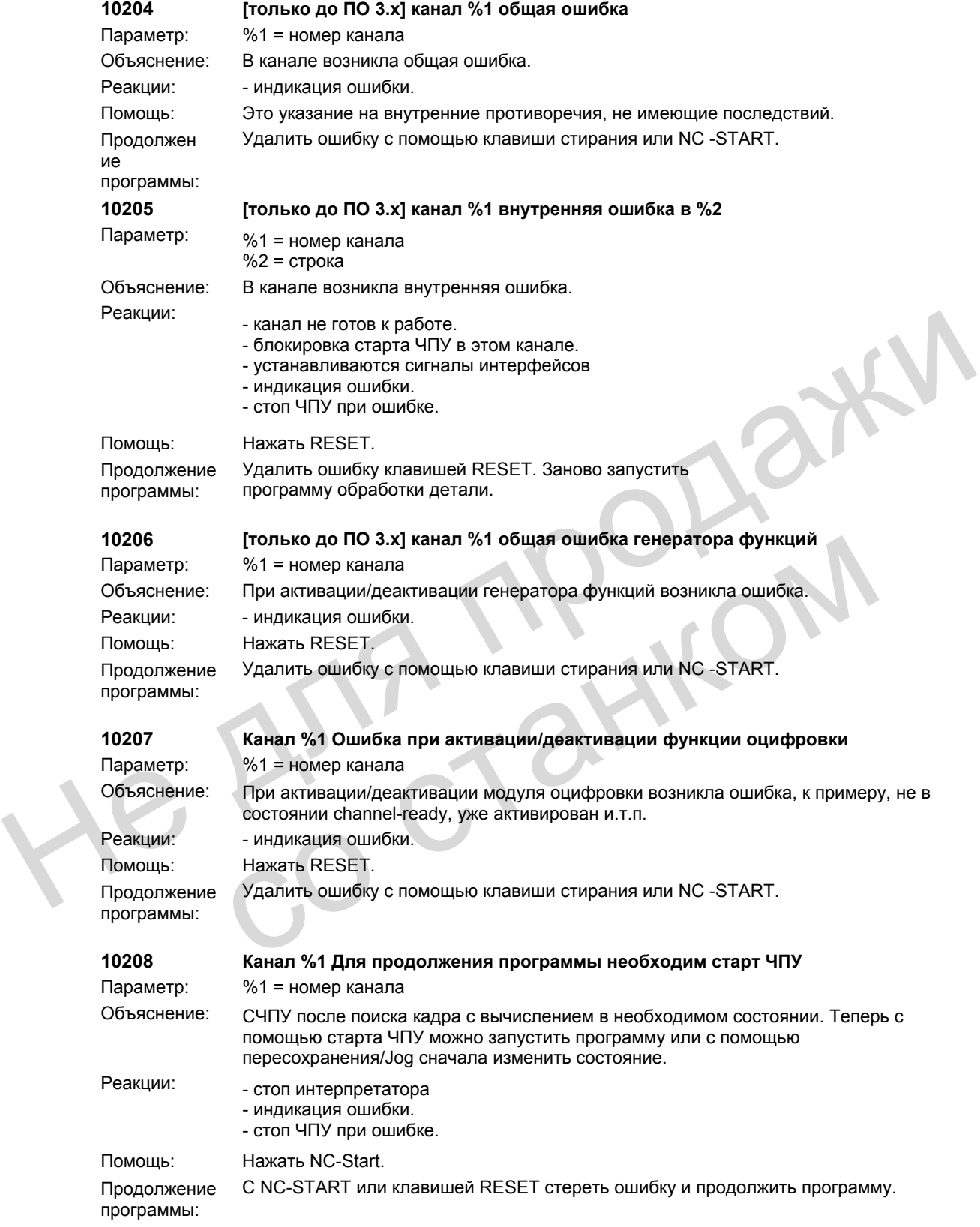

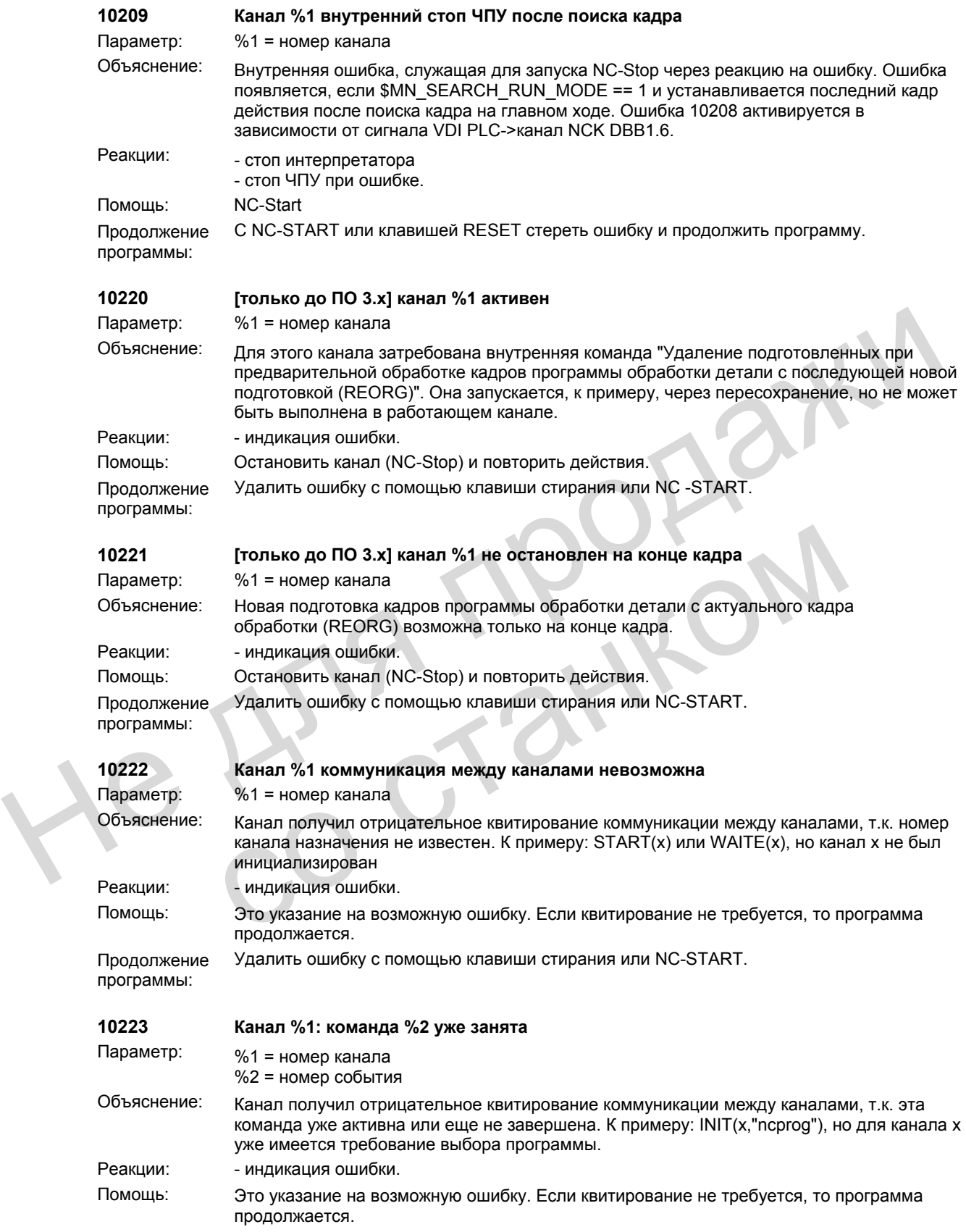

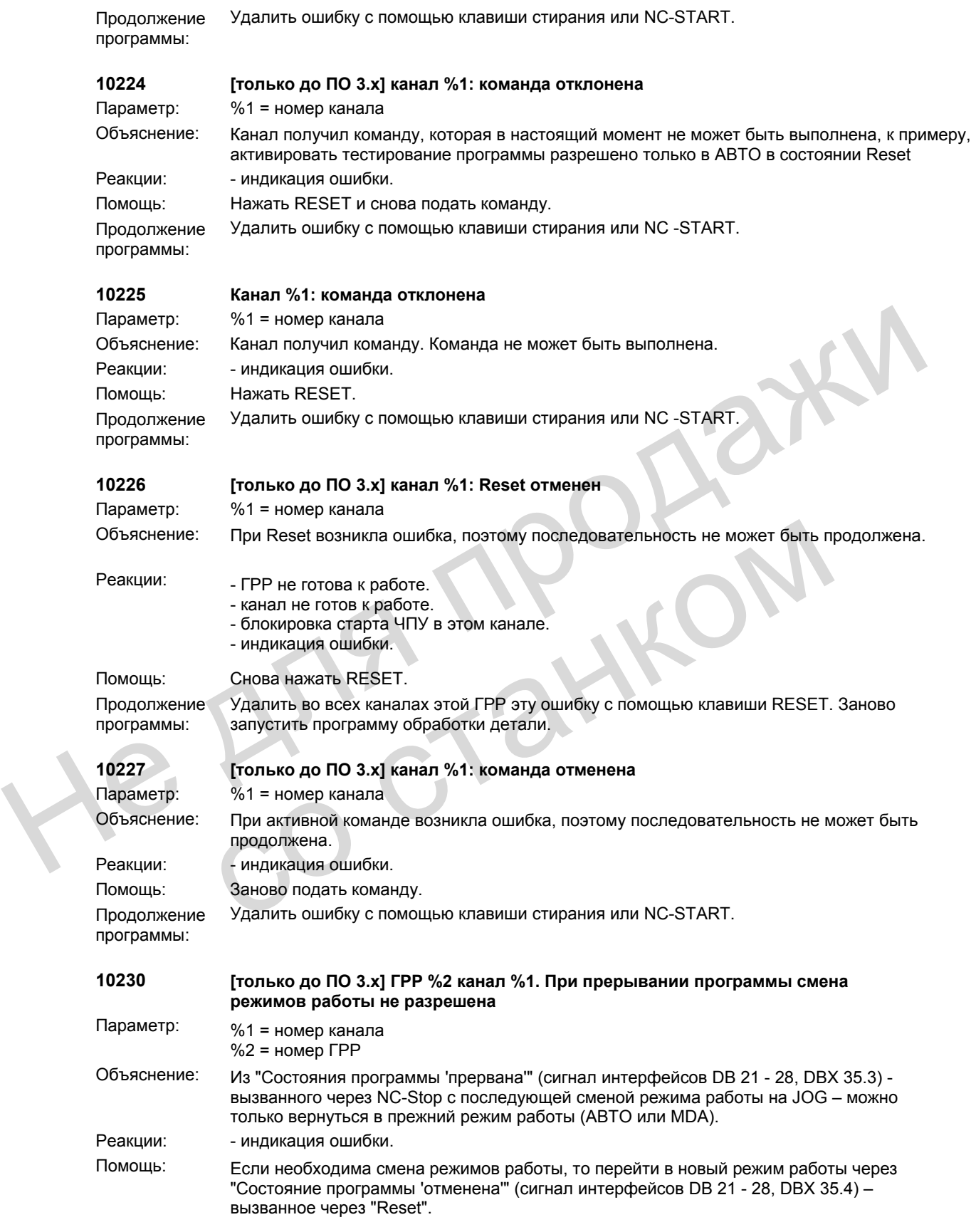

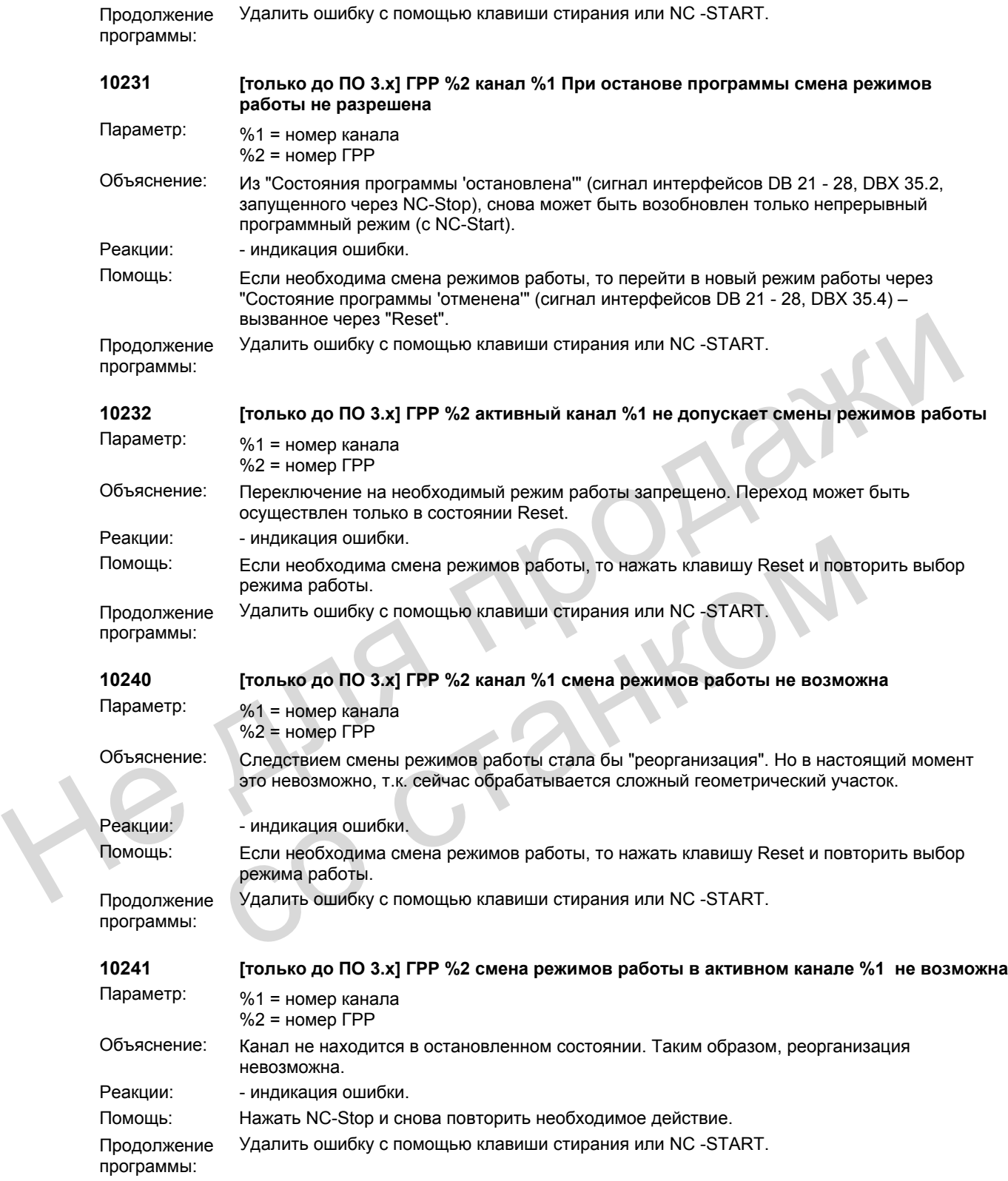

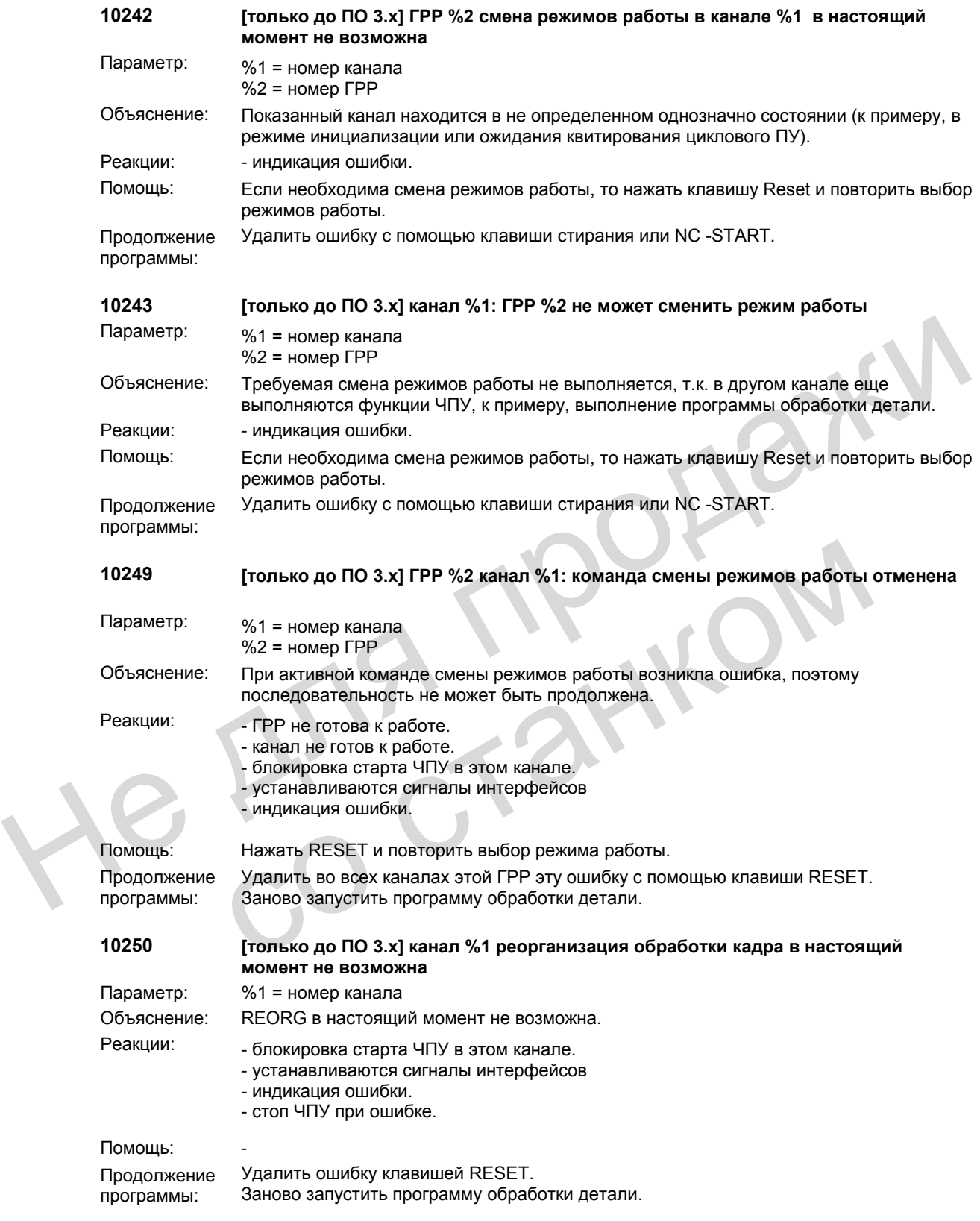

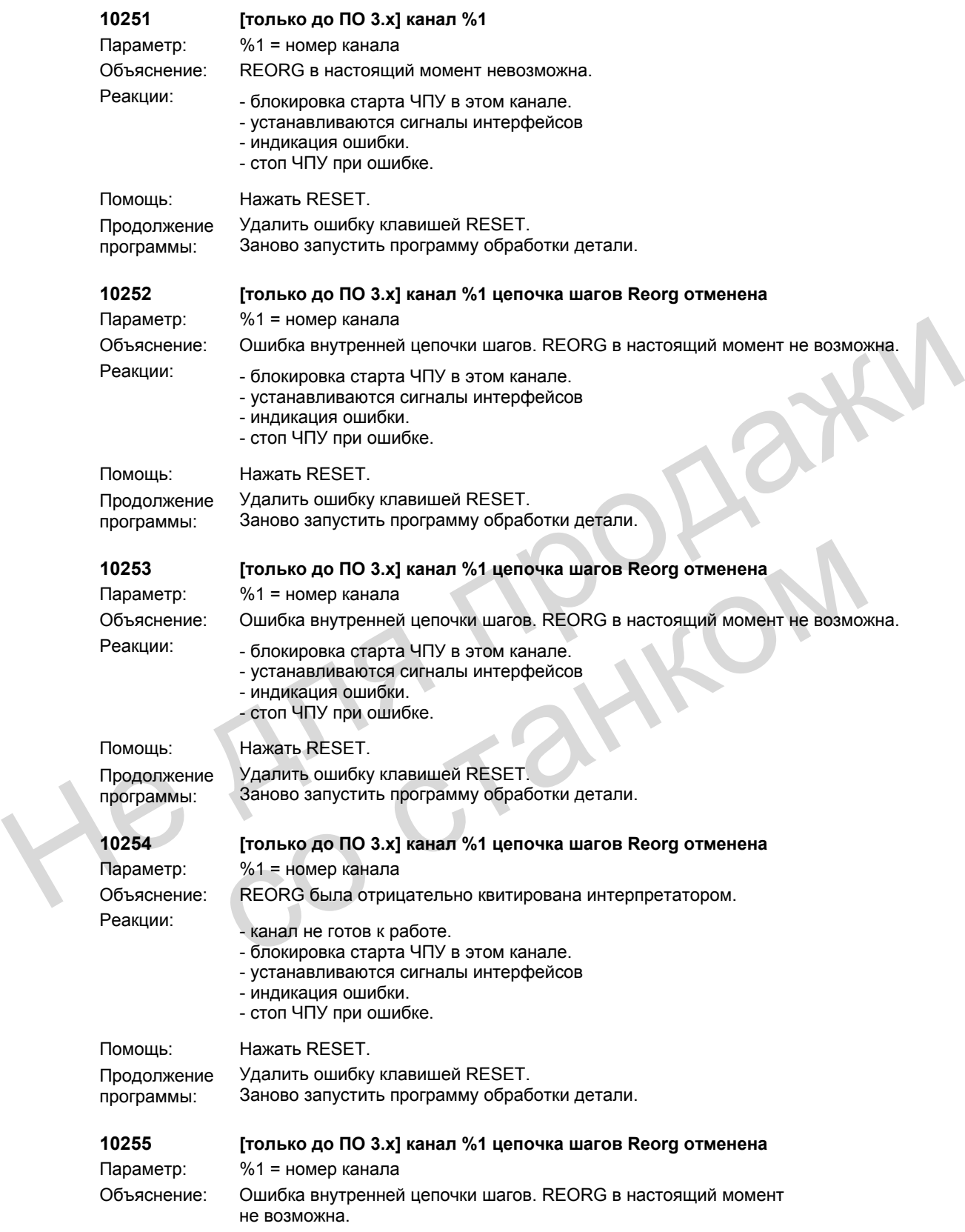

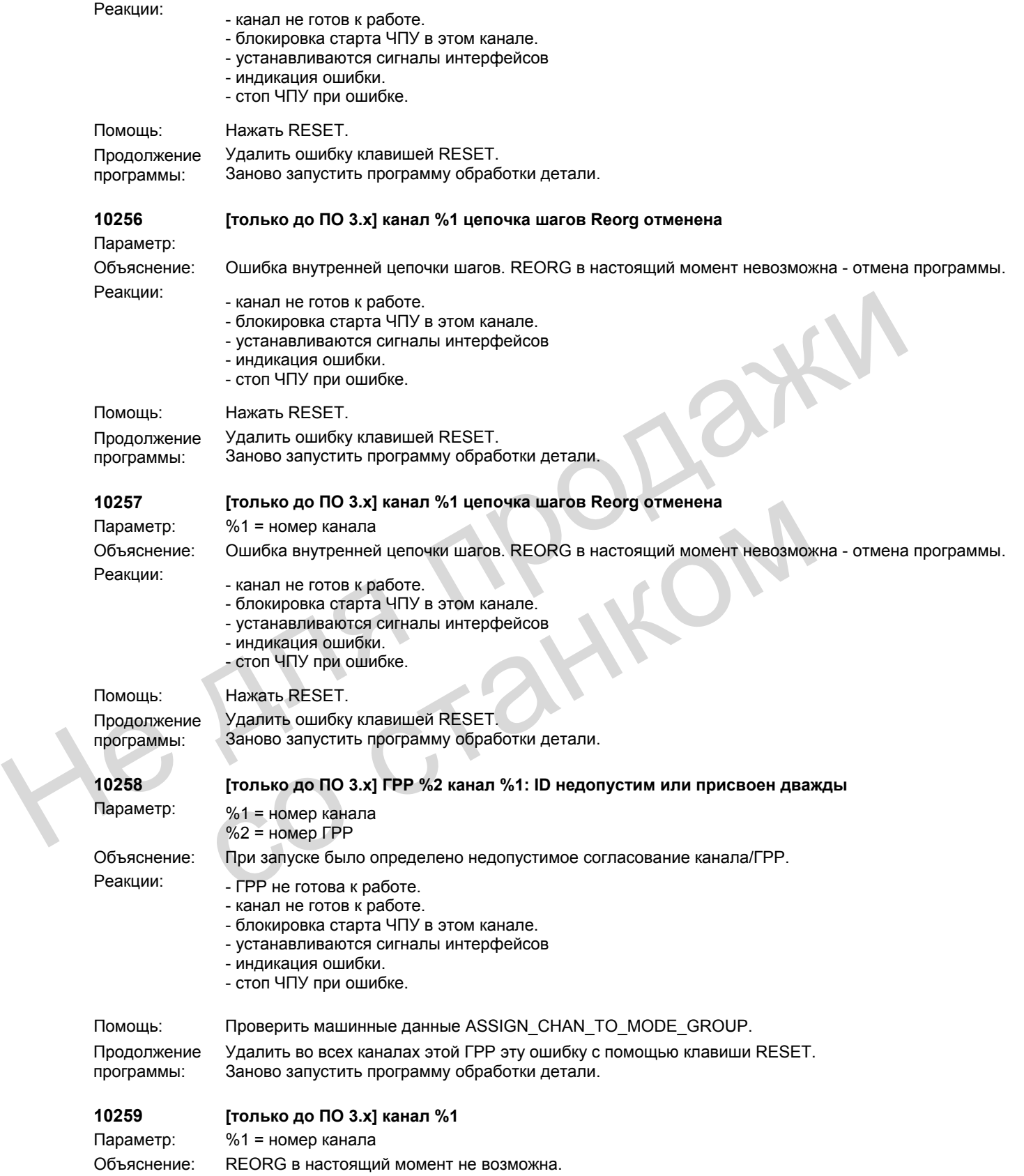

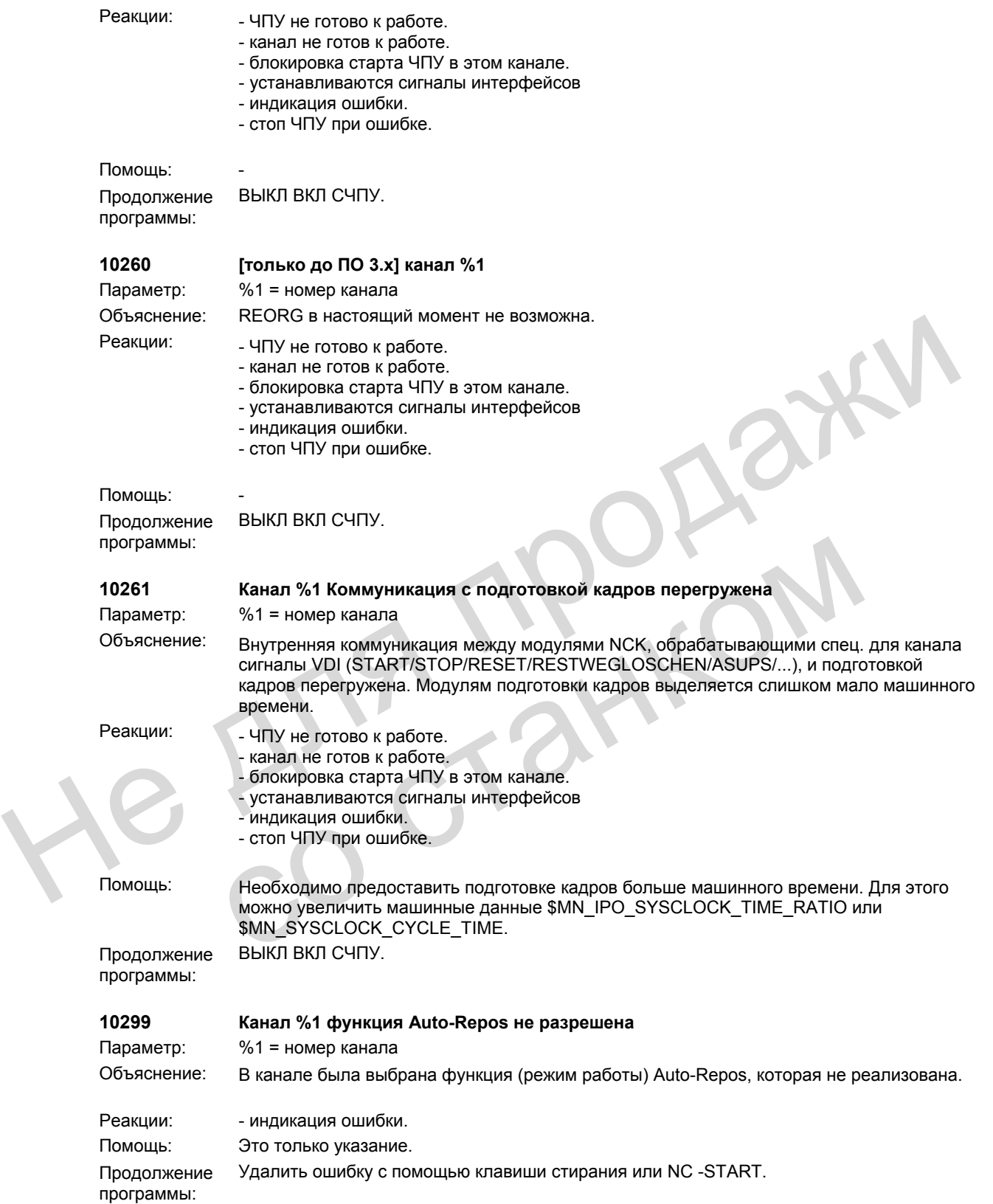

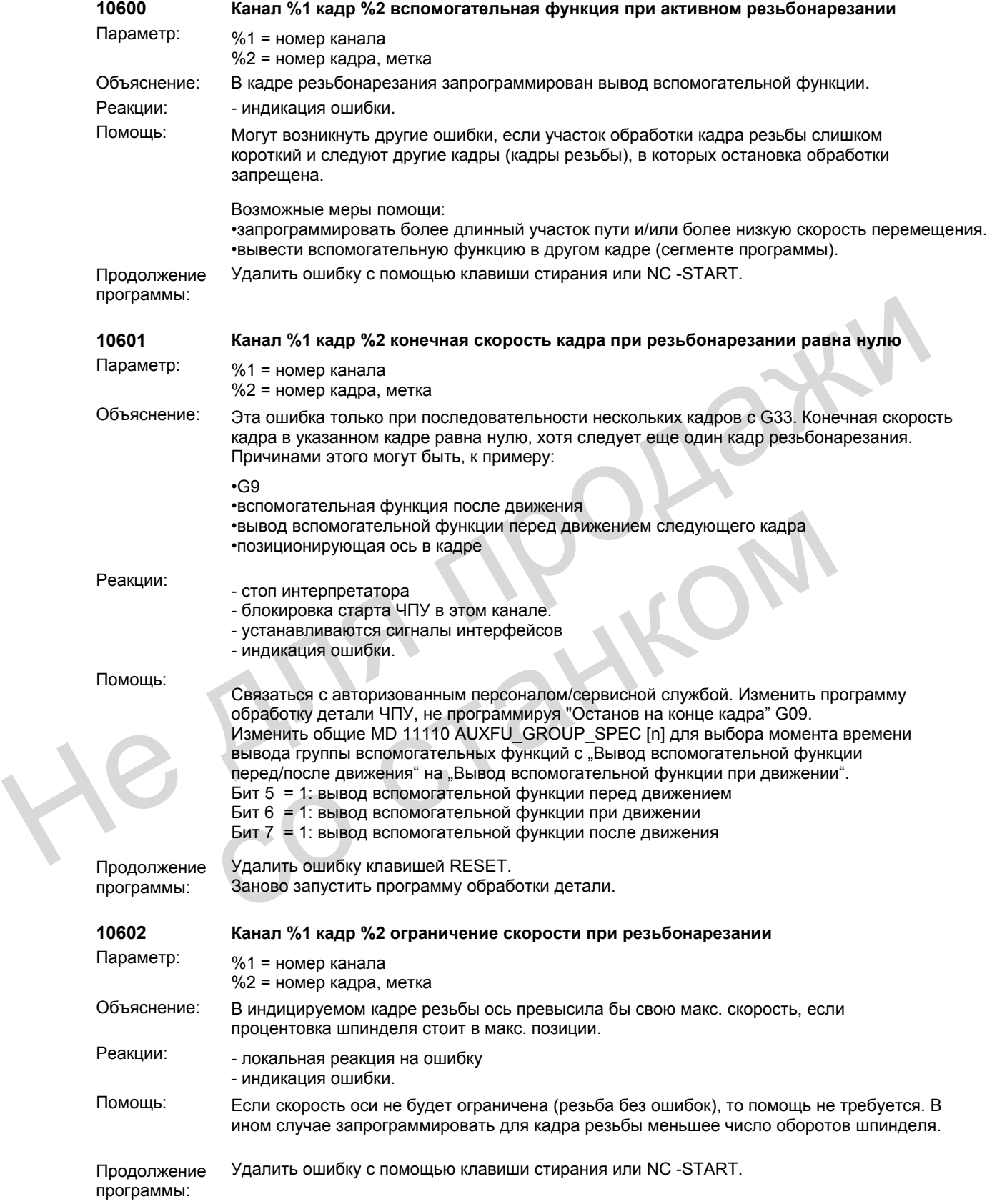

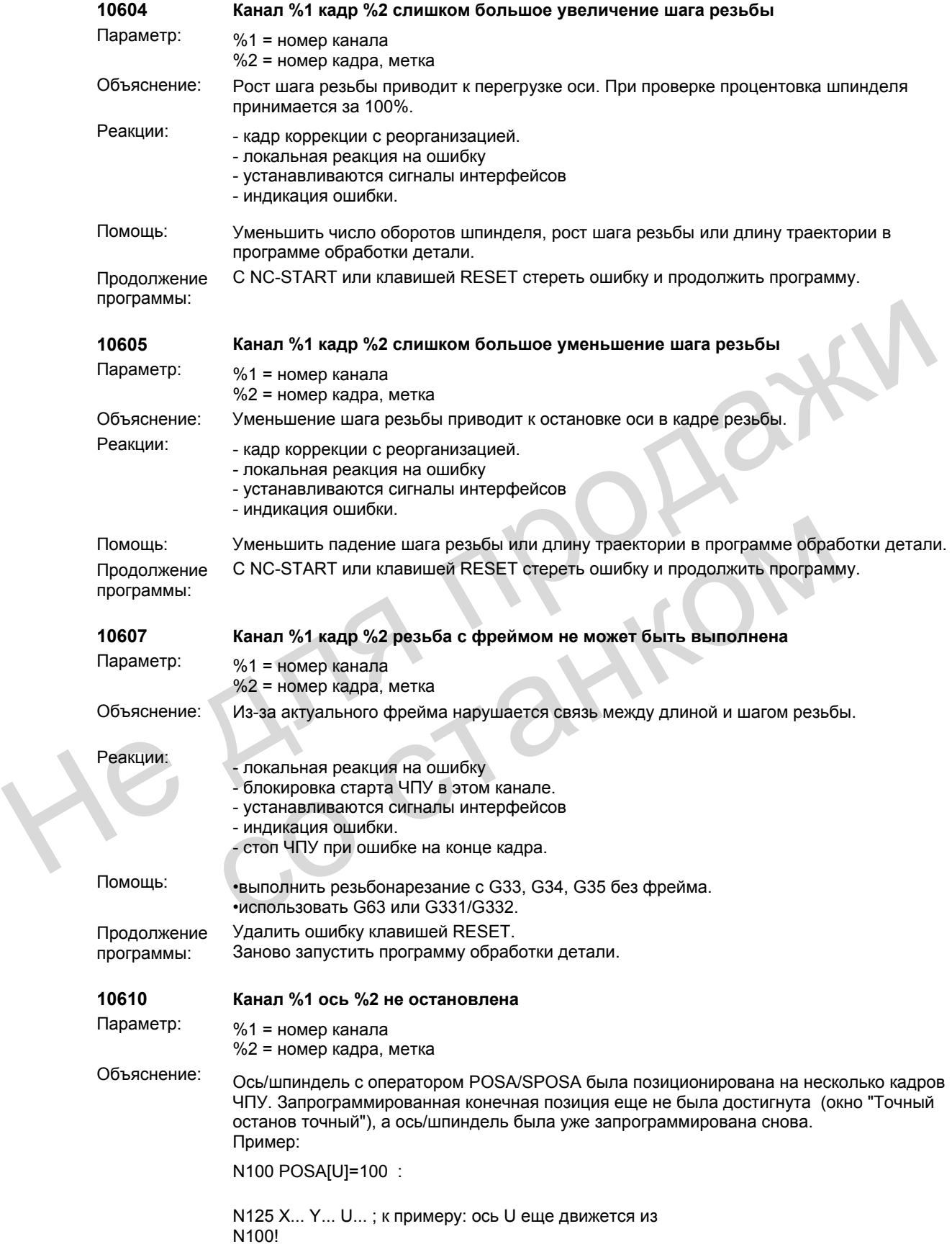

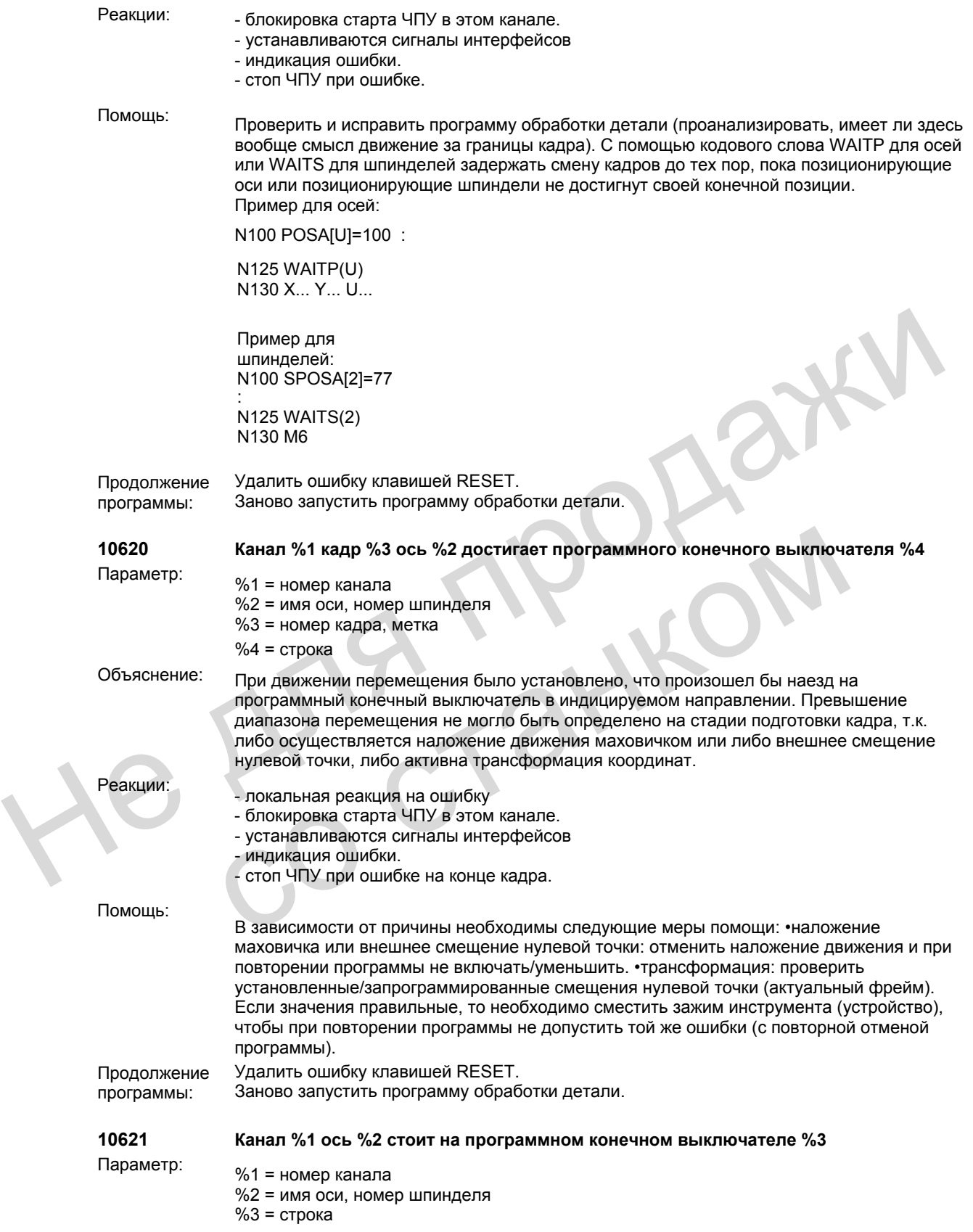

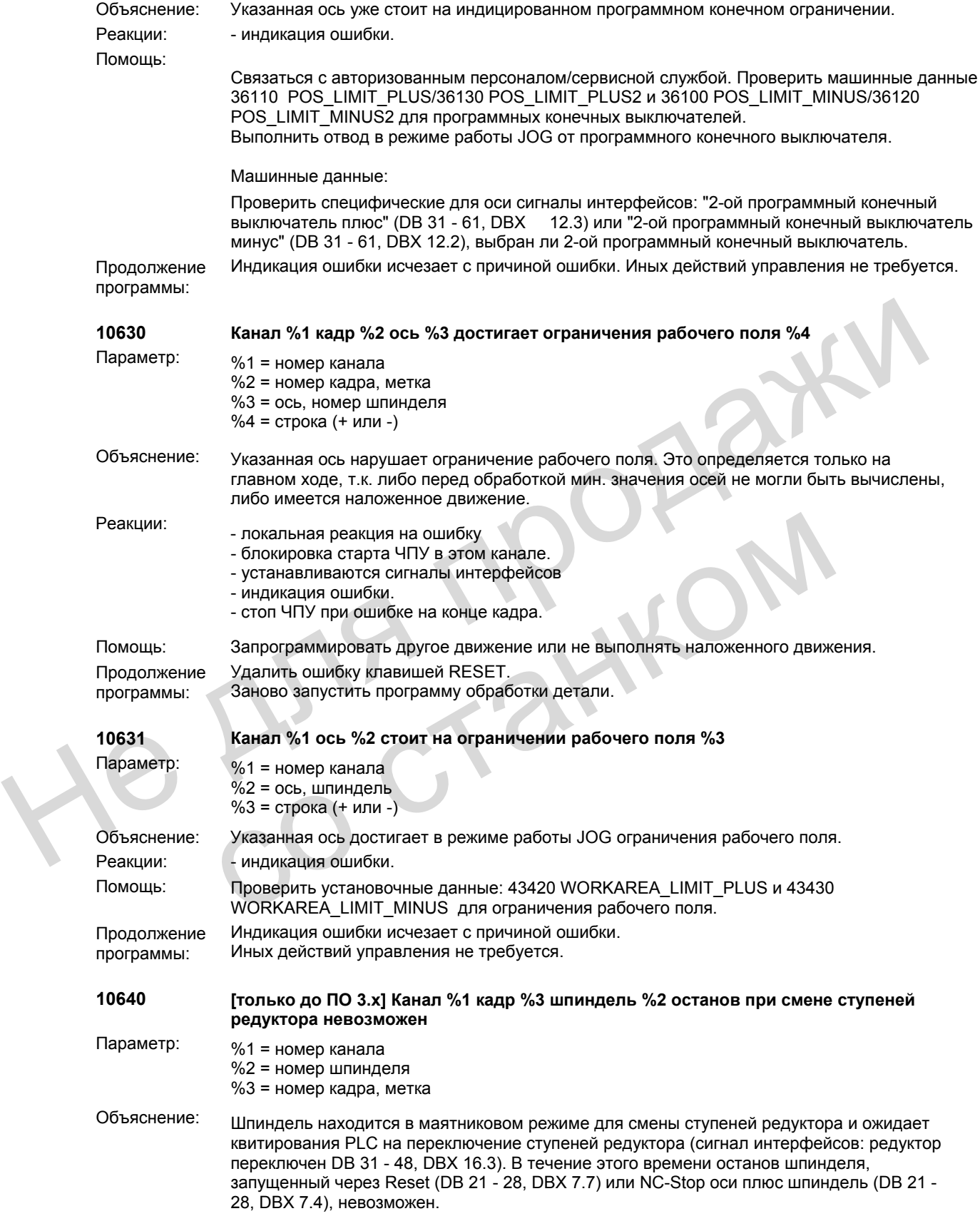

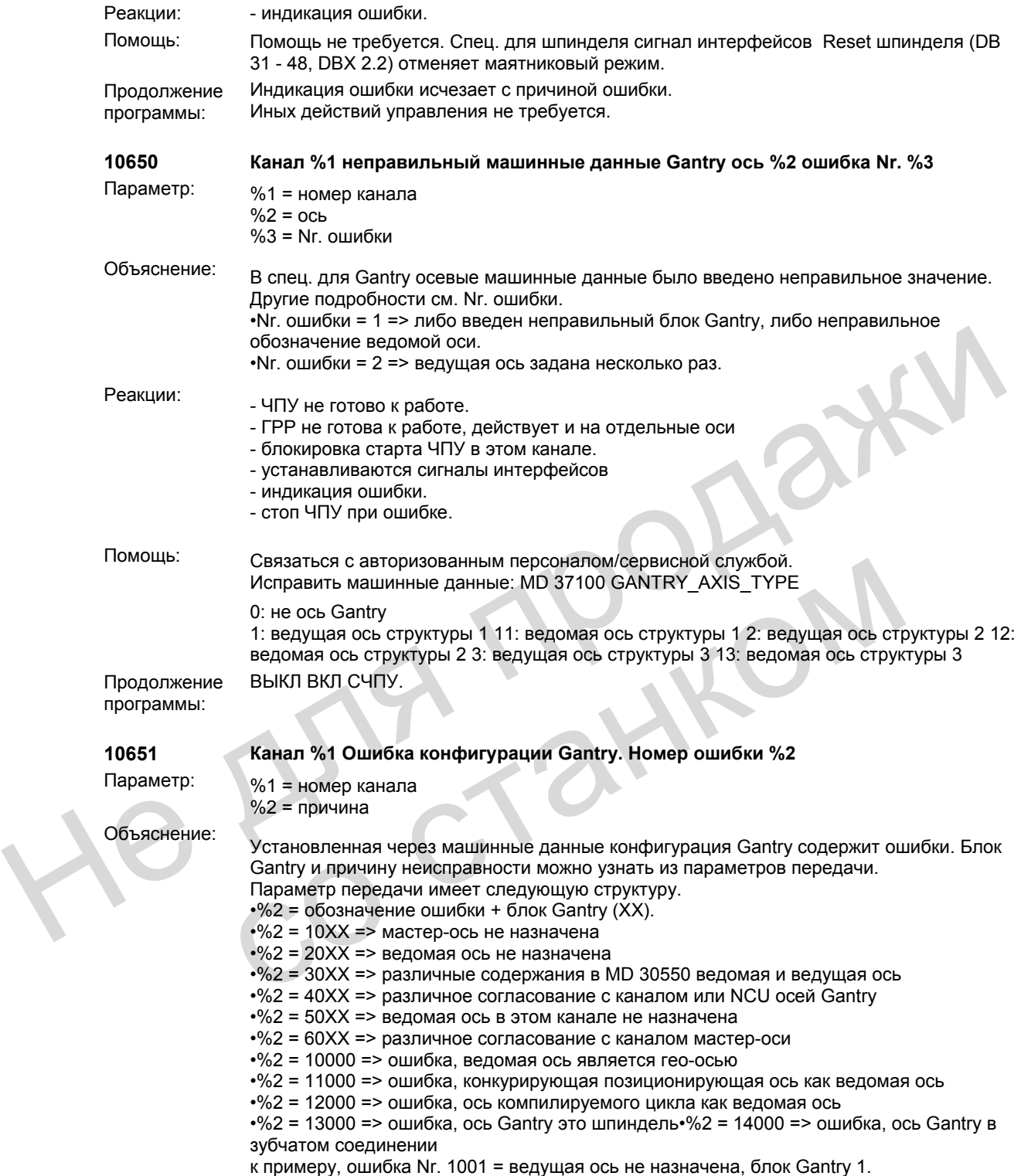

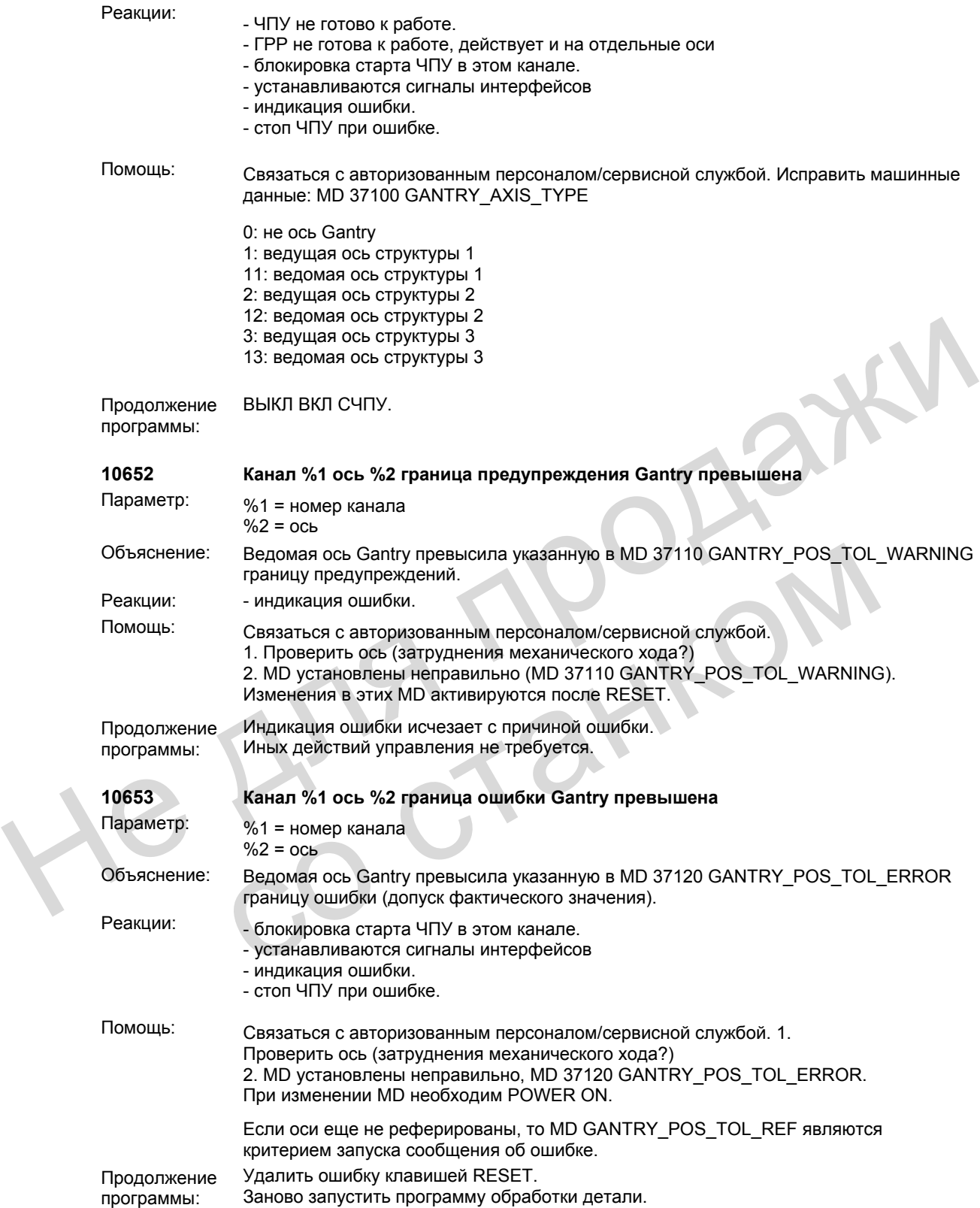

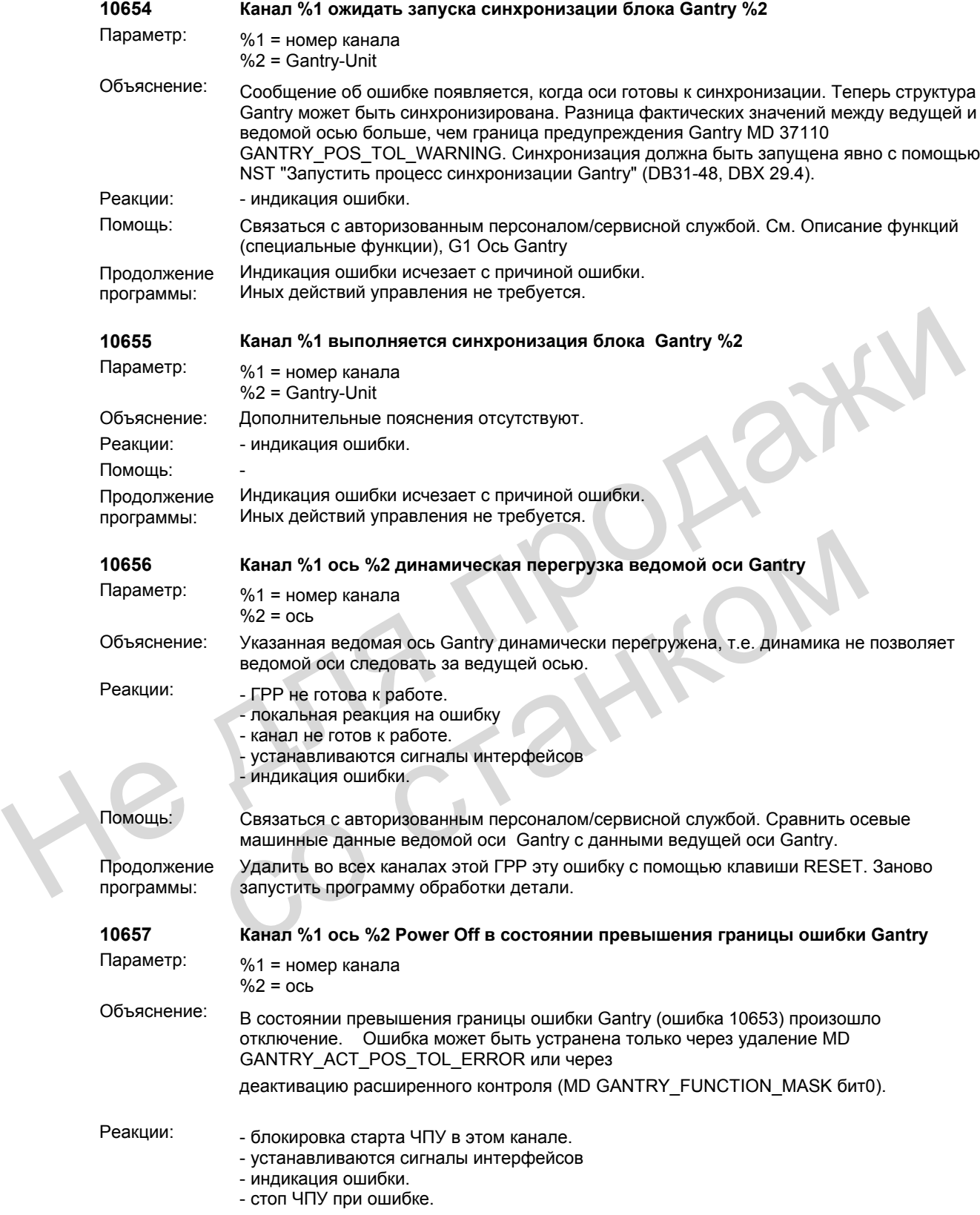
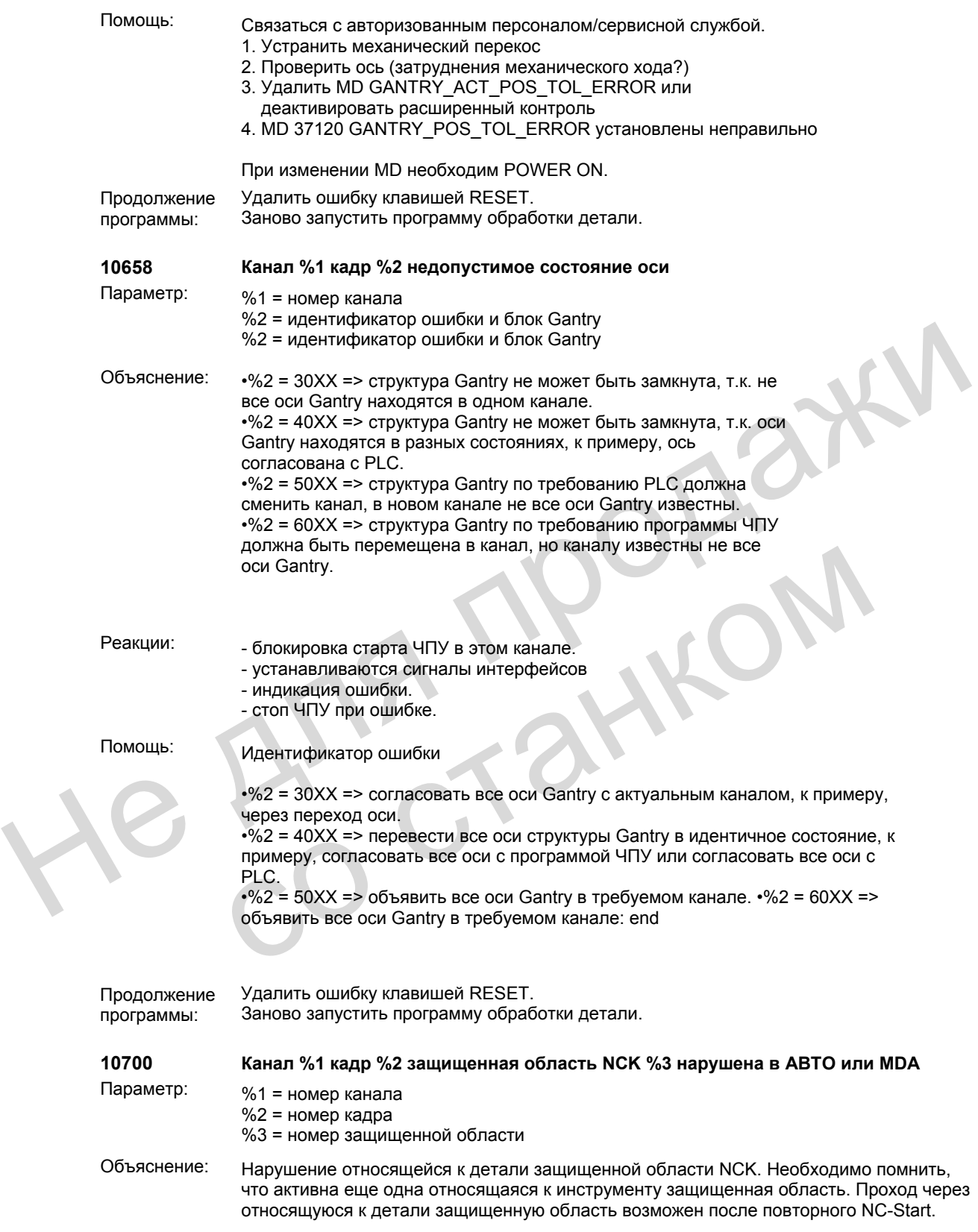

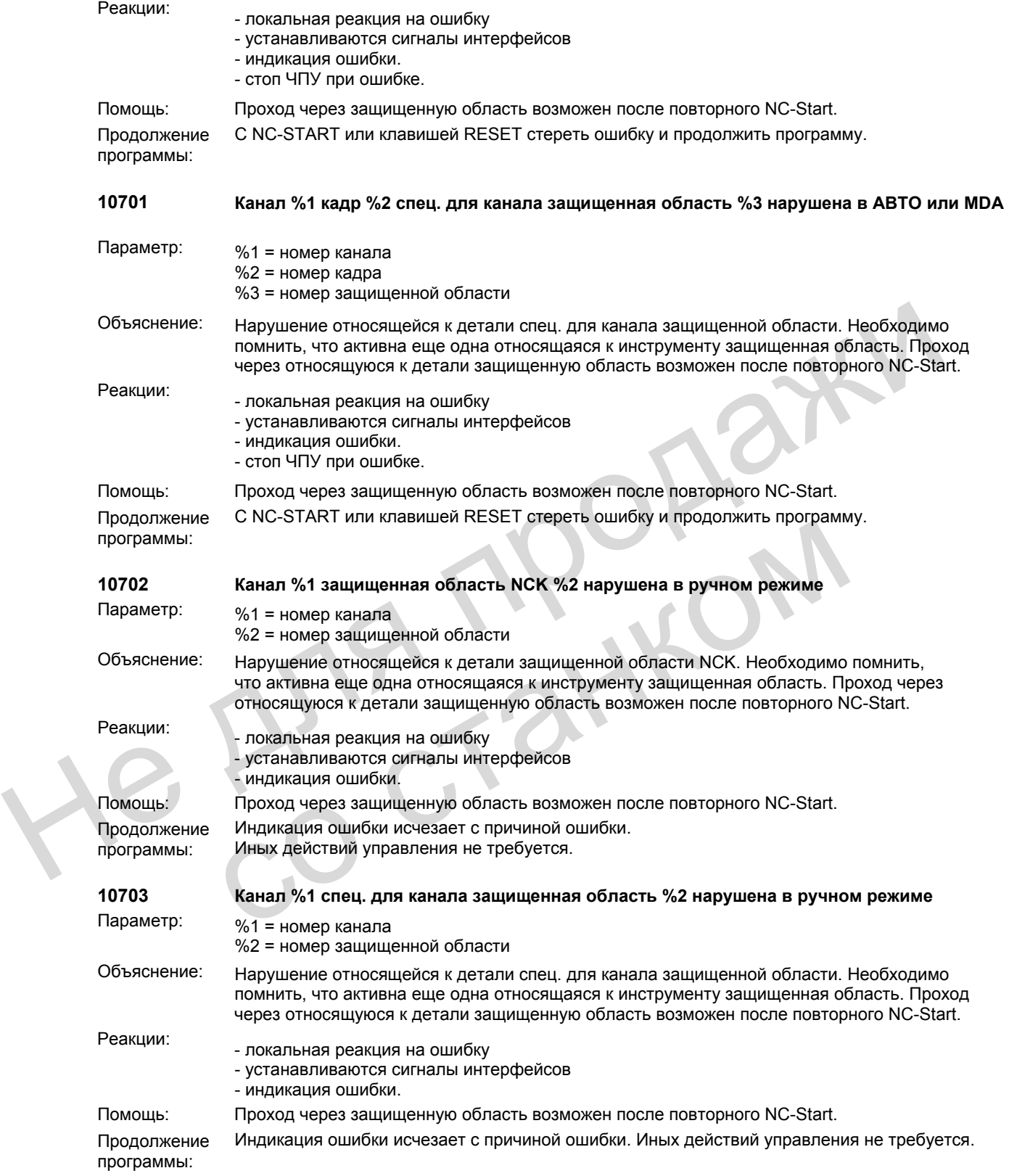

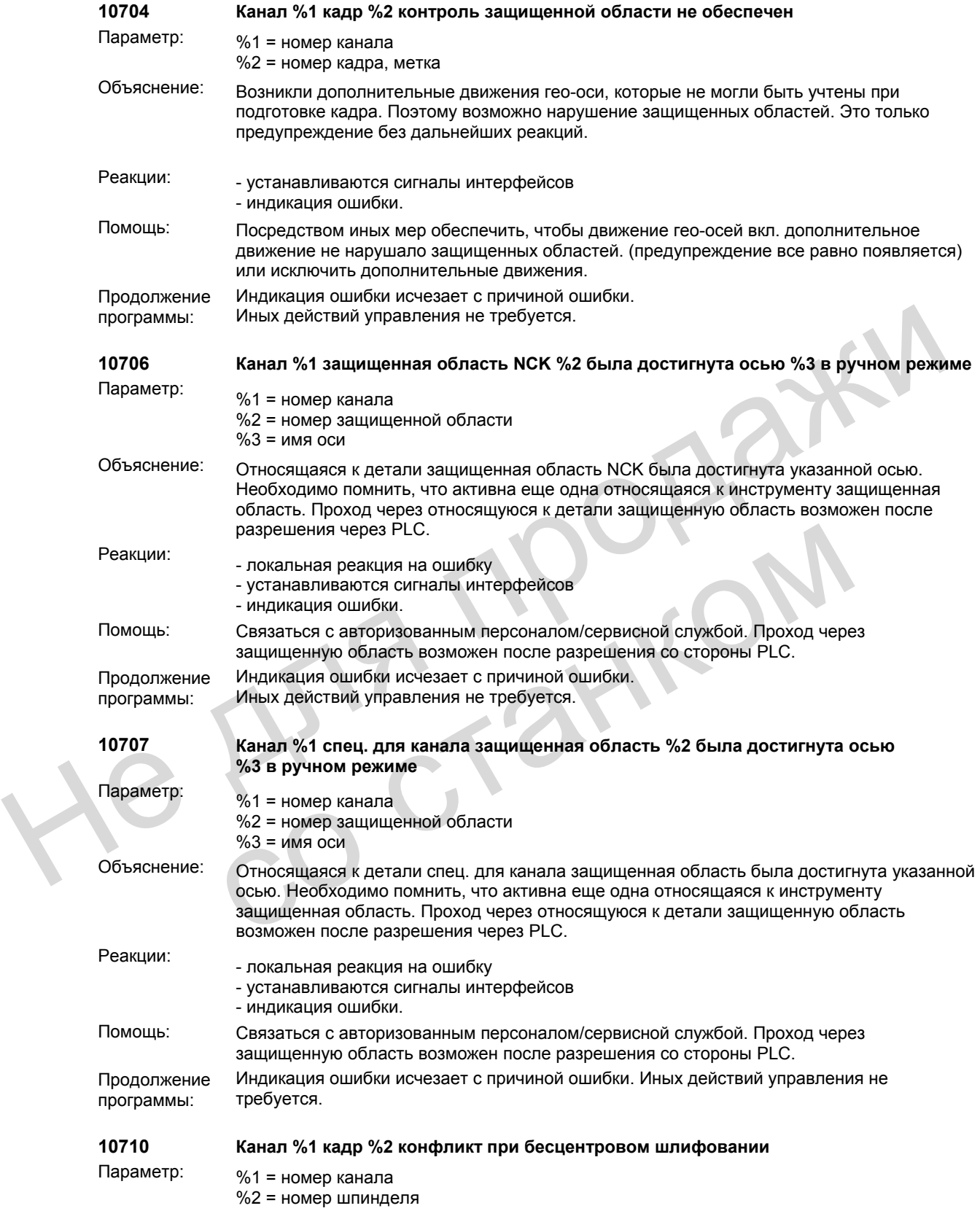

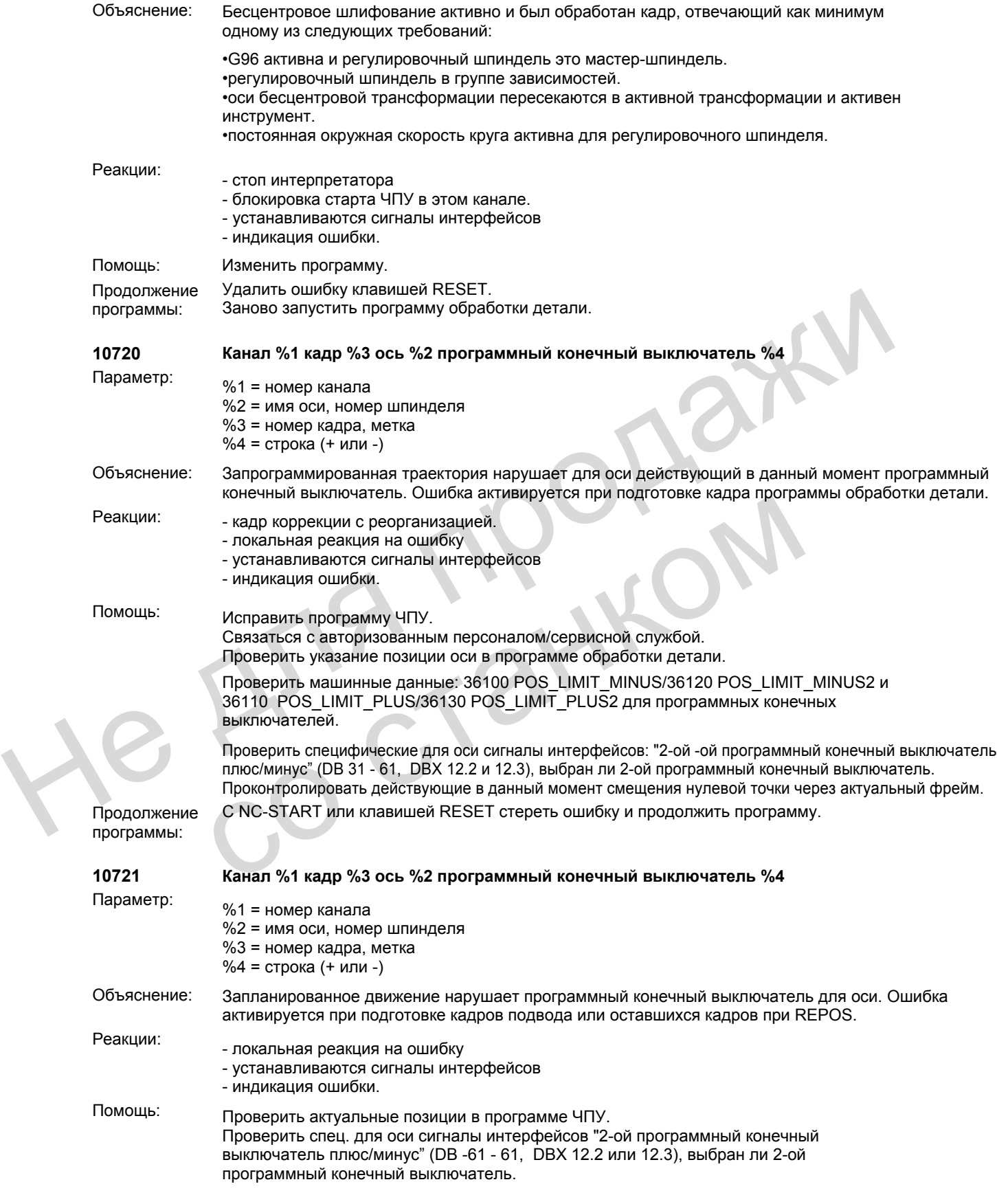

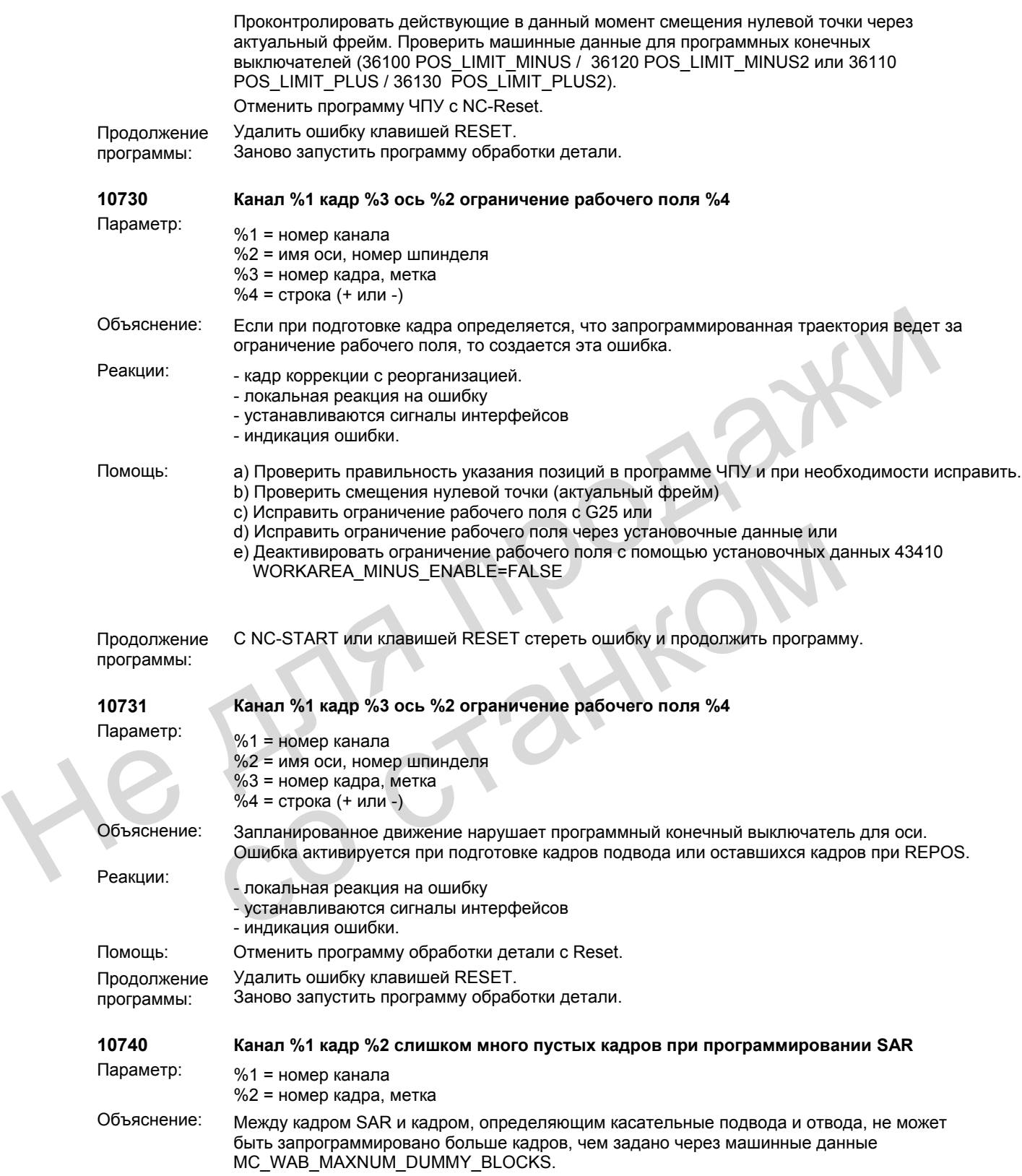

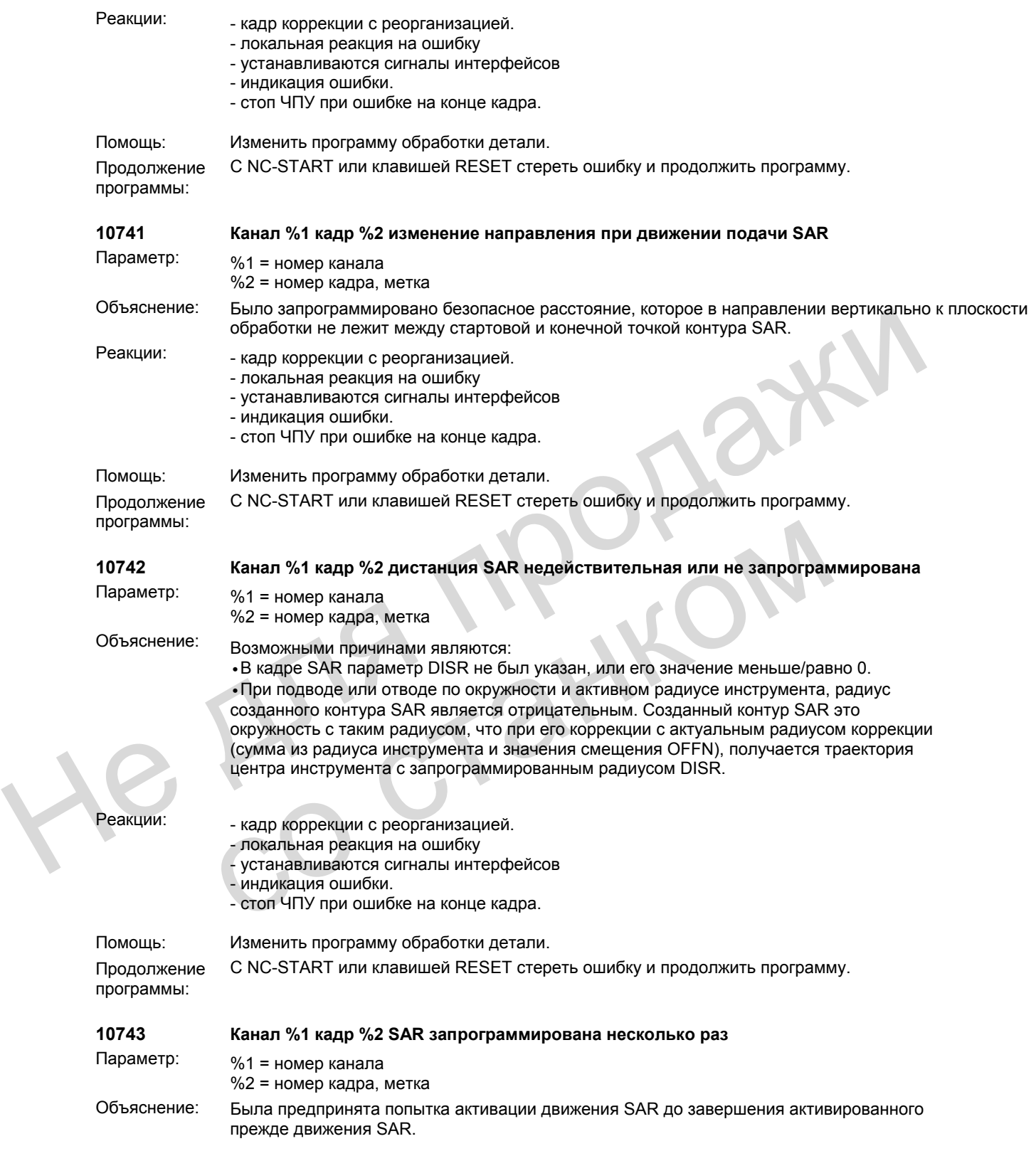

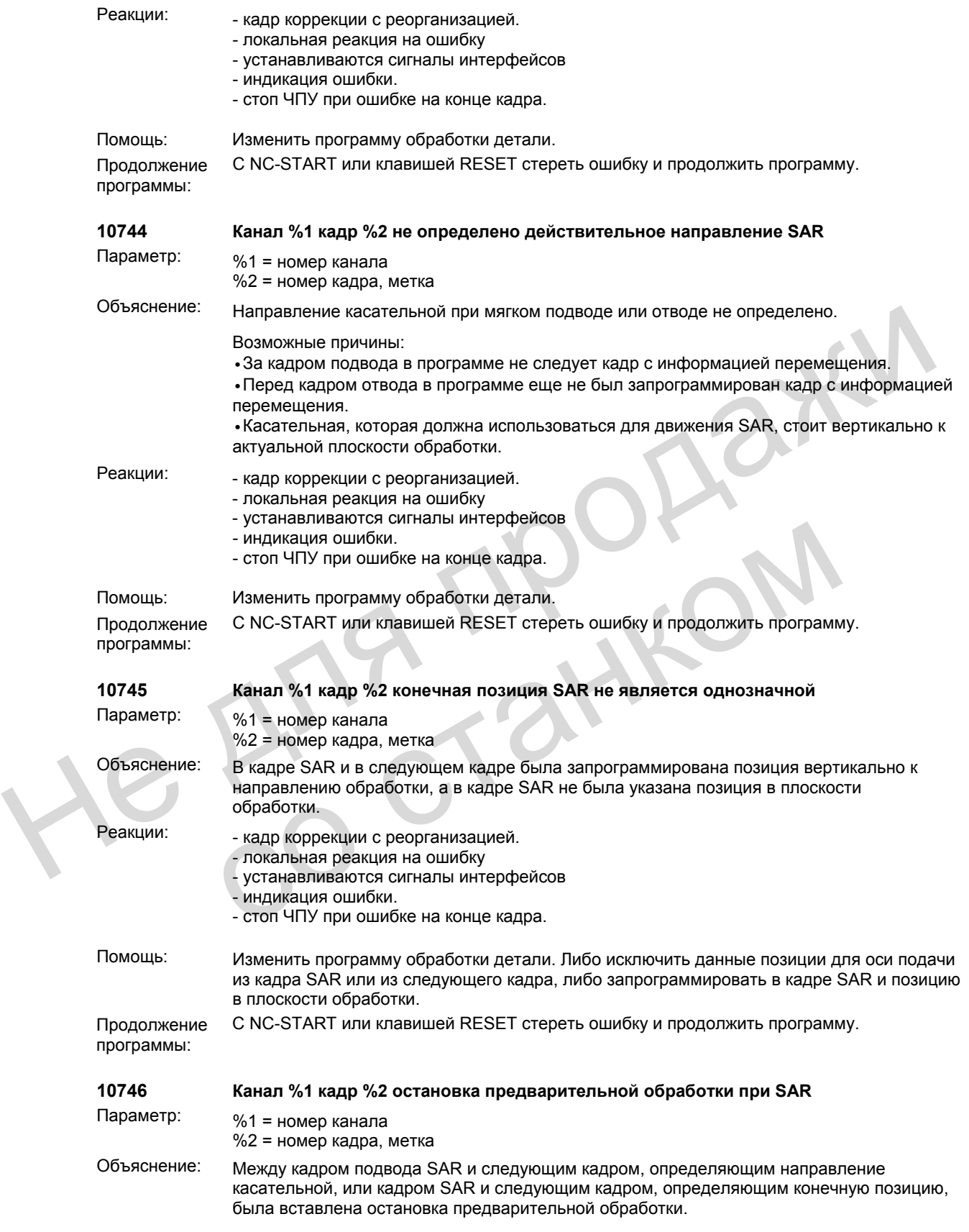

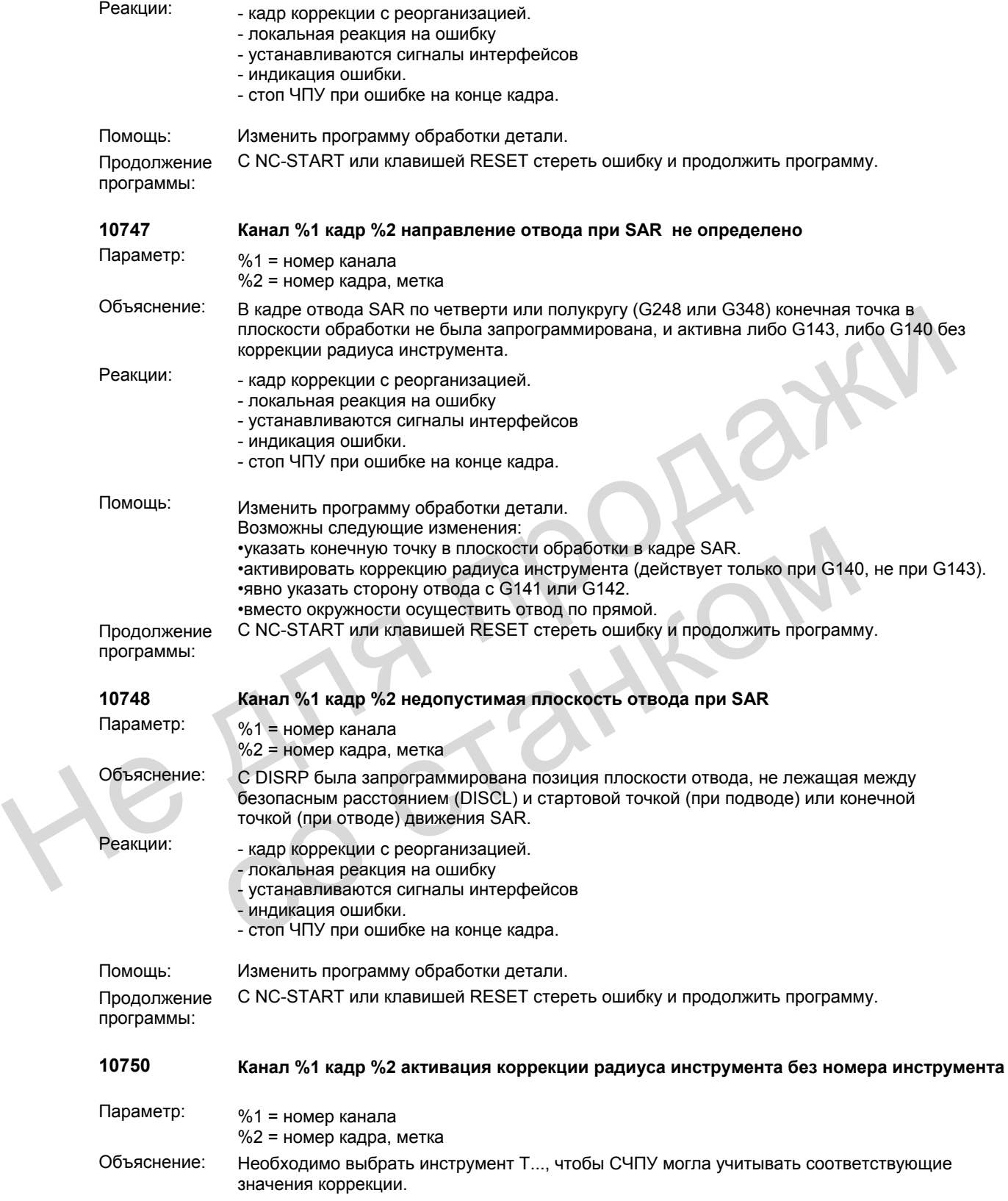

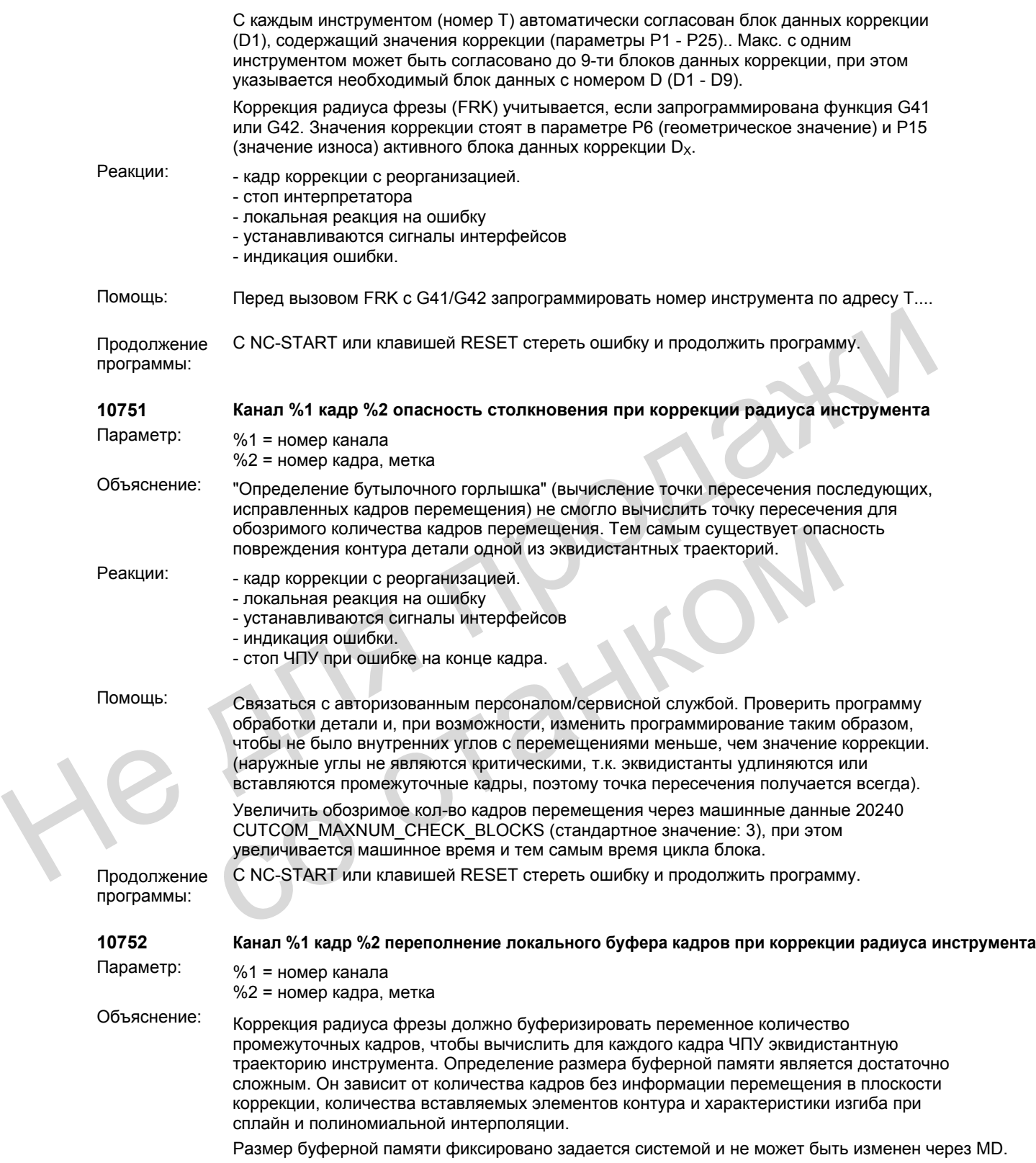

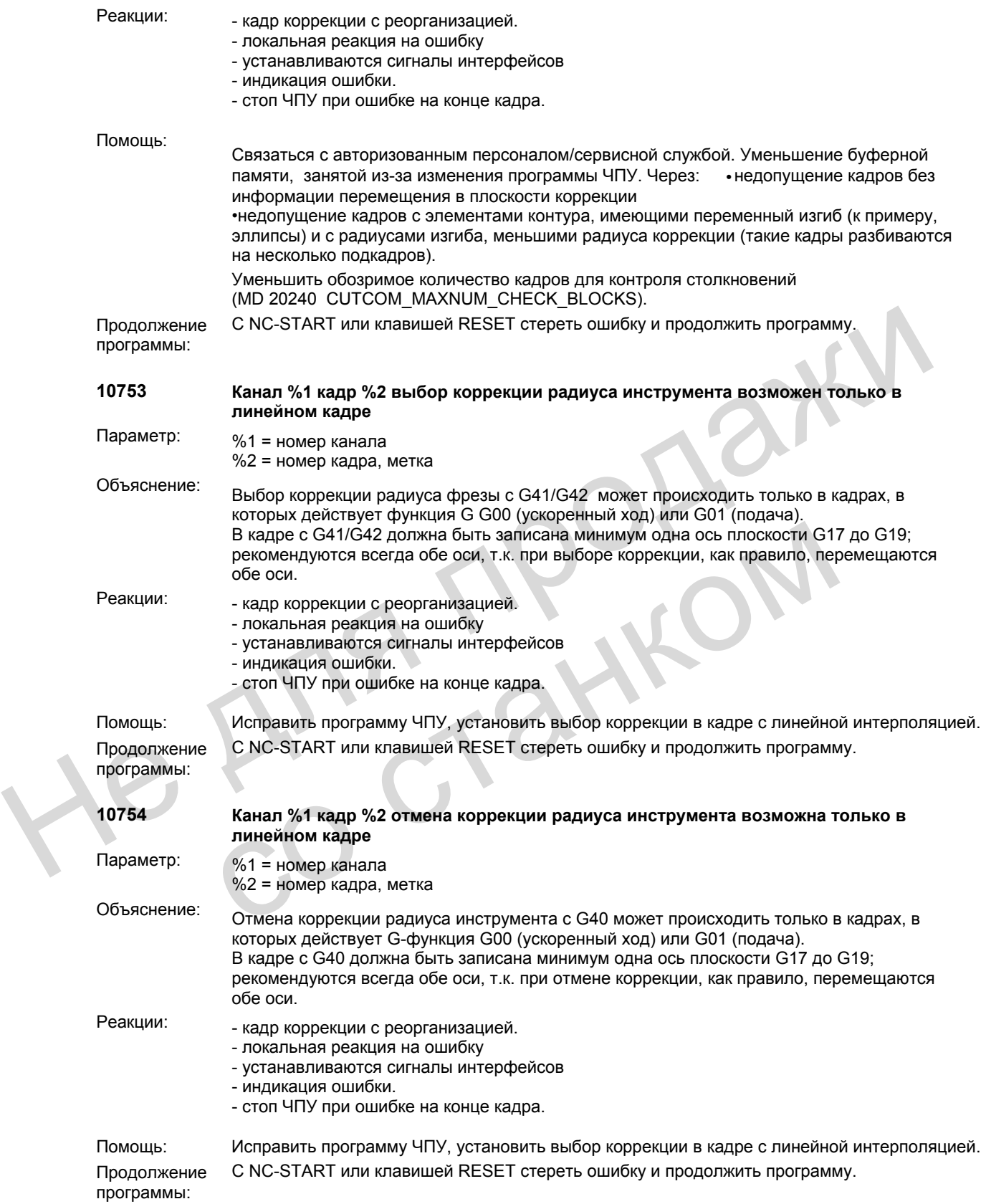

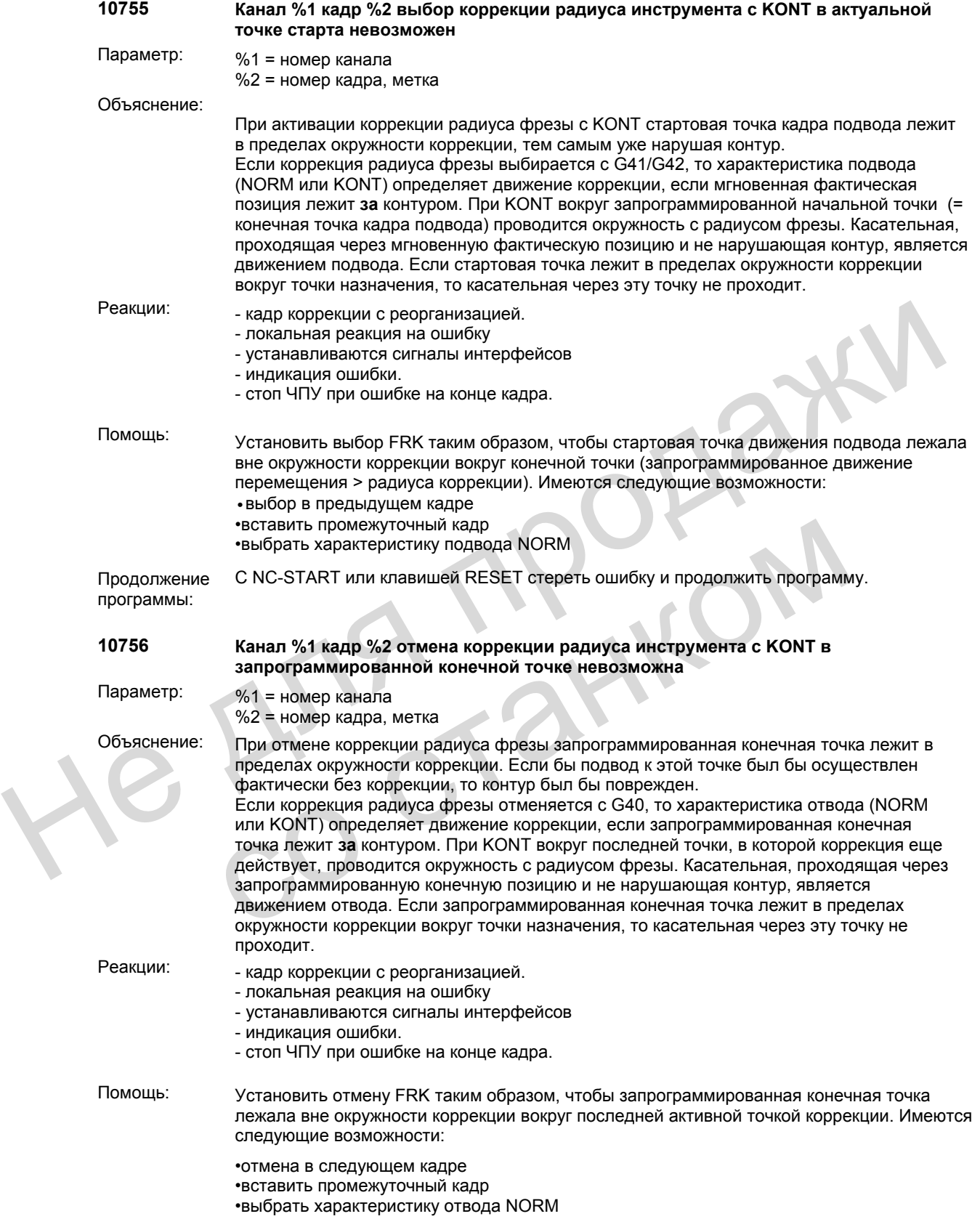

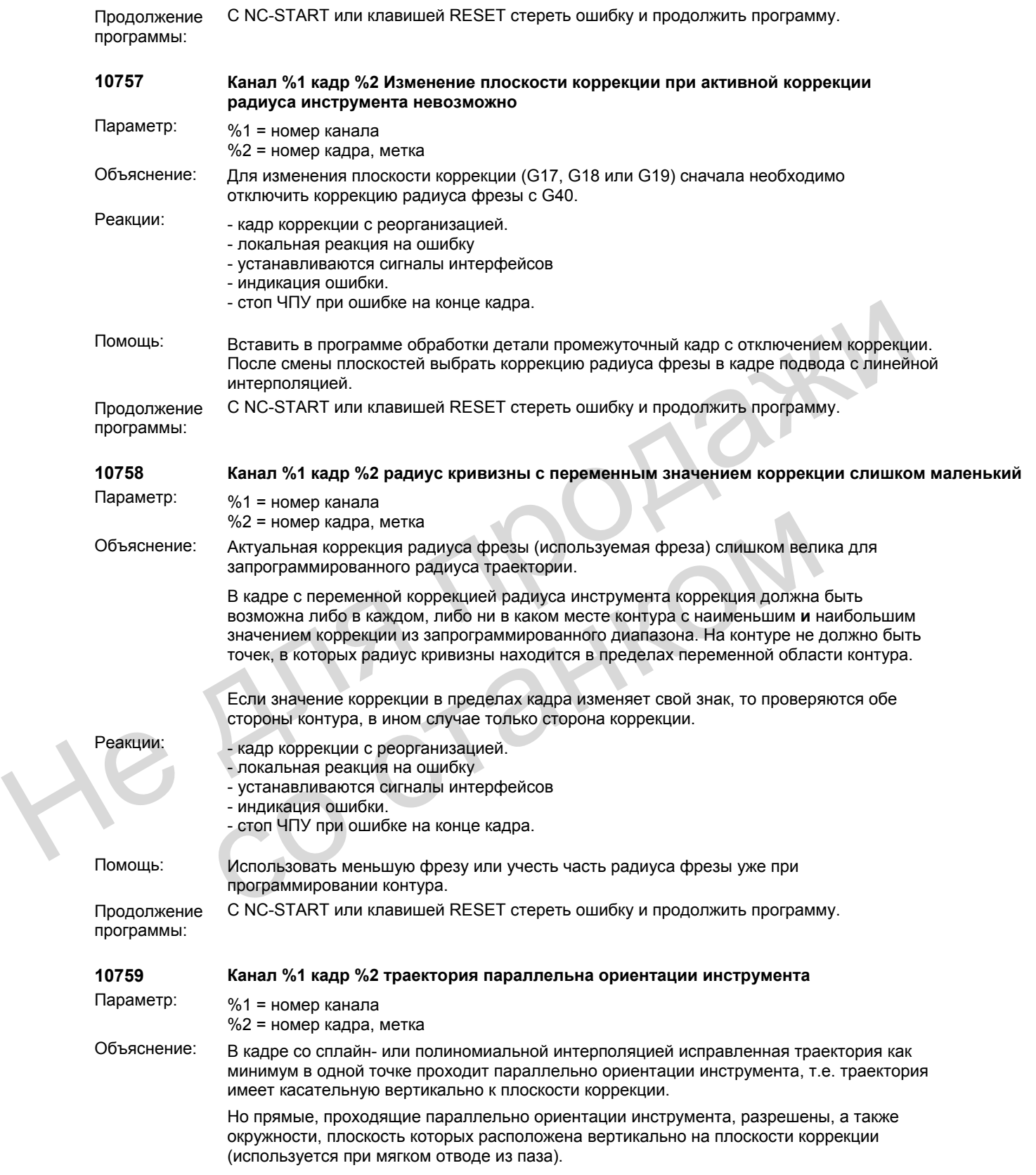

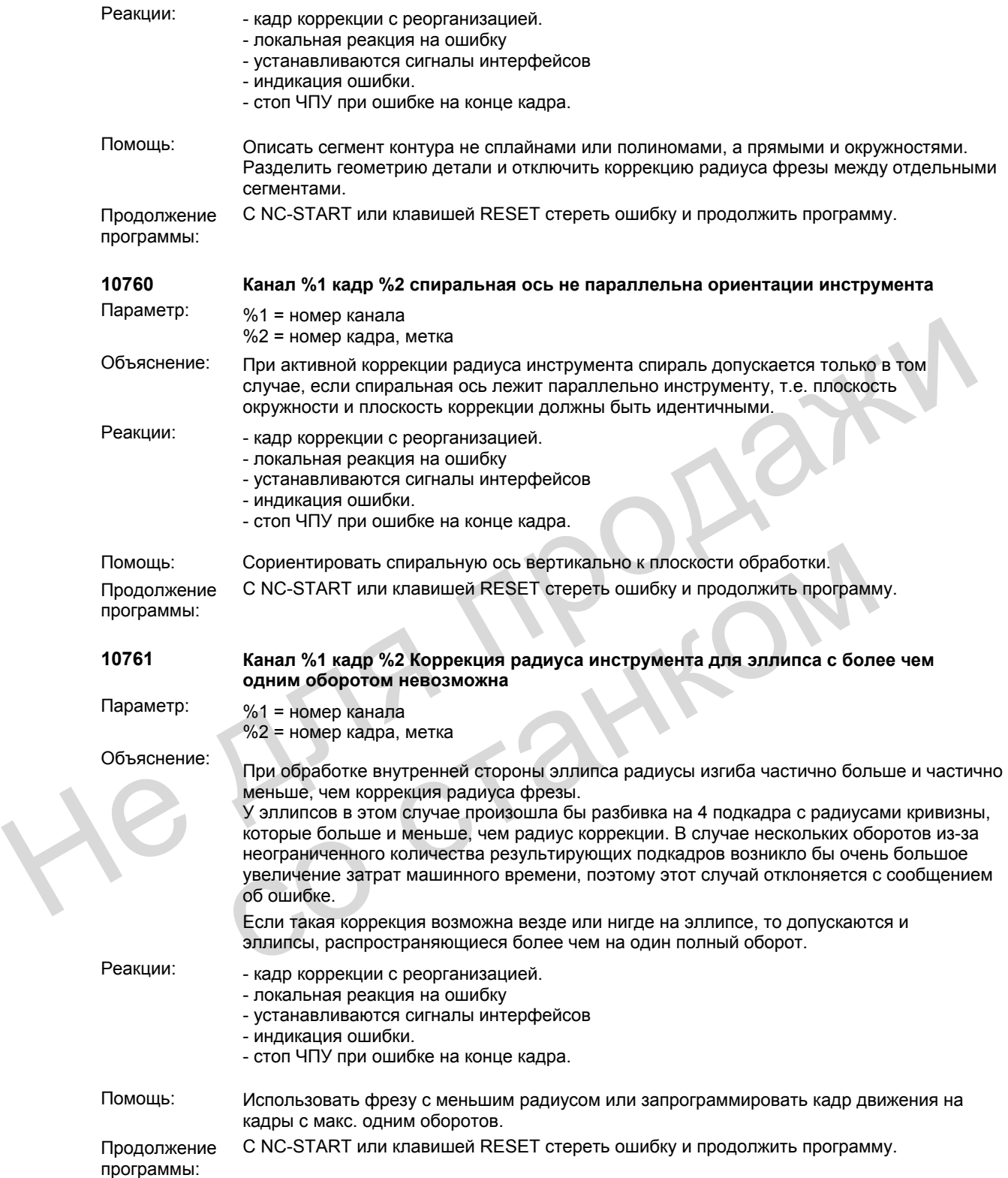

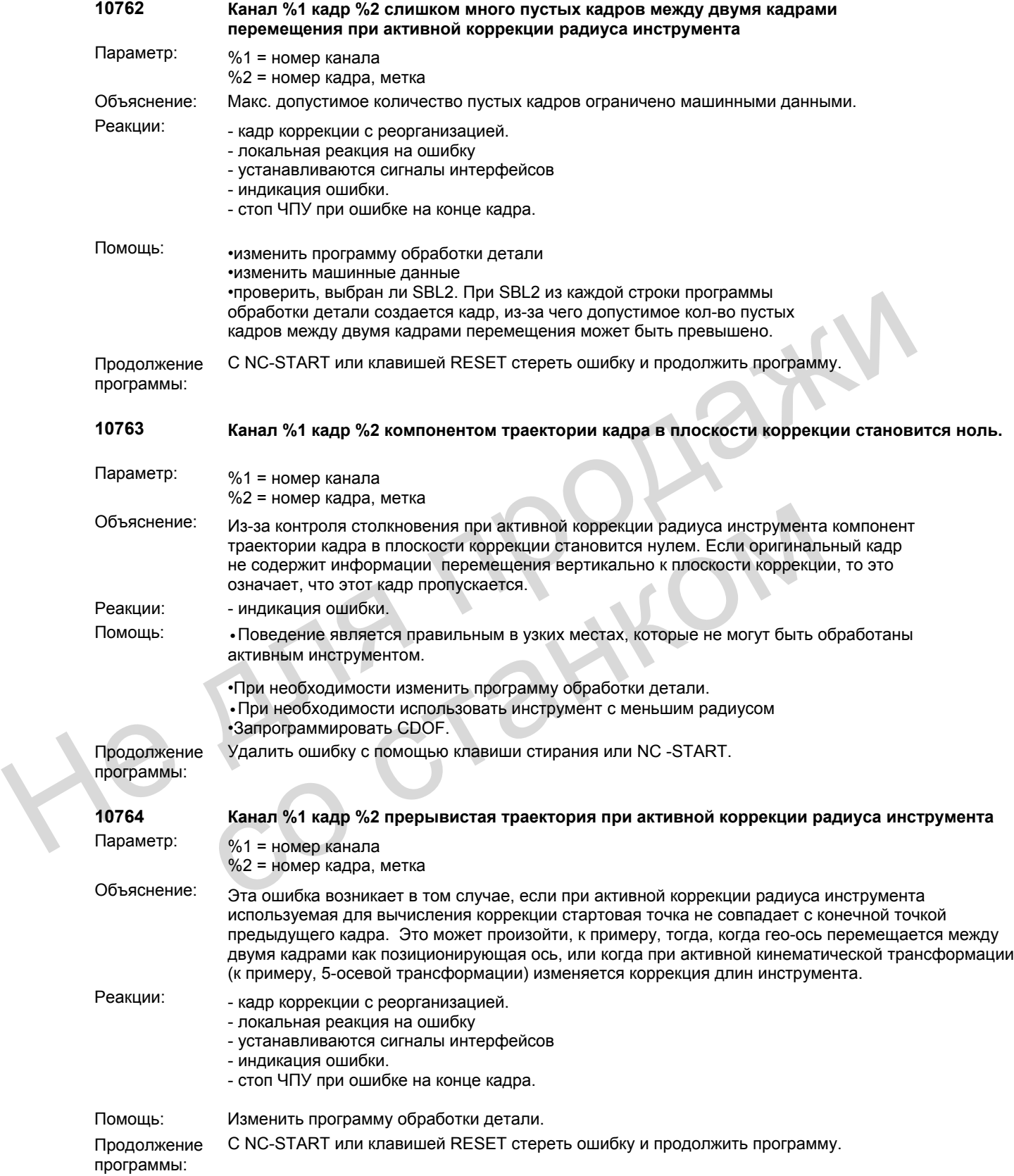

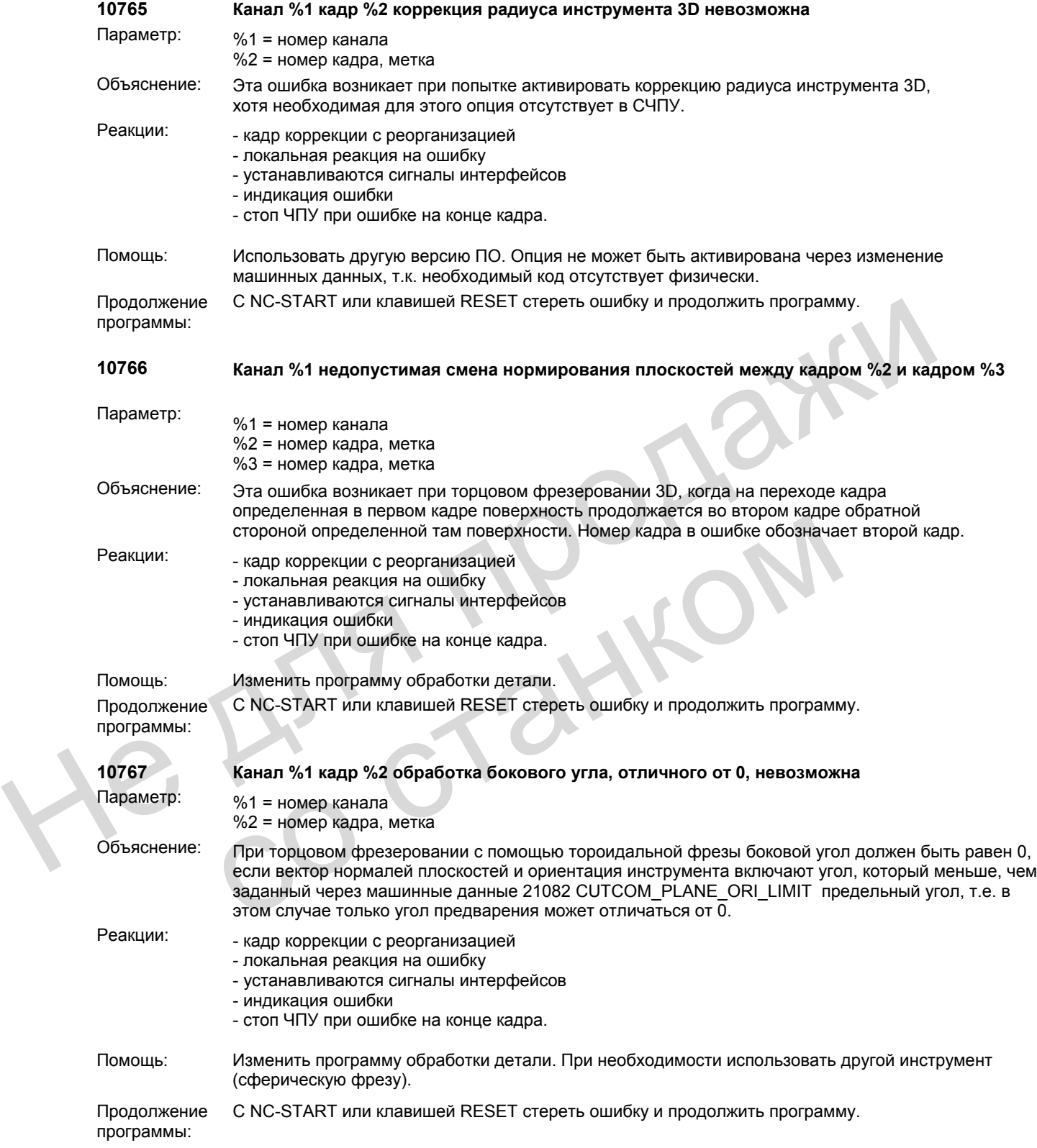

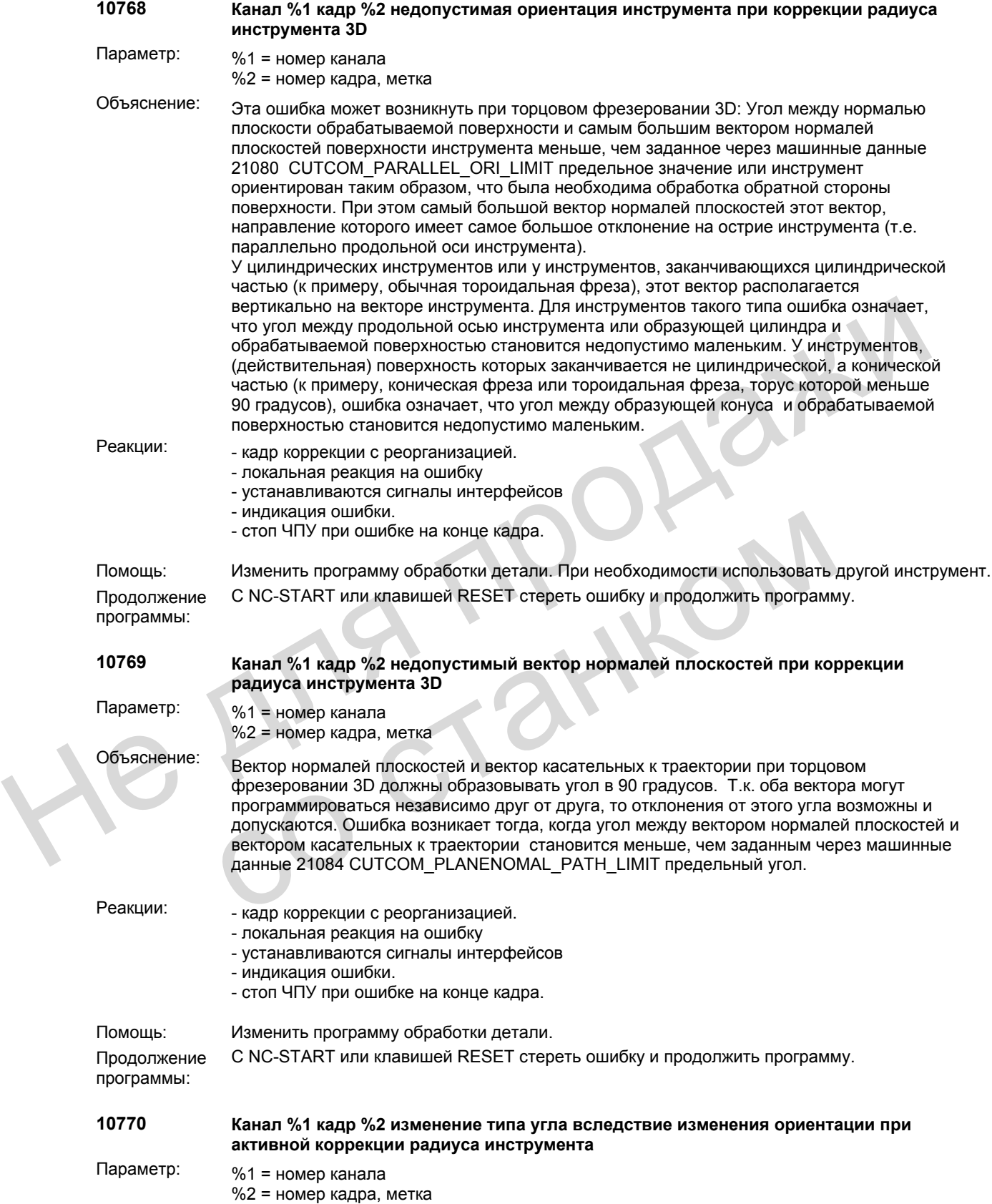

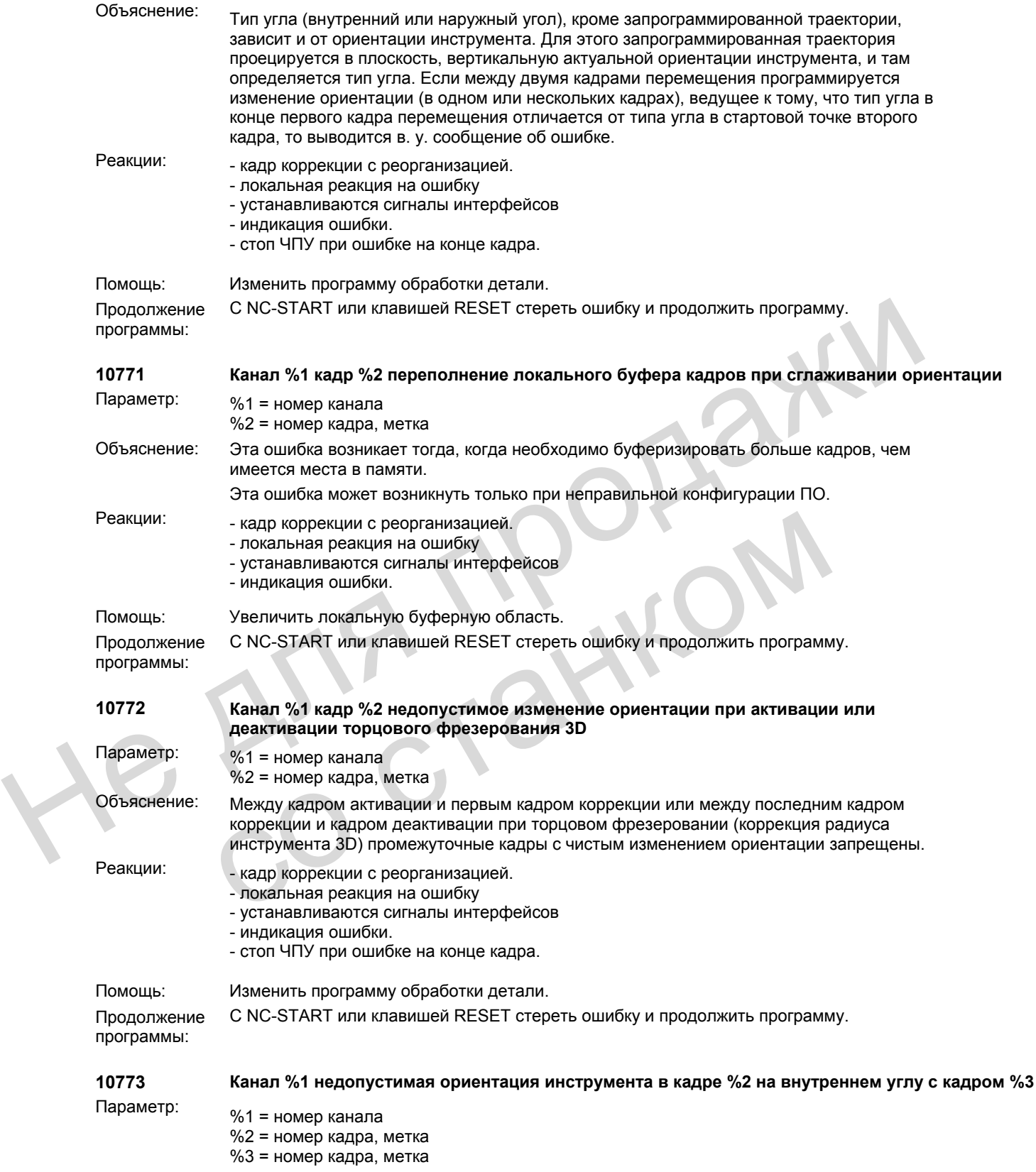

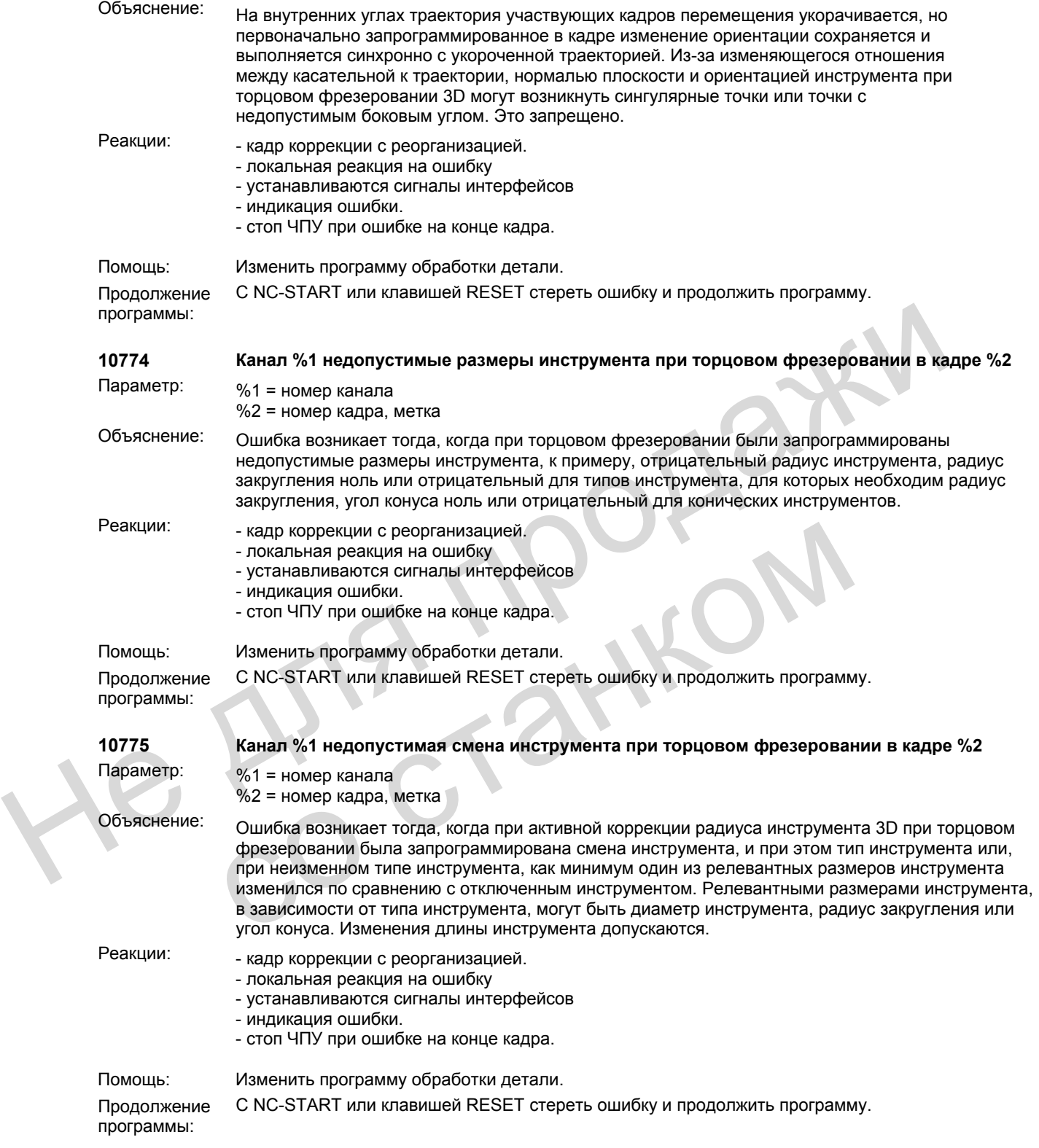

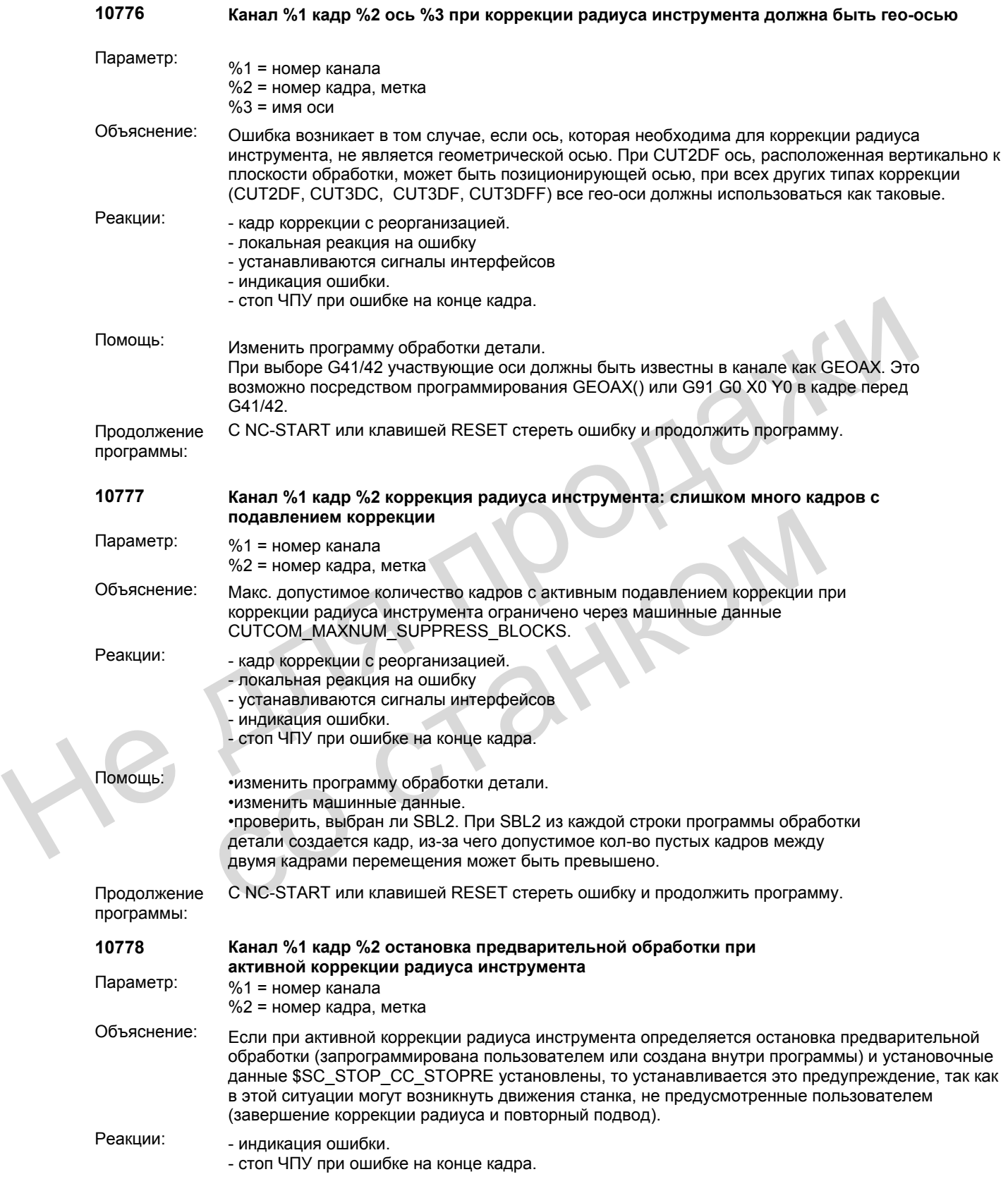

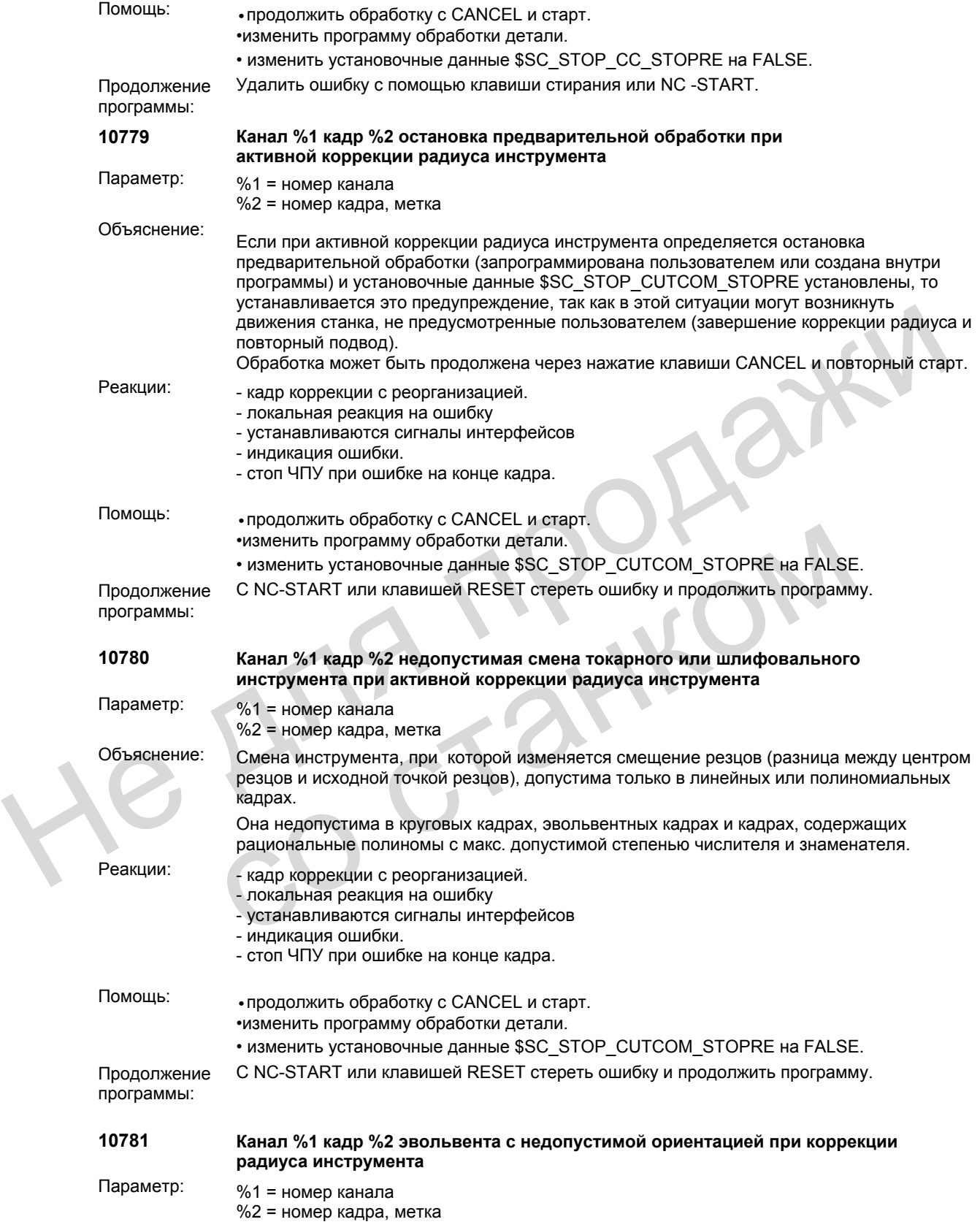

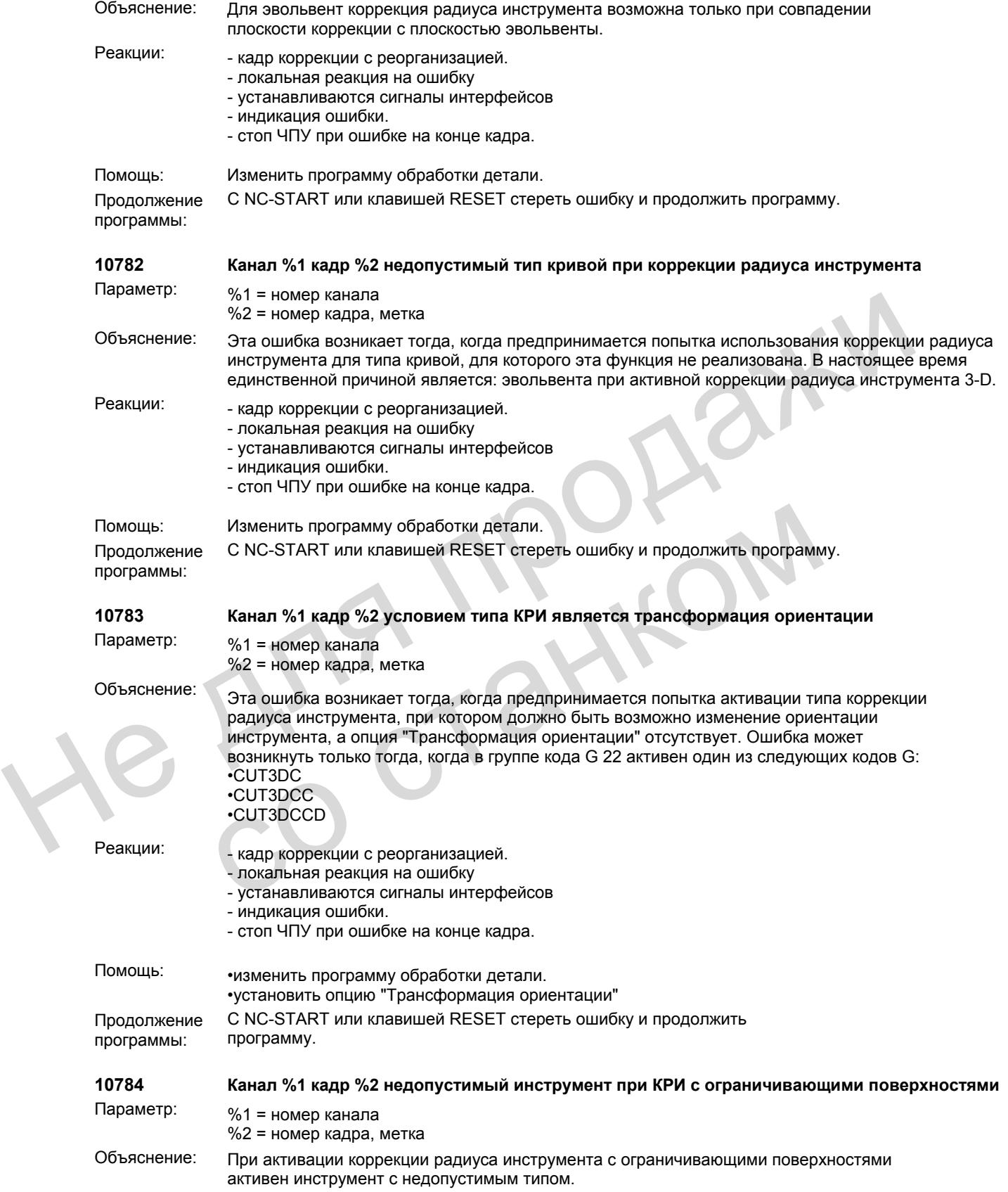

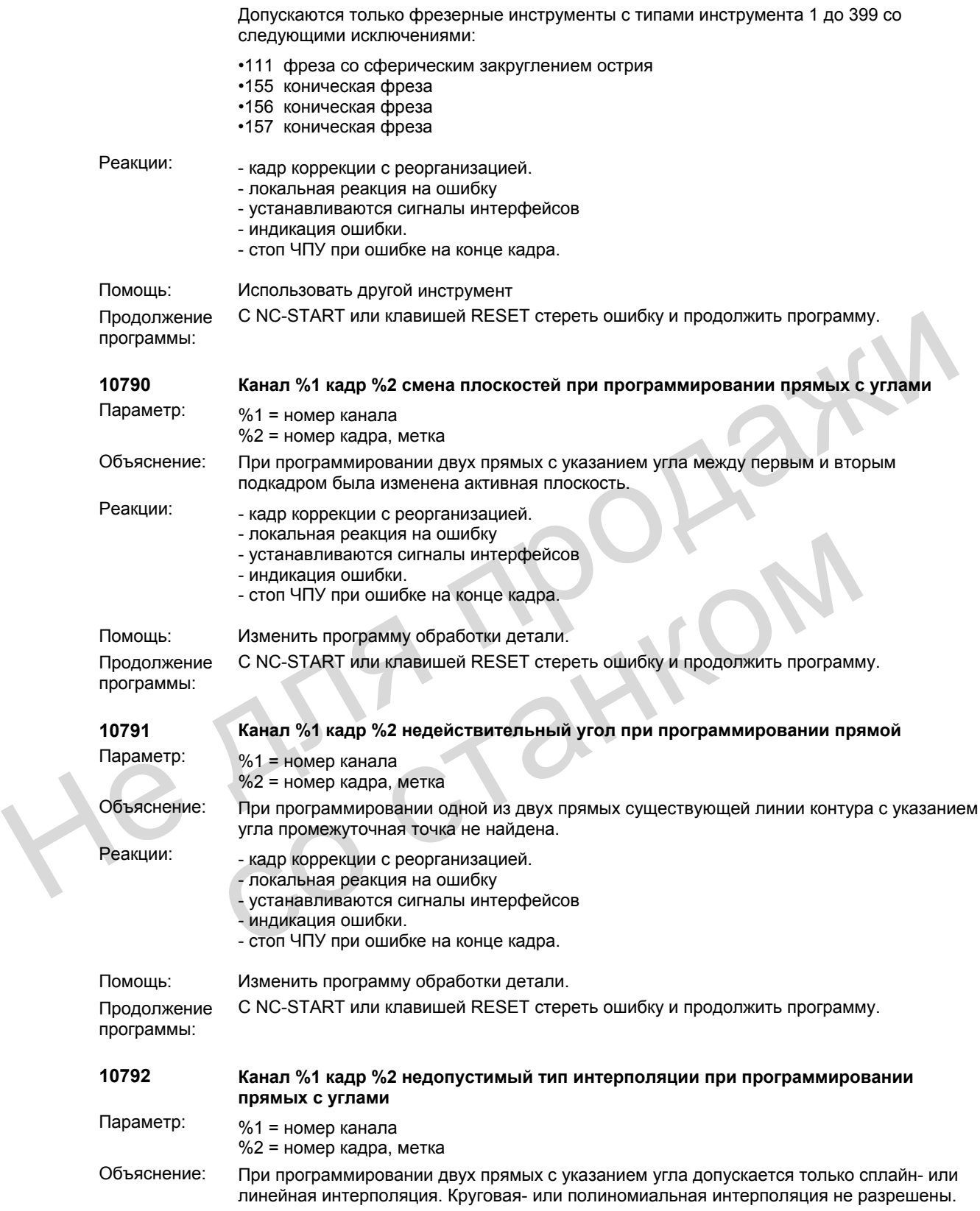

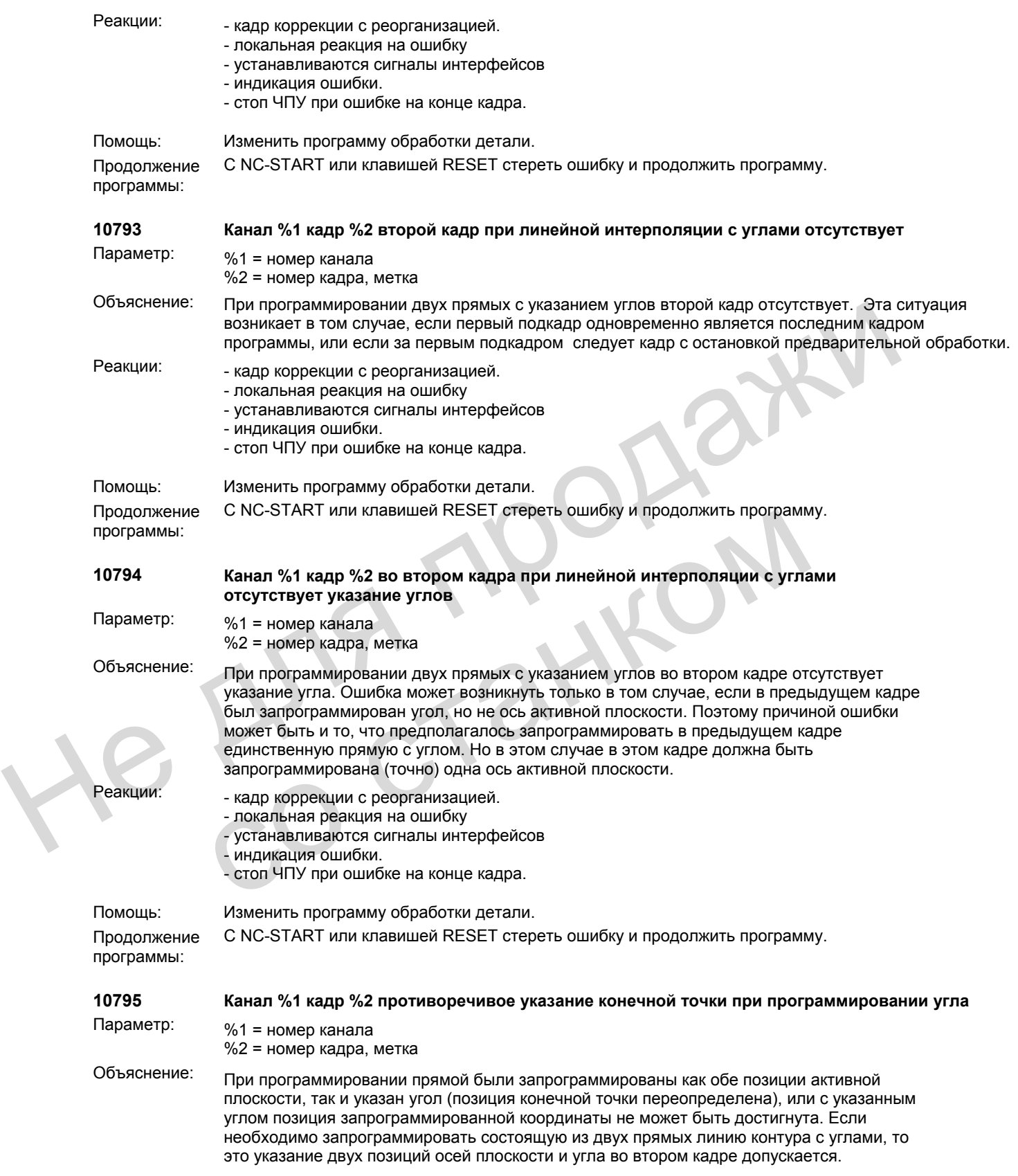

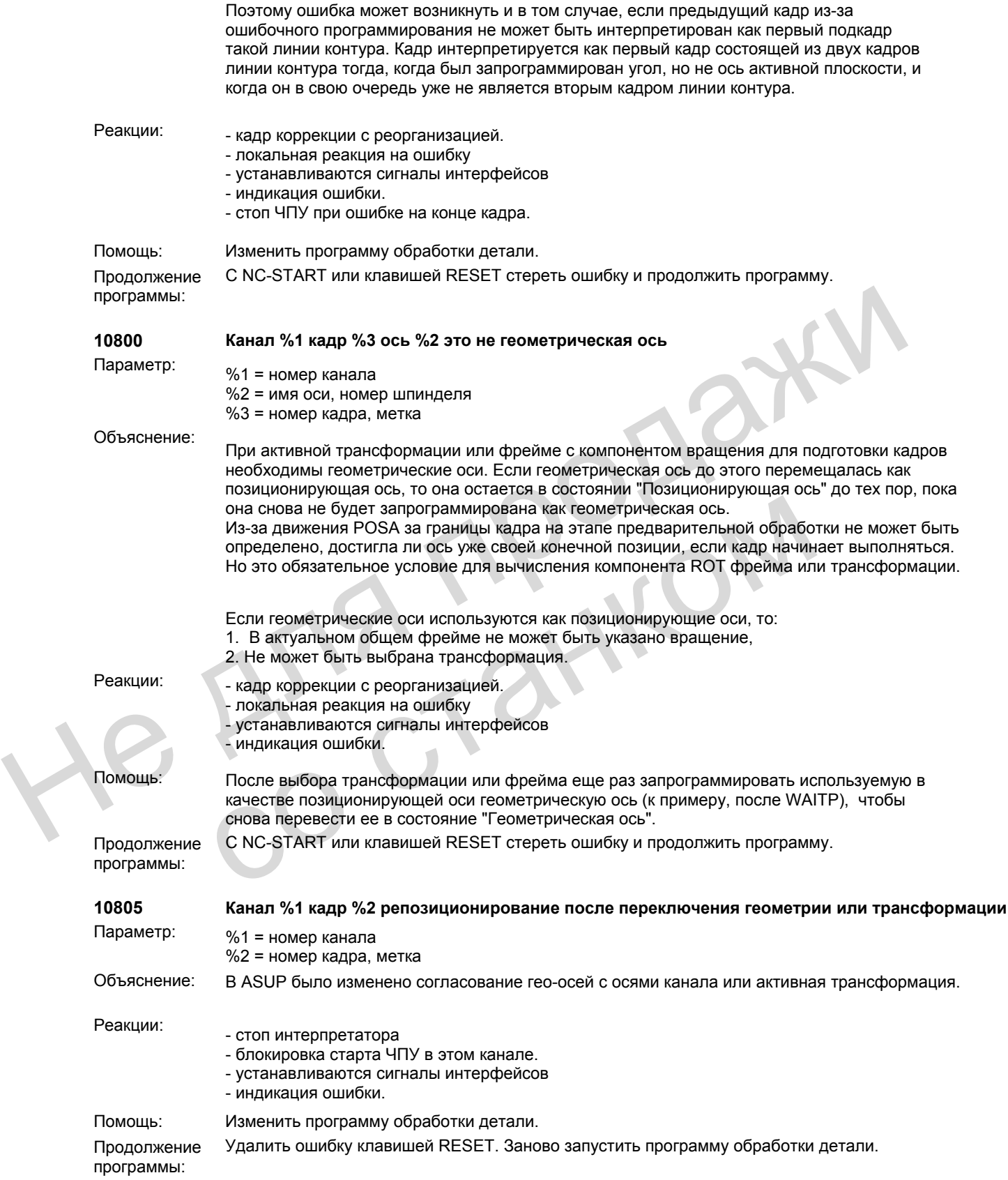

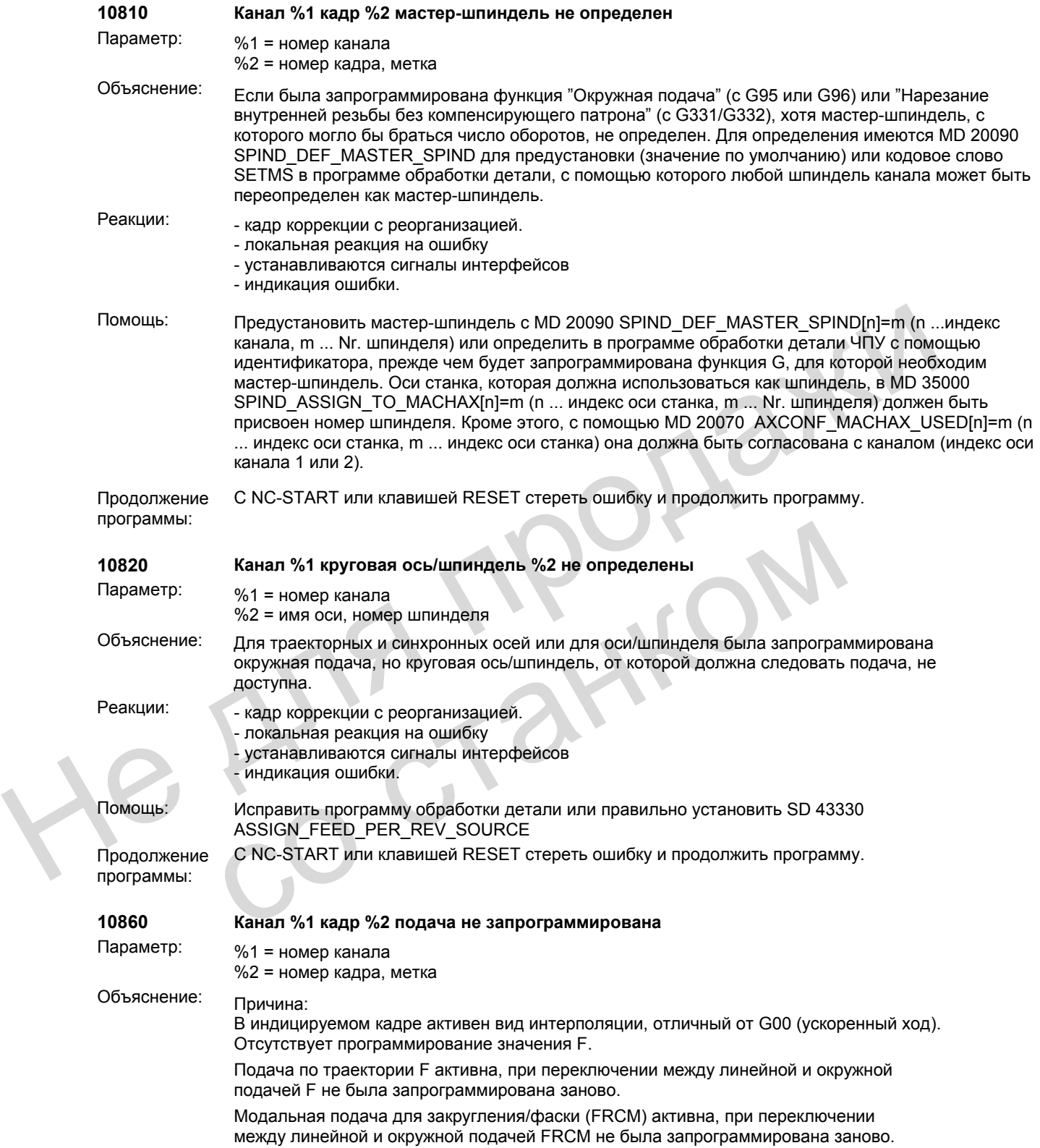

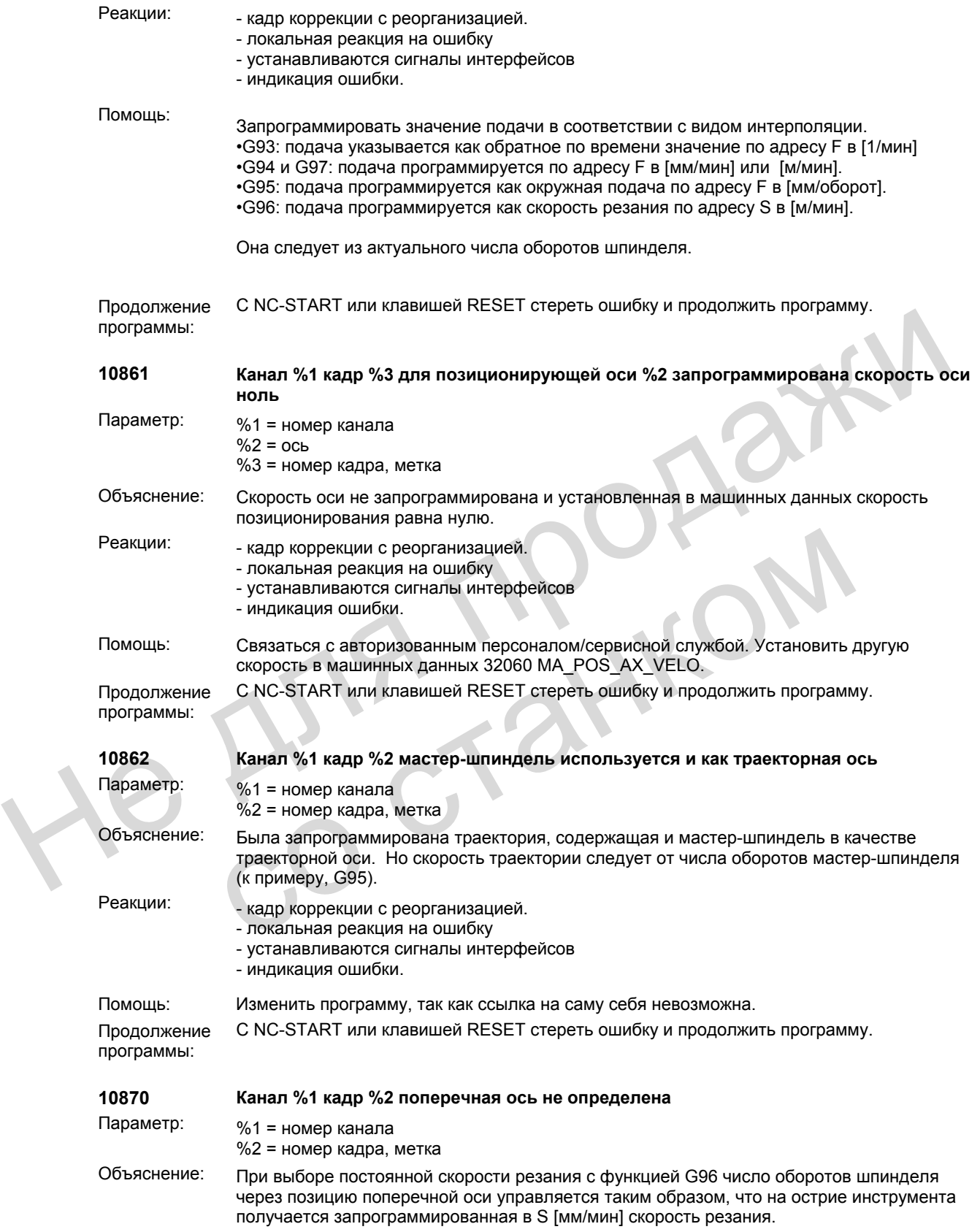

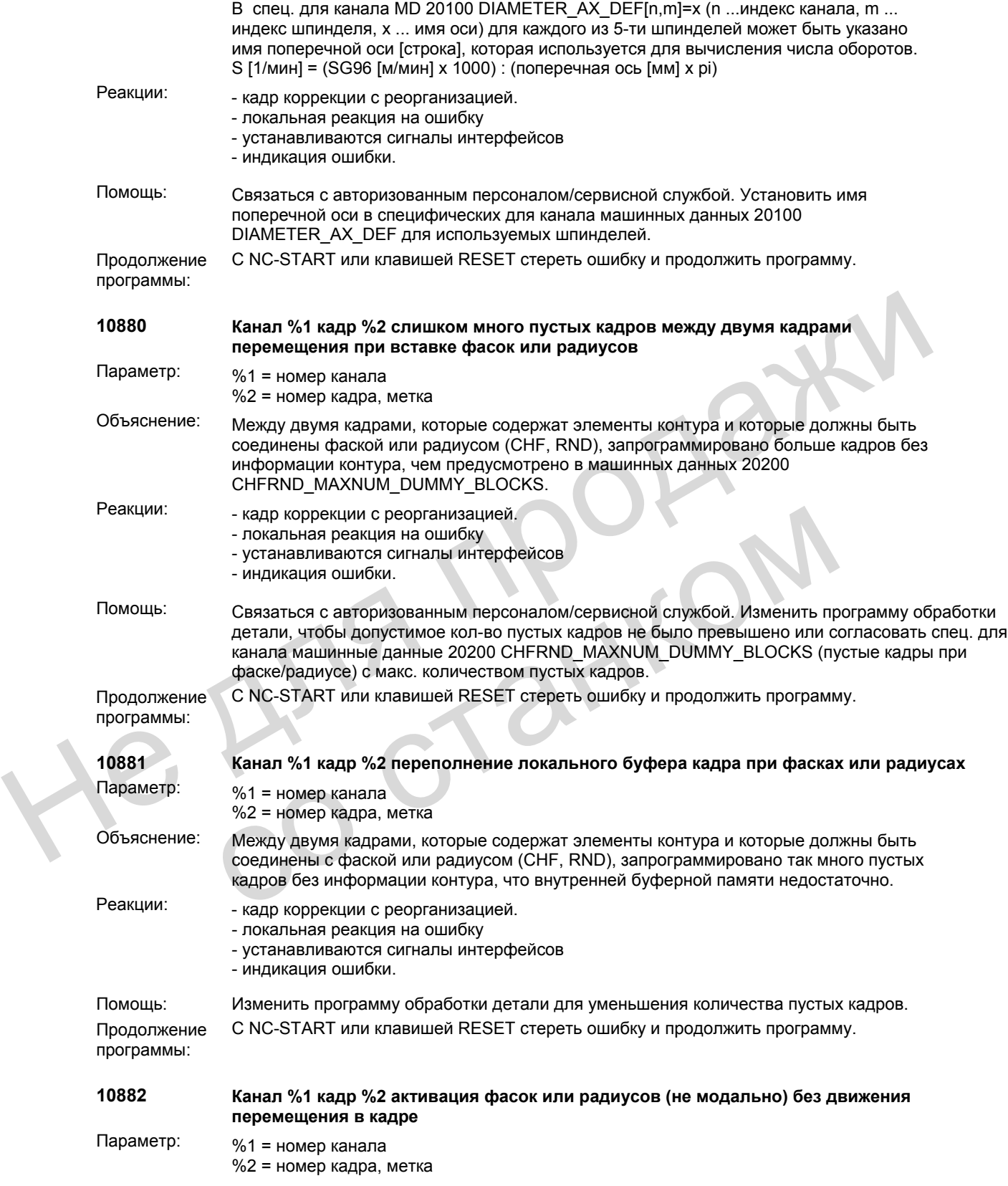

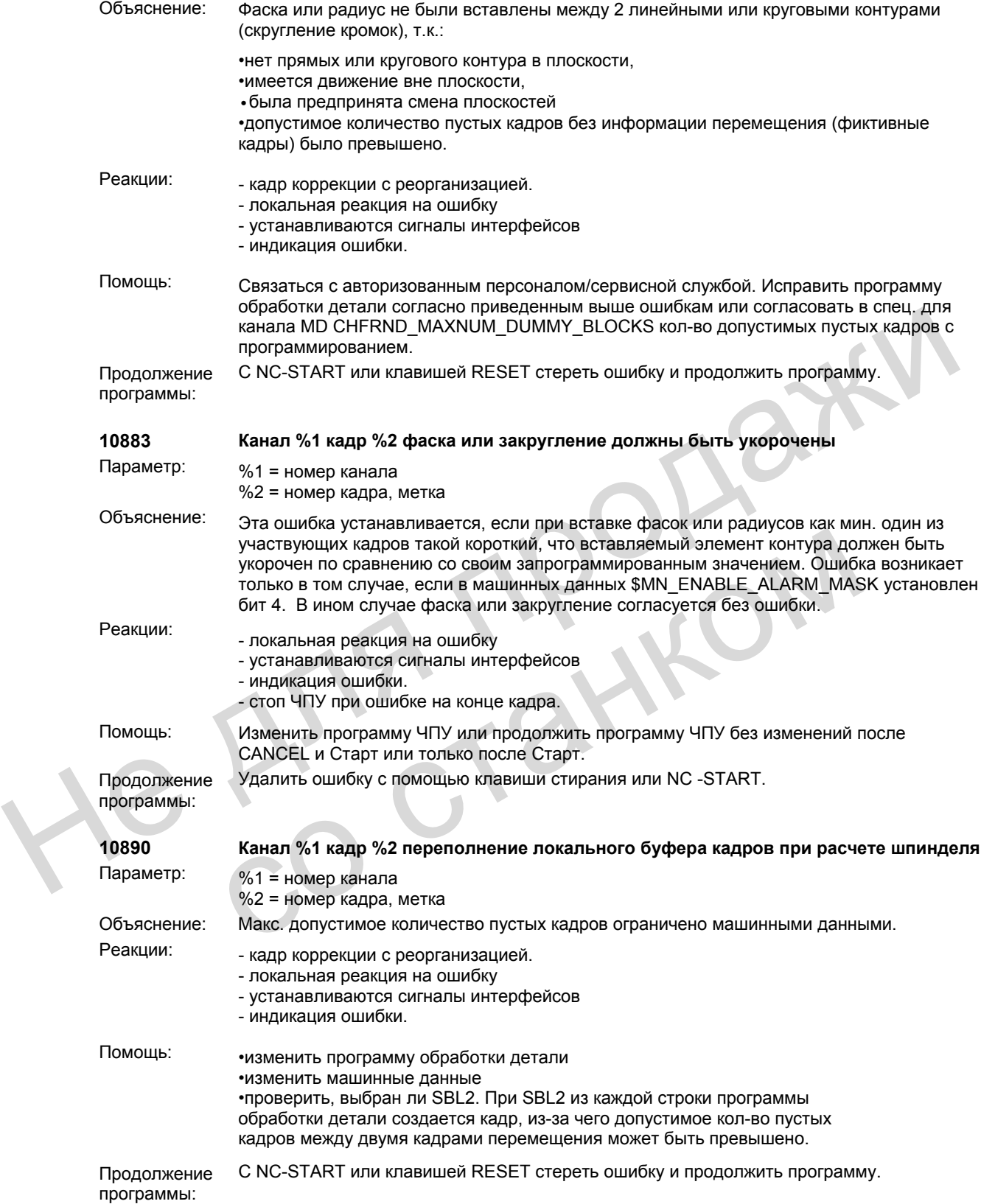

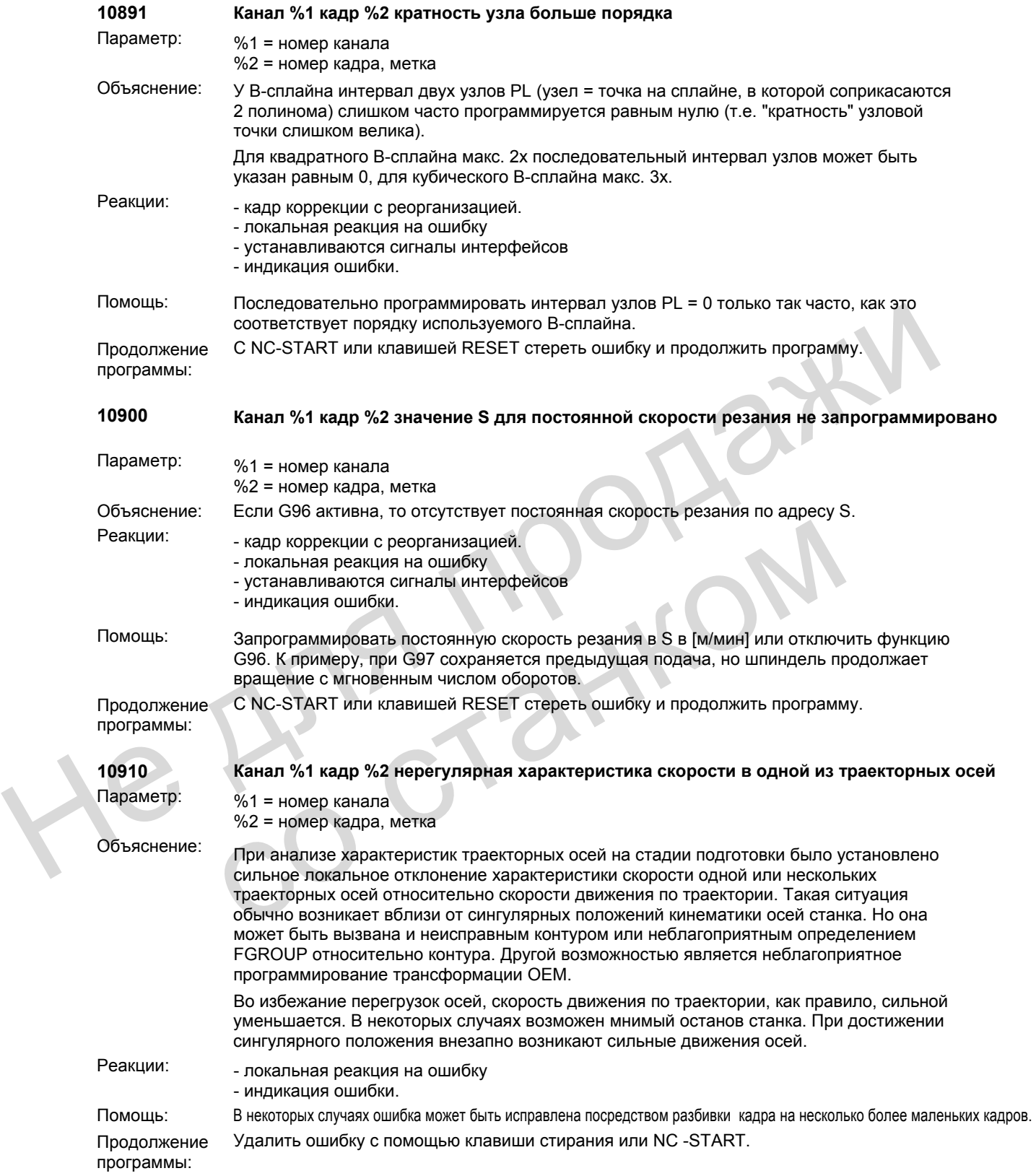

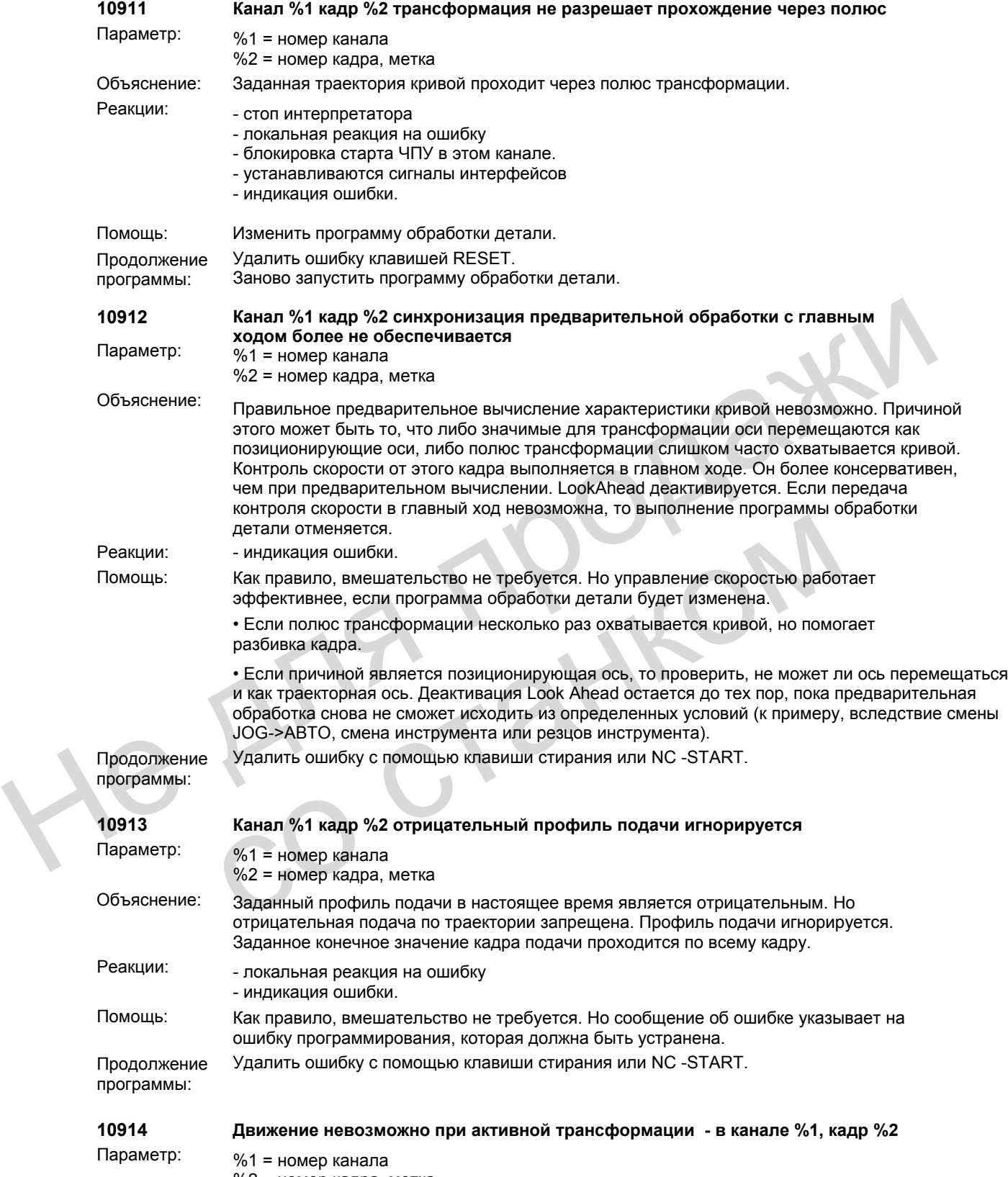

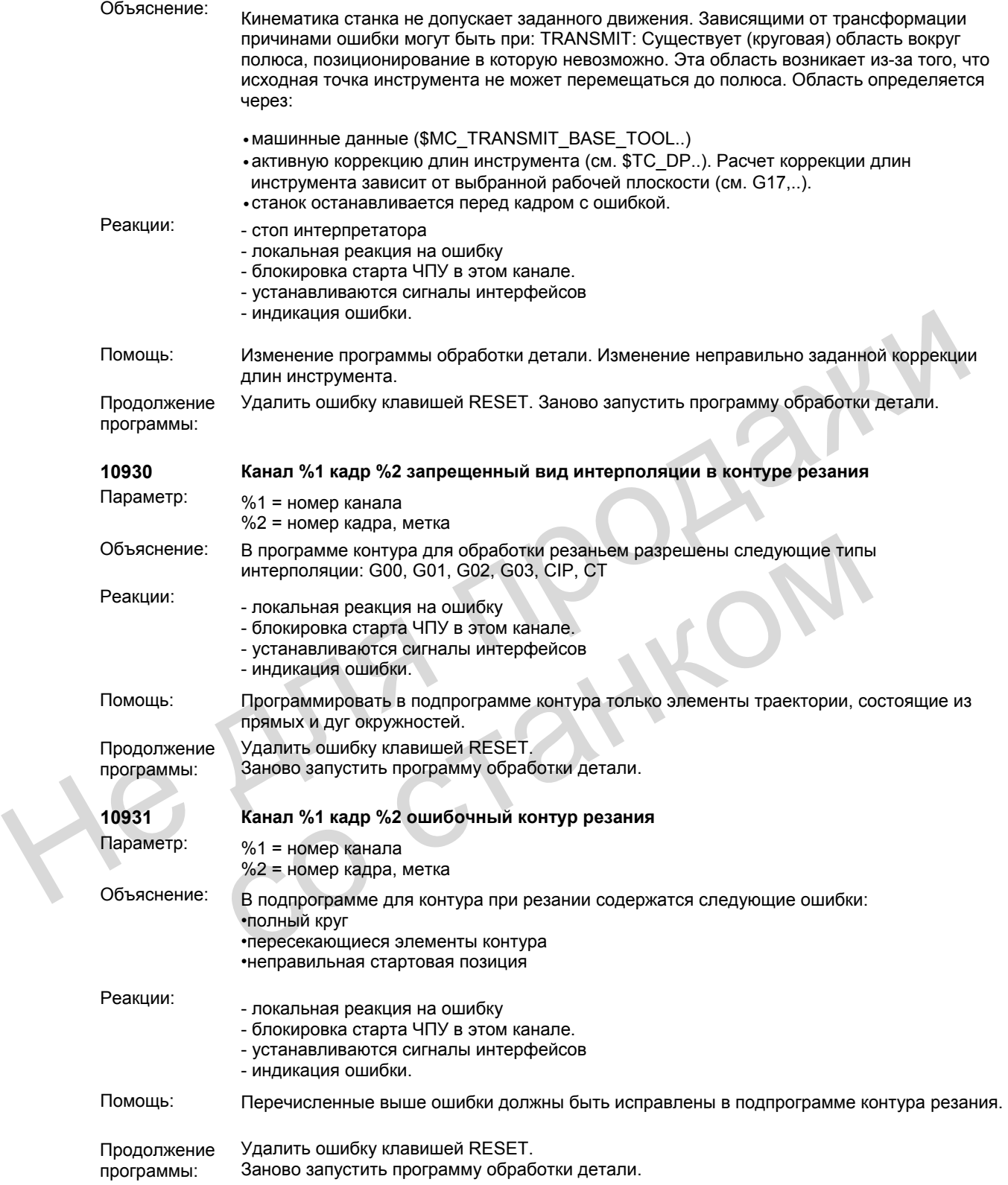

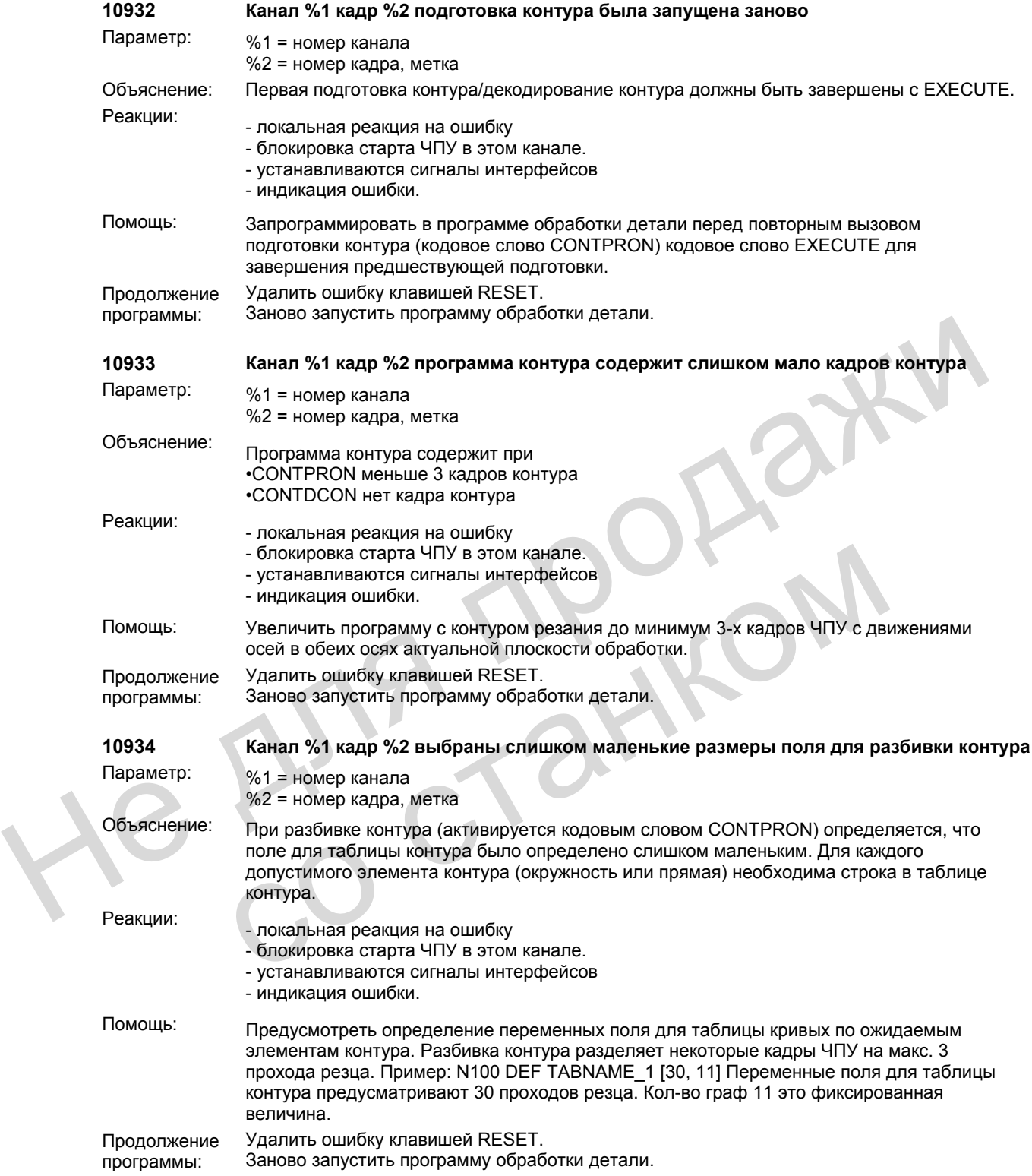

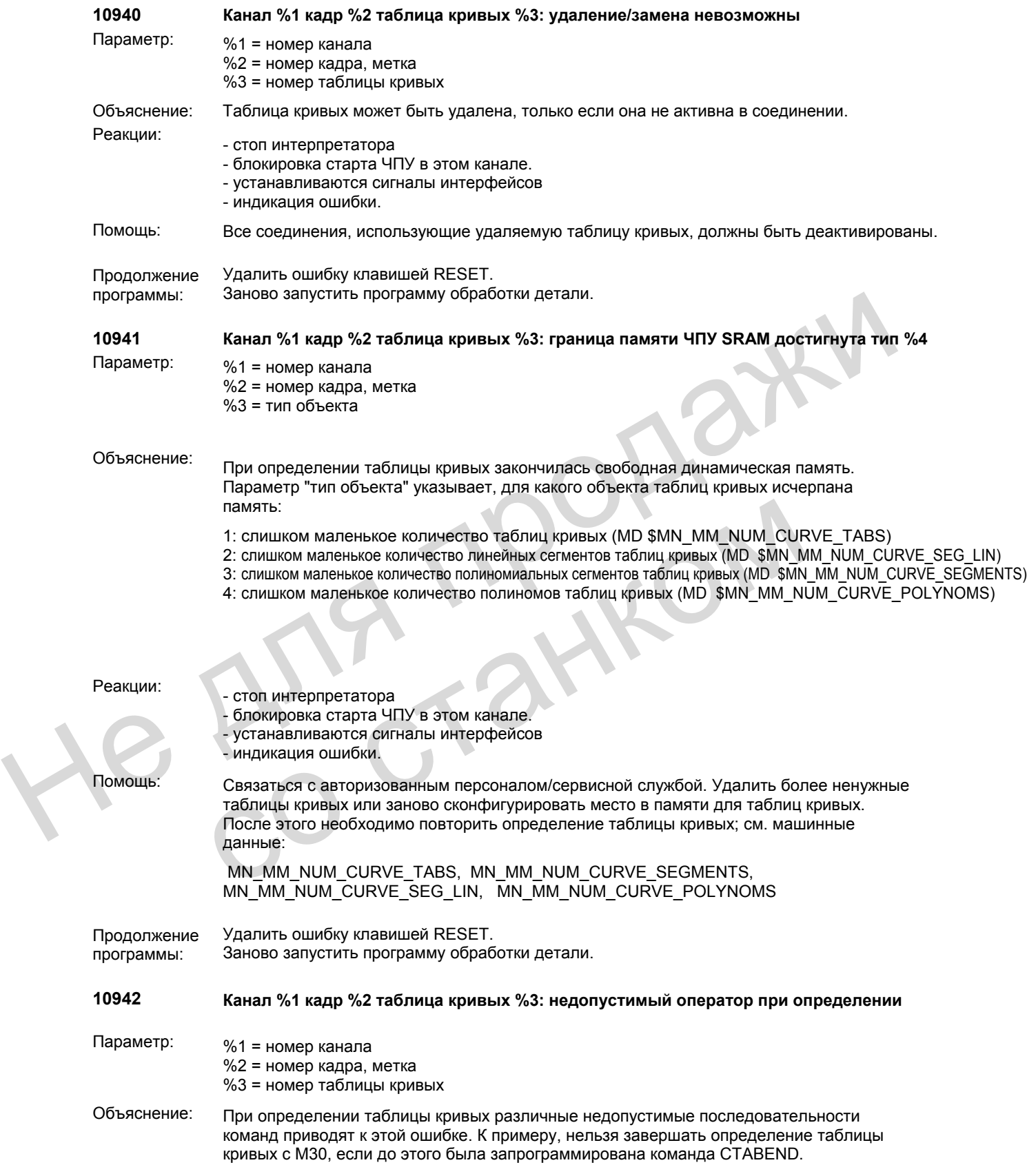

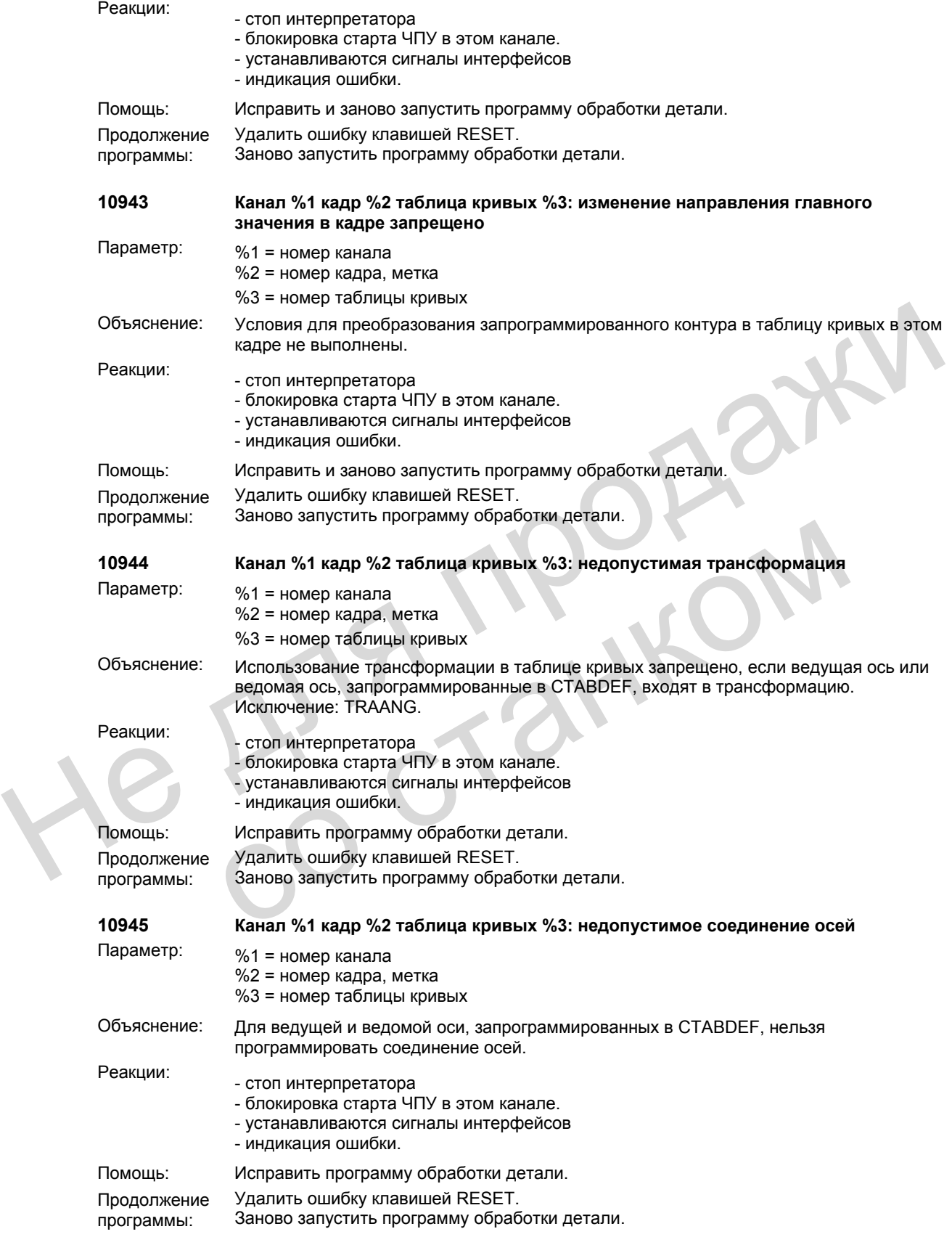

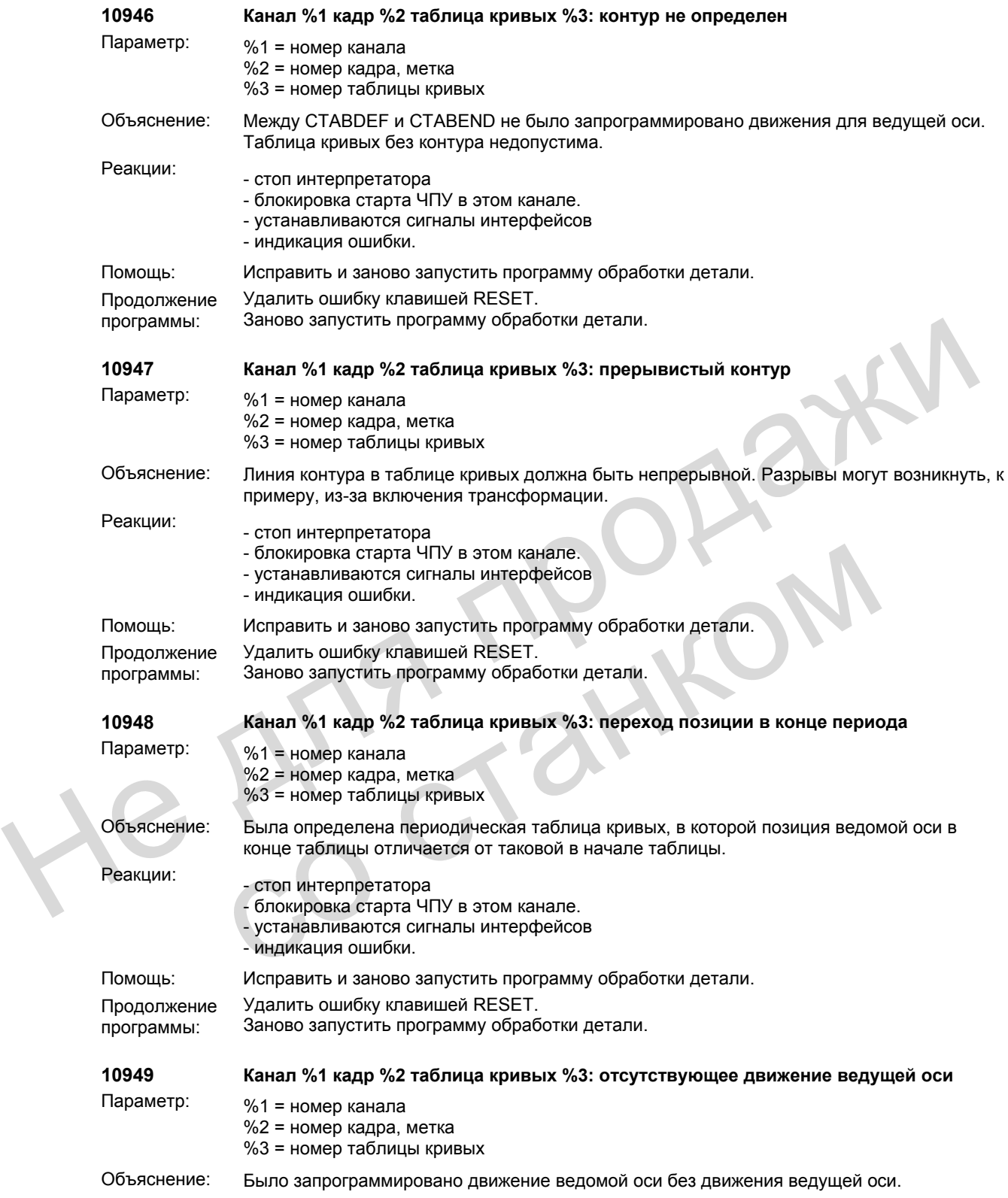

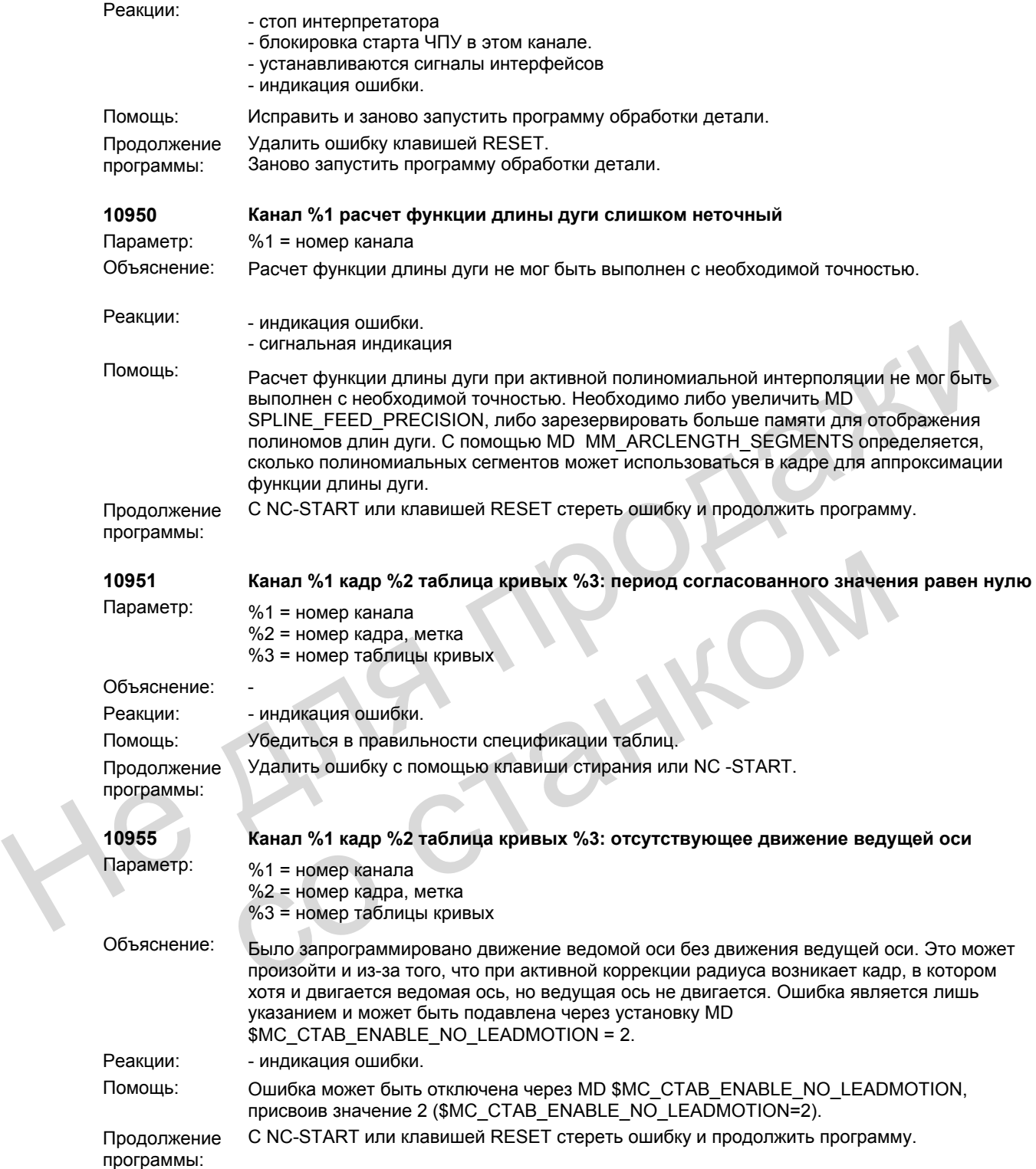
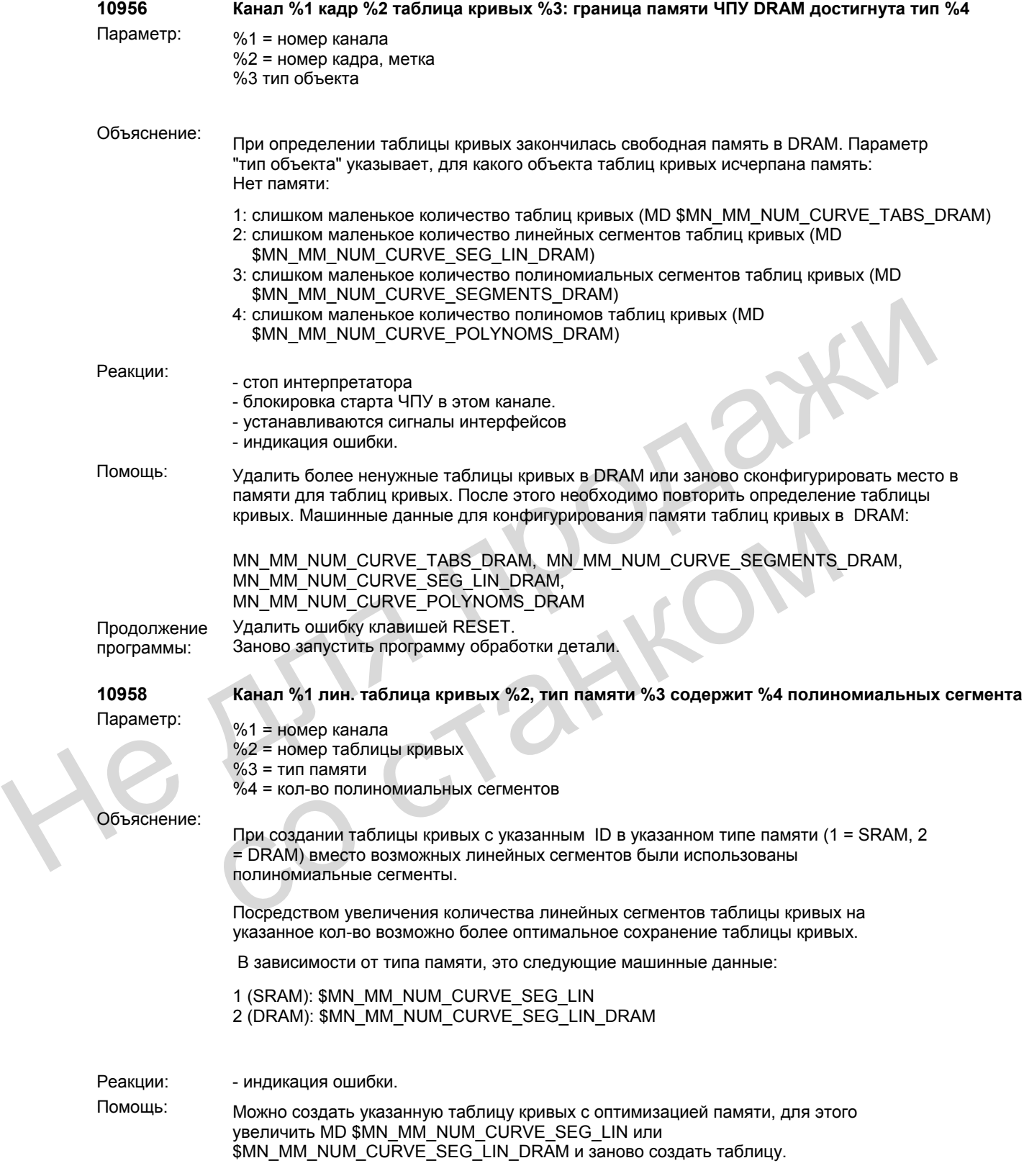

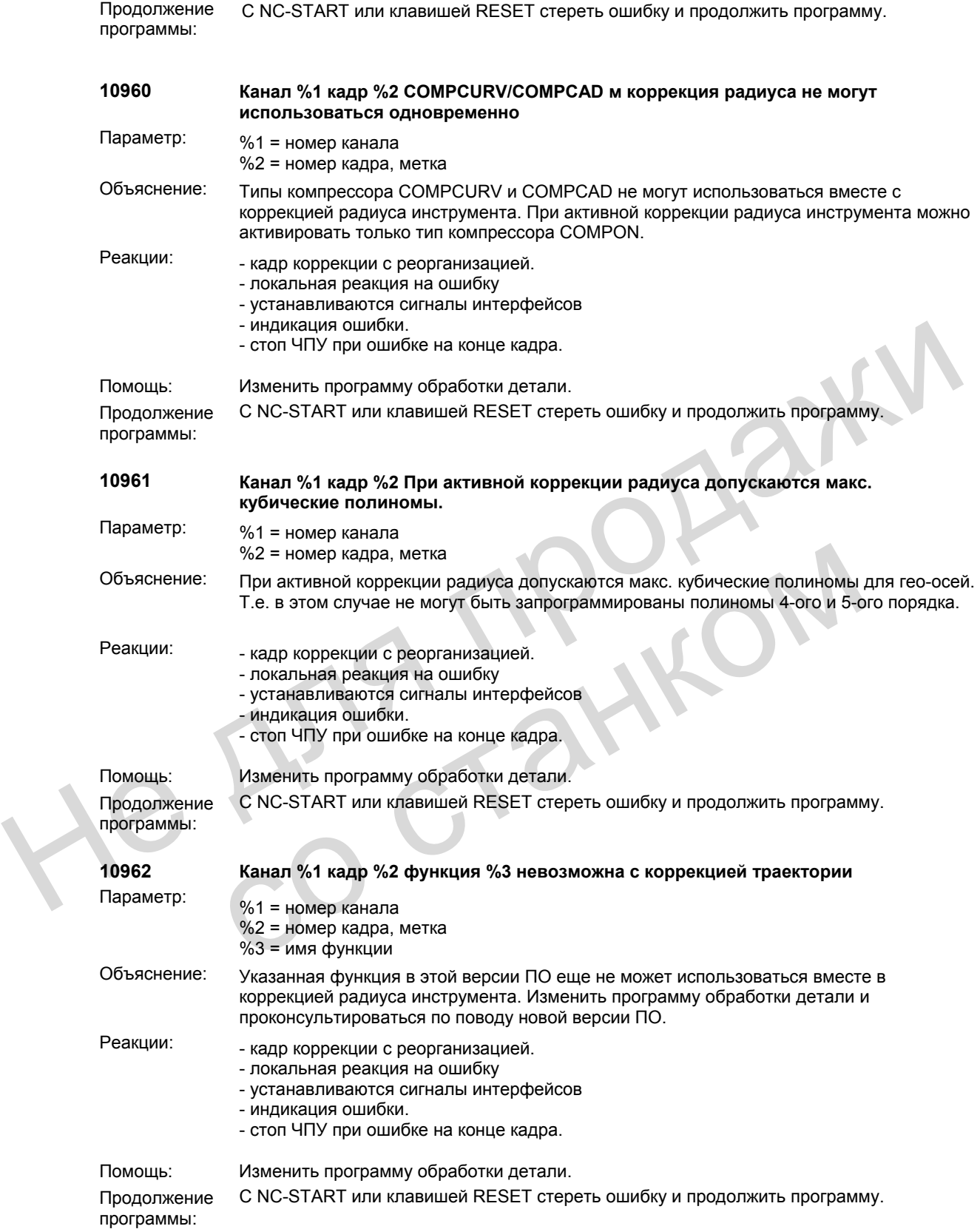

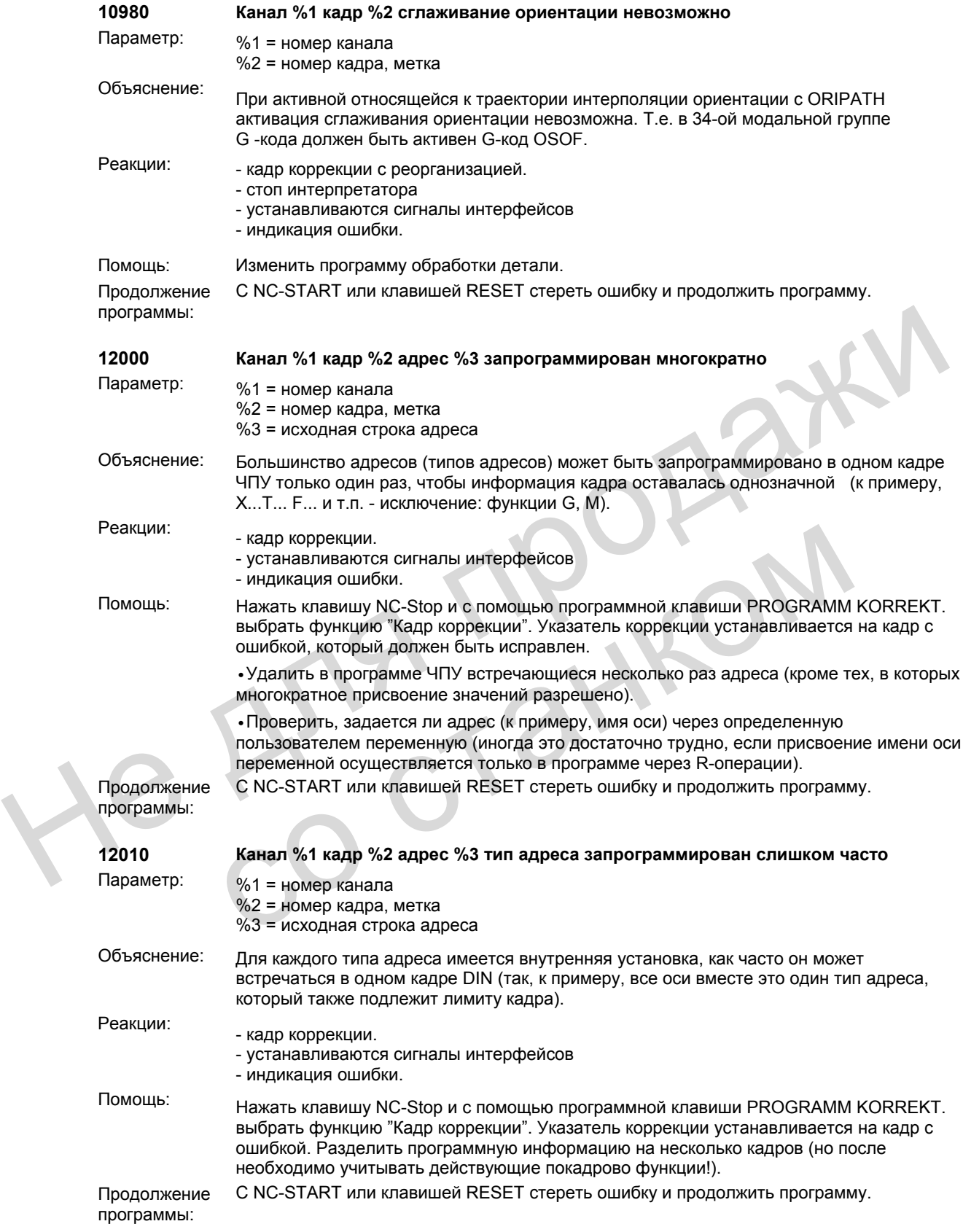

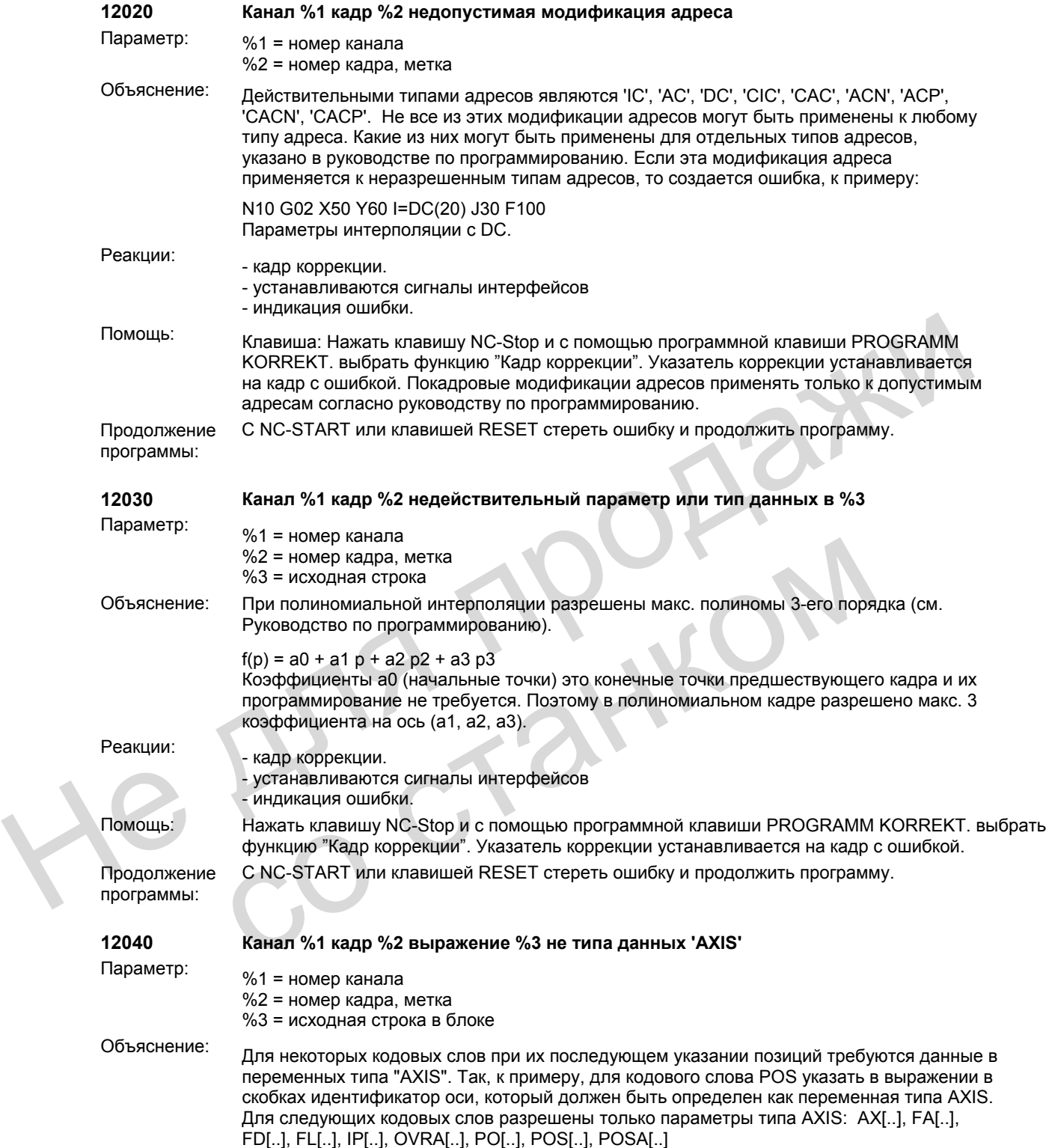

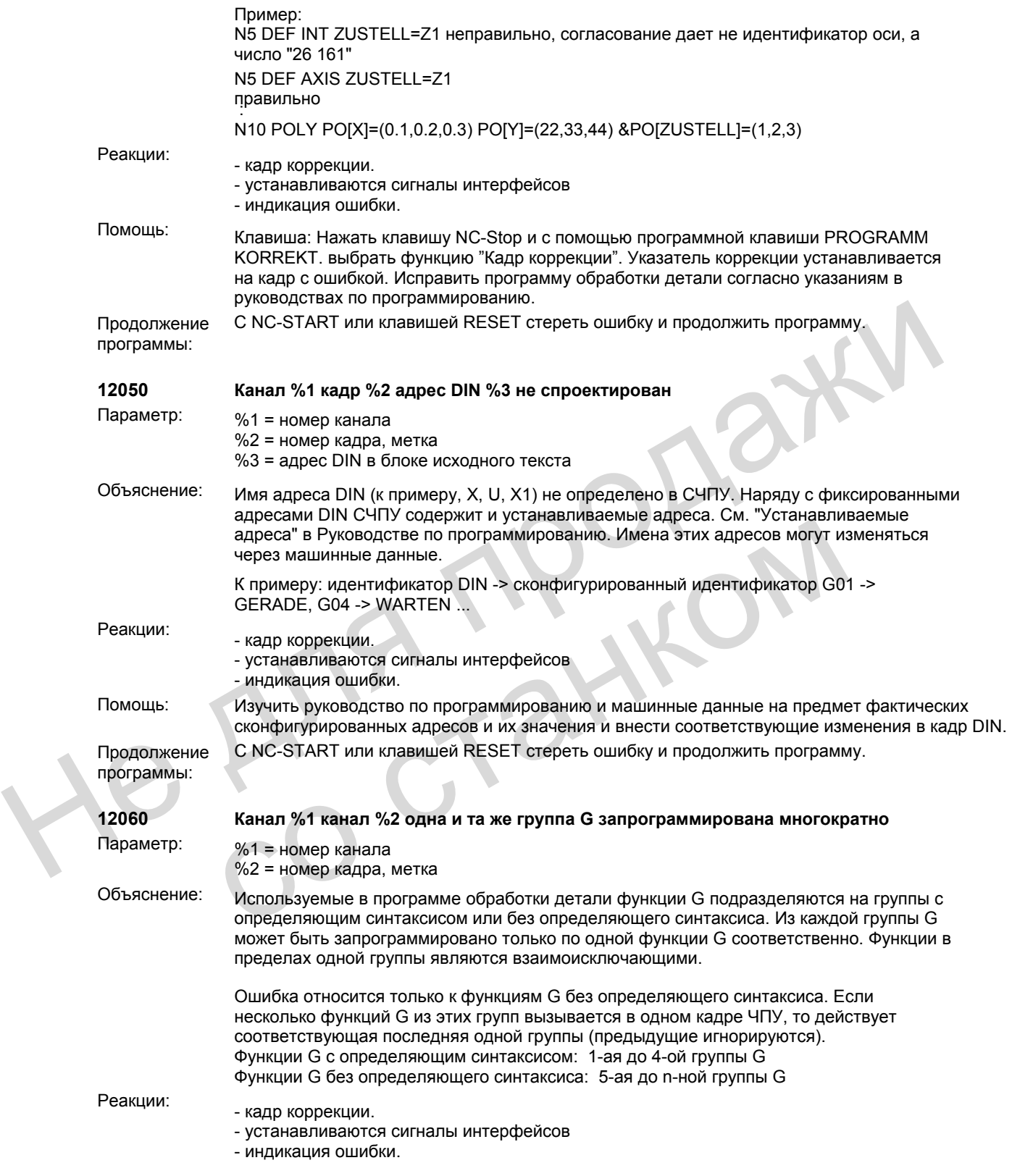

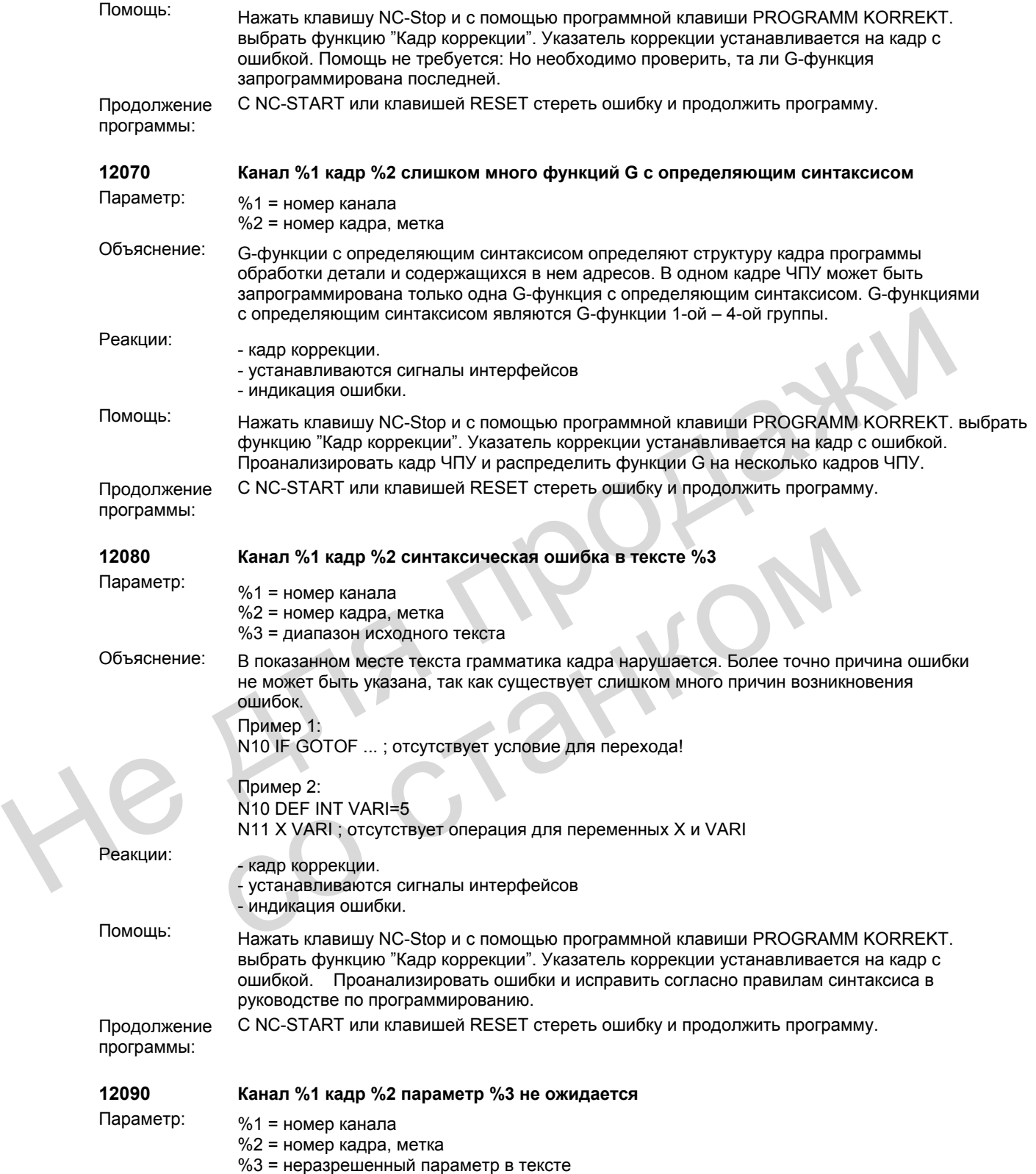

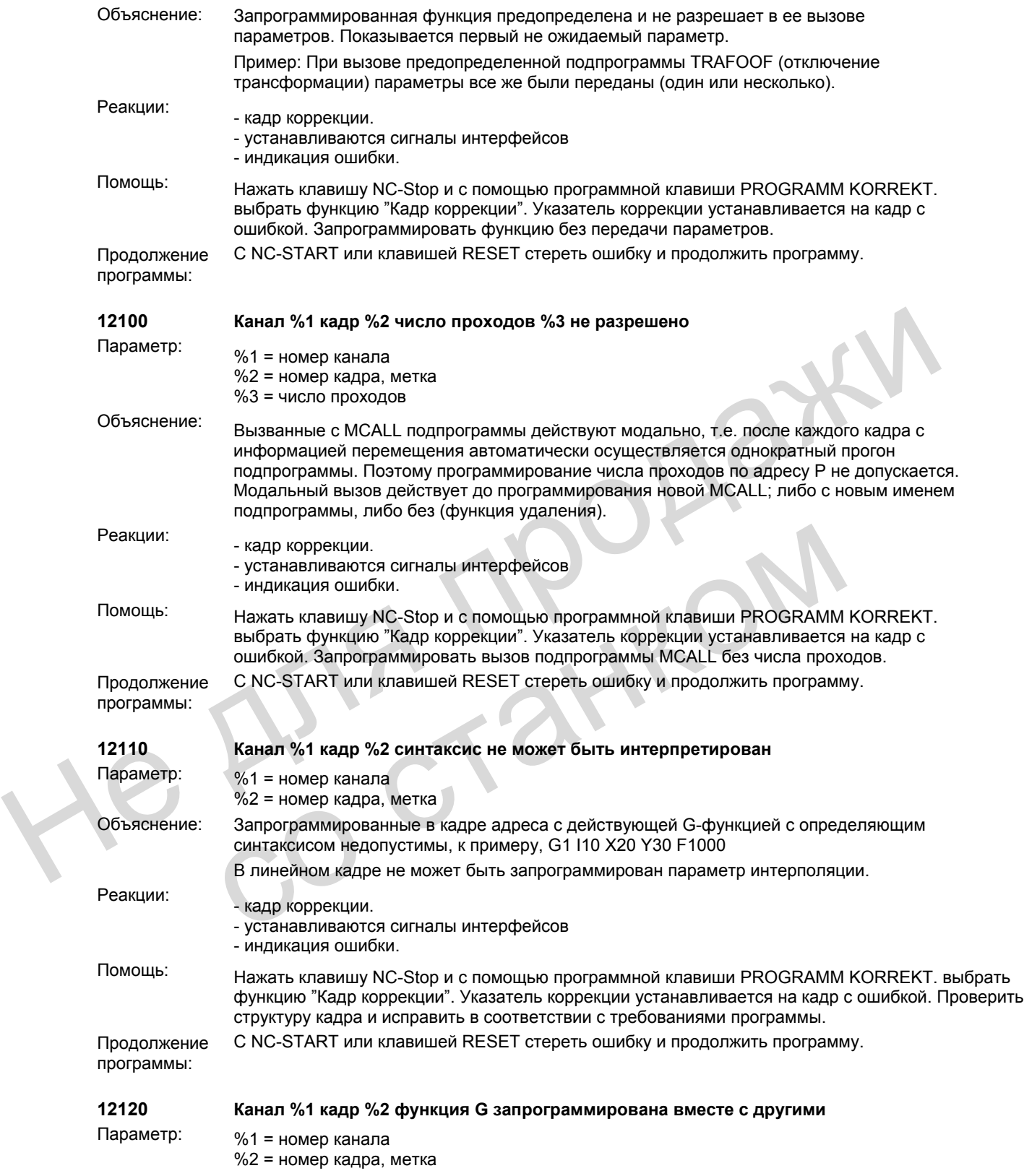

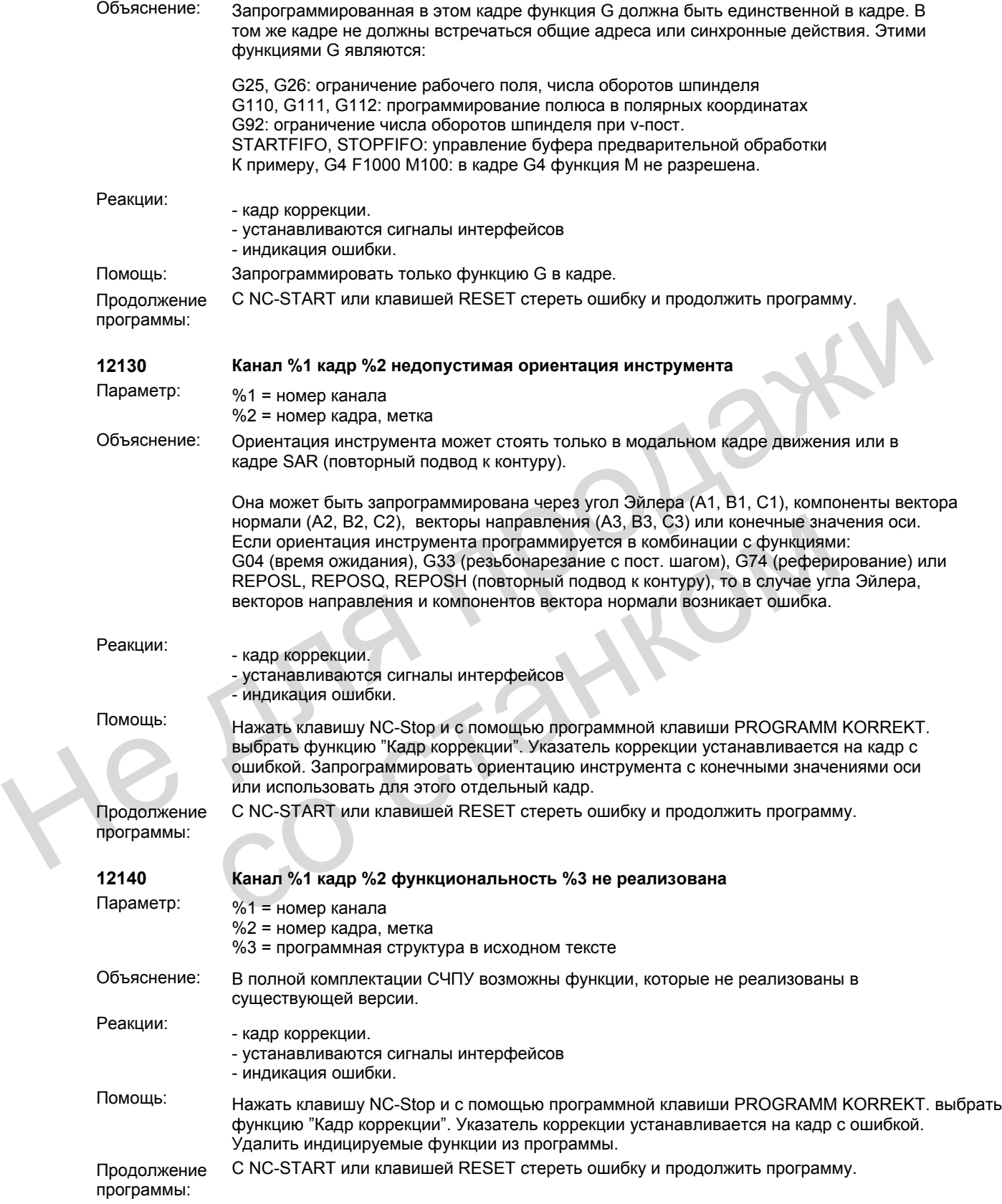

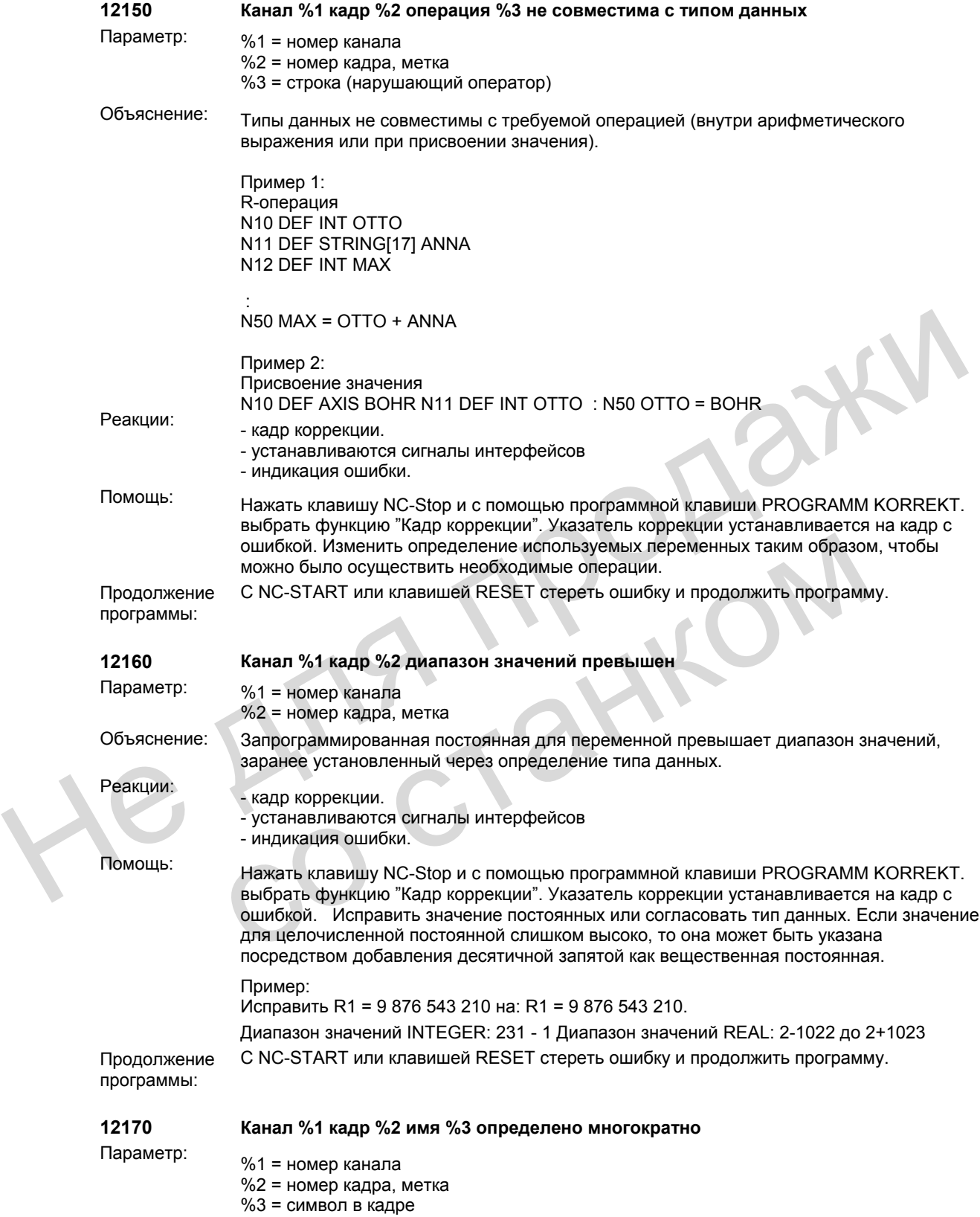

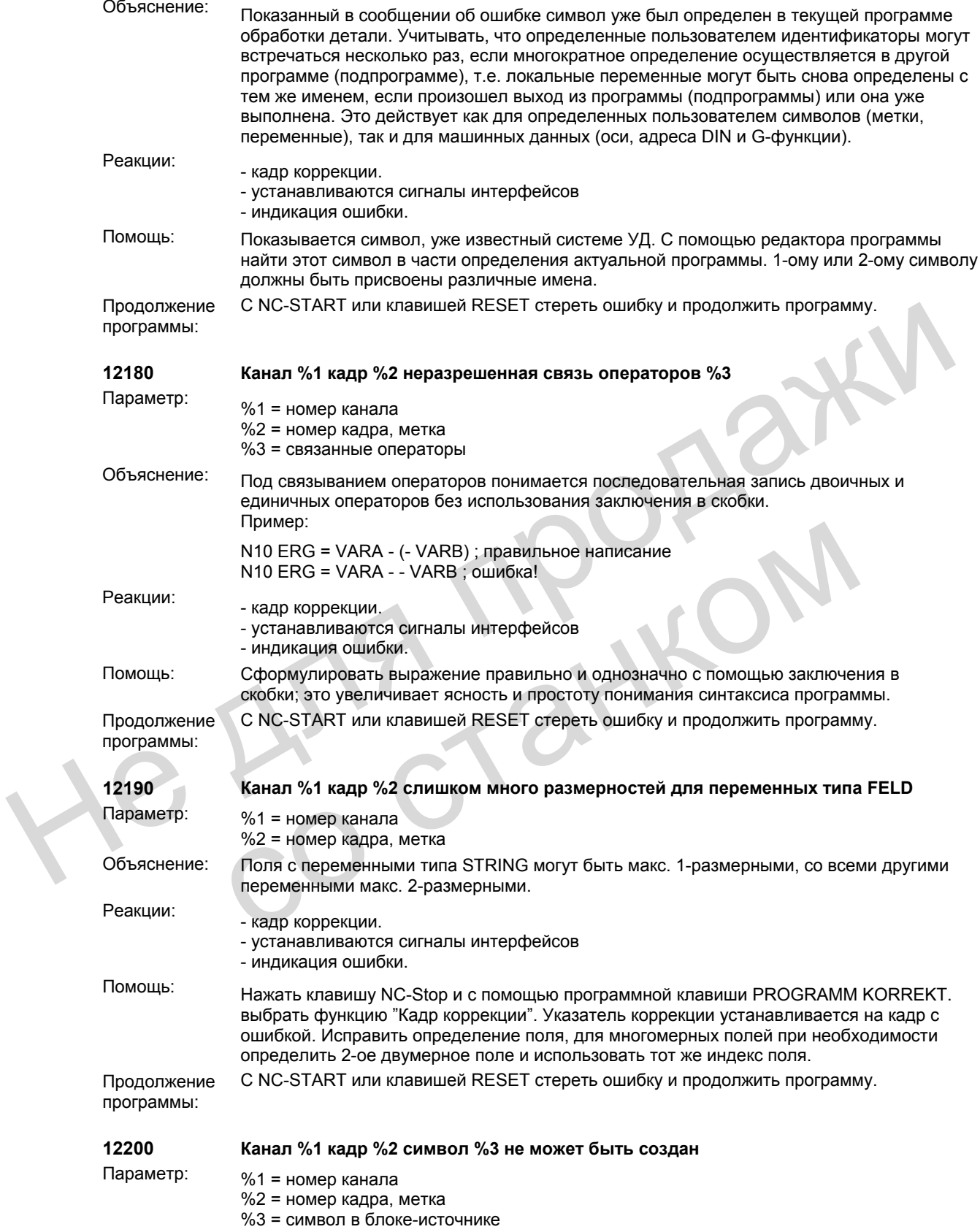

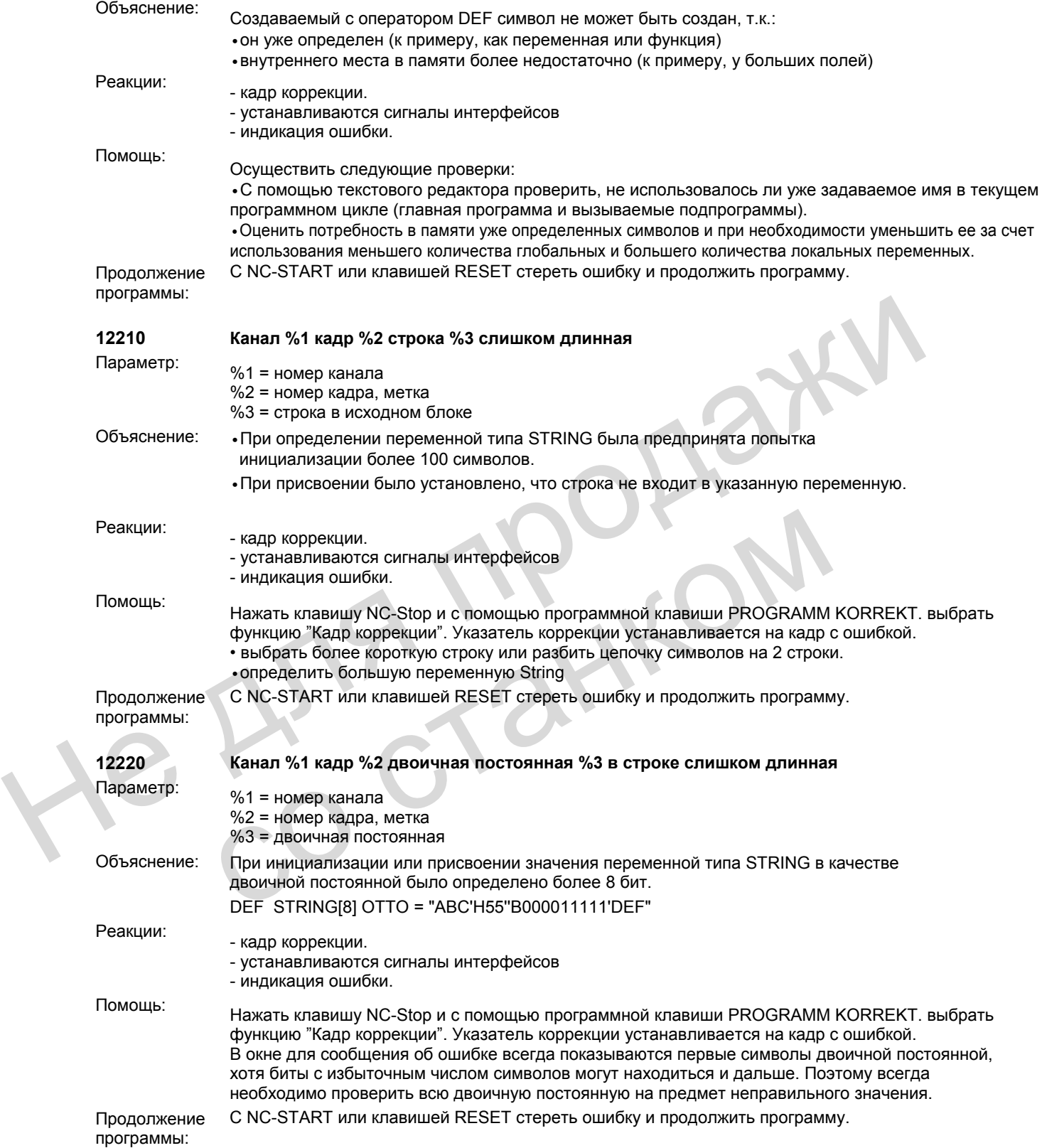

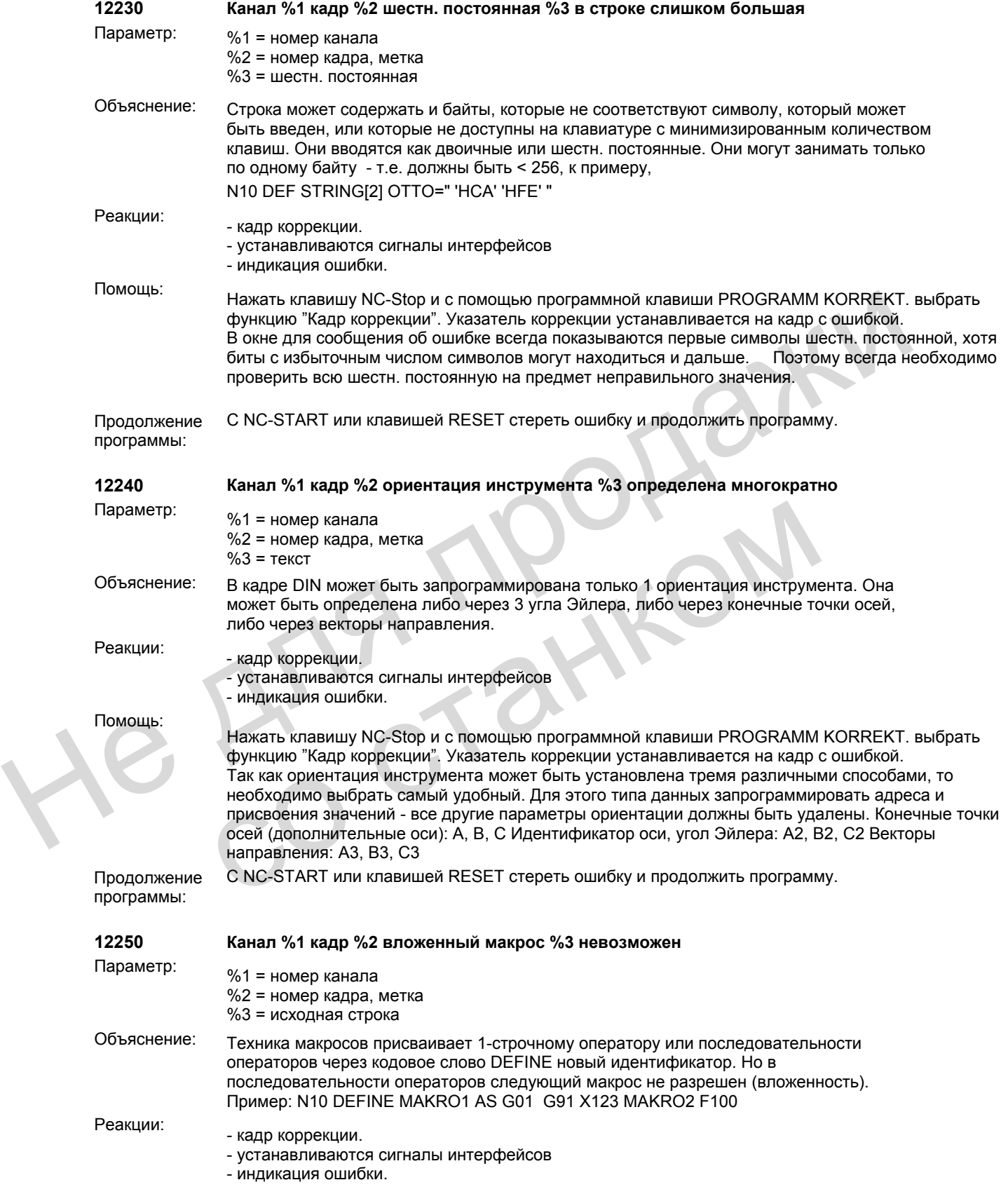

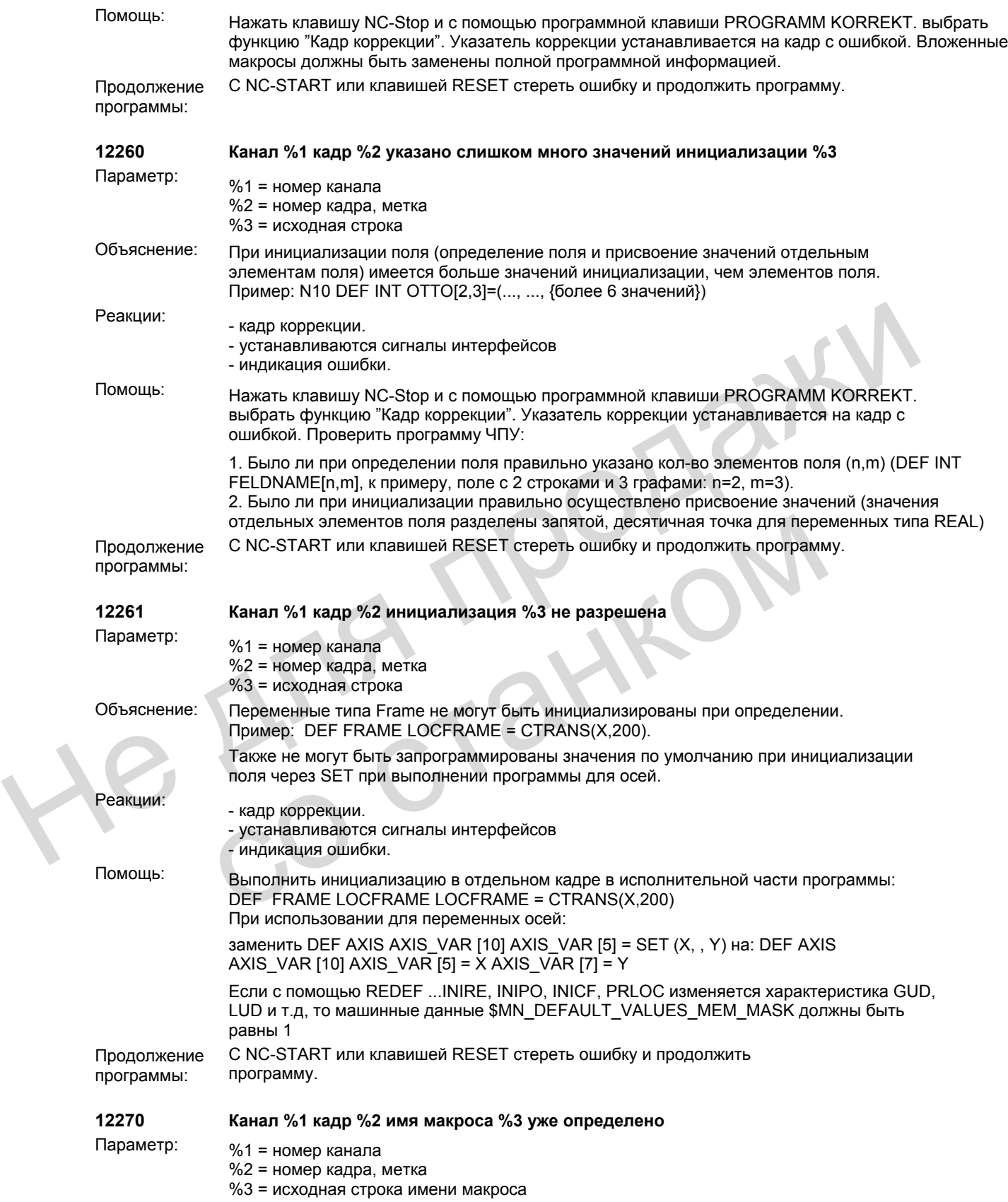

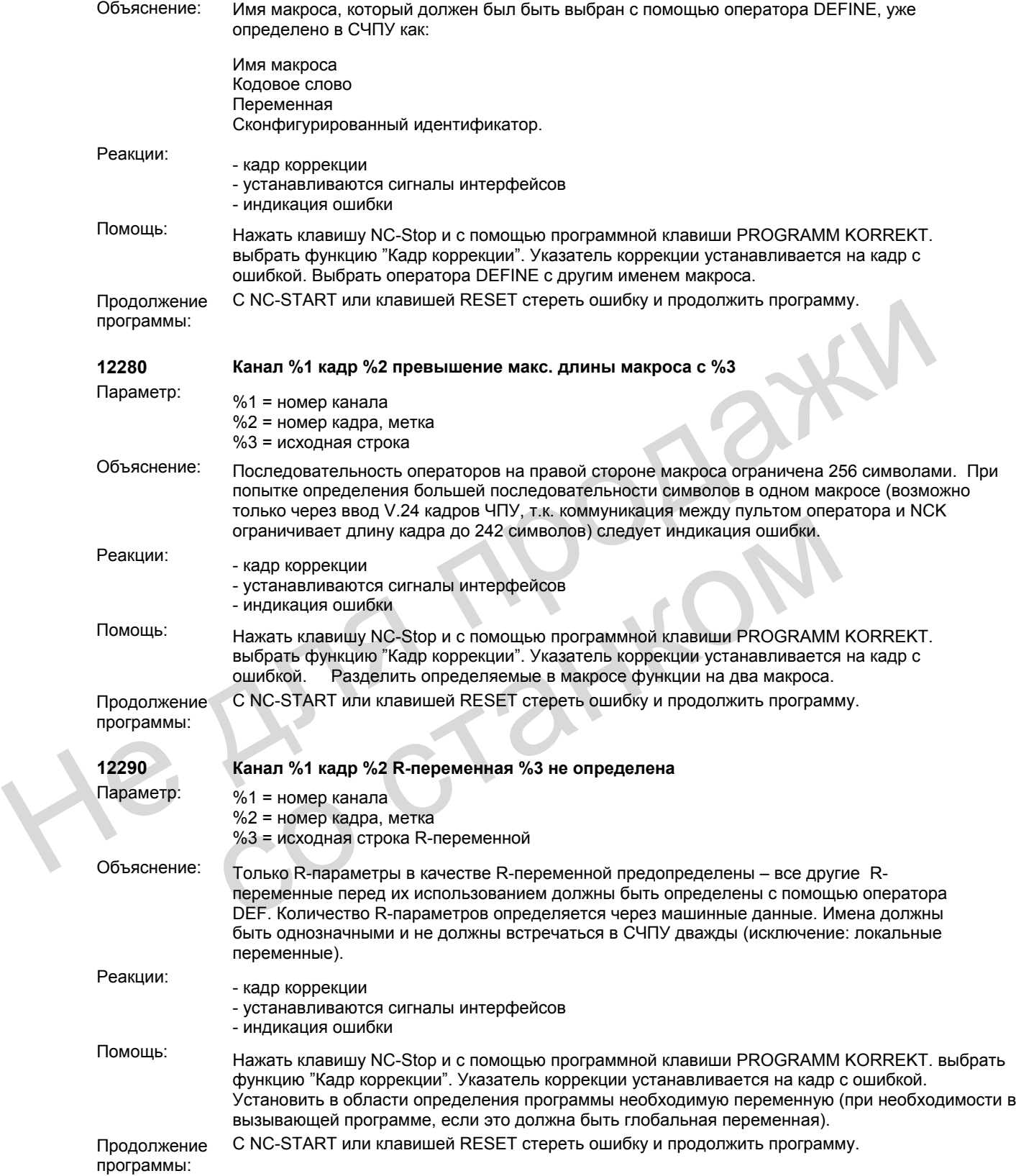

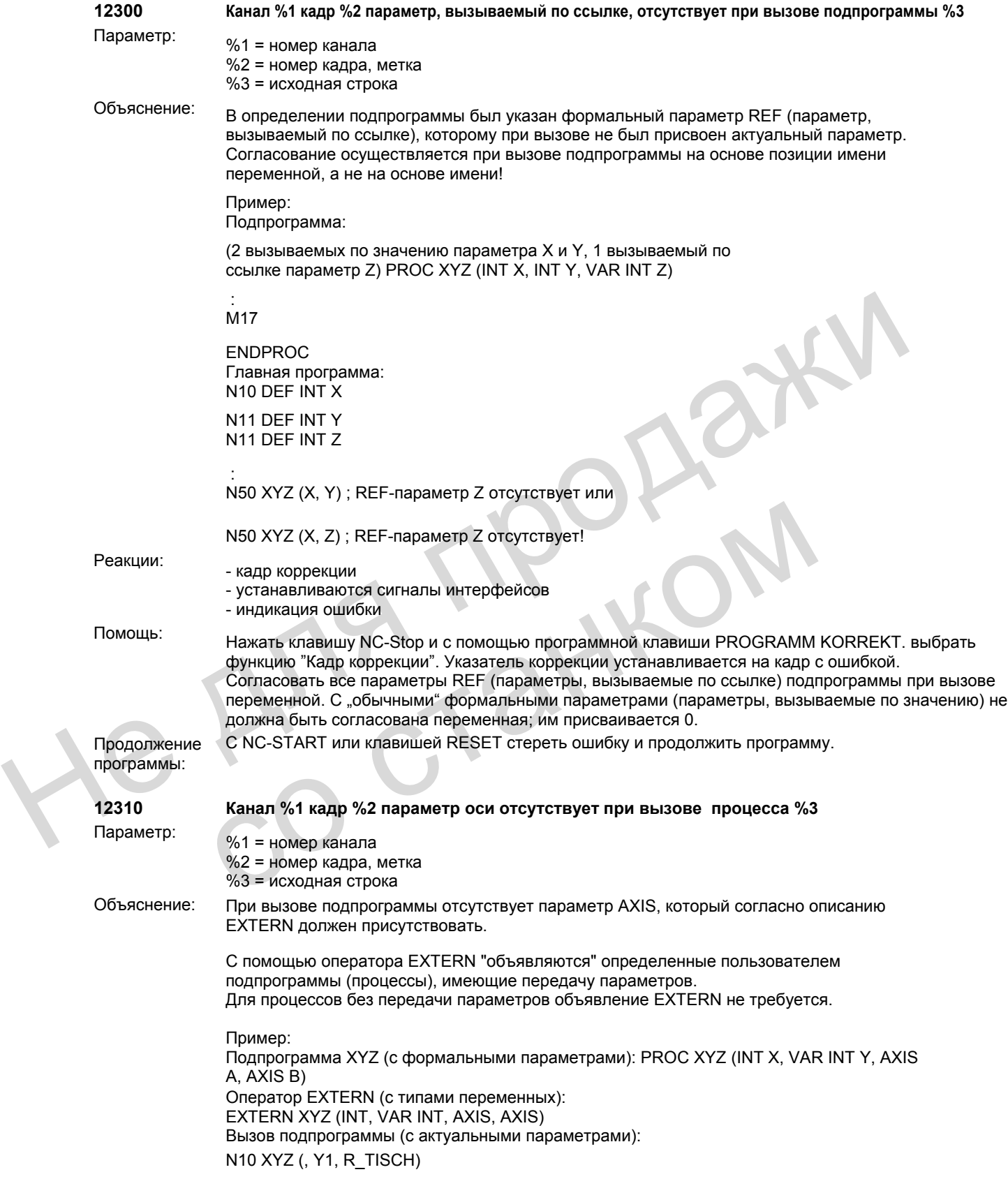

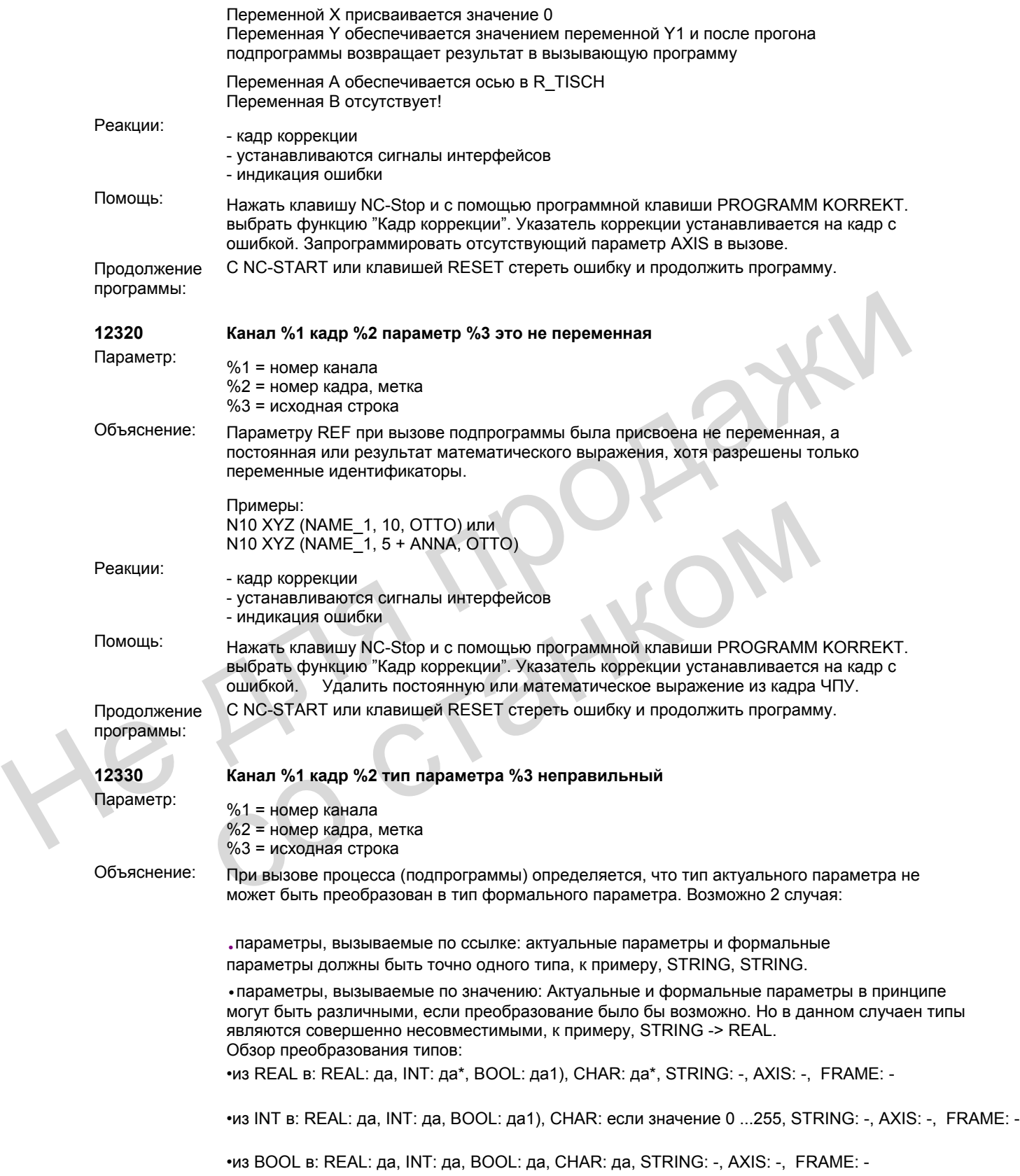

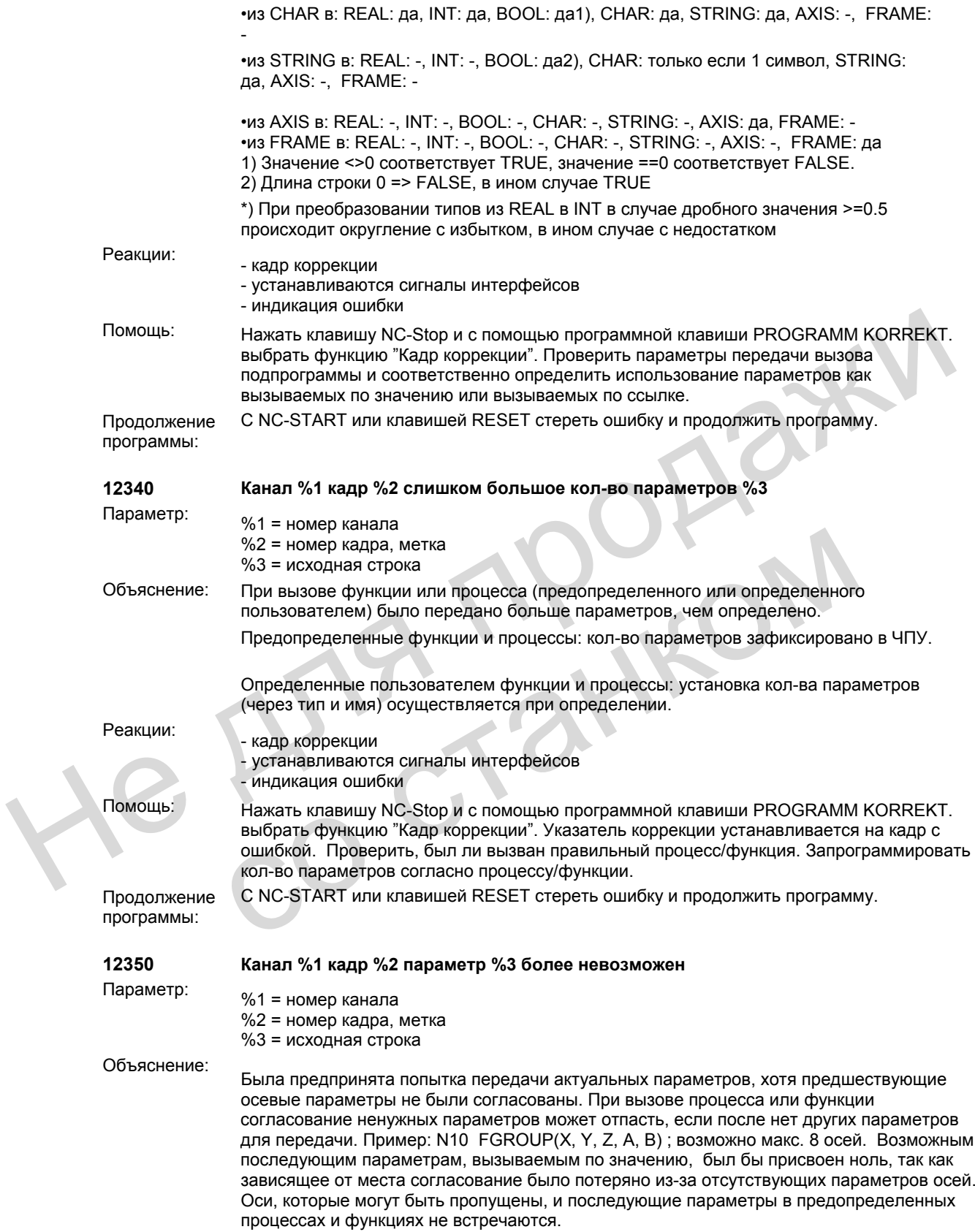

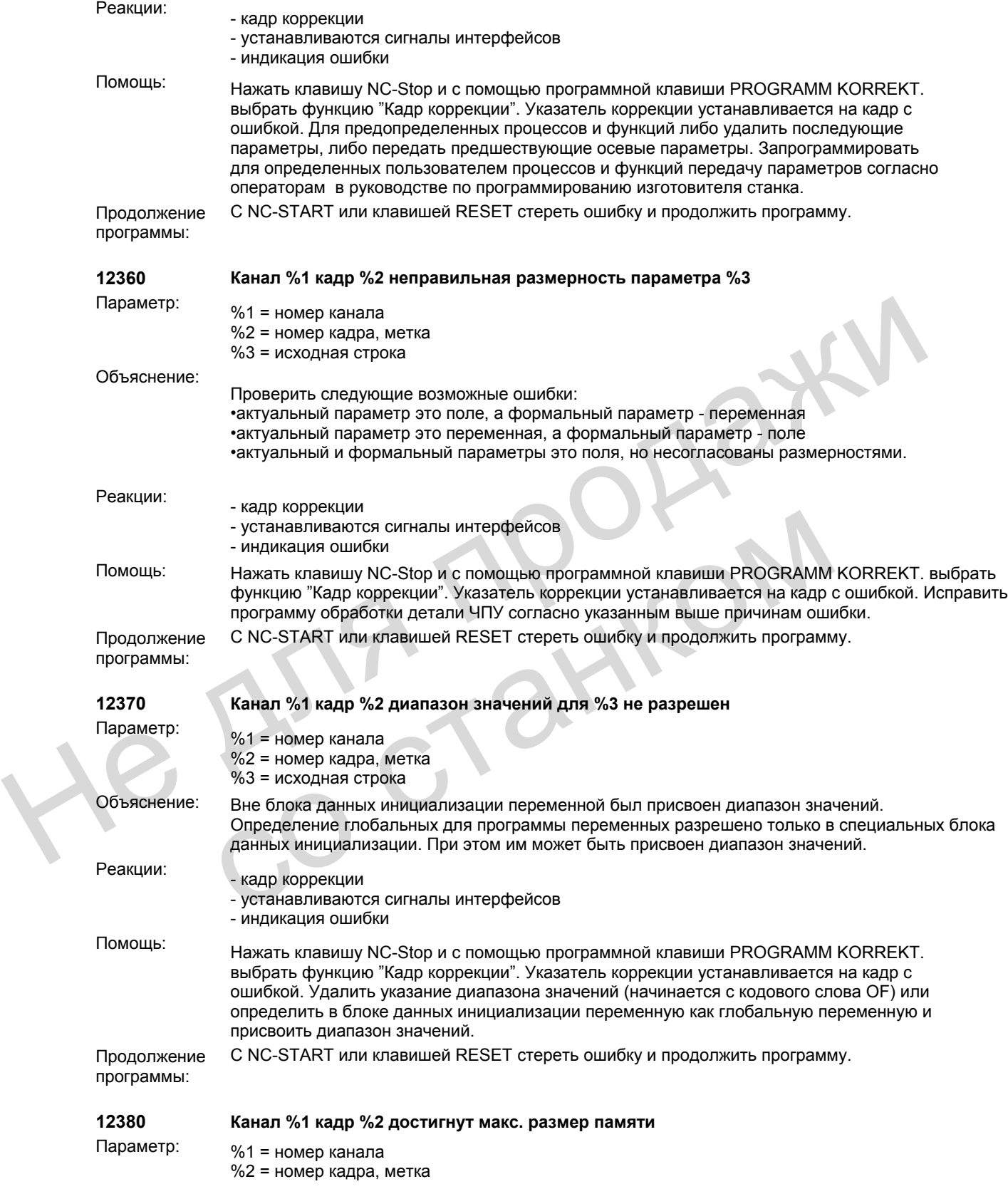

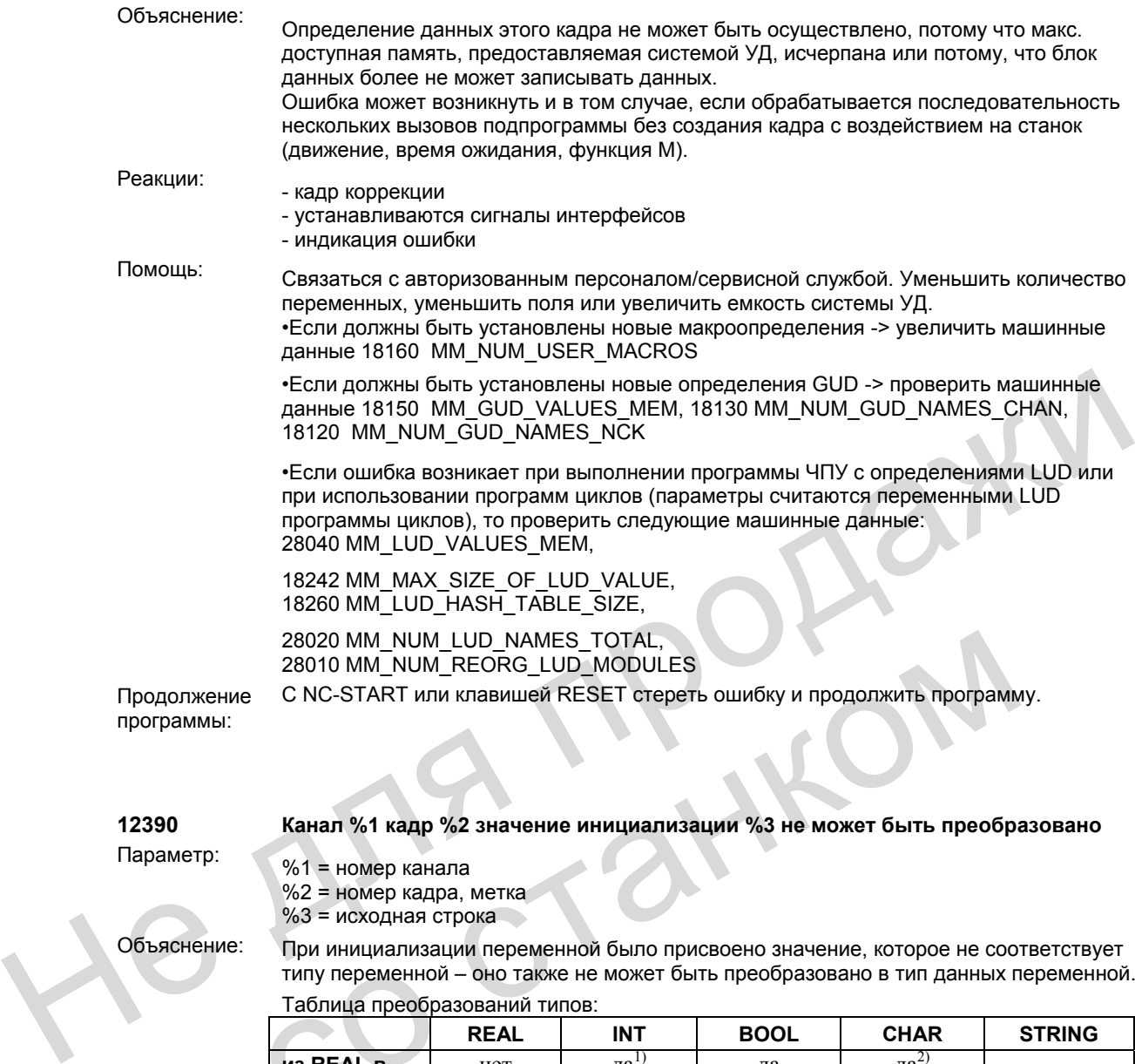

**12390 Канал %1 кадр %2 значение инициализации %3 не может быть преобразовано**

Параметр: %1 = номер канала %2 = номер кадра, метка %3 = исходная строка

Объяснение: При инициализации переменной было присвоено значение, которое не соответствует типу переменной – оно также не может быть преобразовано в тип данных переменной.

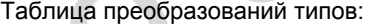

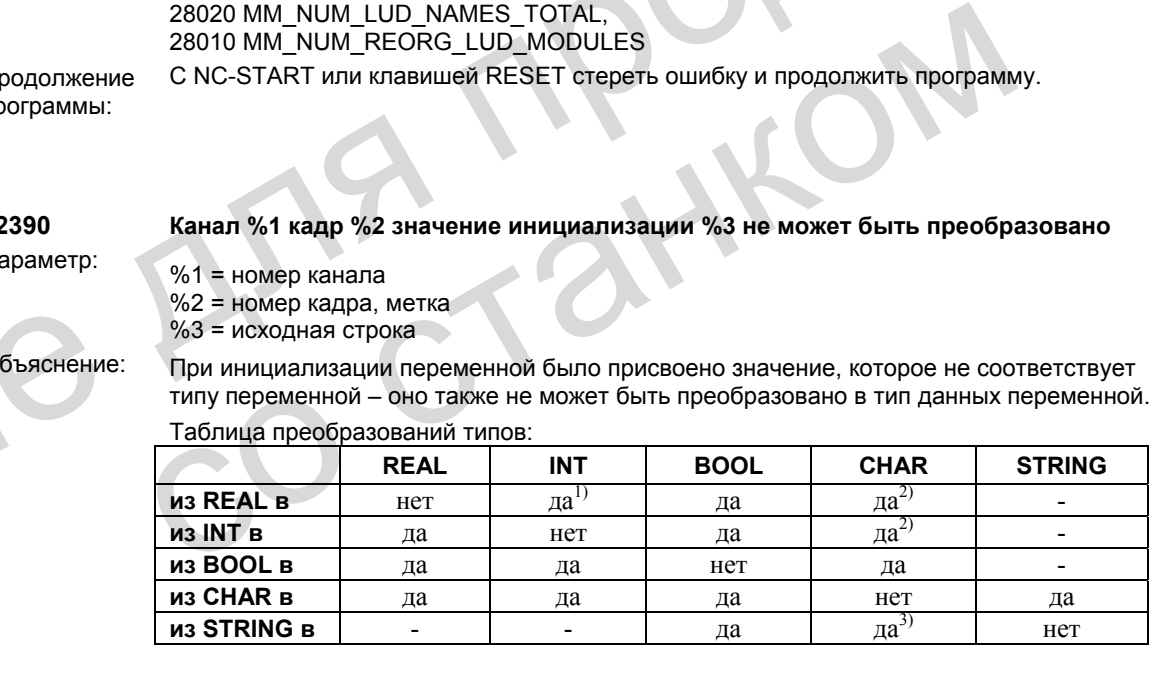

1) Значение <>0 соответствует TRUE, значение ==0 соответствует FALSE.

2) Длина строки 0 => FALSE, в ином случае TRUE

3) В переменную записывается только один символ (первый символ строки)

Преобразование из типа AXIS и FRAME и в тип AXIS и FRAME невозможно.

- Реакции: кадр коррекции
	- устанавливаются сигналы интерфейсов
	- индикация ошибки.

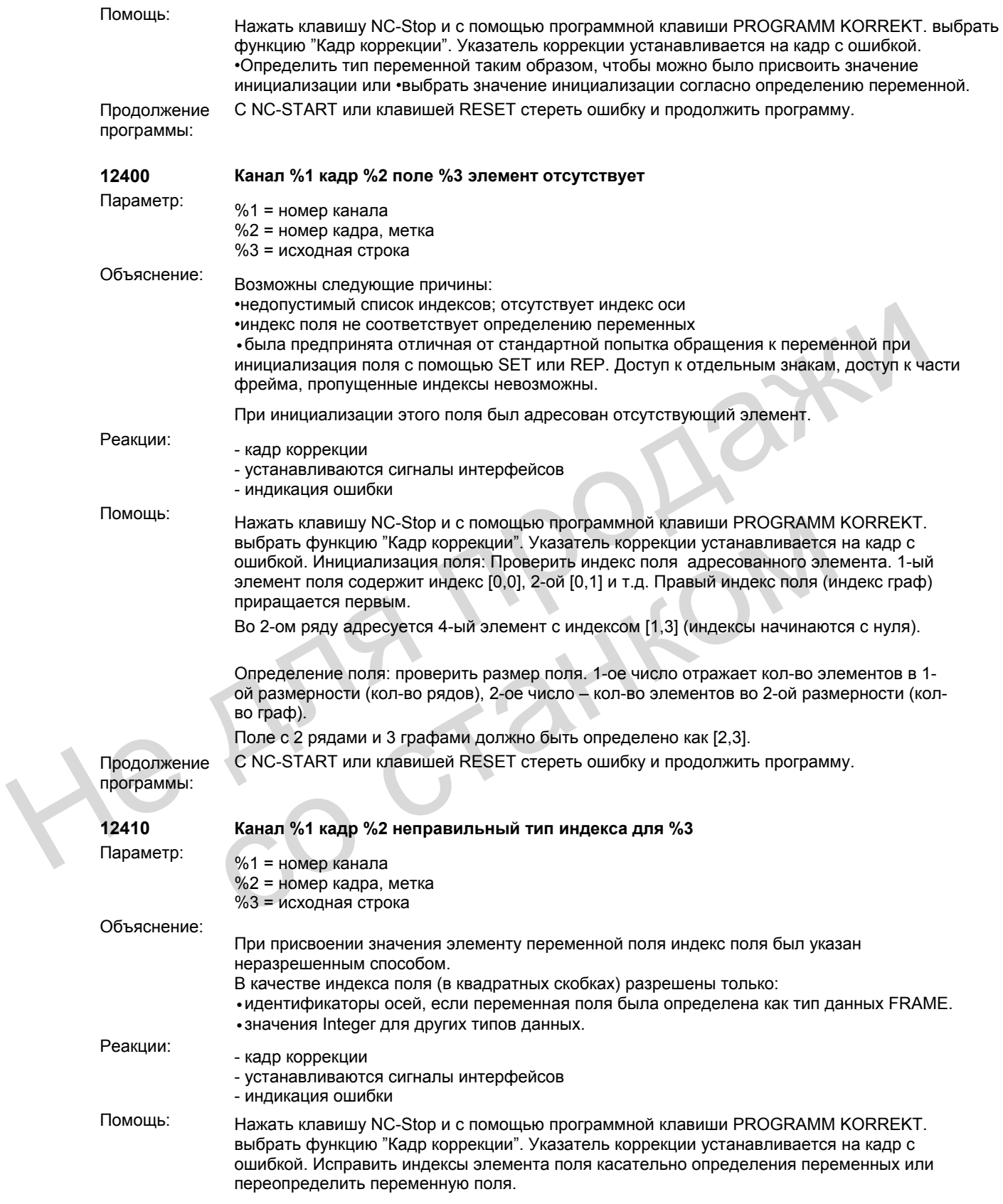

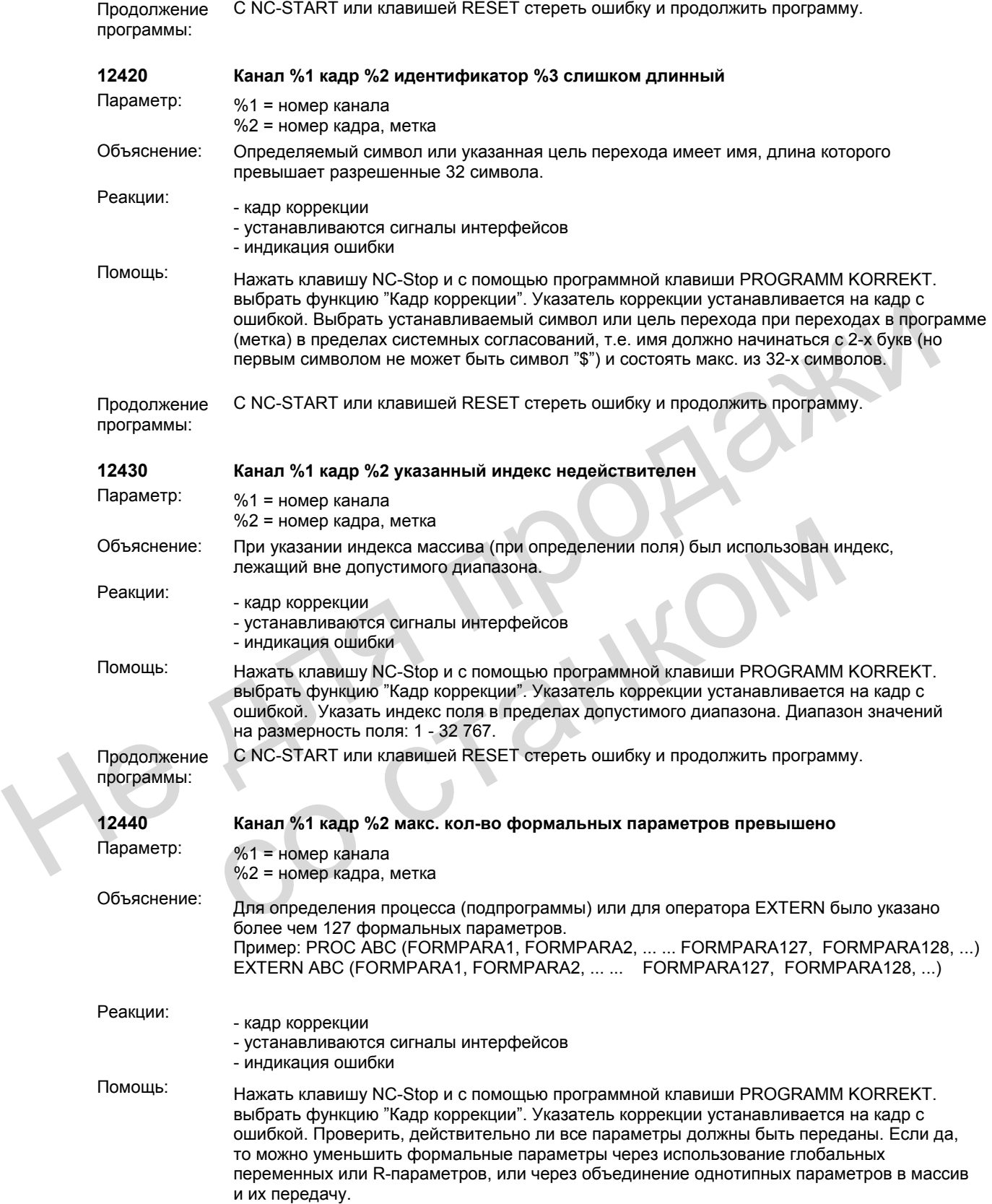

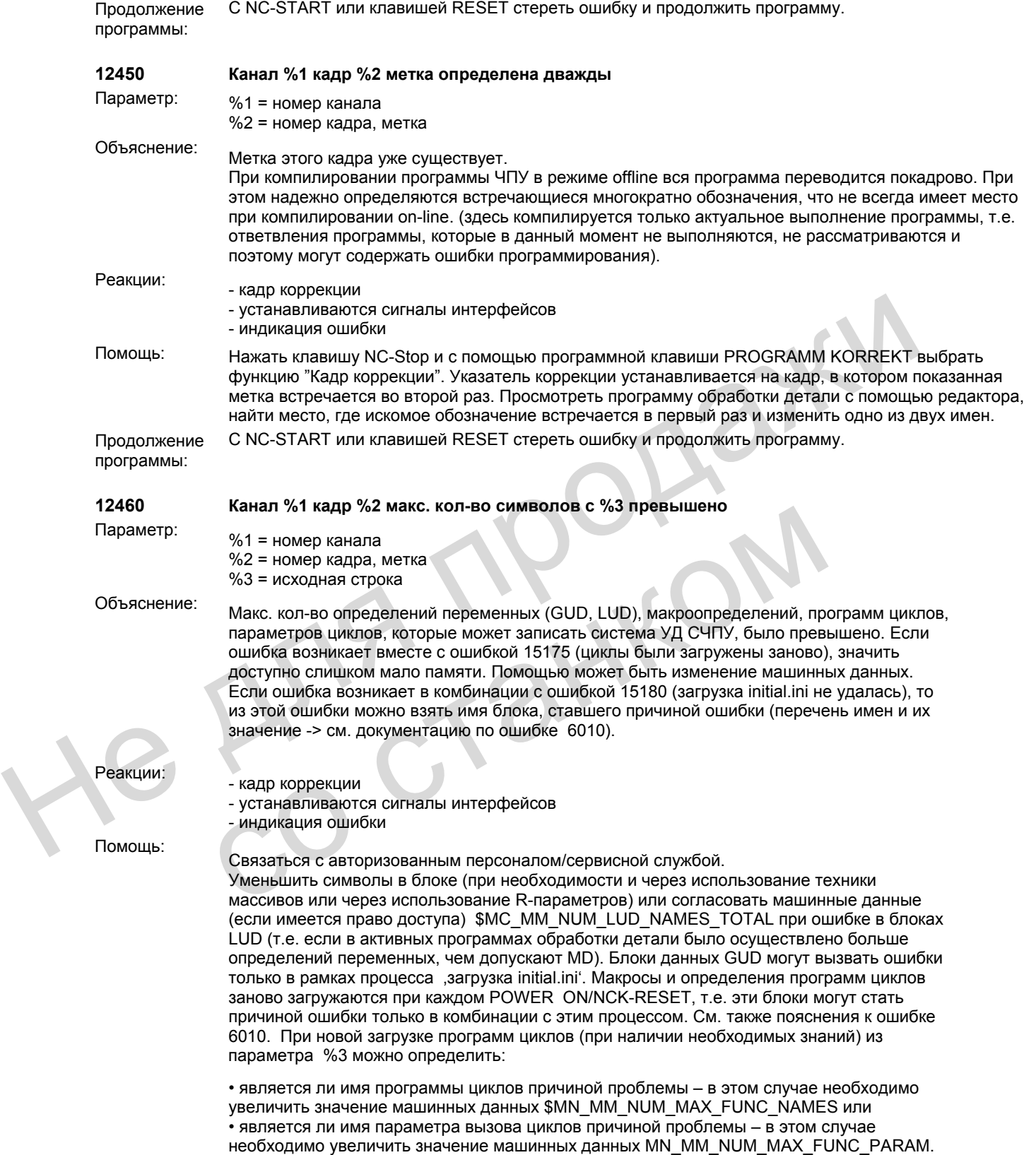

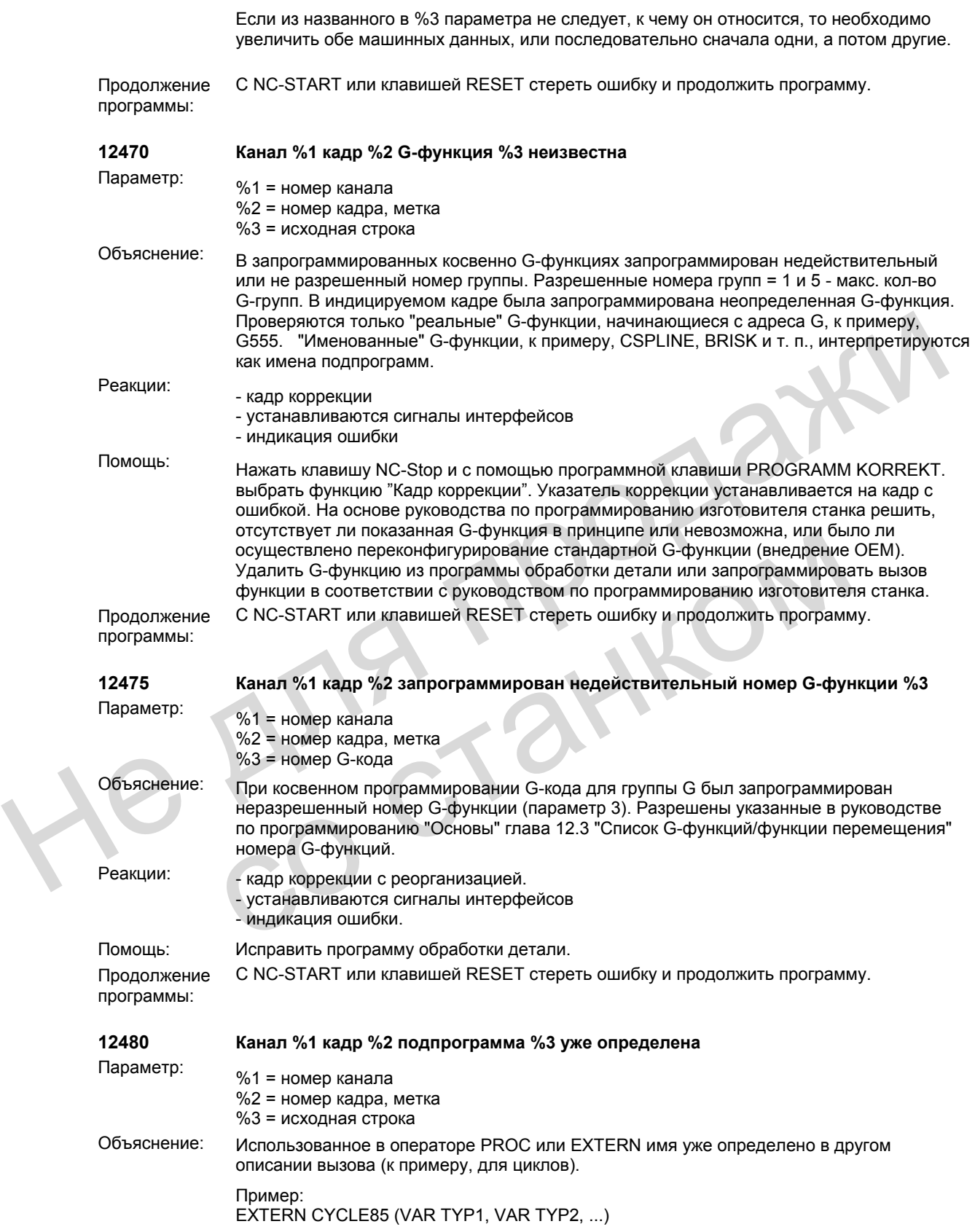

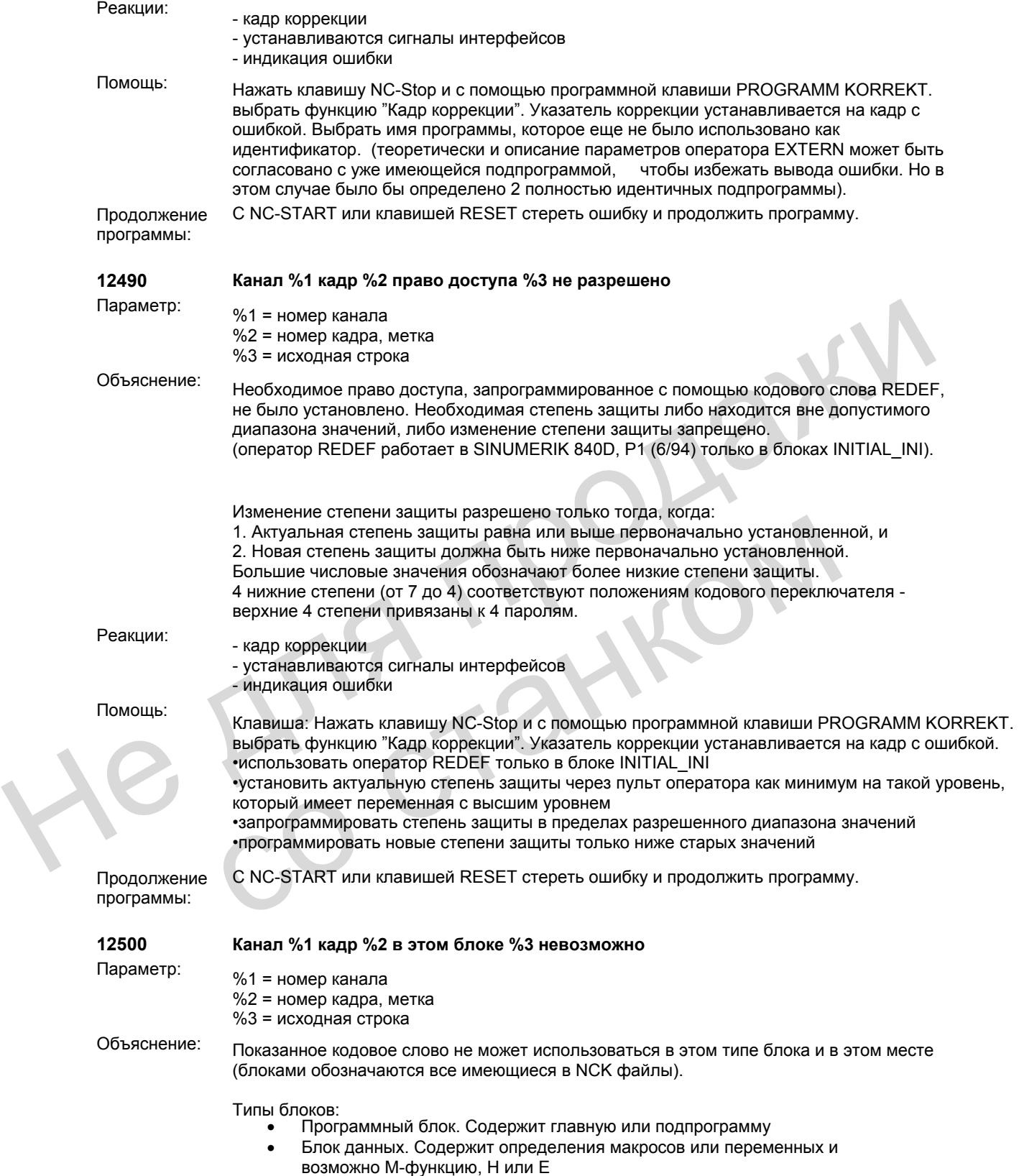

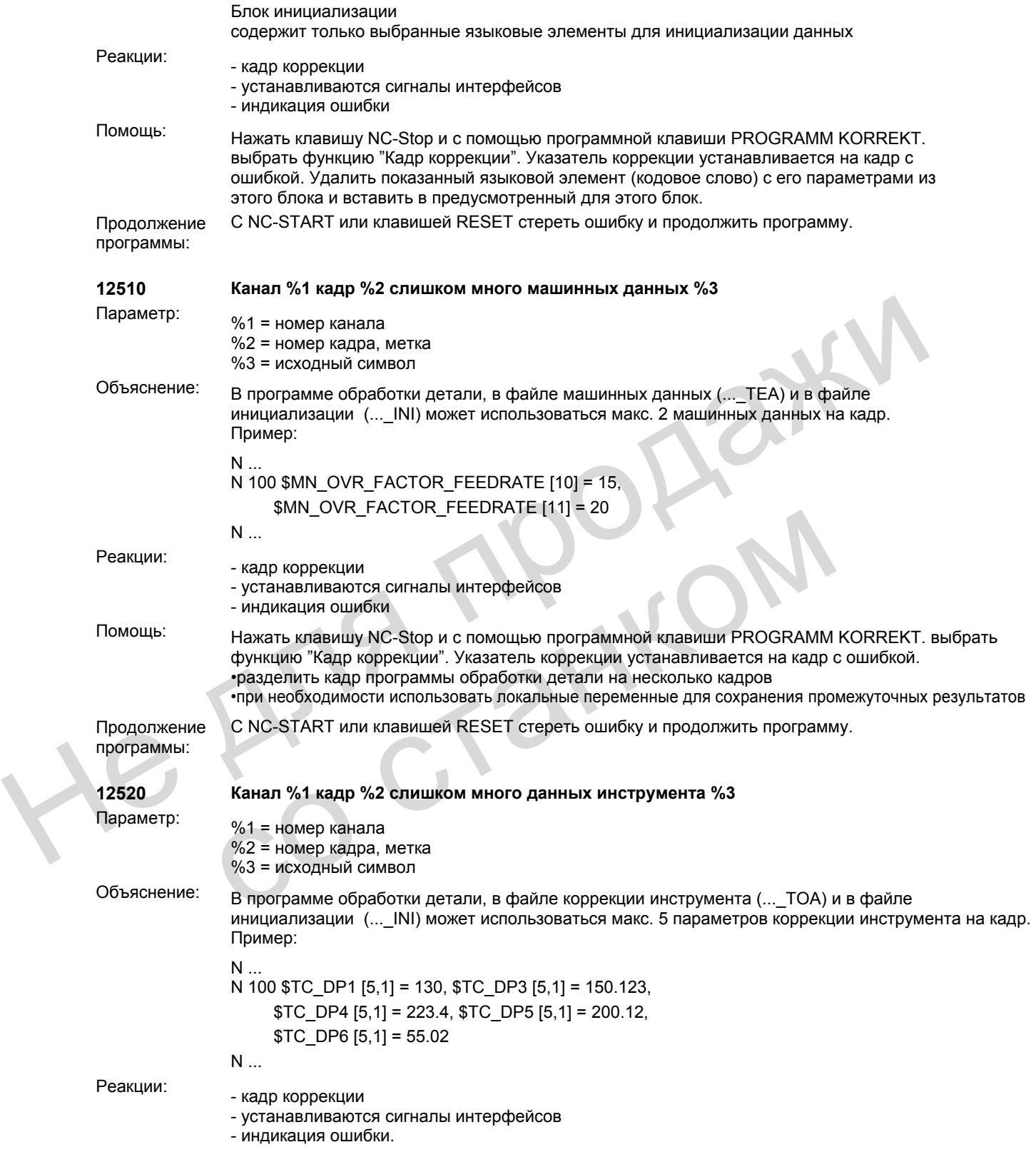

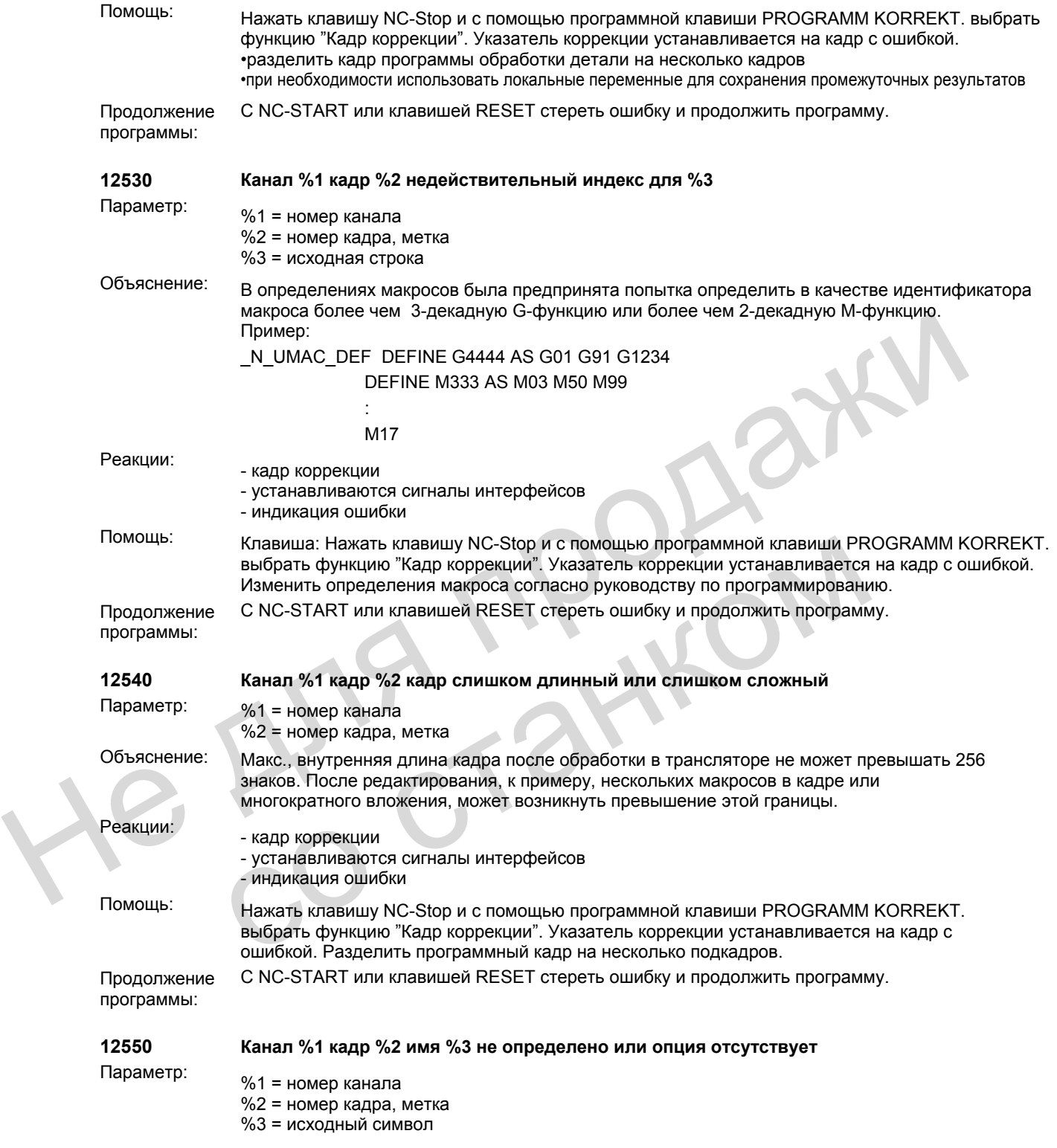

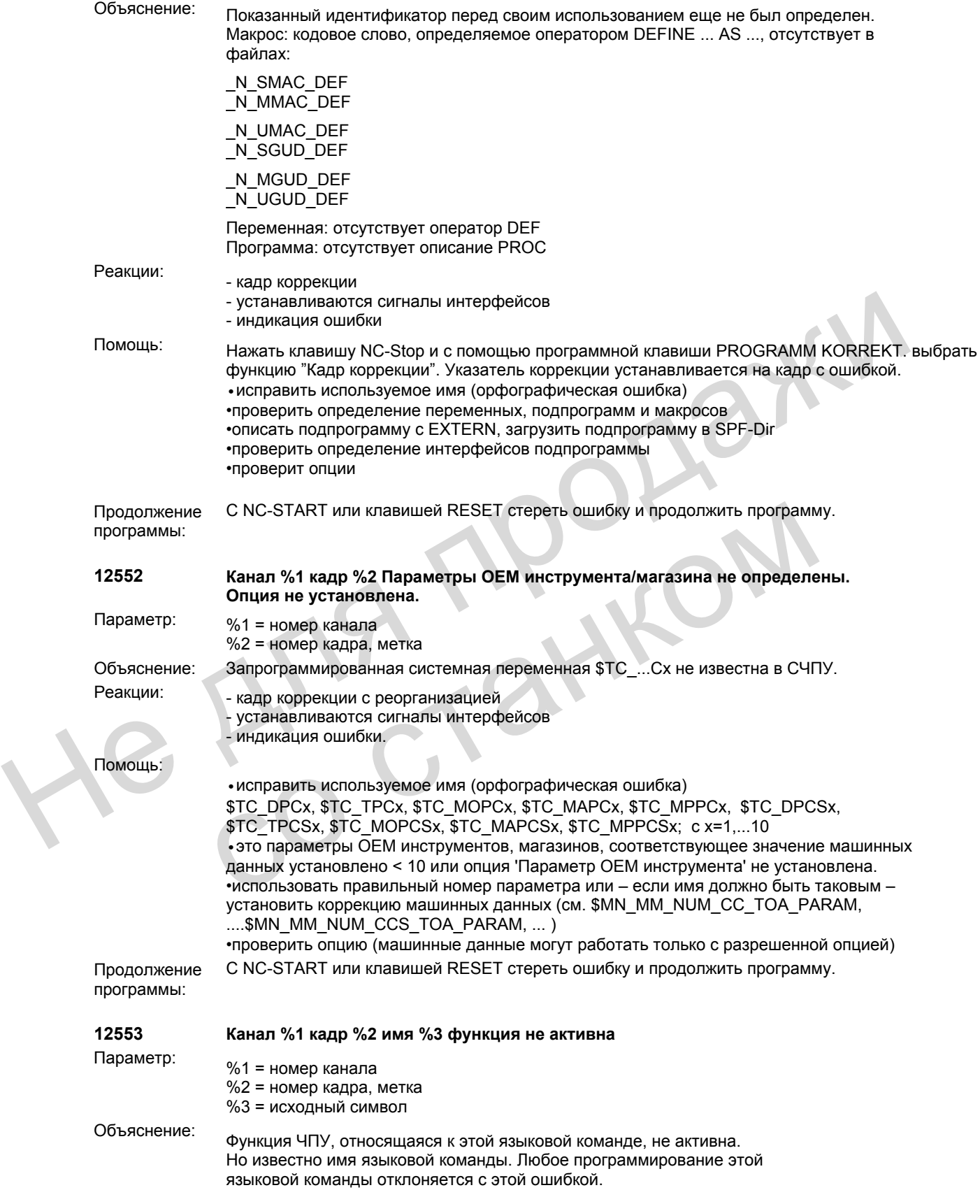

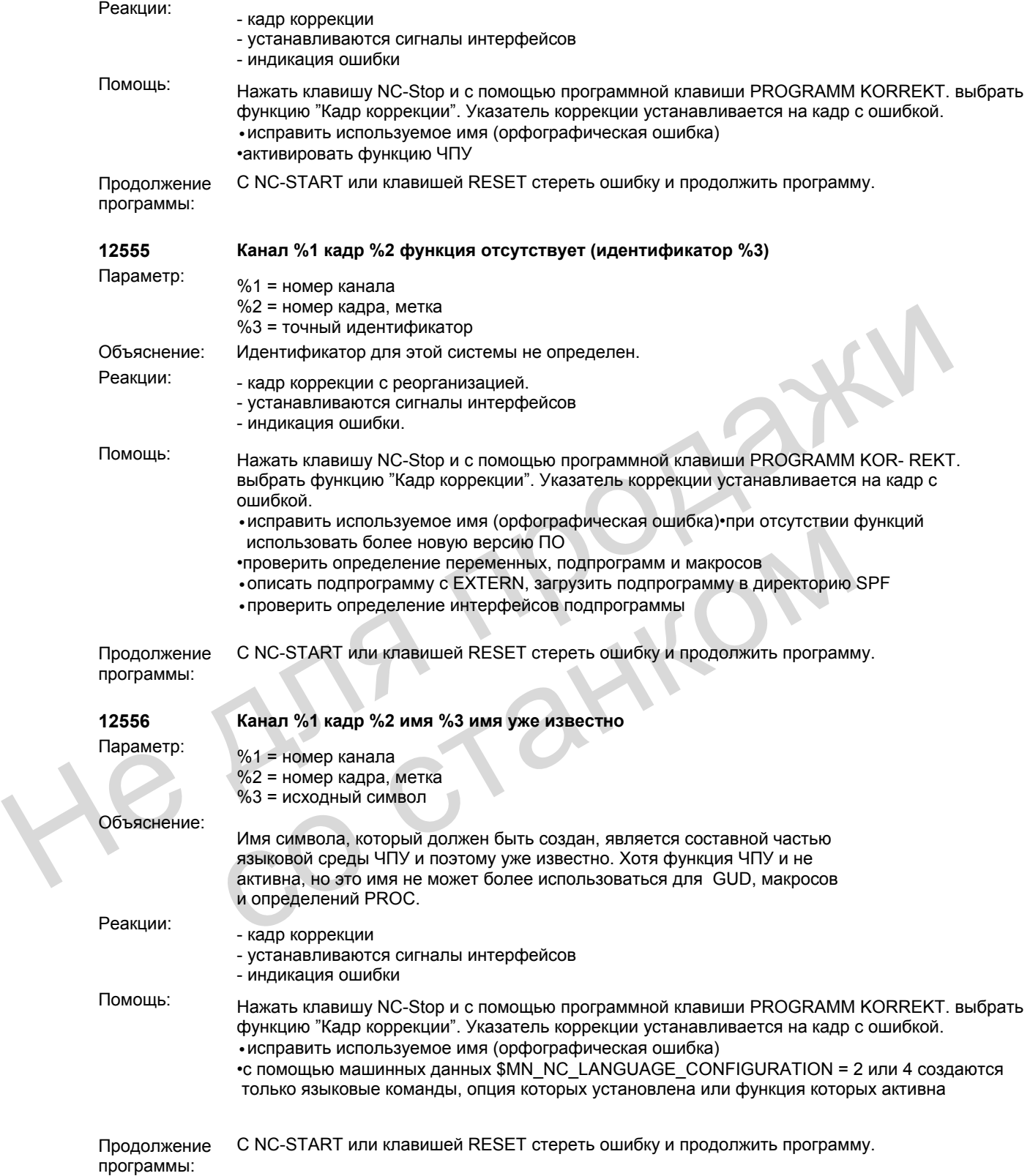

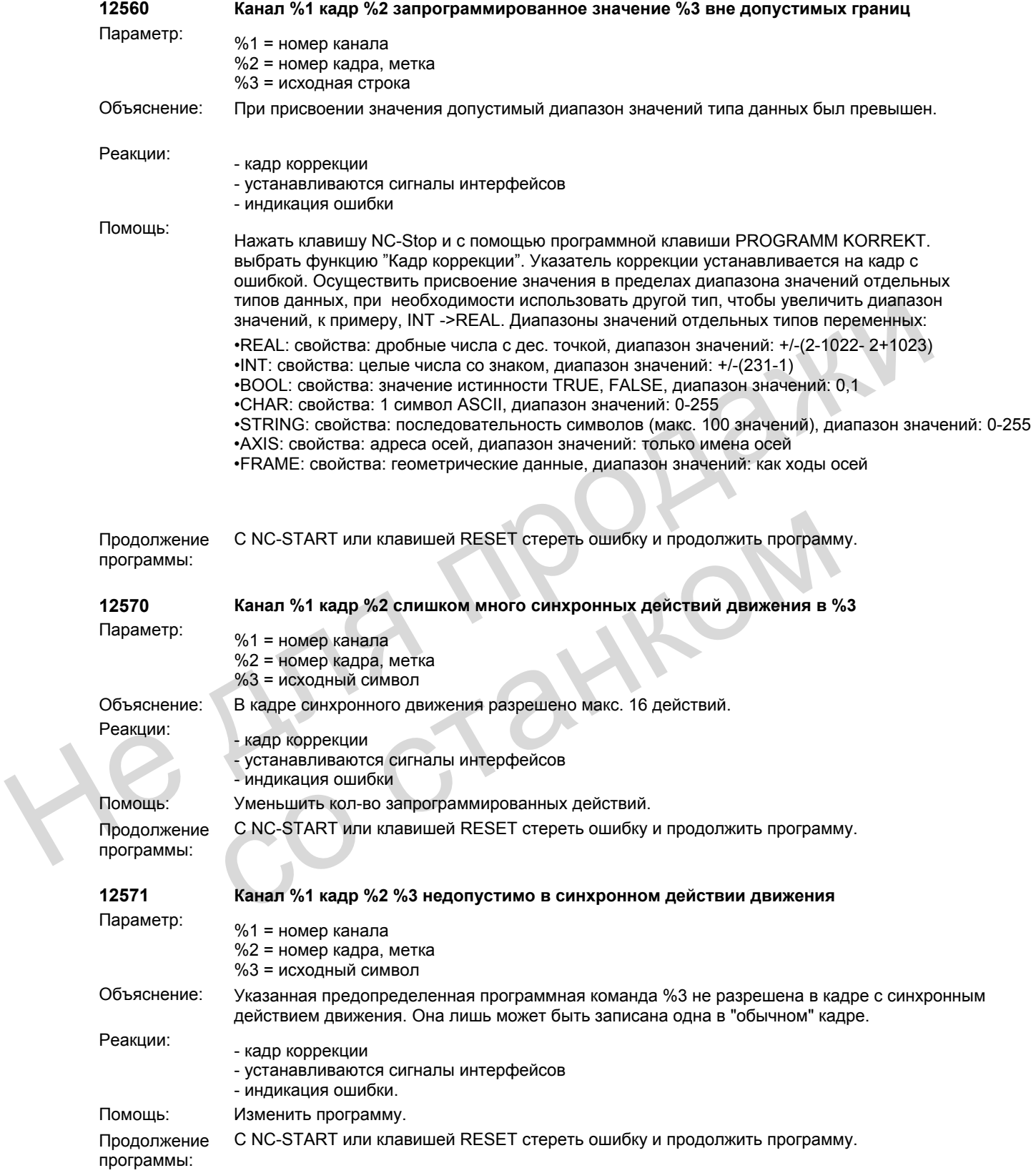

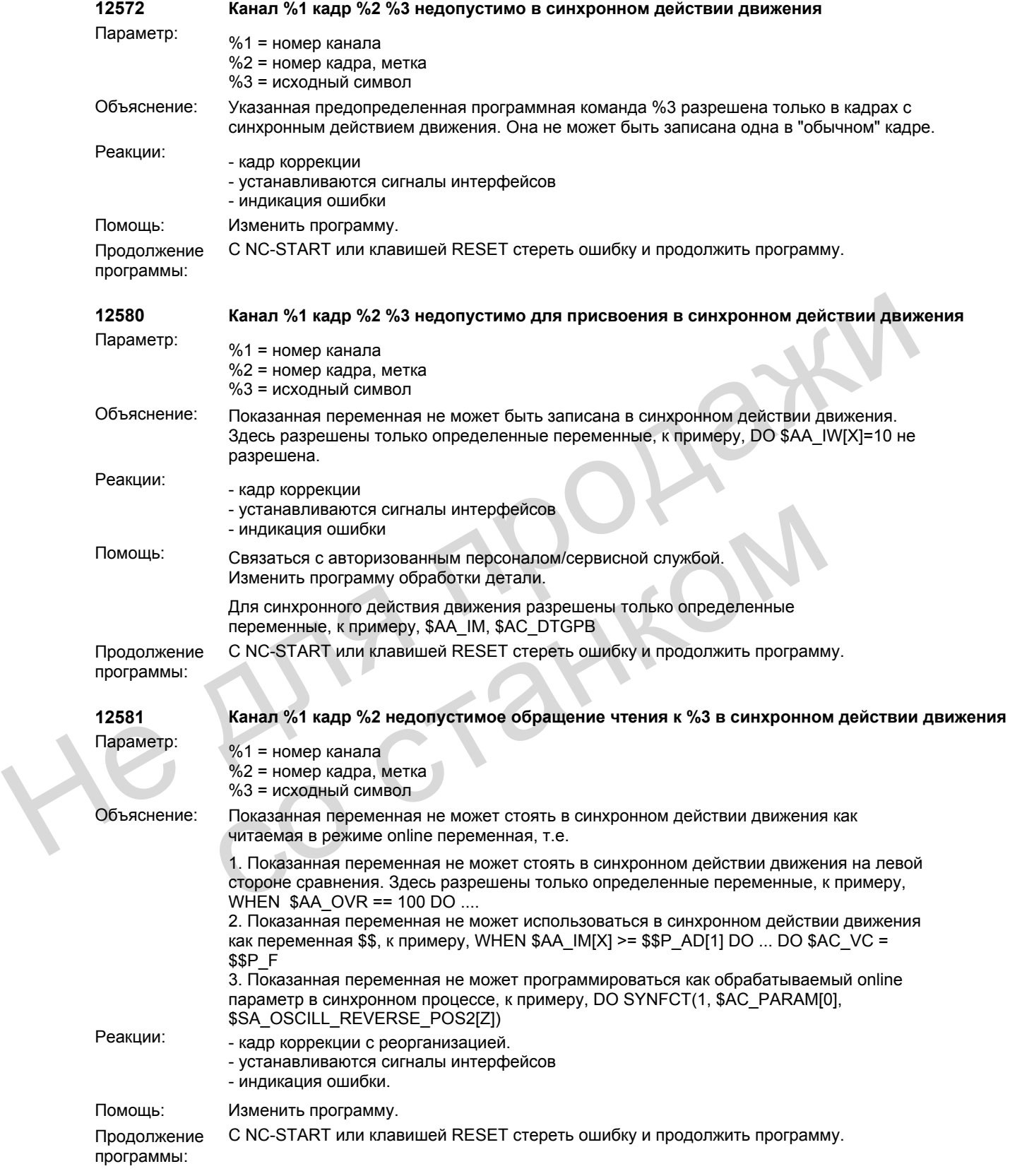

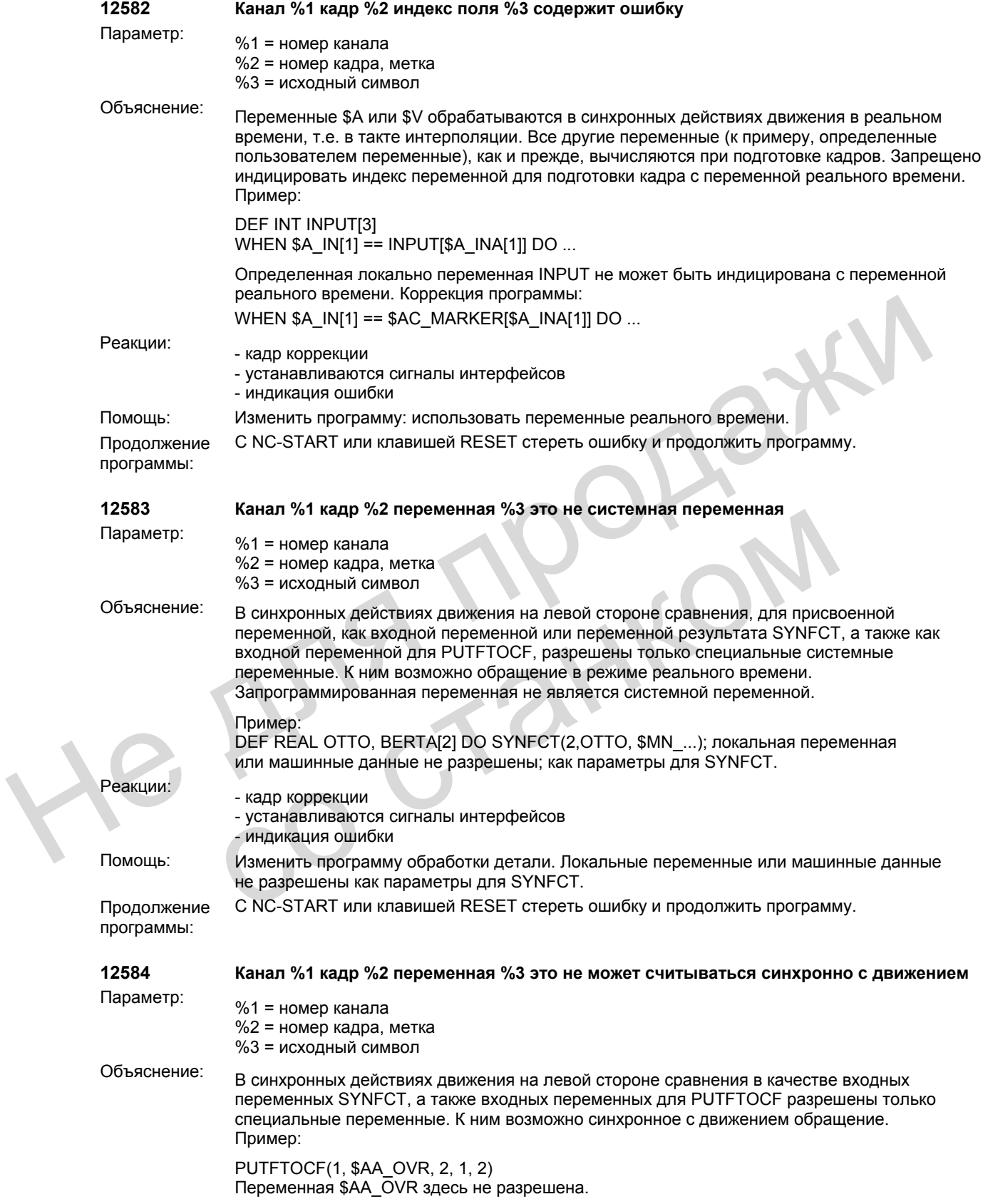

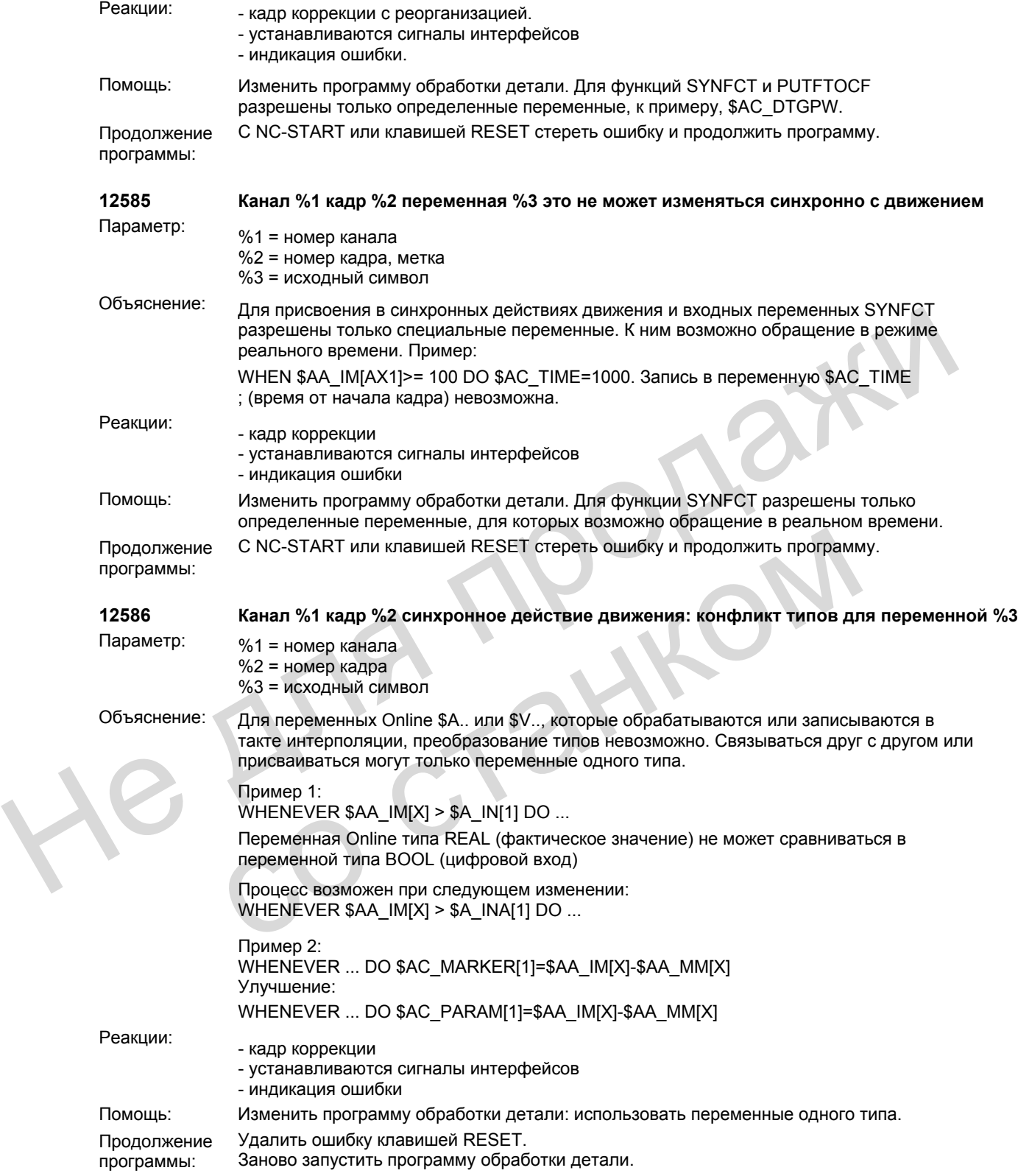

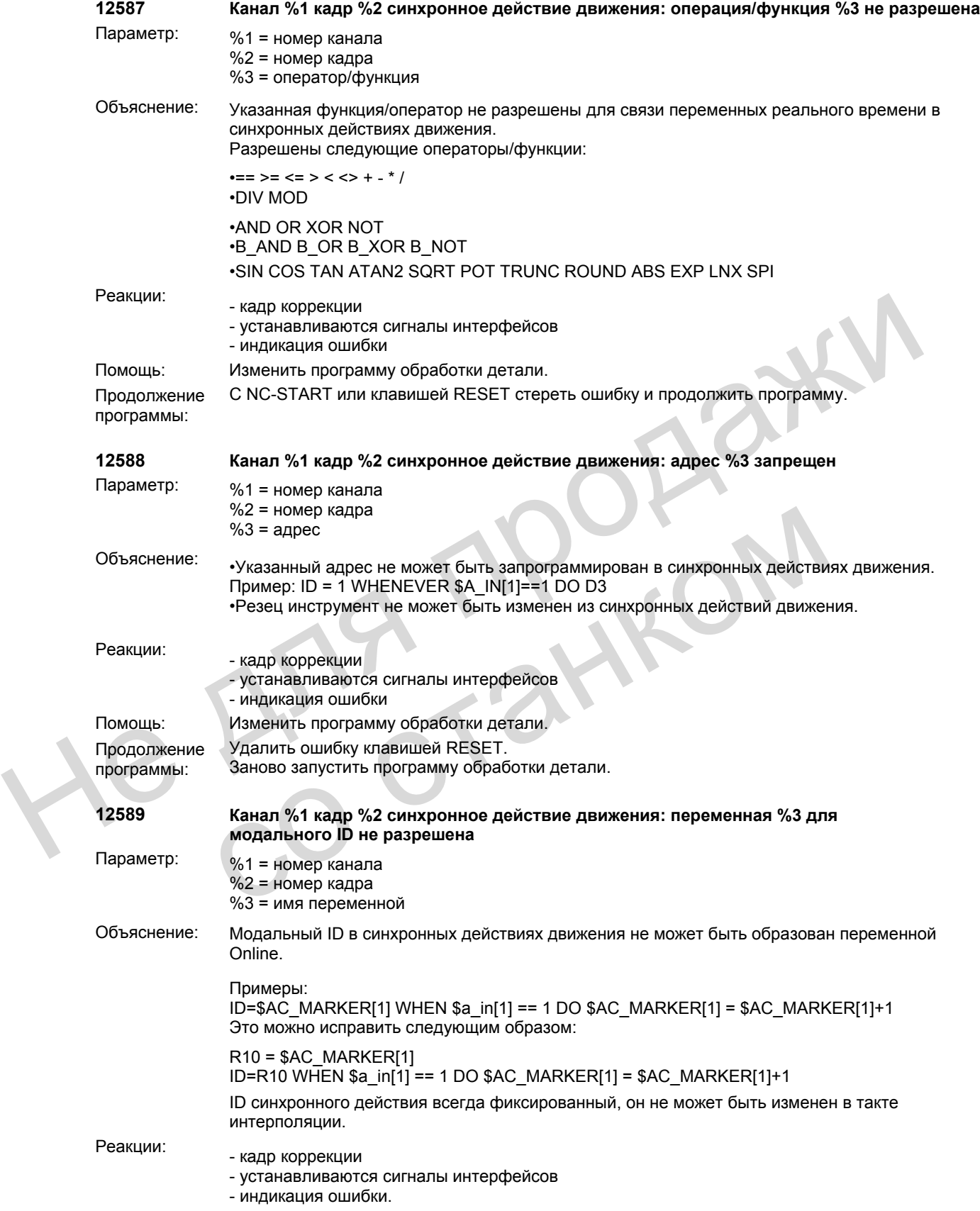

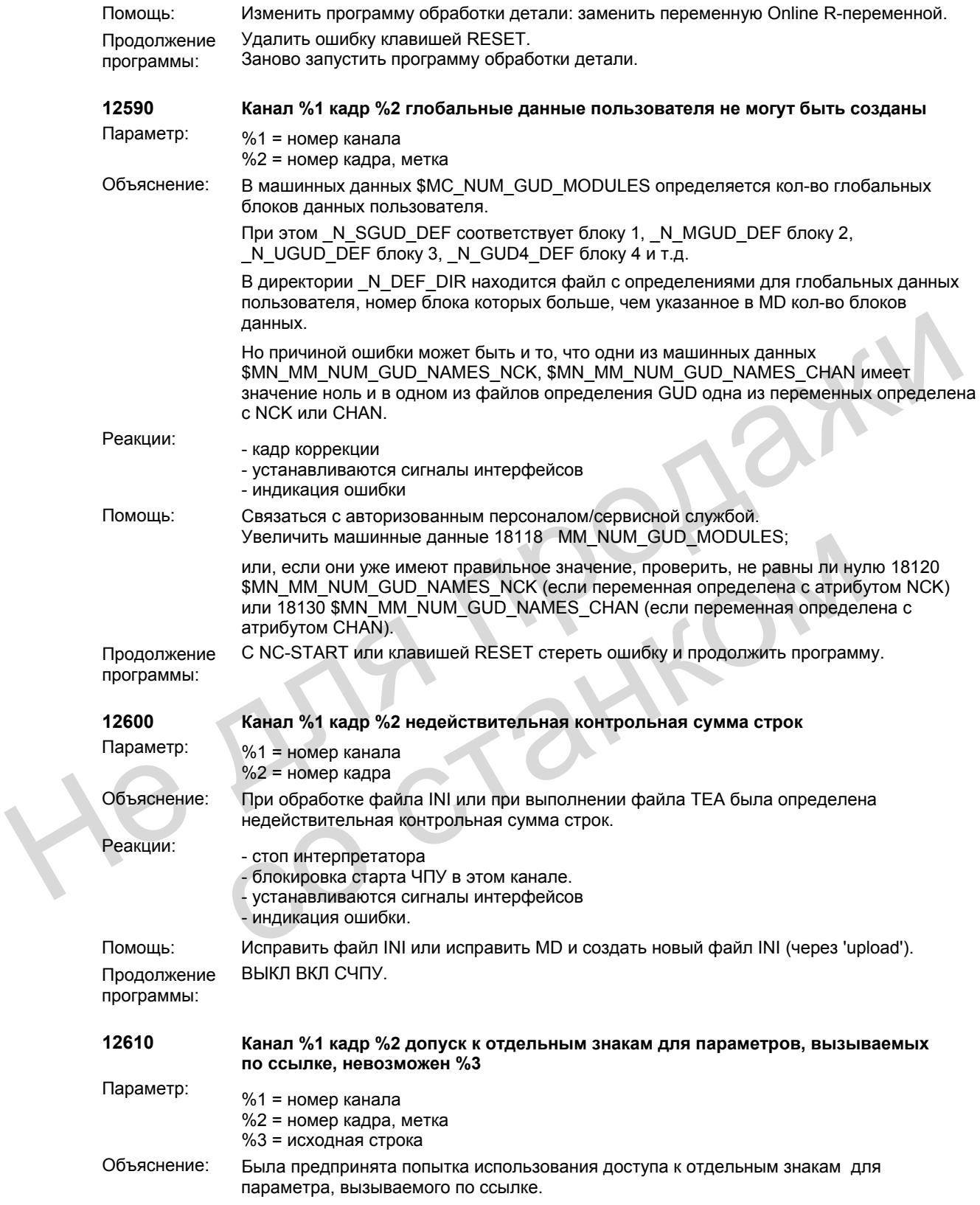

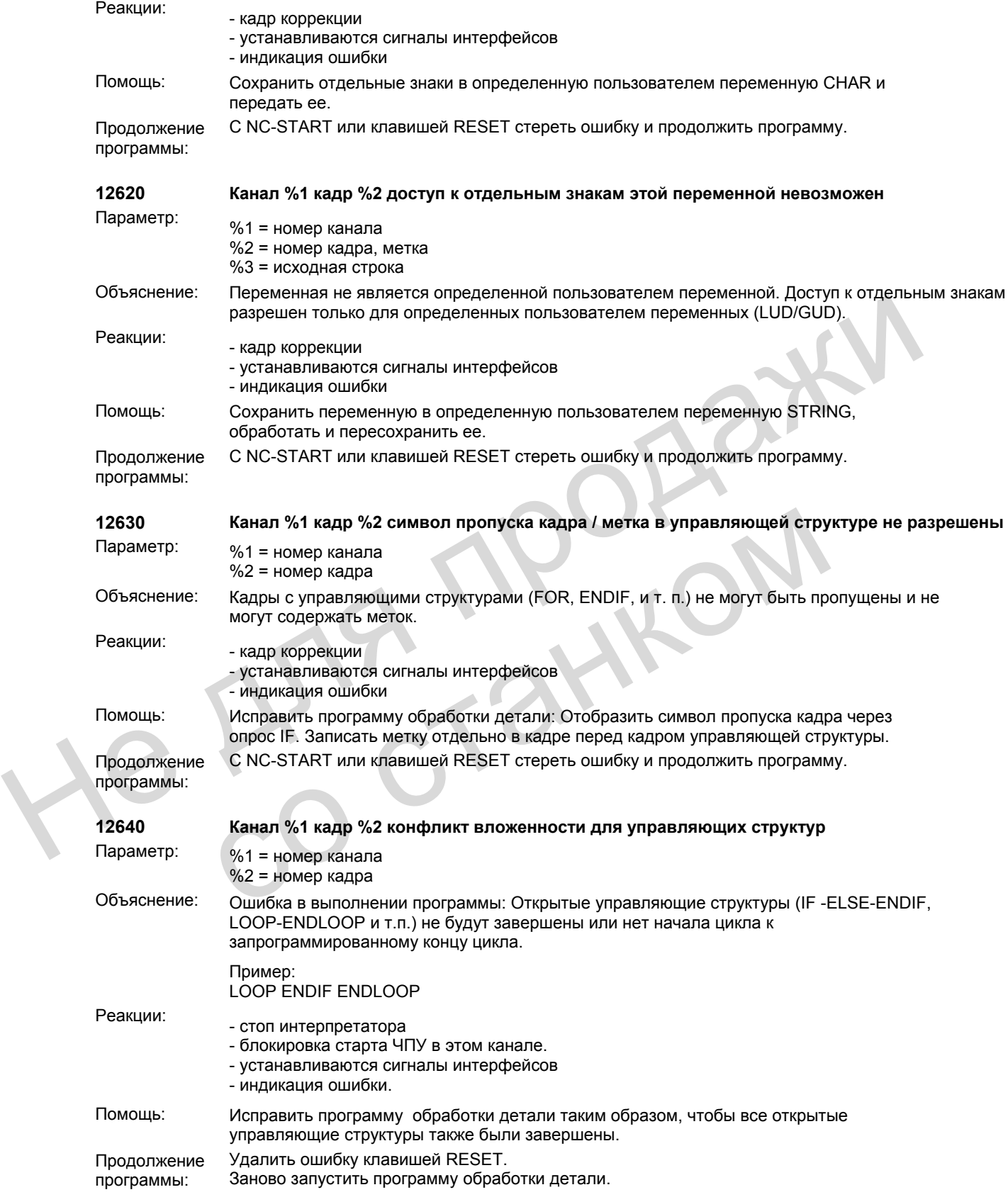

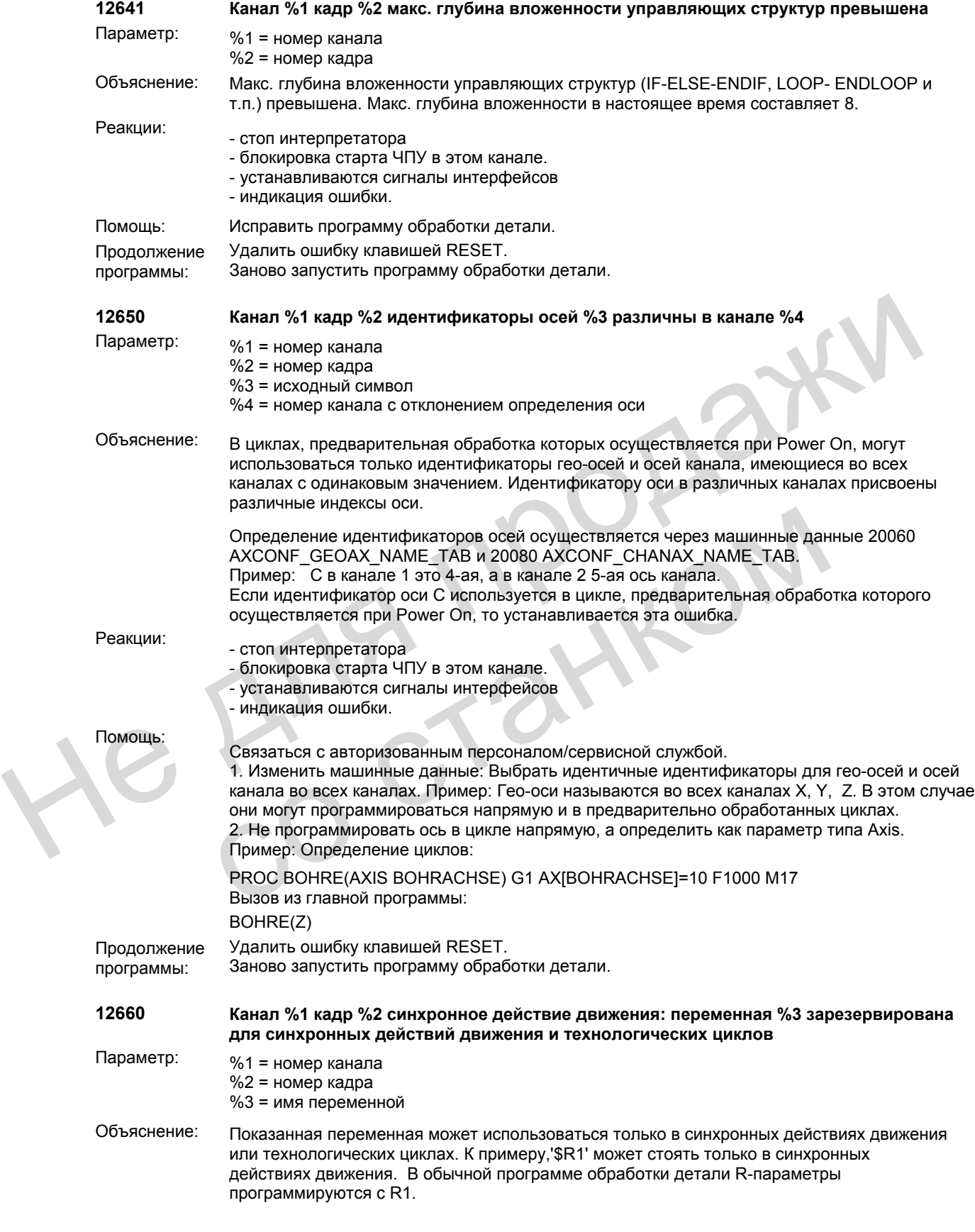
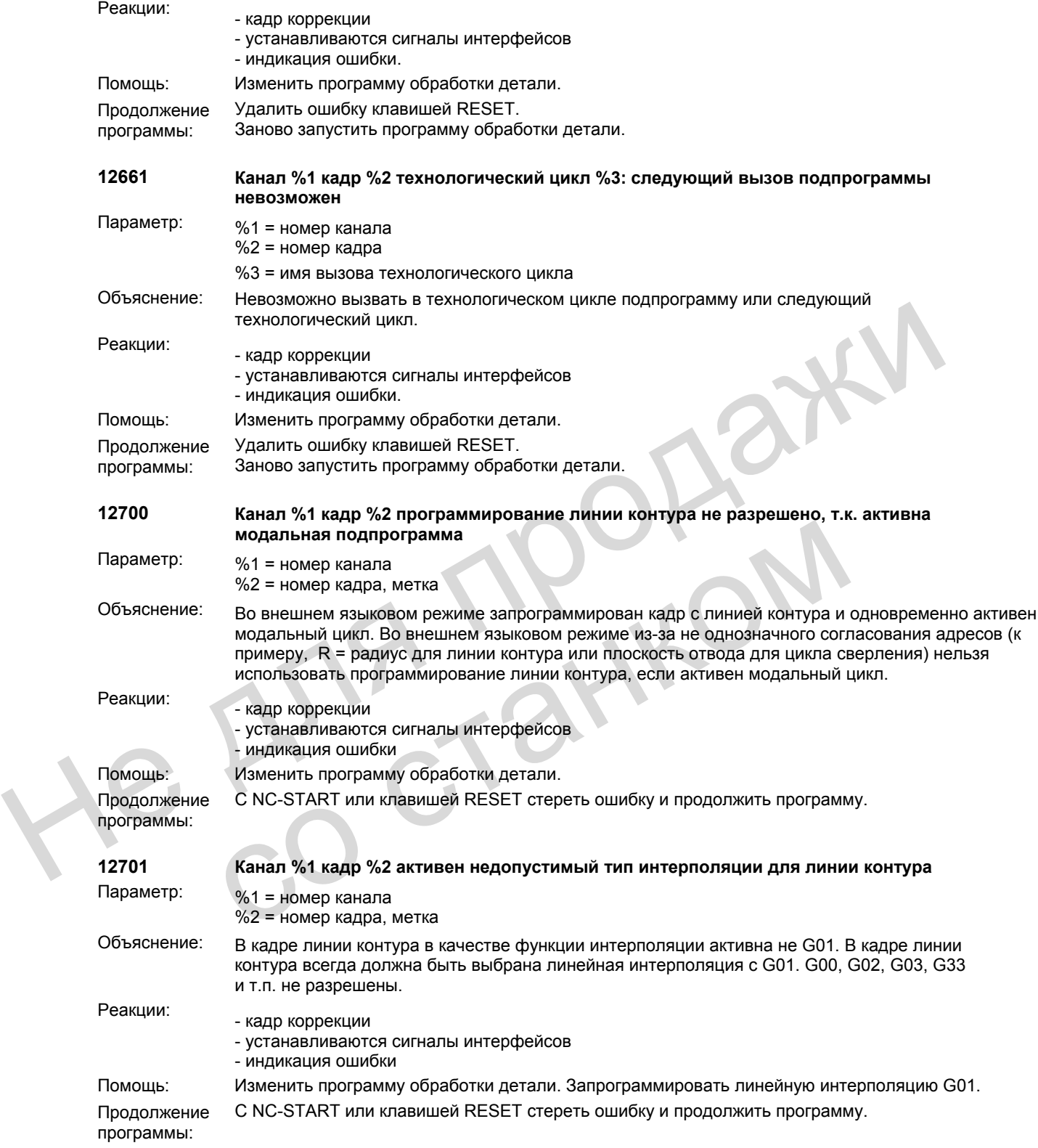

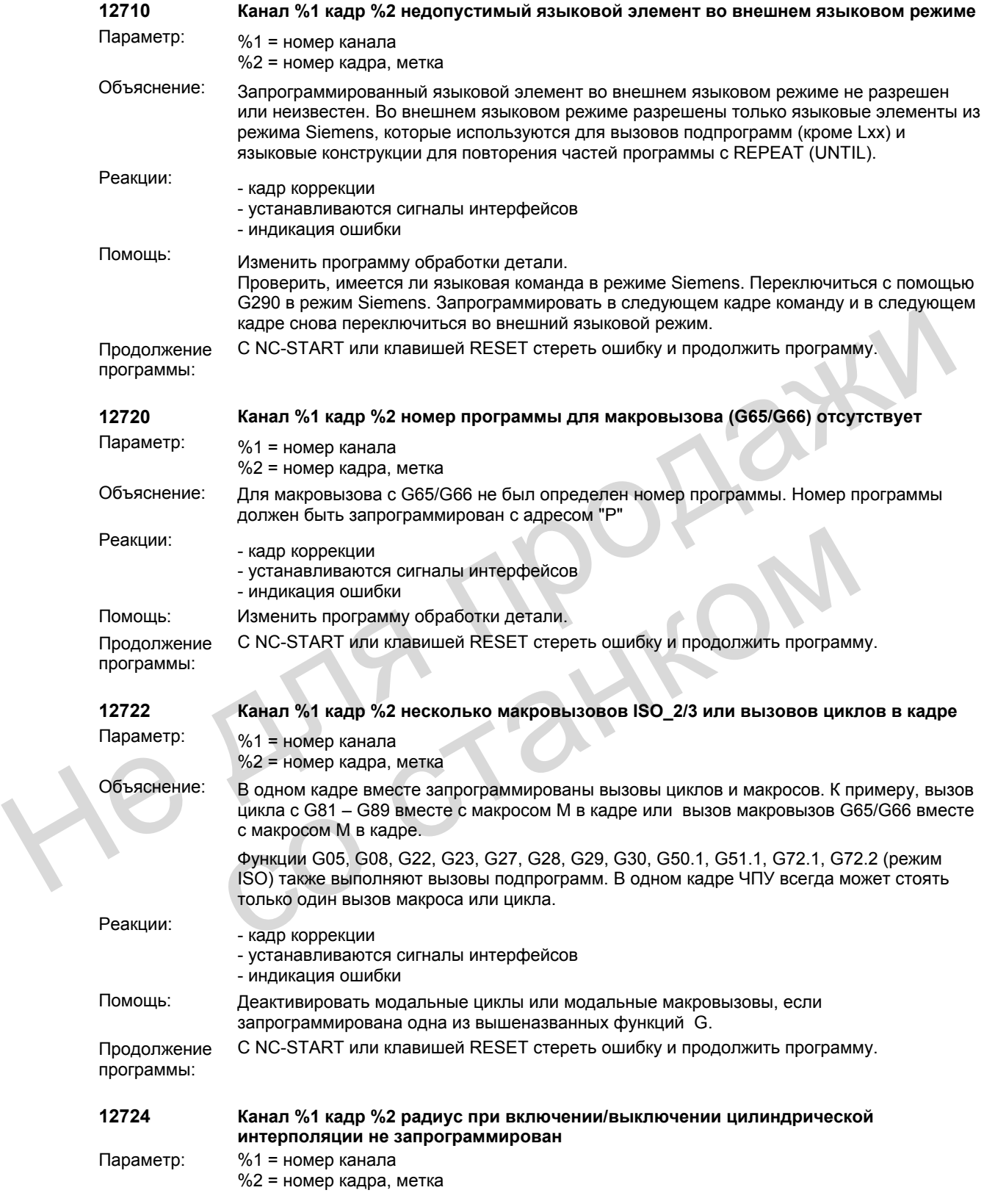

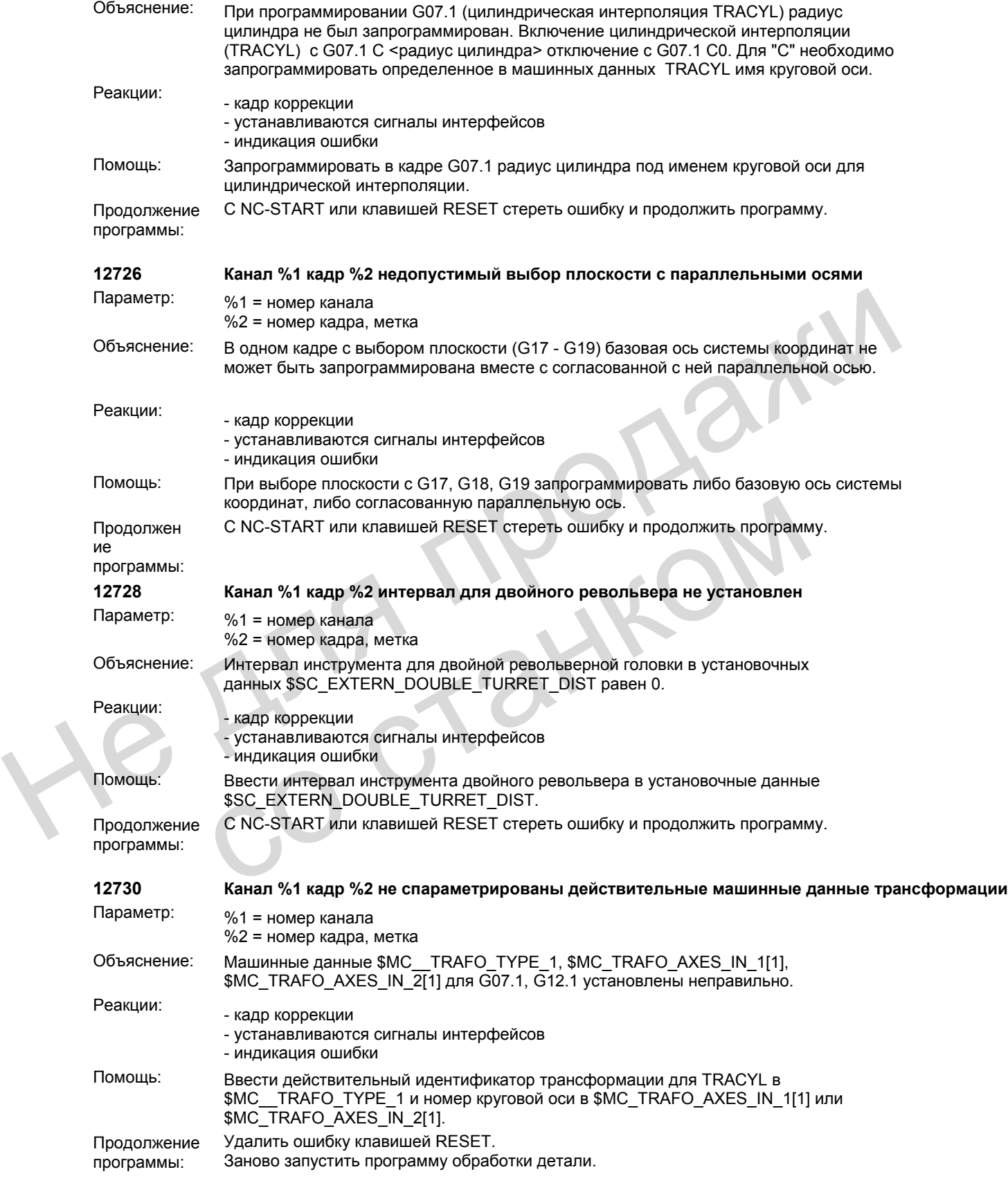

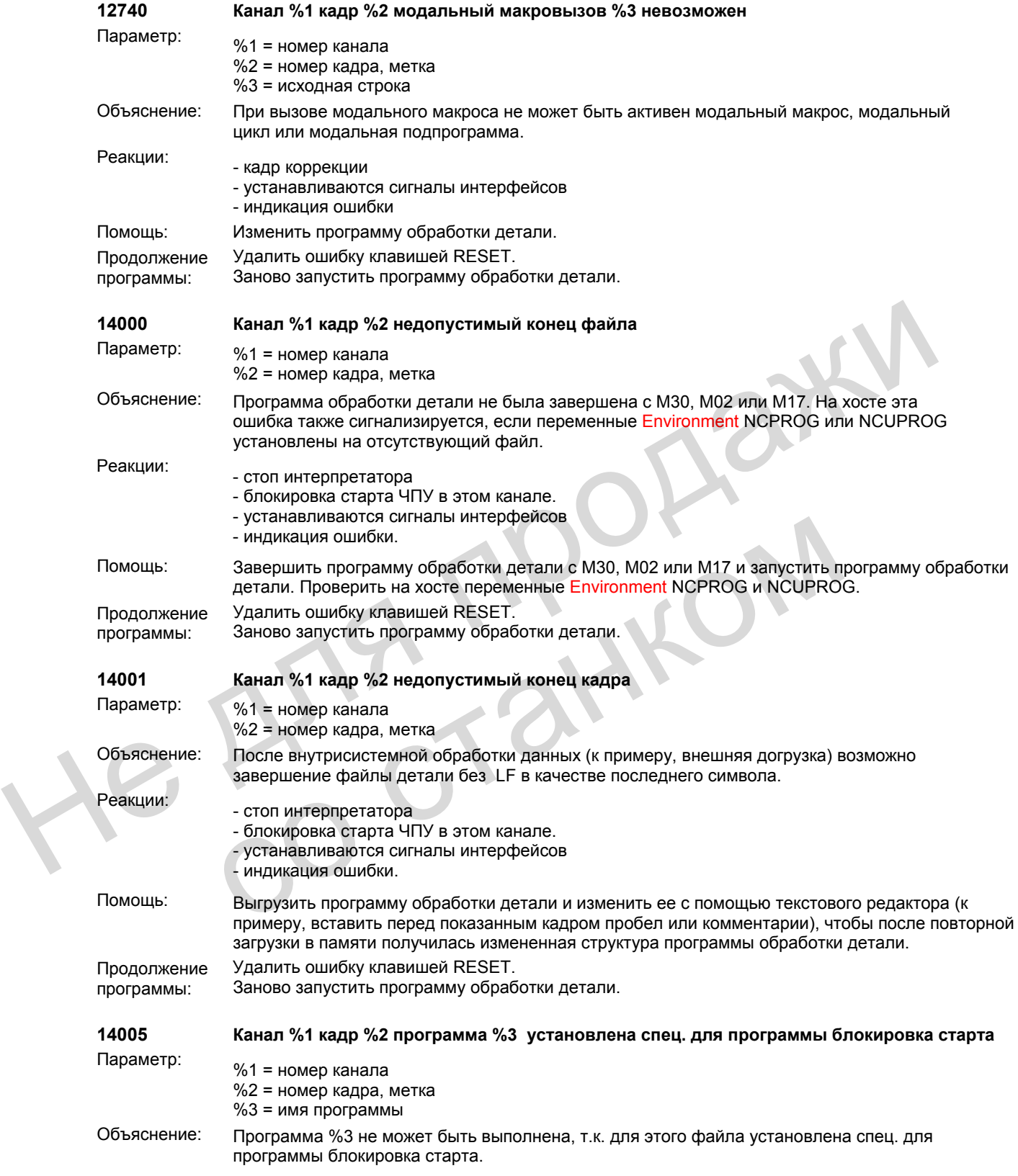

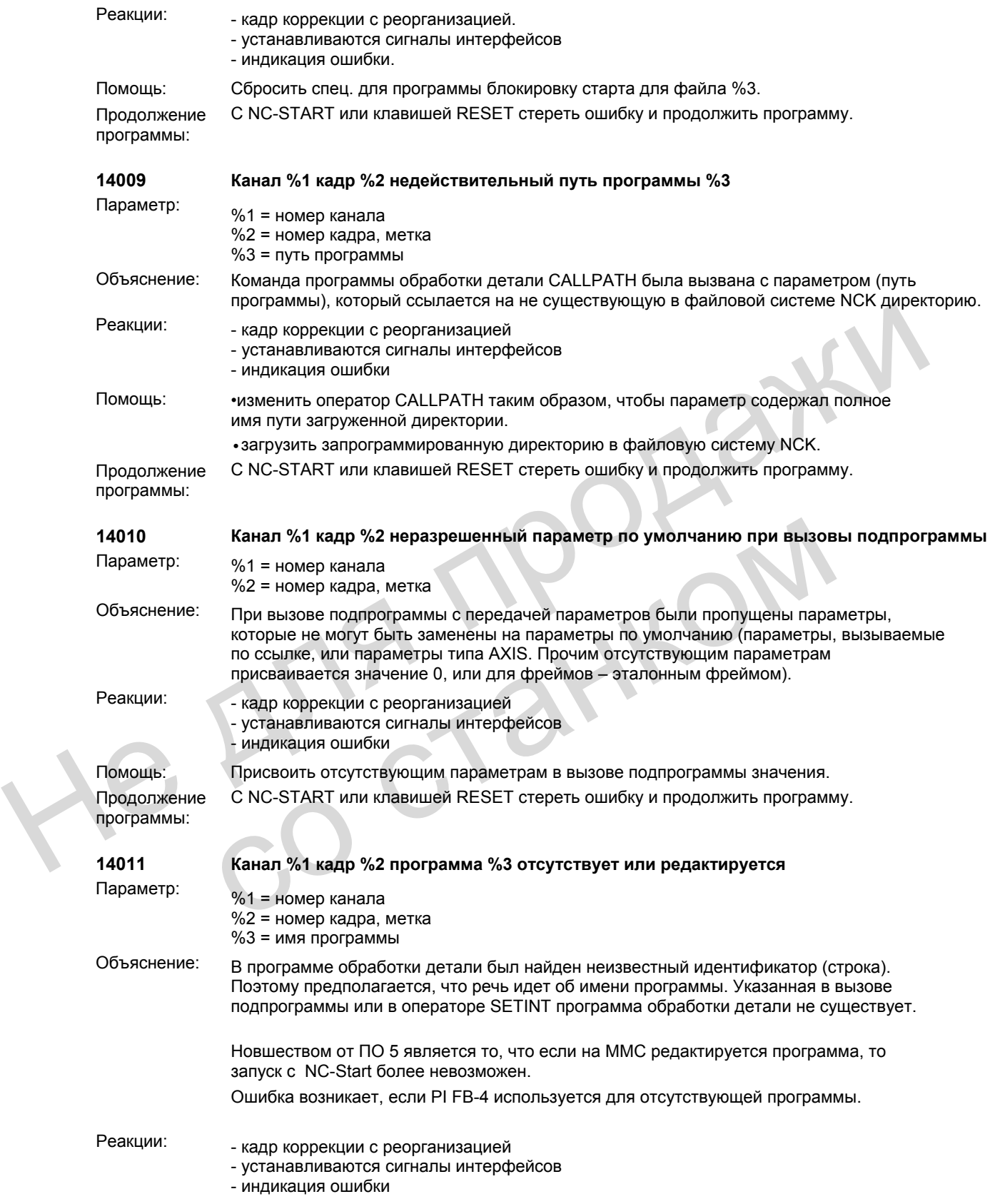

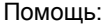

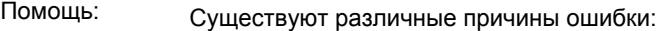

•Орфографическая ошибка в параметре 3 названного идентификатора

•Проверить вызов подпрограммы/оператор SETINT или оператор PROC. Догрузить и разрешить выполнение программы обработки детали или закрыть редактор ММС.

•Аналогичный оператору SETINT PI "\_N\_ASUP\_\_" FB-4 хочет выбрать отсутствующую программу

•Ошибка указания пути в вызове подпрограммы, если подпрограмма вызывается не через путь поиска, а через абсолютное указание пути. Примеры для полного указания пути: /\_N\_directoryName\_DIR/\_N\_programmName\_SPF или

/ N\_WKS\_DIR/\_N\_wpdName\_WPD/\_N\_programmName\_SPF. directoryName: MPF, SPF, CUS, CMA, CST (установленные директории). wpdName: спец. для приложения идентификатор директории детали (макс. 24 символа). programmName: имя подпрограммы (макс. 24 символа) •Параметр 3 может быть макроименем. Файл макроопределения имеет неподходящее содержание или он сохранен не в директорию DEF\_DIR или он не был активирован (через POWERON или управление на MMC или службу PI 'F\_COPY').

•Параметр 3 может быть переменной, 0. Файл определения GUD, определяющий переменную, отсутствует, или он не сохранен в директорию DEF\_DIR или он не активирован (через процесс INITIAL\_INI или через управление на MMC или службу PI 'F\_COPY'.

•Программа обработки детали может быть запущена и с CPU (ASUP).

•Указание: Речь может идти и о запущенной с PLC PROG\_EVENT\_DESK программе.

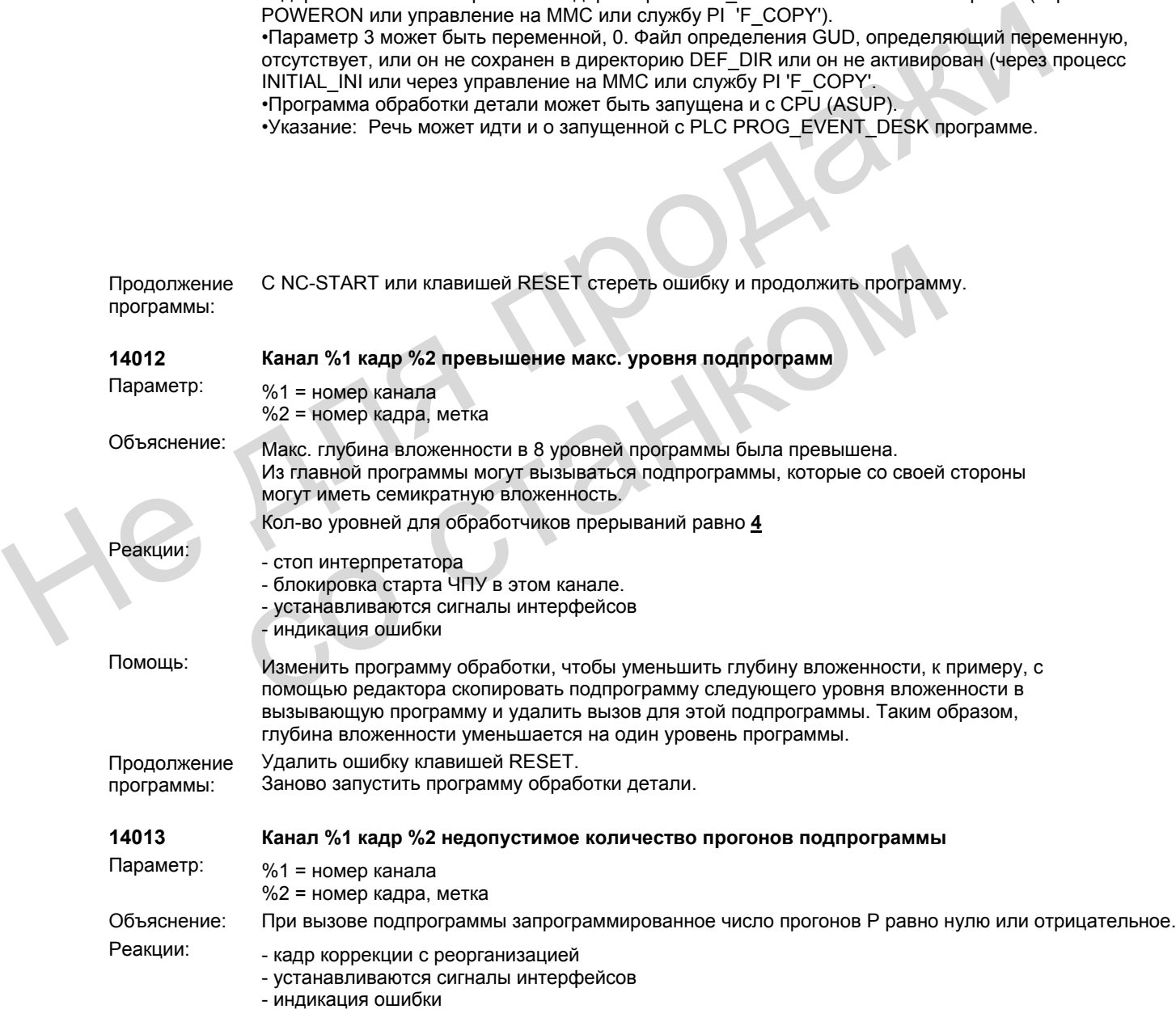

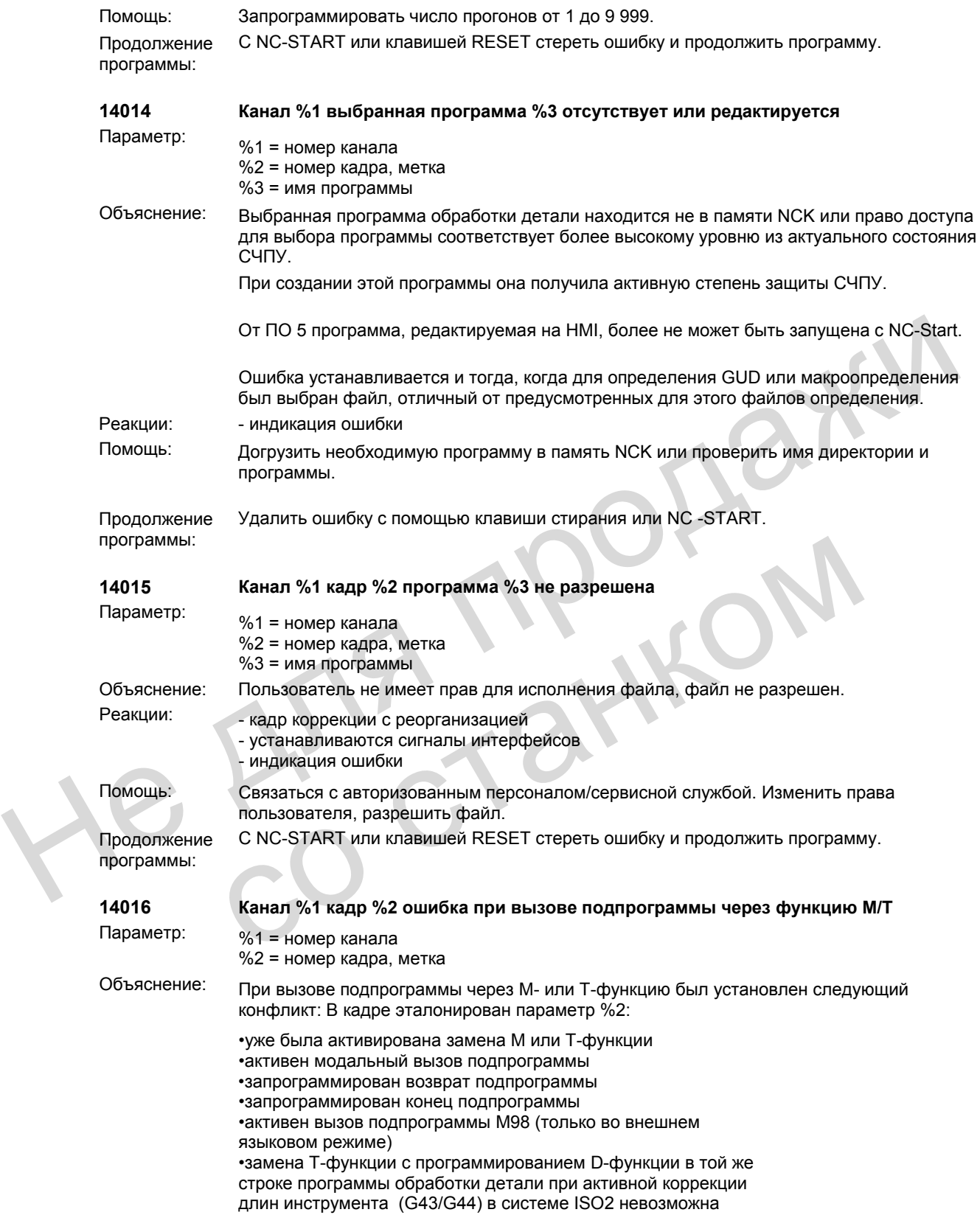

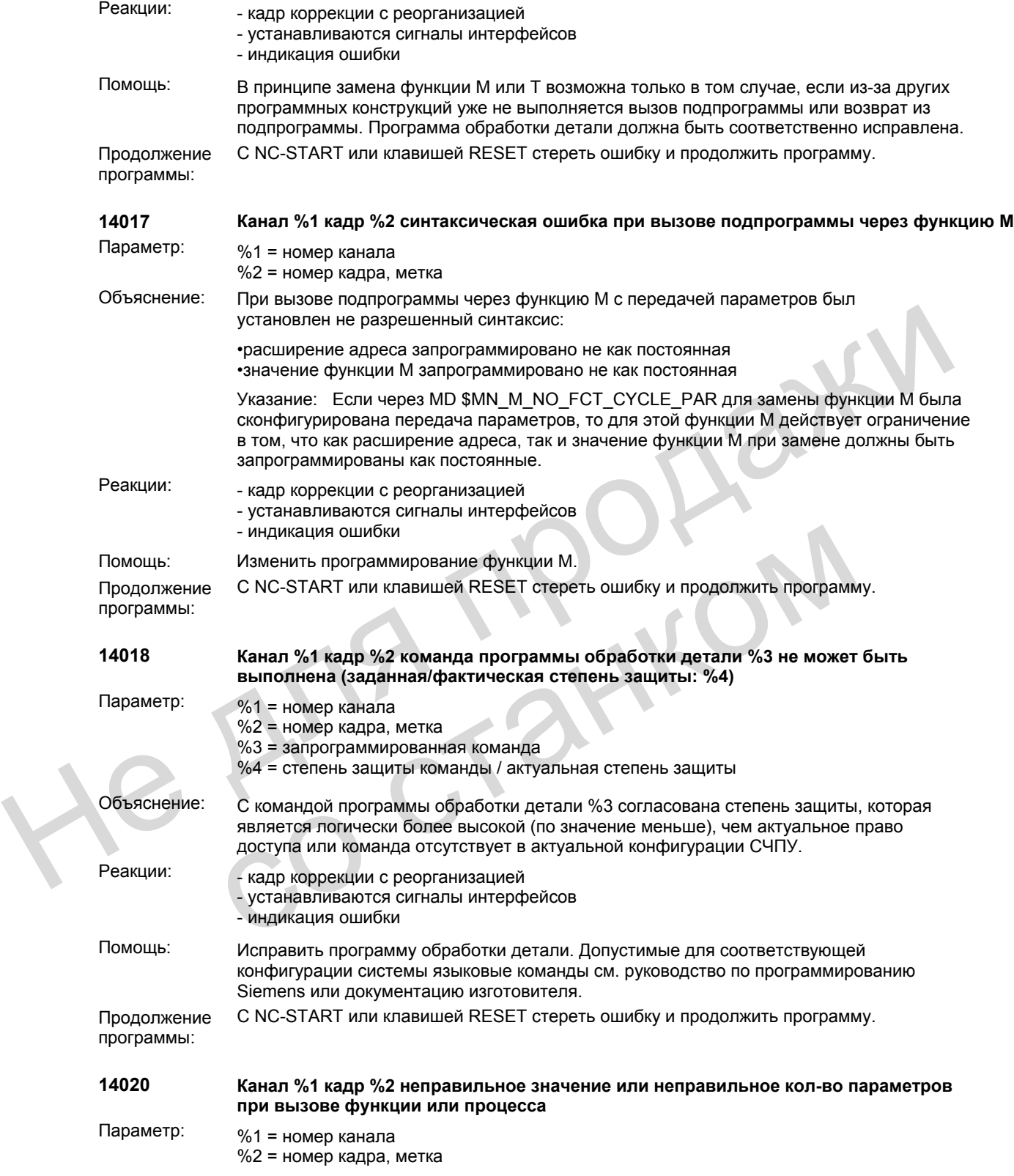

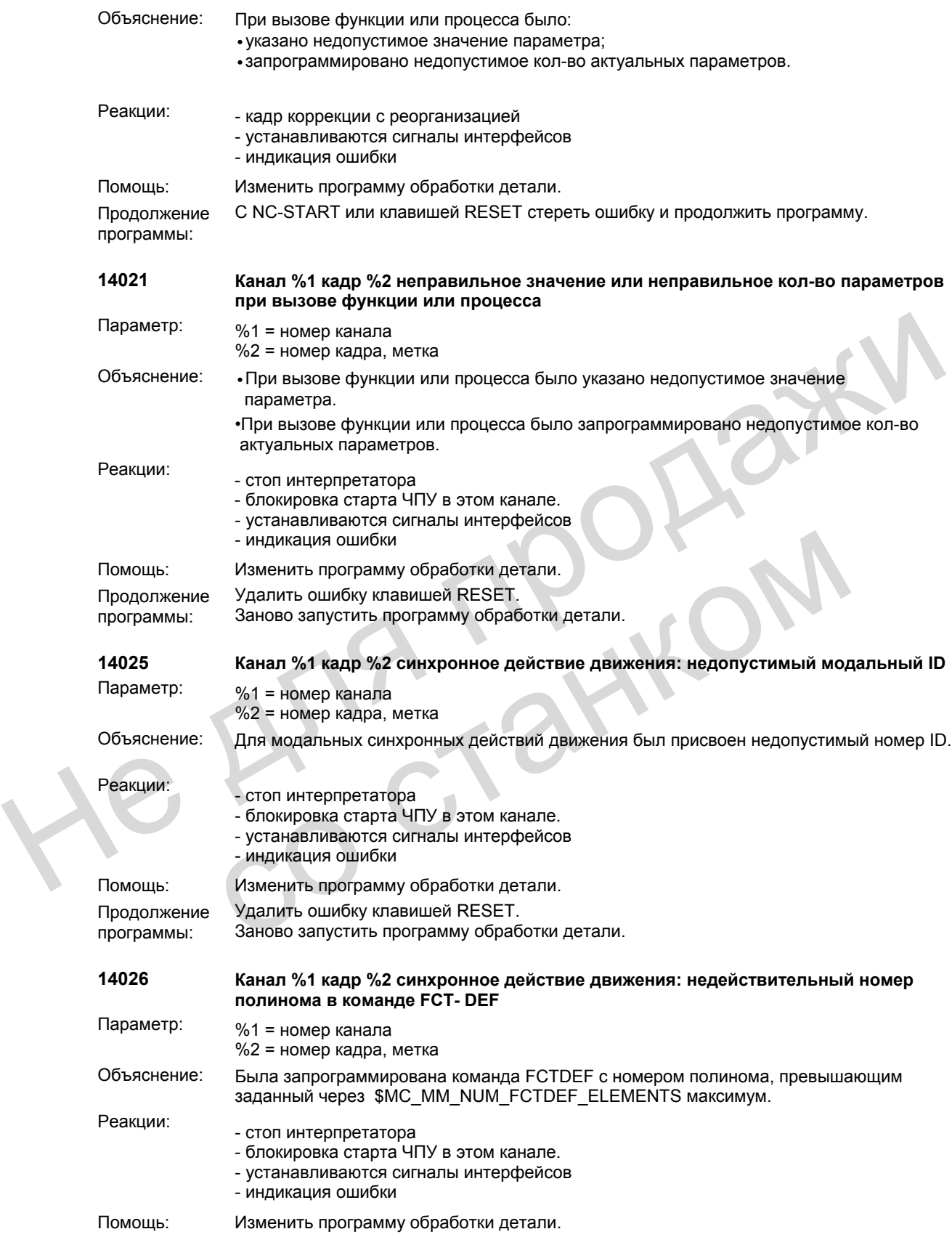

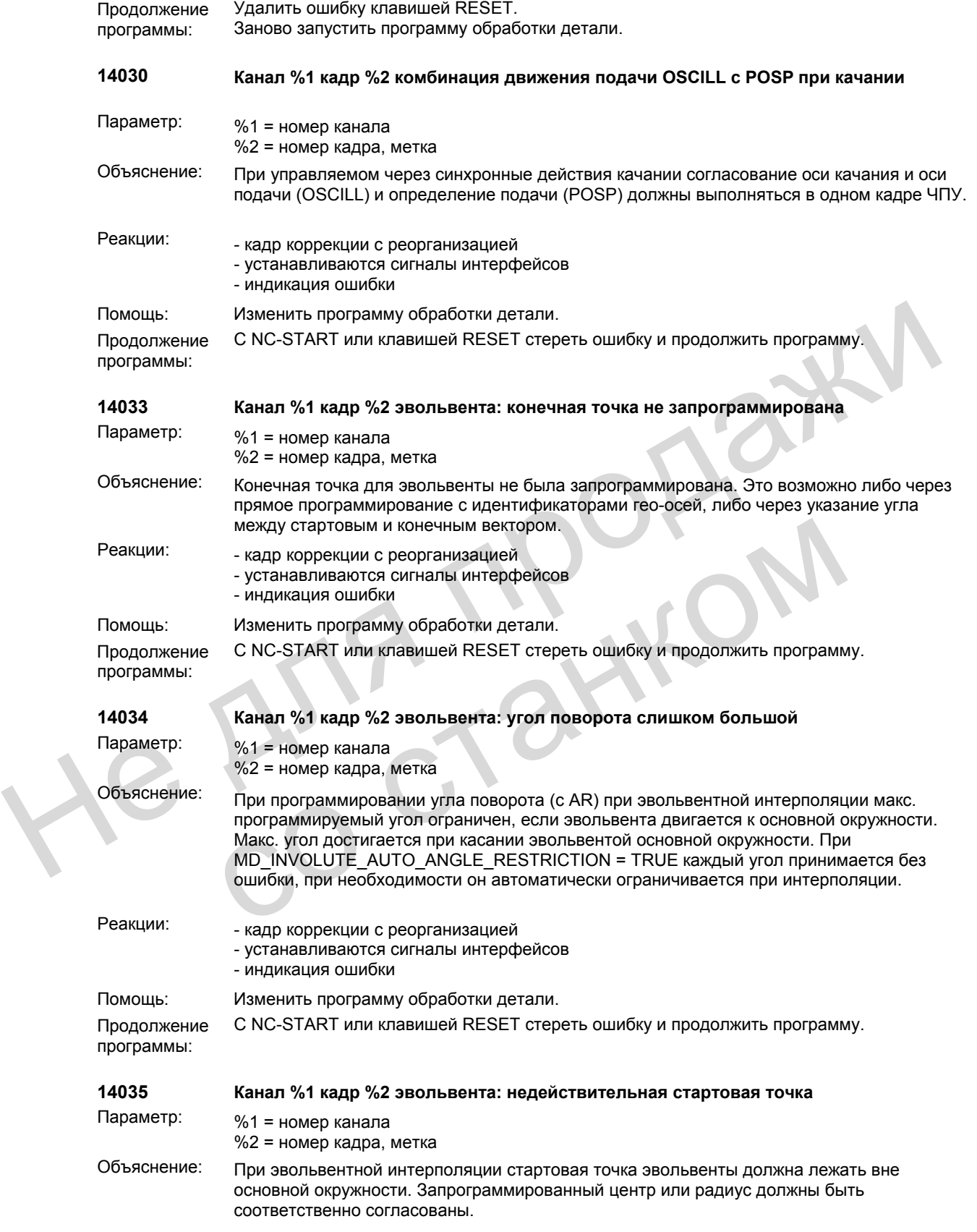

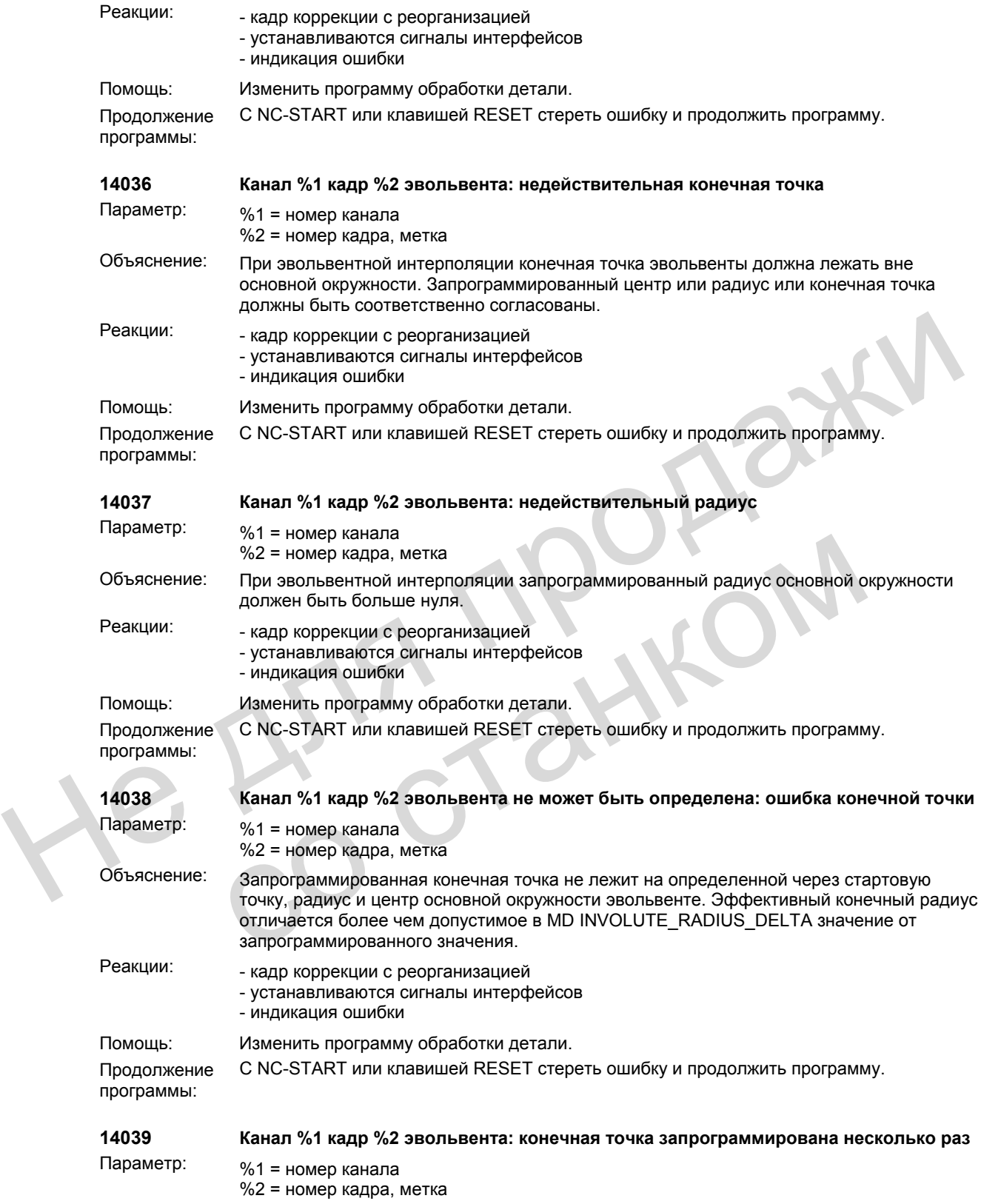

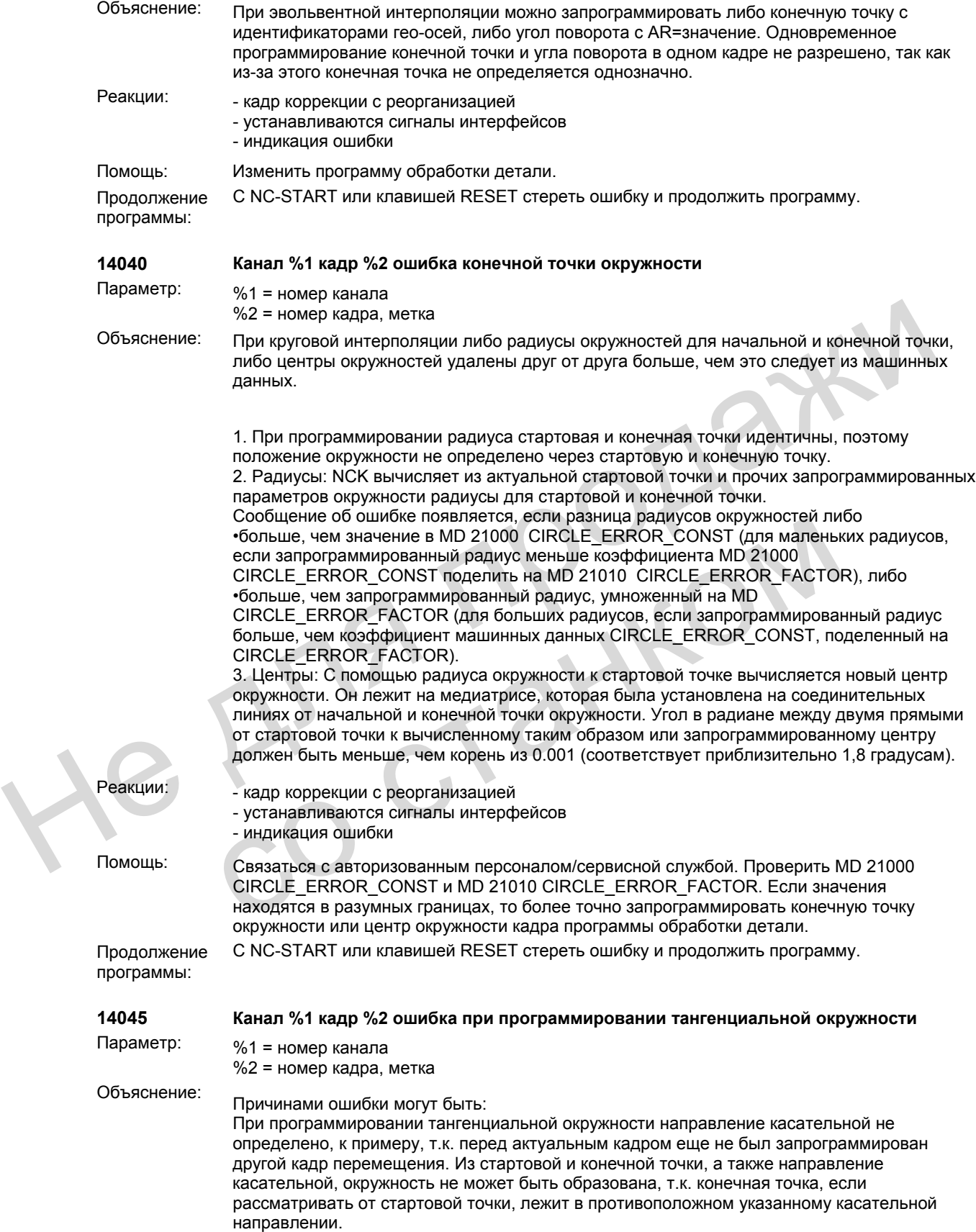

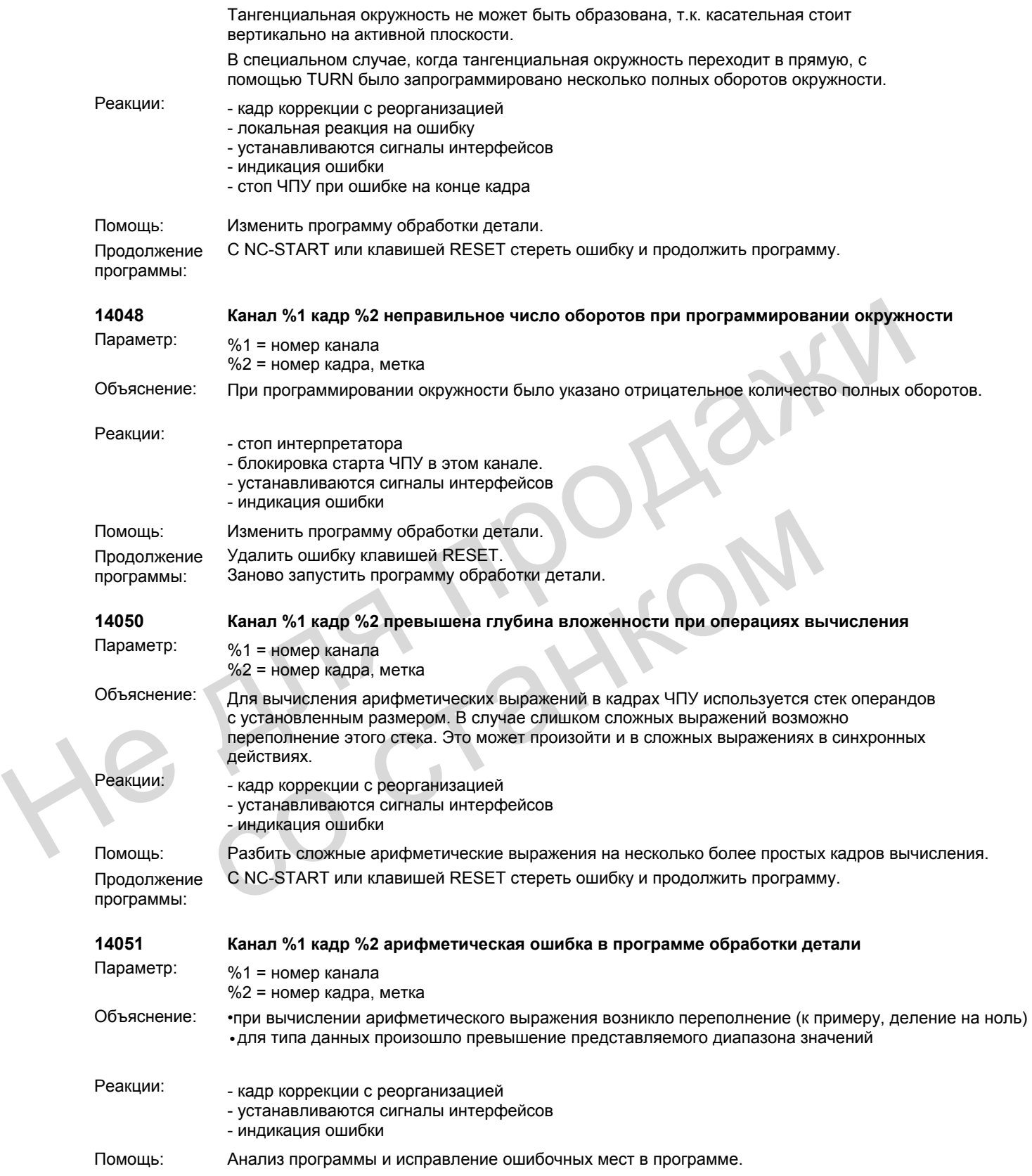

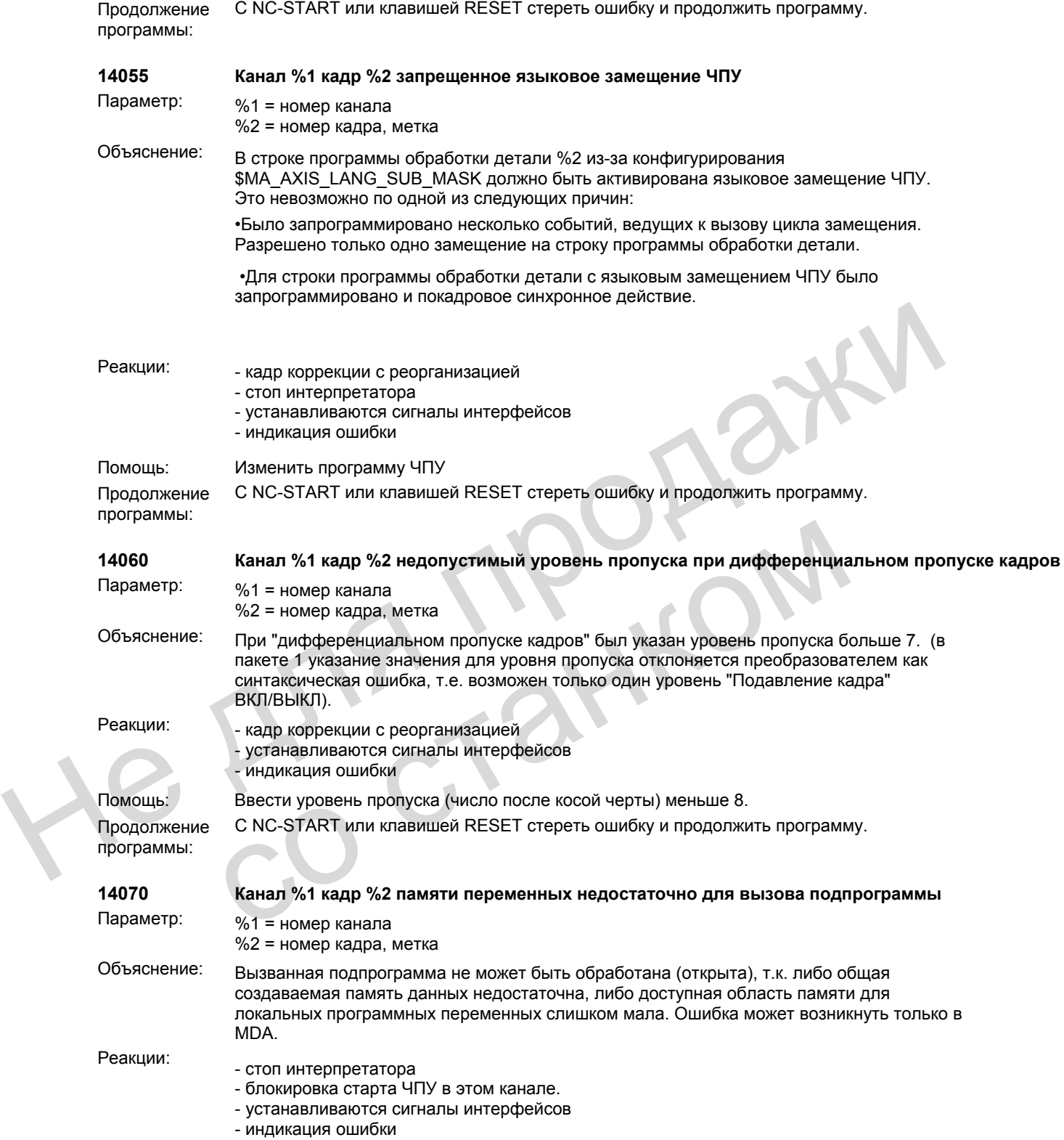

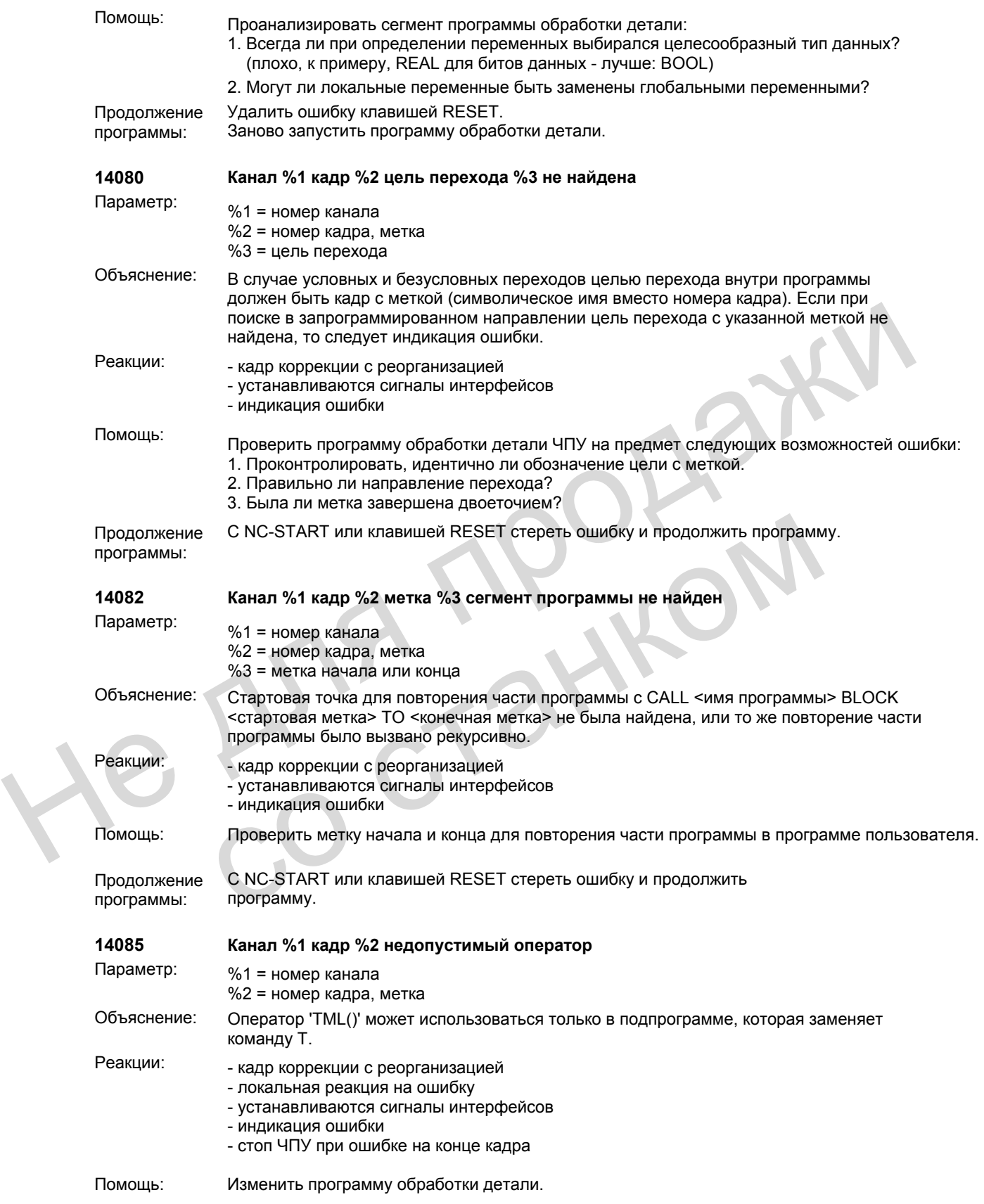

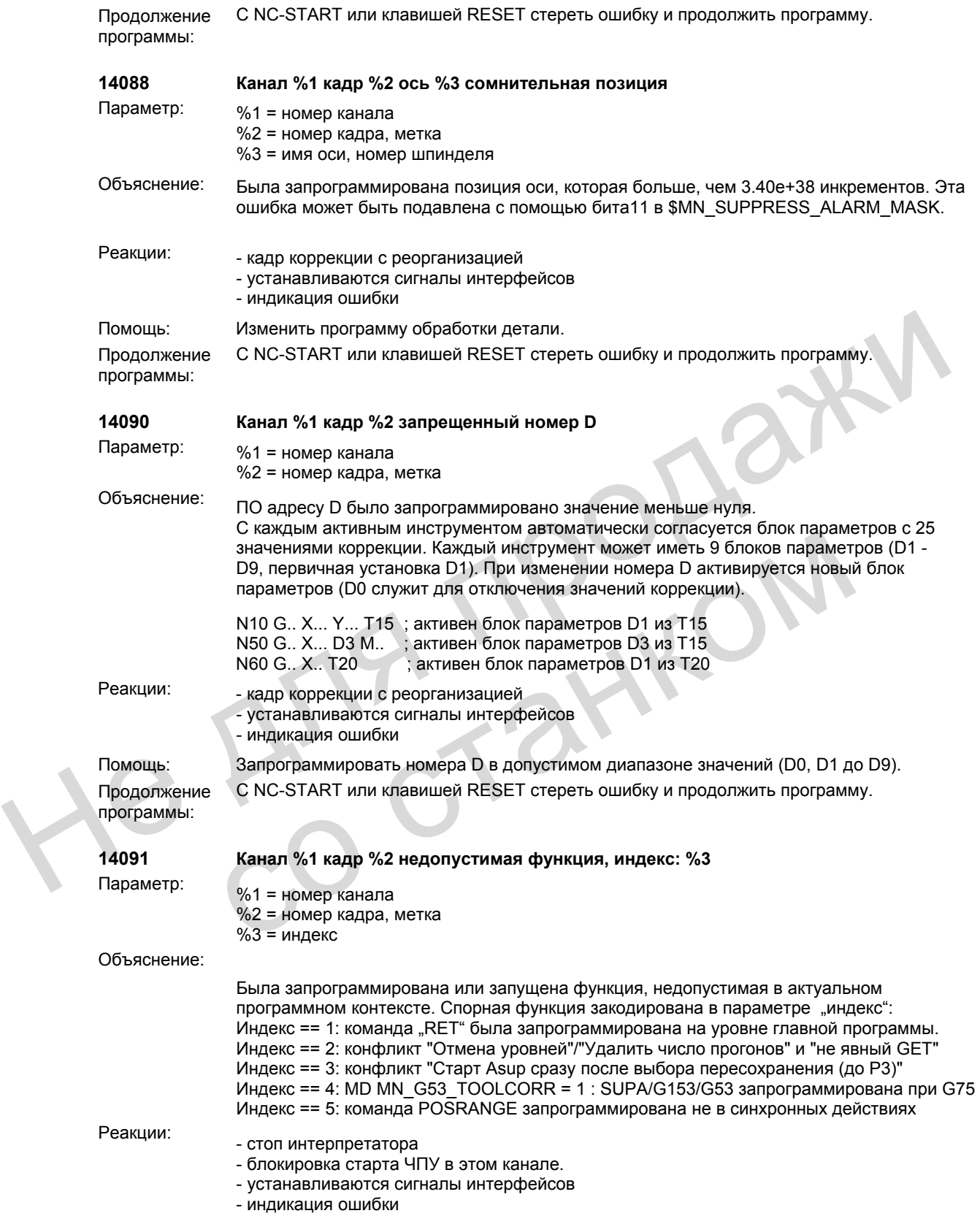

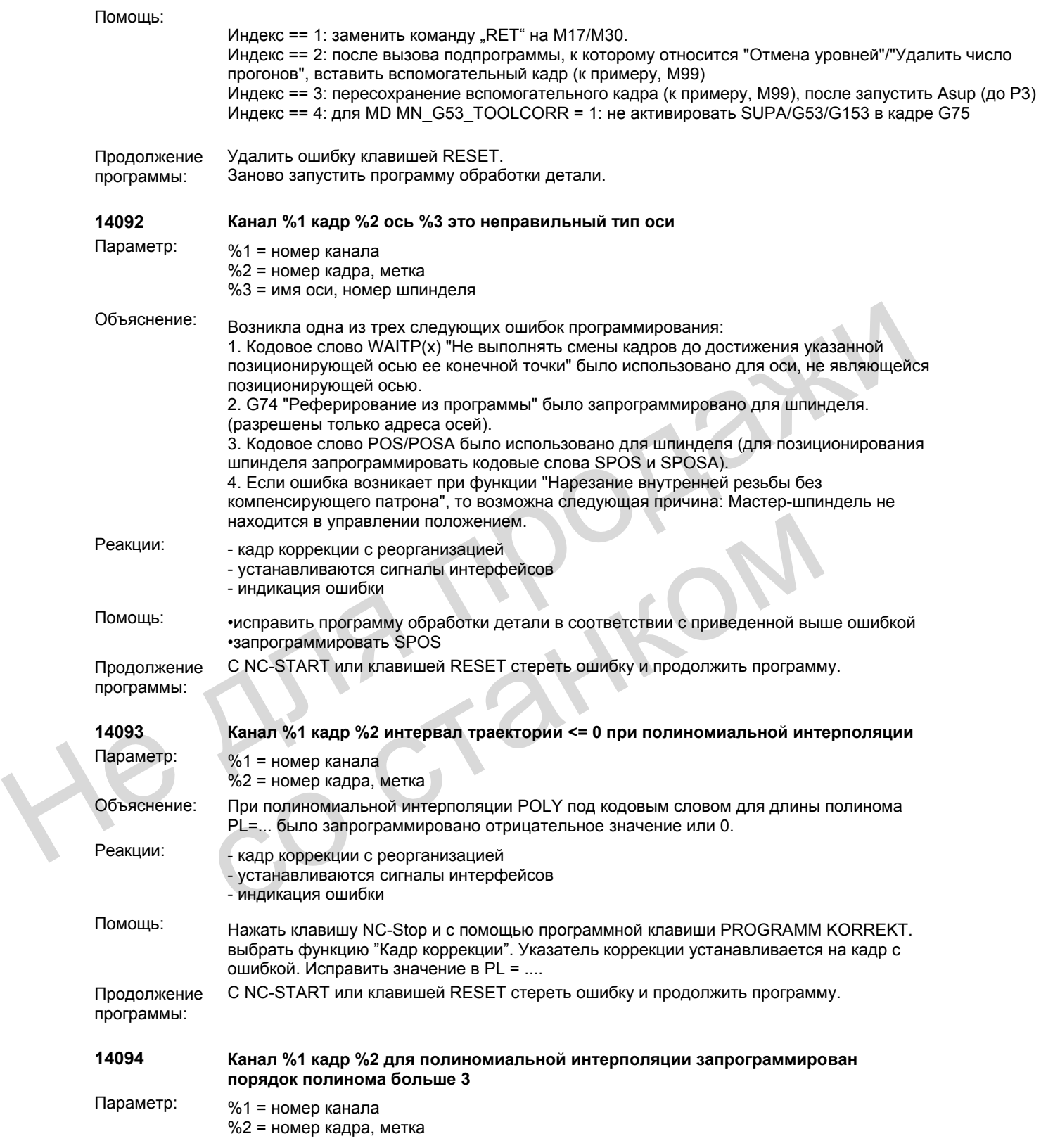

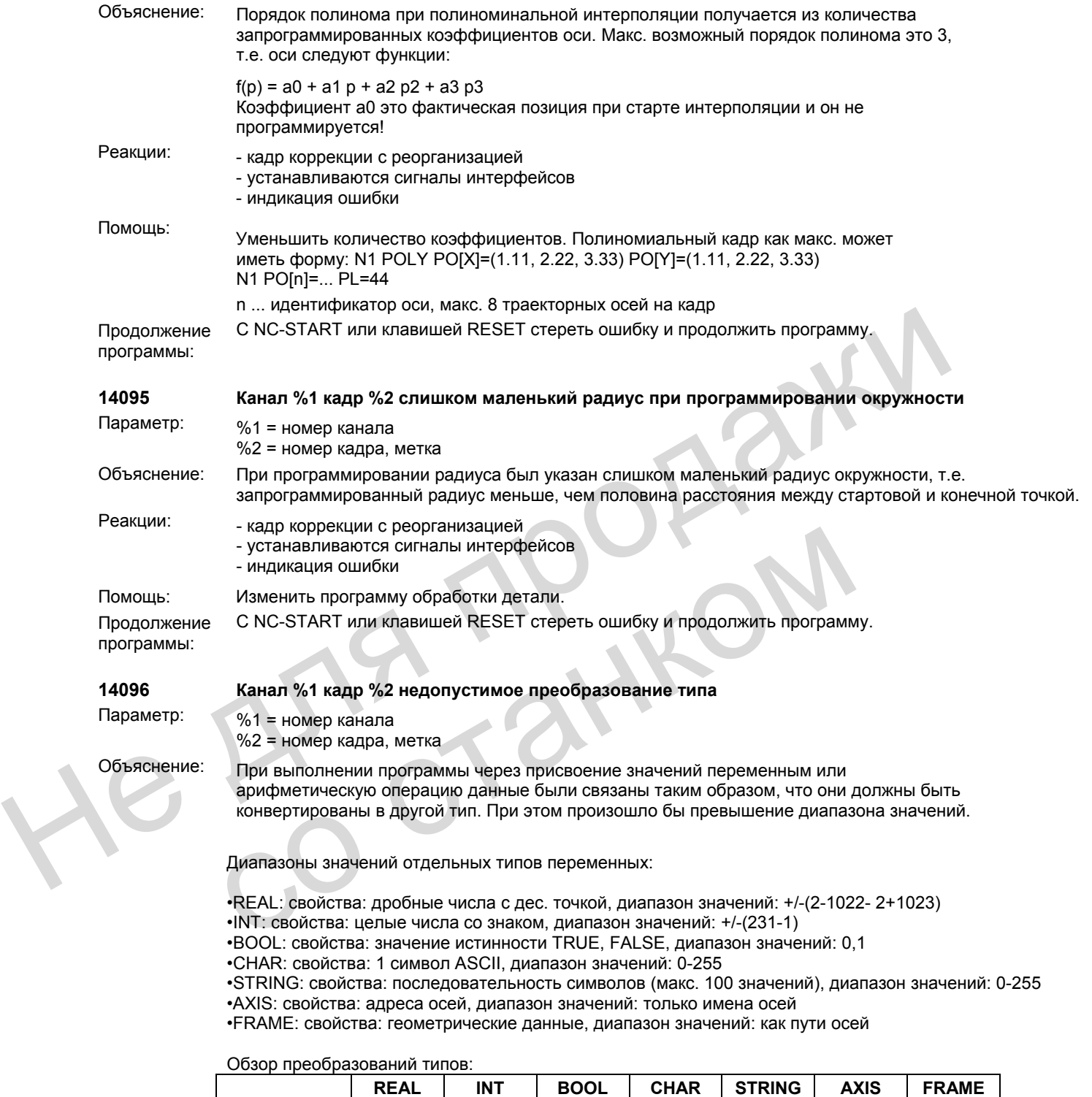

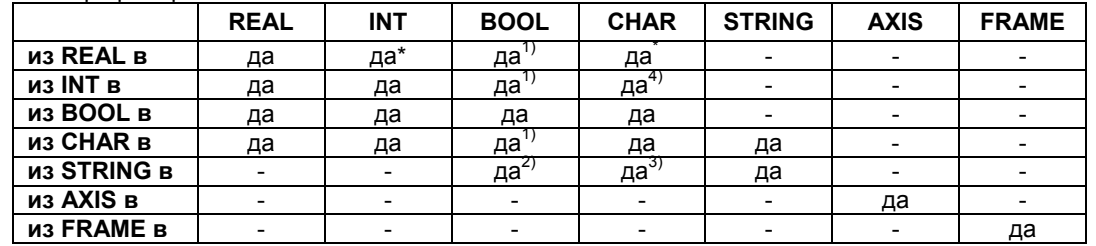

1) Значение <>0 соответствует TRUE, значение ==0 соответствует FALSE. 2) Длина строки 0 => FALSE, в ином случае TRUE 3) Только один символ (первый символ из строки) 4) Если значение от 0 до 255 Преобразование из типа AXIS и FRAME и в тип AXIS и FRAME невозможно. Реакции: - кадр коррекции с реорганизацией - устанавливаются сигналы интерфейсов - индикация ошибки Помощь: Изменить программную часть таким образом, чтобы избежать превышения диапазона значений, к примеру, посредством изменения определения переменных. Продолжение программы: С NC-START или клавишей RESET стереть ошибку и продолжить программу. **14097 Канал %1 кадр %2 String не может быть преобразован в тип AXIS**  Параметр: %1 = номер канала %2 = номер кадра, метка Объяснение: Вызванная функция преобразования AXNAME переданного параметра типа STRING в имя оси (возвратное значение) типа AXIS не нашла этого идентификатора оси в машинных данных. Реакции: - кадр коррекции с реорганизацией - устанавливаются сигналы интерфейсов - индикация ошибки Помощь: Связаться <sup>с</sup> авторизованным персоналом/сервисной службой. Проверить переданный параметр (имя оси) функции AXNAME, была ли гео-ось, ось канала или ось станка с этим именем сконфигурирована через машинные данные: 10 000: AXCONF\_MACHAX\_NAME\_TAB 20 070: AXCONF\_GEOAX\_NAME\_TAB 20 080: AXCONF\_CHANAX\_NAME\_TAB Выбрать строку передачи согласно имени оси, при необходимости изменить имя оси в машинных данных (если через программу обработки детали ЧПУ необходимо изменить имя, то сначала через "Power-On" необходимо активировать это изменение). Продолжение программы: С NC-START или клавишей RESET стереть ошибку и продолжить программу. **14098 Канал %1 кадр %2 ошибка преобразования: действительное число не найдено** Параметр: %1 = номер канала %2 = номер кадра, метка Объяснение: Строка не является действительным числом INT или REAL. Реакции: - стоп интерпретатора - блокировка старта ЧПУ в этом канале. - устанавливаются сигналы интерфейсов - индикация ошибки - индиация ошибки<br>
- индиация ошибки<br>
Неменить программную часть таким образом, чтобы избежать превышения диапазона<br>
Продолжение С NC-START или клавишей RESET стереть ошибку и продолжить протрамму.<br>
Продолжение С NC-START бъяснение: Вызванная функция преобразования AXNAME переданного параметра тип имя оси (возвратное значение) типа AXIS не нашла этого идентификатора<br>
машинных данных переобразованией<br>
- кадр коррекции с реорганизацией<br>
- ус

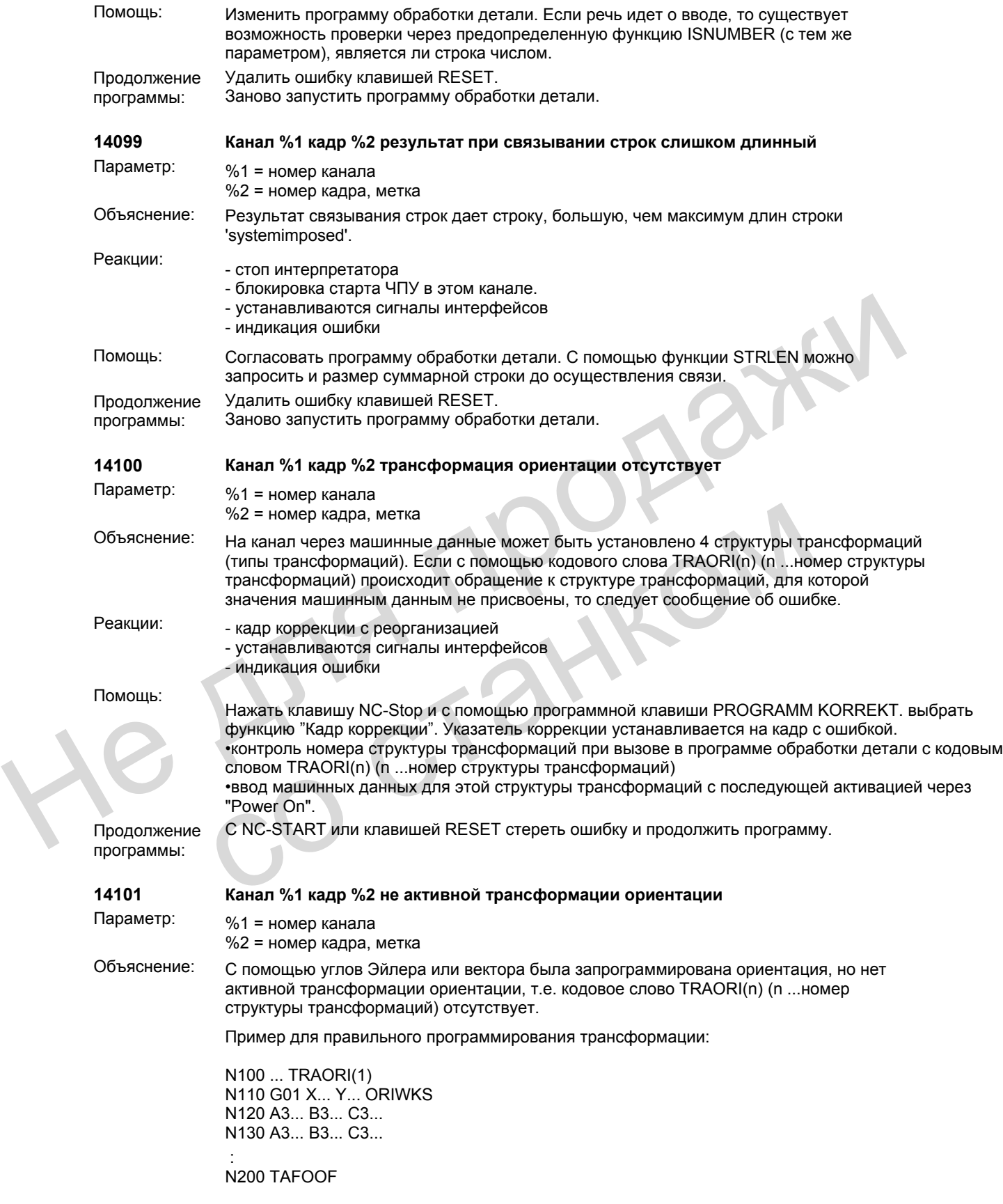

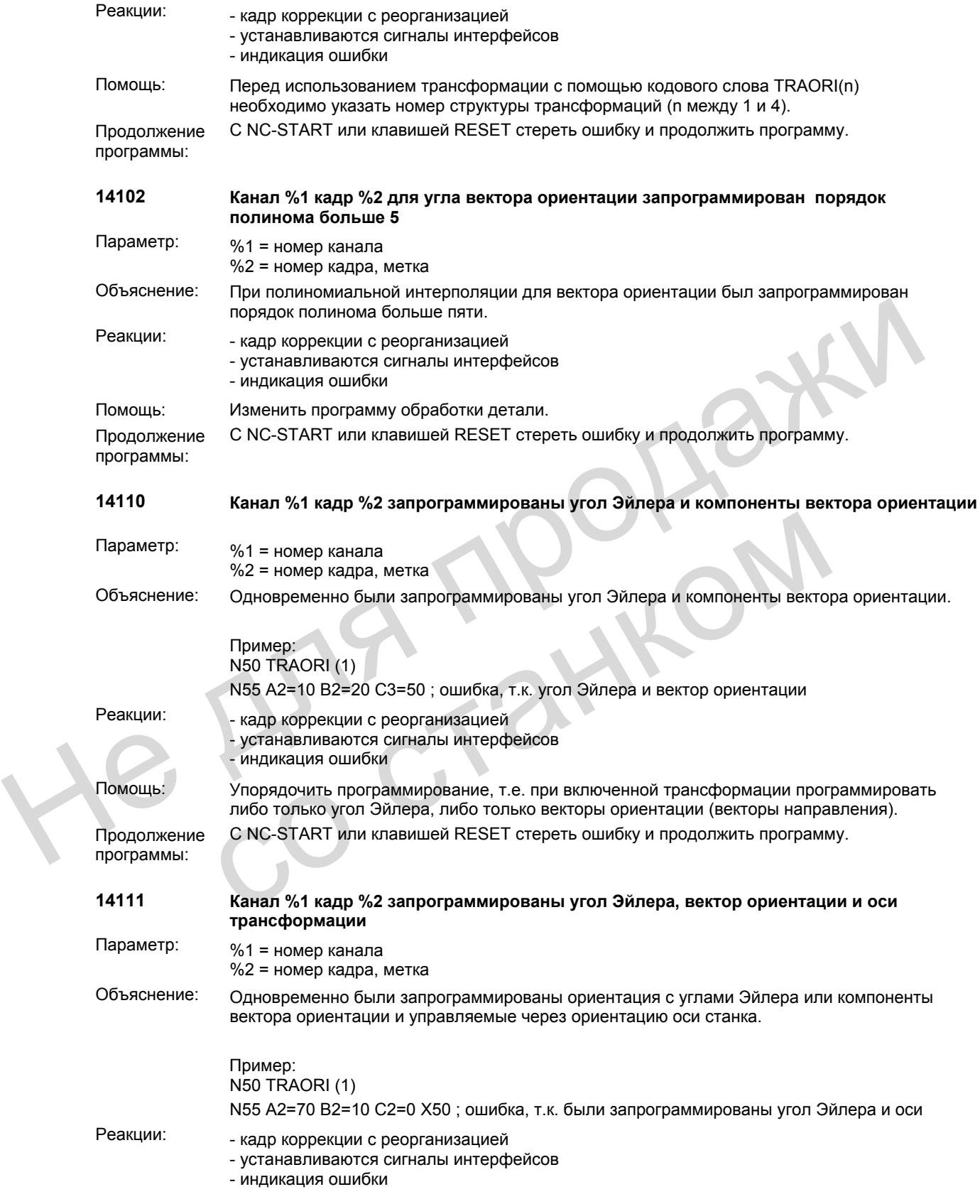

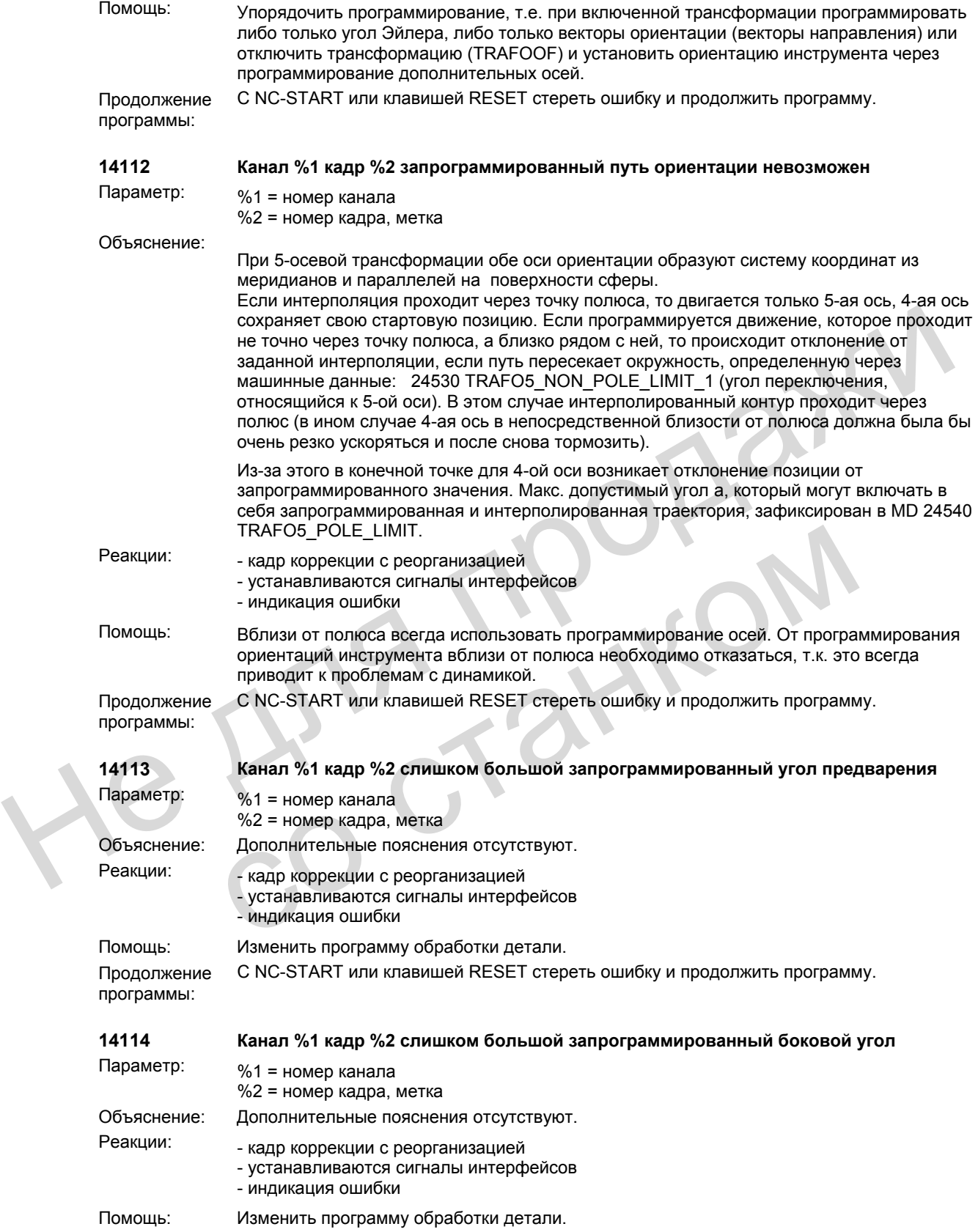

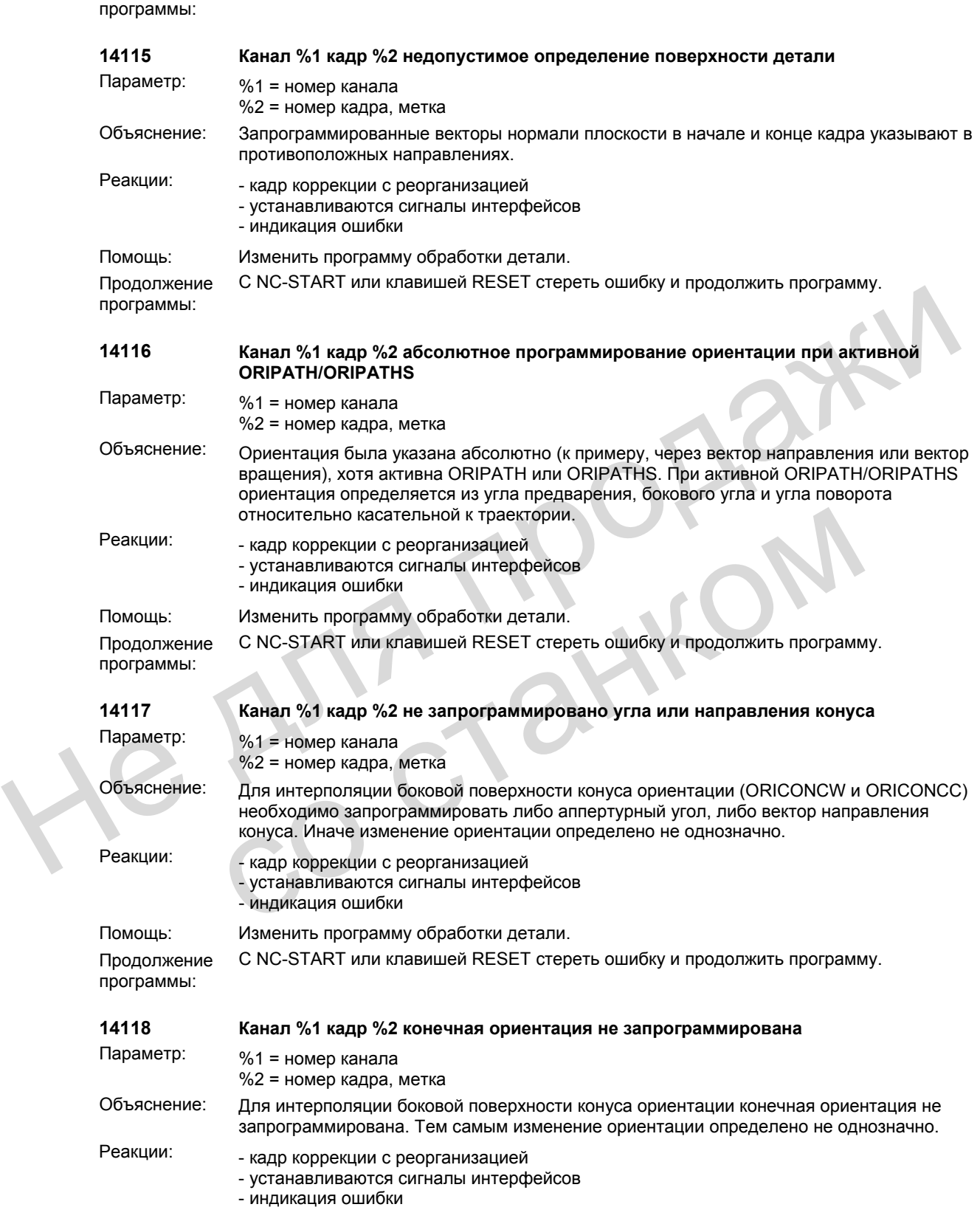

Продолжение С NC-START или клавишей RESET стереть ошибку и продолжить программу.

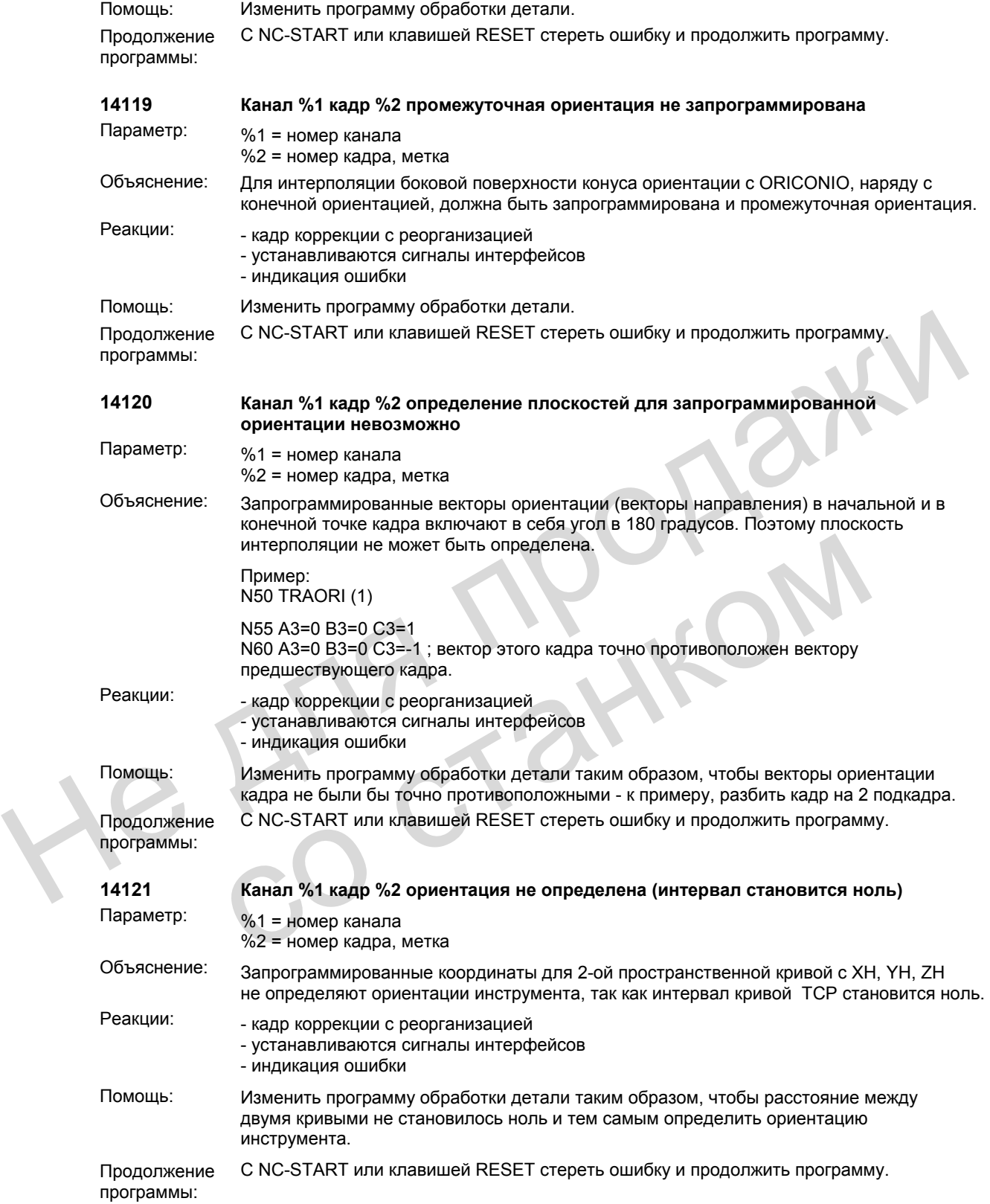

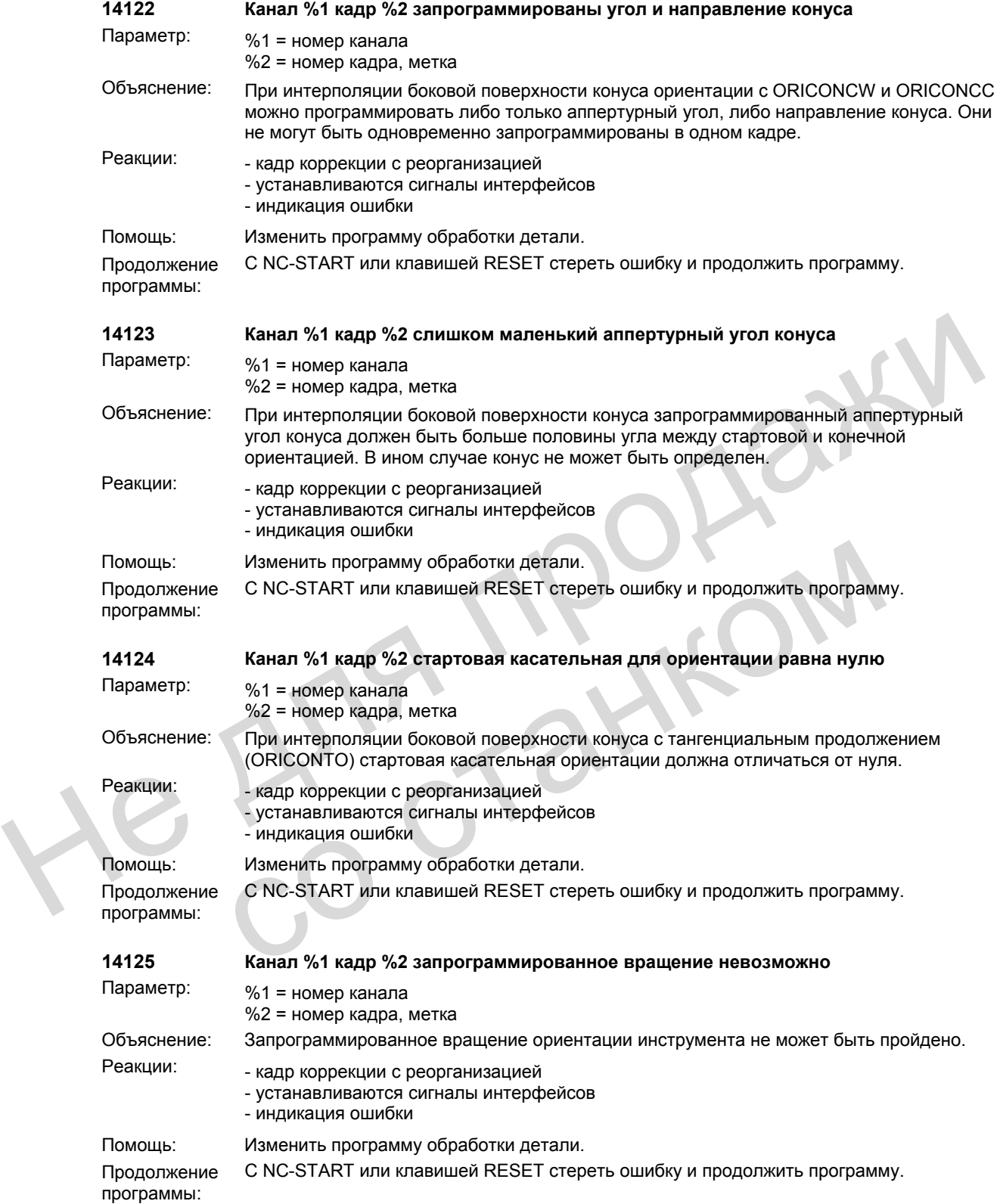

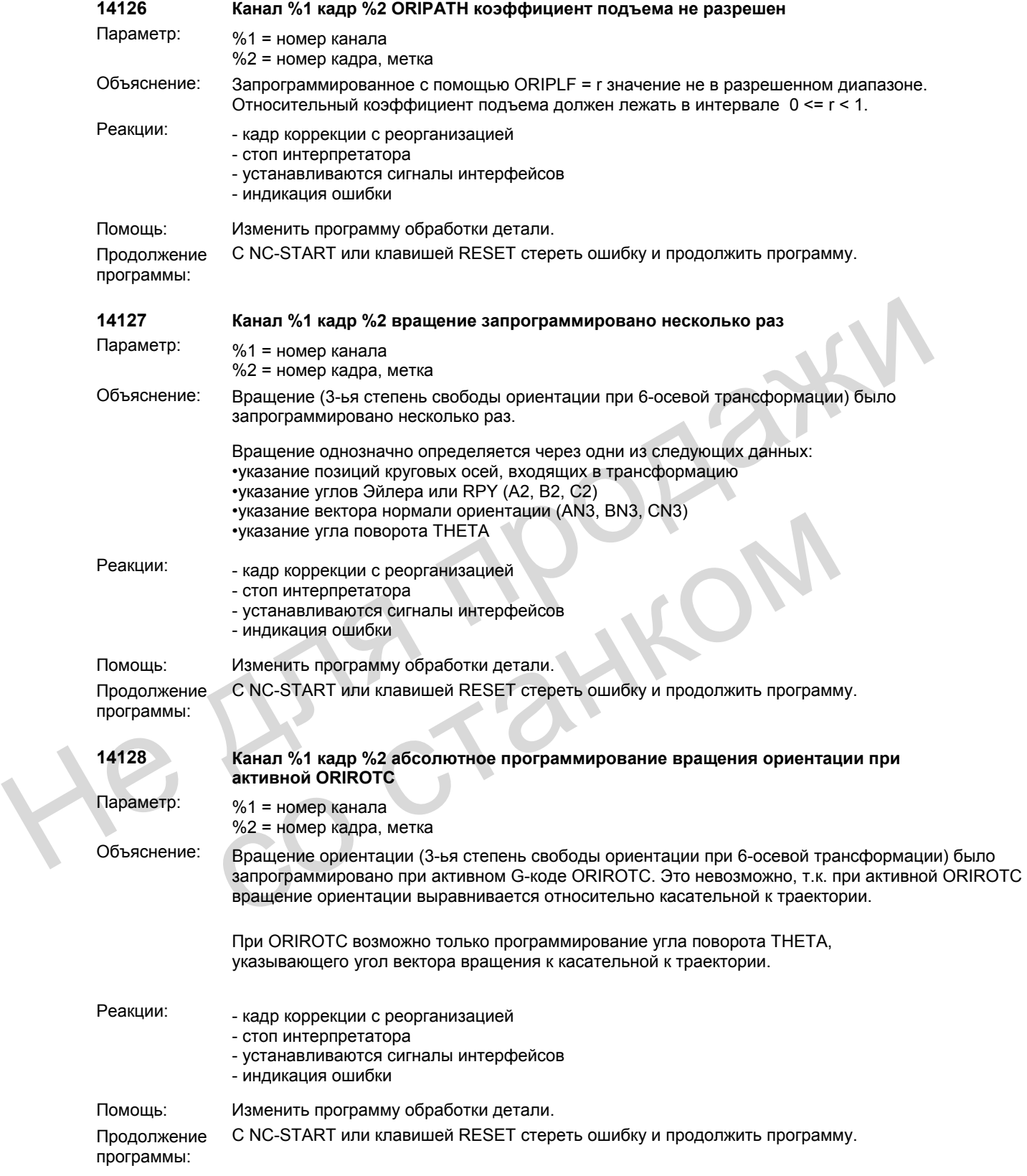

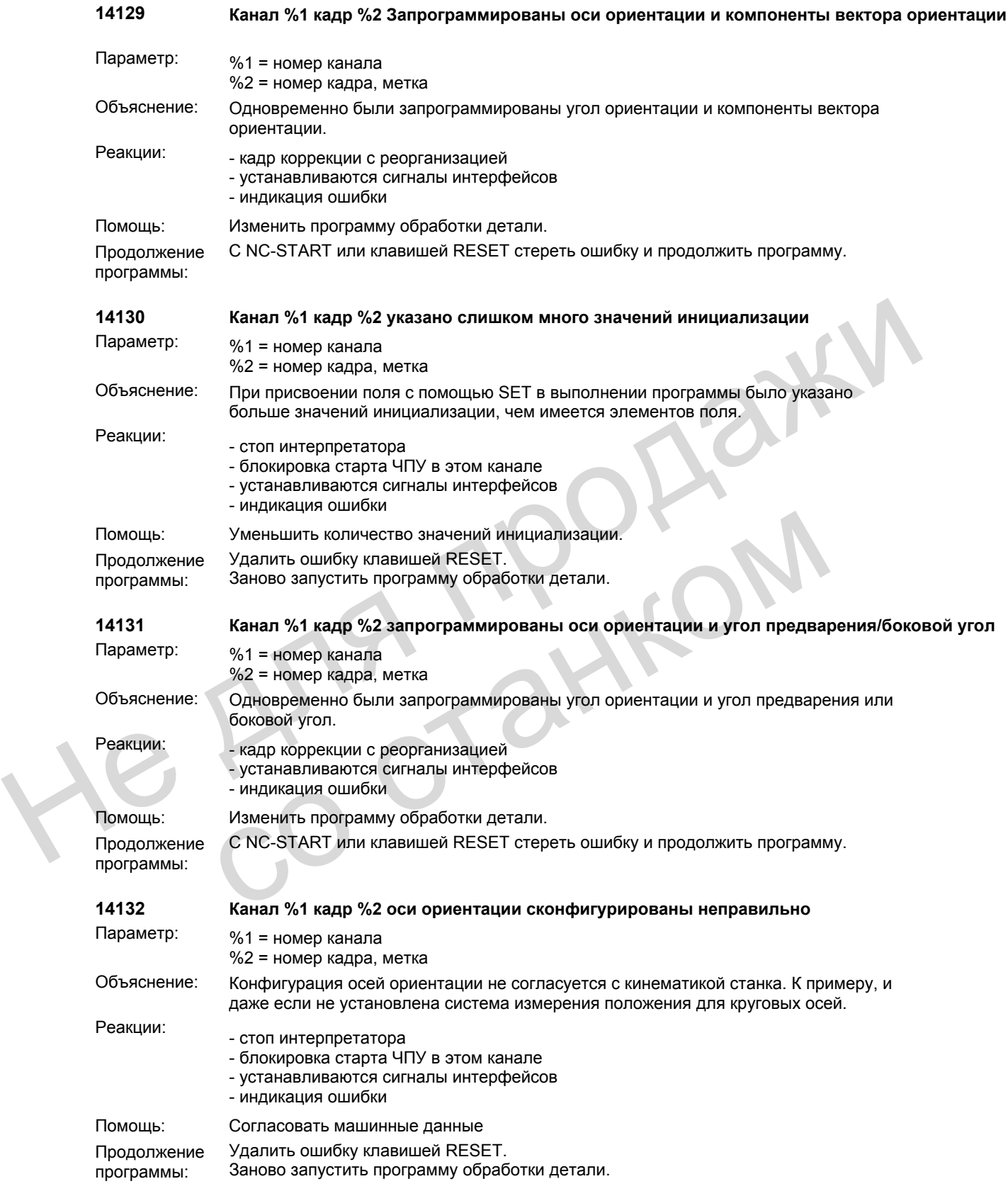

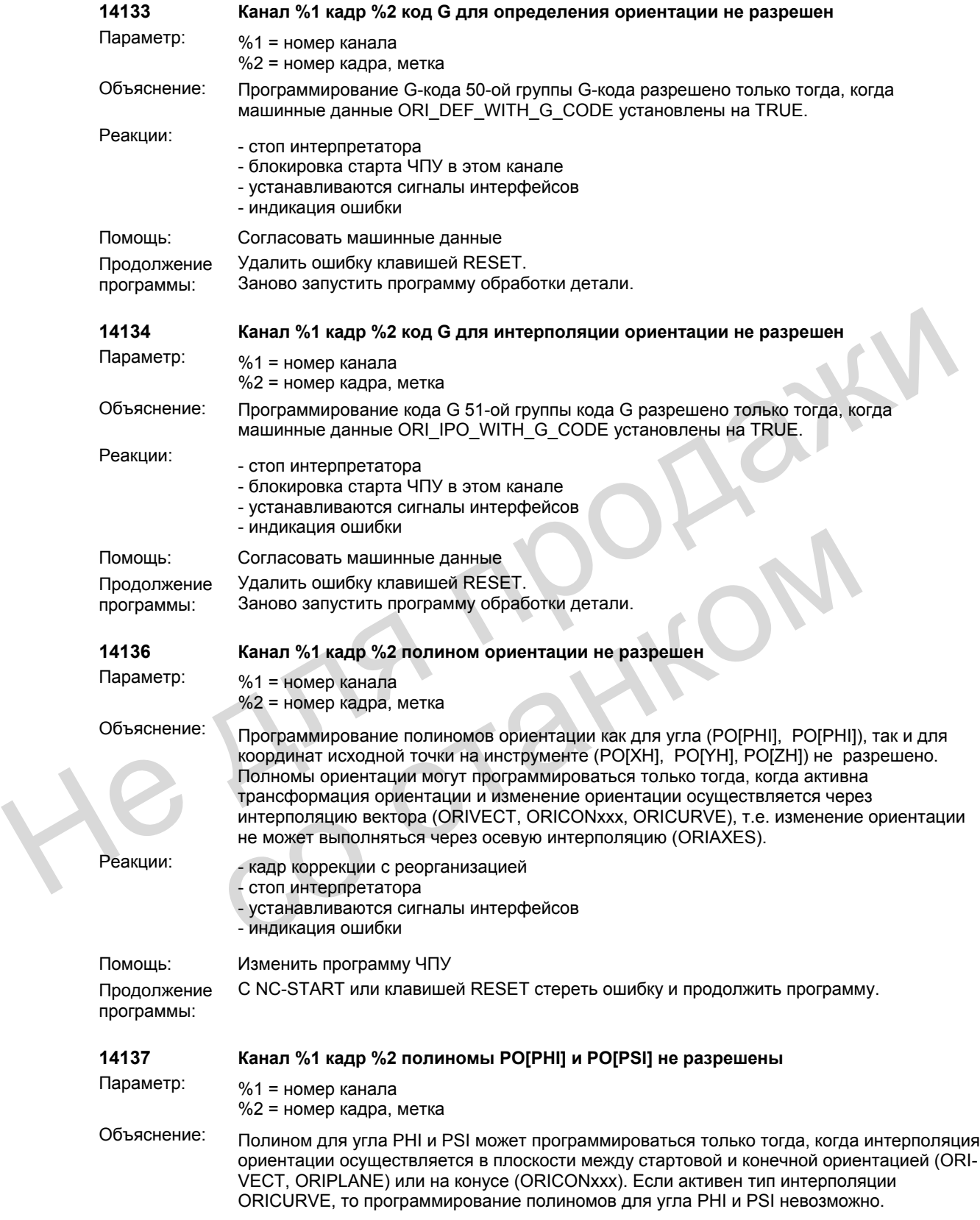

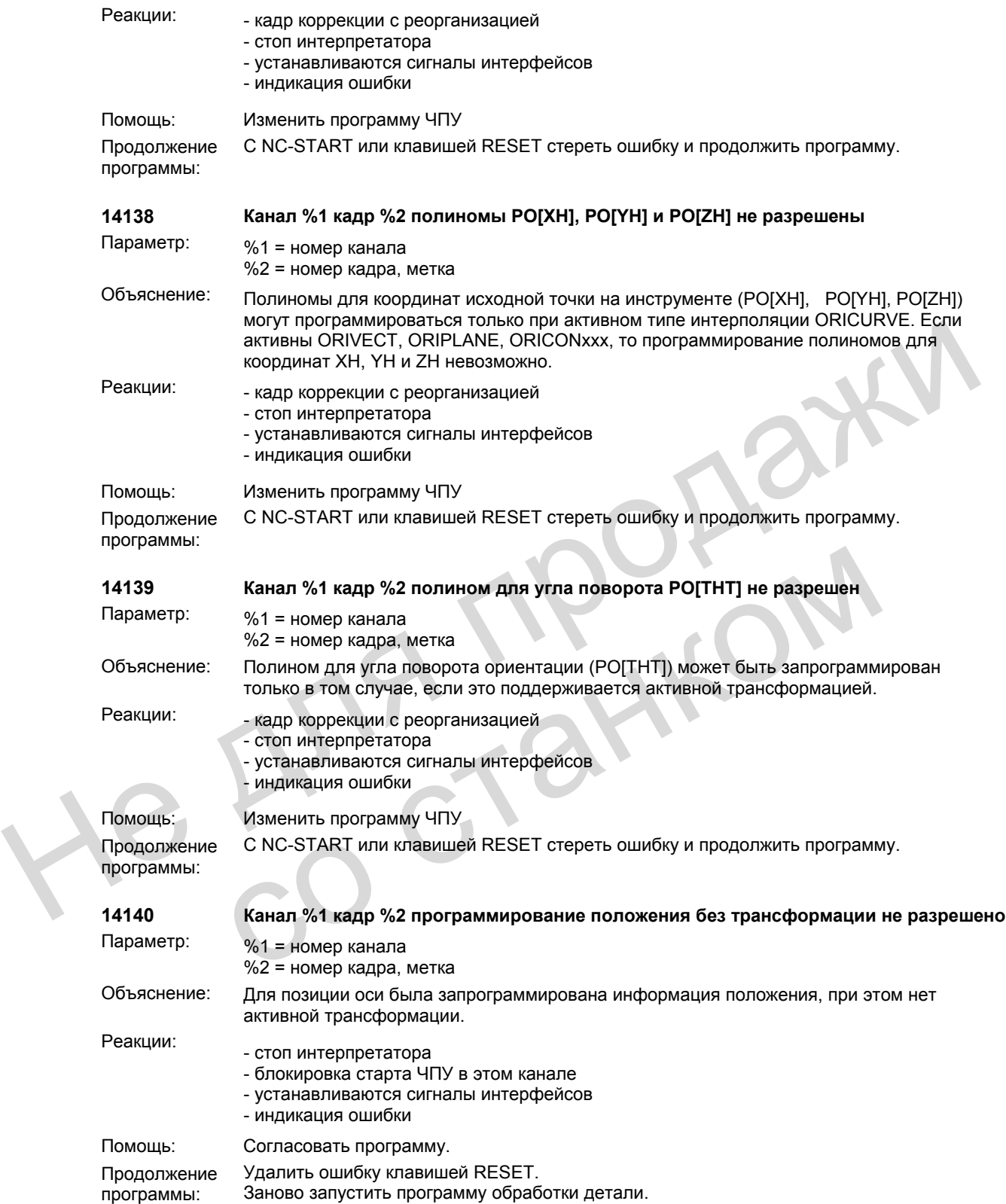

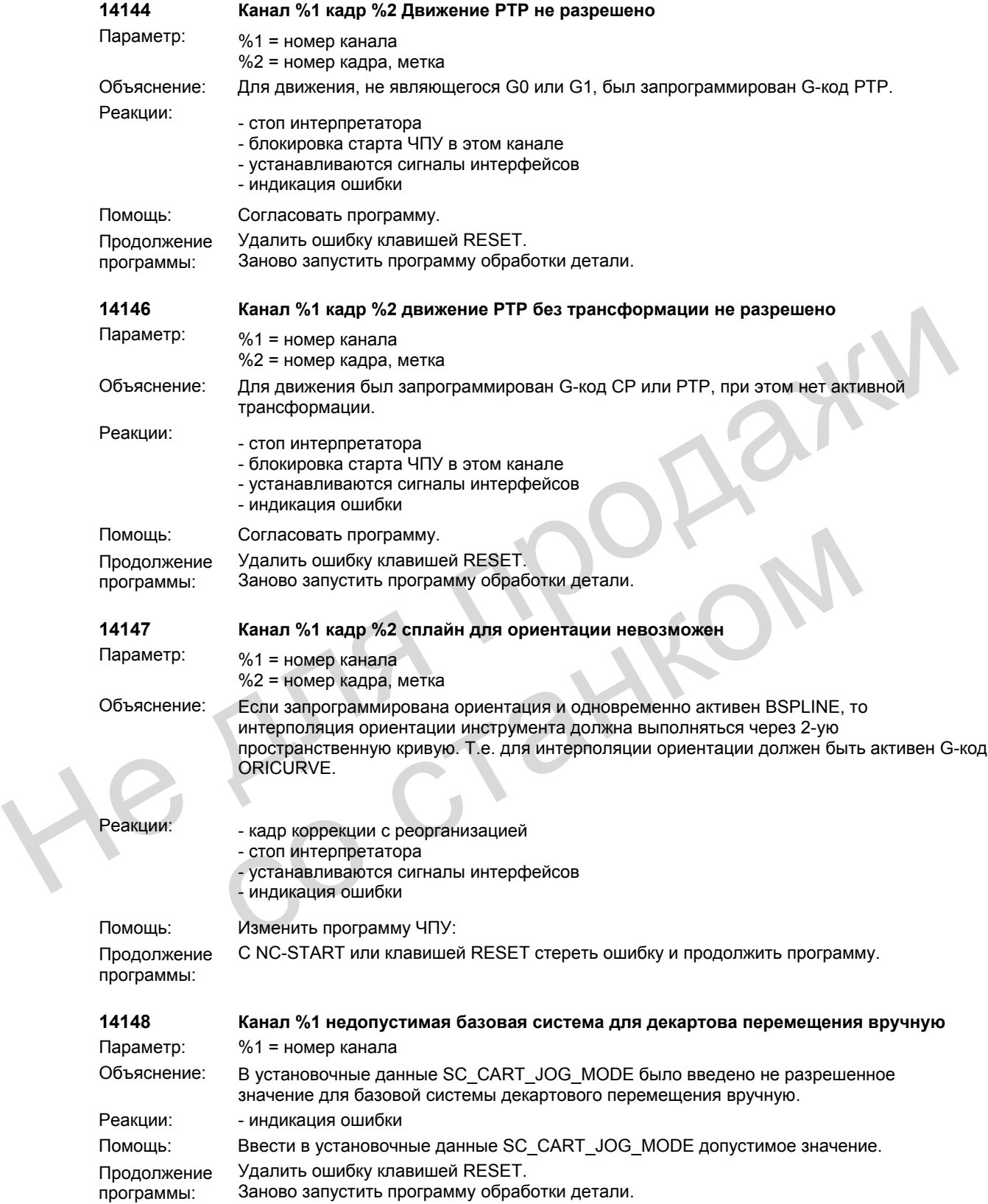

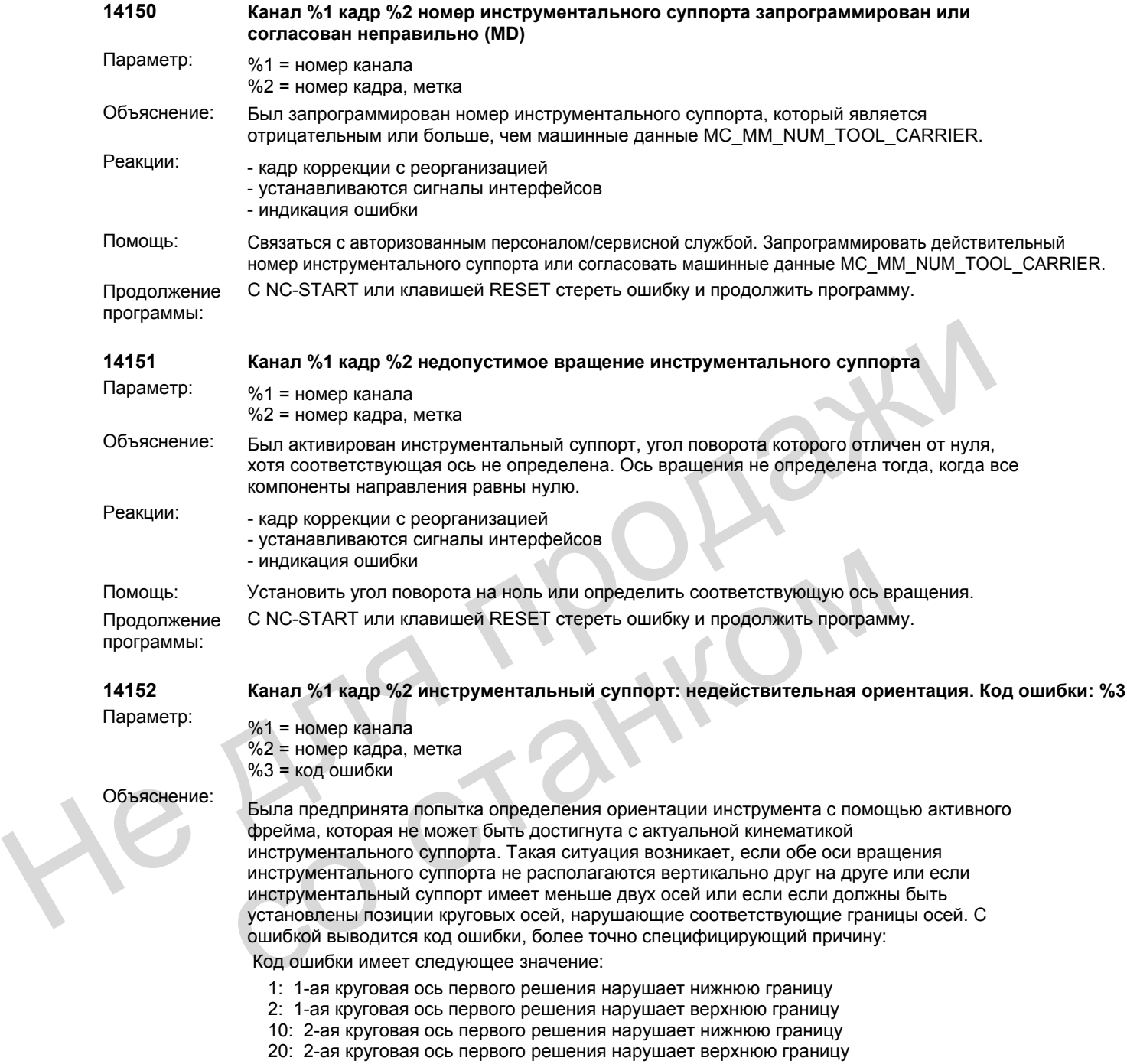

инструментальный суппорт имеет меньше двух осей или если если должны быть установлены позиции круговых осей, нарушающие соответствующие границы осей. С

3: Требуемая ориентация не может быть установлена при данной конфигурации осей. Возможна одновременная индикация нескольких кодов ошибок, показывающих

ошибкой выводится код ошибки, более точно специфицирующий причину:

1: 1-ая круговая ось первого решения нарушает нижнюю границу 2: 1-ая круговая ось первого решения нарушает верхнюю границу 10: 2-ая круговая ось первого решения нарушает нижнюю границу 20: 2-ая круговая ось первого решения нарушает верхнюю границу 100: 1-ая круговая ось второго решения нарушает нижнюю границу 200: 1-ая круговая ось второго решения нарушает верхнюю границу 1000: 2-ая круговая ось второго решения нарушает нижнюю границу 2000: 2-ая круговая ось второго решения нарушает верхнюю границу

нарушение границ осей.

Код ошибки имеет следующее значение:

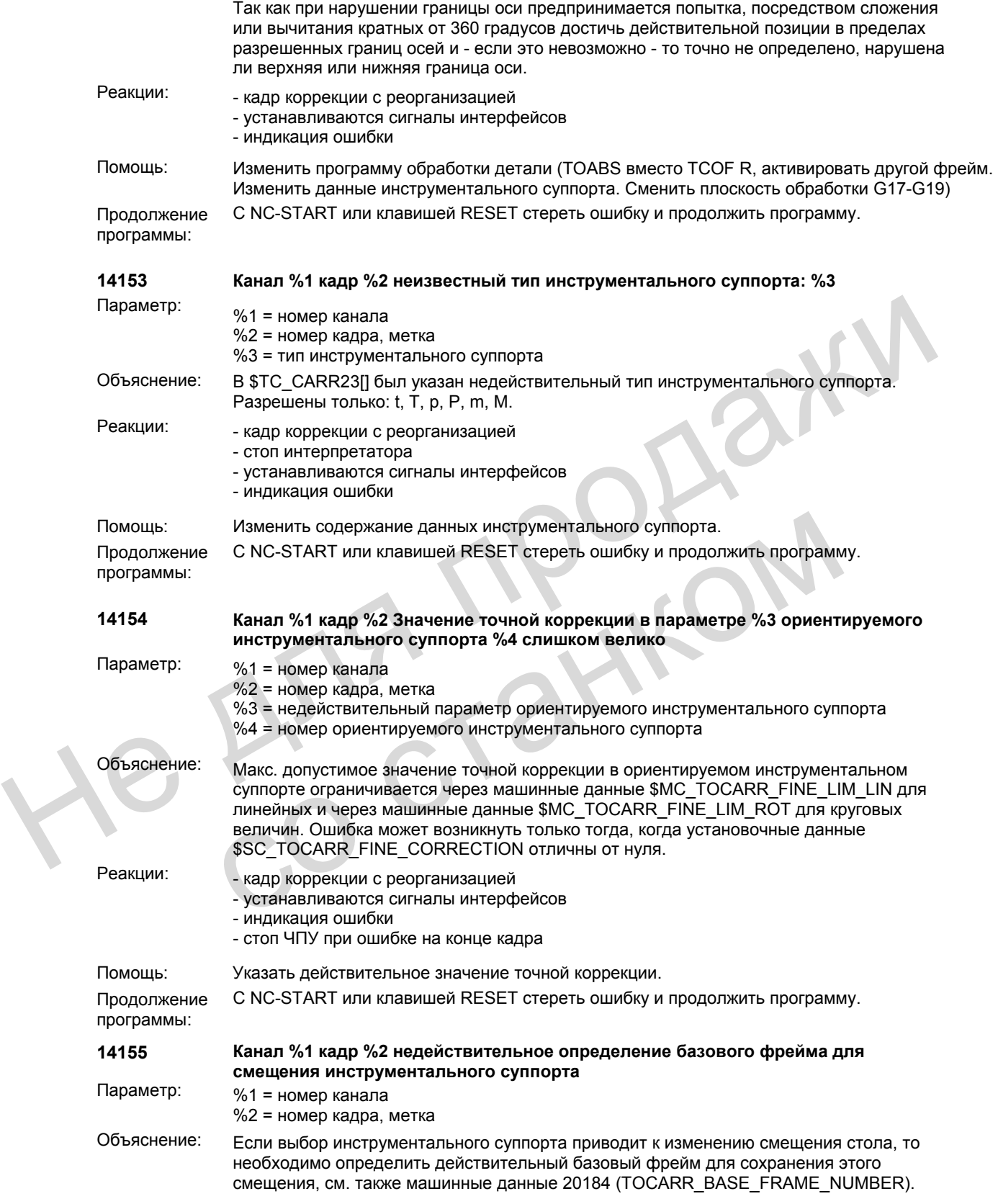

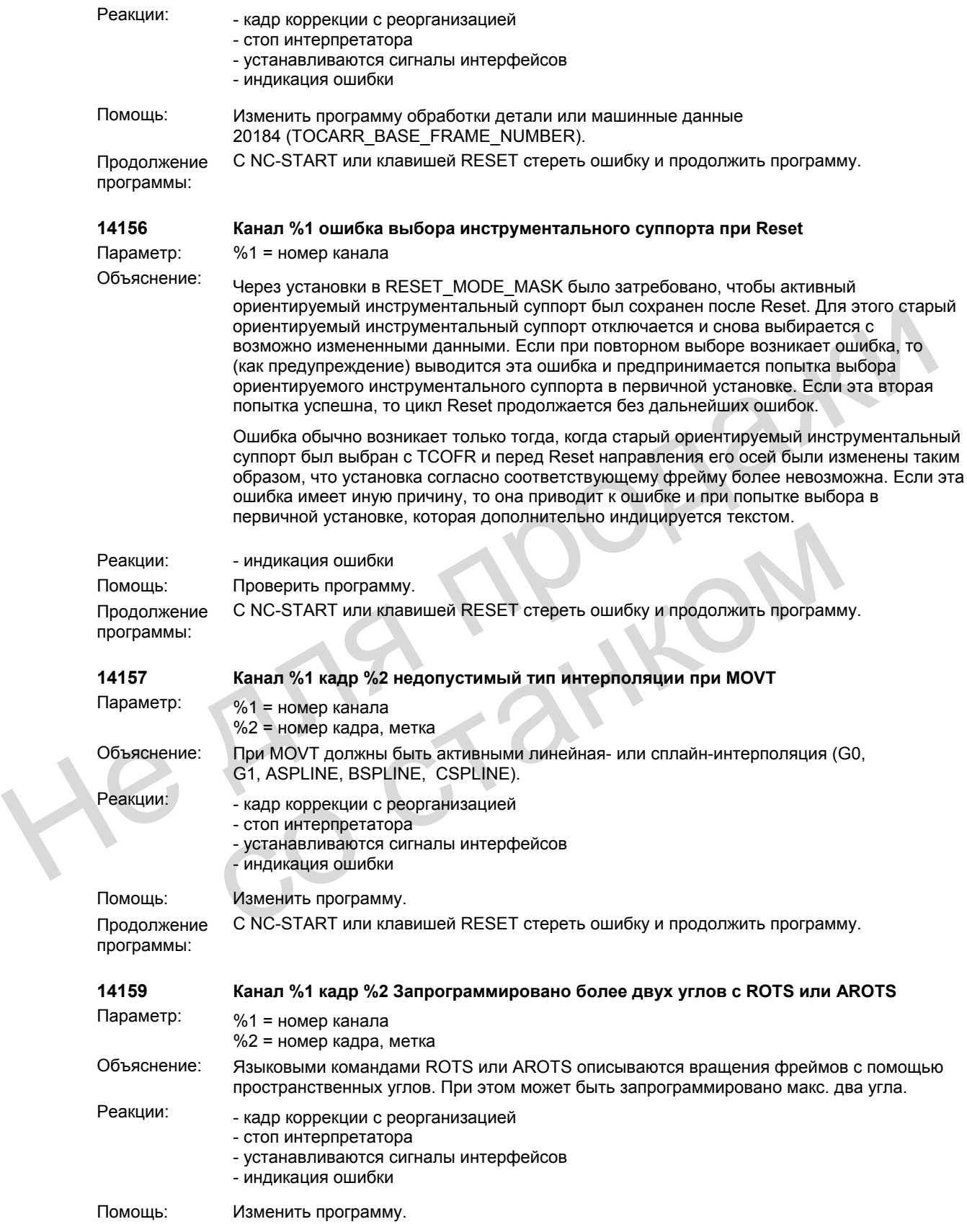

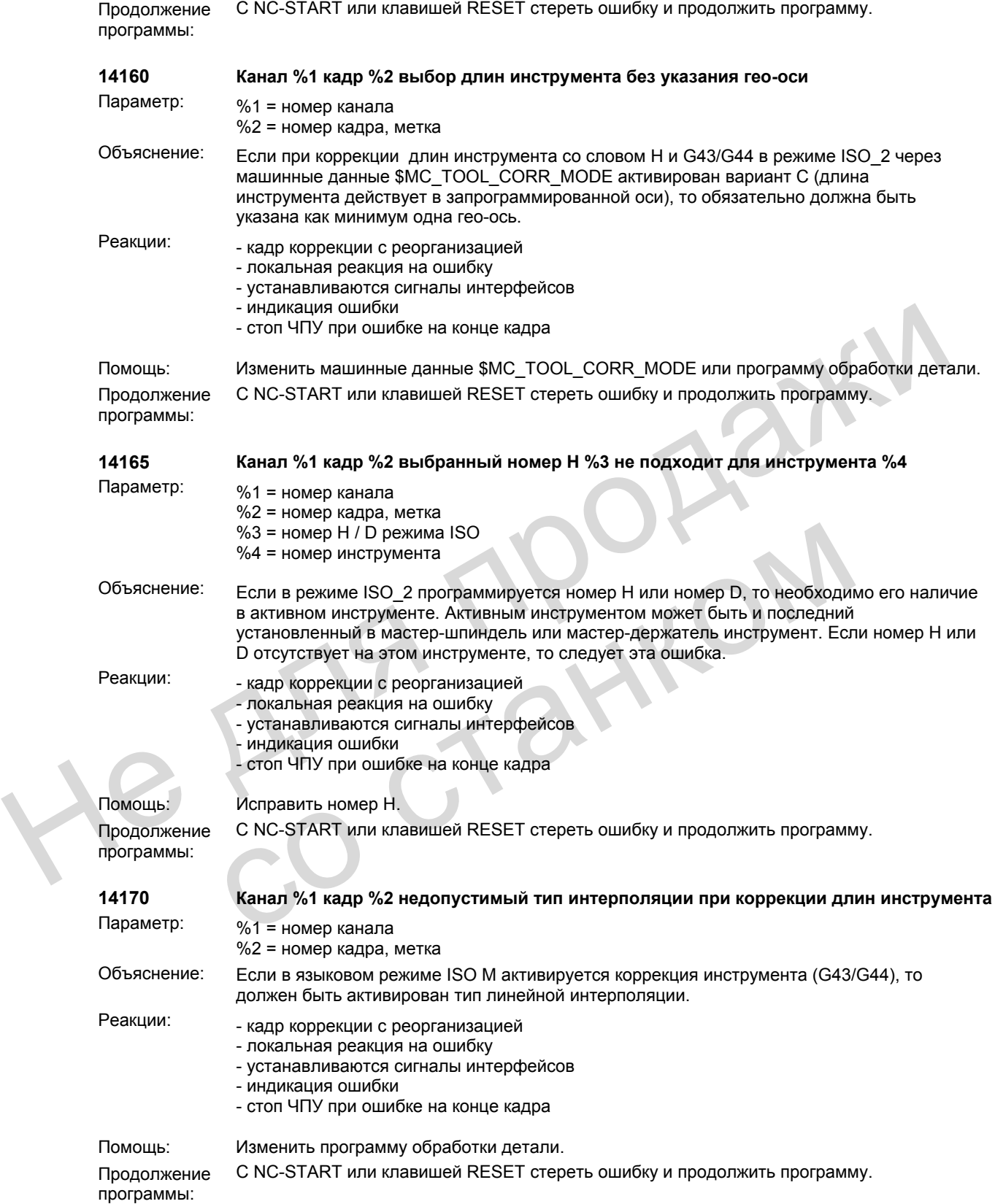

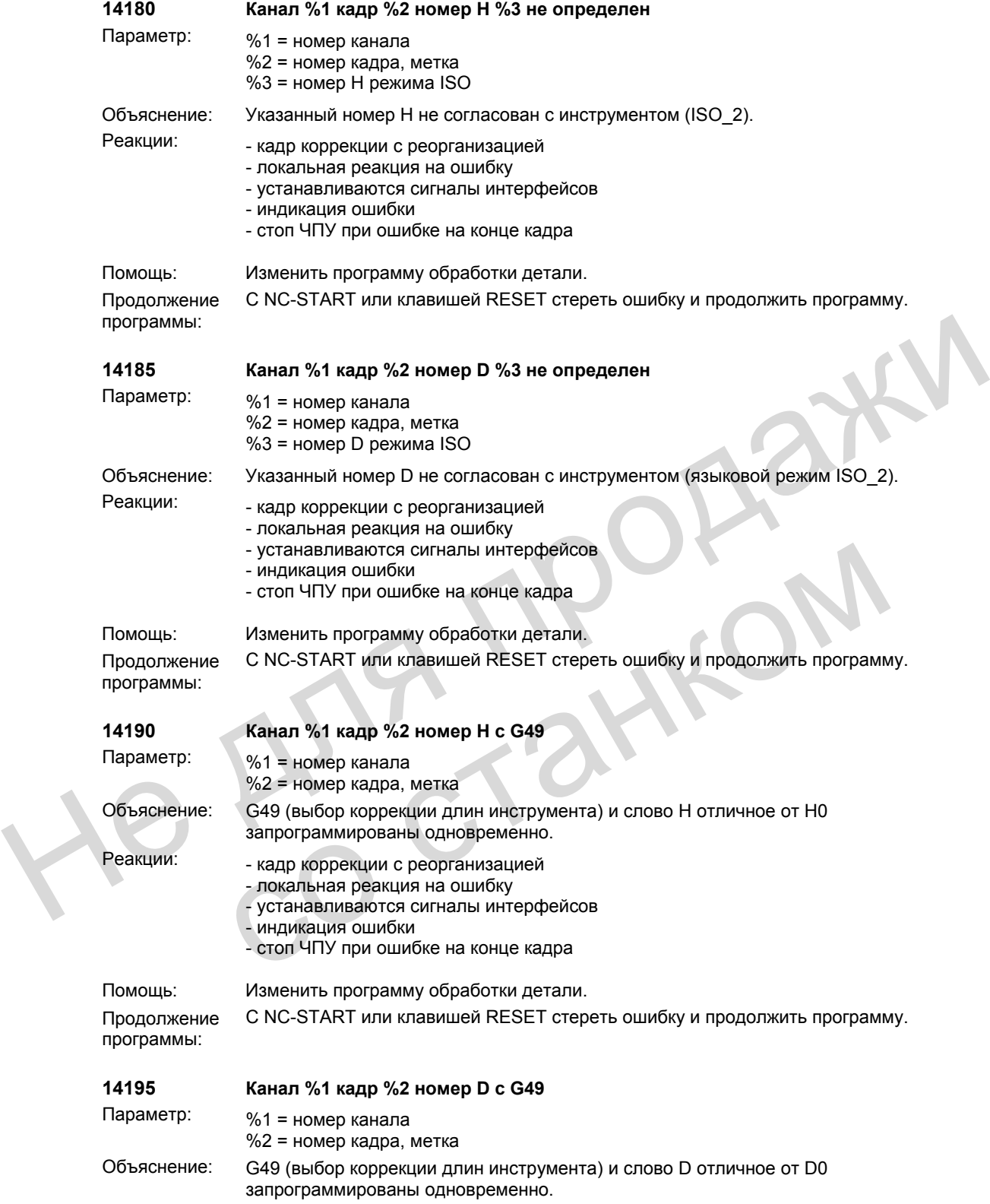

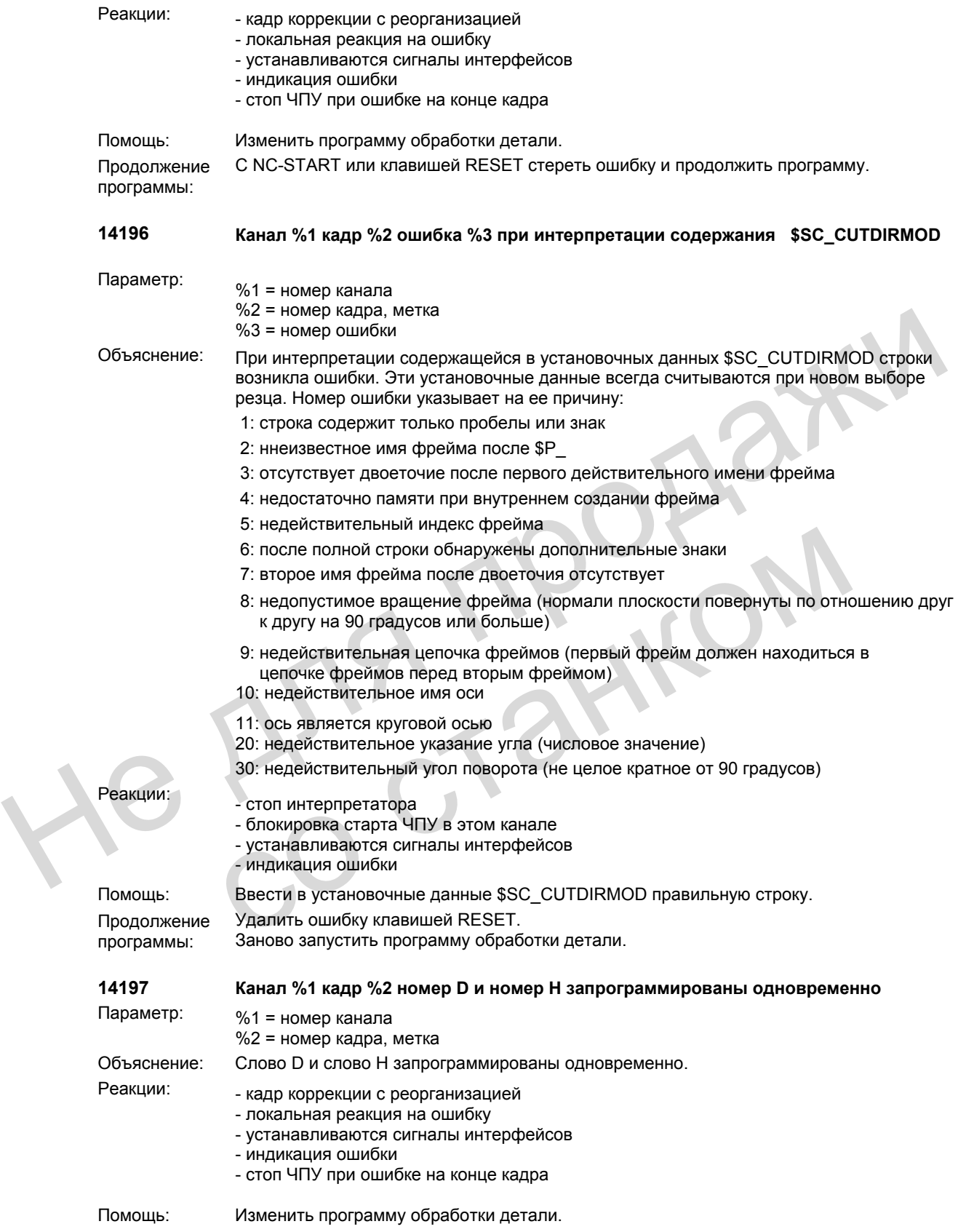
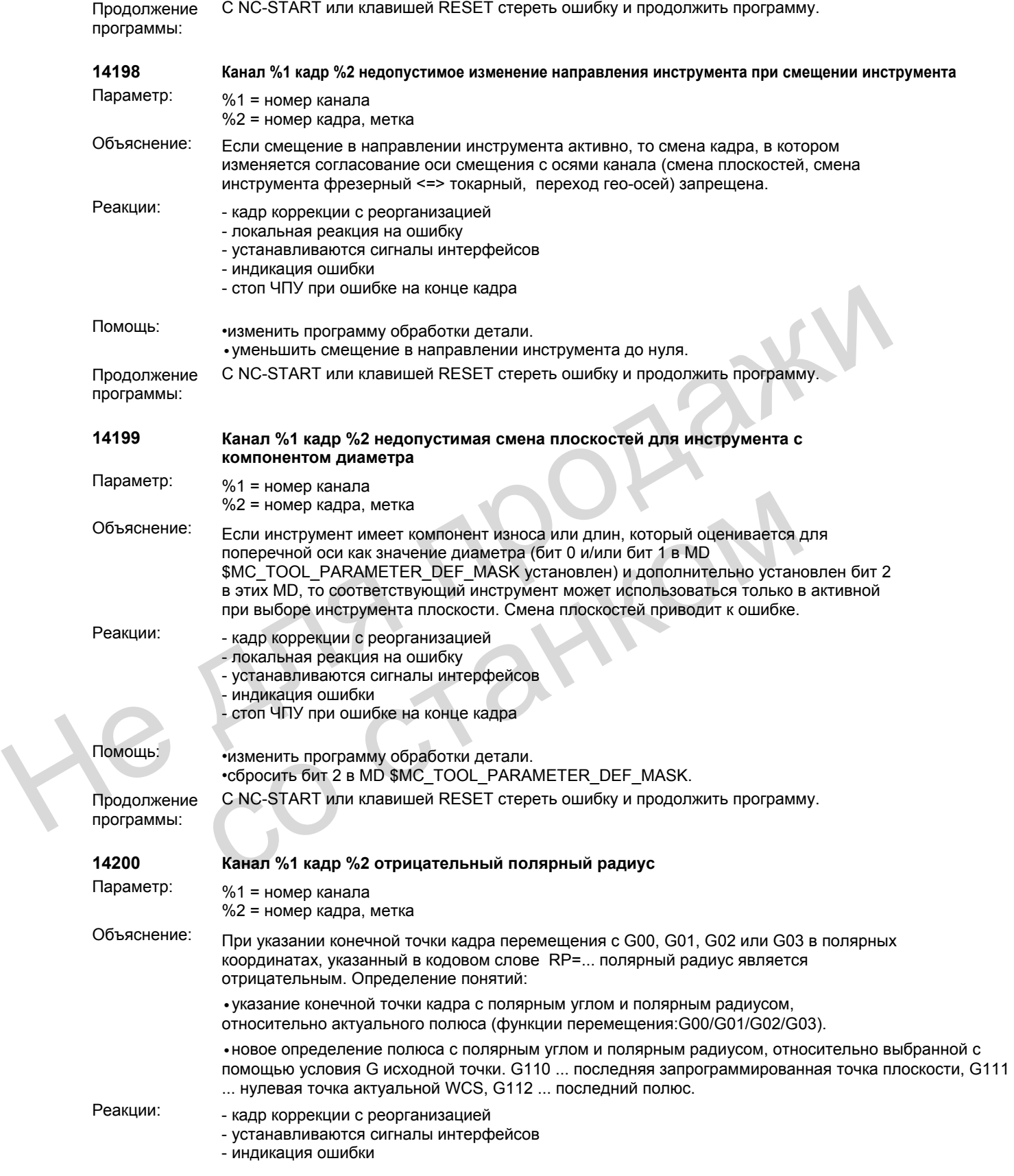

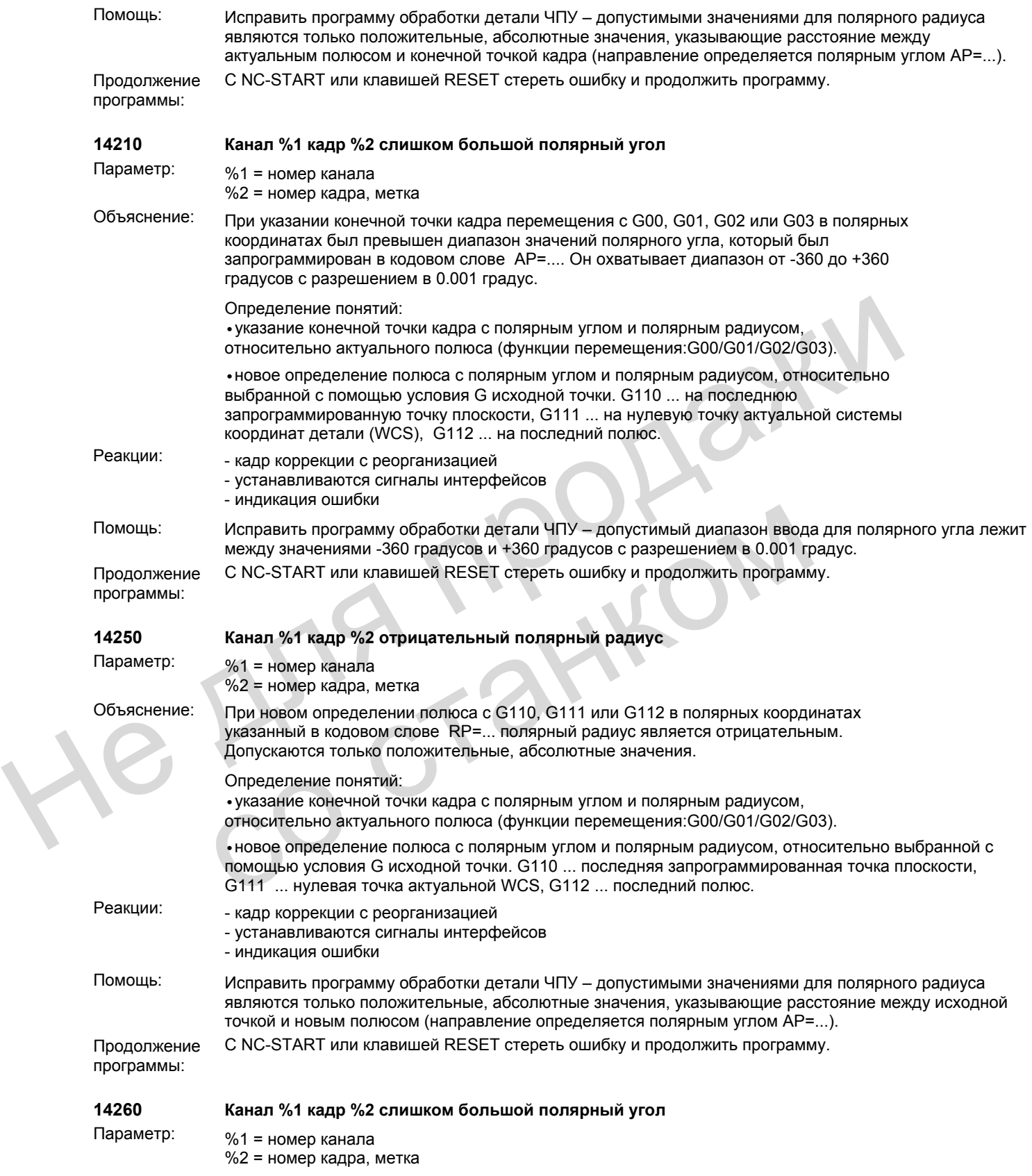

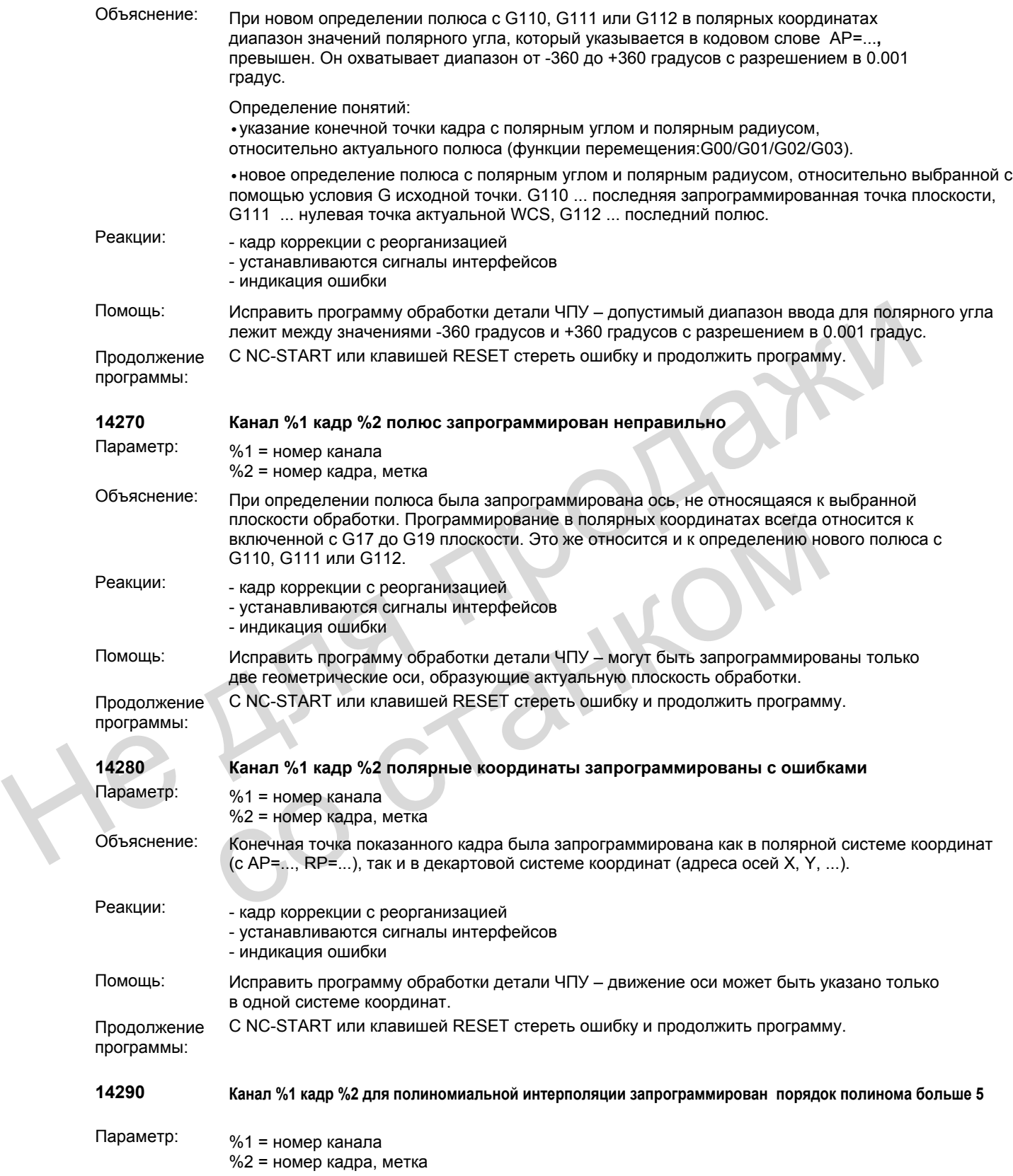

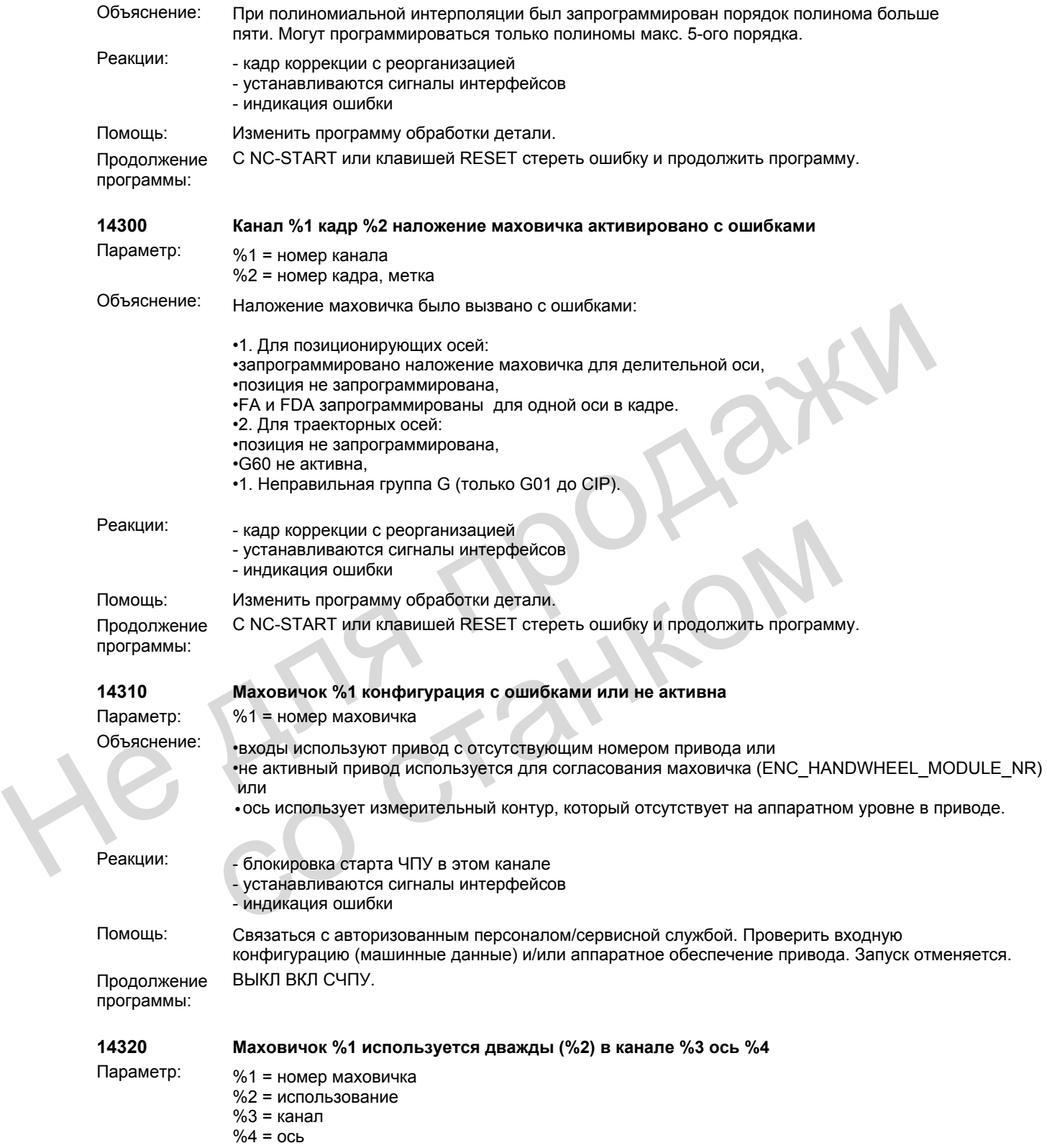

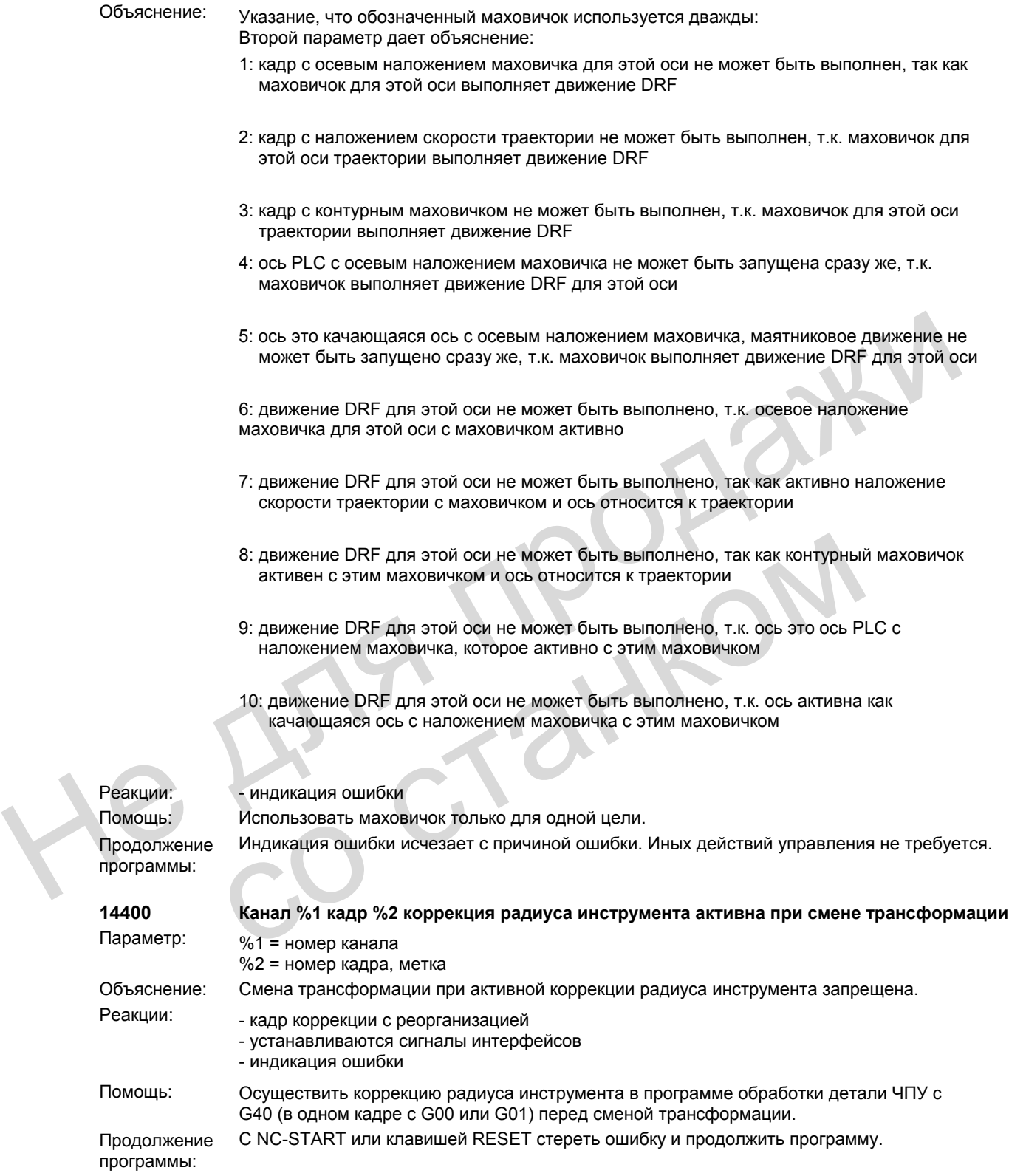

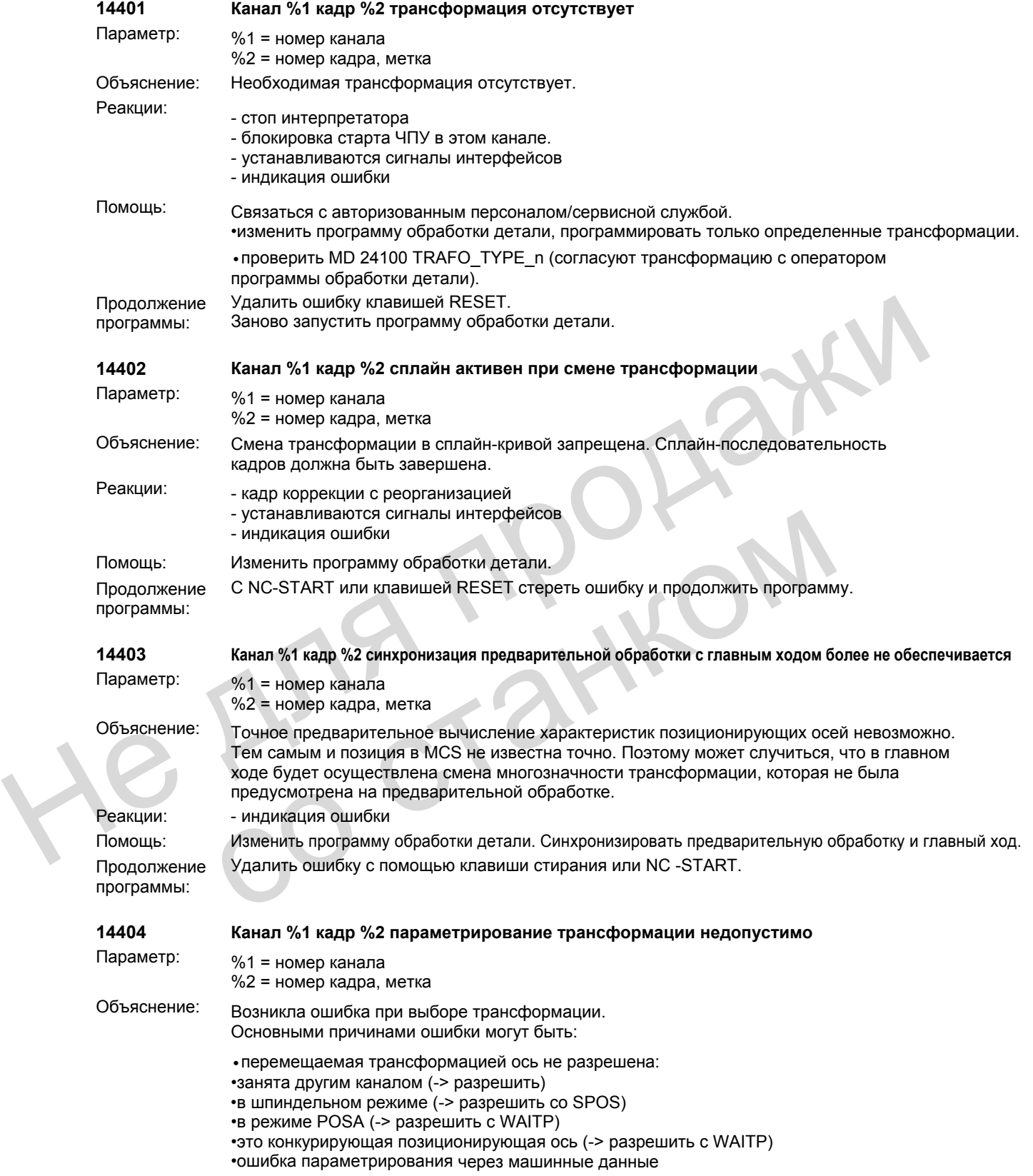

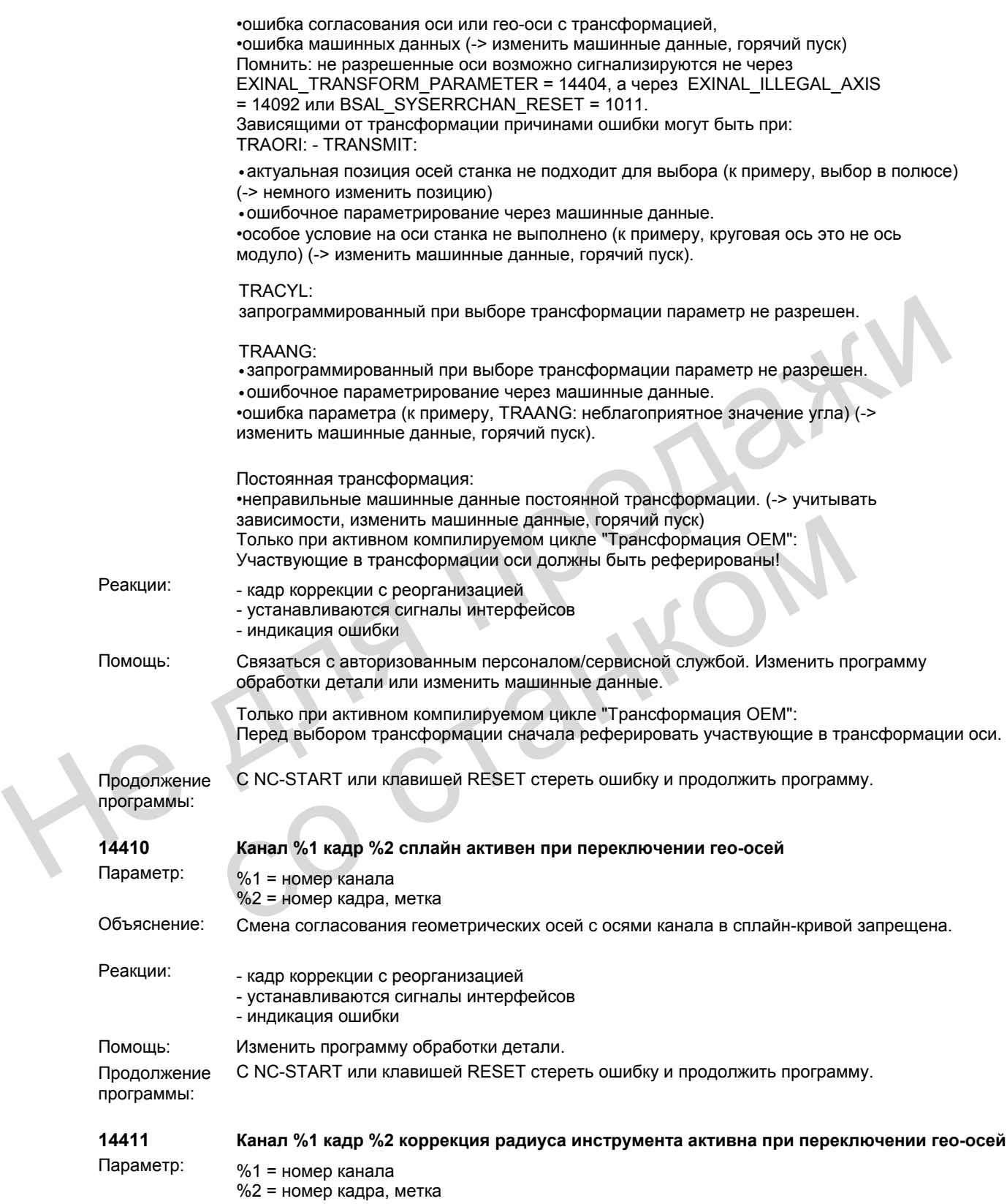

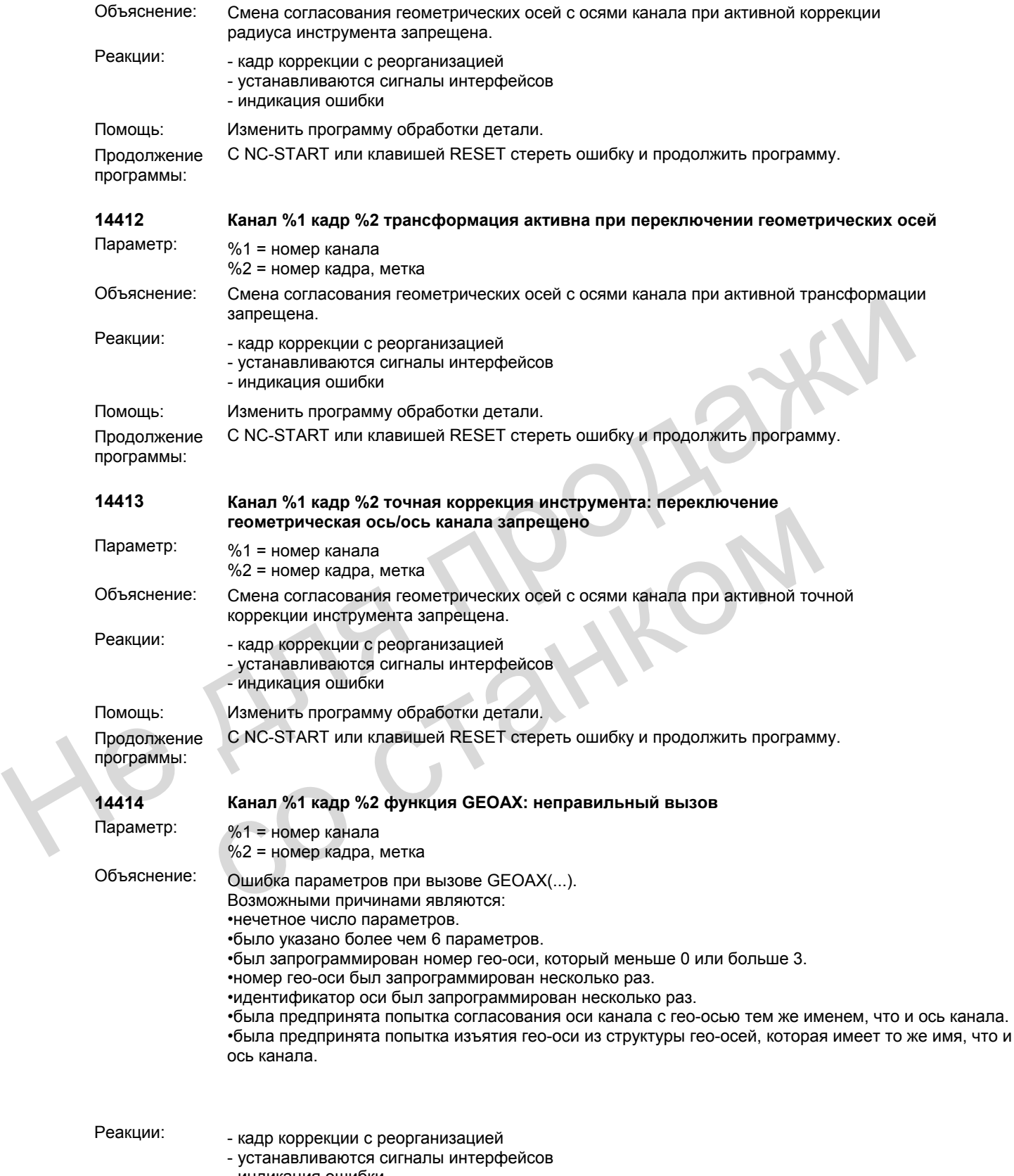

- индикация ошибки

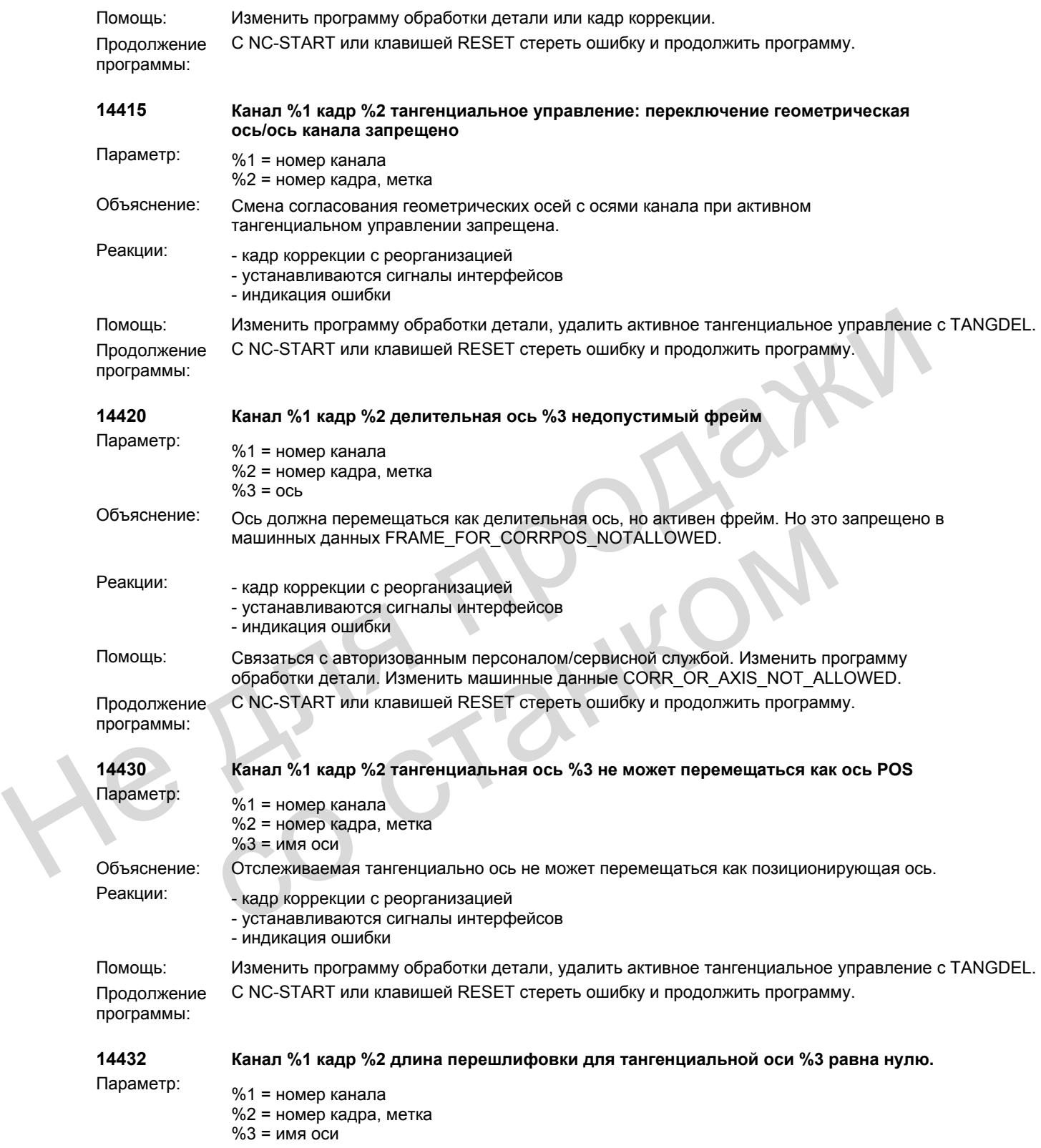

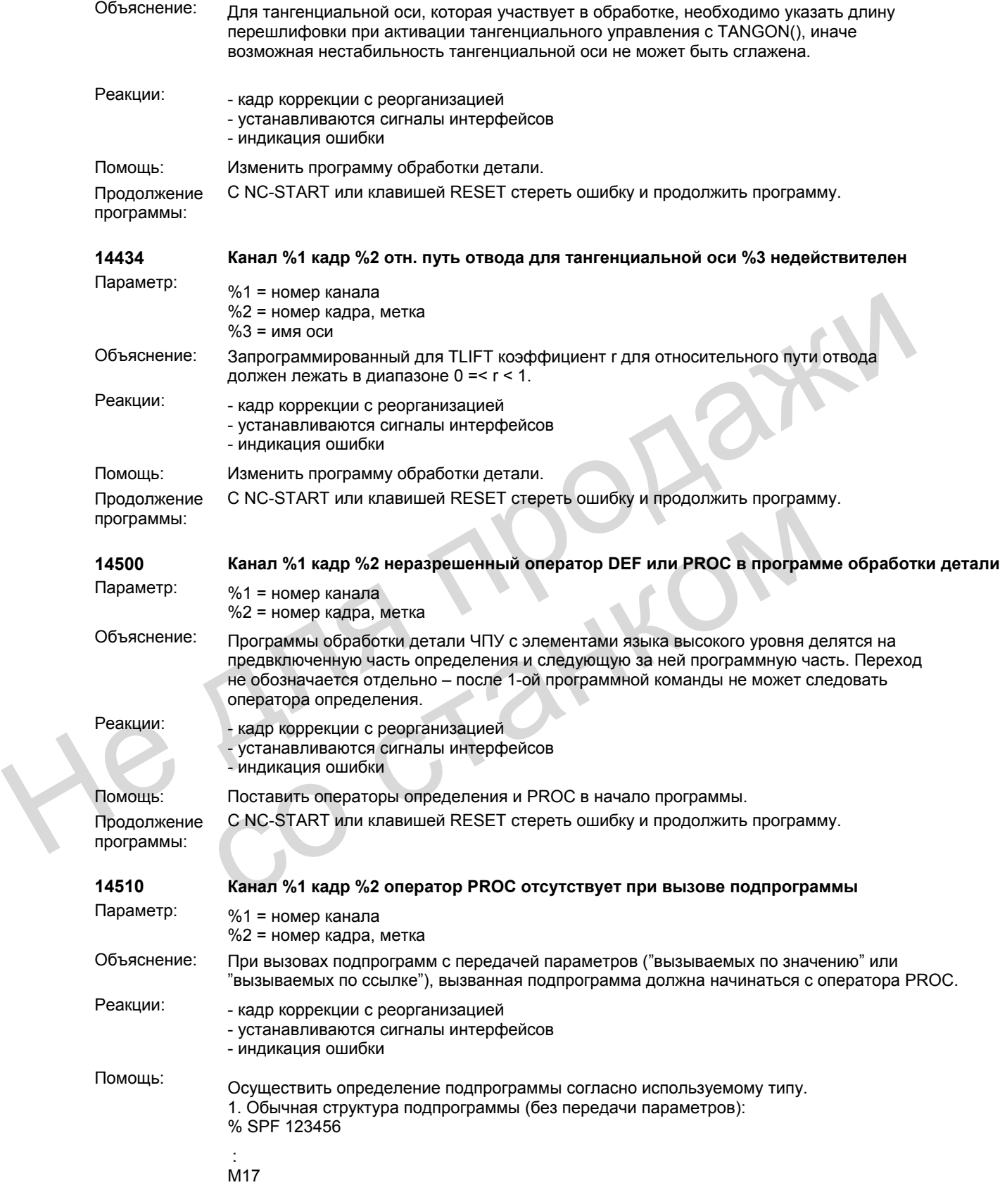

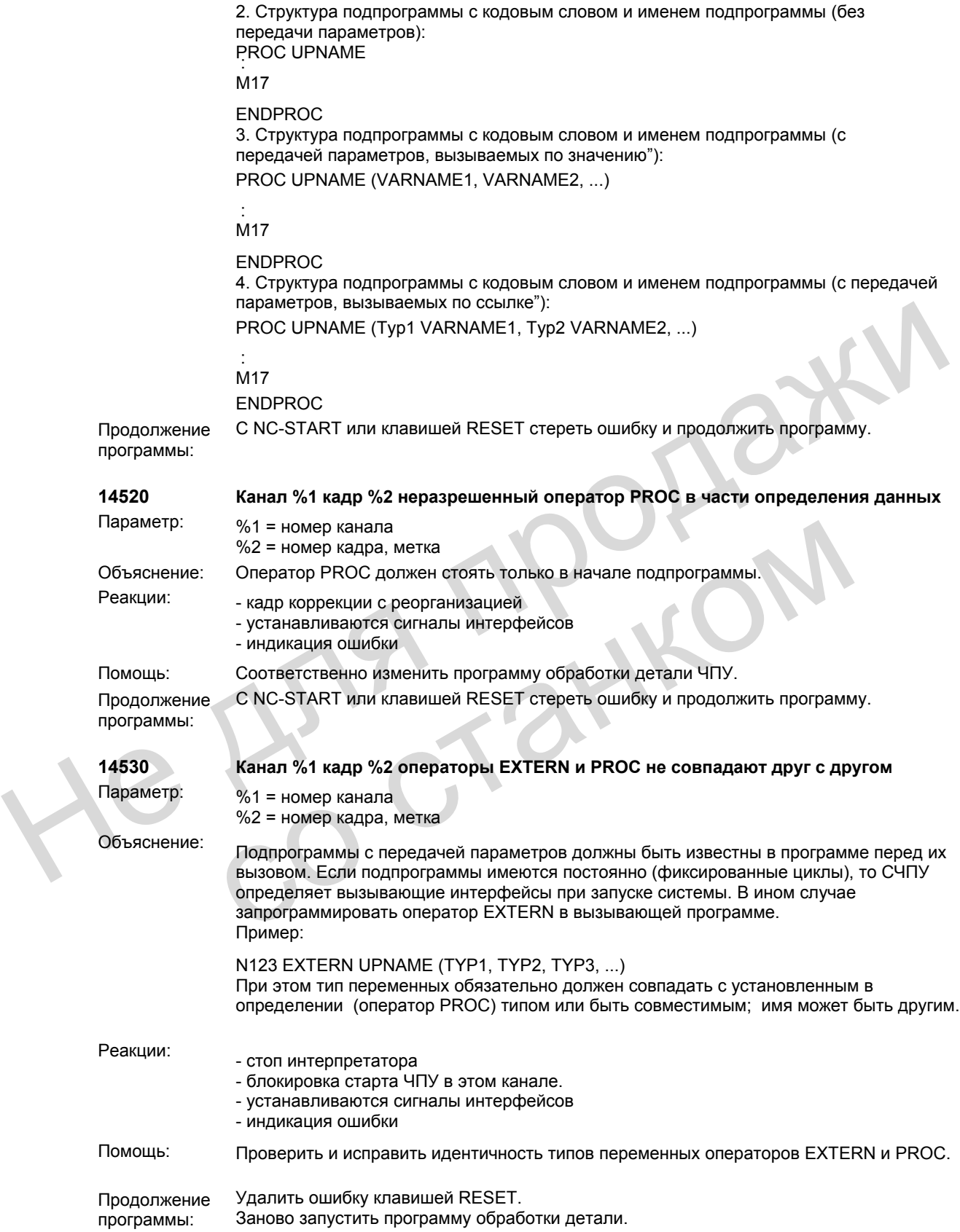

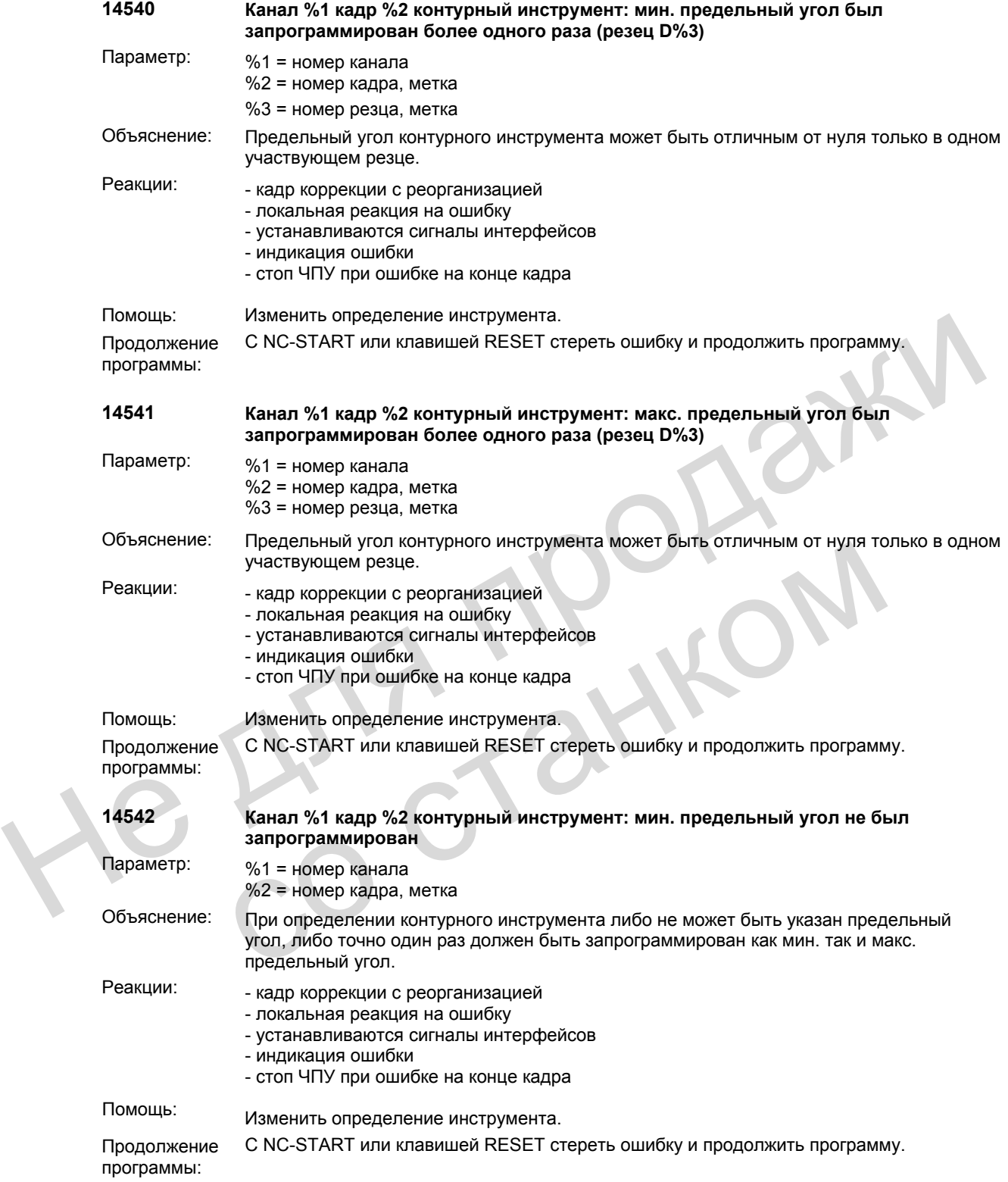

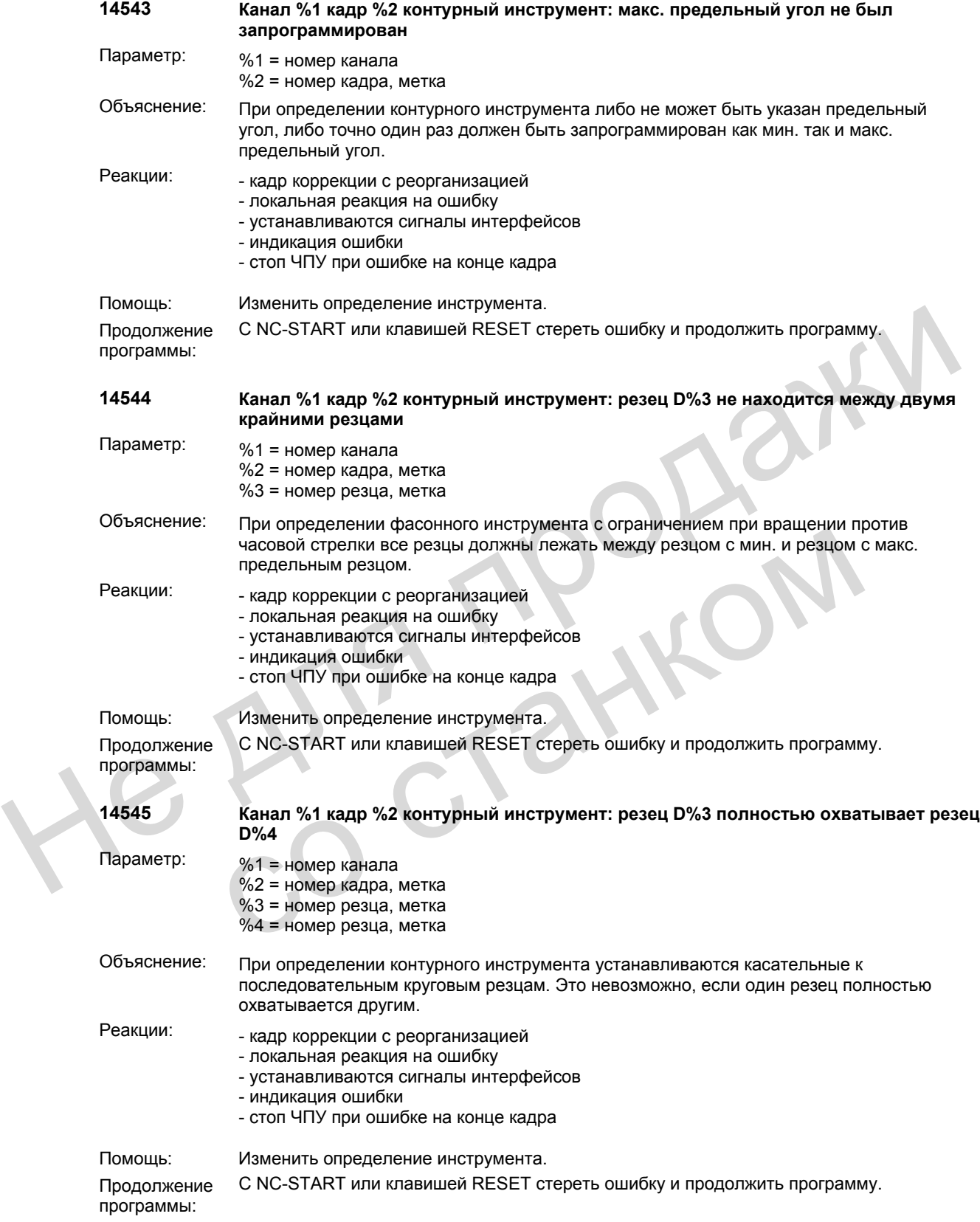

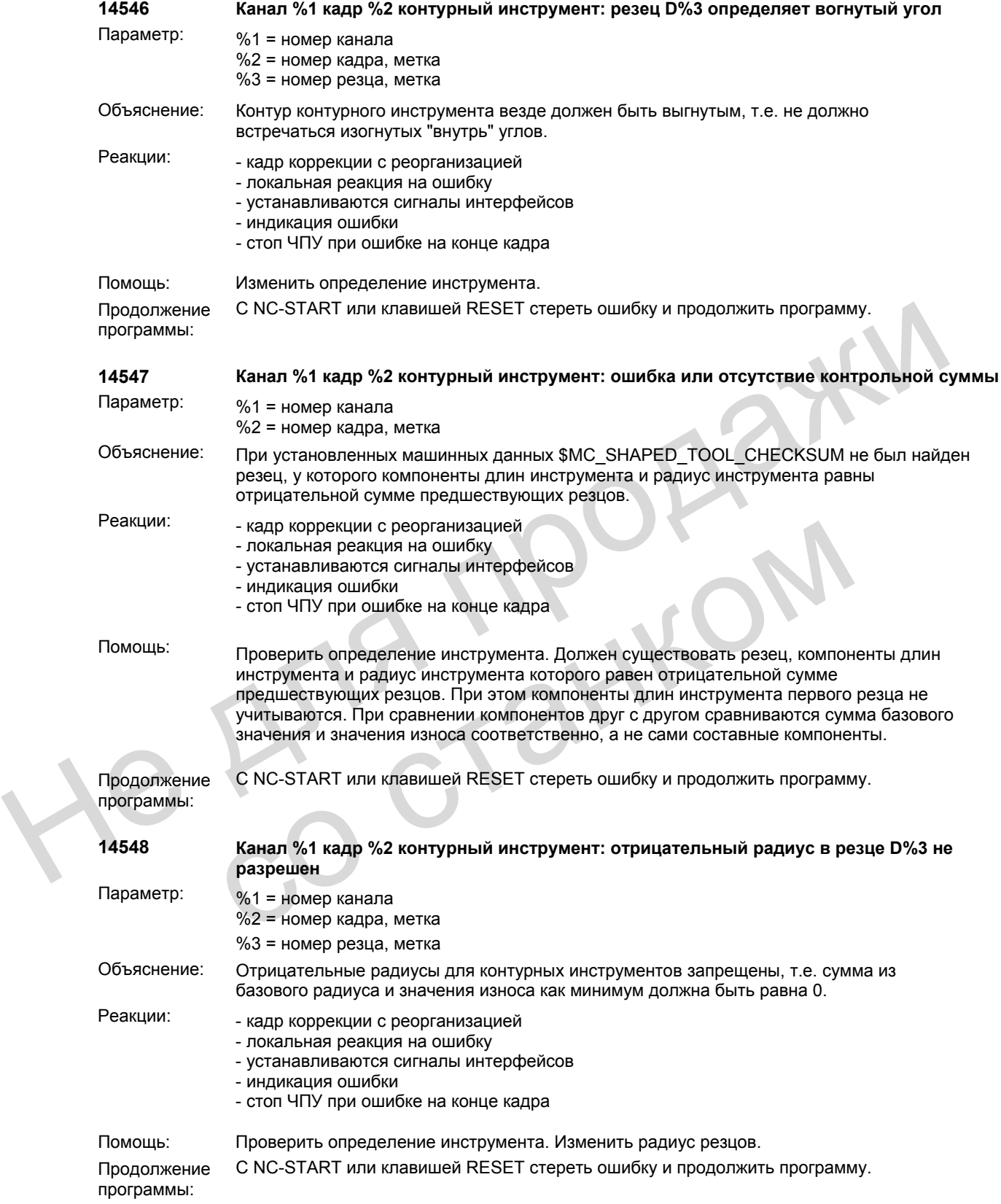

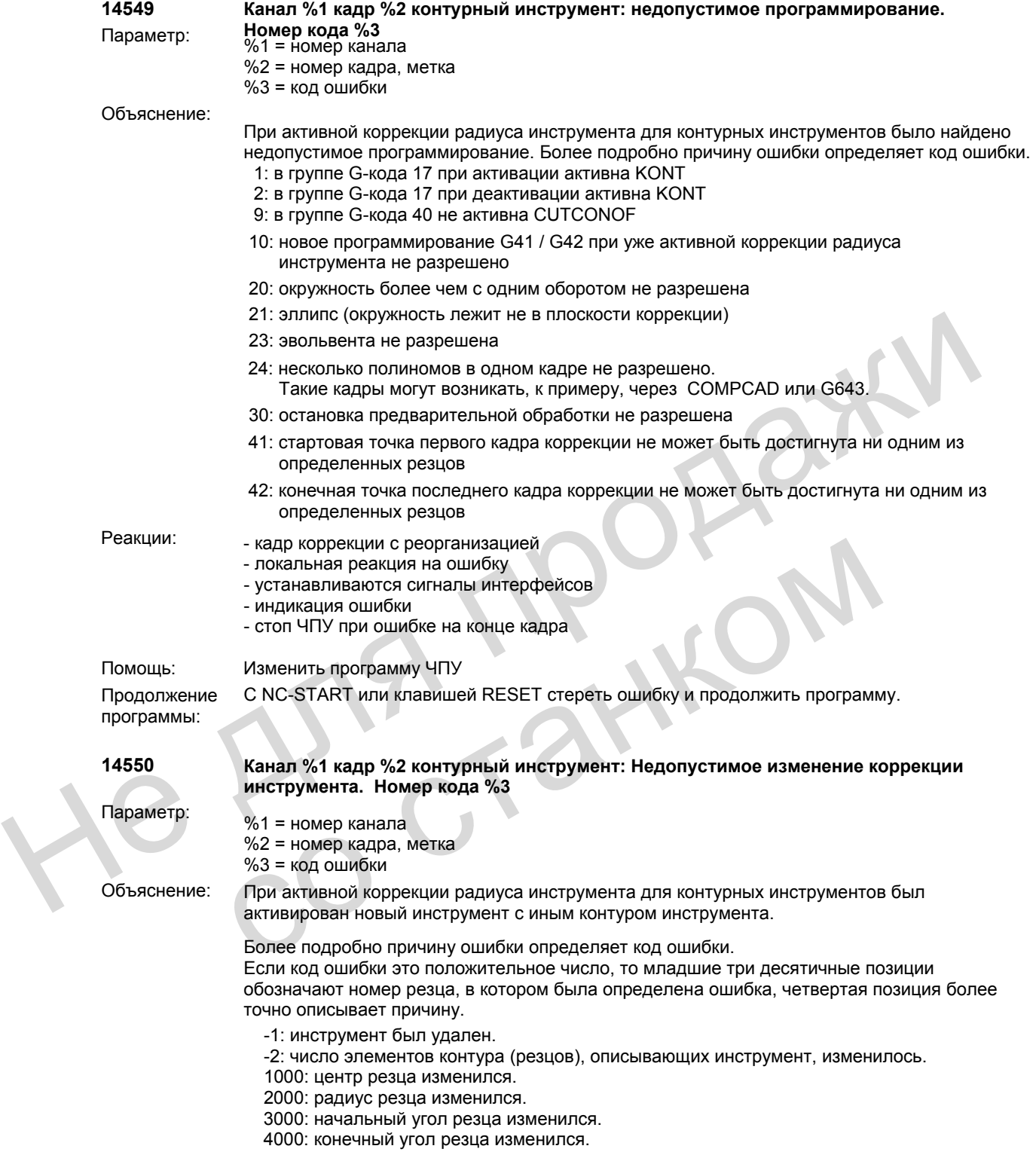

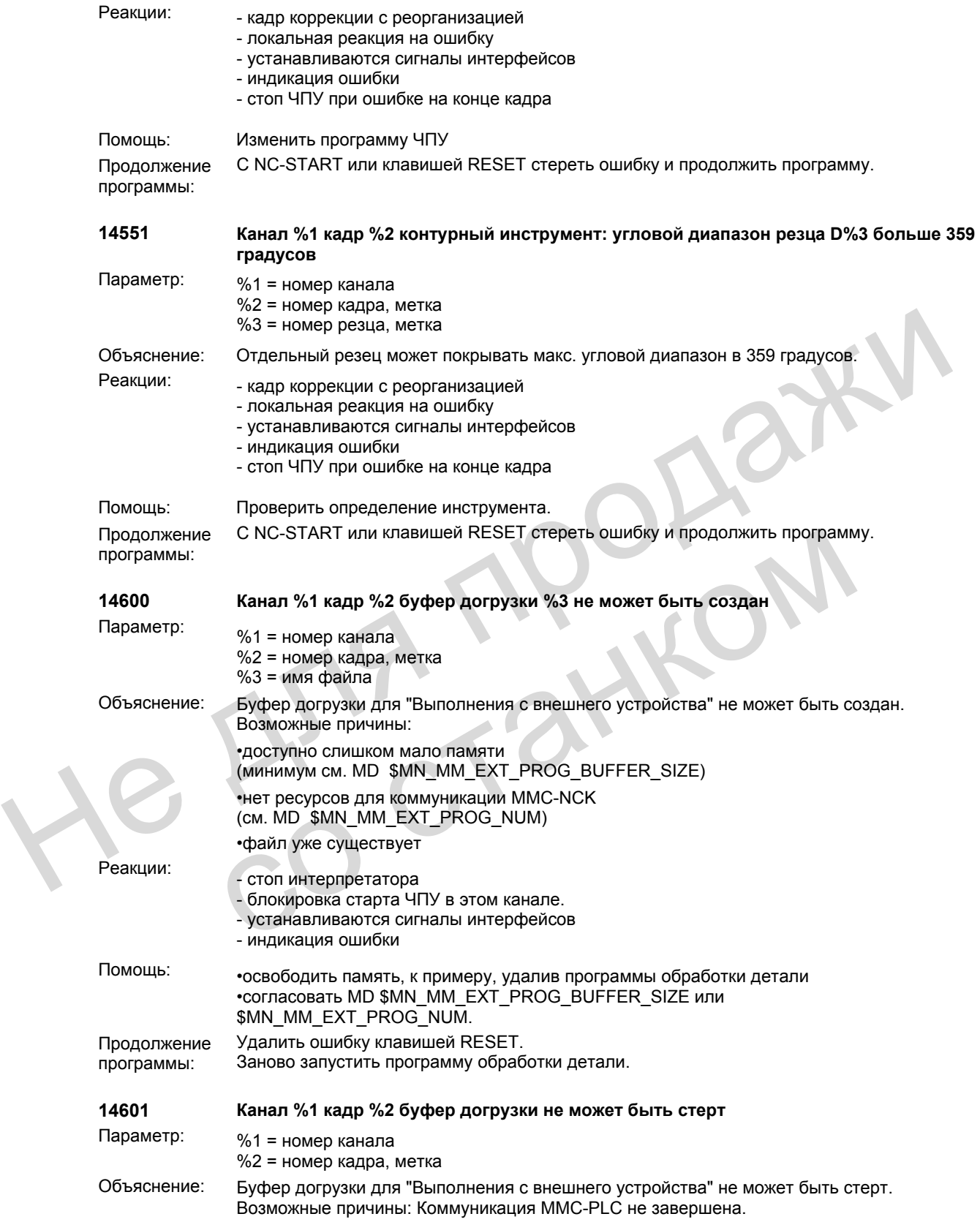

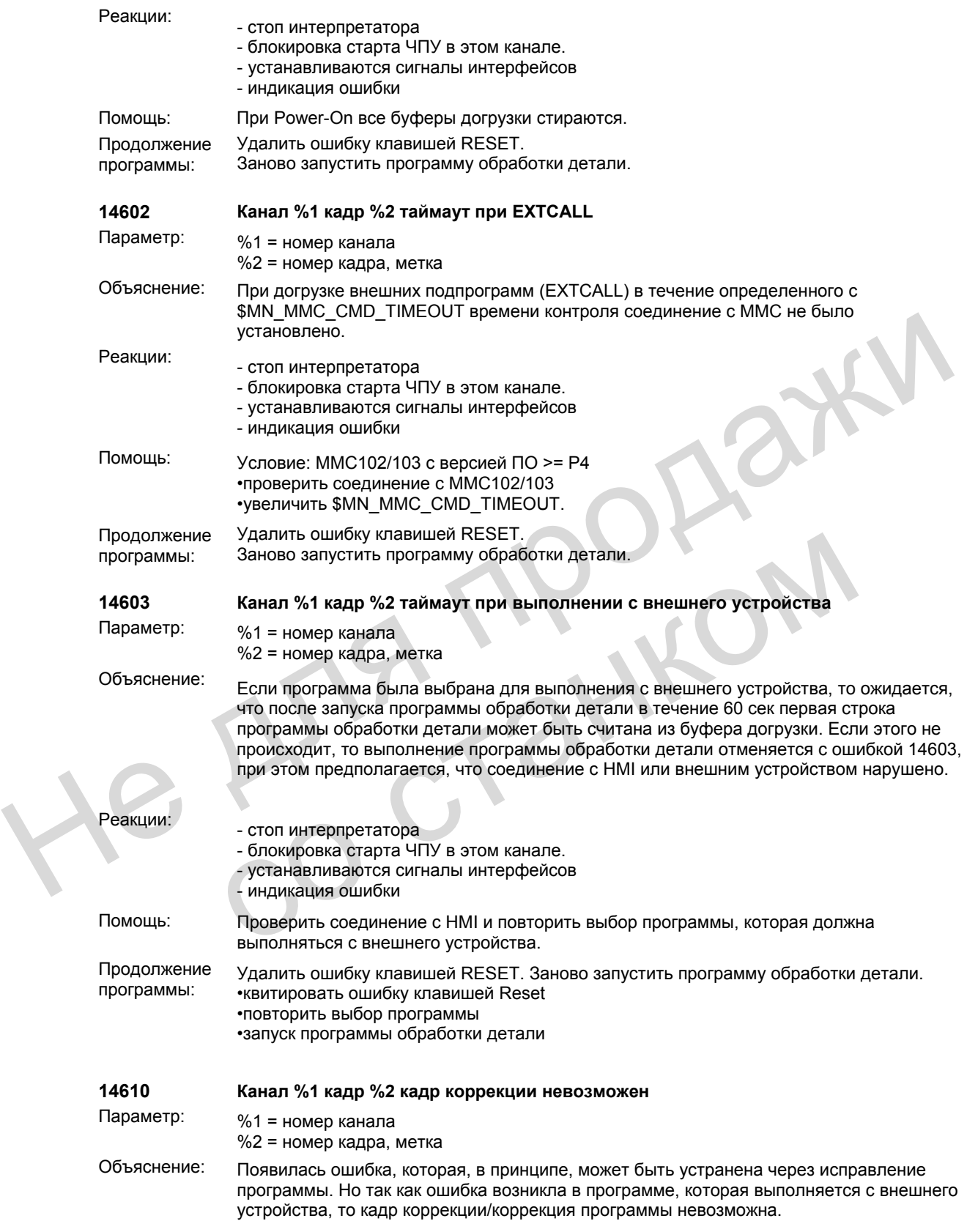

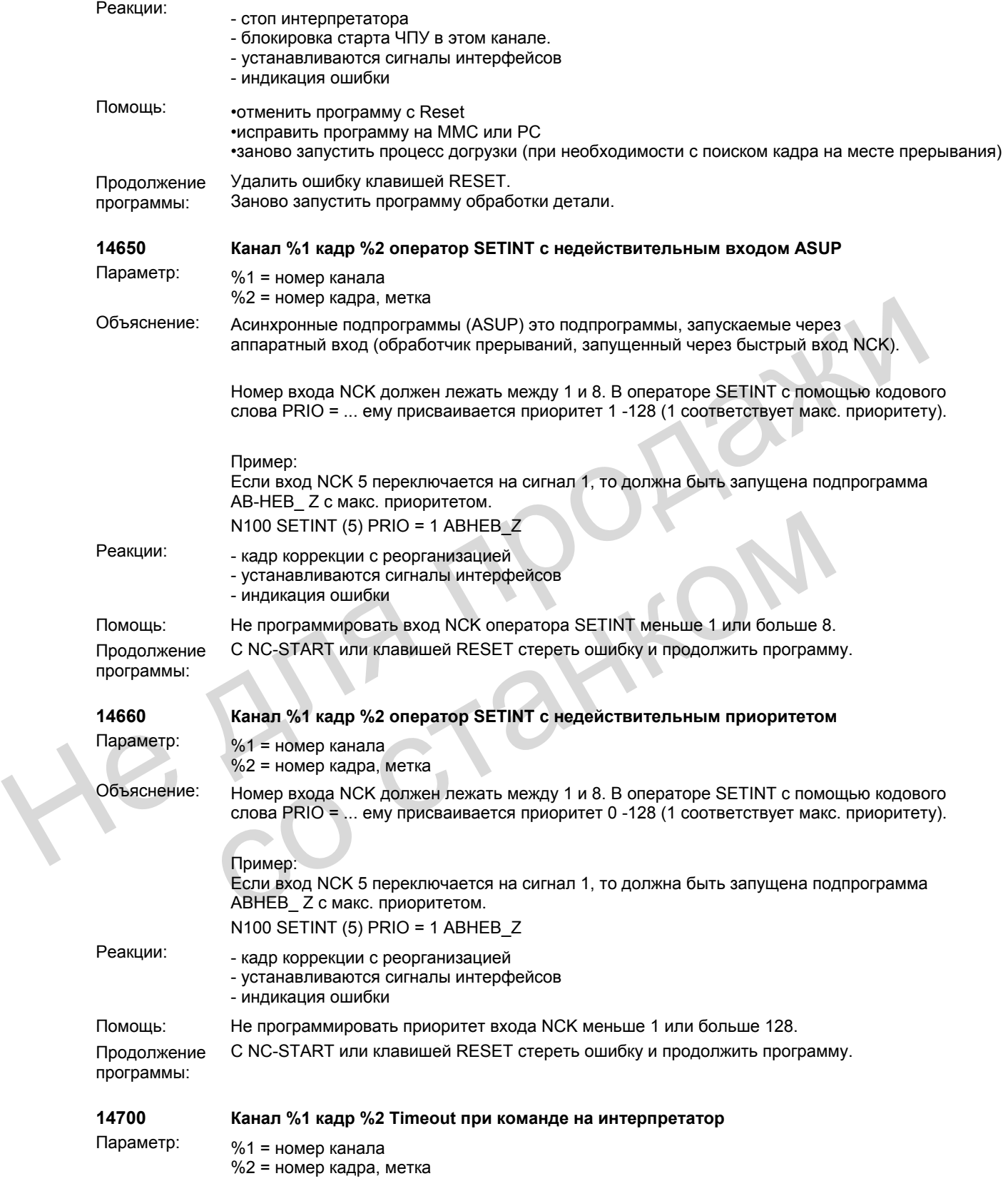

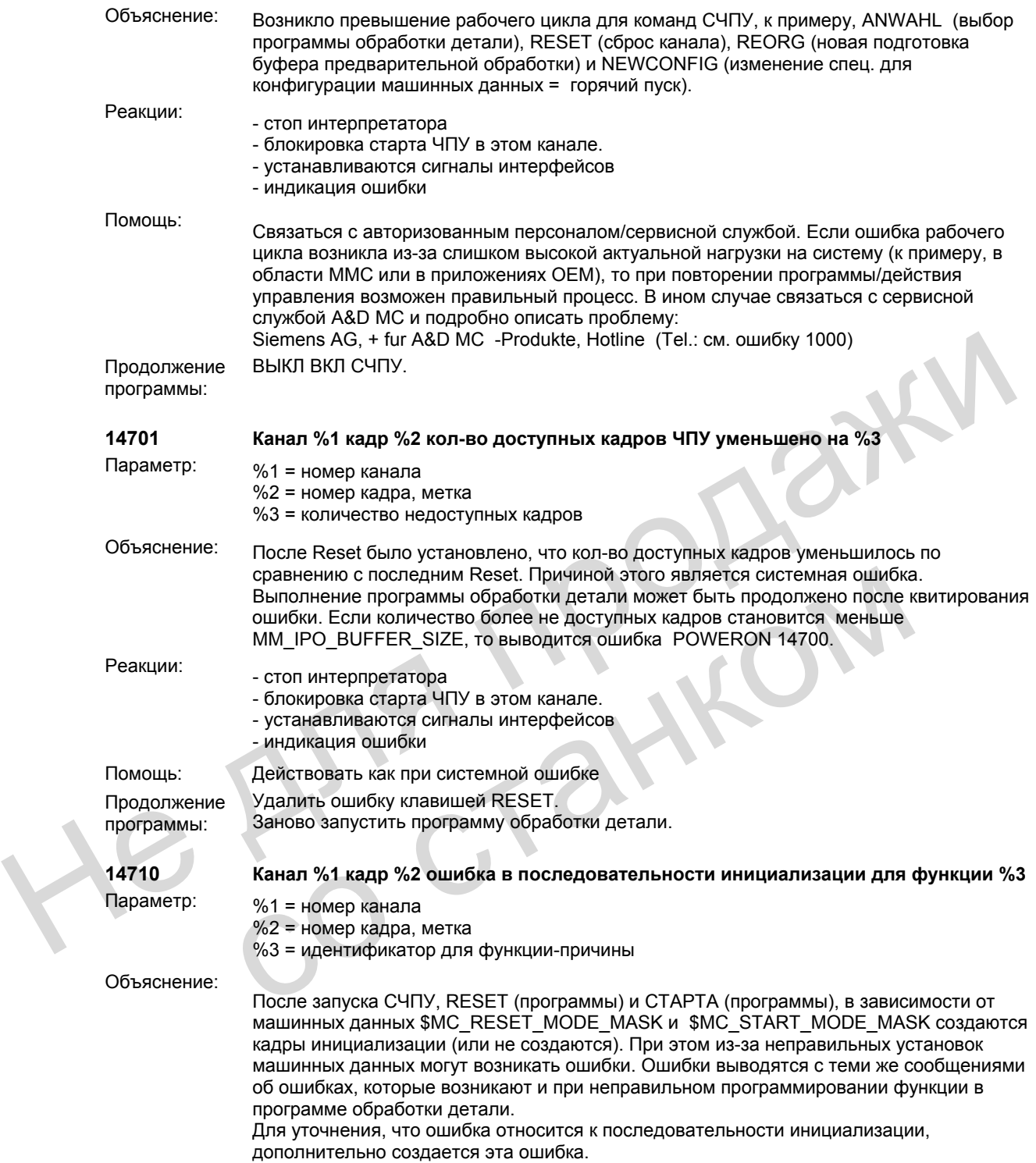

Параметр %3 указывает, какая функция дает триггер для запуска ошибки:

Запуск СЧПУ и RESET (программы):

Значение:

0: ошибка при синхронизации предварительной обработки/главного хода

1: ошибка при выборе коррекции длин инструмента.

2: ошибка при выборе трансформации.

3: ошибка при выборе смещения нулевой точки.

При запуске дополнительно загружаются макроопределения и интерфейсы циклов. Если здесь возникает ошибка, то она сигнализируется значением = 4 или значением =

5. СТАРТ (программы):

Значение

100: ошибка при синхронизации предварительной обработки/главного хода

101: ошибка при выборе коррекции длин инструмента

102: ошибка при выборе трансформации.

103: ошибка при выборе синхронного шпинделя

104: ошибка при выборе смещения нулевой точки.

Особенно при активном управлении инструментом может случиться, что в шпинделе или в держателе инструмента находится заблокированный инструмент, который, несмотря на это, должен быть активирован.

При RESET эти инструменты активируются без дополнительных вмешательств. При СТАРТЕ дополнительно через машинные данные \$MC\_TOOL\_CHANGE\_ERROR\_MODE можно установить, должна ли быть создана ошибка или должна ли быть выбрана автоматическая стратегия обхода. 100: ошибка при синхронизации предварительной обработки/главного хода<br>
101: ошибка при выборе коррекции длин инструмента<br>
102: ошибка при выборе синхронного шлинделя<br>
103: ошибка при выборе синхронного шлинделя<br>
104: ошиб

Если параметр содержит 3 значения от 200 до 203, то это означает, что при определенных командах (ASUP-Start, выбор пересохранения, Teachen) имеется недостаточно кадров ЧПУ для подготовки кадров ЧПУ. Помощь: увеличить машинные данные \$MC\_MM\_NUM\_BLOCKS\_IN\_PREP

- Реакции: стоп интерпретатора
	- канал не готов к работе.
	- блокировка старта ЧПУ в этом канале.
	- устанавливаются сигналы интерфейсов
	- индикация ошибки

Помощь: Связаться с авторизованным персоналом/сервисной службой. При параметре %3= 0 - 3:

Если ошибка или ошибки возникают при RESET: Проверить установку машинных данных \$MC\_RESET\_MODE\_MASK, \$MC\_TOOL\_RESET\_VALUE, \$MC\_TOOL\_PRESEL\_RESET\_VALUE, \$MC\_TOOL\_RESET\_NAME (только при активном управлении инструментом), \$MC\_CUTTING\_EDGE\_RESET\_VALUE, \$MC\_SUMCORR\_RESET\_VALUE, \$MC\_TOOL\_CARRIER\_RESET\_VALUE, \$MC\_GCODE\_RESET\_VALUES, \$MC\_EXTERN\_GCODE\_RESET\_VALUES, \$MC\_TRAFO\_RESET\_VALUE, \$MC\_COUPLE\_RESET\_MODE\_1, \$MC\_CHBFRAME\_RESET\_MASK MOXHO VOTAHOBHTH, ДОЛЖНА ЛИ быть создана ошибка или должна ли быть вы<br>
автоматическая странсния обхода.<br>
Если параметр содержит 3 значения от 200 до 203, то это означает, что при<br>
определенных командах (ASUP-Start, выбор

При параметре %3= 100 -104:

Проверить установку машинных данных \$MC\_START\_MODE\_MASK и названных в машинных данных RESET '...\_RESET\_...'. При активном управлении инструментом при необходимости выгрузить названный в соответствующей ошибке инструмент из зажима инструмента/шпинделя или сбросить состояние 'заблокирован'.

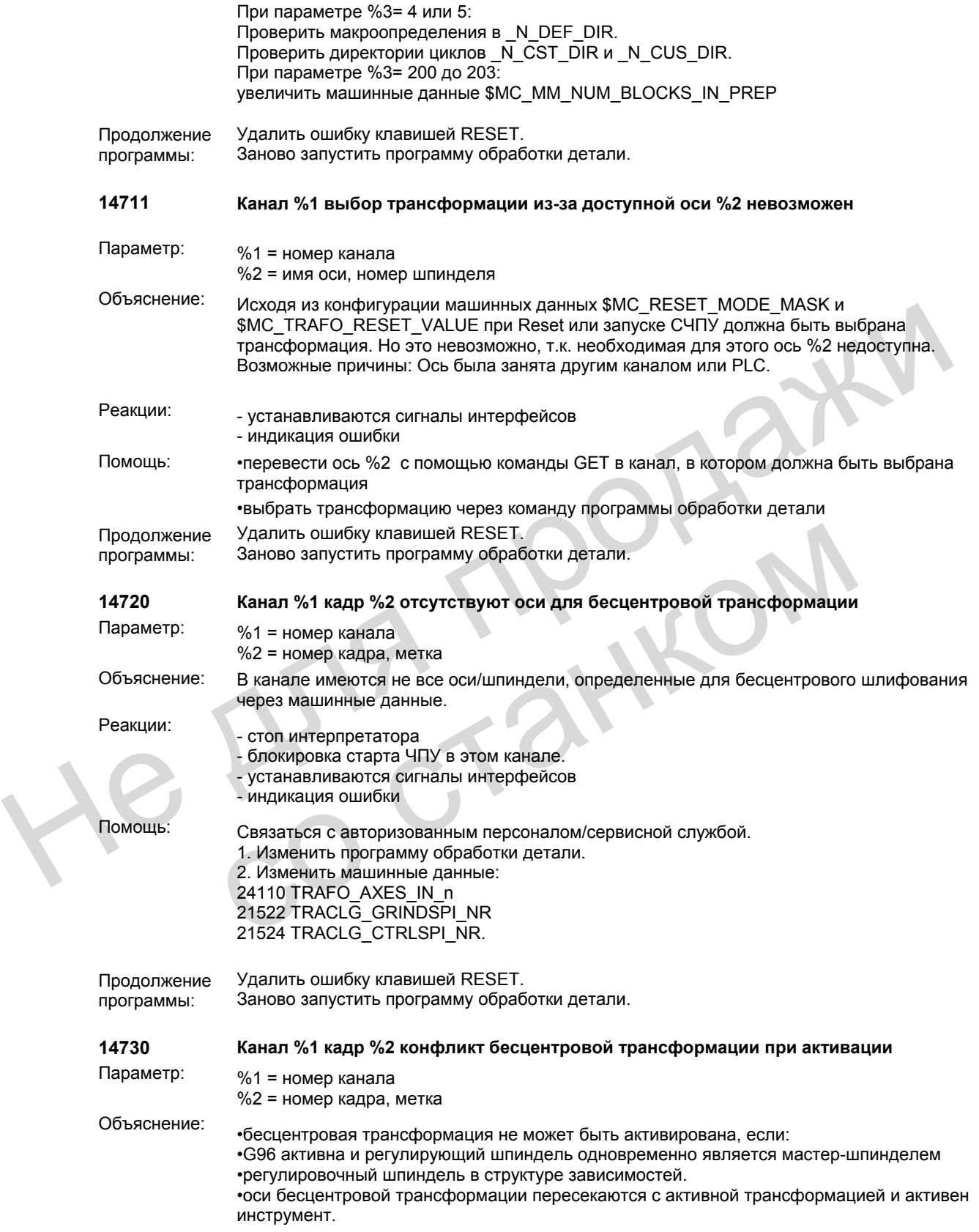

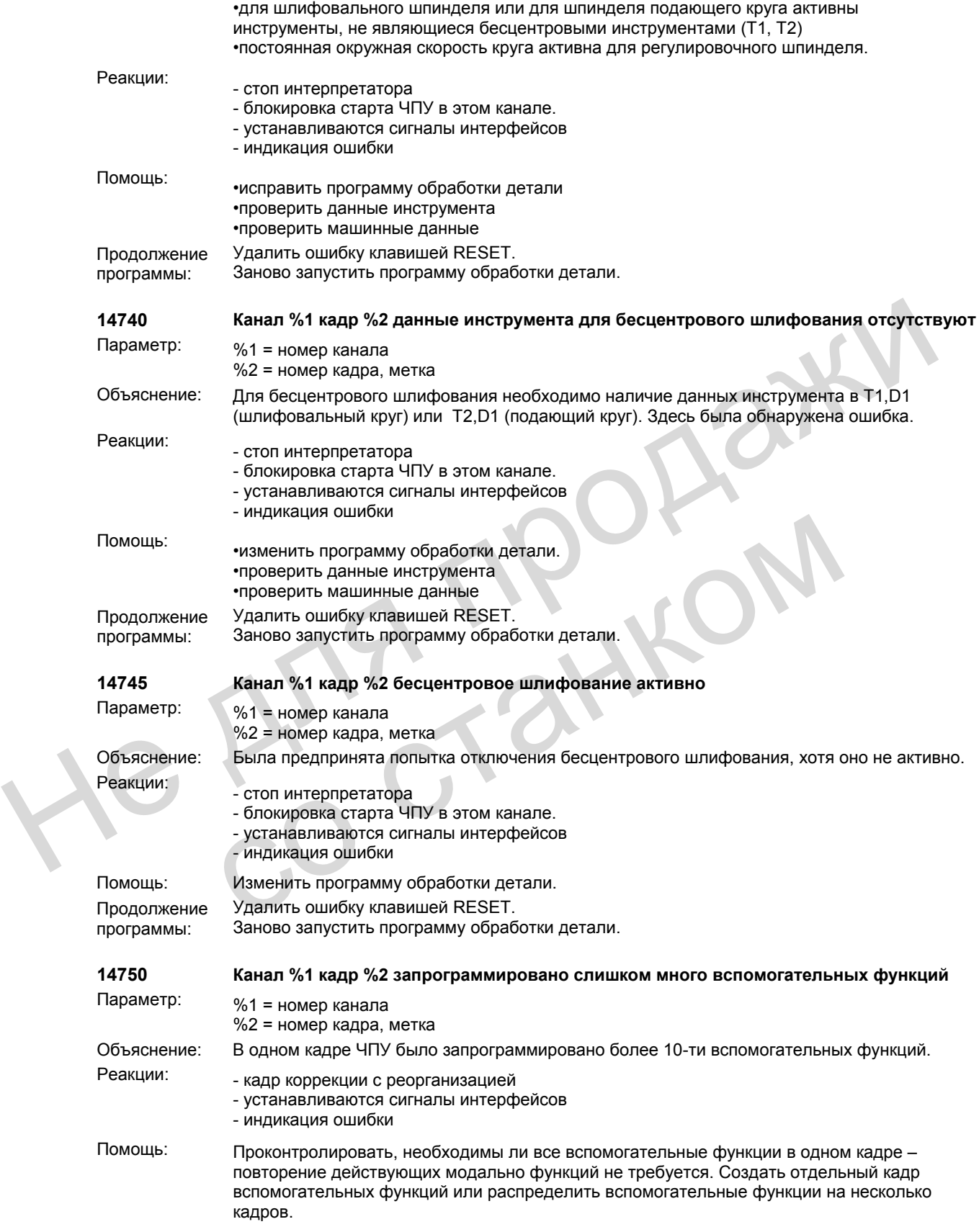

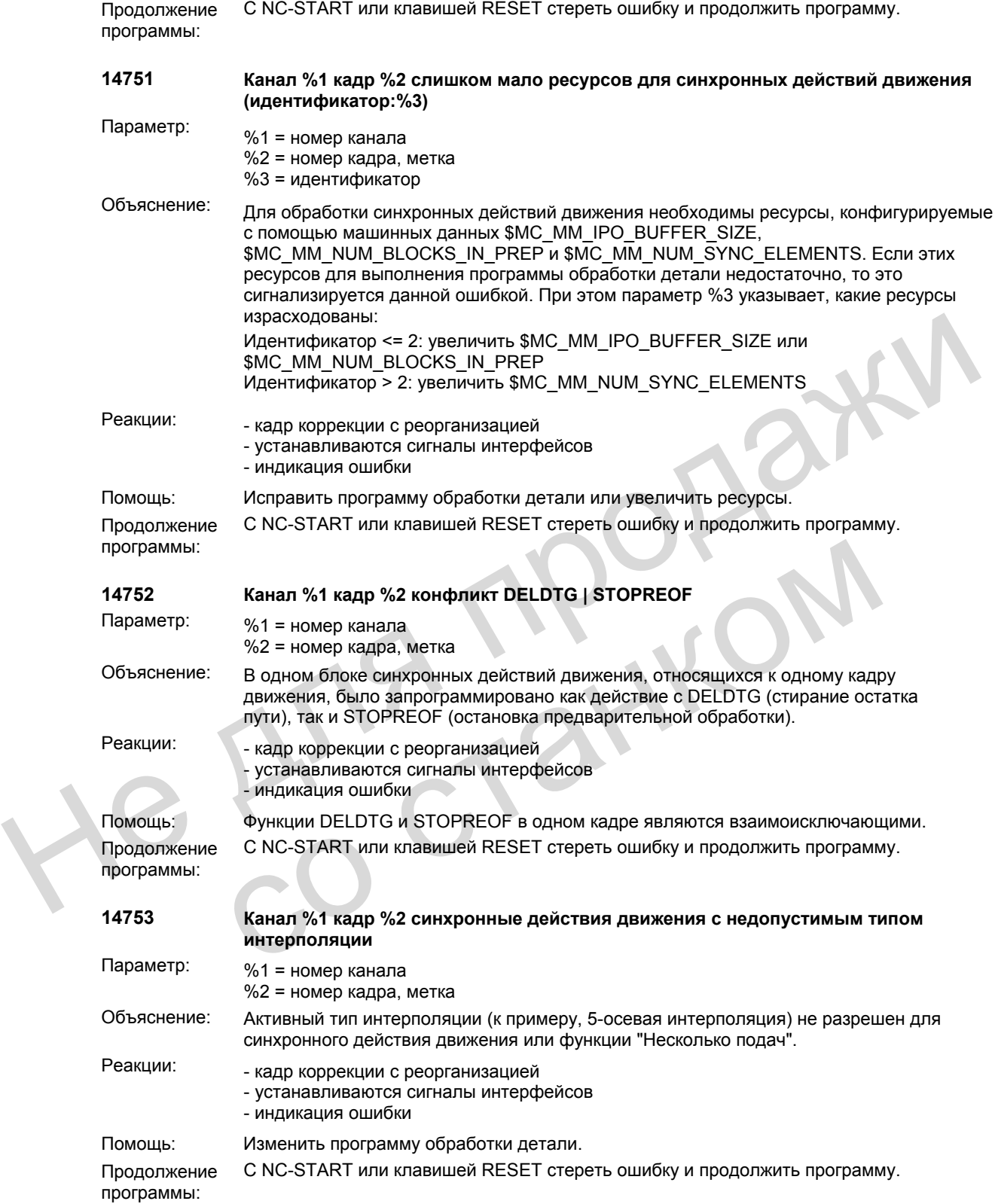

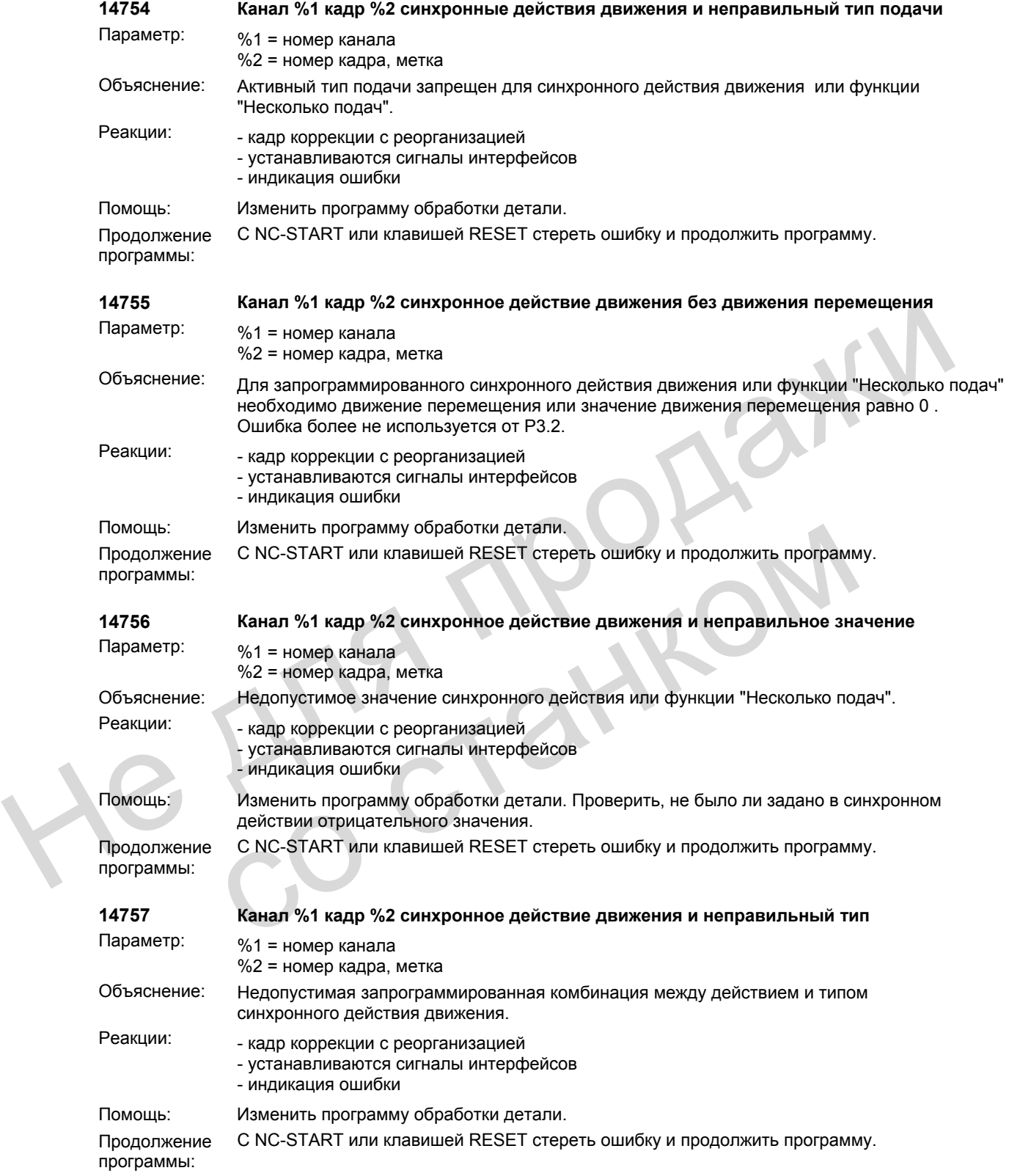

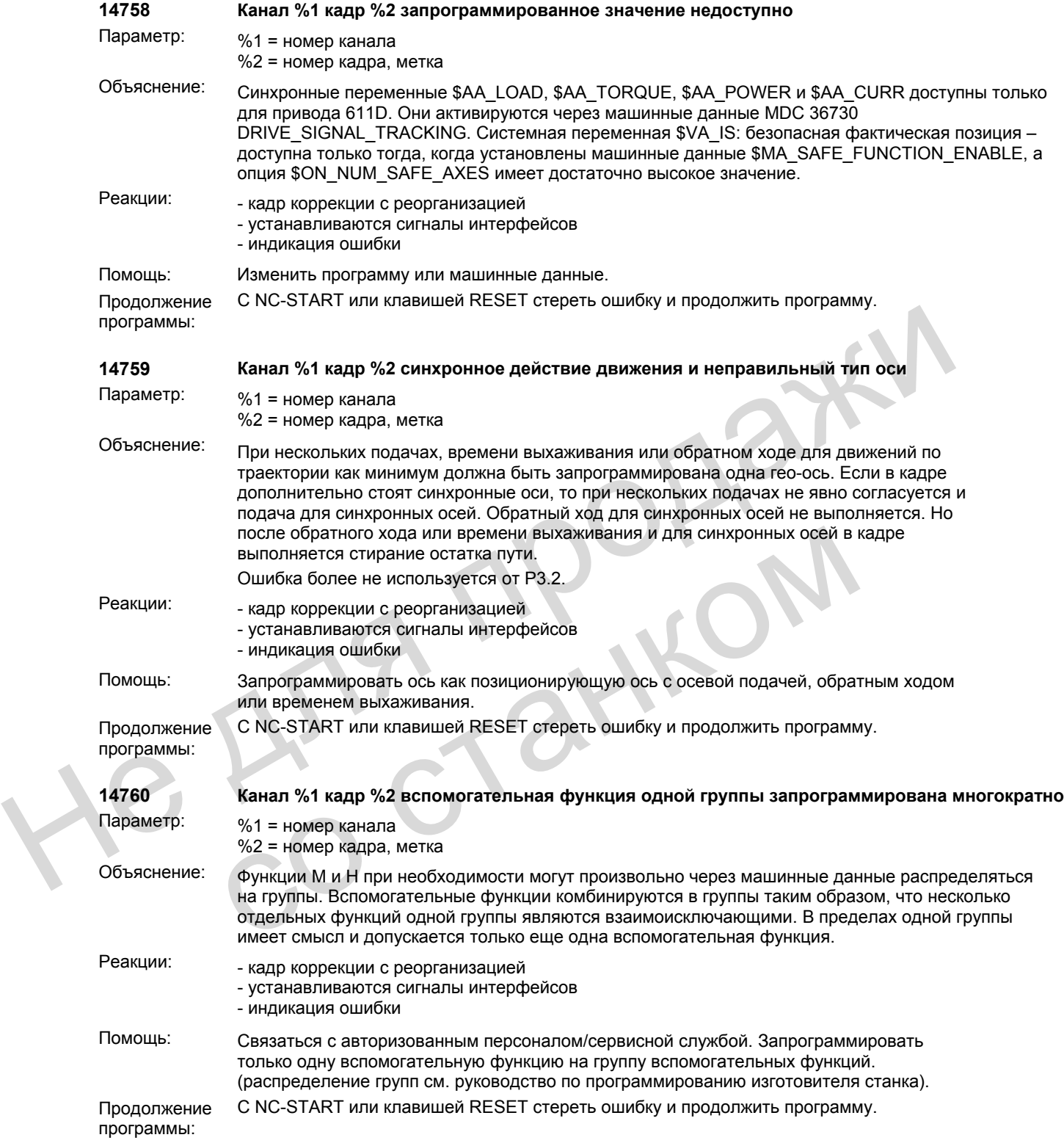

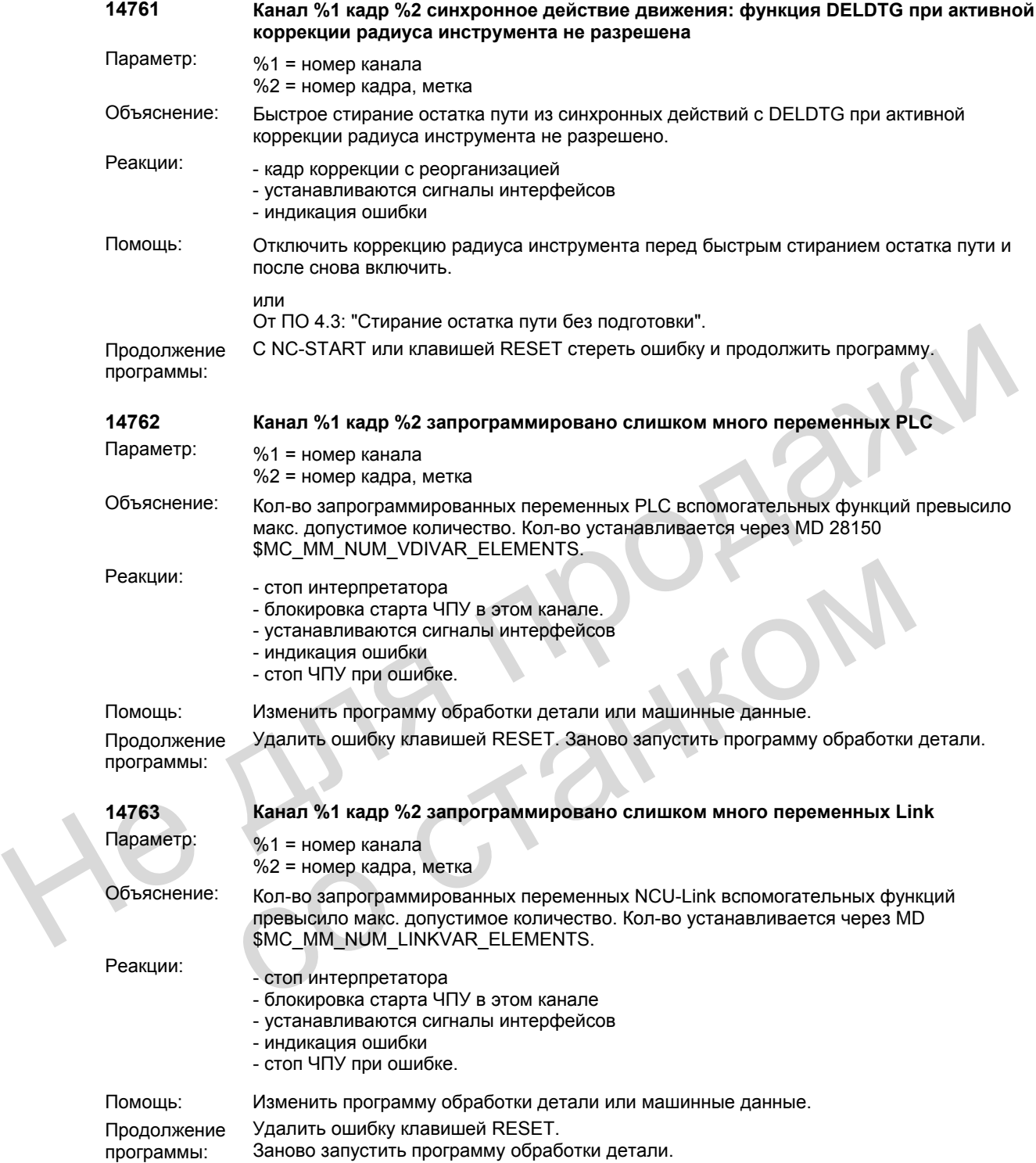

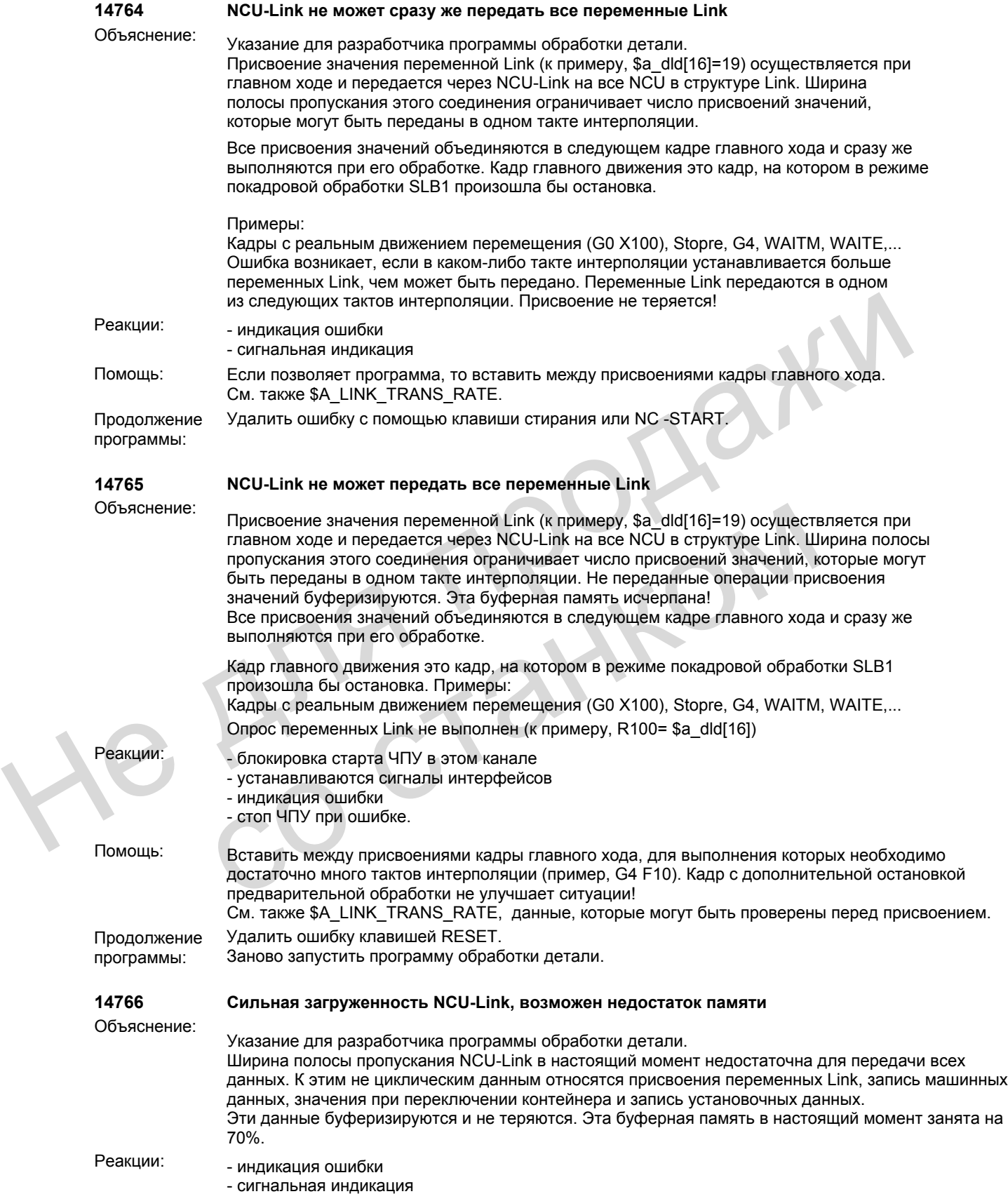

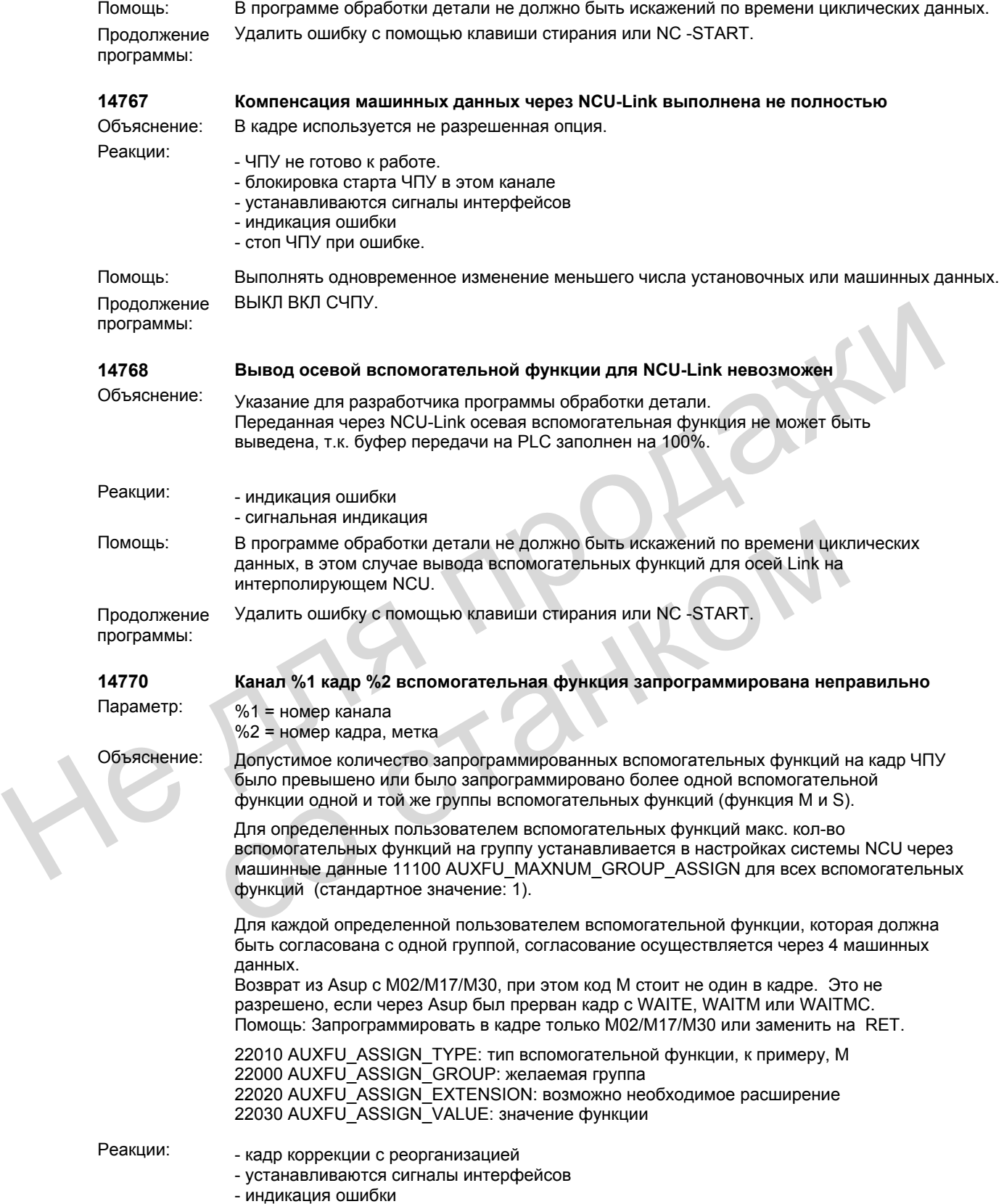

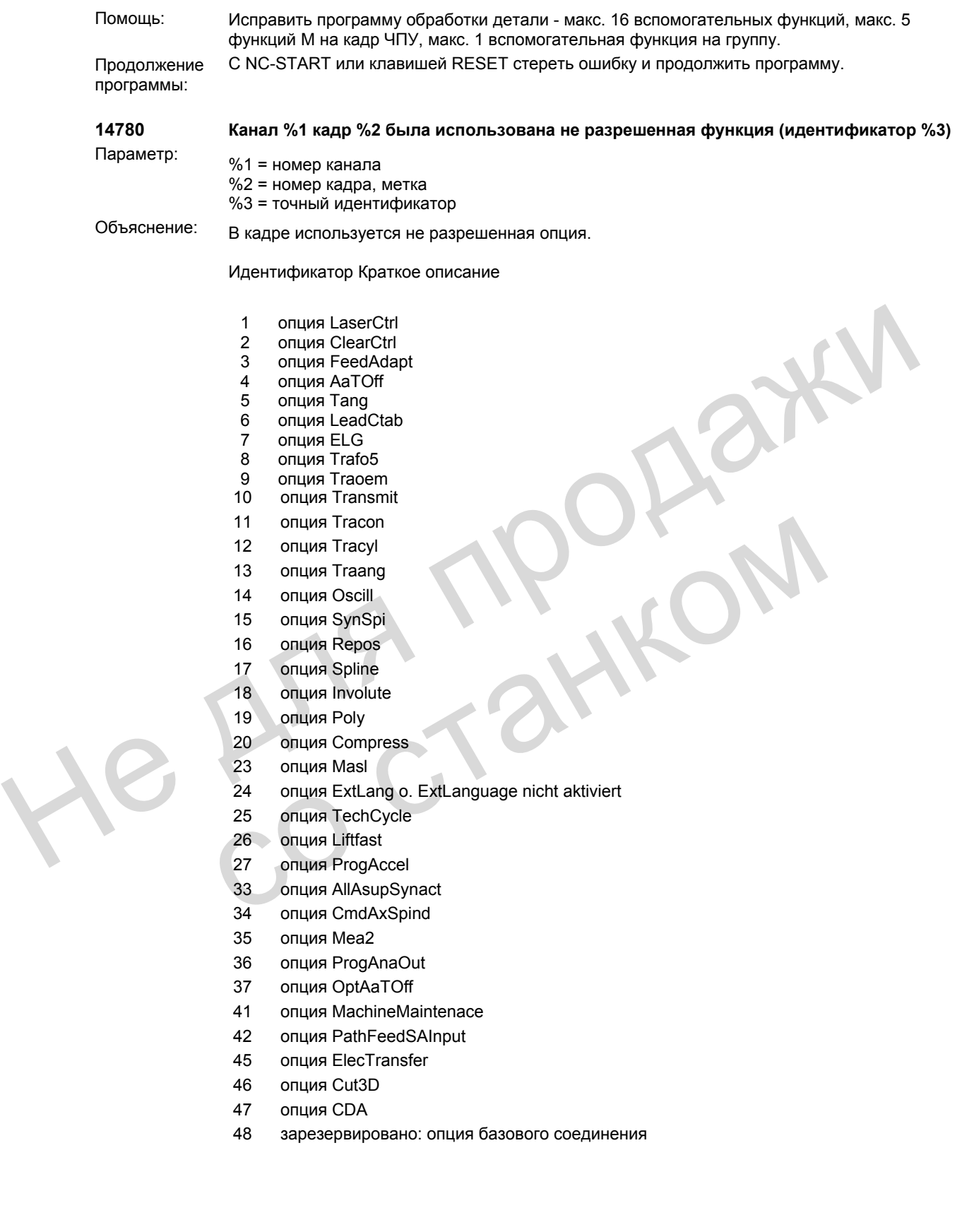

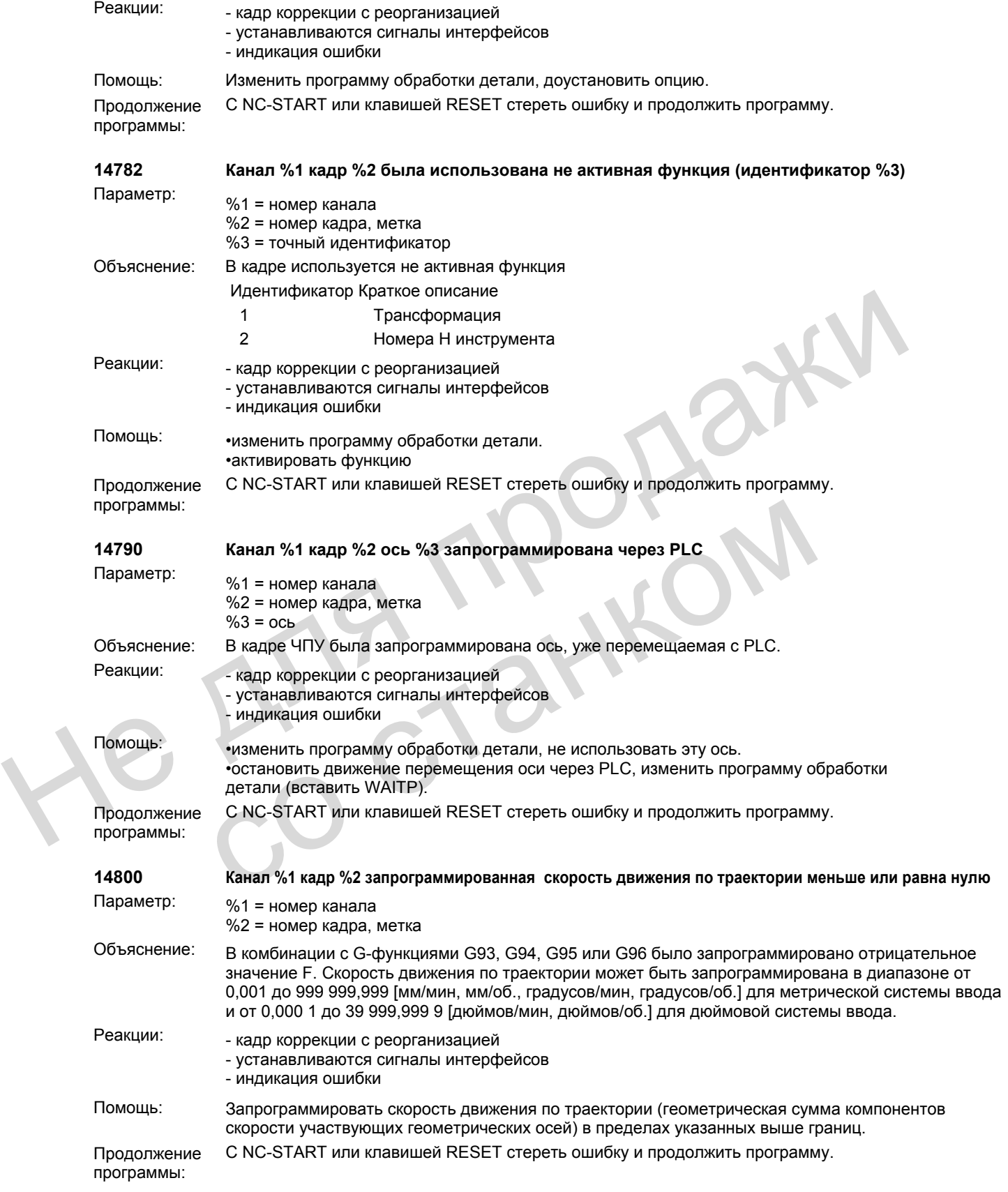

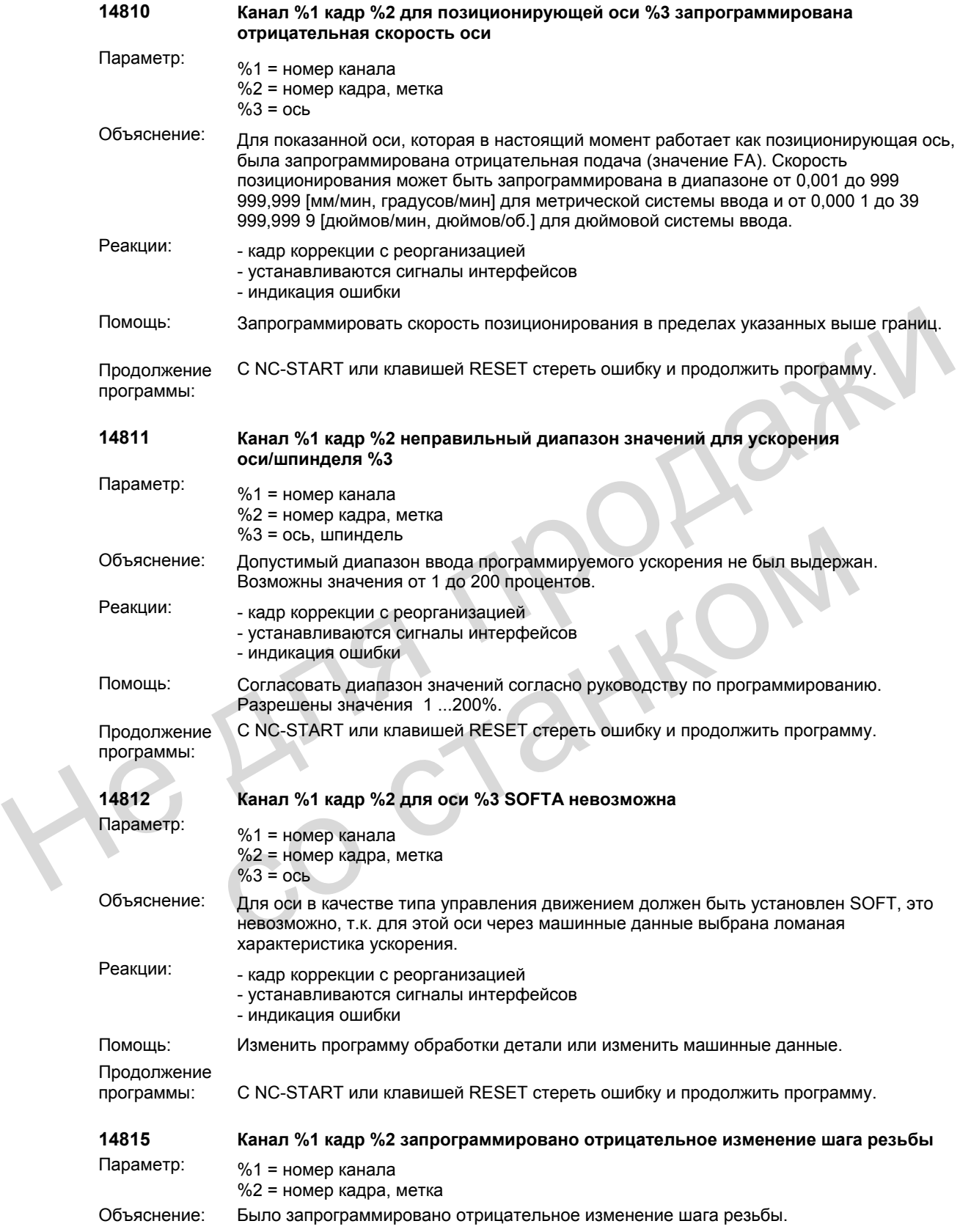

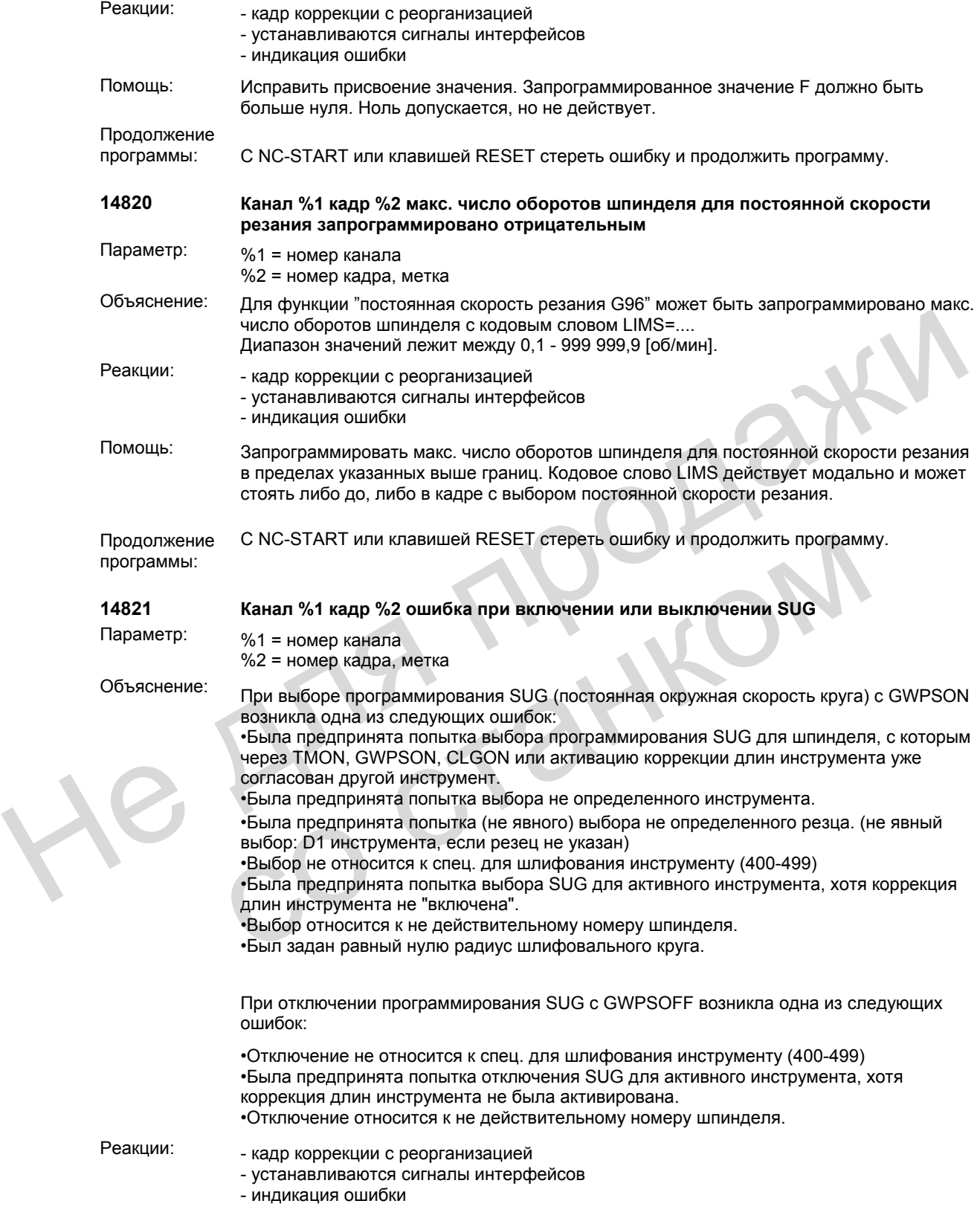

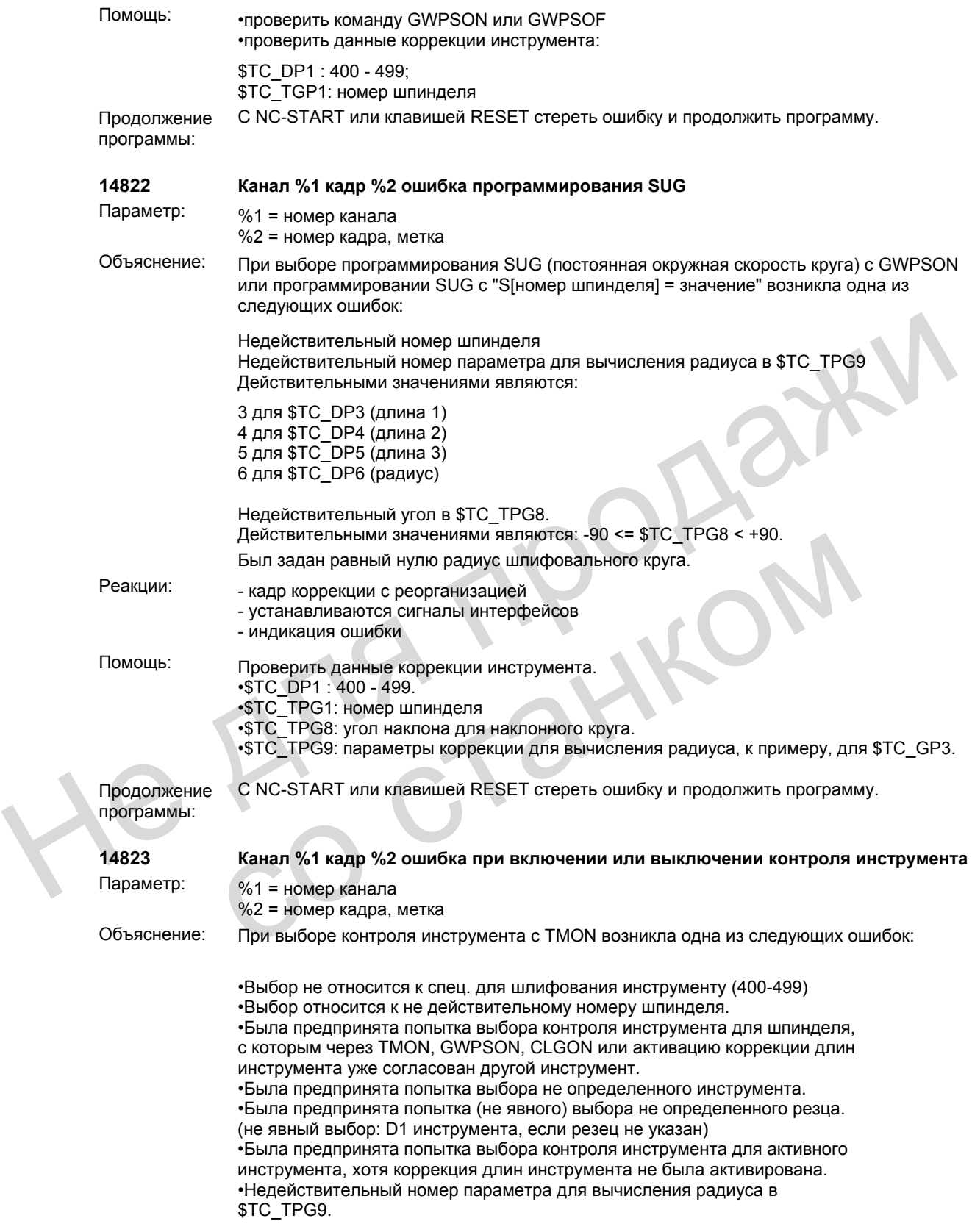

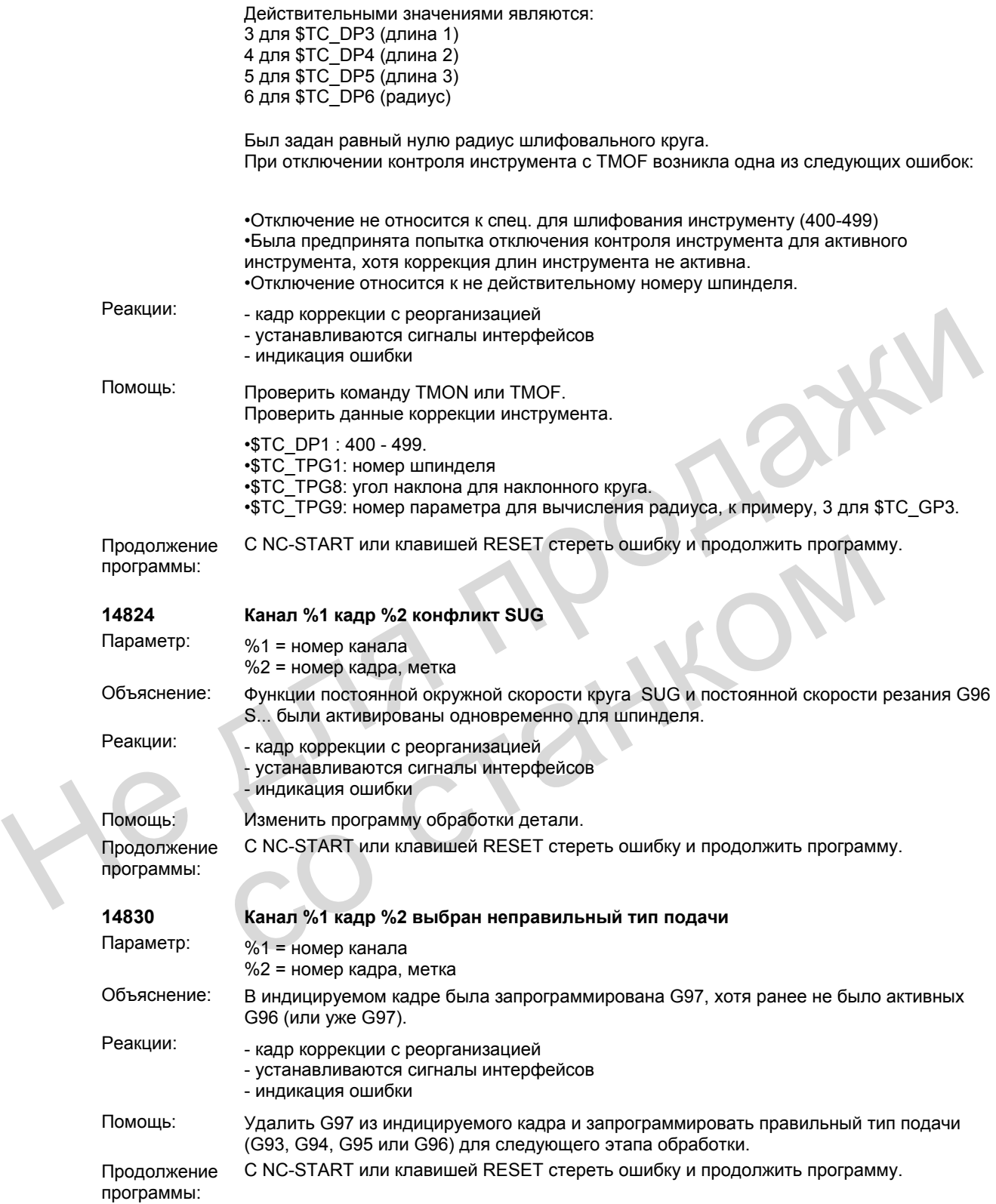

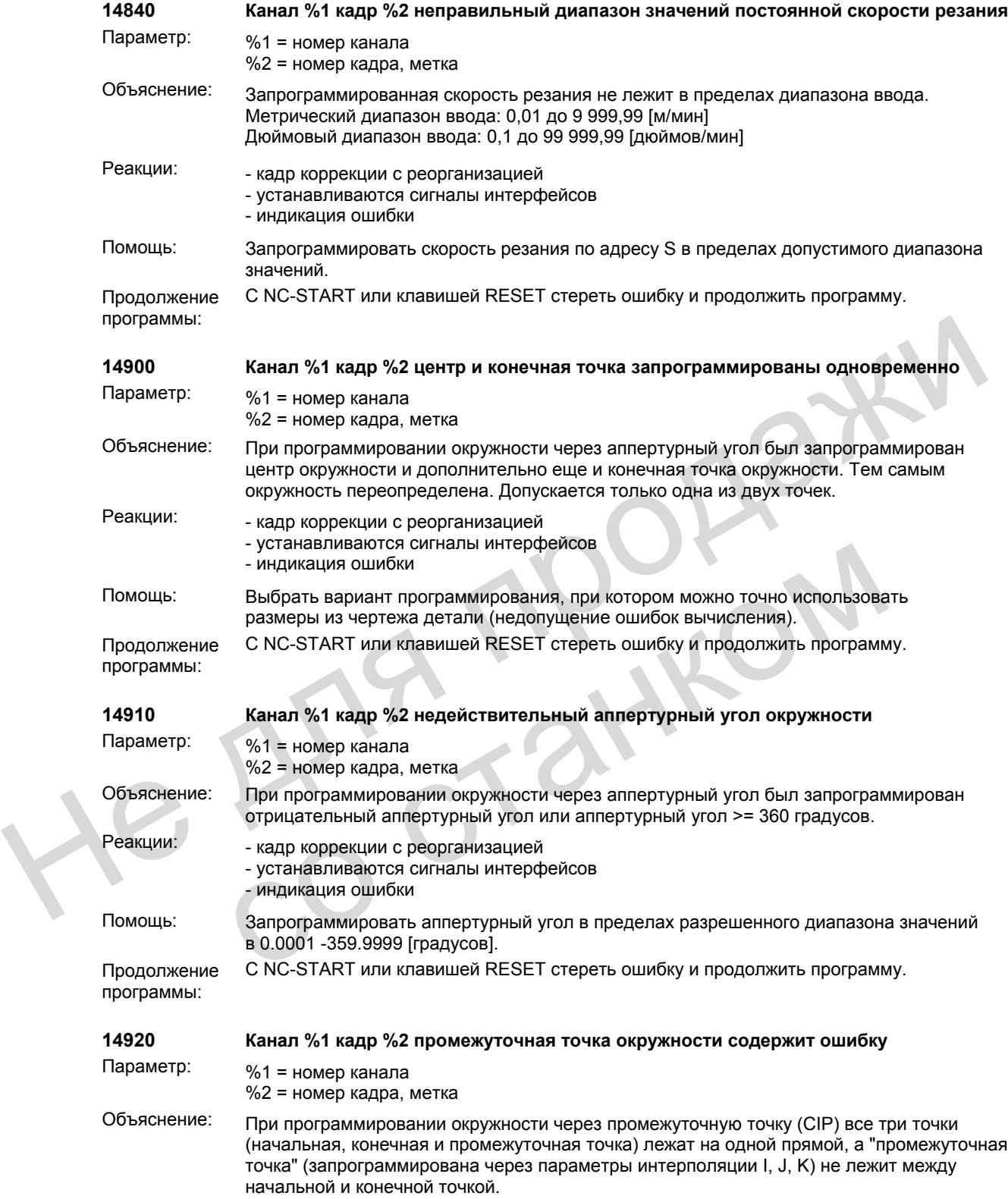

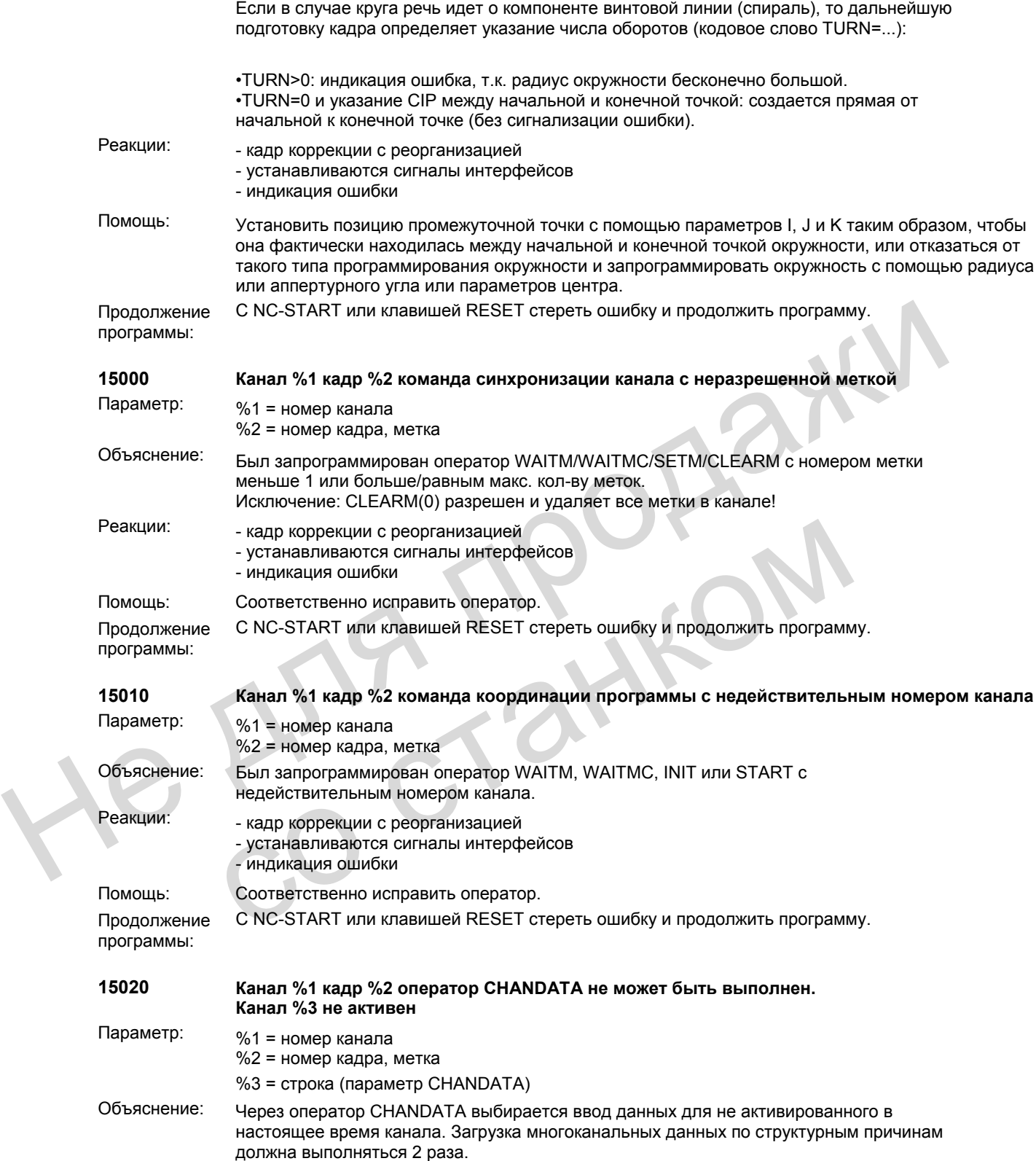
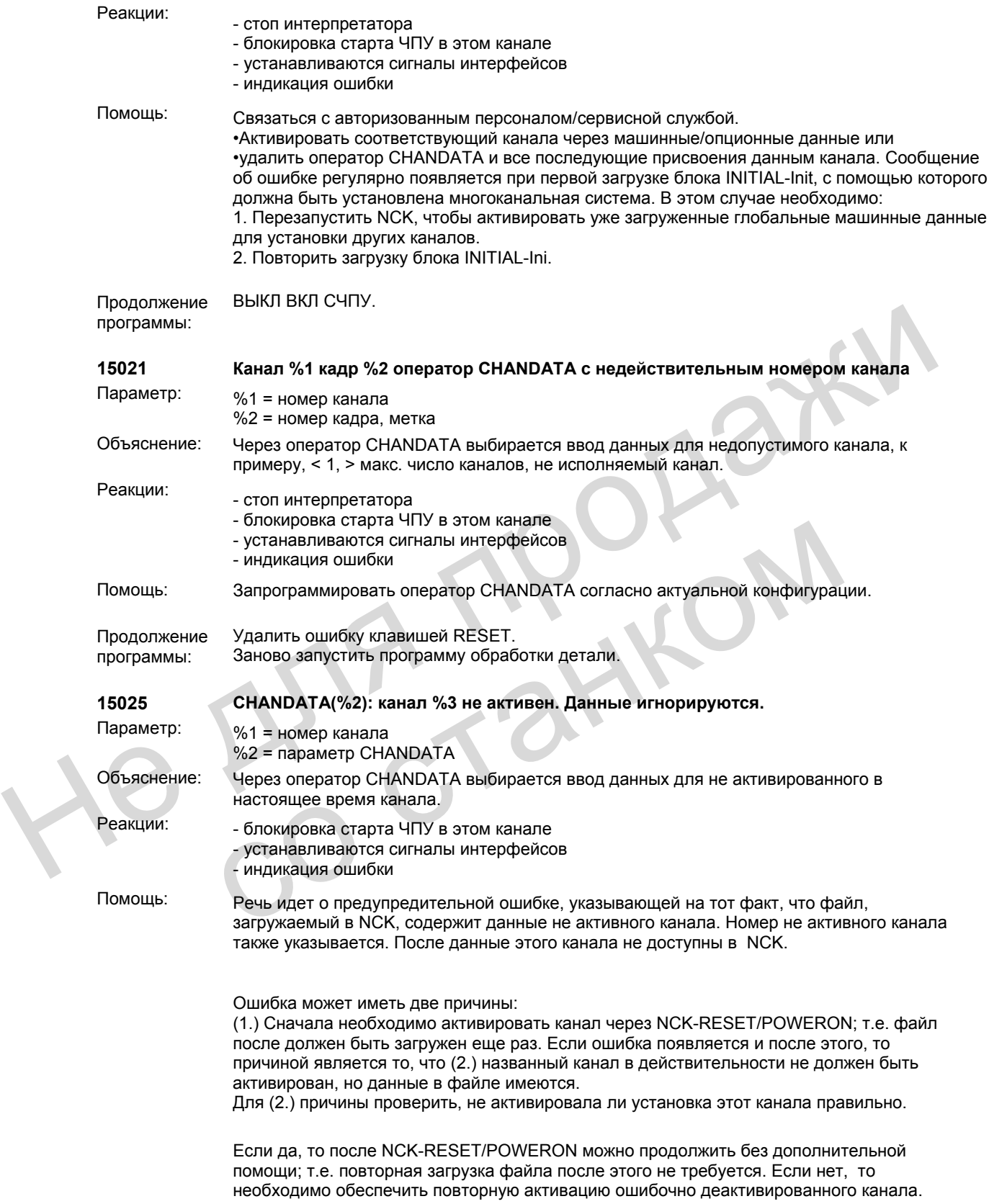

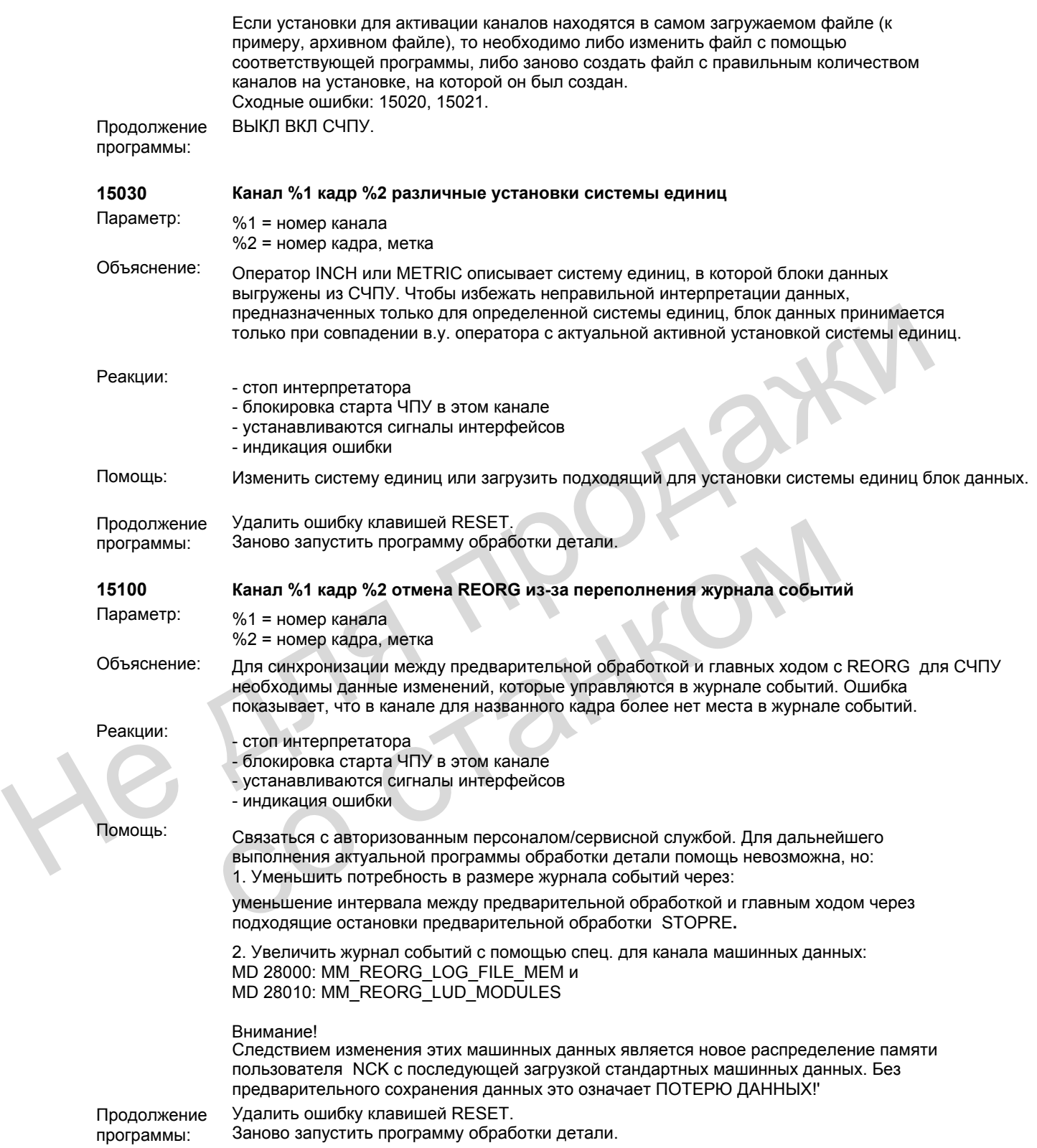

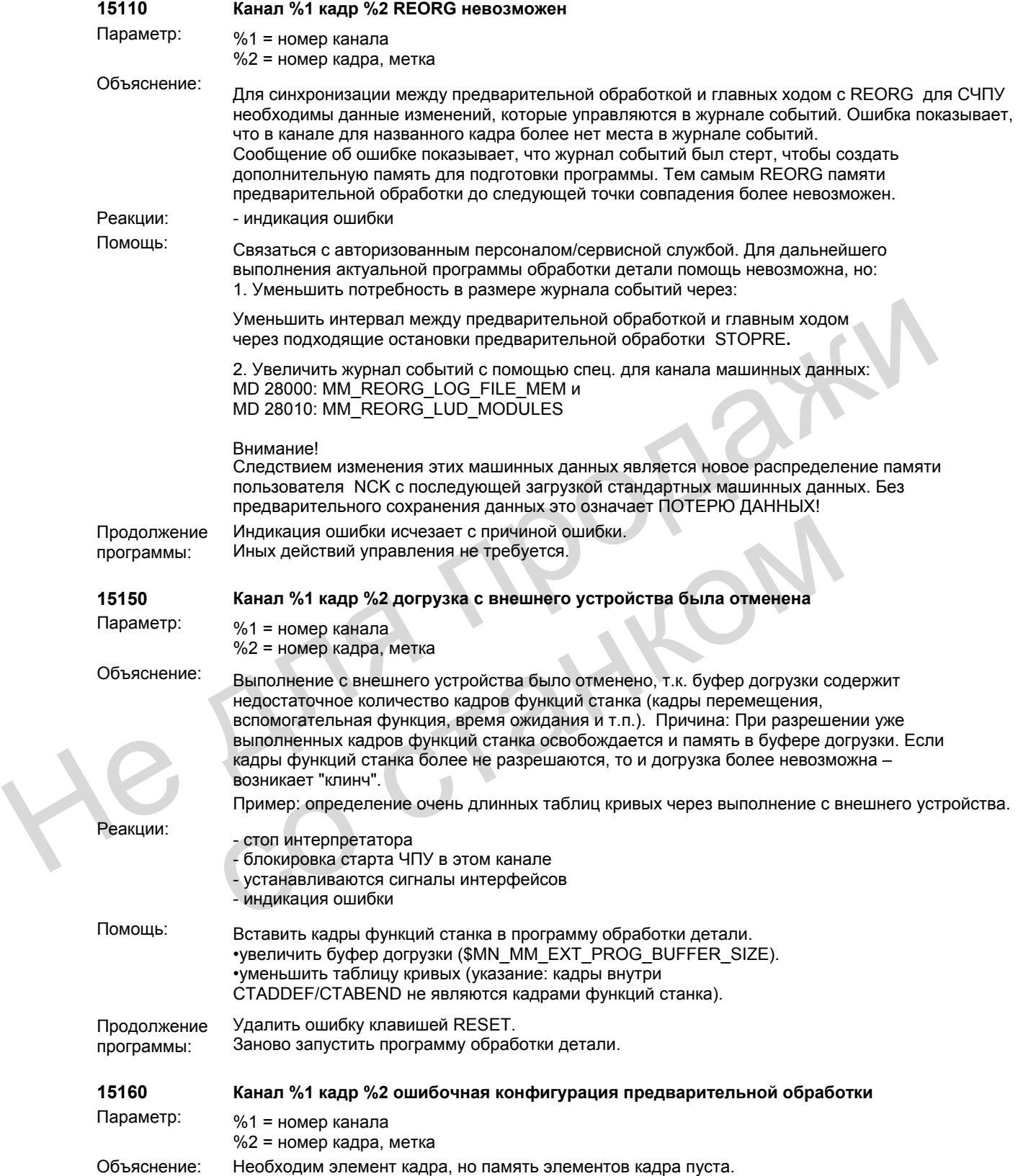

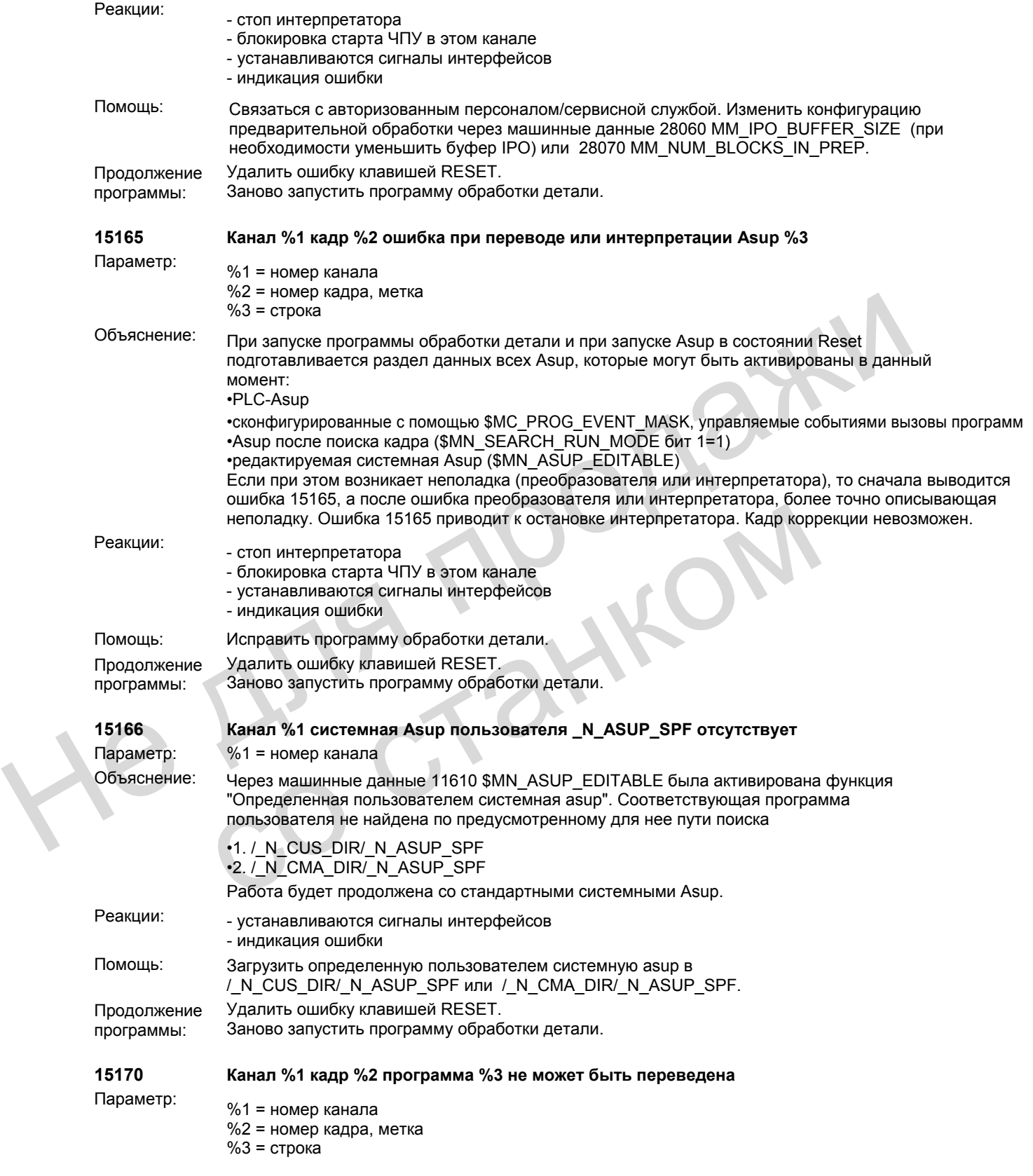

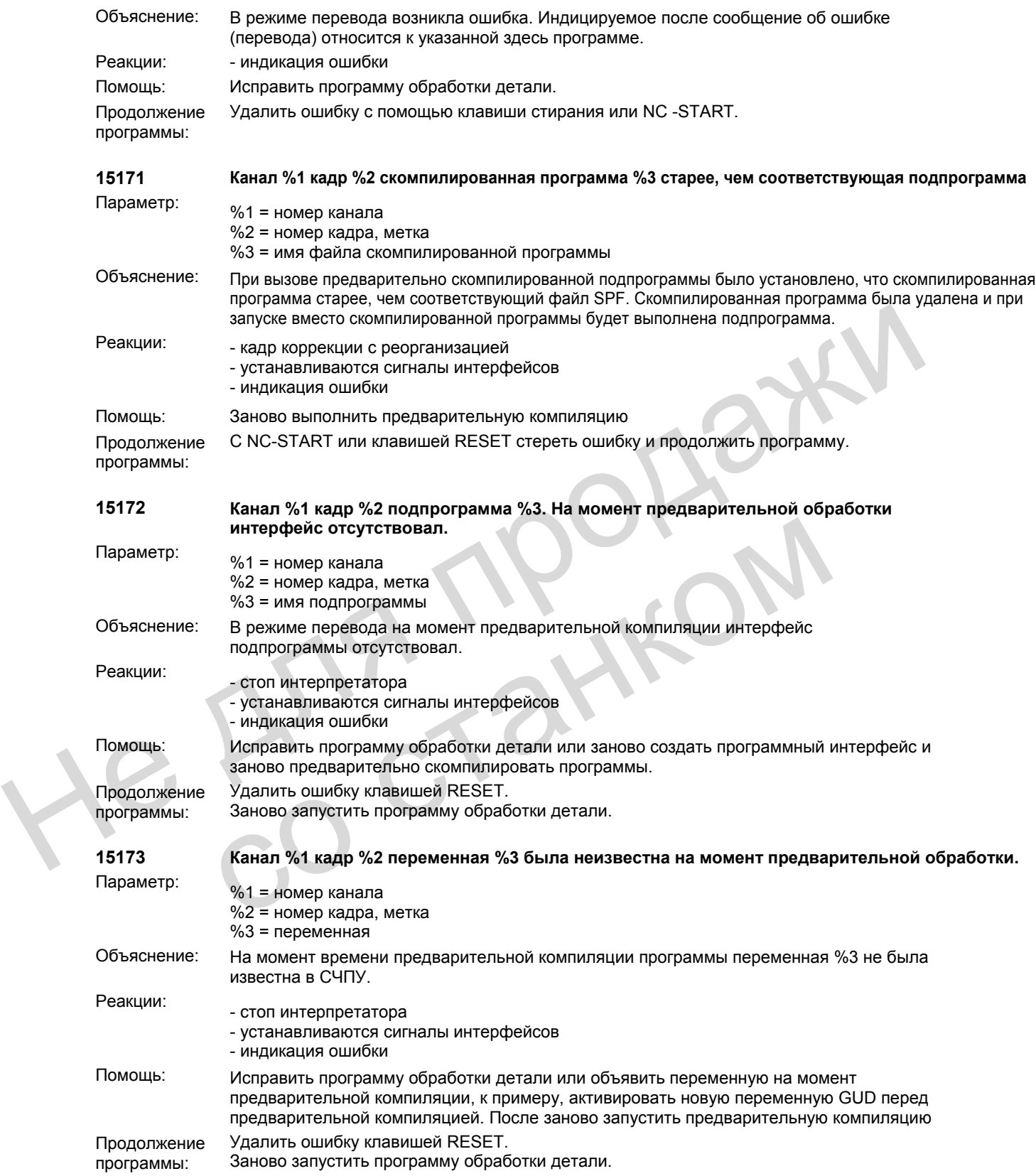

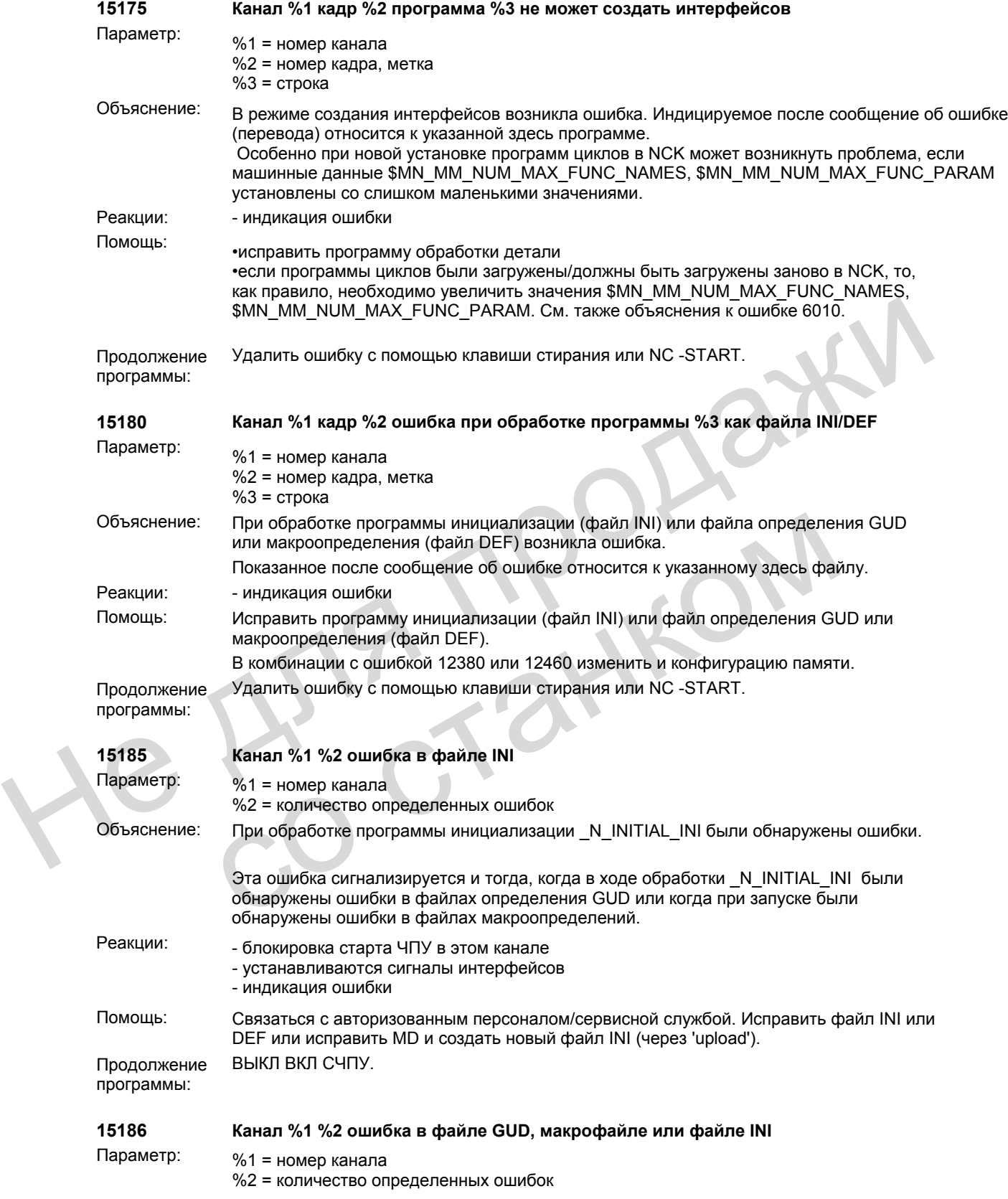

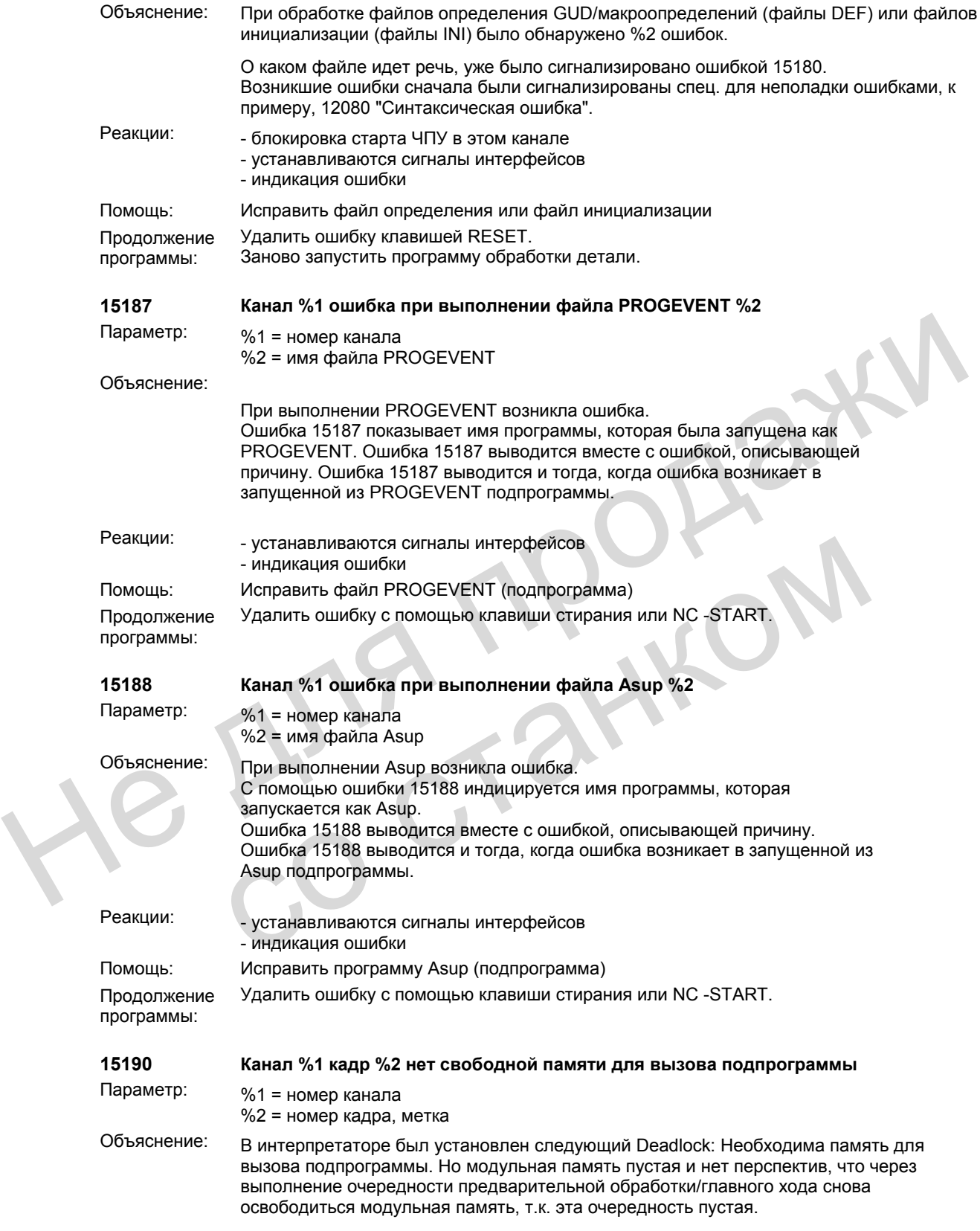

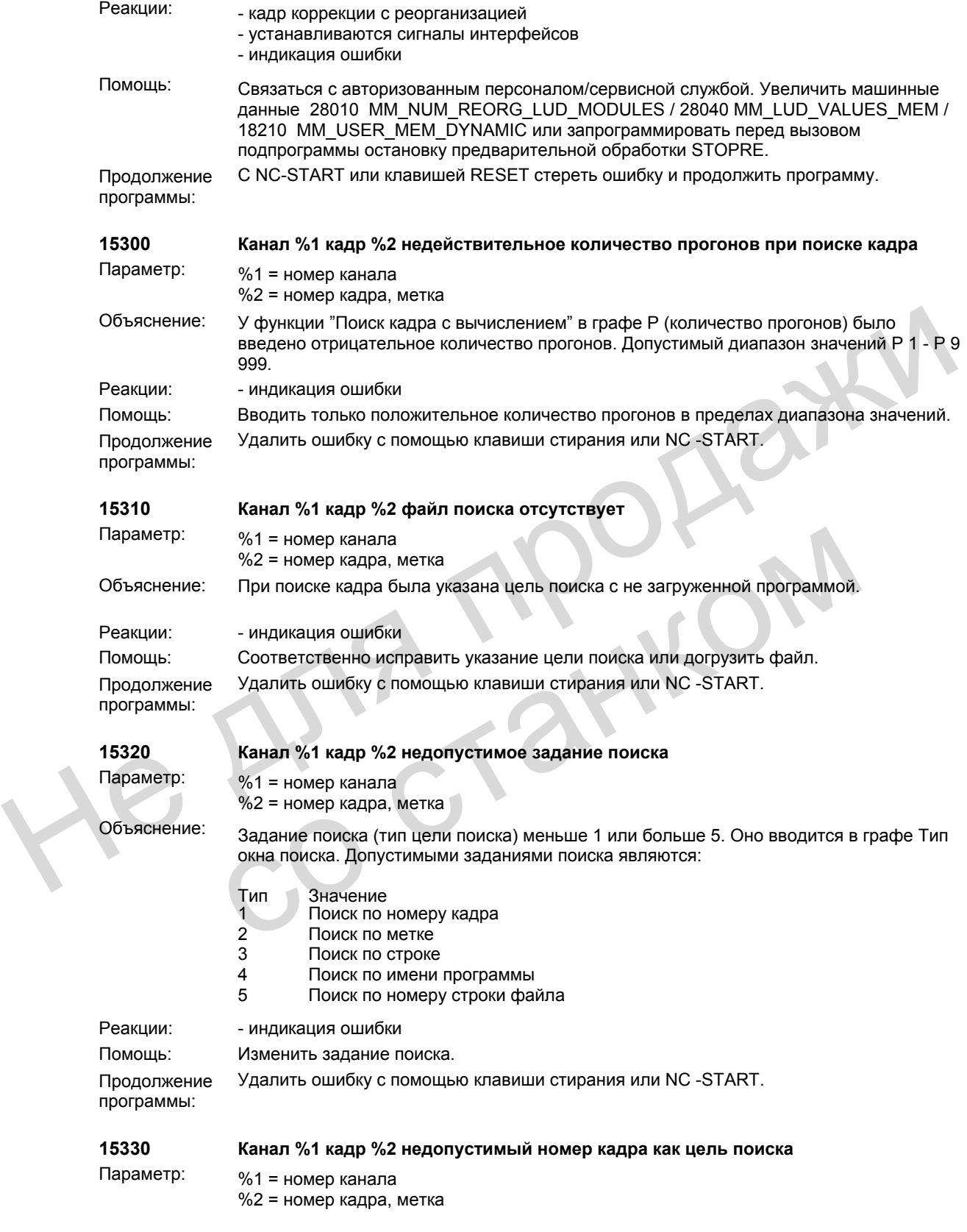

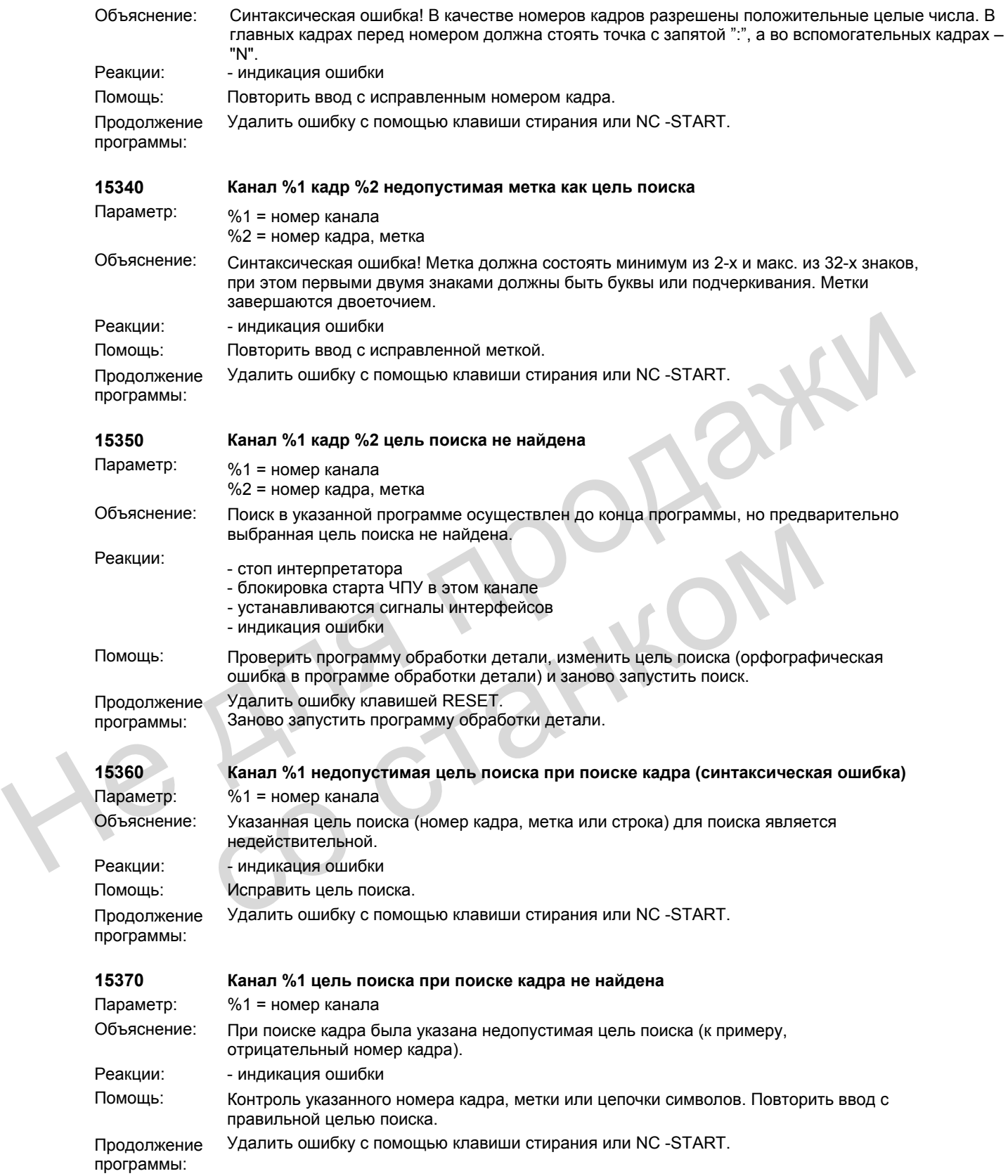

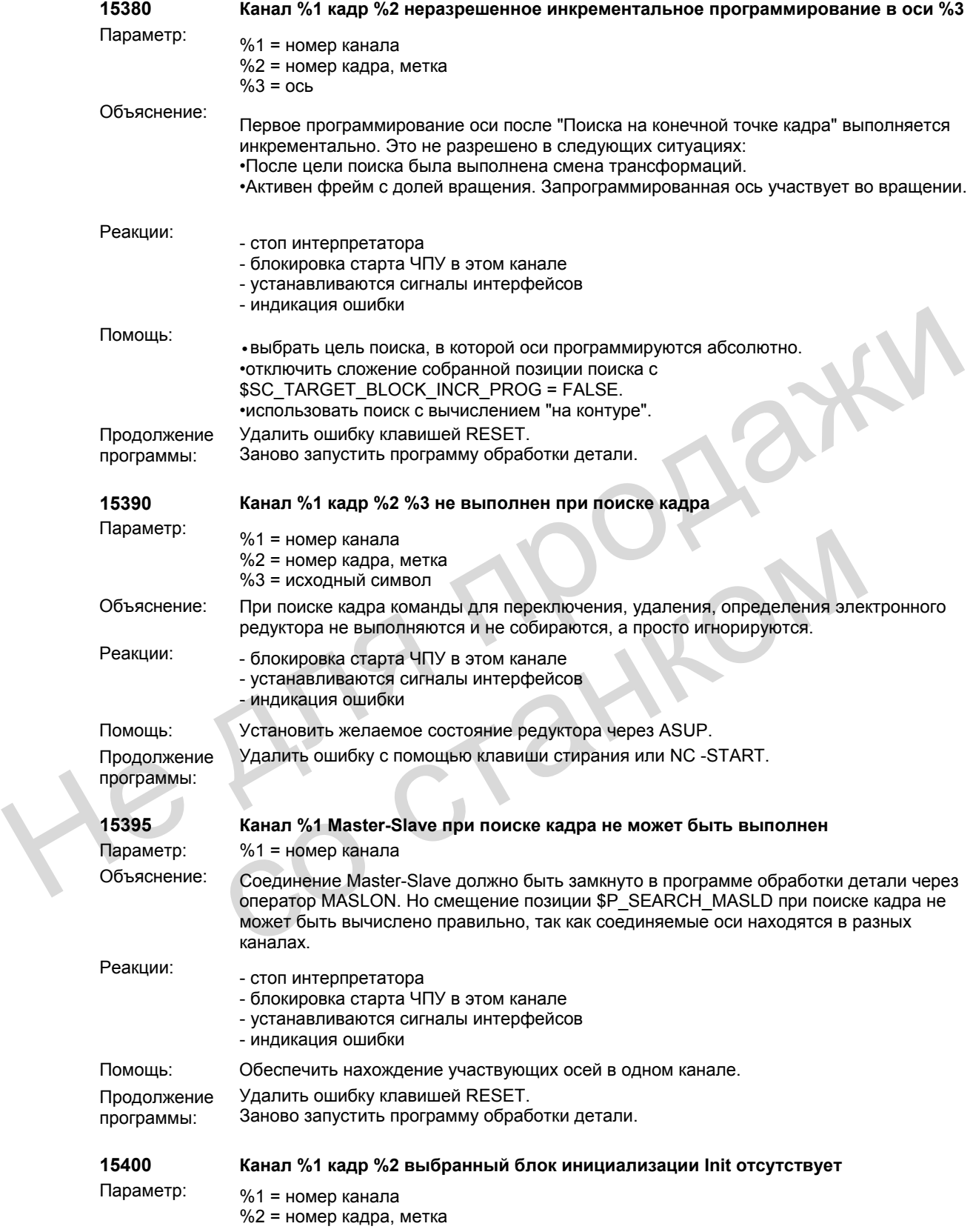

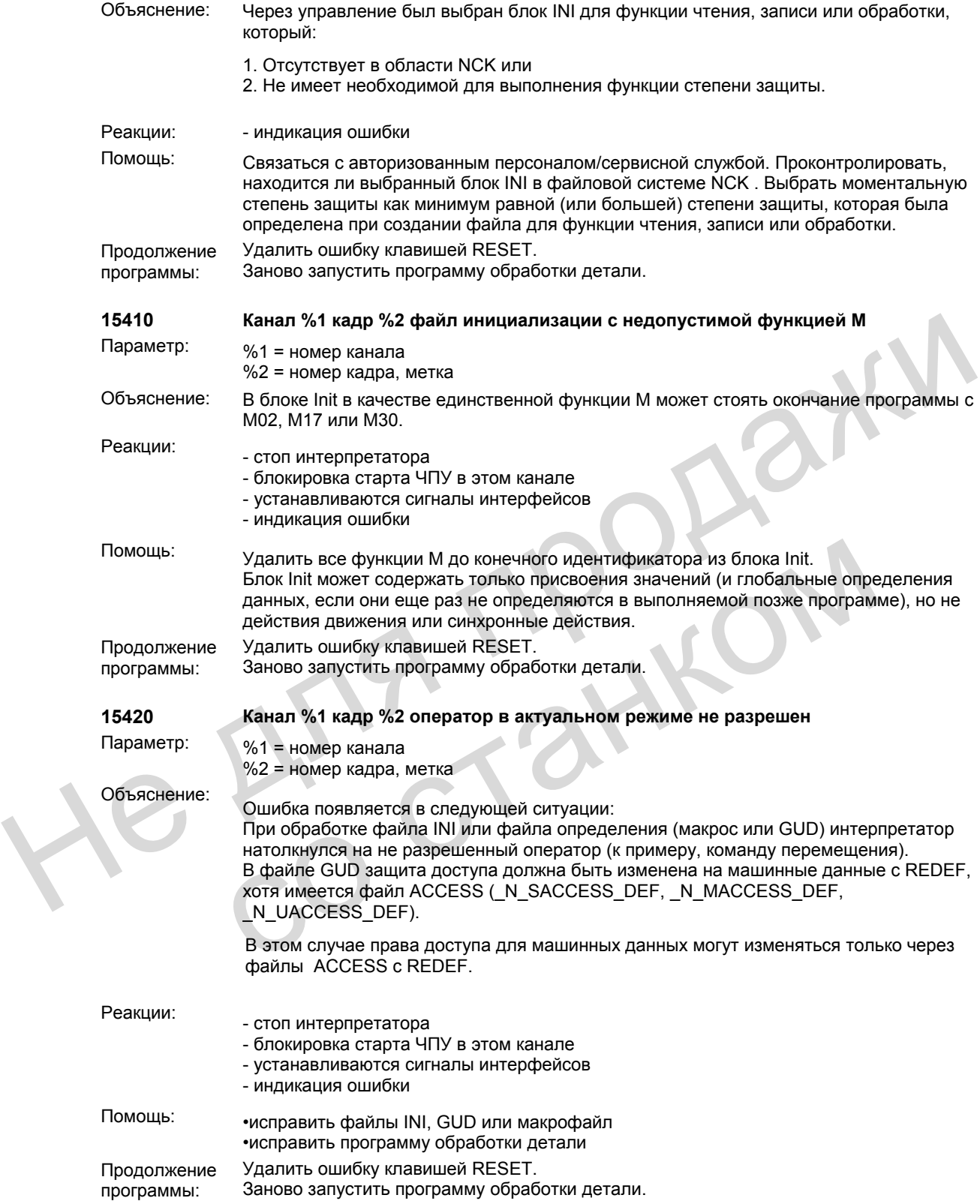

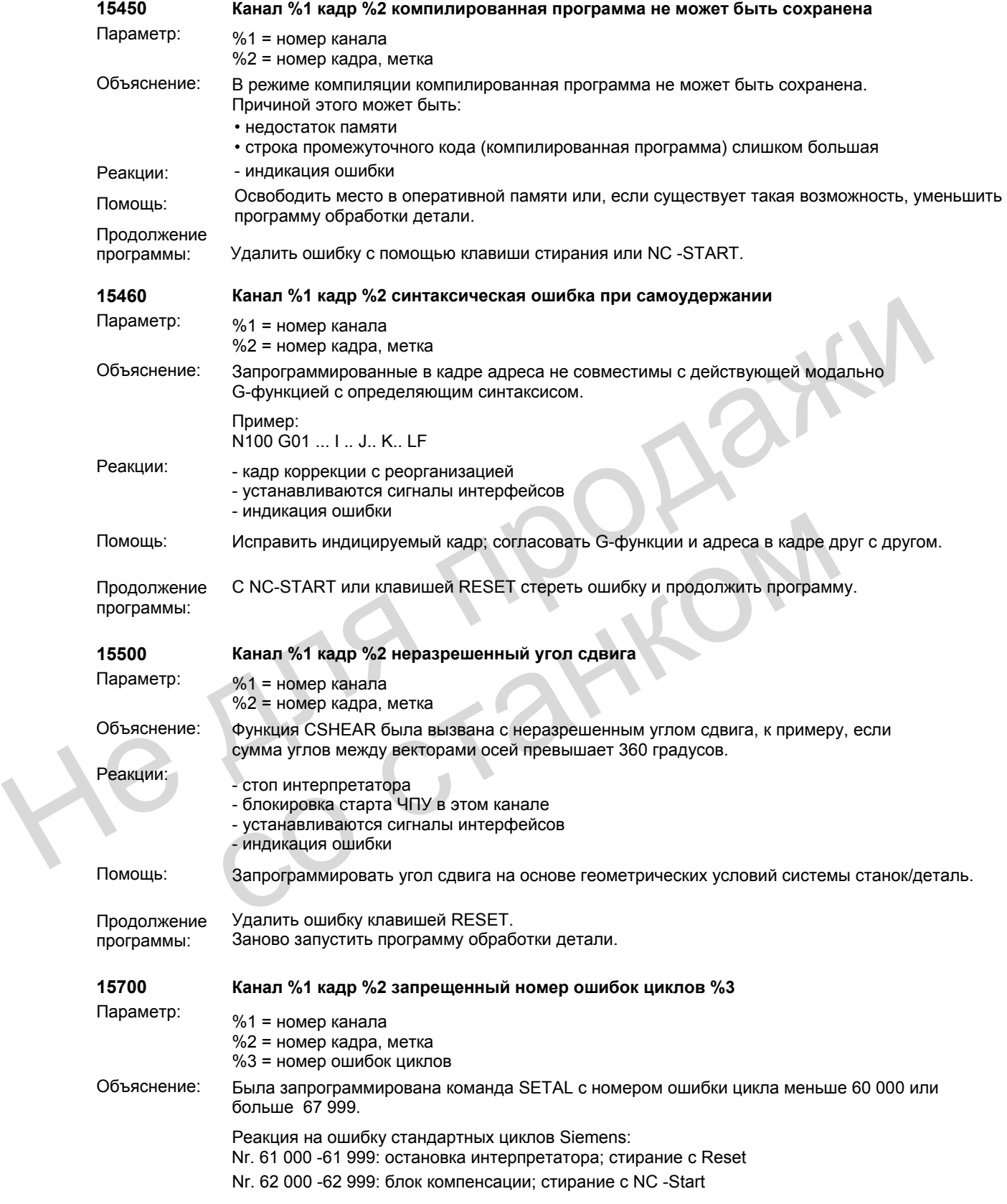

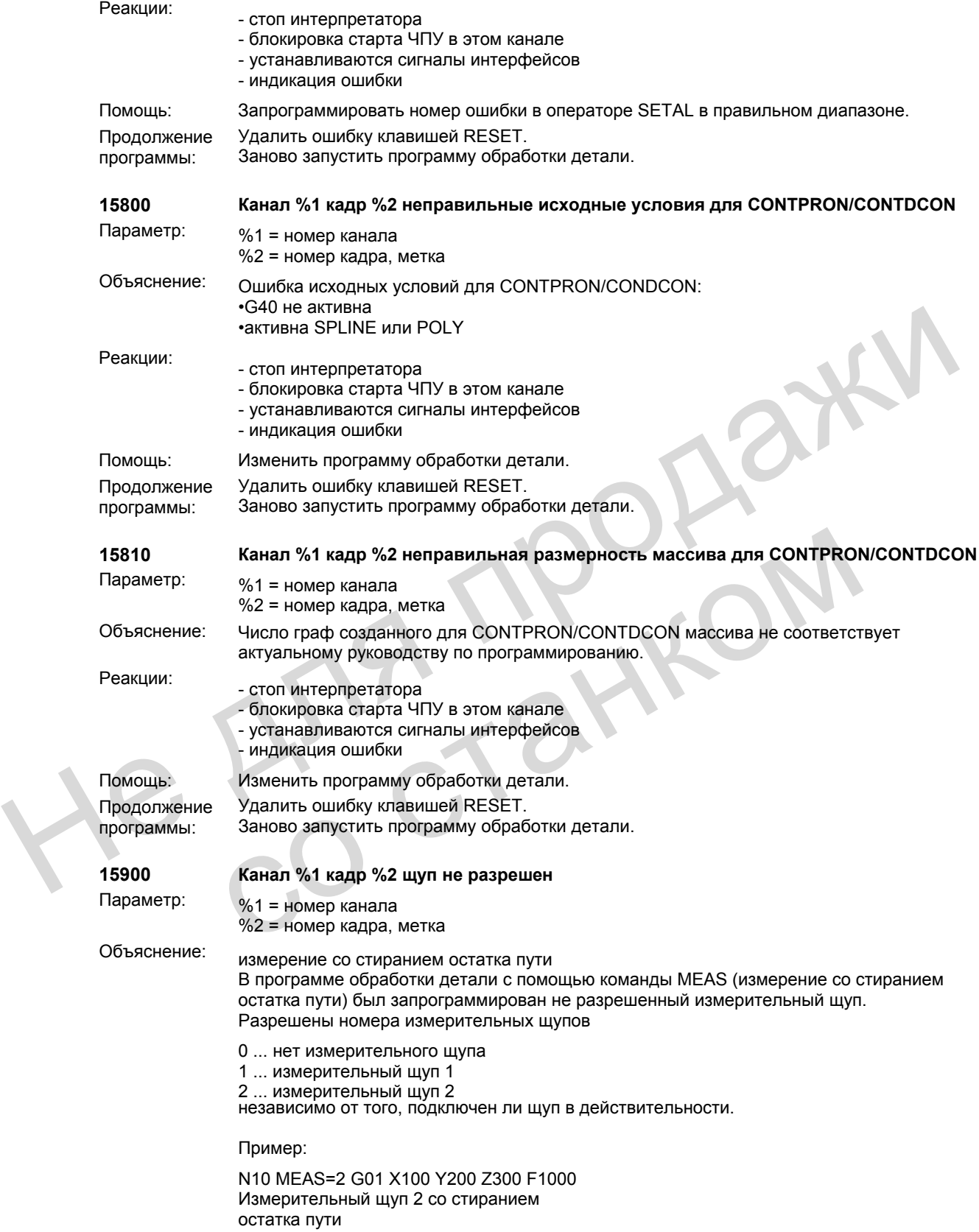

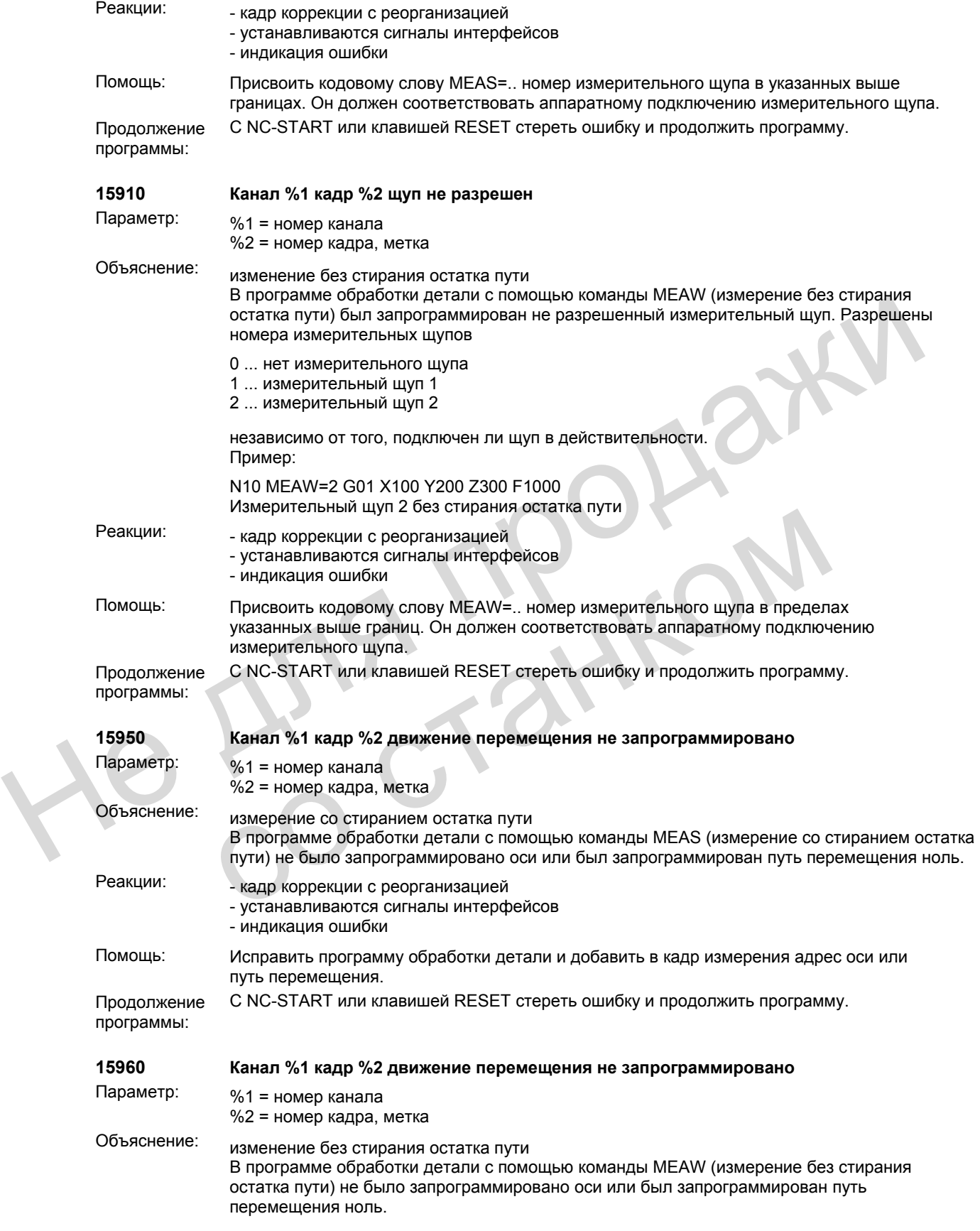

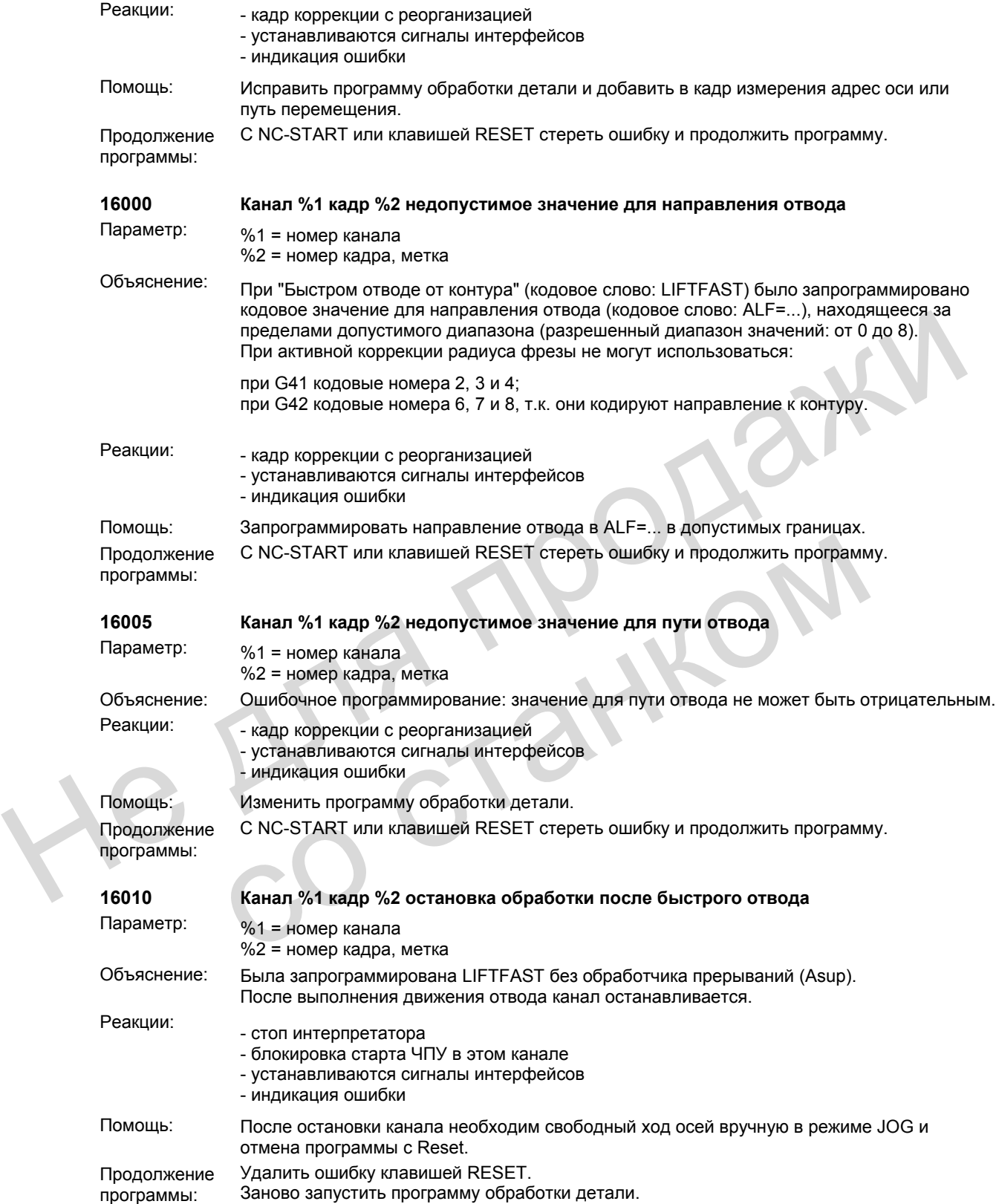

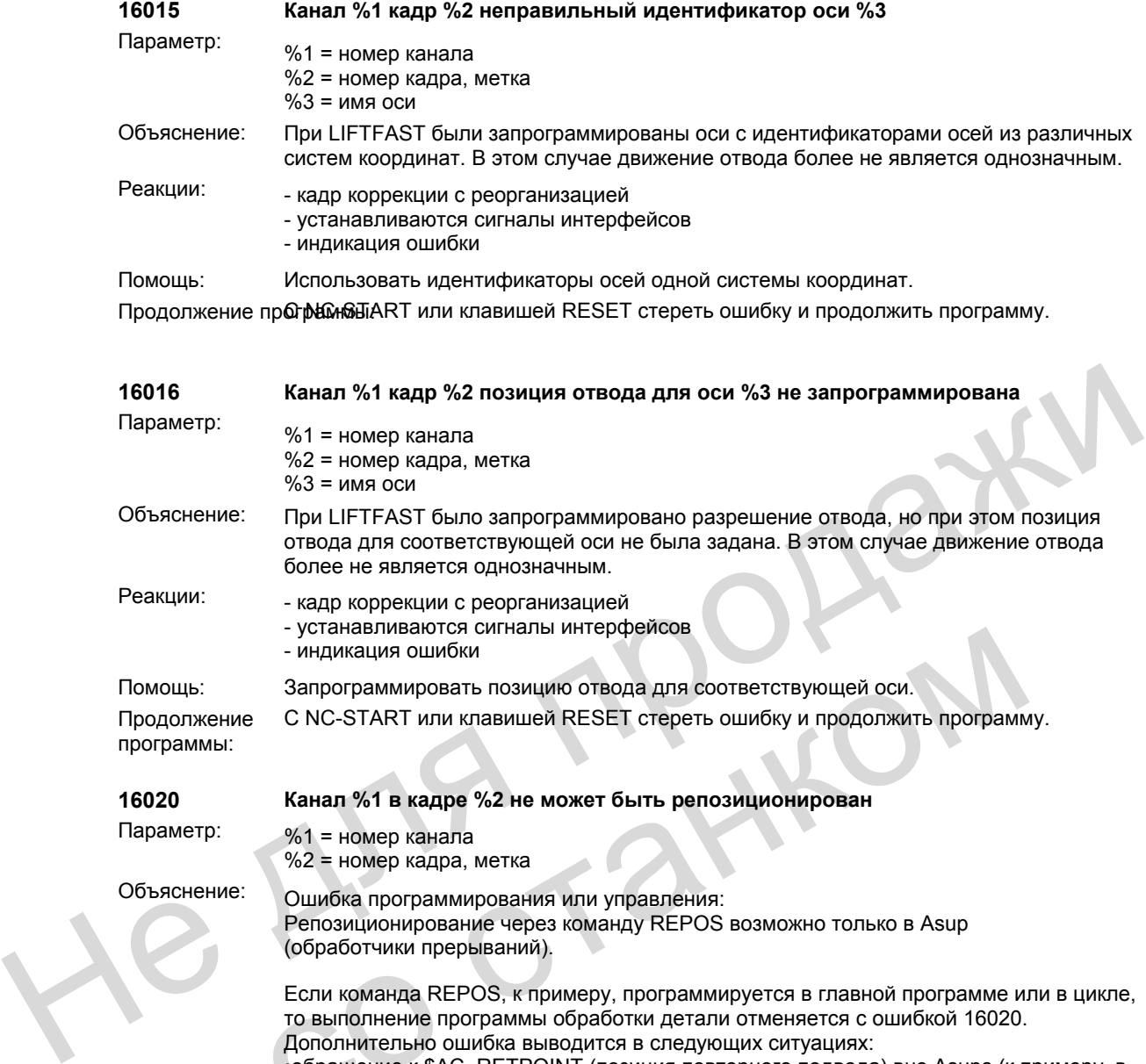

Помощь: Запрограммировать позицию отвода для соответствующей оси. Продолжение программы: С NC-START или клавишей RESET стереть ошибку и продолжить программу.

**16020 Канал %1 в кадре %2 не может быть репозиционирован** Параметр: %1 = номер канала %2 = номер кадра, метка Объяснение: Ошибка программирования или управления: Репозиционирование через команду REPOS возможно только в Asup (обработчики прерываний). Если команда REPOS, к примеру, программируется в главной программе или в цикле, то выполнение программы обработки детали отменяется с ошибкой 16020. Дополнительно ошибка выводится в следующих ситуациях: •обращение к \$AC\_RETPOINT (позиция повторного подвода) вне Asups (к примеру, в главной программе) •репозиционируемая ось была в прерванном кадре качающейся осью с синхронной подачей (OSCILL) и теперь находится в состоянии, не допускающем перемещение оси как качающейся оси. Помощь: перевести ось перед репозиционированием с помощью WAITP в состояние "Нейтральная ось". •репозиционируемая ось была в прерванном кадре дополнительной осью к качающейся оси и теперь не может перемещаться как таковая. Помощь: перевести ось перед репозиционированием в состояние "POS-ось". Реакции: - стоп интерпретатора - блокировка старта ЧПУ в этом канале - устанавливаются сигналы интерфейсов - индикация ошибки Помощь: При необходимости изменить программу обработки детали. - устанавливаются полицию отвода для соответствующей оси.<br>
мощь:<br>
сидикация ошибки<br>
С NC-START или клавишей RESET стереть ошибку и продолжить программ<br>
оограммы:<br>
So20 Канал %1 в кадре %2 не может быть репозиционирован<br>
а

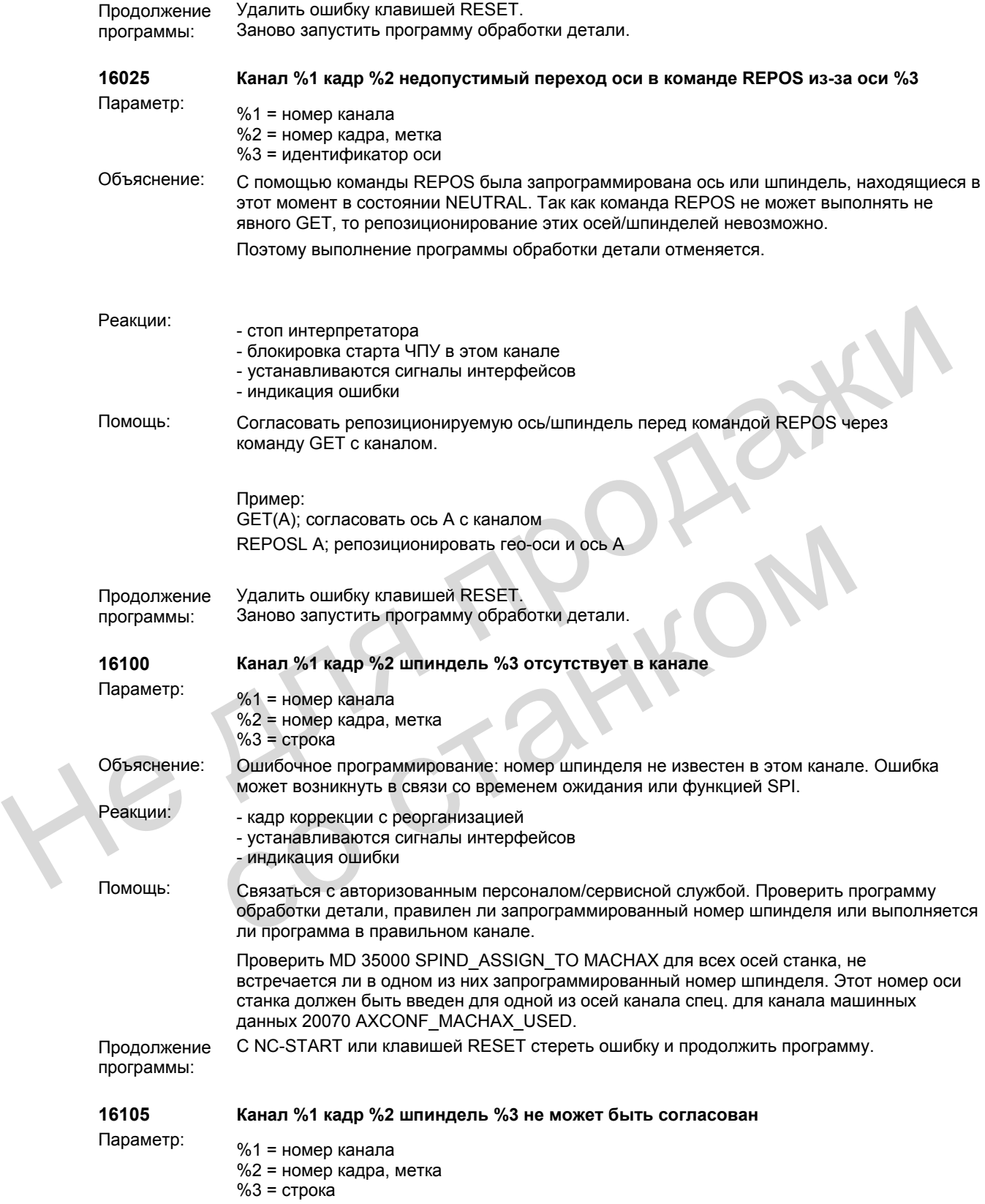

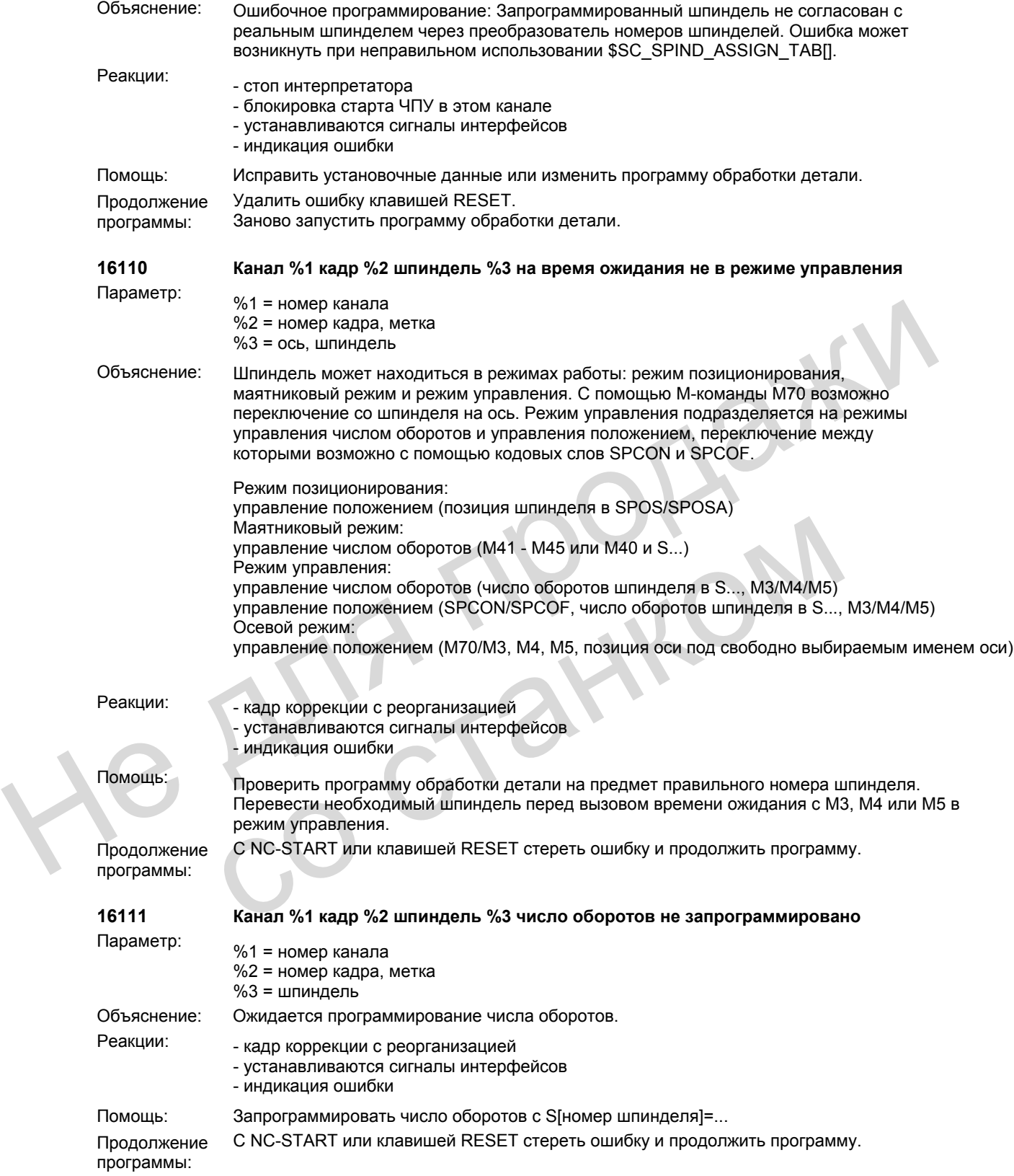

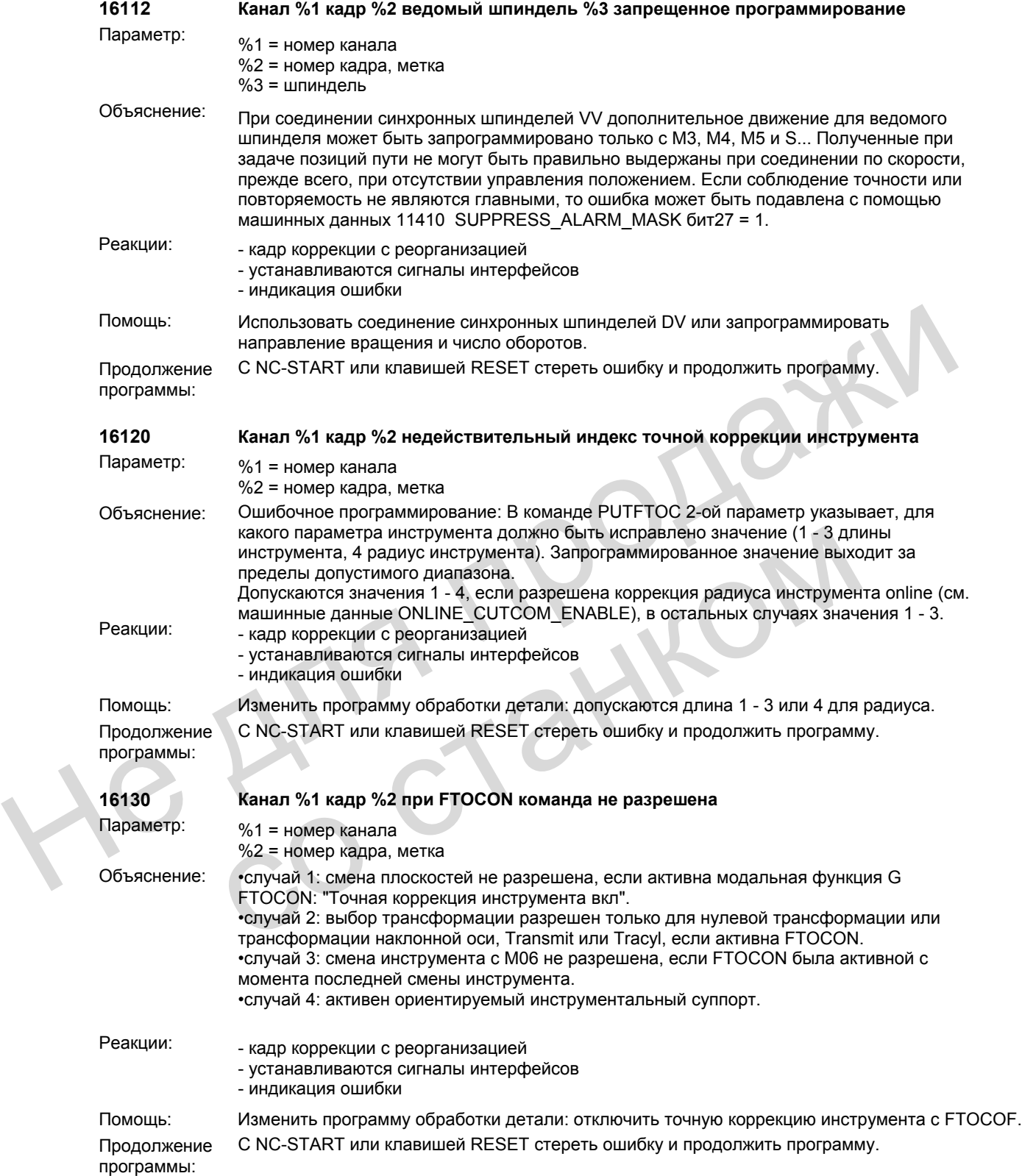

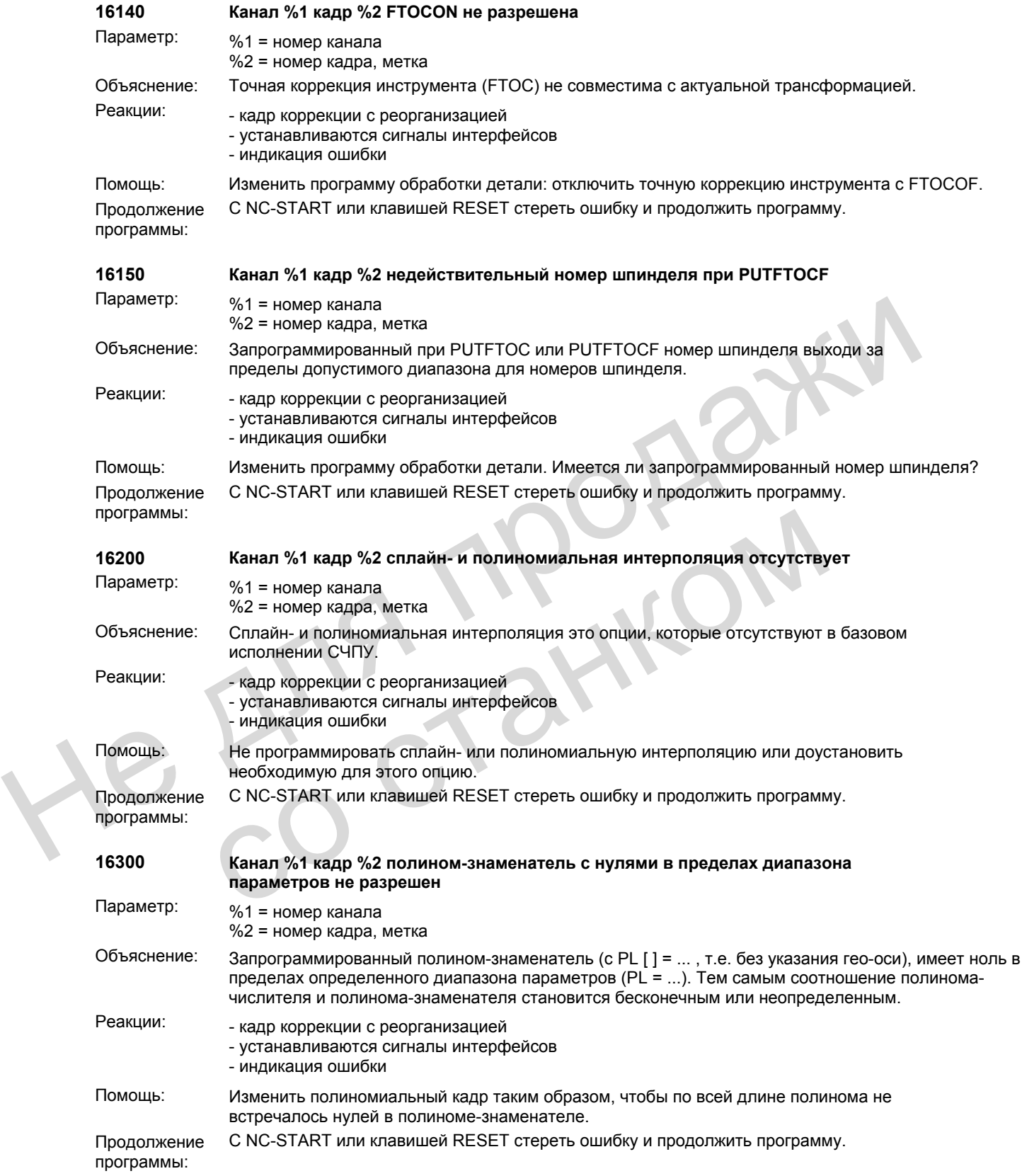

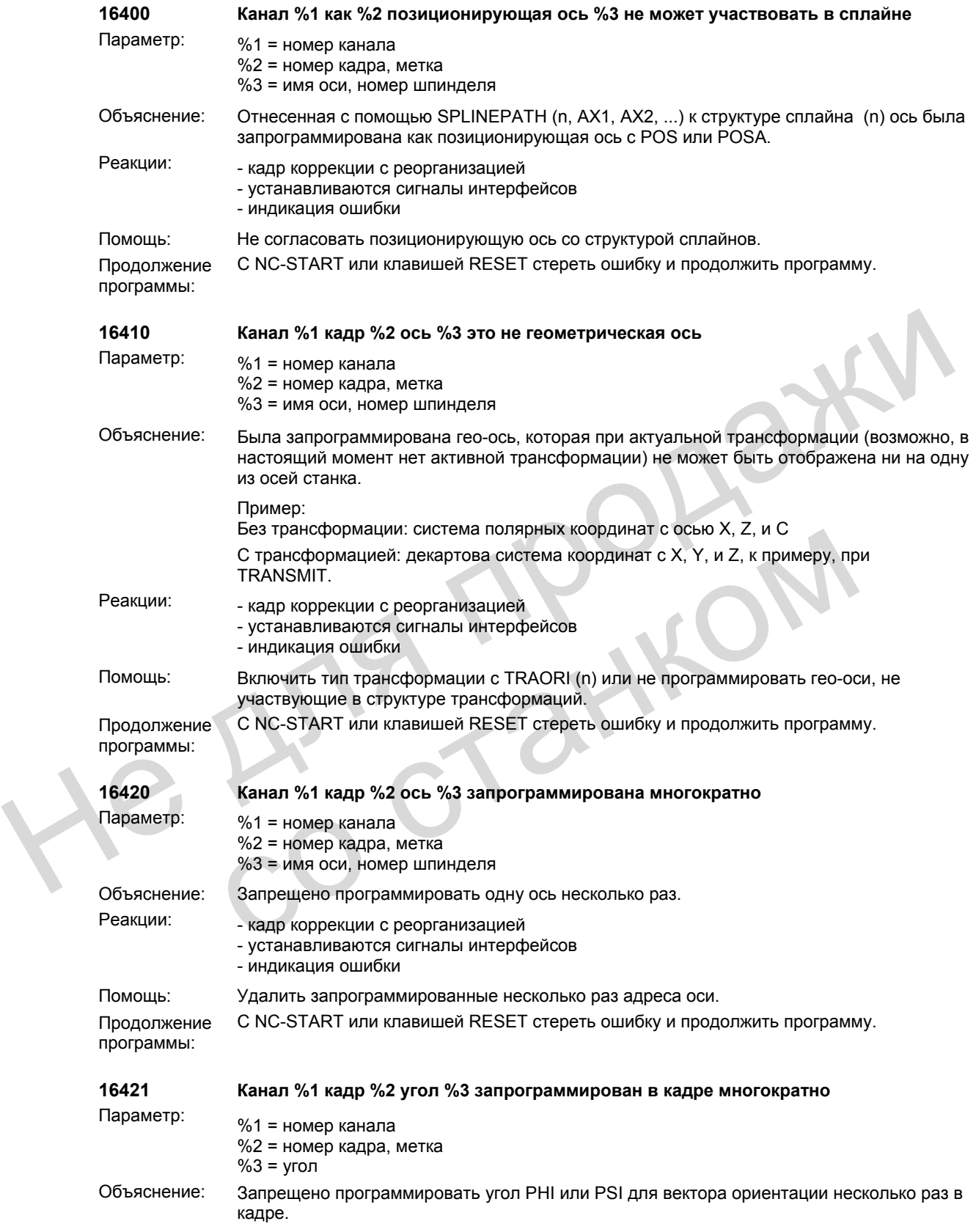

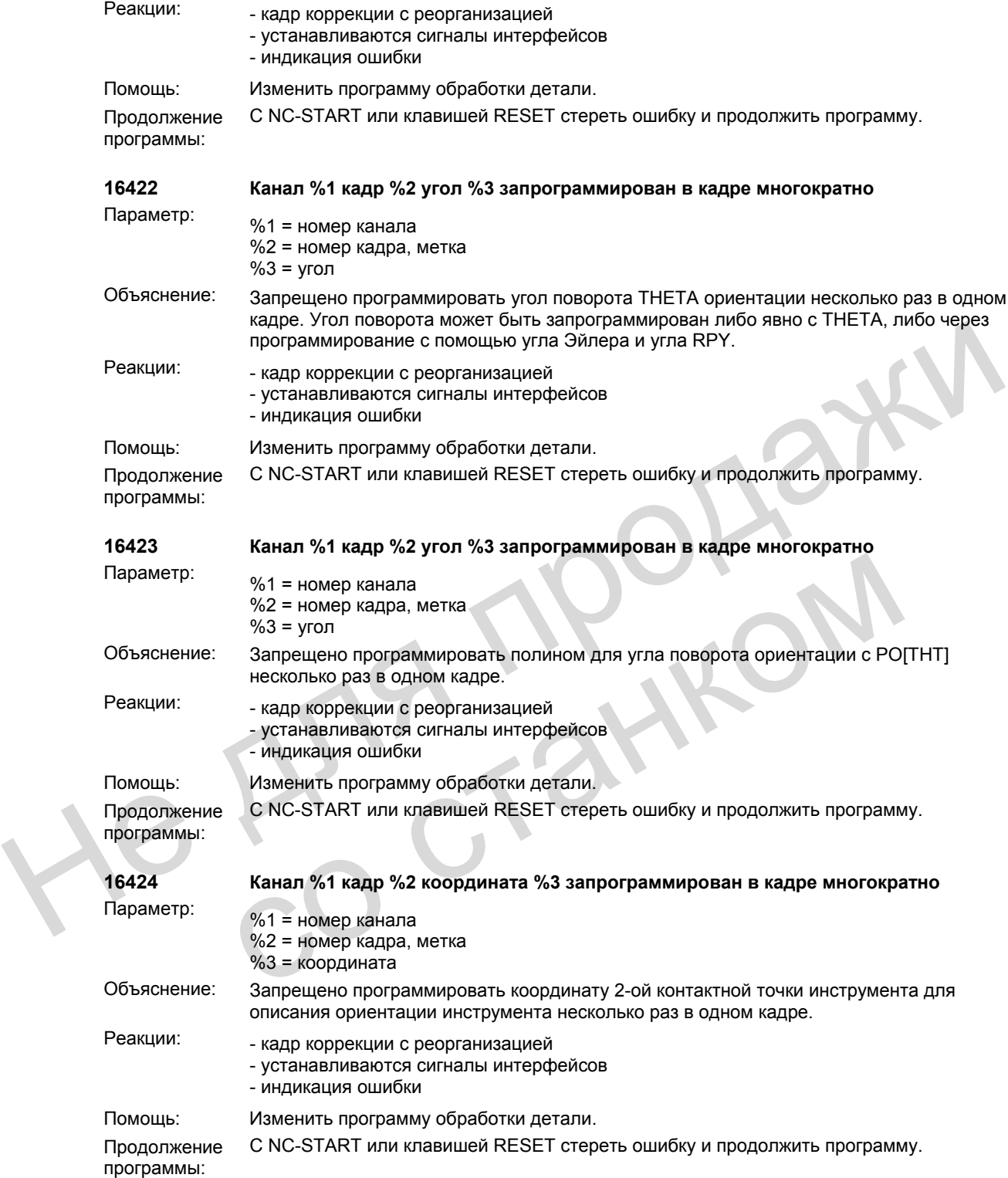

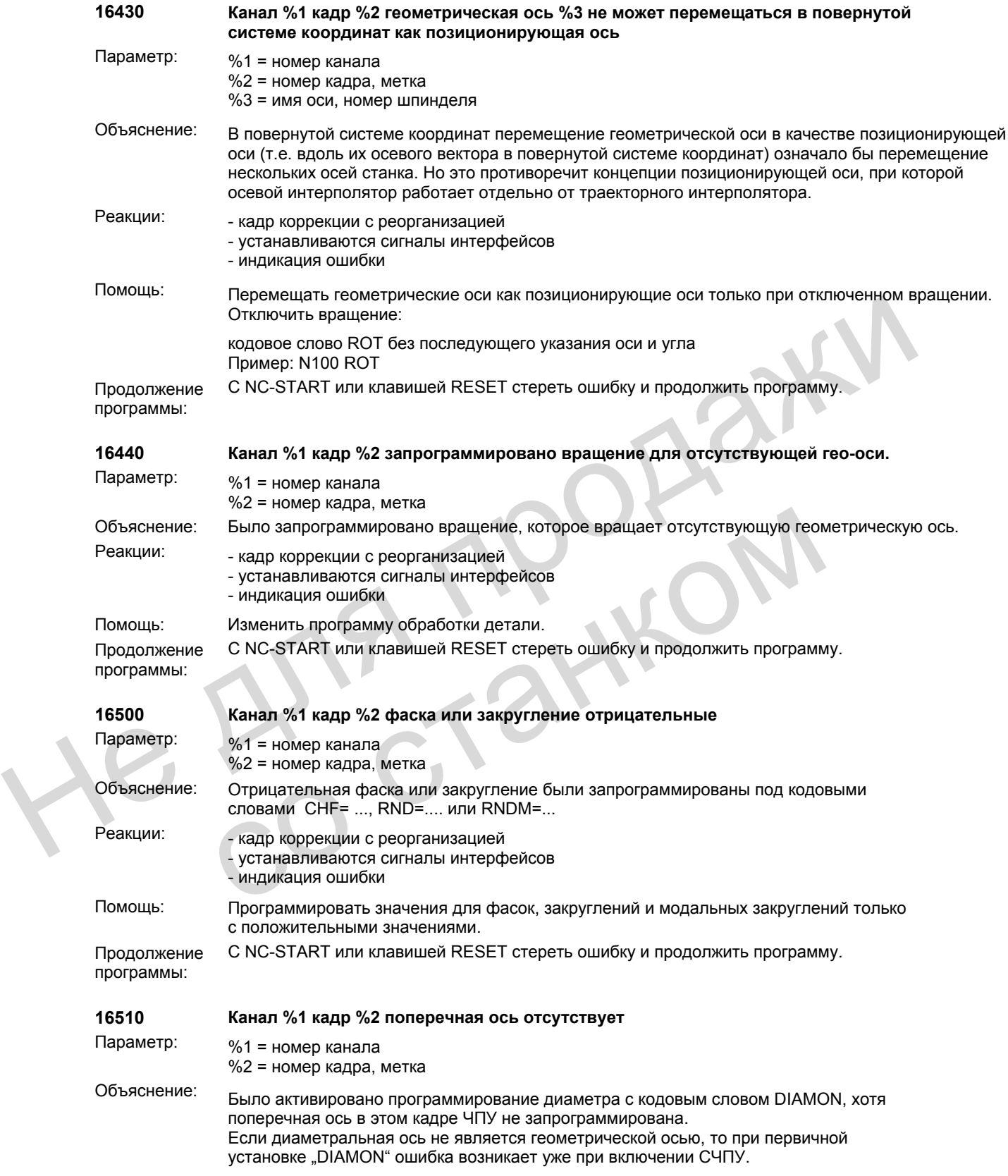

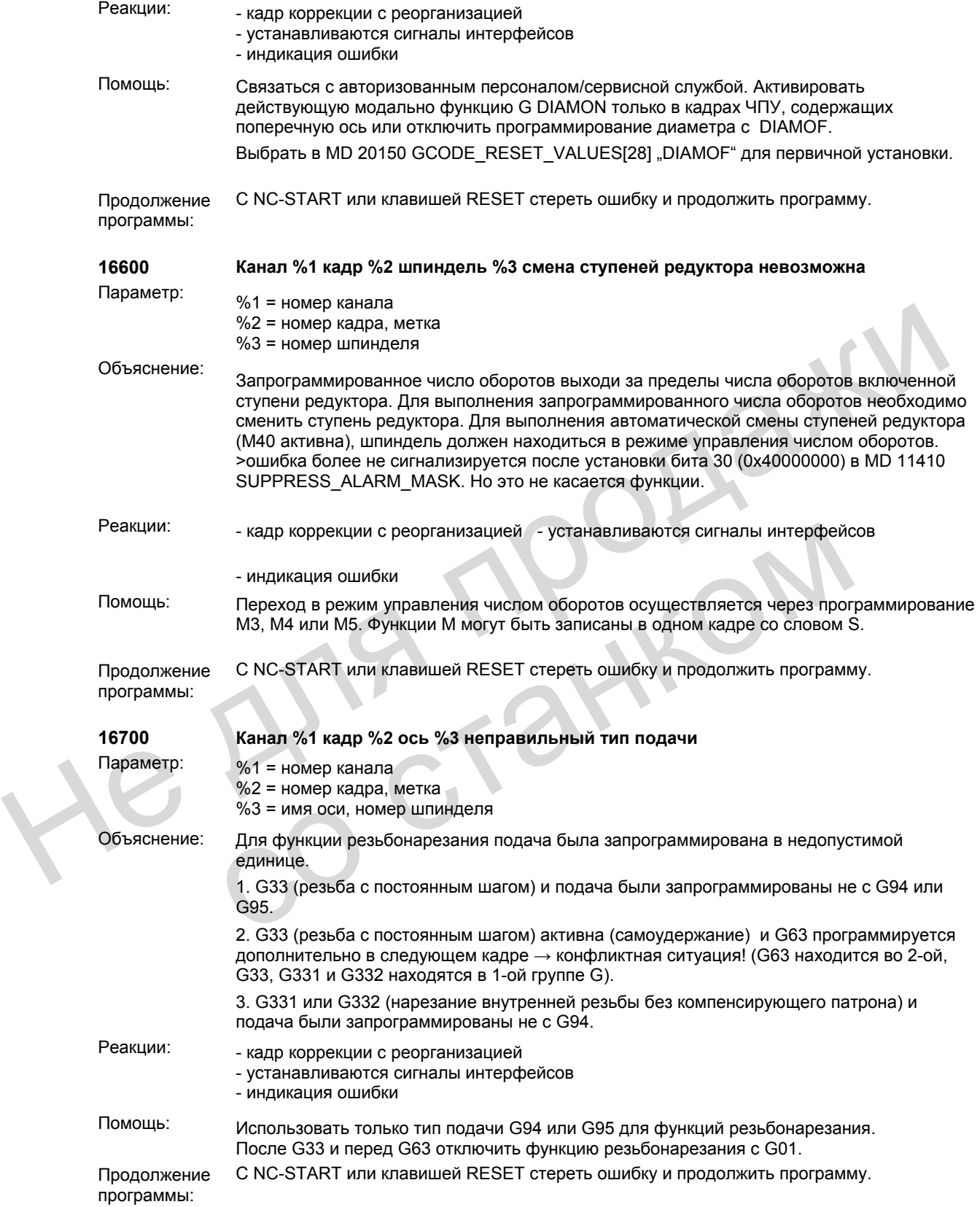

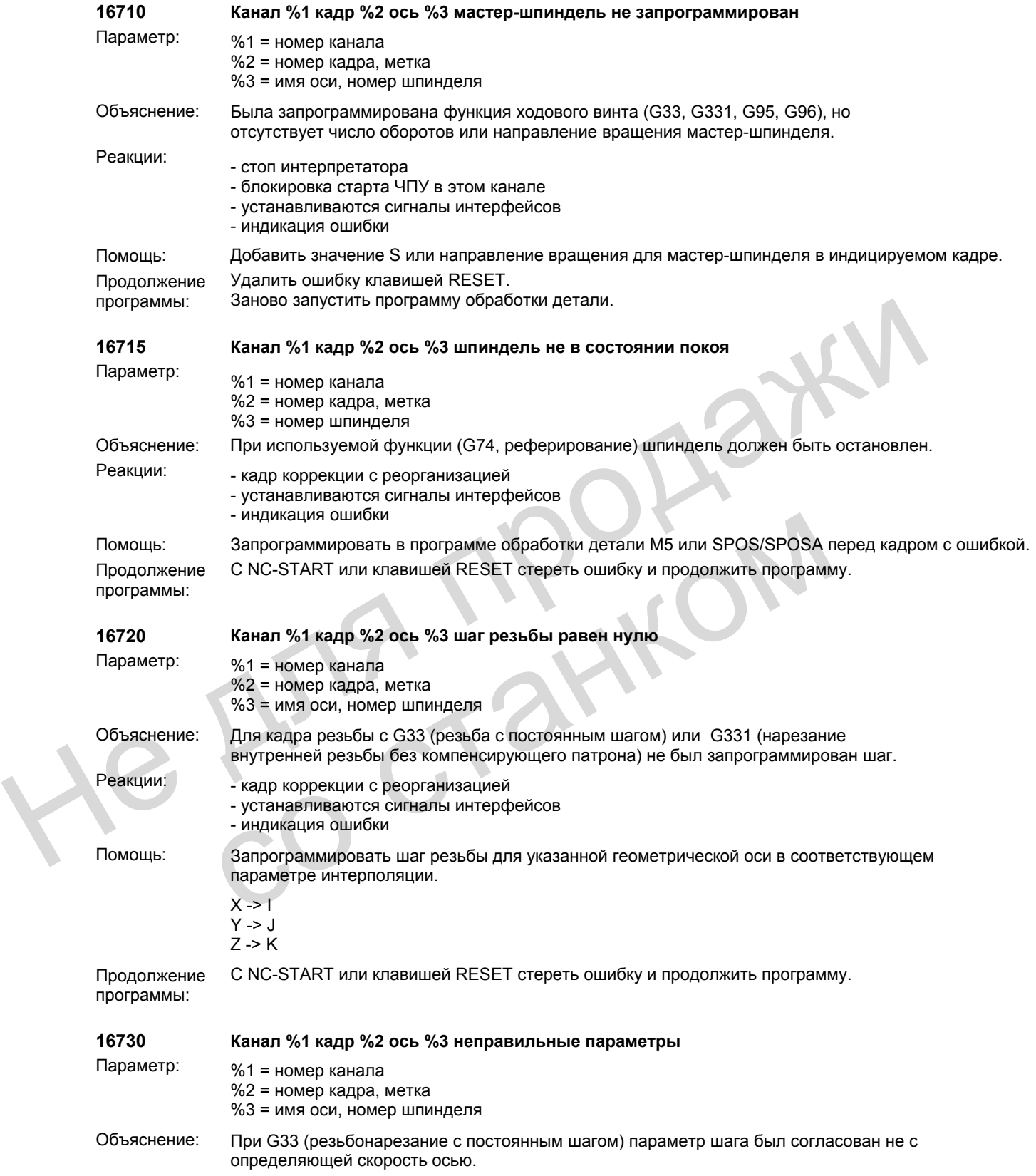

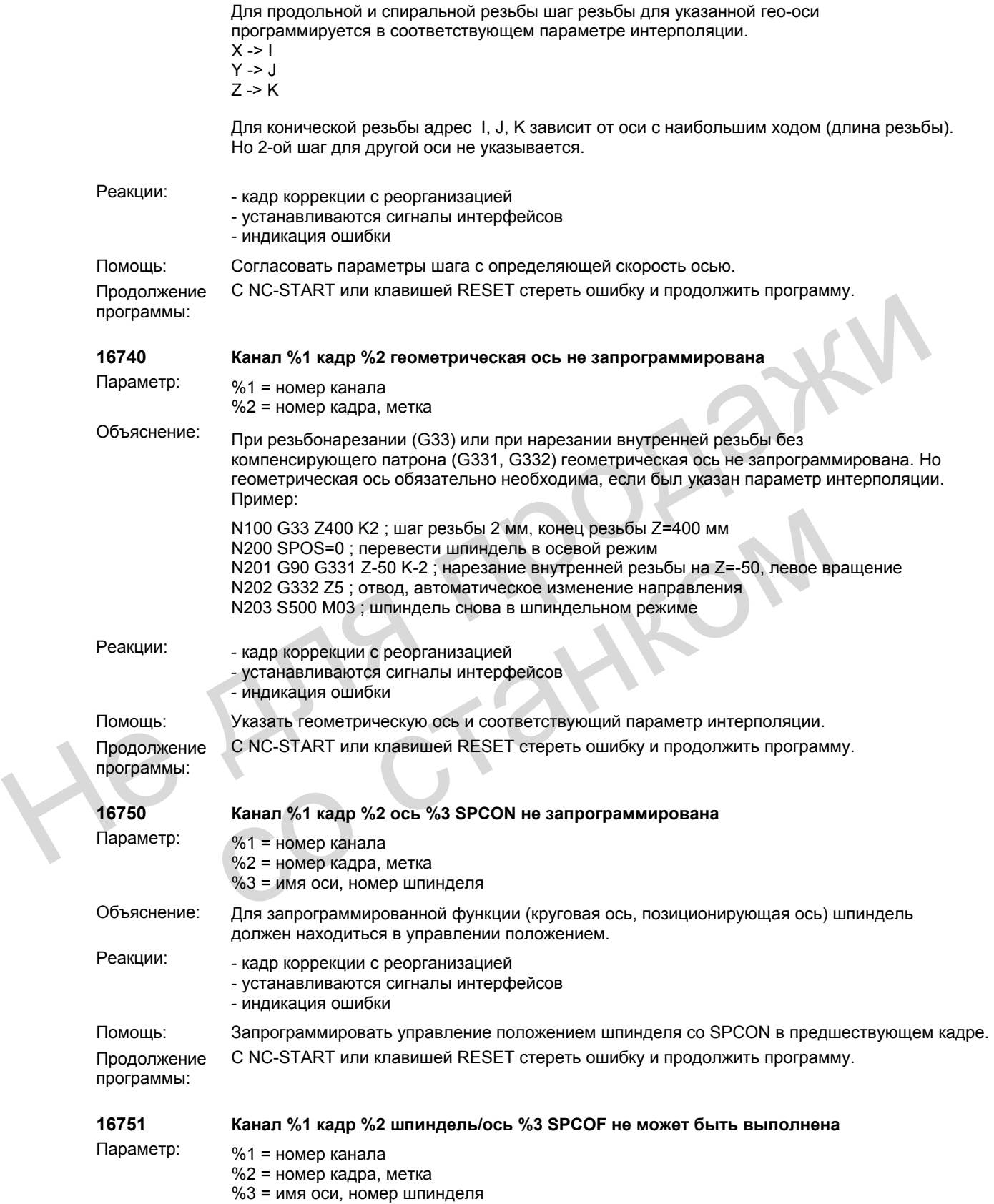

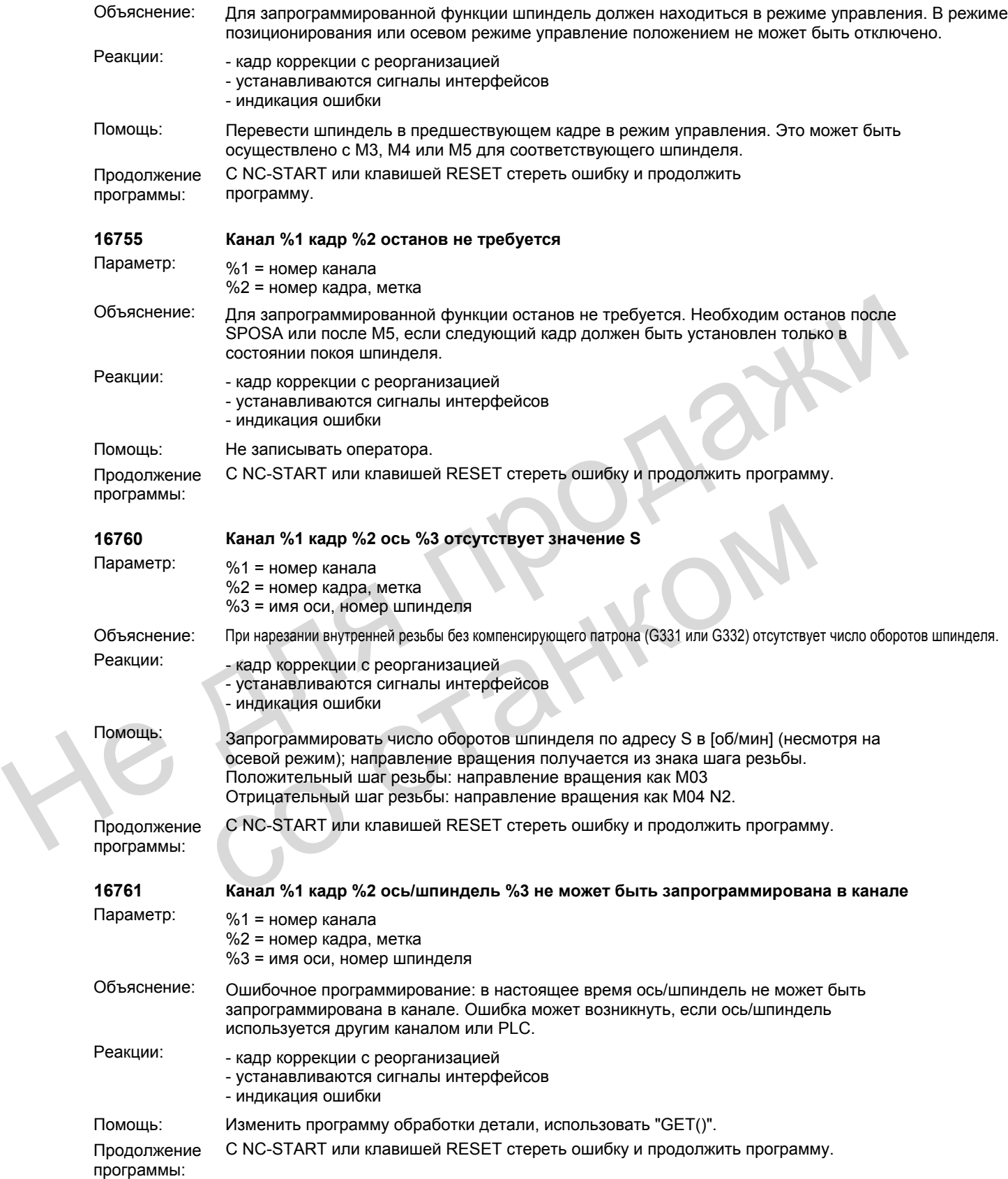

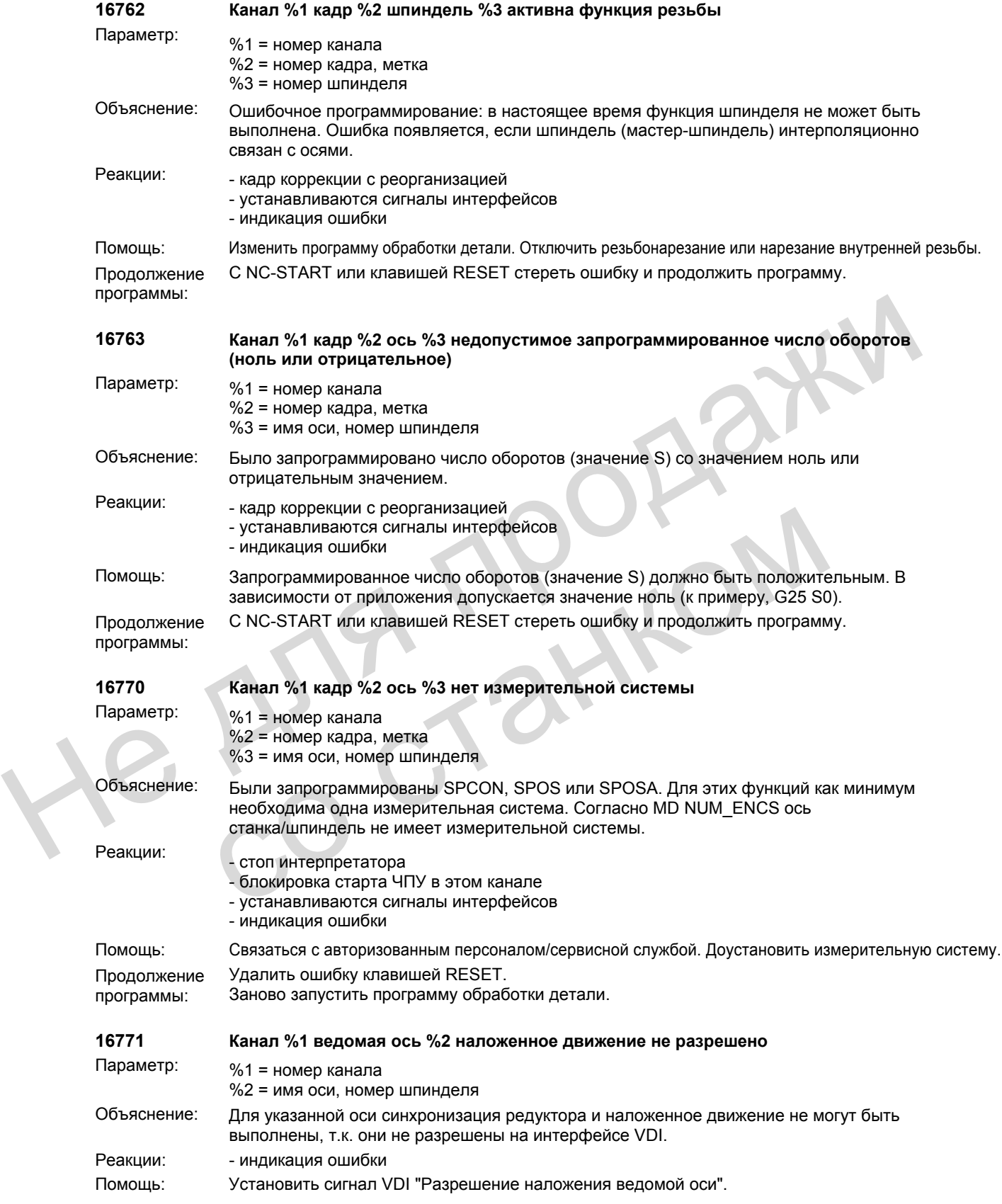

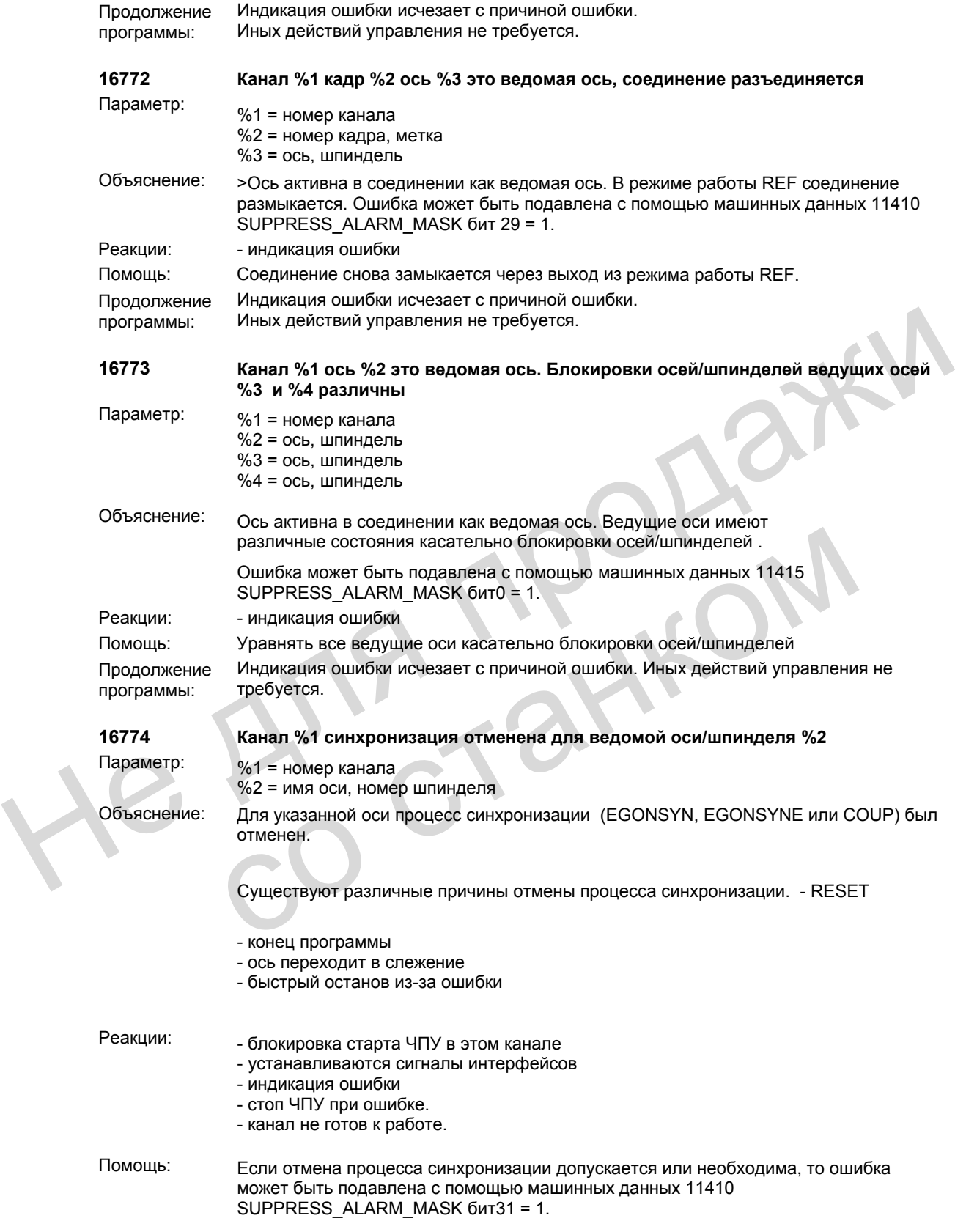

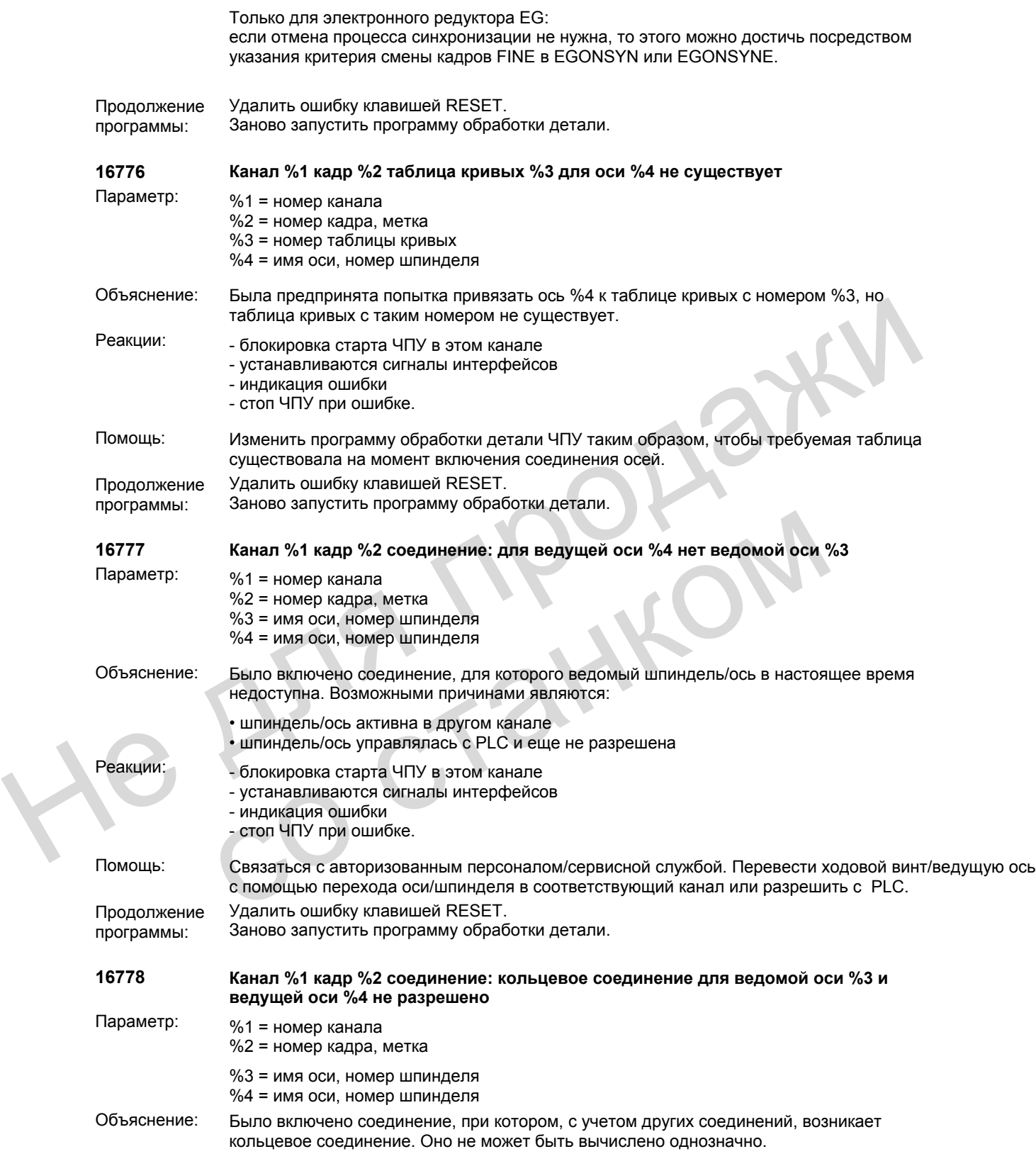

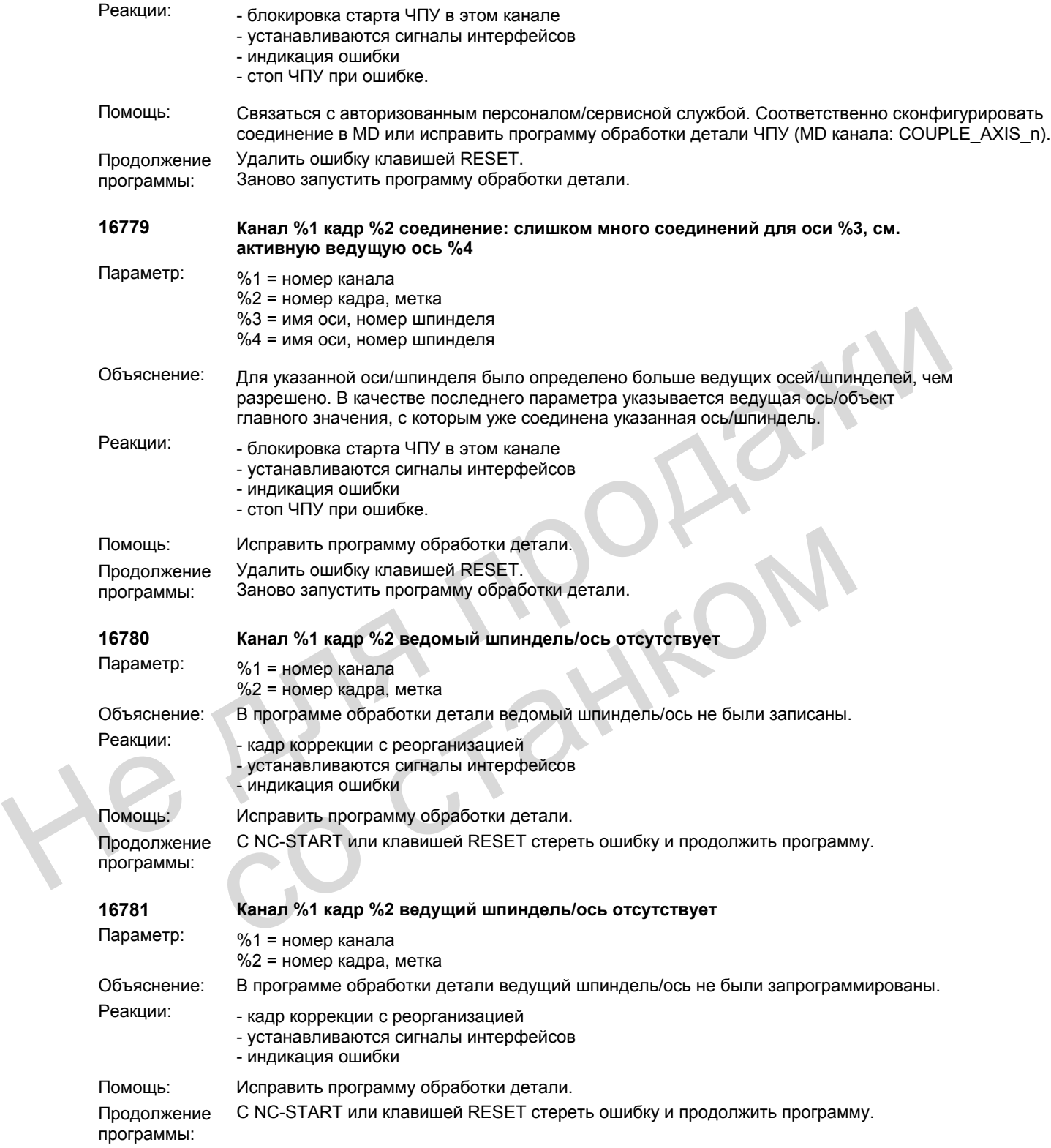

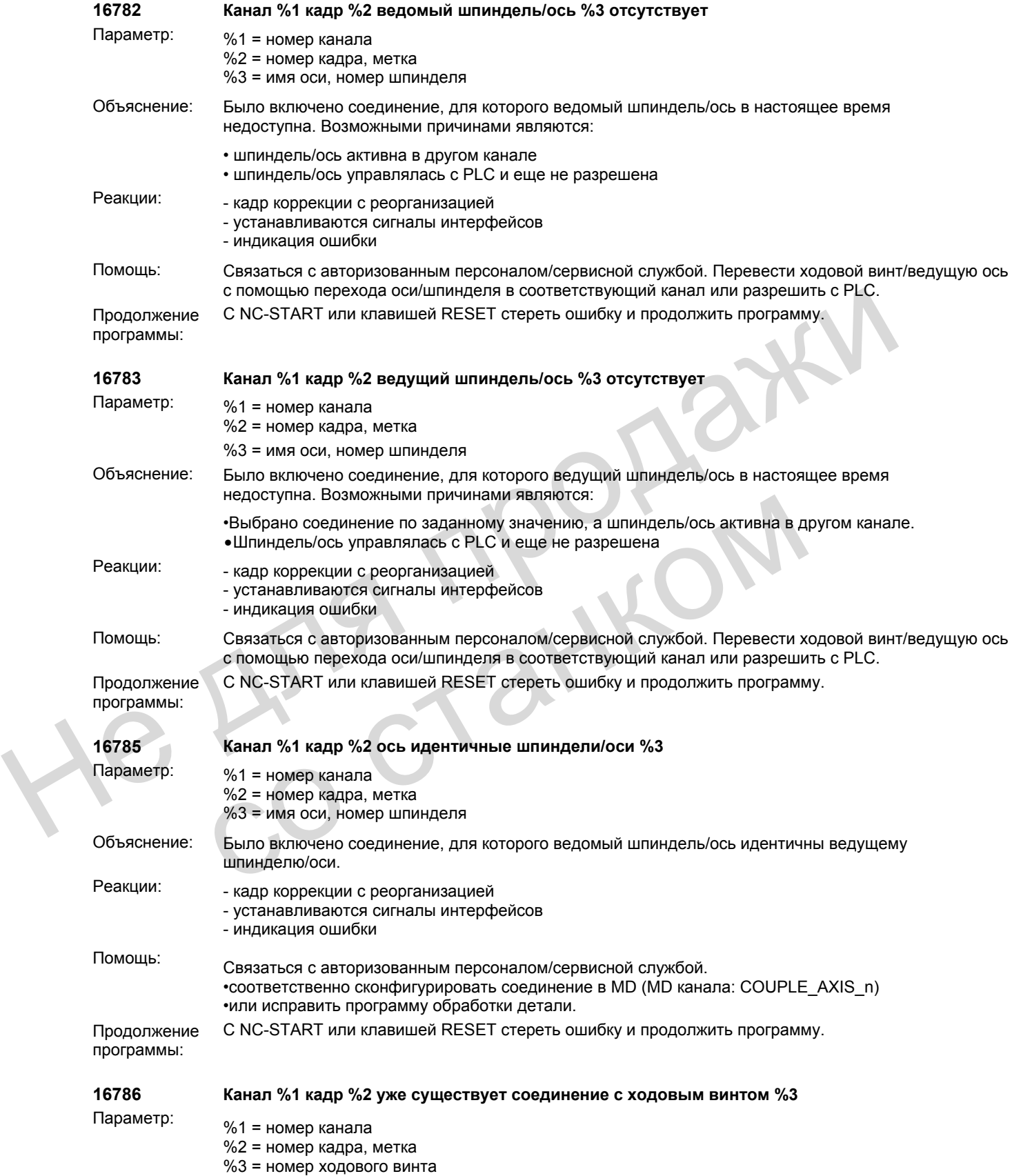

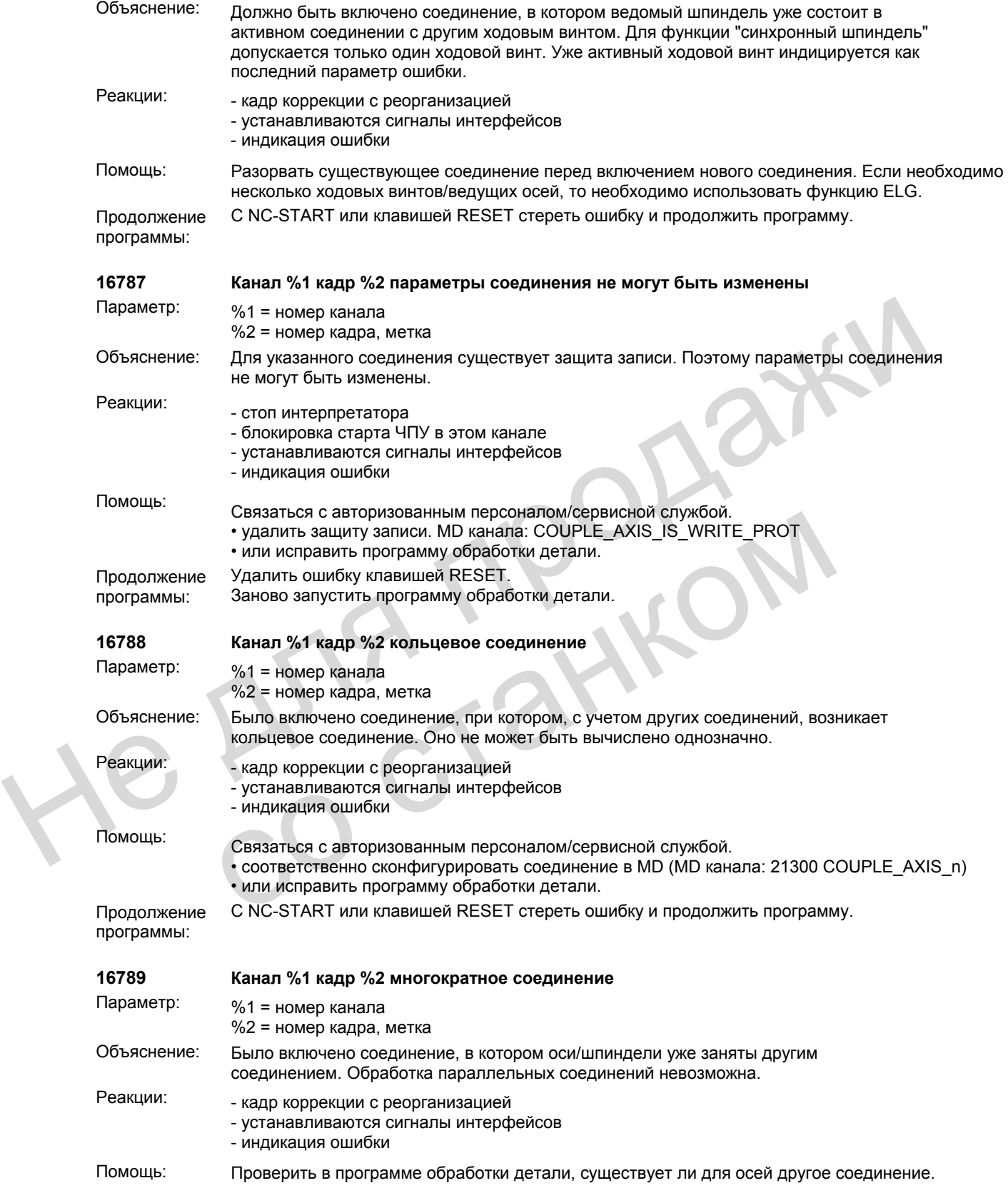

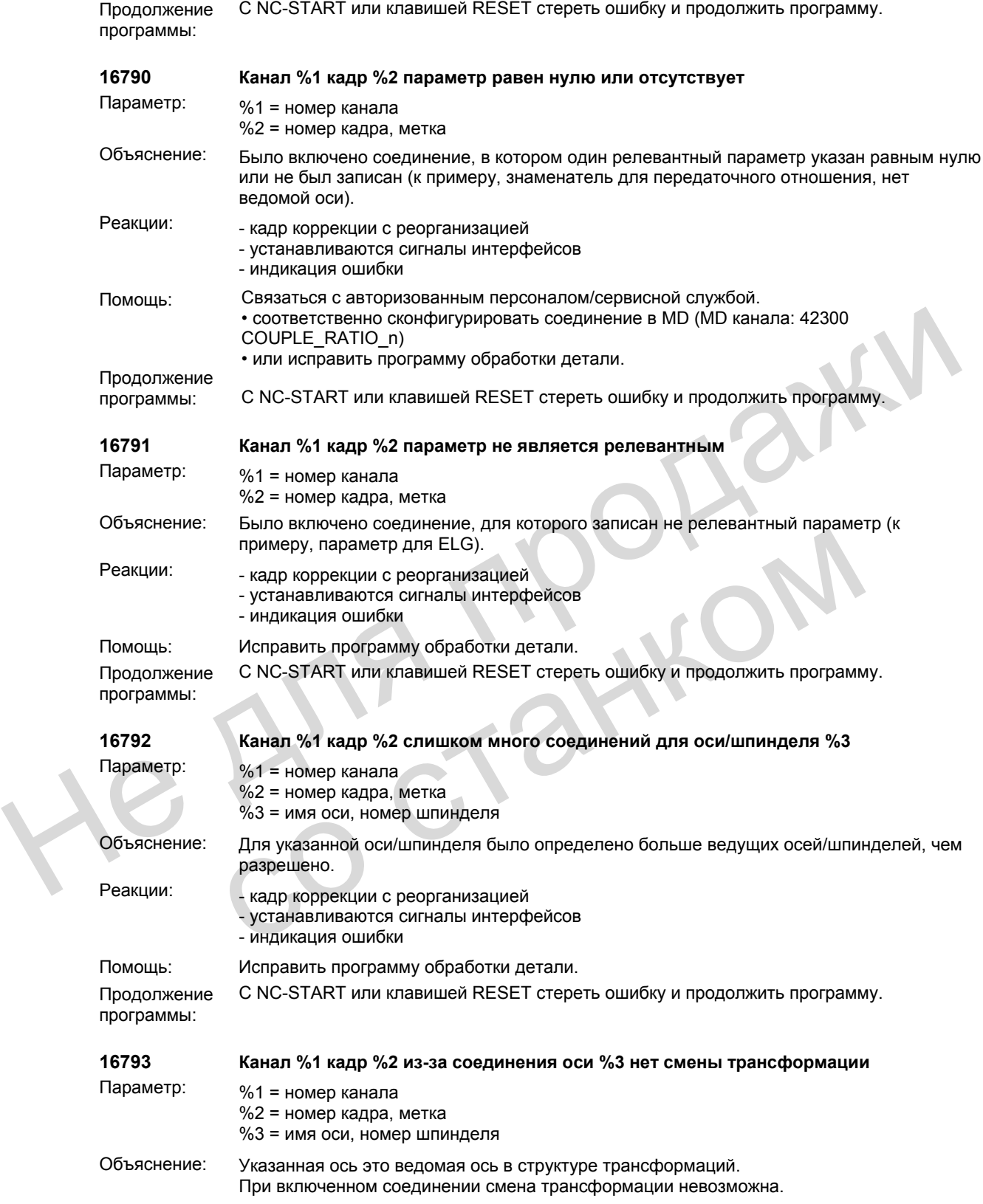

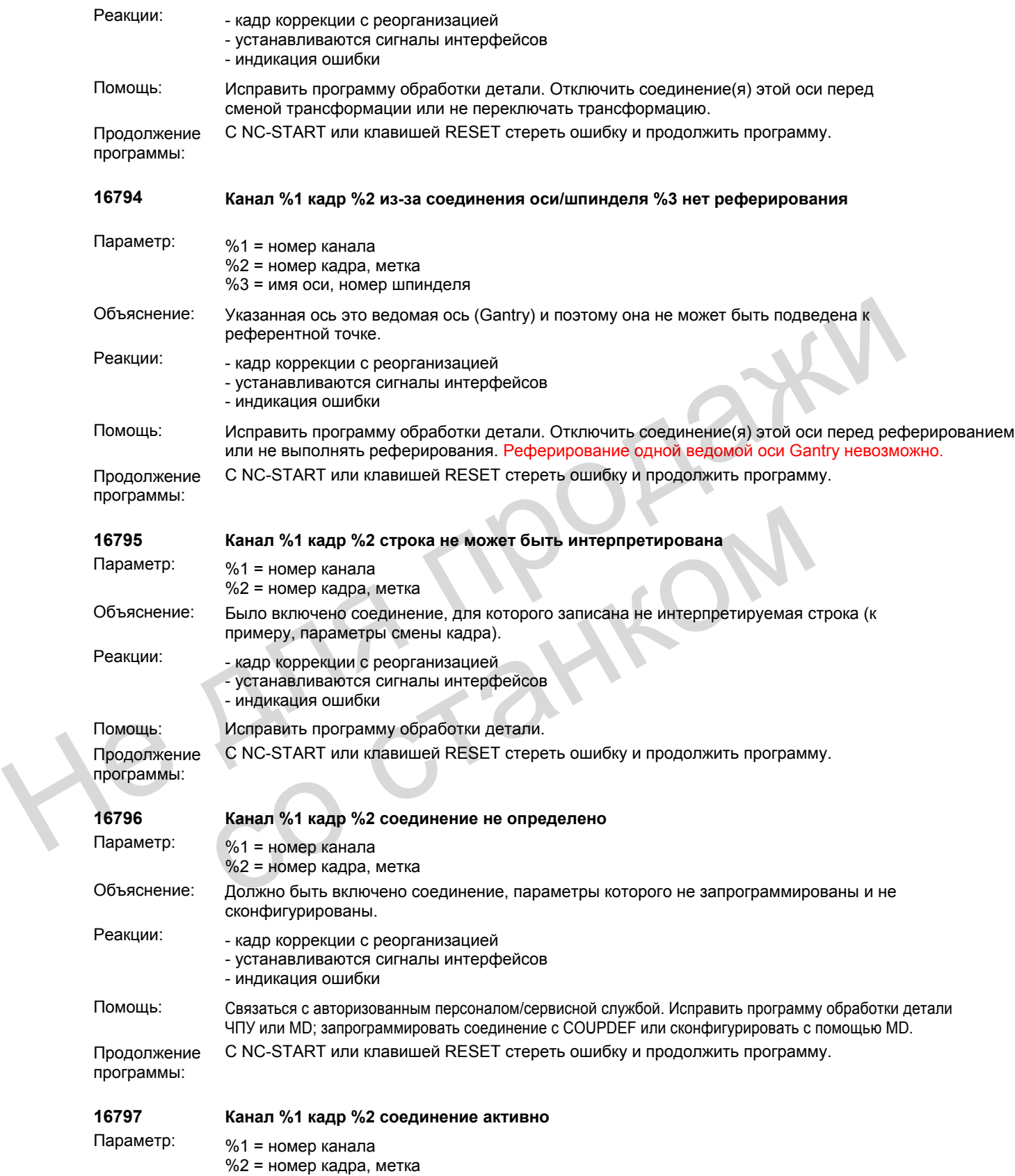

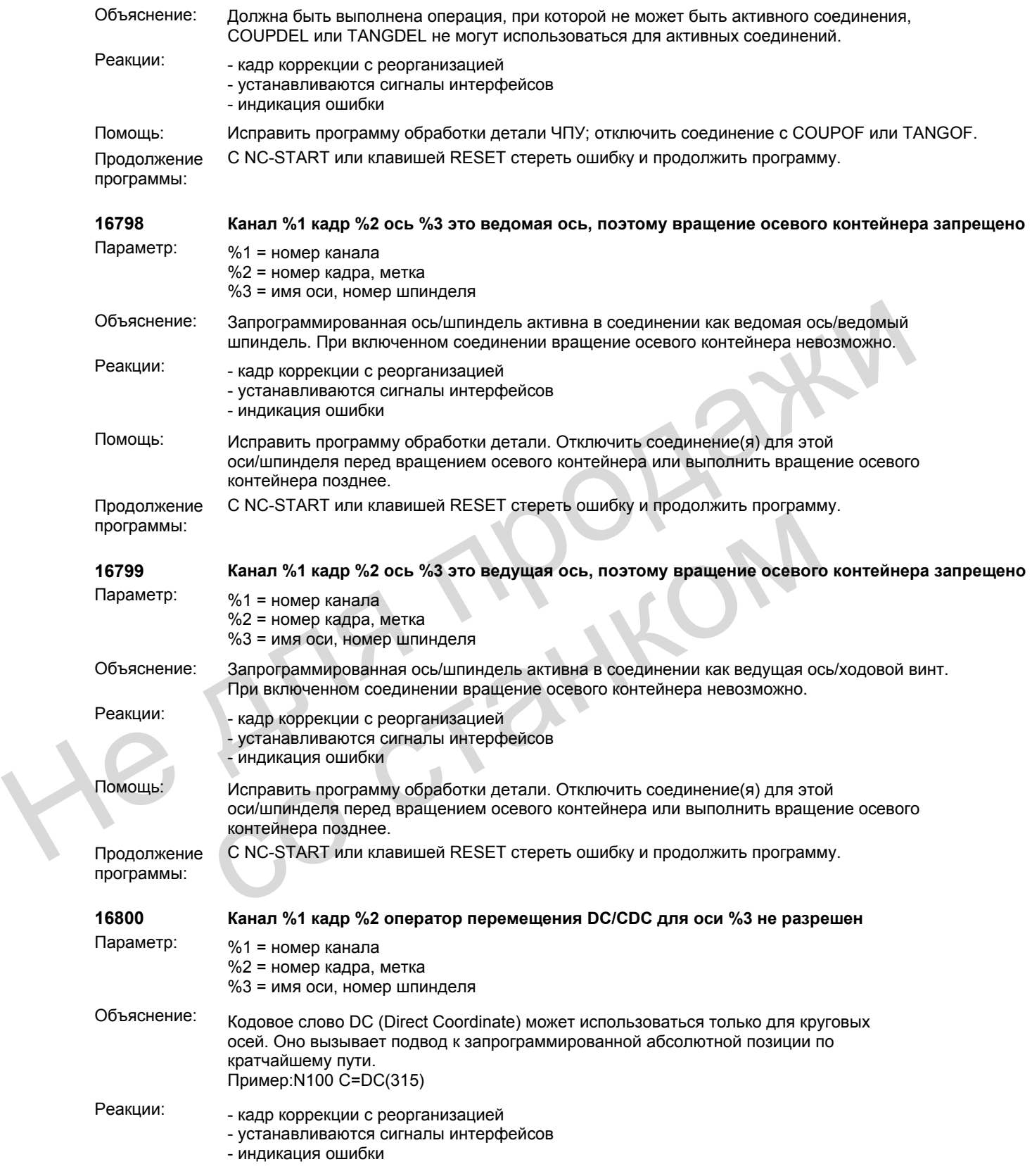
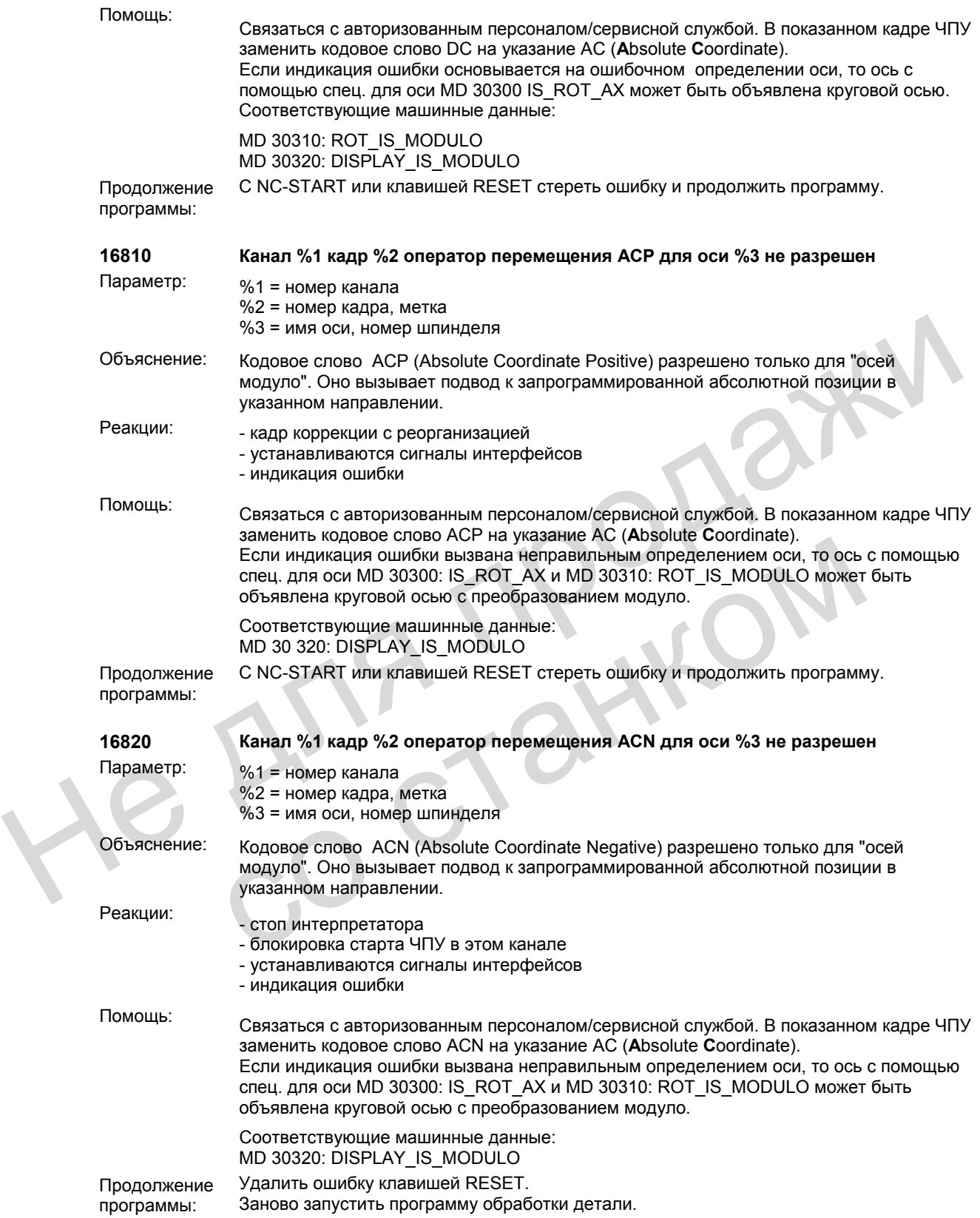

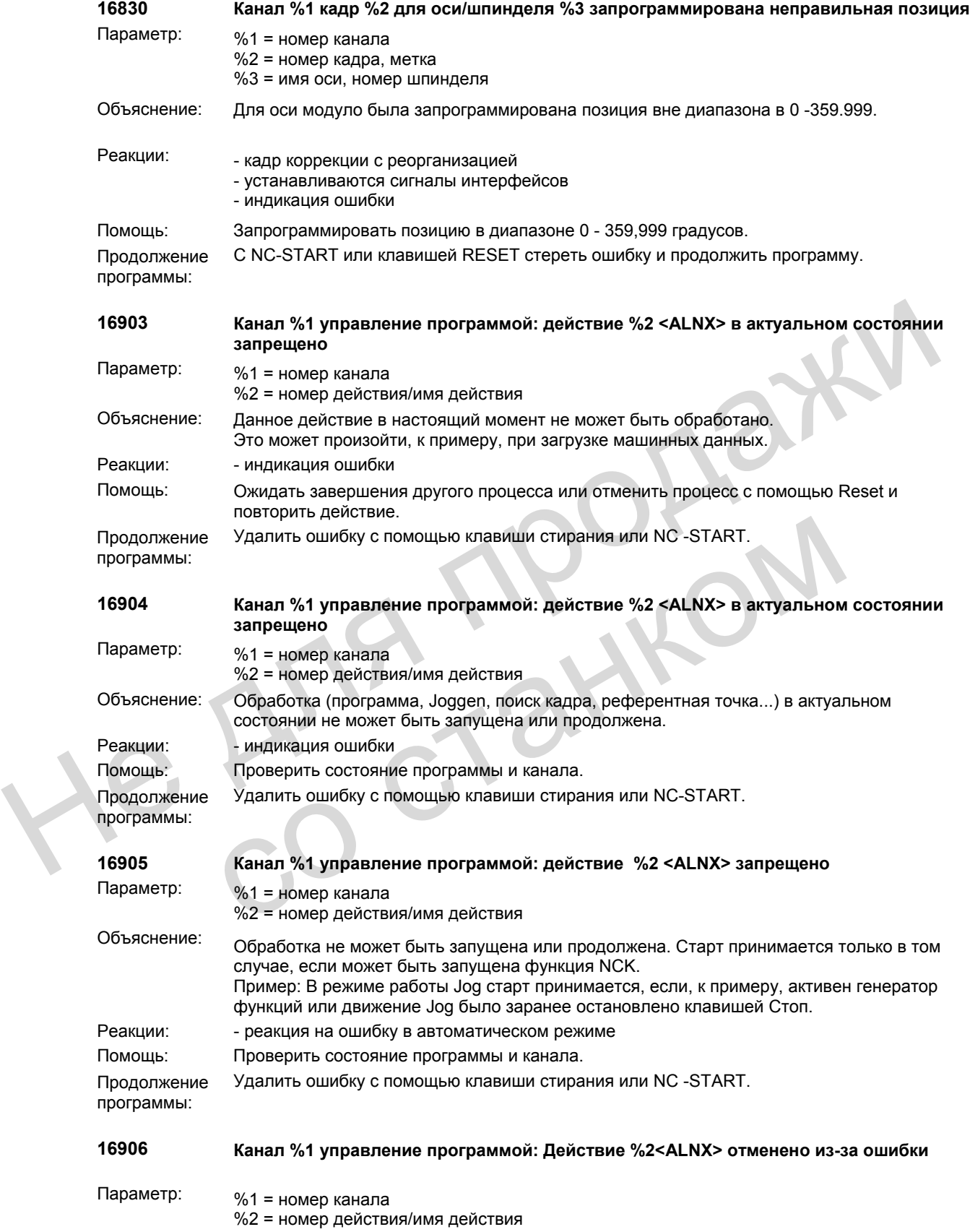

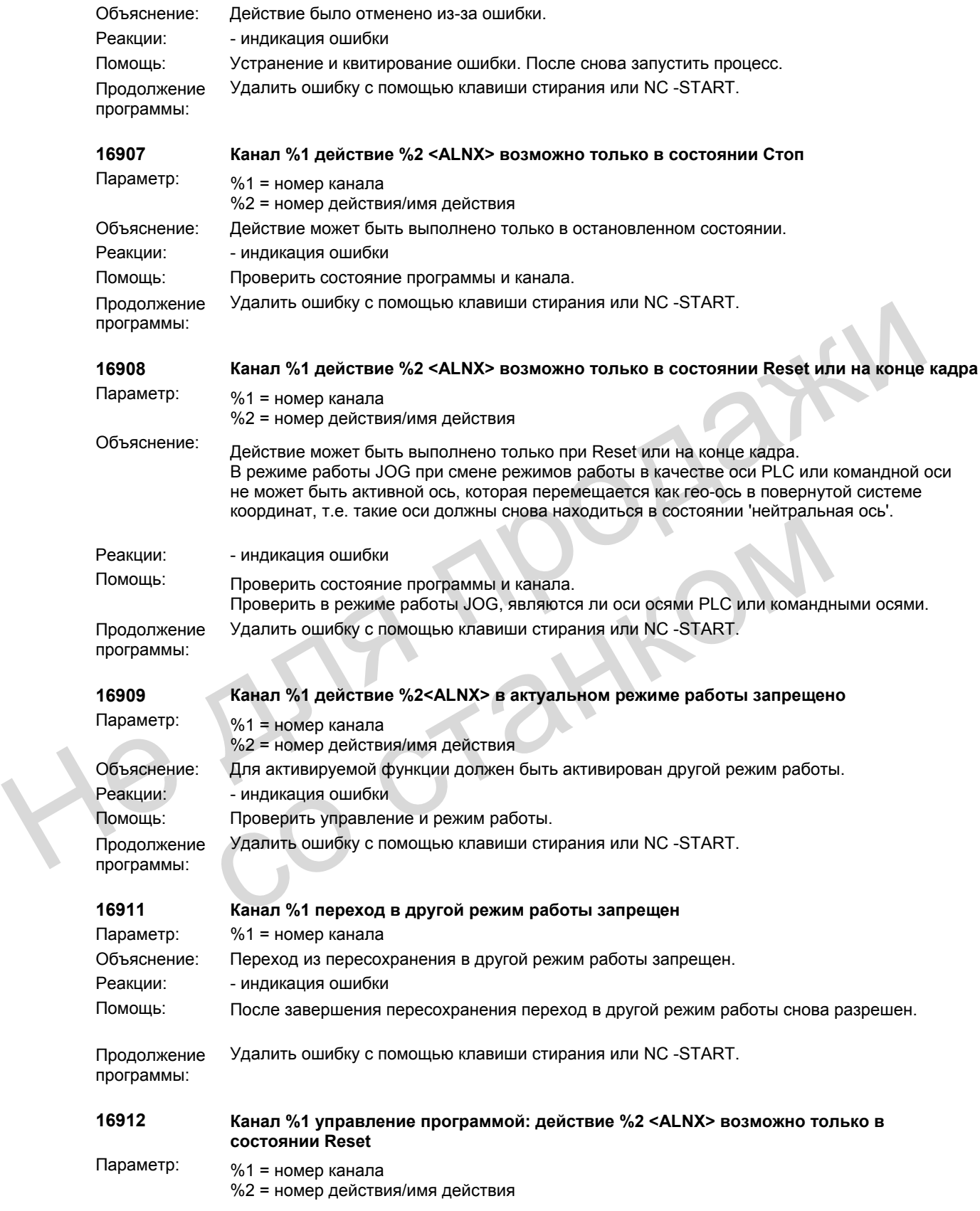

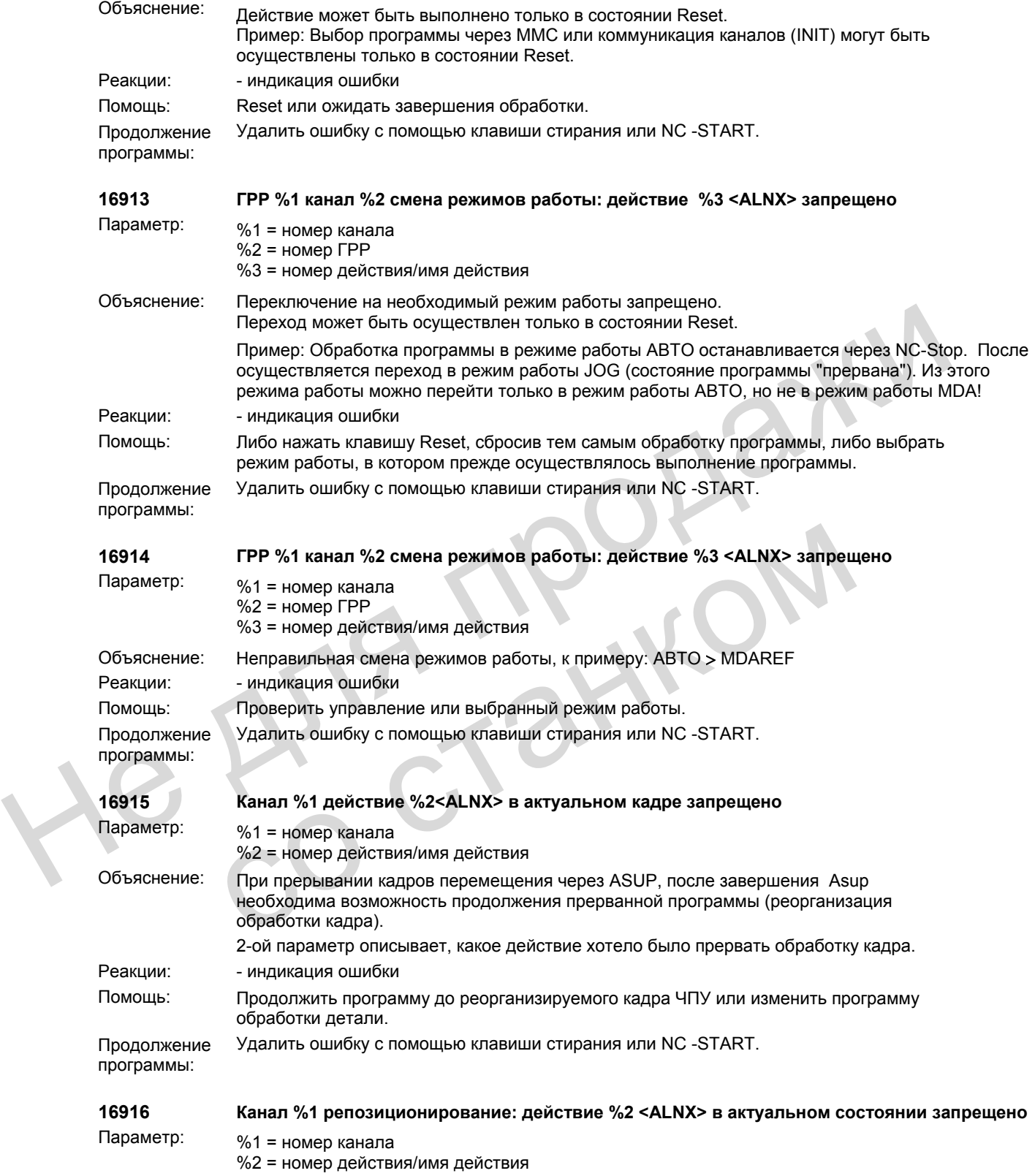

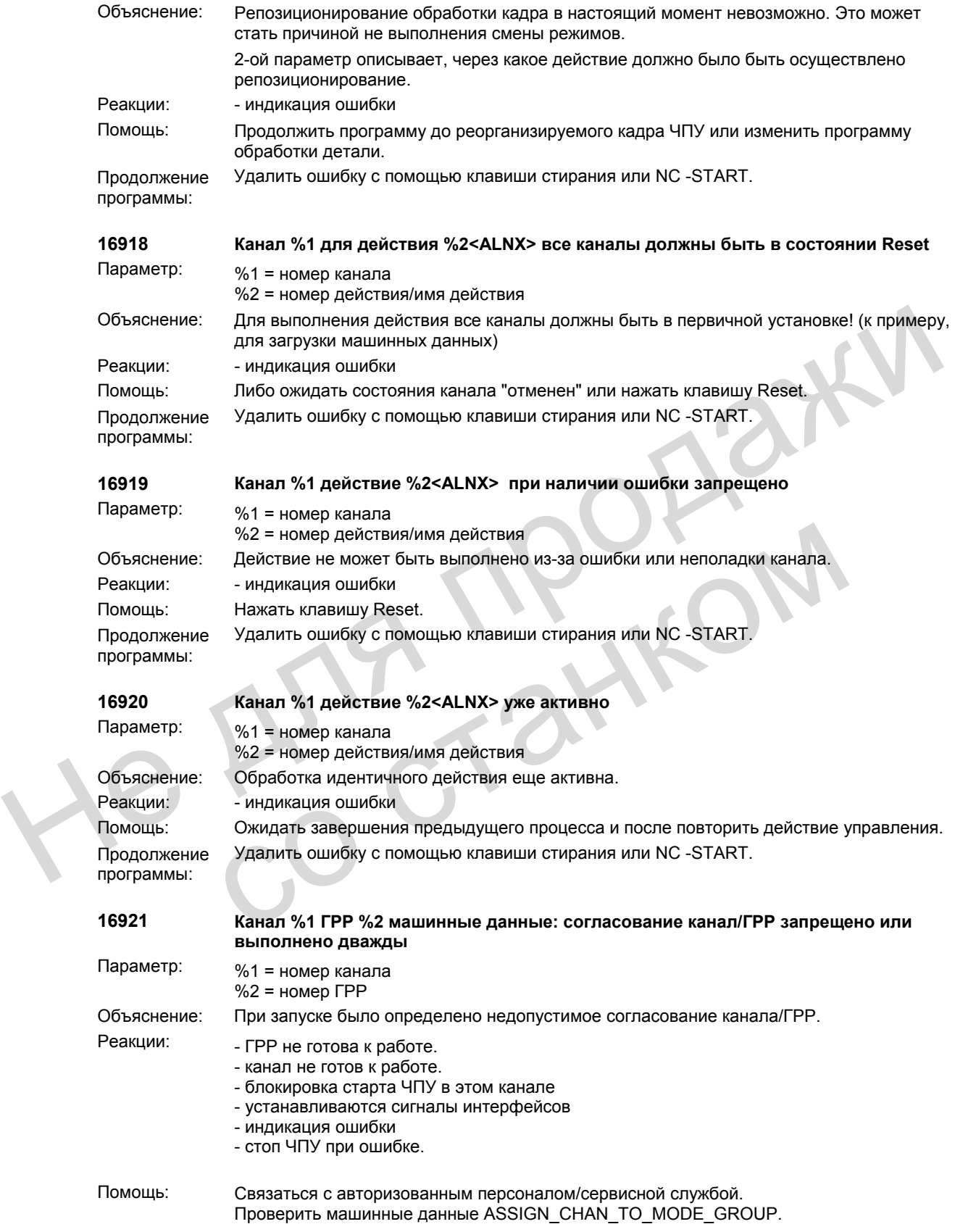

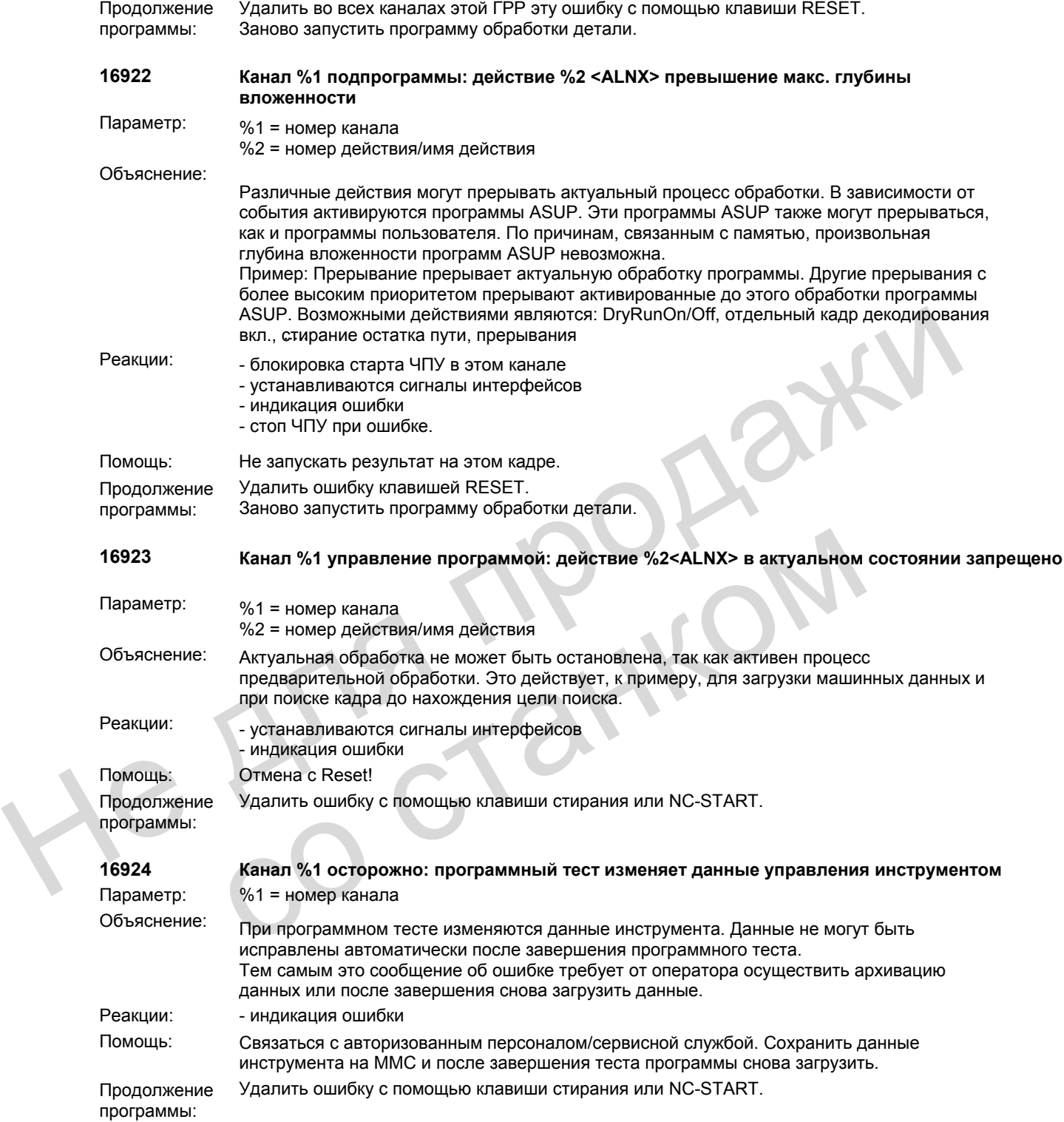

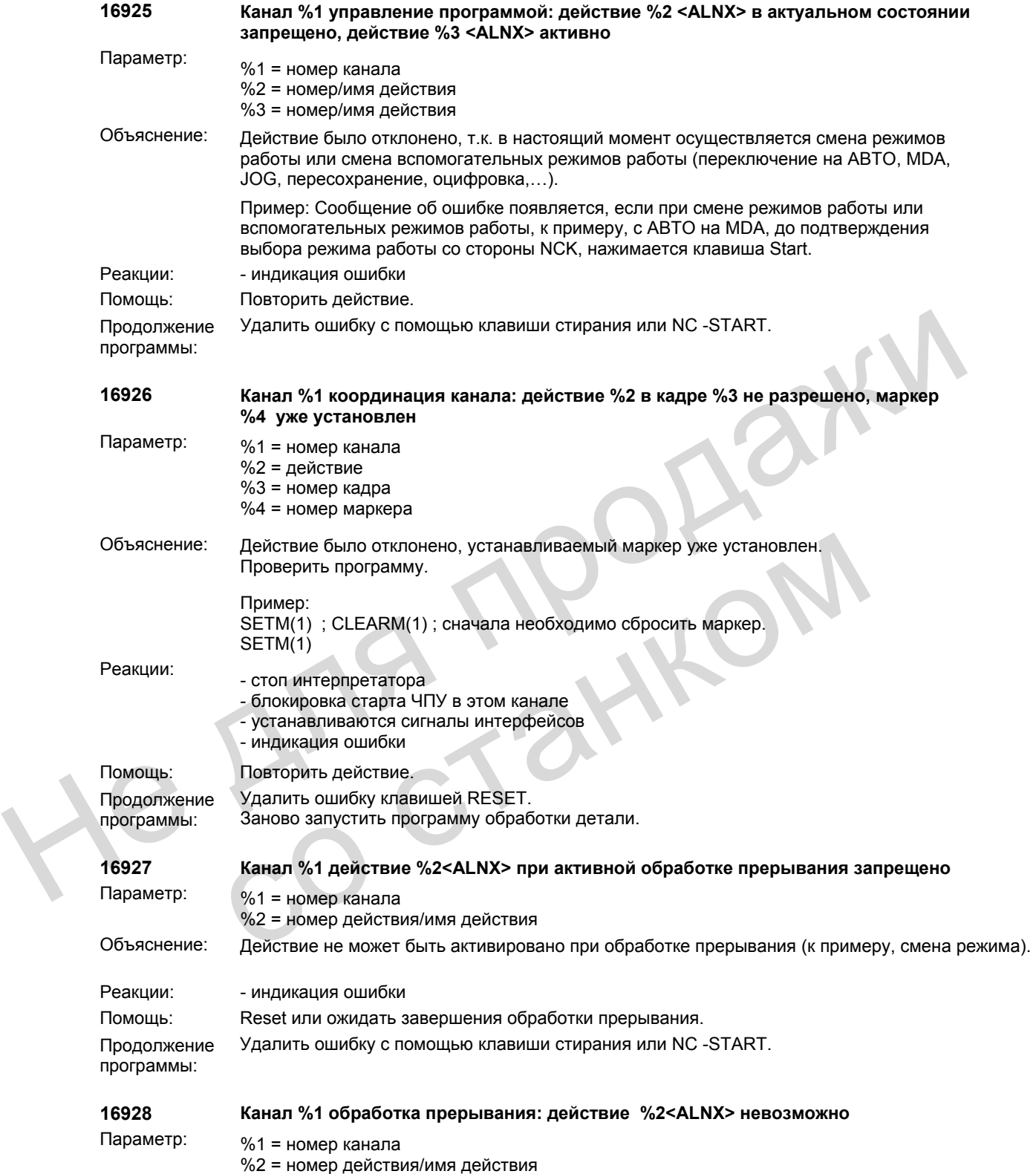

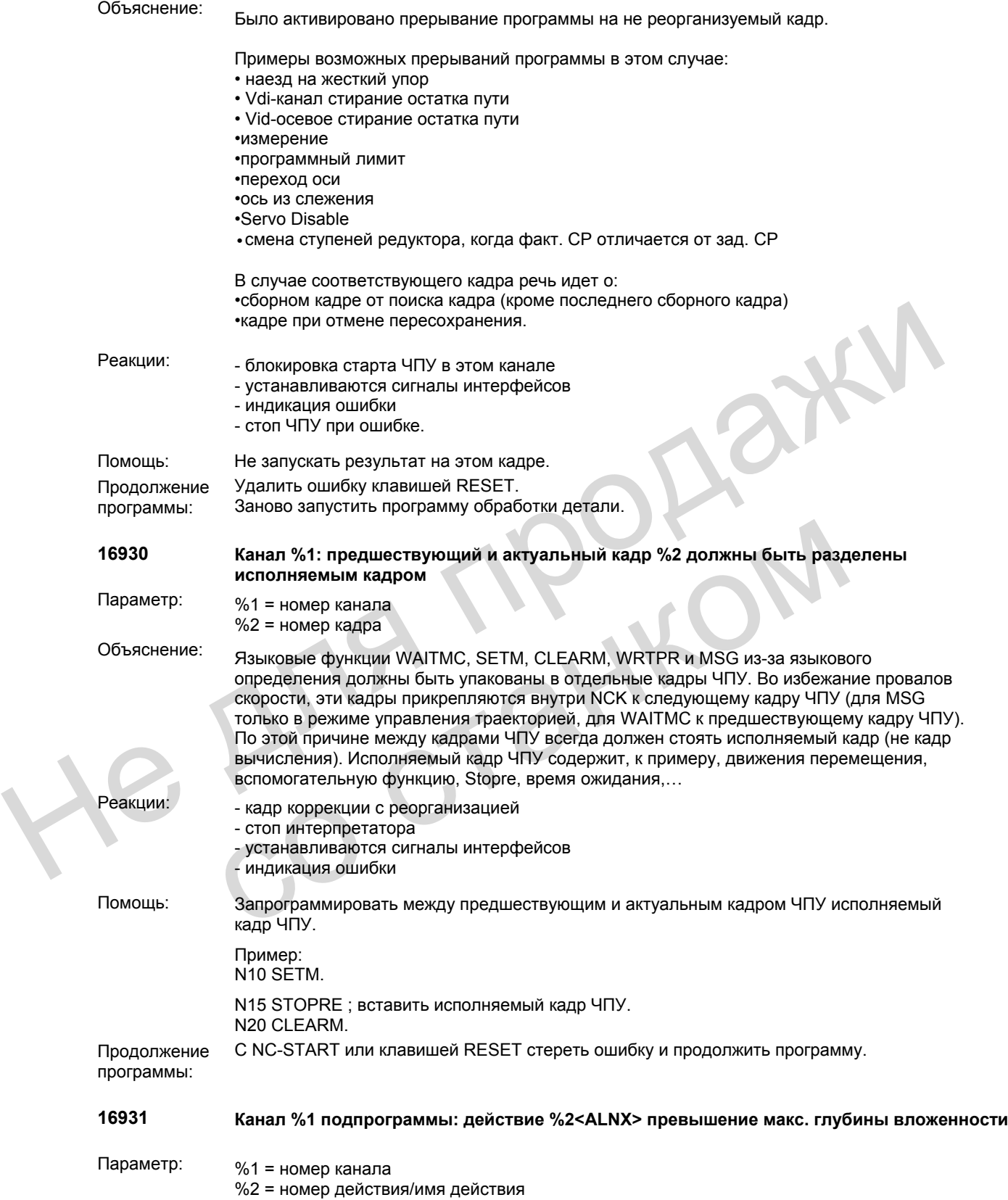

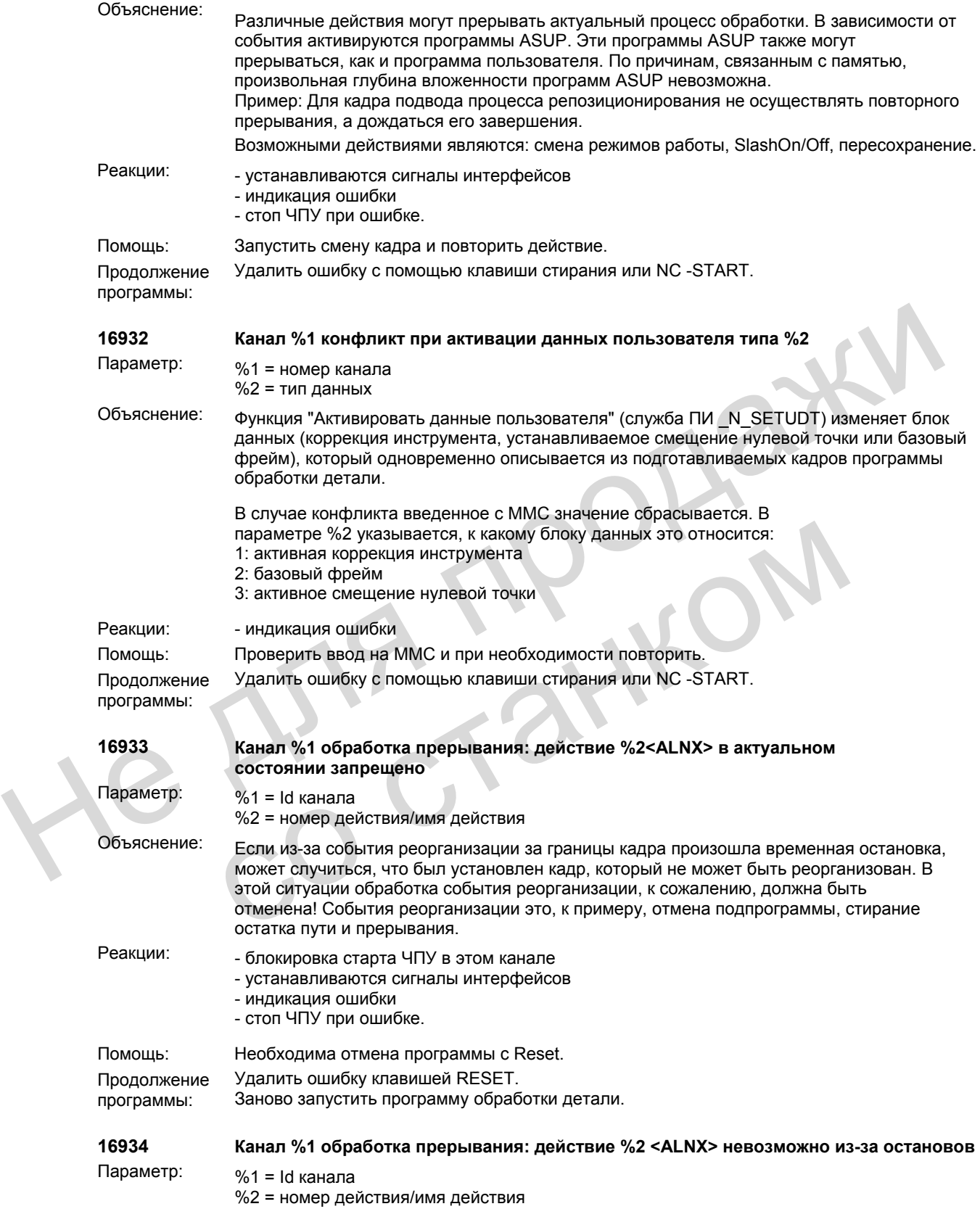

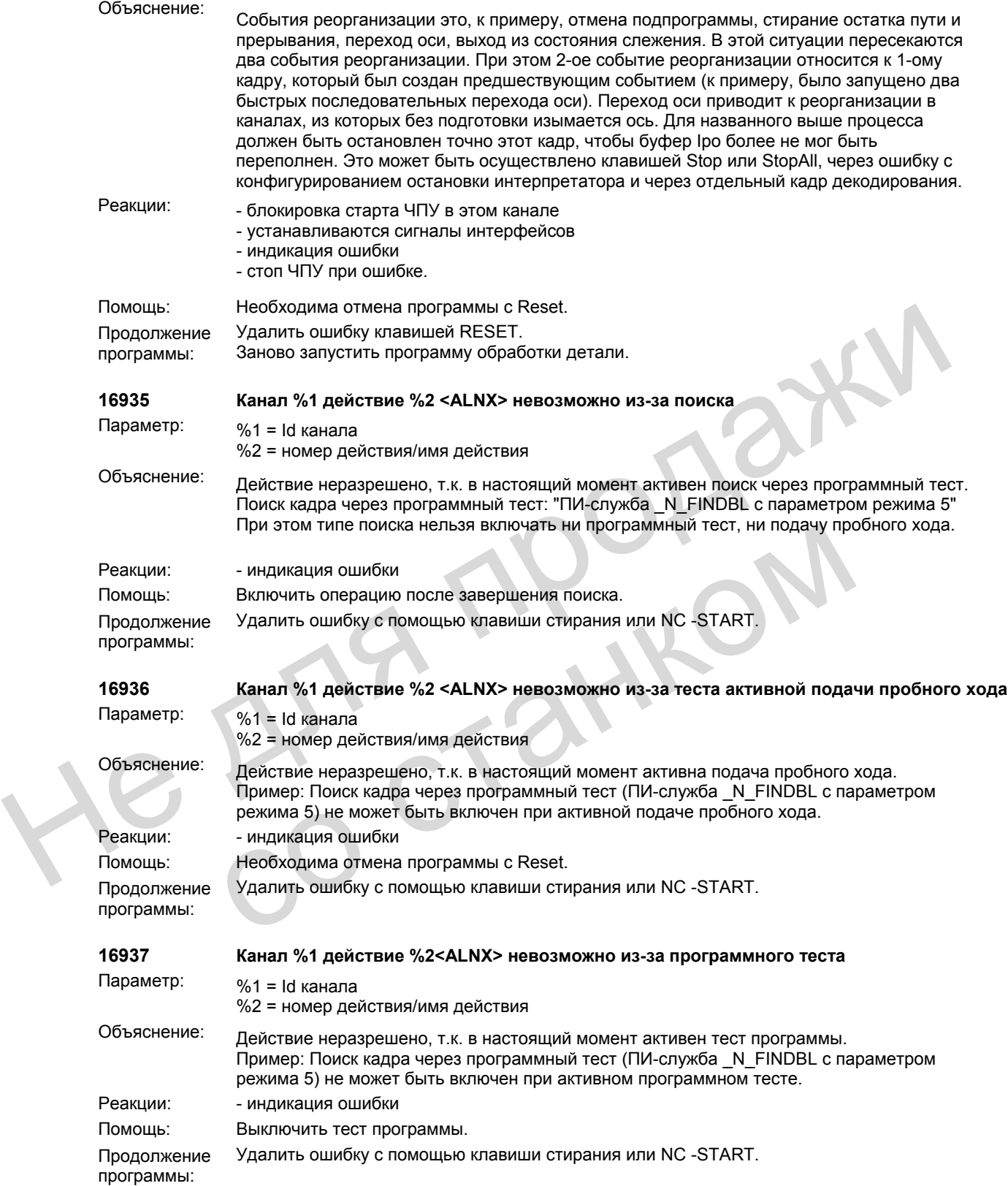

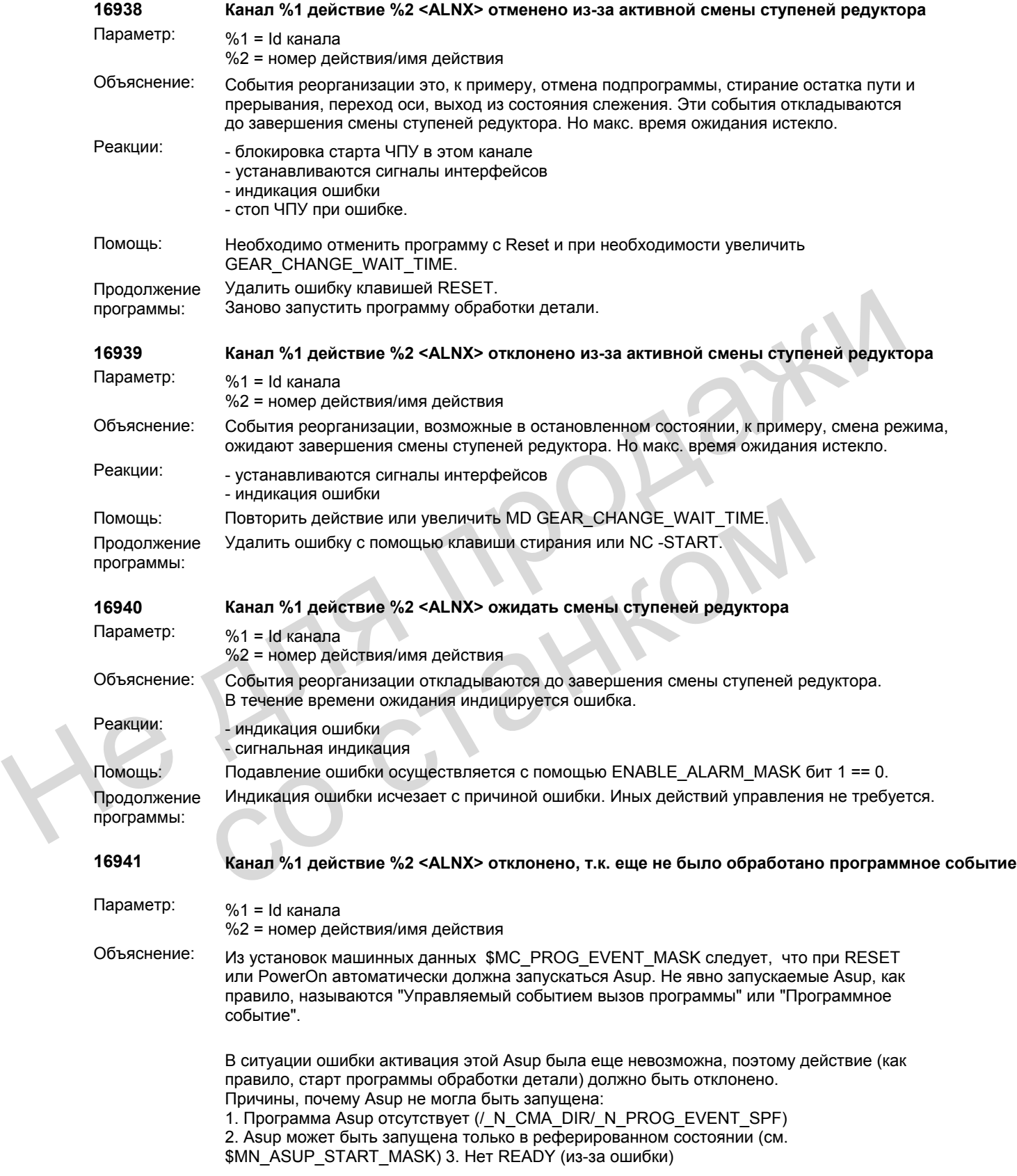

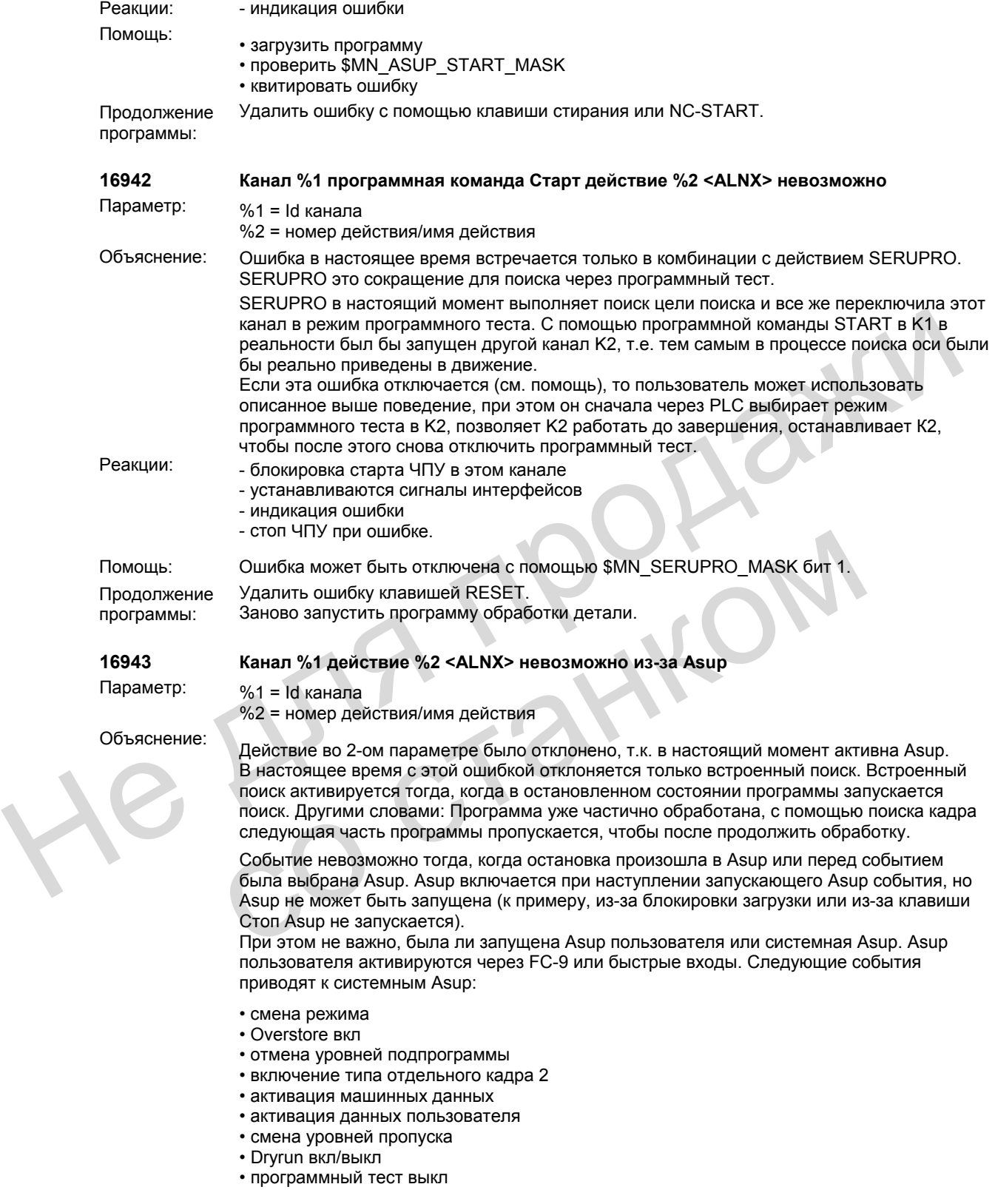

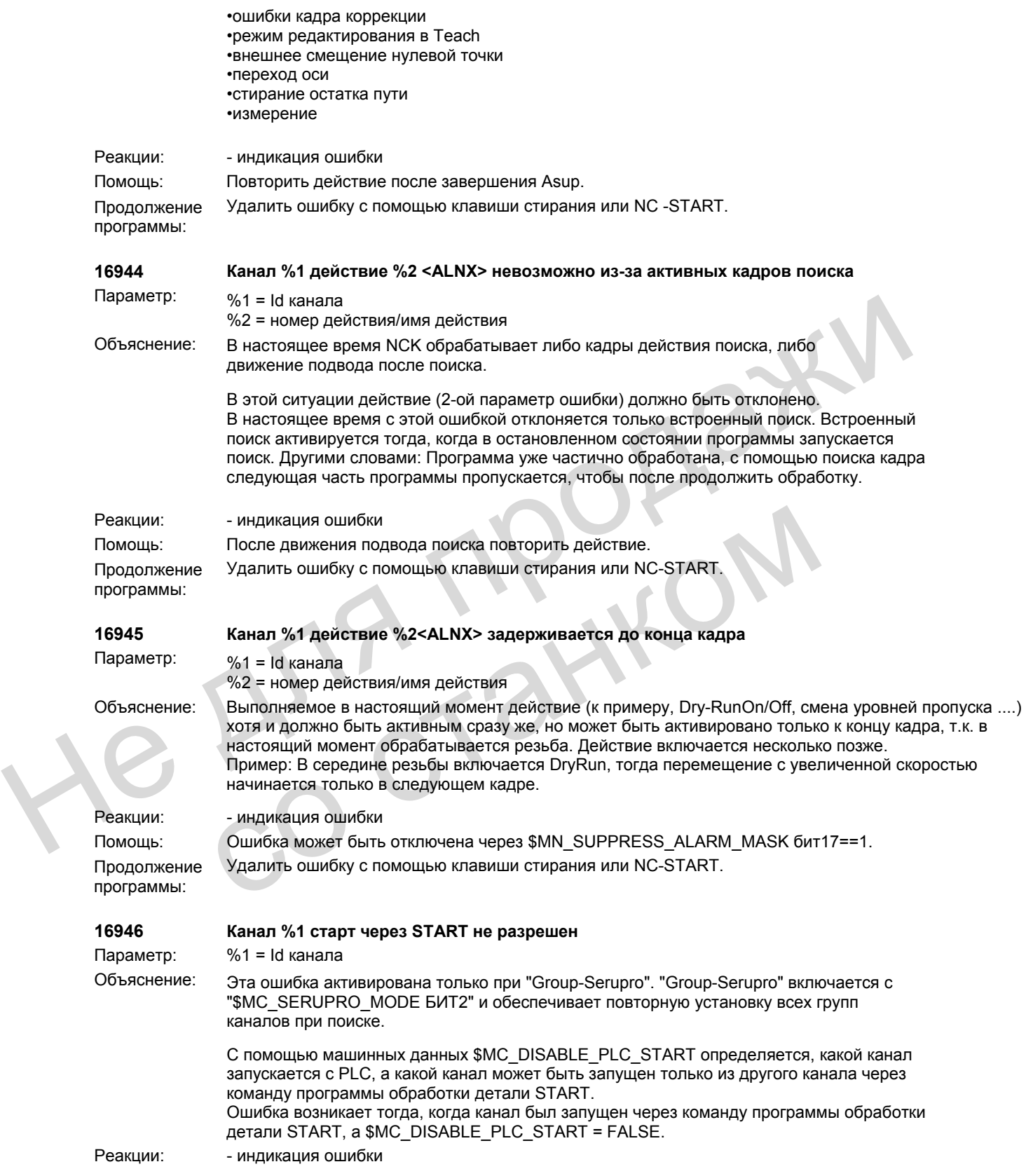

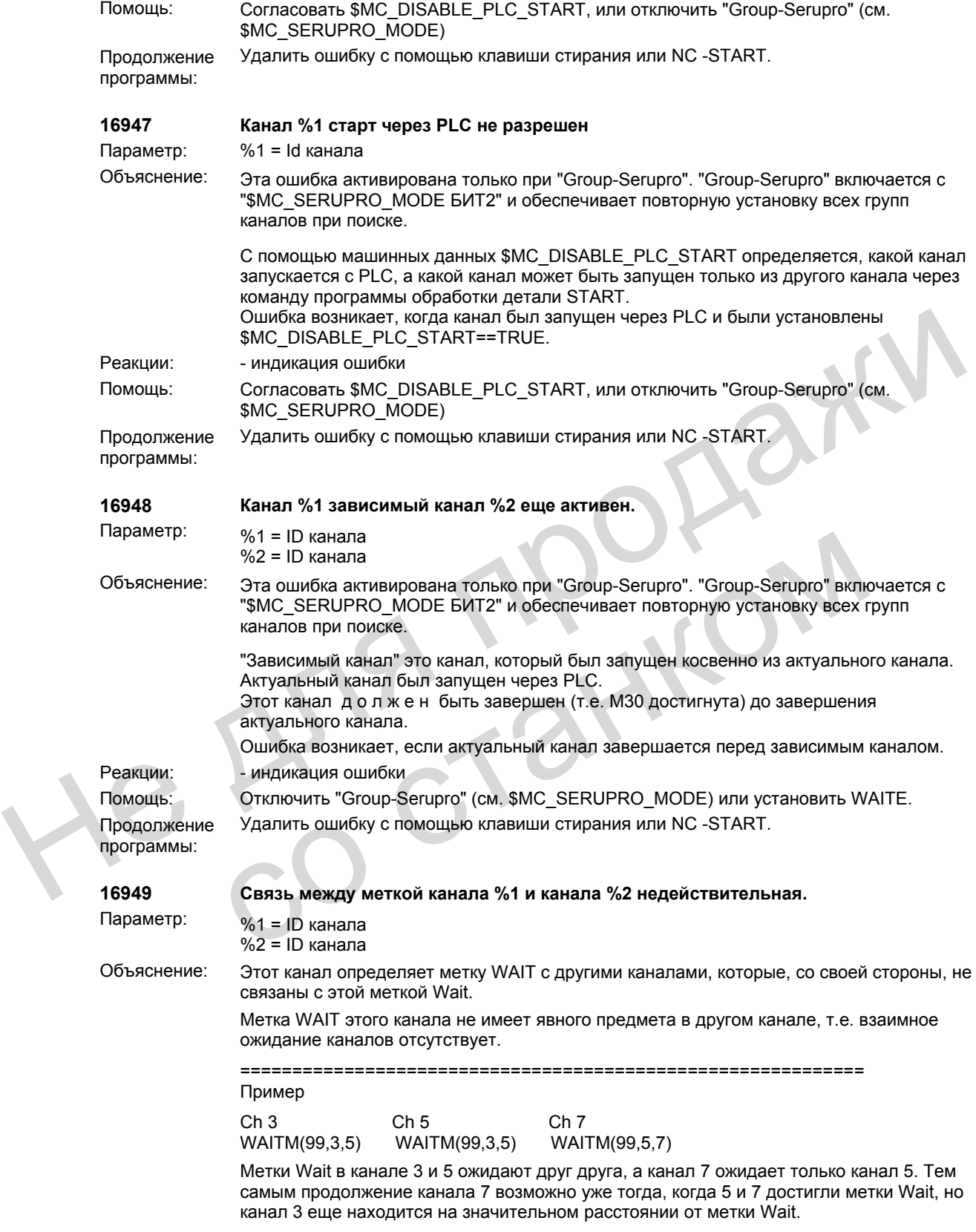

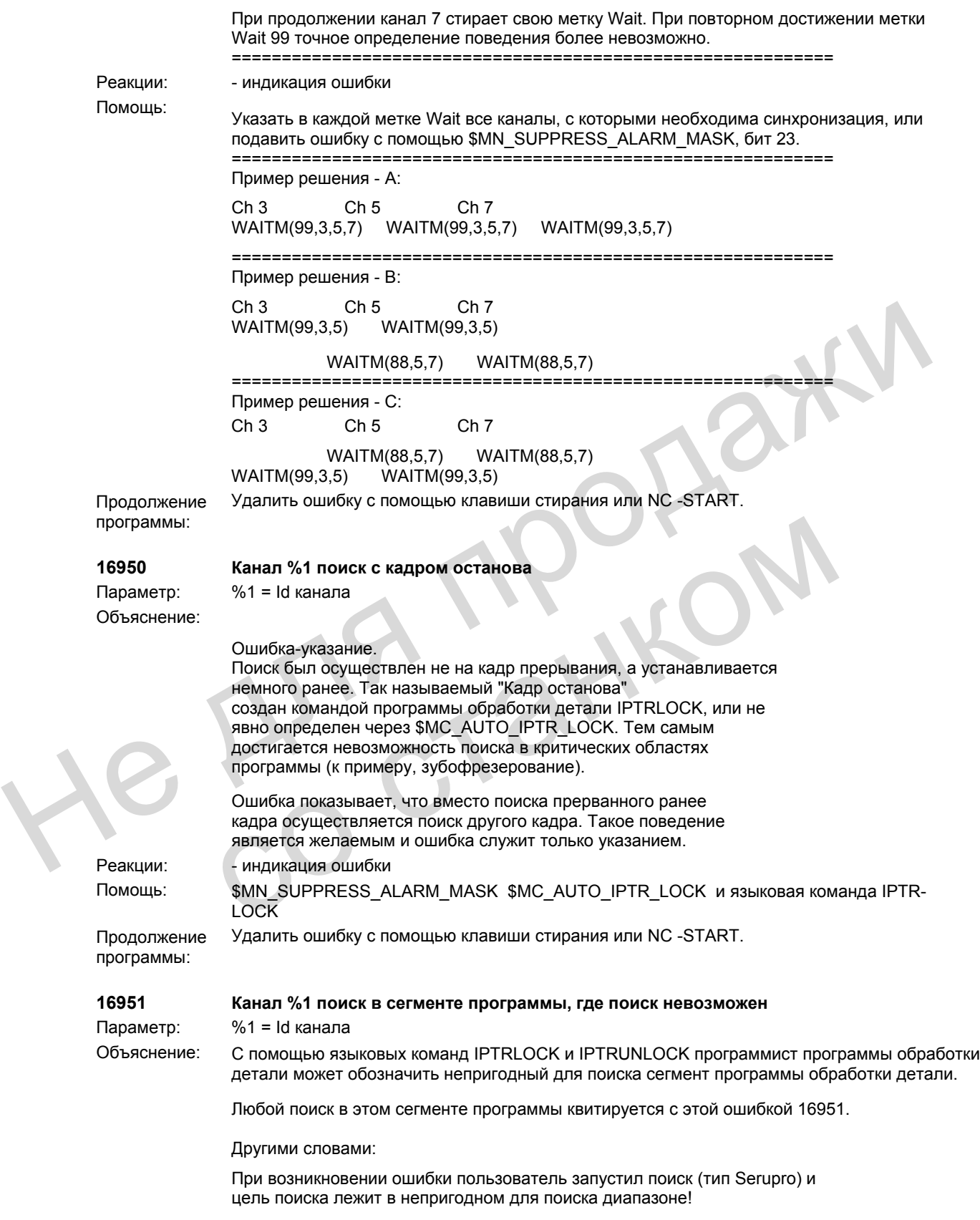

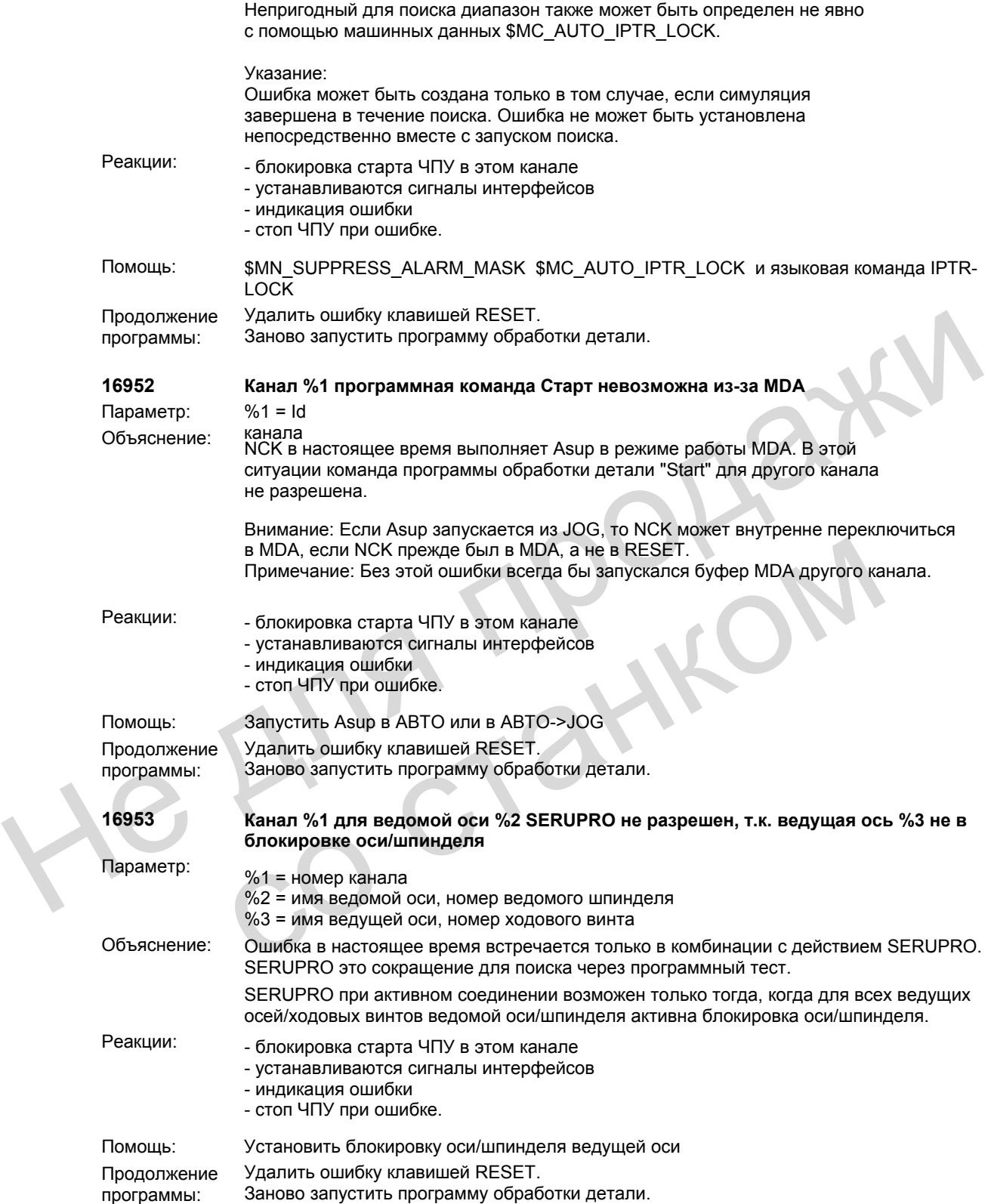

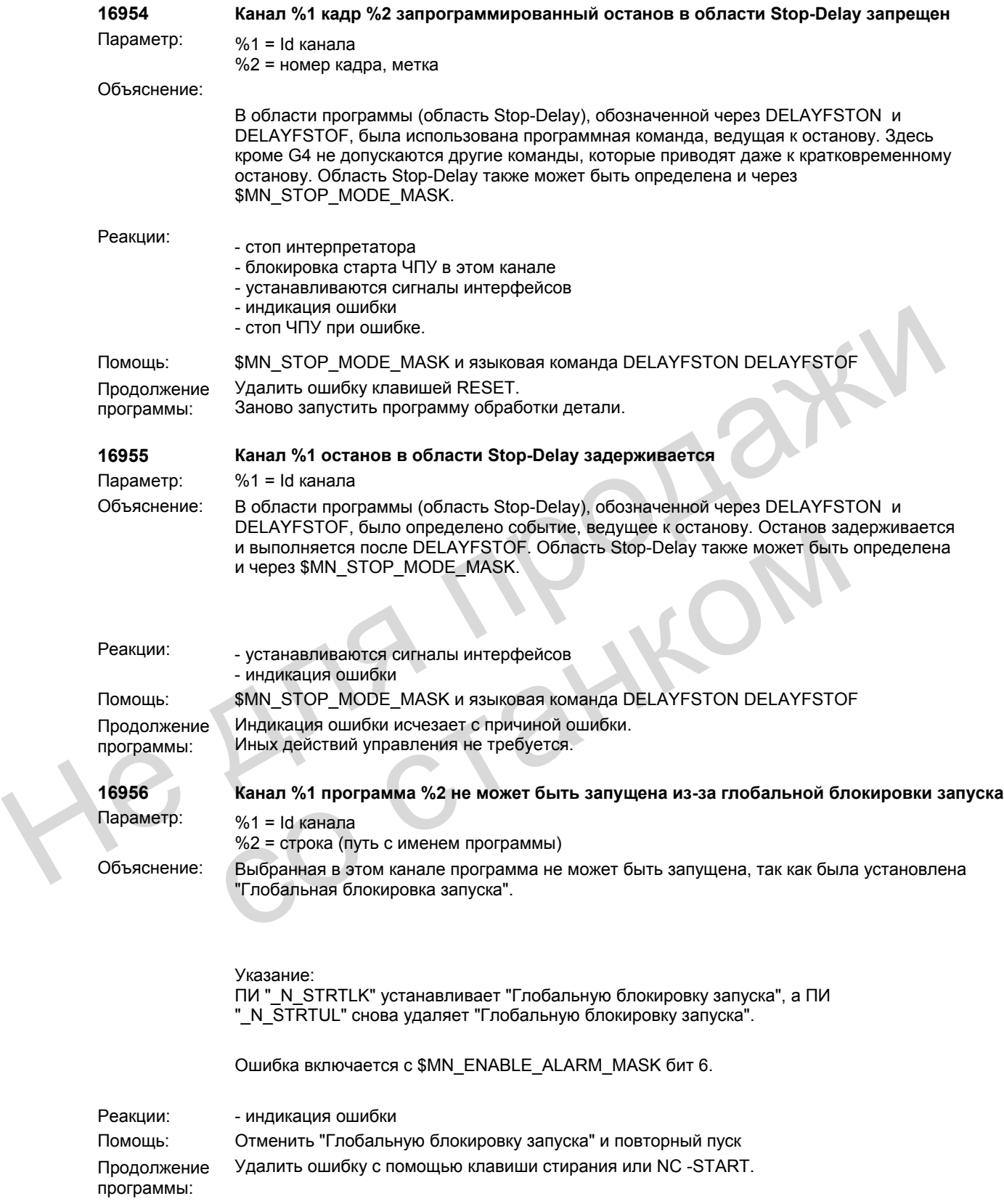

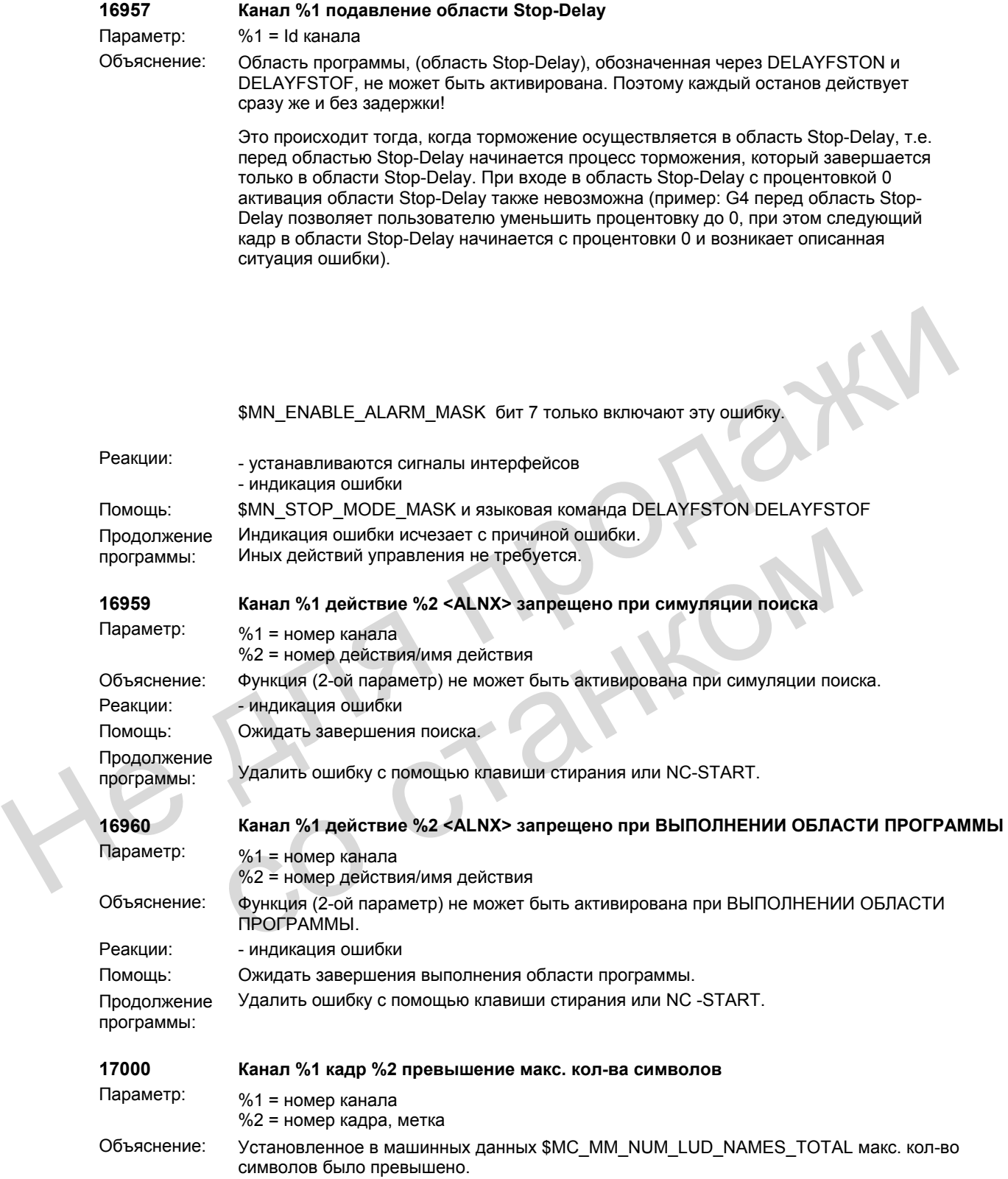

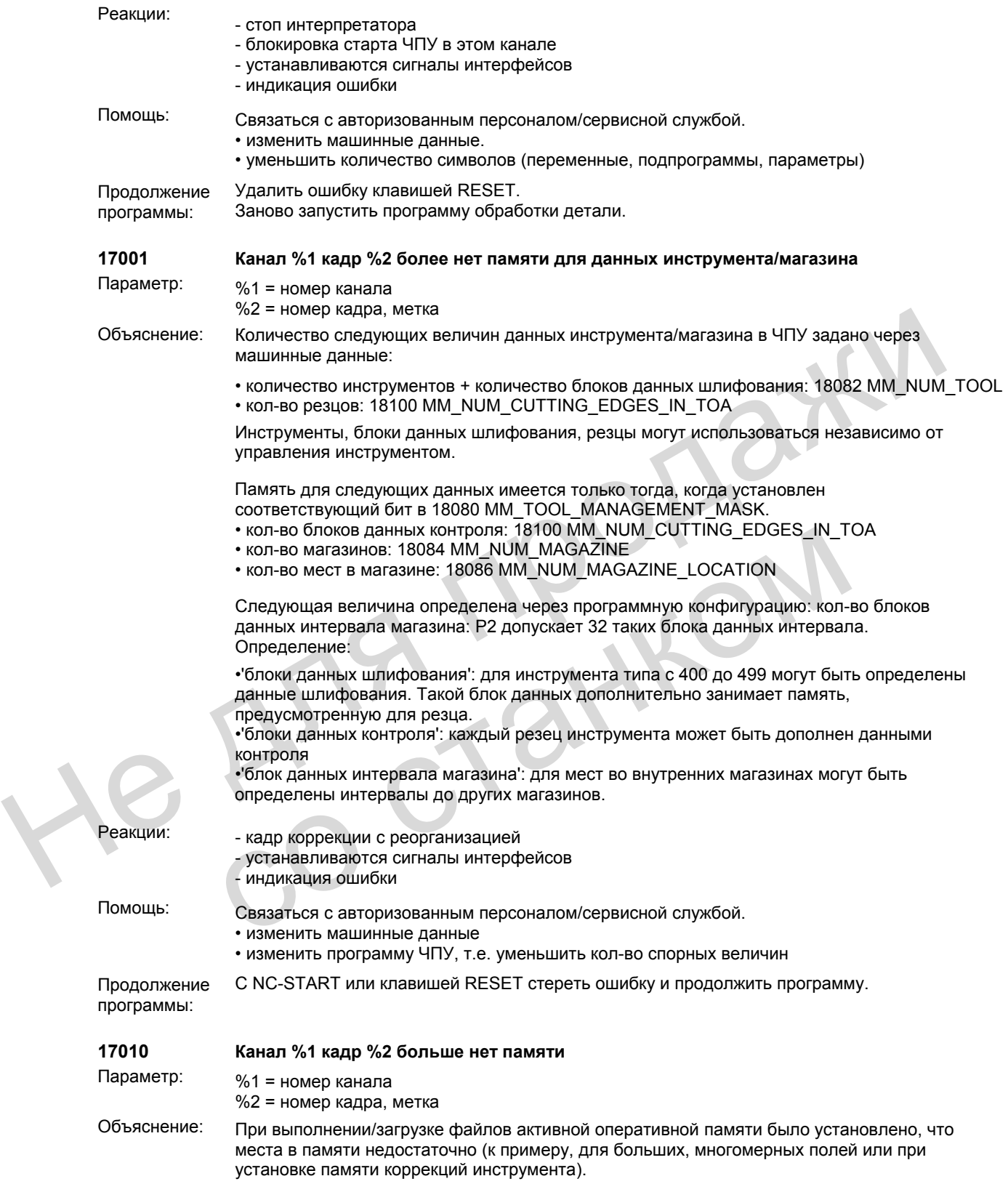

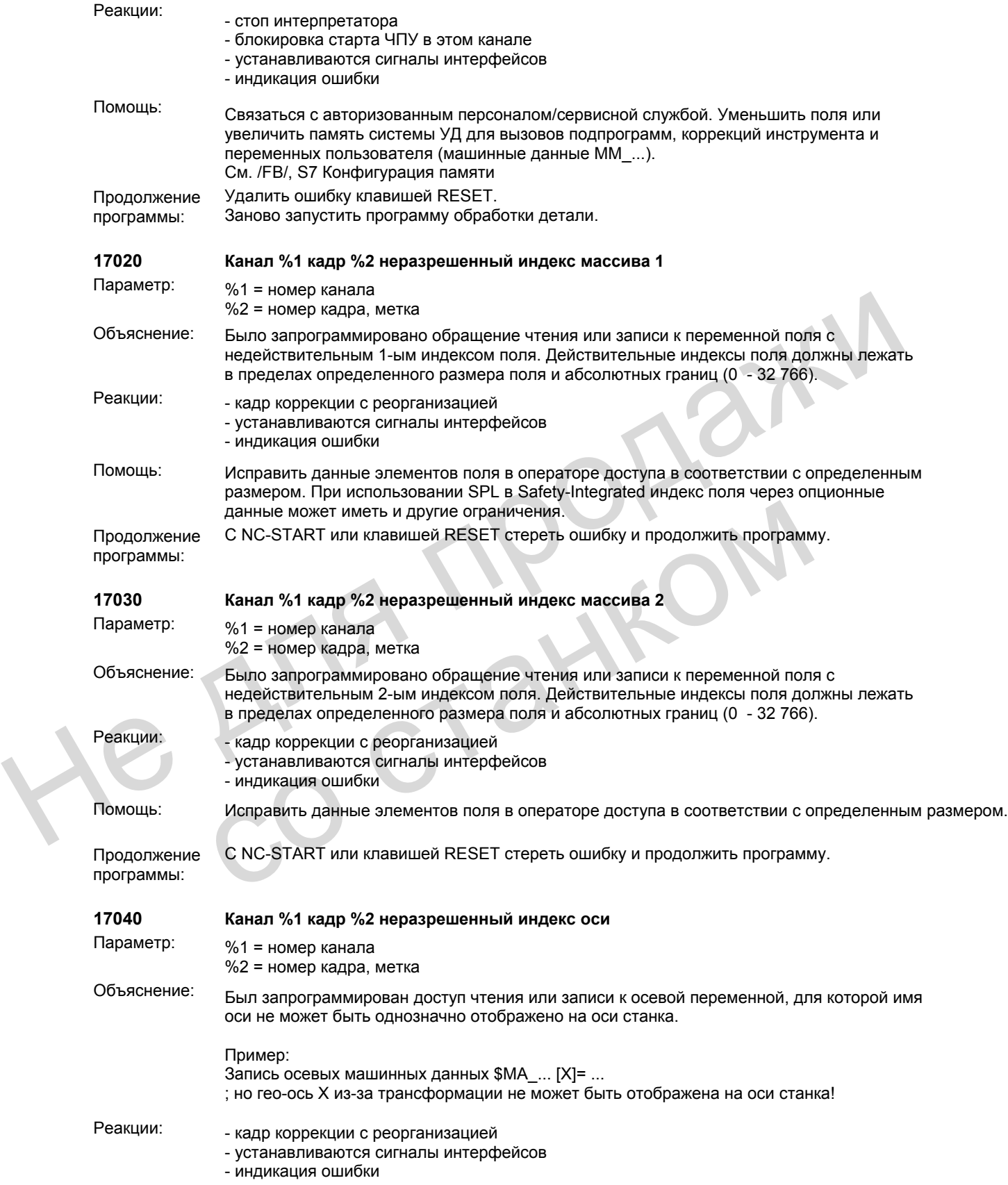

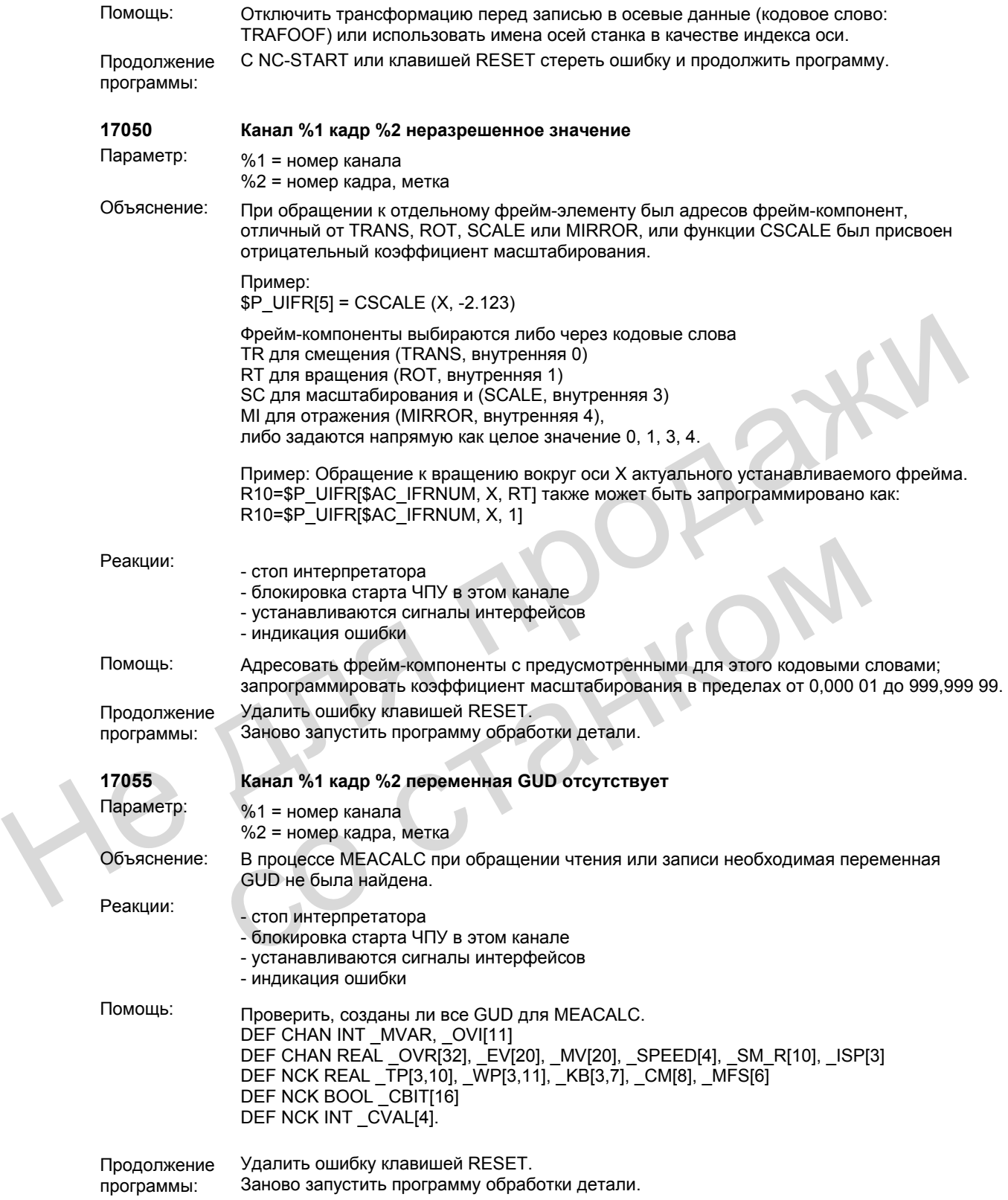

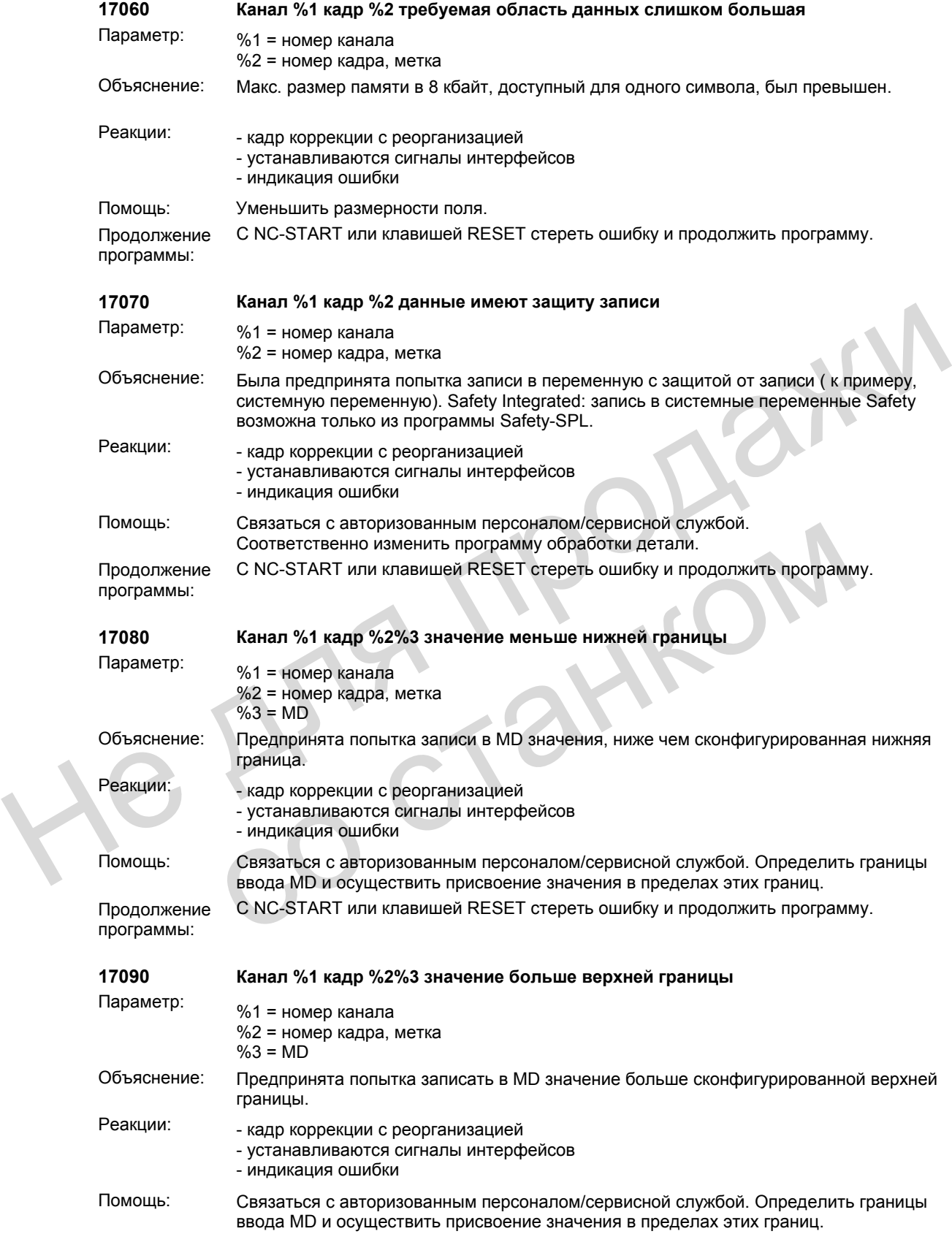

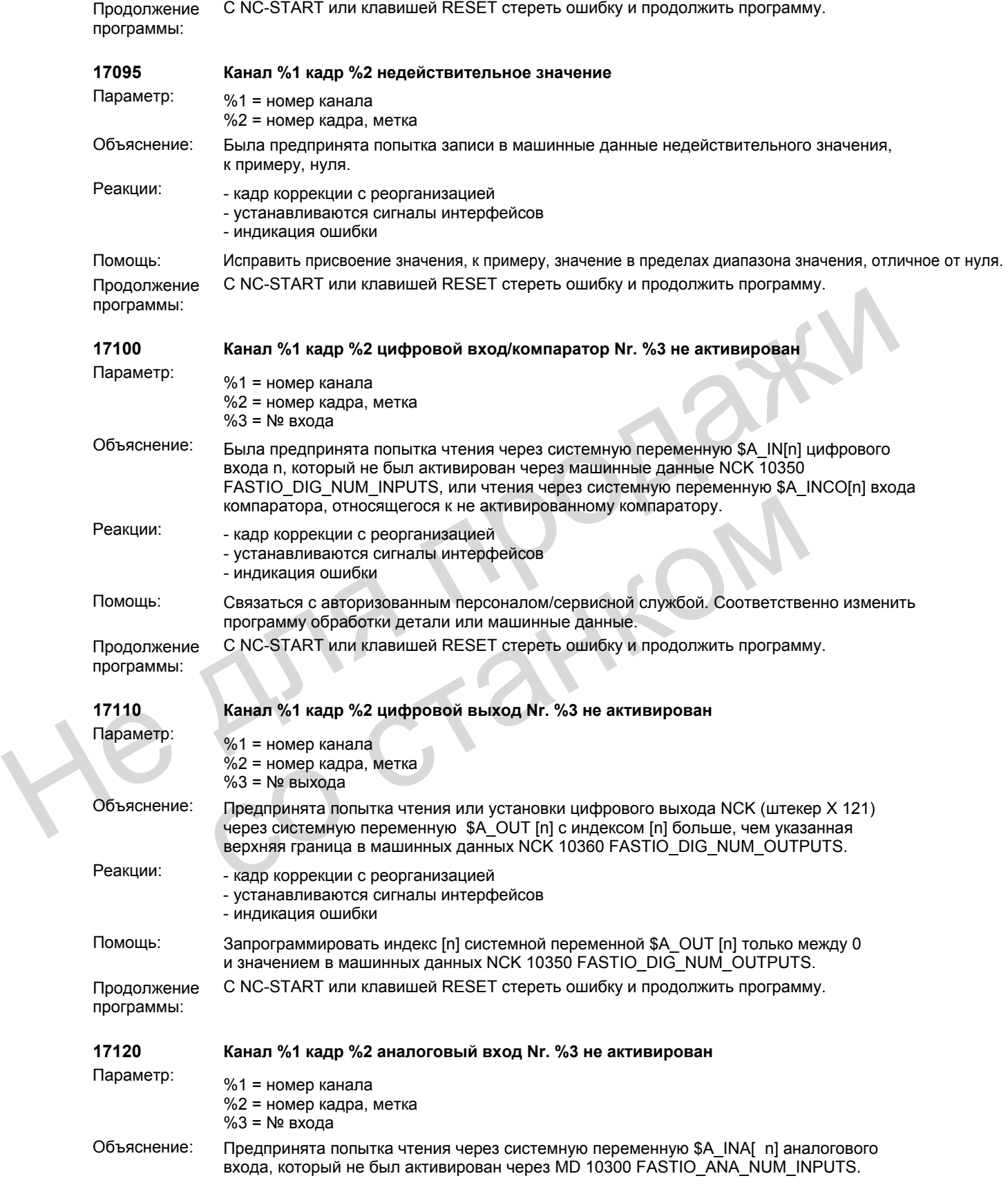

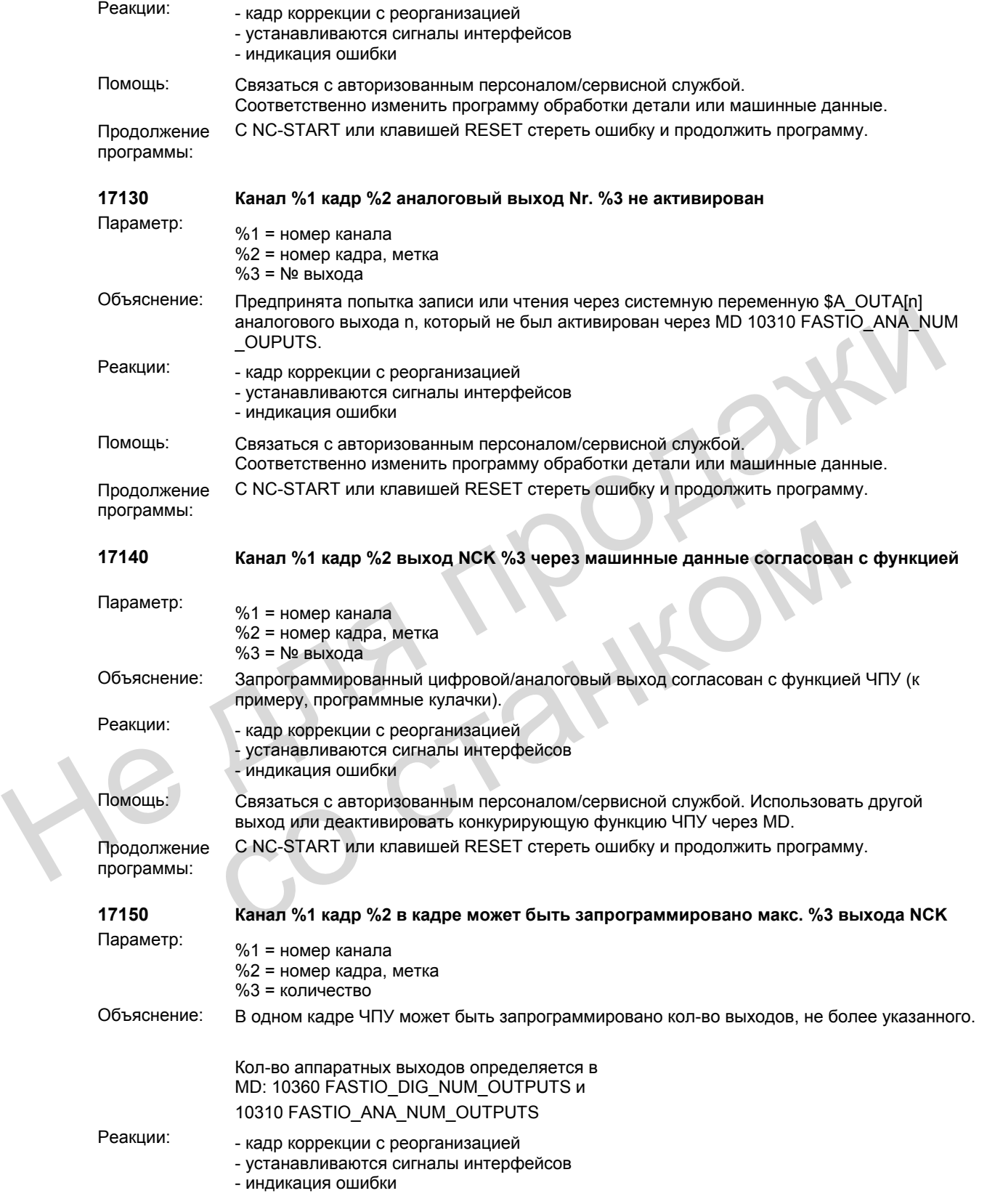

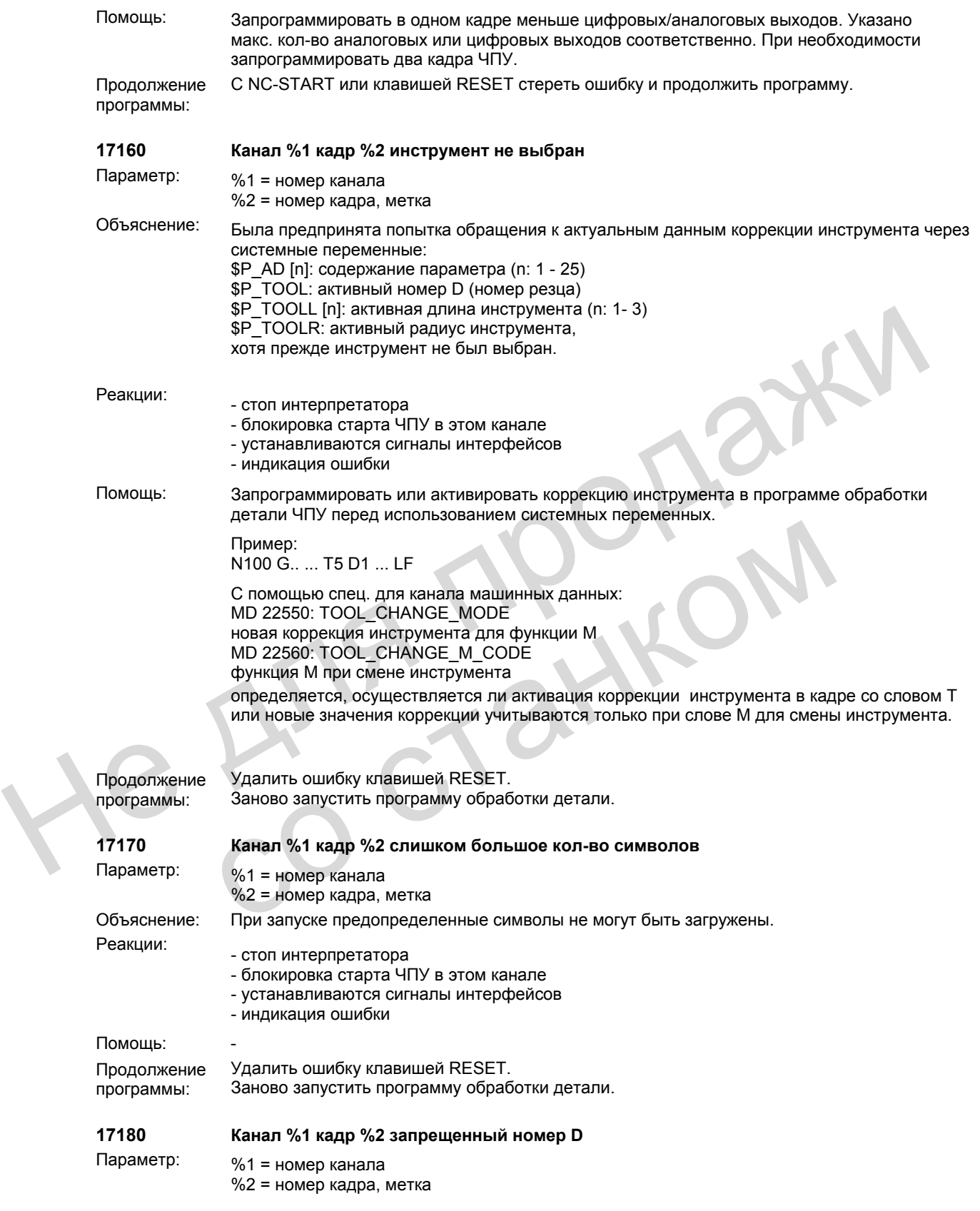

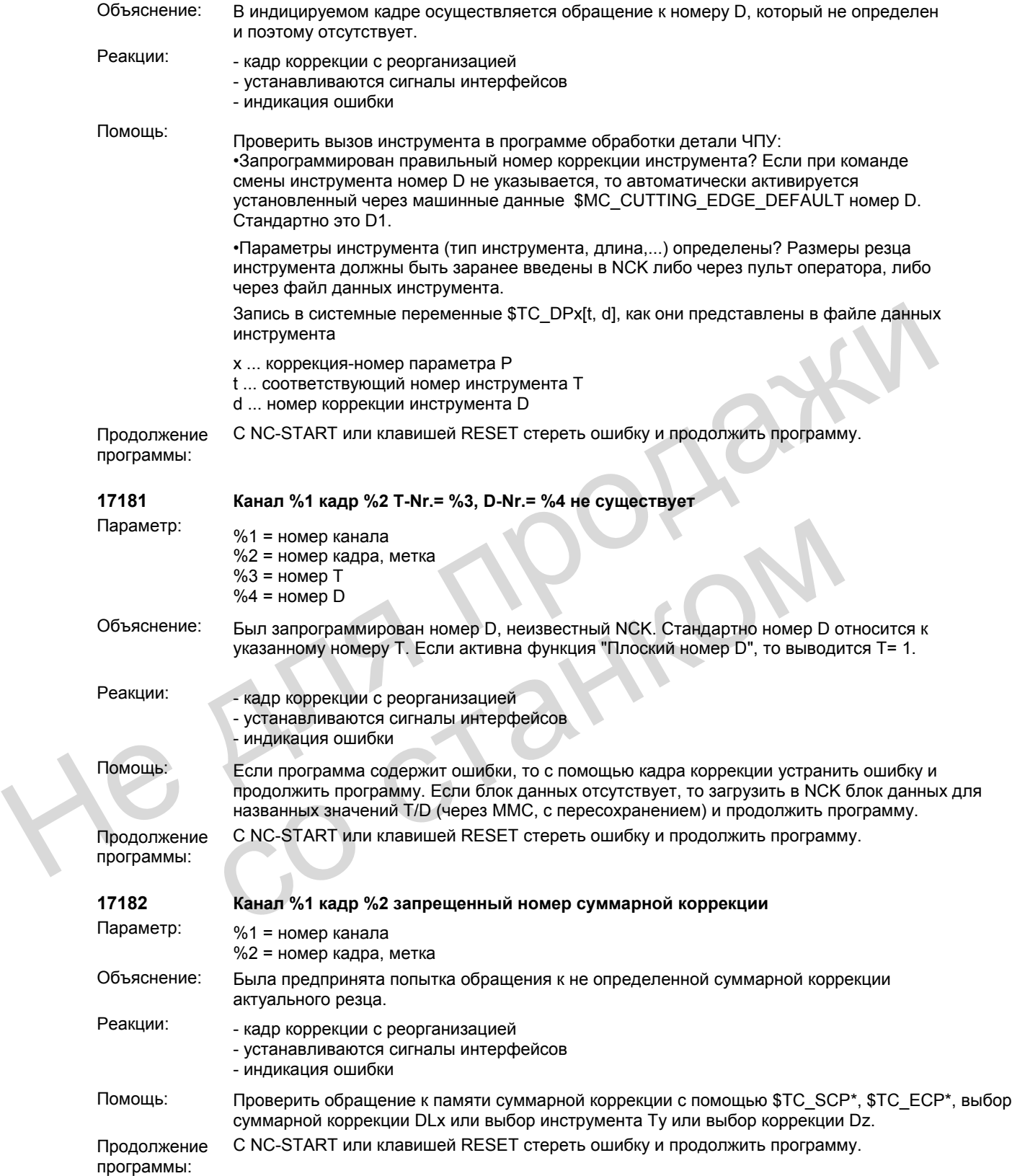

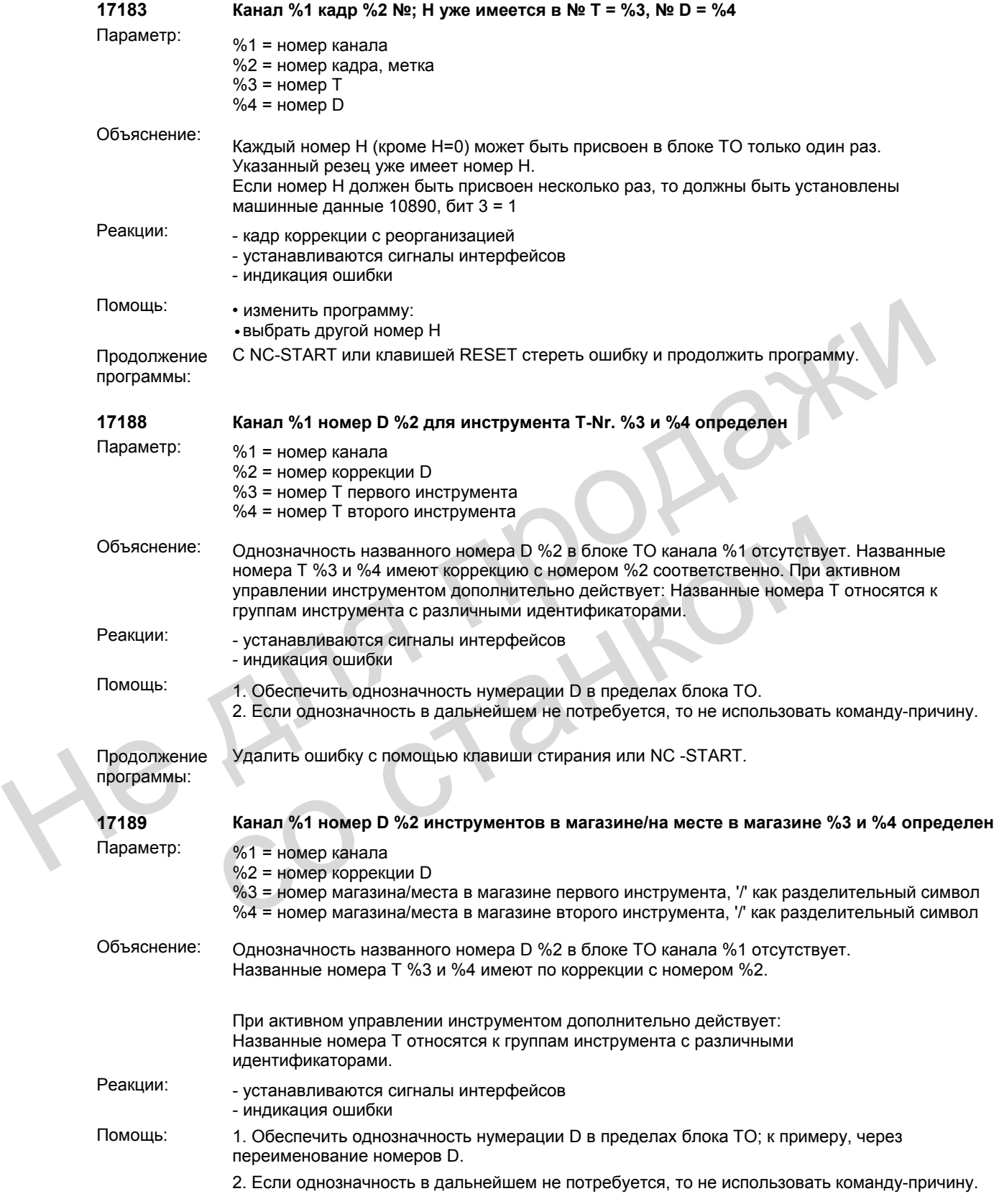

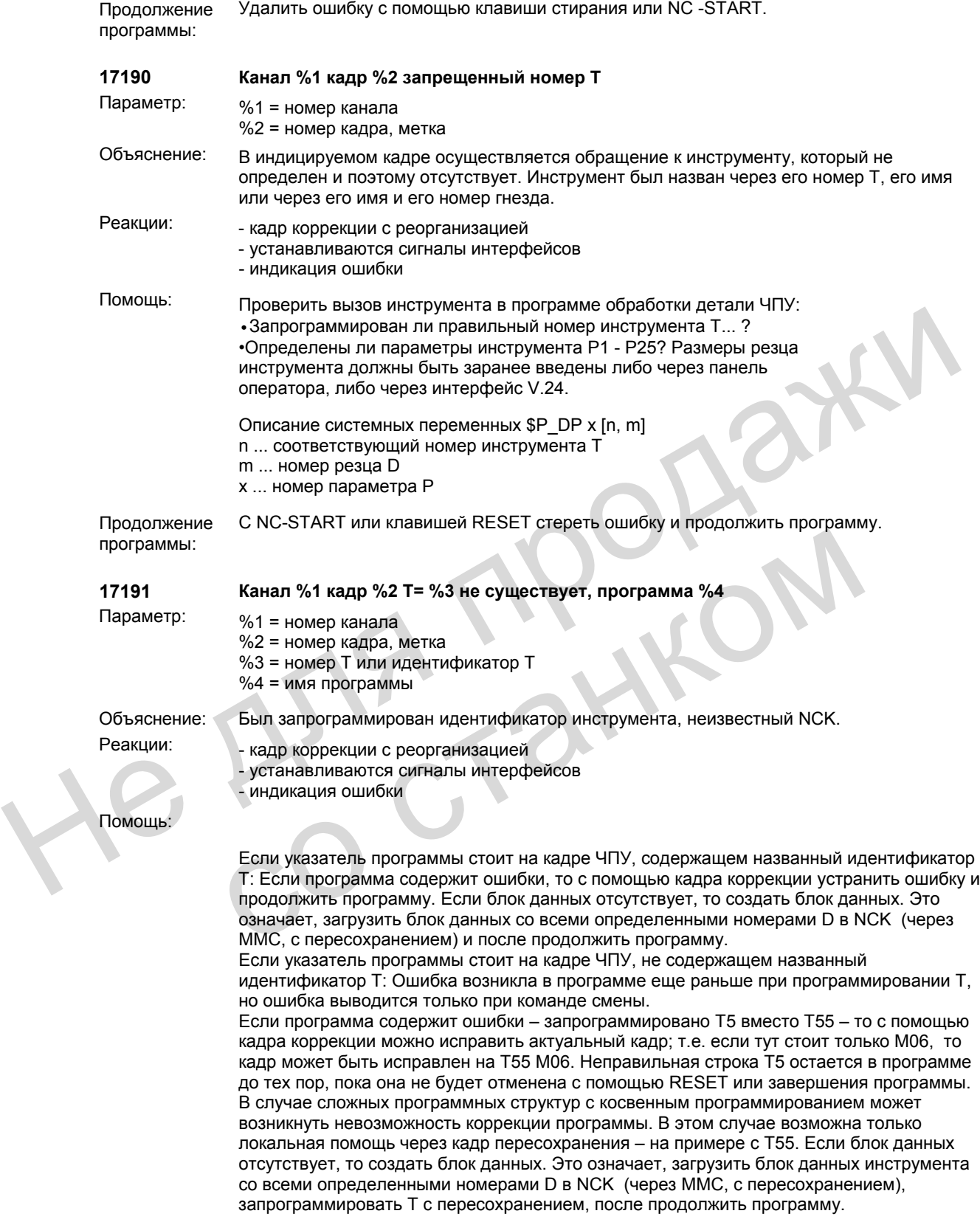

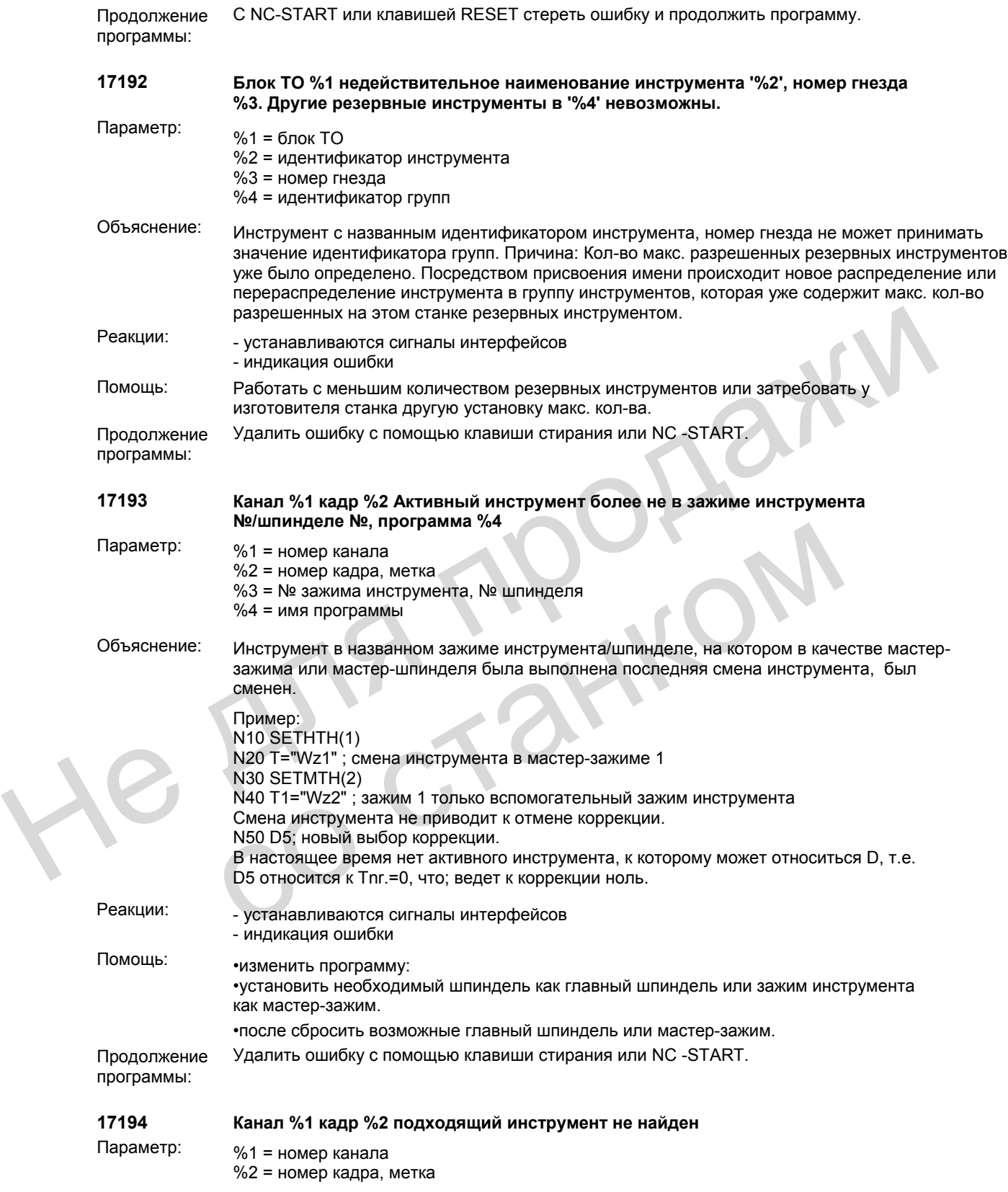

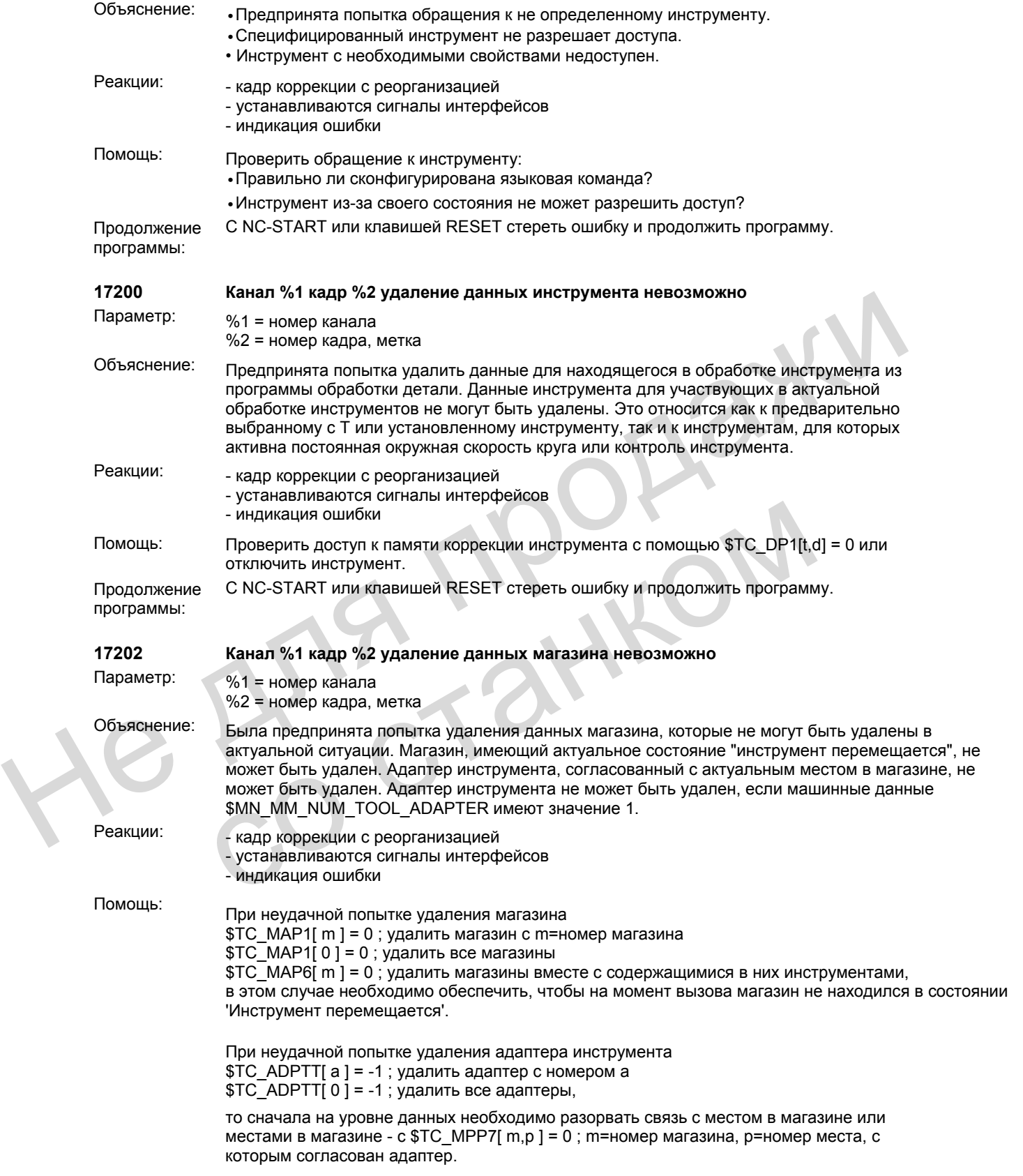

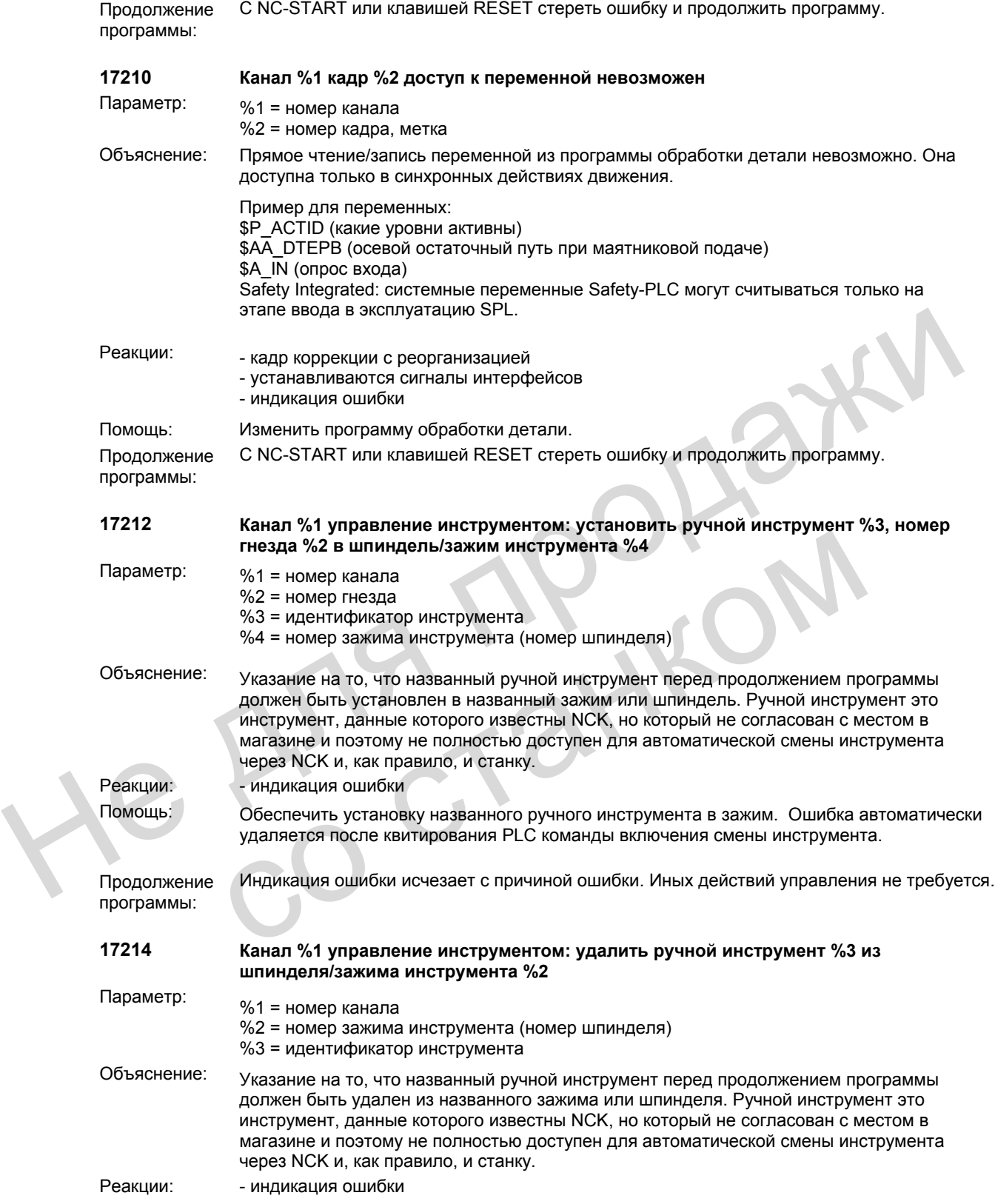

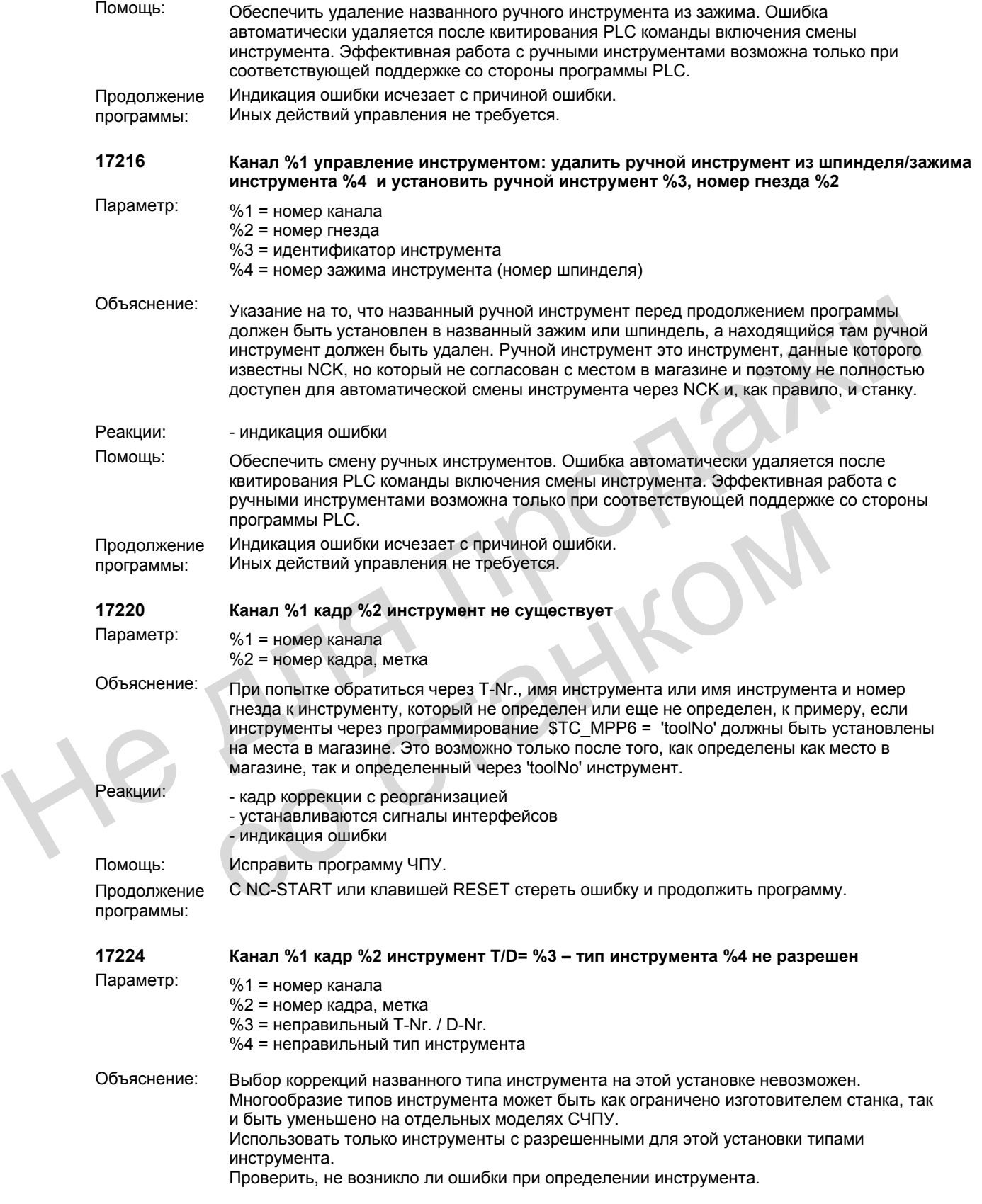

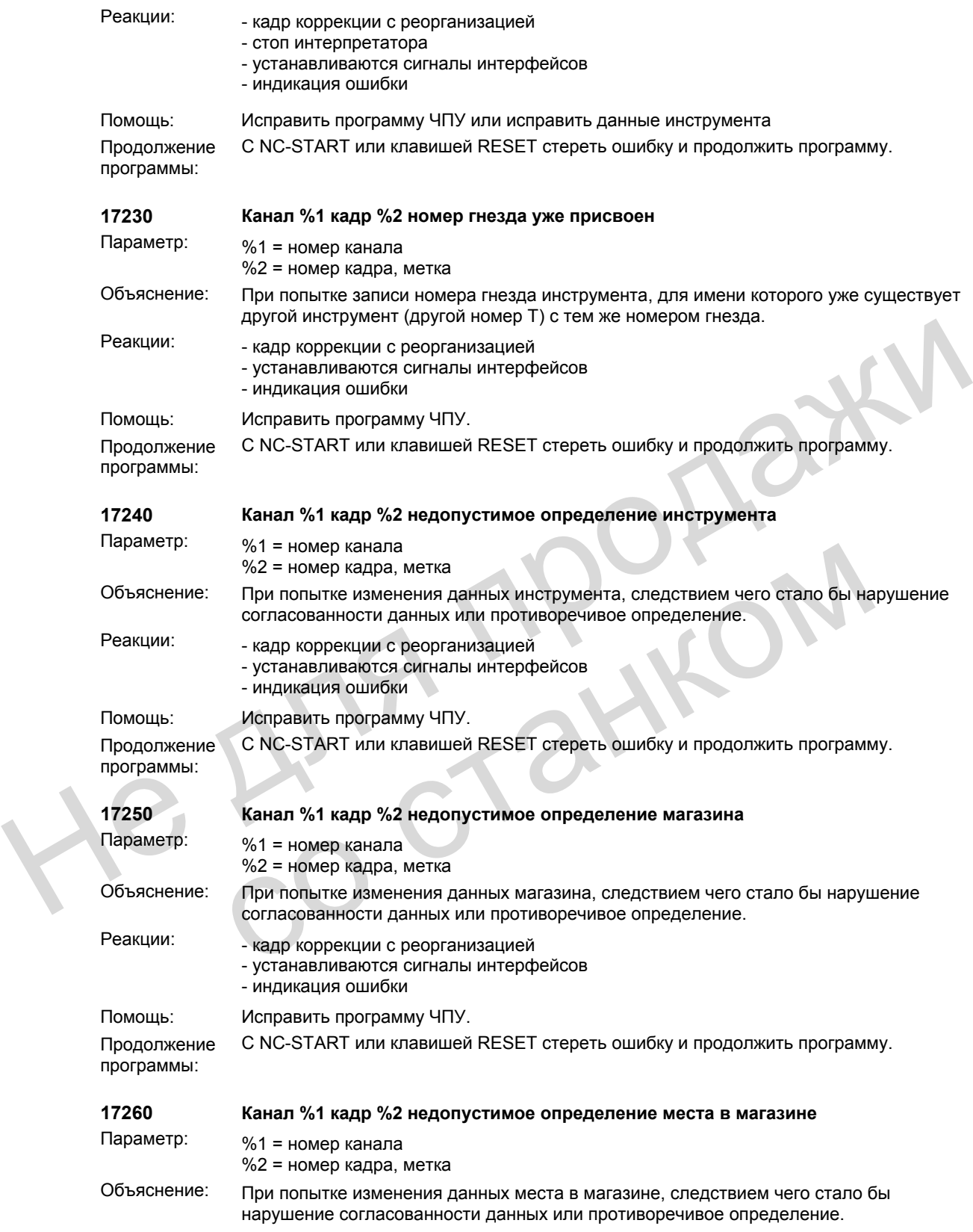

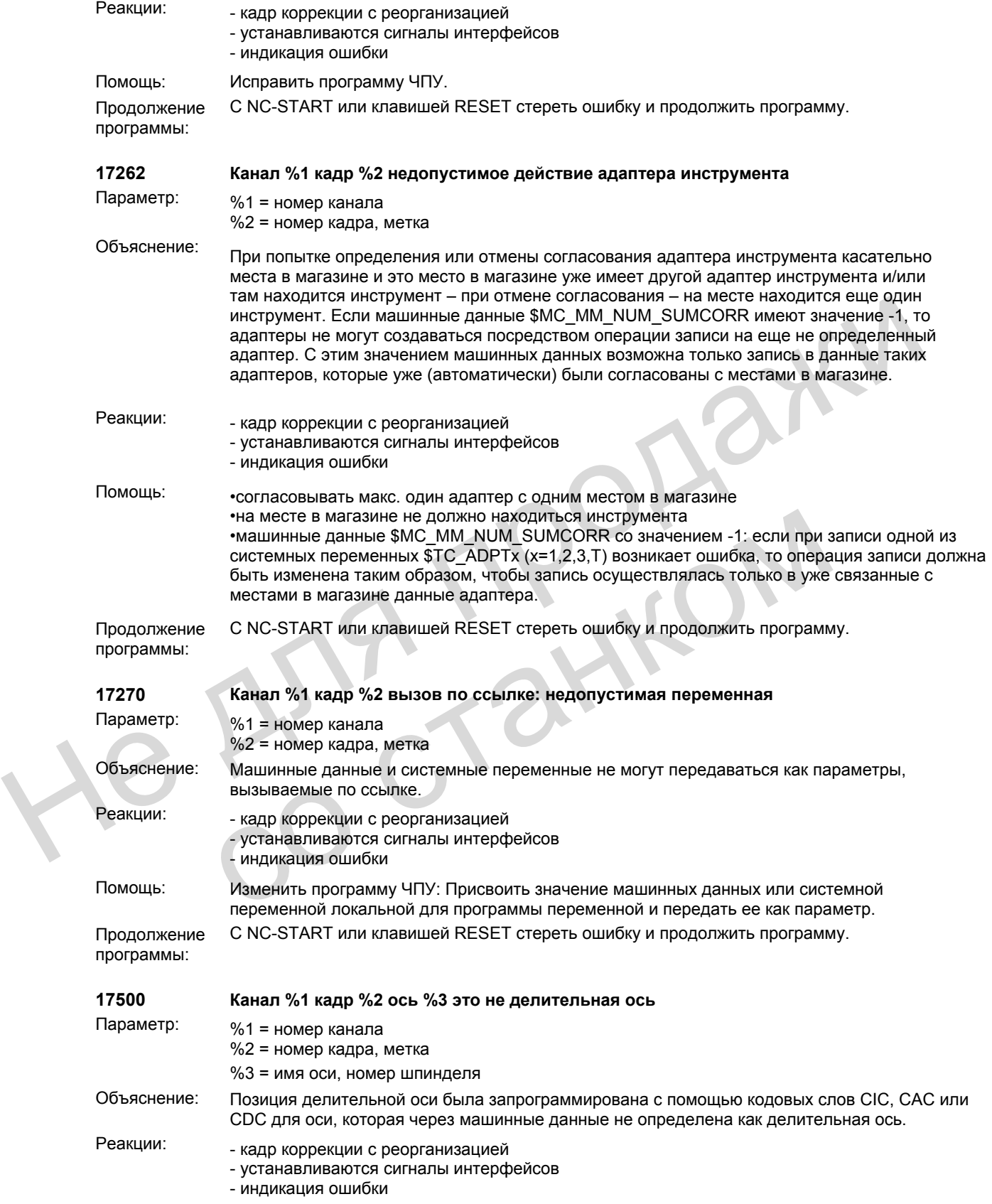

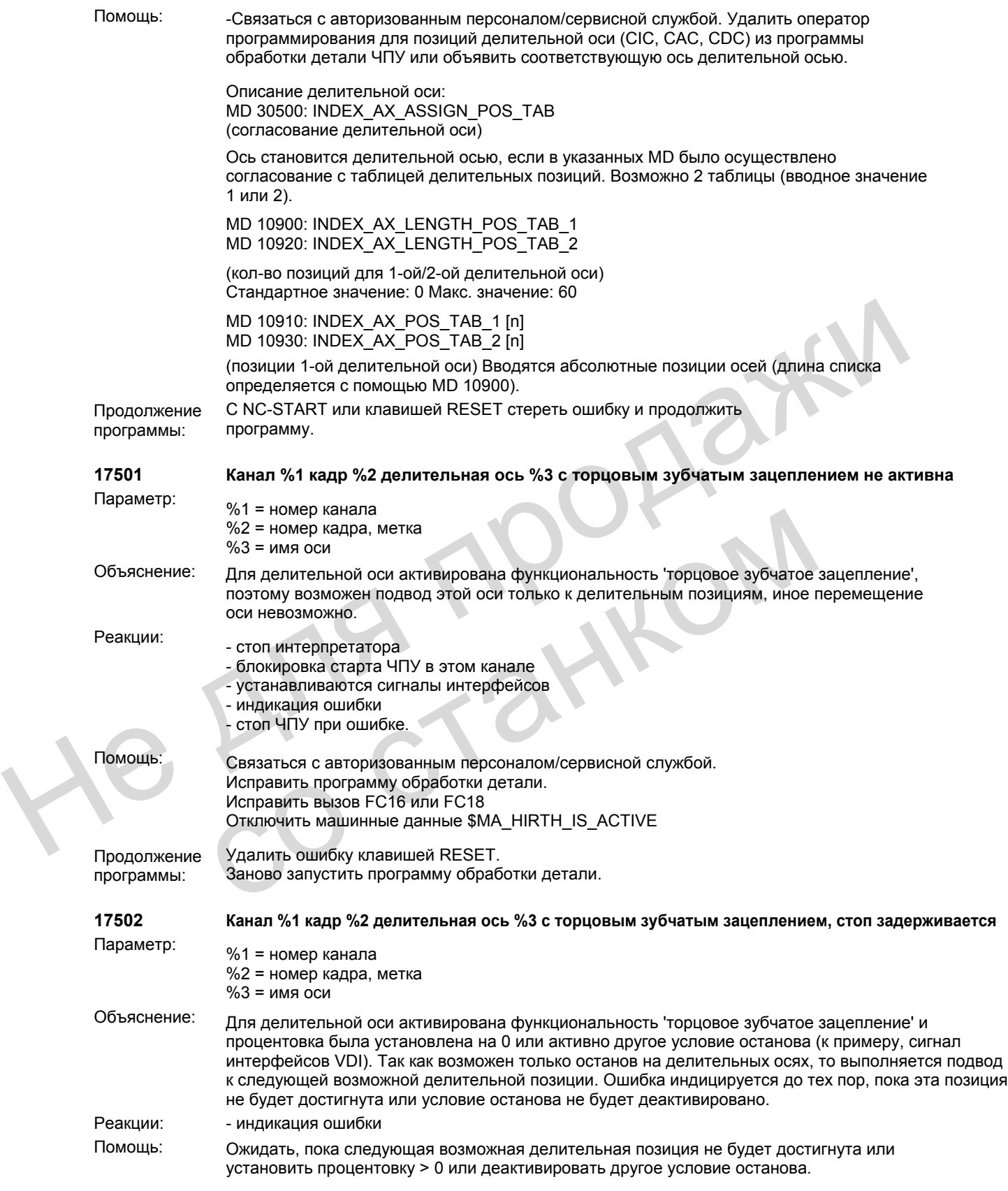

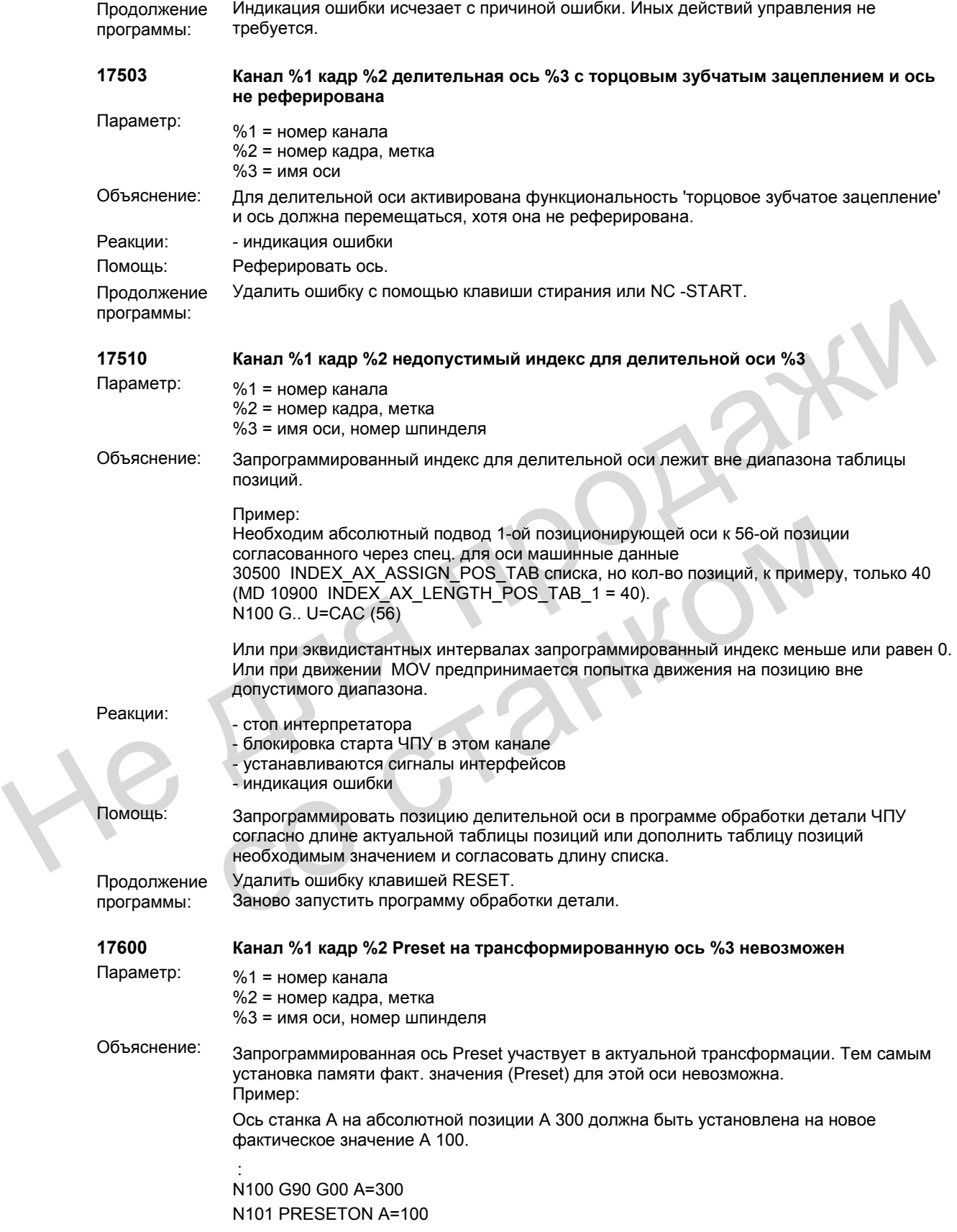
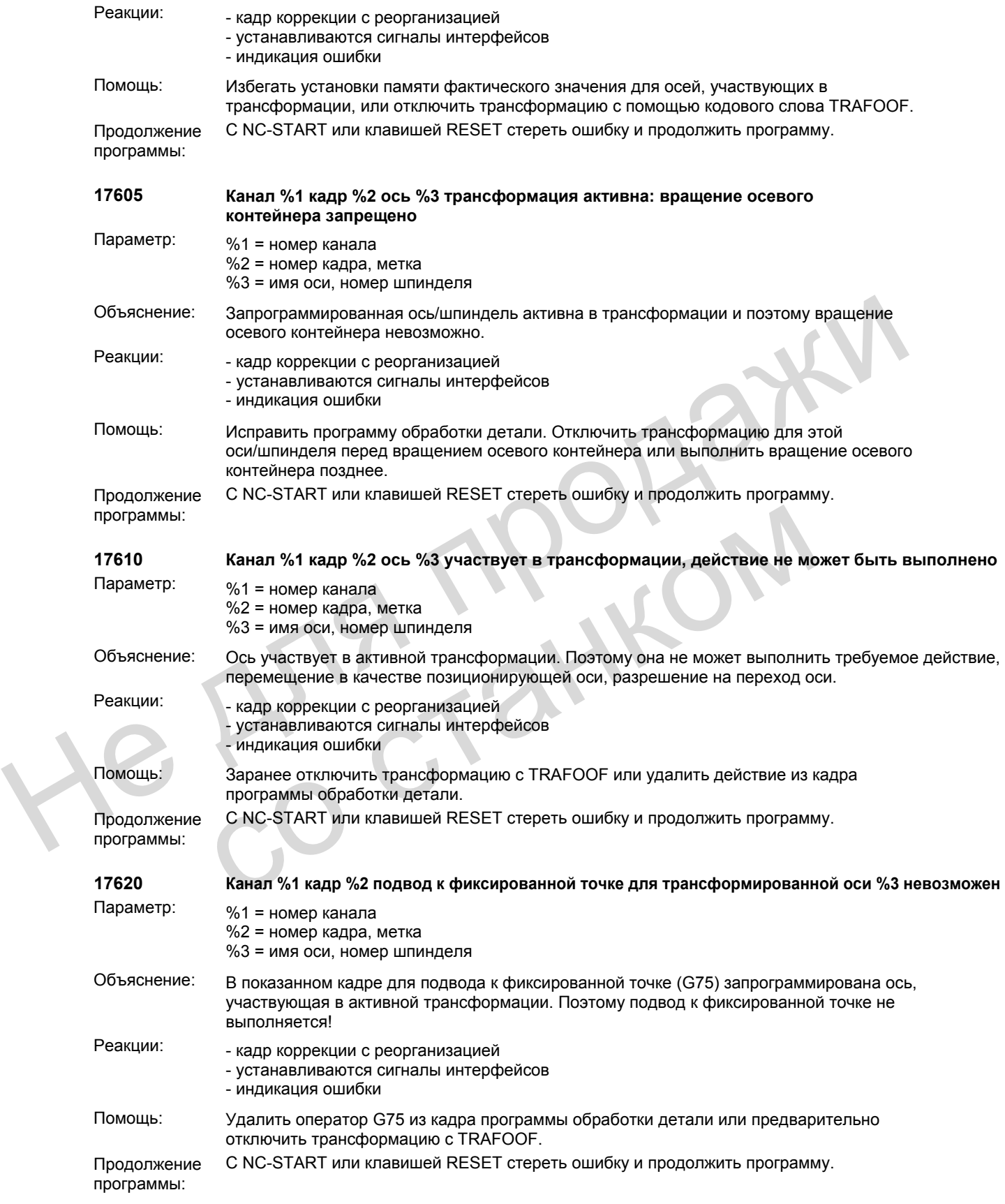

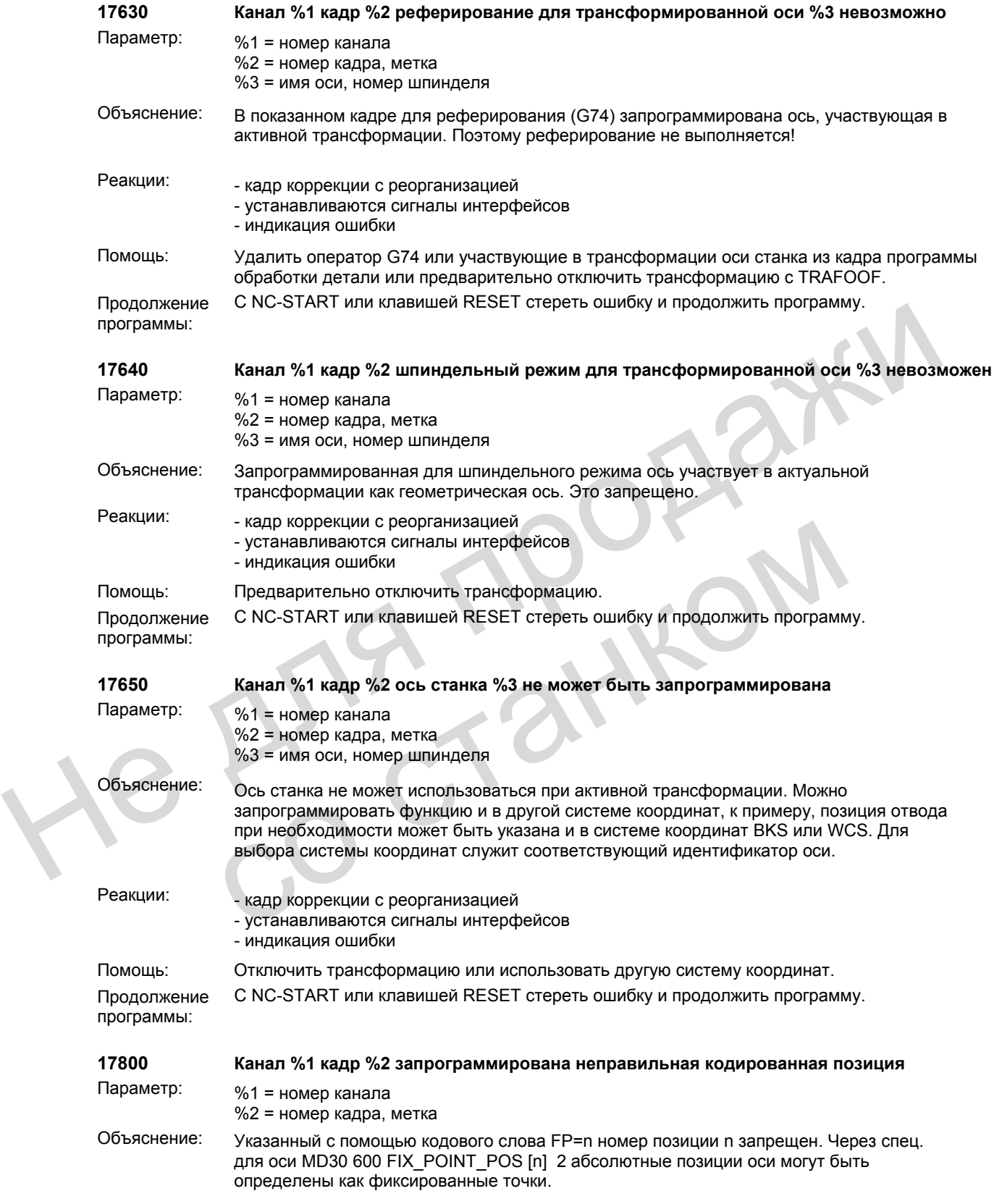

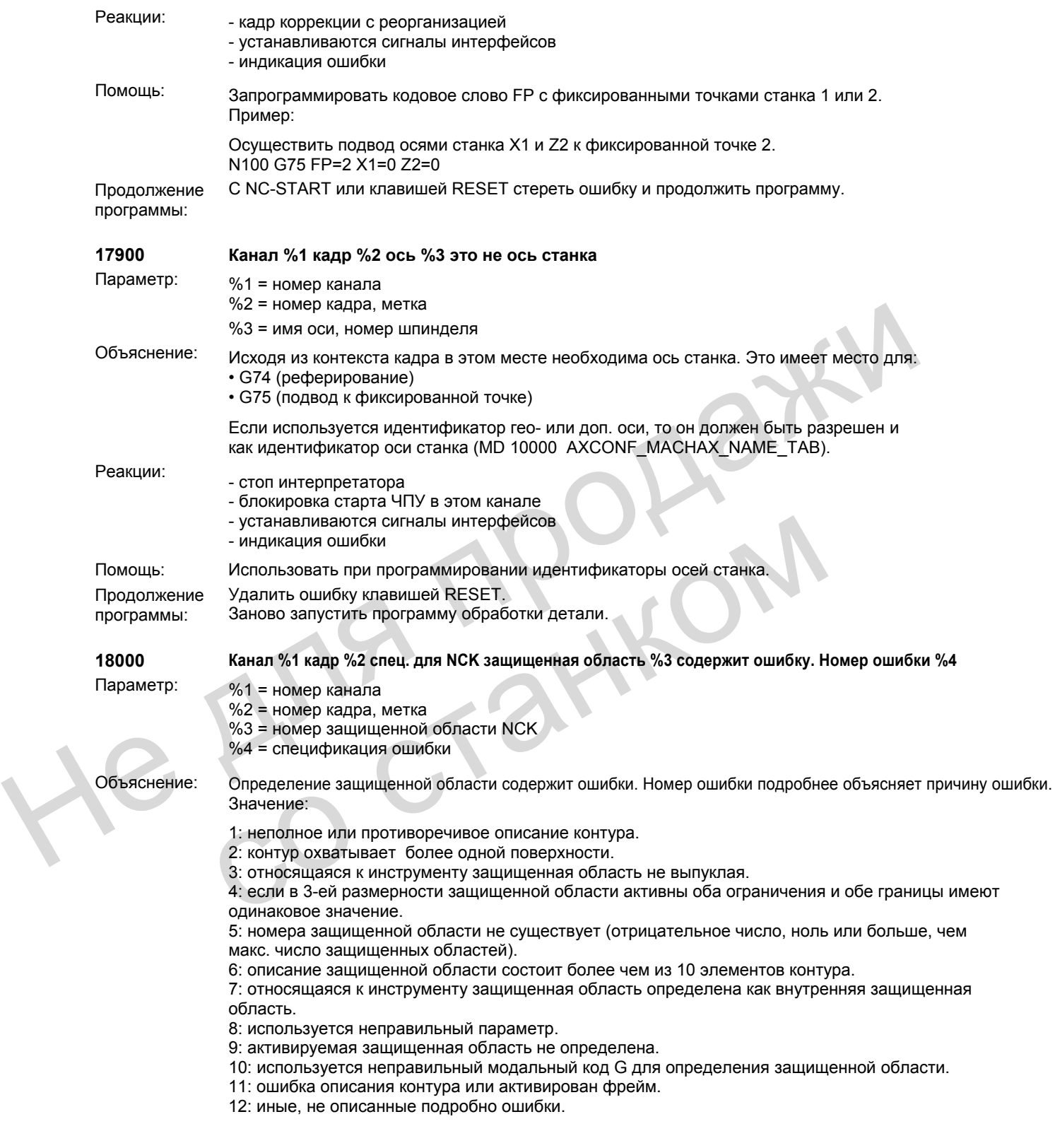

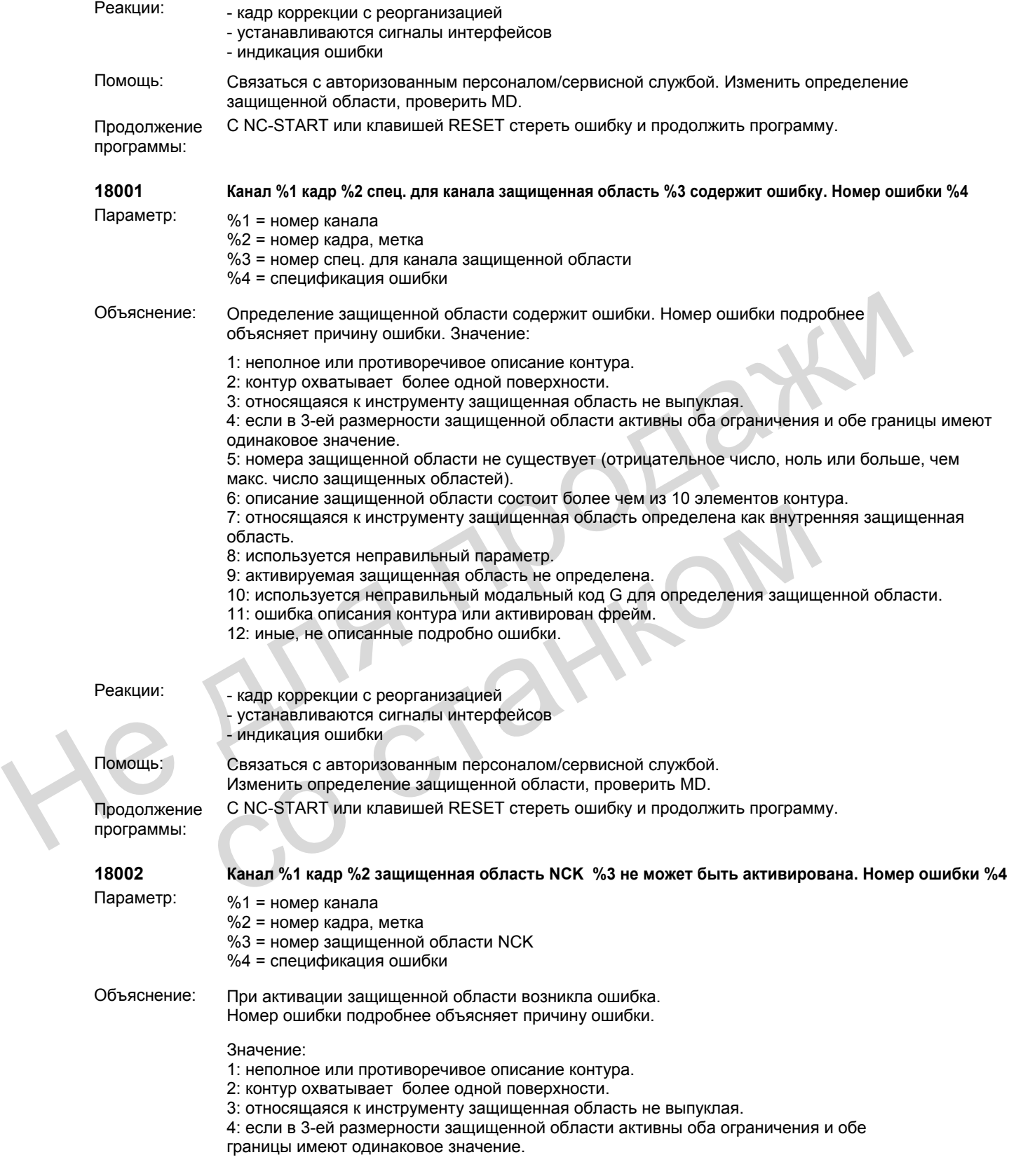

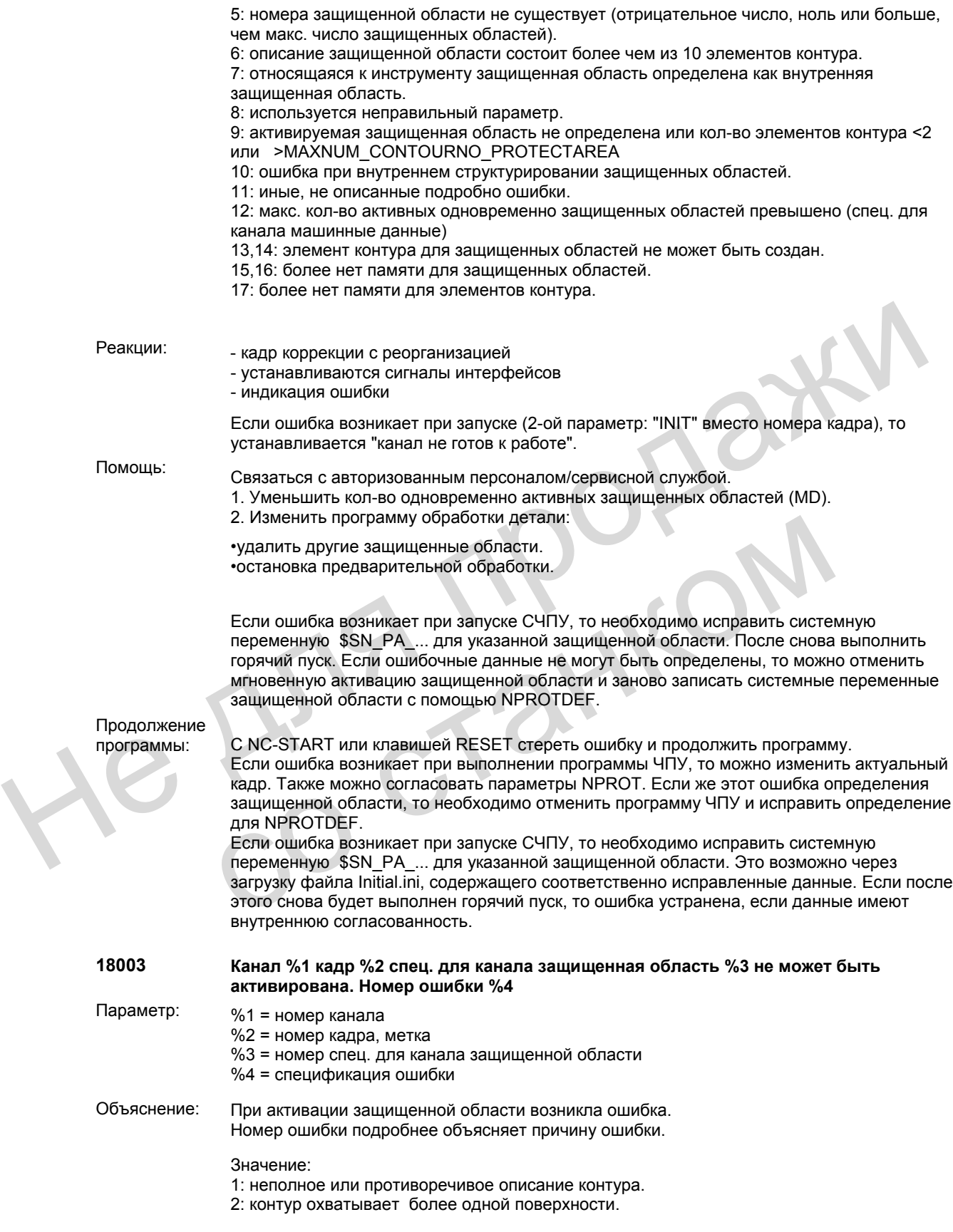

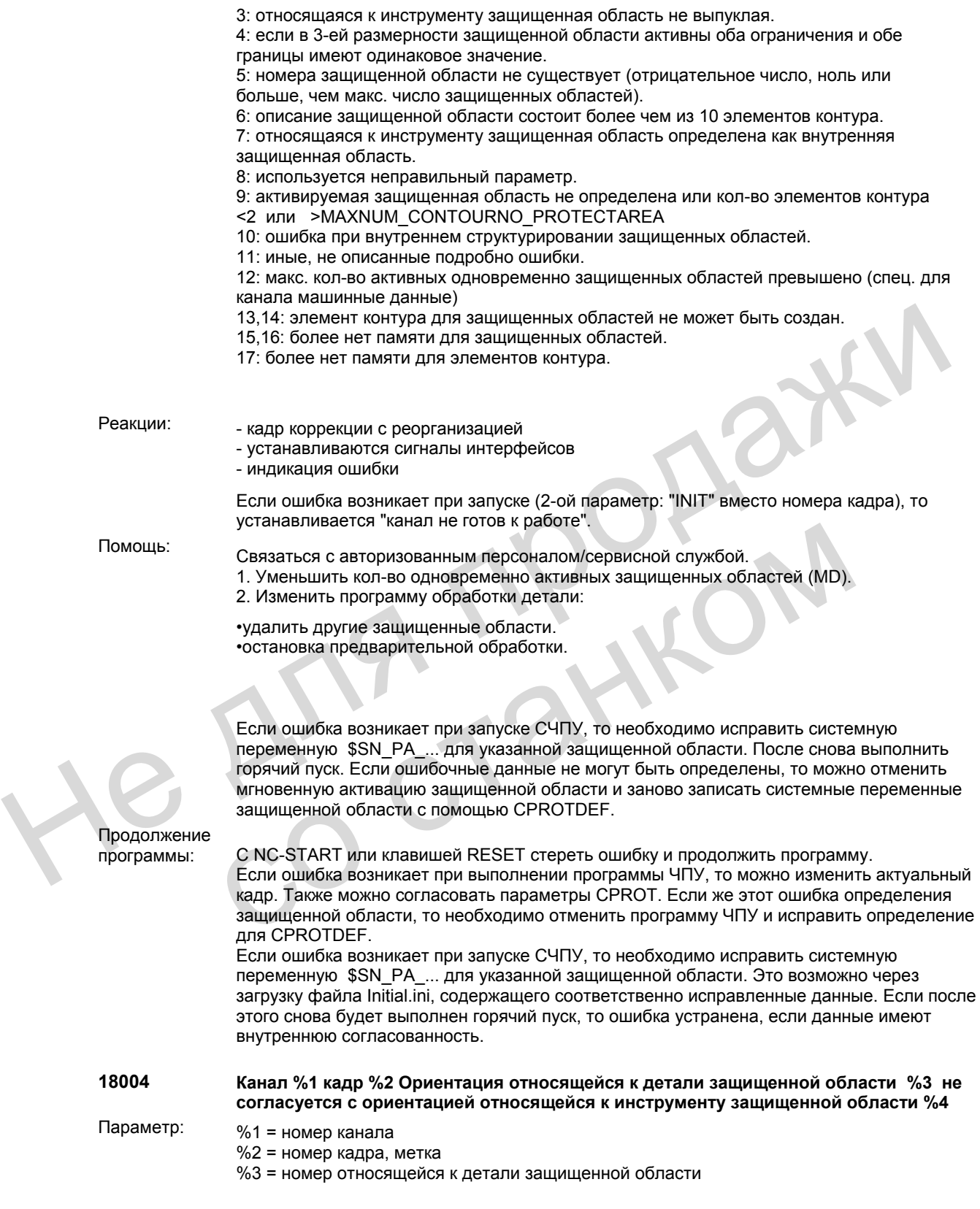

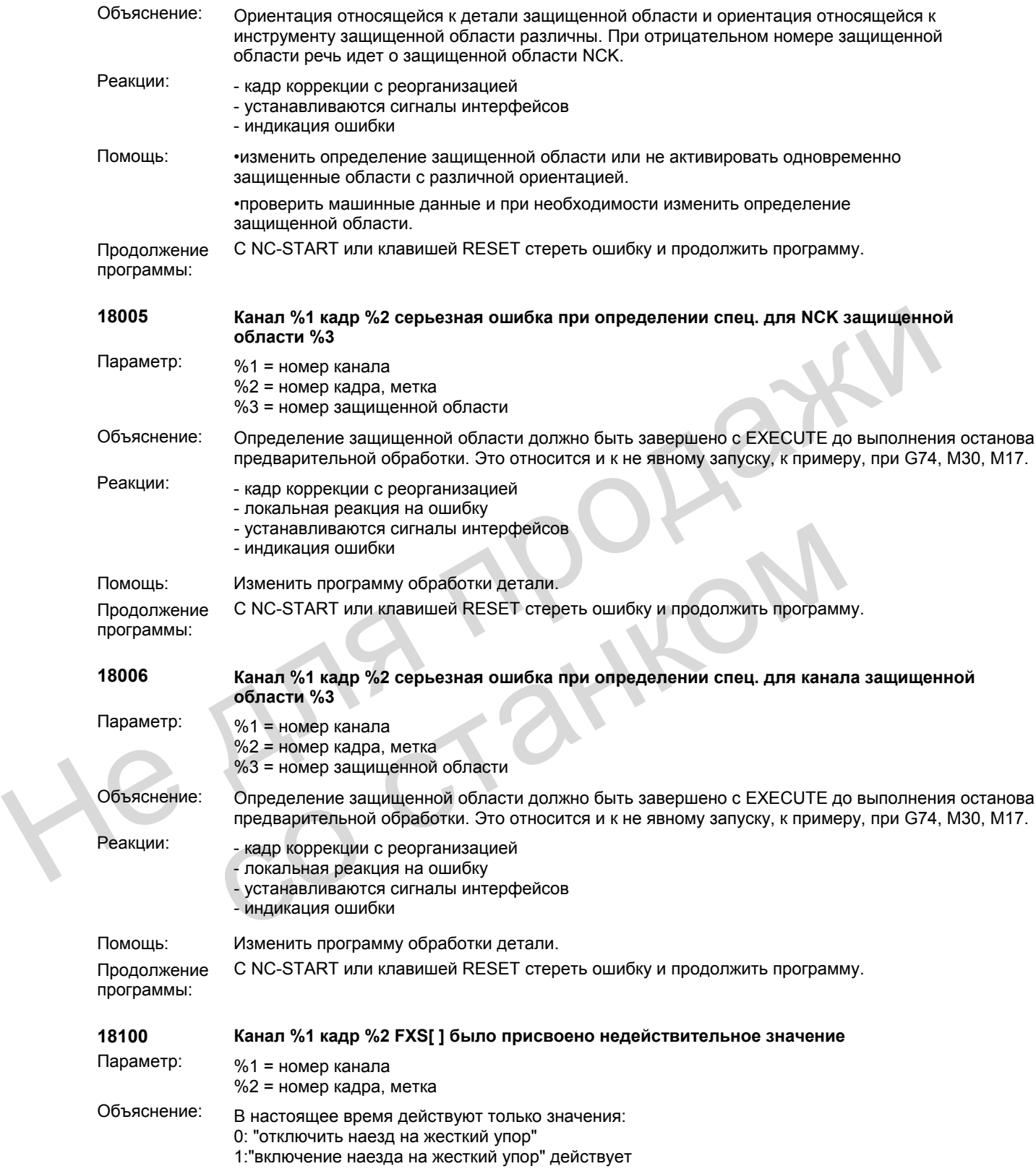

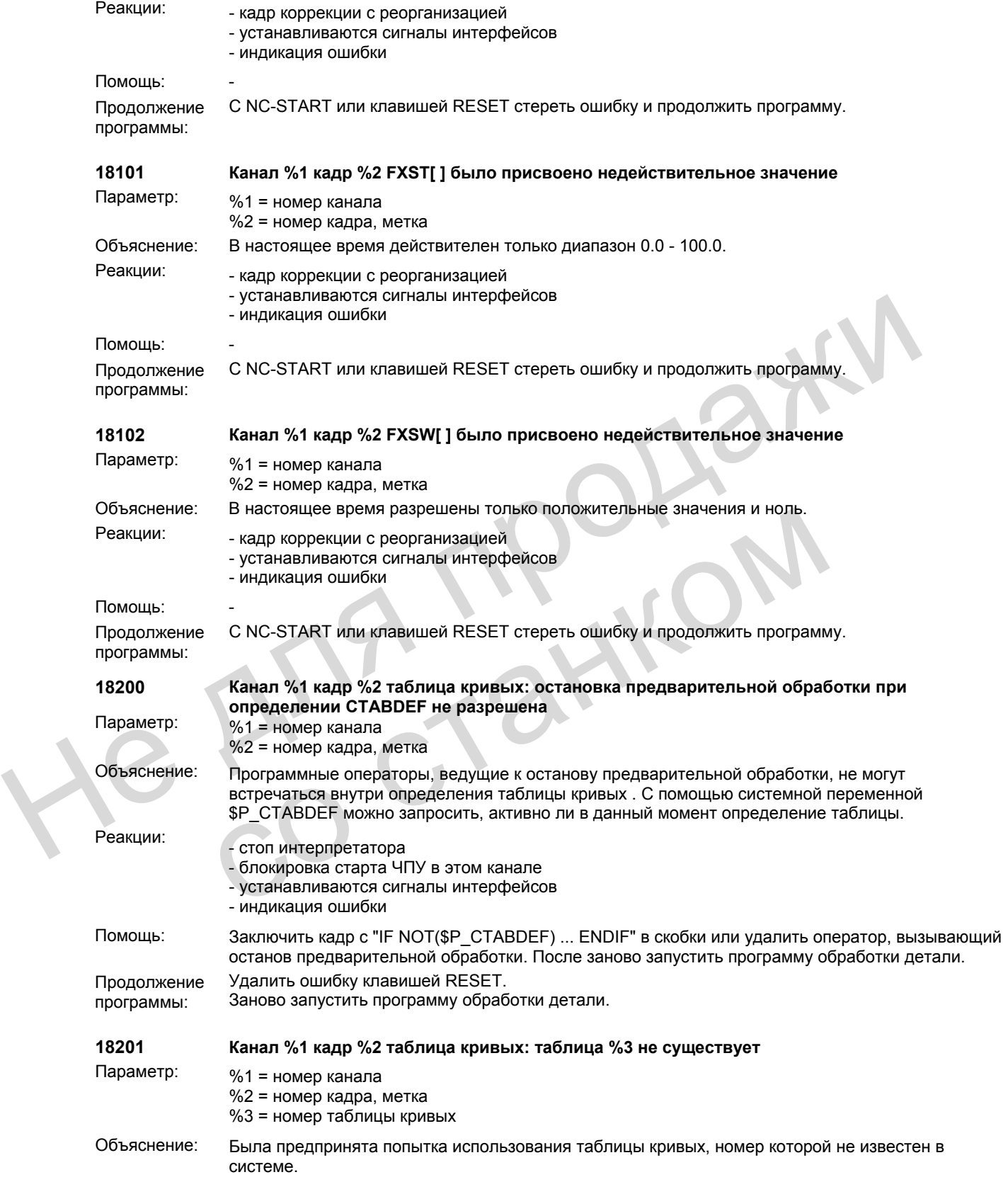

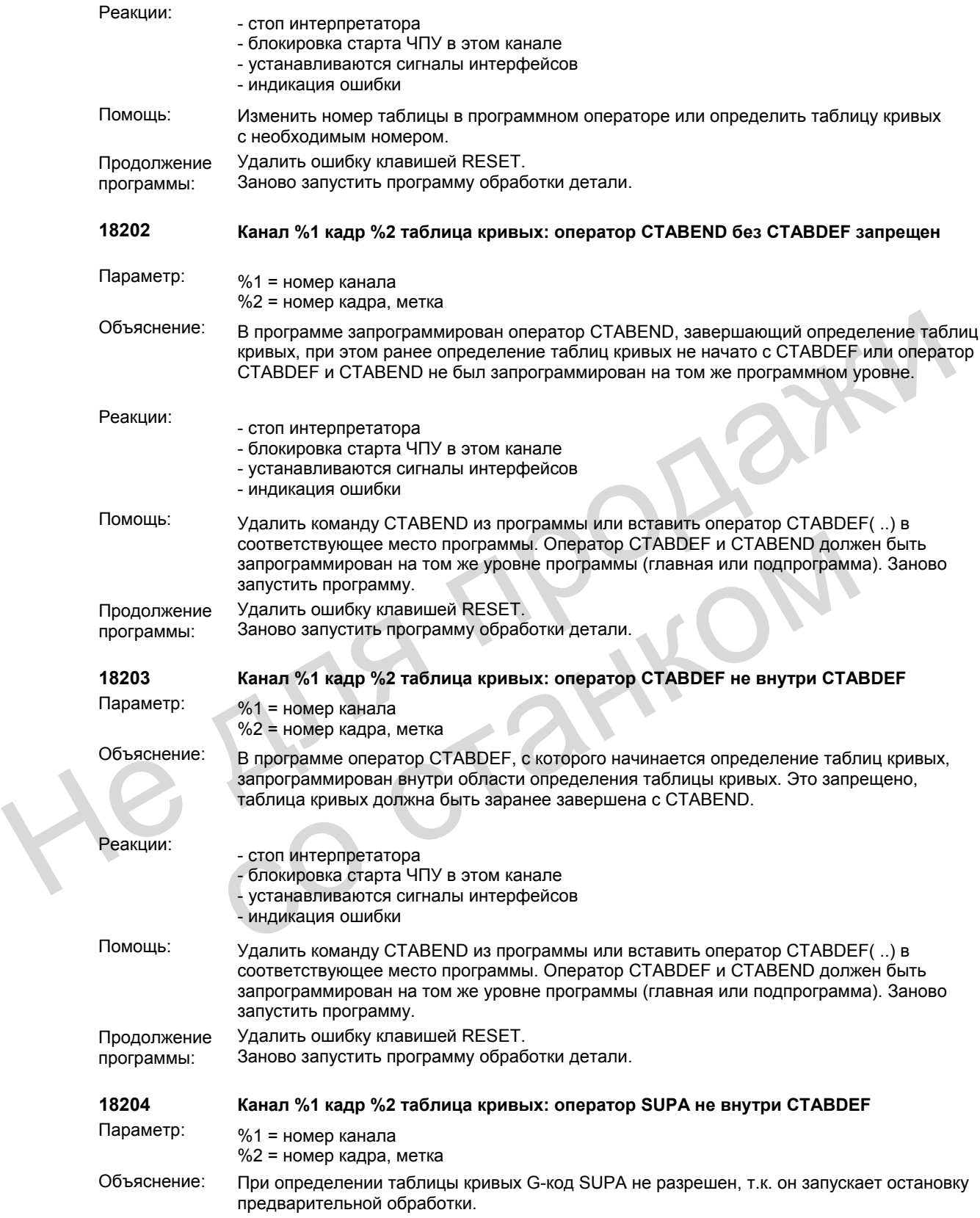

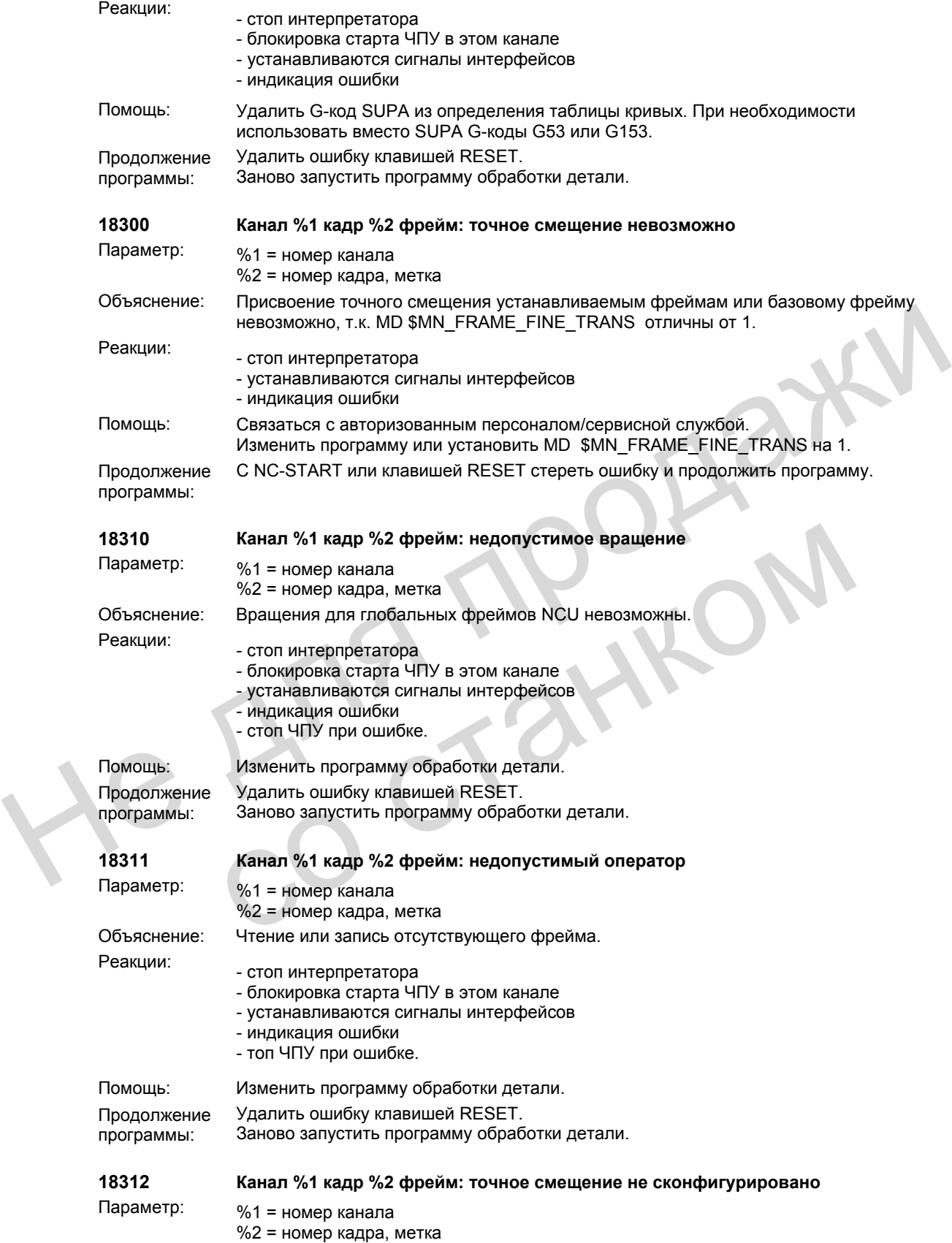

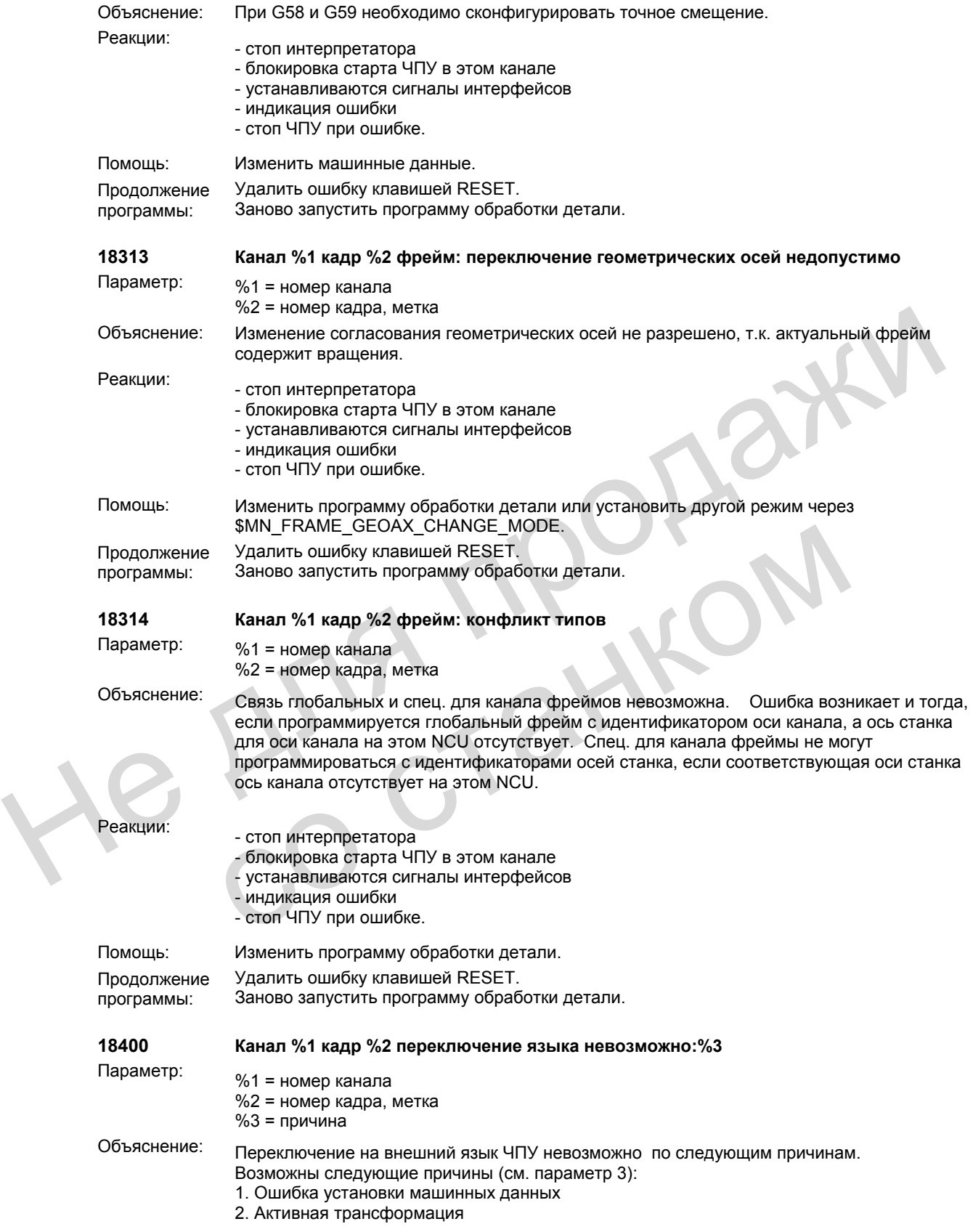

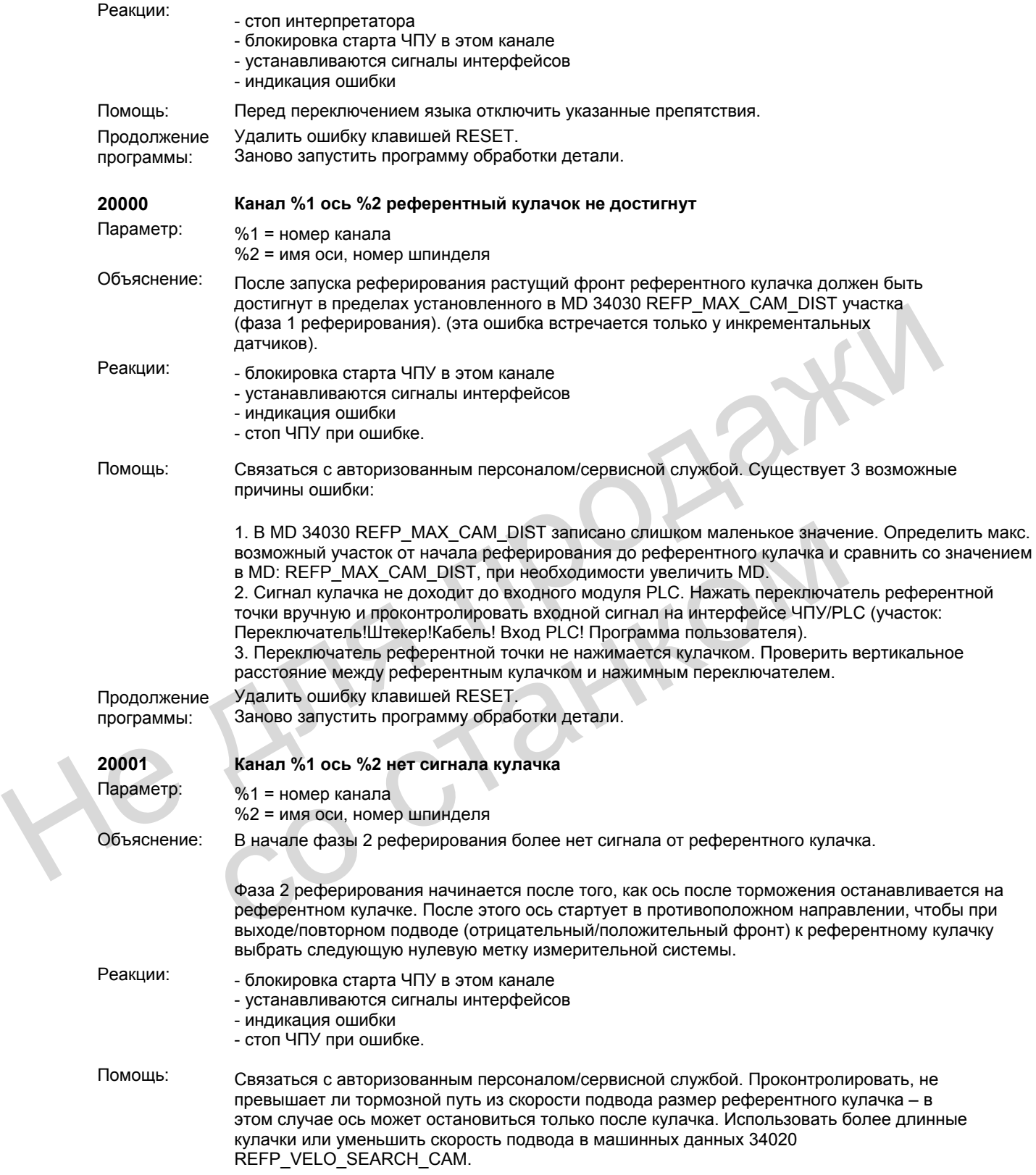

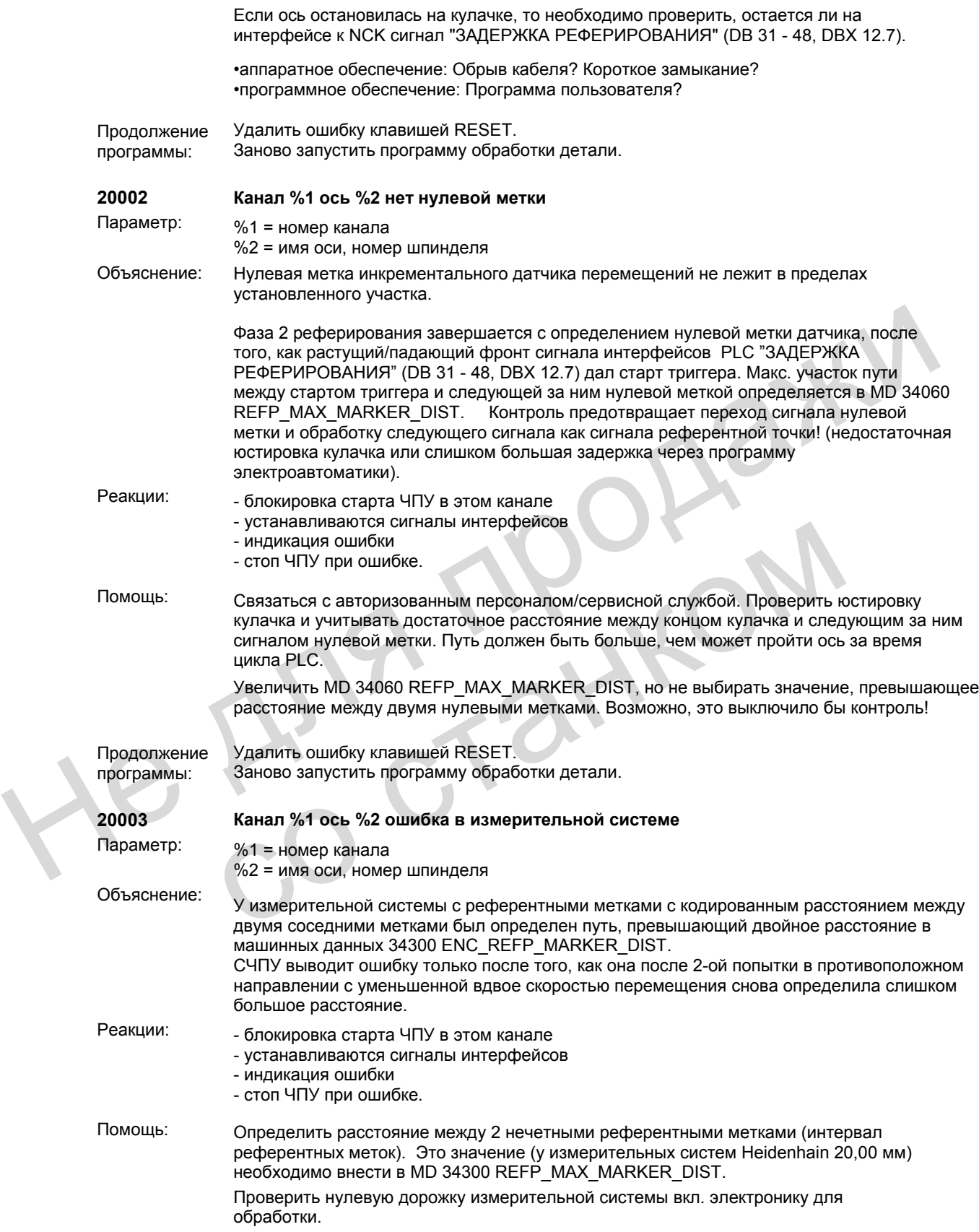

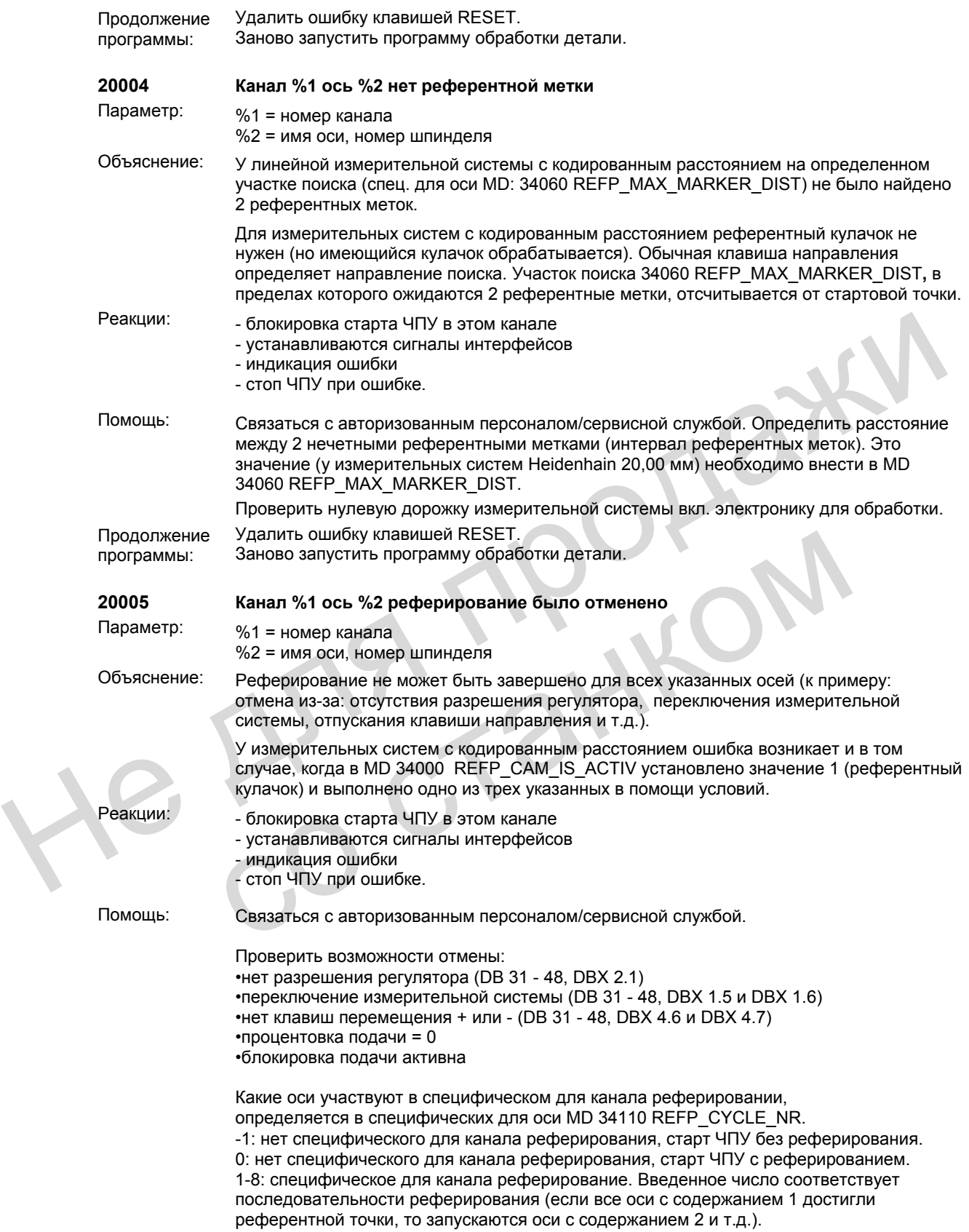

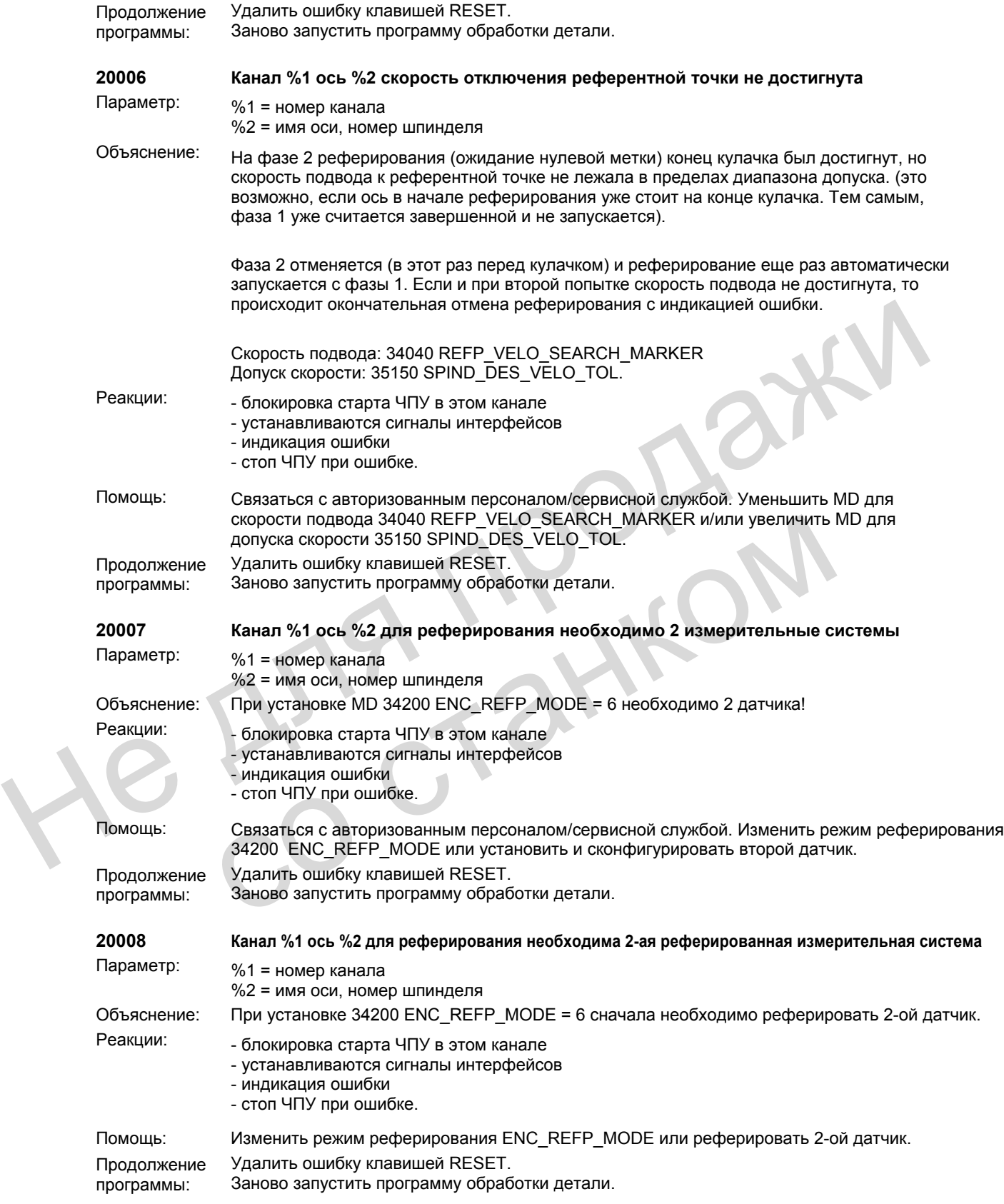

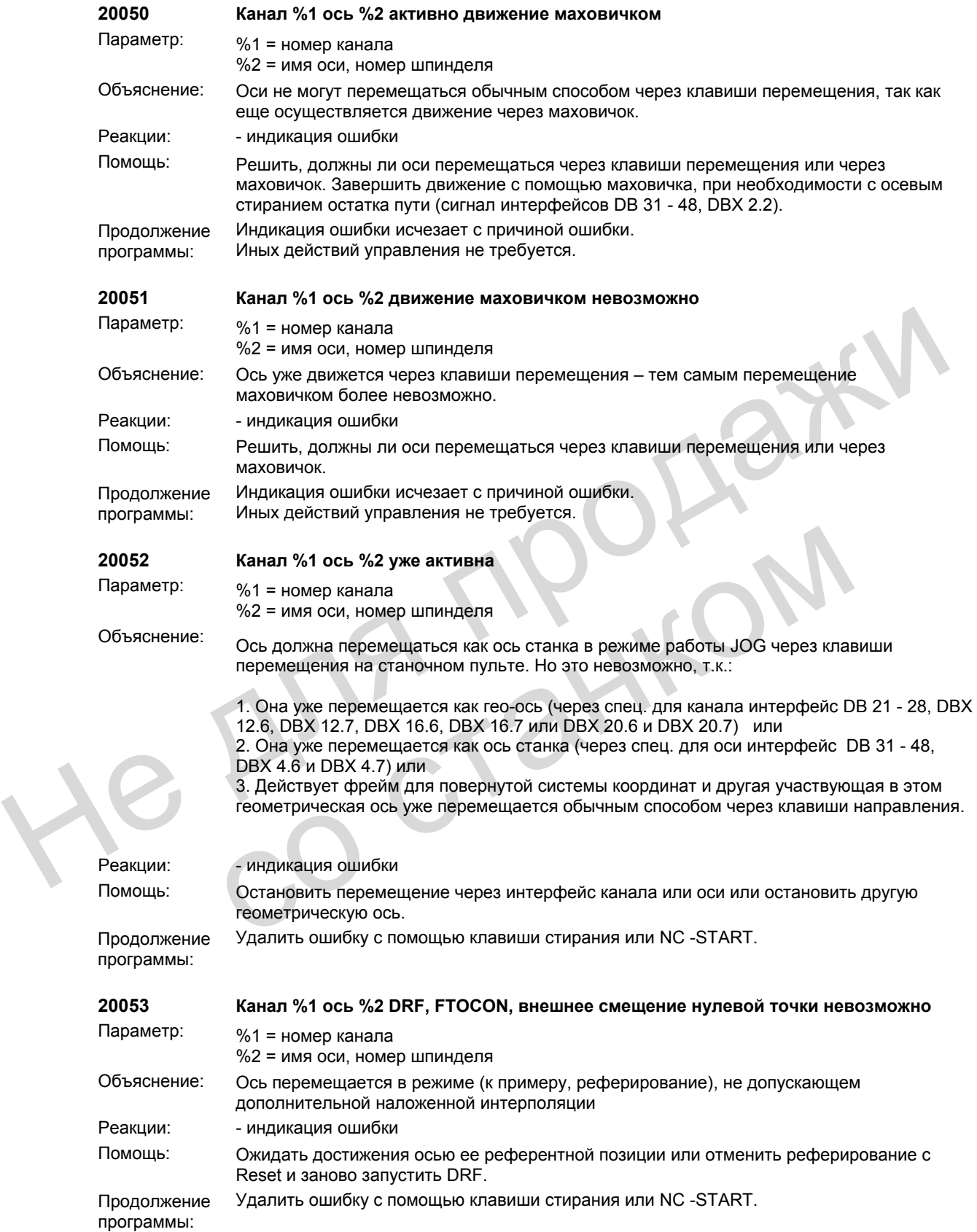

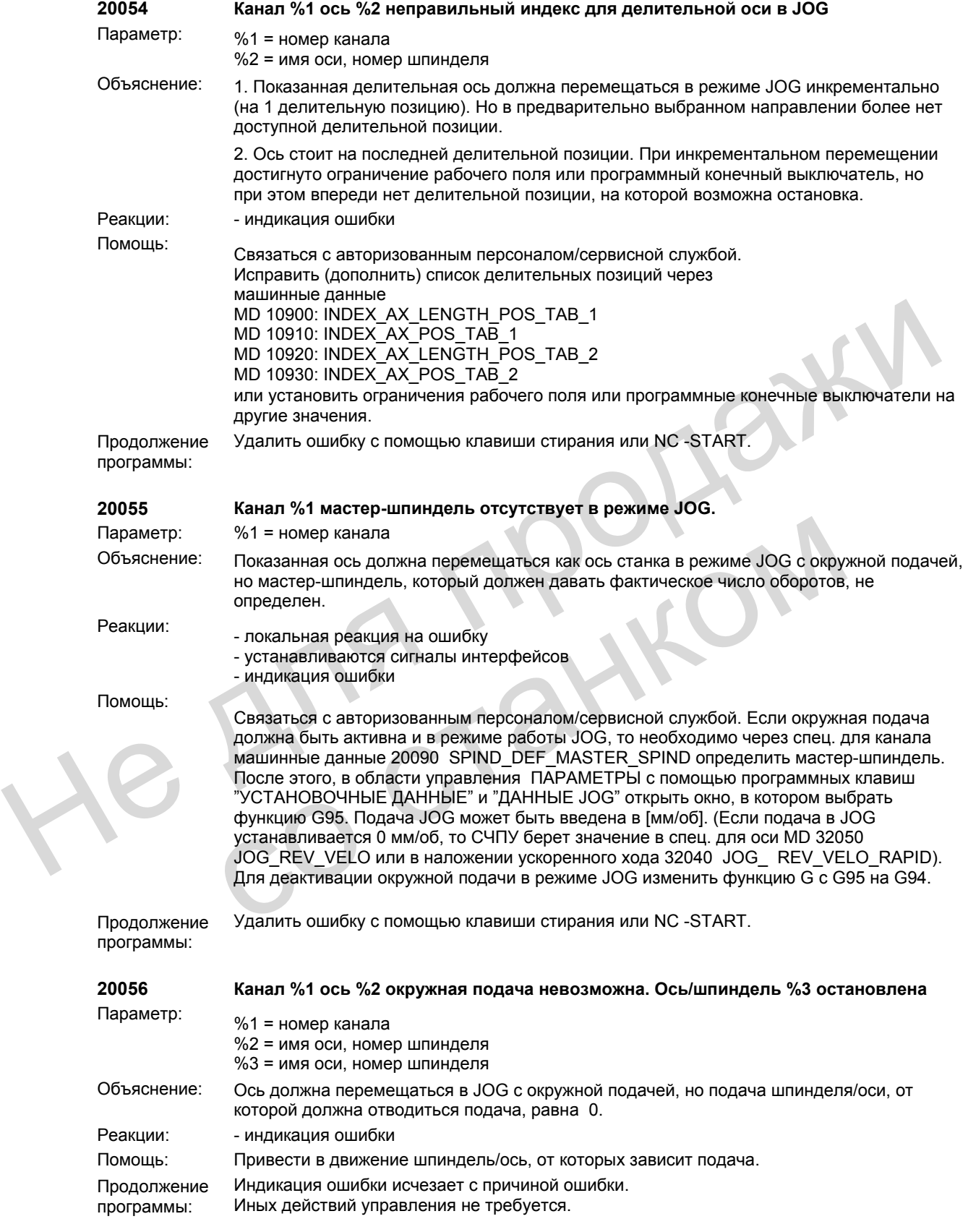

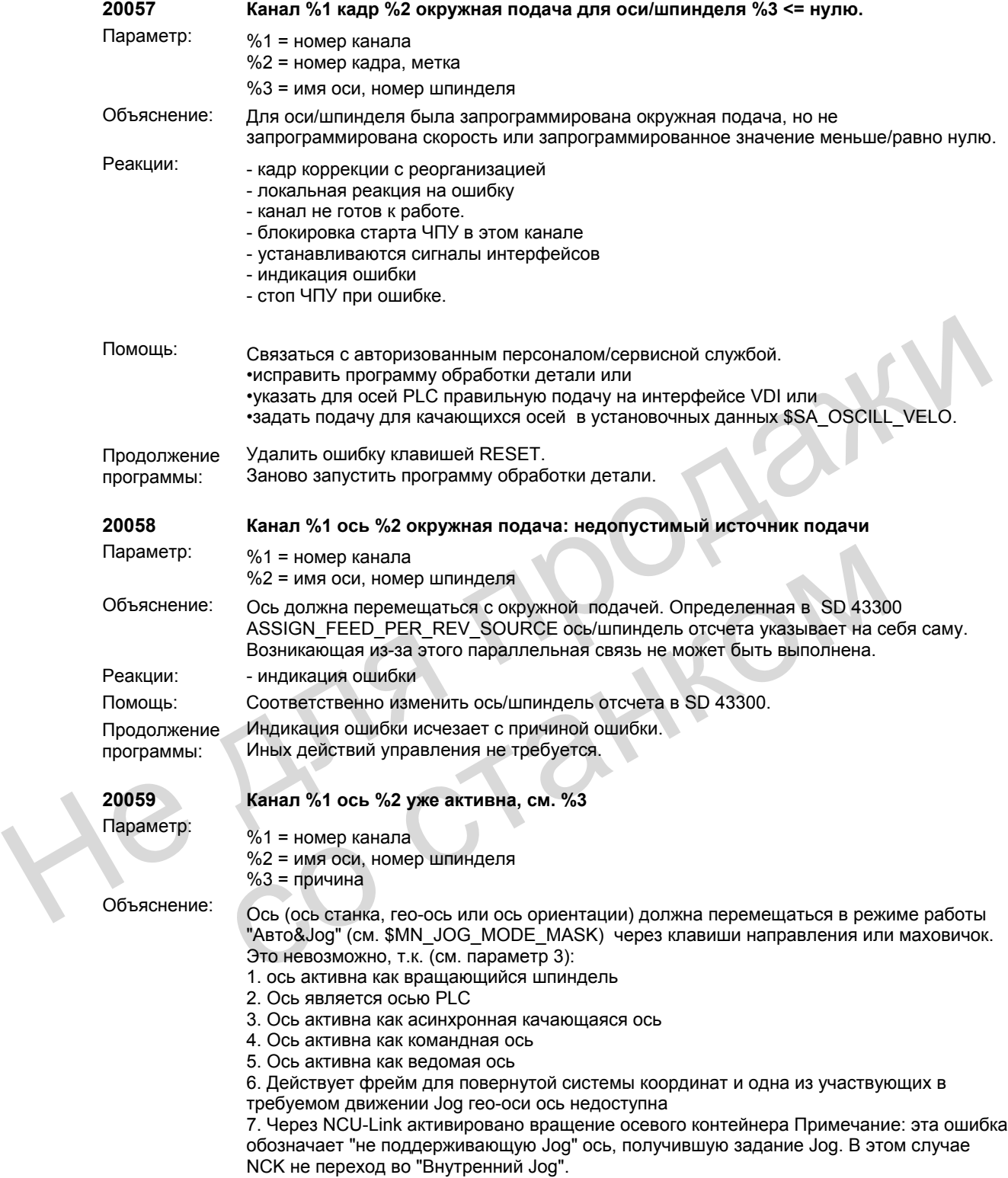

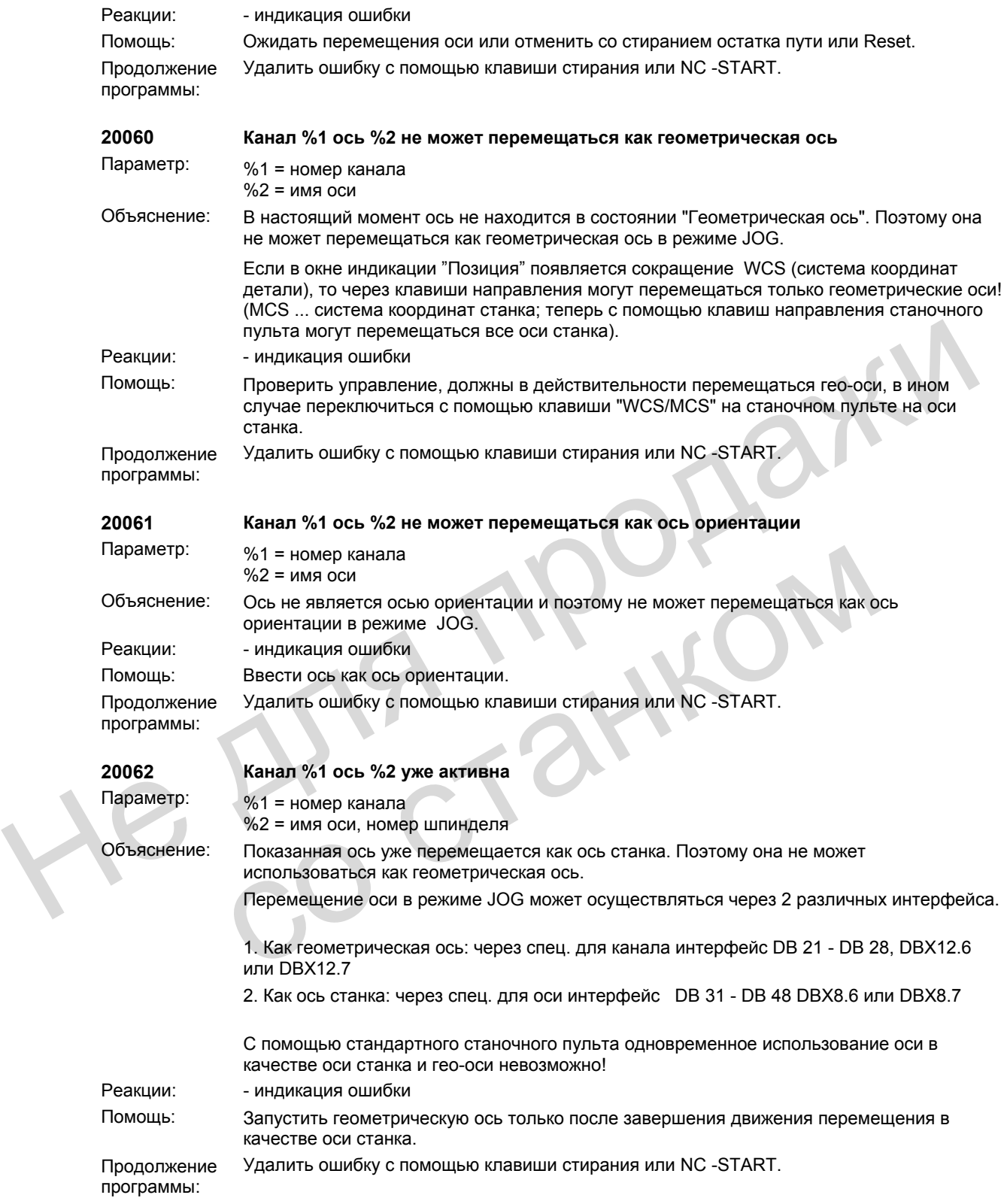

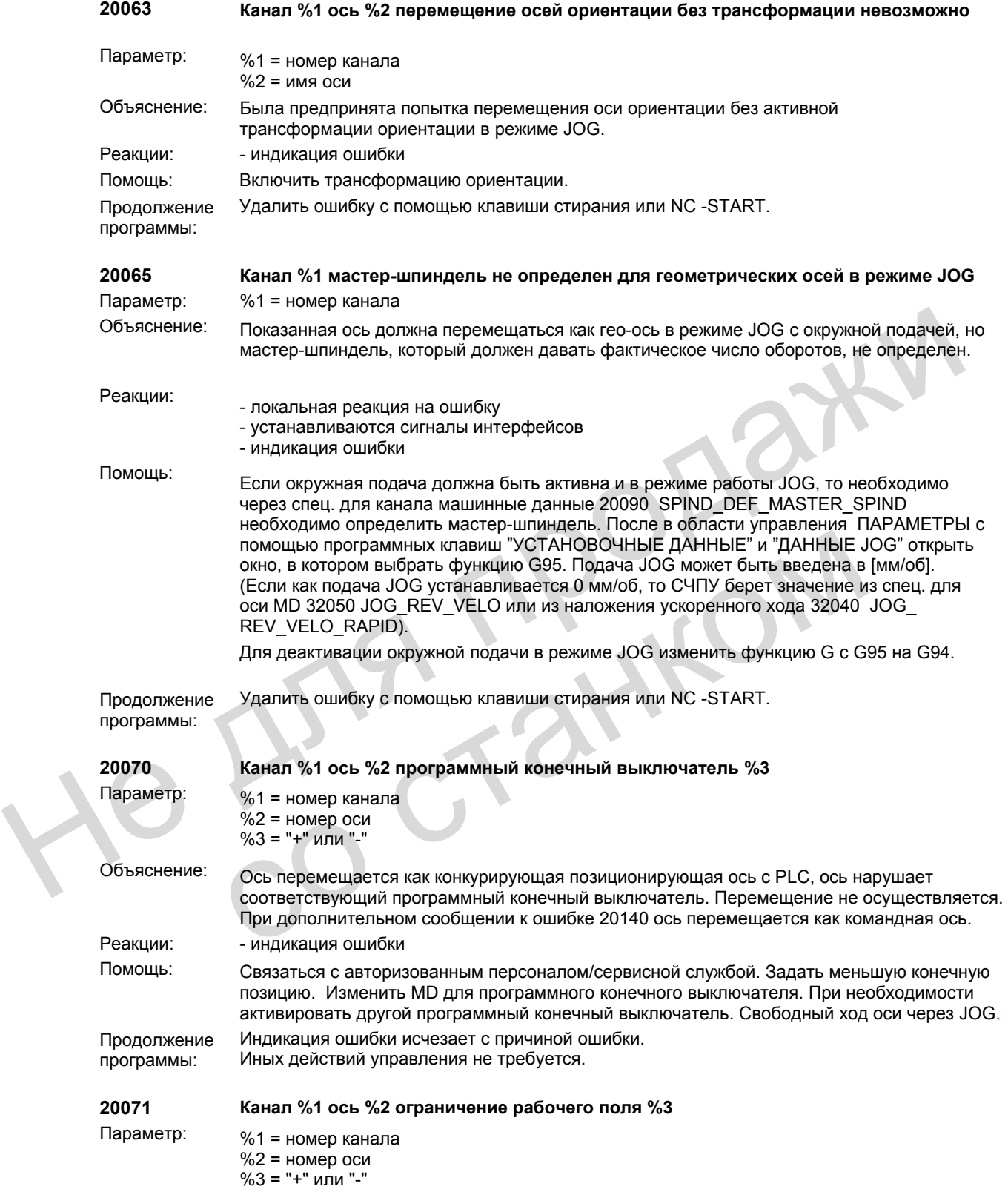

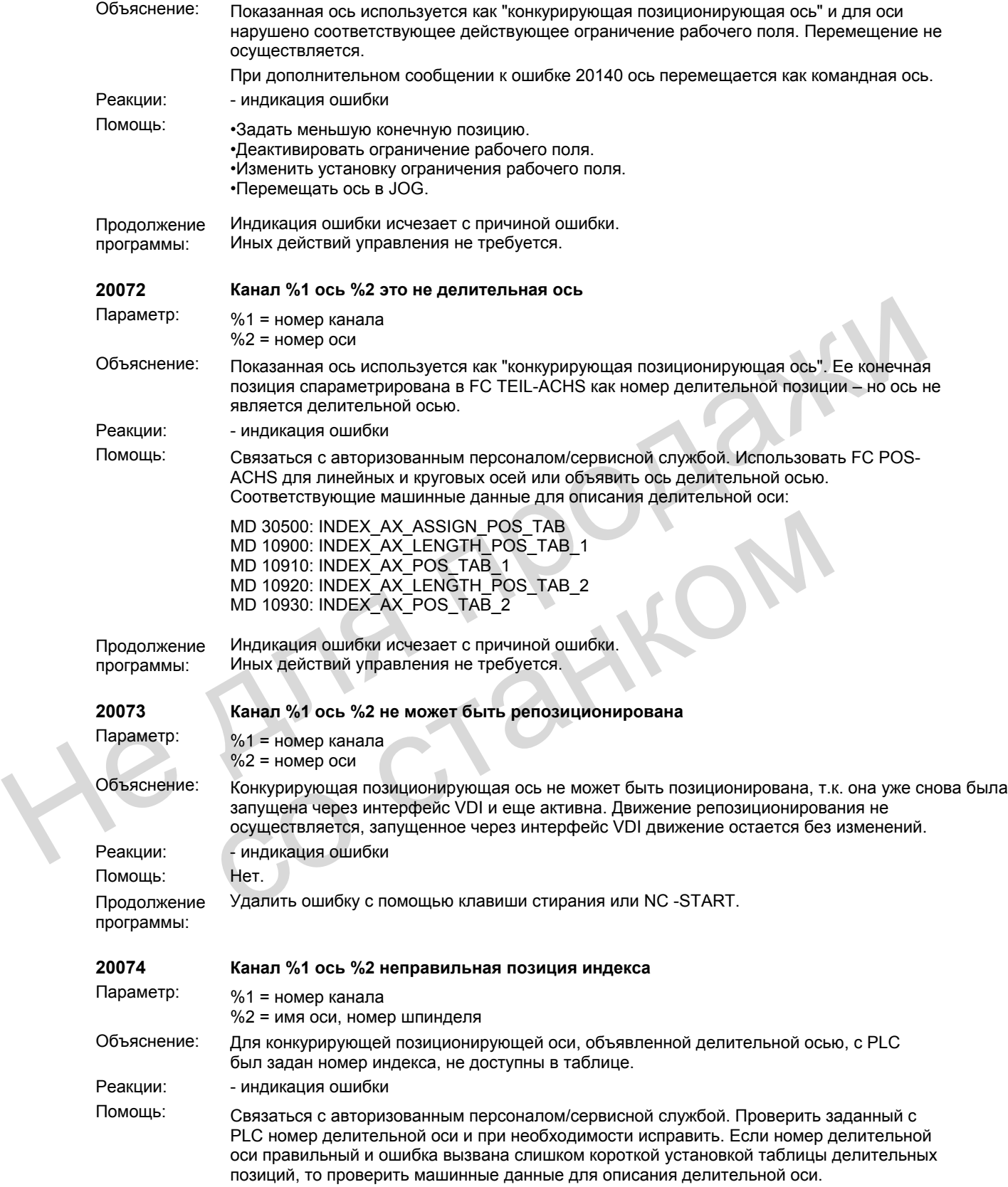

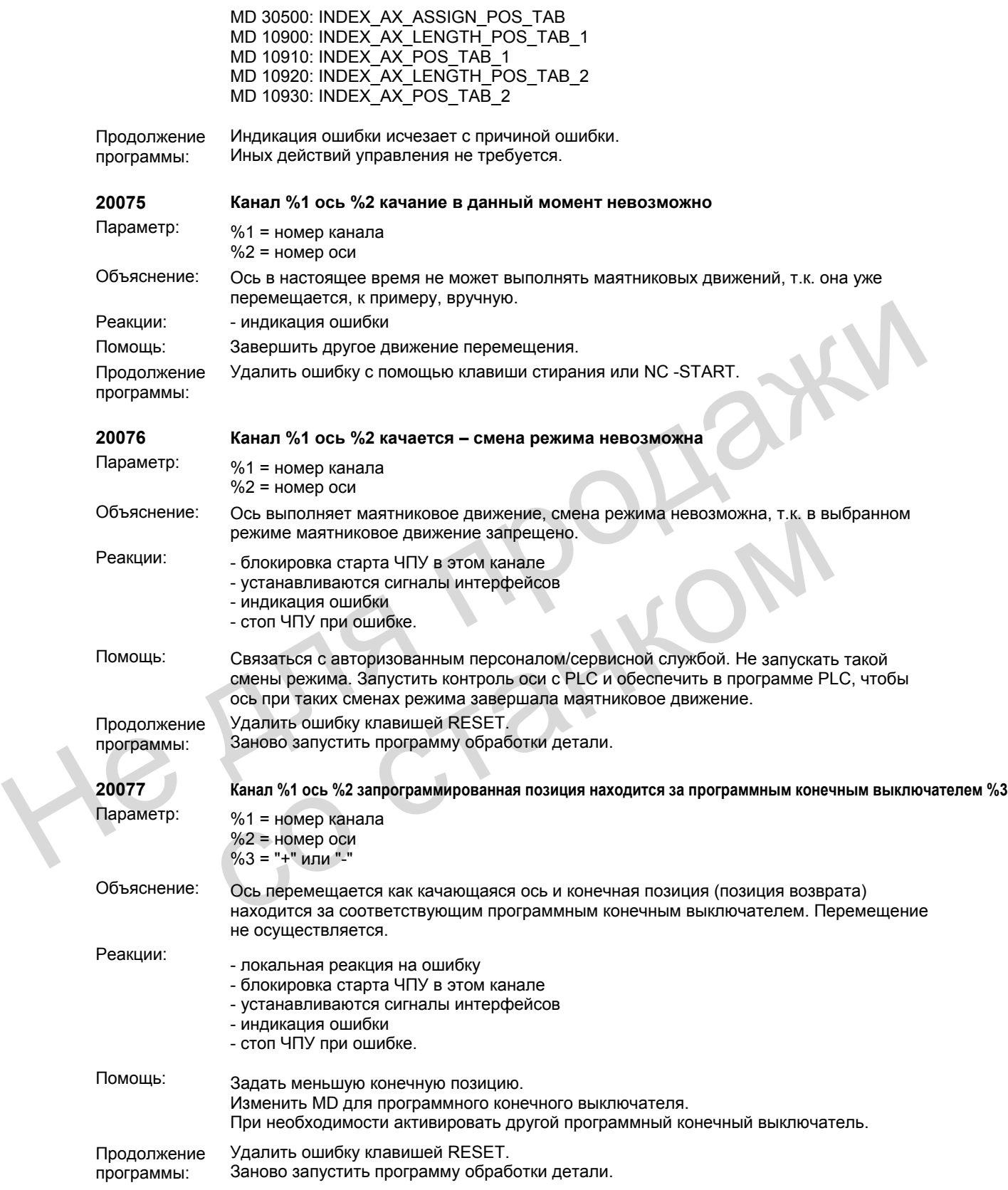

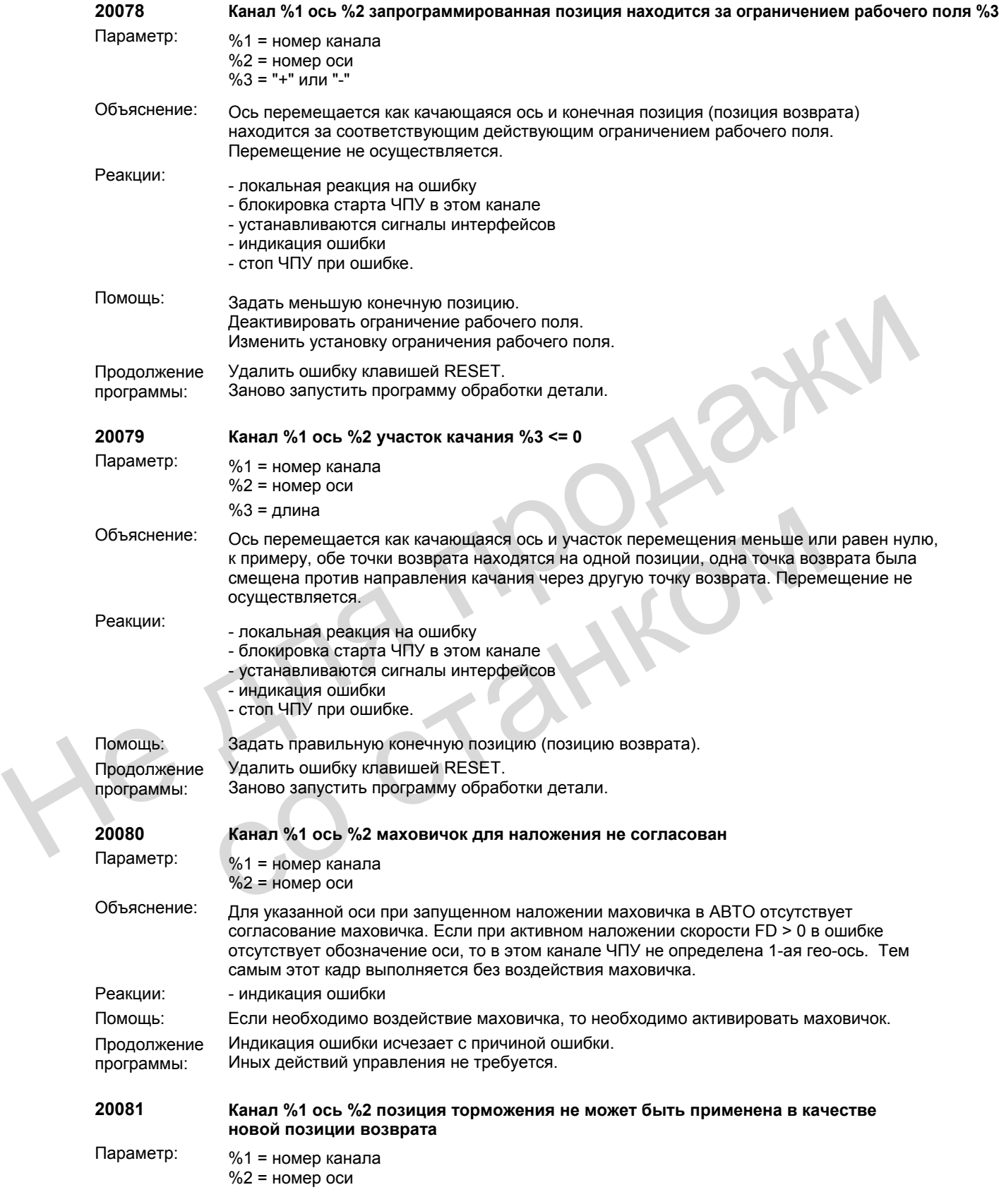

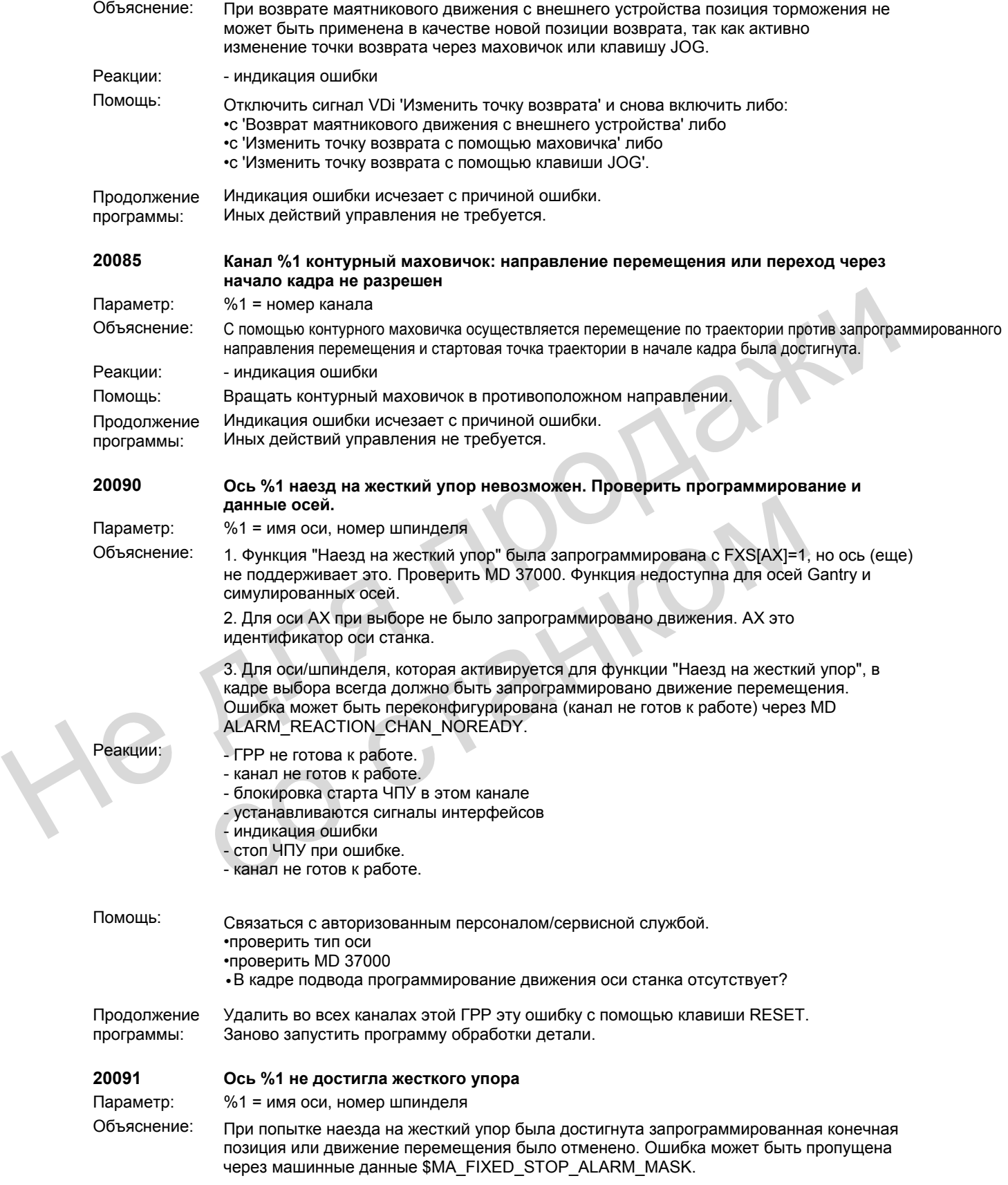

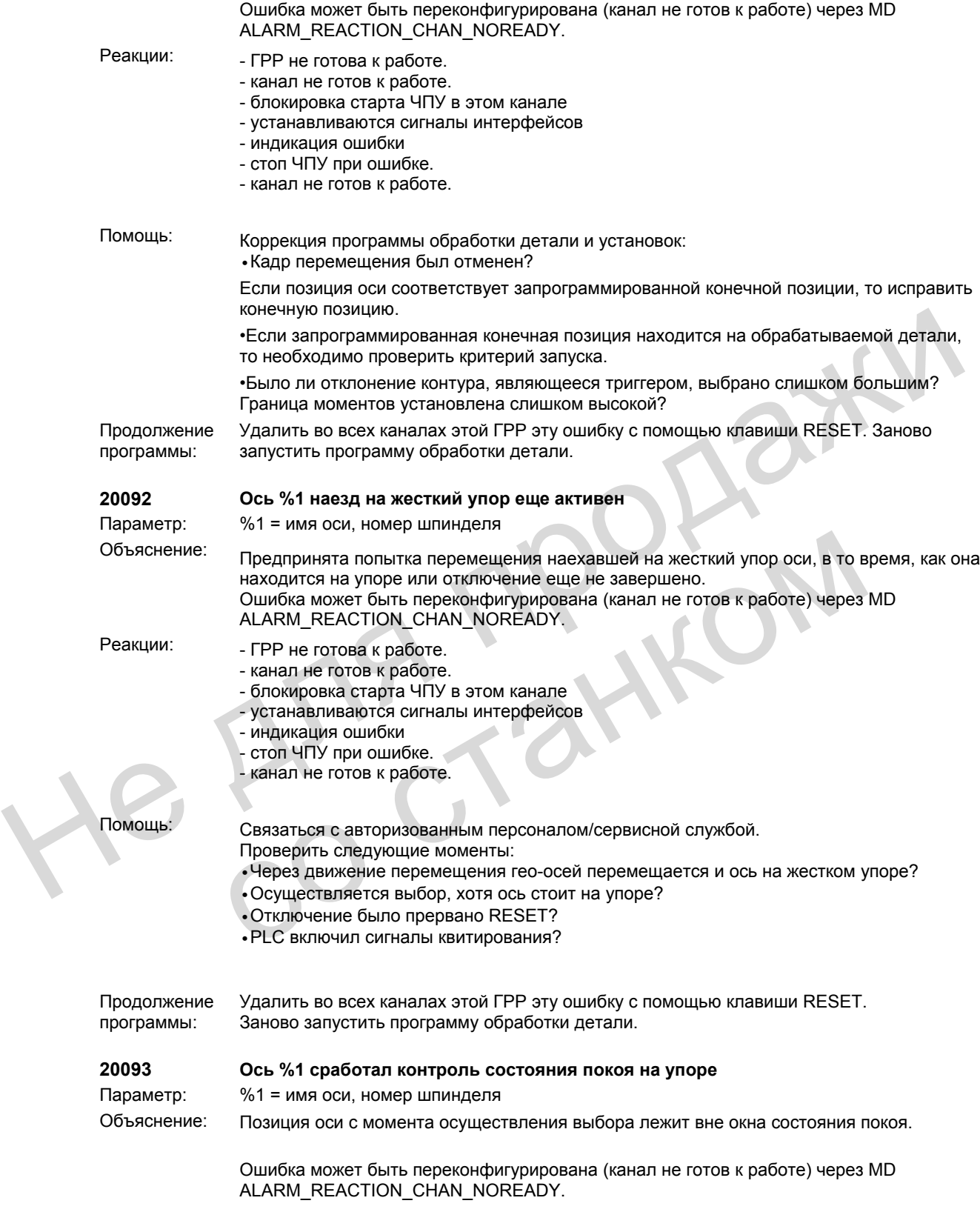

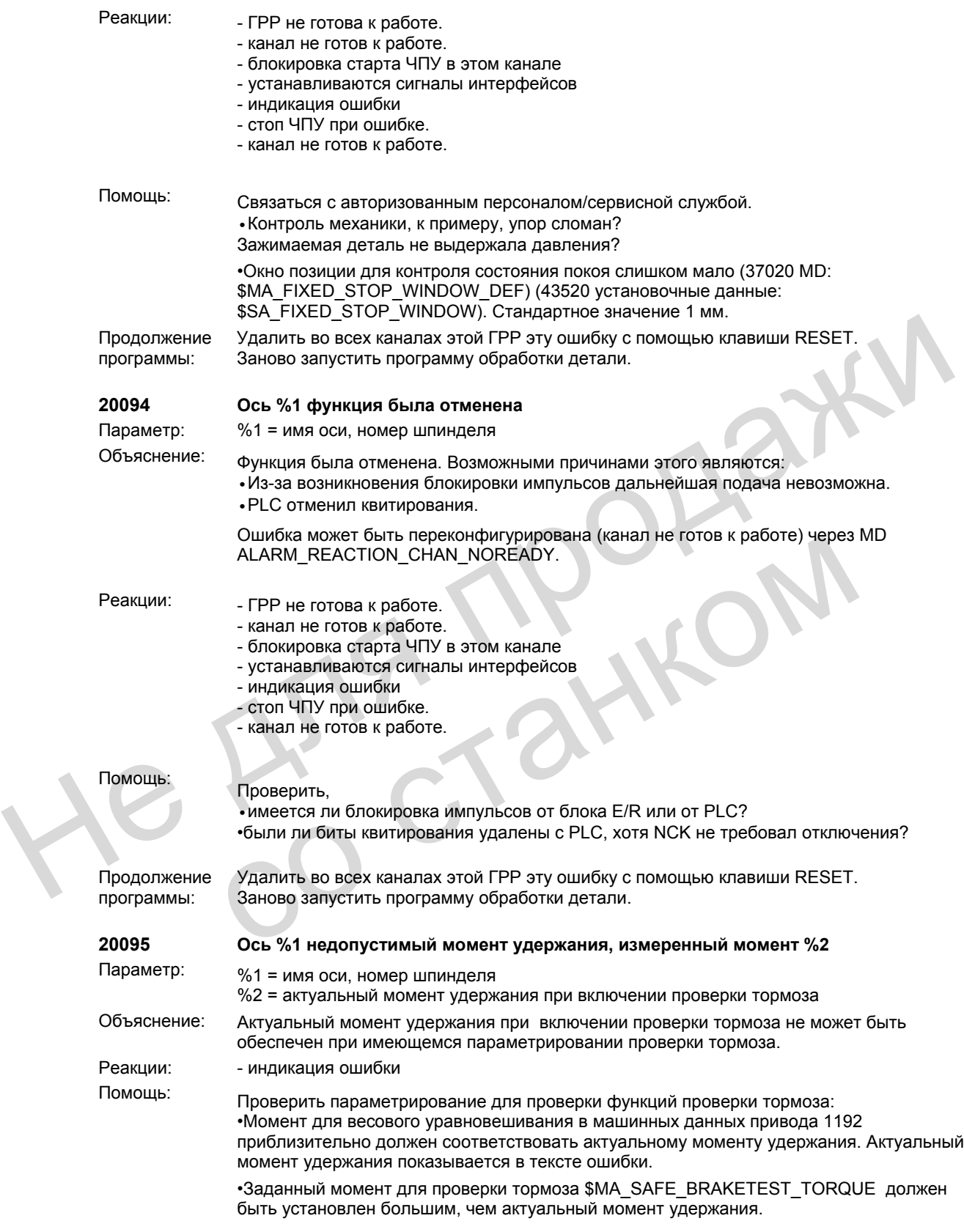

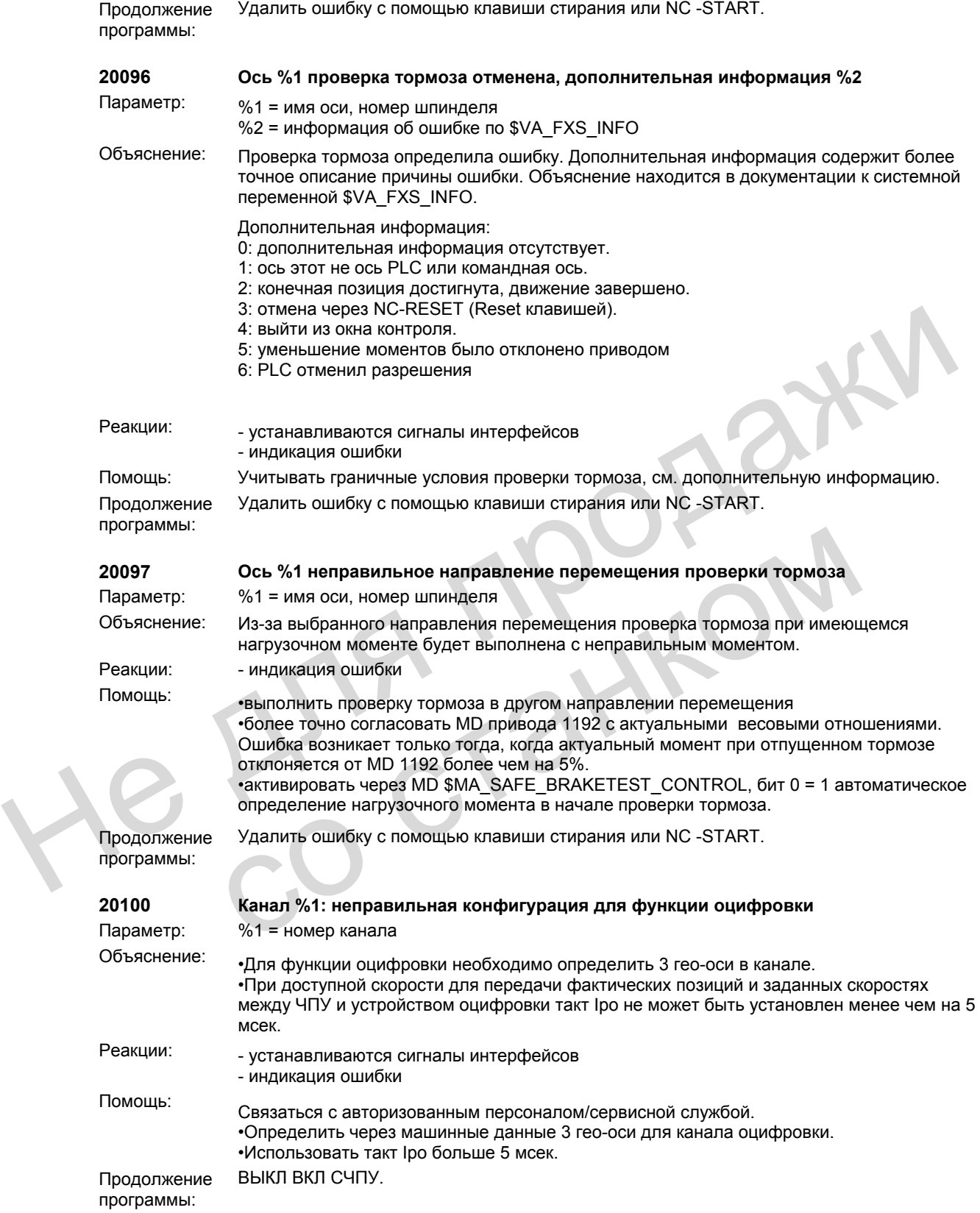

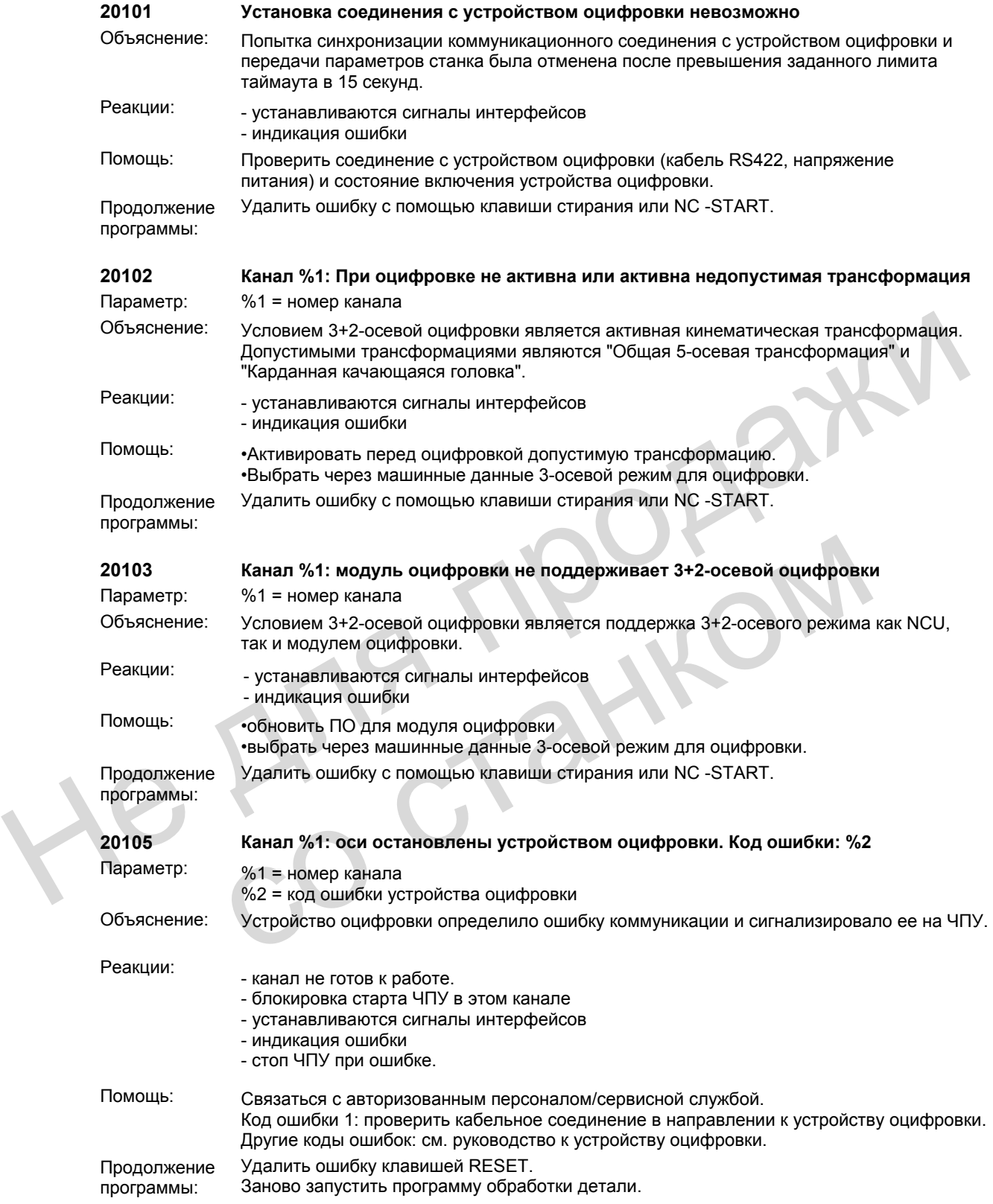

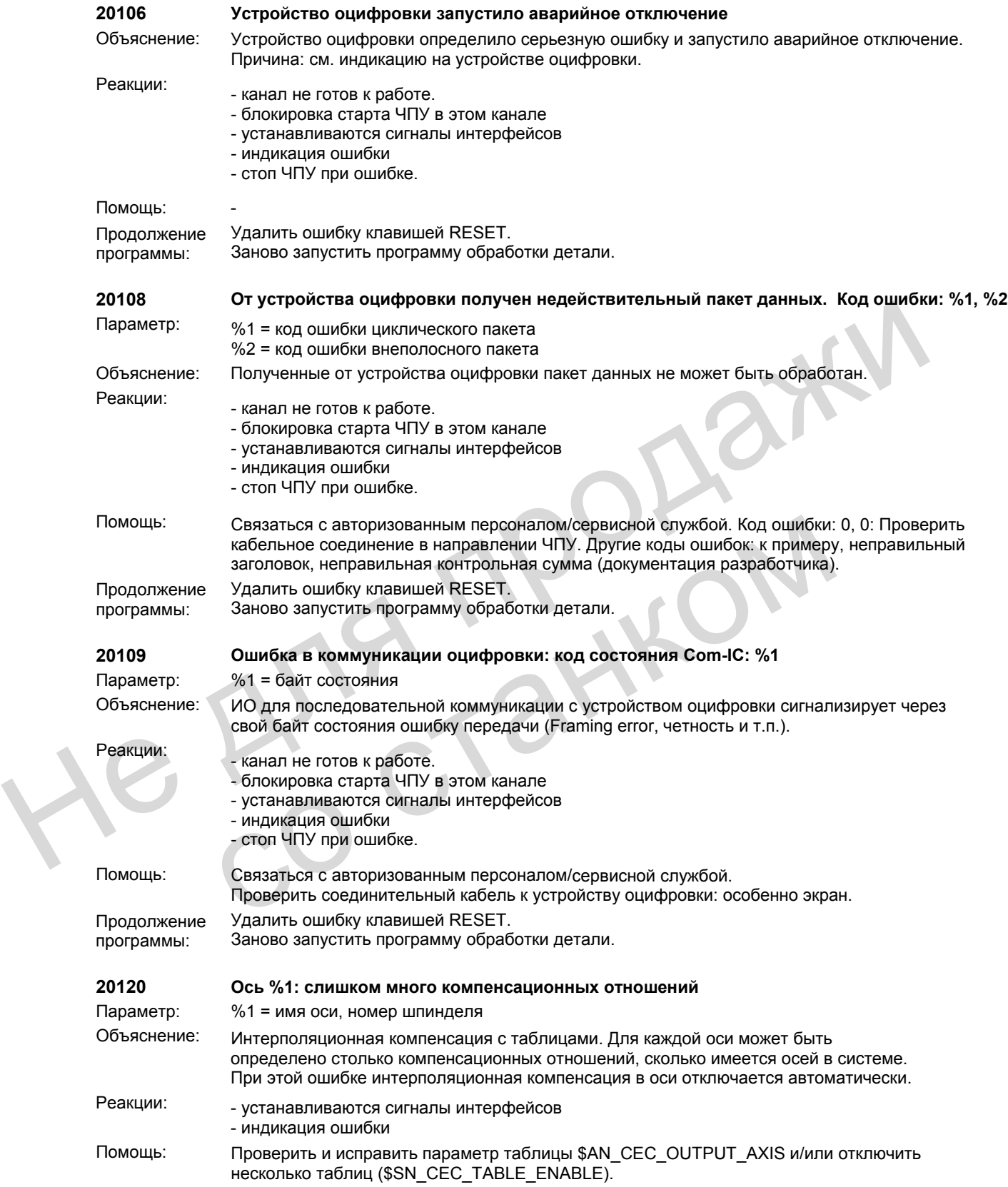

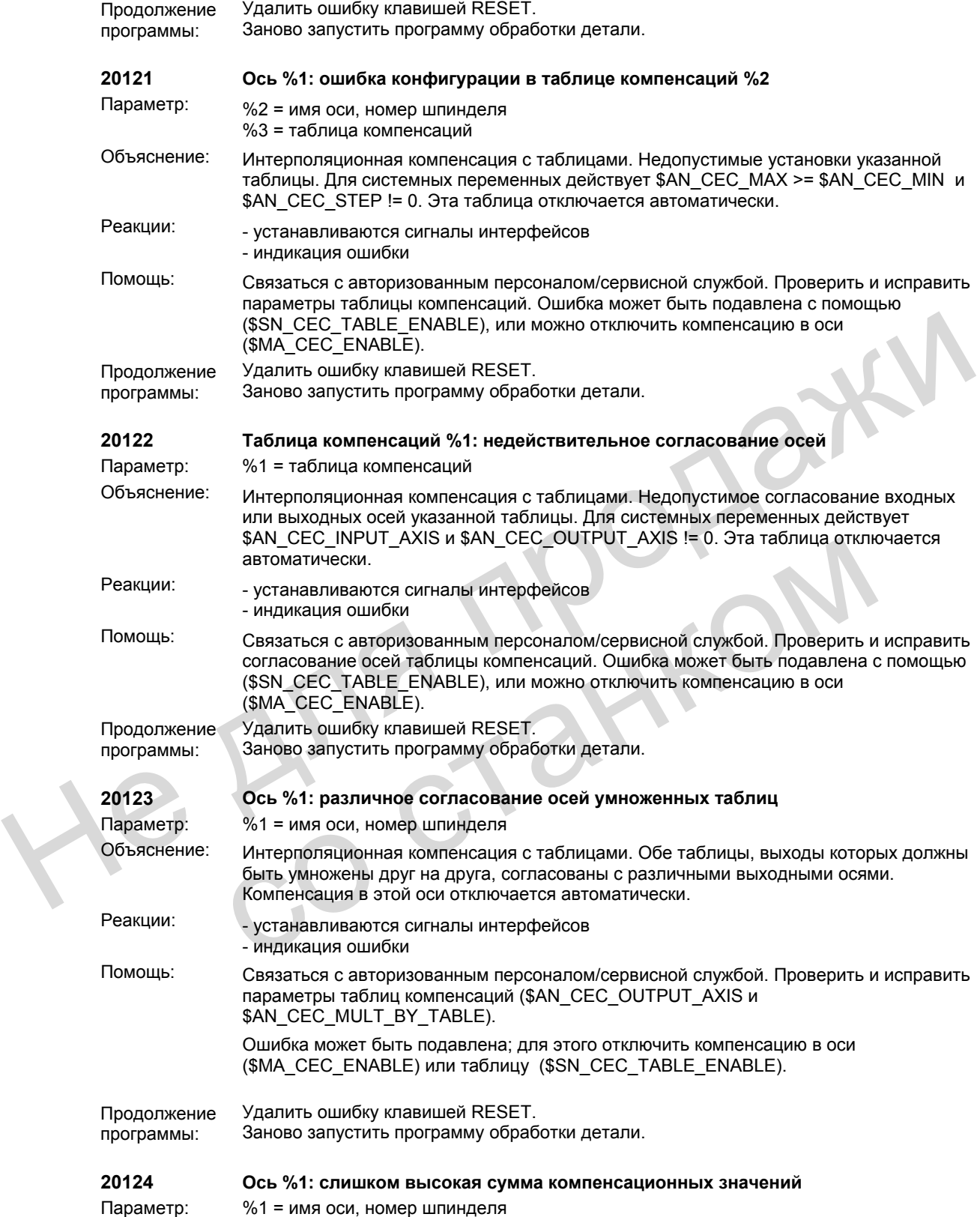

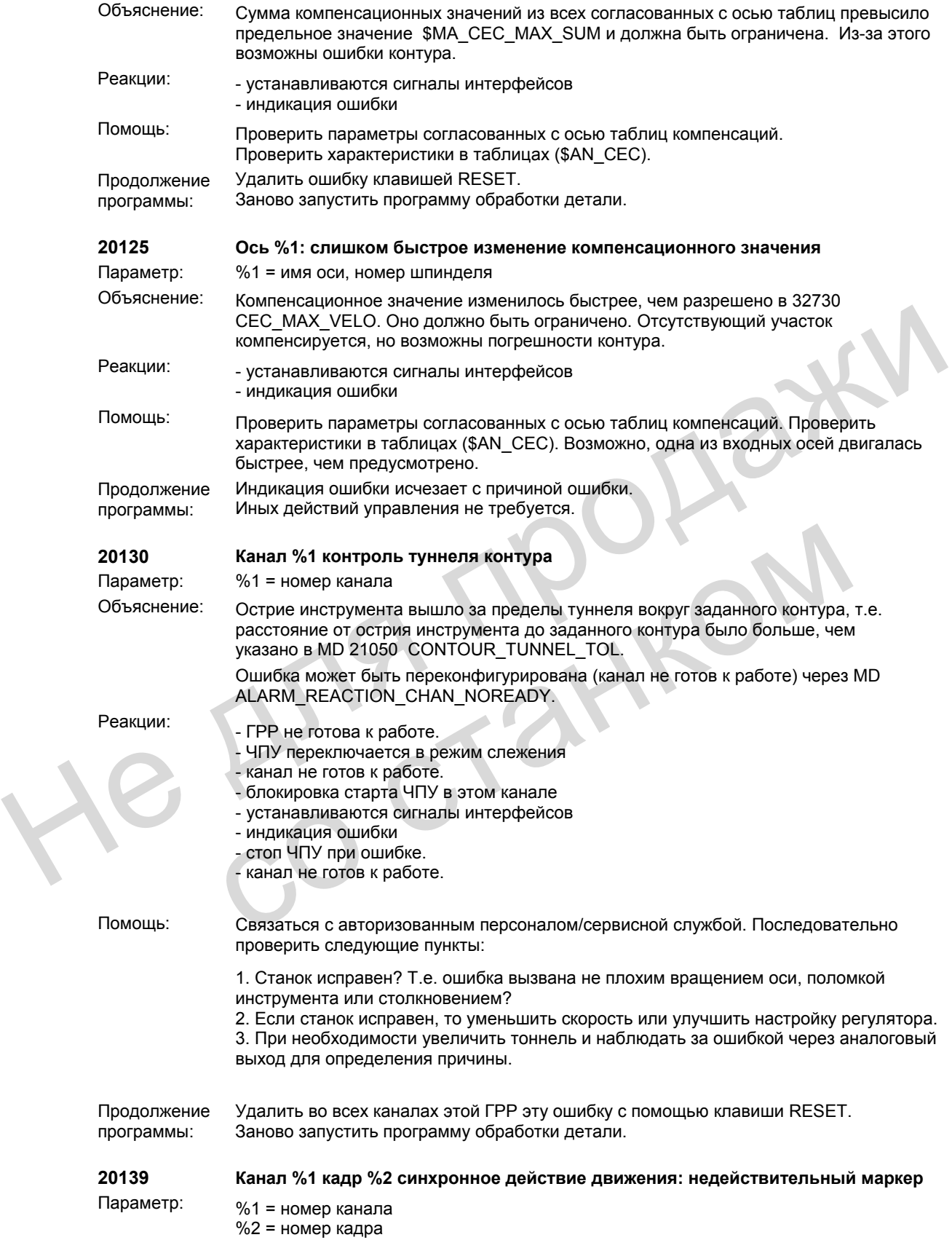

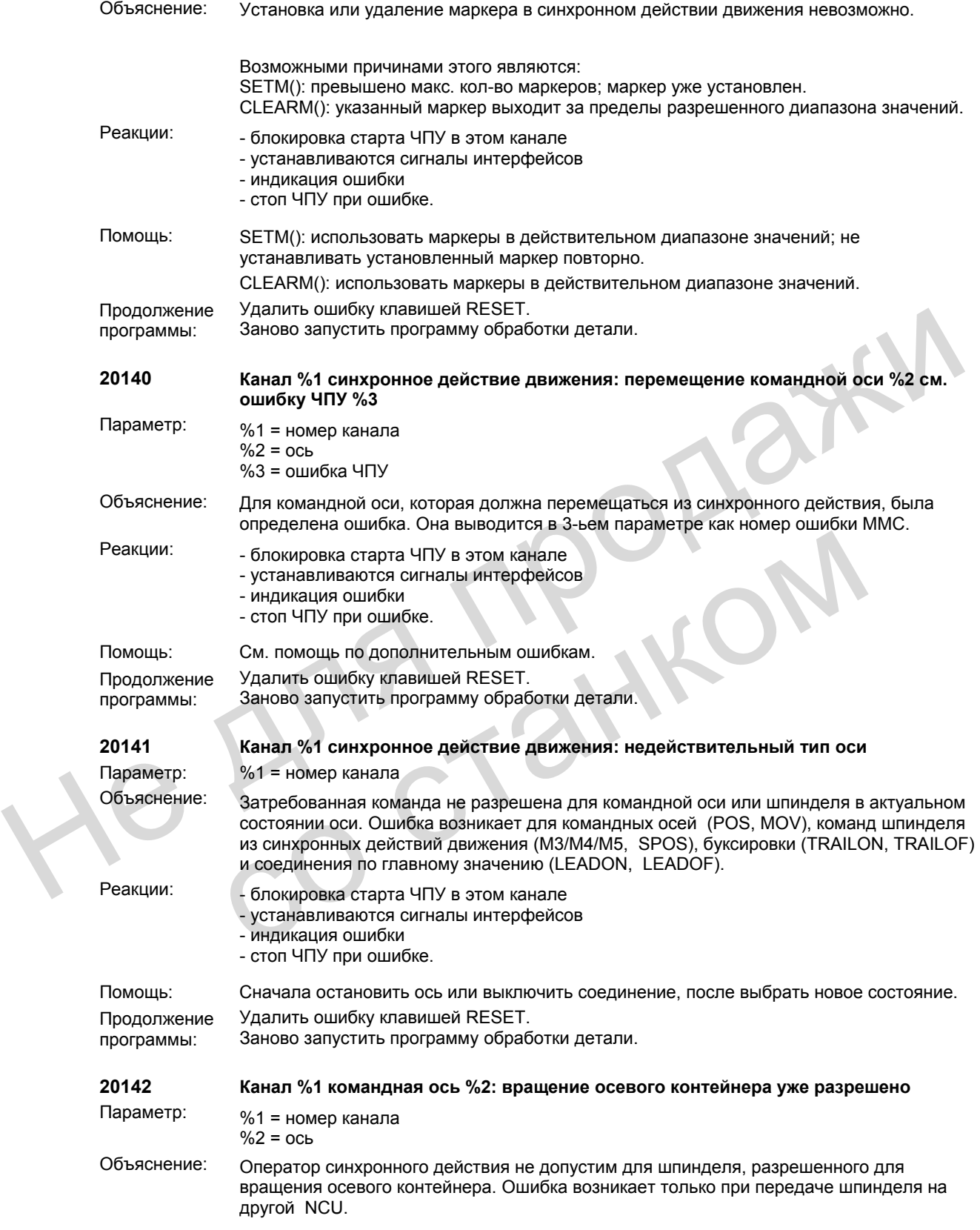

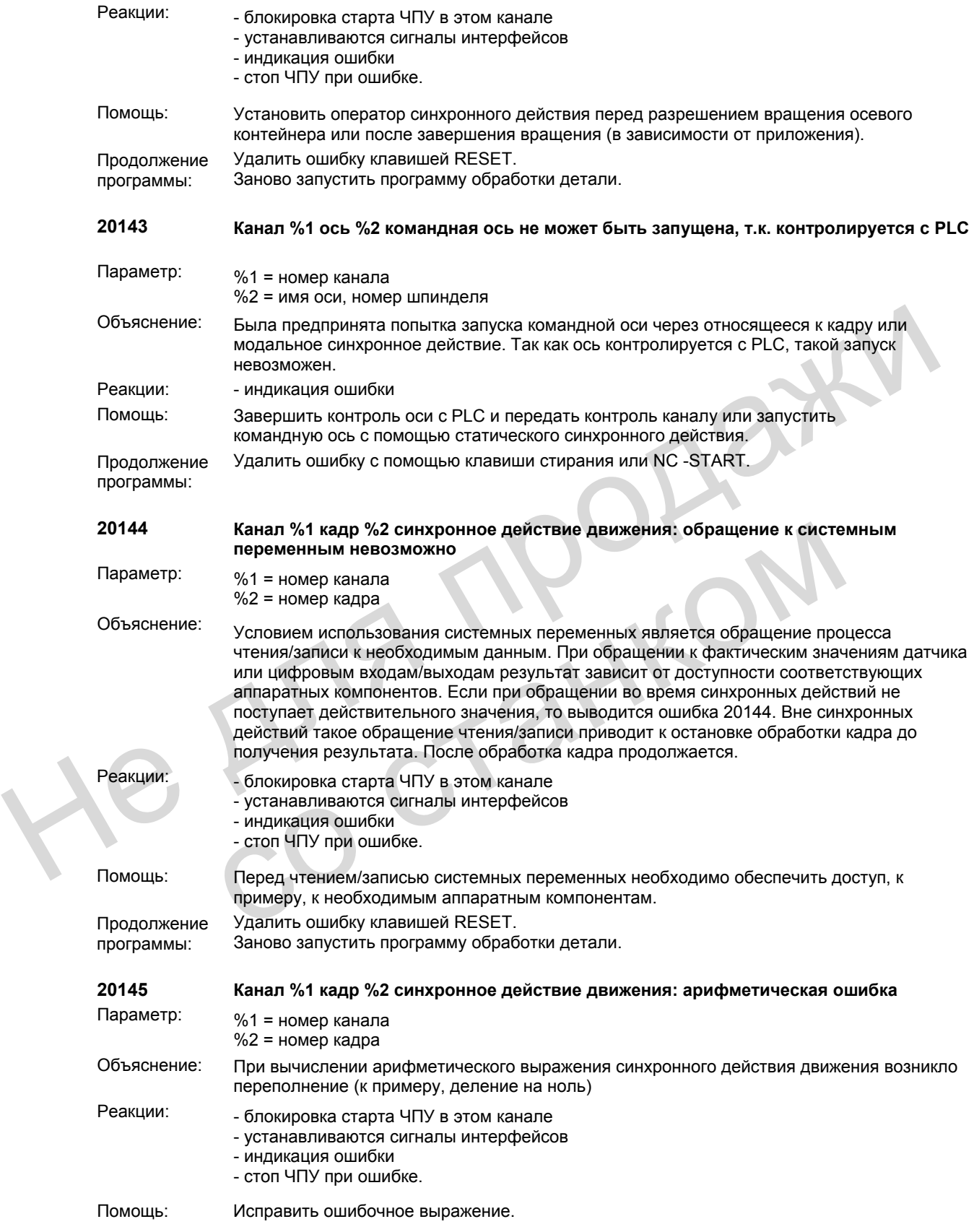

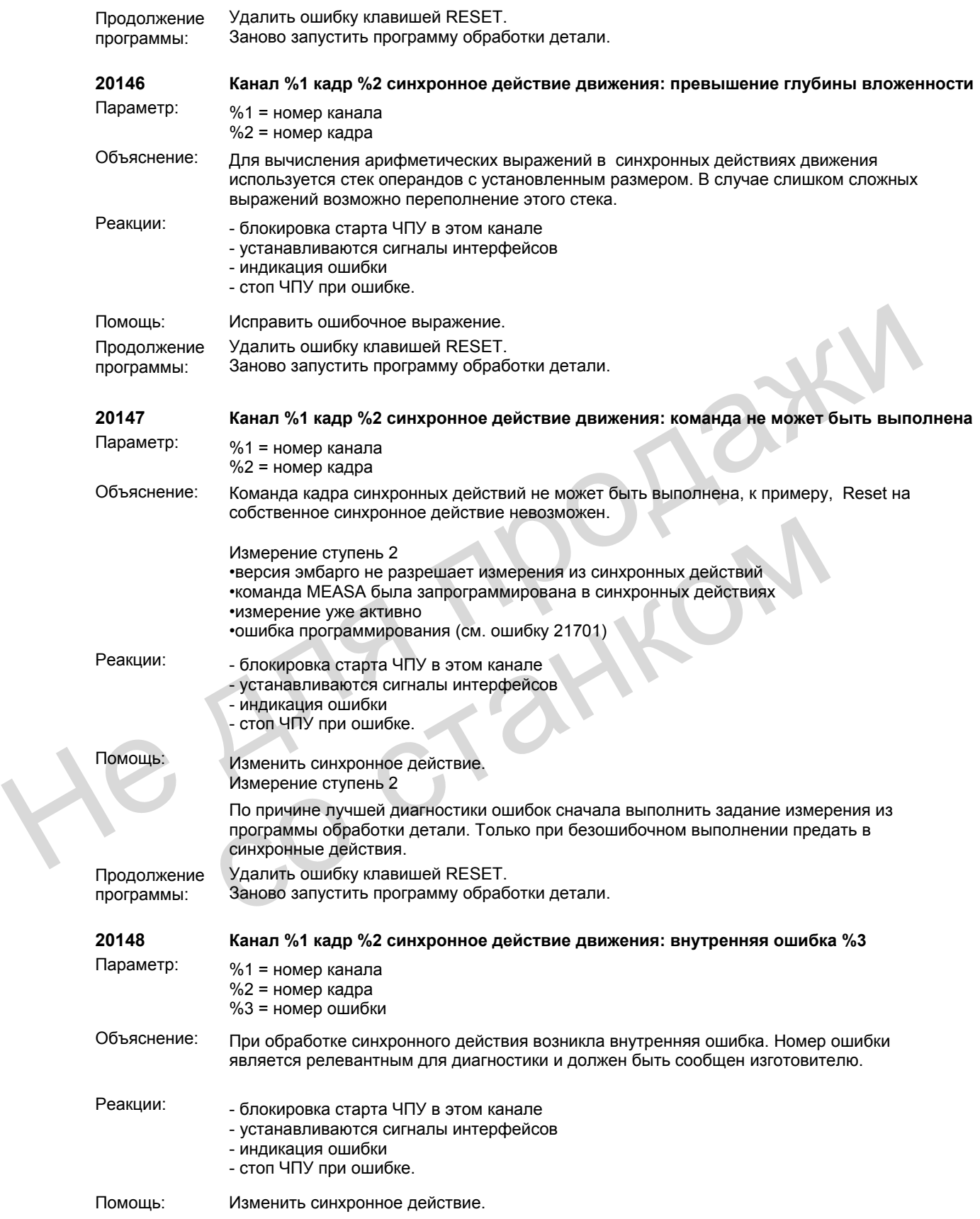

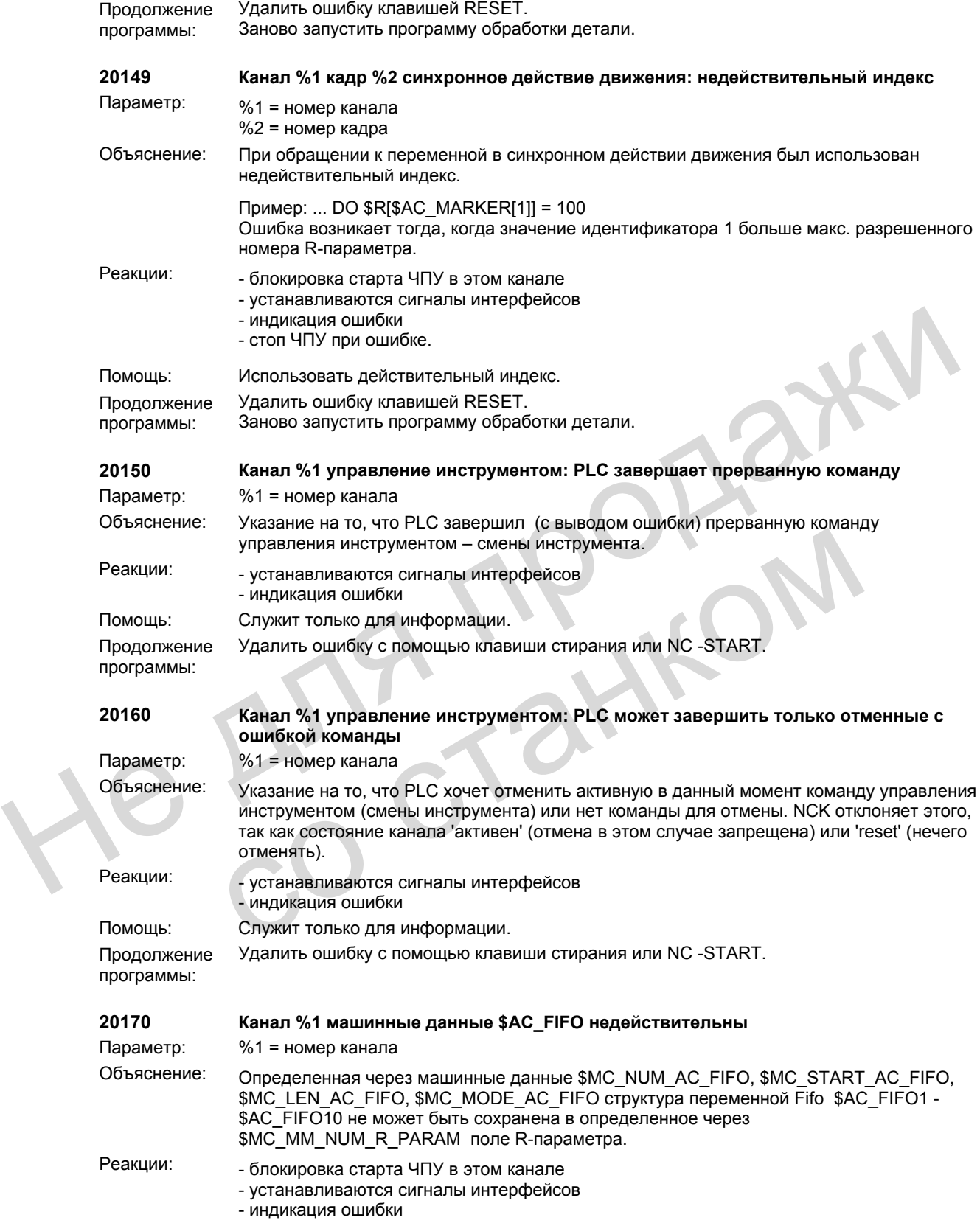

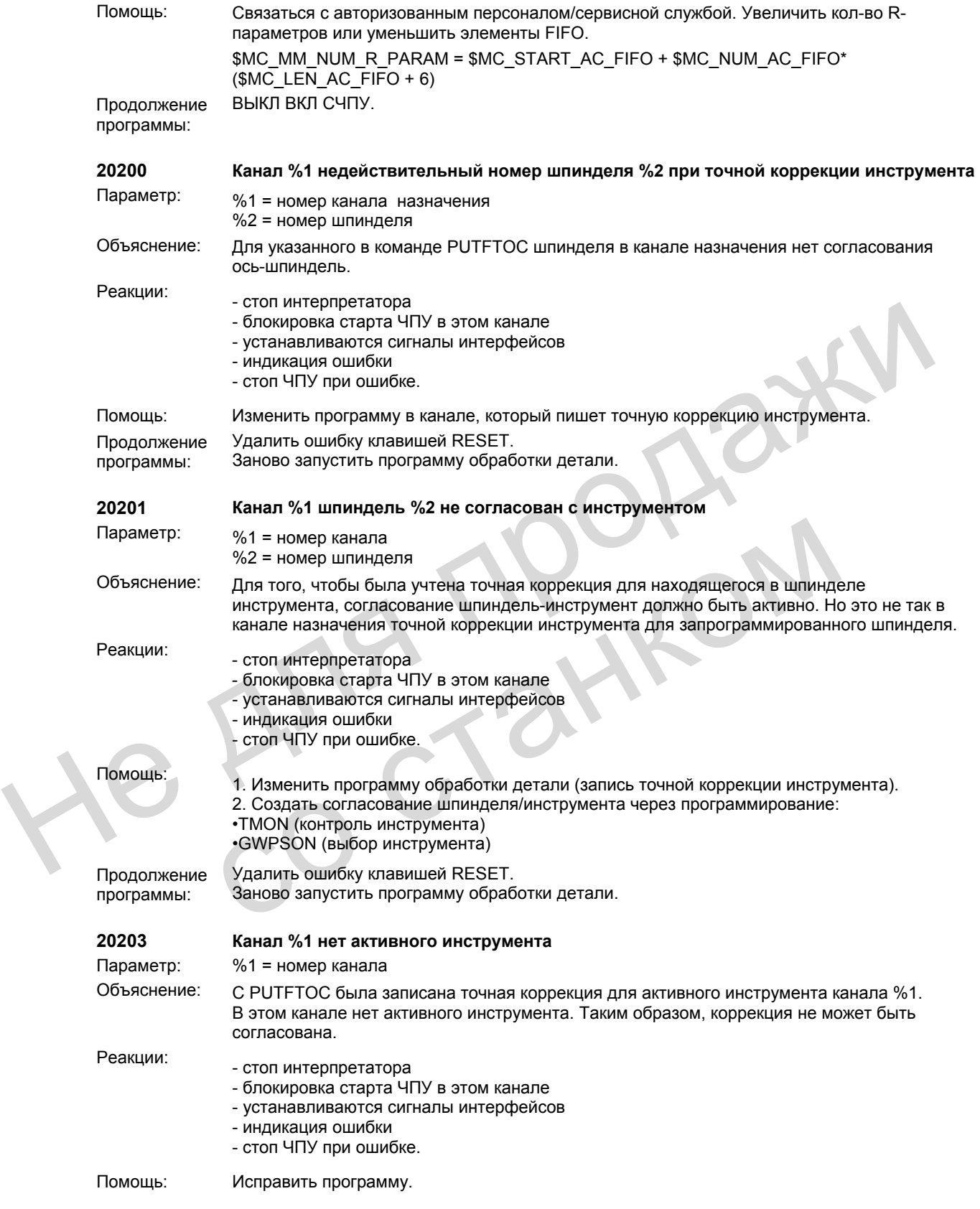
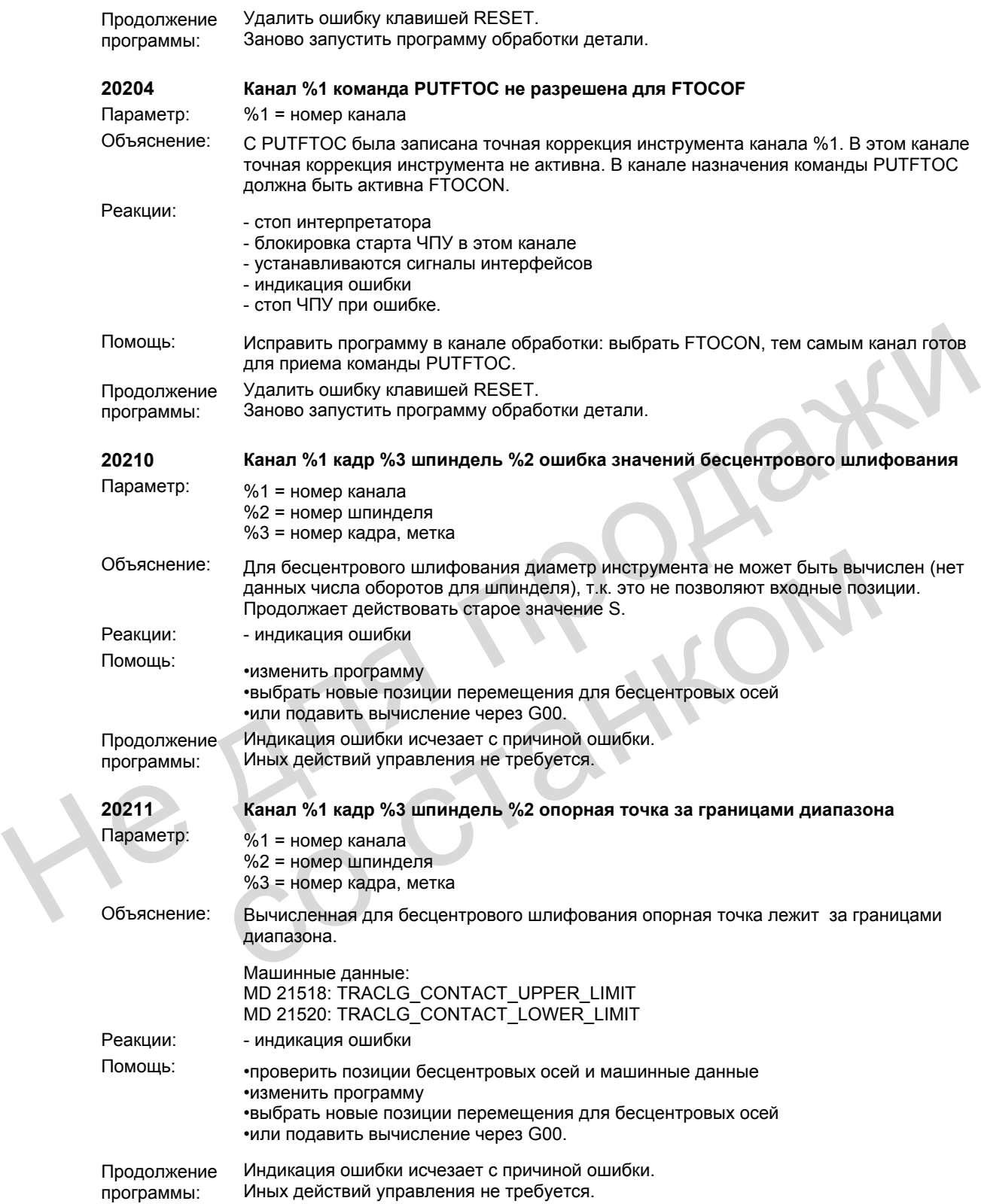

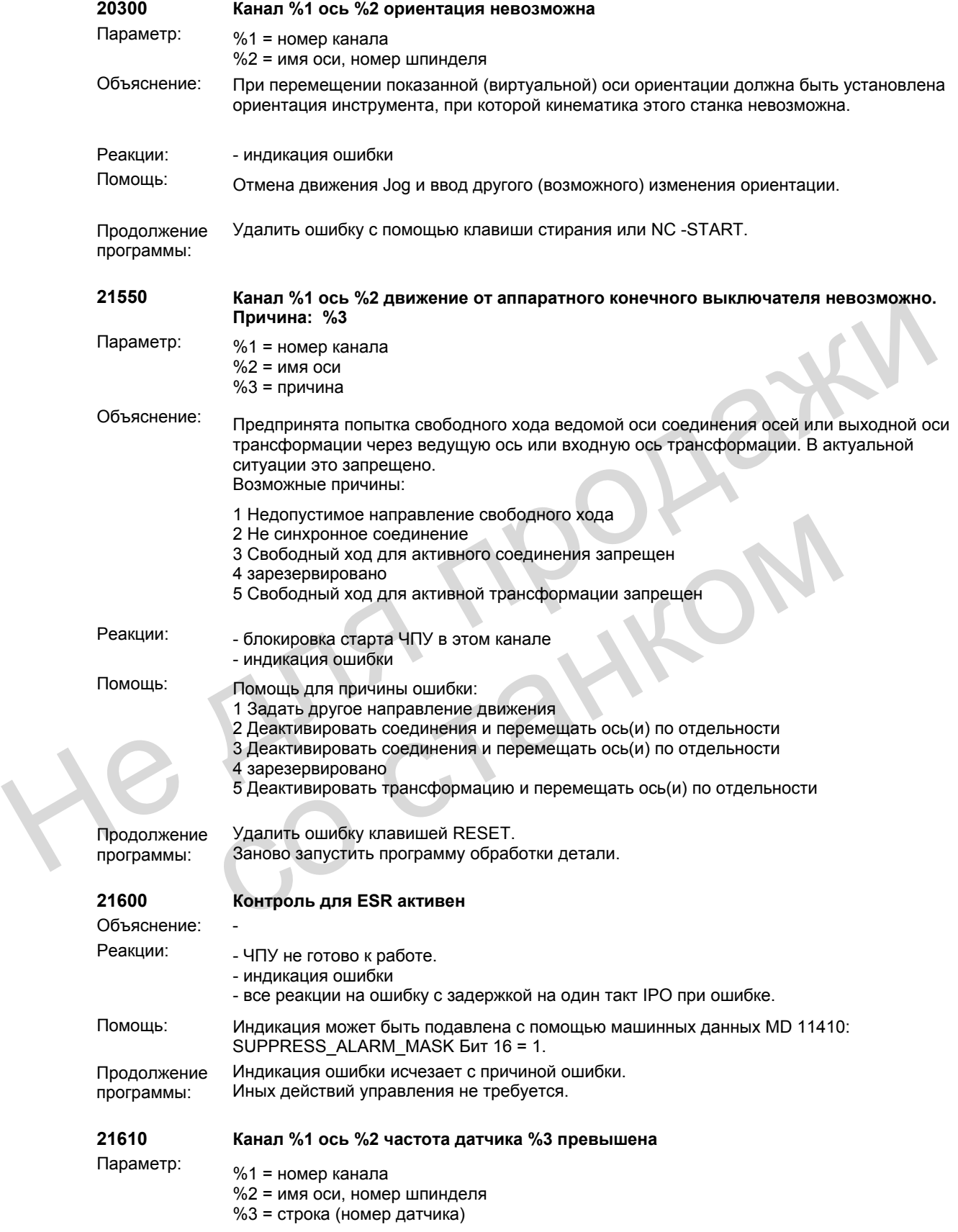

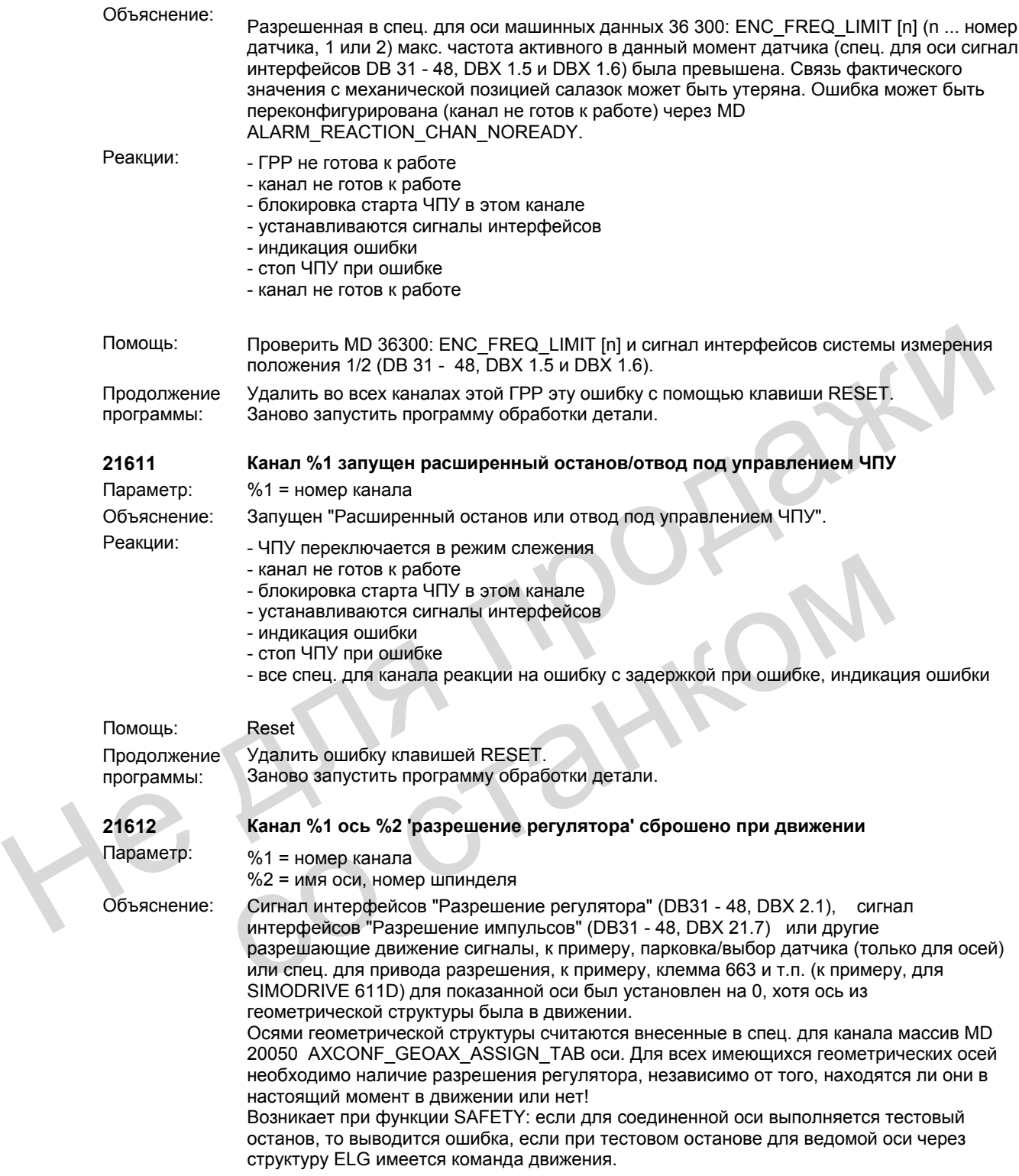

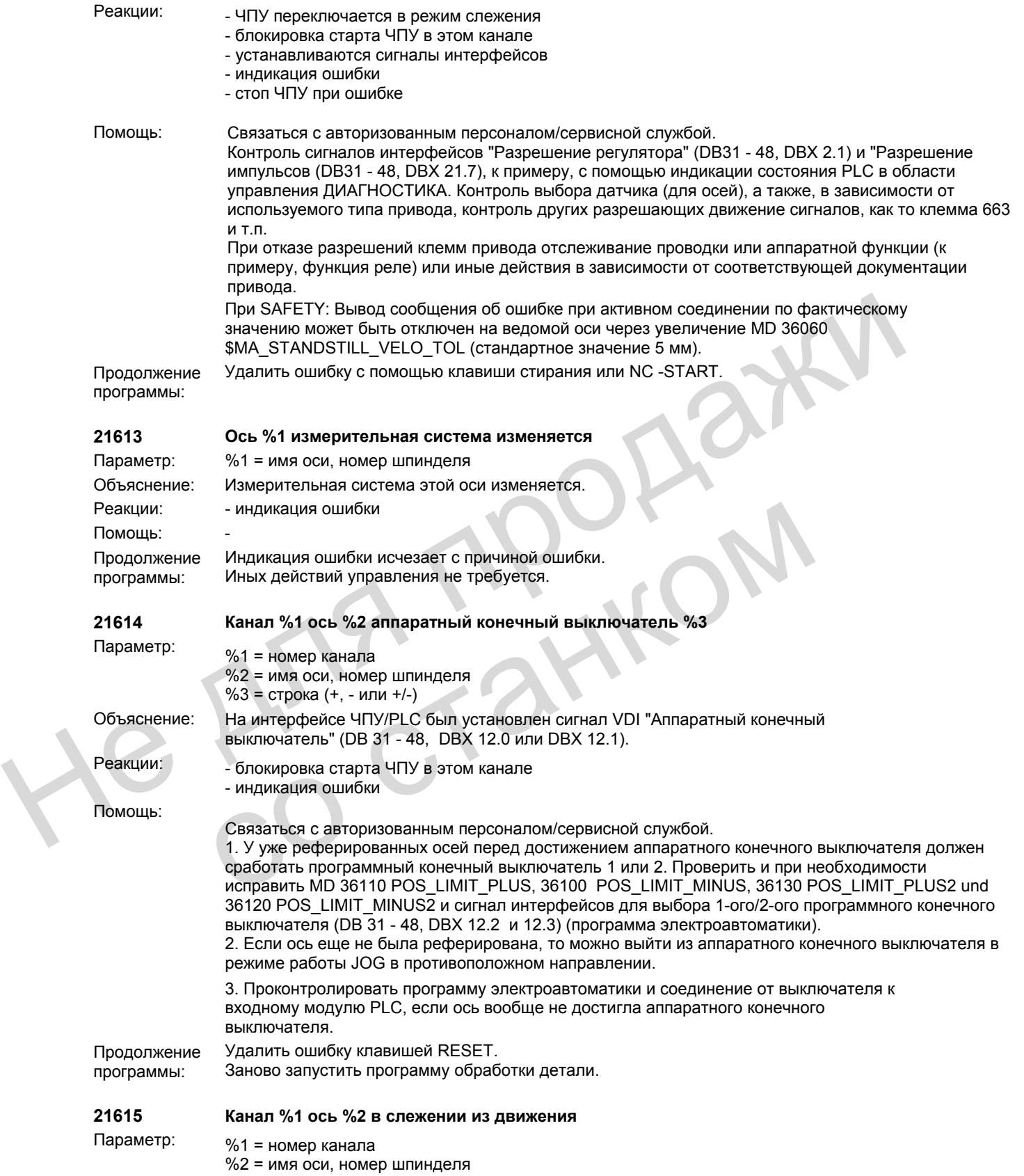

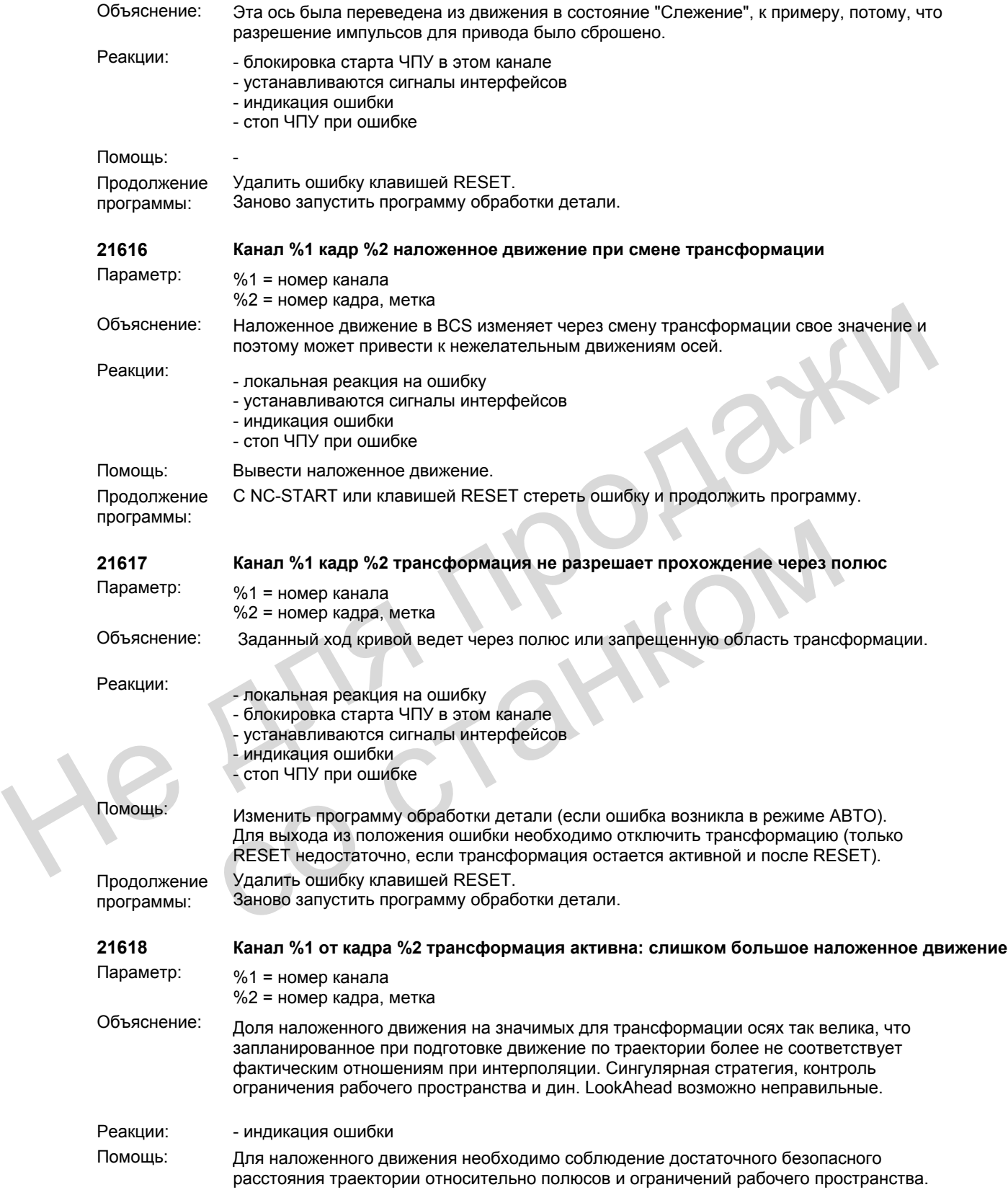

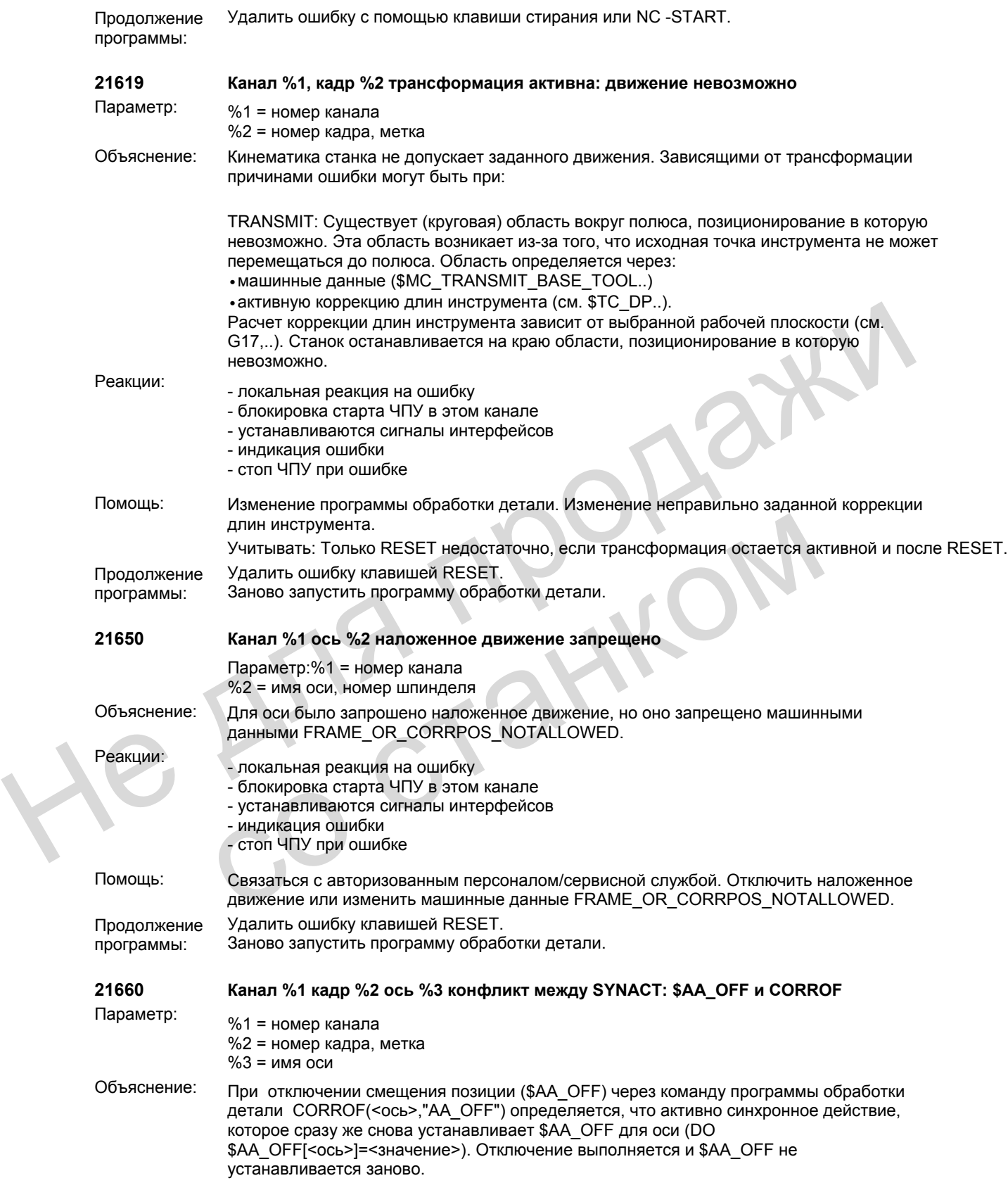

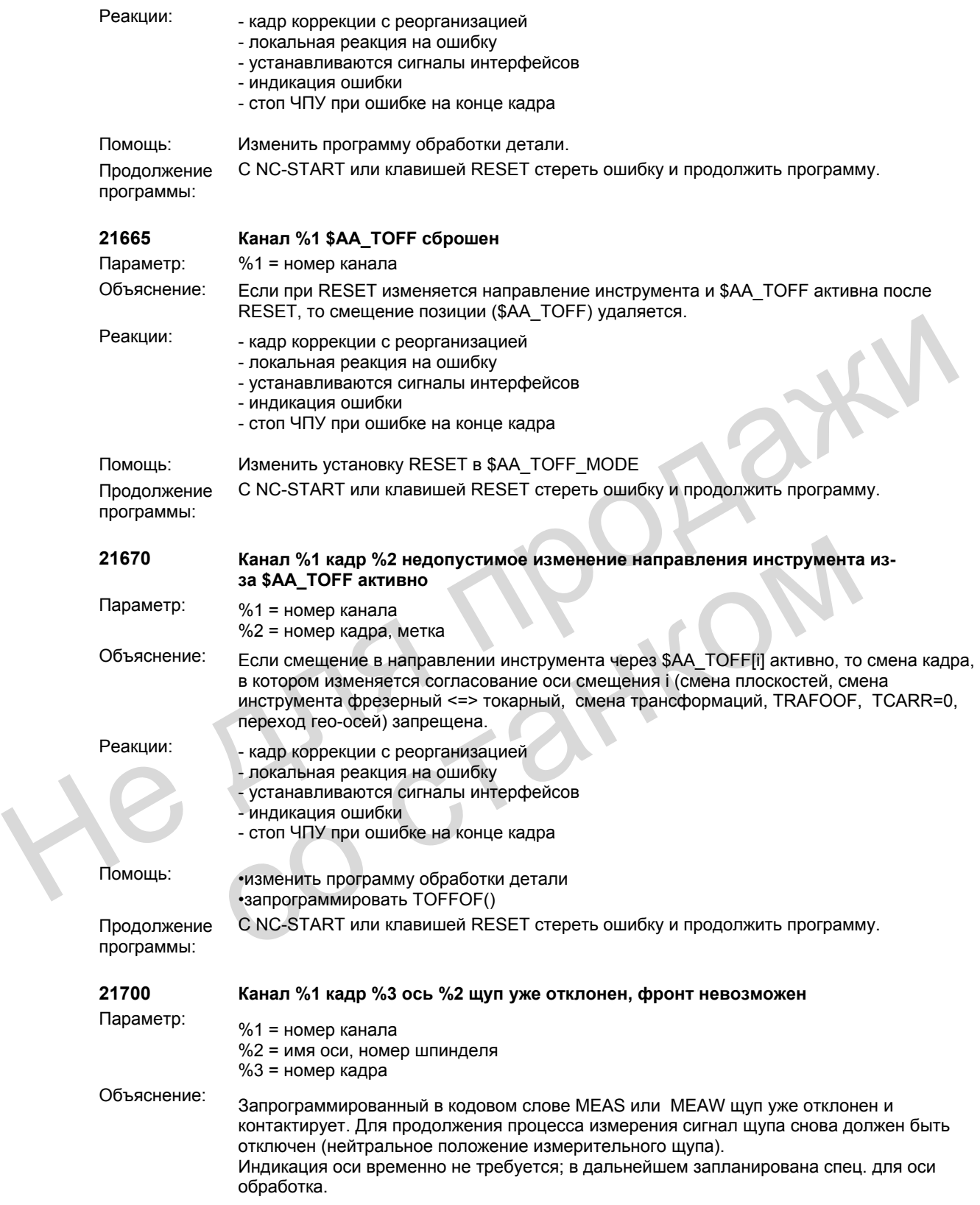

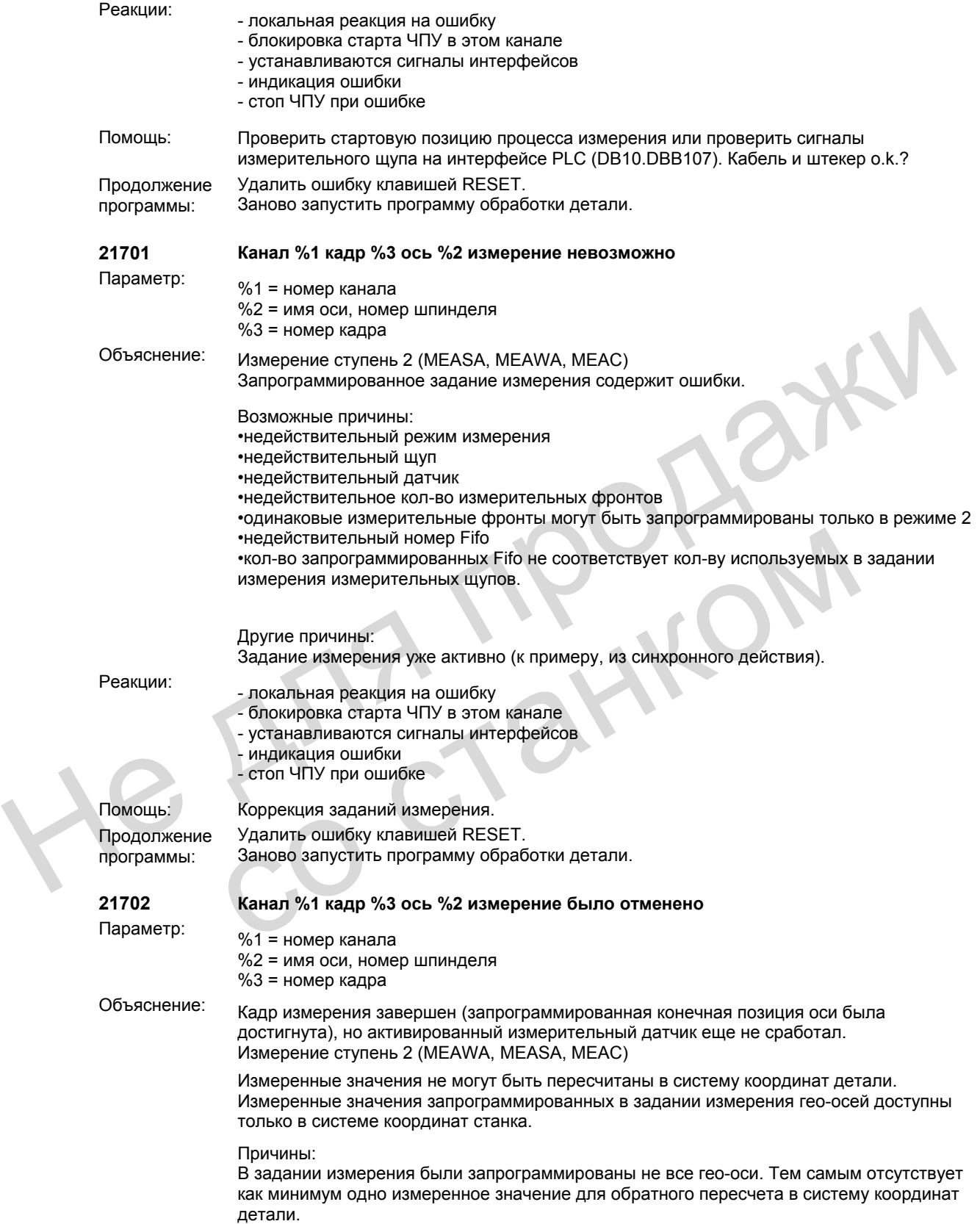

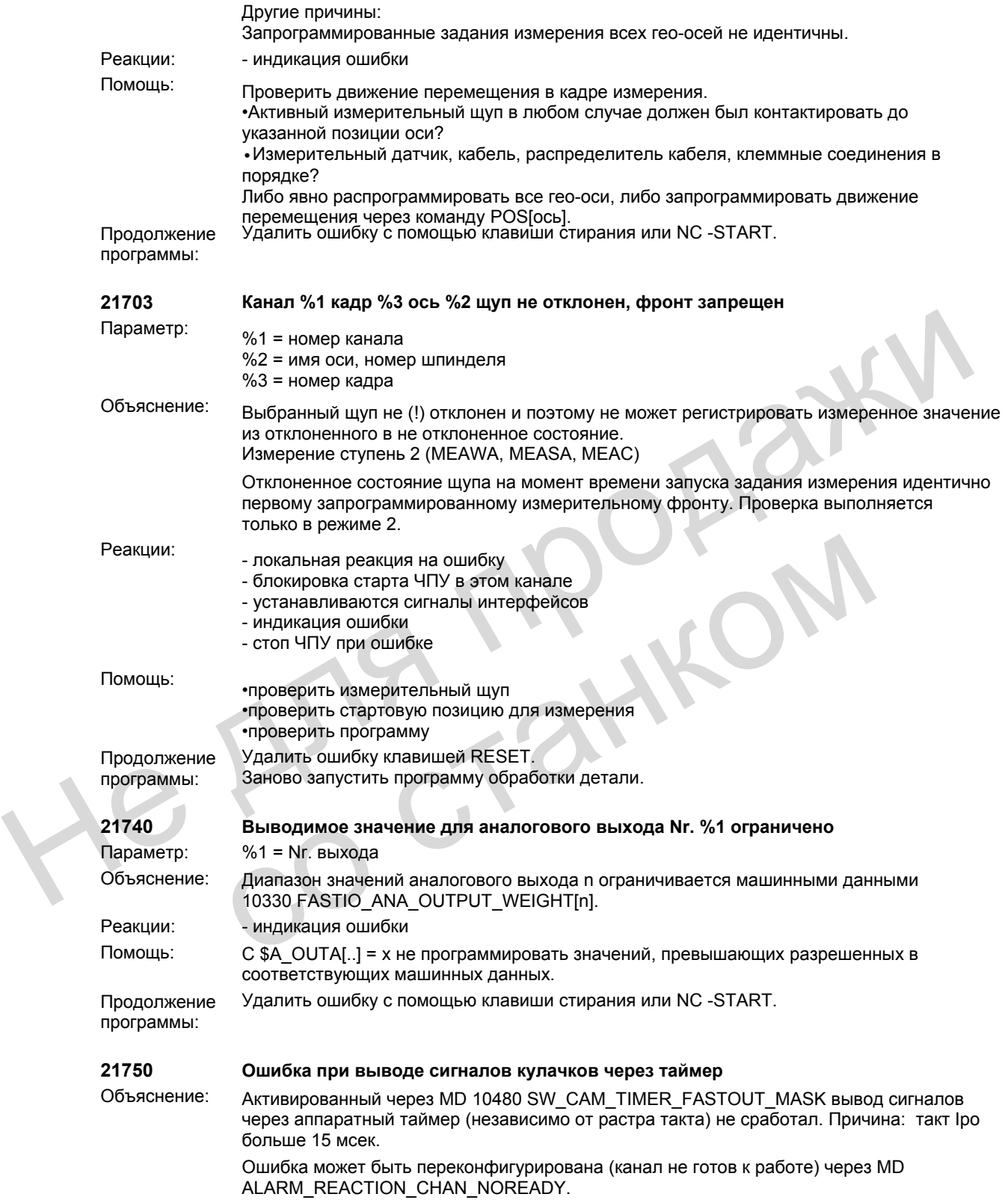

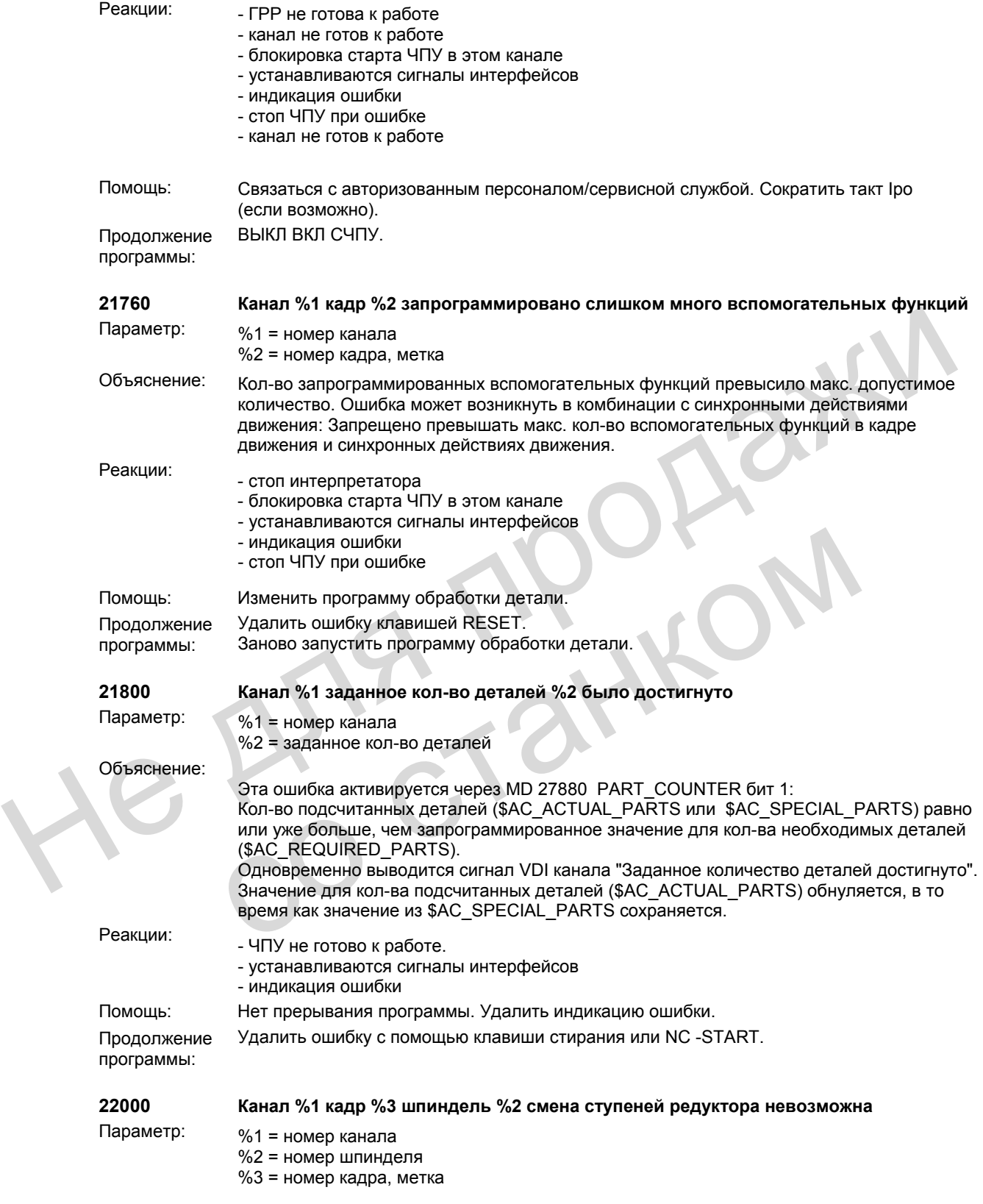

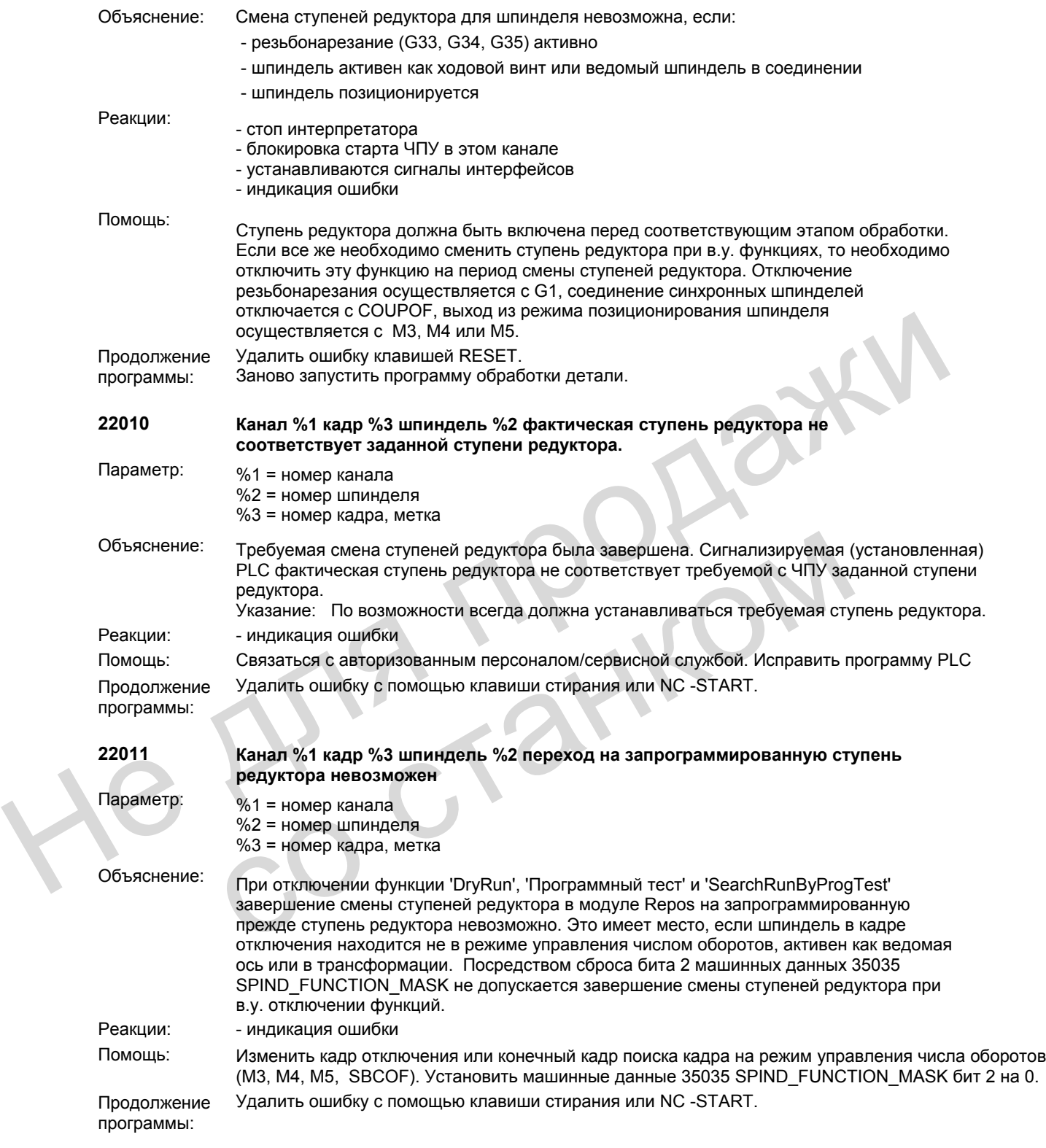

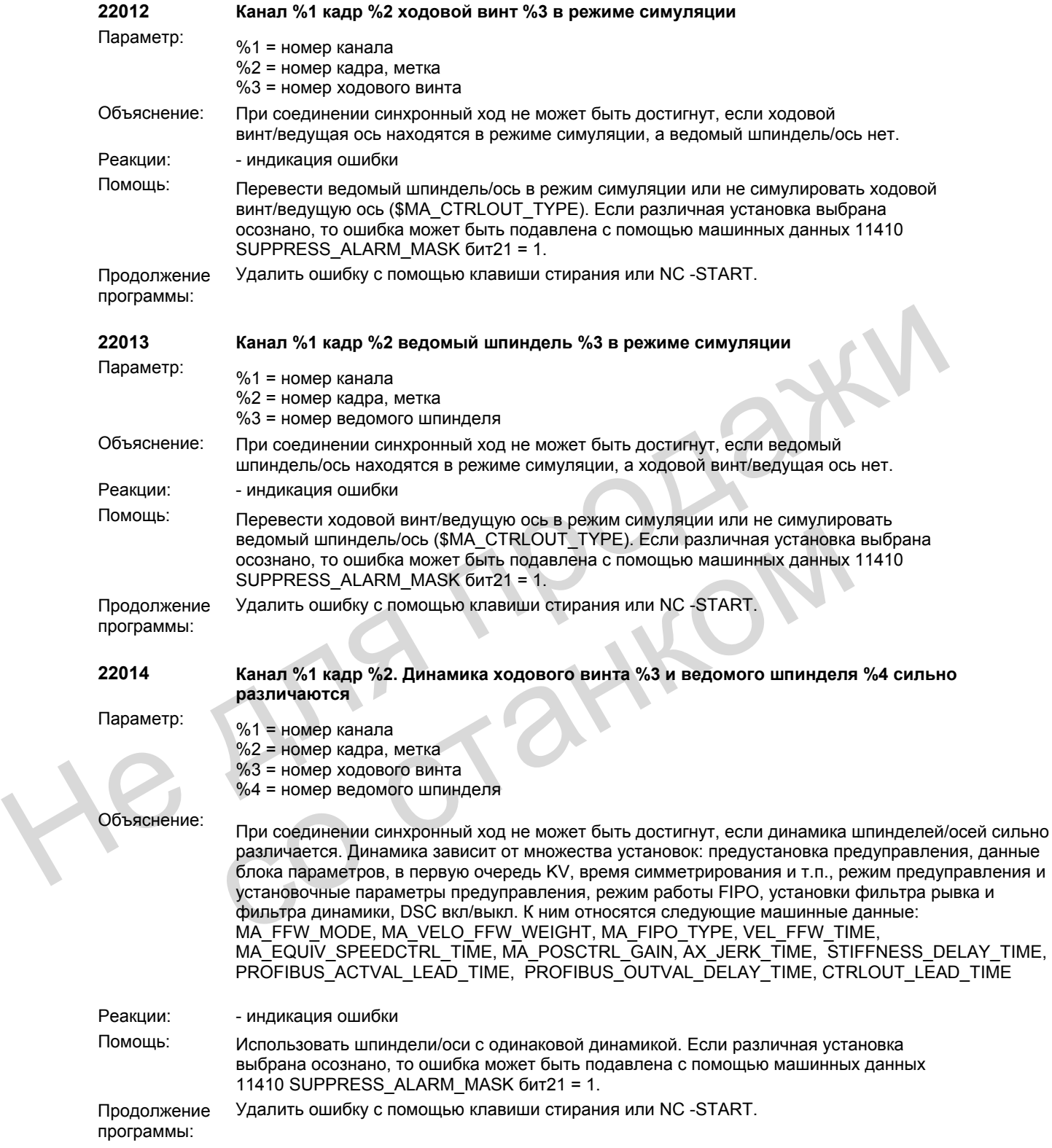

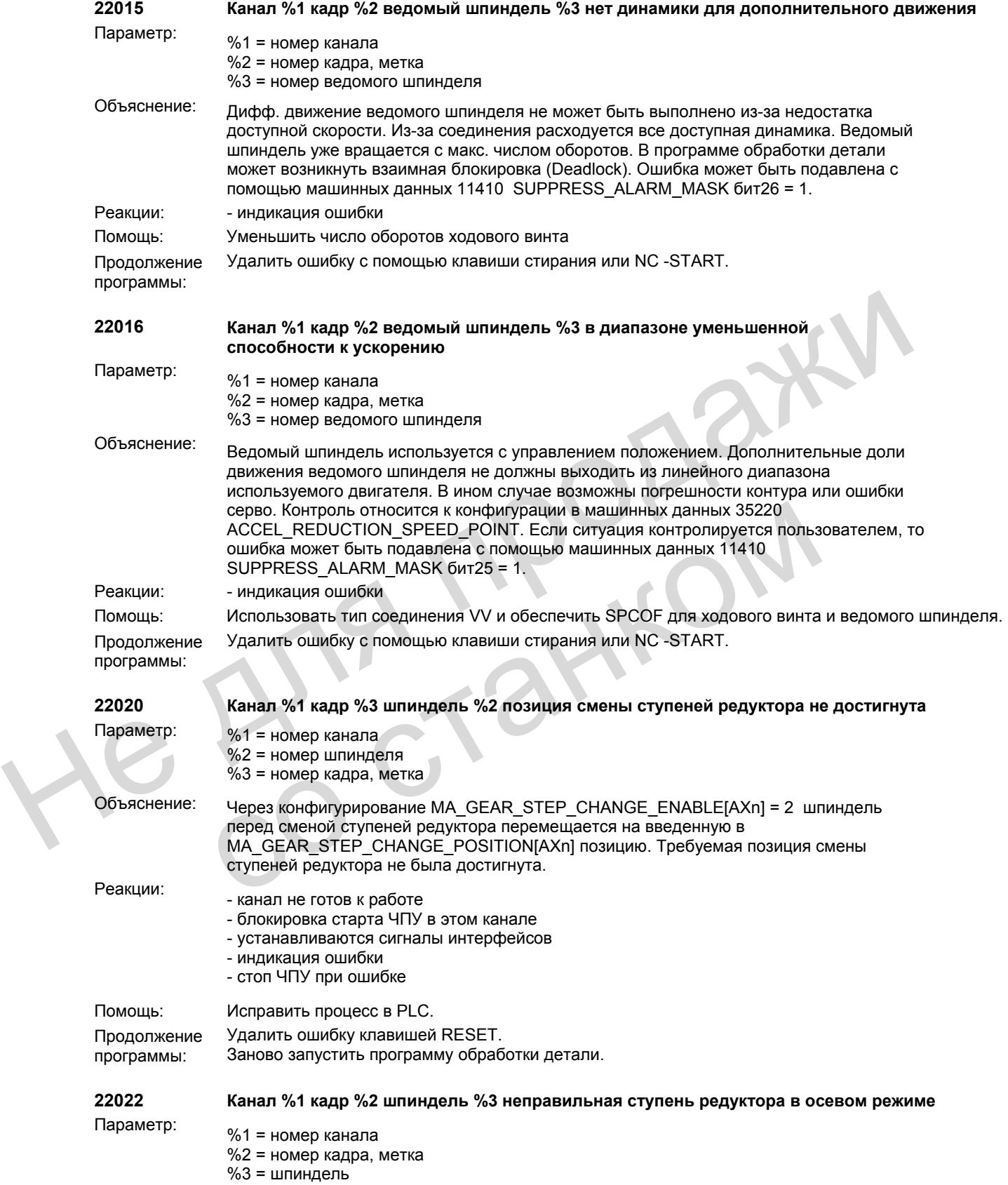

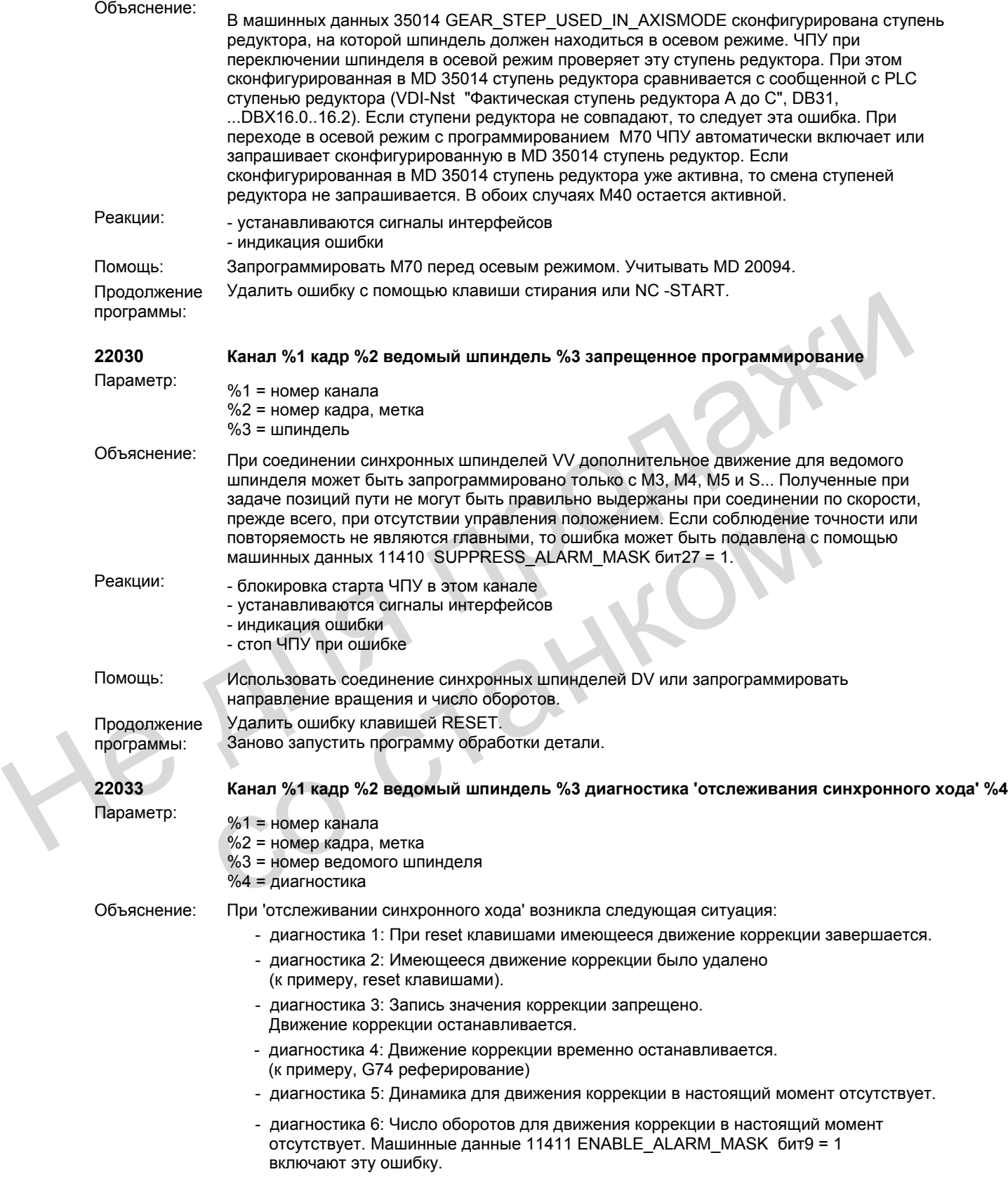

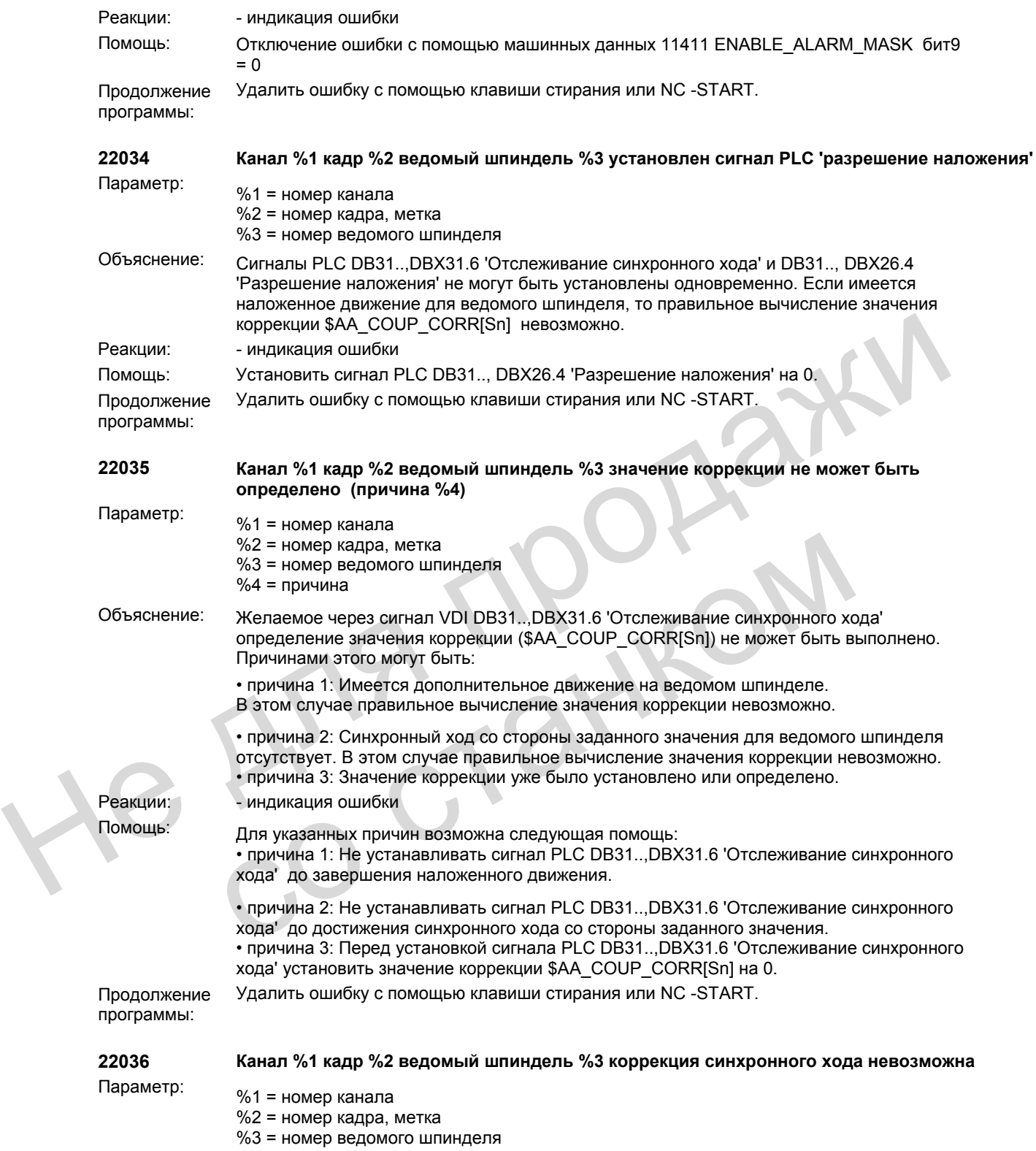

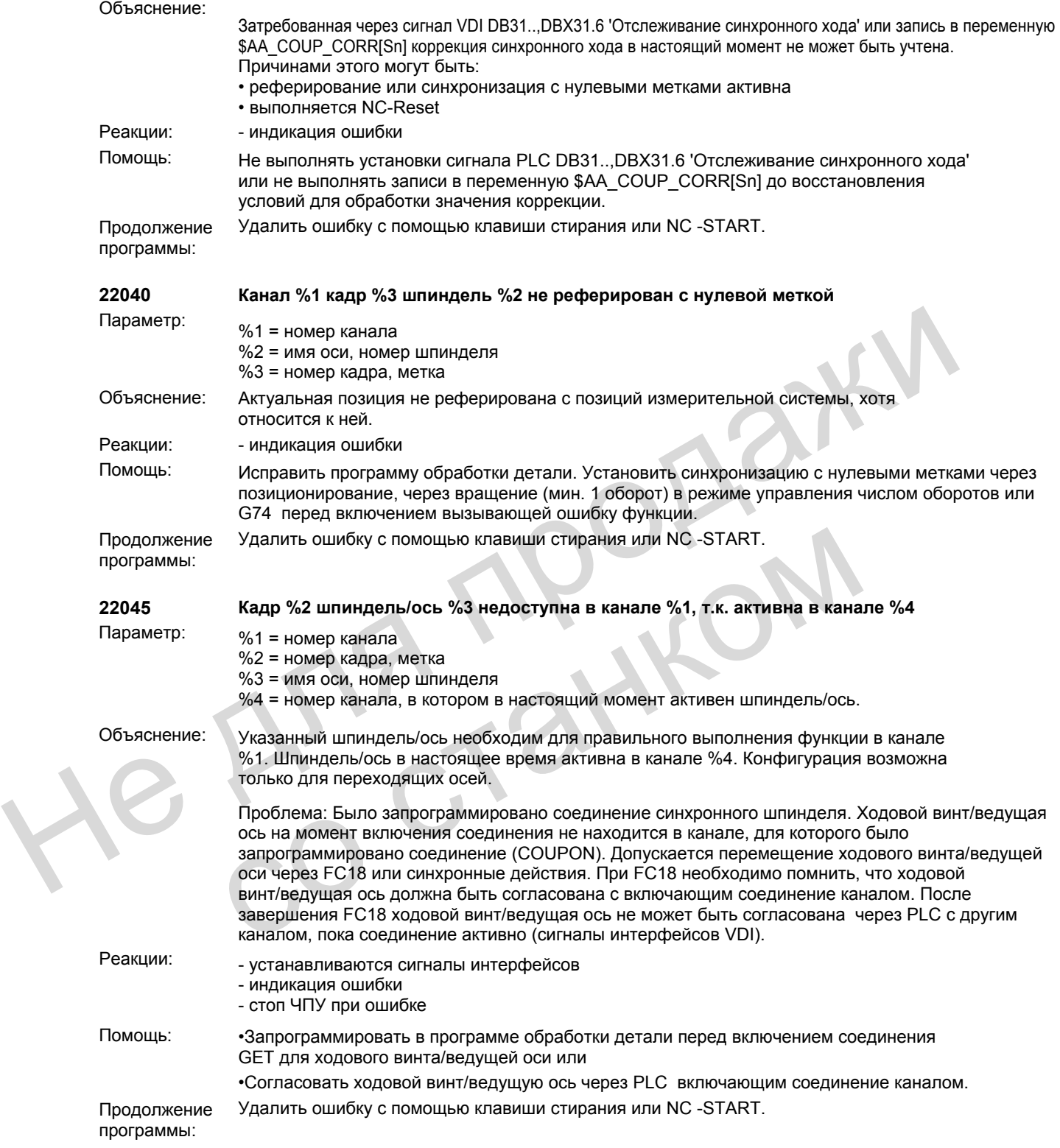

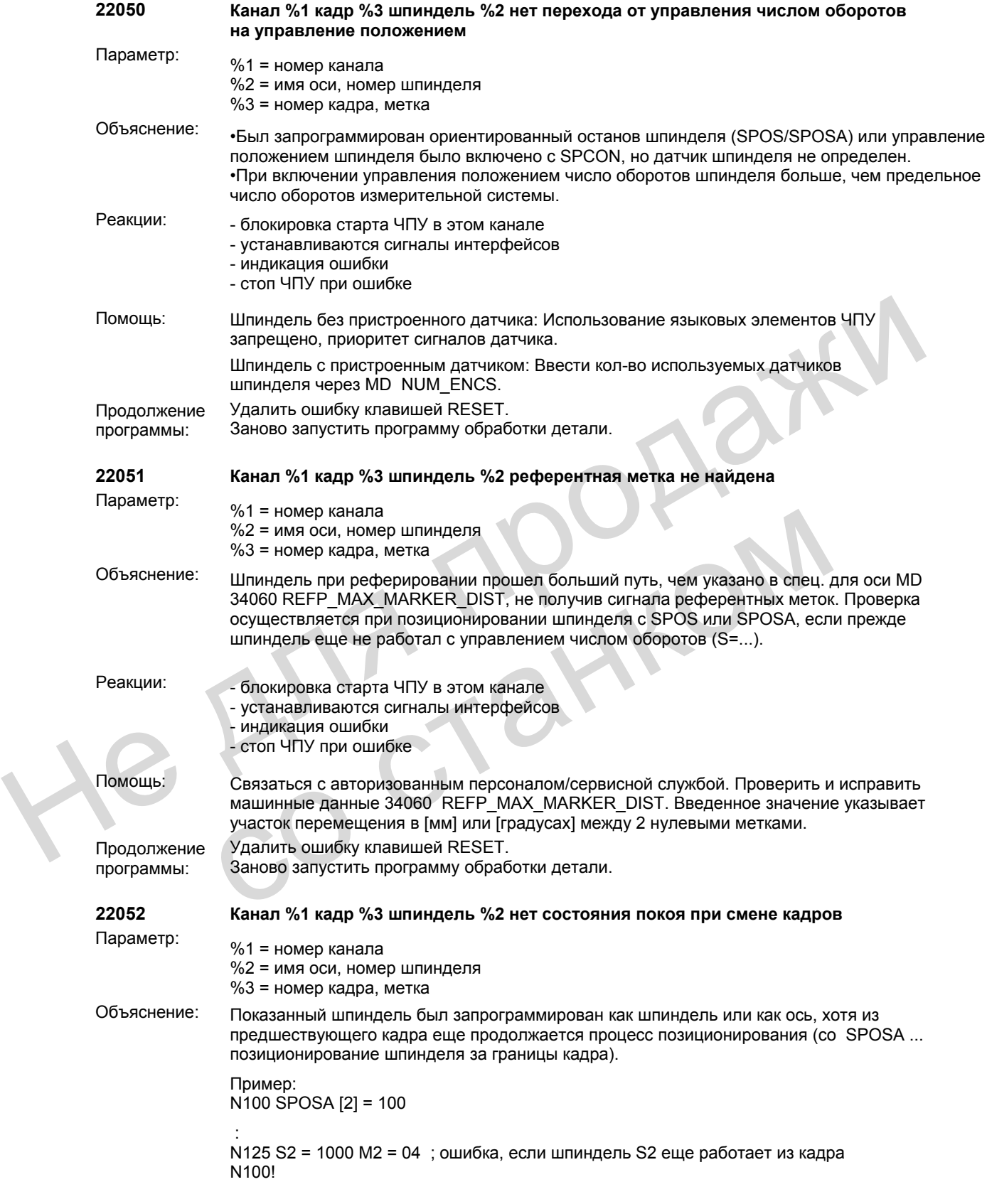

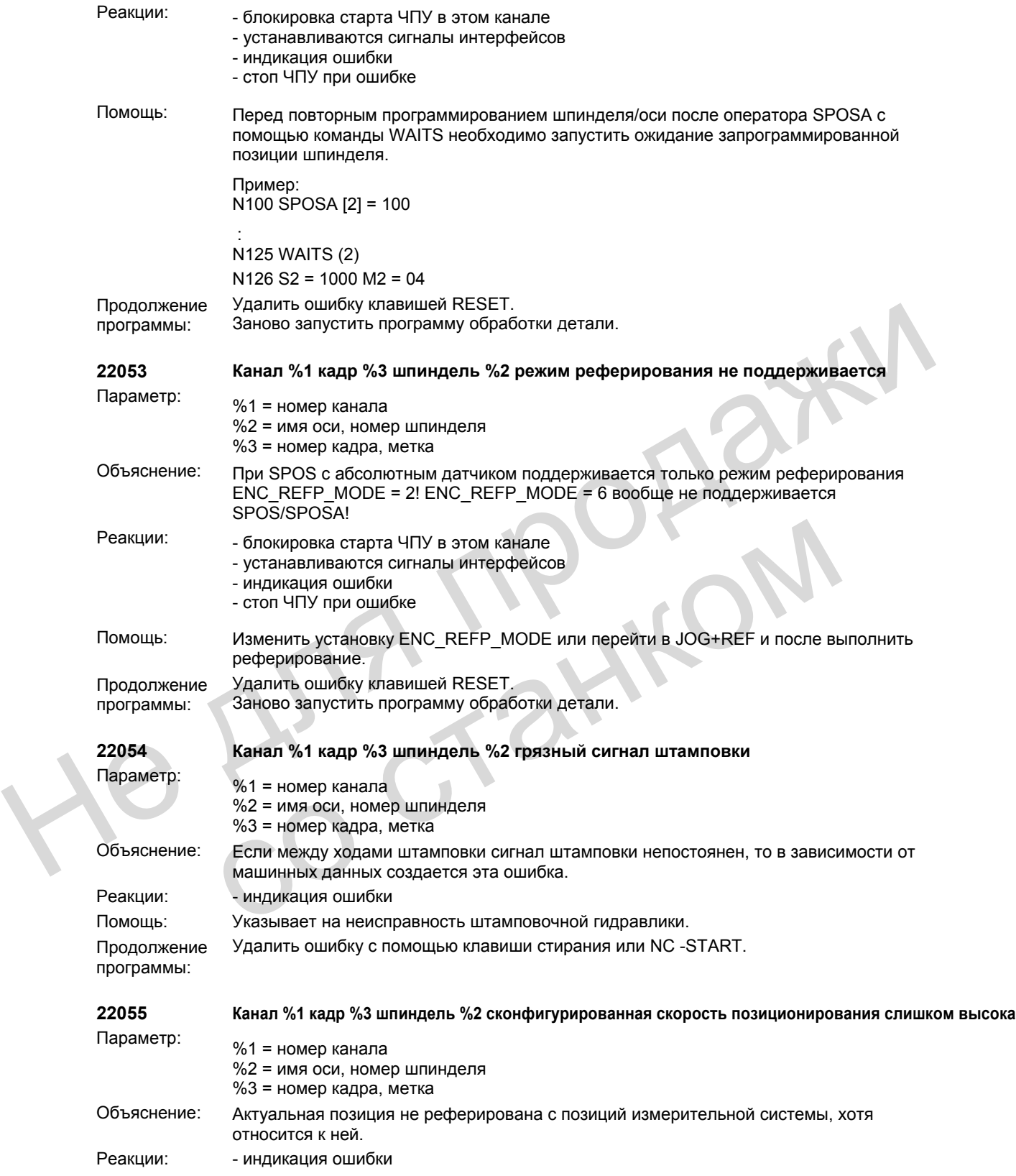

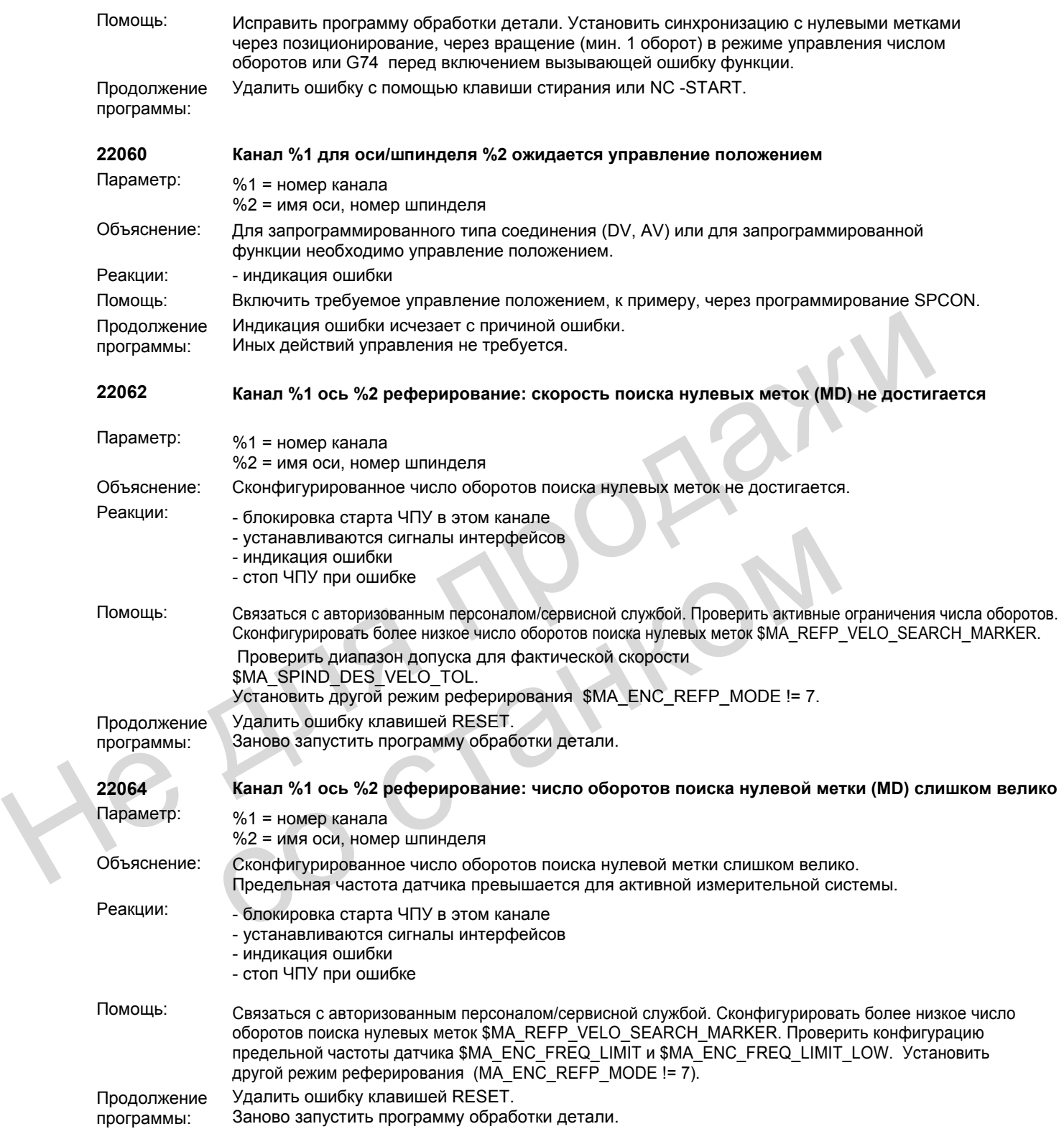

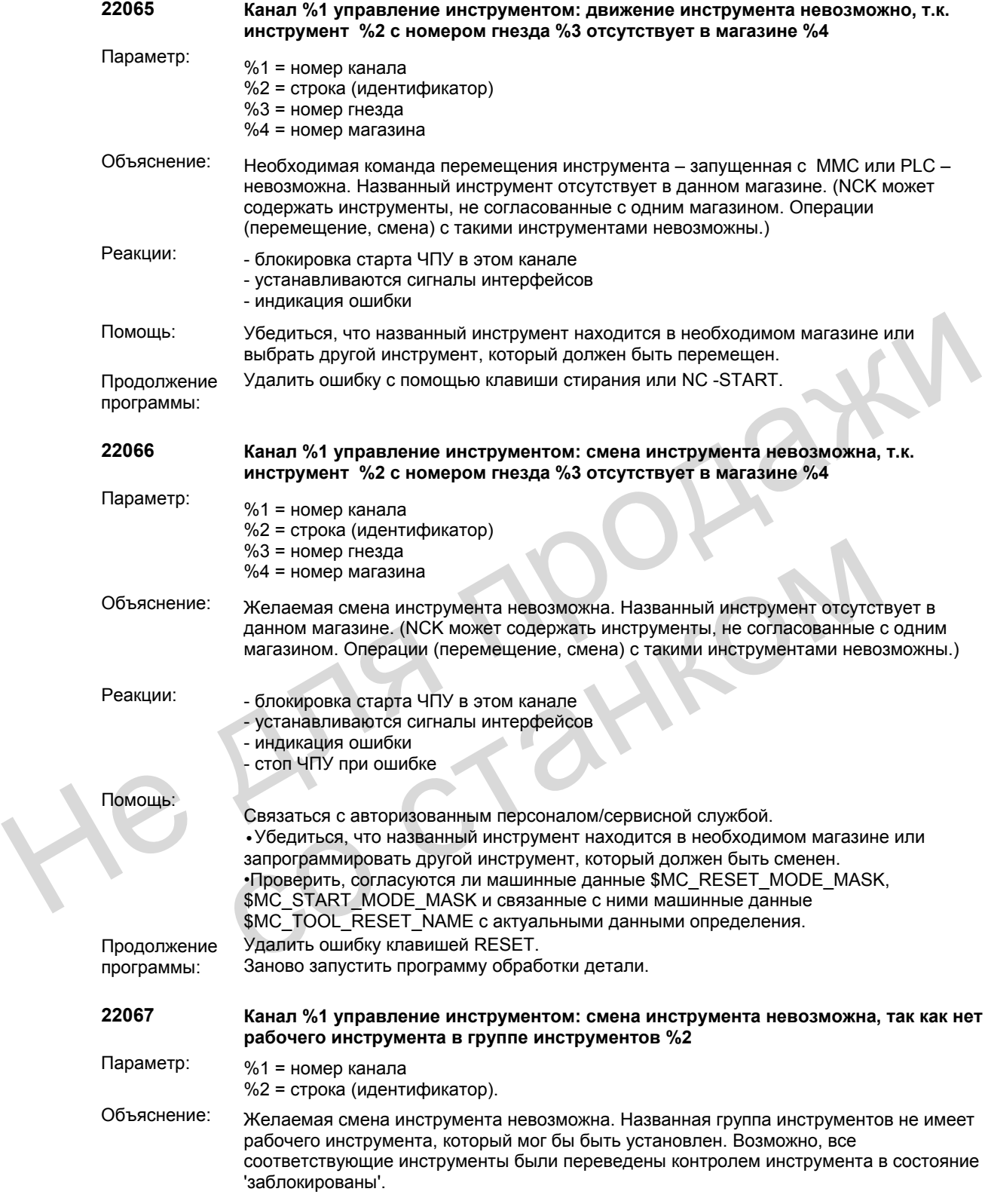

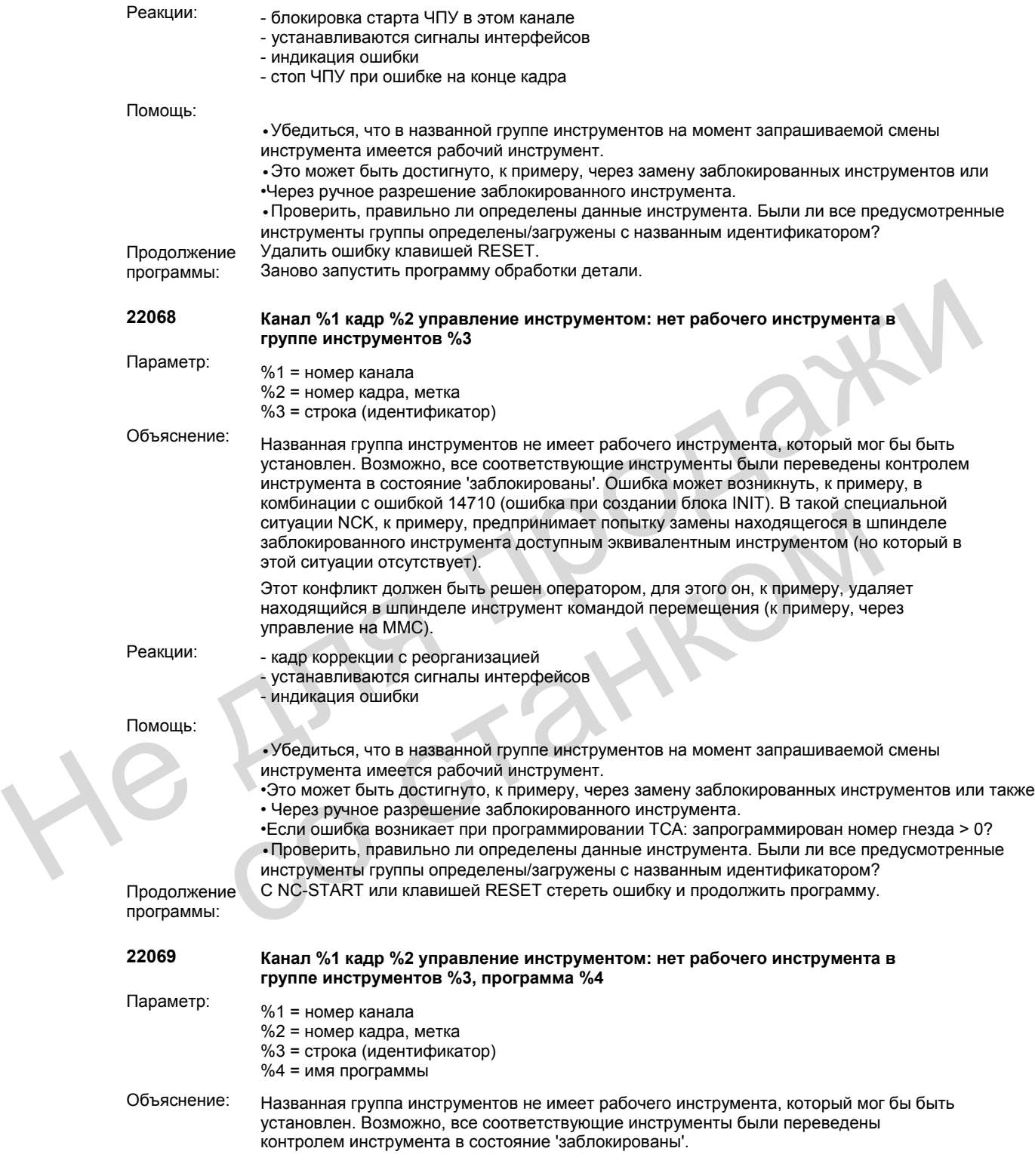

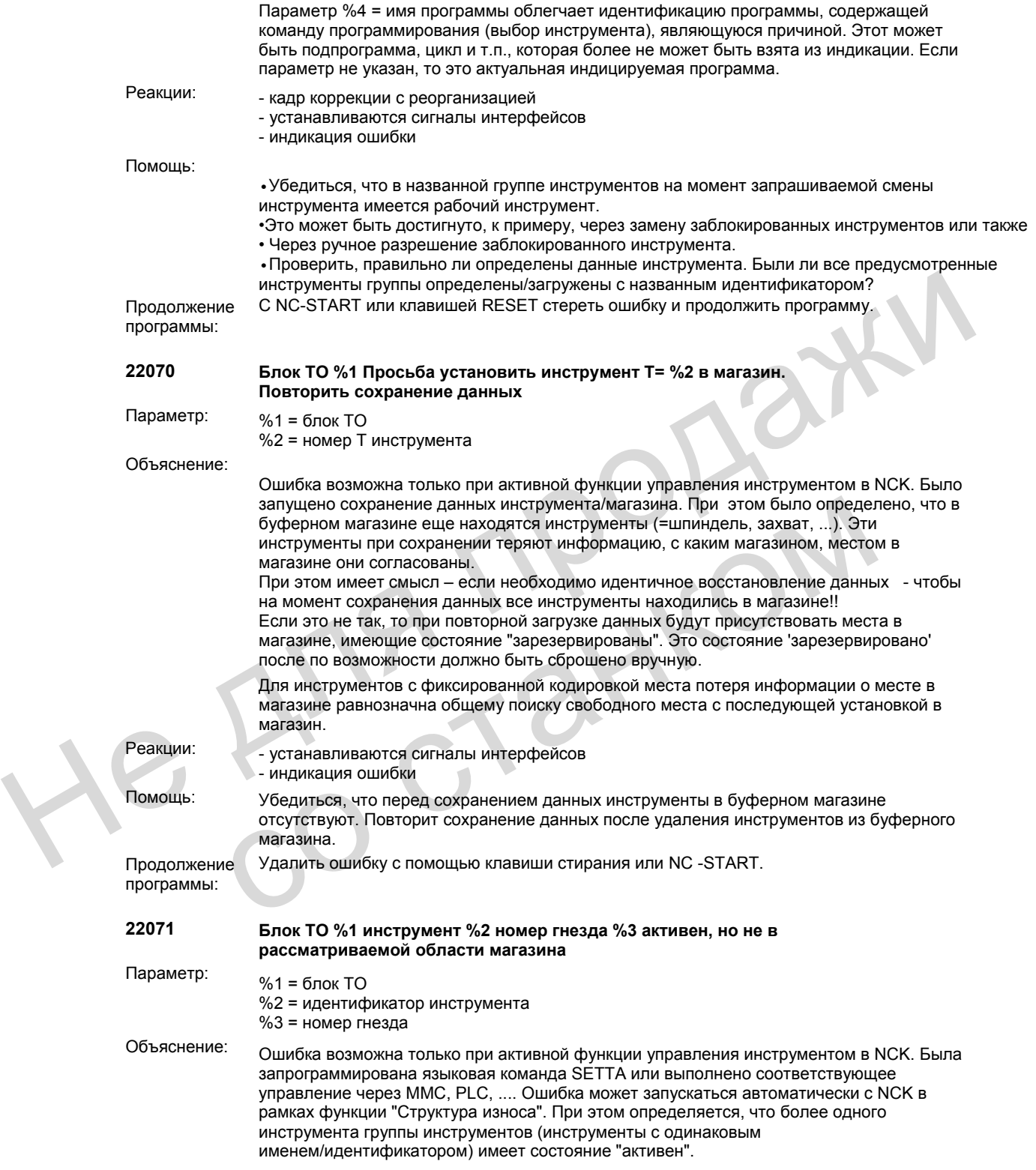

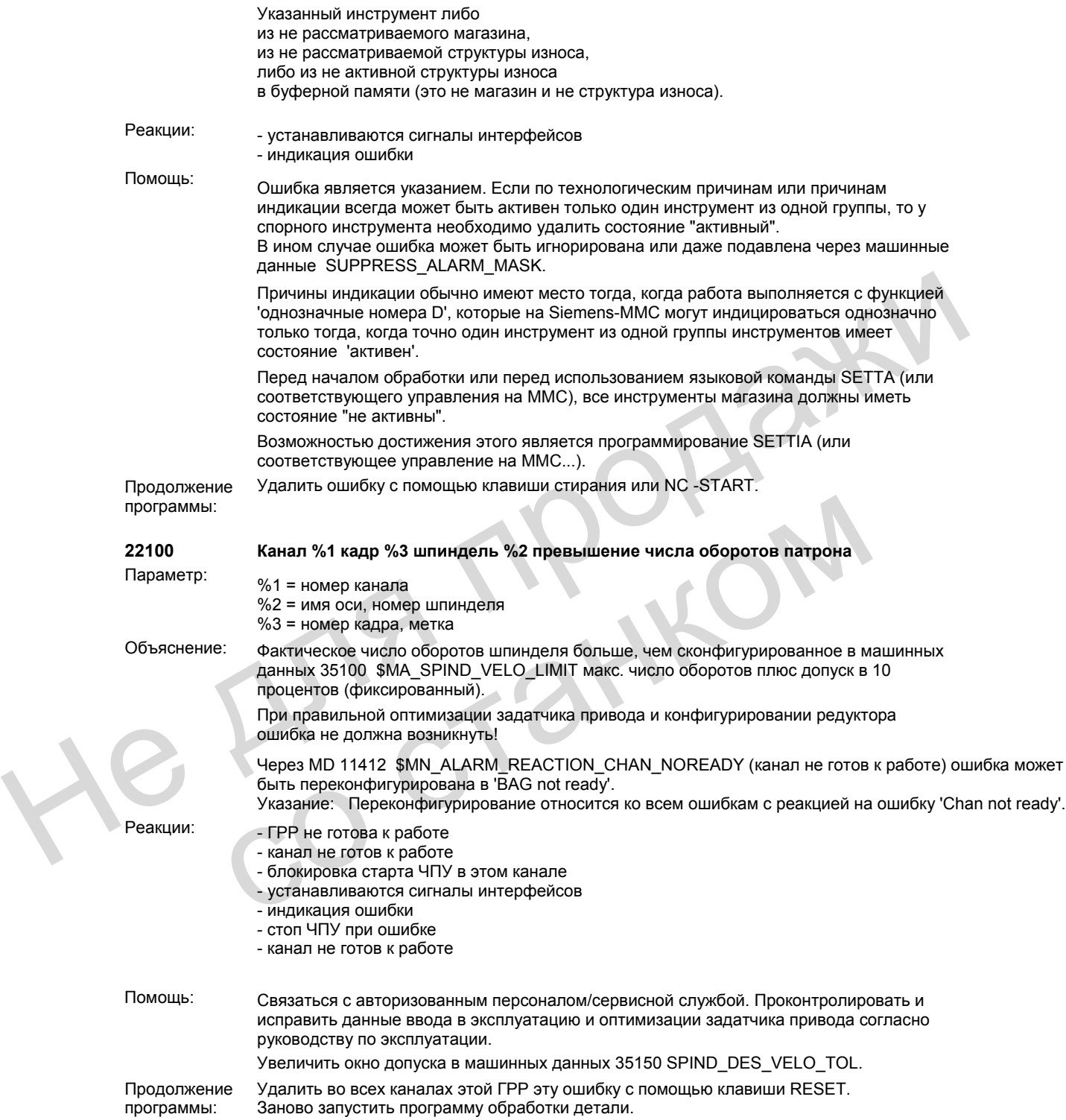

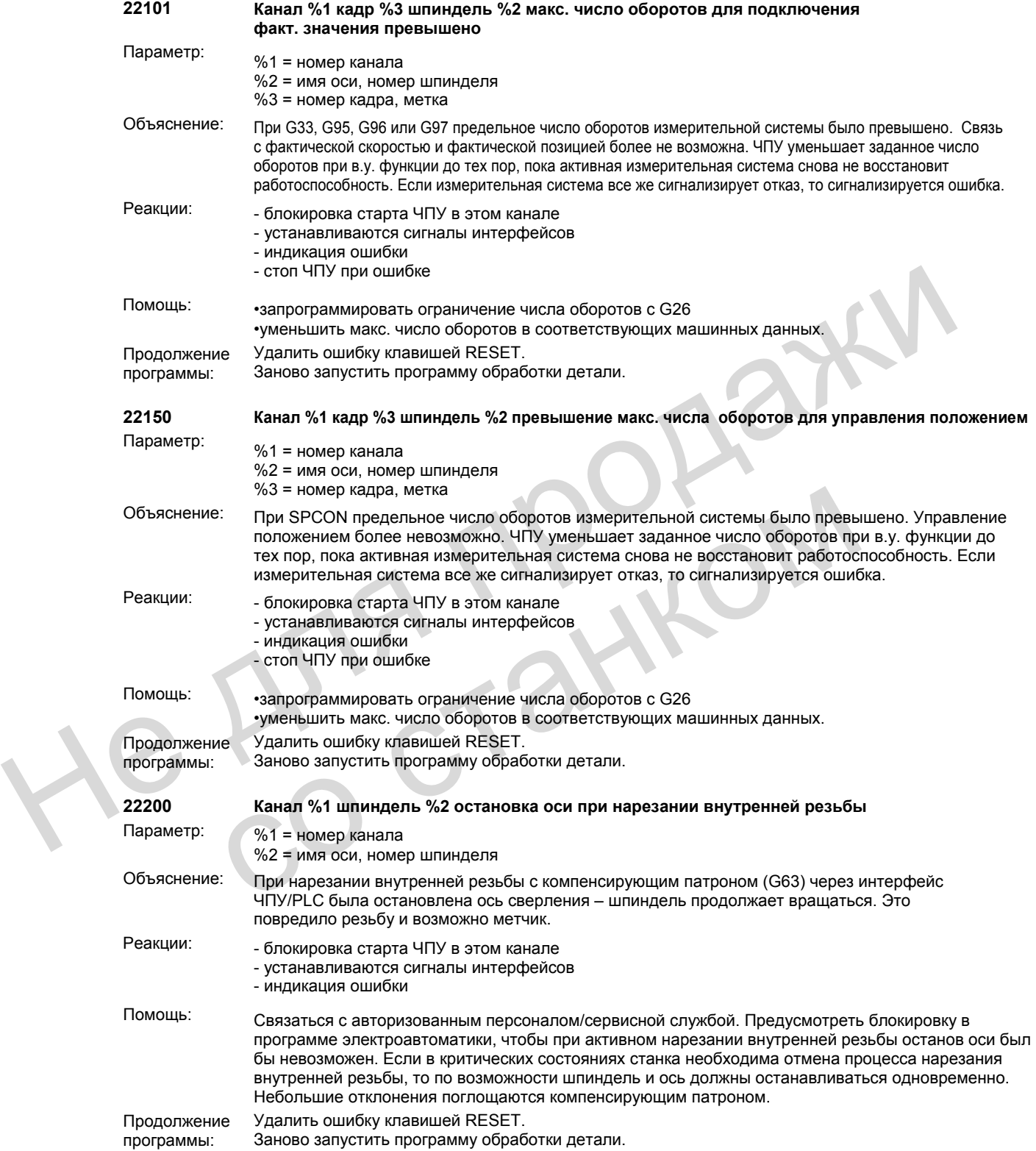

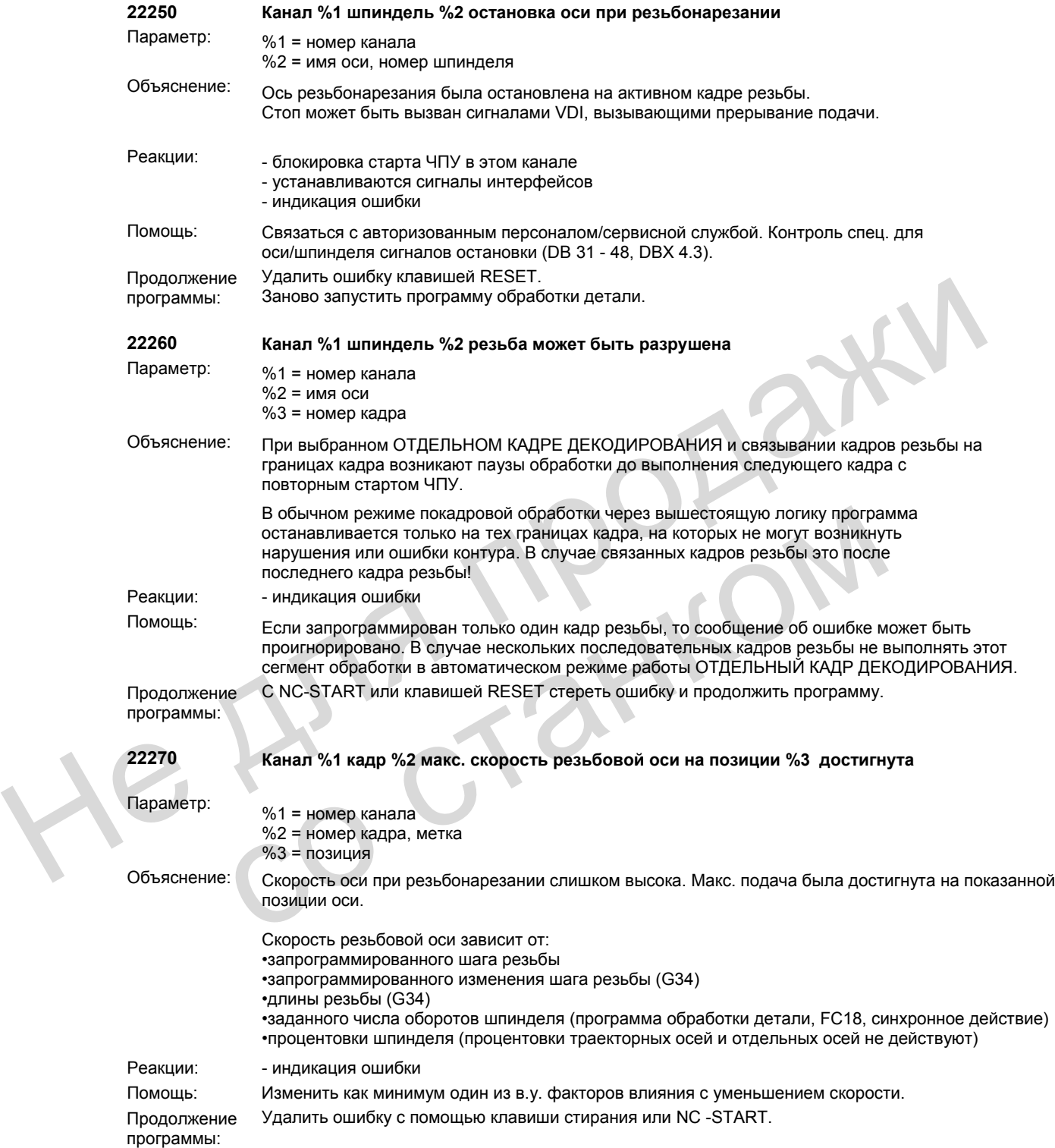

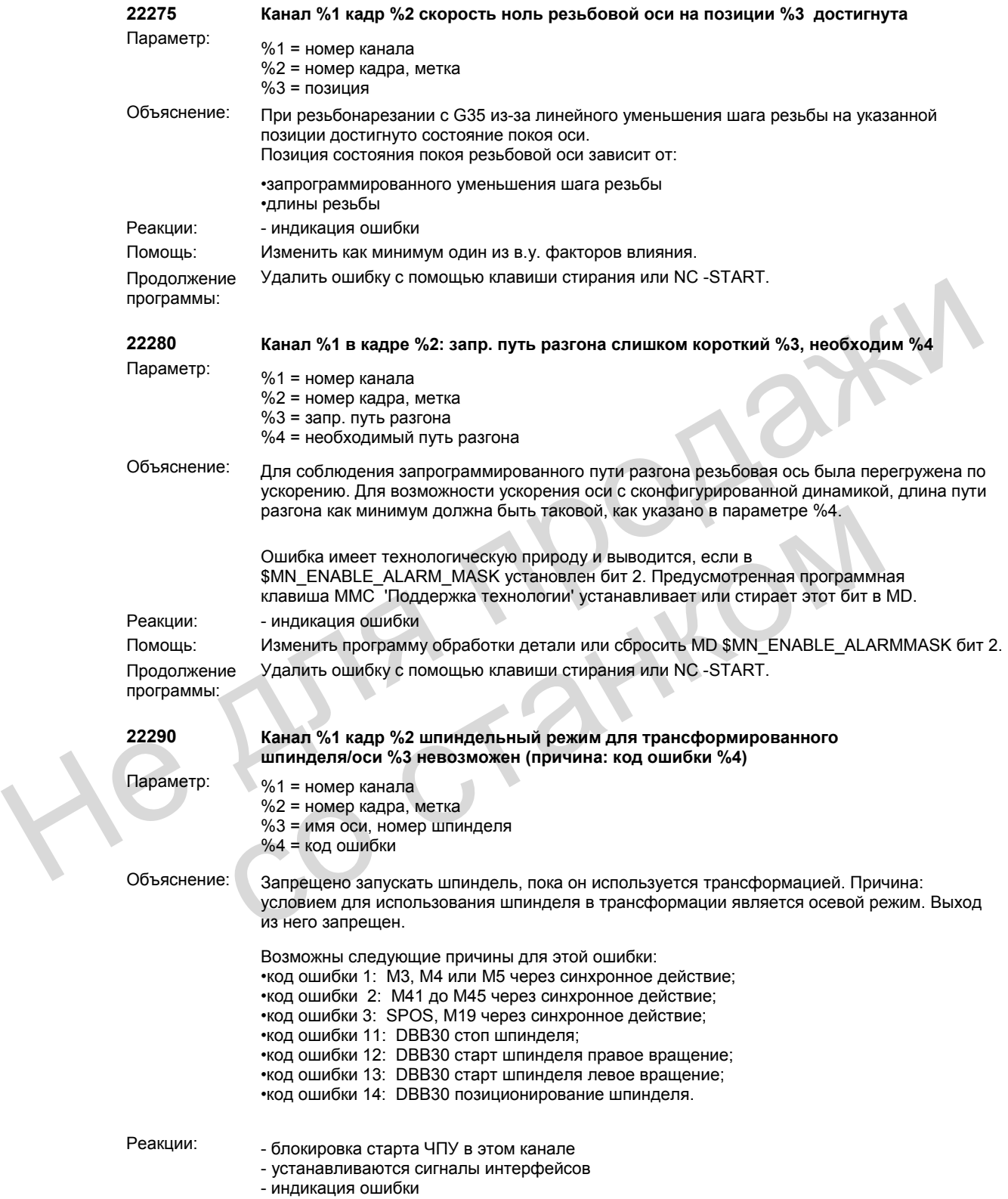

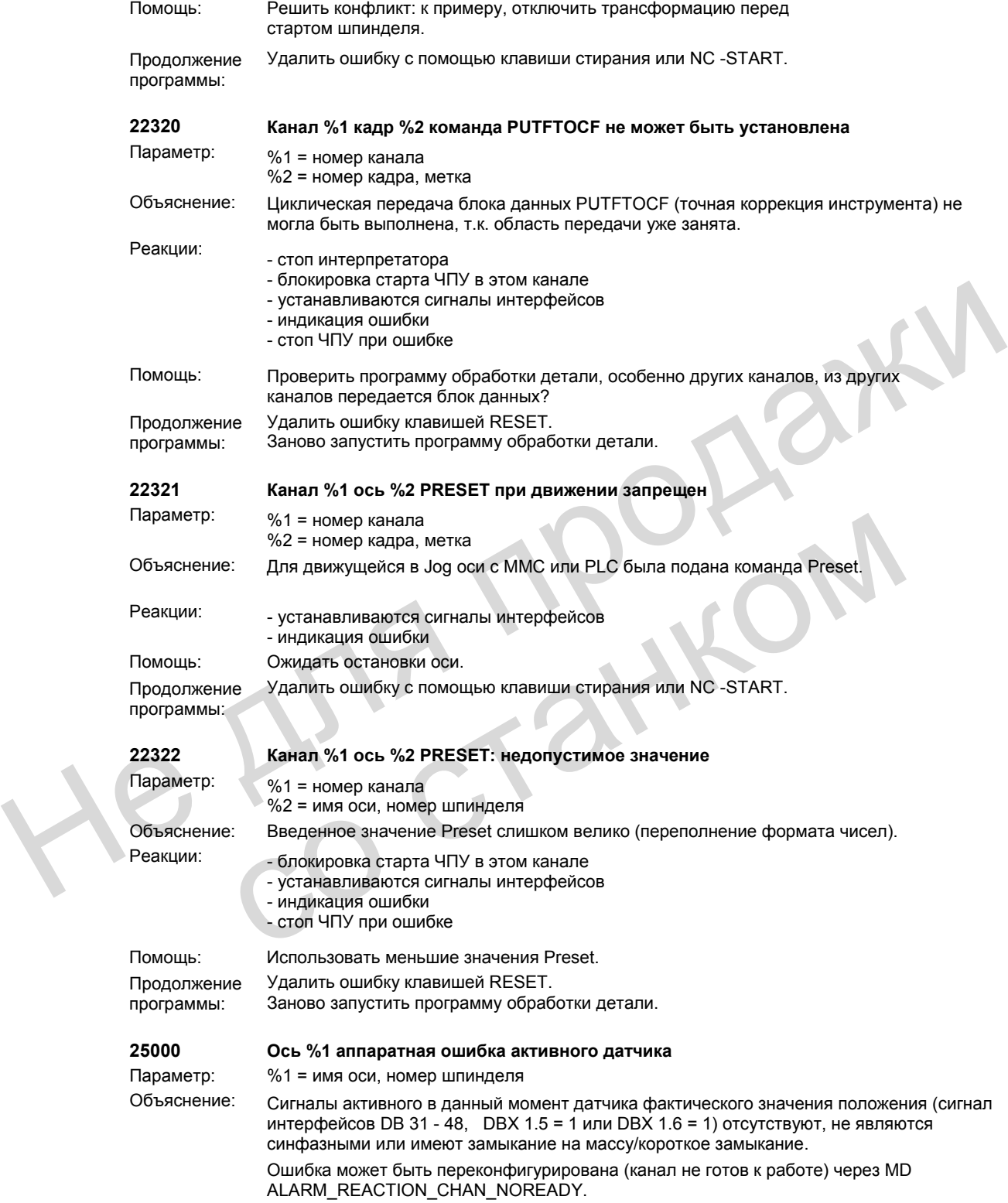

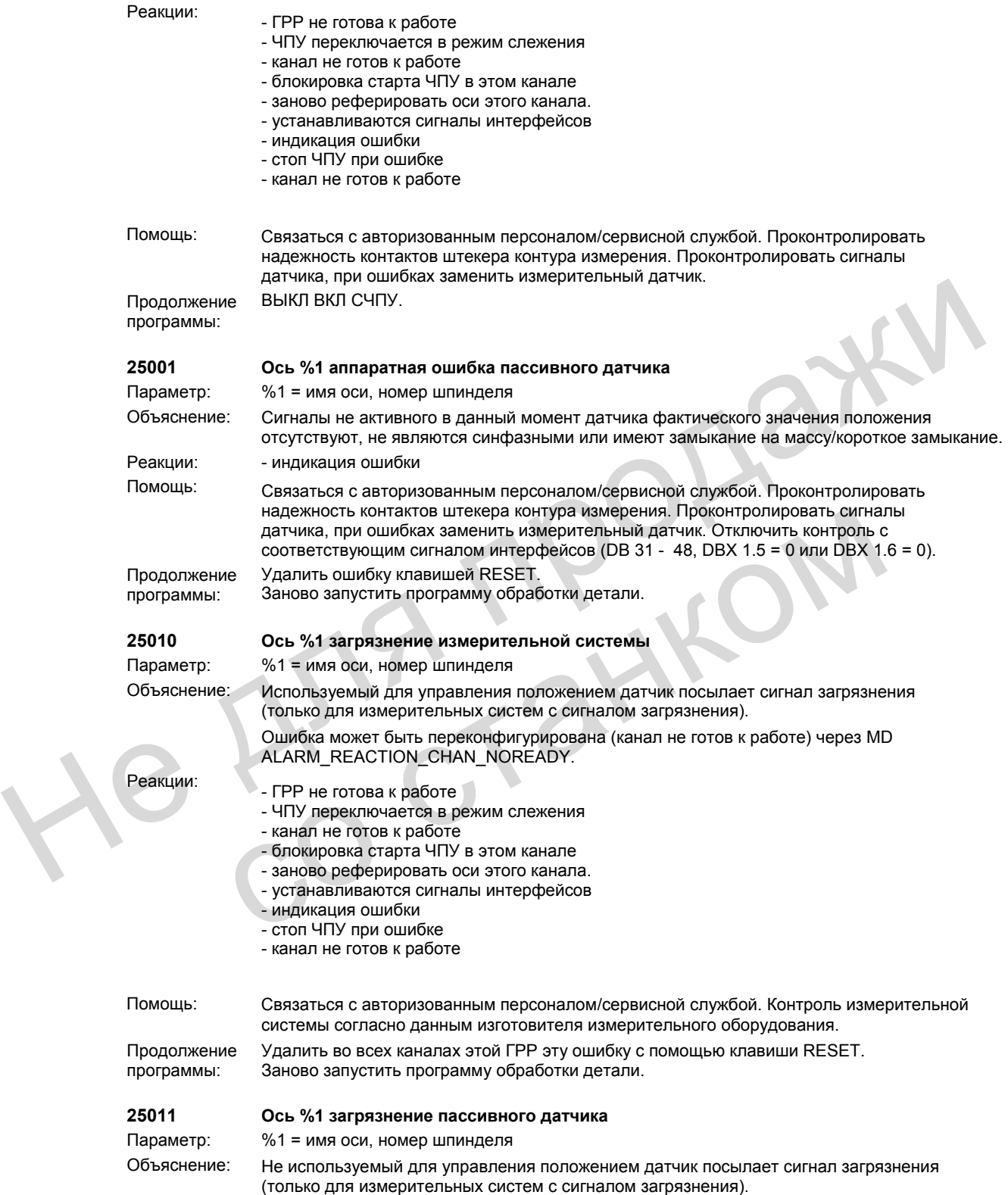

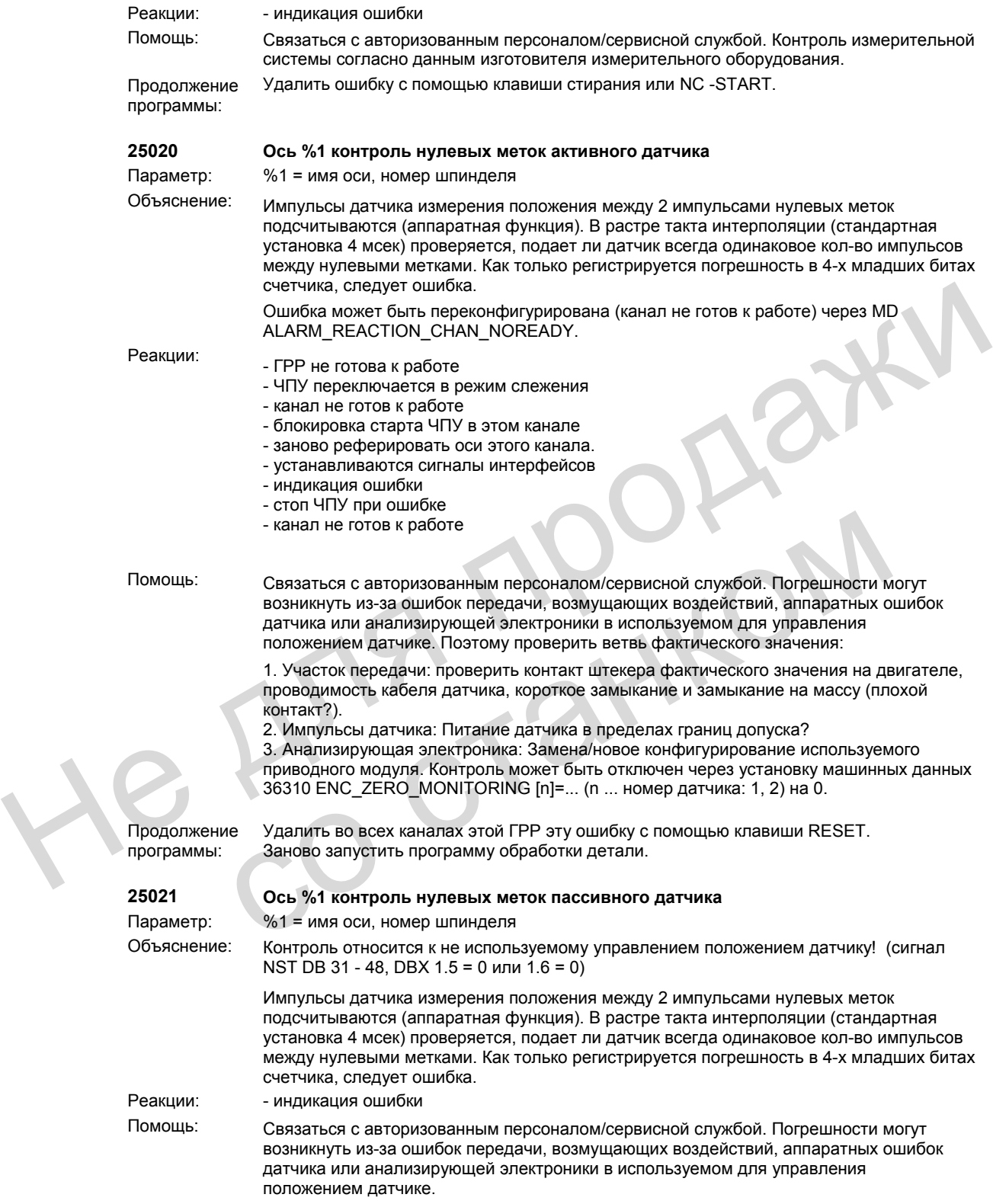

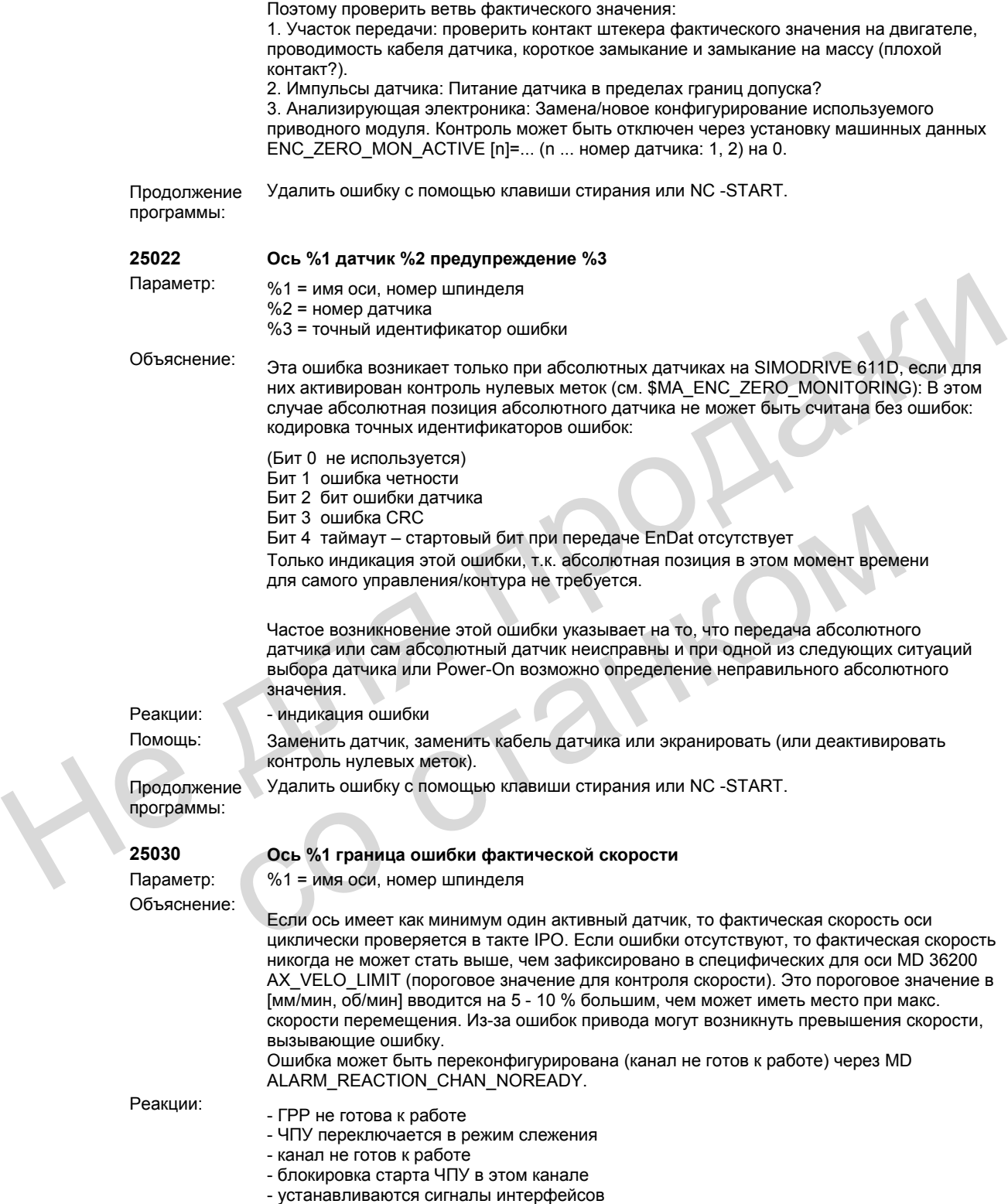

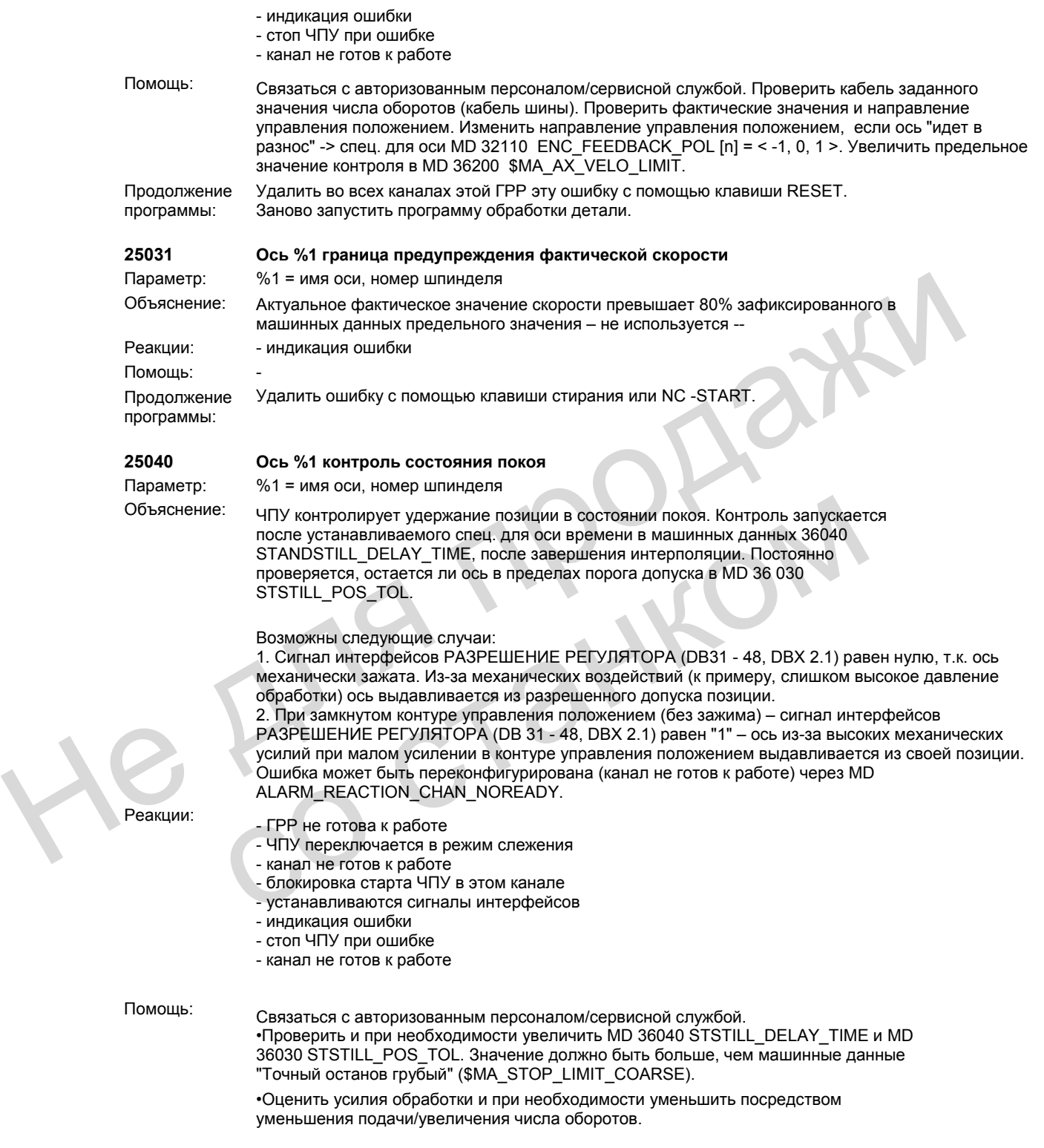

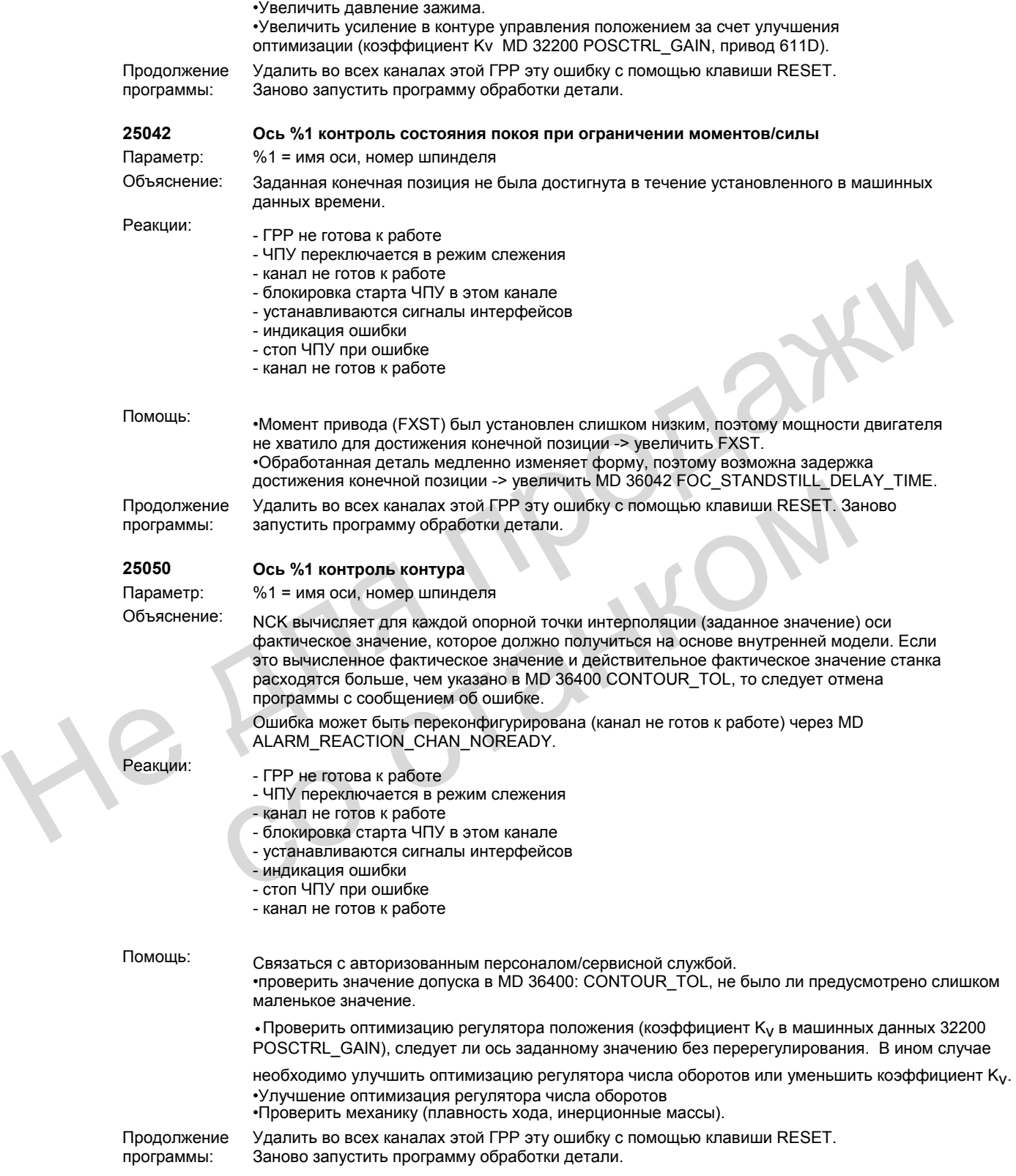

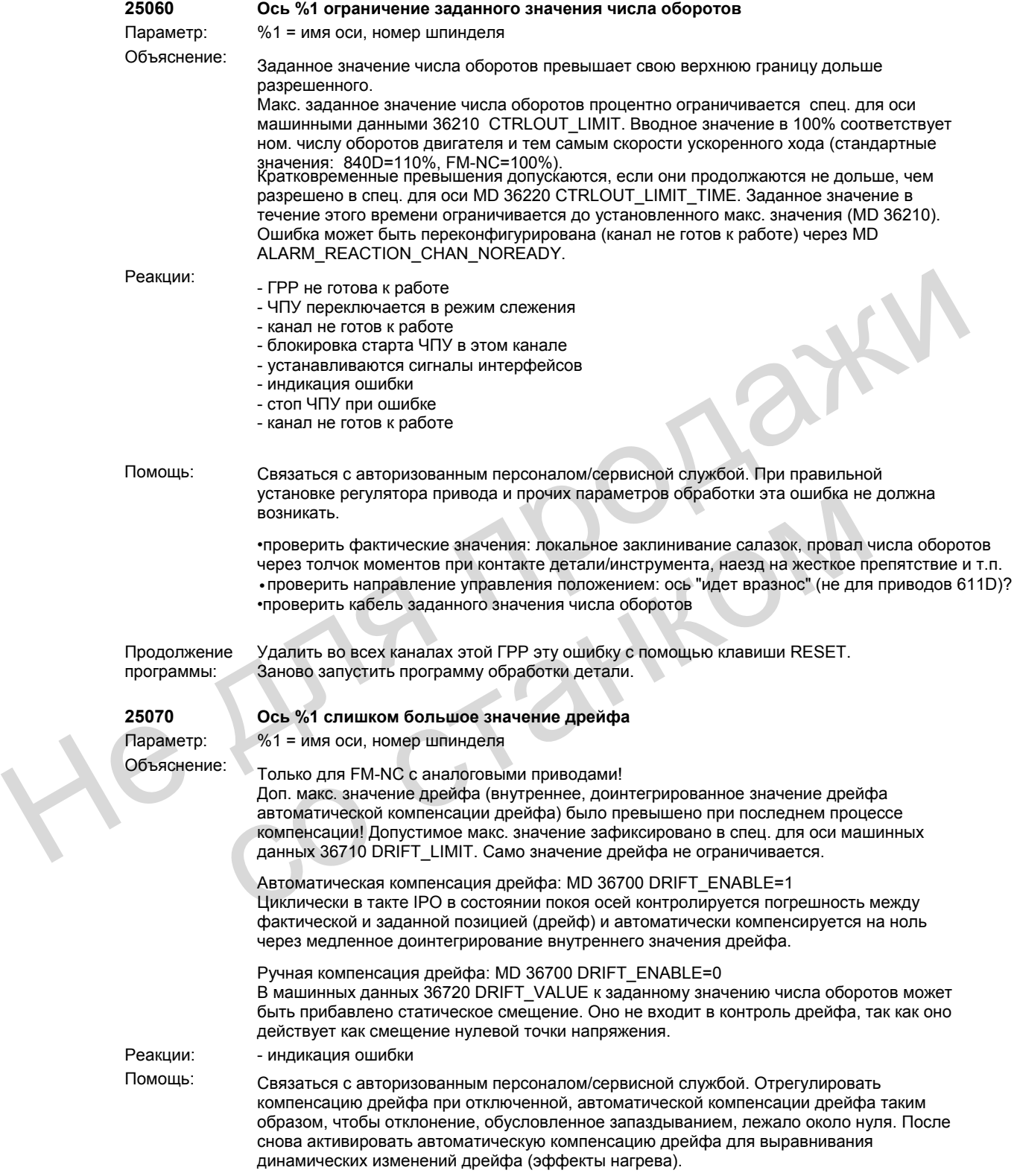

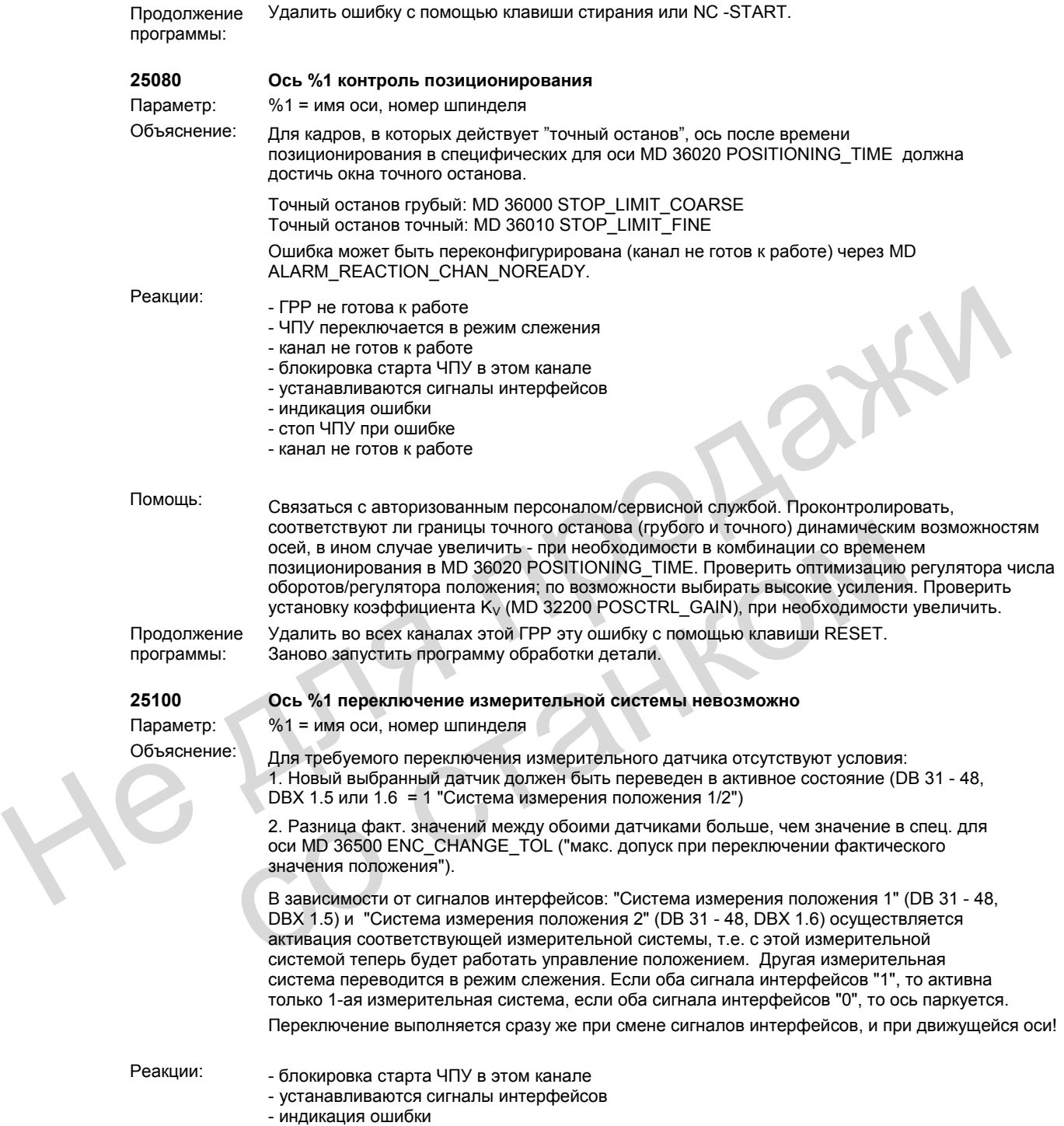

- стоп ЧПУ при ошибке

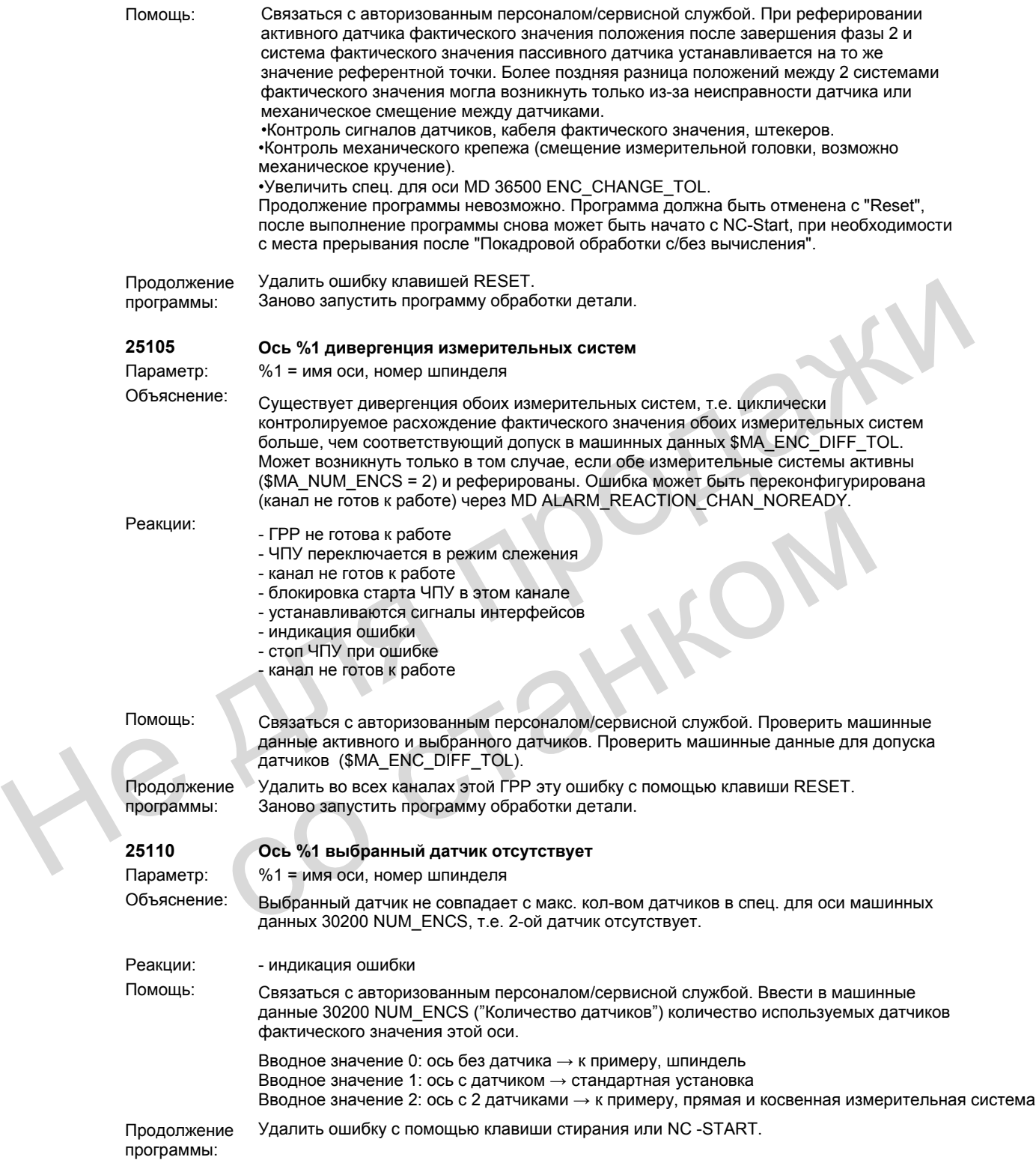

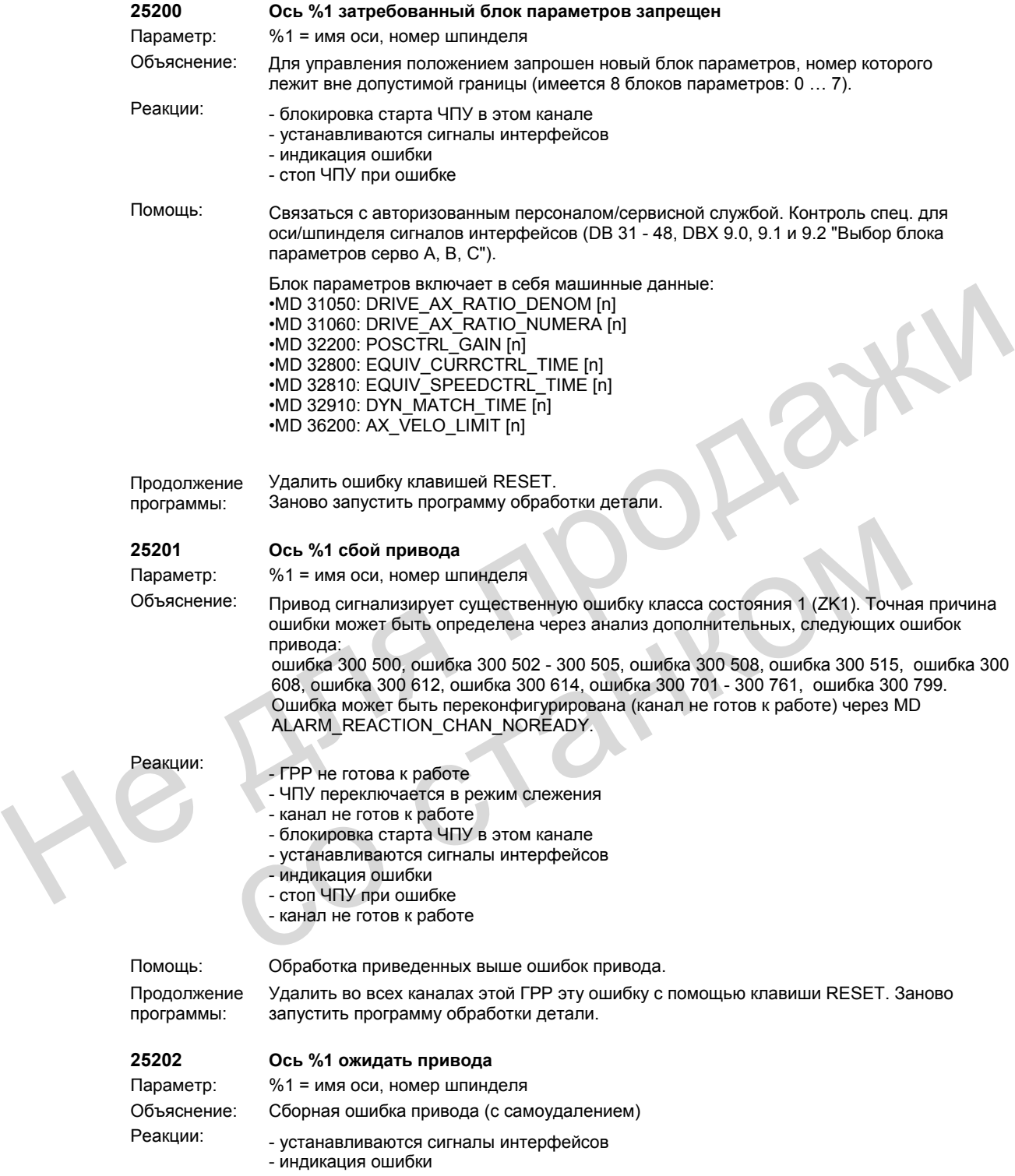
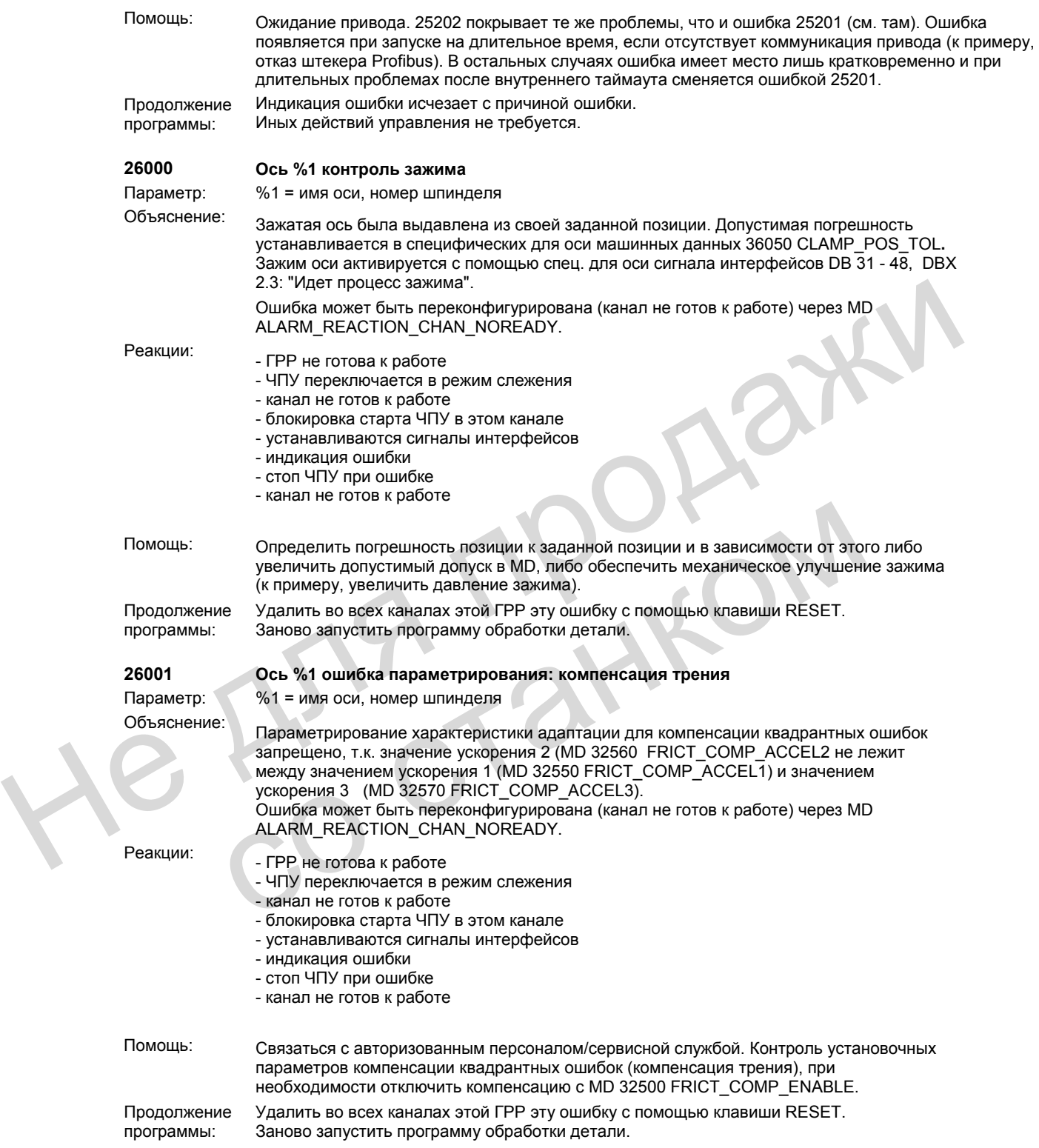

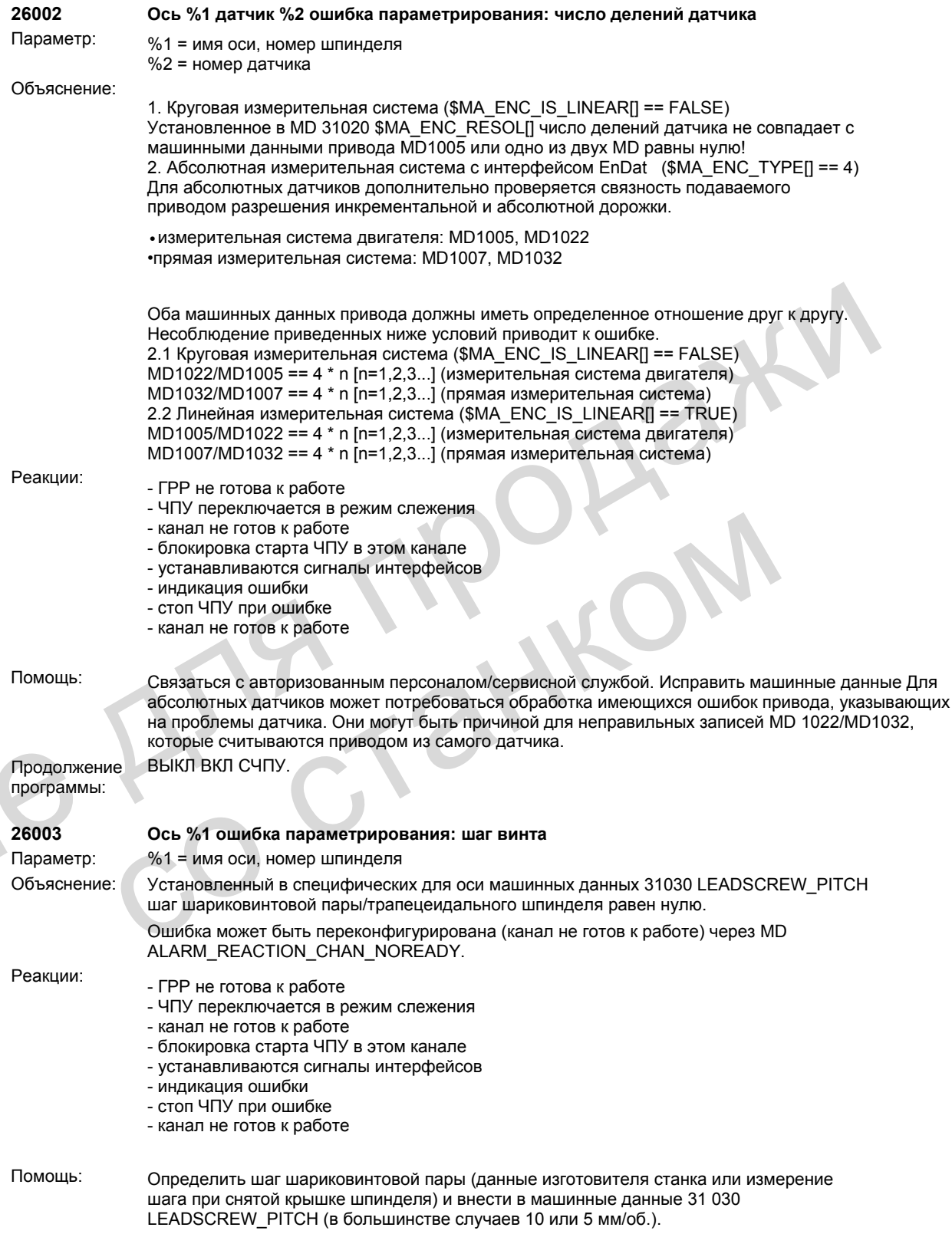

M

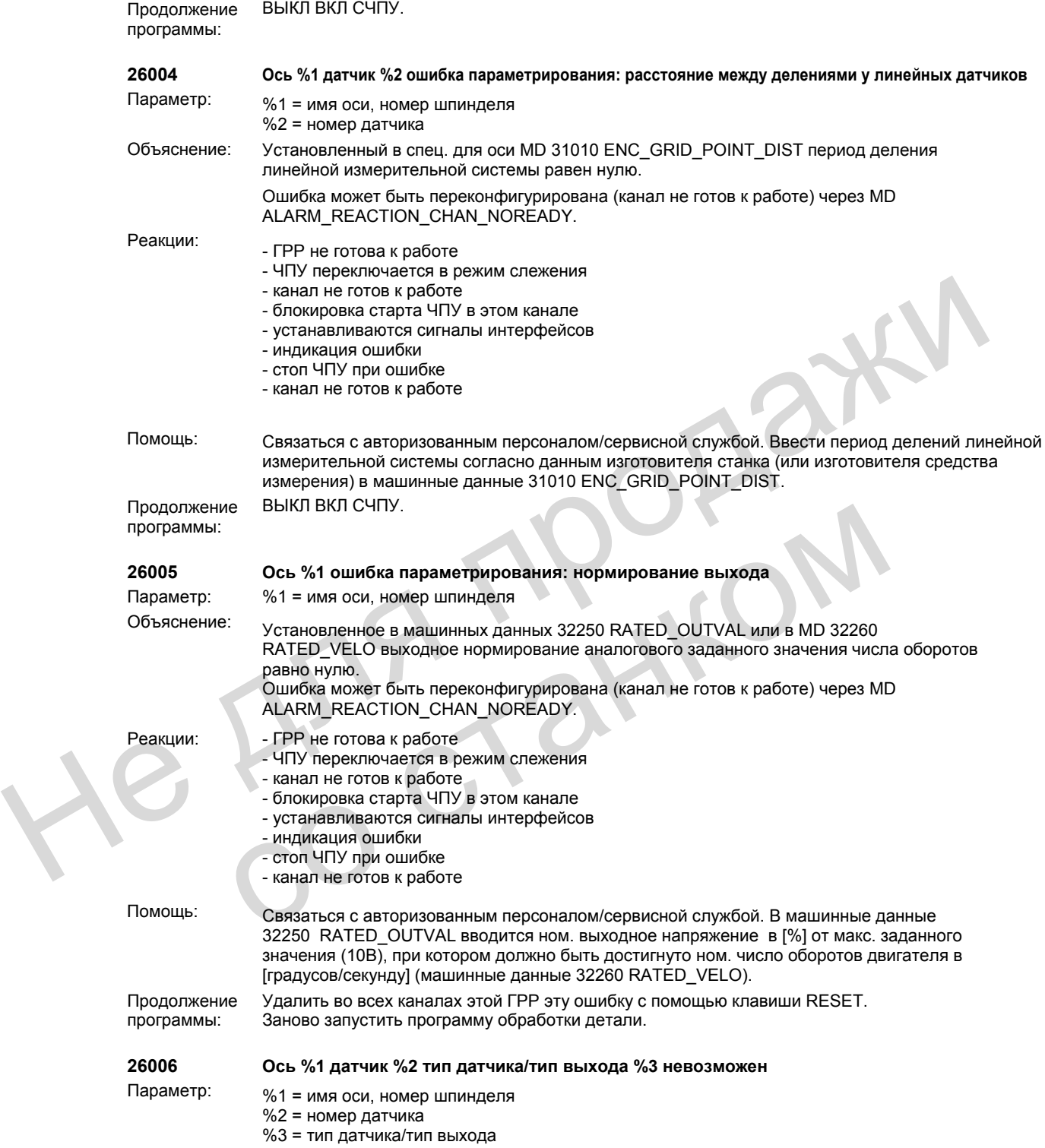

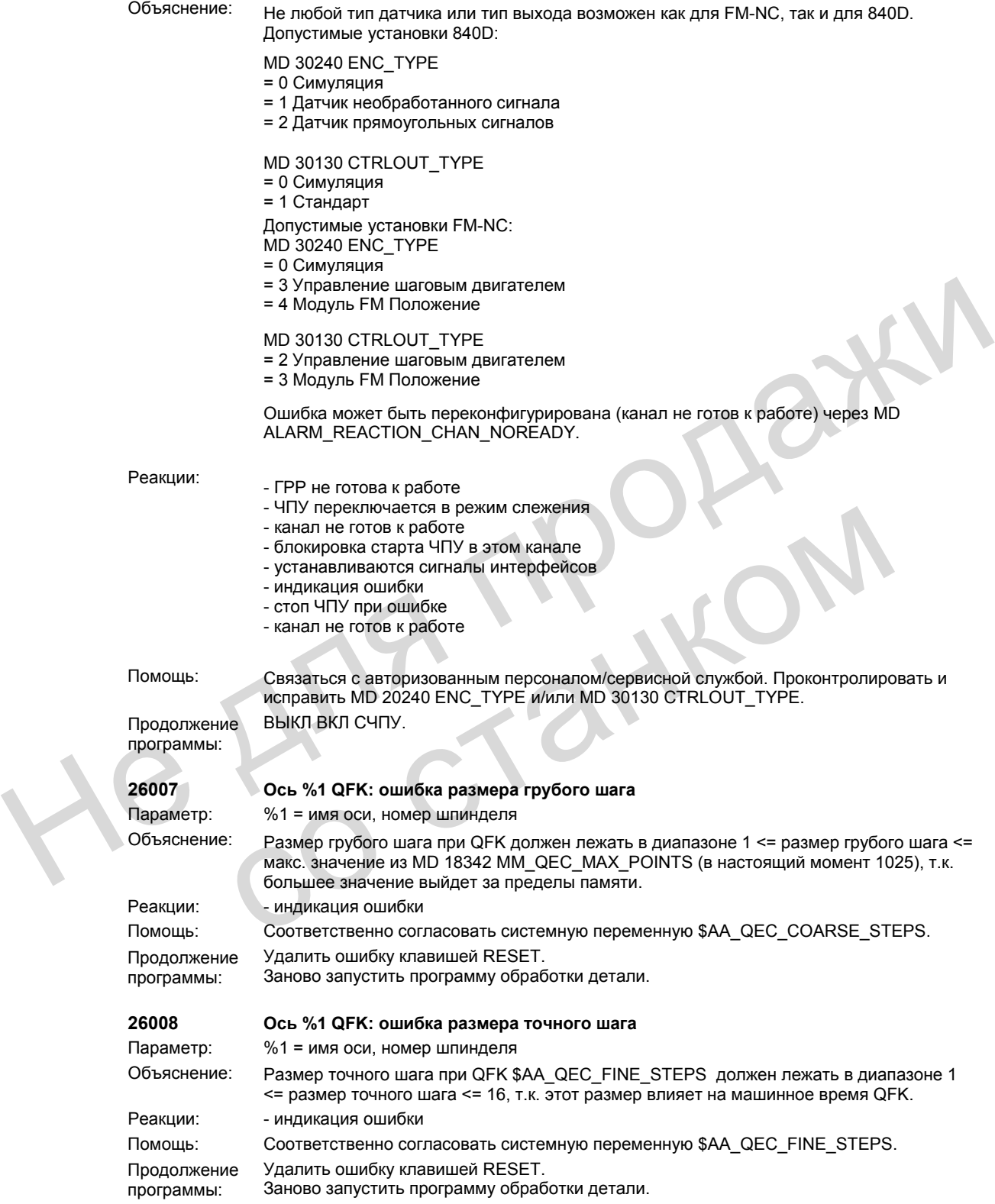

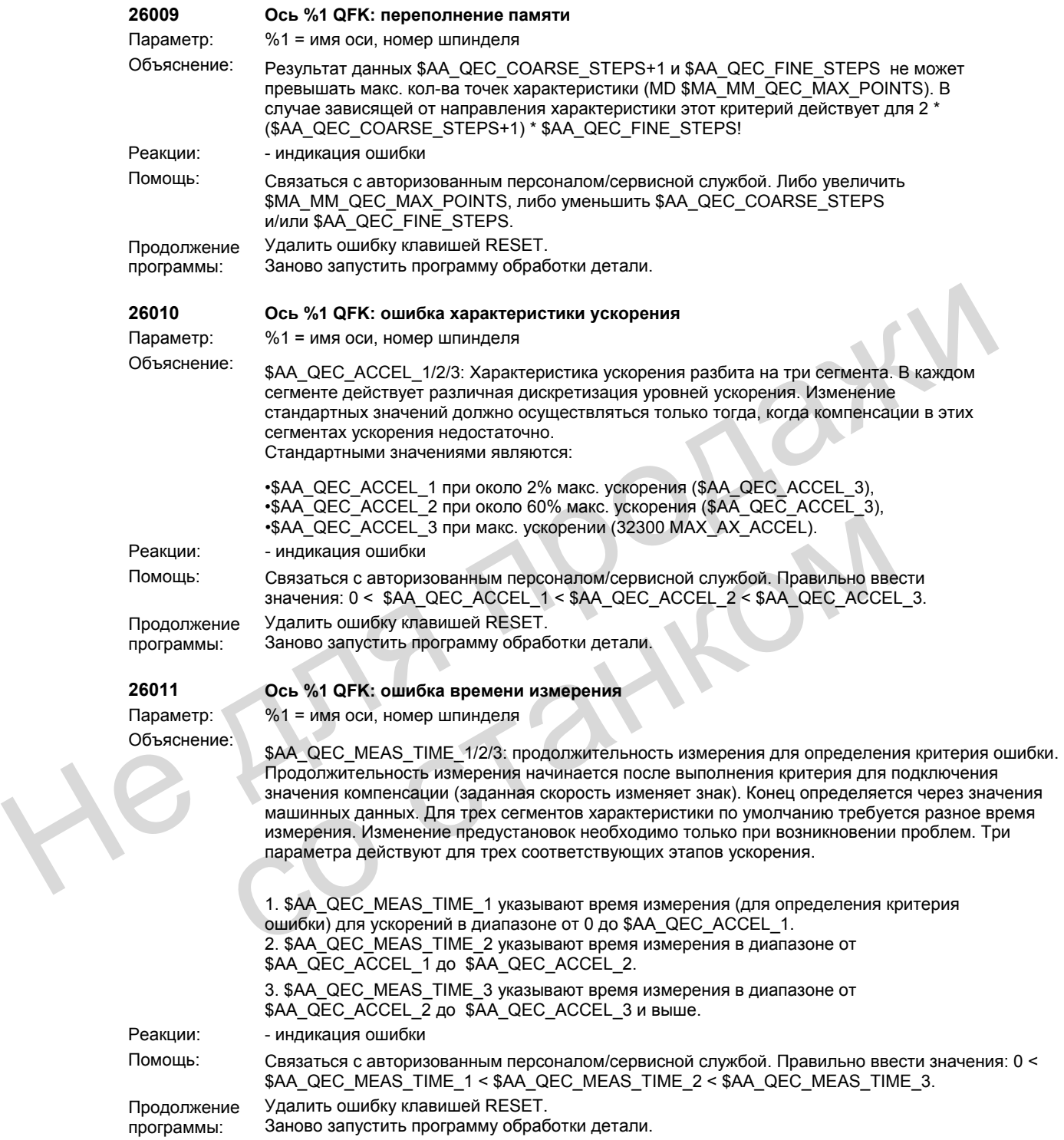

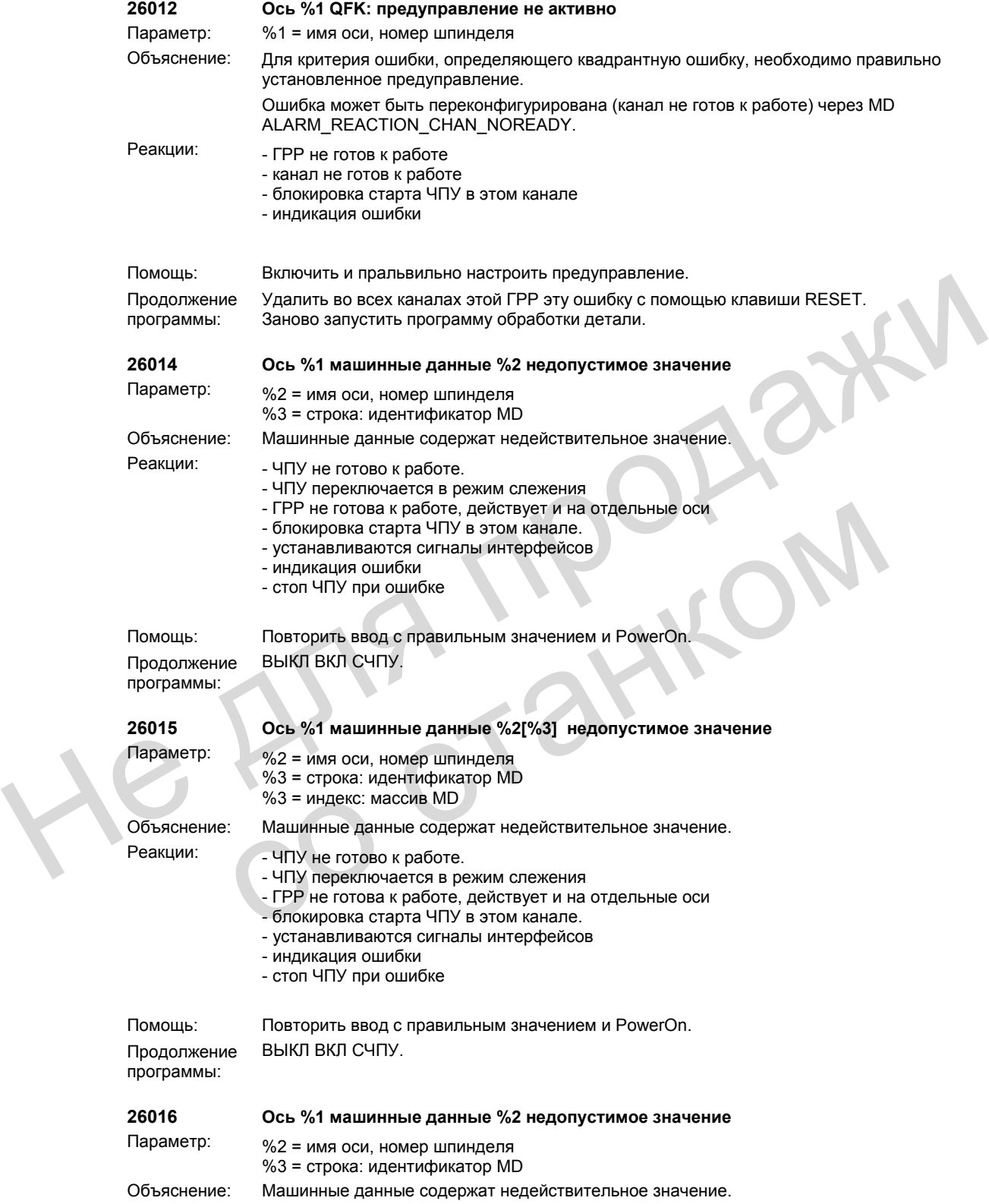

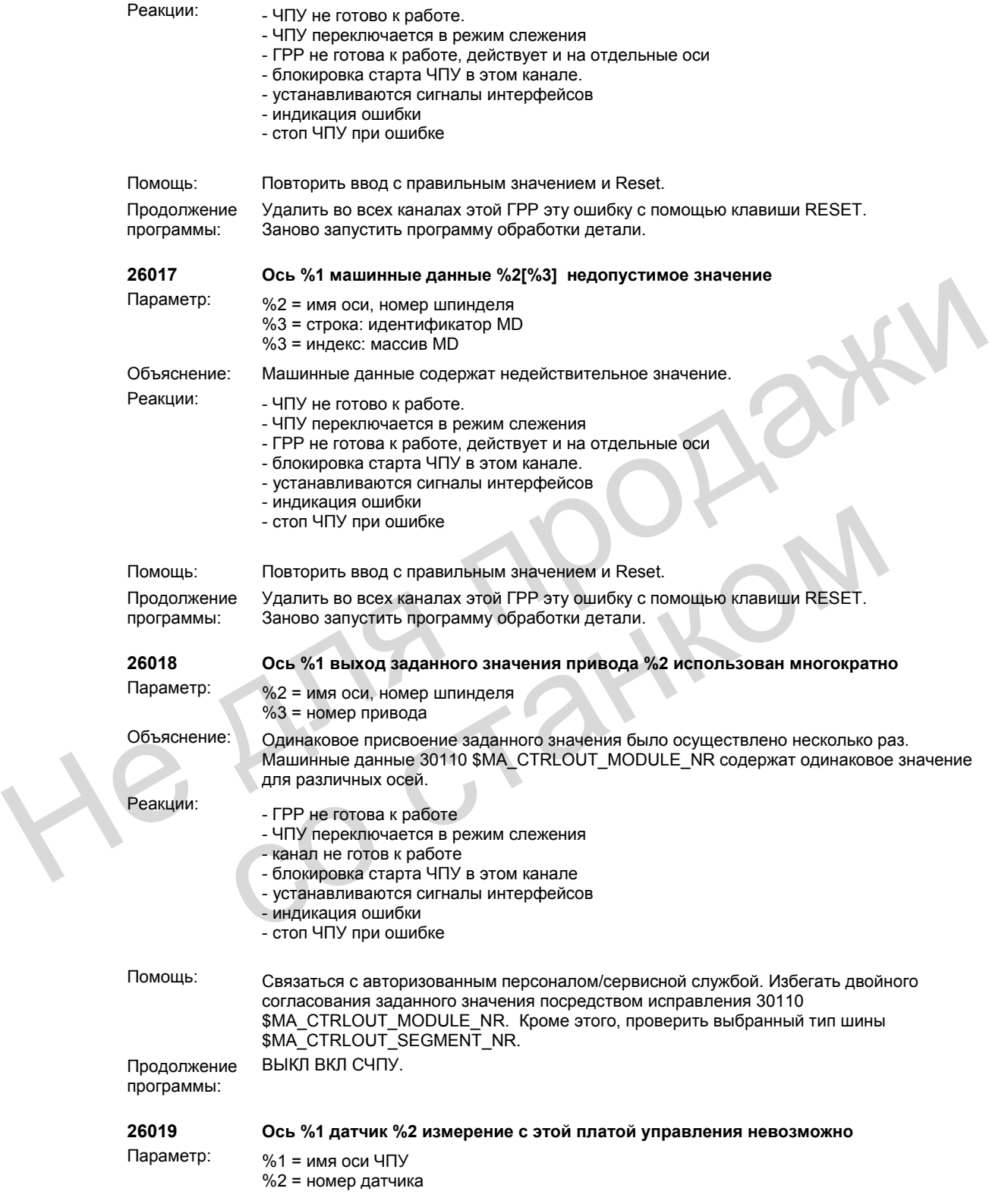

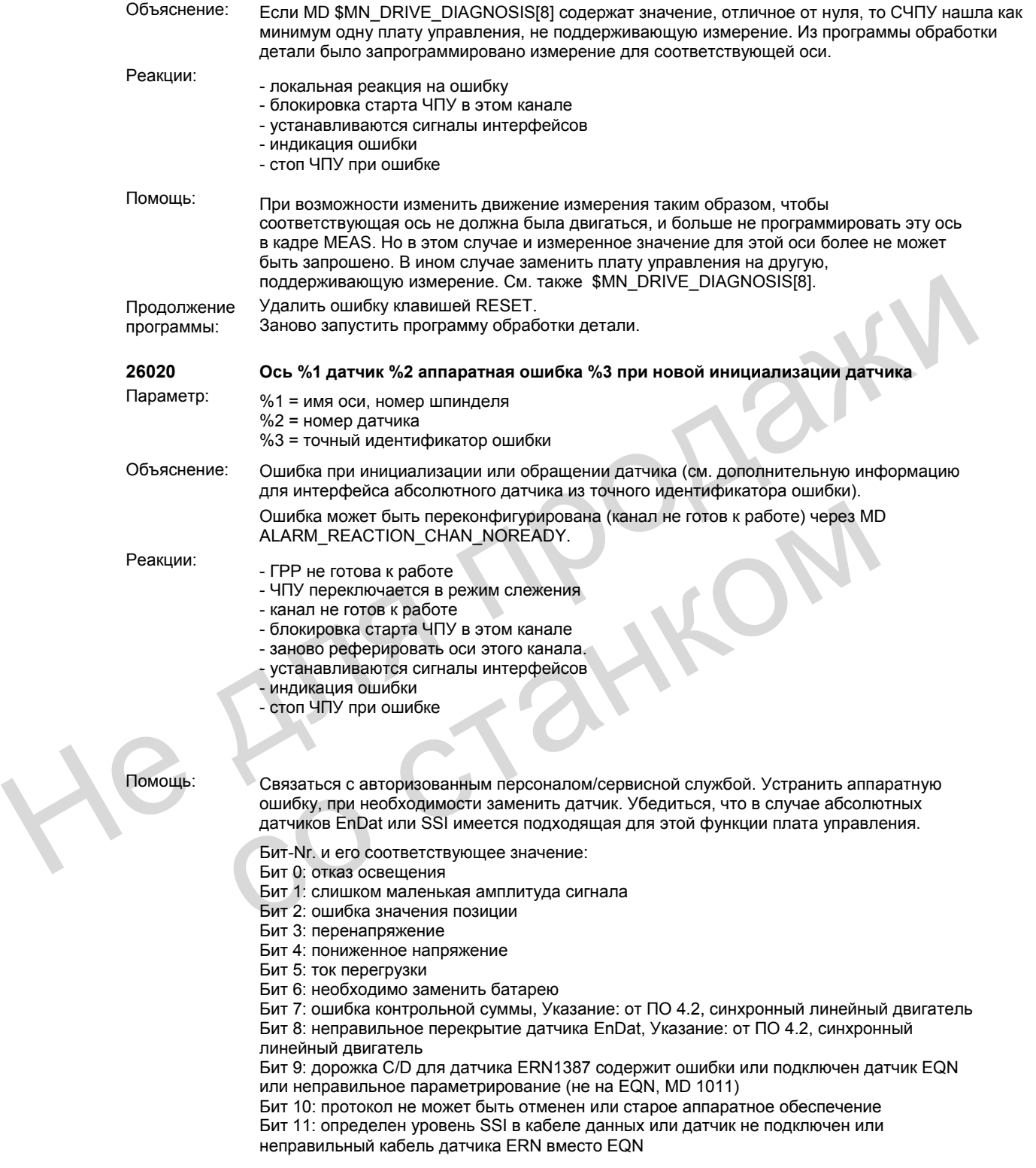

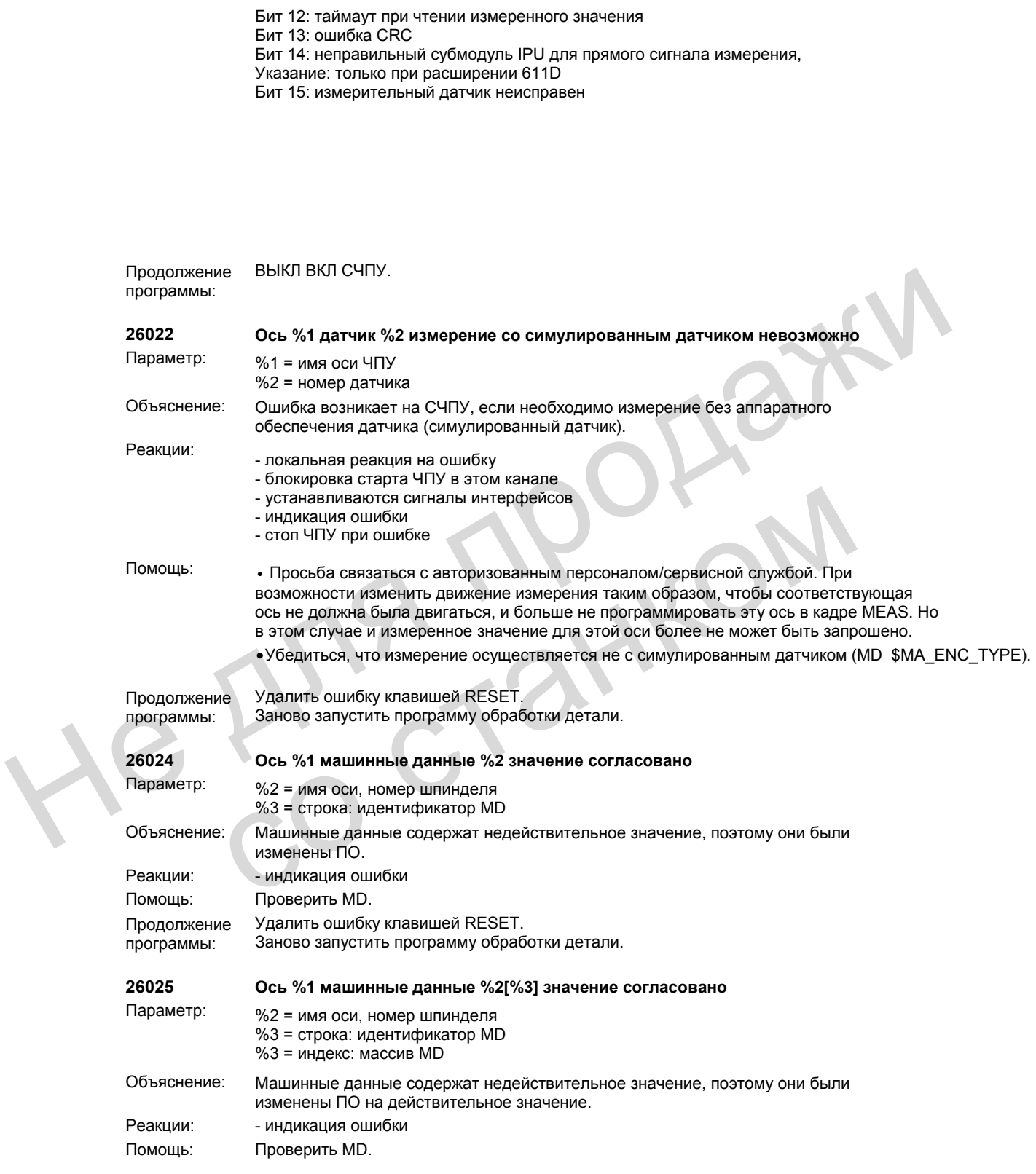

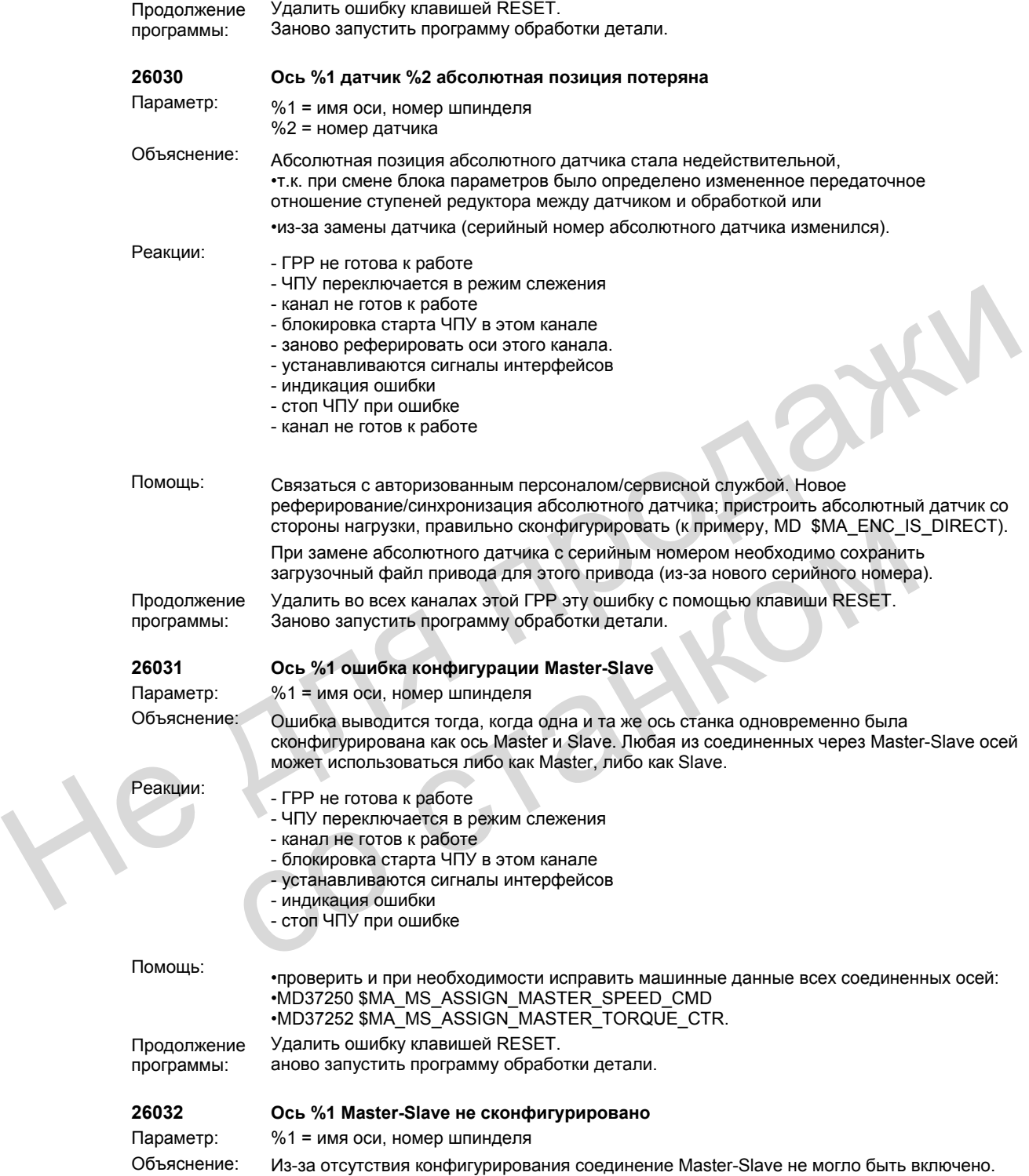

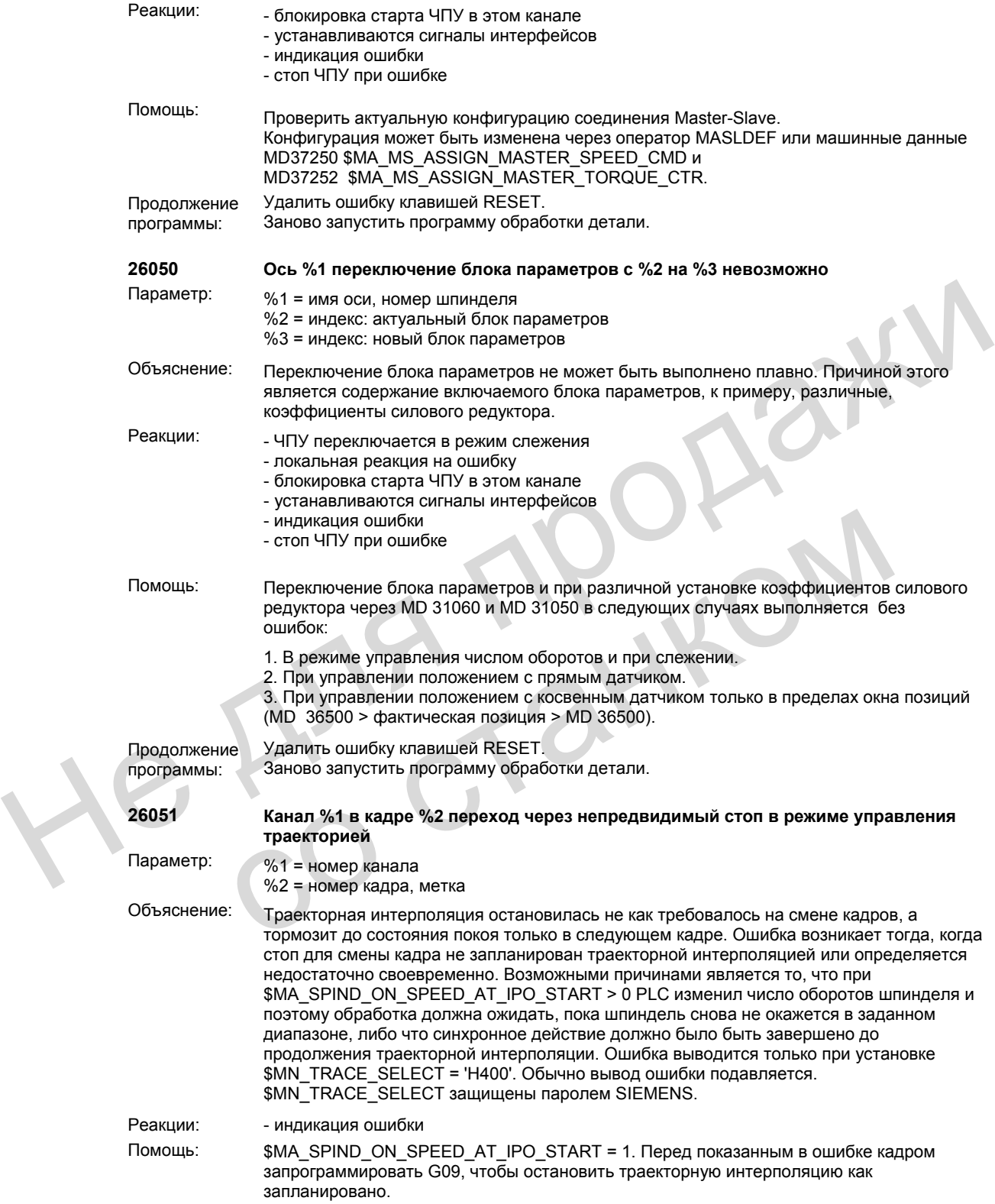

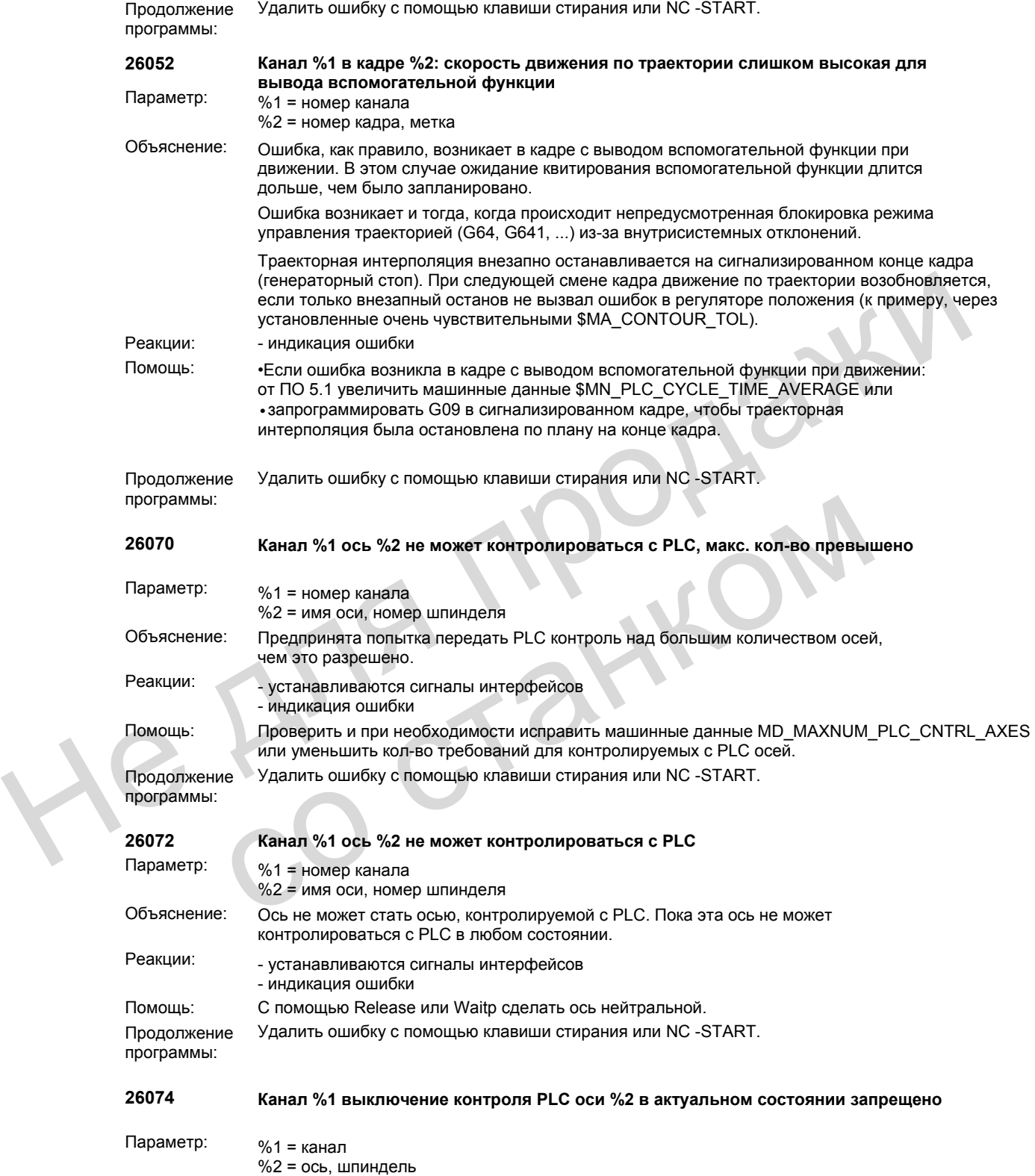

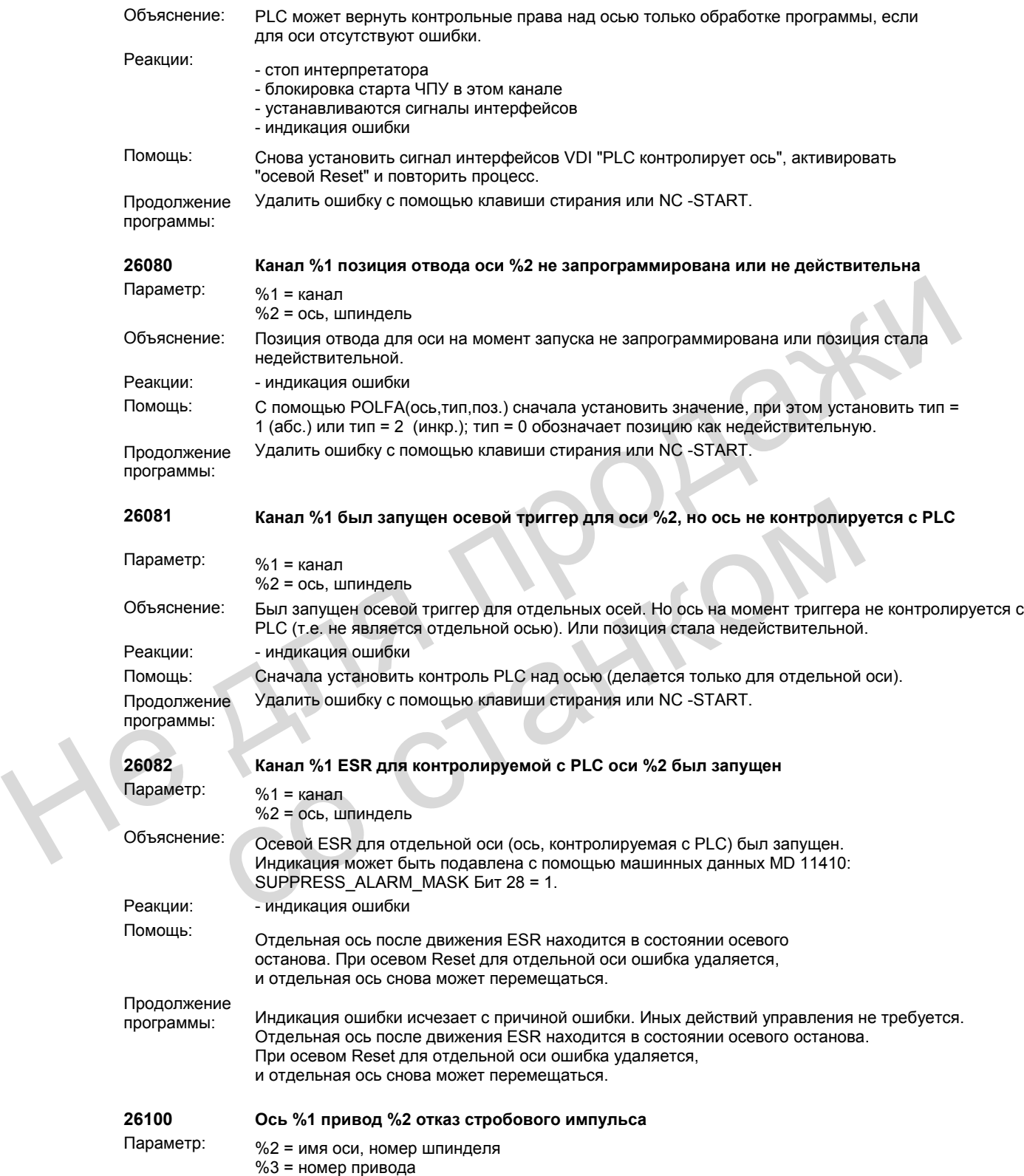

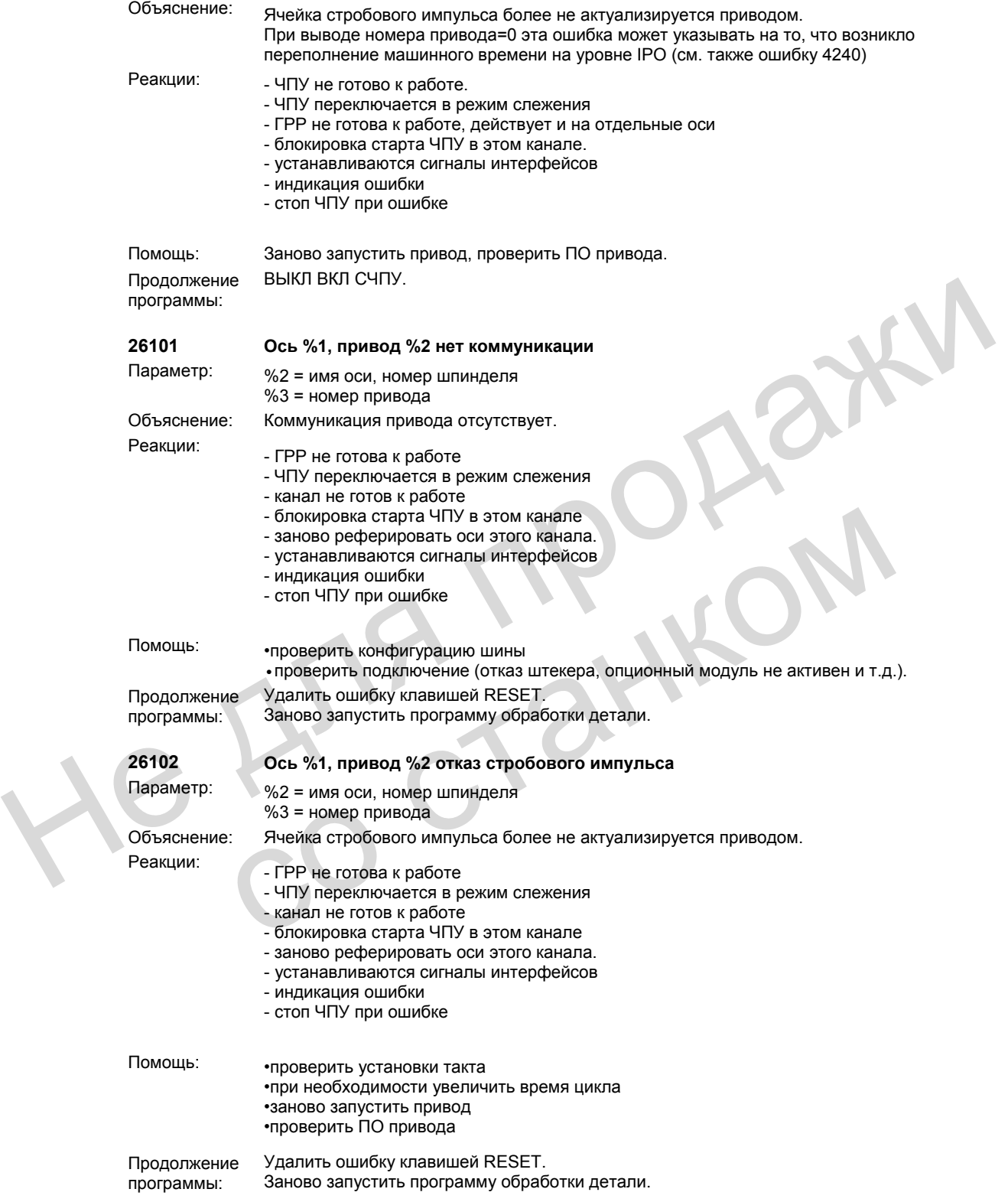

программы:

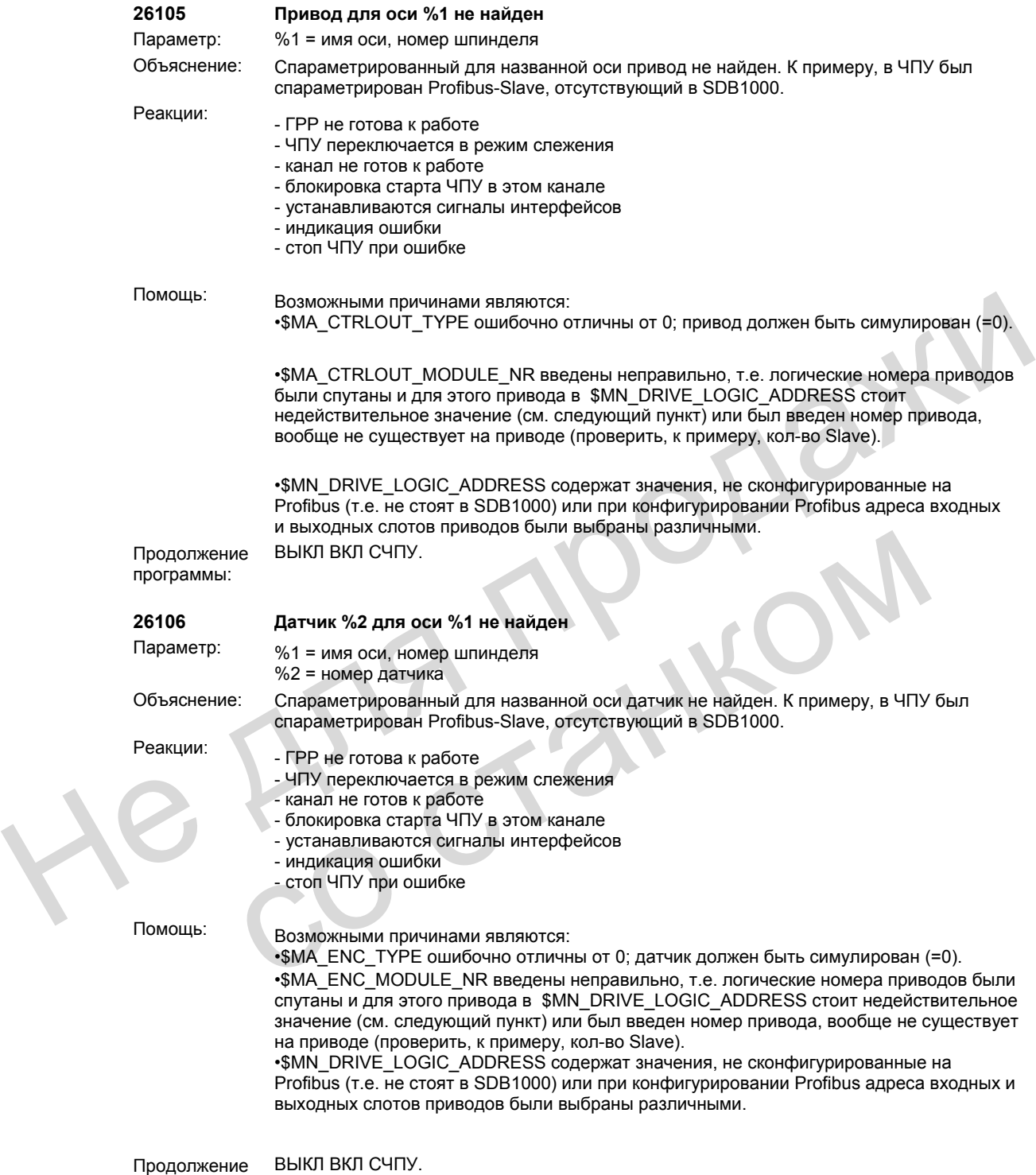

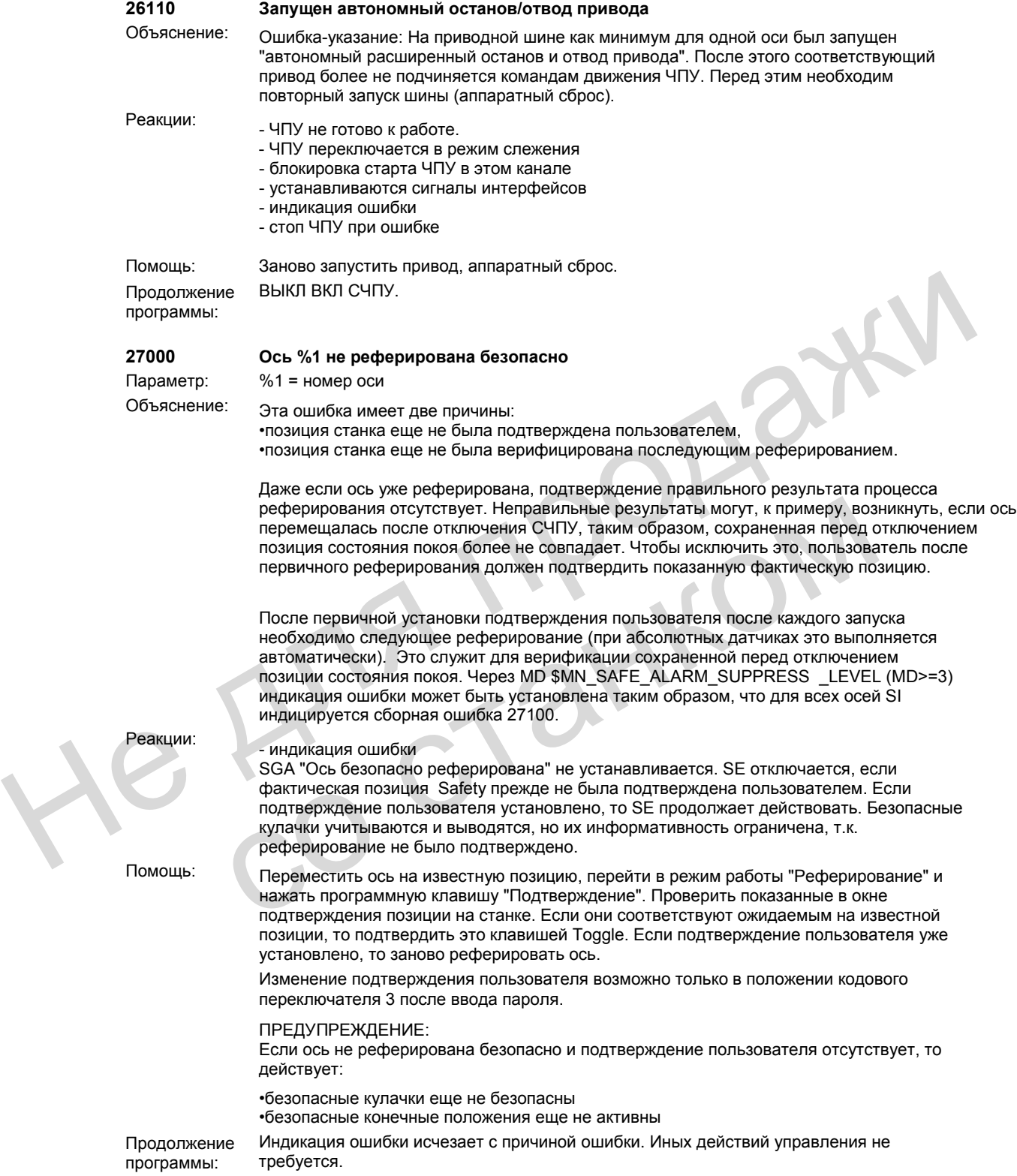

N

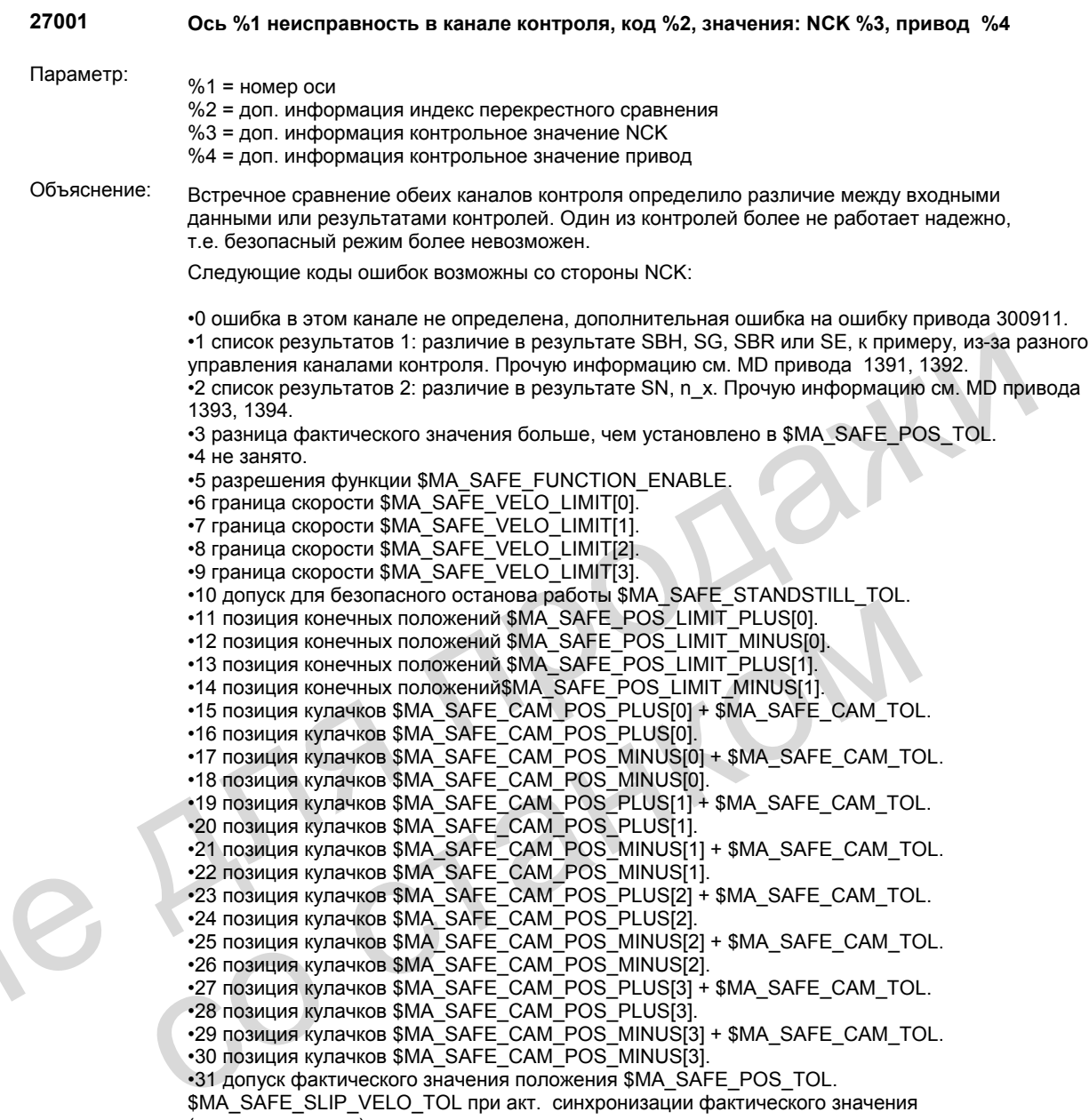

(проскальзывание)

•32 допуск реф. позиции \$MA\_SAFE\_REFP\_POS\_TOL.

•33 время задержки SG[x] -> SG[y] \$MA\_SAFE\_VELO\_SWITCH\_DELAY.

•34 время задержки перекрестное сравнение SMA\_SAFE\_MODE\_SWITCH\_TIME.

```
•35 время задержки стирание импульсов стоп B $MA_SAFE_PULSE_DISABLE_DELAY. 
                              •36 время задержки стирание импульсов тестовый останов $MA_SAFE_PULSE_DIS_CHECK_TIME.
                              •37 время задержки стоп C -> SBH $MA_SAFE_STOP_SWITCH_TIME_C. 
                               •38 время задержки стоп D -> SBH $MA_SAFE_STOP_SWITCH_TIME_D. 
                               •39 время задержки стоп E -> SBH $MA_SAFE_STOP_SWITCH_TIME_E. 
                              •40 реакция останова при превышении SG $MA_SAFE_VELO_STOP_MODE. 
                              •41 реакция останова при превышении SE $MA_SAFE_POS_STOP_MODE. 
                              •42 число оборотов состояния покоя $MA_SAFE_STANDSTILL_VELO_TOL. 
                              •43 тест памяти реакция останова. 
                              •44 фактическое значение положения + SG[0] $MA_SAFE_VELO_LIMIT[0]. 
                              •45 фактическое значение положения - SG[0] $MA_SAFE_VELO_LIMIT[0]. 
                              •46 фактическое значение положения + SG[1] $MA_SAFE_VELO_LIMIT[1].
                              •47 фактическое значение положения - SG[1] $MA_SAFE_VELO_LIMIT[1]. 
                              •48 фактическое значение положения + SG[2] $MA_SAFE_VELO_LIMIT[2].
                              •49 фактическое значение положения - SG[2] $MA_SAFE_VELO_LIMIT[2]. 
                              •50 фактическое значение положения + SG[3] $MA_SAFE_VELO_LIMIT[3]. 
                              •51 фактическое значение положения - SG[3] $MA_SAFE_VELO_LIMIT[3]. 
                              •52 позиция состояния покоя + допуск $MA_SAFE_STANDSTILL_TOL. 
                              •53 позиция состояния покоя - допуск $MA_SAFE_STANDSTILL_TOL. 
                              •54 фактическое значение положения + n x + допуск $MA_SAFE_VELO_X + $MA_SAFE_POS_TOL.
                              \cdot55 фактическое значение положения + n_x $MA_SAFE_VELO_X.
                              •56 фактическое значение положения - n_x $MA_SAFE_VELO_X. 
                              •57 фактическое значение положения - n_x - допуск $MA_SAFE_VELO_X - $MA_SAFE_POS_TOL 
                              •58 активное внешнее требование останова. 
                              •59 коэффициент коррекции SG 1 $MA_SAFE_VELO_OVR_FACTOR[0]. 
                              •60 коэффициент коррекции SG 2 $MA_SAFE_VELO_OVR_FACTOR[1]. 
                              •61 коэффициент коррекции SG 3 $MA_SAFE_VELO_OVR_FACTOR[2]. 
                              •62 коэффициент коррекции SG 4 $MA_SAFE_VELO_OVR_FACTOR[3]. 
                              •63 коэффициент коррекции SG 5 $MA_SAFE_VELO_OVR_FACTOR[4]. 
                               •64 коэффициент коррекции SG 6 $MA_SAFE_VELO_OVR_FACTOR[5]. 
                               •65 коэффициент коррекции SG 7 $MA_SAFE_VELO_OVR_FACTOR[6]. 
                               •66 коэффициент коррекции SG 8 $MA_SAFE_VELO_OVR_FACTOR[7]. 
                               •67 коэффициент коррекции SG 9 $MA_SAFE_VELO_OVR_FACTOR[8]. 
                               •68 коэффициент коррекции SG 10 $MA_SAFE_VELO_OVR_FACTOR[9]. 
                               •69 коэффициент коррекции SG 11 $MA_SAFE_VELO_OVR_FACTOR[10]. 
                               •70 коэффициент коррекции SG 12 $MA_SAFE_VELO_OVR_FACTOR[11]. 
                               •71 коэффициент коррекции SG 13 $MA_SAFE_VELO_OVR_FACTOR[12]. 
                              •72 коэффициент коррекции SG 14 $MA_SAFE_VELO_OVR_FACTOR[13]. 
                              •73 коэффициент коррекции SG 15 $MA_SAFE_VELO_OVR_FACTOR[14].
                              •74 коэффициент коррекции SG 16 $MA_SAFE_VELO_OVR_FACTOR[15].
                              •75 граница скорости n_x $MA_SAFE_VELO_X. 
                               •76 реакция останова SG1 $MA_SAFE_VELO_STOP_REACTION[0]. 
                               •77 реакция останова SG2 $MA_SAFE_VELO_STOP_REACTION[1]. 
                              •78 реакция останова SG3 $MA_SAFE_VELO_STOP_REACTION[2].
                              •79 реакция останова SG4 $MA_SAFE_VELO_STOP_REACTION[3].
                              •80 значение модуло безопасные кулачки $MA_SAFE_MODULO_RANGE. 
44 фактическое значение положения - SGI19 MM SAFE_VELO_LIMIT12.<br>49 фактическое значение положения + SGI2J SMM SAFE_VELO_LIMIT12.<br>49 фактическое значение положения + SGI2J SMM SAFE_VELO_LIMIT12.<br>49 фактическое значение пол
             "За коаффициент коррекции SG 3 SMA SAFE_VELO_OVR_FACTOR[0].<br>"60 коаффициент коррекции SG 3 SMA SAFE_VELO_OVR_FACTOR[1].<br>"61 коаффициент коррекции SG 3 SMA SAFE_VELO_OVR_FACTOR[2].<br>"62 коаффициент коррекции SG 3 SMA SAFE
```
•81 допуск фактической скорости SBR \$MA\_SAFE\_STOP\_VELO\_TOL.

 $-82$  коэффициент коррекции SG SGE 0...15 = активное положение SGE -1 = коррекция SG не активна (не активны ни SG2, ни SG4 или функция не выбрана через

\$MA SAFE FUNCTION ENABLE).

•83 различная продолжительность приемочного испытания

\$MA\_SAFE\_ACCEPTANCE\_TST\_TIMEOUT.

•84 время задержки стопа F-> стоп В \$MA SAFE STOP SWITCH TIME F.

•85 время задержки стирания импульсов отказа шины \$MN\_SAFE\_PULSE\_DIS\_TIME\_BUSFAIL.

•86 система с одним датчиком \$MA SAFE SINGLE ENC.

•87 согласование датчика \$MA\_SAFE\_ENC\_INPUT\_NR.

•88 разрешение кулачков \$MA\_SAFE\_CAM\_ENABLE.

•89 предельная частота датчика \$MA\_SAFE\_ENC\_FREQ\_LIMIT.

•90 SGA кулачков вне \$MA SAFE CAM TOL различны

•1000 контрольный таймер истек: если каналу сообщается об изменении SGE в другом канале, то с помощью этого контрольного таймера проверяется, истекает ли таймер изменений в другом канале

•1001 (занято только в приводе, см. ошибку 300911)

•1002 несвязное подтверждение пользователя: данные для подтверждения пользователя по истечении 2-х секунд различны в обоих каналах контроля.

%3 = состояние подтверждения пользователя NCK.

%4 = состояние подтверждения пользователя 611D.

•1003 допуск реферирования \$MA\_SAFE\_REFP\_POS\_TOL превышен

•1004 семантическая ошибка подтверждения пользователя.

• 1005 импульсы уже стерты при выборе тестового останова.

•1006 (занято только в приводе, см. ошибку 300911). •1007 (занято только в приводе, см. ошибку 300911).

•1008 (занято только в приводе, см. ошибку 300911).

• 1009 импульсы не стерты после времени тестового останова

\$MA SAFE PULSE DIS CHECK TIME.

•1010 импульсы не стерты при тесте внешнего удаления импульсов после времени тестового останова \$MA SAFE PULSE DIS CHECK TIME.

•1011 NCK/привод состояние приемочного испытания различно.

•1020 коммуникация между каналом контроля NCK и привода нарушена.

Реакции:

- блокировка старта ЧПУ в этом канале - индикация ошибки

Если был активен безопасный контроль, то автоматически был запущен и СТОП В. После необходимо выключить/включить СЧПУ (Power On).

Помощь:

Найти различие между каналами контроля. Код ошибки %2 показывает причину для ошибки.

Возможно, что релевантные для безопасности машинные данные более не идентичны (при необходимости загрузить заново) или,

что безопасные входы имеют различный уровень (измерить еще раз). Если ни одна из таких ошибок не найдена, то возможна ошибка в СРU, к примеру, "опрокинутая" ячейка памяти. Эта ошибка может быть временной (устраняется с Power On) или постоянной (если она снова появляется после Power On, заменить аппаратное обеспечение).

Коды ошибок для СТОП F для 840D/611D: 0: нет ошибки в этом канале. Искать причину в другом канале. 1: список результатов 1. Различное управление функциями через SGE, обработать точную кодировку ошибок в 611D-MD 1391 и 1392. 2: список результатов 2. Проверить допуск кулачков, обработать точную кодировку ошибок в 611D-MD 1393 и 1394. 3: фактическое значение положения. Неправильная оценка датчика (проверить MD). Разное сохранение позиции состояния покоя. 4: нет перекрестного сравнения. 5: разрешения функций. Ввести MD идентично. 6: предельное значение для SG1. Ввести MD идентично. 7: предельное значение для SG2. Ввести MD идентично. 8: предельное значение для SG3. Ввести MD идентично. 9: предельное значение для SG4. Ввести MD идентично. 10: допуск состояния покоя. Ввести MD идентично. 11: верхнее предельное значение SE1. Ввести MD идентично. 12: нижнее предельное значение SE1. Ввести MD идентично. 13: верхнее предельное значение SE2. Ввести MD идентично. 14: нижнее предельное значение SE2. Ввести MD идентично. 15: безопасный кулачок 1+ (+допуск). Ввести MD идентично. 16: безопасный кулачок 1+. Ввести MD идентично. 17: безопасный кулачок 1- (+допуск). Ввести MD идентично. 18: безопасный кулачок 1-. Ввести MD идентично. 19: безопасный кулачок 2+ (+допуск). Ввести MD идентично. 20: безопасный кулачок 2+. Ввести MD идентично. 21: безопасный кулачок 2- (+допуск). Ввести MD идентично. 22: безопасный кулачок 2-. Ввести MD идентично. 23: безопасный кулачок 3+ (+допуск). Ввести MD идентично. 24: безопасный кулачок 3+. Ввести MD идентично. 25: безопасный кулачок 3- (+допуск). Ввести MD идентично. 26: безопасный кулачок 3-. Ввести MD идентично. 27: безопасный кулачок 4+ (+допуск). Ввести MD идентично. 28: безопасный кулачок 4+. Ввести MD идентично. 29: безопасный кулачок 4- (+допуск). Ввести MD идентично. 30: безопасный кулачок 4-. Ввести MD идентично. 31: допуск позиции. Ввести MD идентично. 32: допуск референтной позиции. Ввести MD идентично. 33: время переключения скорости. Ввести MD идентично. 34: время допуска переключения SGE. Ввести MD идентично. 35: время задержки стирания импульсов. Ввести MD идентично. 36: время для проверки стирания импульсов. Ввести MD идентично. 37: время перехода СТОП C в SBH. Ввести MD идентично. 38: время перехода СТОП D в SBH. Ввести MD идентично. 39: время перехода СТОП E в SBH. Ввести MD идентично. 40: реакция останова после SG. Ввести MD идентично. 10. допуск состояния покоя. Вести МЮ идентично.<br>11. верхнее предельное значение SE1. Вести МО идентично.<br>12. нижнее предельное значение SE1. Вести МО идентично.<br>13. верхнее предельное значение SE2. Вести МО идентично.<br>14. 21: безопасный кулачок 2- (+допуск). Ввести МD идентично.<br>23: безопасный кулачок 3- (+допуск). Ввести МD идентично.<br>23: безопасный кулачок 3- (+допуск). Ввести МD идентично.<br>25: безопасный кулачок 3- (+допуск). Ввести МD

41: реакция останова после SЕ. Ввести MD идентично.

42: число оборотов отключения после стирания импульсов. Ввести MD идентично.

© ООО Сименс 2005. Все права защищены.

43: тест памяти реакция останова.

44: фактическое значение положения + предельное значение SG1.

45: фактическое значение положения - предельное значение SG1. 46: фактическое значение положения + предельное значение SG2. 47: фактическое значение положения - предельное значение SG2. 48: фактическое значение положения + предельное значение SG3. 49: фактическое значение положения - предельное значение SG3. 50: фактическое значение положения + предельное значение SG4. 51: фактическое значение положения - предельное значение SG4. 52: позиция состояния покоя + допуск. 53: позиция состояния покоя - допуск. 54: фактическое значение положения "+ nx" + допуск. 55: фактическое значение положения "+ nx". 56: фактическое значение положения "- nx". 57: фактическое значение положения "- nx" + допуск. 58: актуальное требование останова. 59: коэффициент коррекции SG 1. Ввести MD идентично. 60: коэффициент коррекции SG 2. Ввести MD идентично. 61: коэффициент коррекции SG 3. Ввести MD идентично. 62: коэффициент коррекции SG 4. Ввести MD идентично. 63: коэффициент коррекции SG 5. Ввести MD идентично. 64: коэффициент коррекции SG 6. Ввести MD идентично. 65: коэффициент коррекции SG 7. Ввести MD идентично. 66: коэффициент коррекции SG 8. Ввести MD идентично. 67: коэффициент коррекции SG 9. Ввести MD идентично. 68: коэффициент коррекции SG 10. Ввести MD идентично. 69: коэффициент коррекции SG 11. Ввести MD идентично. 70: коэффициент коррекции SG 12. Ввести MD идентично. 71: коэффициент коррекции SG 13. Ввести MD идентично. 72: коэффициент коррекции SG 14. Ввести MD идентично. 73: коэффициент коррекции SG 15. Ввести MD идентично. 74: коэффициент коррекции SG 16. Ввести MD идентично. 75: предел скорости "nx". Ввести MD идентично. 76: реакция останова при SG1. Ввести MD идентично. 77: реакция останова при SG2. Ввести MD идентично. 78: реакция останова при SG3. Ввести MD идентично. 79: реакция останова при SG4. Ввести MD идентично. 80: значение модуло для безопасных кулачков. Ввести MD идентично. 81: допуск скорости для безопасной рампы торможения. Ввести MD идентично. 82: коэффициент коррекции SG SGE. Идентичное управление SGE. 83: продолжительность приемочного испытания. Ввести MD идентично. 84: время задержки Stop F -> Stop B. Ввести MD идентично. 85: время задержки стирания импульсов отказа шины. Ввести MD идентично. 89: предельная частота датчика. Ввести MD идентично. 1000: контрольный таймер истек. Слишком много процессов переключения на SGE (к примеру, проблемы с контактом, дребезжащий контакт). 1001: ошибка инициализации контрольного таймера. 1002: таймер подтверждения пользователя истек. 59. коаффициент коррекции SG 1. Весети МD идентично.<br>60. коаффициент коррекции SG 1. Весети МD идентично.<br>61. коаффициент коррекции SG 3. Весети МD идентично.<br>62. коаффициент коррекции SG 4. Весети МD идентично.<br>63. коафф 70: коаффициент коррекции SG 12. Ввести МD идентично.<br>71: коаффициент коррекции SG 13. Ввести МD идентично.<br>73: коаффициент коррекции SG 14. Ввести МD идентично.<br>73: коаффициент коррекции SG 16. Ввести МD идентично.<br>76: п

1003: допуск реферирования нарушен. Сравнить референтную позицию с актуальной безопасной фактической позицией.

1004: семантическая ошибка подтверждения пользователя.

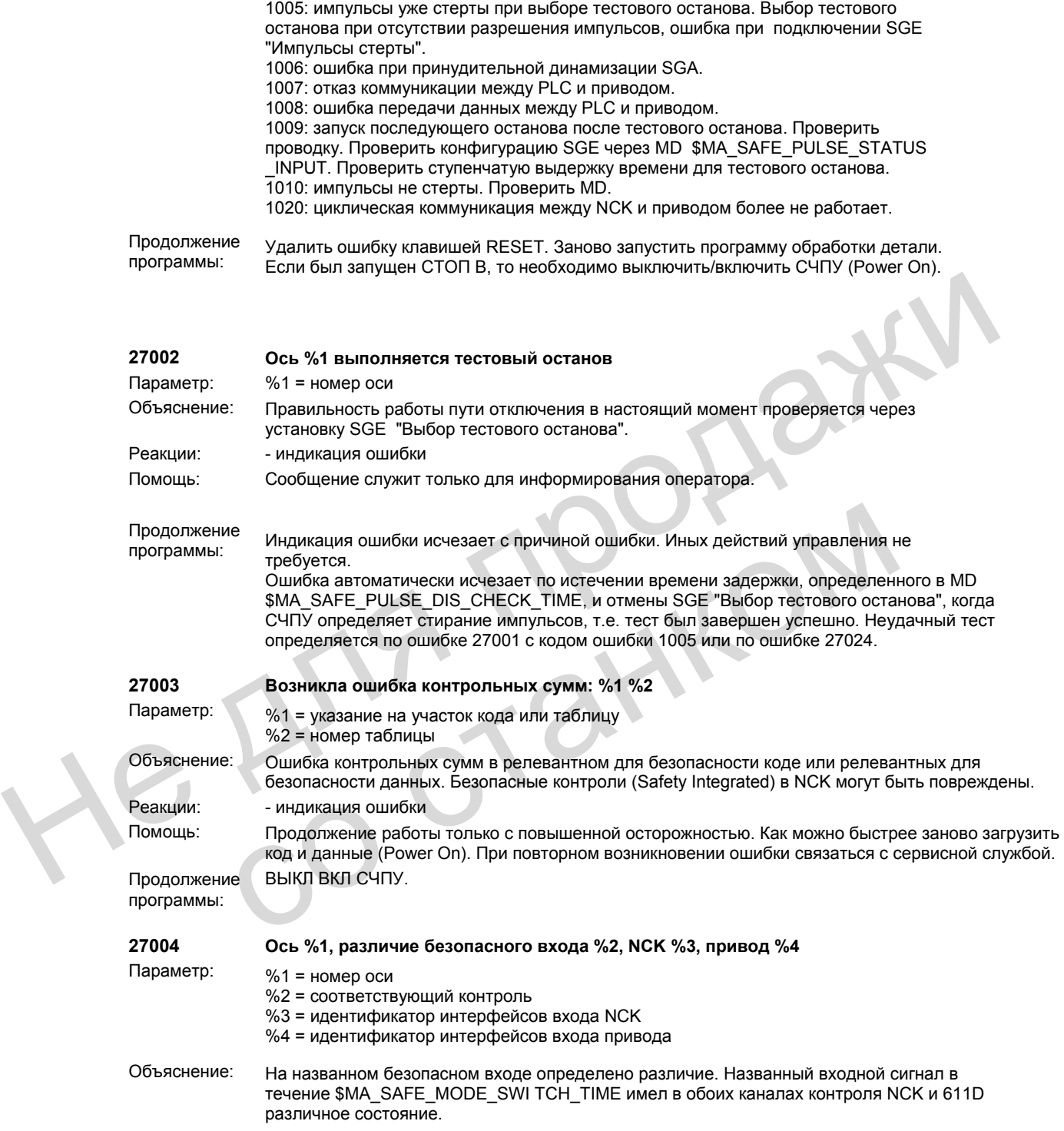

```
Затронутый контроль (%2):
               SS/SV= разница в SGE "Отключение безопасного останова работы/безопасной скорости"
               SS= разница в SGE "Отключение безопасного останова работы"
               SV= разница в SGE "Выбор безопасной скорости"
               SP= разница в SGE "Выбор безопасных конечных положений"
               SVOVR= разница в SGE "Выбор коррекции SG"
               Идентификатор интерфейсов входа NCK (%3):
               DMP<drv><mod><bit>=<wert>
               <drv>= номер привода терминального блока (1...31)
               <mod>= номер субмодуля (1...8)
               <bit> = номер соединения (1...16)
               <wert> = значение NCK-SGE (0,1)
               SPL на случай параметрирования SGE на интерфейс SPL.
               <io> = спараметрированная область системных переменных (01=$A_INSID, 02=$A_INSED)
               <dword> = двойное слово системных переменных (1,2)
               <bit> = битовый номер в двойном слове системных переменных (1..32)
               <wert> = значение NCK-SGE (0,1)
               Onboard-Input на случай параметрирования SGE на вход Onboard.
               <br />
\epsilonbit> = входной номер = 01 ... 04
               <wert> = значение NCK-SGE = 0.1Идентификатор интерфейсов входа привода (%4)
               DBX<bvte><br />bit> =<wert>
               <br />
сруте> = битовый номер в осевом DB (22, 23, 32, 33)
               <bit> = битовый номер в байте (0...7)
               <wert>= значение SGE привода (0,1)
               Эта ошибка может быть пропущена через MD $MN_SAF E_DIAGNOSIS_MASK, бит 0 = 0.
Реакции:
               - индикация ошибки
Помошь:
               Проверить подключение безопасных входных сигналов (периферия NCK, обеспечение
               PLC-DB).
               Удалить ошибку клавишей RESET.
Продолжение
               Заново запустить программу обработки детали.
программы:
27005
               Ось %1 ошибка при перекрестном сравнении данных: статическая разница фактического значения
Параметр:
               %1 = номер оси
Объяснение:
               Через перекрестное сравнение данных между каналом контроля NCK и 611D была
               определена разница фактических значений, превышающая макс. определенный в MD
               $MA SAFE POS TOL допуск. Это может быть проверено на основе показанных в
               сервисном окне безопасных фактических значений позиций обоих каналов контроля.
               Ошибка индицируется только в том случае, если для названной оси был разрешен
               контроль с абсолютным отношением (SE/SN) и подтверждение пользователя
               установлено. Как только подтверждение пользователя удаляется или разница
               фактических значений между обоими каналами контроля снова падает ниже макс.
               допустимой разницы, то ошибка снова удаляется.
Реакции:
               - индикация ошибки
```
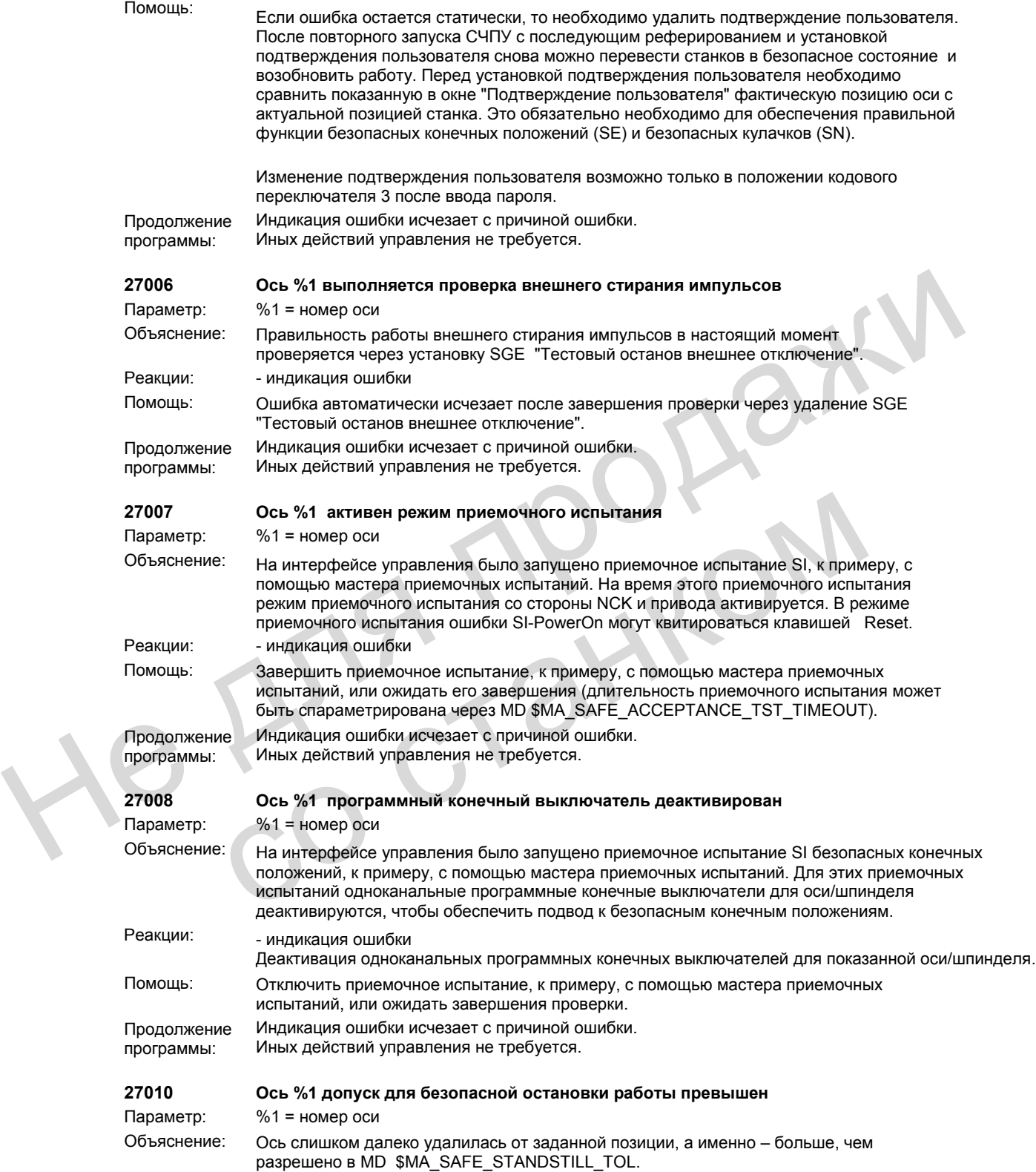

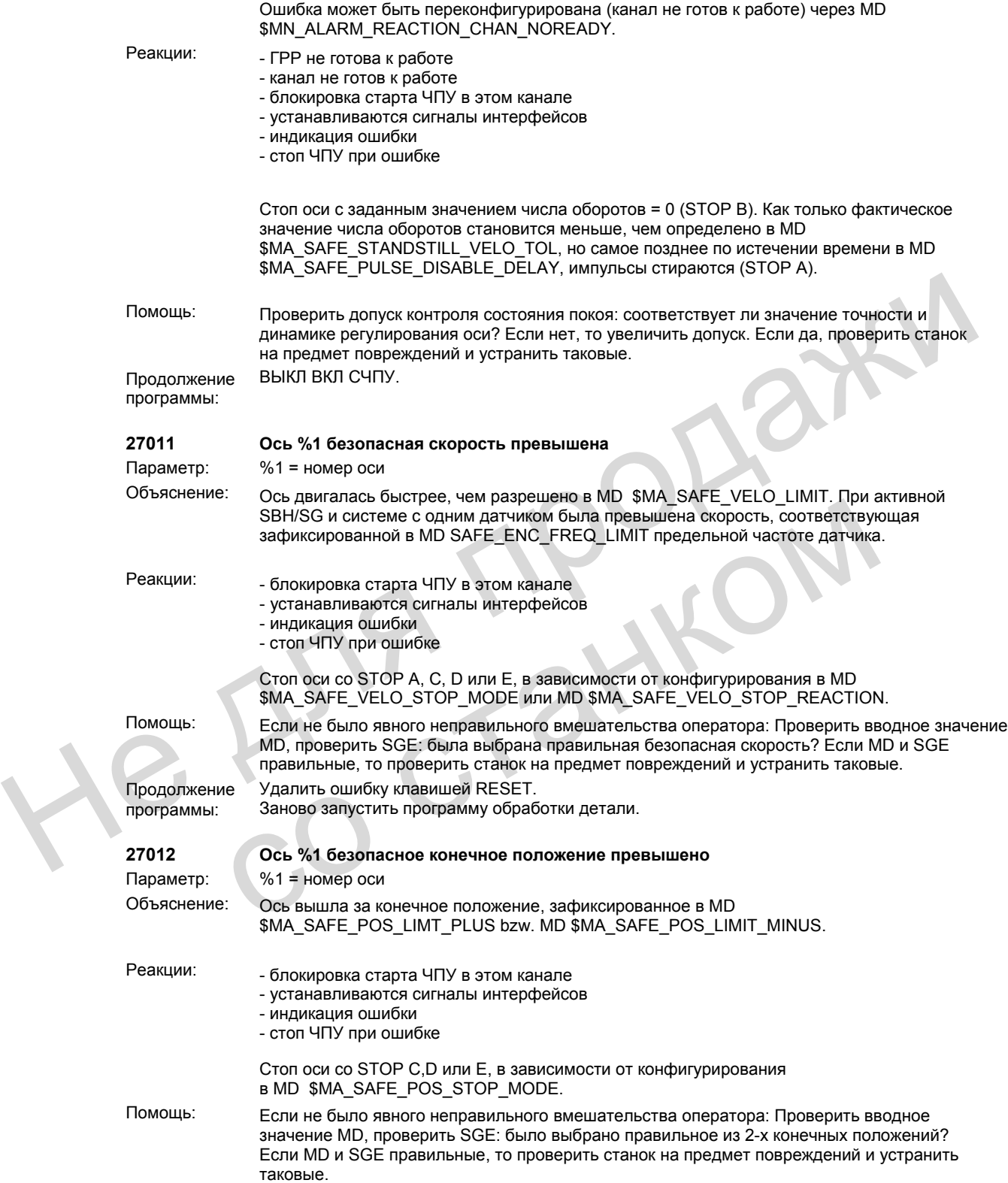

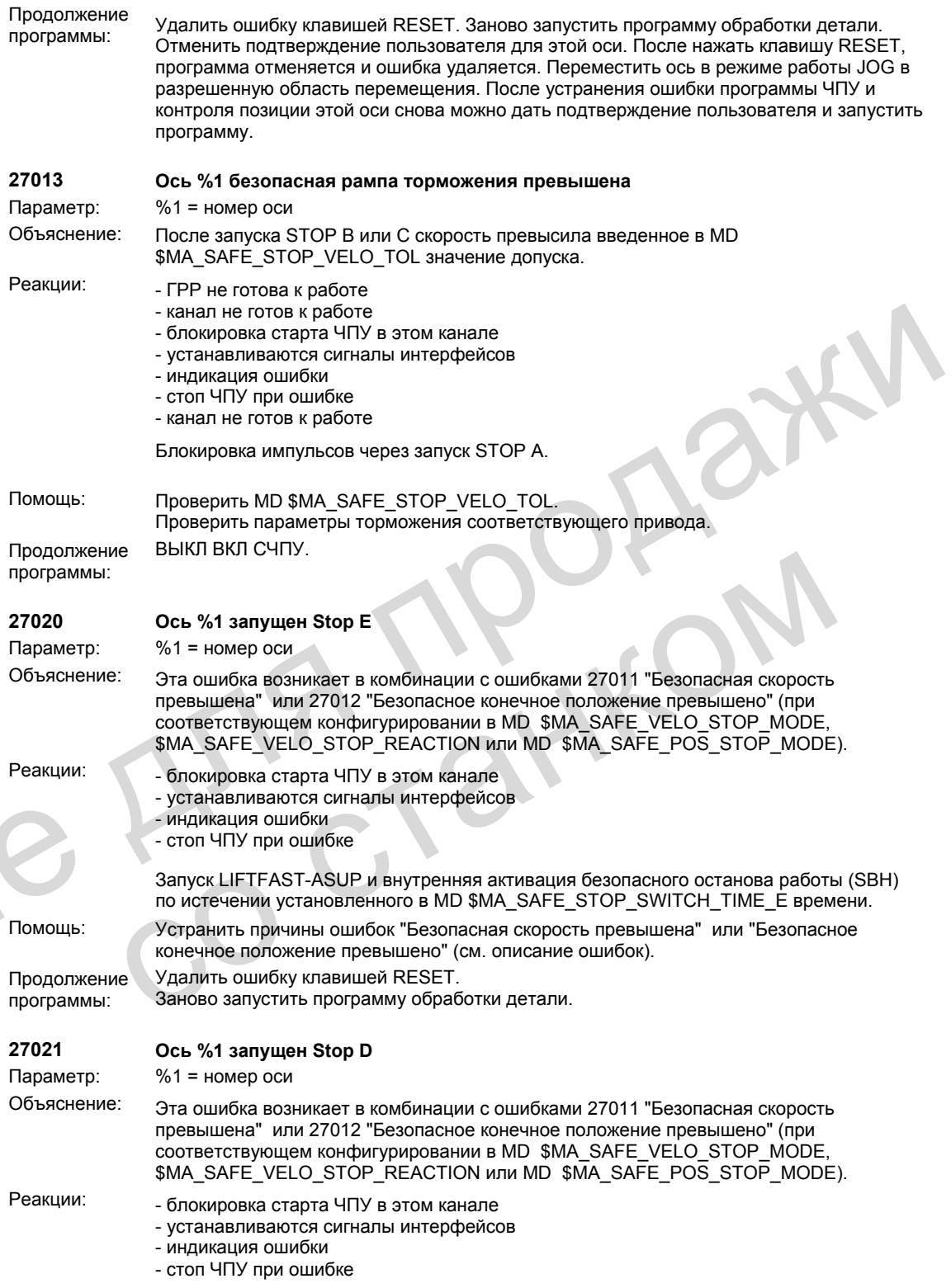

H

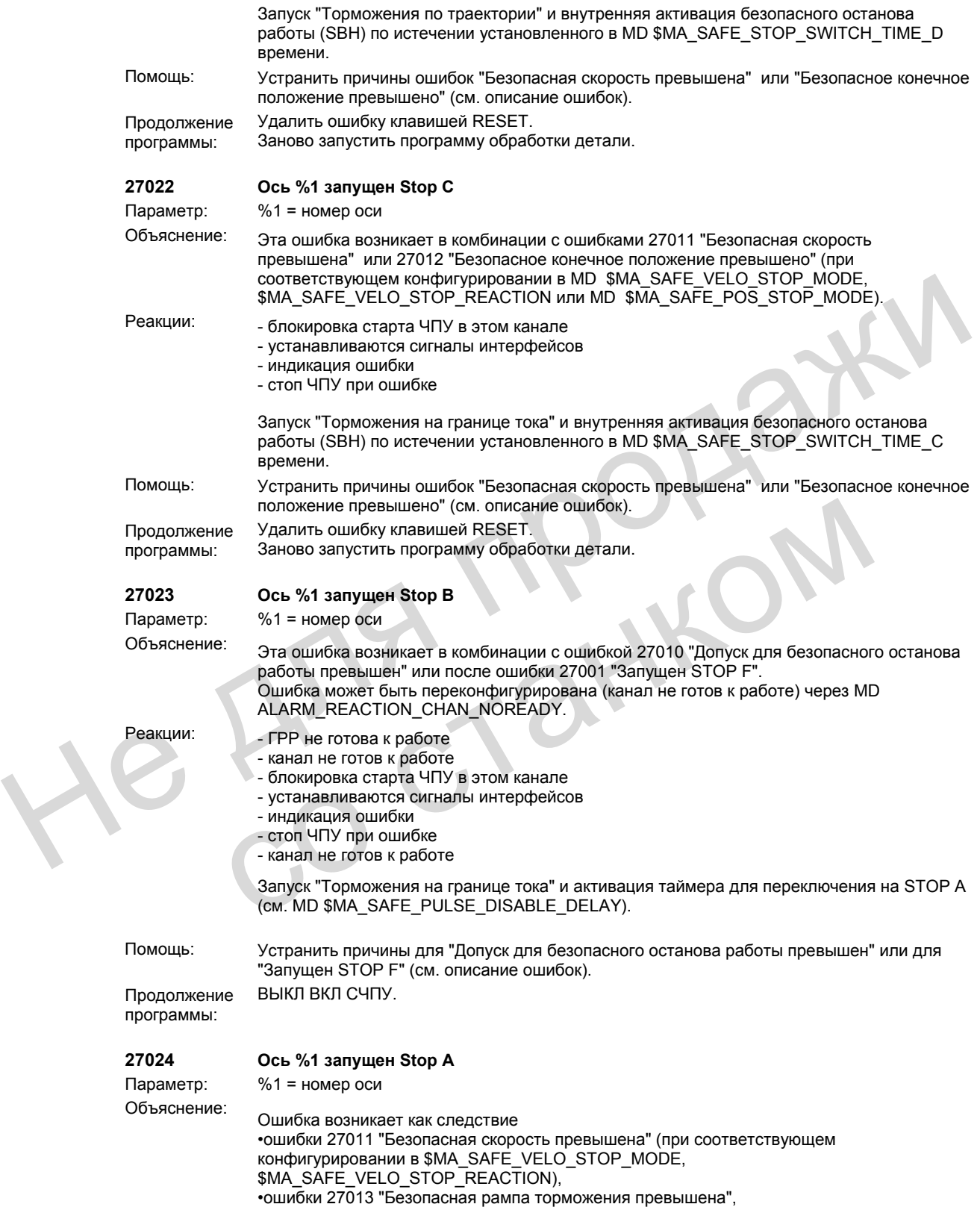

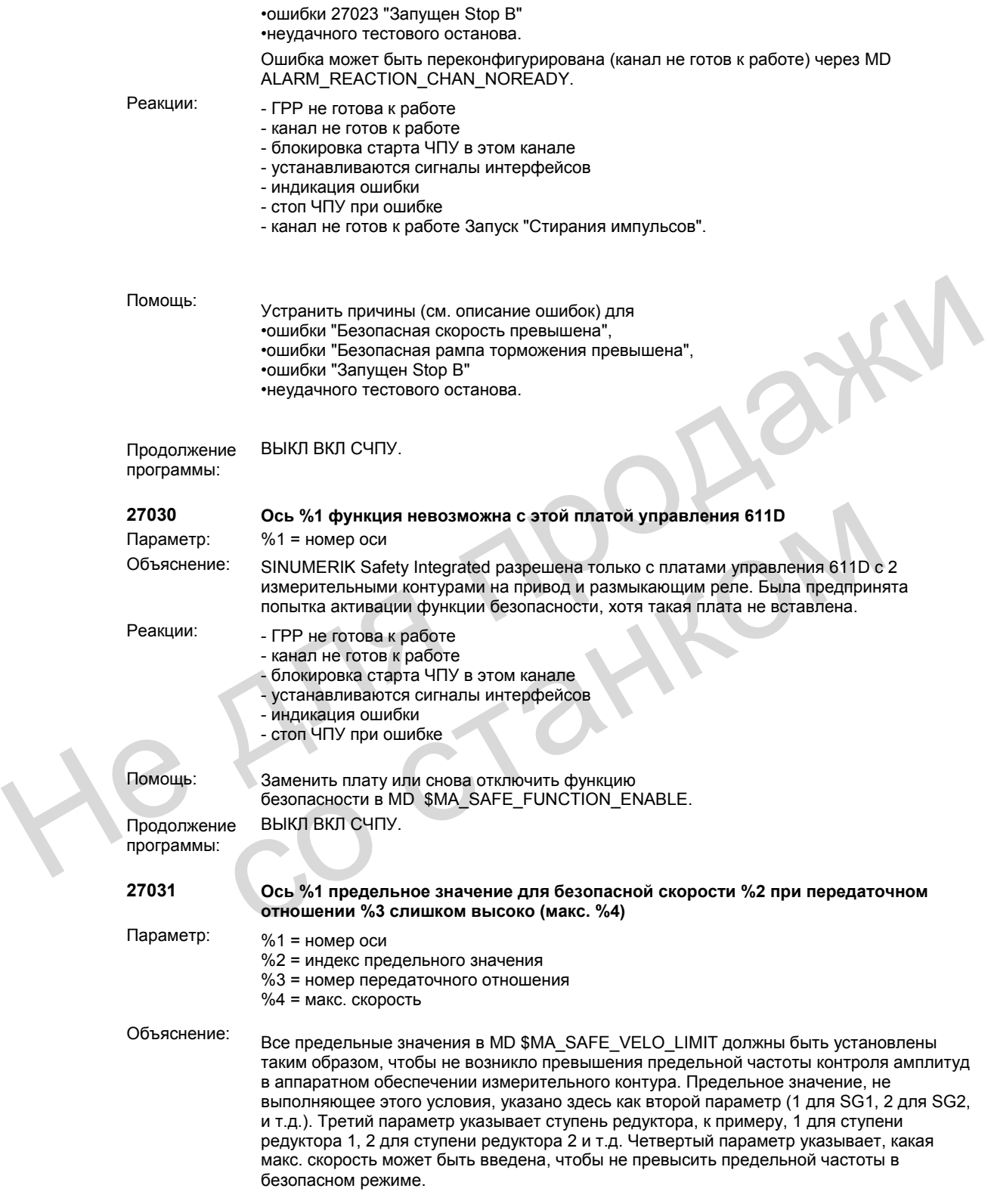

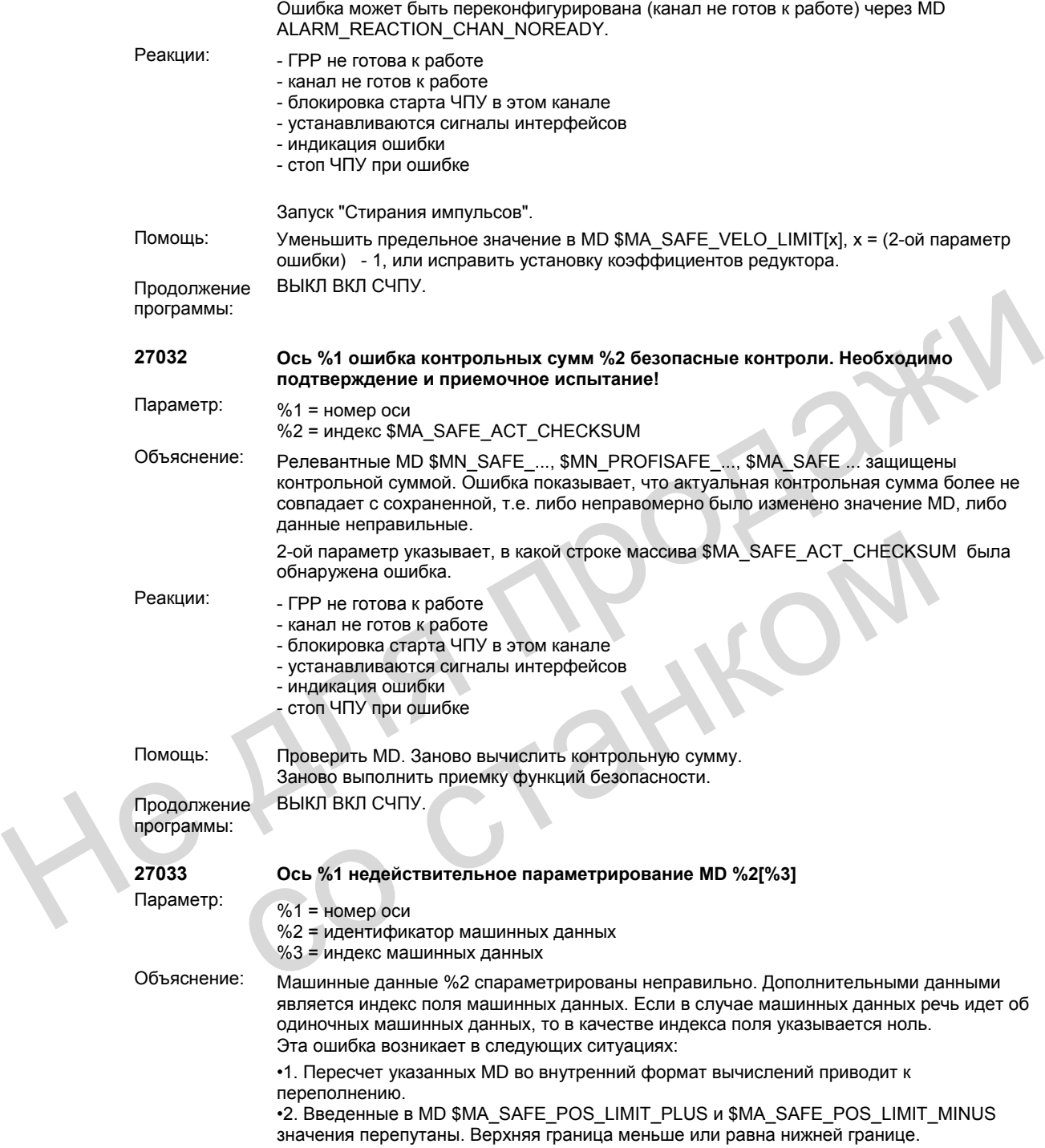

•3. Для оси с функциями безопасности согласование канала заданного/фактического значения в MD \$MA\_SAFE\_ENC\_SEGMENT\_NR, MD \$MA\_CTRLOUT\_SEGMENT\_NR было выполнено не на приводной шине. Для согласования канала

заданного/фактического значения в MD \$MA\_CTRLOUT\_MODULE\_NR, MD \$MA\_SAFE\_ENC\_MODULE\_NR не было указано номера модуля.

•4. Количество приводов изменилось. При считывании позиции состояния покоя и относящегося к ней номера привода была определено отличие от актуальной конфигурации приводов.

•5. В MD \$MA\_SAFE\_FUNCTION\_ENABLE была разрешена функция безопасности, без разрешения функций безопасности SBH/SG.

•6. Ошибка при параметрировании согласований входов/выходов для SGE/SGA.

•7. В MD \$MA\_SAFE\_ENC\_GRID\_POINT\_DIST был введен ноль.

•8. В MD \$MA\_SAFE\_ENC\_RESOL был введен ноль.

•9. В MD \$MA\_IS\_ROT\_AX и MD \$MA\_SAFE\_IS\_ROT\_AX были выполнены различные установки.

•10. В MD \$MA\_SAFE\_ENC\_INPUT\_NR был спараметрирован отсутствующий измерительный контур.

•11. В MD \$MA\_SAFE\_ENC\_MODULE\_NR был введен номер привода, который отсутствует и был определен как пассивный. Для не активного привода MD \$MA\_SAFE\_ENC\_TYPE не были сброшены на ноль.

•12. В MD \$MA\_SAFE\_ENC\_TYPE был спараметрирован тип датчика, не соответствующий фактически имеющемуся типу.

•13. В MD \$MA\_SAFE\_ENC\_TYPE для активного привода был введен неправильный тип датчика (\$MA\_SAFE\_ENC\_TYPE = 0, 2, 3 или 5).

•14. При параметрировании датчика двигателя в MD \$MA\_SAFE\_ENC\_INPUT\_NR для обеспечения двухканальности также используется измерительный контур для 2-ой измерительной системы. 2-ой измерительный контур этого приводного модуля был также спараметрирован в данных другой оси, поэтому имеется двойное присвоение значений. 2-ое подключение измерительного контура при таком параметрировании не может использоваться для регистрации фактических значений. установки.<br>
10. В MD SMA\_SAFE\_ENC\_INPUT\_NR был павраметрирован отсутствующий<br>
11. В MD SMA\_SAFE\_ENC\_MODULE\_NR был паведен номер привода, который<br>
11. В MD SMA\_SAFE\_ENC\_MODULE\_NR был паведен номер привода, который<br>
11. В обеспечения двухканальноги также используется измерительной контур для элимерительной системы. 2-ой измерительный контур этого приводного модули следаметрирован в данных другой оси, поэтому имеется двойное присвоение испо

•15. В MD \$MA\_SAFE\_POS\_TOL для линейной оси было введено значение больше 10 мм.

•16. В MD \$MA\_SAFE\_REFP\_POS\_TOL для линейной оси было введено значение больше 1 мм.

•17. Предельные значения для контроля "n<n\_x", вычисленные из MD

\$MA\_SAFE\_VELO\_X и MD \$MA\_SAFE\_POS\_TOL, идентичны.

•18. Одна из активированных позиций кулачков лежит вне диапазона модуло фактического значения.

•19. Спараметрированный диапазон модуло кулачков MD \$MA\_SAFE\_MODULO\_RANGE не является целым кратным от 360 градусов.

•20. Спараметрированный диапазон модуло кулачков MD \$MA\_SAFE\_MODULO\_RANGE и диапазон модуло в MD \$MA\_MODULO\_RANGE не делятся без остатка друг на друга. •21. Функция "Синхронизация фактического значения системы с 2 датчиками"

(проскальзывание) выбрана для системы с одним датчиком, или одновременно выбрана функция с абсолютной ссылкой (SE/SN).

•22. Ошибки 27000/300950 должны пропускаться при парковке (MD

\$MA\_SAFE\_PARK\_ALARM\_SUPPRESS!=0). При этом SGA "Ось безопасно реферирована" должен быть спараметрирован через MD \$MA\_SAFE\_REFP\_STATUS\_OUTPUT.

•23. Осевой SGE/SGA был спараметрирован на интерфейс SPL (номер сегмента = 4) и разрешение функции для внешних остановов (MD \$MA\_SAFE\_FUNCTION\_ENABLE, бит 6) отсутствует.

•24. Осевой SGE/SGA был спараметрирован на интерфейс SPL (номер сегмента = 4) и SGE "Отмена внешнего Stop A" (согласование через

MD\$MA\_SAFE\_EXT\_STOP\_INPUT[0]) был спараметрирован с инверсией (бит 31 = 1) или SGE "Отключение внешнего Stop A" был спараметрирован не на интерфейс SPL \$A OUTSI.

•25. Для спараметрированного инкрементального датчика через MD \$MA\_ENC\_REFP\_STATE выбрана функция "Сохранение фактического значения для инкрементального датчика" и через MD \$MA\_SAFE\_FUNCTION\_ENABLE выбрана функция контроля с абсолютной ссылкой (SE/SN). Такая комбинация функций запрещена. •26. В MD \$MA\_SAFE\_STANDSTILL\_VELO\_TOL для линейной оси было введено значение больше 1000 мм/мин. •27. В MD \$MA\_SAFE\_STOP\_VELO\_TOL для линейной оси было введено значение больше 20000 мм/мин. •28. В MD \$MA\_SAFE\_VELO\_X для линейной оси было введено значение больше 1000 мм/мин. •29. В MD \$MA\_SAFE\_SLIP\_VELO\_TOL для линейной оси было введено значение больше 1000 мм/мин. •30. В MD \$MA\_SAFE\_ENC\_FREQ\_LIMIT было установлено значение, превышающее макс. устанавливаемую предельную частоту датчика для безопасной работы системы с одним датчиком. •31. В MD \$MA\_SAFE\_ENC\_FREQ\_LIMIT было установлено значение больше 300 кГц для платы управления Performance-1 или Standard-2. •32. MD \$MA\_SAFE\_EXT\_PULSE\_ENAB\_OUTPUT не были или были спараметрированы неправильно. Параметрирование этих MD необходимо, если в MD \$MA\_SAFE\_PULSE\_ENABLE\_OUTPUT бит 30 устанавливается на 1, т.е. используется внутреннее стирание импульсов. •33. MD \$MN\_SAFE\_SPL\_STOP\_MODE были спараметрированы на значение 4 (Stop E), без разрешения внешнего Stop E во всех осях с разрешением функций SI (MD \$MA\_SAFE\_FUNCTION\_ENABLE отличны от 0). •34. В MD \$MA\_FIXED\_STOP\_MODE была разрешена проверка механики тормозов (бит 1 = 1), без разрешения безопасного режима для этой оси в MD \$MA\_SAFE\_FUNCTION\_ENABLE. Проверка механики тормозов разрешена только с функциями безопасности в этой оси. •35. MD \$MA\_SAFE\_VELO\_STOP\_MODE или MD\_\$MA\_SAFE\_VELO\_STOP\_REACTION были спараметрированы на недопустимое значение. •36. В MD \$MA\_SAFE\_FUNCTION\_ENABLE через бит7 была активирована синхронизация кулачков, без разрешения кулачков через бит8...бит15 или через \$MA\_SAFE\_CAM\_ENABLE. •37. Разрешение кулачков осуществляется как через \$MA\_SAFE\_FUNCTION\_ENABLE, так и через \$MA\_SAFE\_CAM\_ENABLE •38. В MD \$MA\_SAFE\_DRIVE\_PS\_ADDRESS было спараметрировано недействительное значение или нескольким осям был присвоен одинаковый адрес. •39. Внутреннее предварительное присвоение значений MD \$MA\_SAFE\_ENC\_PULSE\_SHIFT из параметрирования привода не могло быть выполнено, так как должны были быть присвоены значения, лежащие вне допустимого диапазона. Согласовать параметрирование датчика в приводе. Next: years and the THE CHOTICIN TRIMINAL To the SAME CHONGE AND TRIMINAL THE CHONGE OF A CHONGE CHONGE THE CHONGE CHONGE CHONGE CHONGE CHONGE CHONGE CHONGE CHONGE CHONGE CHONGE CHONGE CHONGE CHONGE CHONGE CHONGE CHONGE CH = 1). без разрешения безопасного режима для этой оси в MD<br>
SMA\_SAFE\_FUNCTION\_ENABLE. Проверка межними тормозов разрешена то<br>
функциями безопасности в этой оси.<br>
"35. MD SMA\_SAFE\_VELO\_STOP\_RI<br>
6. MD SMA\_SAFE\_VELO\_STOP\_RI<br>

Реакции: - ГРР не готова к работе

- канал не готов к работе
- блокировка старта ЧПУ в этом канале
- устанавливаются сигналы интерфейсов
- индикация ошибки

ВЫКЛ ВКЛ СЧПУ.

- стоп ЧПУ при ошибке

Помощь: Проверить и изменить указанные MD. Заново вычислить контрольную сумму. Заново выполнить приемку функций безопасности.

Продолжение программы:

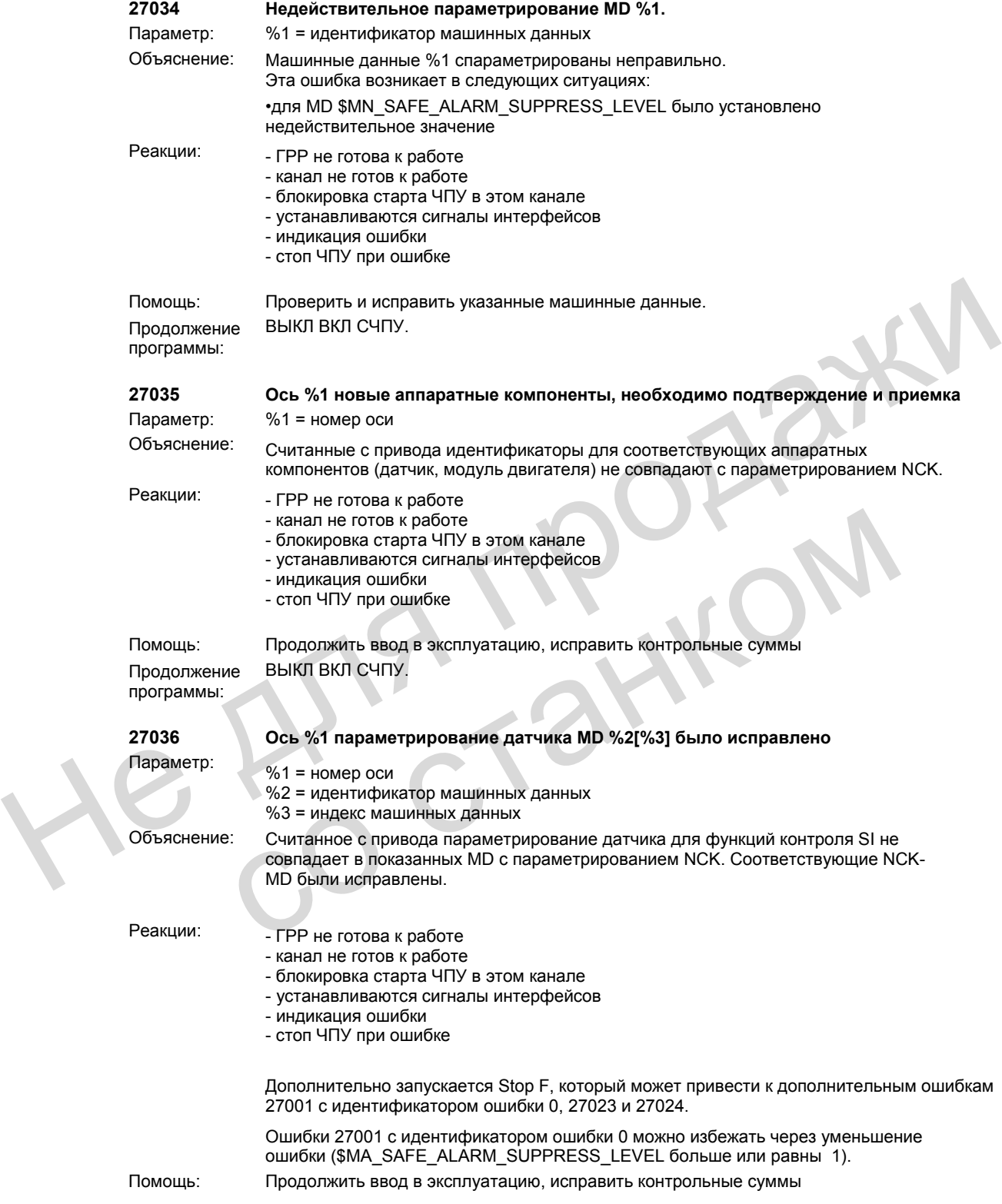

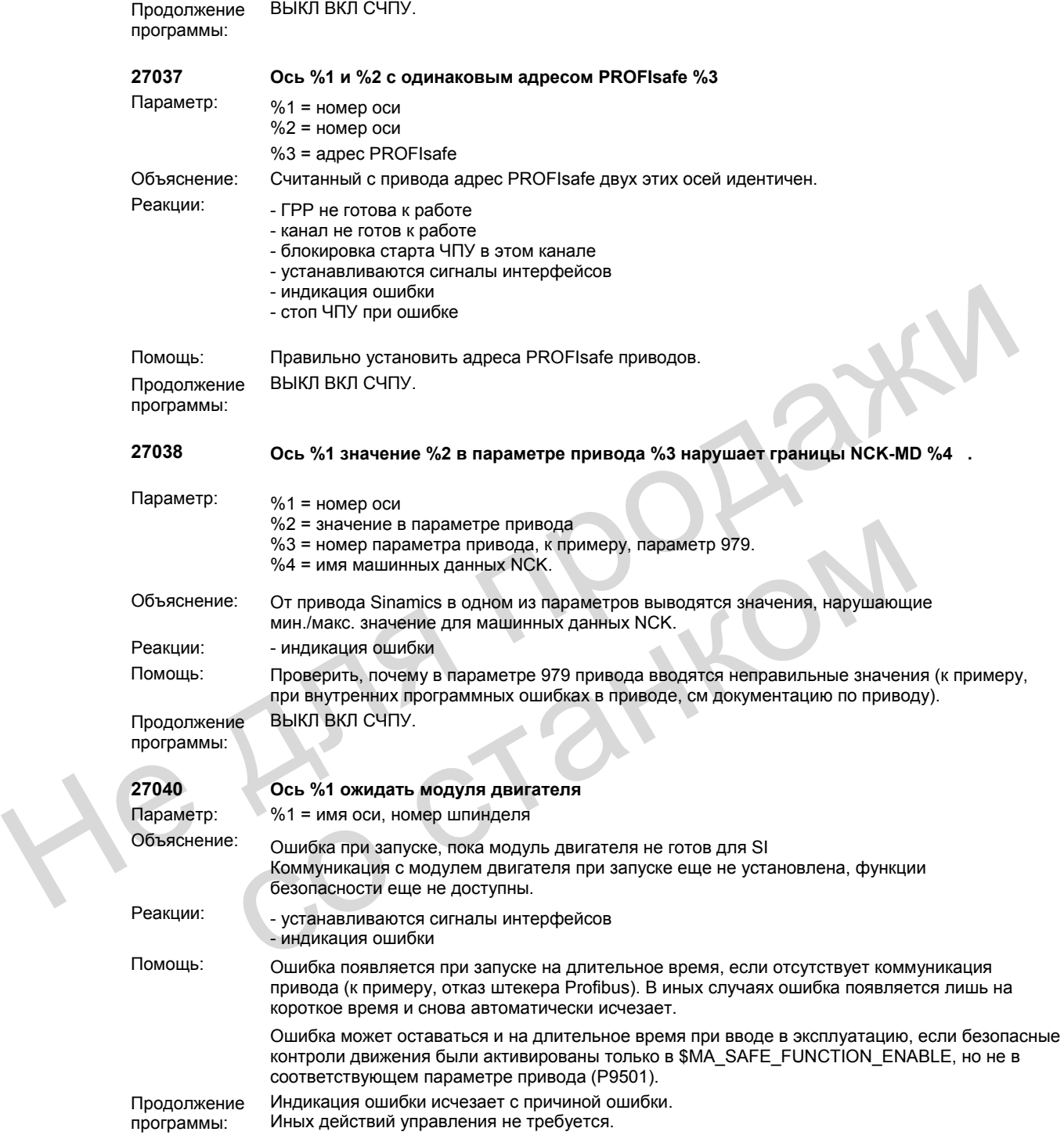

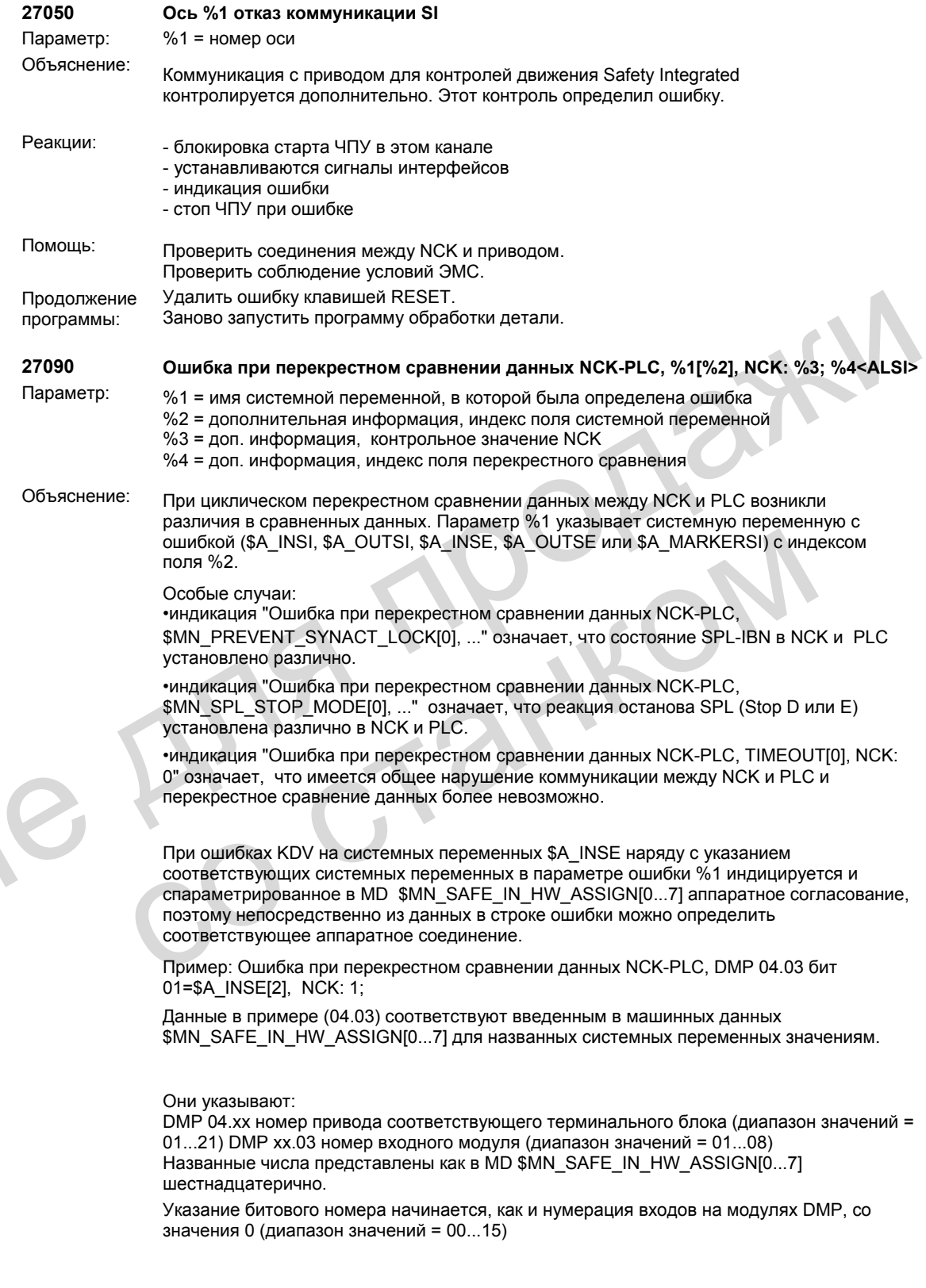

M

При согласовании входов SPL со входами NC-Onboard расширенный текст ошибки выглядит следующим образом: Ошибка при перекрестном сравнении данных NCK-PLC, NC-Onboard-In 01=\$A:INSE[1], NCK: 1; 2 С помощью параметра %4 на HMI для каждой из перечисленных системных переменных может быть сконфигурировано специфическое сообщение об ошибке: %4 = 0: ошибка состояния SPL-IBN (\$MN\_PREVENT\_SYNACT\_LOCK[0,1] -DB18.DBX36.0) или различная реакция останова (\$MN\_SAFE\_SPL\_STOP\_MODE - DB18.DBX36.1)  $%4 = 1$  ....64: ошибка в системных переменных \$A\_INSE[1...64] %4 = 65...128: ошибка в системных переменных \$A\_OUTSE[1...64] %4 = 129...192: ошибка в системных переменных \$A\_INSI[1...64]  $%4 = 193...256$ : ошибка в системных переменных \$A\_OUTSI[1...64] %4 = 257...320: ошибка в системных переменных \$A\_MARKERSI[1...64] Для параметрирования ошибки 27090 файл ALSI\_xx.com должен быть помещен в систему УД и опубликован в HMI через MBDDE.INI в разделе [IndexTextFiles] ALSI=f:\dh\mb.dir\alsi . Этот файл может быть переопределен изготовителем станка для помещения специальных текстовых расширений в ошибку для своей установки. Если файл должен быть переопределен, то новый создаваемый файл через MBDDE.INI должен быть сообщен системе. Через MD \$MN\_SAFE\_ALARM\_SUPPRESS\_LEVEL можно управлять индикацией ошибки 27090: MD \$MN\_SAFE\_ALARM\_SUPPRESS\_LEVEL = 2 : ошибка 27090 индицируется только для первого найденного расхождения в данных. Реакции: - индикация ощибки Запуск STOP D/E (устанавливается через MD \$MN\_SPL\_STOP\_MODE) на всех осях с функциональностью Safety, если этап ввода в эксплуатацию SPL (MD \$MN\_PREVENT\_SYNACT\_LOCK[0,1] отличны от 0) завершен. Помощь: Анализ показанного значения и обработка DB18: SPL\_DELTA на стороне PLC. Найти различие между каналами контроля. Возможные причины: •нарушение проводки<br>•неисправность SPL •неправильное согласование осевых SGE с внутренним интерфейсом \$A\_OUTSI •неправильное согласование осевых SGА с внутренним интерфейсом \$A\_INSI •неправильное согласование SPL-SGE с внешним интерфейсом \$A\_INSE •неправильное согласование SPL-SGА с внешним интерфейсом \$A\_OUTSE •установлено различное состояние SPL-IBN в NCK и PLC •различная реакция останова SPL установлена в NCK и PLC Продолжение программы: Удалить ошибку клавишей RESET. Заново запустить программу обработки детали. **27091 Ошибка при перекрестном сравнении данных NCK-PLC, стоп от %1** Параметр: %1 = доп. информация о вызвавшем останов канале контроля Объяснение: Указанный в %1 (NCK или PLC) канал контроля запустил Stop D или E (в зависимости от параметрирования в MD \$MN\_SAFE\_SPL\_STOP\_MODE). Дополнительную информацию о причине Stop D/E дает ошибка 27090. Реакции: - индикация ошибки Запуск STOP D/E (устанавливается через MD \$MN\_SPL\_STOP\_MODE) на всех осях с функциональностью Safety, если этап ввода в эксплуатацию SPL (MD \$MN\_PREVENT\_SYNACT\_LOCK[0,1] отличны от 0) завершен.  $\%4 = 193...256$ : ошибка в системных переменных \$A\_MNRKERS|11..64]<br>  $\%4 = 257...320$ : ошибка в системных переменных \$A\_MARKERS|11..64]<br>
Для параметрирования ошибка 27000 файл ALSI\_xx.com должен быть помещен в системну  $\chi$ Д Hepes MD \$MN\_SAFE\_ALARM\_SUPPRESS\_LEVEL можно управлять индикаци<br>
ошибки<br>
27009. MD \$MN\_SAFE\_ALARM\_SUPPRESS\_LEVEL = 2 : ошибка 2709<br>
2709<br>
Реакции:<br>
""ндикация ошибки<br>
3anyck STOP D/E (устанавливается через MD \$MN\_SPL\_STOP

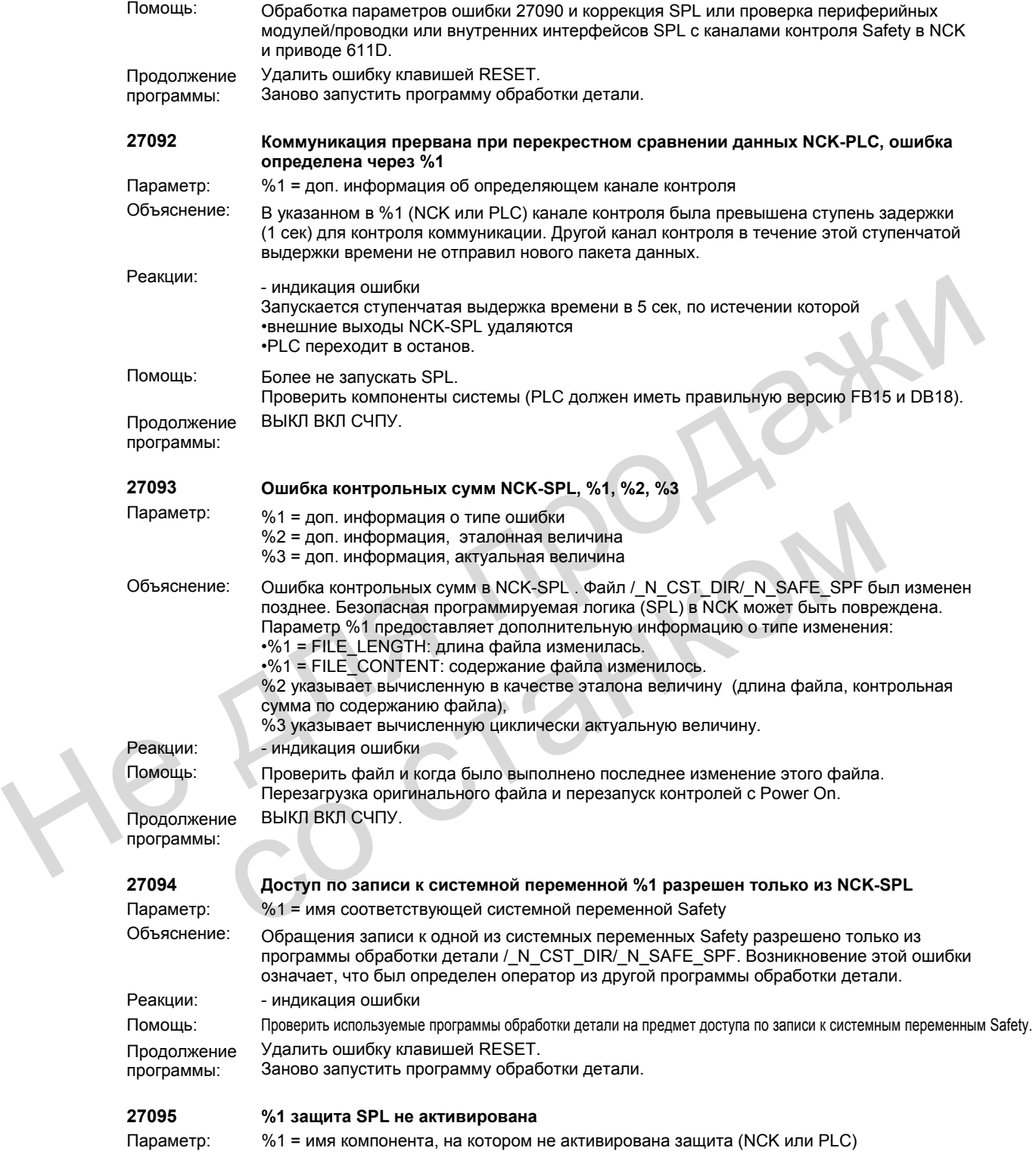
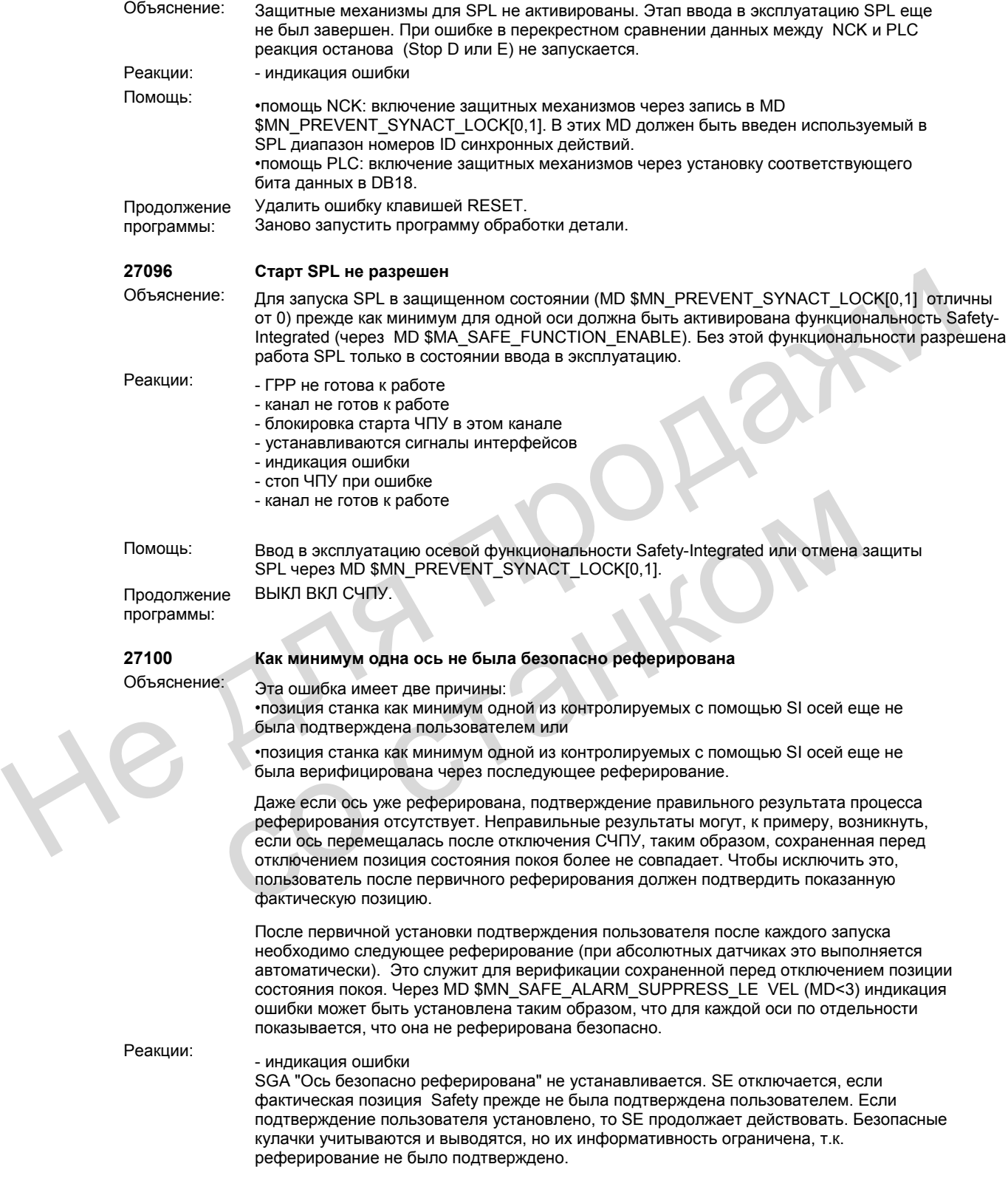

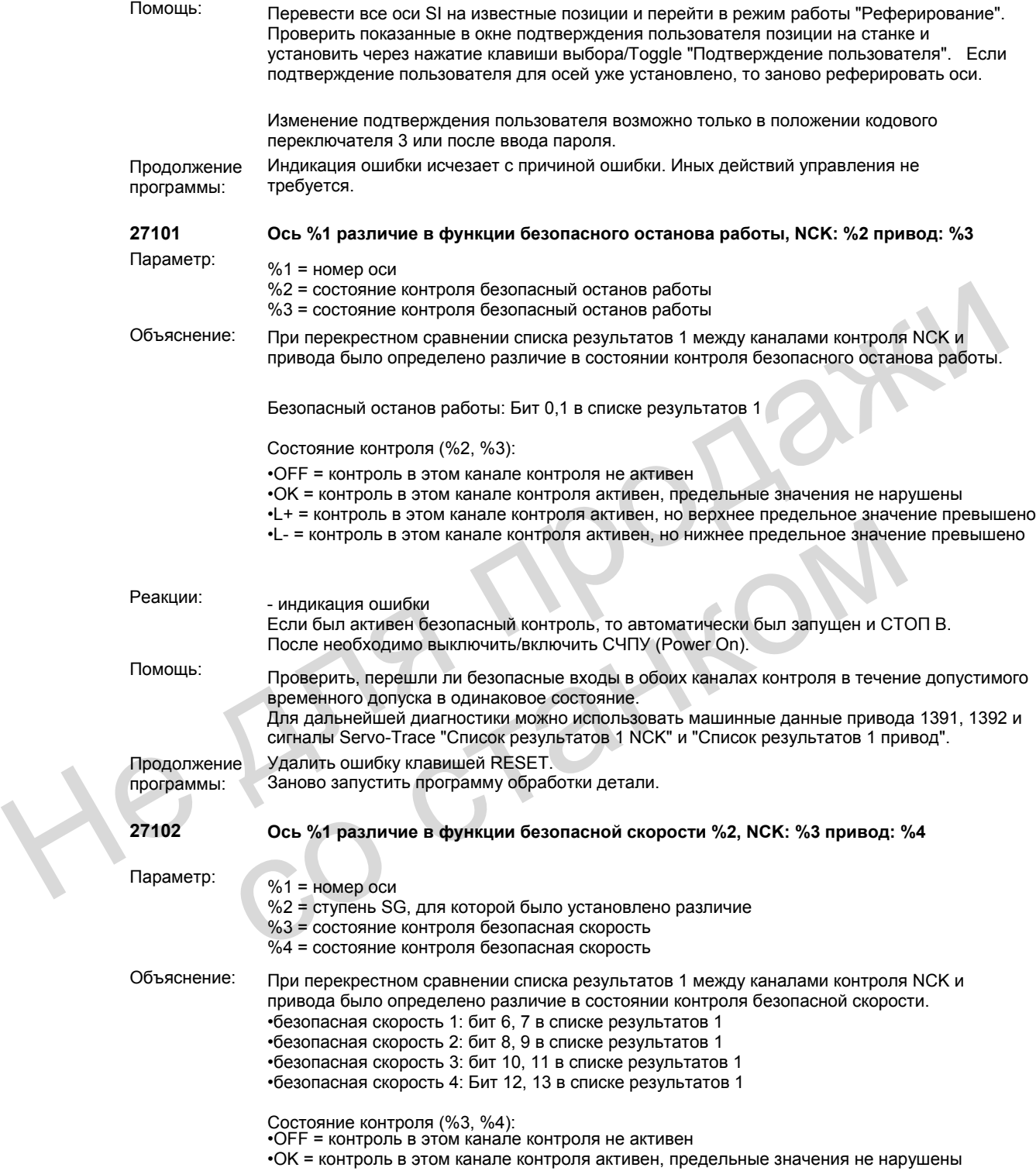

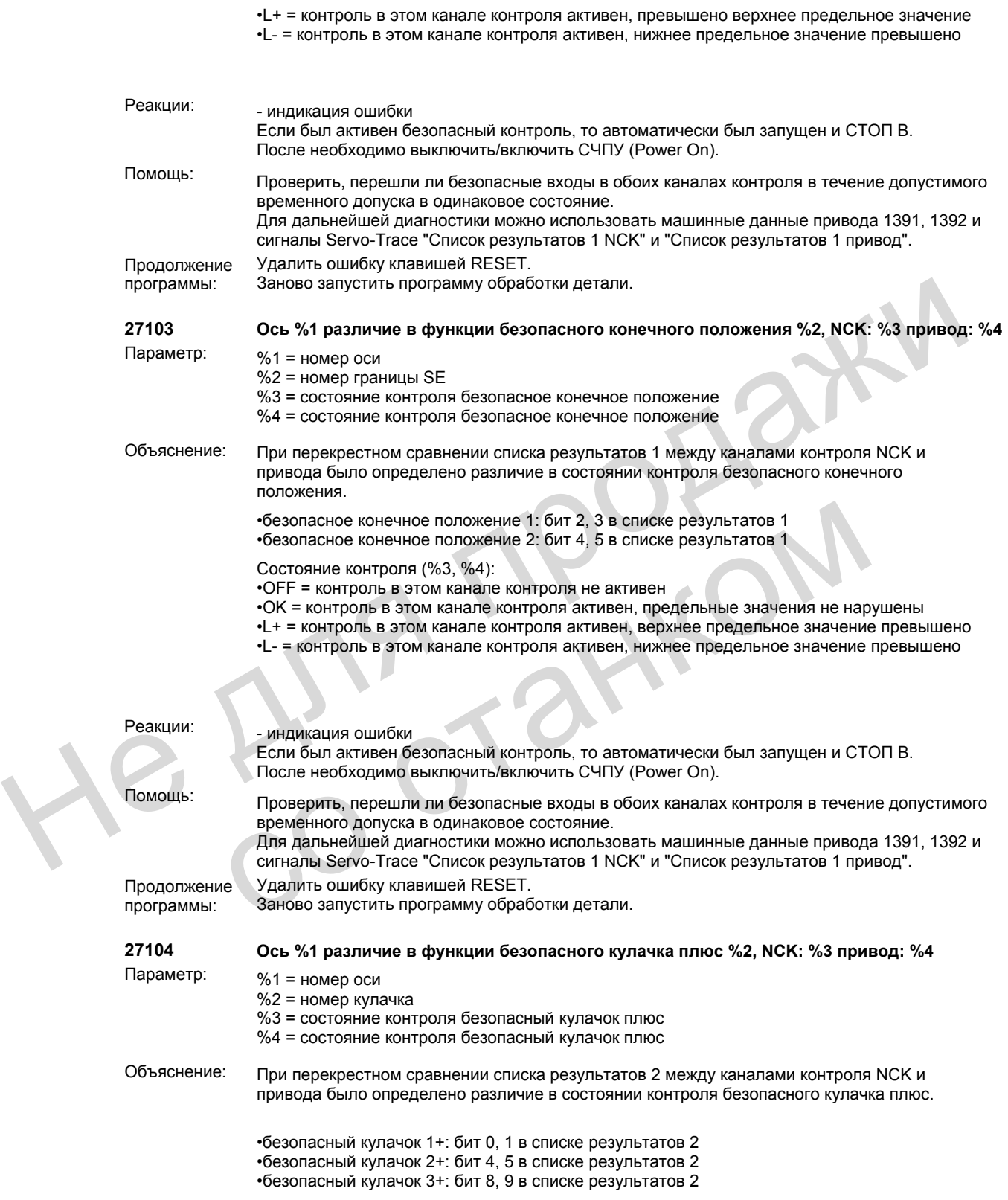

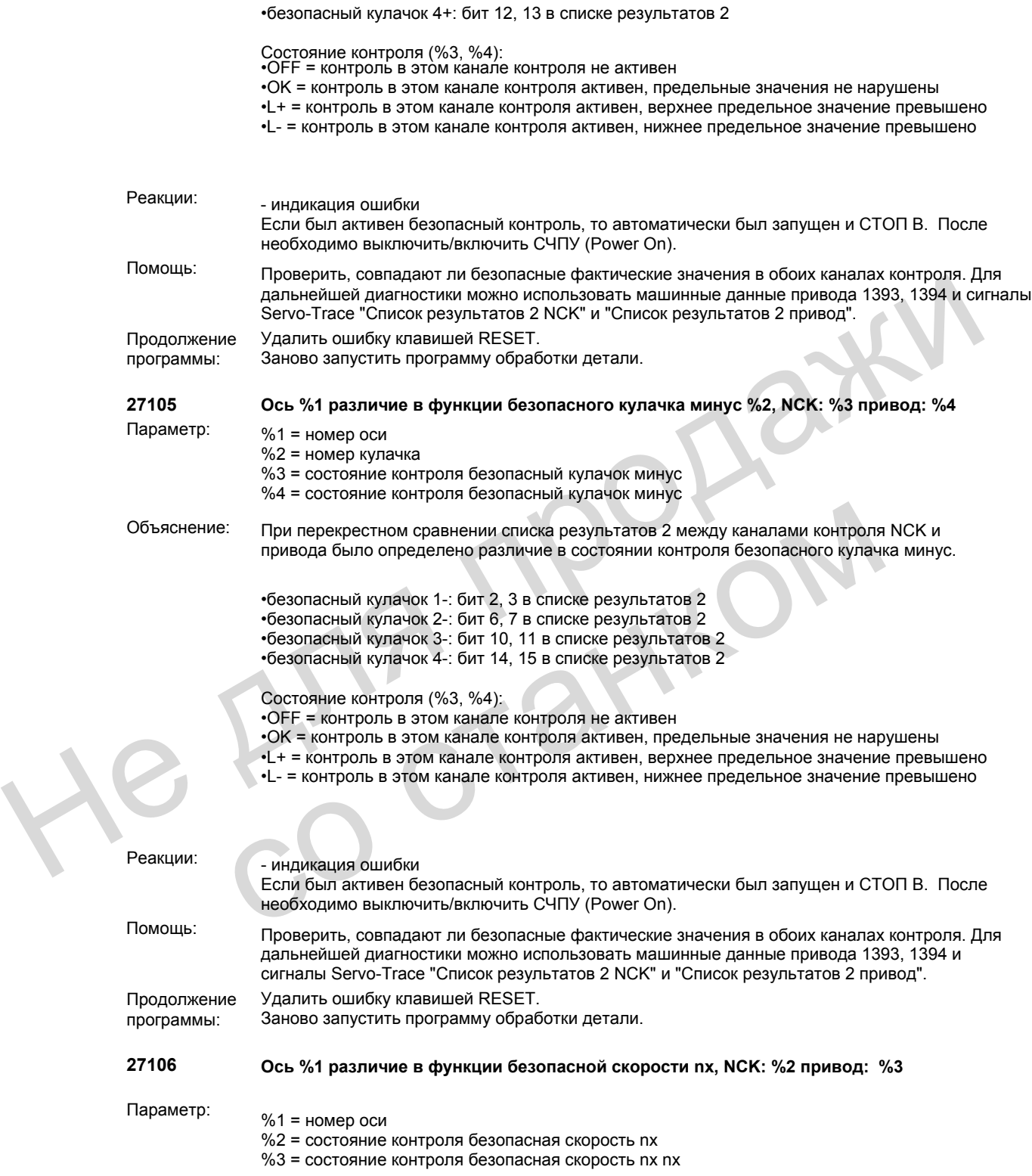

Объяснение: При перекрестном сравнении списка результатов 2 между каналами контроля NCK и привода было определено различие в состоянии контроля безопасной скорости nx. •безопасная скорость nx+: бит 16, 17 в списке результатов 2 •безопасная скорость nx-: бит 18, 19 в списке результатов 2 Состояние контроля (%2, %3): •OFF = контроль в этом канале контроля не активен •OK = контроль в этом канале контроля активен, предельные значения не нарушены •L+ = контроль в этом канале контроля активен, верхнее предельное значение превышено •L- = контроль в этом канале контроля активен, нижнее предельное значение превышено Реакции: - индикация ошибки Если был активен безопасный контроль, то автоматически был запущен и СТОП B. После необходимо выключить/включить СЧПУ (Power On). Помощь: Проверить, совпадают ли безопасные фактические значения в обоих каналах контроля. Для дальнейшей диагностики можно использовать машинные данные привода 1393, 1394 и сигналы Servo-Trace "Список результатов 2 NCK" и "Список результатов 2 привод". Продолжение программы: Удалить ошибку клавишей RESET. Заново запустить программу обработки детали. **27107 Ось %1 различие в функции контроля диапазона модуло кулачков, NCK: %2 привод: %3** Параметр:  $\%1$  = номер оси %2 = состояние контроля безопасный диапазон модуло кулачков %3 = состояние контроля безопасный диапазон модуло кулачков Объяснение: При перекрестном сравнении списка результатов 2 между каналами контроля NCK и привода было определено различие в состоянии контроля безопасного диапазона модуло кулачков. Безопасный диапазон модуло кулачков: бит 20, 21 в списке результатов 2 Состояние контроля (%2, %3): •OFF = контроль в этом канале контроля не активен •OK = контроль в этом канале контроля активен, предельные значения не нарушены •L+ = контроль в этом канале контроля активен, верхнее предельное значение превышено •L- = контроль в этом канале контроля активен, нижнее предельное значение превышено Реакции: индикация ошибки Если был активен безопасный контроль, то автоматически был запущен и СТОП B. После необходимо выключить/включить СЧПУ (Power On). Помощь: Проверить, совпадают ли безопасные фактические значения в обоих каналах контроля. Для дальнейшей диагностики можно использовать машинные данные привода 1393, 1394 и сигналы Servo-Trace "Список результатов 2 NCK" и "Список результатов 2 привод". Продолжение программы: Удалить ошибку клавишей RESET. Заново запустить программу обработки детали. **27110 Ось %1 неполадка при передаче данных индекс%2**  Параметр:  $\%1$  = номер оси %2 = индекс в перекрестном сравнении данных Объяснение: Неполадке <sup>в</sup> коммуникации между NCK <sup>и</sup> приводом привели <sup>к</sup> тому, что три раза подряд не могло быть выполнено перекрестное сравнение данных с указанным индексом. Реакции:<br>
Если был активен безопасный контроль, то автоматически был запущен и СТОП В. После исволяют высокодимо выключить SVIIV (Power On).<br>
Помощь:<br>
Помощь:<br>
Помощь:<br>
Продажитель активности можно использовать машинные д со стание контроля безопасный диапазон модуло кулачков.<br>
961 = номер оси<br>
962 = состояние контроля безопасный диапазон модуло кулачков<br>
963 = состояние контроля безопасный диапазон модуло кулачков<br>
ФБъяснение: При перекре

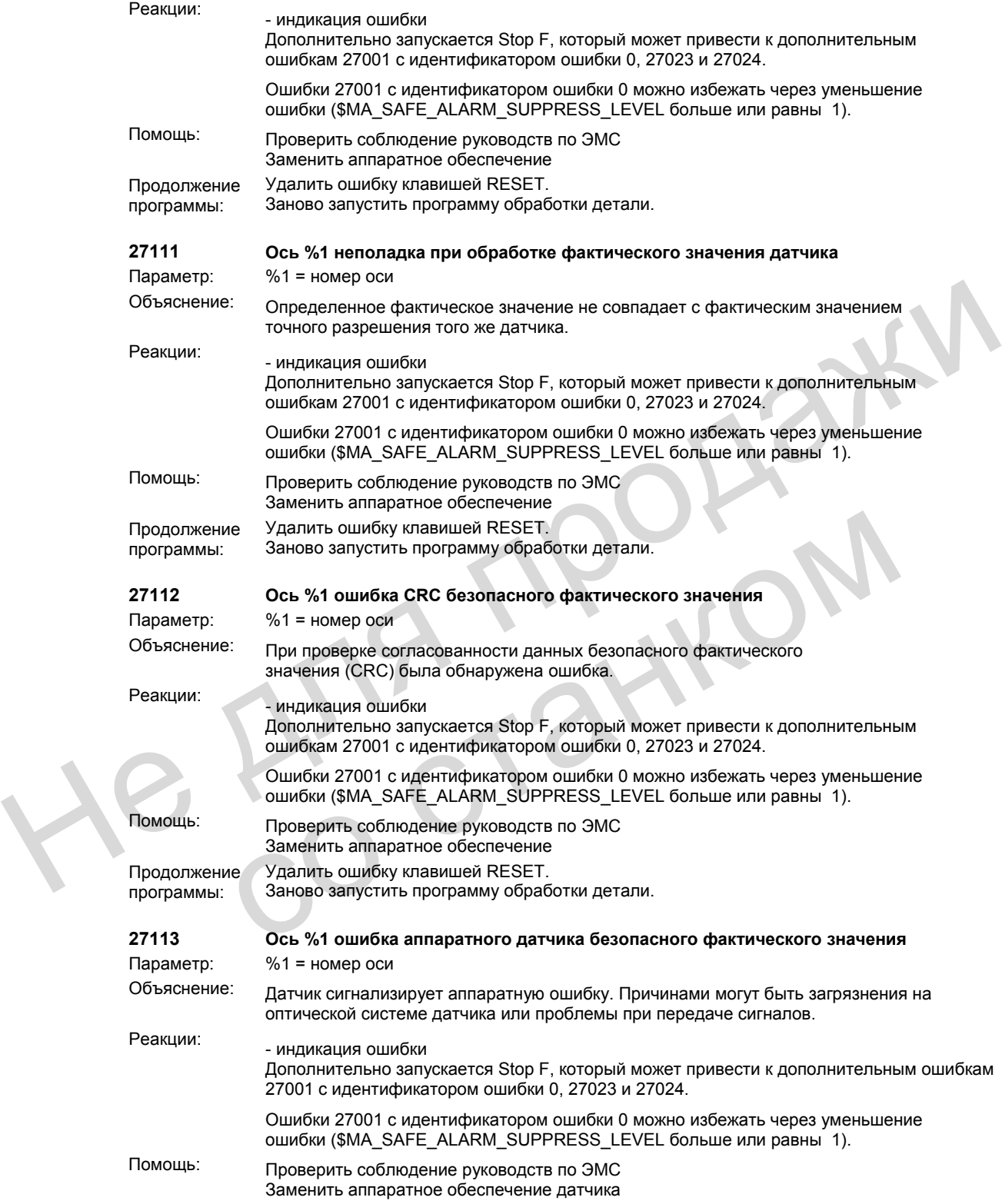

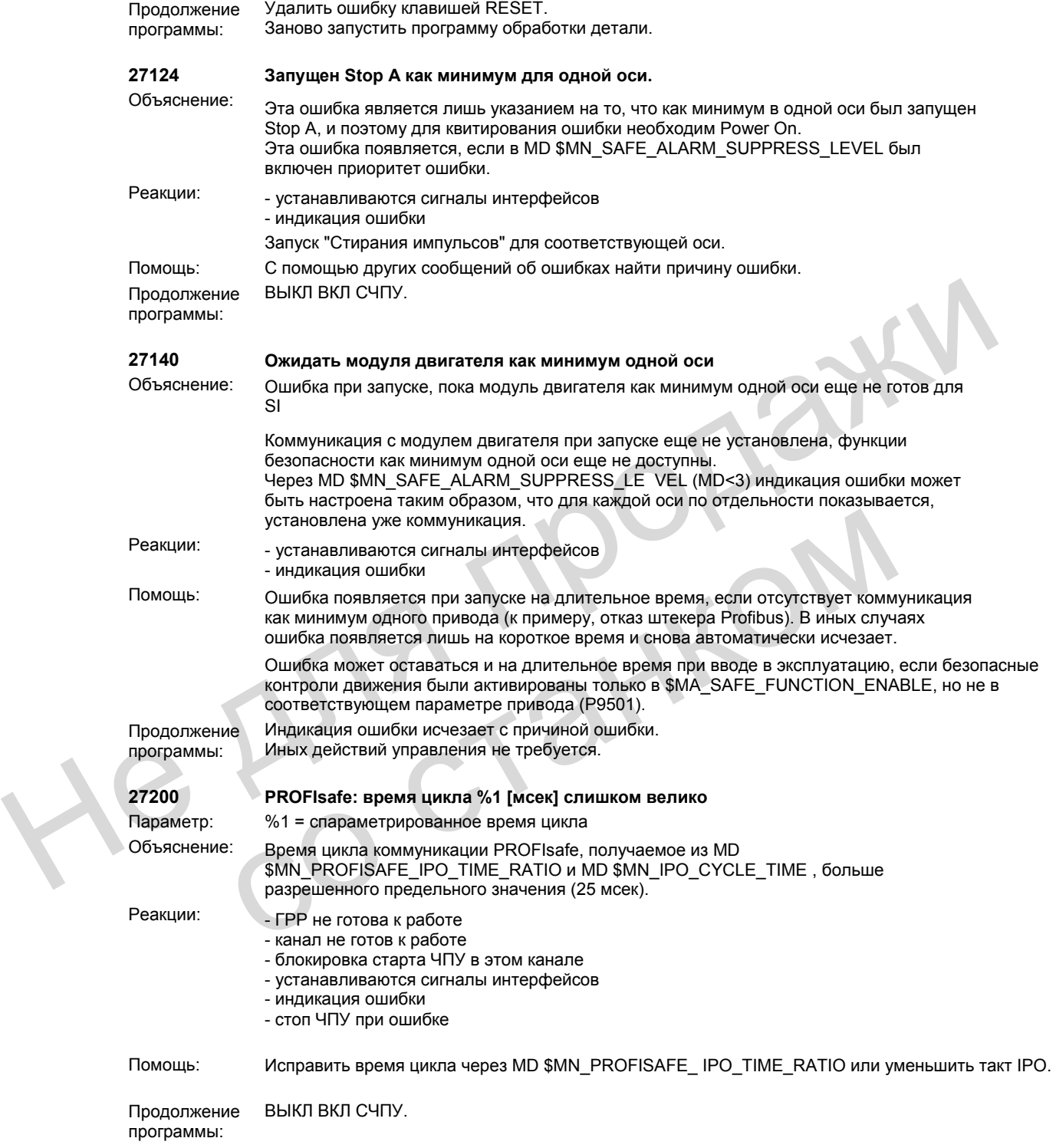

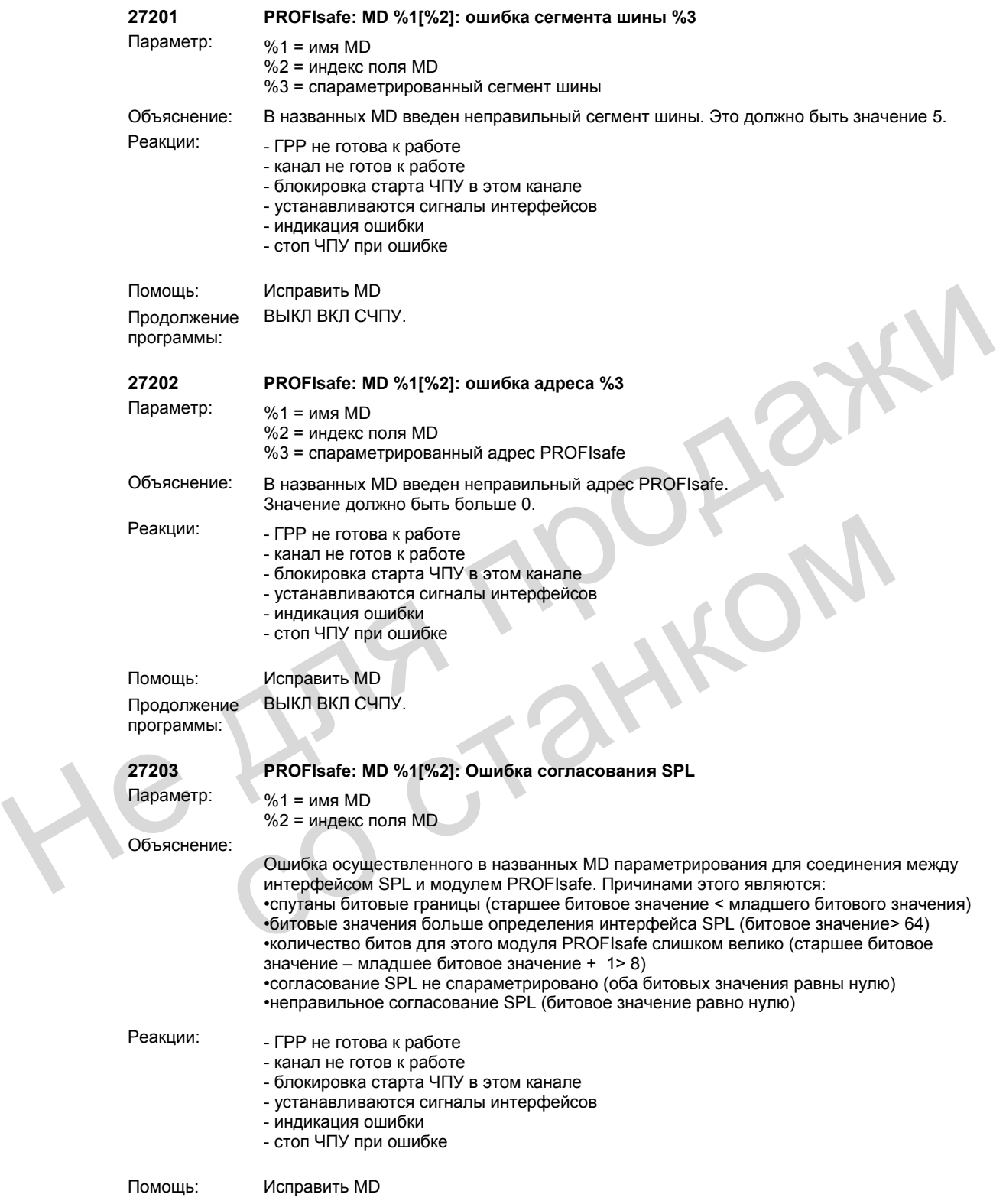

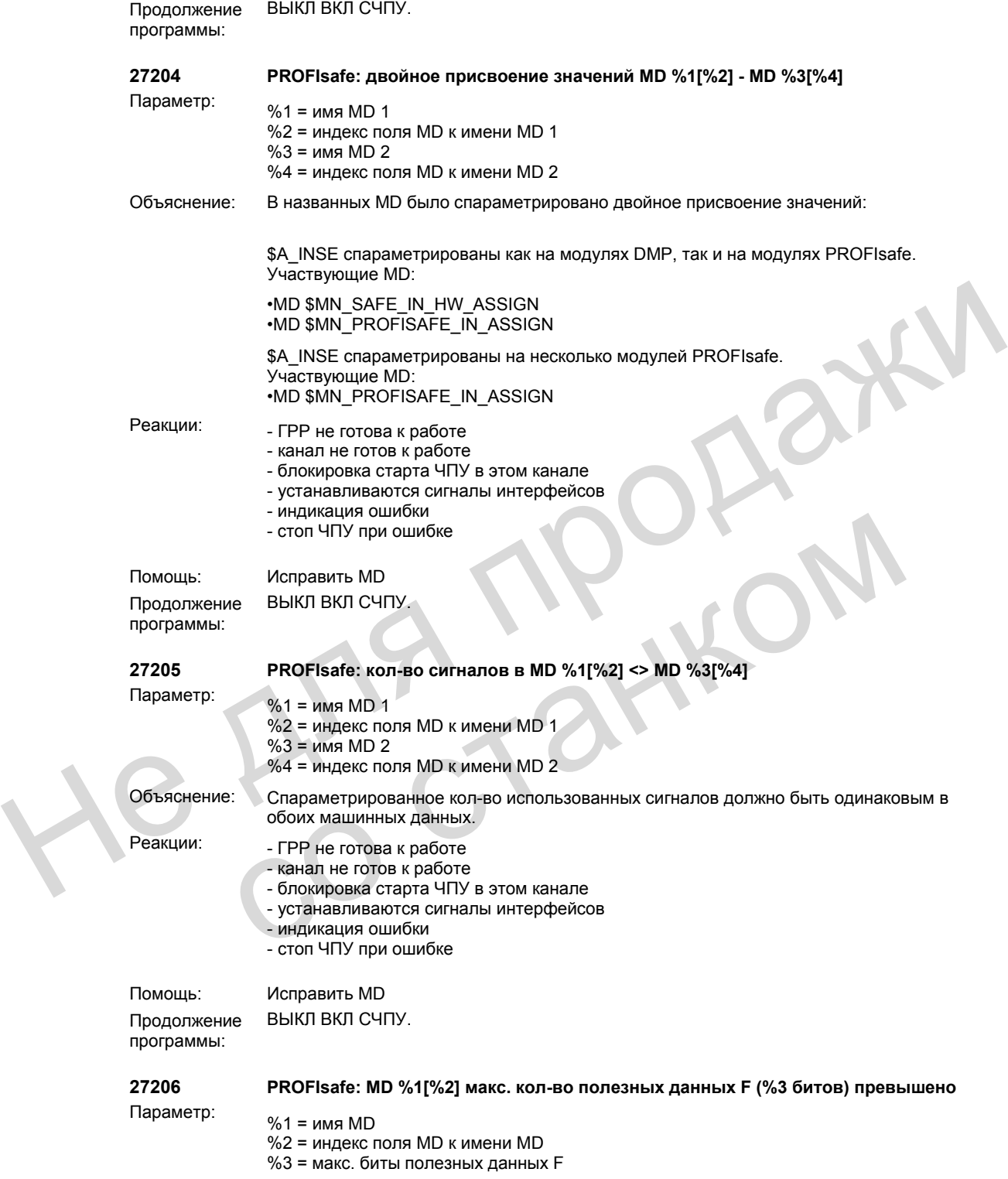

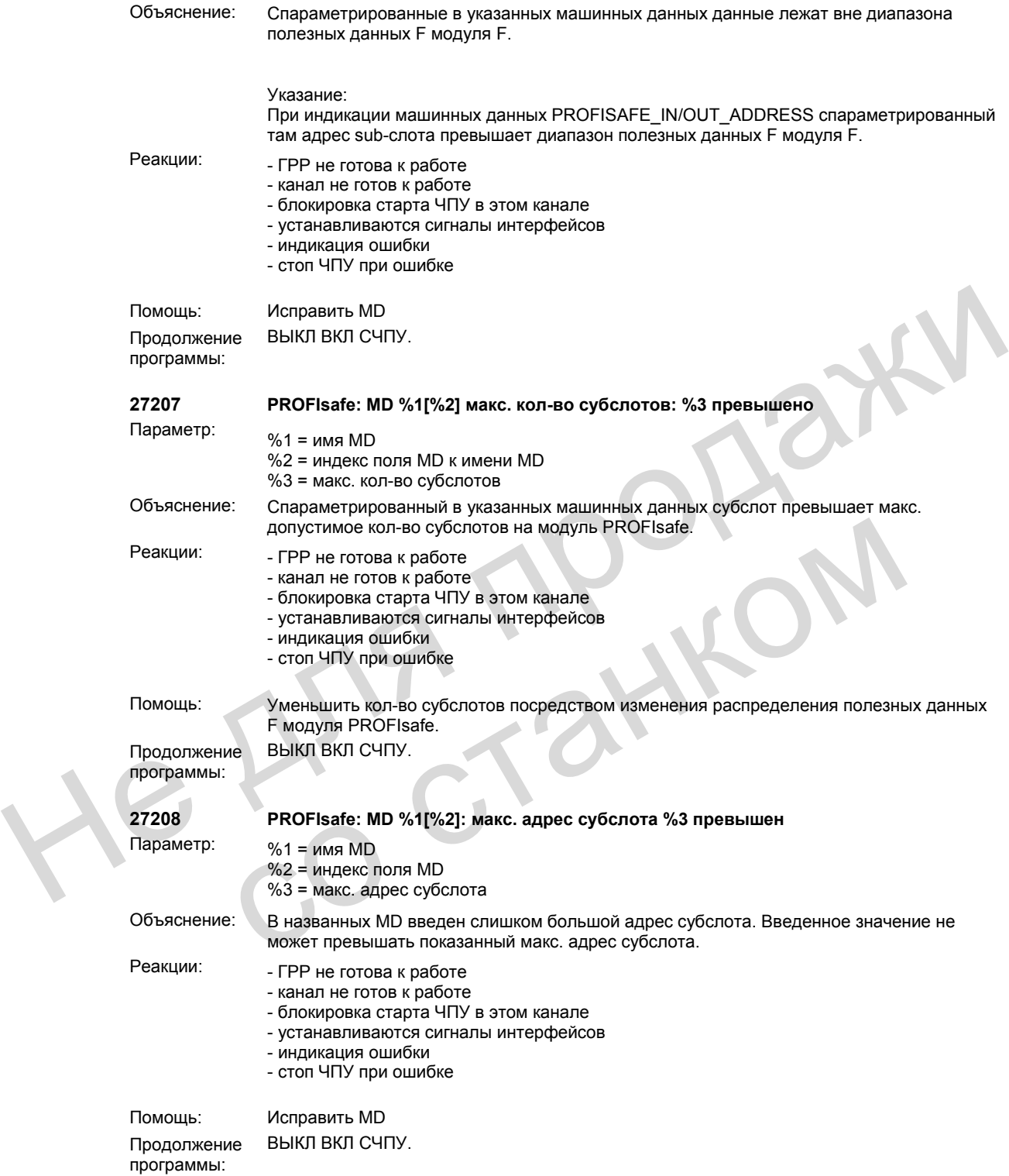

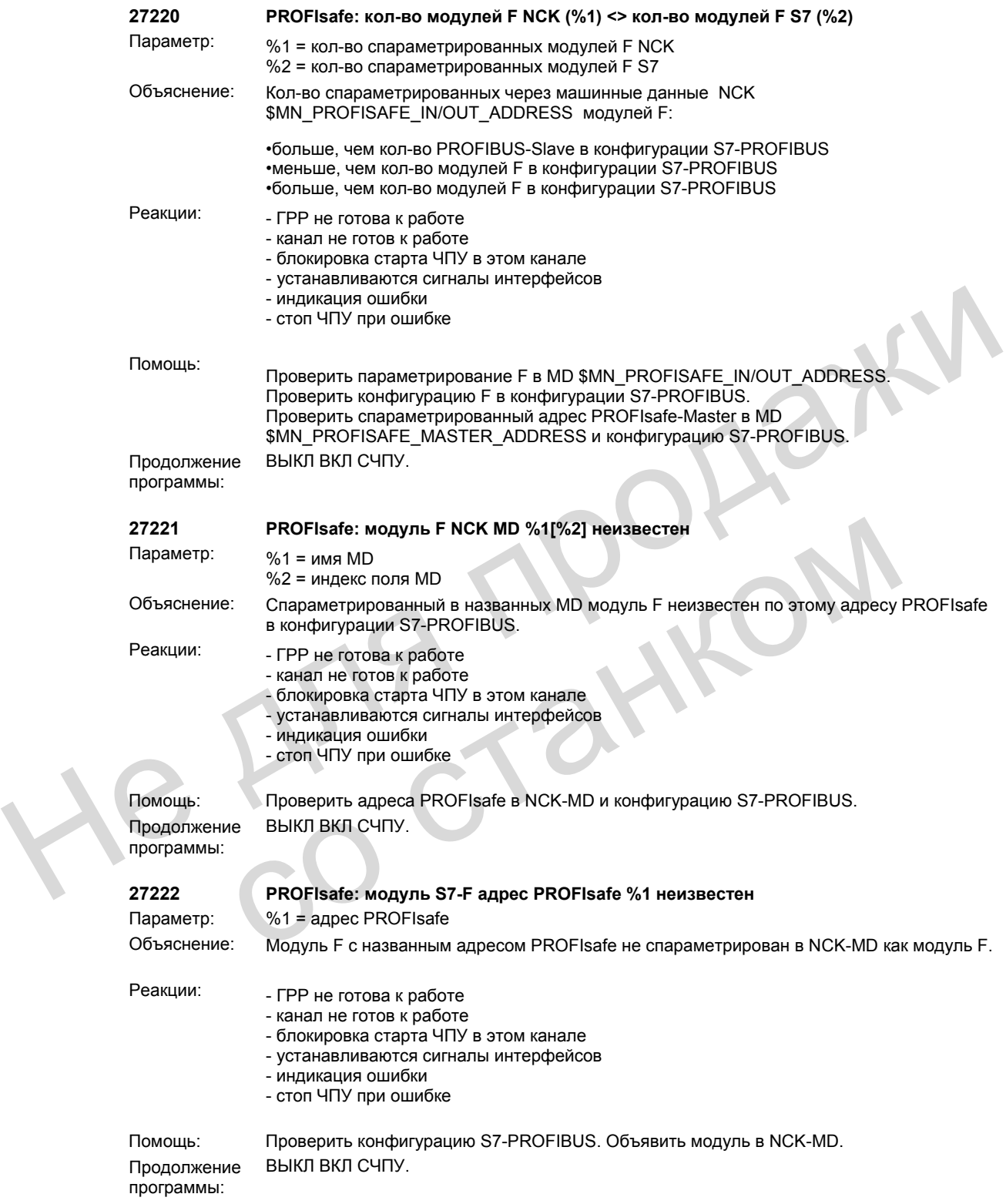

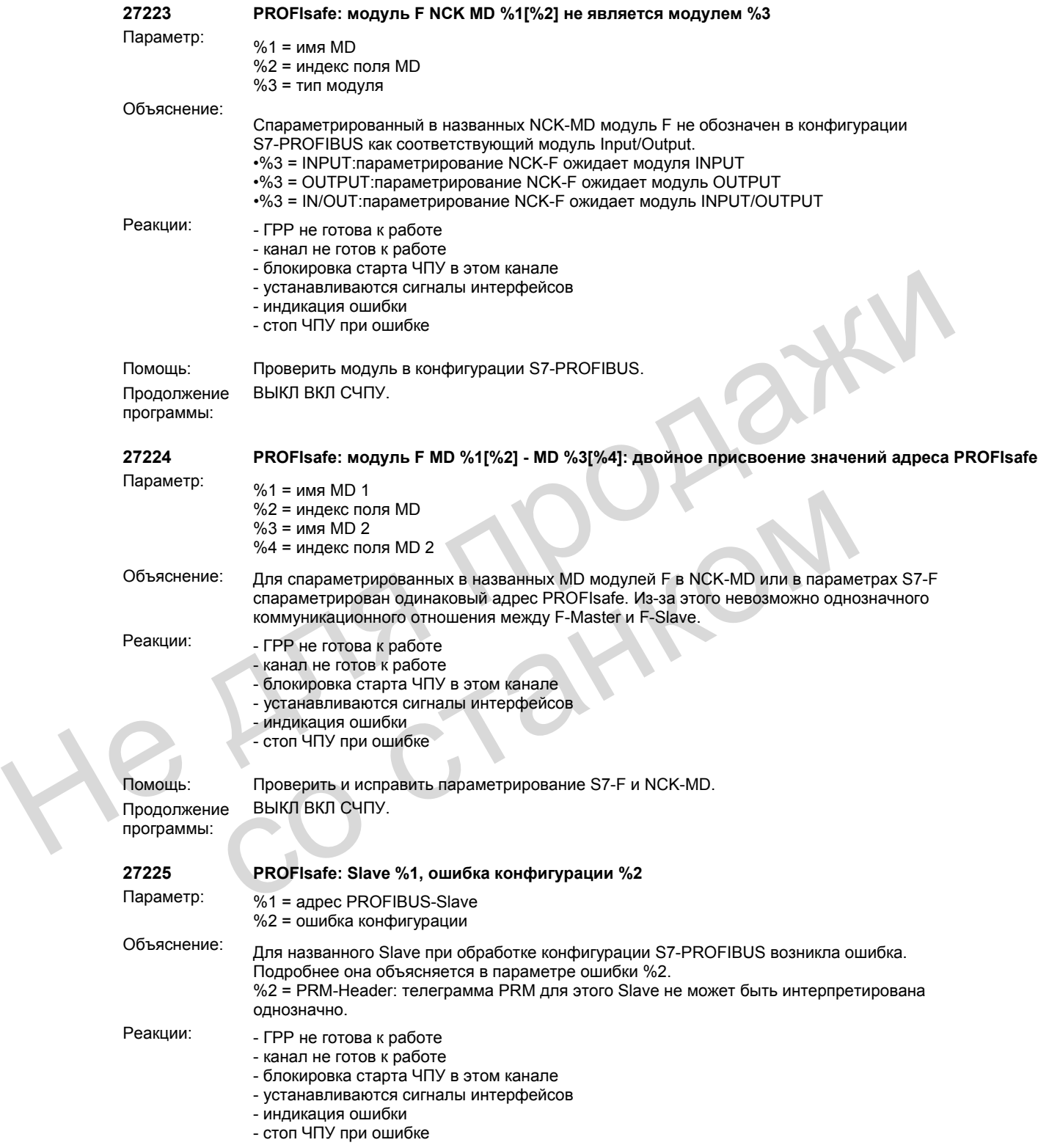

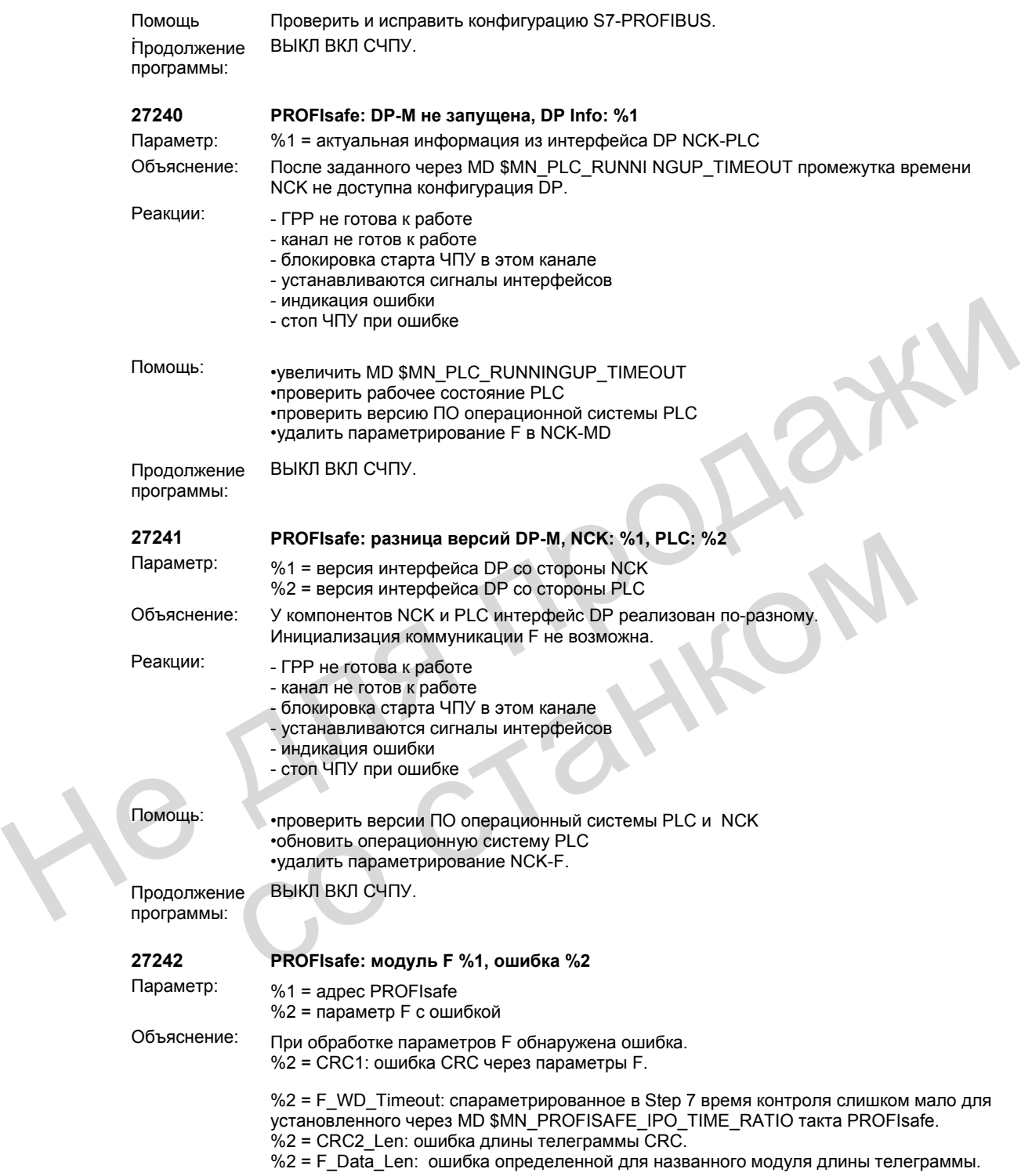

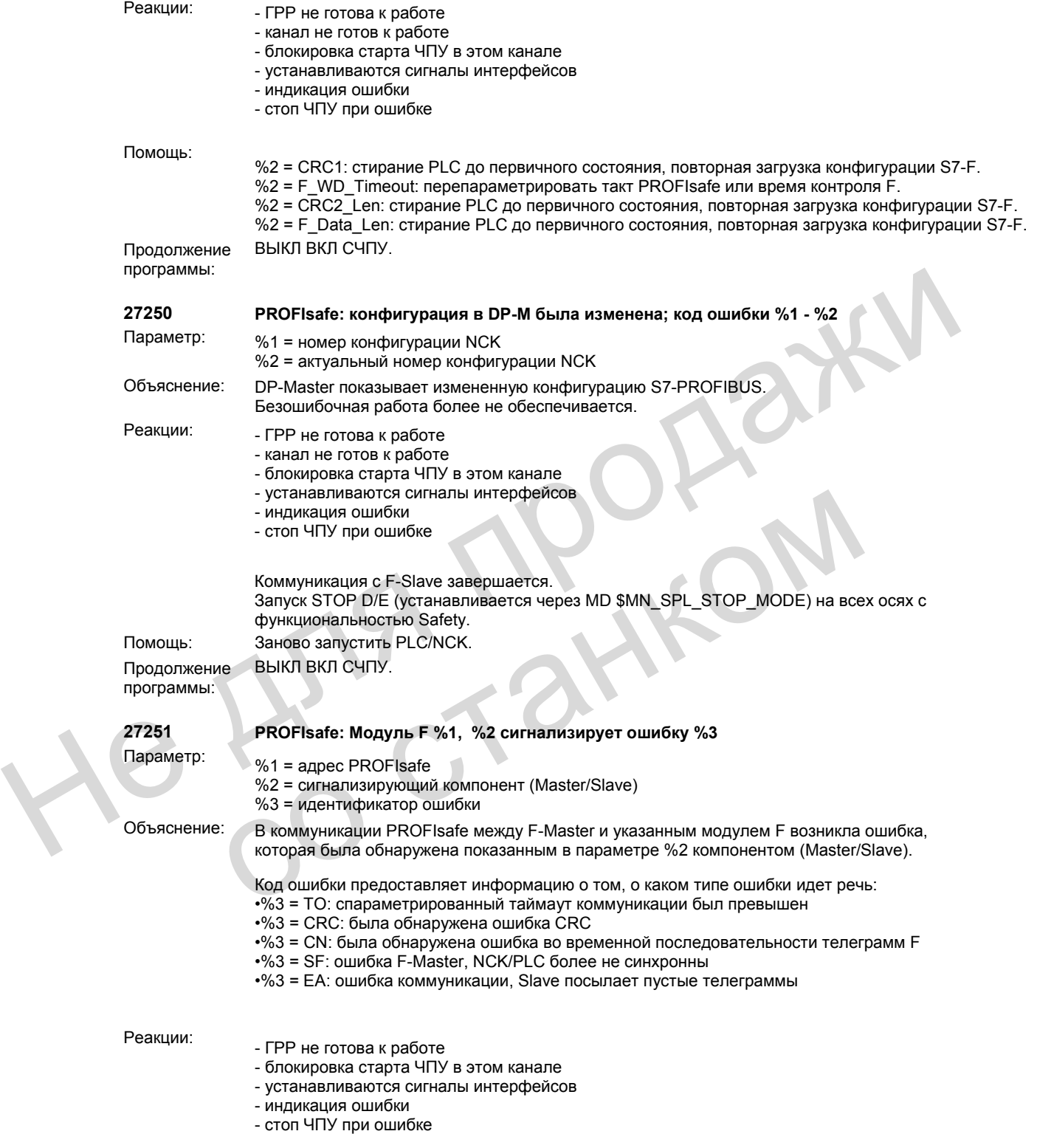

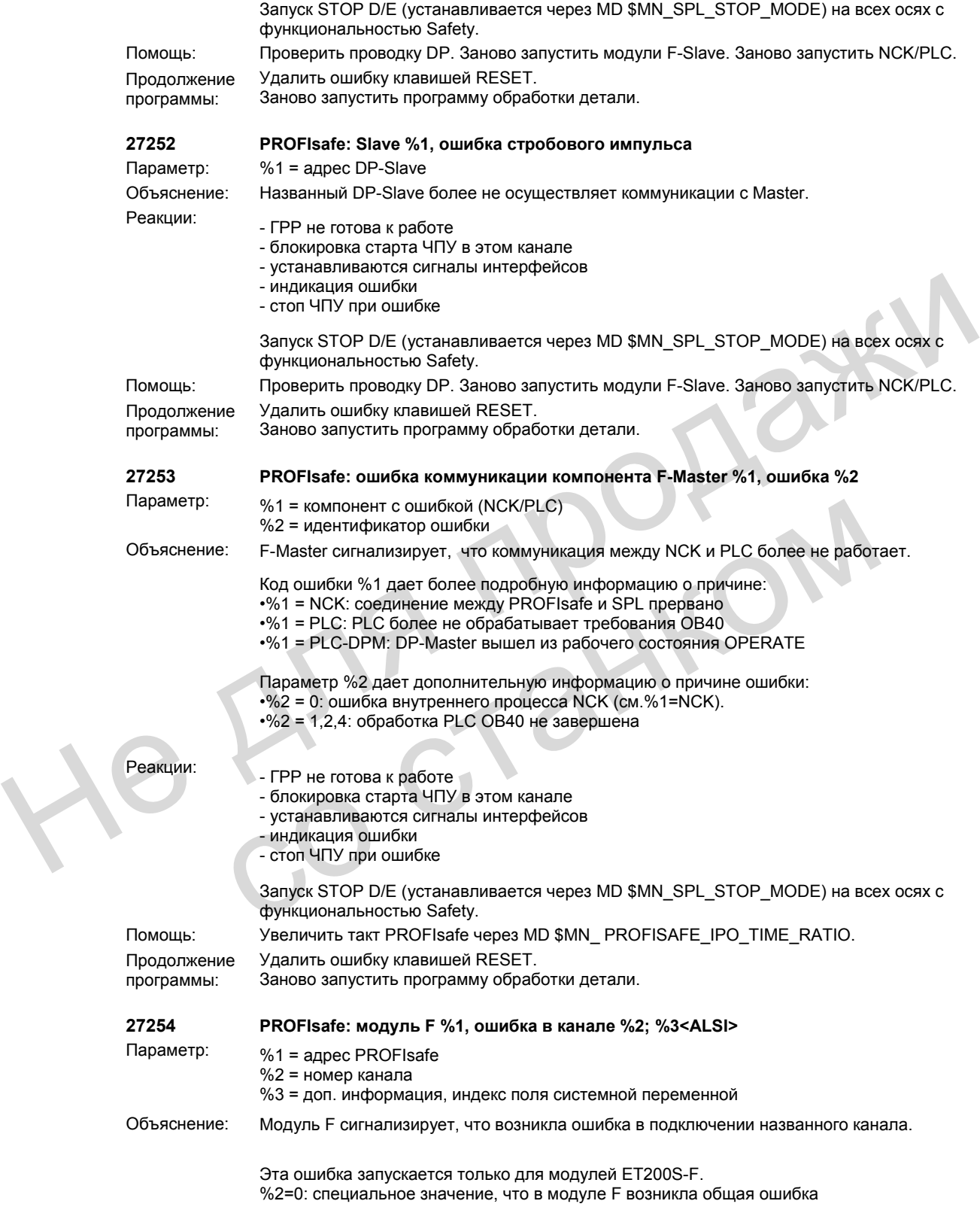

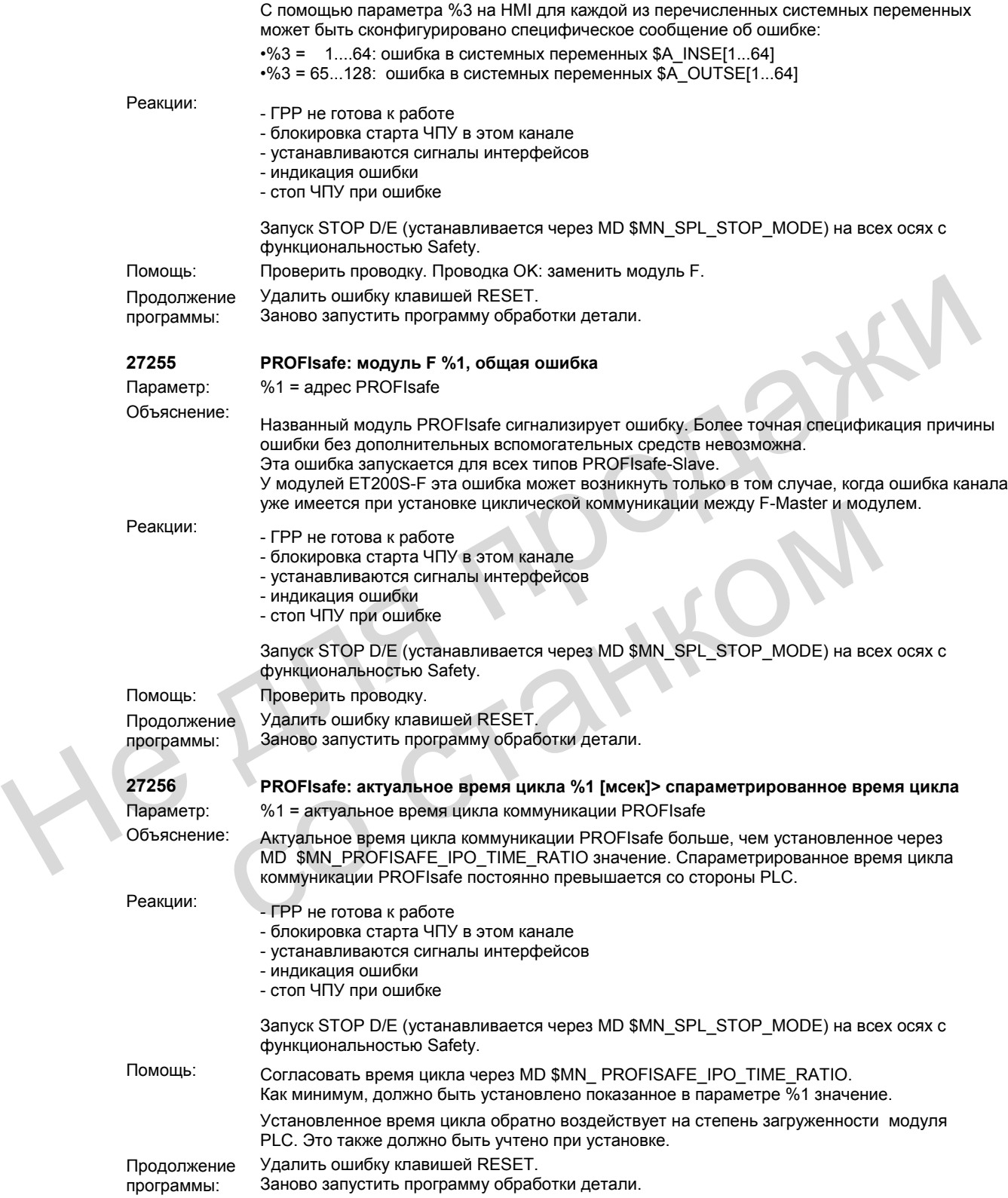

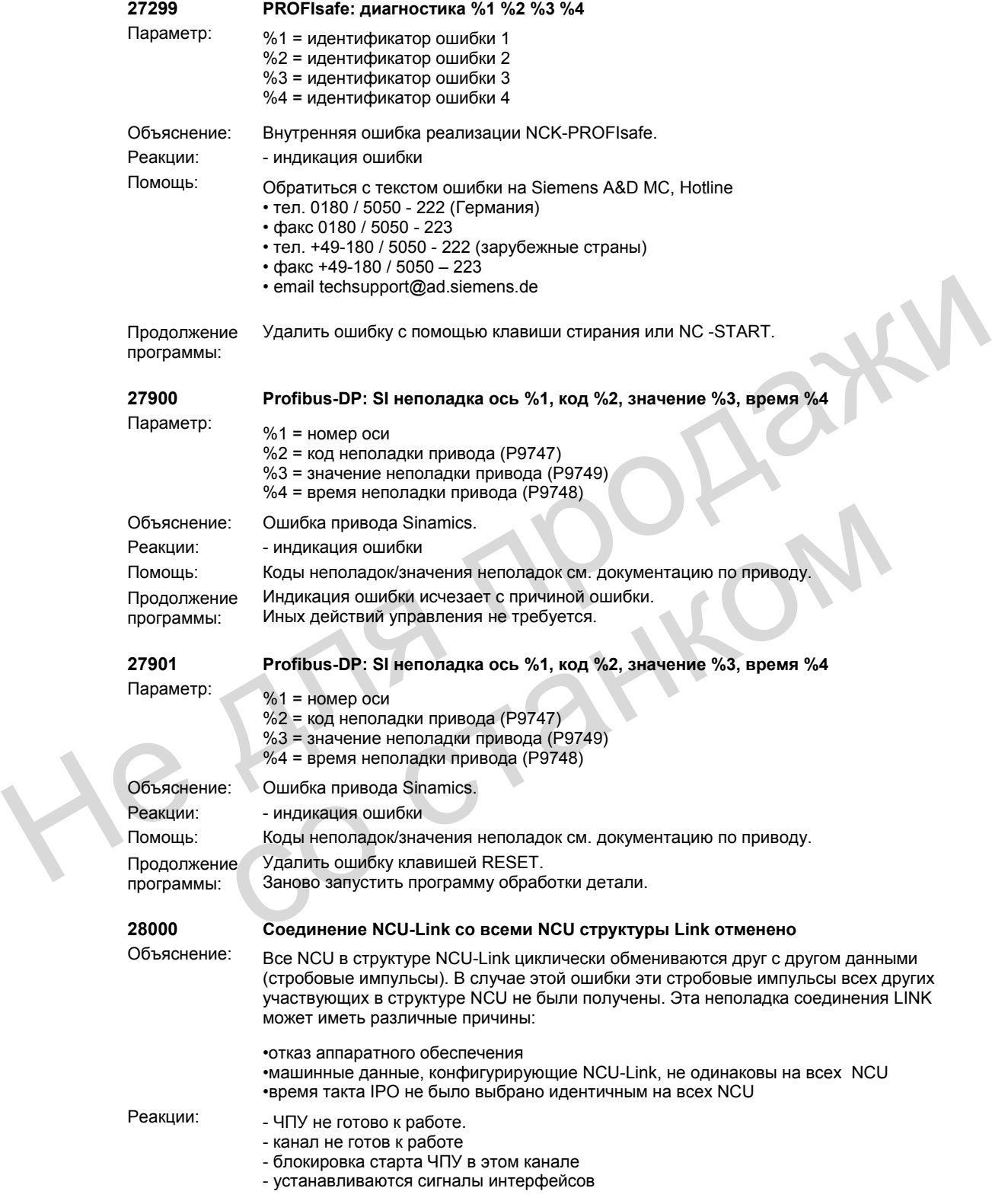

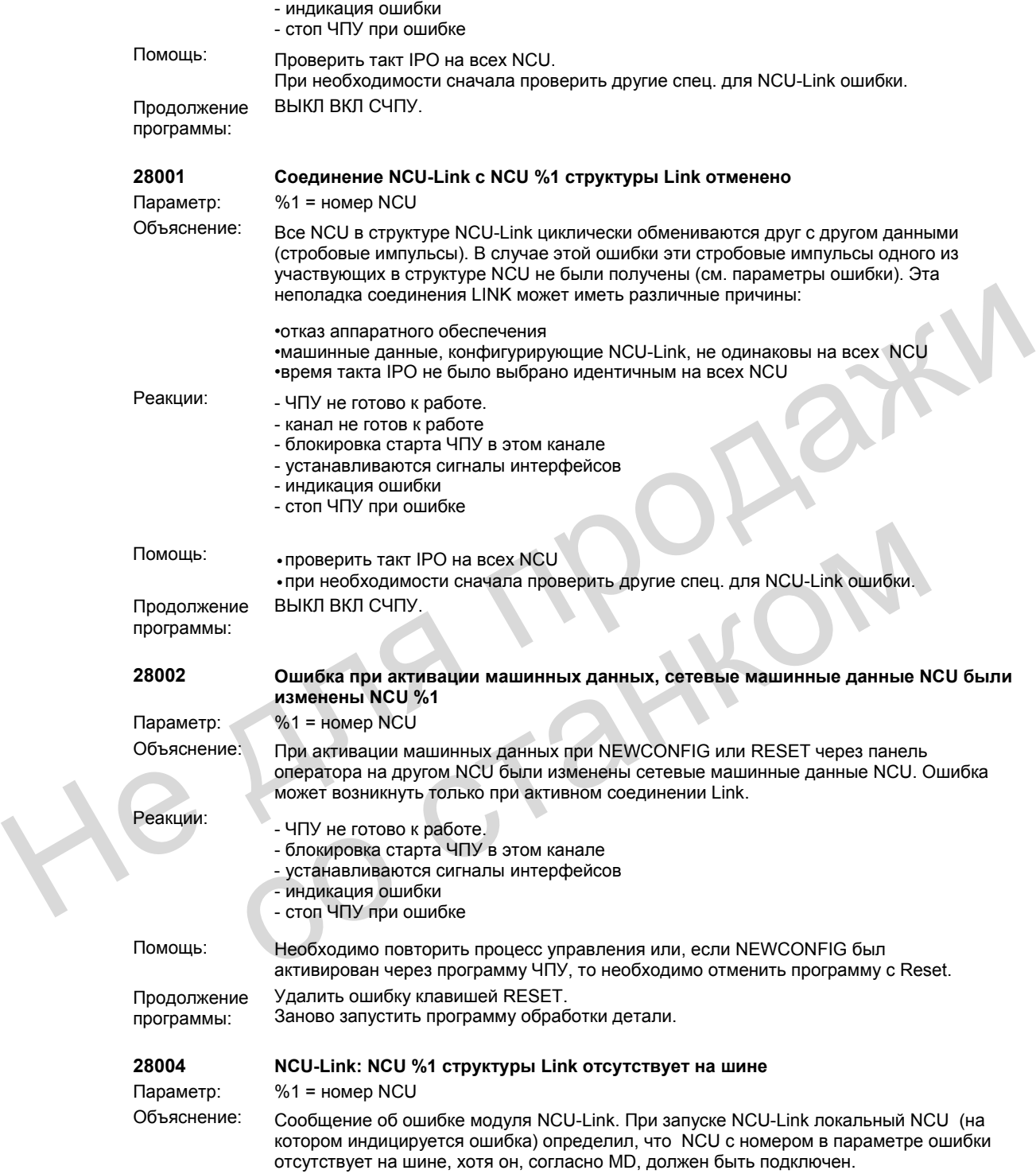

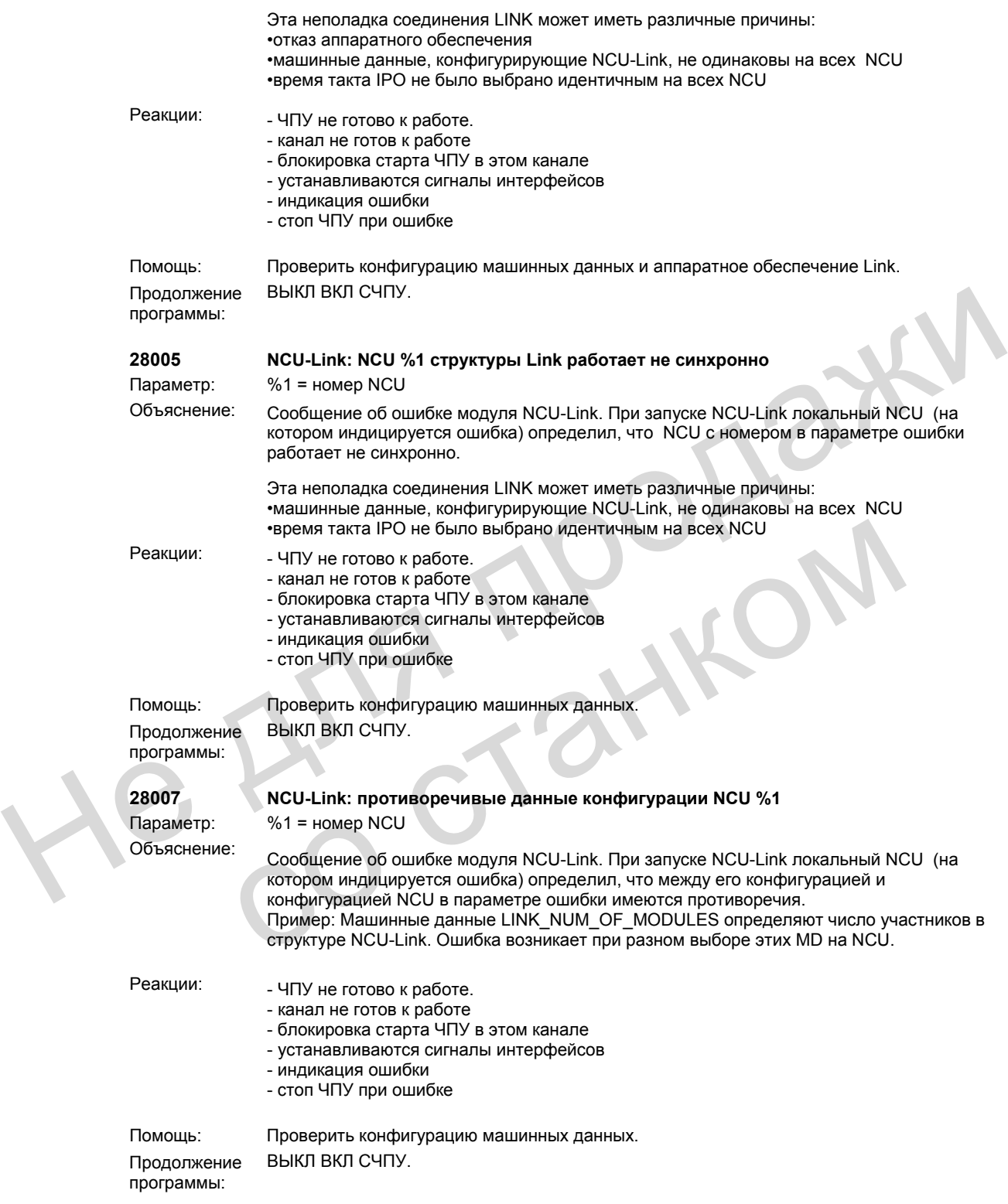

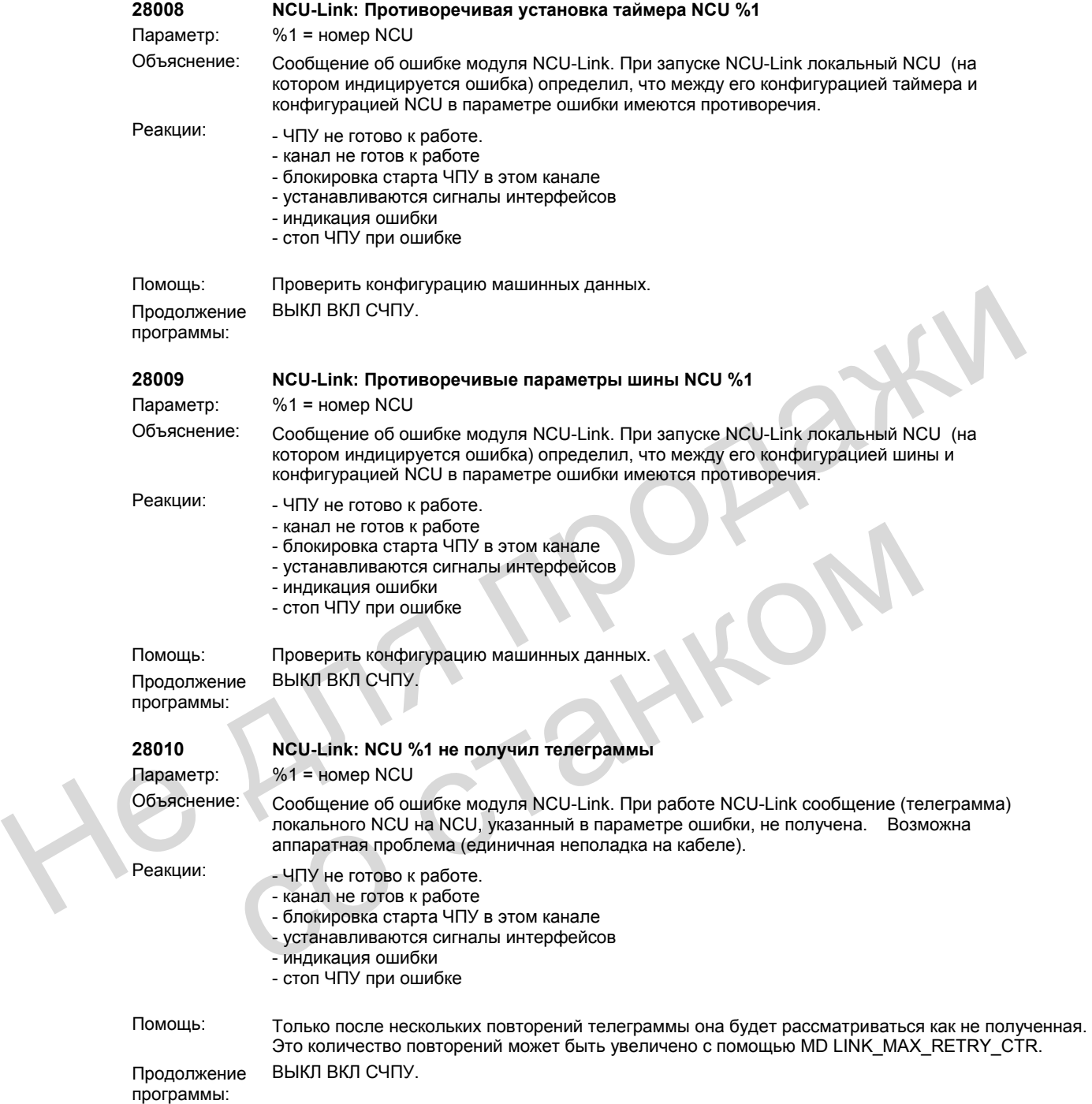

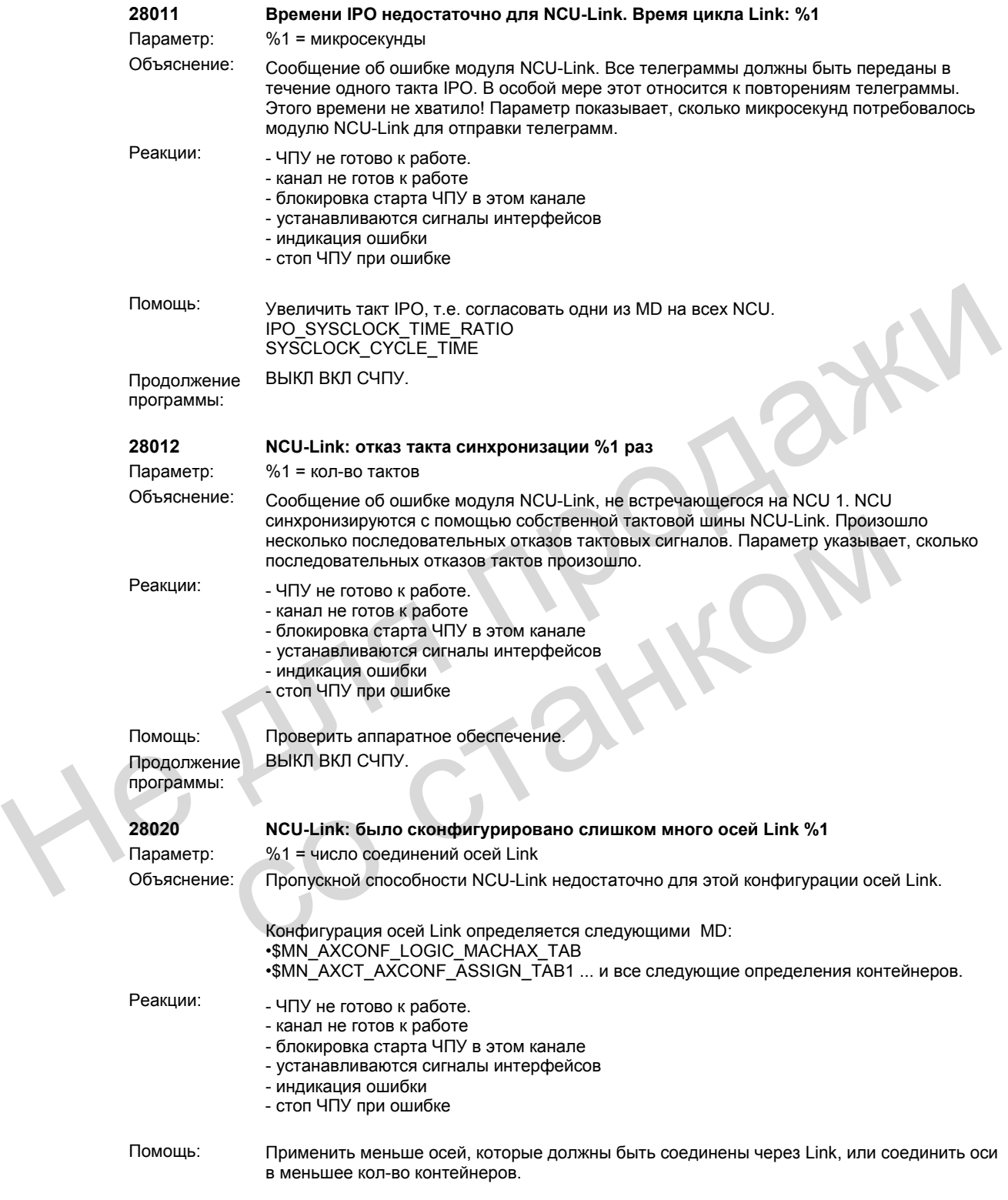

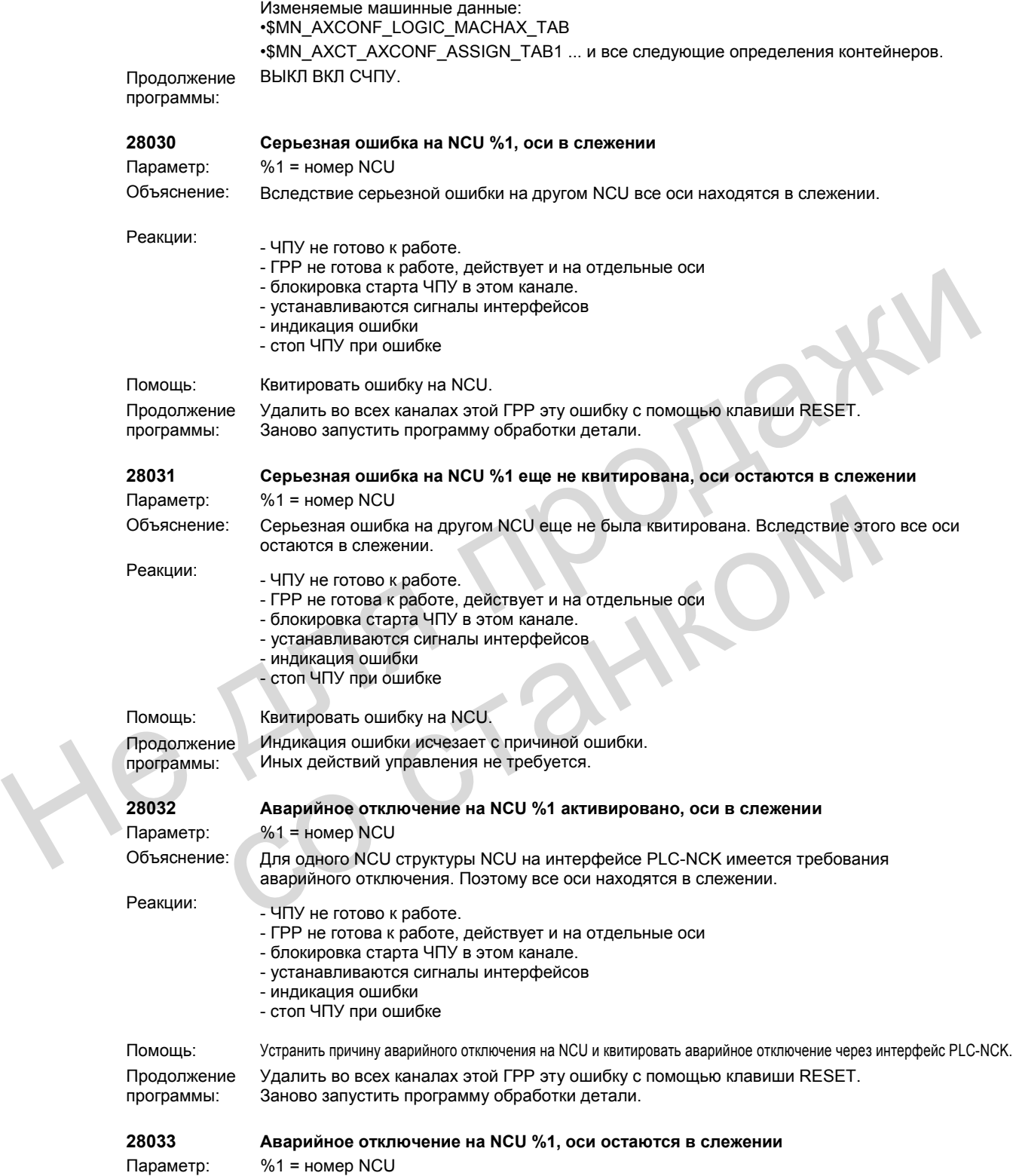

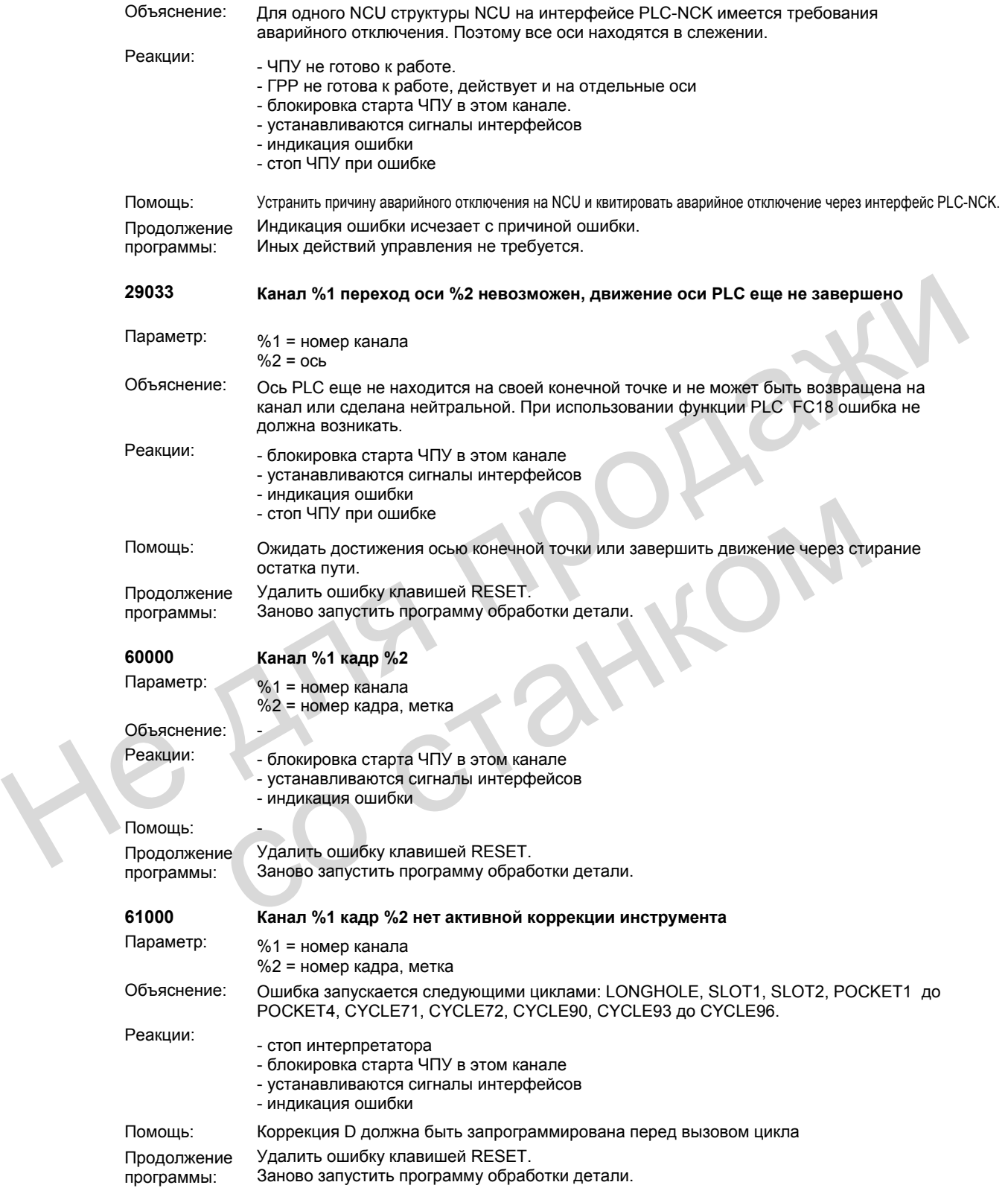

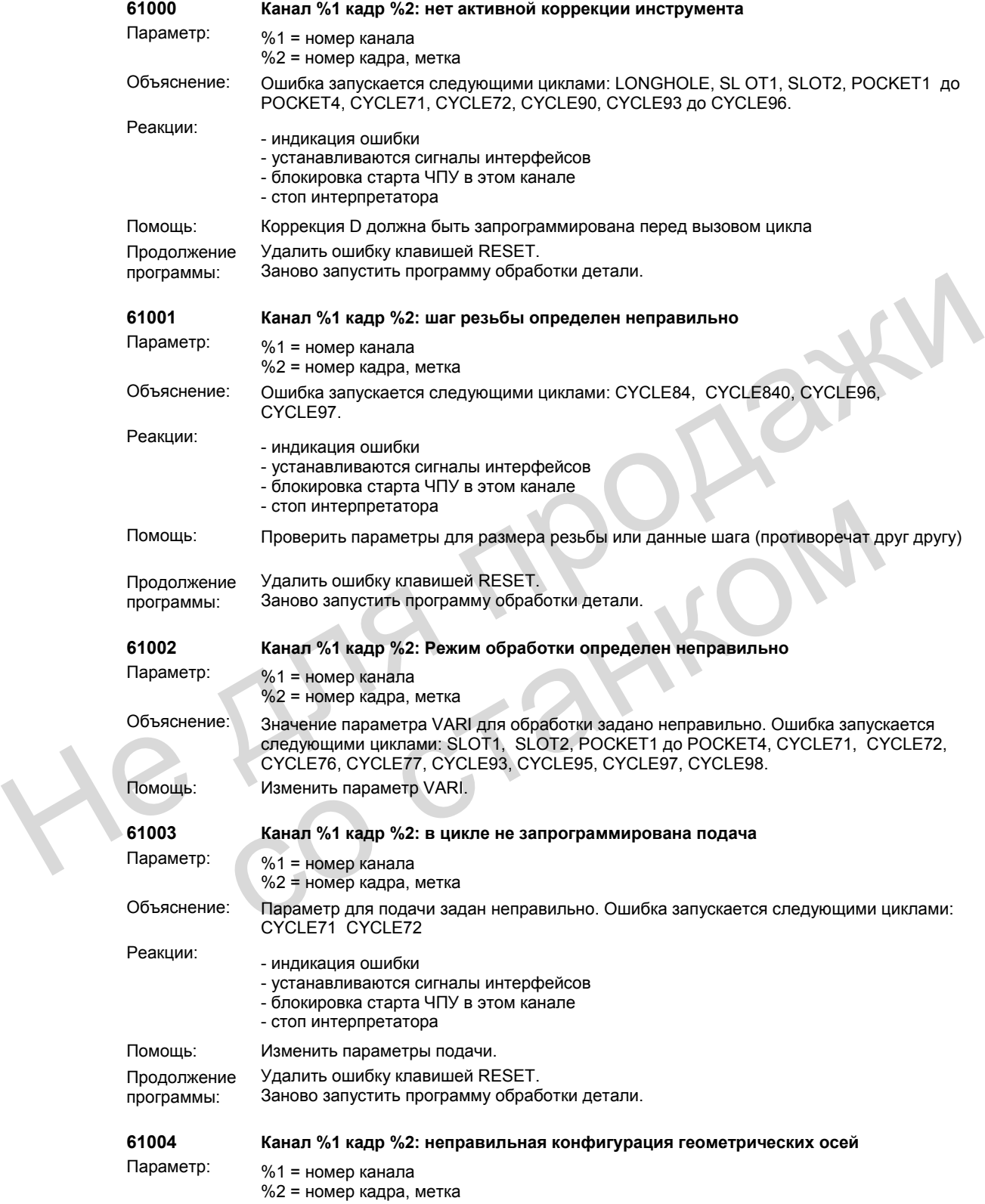

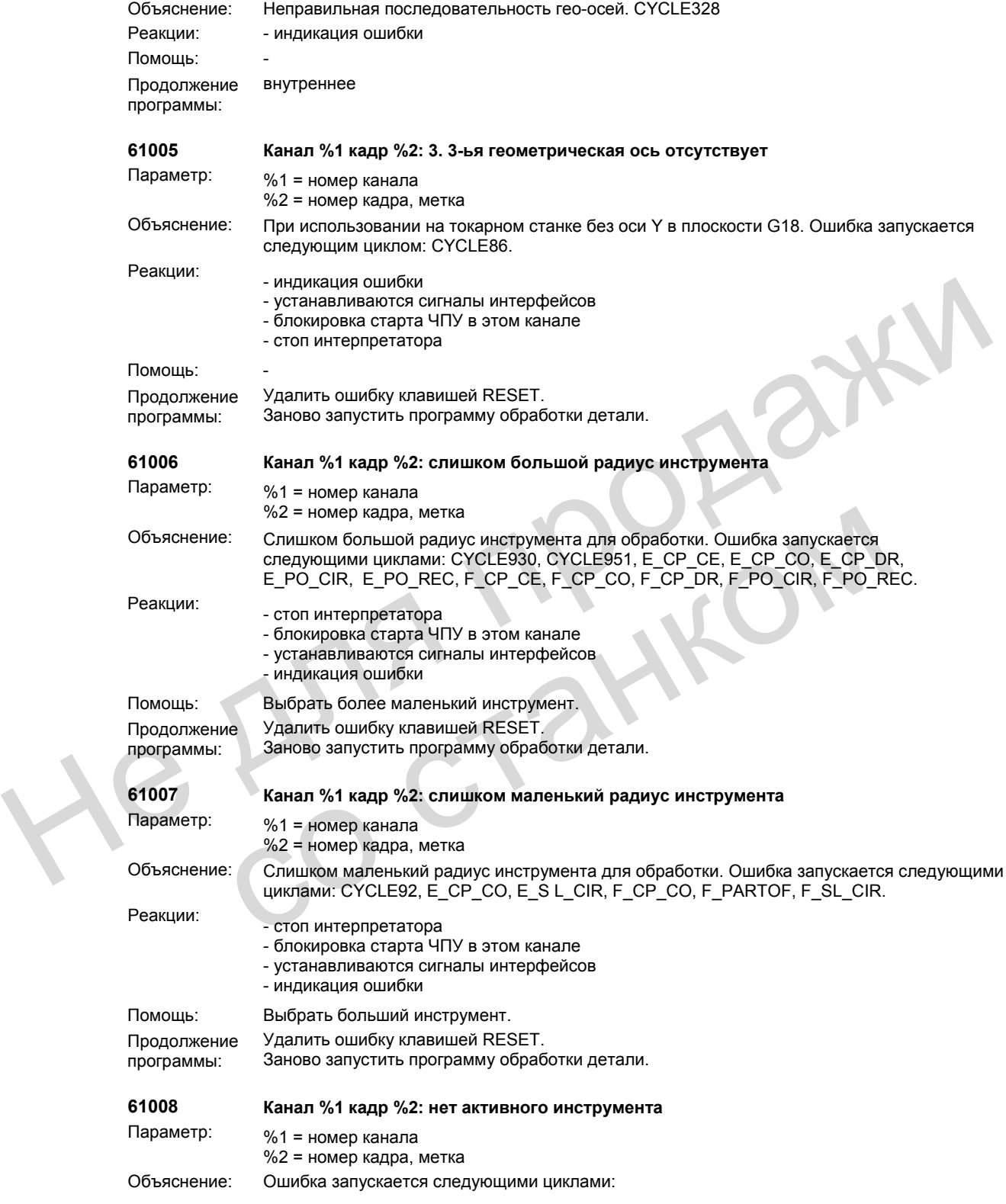

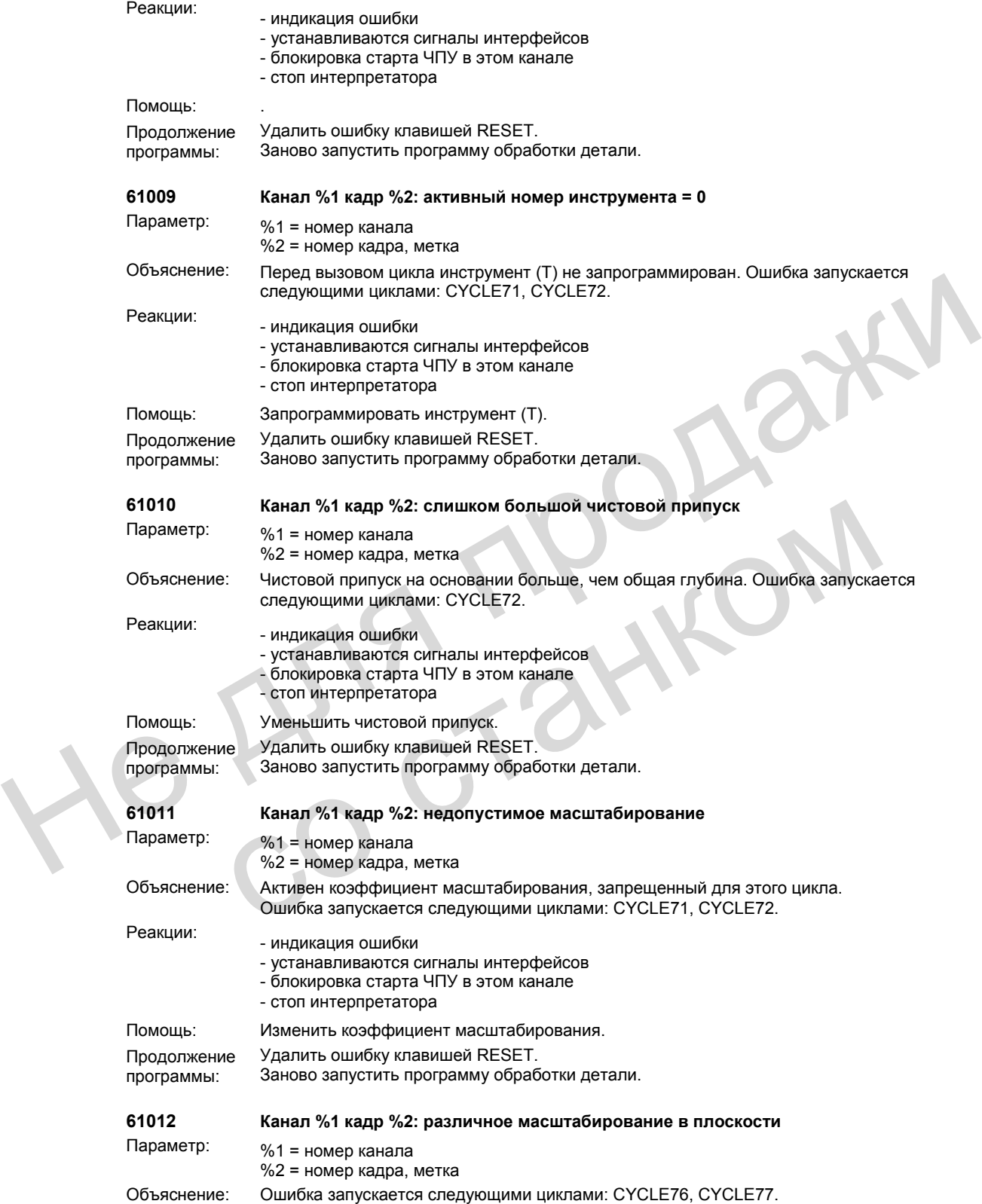

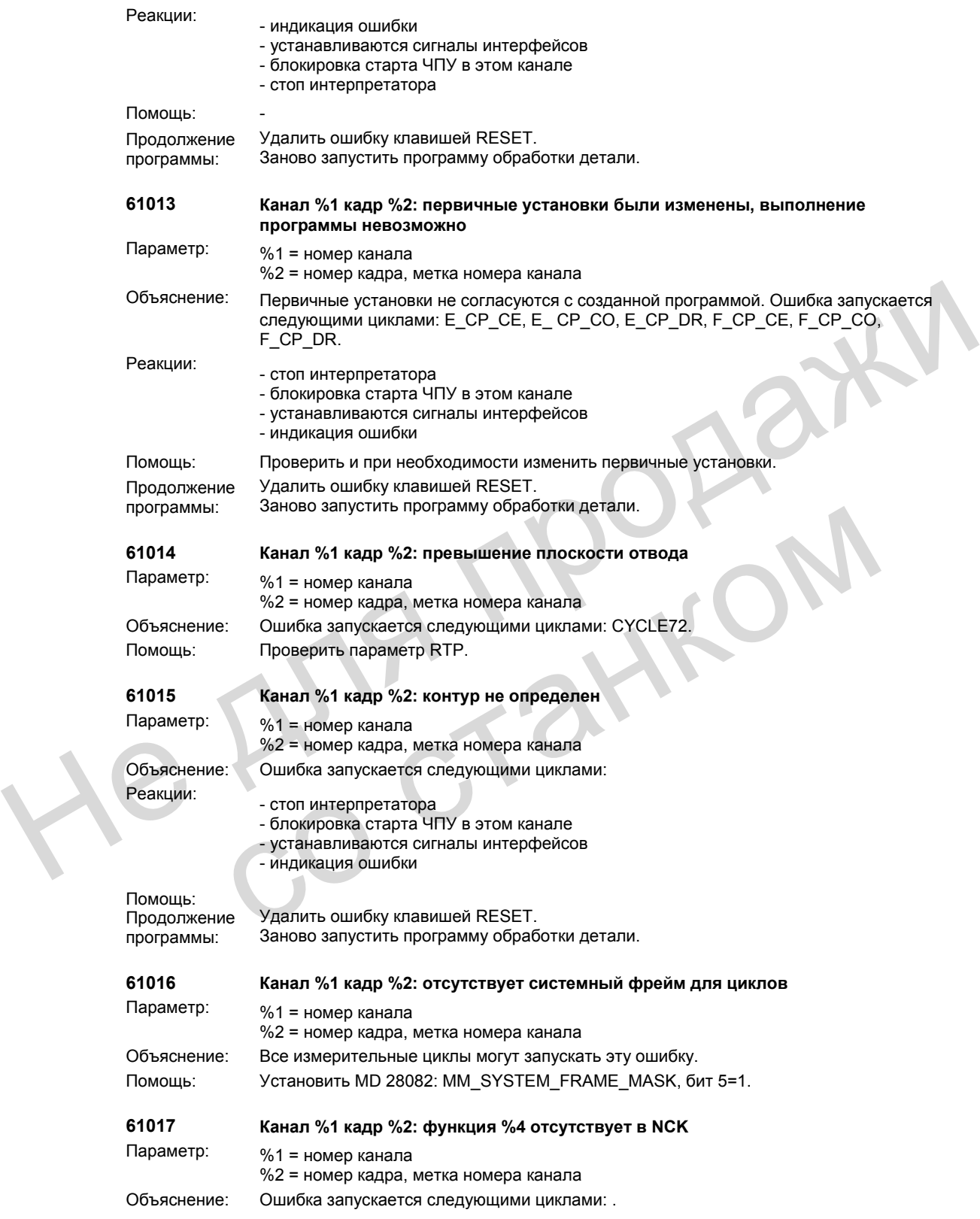

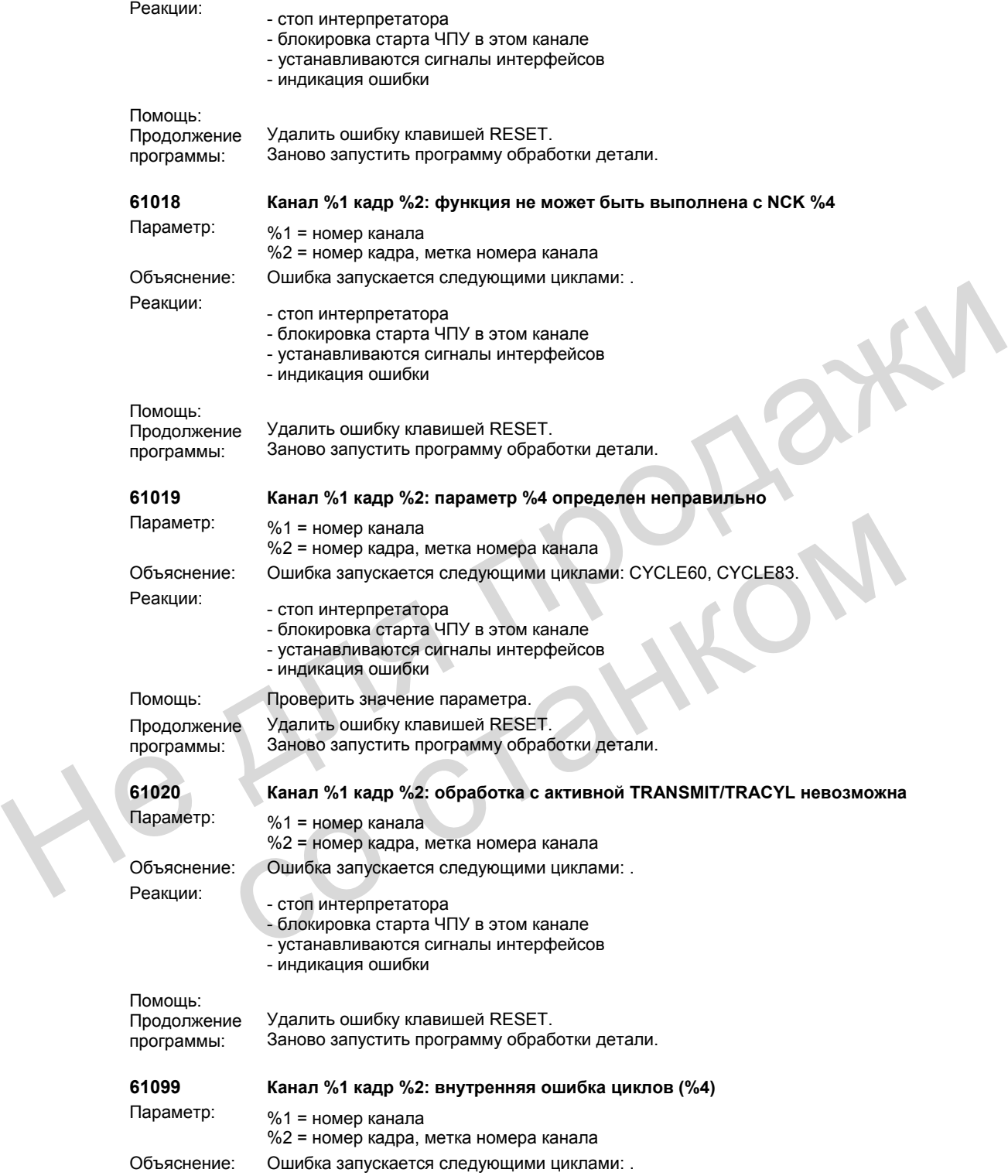

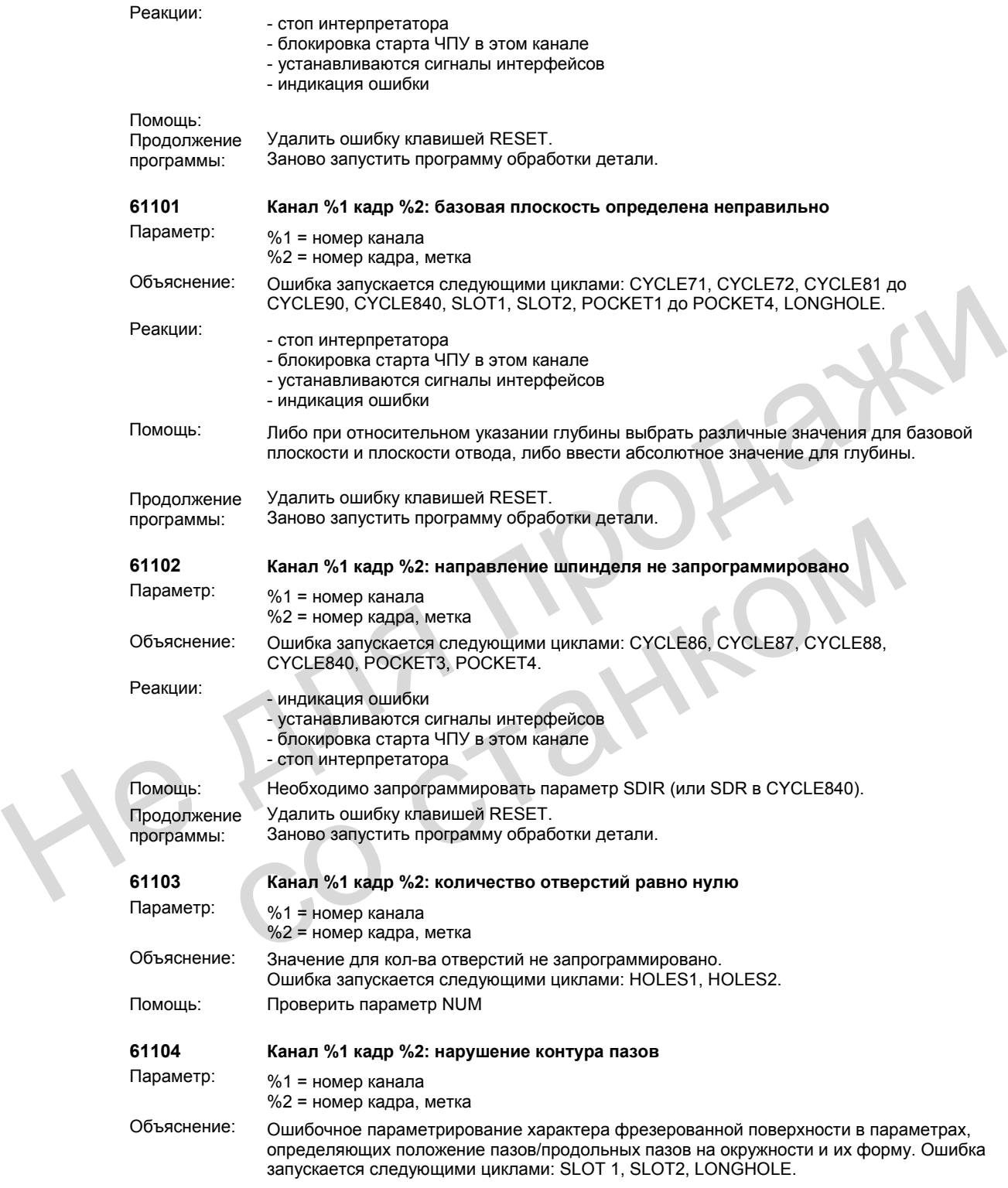

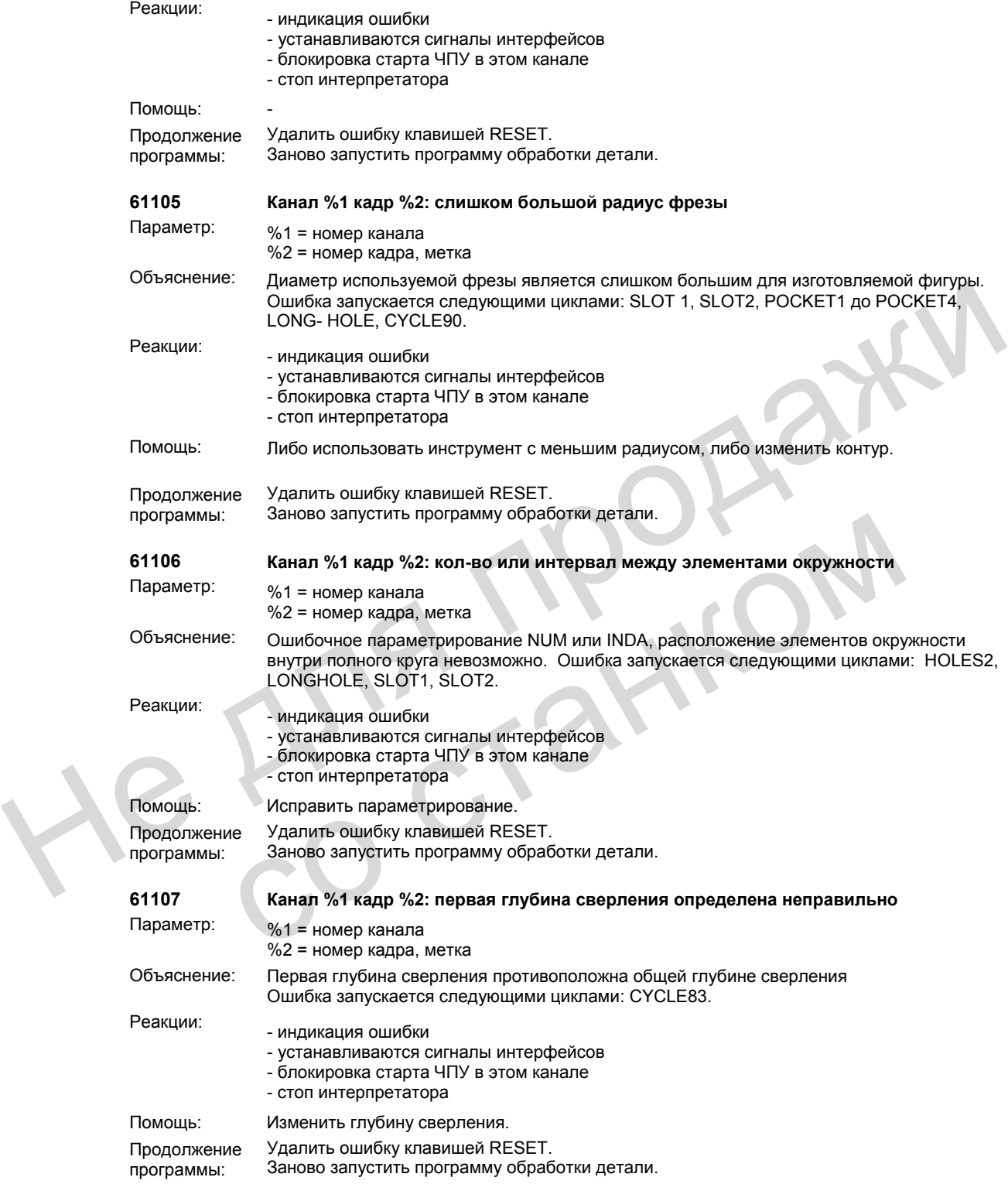

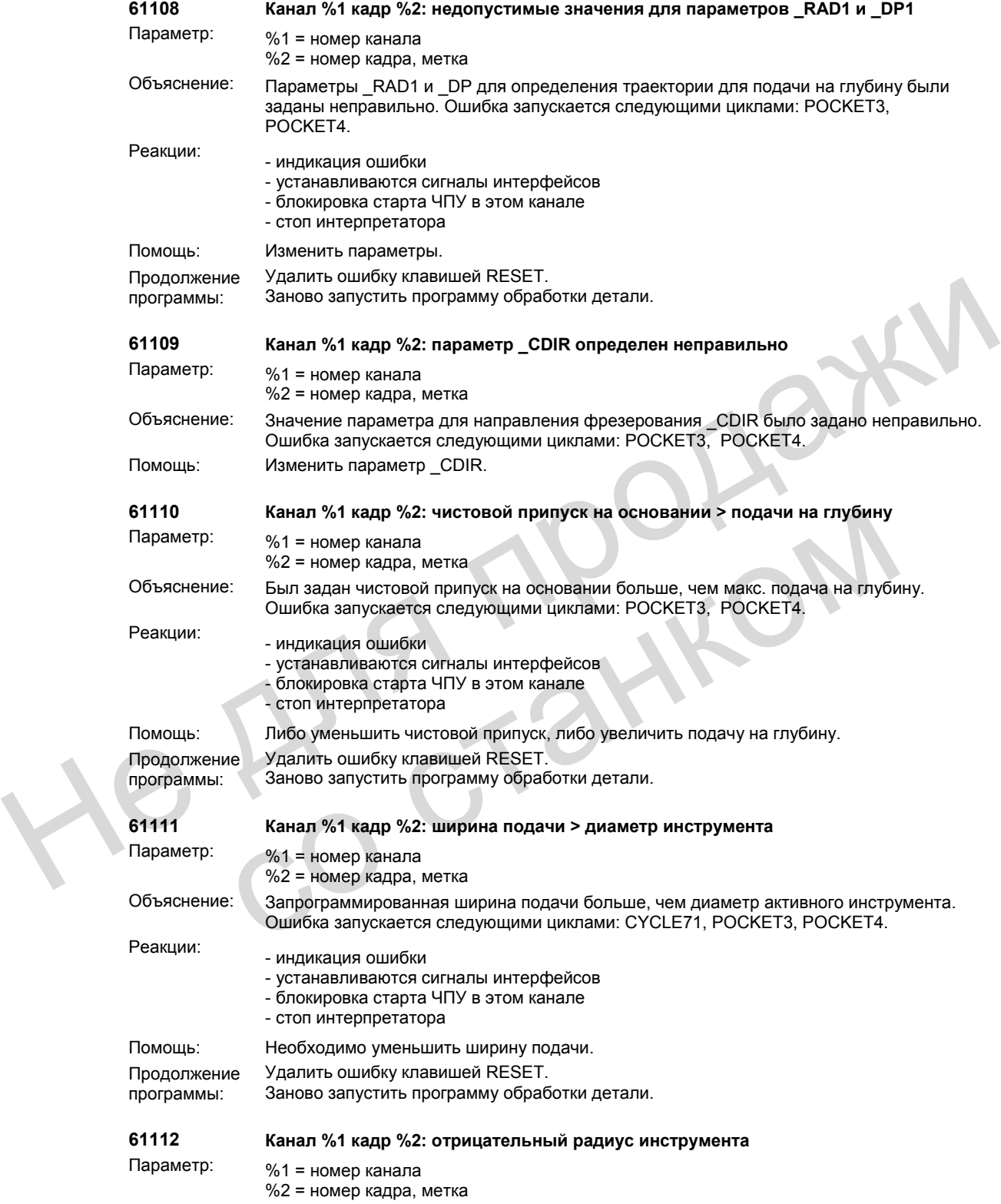

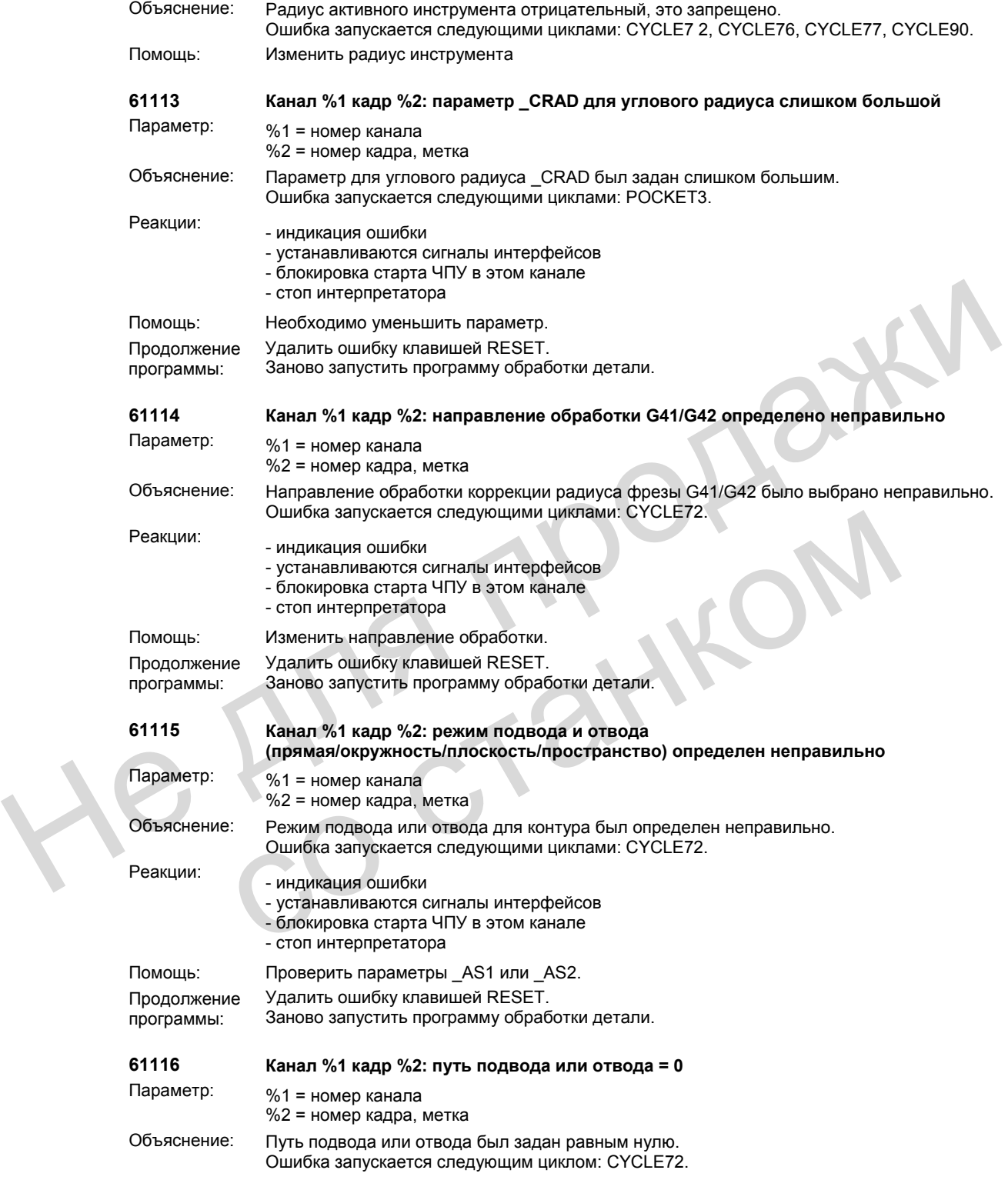

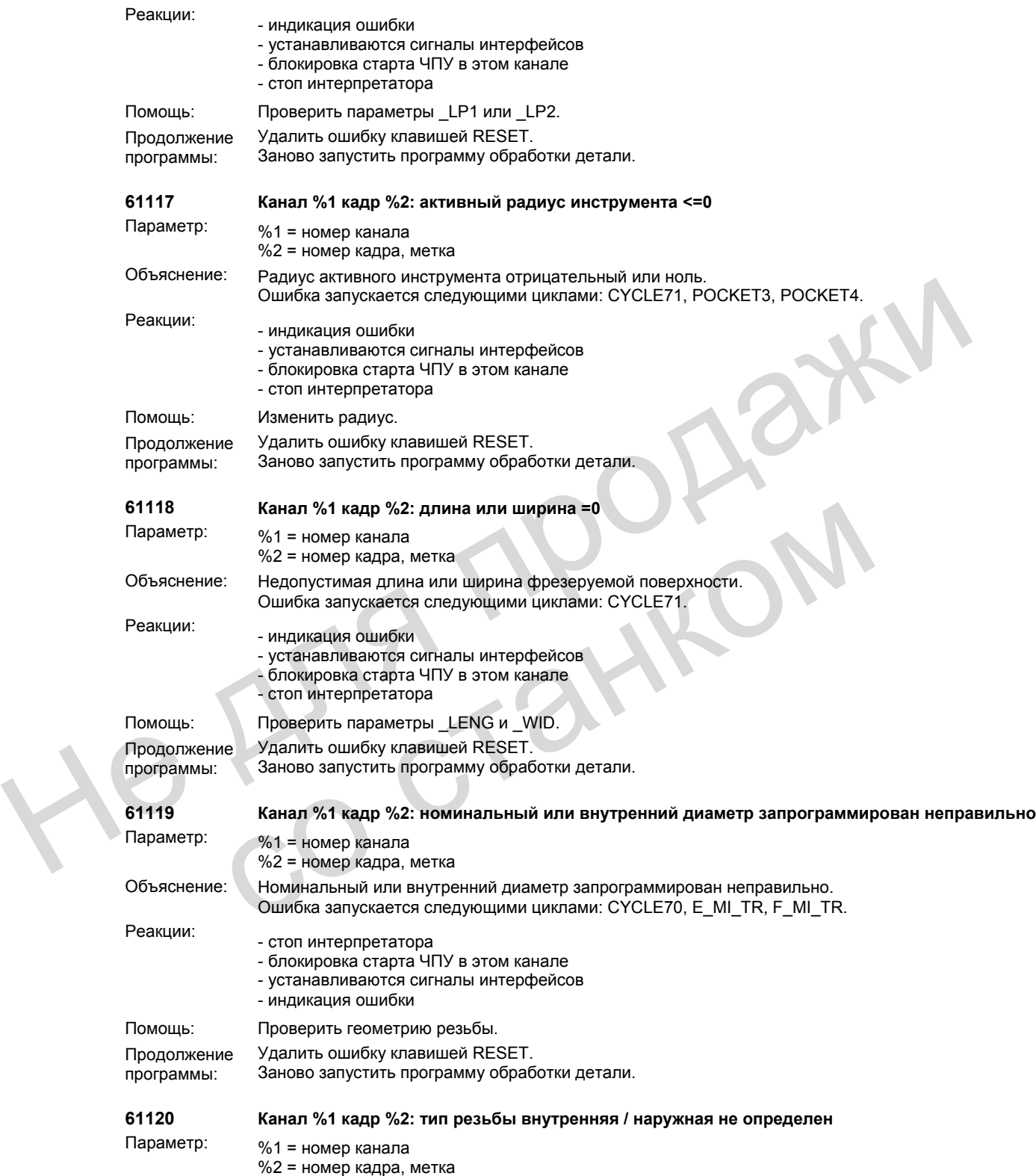

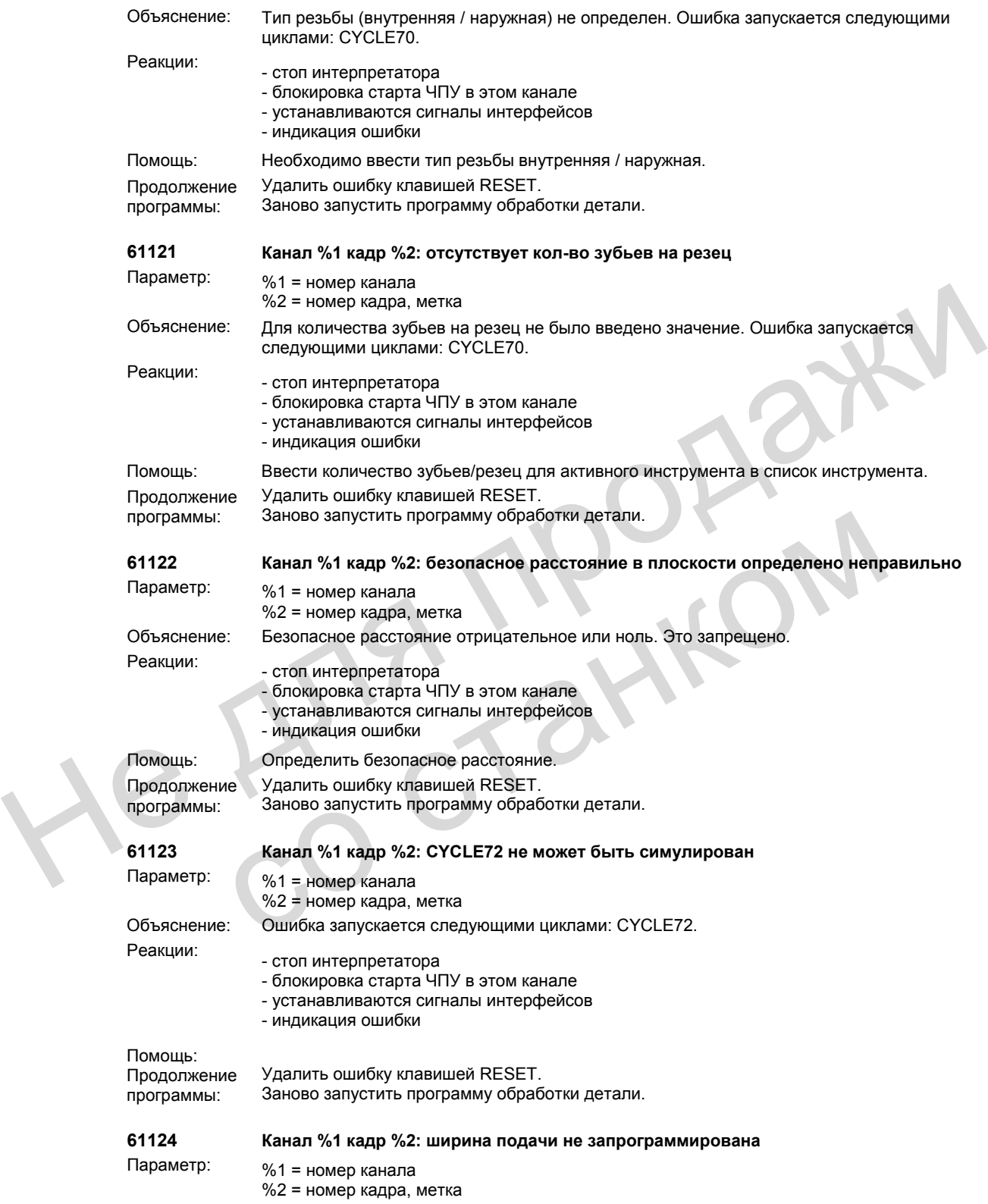

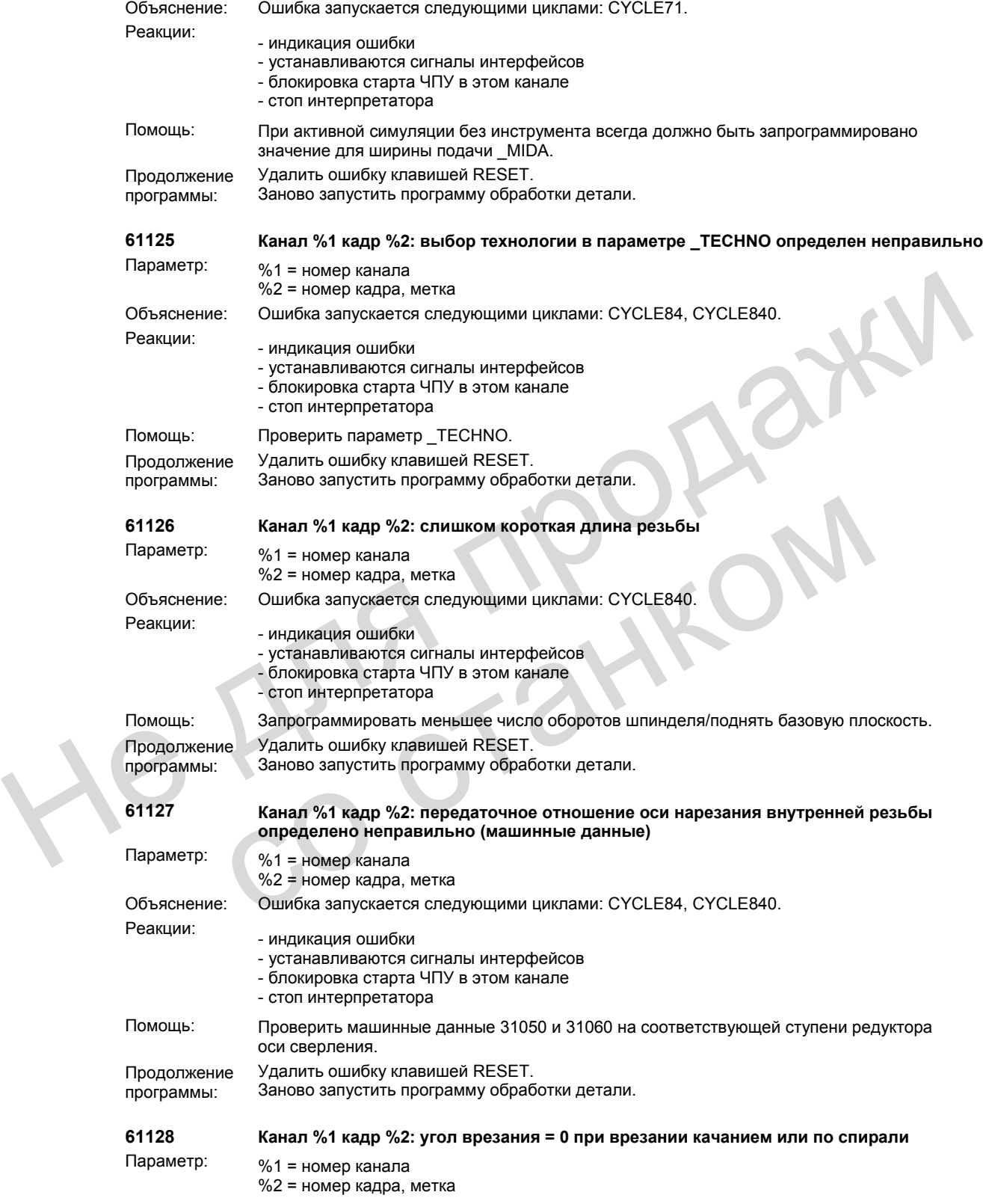

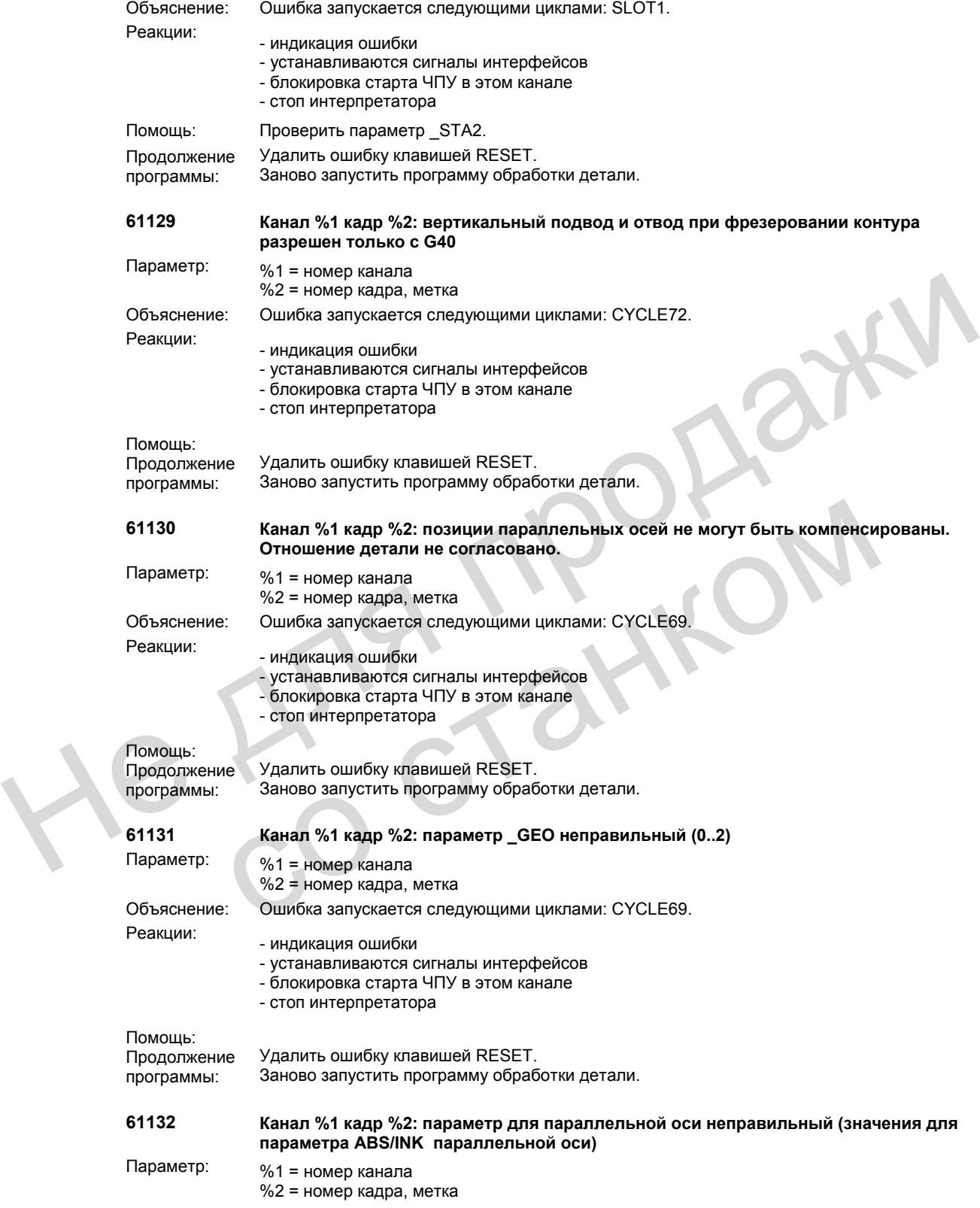
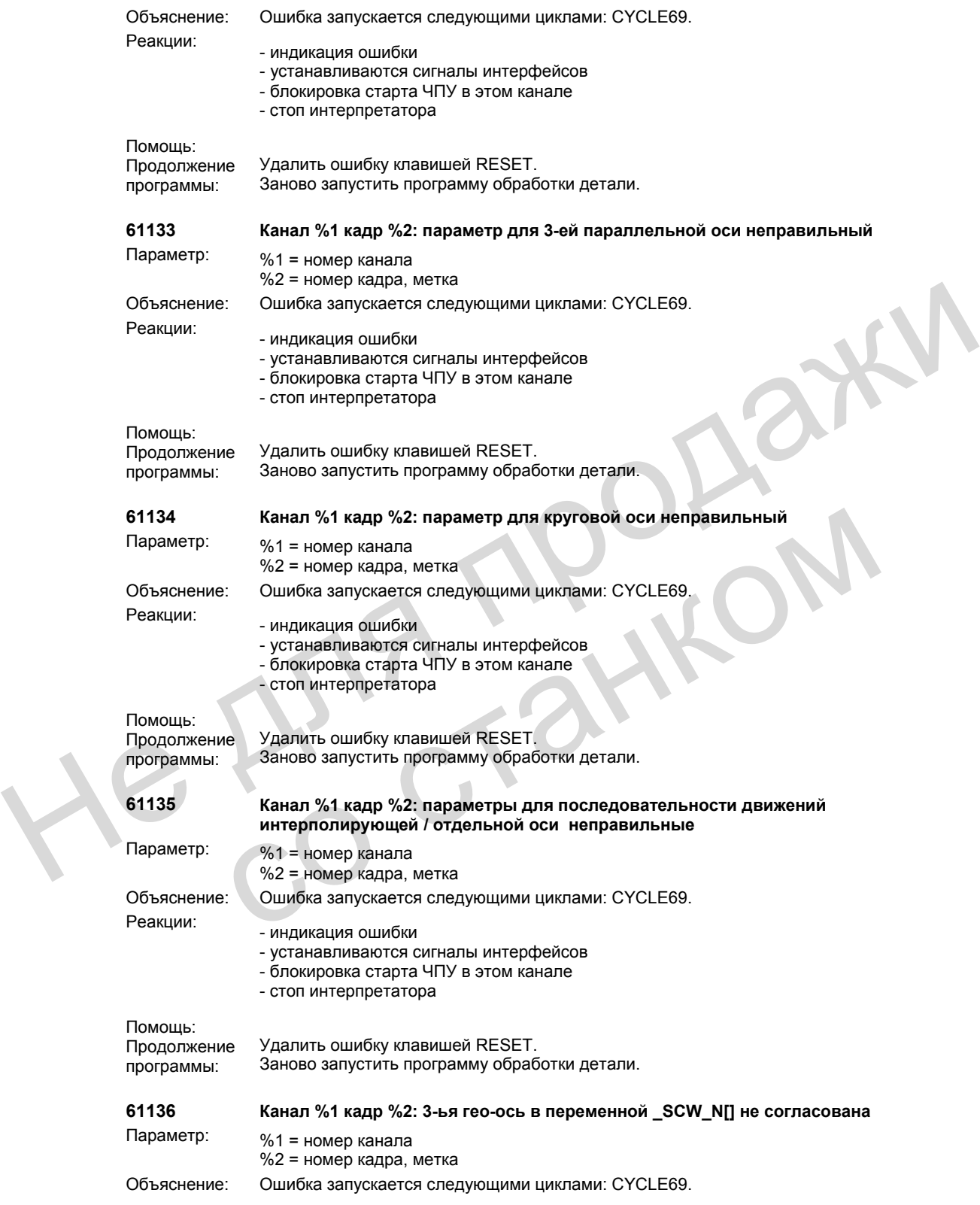

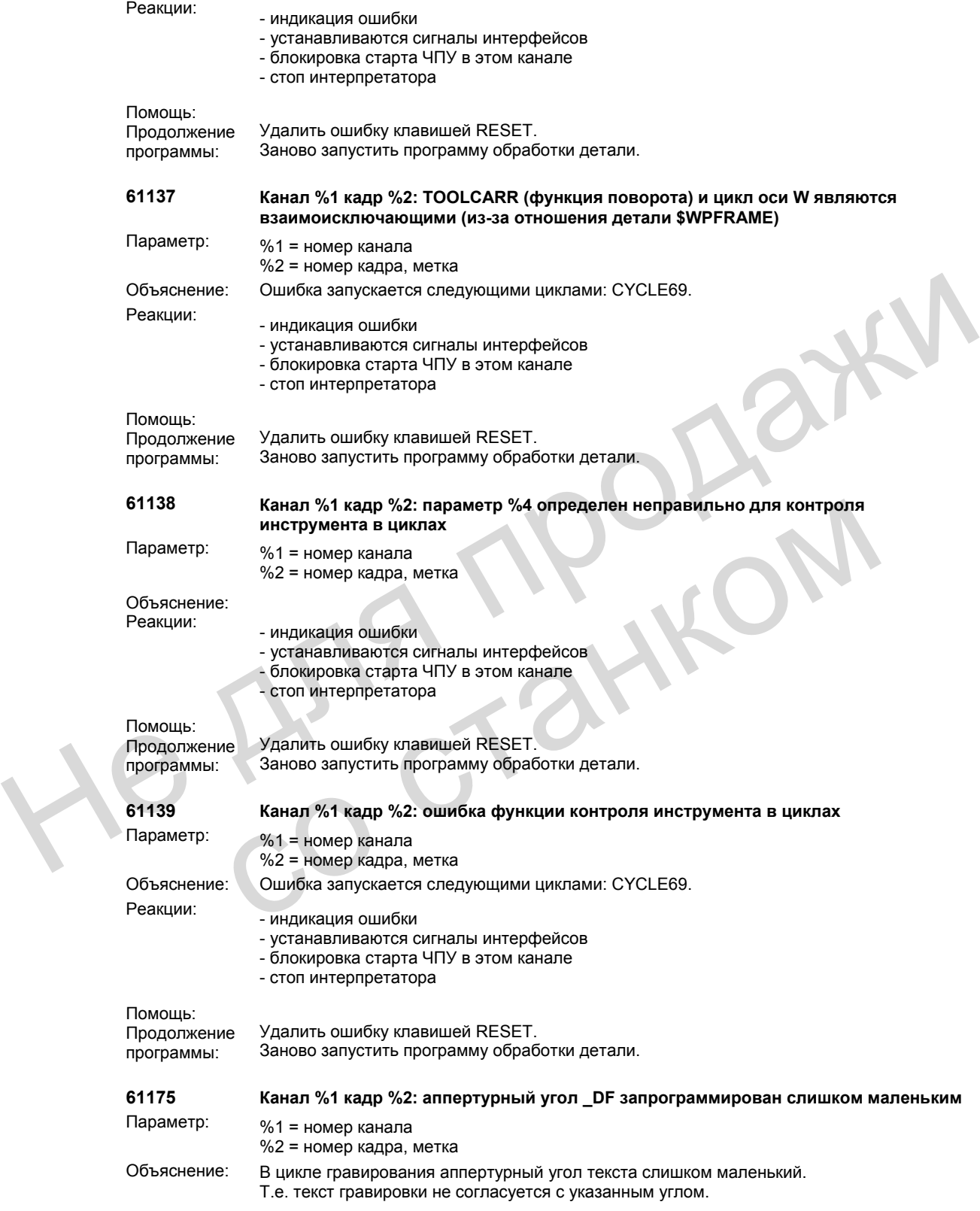

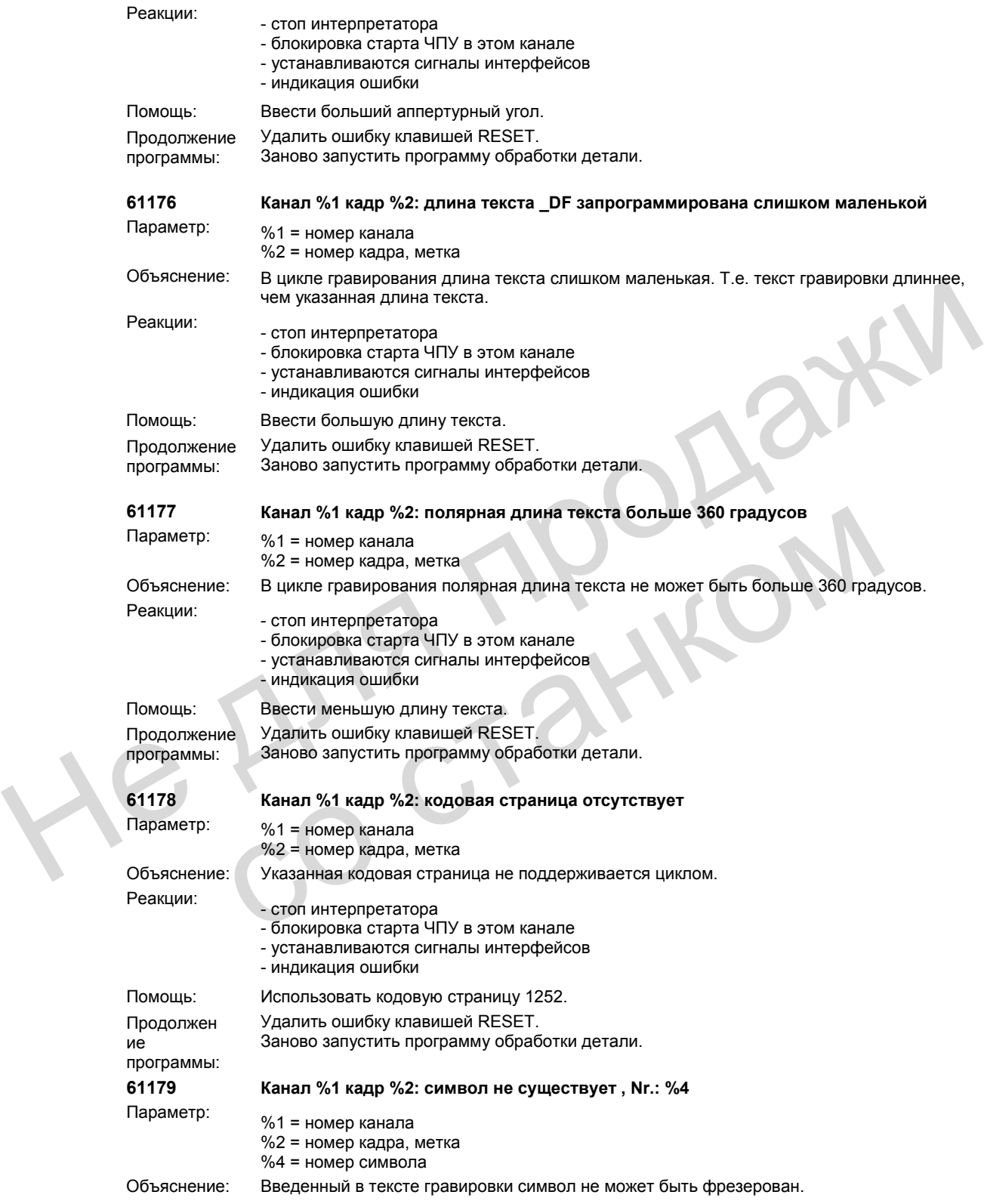

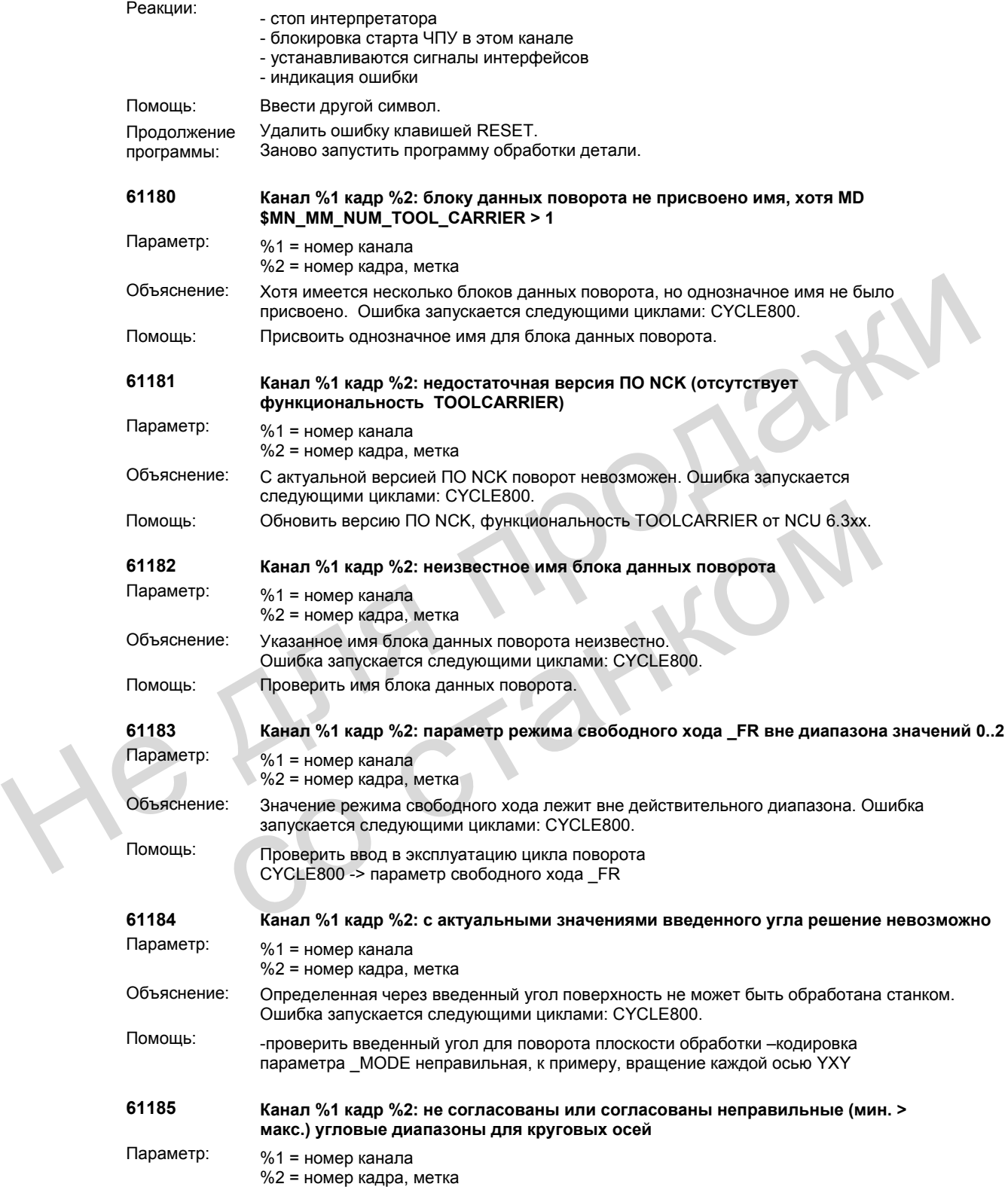

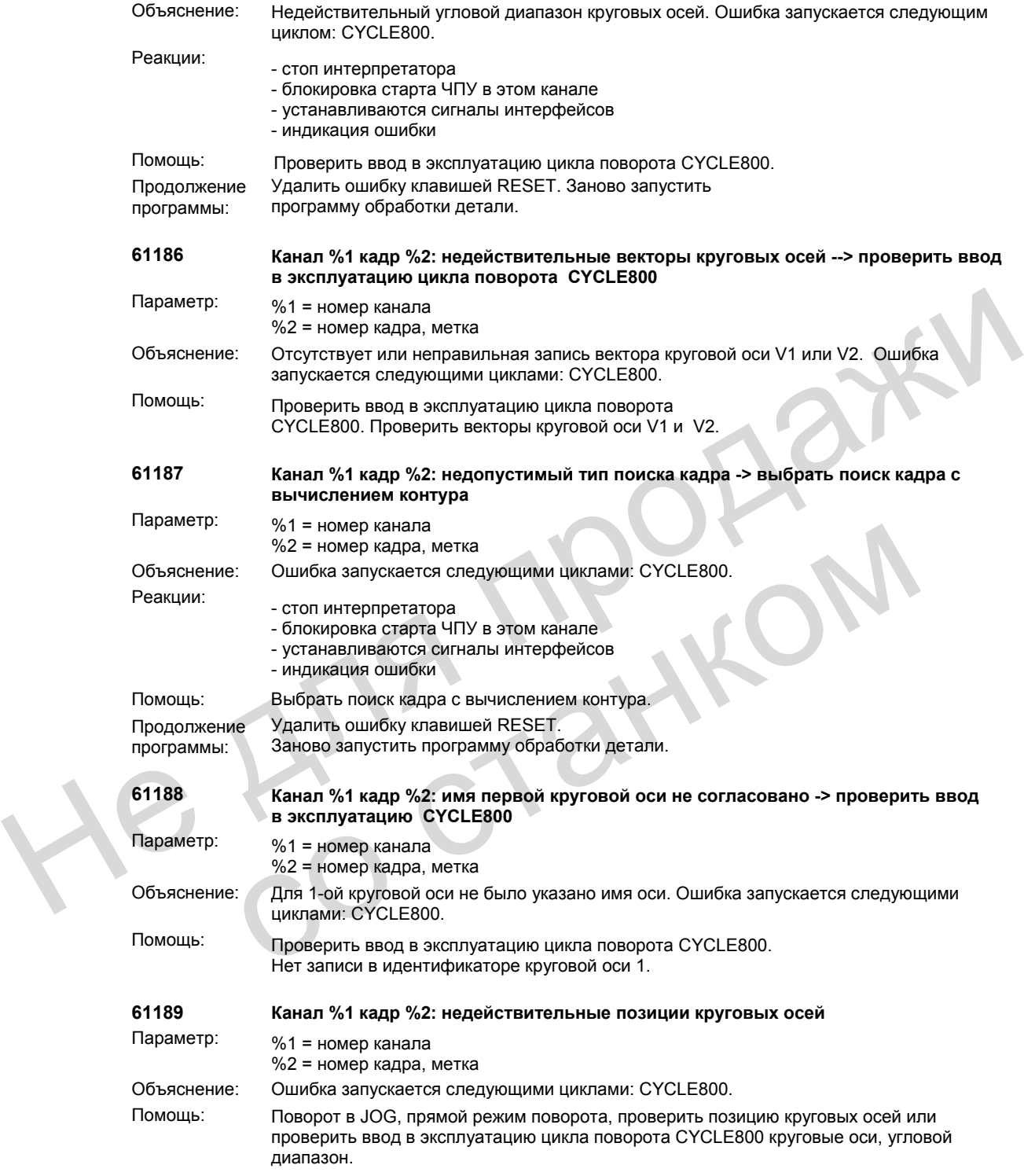

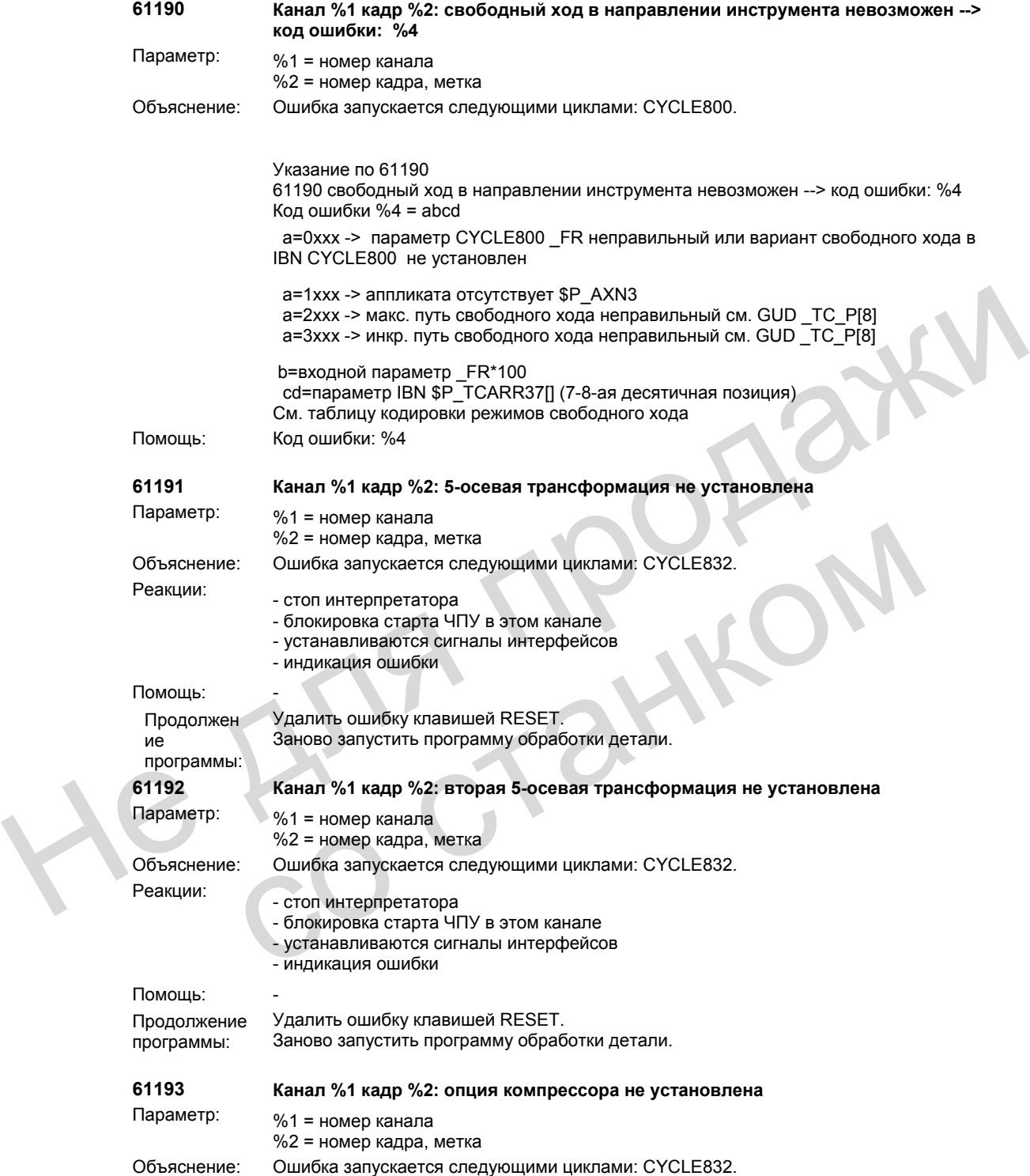

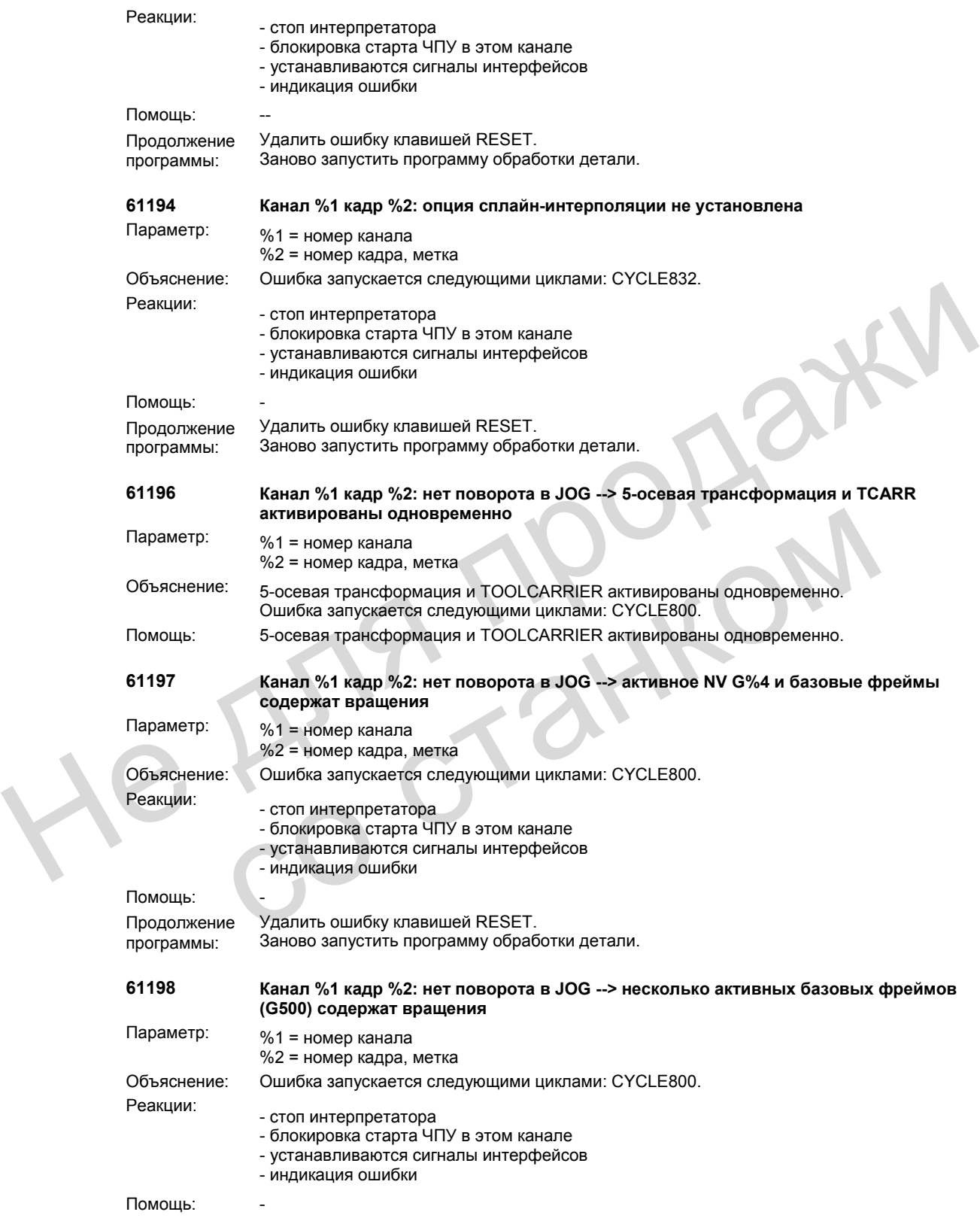

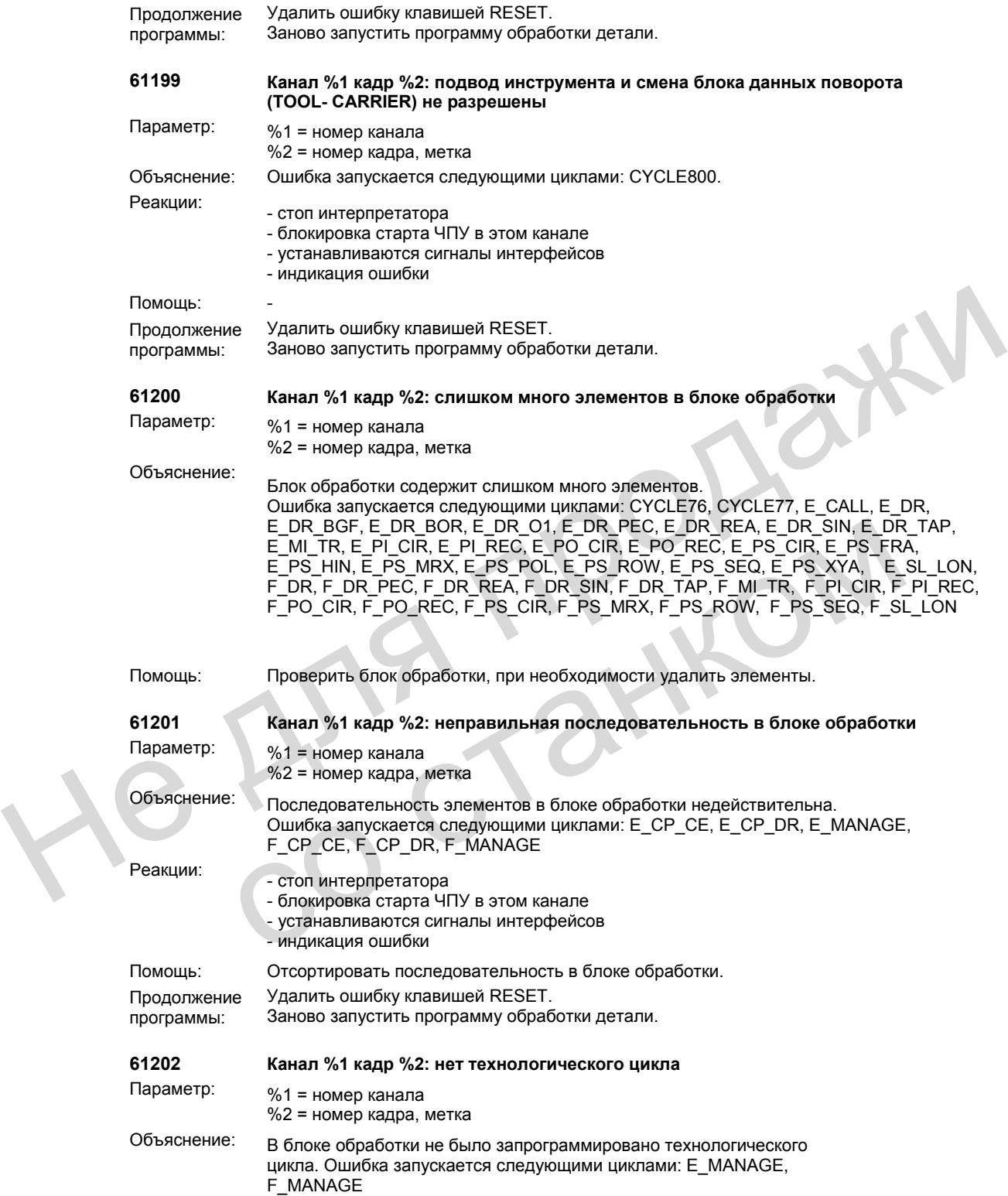

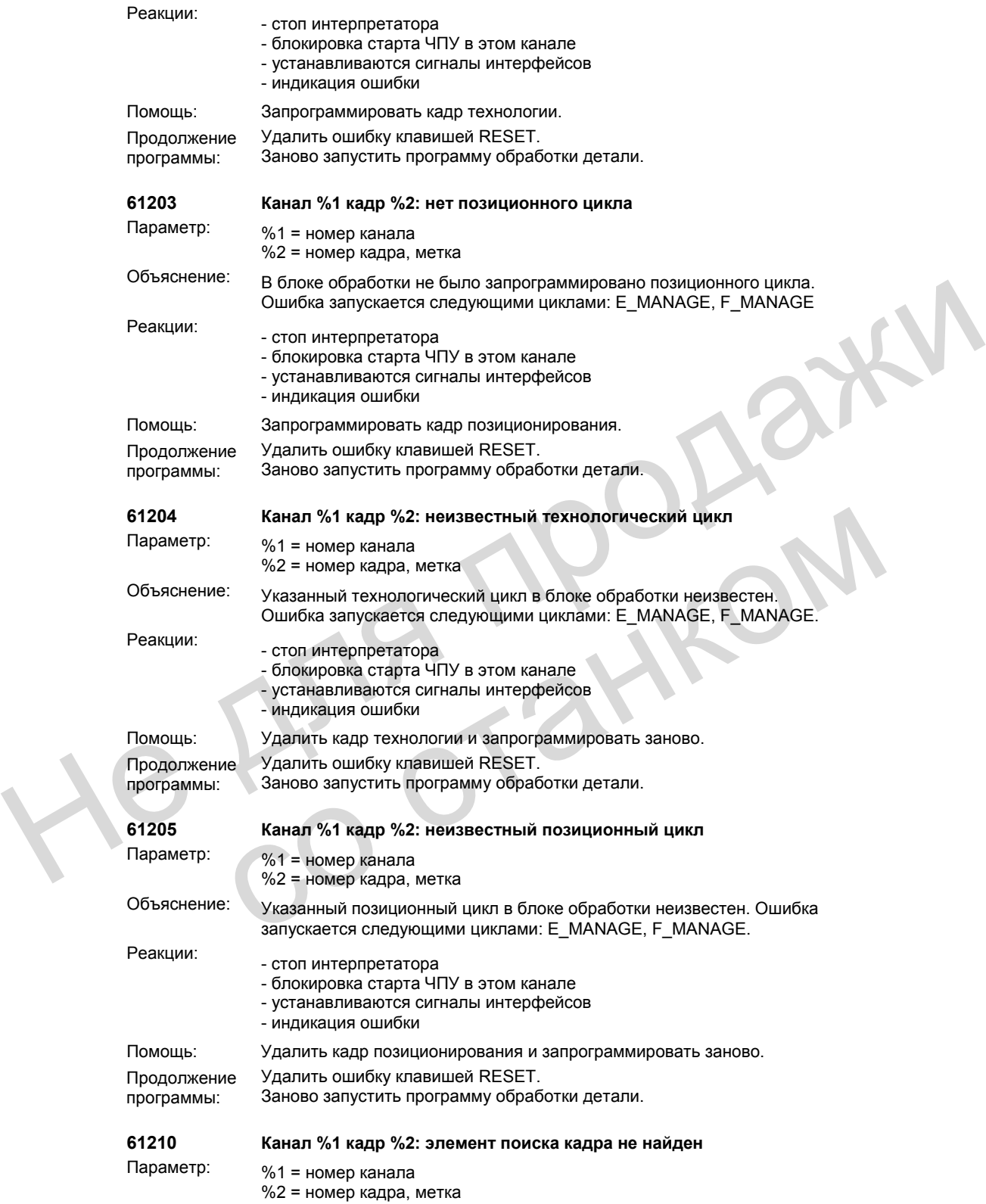

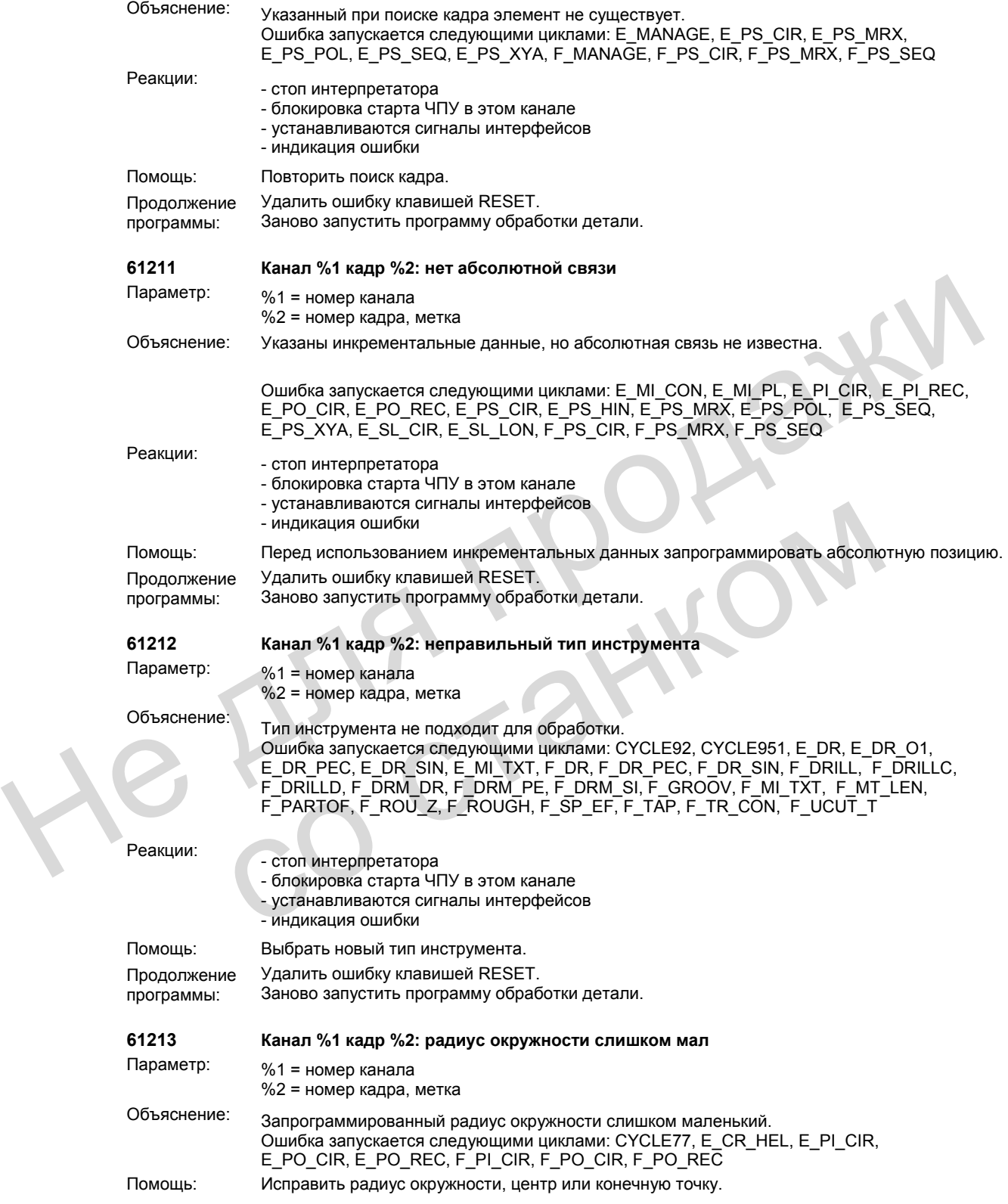

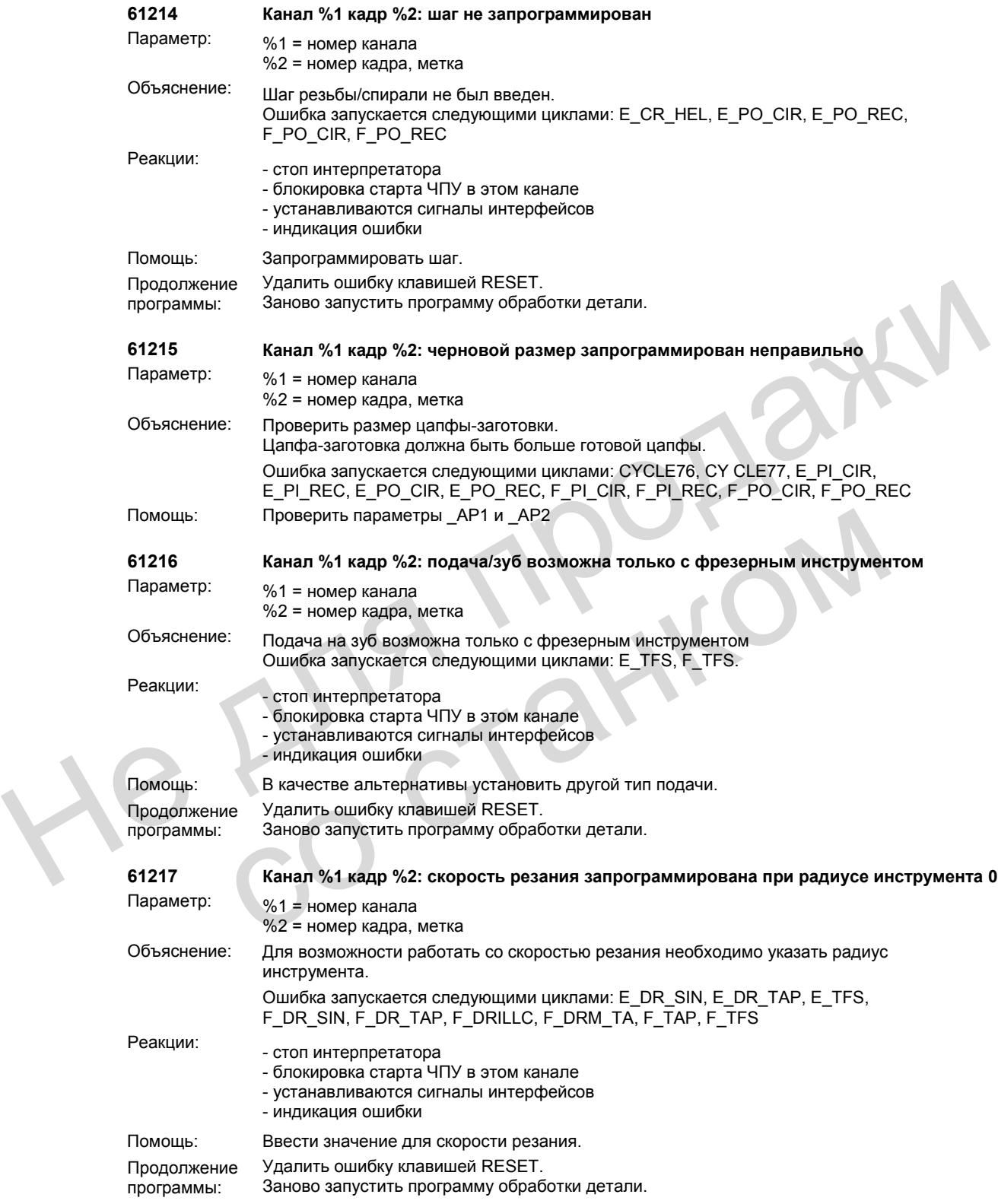

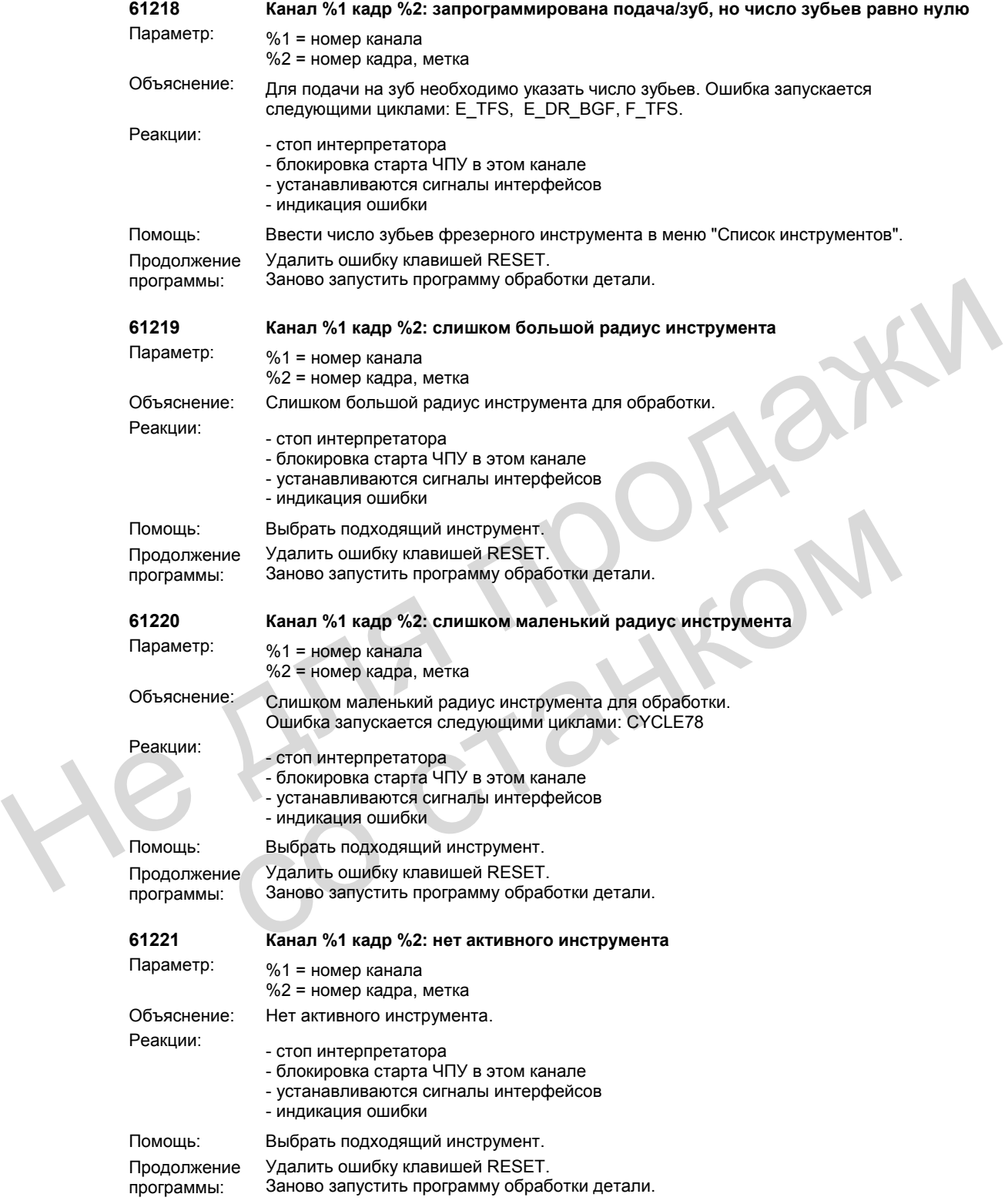

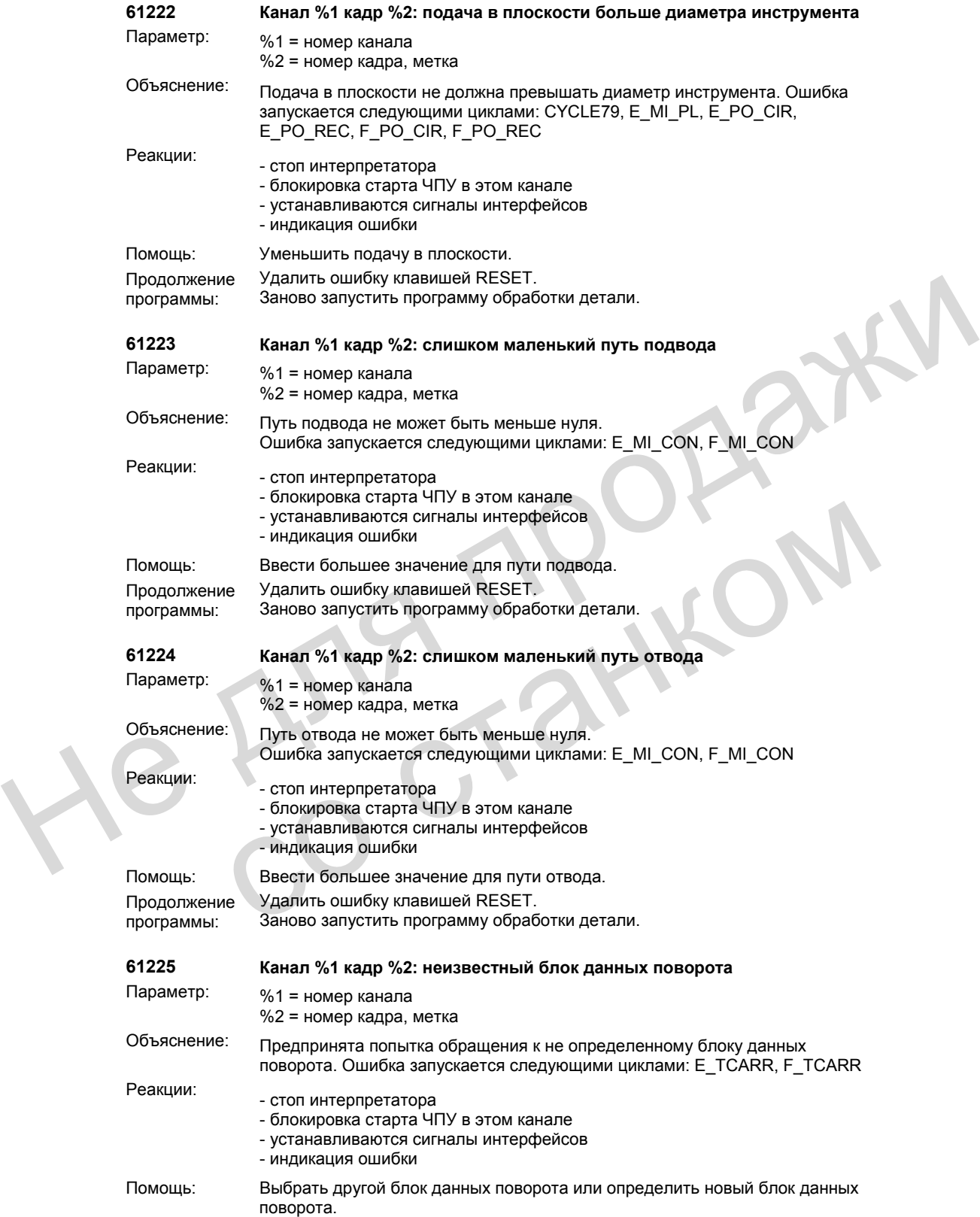

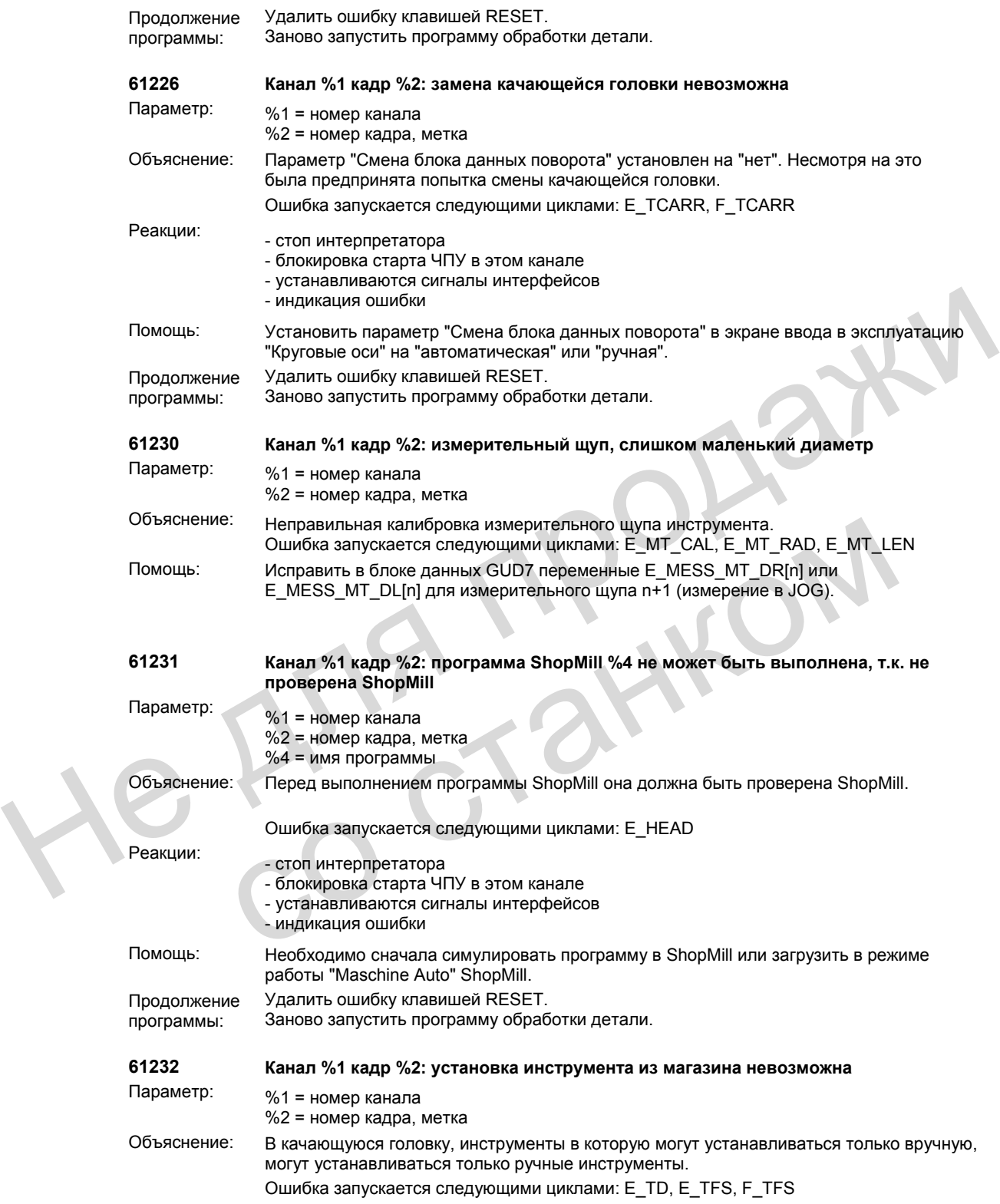

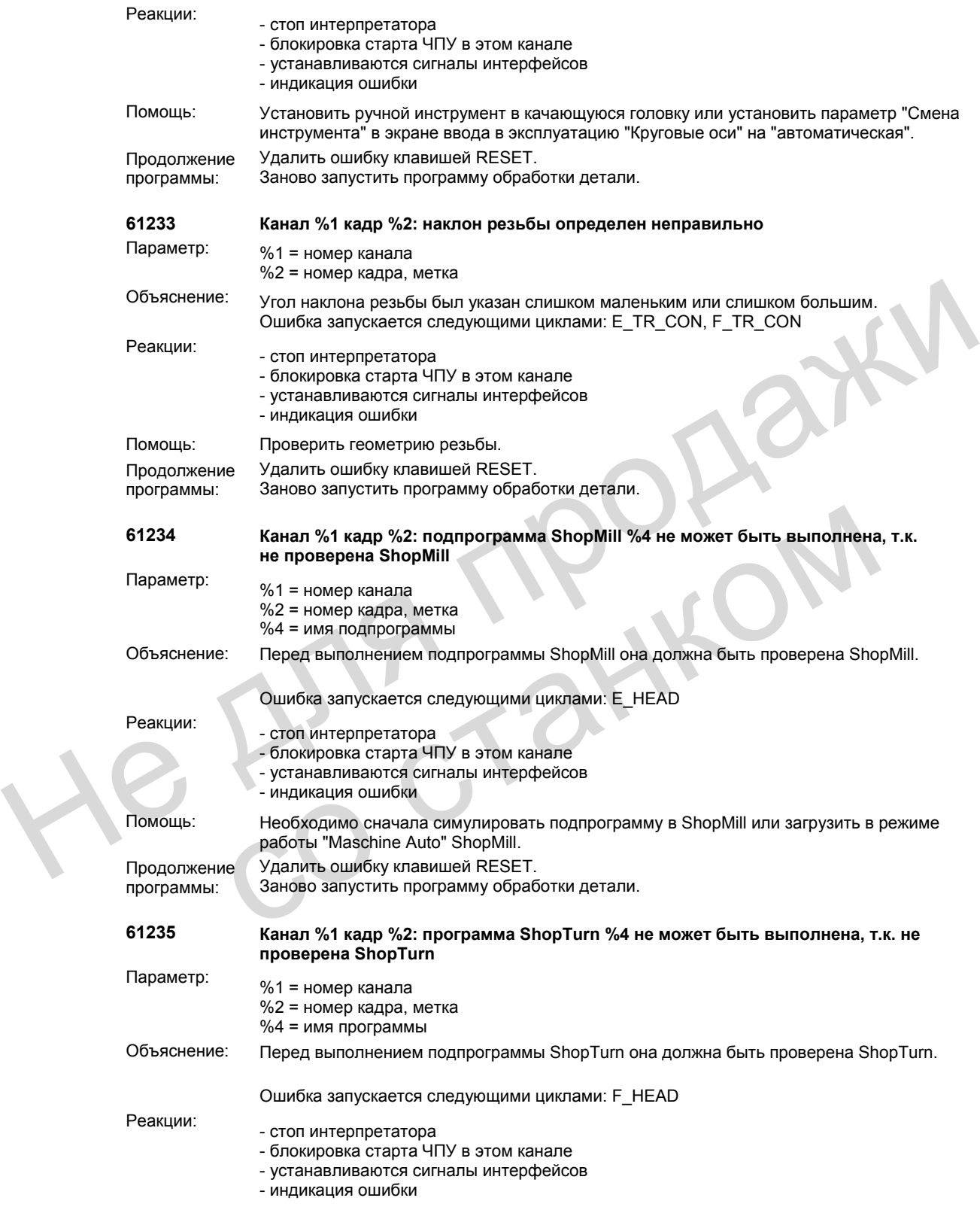

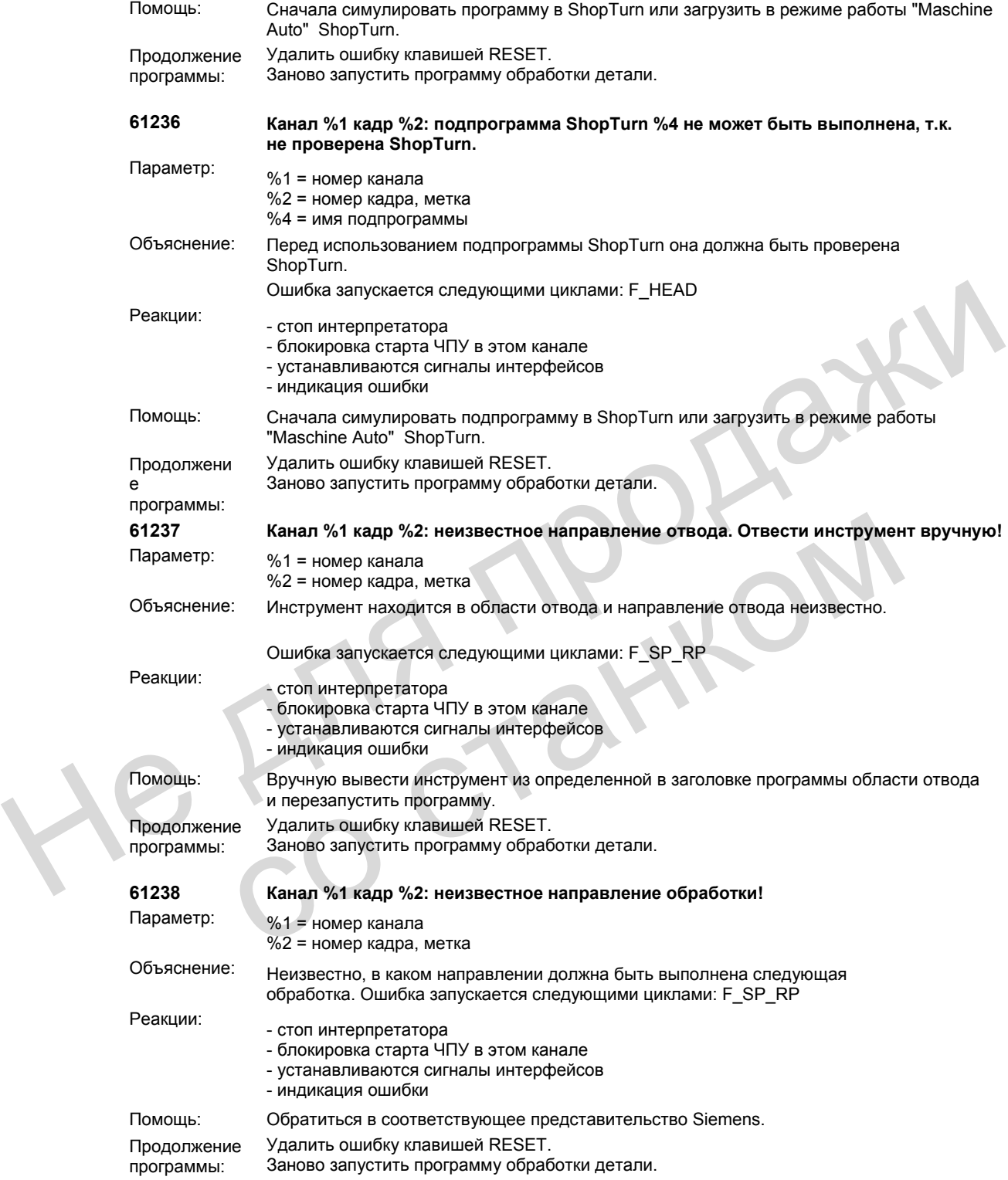

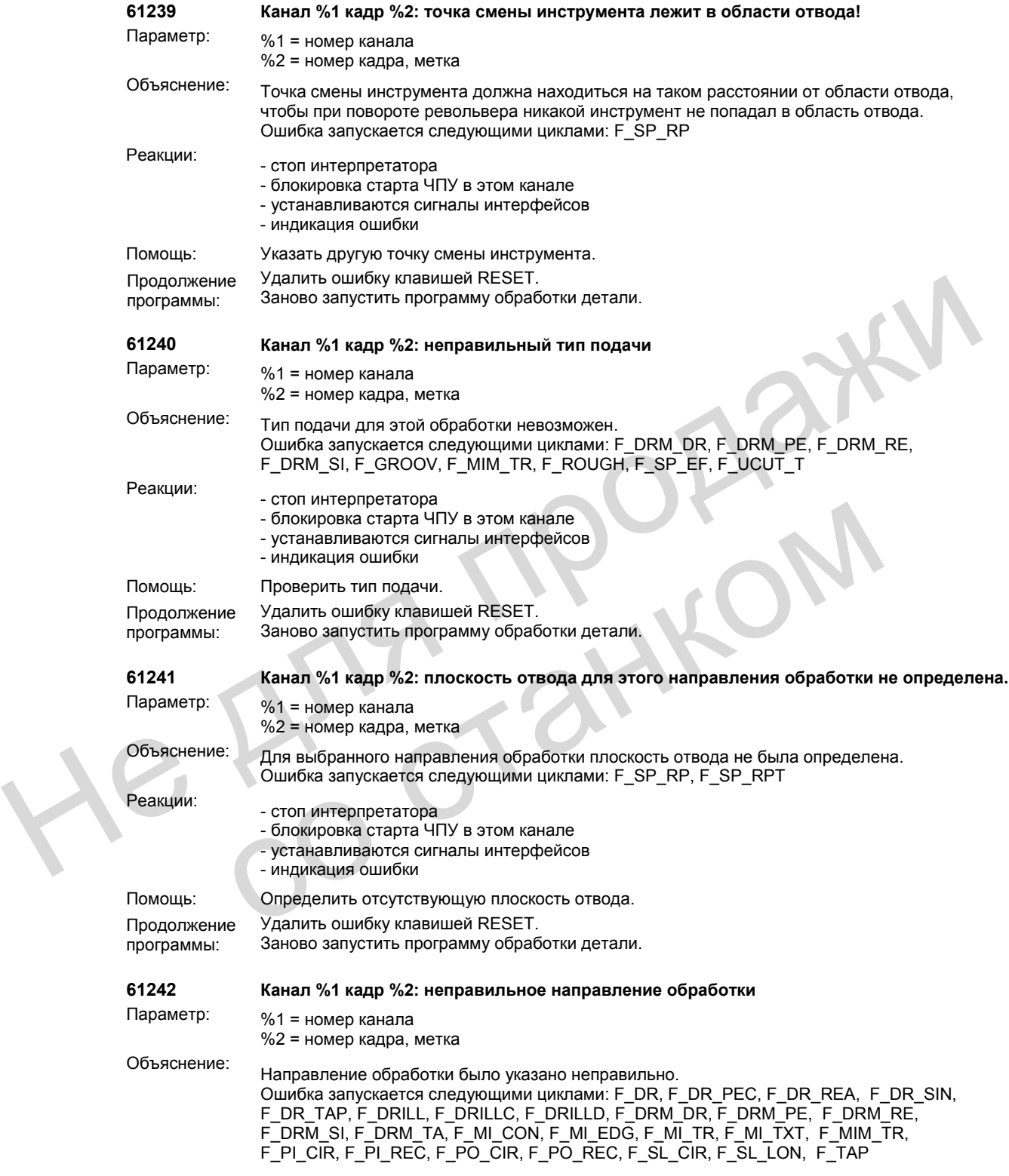

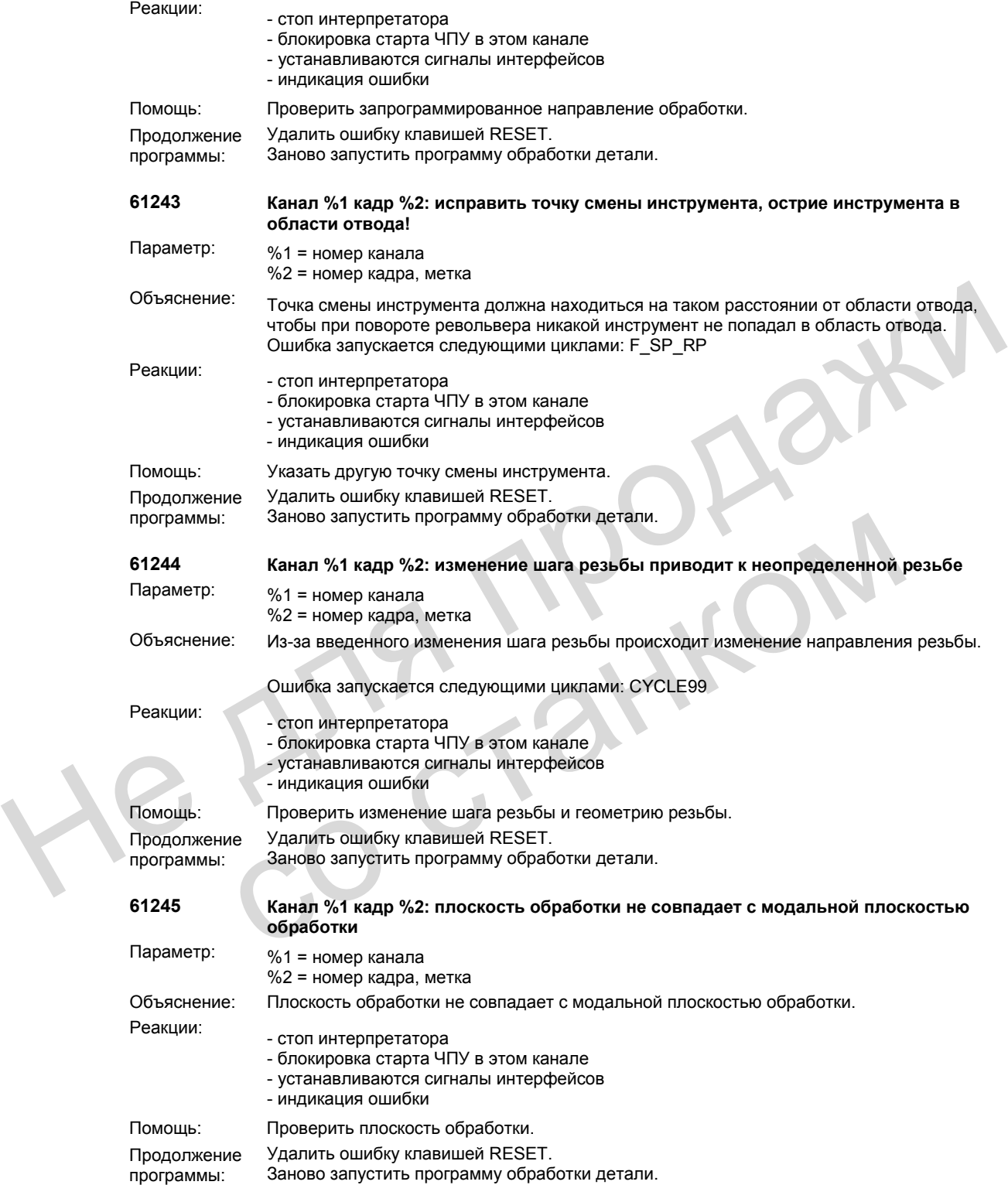

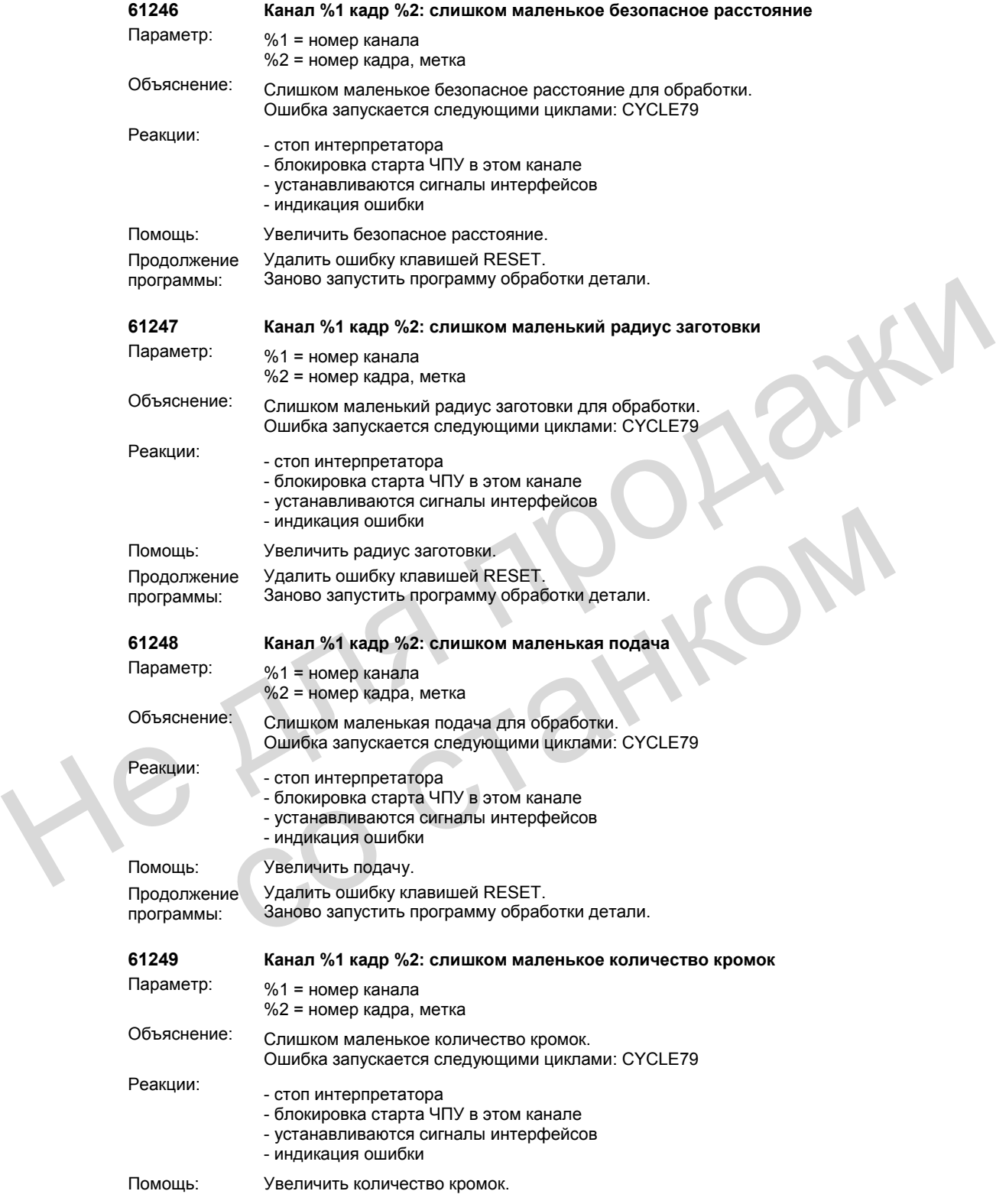

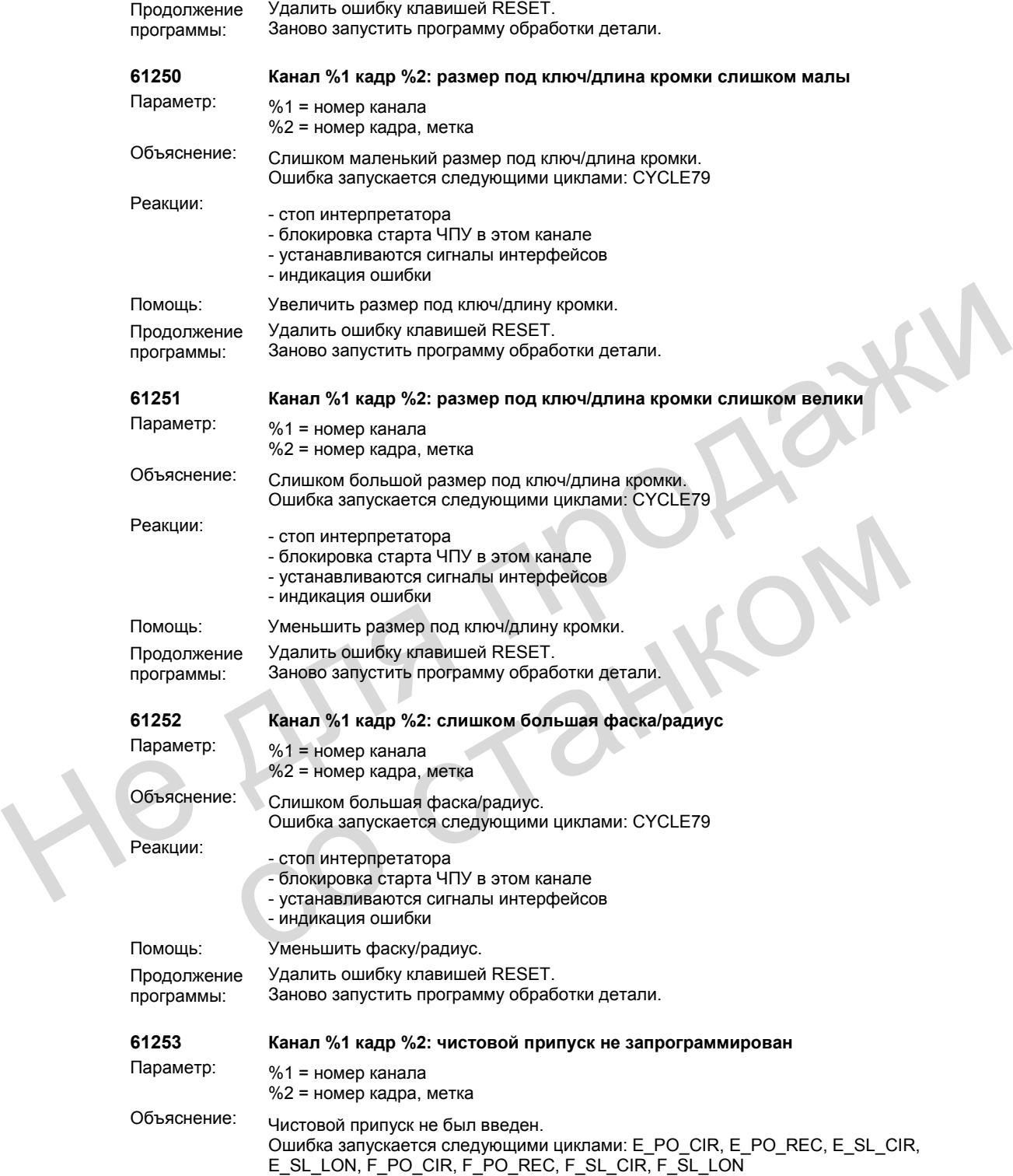

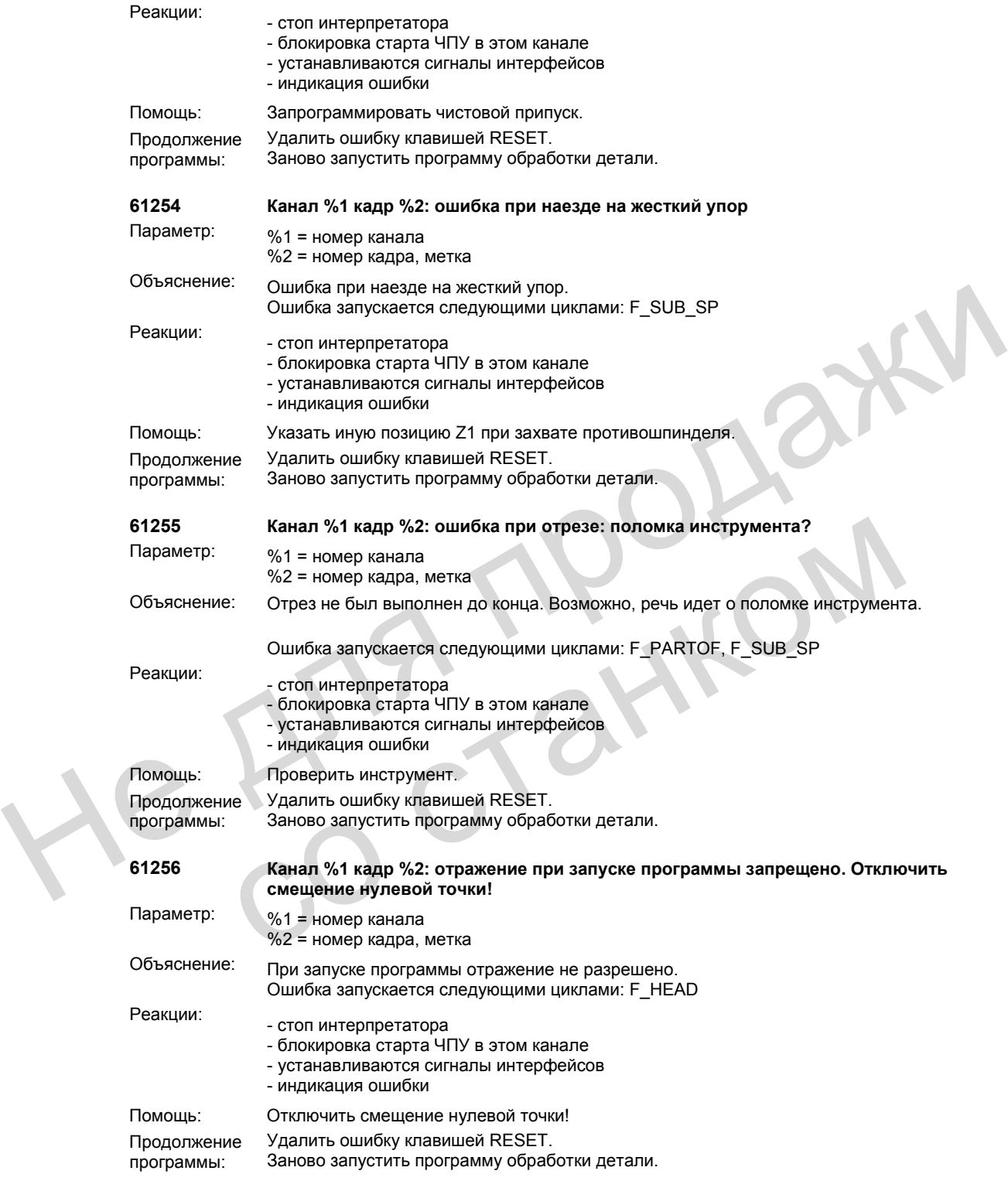

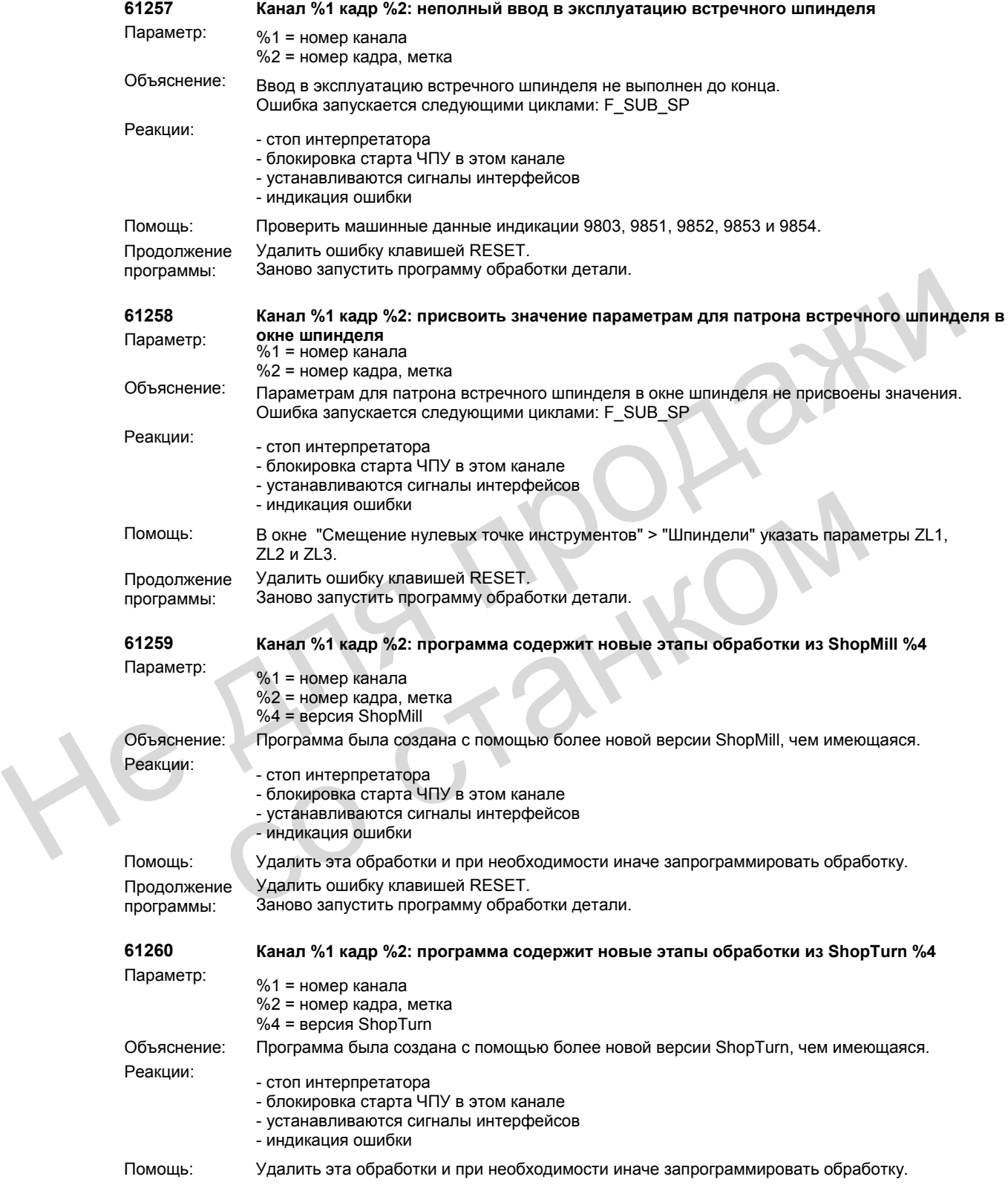

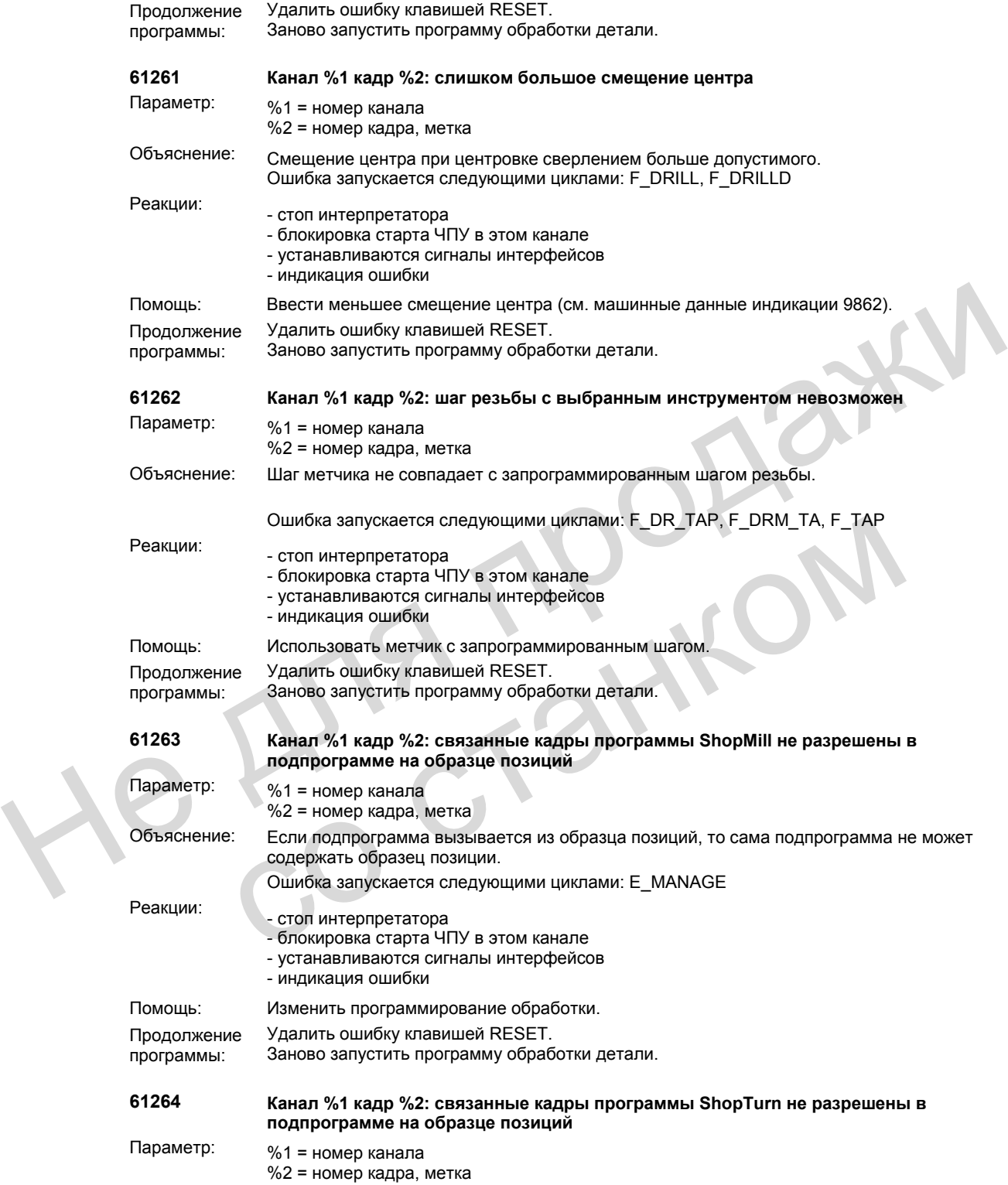

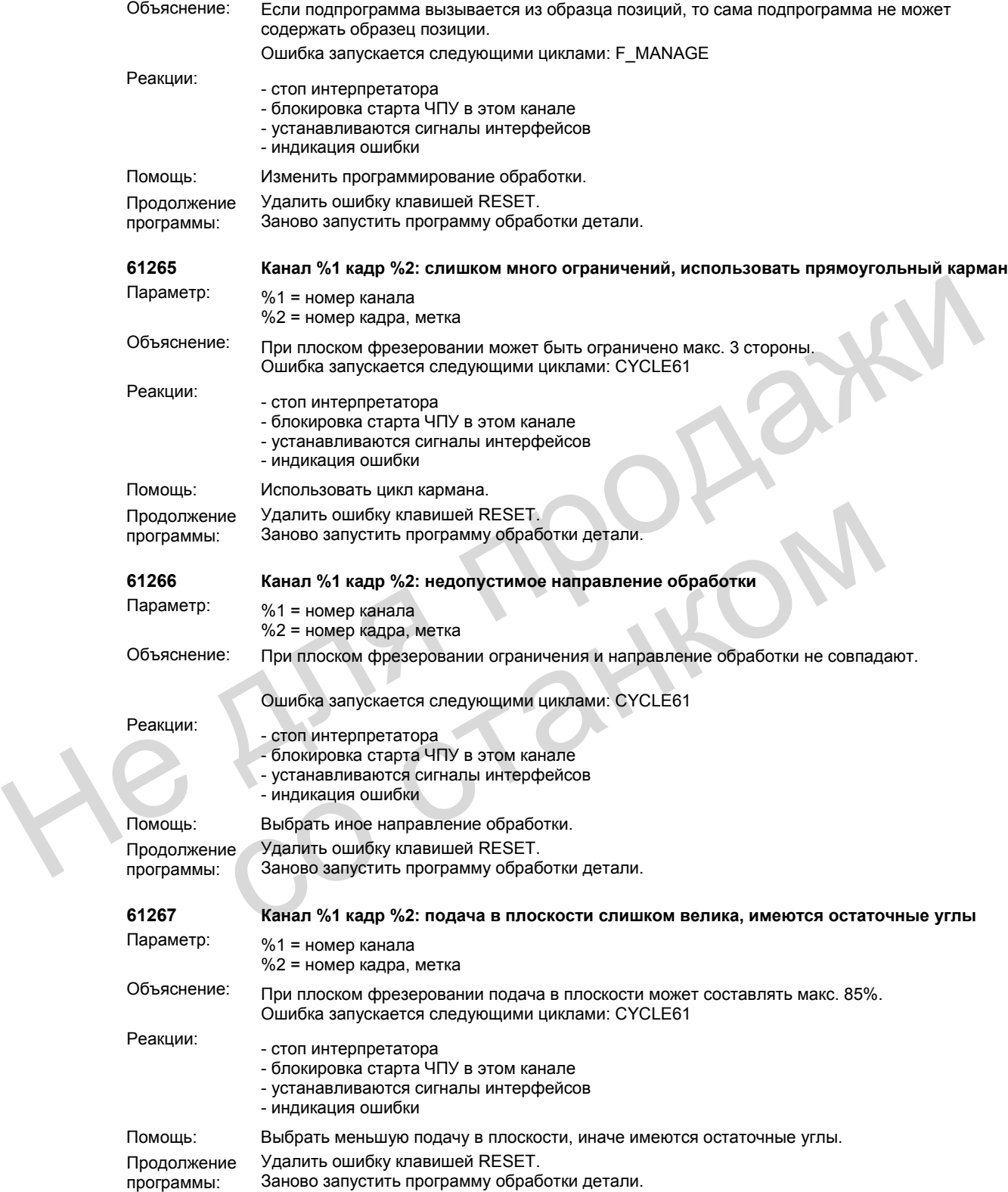

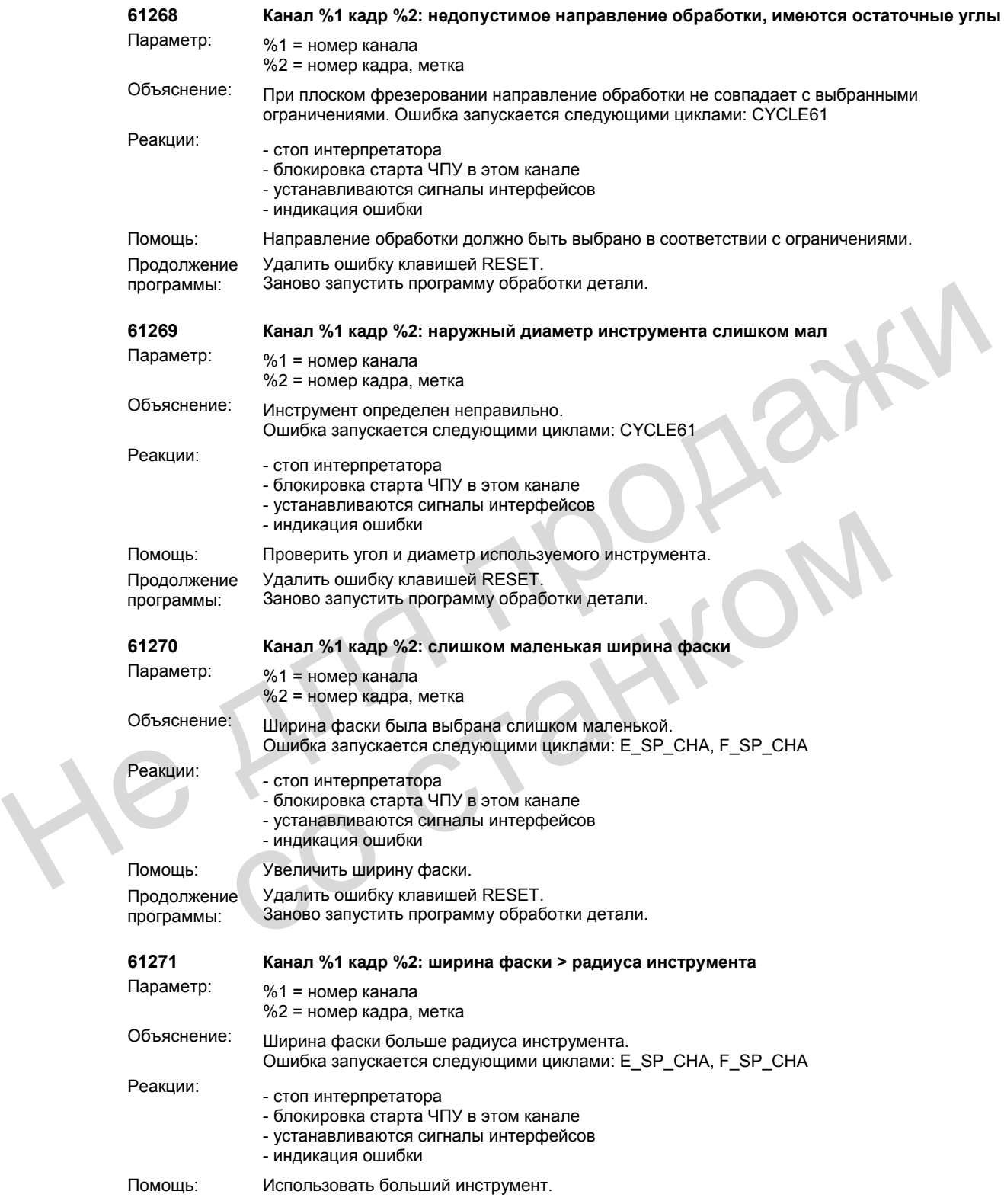

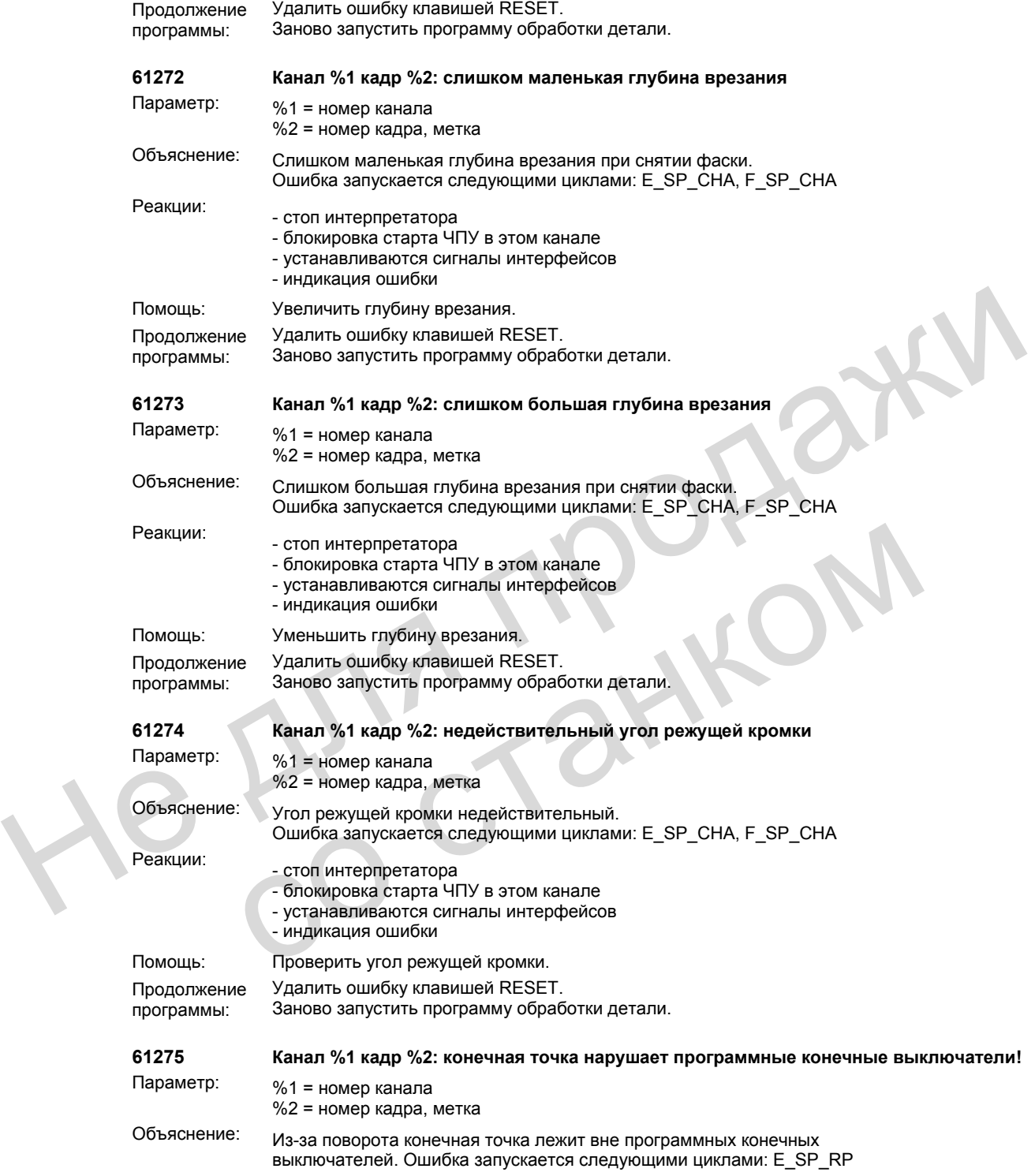

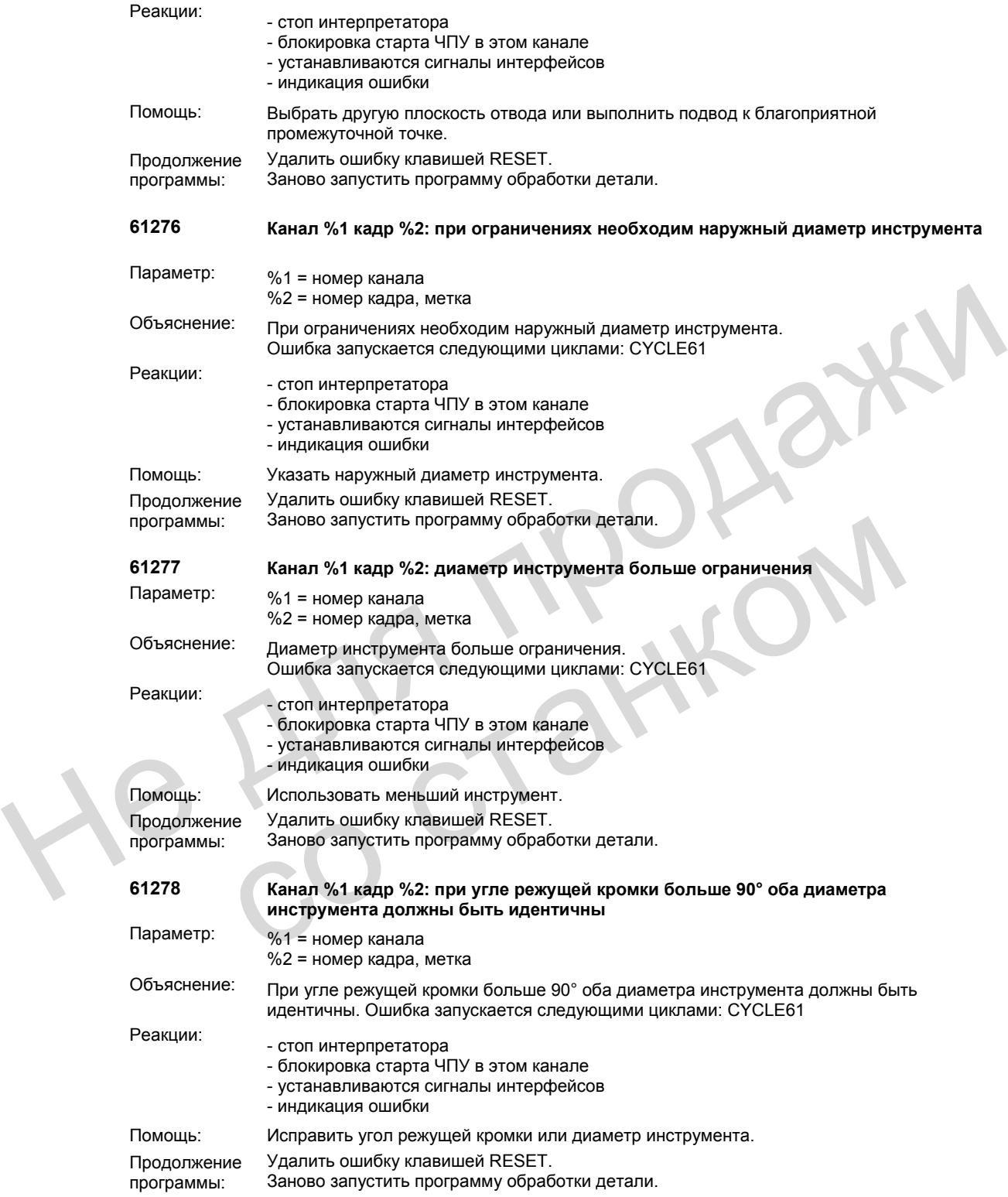

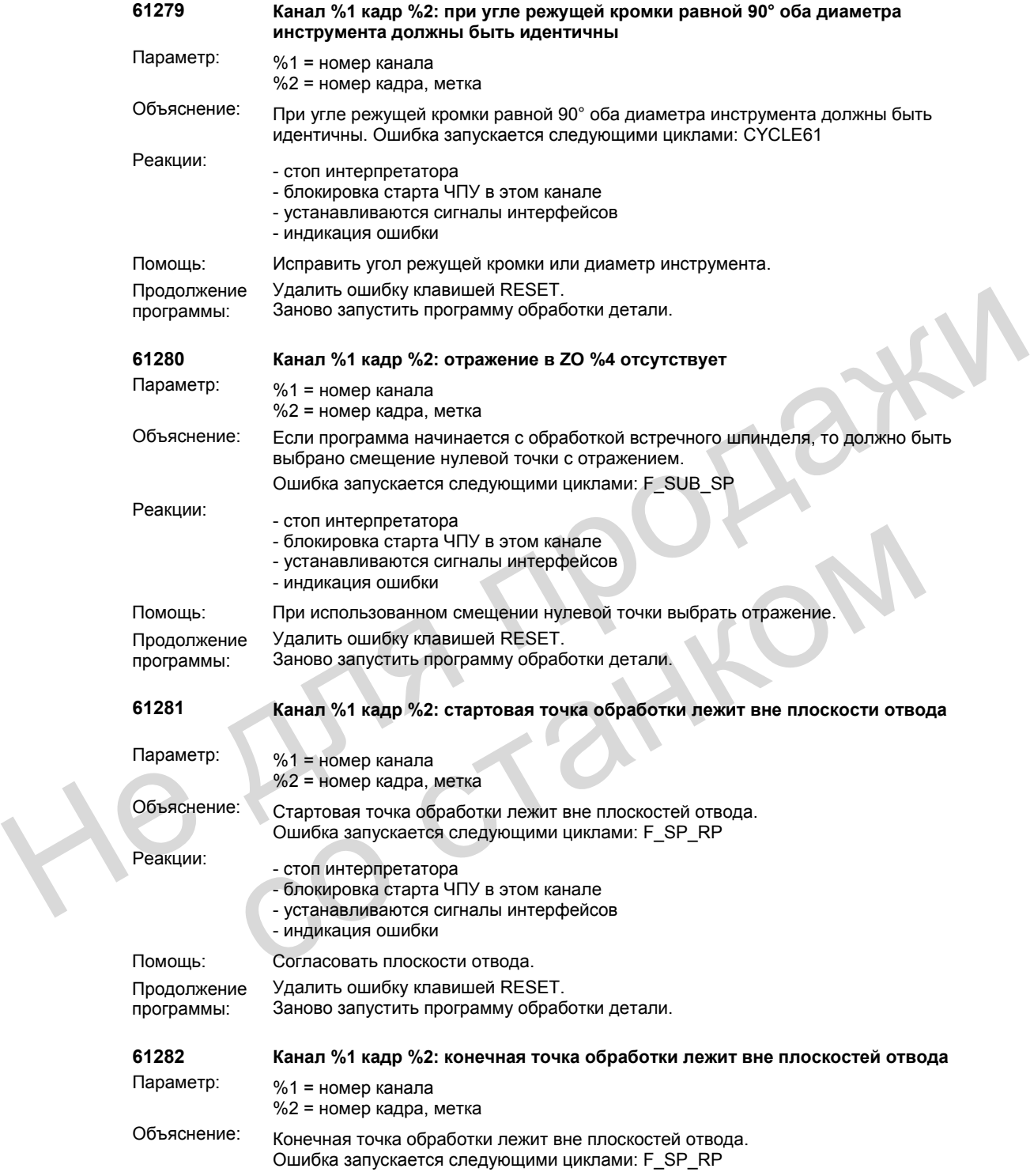

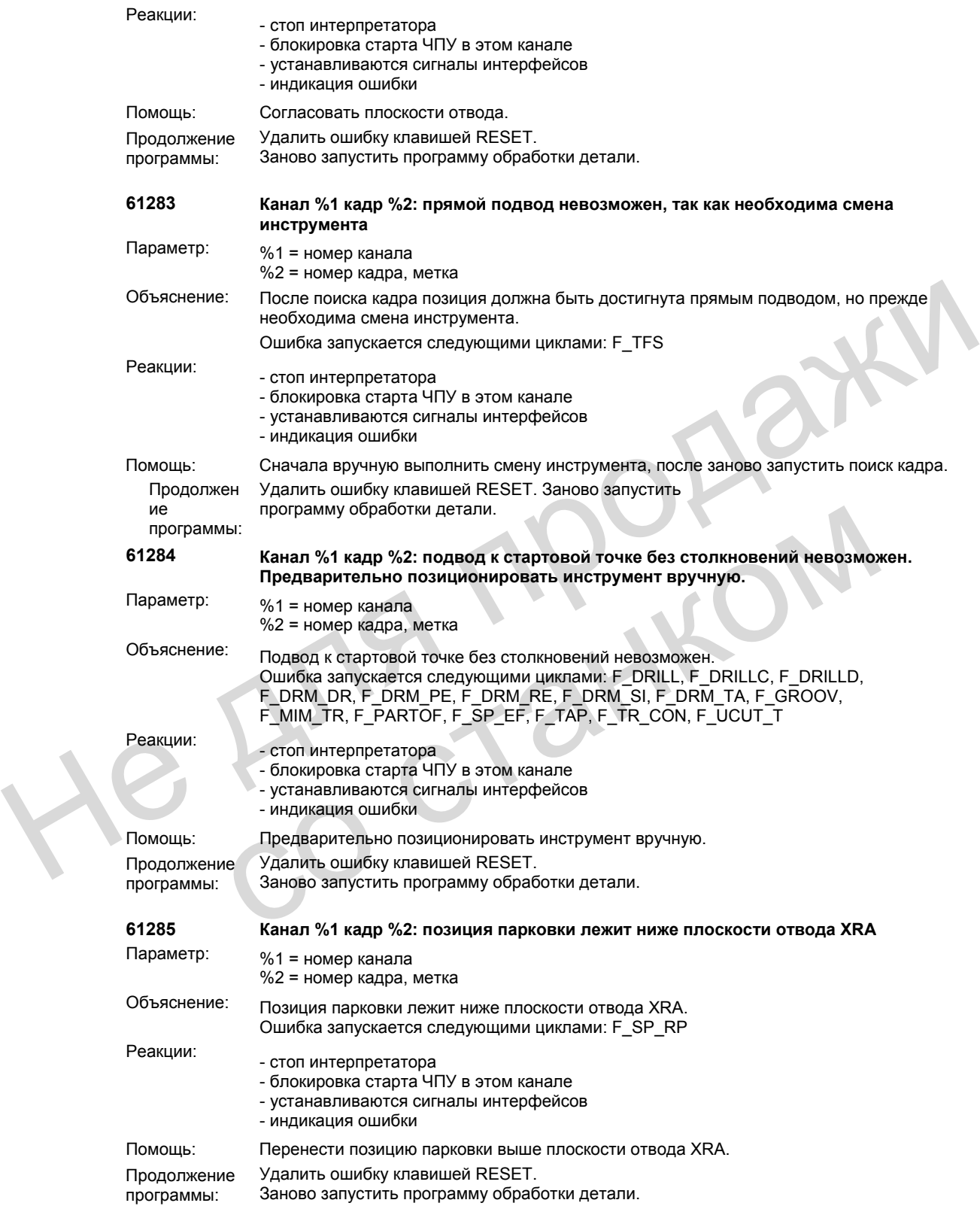

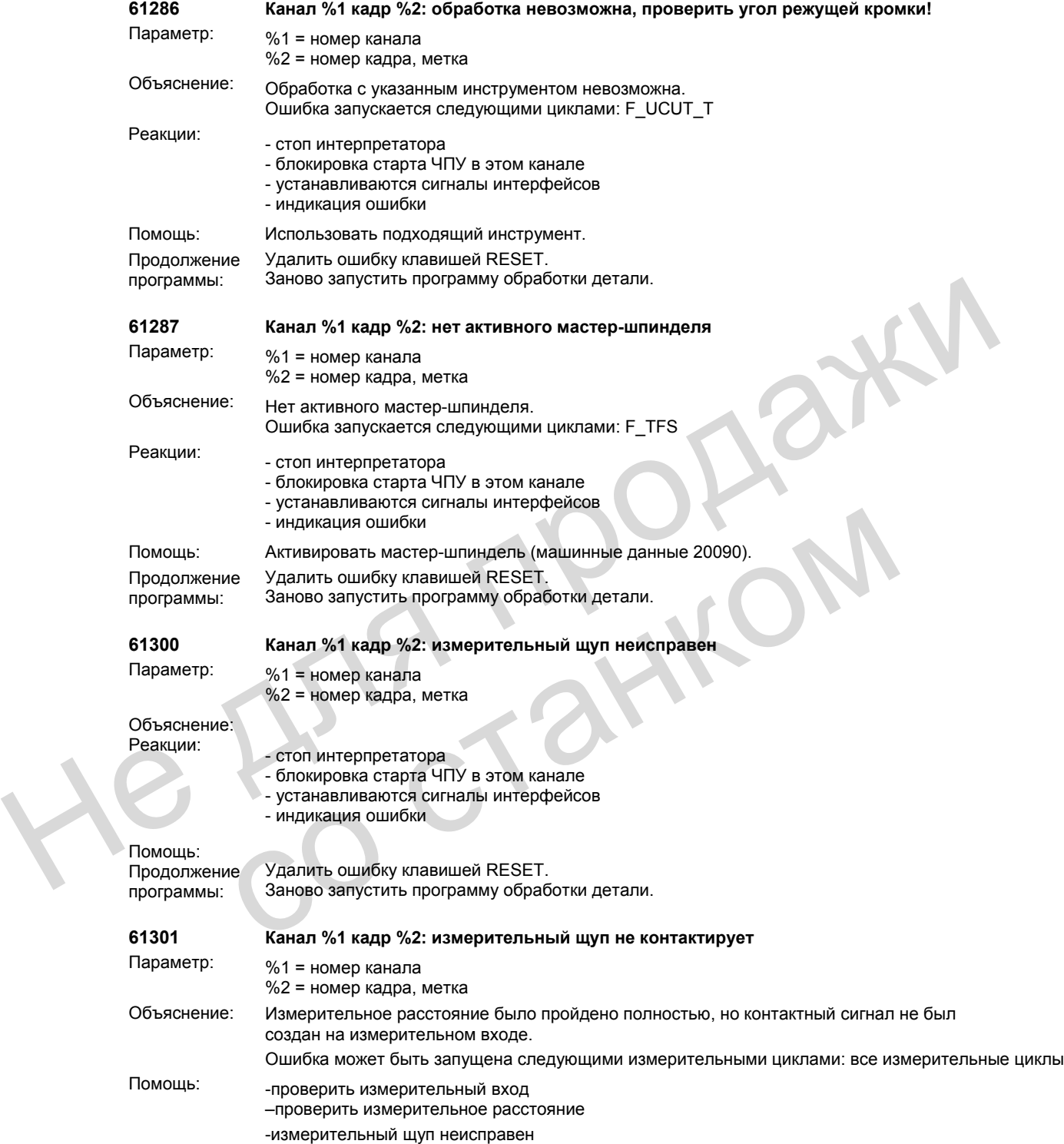

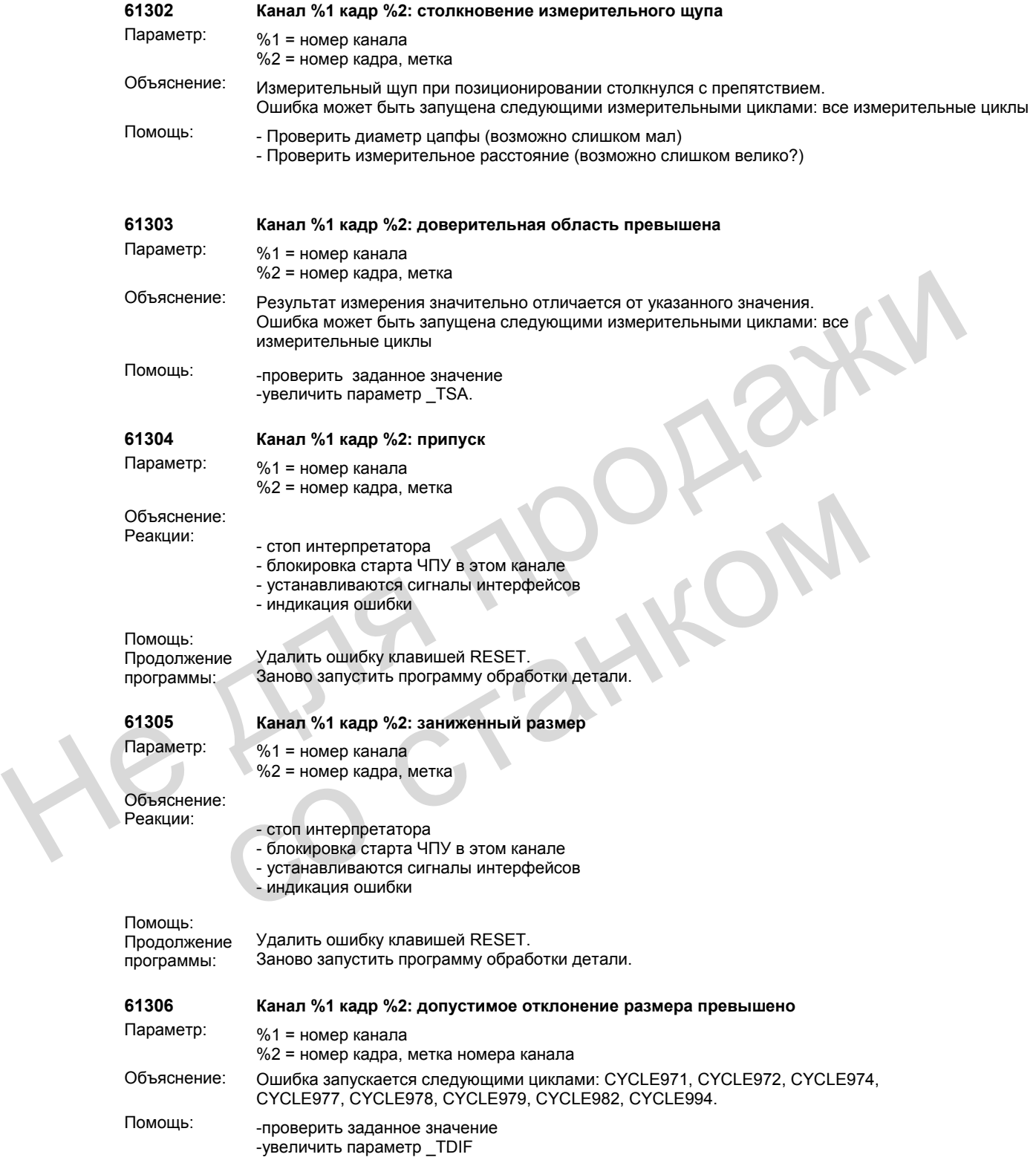

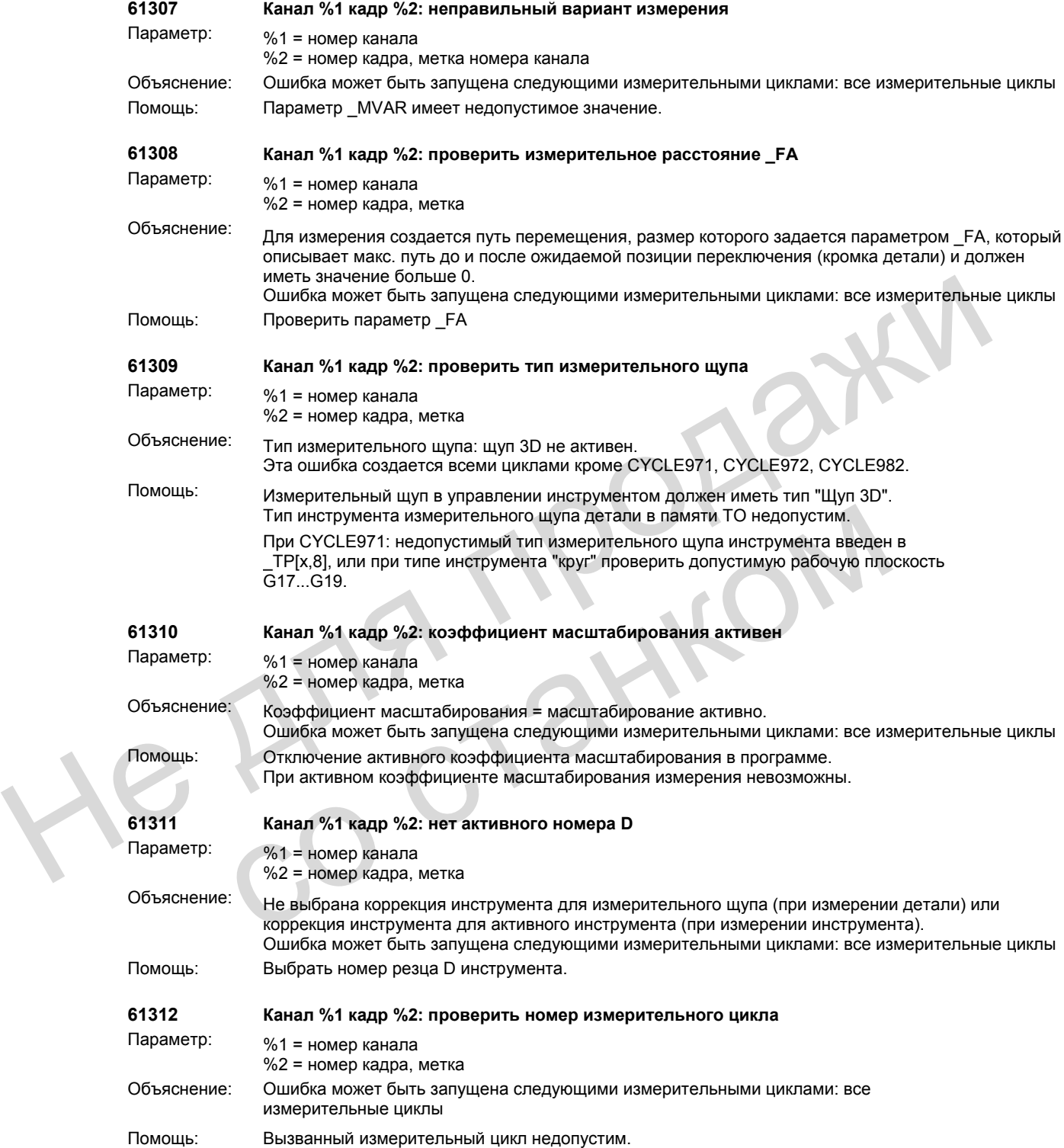

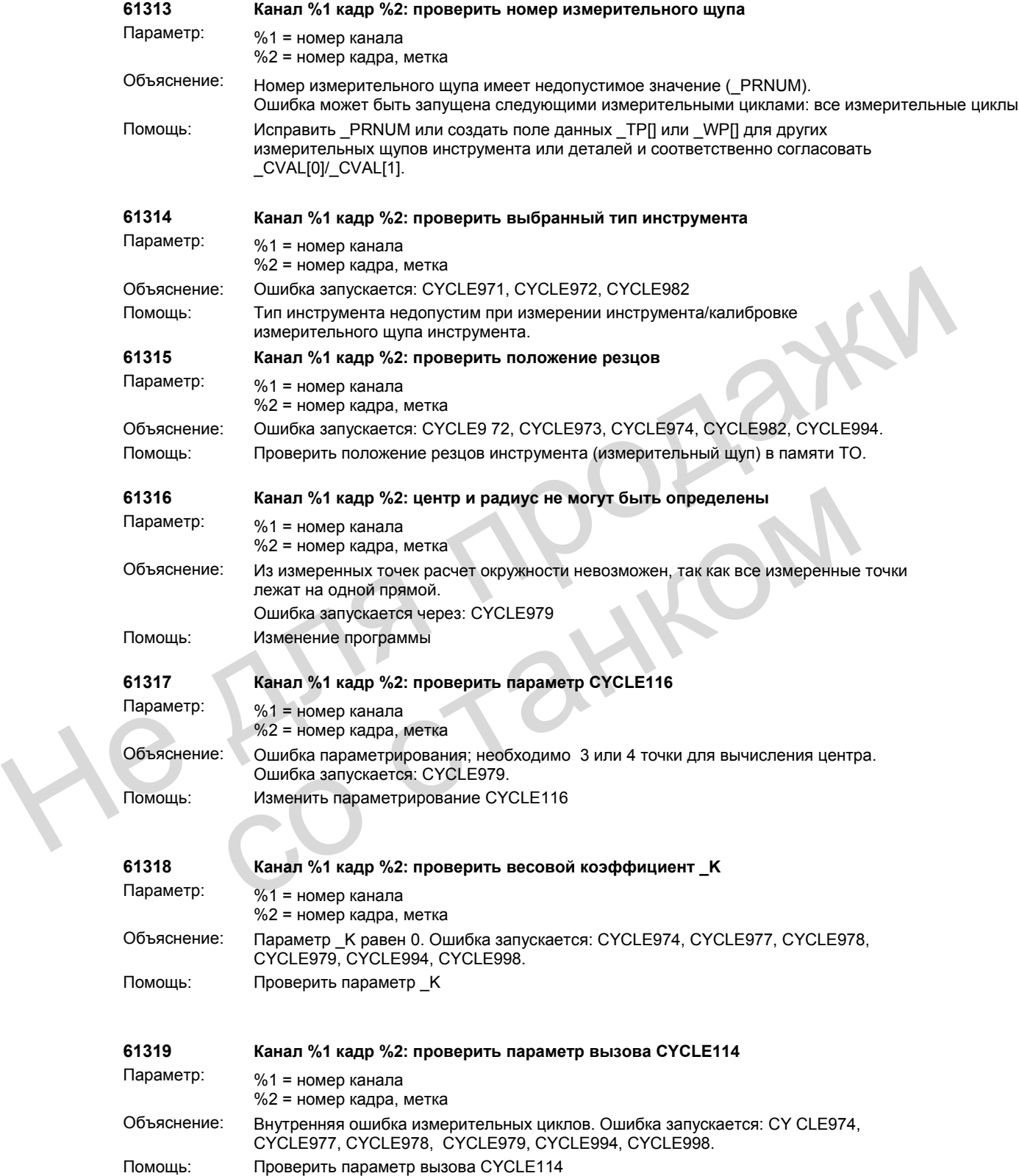

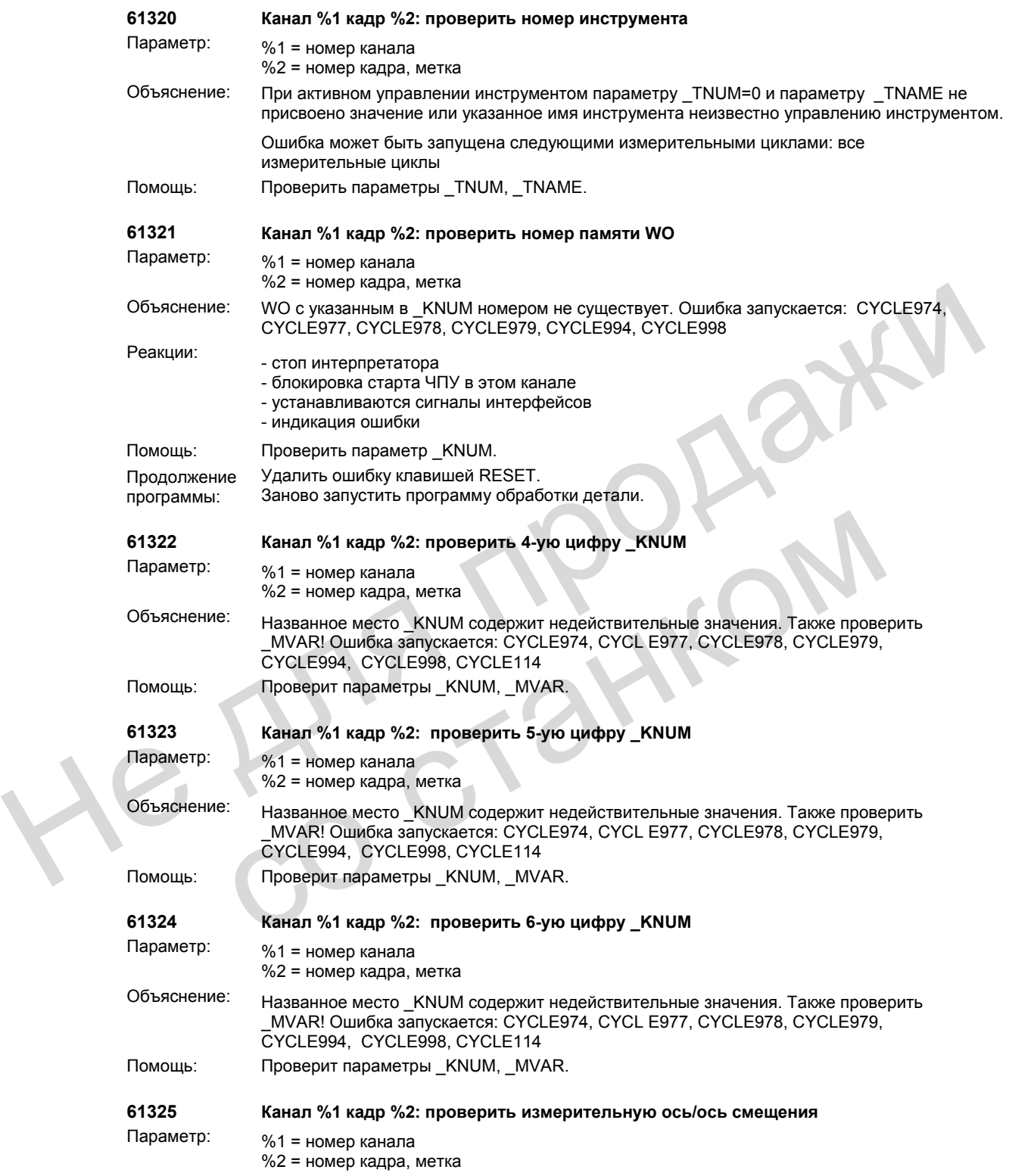

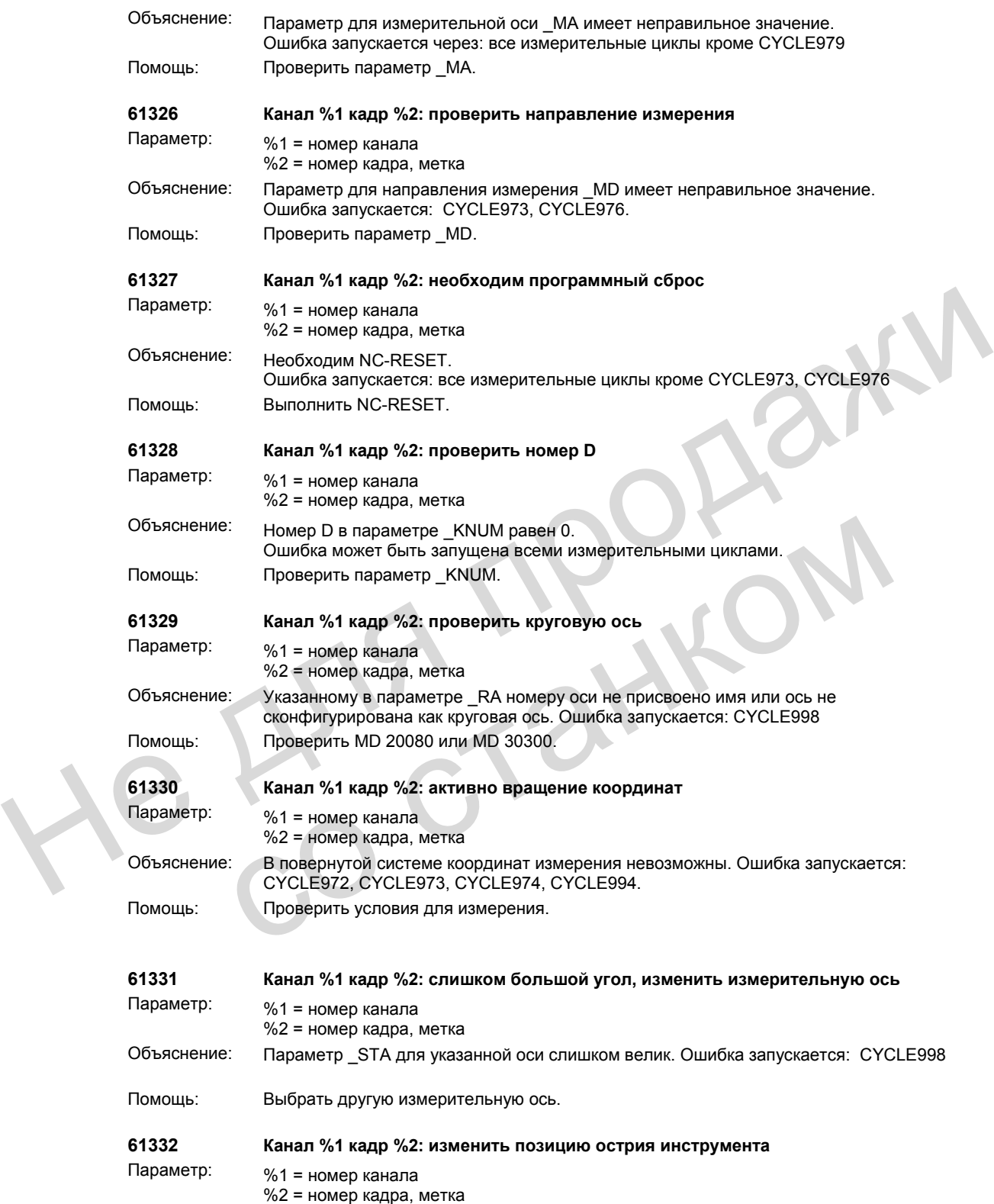

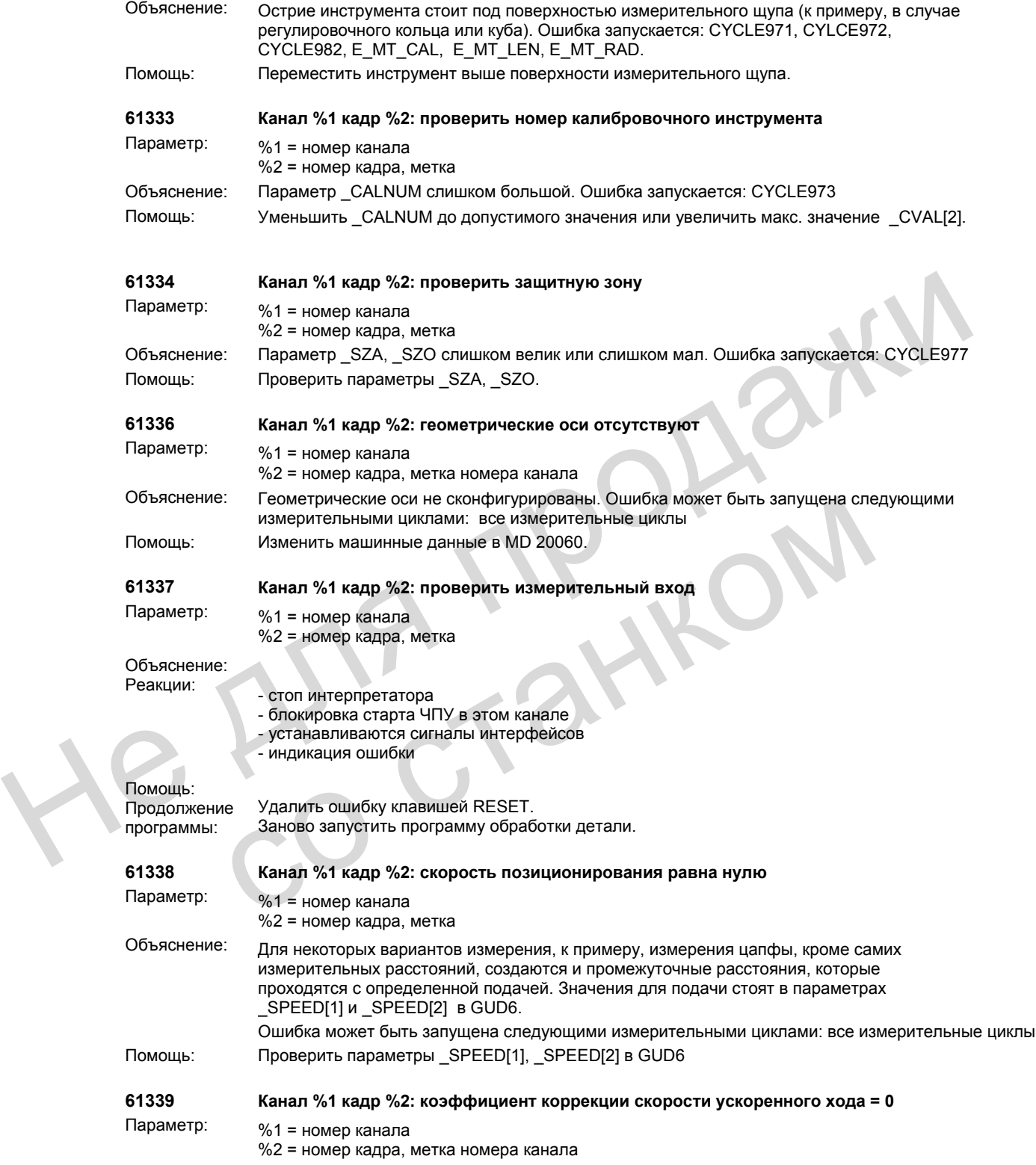
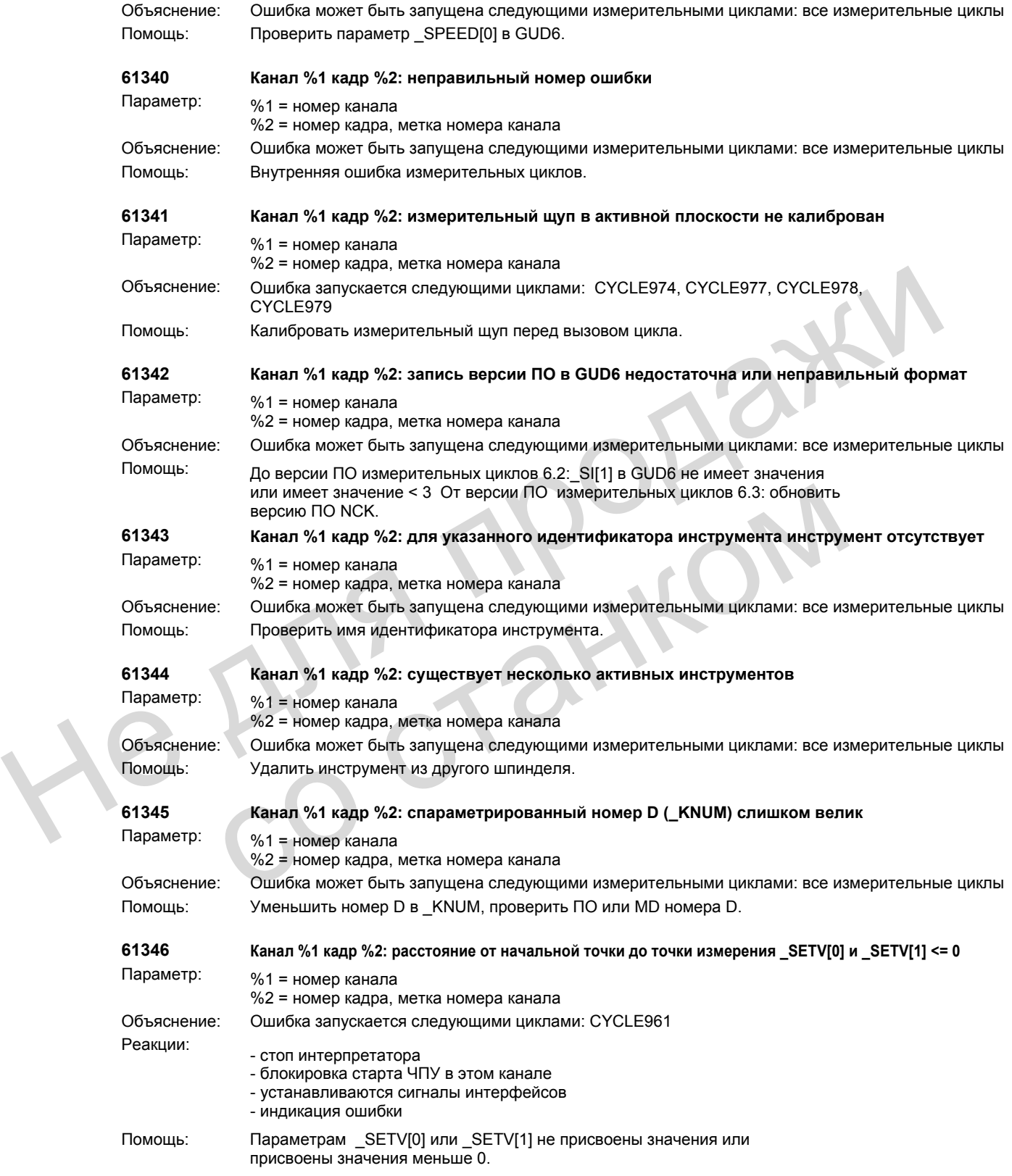

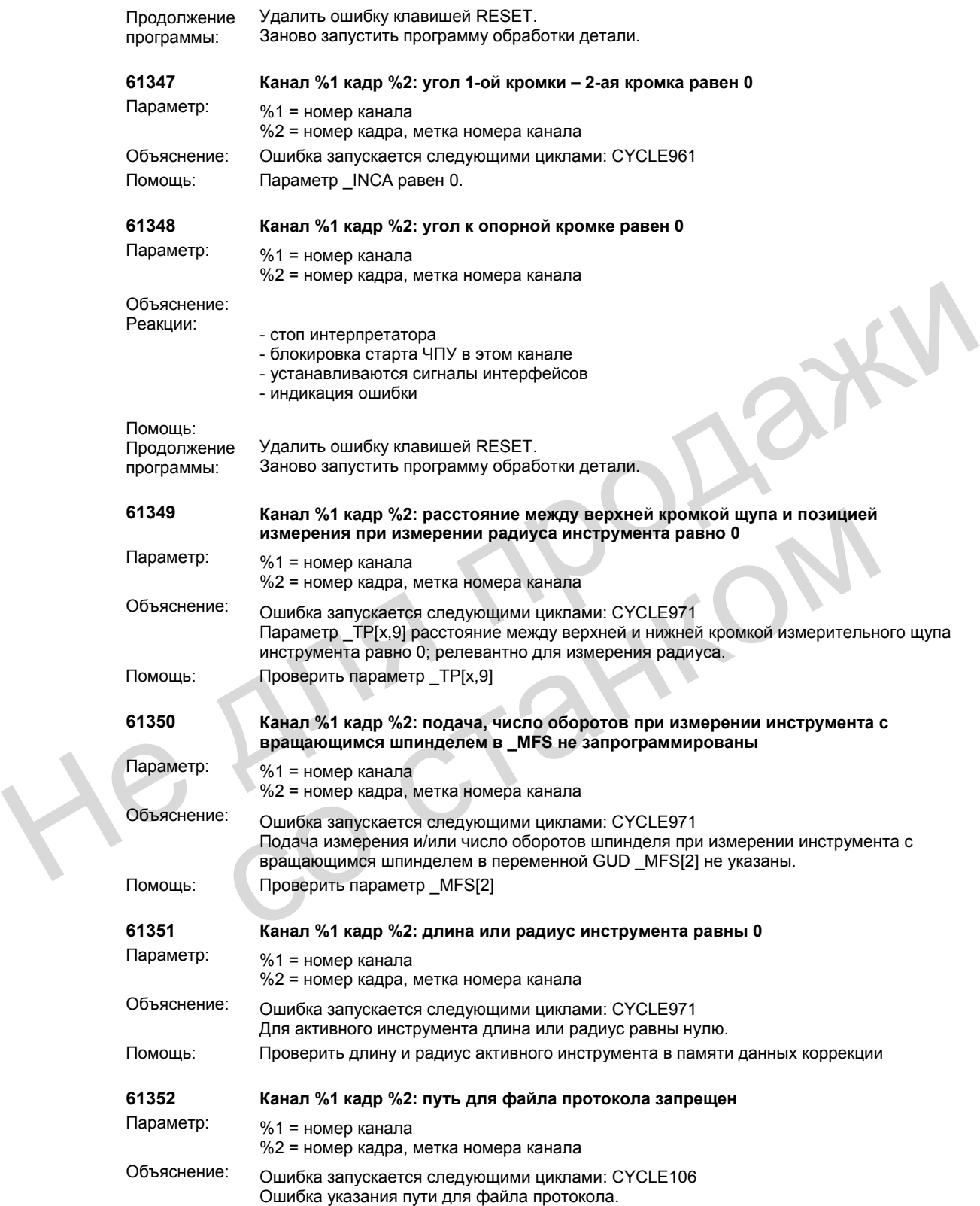

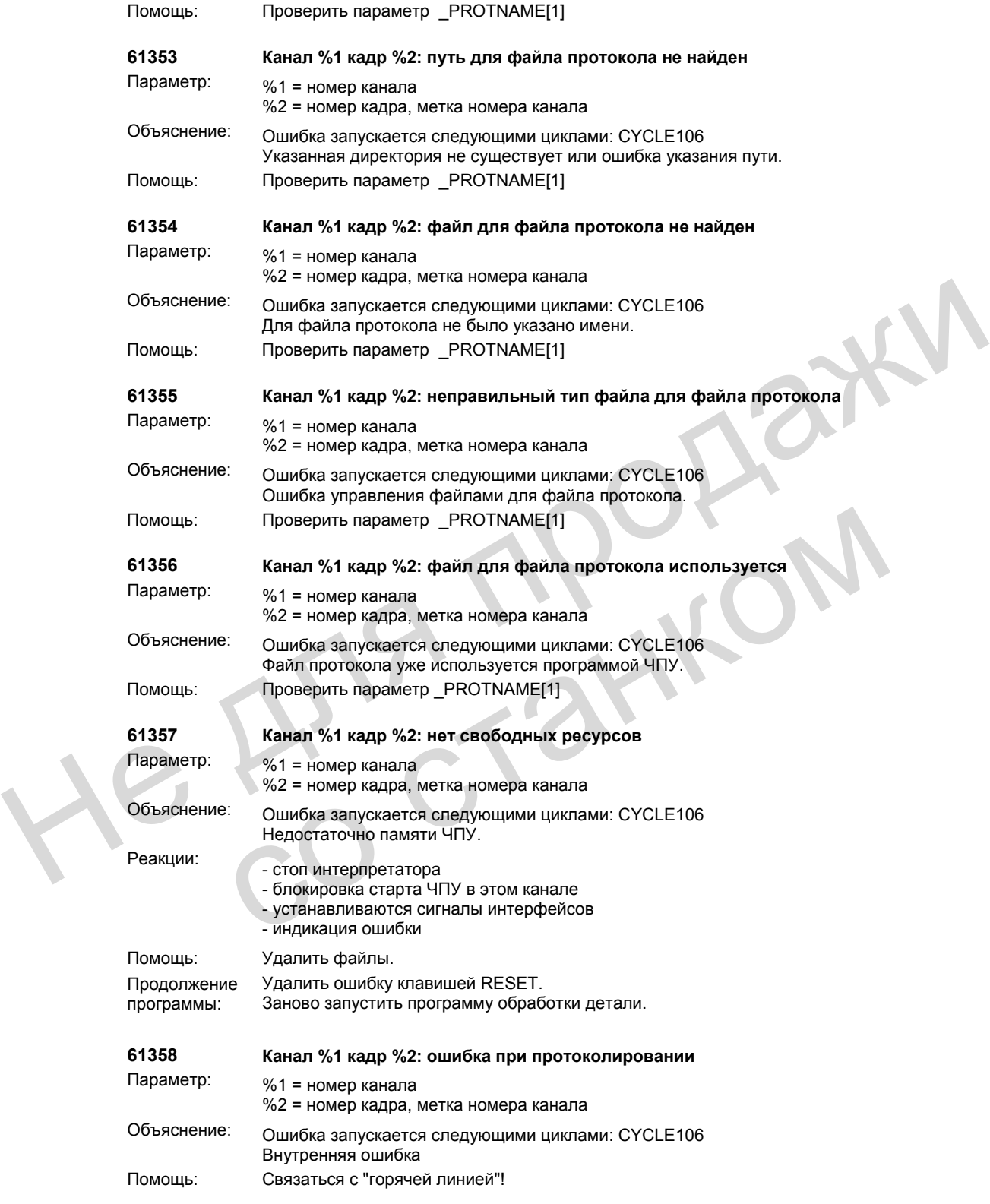

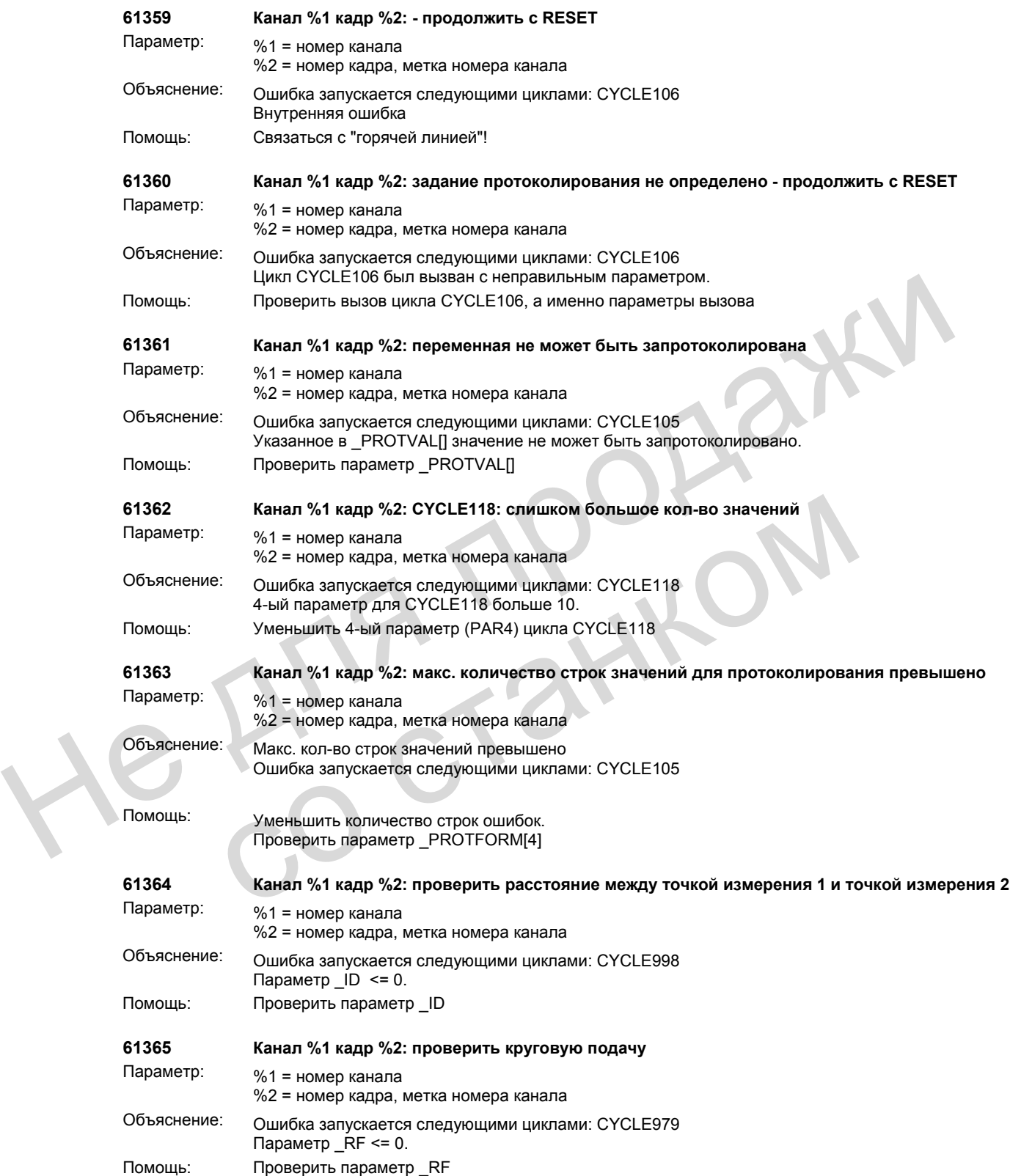

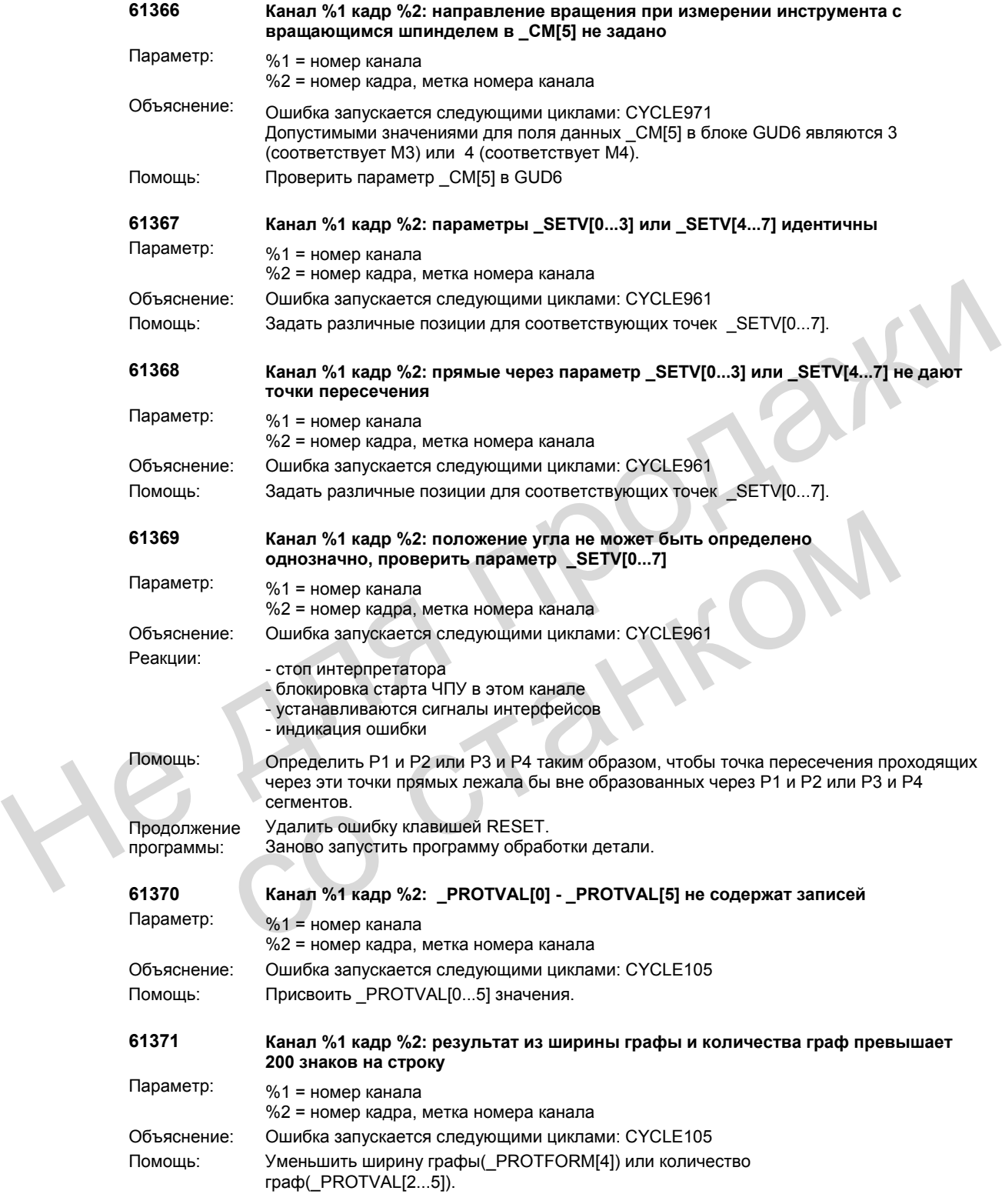

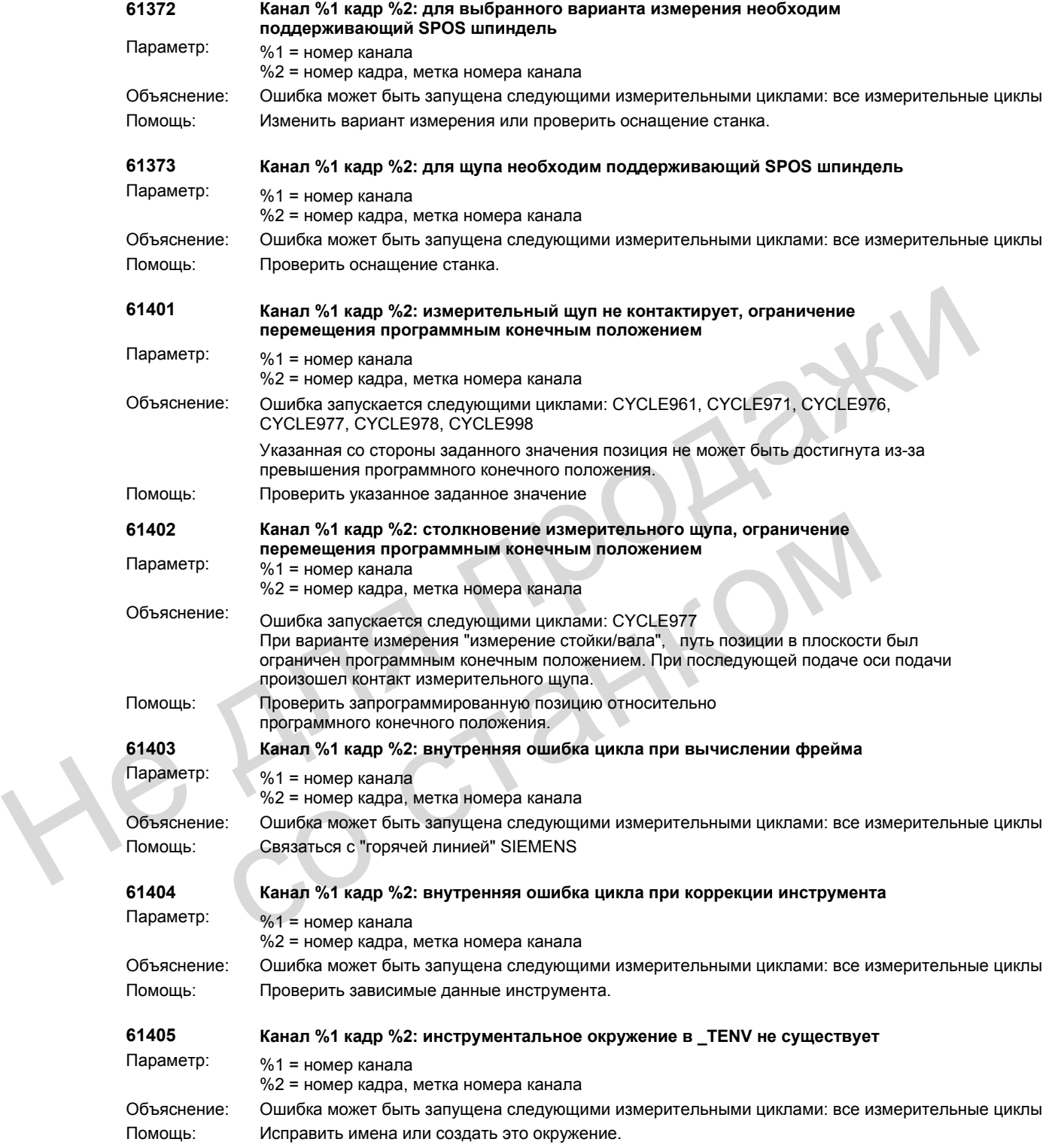

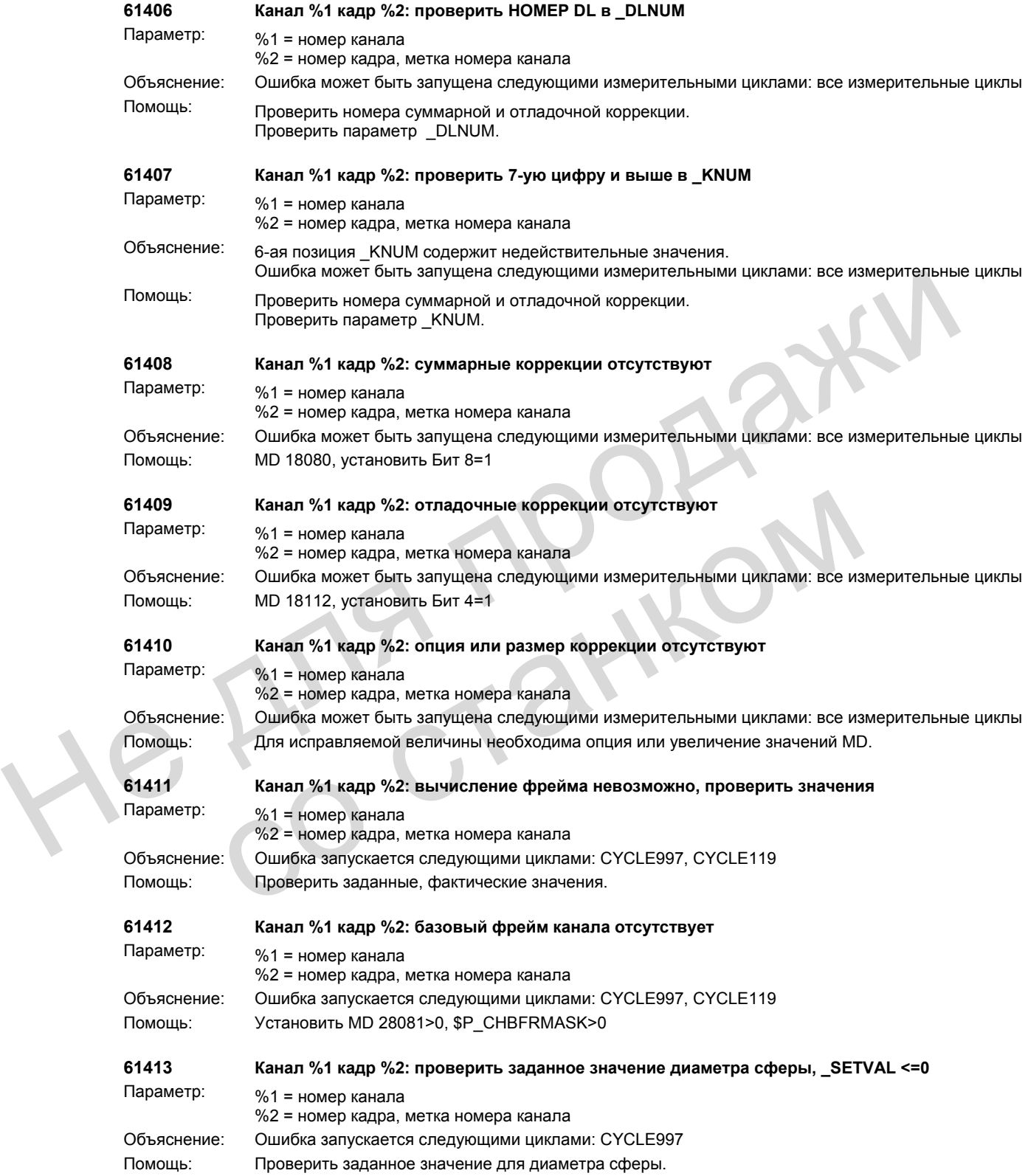

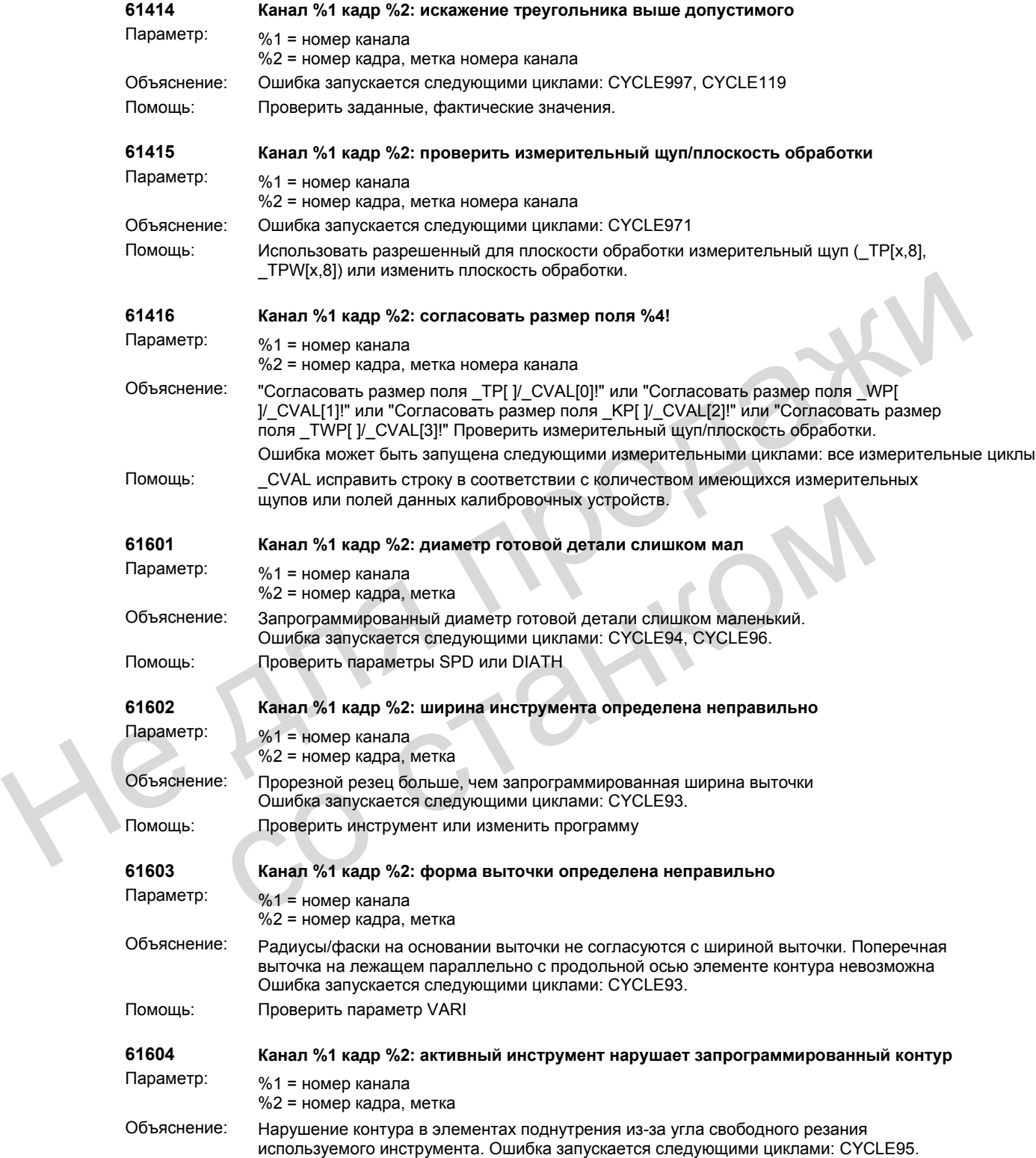

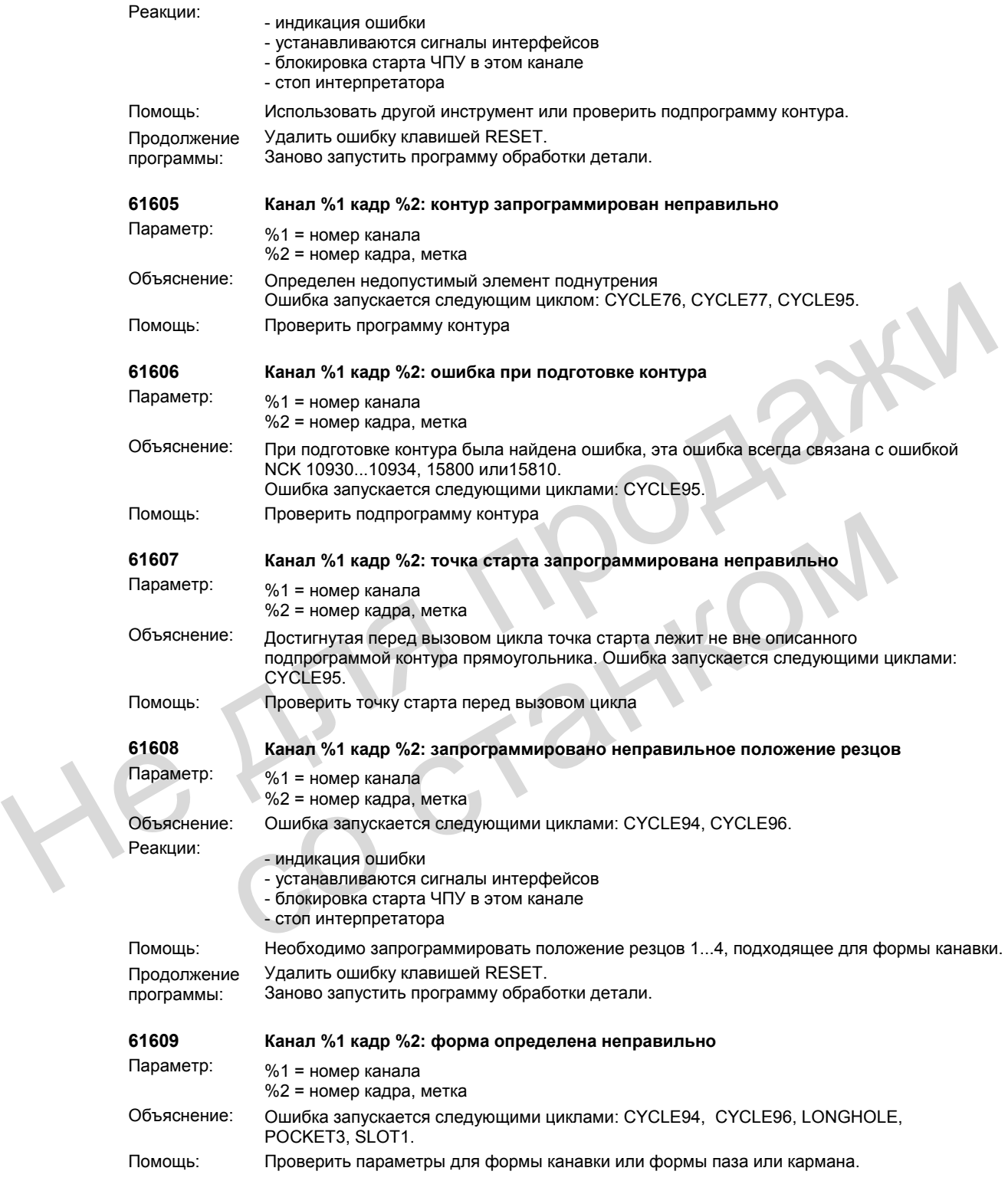

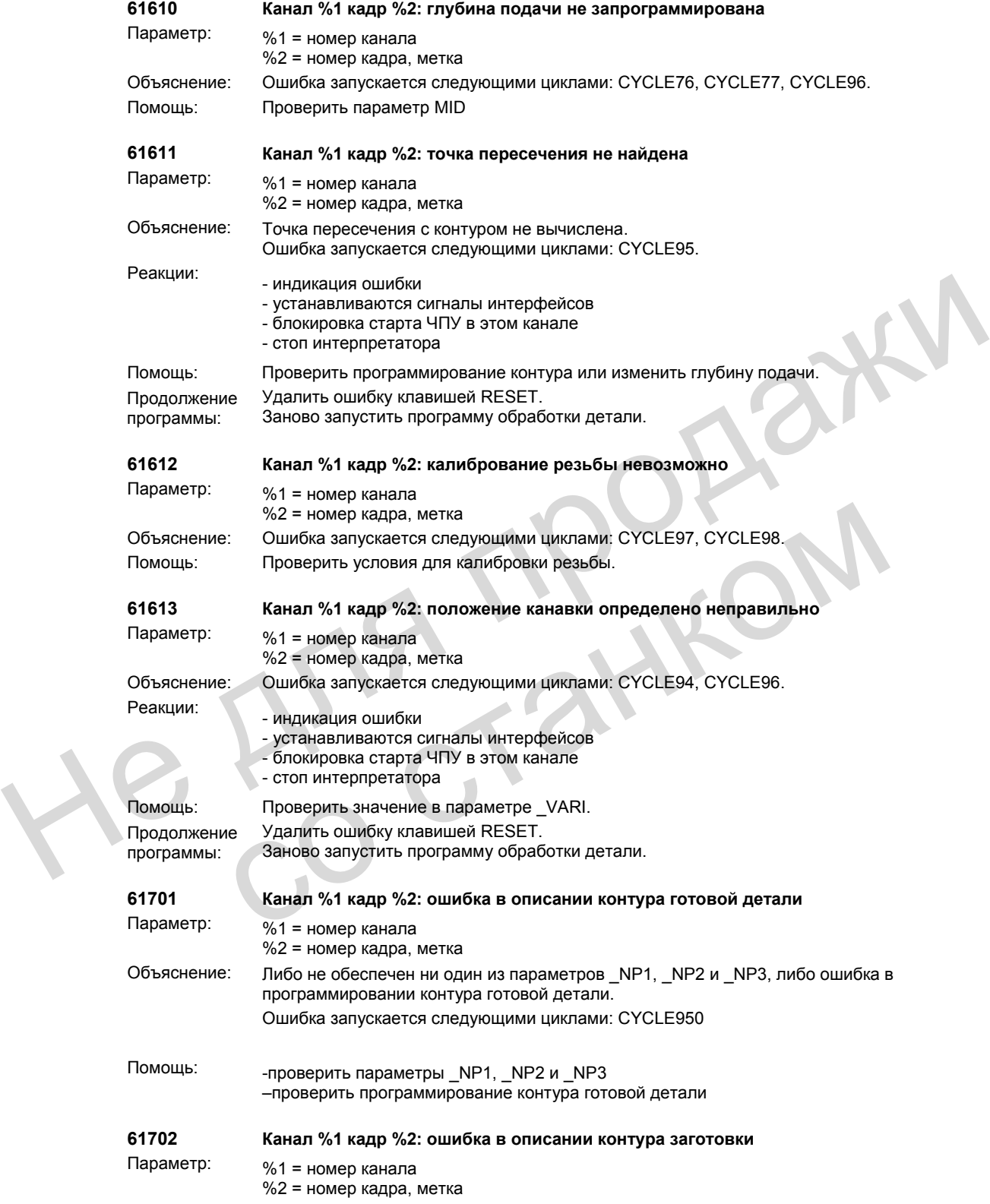

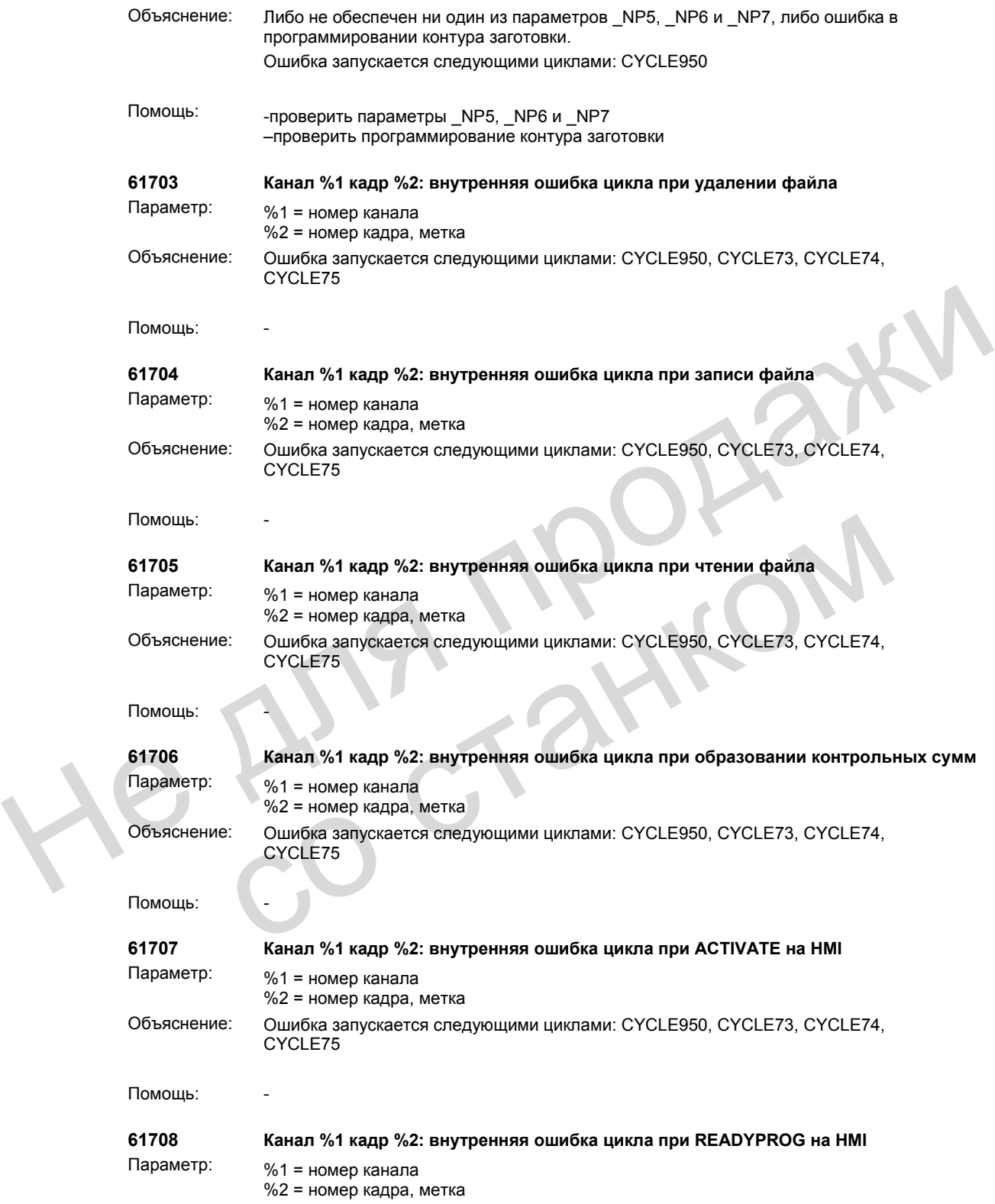

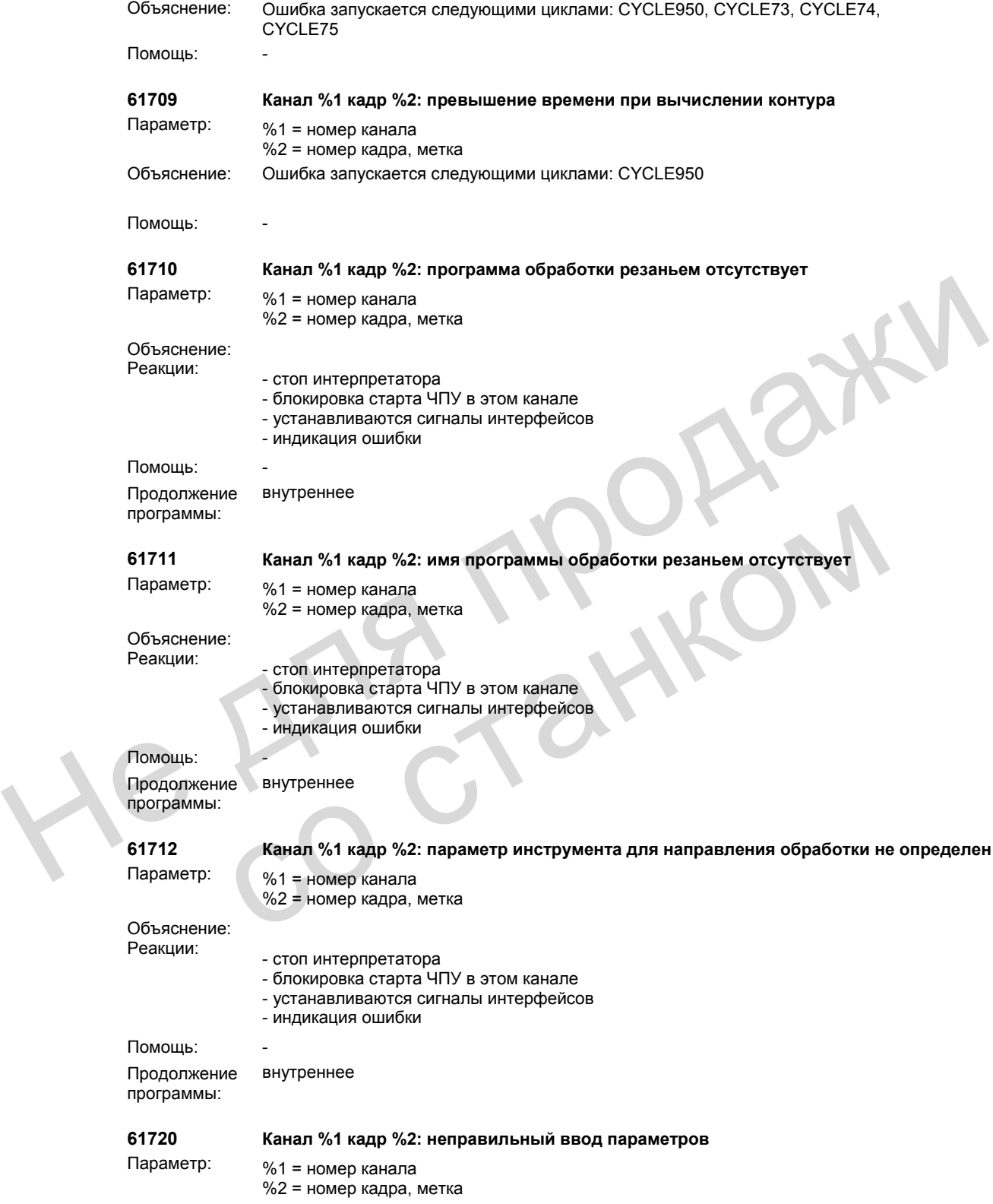

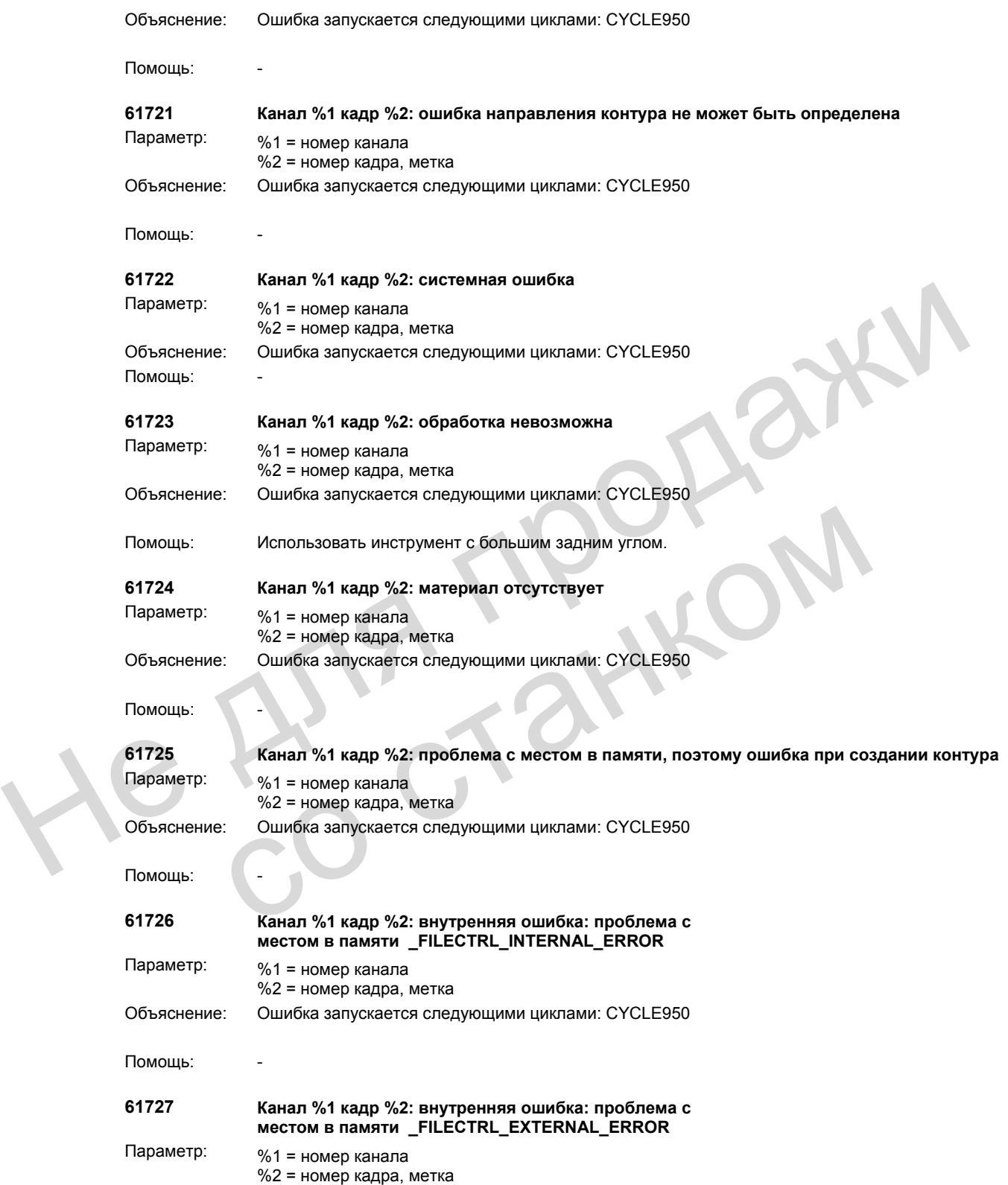

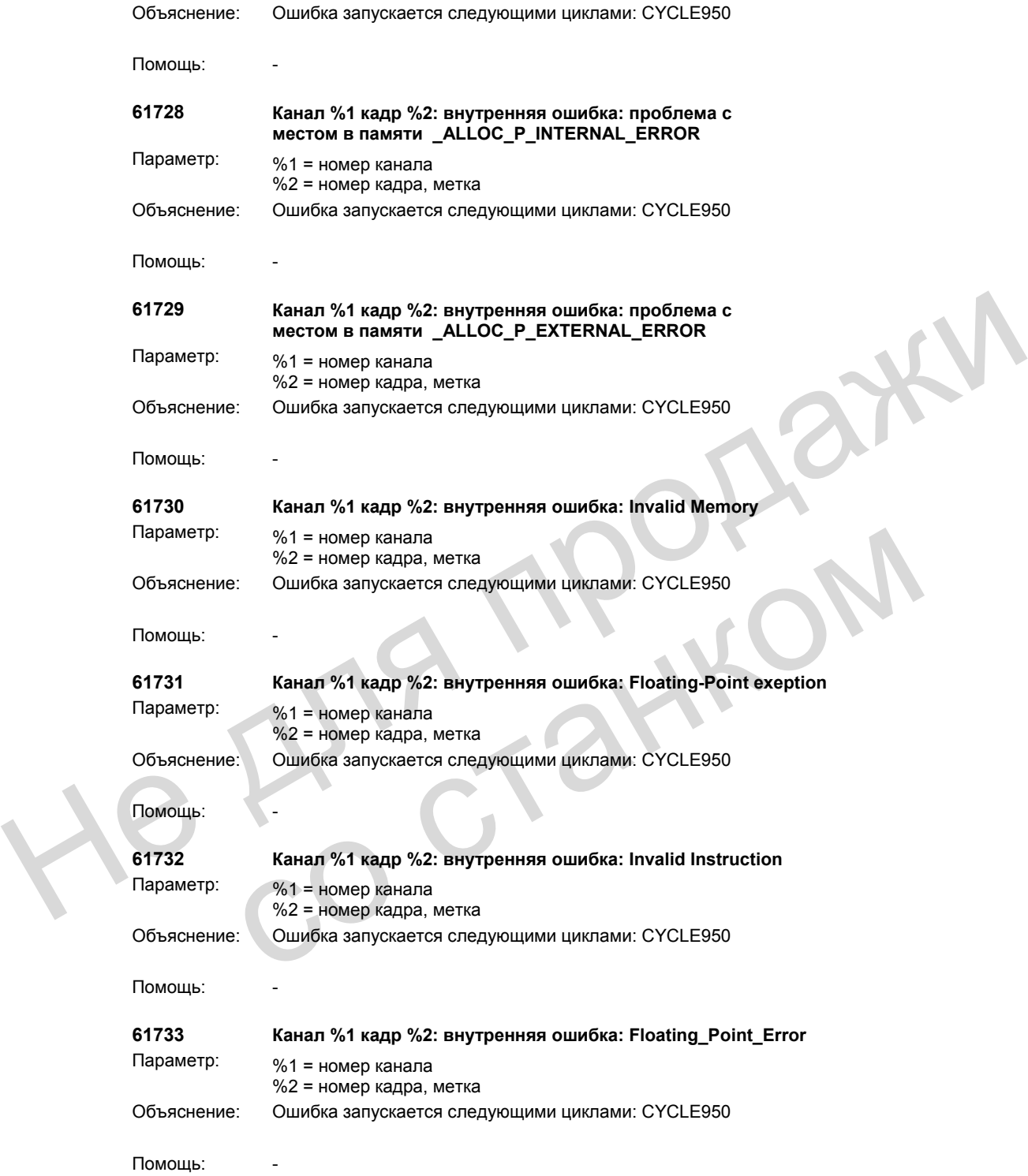

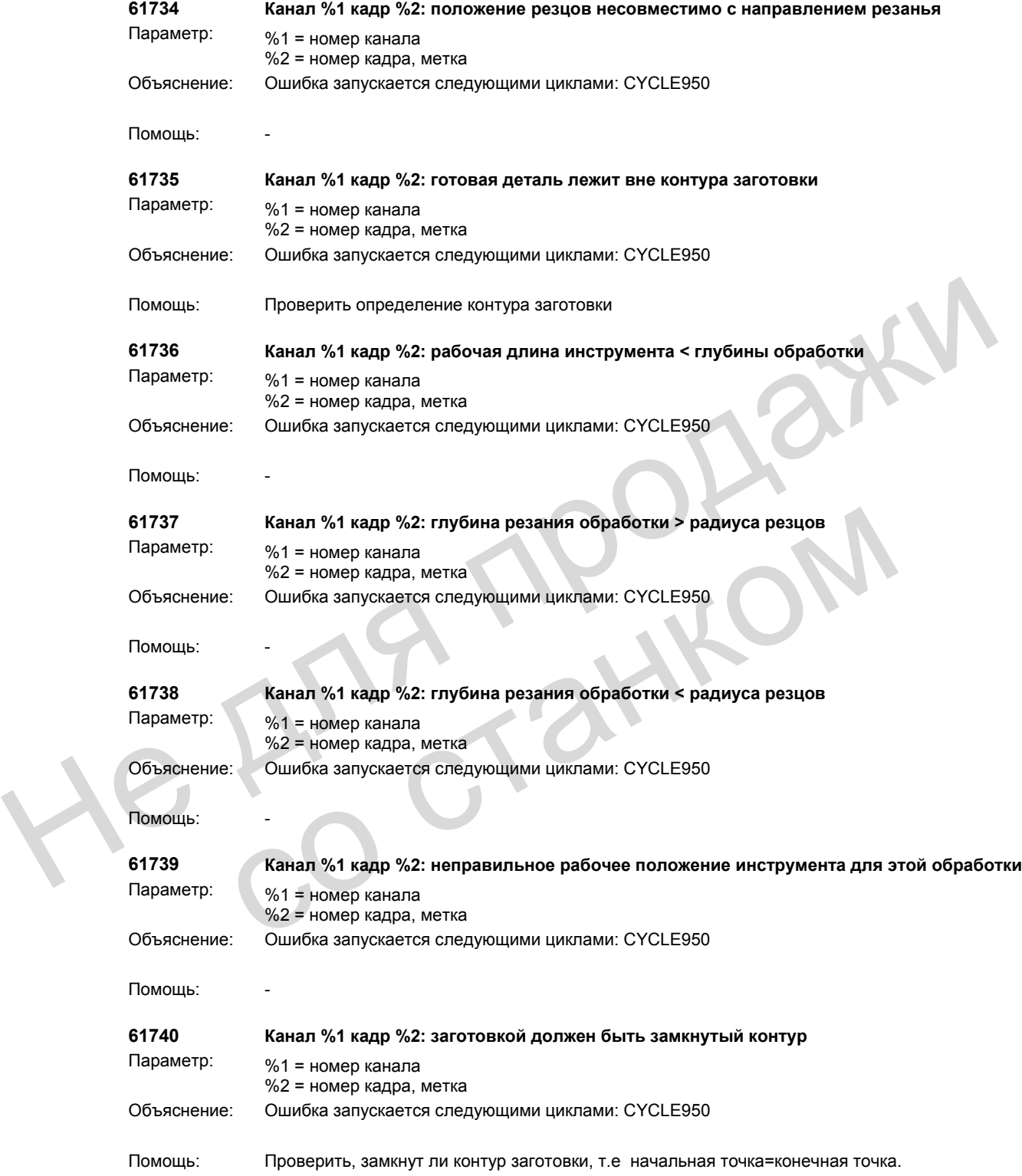

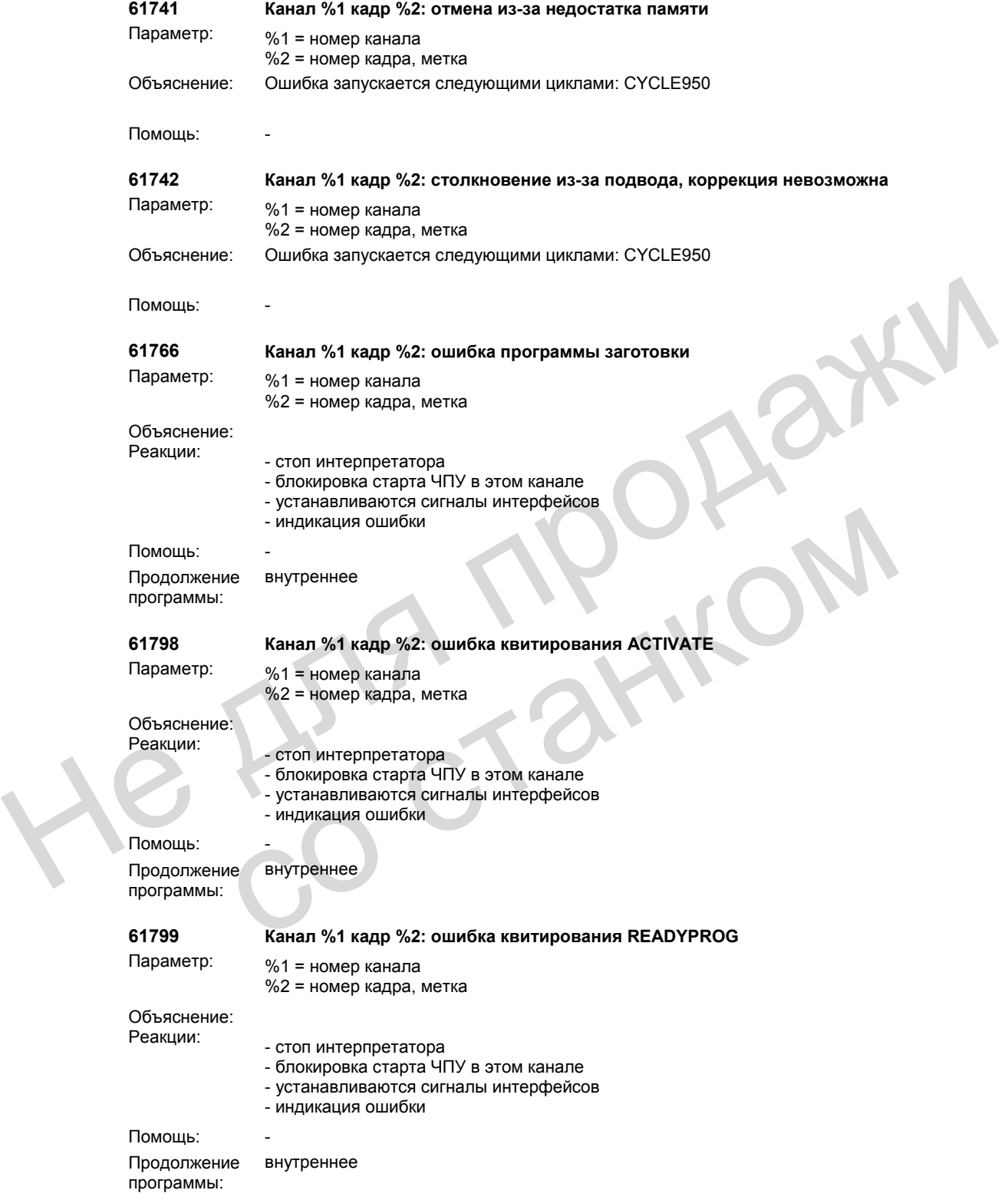

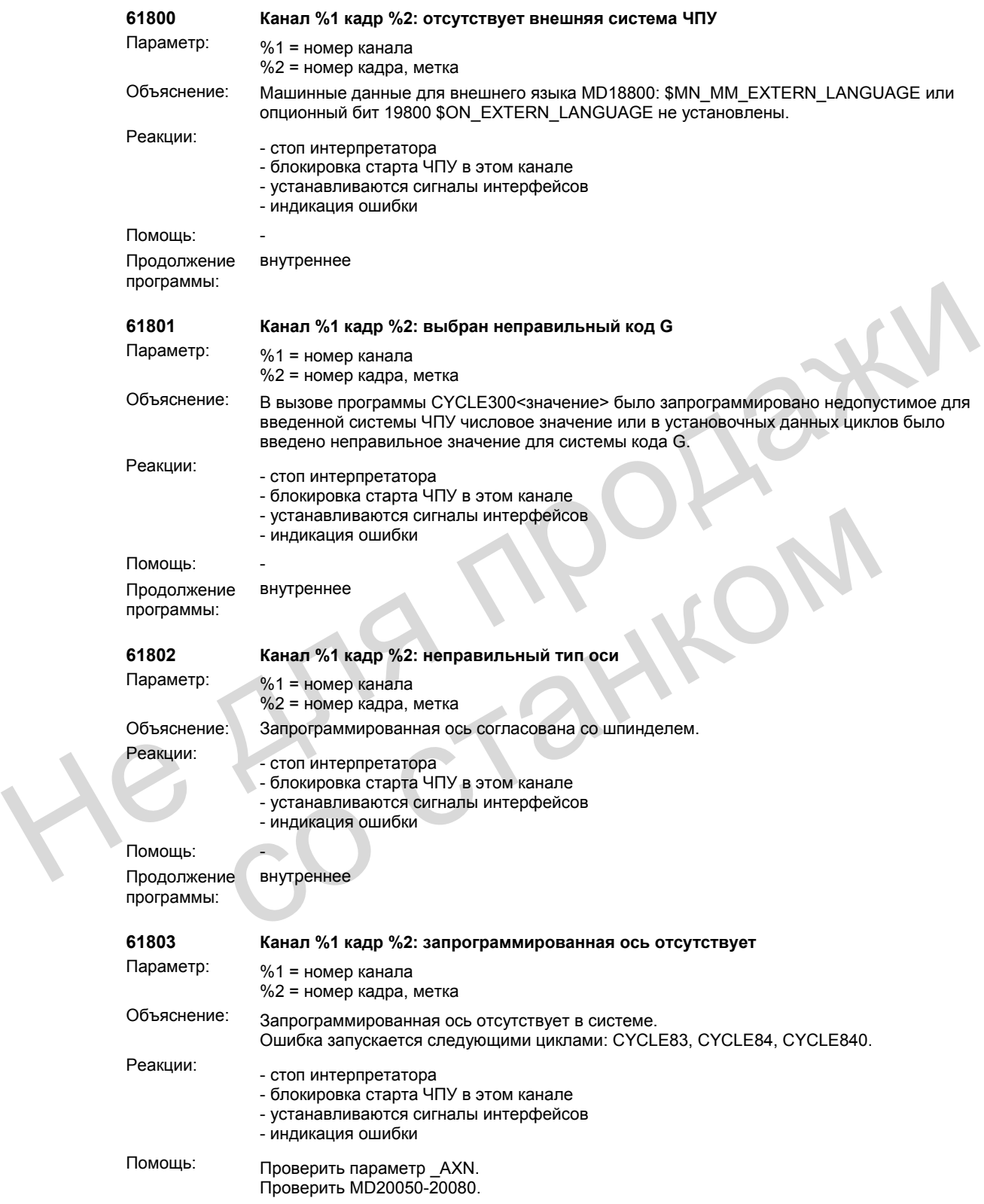

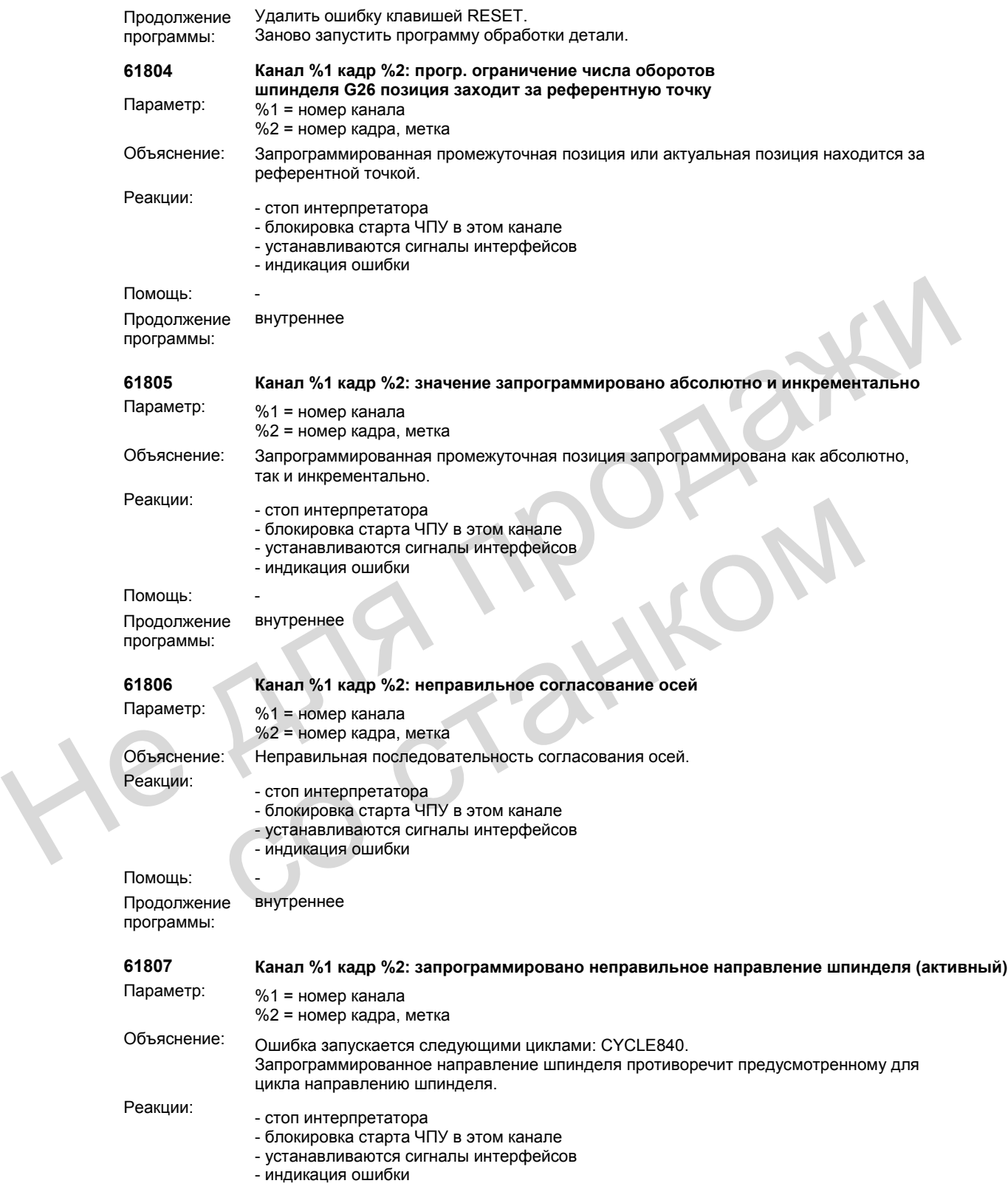

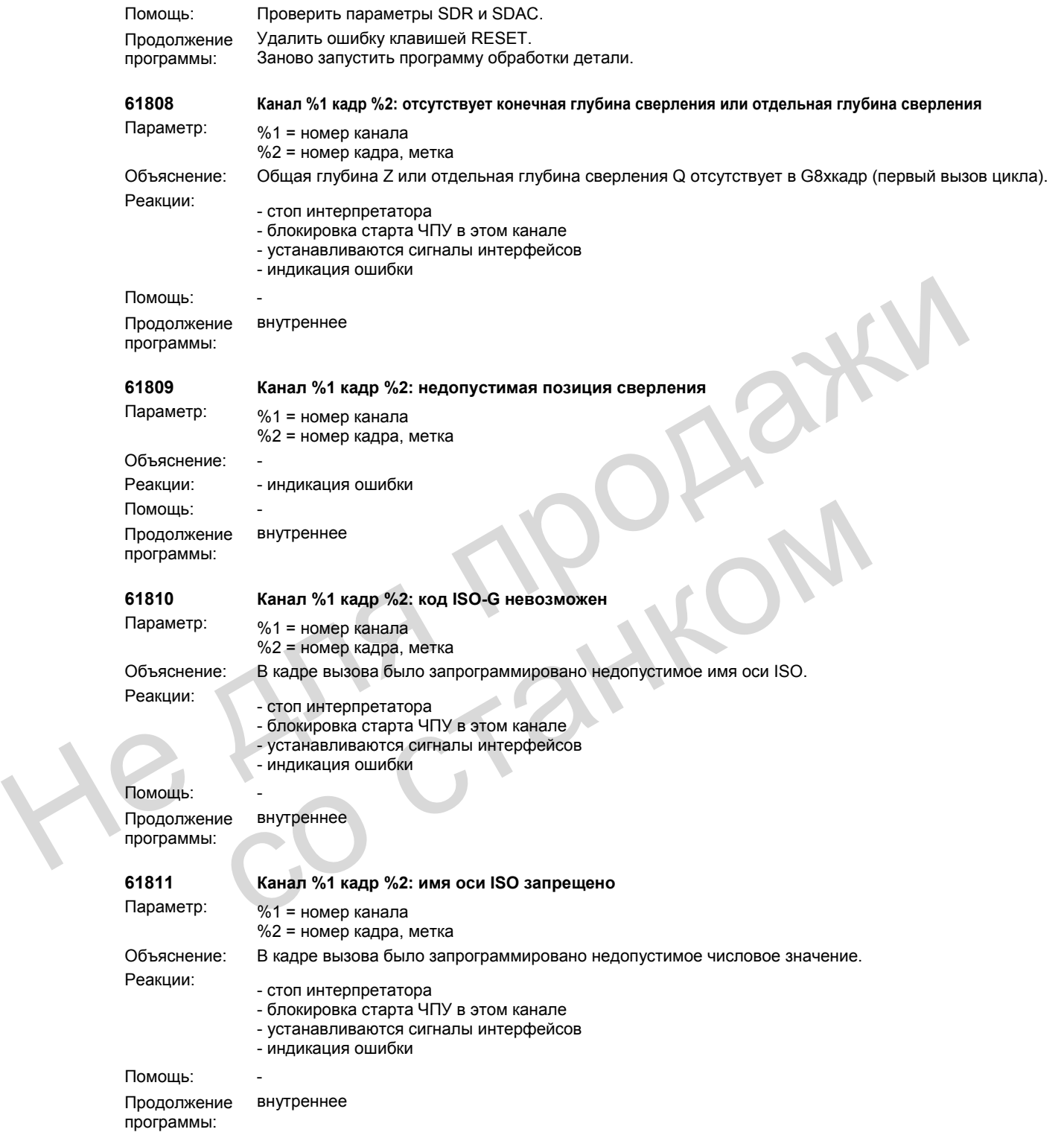

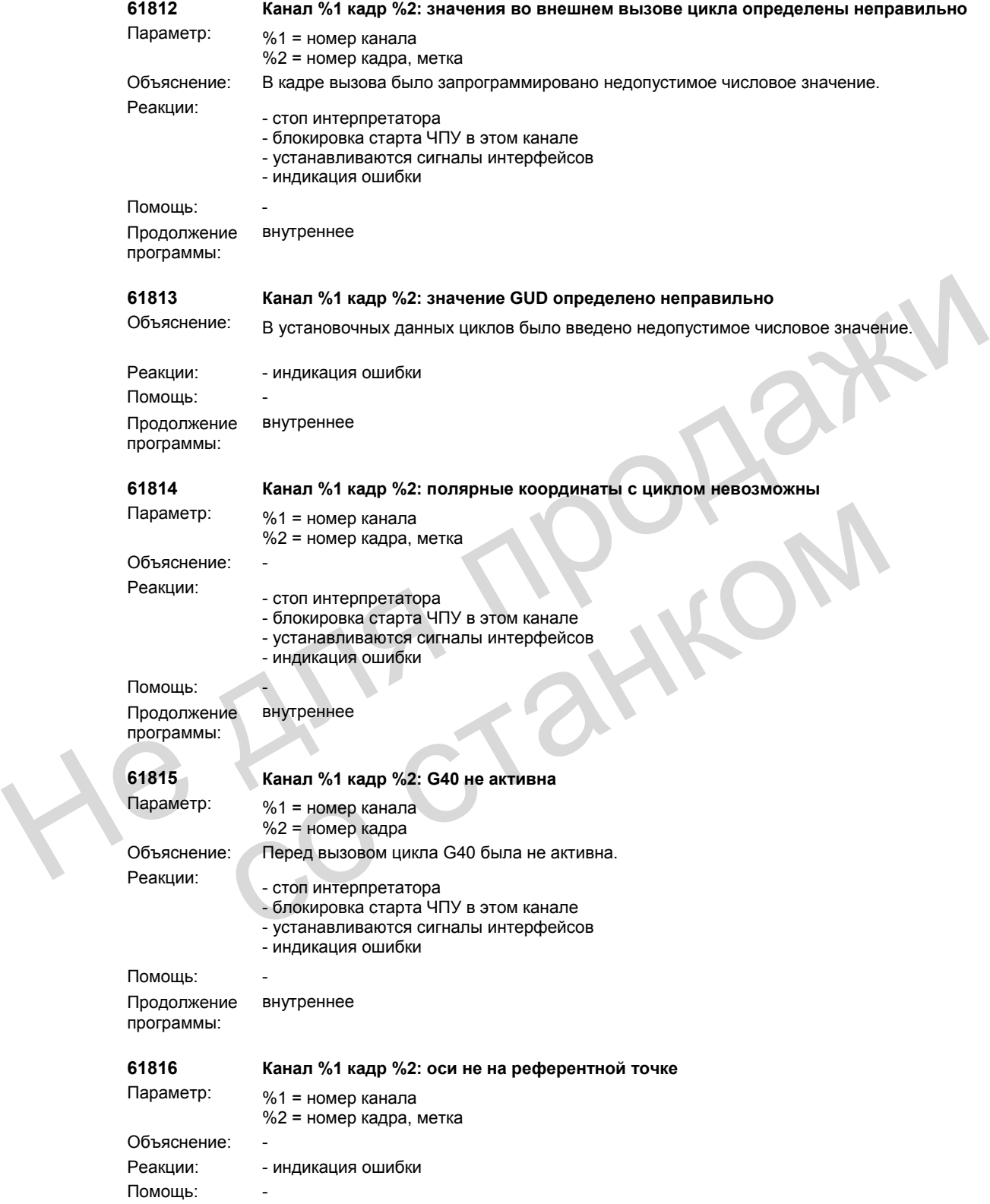

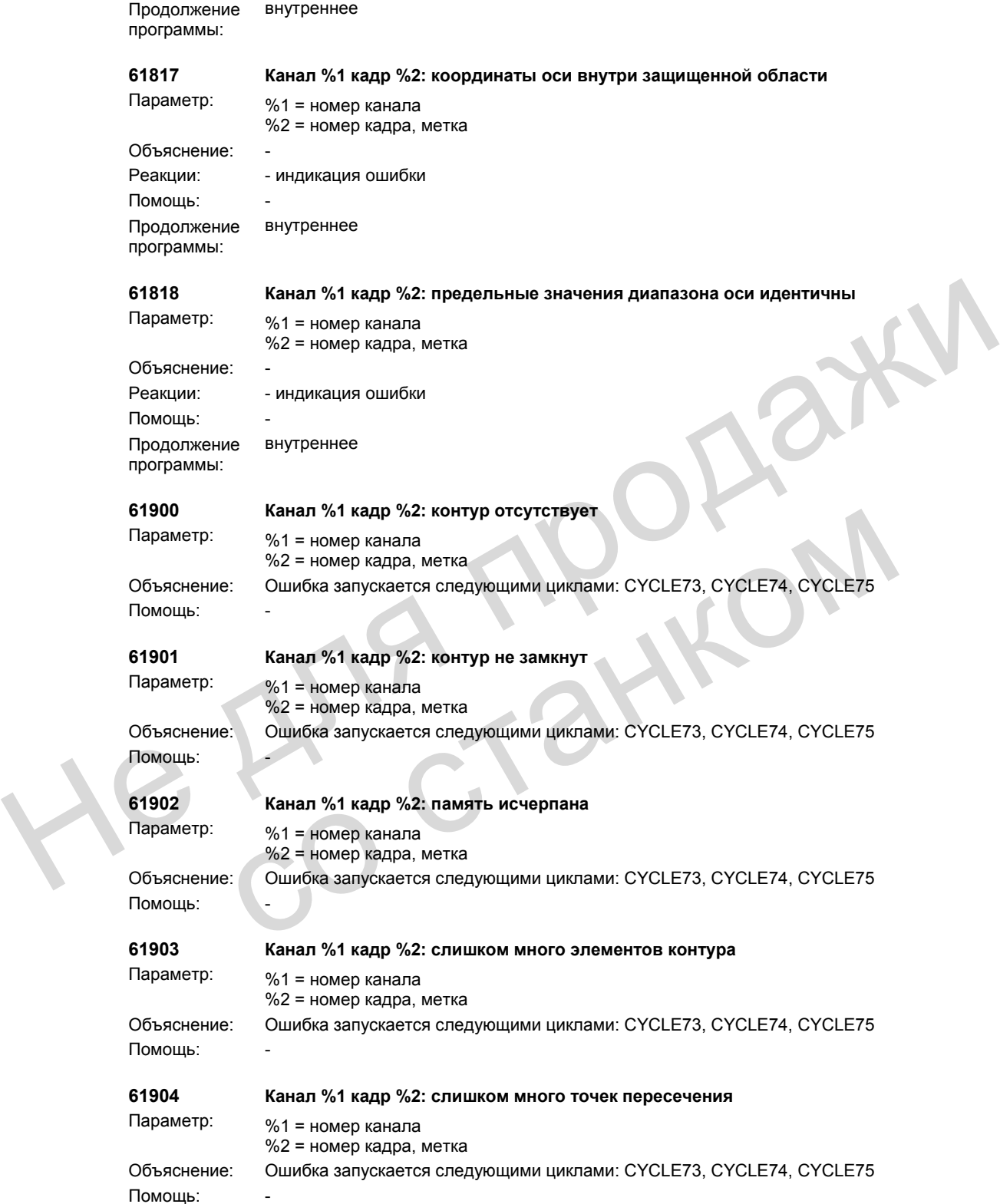

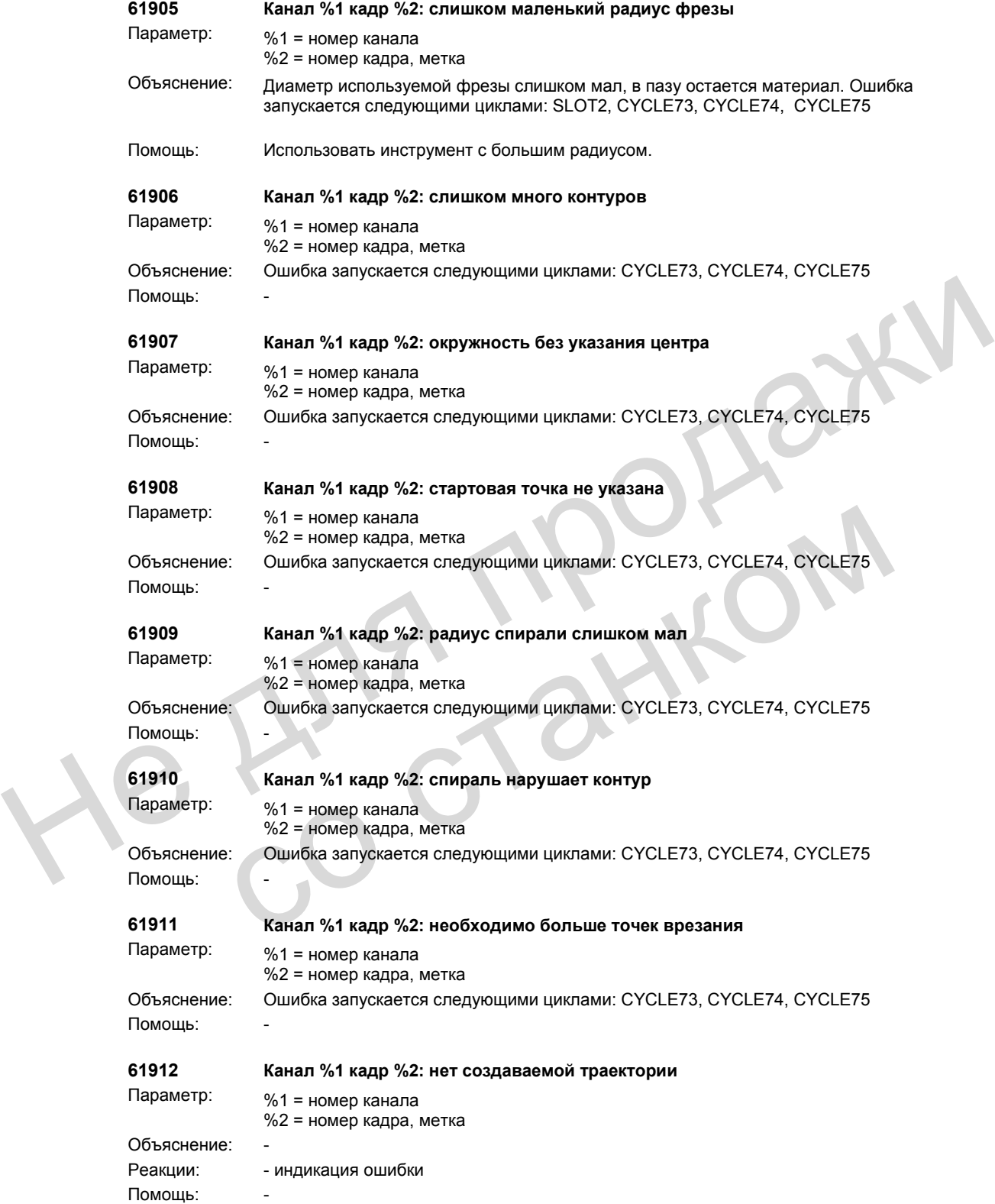

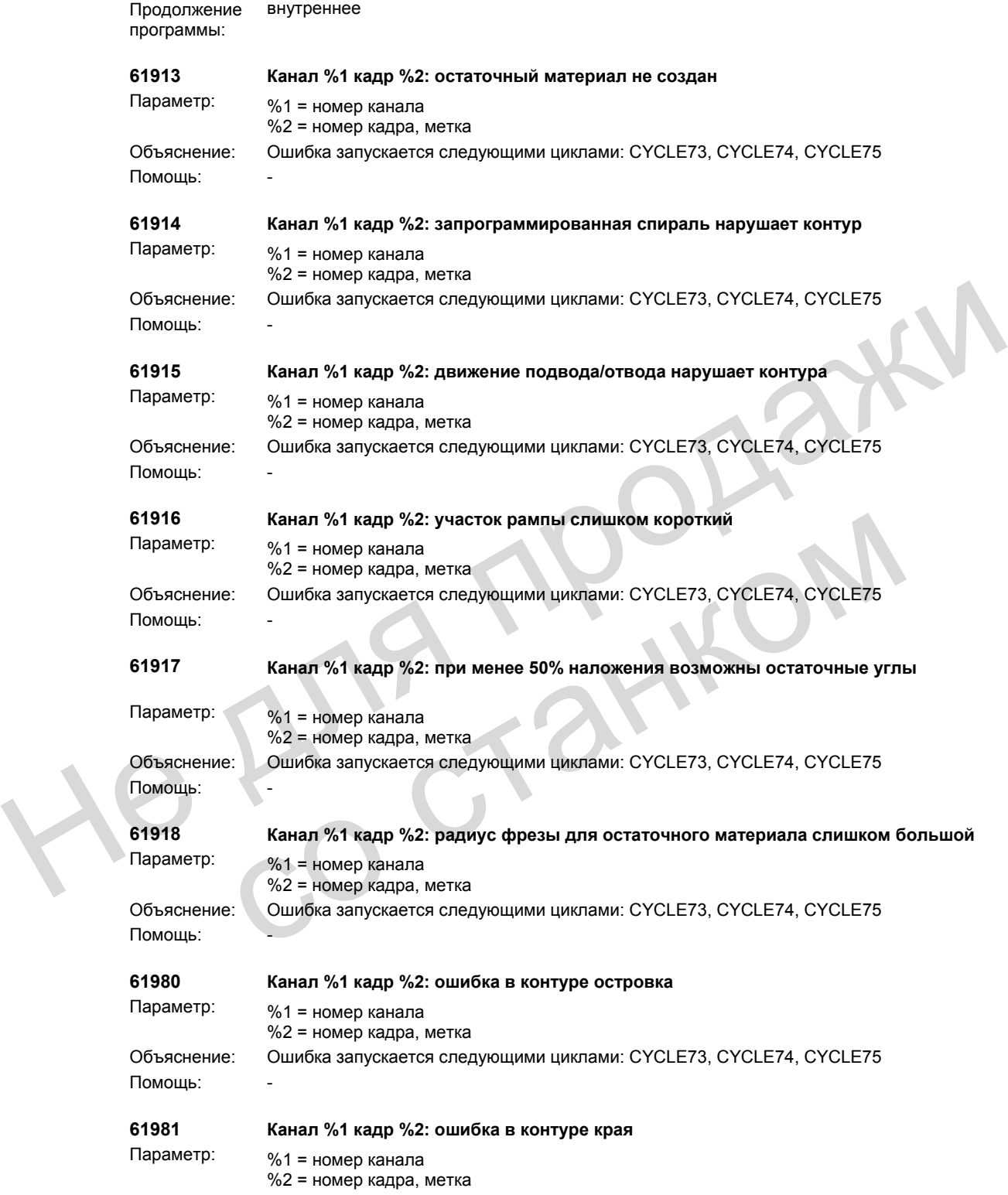

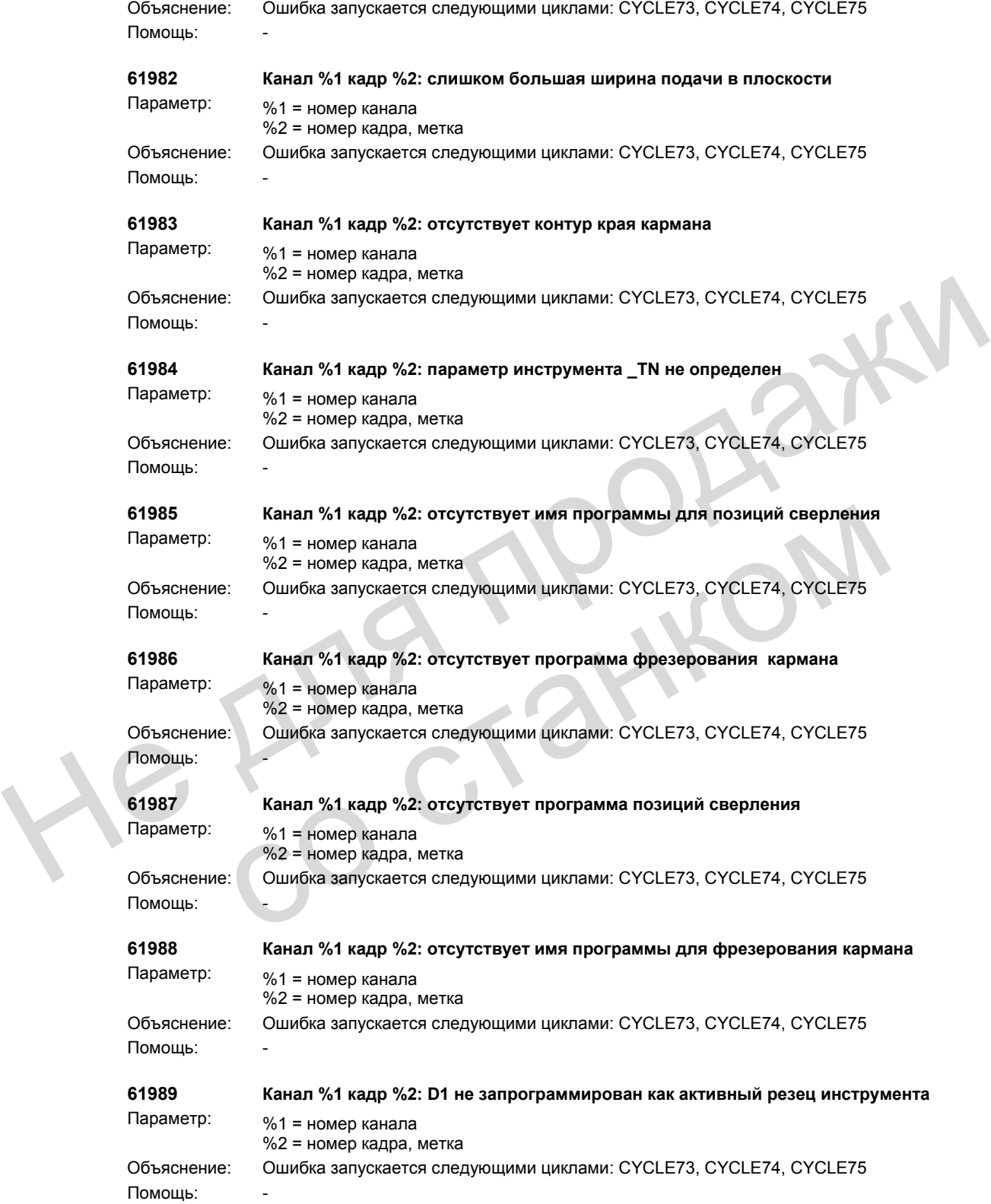

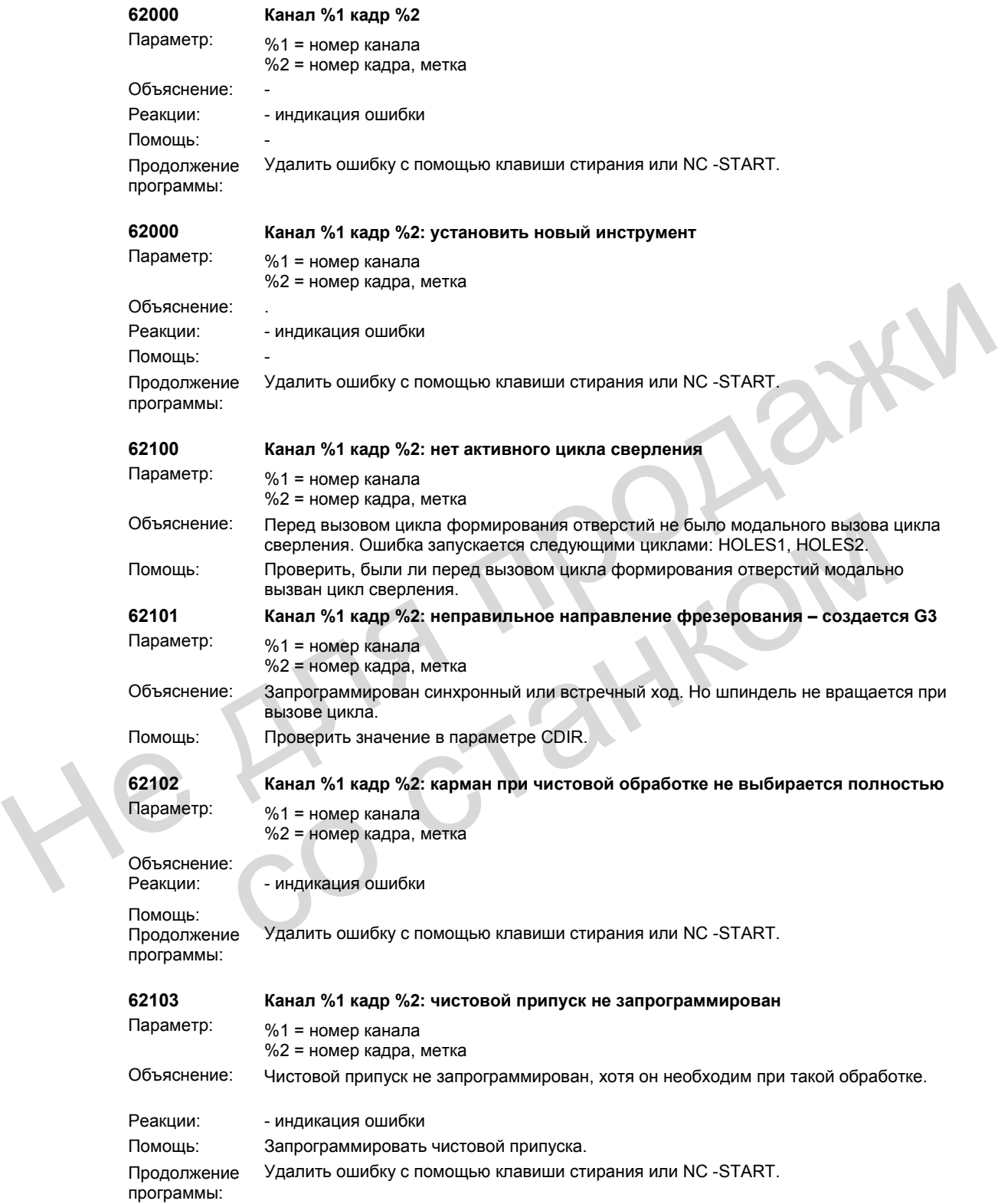

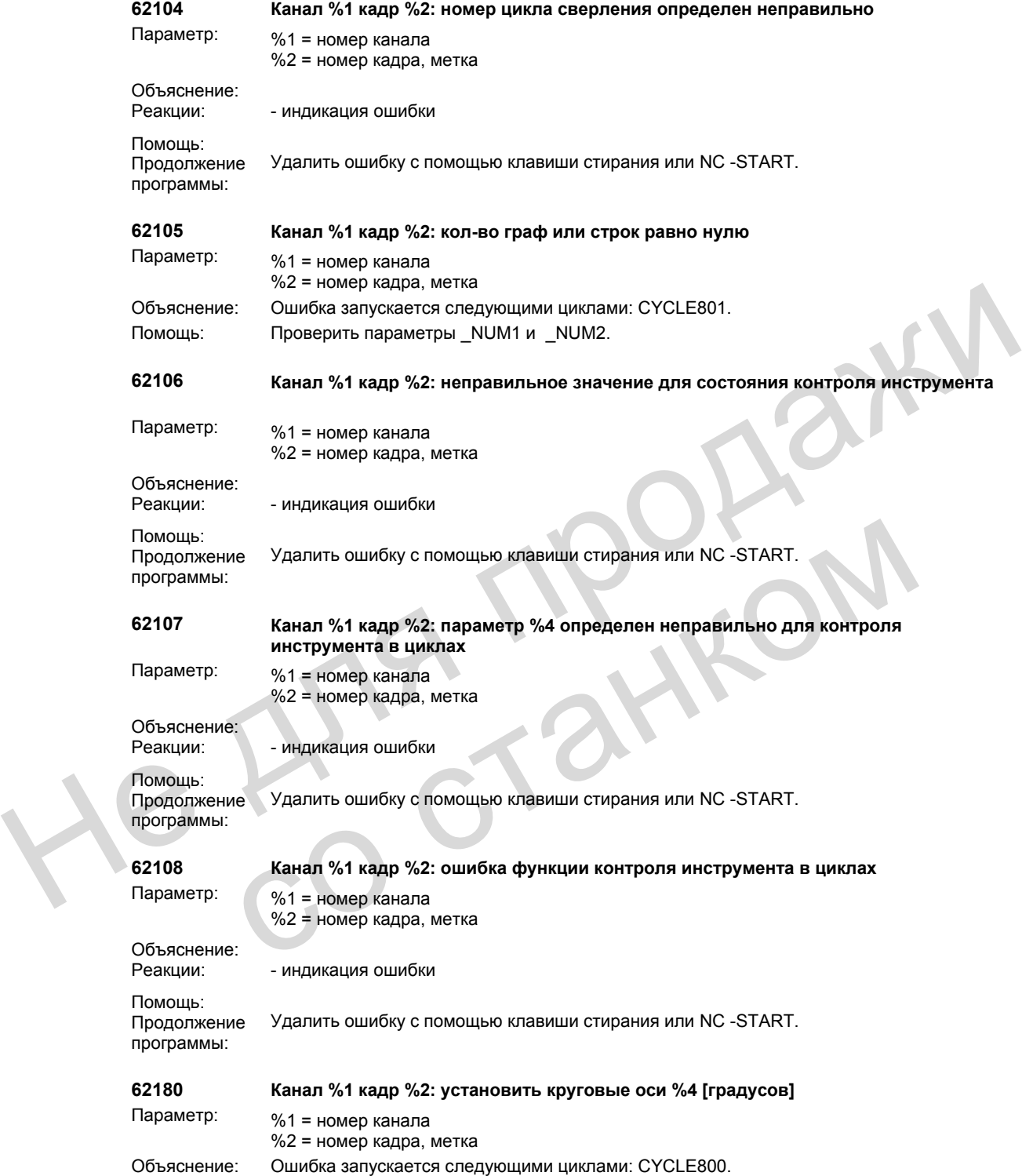

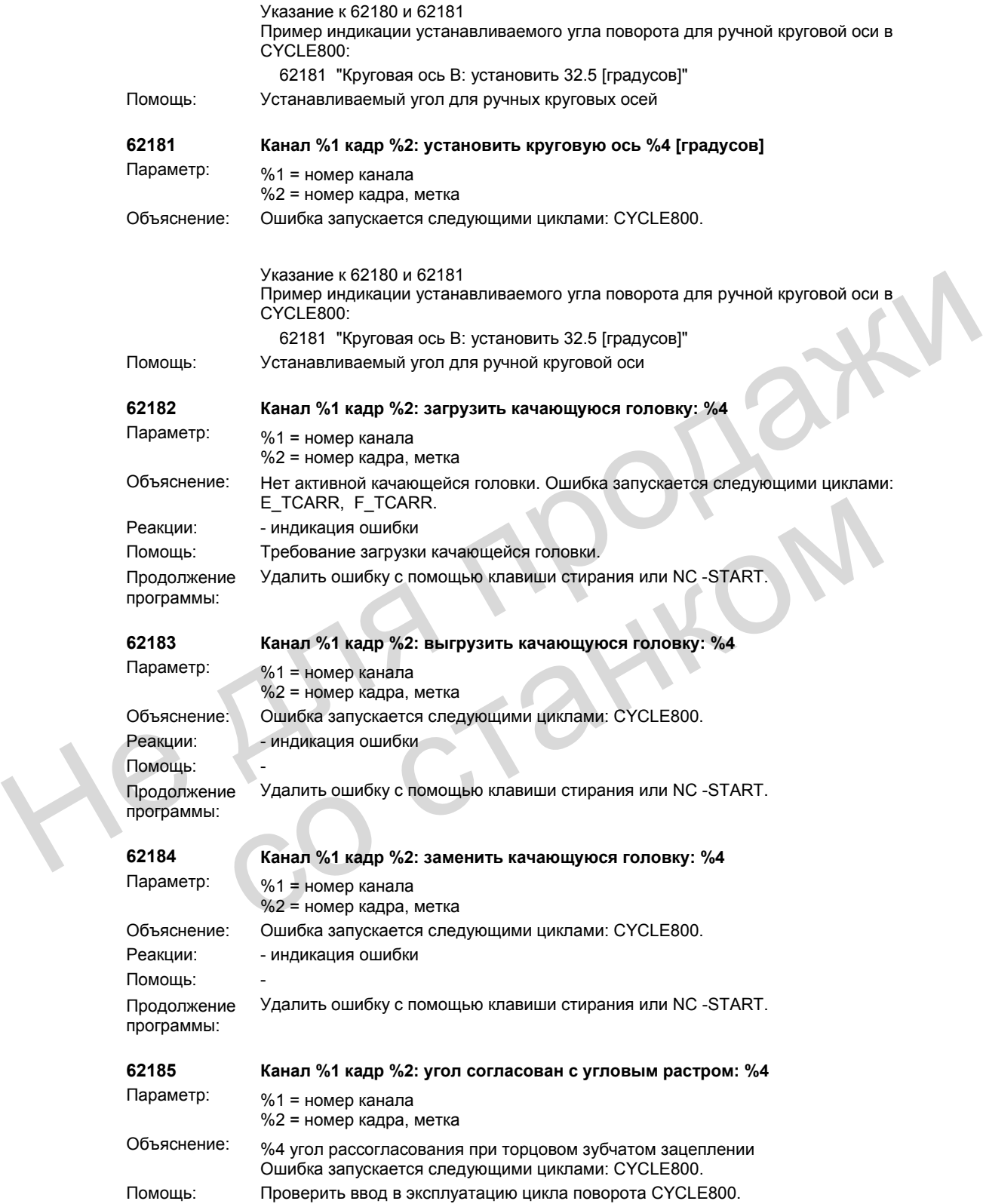

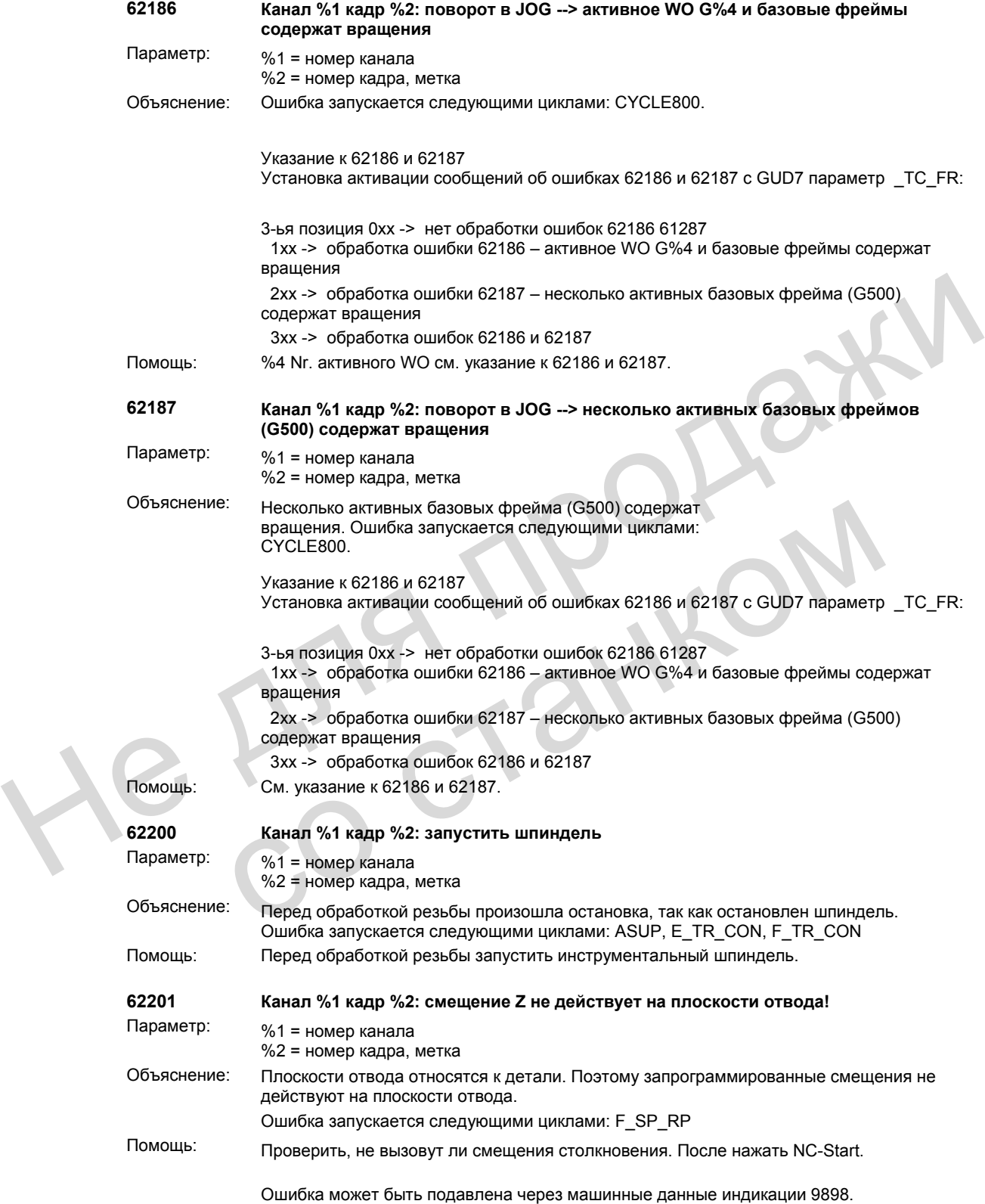

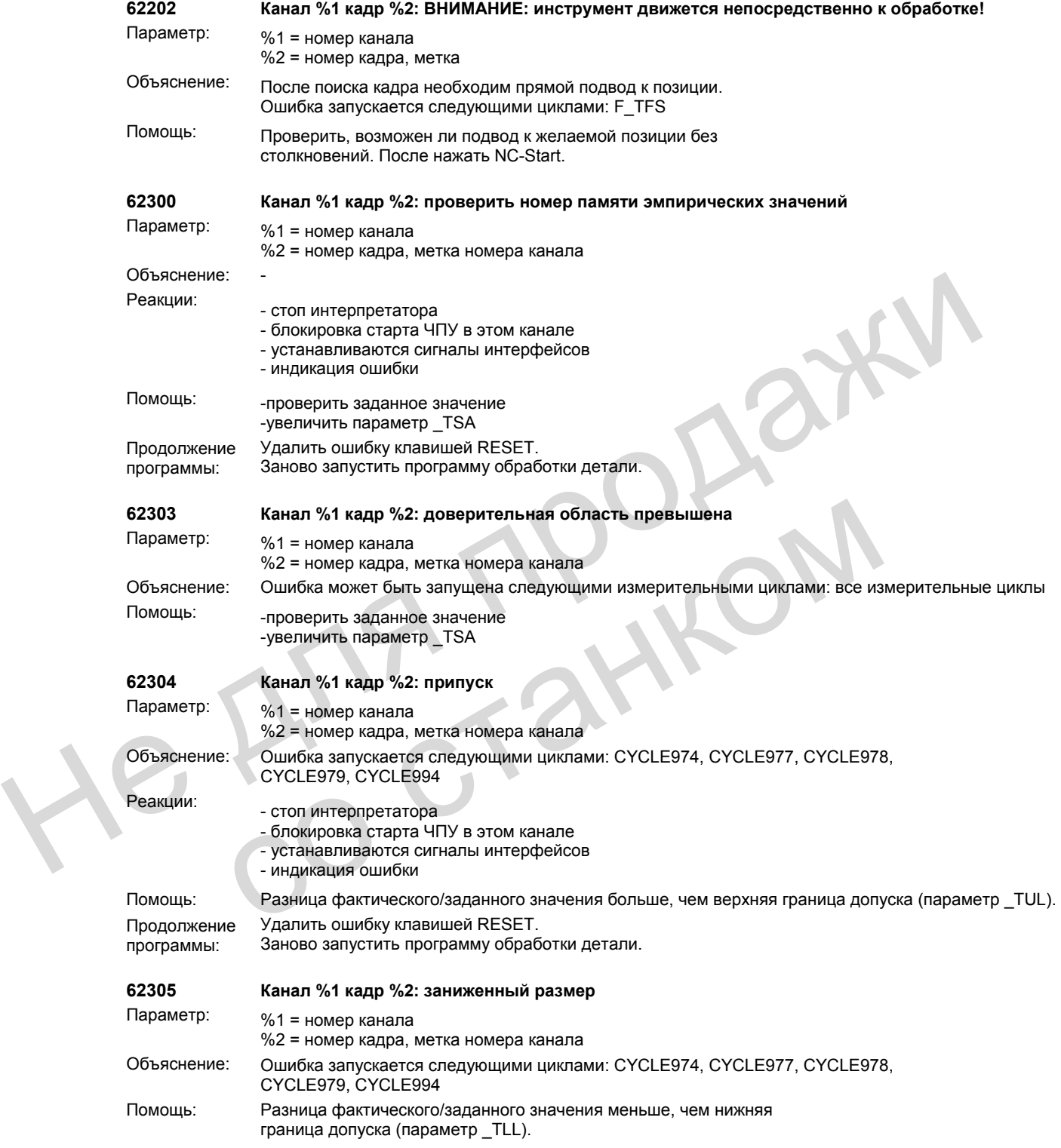

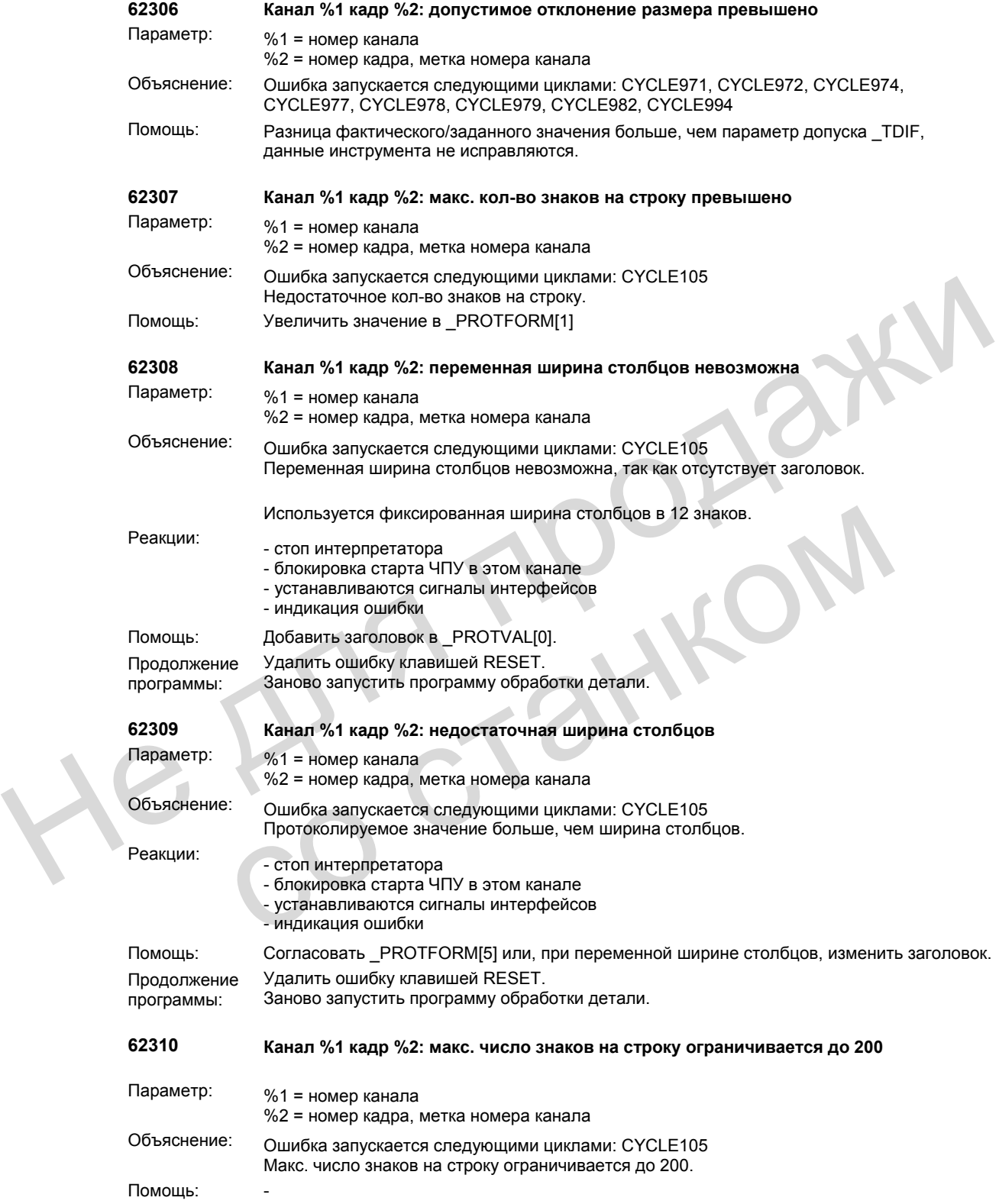

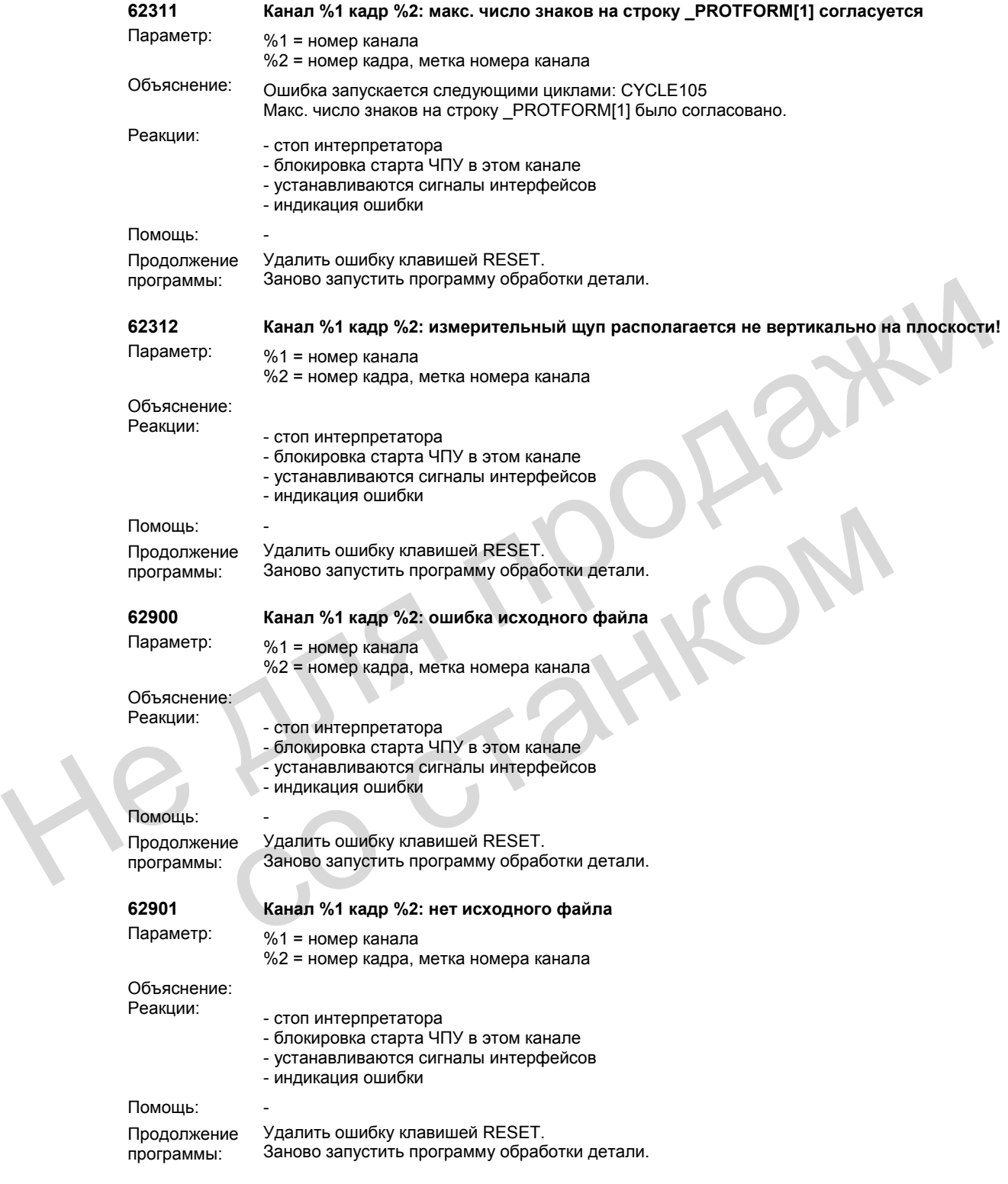

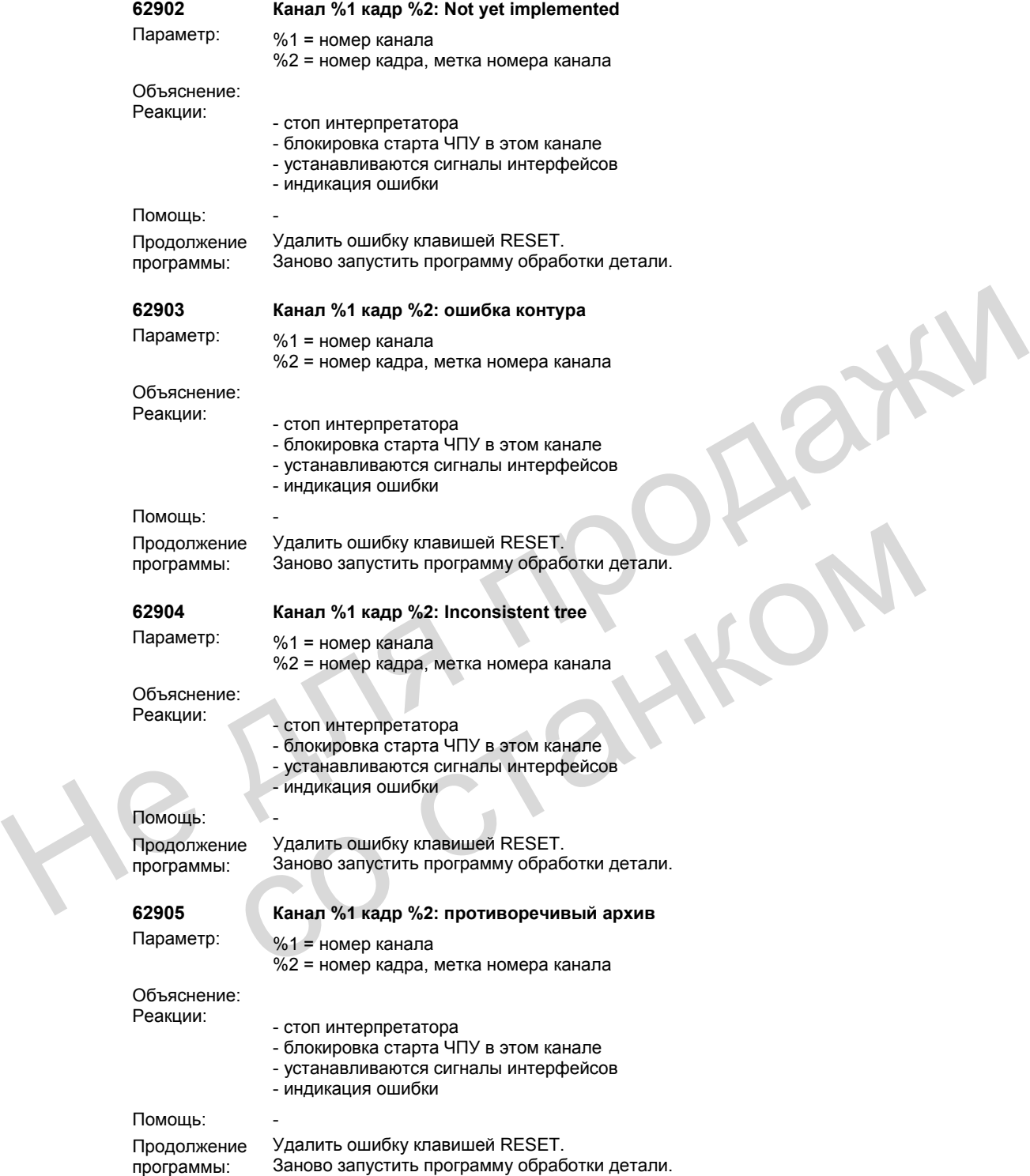

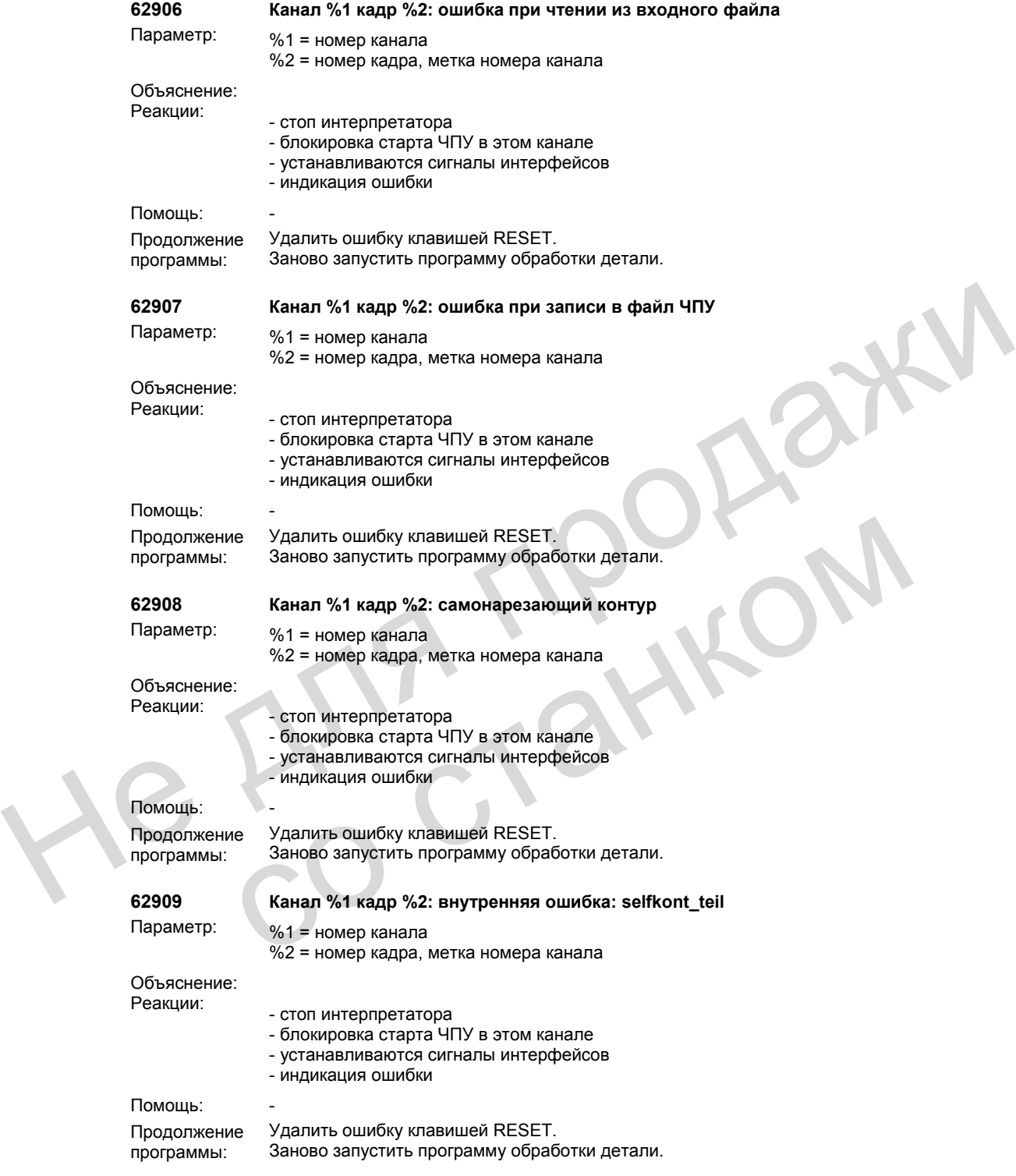

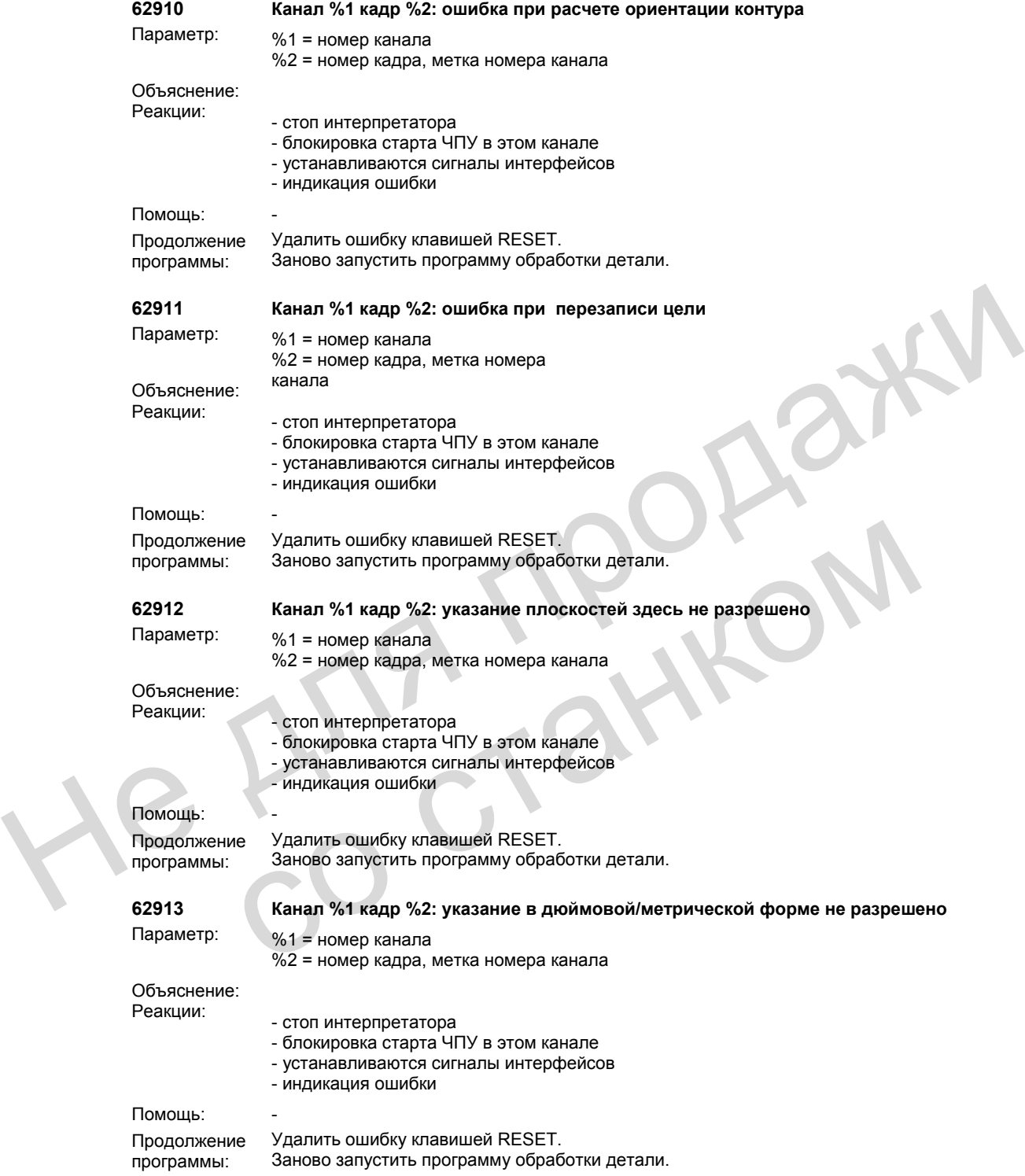

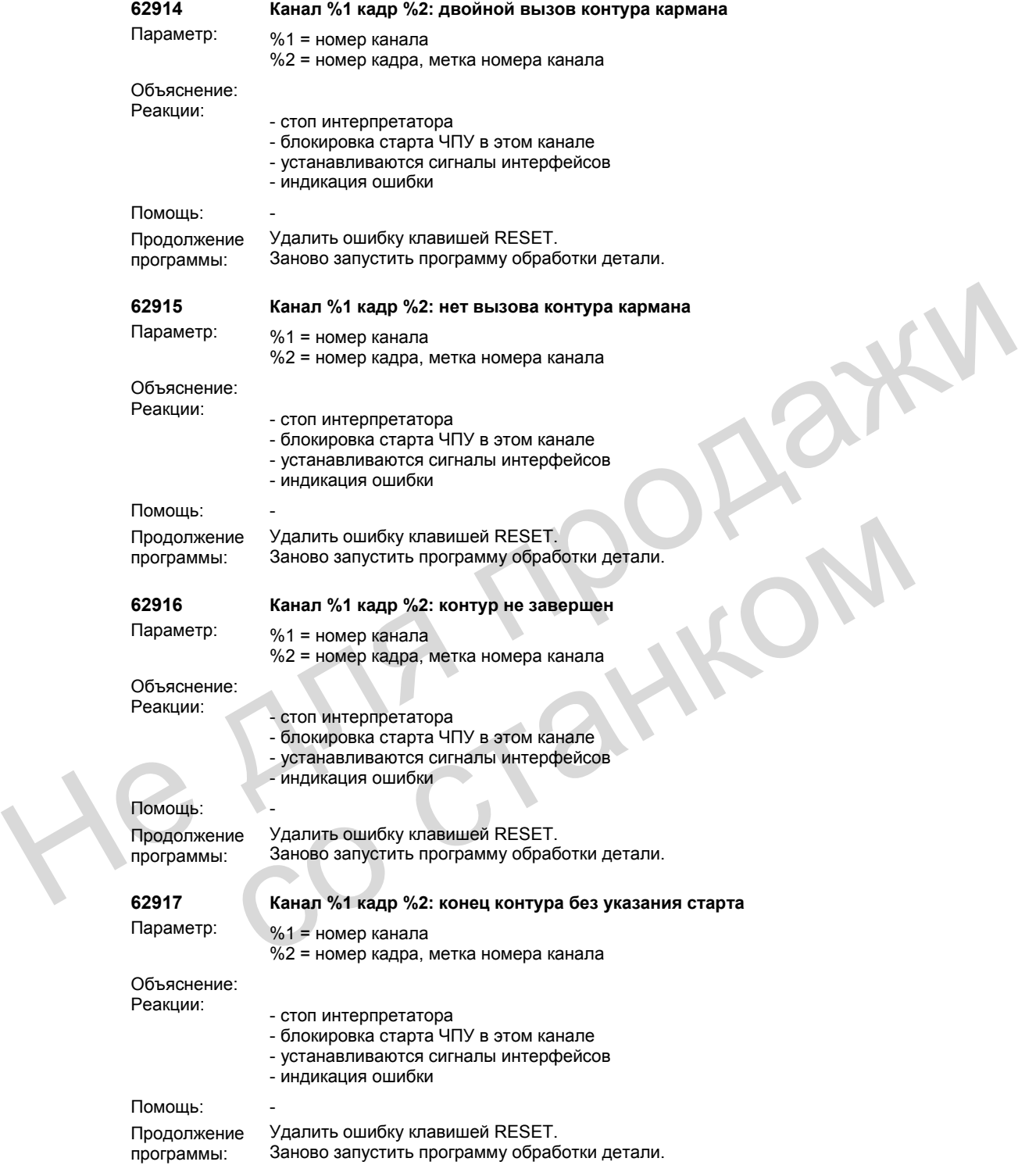

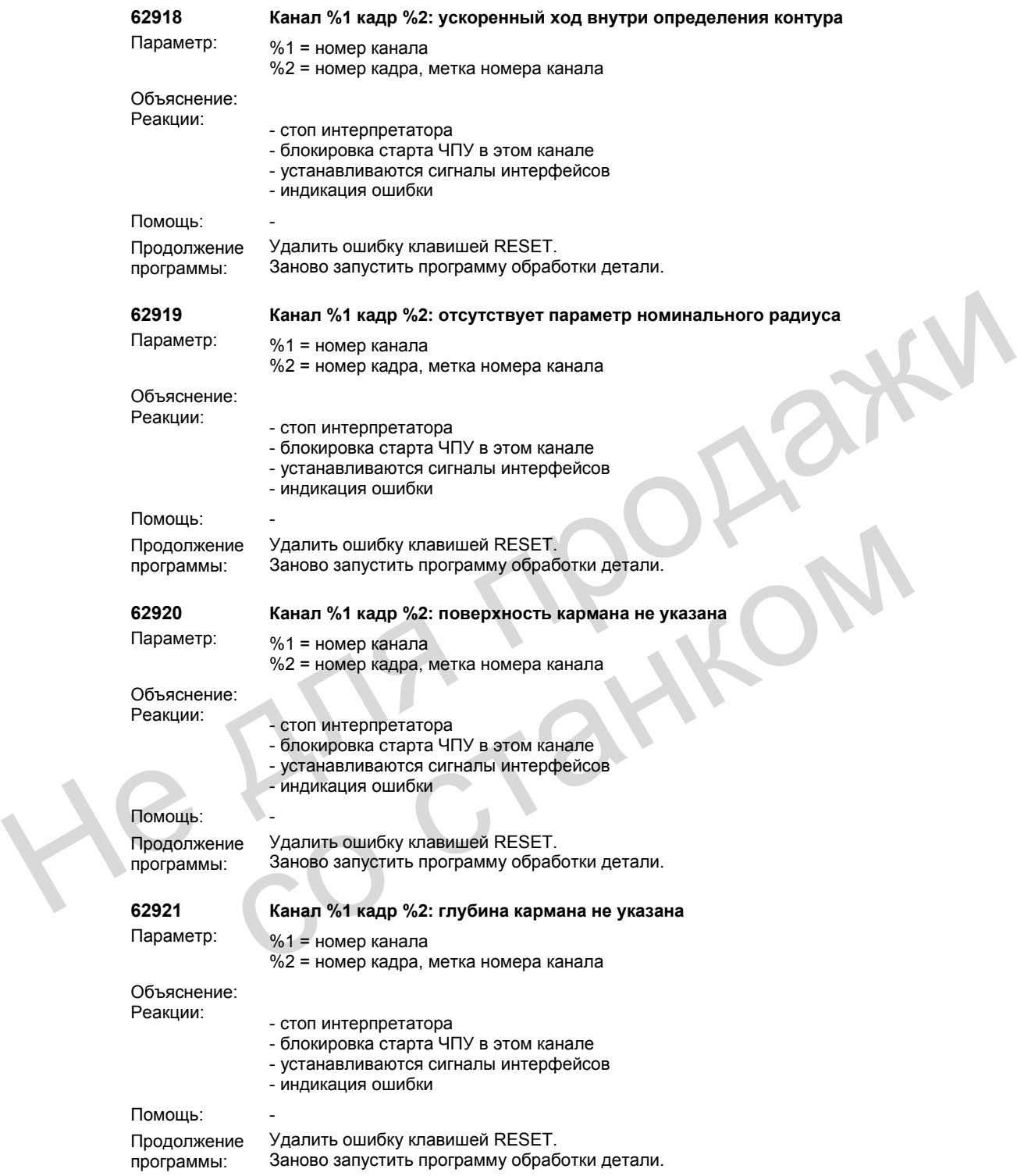
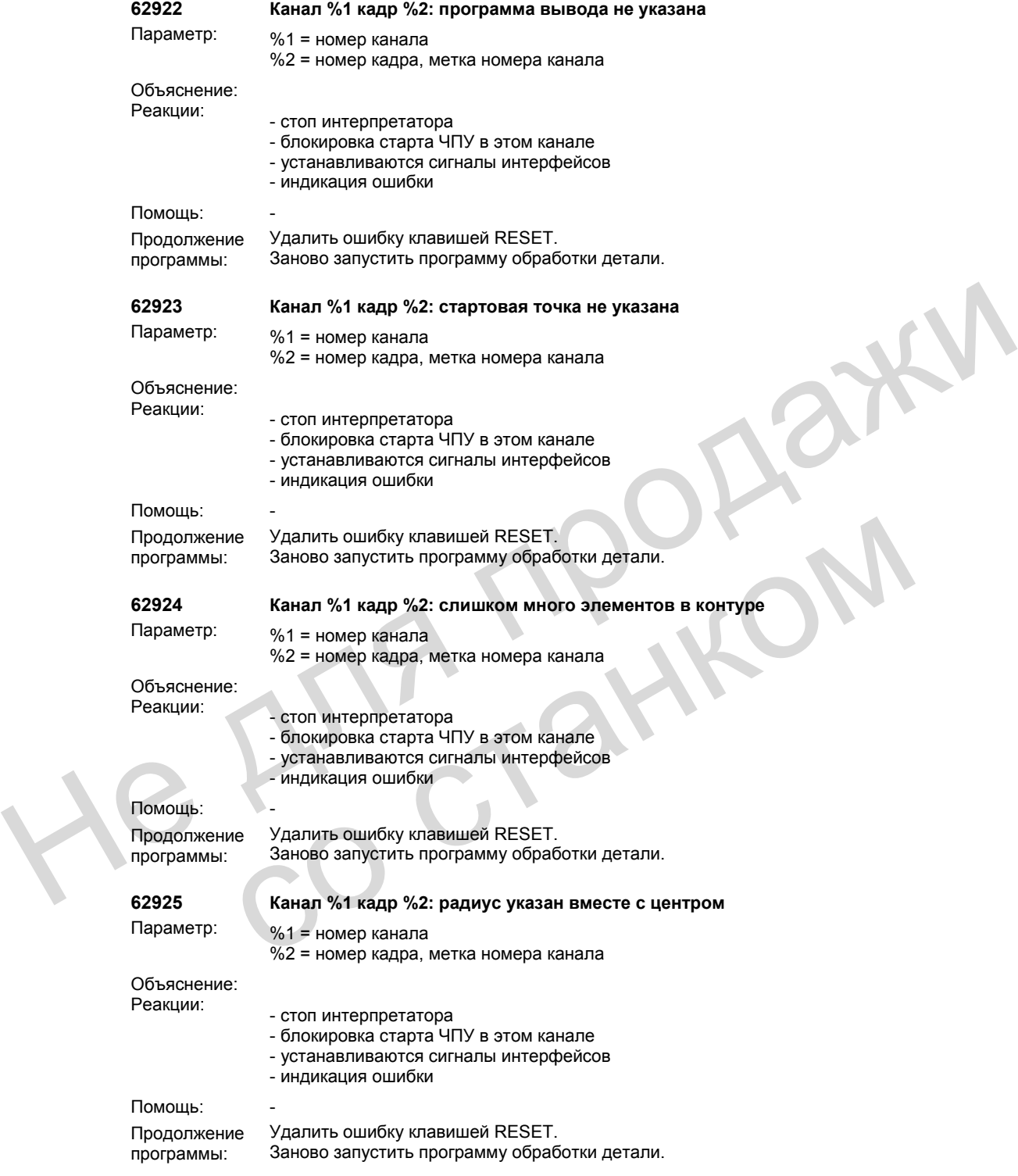

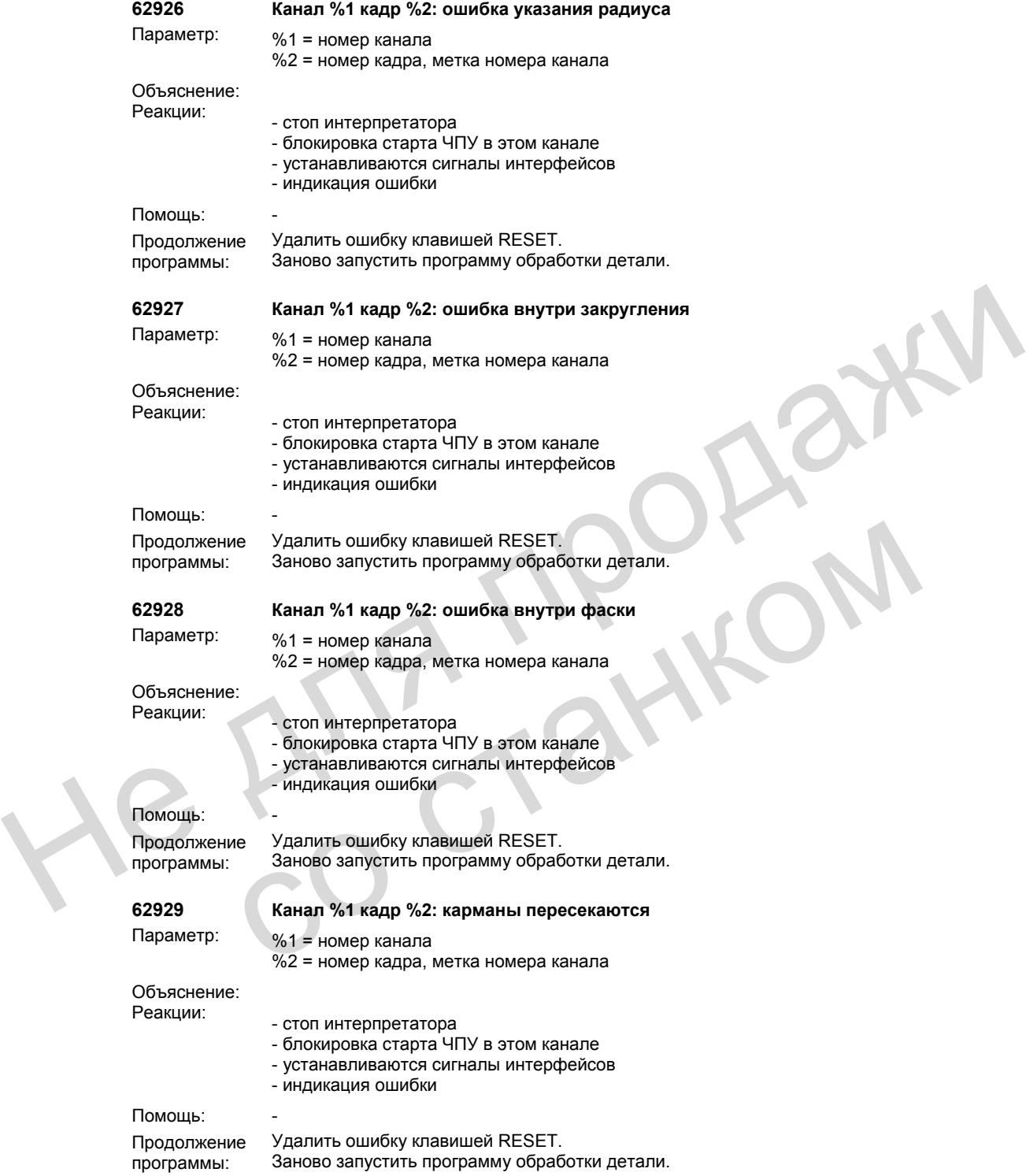

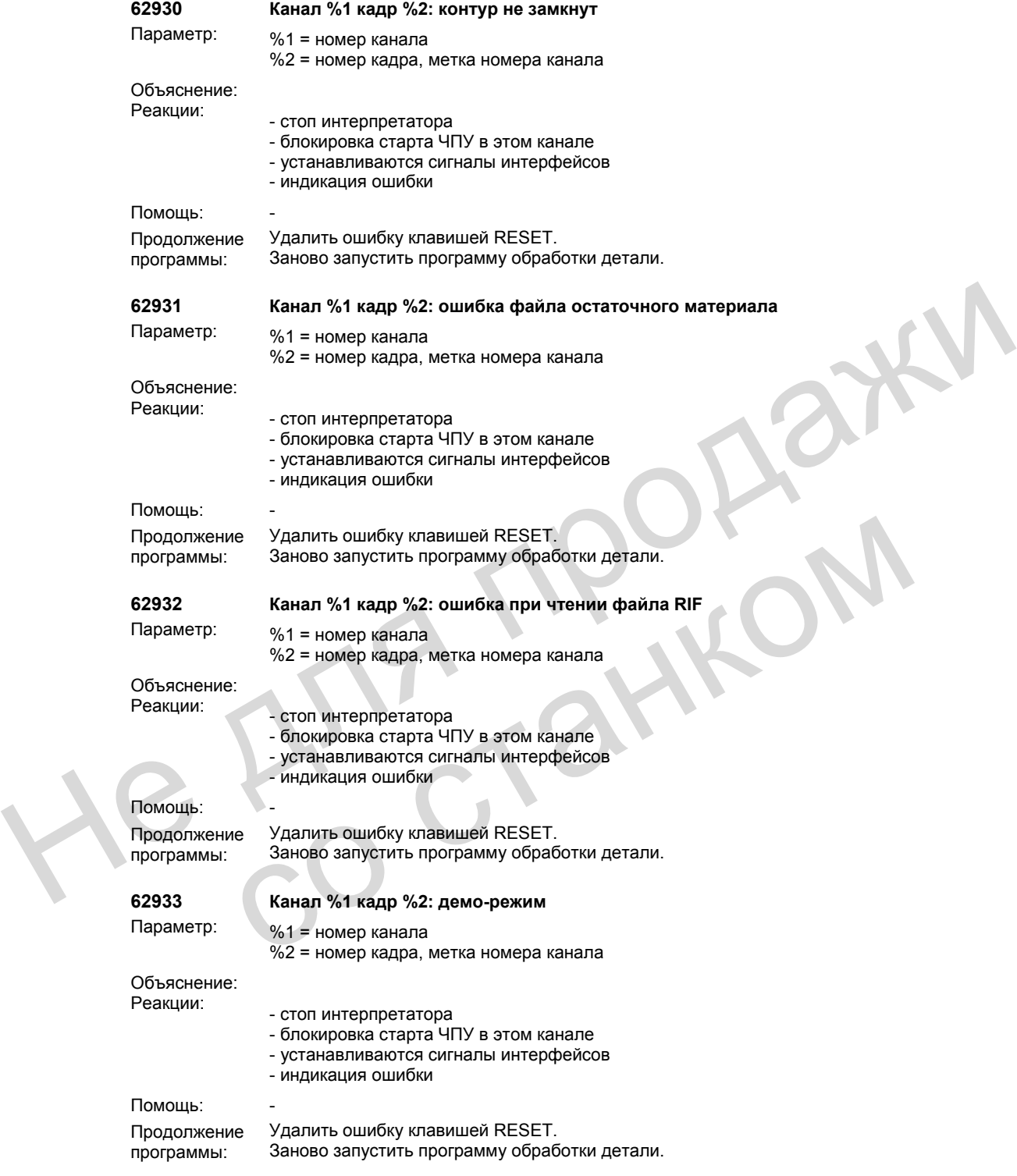

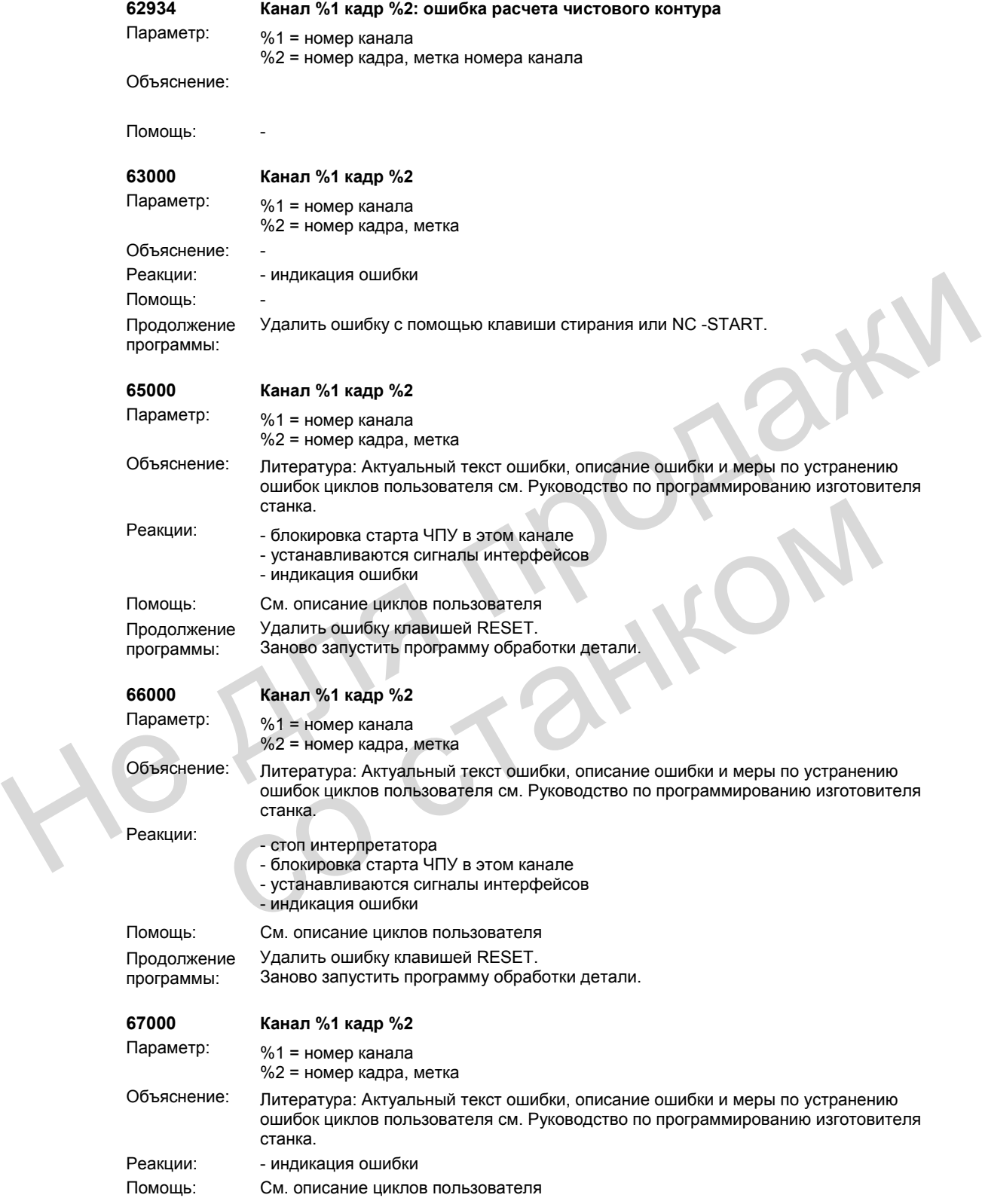

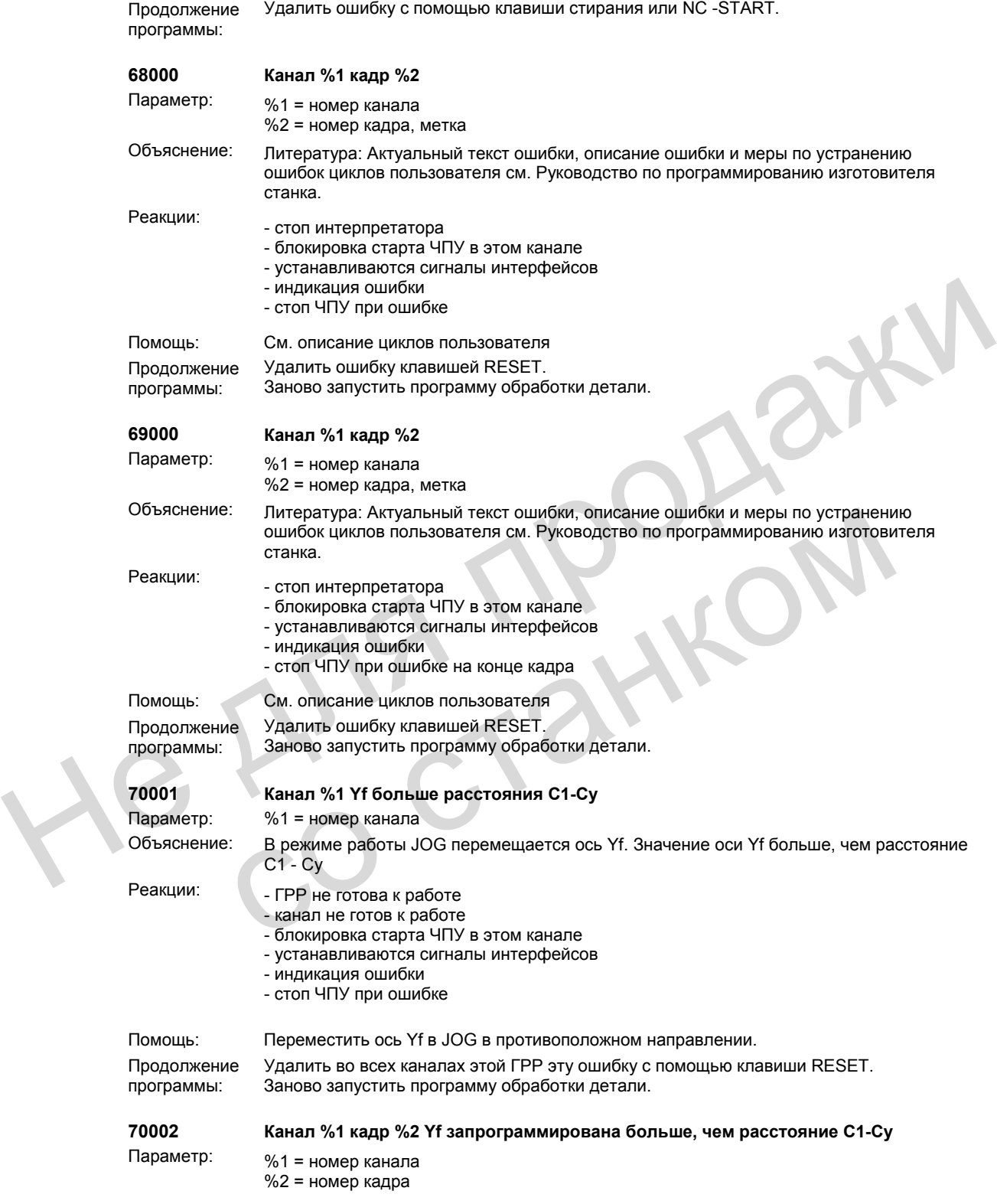

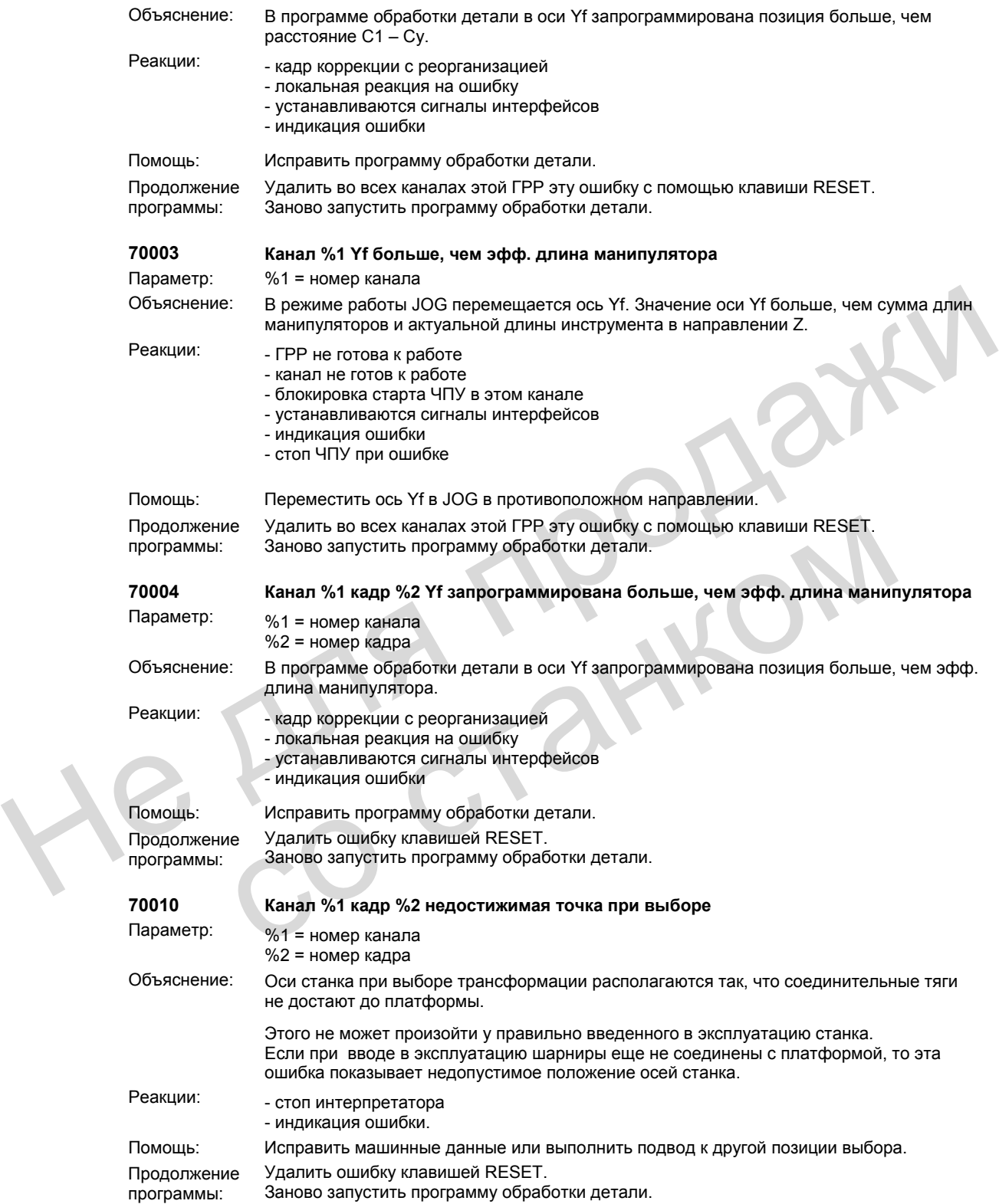

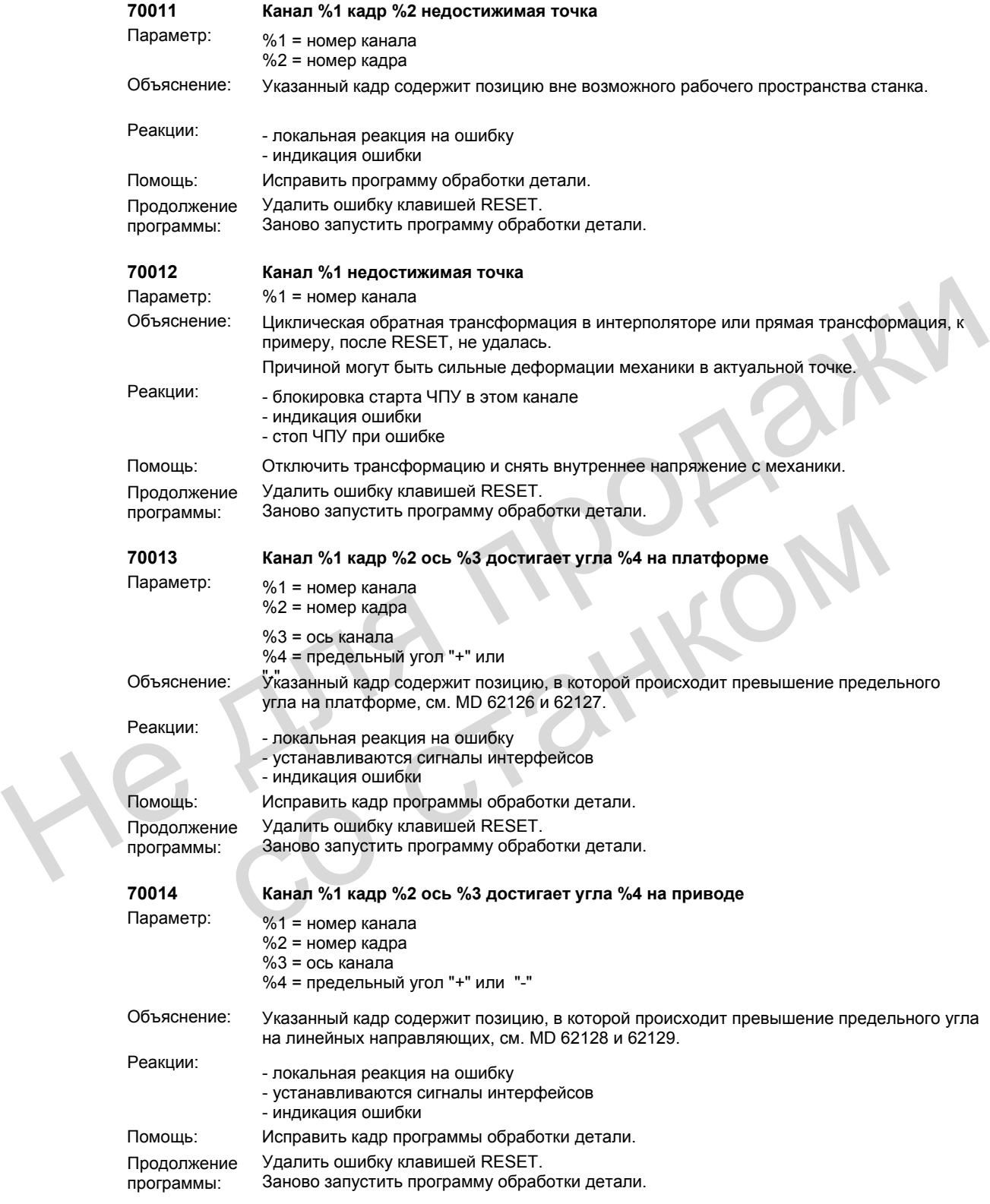

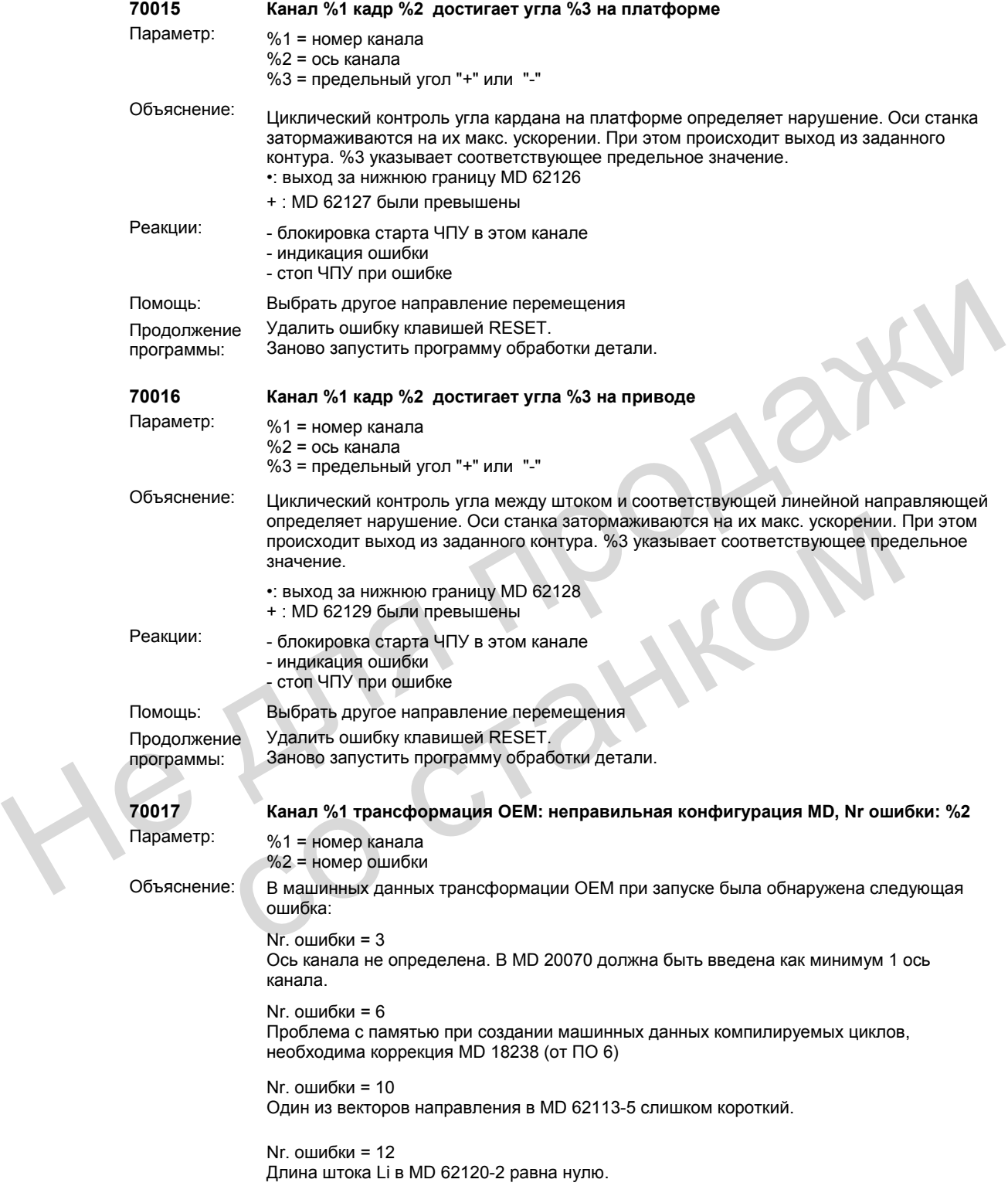

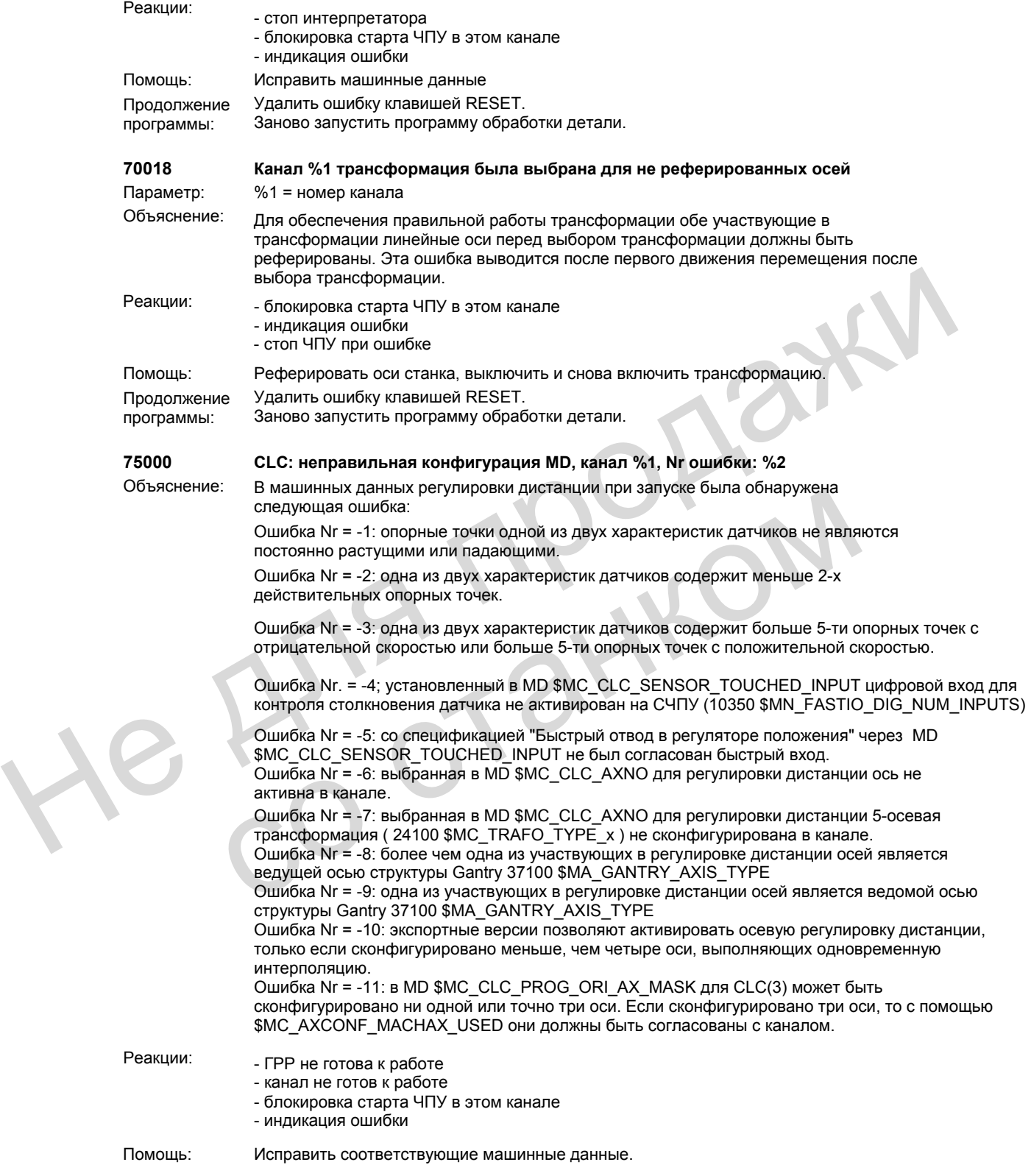

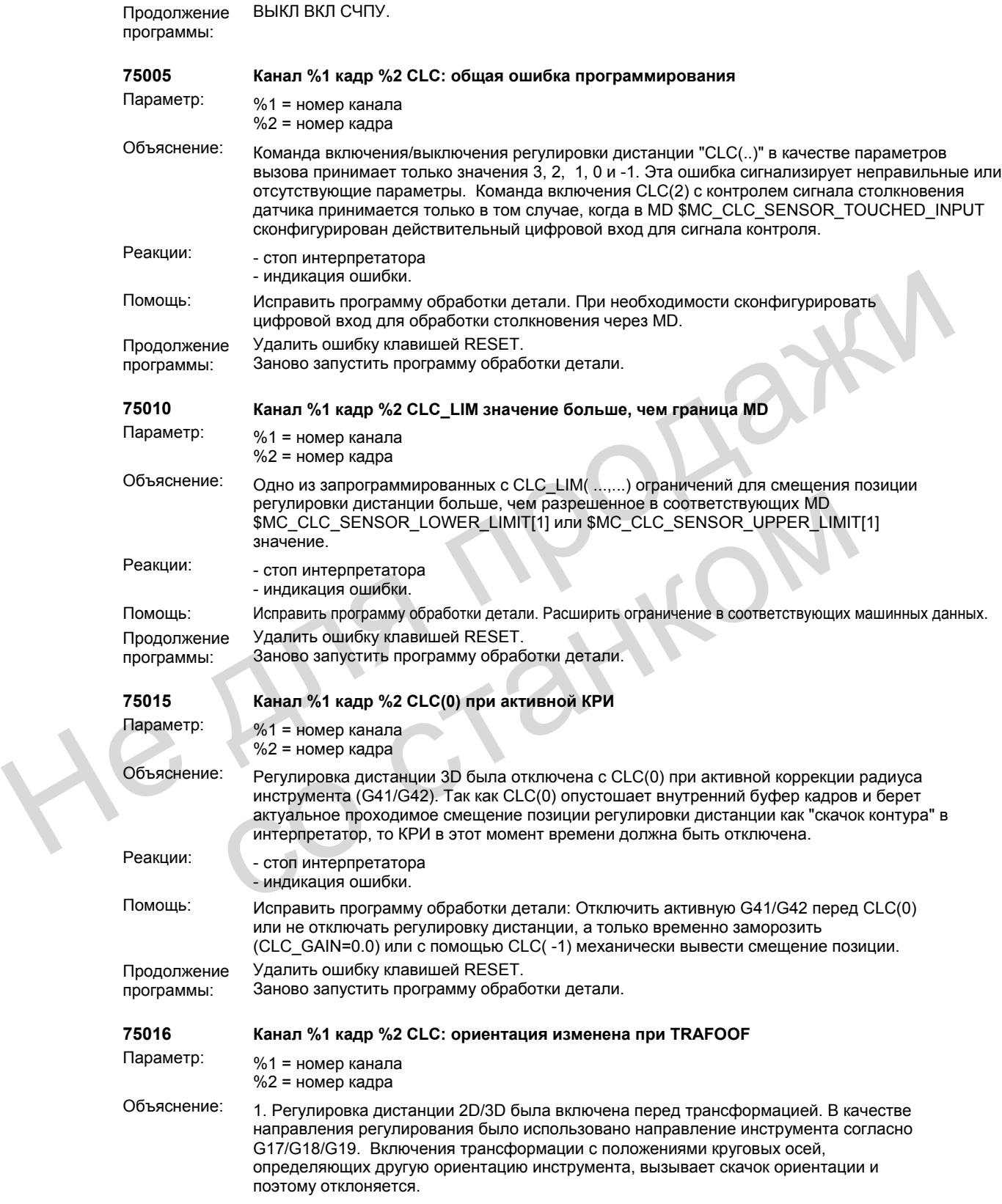

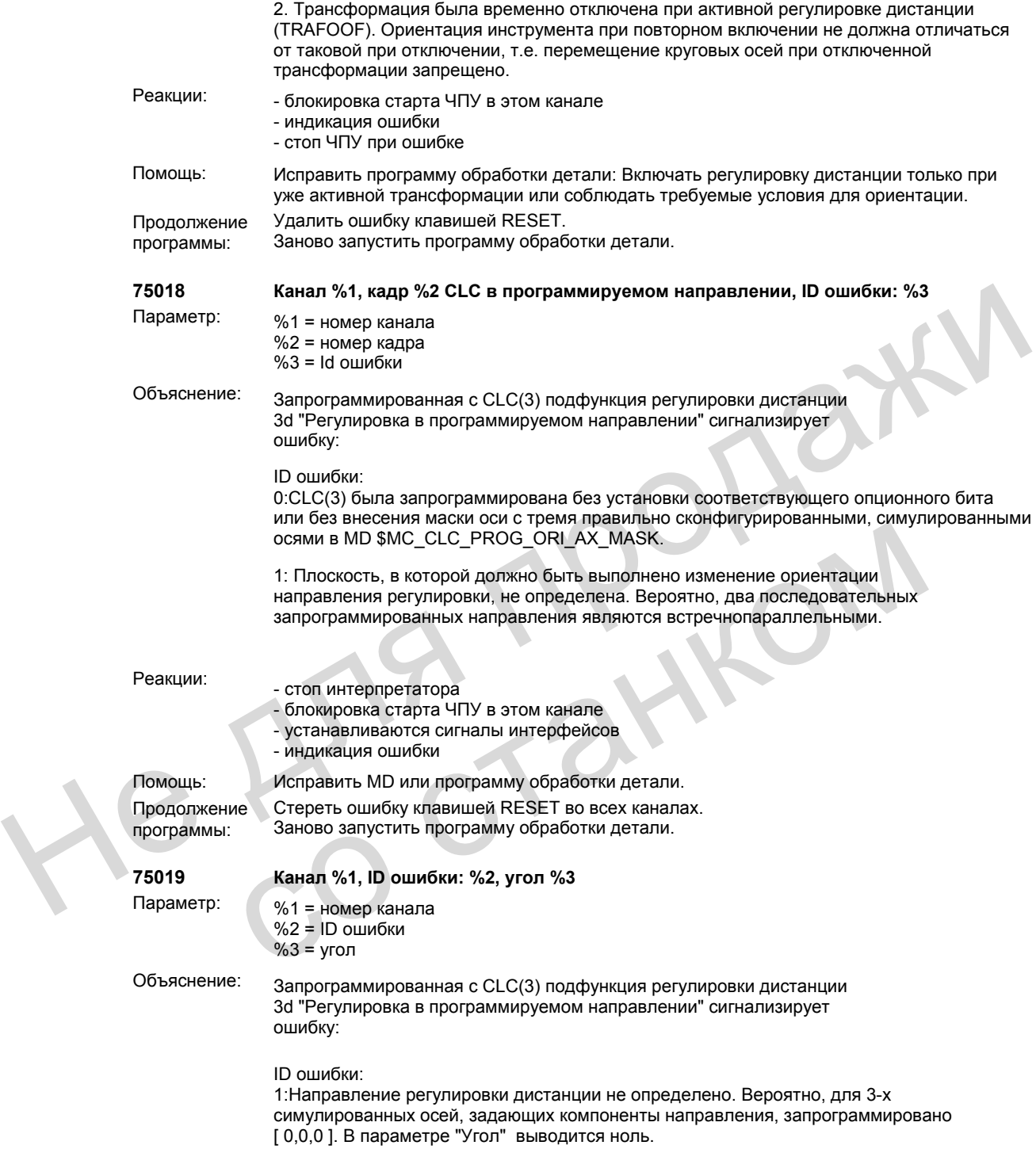

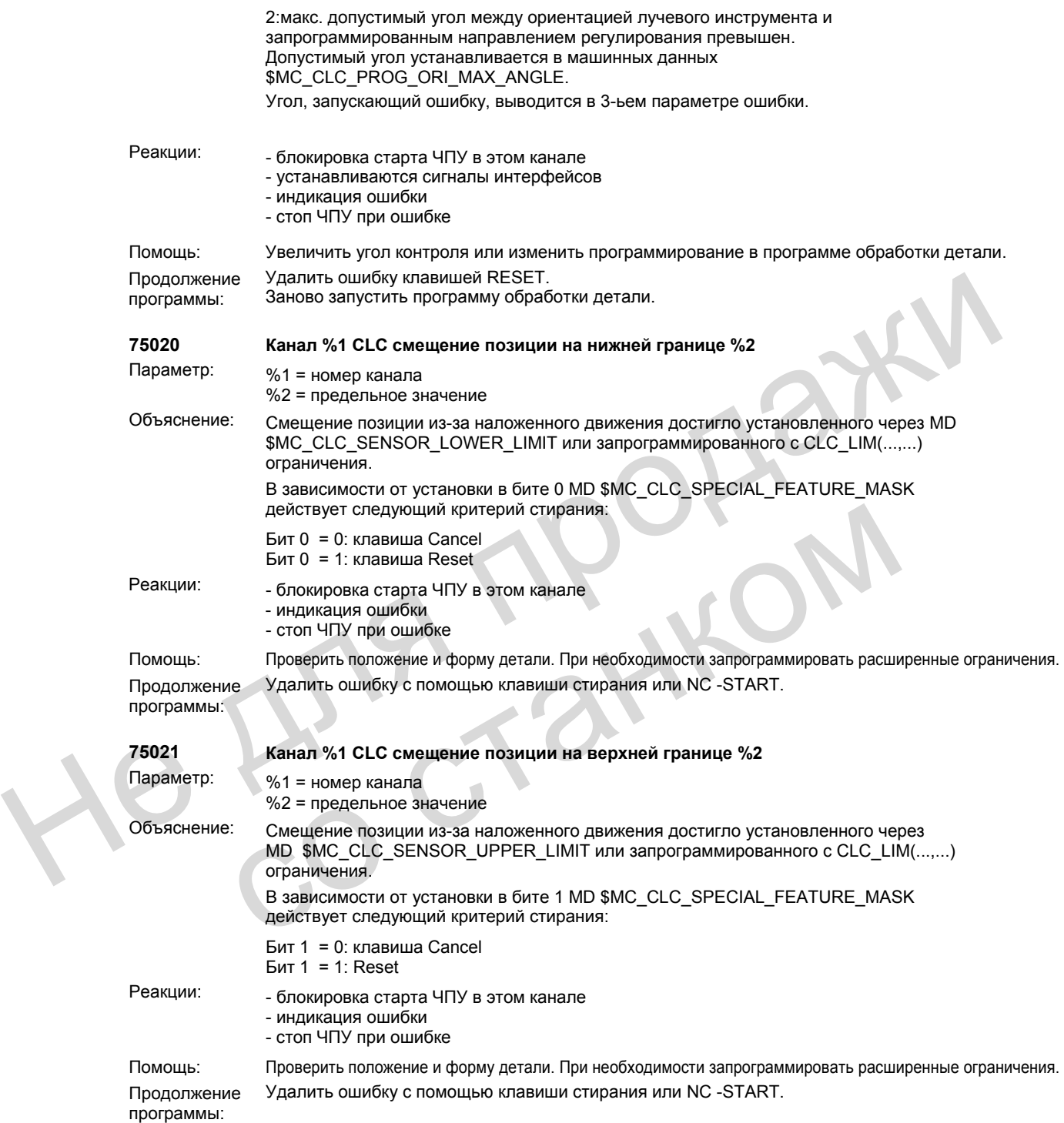

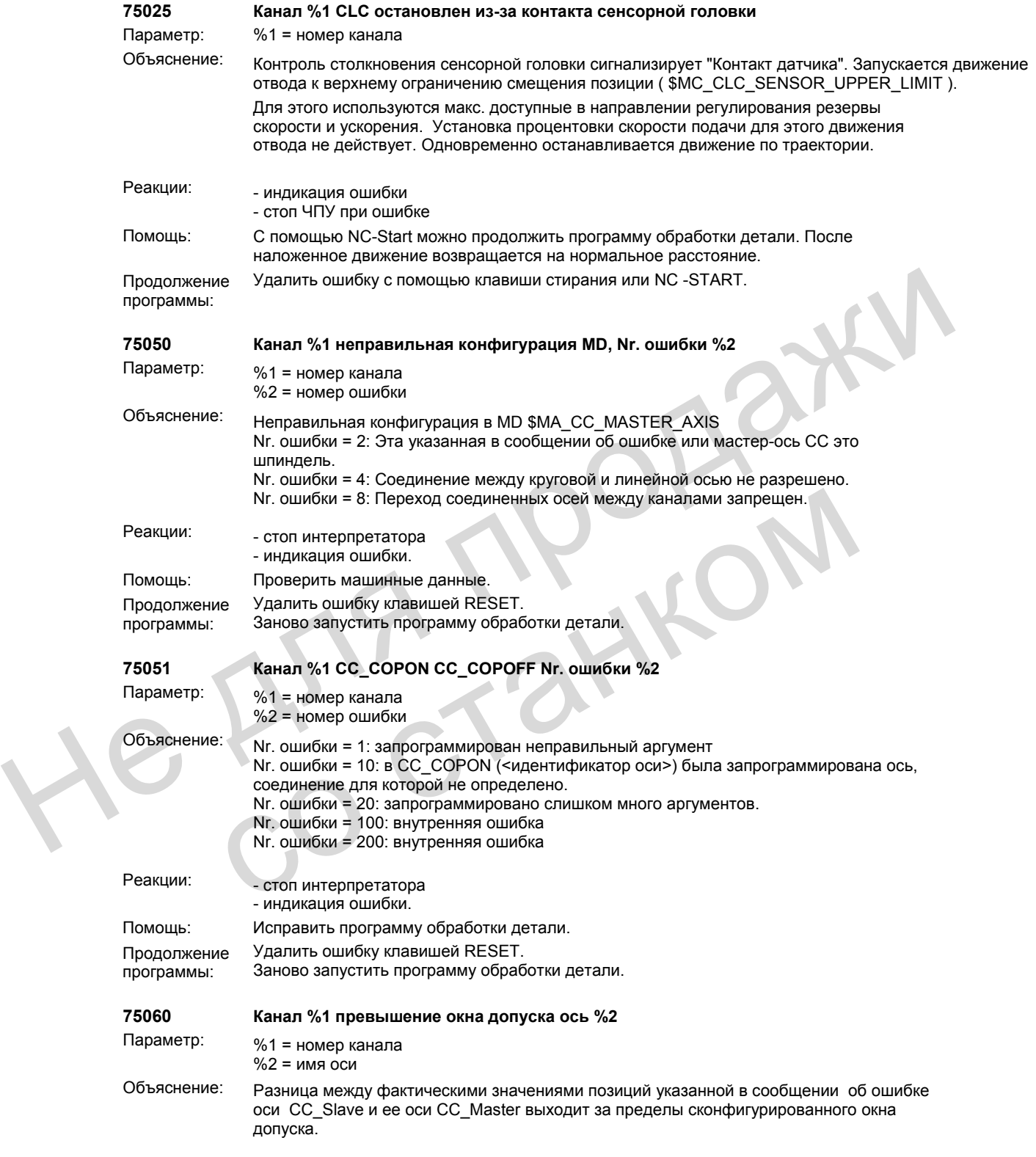

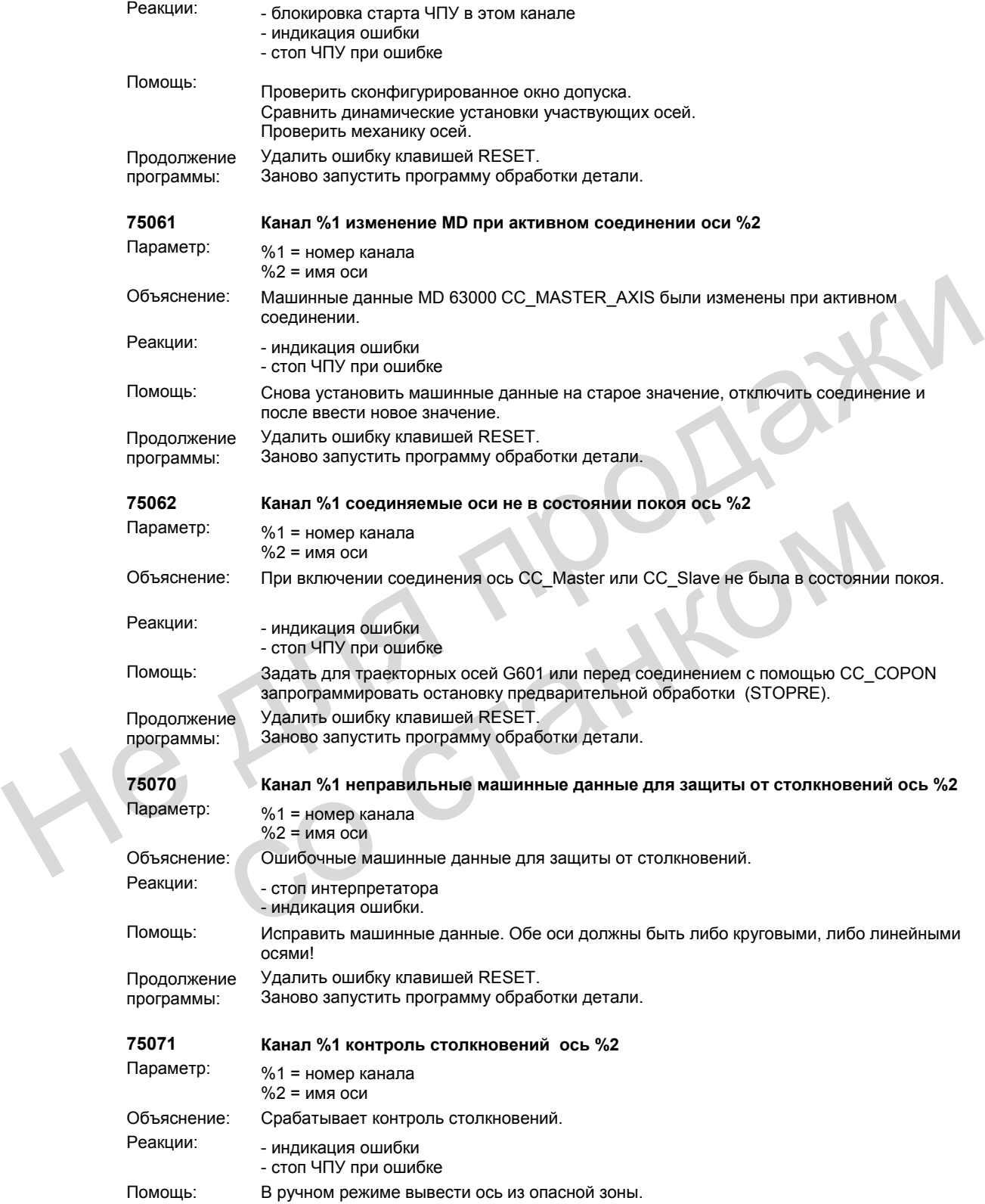

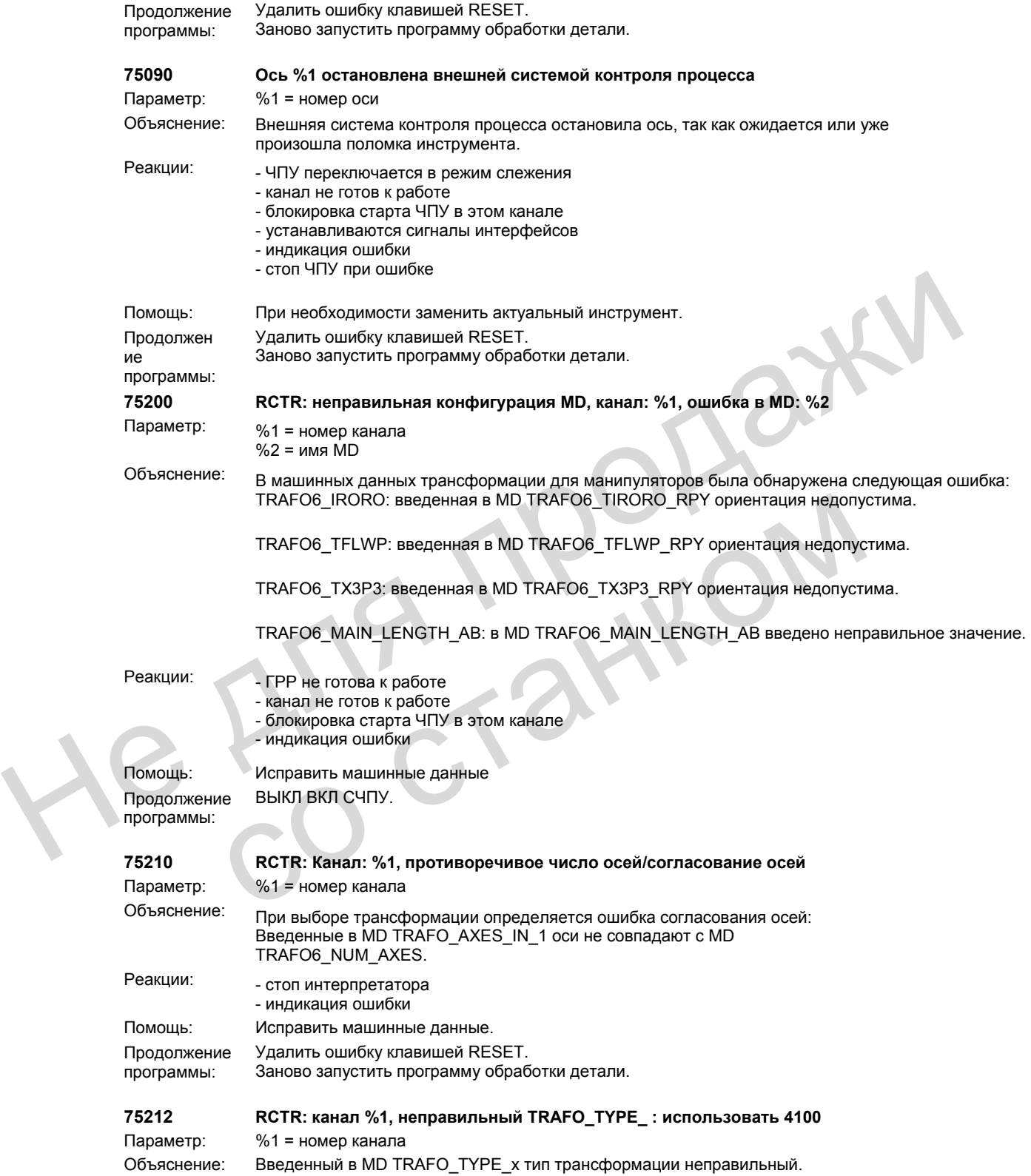

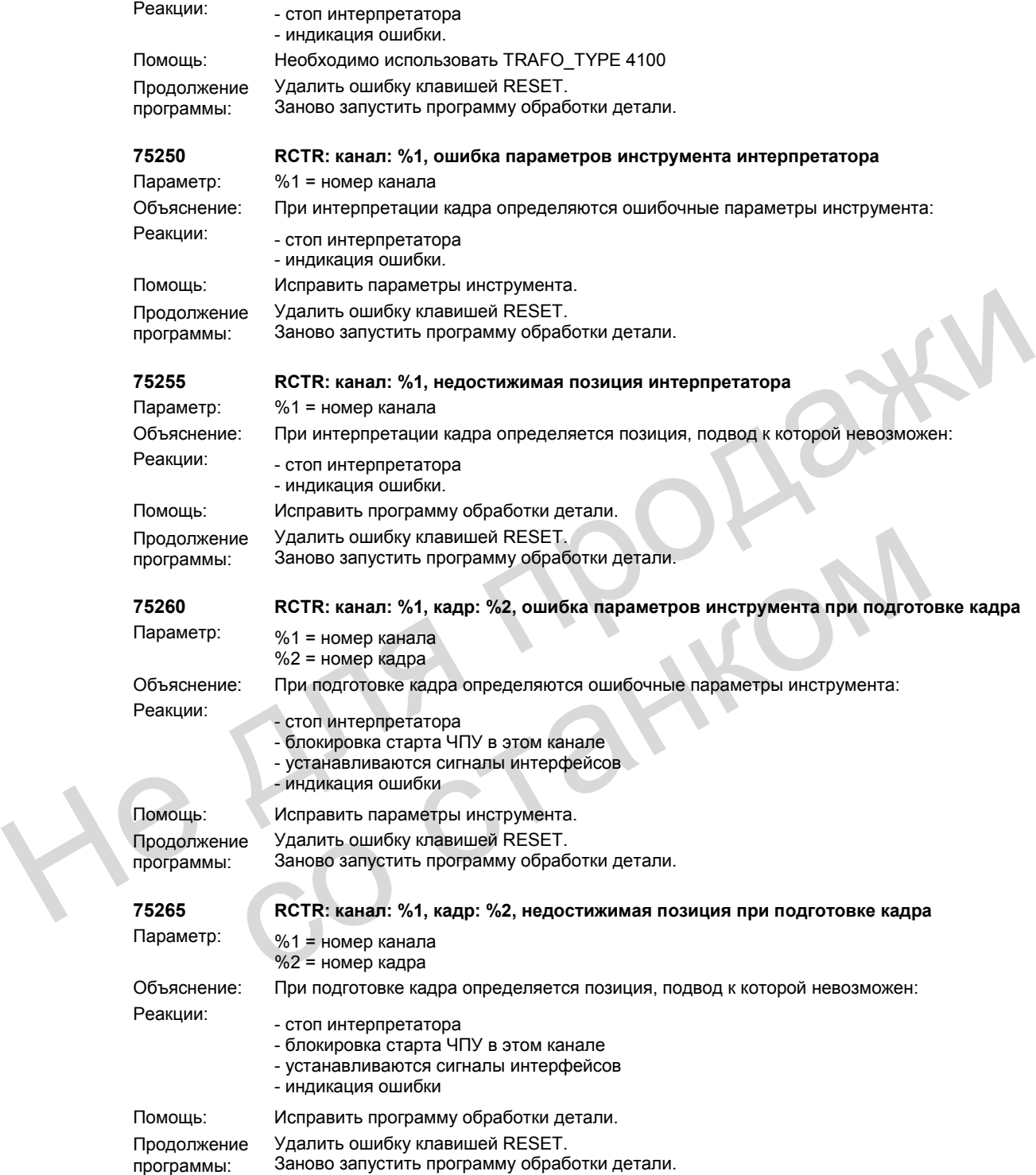

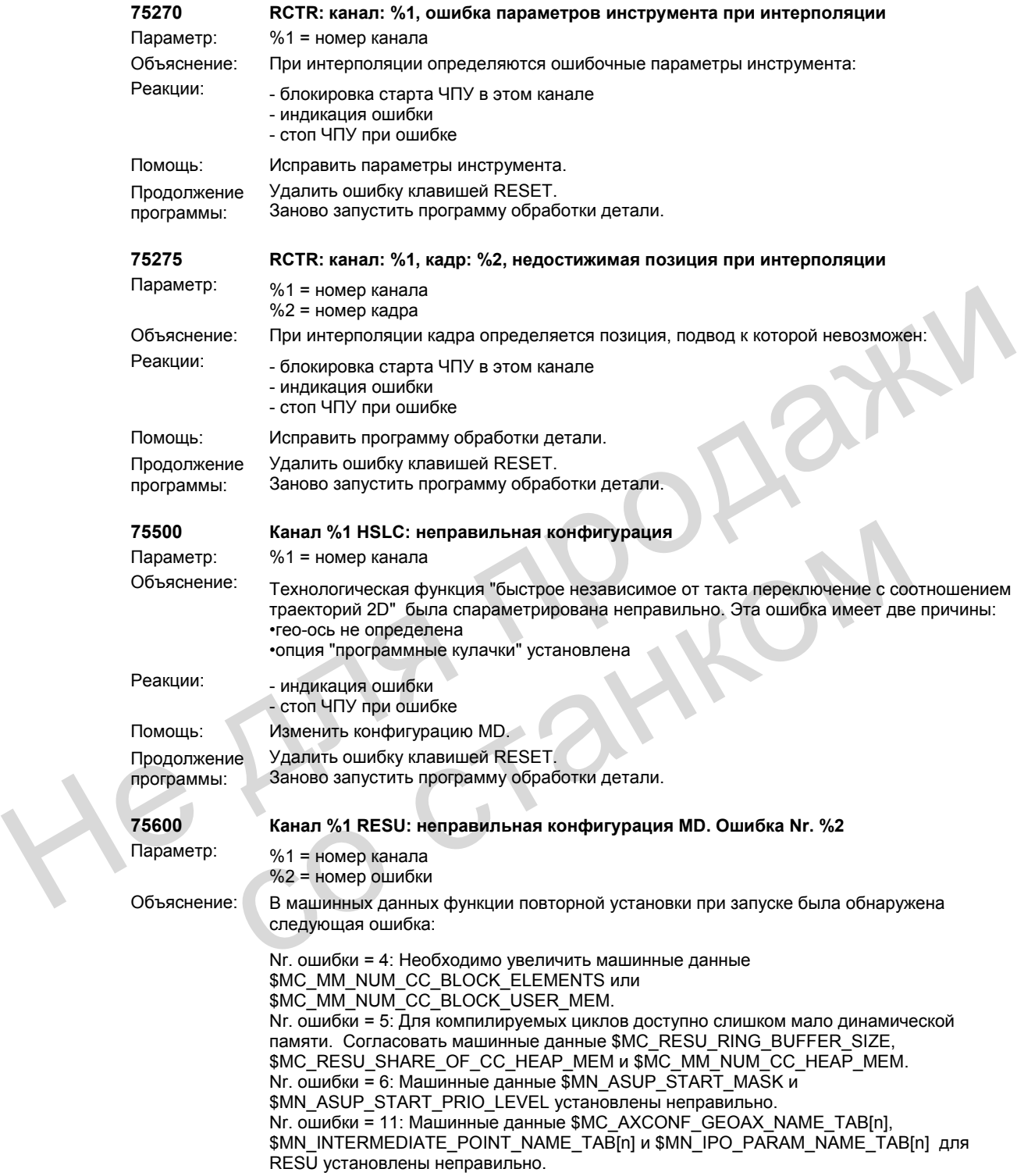

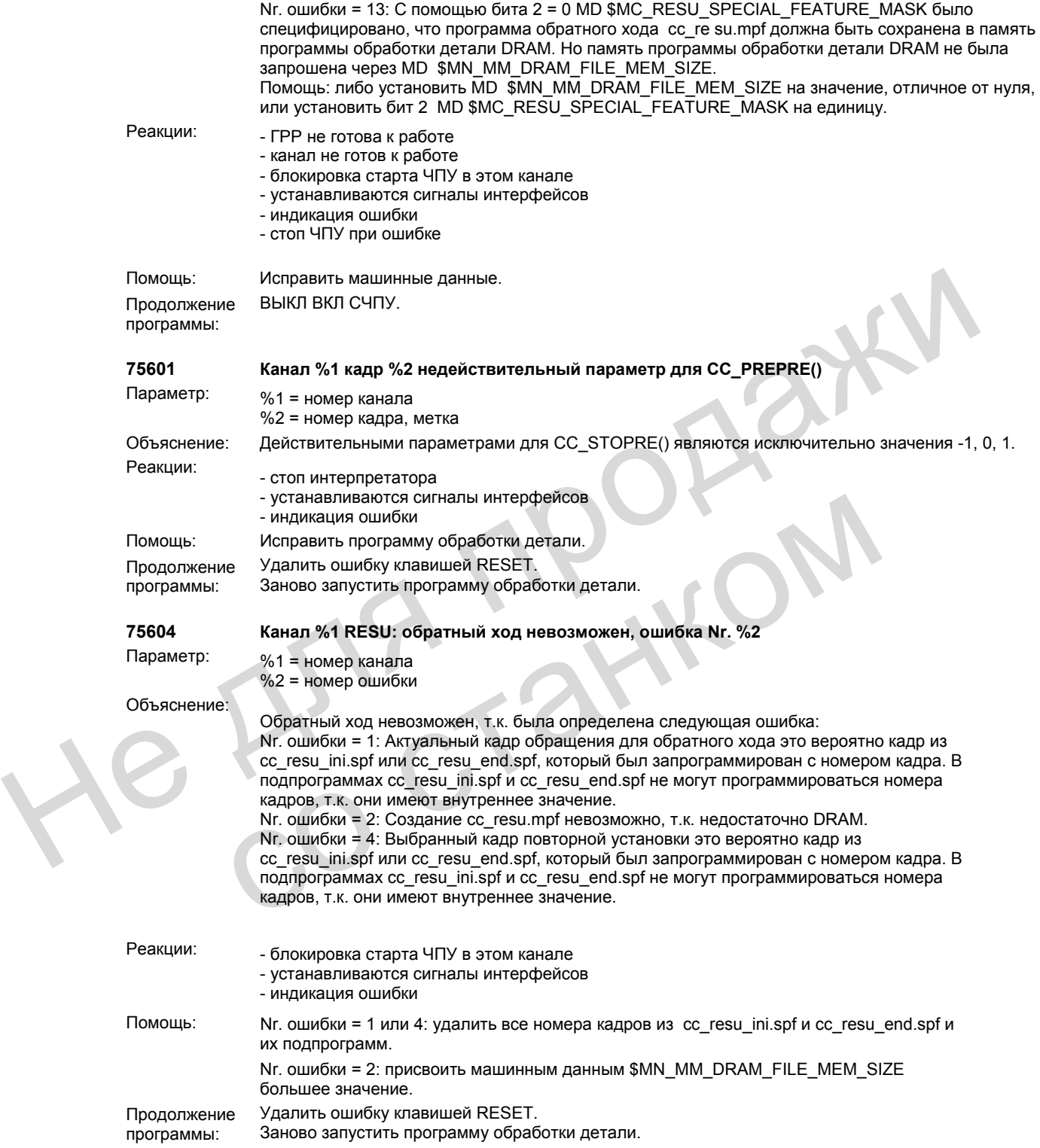

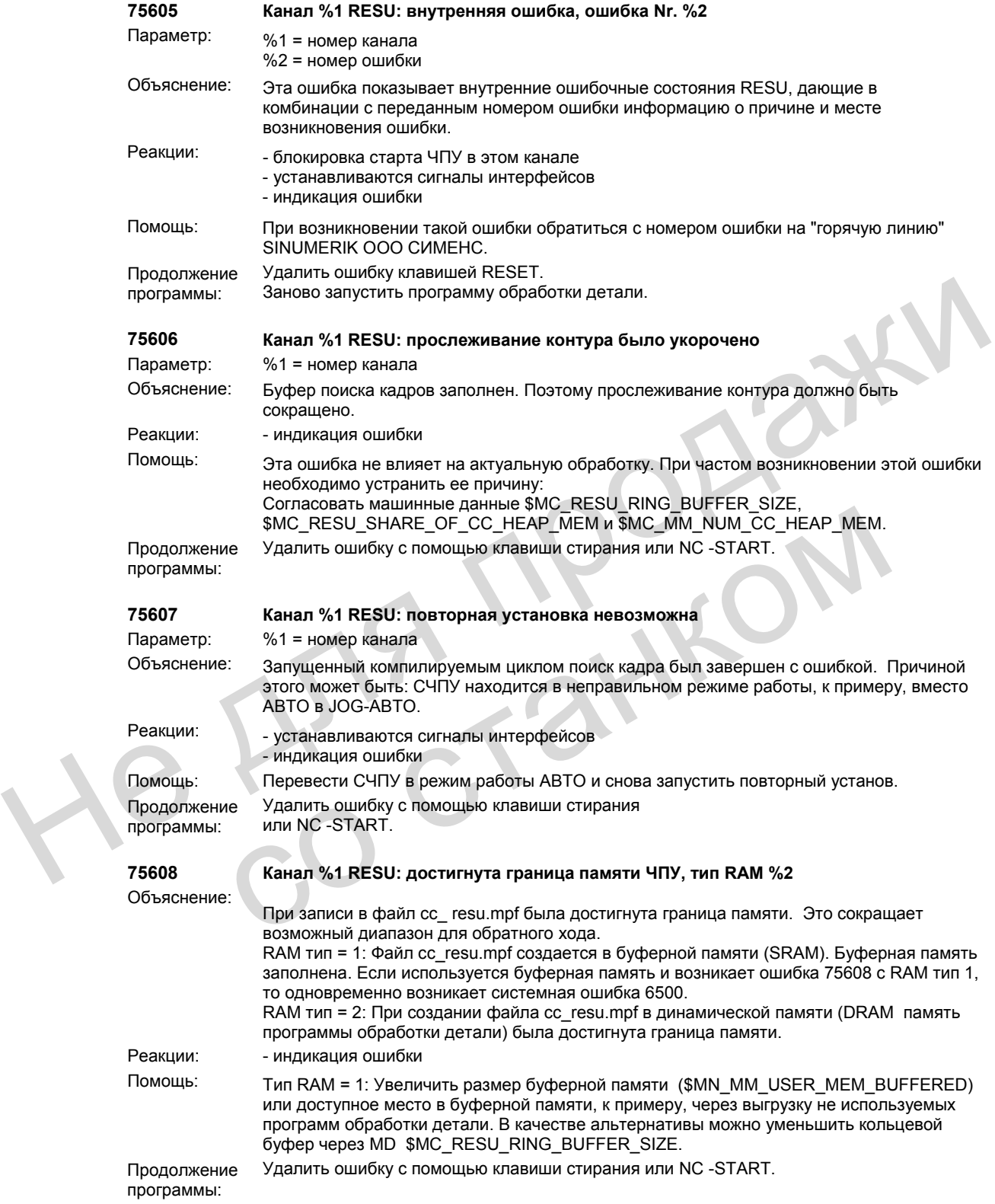

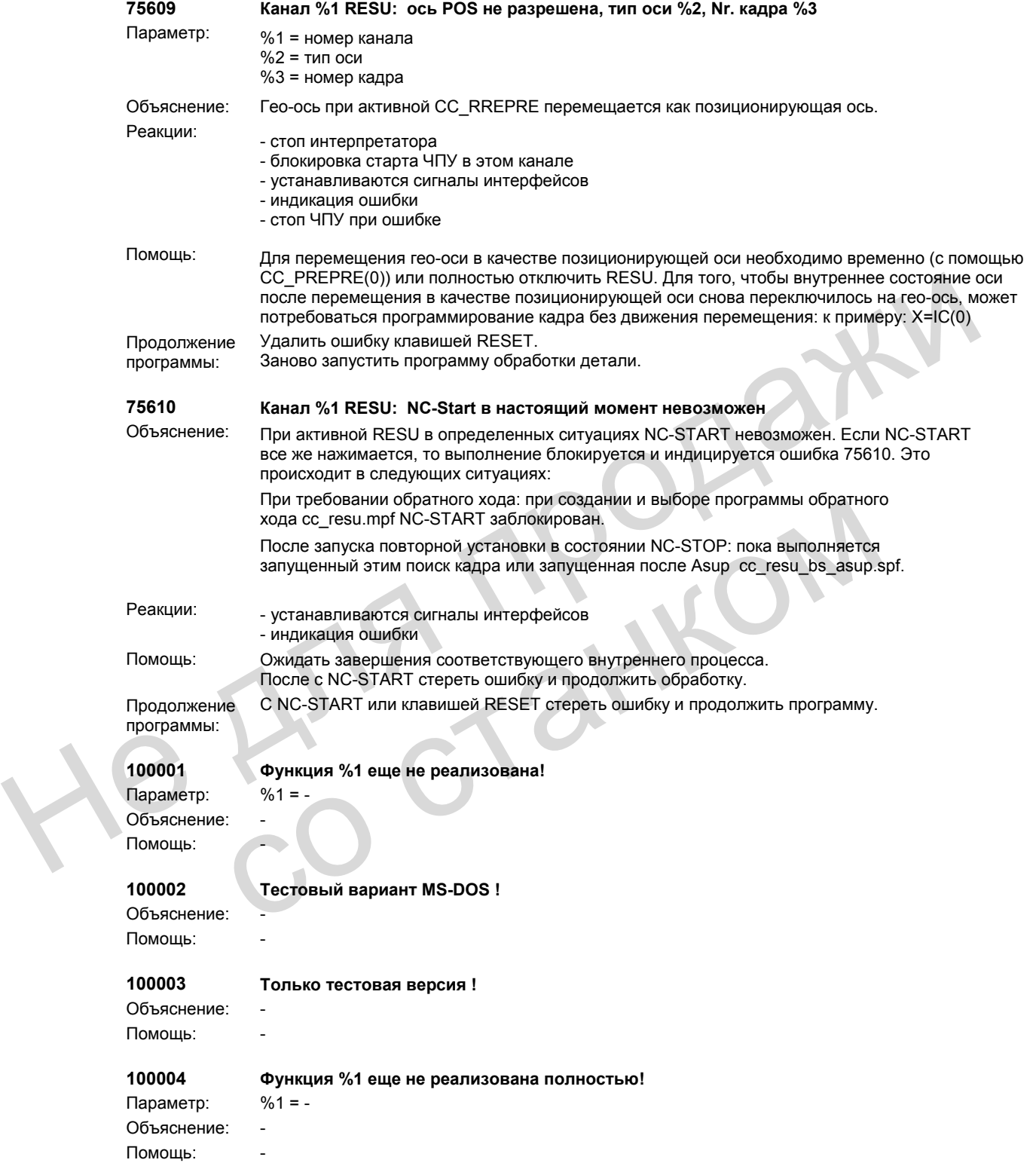

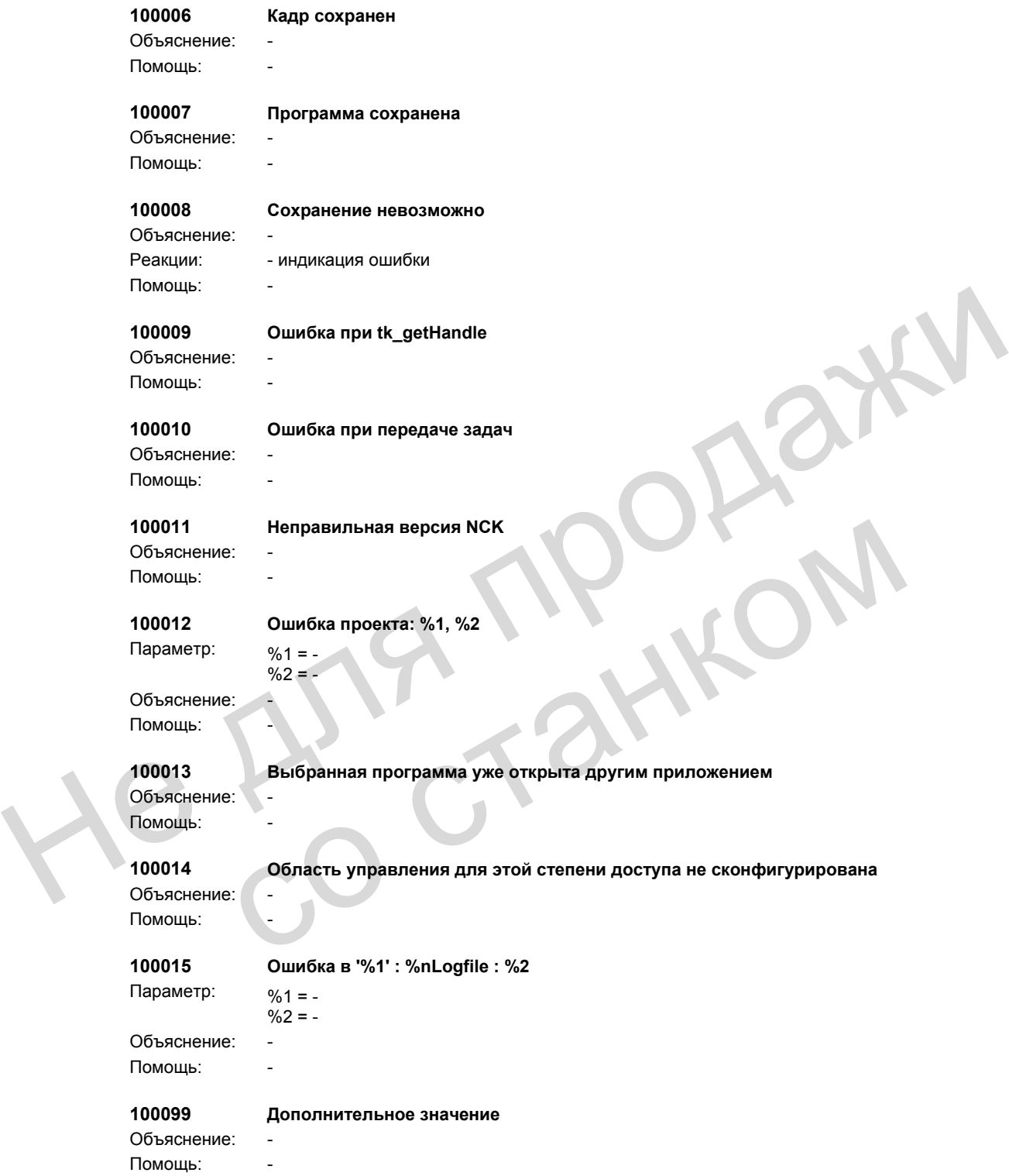

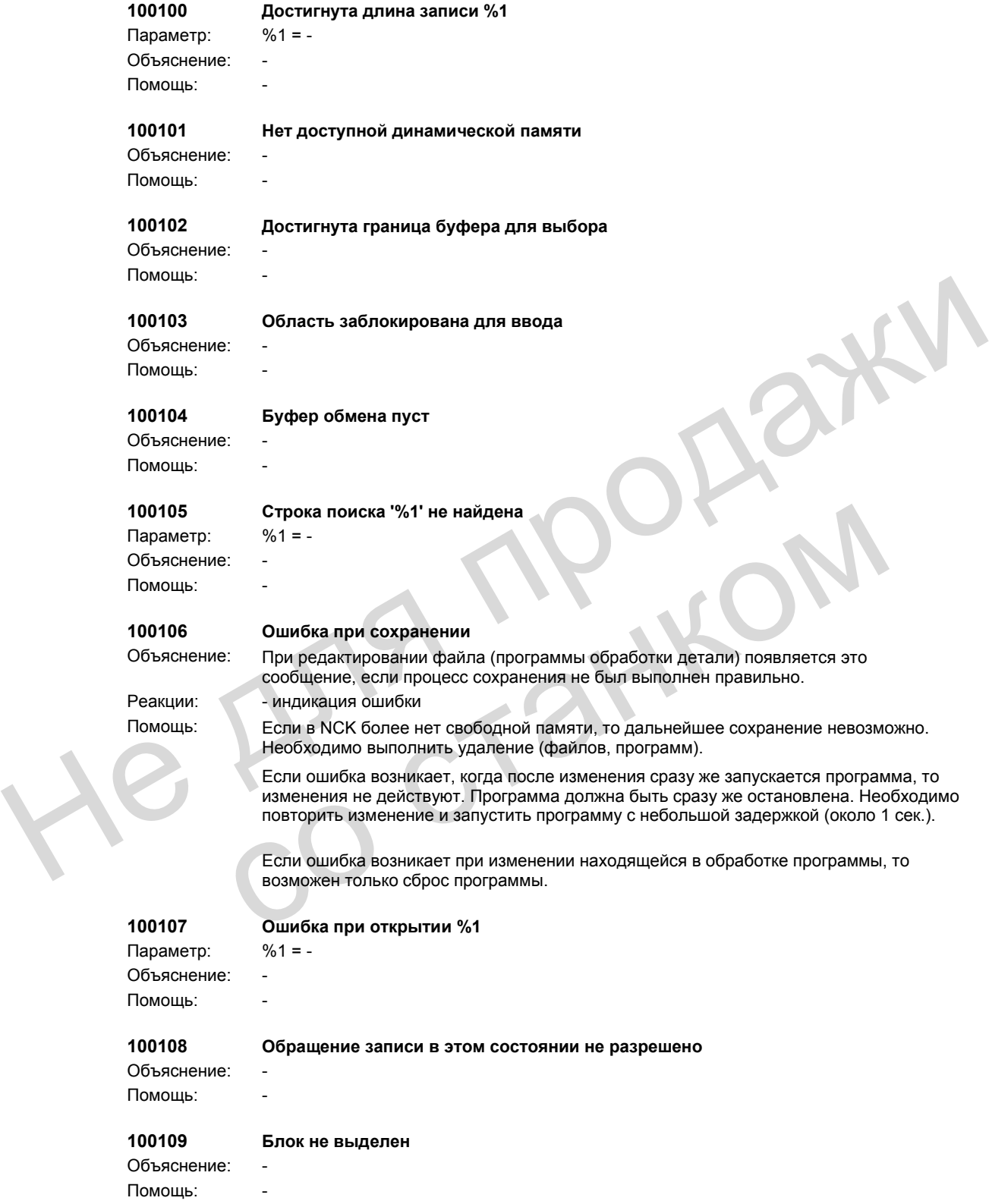

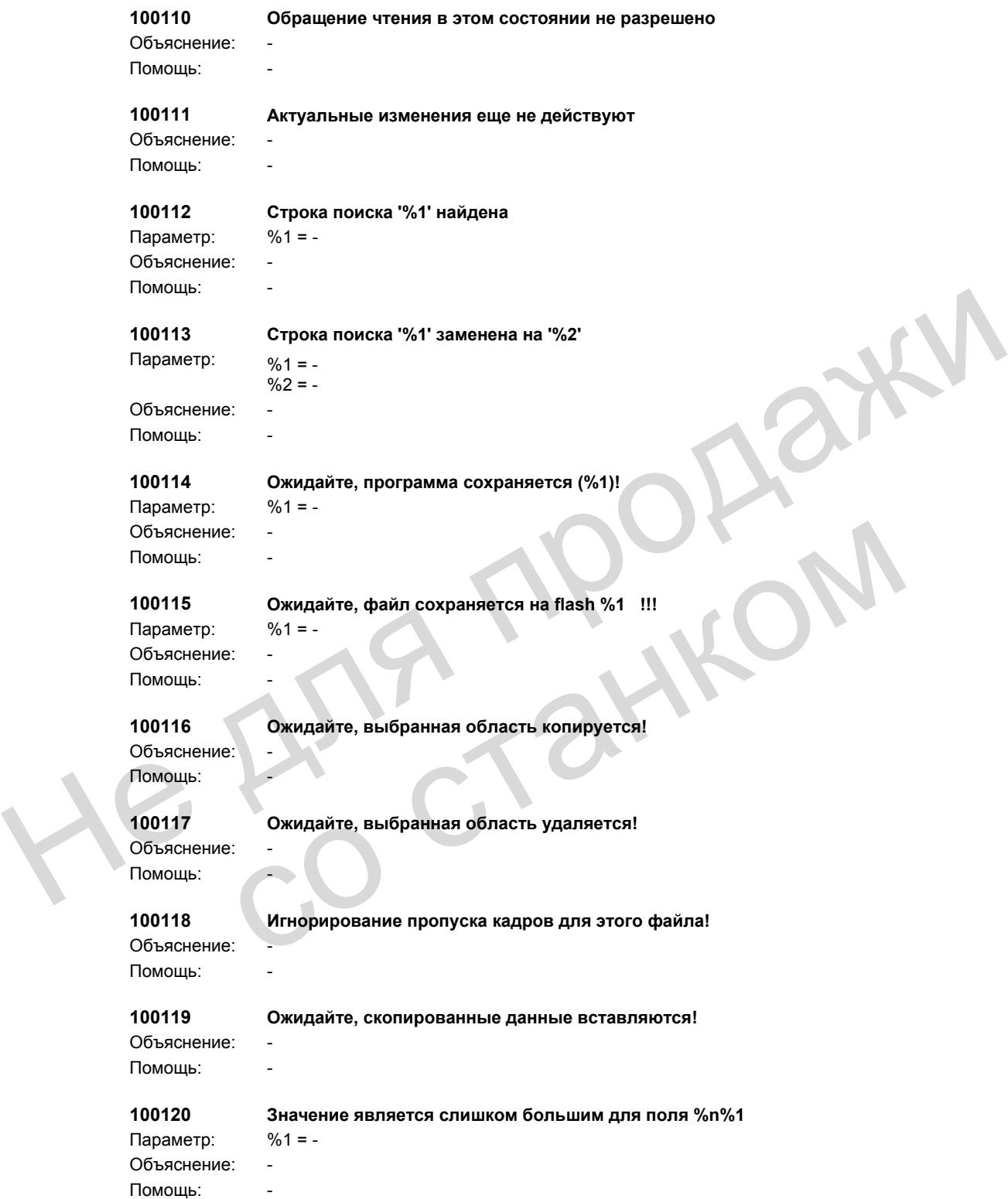

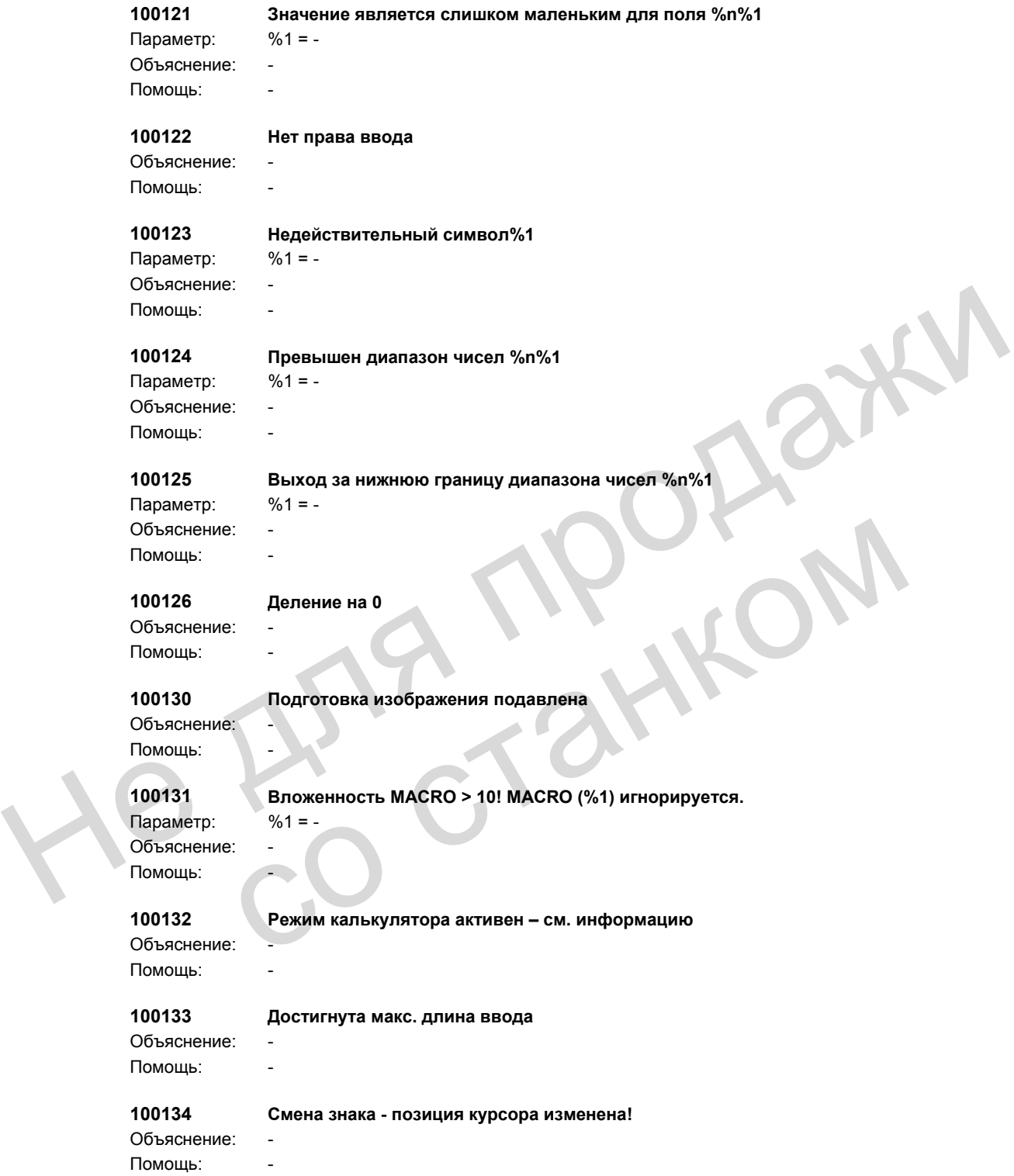

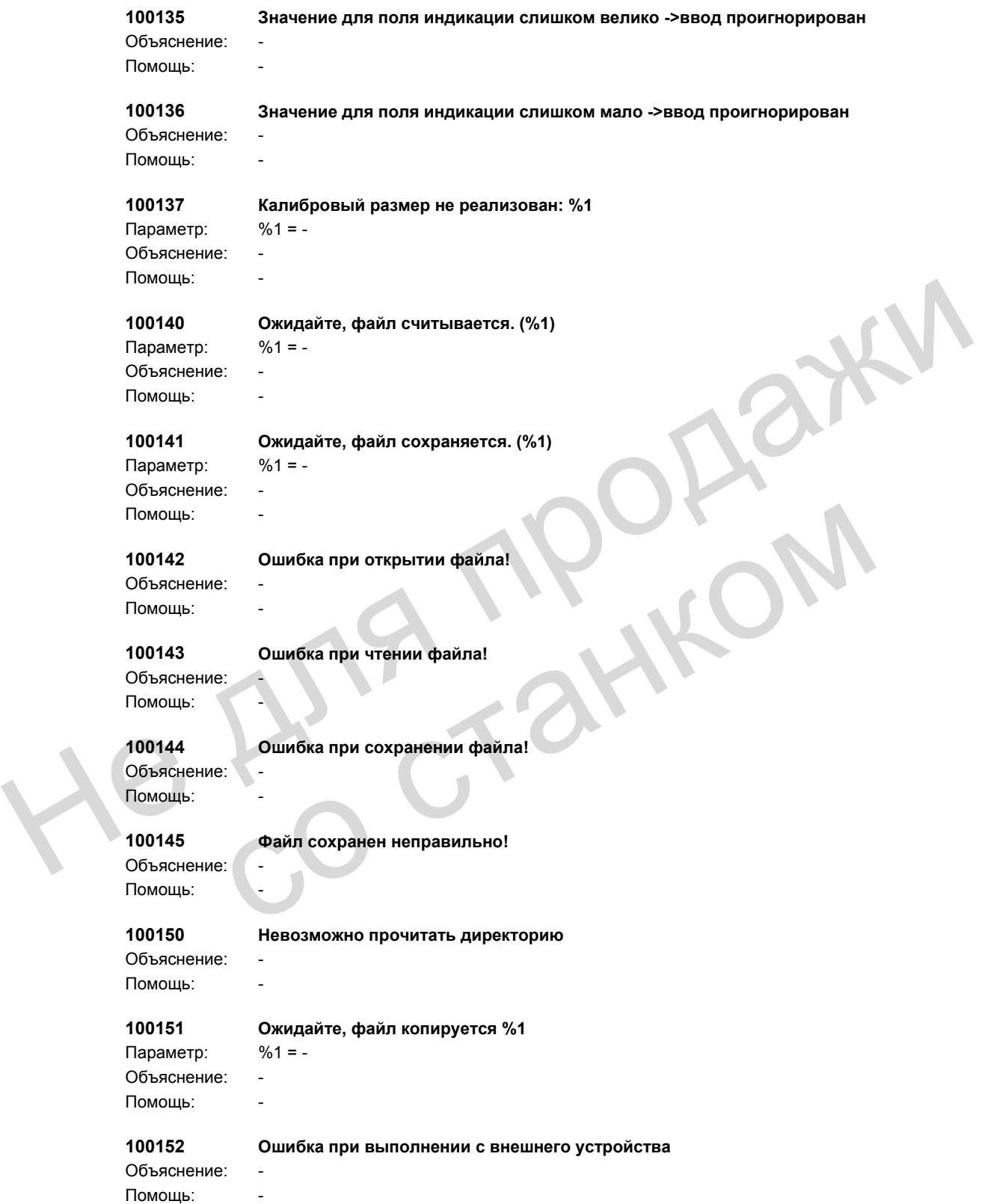

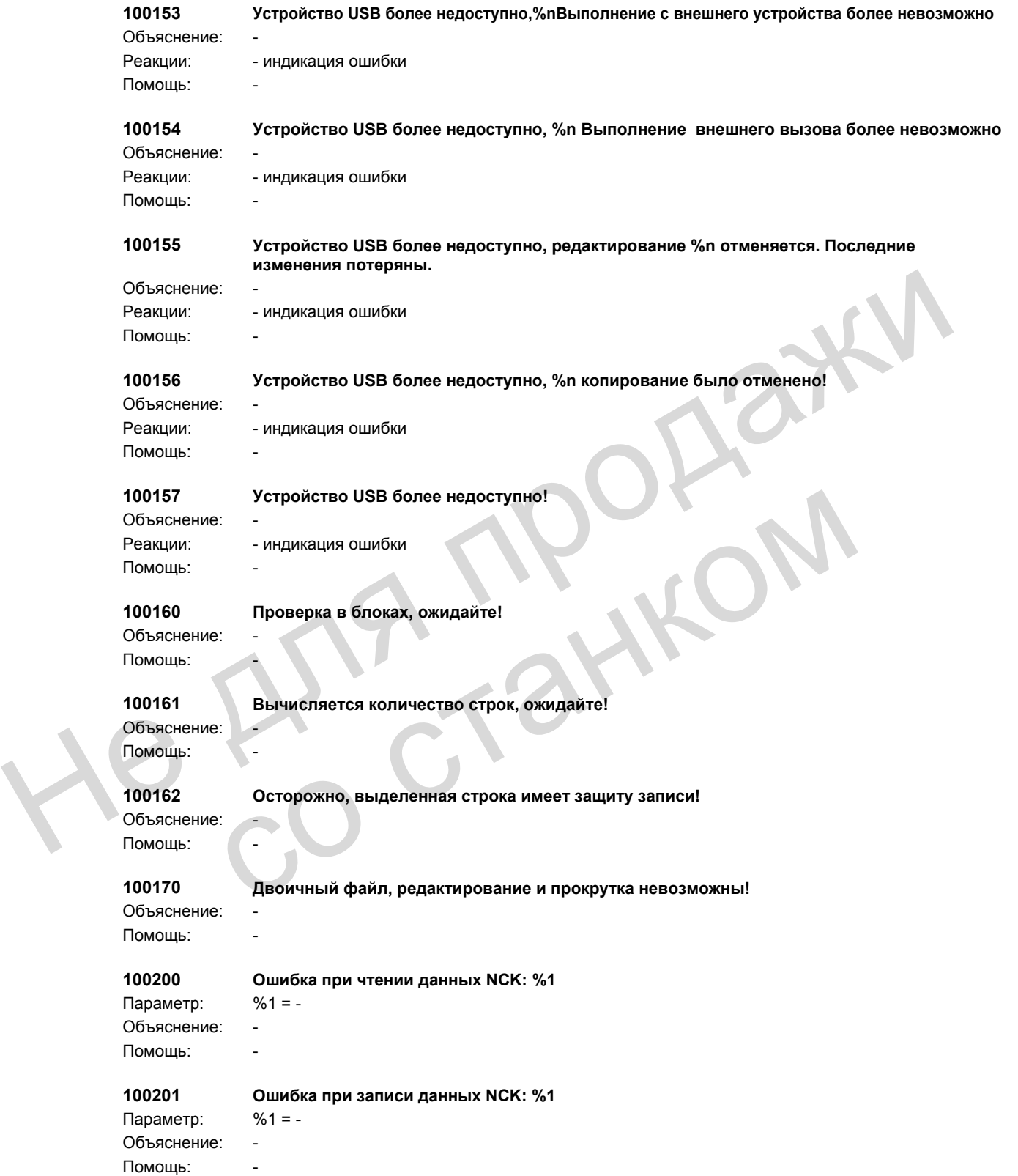

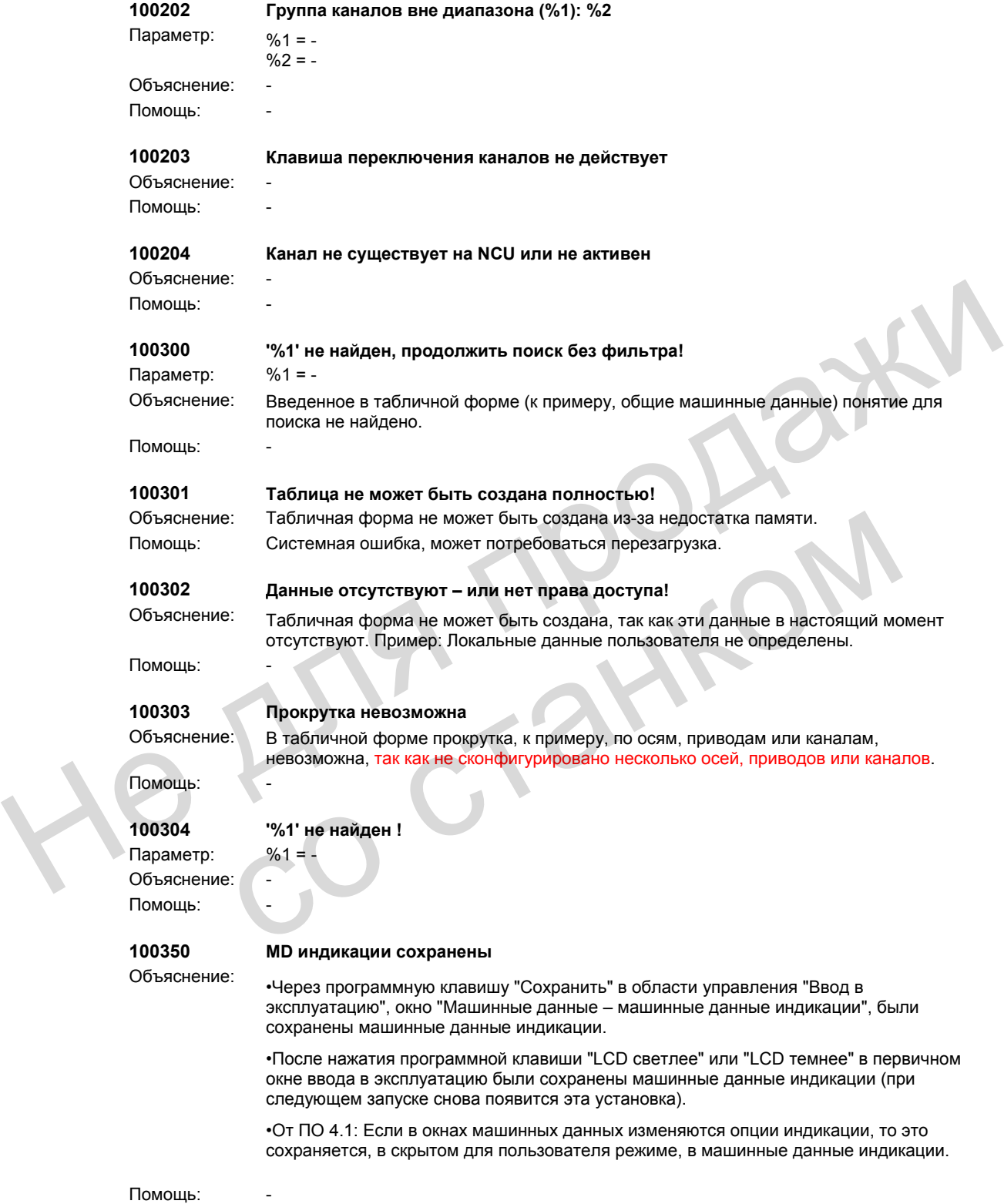

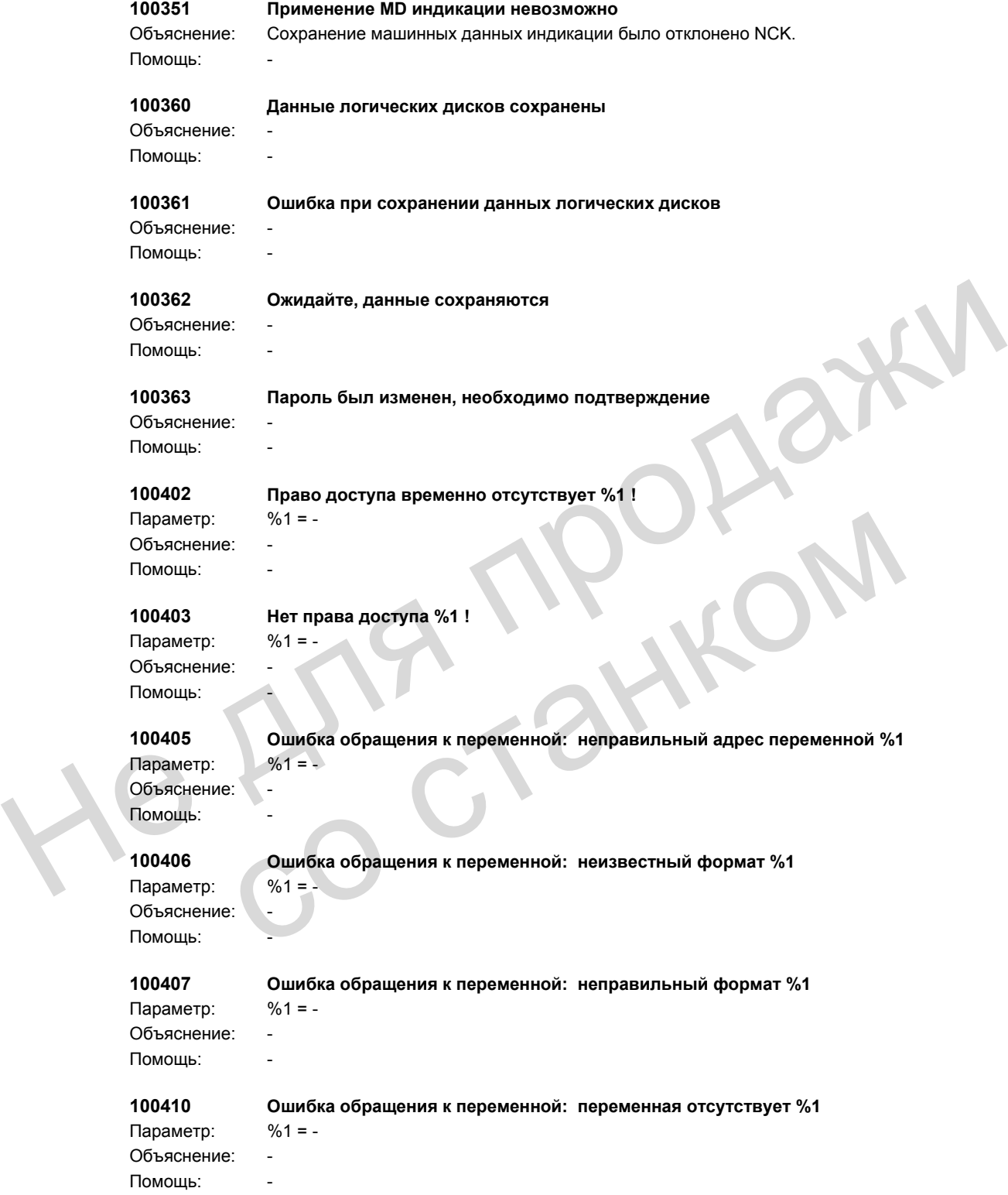

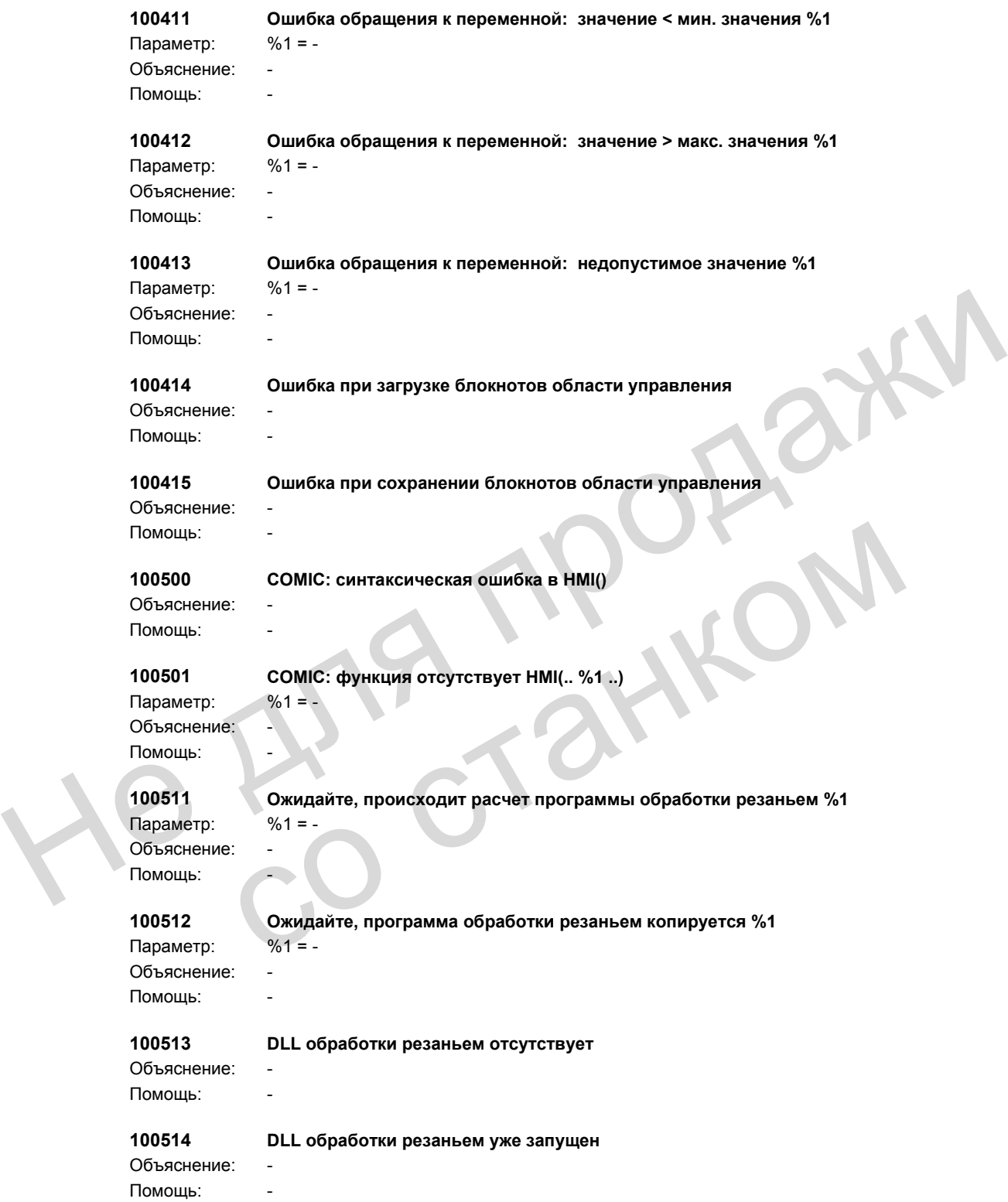

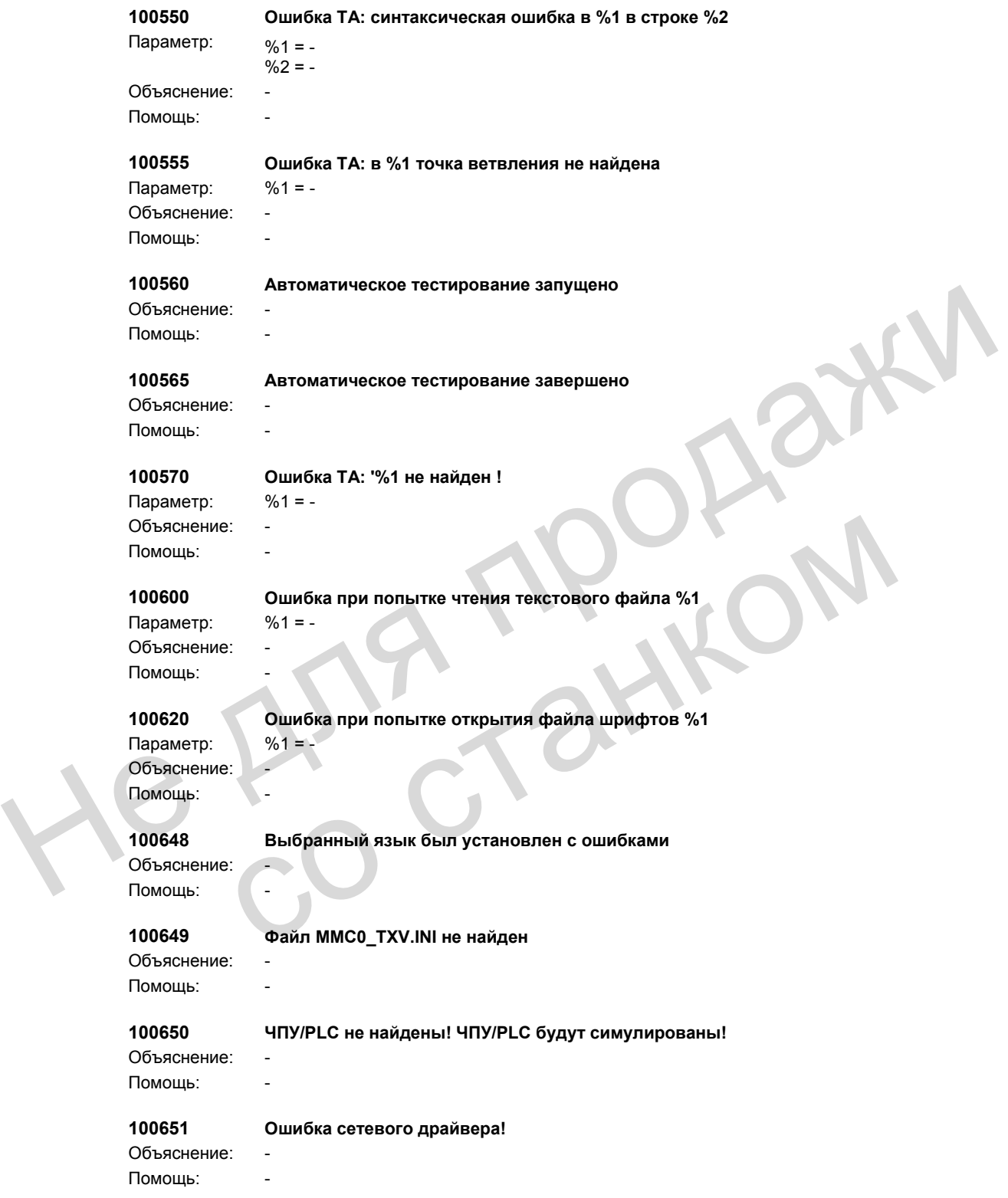

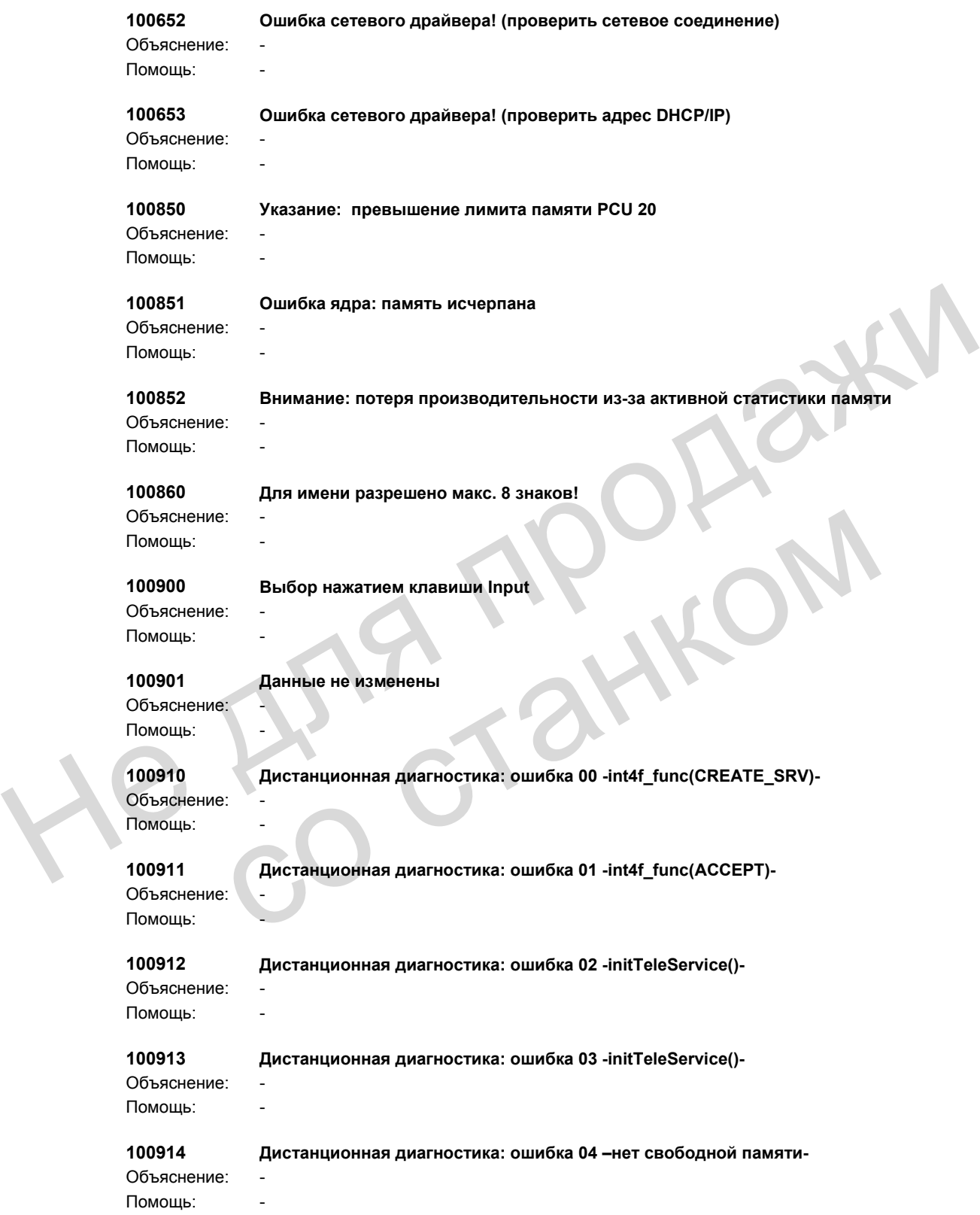

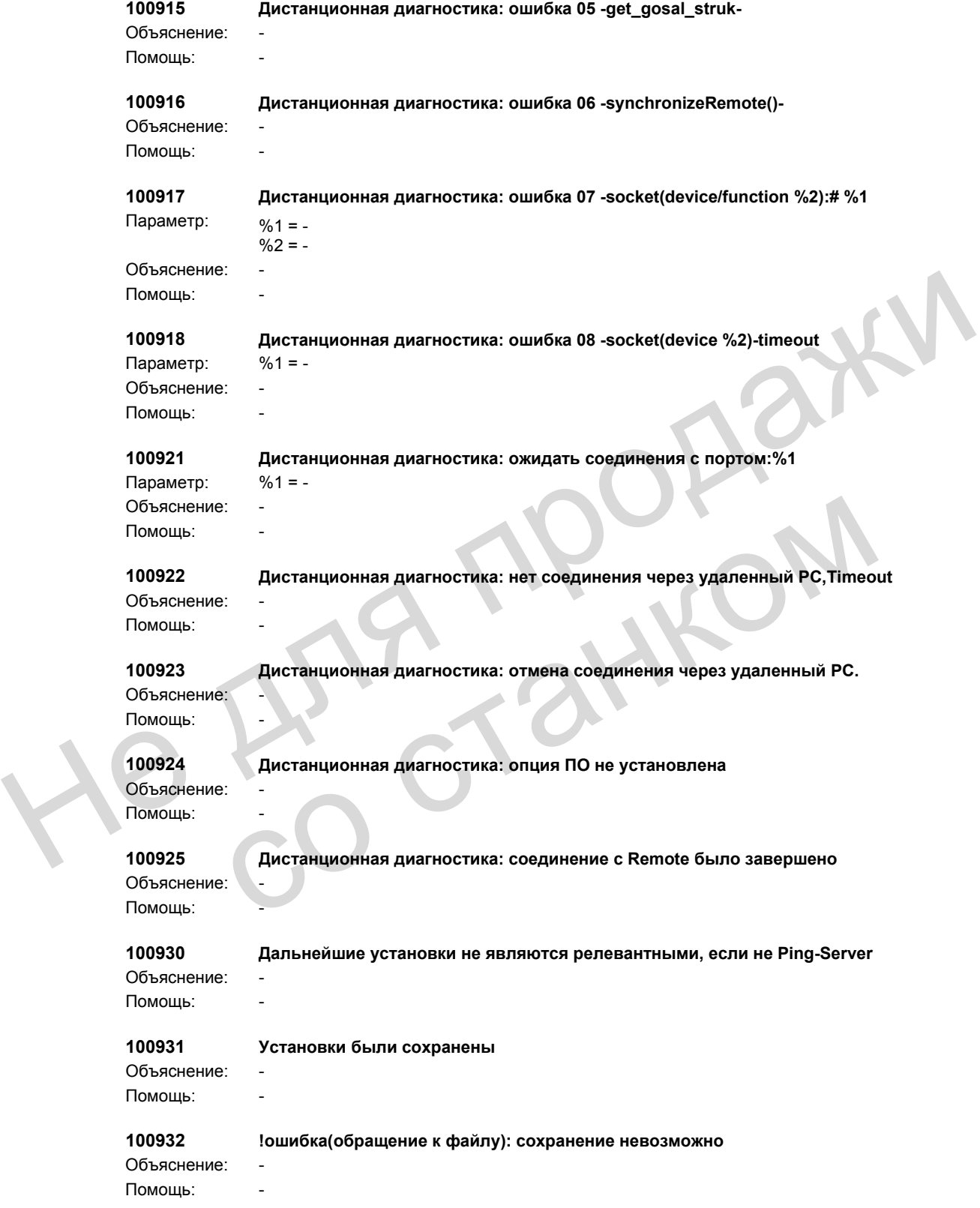

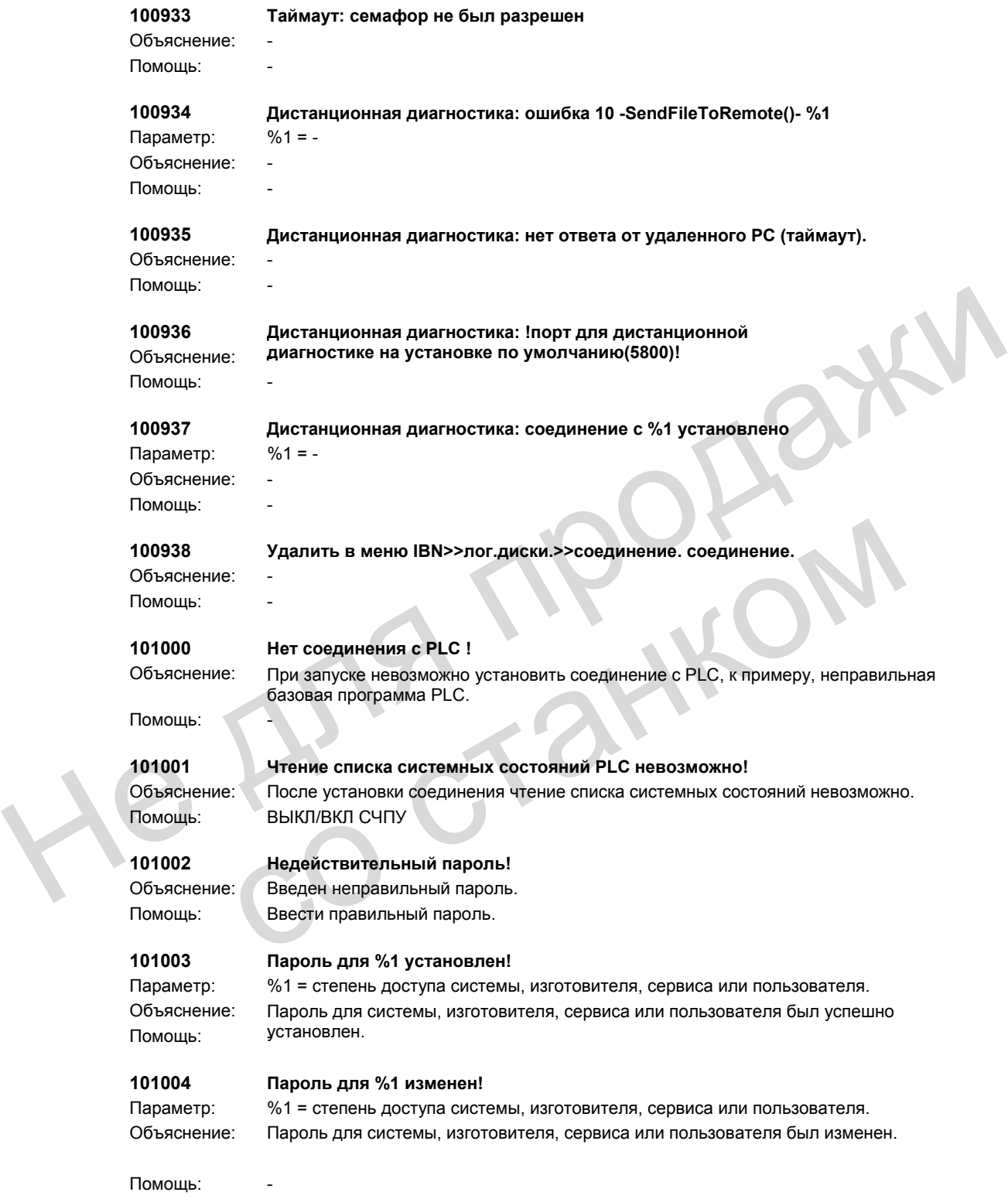

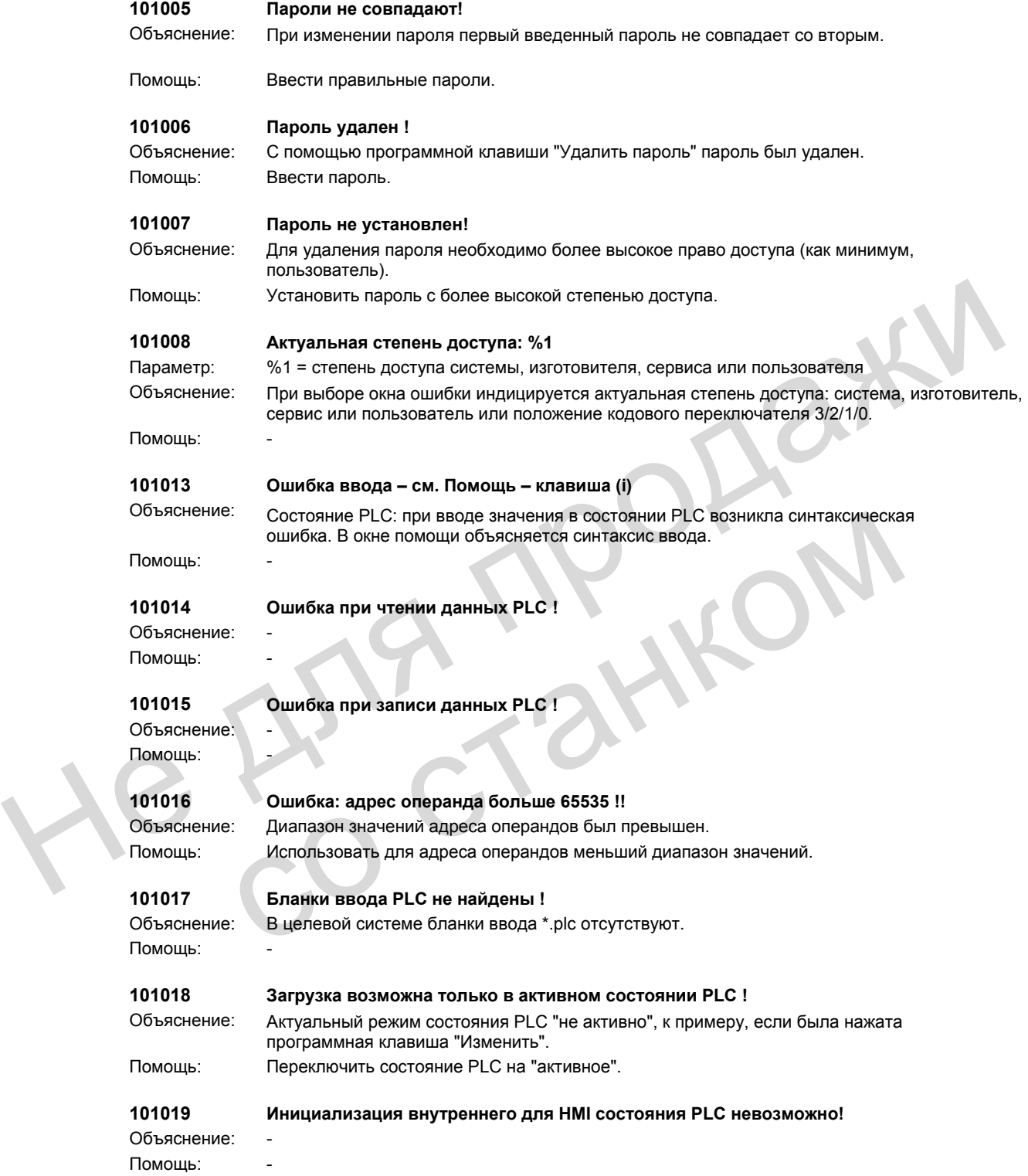

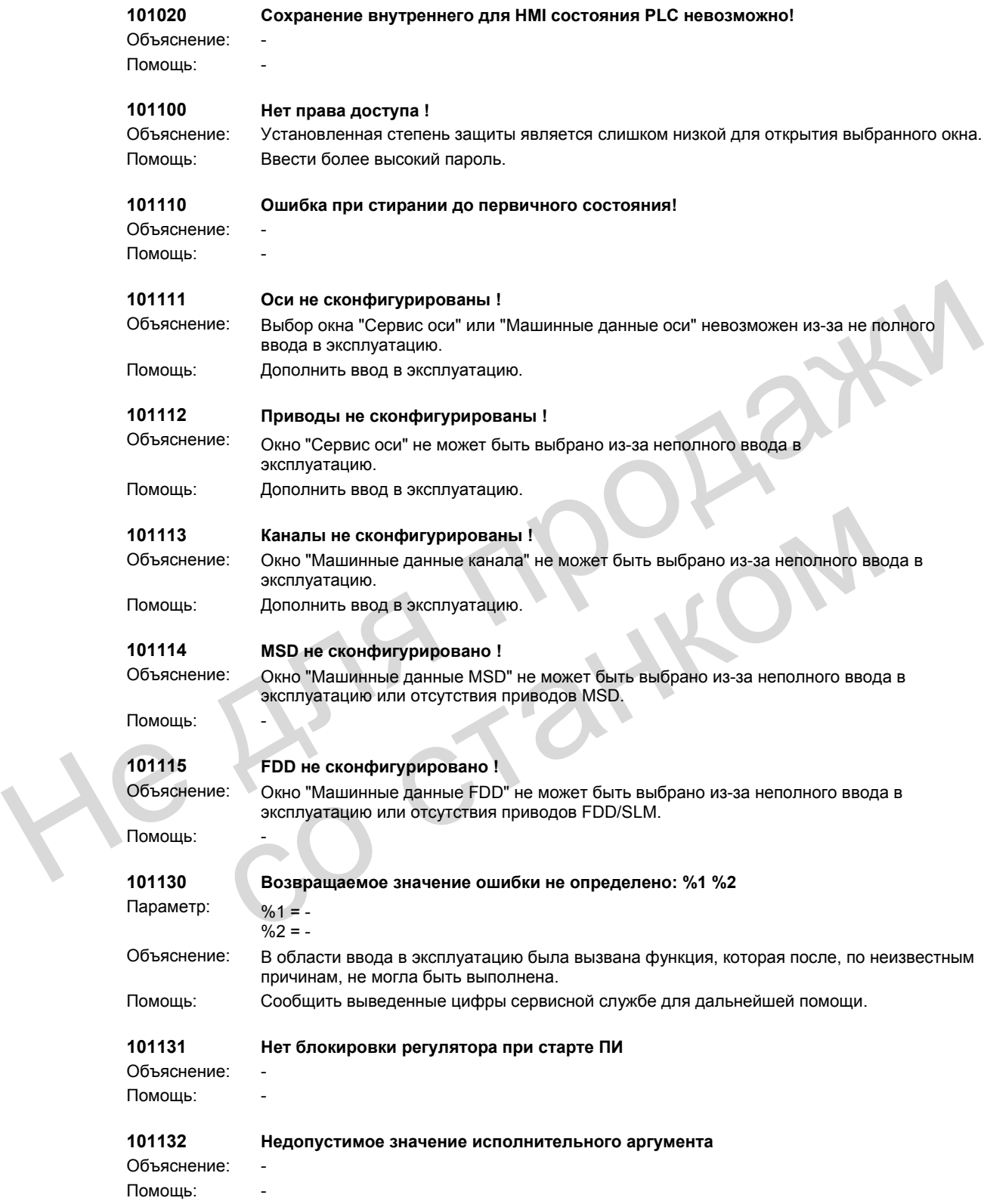

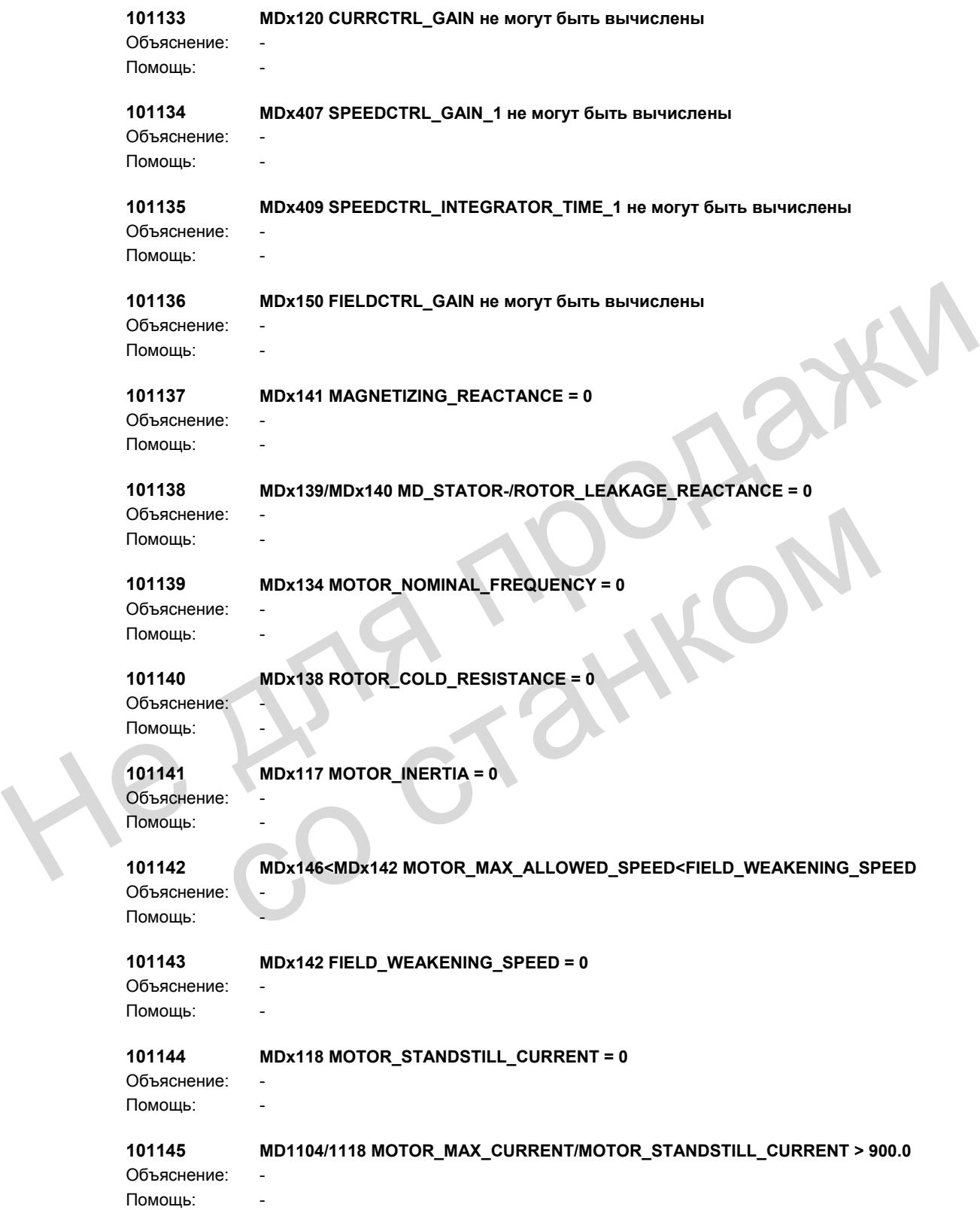
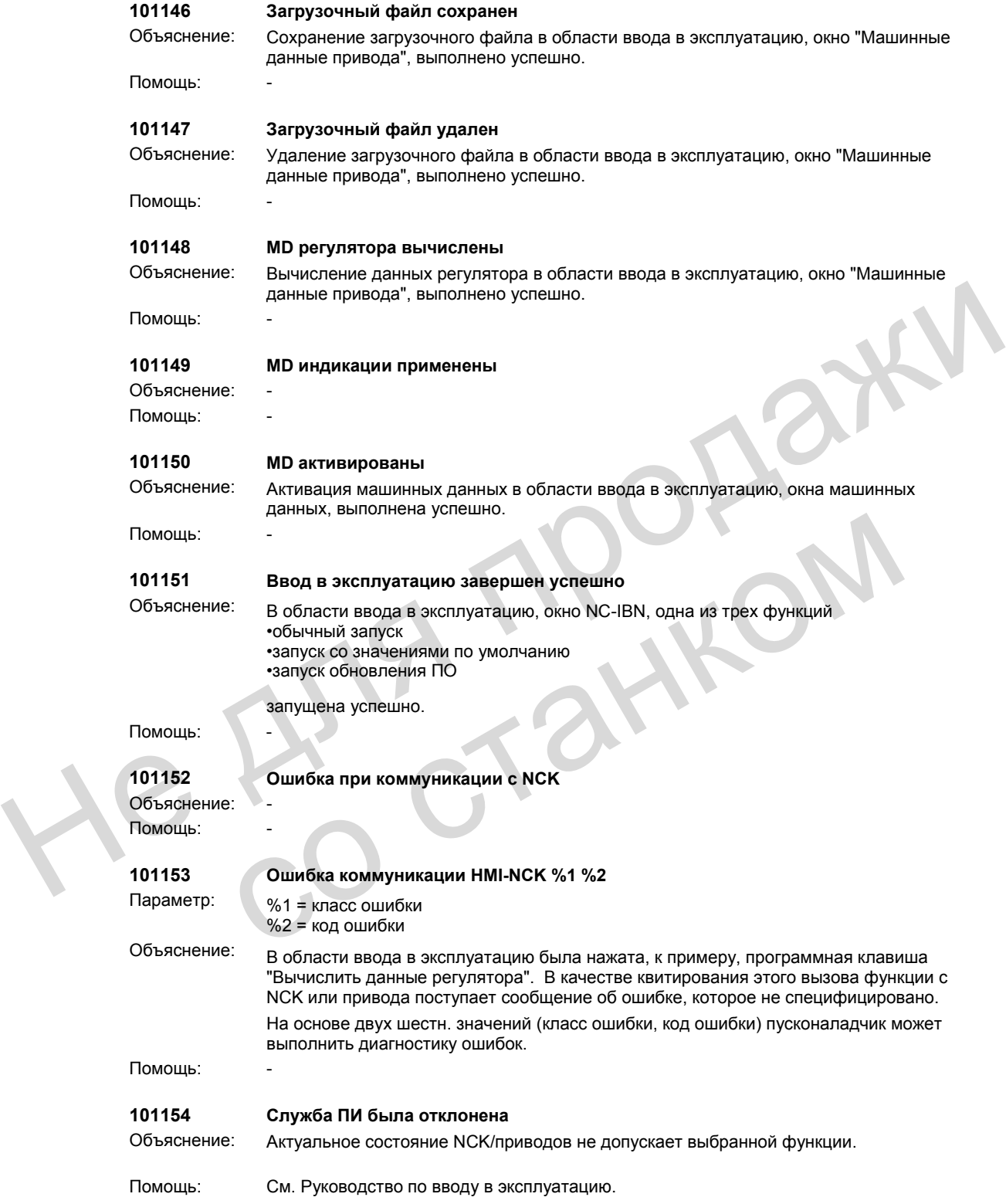

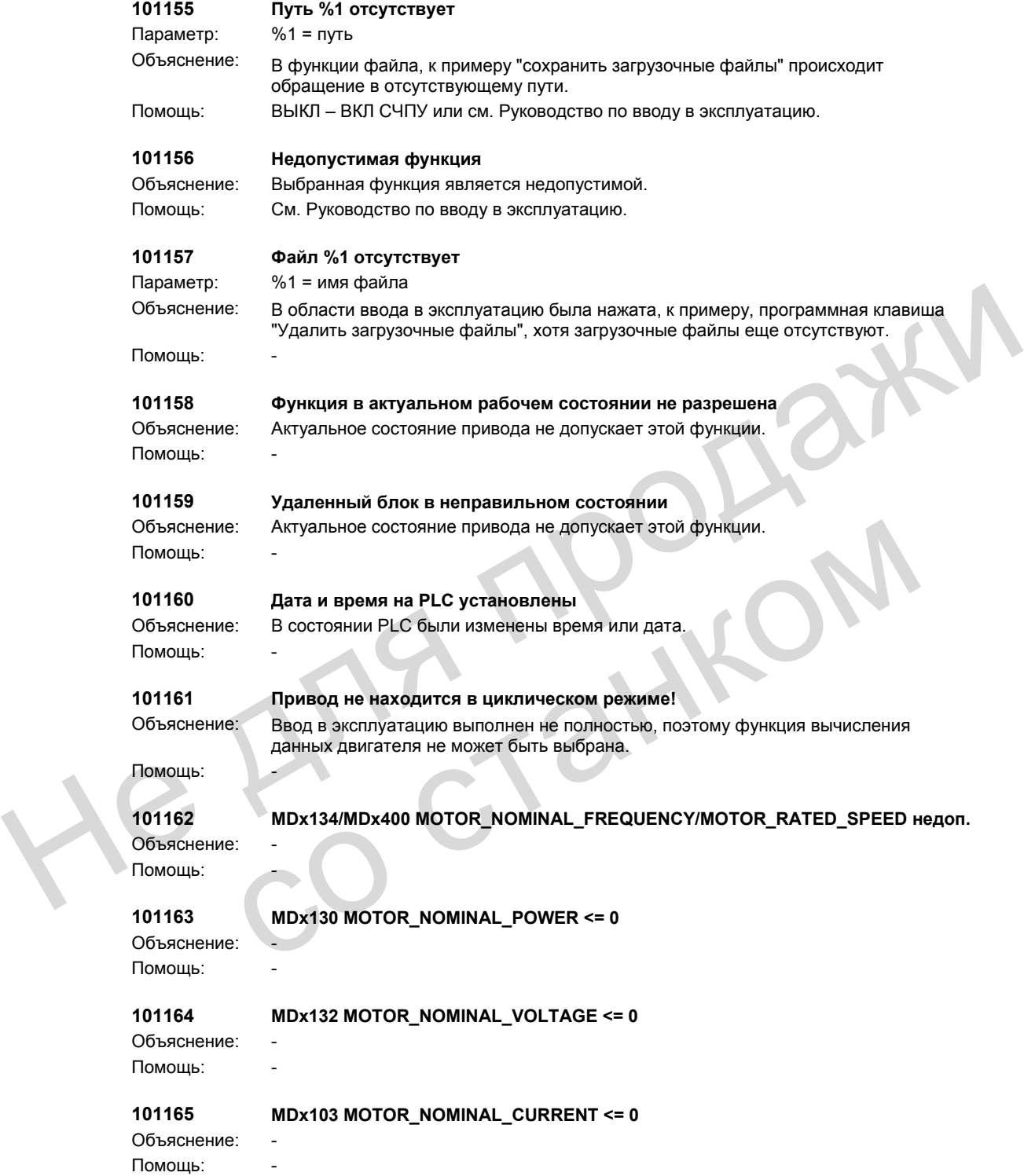

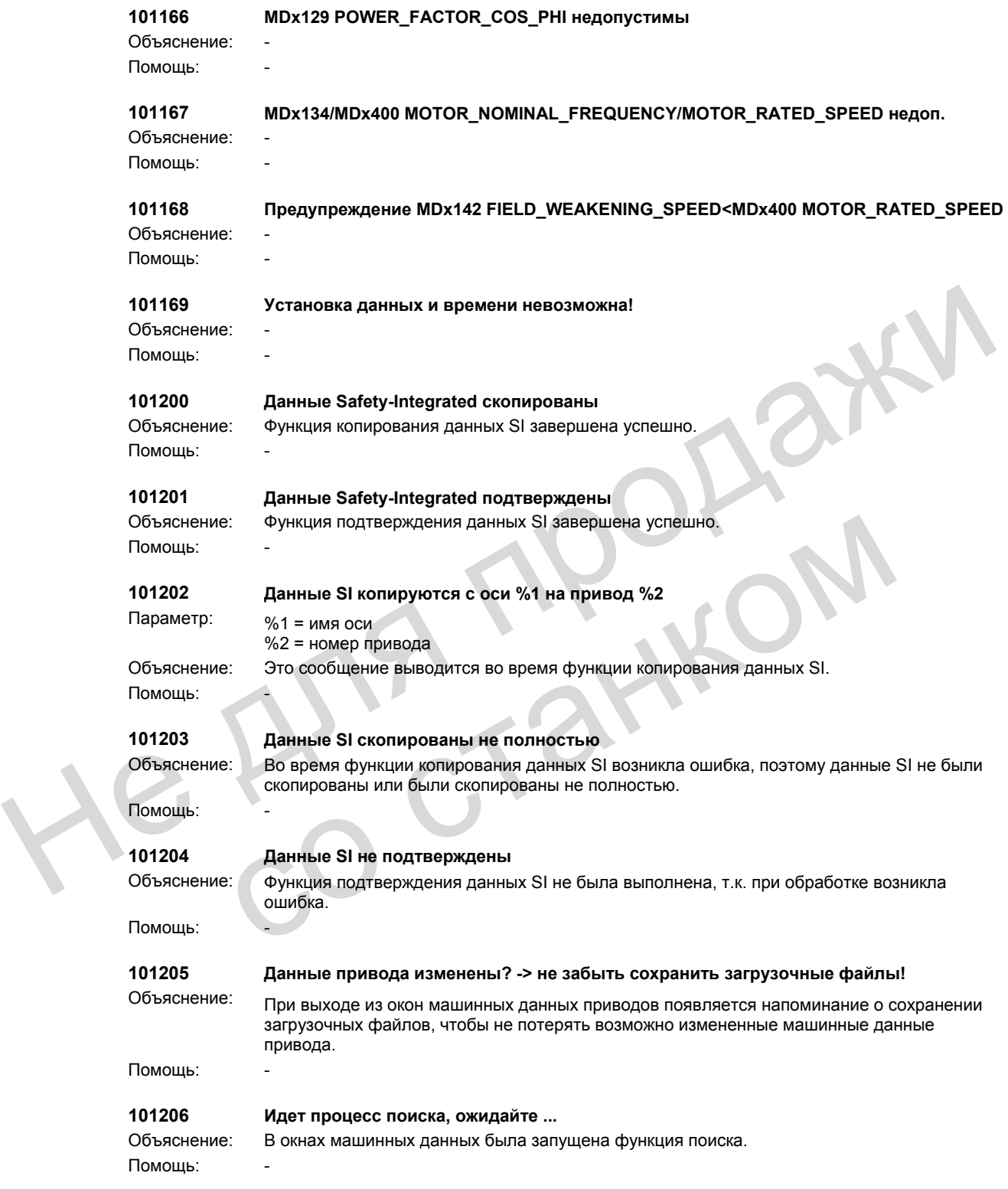

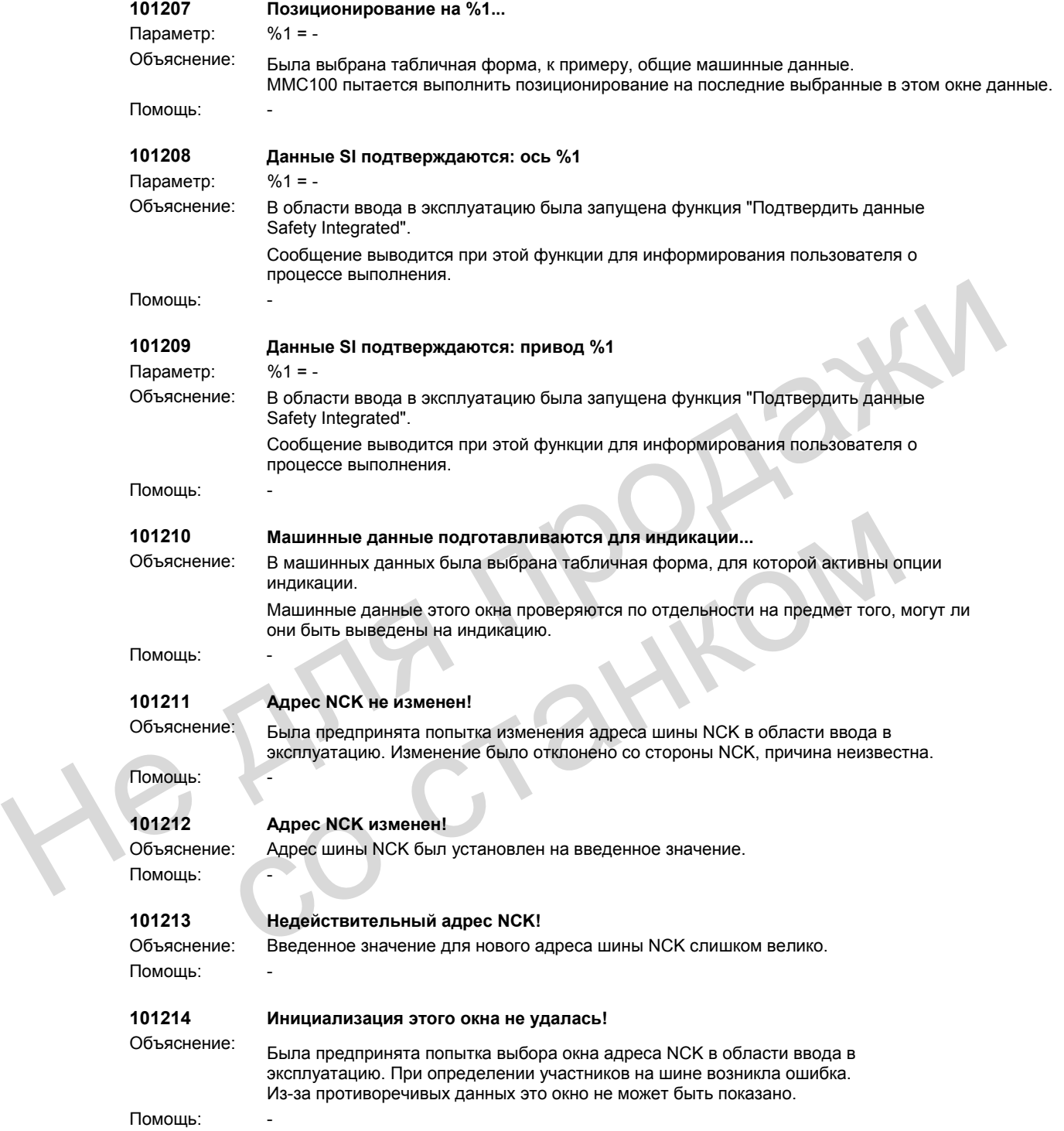

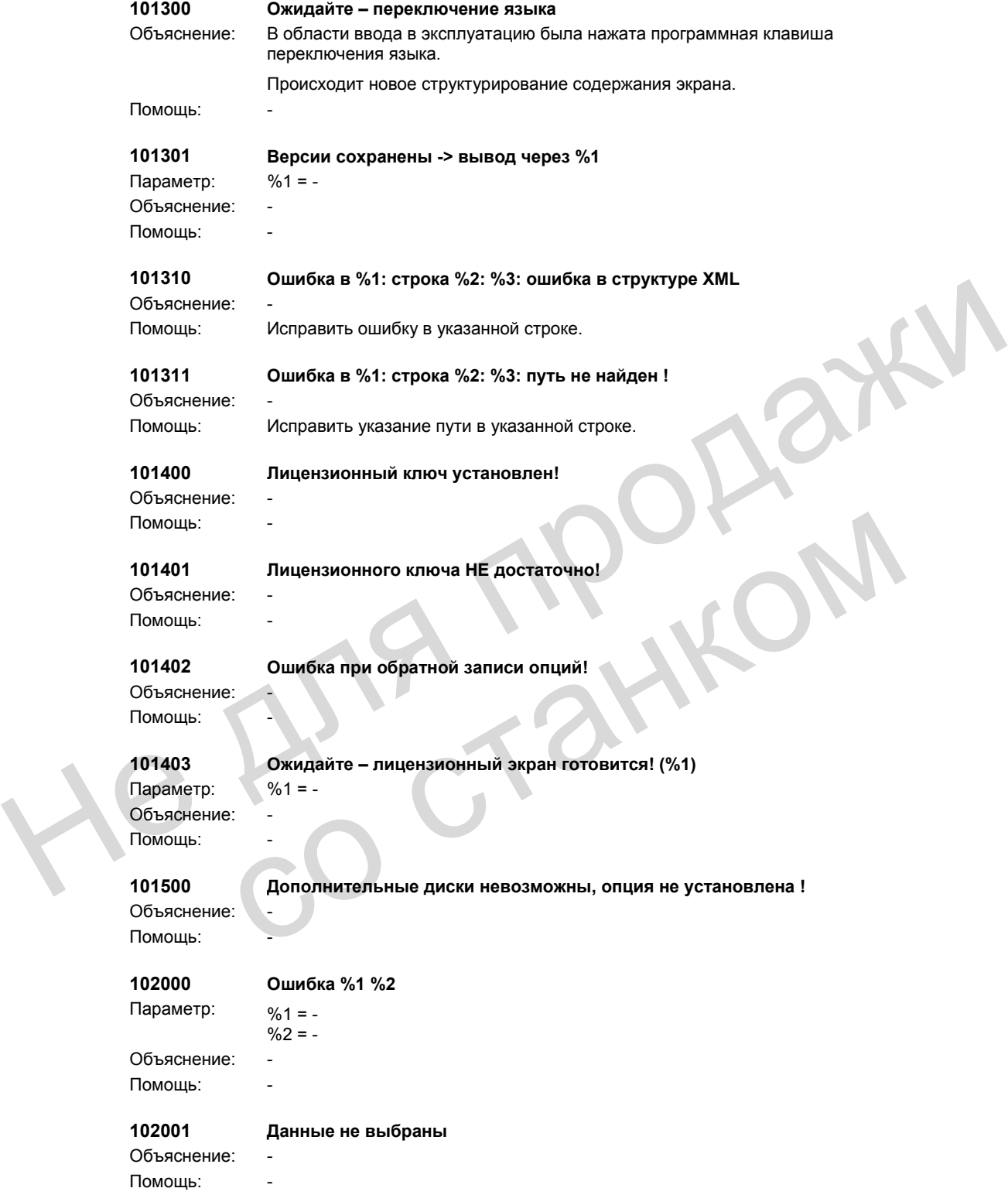

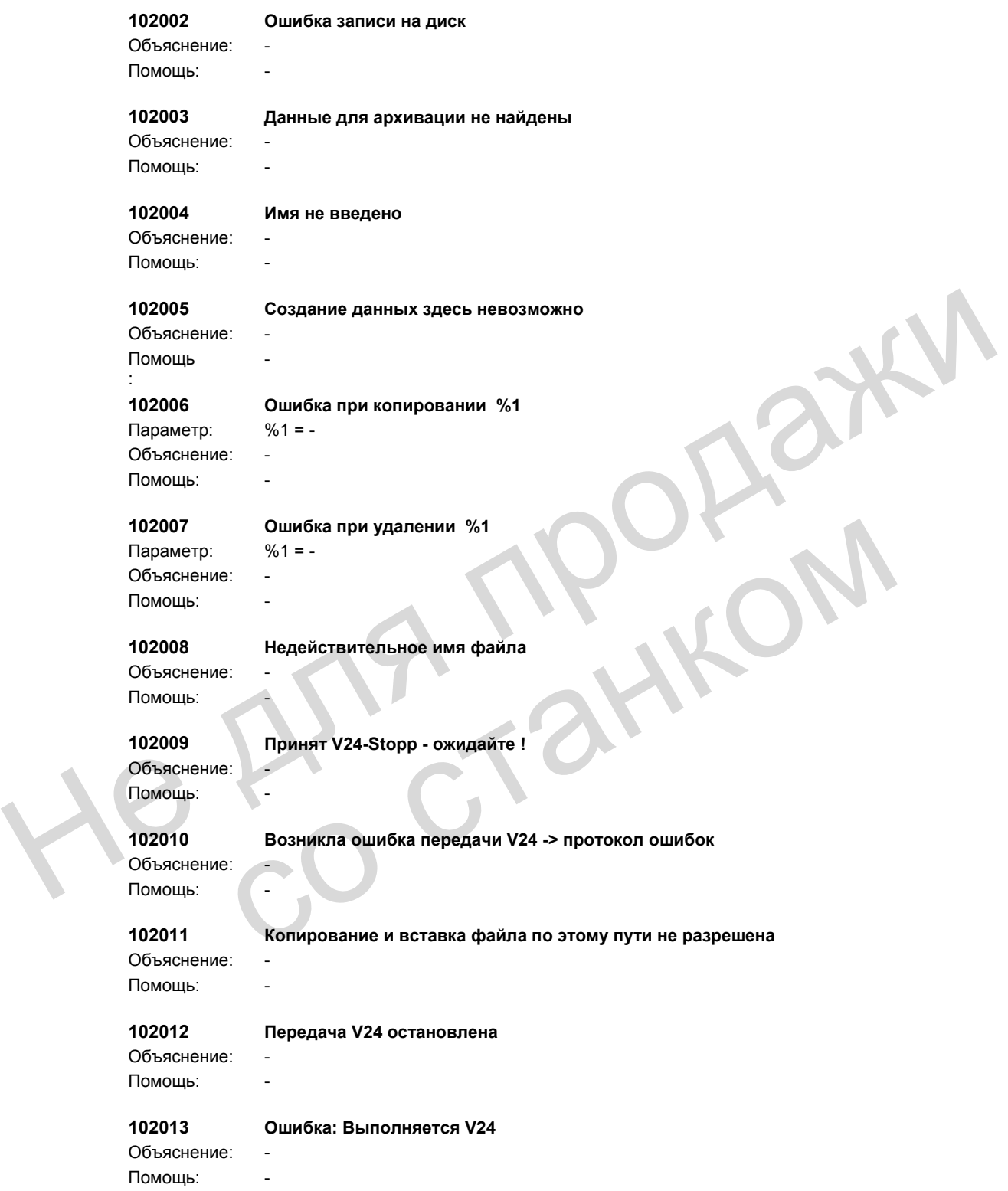

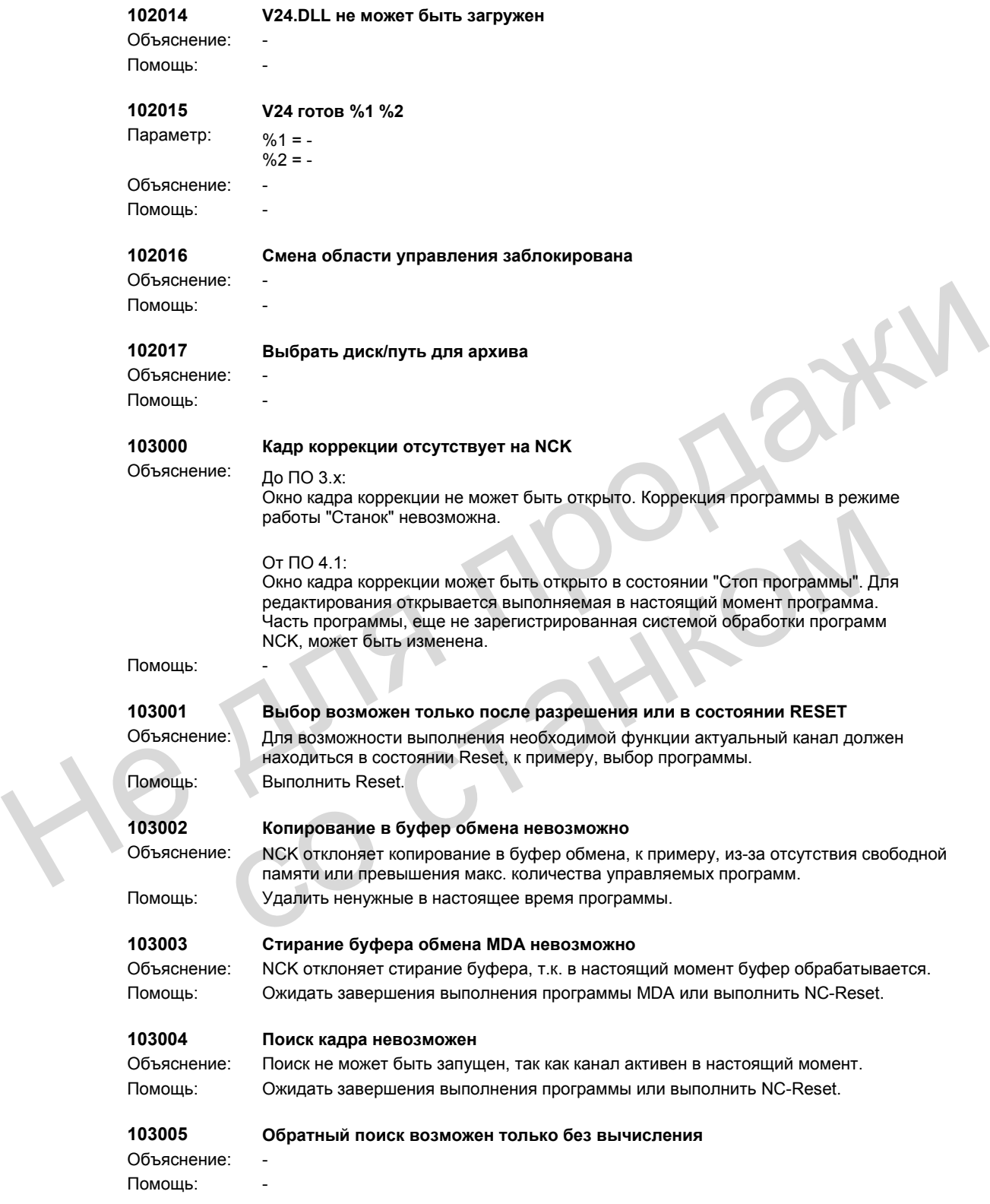

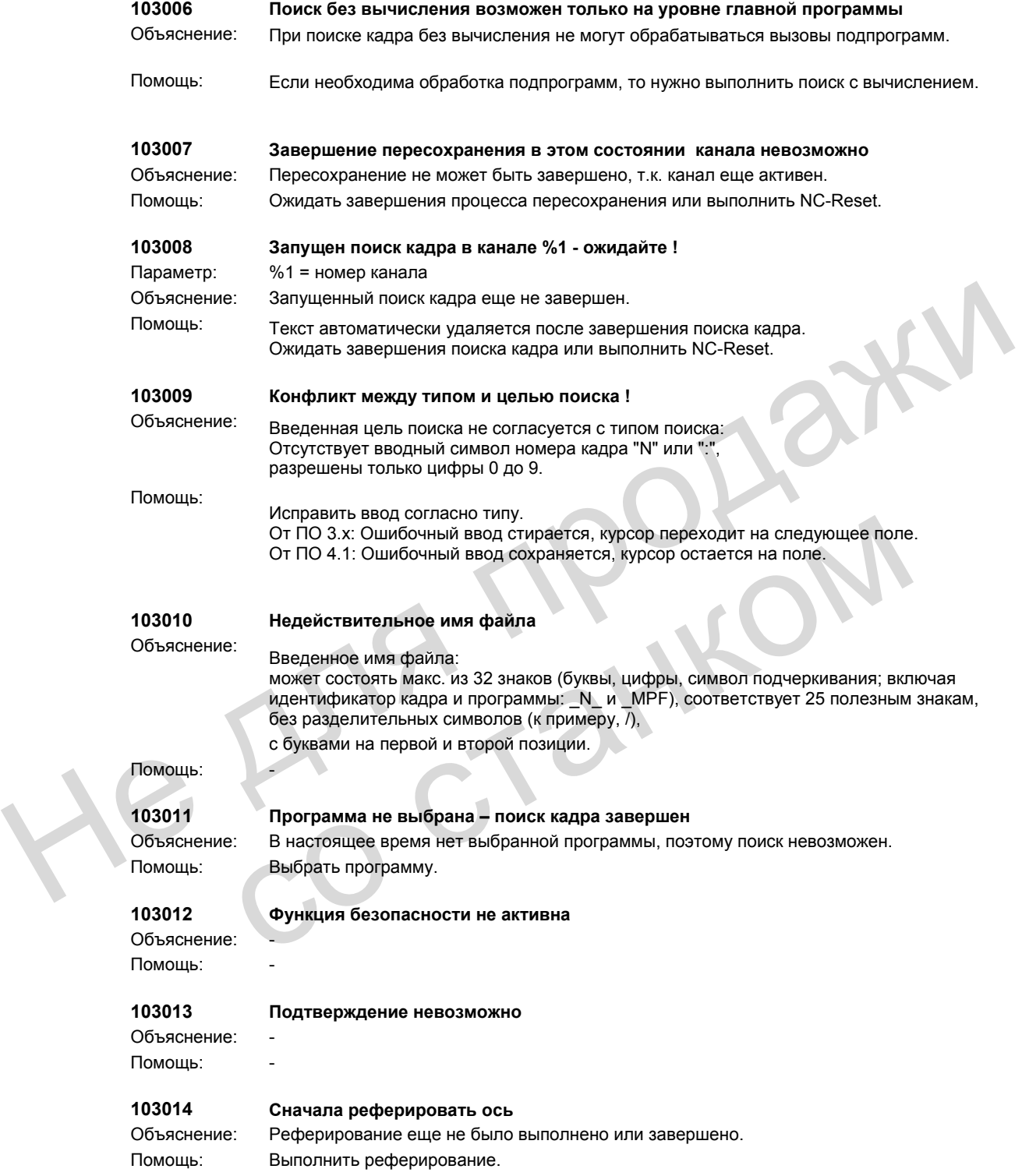

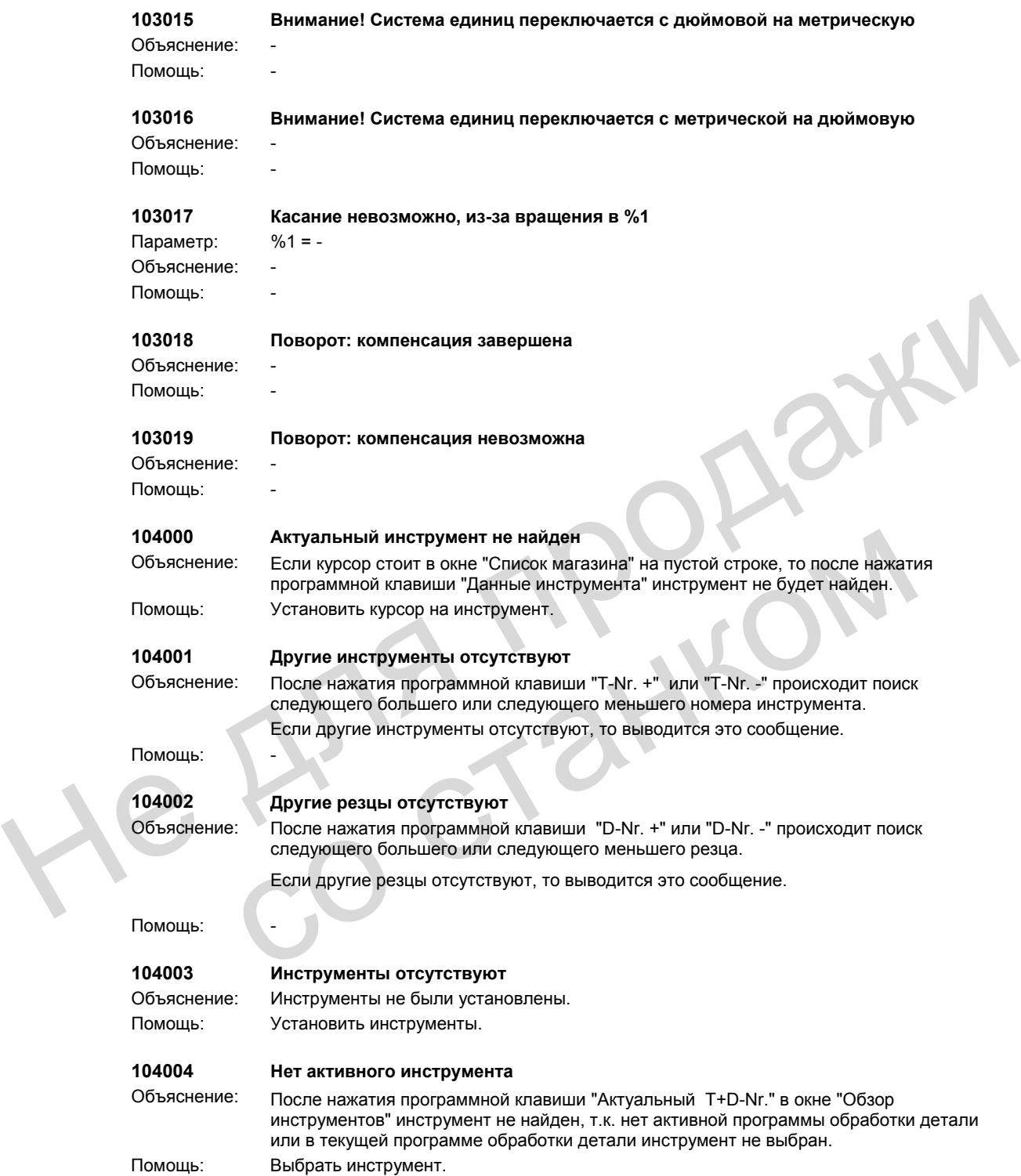

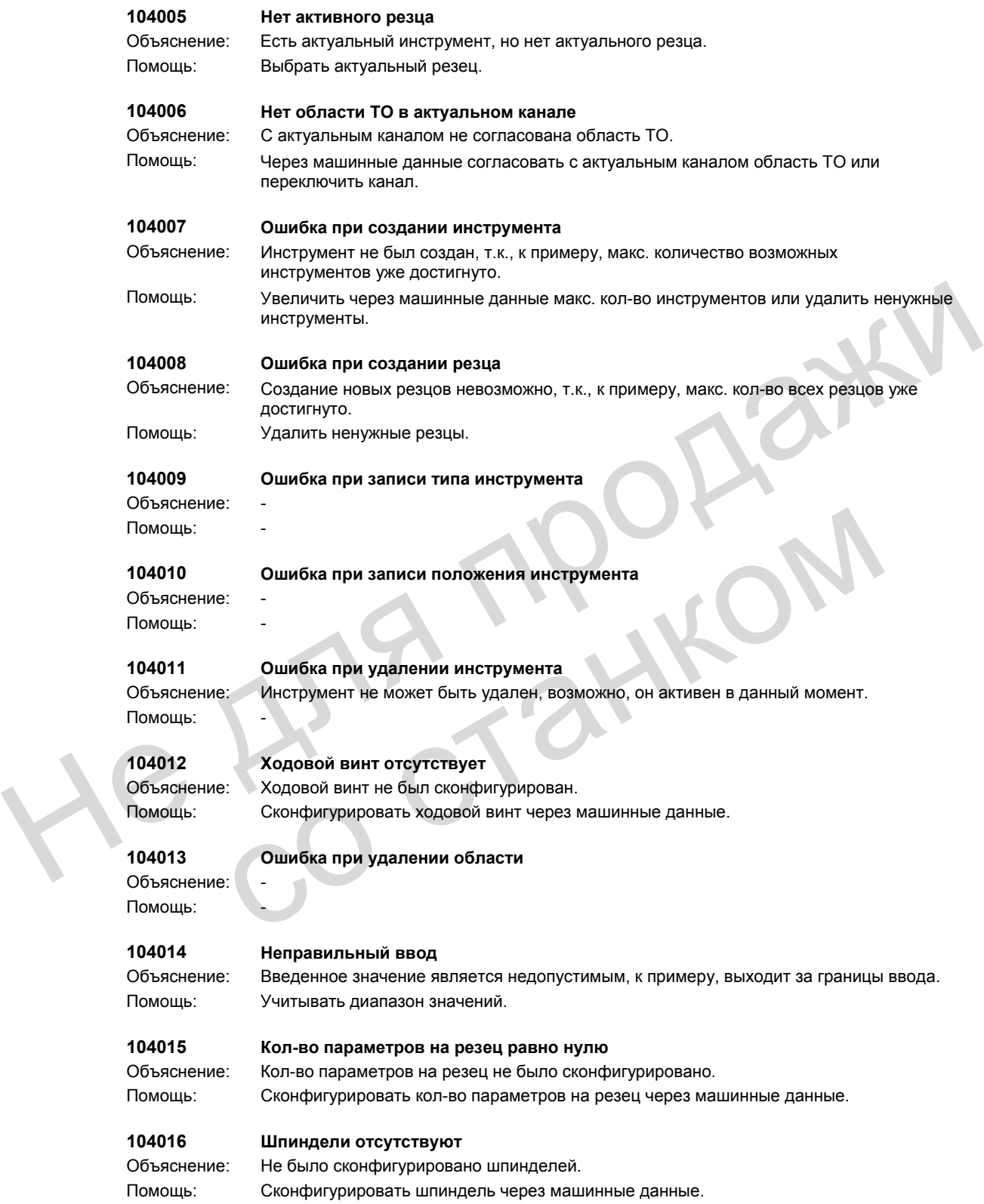

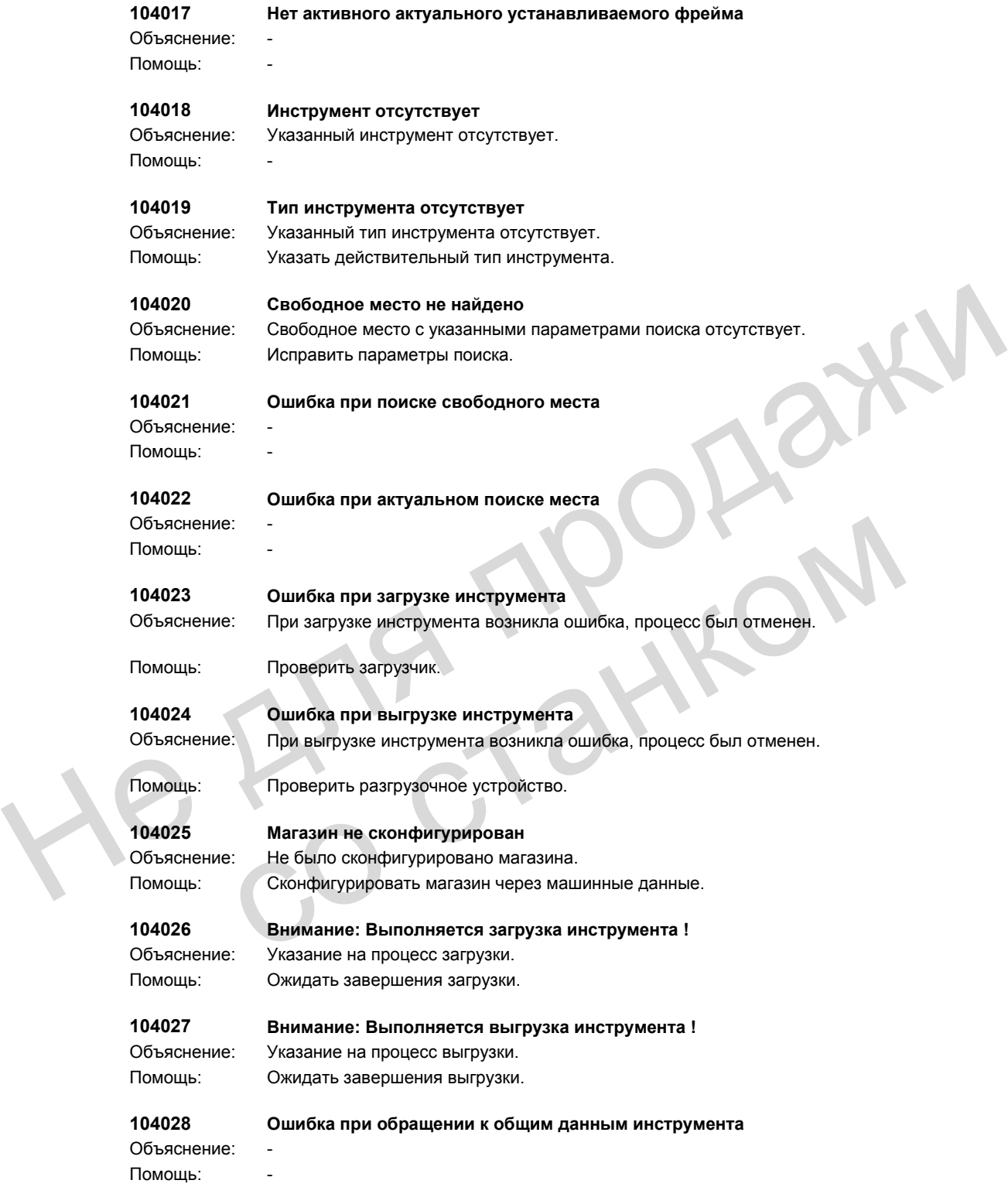

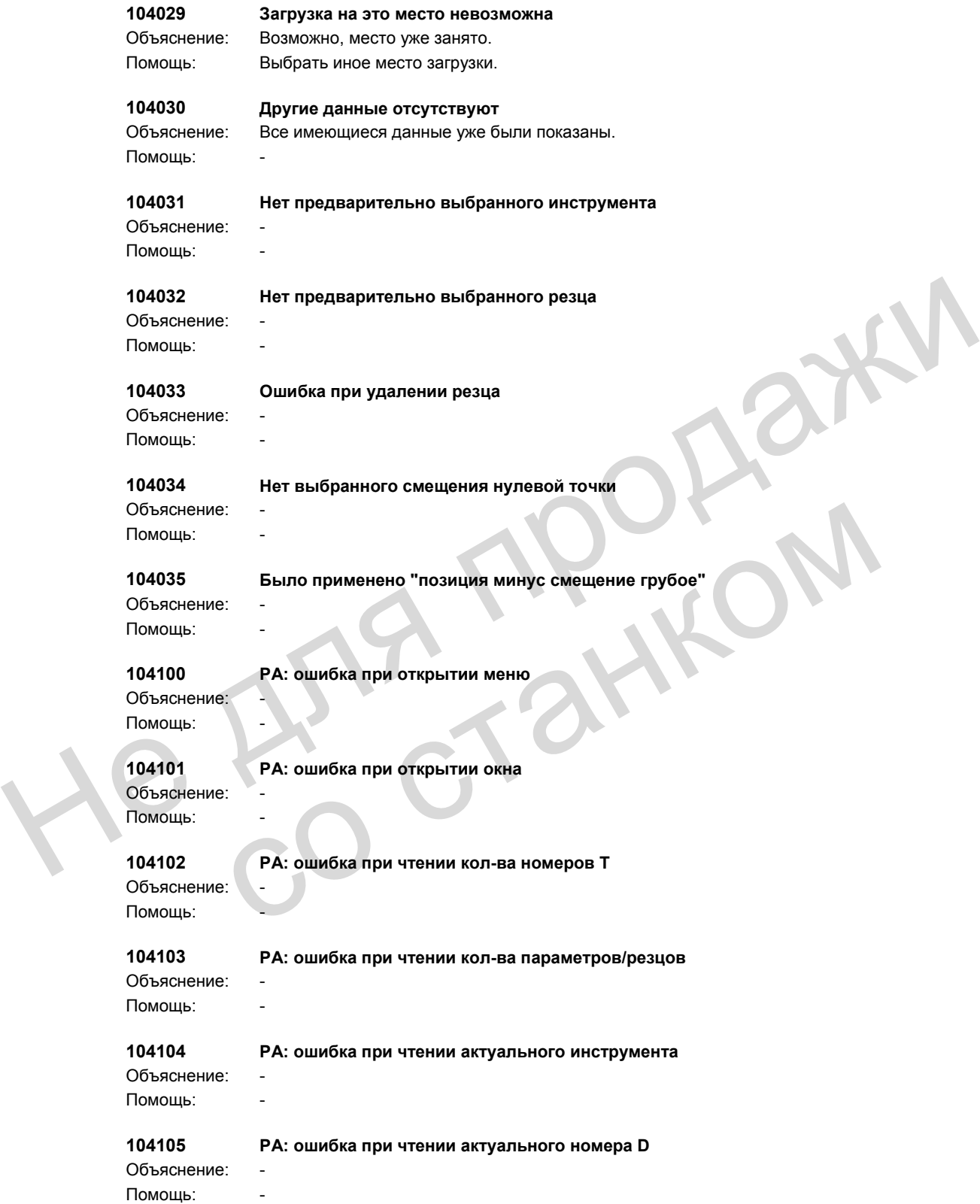

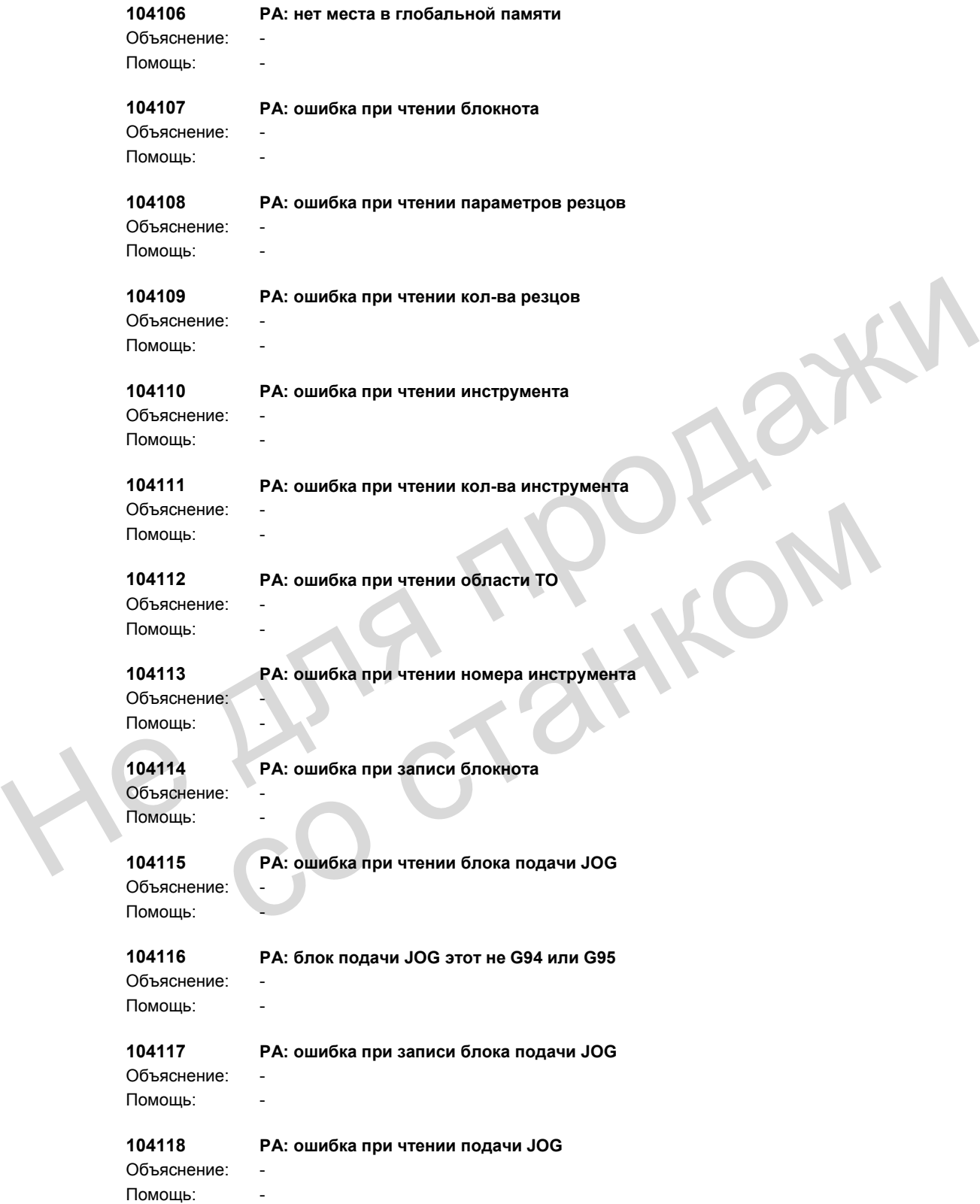

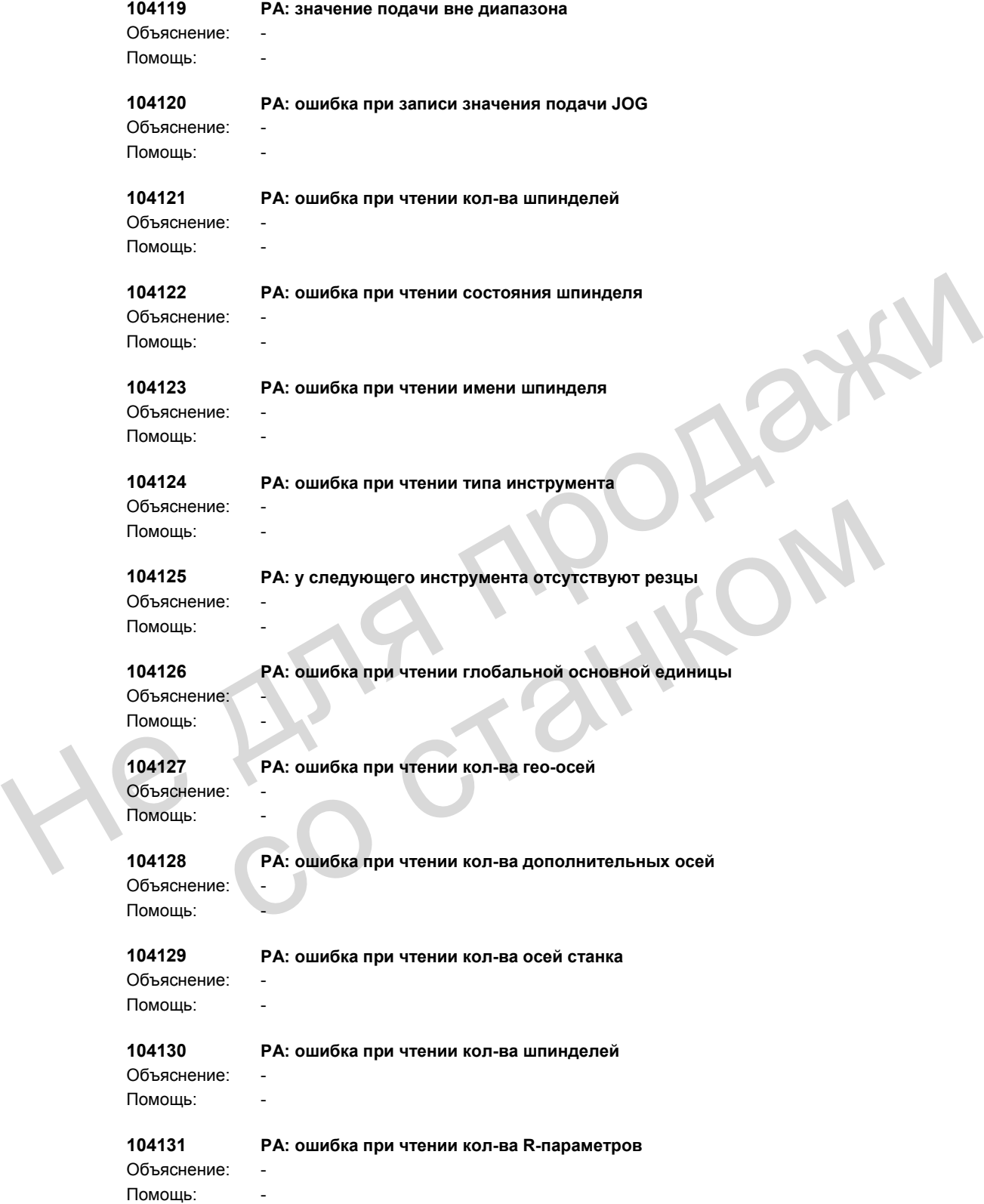

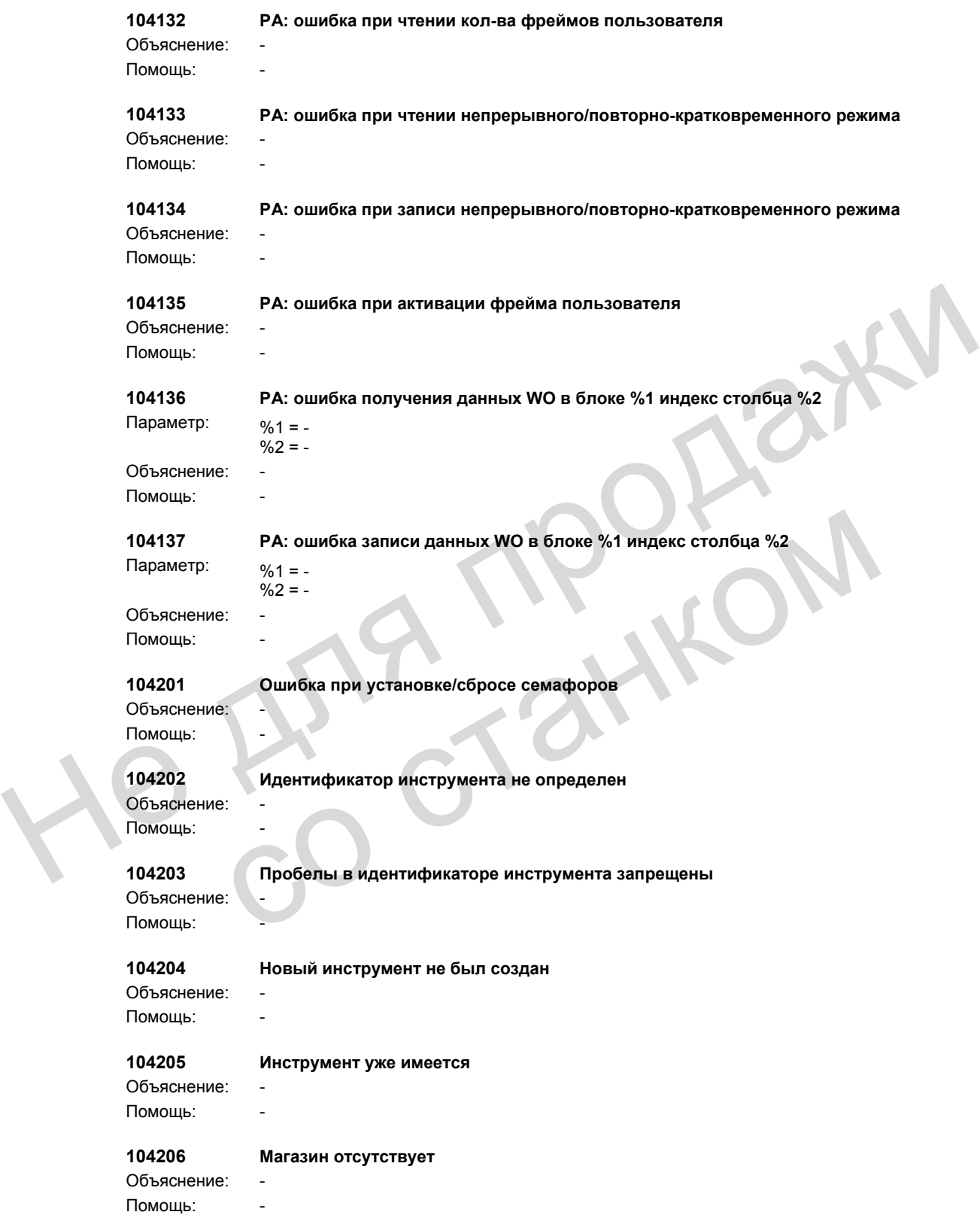

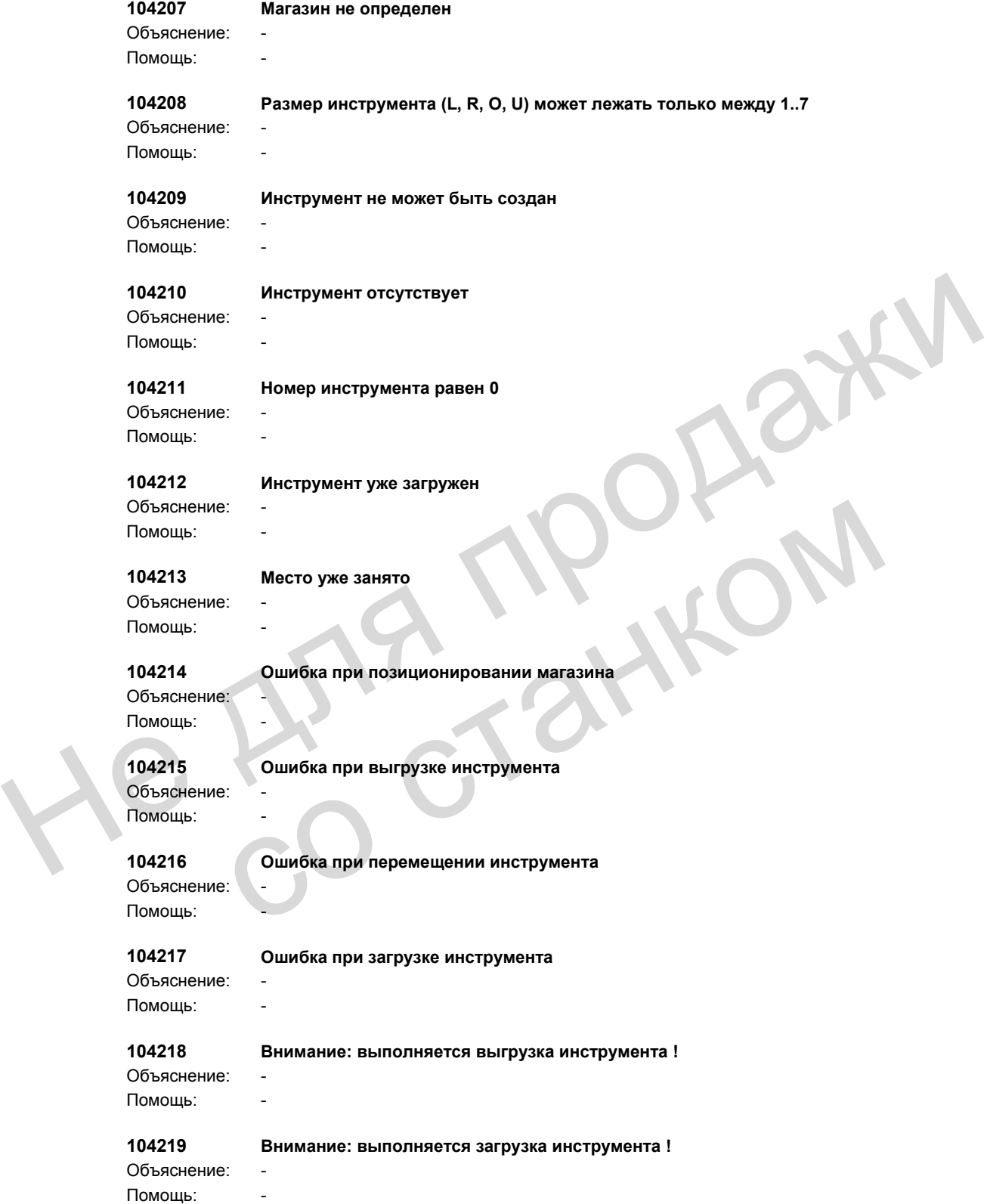

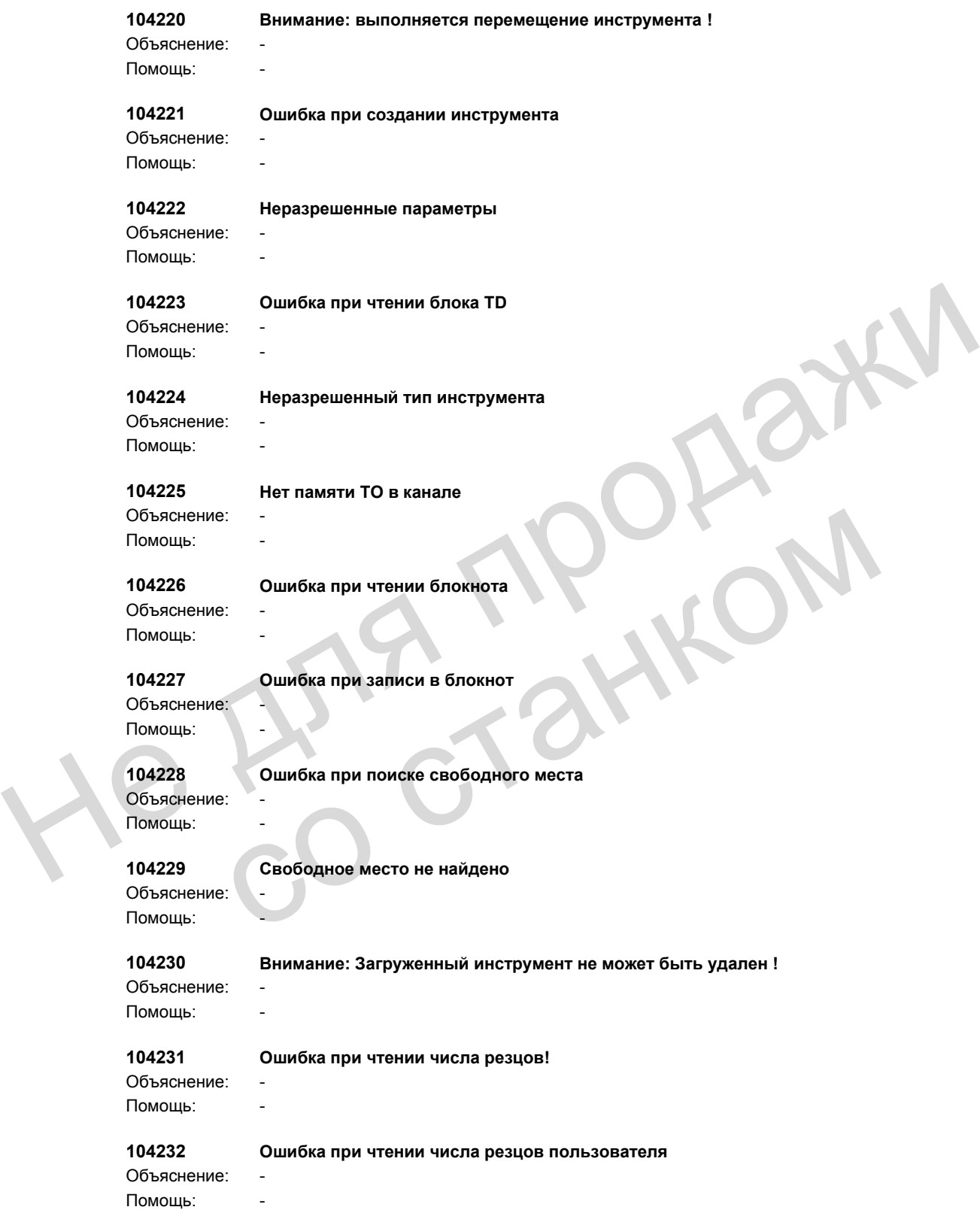

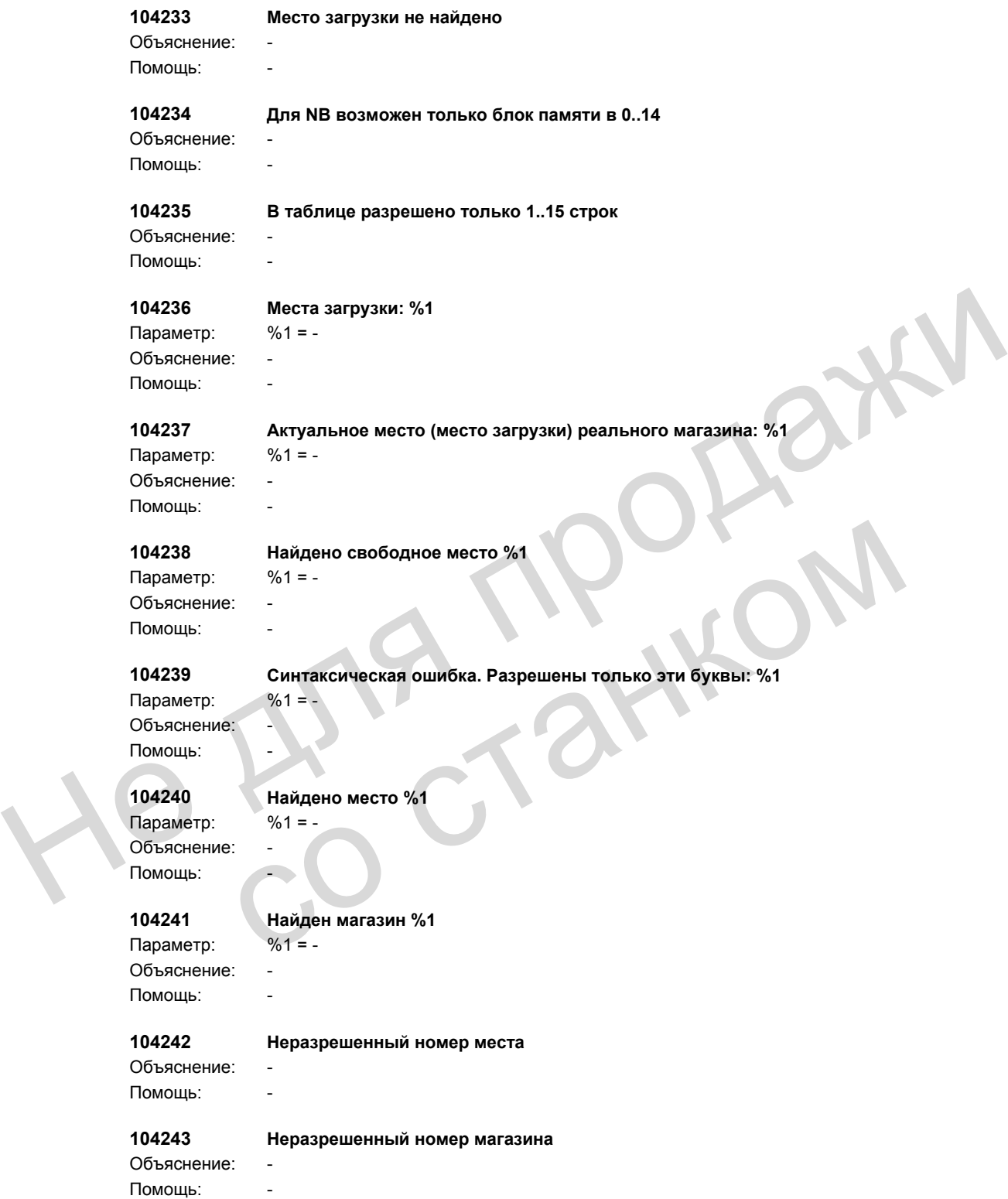

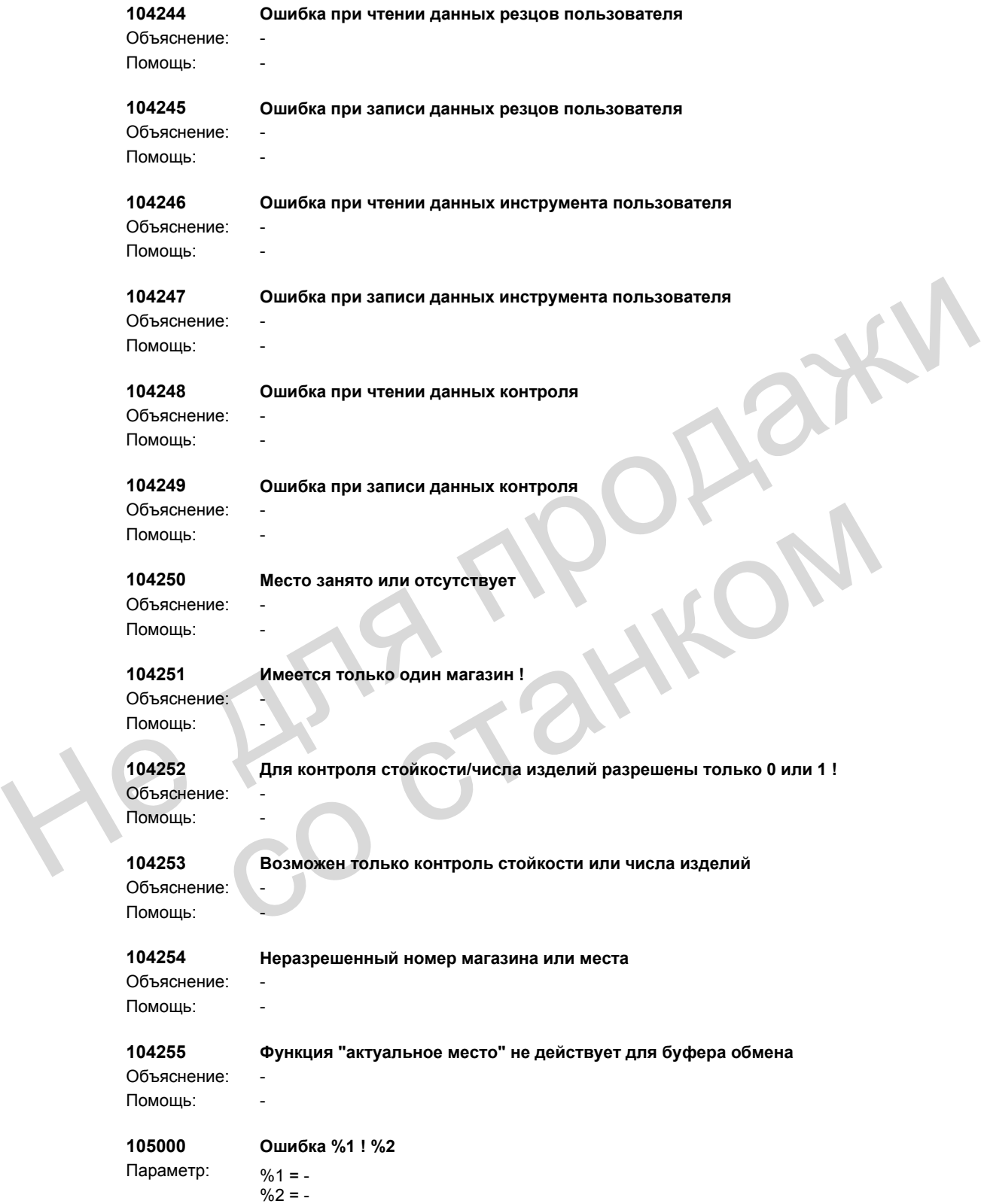

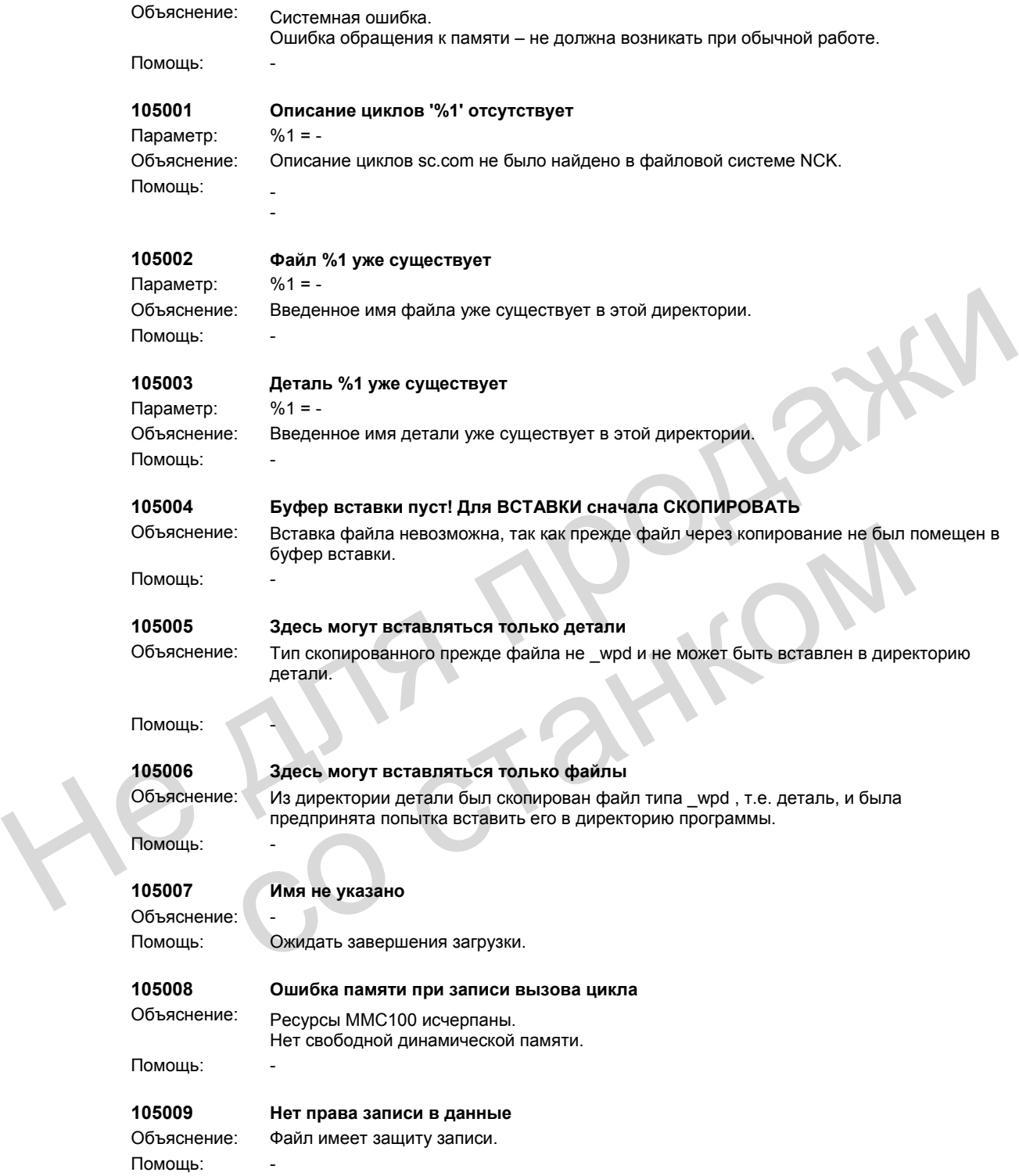

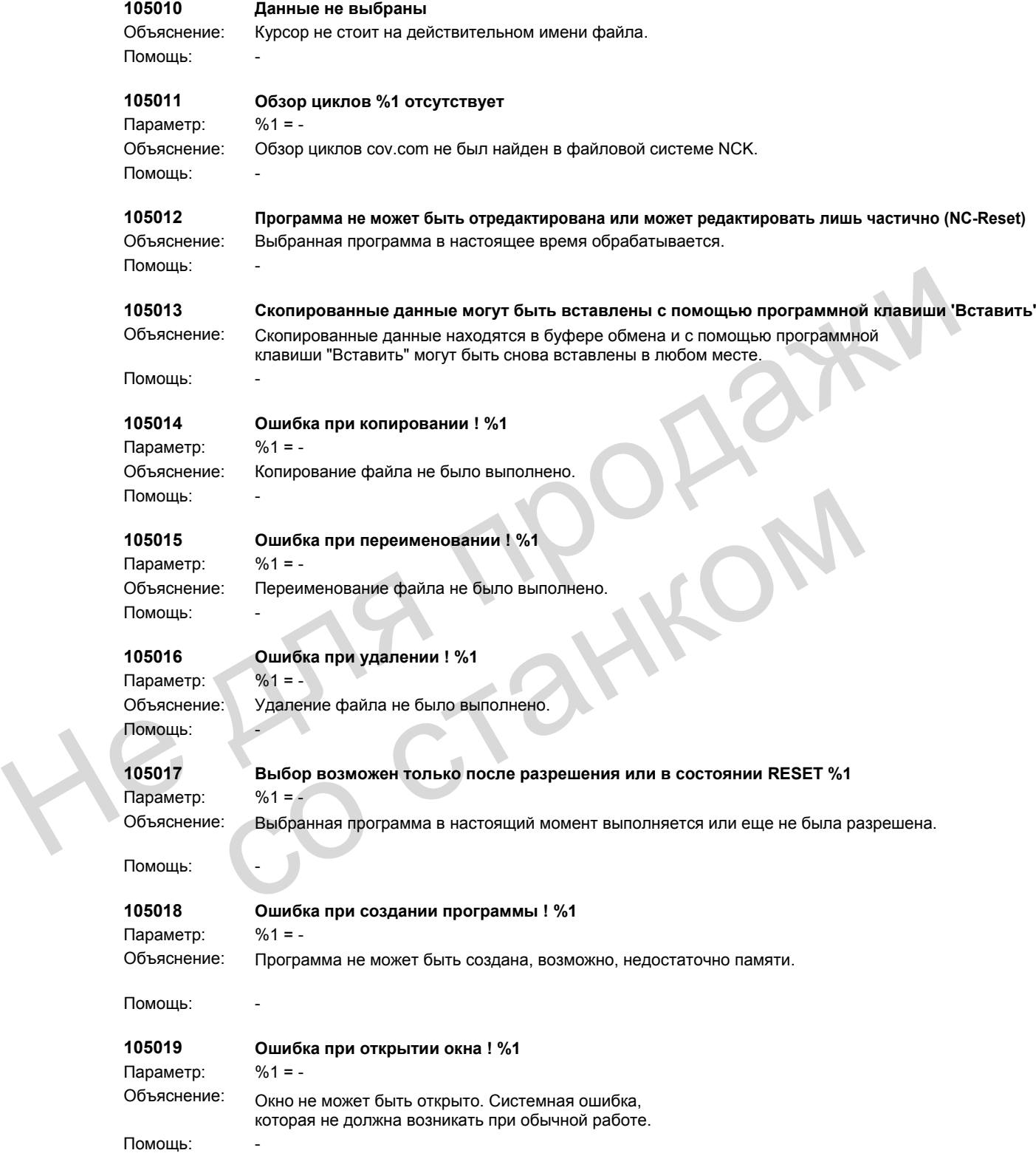

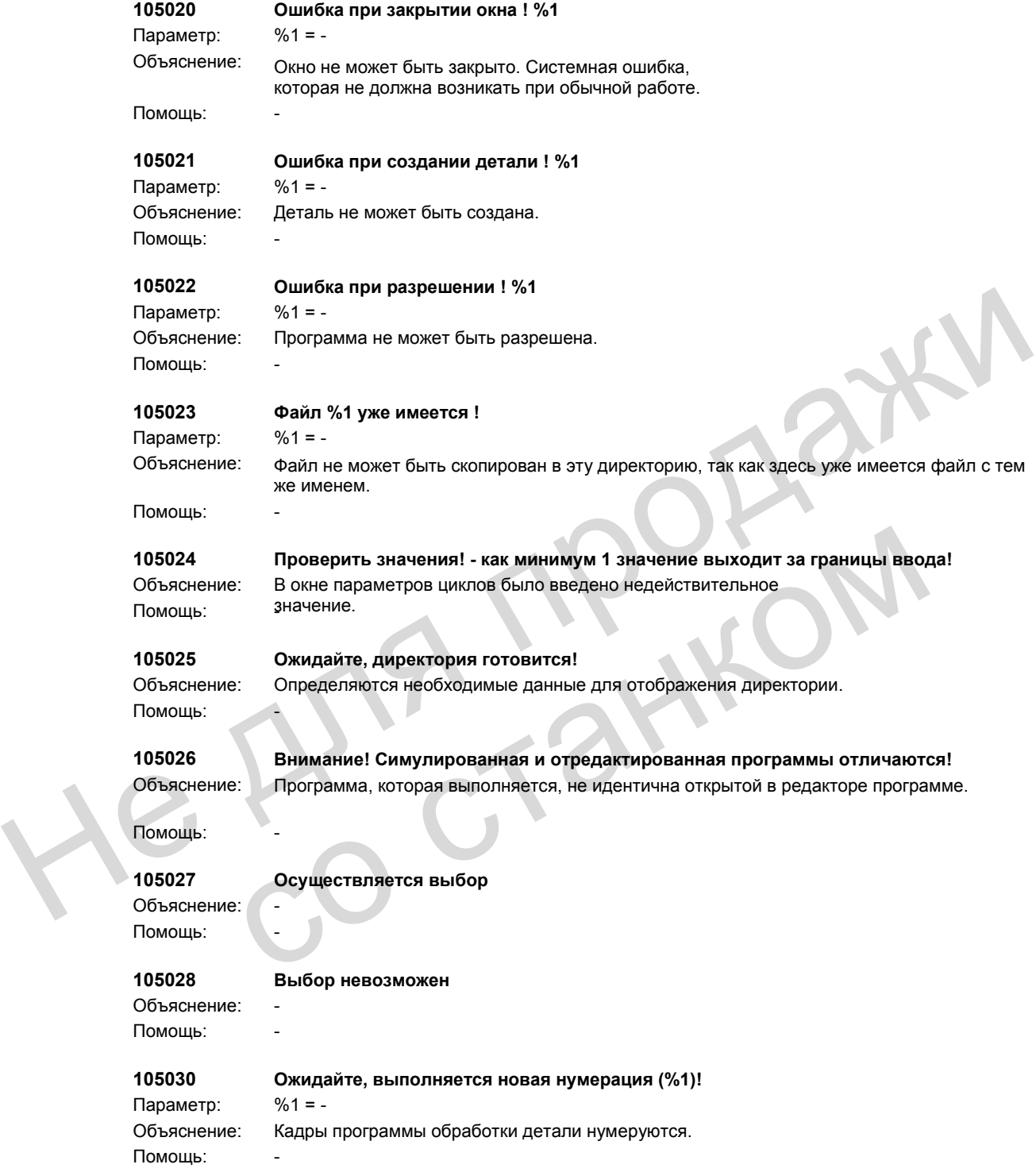

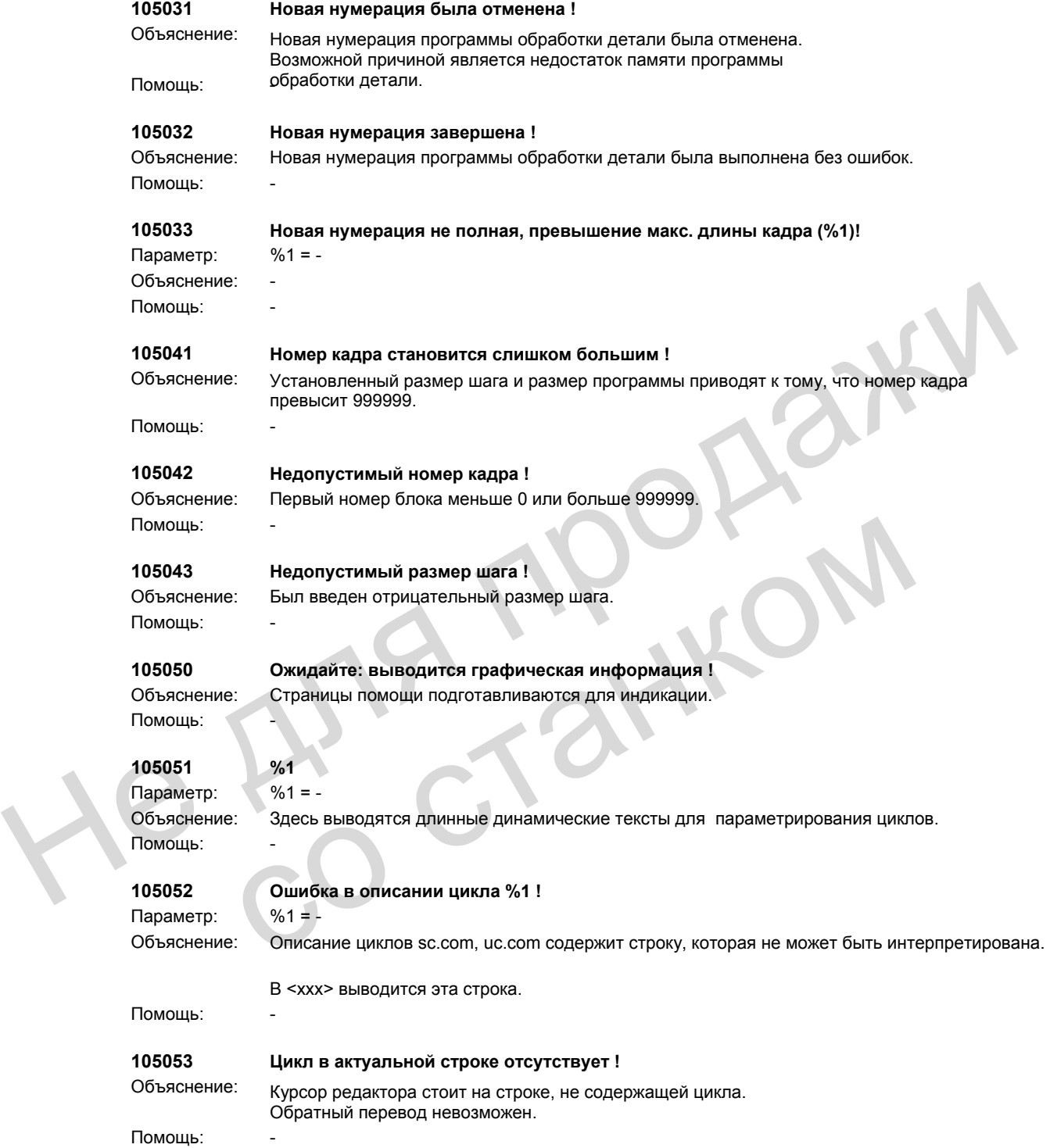

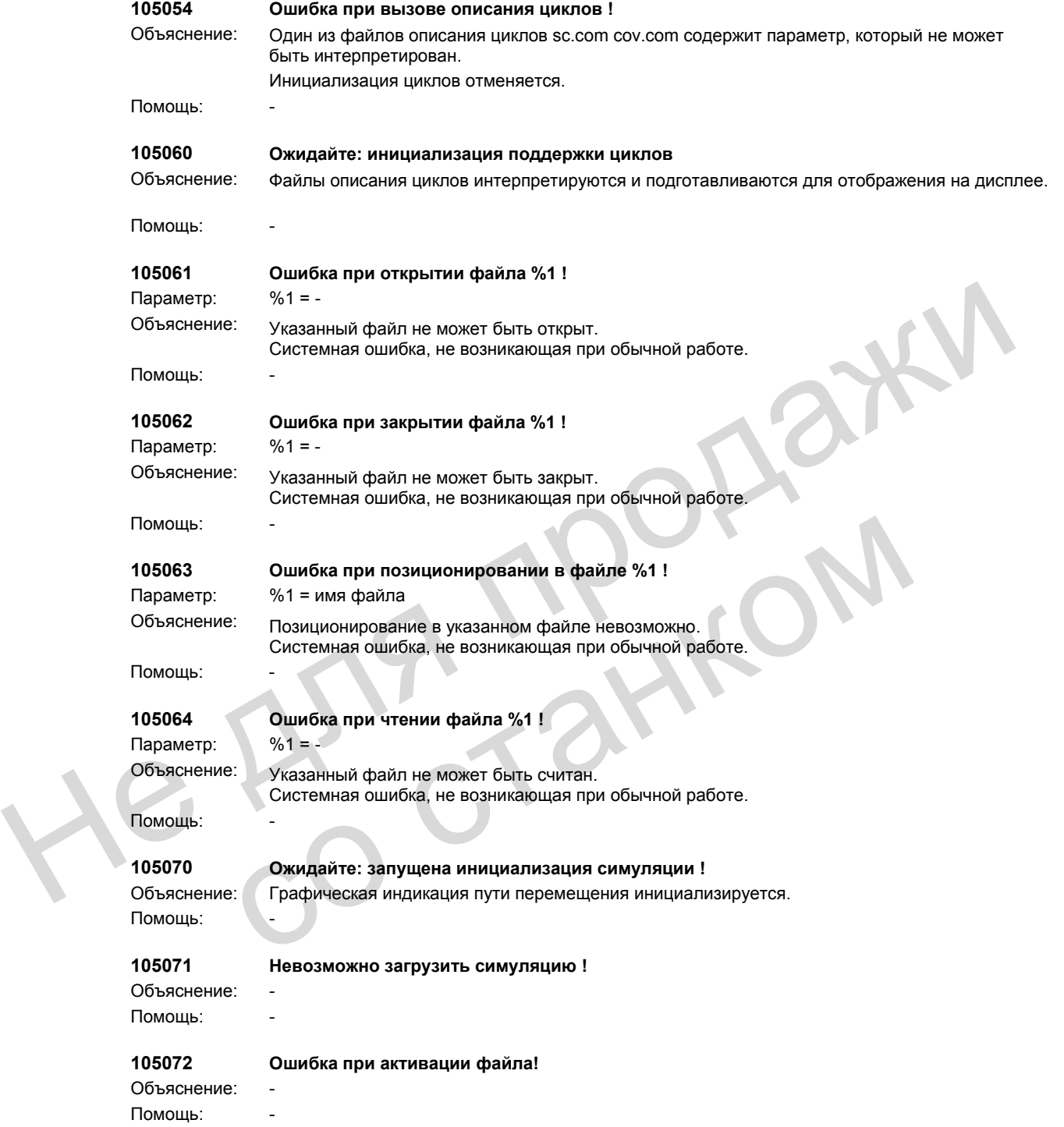

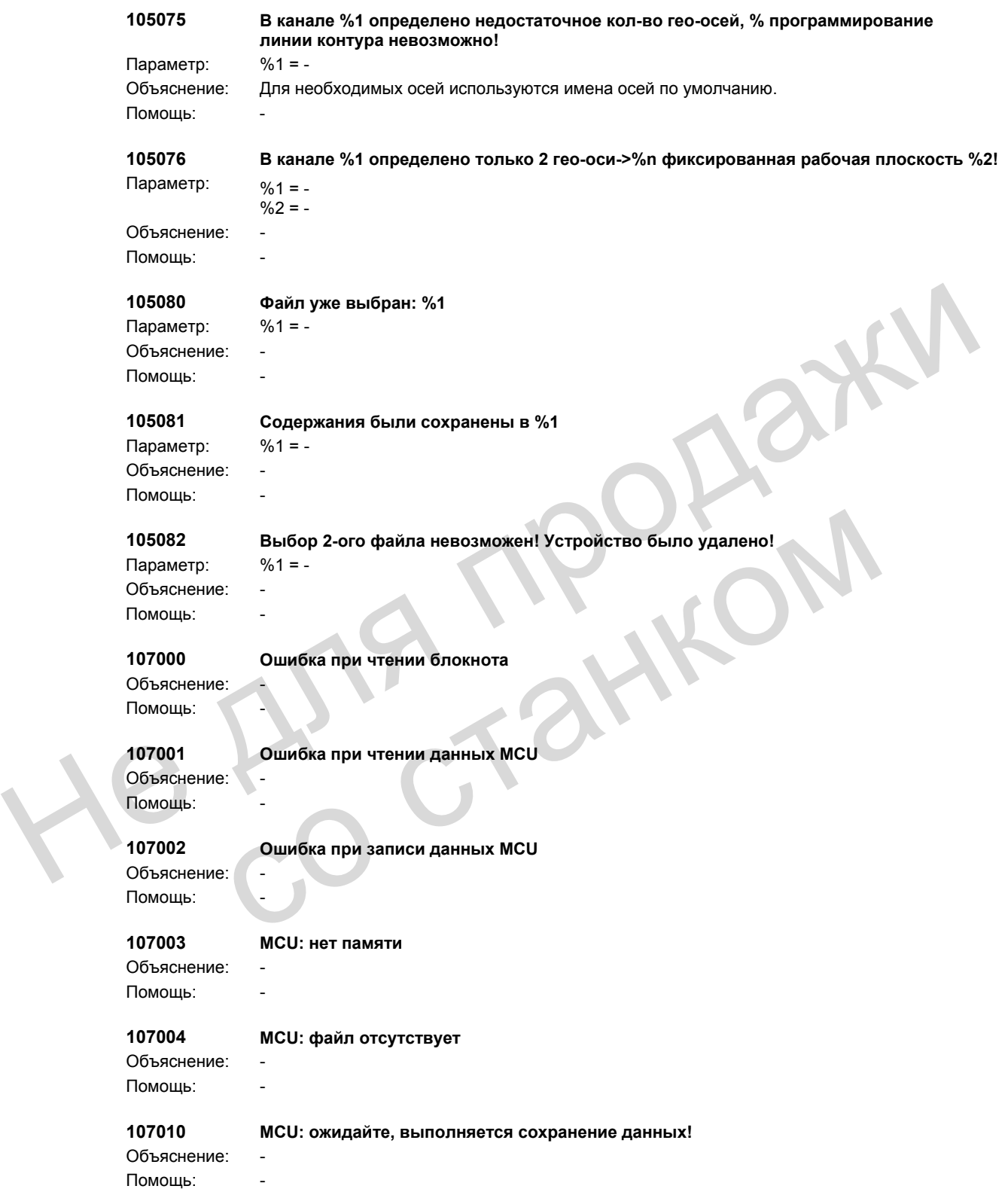

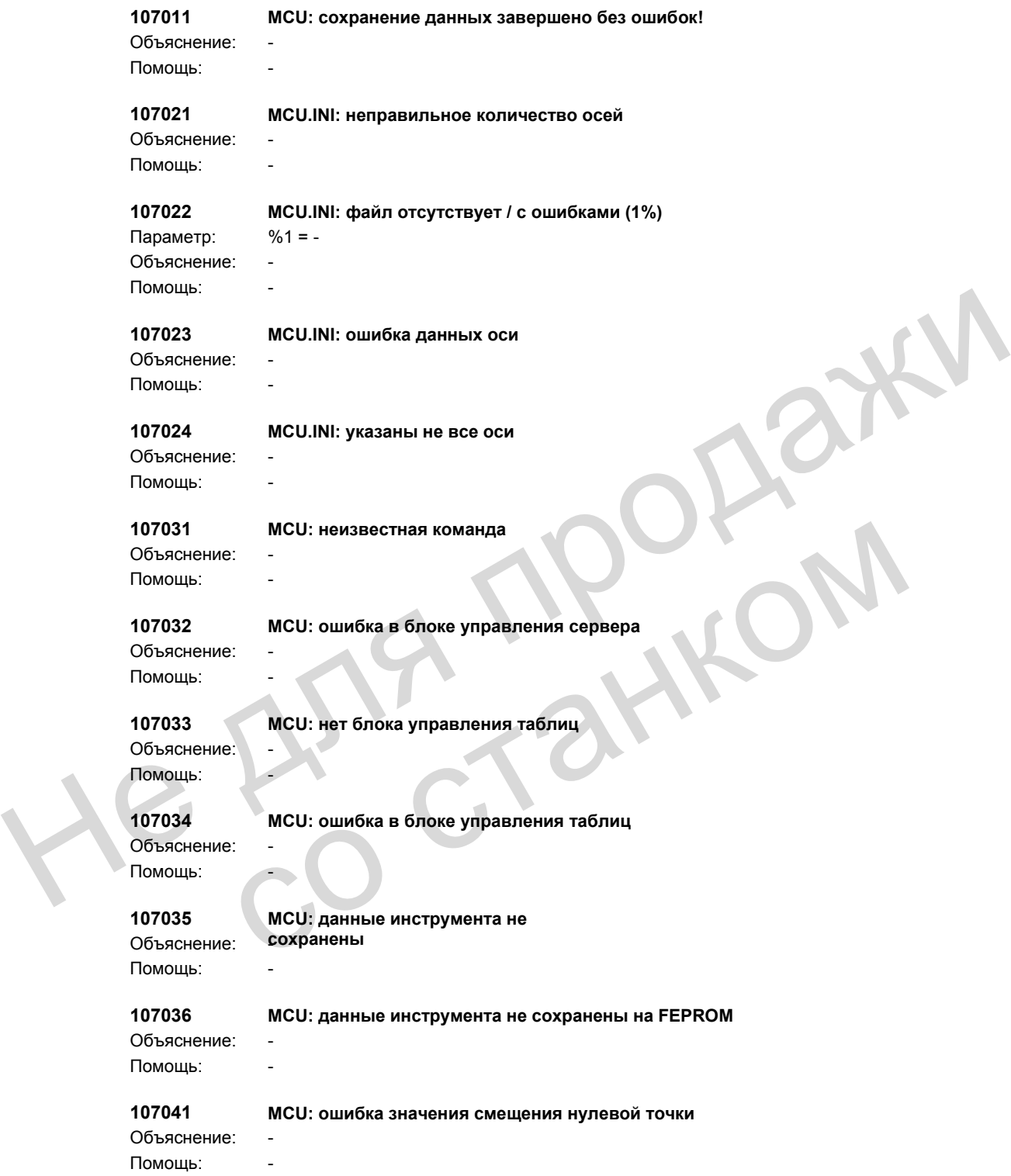

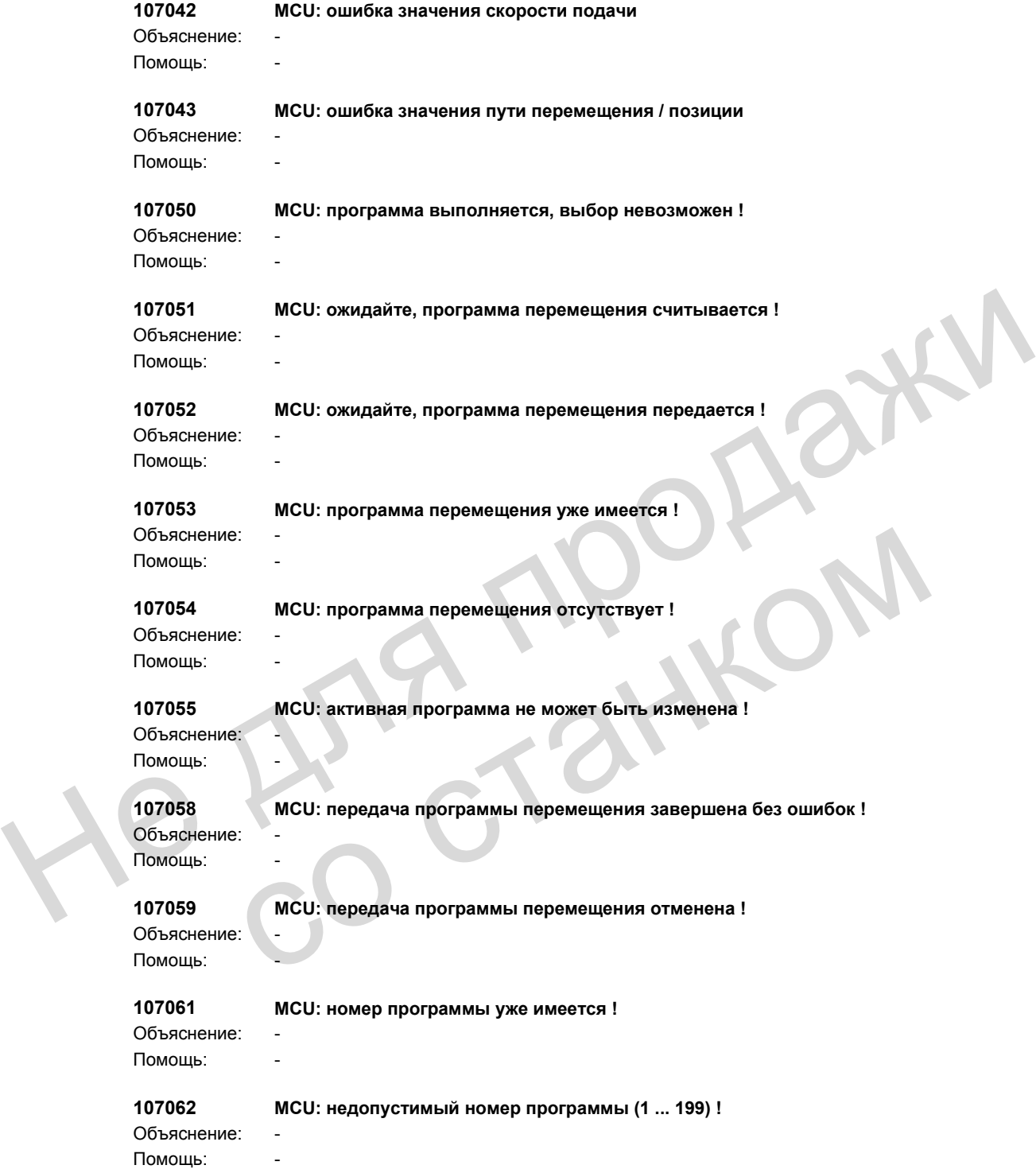

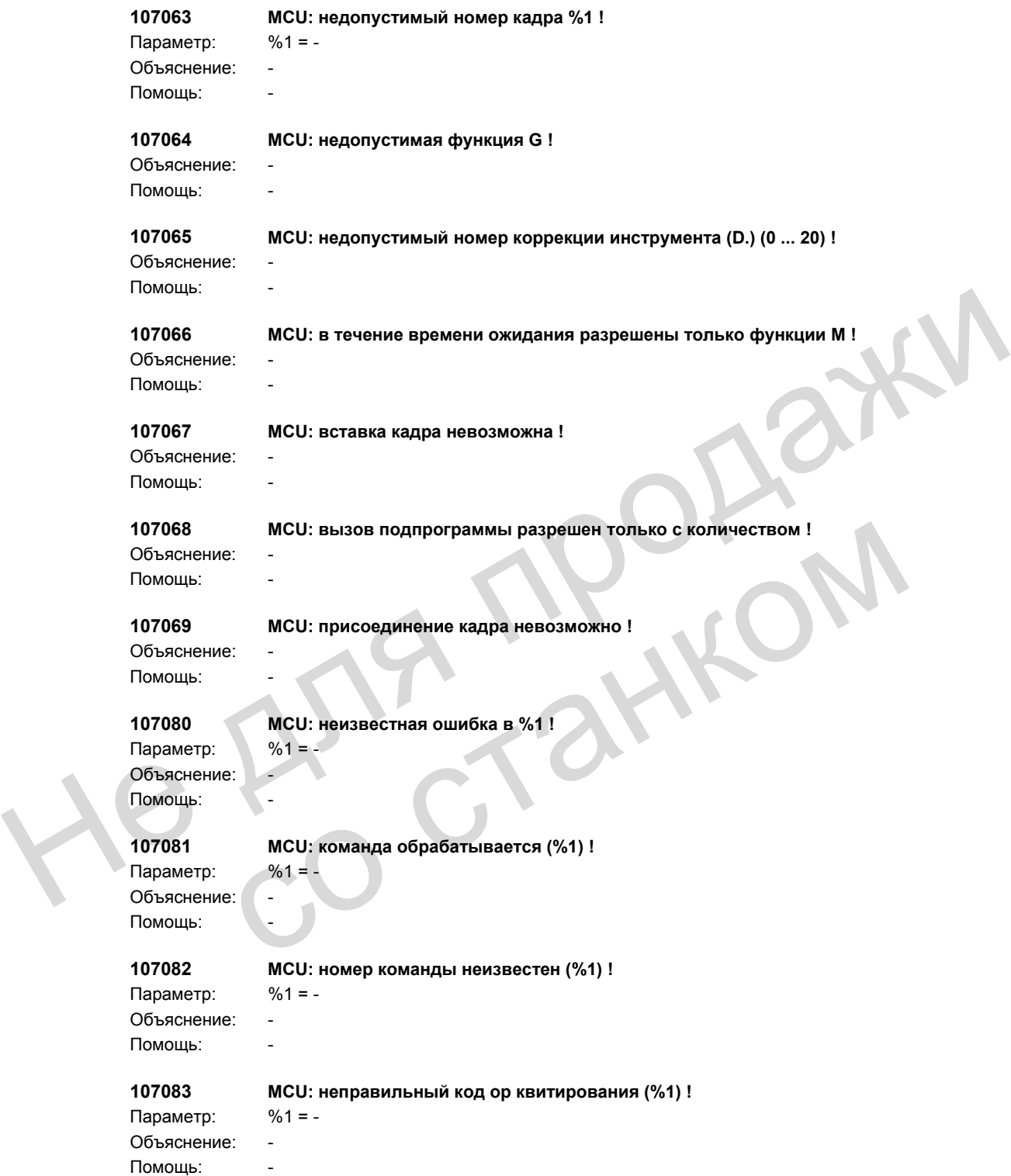

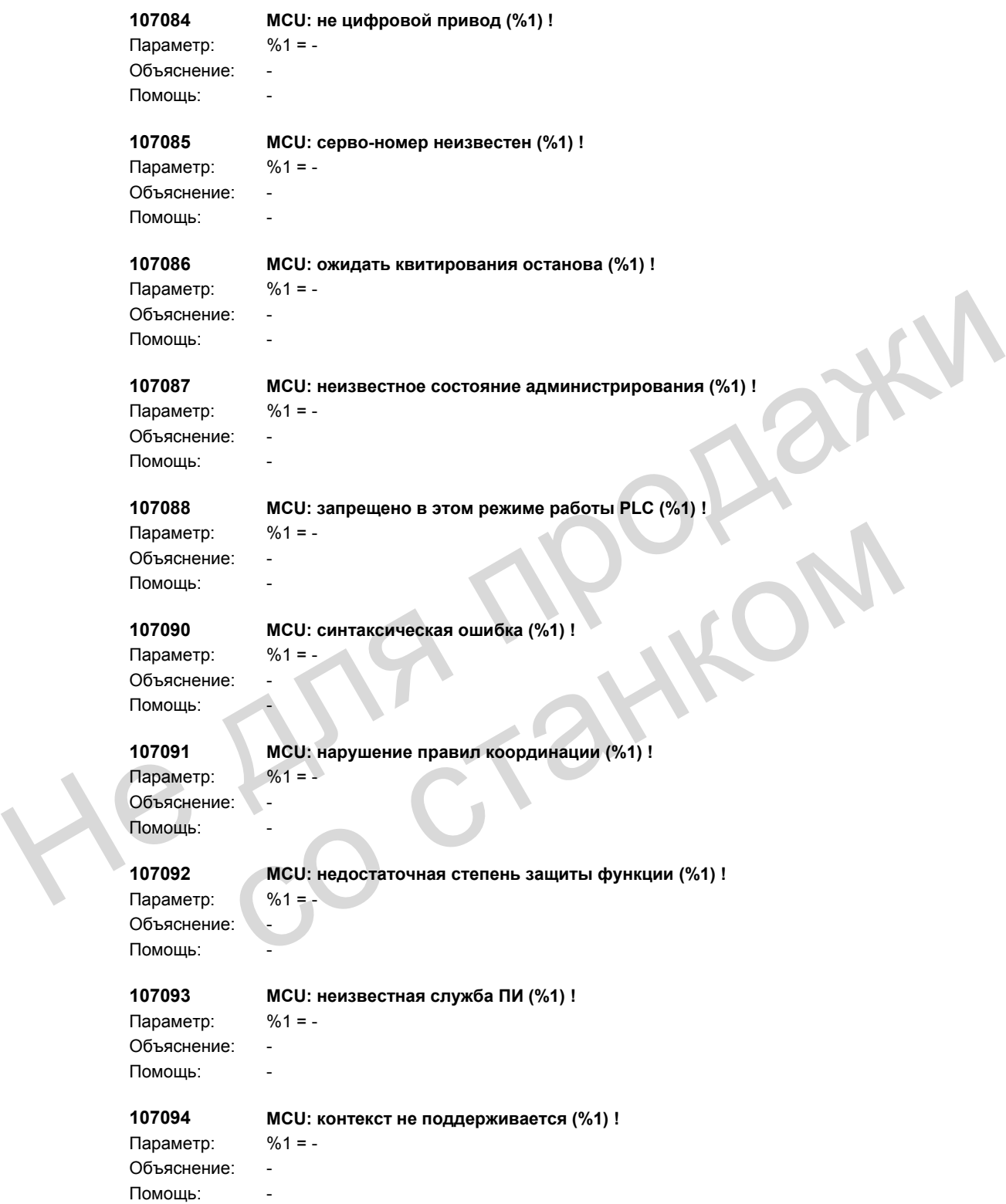

```
107095 MCU: возникла серьезная ошибка (%1) !
                Параметр: %1 = -Объяснение: - 
                Помощь:
                107096 MCU: неправильный размер PDU (%1) !
                Параметр: %1 = - 
                Объяснение: - 
                Помощь: - 
                107100 MCU: возникла неизвестная ошибка (%1) !
                Параметр: %1 = -Объяснение:
                Помощь: - 
                108000 Нет динамической памяти
                Объяснение: - 
                Помощь: - 
                108001 Нет записи в файл диагностики
                Объяснение: - 
                Помощь: - 
                108002 Слишком много записей/ошибок
                Объяснение:
                Помощь: - 
                108003 Изменение состояния
                Объяснение:
                Помощь: - 
                108004 Ошибка коммуникации с заданием
                Объяснение: HiGraph
                Помощь: - 
                108005 Слишком много требований к заданию HiGraph 
                Объяснение: - 
                Помощь: - 
                108006 Отсутствуют записи для диагностики HiGraph (к примеру, Z_FEHLER_ALT) 
                Объяснение: - 
                Помощь:
                108007 Последовательное включение на следующее перемещение невозможно
                Объяснение: - 
                Помощь: - 
                108008 Последовательное включение на предыдущее перемещение невозможно
                Объяснение: - 
                Помощь: - 
Помощь:<br>
108000<br>
Объяснение:<br>
Помощь:<br>
108001 Нет записи в файл диагностики<br>
Объяснение:<br>
108001 Нет записи в файл диагностики<br>
Объяснение:<br>
108003 Изменение состояния<br>
Помощь:<br>
108004 Ошибка коммуникации с заданием<br>
Объя
               Помощь:<br>
108002<br>
Объяснение: -<br>
Помощь:<br>
108003 Изменение состояния<br>
Объяснение: -<br>
Помощь:<br>
108004 Ошибка коммуникации с заданием<br>
Сбъяснение: -<br>
108006 Следуетствуют записи для диагностики HiGraph (к примеру, Z_FEHLER_A
```
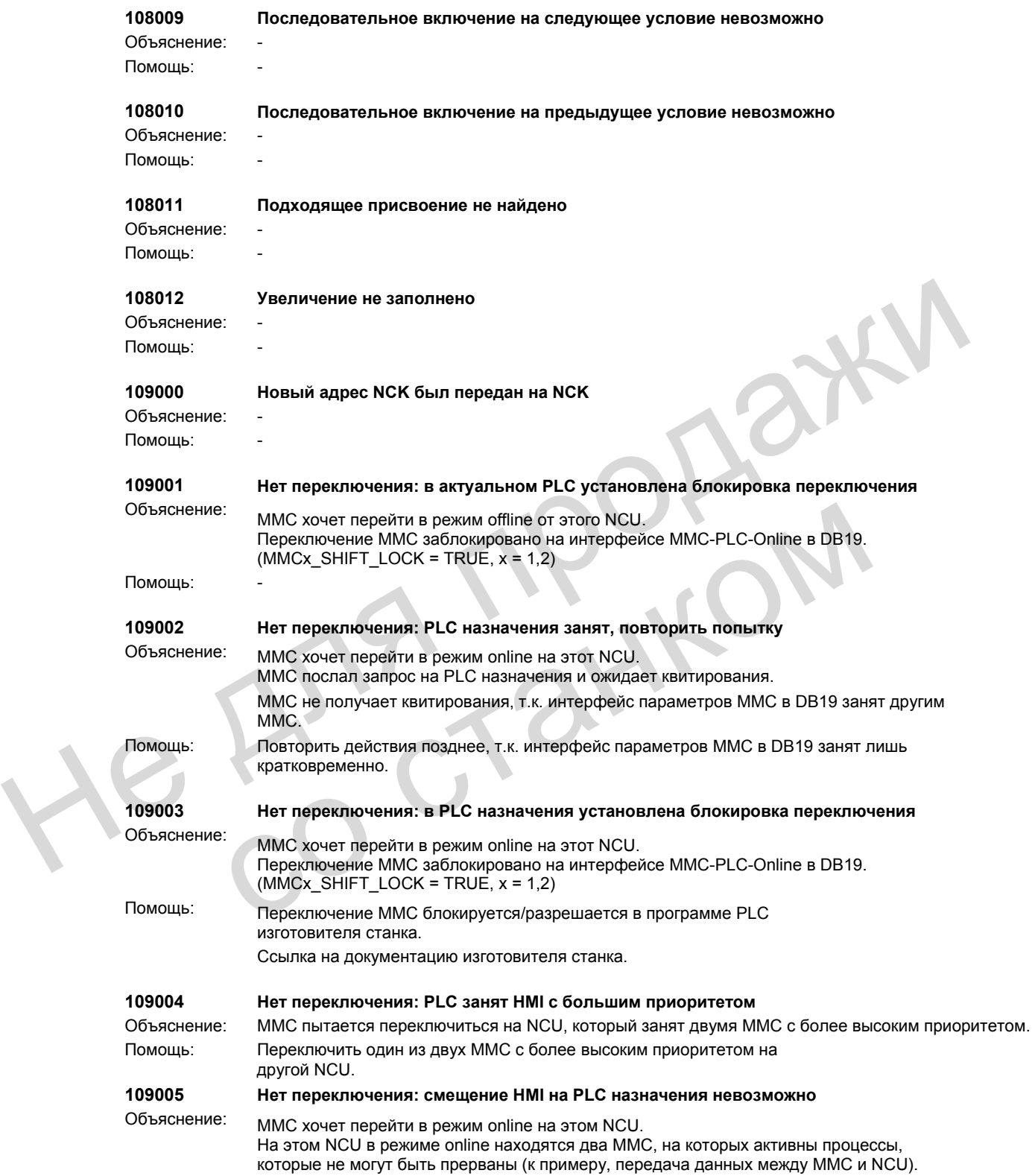

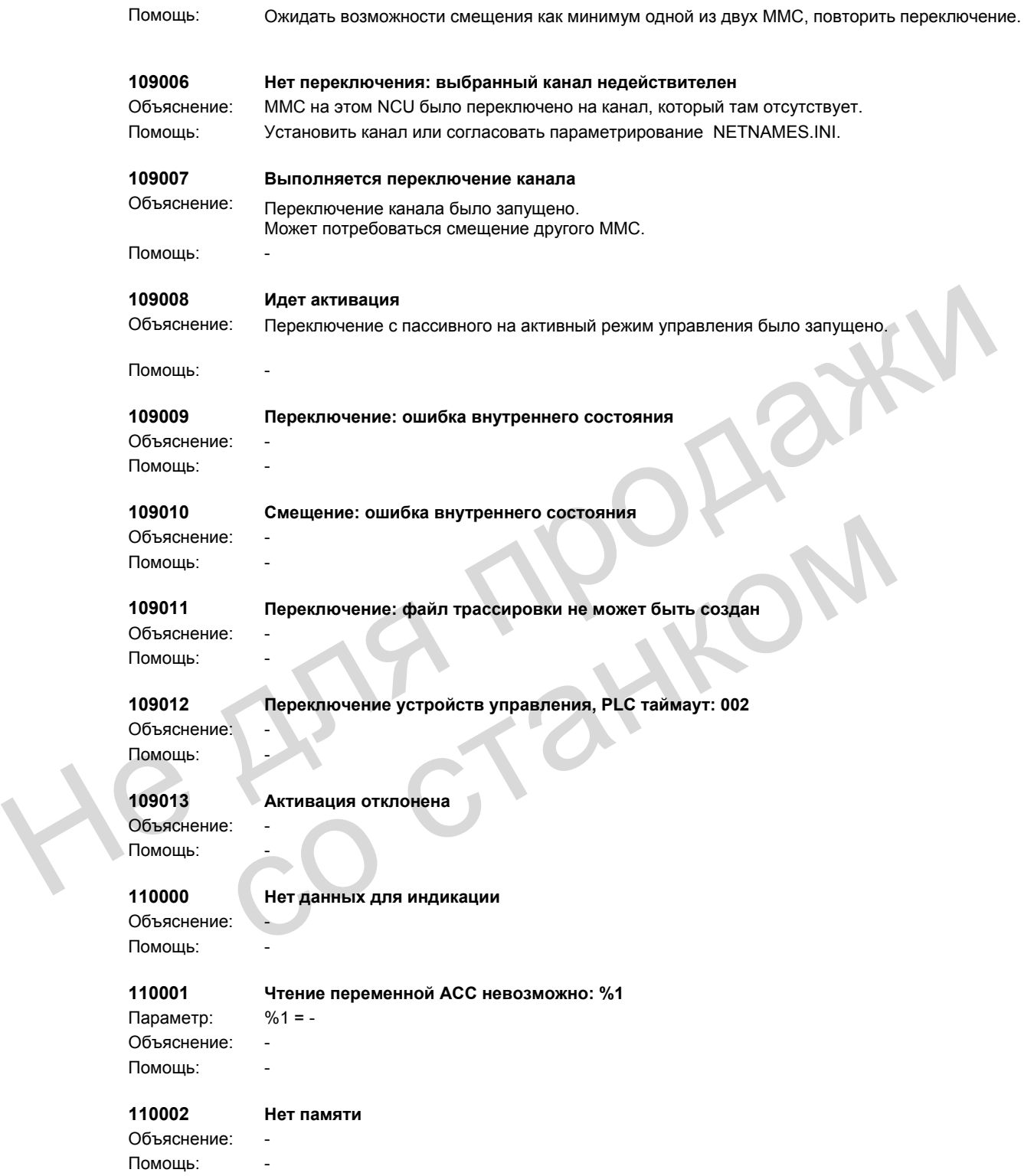

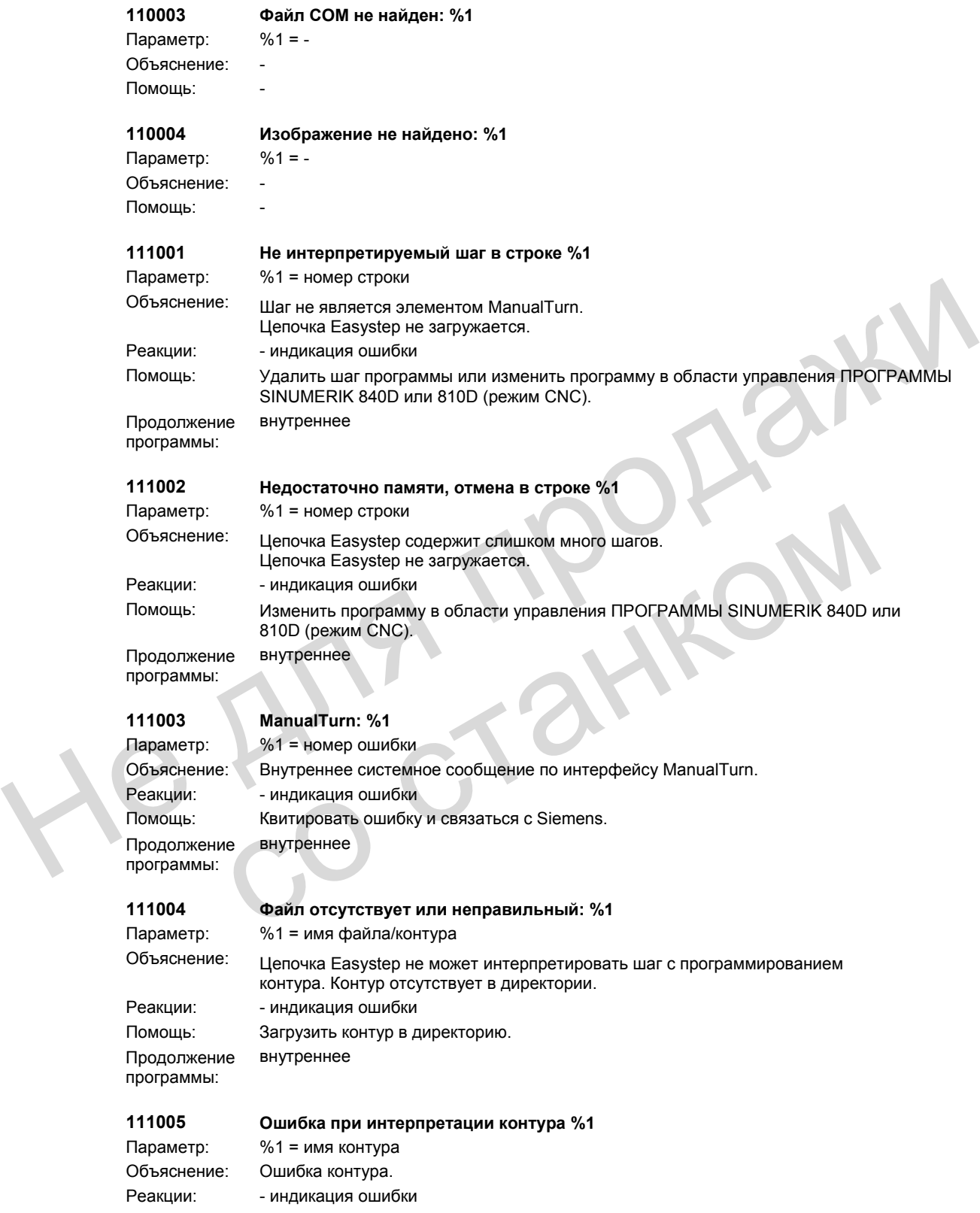

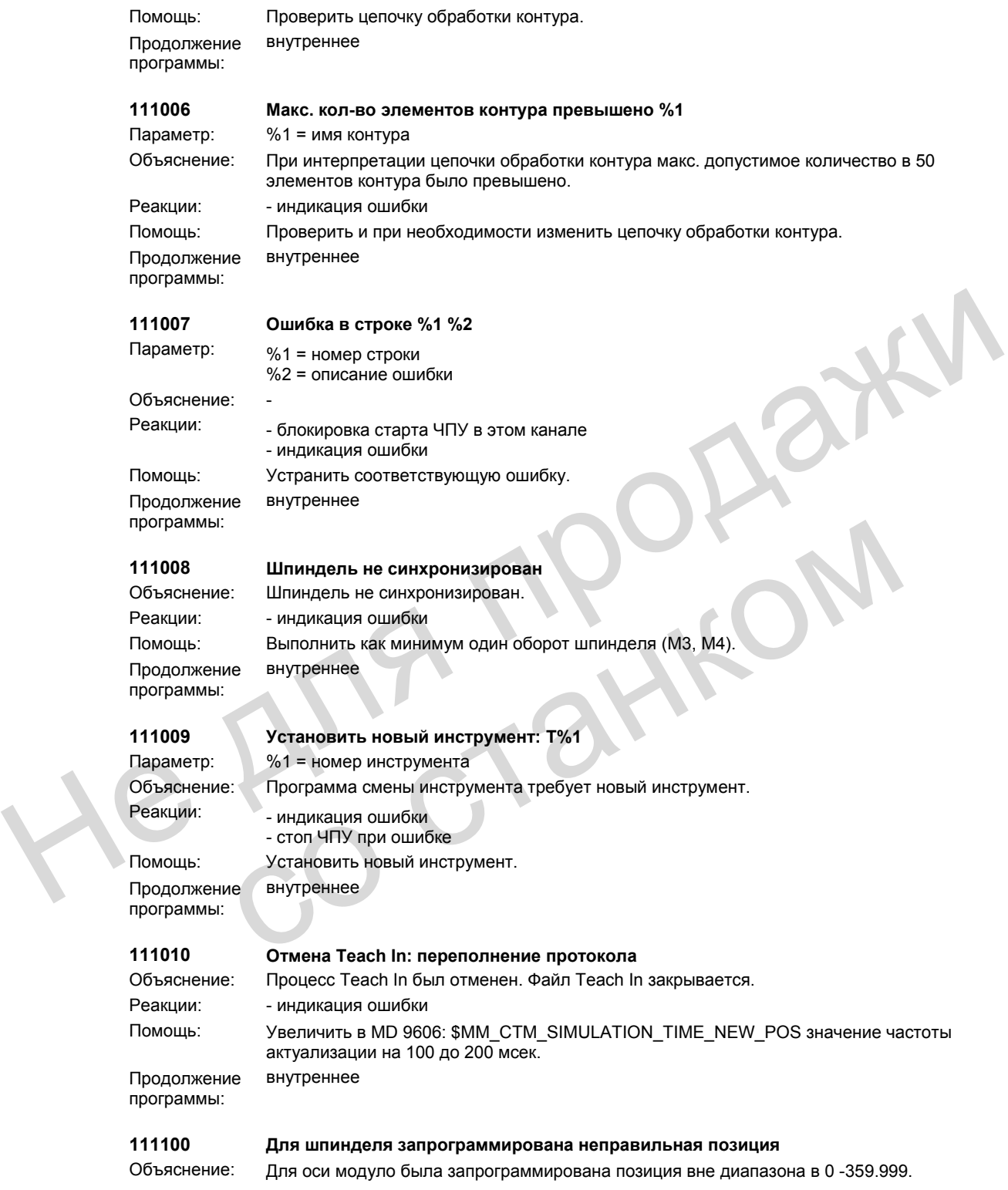

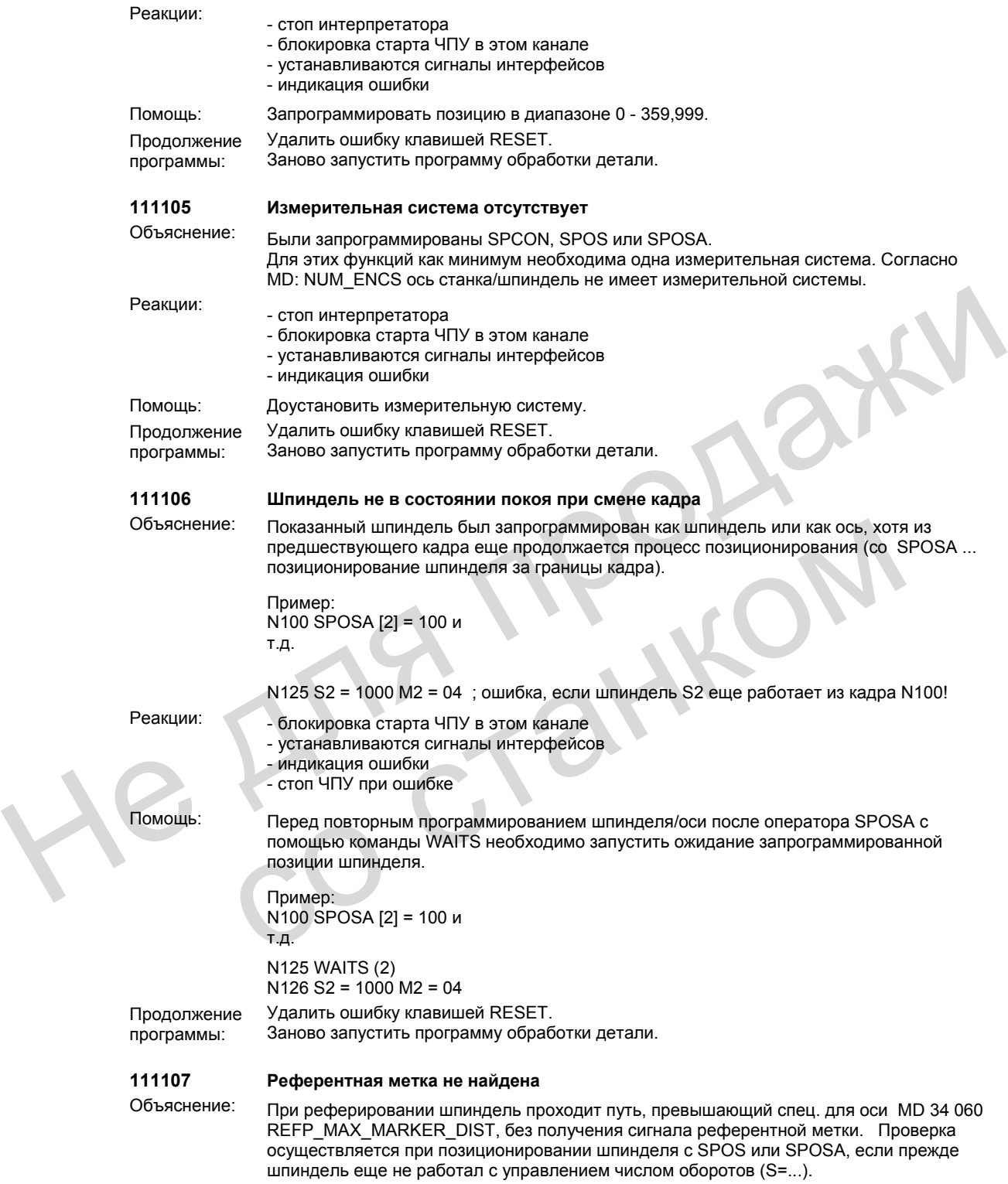

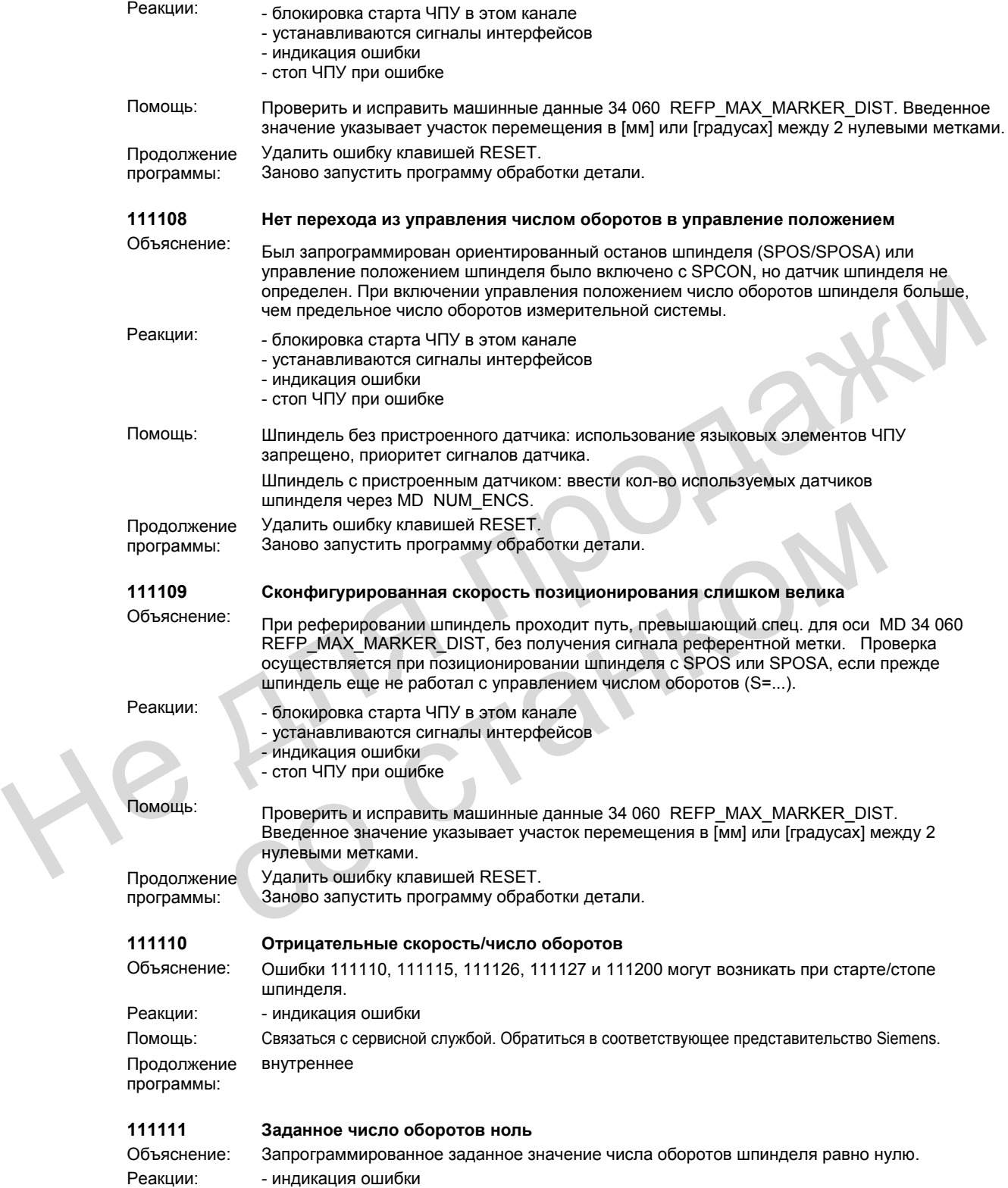
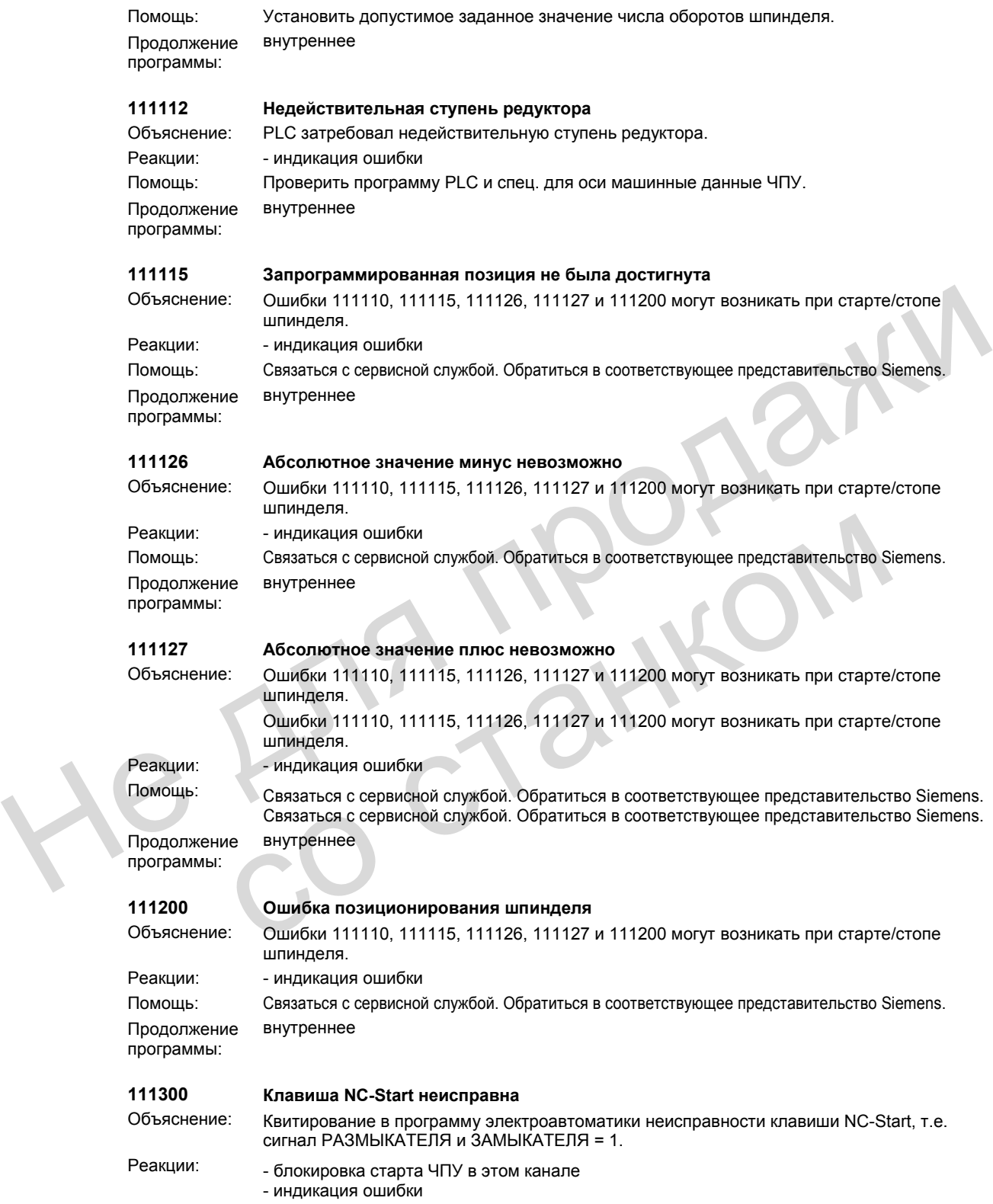

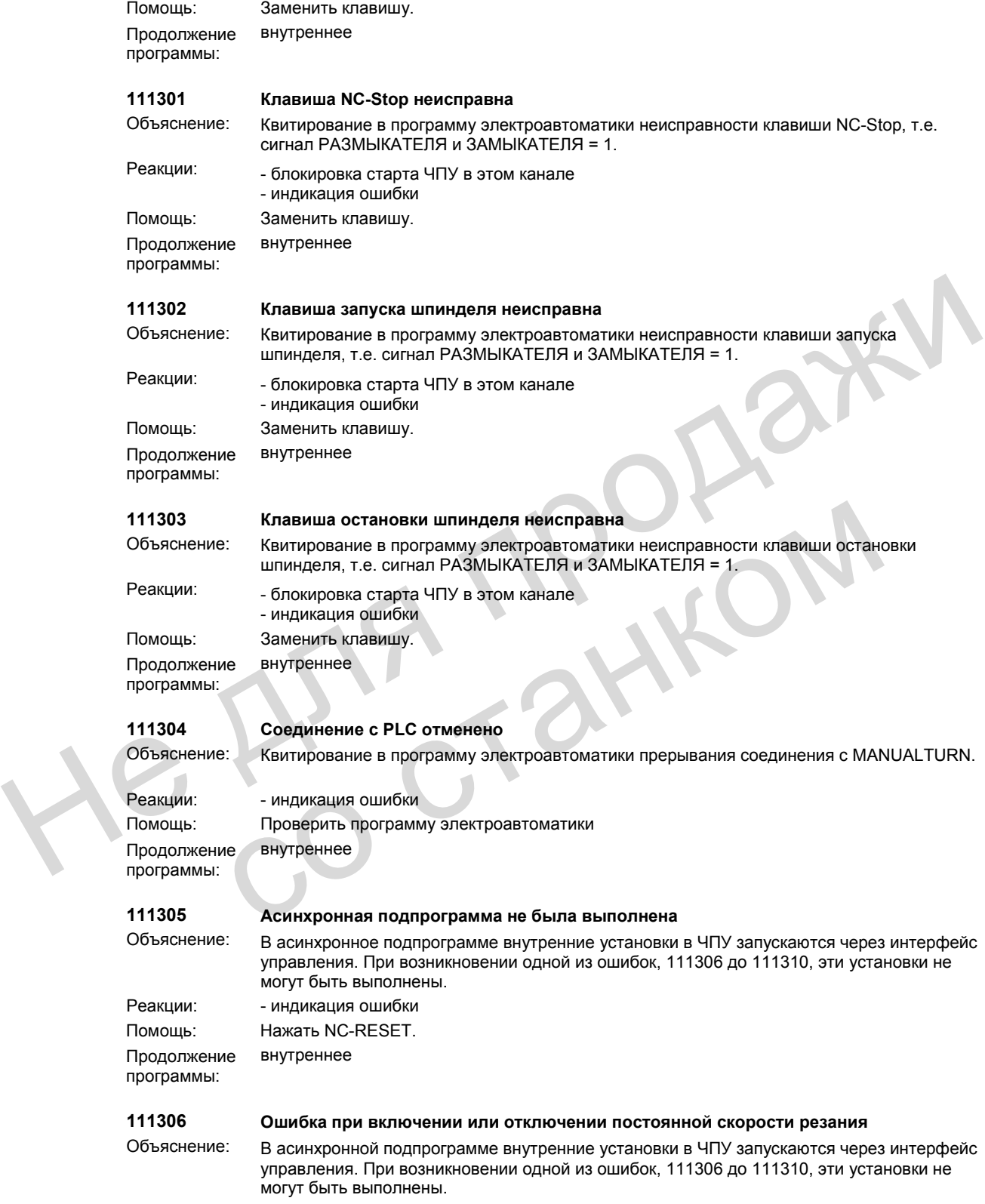

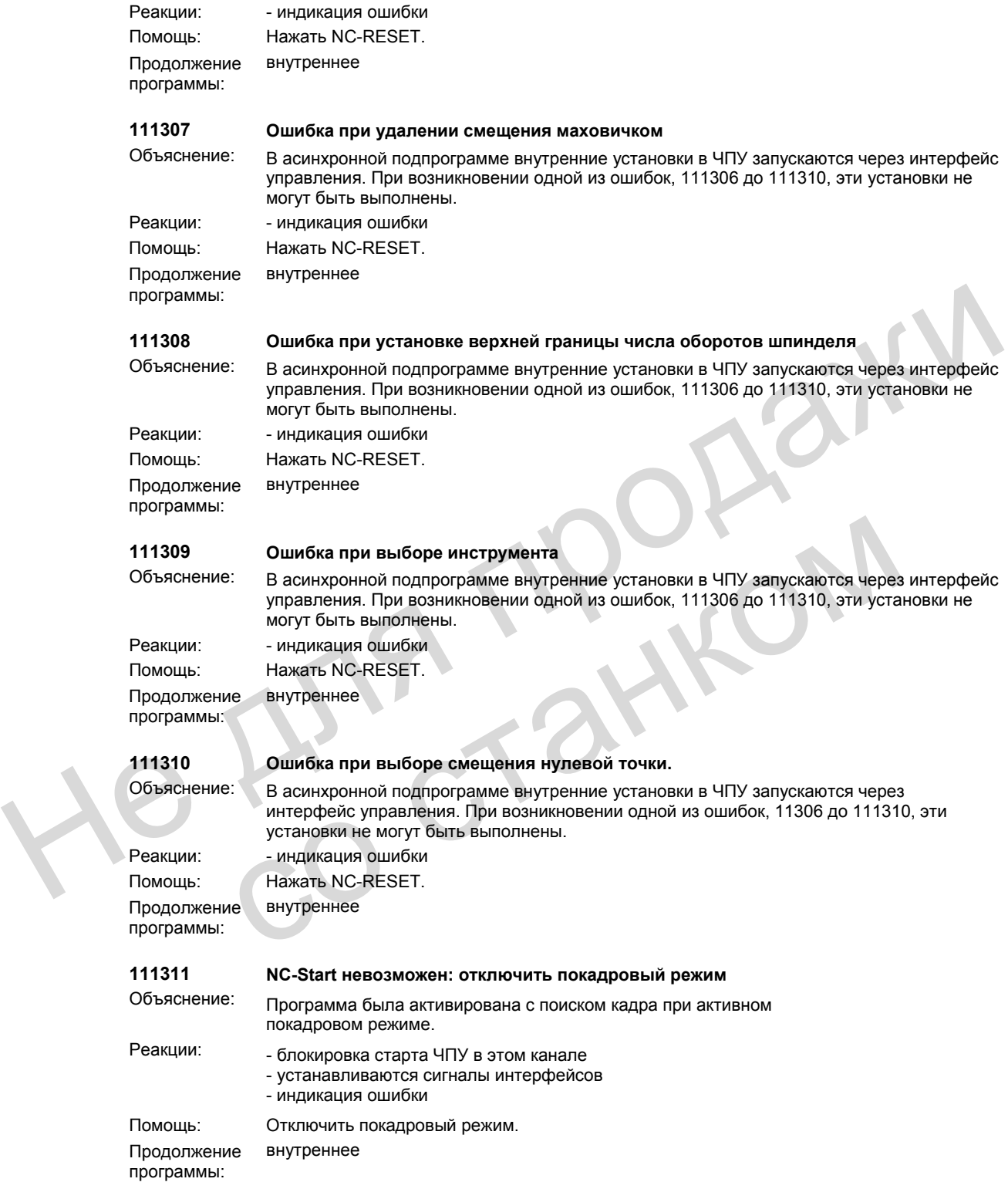

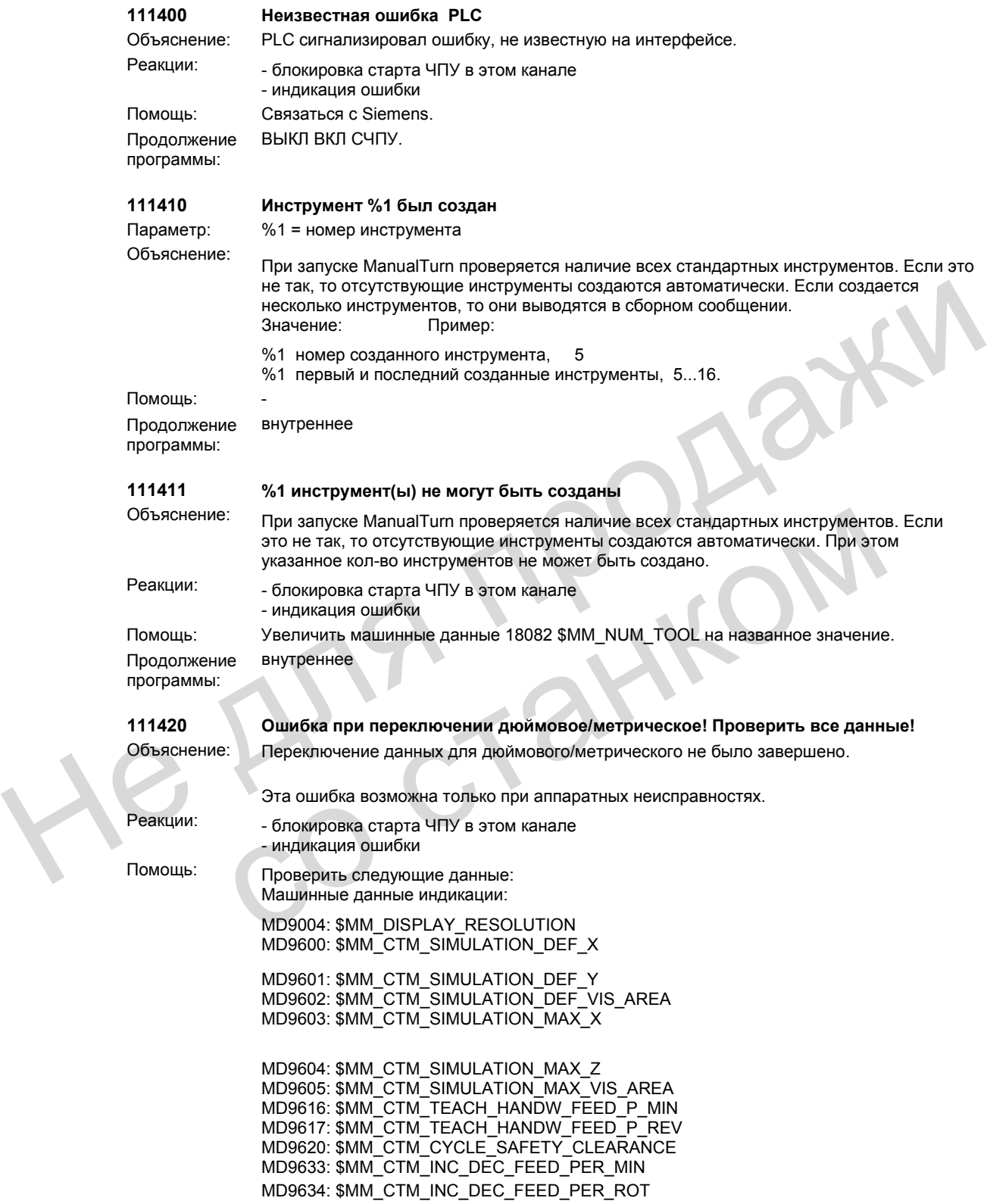

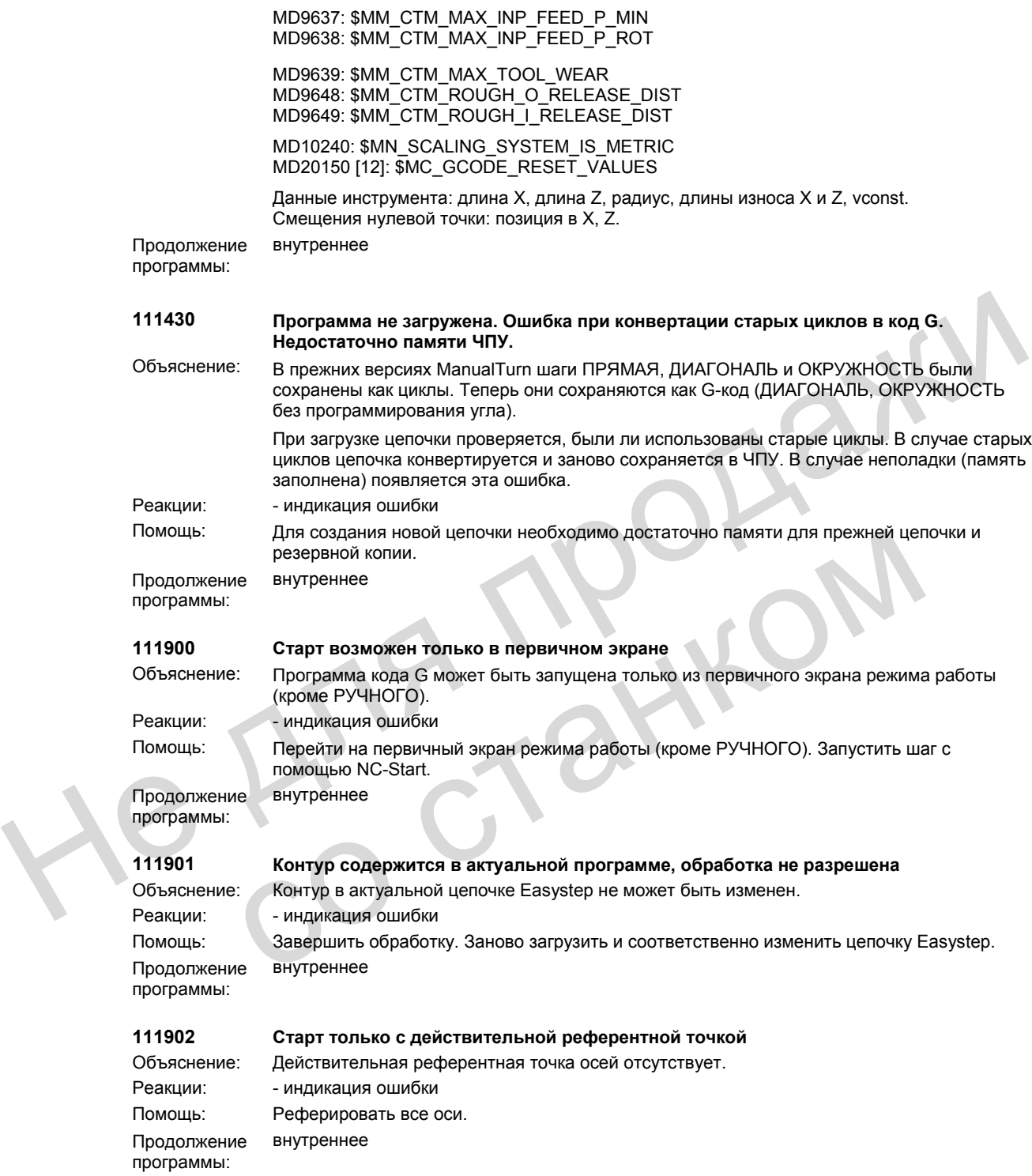

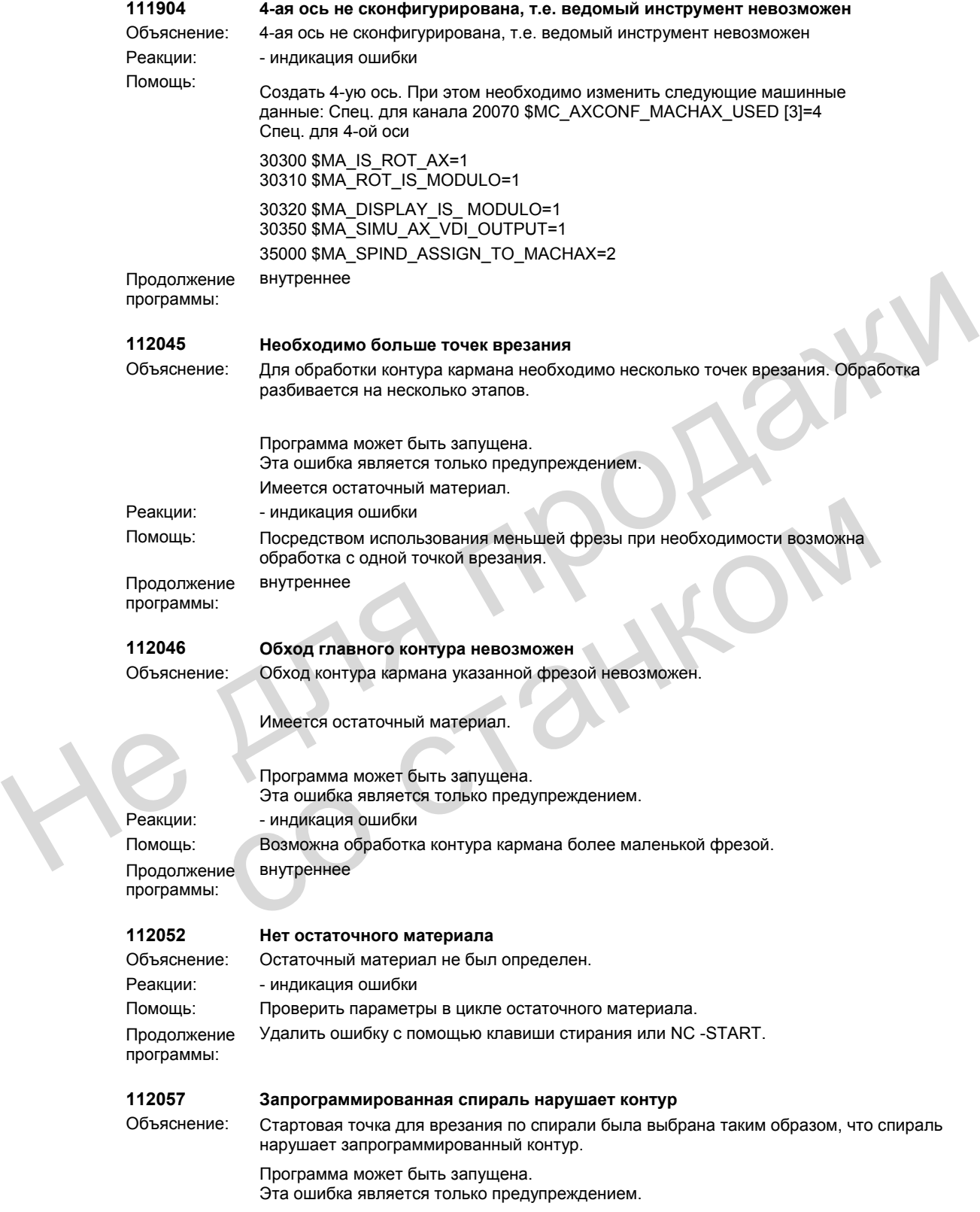

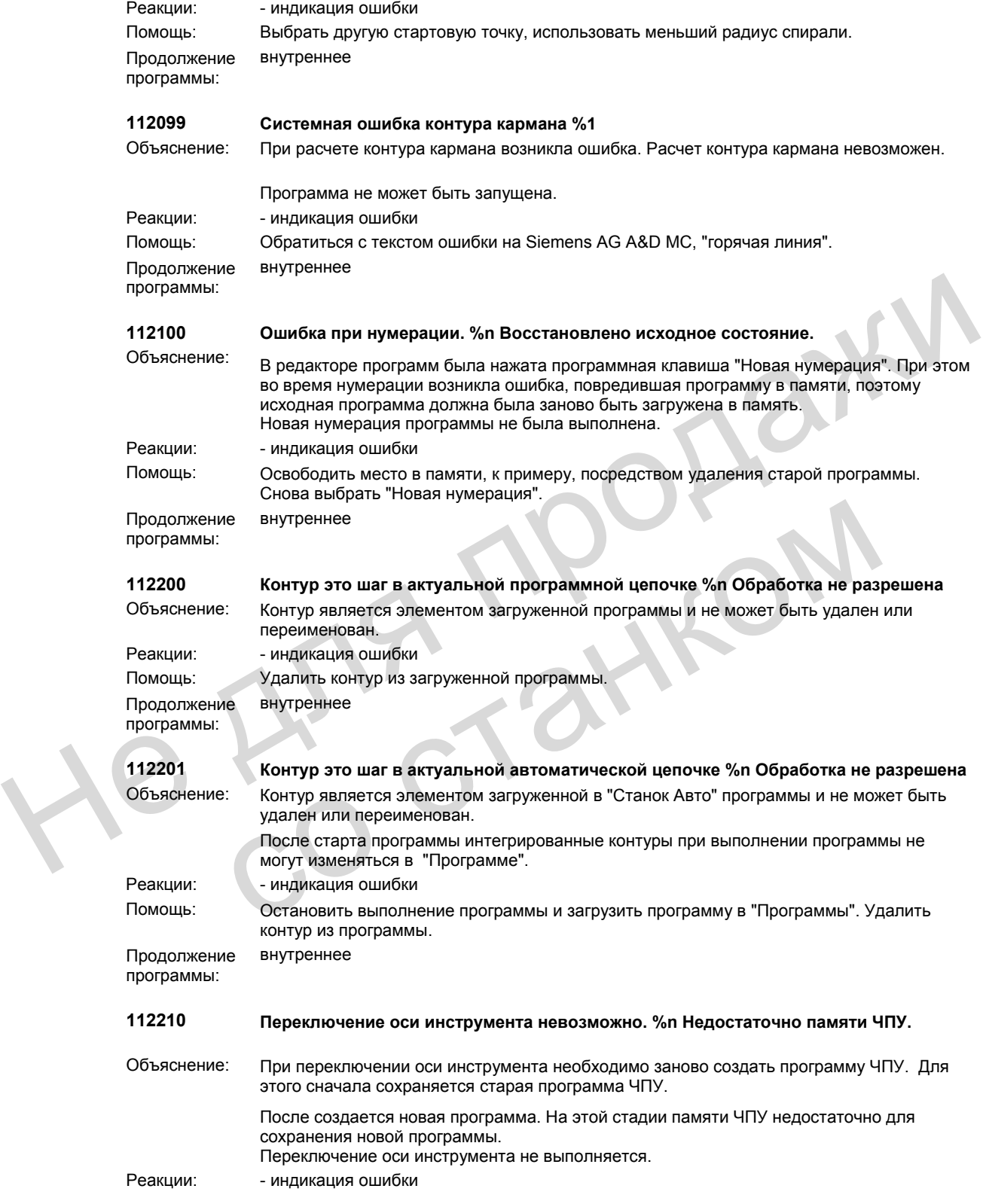

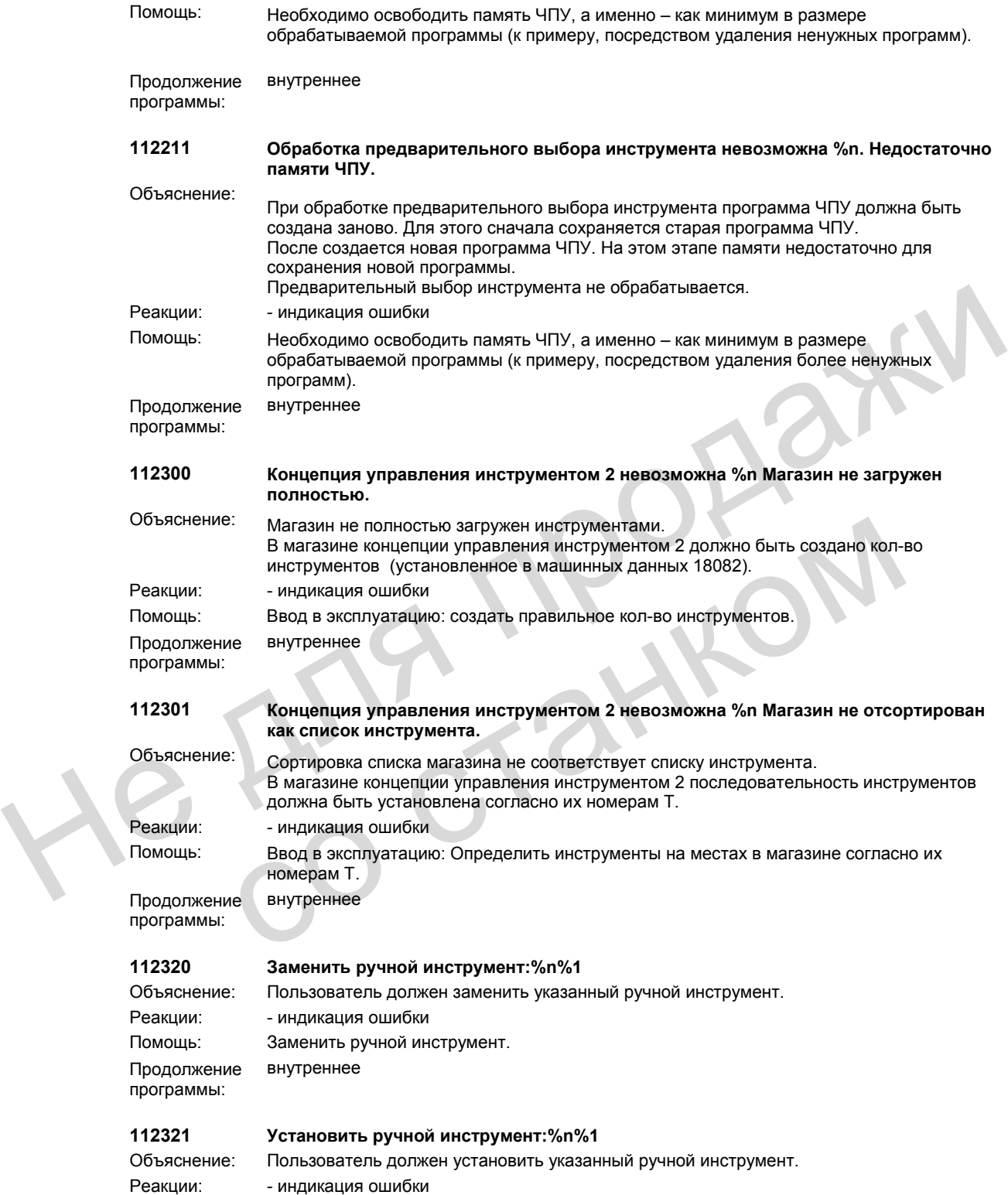

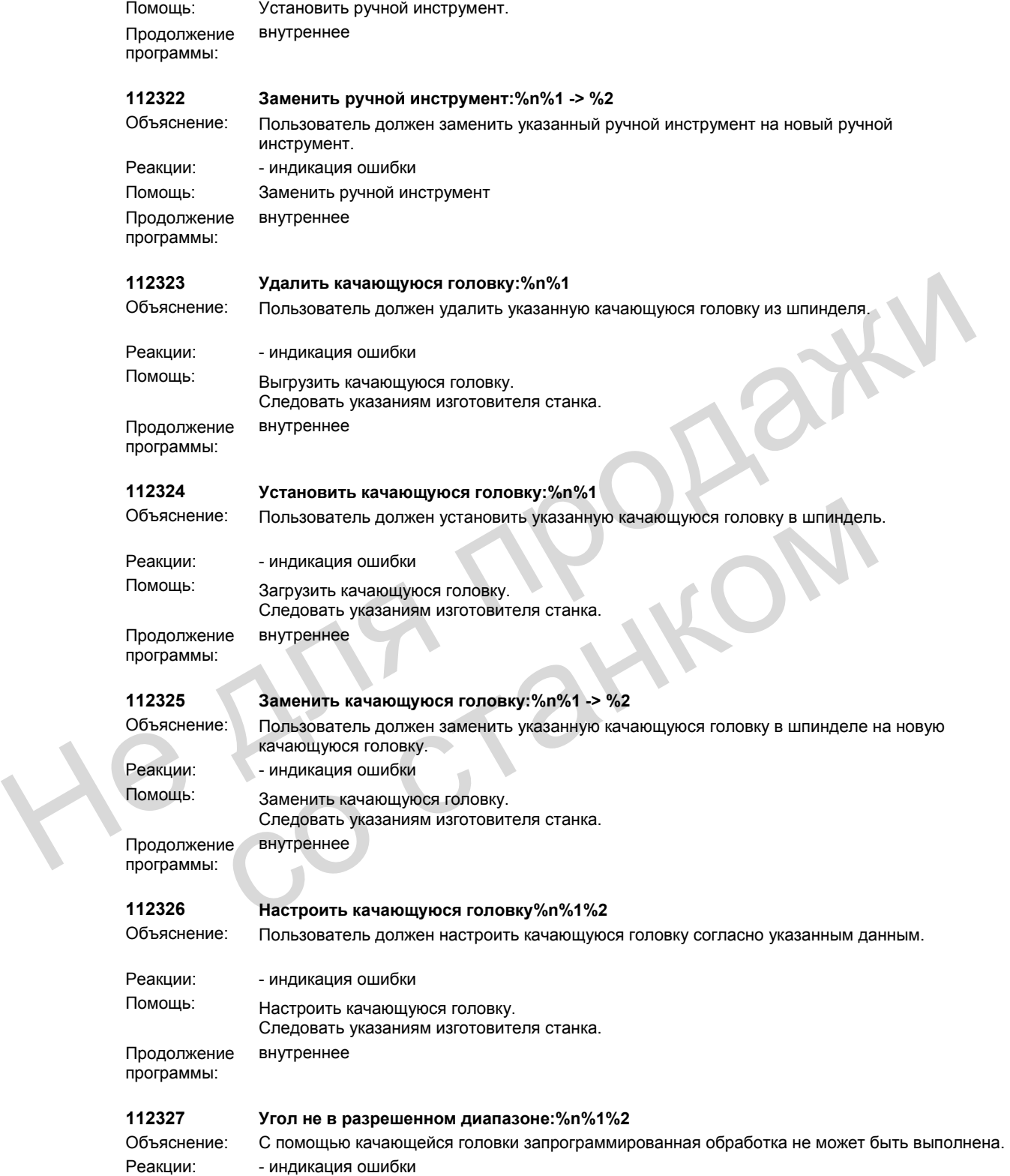

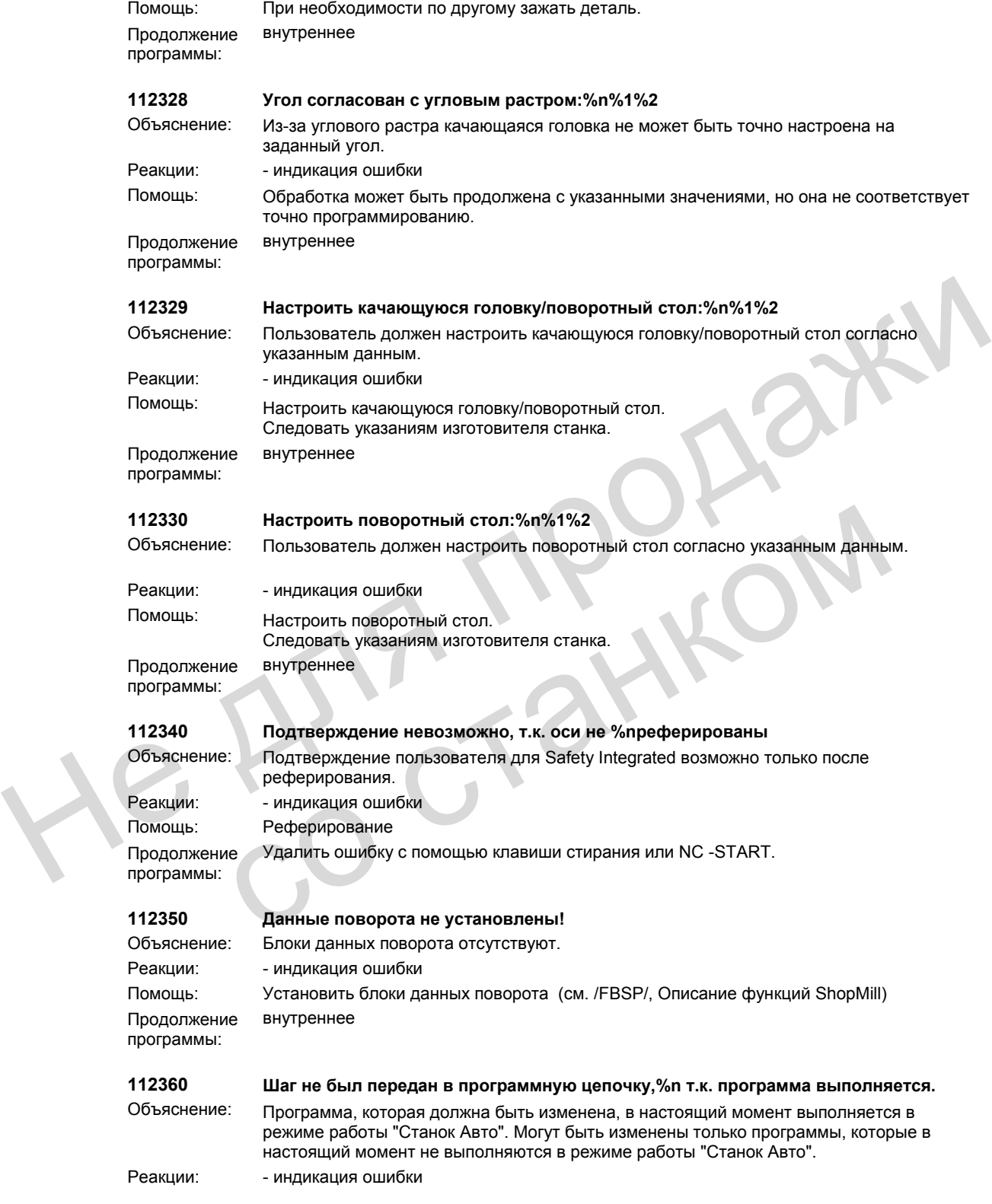

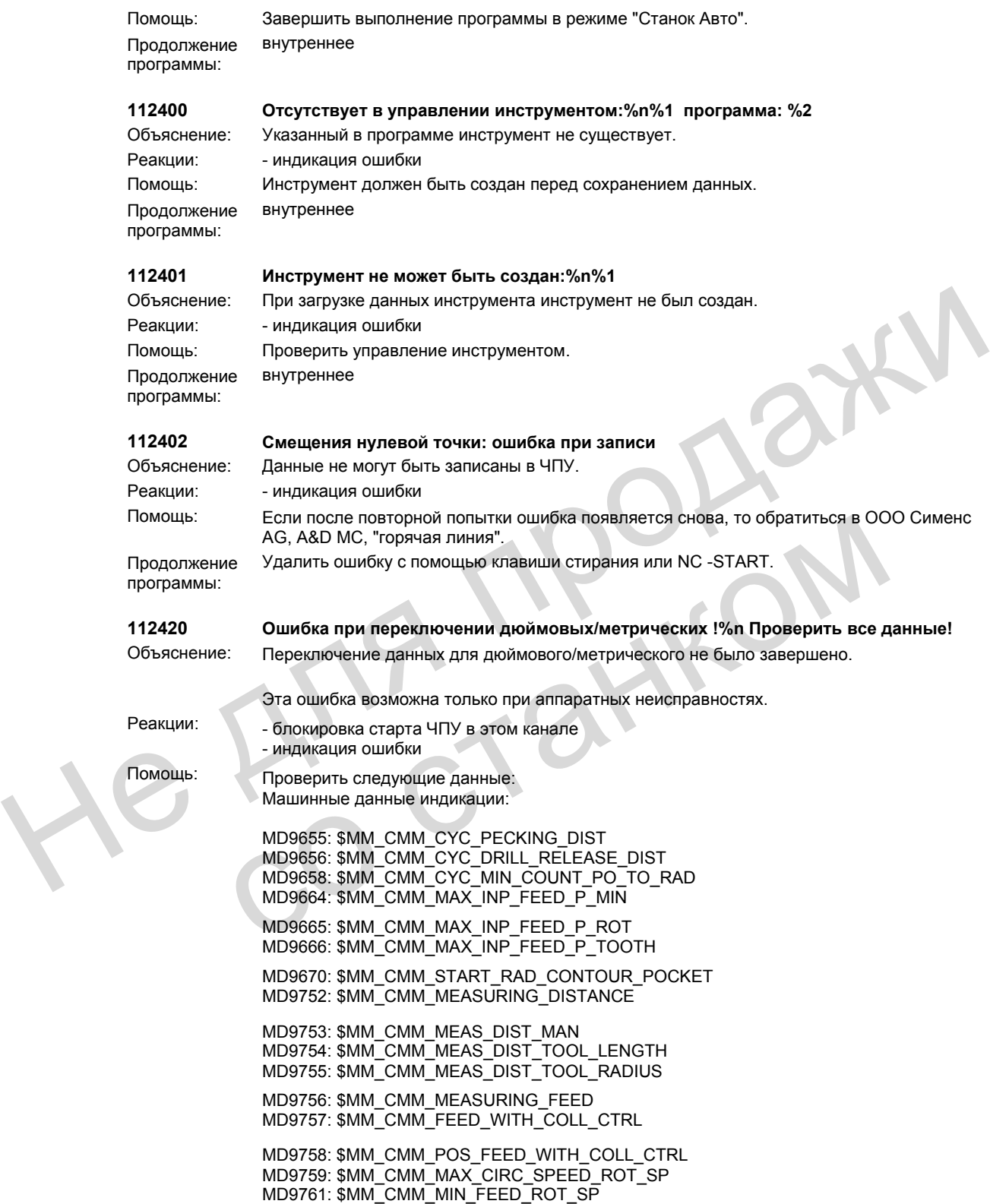

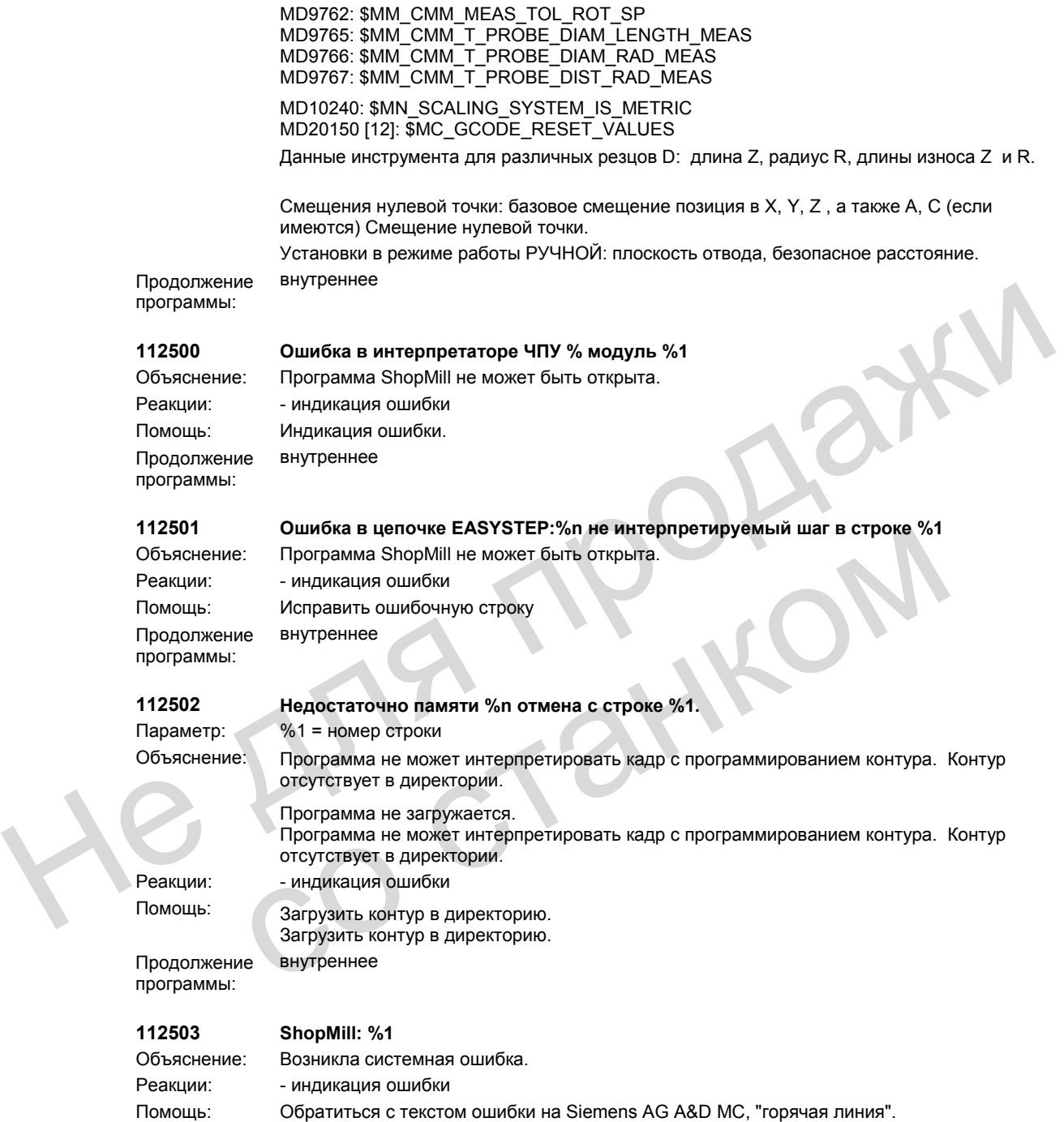

Удалить ошибку с помощью клавиши стирания или NC -START.

Продолжение программы:

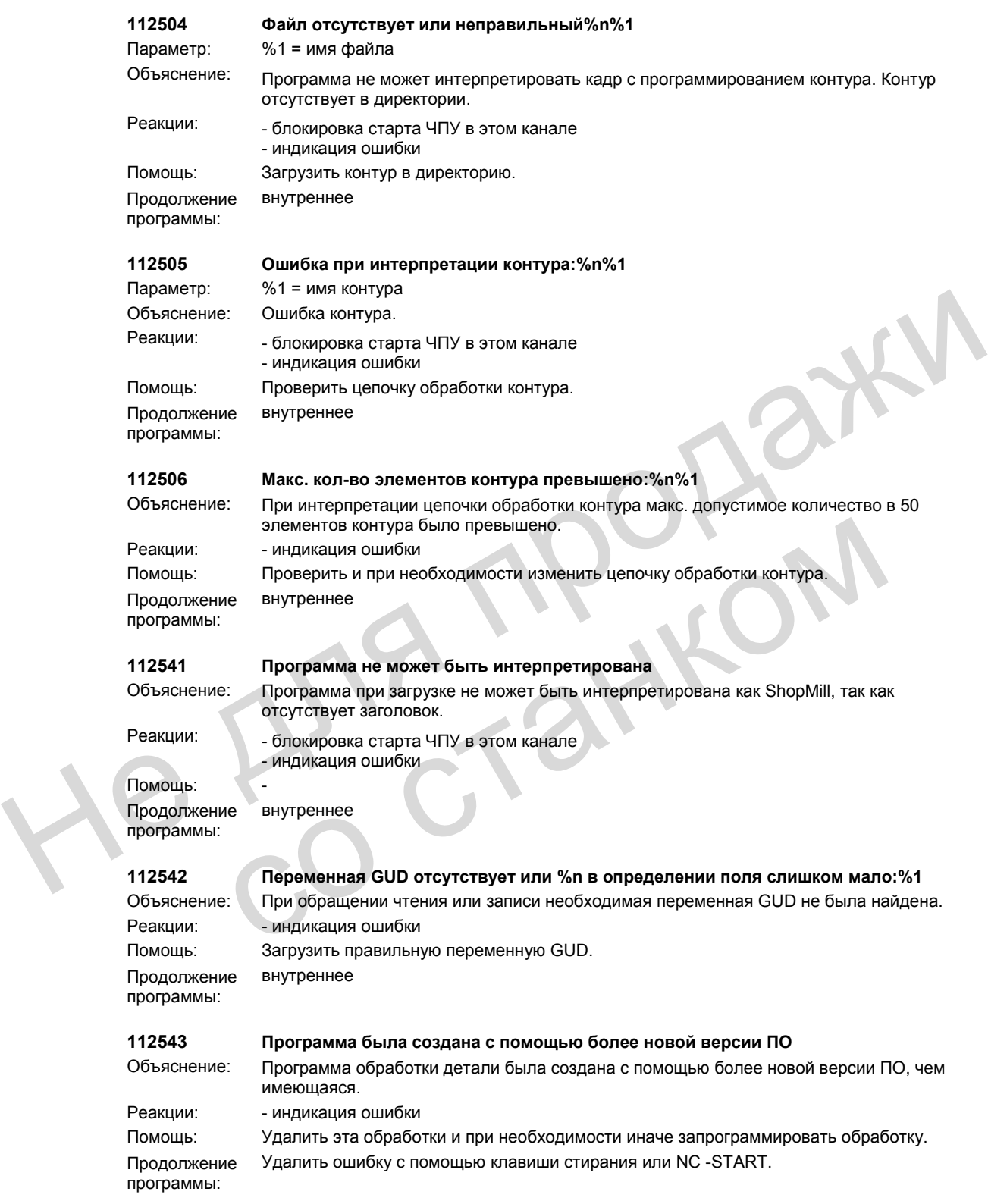

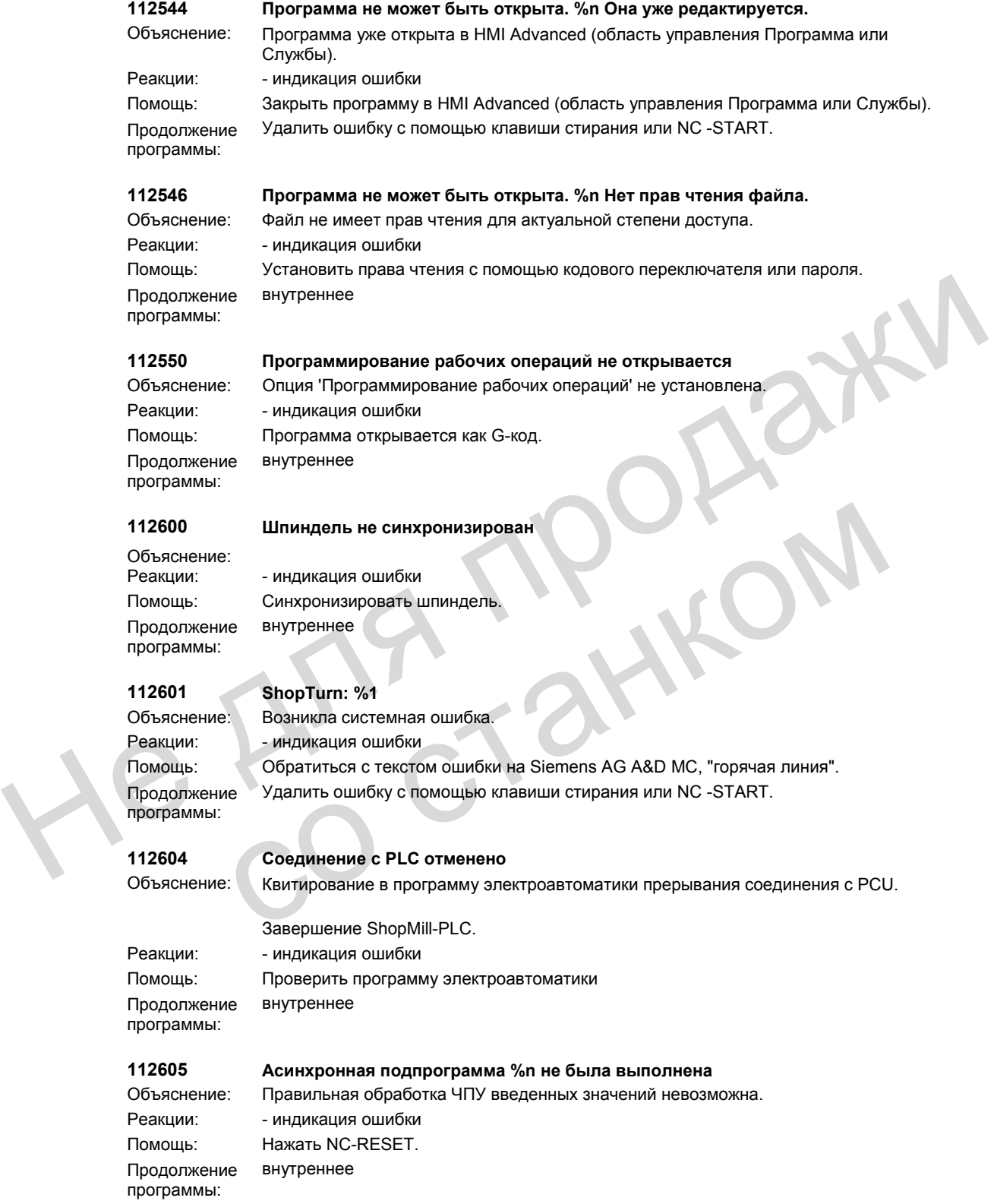

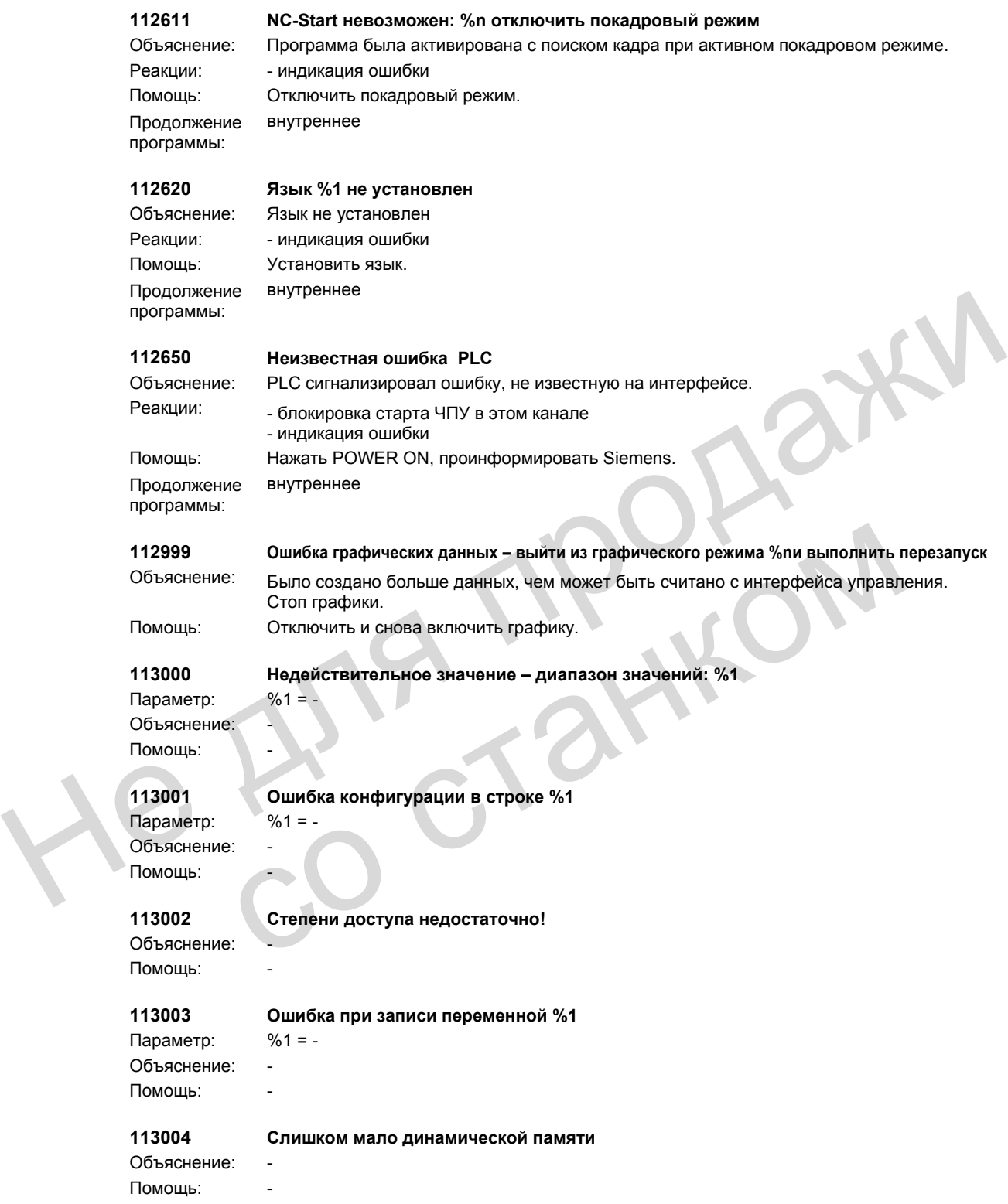

```
113005 Ошибка позиционирования файла ЧПУ: %1
                Параметр: %1 = -Объяснение: - 
                Помощь:
                113006 Программа ЧПУ не открыта %1 
                Параметр: %1 = -Объяснение: -
                Помощь: - 
                113007 Кадр ЧПУ не читается, Nr.: %1
                Параметр: %1 = -Объяснение: - 
                Помощь: - 
                113008 Кадр ЧПУ не записывается, Nr.: %1
                Параметр: %1 = - 
                Объяснение: - 
                Помощь: - 
                113009 Имя файла отсутствует при копировании
                Объяснение: - 
                Помощь: - 
                113010 Нельзя открыть файл: %1
                Параметр: %1 = - 
                Объяснение:
                Помощь: - 
                113011 Запись файла невозможна: %1
                Параметр: %1 = -Объяснение:
                Помощь:
                113012 Запись файла ЧПУ невозможна: %1
                Параметр: %1 = -Объяснение: - 
                Помощь: - 
                113013 Чтение файла ЧПУ невозможно: %1
                Параметр: %1 = -Объяснение: - 
                Помощь: - 
                113014 Недействительное имя файла ЧПУ: %1
                Параметр: %1 = -Объяснение: - 
покажнение:<br>
113008<br>
Помощь:<br>
113008<br>
Помощь:<br>
Объяснение:<br>
Объяснение:<br>
113009<br>
Имя файла отсутствует при колировании<br>
Объяснение:<br>
Помощь:<br>
113010 Нельза открыть файла невозможна: %1<br>
Помощь:<br>
113011 Зались файла невозм
               Объяснение:<br>
Помощь:<br>
Параметр: %1 = -<br>
Параметр: %1 = -<br>
Мараметр: -<br>
113011 Запись файла невозможна: %1<br>
Параметр: %1 = -<br>
Объяснение: -<br>
113012 Запись файла ЧПУ невозможна: %1<br>
Параметр: %1 = -<br>
Помощь:<br>
— - - - - - -
```
Помощь: -

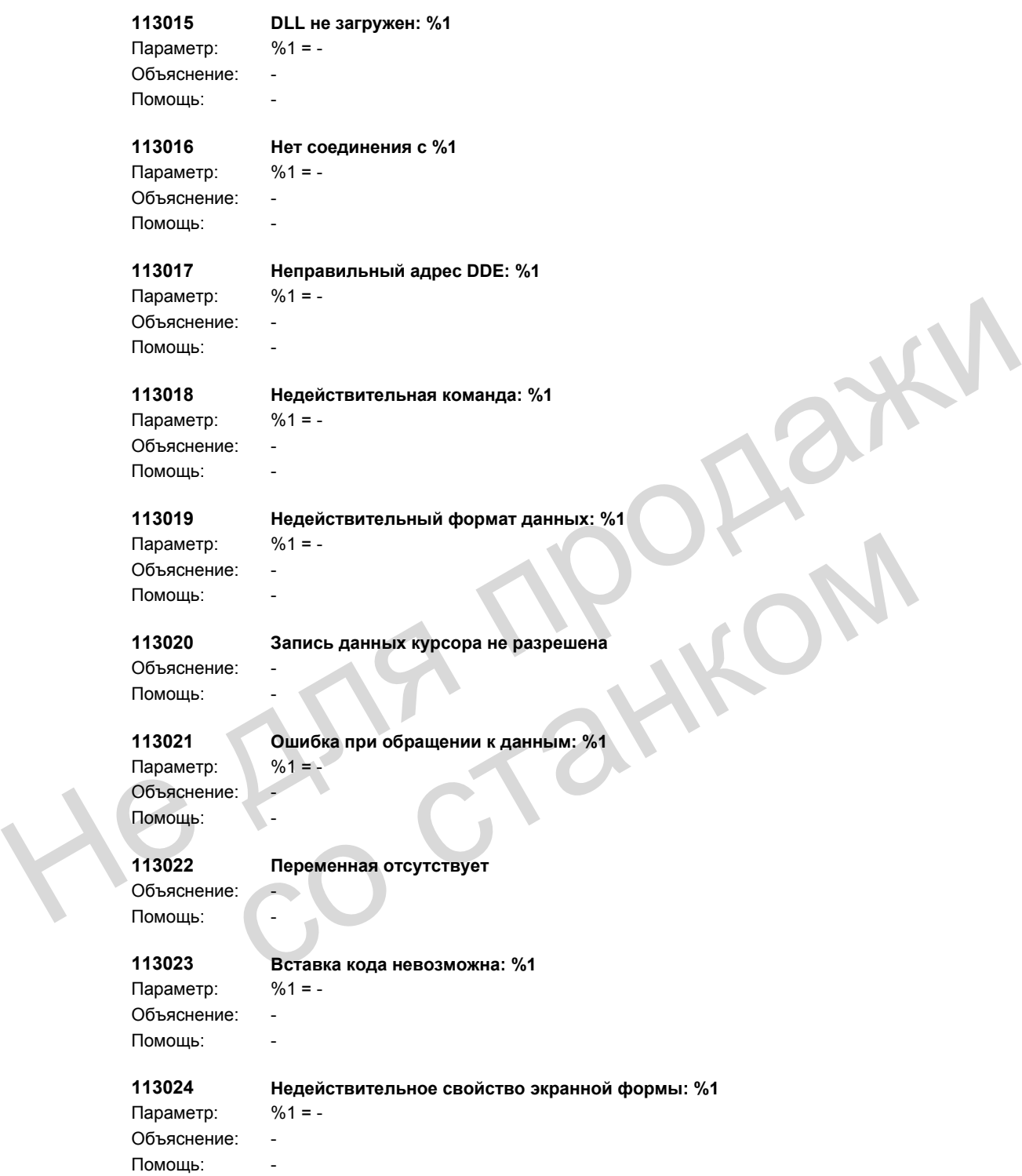

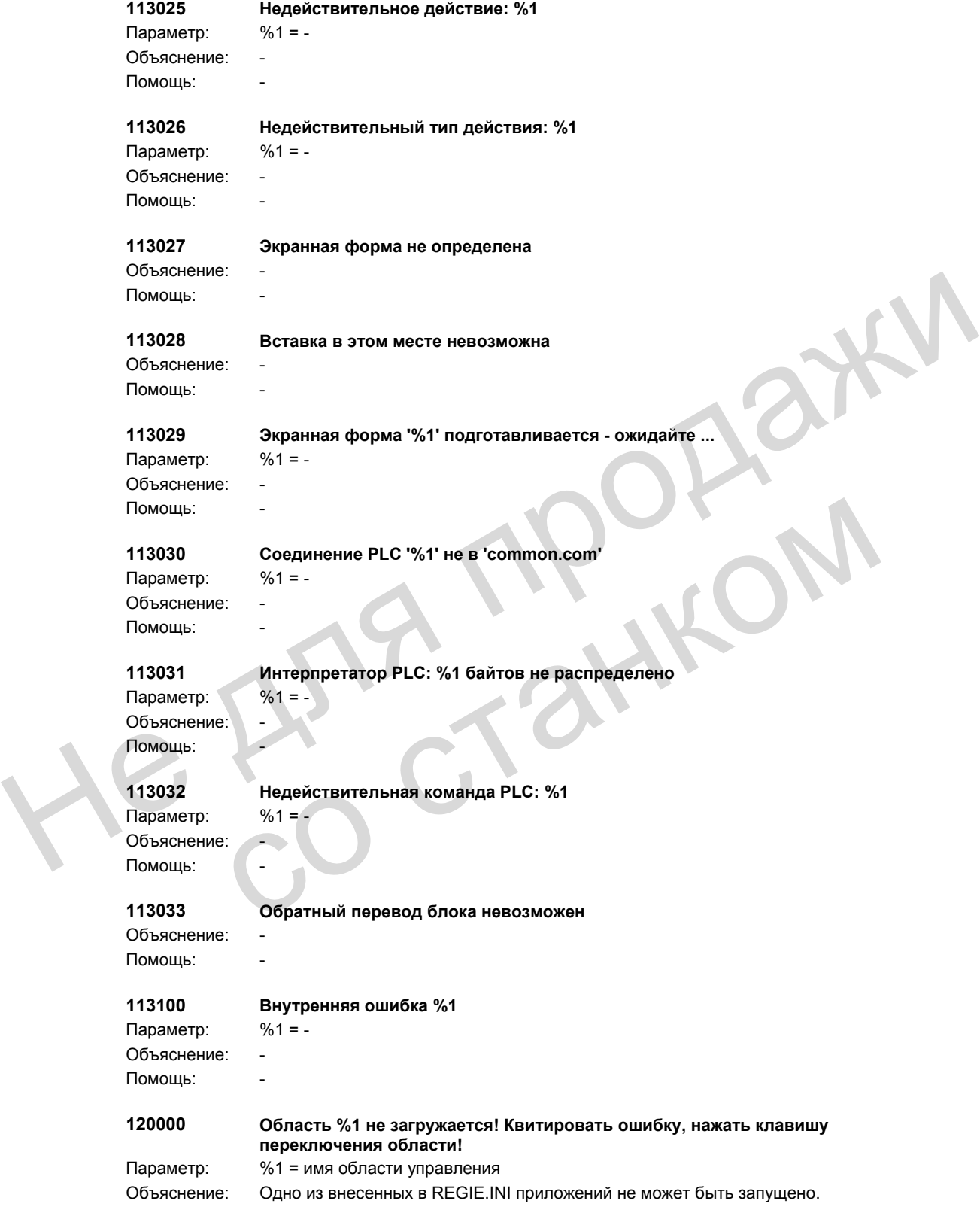

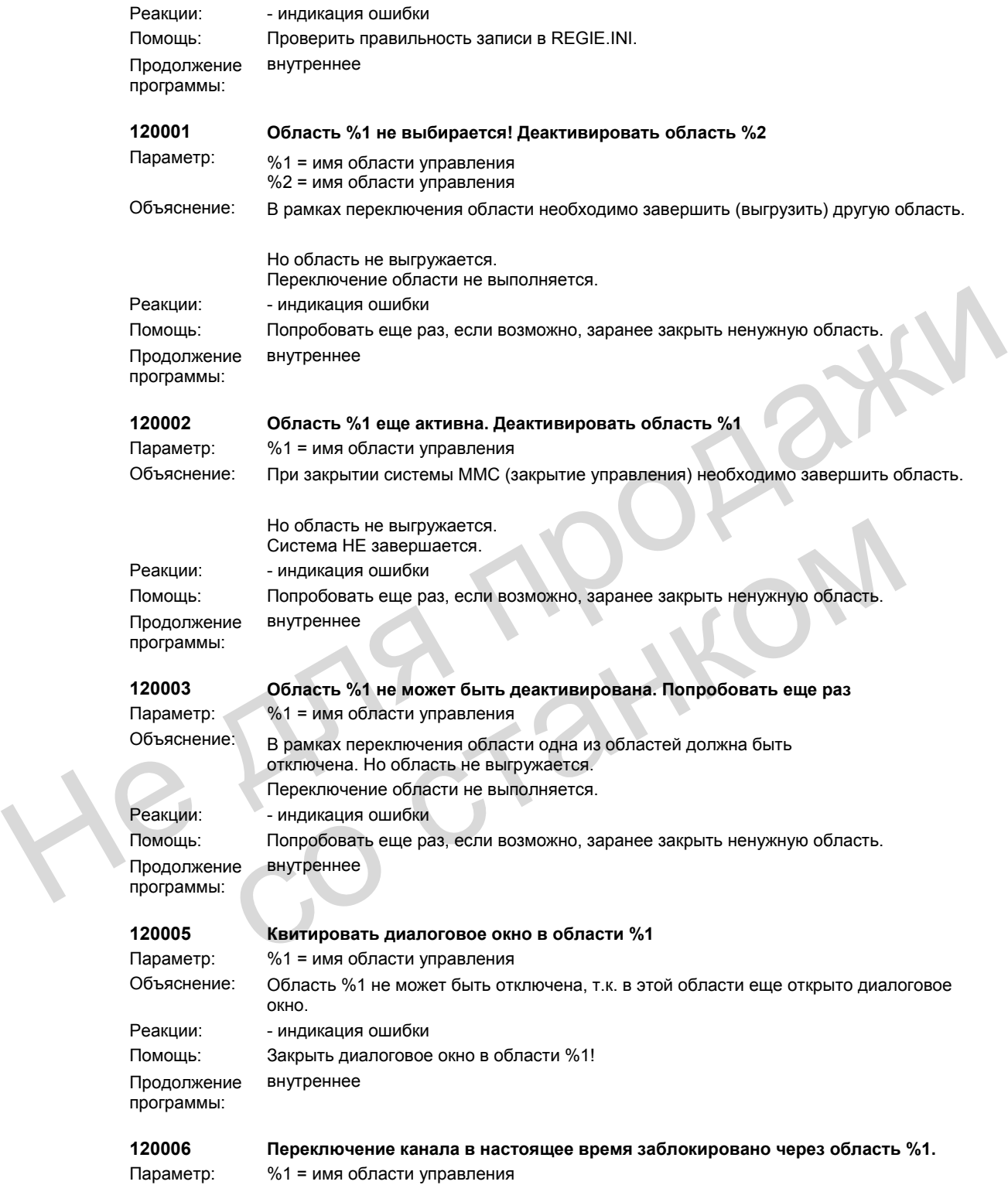

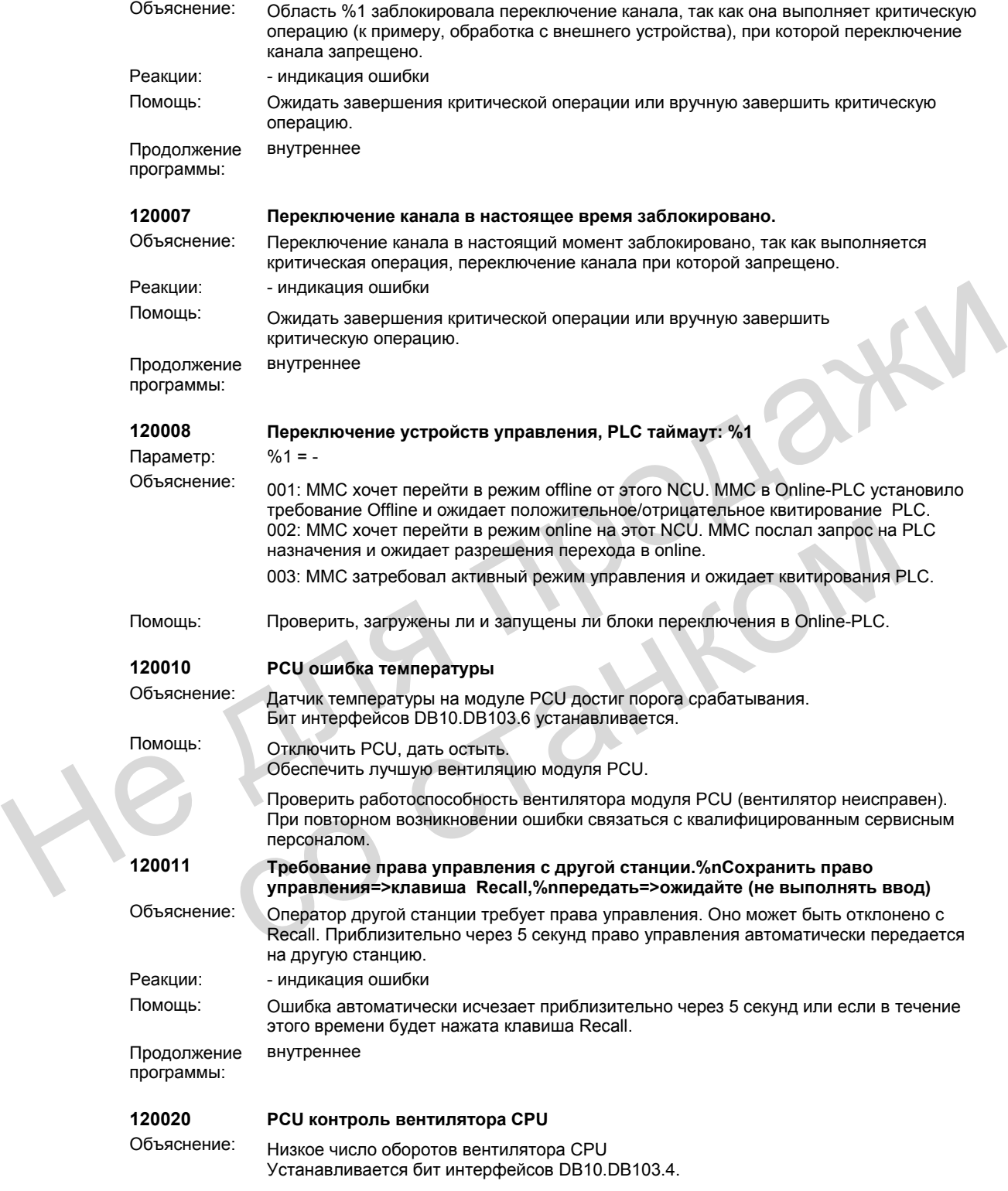

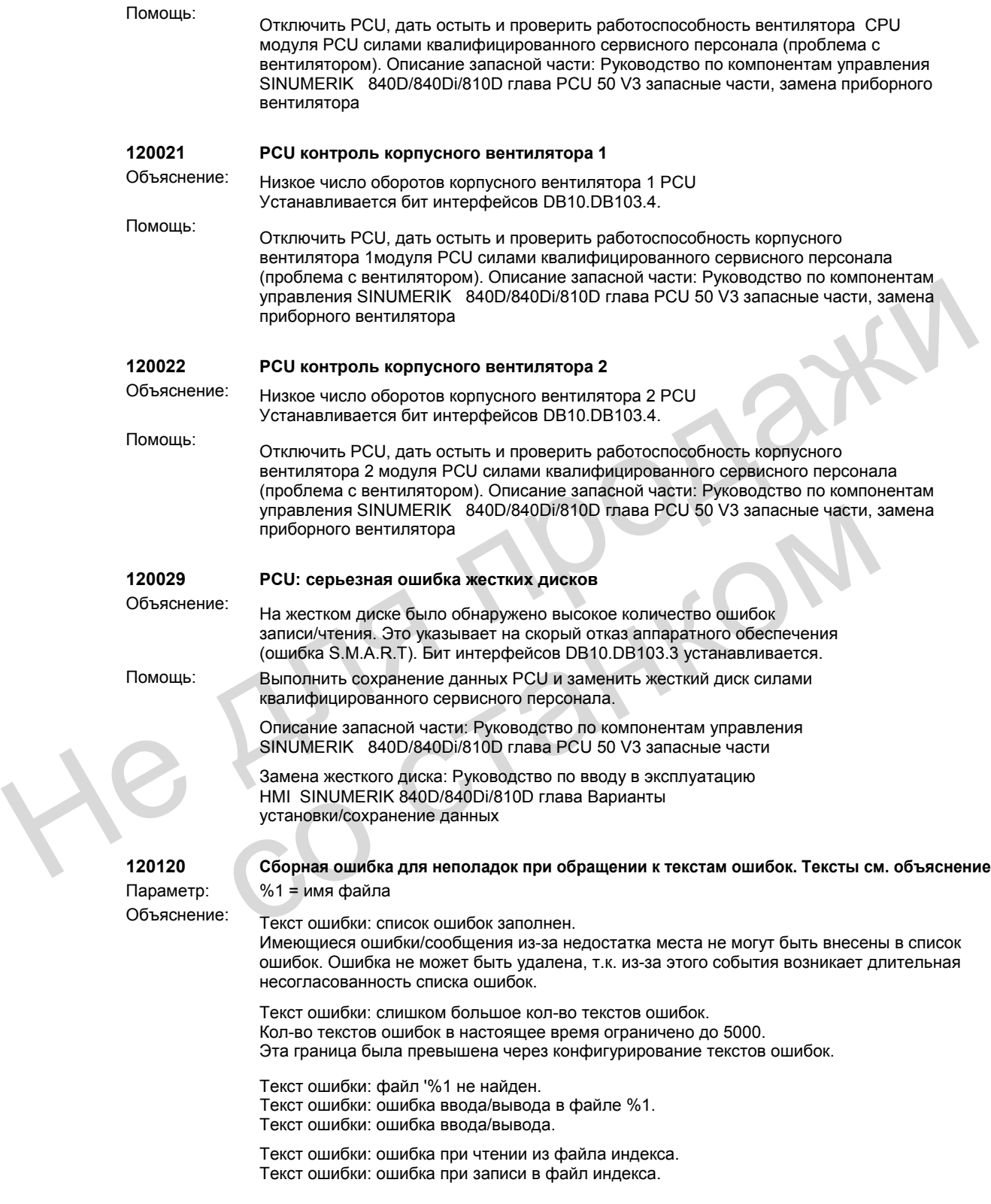

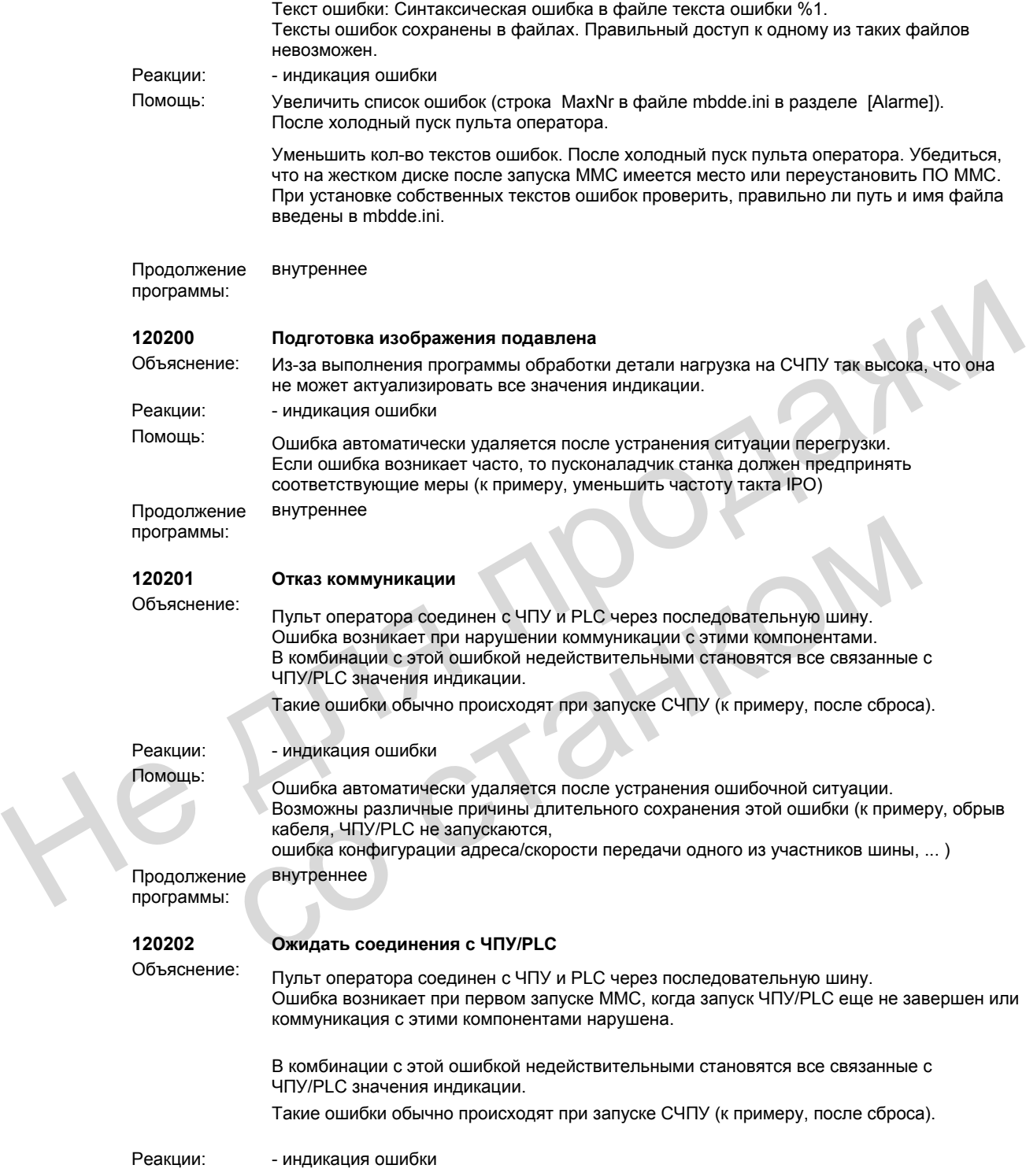

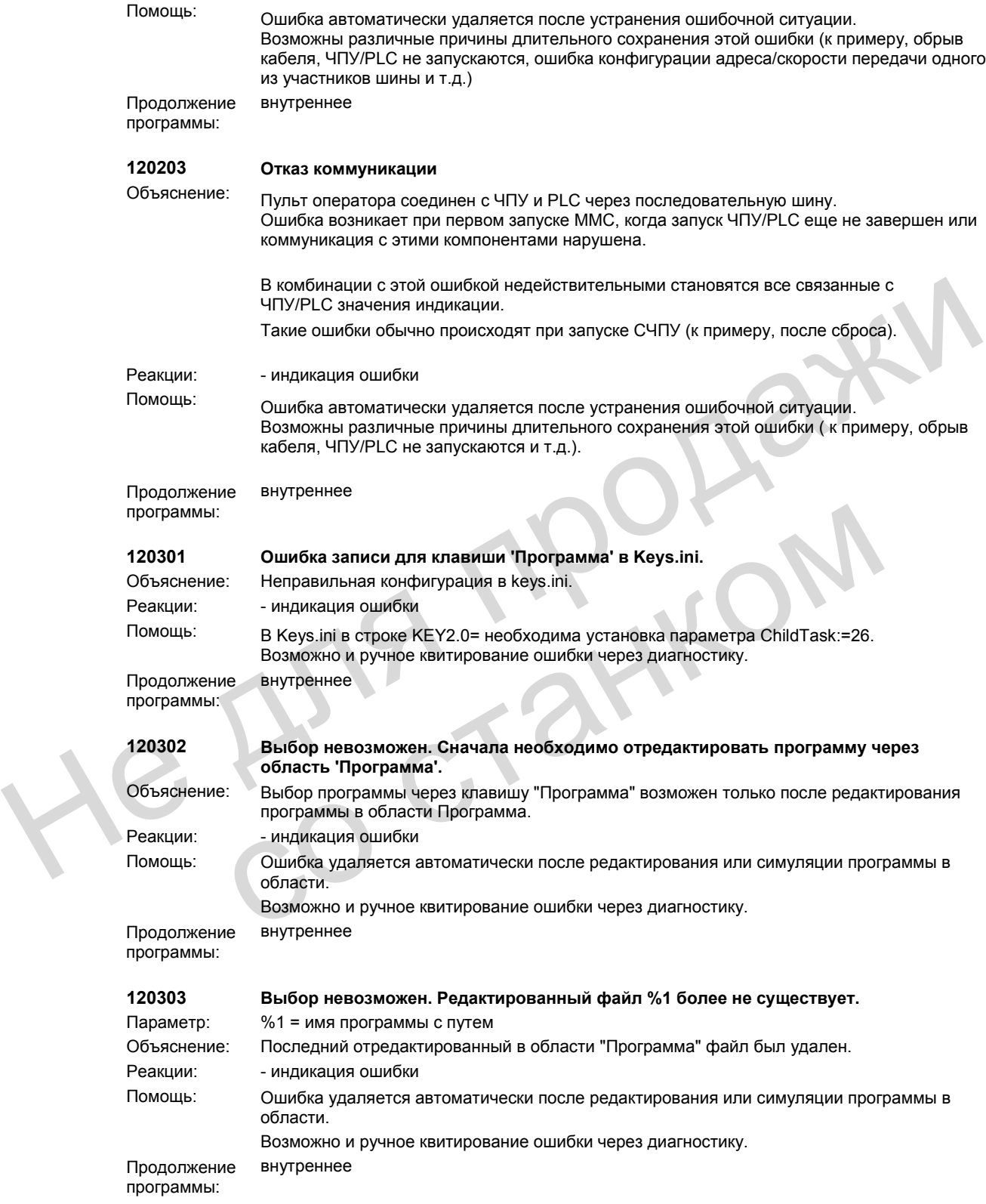

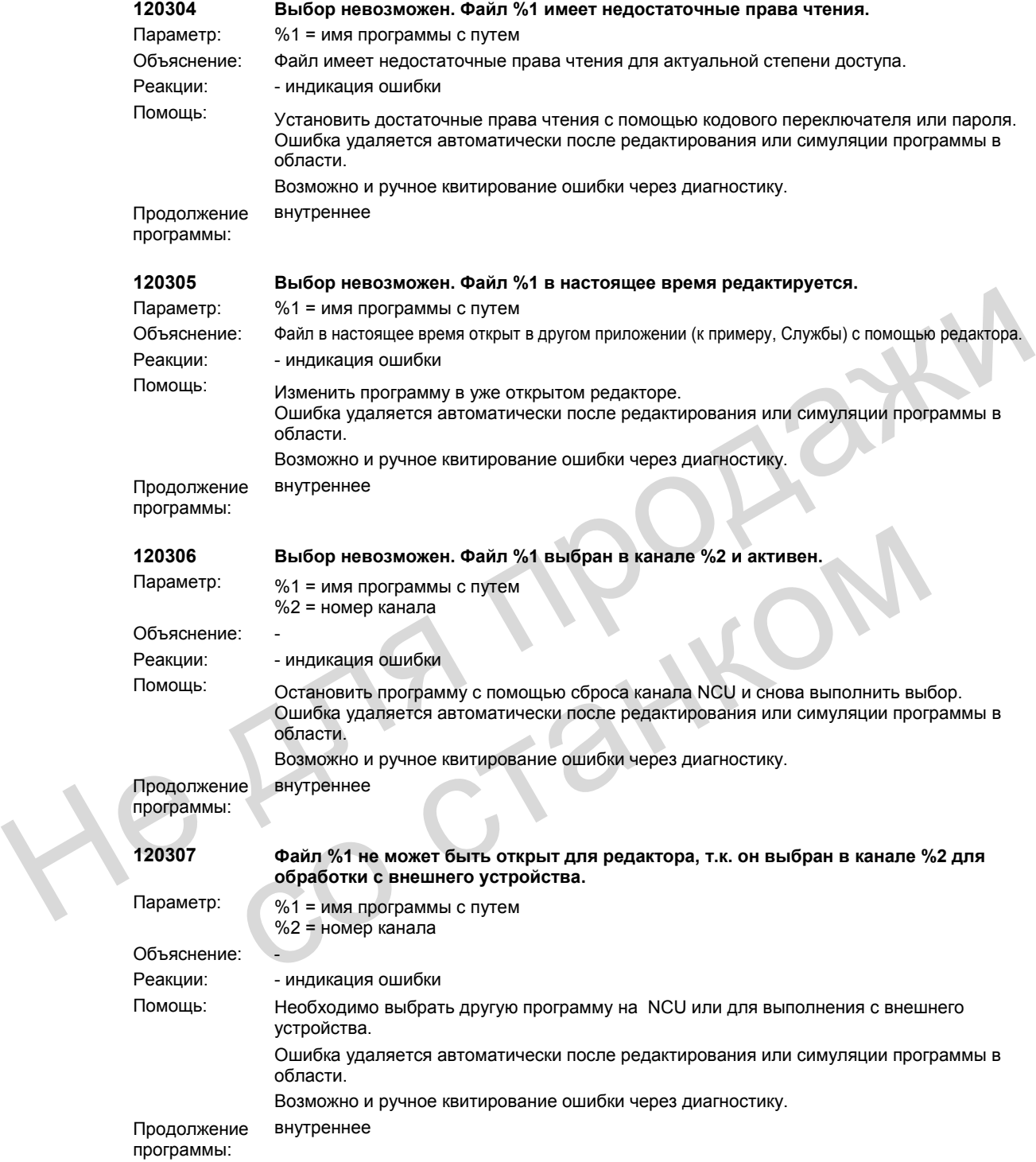

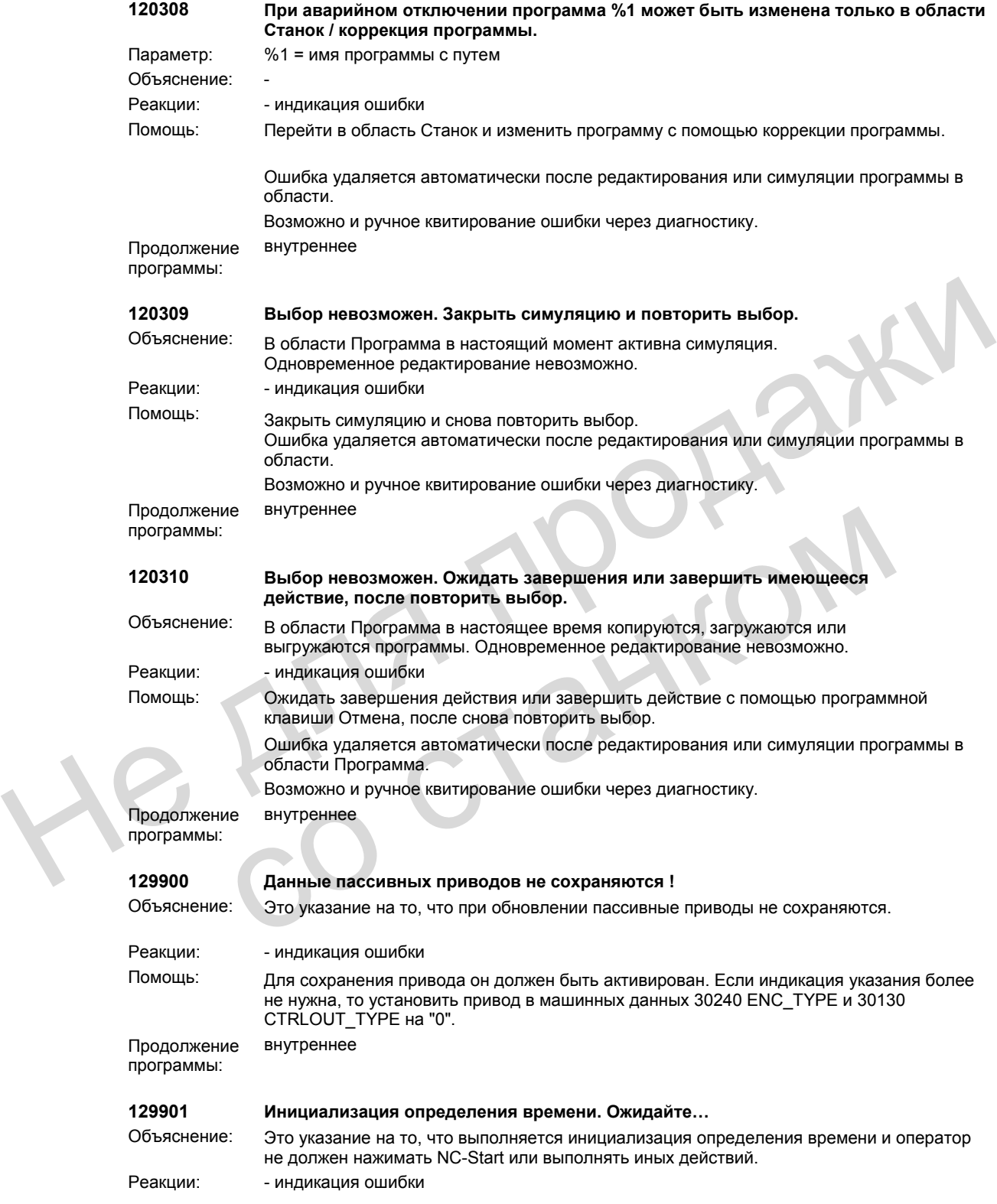

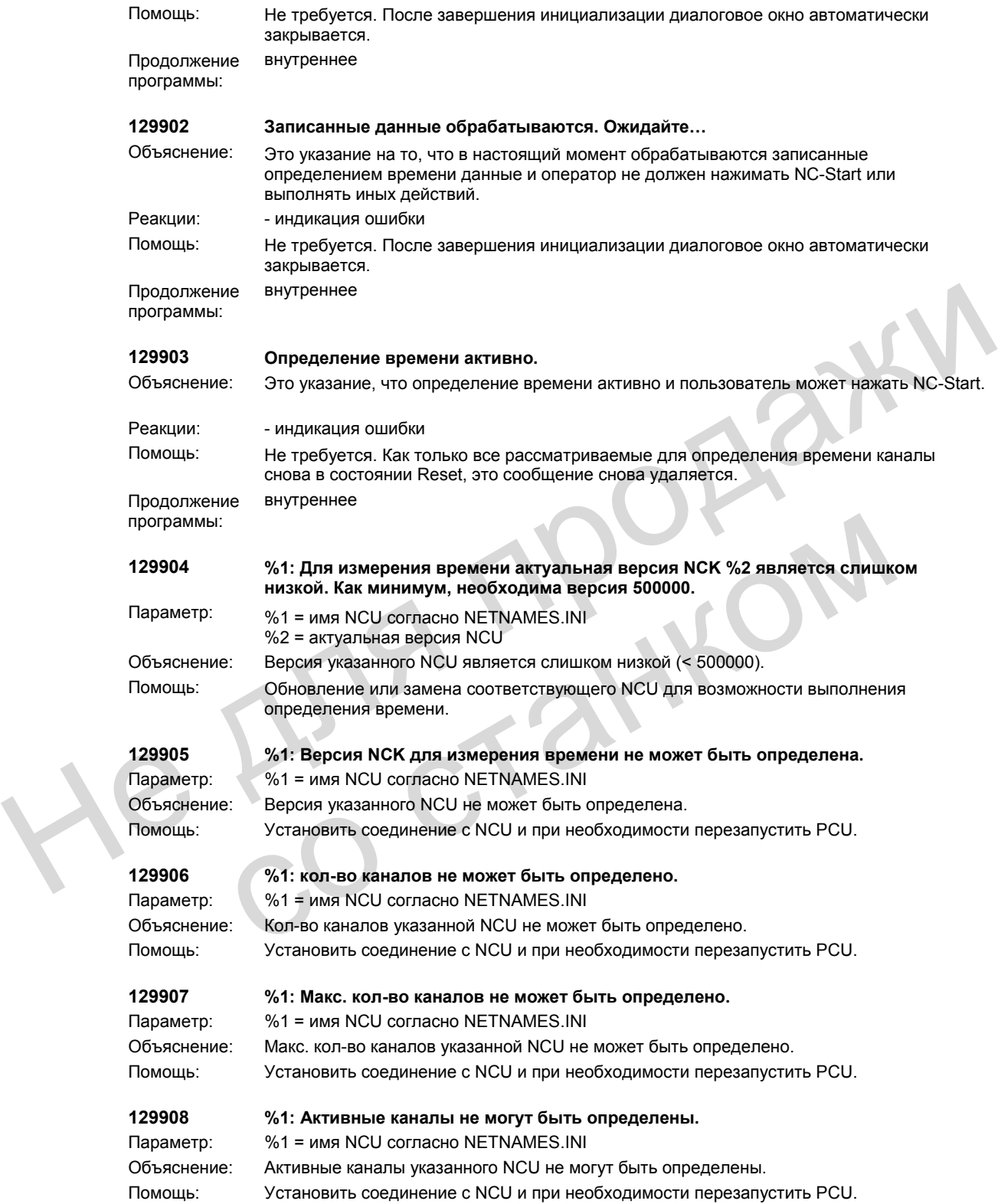

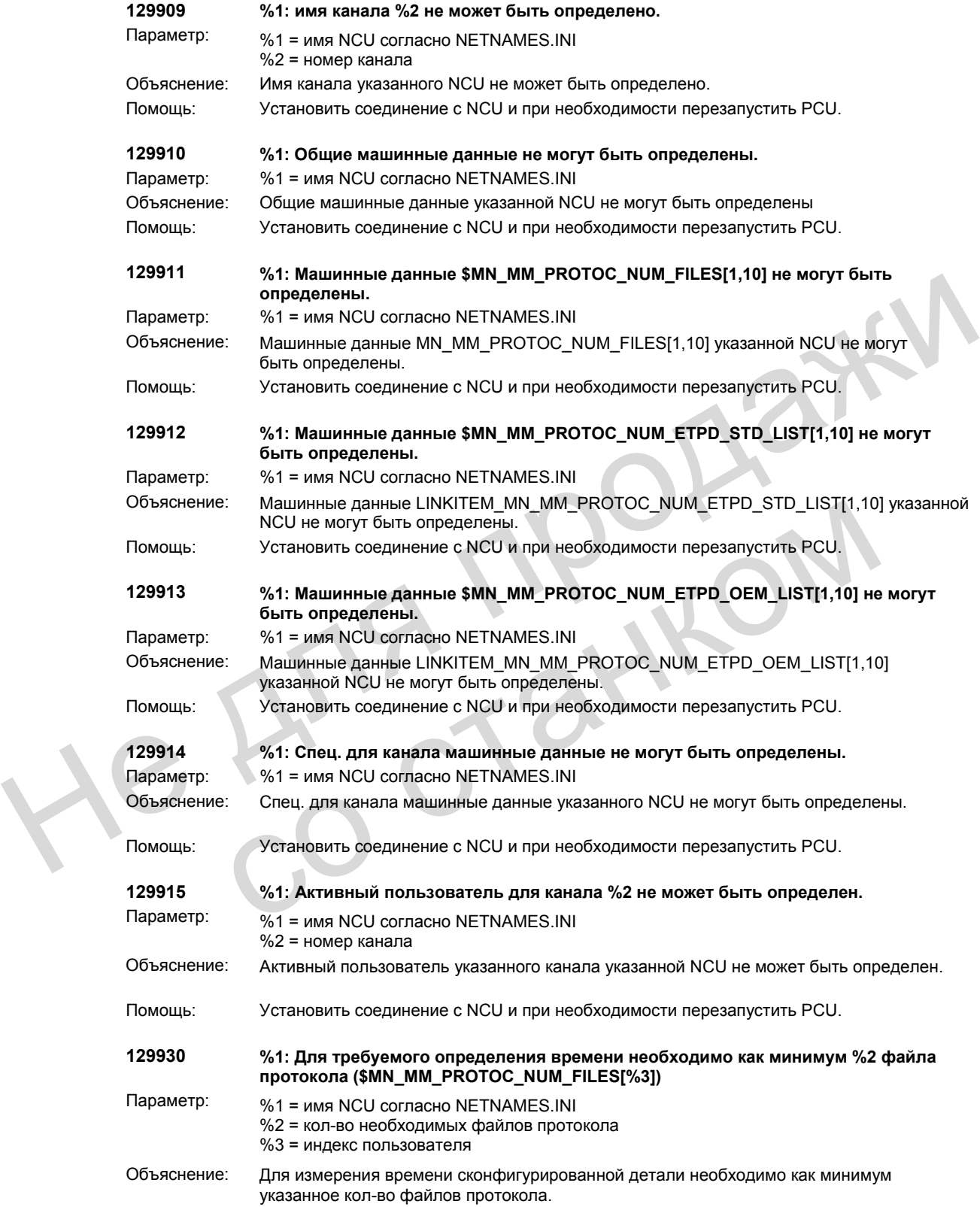

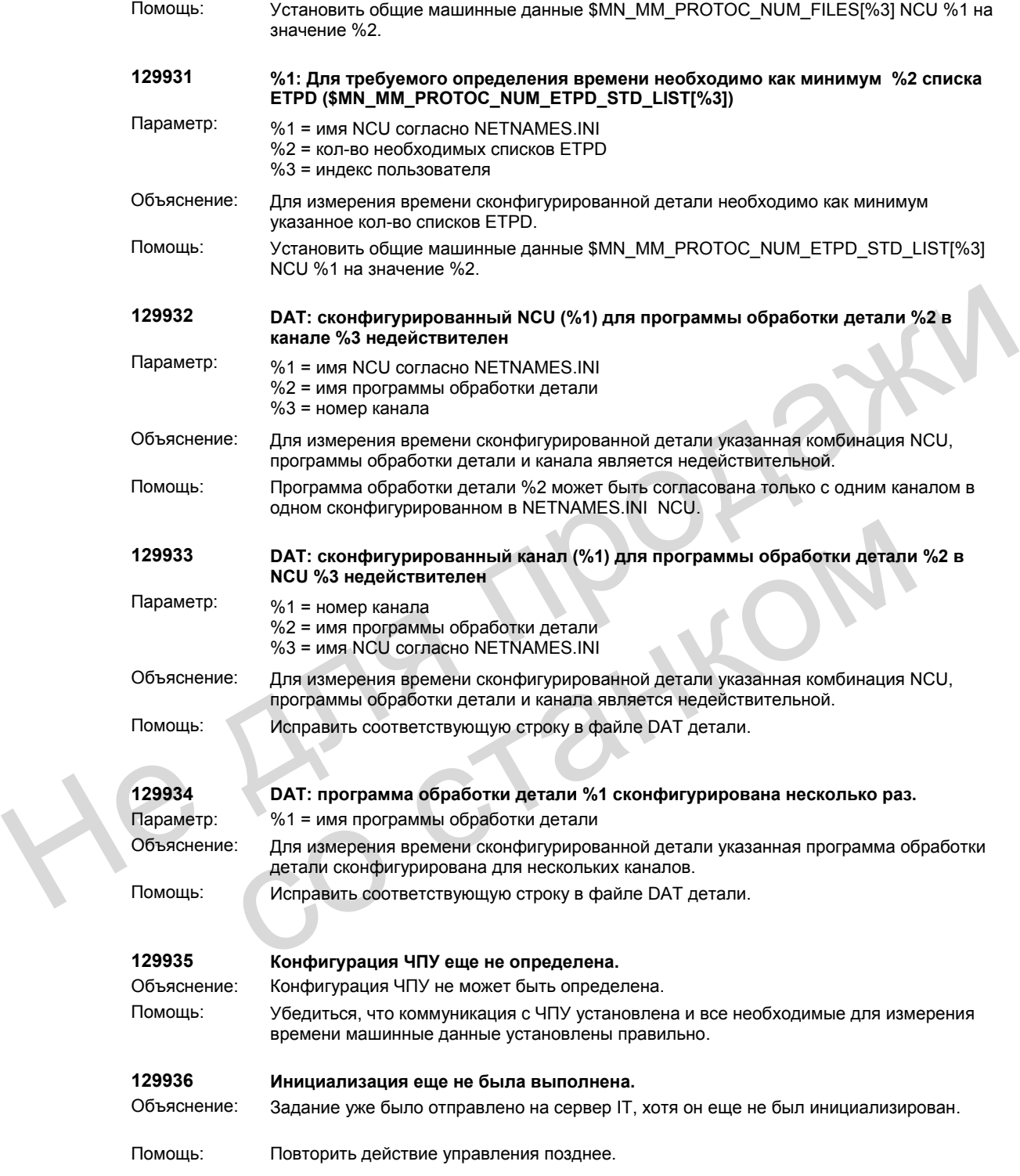

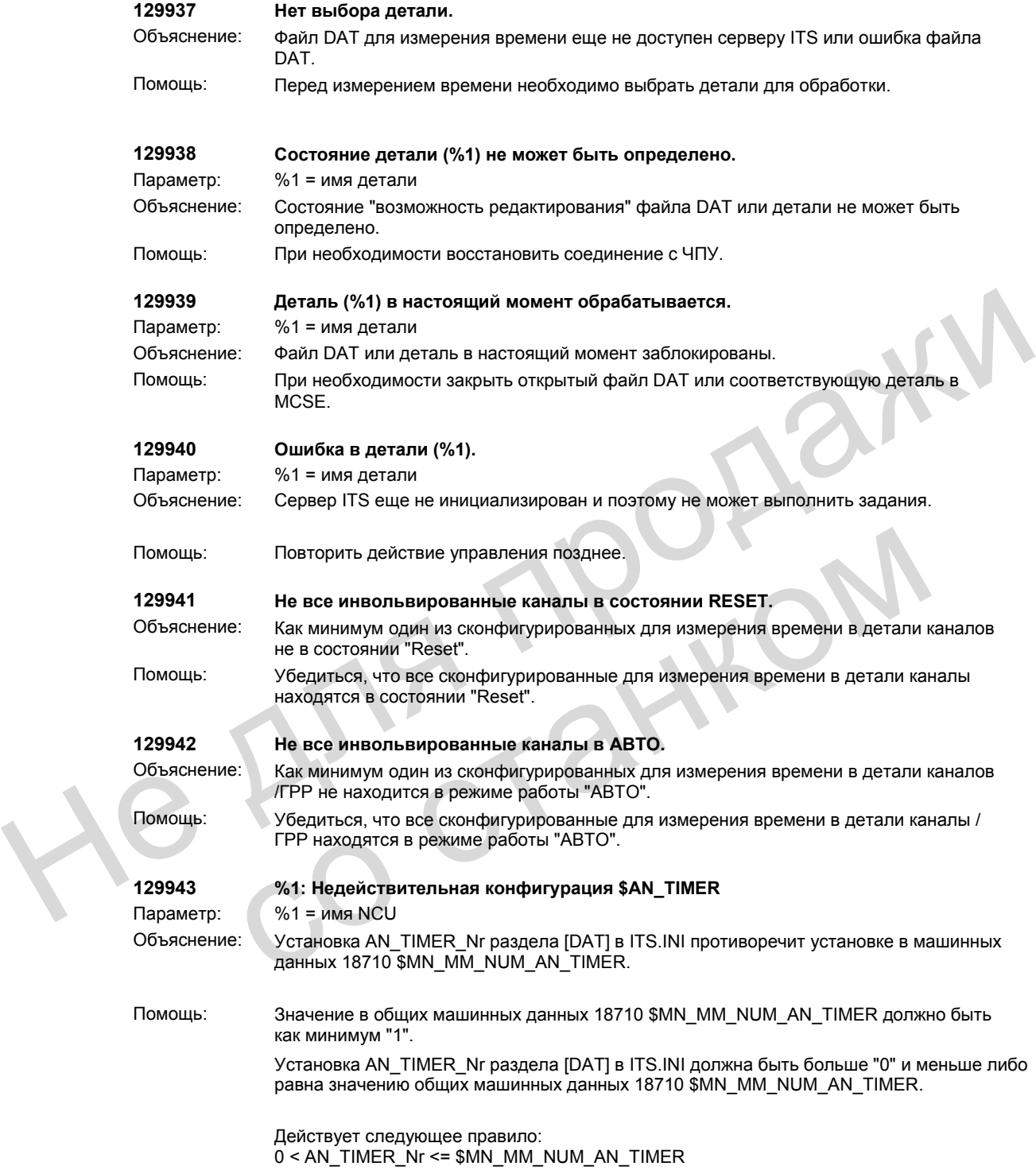

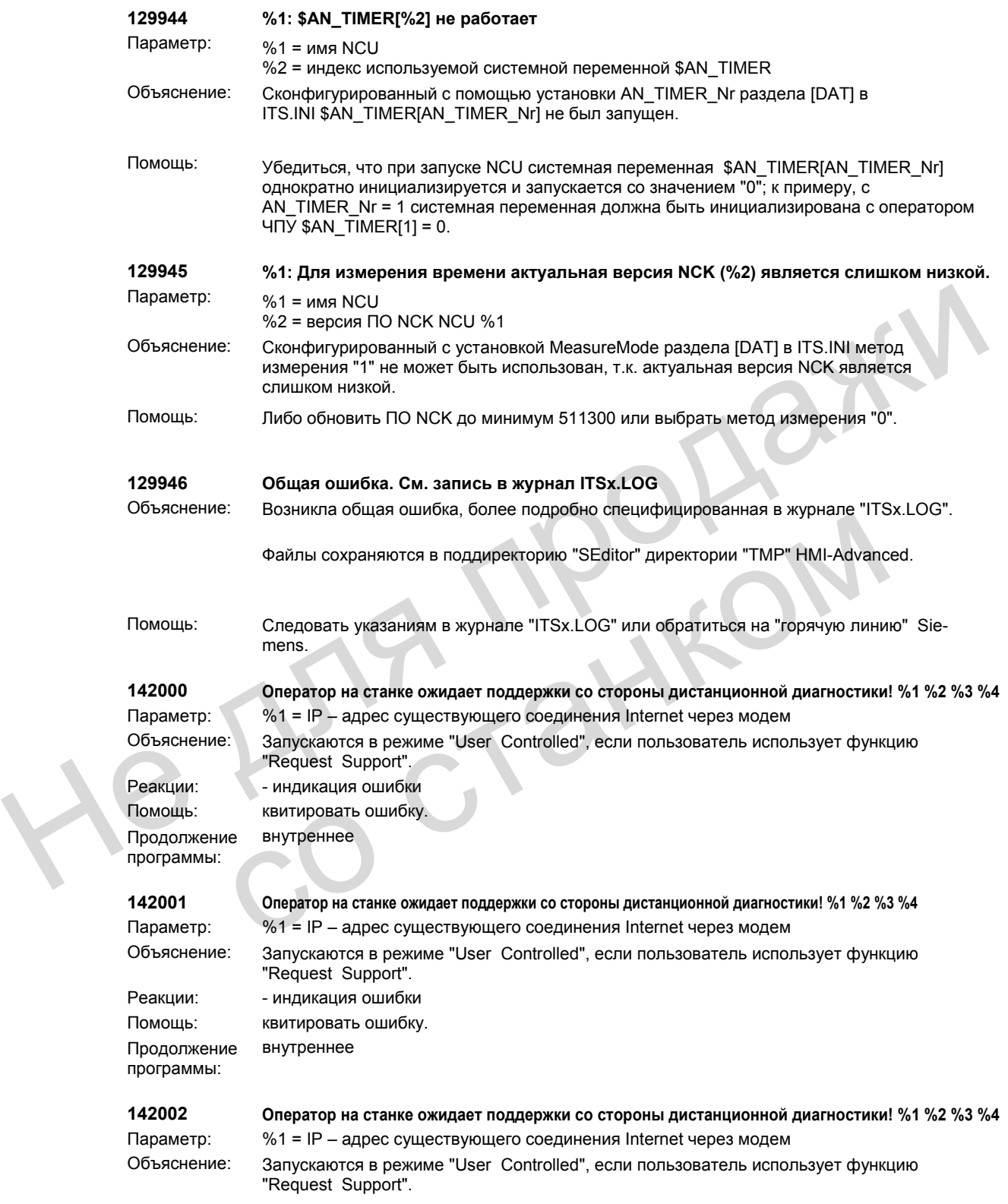

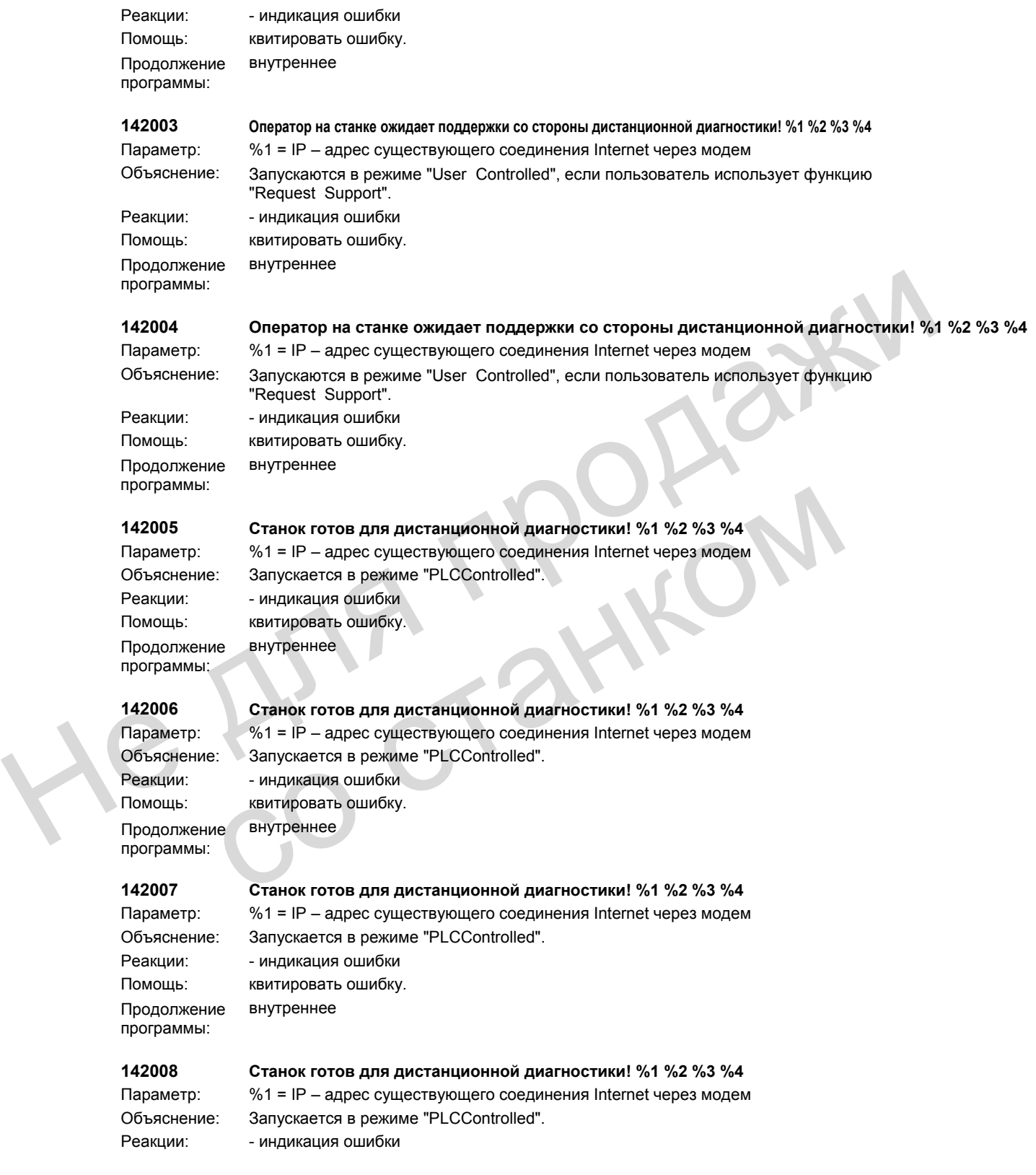

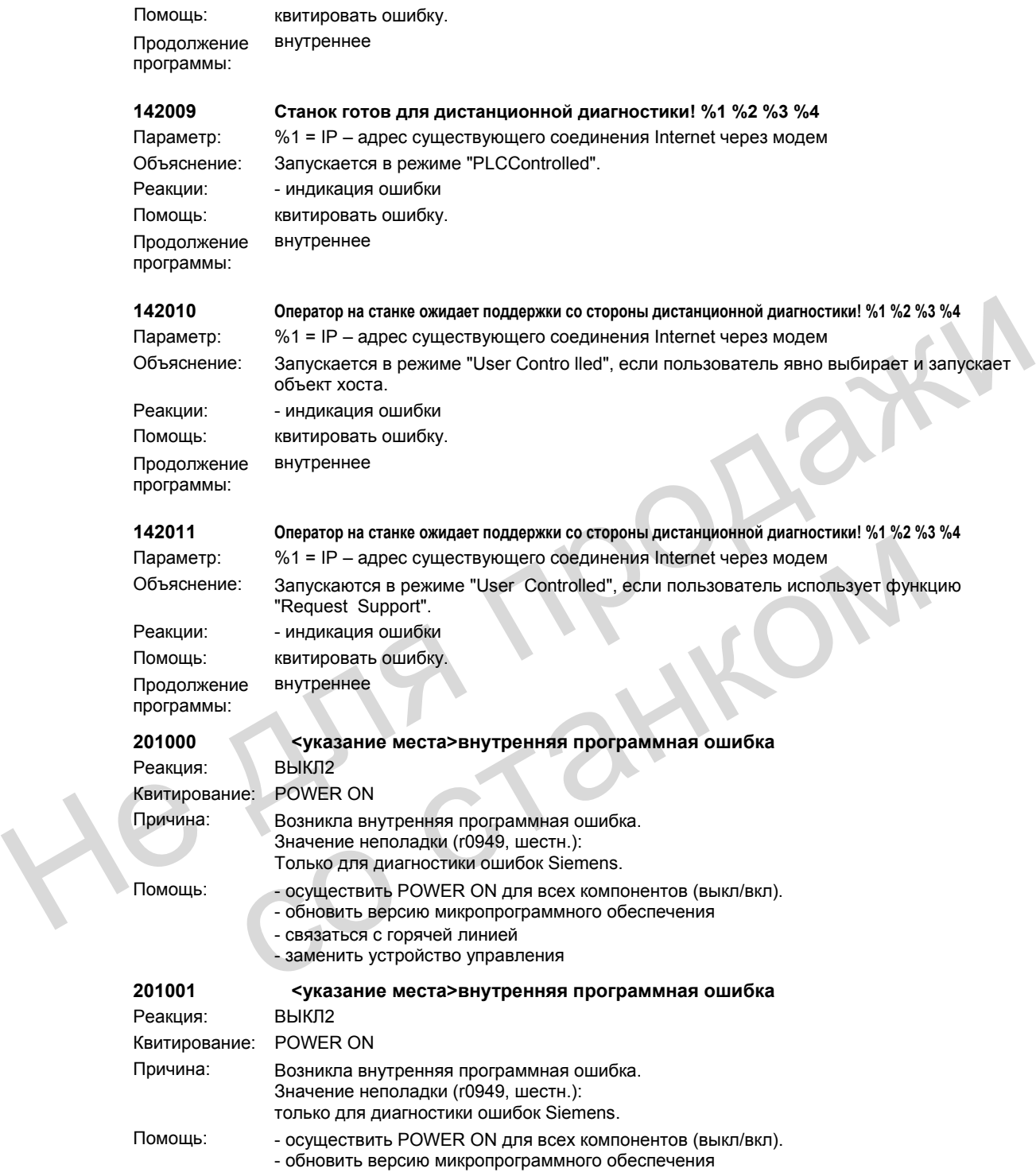

- связаться с горячей линией

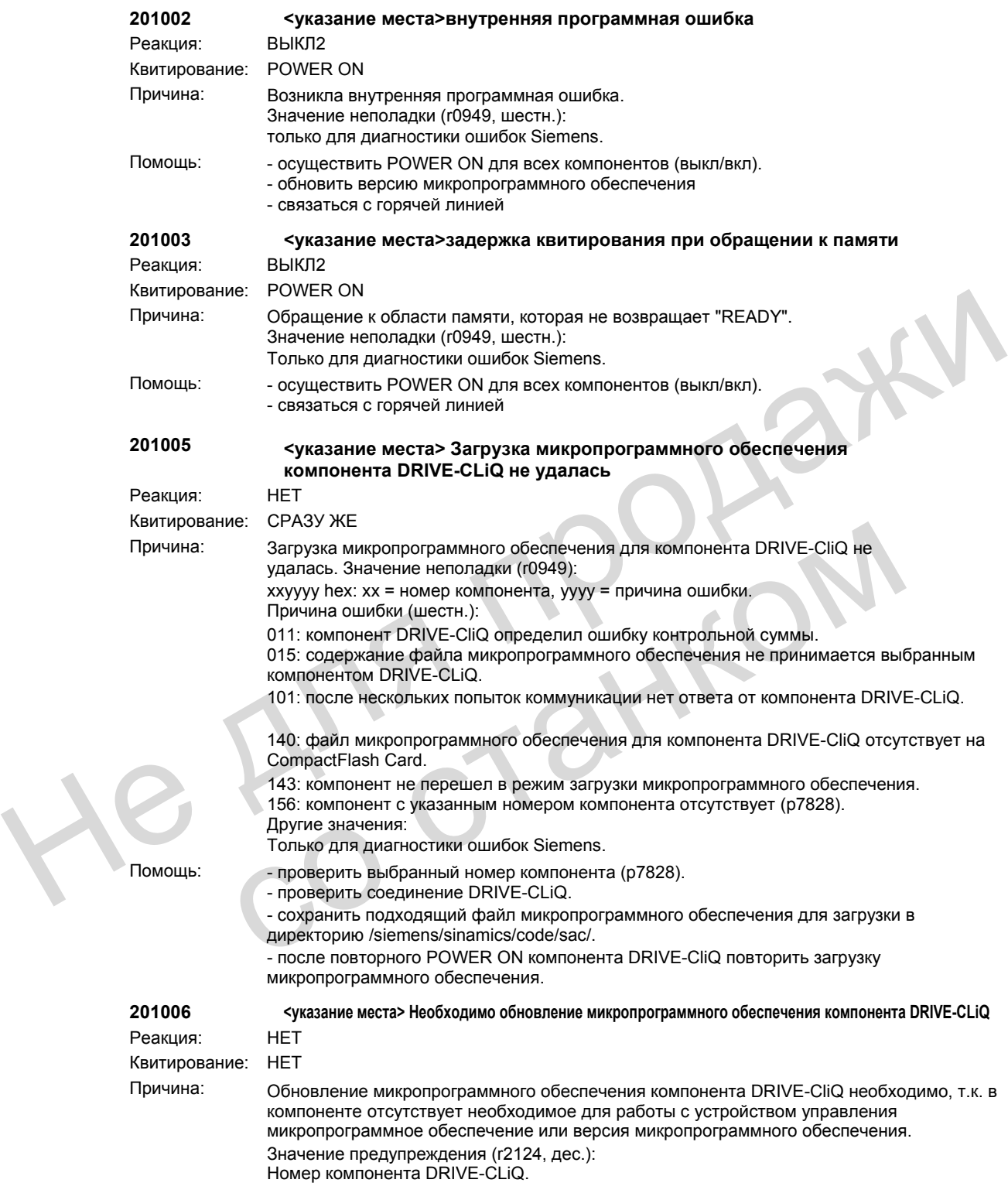

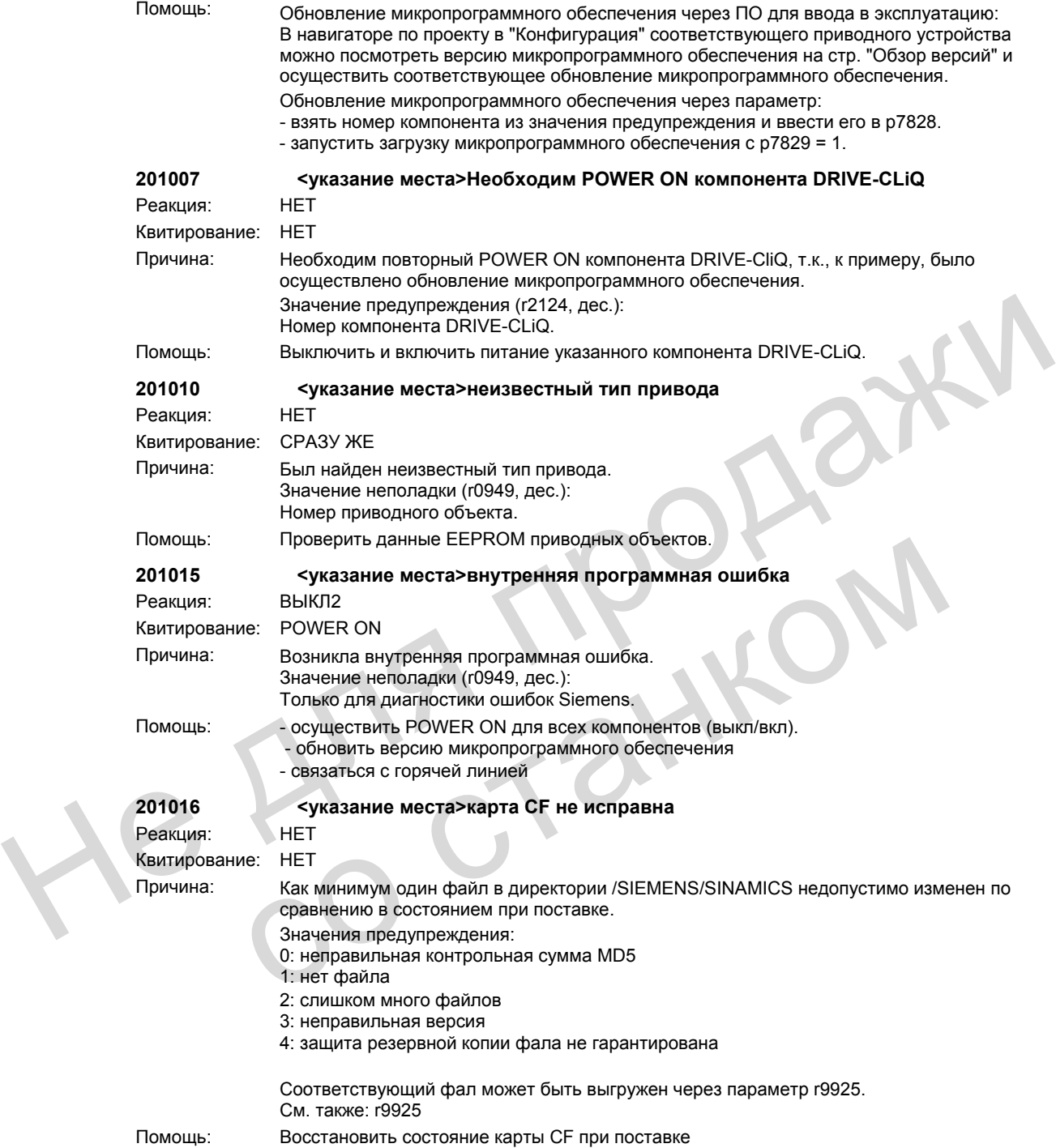

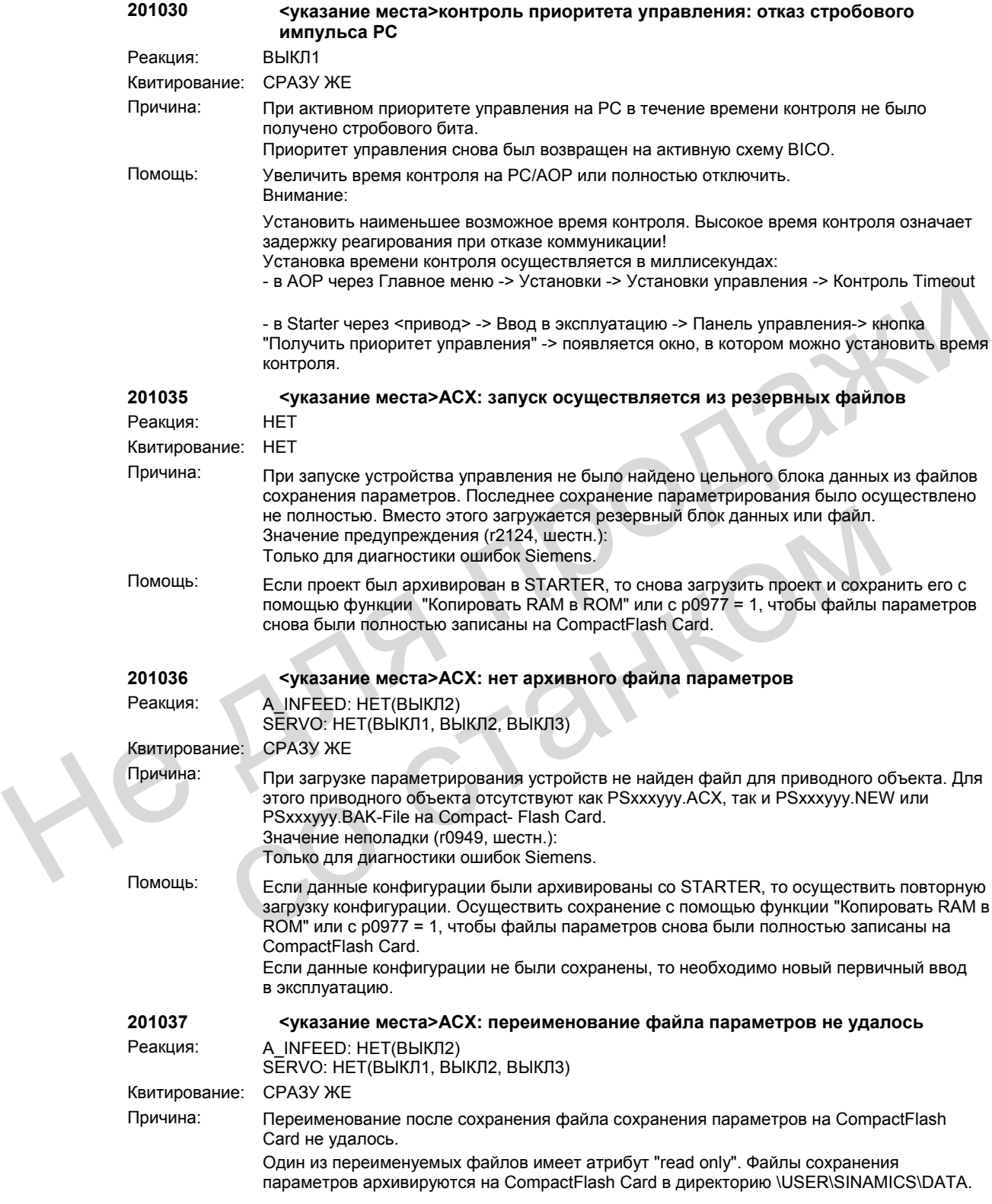

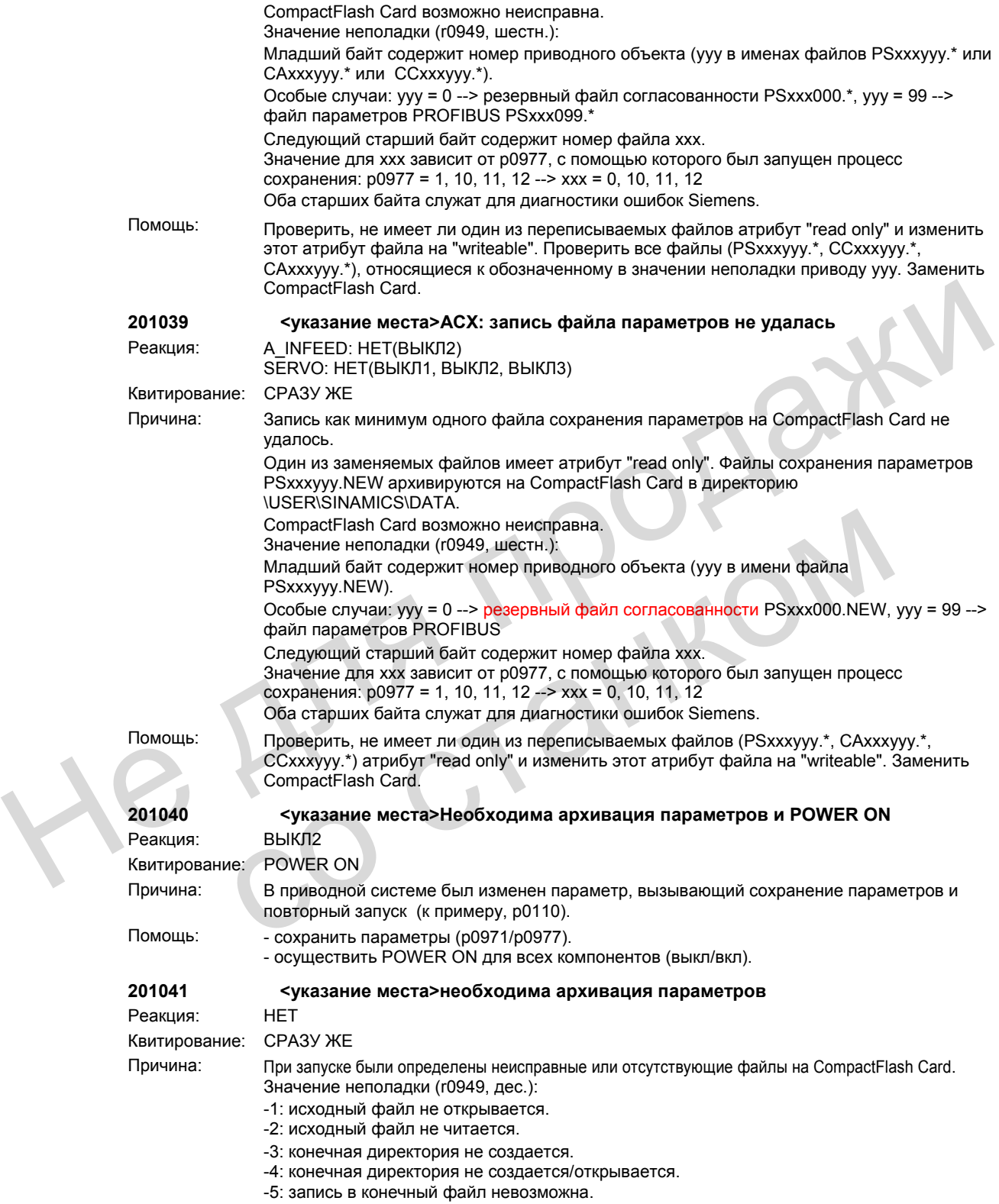
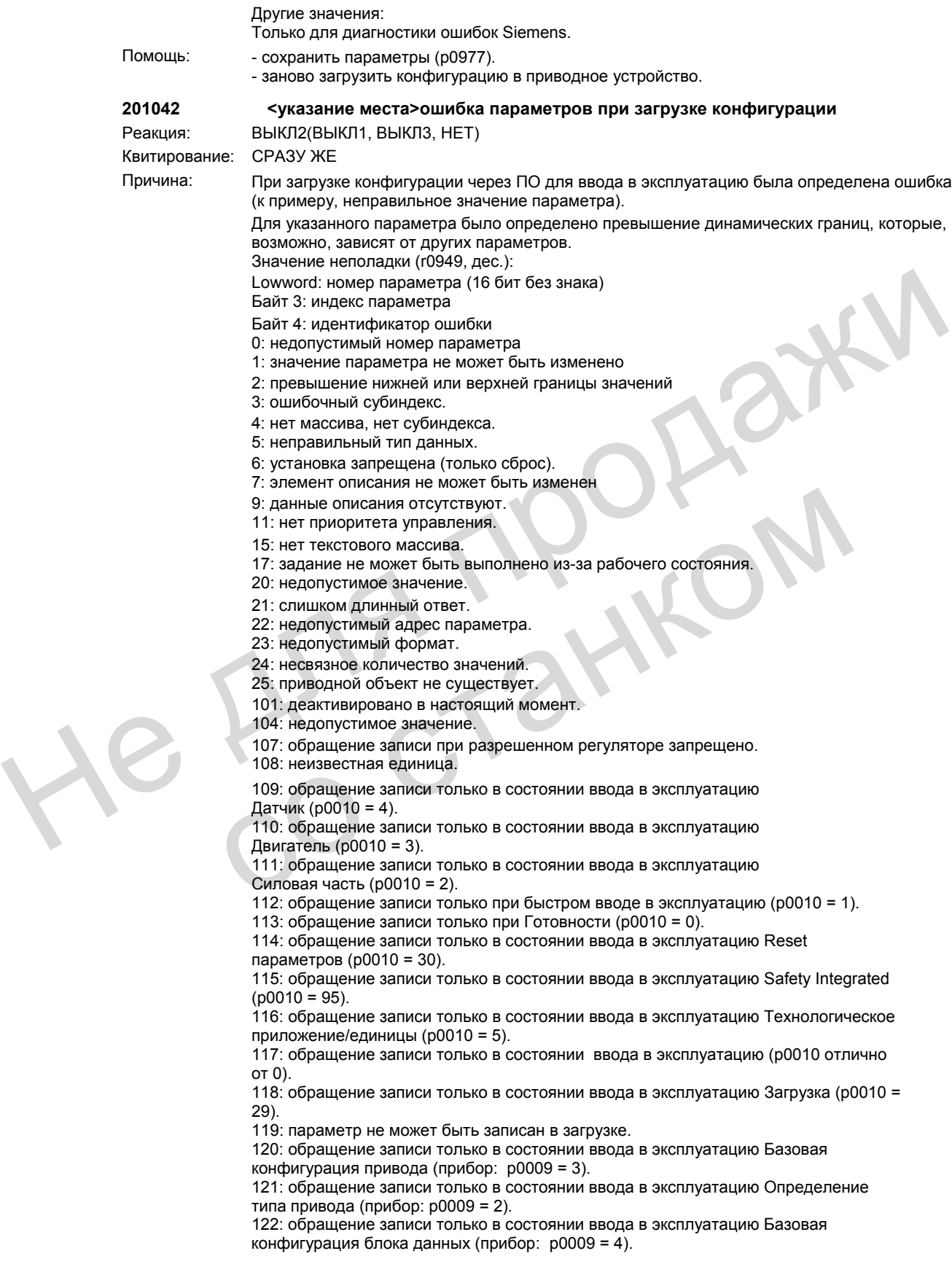

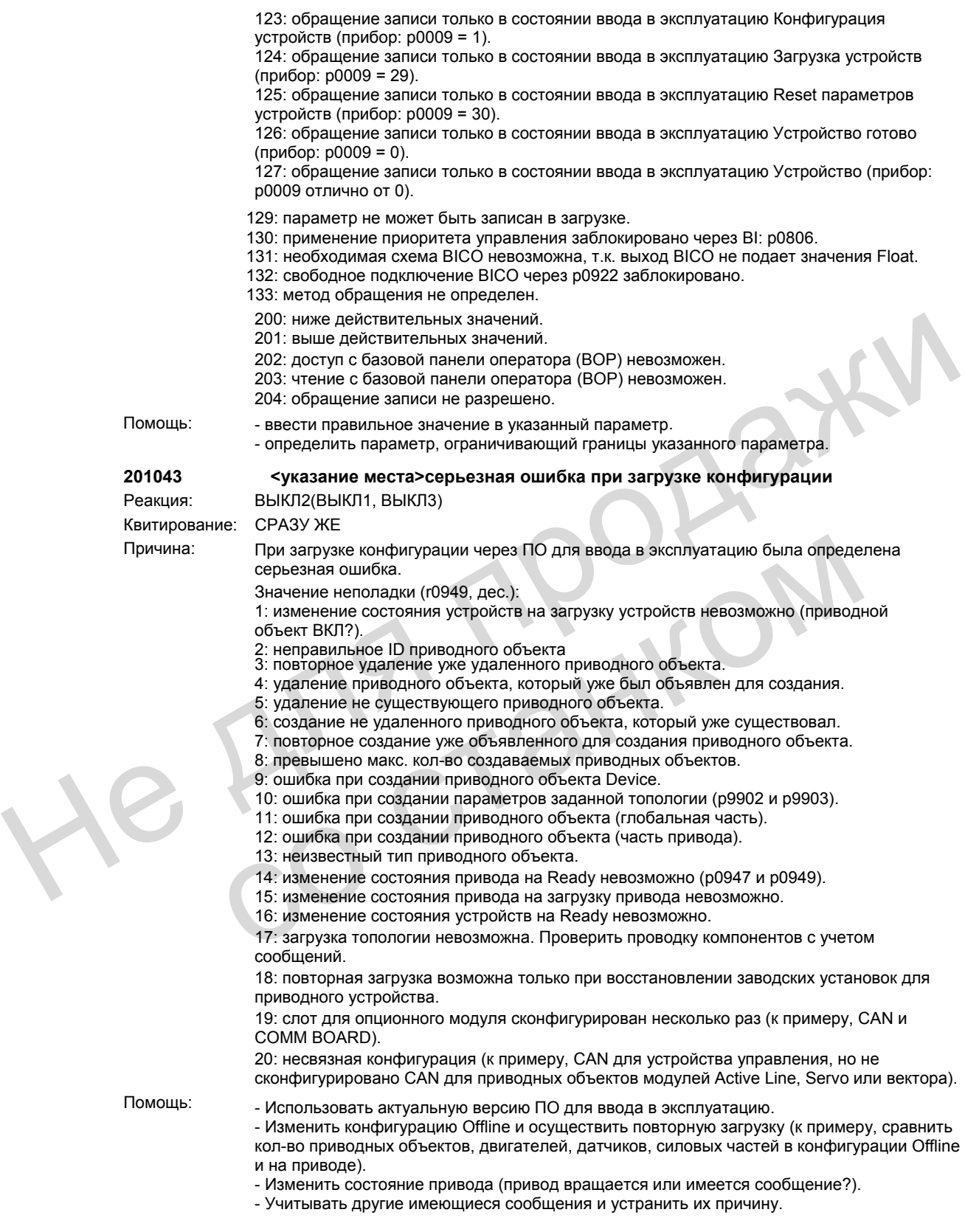

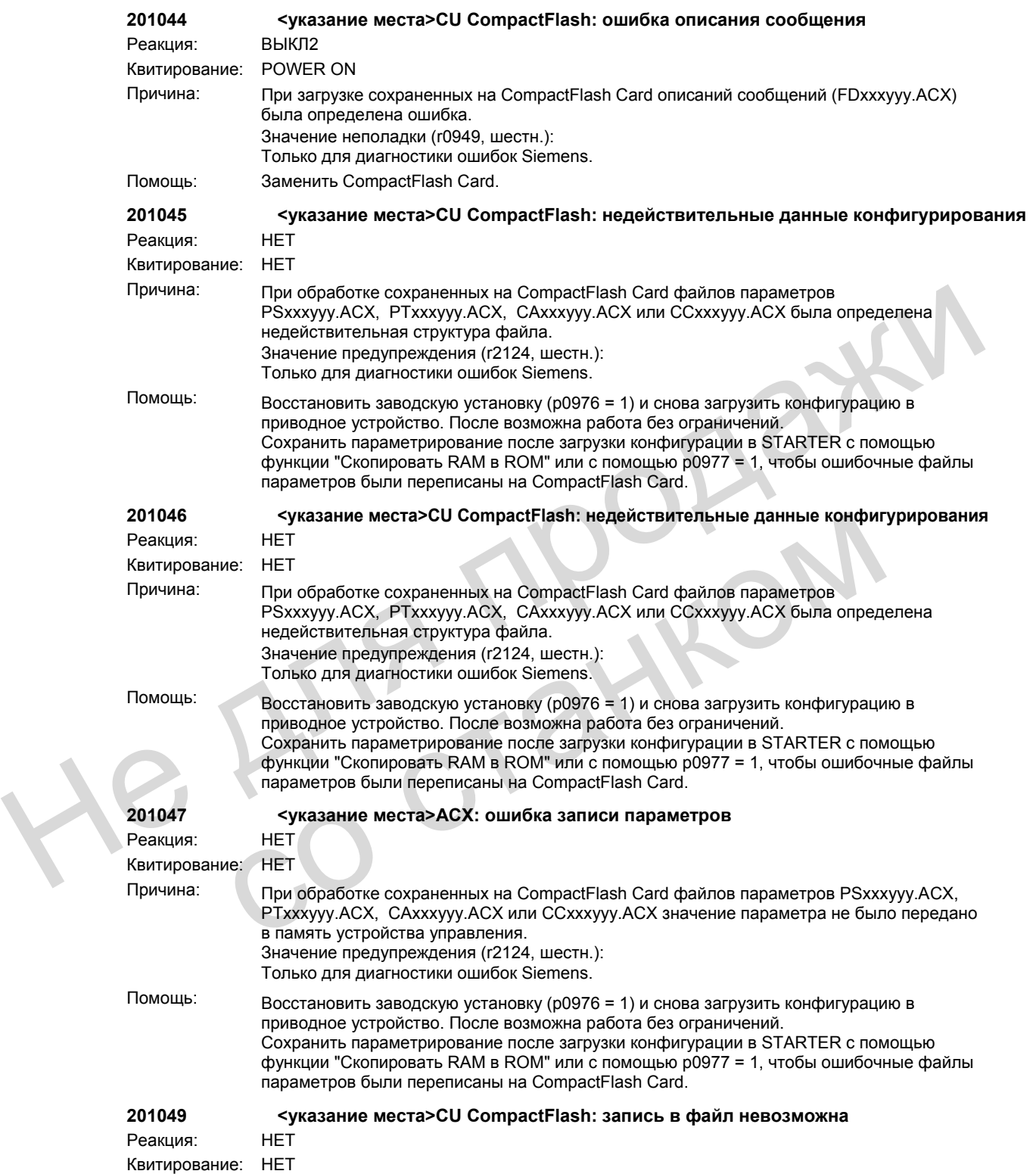

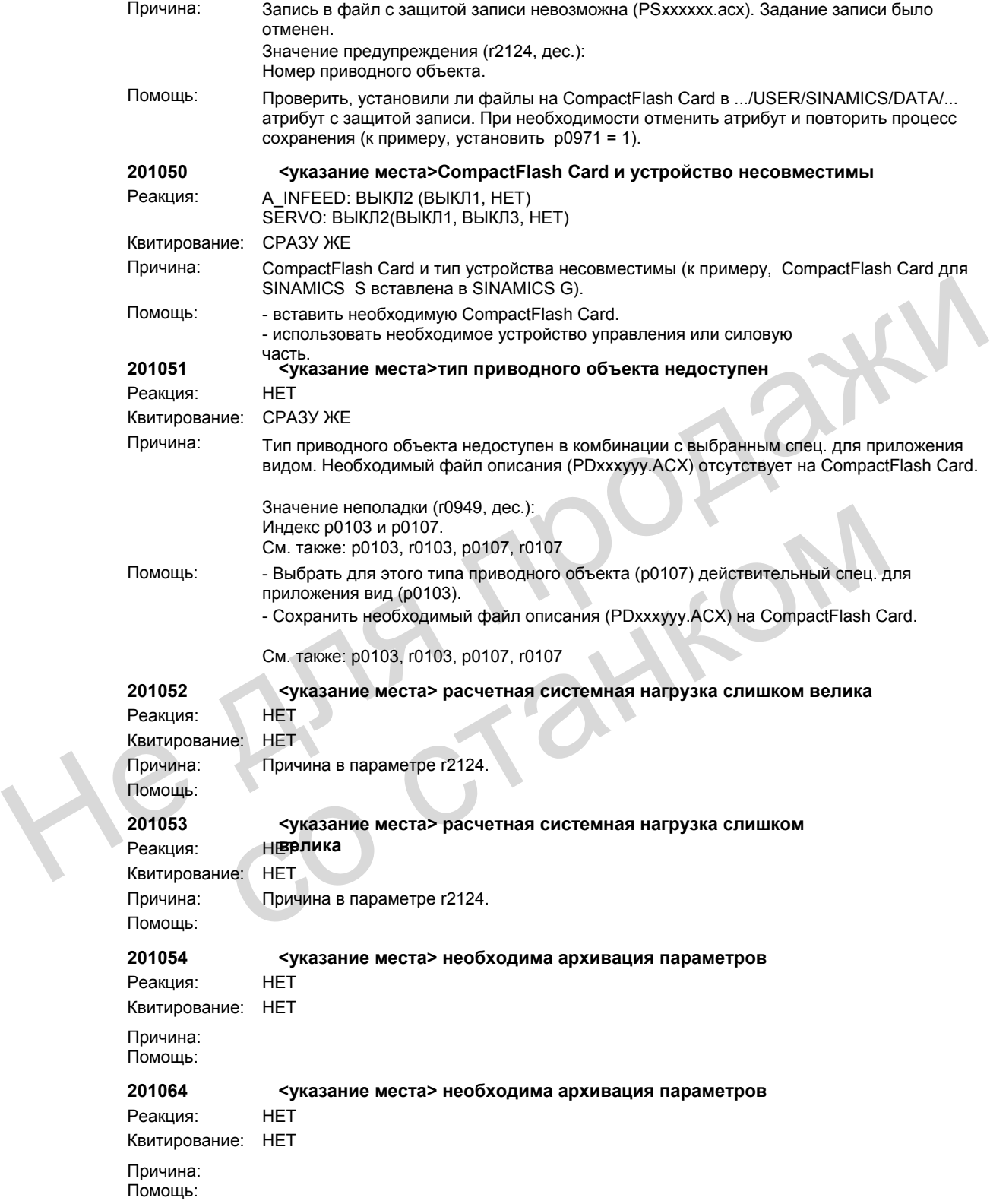

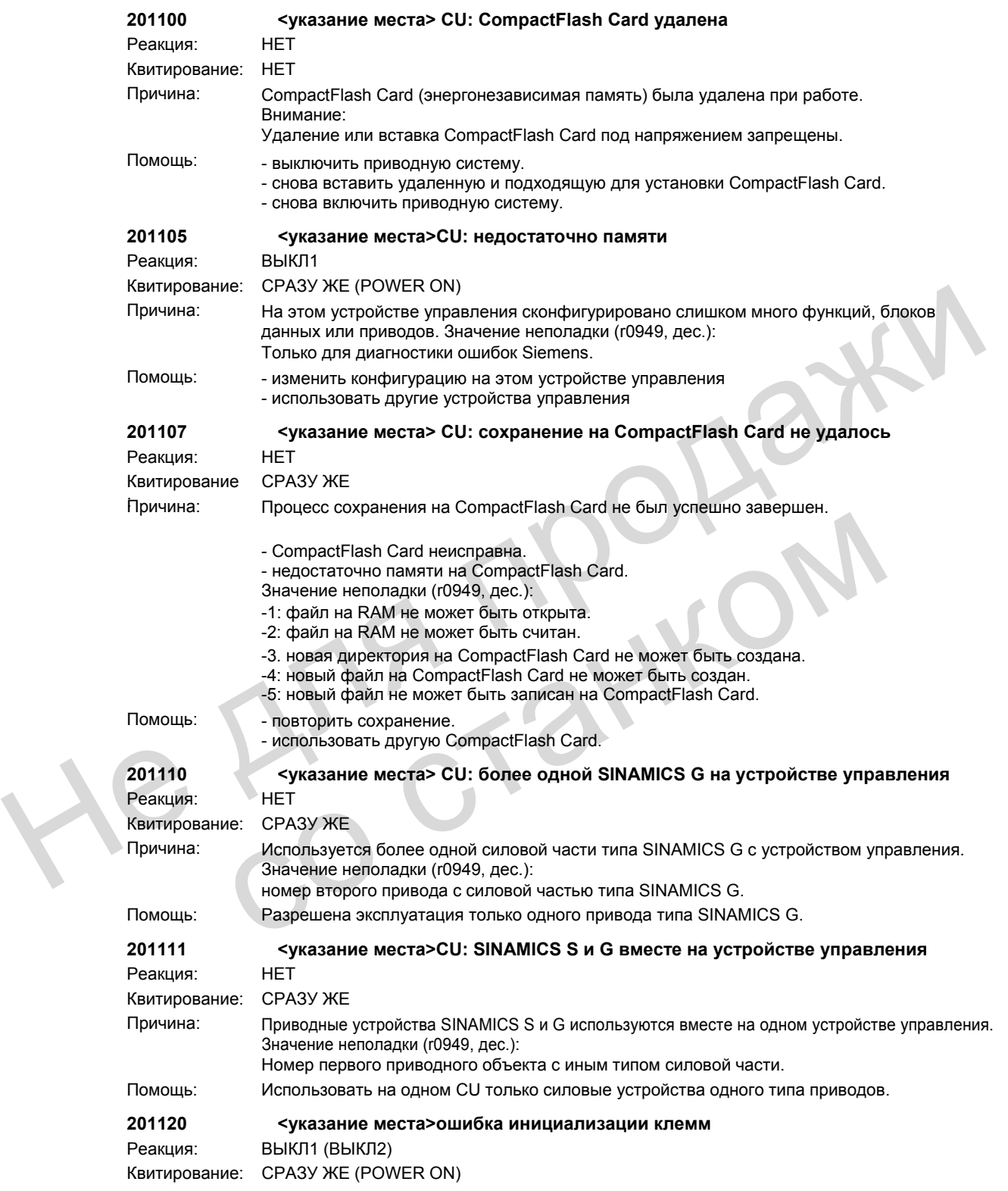

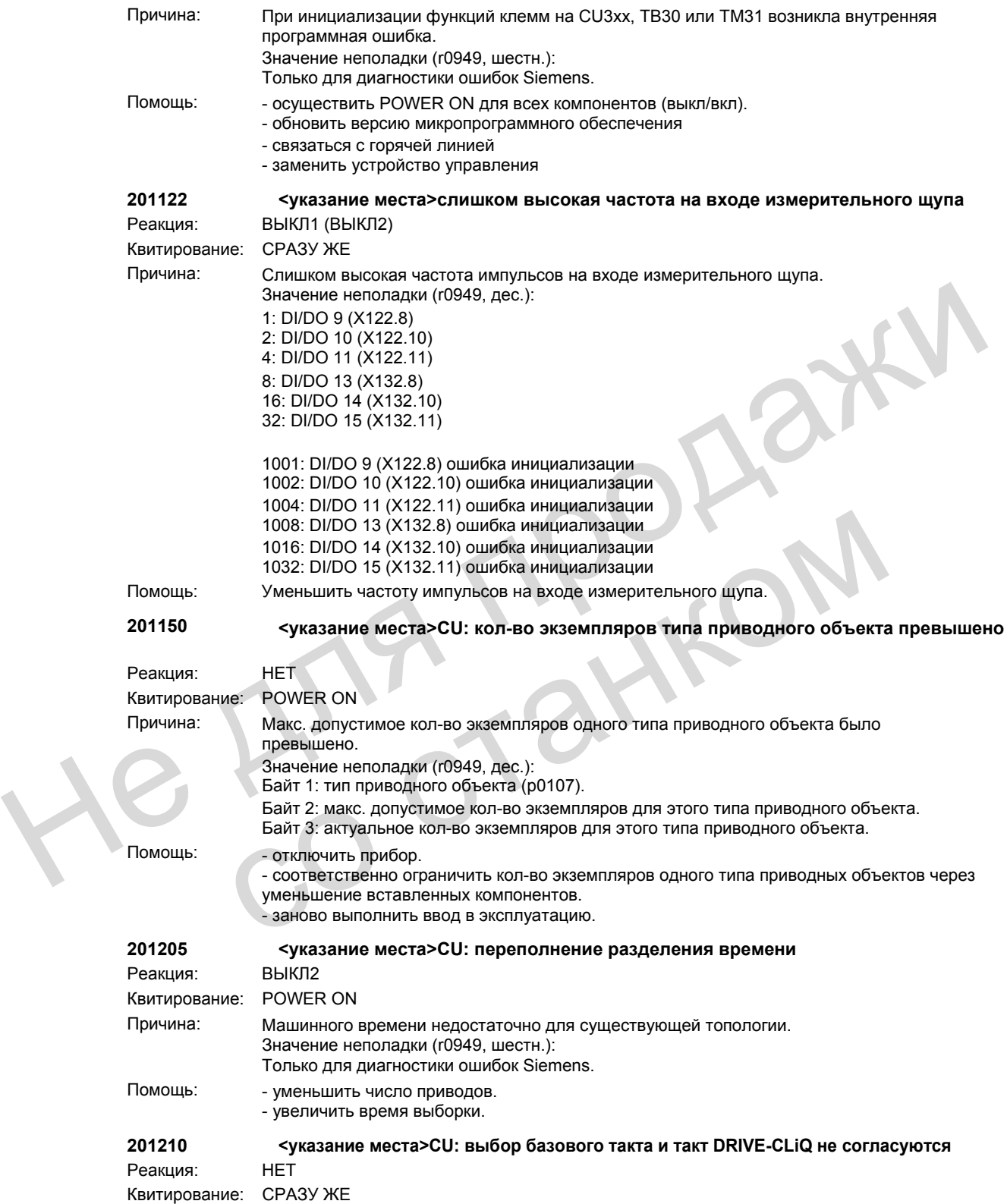

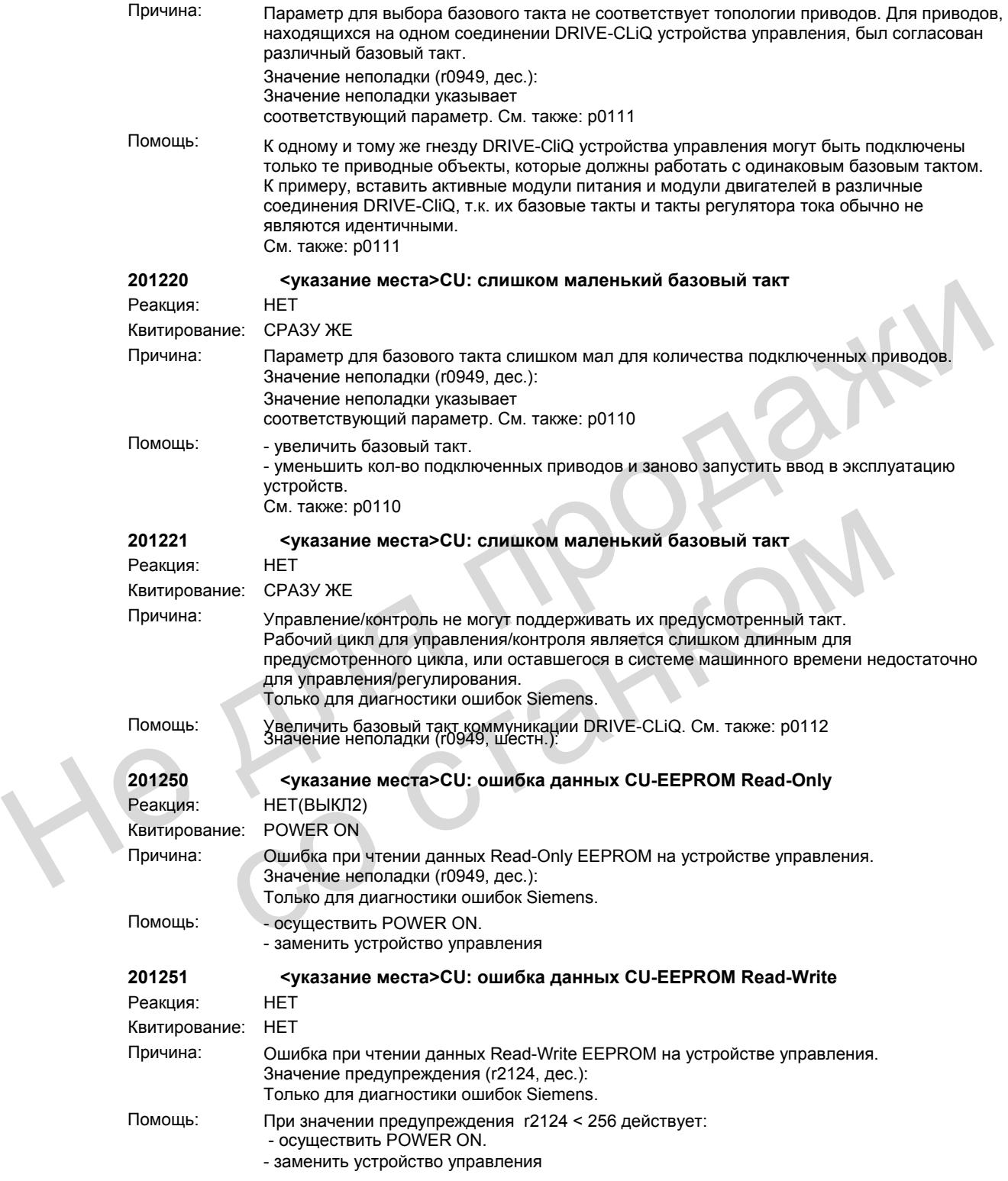

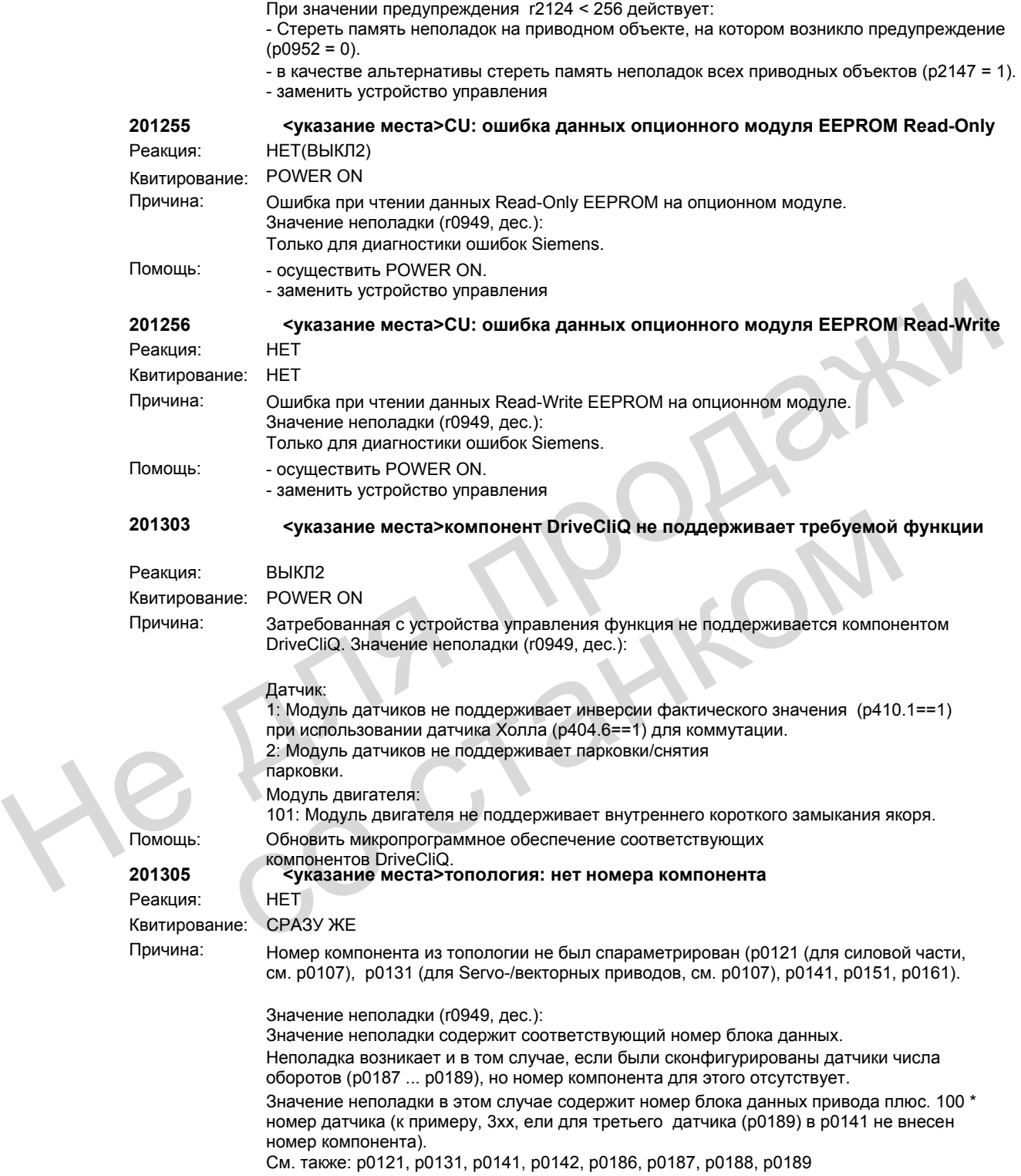

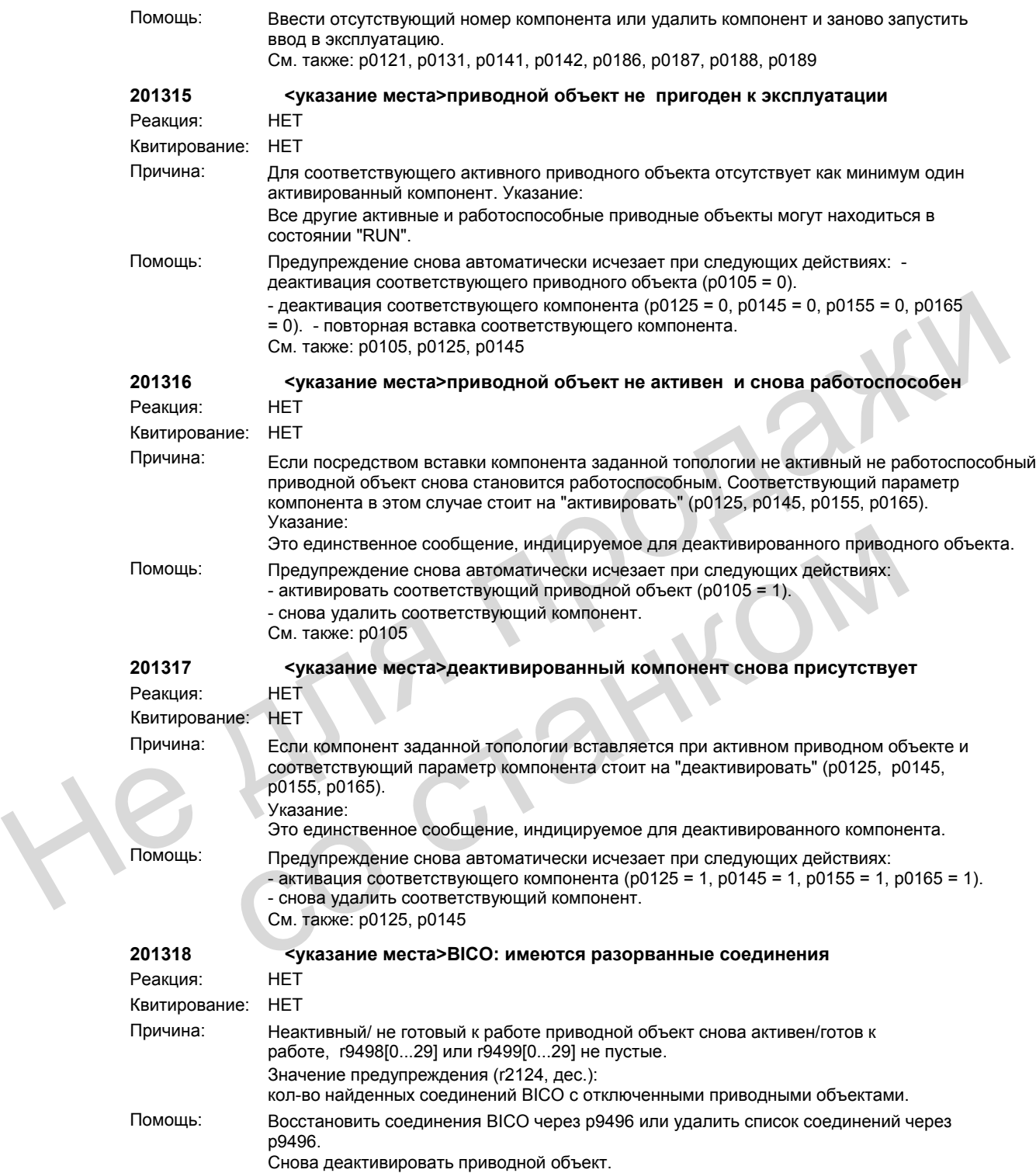

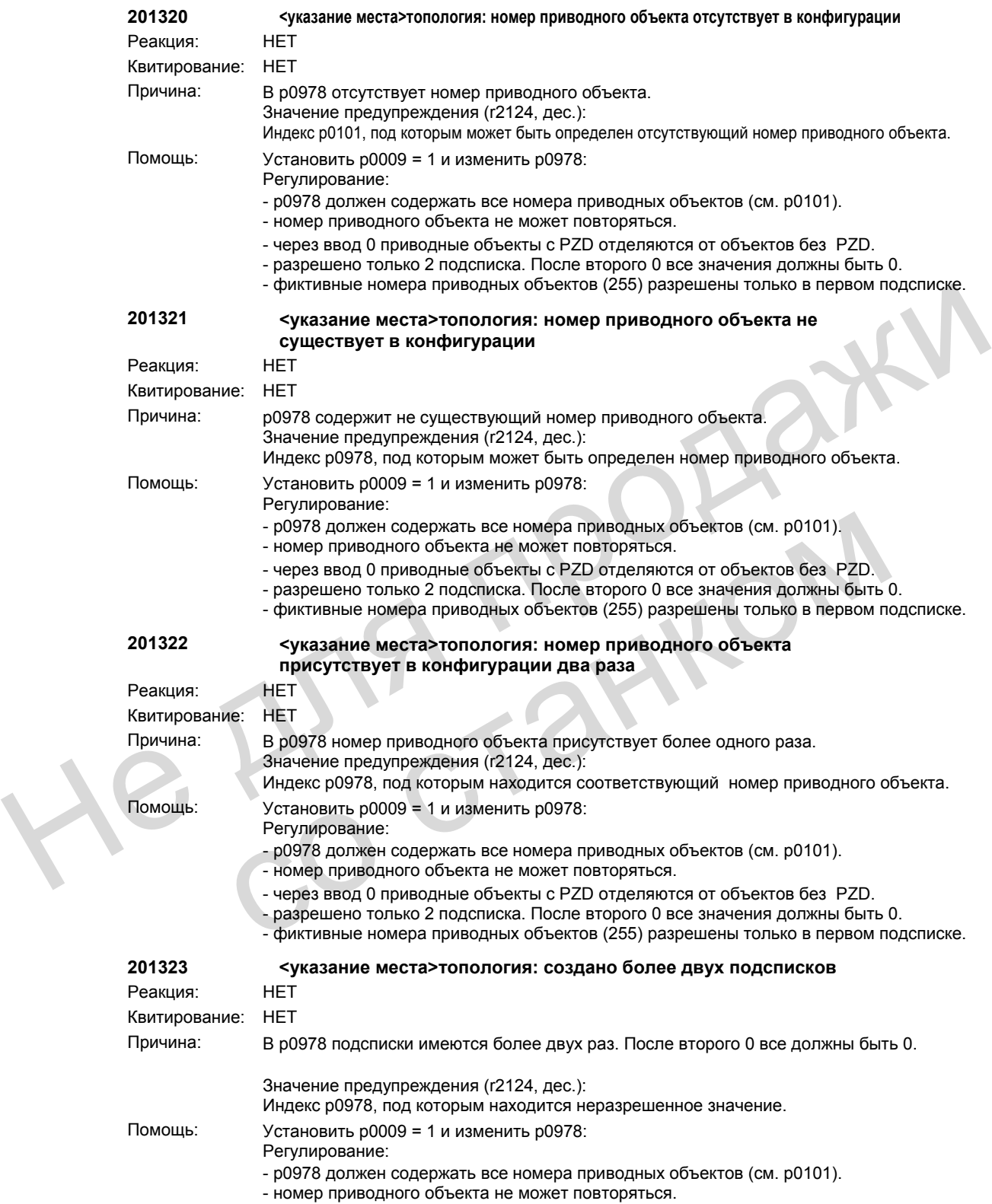

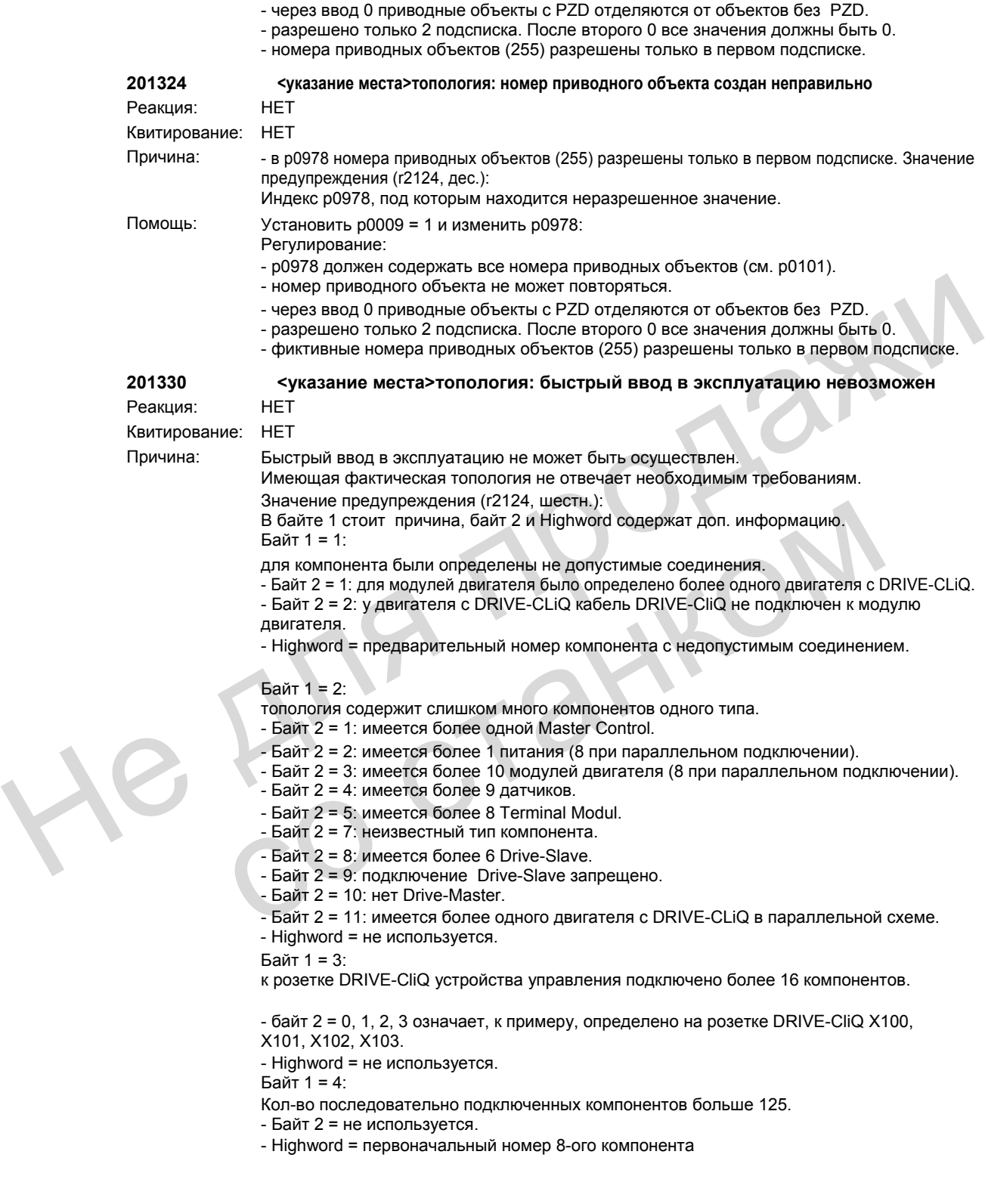

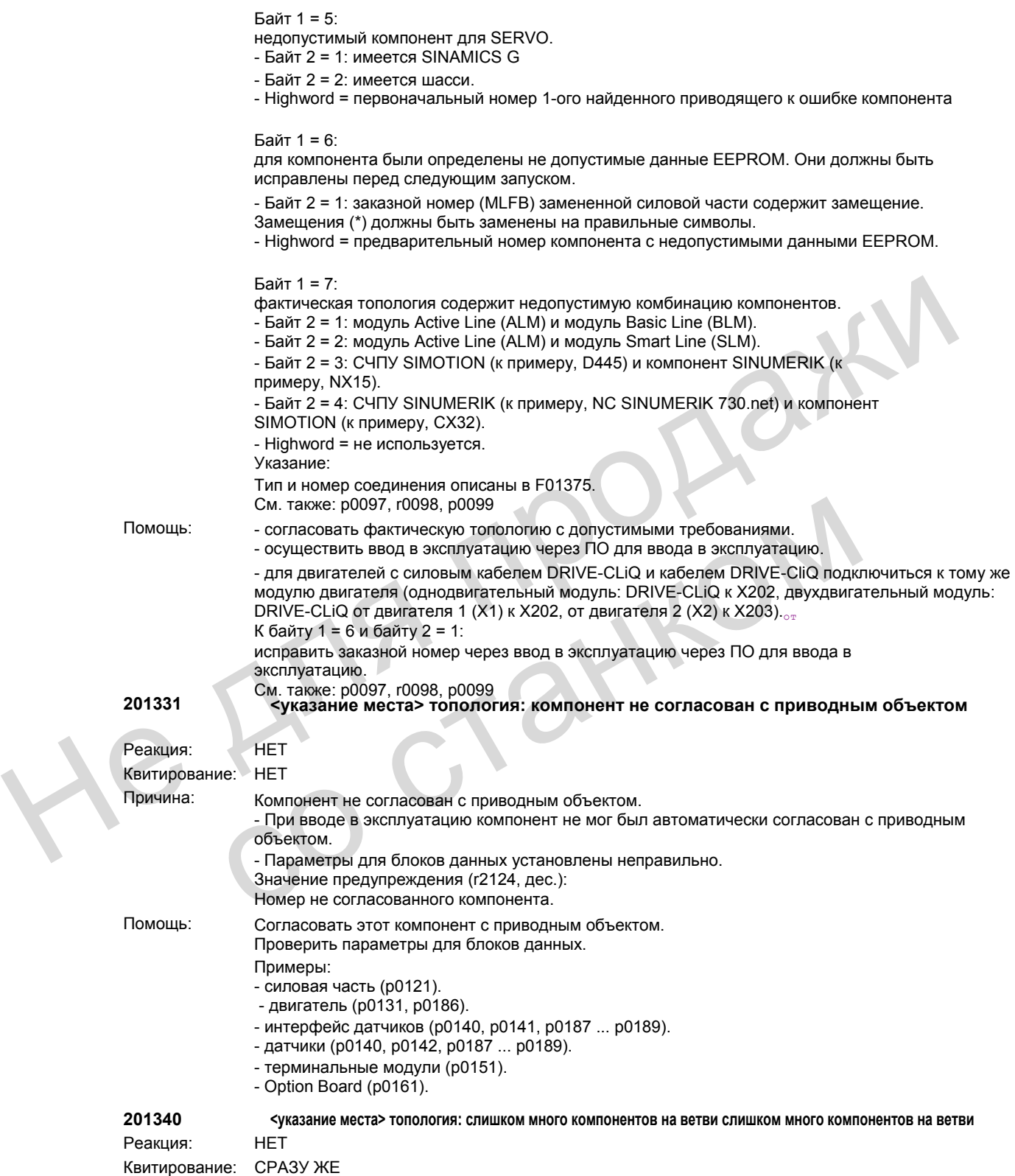

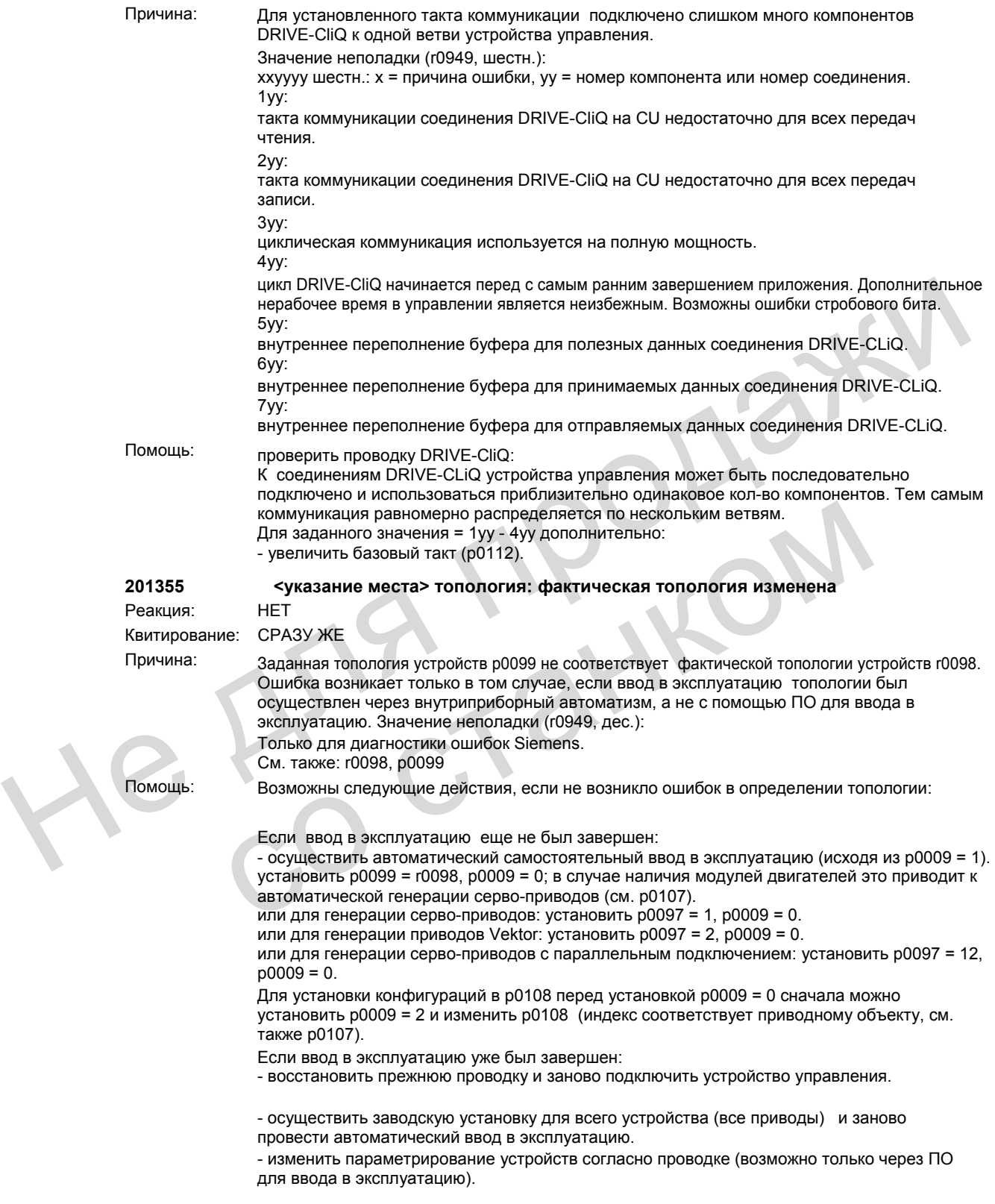

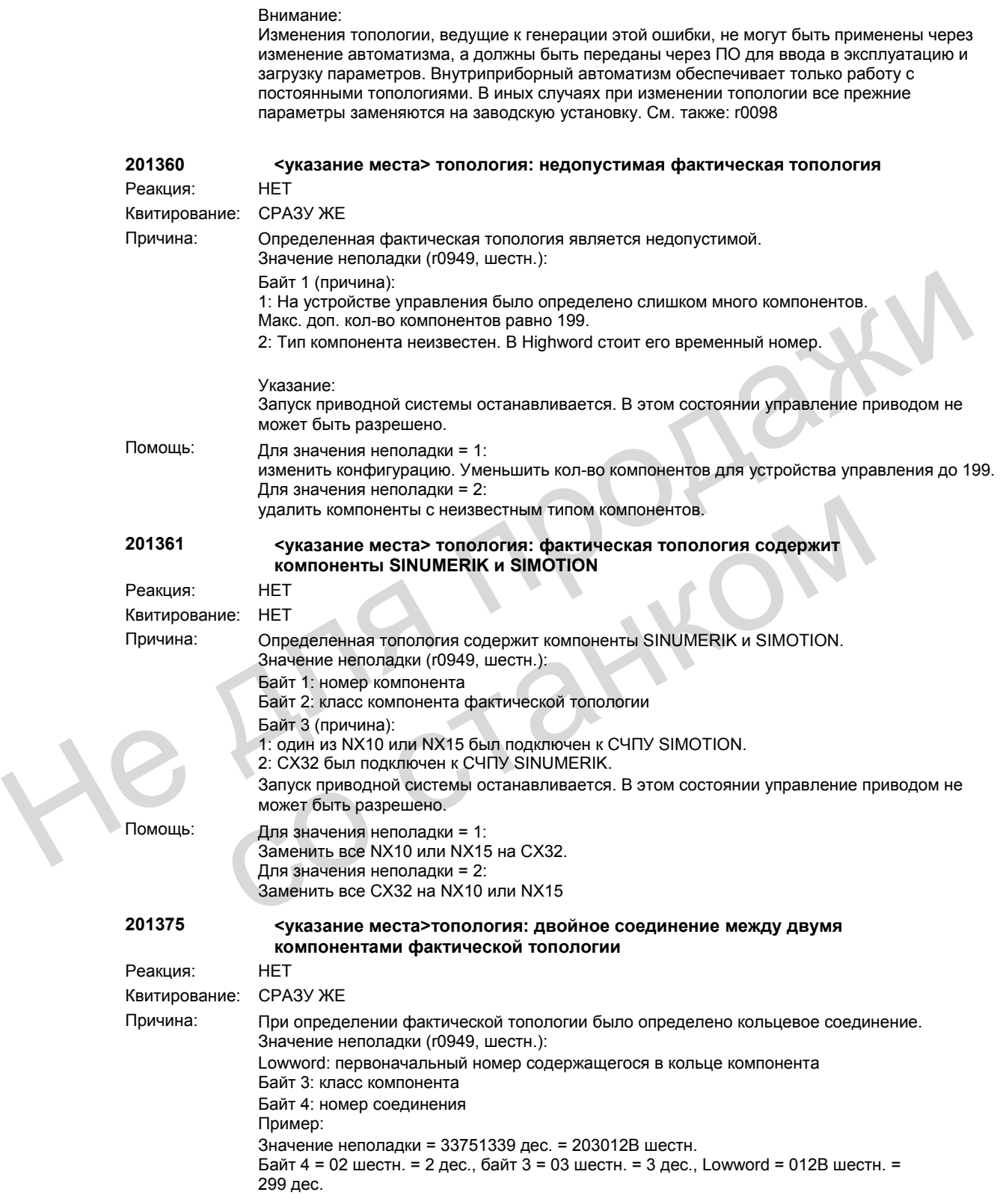

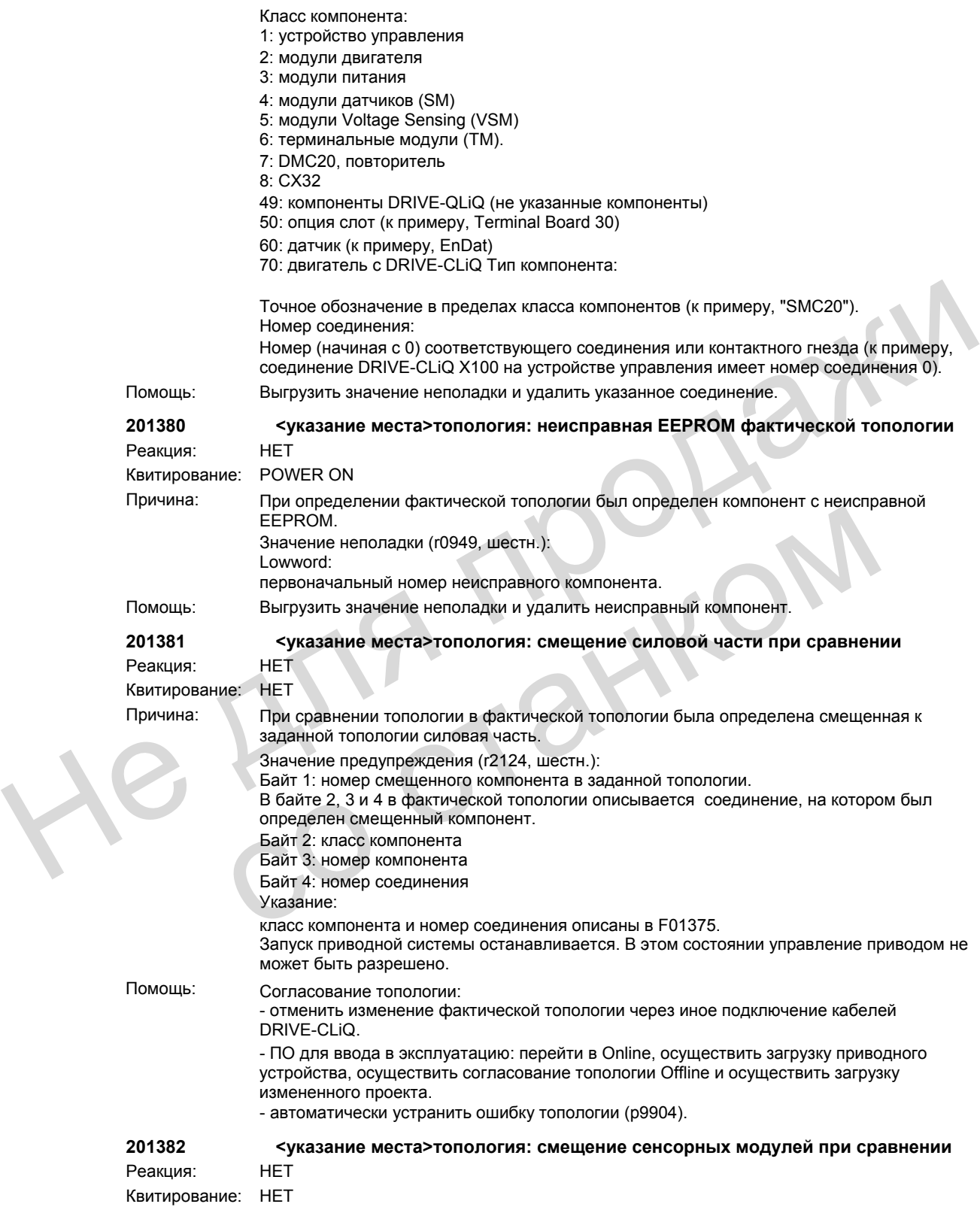

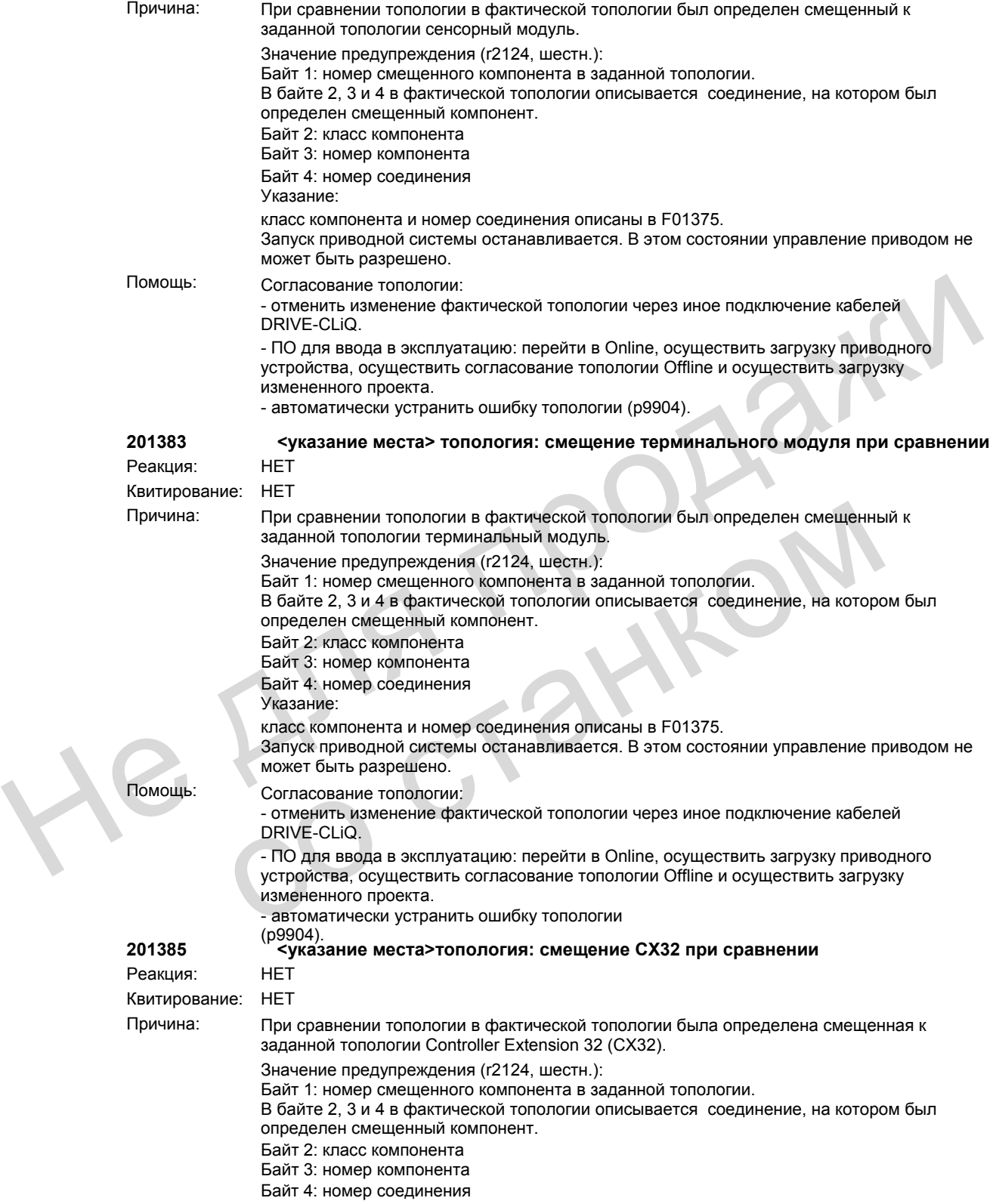

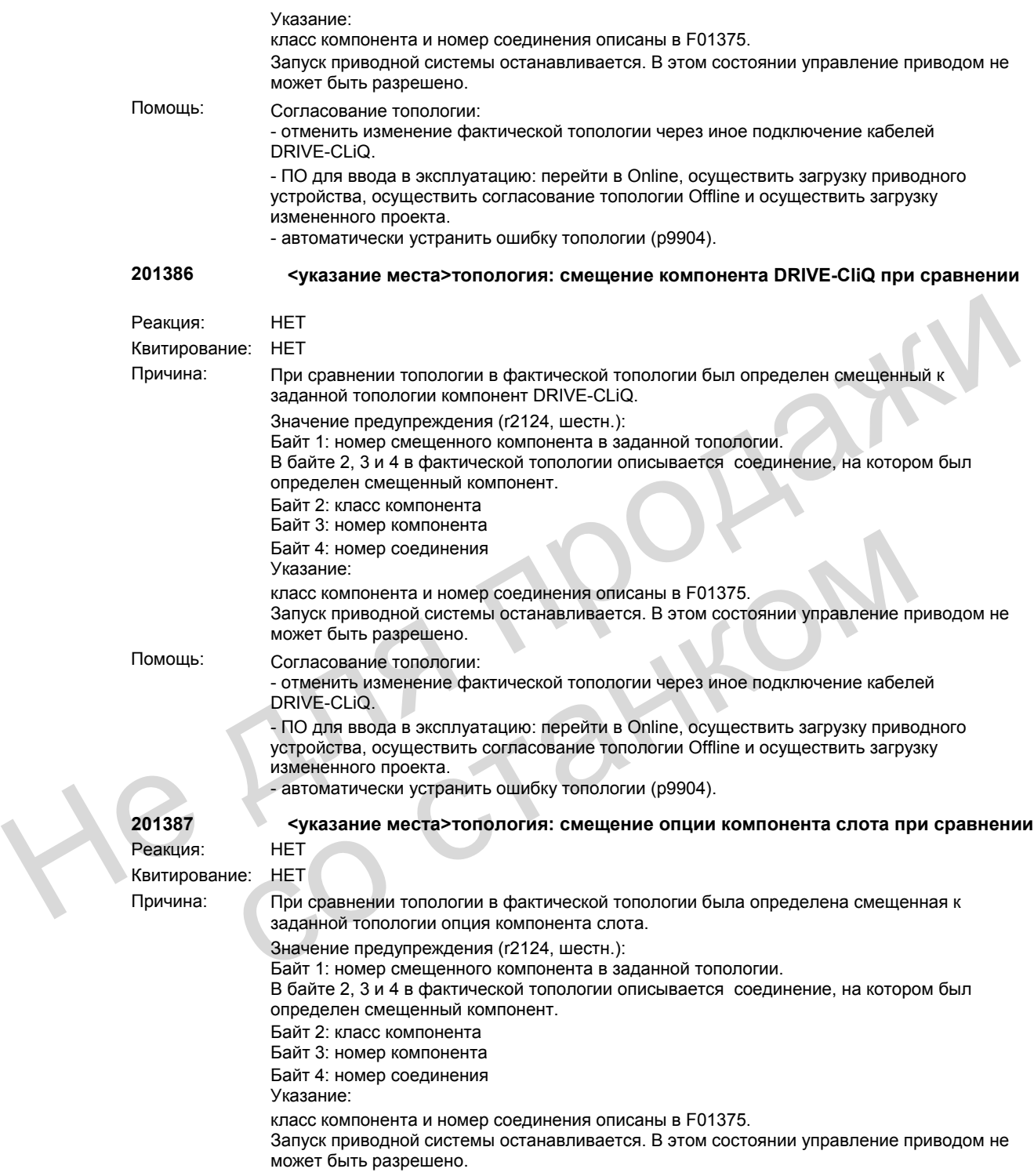

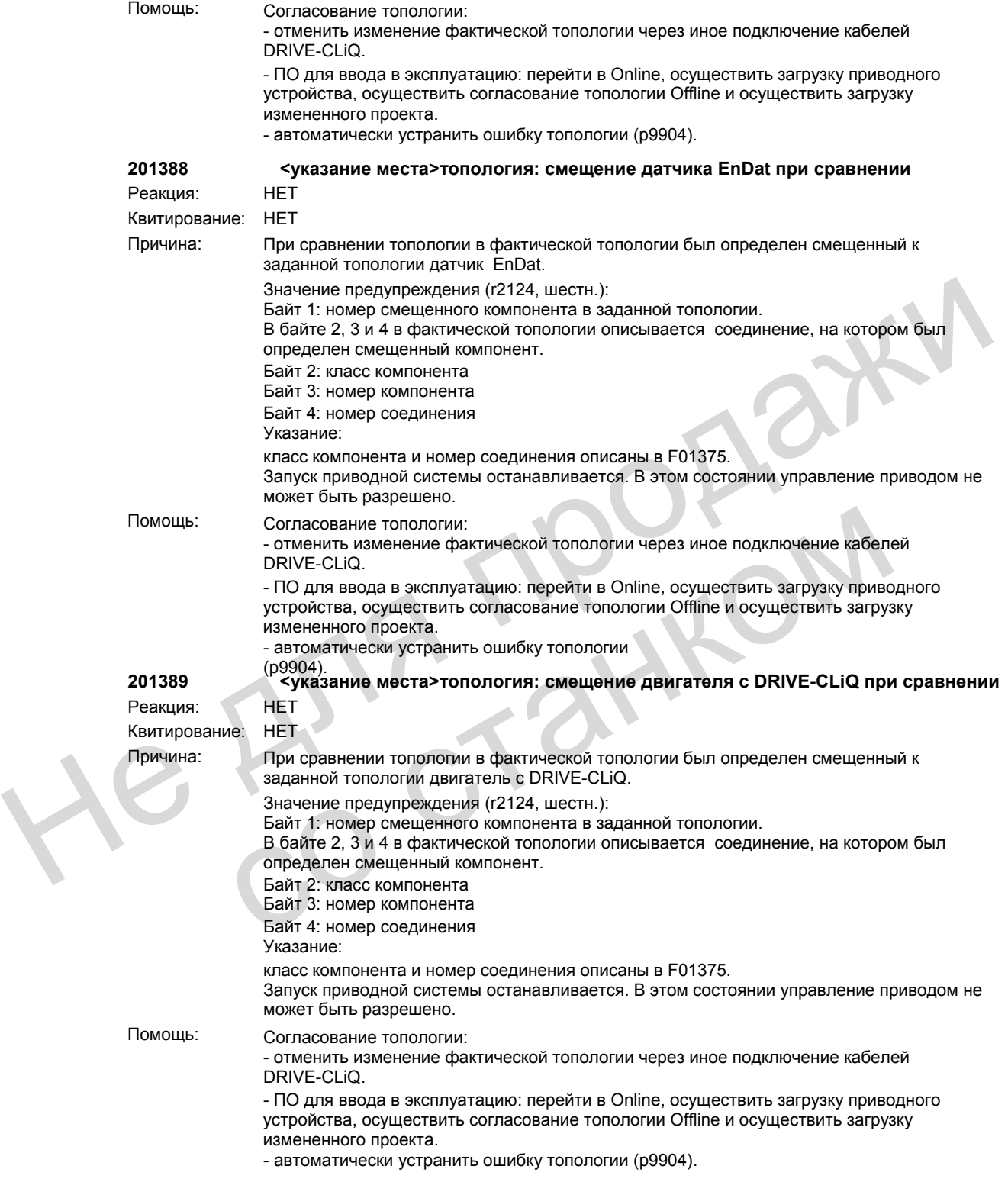

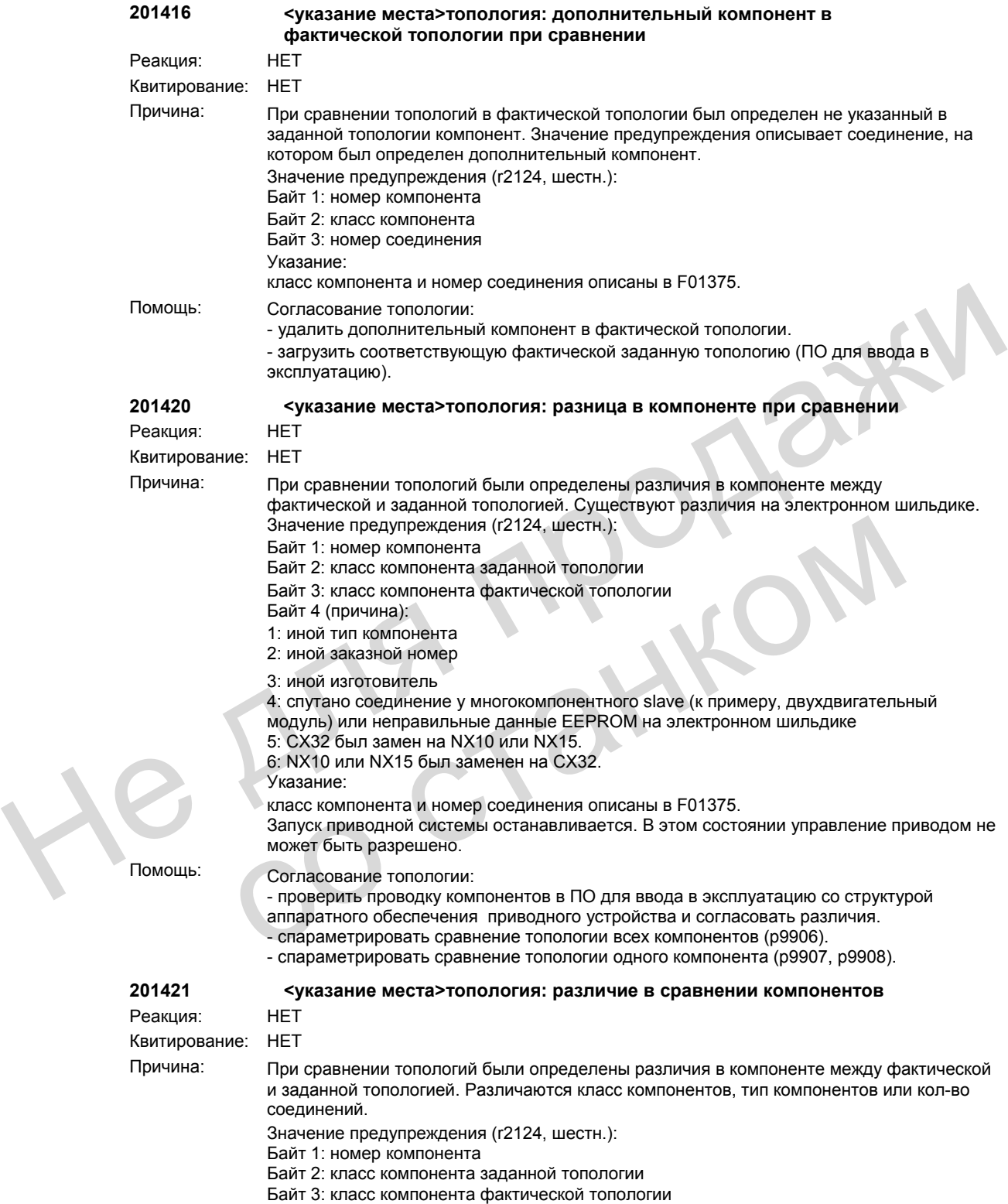

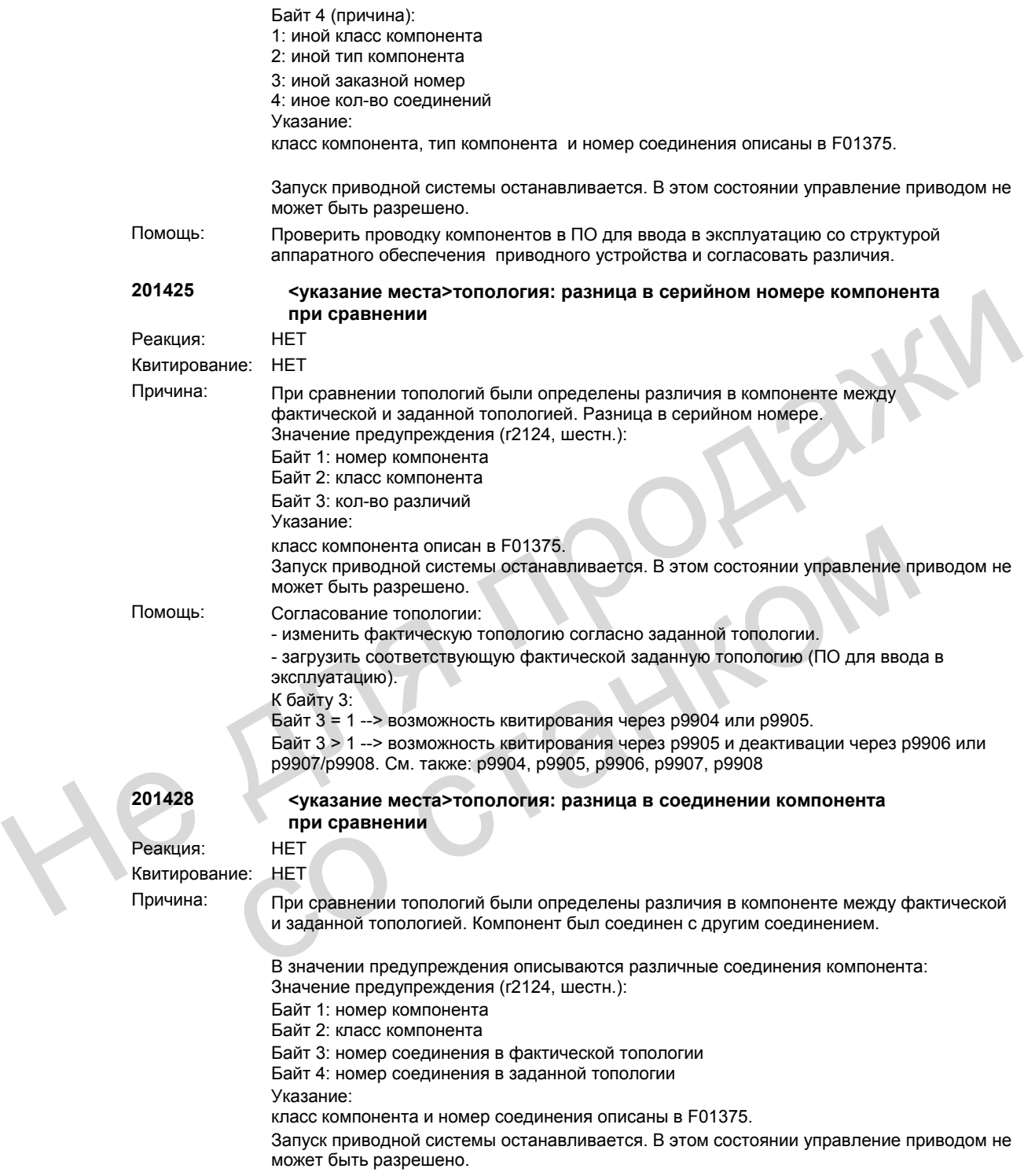

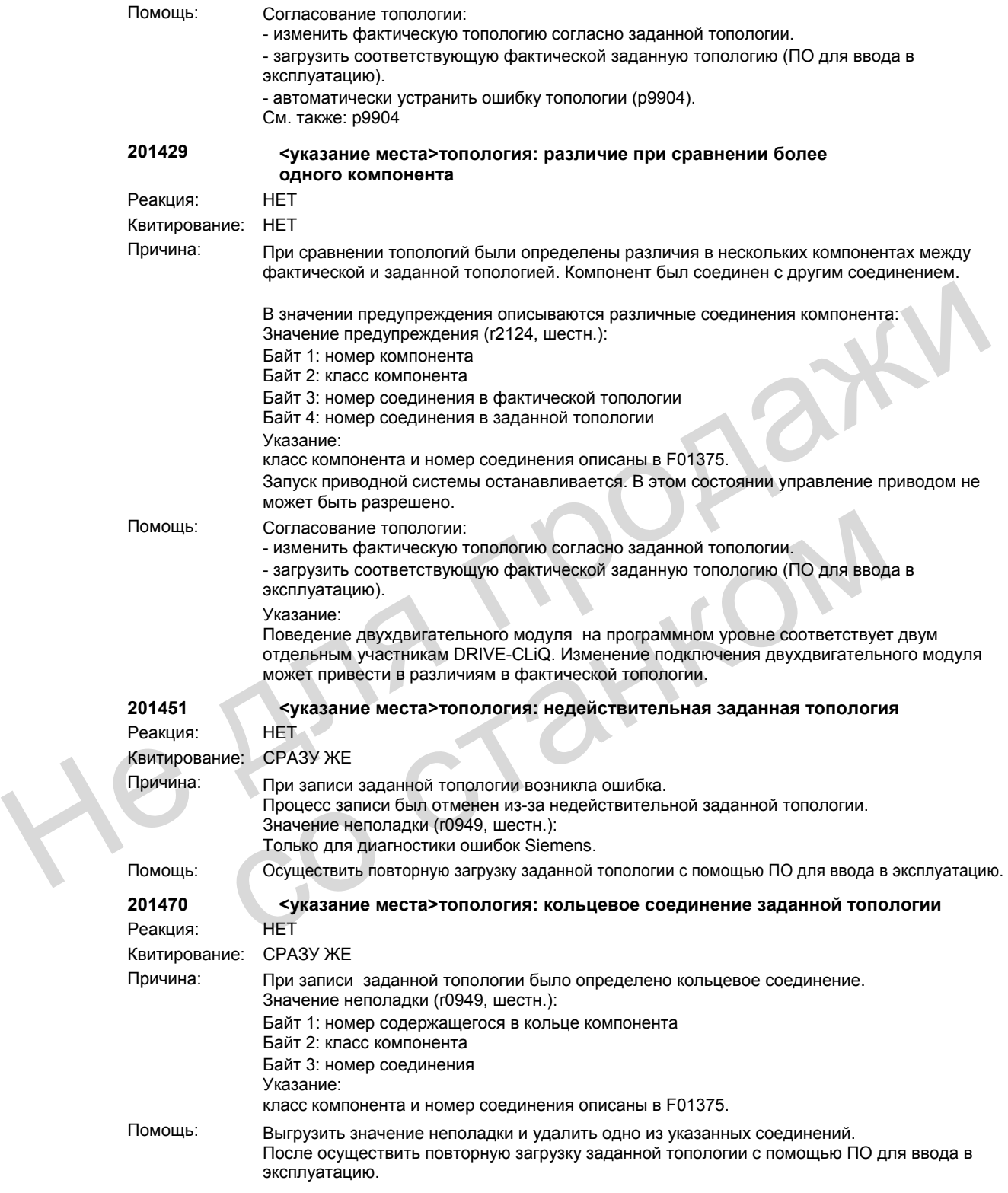

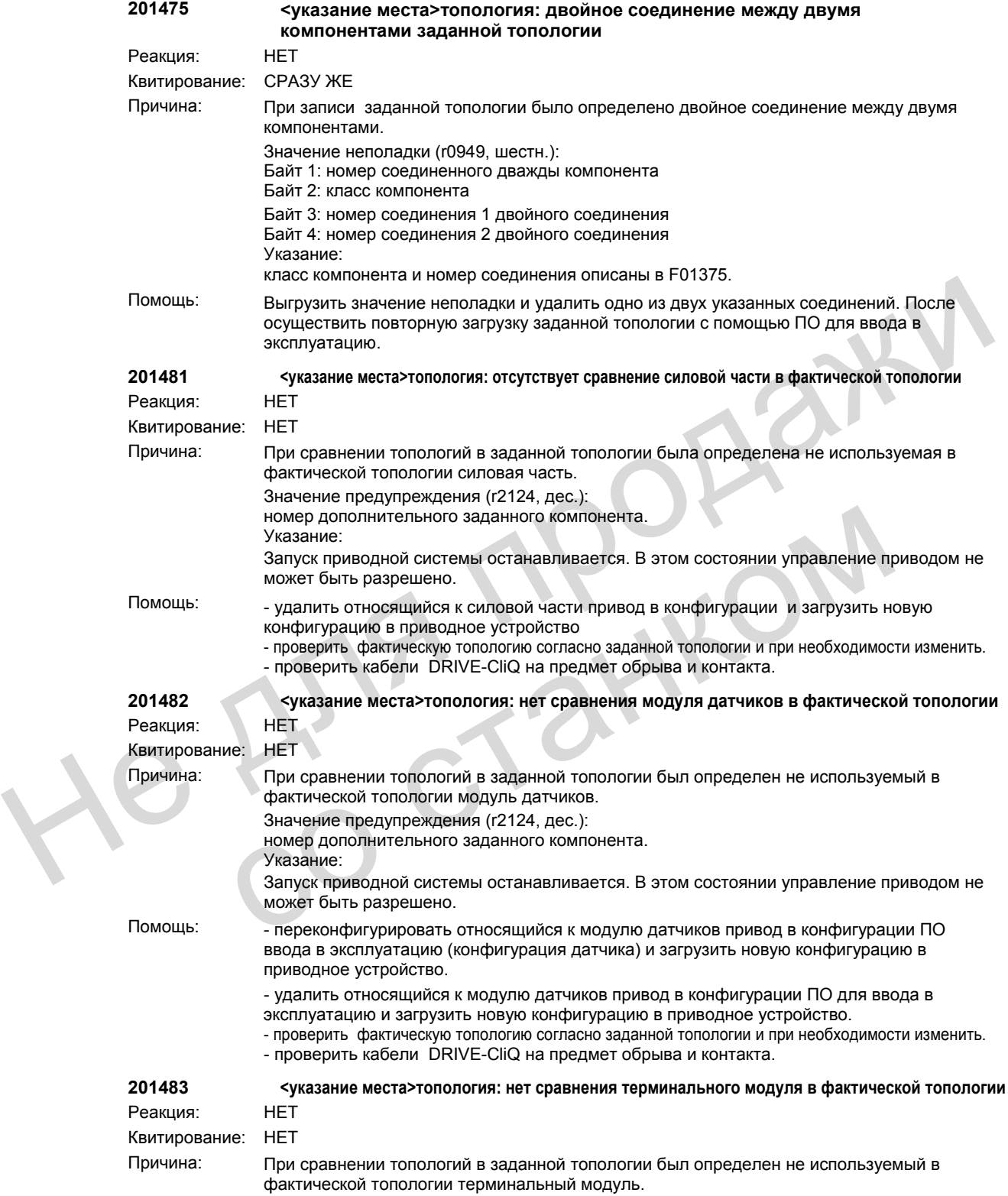

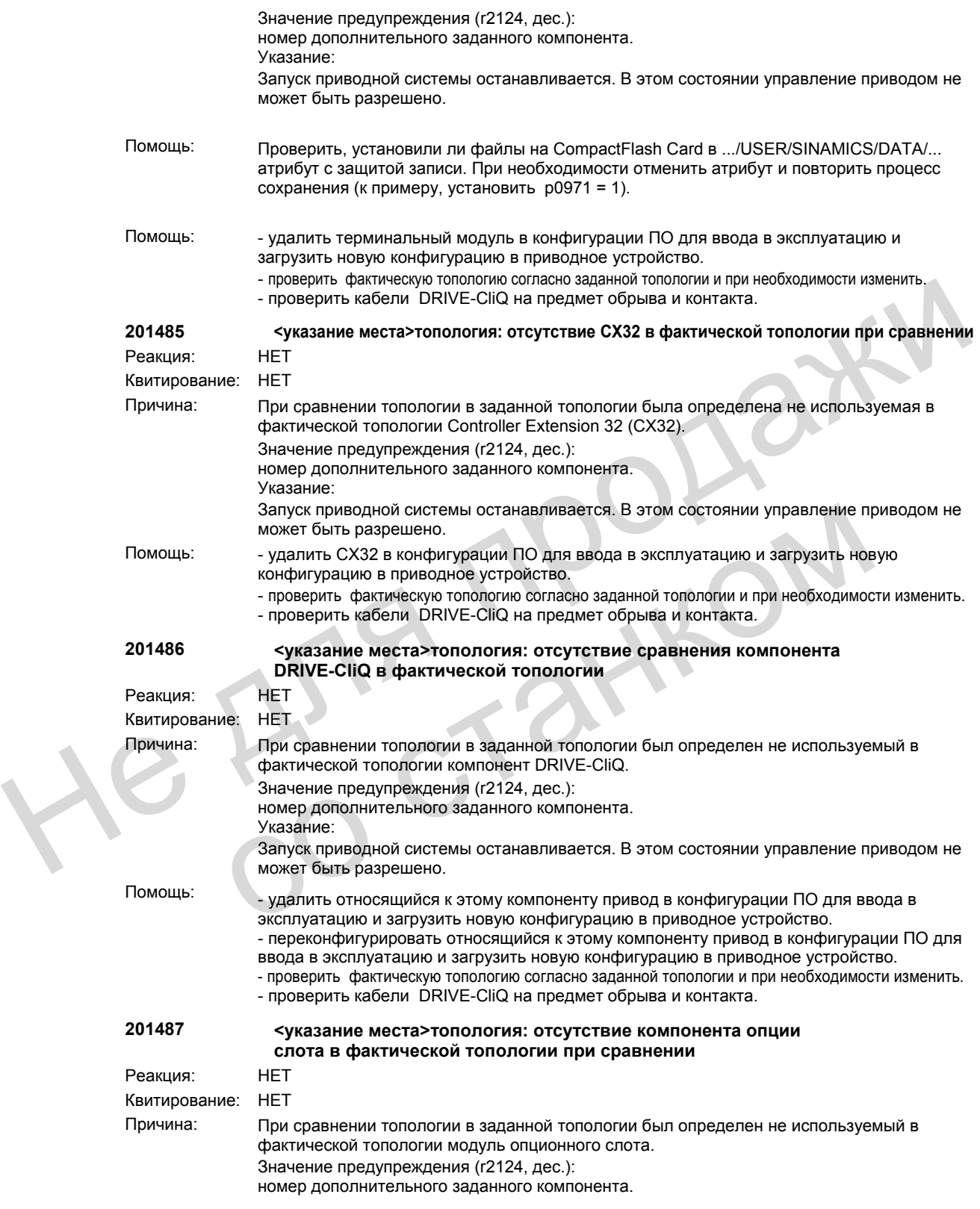

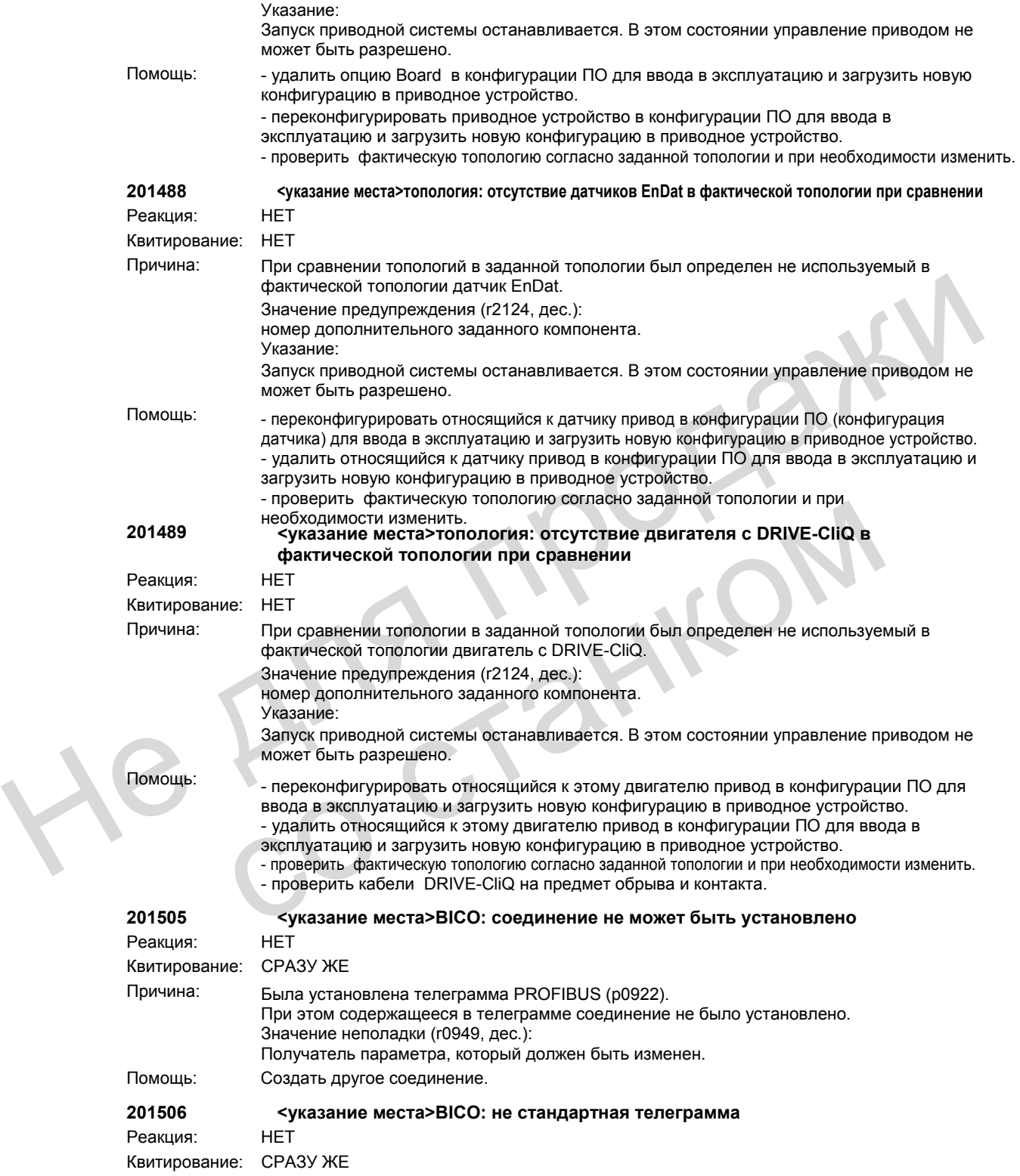

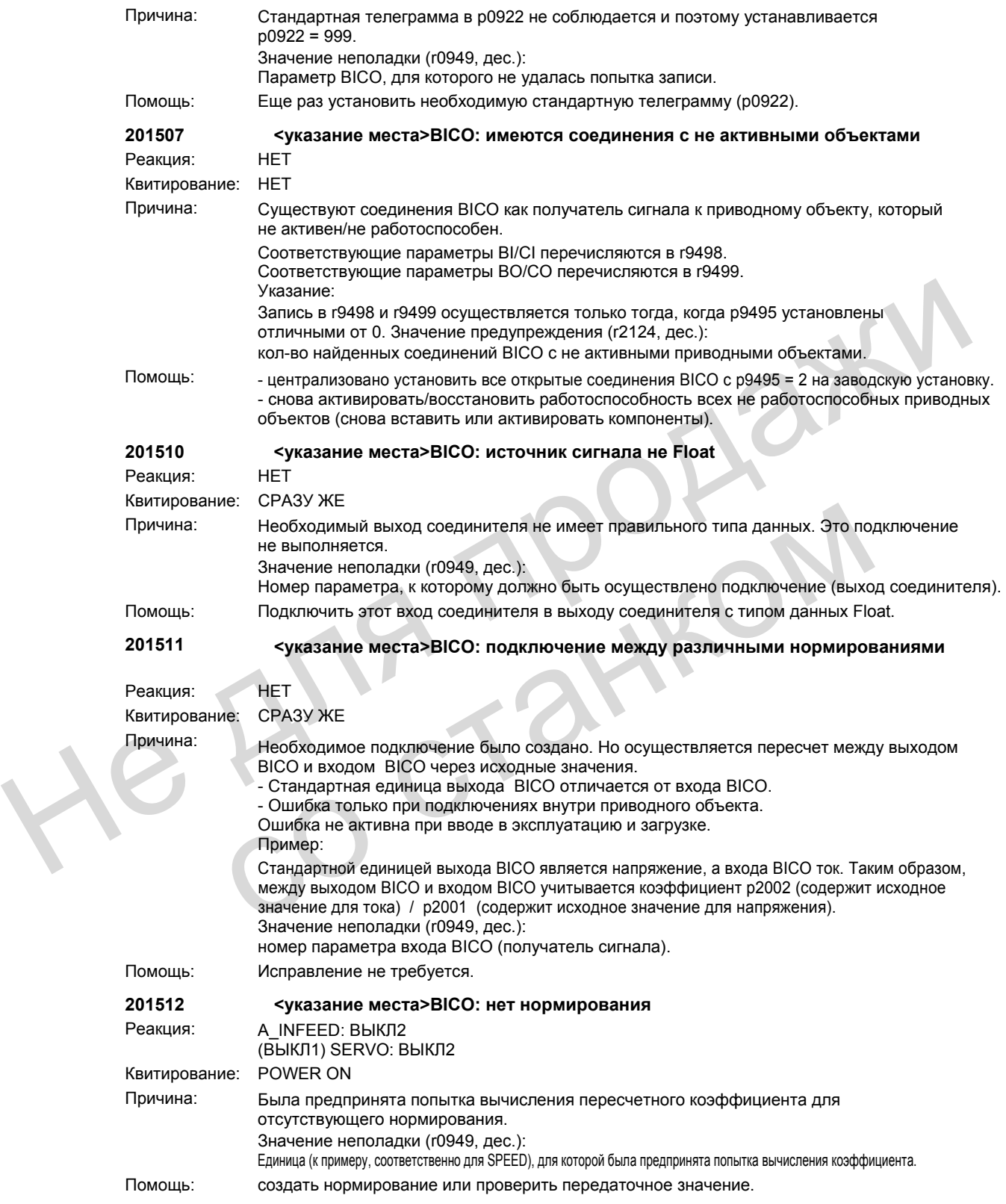

## **201513 <указание места>BICO: выходящие за рамки DO нормирования**

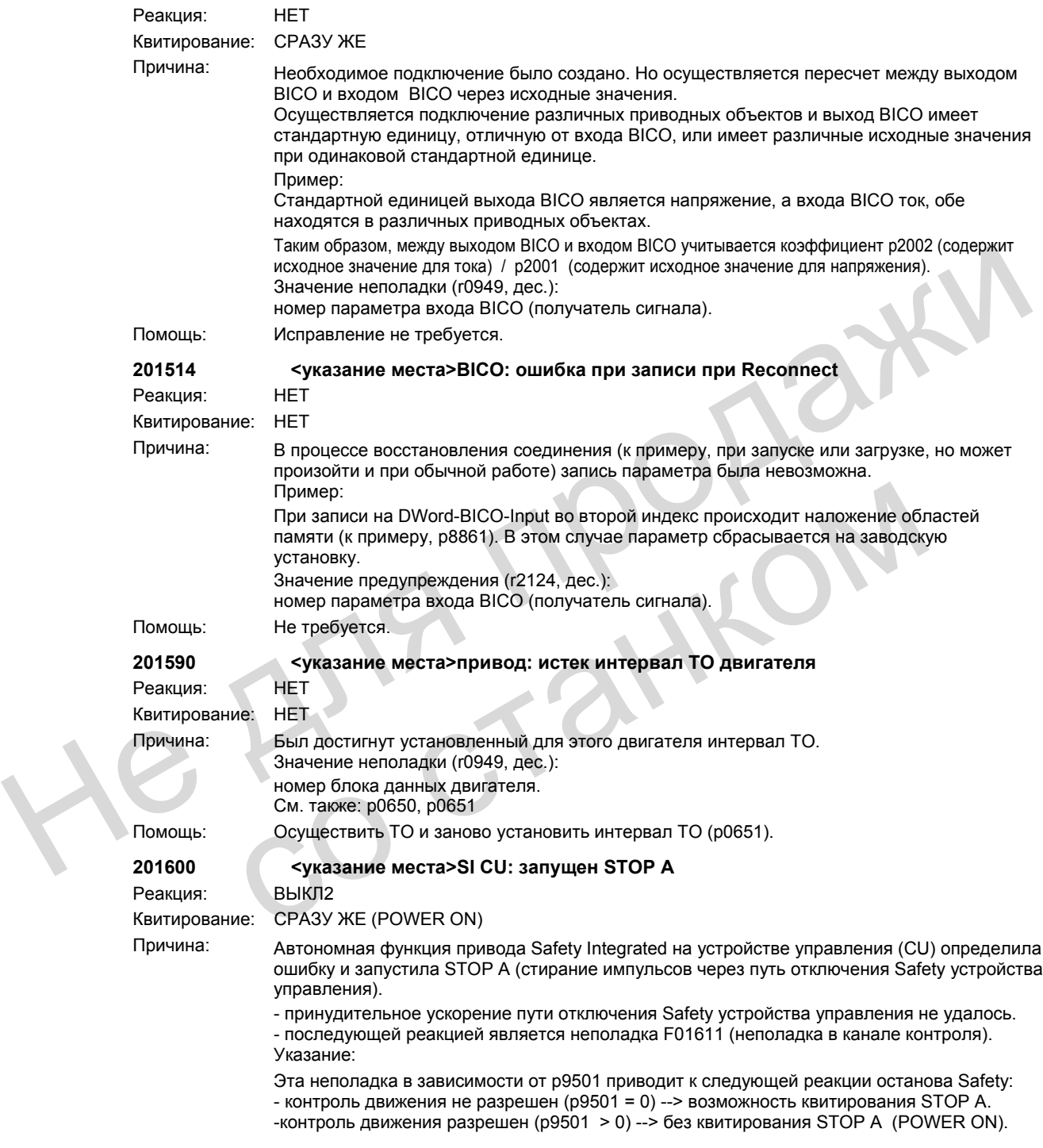

Значение неполадки (r0949, дес.): 0: требование останова модуля двигателя. 1005: импульсы стерты, хотя не выбрано SH и нет внутреннего STOP A. 1010: импульсы разрешены, хотя выбрано SH и есть внутренний STOP A. 1015: различное квитирование безопасного стирания импульсов для подключенных параллельно модулей двигателя. 9999: реакция на неполадку F01611. Помощь: контроль движения не разрешен (p9501 = 0): - включить и снова выключить безопасный останов. контроль движения разрешен (p9501 > 0): - осуществить POWER ON. Независимо от разрешения контроля движения: - проверить, разрешена ли функция безопасного останова на модуле двигателя (p9801). При необходимости выбрать режим ввода в эксплуатацию Safety (p0010), разрешить функцию безопасного останова на устройстве управления и модуле двигателя (p9601, p9801), завершить режим ввода в эксплуатацию Safety (p0010) и осуществить POWER ON для всех компонентов (выключение/включение). - заменить соответствующий модуль двигателя. Для значения неполадки = 9999: - осуществить диагностику при наличии неполадки F01611. Указание: CU: Устройство управления MM: Модуль двигателя SH: безопасный останов SI: Safety Integrated **201611 <указание места>SI CU: неисправность в контролируемом канале** Реакция: НЕТ(ВЫКЛ1, ВЫКЛ2, ВЫКЛ3) Квитирование: СРАЗУ ЖЕ (POWER ON) Причина: Функция Safety Integrated на устройстве управления (CU) определила ошибку в перекрестном сравнении данных между CU и модулем двигателя (MM) и запустила STOP F. В следствии этой неполадки по истечении спараметрированного переходного времени (p9658) выводится неполадка F01600 (CU Safety Integrated: запущен STOP A). Значение неполадки (r0949, дес.): 0: требование останова модуля двигателя. 1 до 999: номер данных с перекрестным сравнением, приведших к этой неполадке. 1: такт контроля Safety Integrated (r9780, r9880). 2: разрешение безопасных функций Safety Integrated (p9601, p9801). 3: время допуска переключения SGE Safety Integrated (p9650, p9850). 4: переходное время Safety Integrated STOP F на STOP A (p9658, p9858). 5: разрешение безопасного управлениятормозом Safety Integrated (p9602, p9802). 6: SI Motion разрешение безопасных функций (p9501, внутренее значение). Этот номер индицируется и в r9795. 1000: контрольный таймер истек. В течение времени около 5 \* p9650 возникло слишком много процессов переключения на клемме EP модуля двигателя. 1001, 1002: ошибка инициализации таймера изменения / контрольного таймера. 2000: различное состояние клемм SH на устройстве управления и модуле двигателя. 2001: различное квитирование безопасного стирания импульсов на устройстве управления и модуле двигателя. 2004: различное состояние выбора SH для подключенных параллельно модулей двигателя. 2005: различное квитирование безопасного стирания импульсов на устройстве управления и на подключенных параллельно модулях двигателей. При необходимости выбрать рекии ввода в эксплуатацию Safety (60010), дазершить для при восходимости выбол дажи не для при существить для эксплуатацию Safety (60010), на сексите при состановление вы эксплуатацию Safety (60 SI: Safety Integrated<br>
Yaraaaние места>SI CU: неисправность в контролируемом канале<br>
Реакция:<br>
НЕТ(BbIKITI, BbIKIT2, BbIKIT3)<br>
Квитирование: CPA3У ЖЕ (POWER ON)<br>
Причина:<br>
Функция Safety Integrated на устройстве управлени

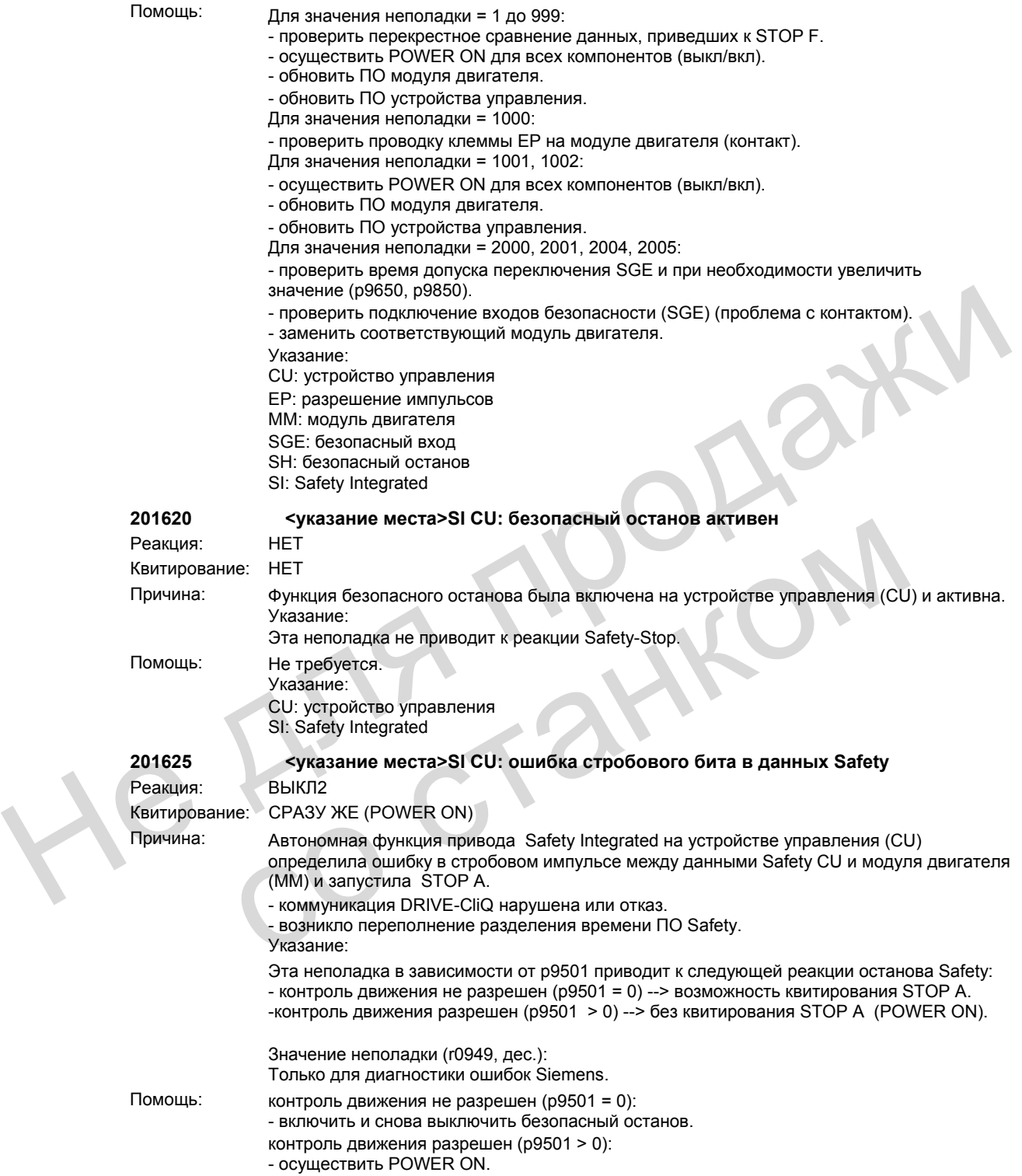

Независимо от разрешения контроля движения:

- осуществить POWER ON для всех компонентов (выкл/вкл).

- проверить, имеются ли неполадки в коммуникации DRIVE-CliQ между устройством управления и соответствующим модулем двигателя и при необходимости осуществить диагностику для соответствующих неполадок.

- отключить не обязательные функции привода.

- уменьшить число приводов.

- проверить конструкцию электрошкафа (согласно ЭМС) и проводку кабелей. Указание:
- 

CU: устройство управления

- MM: модуль двигателя
- SI: Safety Integrated

## **201630 <указание места>SI CU: ошибка управления торможением**

Реакция: ВЫКЛ2

Квитирование: СРАЗУ ЖЕ (POWER ON)

Причина: Функция Safety Integrated на устройстве управления (CU) определила ошибку в управлении торможением и запустила STOP А.

- стояночный тормоз двигателя не подключен.
- ошибка управления стояночным тормозом двигателя на модуле двигателя.
- нарушение коммуникации DRIVE-CliQ между устройством управления и
- соответствующим модулем двигателя.

## Указание:

Эта неполадка в зависимости от p9501 приводит к следующей реакции останова Safety: - контроль движения не разрешен (p9501 = 0) --> возможность квитирования STOP A. -контроль движения разрешен (p9501 > 0) --> без квитирования STOP A (POWER ON).

Значение неполадки (r0949, дес.):

10: тормоз не подключен или неполадка в контуре управления торможением модуля двигателя (процесс "Отпустить тормоз").

11: неисправность в контуре управления торможением модуля двигателя (процесс "Отпустить тормоз"). 20: короткое замыкание в обмотке тормоза или неисправность в контуре управления торможением модуля двигателя (состояние ""Тормоз отпущен").

- 30: тормоз не подключен, короткое замыкание в обмотке тормоза или неисправность в контуре управления торможением модуля двигателя (состояние "Замкнуть тормоз").
- 31: неисправность в контуре управления торможением модуля двигателя (процесс "Замкнуть тормоз").
- 40: неисправность в контуре управления торможением модуля двигателя (состояние "Тормоз замкнут"). 50: неисправность в контуре управления торможением модуля двигателя или нарушение коммуникации между устройством управления и модулем двигателя (диагностика управления торможением). Peature: Balkfil2<br>
Реакция: Balkfil2<br>
Квитирование: CPA3Y ЖЕ (FOWER ON)<br>
Причина: Функция Safety Integrated на устройстве управления (CU) определила ошибку в управлении<br>
причина: Функция Safety Integrated на устройстве уп - контроль движения не разрешен (р9501 = 0) --> возможность квитирования S-<br>контроль движения разрешен (р9501 = 0) --> возможность квитирования STOP A (РО)<br>3-начение неполадки (г0949, дес.);<br>3- отношен или неполадка в ко

Помощ ь:

- контроль движения не разрешен (p9501 = 0):
- включить и снова выключить безопасный останов.
- контроль движения разрешен (p9501 > 0):
- осуществить POWER ON.
- Независимо от разрешения контроля движения:
- проверить подключение стояночного тормоза двигателя.
- проверить работу стояночного тормоза двигателя.
- проверить, имеются ли неполадки в коммуникации DRIVE-CliQ между устройством

управления и соответствующим модулем двигателя и при необходимости осуществить диагностику для соответствующих неполадок.

- проверить конструкцию электрошкафа (согласно ЭМС) и проводку кабелей.
- заменить соответствующий модуль двигателя.

Указание:

- CU: устройство управления
- MM: модуль двигателя
- SI: Safety Integrated

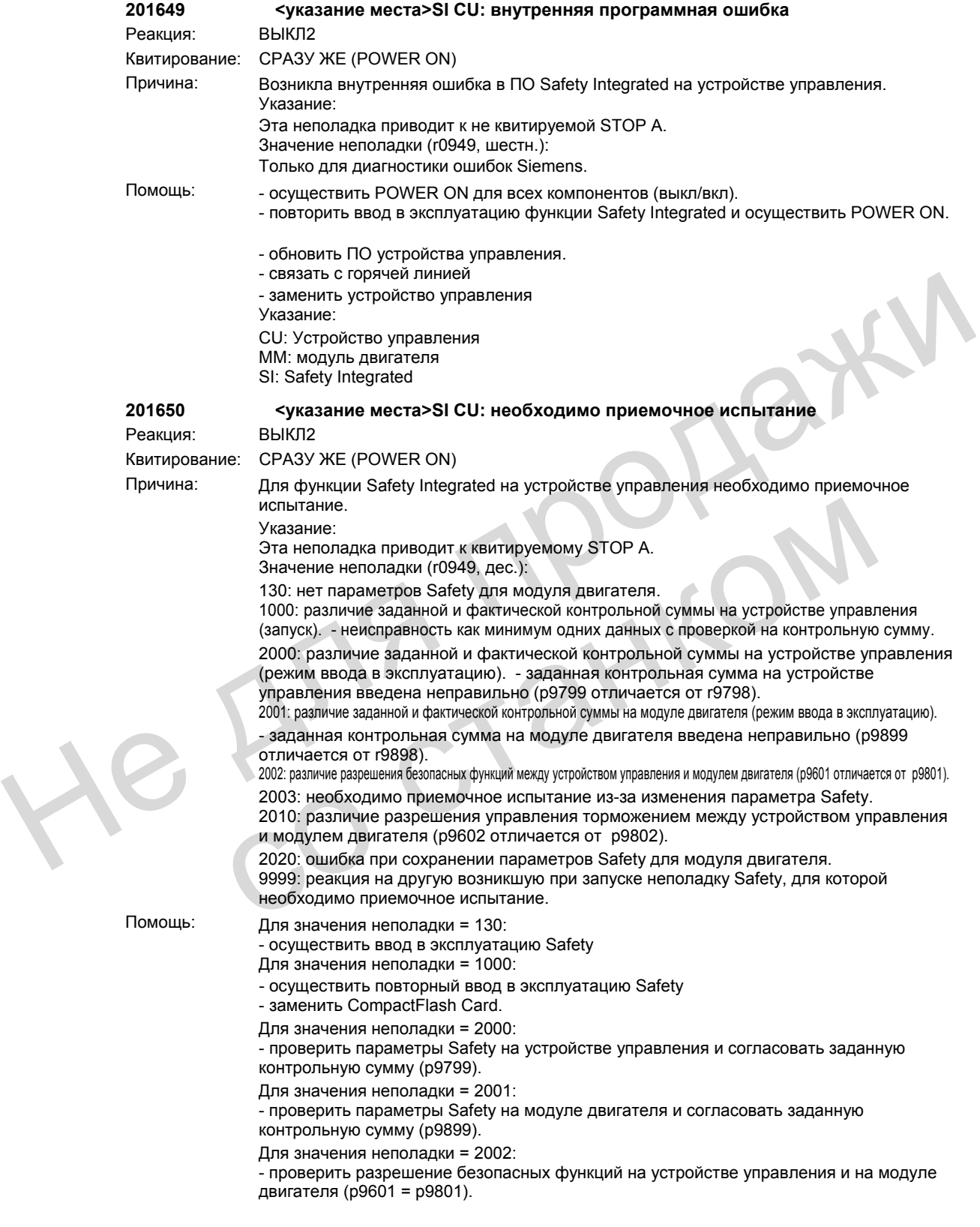

Для значения неполадки = 2003: - осуществить приемочное испытание Для значения неполадки = 2010: - проверить разрешение безопасного управления торможением на устройстве управления и на модуле двигателя (p9602 = p9802). Для значения неполадки = 2020: - осуществить повторный ввод в эксплуатацию Safety - заменить CompactFlash Card. Для значения неполадки = 9999: - осуществить диагностику при наличии другой неполадки Safety. Указание: CU: Устройство управления MM: модуль двигателя SI: Safety Integrated См. также: p9799, p9899

## **201651 <указание места>SI CU: ошибка синхронизации разделения времени Safety**

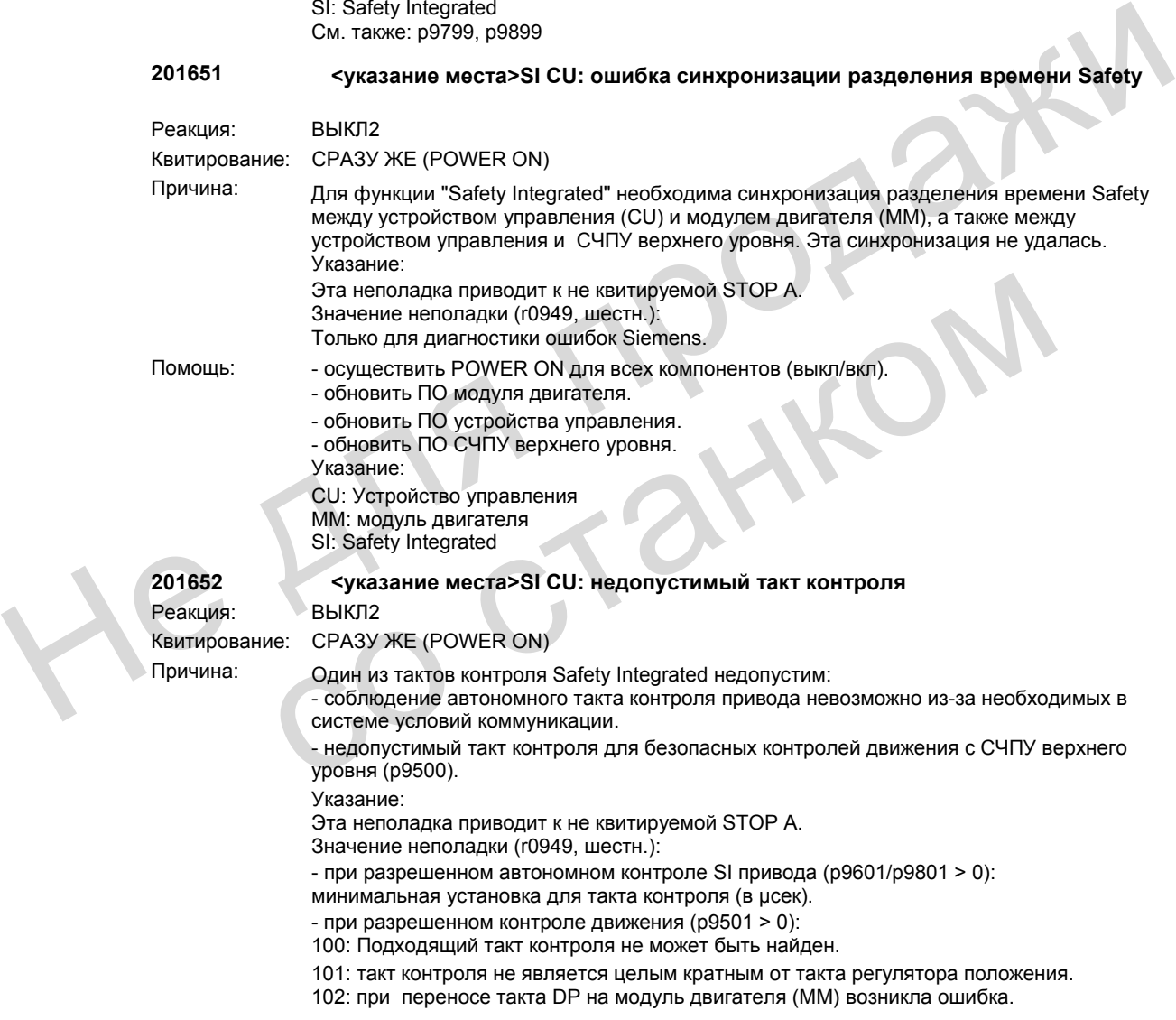

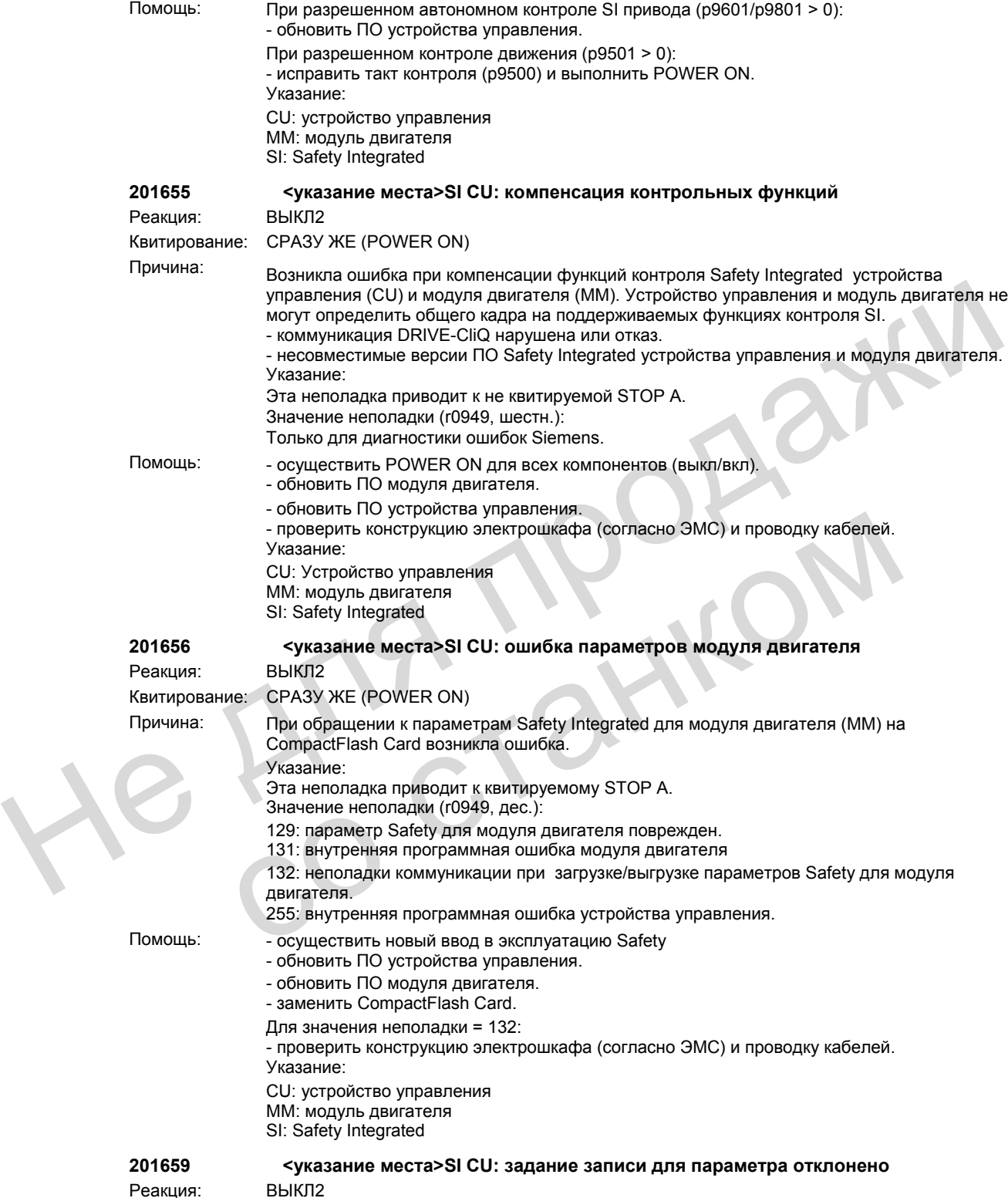

Квитирование: СРАЗУ ЖЕ (POWER ON)

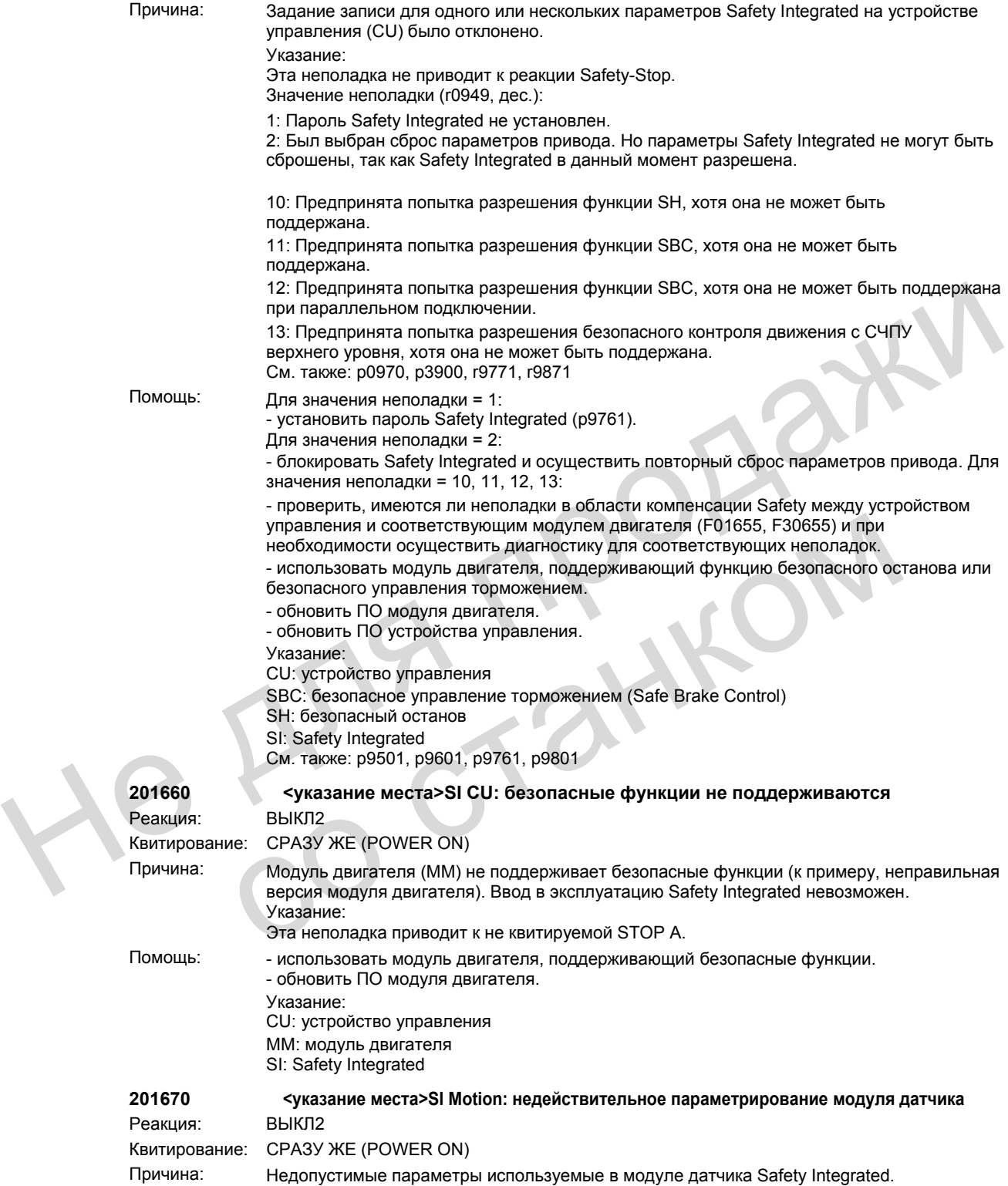

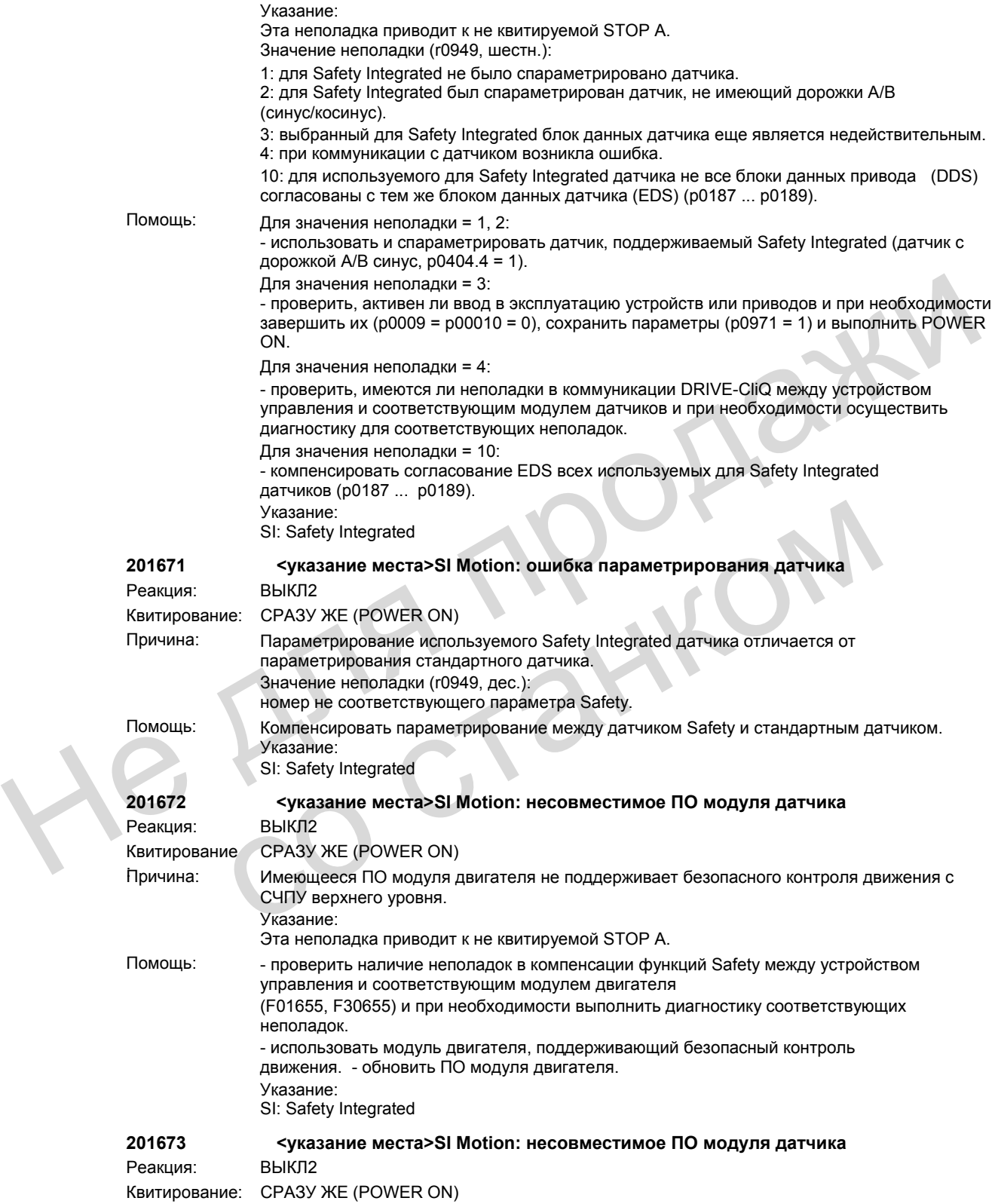

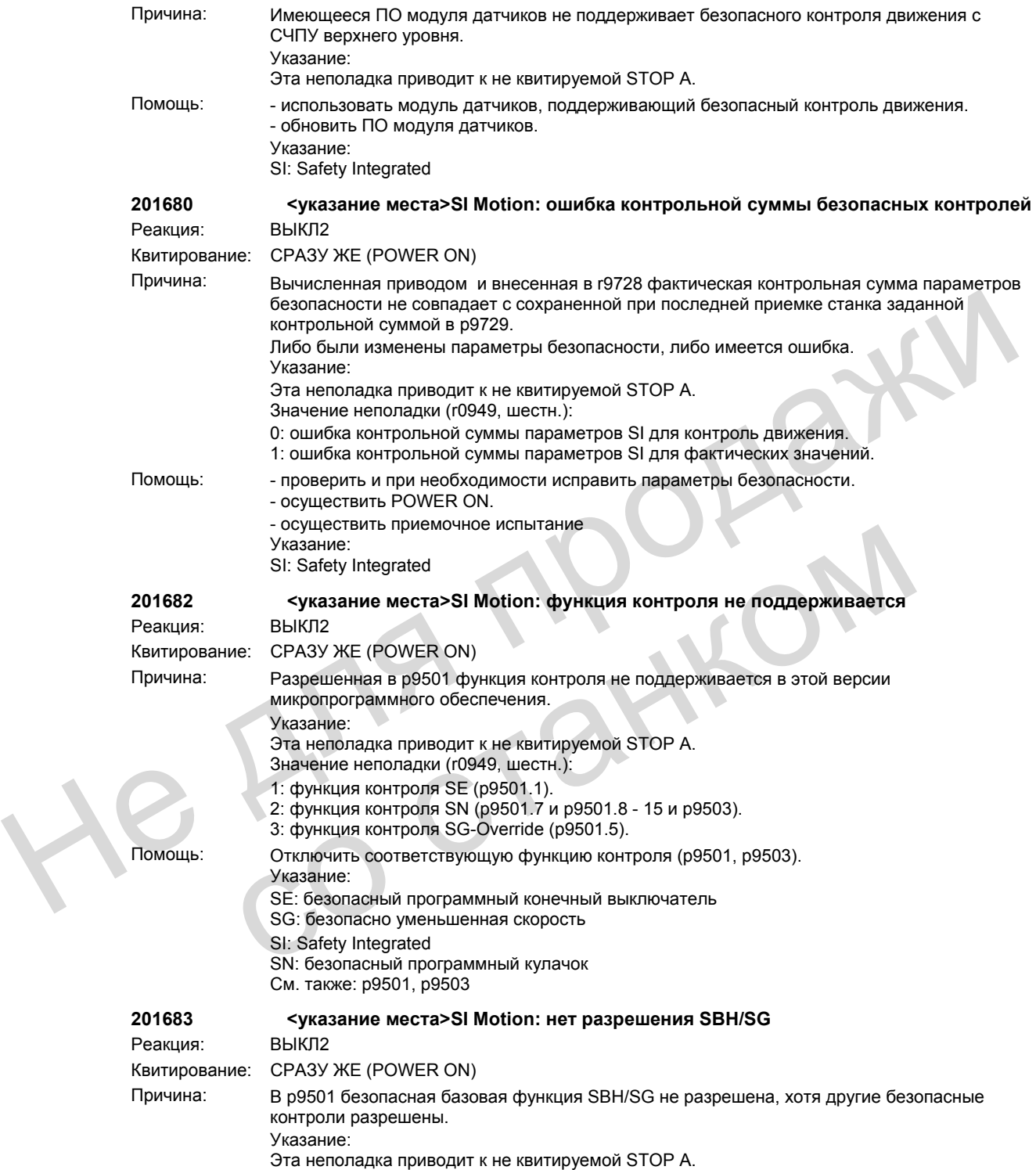

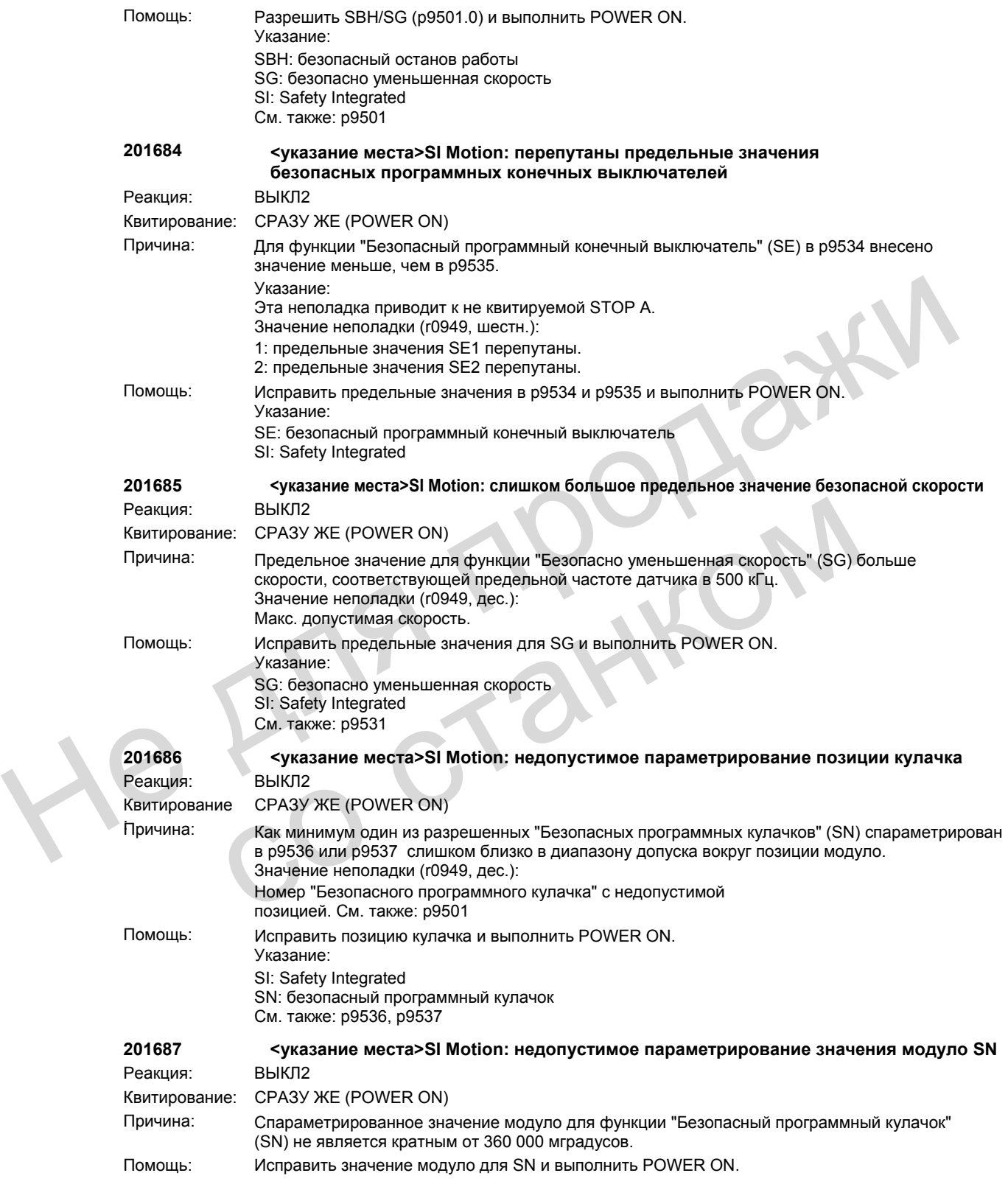
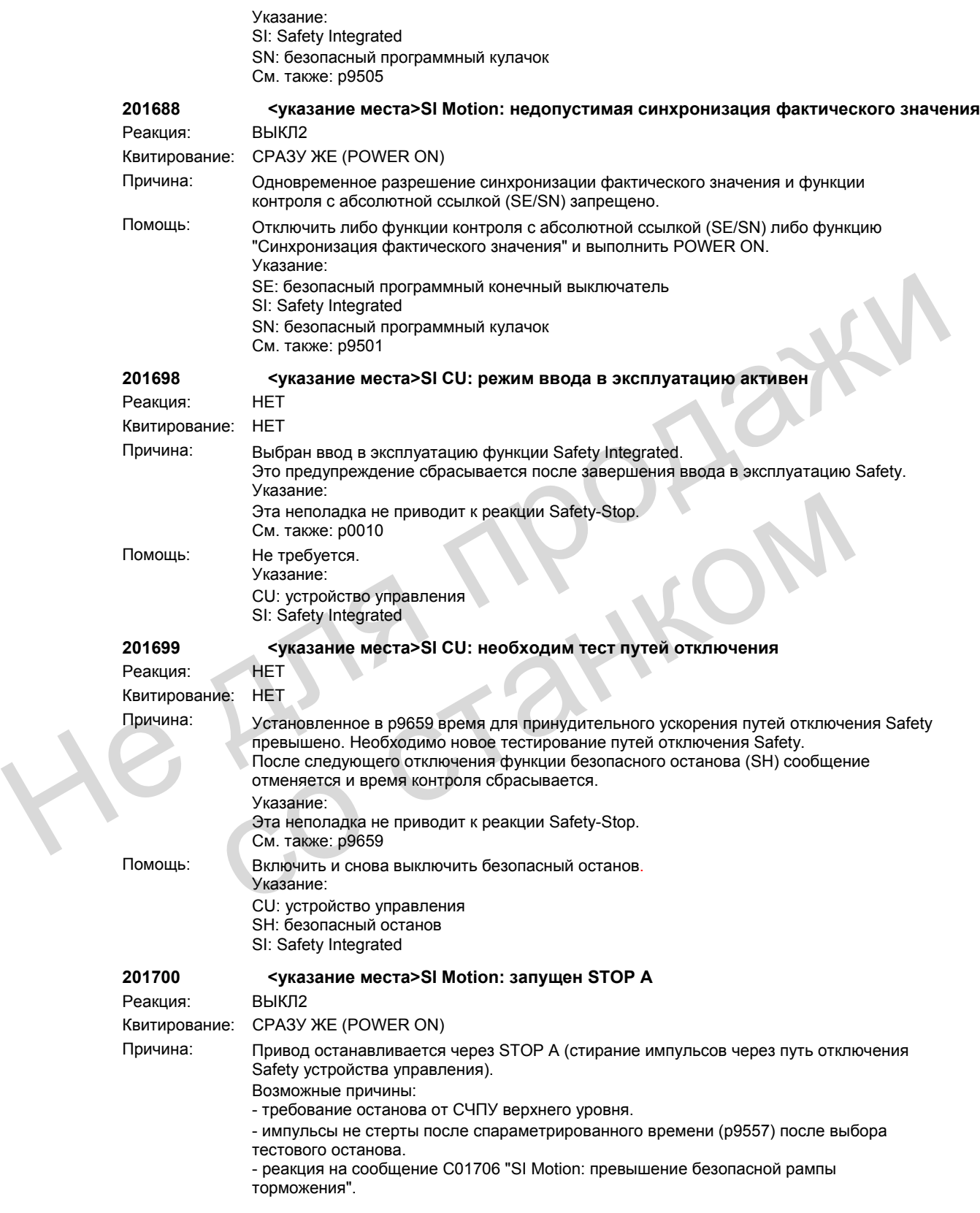

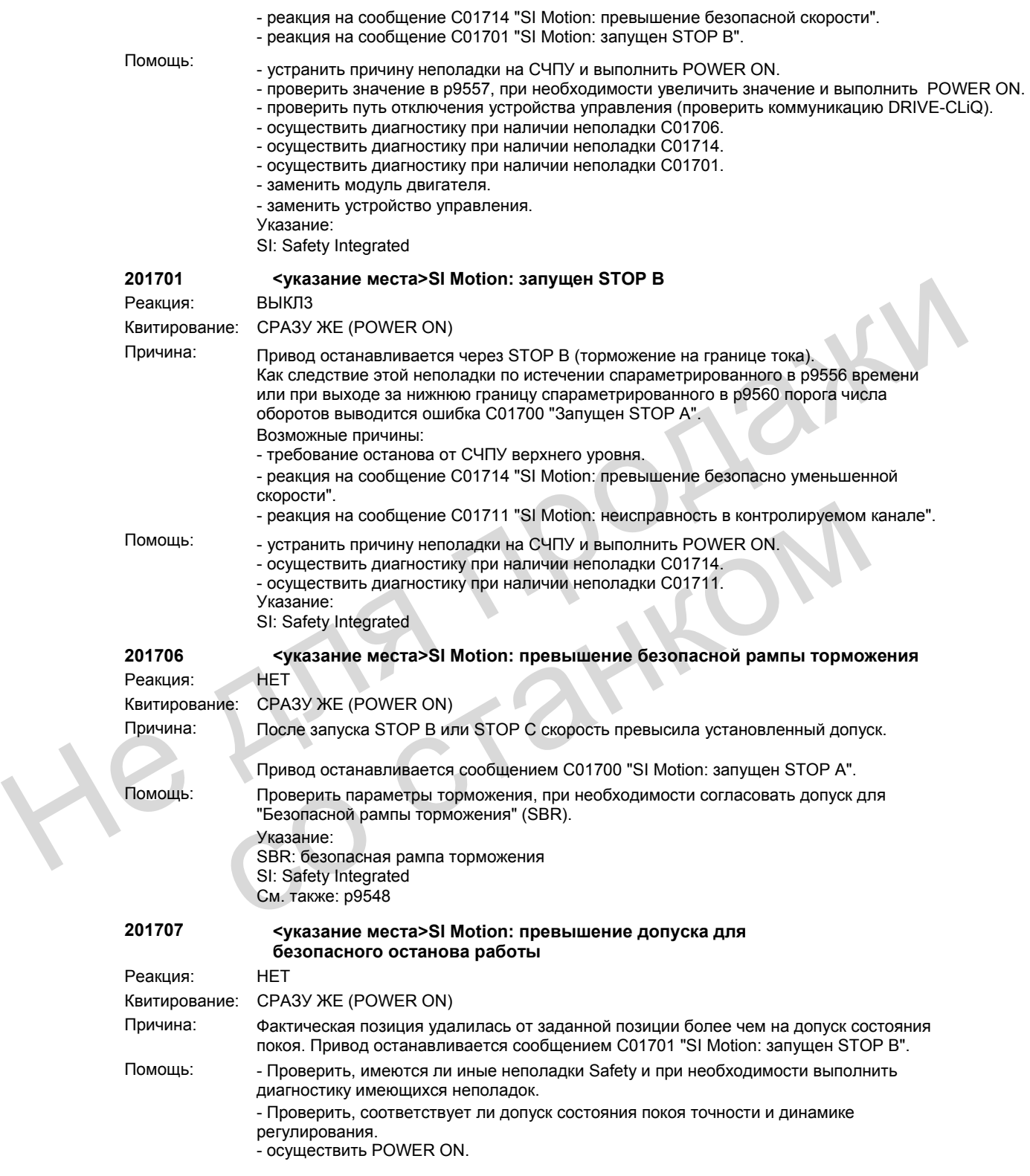

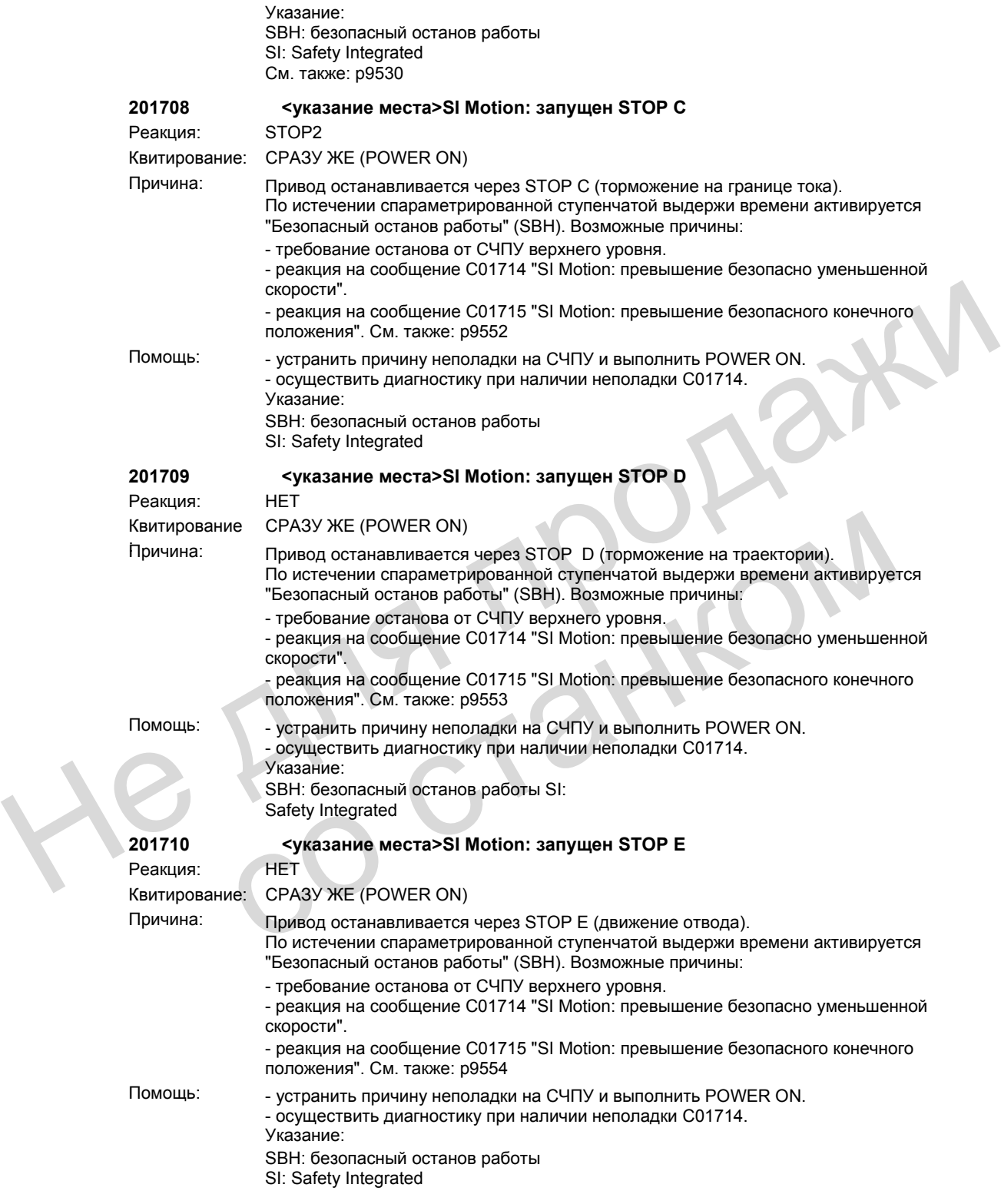

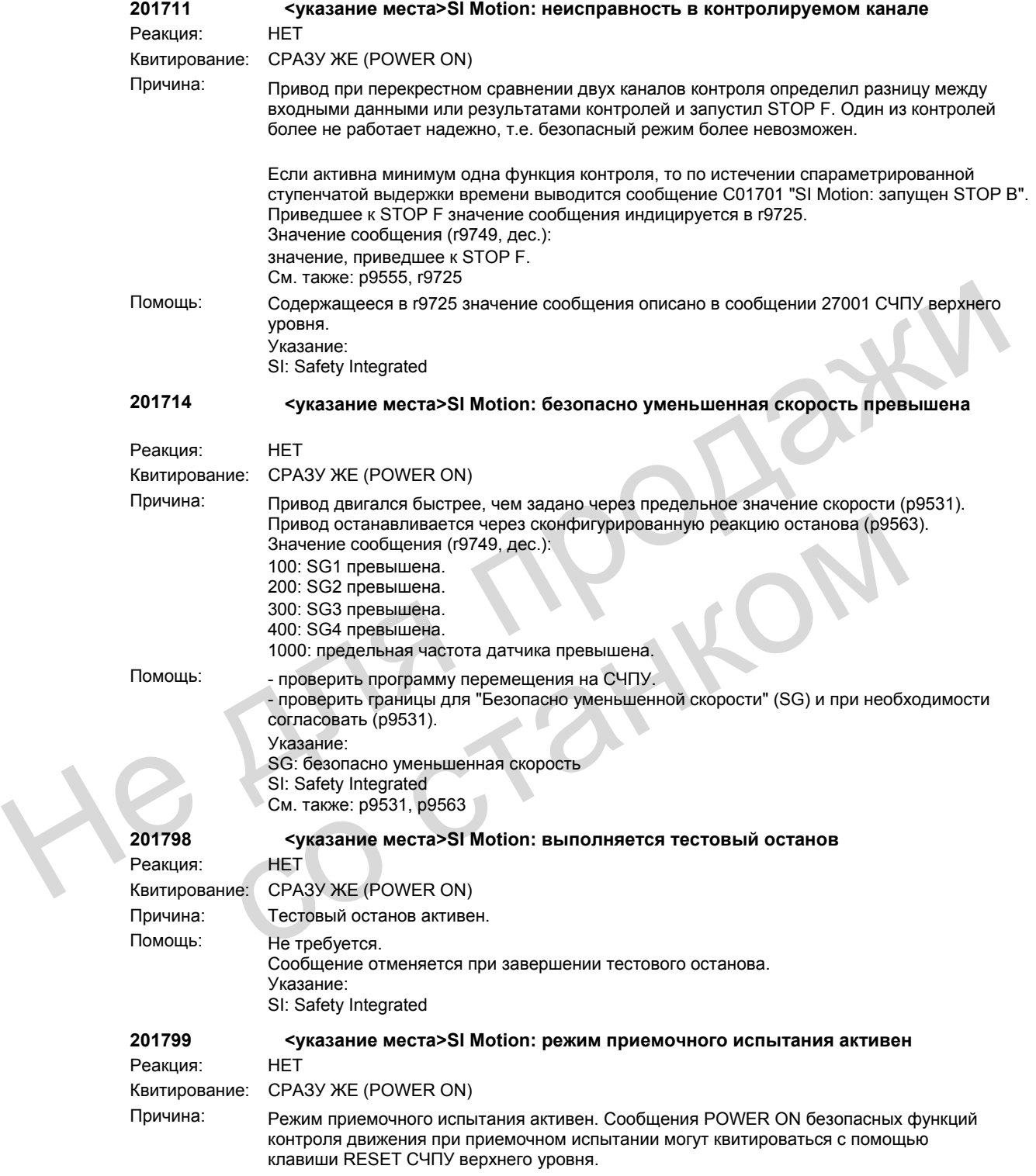

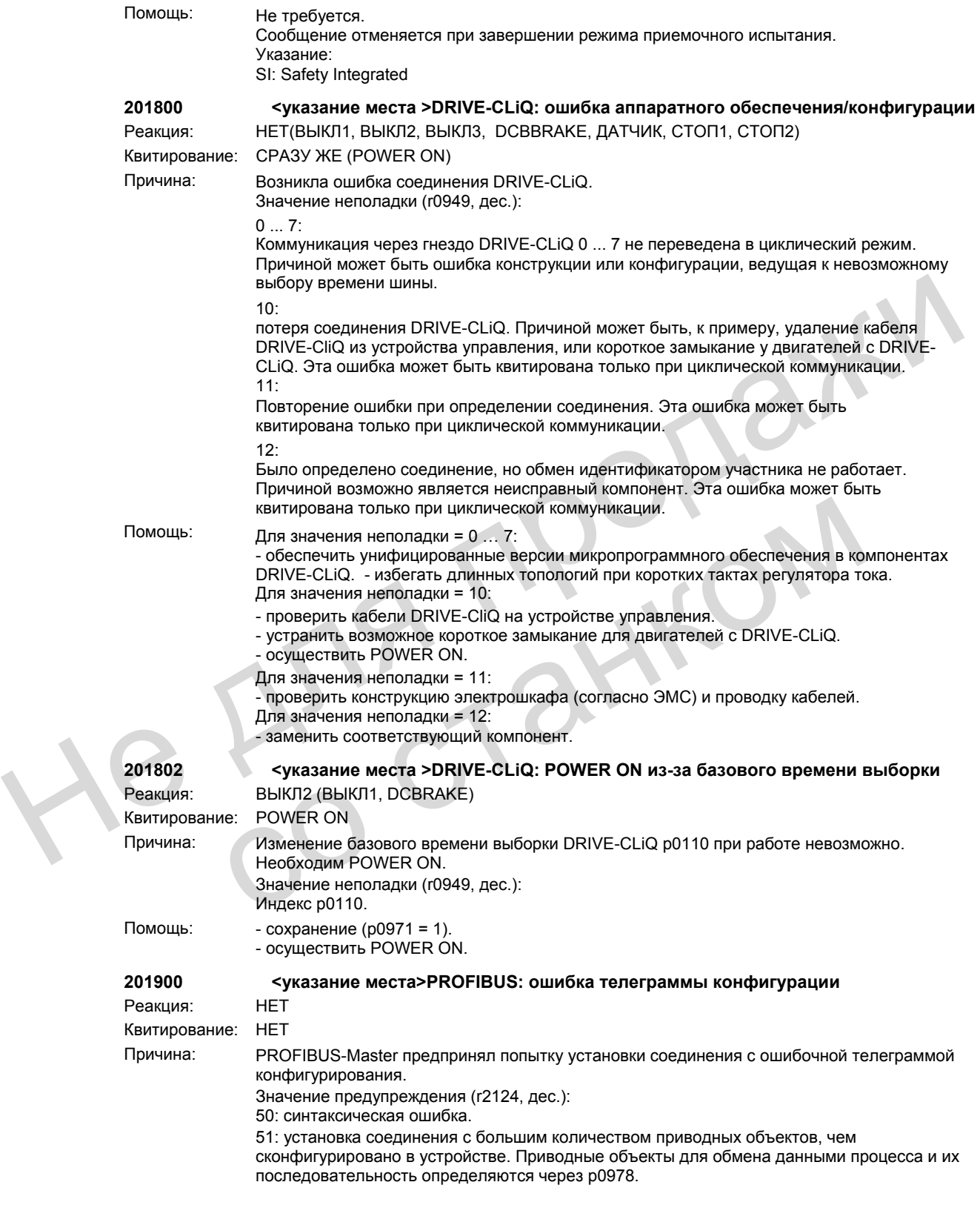

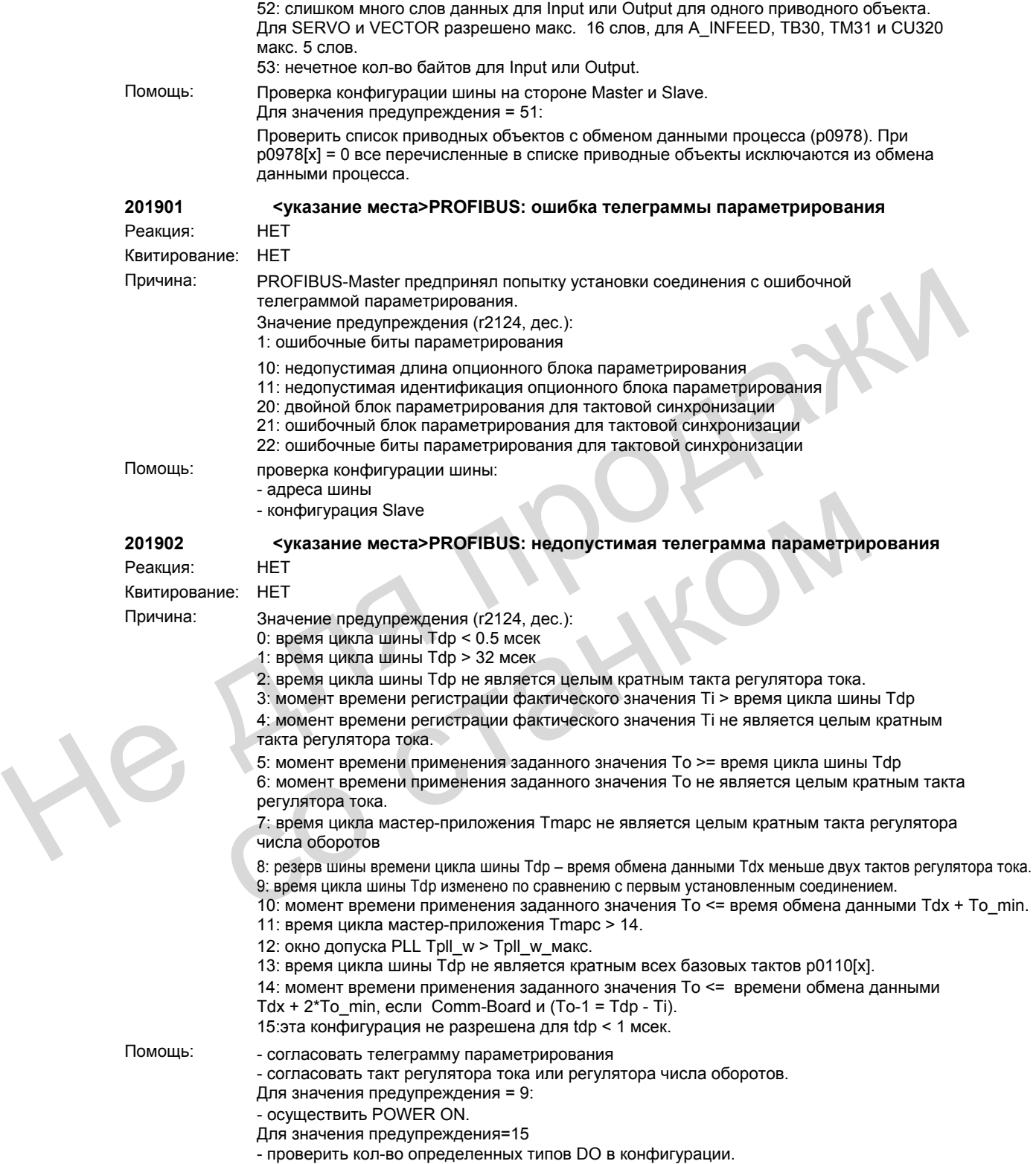

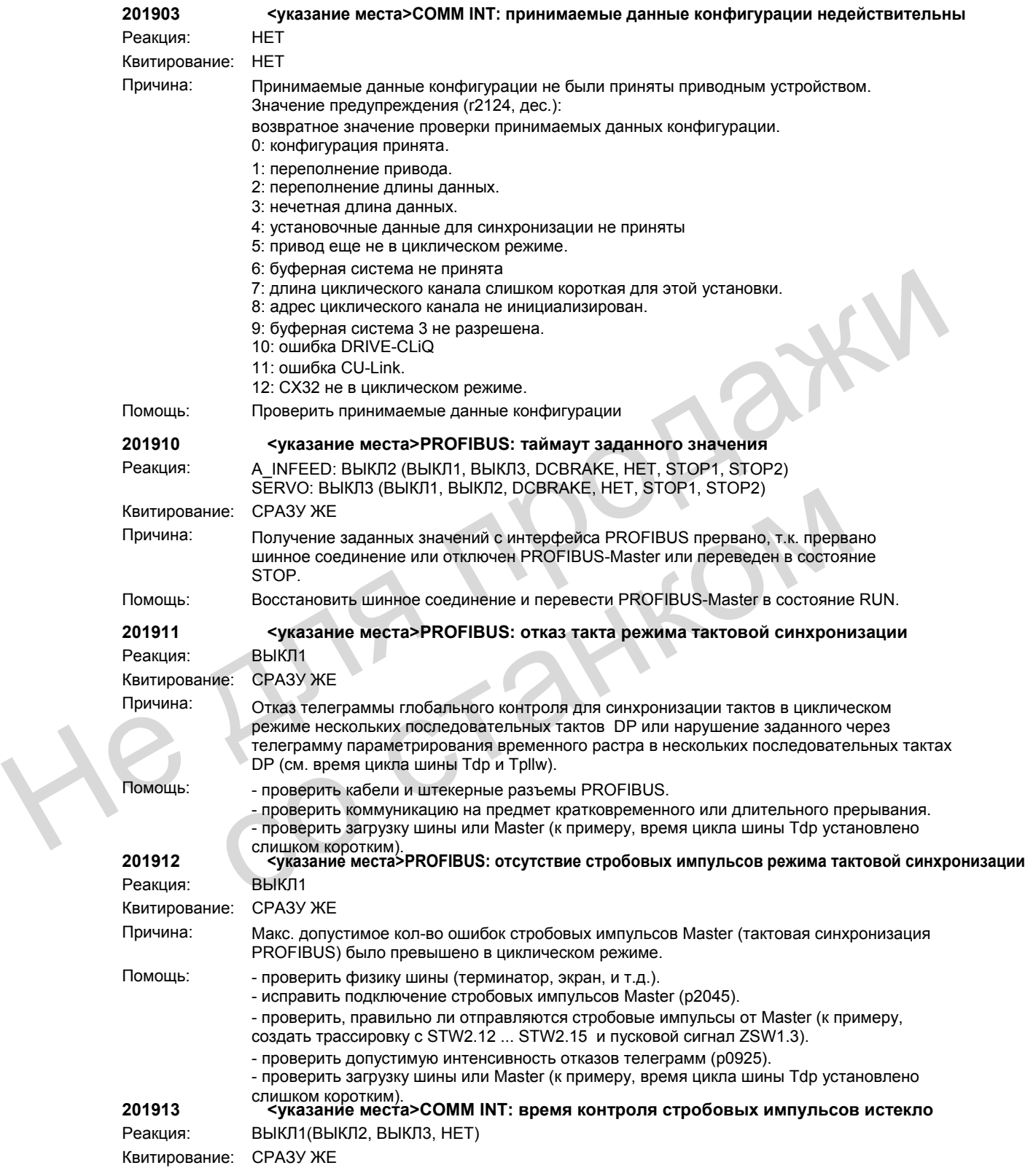

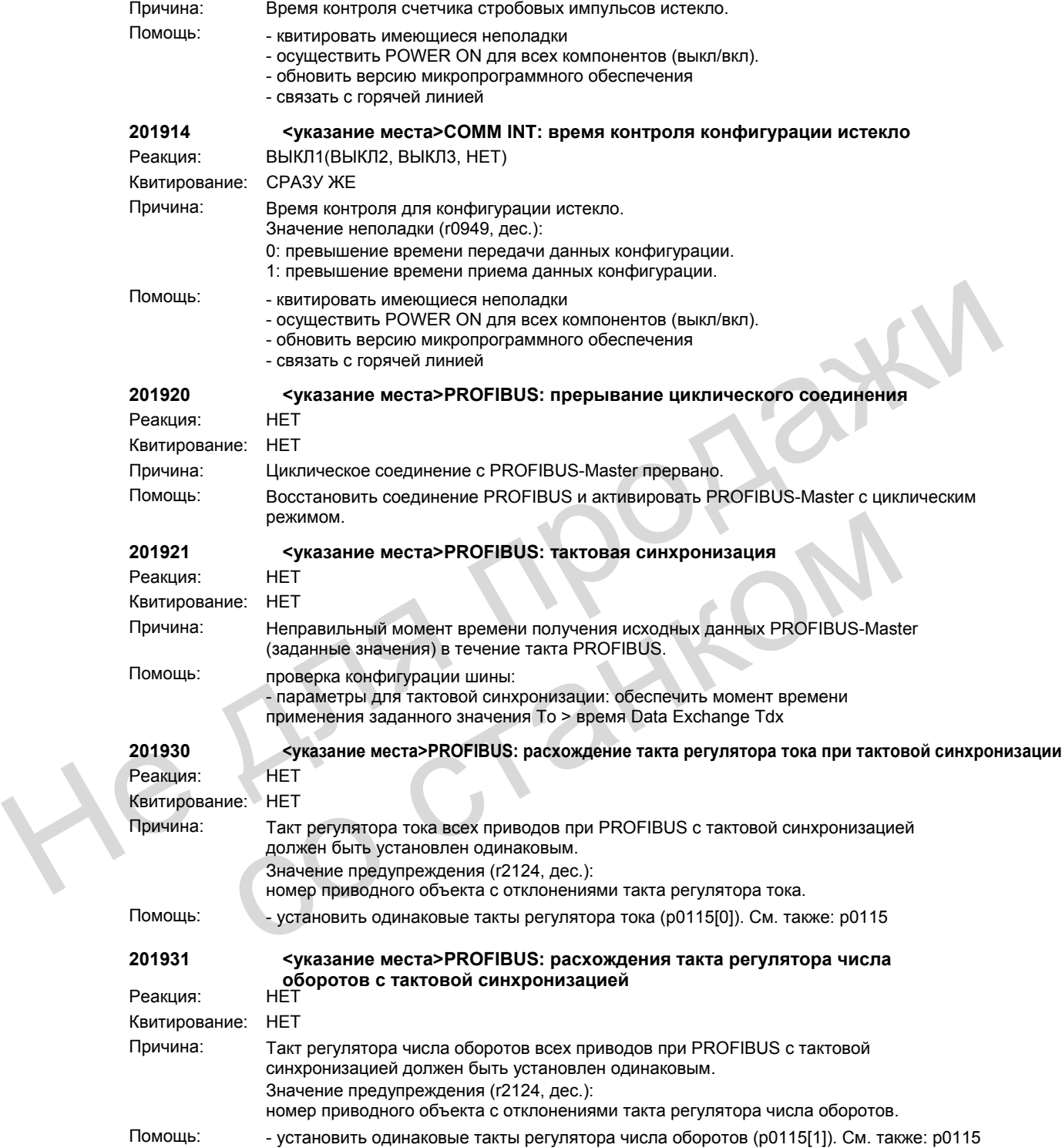

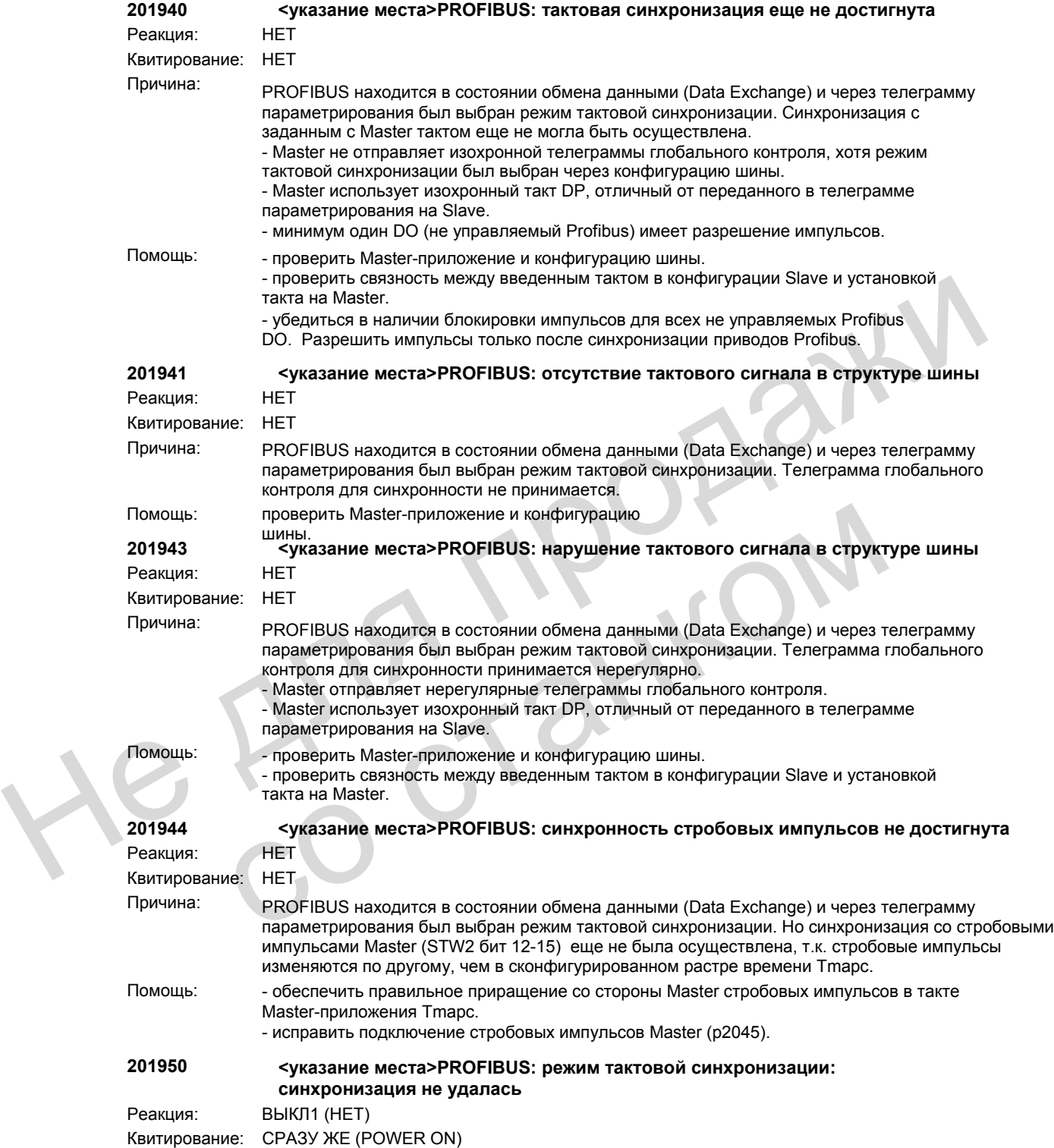

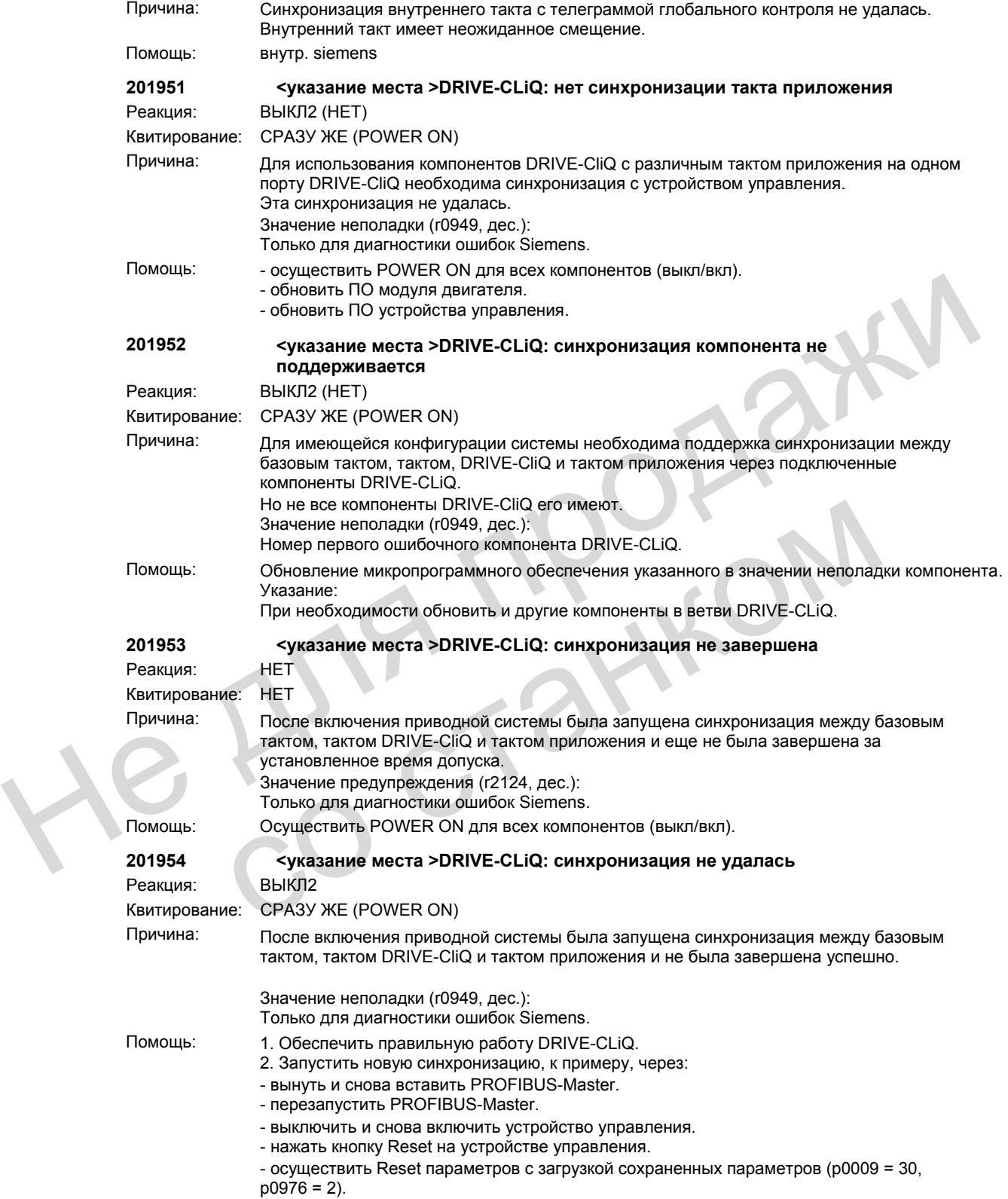

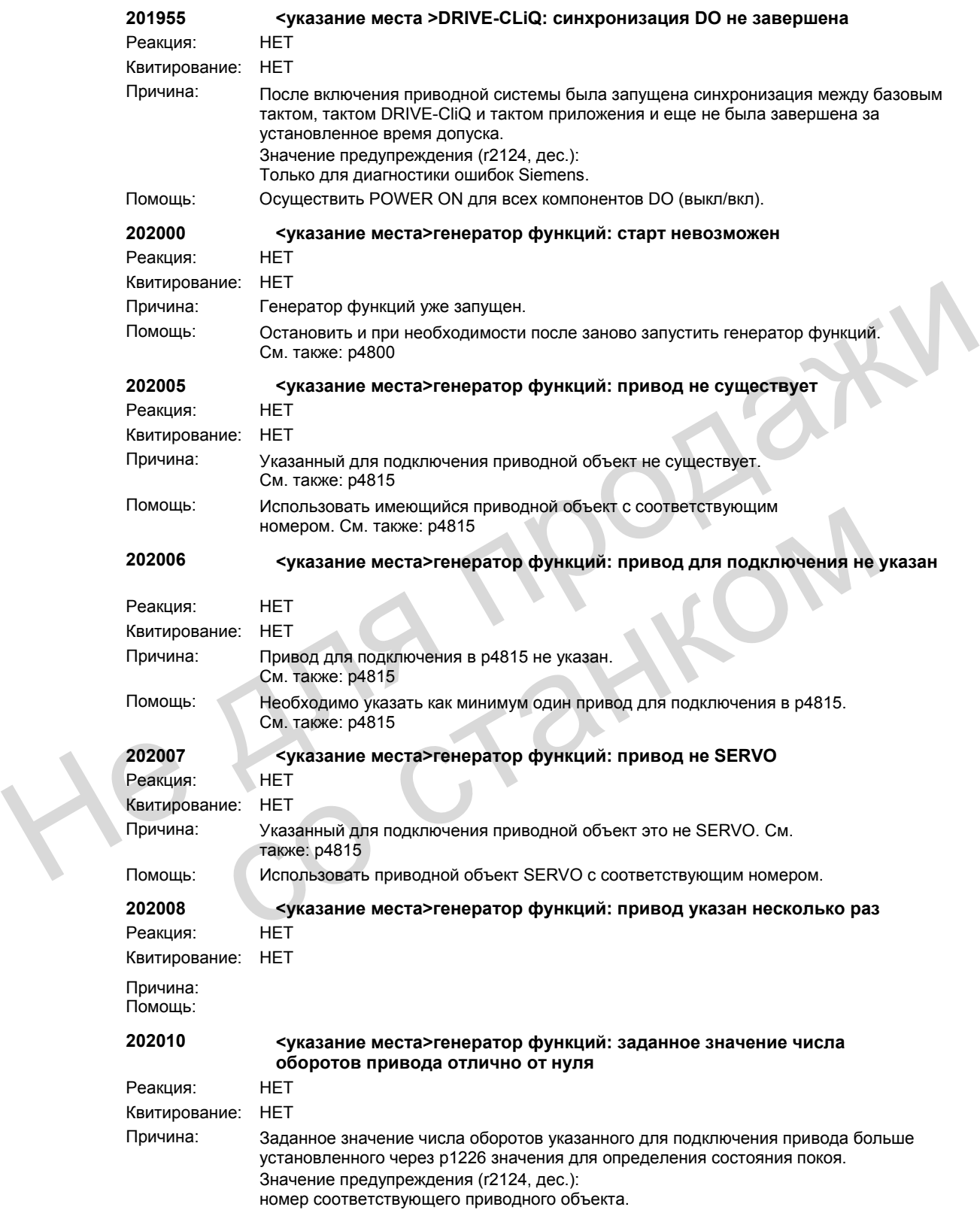

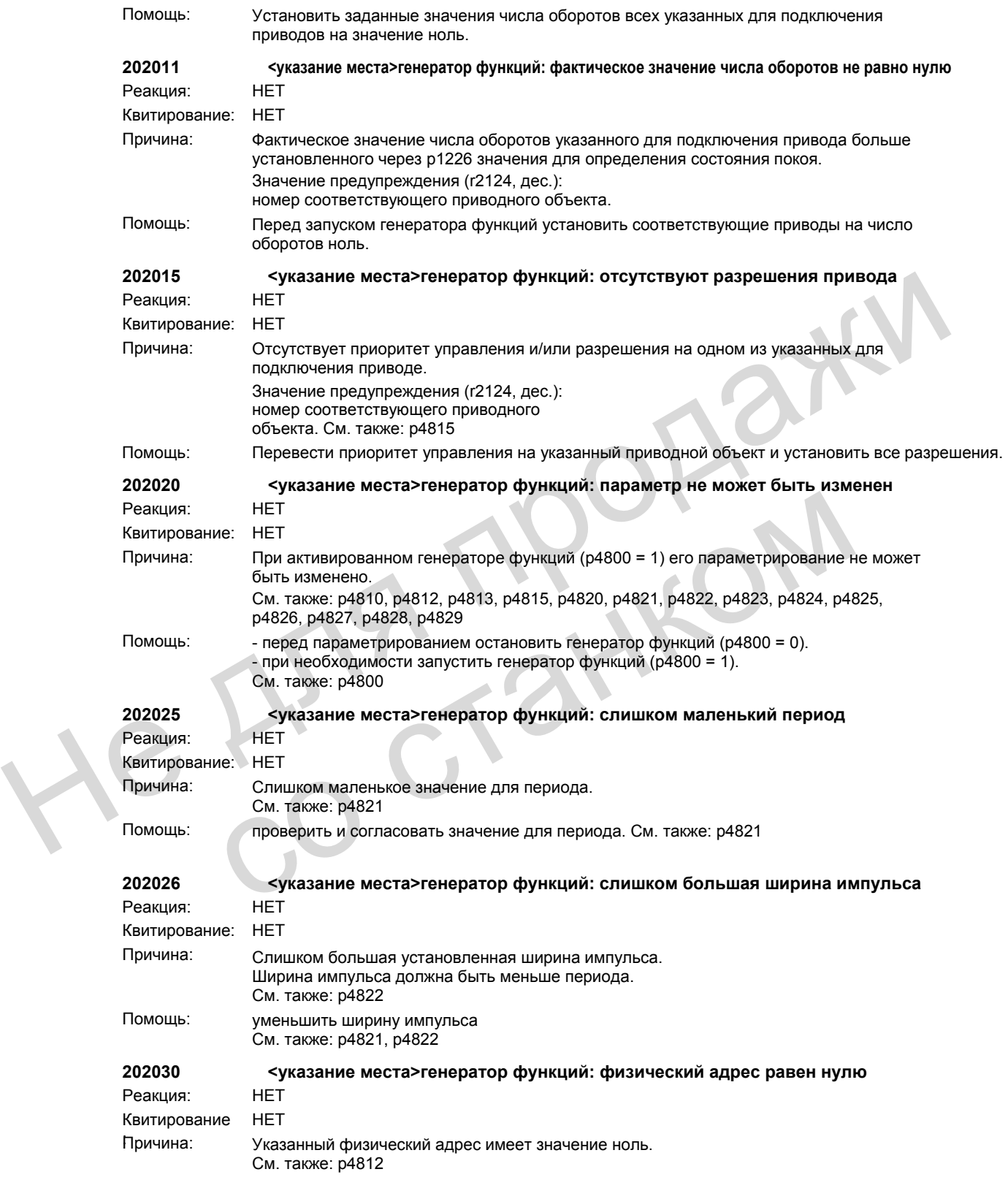

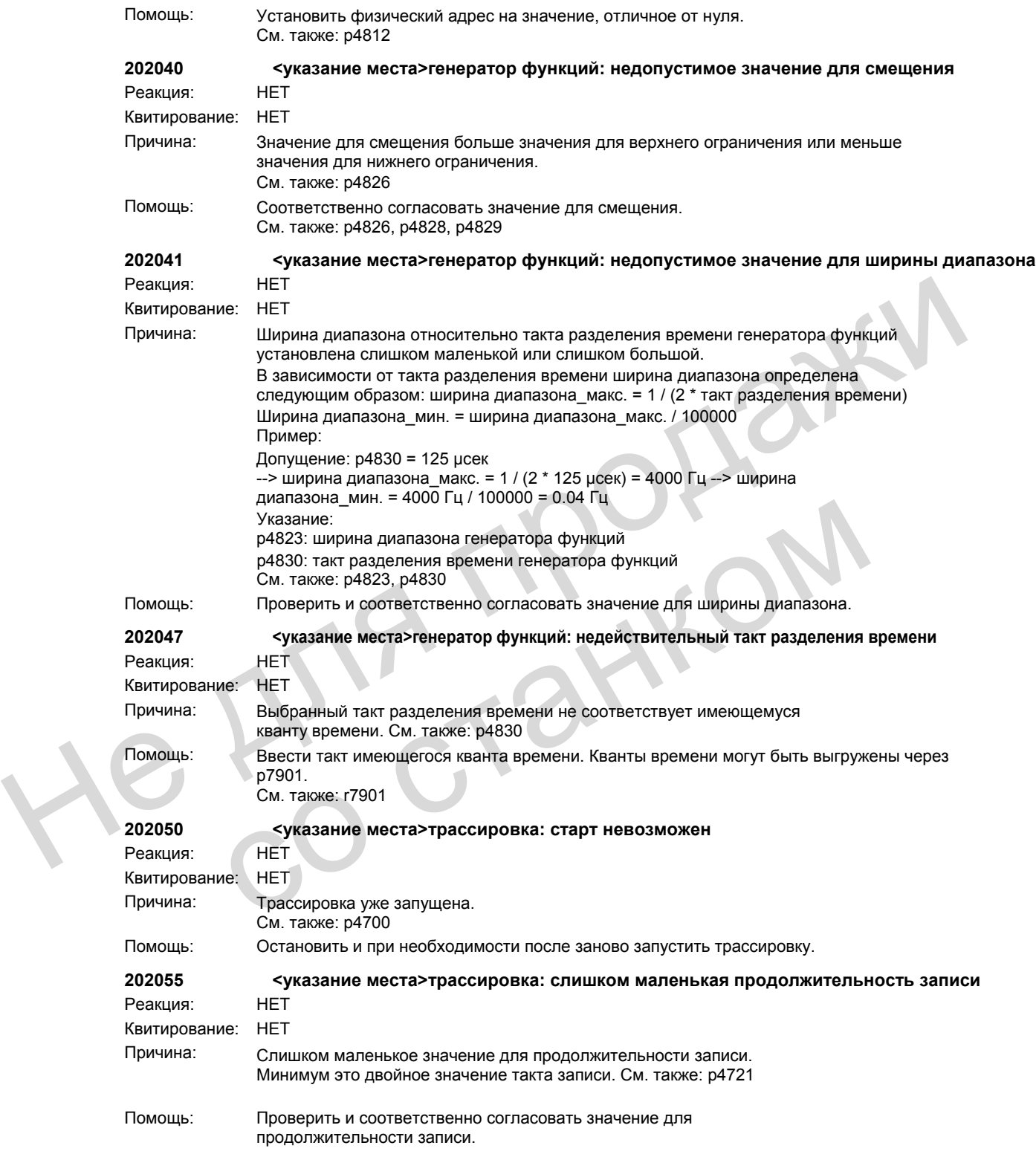

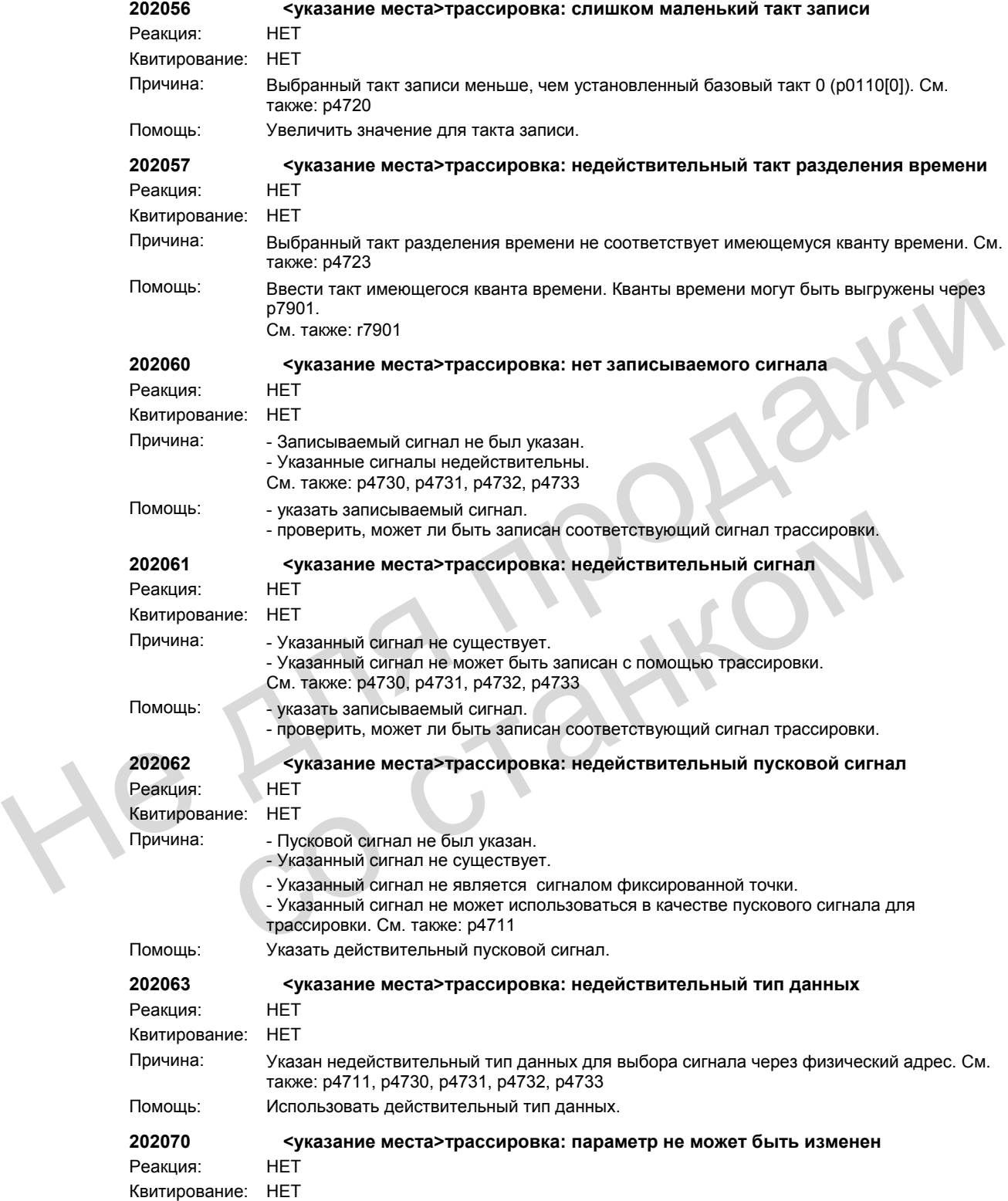

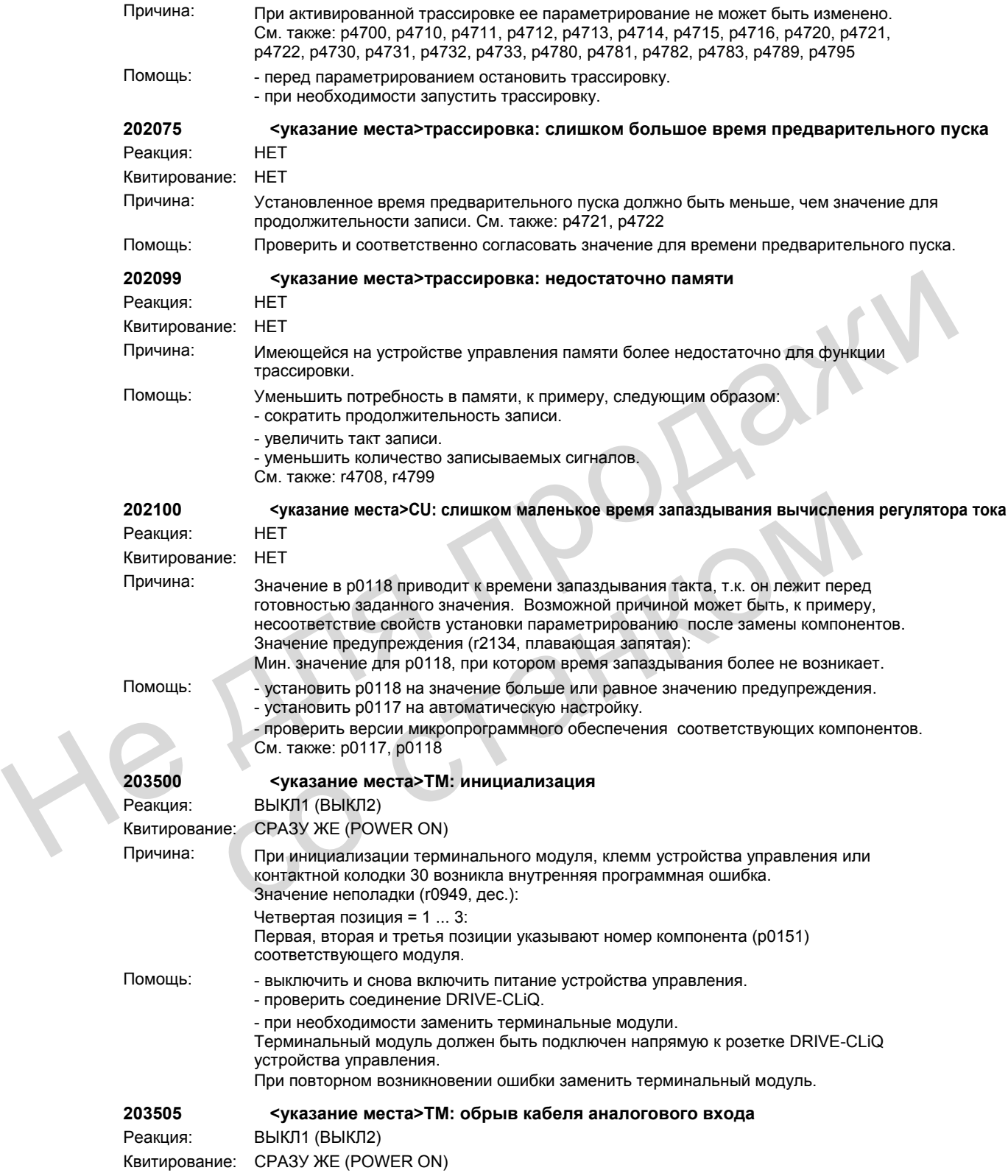

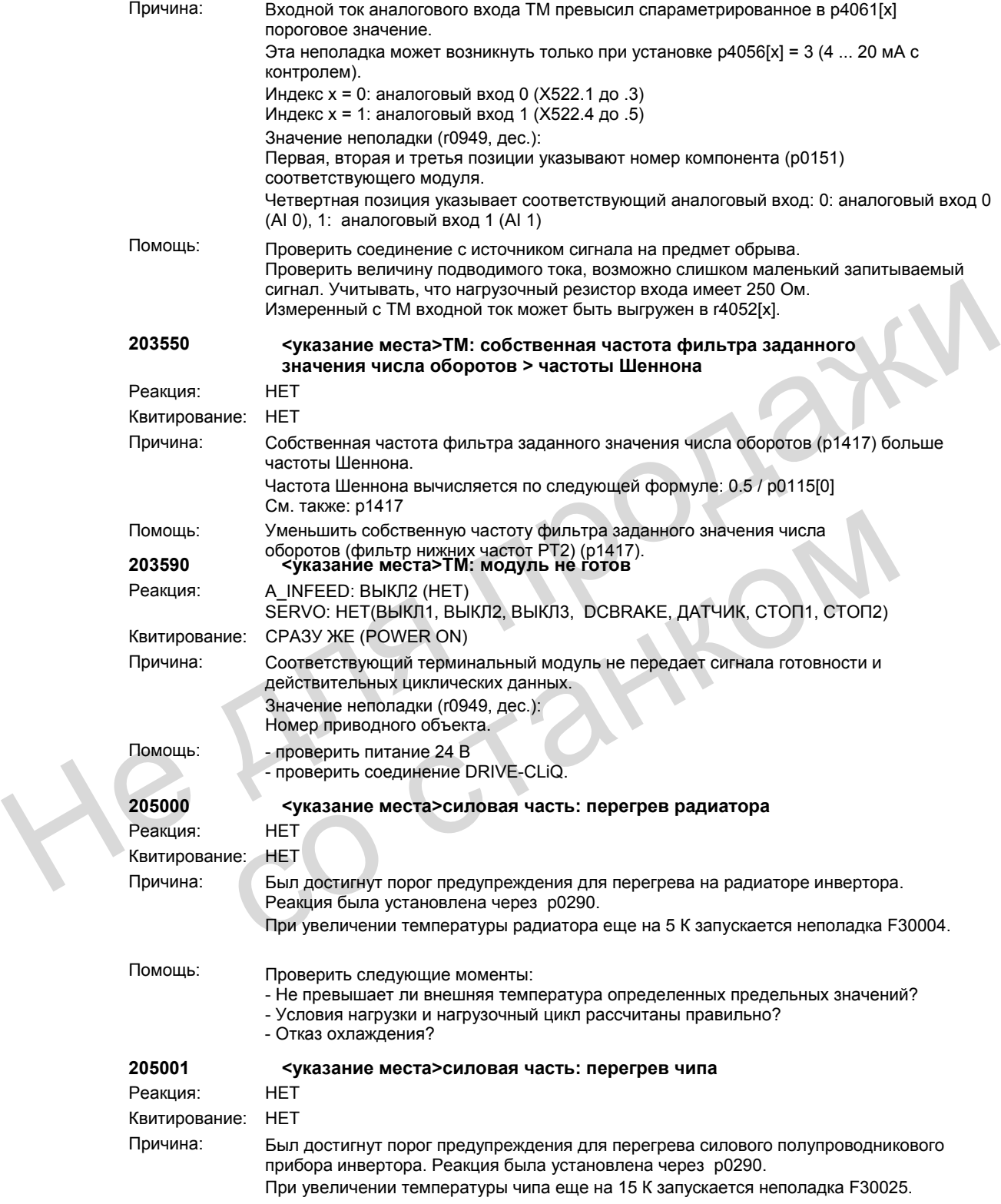

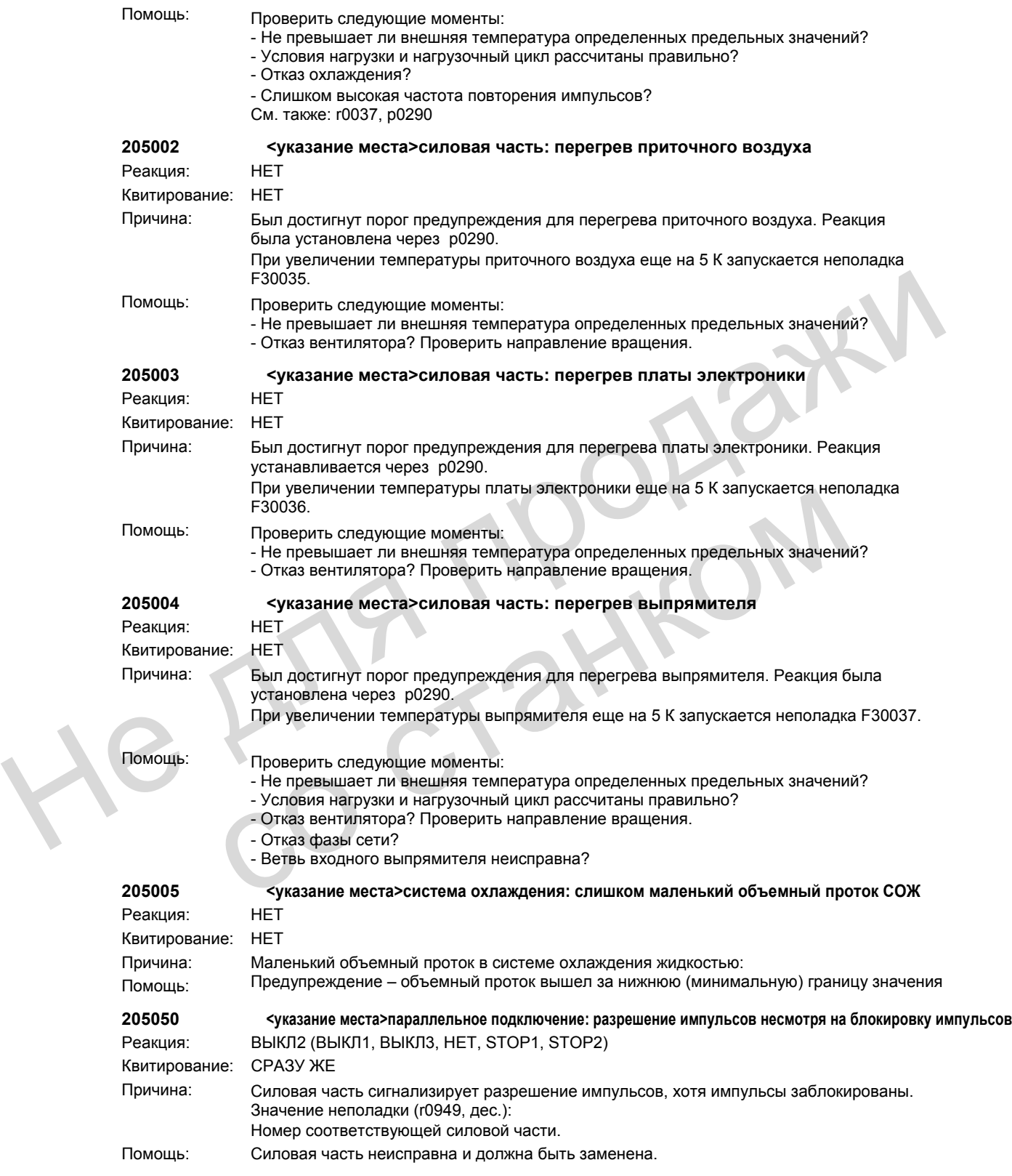

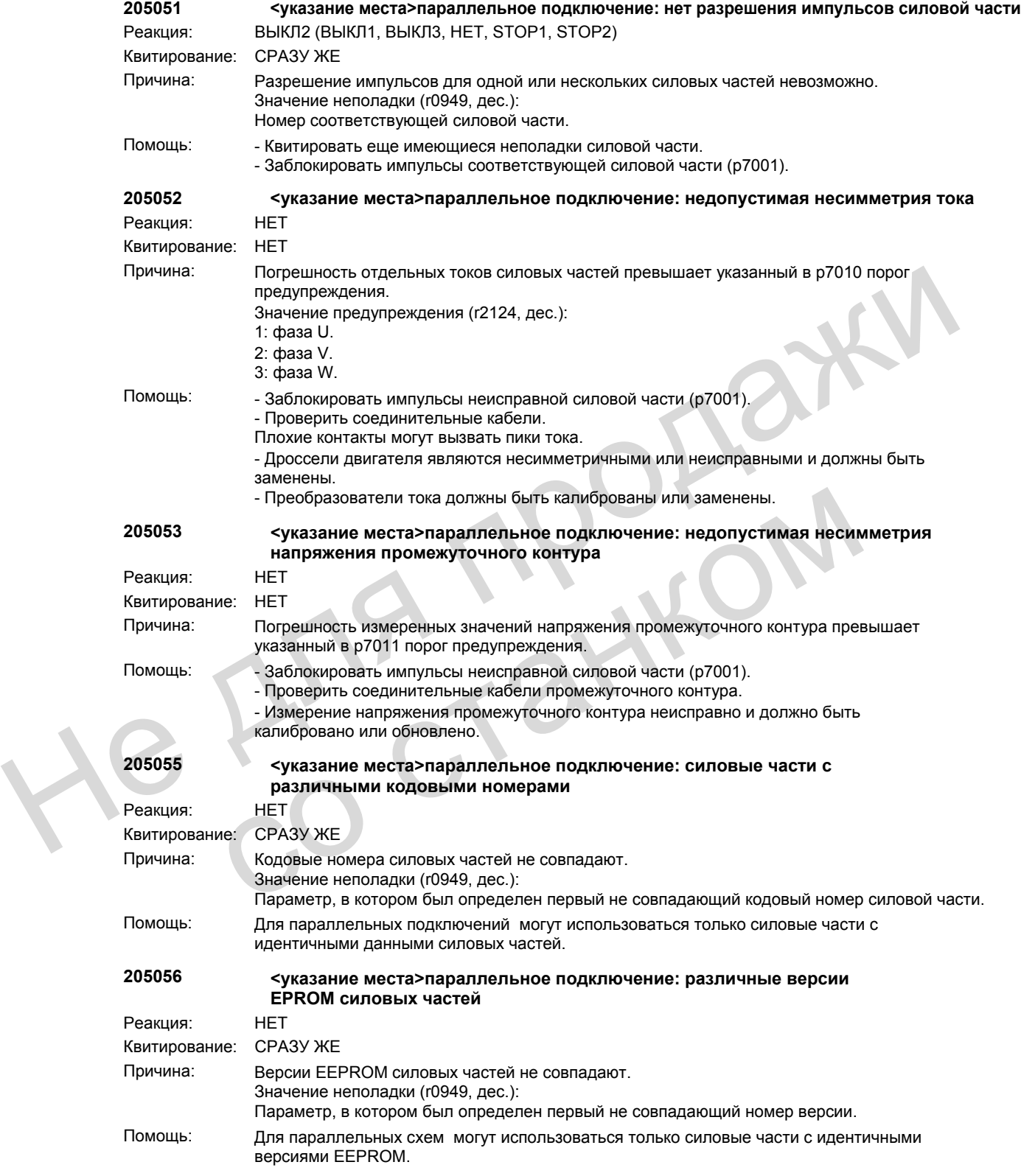

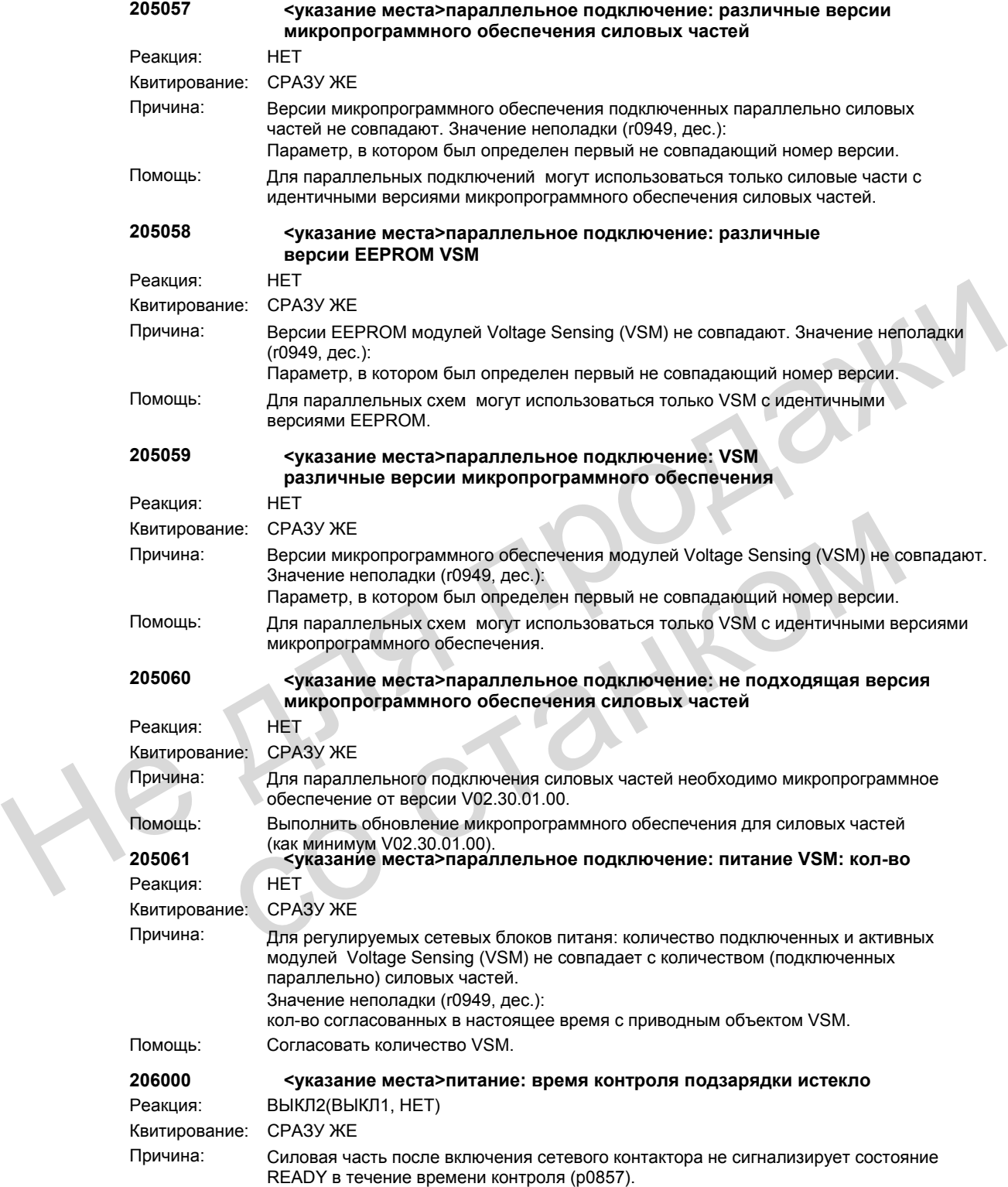

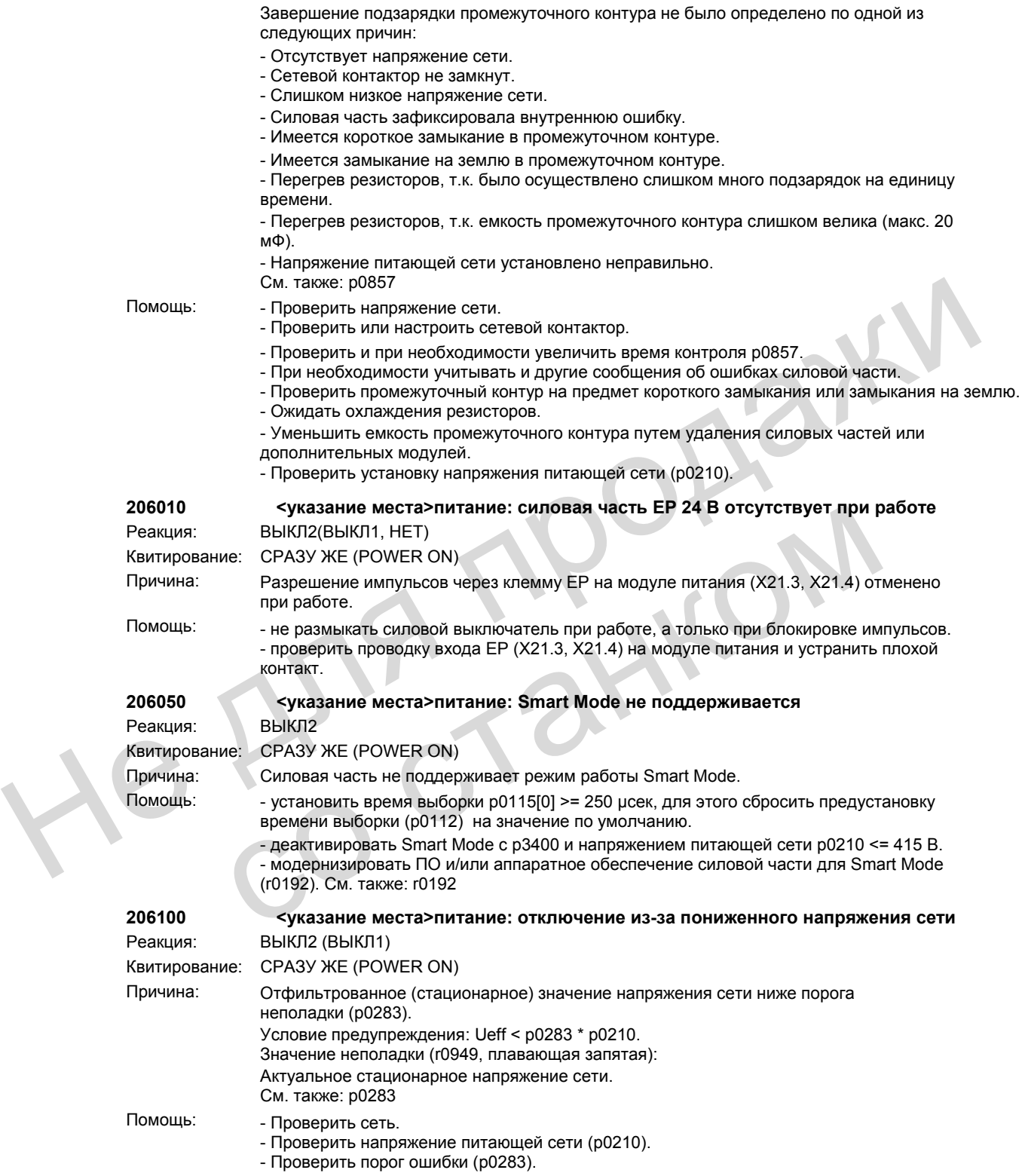

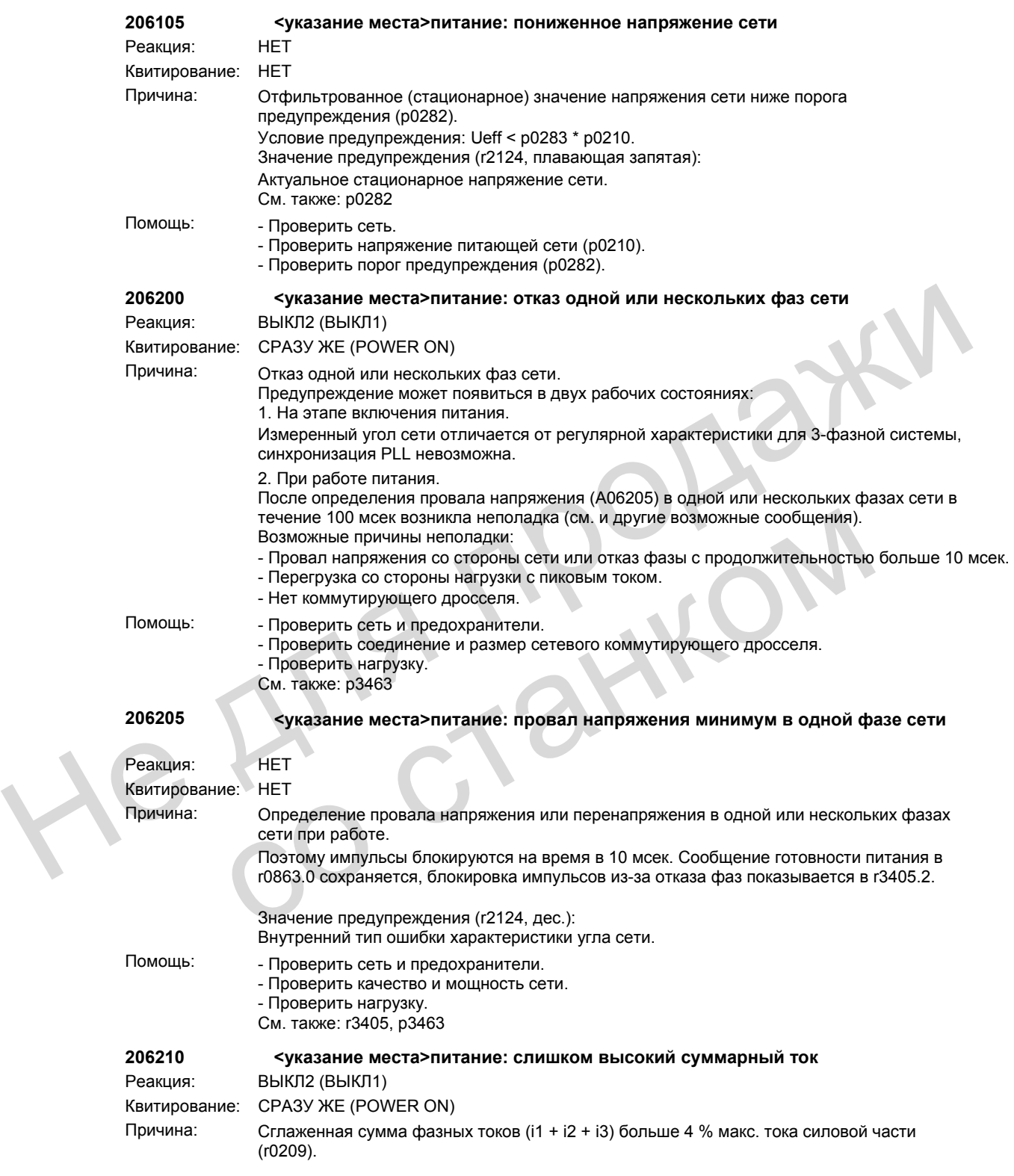

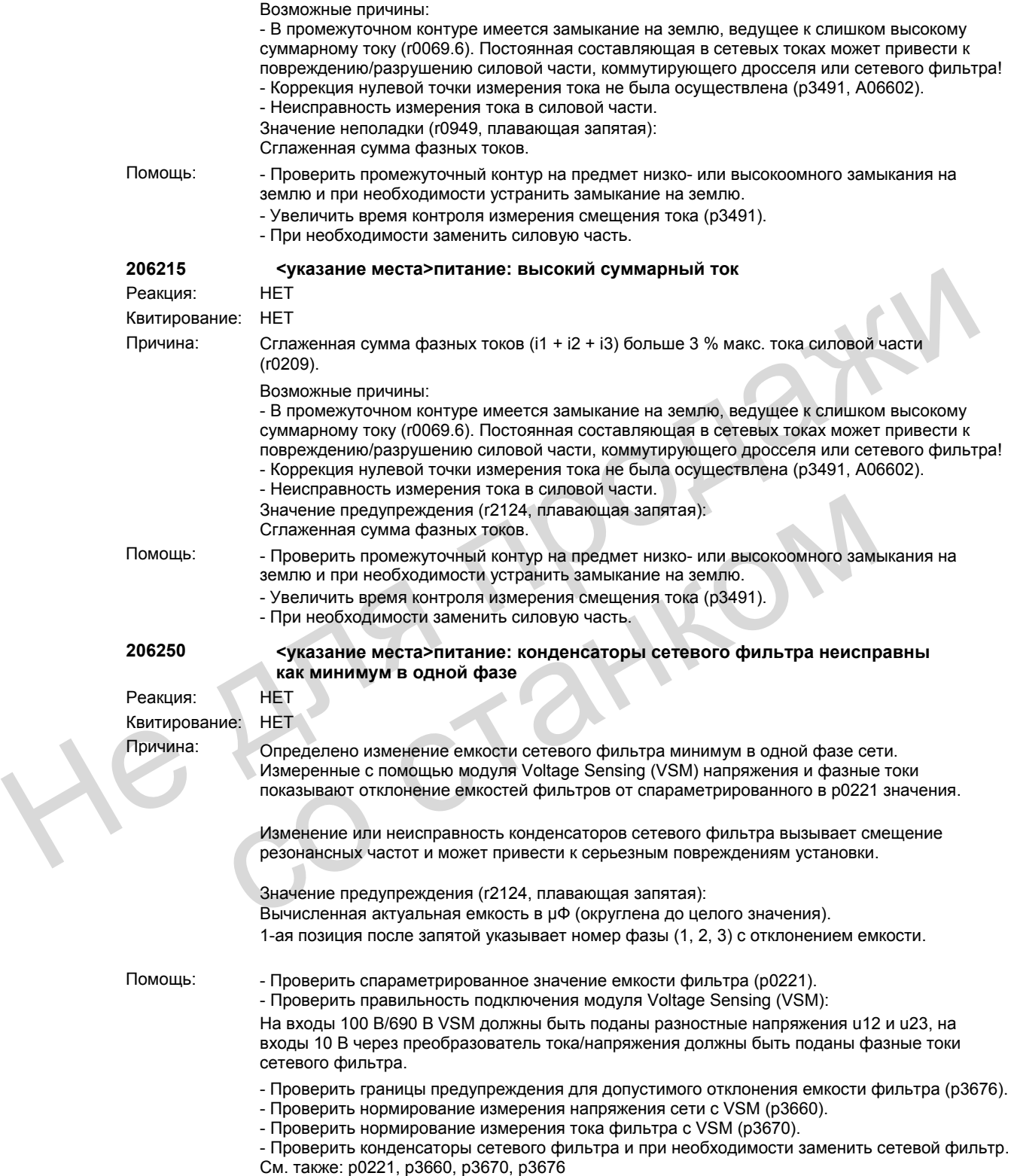

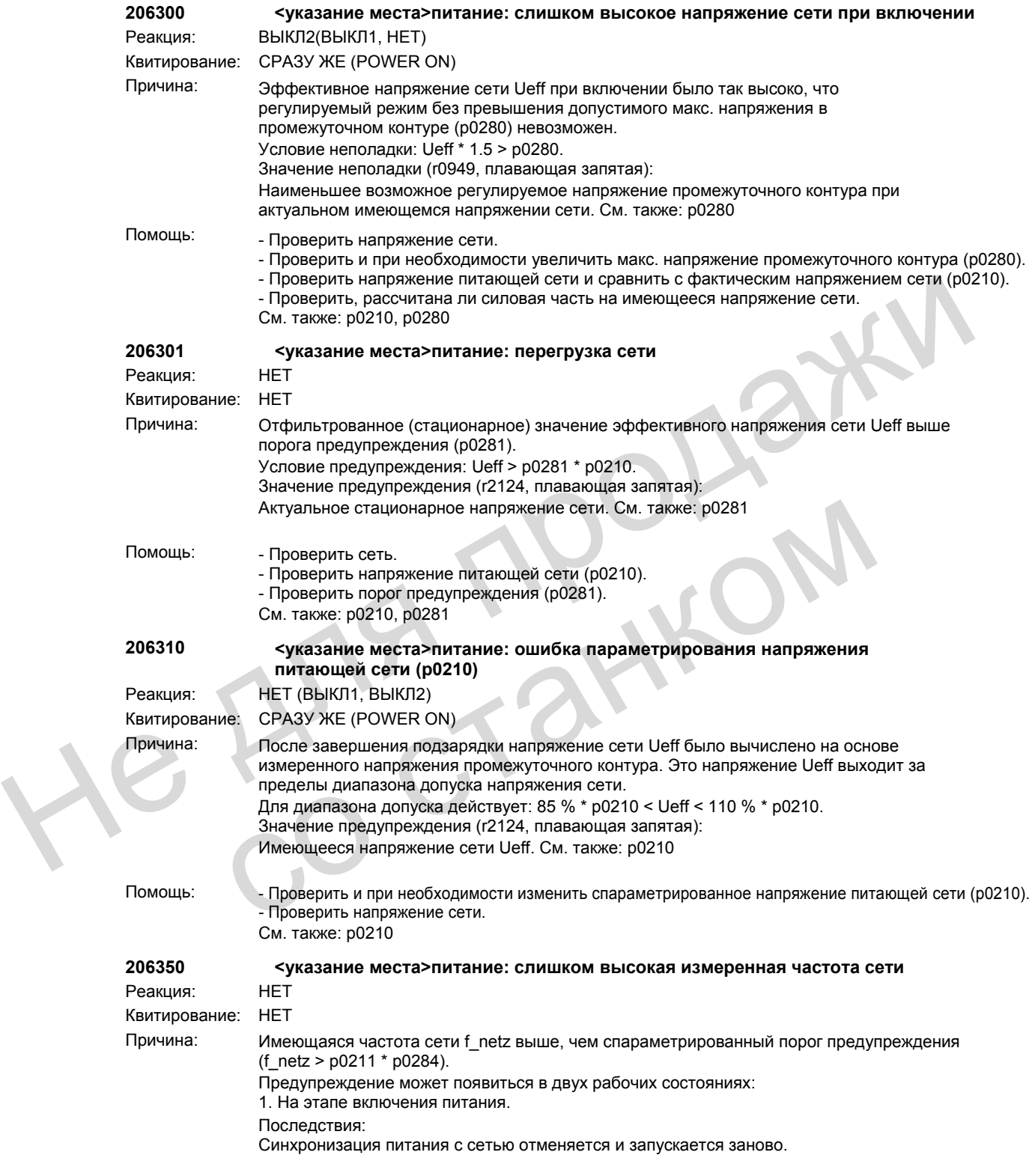

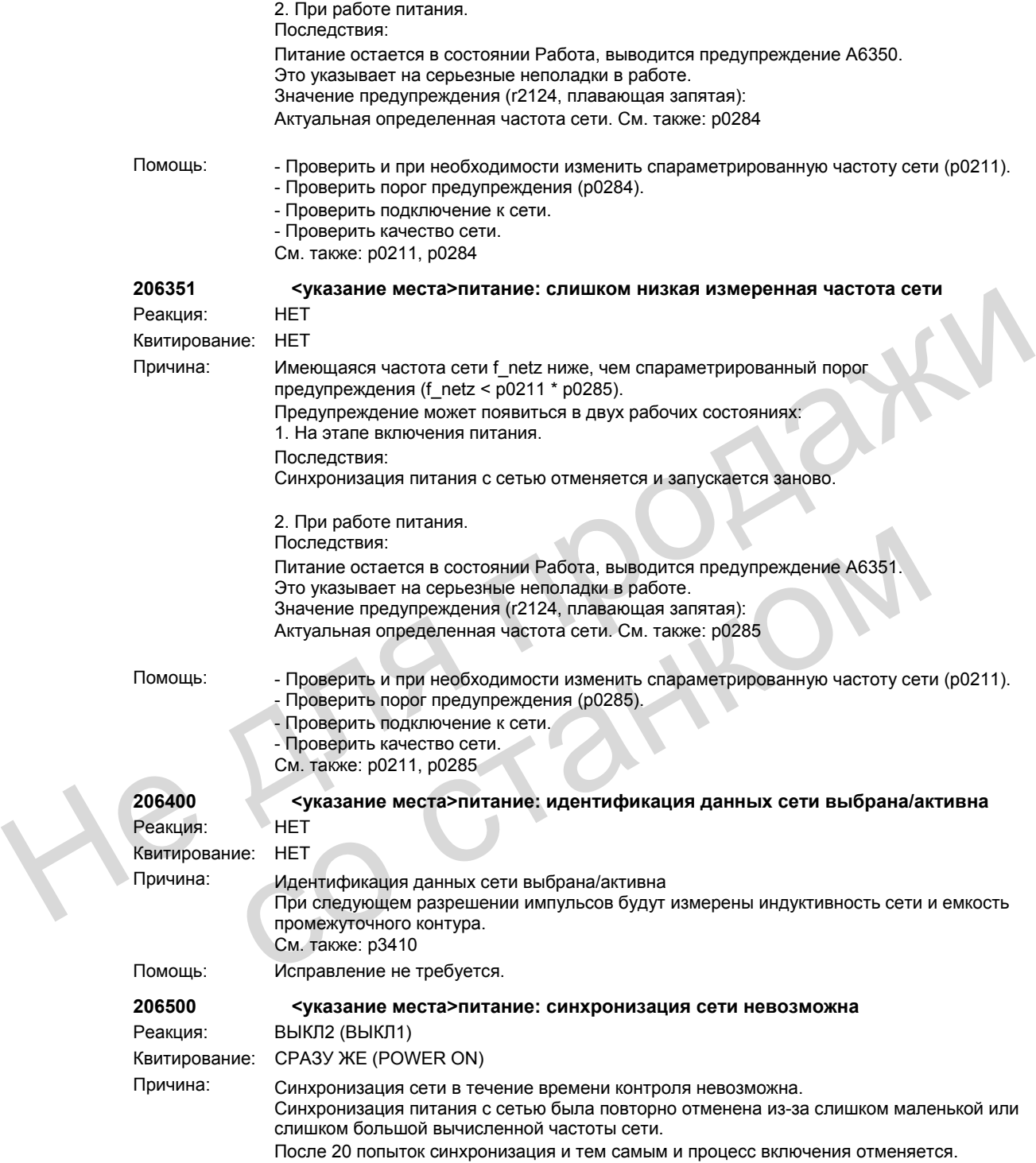

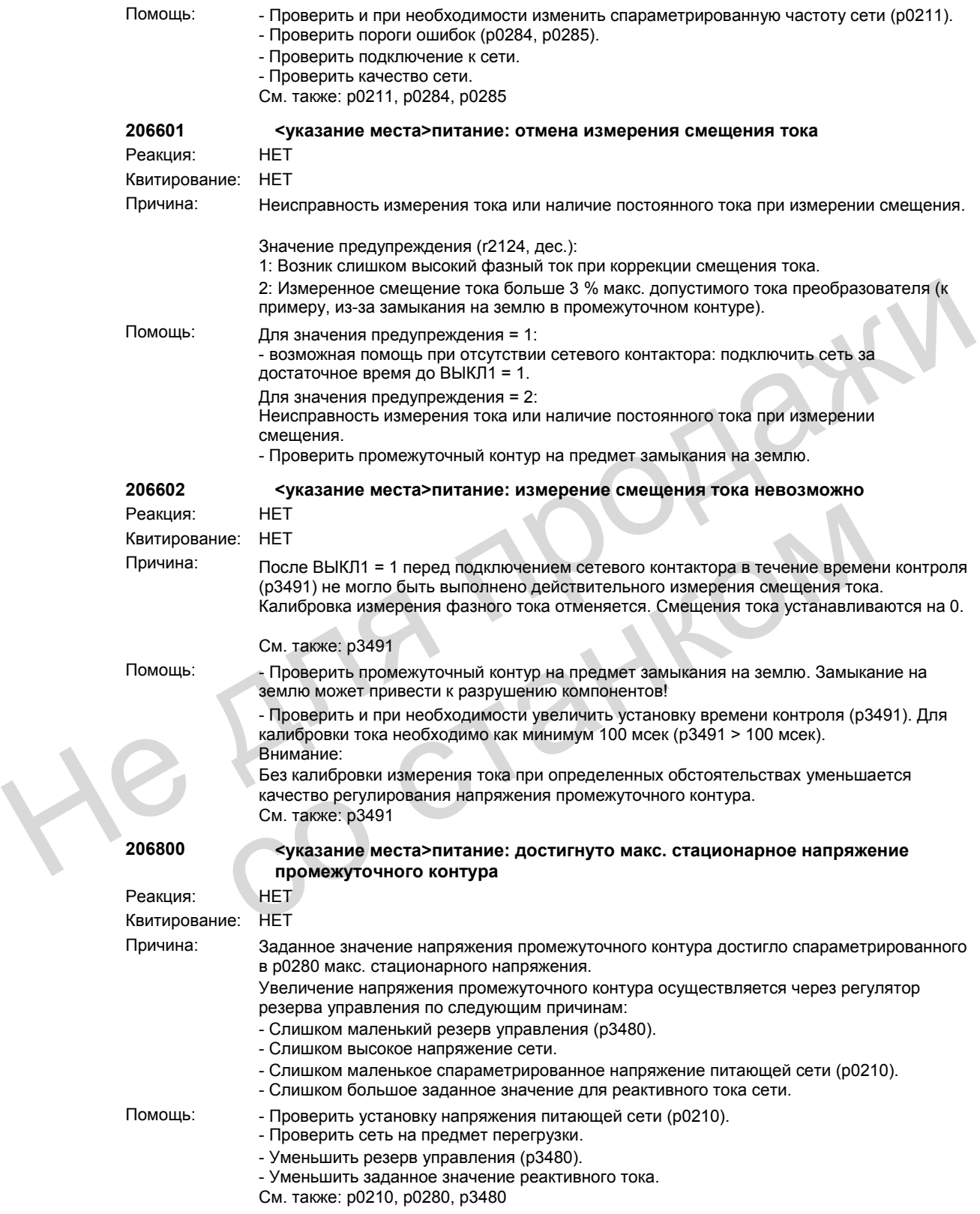

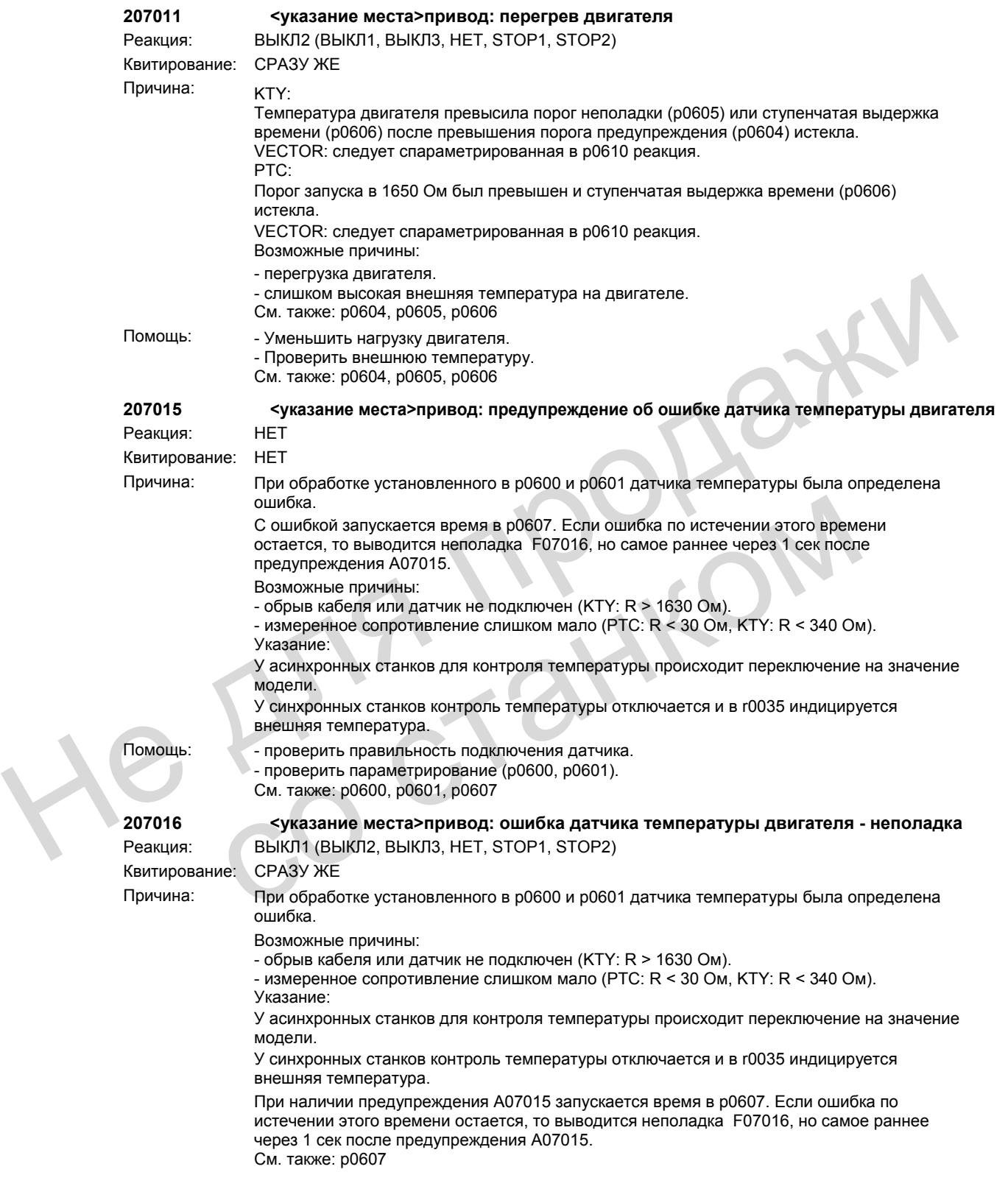

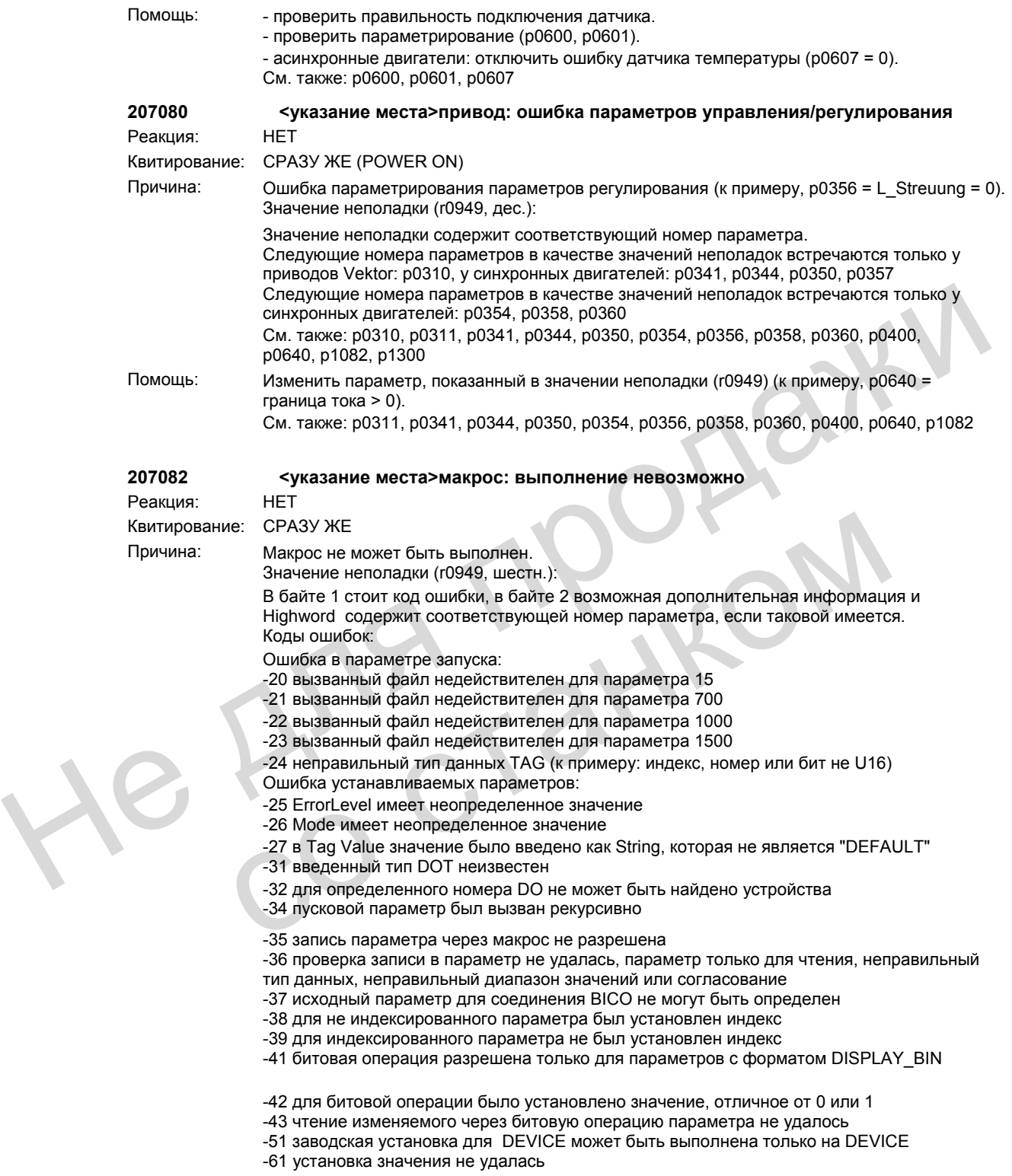

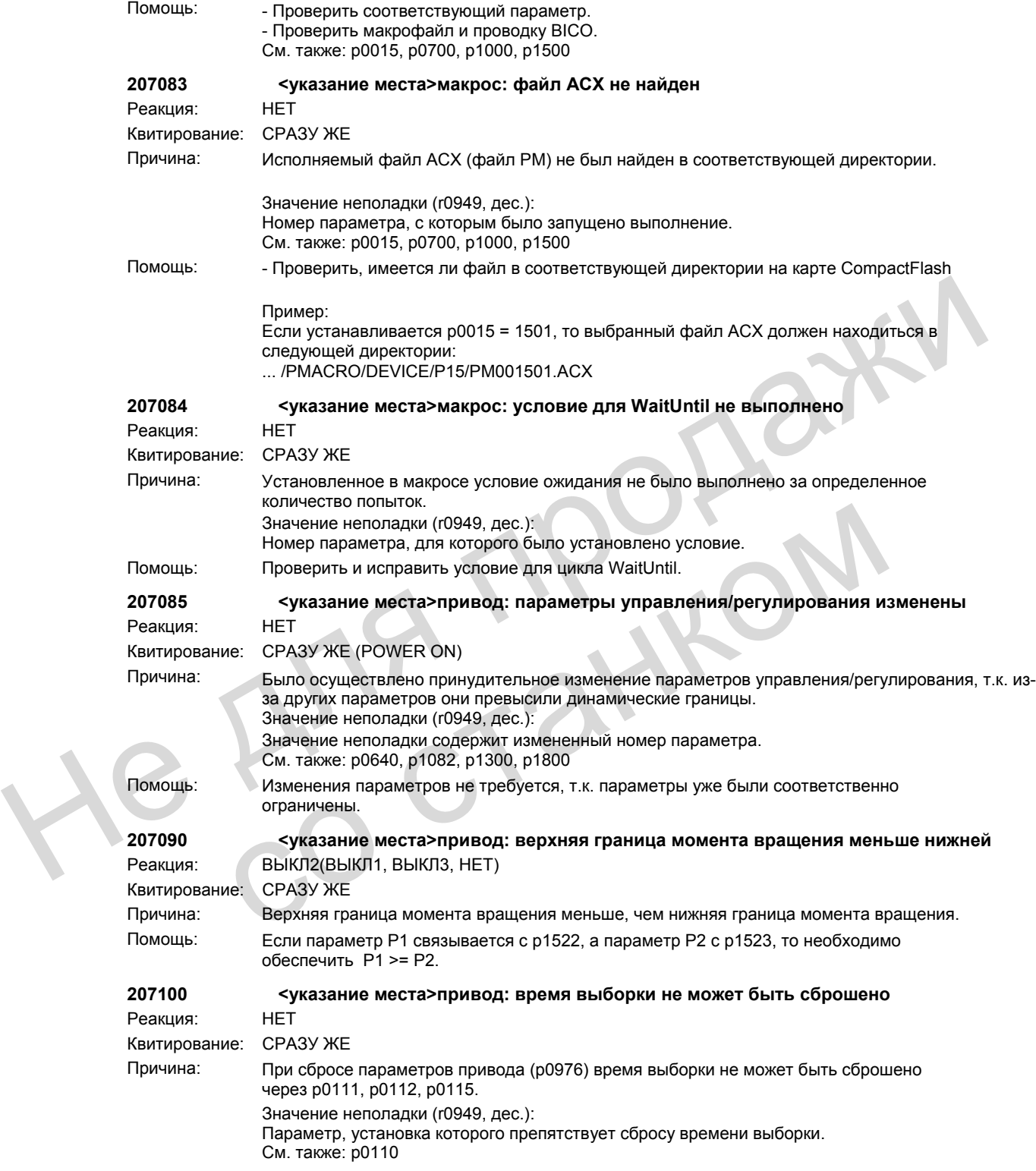

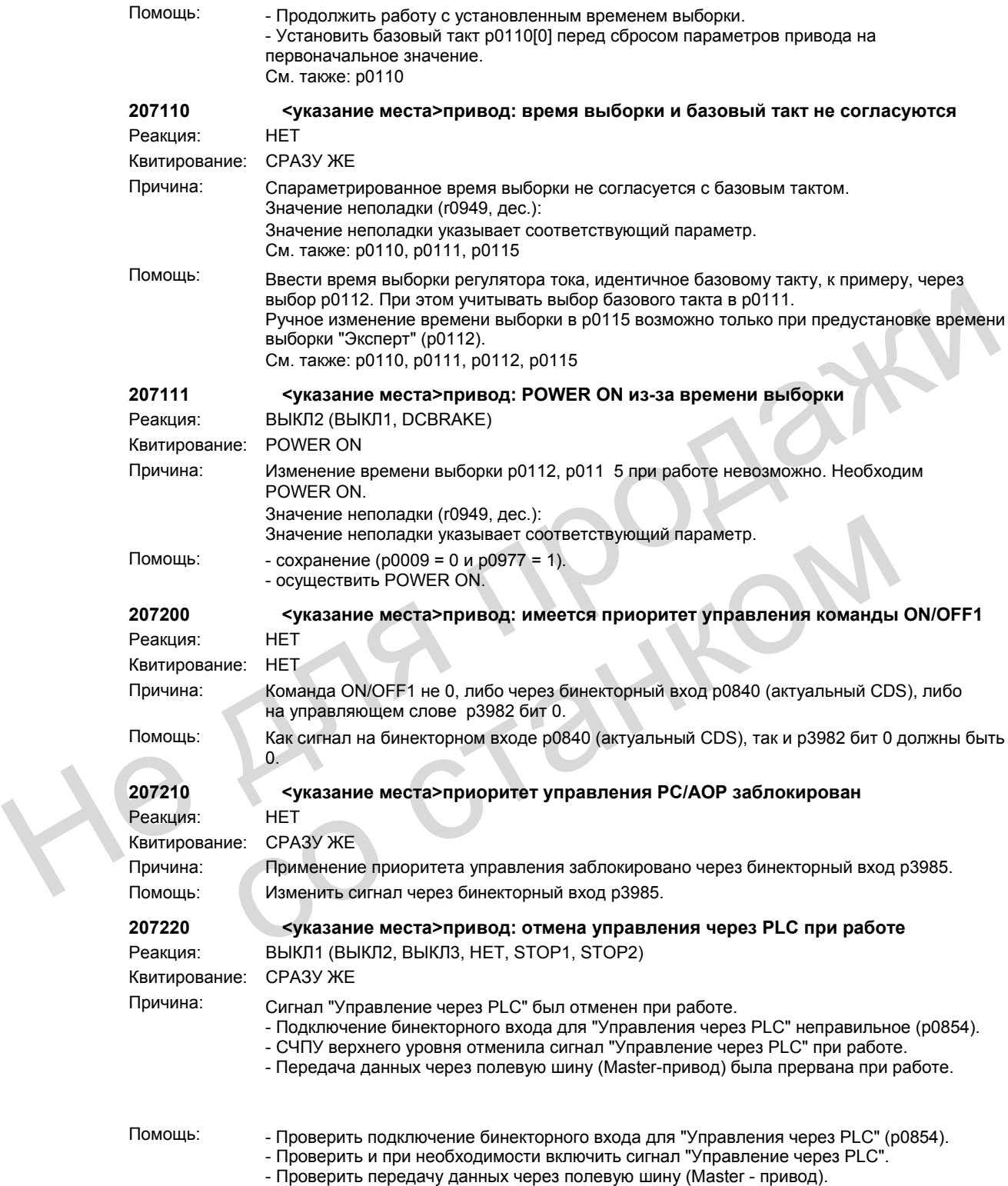

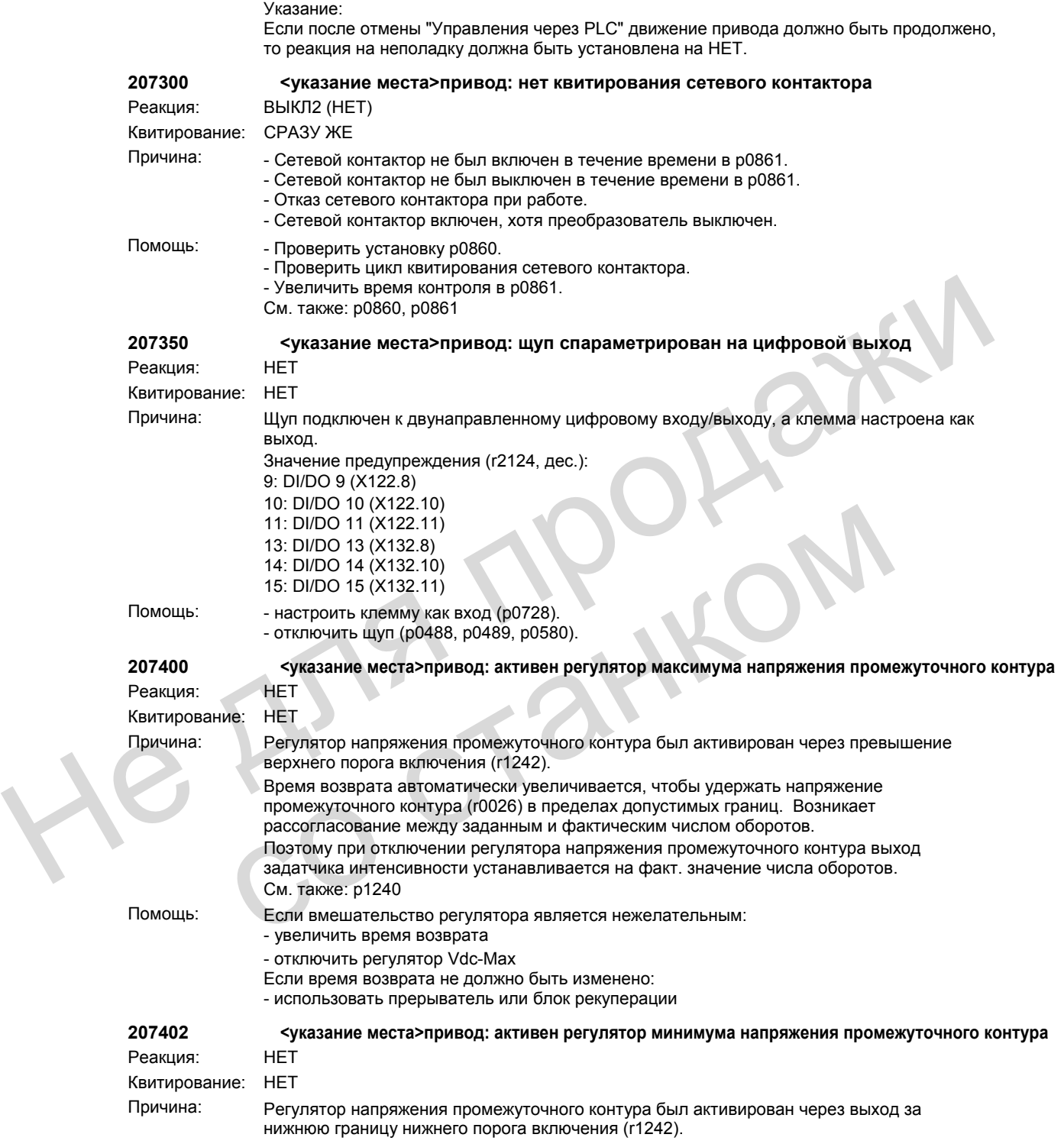

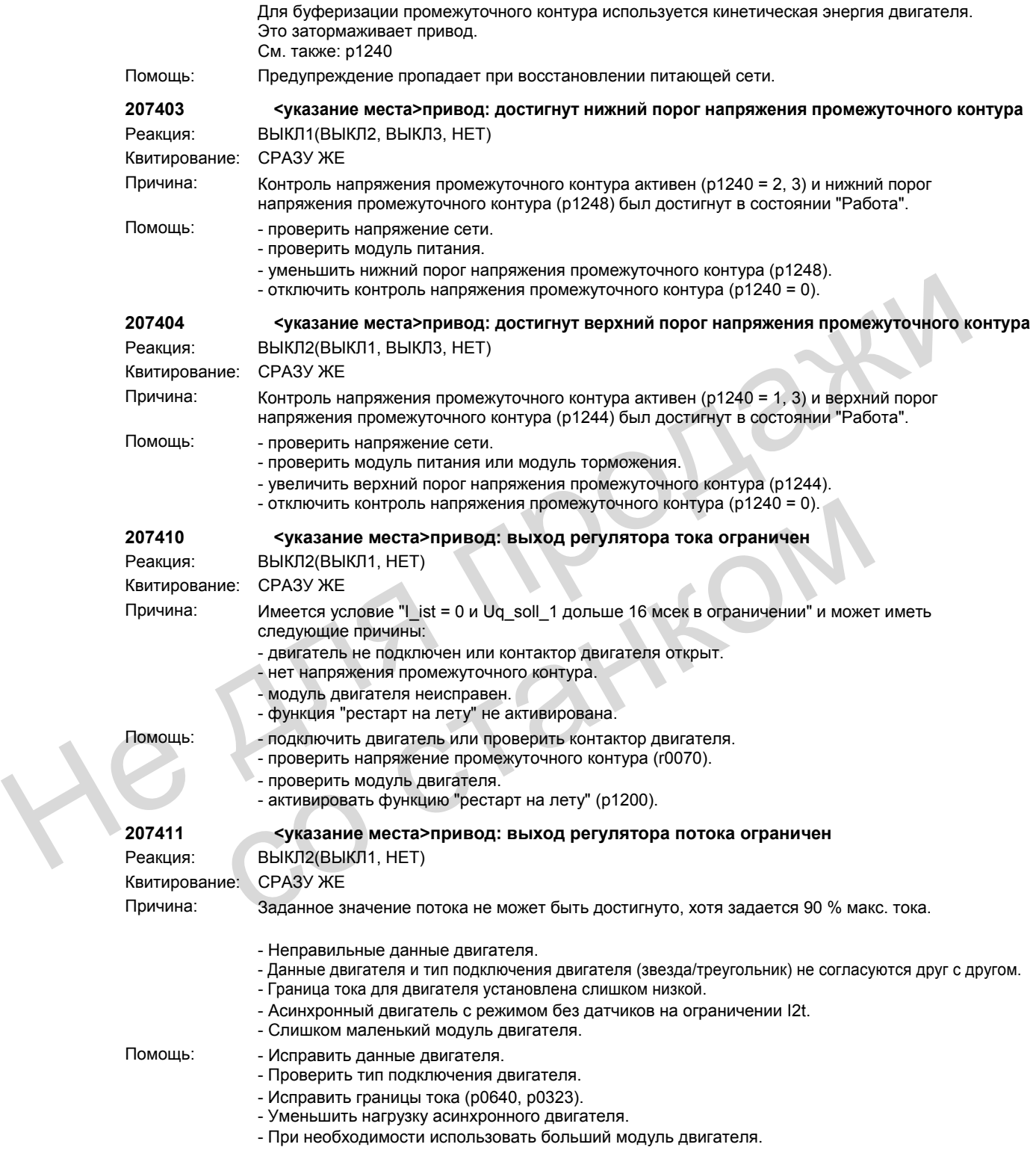

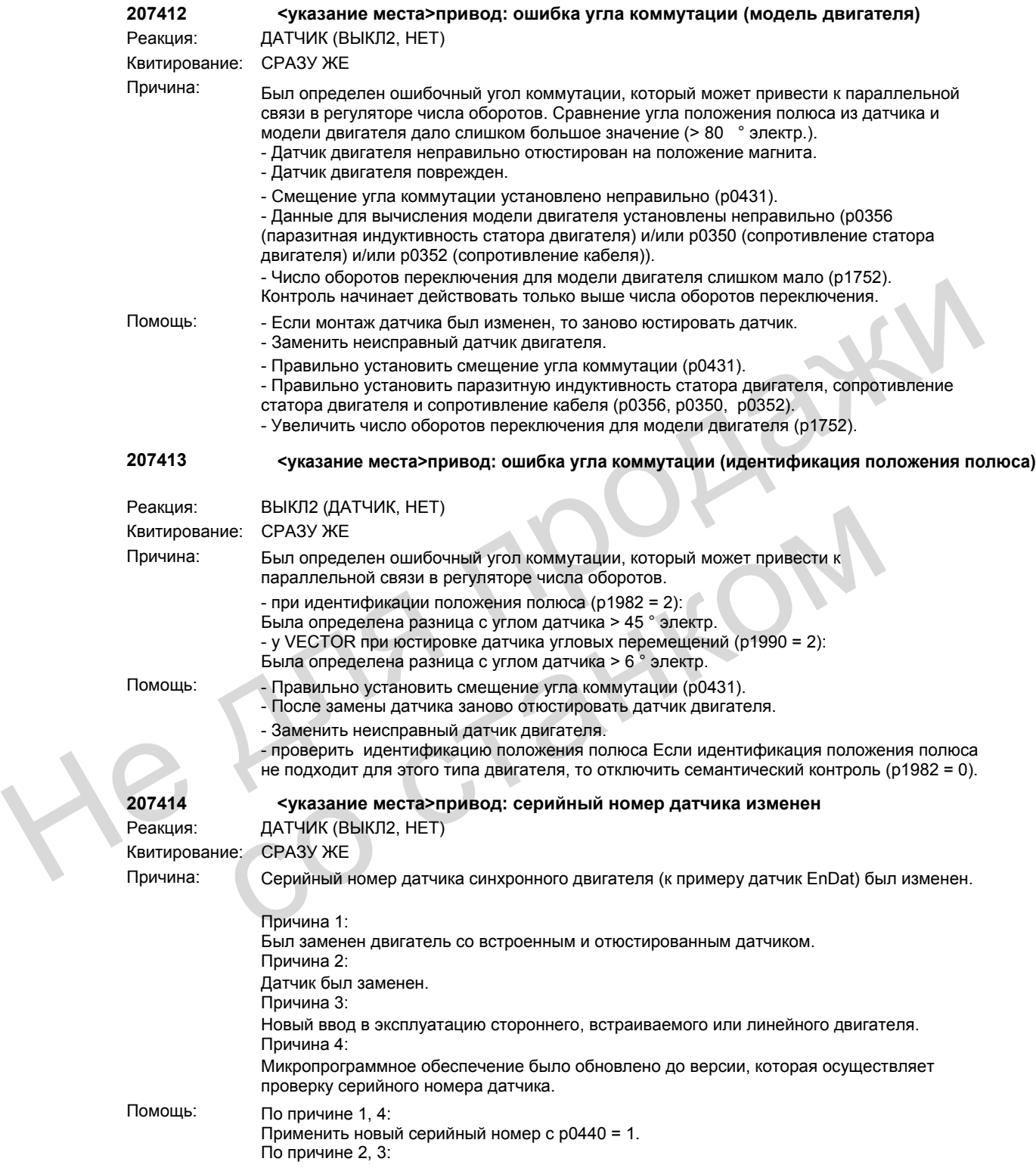

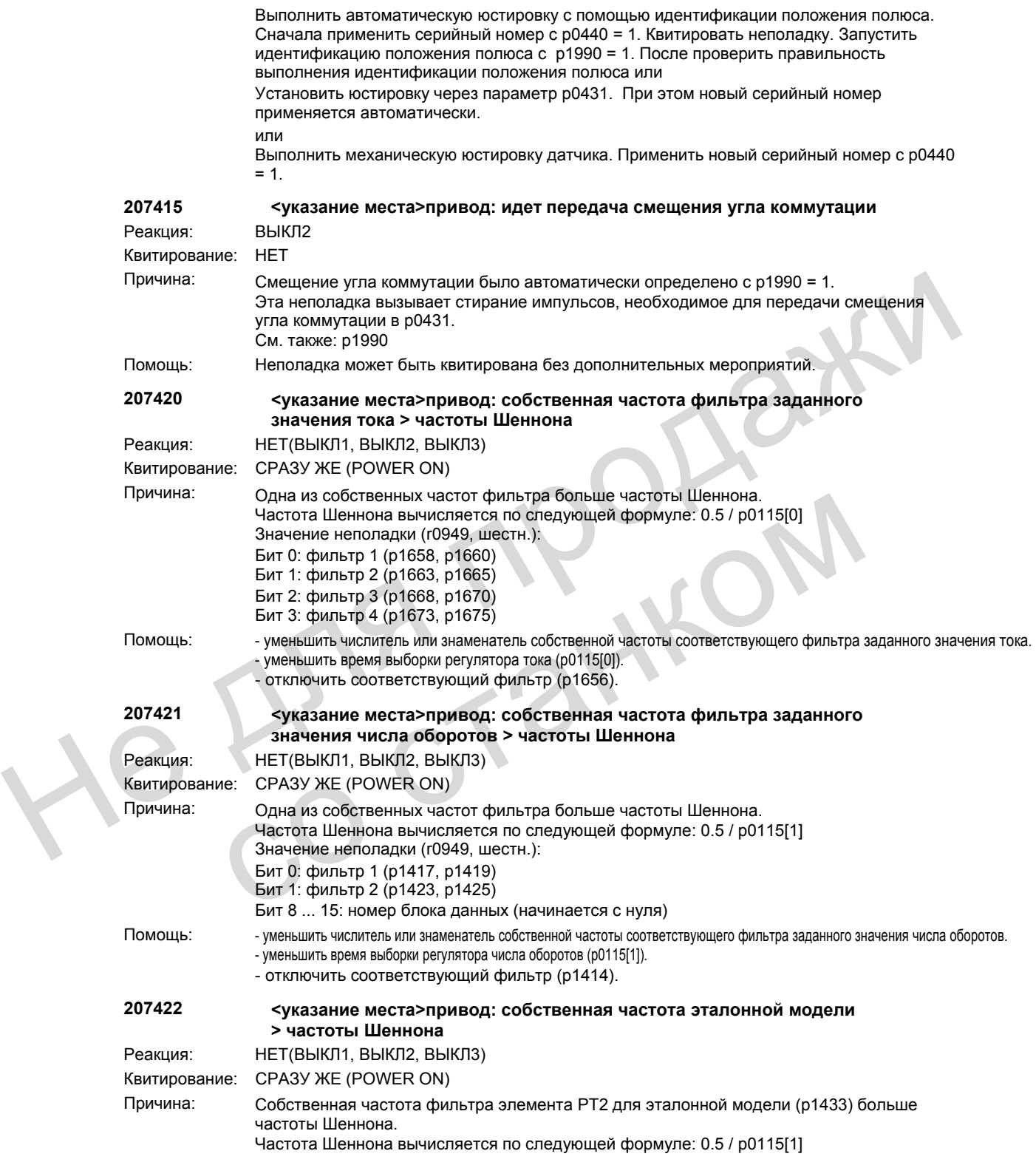

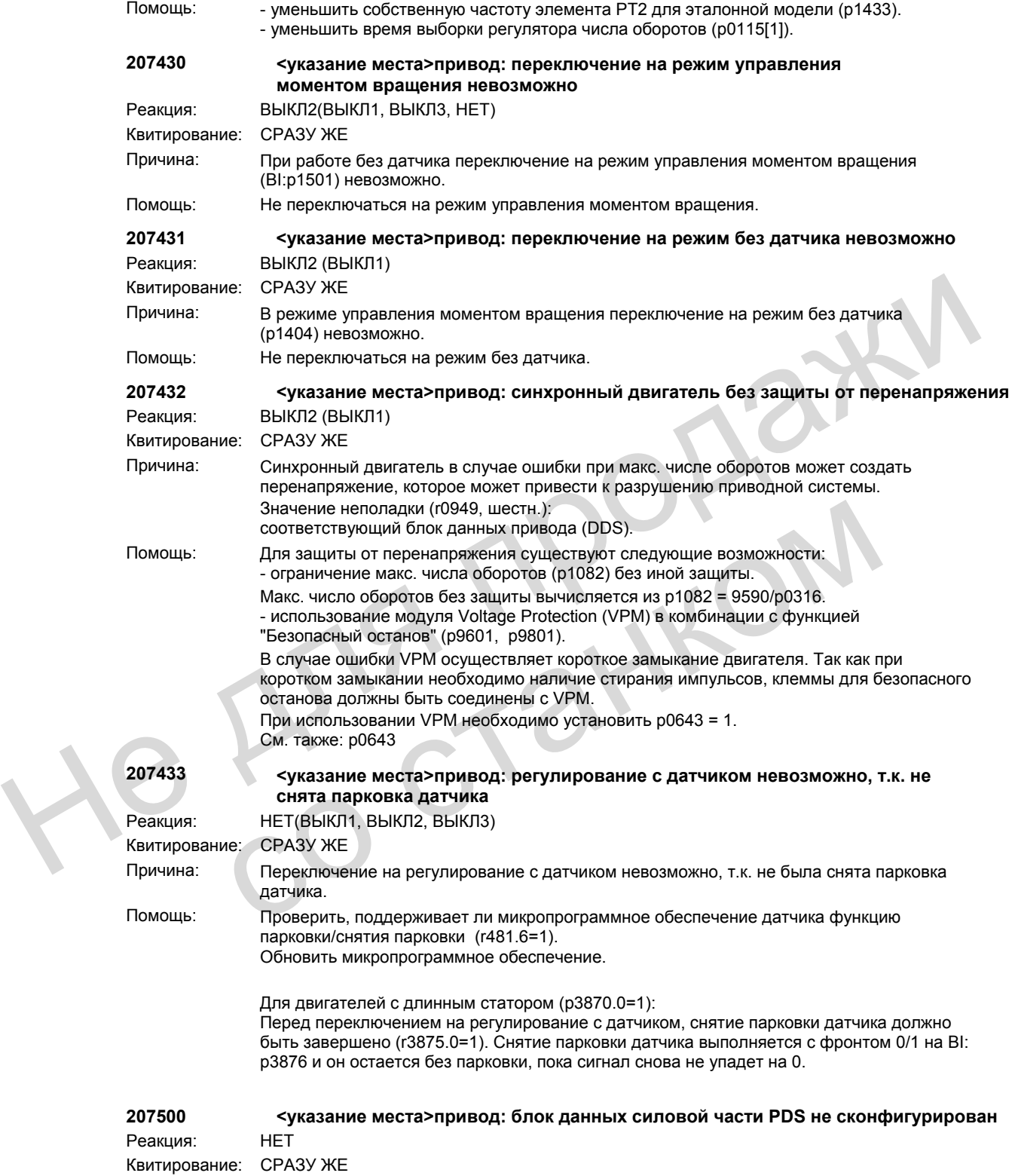

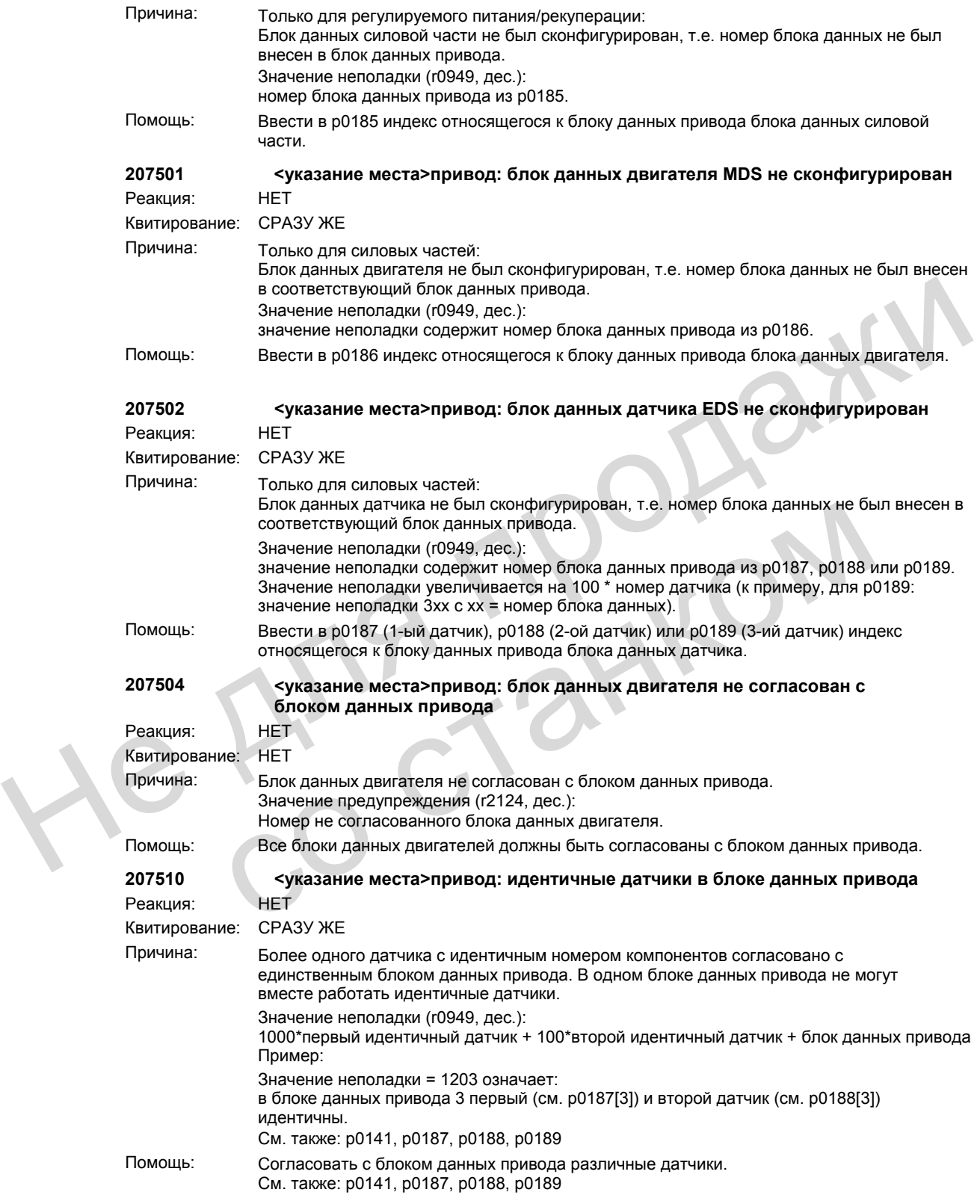

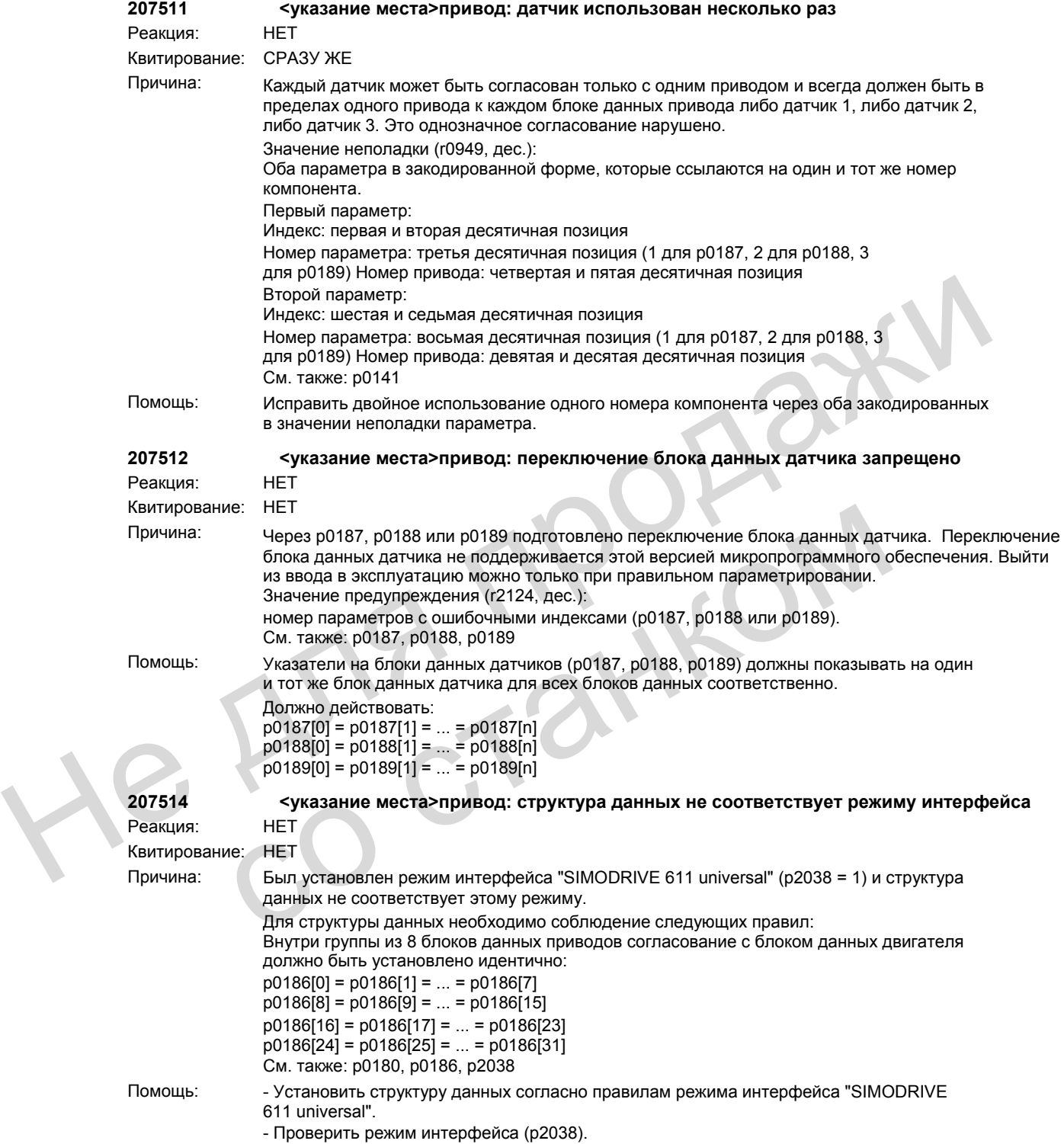
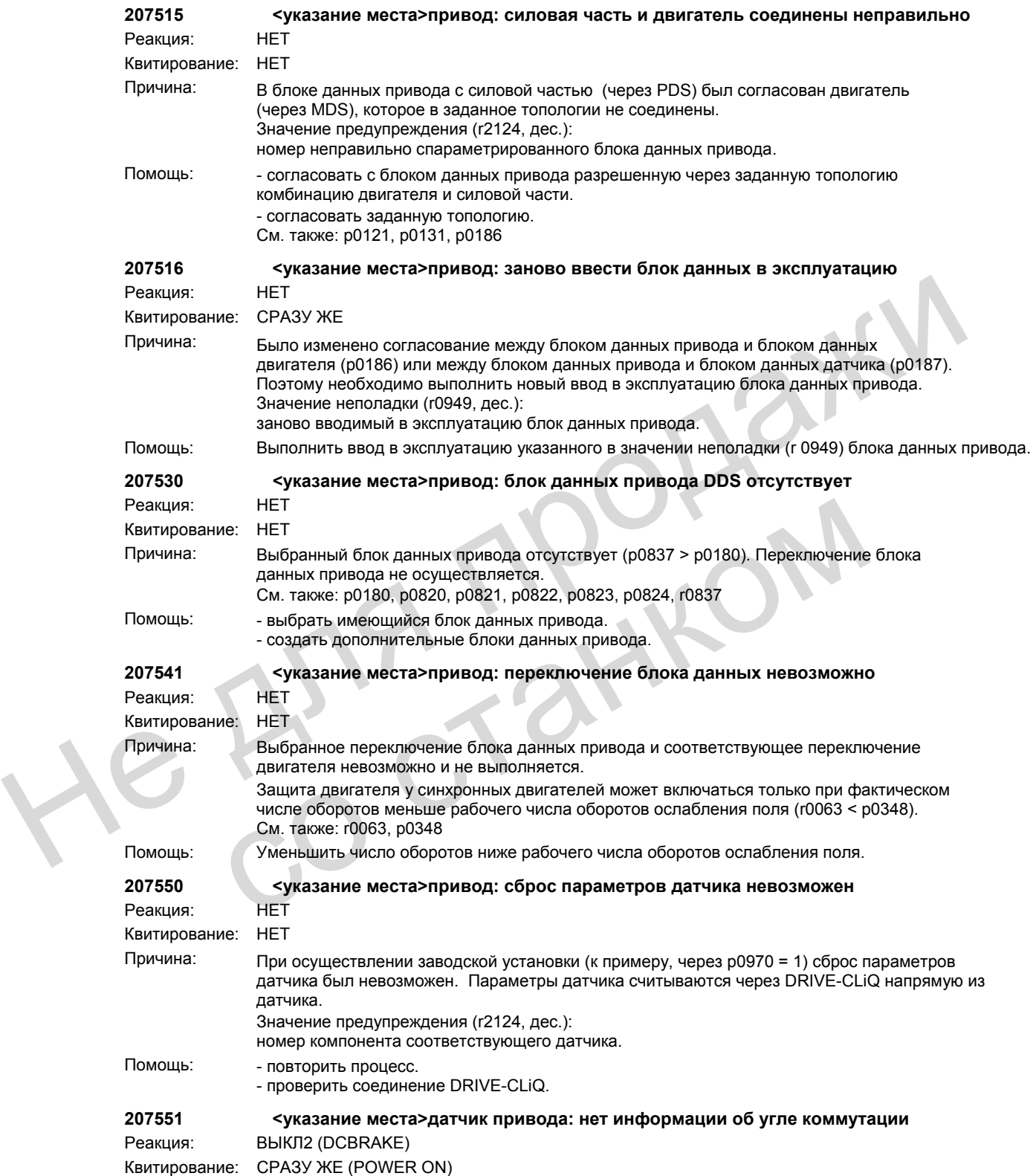

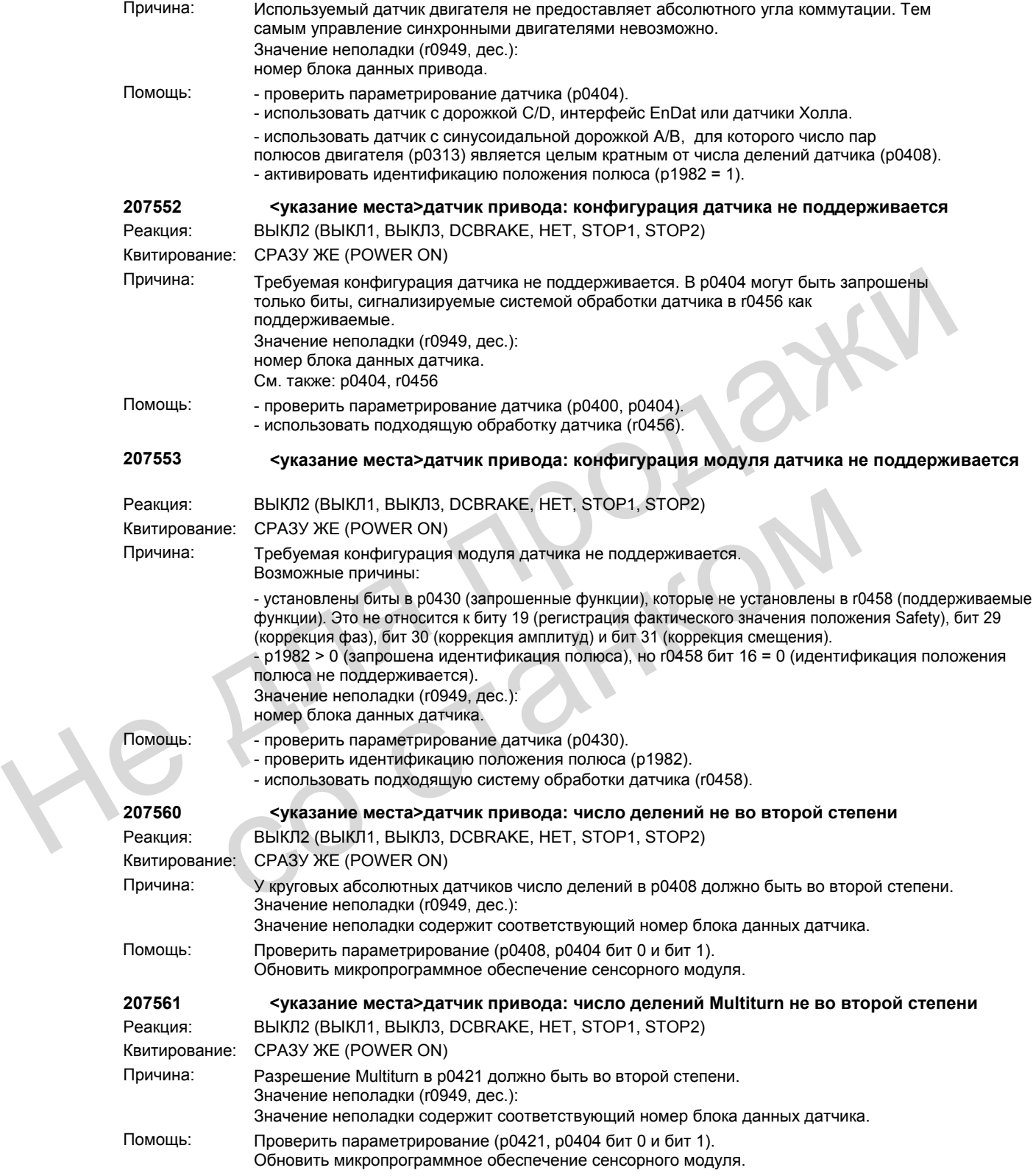

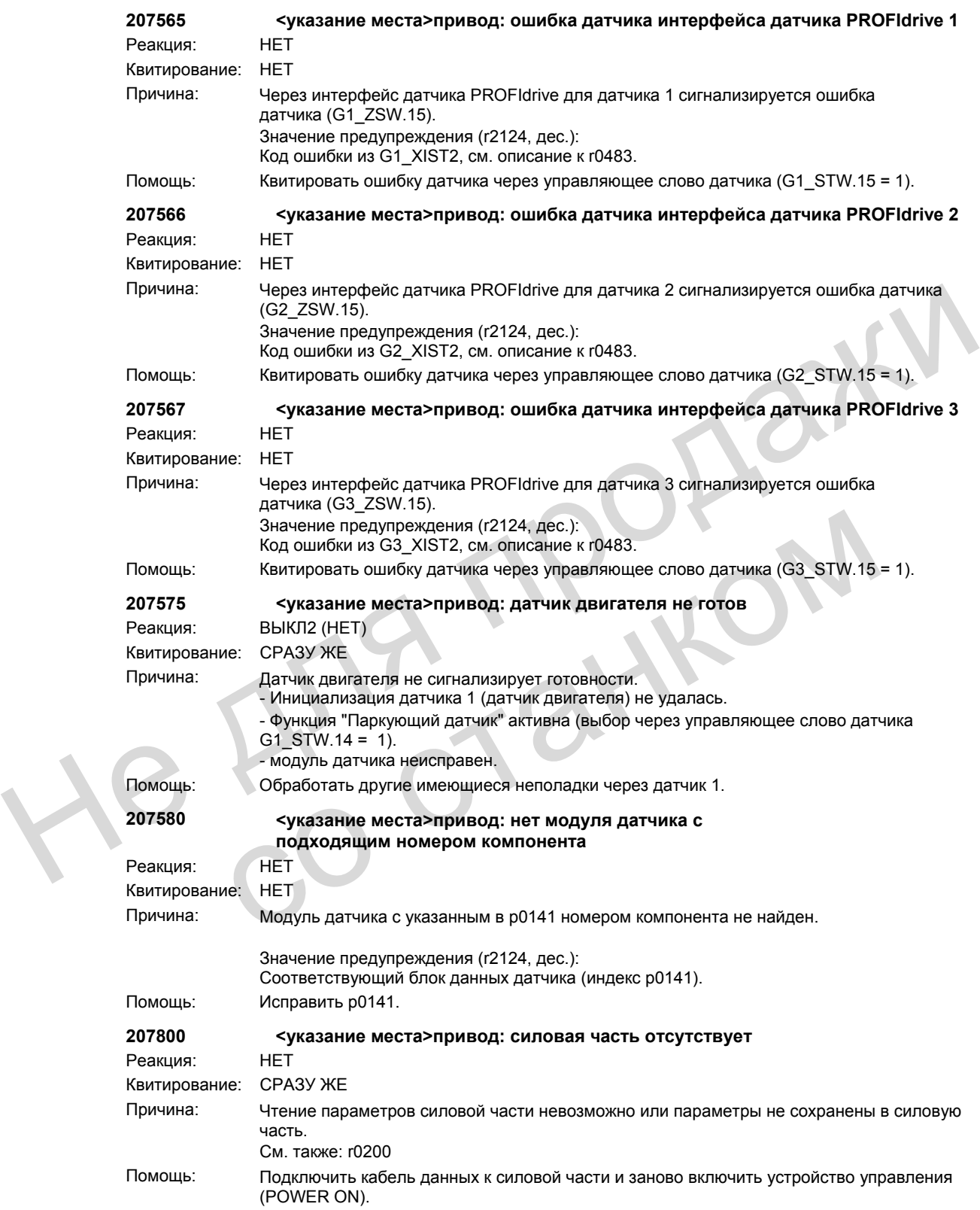

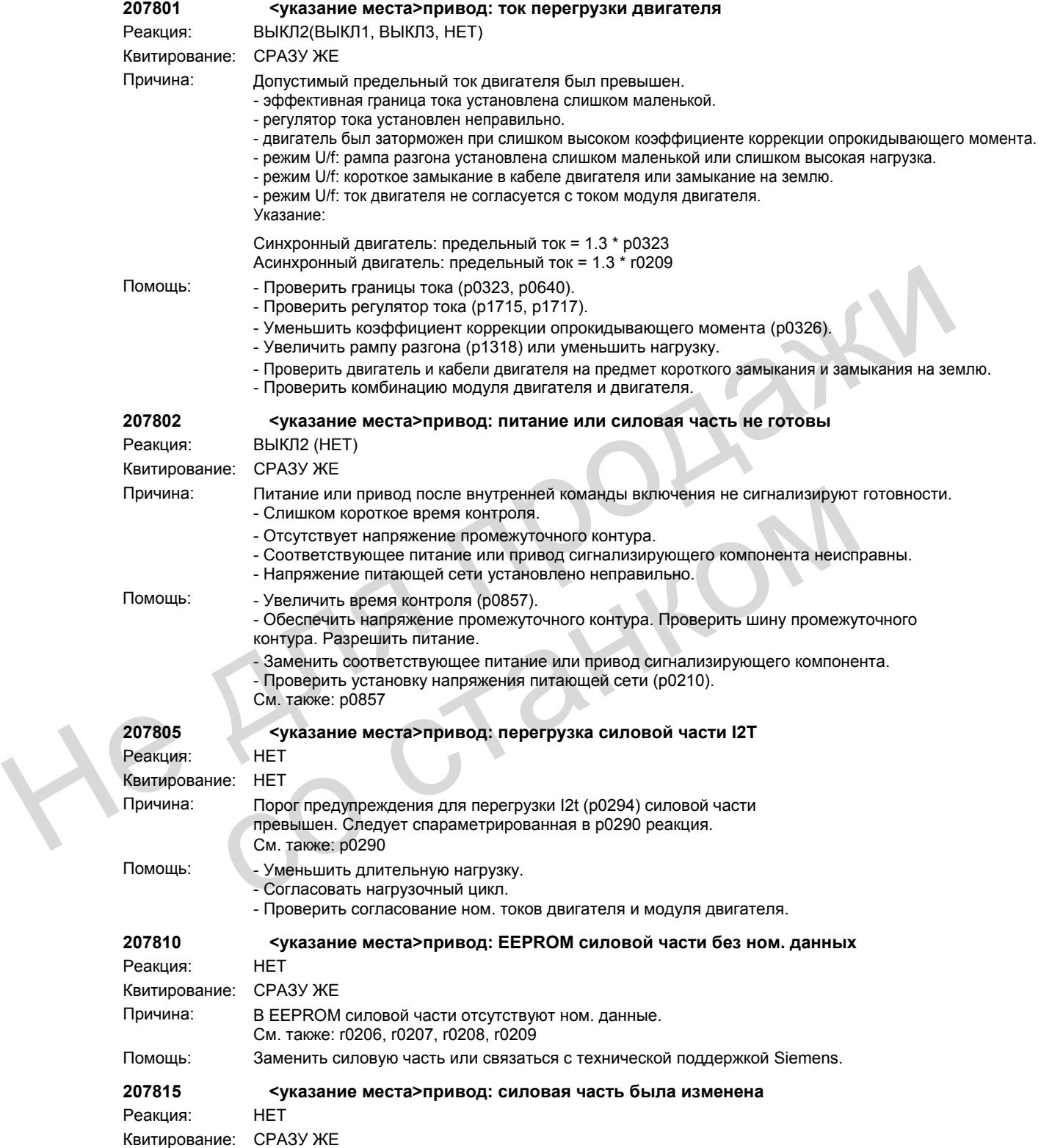

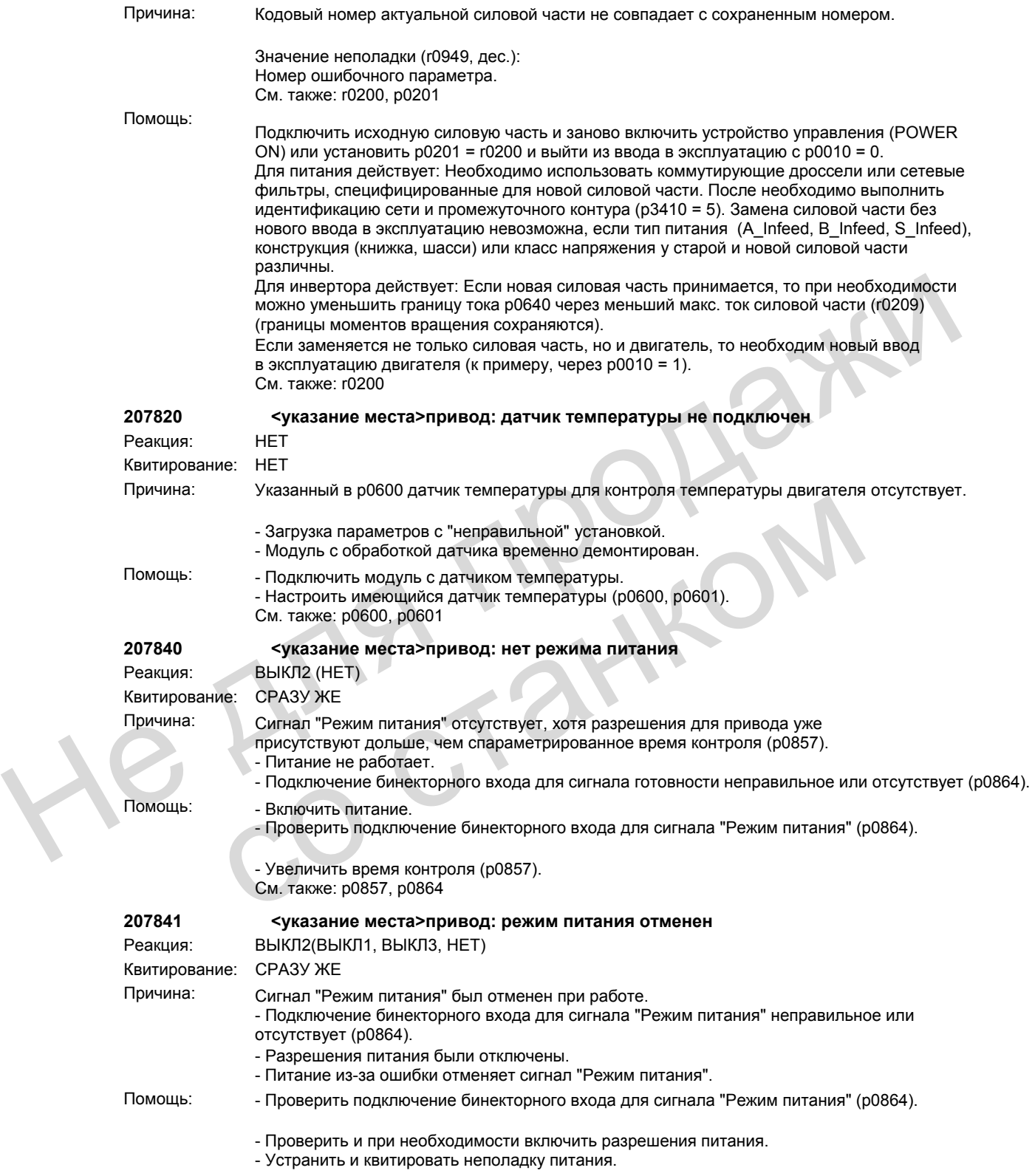

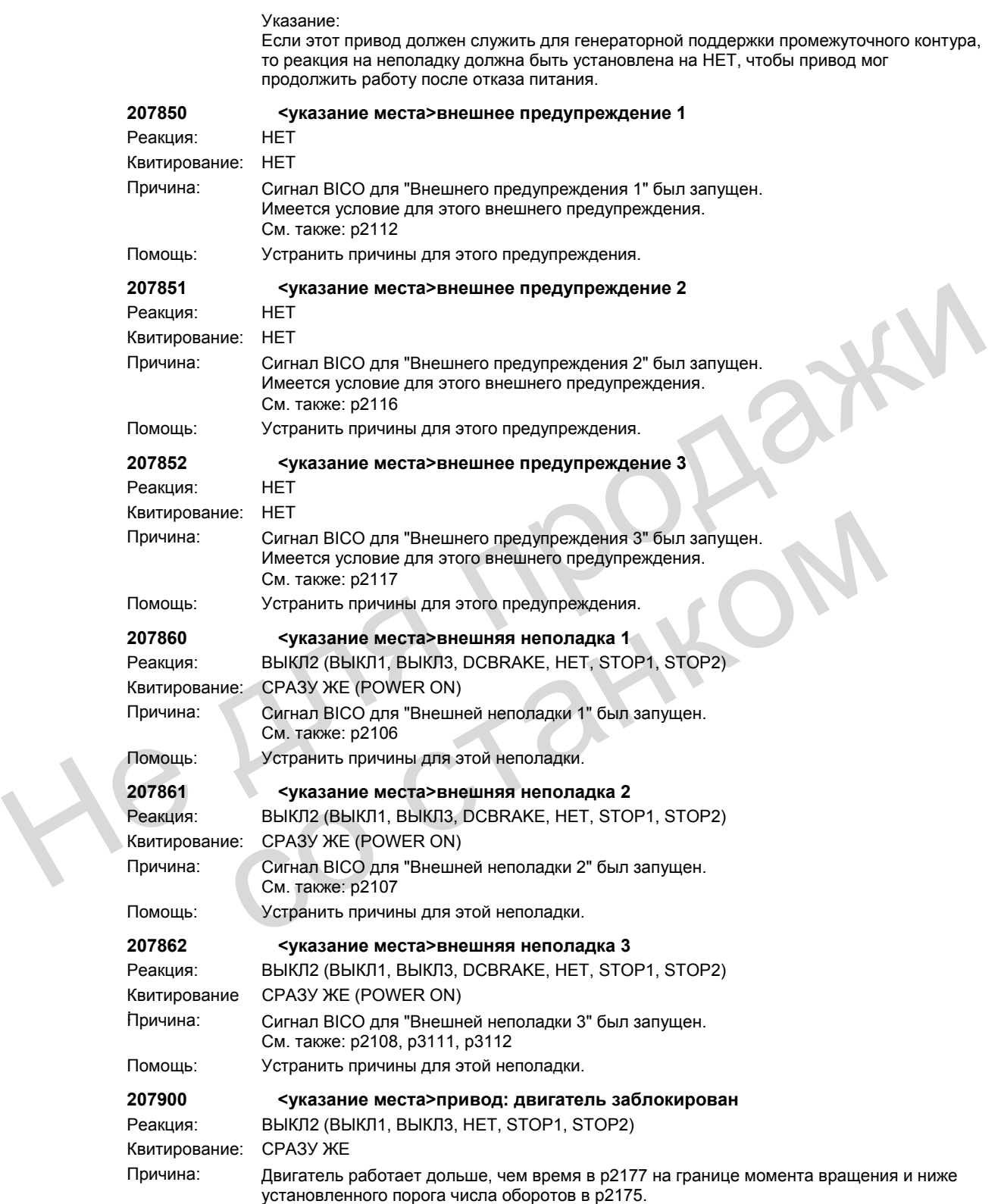

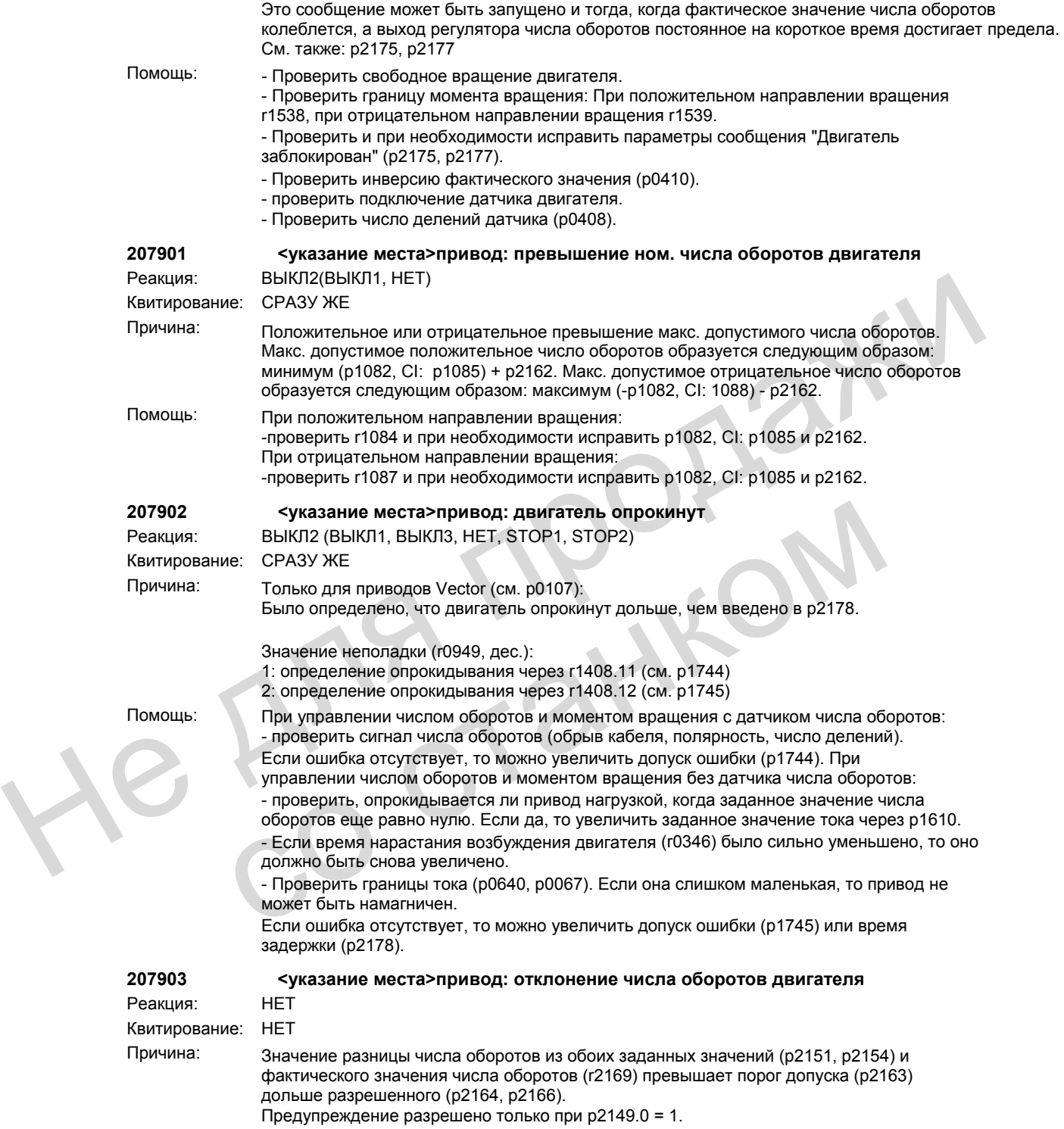

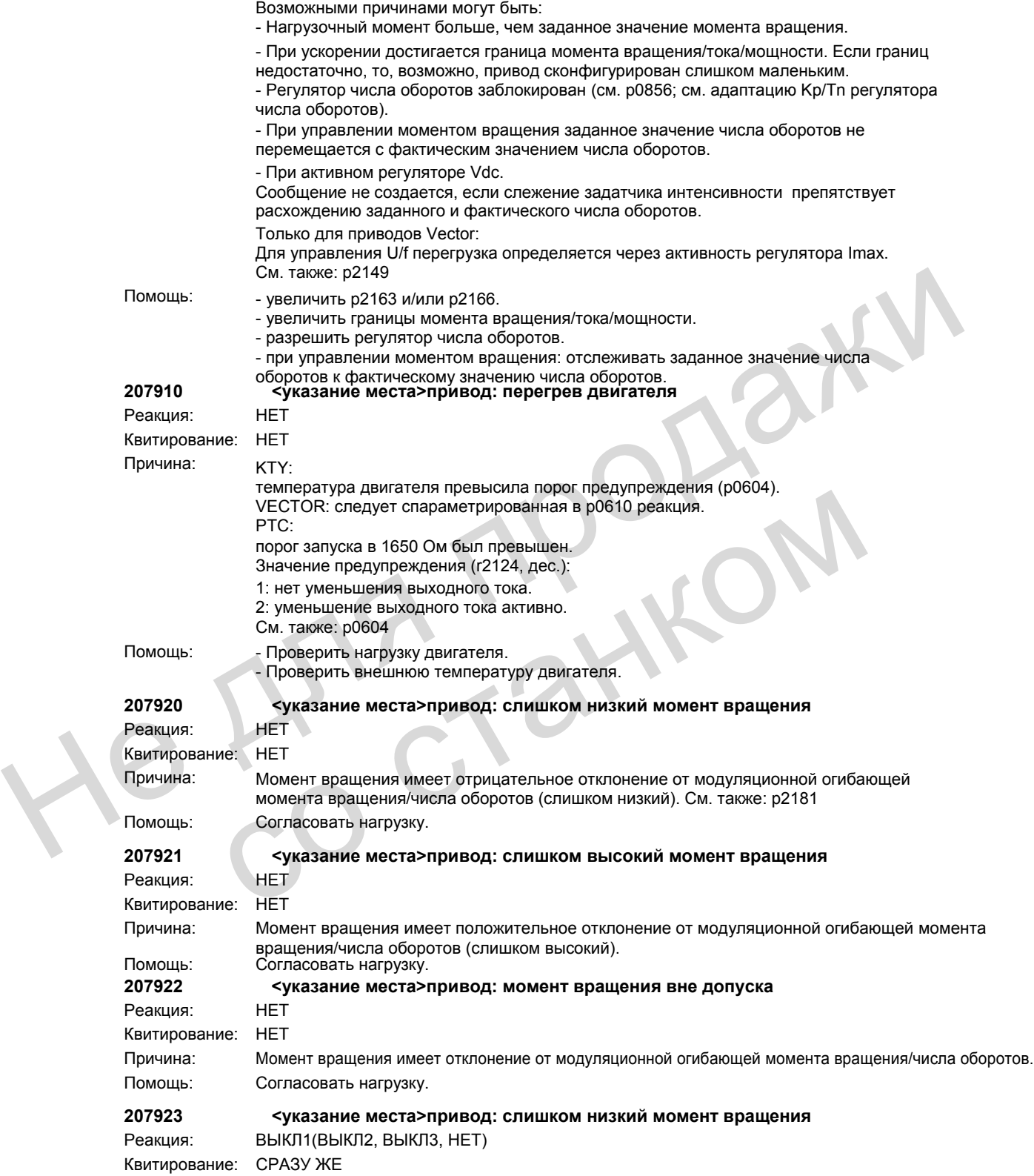

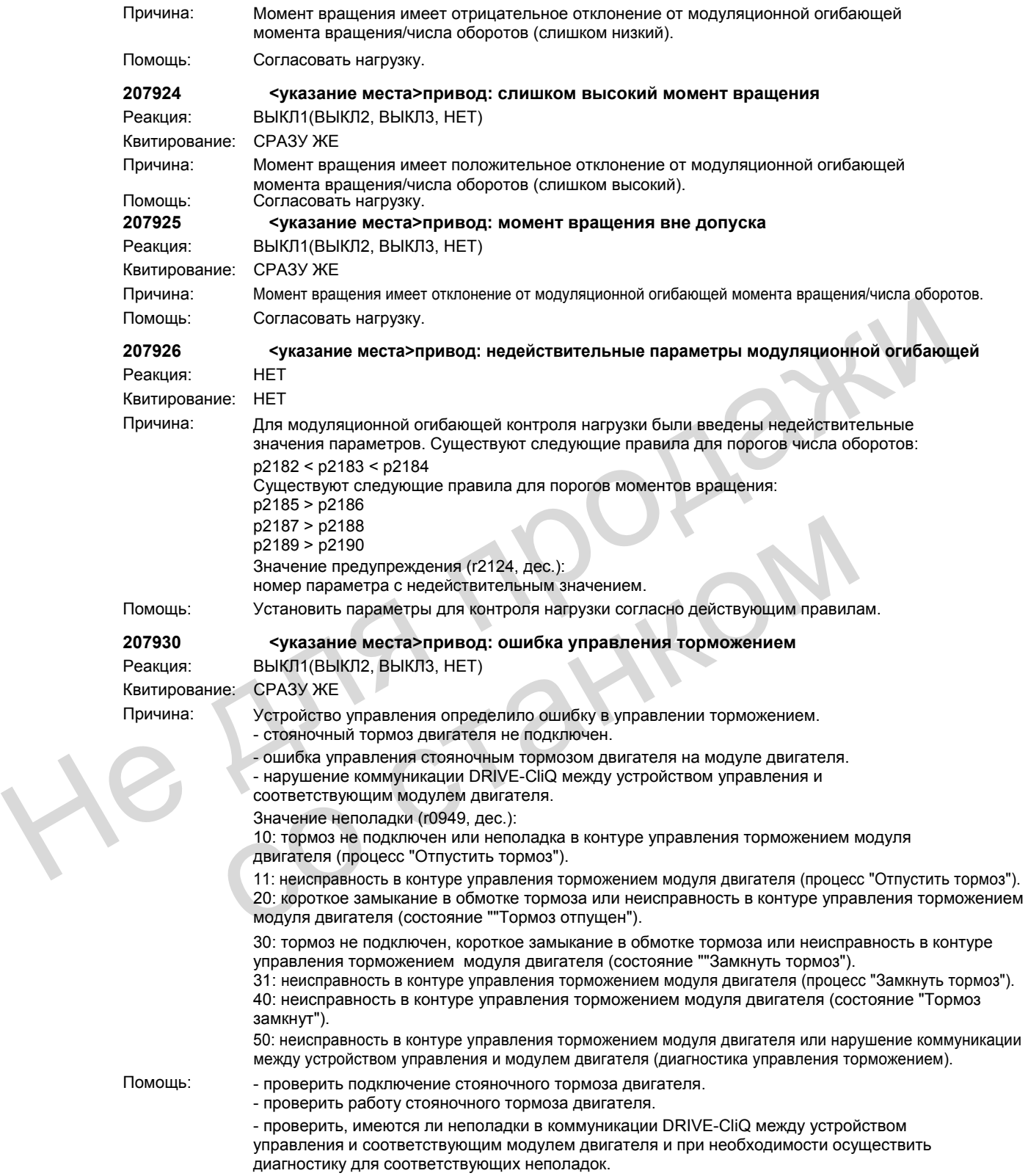

- проверить конструкцию электрошкафа (согласно ЭМС) и проводку кабелей. - заменить соответствующий модуль двигателя.

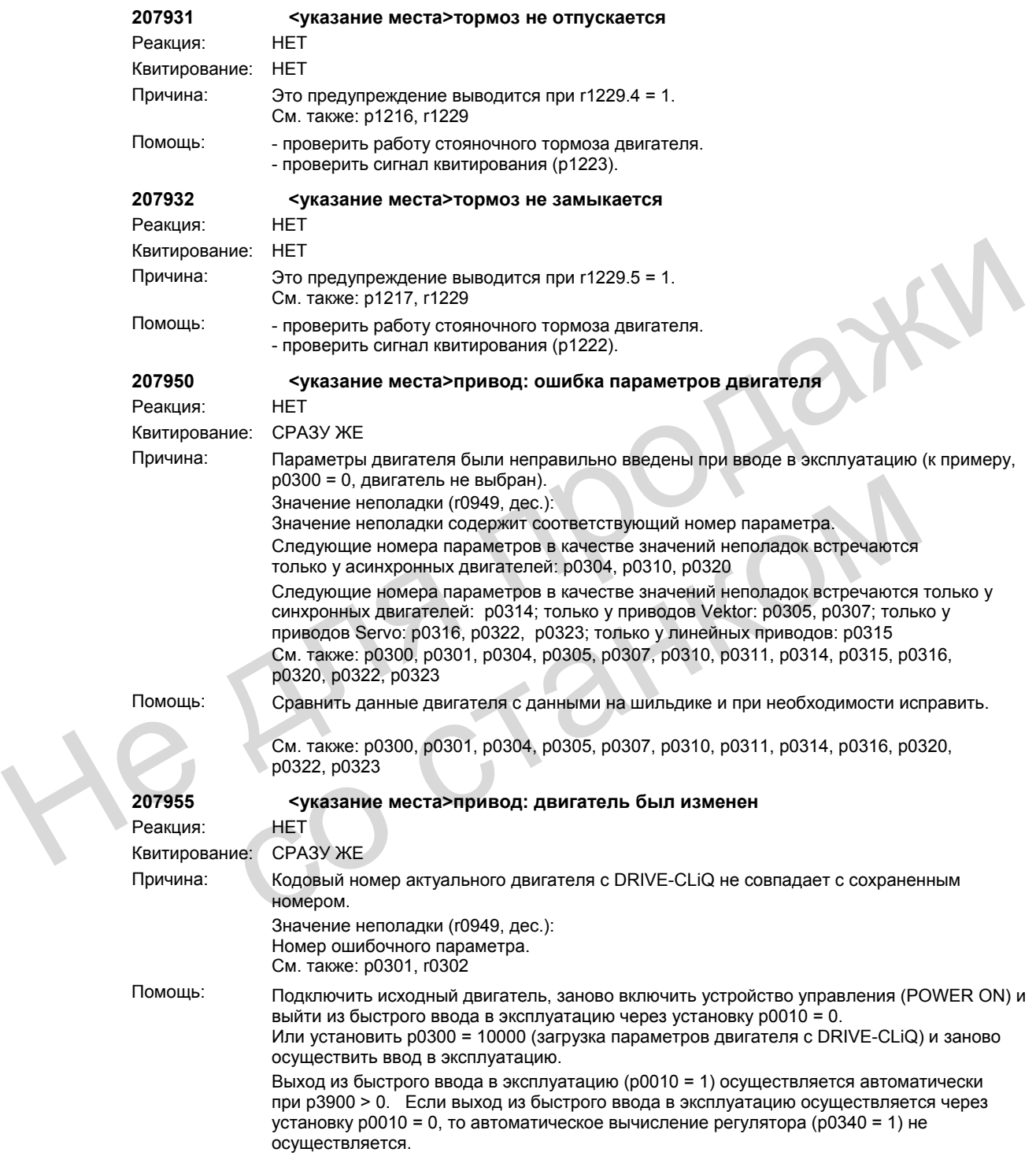

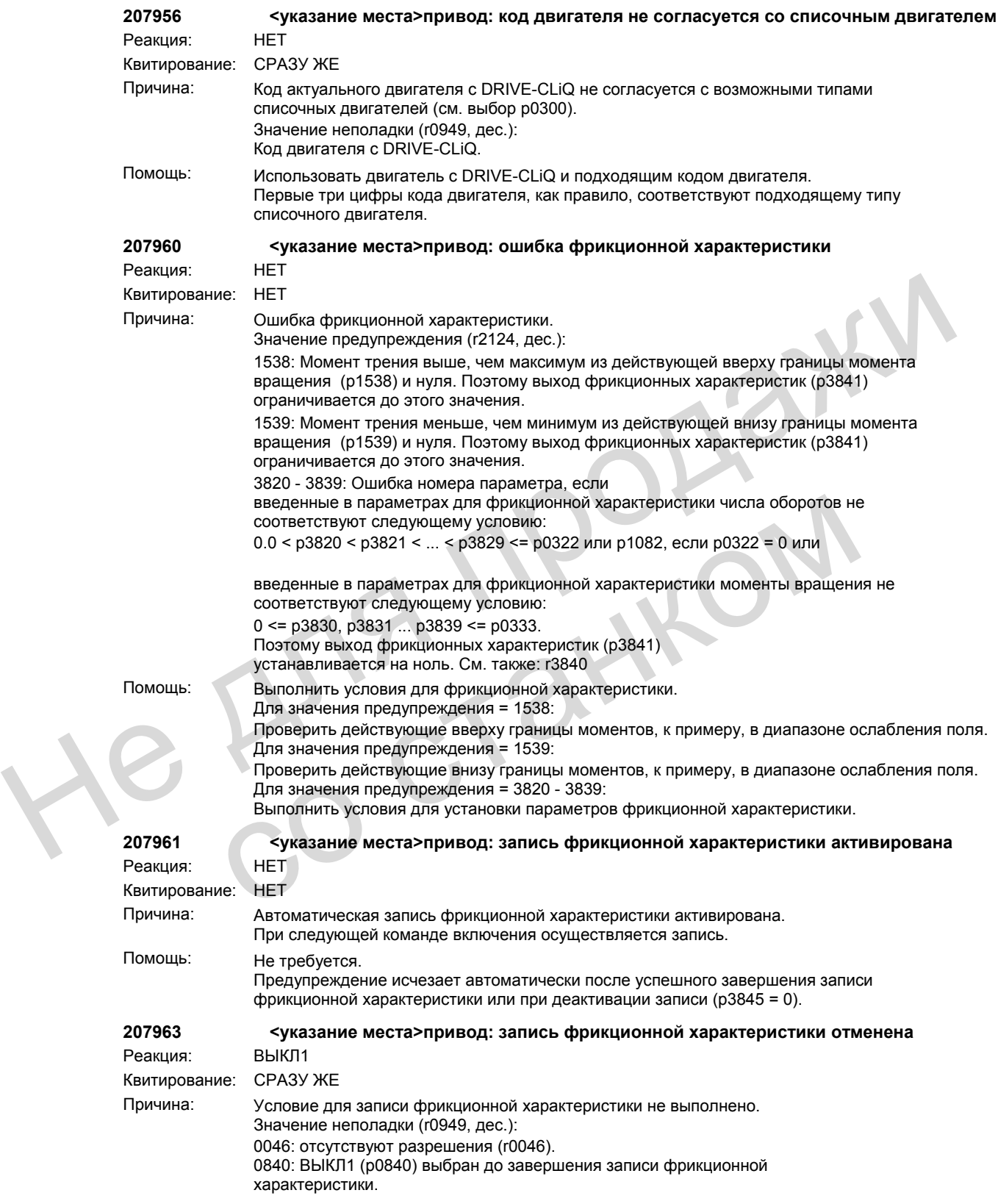

1082: Макс. значение числа оборотов подачи ( p3829) больше макс. числа оборотов (p1082). 1110: Выбрано отрицательное направление вращения записи фрикционной характеристики (p3845), а отрицательное направление вращения заблокировано (p1110). 1111: Выбрано положительное направление вращения записи фрикционной характеристики (p3845), а положительное направление вращения заблокировано (p1111). 1198: Выбрана запись фрикционной характеристики (p3 845 > 0), а отрицательное (p1110) и положительное (p1111) направления вращения заблокированы (r1198). 1300: Тип управления (p1300) установлен не на режим управления по скорости. 1755: При управлении без датчиков (p1300 = 20) наименьшее значение числа оборотов подвода (p3820) меньше или равно числу оборотов переключения управляемого режима (p1755). 1910: Активирована идентификация данных двигателя. 1960: Активирована оптимизация регулятора числа оборотов. 3820 - 3829: Число оборотов (p382x) не может быть достигнуто. 3840: Ошибка фрикционной характеристики 3845: Запись фрикционной характеристики отключена. Помощь: Выполнить условия для записи фрикционной характеристики. Для значения неполадки = 0046: Установить отсутствующие разрешения. Для значения неполадки = 0840: Выбрать ВЫКЛ1 (p0840) только после завершения записи фрикционной характеристики. Для значения неполадки = 1082: Выбрать наибольшее значение числа оборотов подвода (p3829) меньше или равным макс. числу оборотов (p1082). Для значения неполадки = 1110: Выбрать положительное направление записи фрикционной характеристики (p3845). Для значения неполадки = 1111: Выбрать отрицательное направление записи фрикционной характеристики (p3845). Для значения неполадки = 1198: Установить разрешенное направление вращения (p1110, p1111, r1198). Для значения неполадки = 1300: Установить тип управления (p1300) на режим управления по скорости (p1300 = 20, 21). Для значения неполадки = 1755: При режиме управления по скорости (p1300 = 20) выбрать наименьшее значение числа оборотов подвода (p3820) больше, чем число оборотов переключения управляемого режима (p1755). Для значения неполадки = 1910: Завершить идентификацию данных двигателя (p1910). Для значения неполадки = 1960: Завершить оптимизацию регулятора числа оборотов (p1960). Для значения неполадки = 3820 -3829: - проверить нагрузку при числе оборотов p382x. - проверить сигнал числа оборотов (r0063) на колебания при числе оборотов p382x. При необходимости проверить установки регулятора числа оборотов. Для значения неполадки = 3840: Исправить фрикционную характеристику (p3820 - p3829, p3830 - p3839, p3840). Для значения неполадки = 3845: Активировать запись фрикционной характеристики (p3845). **207971 <указание места>привод: автоматическая юстировка датчика активирована** Реакция: НЕТ Квитирование: НЕТ Причина: Автоматическая юстировка датчика активирована. При следующей команде включения осуществляется автоматическая юстировка датчика. См. также: p1990 Помощь: Не требуется. Предупреждение исчезает автоматически после успешной юстировки датчика или при 3820 - З820: Число оборотов (р382х) не может быть достилкуто.<br>3840: Ошибка фрицционной характеристики<br>3845: Зались фрицционной характеристики.<br>3945: Зались фрикционной характеристики.<br>4 Для значения неполадки = 0046:<br>4 Дл Для значения неполадки = 1110;<br>
Выбрать положительное направление записи фрикционной характеристики (р. 1616)<br>
Выбрать положительное направление записи фрикционной характеристики (р. 1116)<br>
Выбрать отрицательное направлен

установке p1990 = 0.

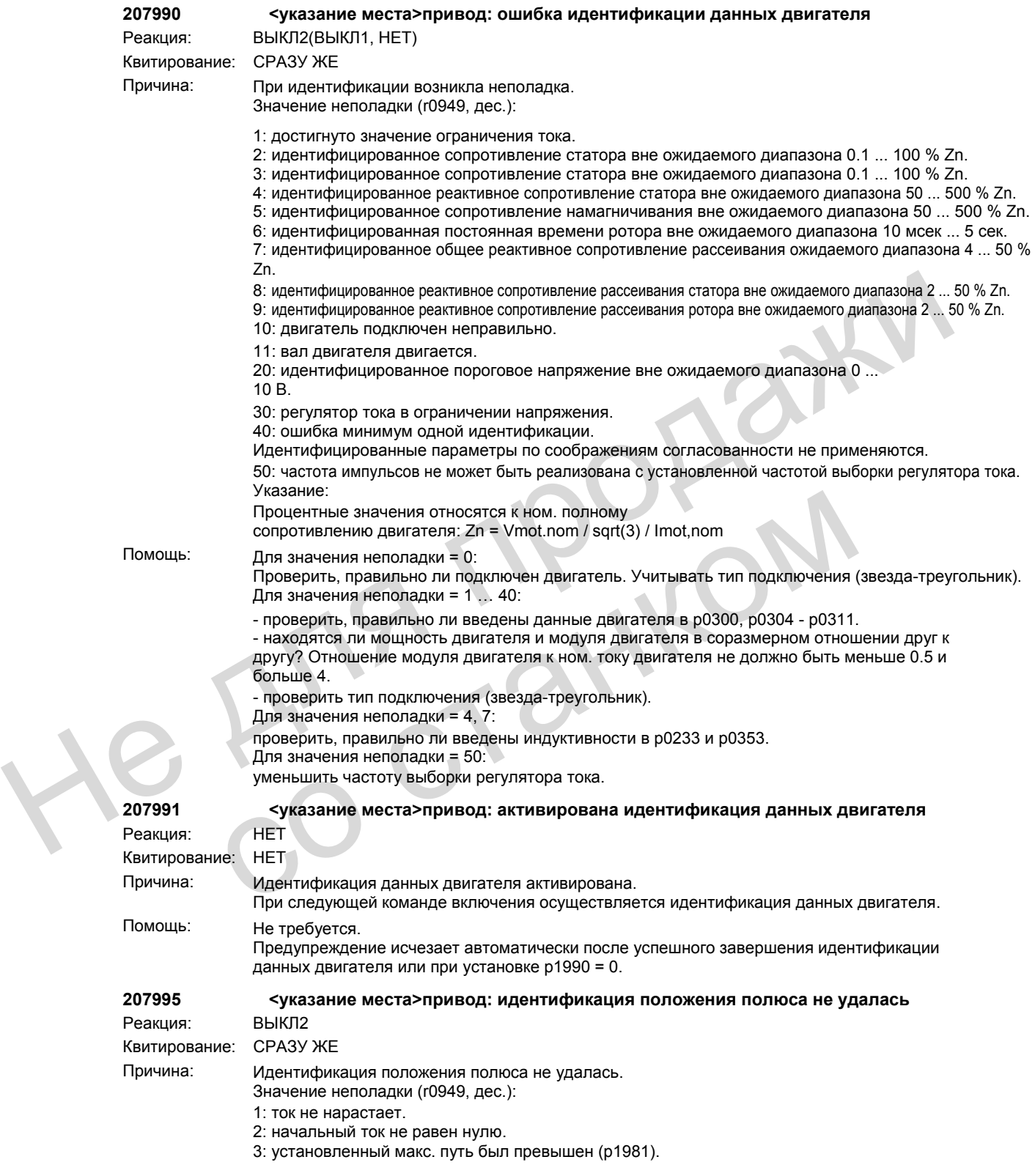

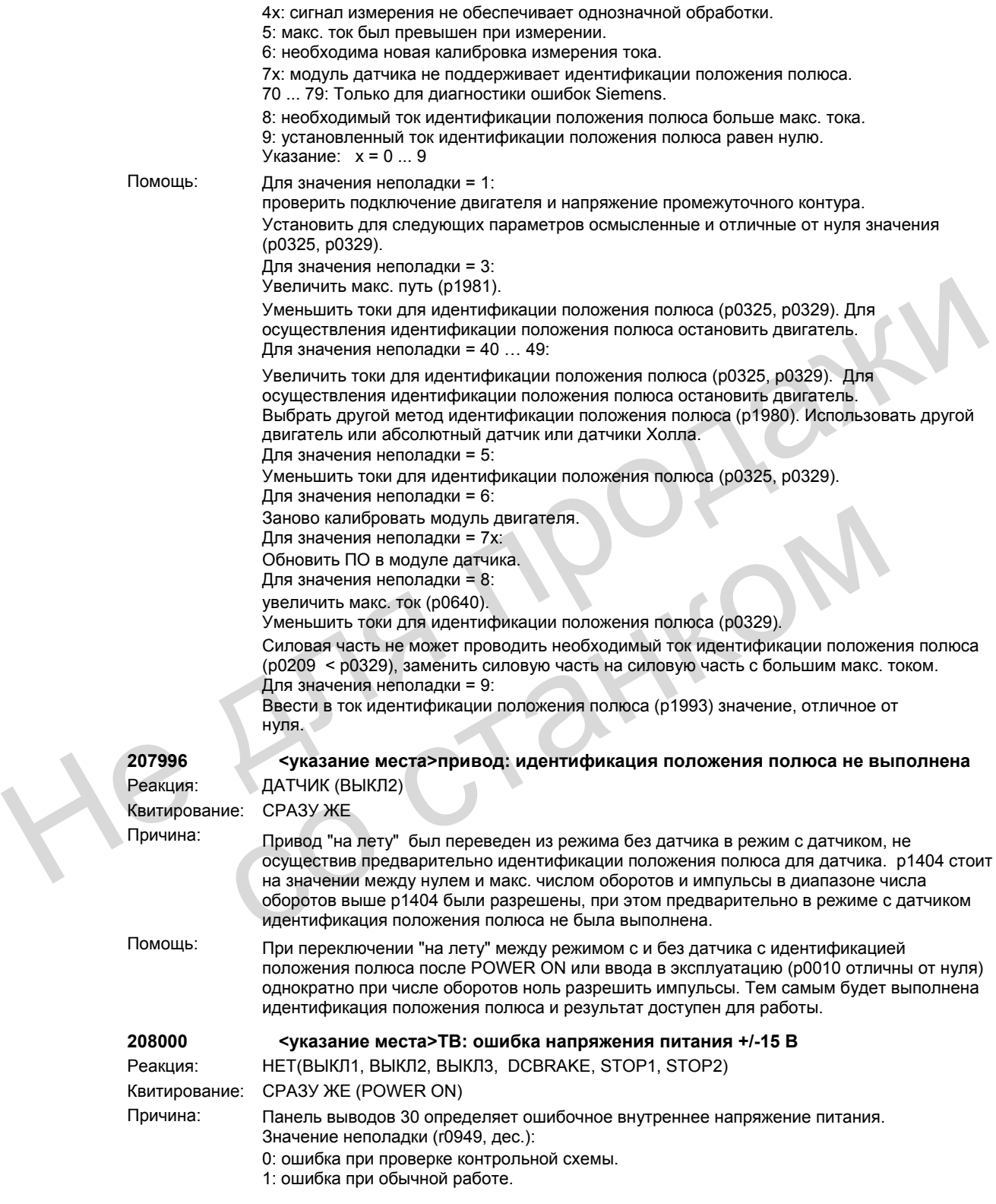

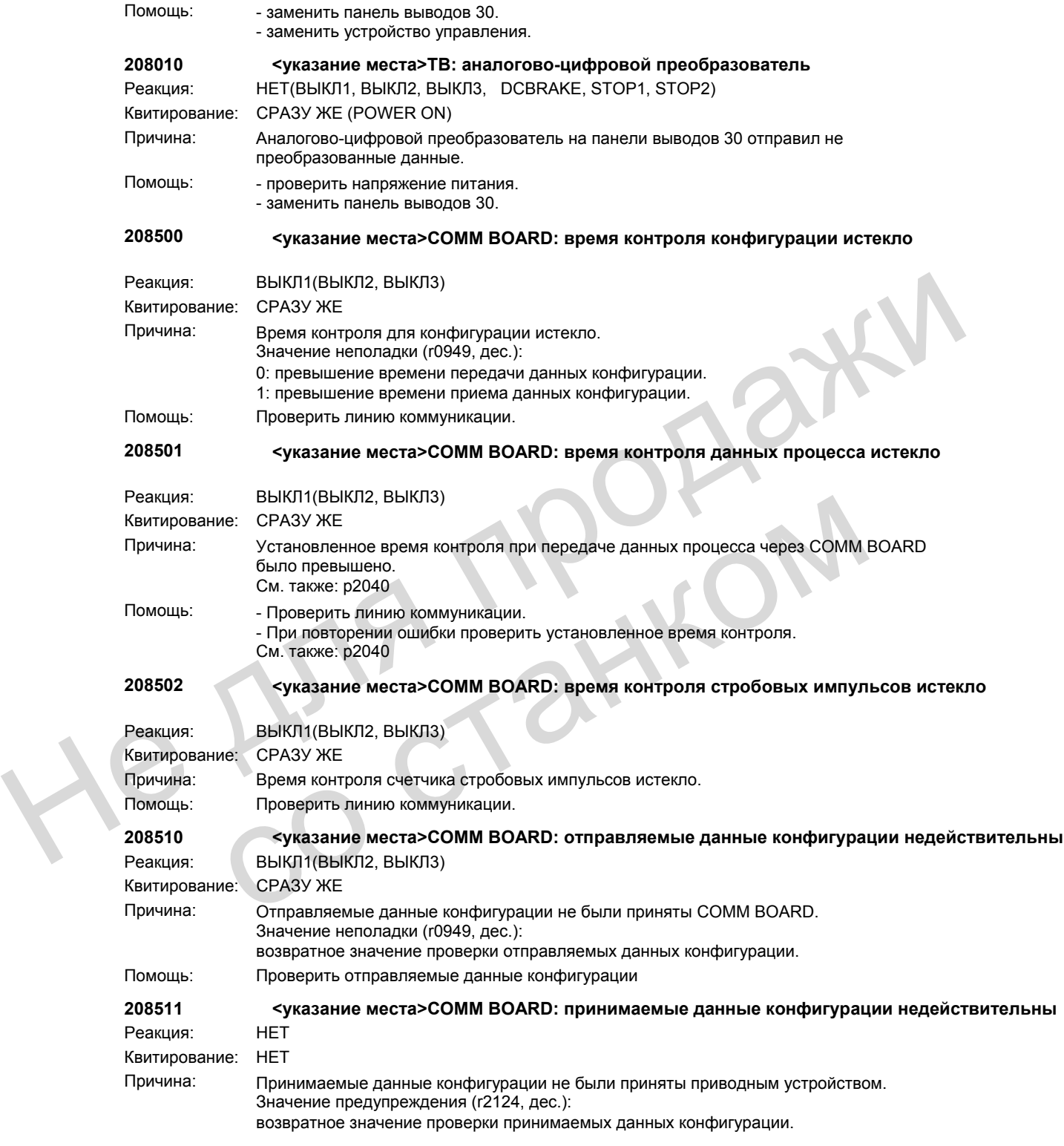

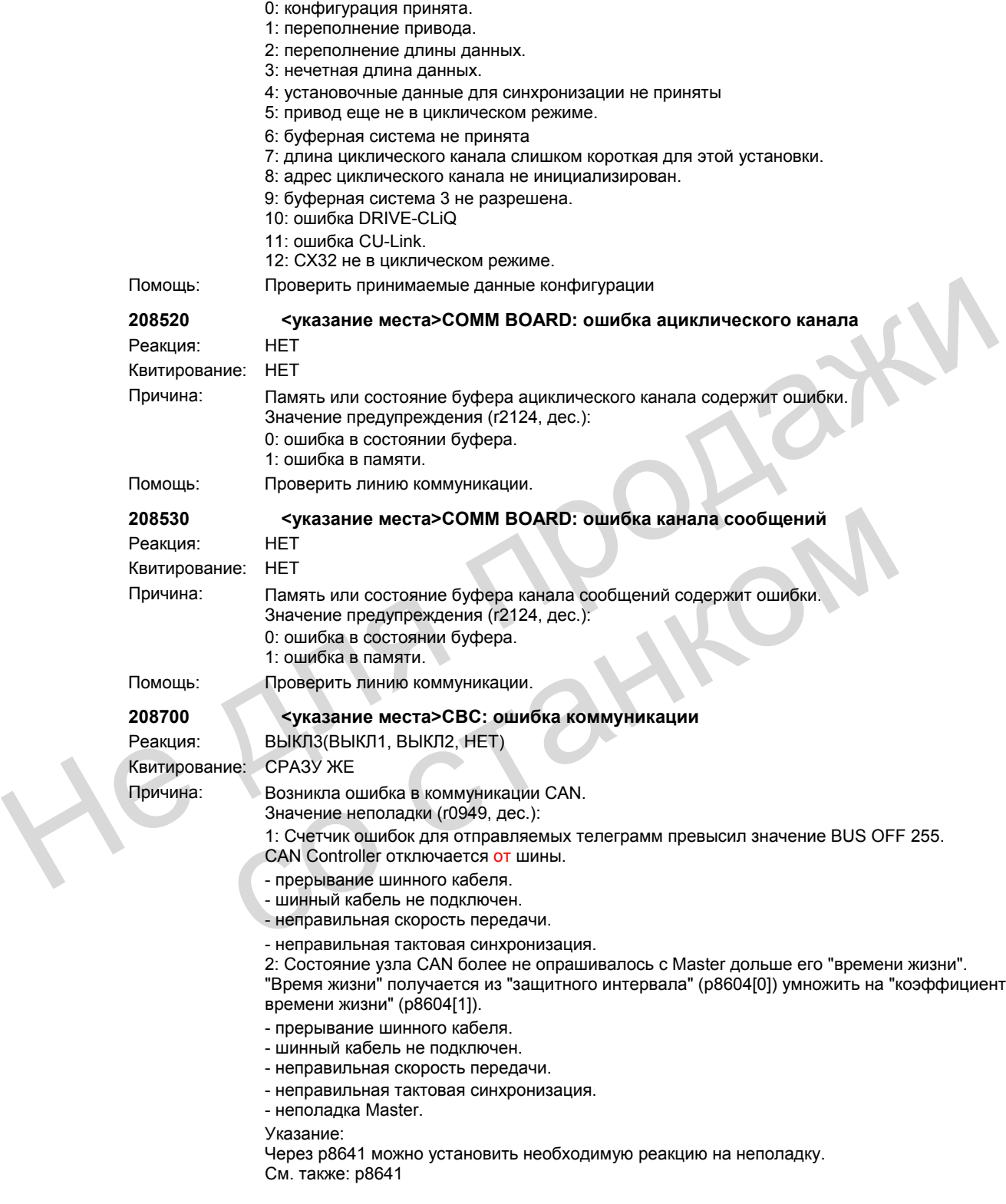

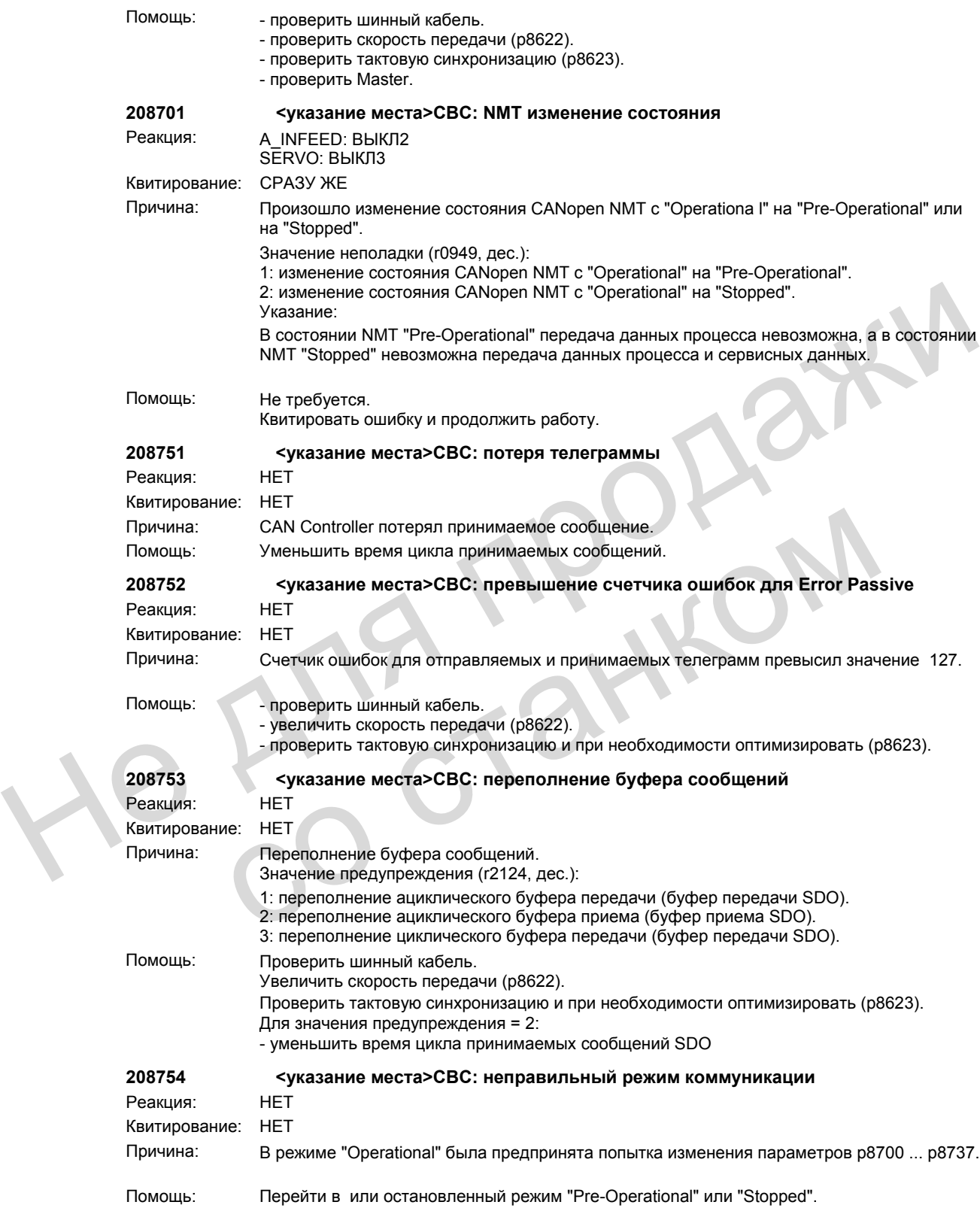

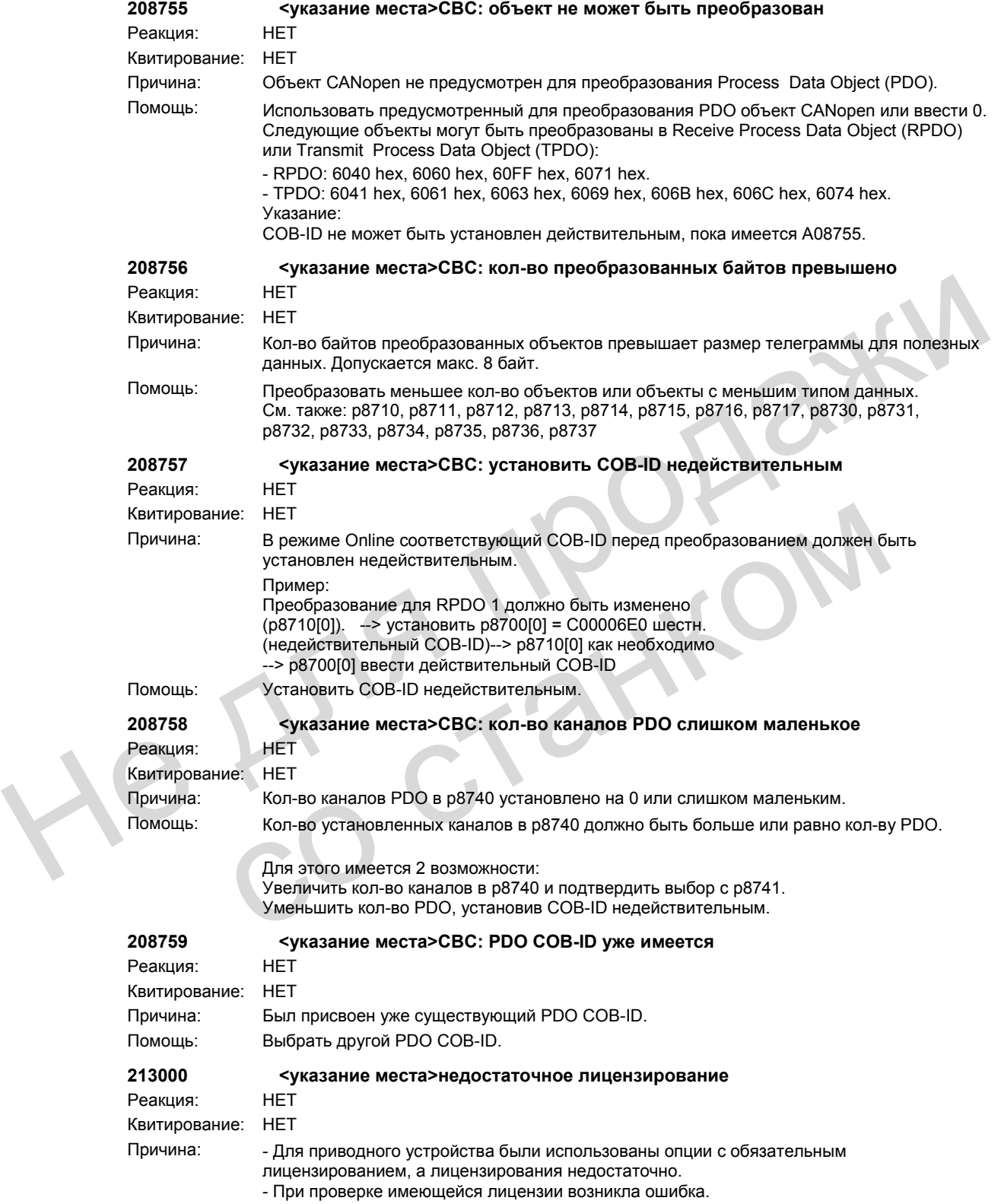

Значение предупреждения (r2124, дес.):  $\Omega$ имеющейся лицензии недостаточно. 1: достаточная лицензия не могла быть определена, т.к. карта CompactFlash с необходимыми данными лицензирования была удалена при работе. 2: достаточная лицензия не могла быть определена, т.к. при выгрузке необходимых данных лицензирования с карты CompactFlash возникла ошибка. 3: достаточная лицензия не могла быть определена, т.к. имеется ошибка контрольных сумм в лицензионном ключе. 4: при проверке лицензии возникла внутренняя ошибка. Помощь: Значение предупреждения 0: необходимо активировать дополнительные лицензии (p9920, p9921). Значение предупреждения 1: снова вставить подходящую для установки карту CompactFlash в отключенном состоянии. Значение предупреждения 2: ввести и активировать лицензионный ключ (p9920, p9921). Значение предупреждения 3: сравнить введенный лицензионный ключ (p9920) с лицензионным ключом на Certificate of License. Снова ввести и активировать лицензионный ключ (p9920, p9921). Значение предупреждения 4: - осуществить POWER ON. - обновить версию микропрограммного обеспечения - связать с горячей линией **213001 <указание места>ошибка контрольной суммы лицензии** Реакция: НЕТ Квитирование: НЕТ Причина: При проверке контрольной суммы лицензионного ключа была определена ошибка. Помощь: Сравнить введенный лицензионный ключ (p9920) с лицензионным ключом на Certificate of License. Снова ввести и активировать лицензионный ключ (p9920, p9921). **230001 <указание места>силовая часть: ток перегрузки** Реакция: ВЫКЛ2 Квитирование: СРАЗУ ЖЕ Причина: Силовая часть определила ток перегрузки. - управление спараметрировано с ошибками. - короткое замыкание или замыкание на землю двигателя. - режим U/f: рампа разгона установлена слишком маленькой. - режим U/f: ном. ток двигателя значительно превышает ток модуля двигателя. - питание: высокие разрядные токи и зарядные токи последствия при провале напряжения сети. - питание: высокие зарядные токи последствия при перегрузке двигателя и провале напряжения промежуточного контура. - питание: токи короткого замыкания при включении из-за отсутствия коммутирующего дросселя. - силовые кабели подключены неправильно. - превышение макс. допустимой длины силовых кабелей. - силовая часть неисправна. Помощь:<br>
Эначение предупреждения 0.<br>
необходимо активировать дополнительные лицензии (р9920, р9921).<br>
Эначение предупреждения 1.<br>
Эначение предупреждения 2.<br>
Эначение предупреждения 2.<br>
состоянии.<br>
2. состояние предупрежд Cнова ввести и активировать лицензионный ключ (р9920, р9921).<br>
3-иачение предпреждения 4:<br>
- обновить версию микропрораммного обеспечения<br>
- обновить версию микропрораммного обеспечения<br>
213001<br>
- суказание места>ошибка

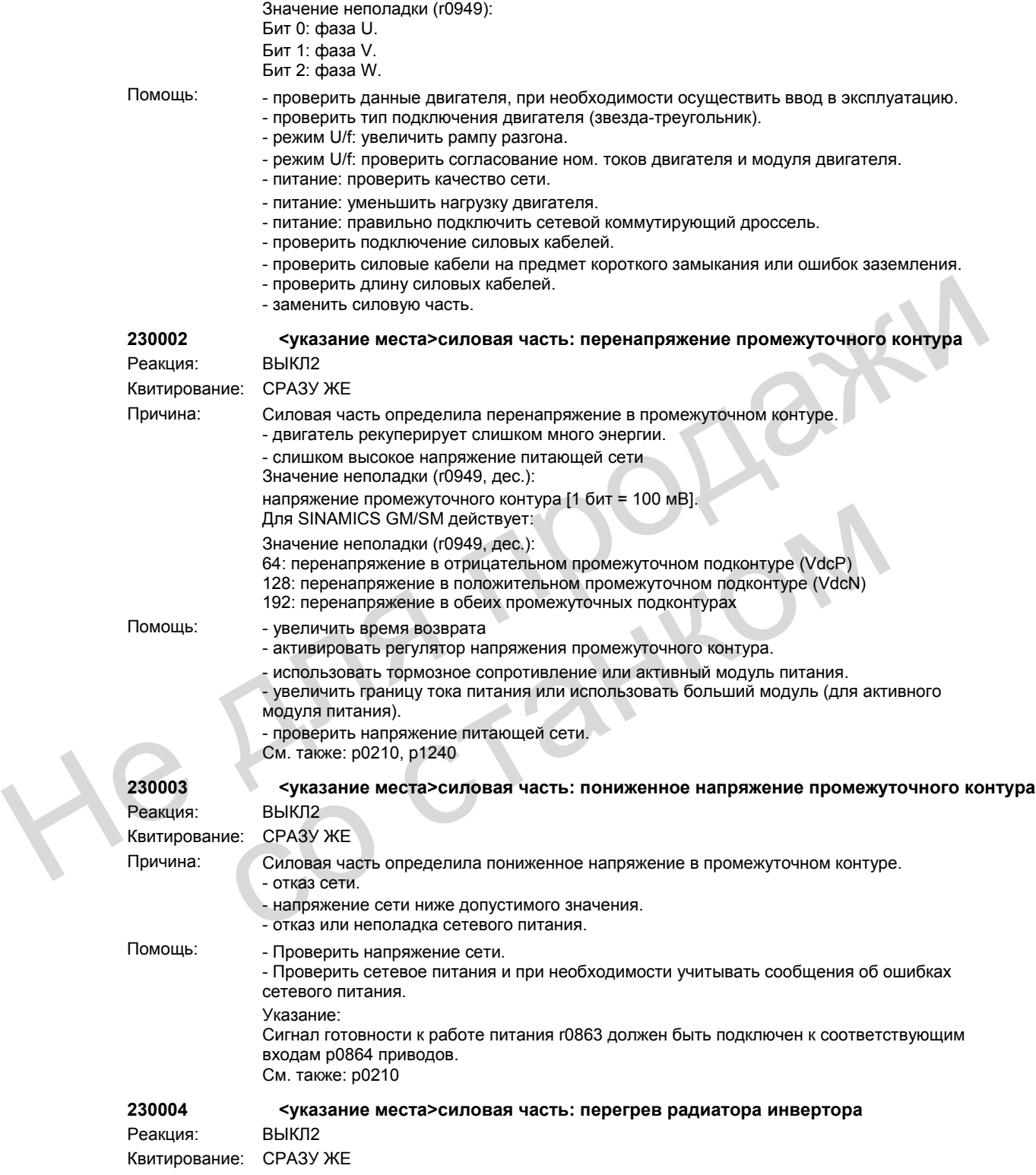

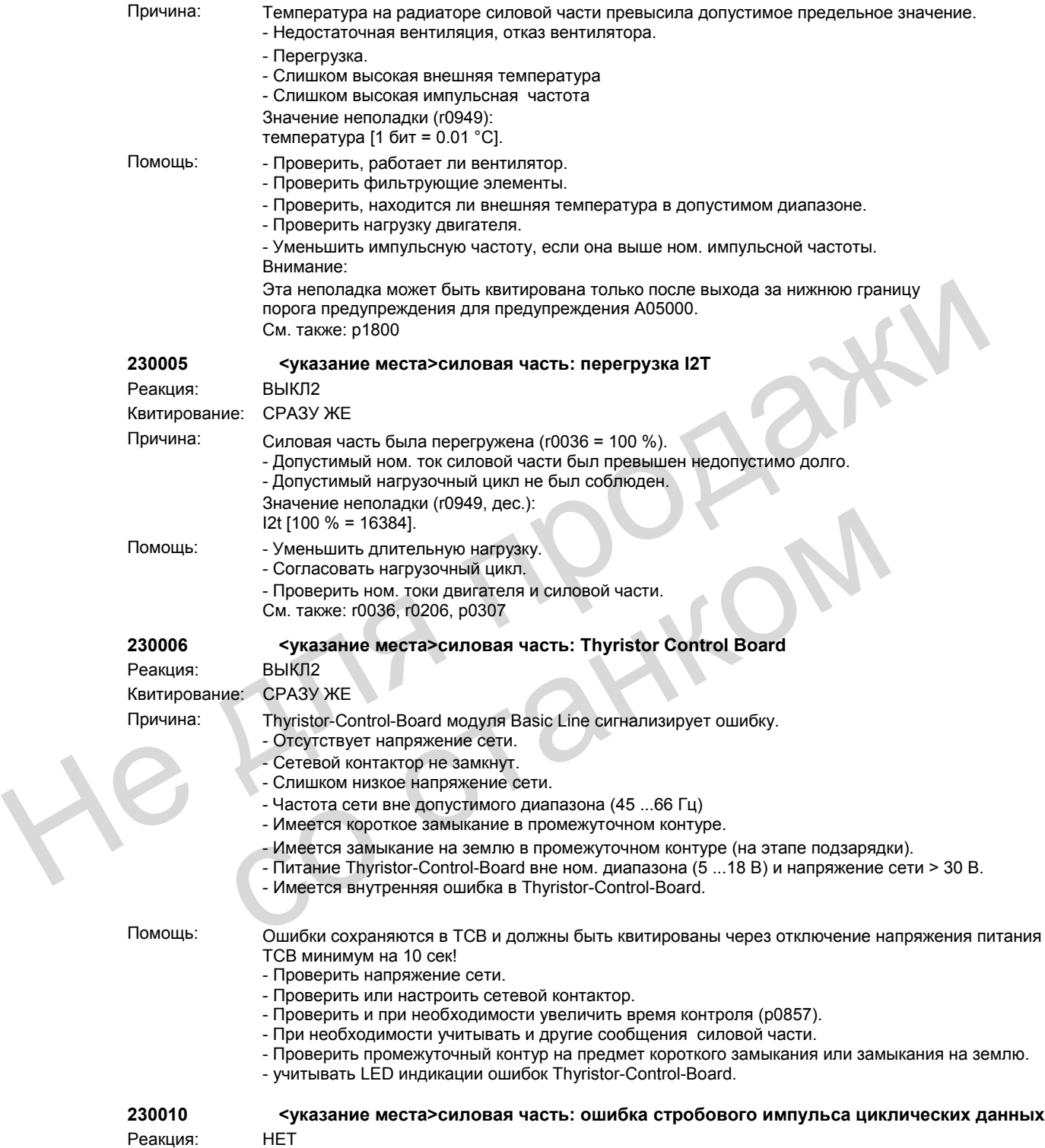

Квитирование: НЕТ

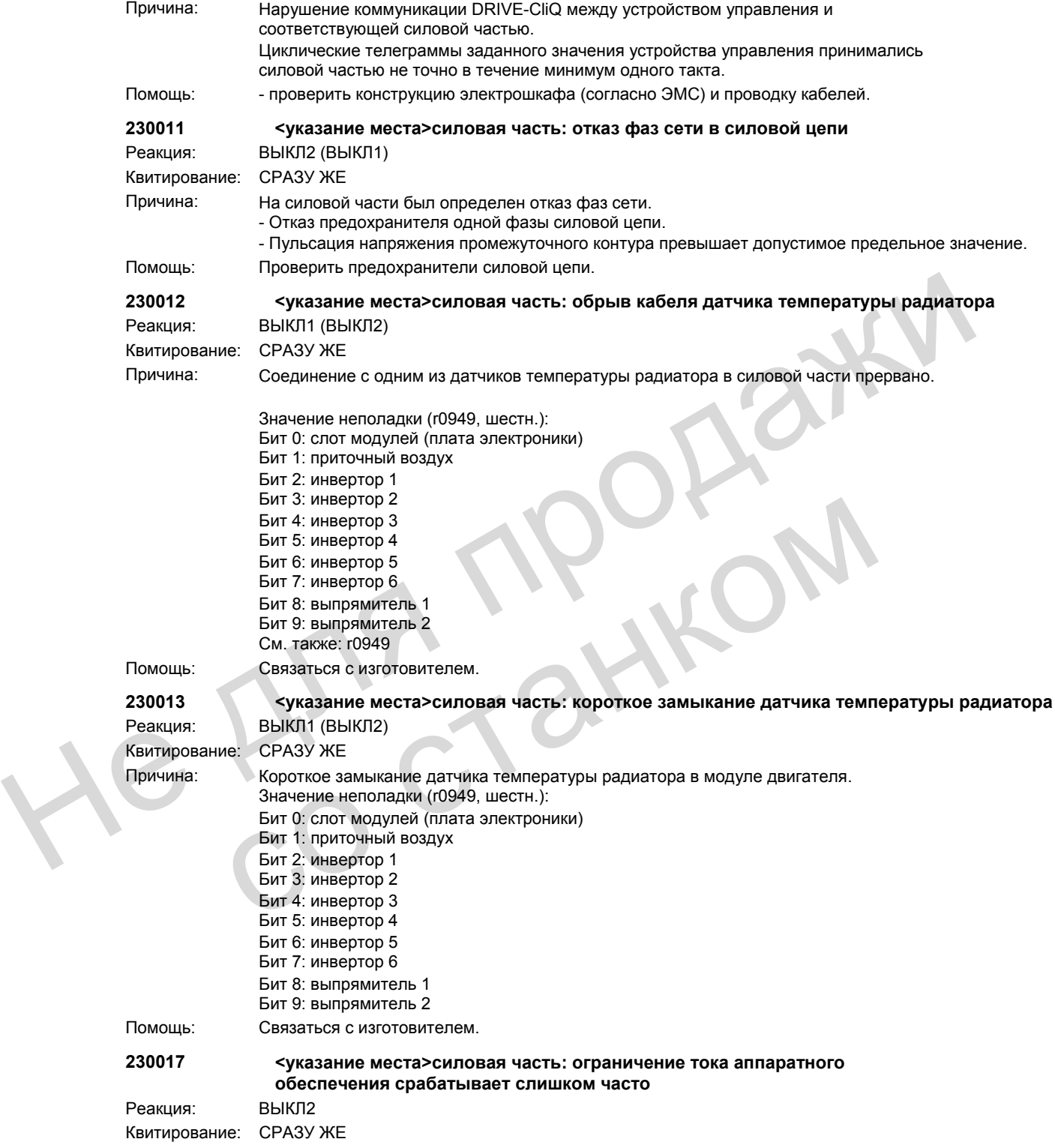

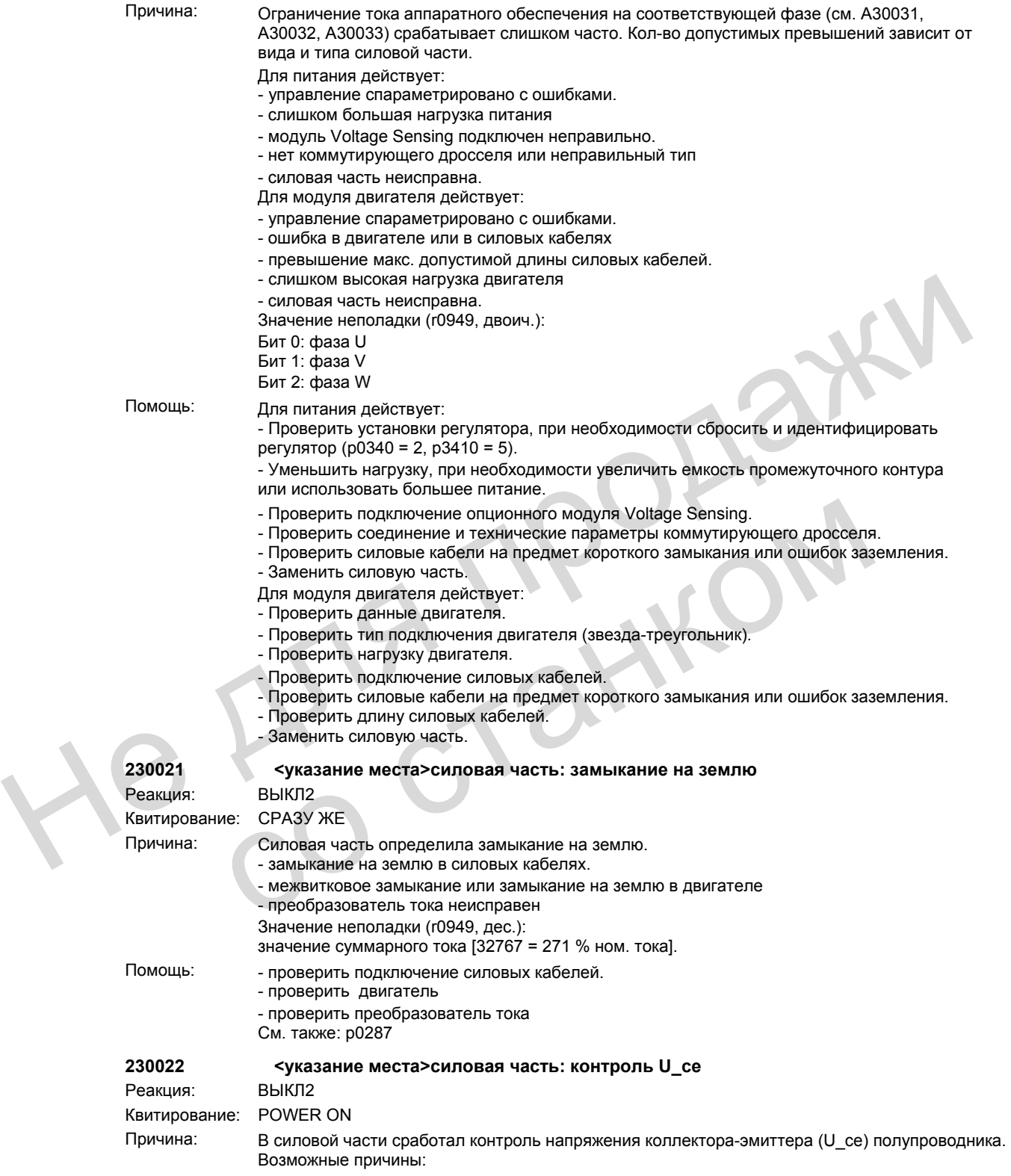

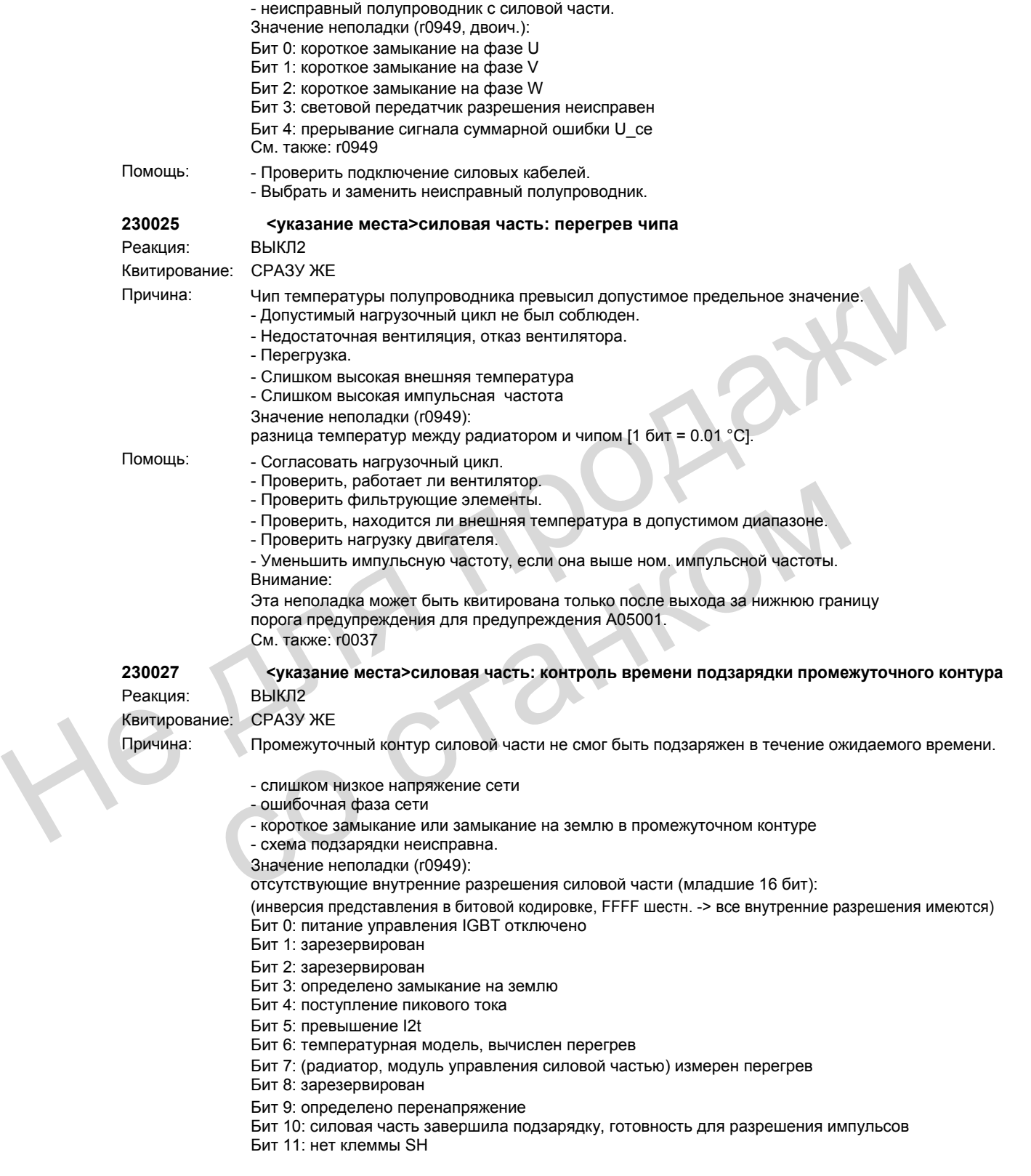

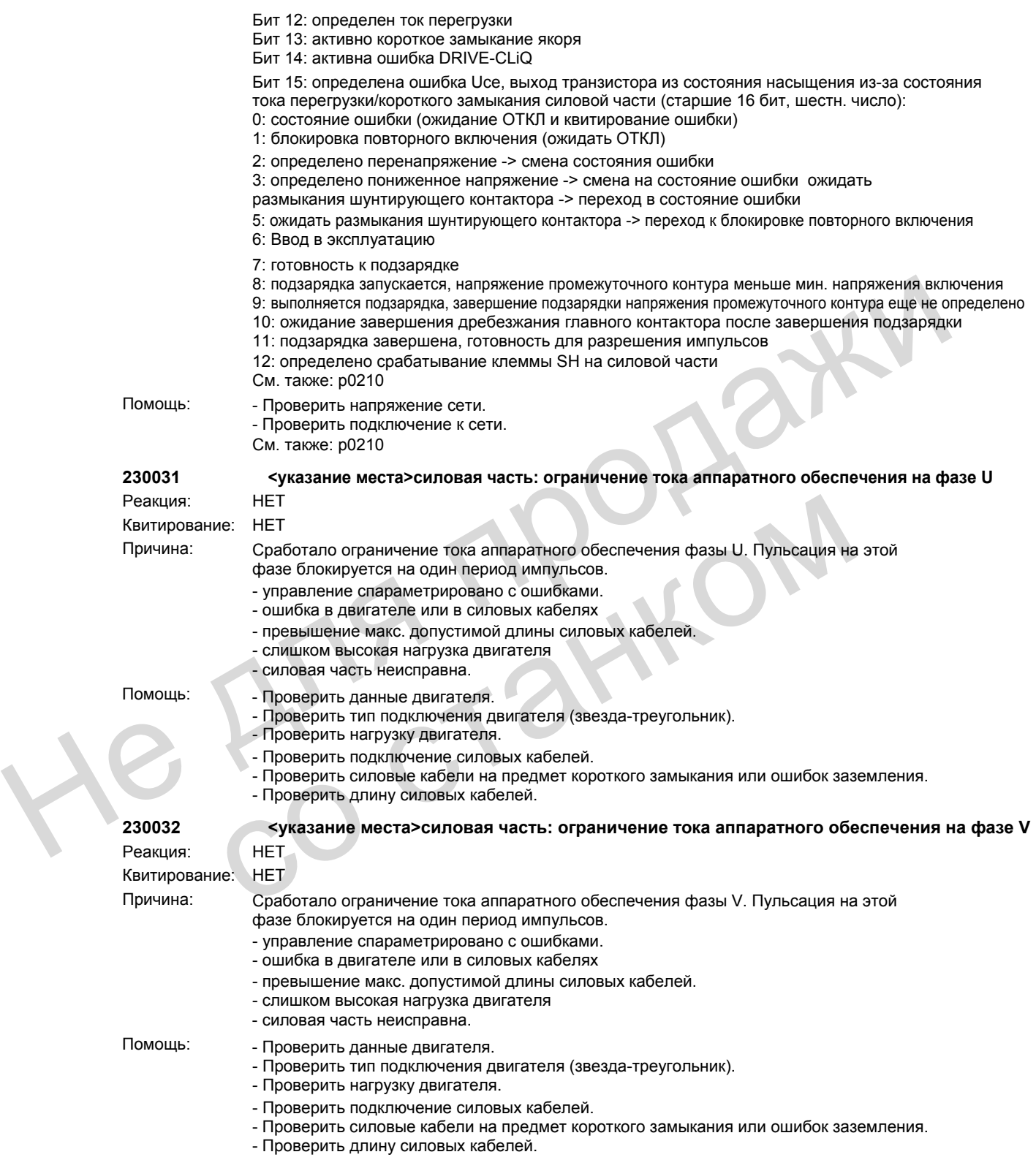

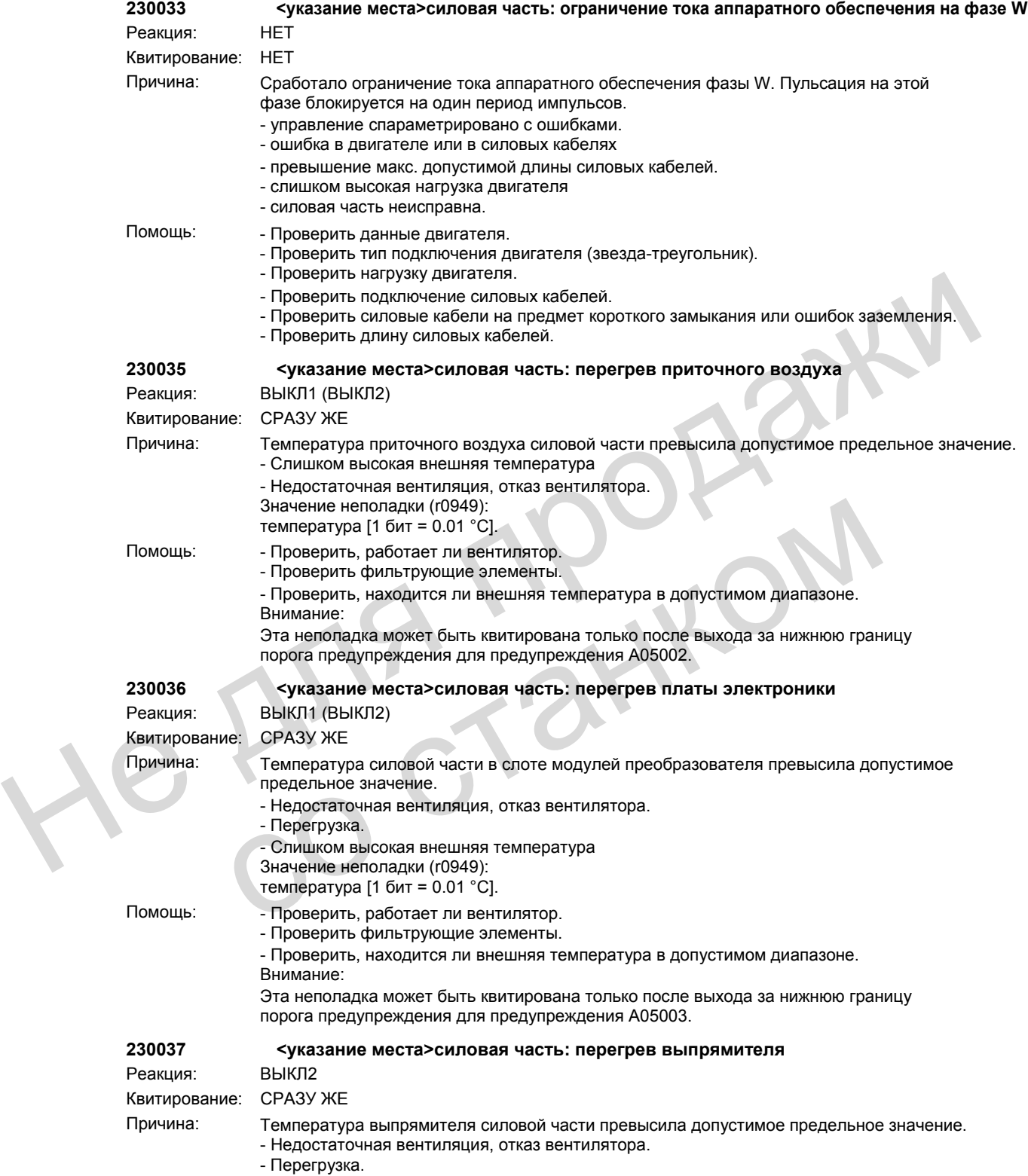

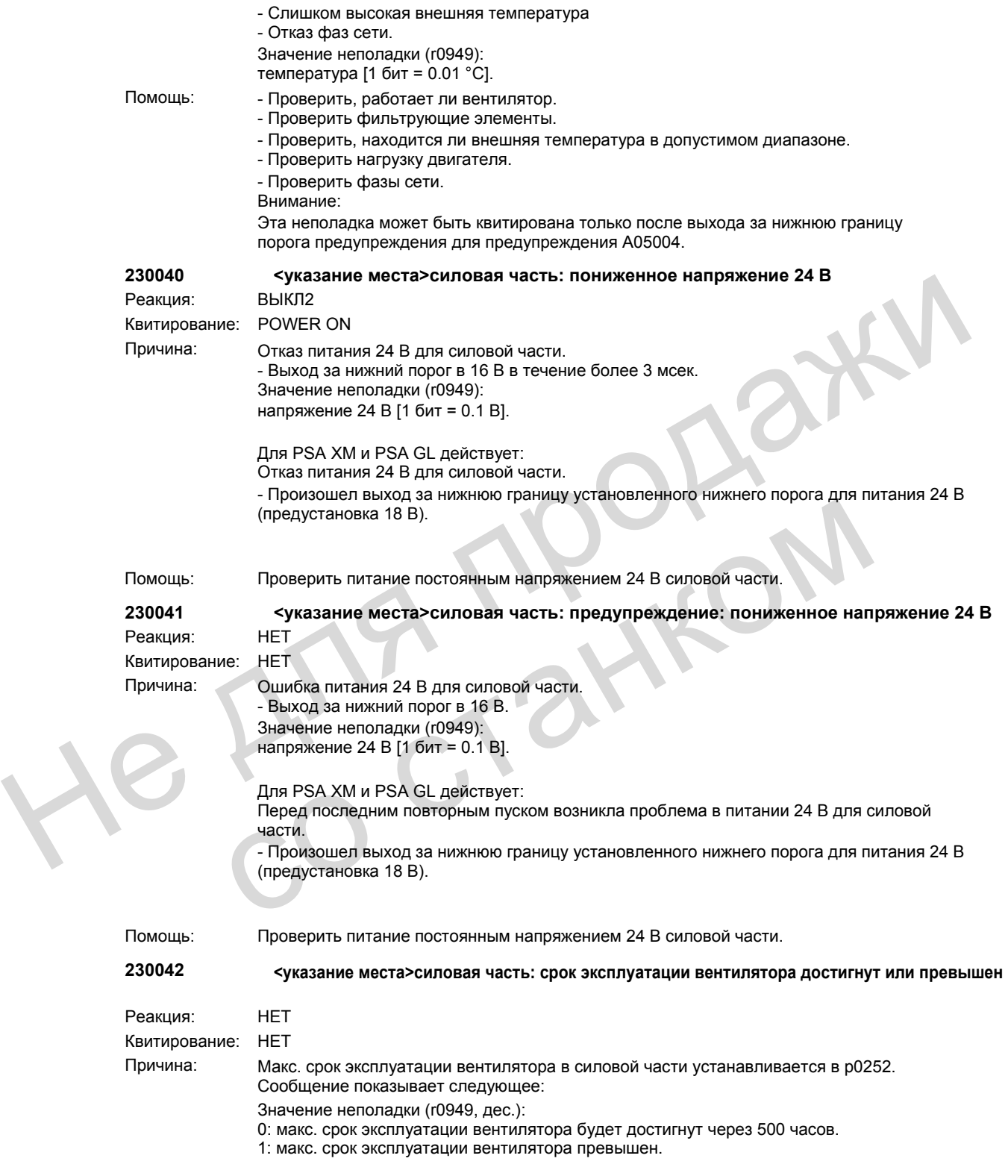

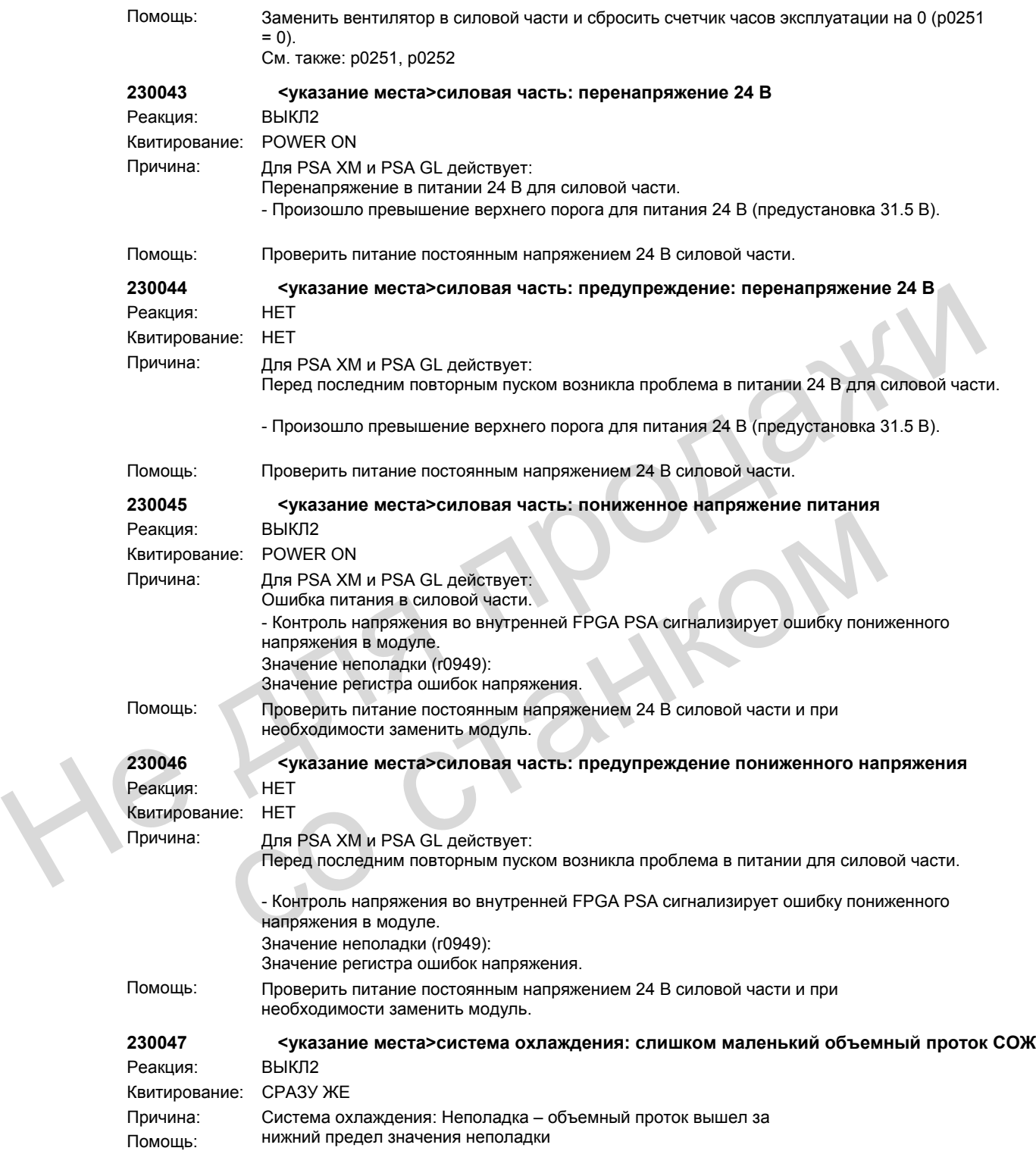

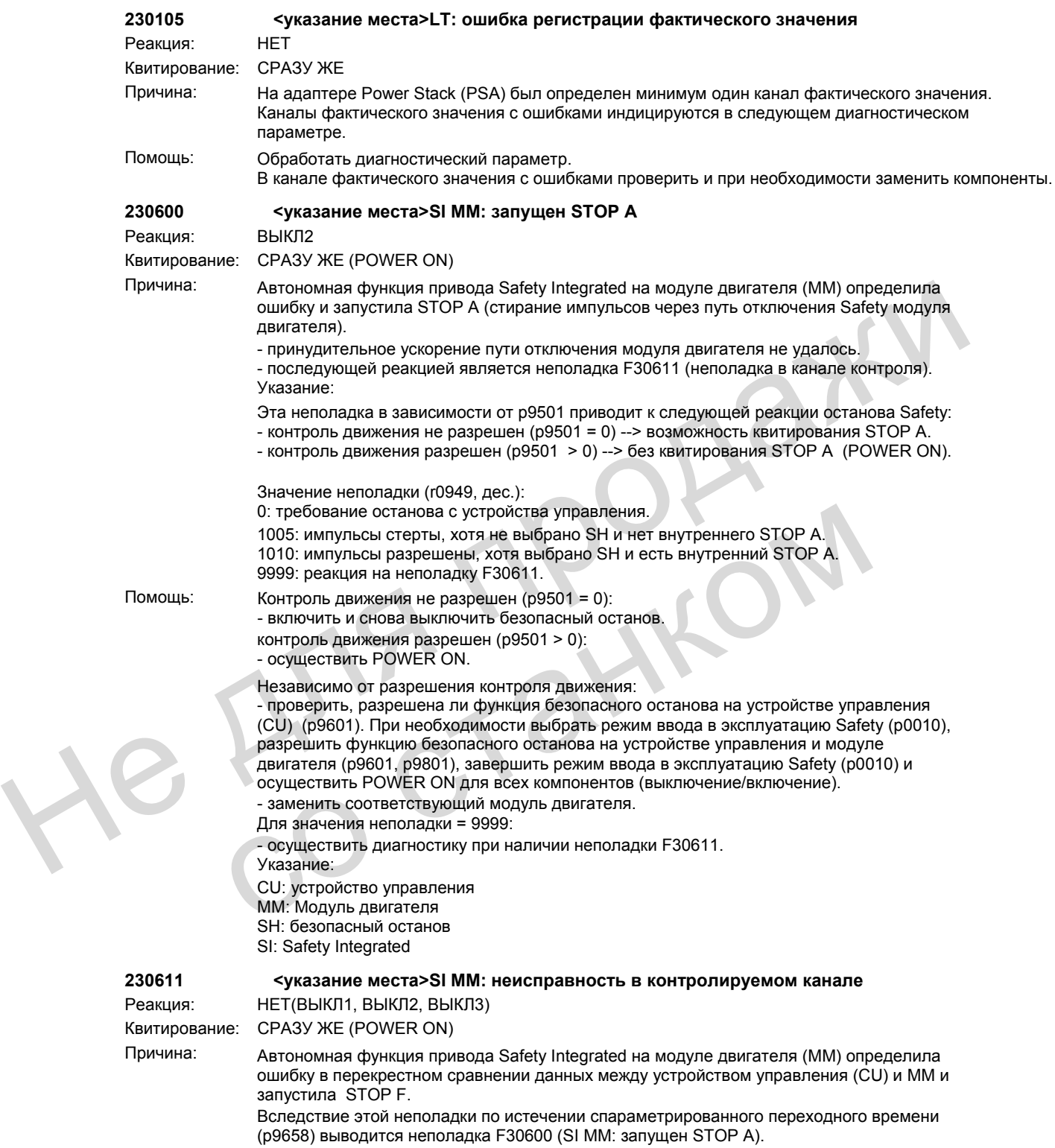

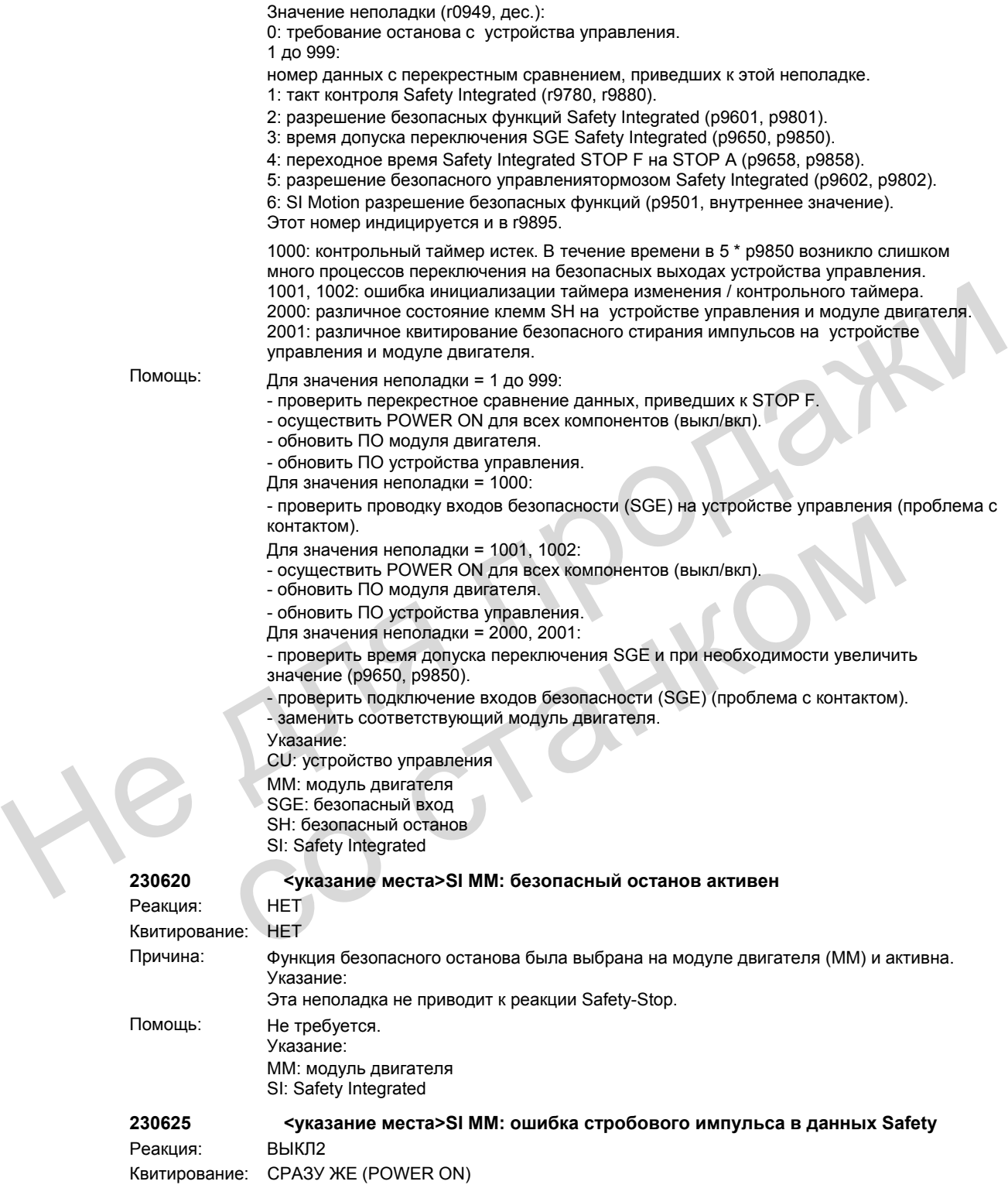

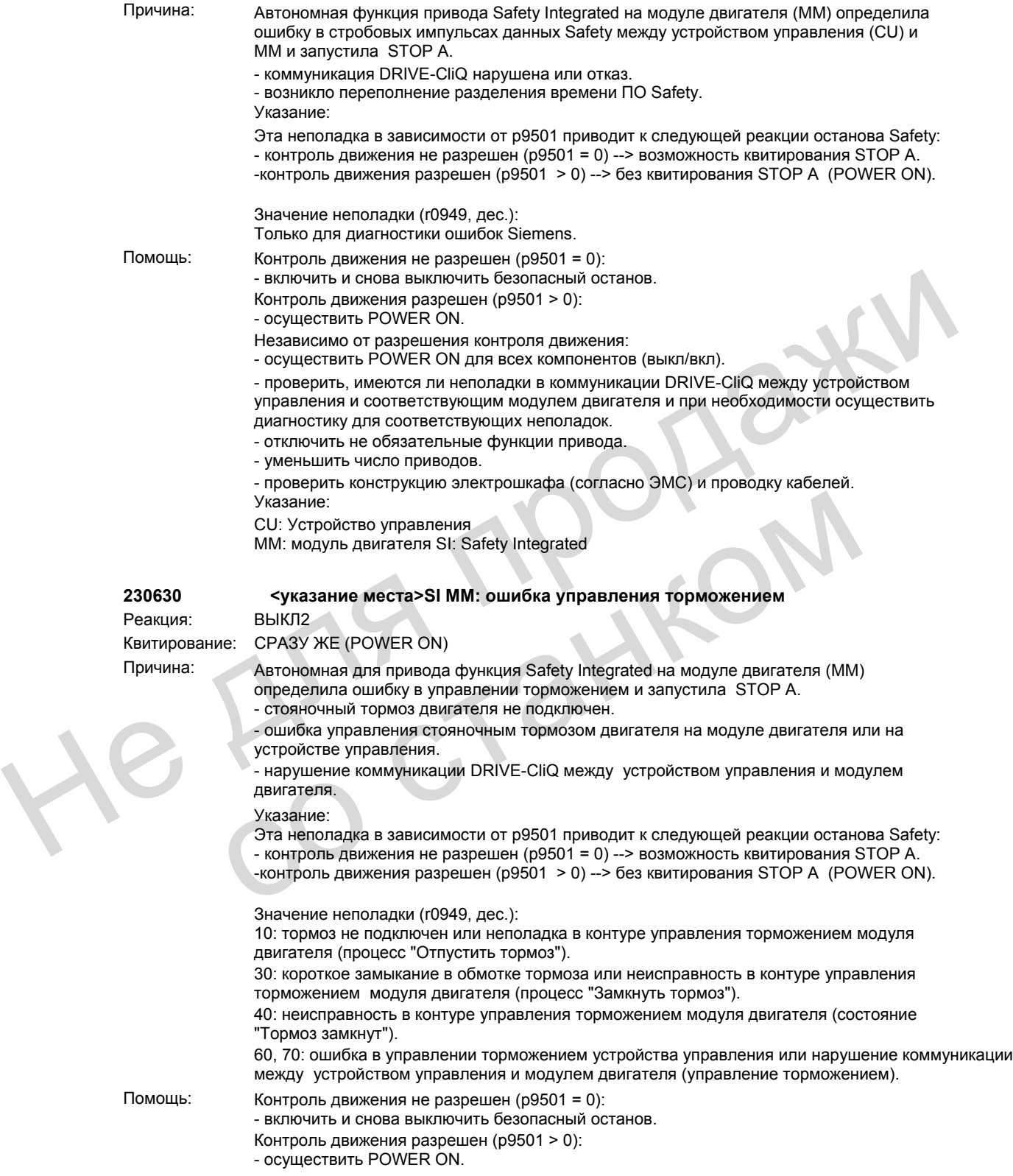

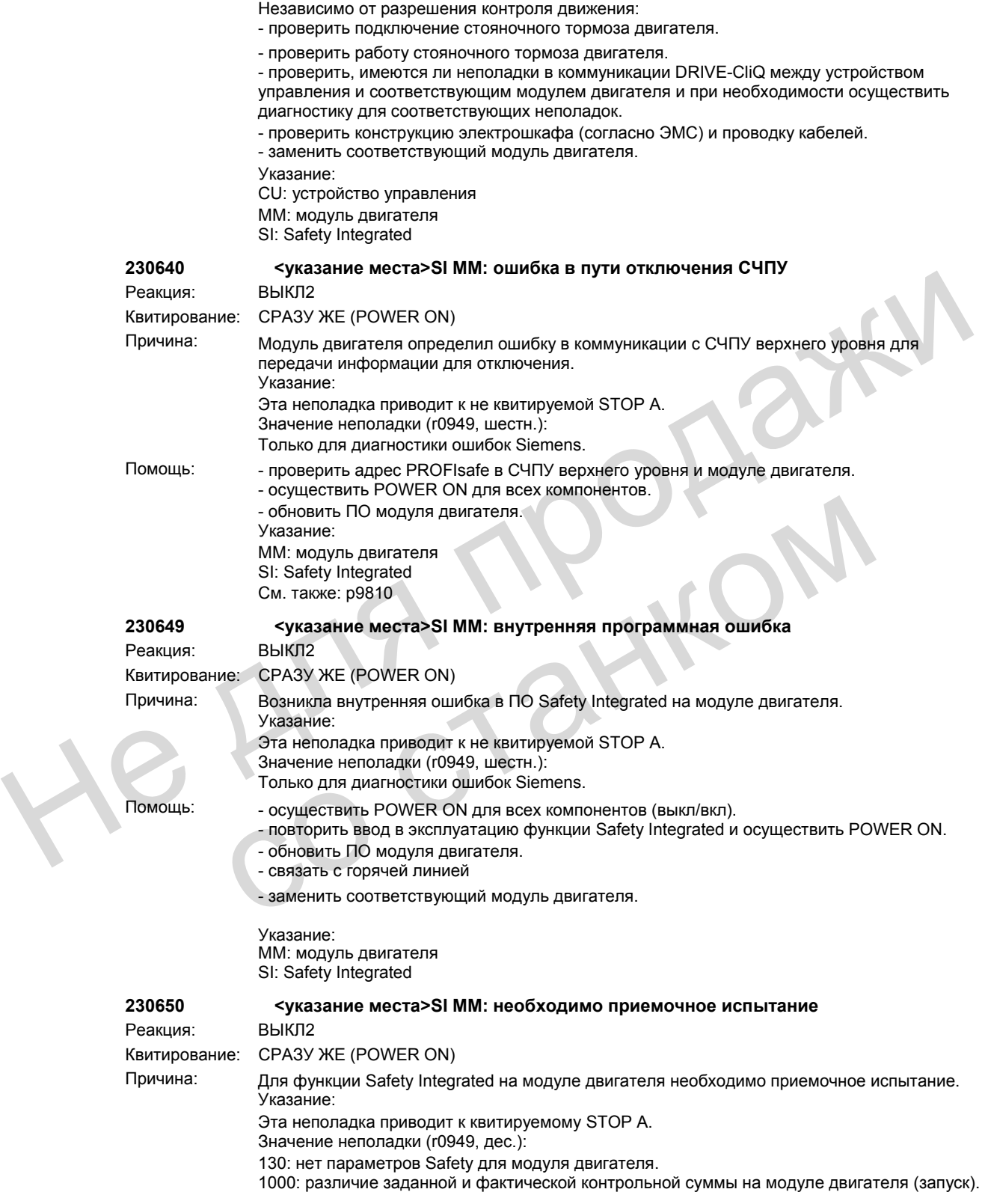

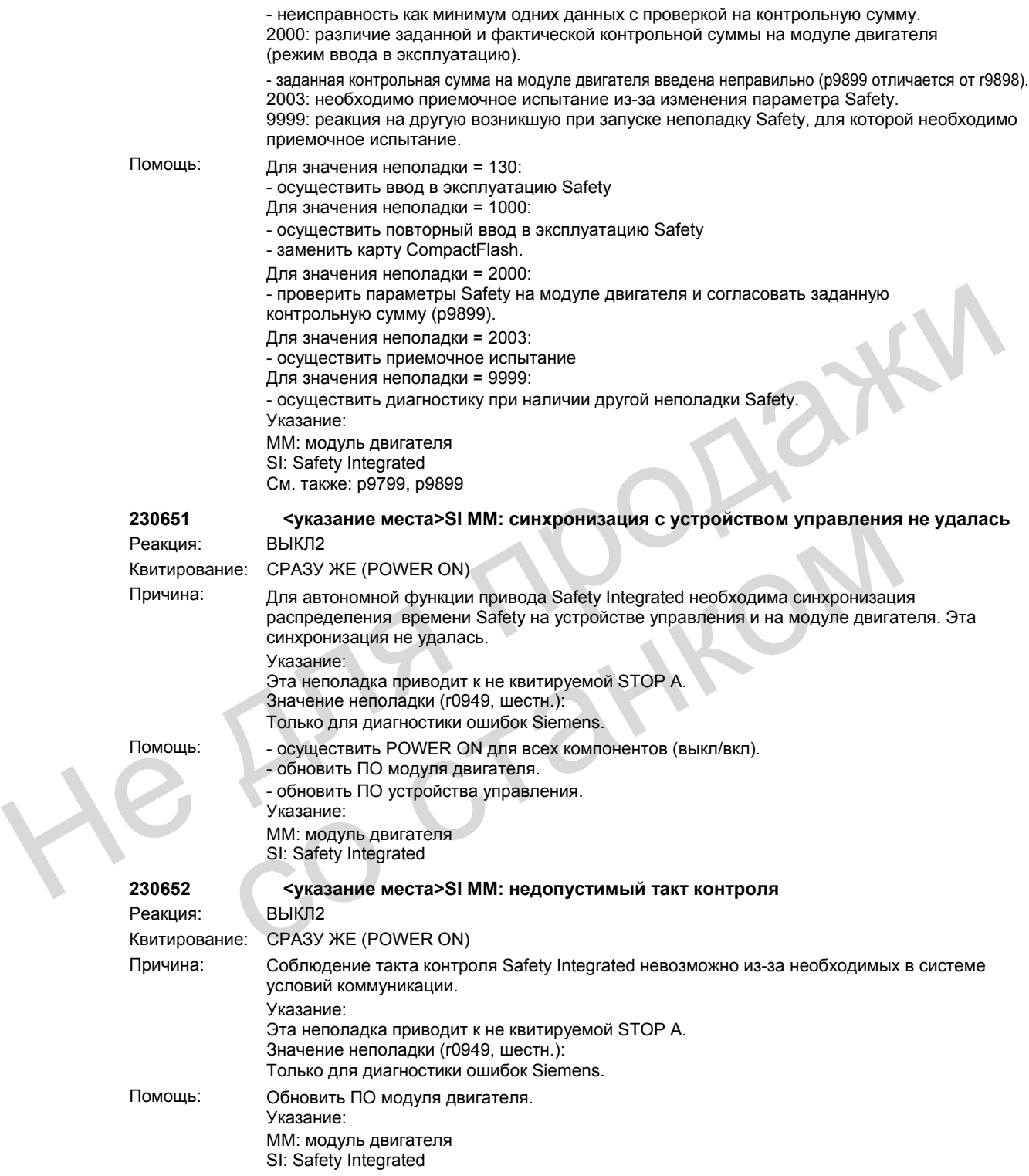

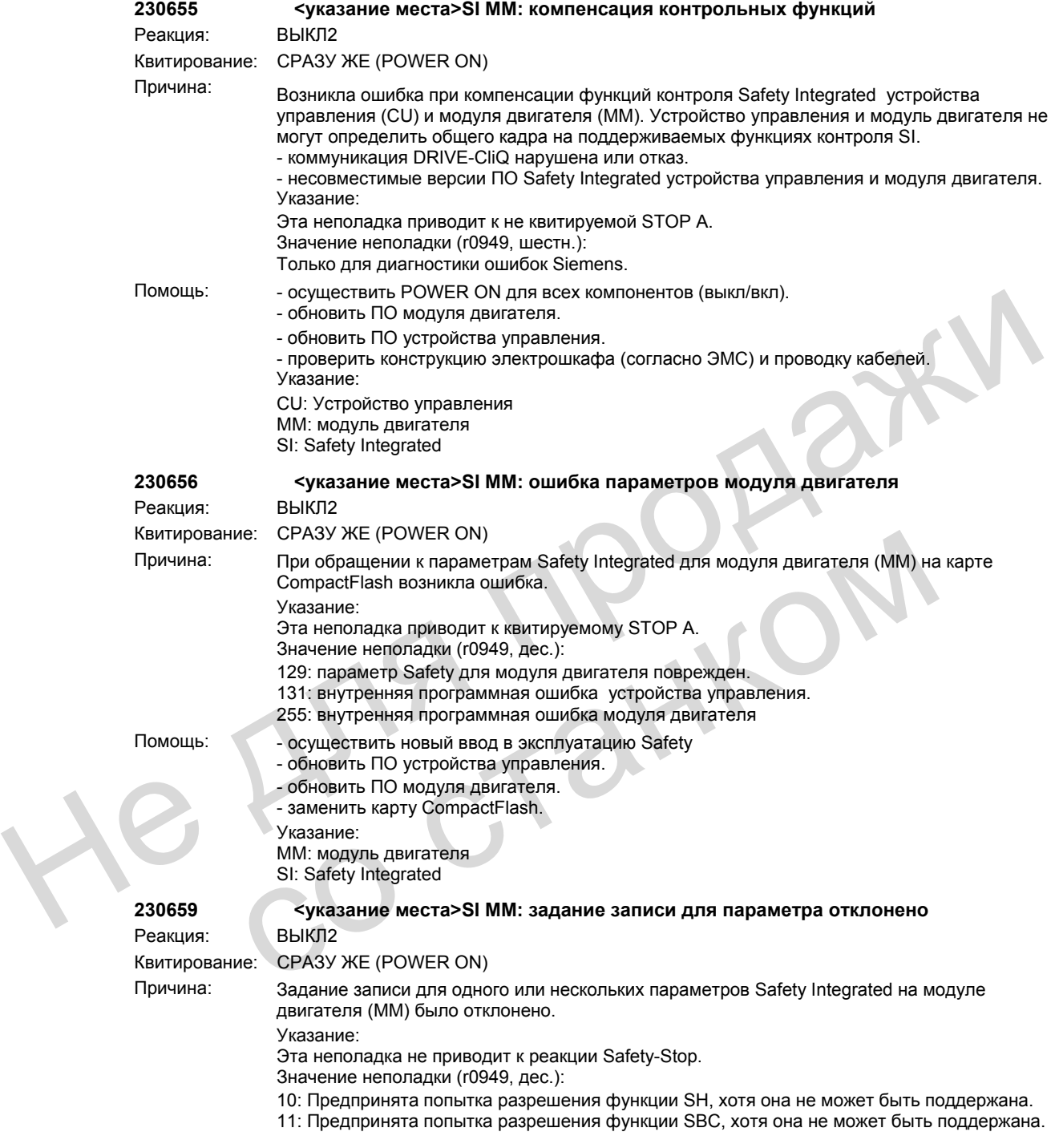

См. также: r9771, r9871

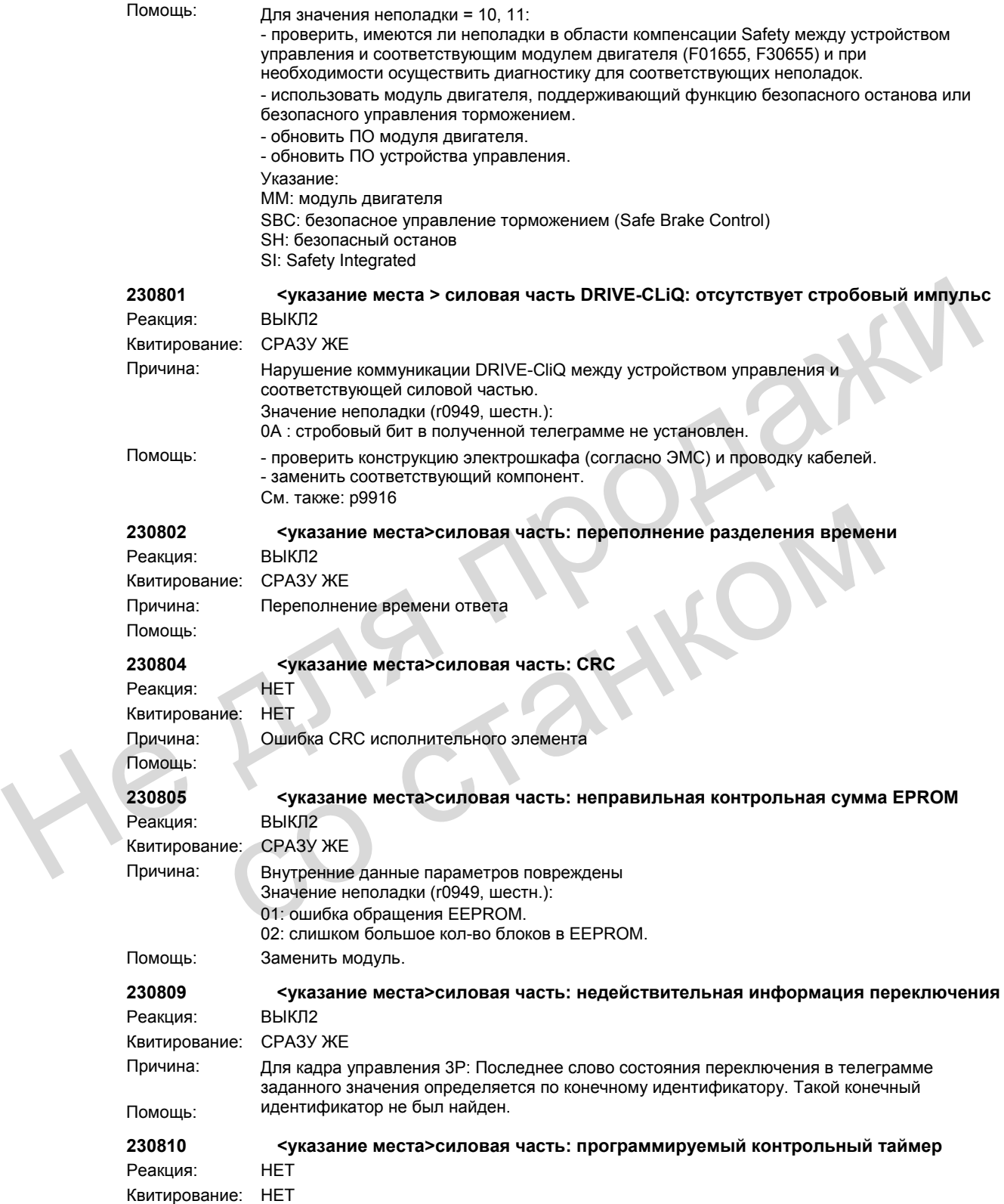

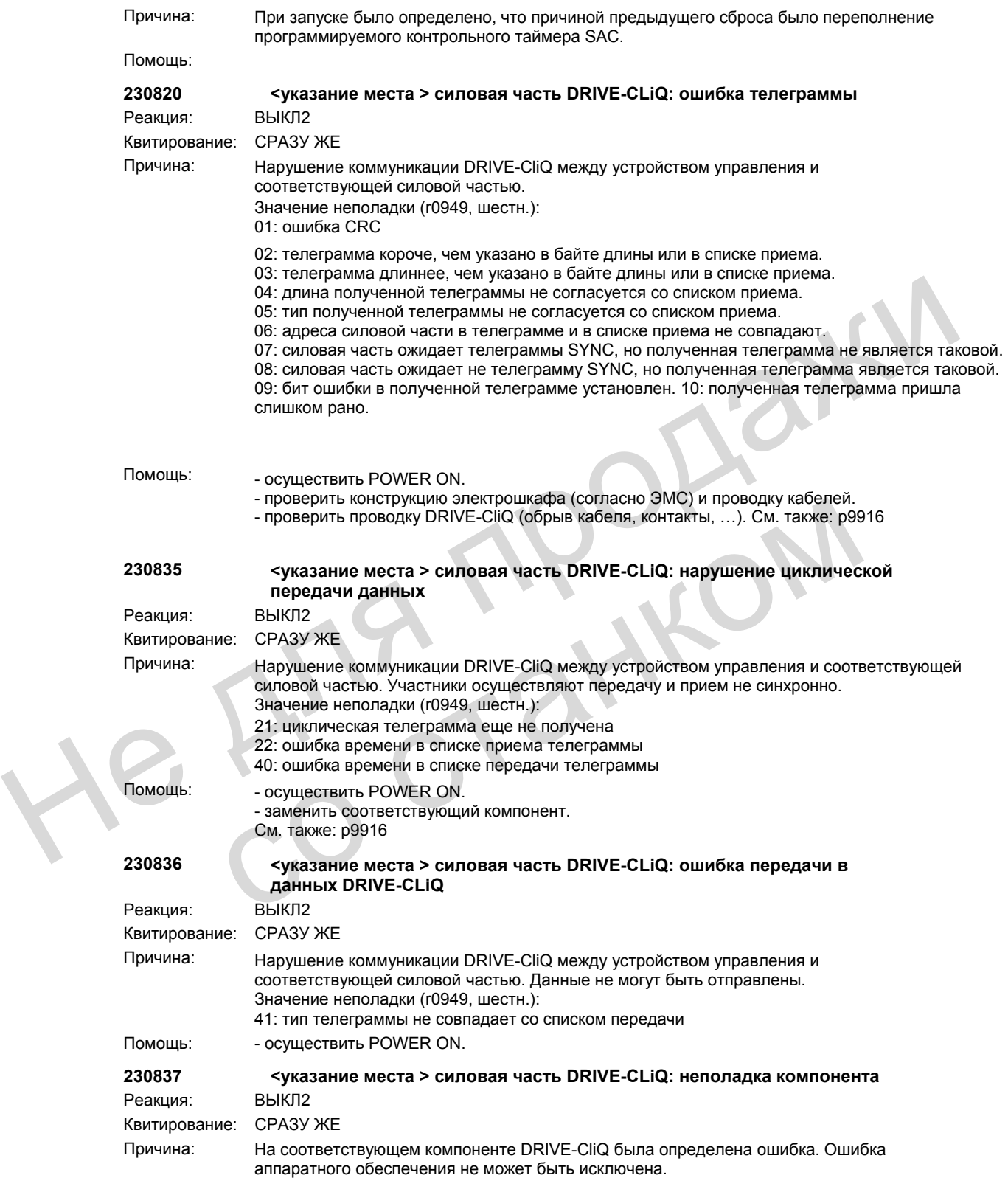
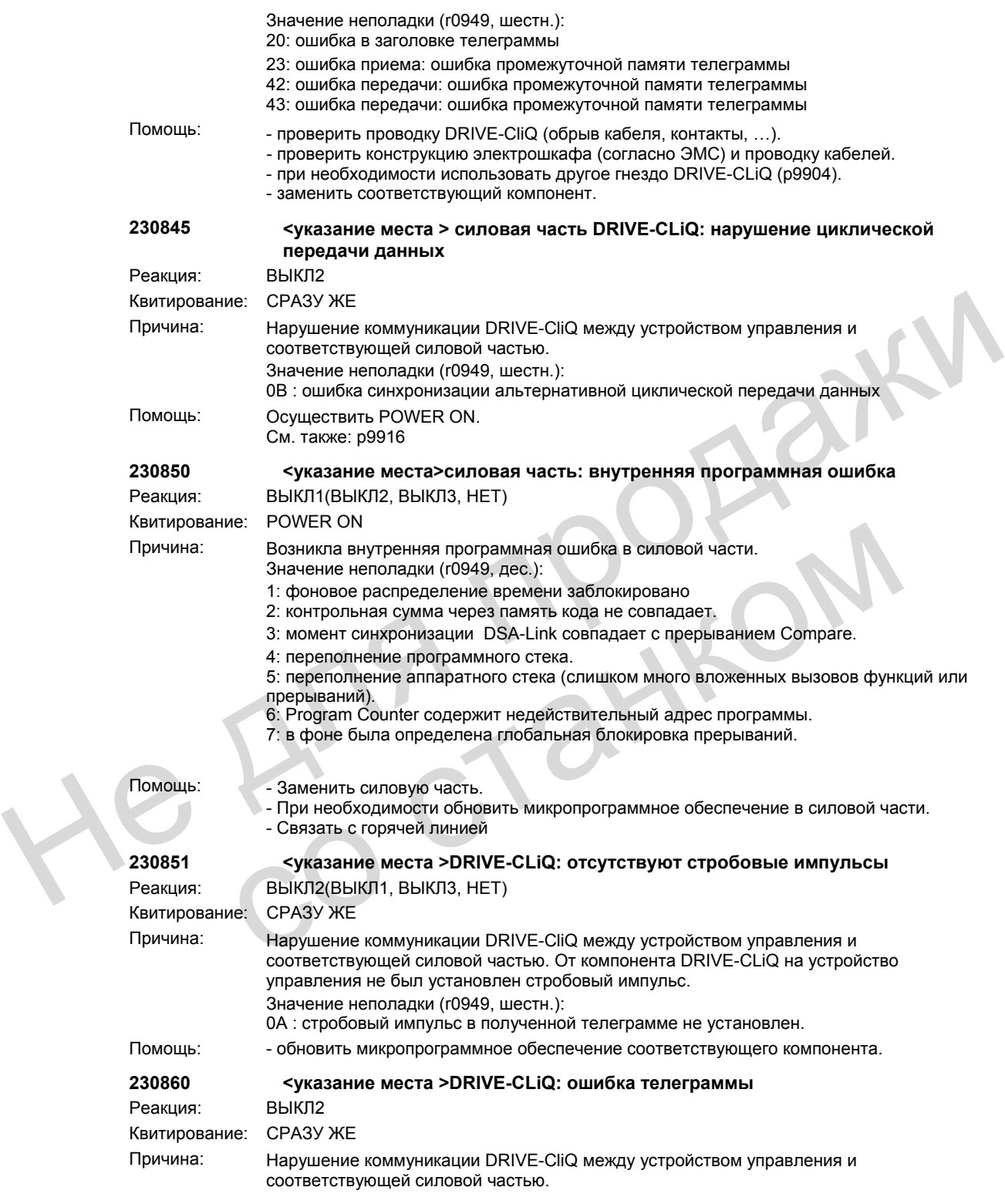

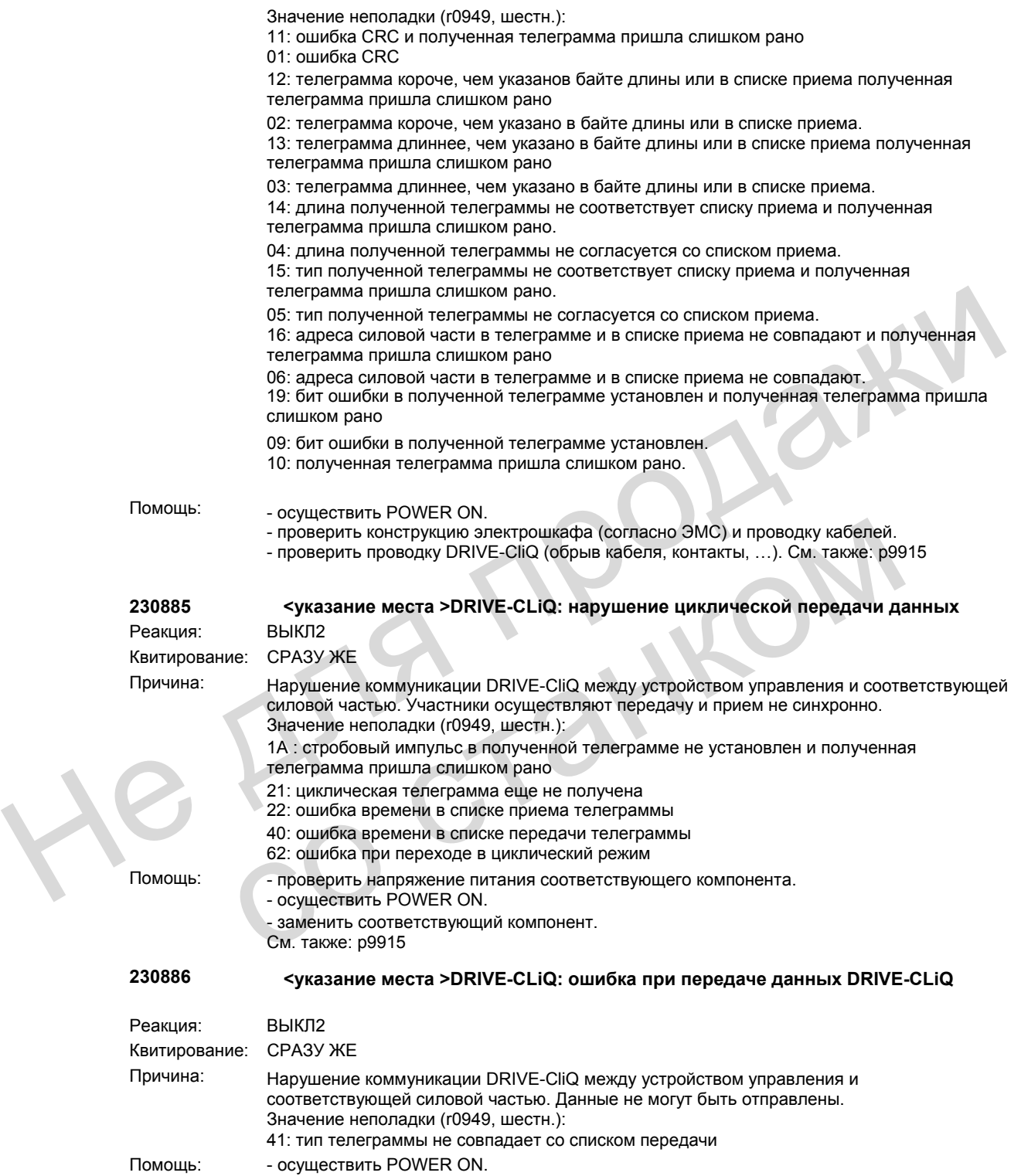

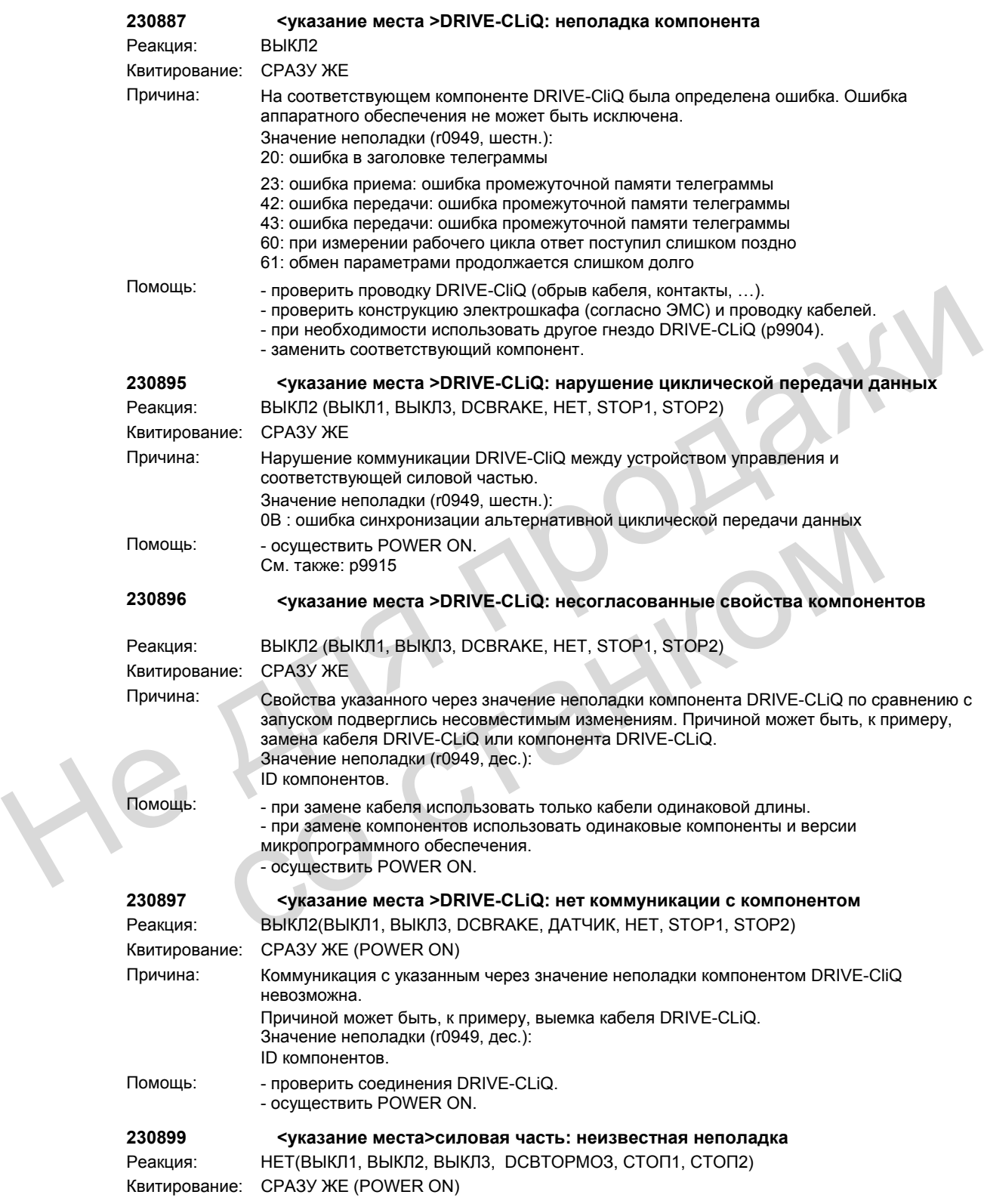

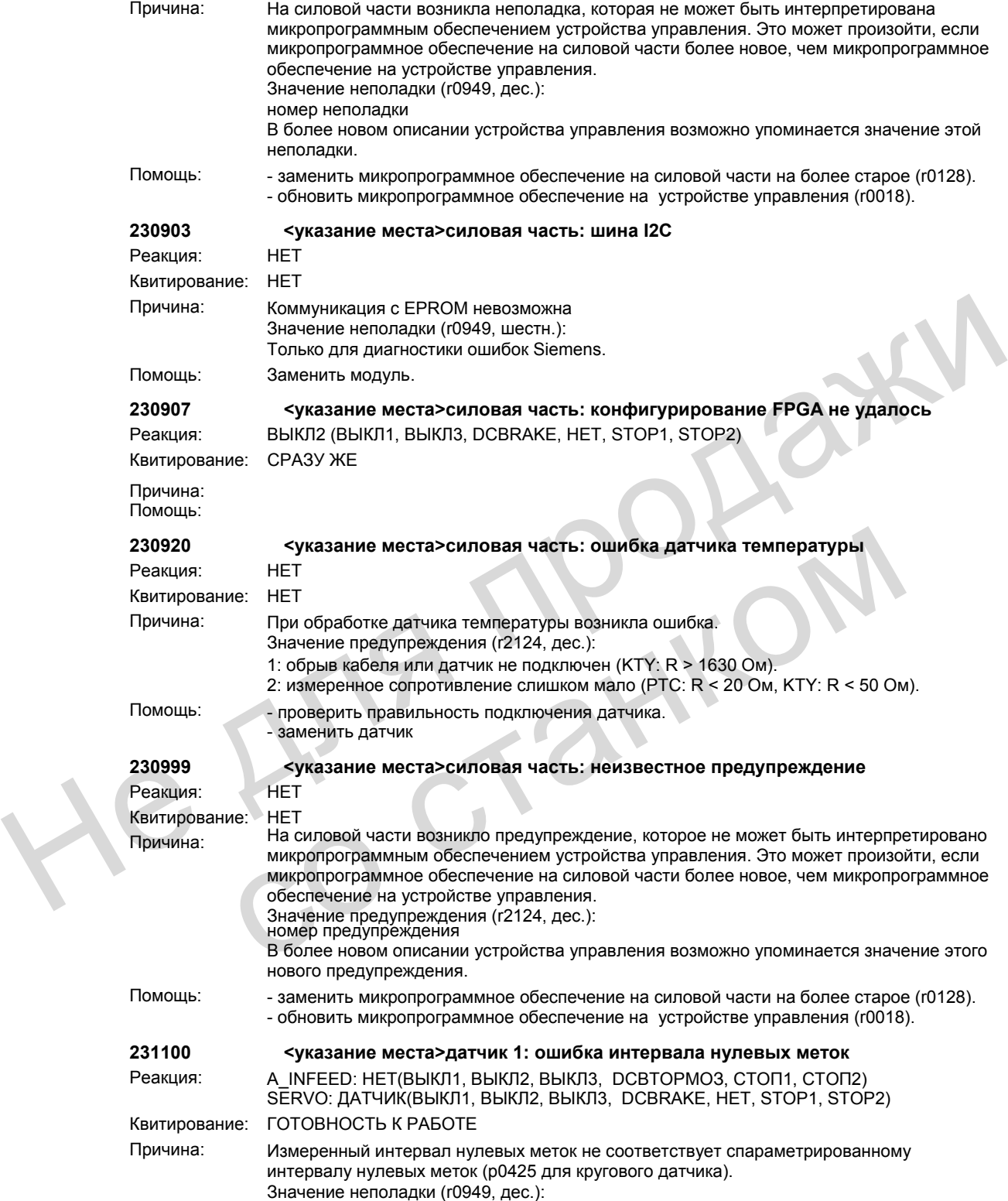

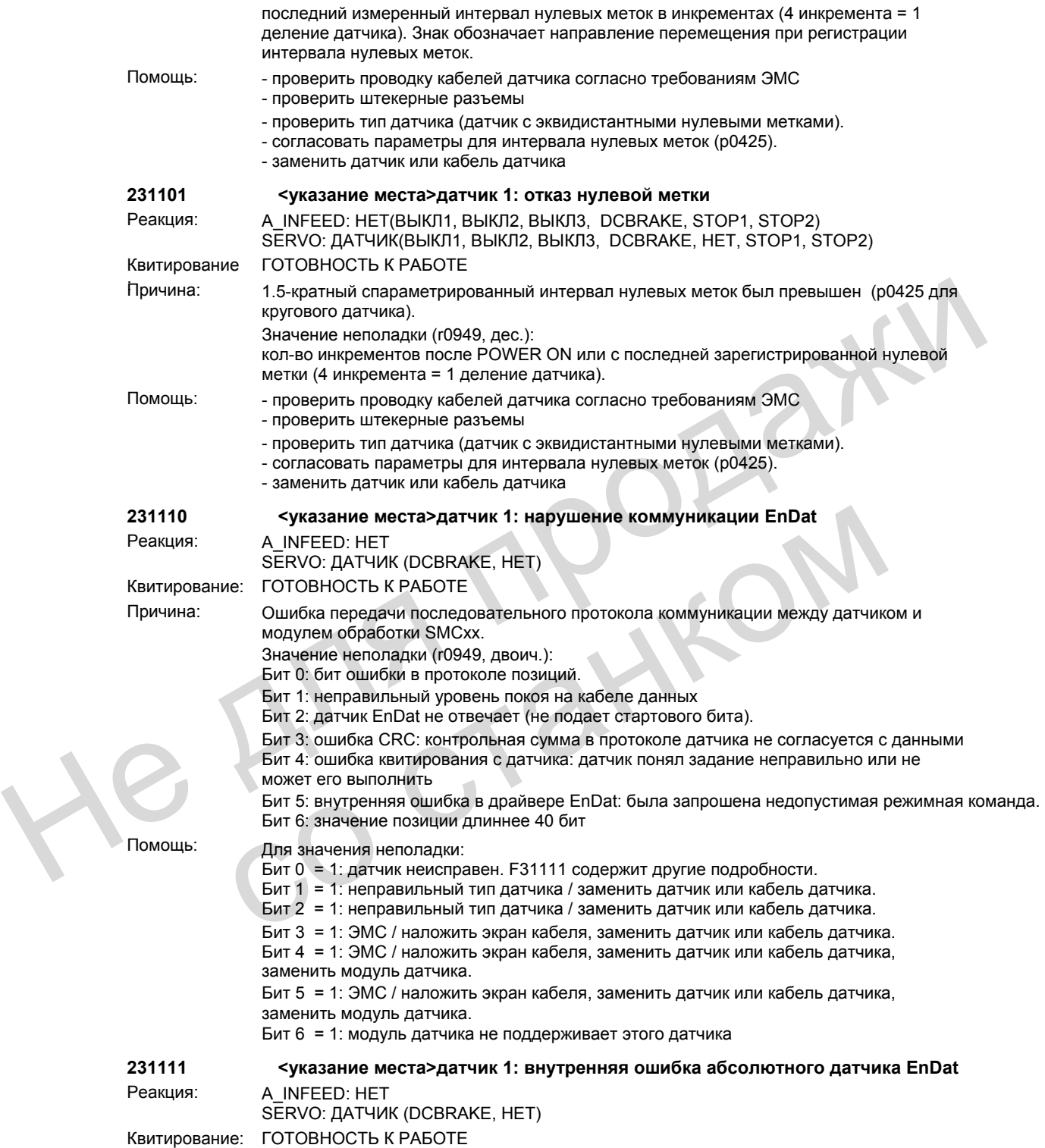

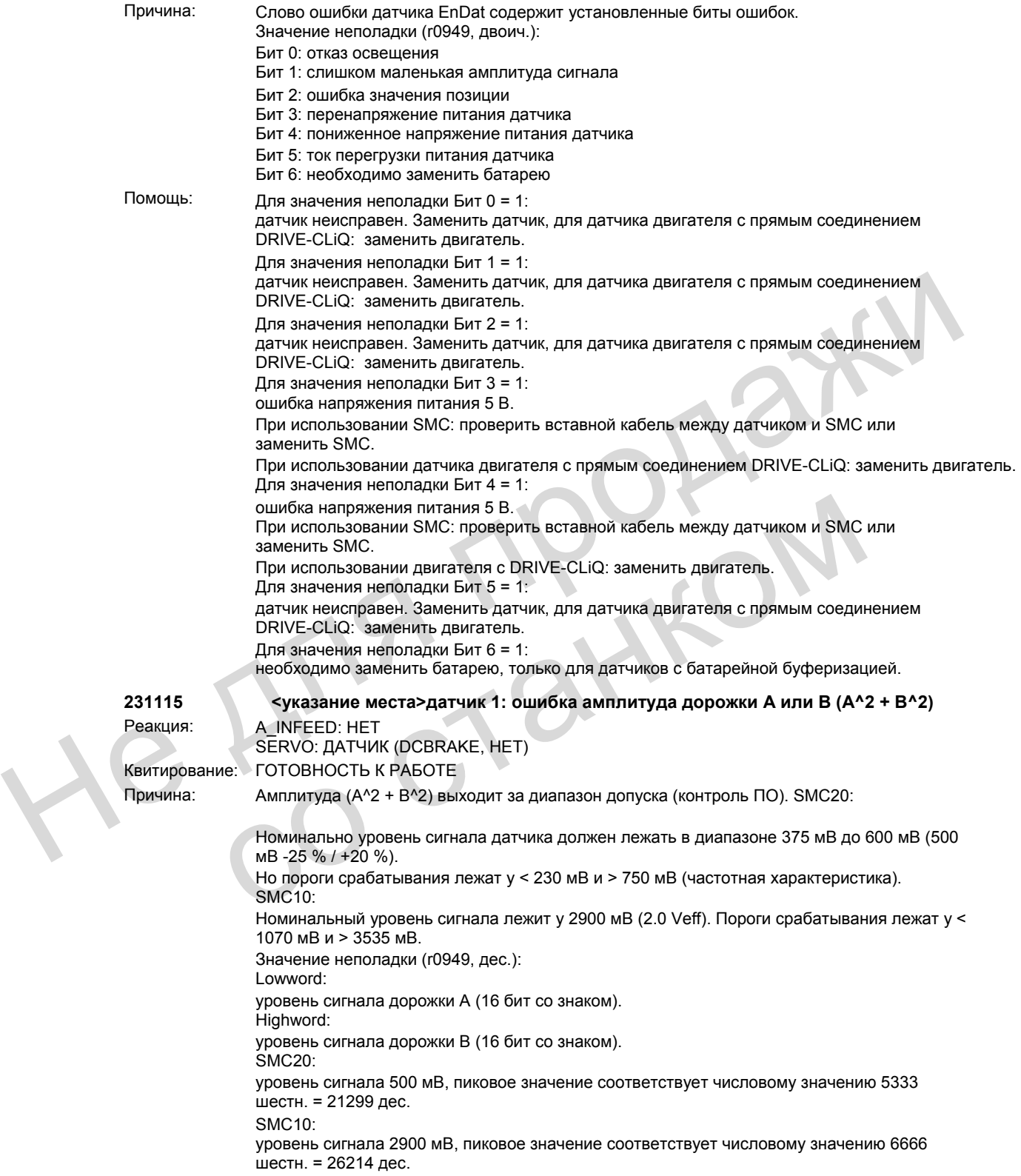

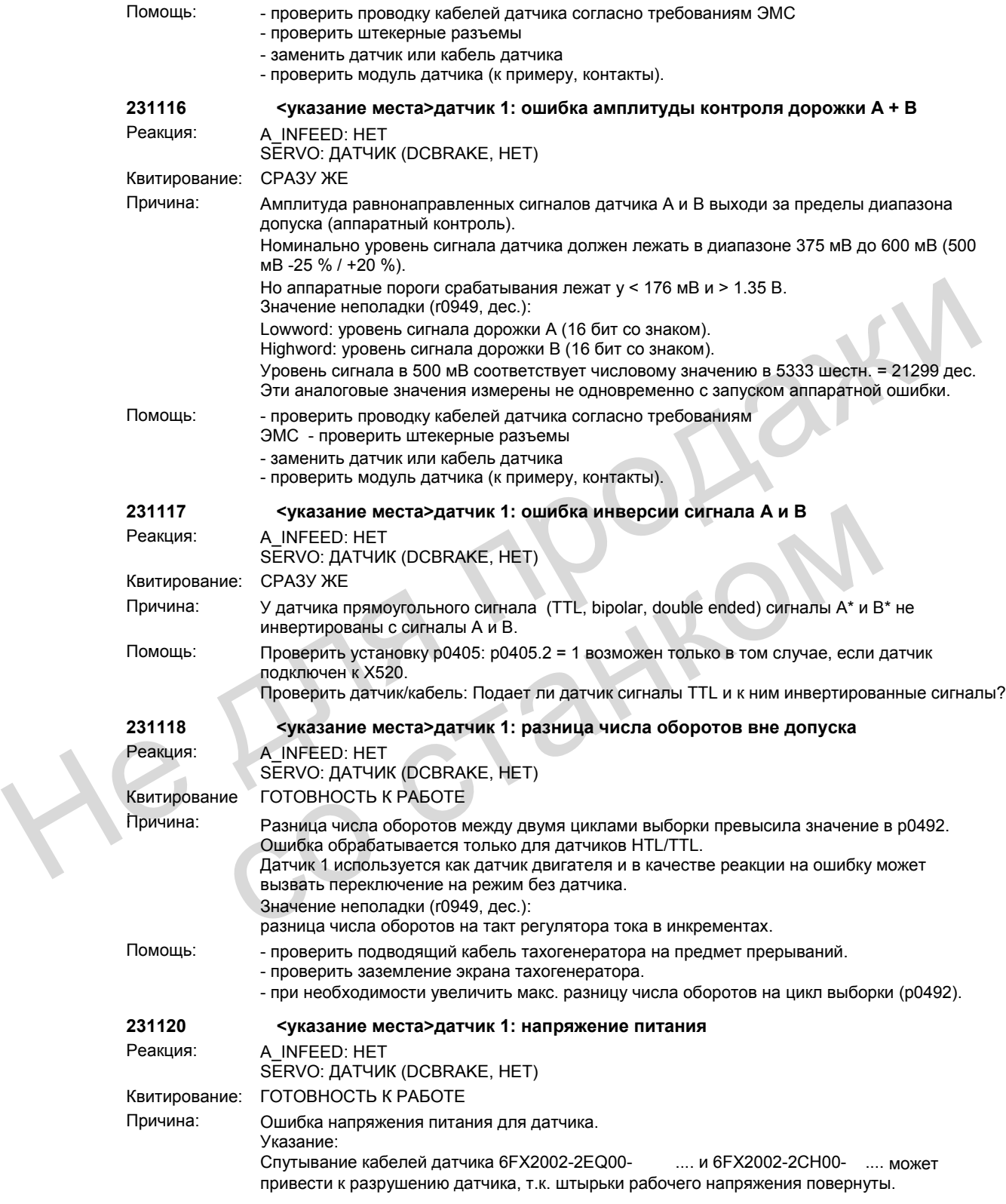

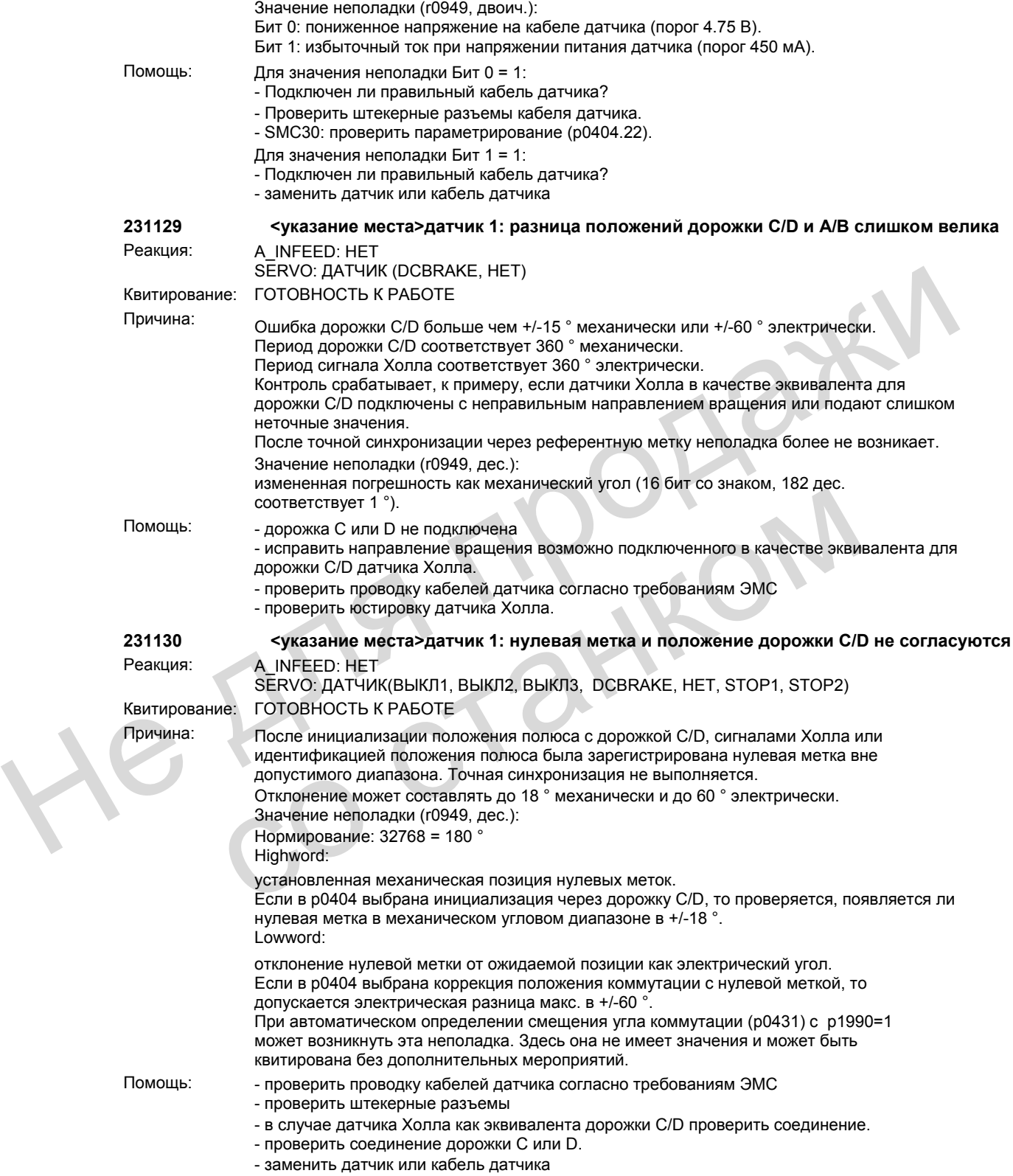

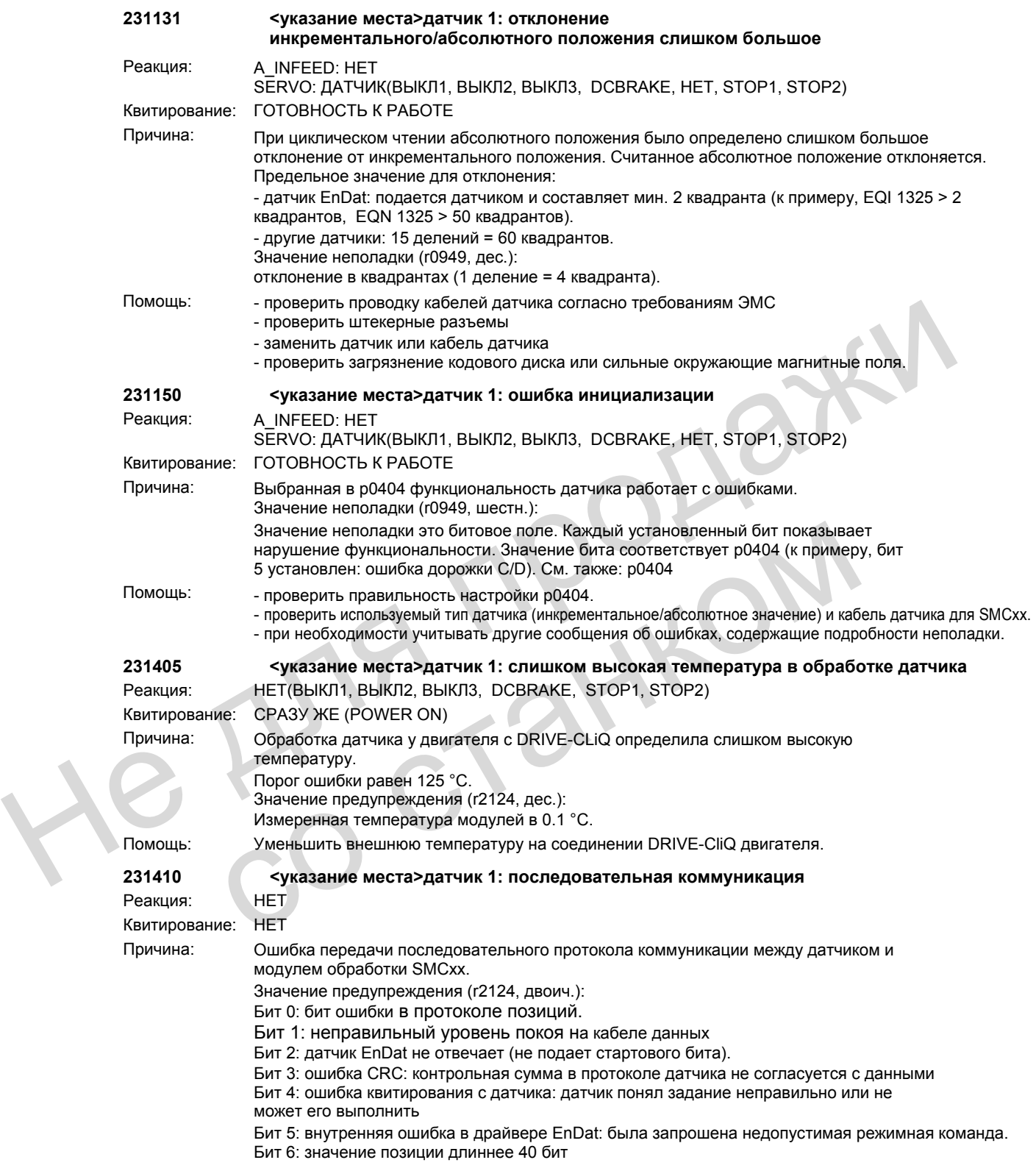

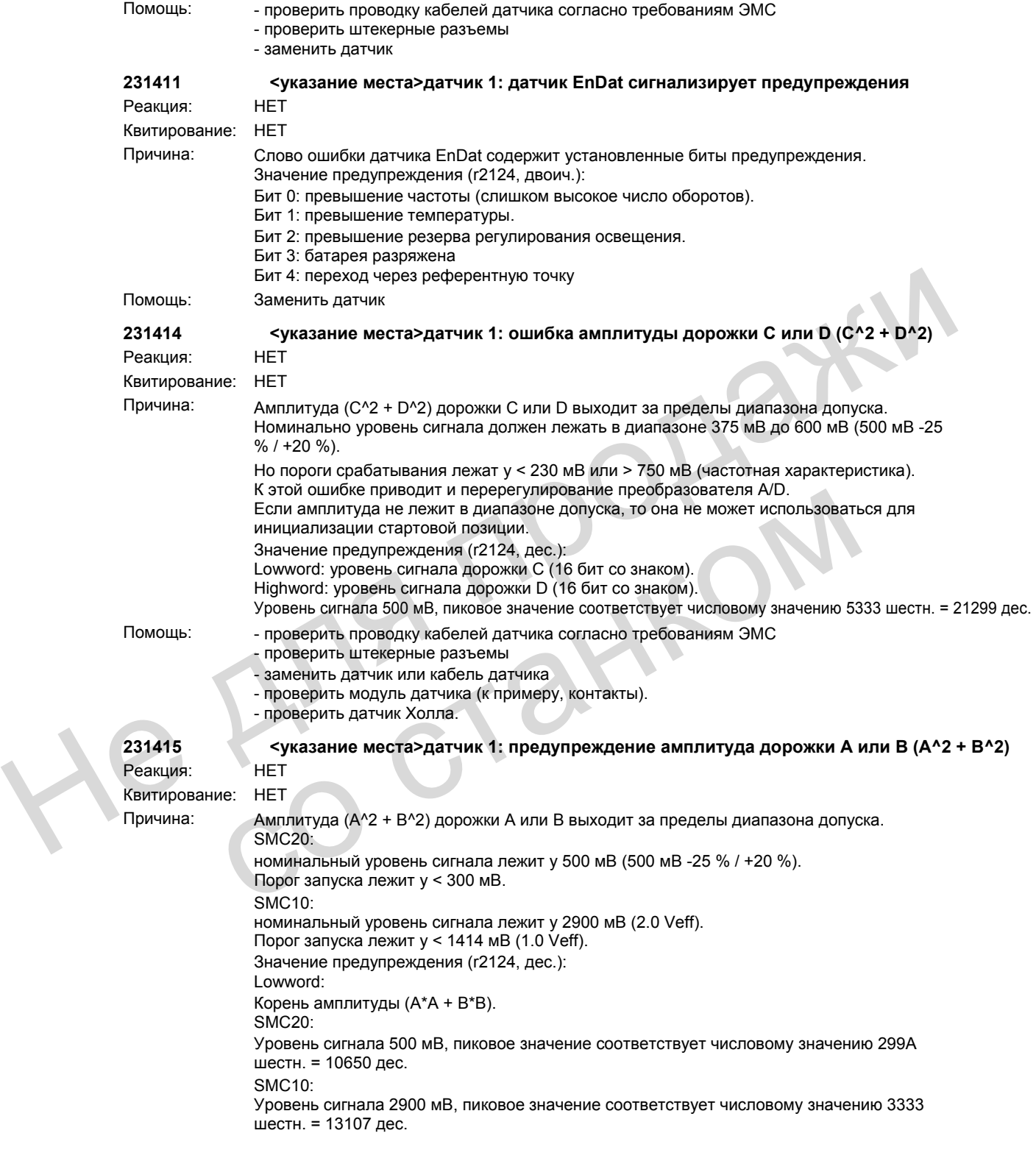

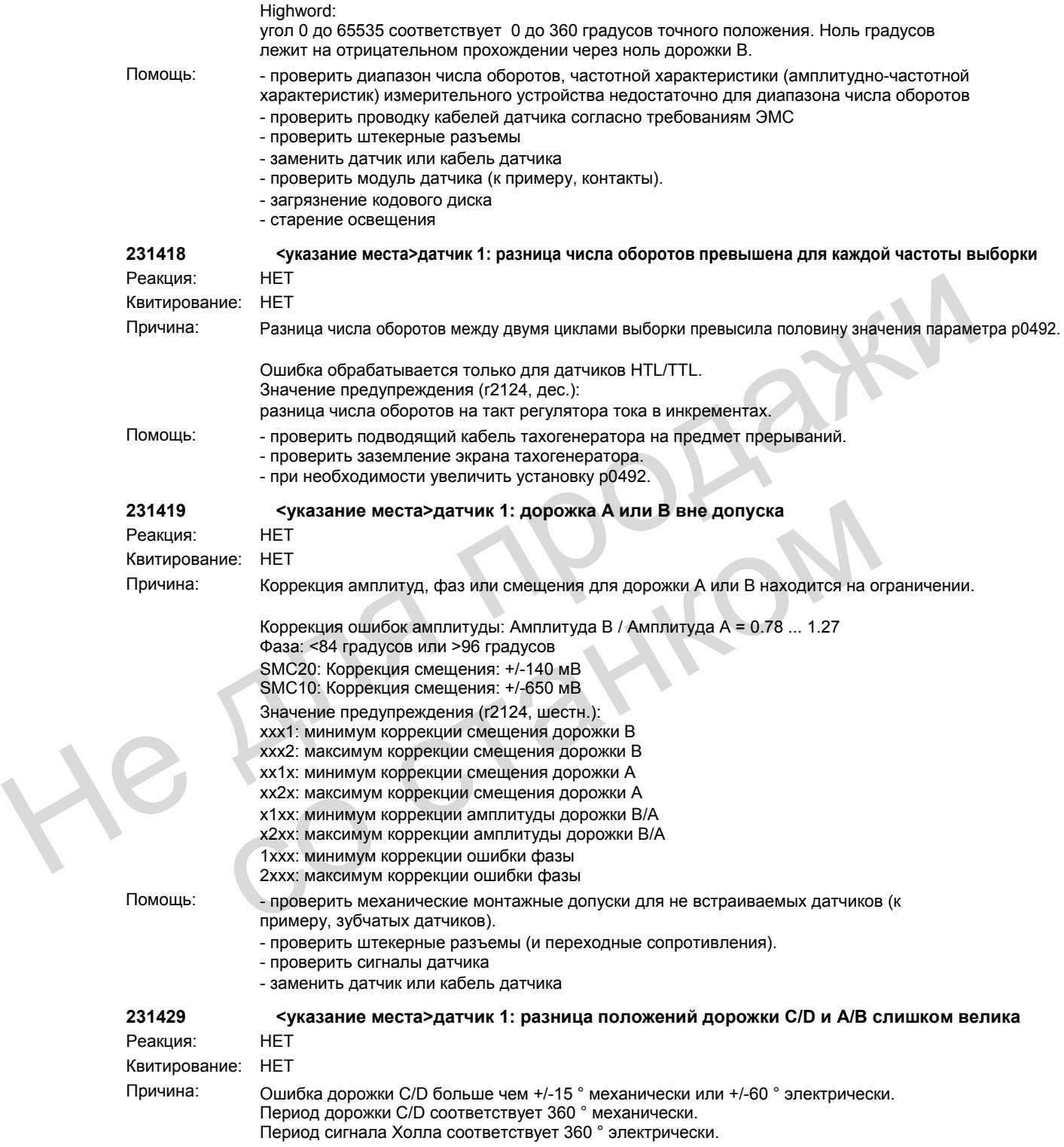

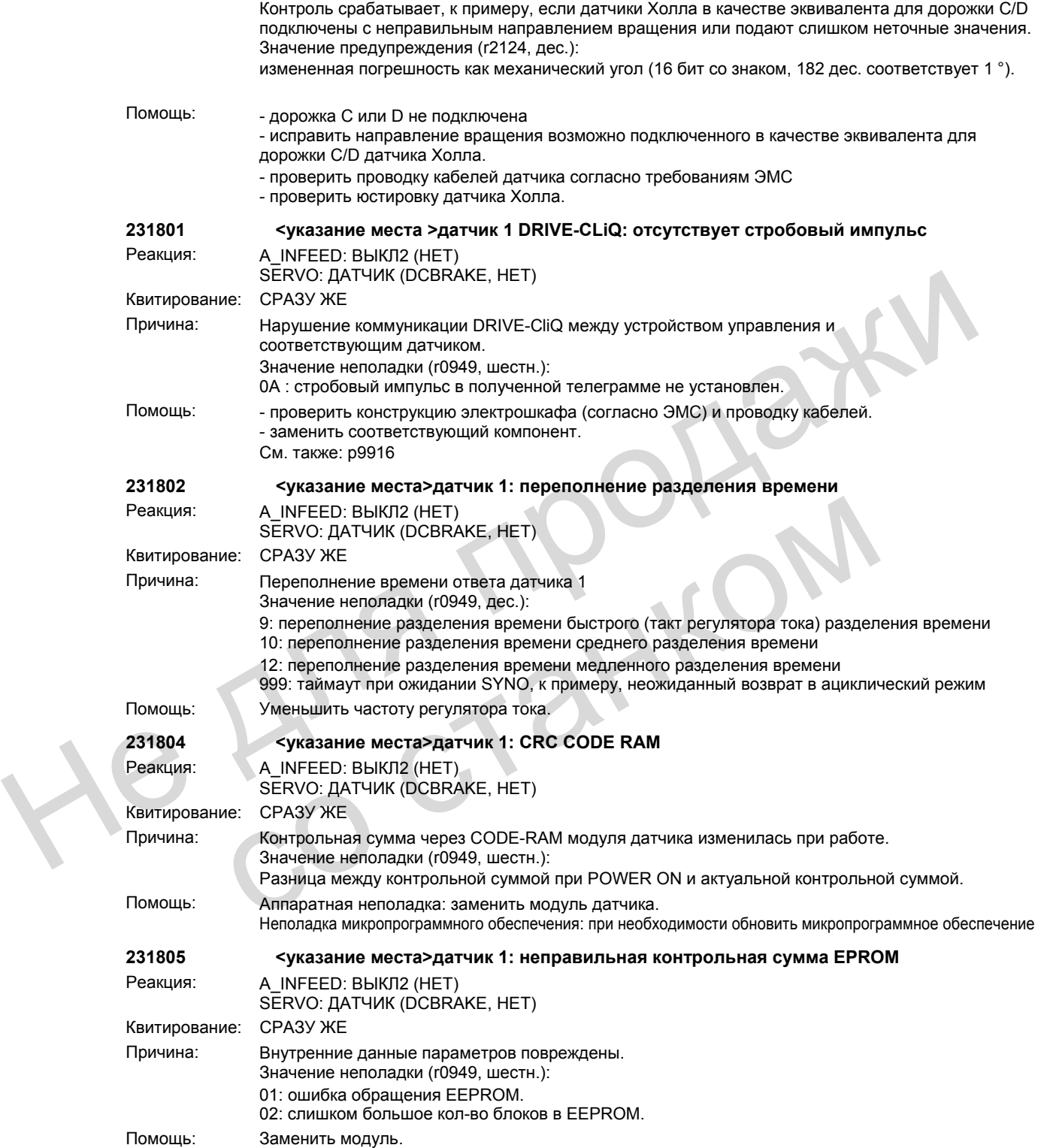

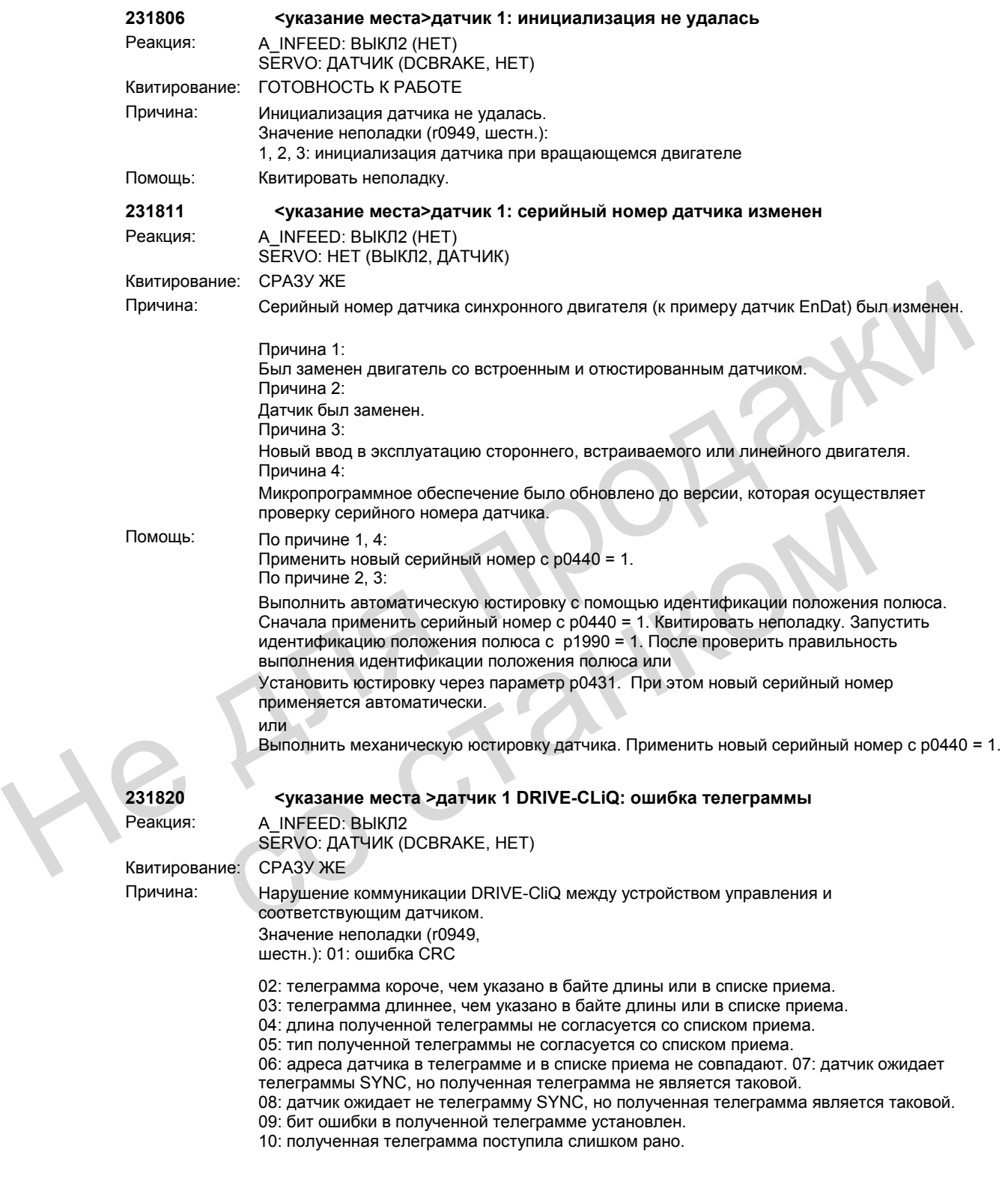

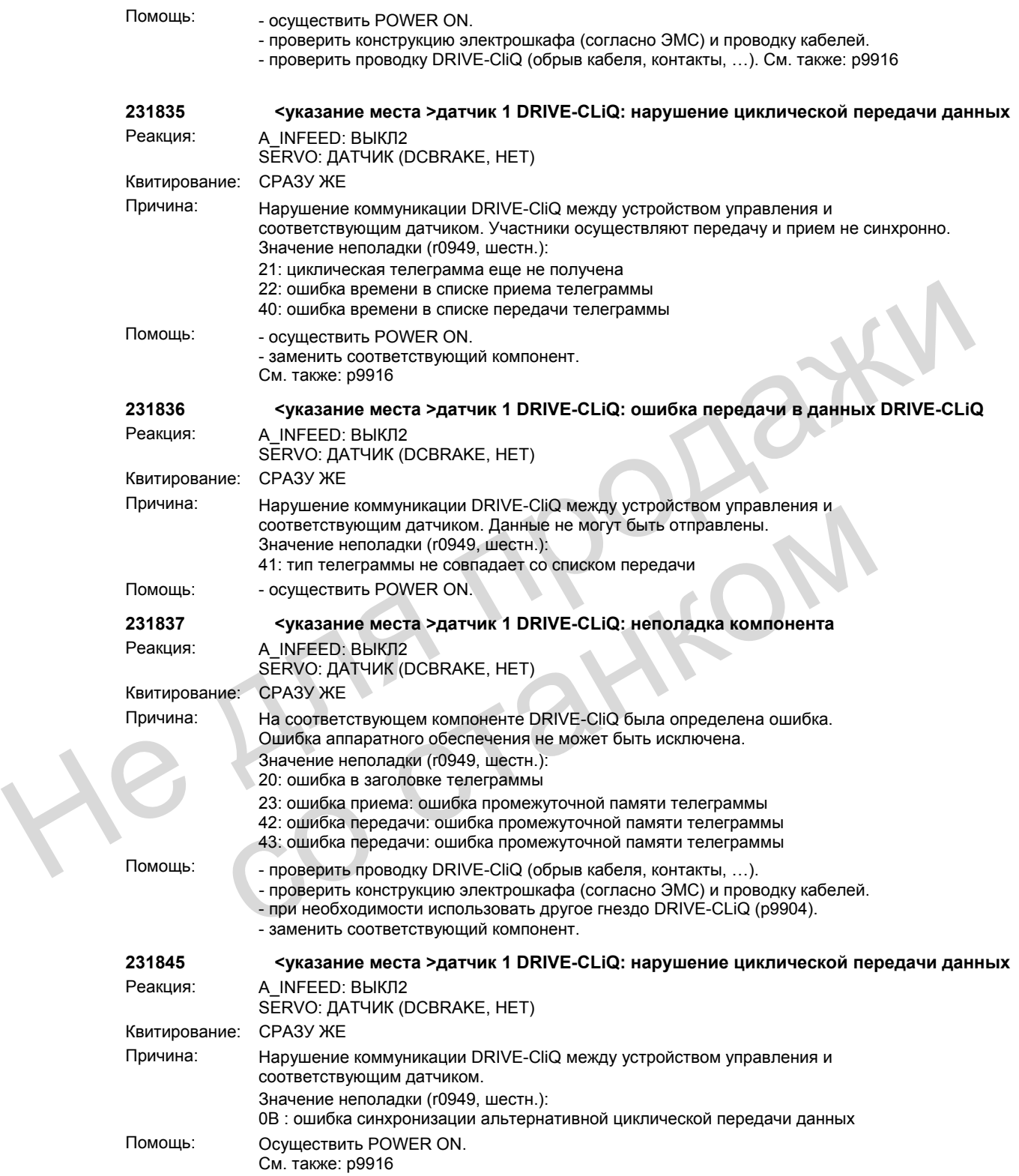

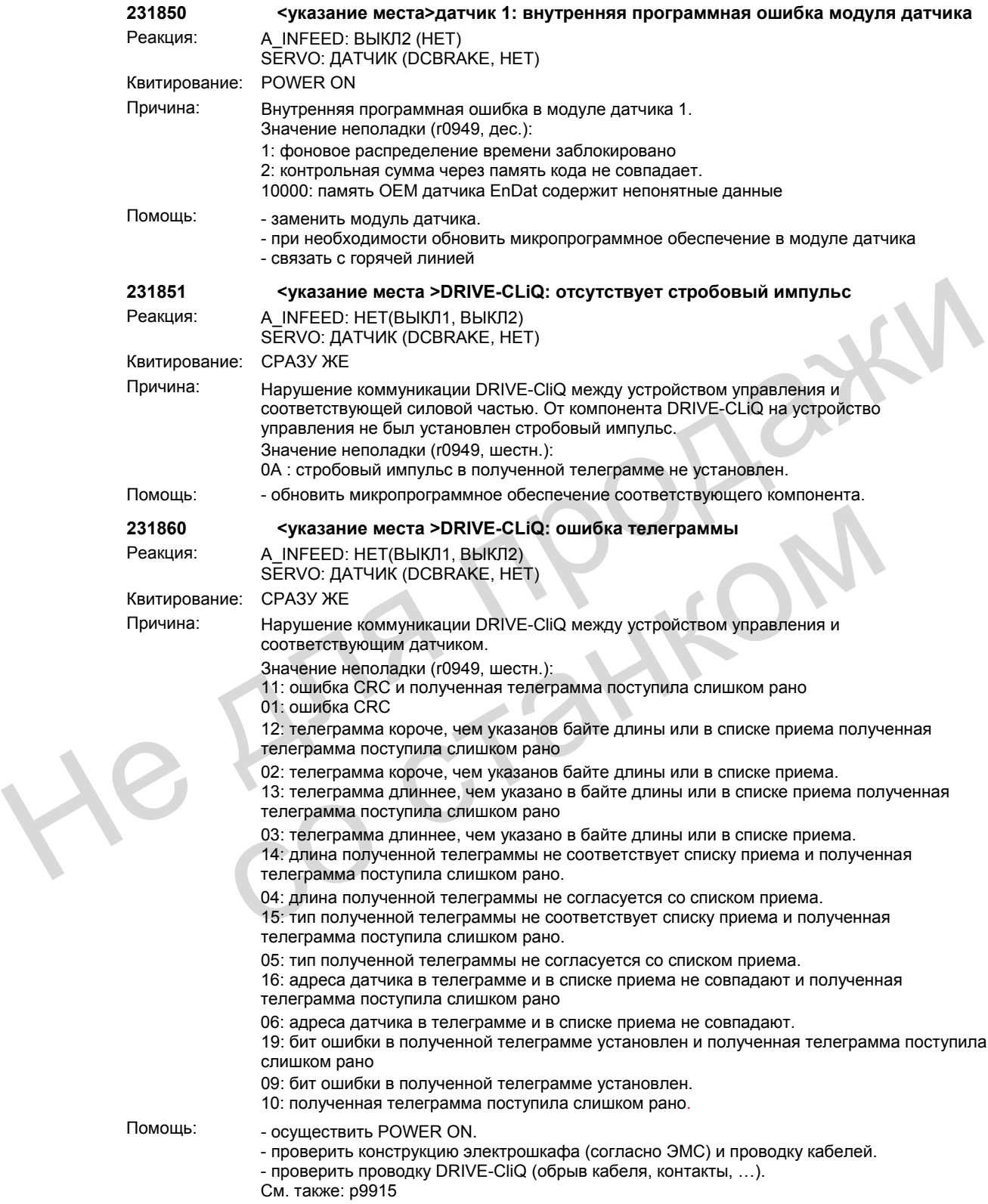

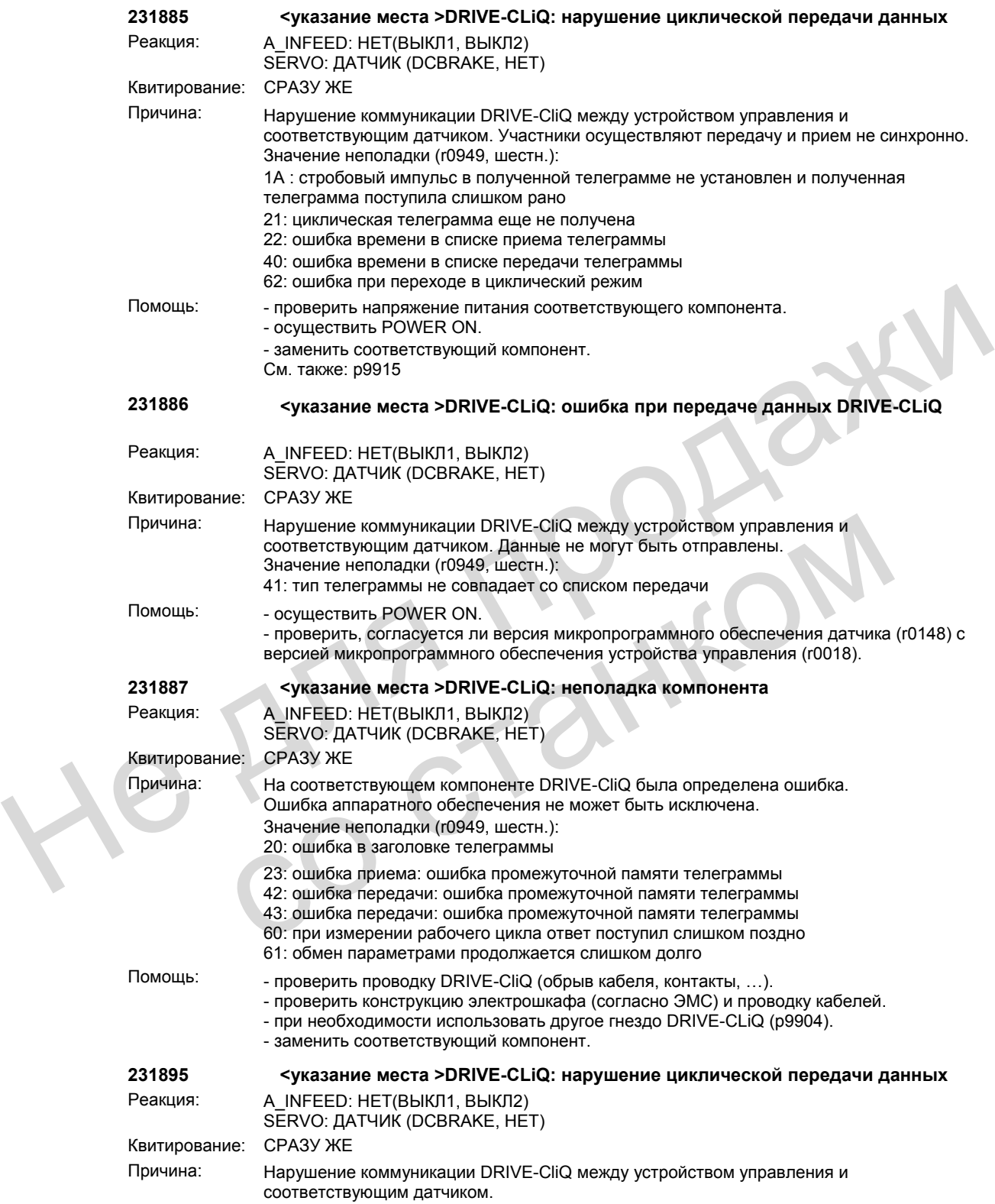

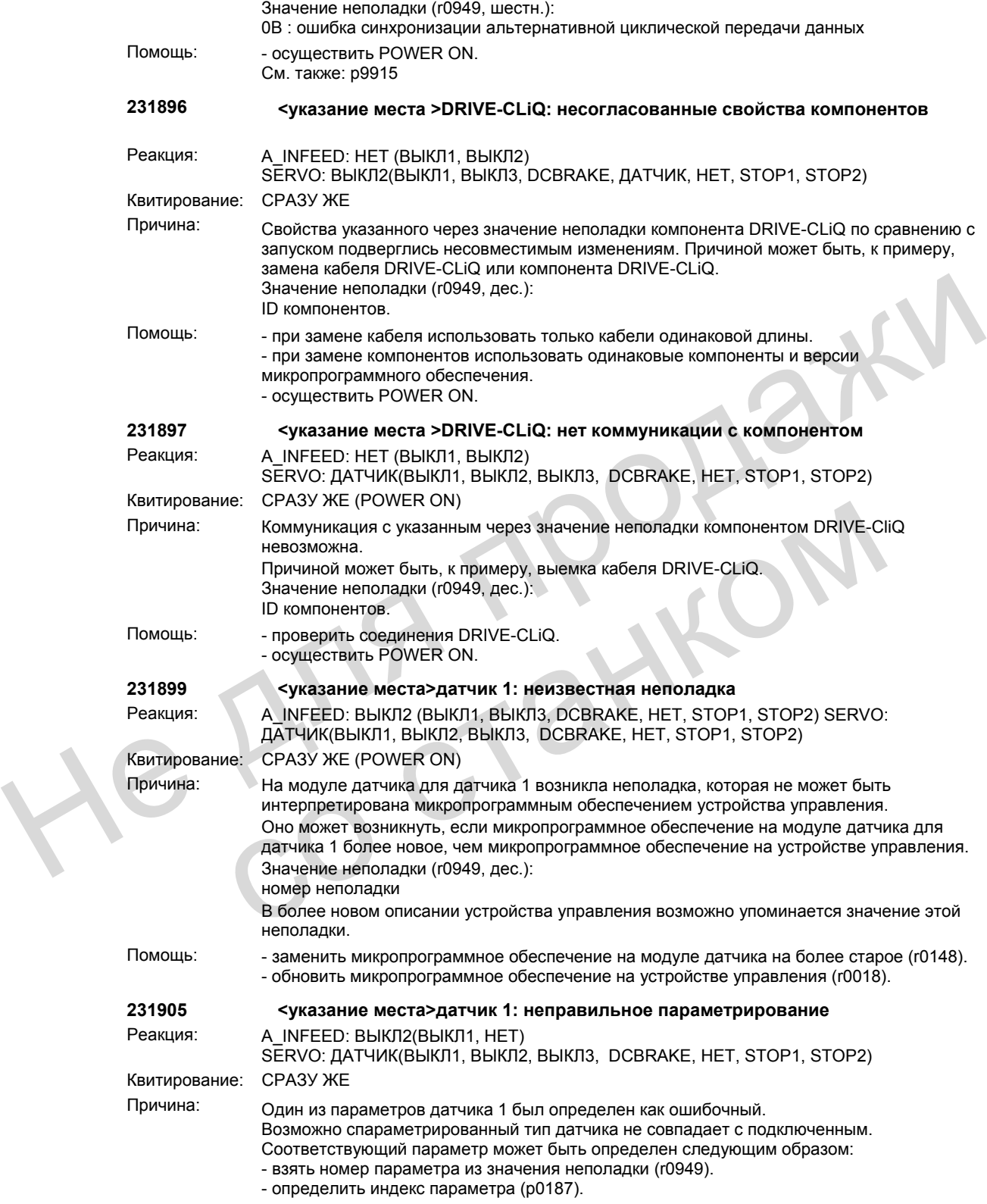

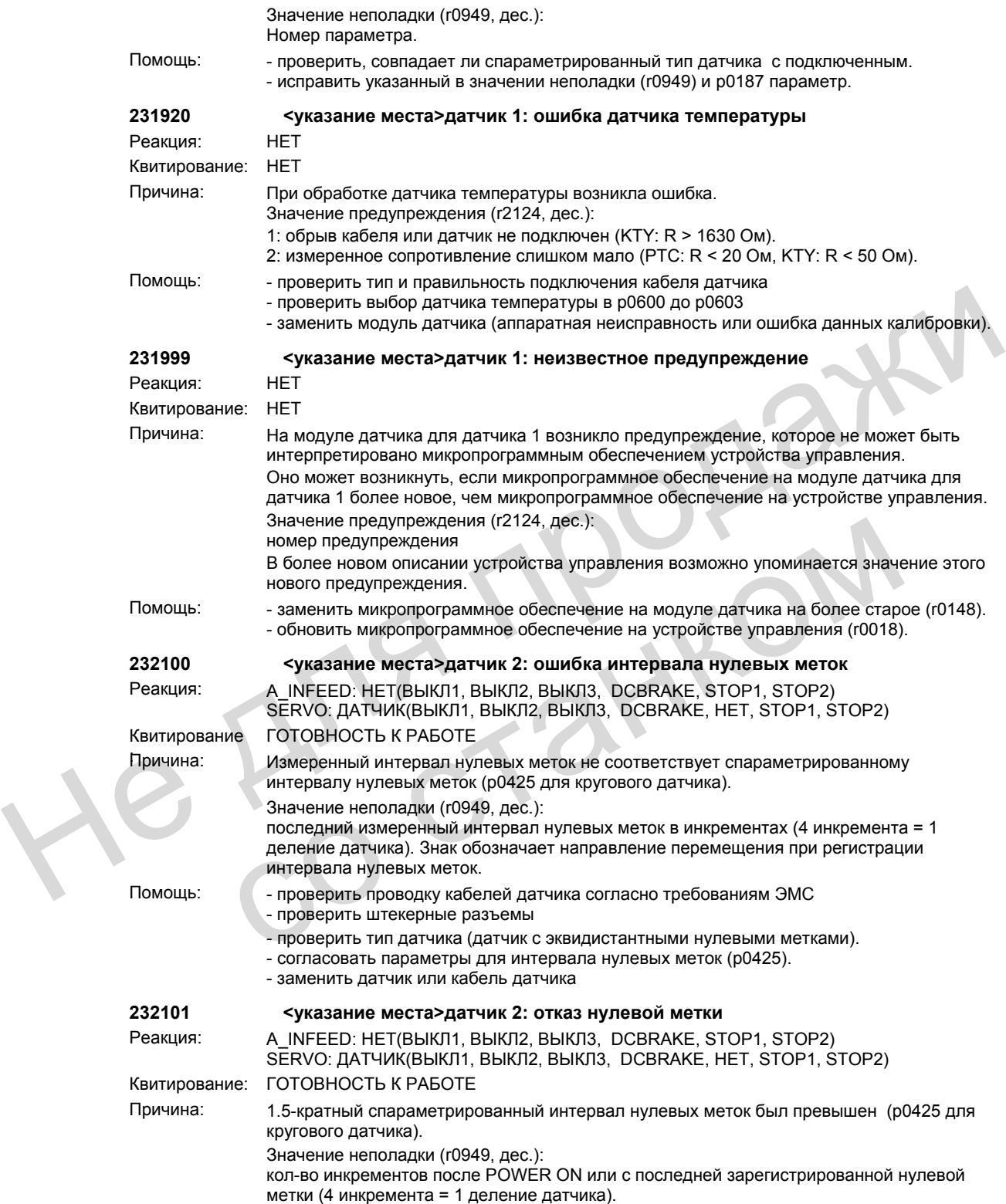

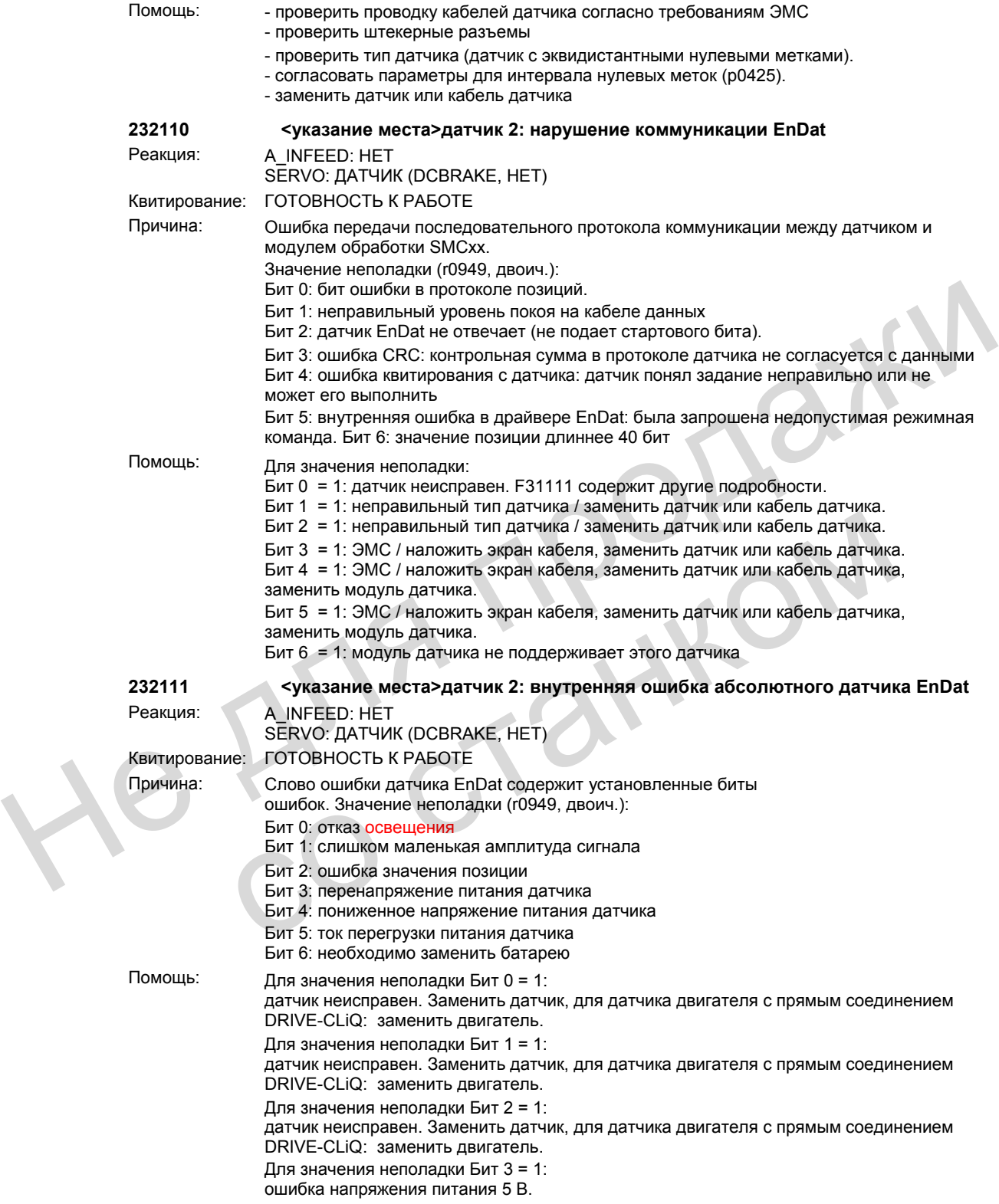

При использовании SMC: проверить вставной кабель между датчиком и SMC или заменить SMC. При использовании датчика двигателя с прямым соединением DRIVE-CLiQ: заменить двигатель. Для значения неполадки Бит 4 = 1: ошибка напряжения питания 5 В. При использовании SMC: проверить вставной кабель между датчиком и SMC или заменить SMC. При использовании двигателя с DRIVE-CLiQ: заменить двигатель. Для значения неполадки Бит 5 = 1: датчик неисправен. Заменить датчик, для датчика двигателя с прямым соединением DRIVE-CLiQ: заменить двигатель. Для значения неполадки Бит 6 = 1: необходимо заменить батарею, только для датчиков с батарейной буферизацией. **232115 <указание места>датчик 2: ошибка амплитуда дорожки A или B (A^2 + B^2)** Реакция: A\_INFEED: НЕТ SERVO: ДАТЧИК (DCBRAKE, HET) Квитирование: ГОТОВНОСТЬ К РАБОТЕ Причина: SMC20: Номинально уровень сигнала датчика должен лежать в диапазоне 375 мВ до 600 мВ (500 мВ -25 % / +20 %). Но пороги срабатывания лежат у < 230 мВ и > 750 мВ (частотная характеристика). SMC10: номинальный уровень сигнала лежит у 2900 мВ (2.0 Veff). Пороги срабатывания лежат у < 1070 мВ и > 3535 мВ. Значение неполадки (r0949, дес.): Lowword: уровень сигнала дорожки A (16 бит со знаком). Highword: уровень сигнала дорожки В (16 бит со знаком). SMC20: уровень сигнала 500 мВ, пиковое значение соответствует числовому значению 5333 шестн. = 21299 дес. SMC10: уровень сигнала 2900 мВ, пиковое значение соответствует числовому значению 6666 шестн. = 26214 дес. Помощь: - проверить проводку кабелей датчика согласно требованиям ЭМС - проверить штекерные разъемы - заменить датчик или кабель датчика - проверить модуль датчика (к примеру, контакты). **232116 <указание места>датчик 2: ошибка амплитуды контроля дорожки A + B** Реакция: A\_INFEED: НЕТ SERVO: ДАТЧИК (DCBRAKE, HET) Квитирование: СРАЗУ ЖЕ Причина: Амплитуда равнонаправленных сигналов датчика A и B выходи за пределы диапазона допуска (аппаратный контроль). Номинально уровень сигнала датчика должен лежать в диапазоне 375 мВ до 600 мВ (500 мВ -25 % / +20 %). Но аппаратные пороги срабатывания лежат у < 176 мВ и > 1.35 В. Значение неполадки (r0949, дес.): Lowword: уровень сигнала дорожки A (16 бит со знаком). Highword: уровень сигнала дорожки В (16 бит со знаком). Уровень сигнала в 500 мВ соответствует числовому значению в 5333 шестн. = 21299 дес. Эти аналоговые значения измерены не одновременно с запуском аппаратной ошибки. 232115 <ypt заание места>датчик 2: ошибка амплитуда дорожки А или В (А^2 + В^2)<br>
Реакция:<br>  $A_{\text{INF}}$ ГЕССС: НЕТ<br>
Квитирование: ГОТОВНОСТЬ К РАБОТЕ<br>
Причина:<br>
SMC20:<br>
Номинальной уровень ситнала датчика должен лежать в ди 1070 мВ и > 3535 мВ.<br>
3начение неполадки (г0949, дес.):<br>
Lowwwrd:<br>
yopeeнь сигнала дорожки В (16 бит со знаком).<br>
SMC20.<br>
Highword:<br>
yopeeнь сигнала 500 мВ, пиковое значение соответствует числовому значении<br>
yopeeнь сигн

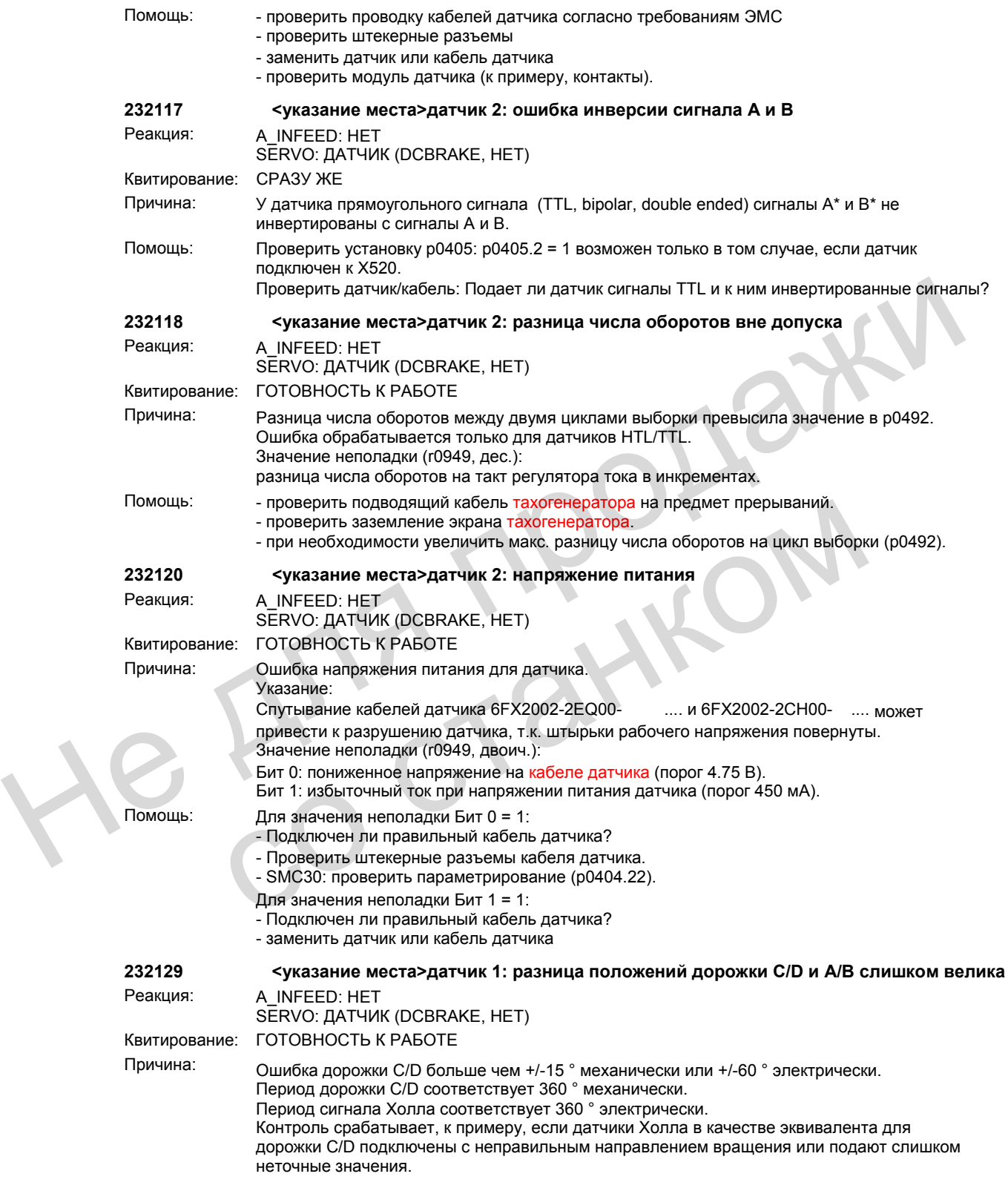

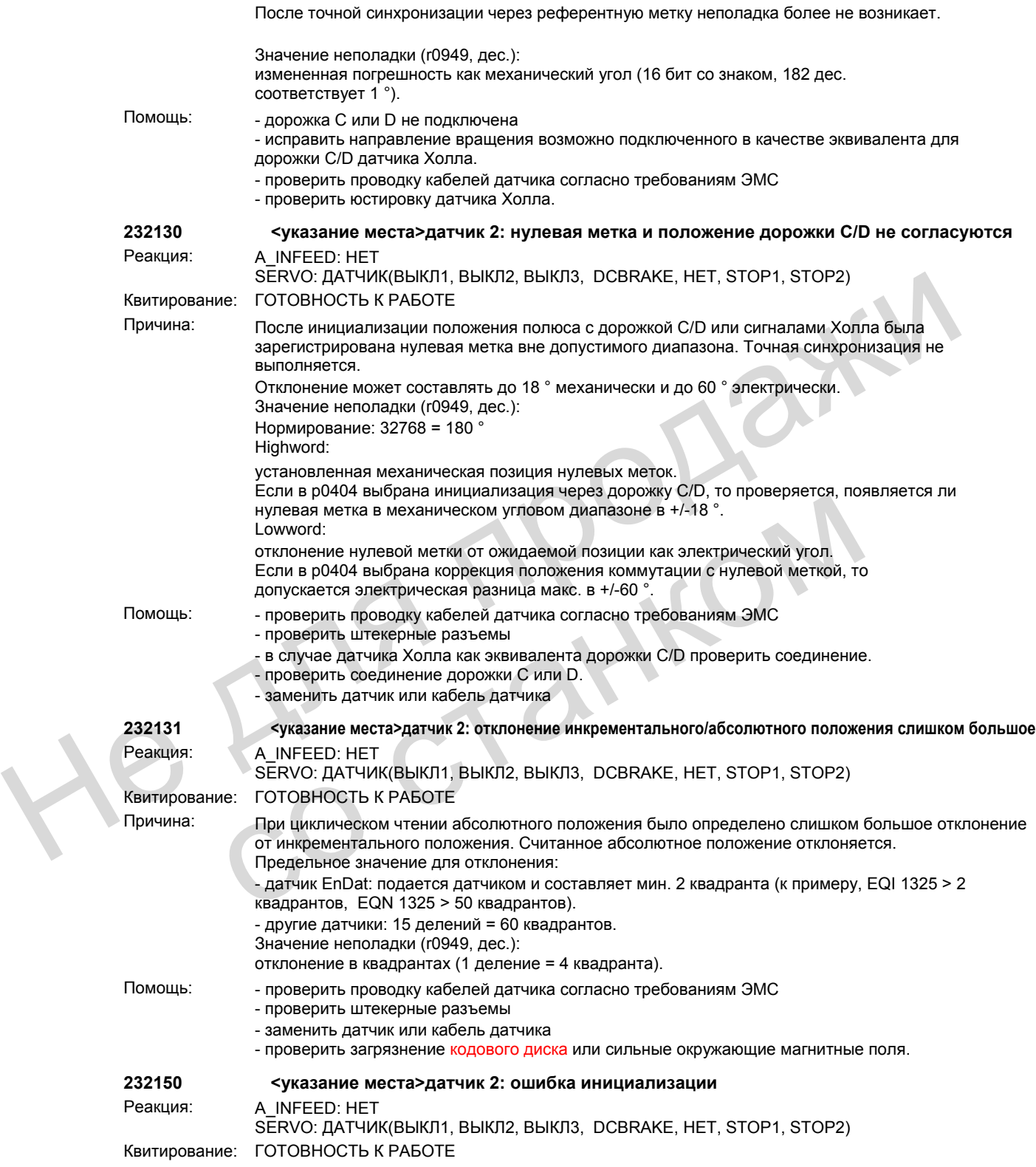

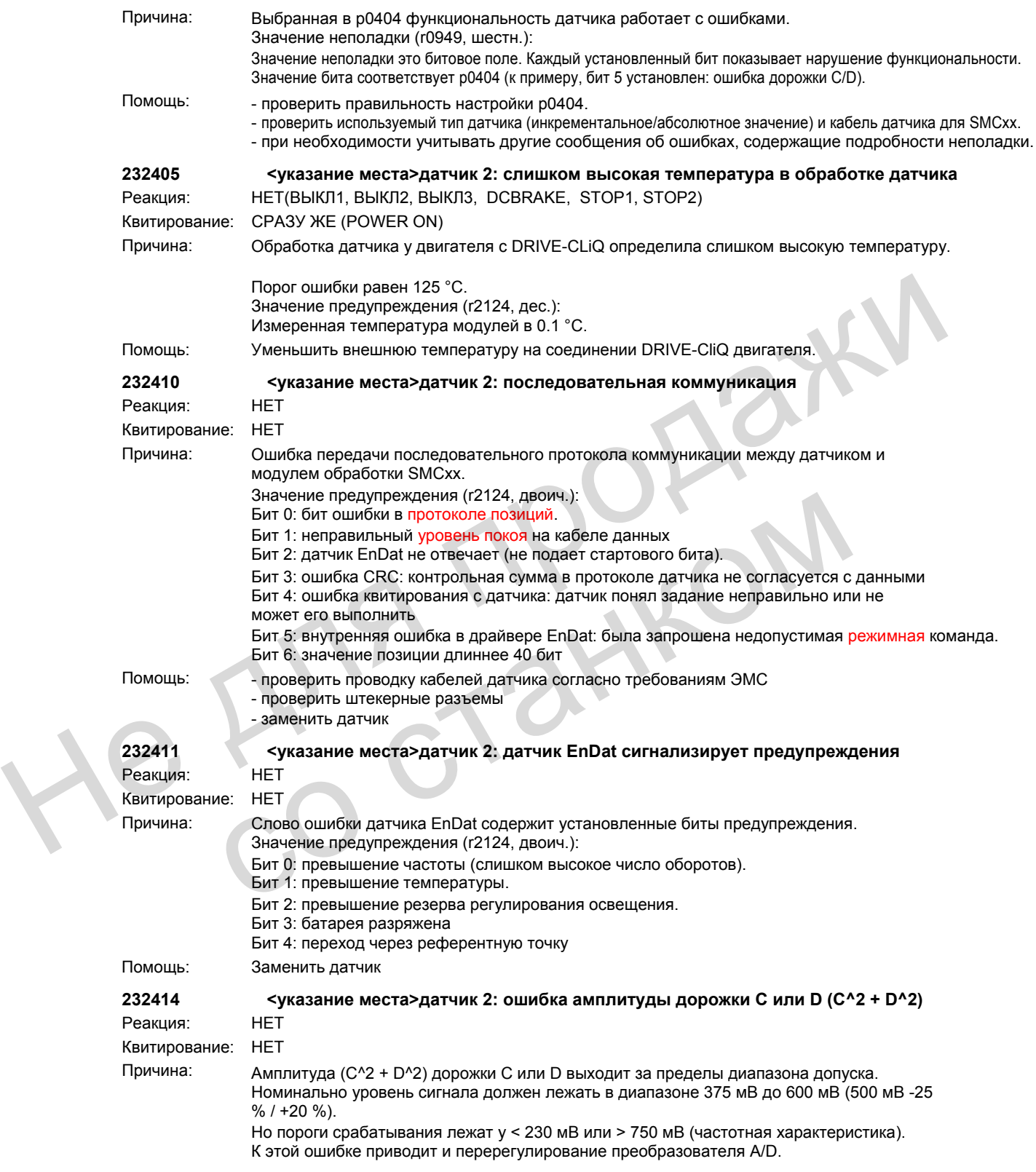

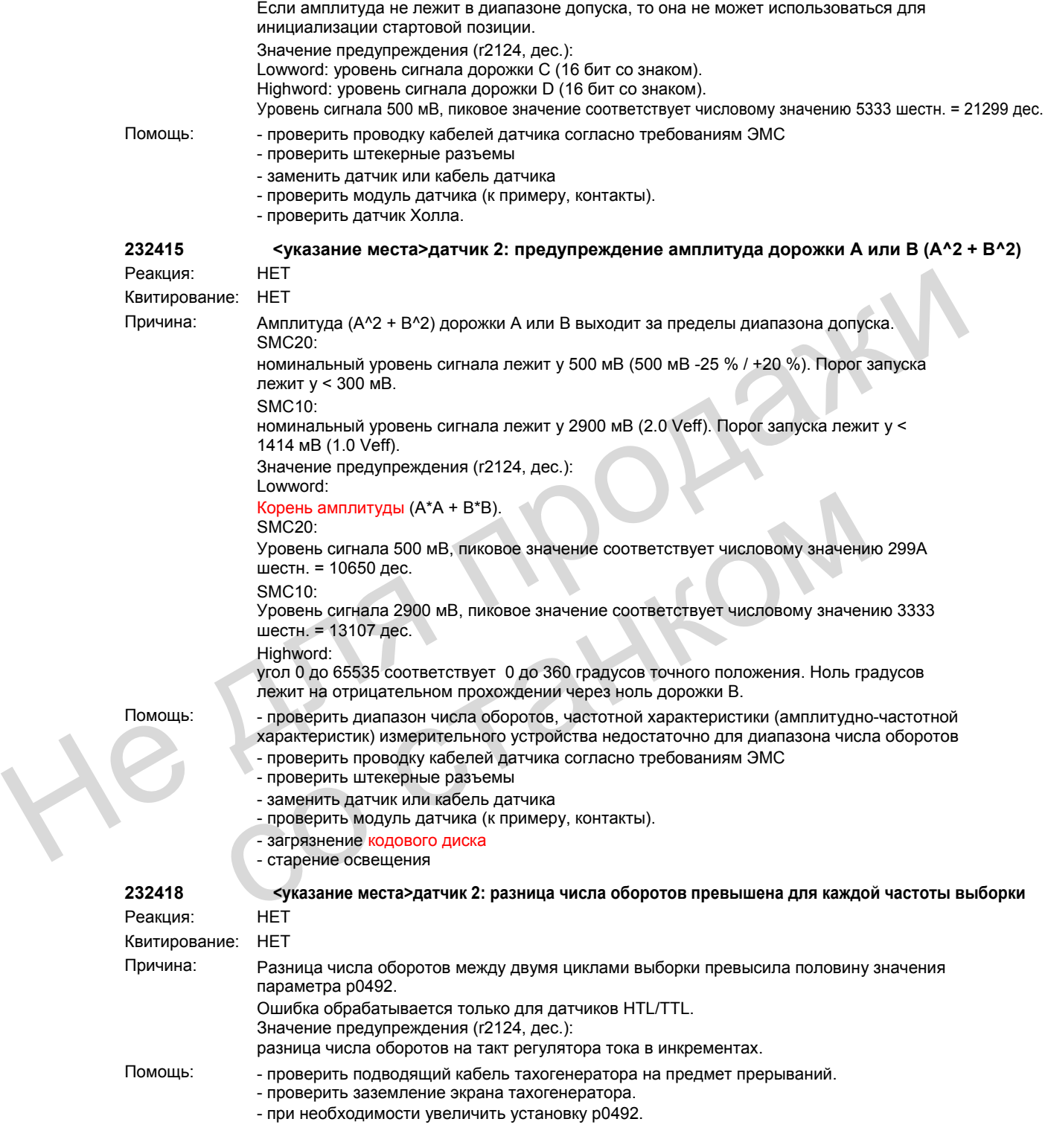

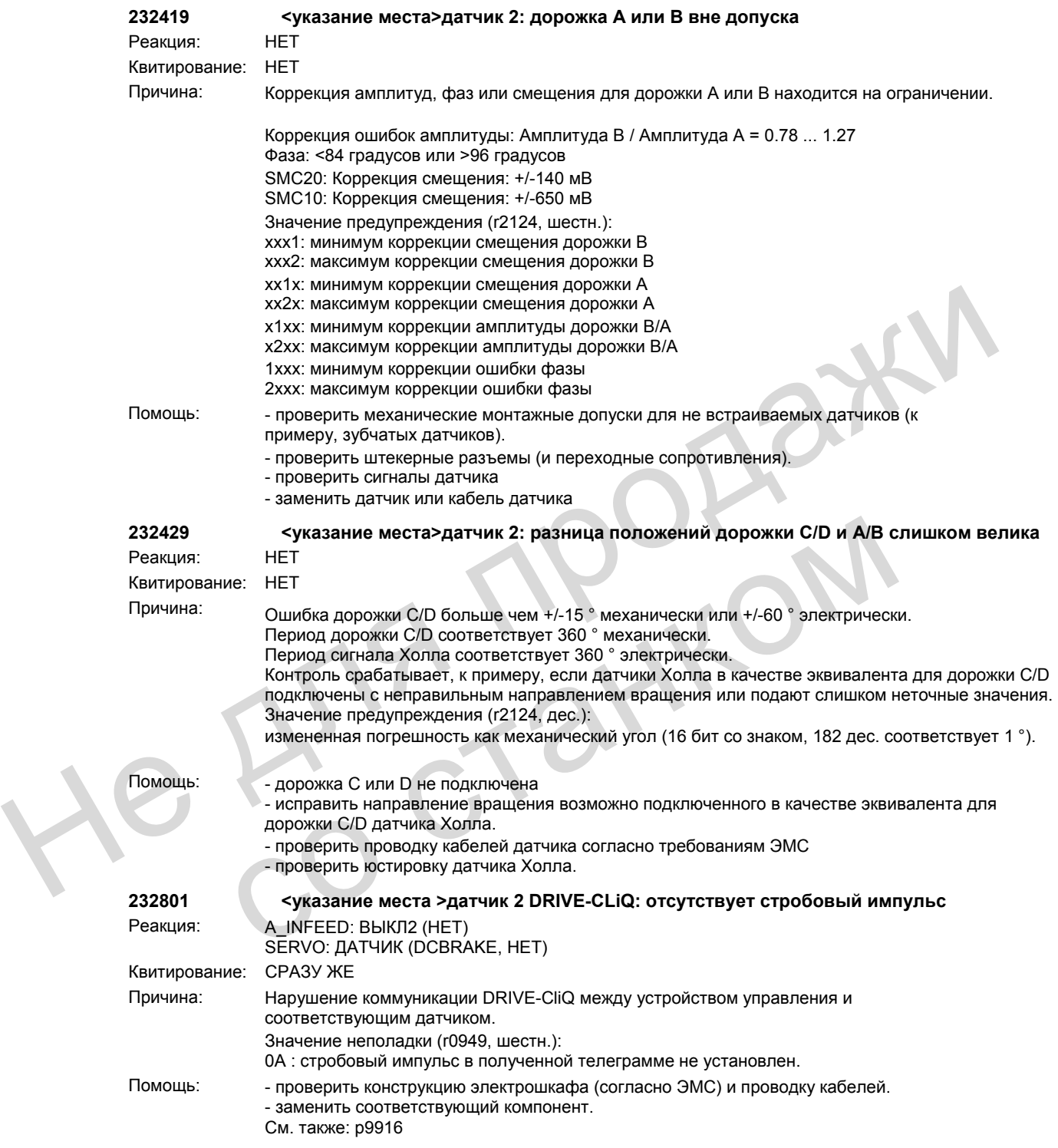

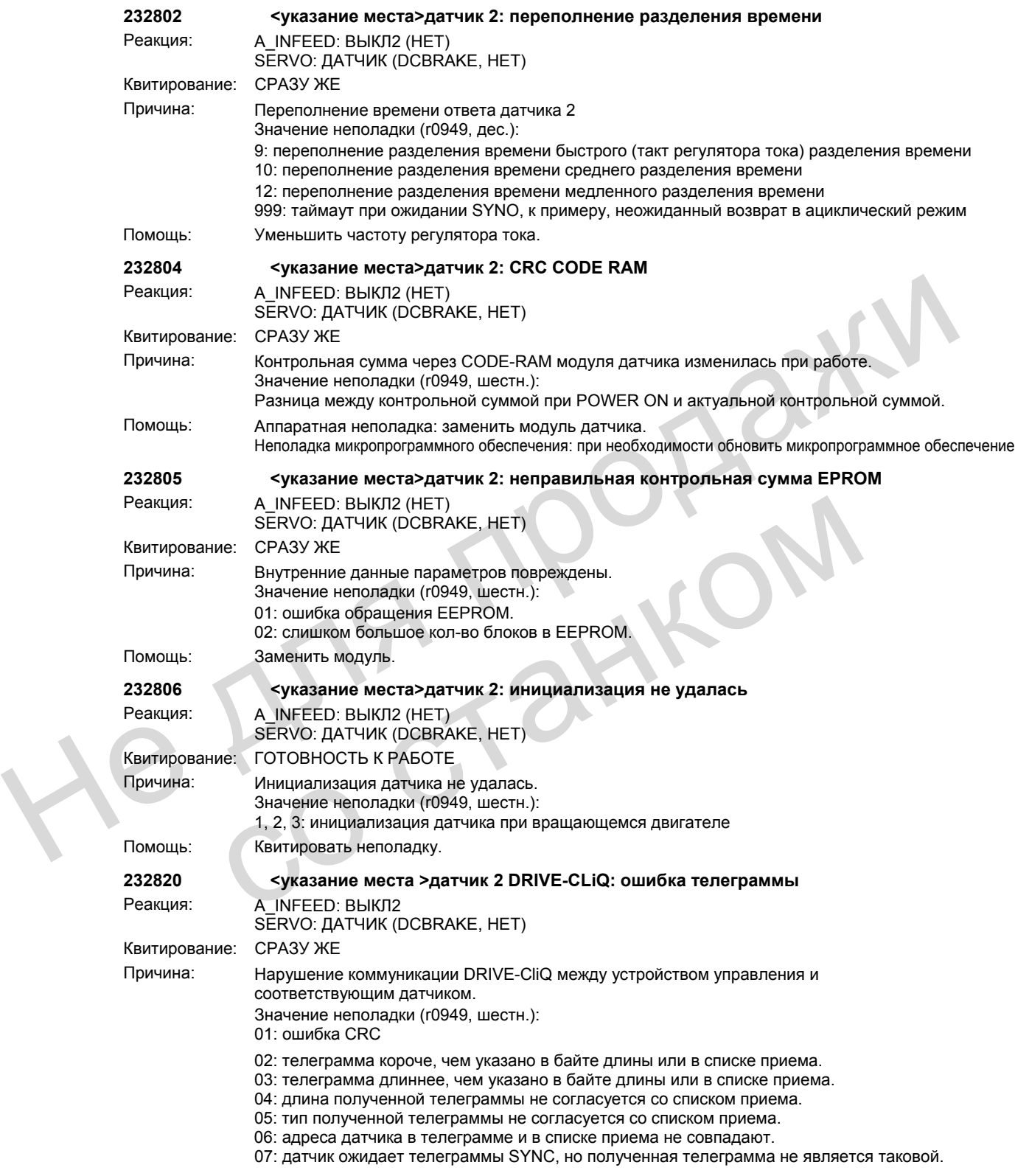

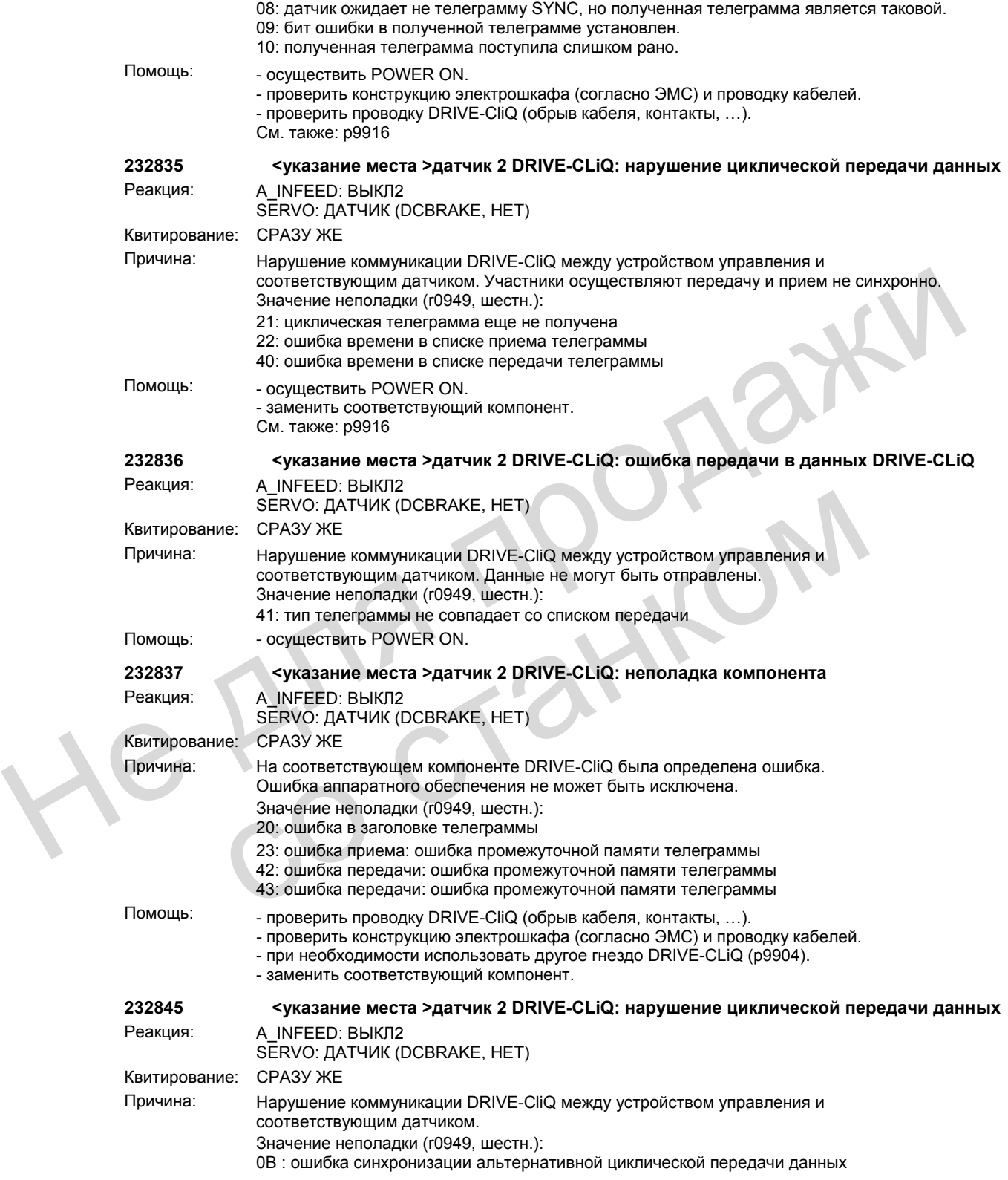

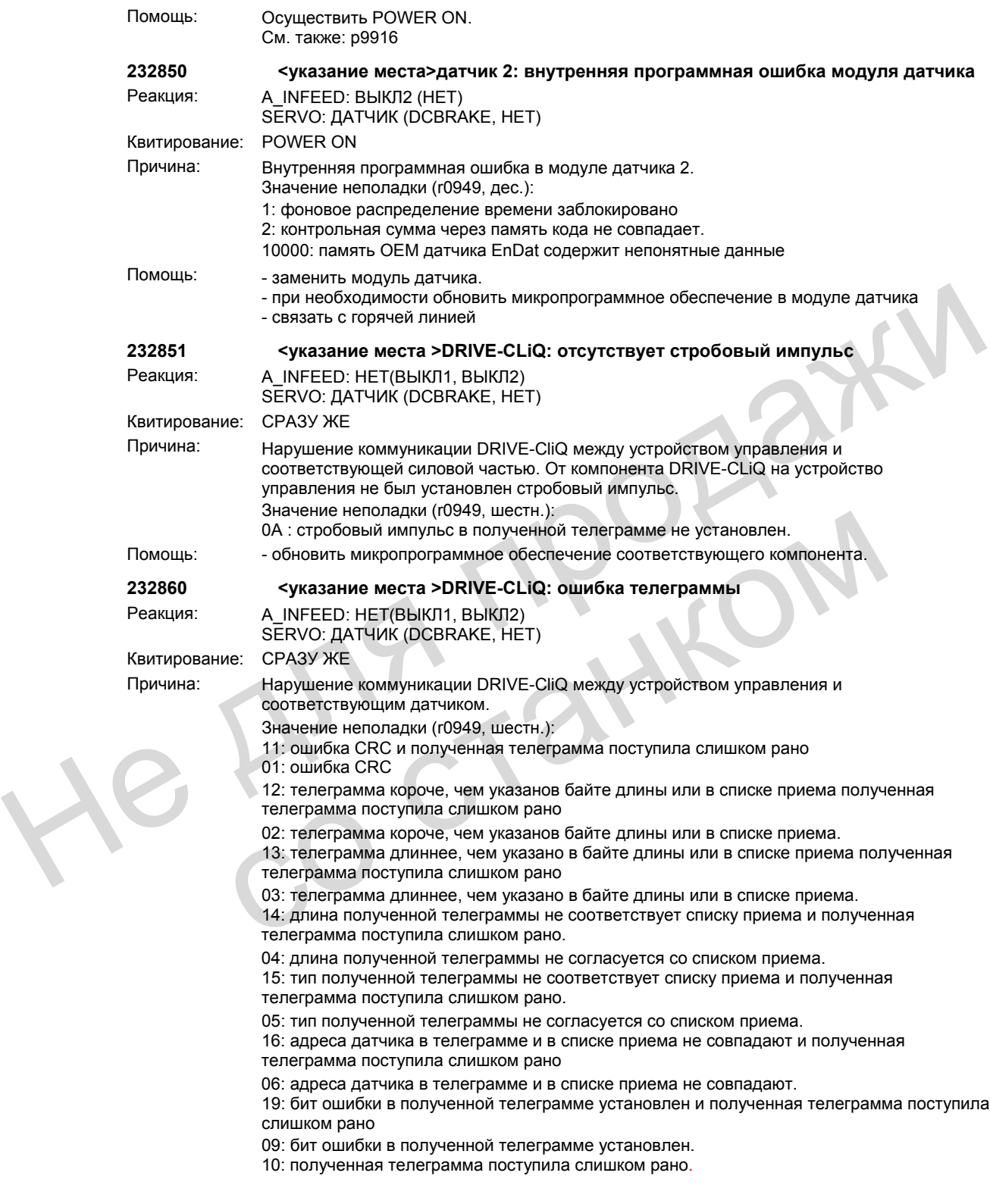

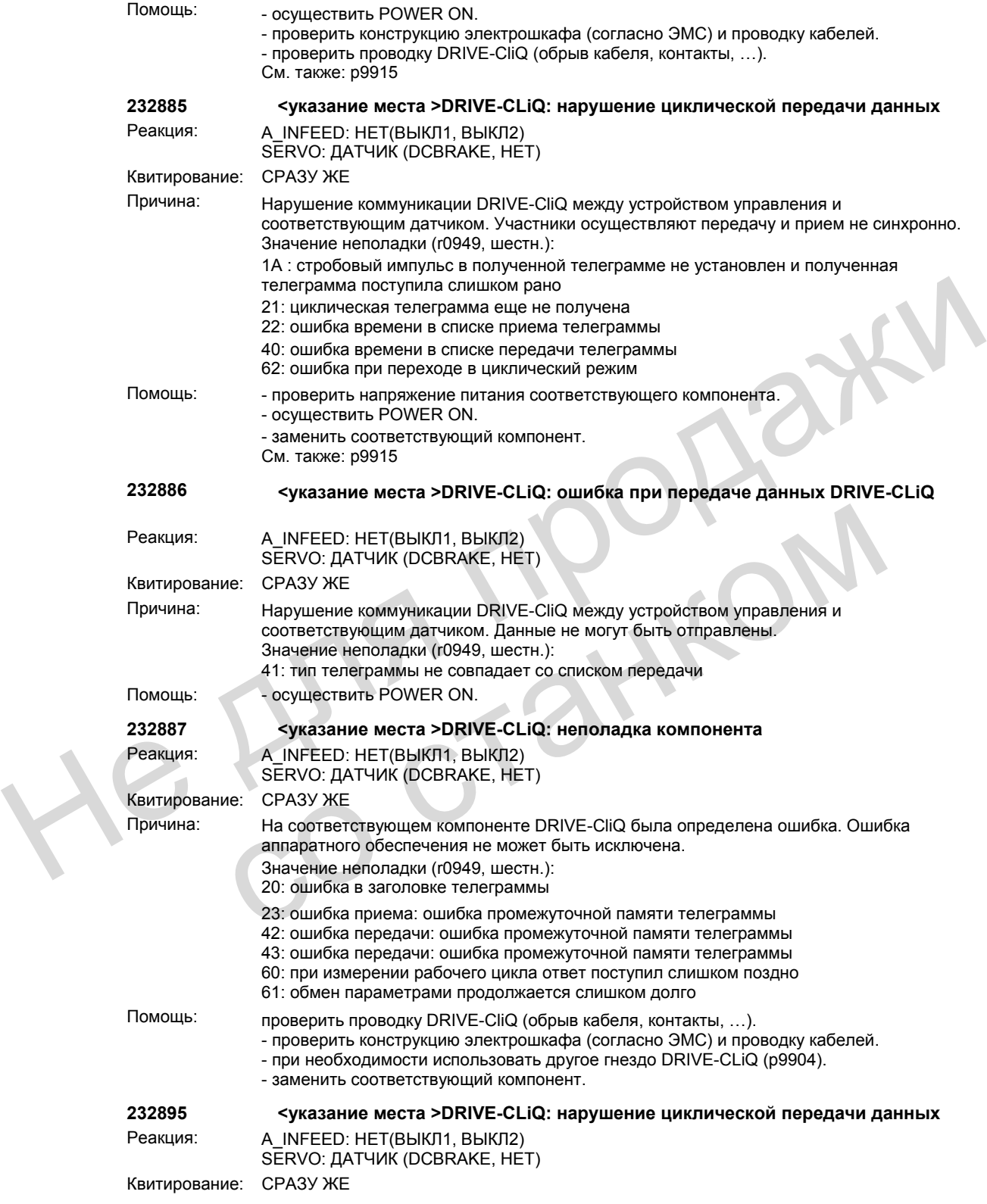

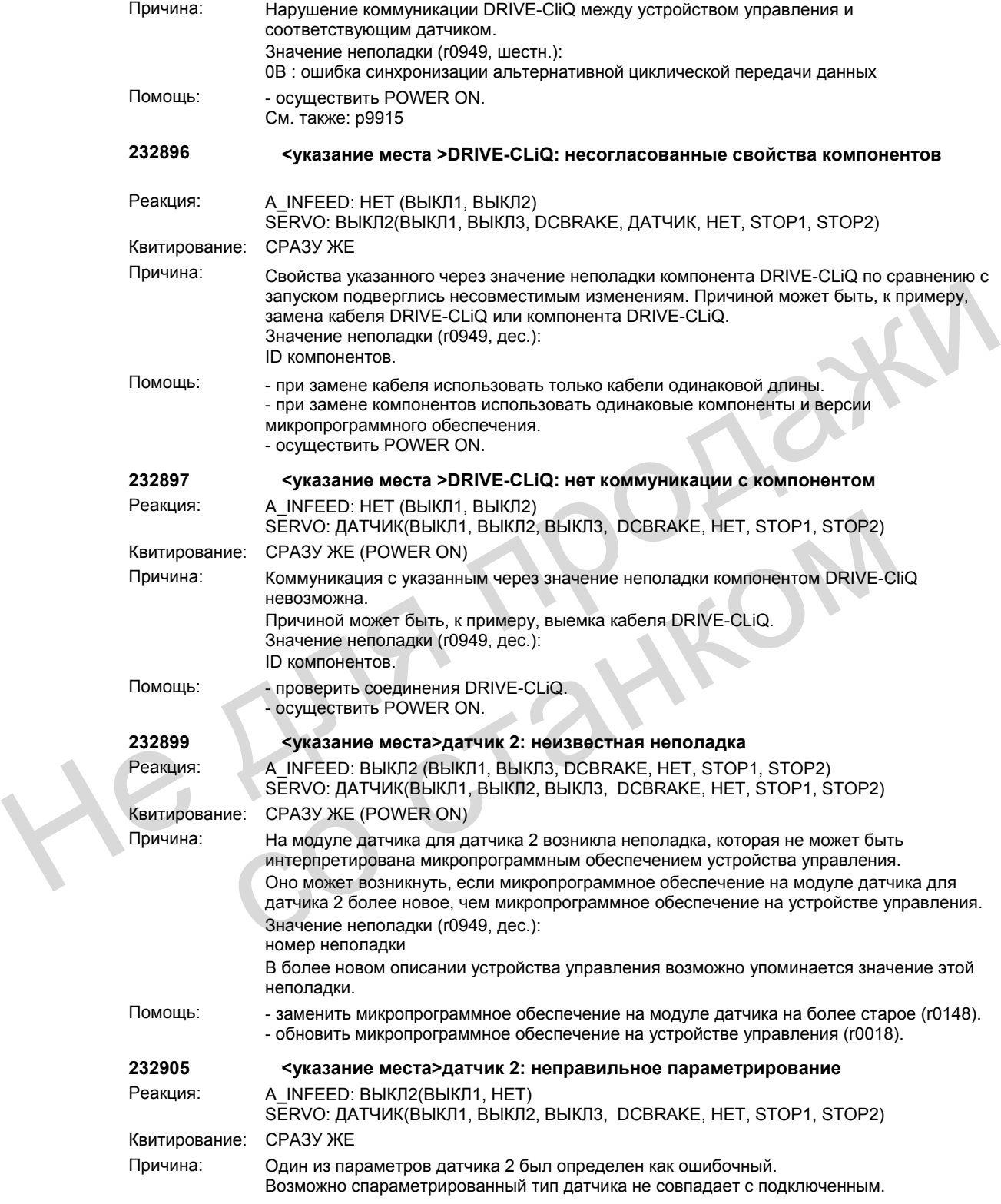

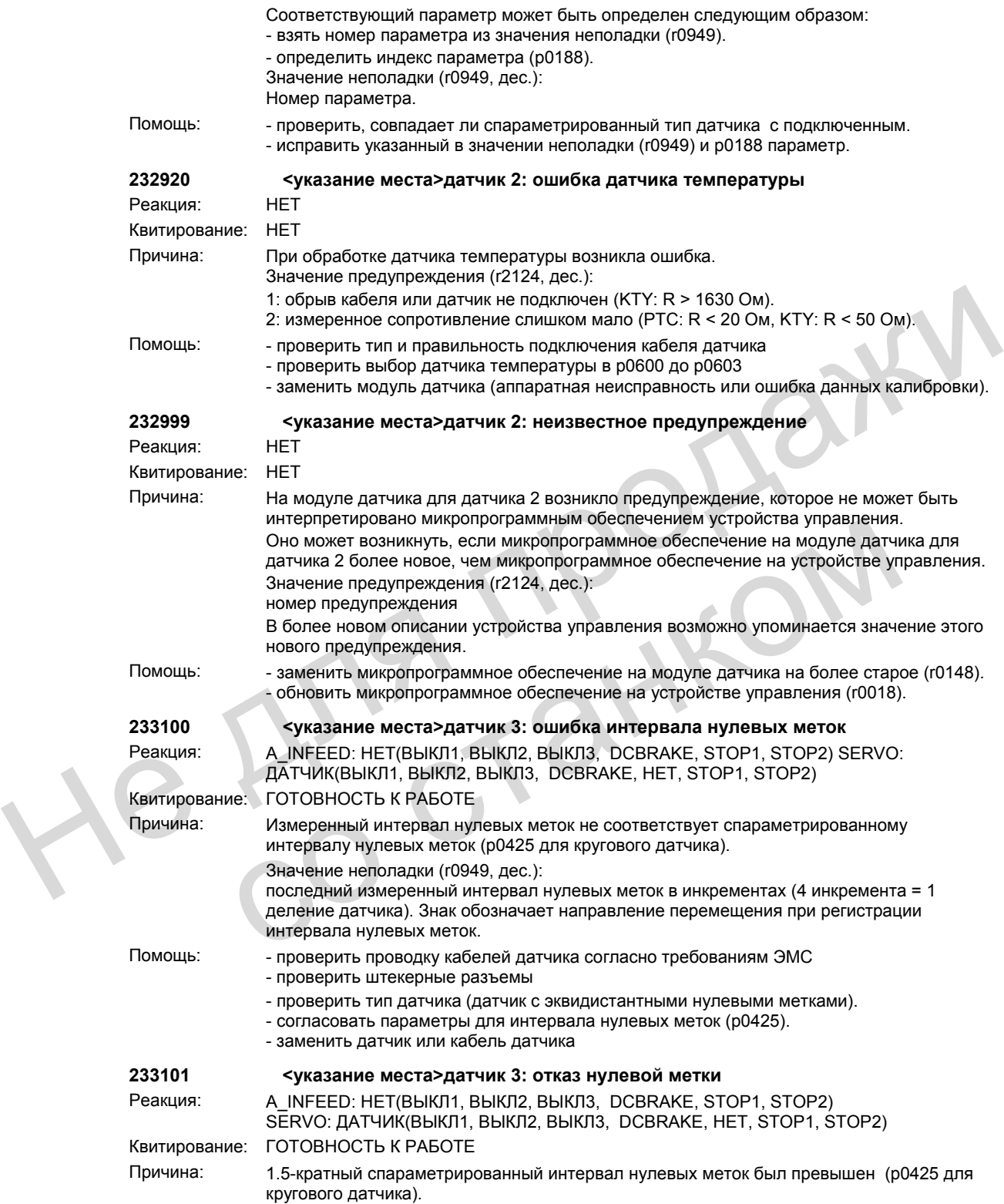

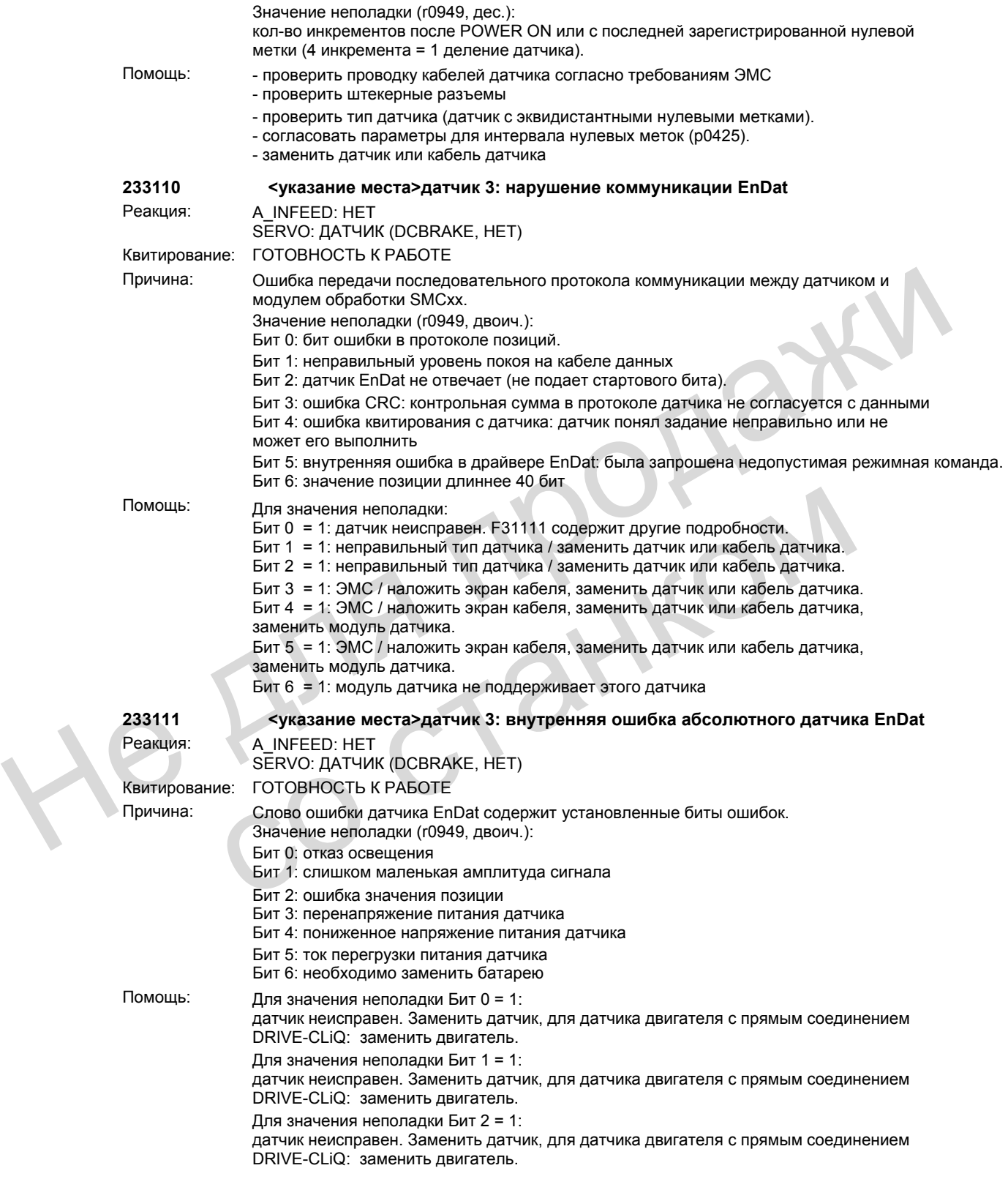

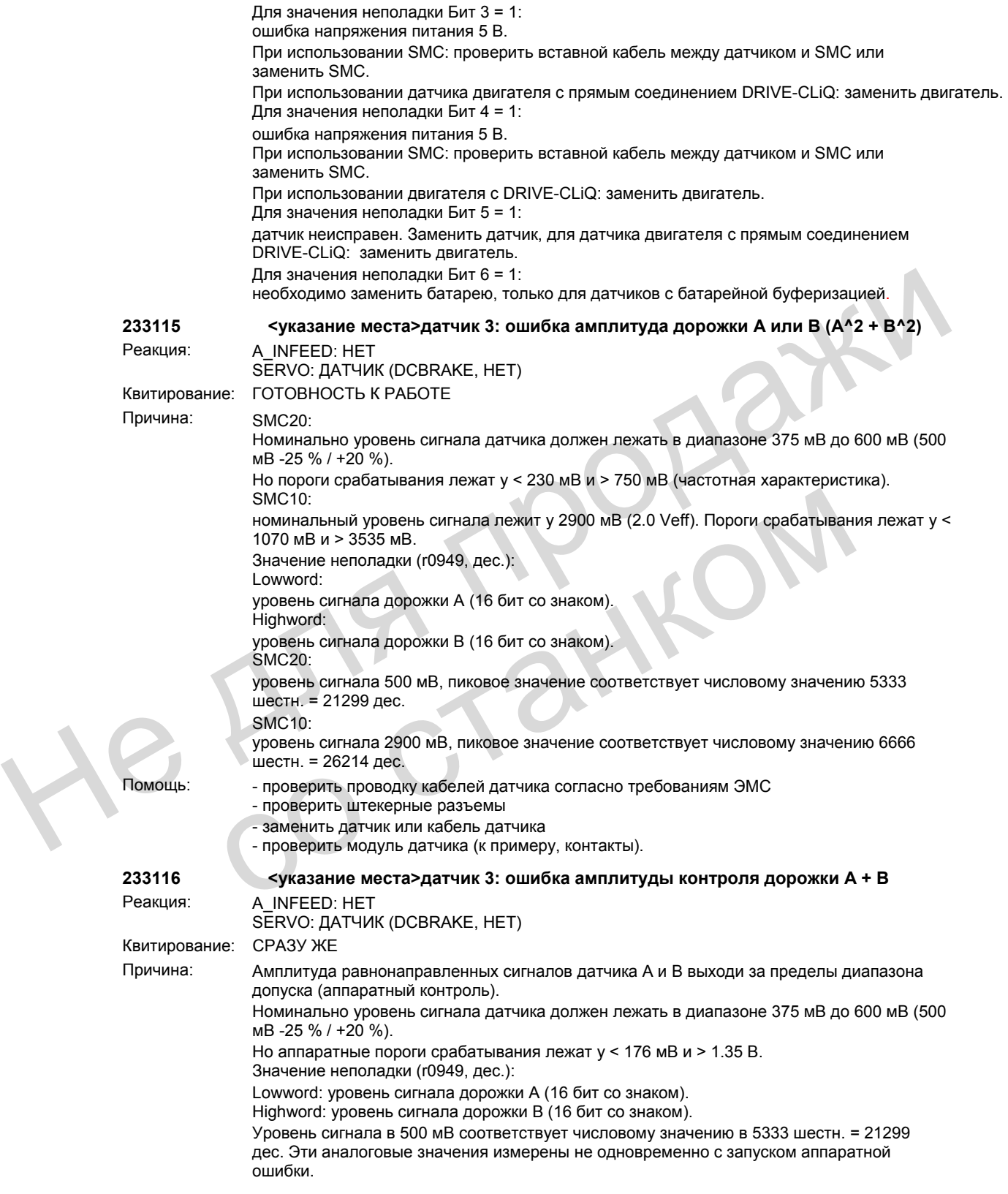

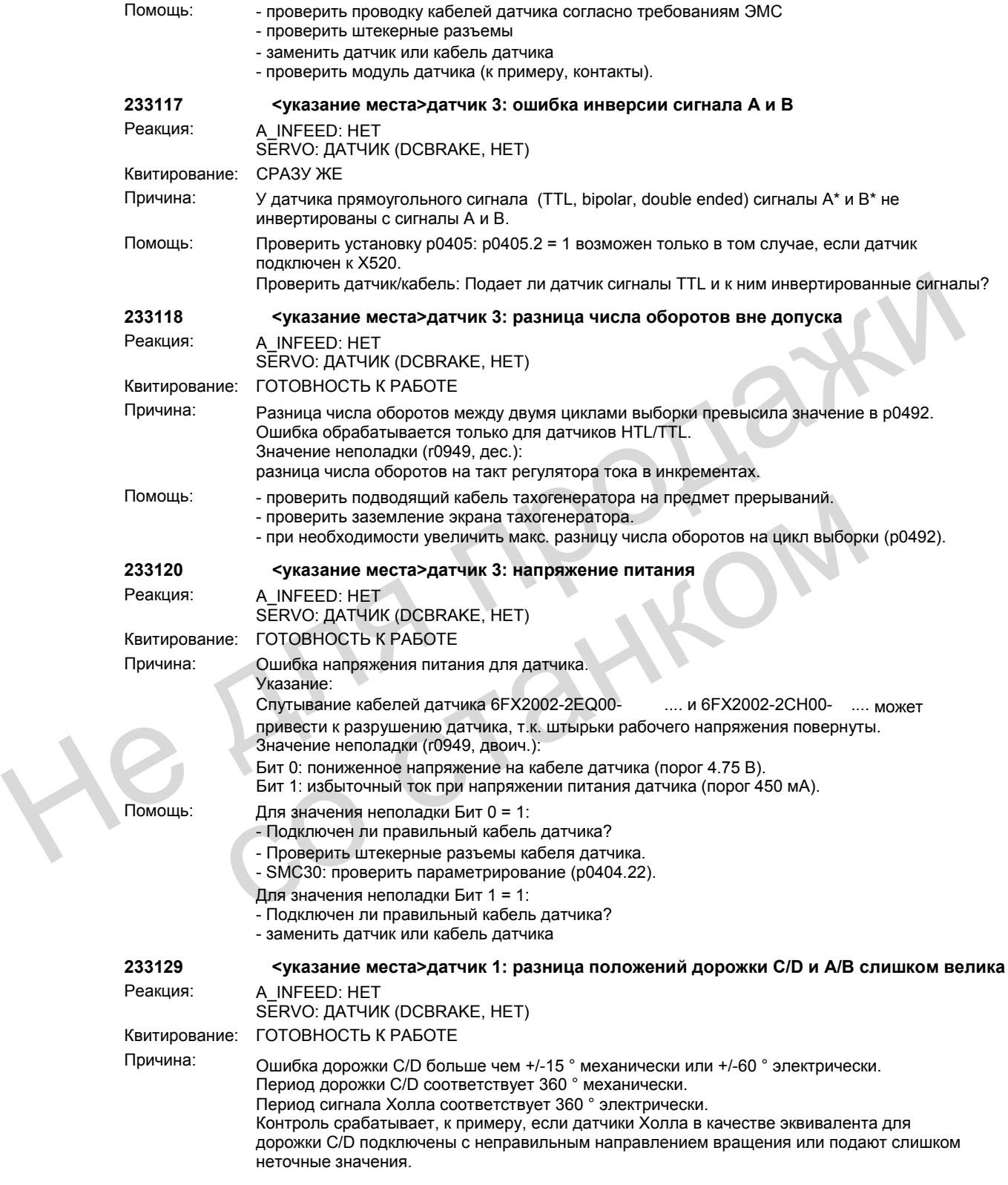

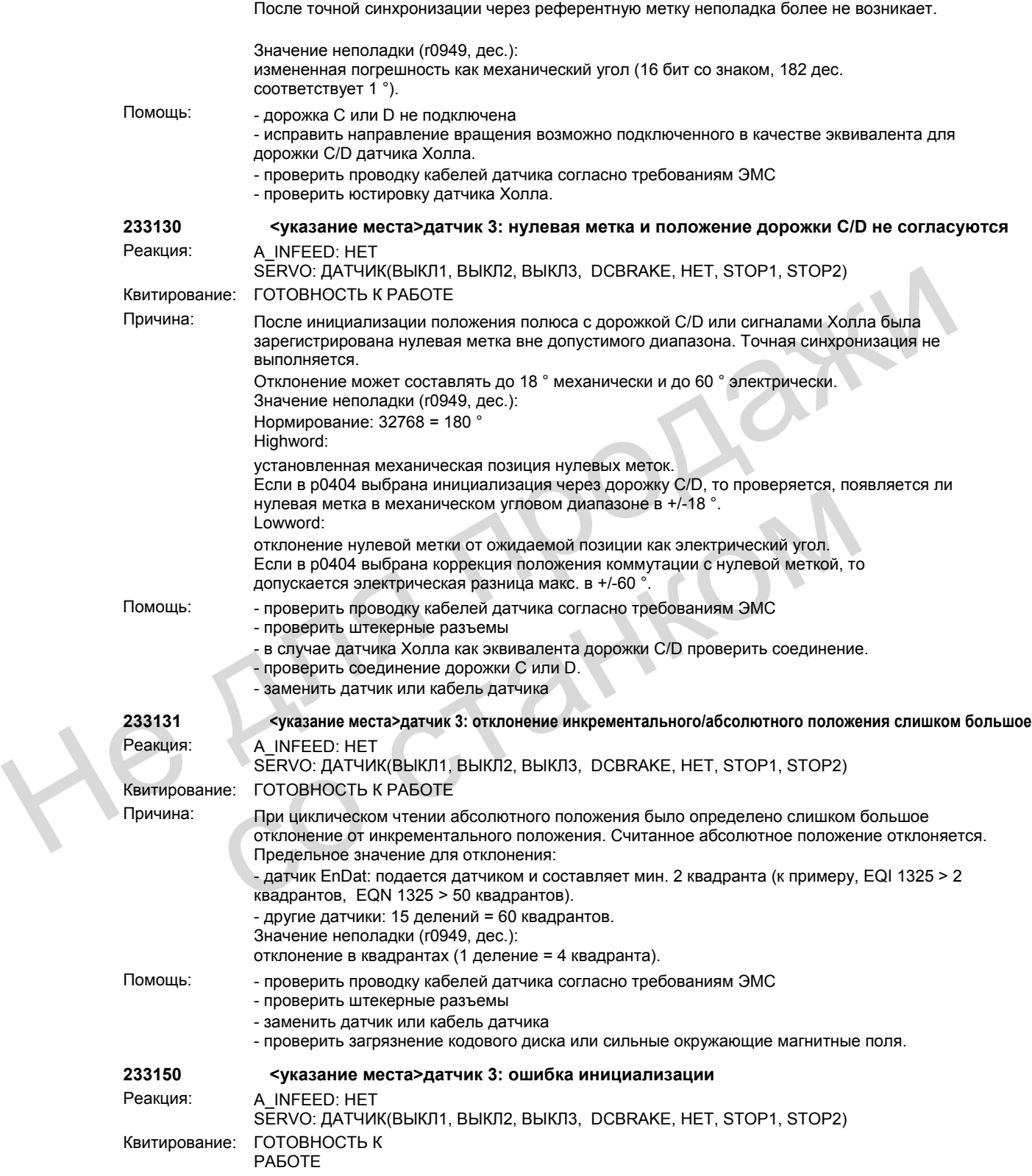

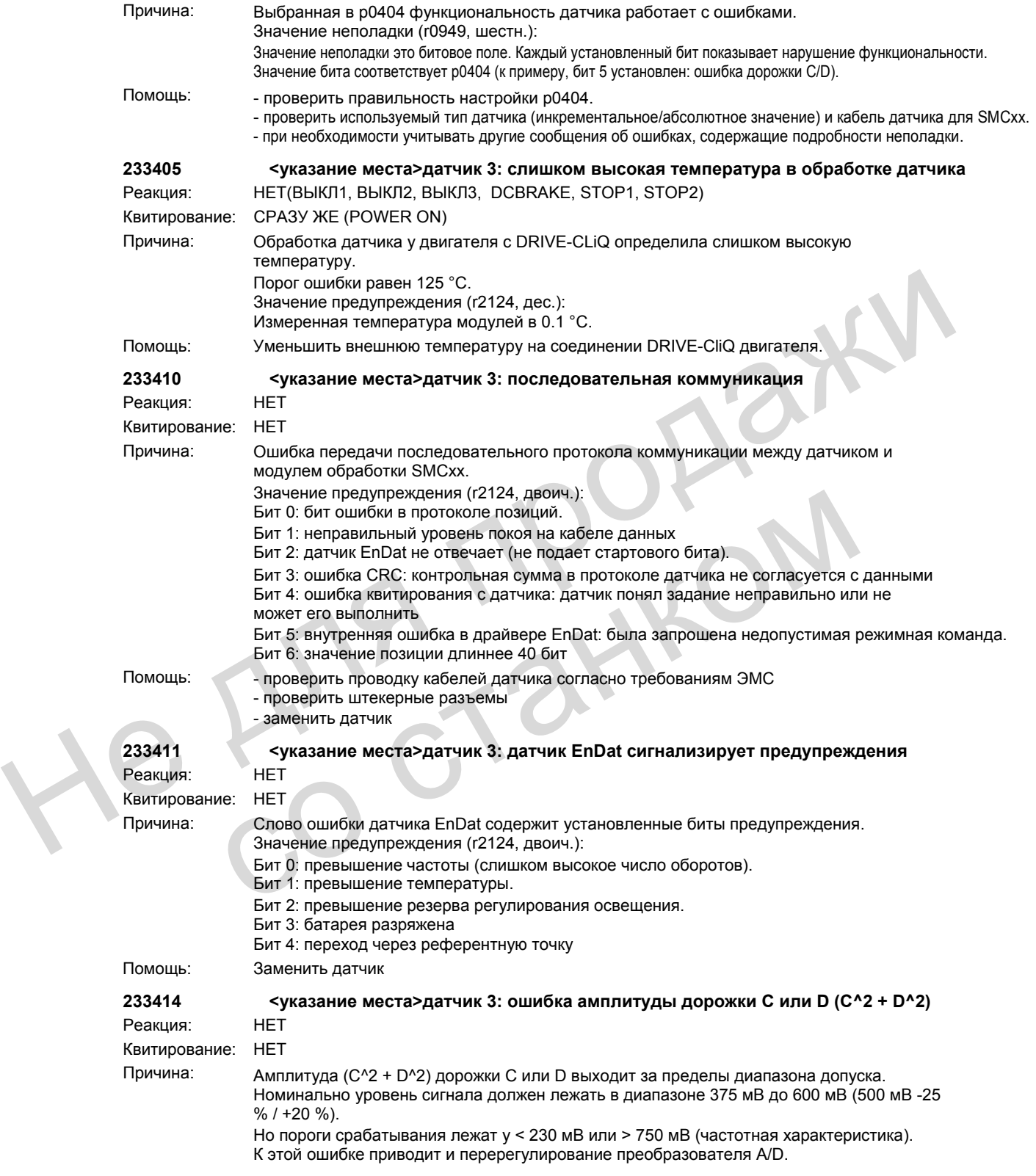
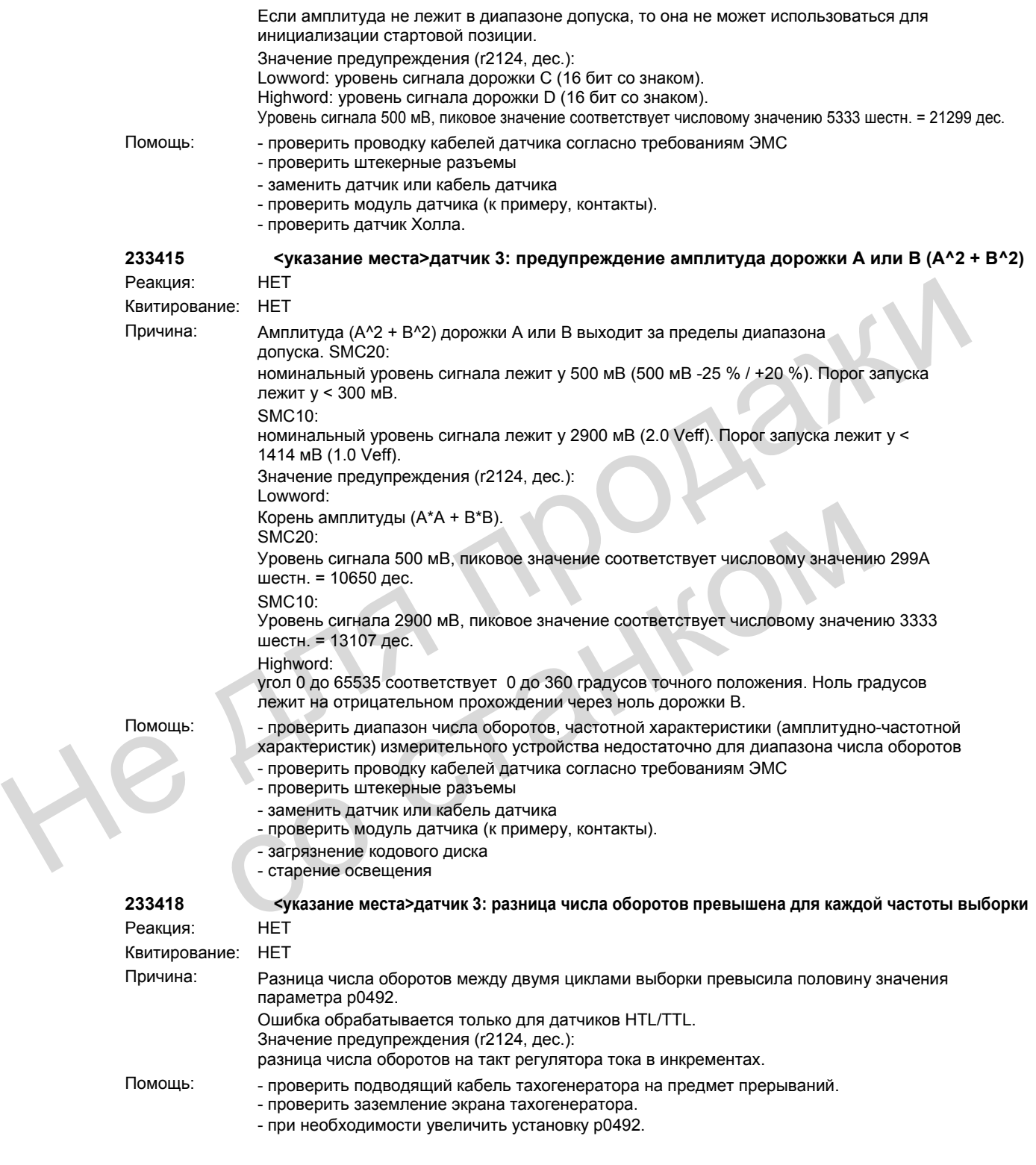

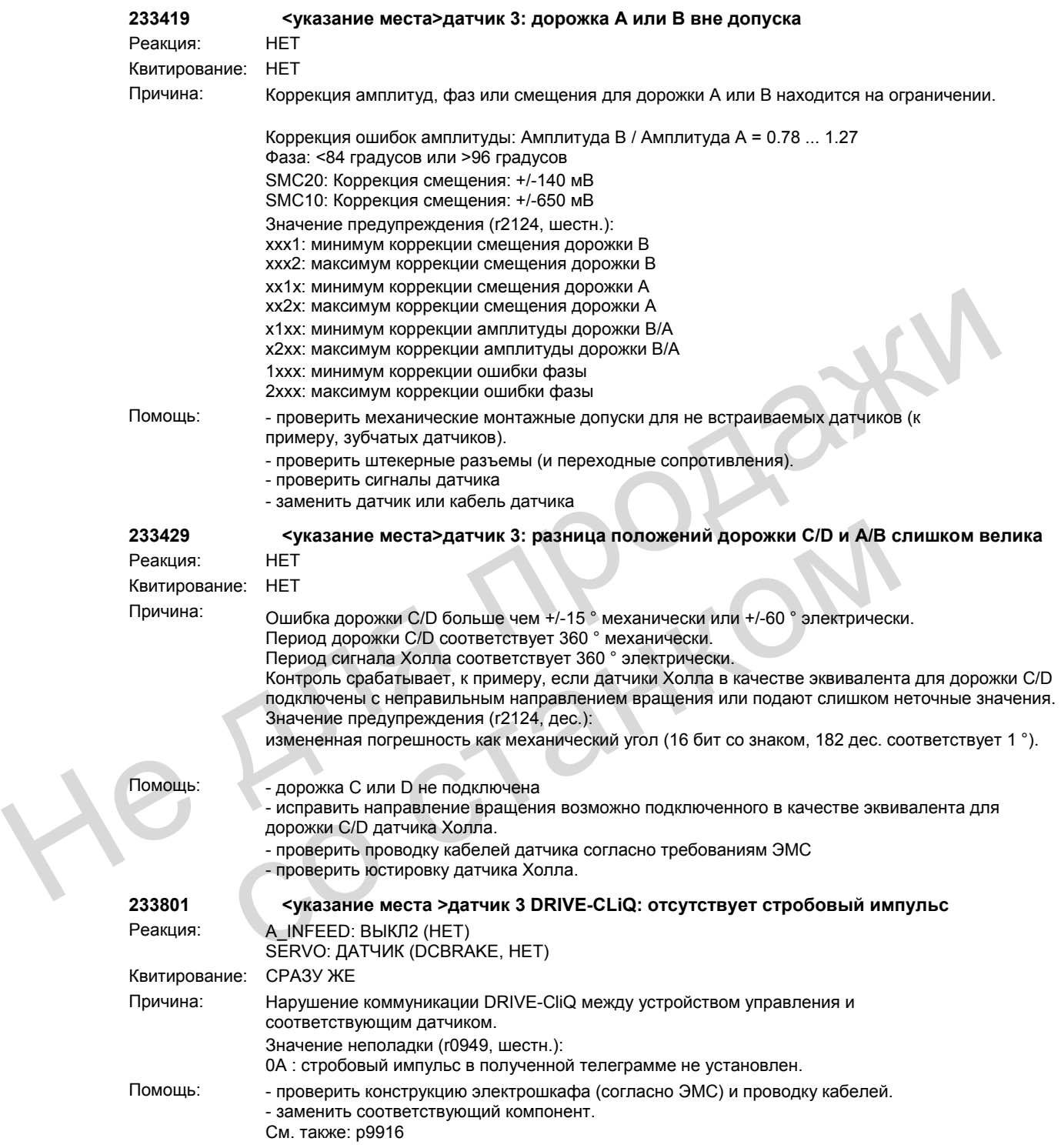

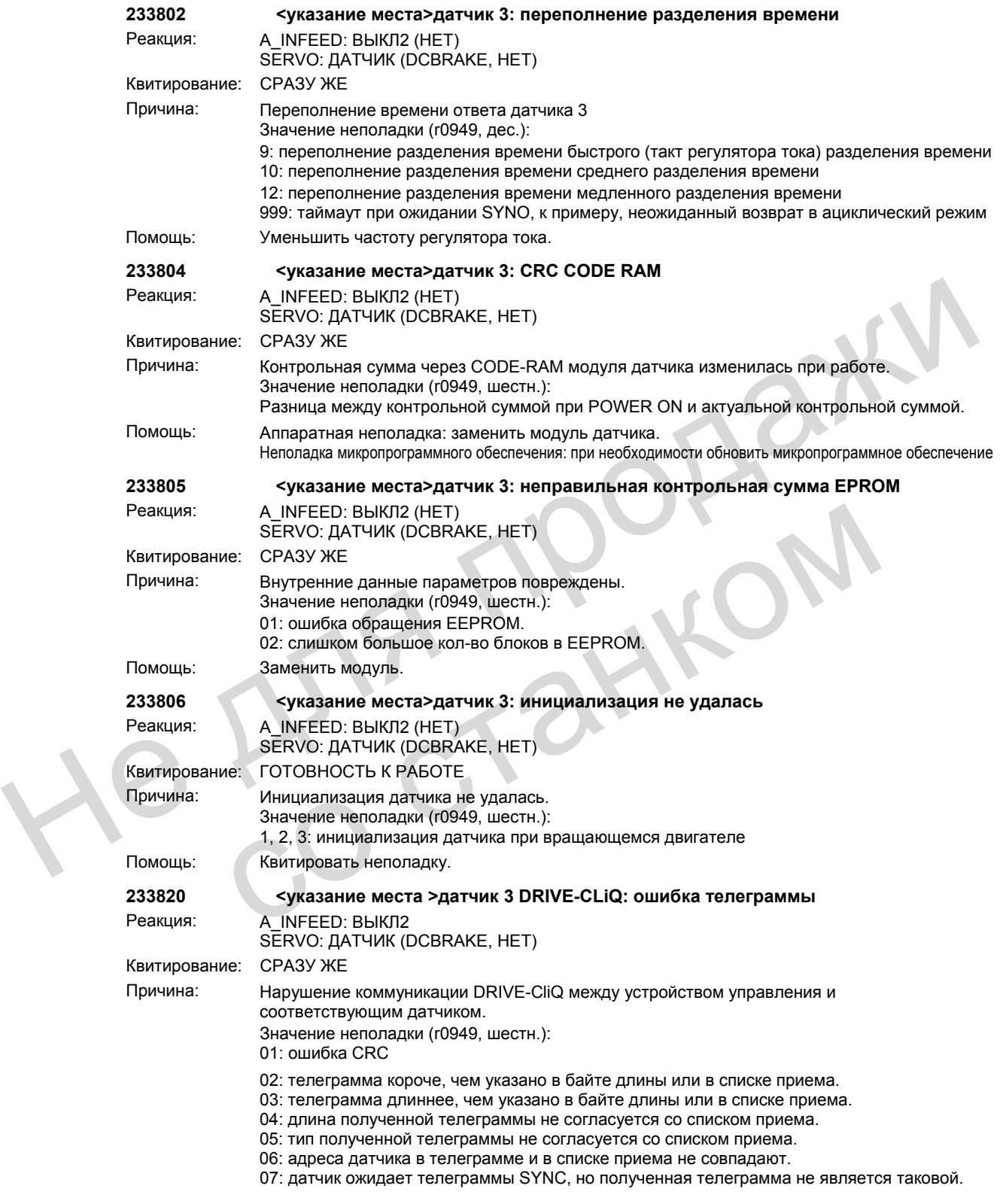

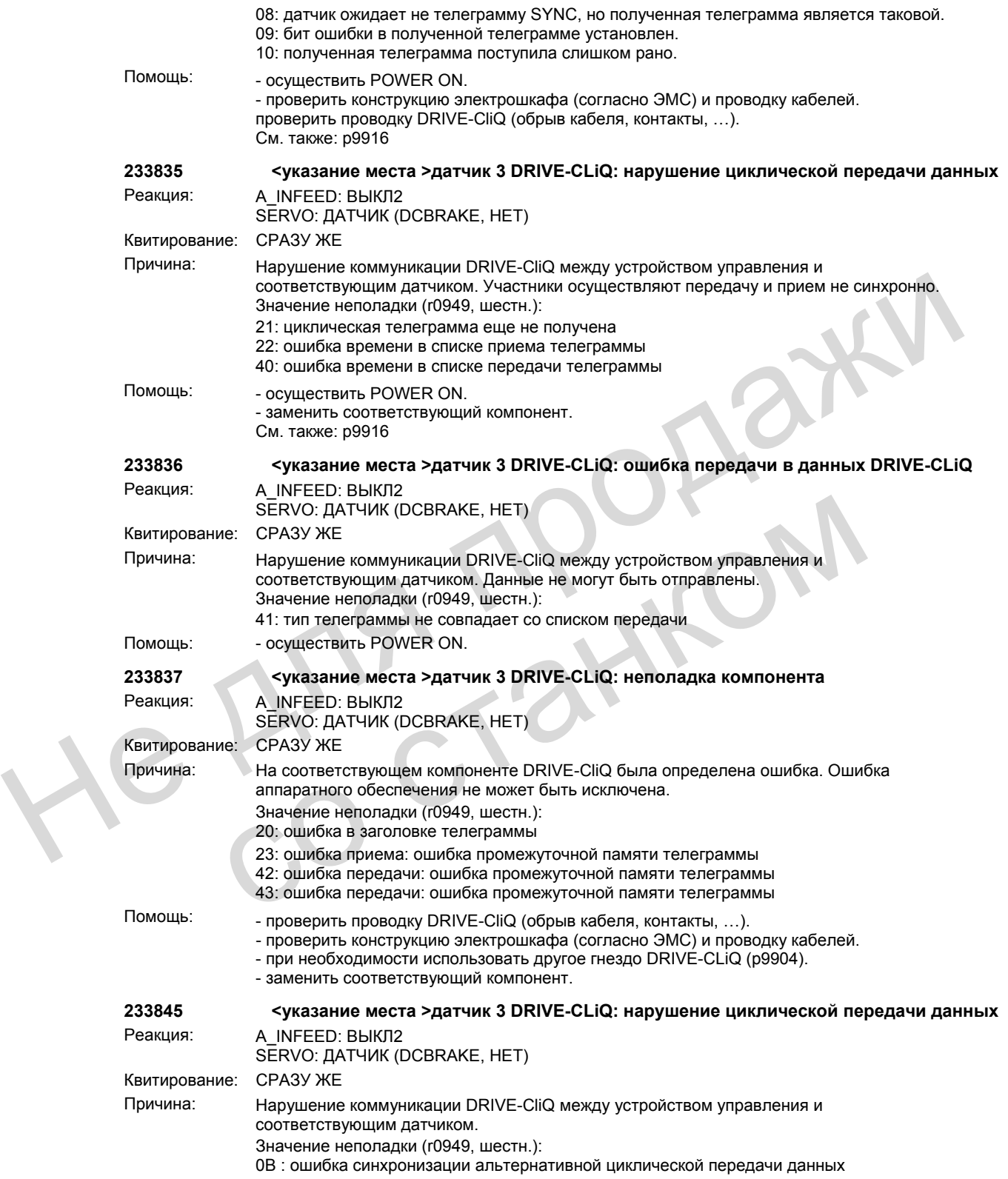

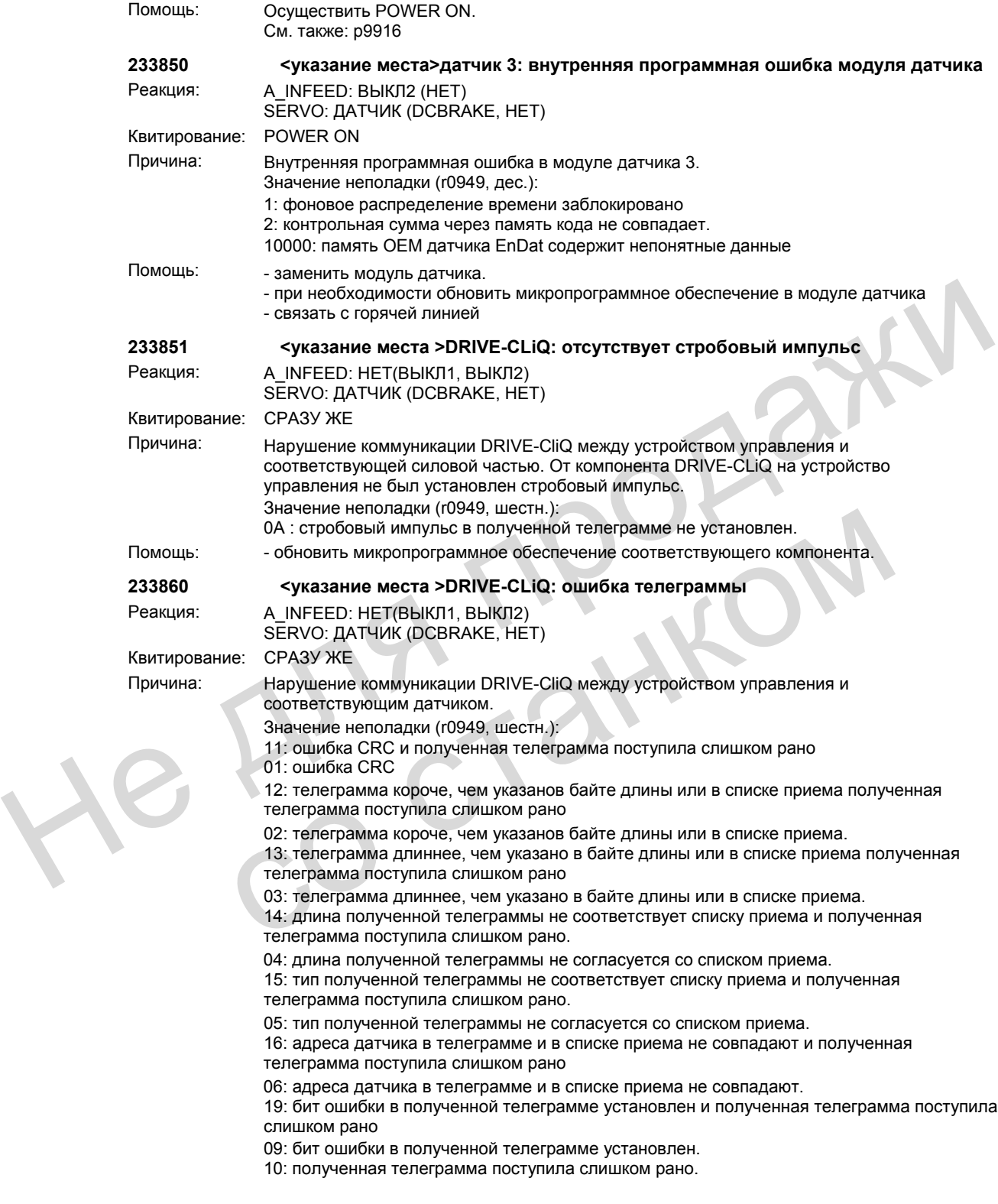

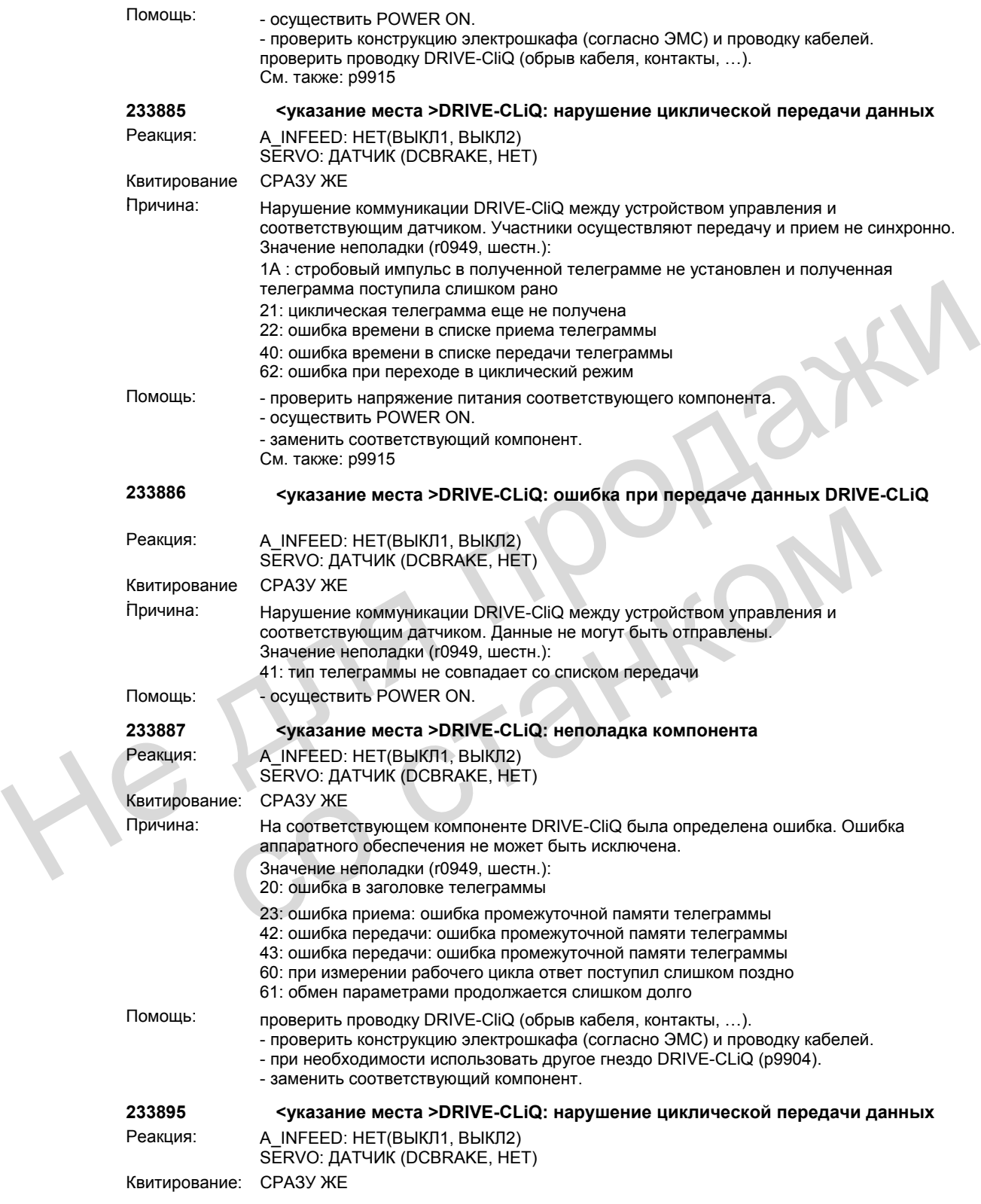

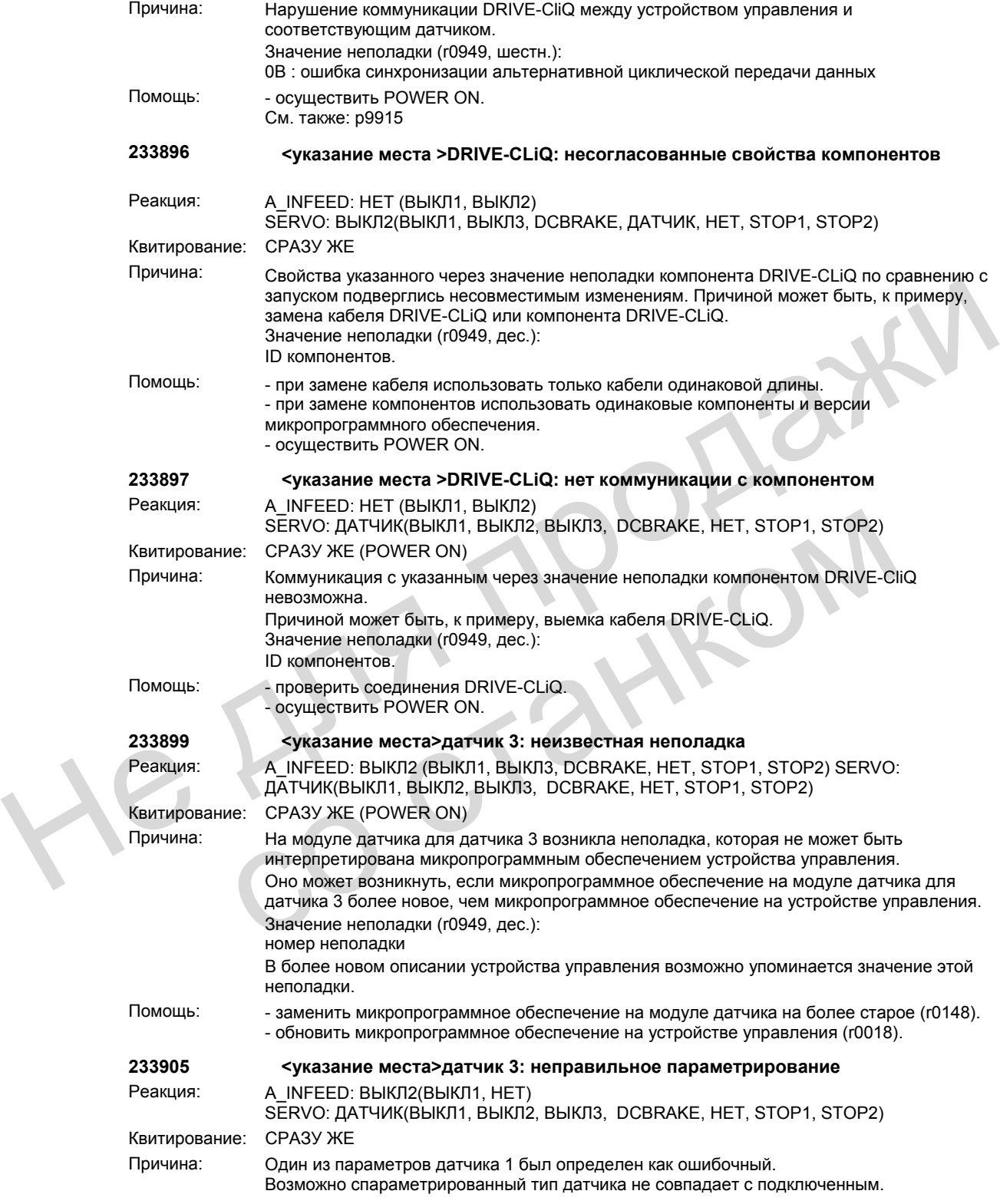

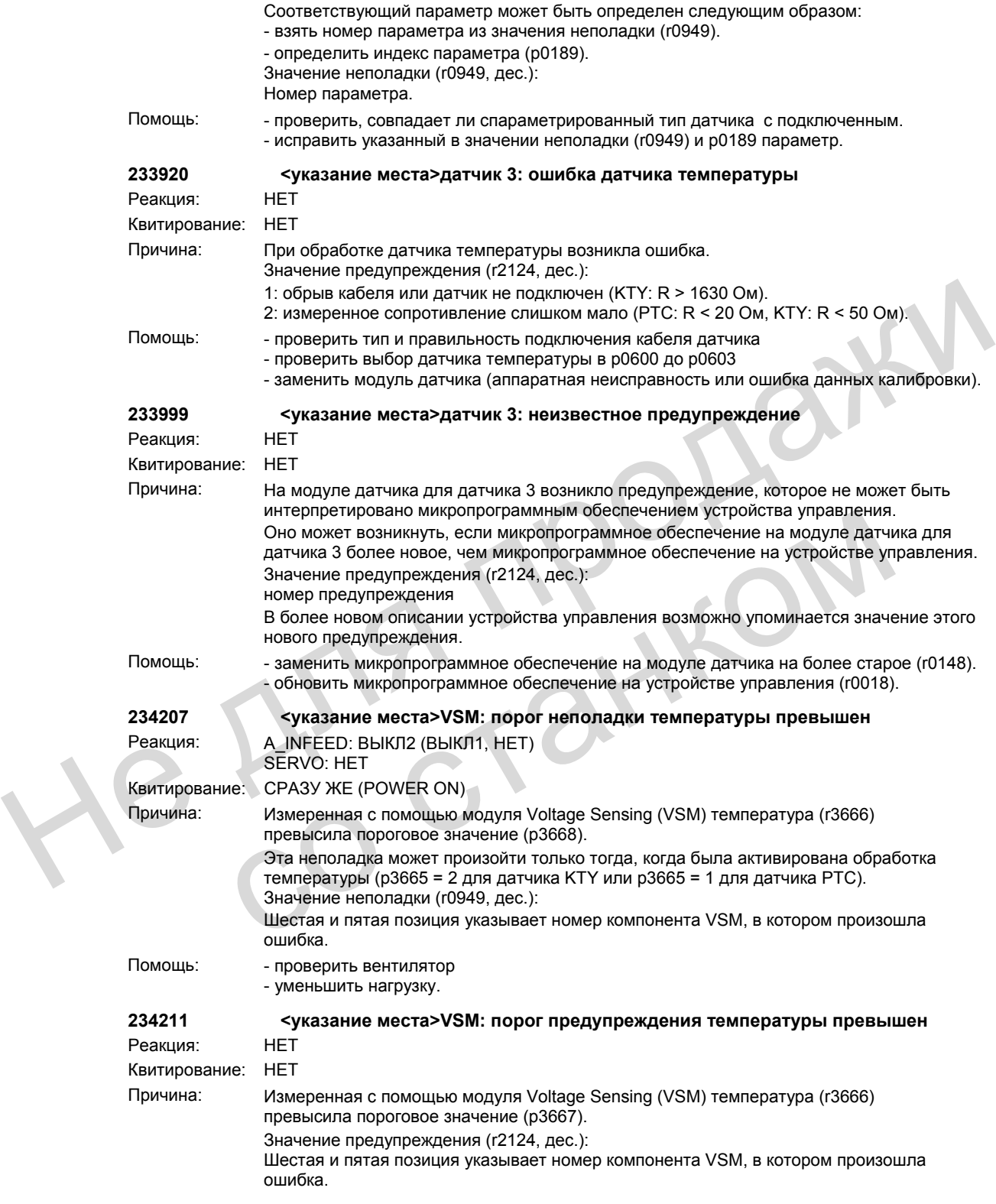

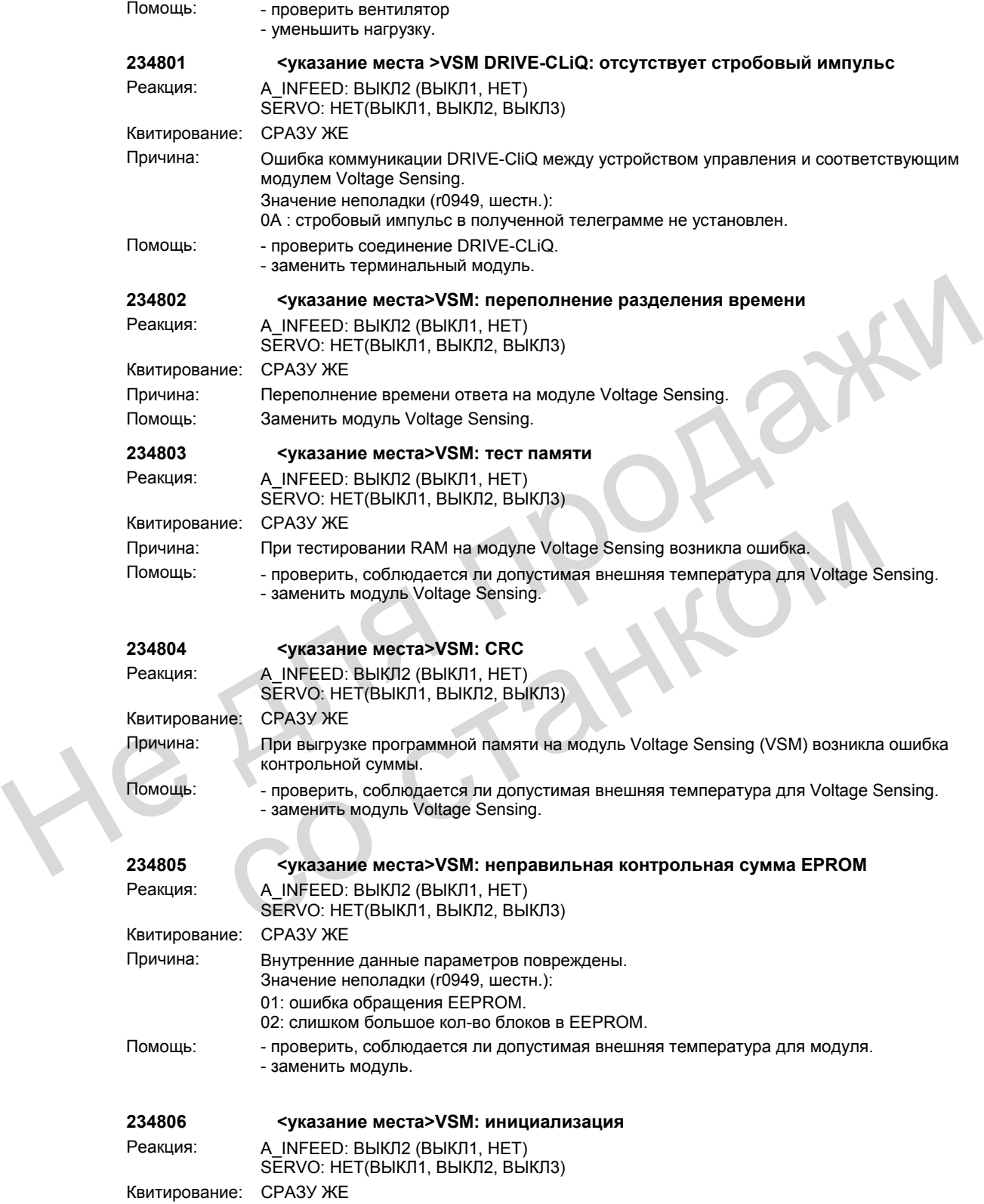

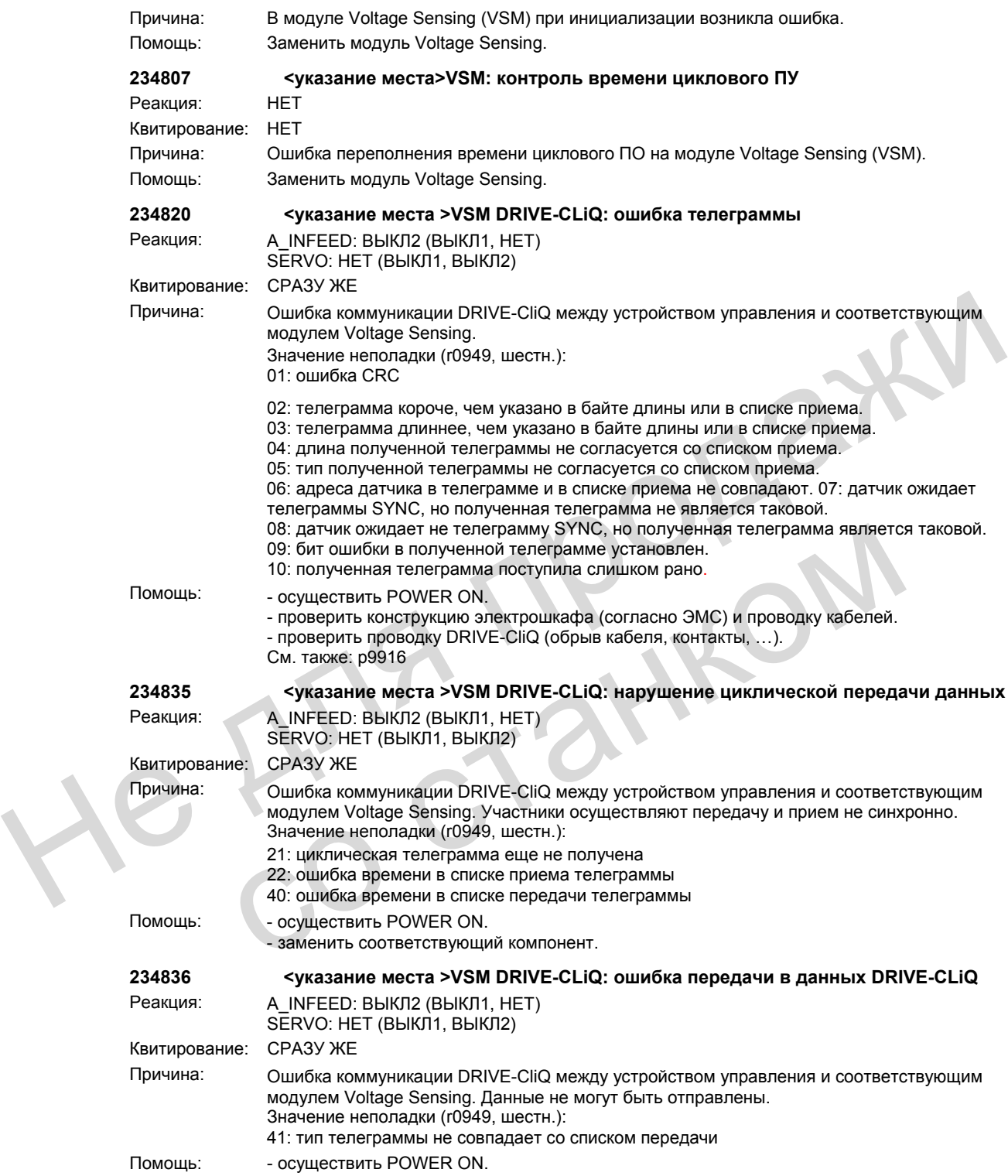

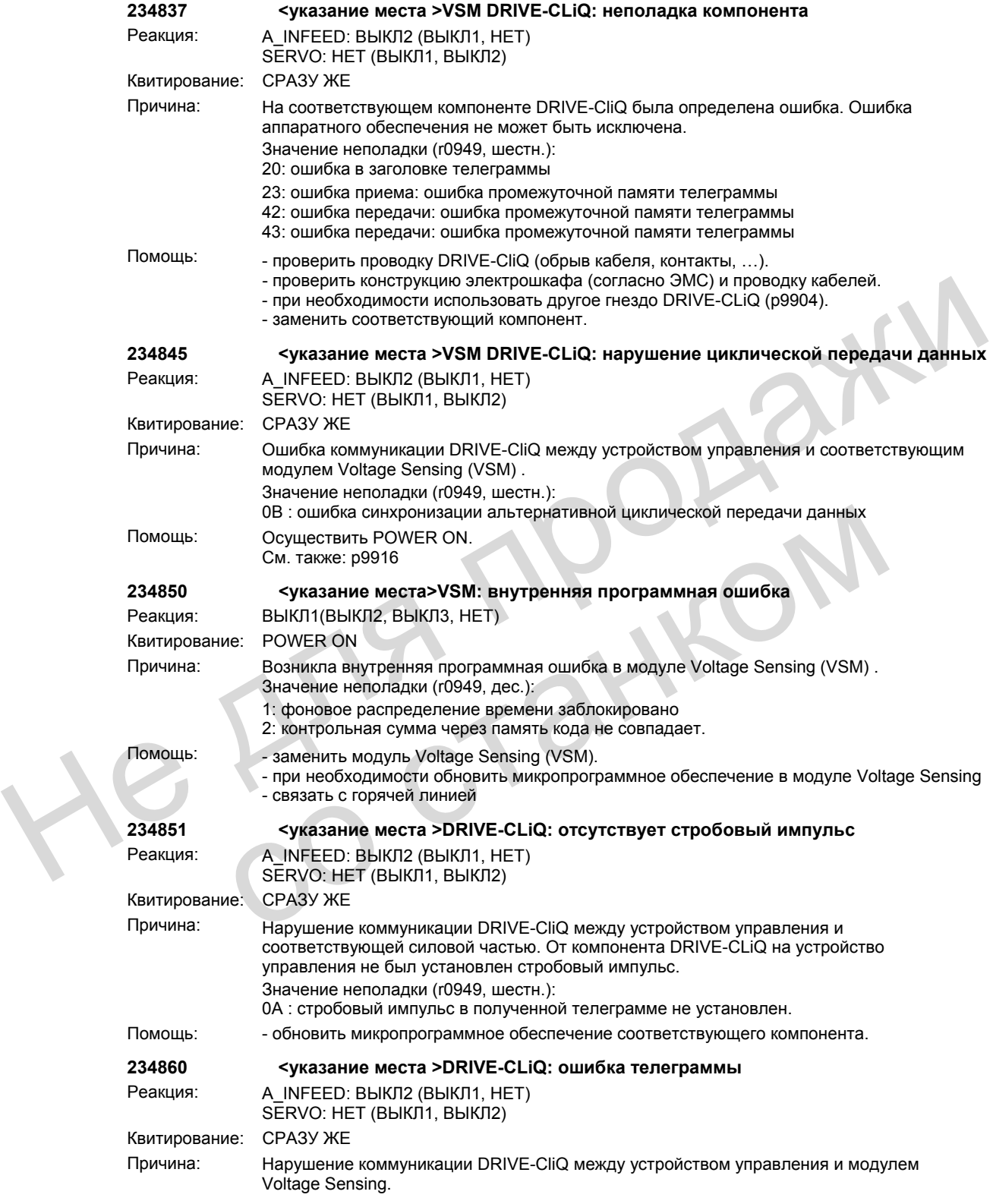

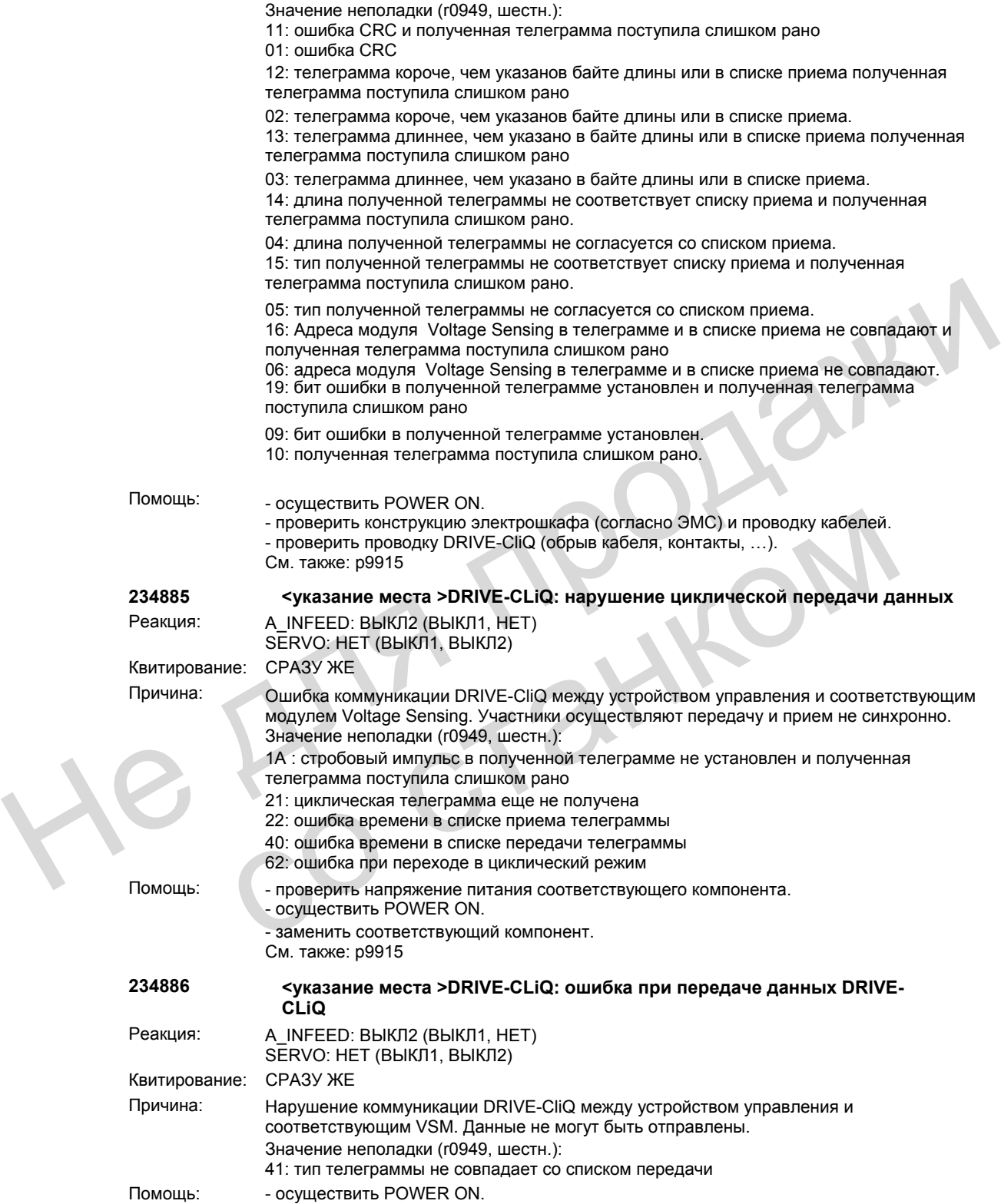

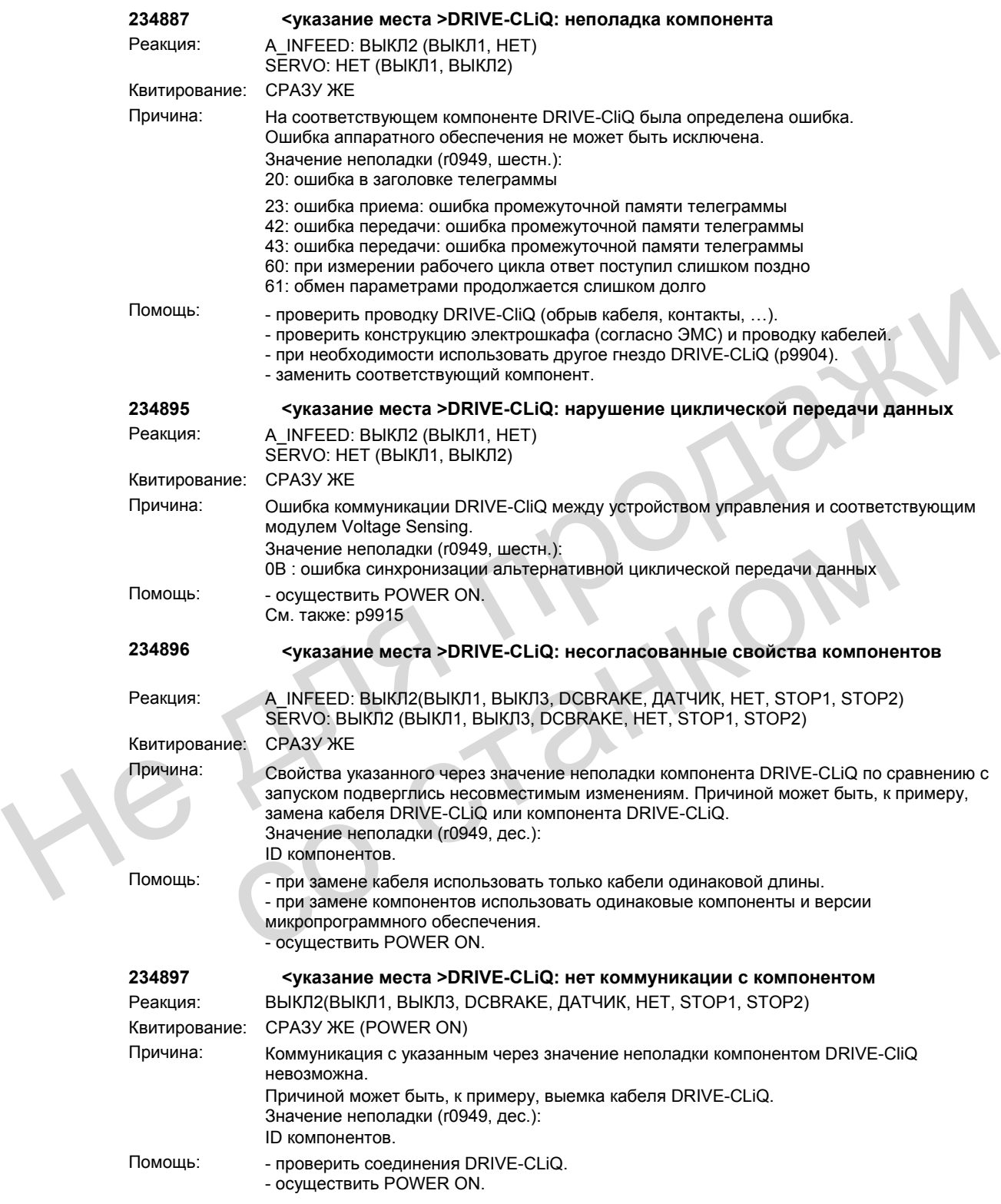

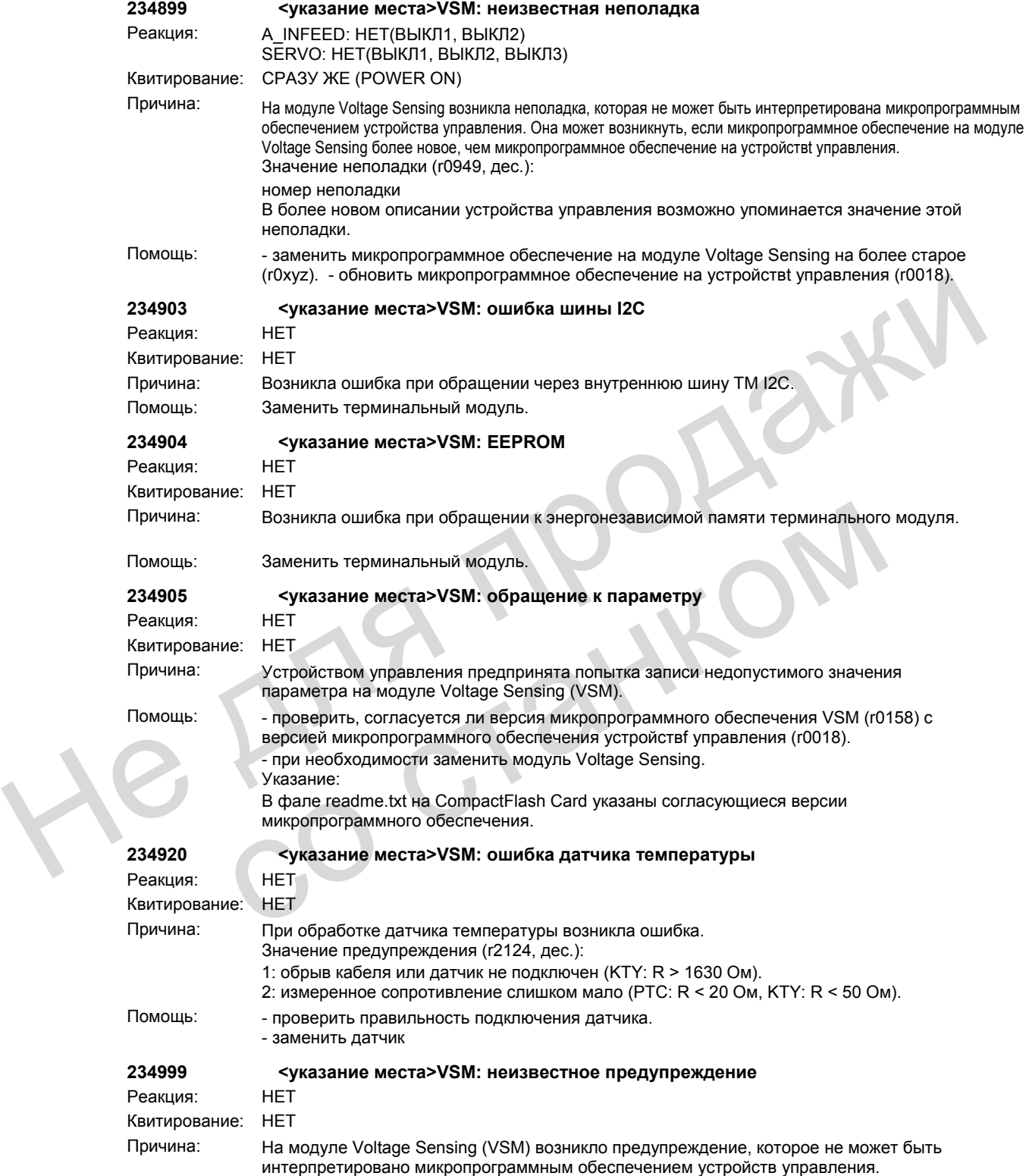

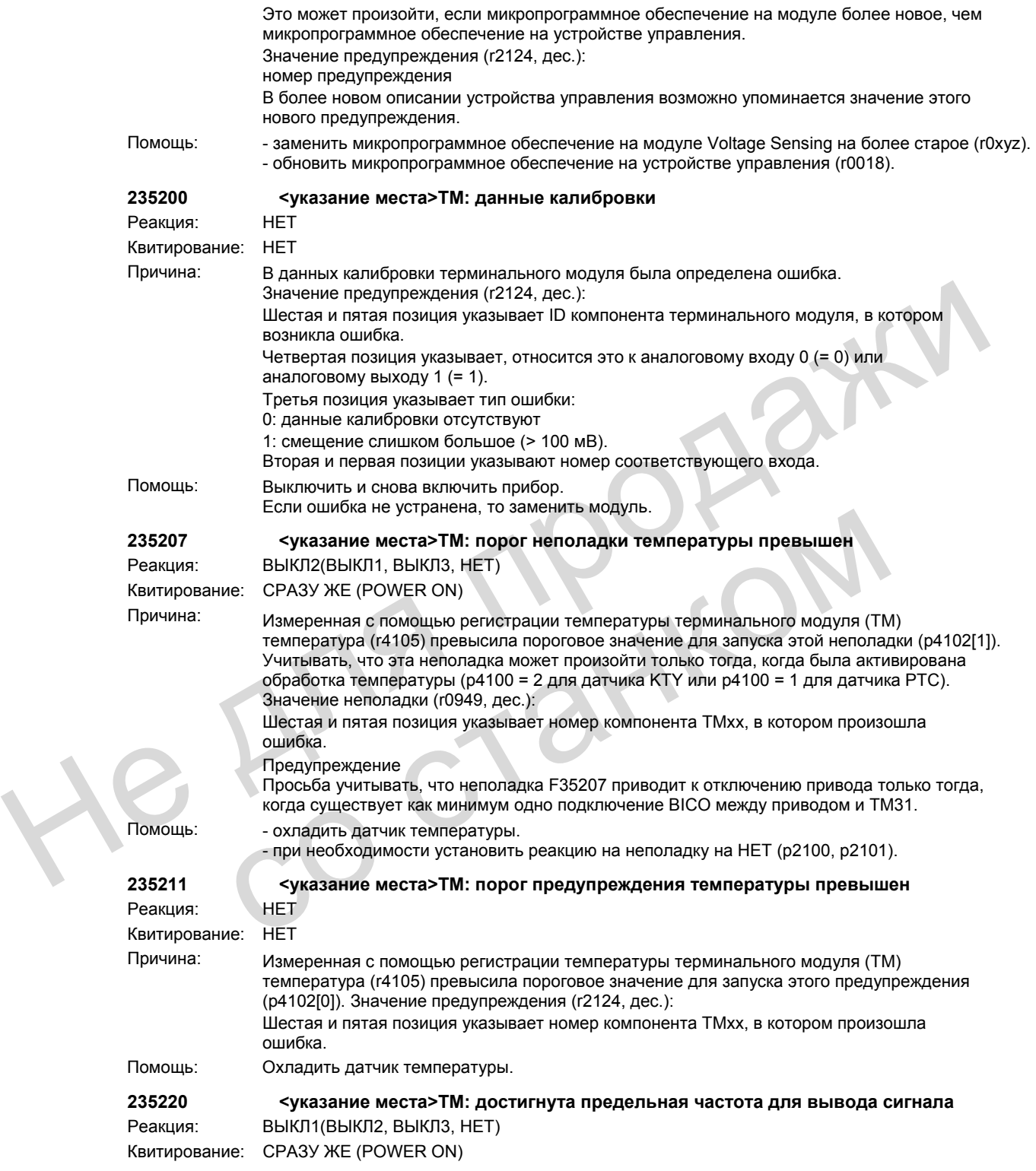

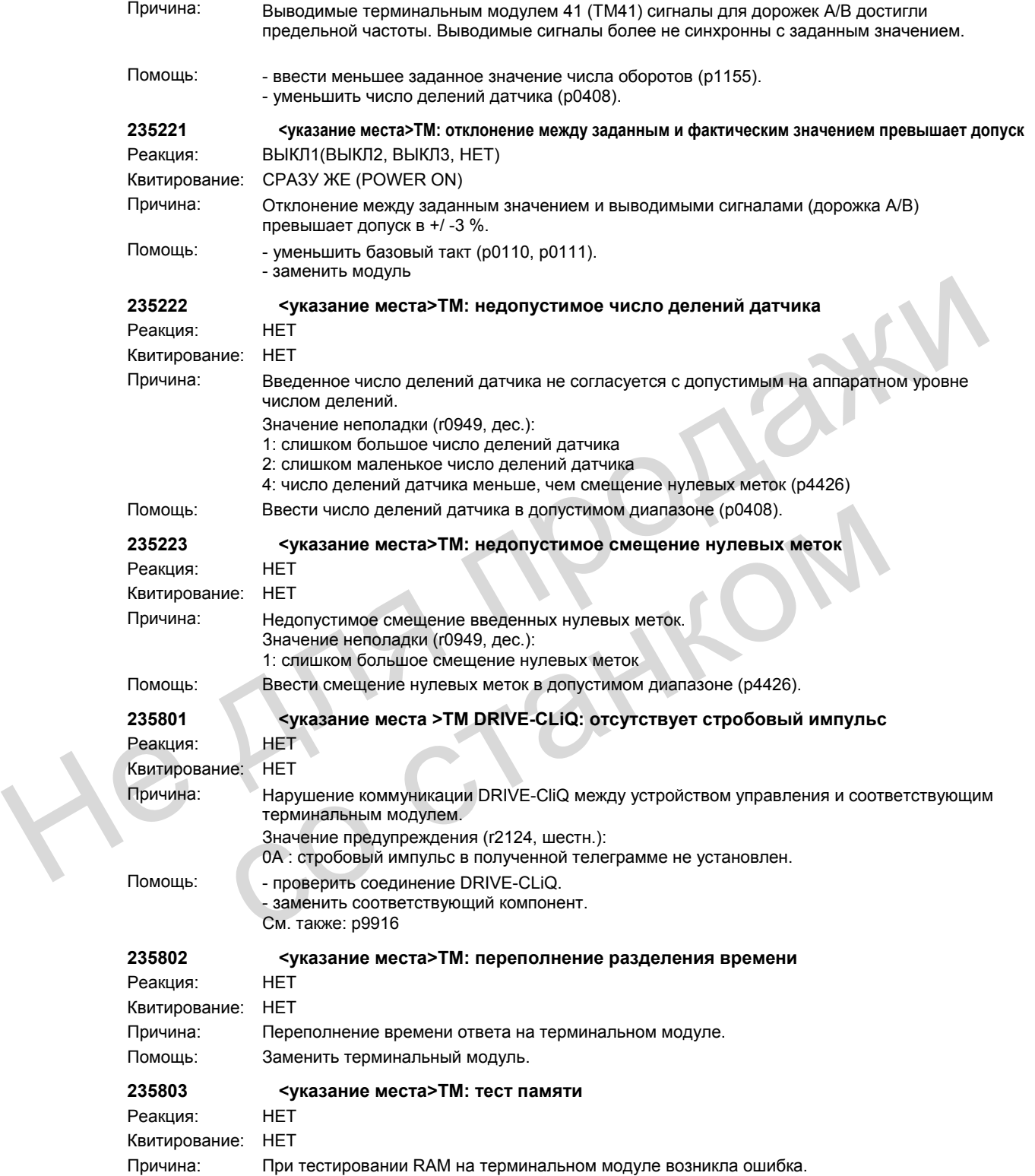

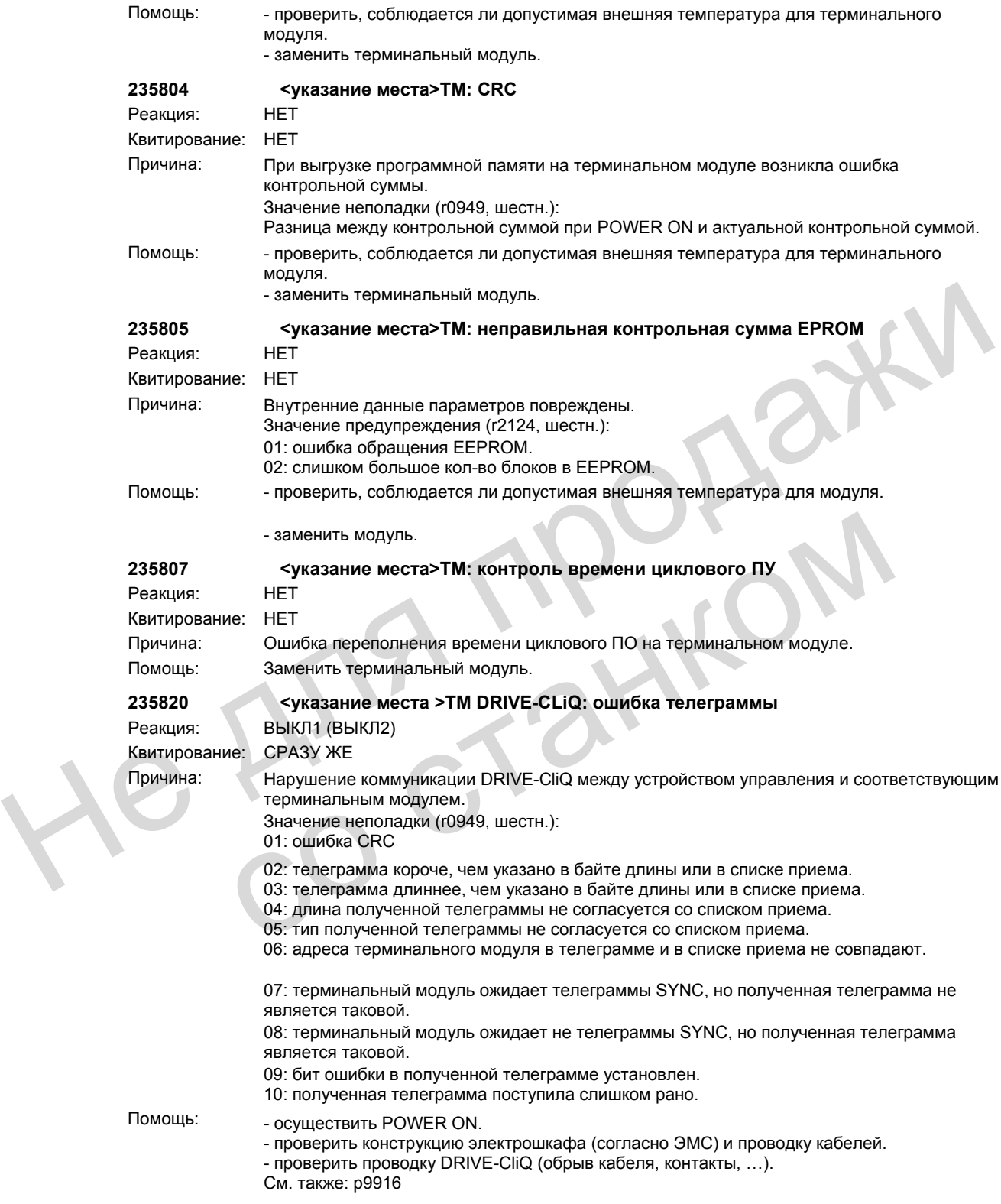

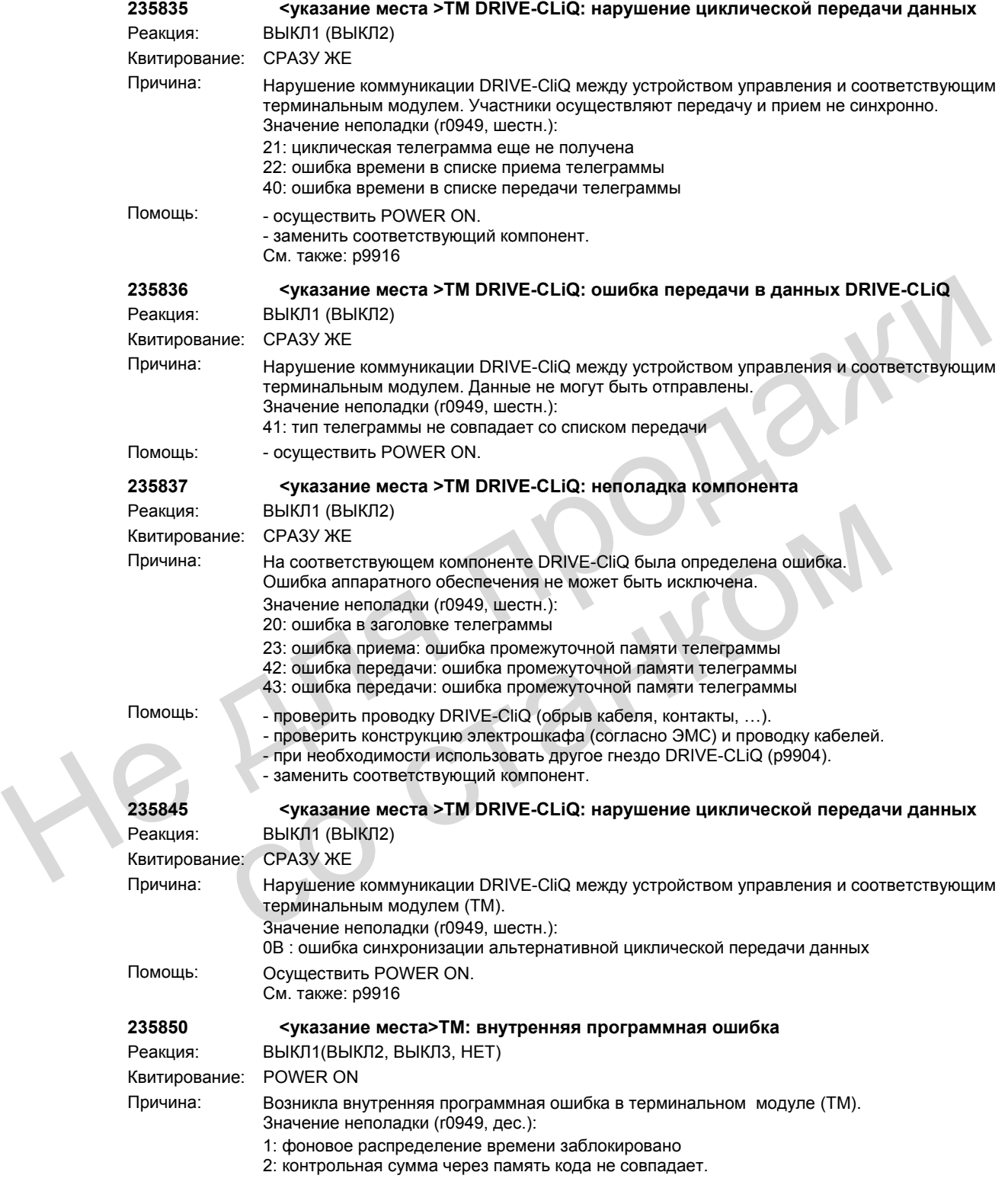

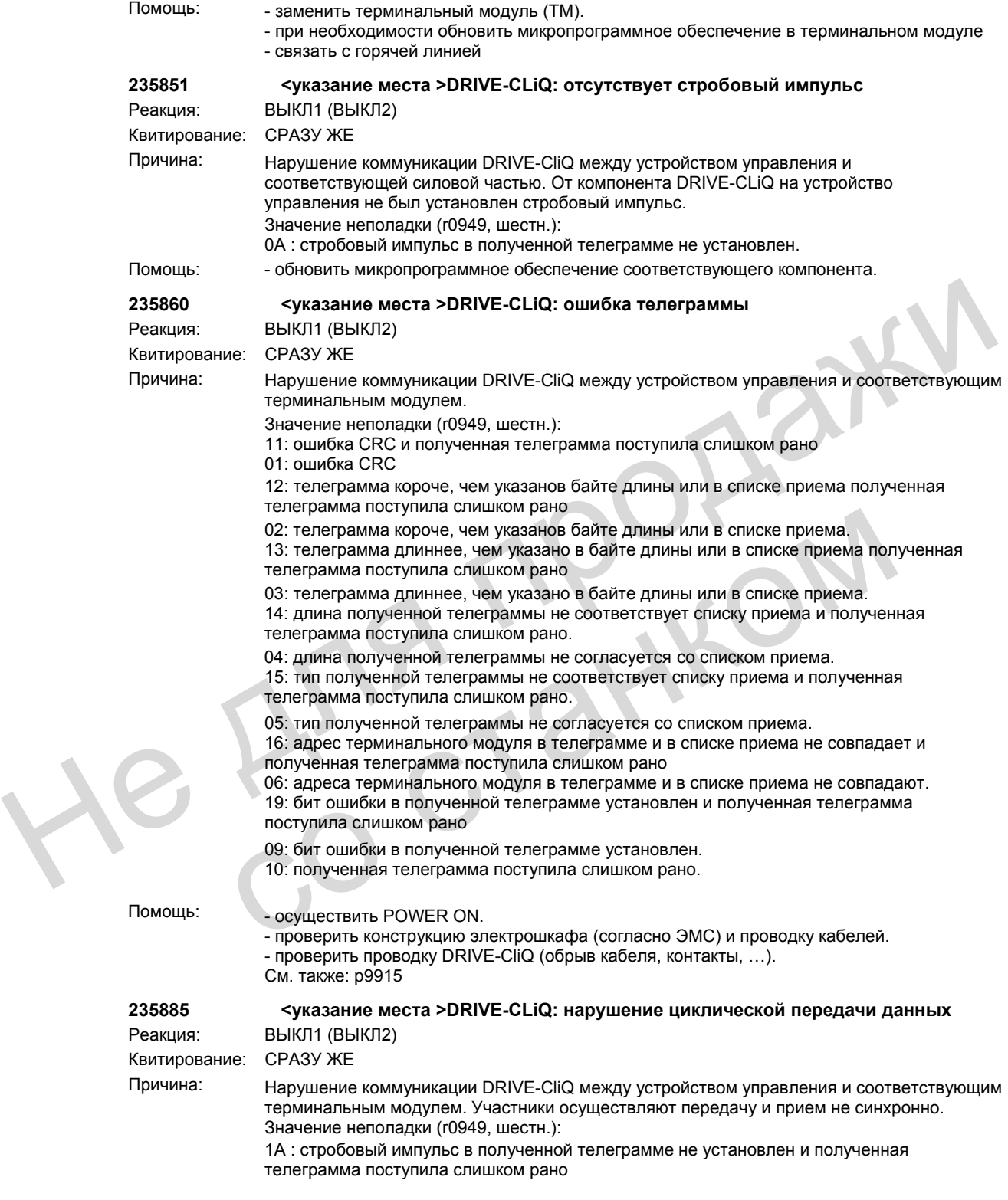

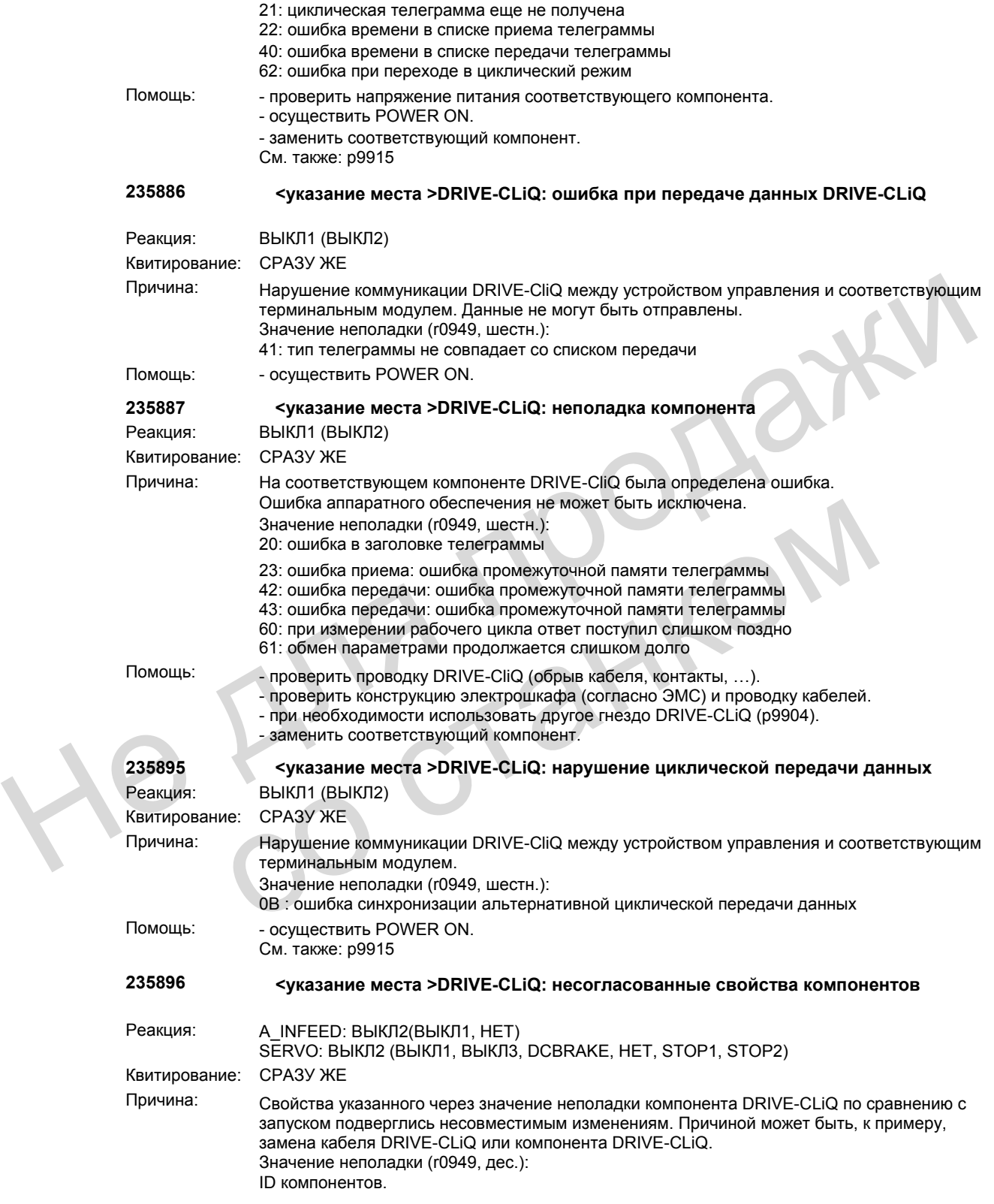

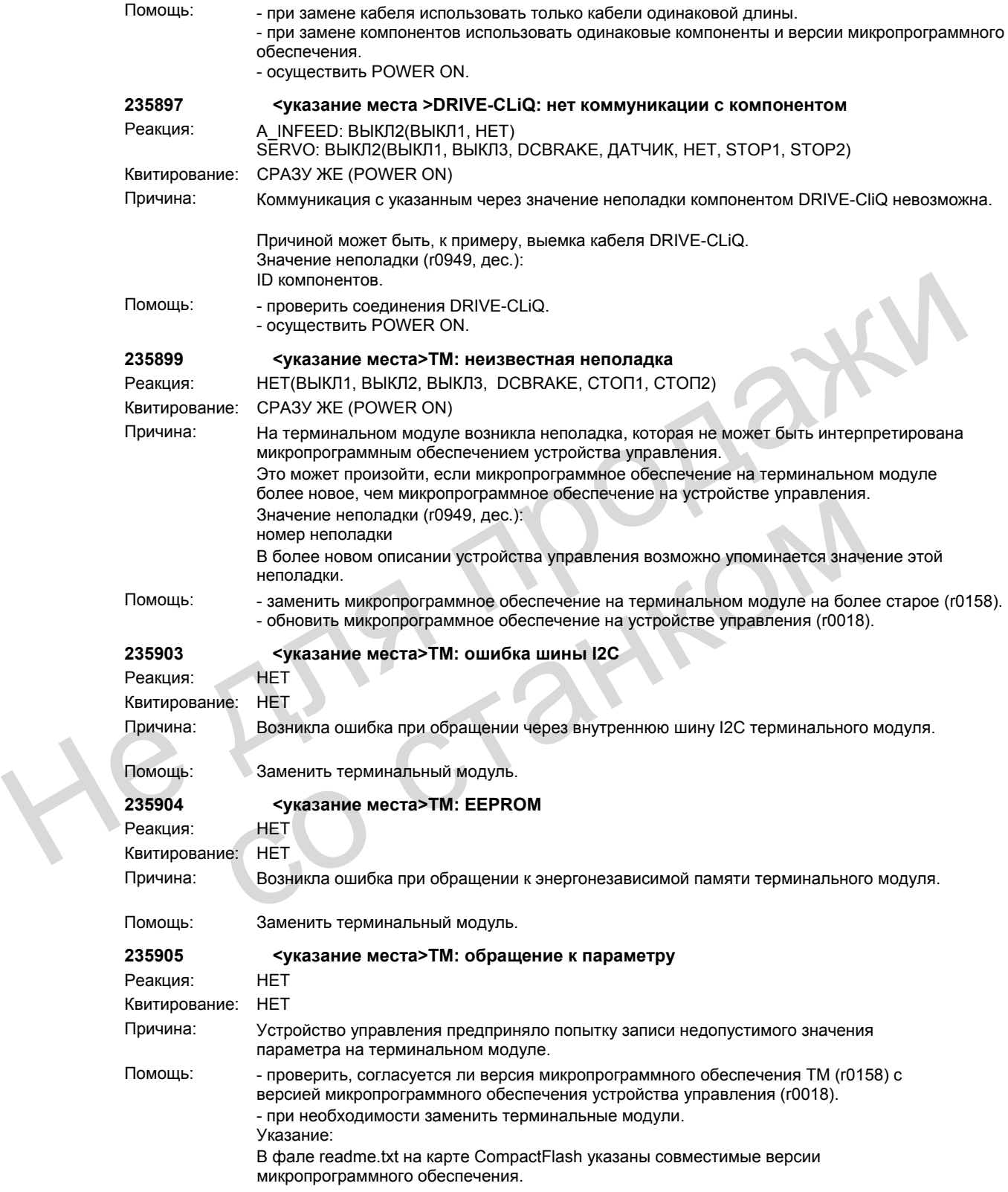

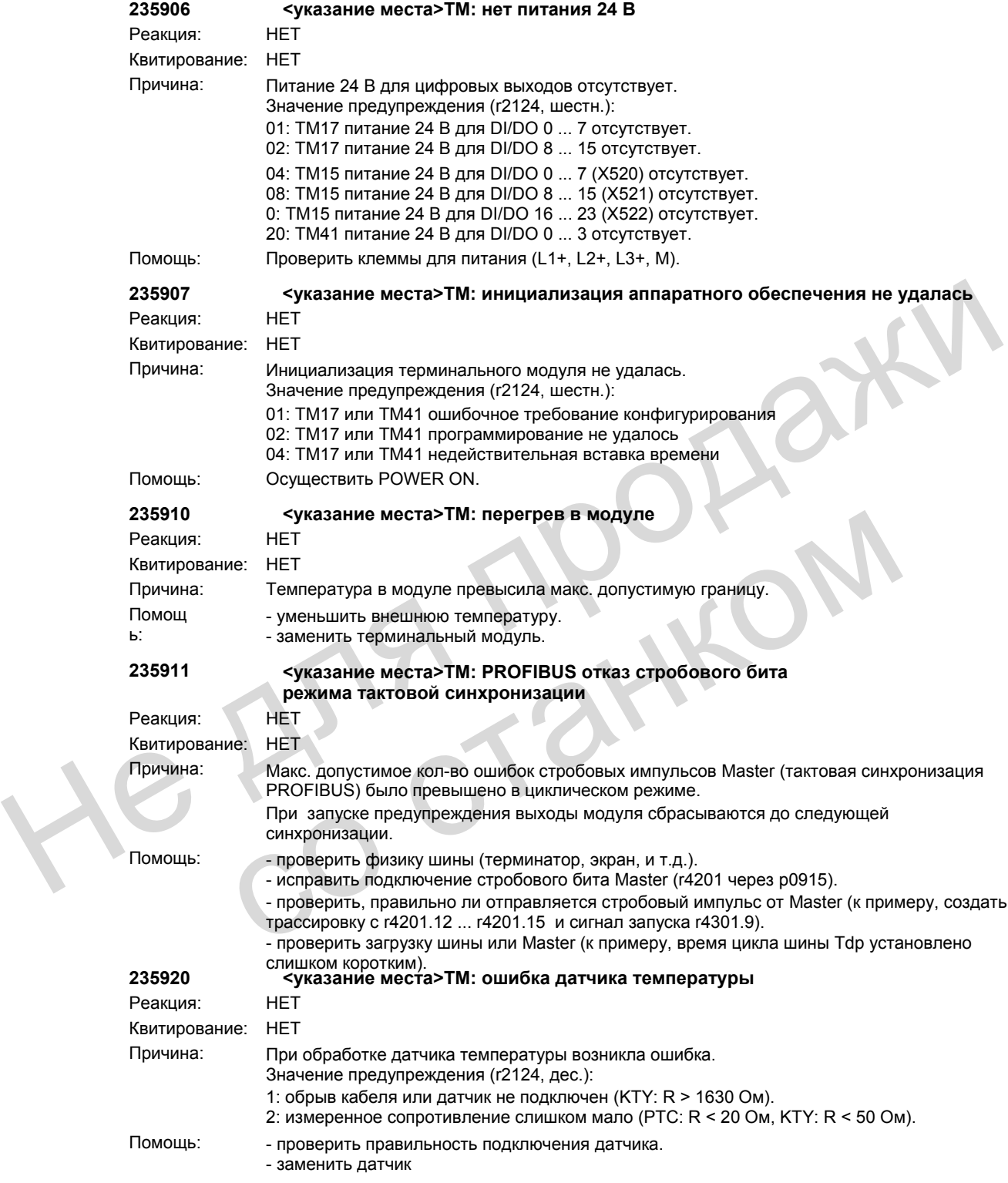

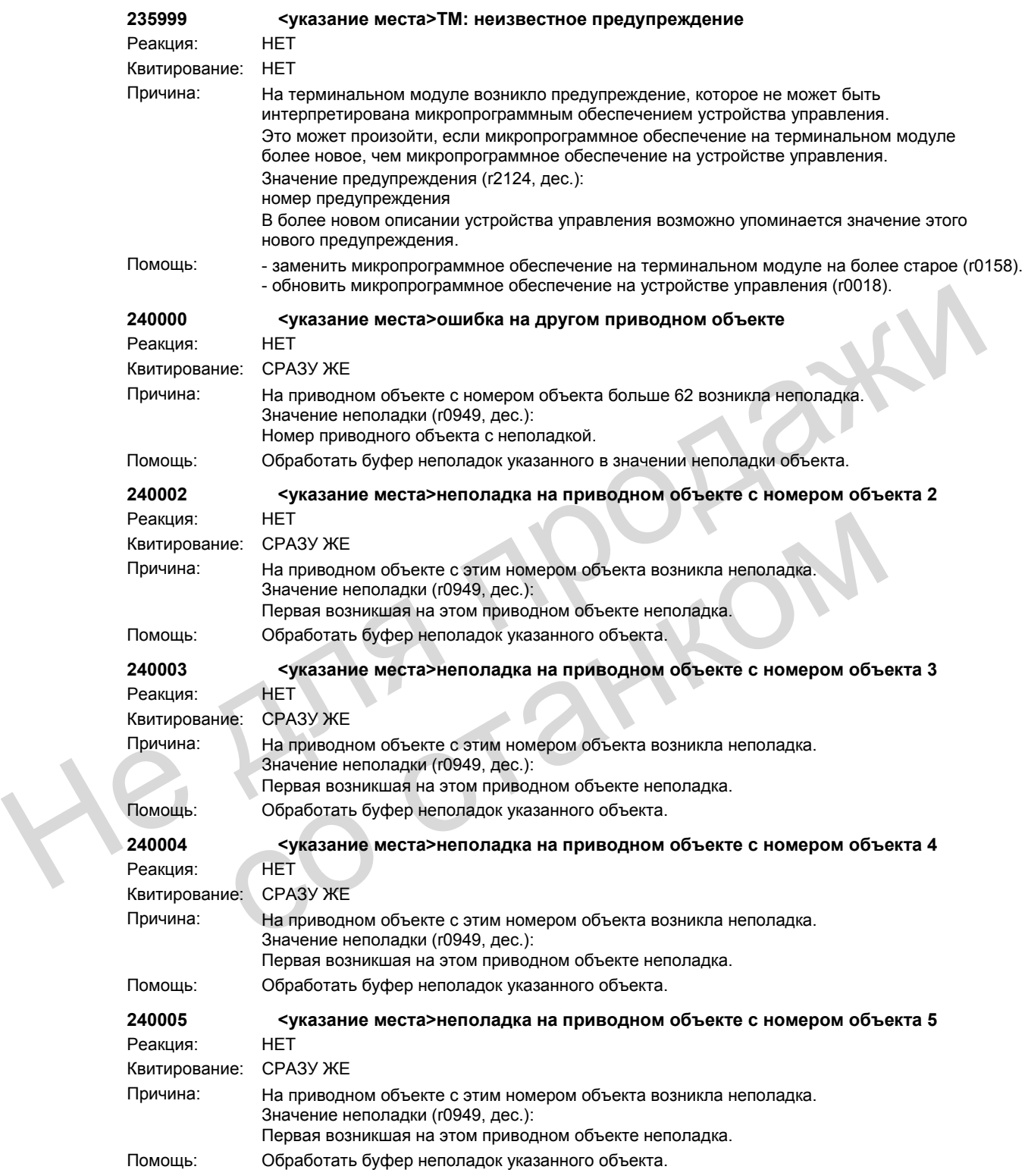

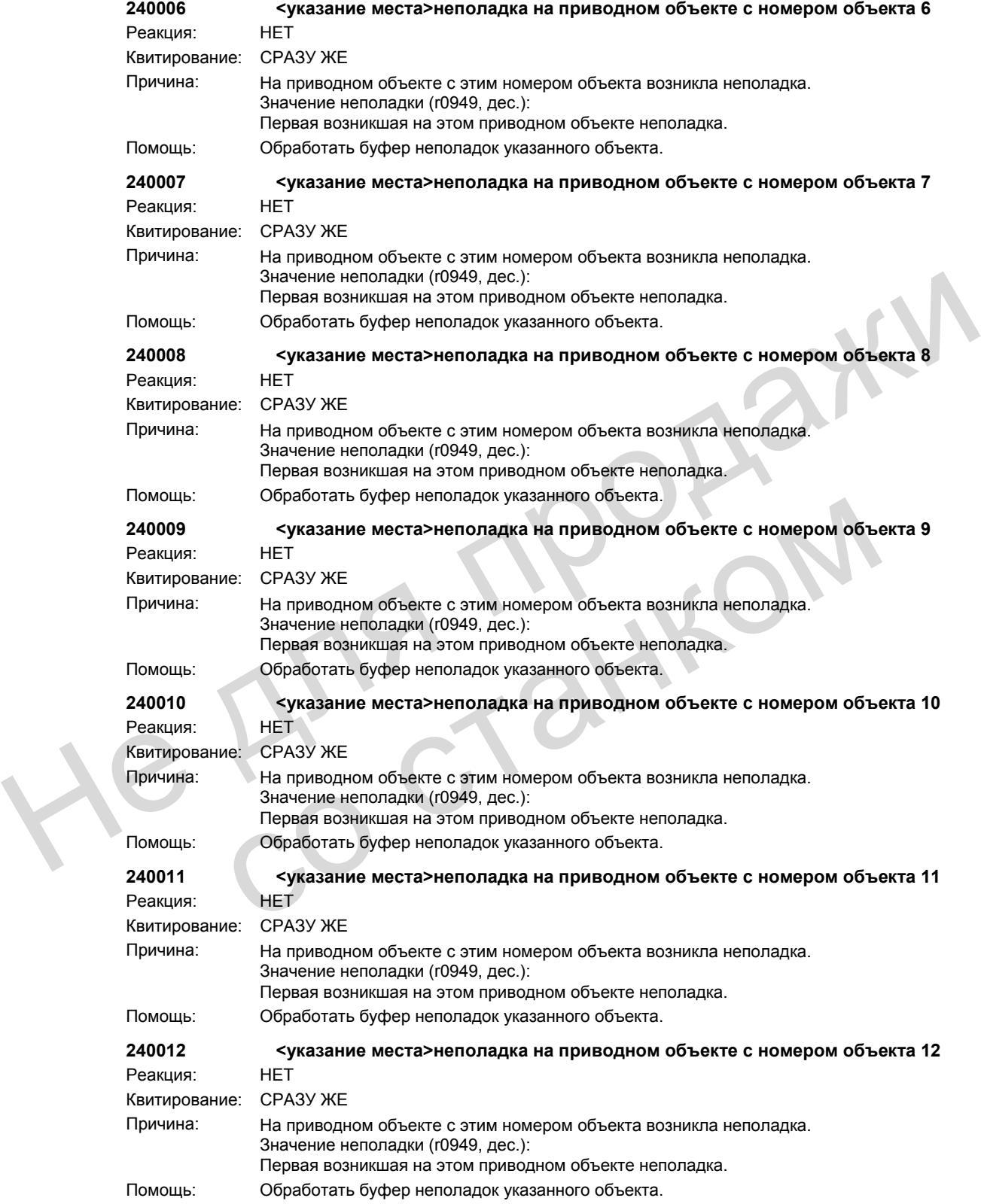

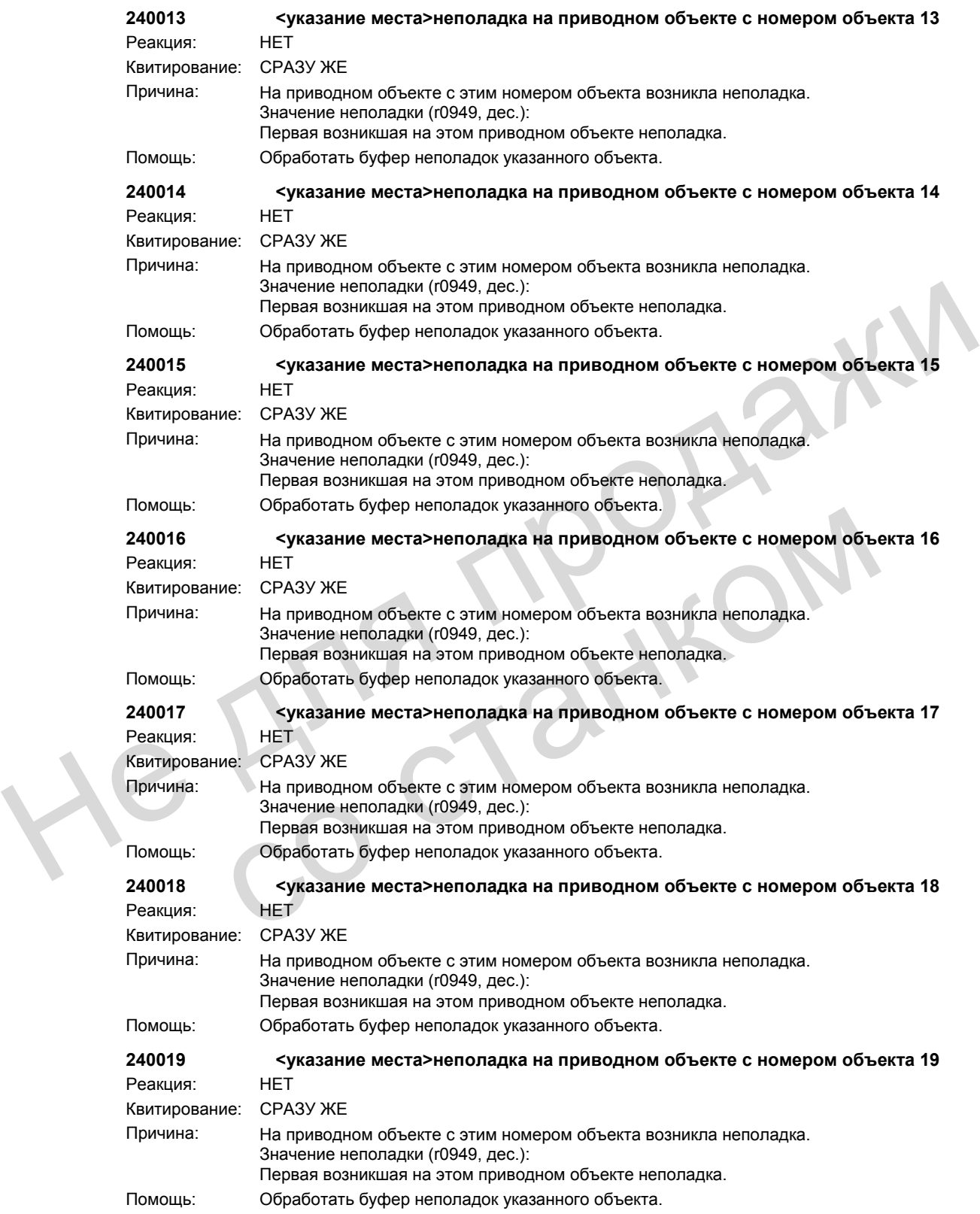

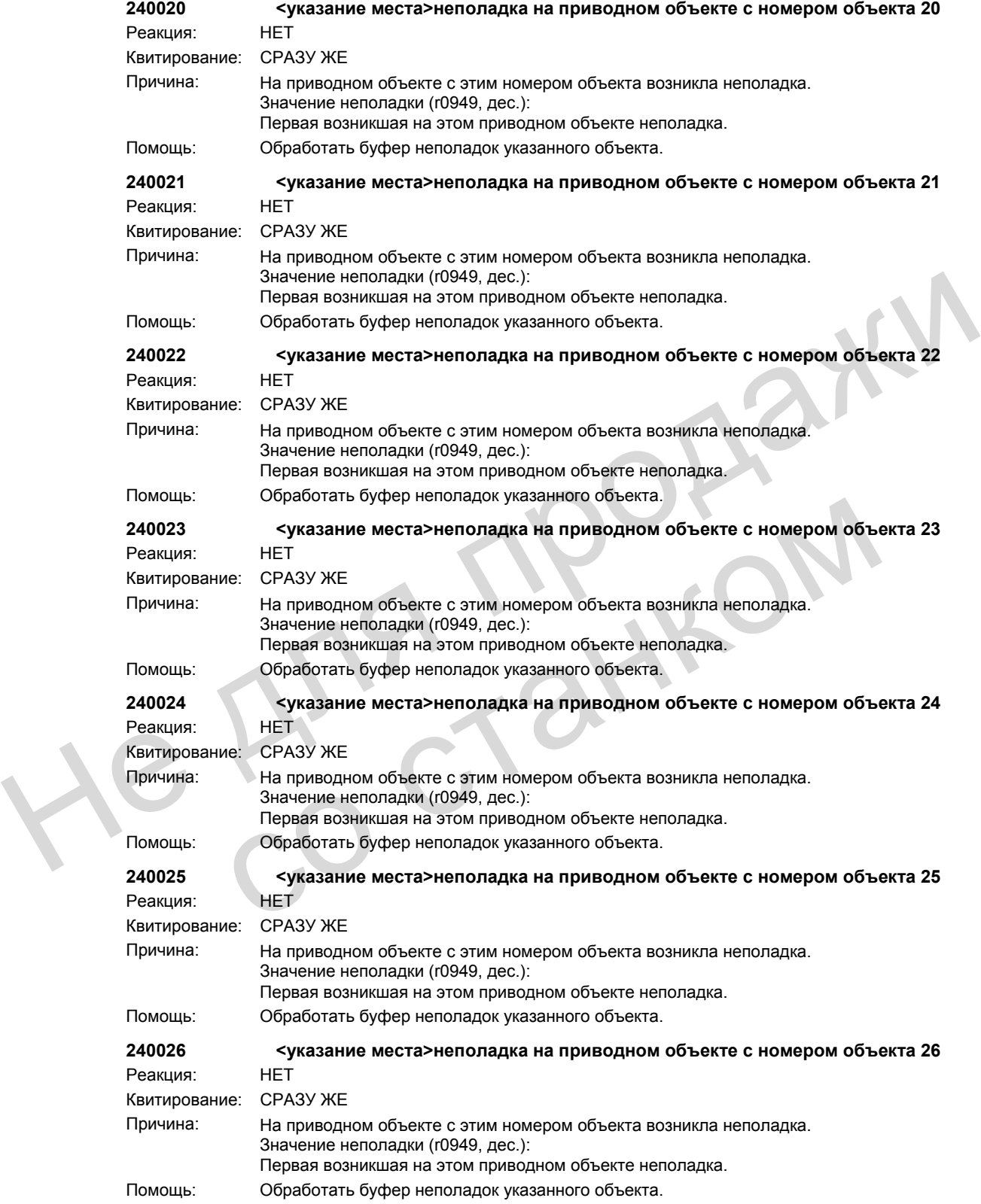

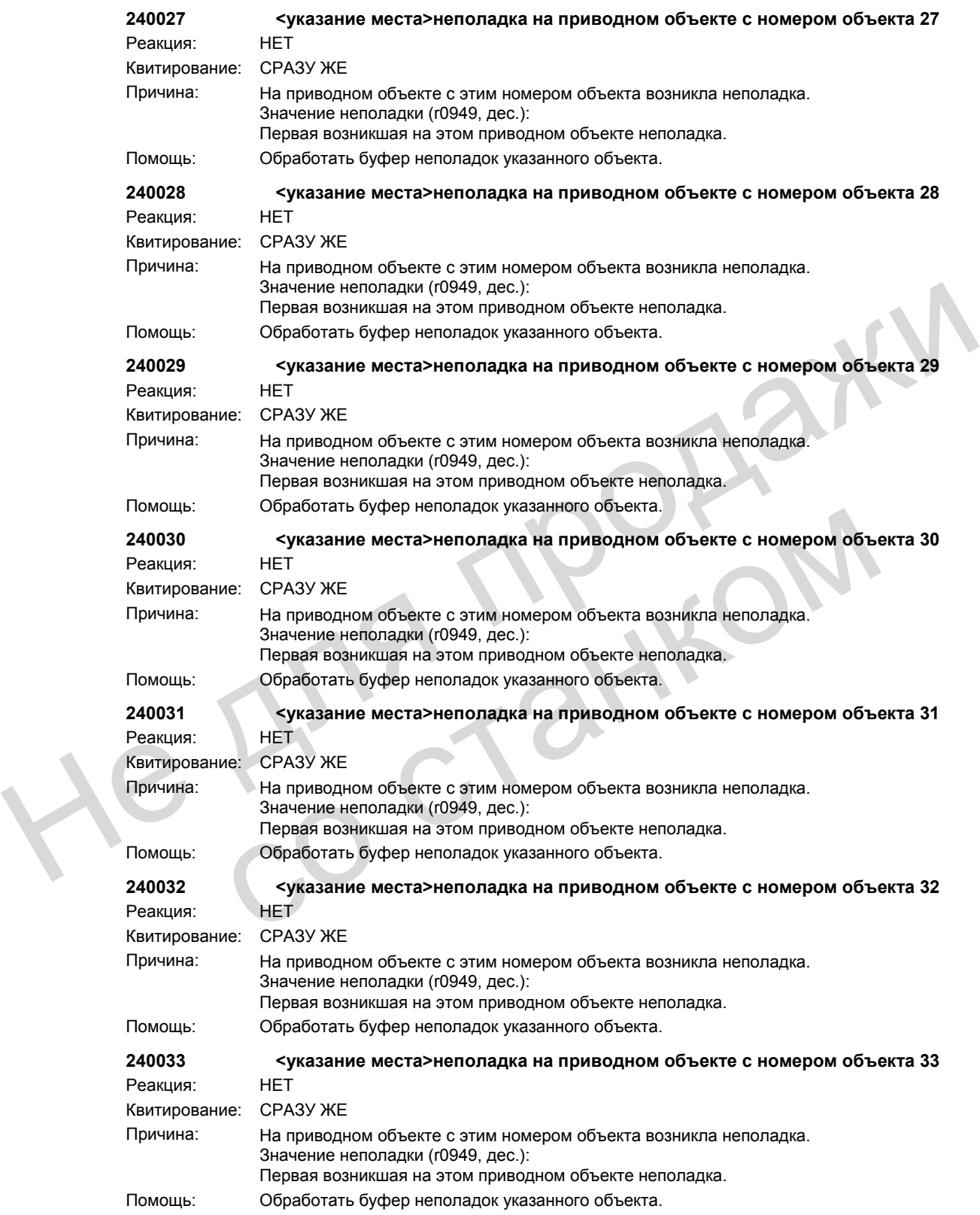

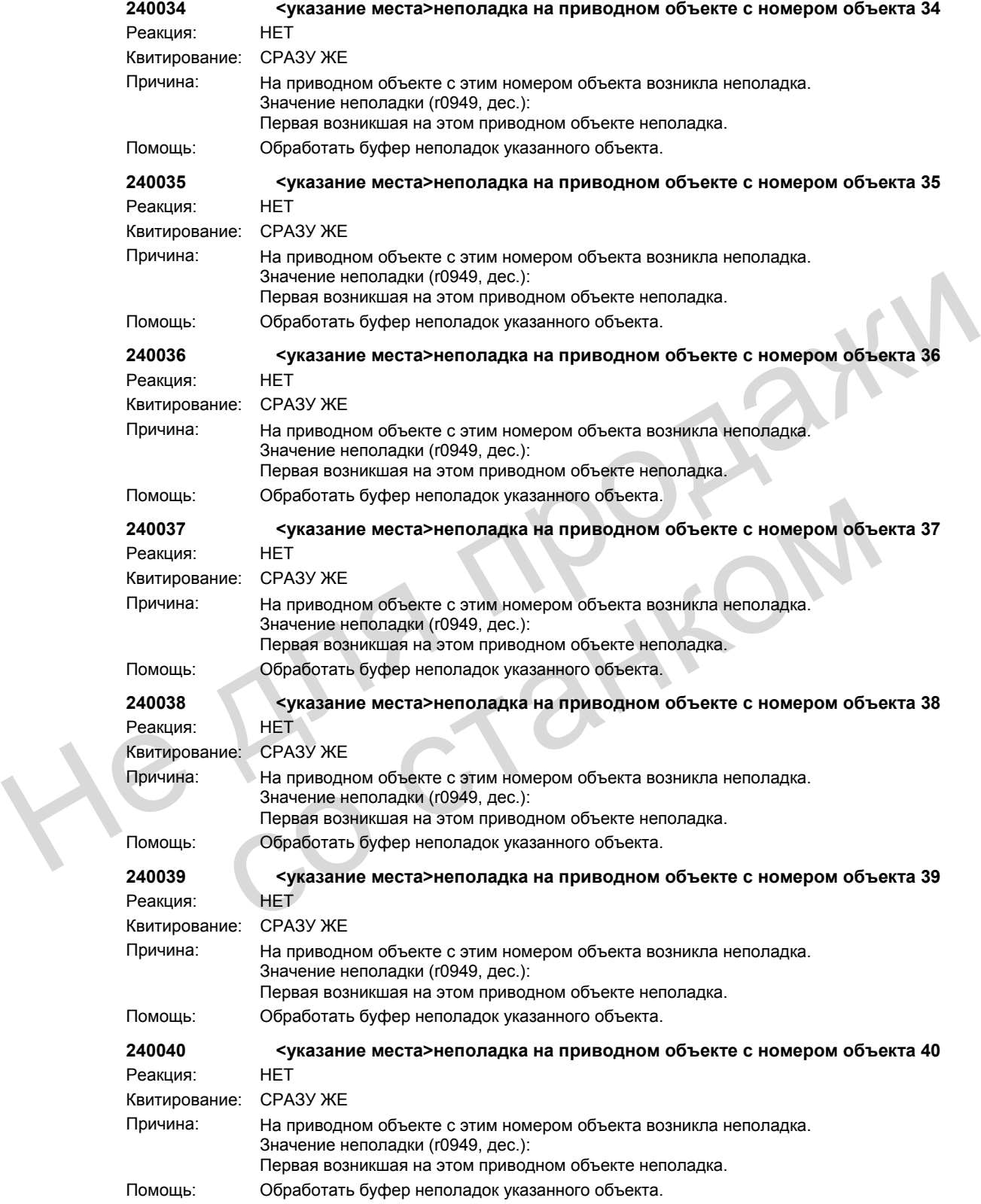

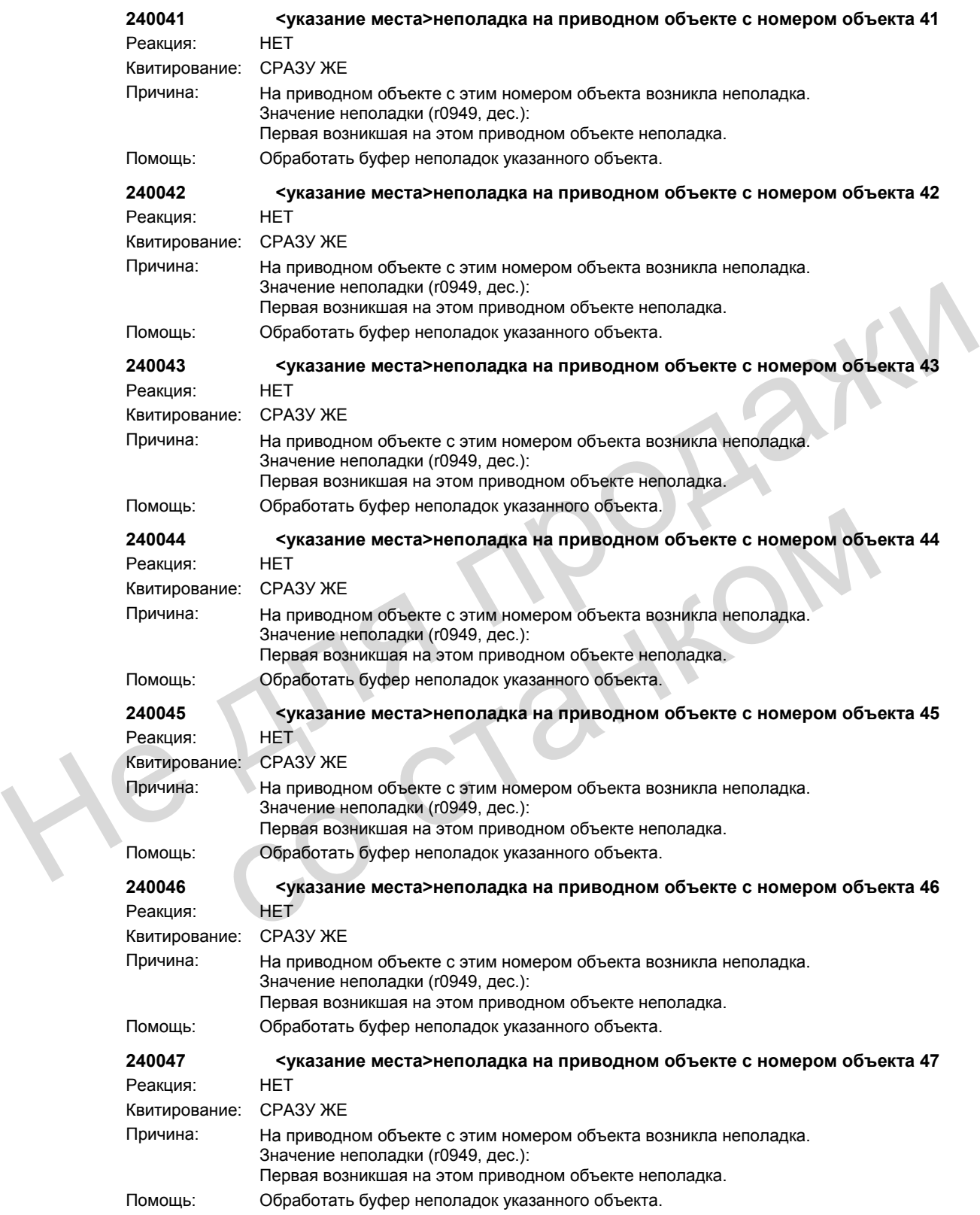

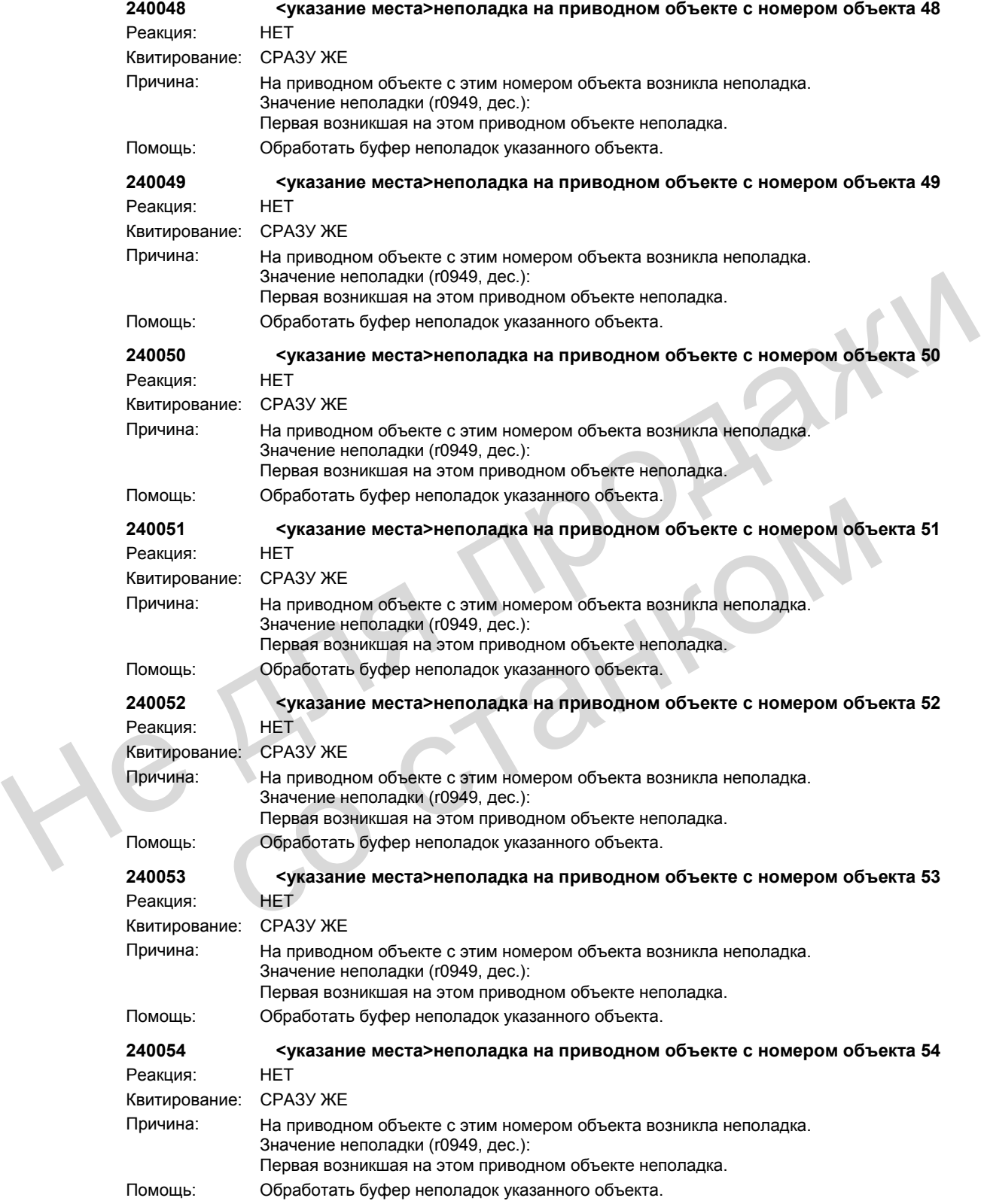

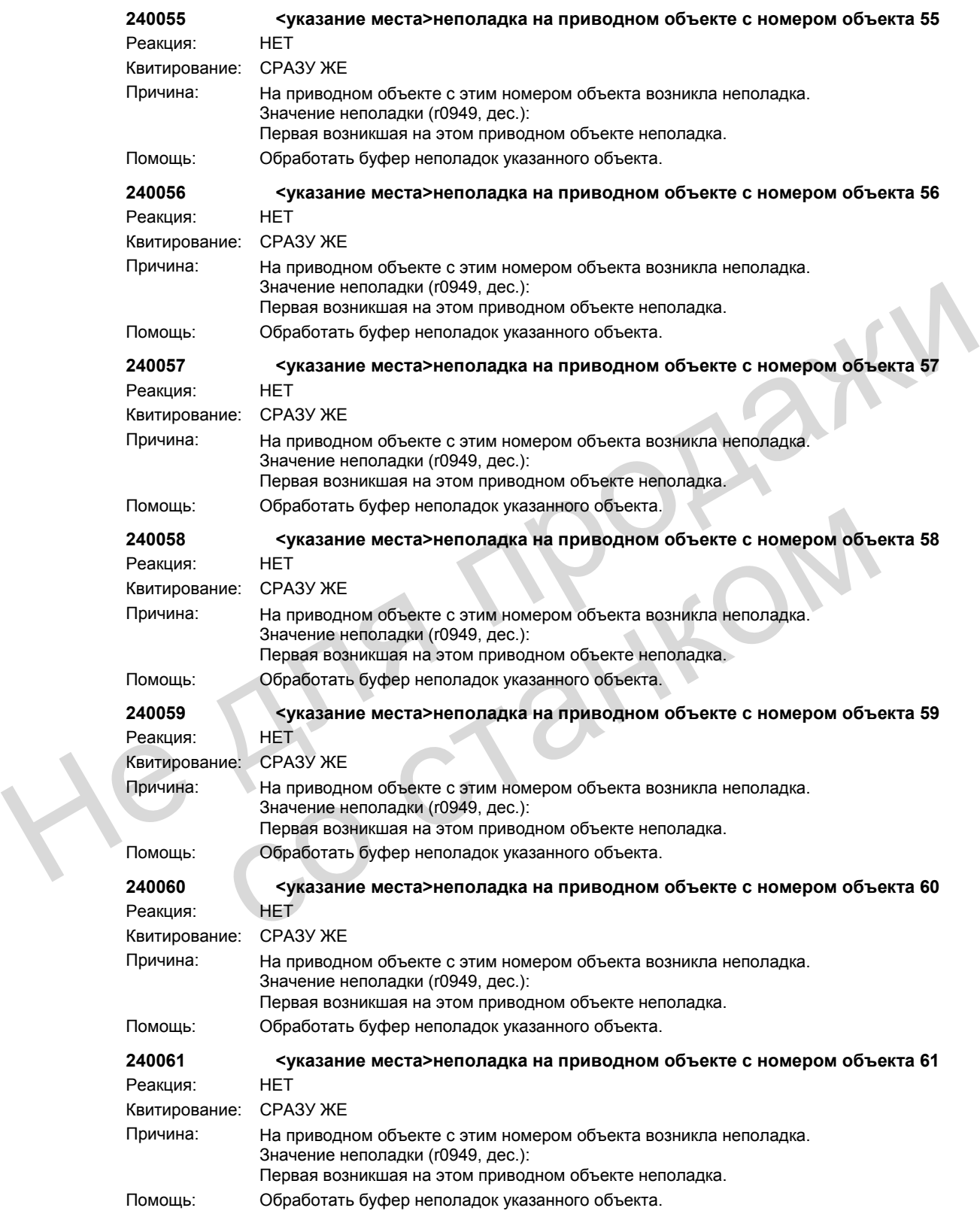

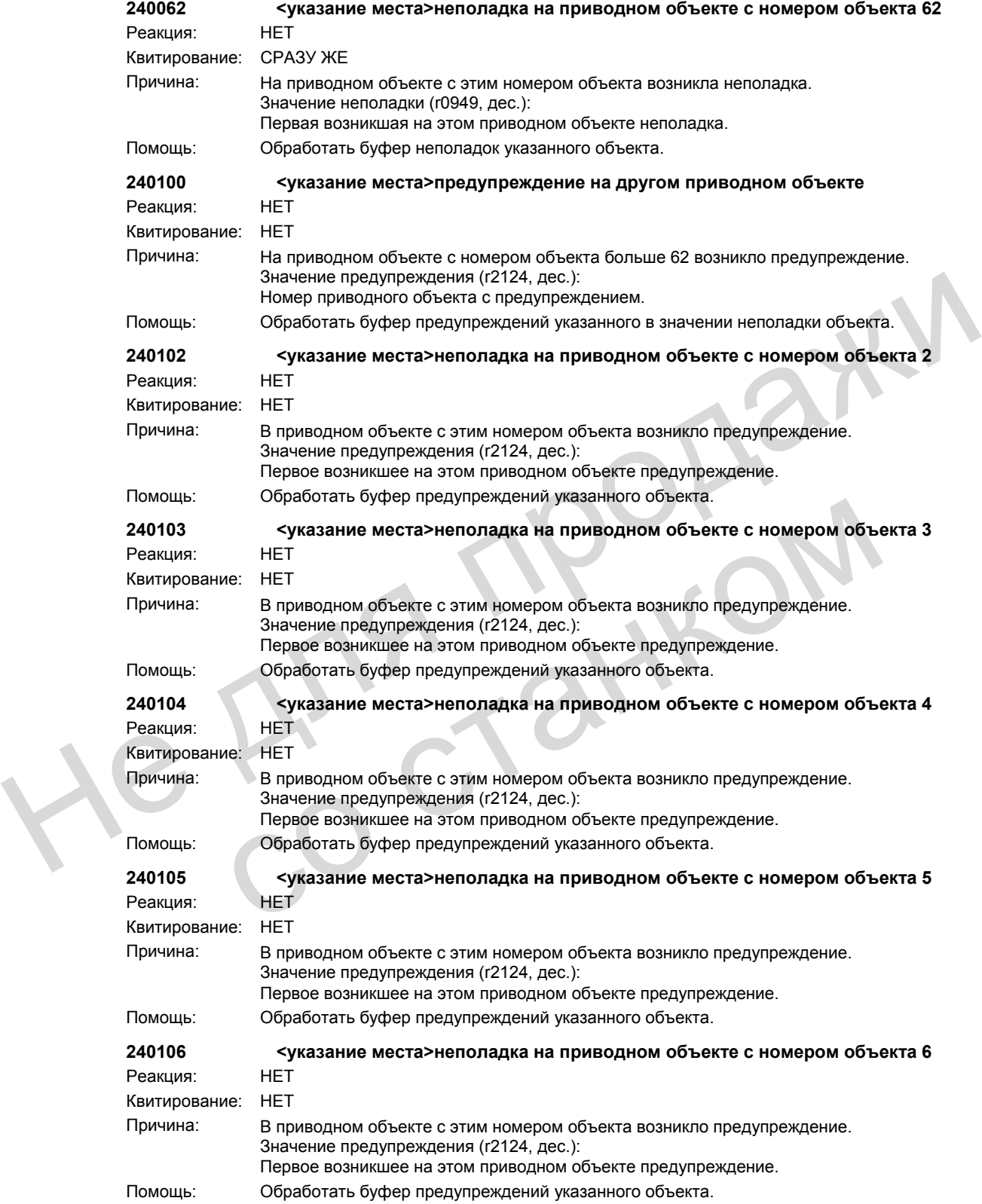

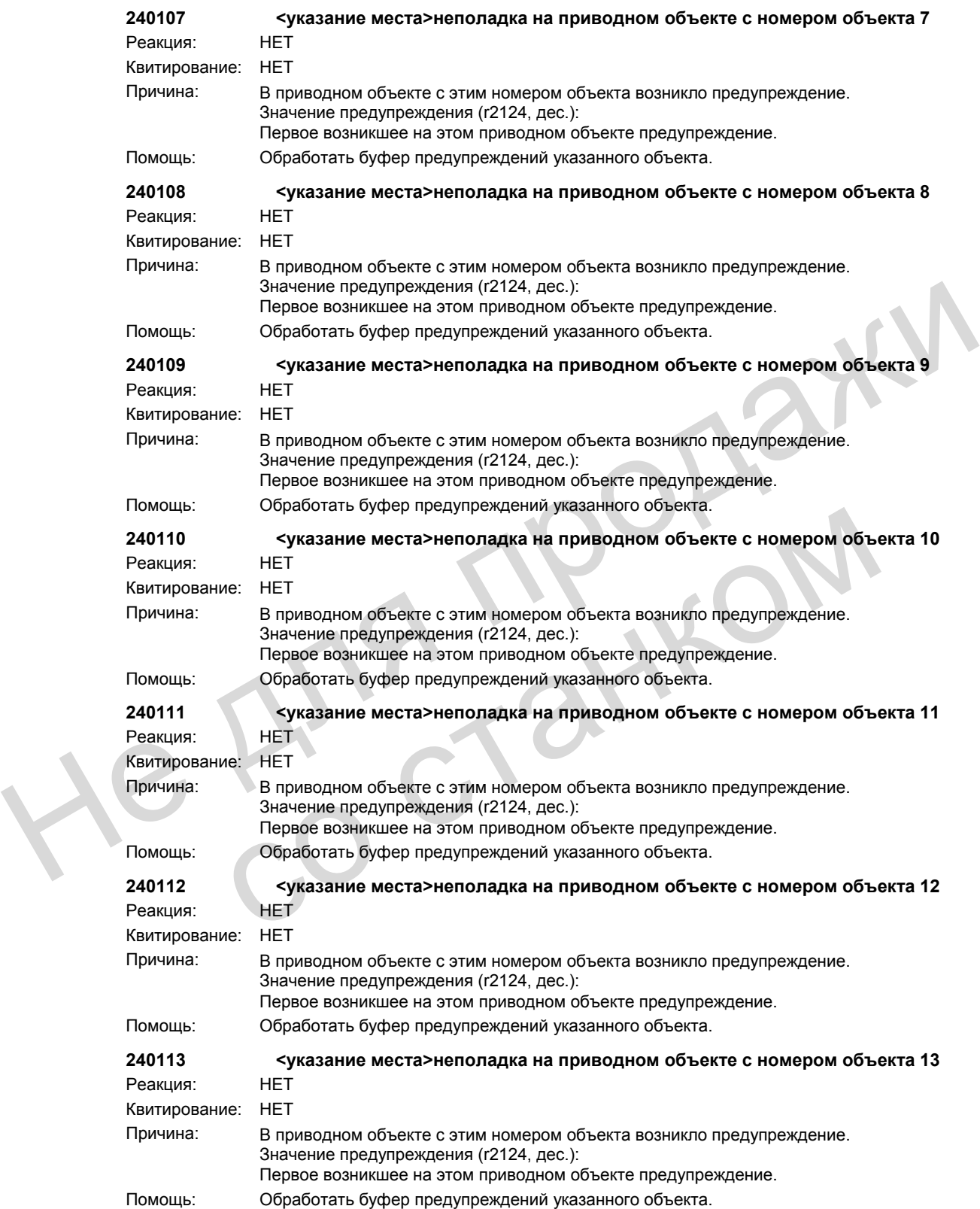

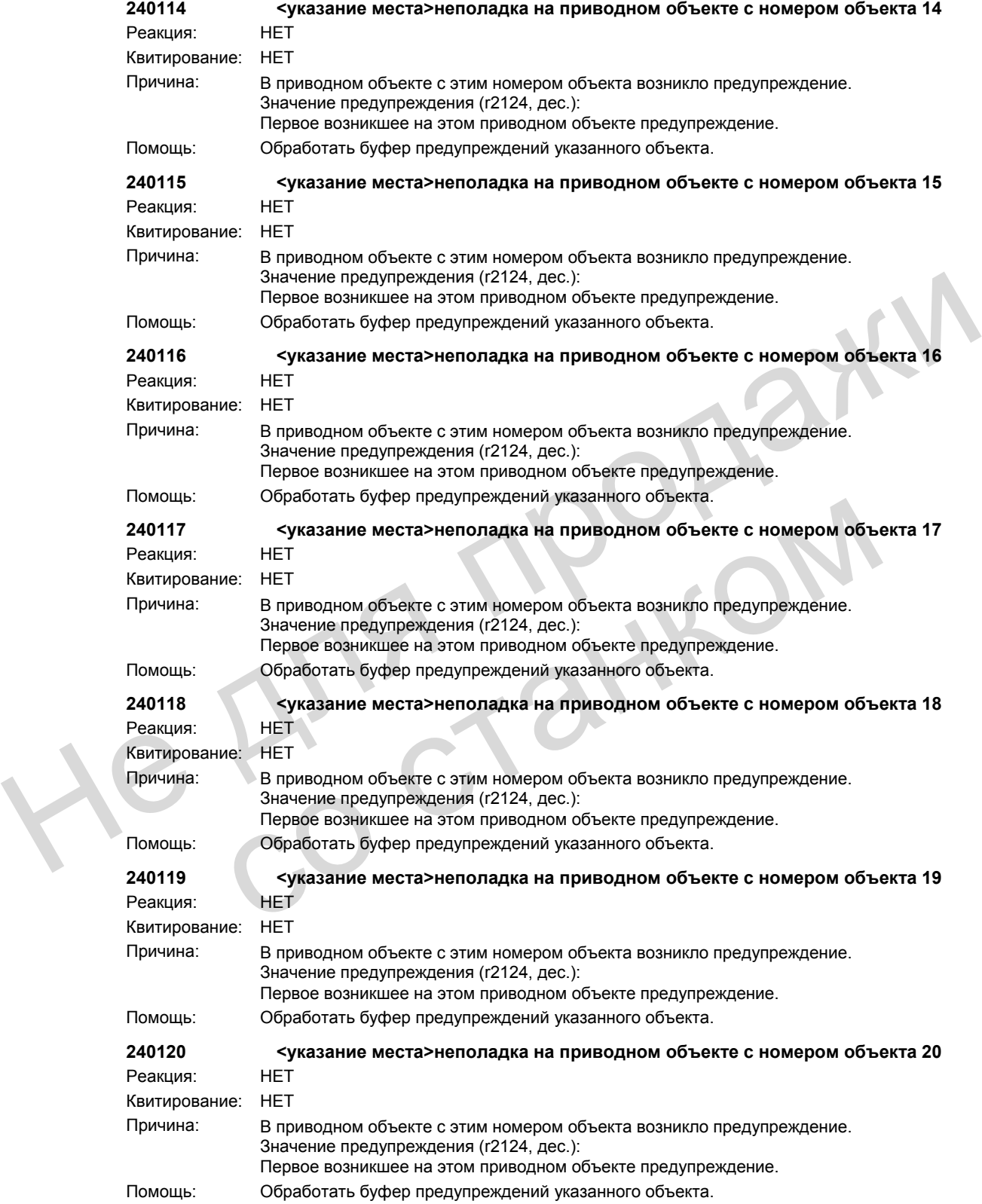

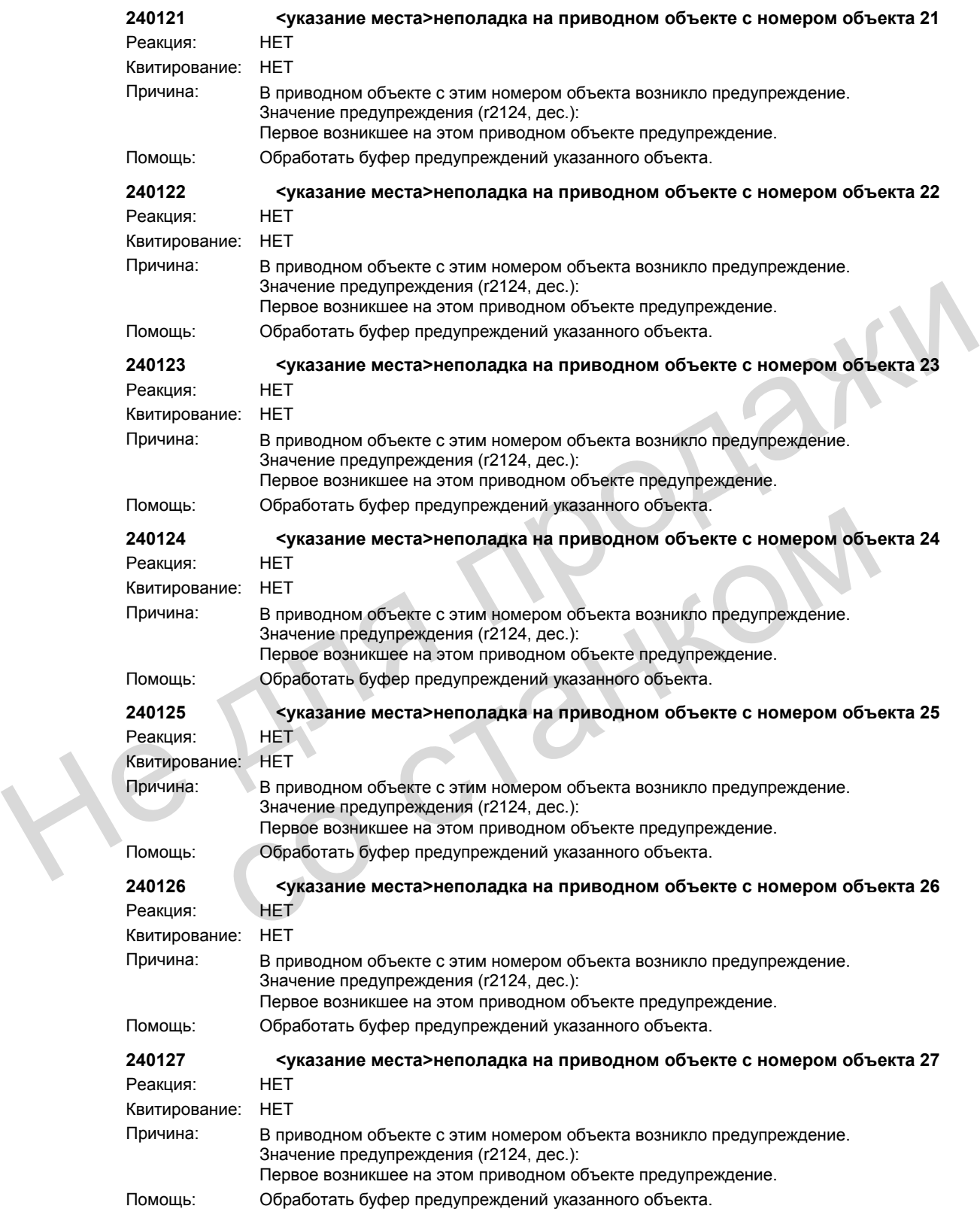

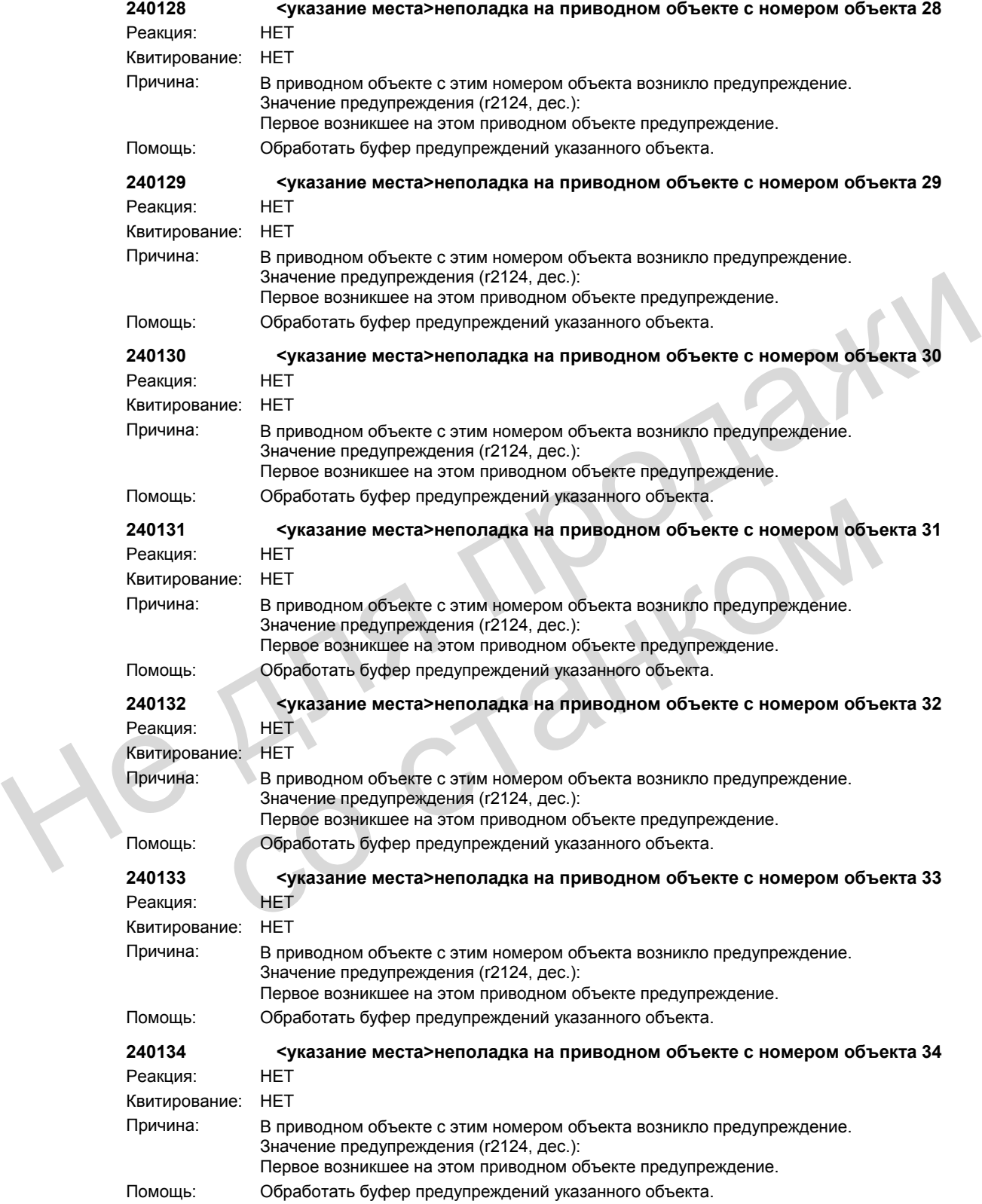
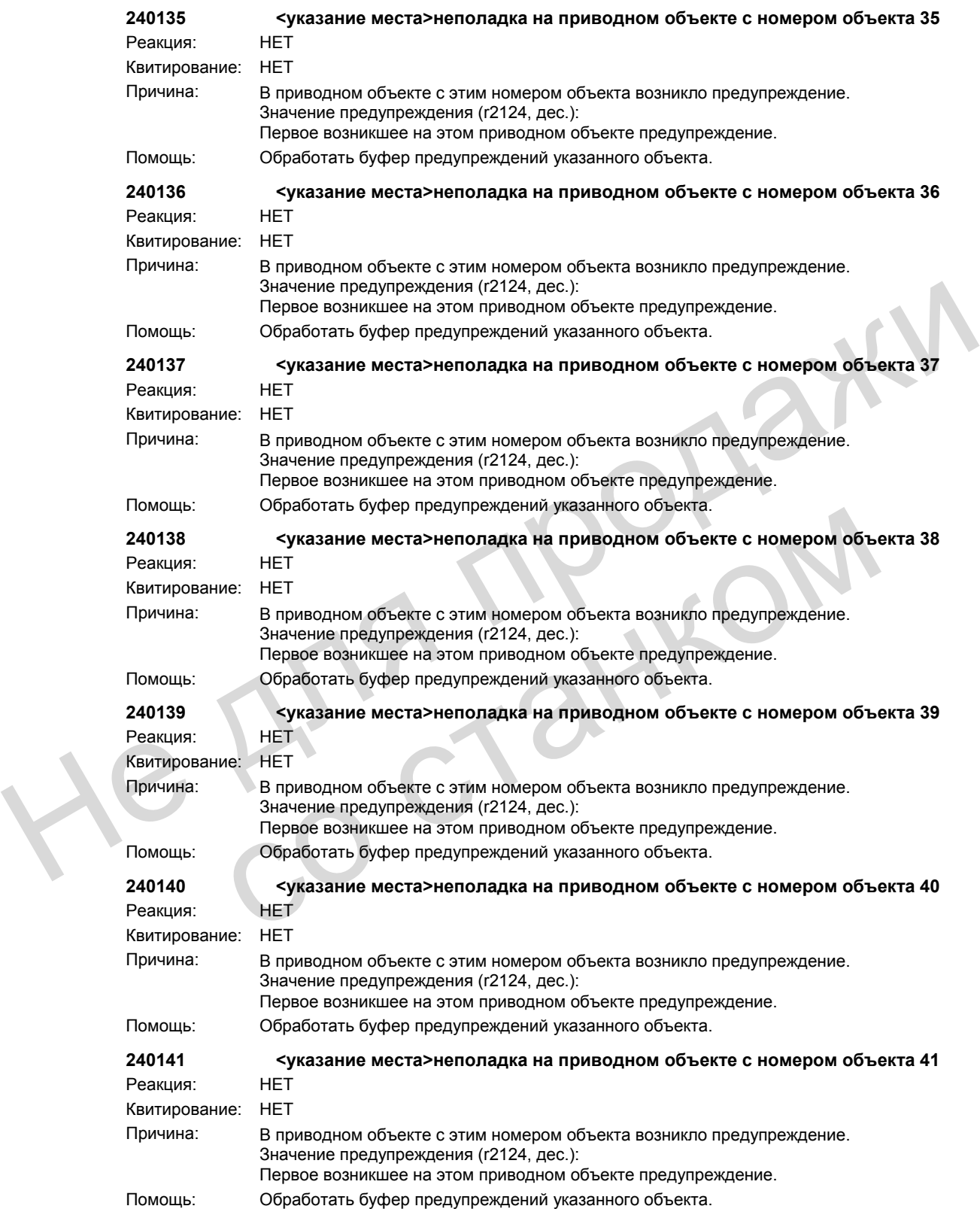

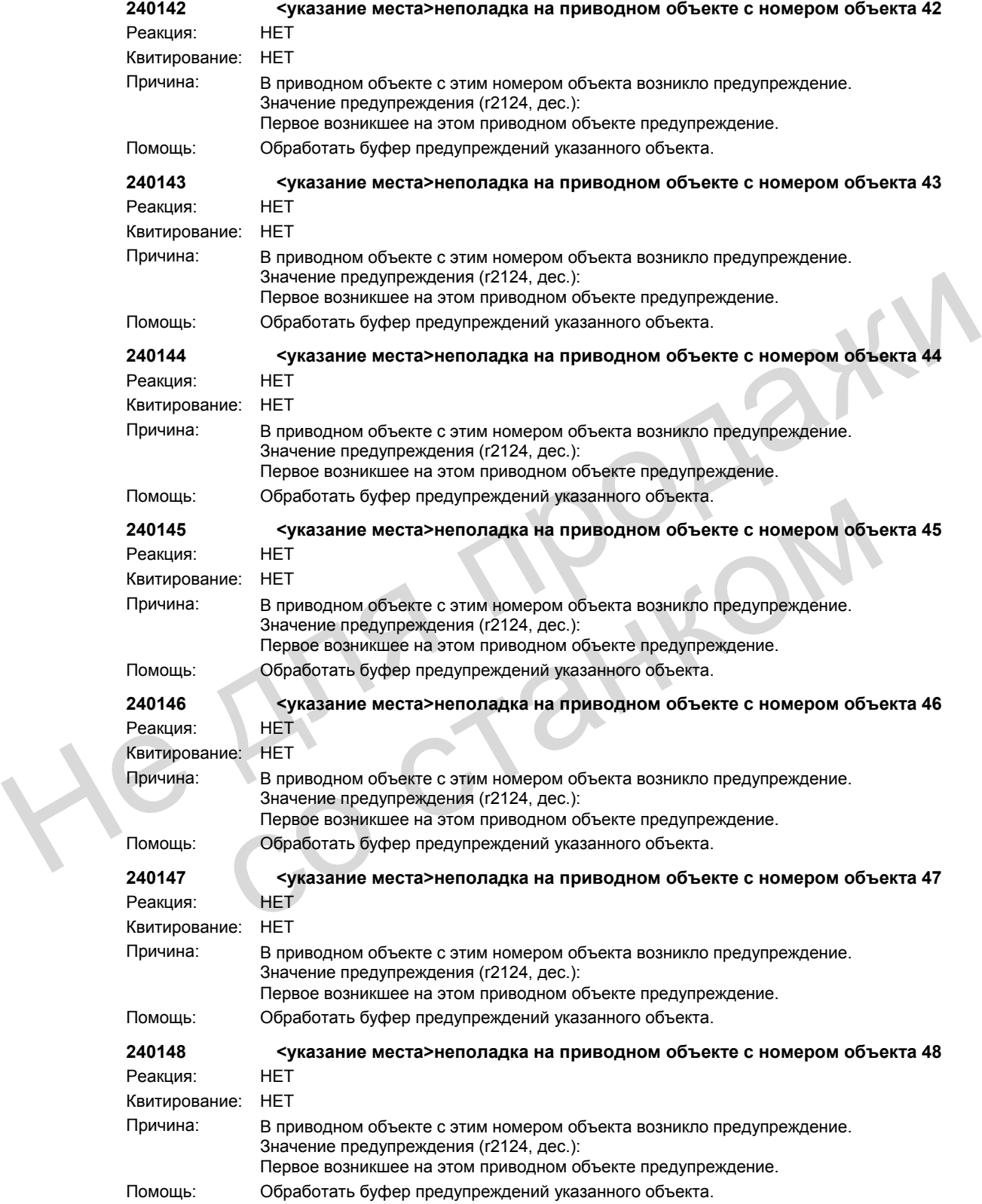

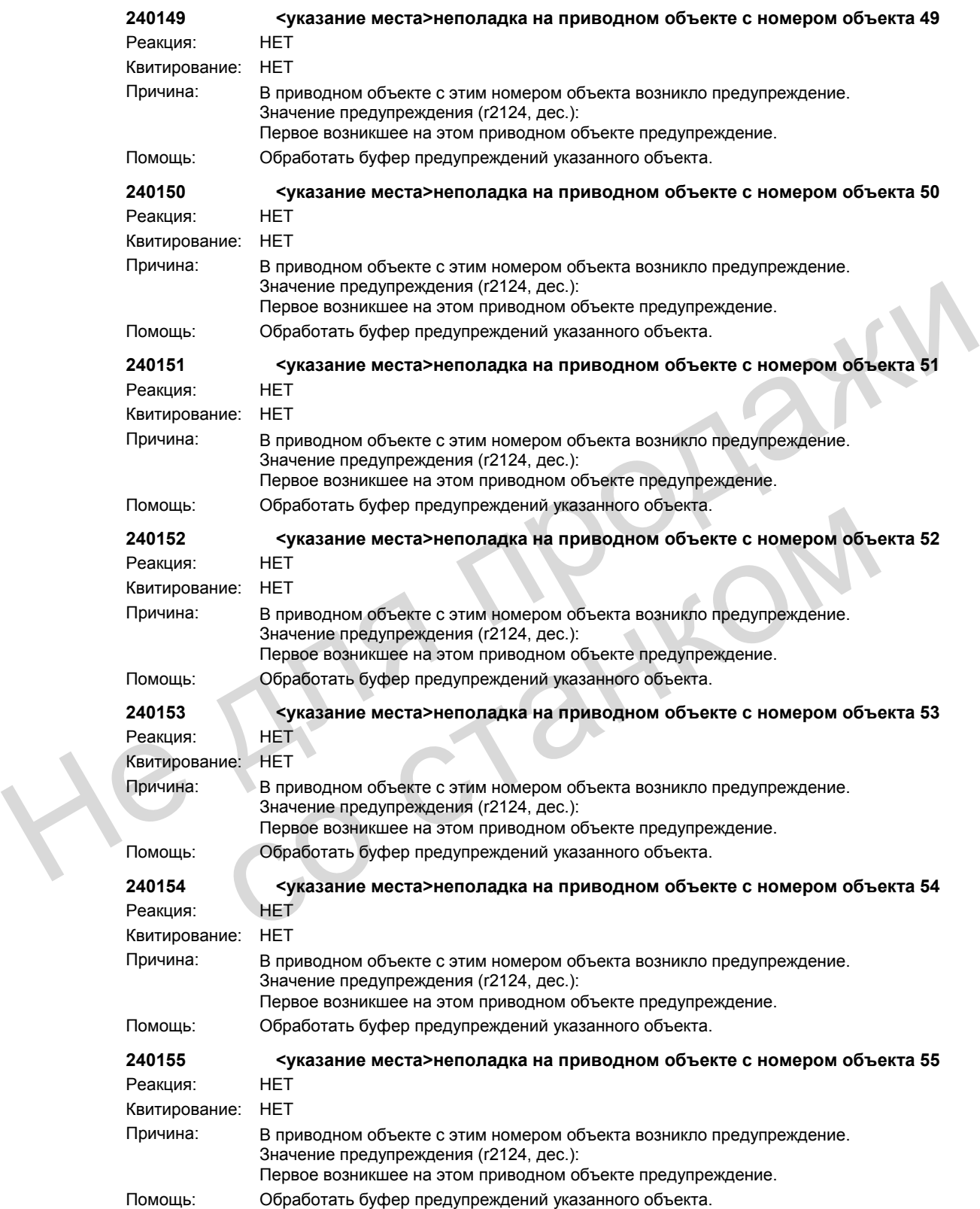

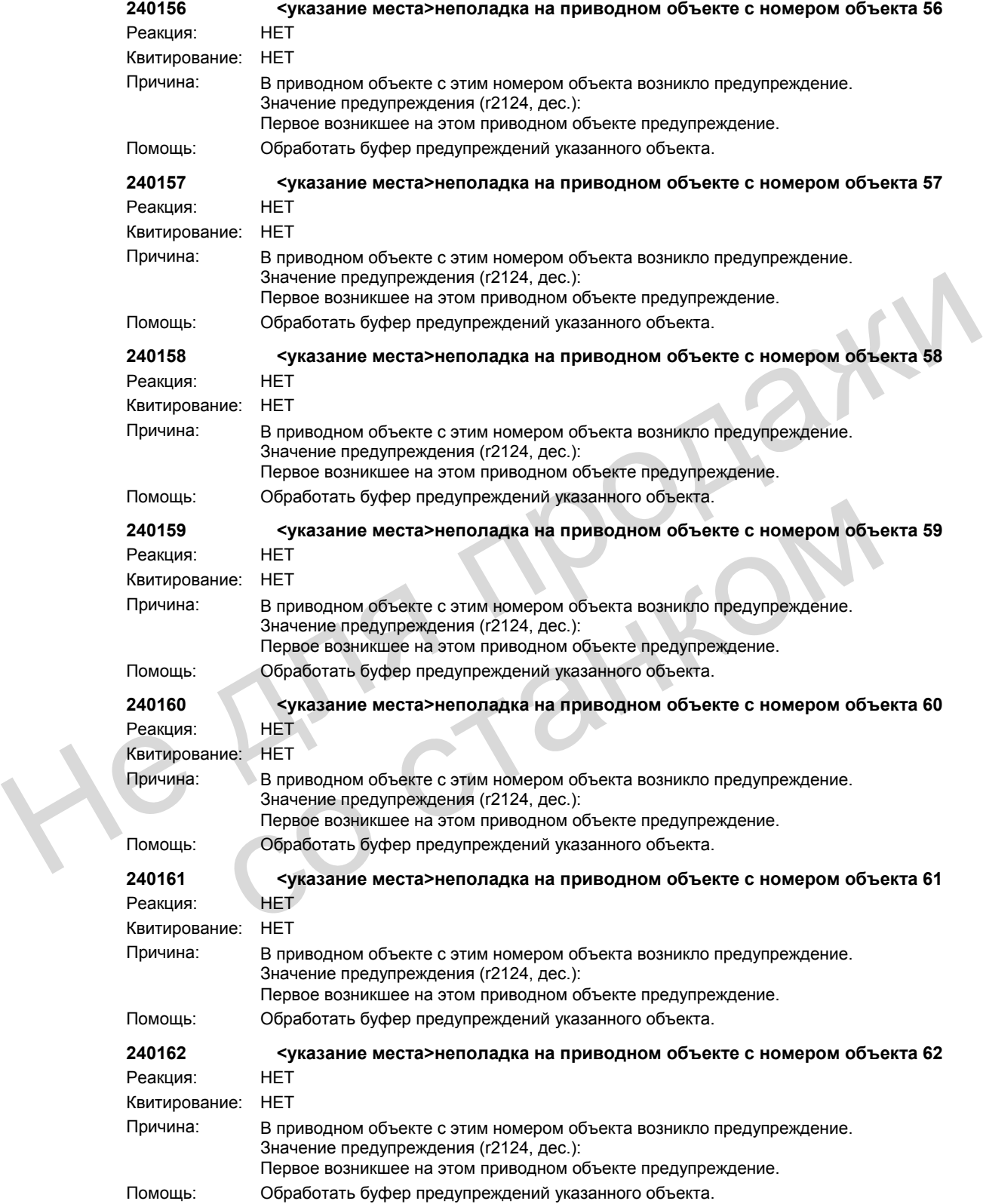

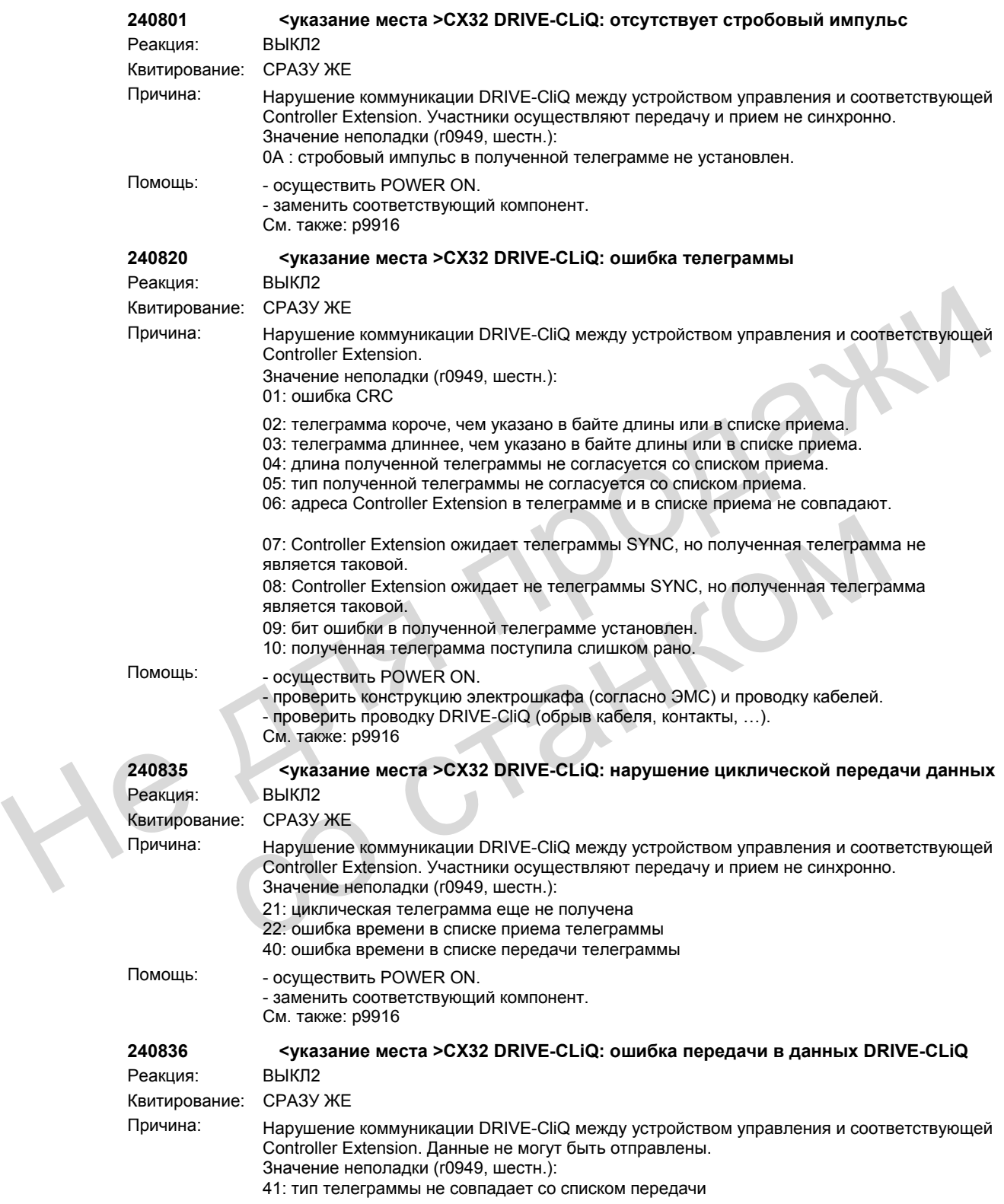

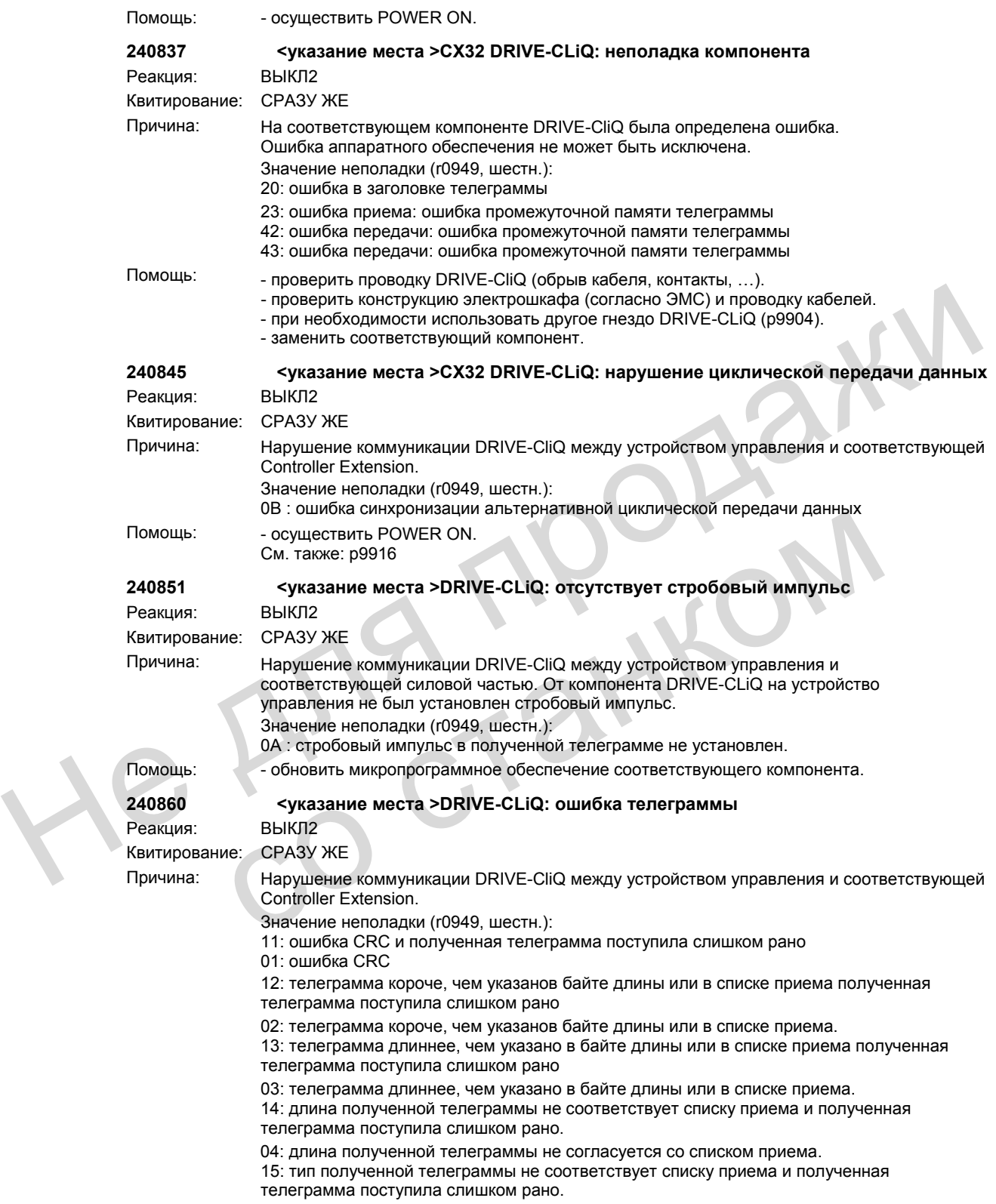

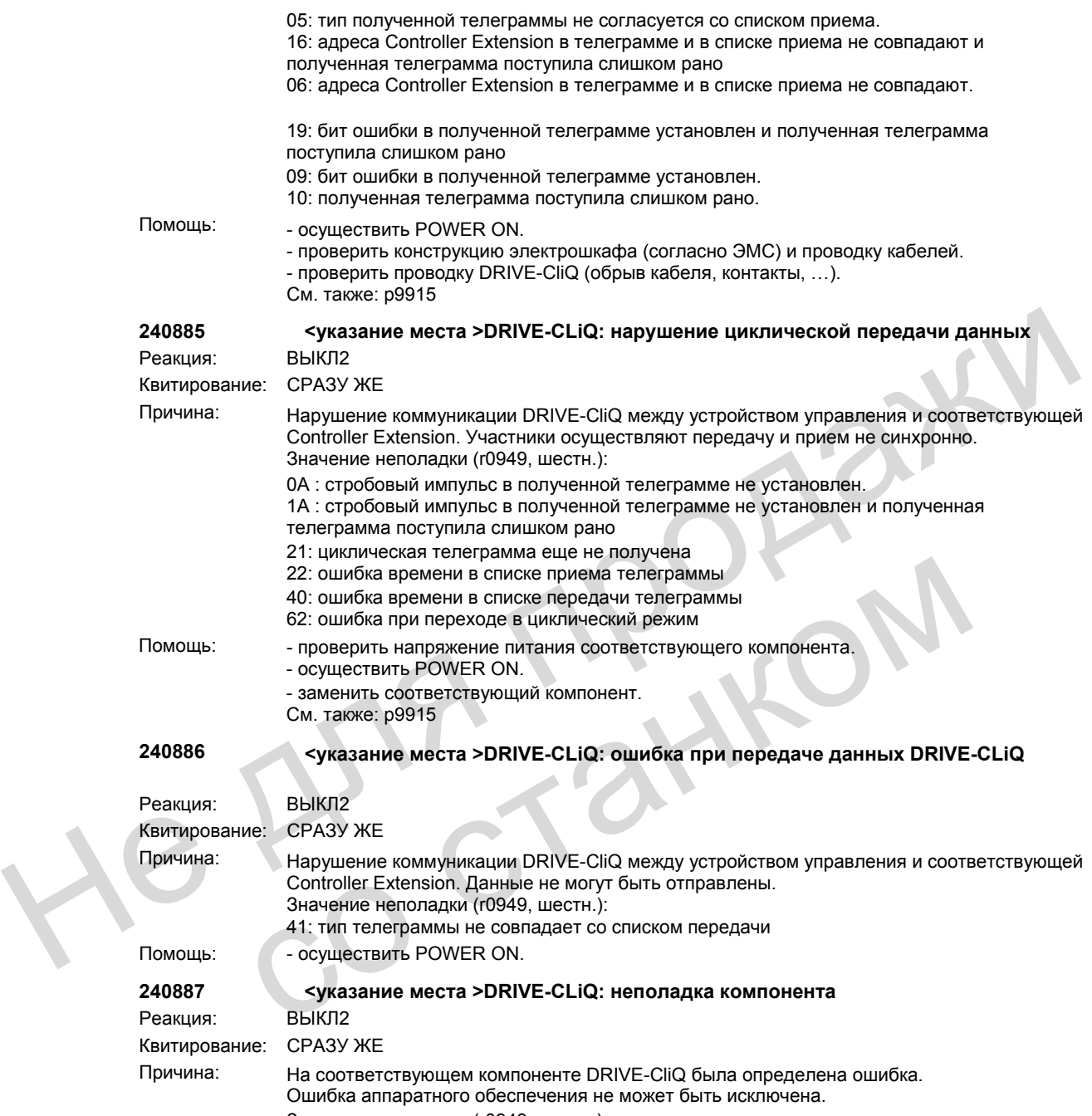

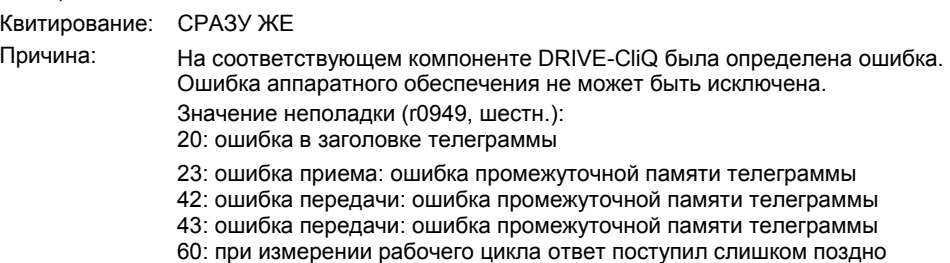

61: обмен параметрами продолжается слишком долго

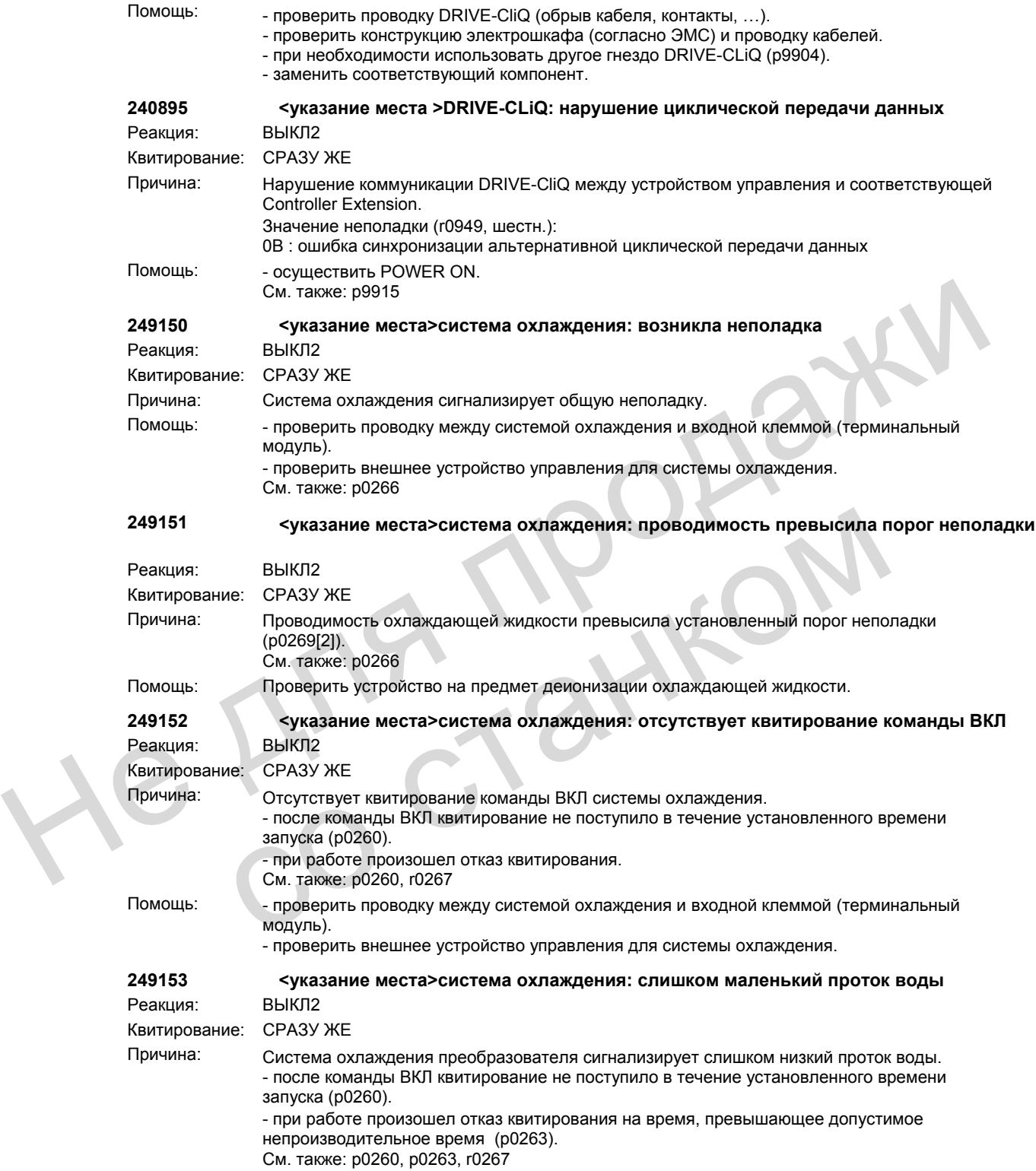

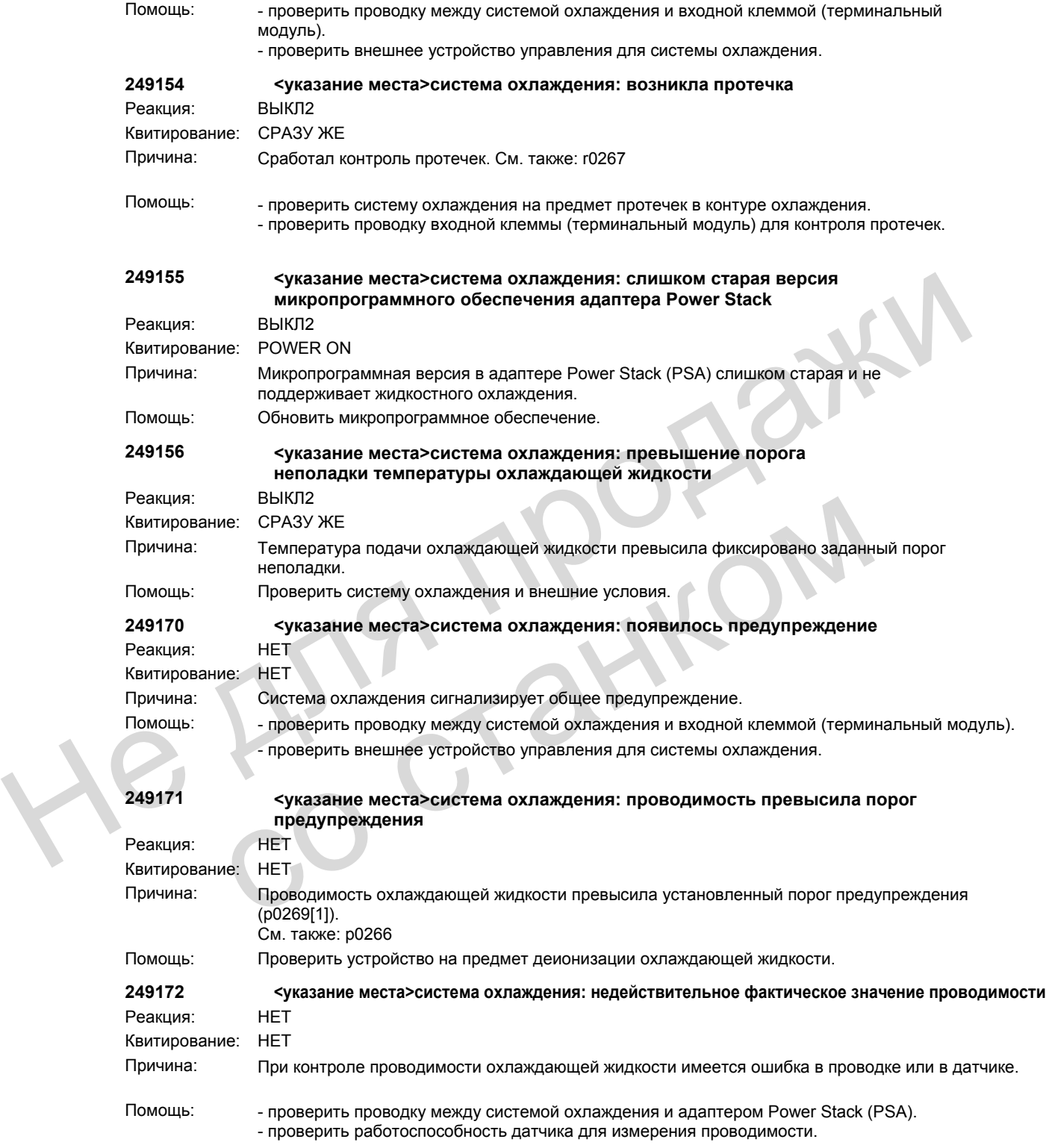

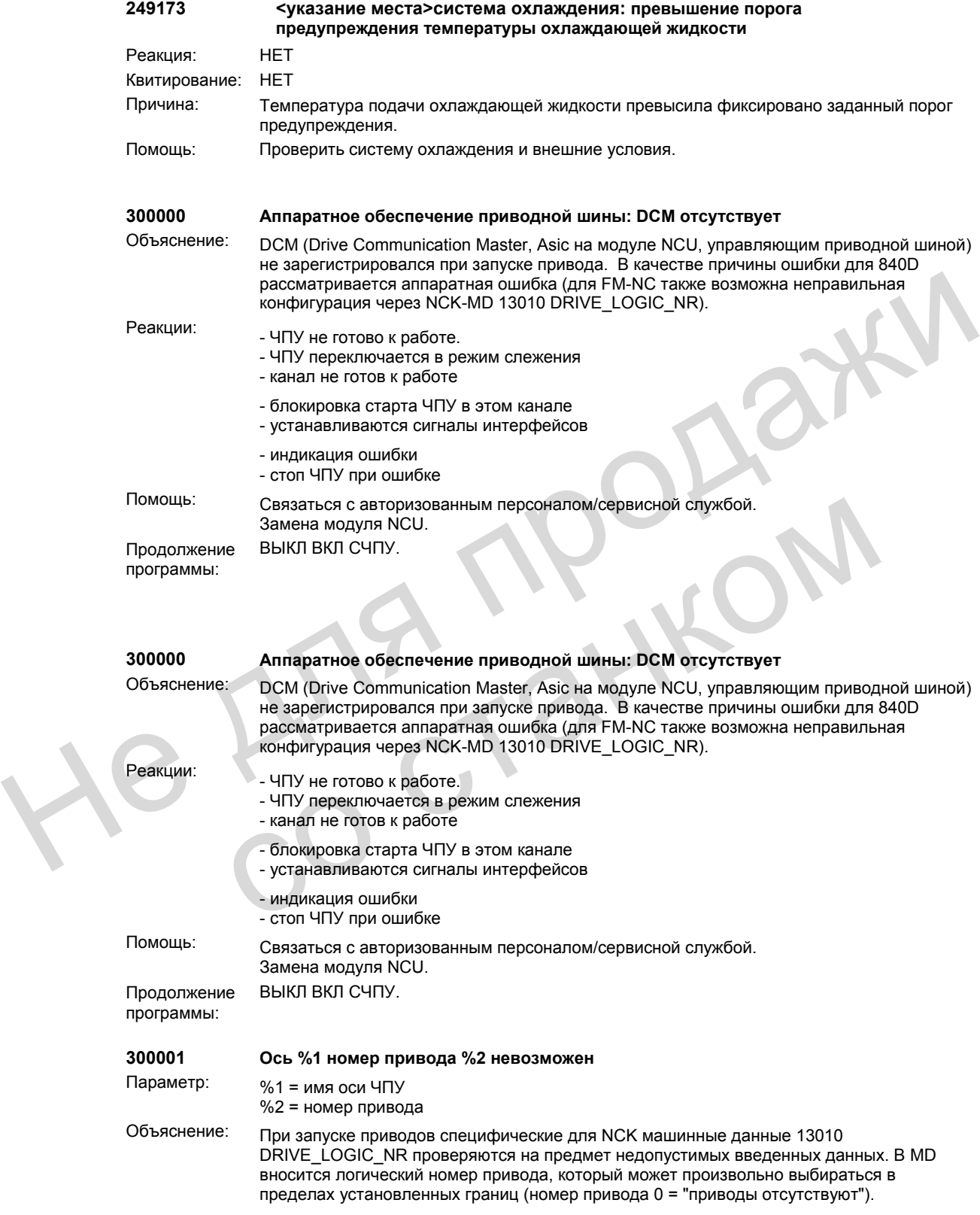

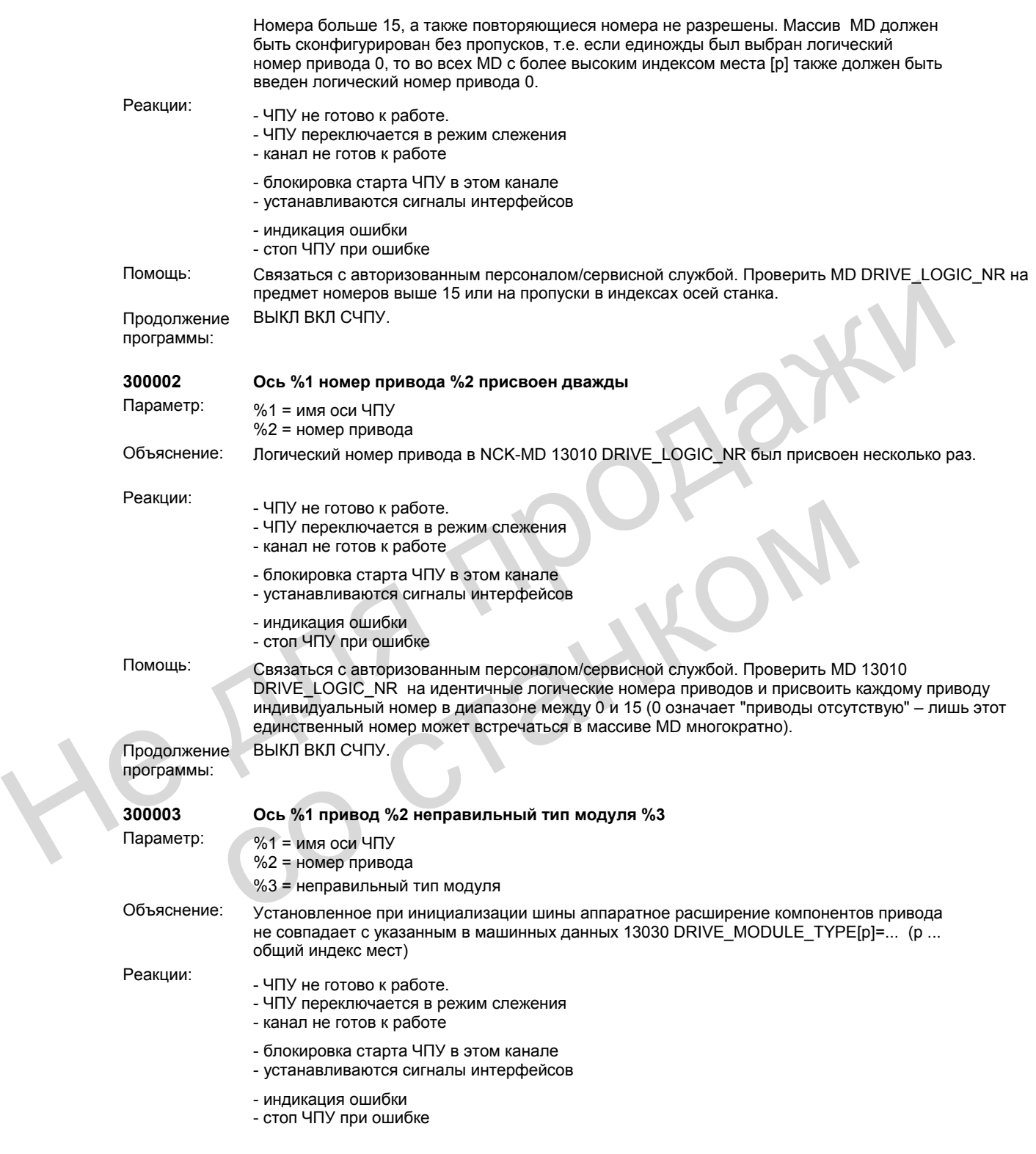

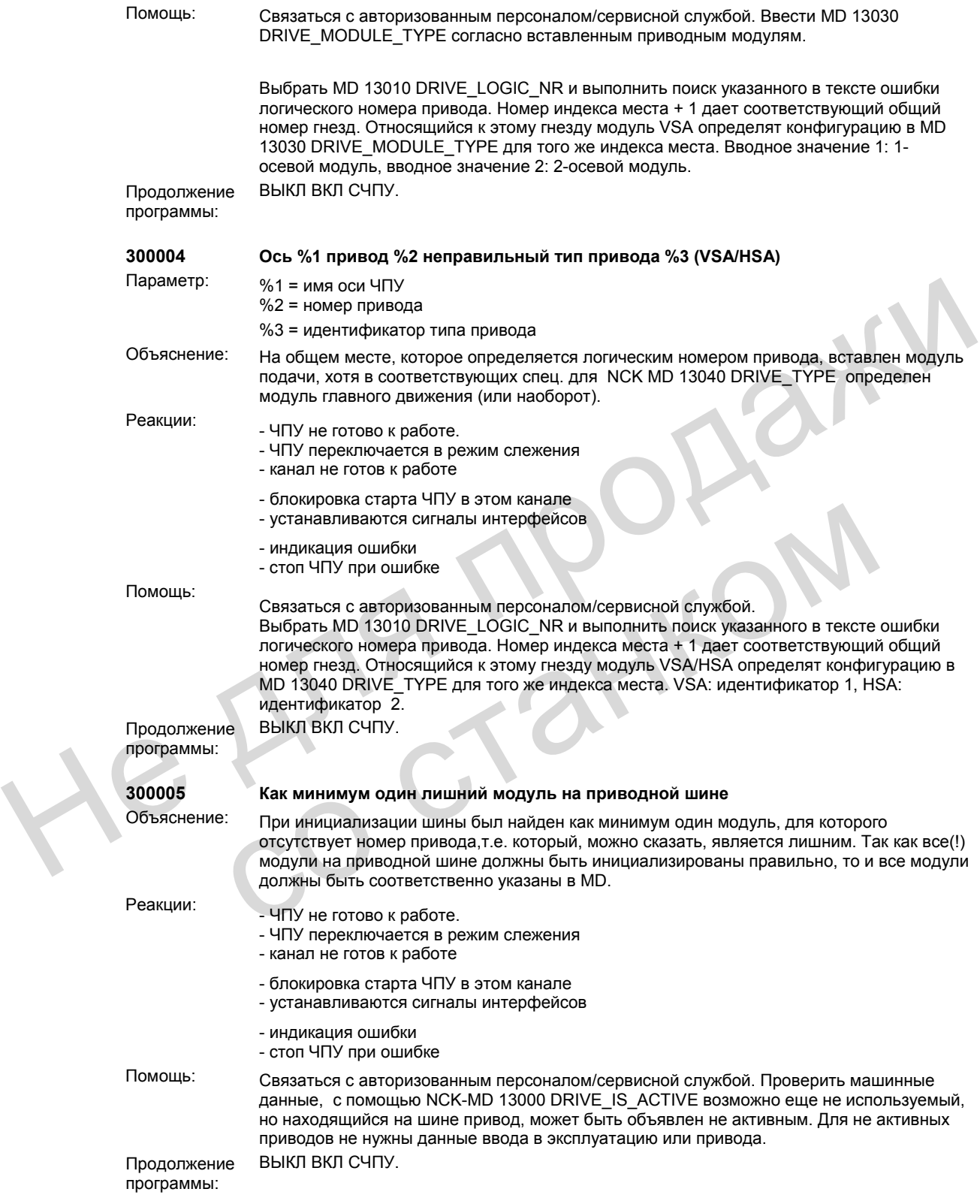

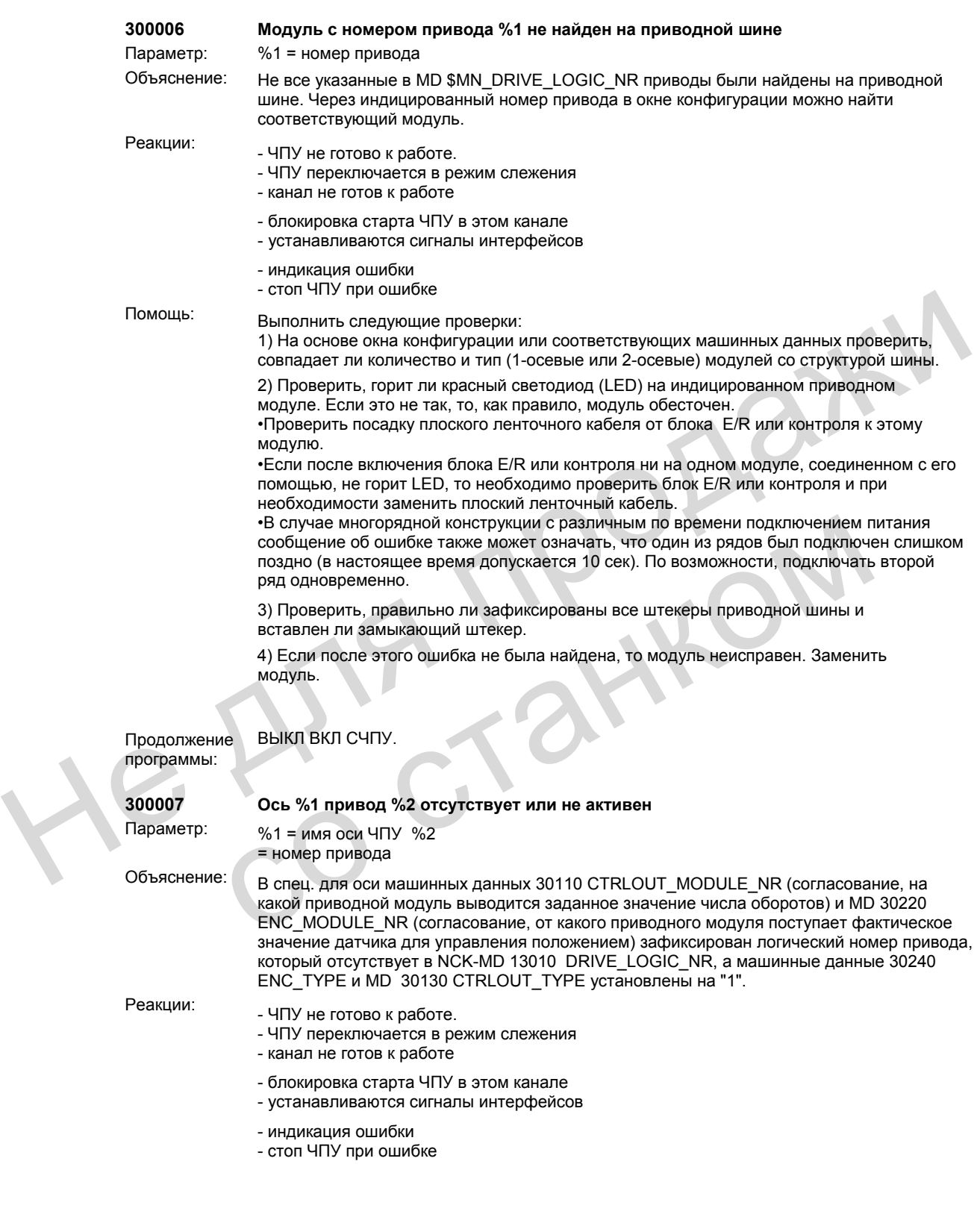

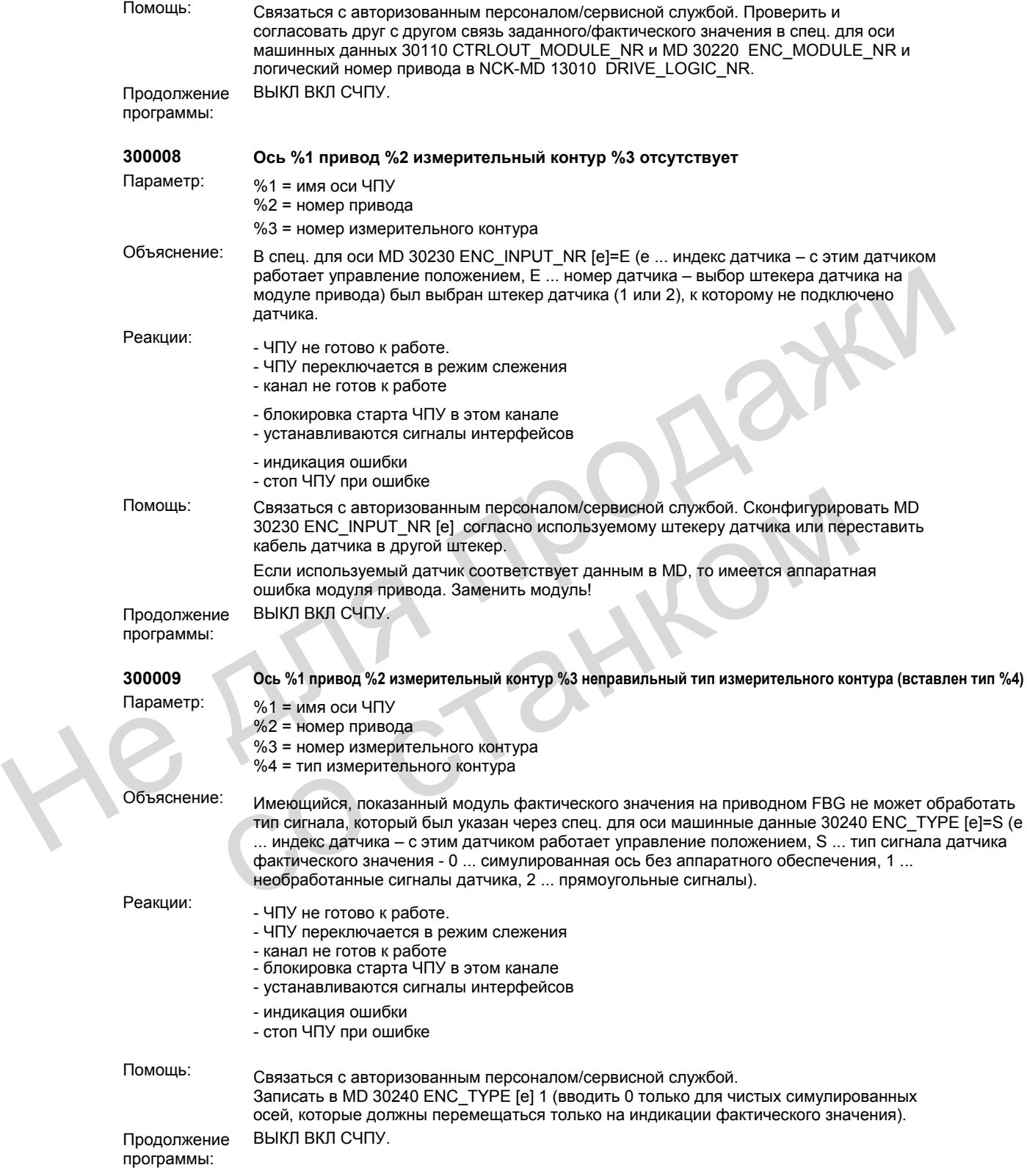

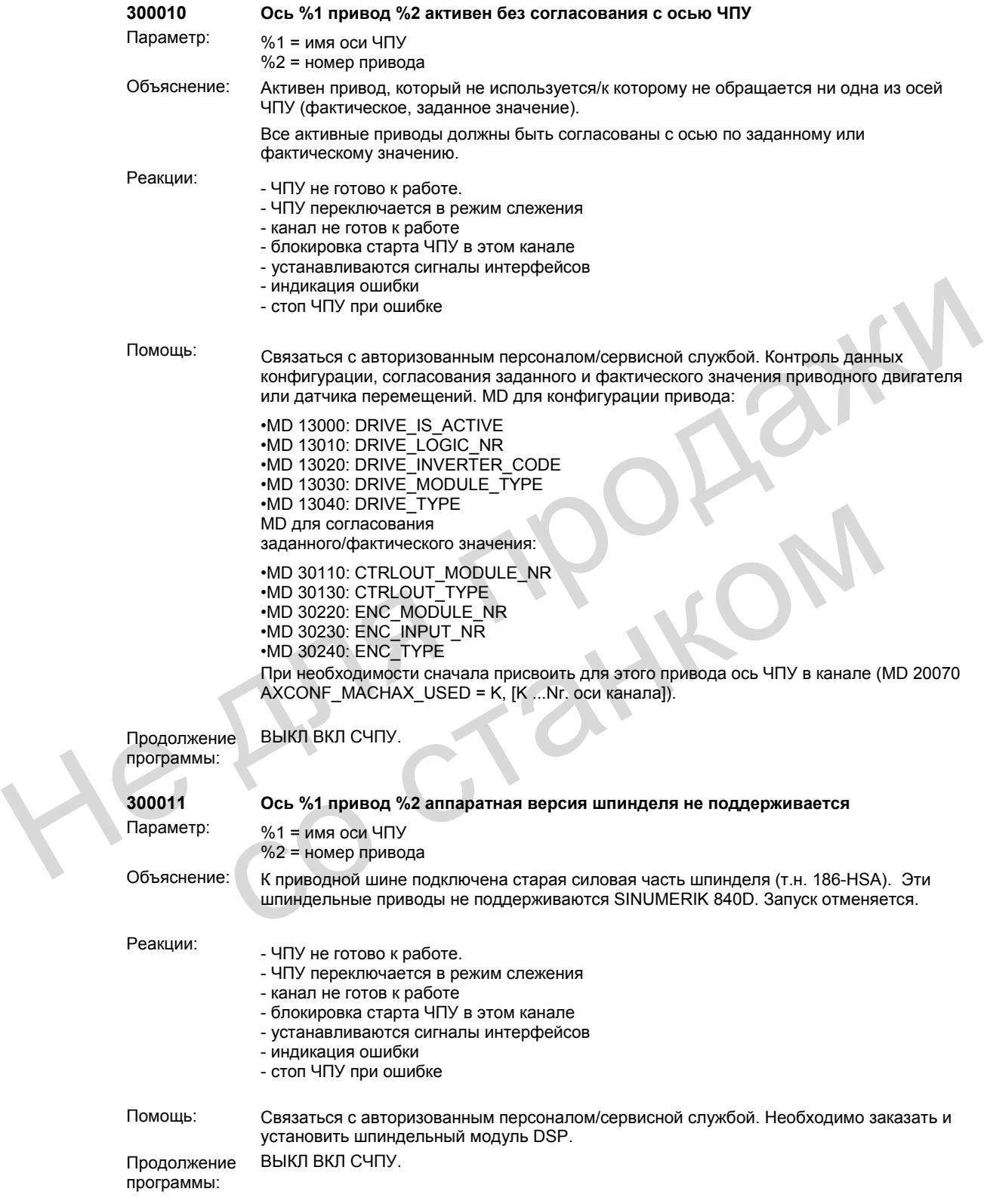

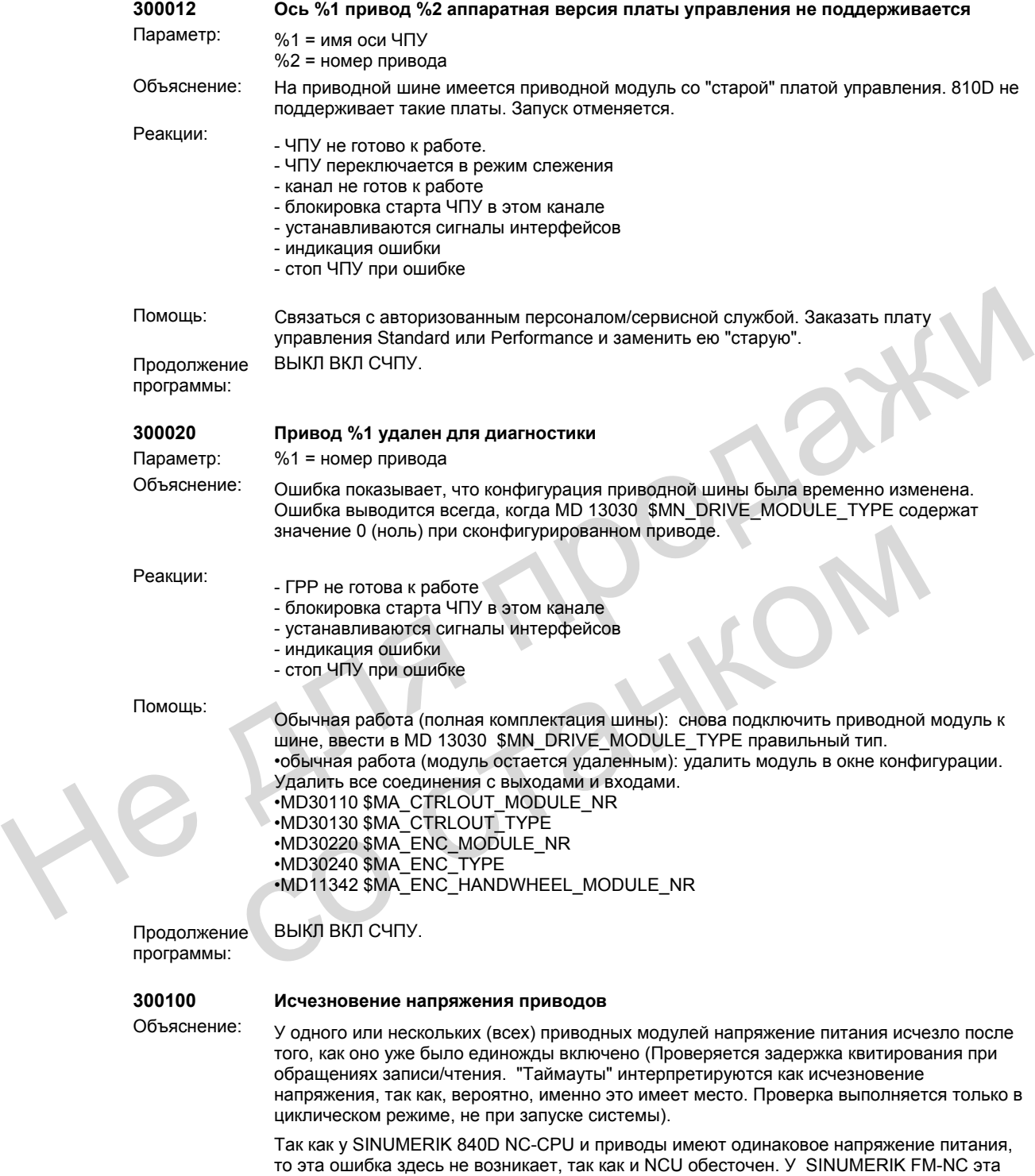

ошибка может возникнуть из-за раздельных блоков питания.

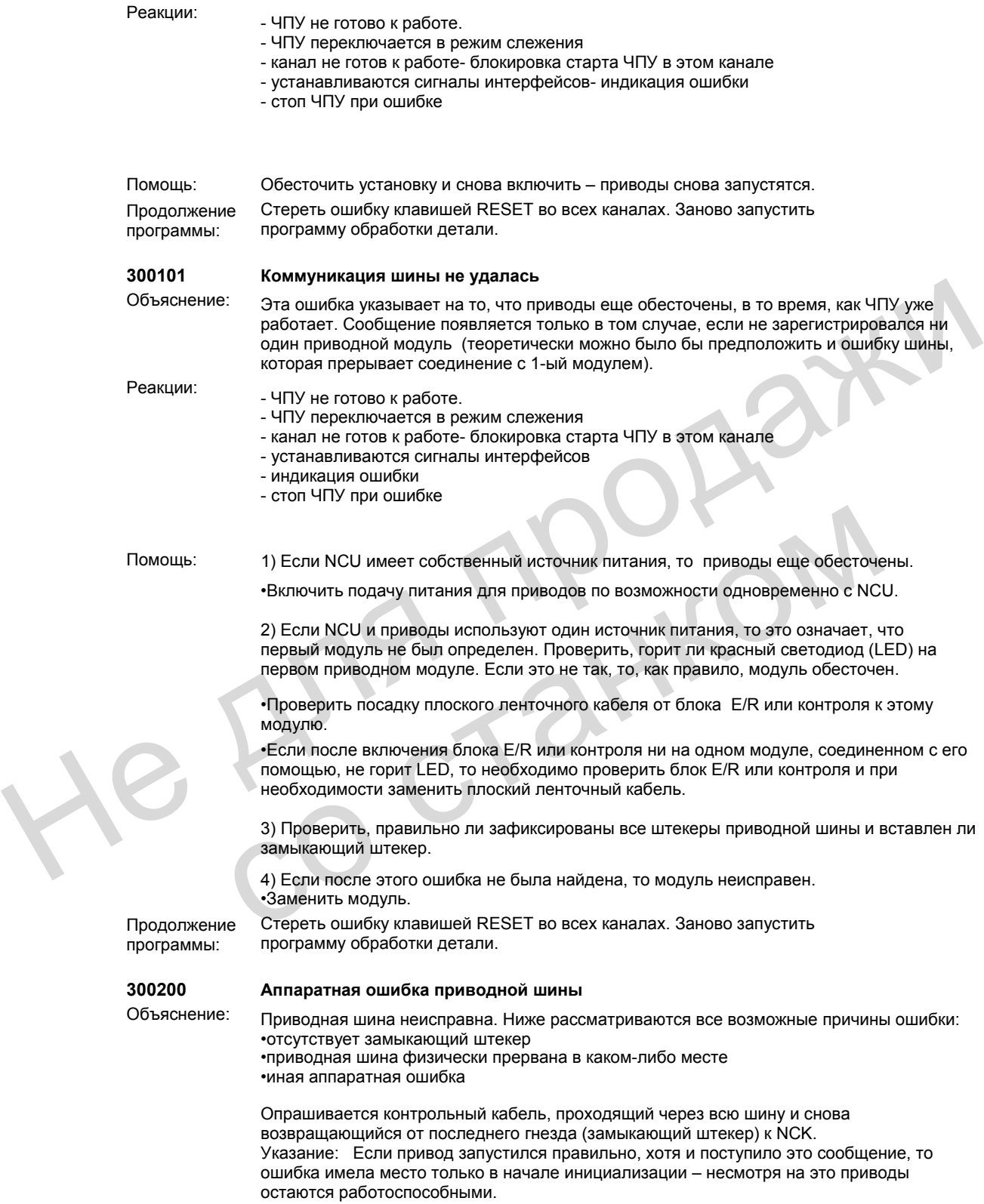

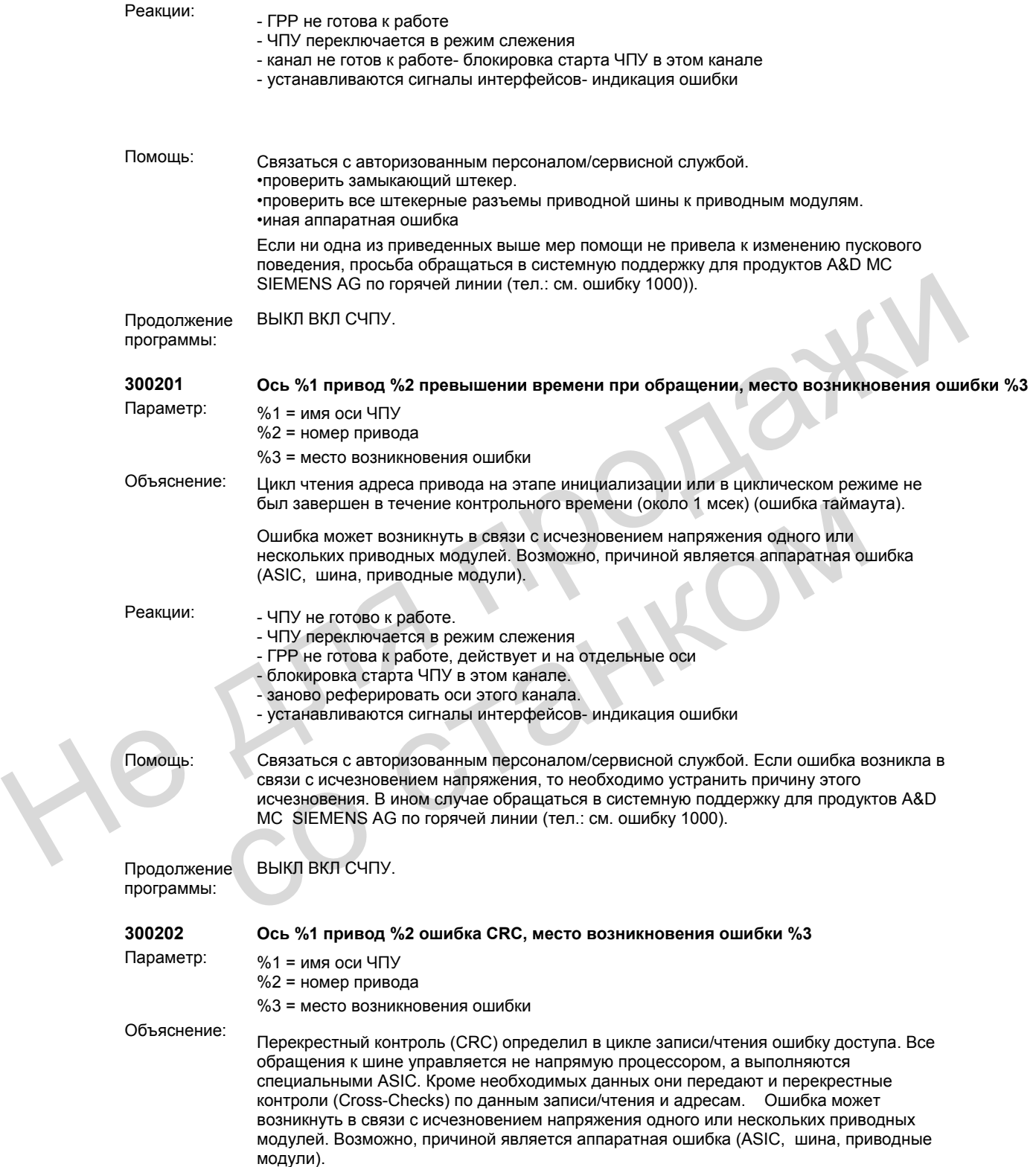

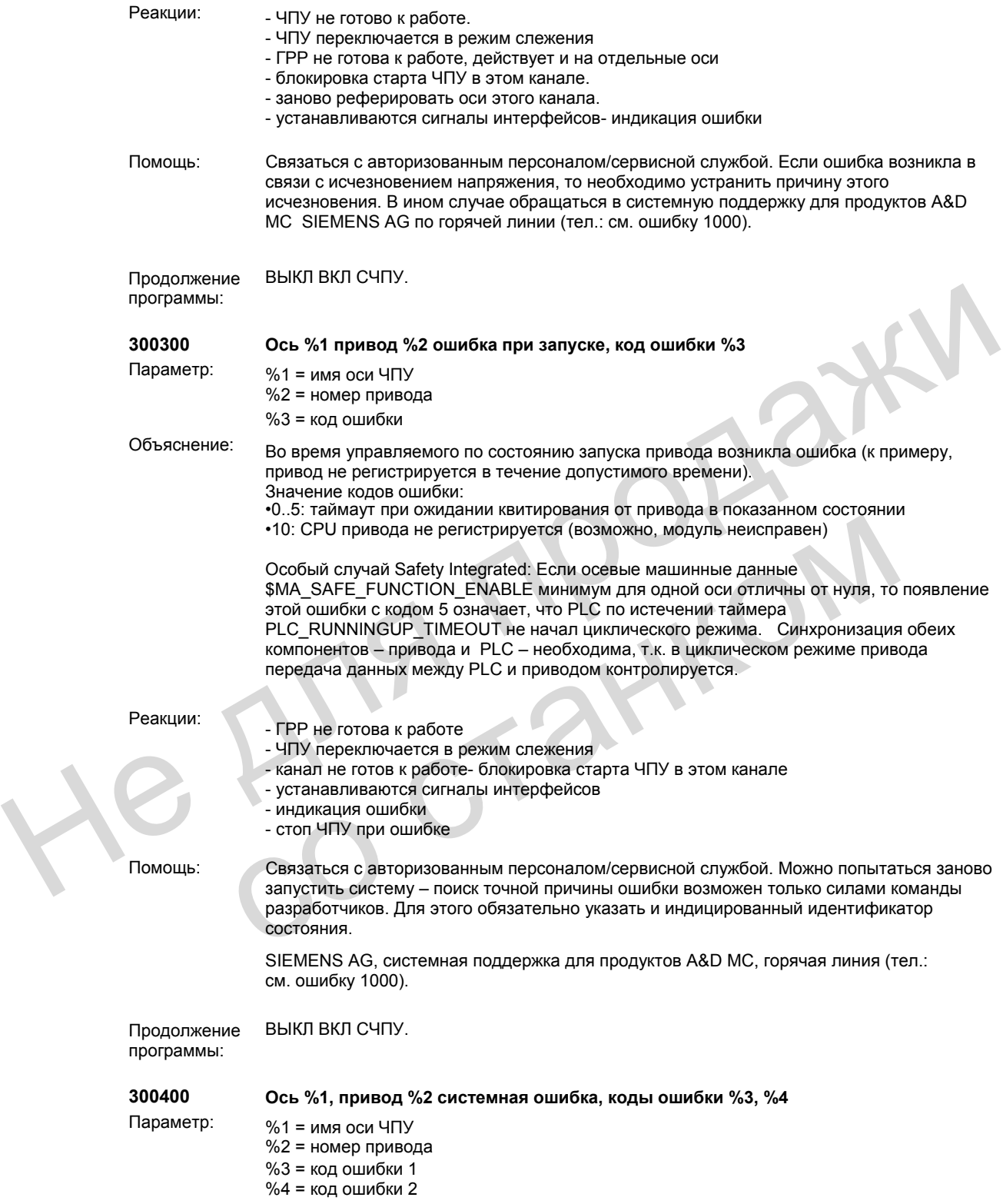

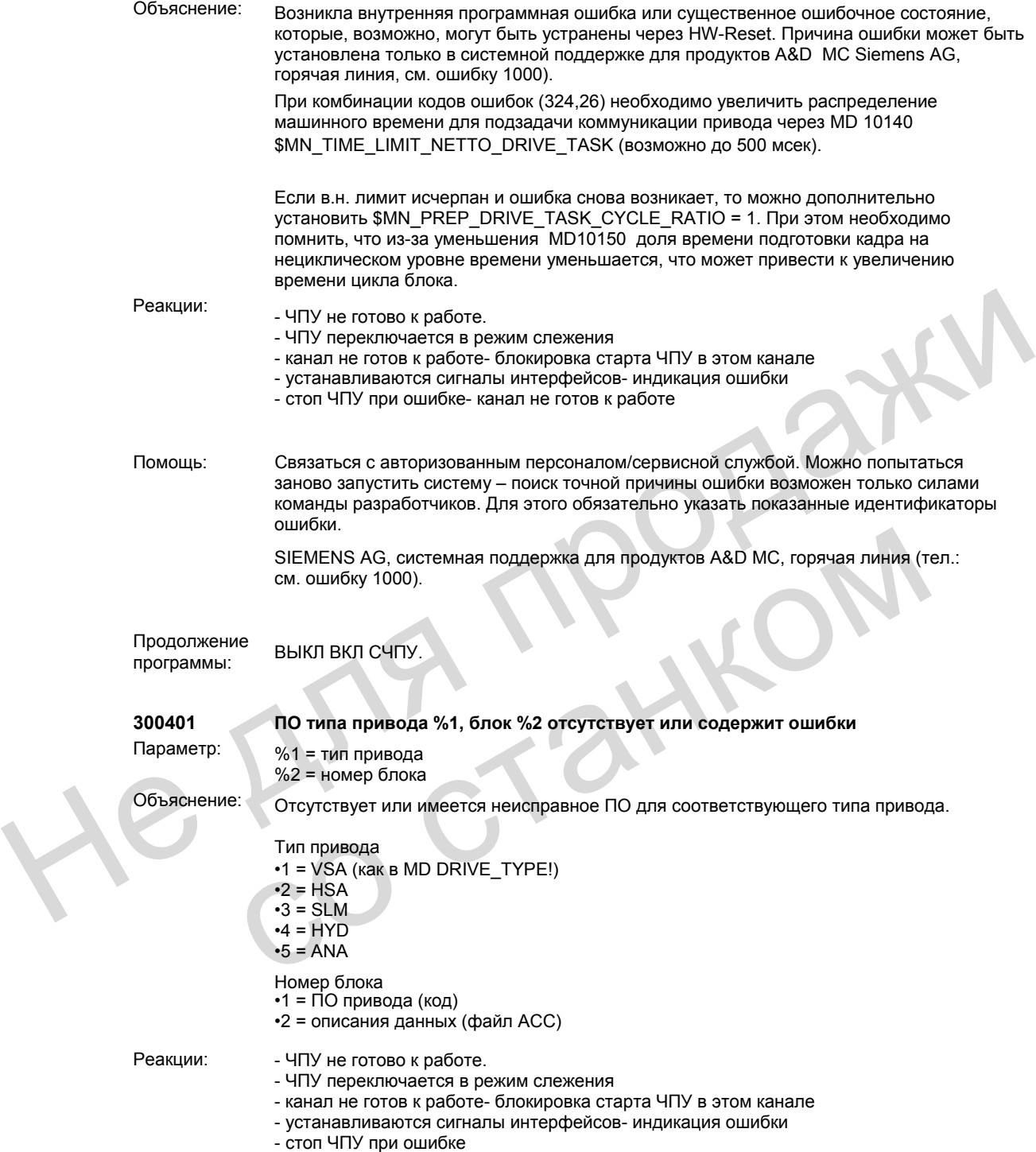

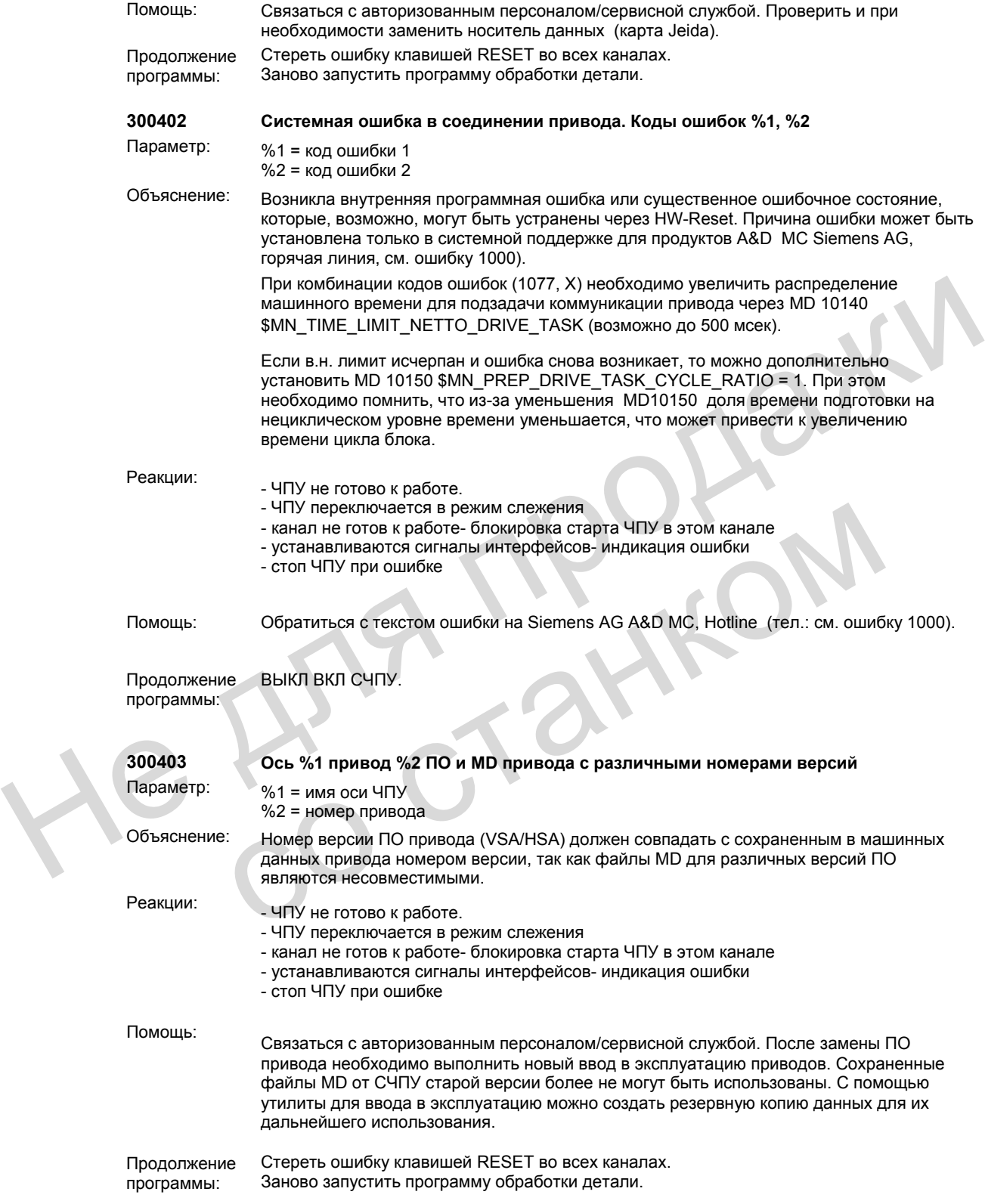

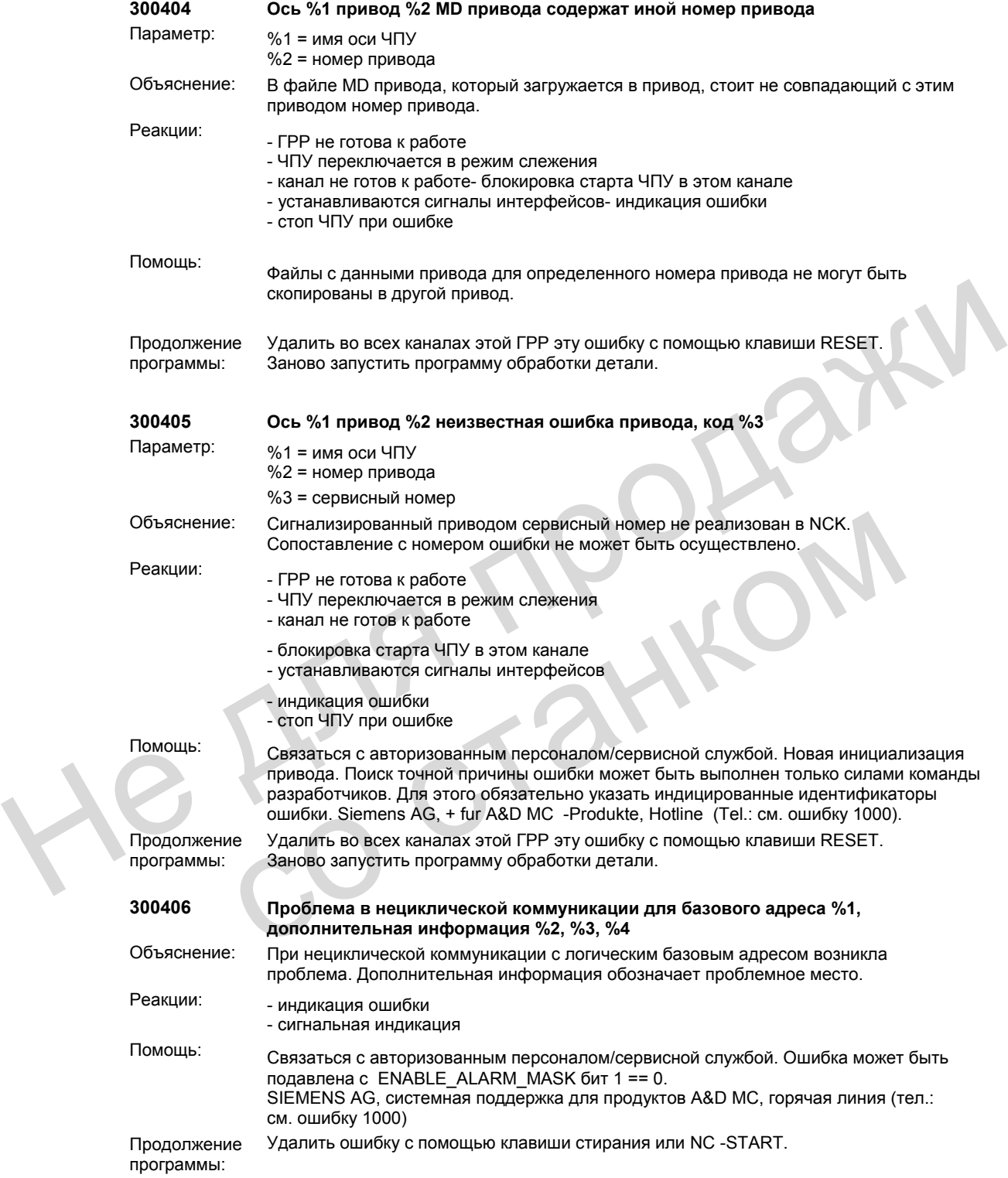

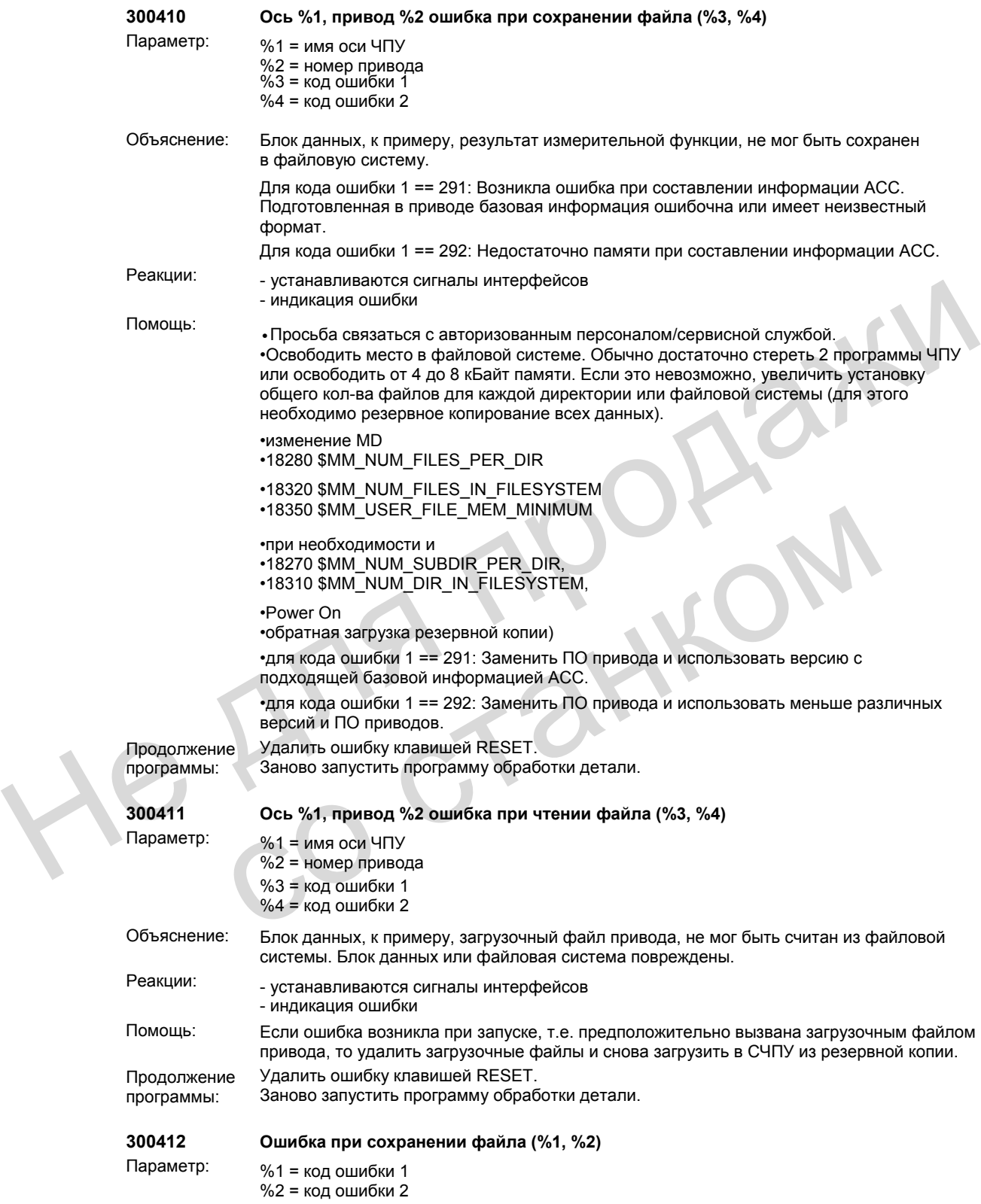

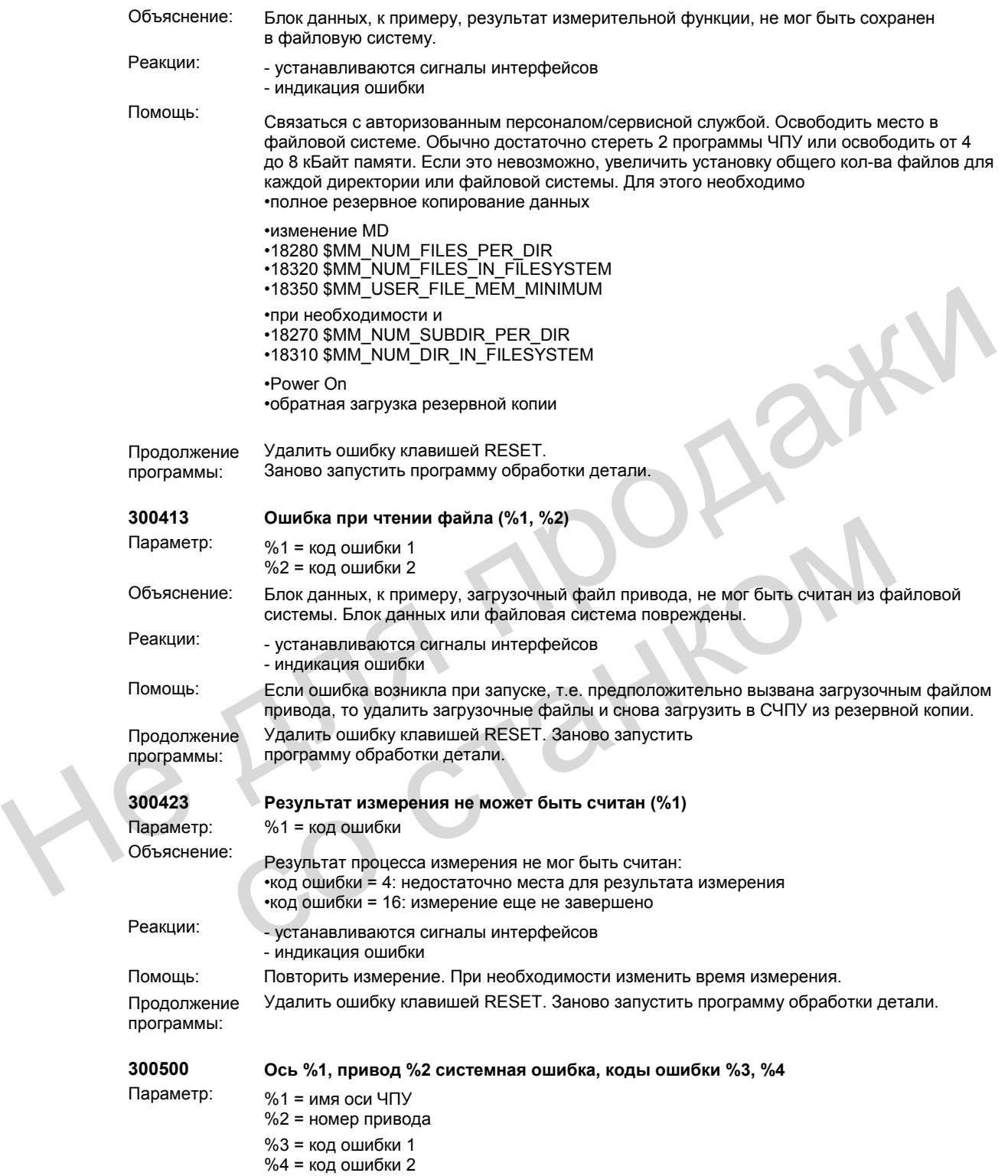

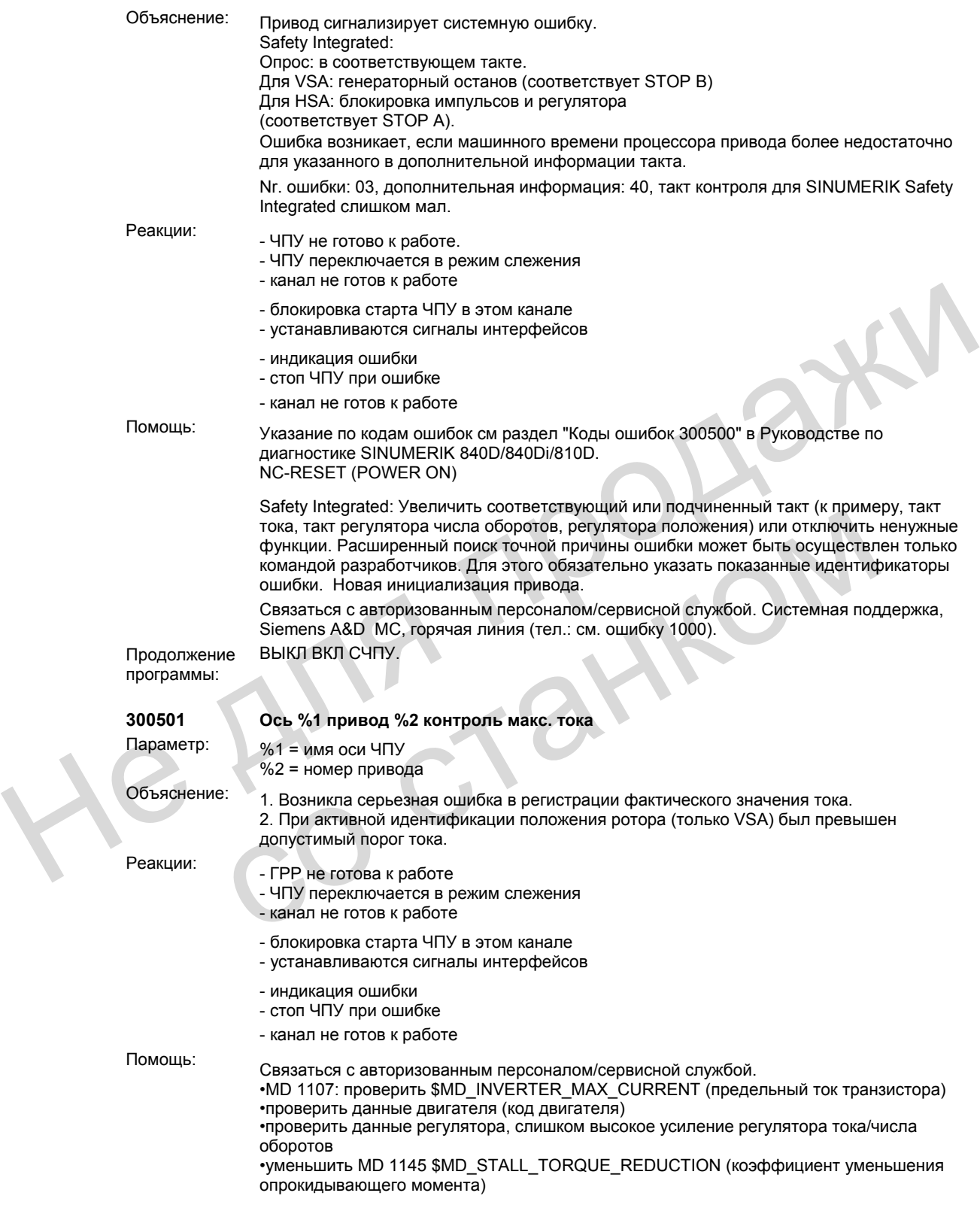

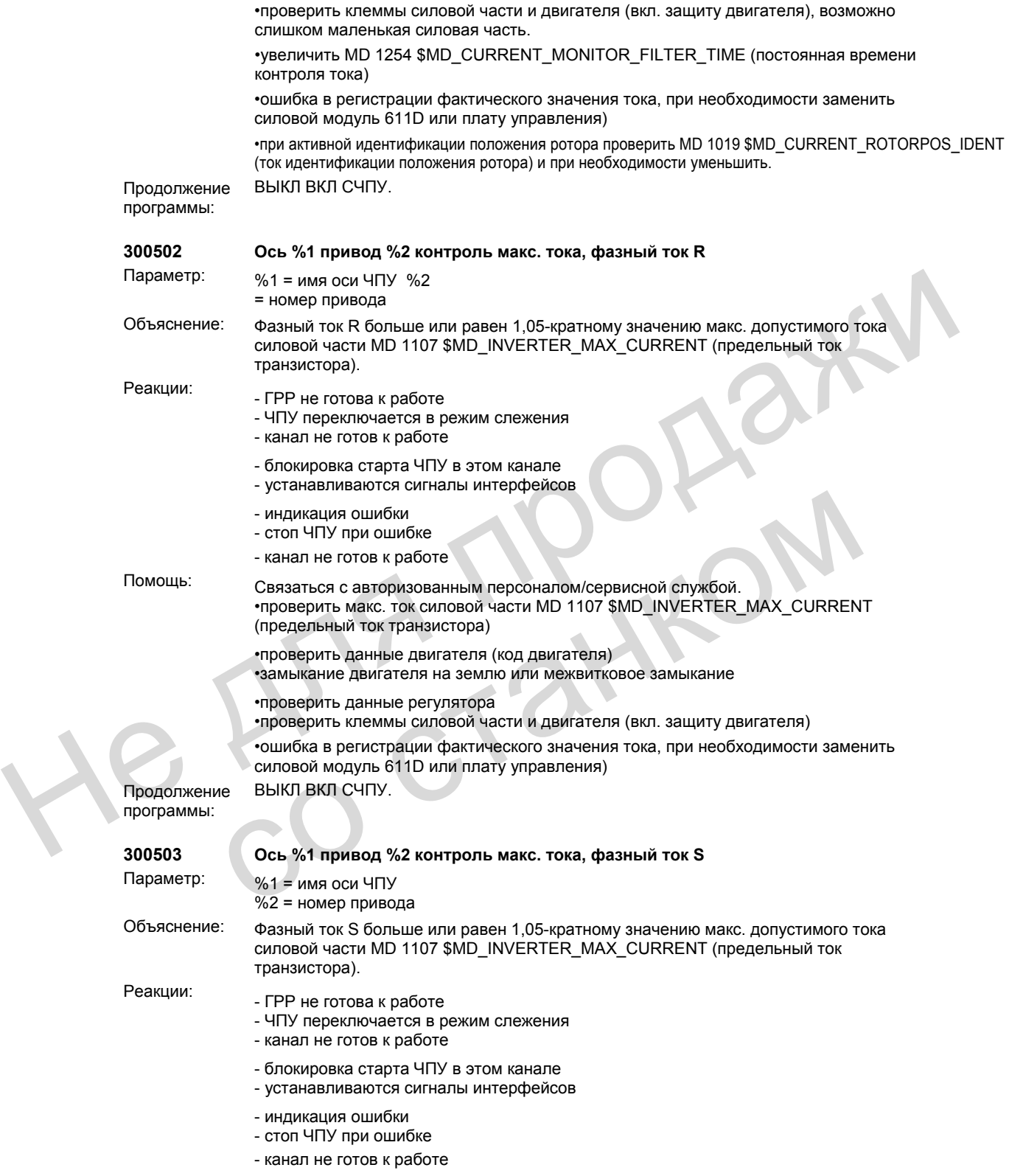

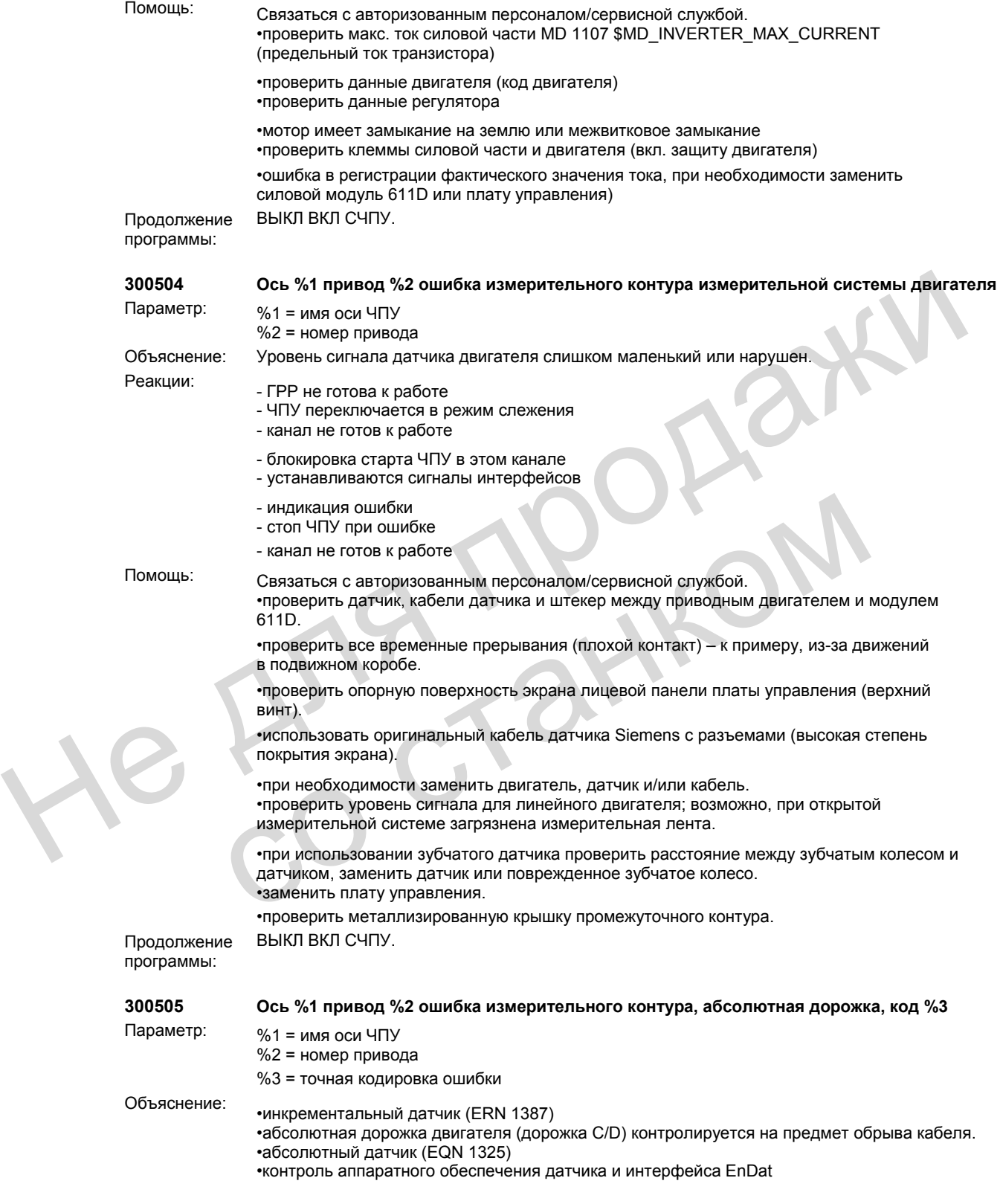

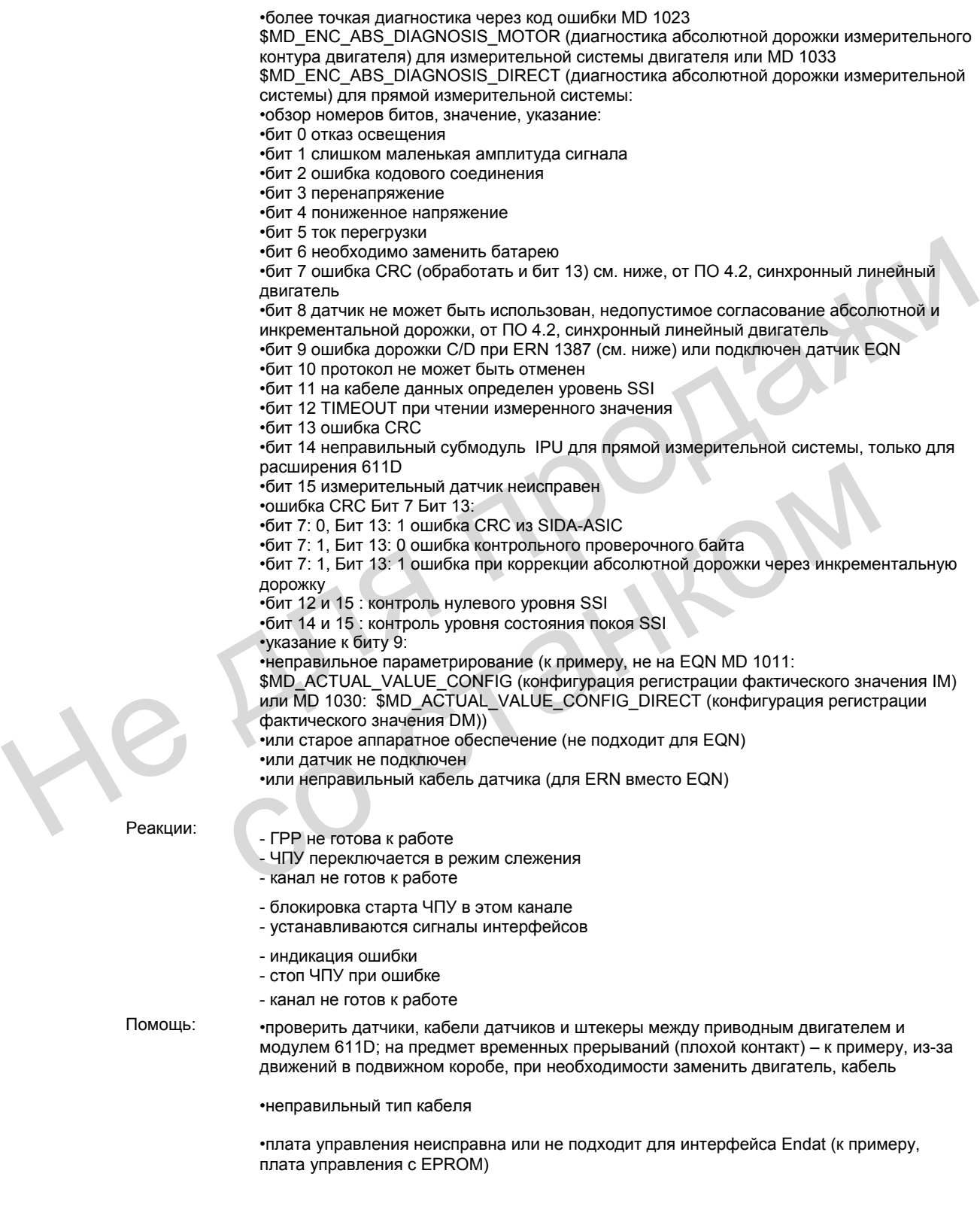

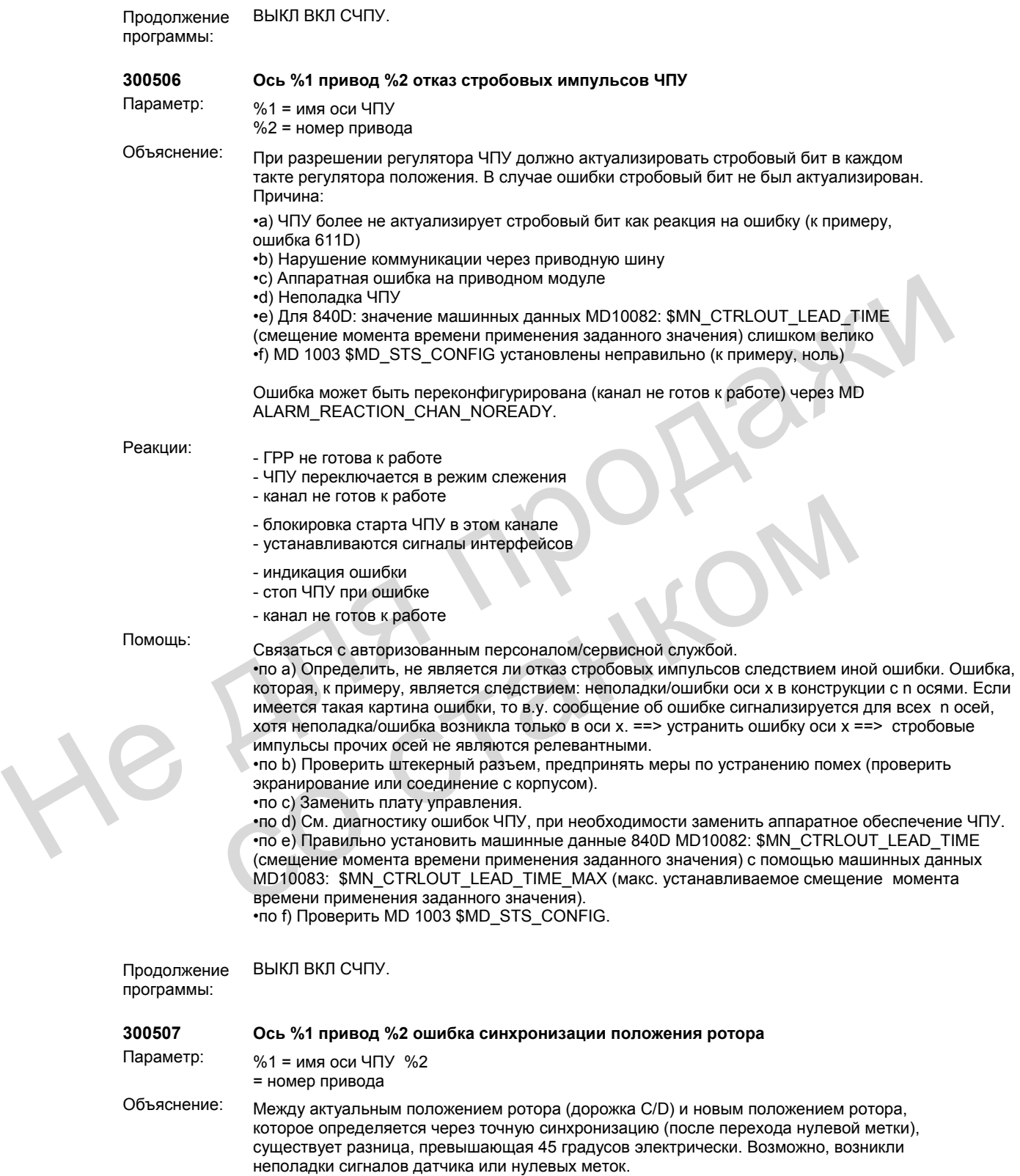

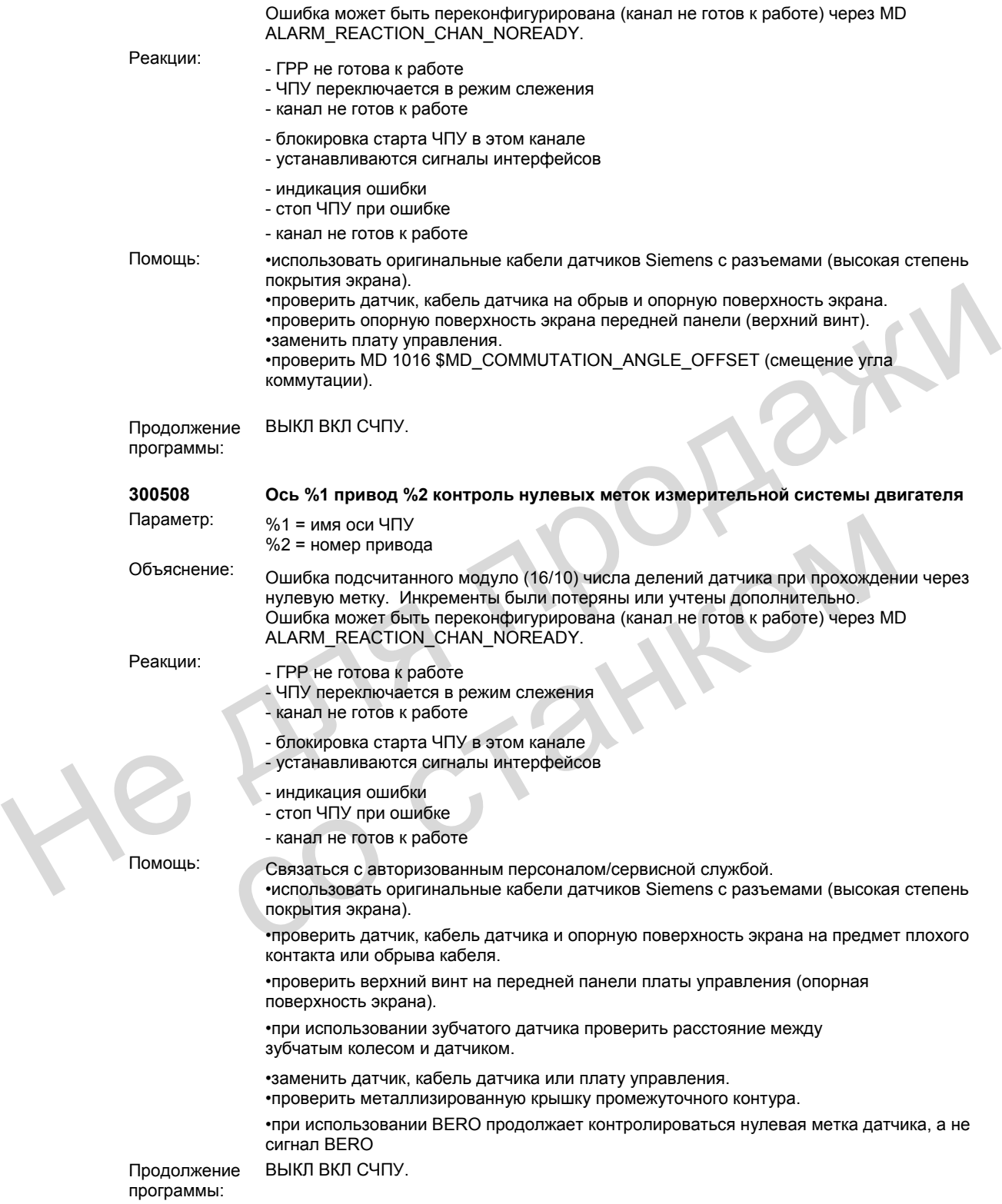

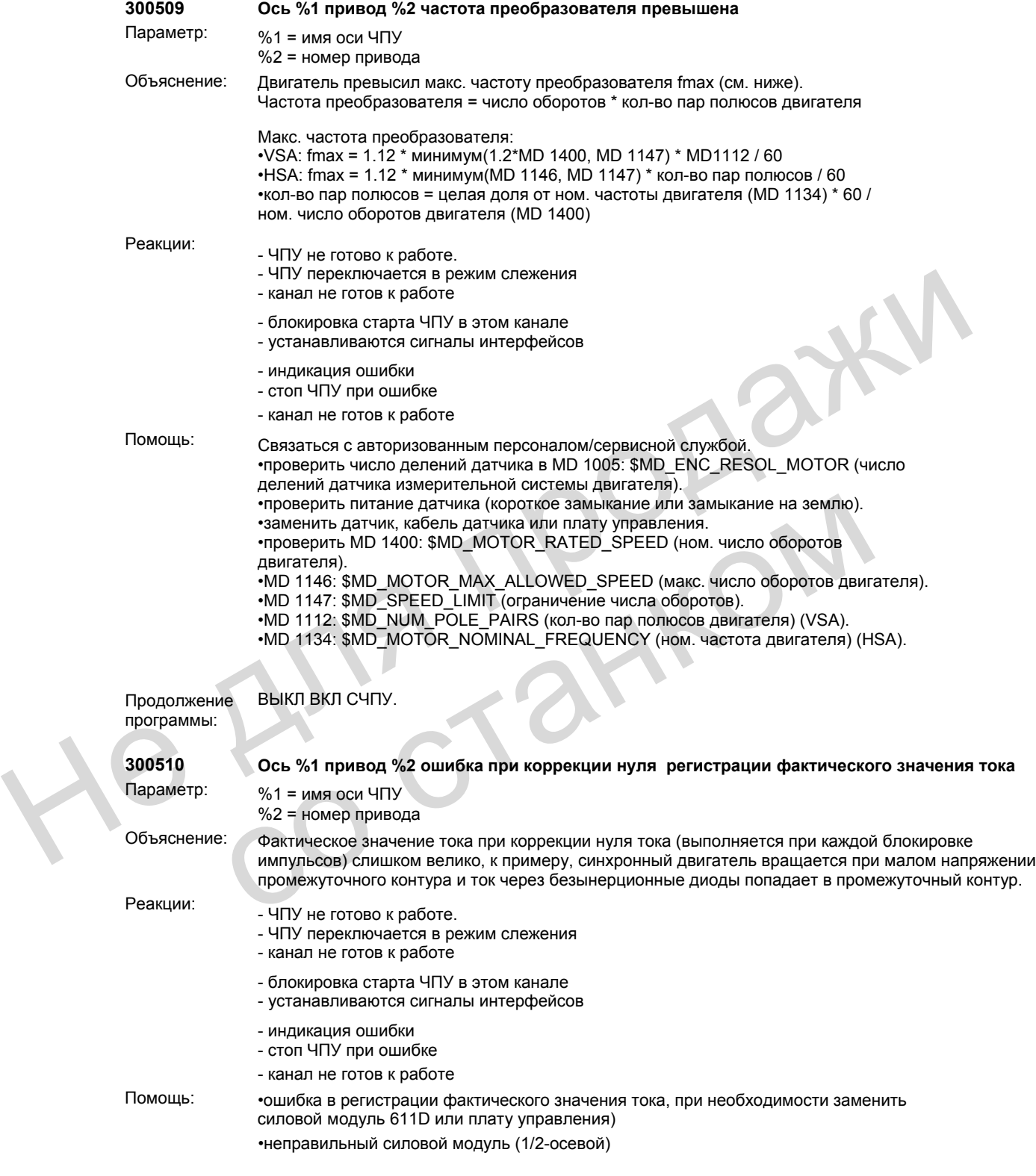

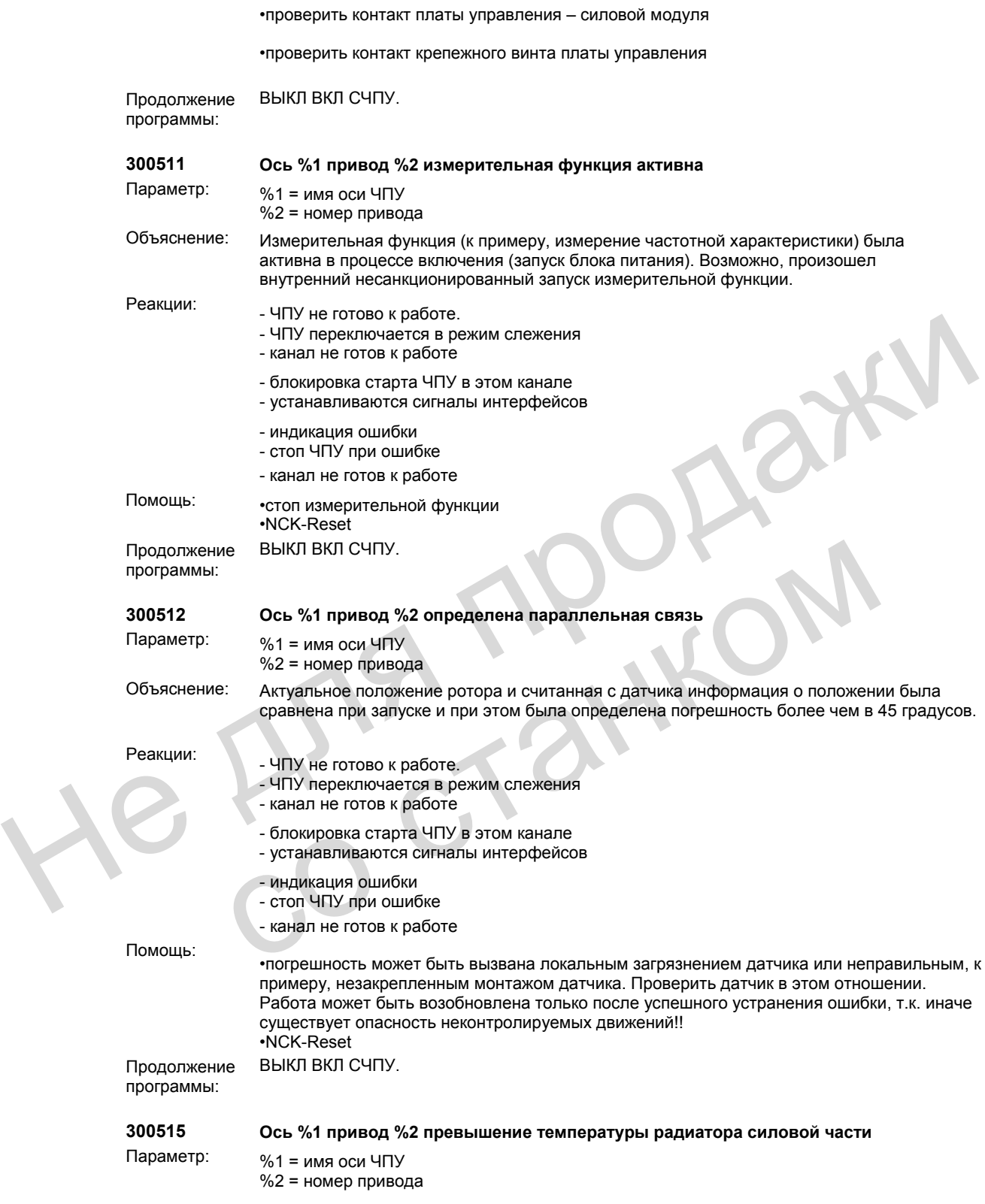

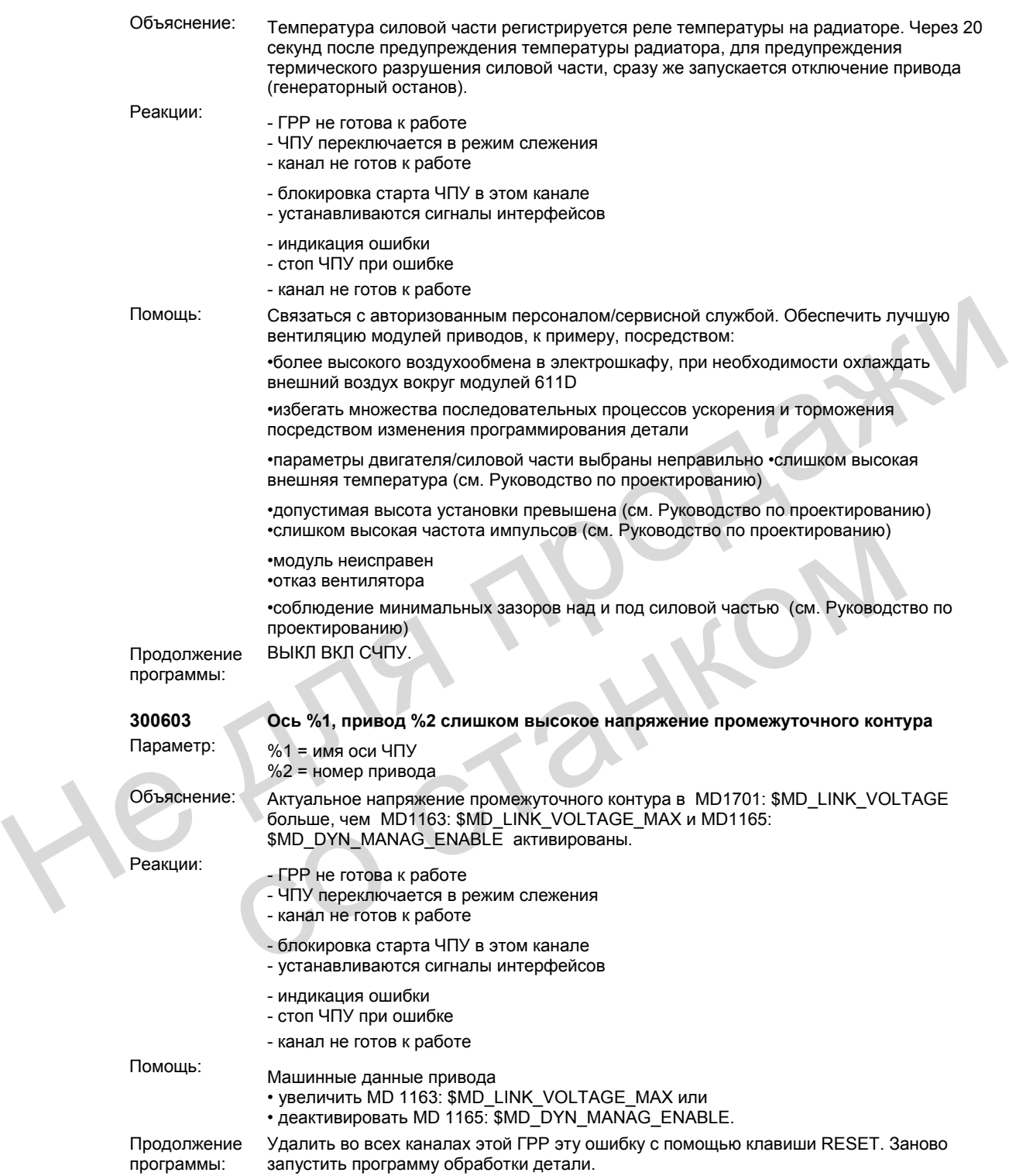

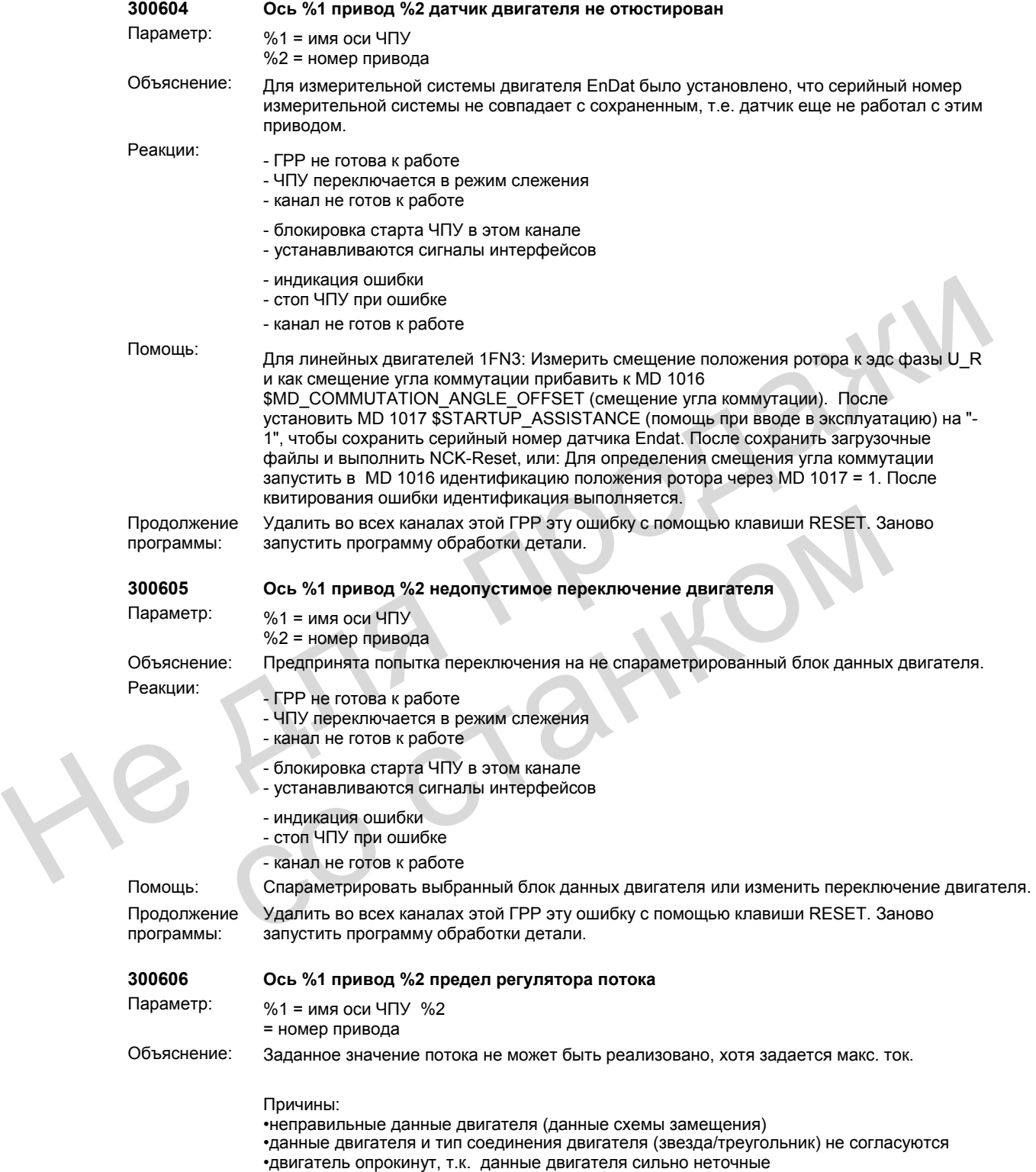

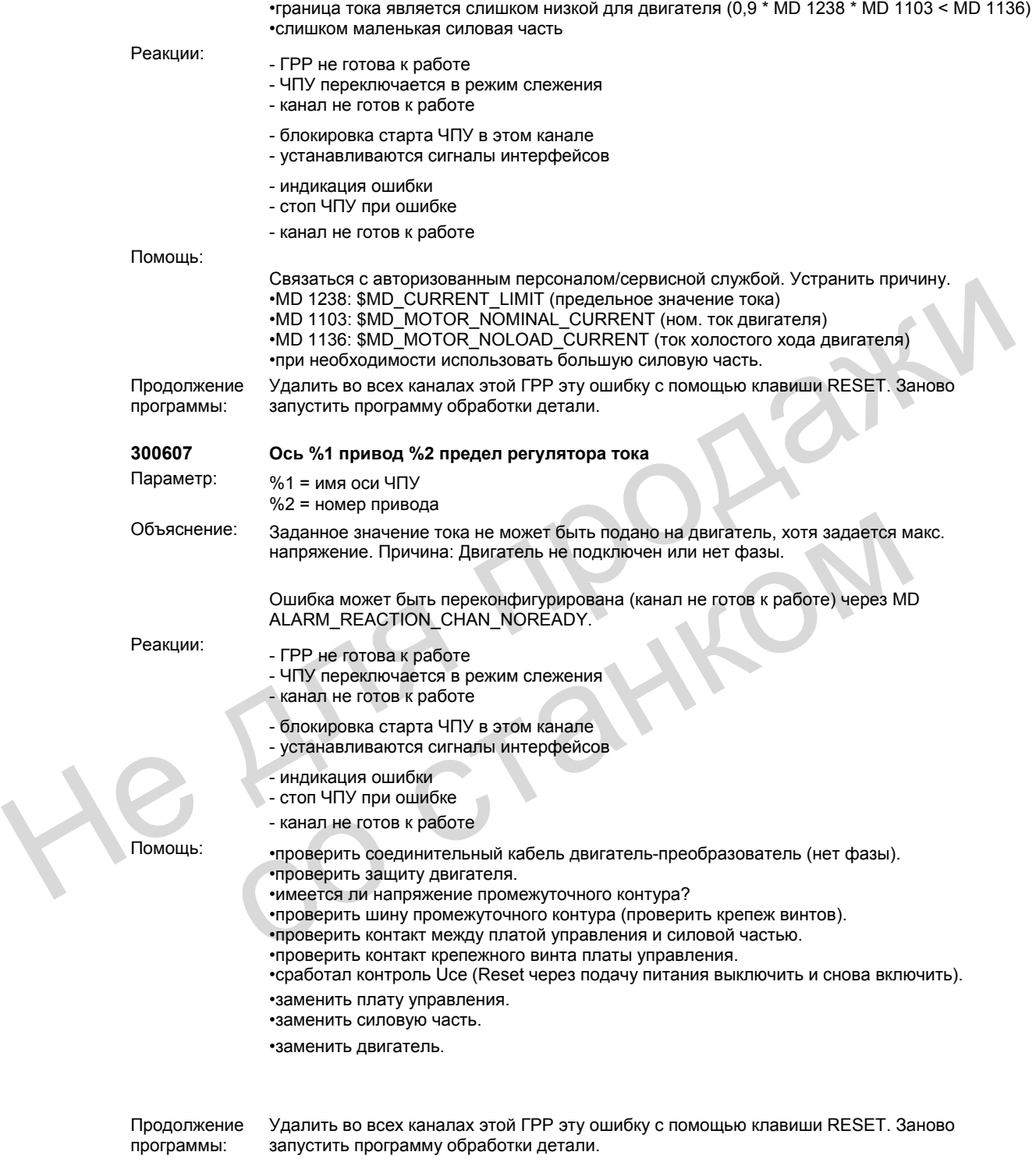

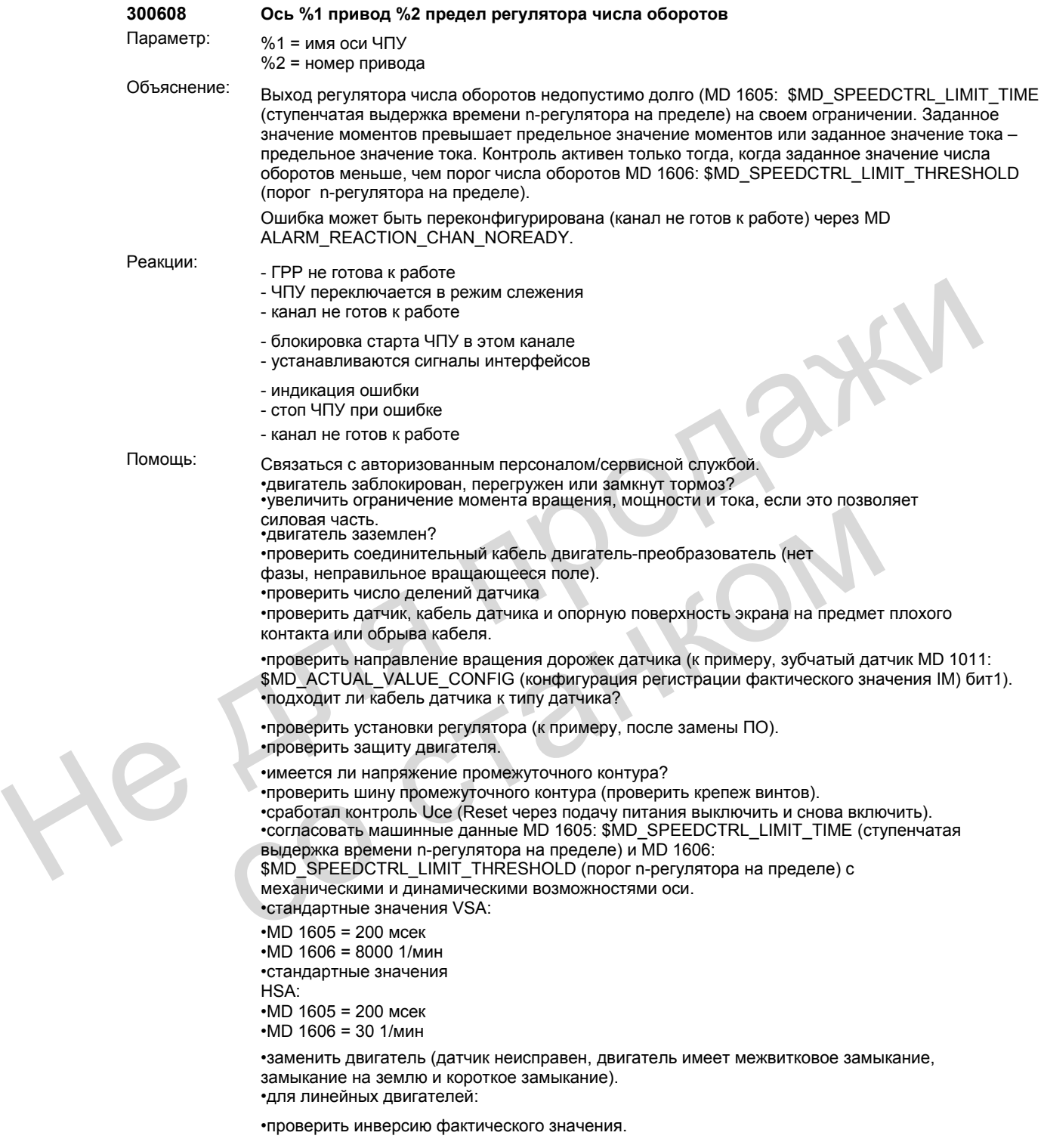
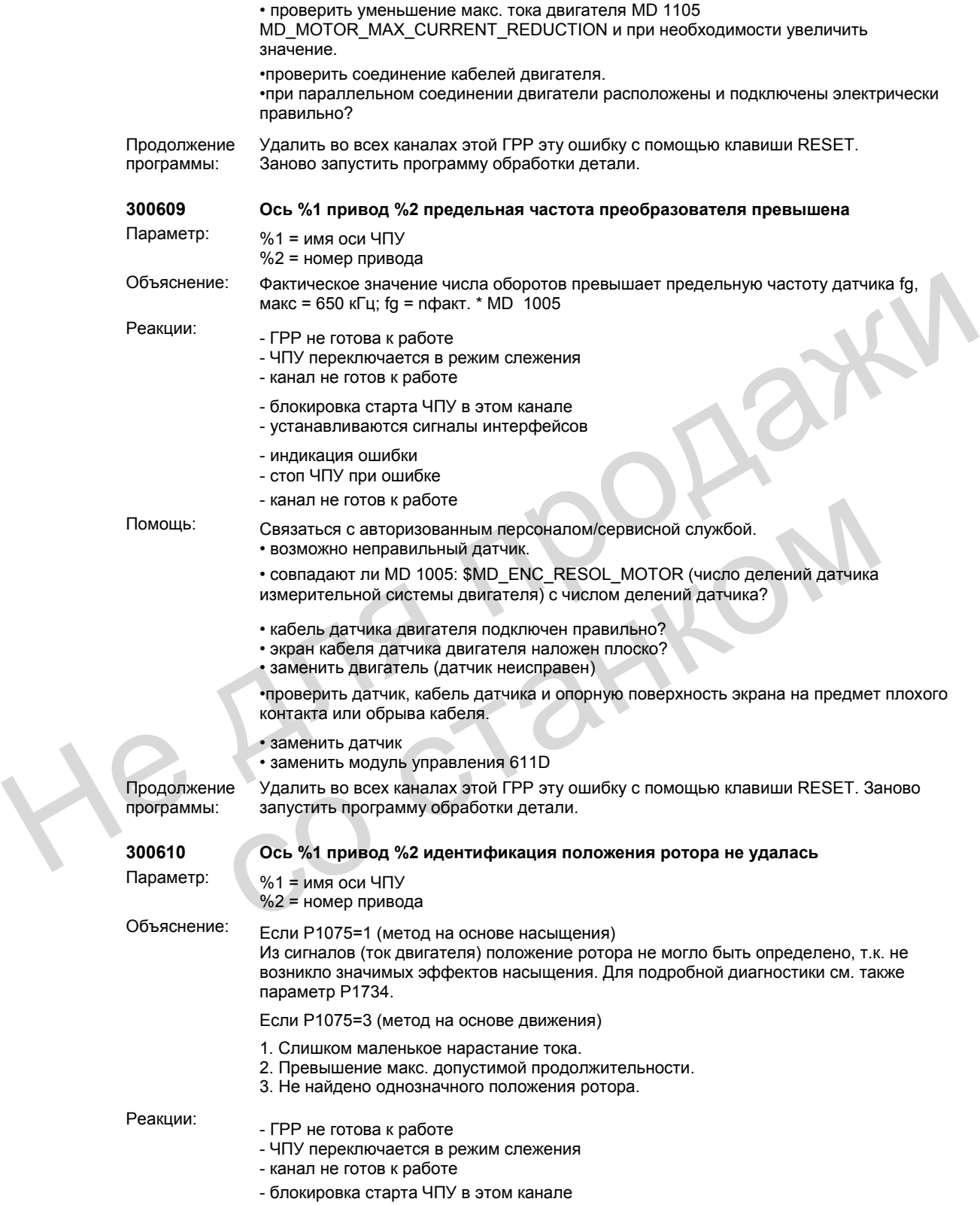

- устанавливаются сигналы интерфейсов
- индикация ошибки
- стоп ЧПУ при ошибке
- канал не готов к работе

Помощь: Связаться с авторизованным персоналом/сервисной службой.

•если P1075=1

- увеличить ток через P1019
- проверить индуктивность якоря (P1116) и при необходимости увеличить
- проверить соединительный кабель двигатель/преобразователь (нет фазы)
- проверить защиту двигателя
- имеется ли напряжение промежуточного контура?
- •проверить шину промежуточного контура (проверить крепеж винтов).
- сработал контроль Uce в силовой части (RESET через подачу питания выкл/вкл)
- заменить силовую часть или плату управления

•если P1075=3

- •по 1.
- двигатель подключен неправильно
- необходимо проверить силовое соединение двигателя

•по 2.

- устранить мешающие внешние силы (к примеру, не разорванные соединения осей)
- метод идентификации должен оставаться стабильным (необходимо уменьшить P1076)  $\cdot$  сработал контроль Uce в силовой части (RESET через подачу питания выклики);<br>
заменить силовую часть или плату управления<br>
несли P1075=3<br>
несли P1075=3<br>
несли проверить силовое соединение двигателя<br>
необходимо провер
	- использовать датчик с большим разрешением
	- улучшить пристраивание датчика (не достаточно жесткое)

•по 3.

- устранить мешающие внешние силы (к примеру, не разорванные соединения осей)
- ось должна свободно двигаться (к примеру, двигатель не заторможен)
- уменьшить высокое трение оси (увеличить P1019)
- •только SIMODRIVE POSMO SI, CD, CA

•если P1075=1

- увеличить ток через P1019
- проверить индуктивность якоря (P1116) и при необходимости увеличить
- проверить соединительный кабель двигатель/преобразователь (нет фазы)
- проверить защиту двигателя
- имеется ли напряжение промежуточного контура?
- заменить приводной модуль

•если P1075=3

•по 1.

- двигатель подключен неправильно
- необходимо проверить силовое соединение двигателя
- •по 2.
- устранить мешающие внешние силы (к примеру, не разорванные соединения осей)
- метод идентификации должен оставаться стабильным (необходимо уменьшить P1076) "по 3.<br>
"соть должна свободно двигаться (к примеру, не разорванные соединении<br>
• ось должна свободно двигаться (к примеру, двигатель не заторможен)<br>
• уменьшить высокое трение оси (увеличить P1019)<br>
• только SIMODRIVE PO
	- использовать датчик с большим разрешением
	- улучшить пристраивание датчика (не достаточно жесткое)
	- •по 3.
	- устранить мешающие внешние силы (к примеру, не разорванные соединения осей)
	- ось должна свободно двигаться (к примеру, двигатель не заторможен)
	- уменьшить высокое трение оси (увеличить P1019)

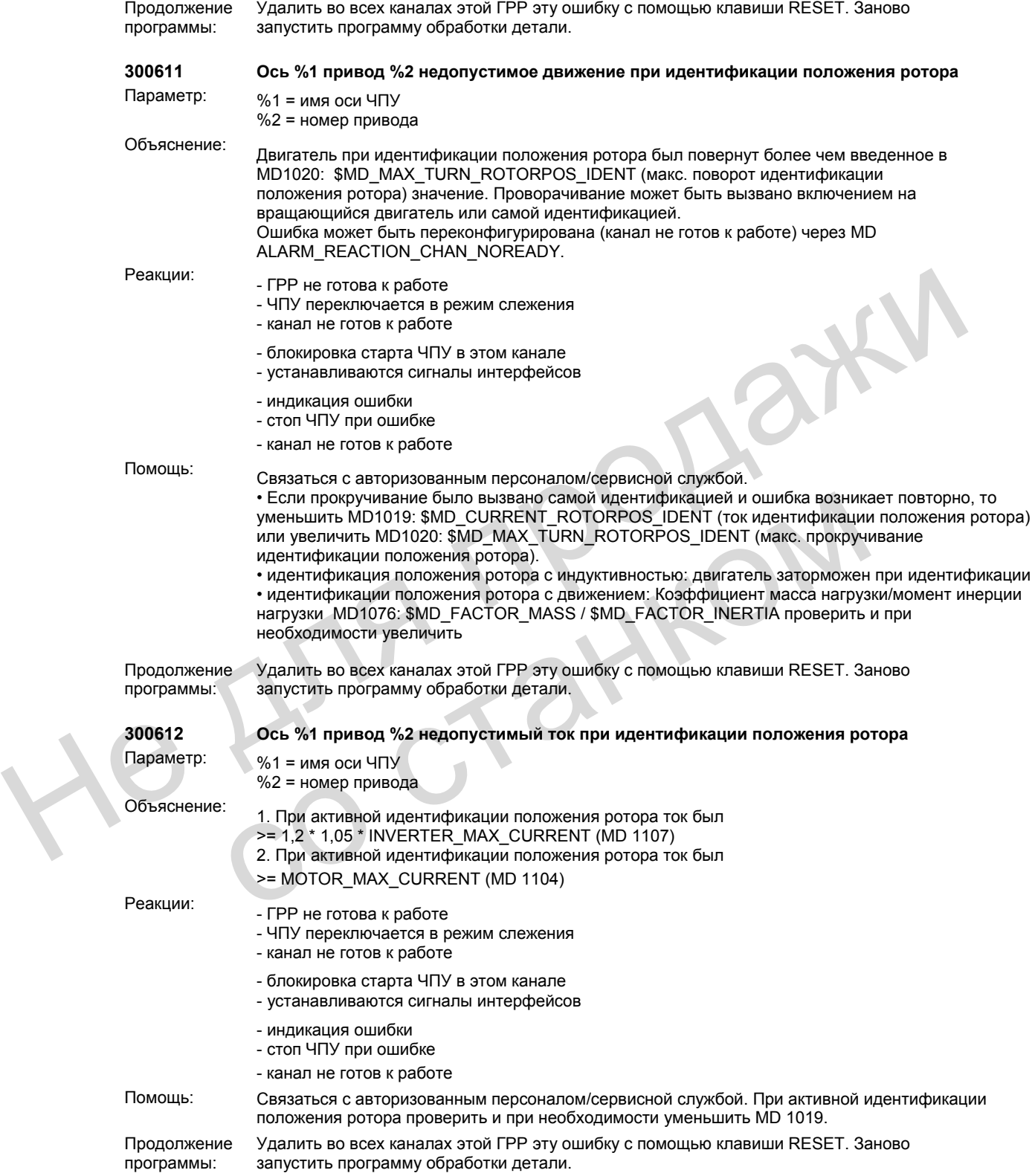

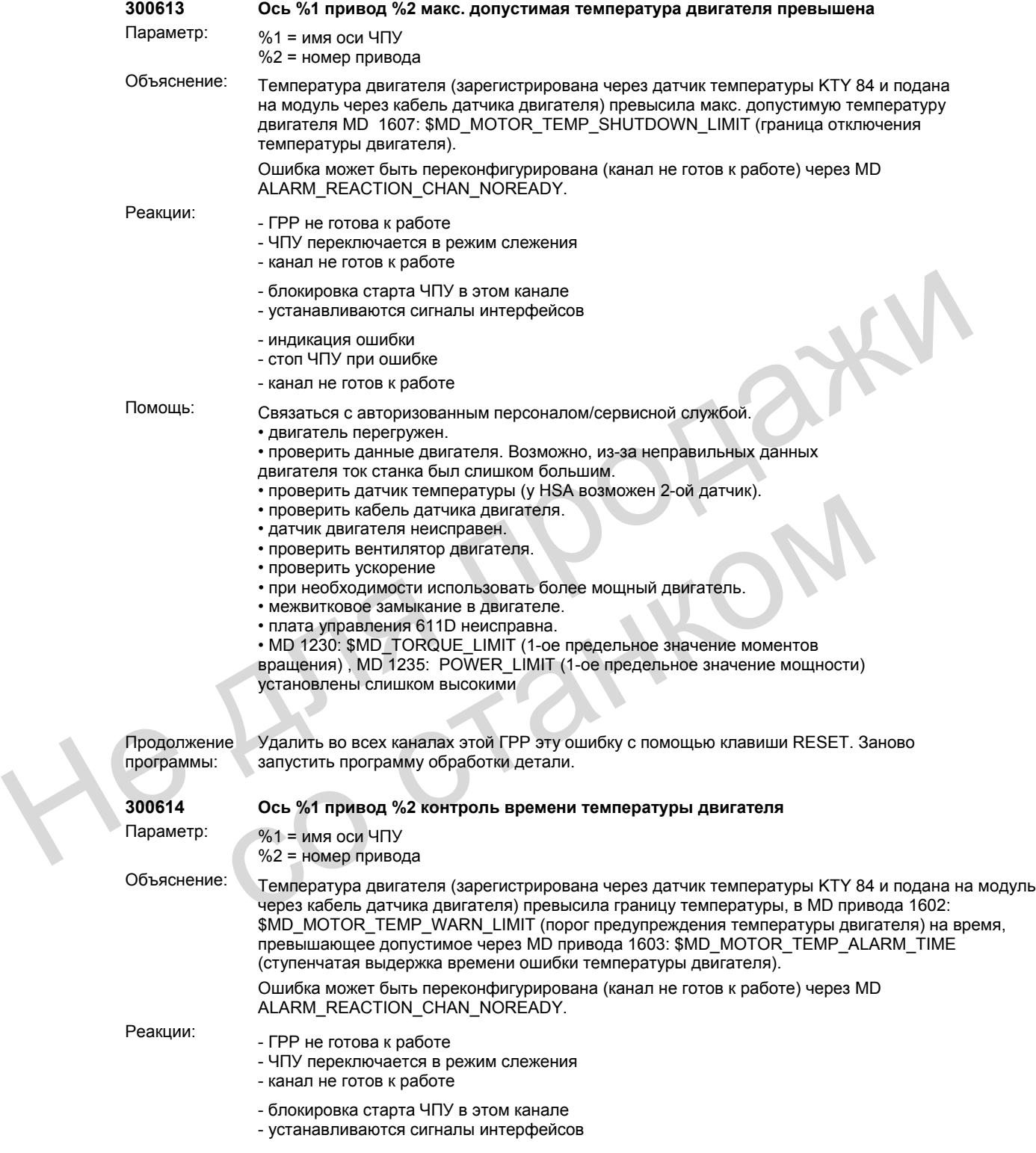

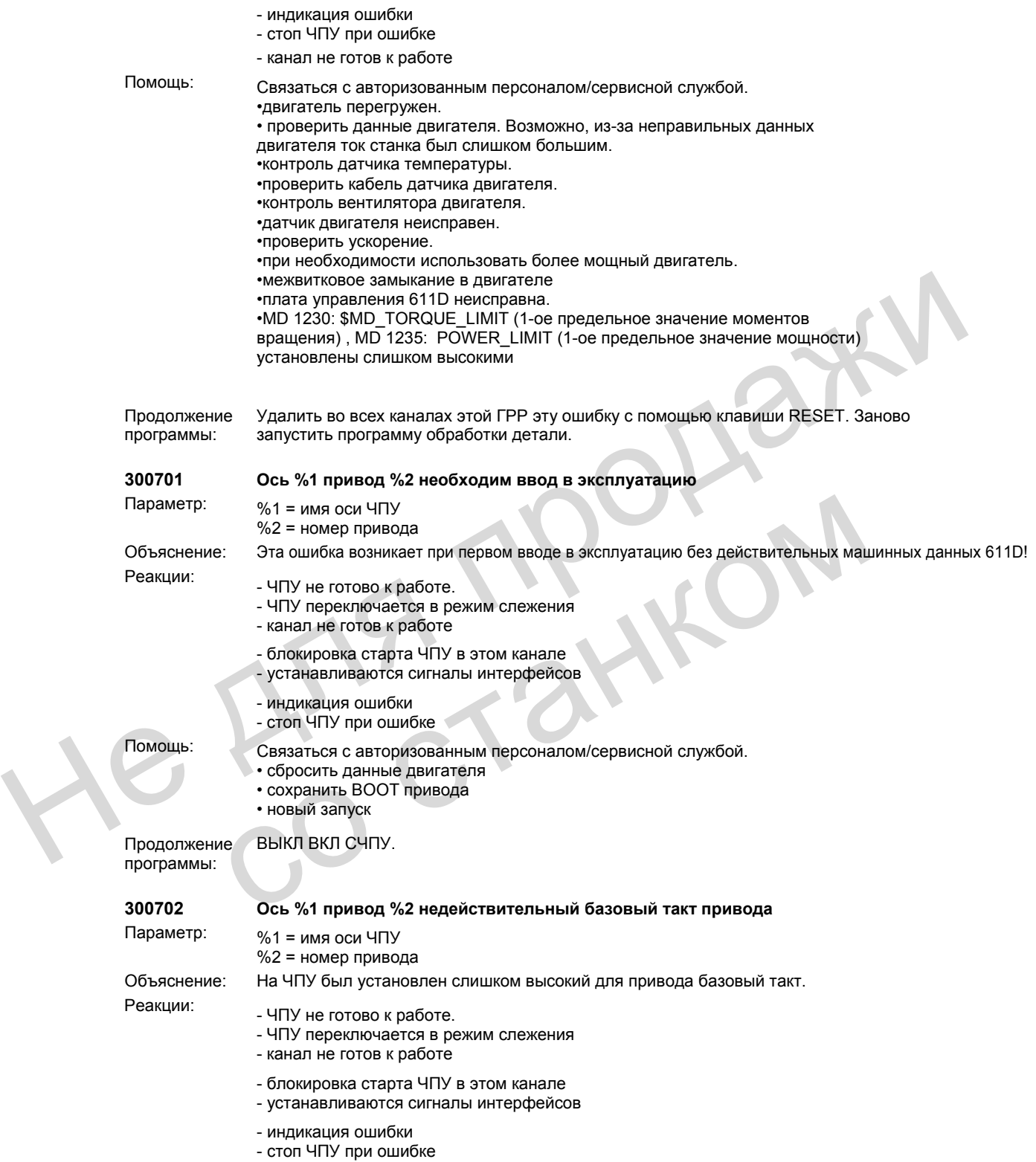

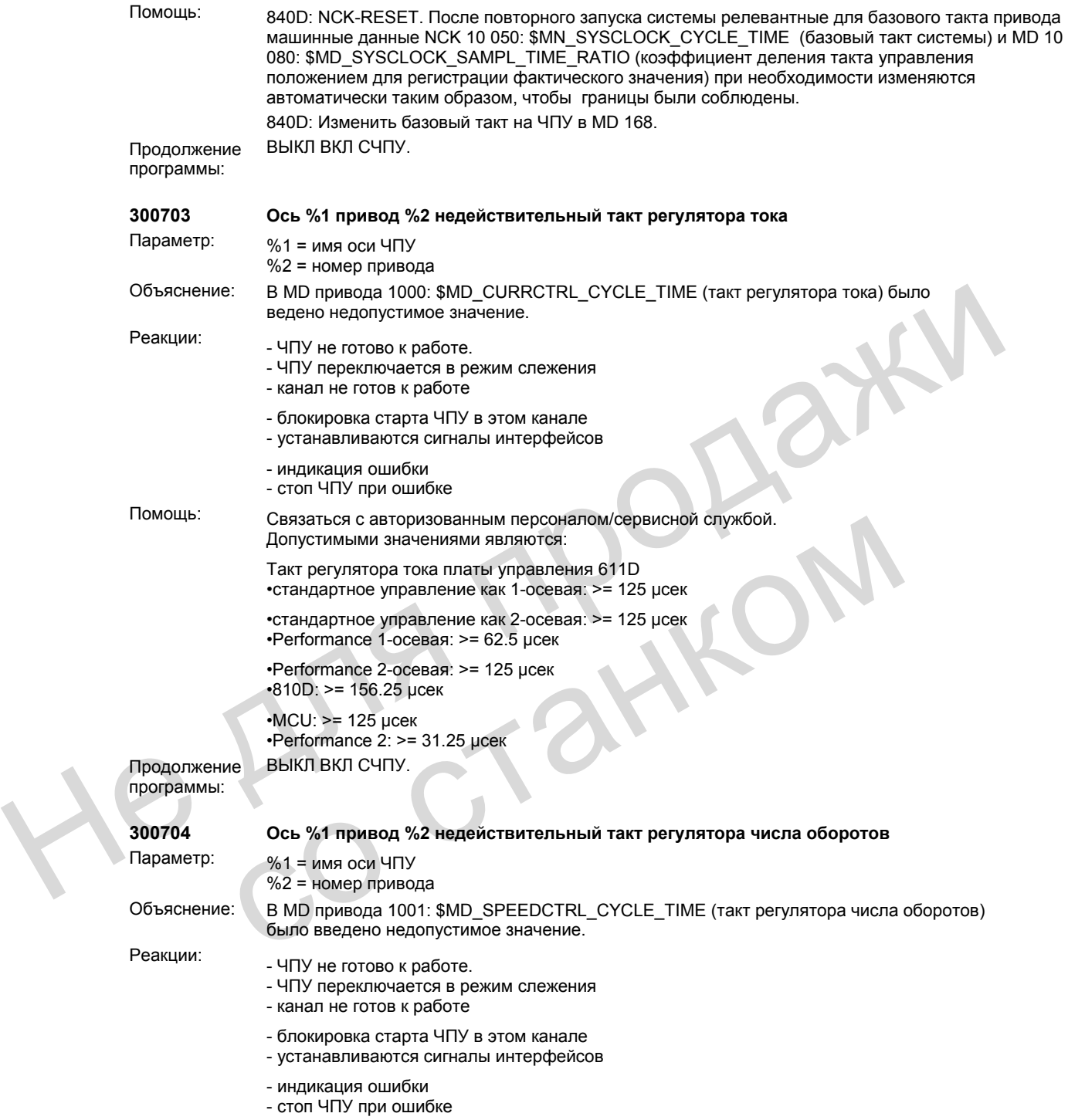

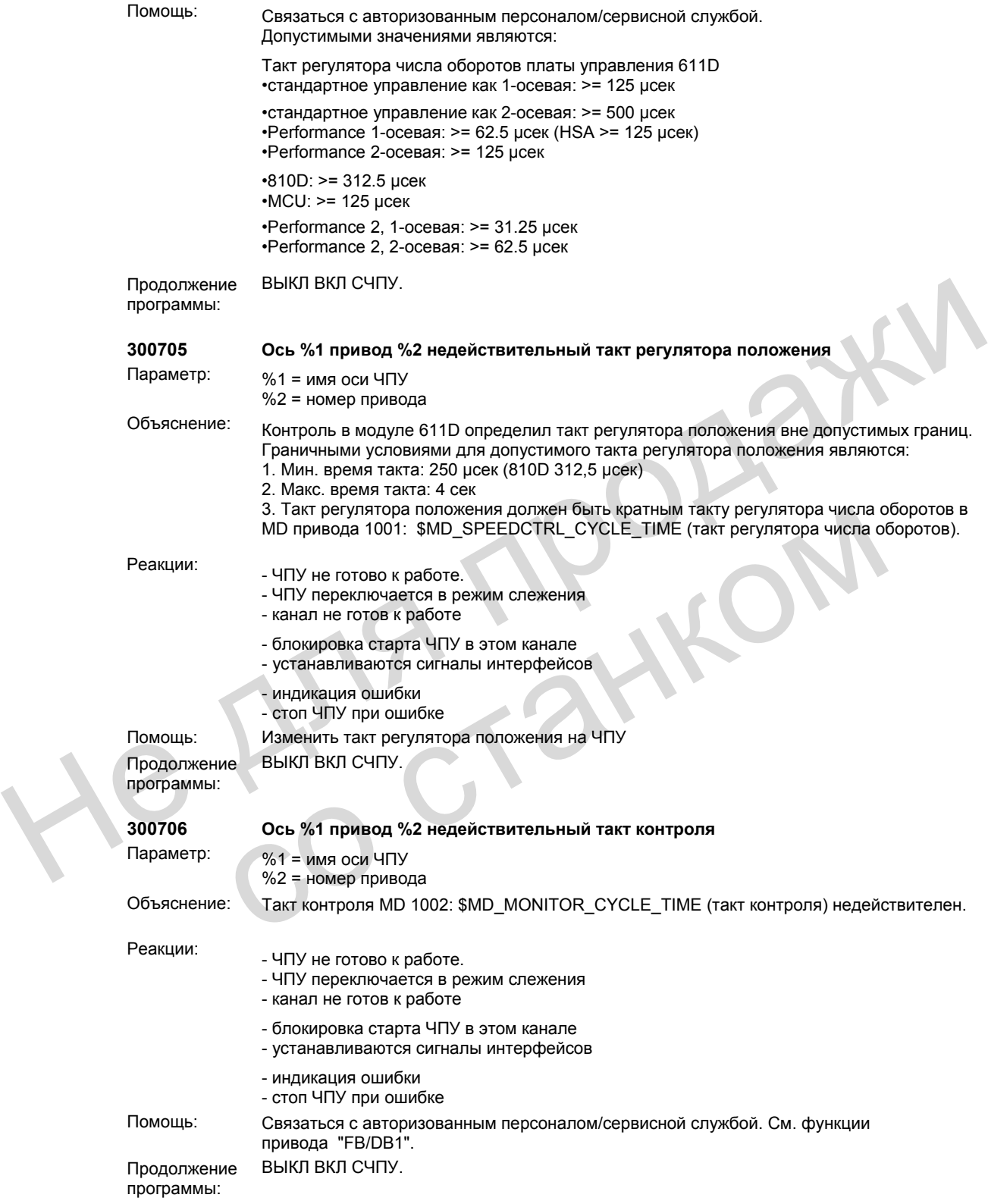

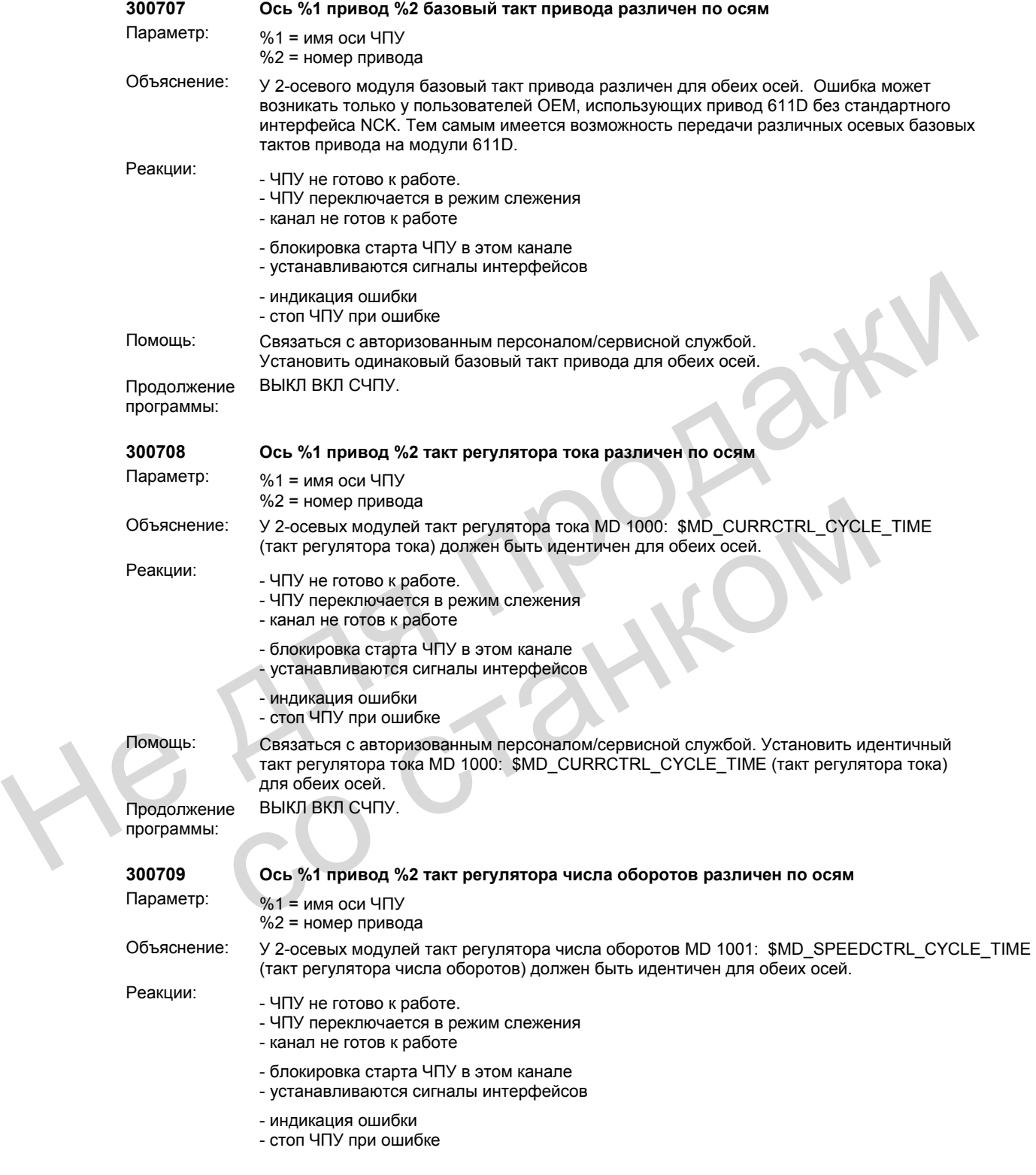

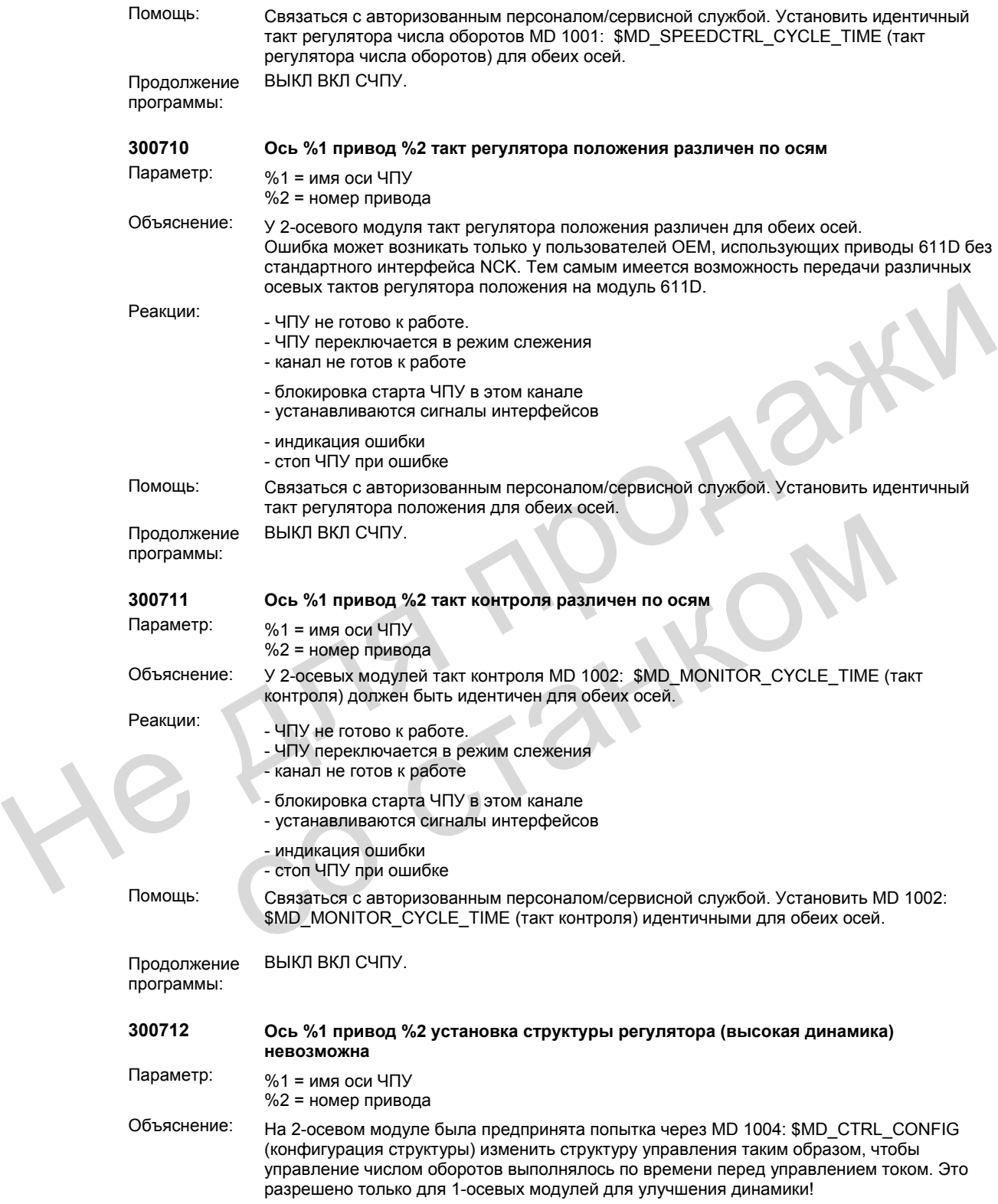

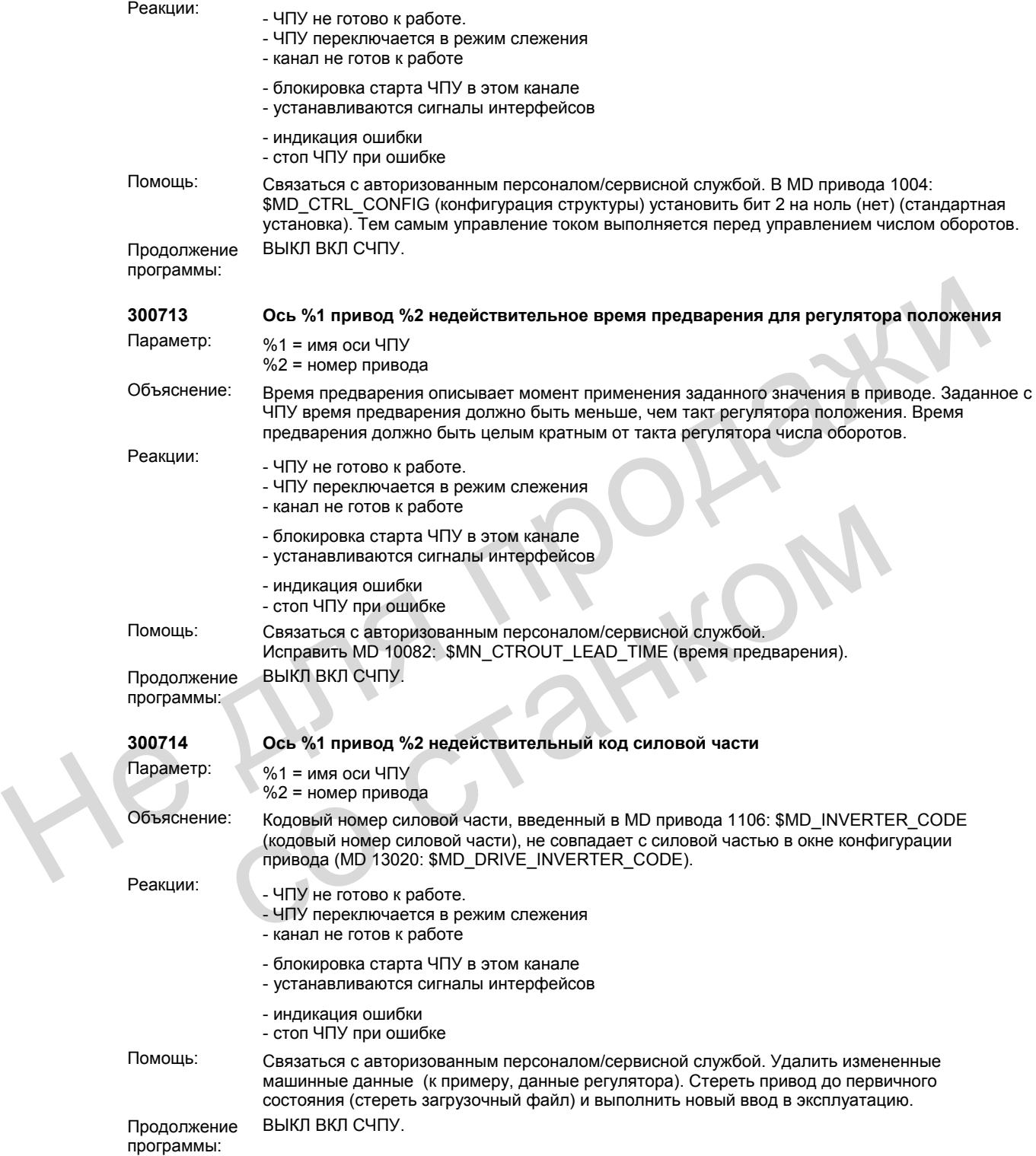

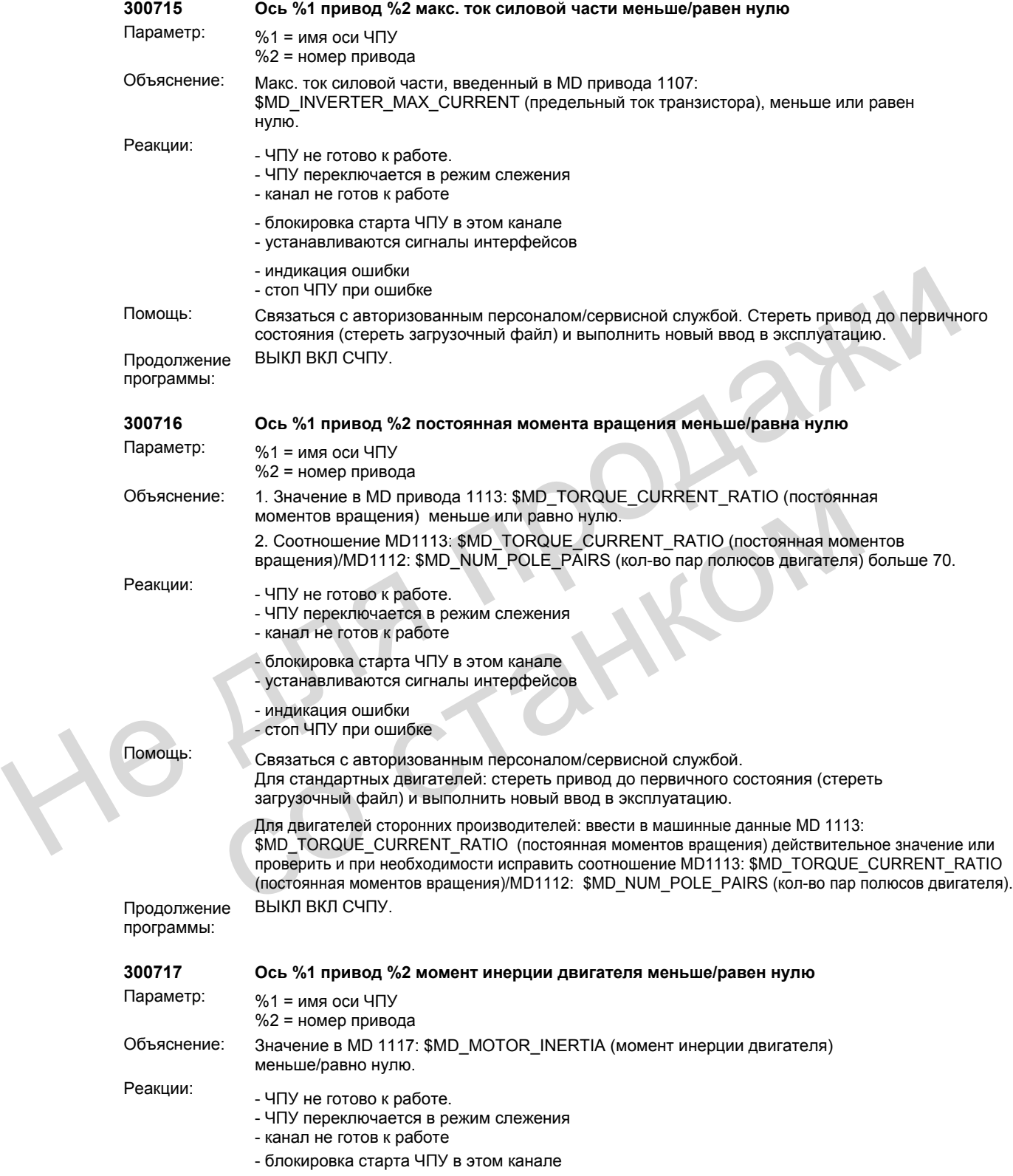

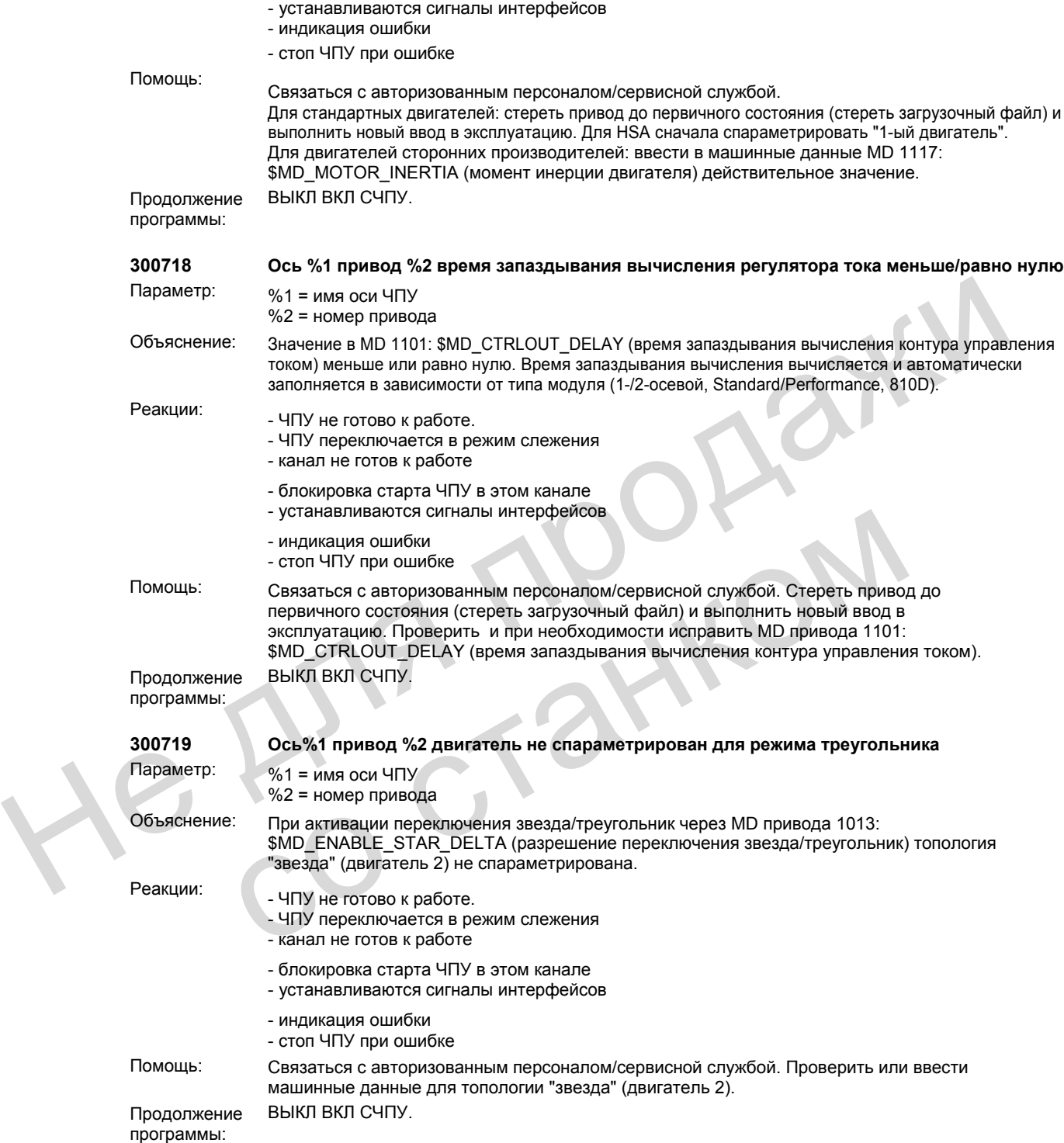

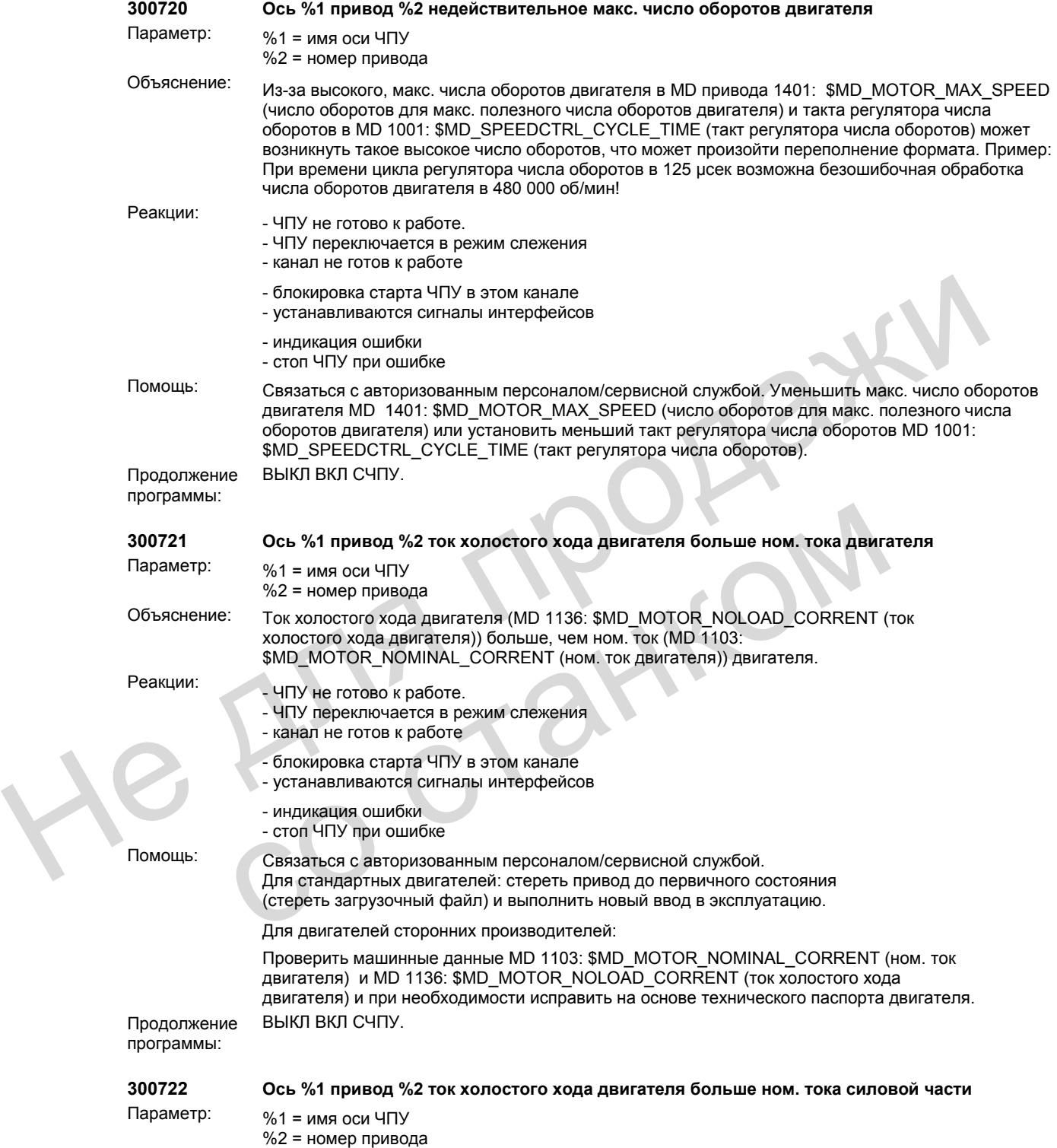

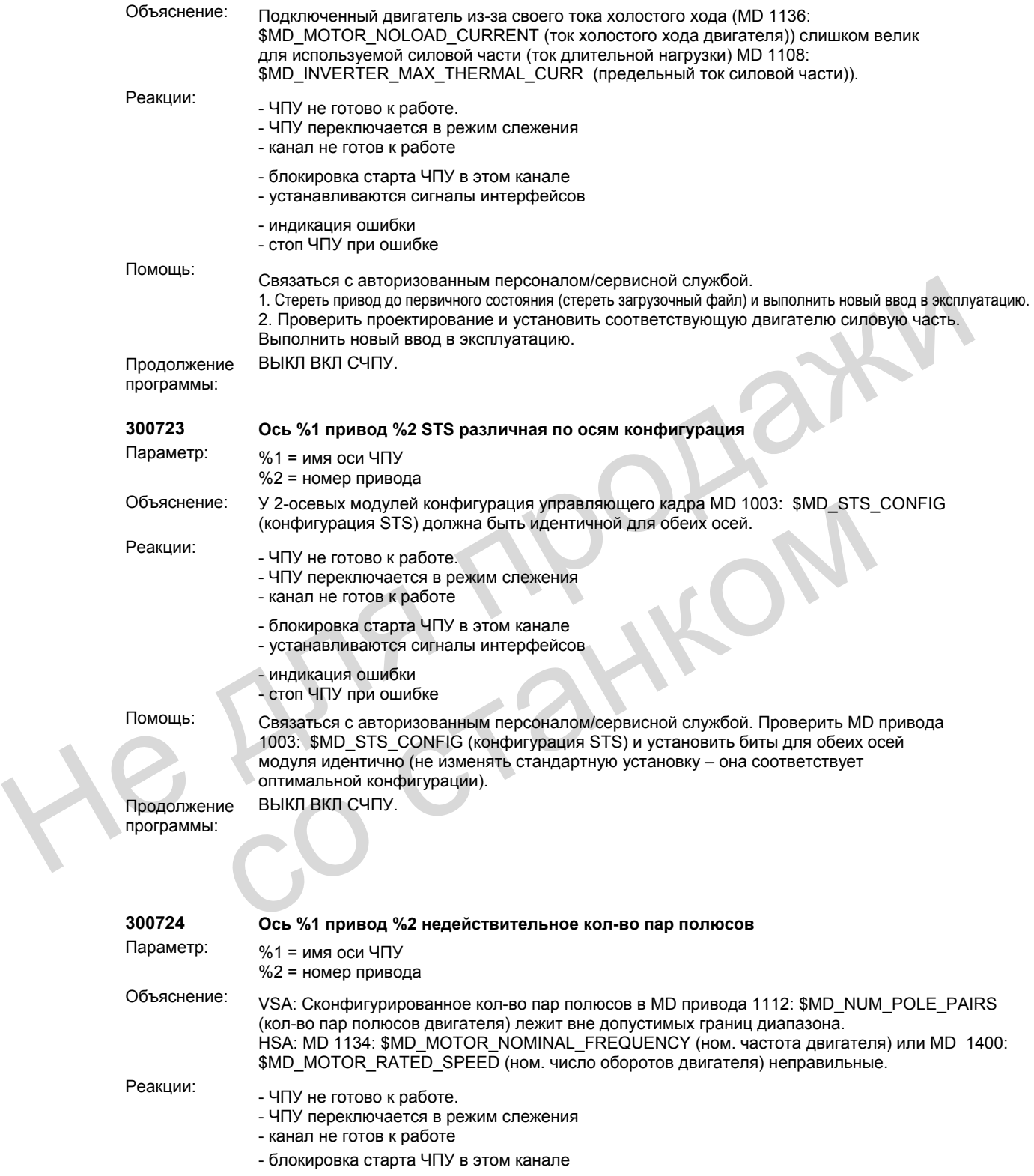

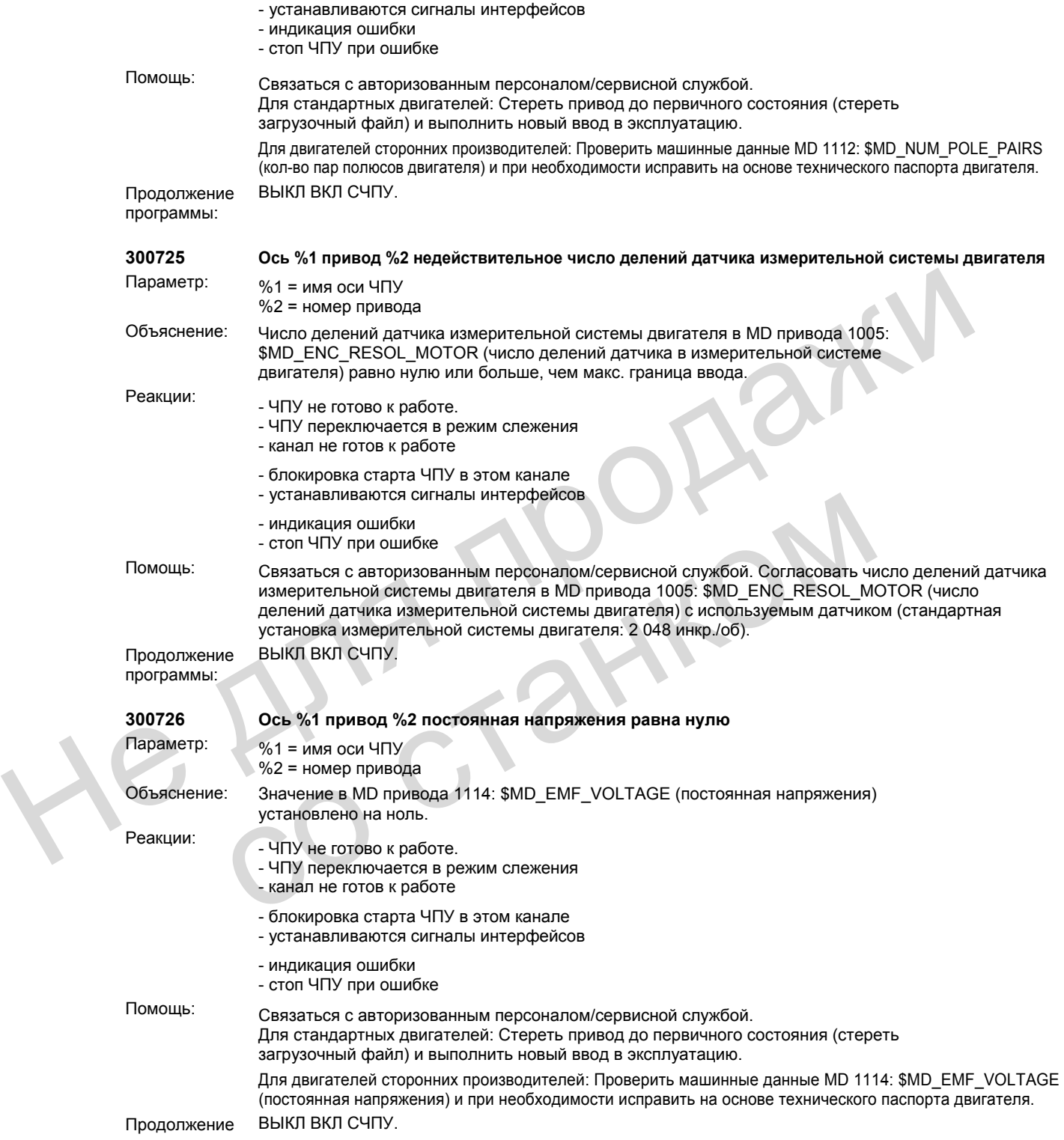

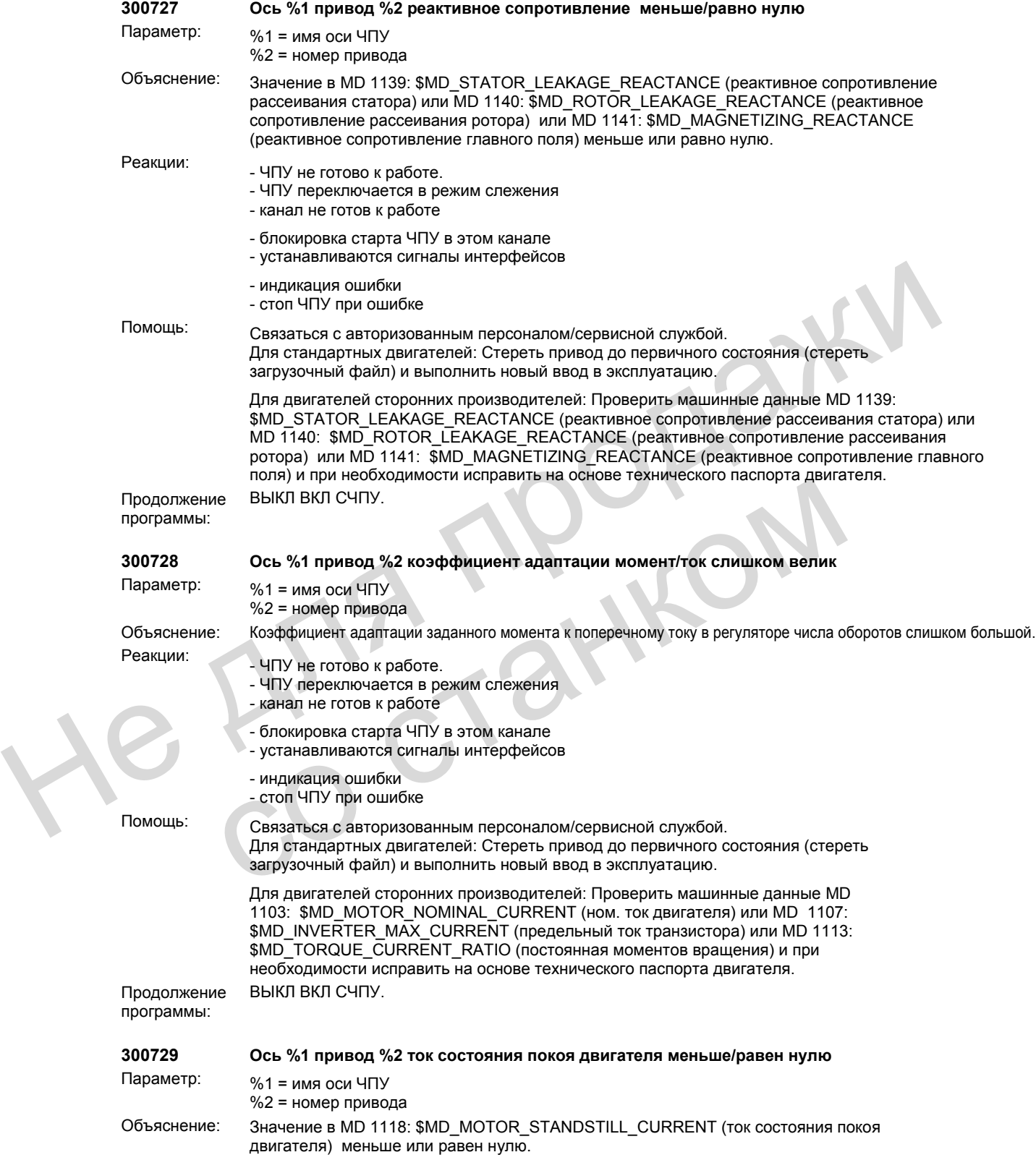

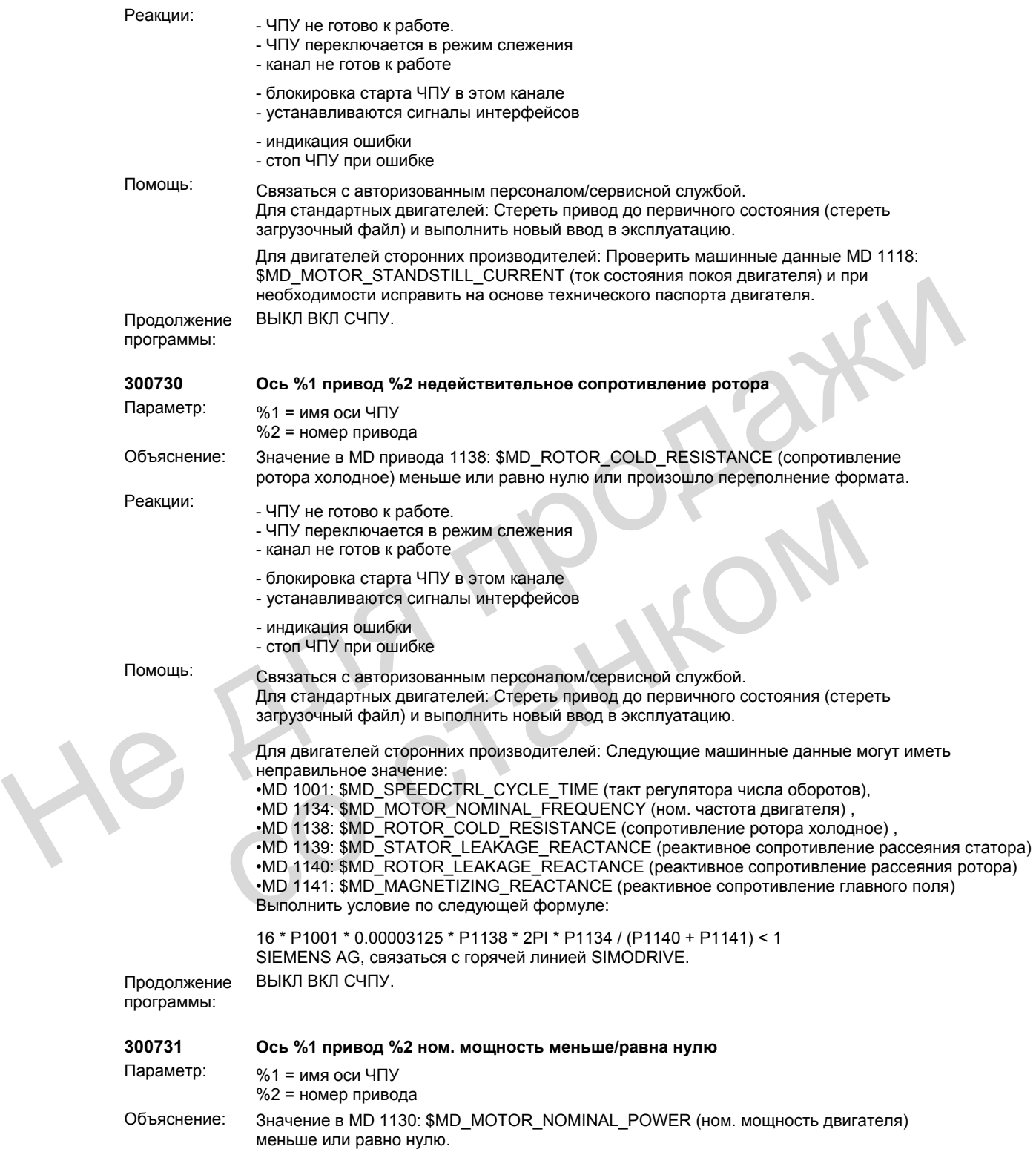

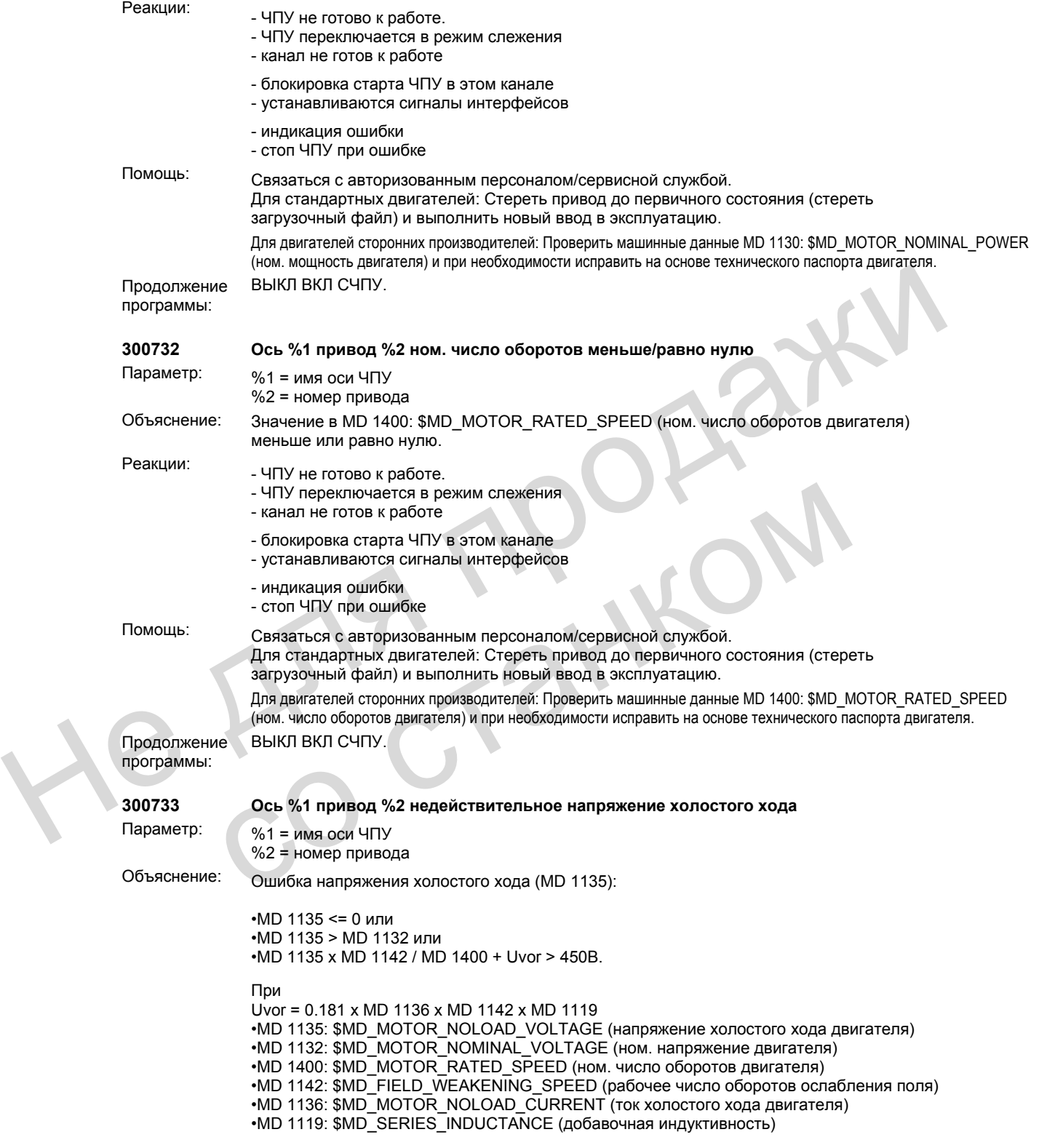

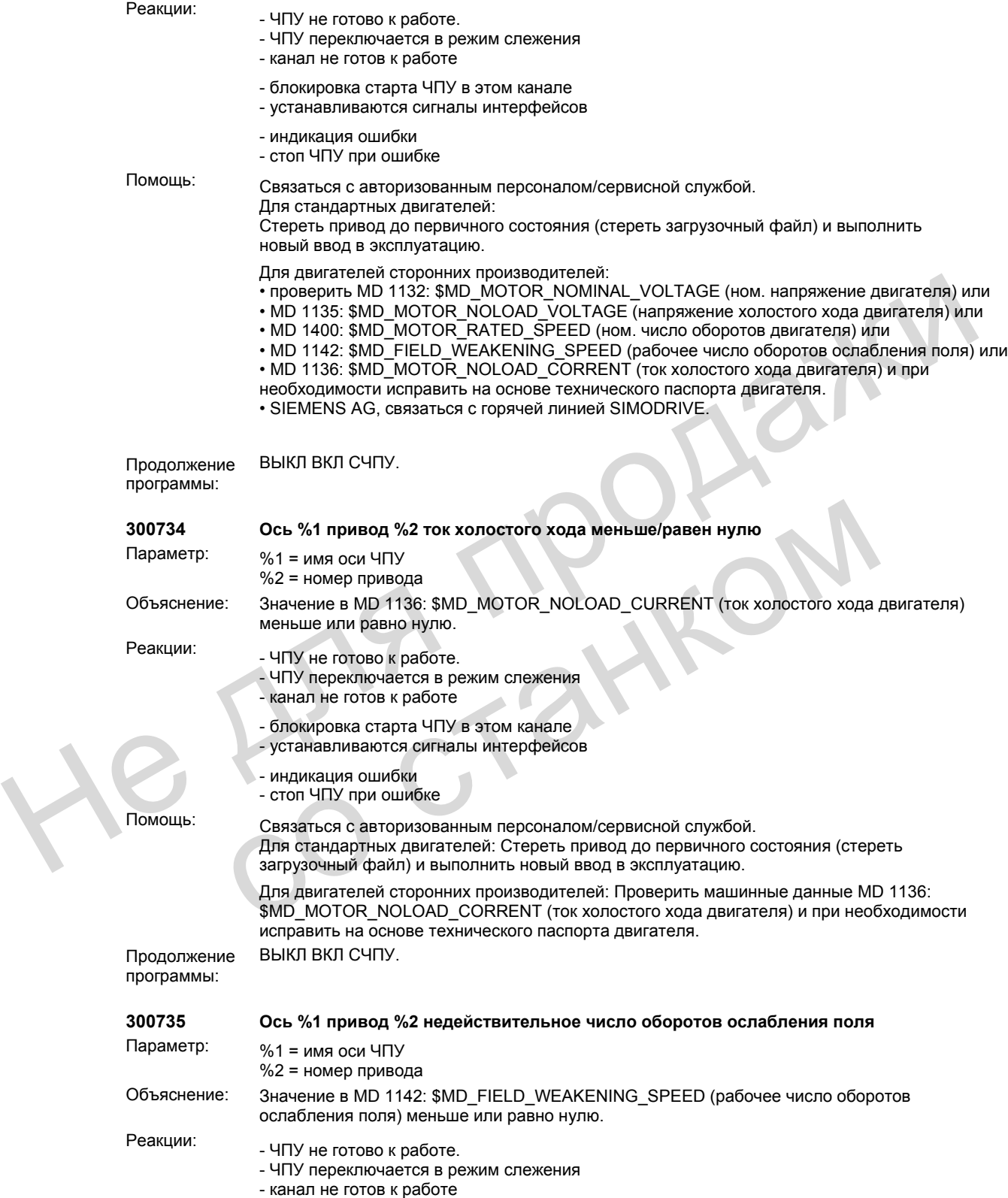

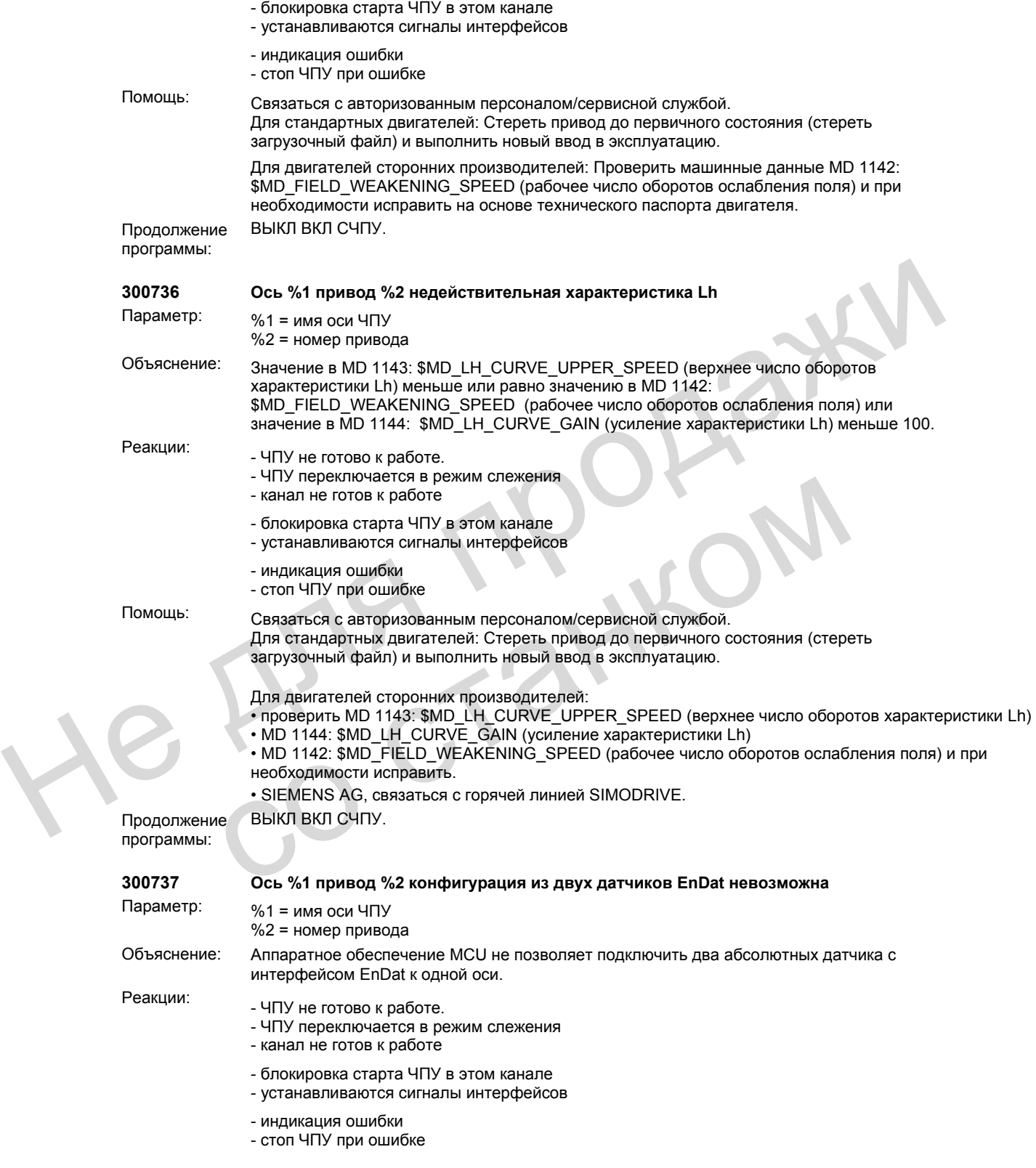

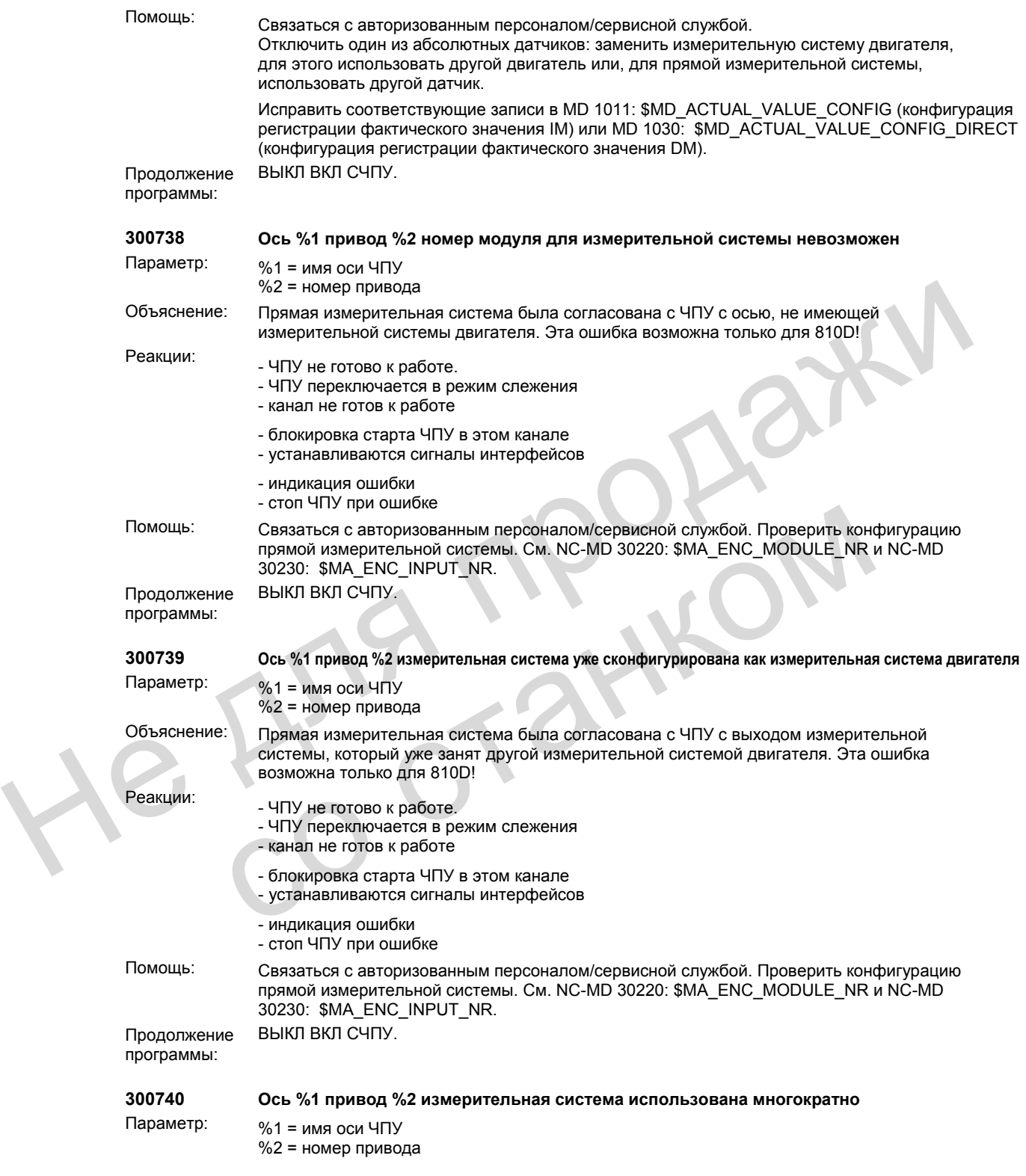

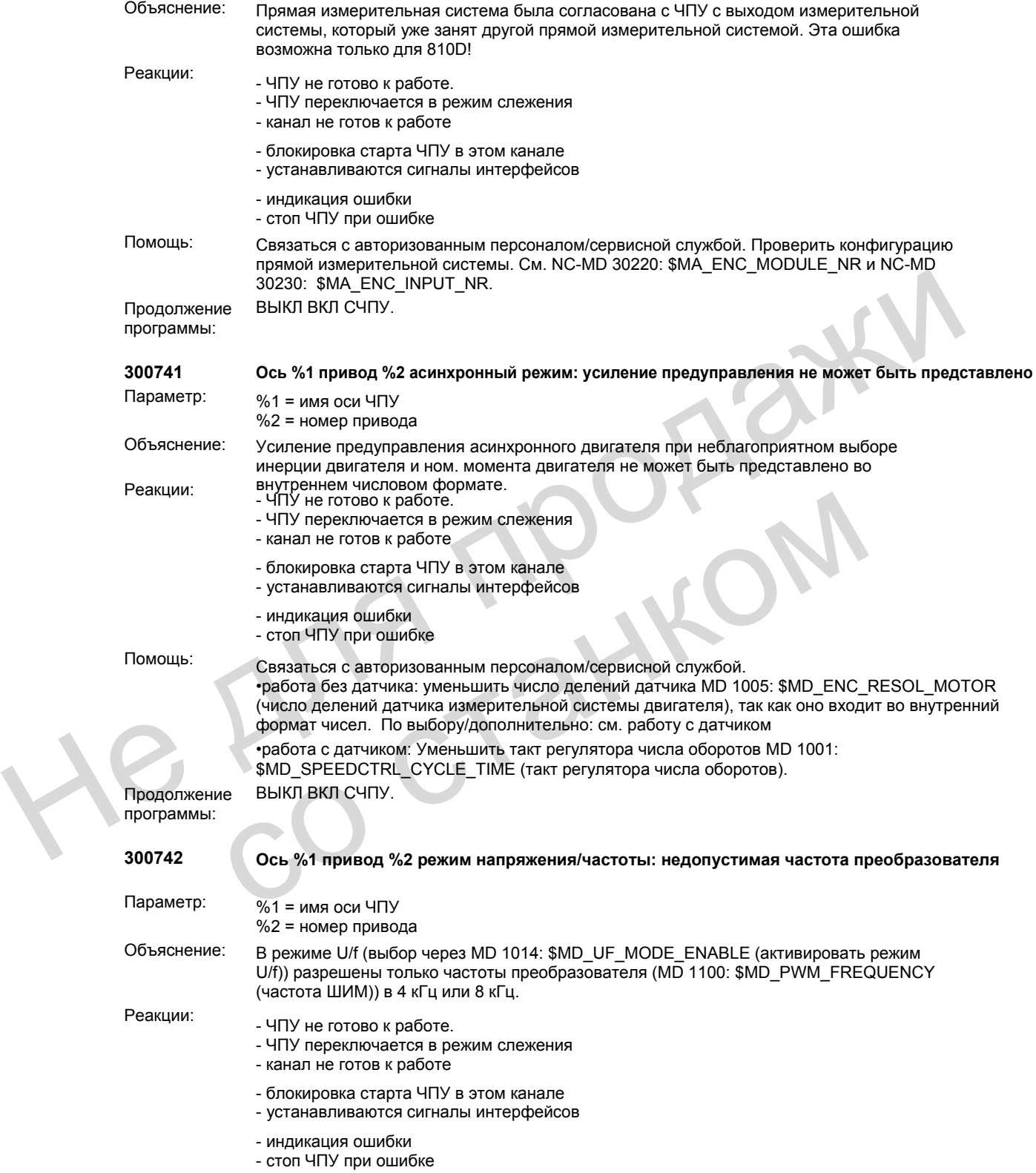

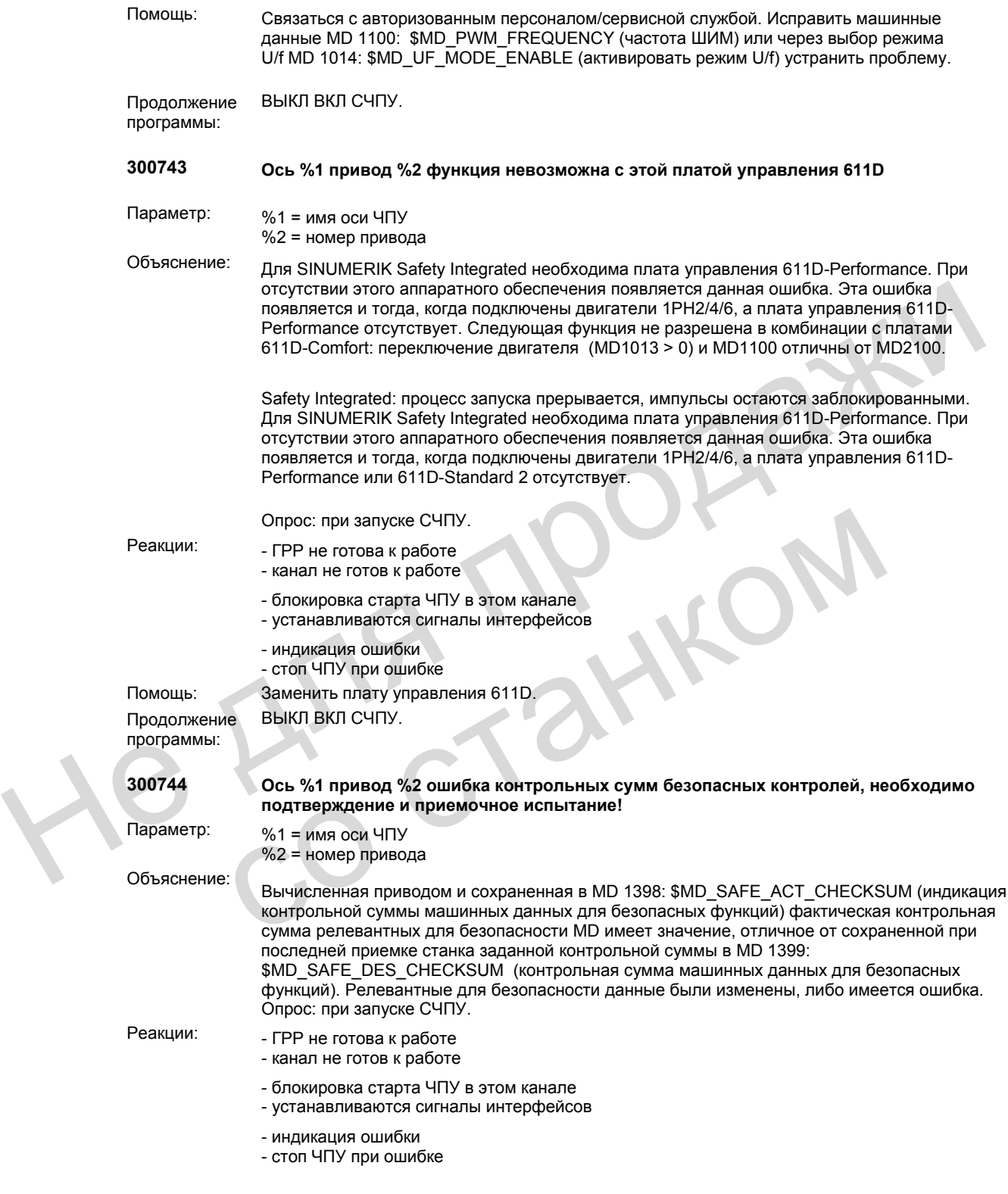

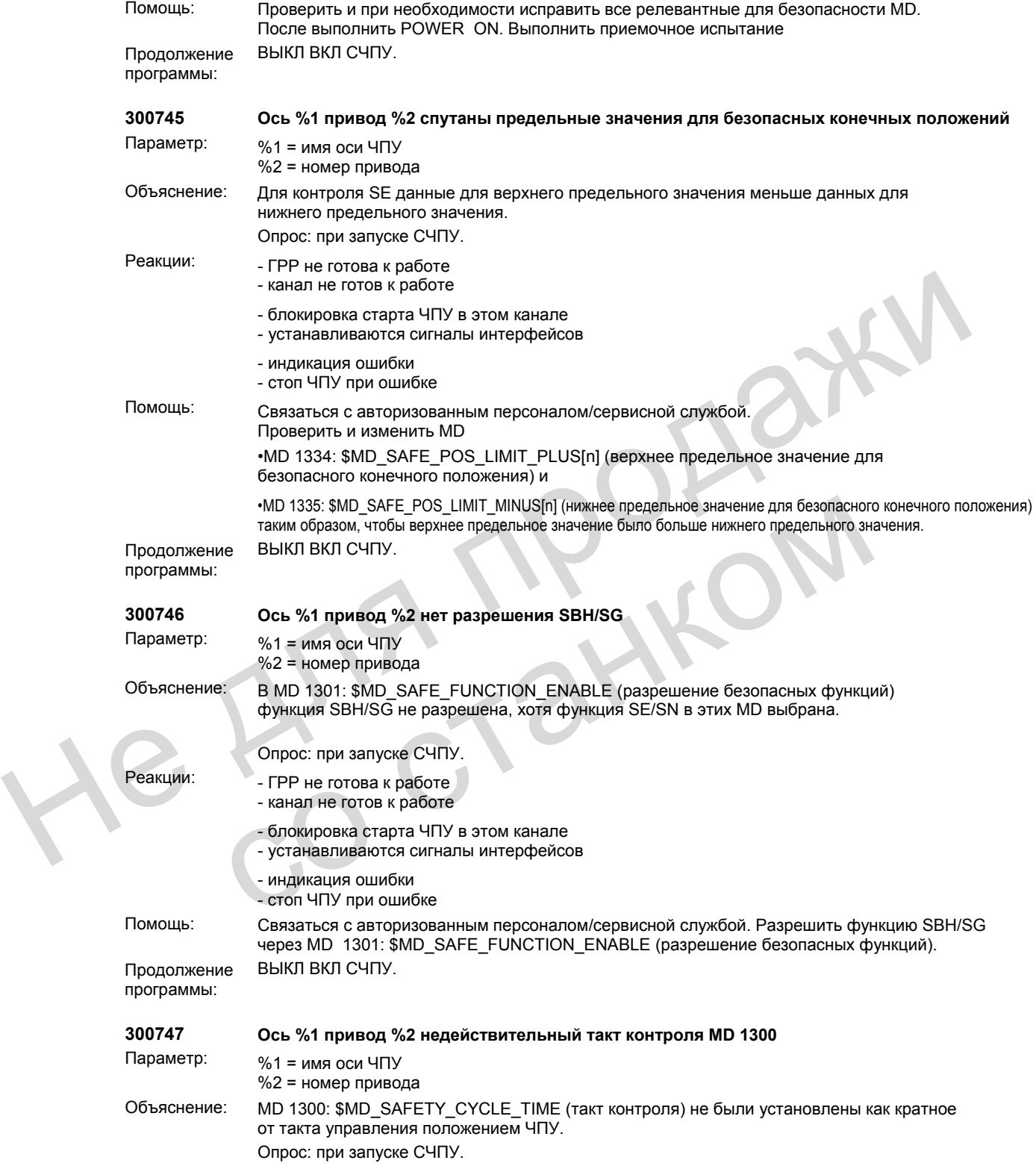

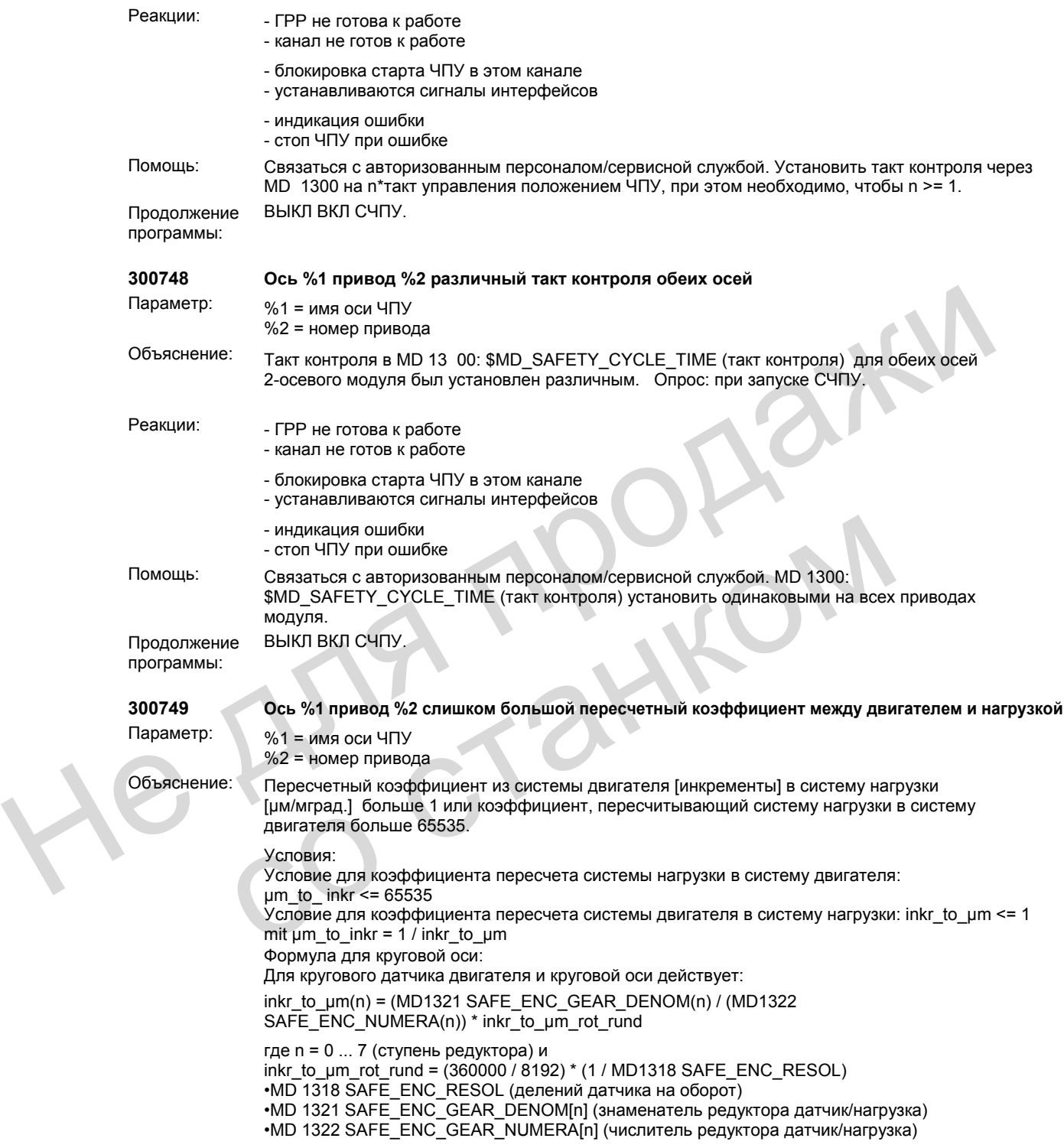

```
Формула для линейной оси: 
                                Для кругового датчика двигателя и линейной оси действует: 
                                inkr_to_µm(n) = (MD1321 SAFE_ ENC_ GEAR_ DENOM(n) / (MD1322 SAFE_ ENC_ 
                                NUMERA(n)) * inkr_to_µm_rot_lin 
                                inkr to um rot \sin = (1000 / 8192) * (1 / MD1318 SAFE ENC RESOL) * MD1320SAFE_ENC_GEAR_PITCH
                                Объяснения: 
                                •MD 1318 SAFE_ENC_RESOL (деления датчика на оборот) 
                                •MD 1320 SAFE_ENC_GEAR_PITCH (шаг винта) 
                                •MD 1321 SAFE_ENC_GEAR_DENOM[n] (знаменатель редуктора датчик/нагрузка) 
                                •MD 1322 SAFE_ENC_GEAR_NUMERA[n] (числитель редуктора датчик/нагрузка) 
                                •n = 0 \dots 7 (ступень редуктора)
                                Опрос: при запуске СЧПУ.
               Реакции: - ГРР не готова к работе
                                - канал не готов к работе
                                - блокировка старта ЧПУ в этом канале 
                                - устанавливаются сигналы интерфейсов
                                - индикация ошибки
                                - стоп ЧПУ при ошибке
               Помощь: Связаться с авторизованным персоналом/сервисной службой. Проверить и при
                                необходимости исправить следующие релевантные для безопасности MD в зависимости
                                от типа датчика двигателя или типа оси.
                                •MD 1317 SAFE_ENC_GRID_POINT_DIST деление решетки линейной измерительной
                                системы (для линейного датчика) 
                                •MD 1318 SAFE_ENC_RESOL деления датчика на оборот (для кругового датчика) 
                                •MD 1318 SAFE_ENC_RESOL 
                                •MD 1320 SAFE_ENC_GEAR_PITCH (для кругового датчика и линейной оси) 
                                •MD 1321 SAFE_ENC_GEAR_DENOM•MD 1322 SAFE_ENC_GEAR_NUMERA (при
                                использовании редуктора) 
                                •тип датчика двигателя или тип оси устанавливается через MD 1302 
                                SAFE_IS_ROT_AX.
               Продолжение
               программы: 
                                ВЫКЛ ВКЛ СЧПУ. 
               300750 Ось %1 привод %2 ошибка параметрирования адаптации регулятора числа оборотов
               Параметр: %1 = имя оси ЧПУ 
                                %2 = номер привода
               Объяснение: Верхнее число оборотов адаптации MD 1412 SPEEDCTRL_ADAPTSPEED_2 (верхнее
                                число оборотов адаптации) меньше, чем нижнее число оборотов адаптации MD 1411 
                                SPEEDCTRL_ADAPTSPEED_1 (нижнее число оборотов адаптации). 
               Реакции: - ЧПУ не готово к работе.
                                - ЧПУ переключается в режим слежения 
                                - канал не готов к работе
                                - блокировка старта ЧПУ в этом канале 
                                - устанавливаются сигналы интерфейсов
                                - индикация ошибки
                                - стоп ЧПУ при ошибке
Опрос: при запуске CЧПУ.<br>- ГРР не готов к работе<br>- канал не готов к работе<br>- устанавливаются синталь интерфейсов<br>- индикация ошибки<br>- слотн<sup>1</sup>ПУ при ошибке<br>- индикация ошибки<br>- слотника диагника действованным персоналом/с
              от типа датчика двигателя или типа оси.<br>
•MD 1317 SAFE_ENC_RGIO_POINT_DIST деление решетки линейной измерит<br>
системы (для линейного датчика)<br>
•MD 1318 SAFE_ENC_RESOL_деления датчика на оборот (для кругового датчи<br>
•MD 13
```
- канал не готов к работе

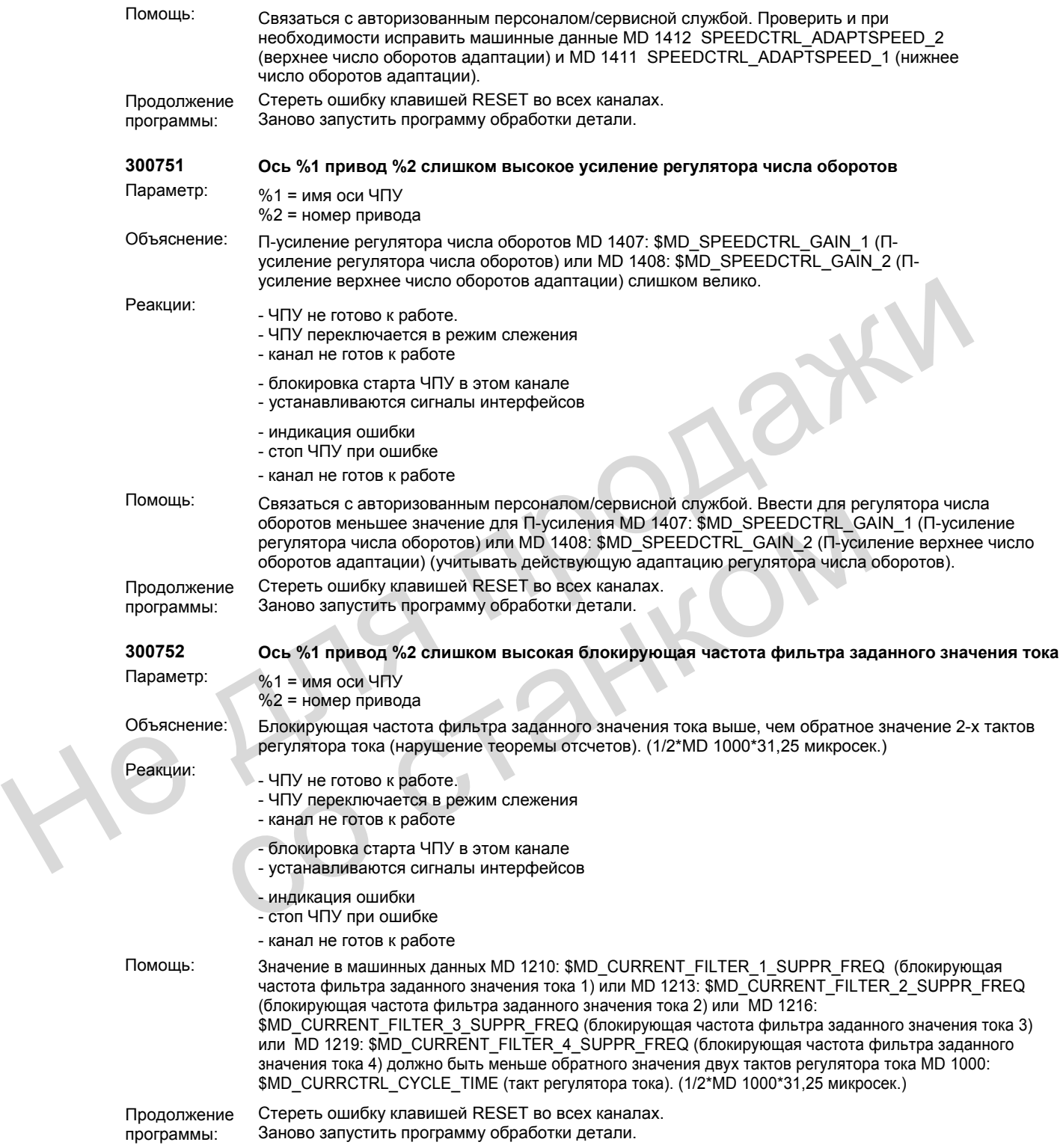

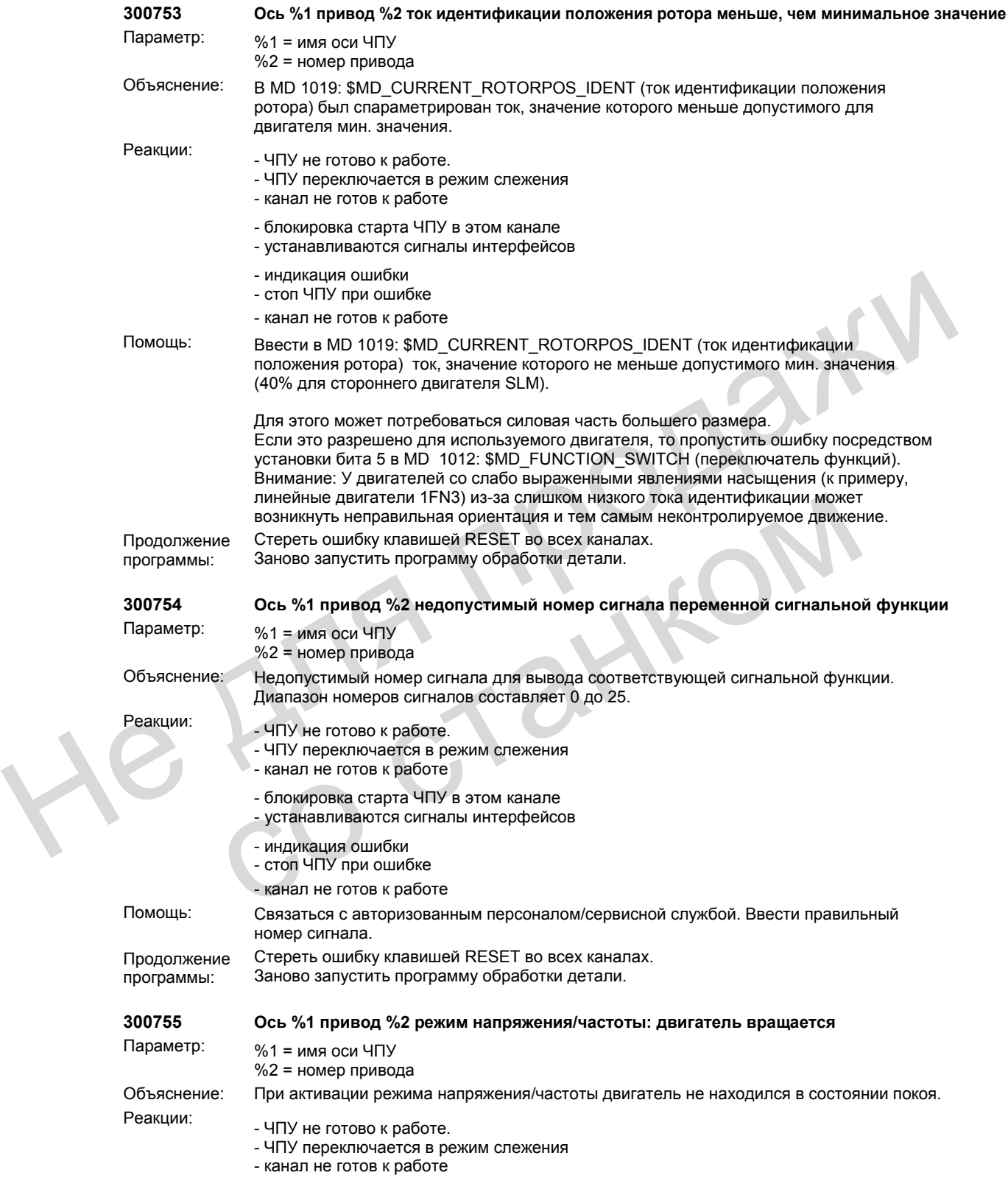

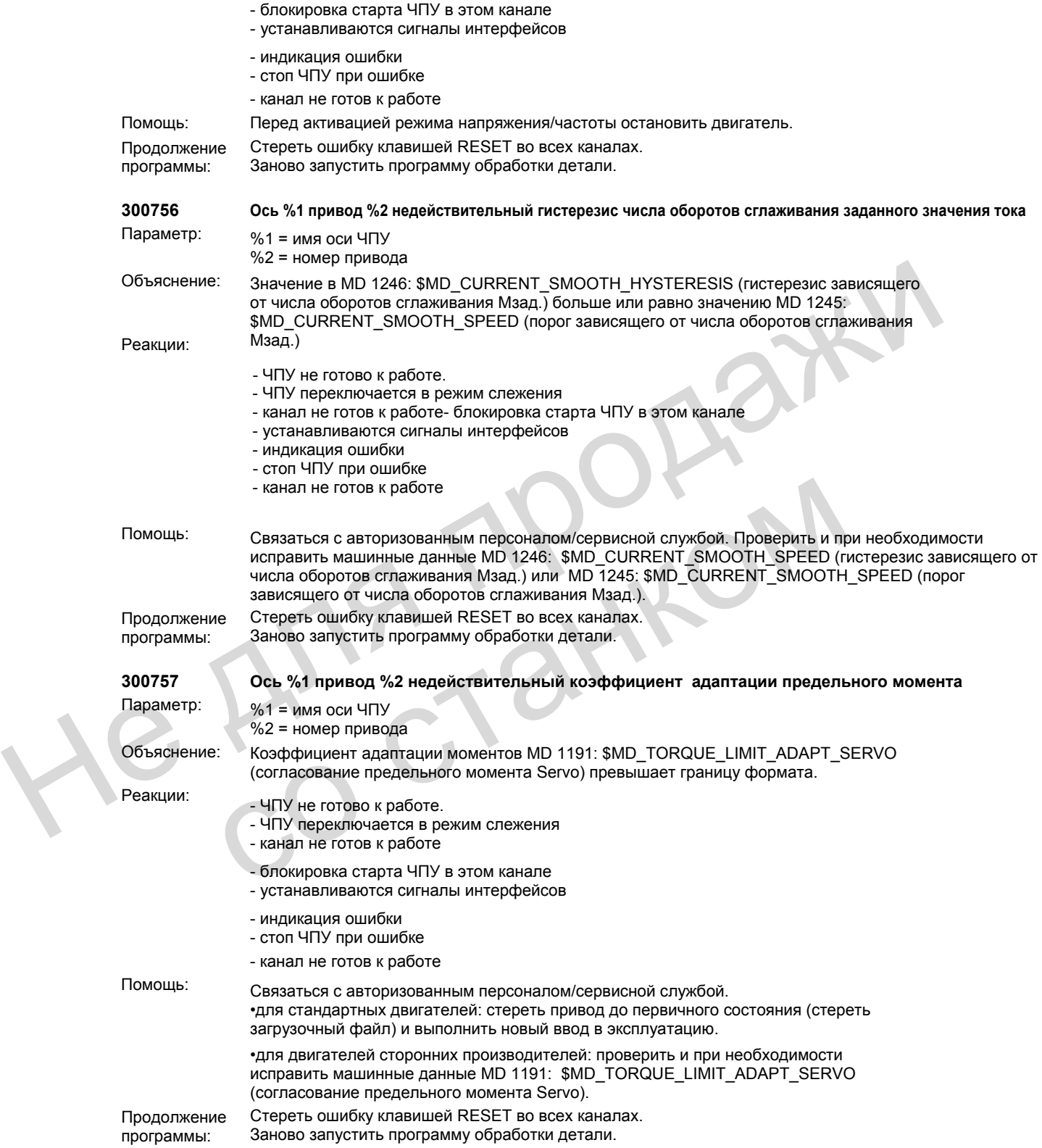

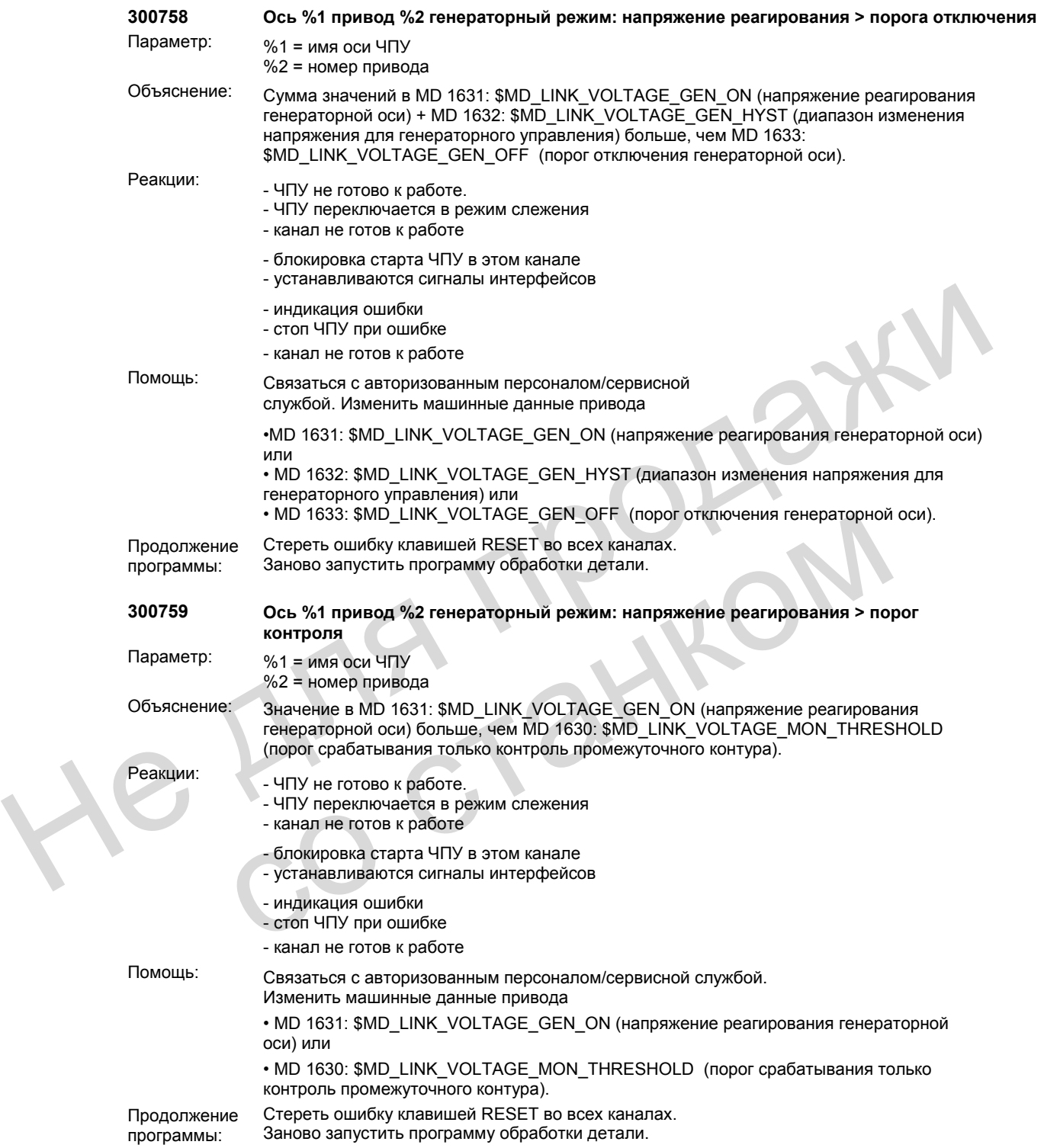

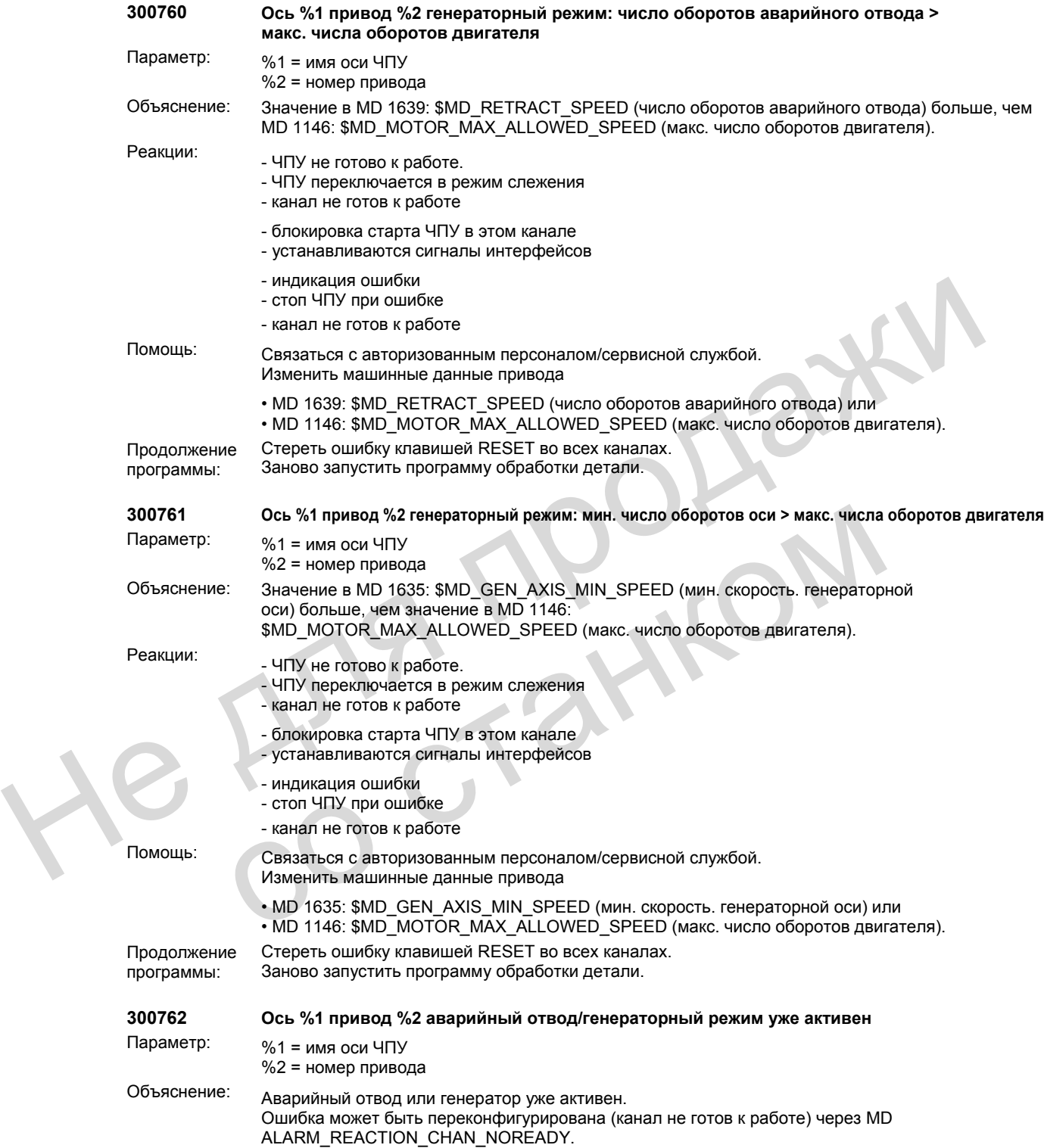

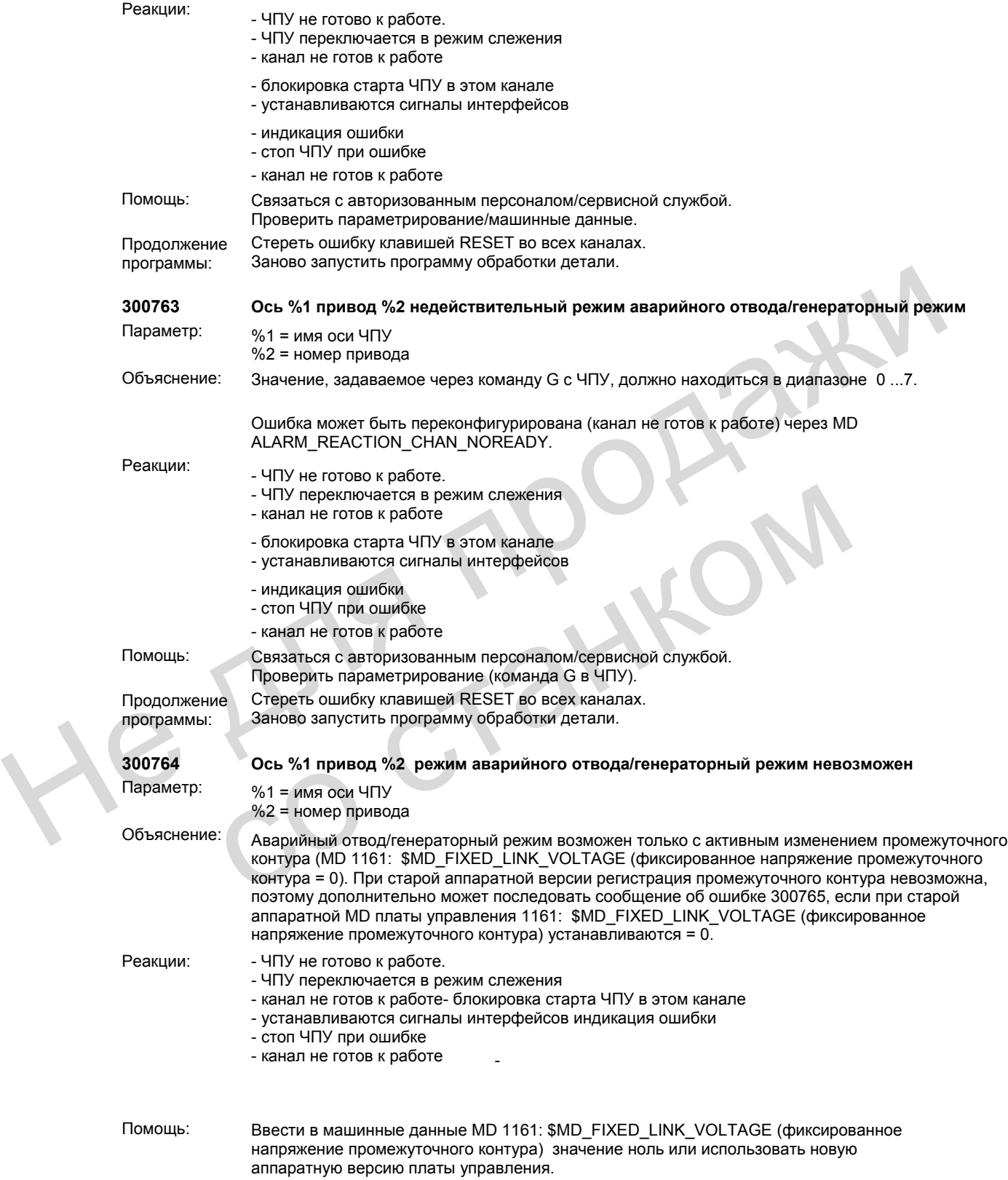

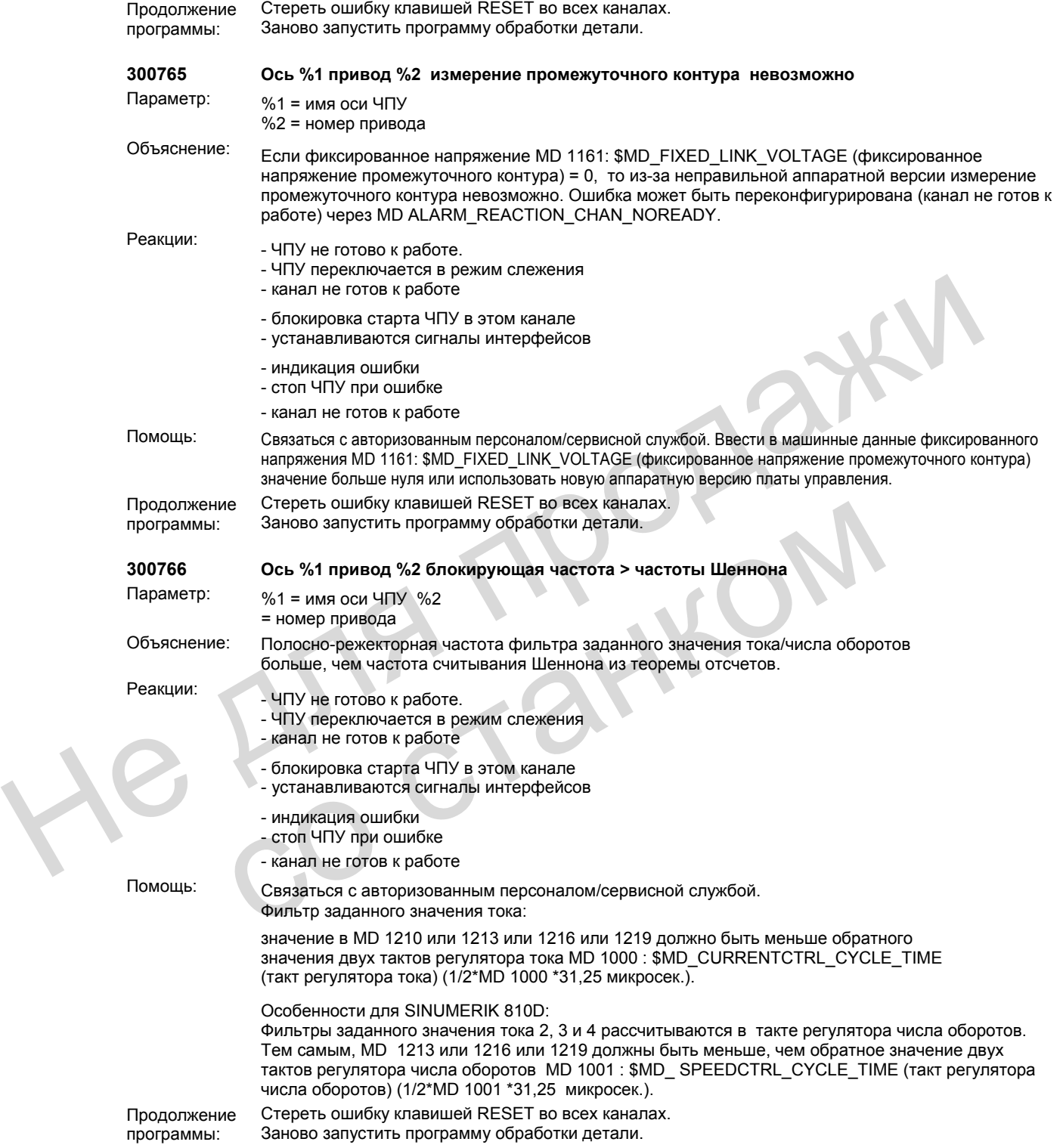

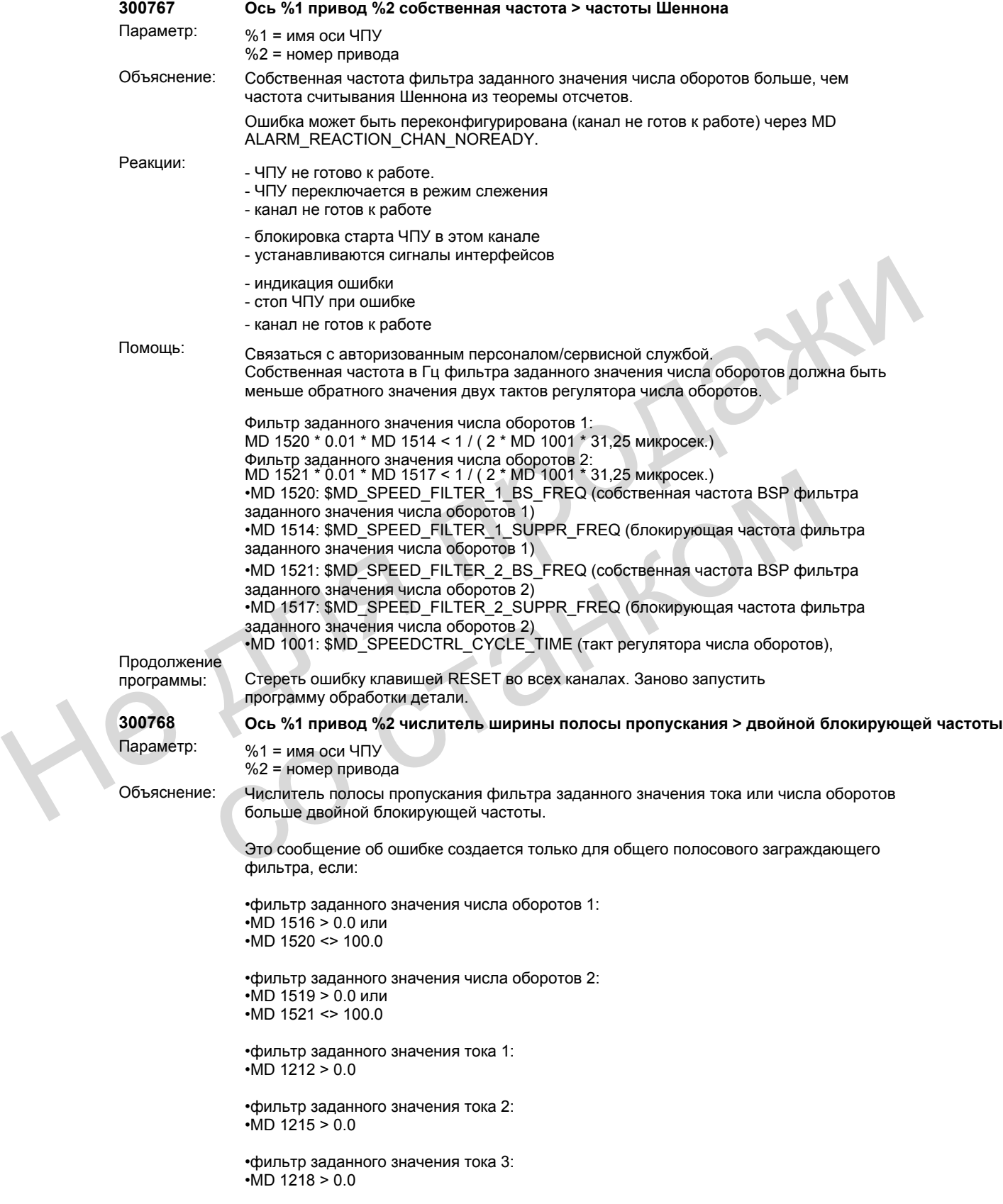

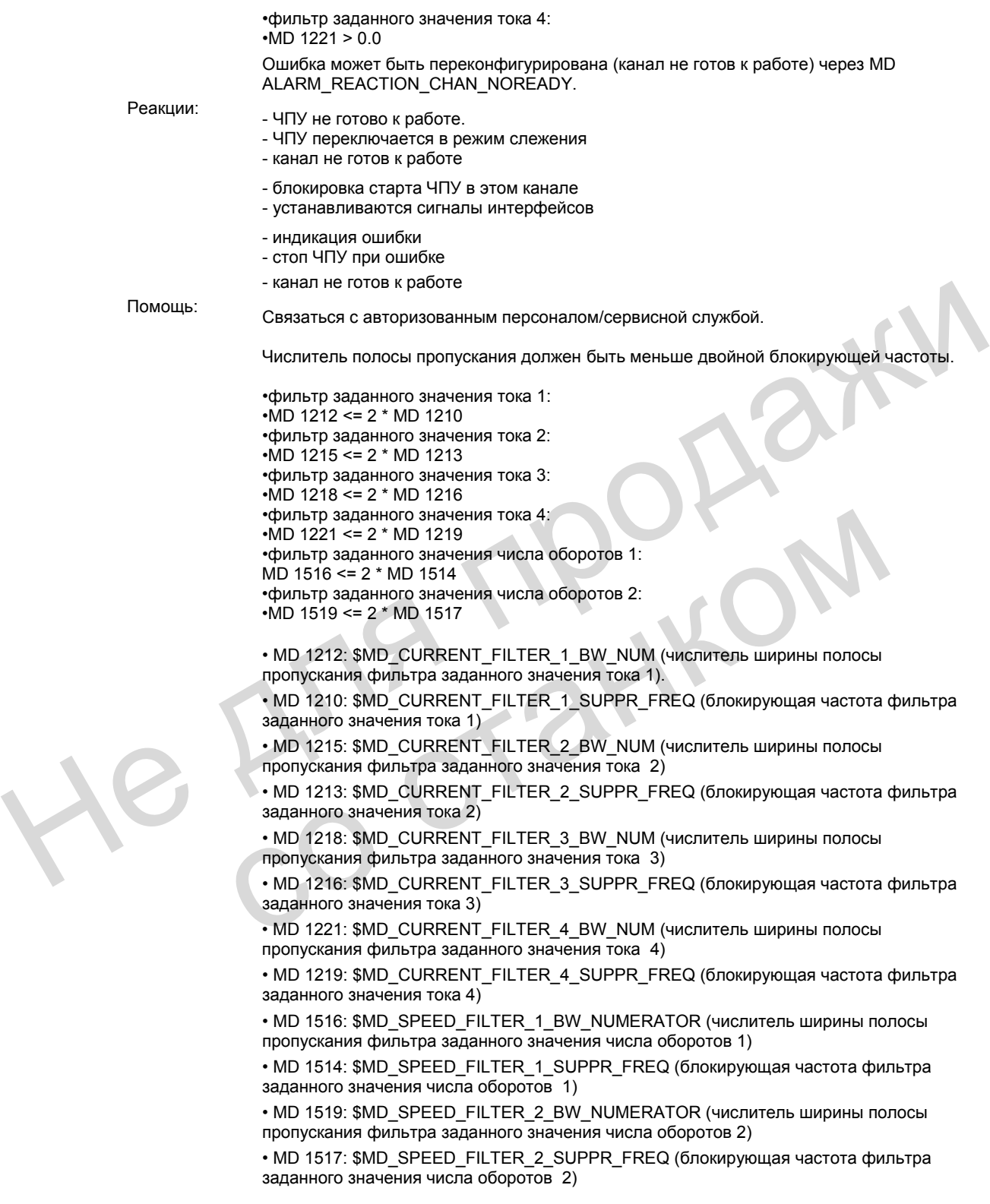

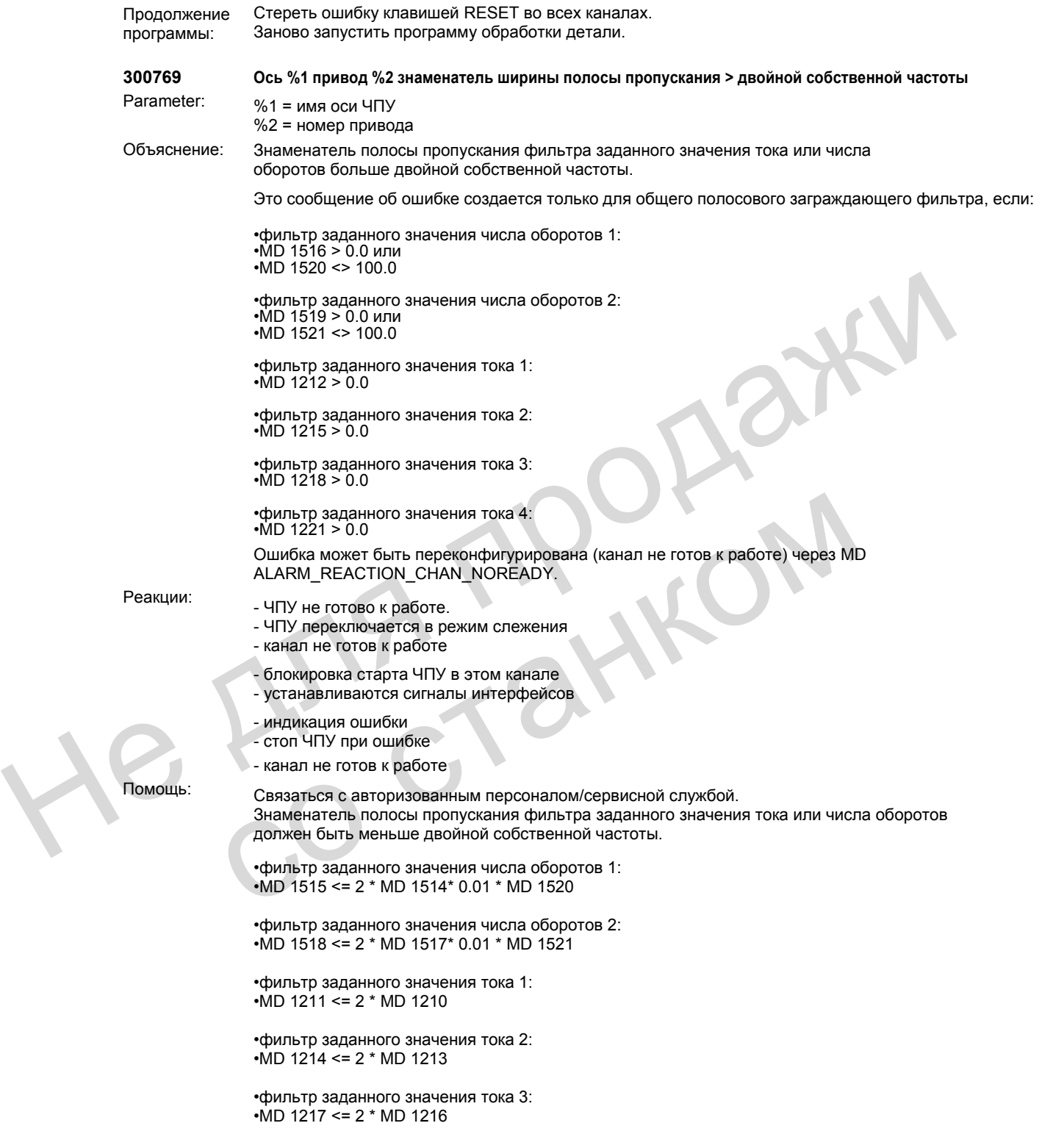
Î.

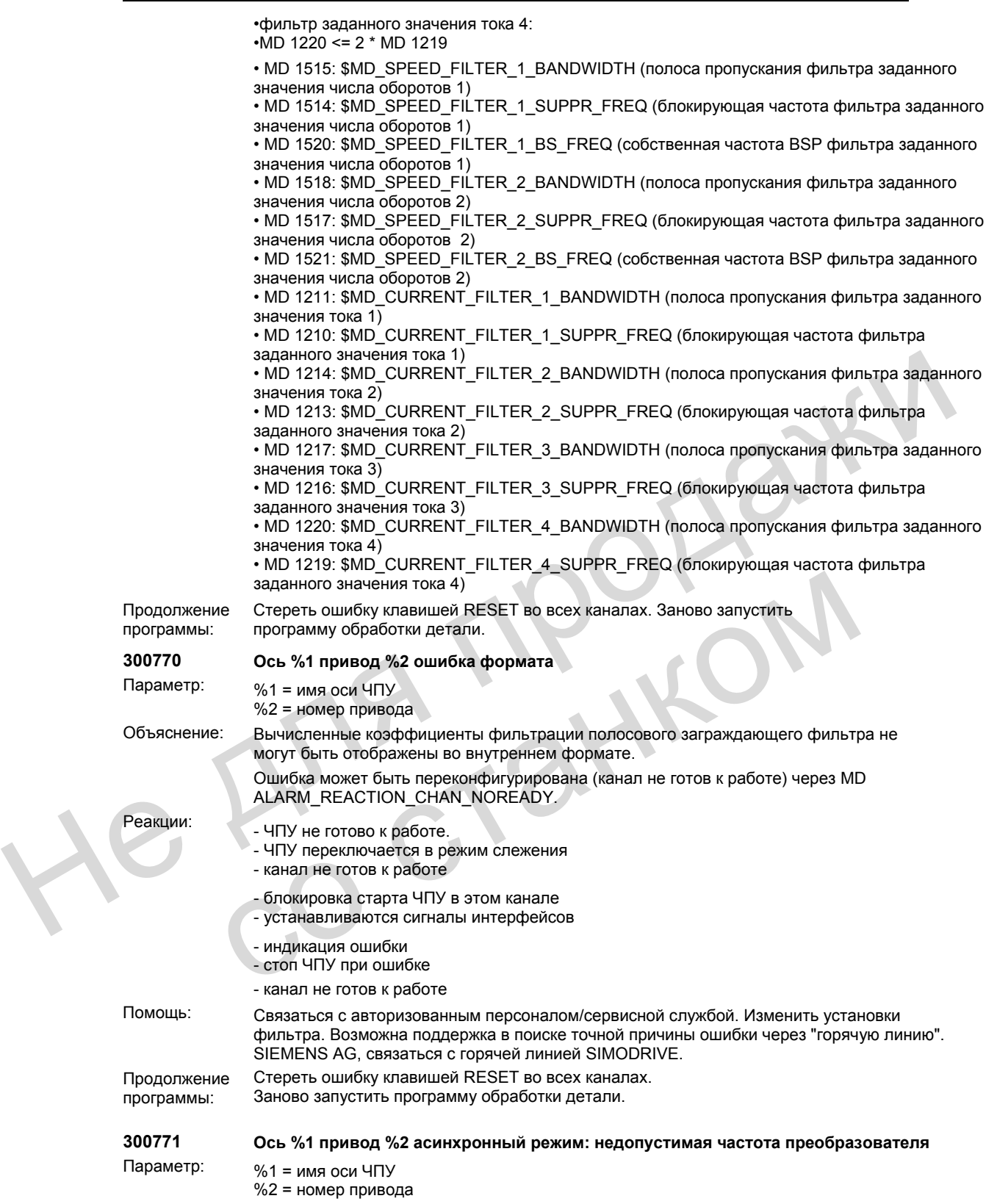

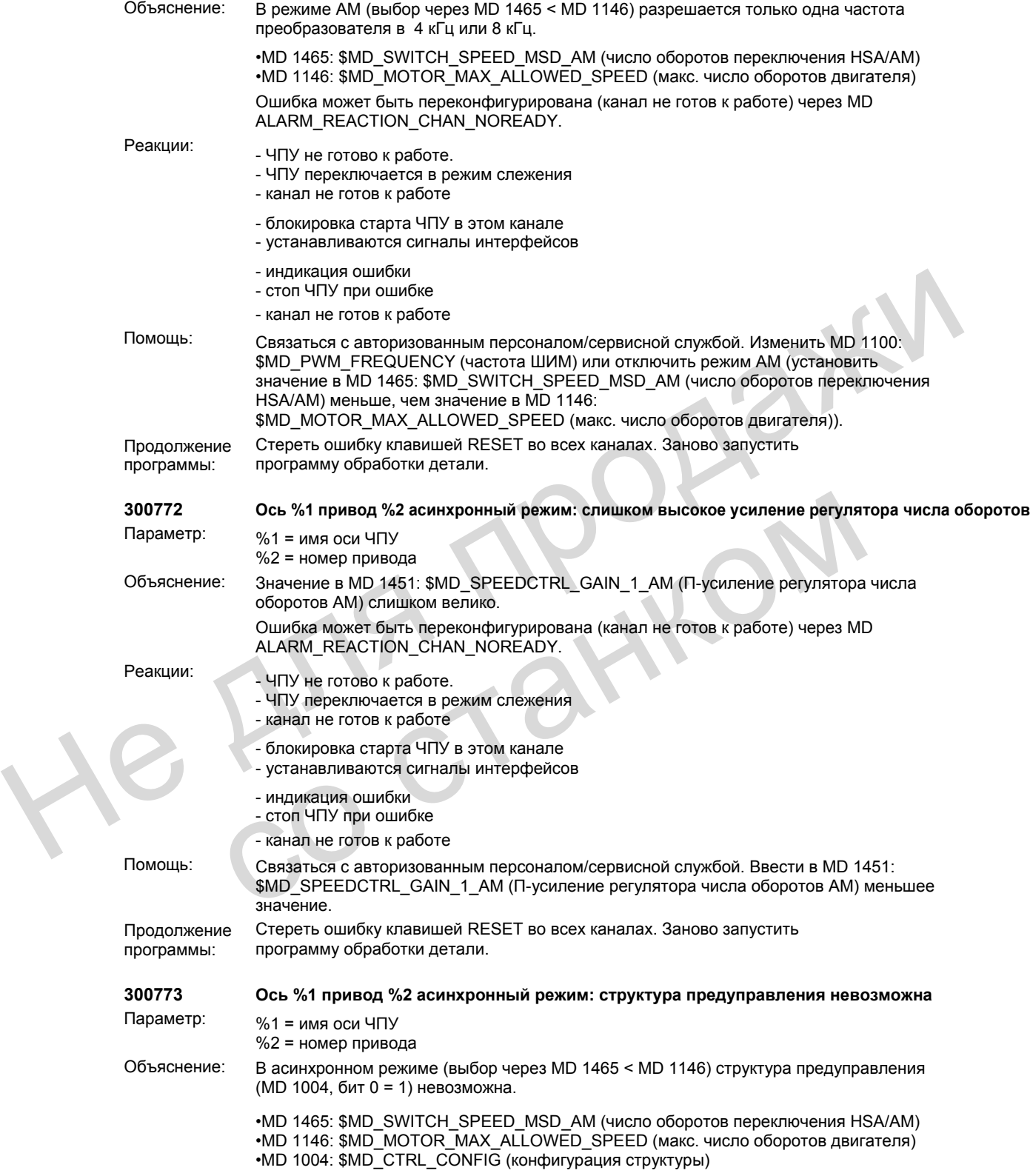

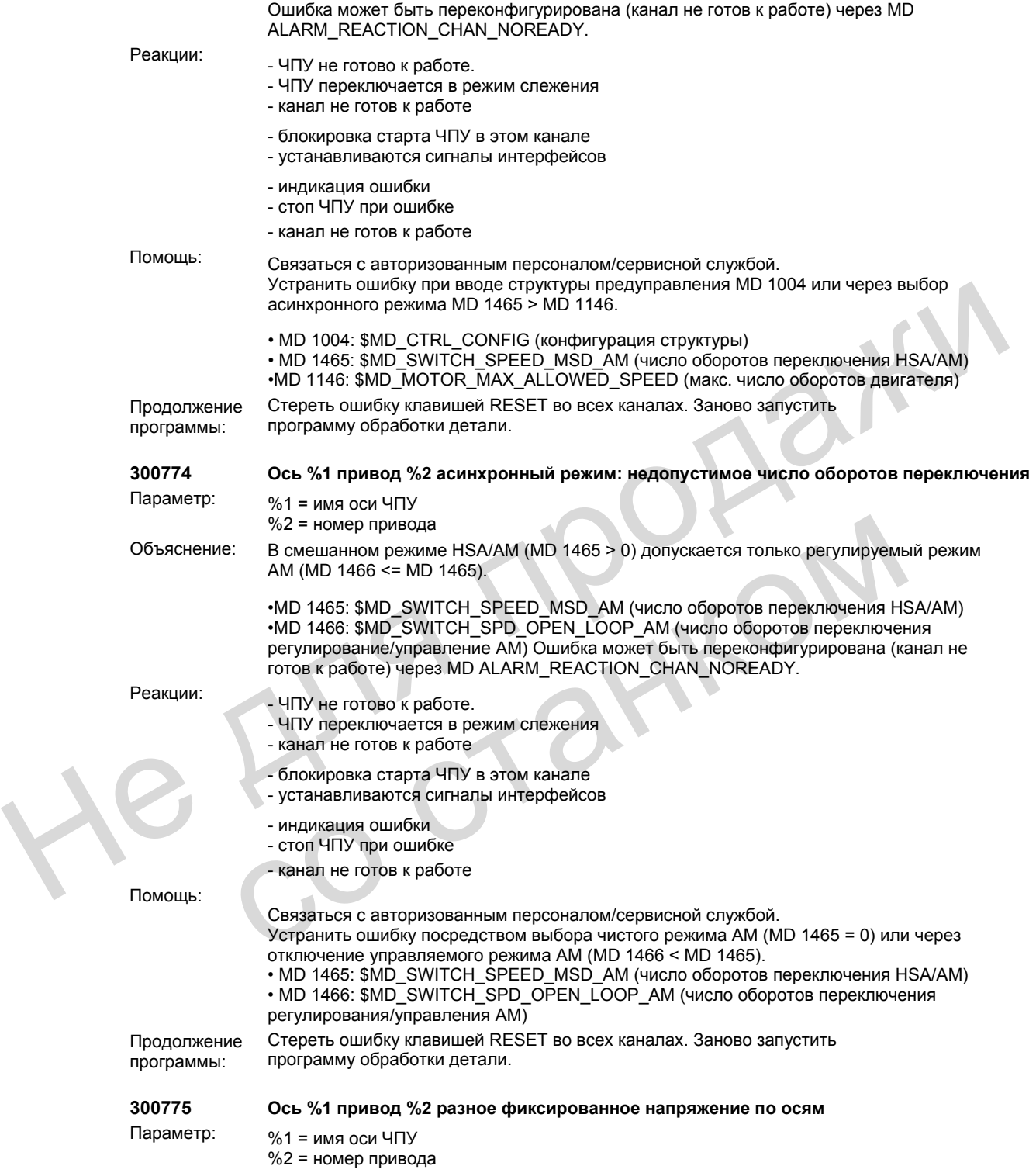

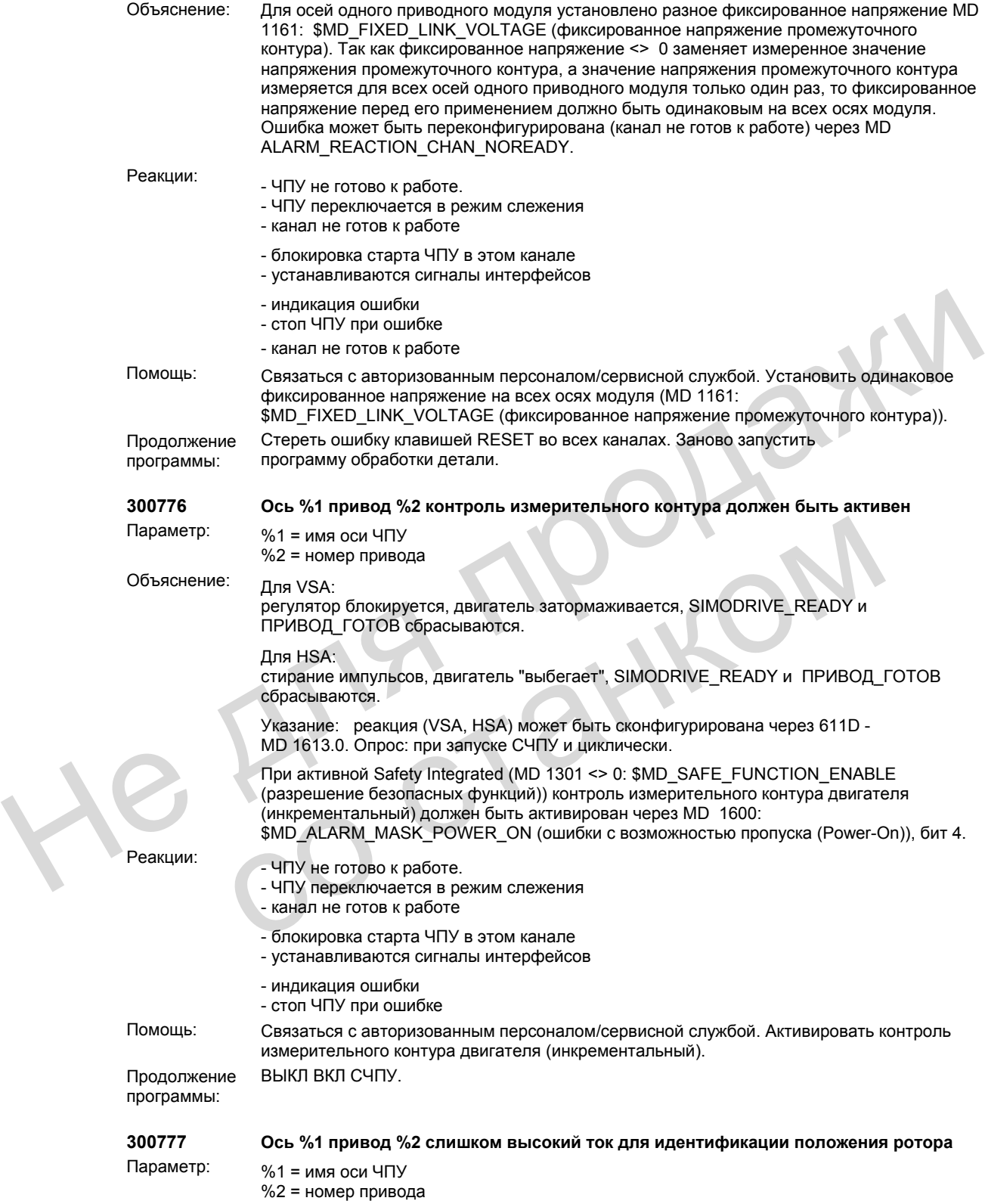

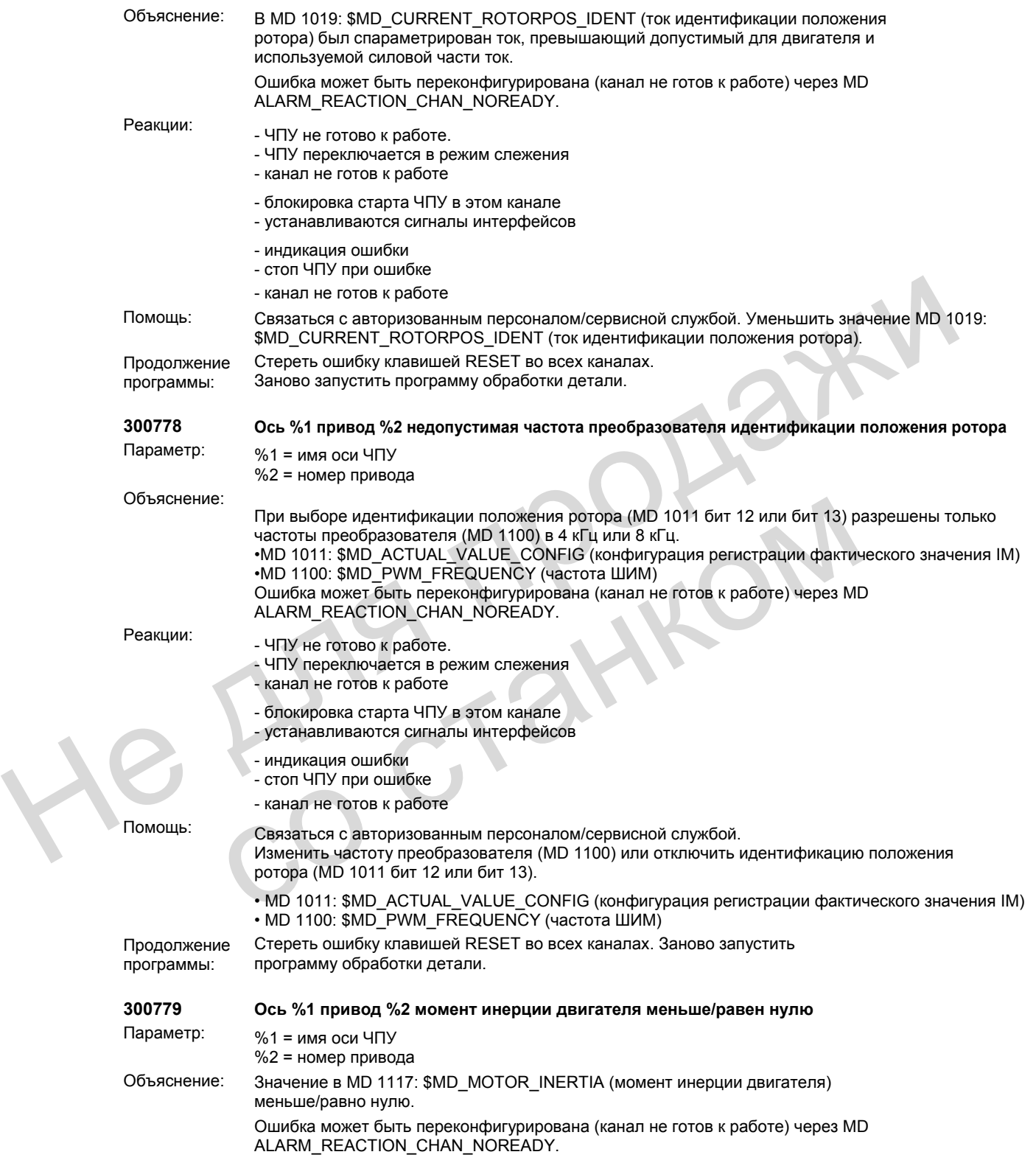

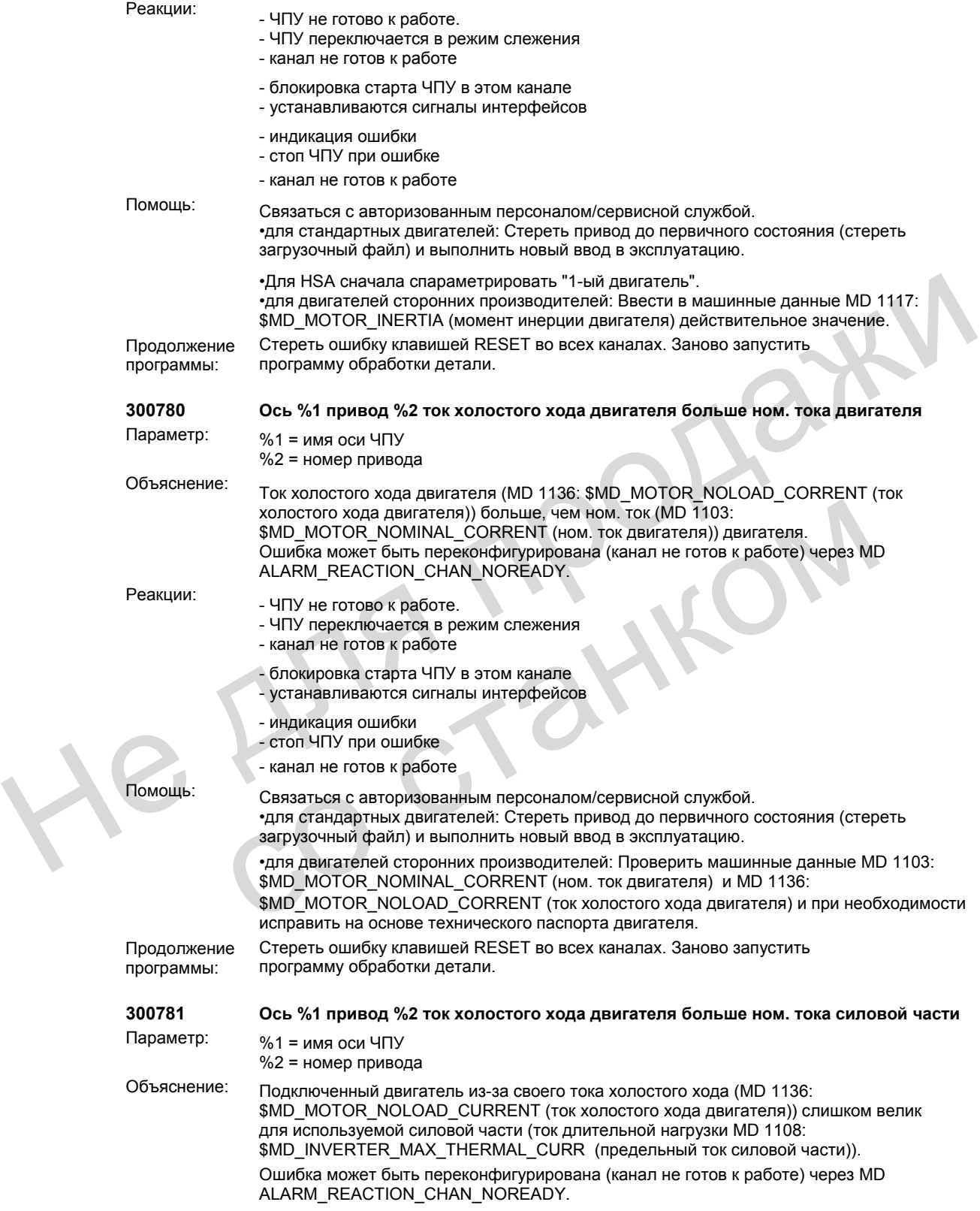

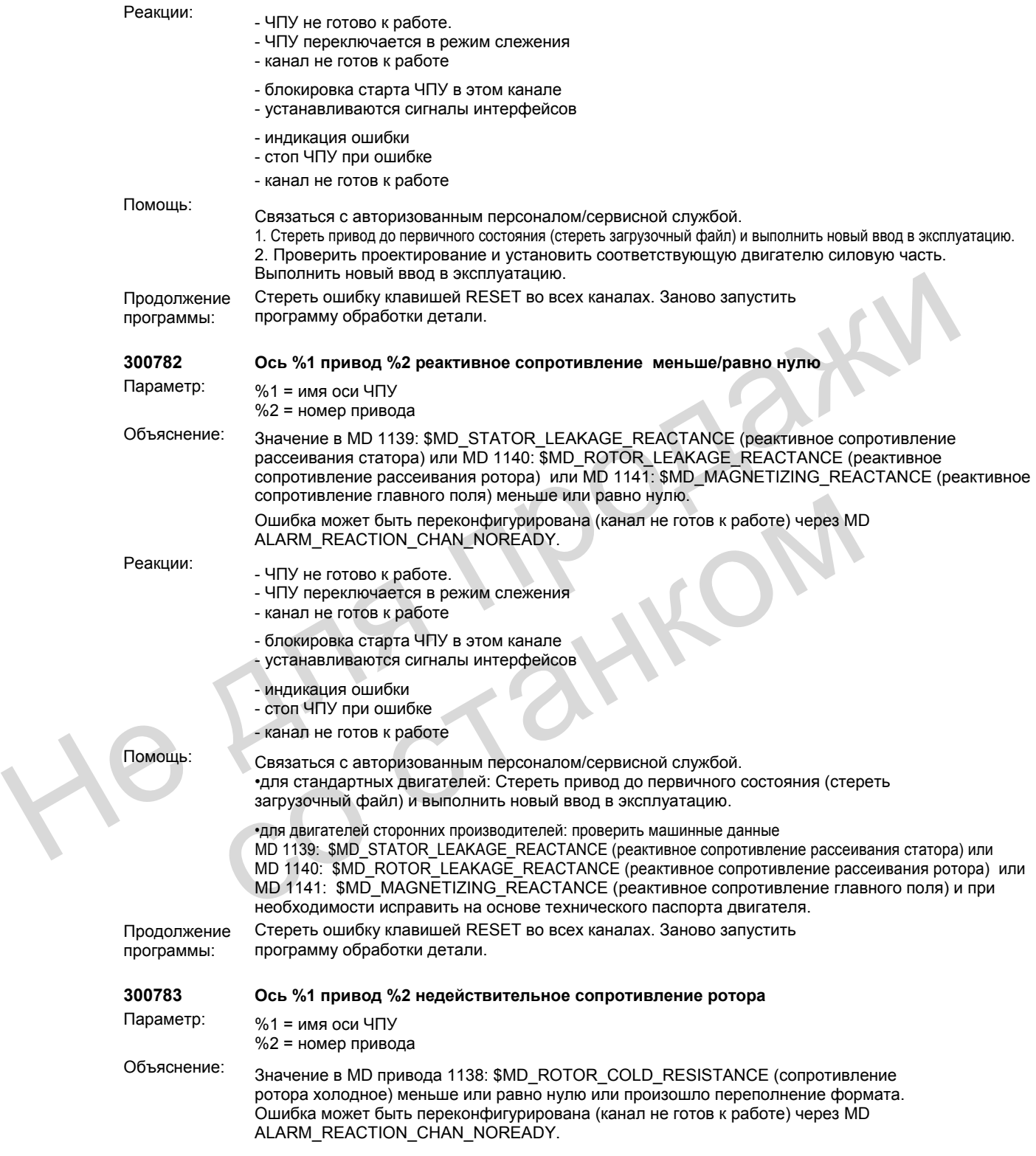

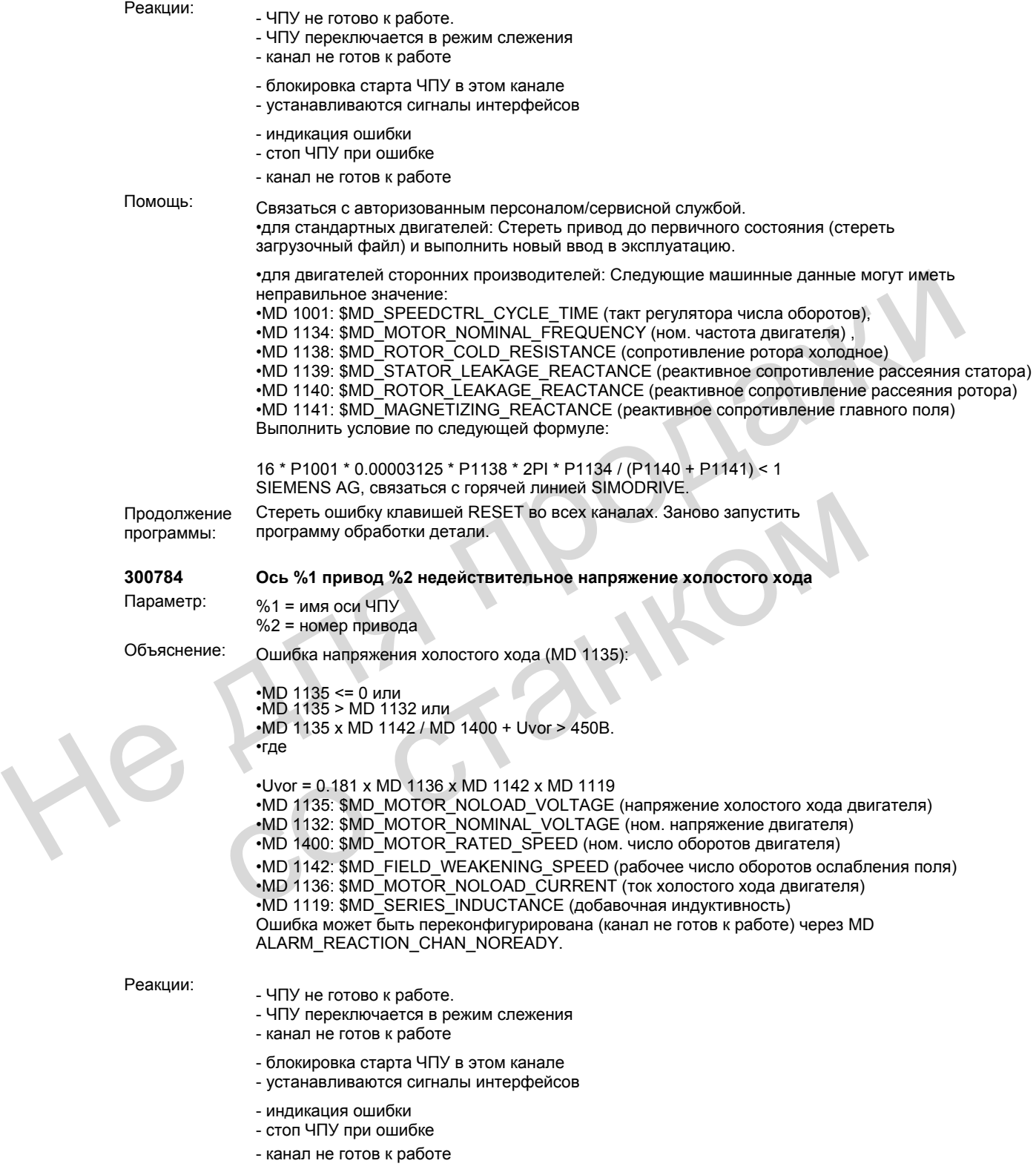

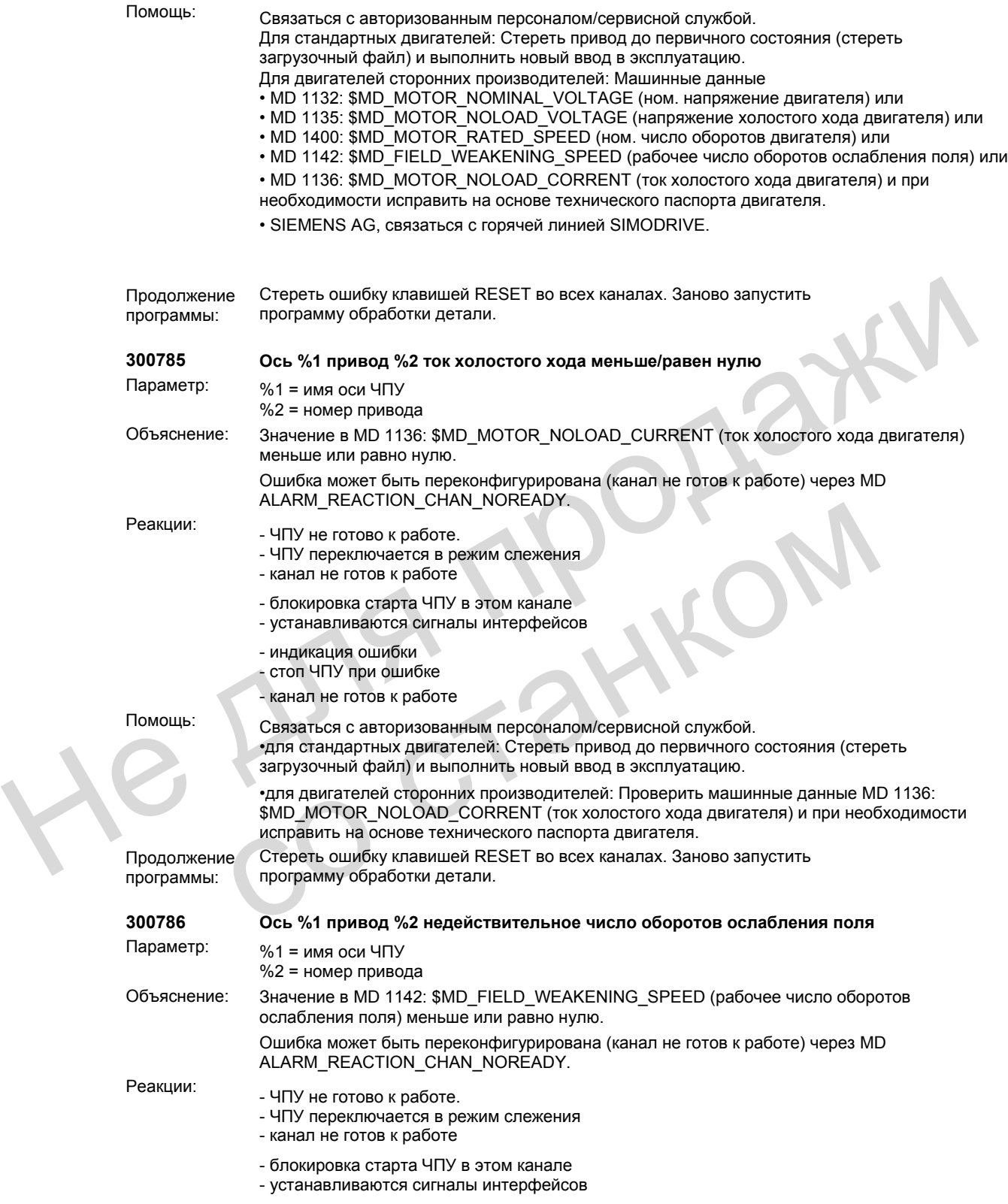

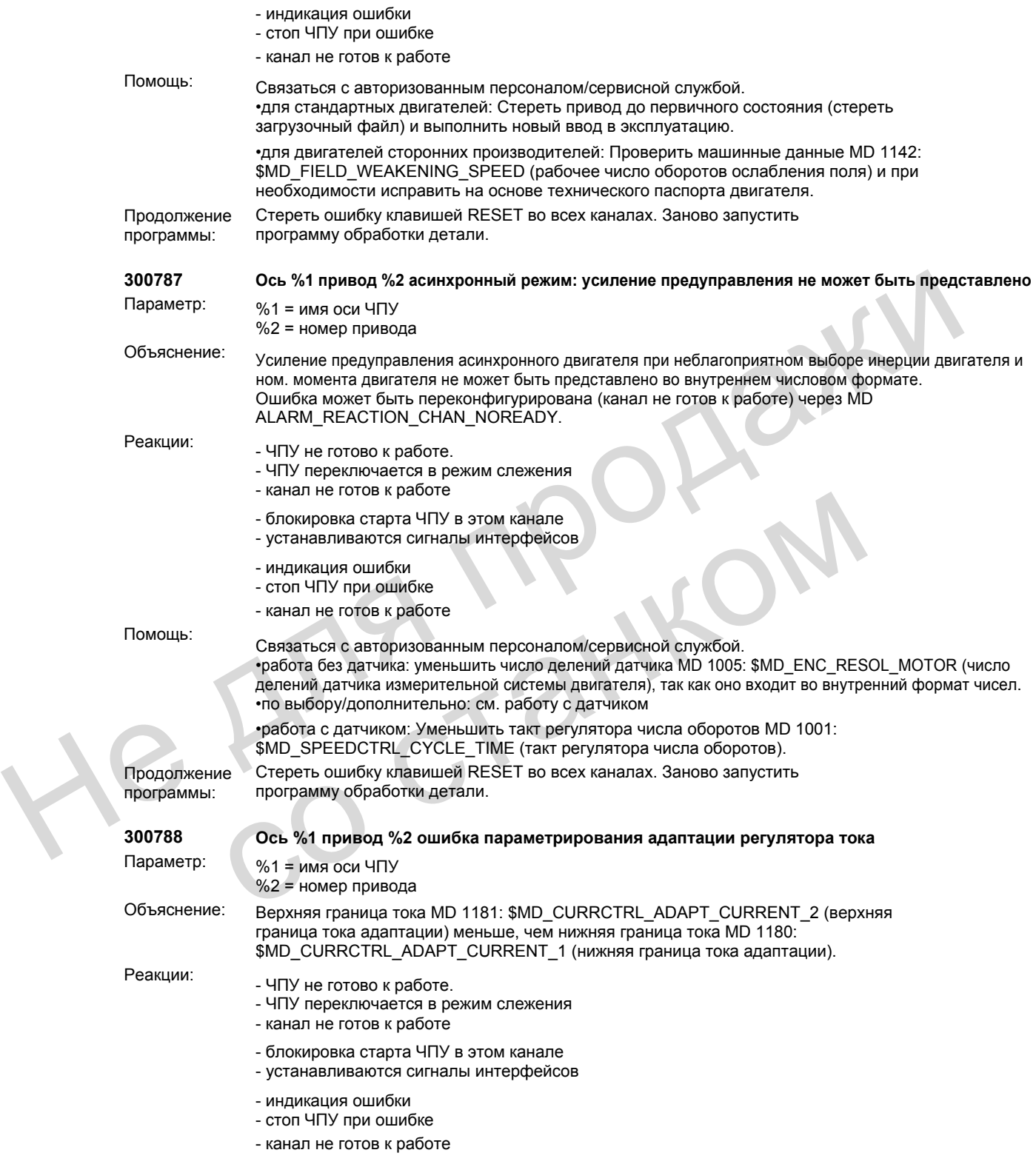

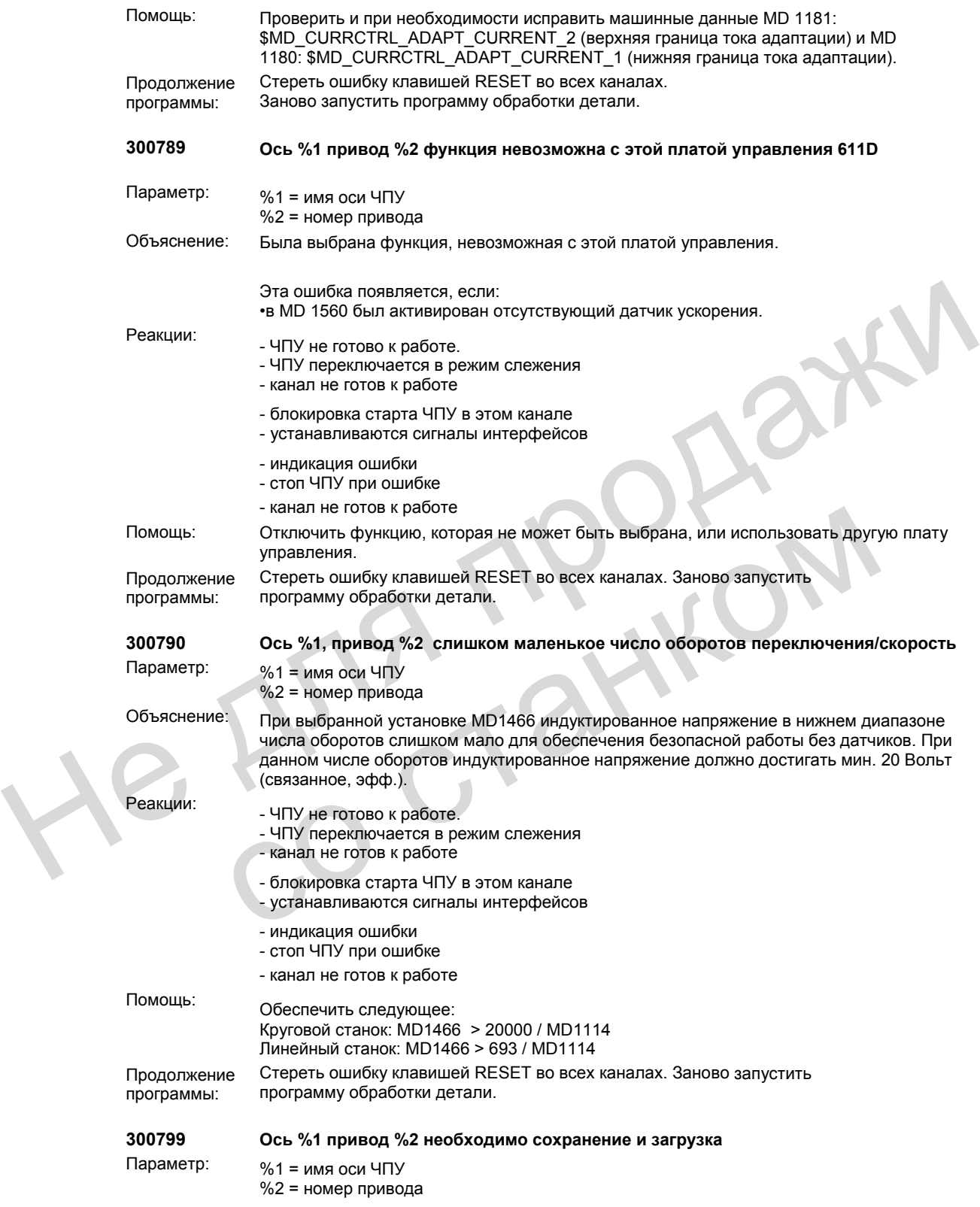

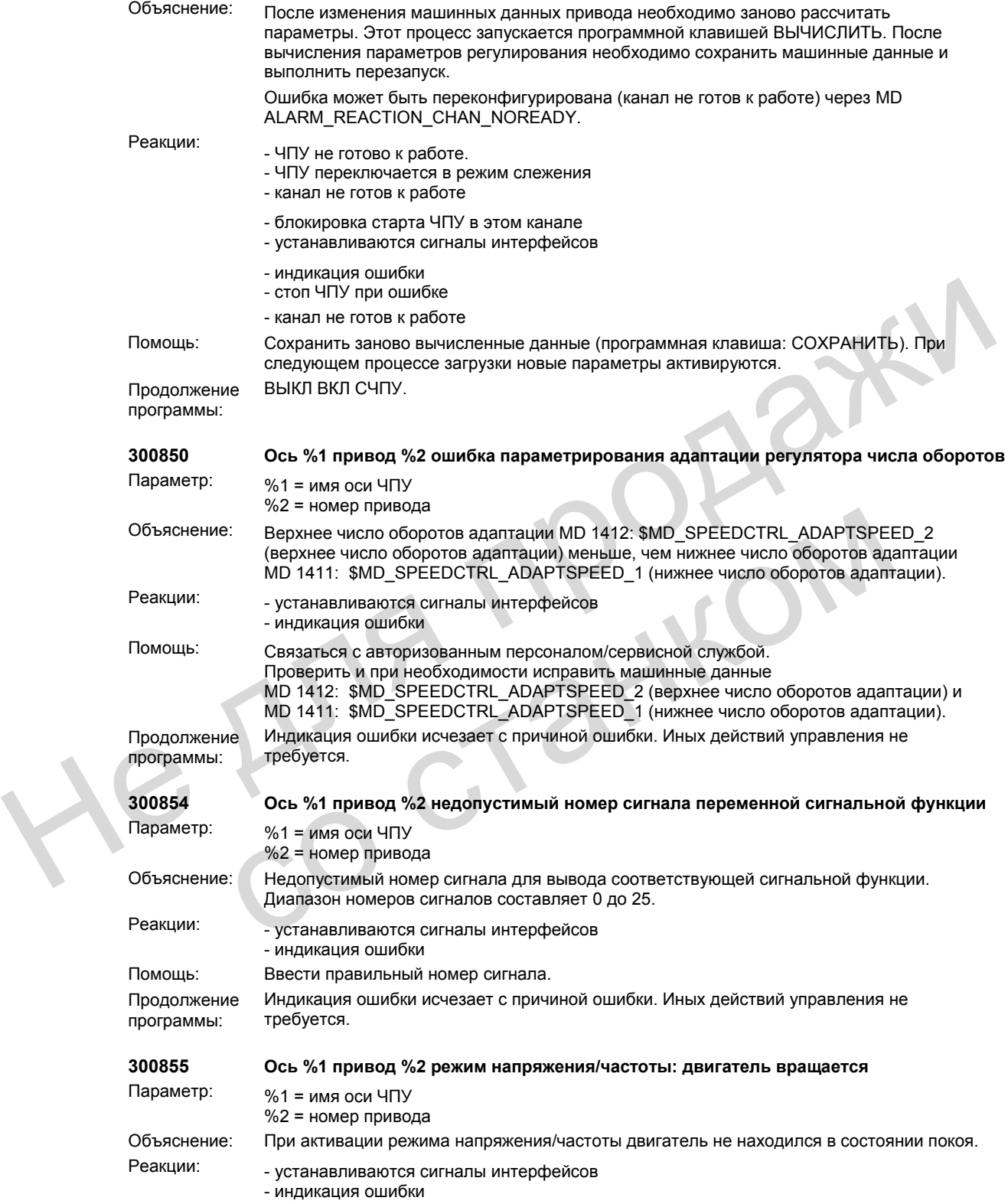

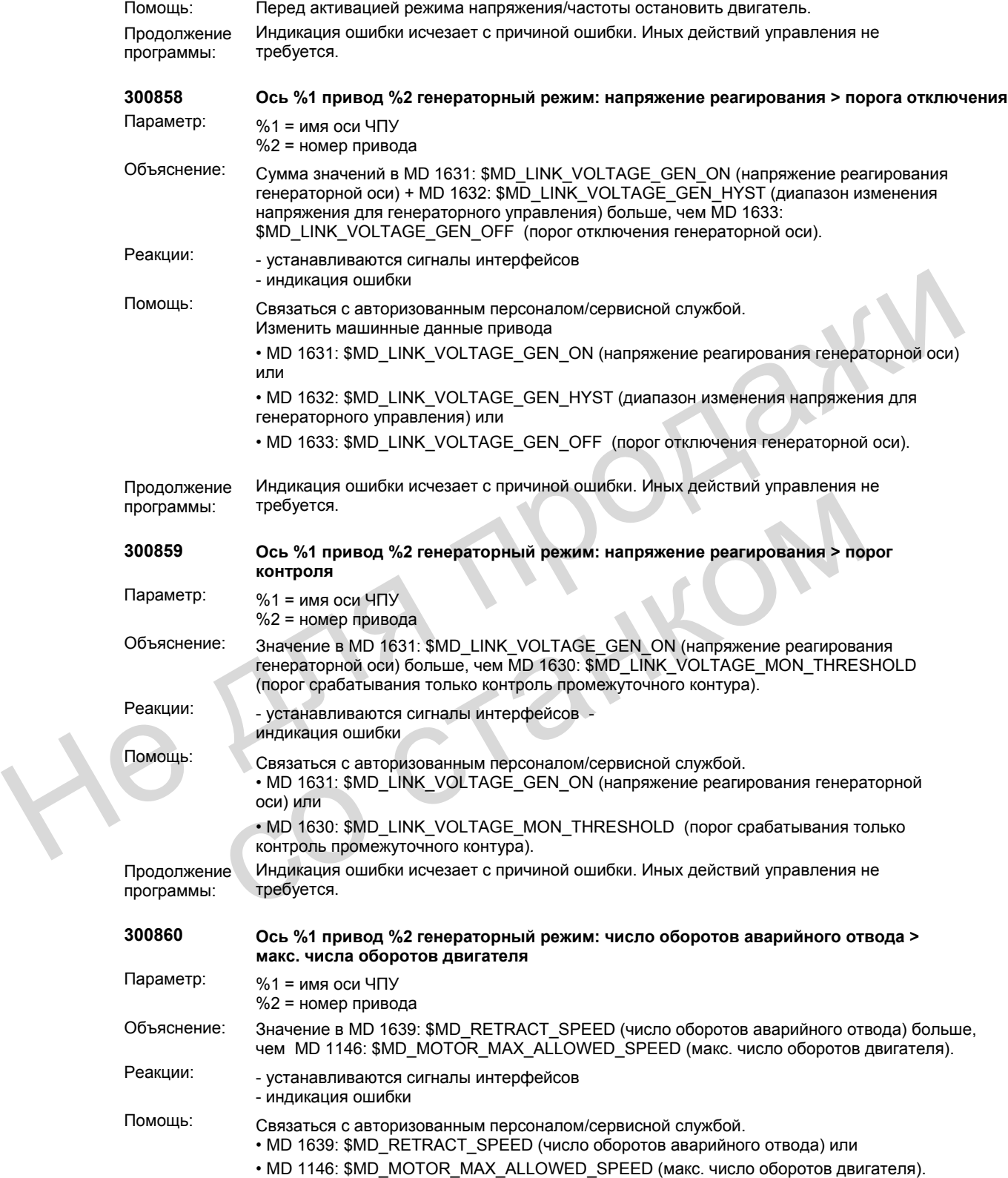

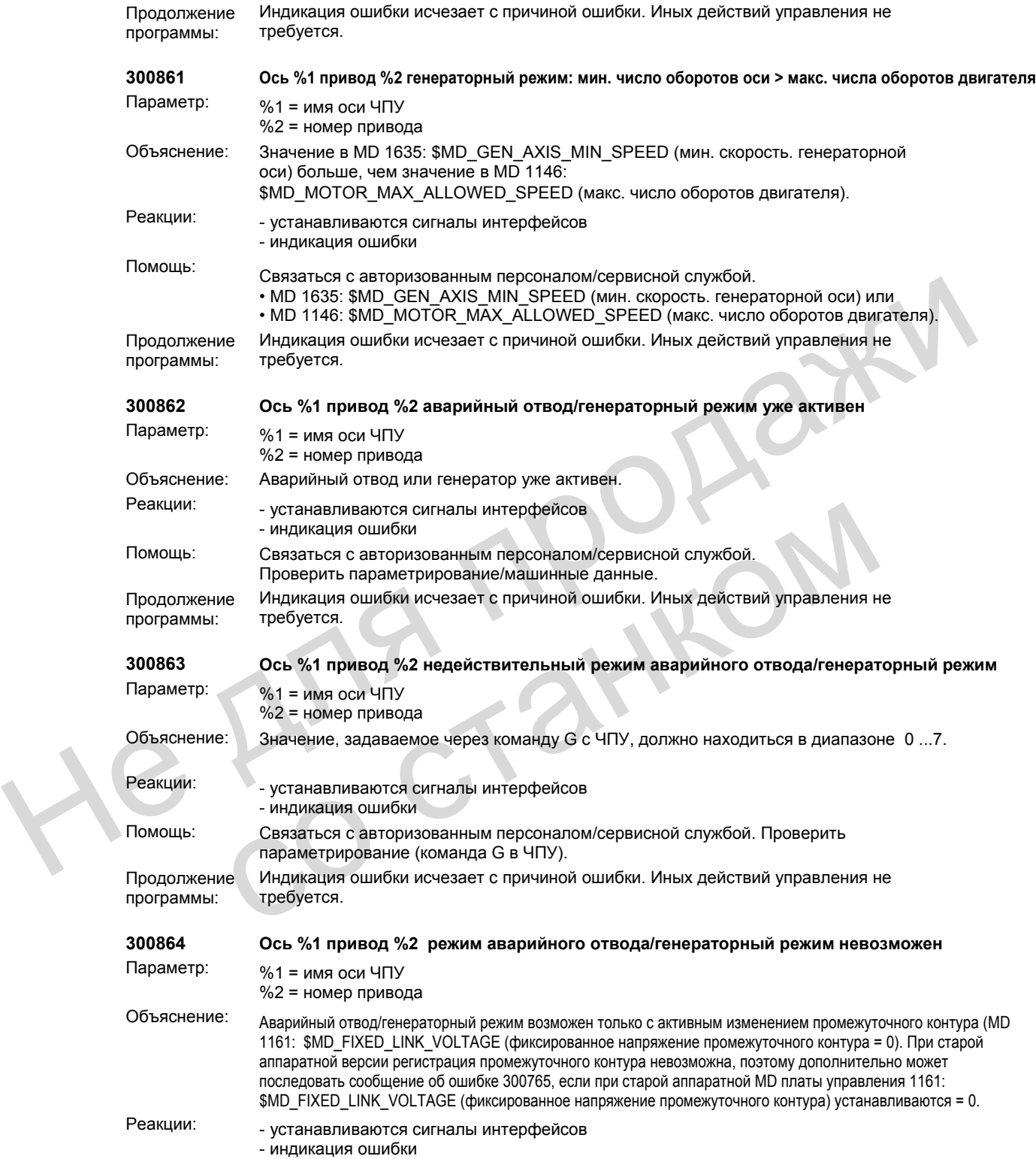

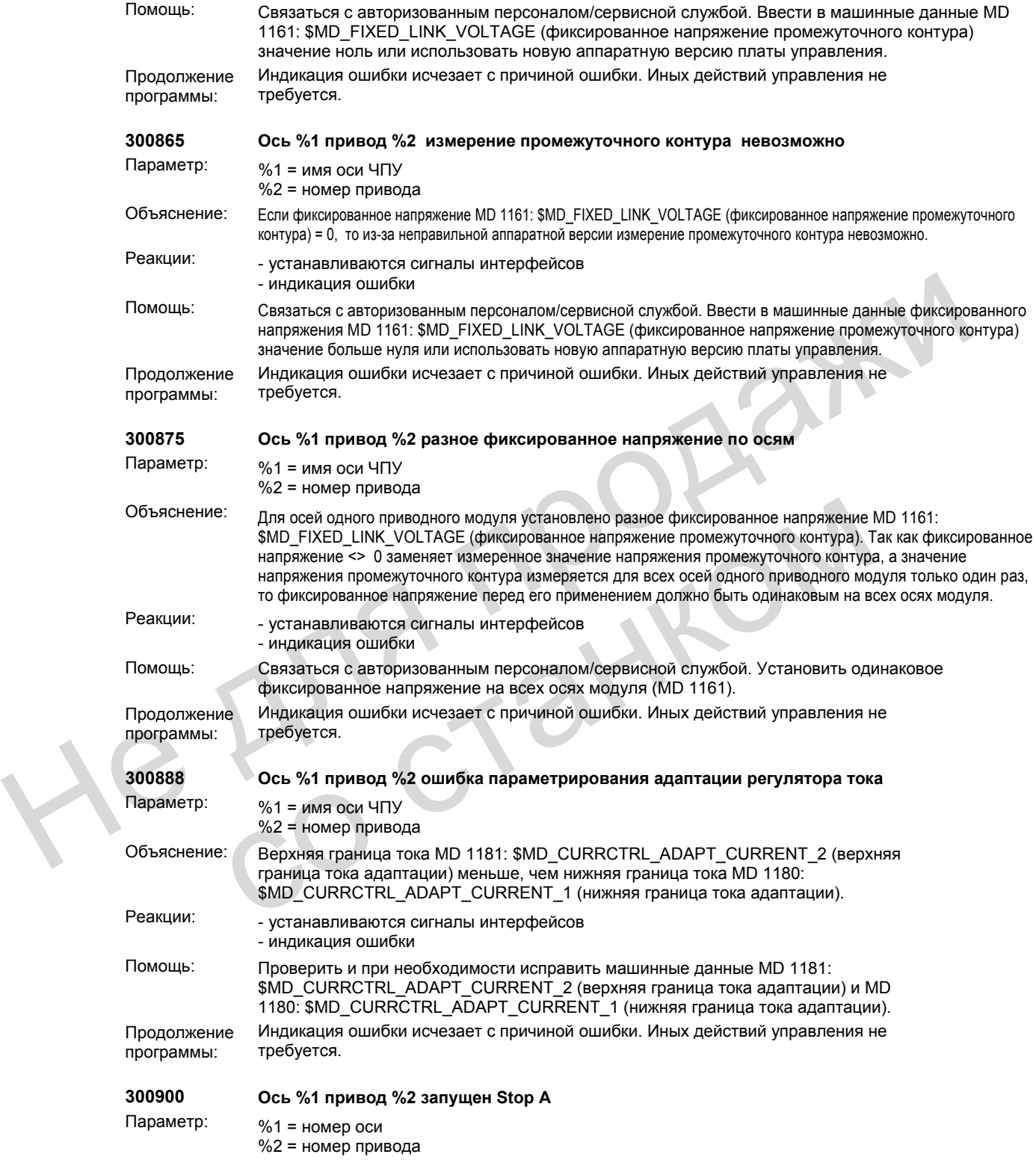

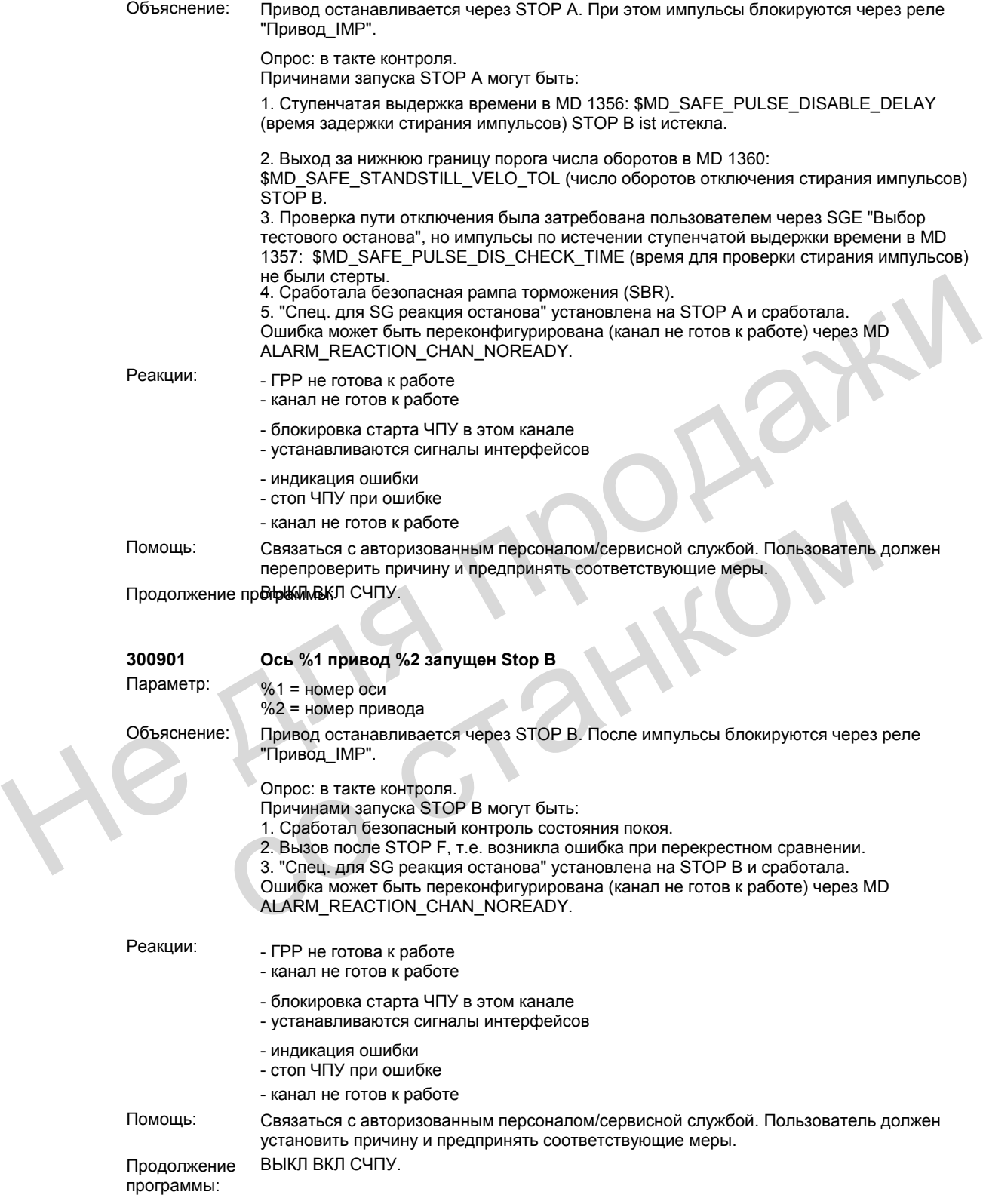

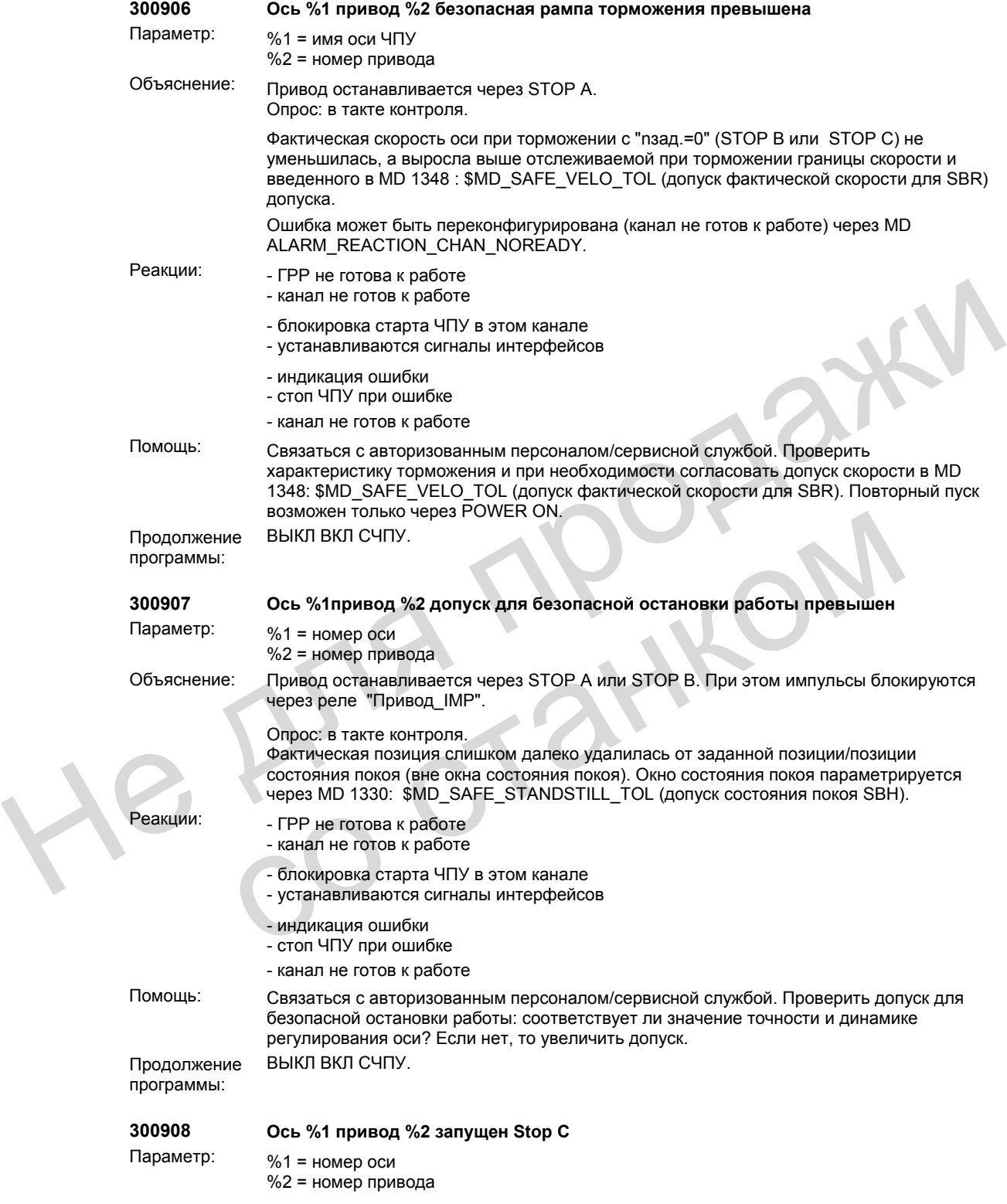

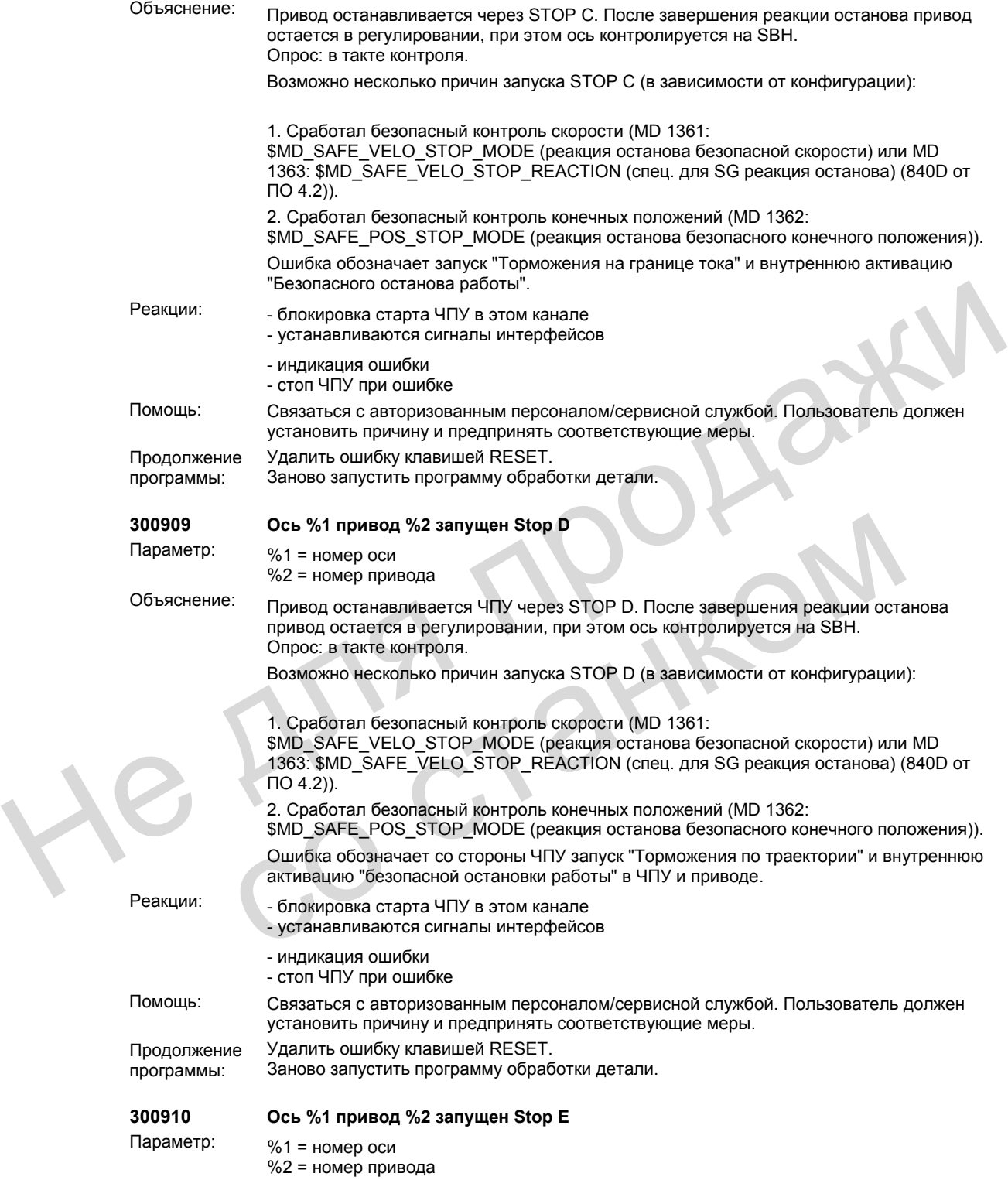

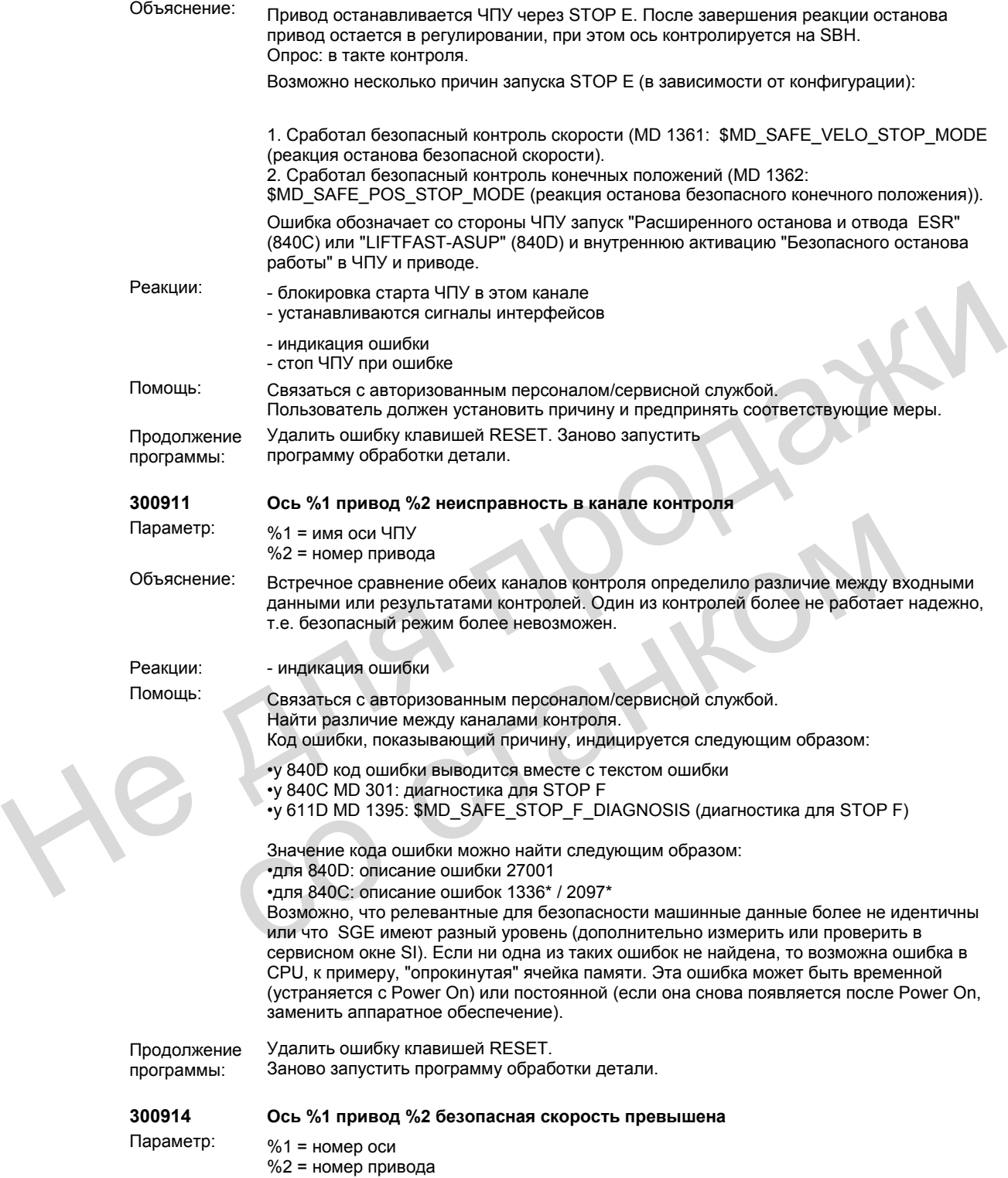

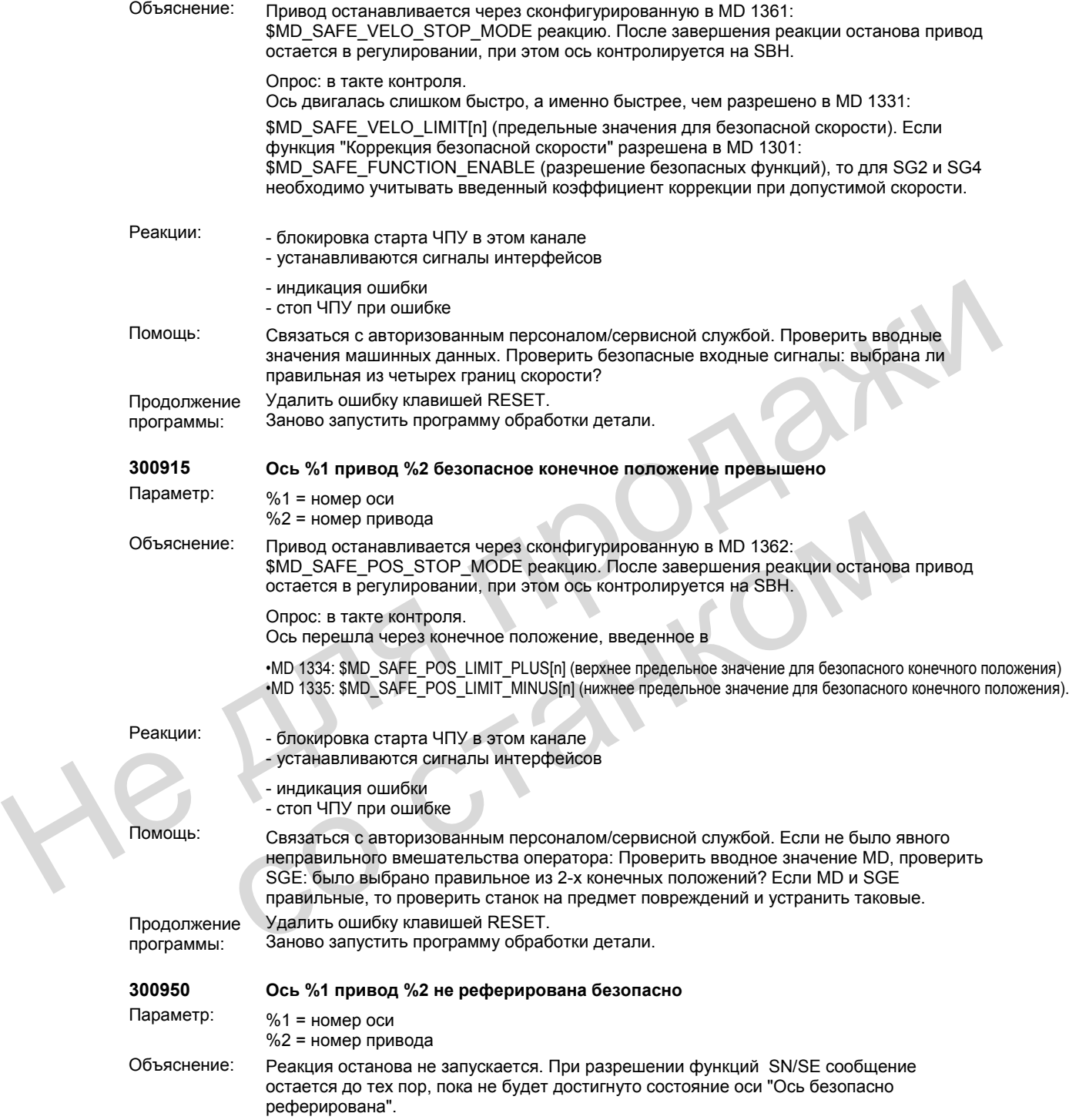

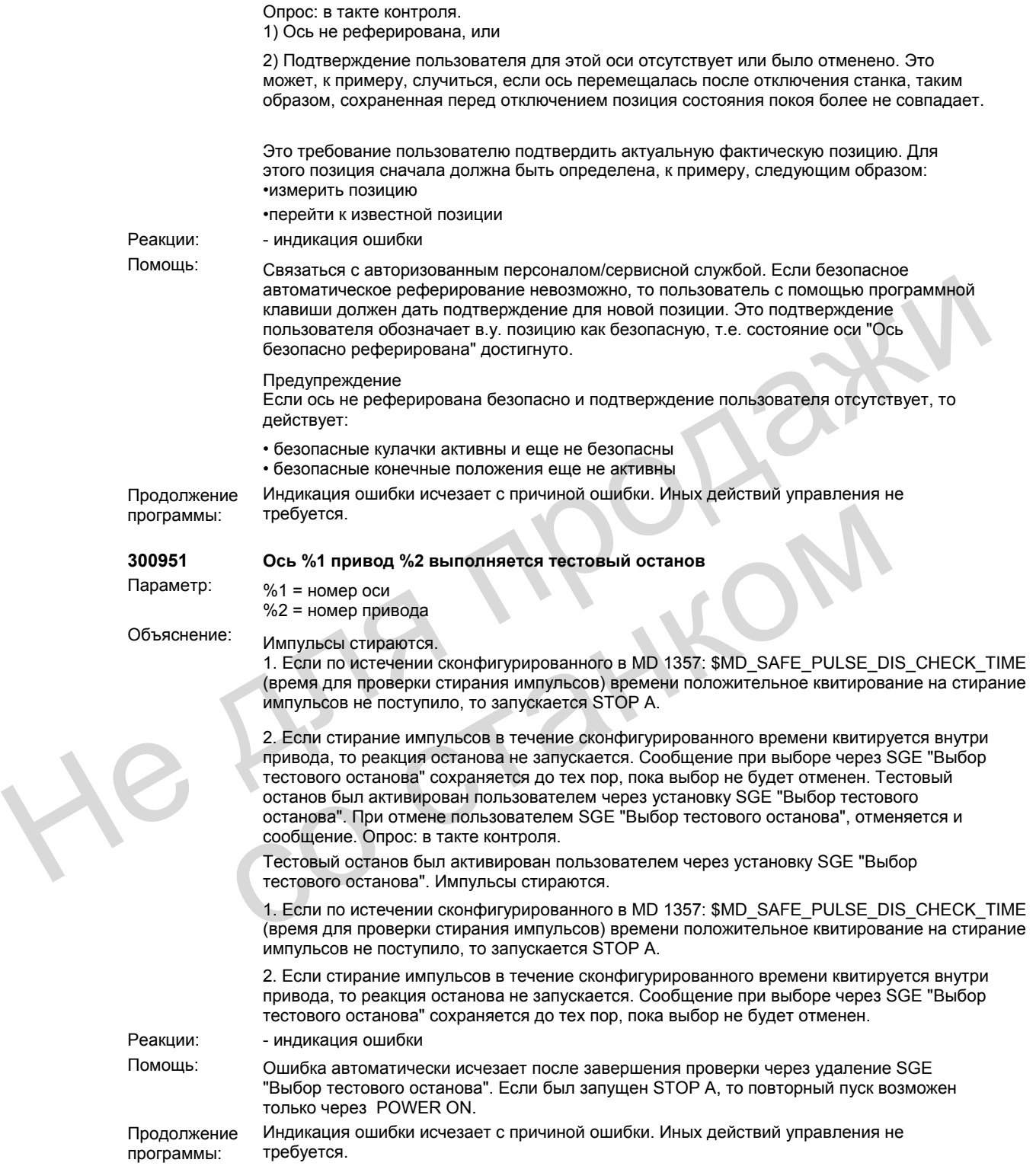

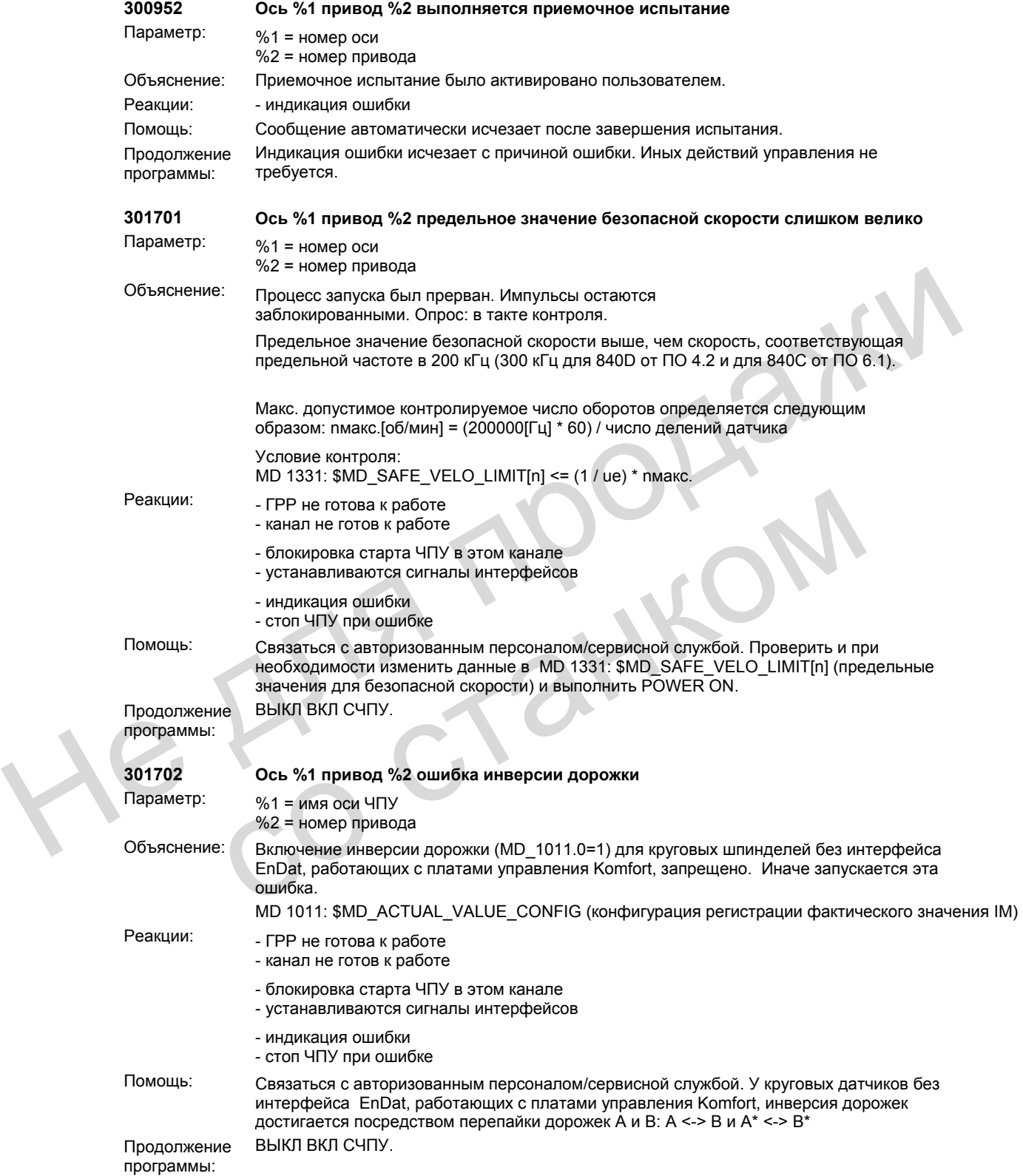

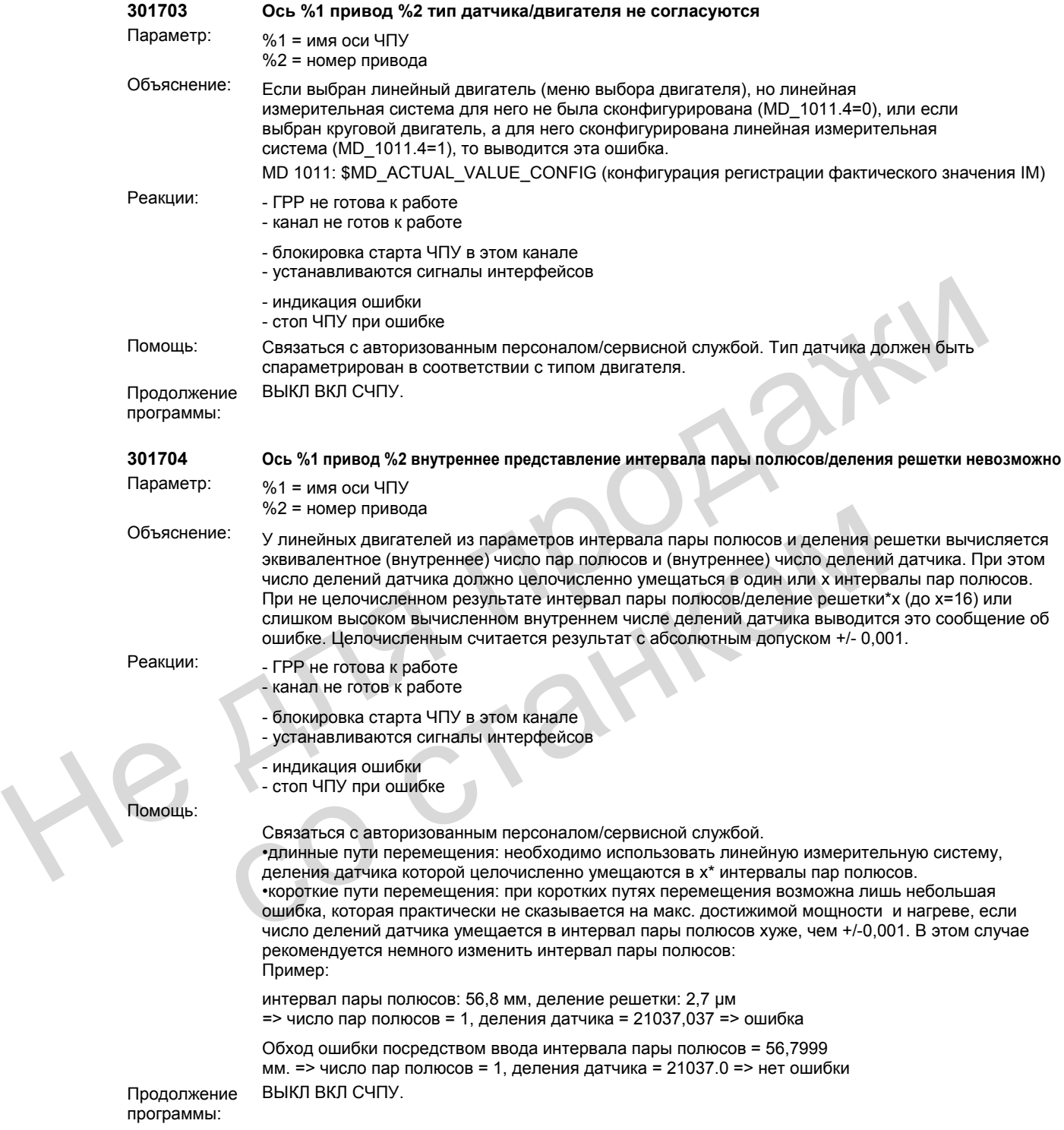

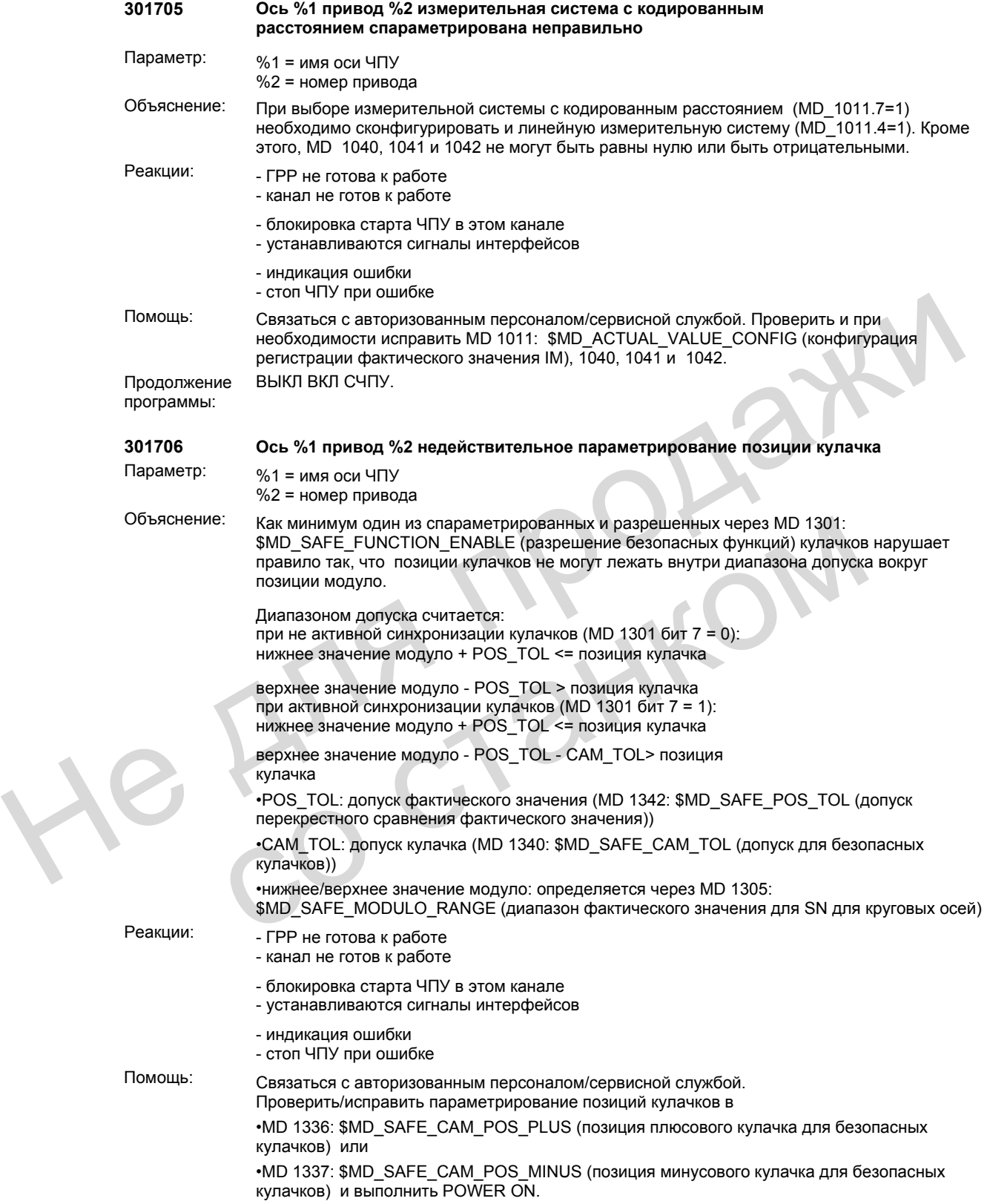

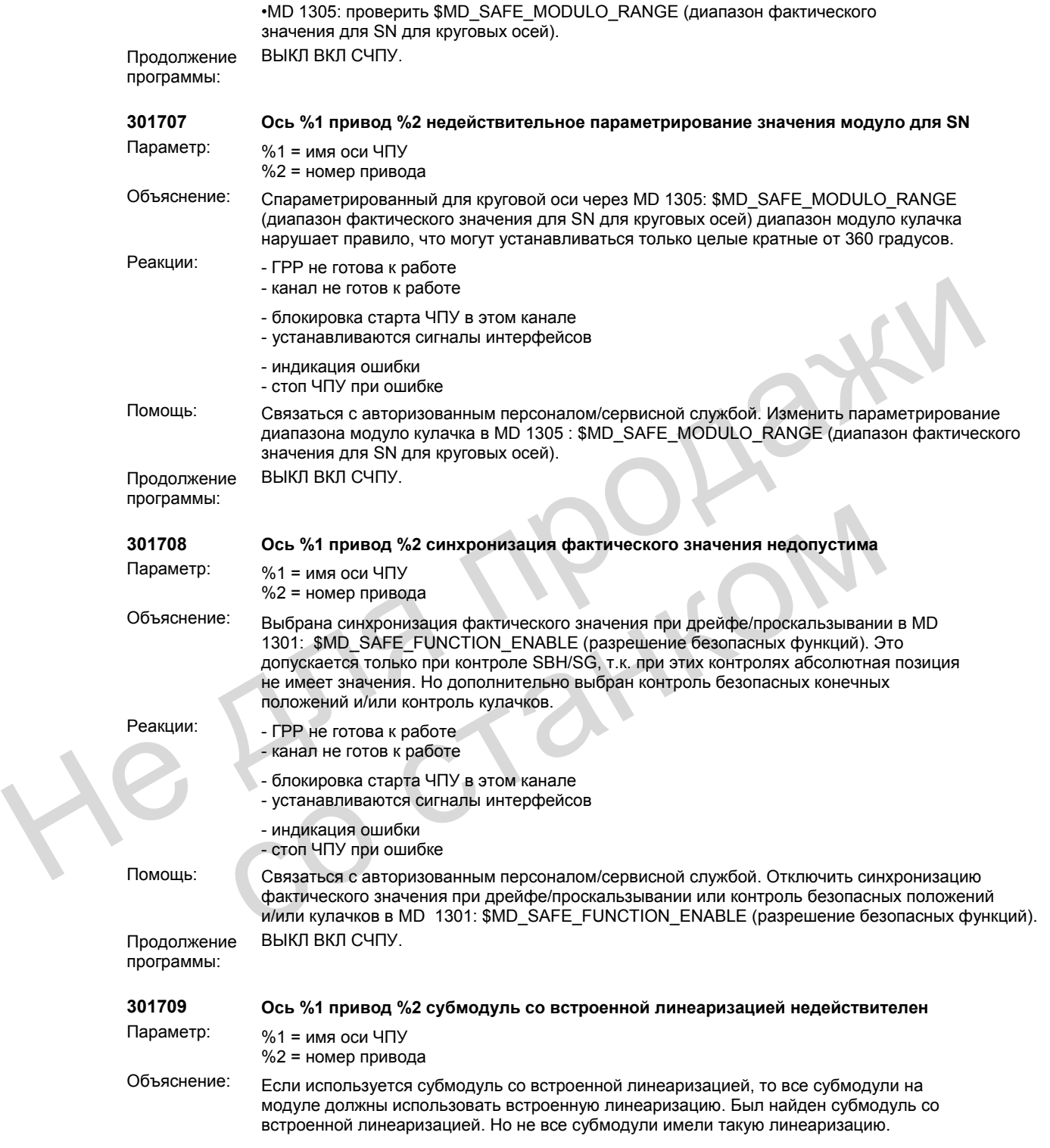

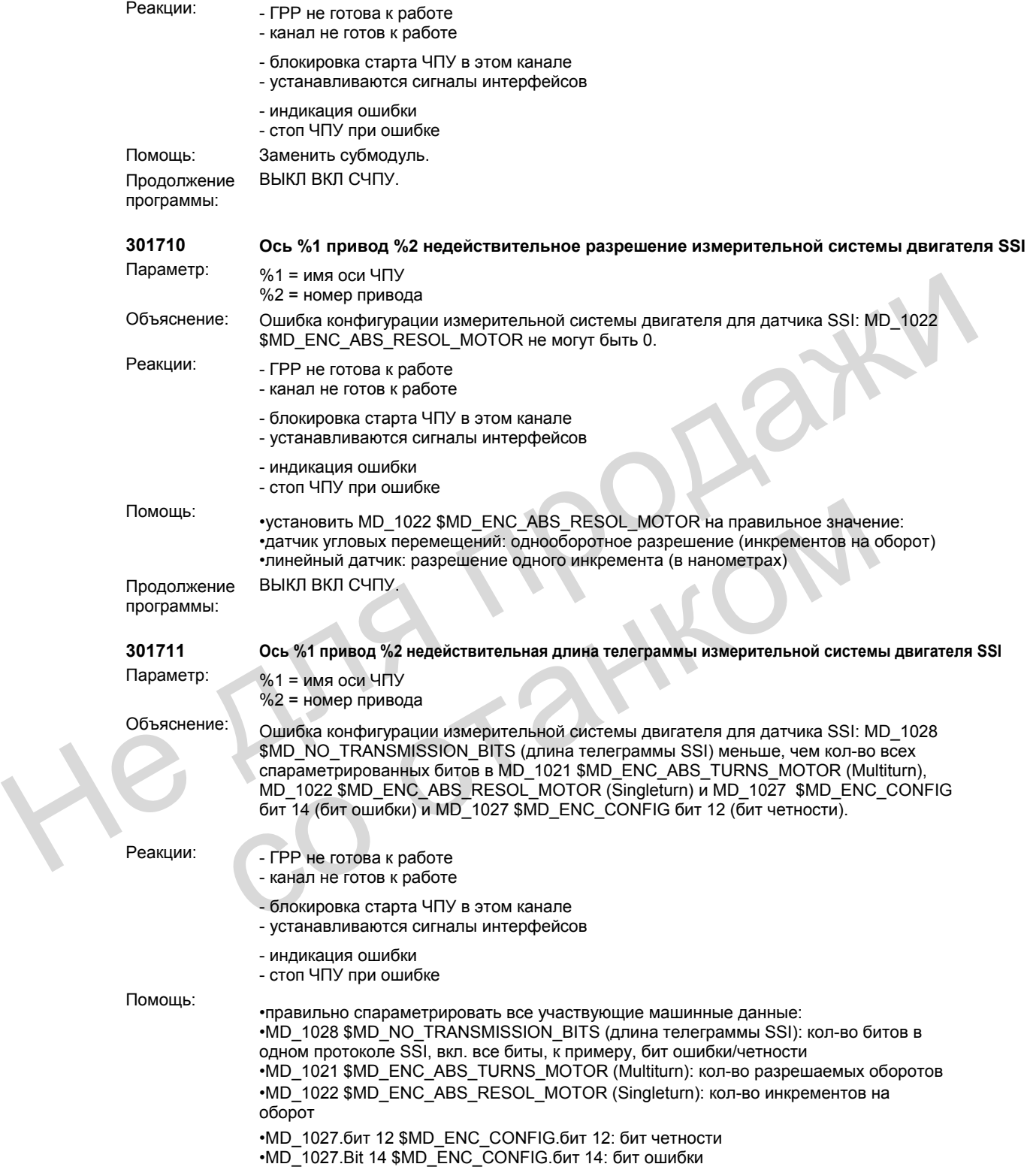

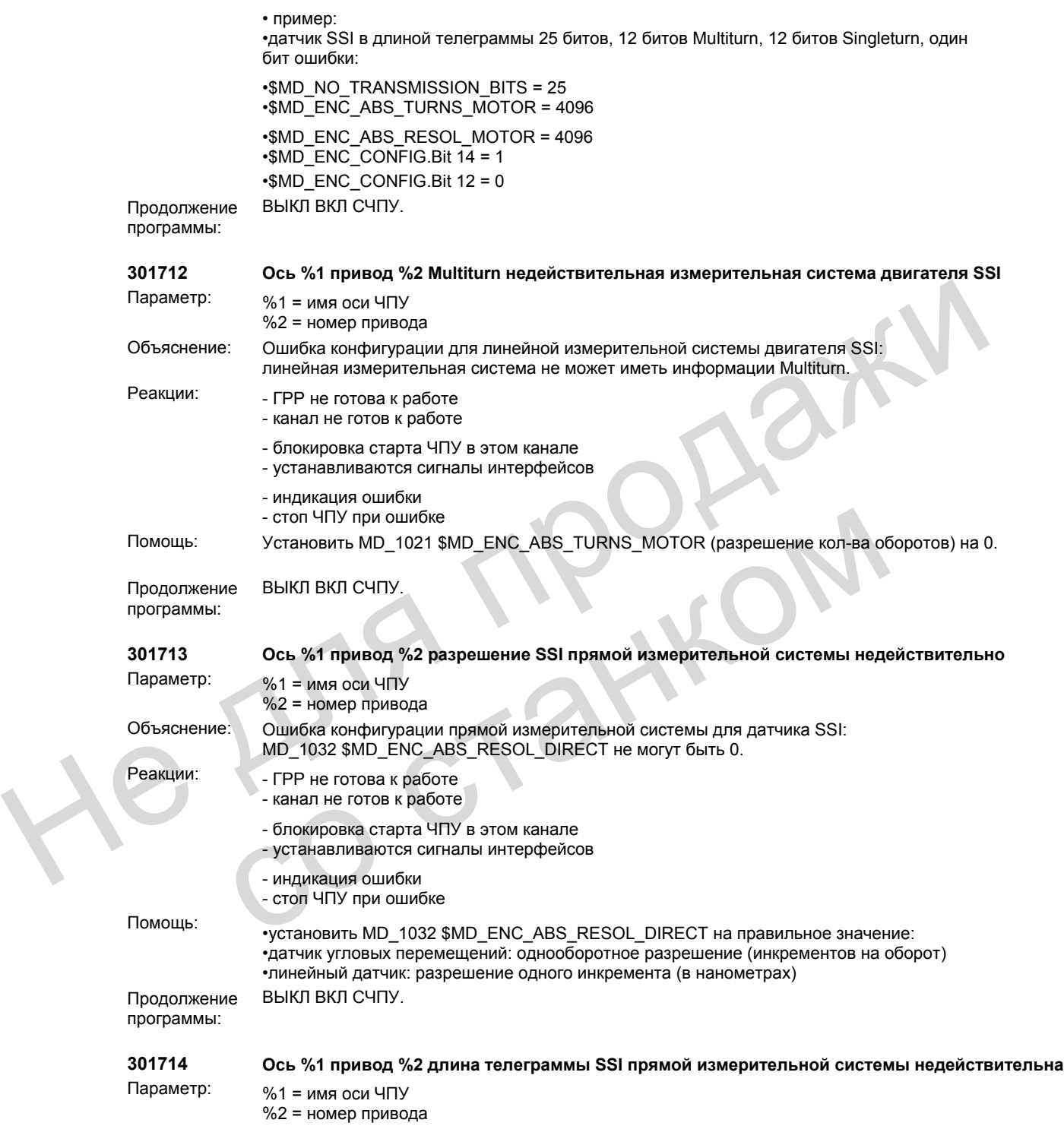

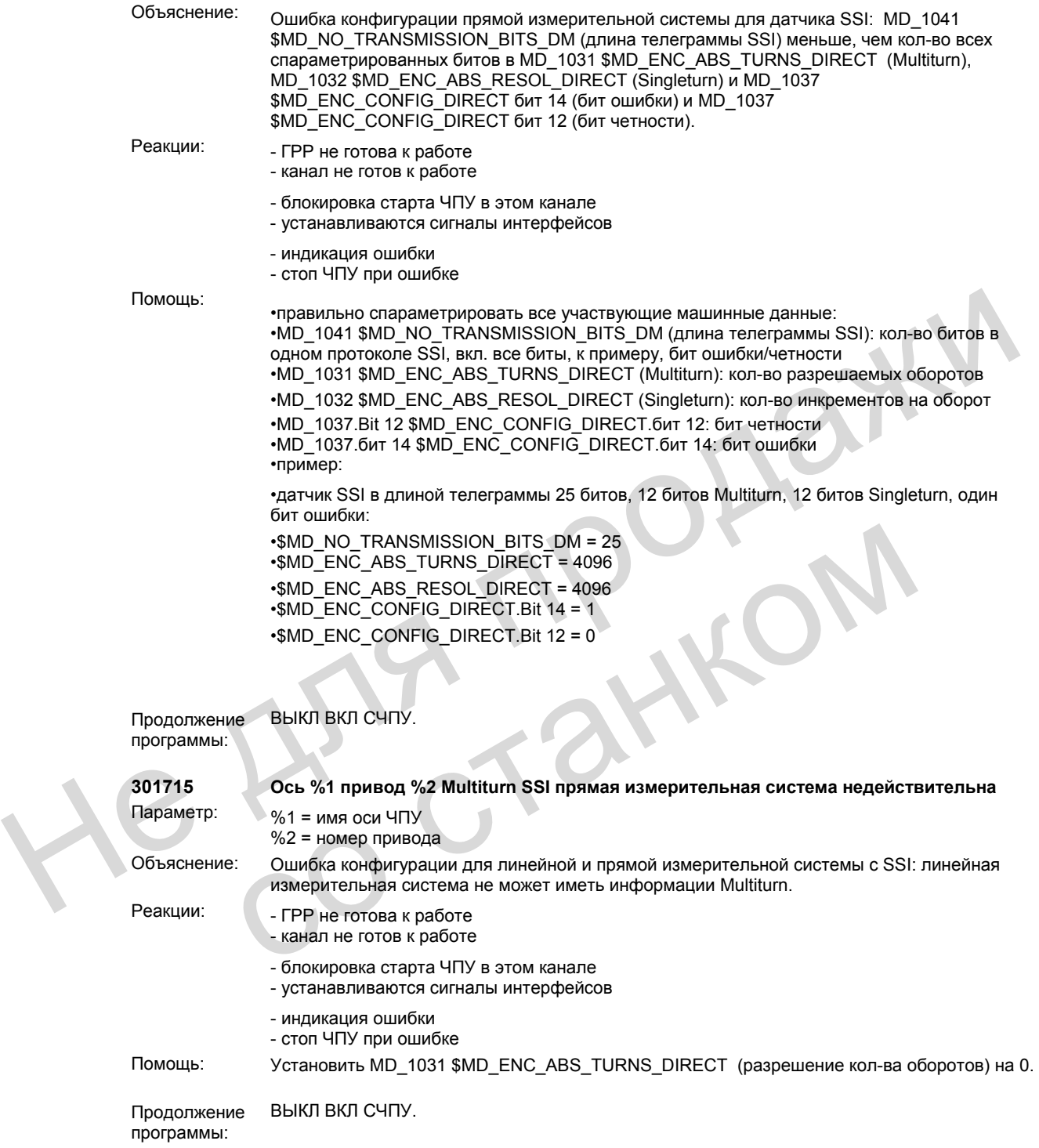

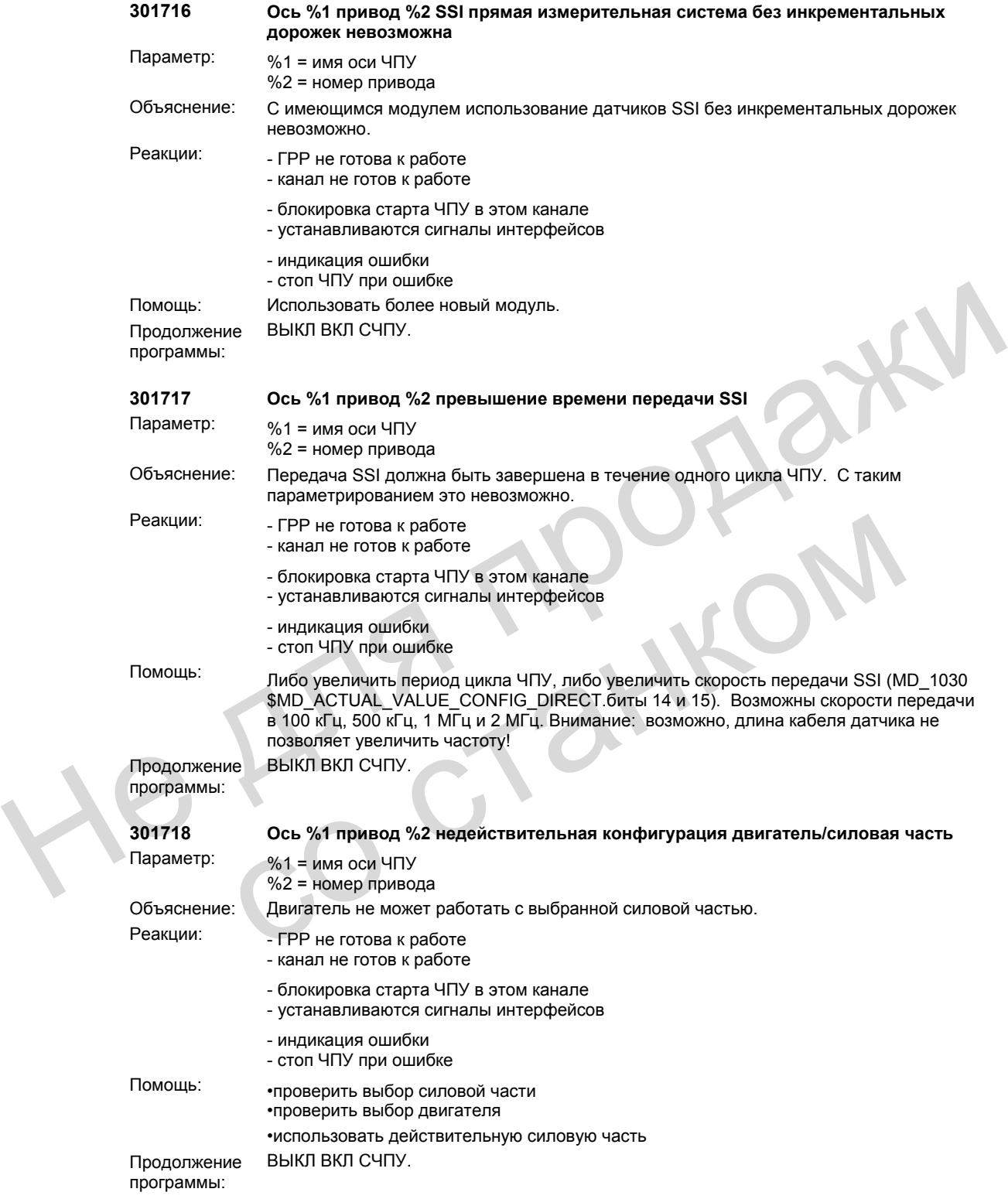

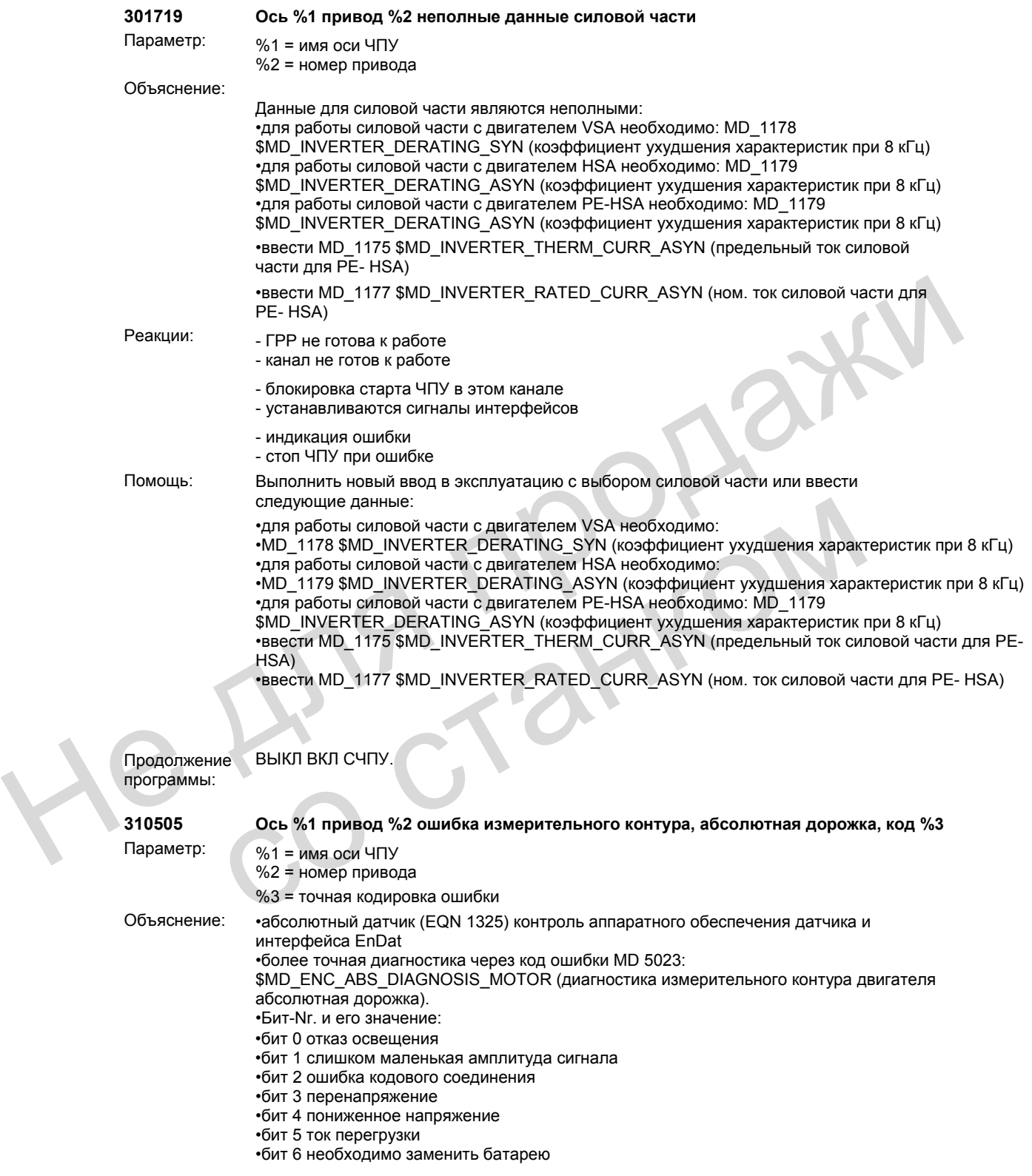

•бит 7 ошибкам CRC (обработать и бит 13), Указание: См. ниже. •бит 8 датчик не может использоваться, недопустимое согласование абсолютной и инкрементальной дорожки •бит 9 ошибка дорожки C/D при ERN 1387 или подключен датчик EQN •бит 10 протокол не может быть отменен •бит 11 на кабеле данных определен уровень SSI •бит 12 TIMEOUT при чтении измеренного значения •бит 13 ошибкам CRC (обработать и бит 7), Указание: см. ниже •бит 14 (810D) неправильный субмодуль IPU для прямой измерительной системы •бит 15 измерительный датчик неисправен •ошибка CRC: бит 7 и бит 13, значение: •бит 7: 0, Бит 13: 1 ошиба CRC из SIDA-ASIC •бит 7:1, бит 13: 0 ошибка контрольного проверочного байта •бит 7: 1, Бит 13: 1 ошибка при коррекции абсолютной дорожки через инкрементальную дорожку •бит 12 и 15 : контроль нулевого уровня SSI •бит 14 и 15 : контроль уровня покоя SSI Реакции: - ГРР не готова к работе - ЧПУ переключается в режим слежения - канал не готов к работе - блокировка старта ЧПУ в этом канале - устанавливаются сигналы интерфейсов - индикация ошибки - стоп ЧПУ при ошибке - канал не готов к работе Помощь: •проверить датчики, кабели датчиков и штекеры между приводным двигателем и модулем 611D; на предмет временных прерываний (плохой контакт) – к примеру, из-за движений в подвижном коробе, при необходимости заменить двигатель, кабель •неправильный тип кабеля •аппаратное обеспечение платы не подходит для интерфейса Endat (к примеру, плата управления с EPROM) Продолжение программы: ВЫКЛ ВКЛ СЧПУ. **310606 Ось %1, привод %2 нет внешней подачи питания для вентиля** Параметр: %1 = имя оси ЧПУ %2 = номер привода Объяснение: Внешнее питание 26,5 В контролируется на плате на предмет пониженного напряжения. Проверка критериев контроля: •диапазон напряжения (среднее значение) 26,0 В до 27,0 В •волнистость 240 mVss •нет провалов напряжения Реакции: - ГРР не готова <sup>к</sup> работе - ЧПУ переключается в режим слежения - канал не готов к работе - блокировка старта ЧПУ в этом канале - устанавливаются сигналы интерфейсов - индикация ошибки - стоп ЧПУ при ошибке - канал не готов к работе инеревентальную доронку. "Increase the system of the system of the system of the system of the system of the system of the system of the system of the system of the system of the system of the system of the system of the и индикация ошибки<br>
- индикация ошибки<br>
- смнал не готов к работе<br>
- канал не готов к работе<br>
- порверить датчиков и штекеры между приводным двигателем<br>
модулем 611D; на предмет временных прерываний (плохой контакт) – к

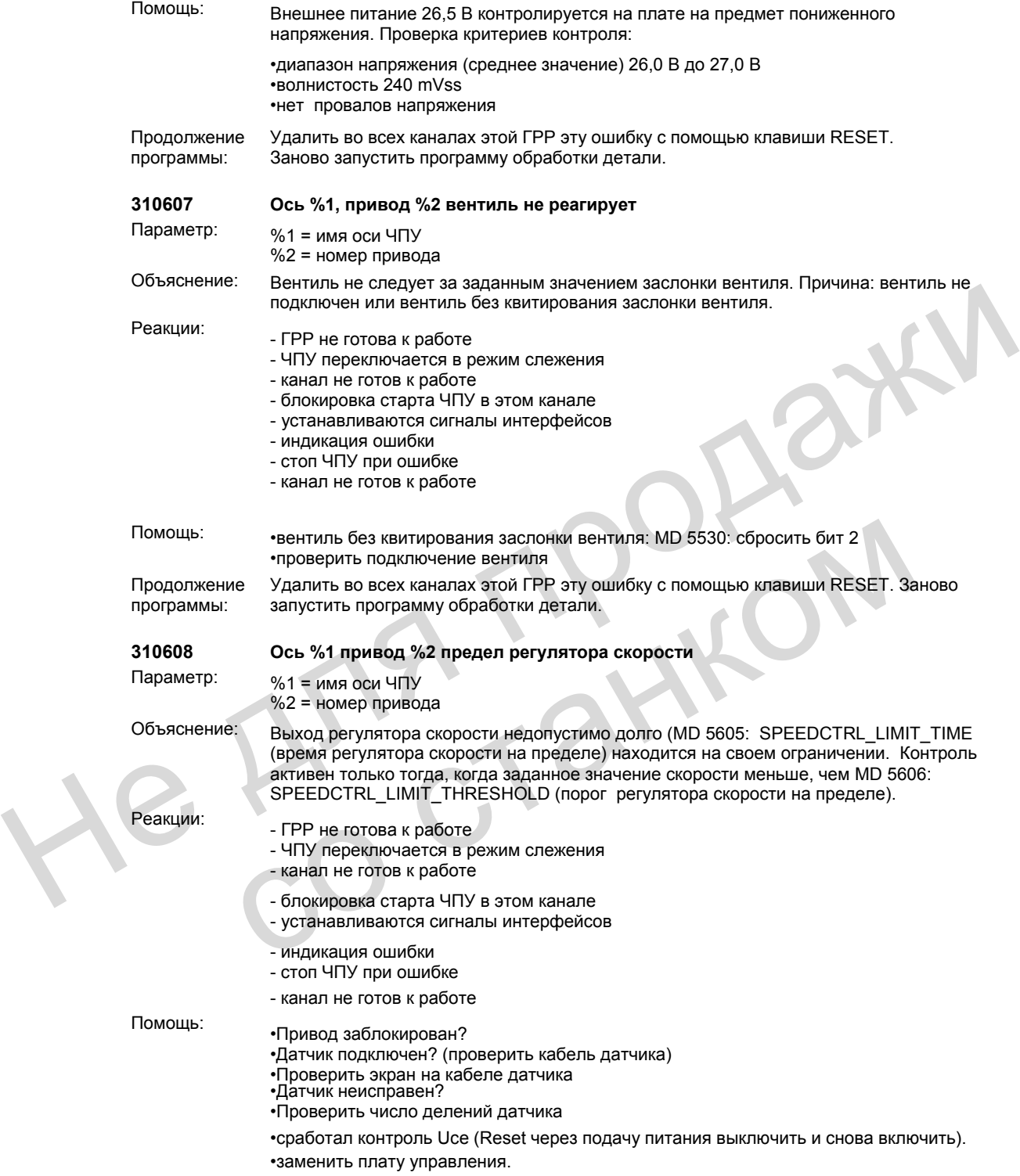

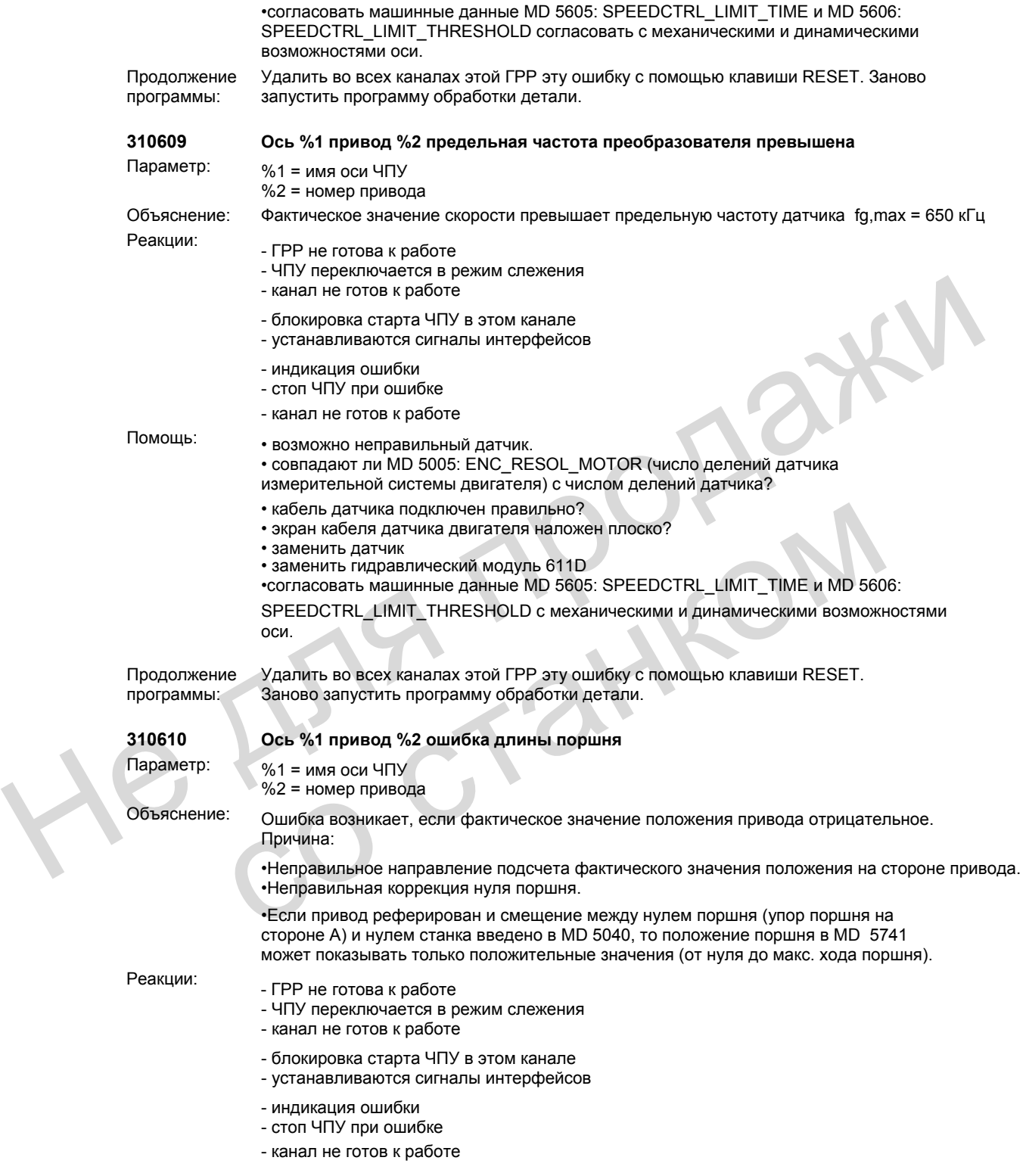

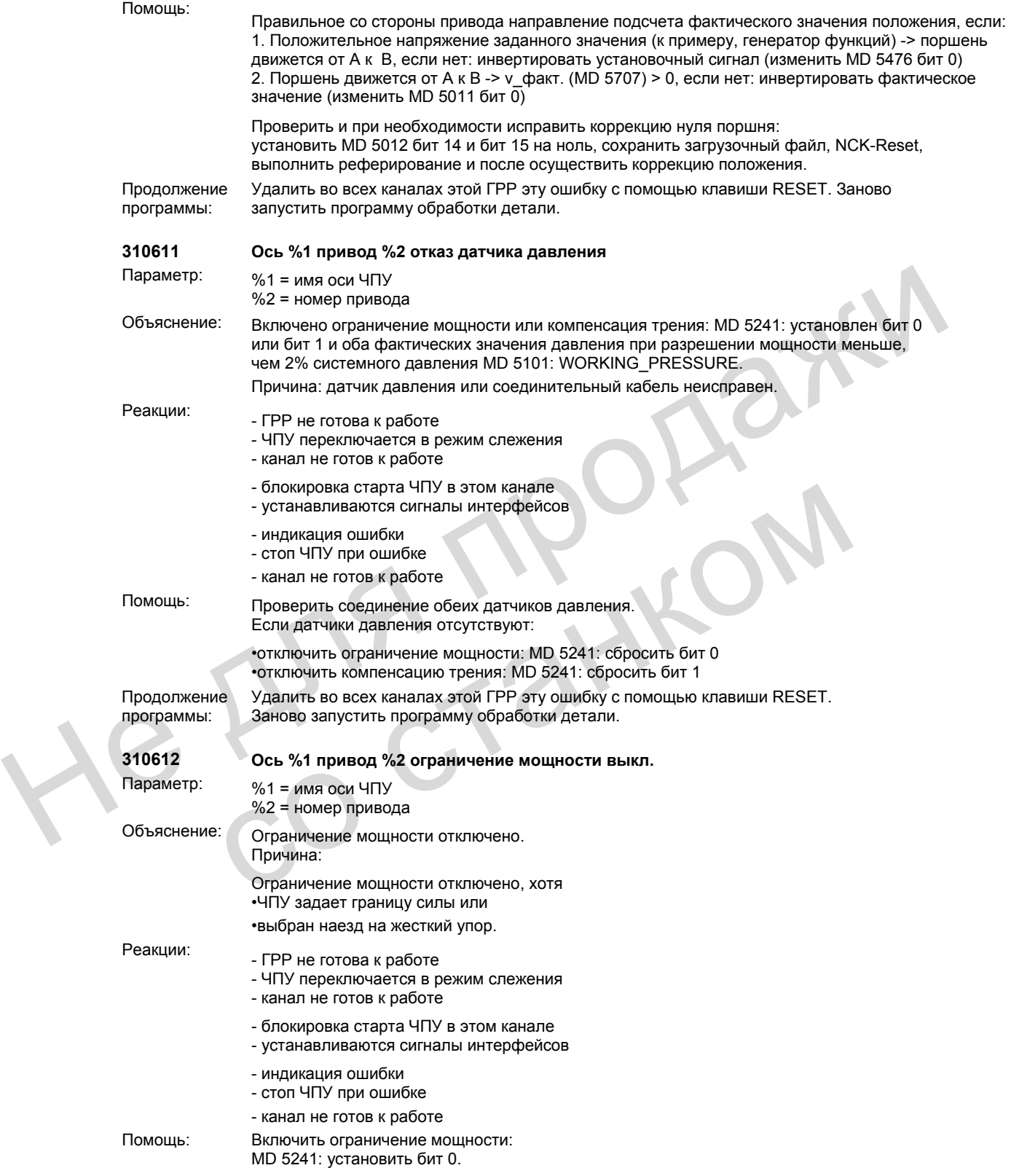

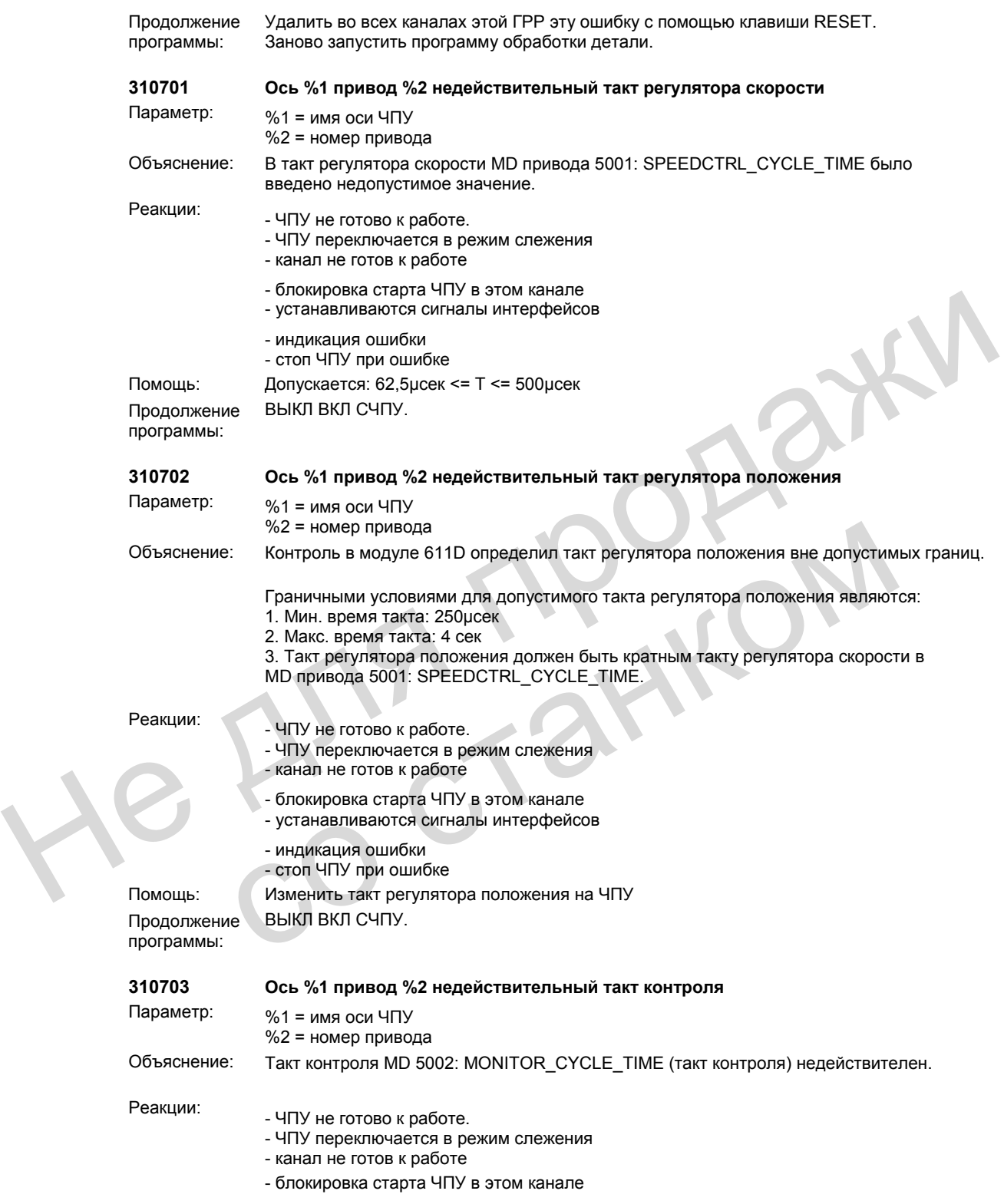

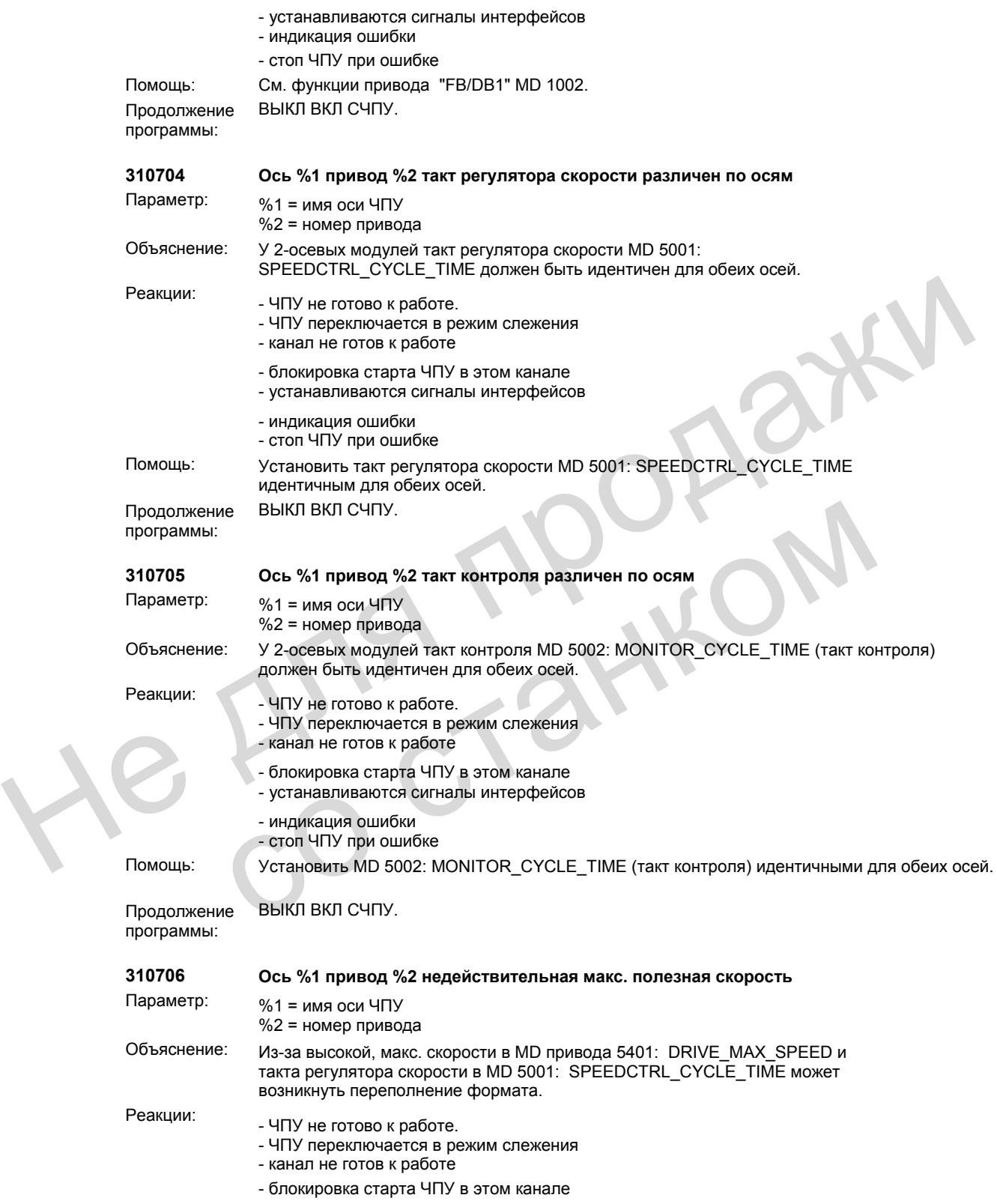
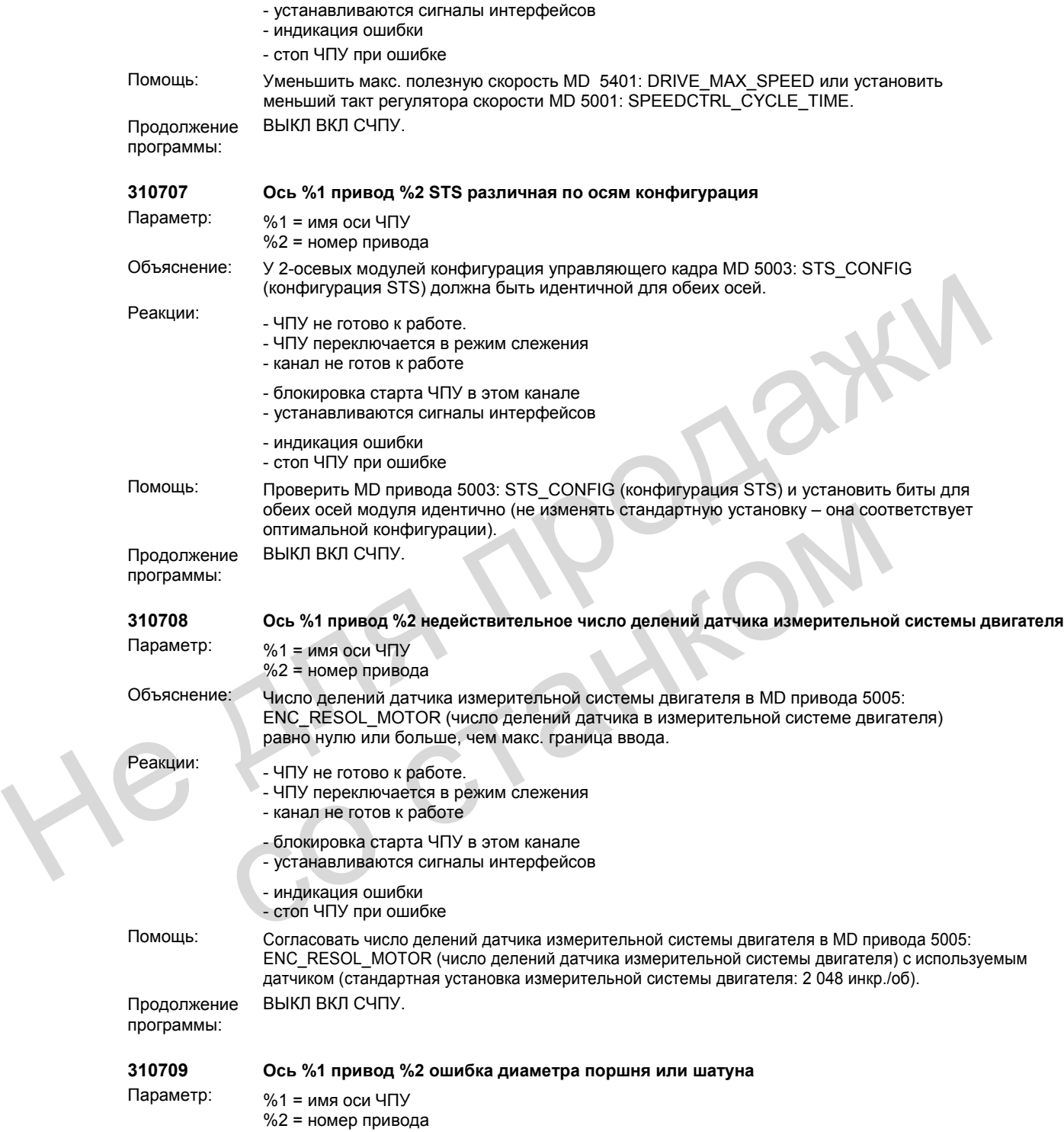

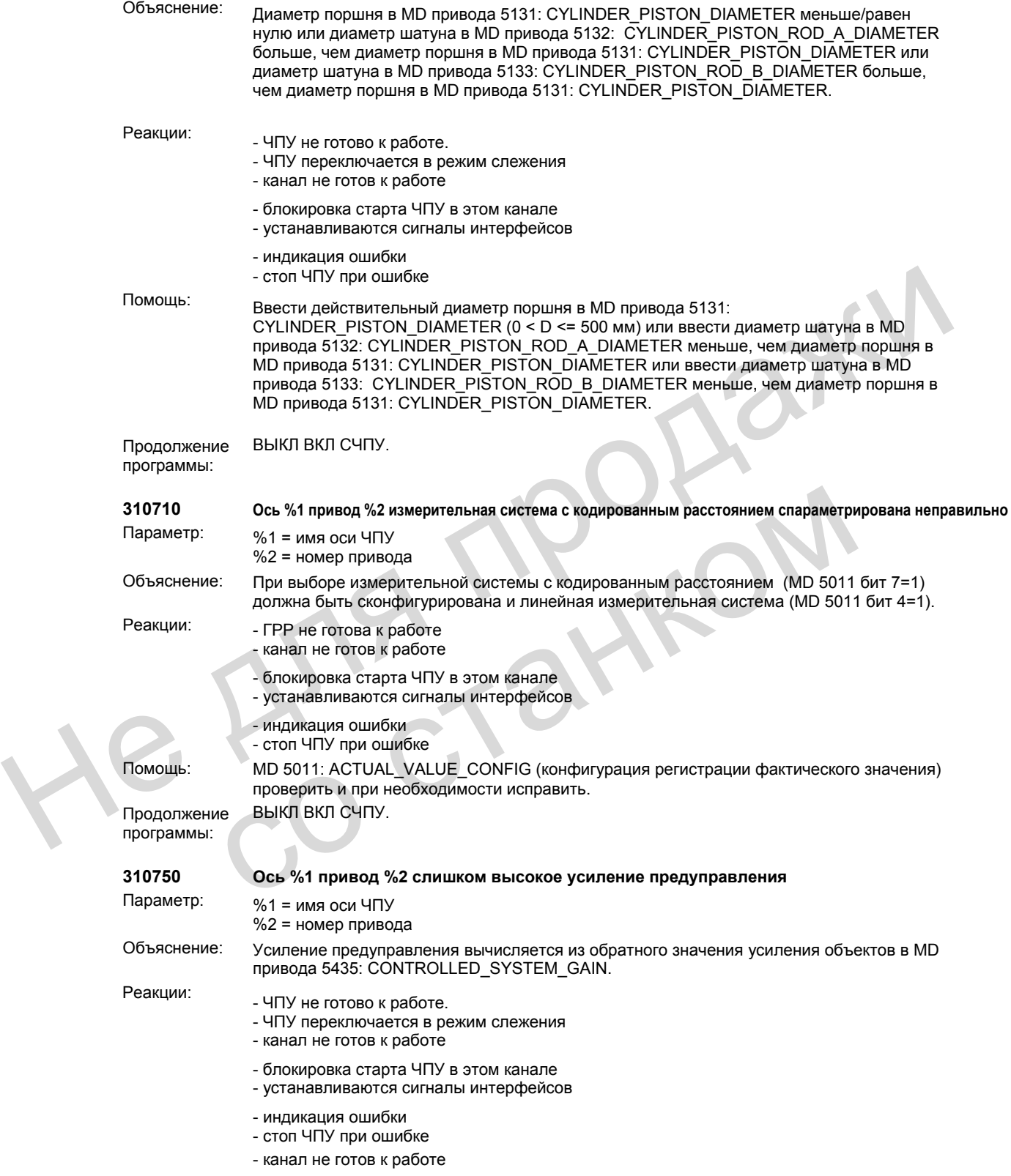

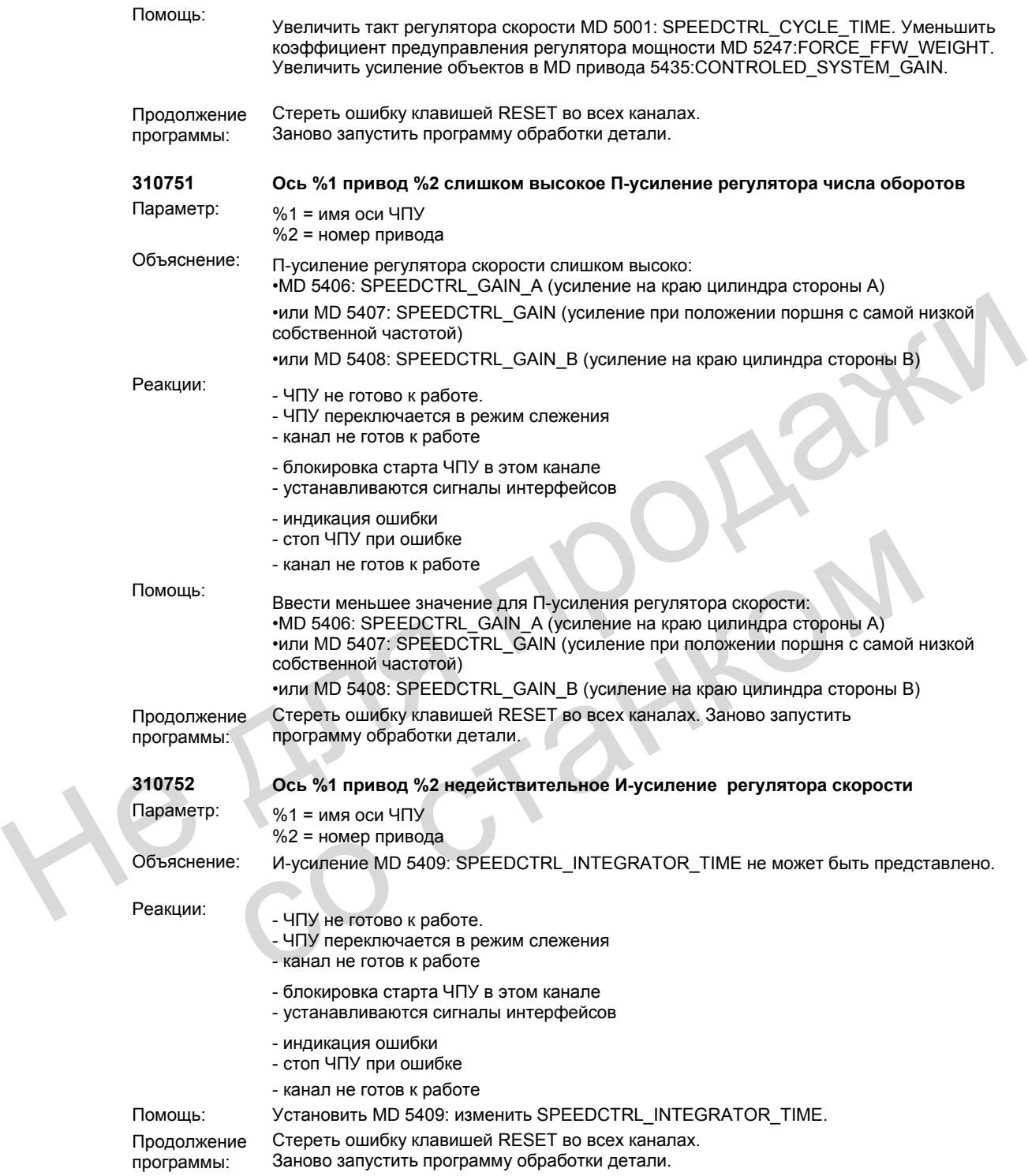

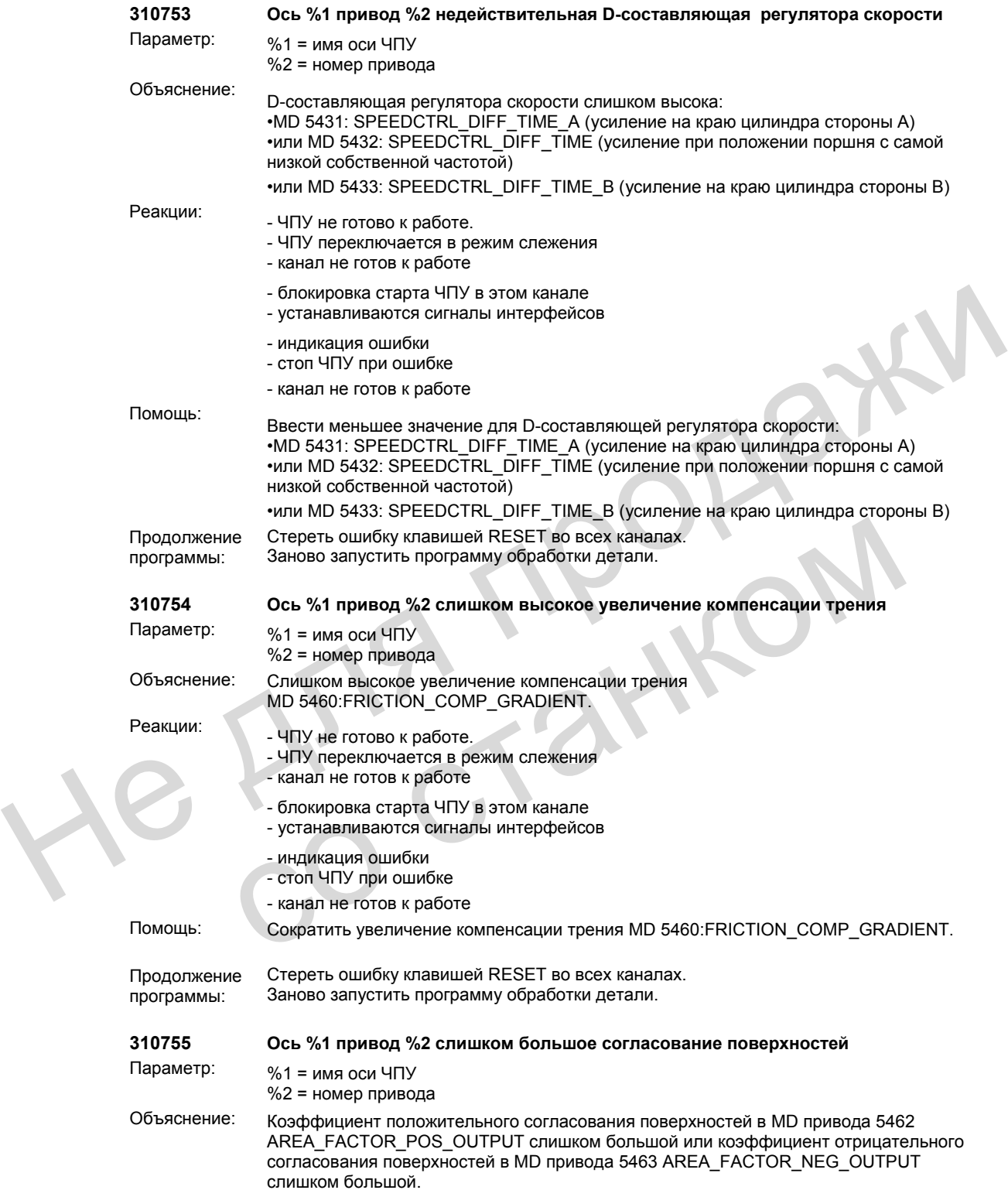

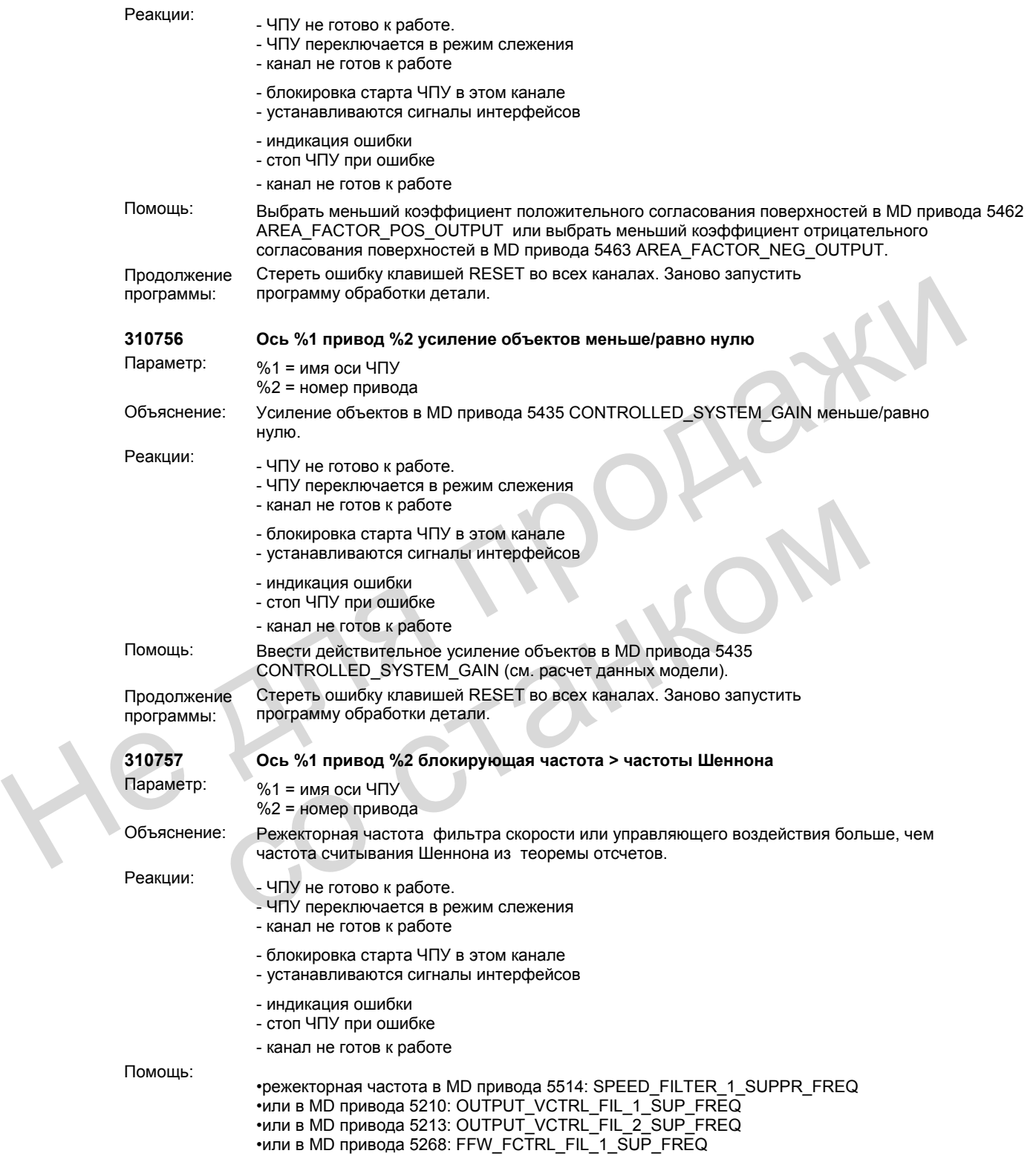

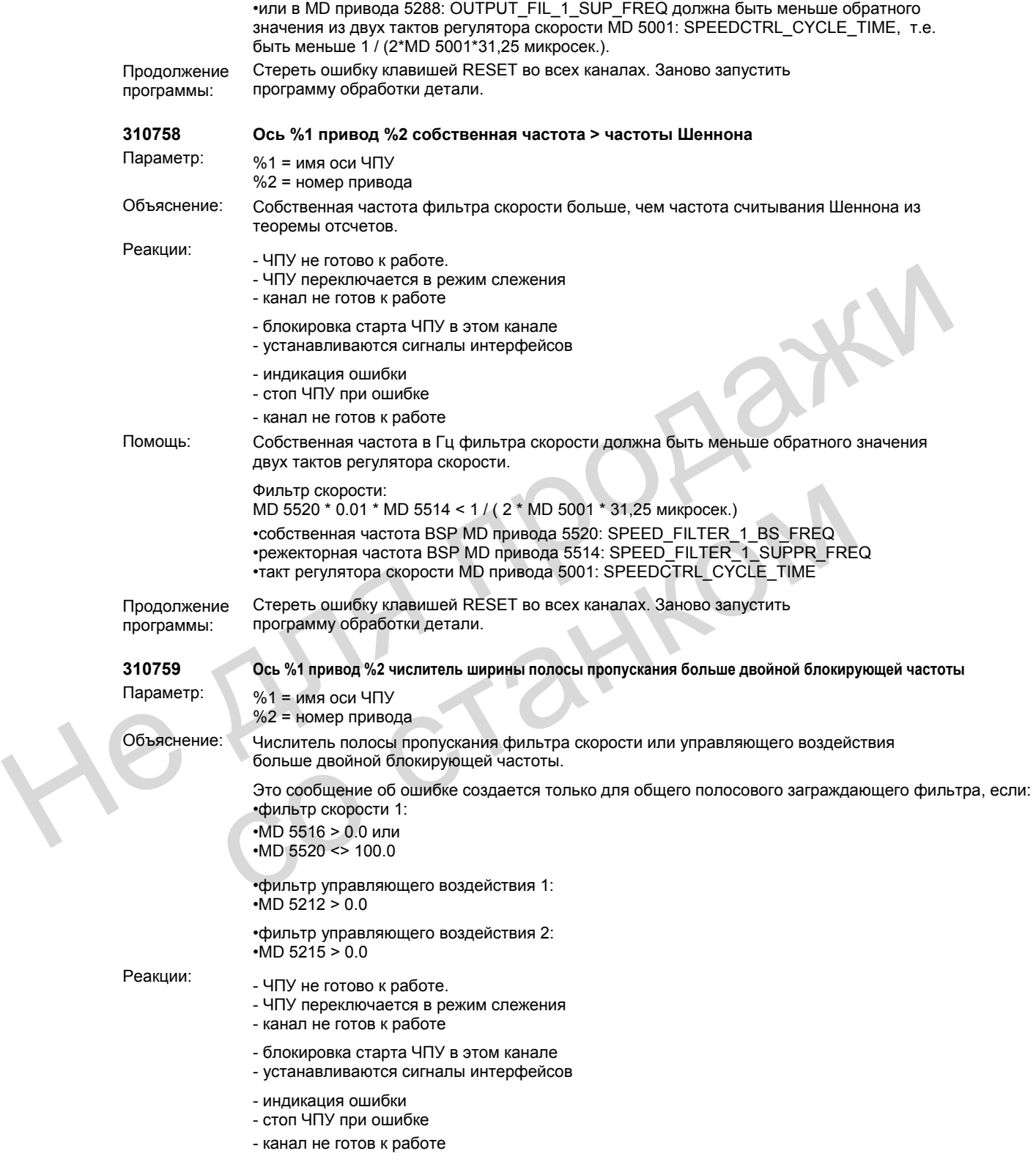

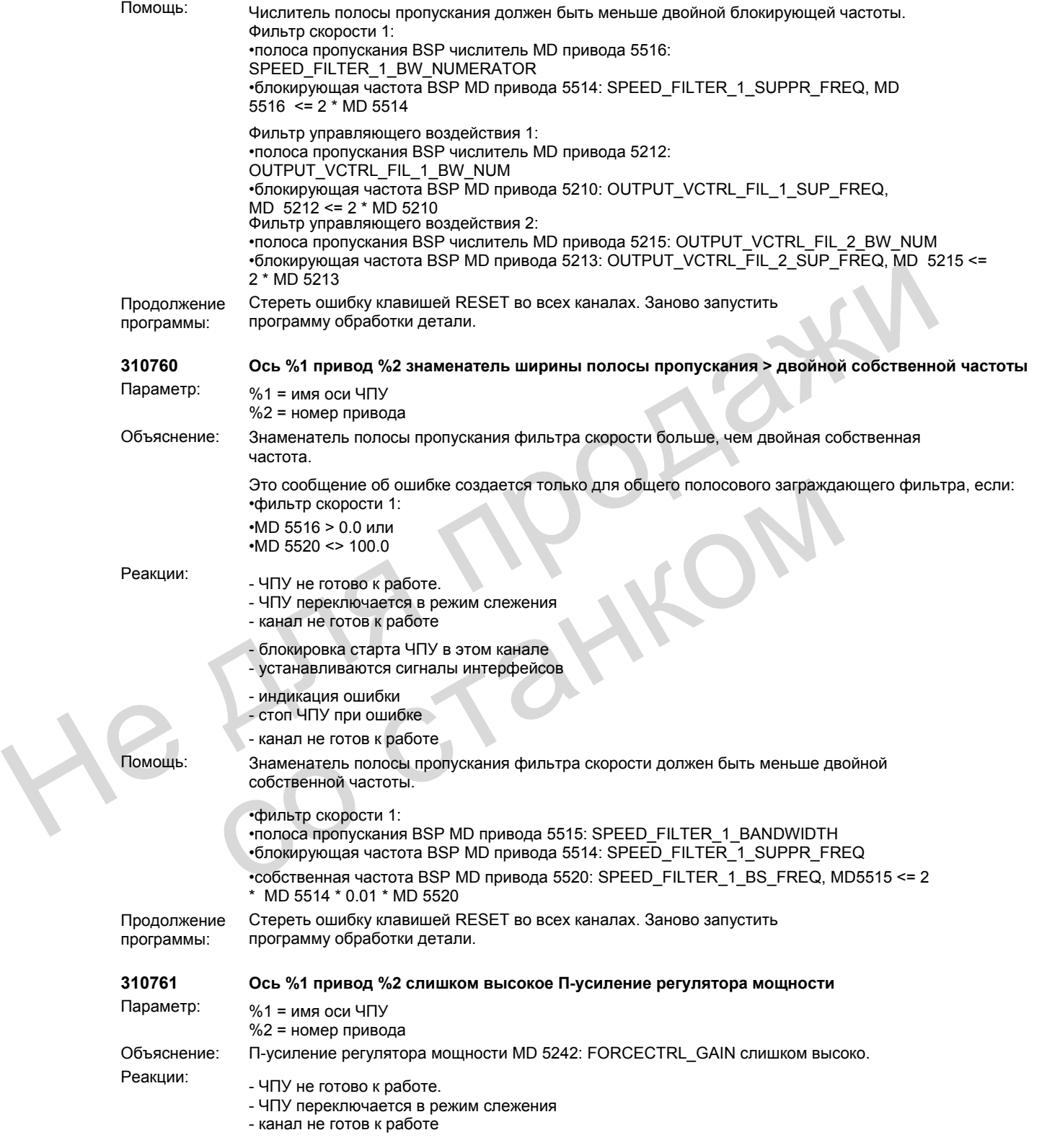

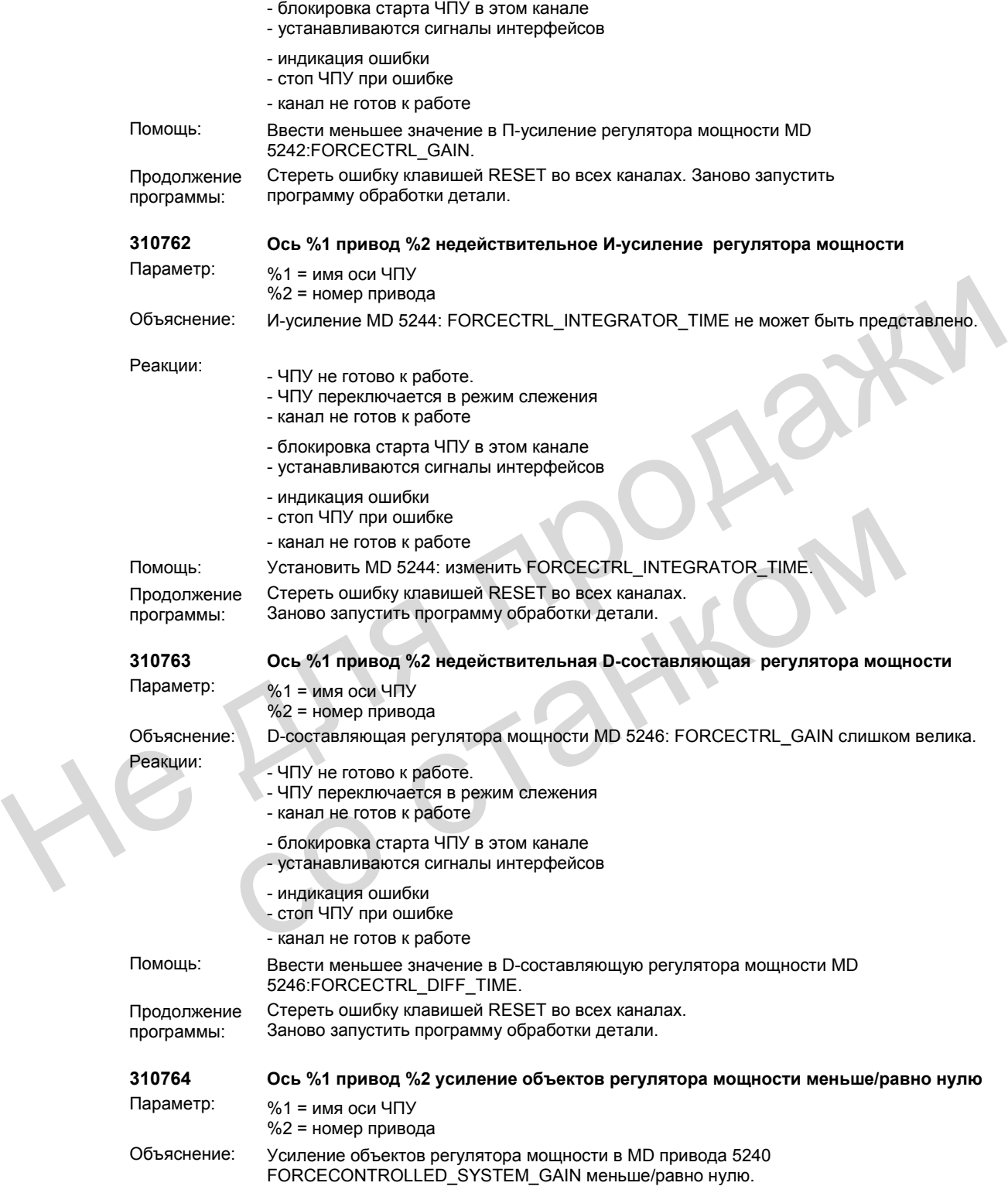

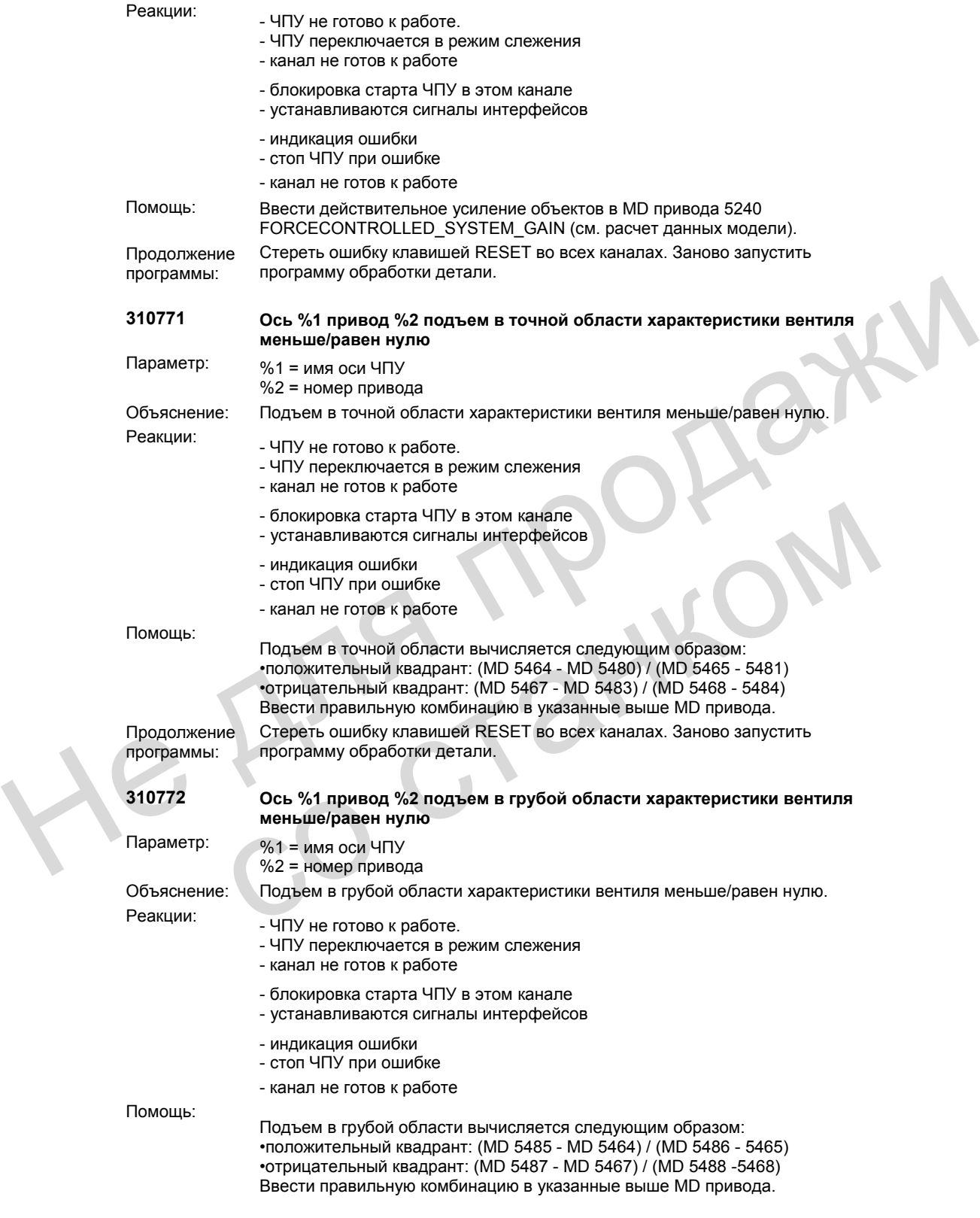

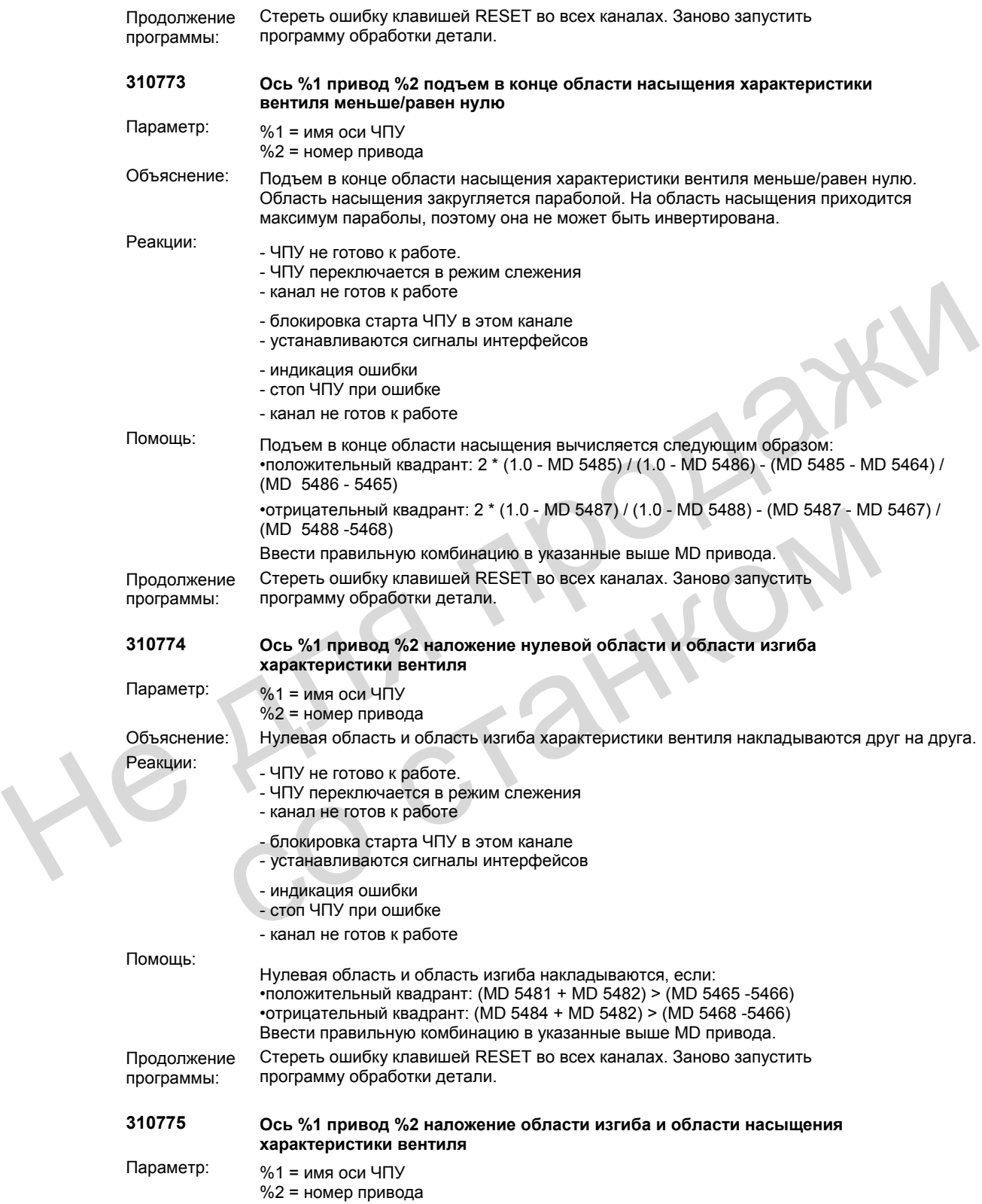

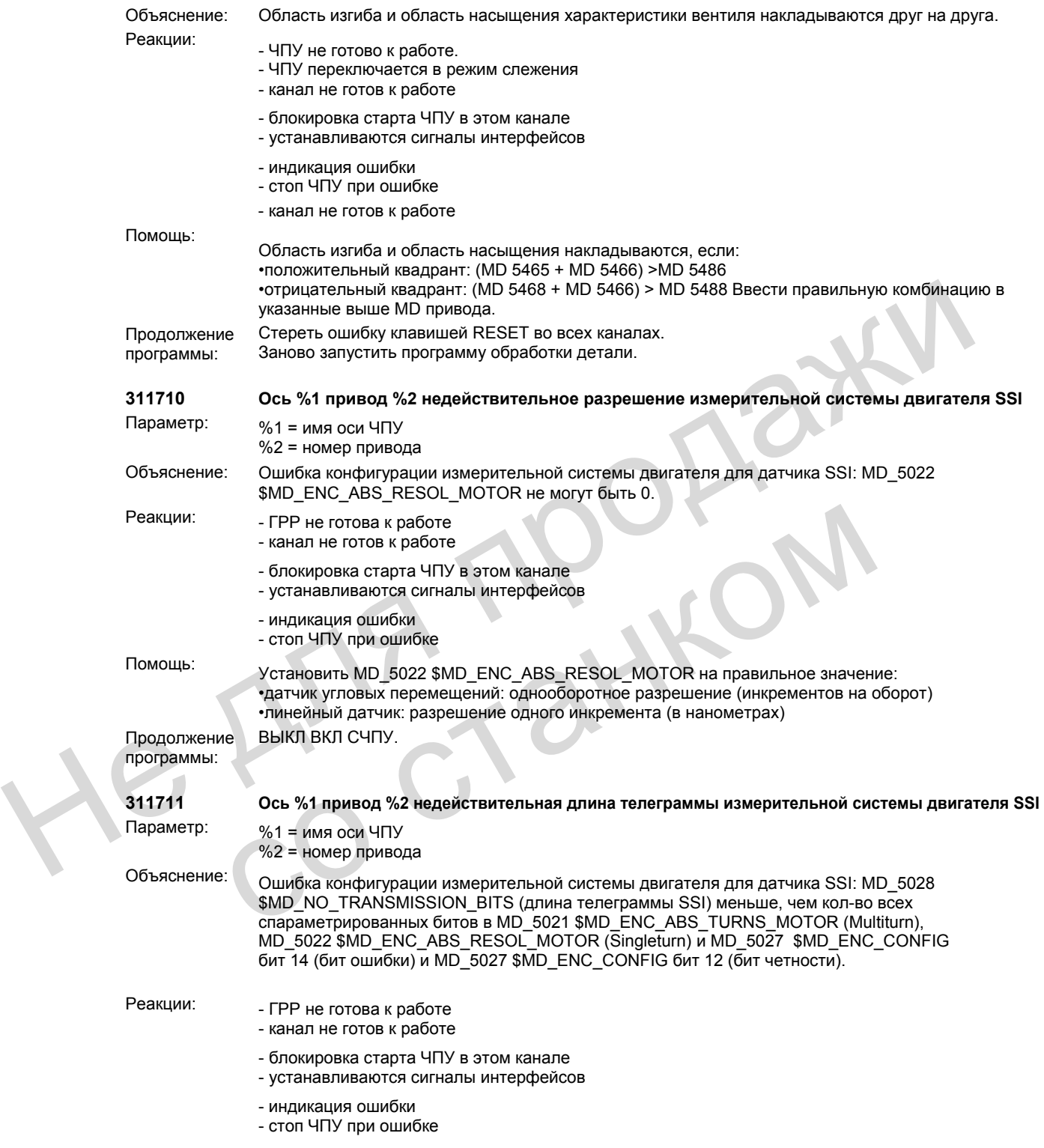

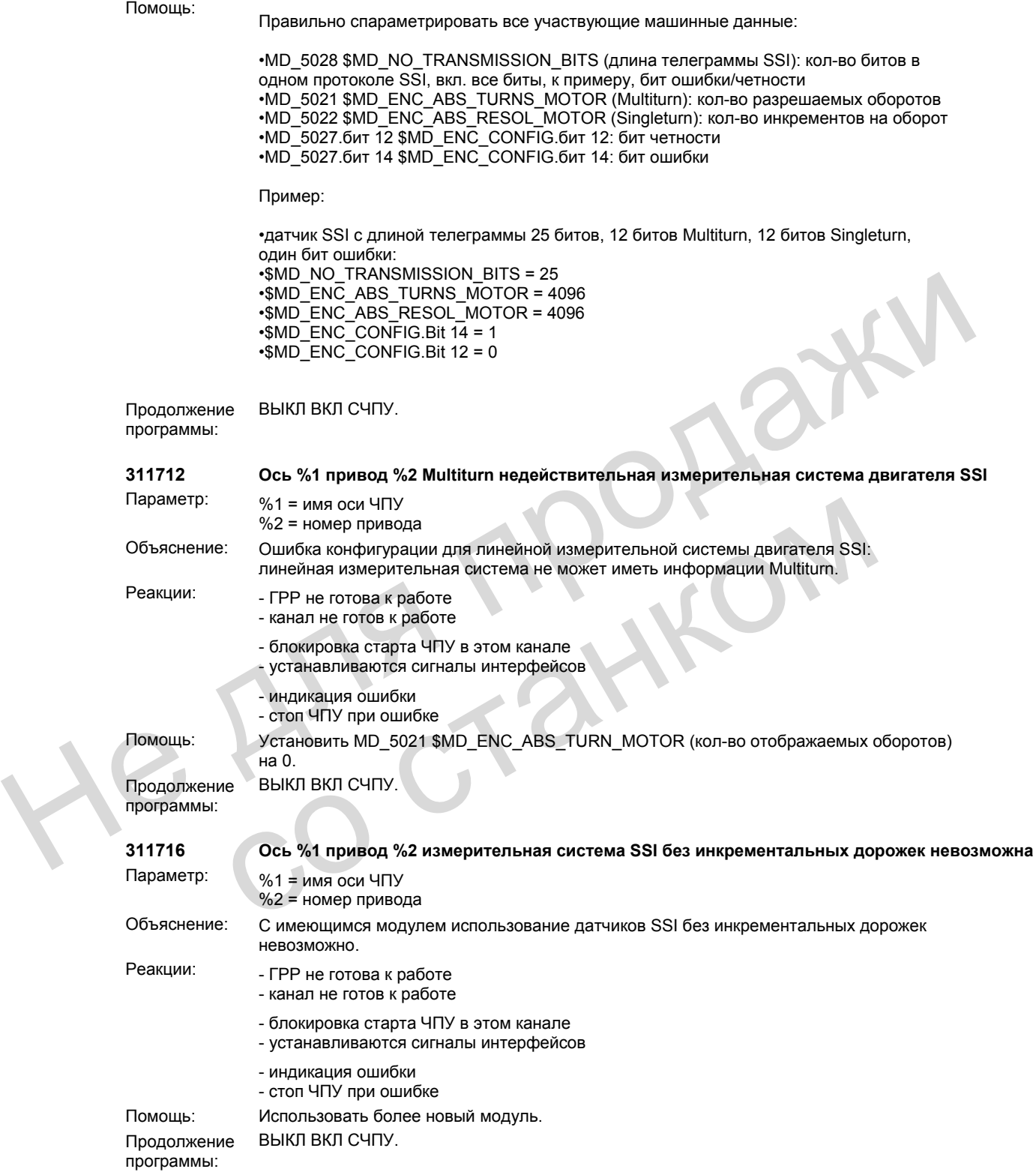

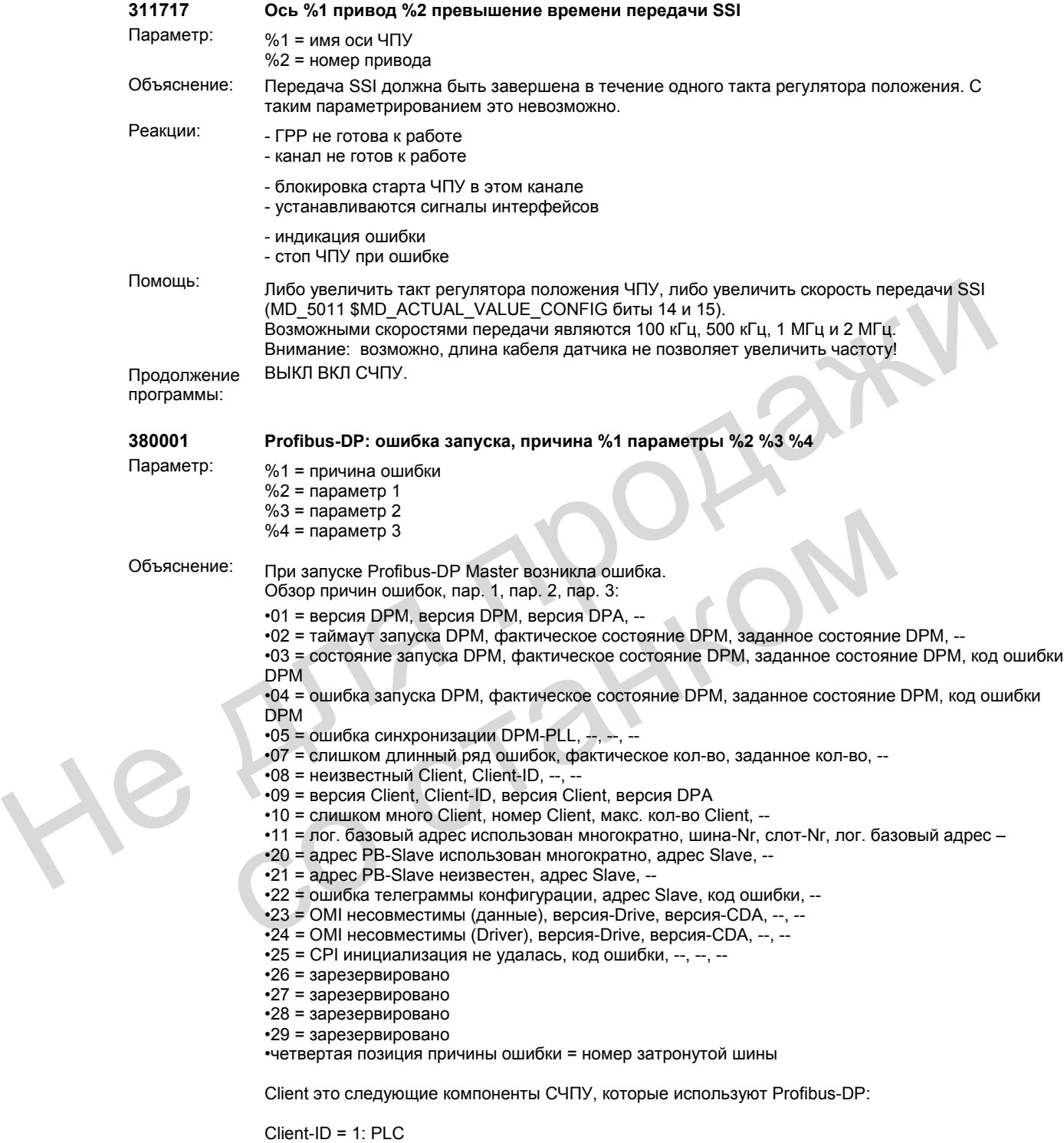

Client-ID = 2: NCK

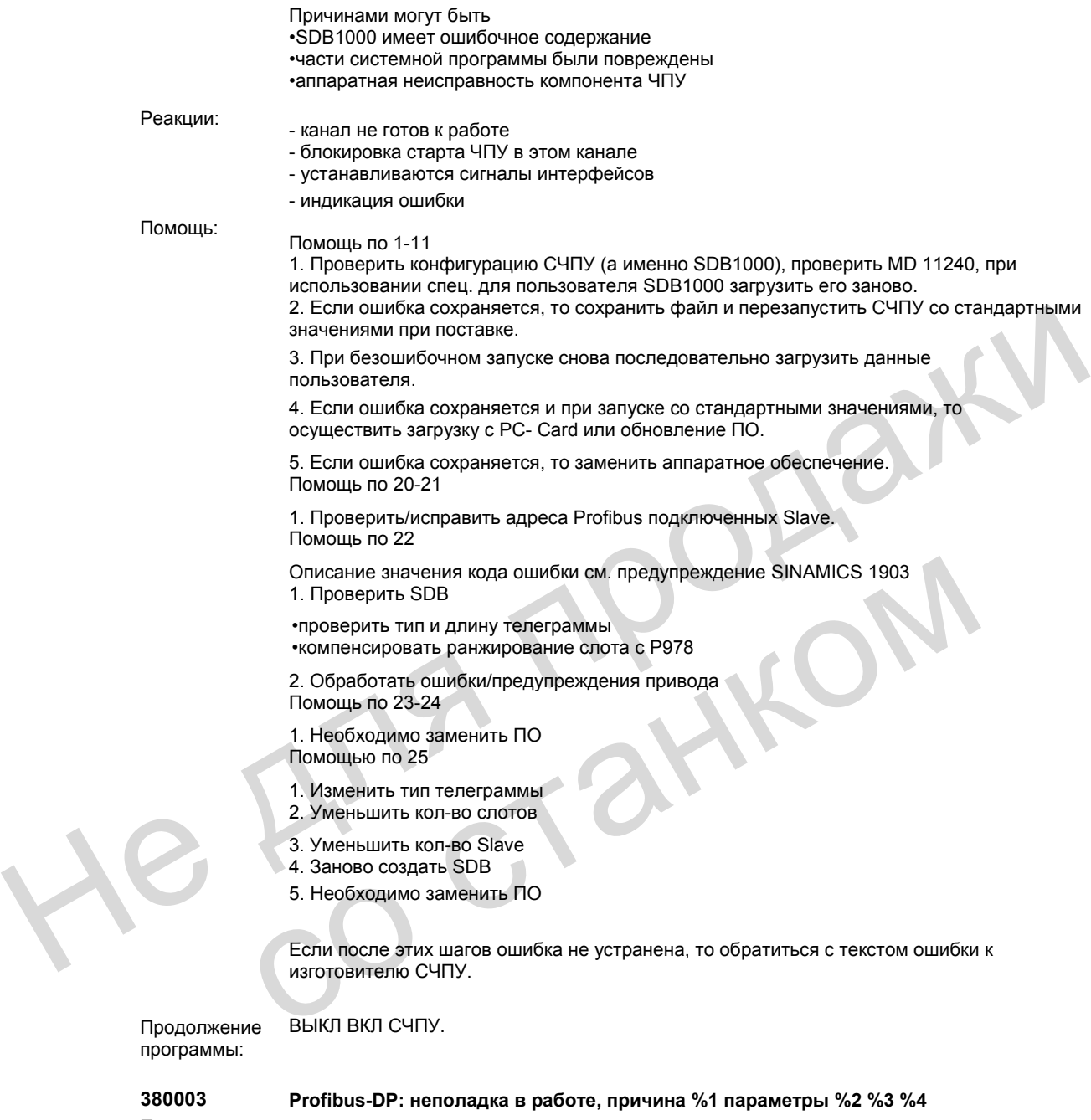

**380003 Profibus-DP: неполадка в работе, причина %1 параметры %2 %3 %4**

- Параметр: %1 = причина ошибки  $%2 =$  параметр 1
	- $%3 =$  параметр 2
	- %4 = параметр  $3$

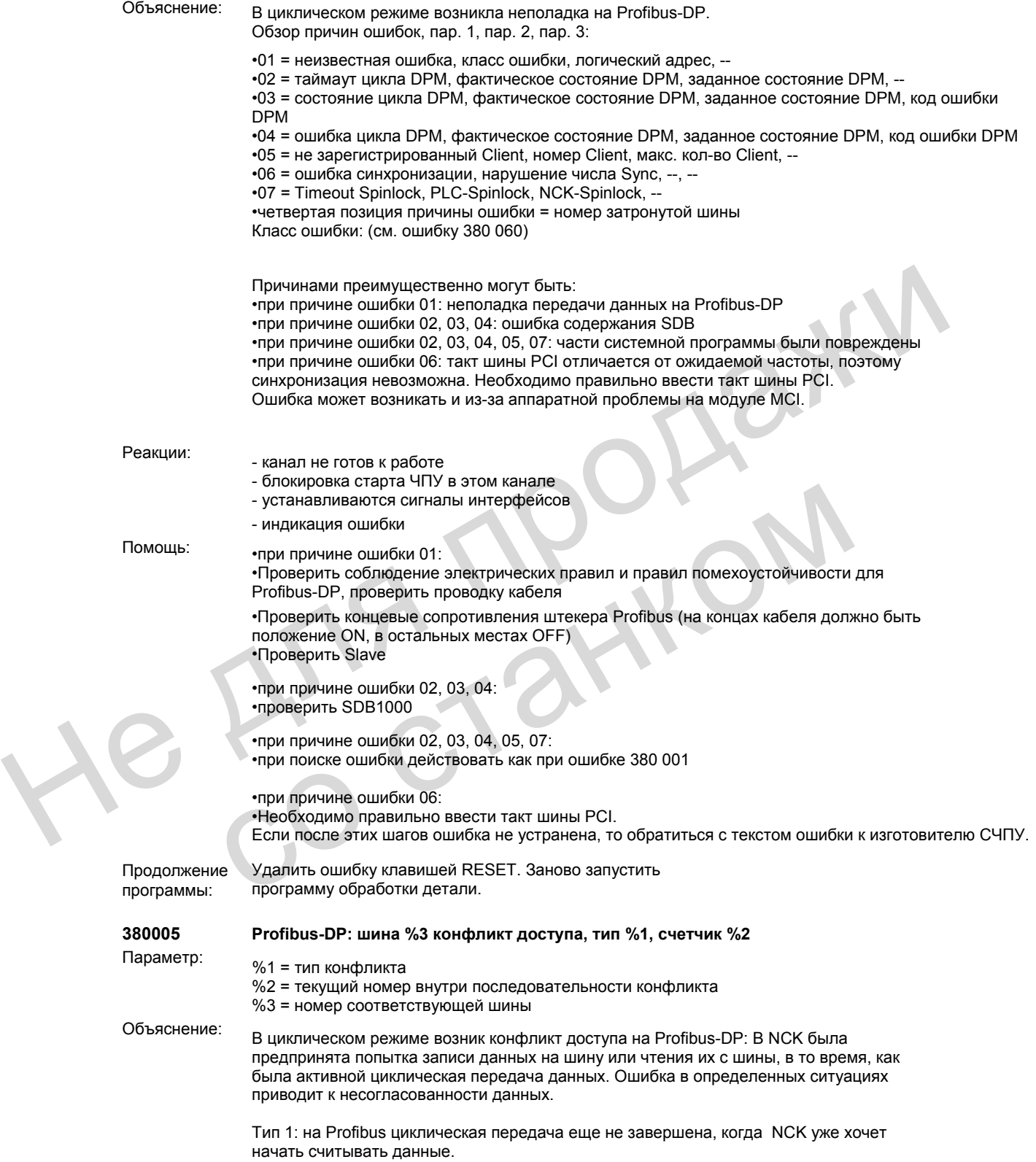

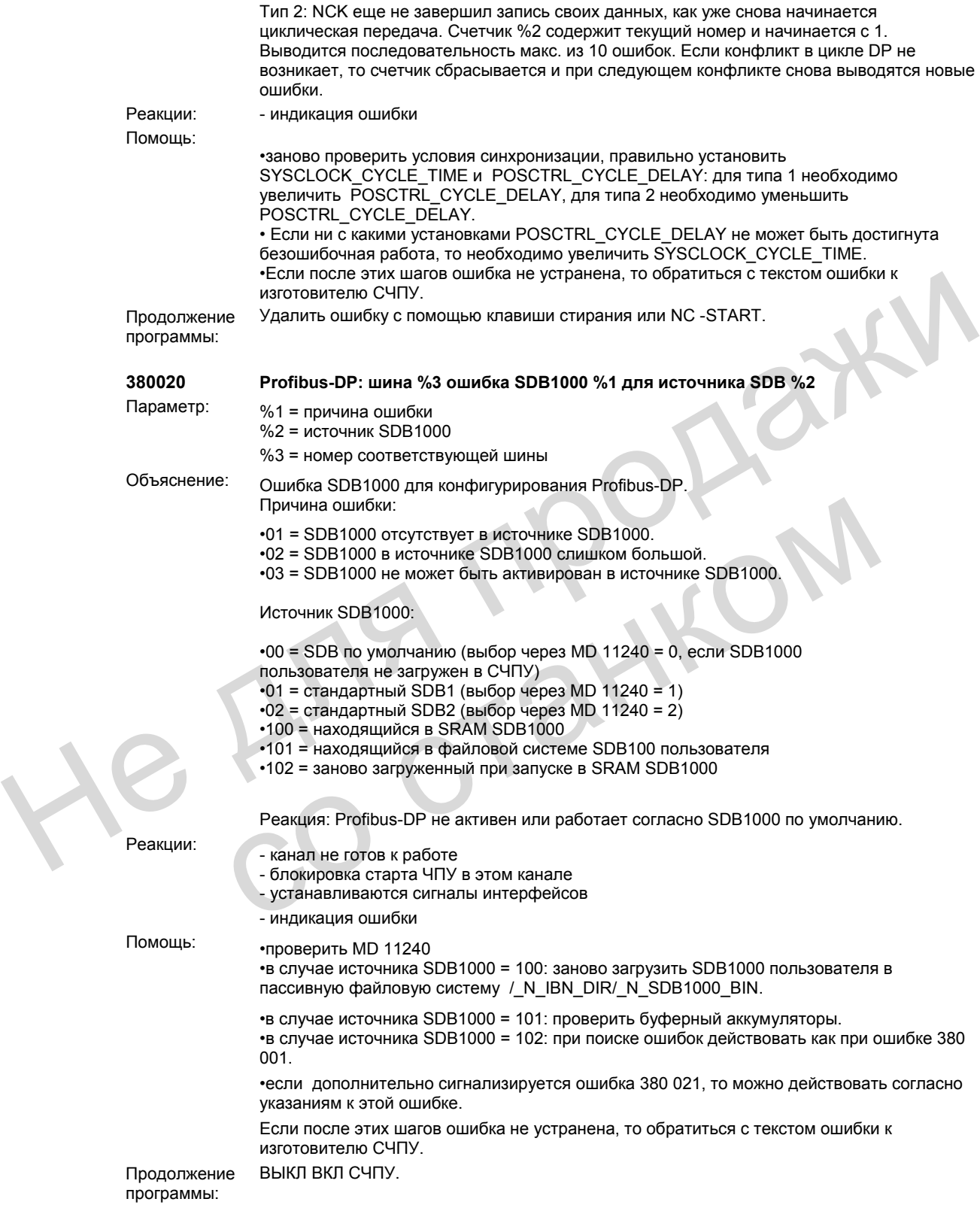

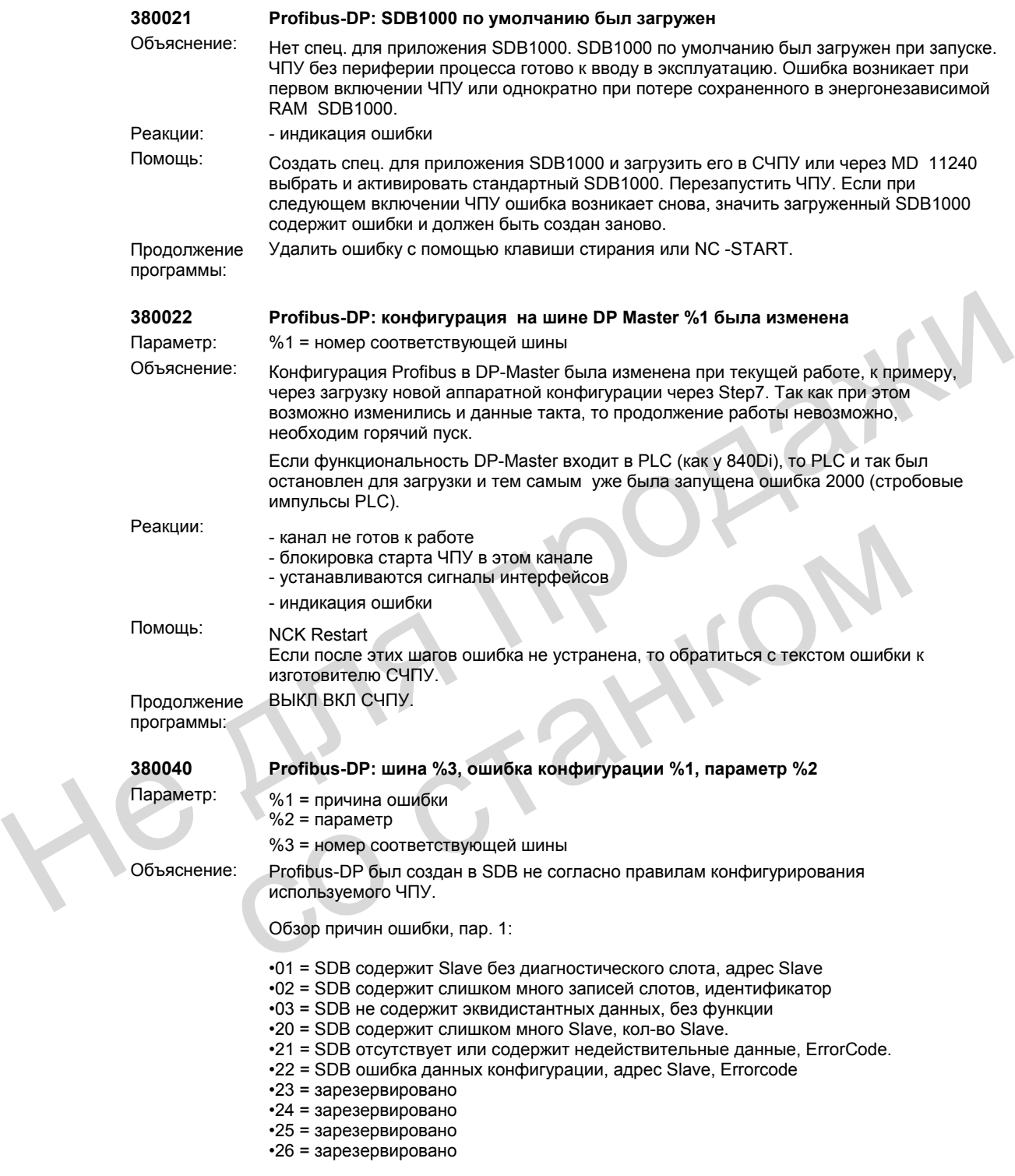

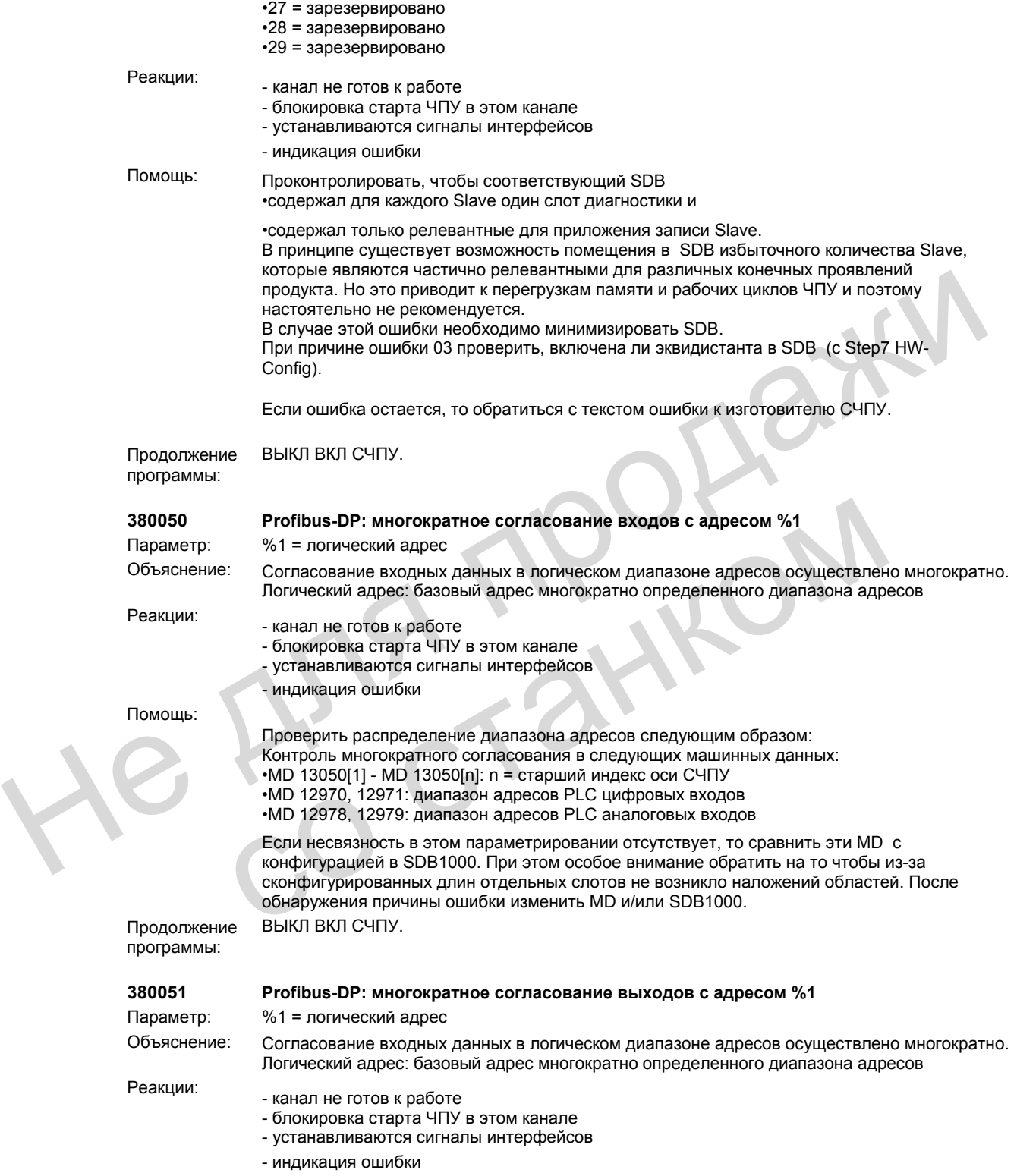

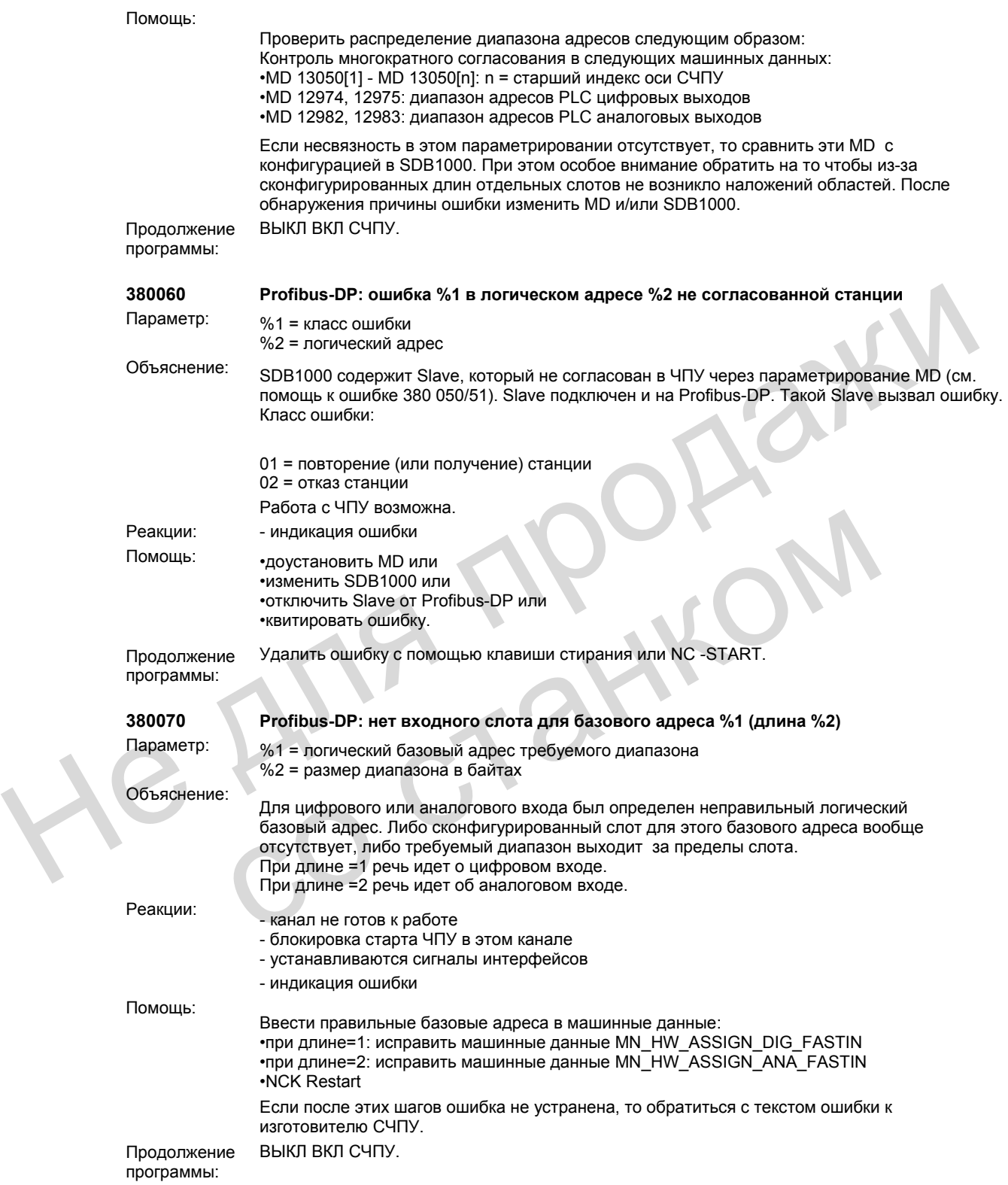

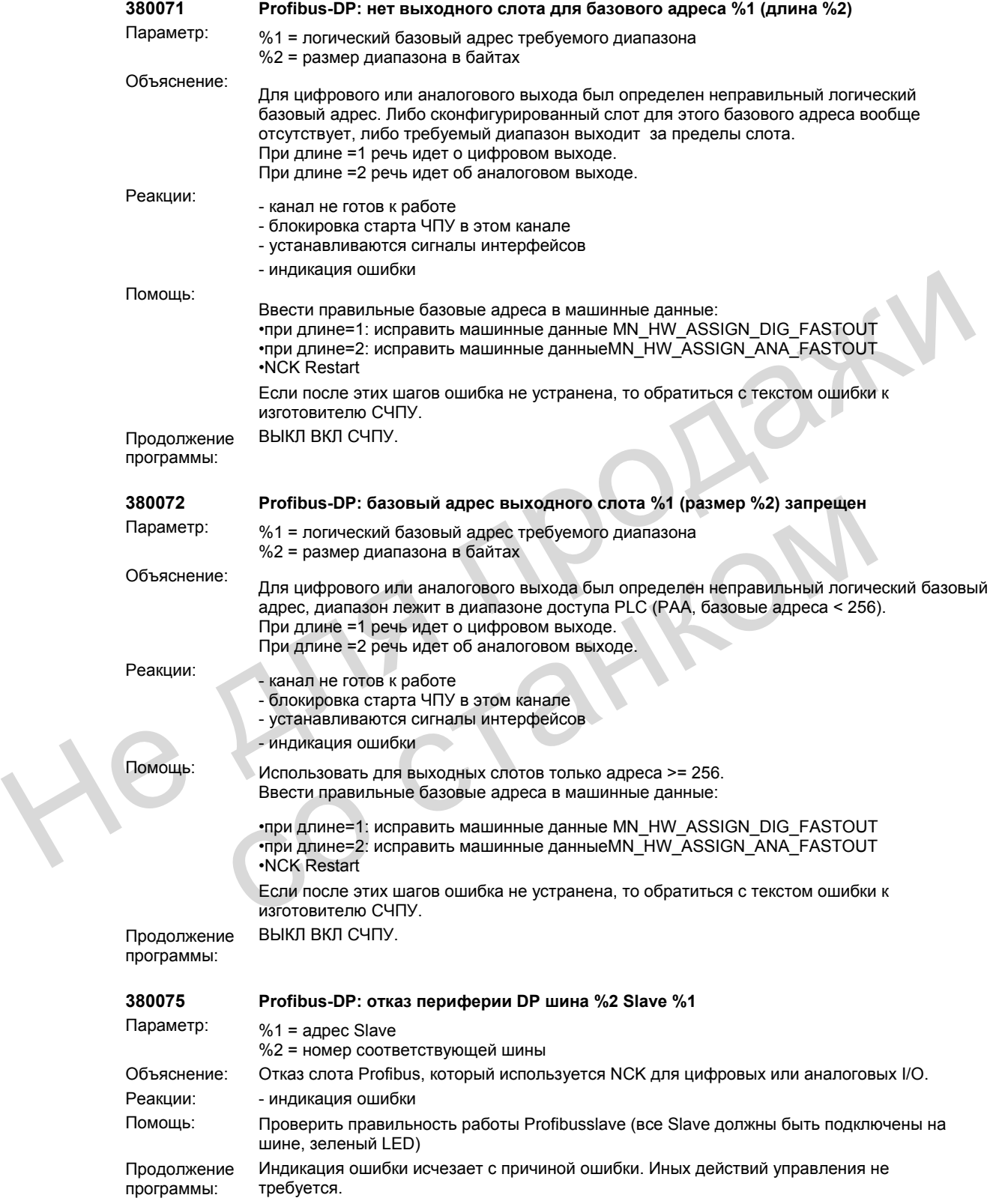

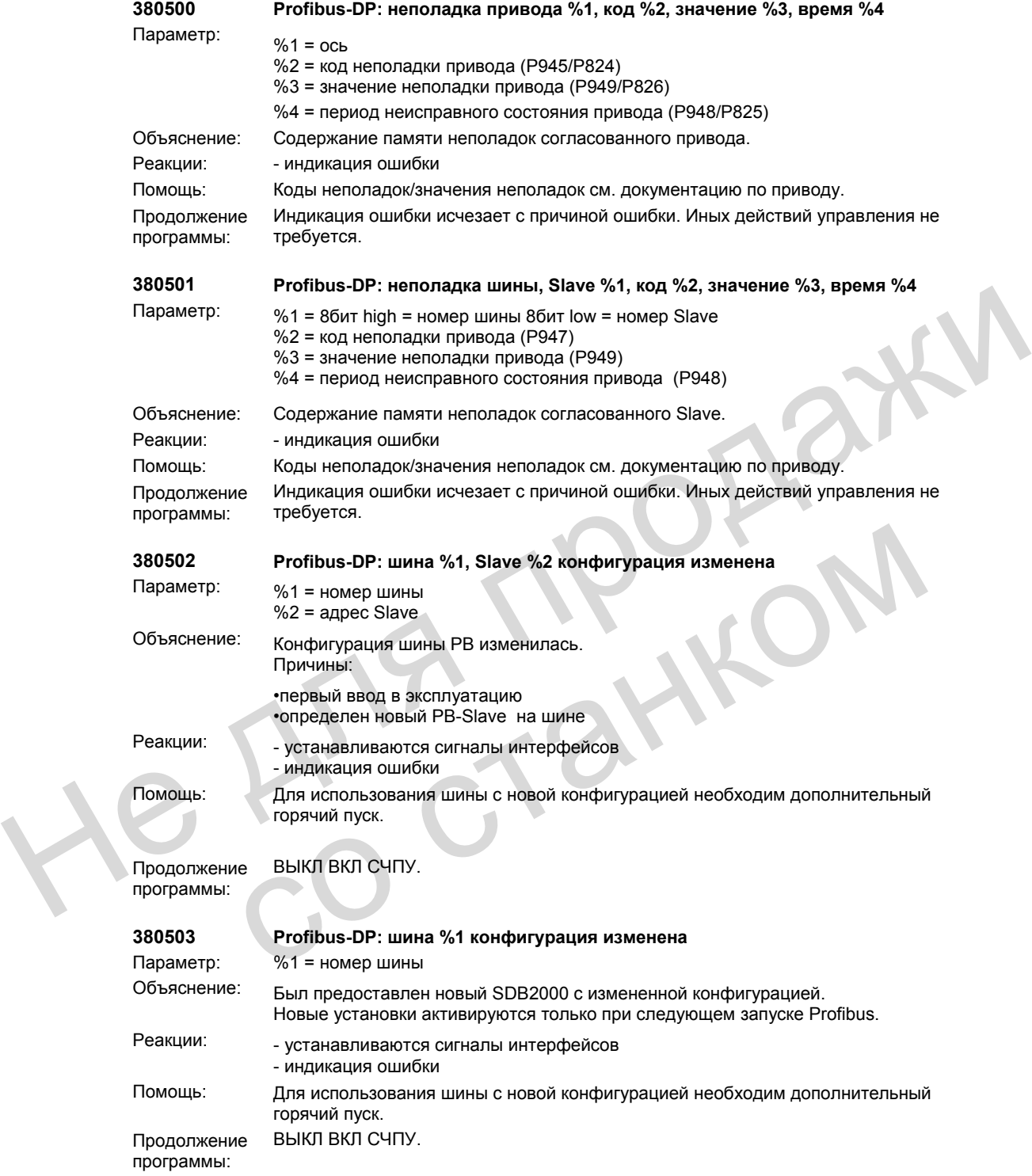

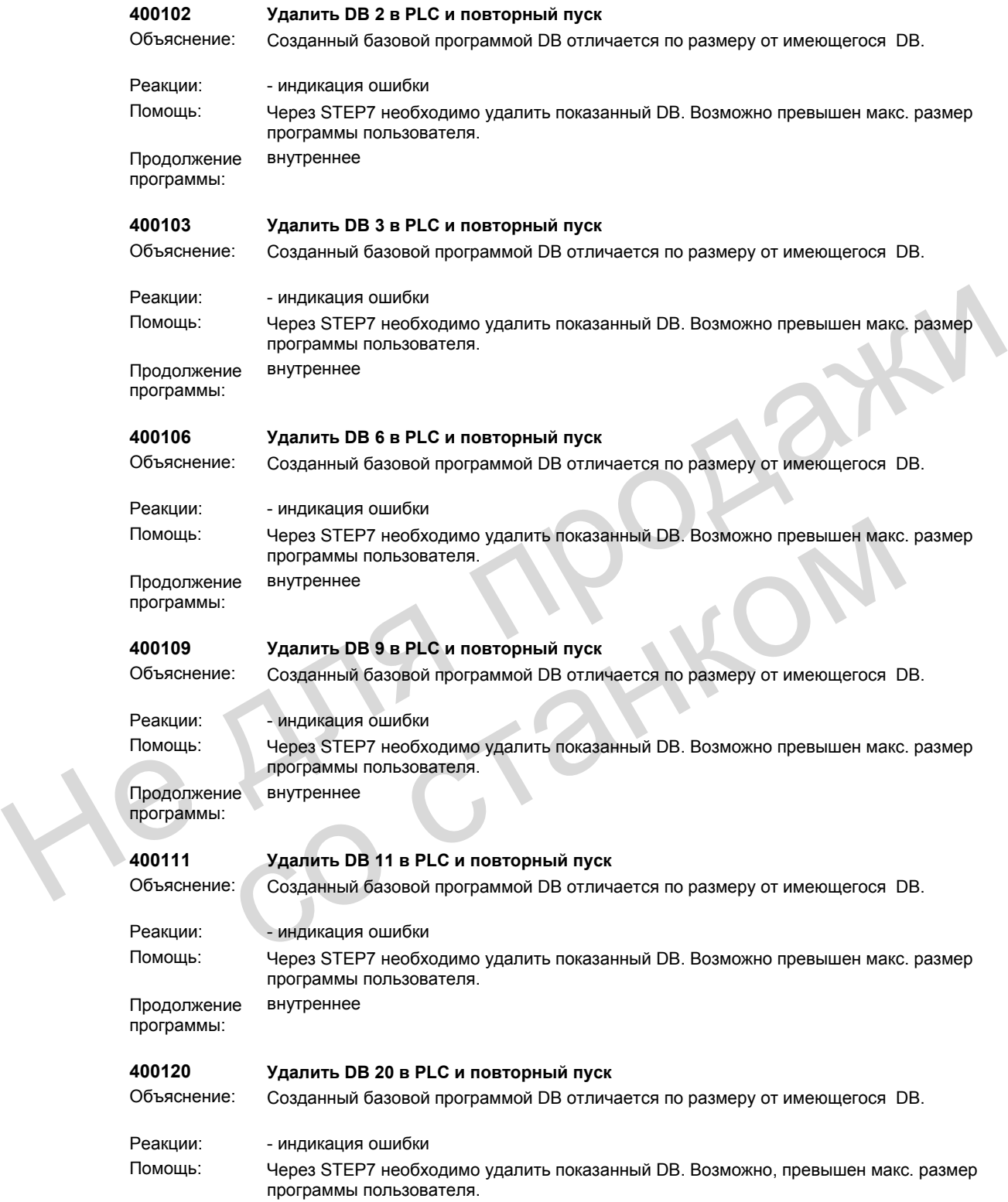

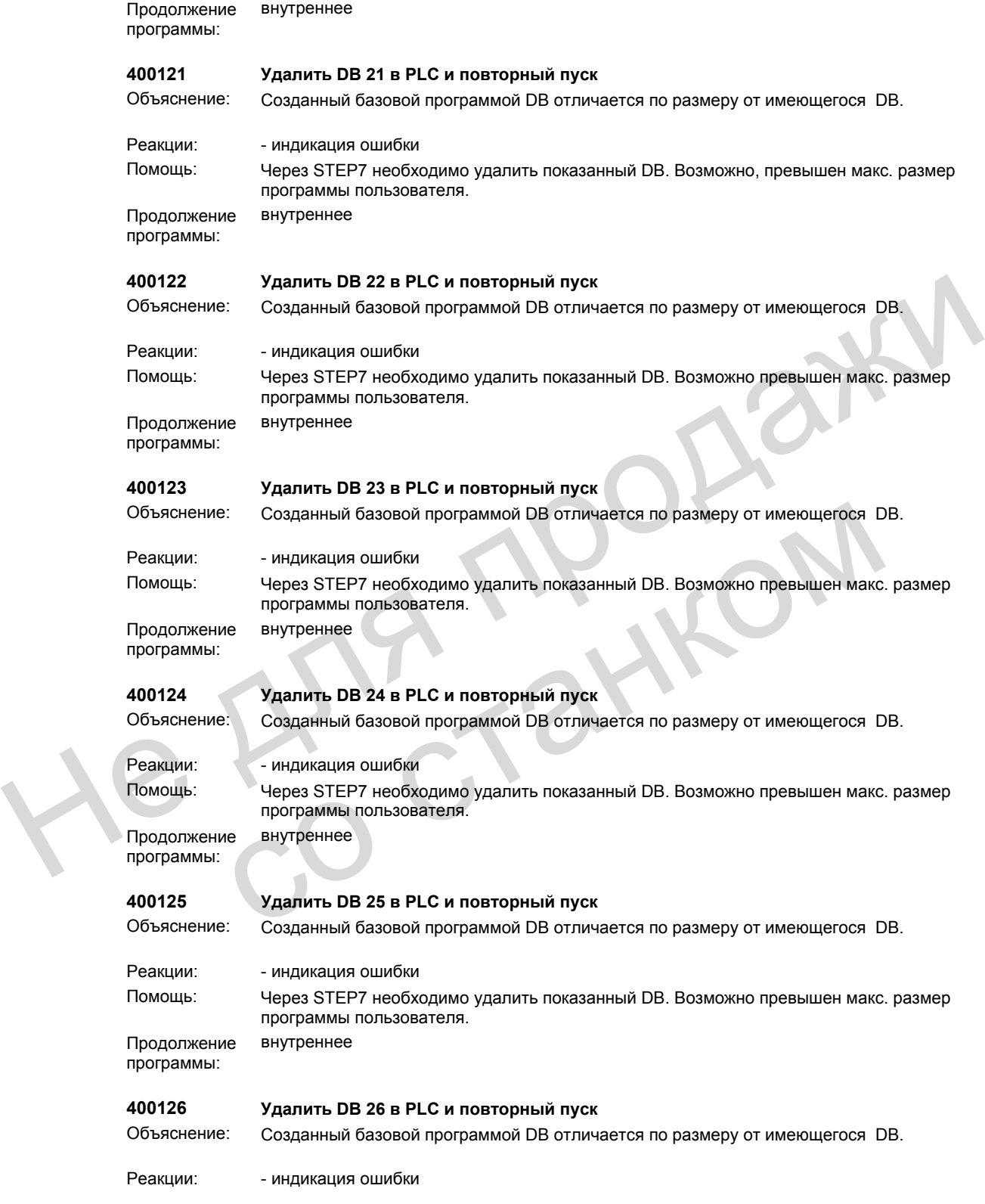

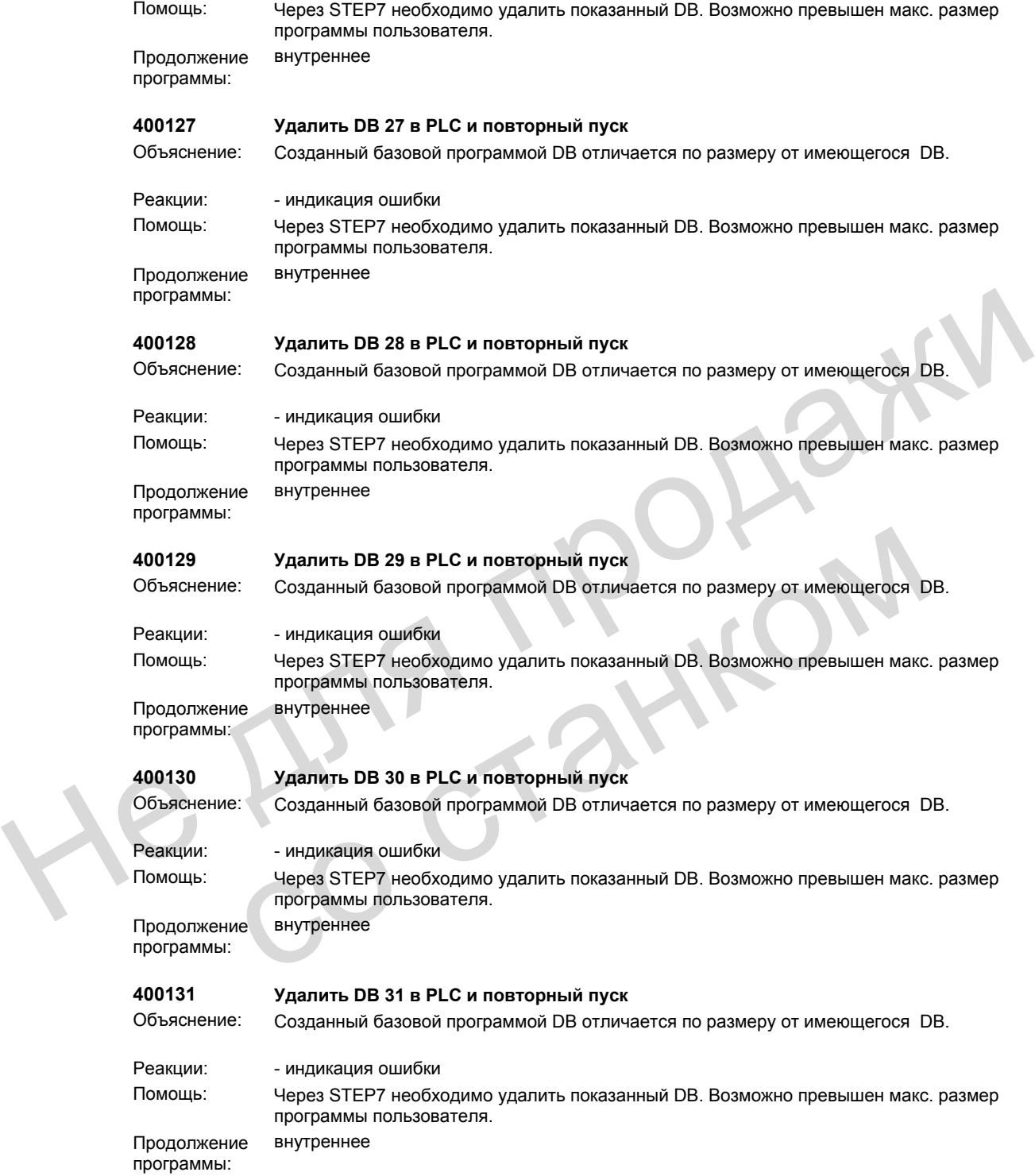

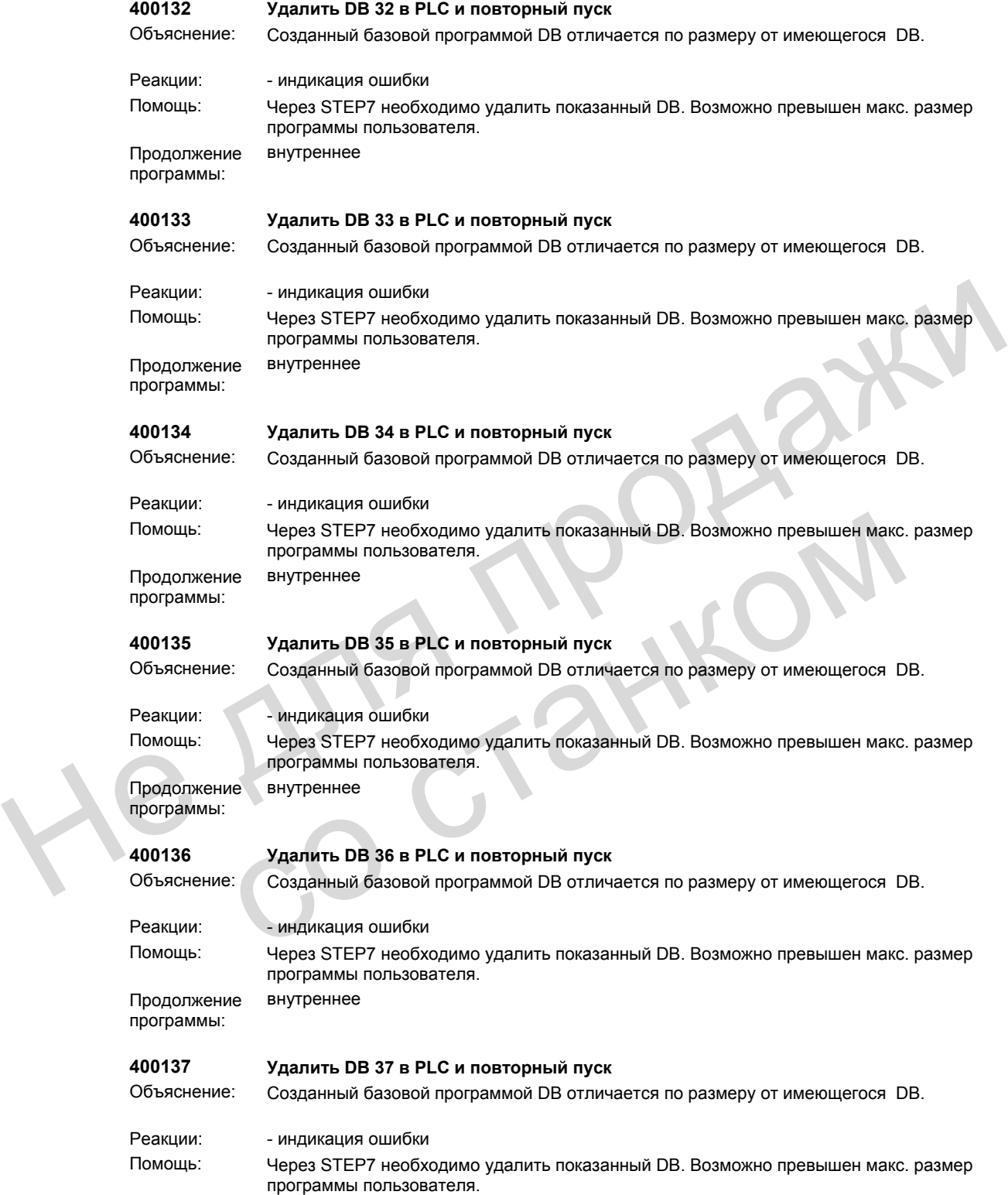

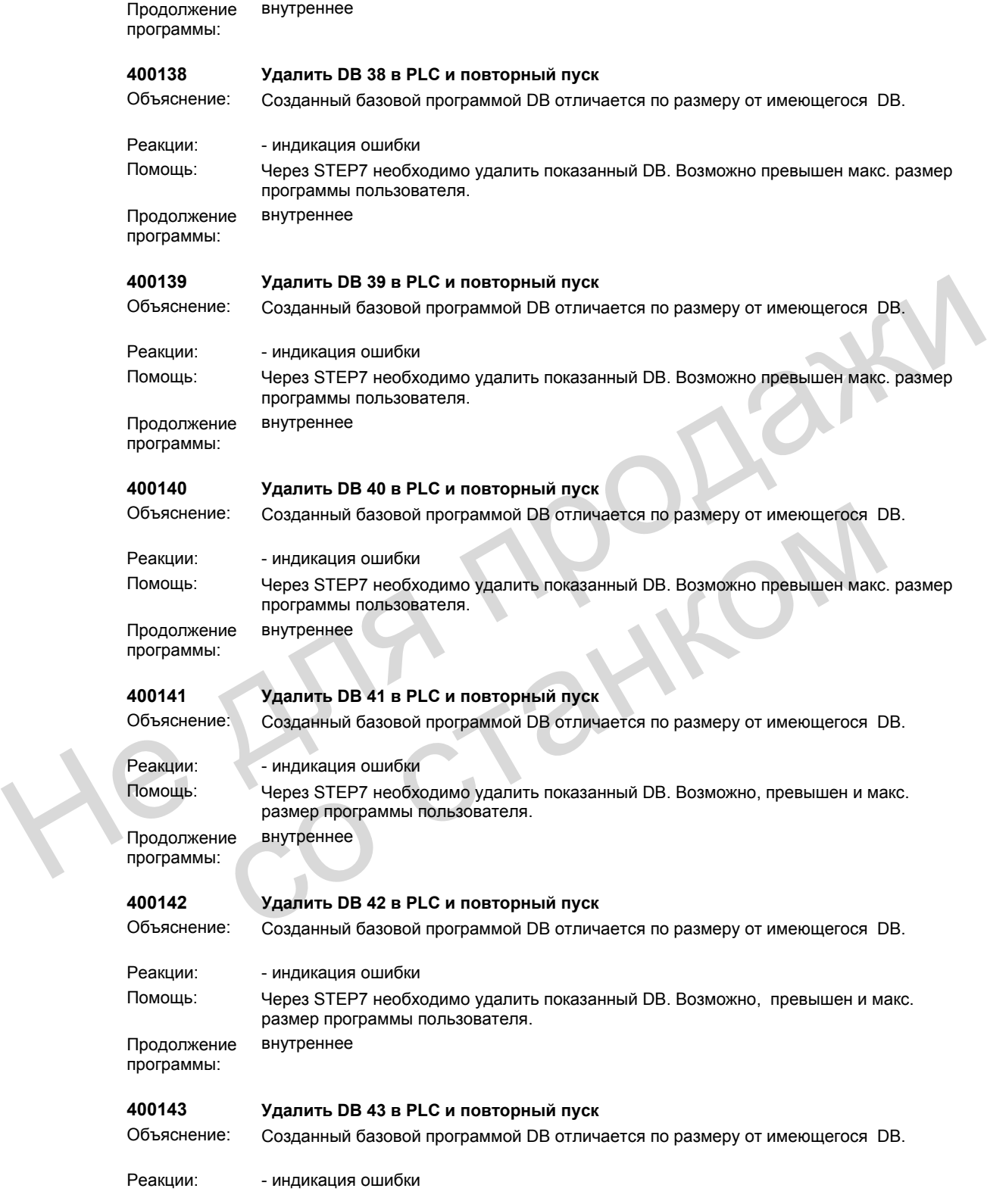

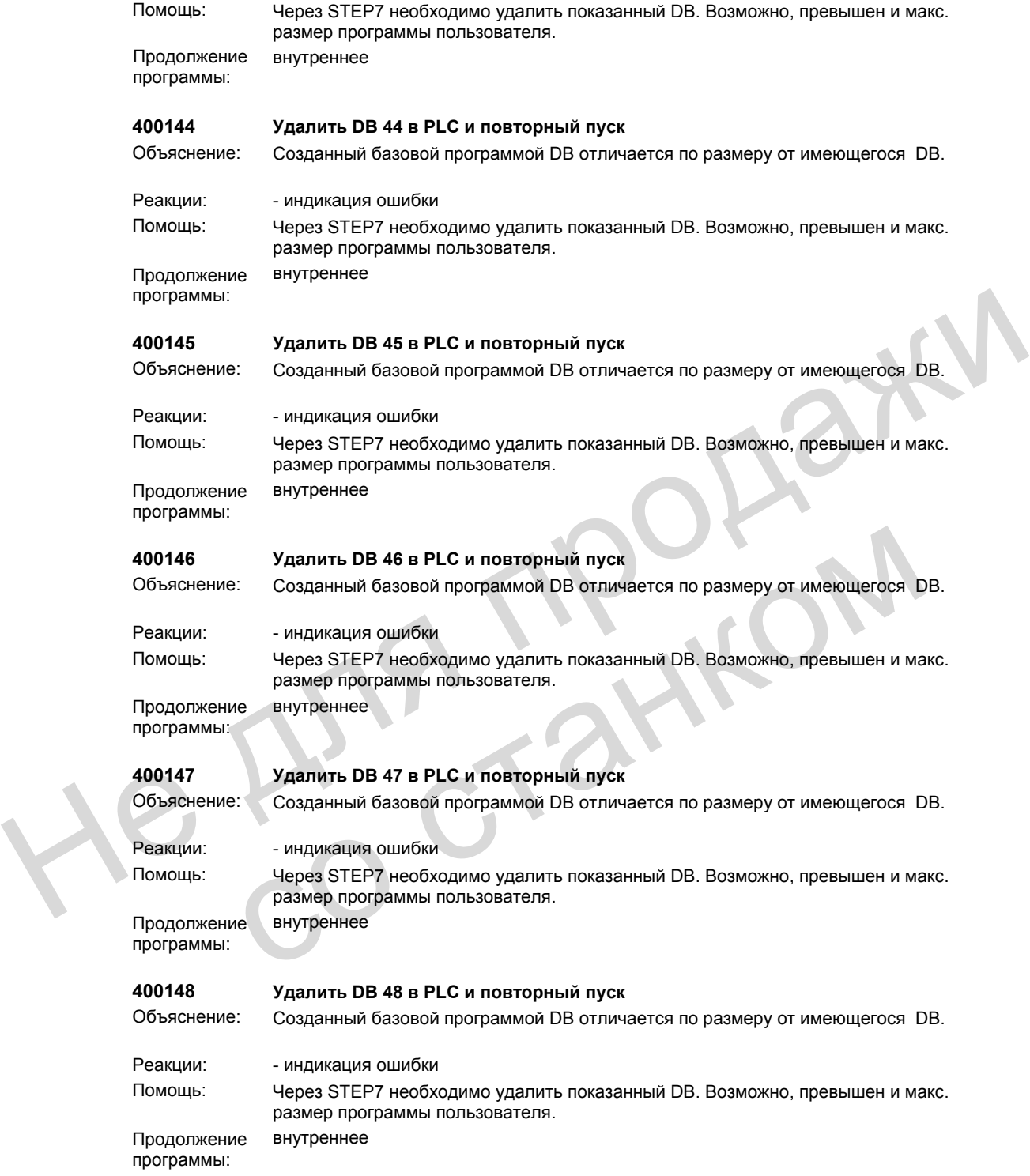

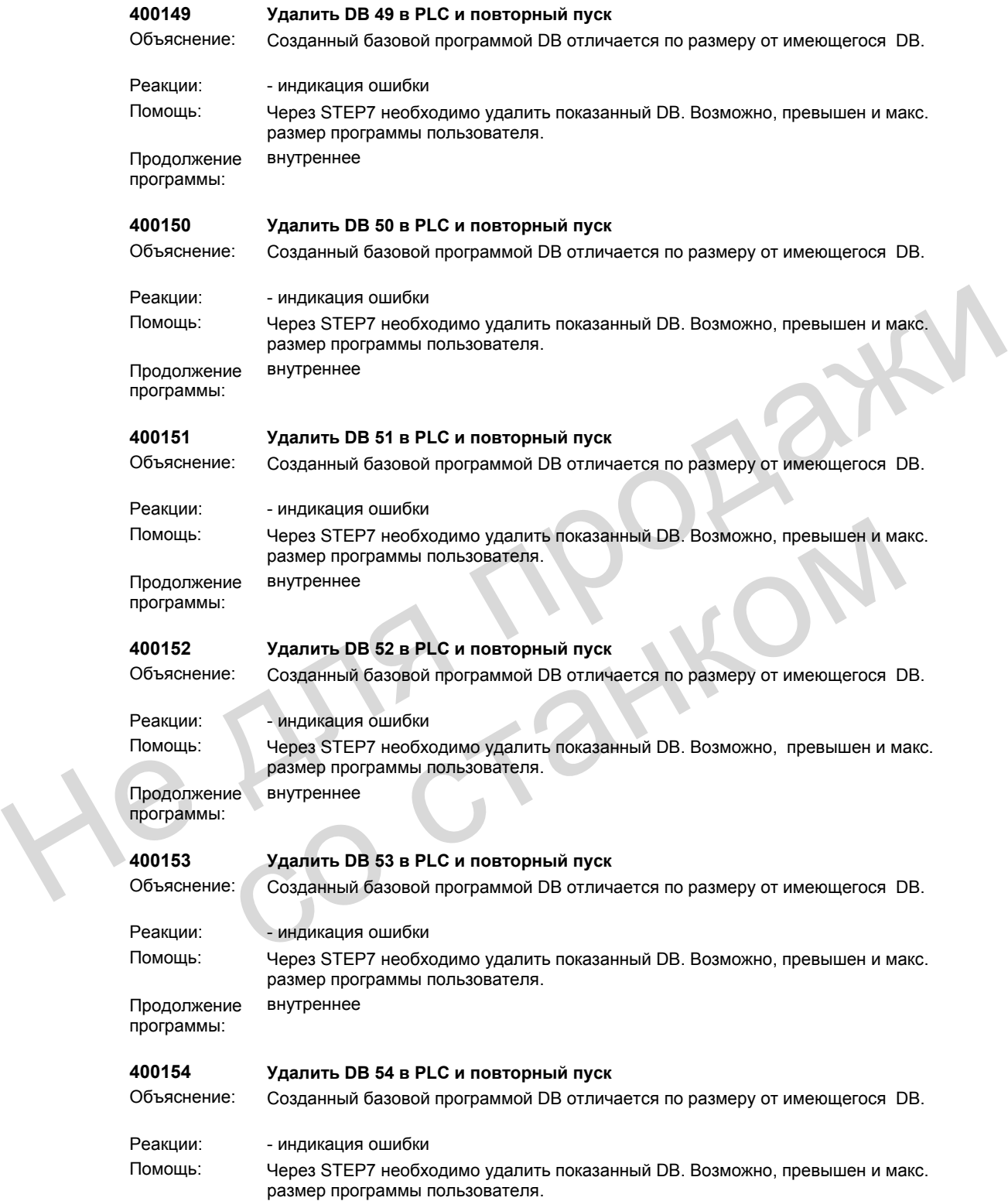

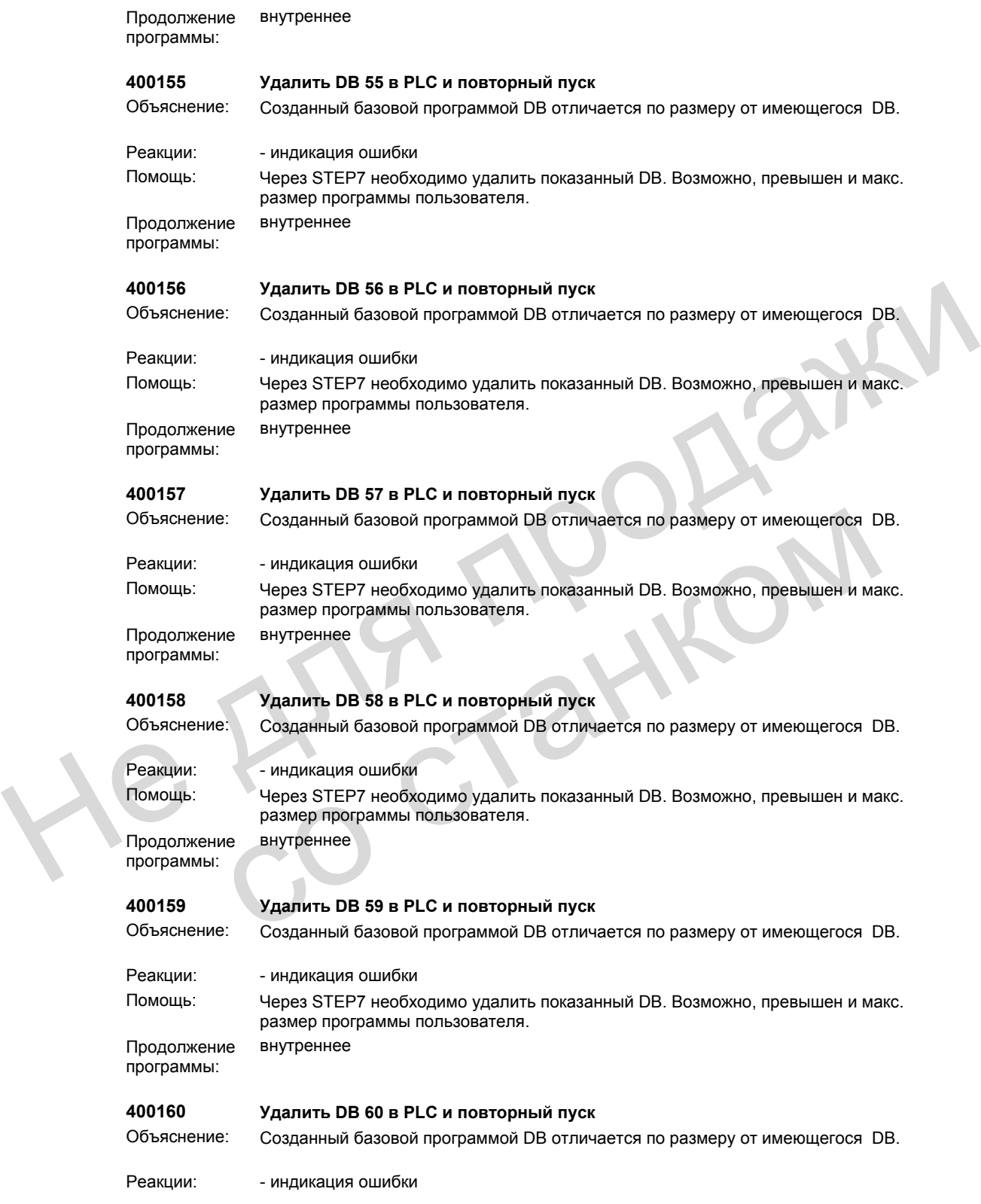

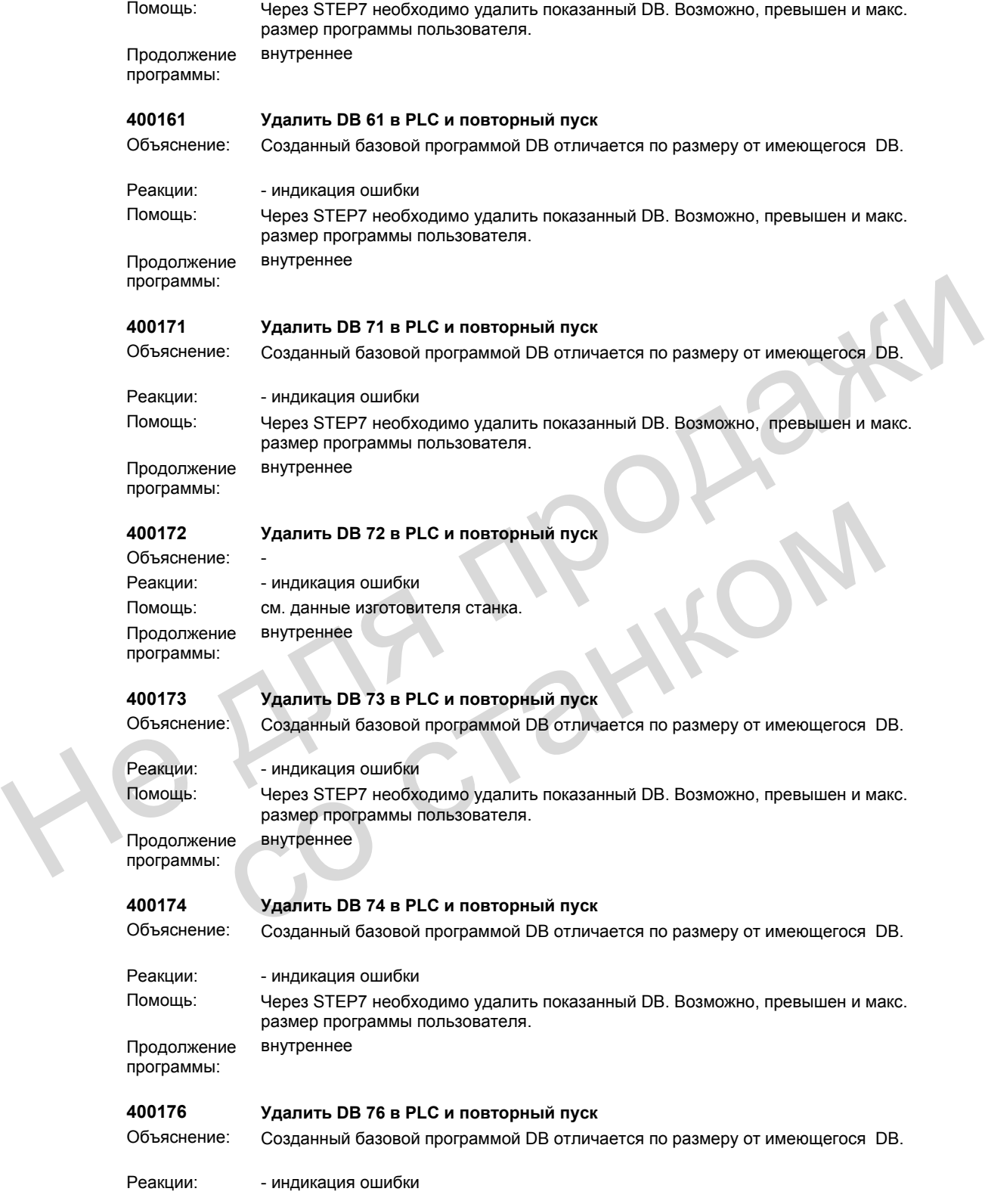

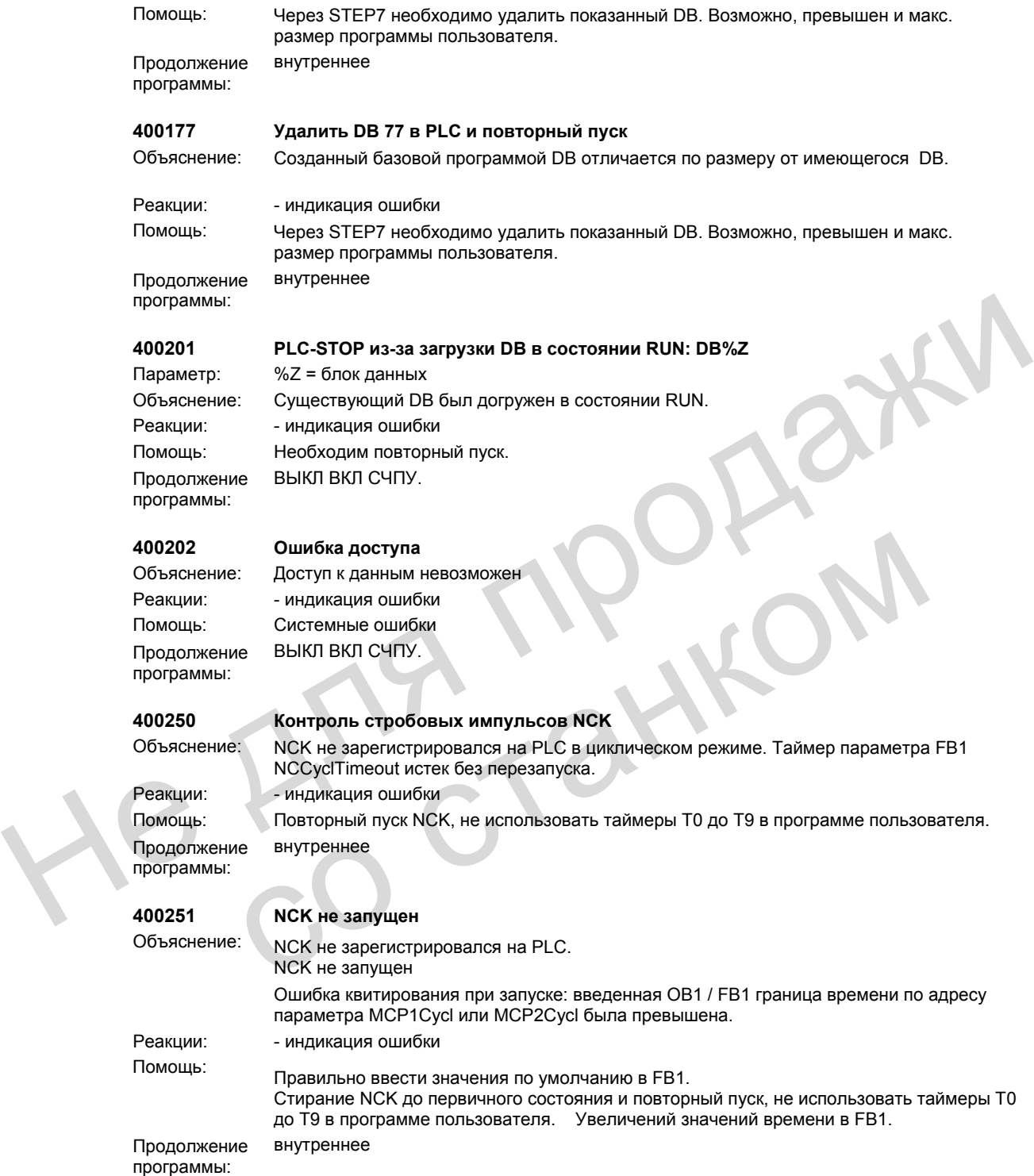

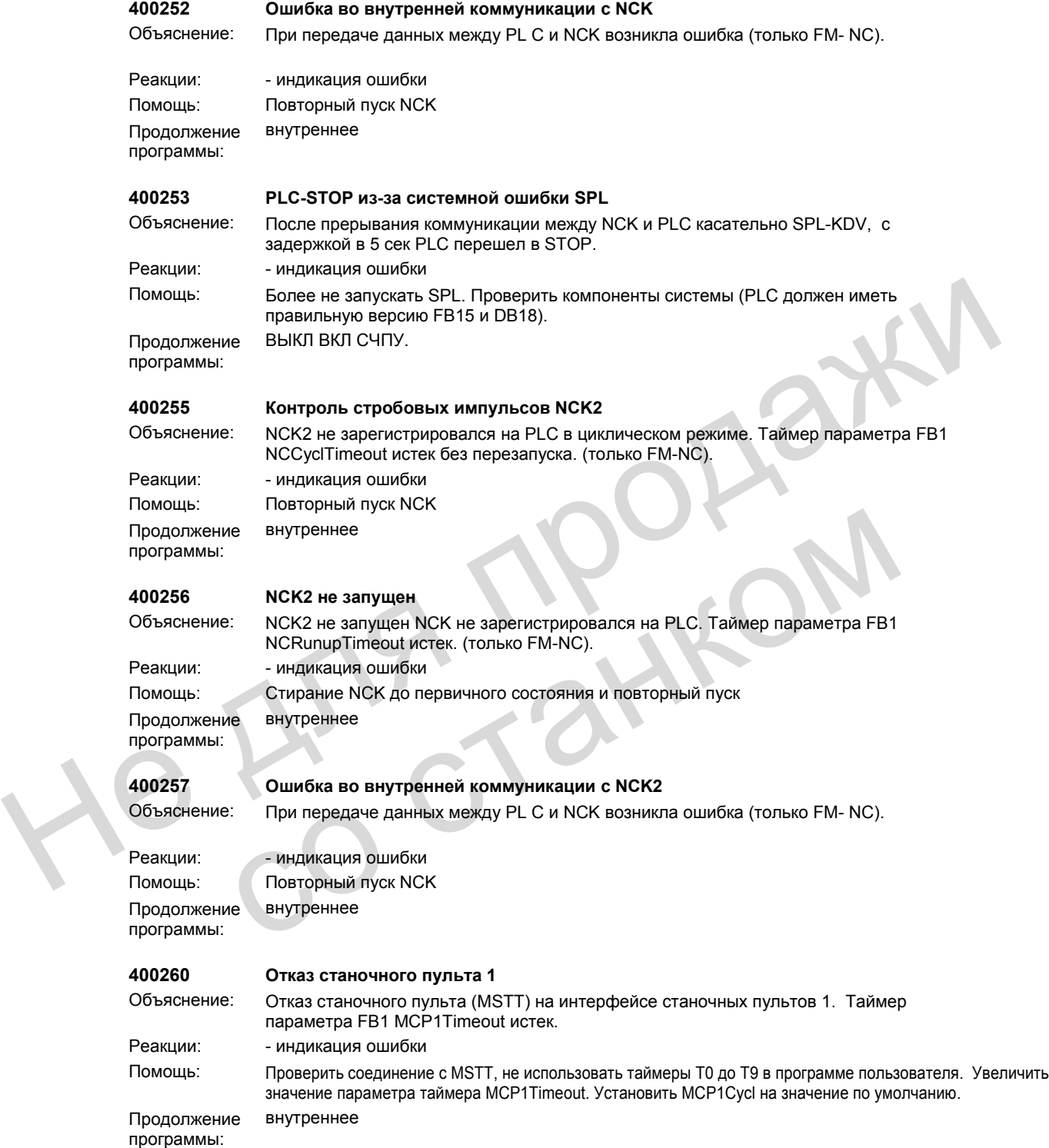

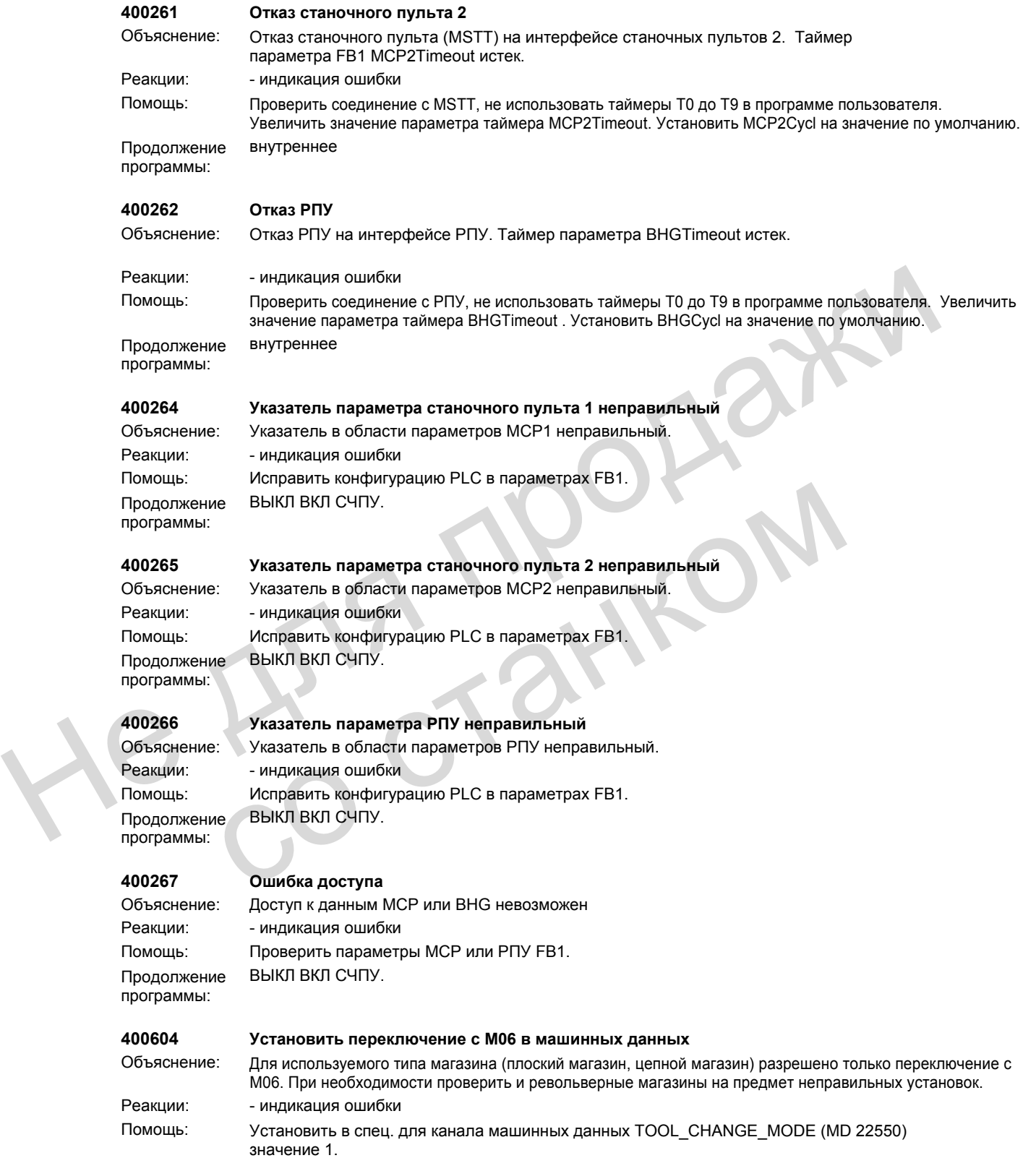

 $H = \frac{1}{2}$ 

Продолжение программы: внутреннее

### **400902 Параметр ChanNo в FC 9 не разрешен**

Продолжение программы:

Объяснение: Спараметрированный канал не существует. Реакции: - индикация ошибки Помощь: Исправить параметр. ВЫКЛ ВКЛ СЧПУ.

### **400903 Параметр IntNoв FC 9 не разрешен**

Объяснение: Спараметрированное прерывание не существует. Продолжение программы:

Реакции: - индикация ошибки Помощь: Исправить параметр. ВЫКЛ ВКЛ СЧПУ.

### **401502 Параметр AxisNo в FC 15 не разрешен**

Продолжение программы:

Объяснение: Спараметрированная ось не существует. Реакции: - индикация ошибки Помощь: Исправить параметр. ВЫКЛ ВКЛ СЧПУ.

# **401602 Параметр AxisNo в FC 16 не разрешен**

Объяснение: Спараметрированная ось не существует. Продолжение программы:

Реакции: - индикация ошибки Помощь: Исправить параметр. ВЫКЛ ВКЛ СЧПУ.

### **401702 Параметр SpindleIFNo в FC 17 не разрешен**

Продолжение программы:

Объяснение: Спараметрированный шпиндель не существует. Реакции: - индикация ошибки Помощь: Исправить параметр. ВЫКЛ ВКЛ СЧПУ. Продолжение ВЫКЛ ВКЛ СЧПУ.<br>
401602 Параметр AxisNo в FC 16 не разрешен<br>
Объяснение: Спараметрированная ось не существует.<br>
Реакции: Исправить параметр.<br>
Породолжение ВЫКЛ ВКЛ СЧПУ.<br>
Продолжение: Спараметр SpindlelFNo в FC

## **401805 Параметр AxisNo в FC 18 не разрешен**

Объяснение: Спараметрированная ось/шпиндель не существует. Реакции: - индикация ошибки Помощь: Исправить параметр. Продолжение программы: ВЫКЛ ВКЛ СЧПУ.

# **401901 Параметр BAGNo в FC 19 не разрешен**

Продолжение программы:

Объяснение: Спараметрированная ГРР не существует. Реакции: - индикация ошибки Помощь: Исправить параметр. ВЫКЛ ВКЛ СЧПУ.

Не для продажи

### **401902 Параметр ChanNo в FC 19 не разрешен**

Продолжение программы:

Объяснение: Спараметрированный канал не существует. Реакции: - индикация ошибки Помощь: Исправить параметр. ВЫКЛ ВКЛ СЧПУ.

# **402401 Параметр BAGNo в FC 24 не разрешен**

Объяснение: Спараметрированная ГРР не существует. Продолжение программы:

Реакции: - индикация ошибки Помощь: Исправить параметр. ВЫКЛ ВКЛ СЧПУ.

### **402402 Параметр ChanNo в FC 24 не разрешен**

Продолжение программы:

Объяснение: Спараметрированная ГРР не существует. Реакции: - индикация ошибки Помощь: Исправить параметр. ВЫКЛ ВКЛ СЧПУ.

# **402501 Параметр BAGNo в FC 25 не разрешен**

Объяснение: Спараметрированная ГРР не существует. Продолжение программы:

Реакции: - индикация ошибки Помощь: Исправить параметр. ВЫКЛ ВКЛ СЧПУ.

# **402502 Параметр ChanNo в FC 25 не разрешен**

Продолжение программы:

Объяснение: Спараметрированная ГРР не существует. Реакции: - индикация ошибки Помощь: Исправить параметр. ВЫКЛ ВКЛ СЧПУ. 402501<br>
Медвоние Спараметр ВАGNo в FC 25 не разрешен<br>
Реакции: - индикация ошибки<br>
Помощь: Исправить параметр.<br>
Продолжение ВЫКЛ ВКЛ СЧПУ.<br>
ФОБъяснение: Спараметр СпапNo в FC 25 не разрешен<br>
Объяснение: Спараметрированная

# **402601 Параметр BAGNo в FC 26 не разрешен**

Объяснение: Спараметрированная ГРР не существует. Реакции: - индикация ошибки Помощь: Исправить параметр. Продолжение программы: ВЫКЛ ВКЛ СЧПУ.

### **402602 Параметр ChanNo в FC 26 не разрешен**

Продолжение

программы:

Объяснение: Спараметрированная ГРР не существует. Реакции: - индикация ошибки Помощь: Исправить параметр. ВЫКЛ ВКЛ СЧПУ.

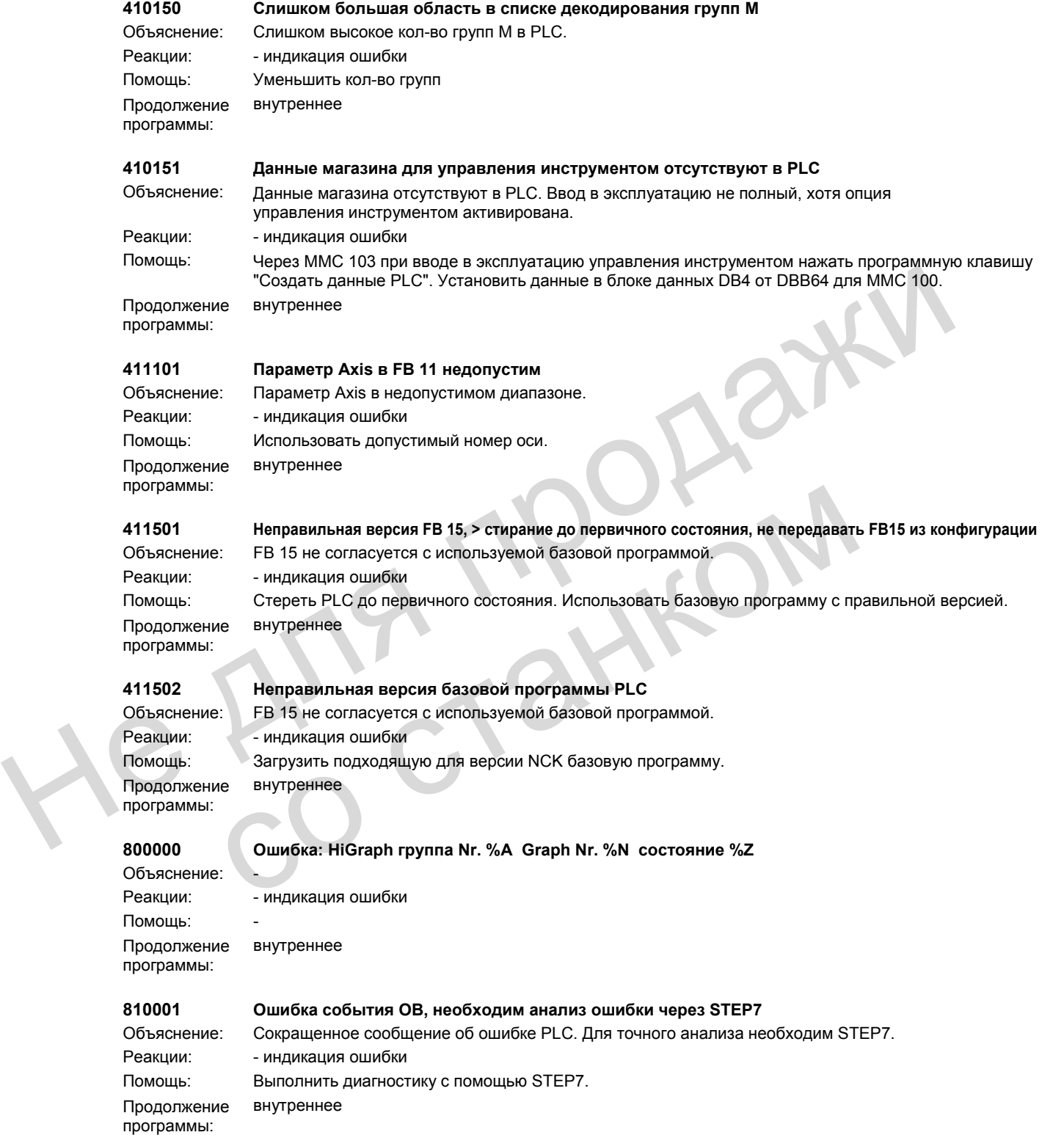
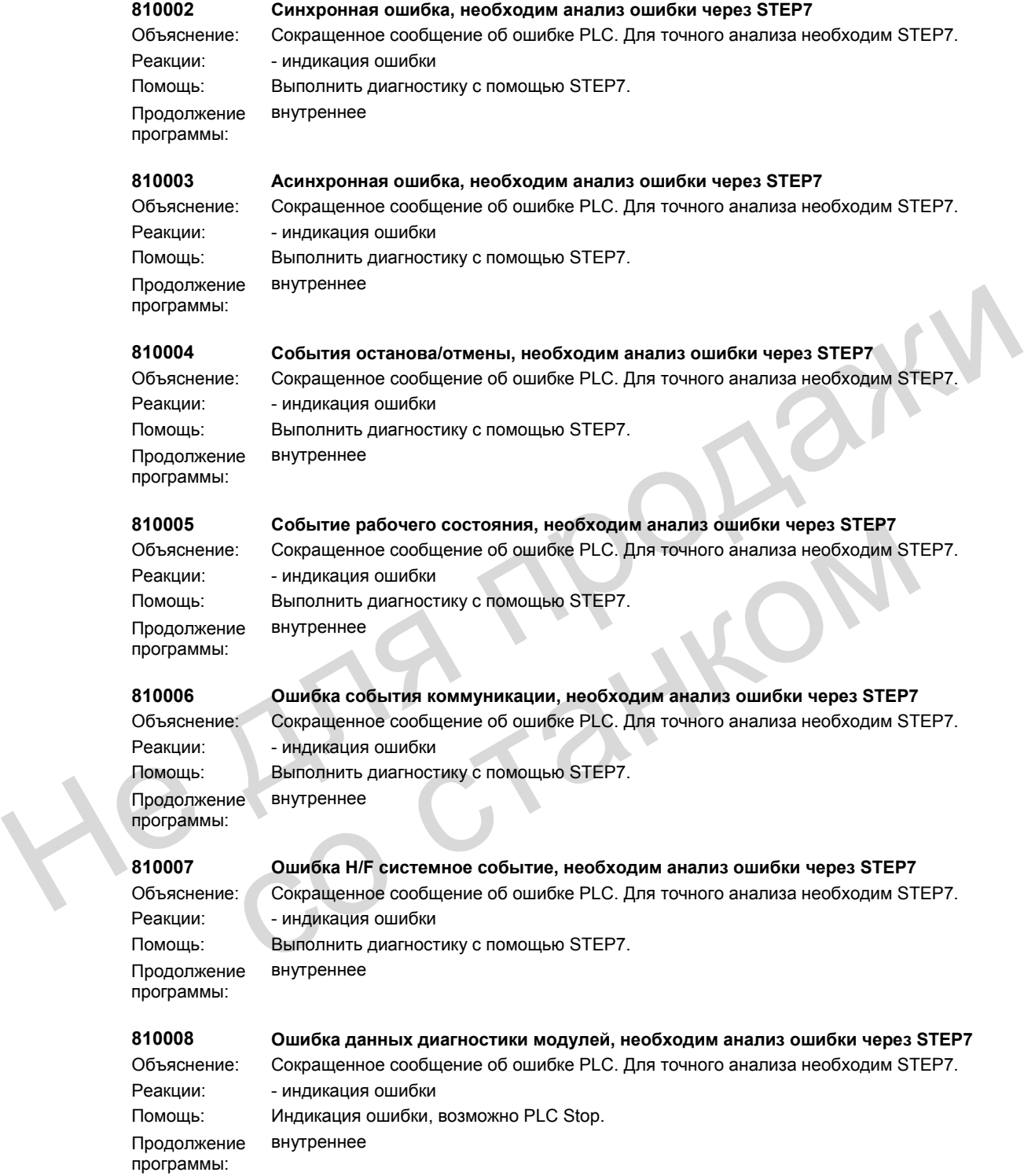

### **810009 Ошибка диагностики пользователя, необходим анализ ошибки через STEP7**

Объяснение: Сокращенное сообщение об ошибке PLC. Для точного анализа необходим STEP7. Реакции: - индикация ошибки Помощь: Выполнить диагностику с помощью STEP7. внутреннее

Продолжение программы:

#### **830000 Сообщение: HiGraph группа Nr. %A Graph Nr. %N состояние %Z**

со станком

Объяснение: -

Помощь:

Реакции: - индикация ошибки Продолжение программы: внутреннее He Ang reation

> © ООО Сименс 2005. Все права защищены. SINUMERIK 840D sl/840D/840Di/810D Руководство по диагностике (DA), выпуск 08/2005

# **Список номеров действий 3**

Ниже объясняются действия, называемые в тестах ошибок в "Действие %..", при этом они упорядочены по номерам.

#### **Nr. 1**

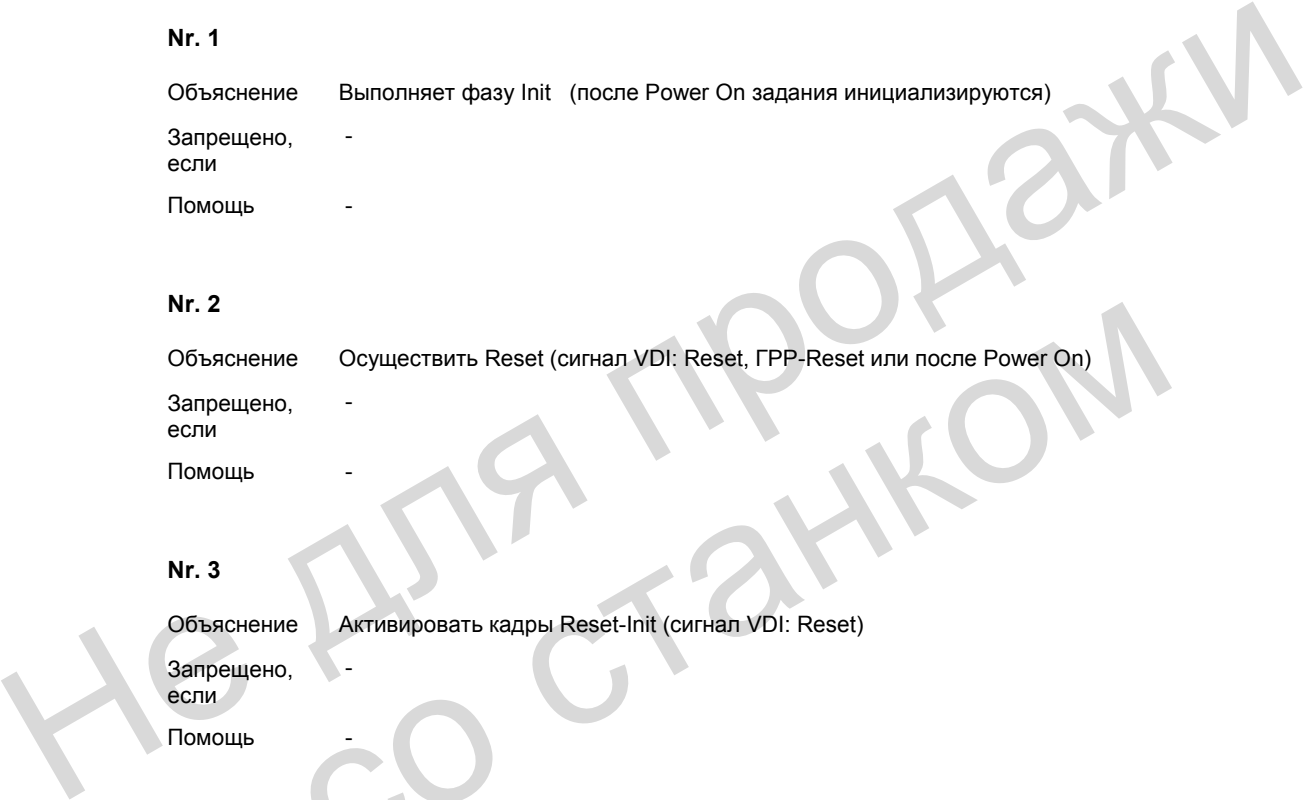

#### **Nr. 3**

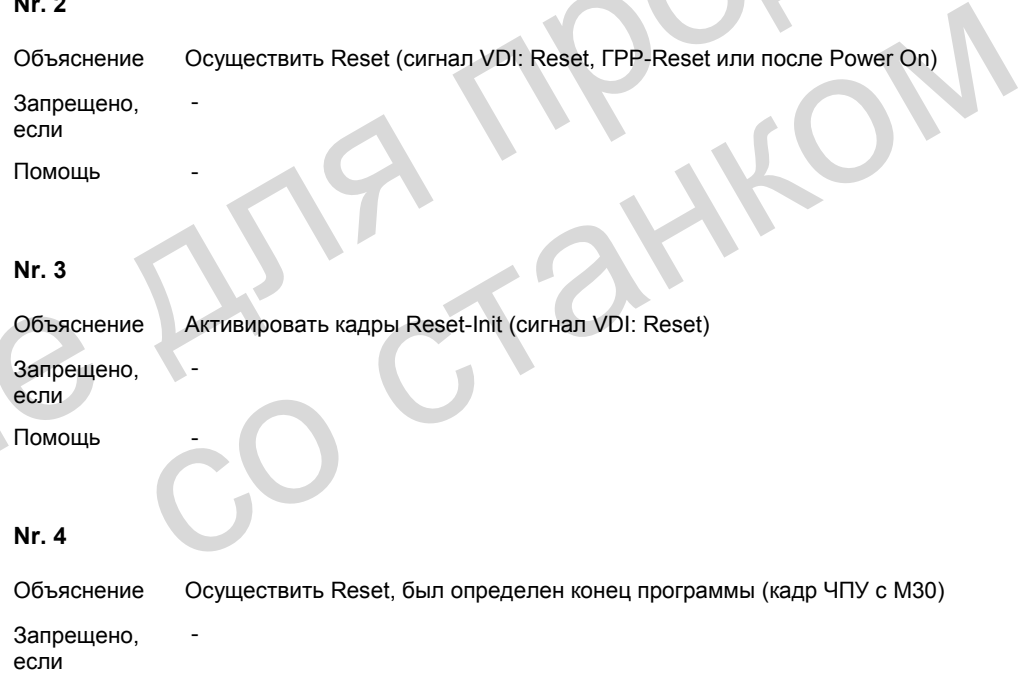

Запрещено, если

-

Помощь

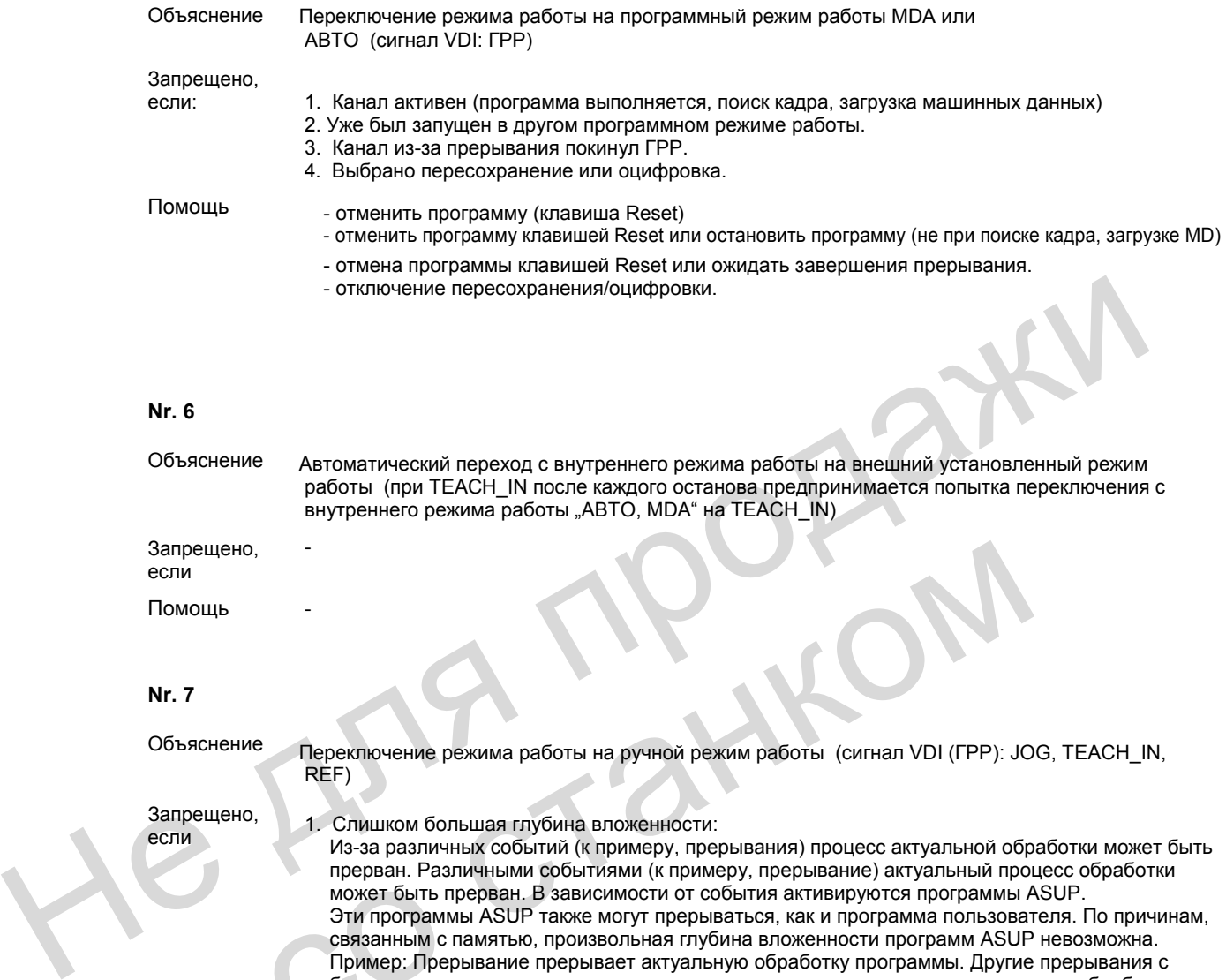

Помощь

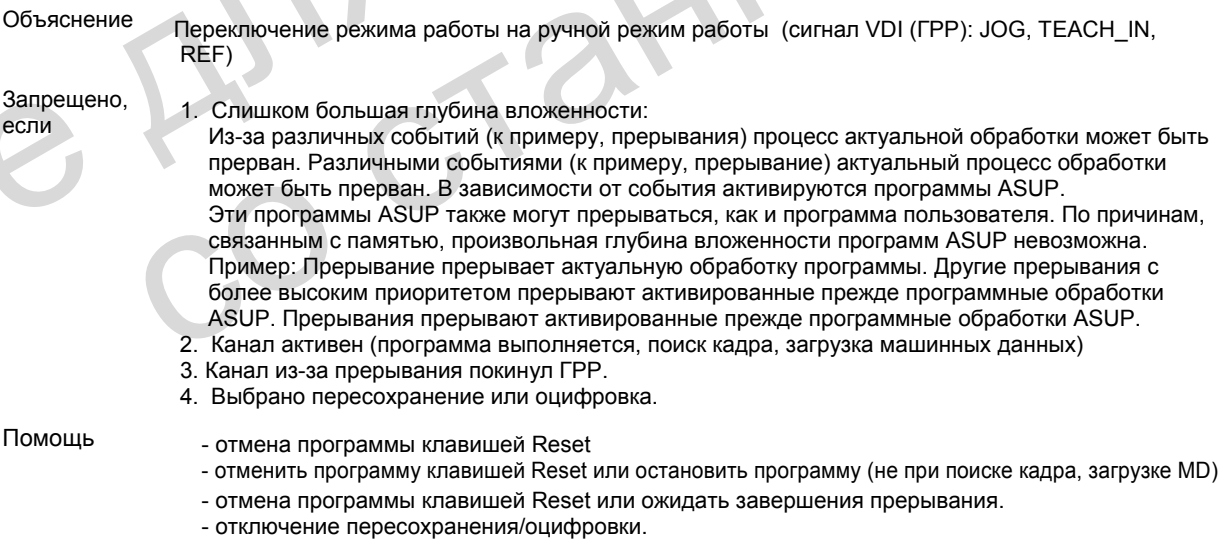

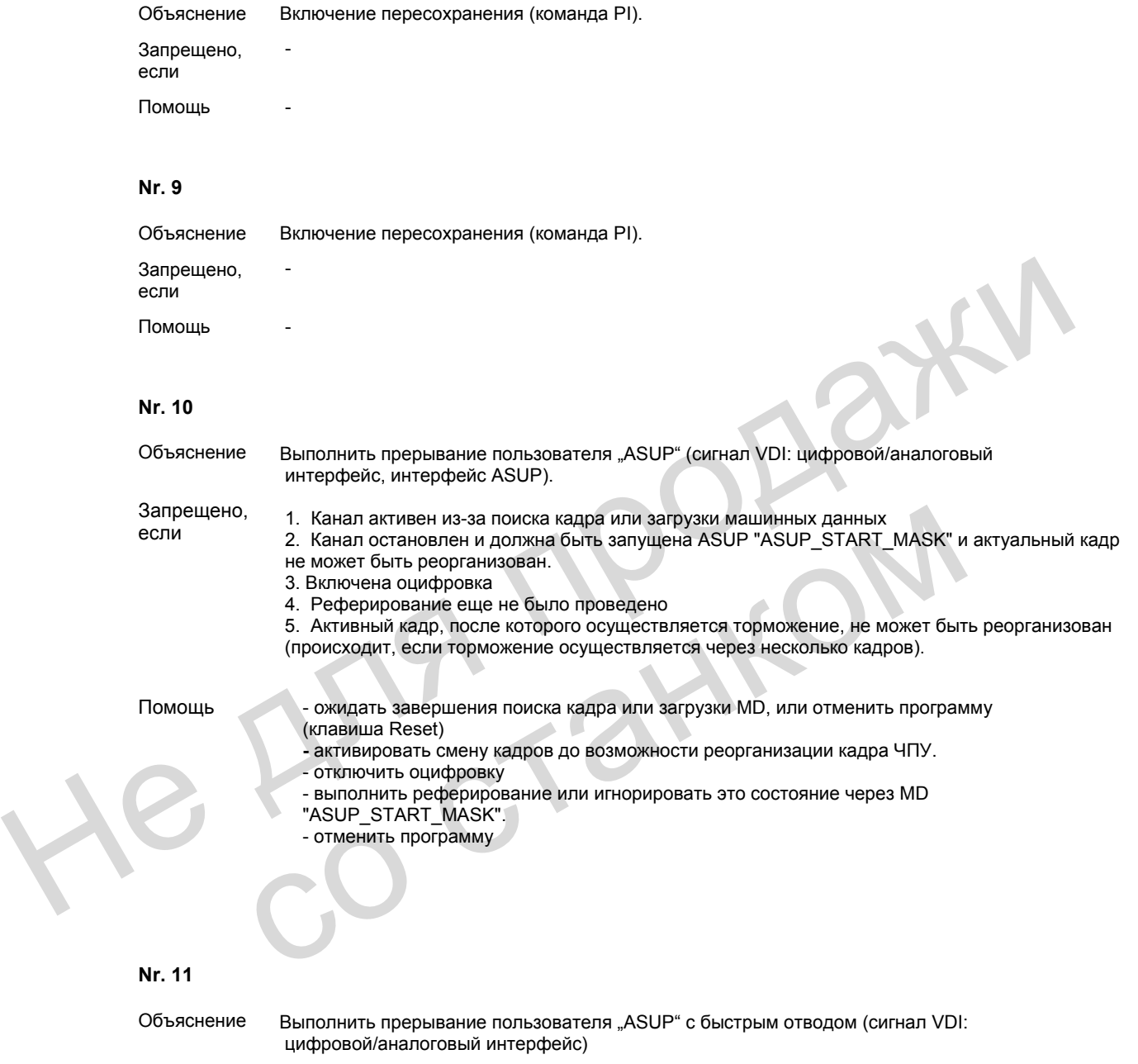

Запрещено, если См. 10

Помощь -

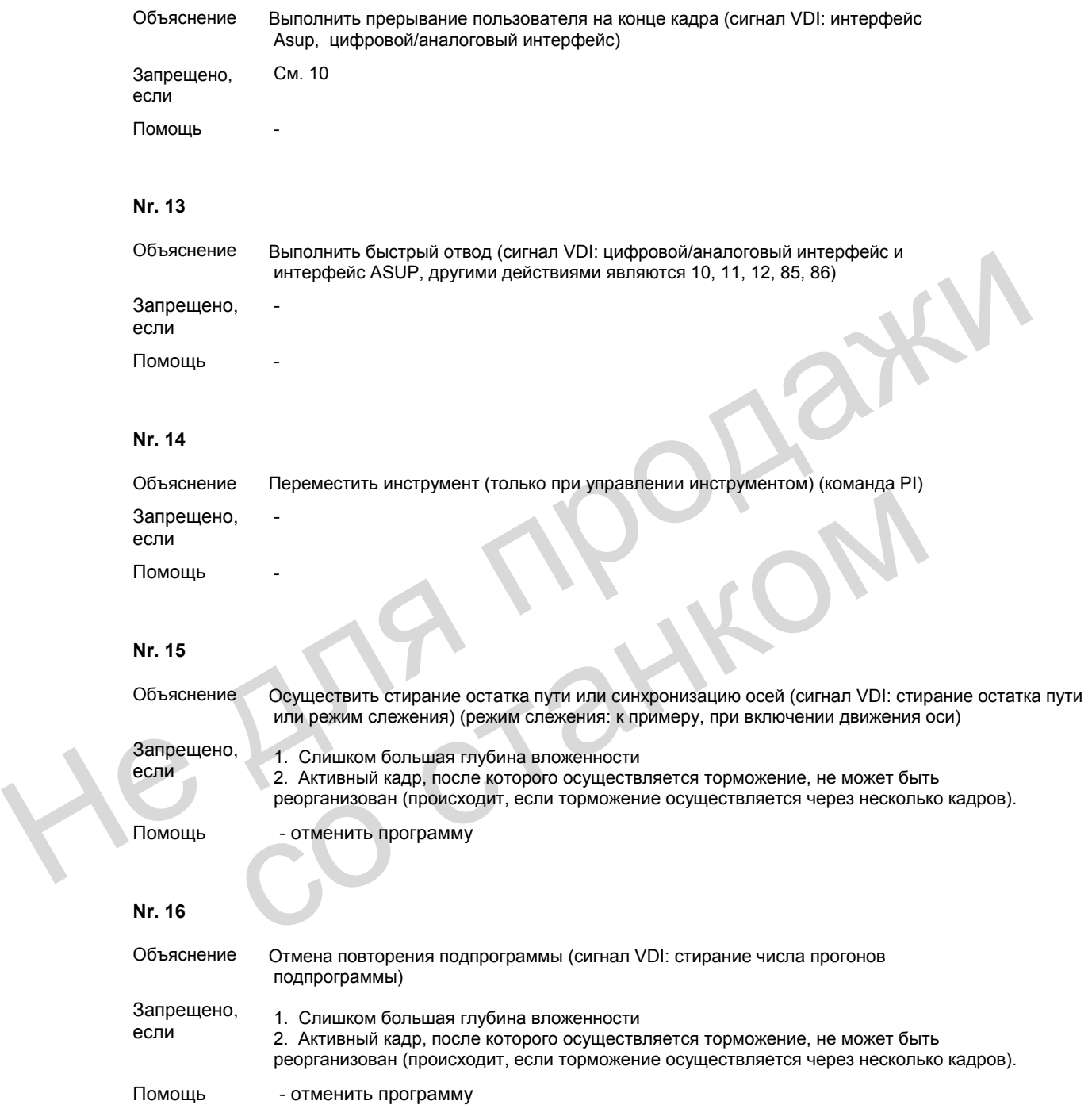

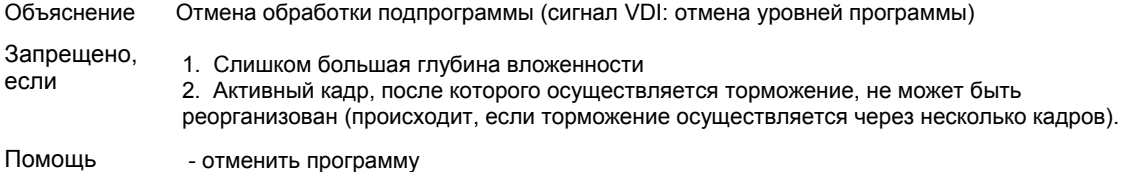

#### **Nr. 18**

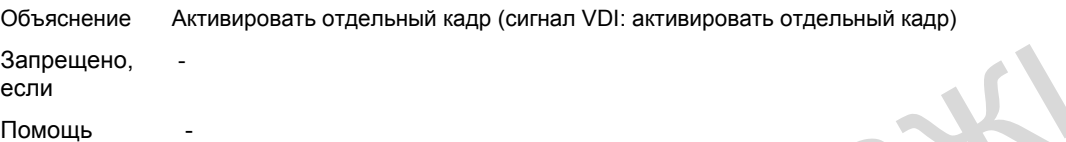

#### **Nr. 19**

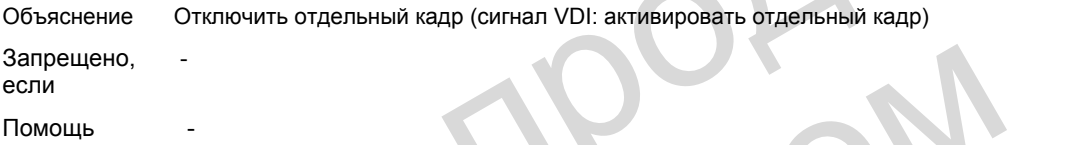

#### **Nr. 20**

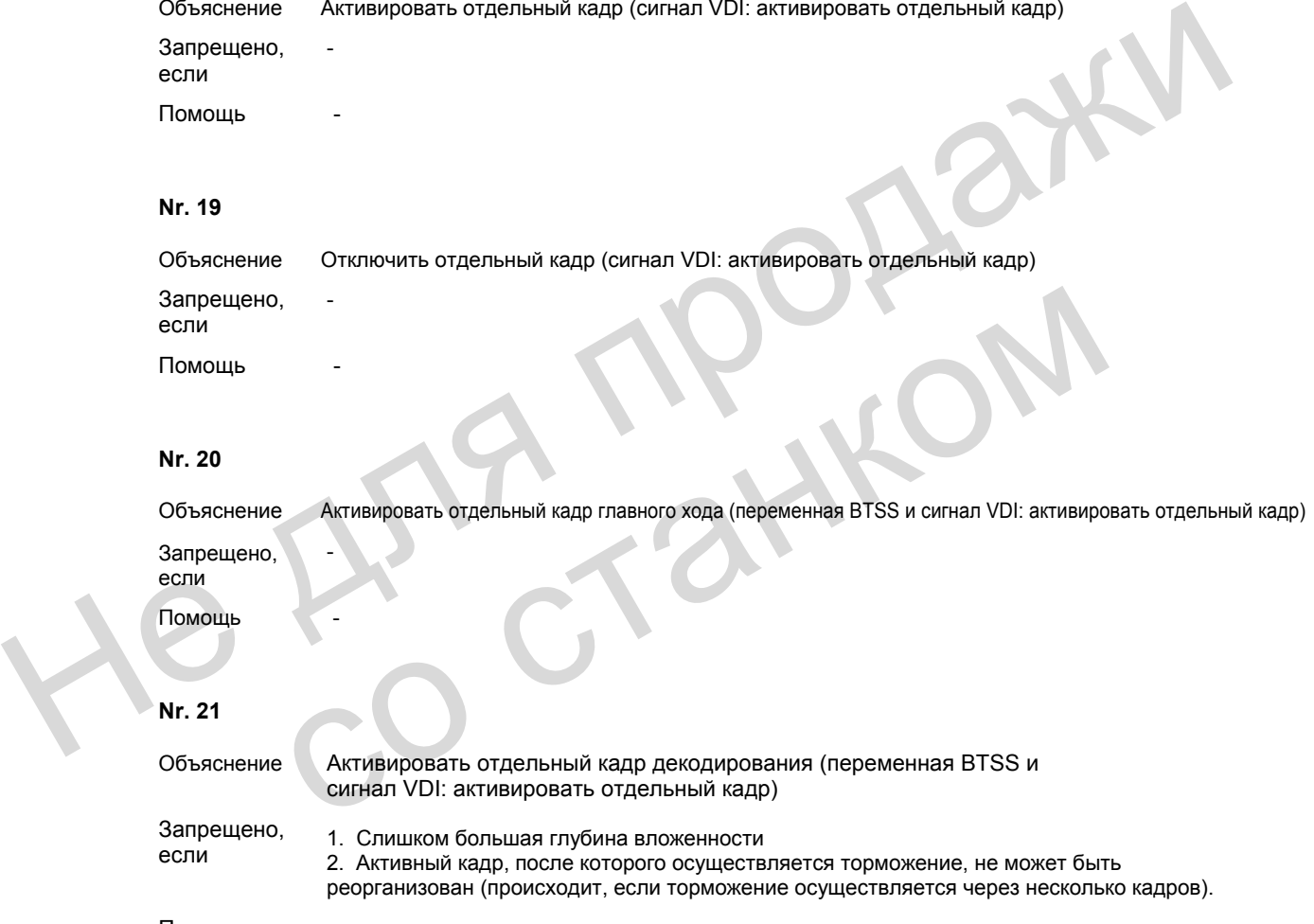

Помощь - ожидать завершения предшествующей ASUP или отменить программу - отменить программу

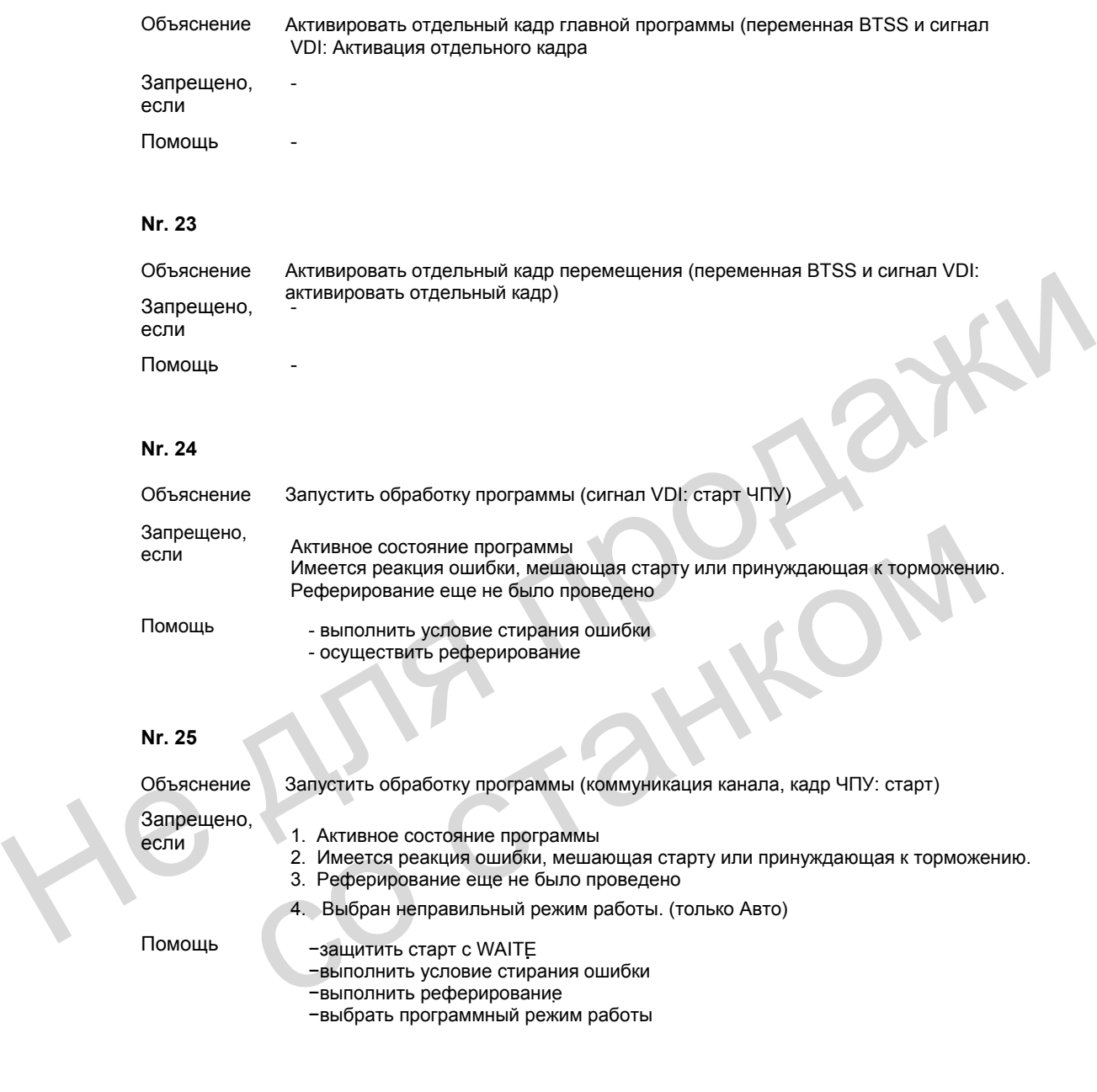

2. Имеется реакция ошибки, мешающая старту или принуждающая к торможению. 3. Реферирование еще не было проведено

Помощь −защитить старт с WAITE

−выполнить условие стирания ошибки

4. Выбран неправильный режим работы. (только Авто)

−выполнить реферирование

−выбрать программный режим работы

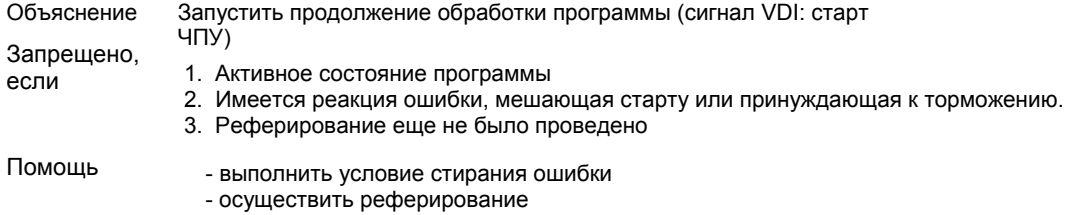

#### **Nr. 27**

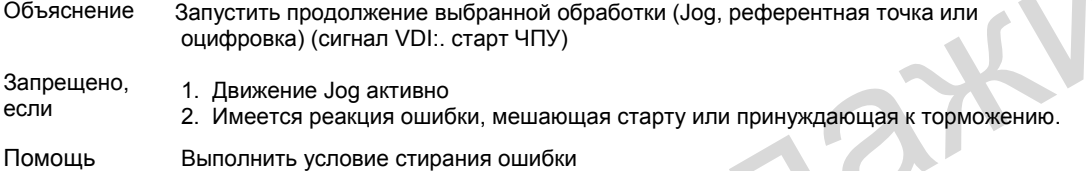

#### **Nr. 28**

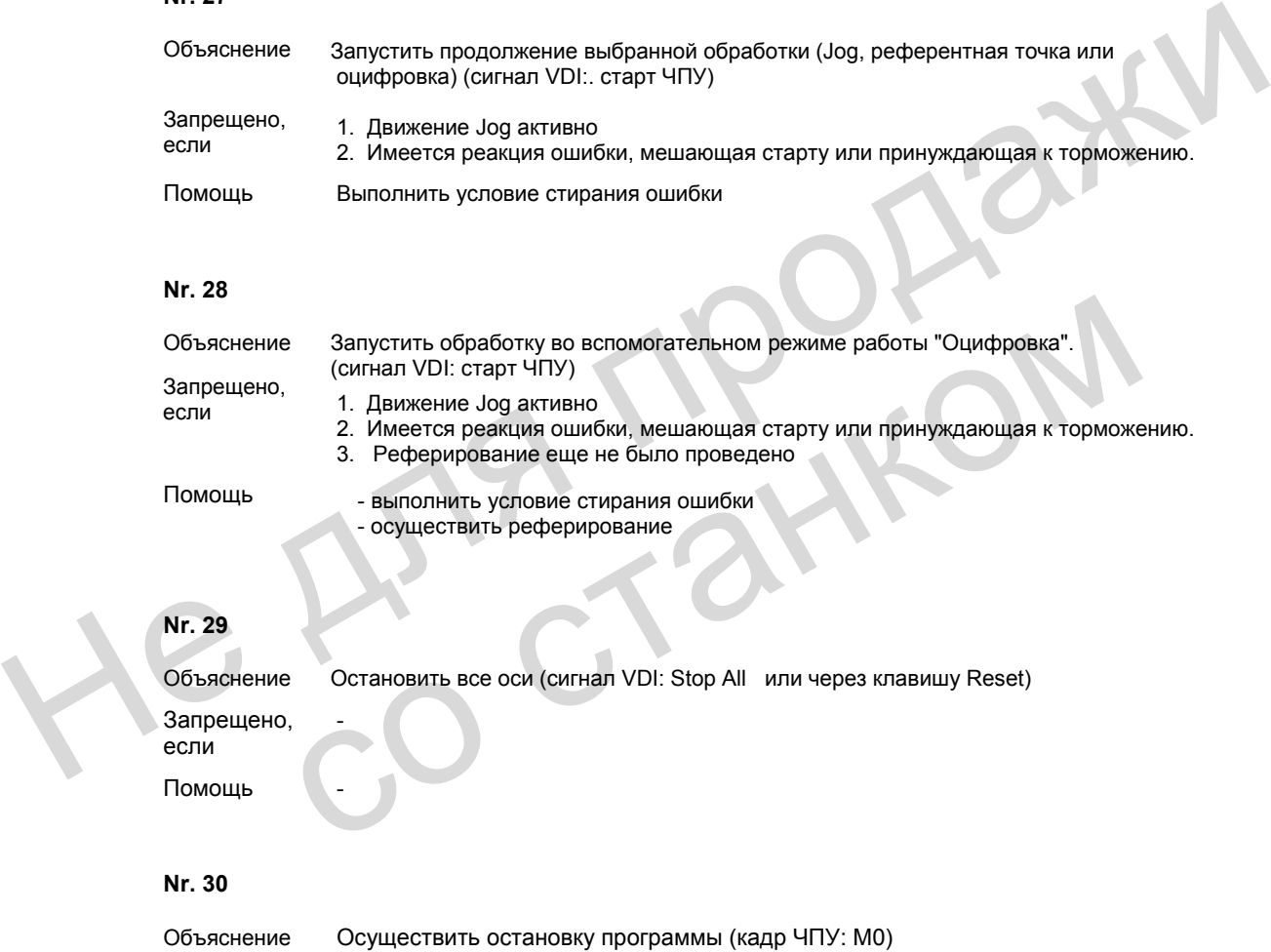

## **Nr. 29**

Объяснение Остановить все оси (сигнал VDI: Stop All или через клавишу Reset) Запрещено, если - Помощь

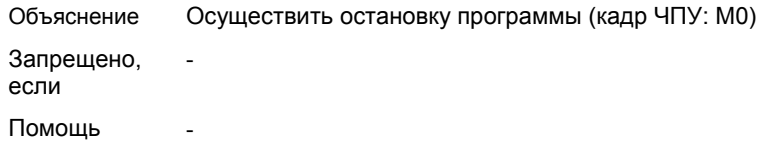

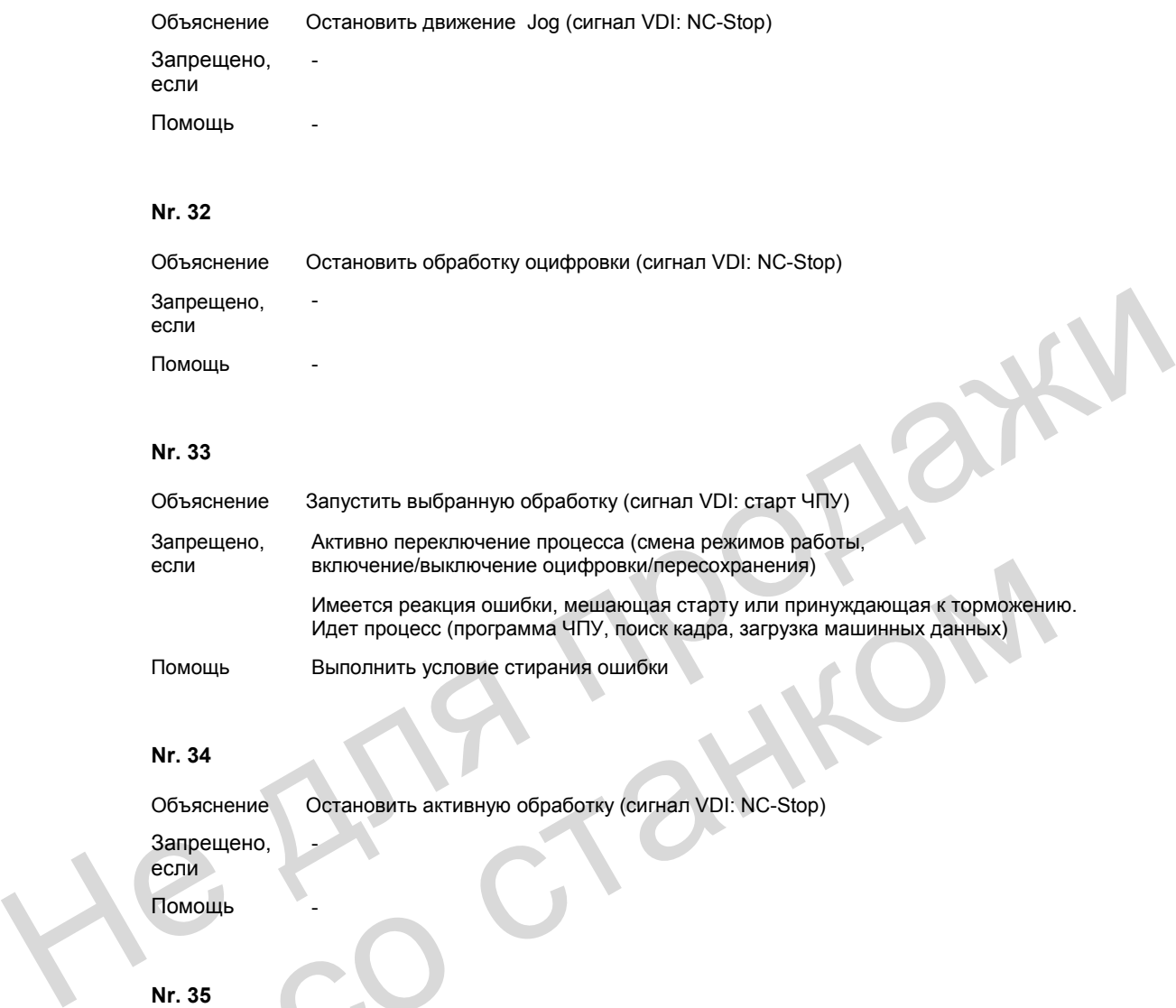

Имеется реакция ошибки, мешающая старту или принуждающая к торможению. Идет процесс (программа ЧПУ, поиск кадра, загрузка машинных данных)

Помощь Выполнить условие стирания ошибки

#### **Nr. 34**

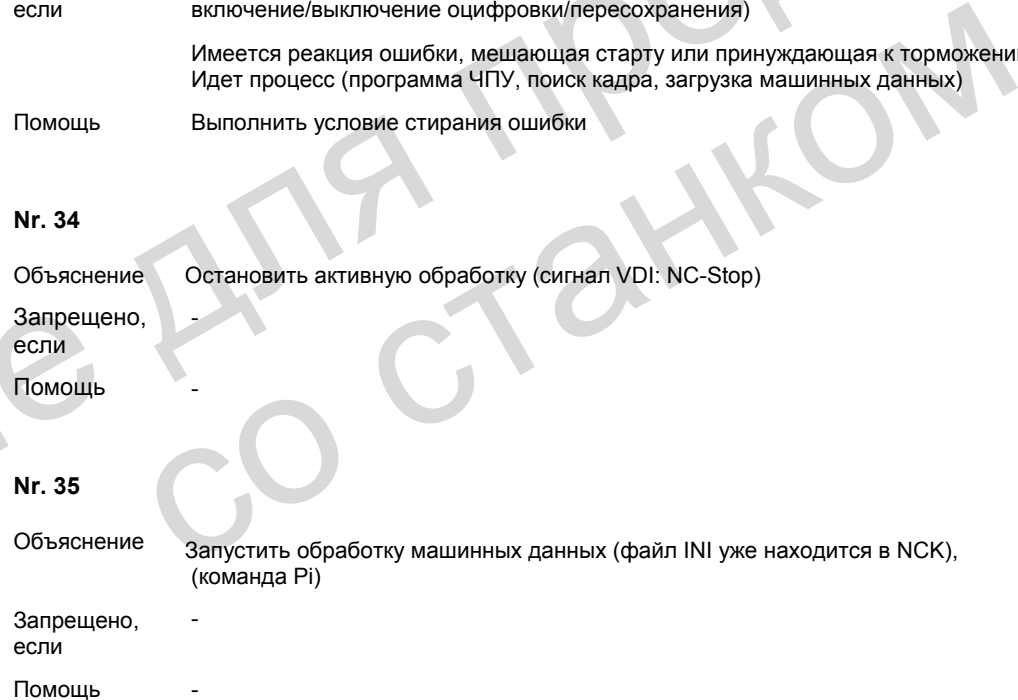

© ООО Сименс 2005. Все права защищены. SINUMERIK 840D sl/840D/840Di/810D Руководство по диагностике (DA), выпуск 08/2005

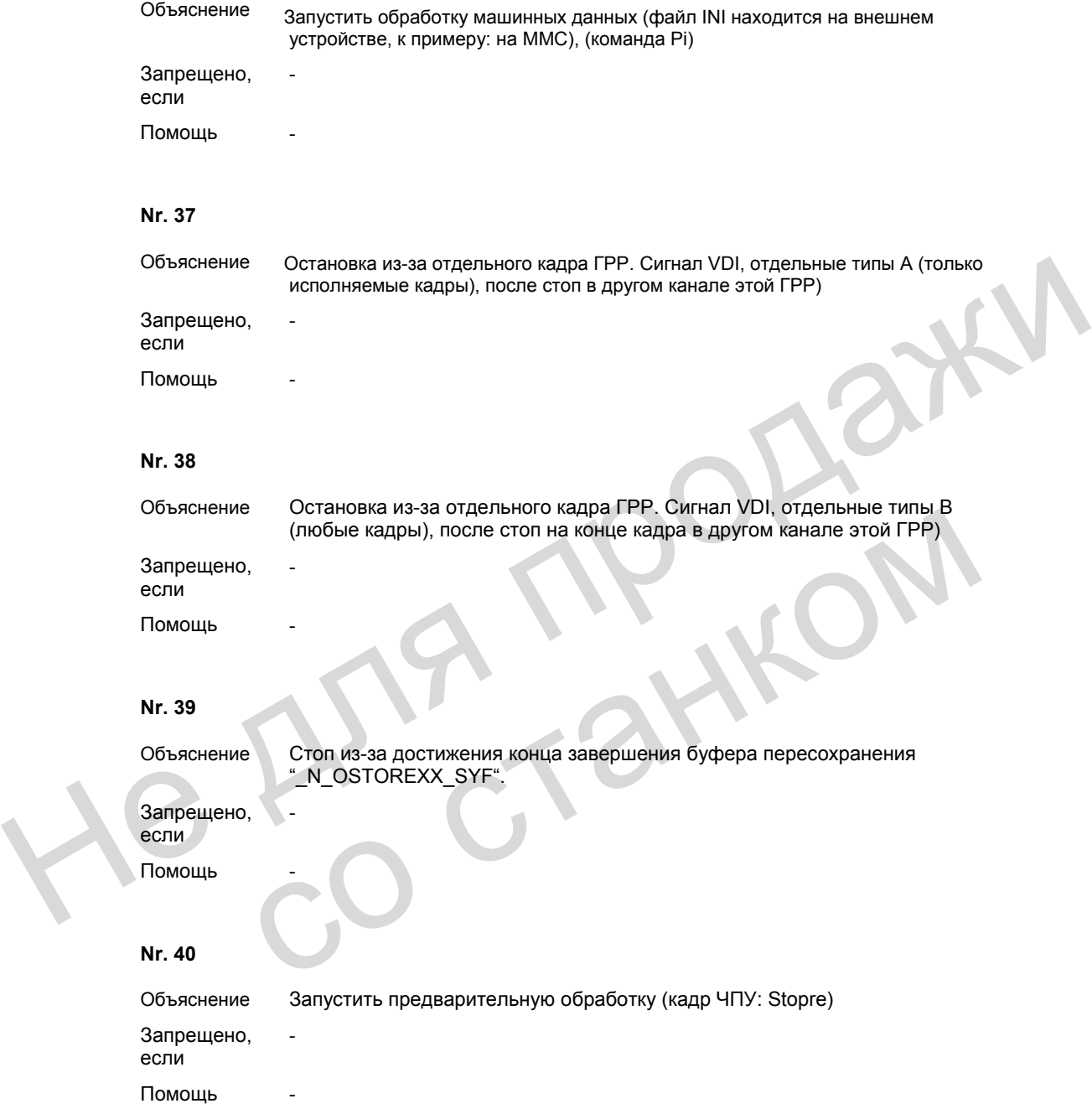

Объяснение Остановить обработку на границе кадра (кадр ЧПУ: M00/M01) Запрещено, если - Помощь

#### **Nr. 41**

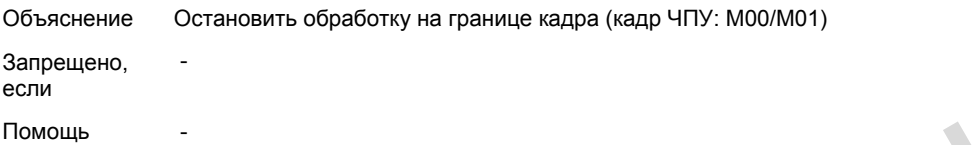

#### **Nr. 42**

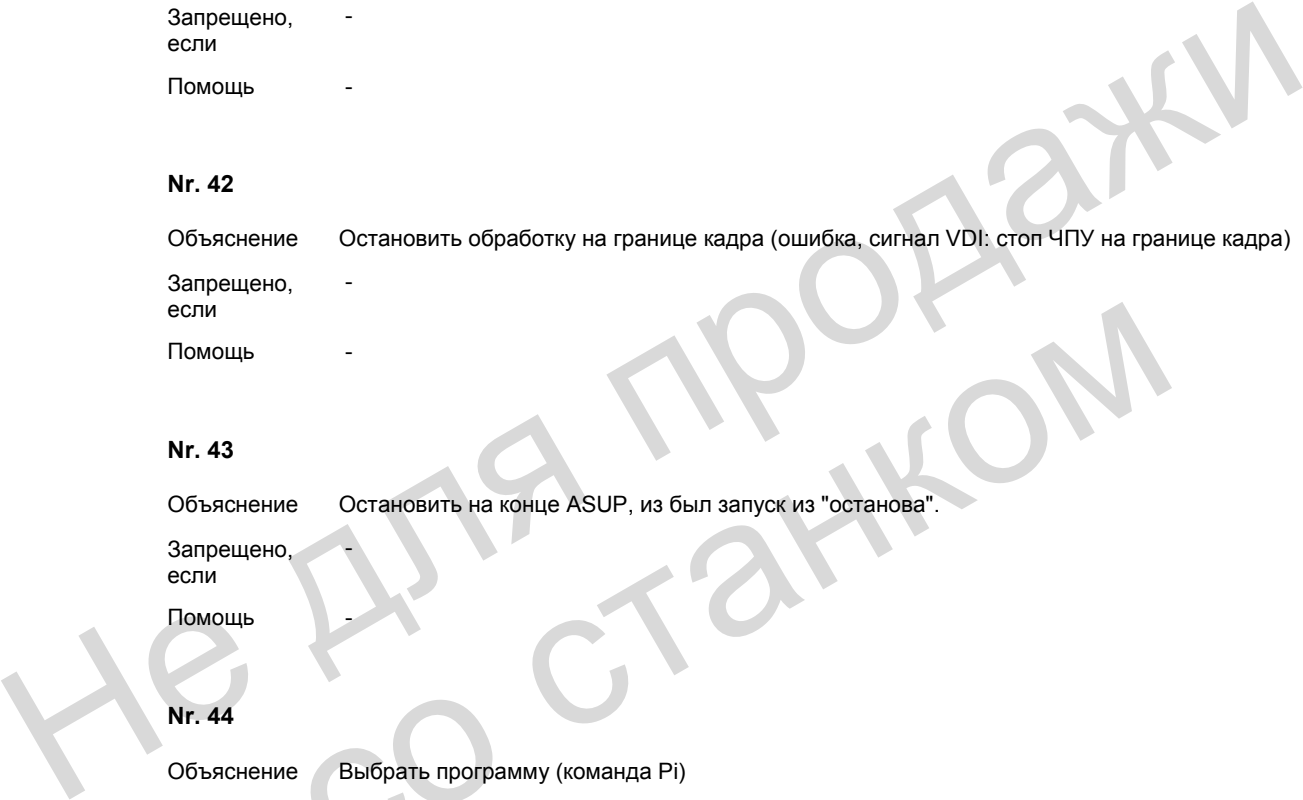

#### **Nr. 43**

Объяснение Остановить на конце ASUP, из был запуск из "останова".

Запрещено, если

#### Помощь

#### **Nr. 44**

Объяснение Выбрать программу (команда Pi) Запрещено, если - Помощь со станком

-

#### **Nr. 45**

Объяснение Выбрать программу, которая еще находится на внешнем устройстве (команда Pi). Запрещено, если - Помощь

Объяснение Выбор программы из другого канала l (коммуникация каналов, кадр ЧПУ: INIT) Запрещено, если - Помощь -

**Nr. 47** 

если

Объяснение Сохранить определение активируемой ASUP (команда PI). Запрещено, -

Помощь

#### **Nr. 48**

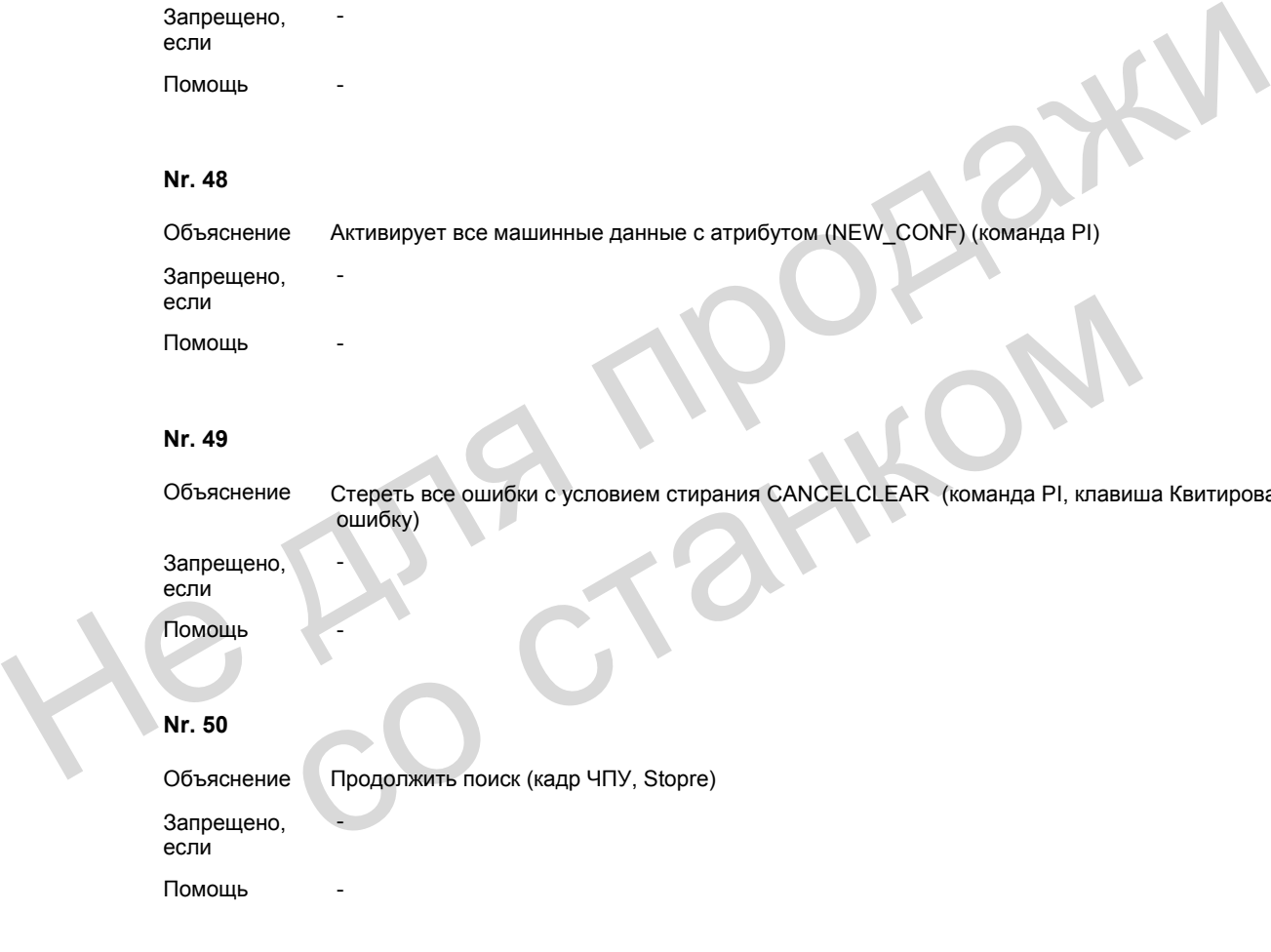

#### **Nr. 49**

Объяснение Стереть все ошибки с условием стирания CANCELCLEAR (команда PI, клавиша Квитировать ошибку)

Запрещено, если

-

-

Помощь

#### **Nr. 50**

Объяснение Продолжить поиск (кадр ЧПУ, Stopre)

Запрещено, если

Помощь

#### **Nr. 51**

Объяснение Запустить поиск (команда PI) Запрещено, если - Помощь

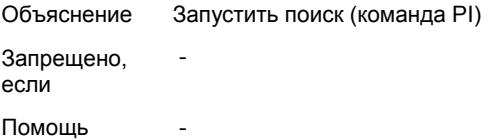

#### **Nr. 53**

Объяснение Активировать оцифровку (команда PI) Запрещено, если -

Помощь

#### **Nr. 54**

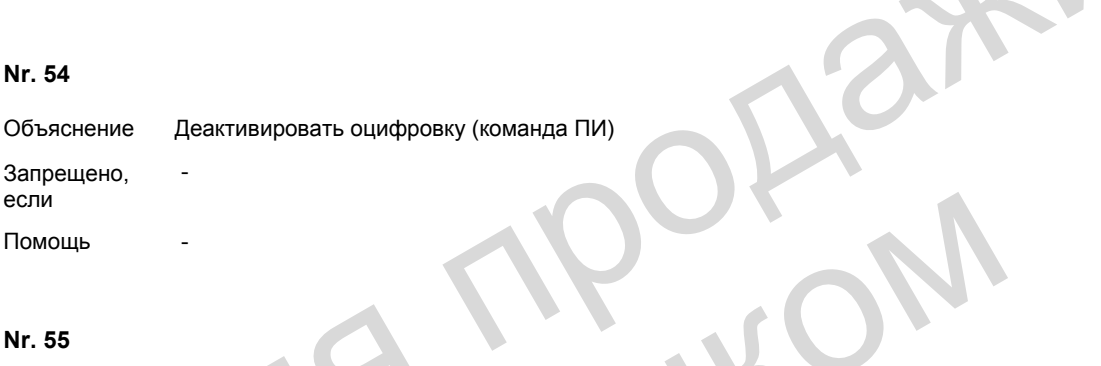

#### **Nr. 55**

Объяснение Включить генератор функций (команда Pi)

-

#### Запрещено, если

#### Помощь

#### **Nr. 56**

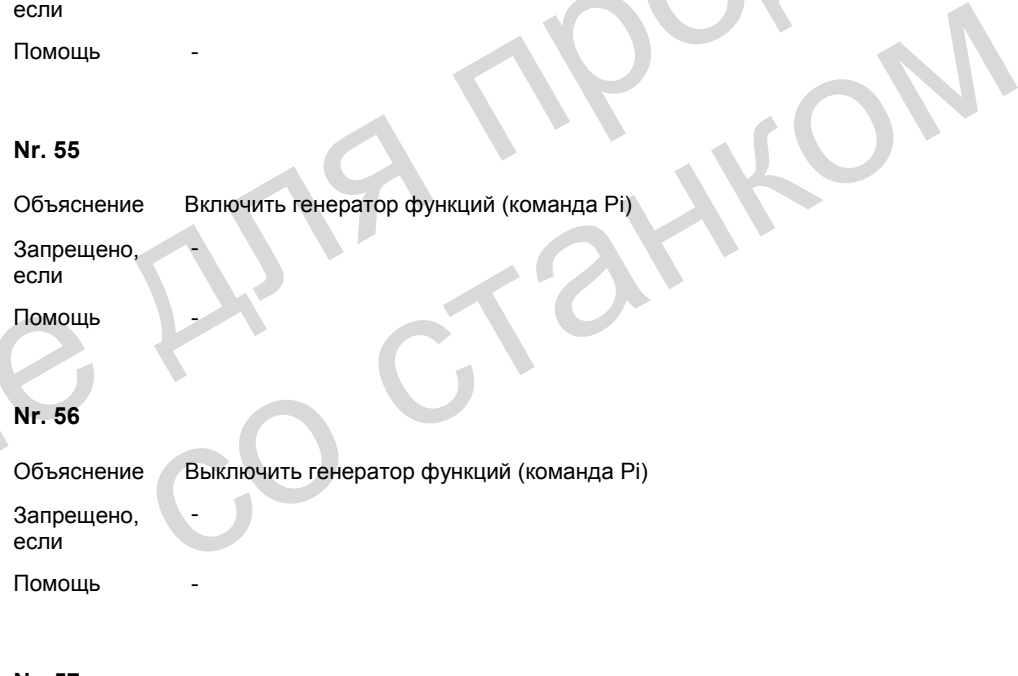

#### **Nr. 57**

Объяснение Ожидать маркер программы (коммуникация канала, кадр ЧПУ: WAITM) Запрещено, если - Помощь

Объяснение Ожидать конца программы (коммуникация канала, кадр ЧПУ: WAITE) Запрещено, если - Помощь -

#### **Nr. 59**

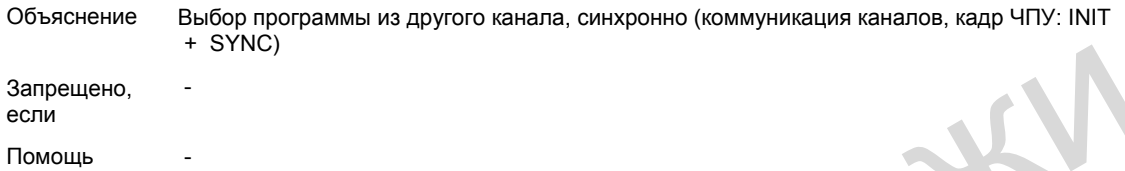

#### **Nr. 60**

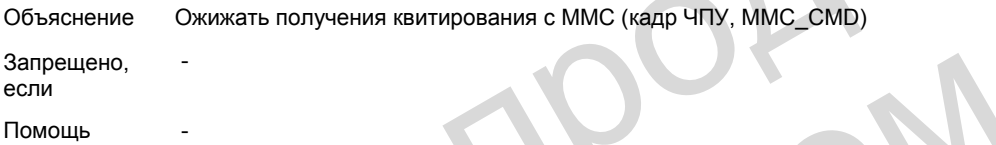

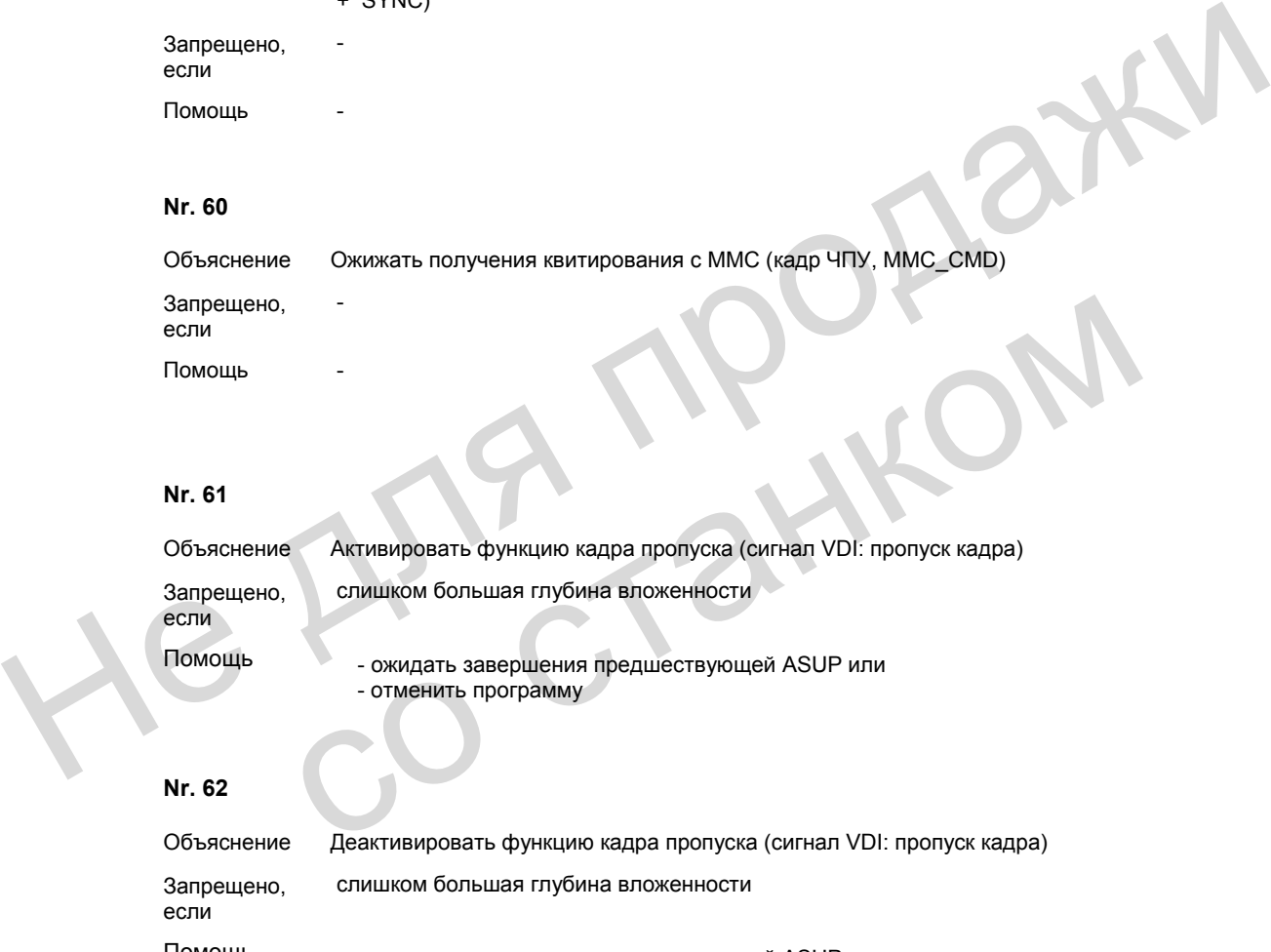

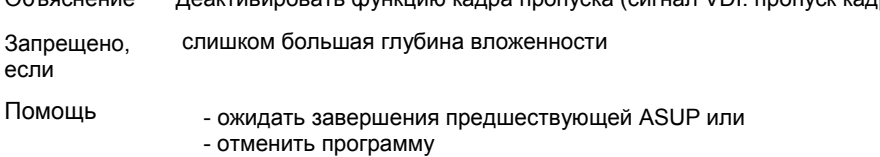

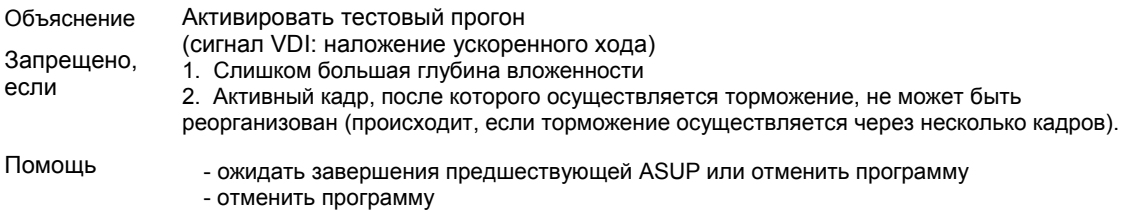

#### **Nr. 64**

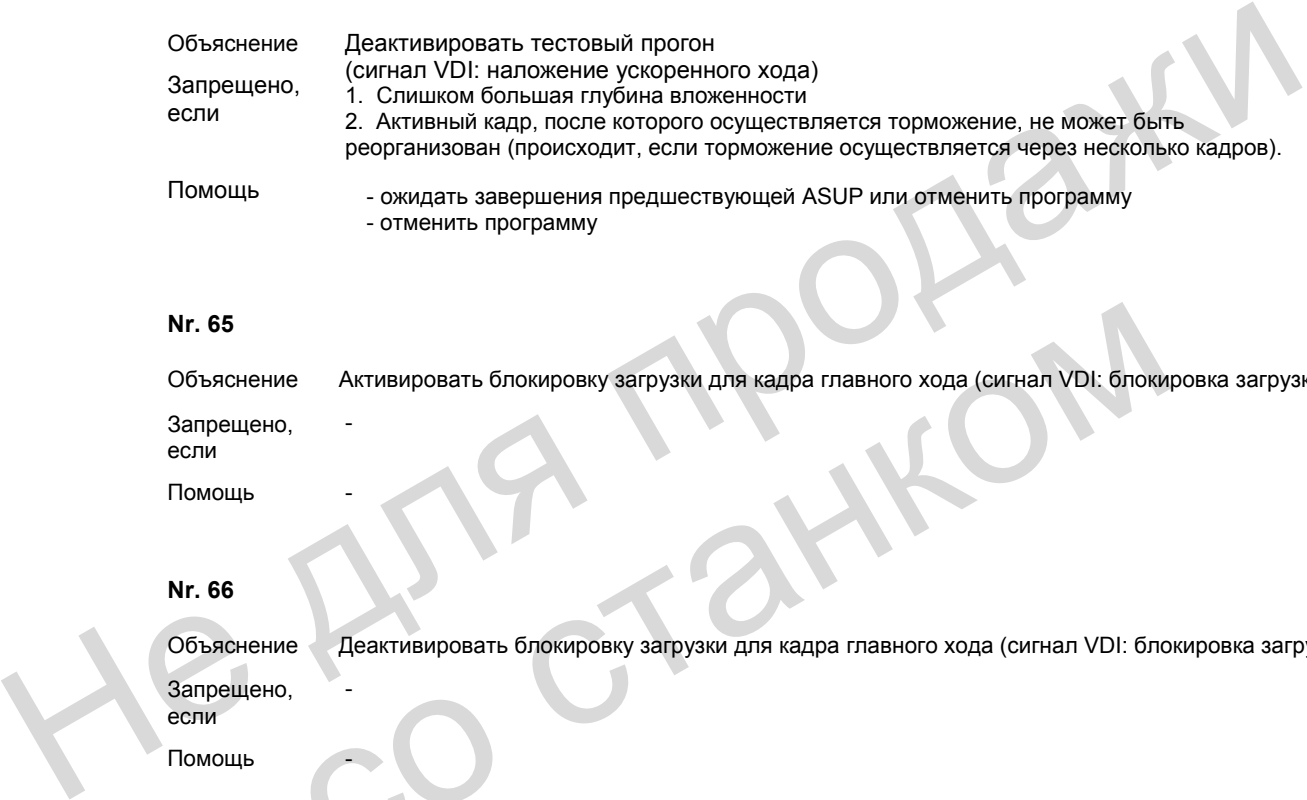

#### **Nr. 65**

Объяснение Активировать блокировку загрузки для кадра главного хода (сигнал VDI: блокировка загрузки) Запрещено, если -

Помощь -

#### **Nr. 66**

Объяснение Деактивировать блокировку загрузки для кадра главного хода (сигнал VDI: блокировка загрузки) Запрещено, если - Nr. 65<br>
Объяснение<br>
Запрешено,<br>
если<br>
Помощь<br>
М. 66<br>
Объяснение<br>
Деактивировать блокировку загрузки для кадра главного хода (сигнал VDI: блокировать блокировку загрузки для кадра главного хода (сигнал VDI: блокировать сиг

Помощь

#### **Nr. 67**

Объяснение Остановить на конце кадра (ошибка).

-

Запрещено, если Помощь

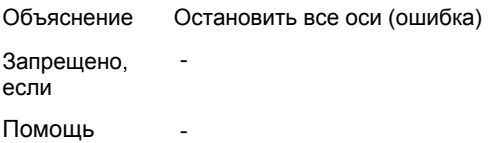

#### **Nr. 69**

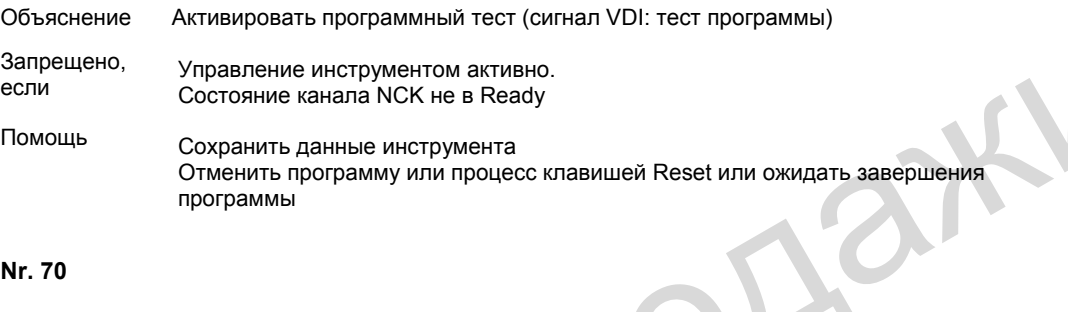

#### **Nr. 70**

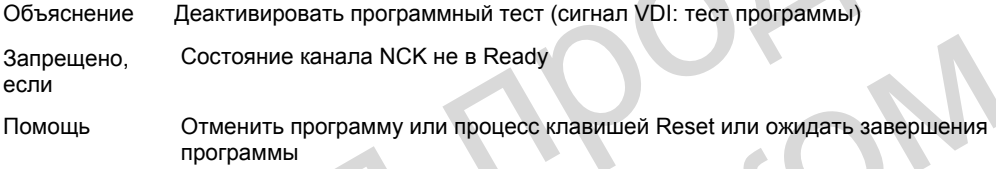

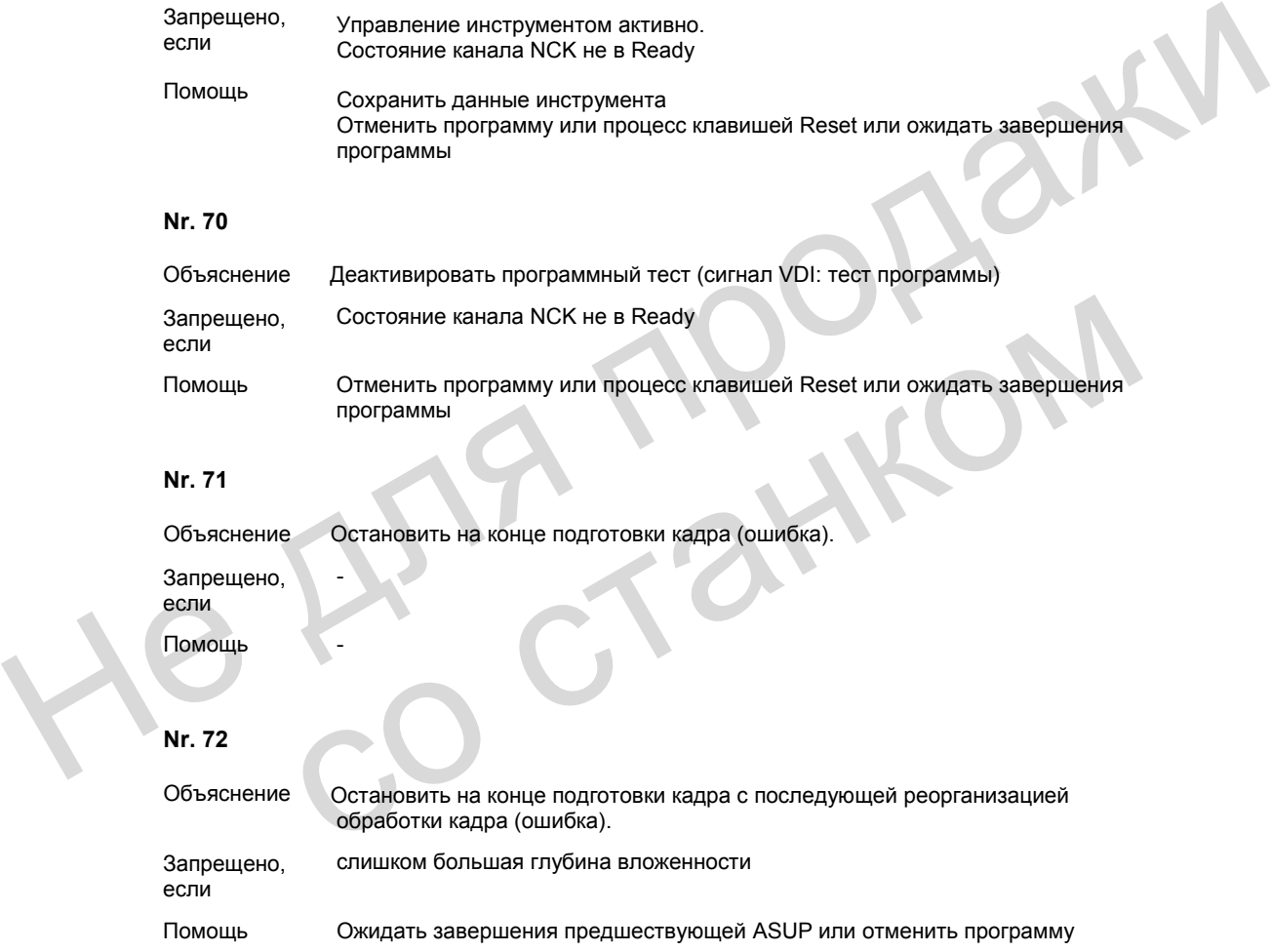

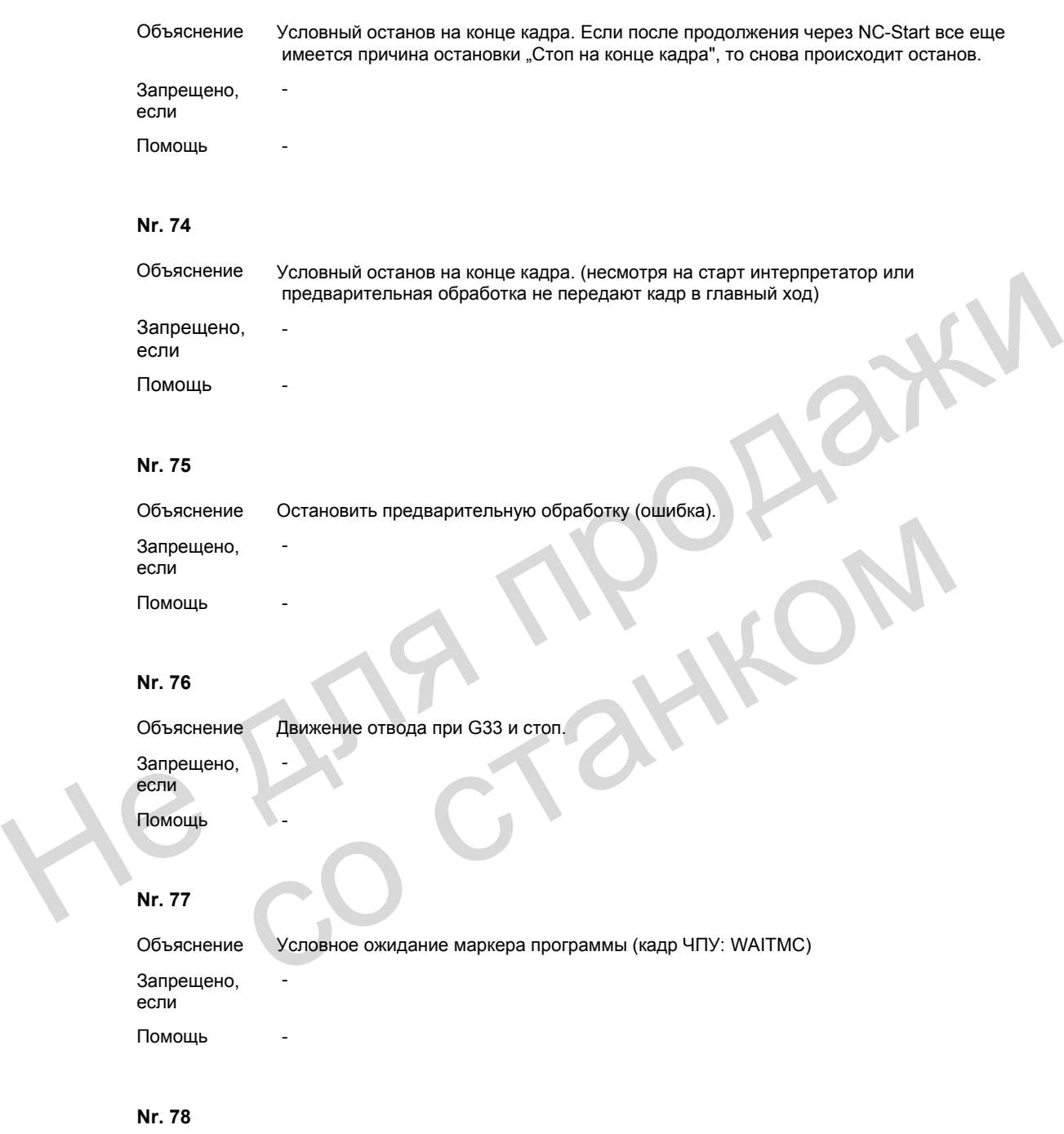

Объяснение Установить маркер (кадр ЧПУ: SETM) Запрещено, если - Помощь -

Объяснение Стереть маркер (кадр ЧПУ: CLEARM) Запрещено, если -

Помощь -

#### **Nr. 80**

Объяснение Выбор кадра ЧПУ (команда Pi).

-

Запрещено, если

Помощь -

#### **Nr. 81**

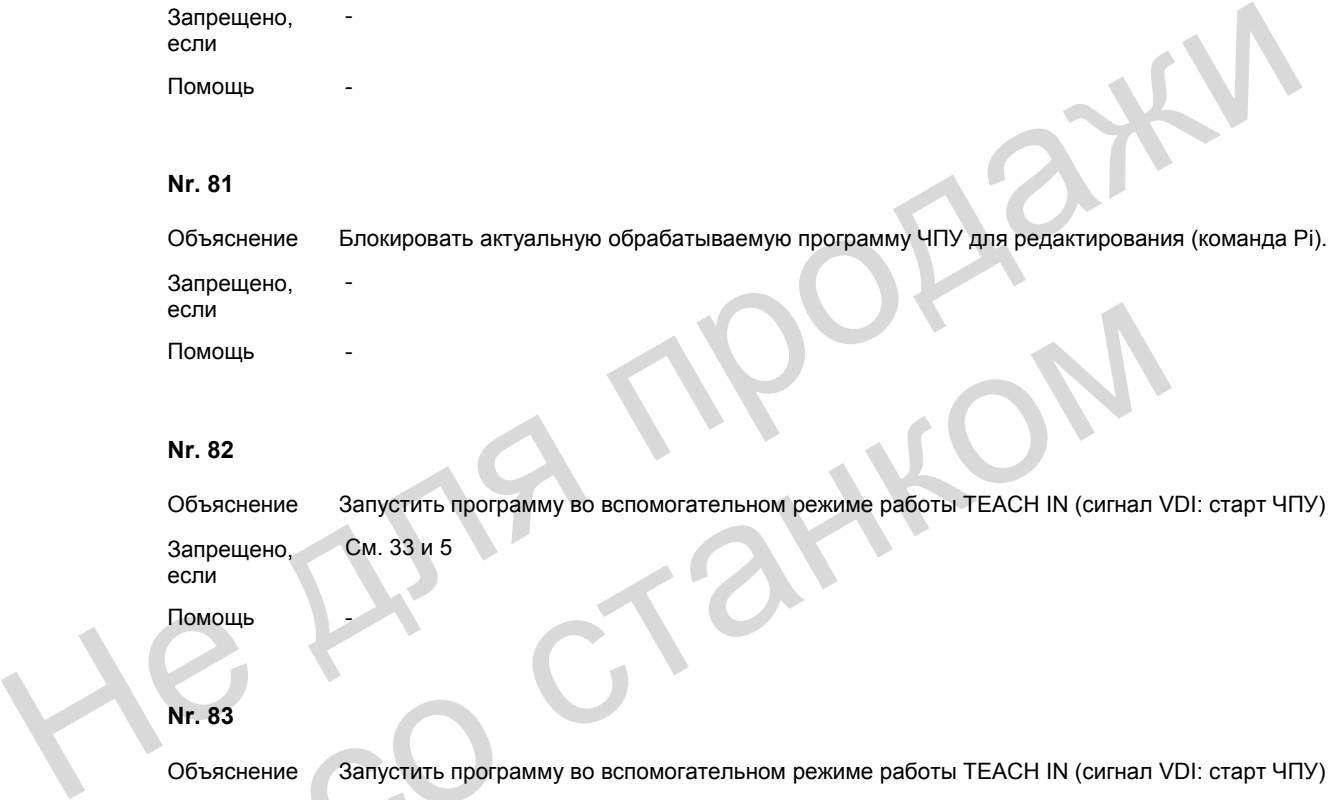

#### **Nr. 82**

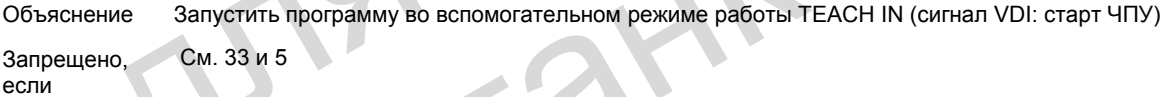

Помощь

#### **Nr. 83**

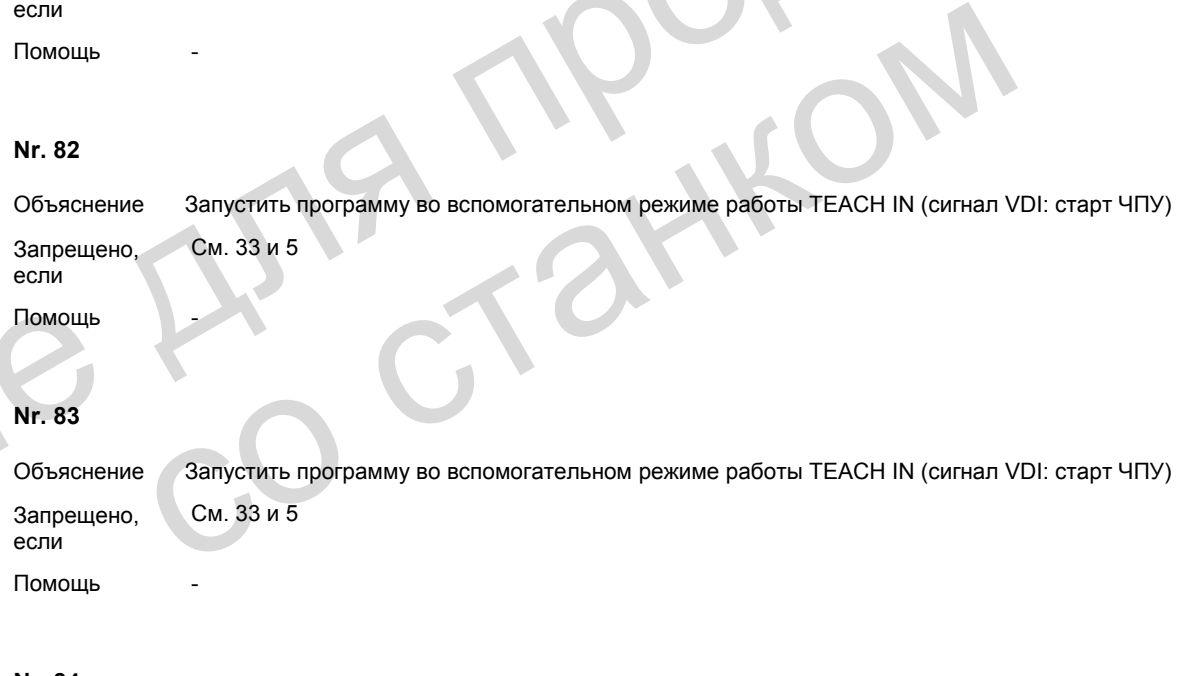

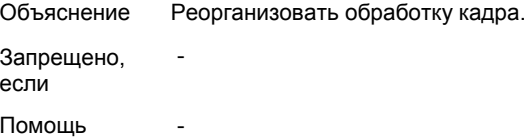

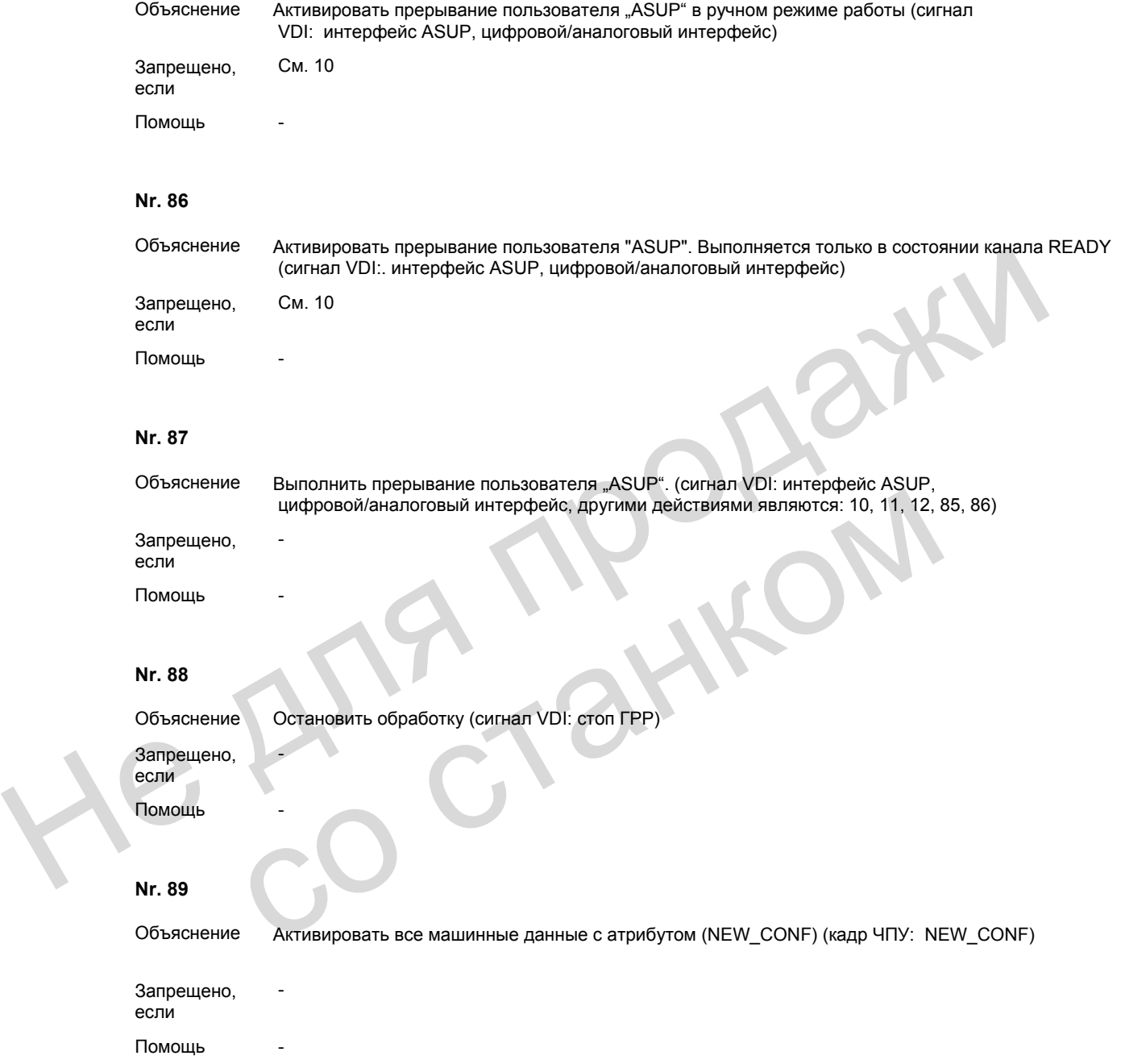

Объяснение Активировать все машинные данные с атрибутом (NEW\_CONF) (кадр ЧПУ: NEW\_CONF при поиске кадра) Запрещено, если -

Помощь -

### **Nr. 91**

Объяснение Запустить продолжение обработки прерываний (внутренняя остановка предварительной обработки) Запрещено, -

если Помощь -

#### **Nr. 92**

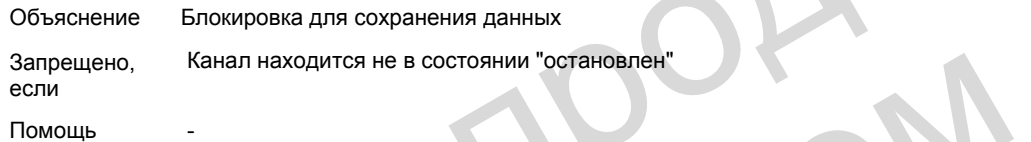

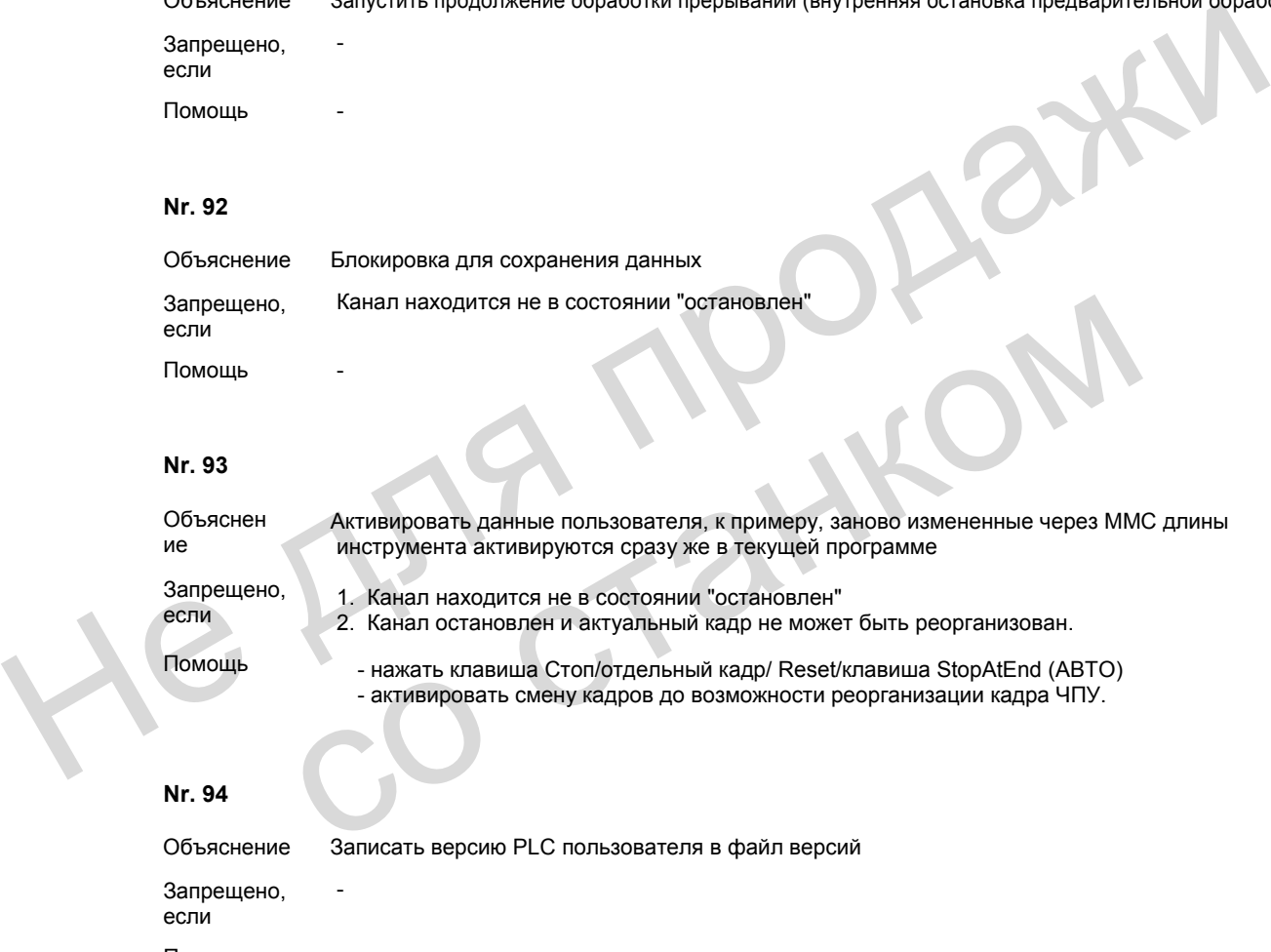

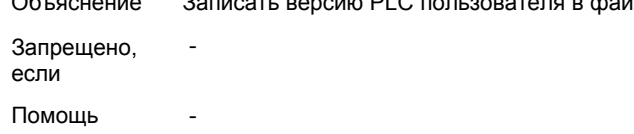

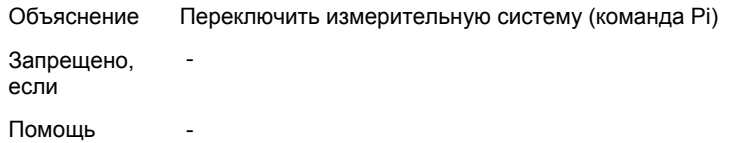

#### **Nr. 96**

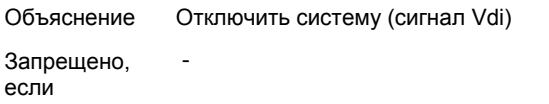

Помощь

#### **Nr. 97**

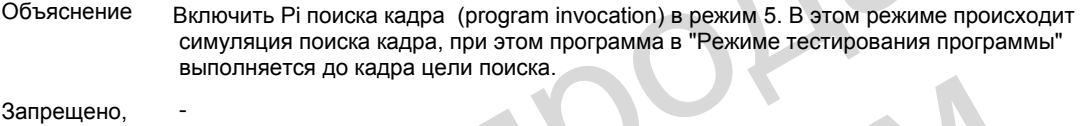

если

Помощь

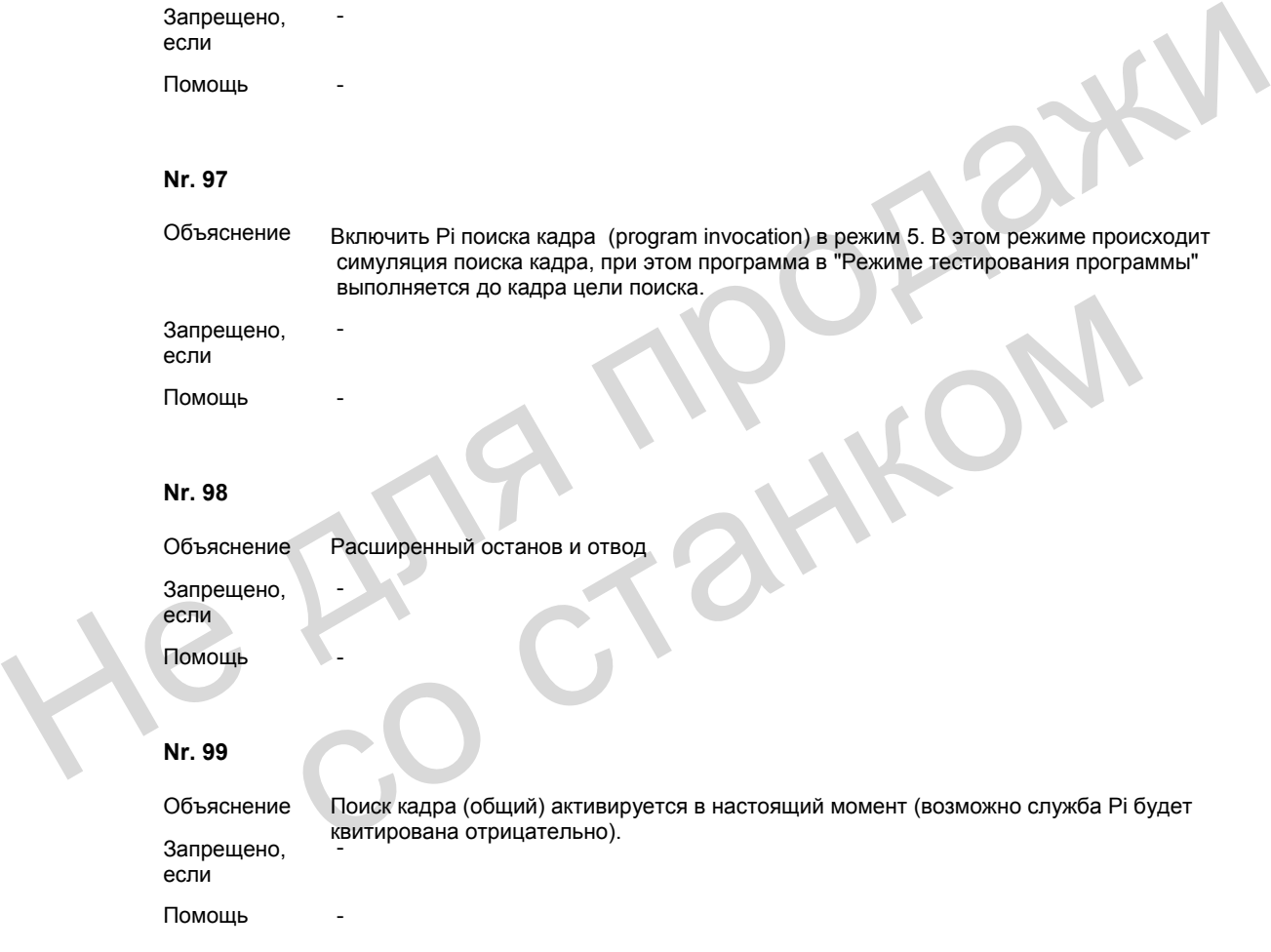

Объяснение Встроенный поиск кадра, т.е. в остановленной программе включается поиск кадра.

Запрещено, если

-

Помощь

### **Nr. 101**

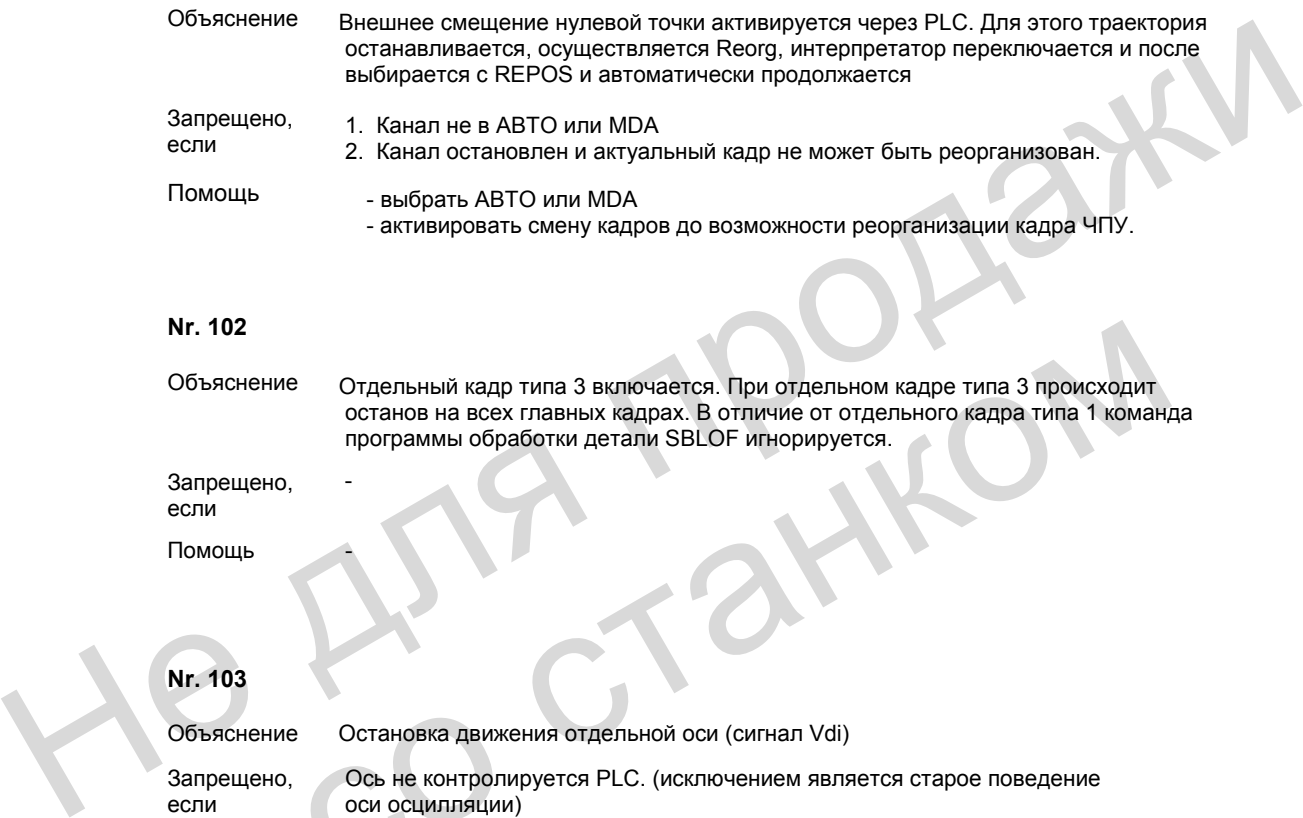

#### **Nr. 102**

Объяснение Отдельный кадр типа 3 включается. При отдельном кадре типа 3 происходит останов на всех главных кадрах. В отличие от отдельного кадра типа 1 команда программы обработки детали SBLOF игнорируется.

Запрещено, если

-

Помощь

## **Nr. 103**

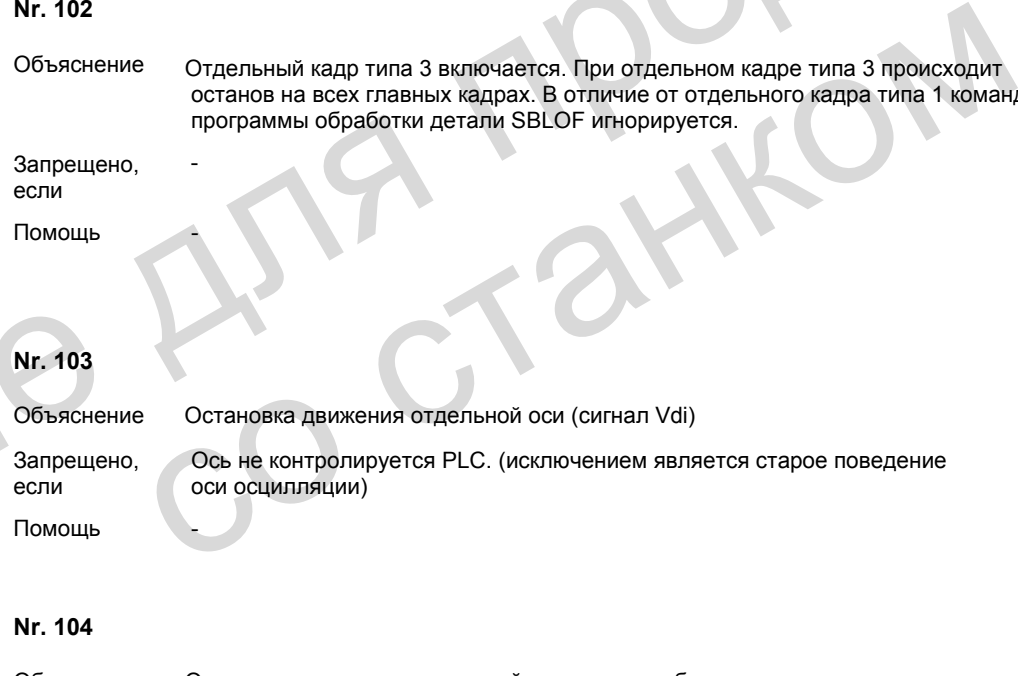

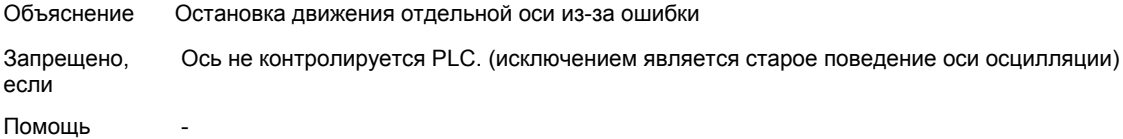

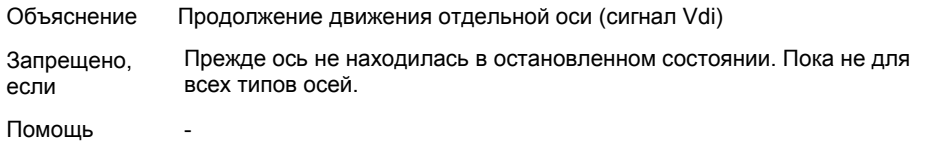

#### **Nr. 106**

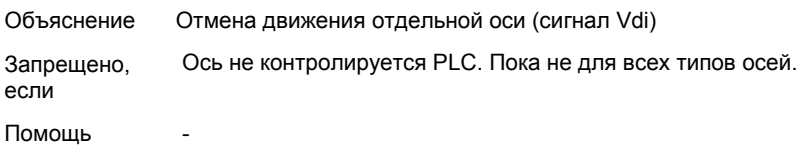

#### **Nr. 107**

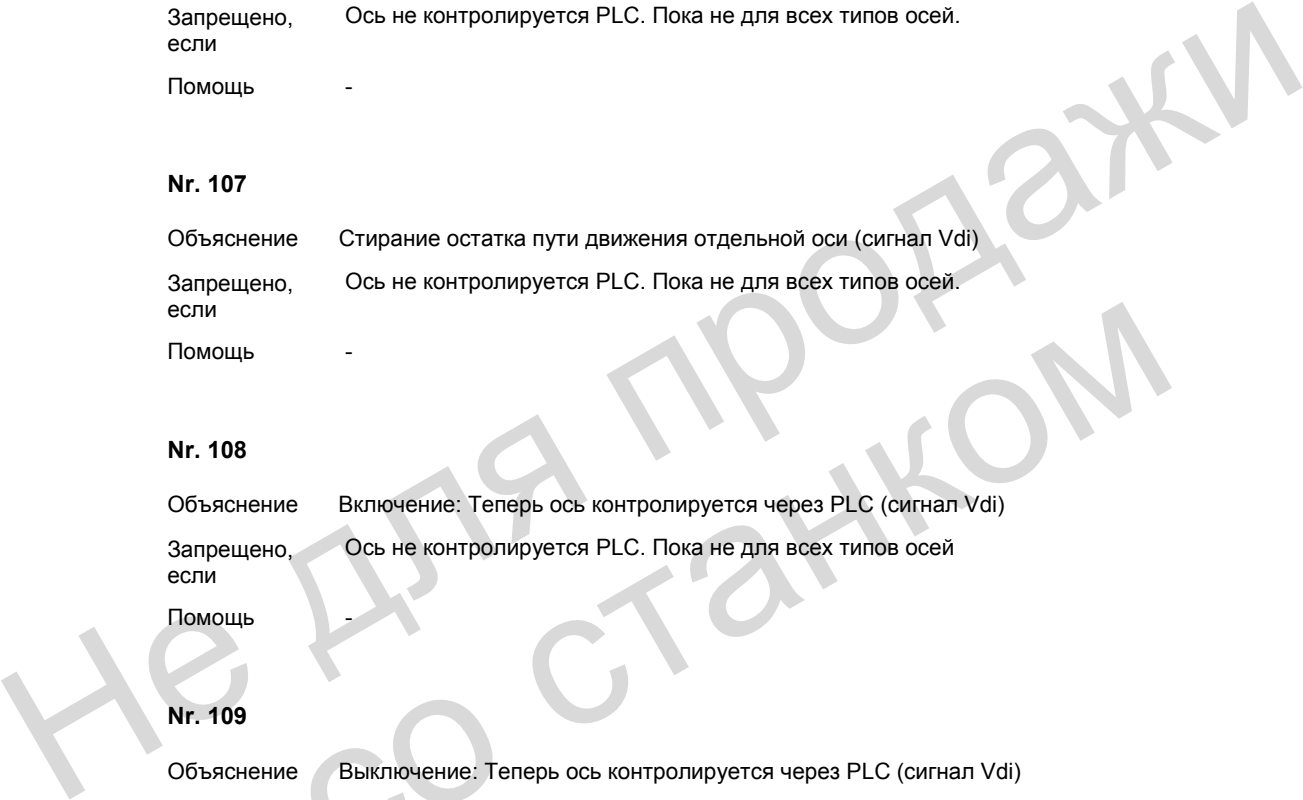

#### **Nr. 108**

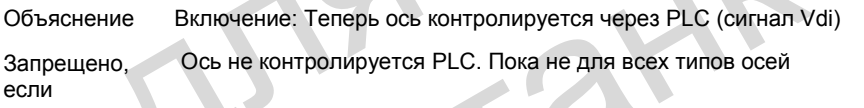

Помощь

#### **Nr. 109**

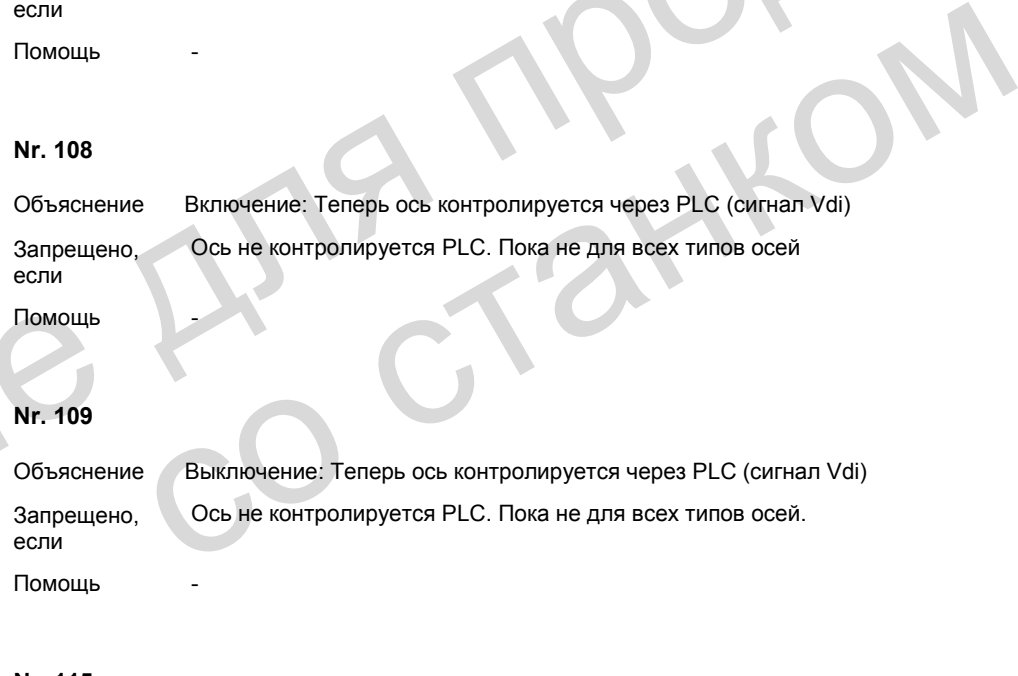

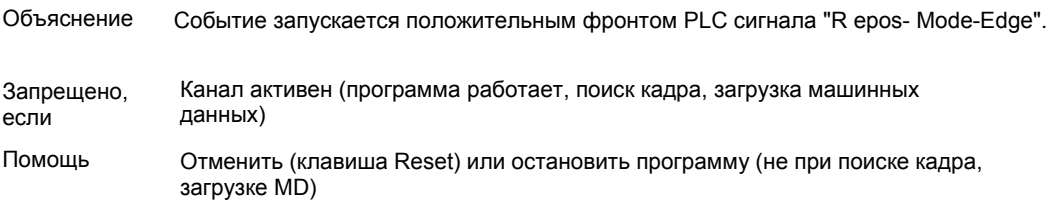

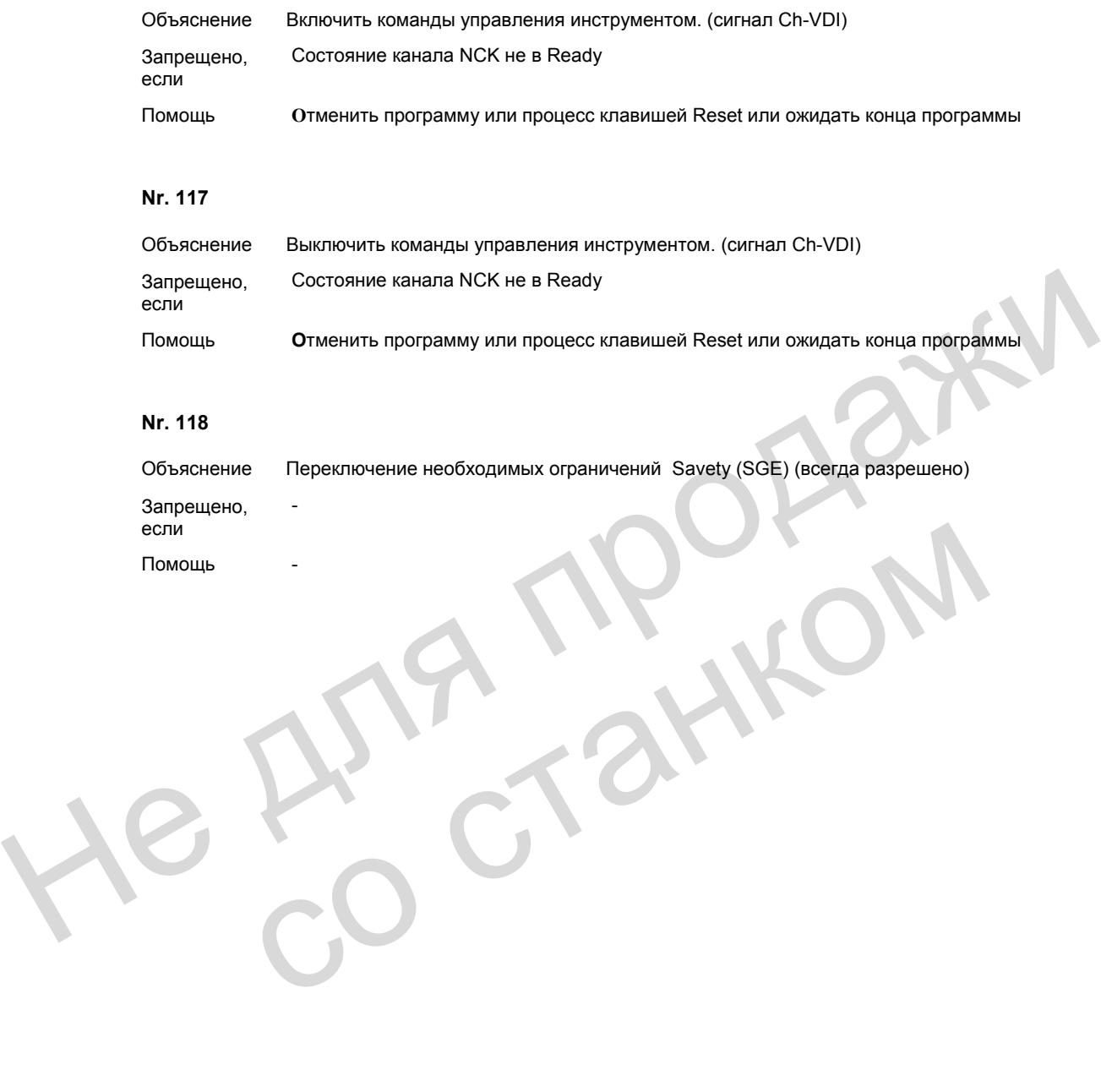

He Ang reagaiky со станком

# **Коды ошибок 300500 4**

После перечисленных ниже кодов ошибок 1 при необходимости добавляются коды ошибок 2, которые интерпретируются как шестнадцатеричный номер терминального блока/модуля.

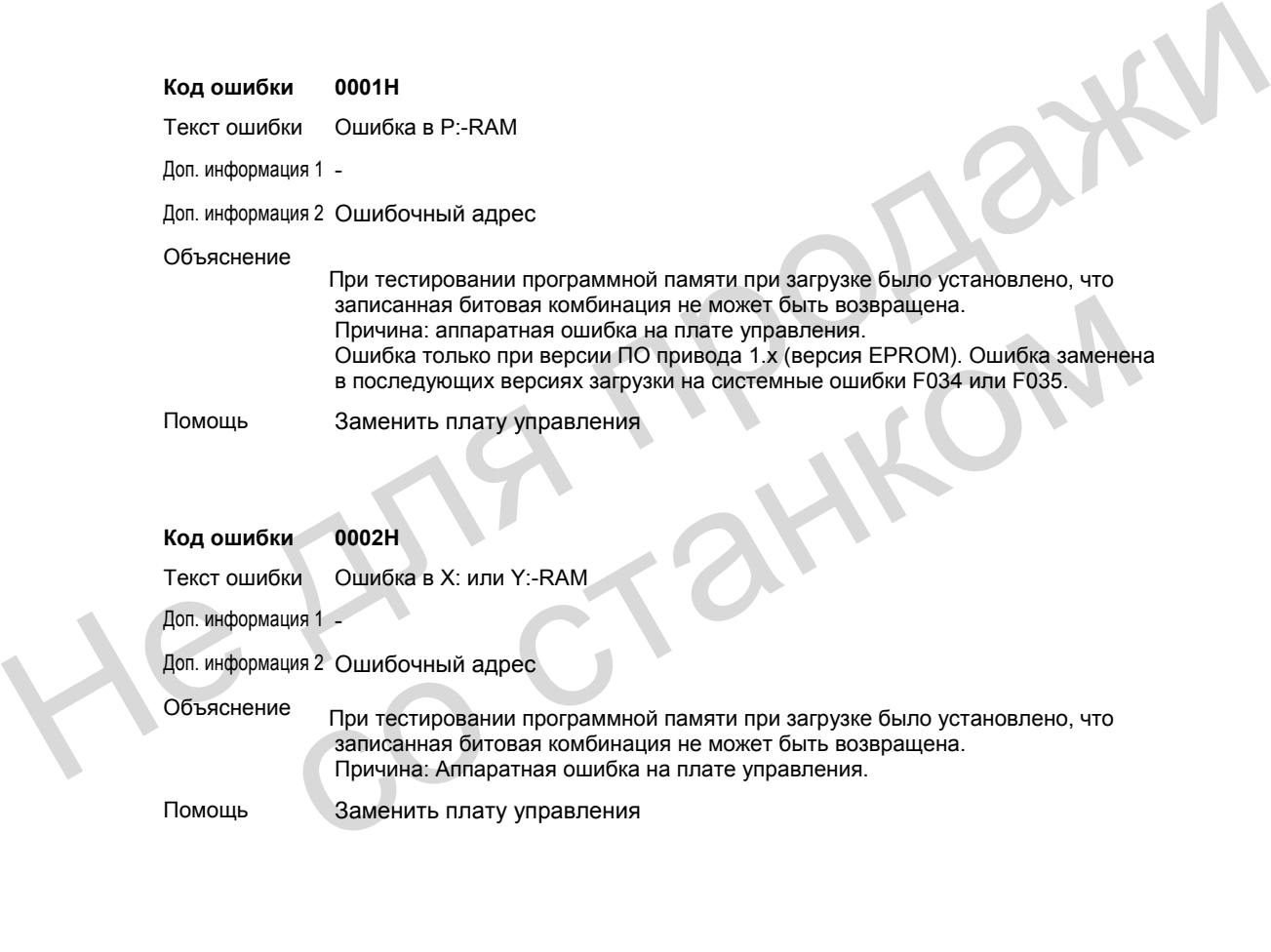

Помощь Заменить плату управления

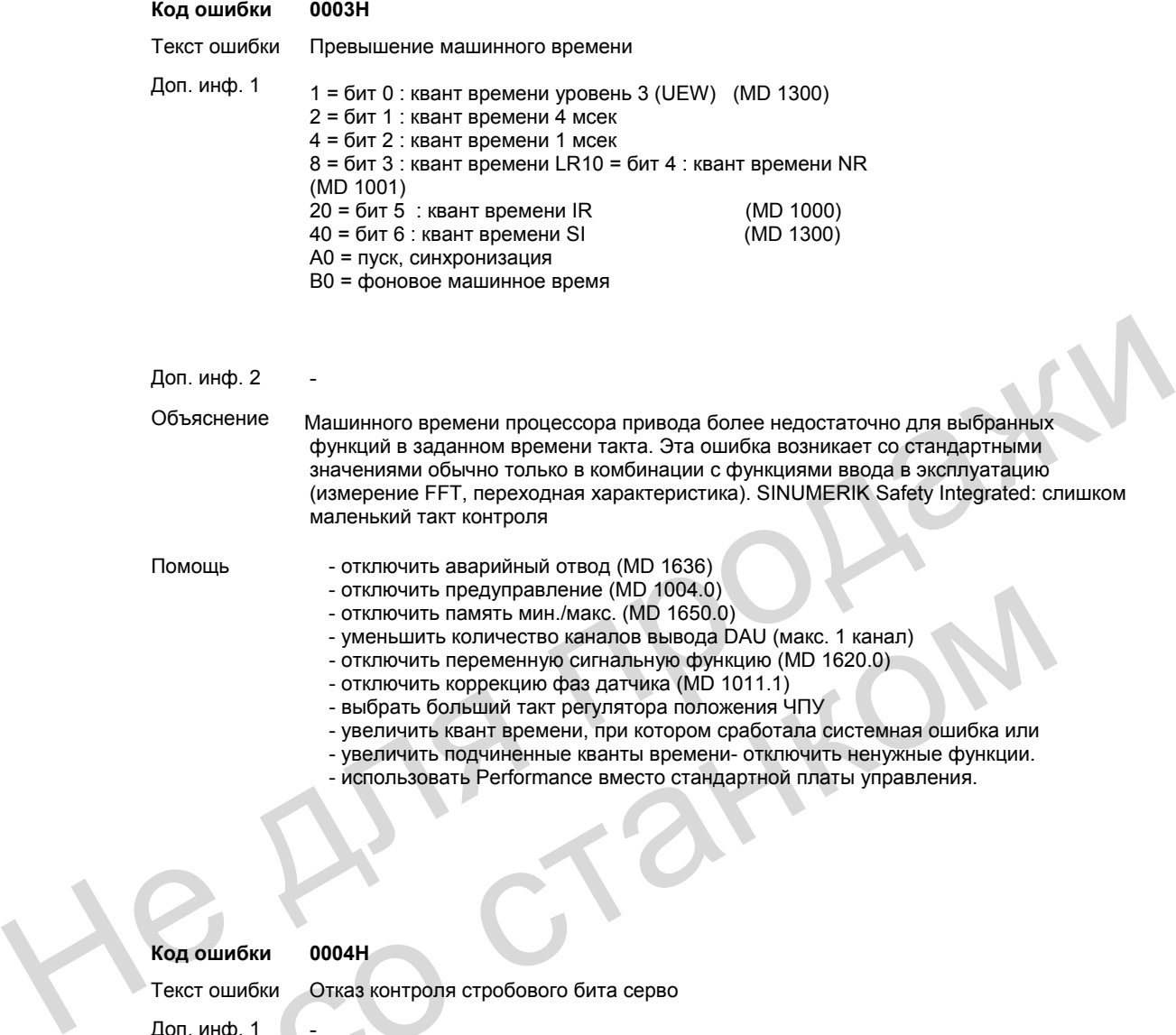

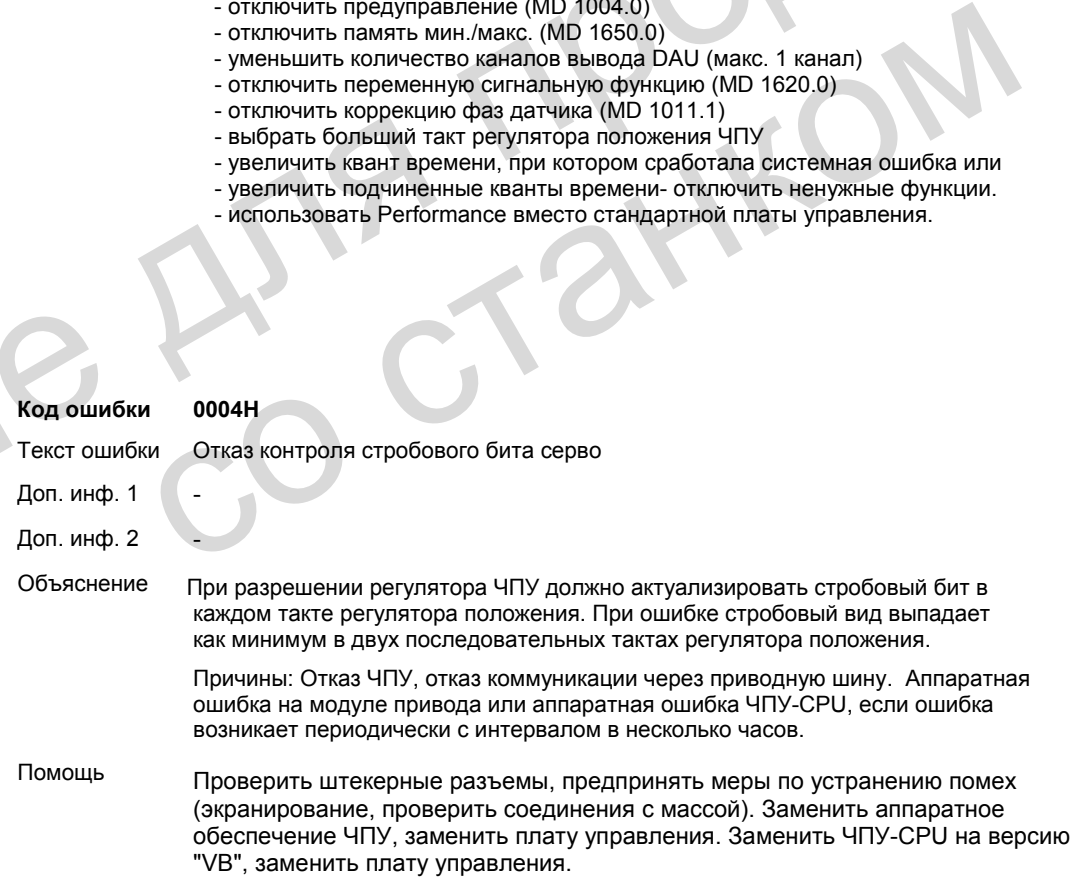

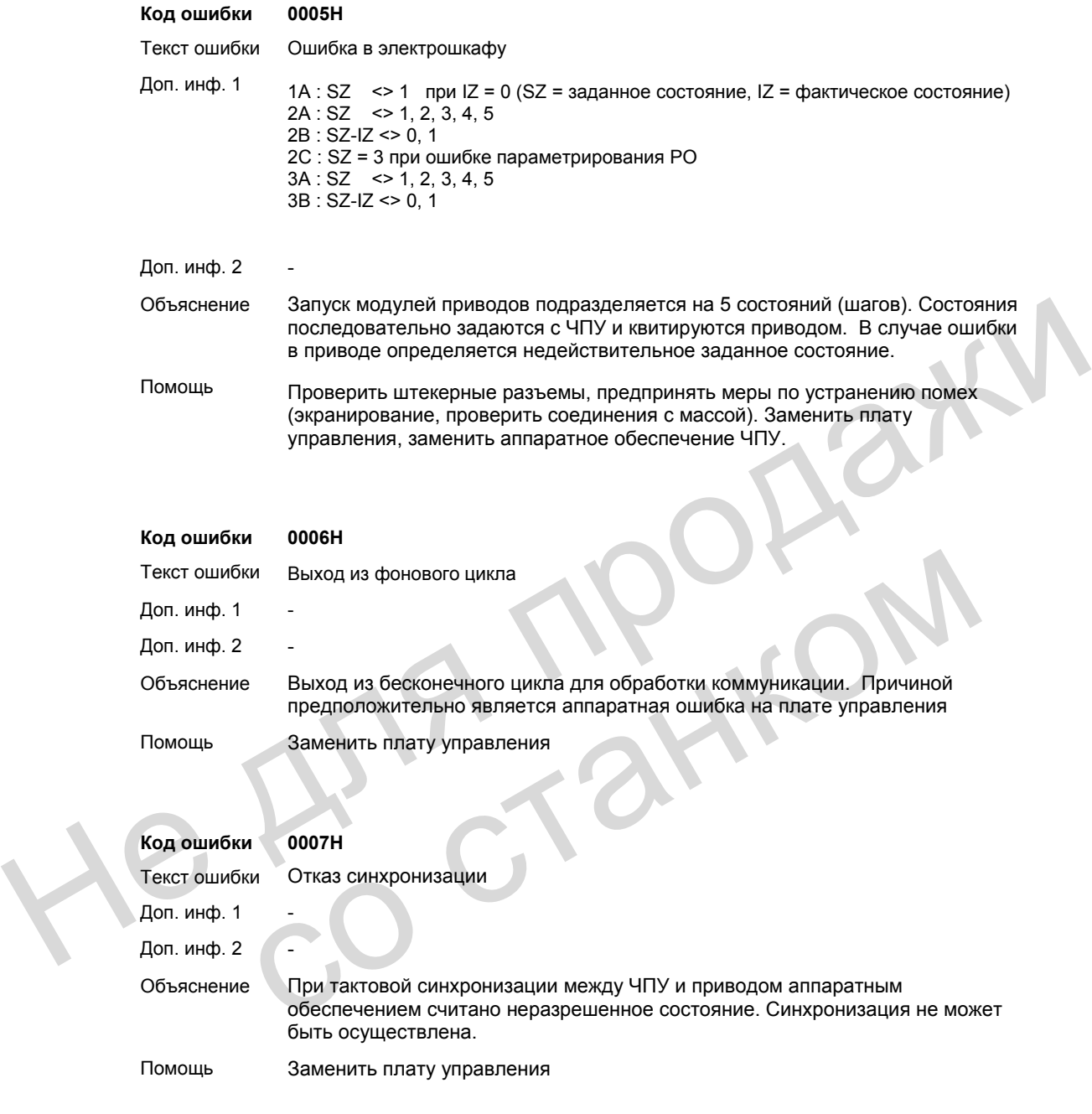

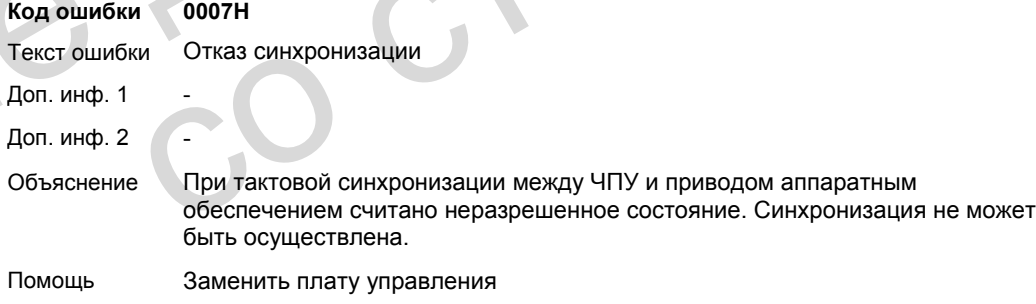

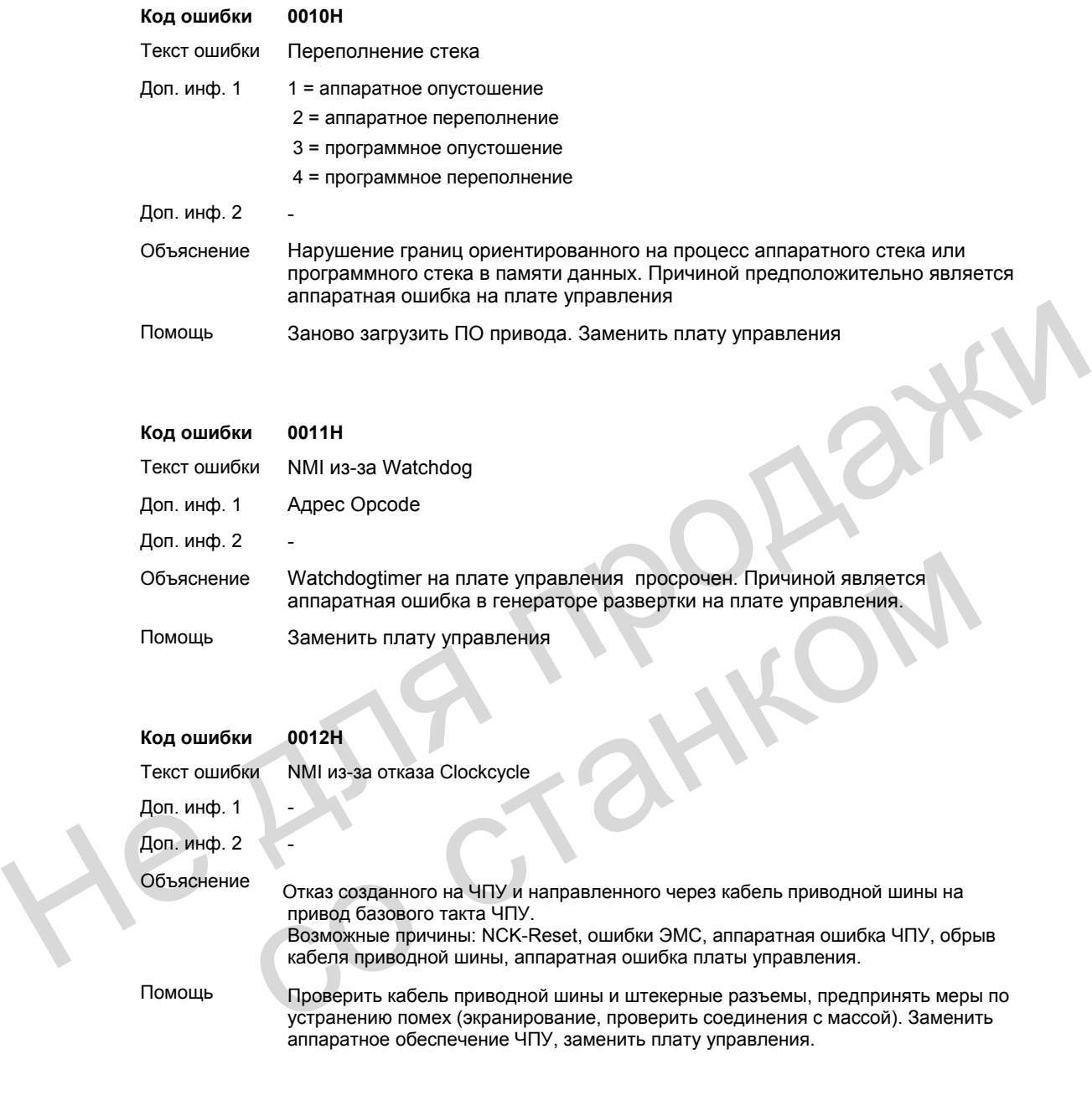

Помощь Проверить кабель приводной шины и штекерные разъемы, предпринять меры по устранению помех (экранирование, проверить соединения с массой). Заменить аппаратное обеспечение ЧПУ, заменить плату управления.

#### **Код ошибки 0013H**

Текст ошибки Clockcycle поступает слишком рано

Доп. инф. 1 -

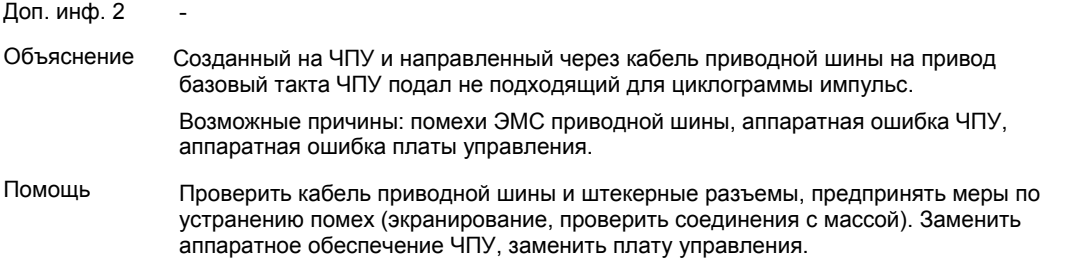

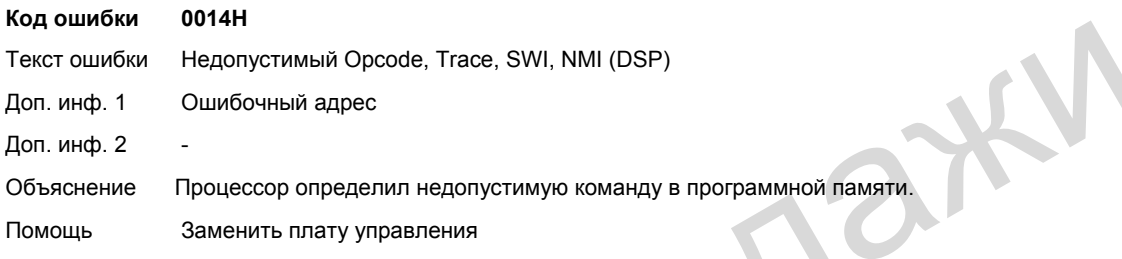

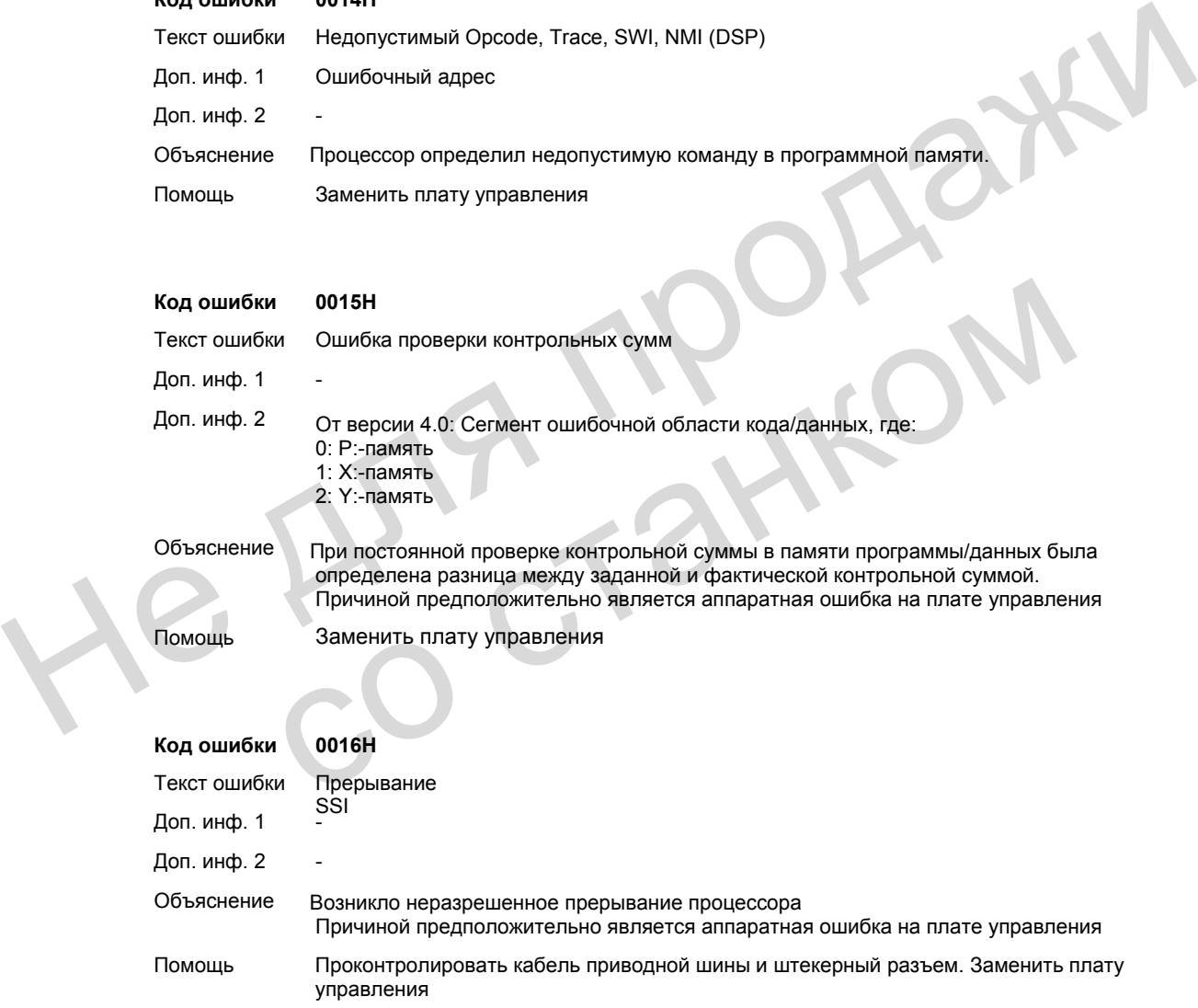

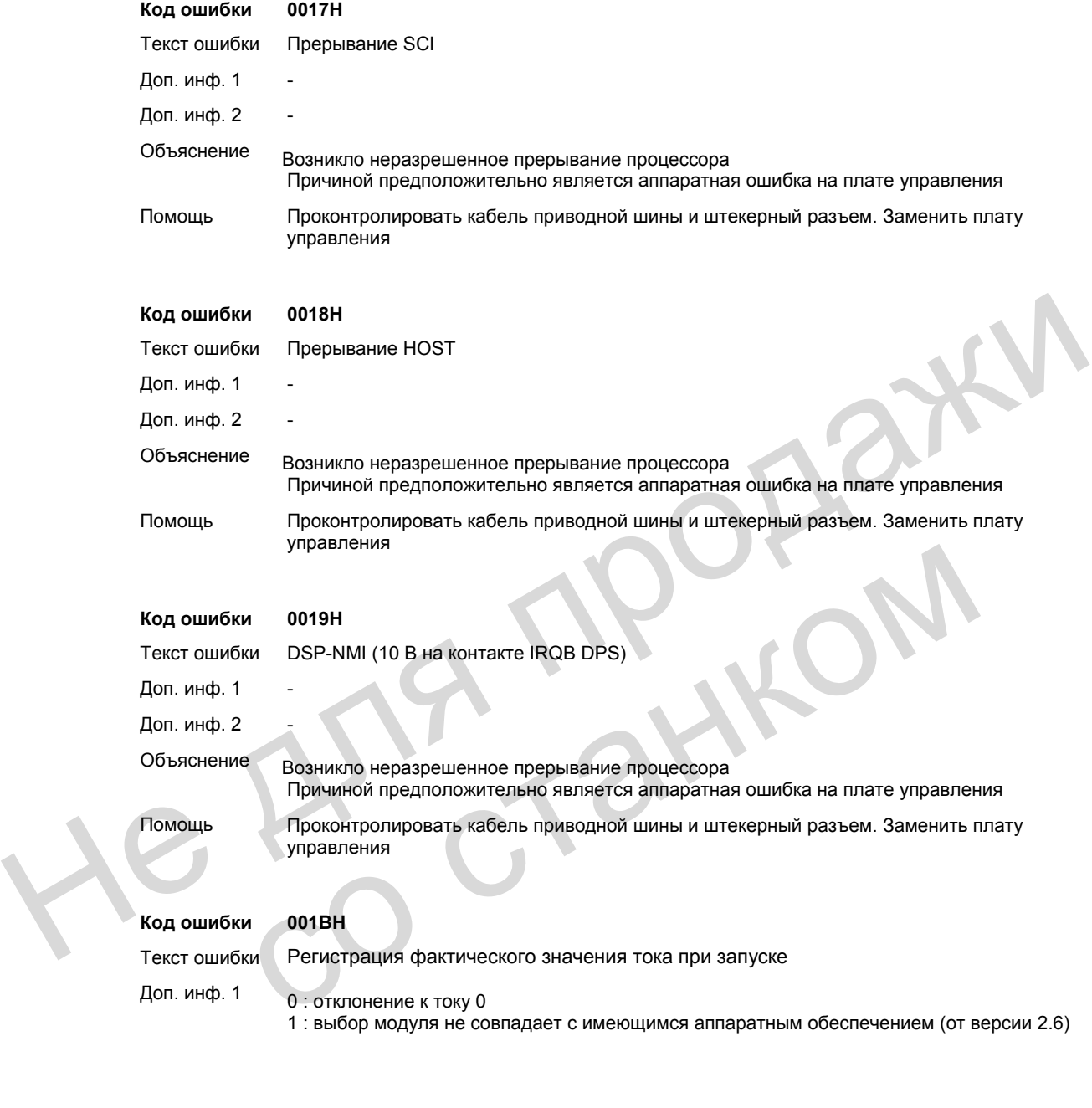

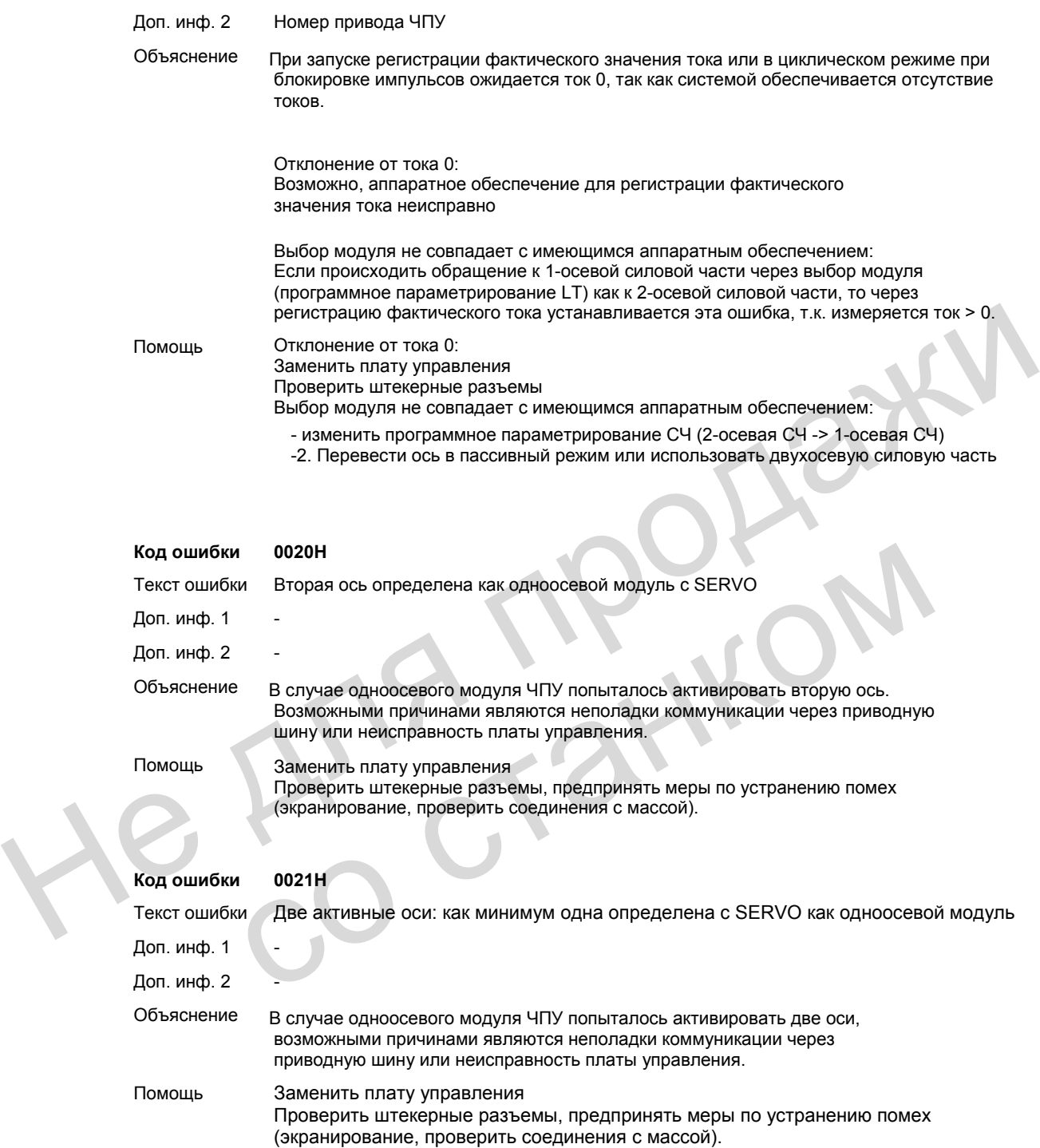

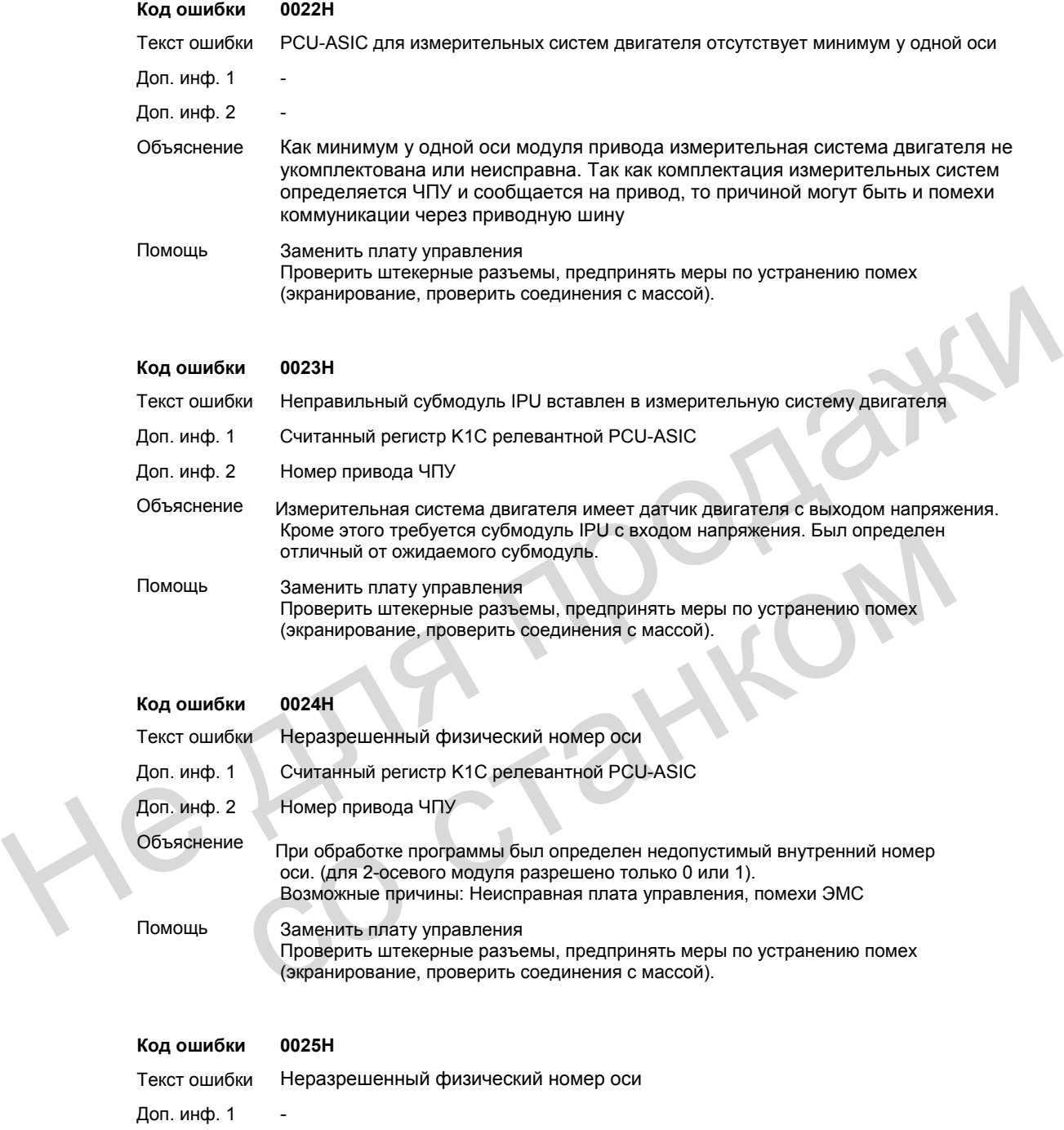

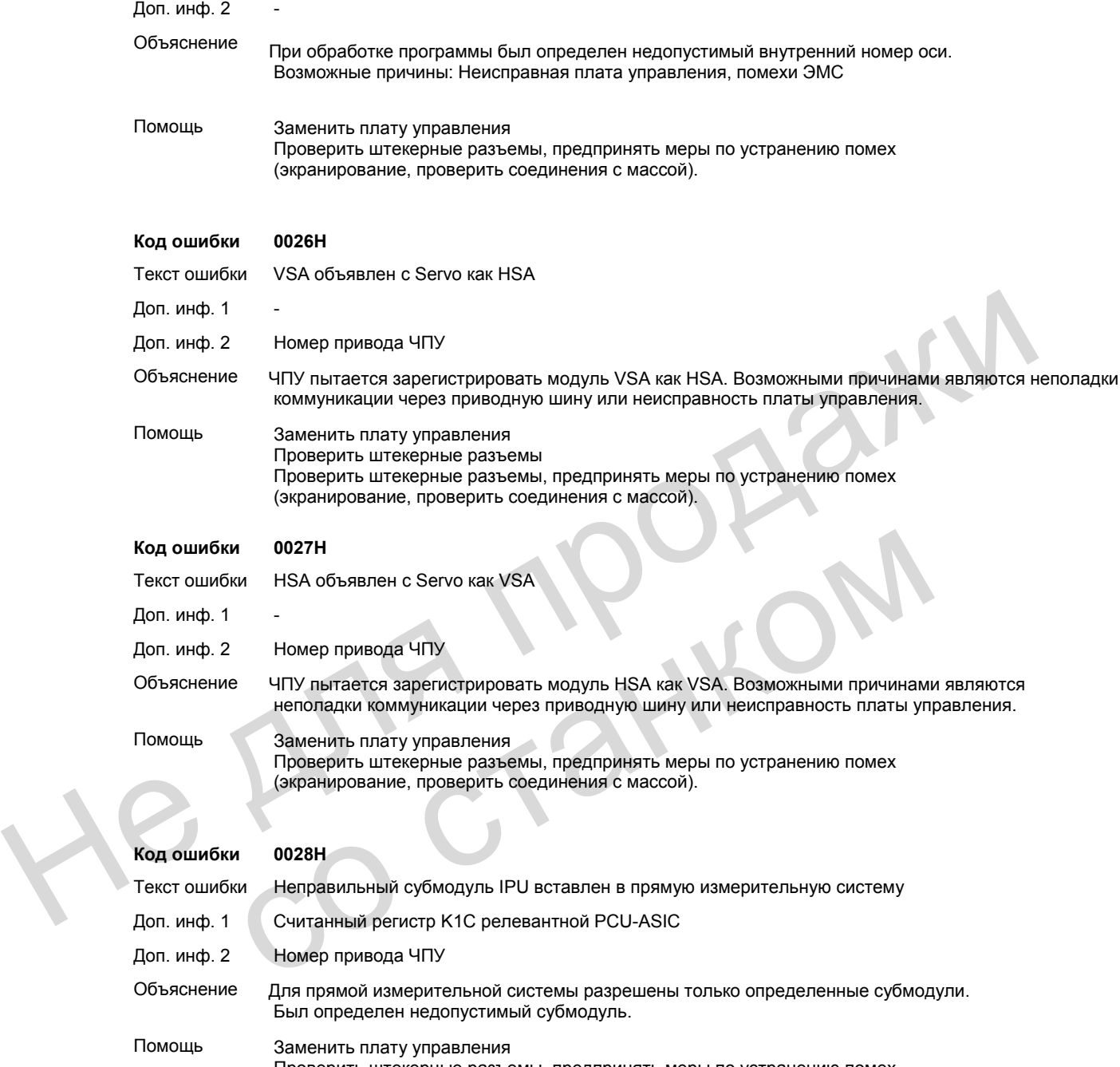

Был определен недопустимый субмодуль. Помощь Заменить плату управления Проверить штекерные разъемы, предпринять меры по устранению помех (экранирование, проверить соединения с массой).

Объяснение Для прямой измерительной системы разрешены только определенные субмодули.

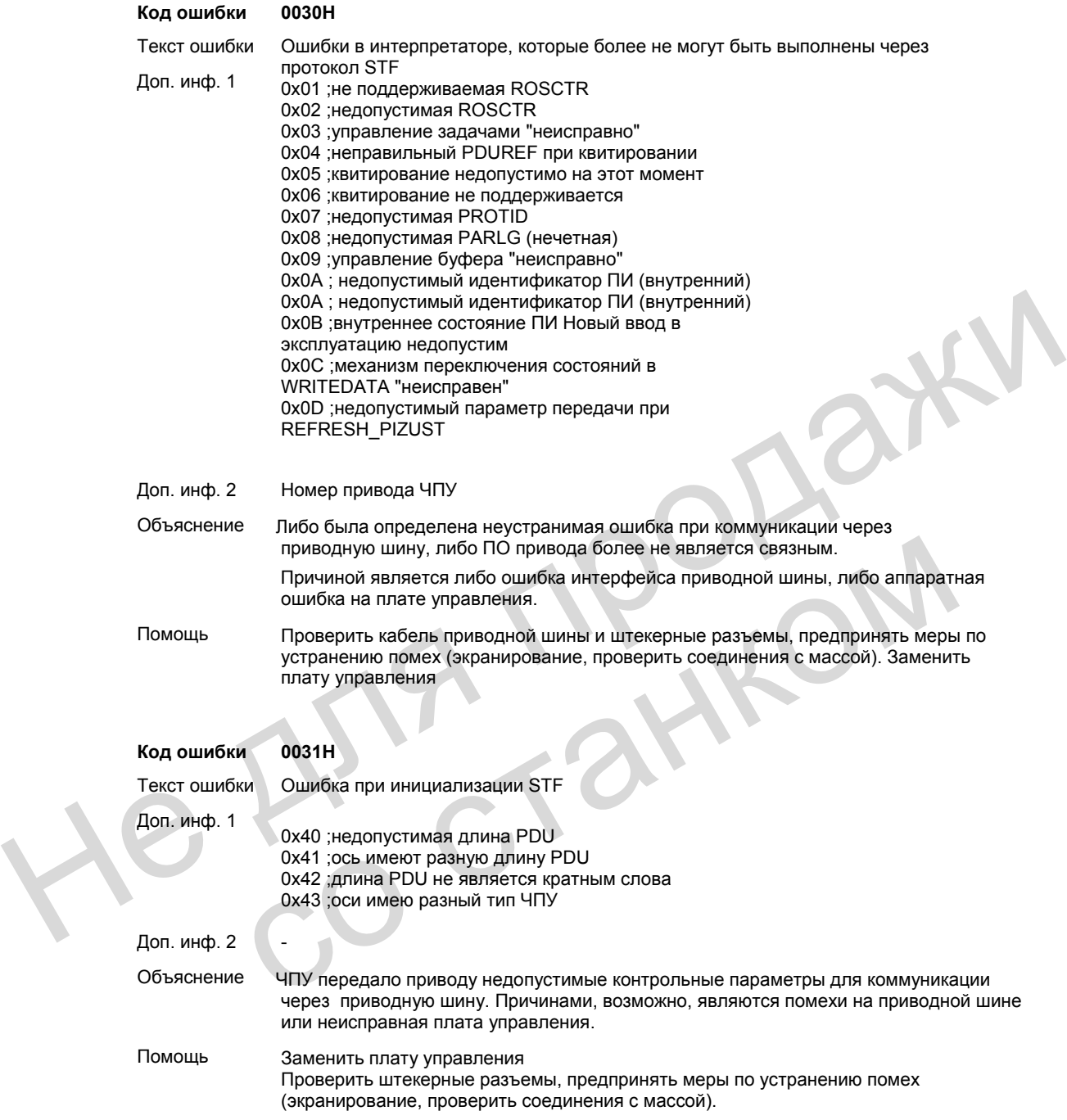
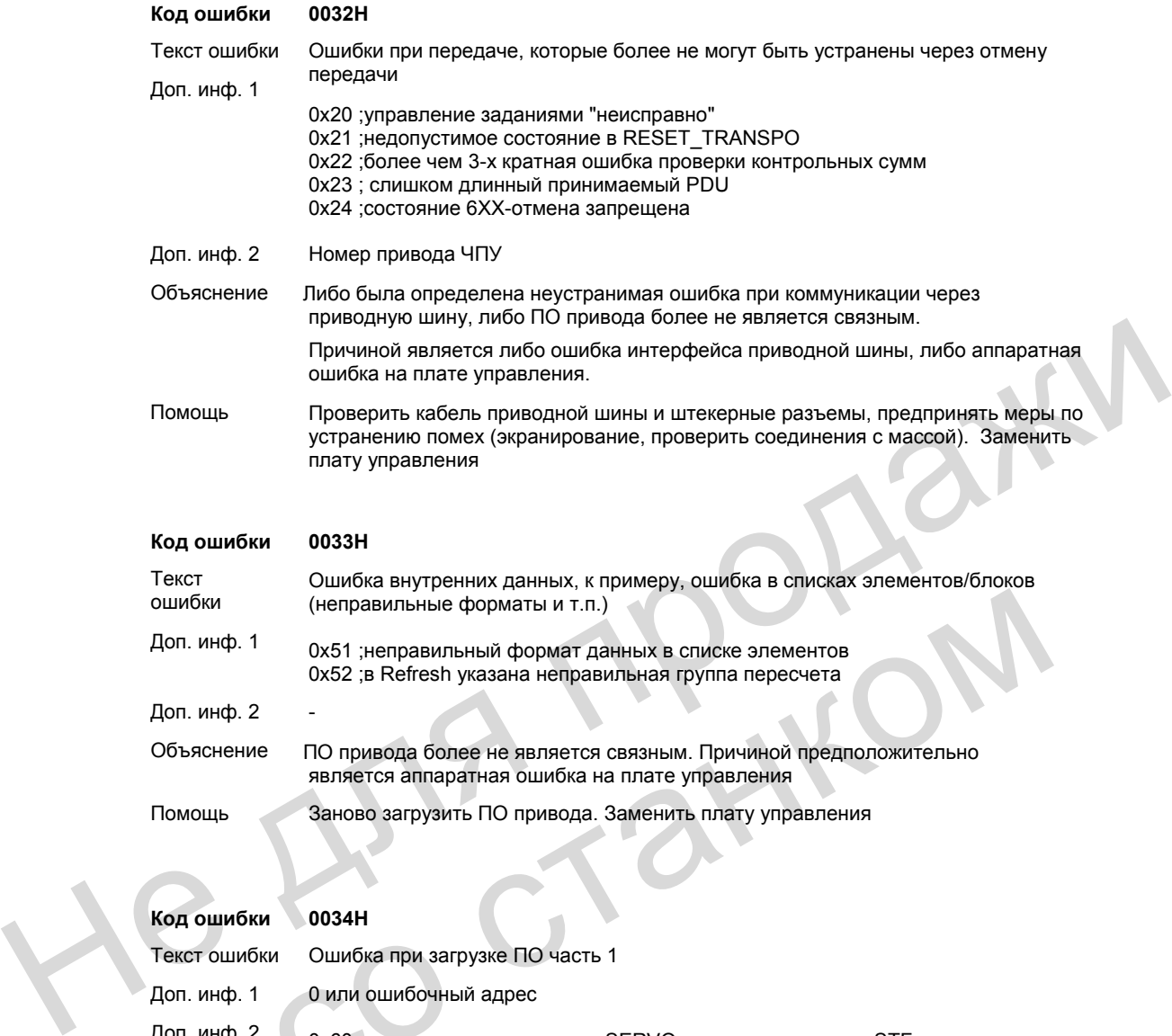

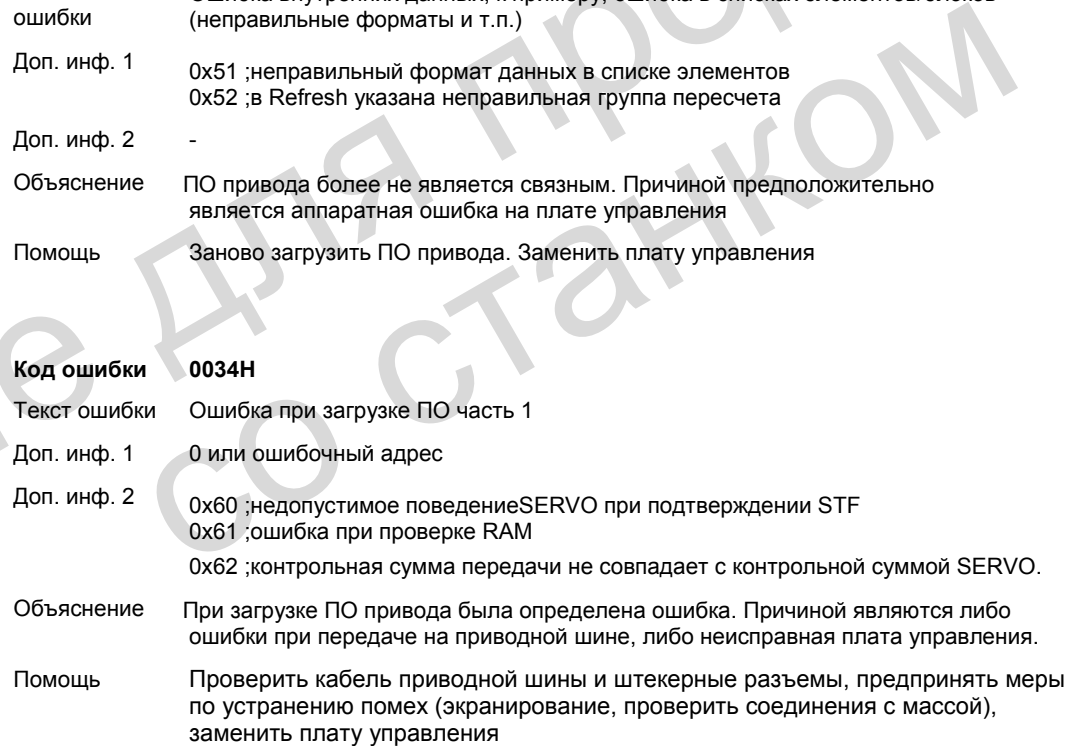

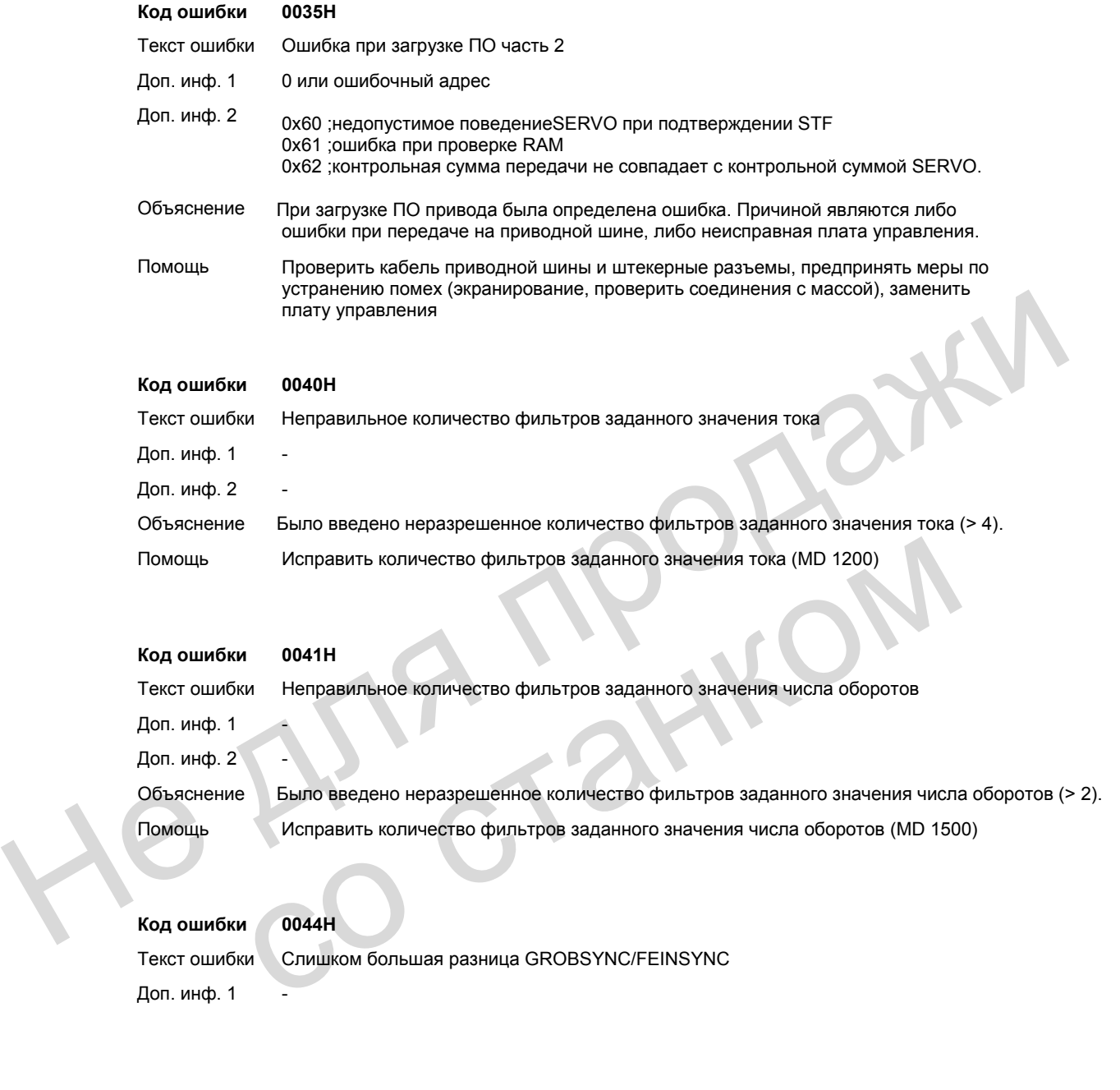

Объяснение Было введено неразрешенное количество фильтров заданного значения числа оборотов (> 2). Помощь Исправить количество фильтров заданного значения числа оборотов (MD 1500)

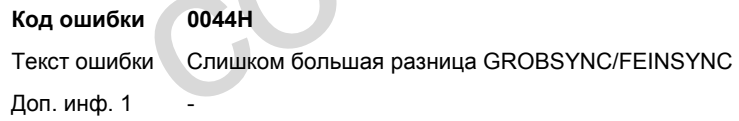

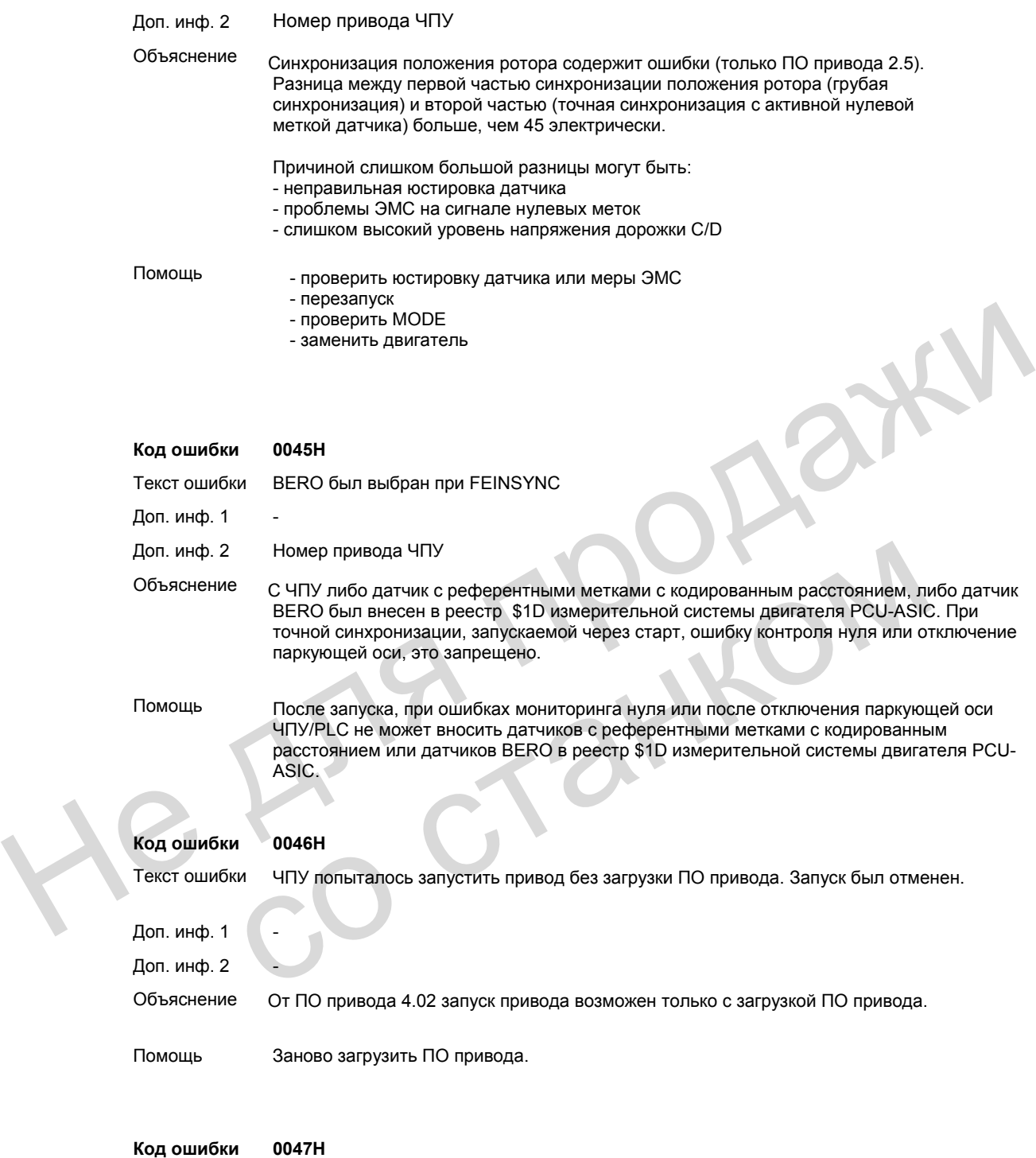

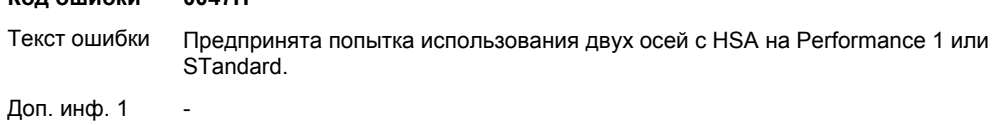

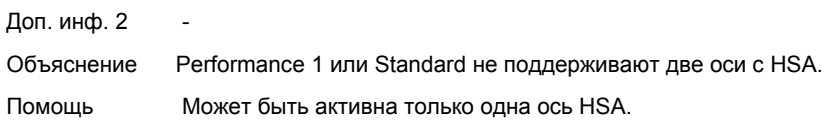

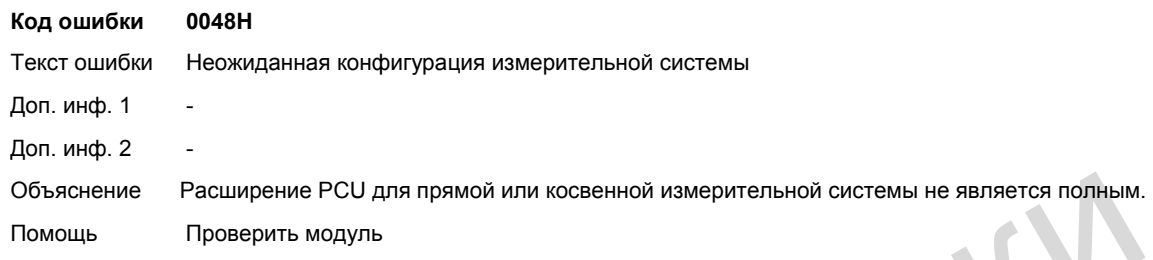

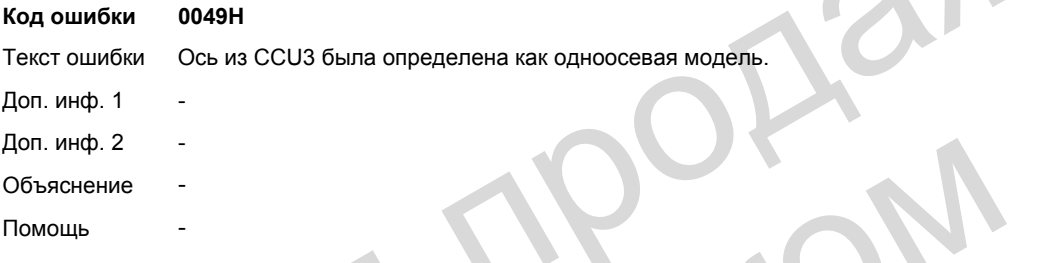

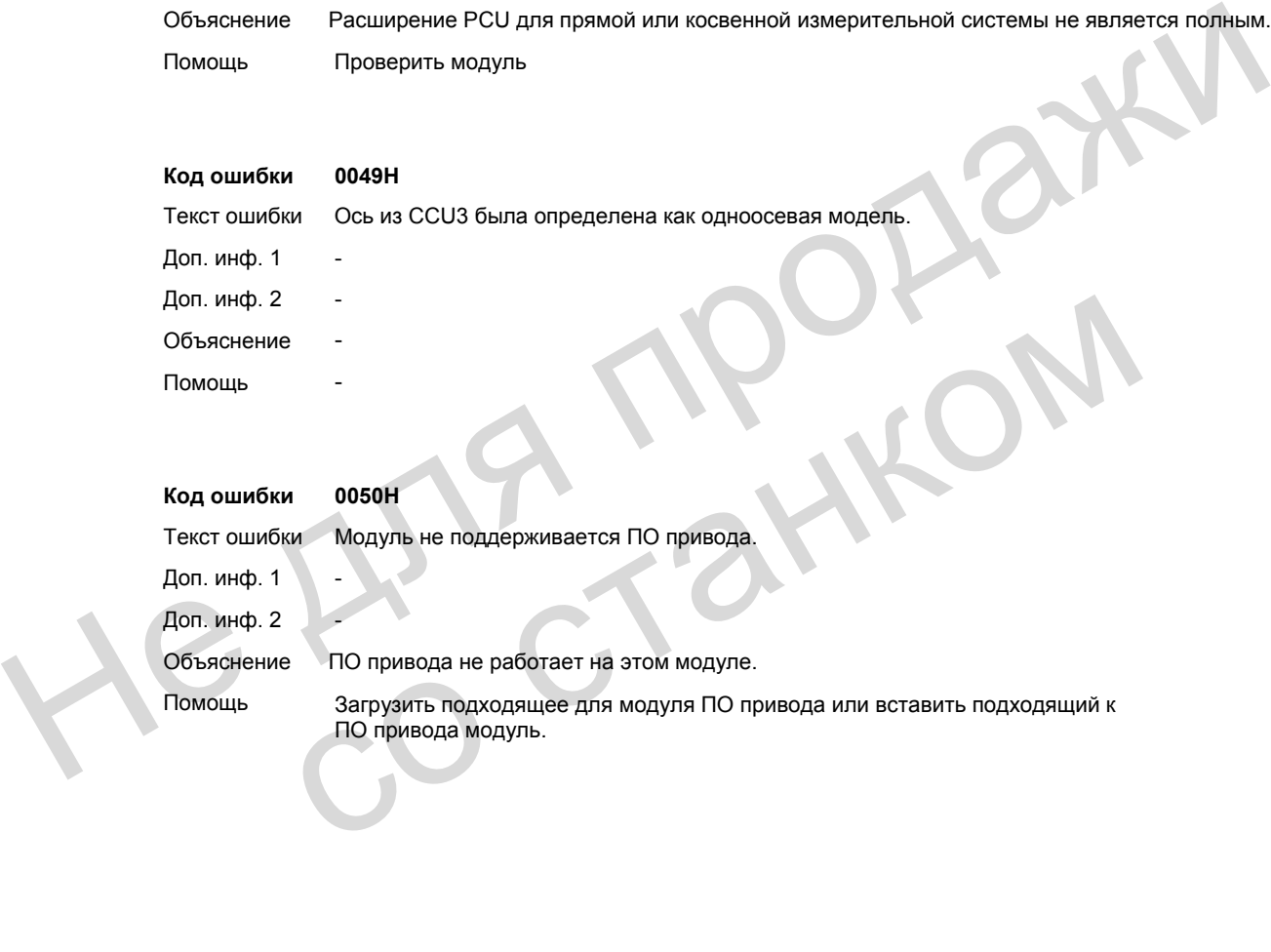

# **Реакция системы при ошибках 5**

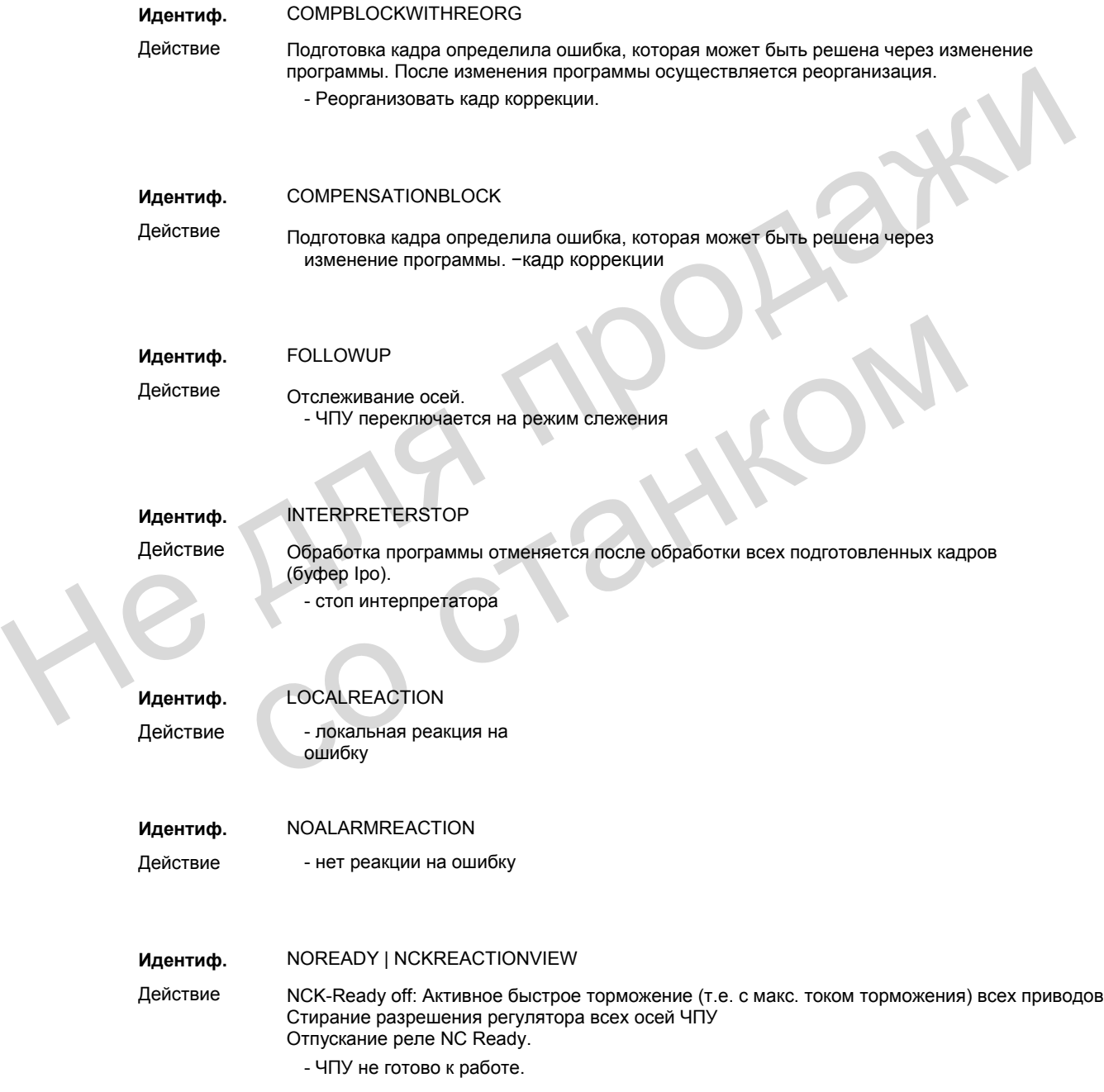

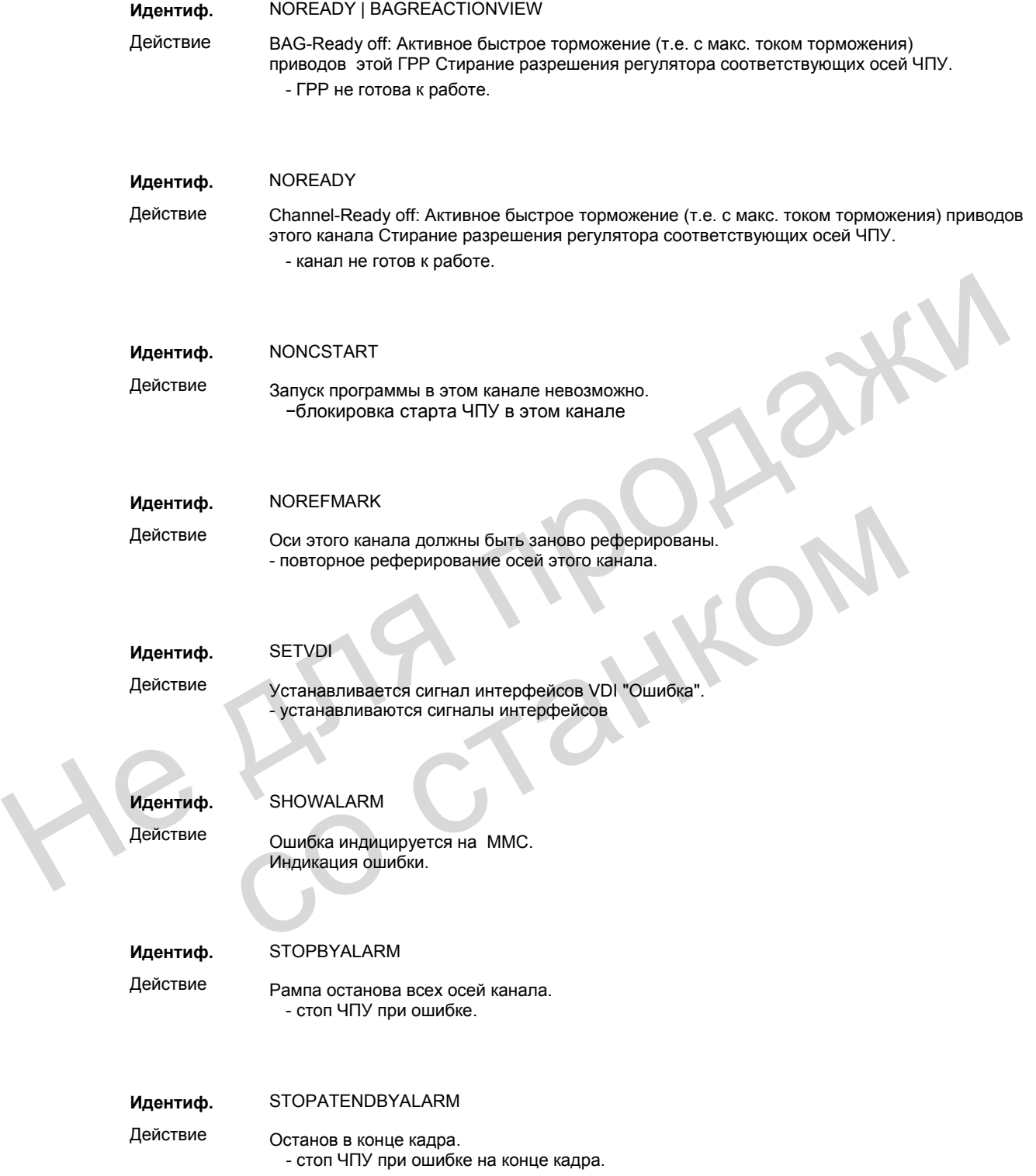

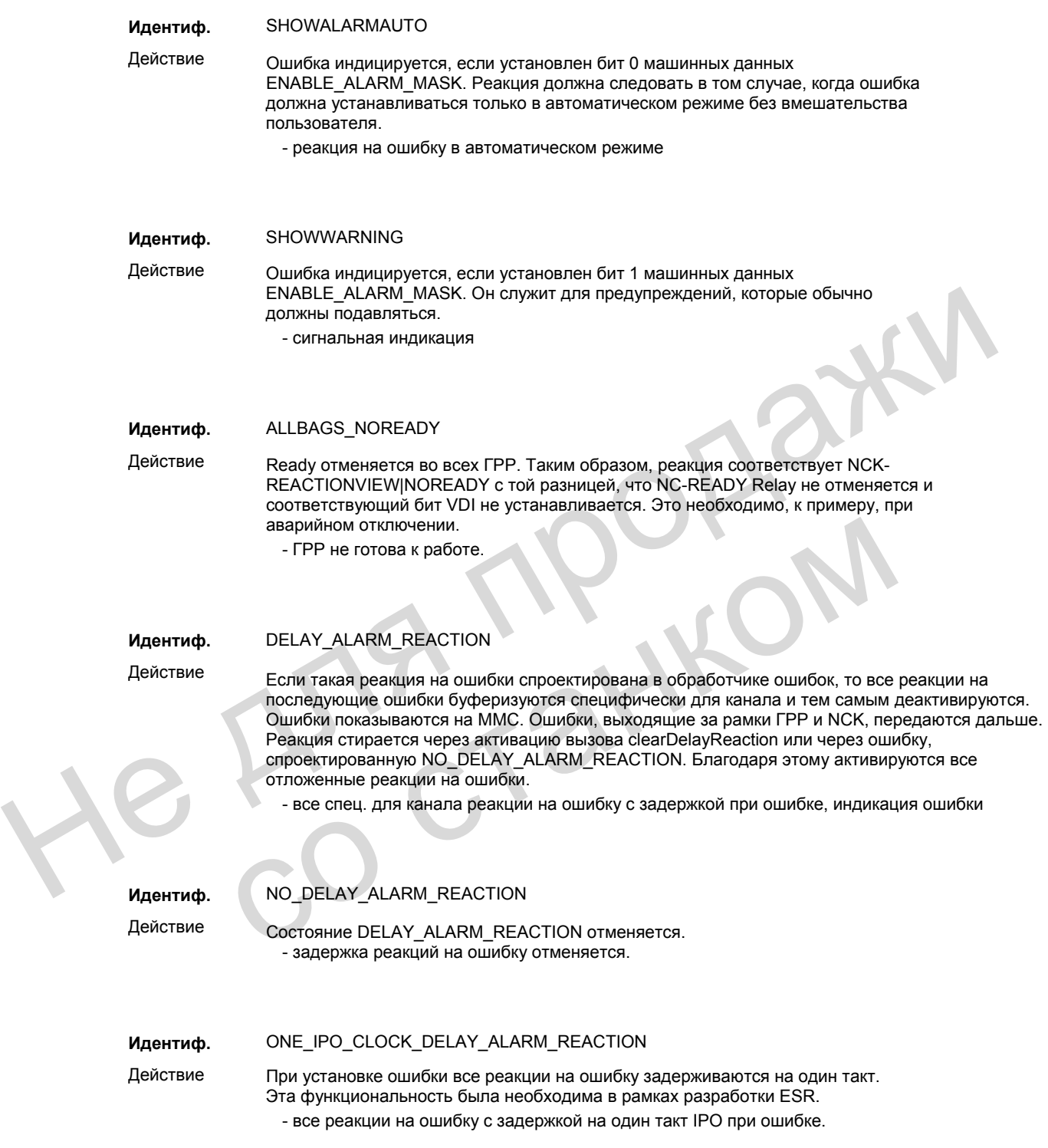

*Критерии стирания ошибок*

# **5.1 Критерии стирания ошибок**

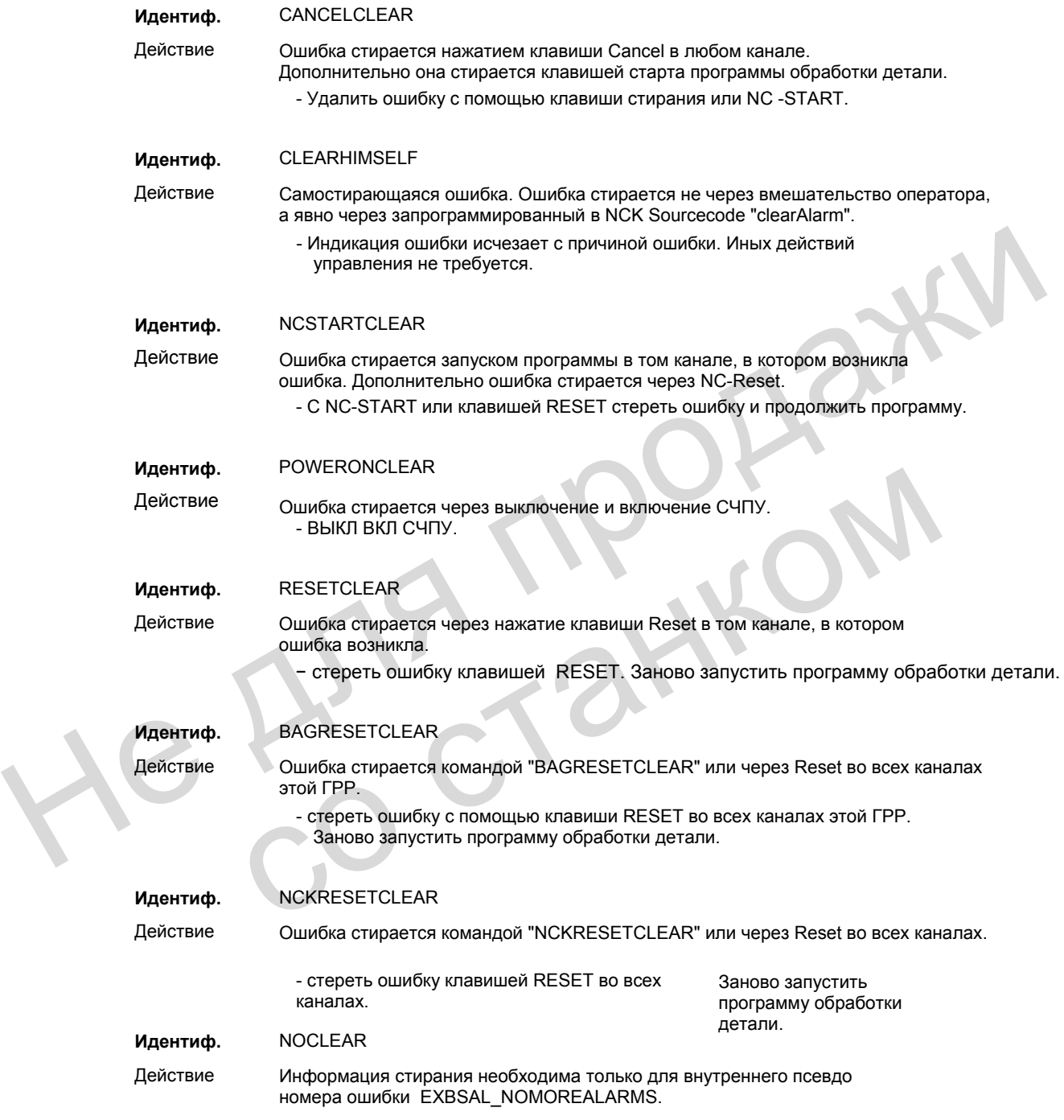

## **5.2 Реакция системы при ошибках SINAMICS**

Распознанные отдельными компонентами приводного устройства ошибки и состояния индицируются.

Эти ошибки подразделяются на неполадки и предупреждения.

#### **Общая информация по неполадкам (ошибкам)**

При возникновении неполадки происходит следующее:

- Запускается соответствующее действие.
- Устанавливается сигнал состояния ZSW1.3.
- Неполадка заносится в буфер неполадок.

Устранение неполадки:

- Устранение причины неполадки
- Квитирование неполадки

#### **Общая информация по предупреждениям (ошибкам)**

При возникновении предупреждения происходит следующее:

- Устанавливается сигнал состояния ZSW1.7.
- Предупреждение заносится в буфер предупреждений.

Устранение предупреждения:

• Предупреждения квитируются автоматически, т.е. при устранении причины предупреждение сбрасывается самостоятельно. • Устанавливается сигнал состояния ZSW1.3.<br>• Неполадка заносится в буфер неполадки:<br>• Устранение причины неполадки<br>• Квитирование пелотидки<br>• Квитирование неполадки<br>• Квитирование неполадки<br>• Устанавливается сигнал состоя Общая информация по предупреждениям (ошибкам)<br>
При возникновении предупреждения происходит следующее:<br>
• Устанавливается сигнал состояния ZSW1.7.<br>
• Предупреждение заносится в буфер предупреждений.<br>
• Устранение предупреж

### **"Реакция" при неполадках (ошибках)**

Стандартная реакция на неполадку указывает реакцию в случае ошибки.

Обзор параметров и функционального плана см.: LIS1, Списки 1

#### **Определение реакций на неполадку**

Обозначение НЕТ

Реакция Нет

Описание Нет реакции при возникновении неполадки

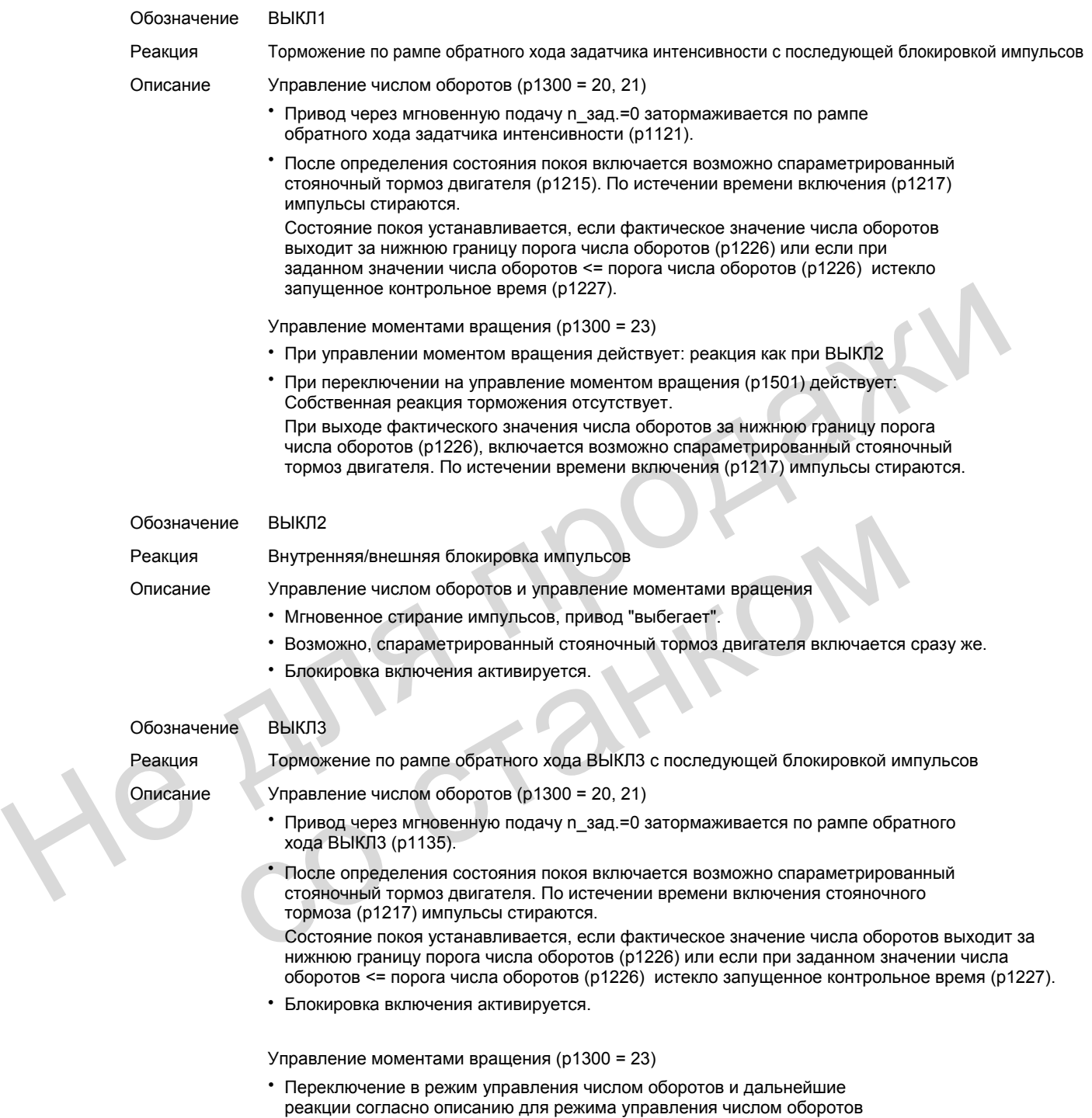

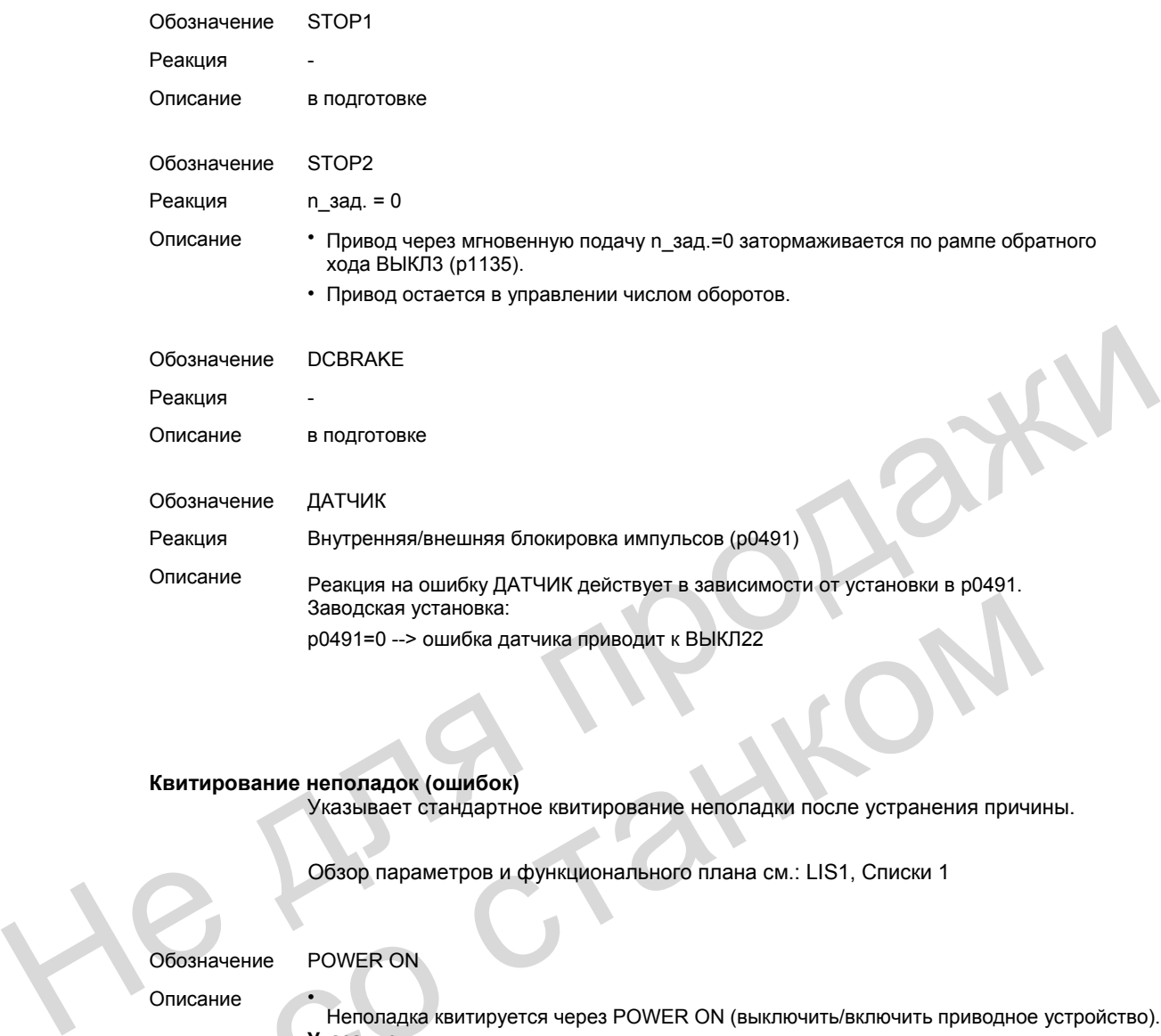

### **Квитирование неполадок (ошибок)**

•

Указывает стандартное квитирование неполадки после устранения причины.

Обзор параметров и функционального плана см.: LIS1, Списки 1

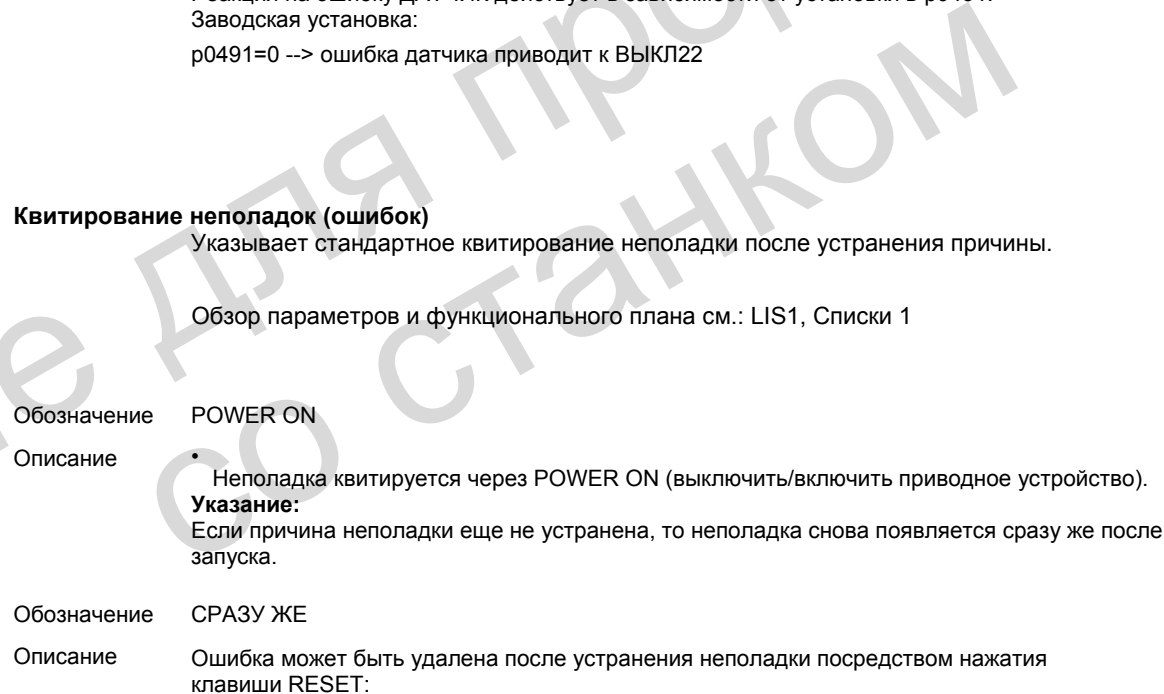

He Ang reagaiky со станком

# **Приложение А**

## **A.1 Сокращения**

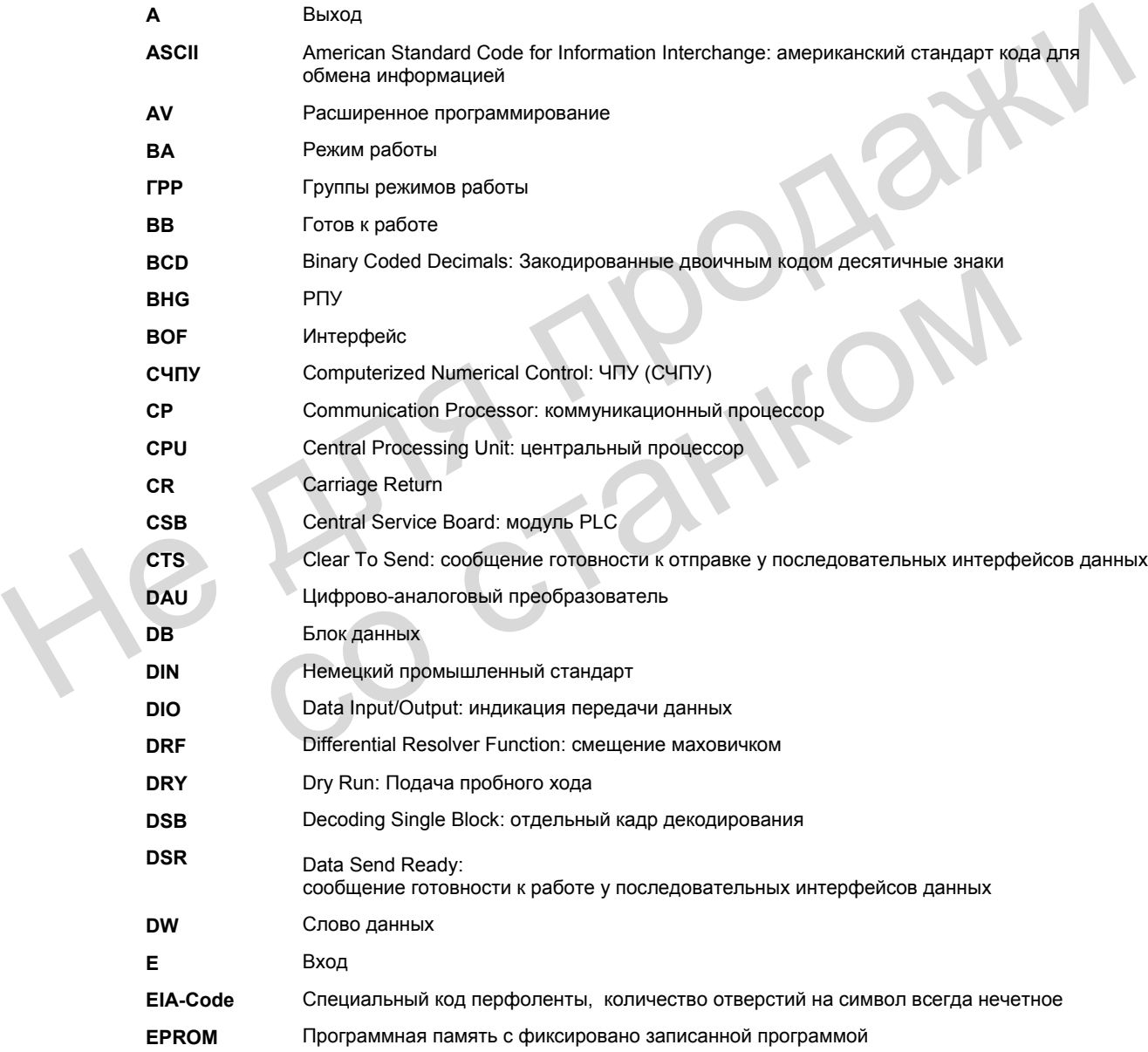

*Сокращения*

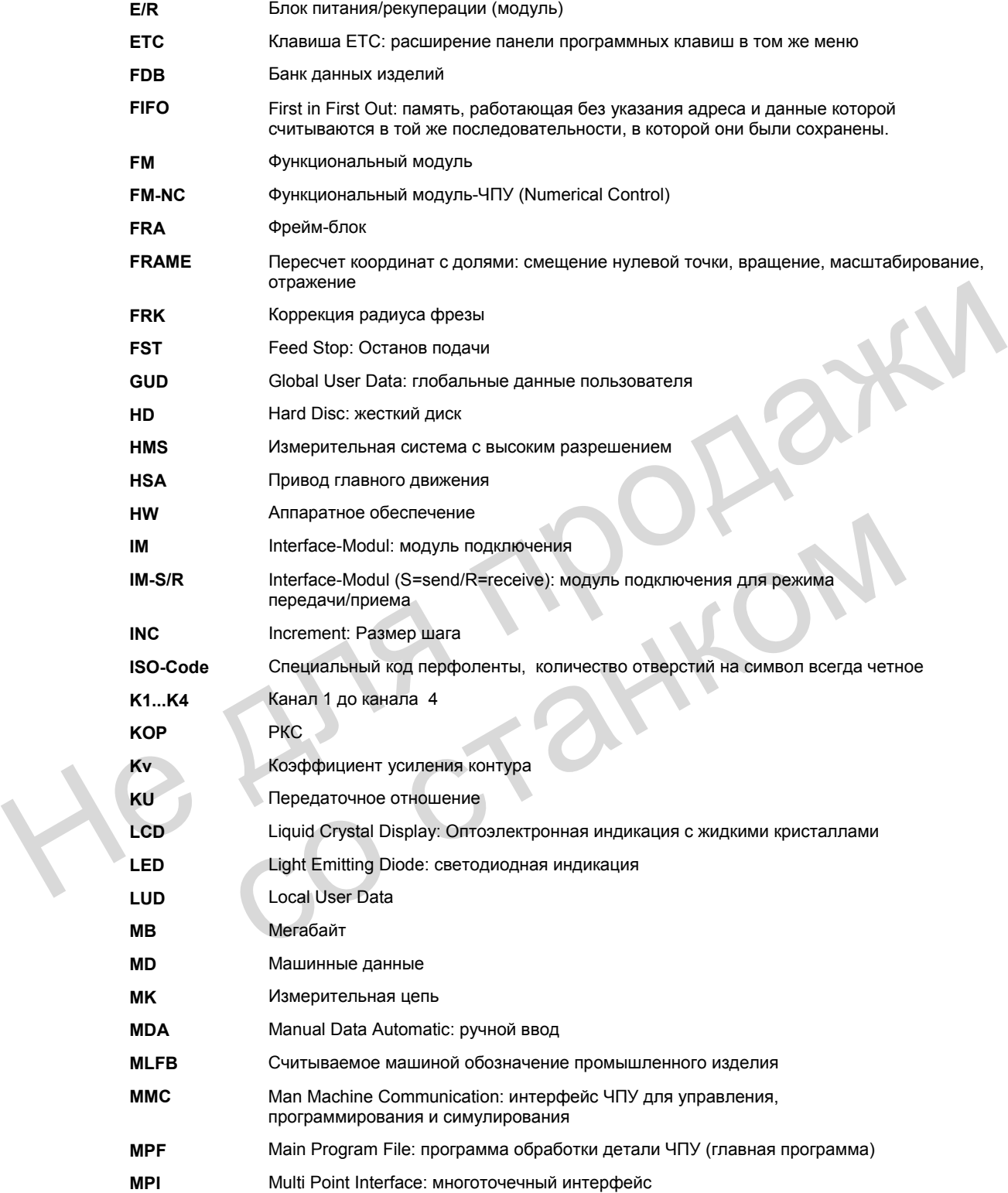

*Сокращения*

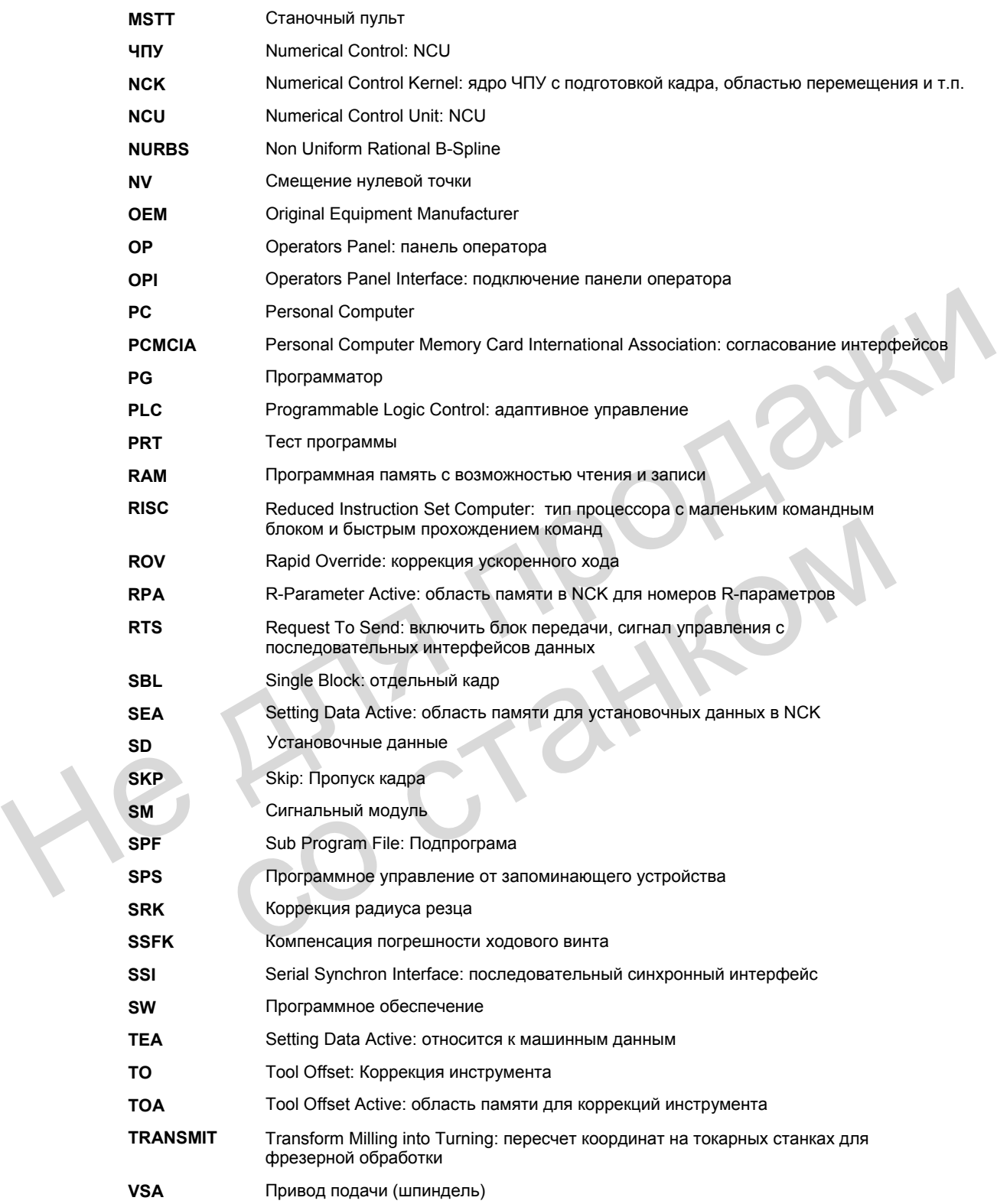

*Сокращения*

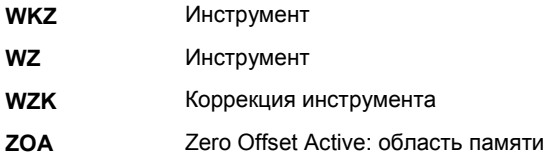

He Ang reagaiky

со станком

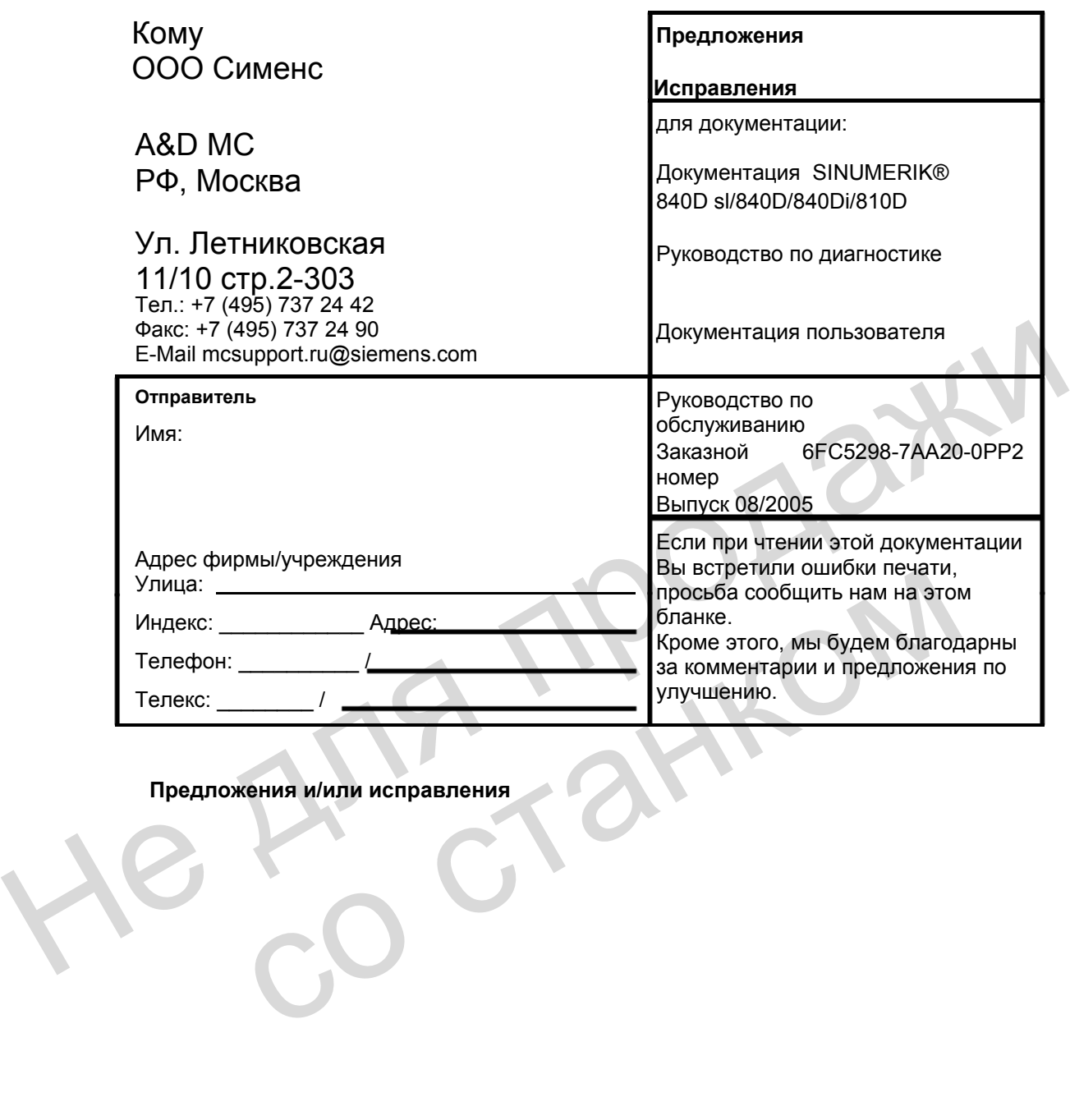

**Предложения и/или исправления**

He Ang reagaiky со станком

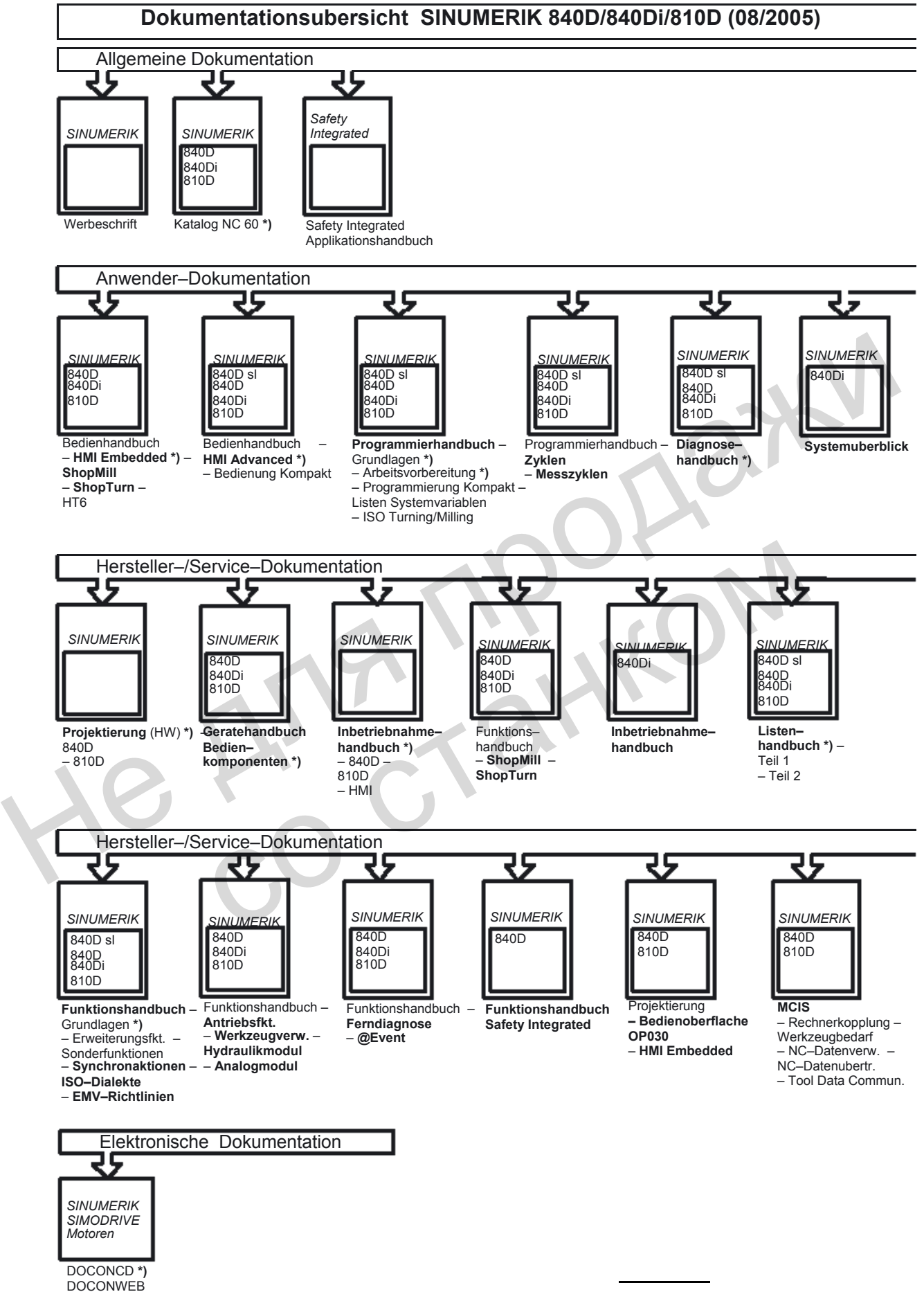

**<sup>\*)</sup> Empfohlener Minimalumfang der Dokumentation** 

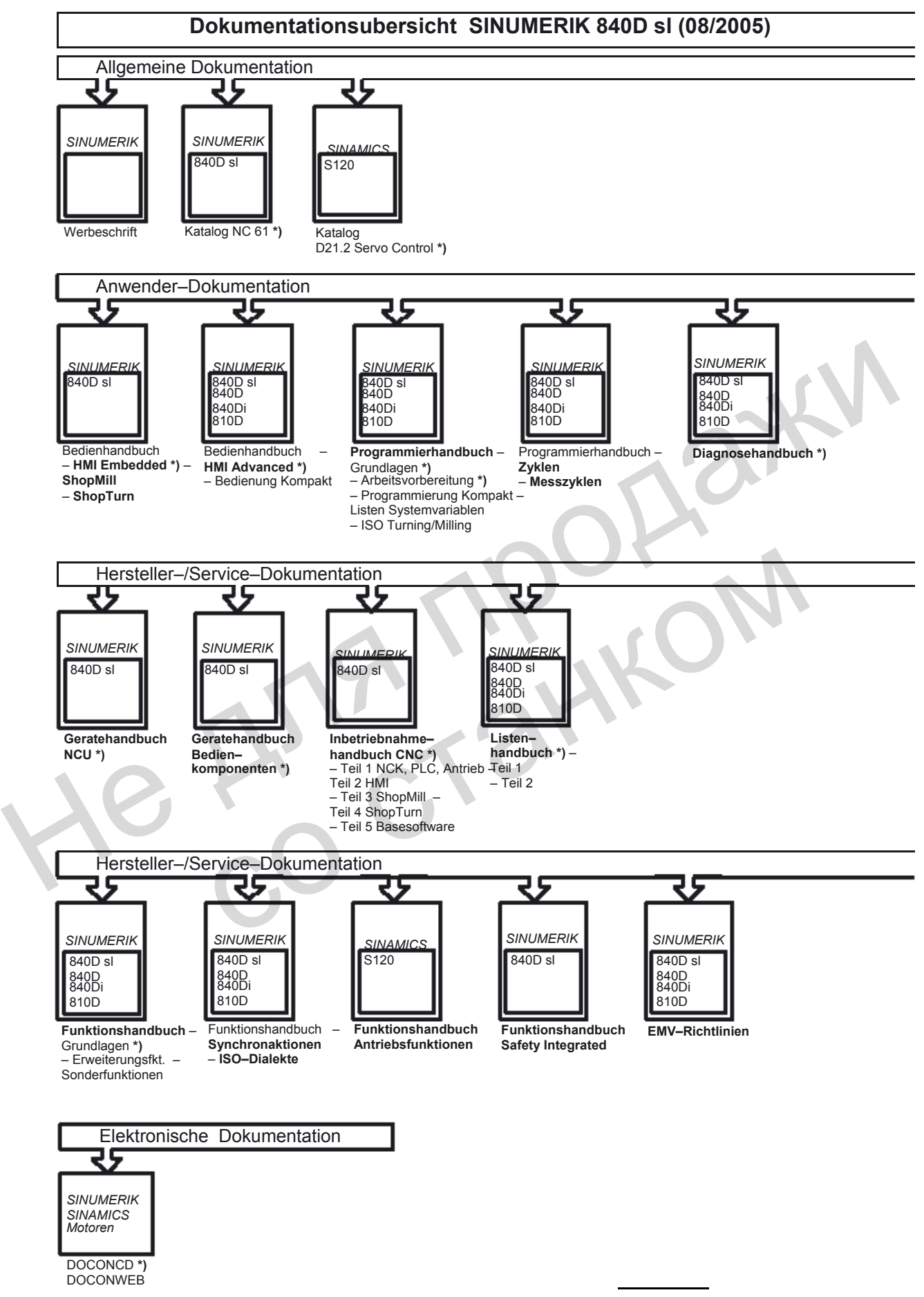

**<sup>\*)</sup> Empfohlener Minimalumfang der Dokumentation**